## **Sugar Developer Guide 10.2**

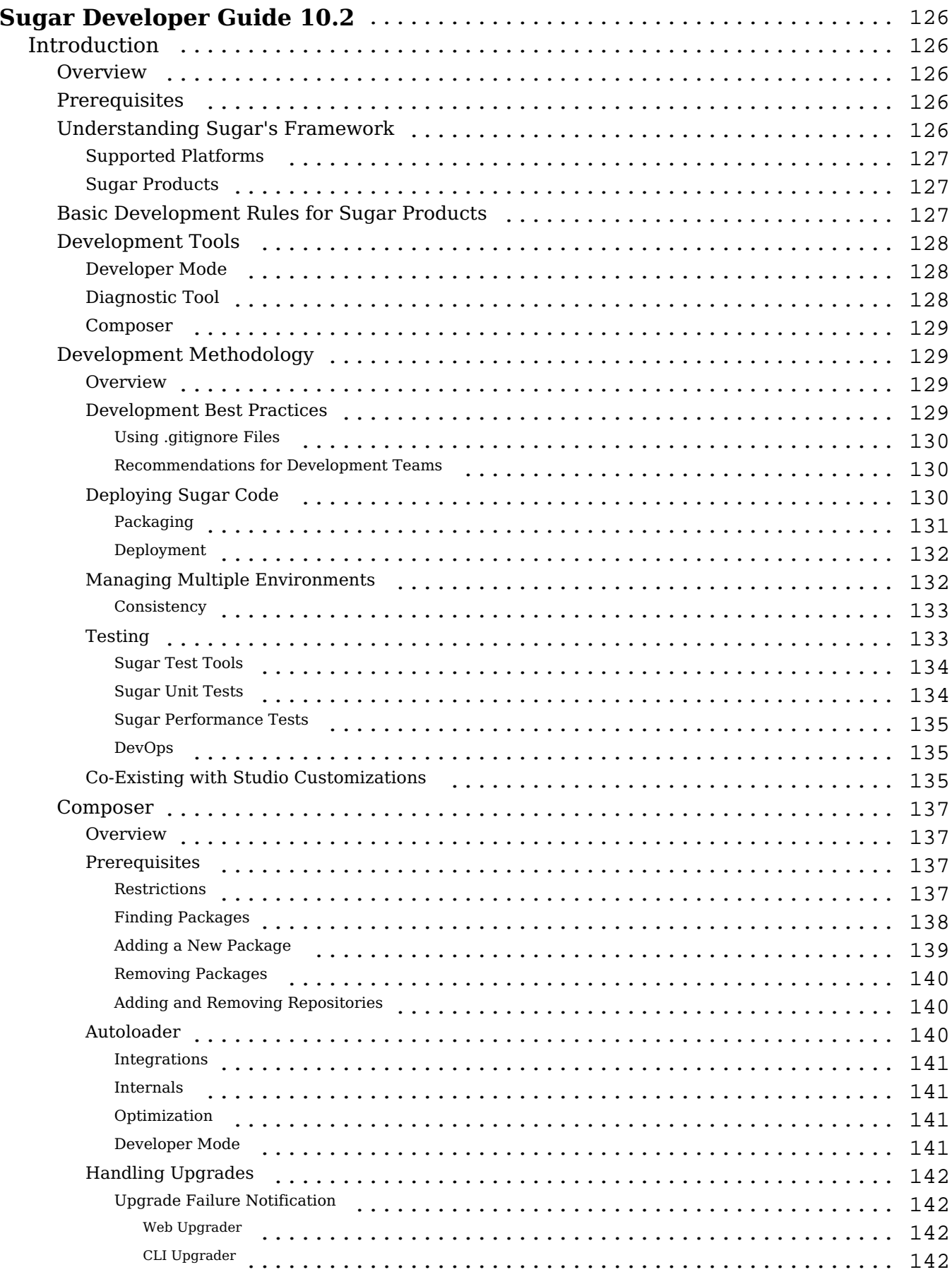

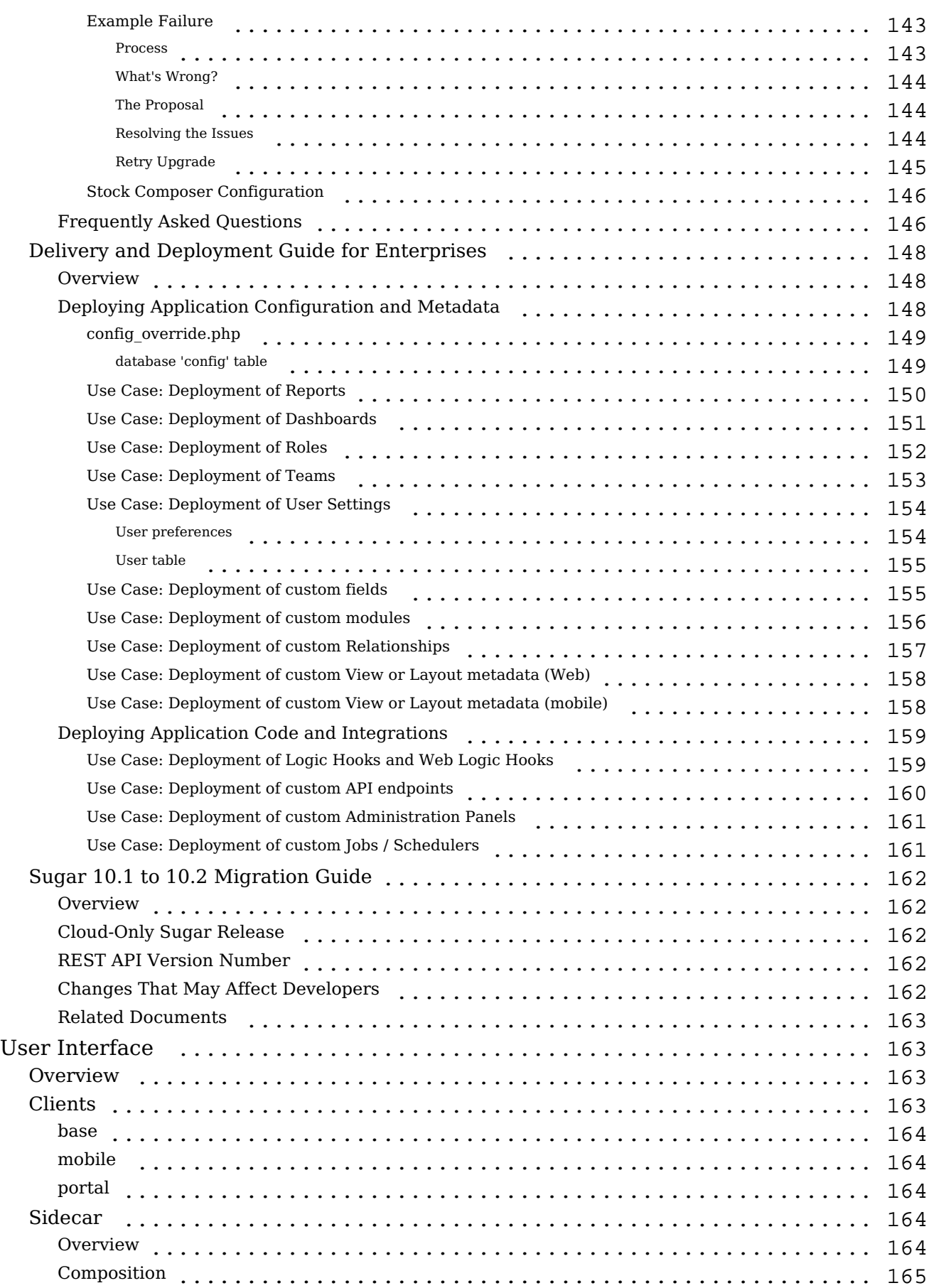

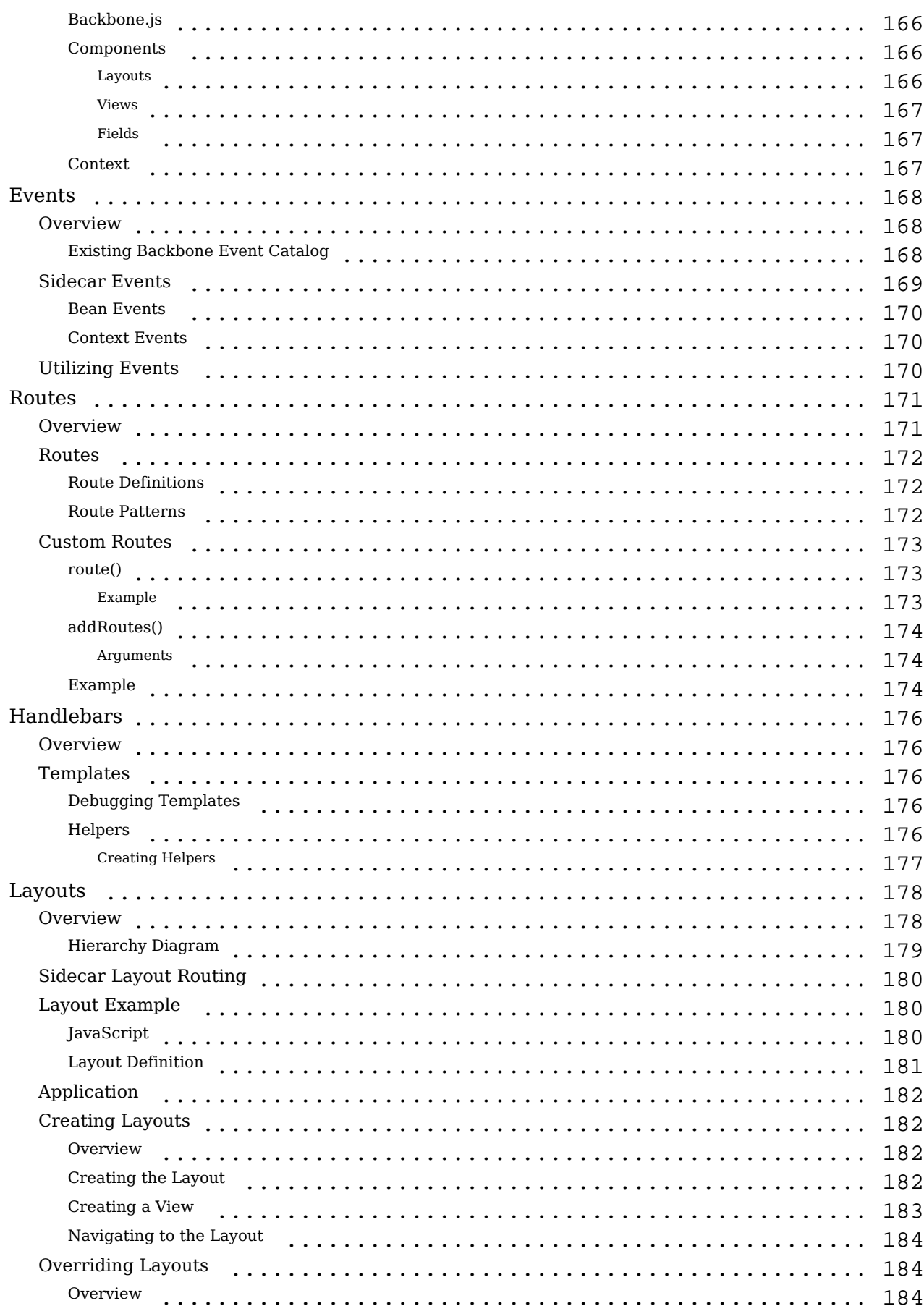

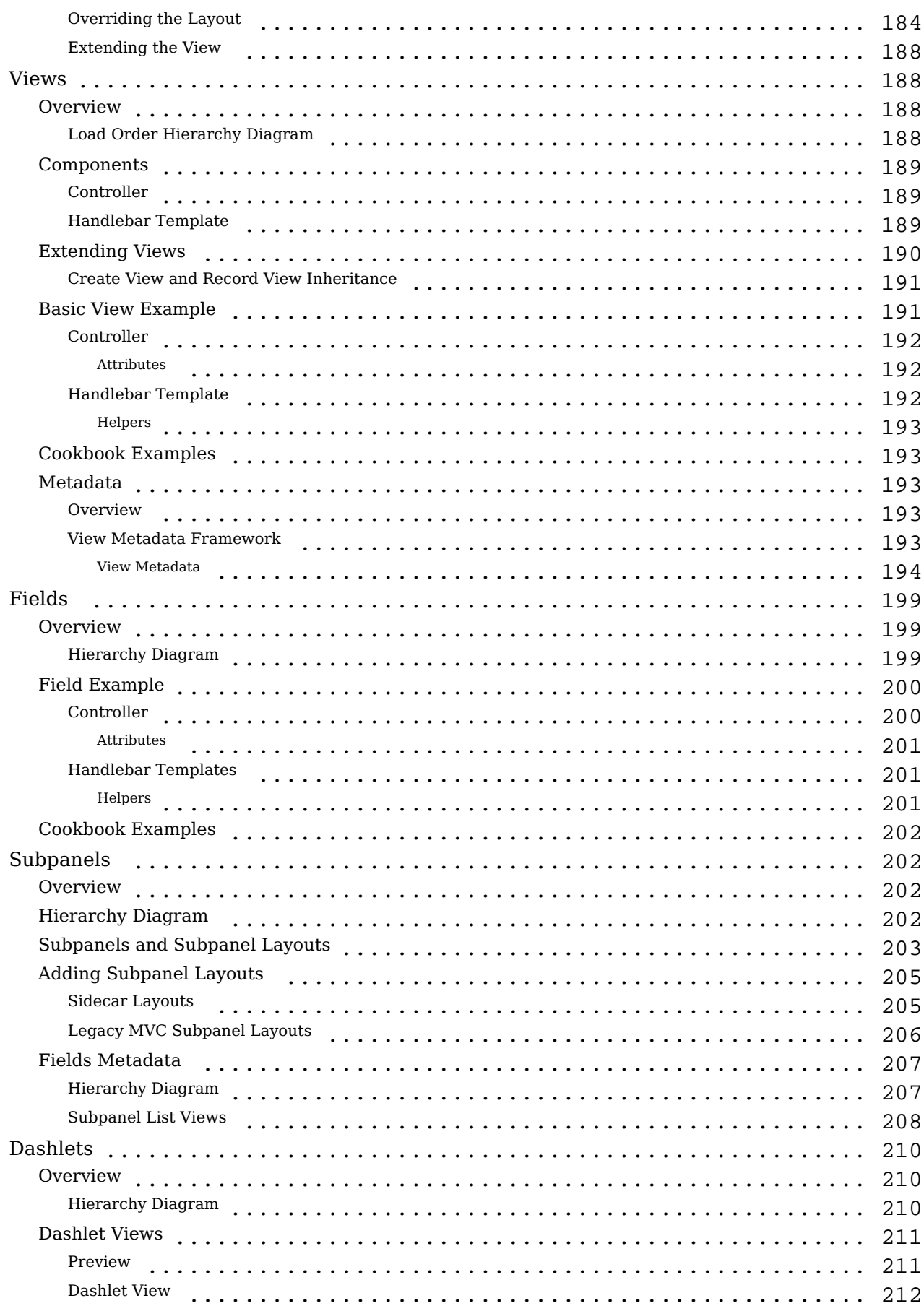

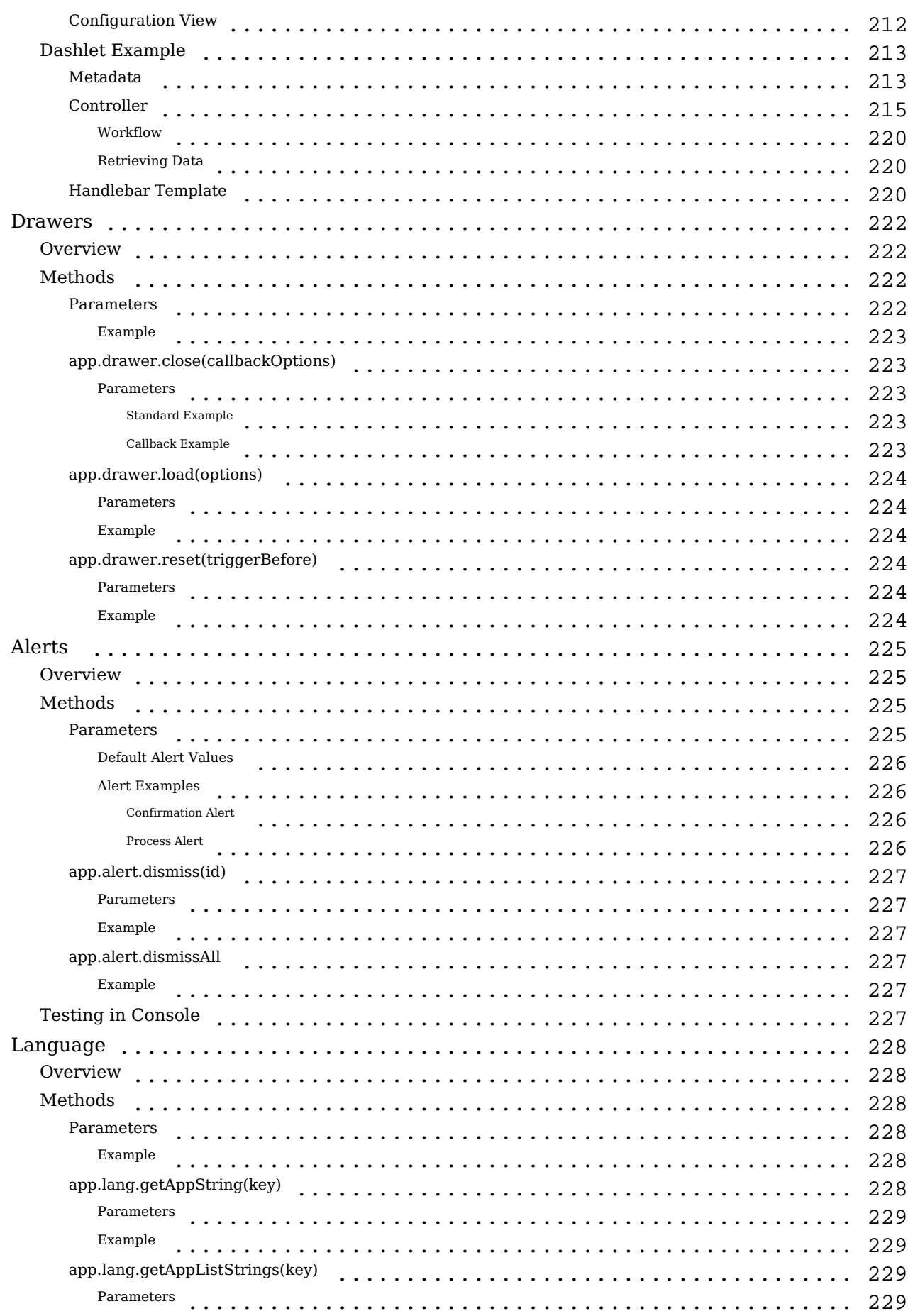

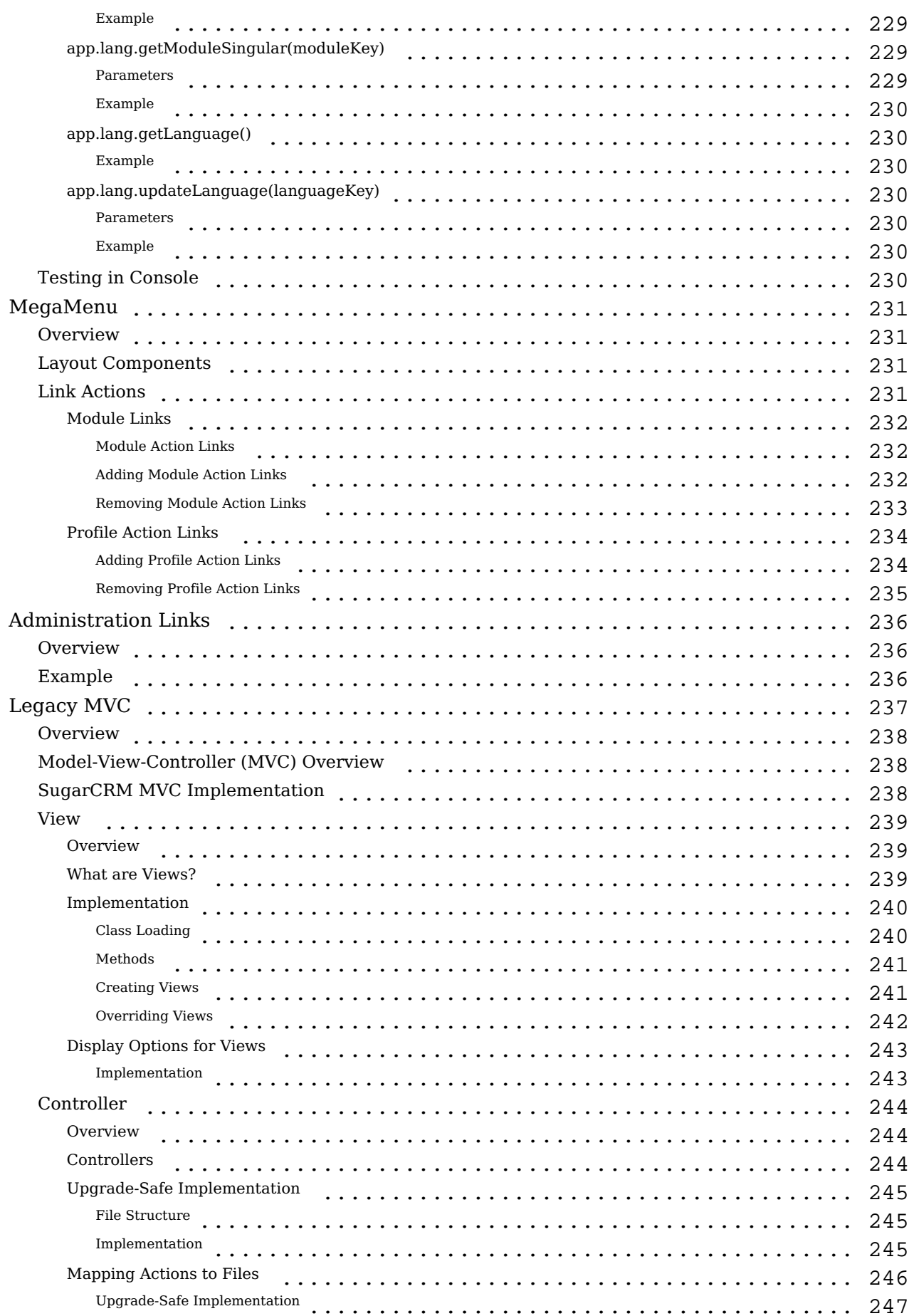

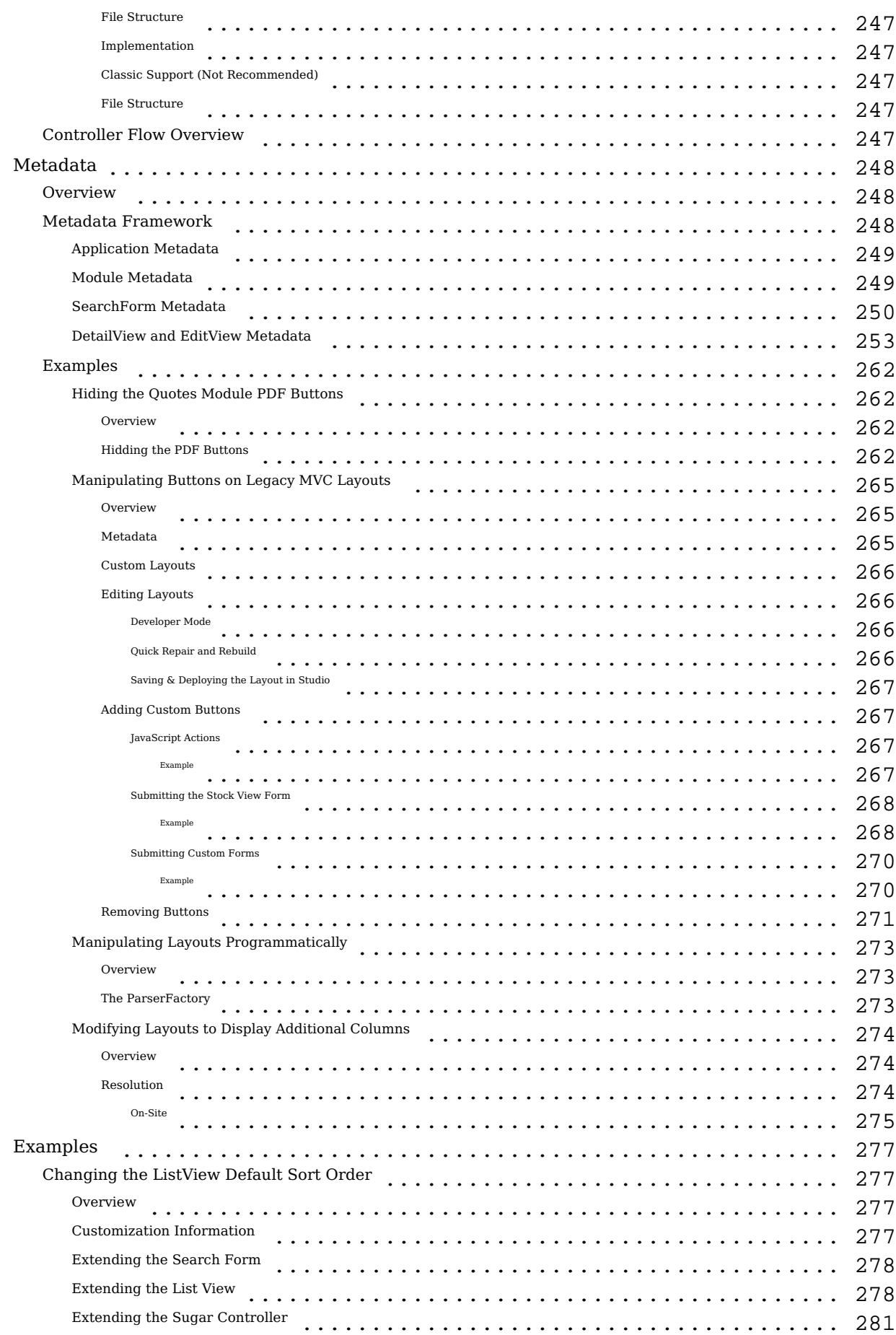

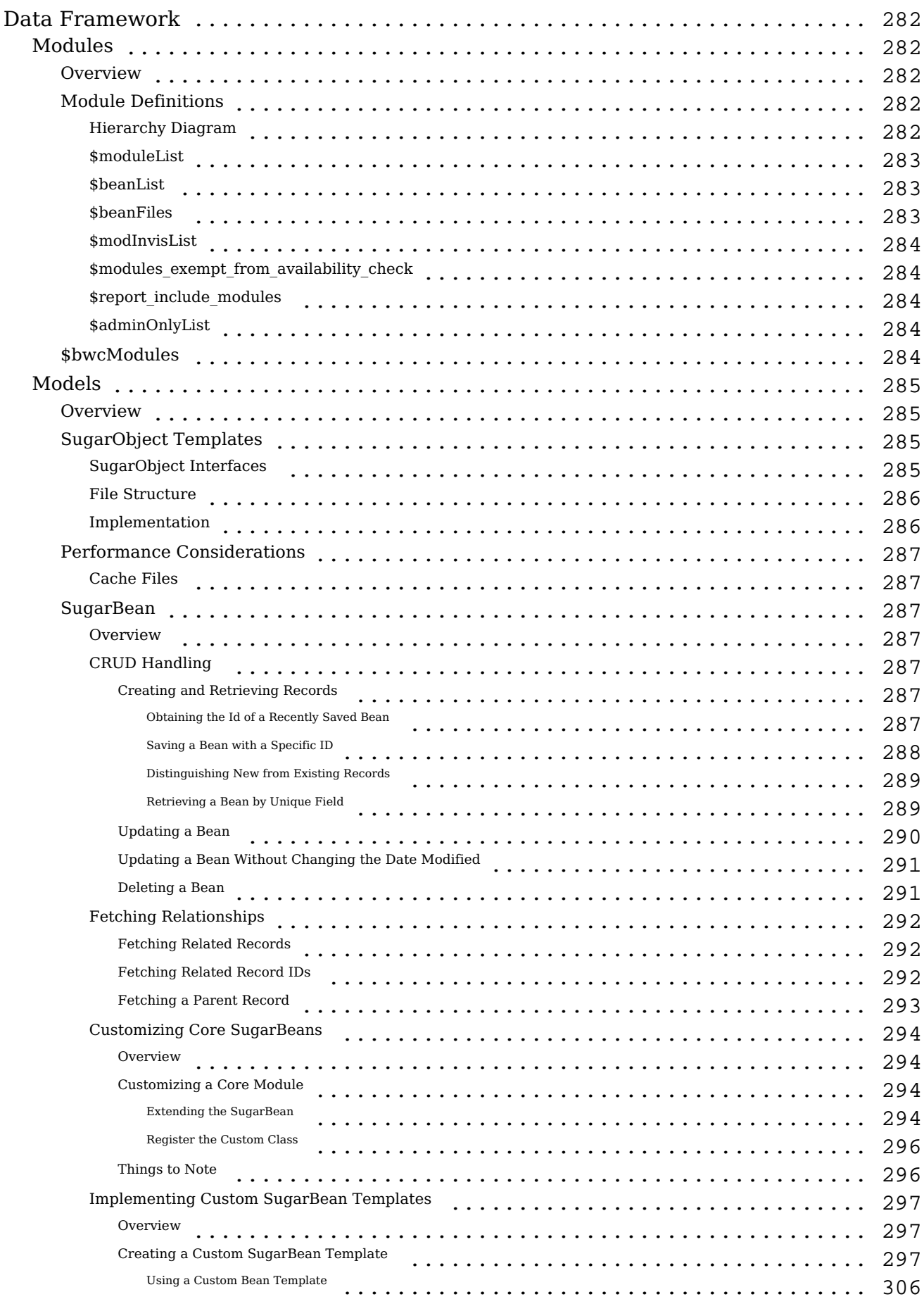

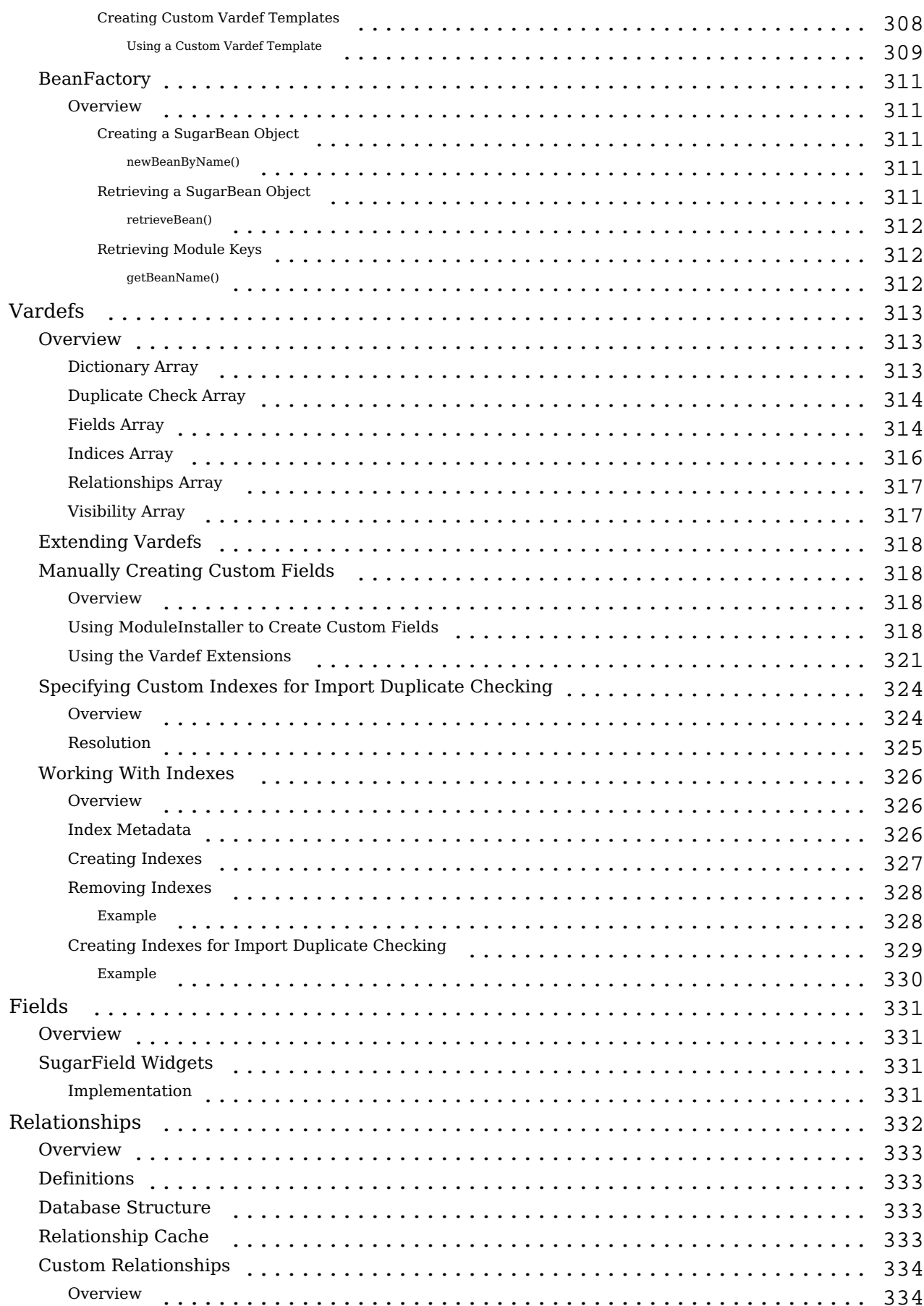

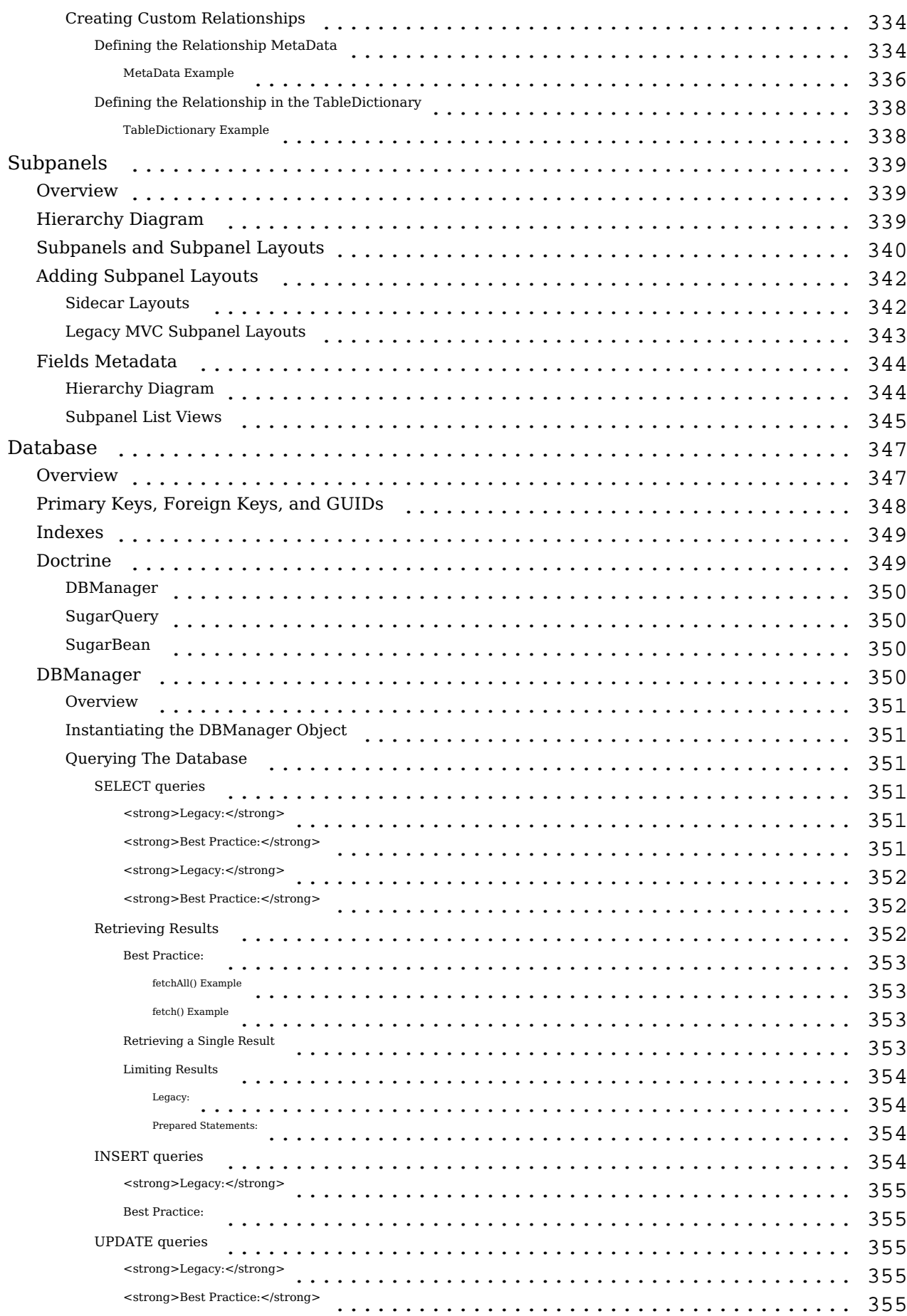

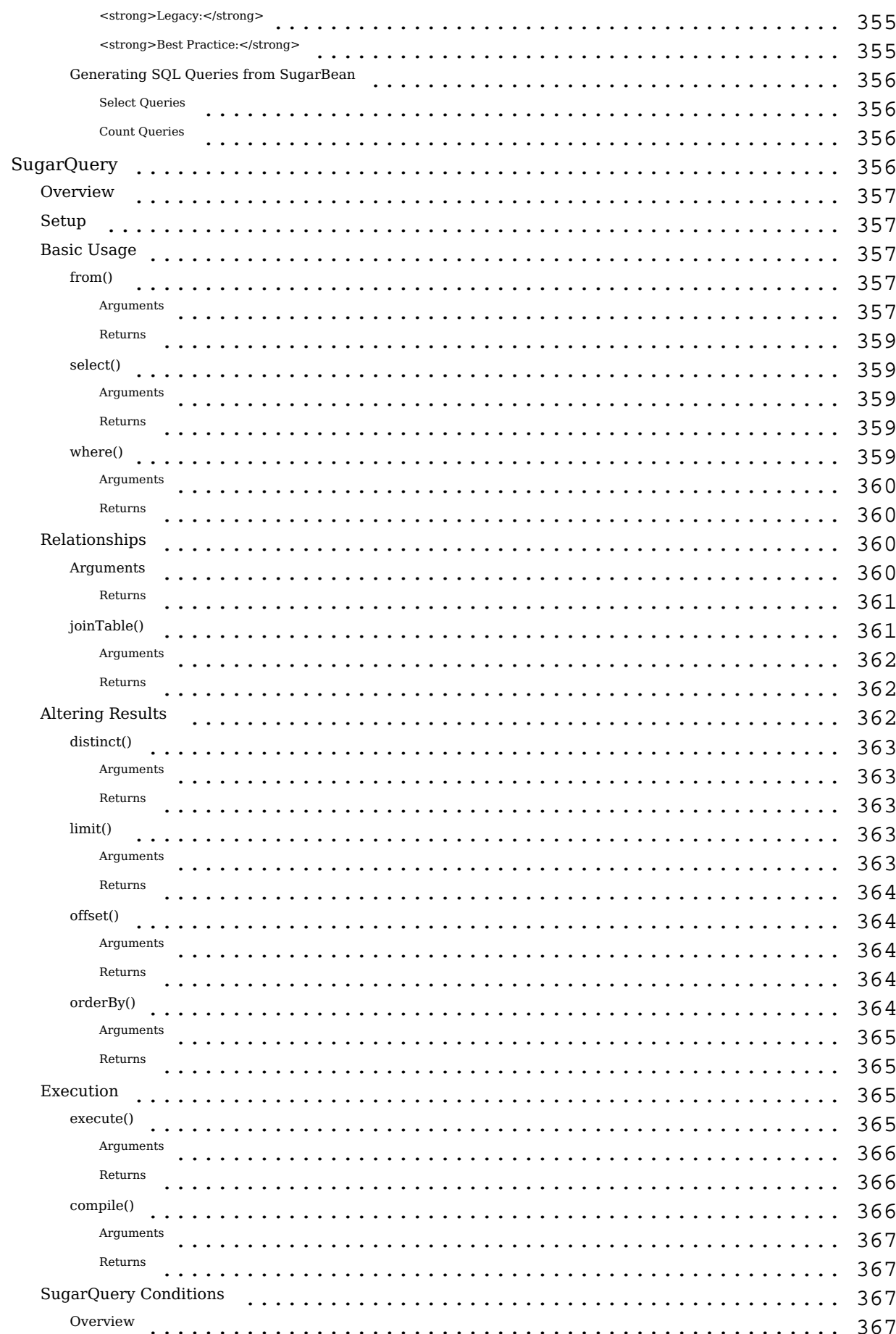

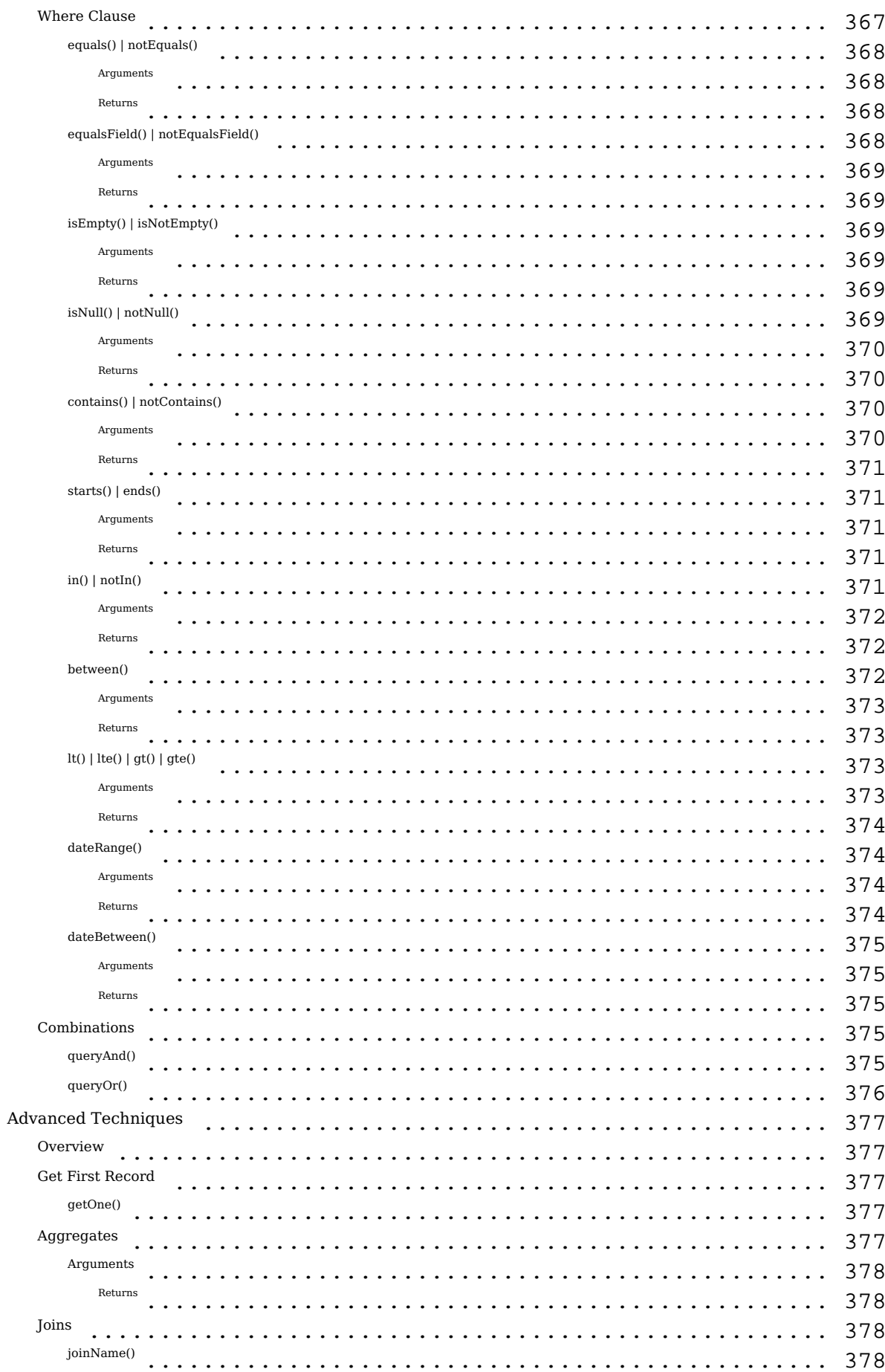

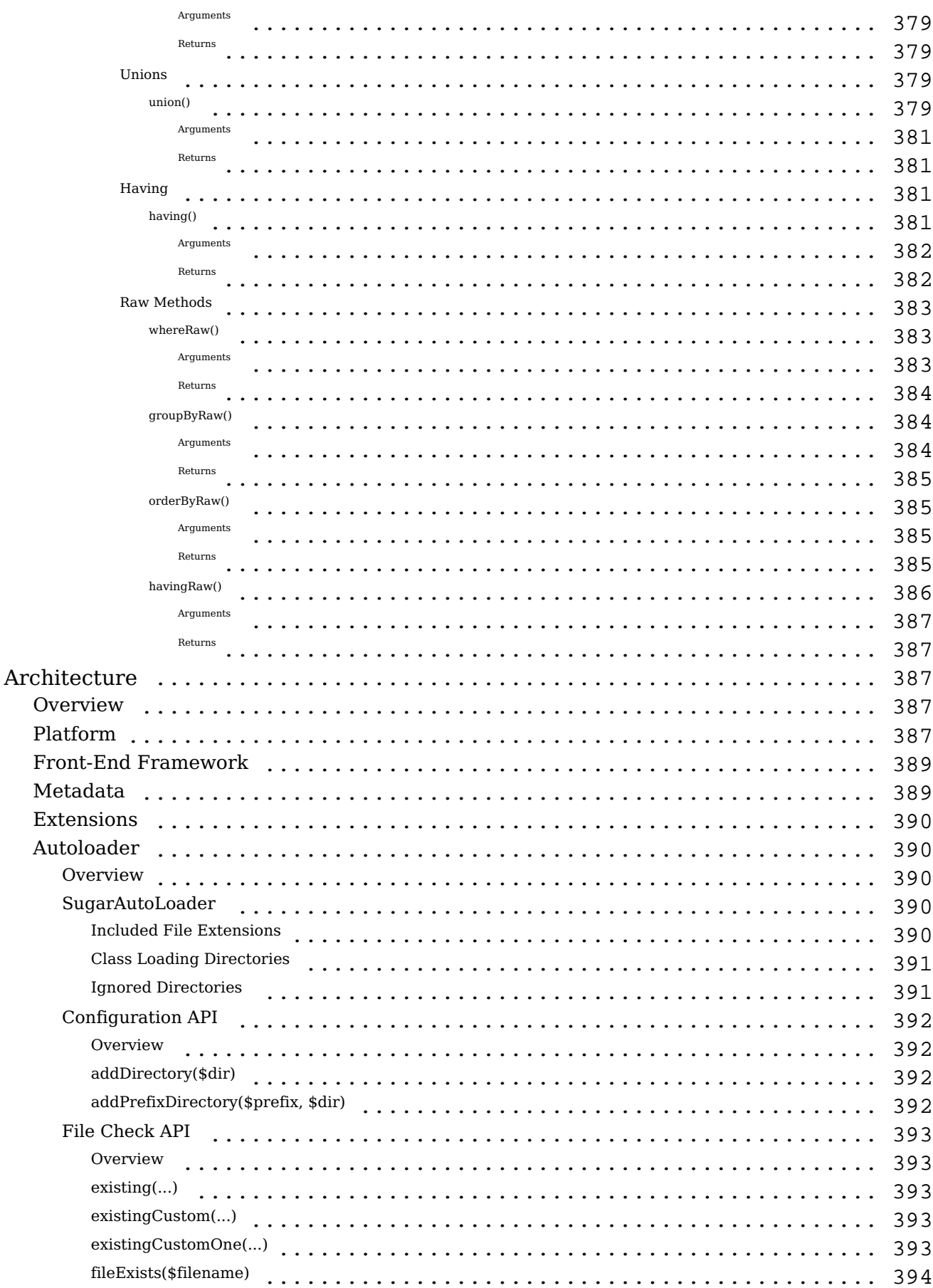

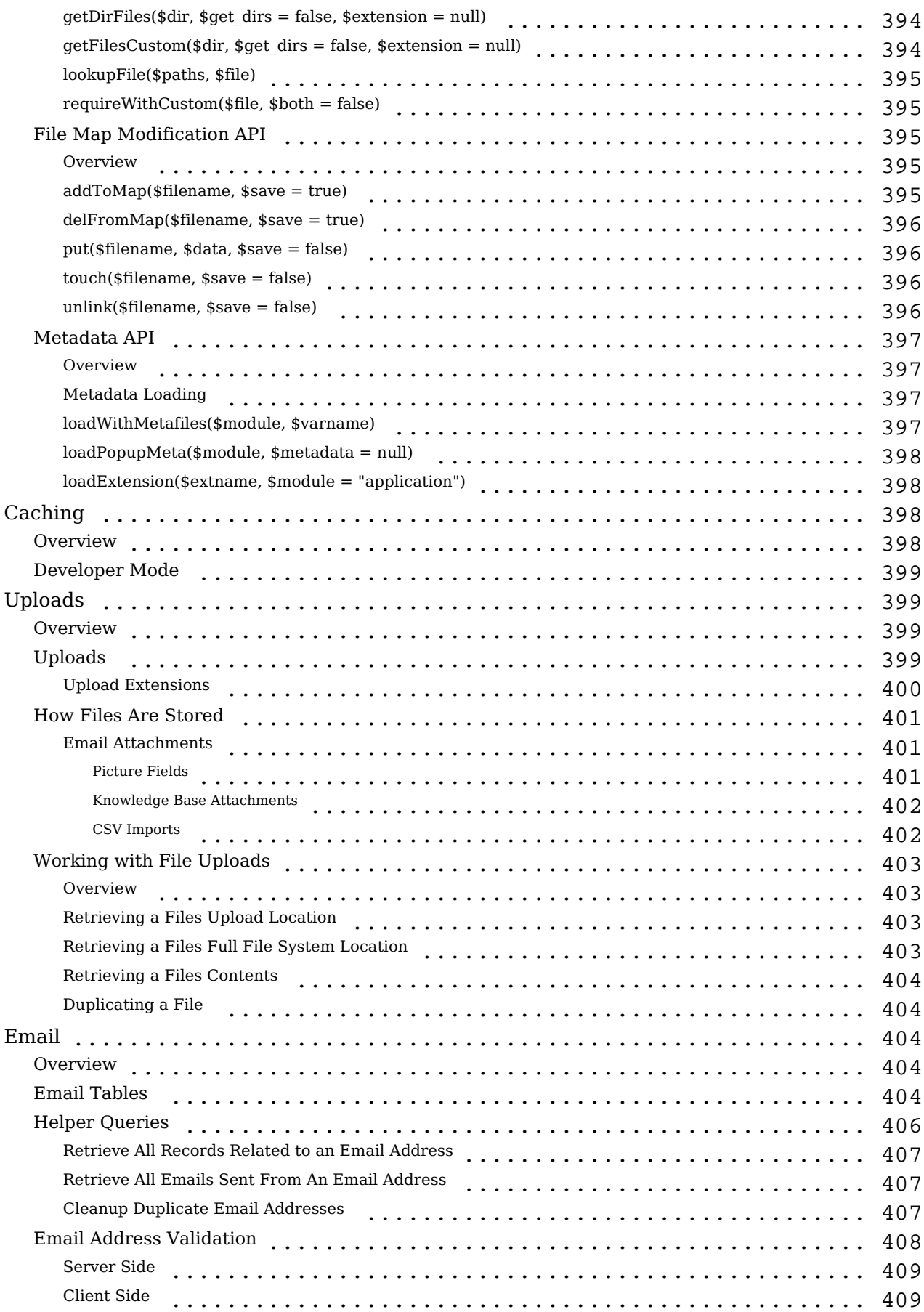

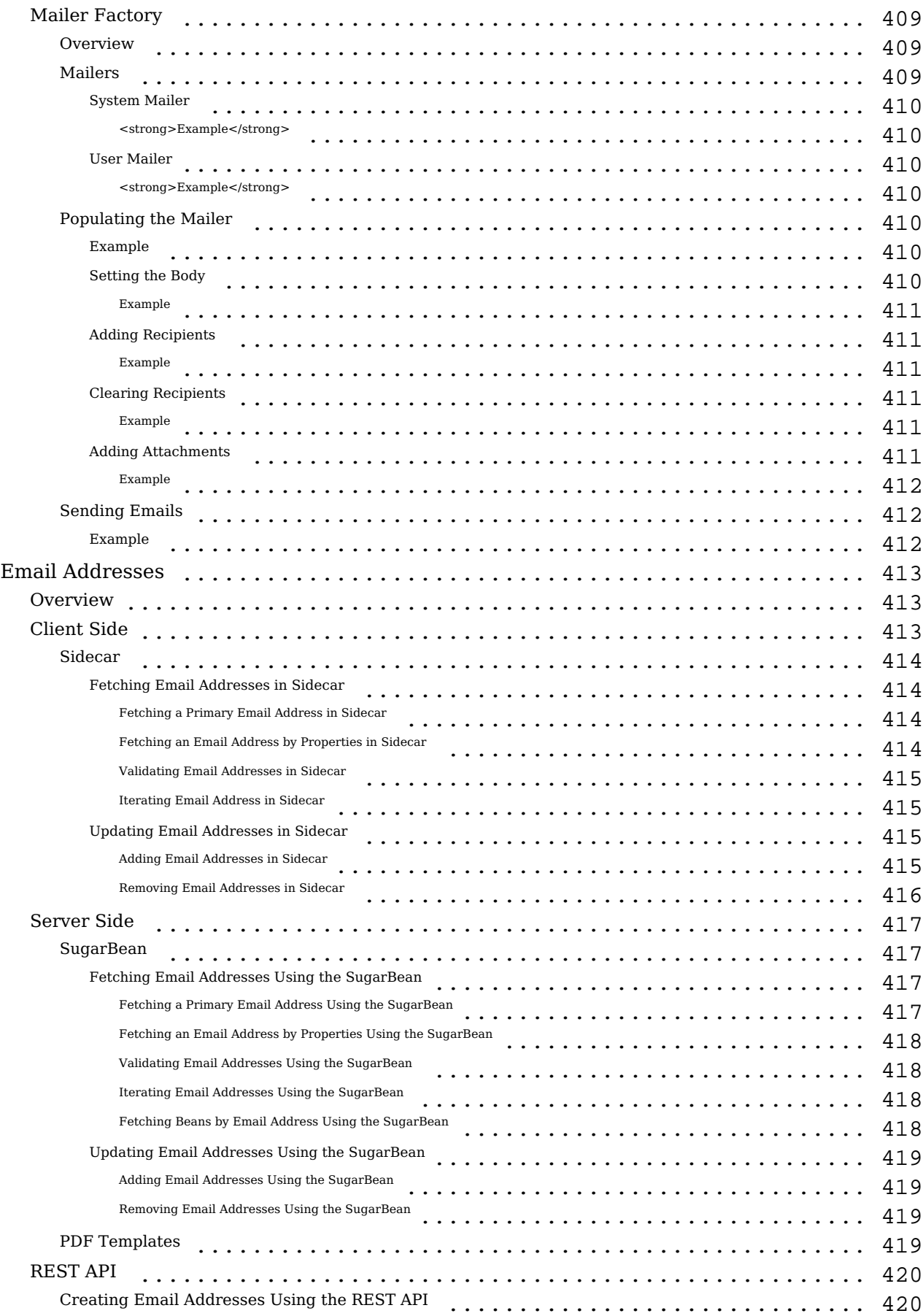

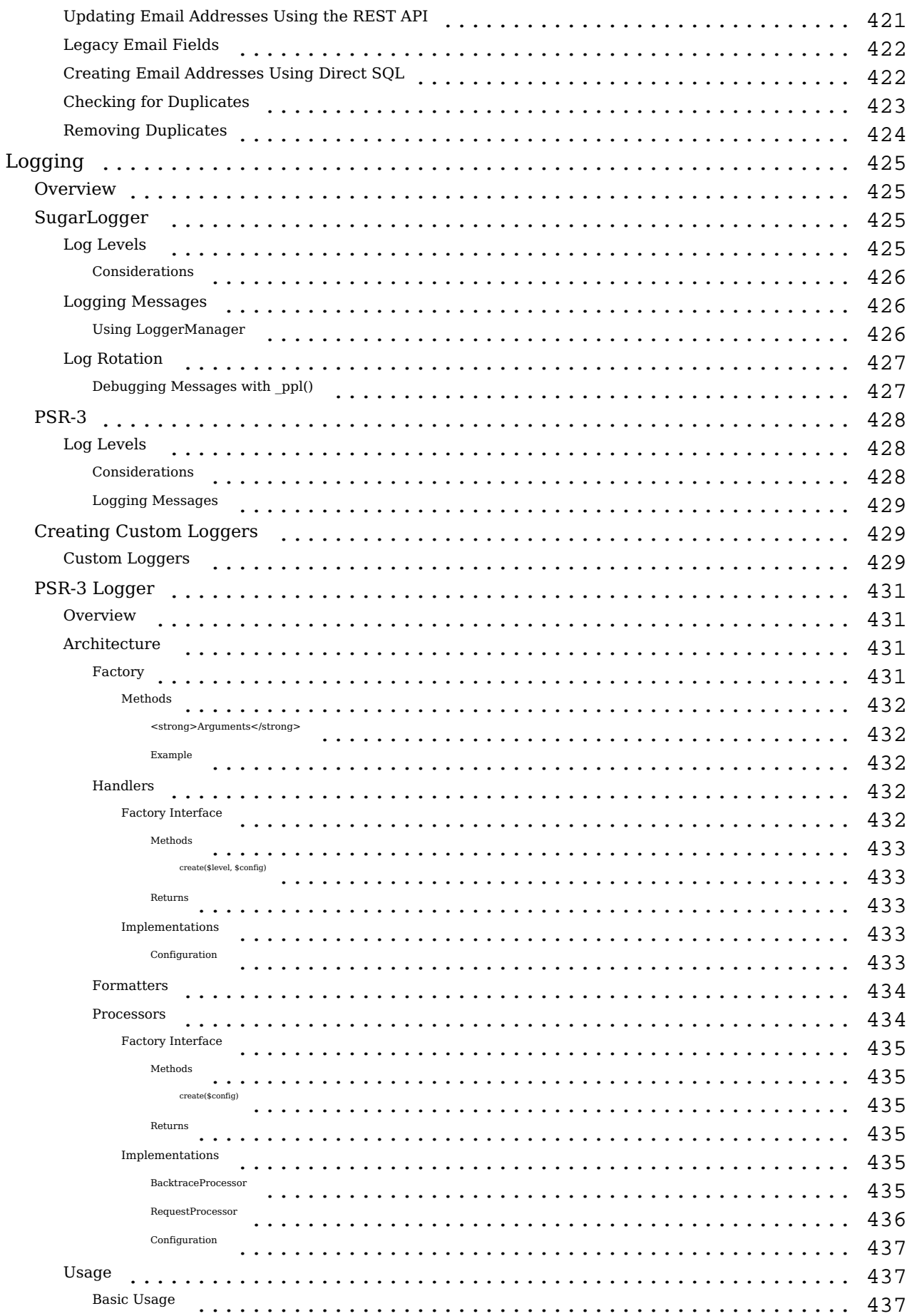

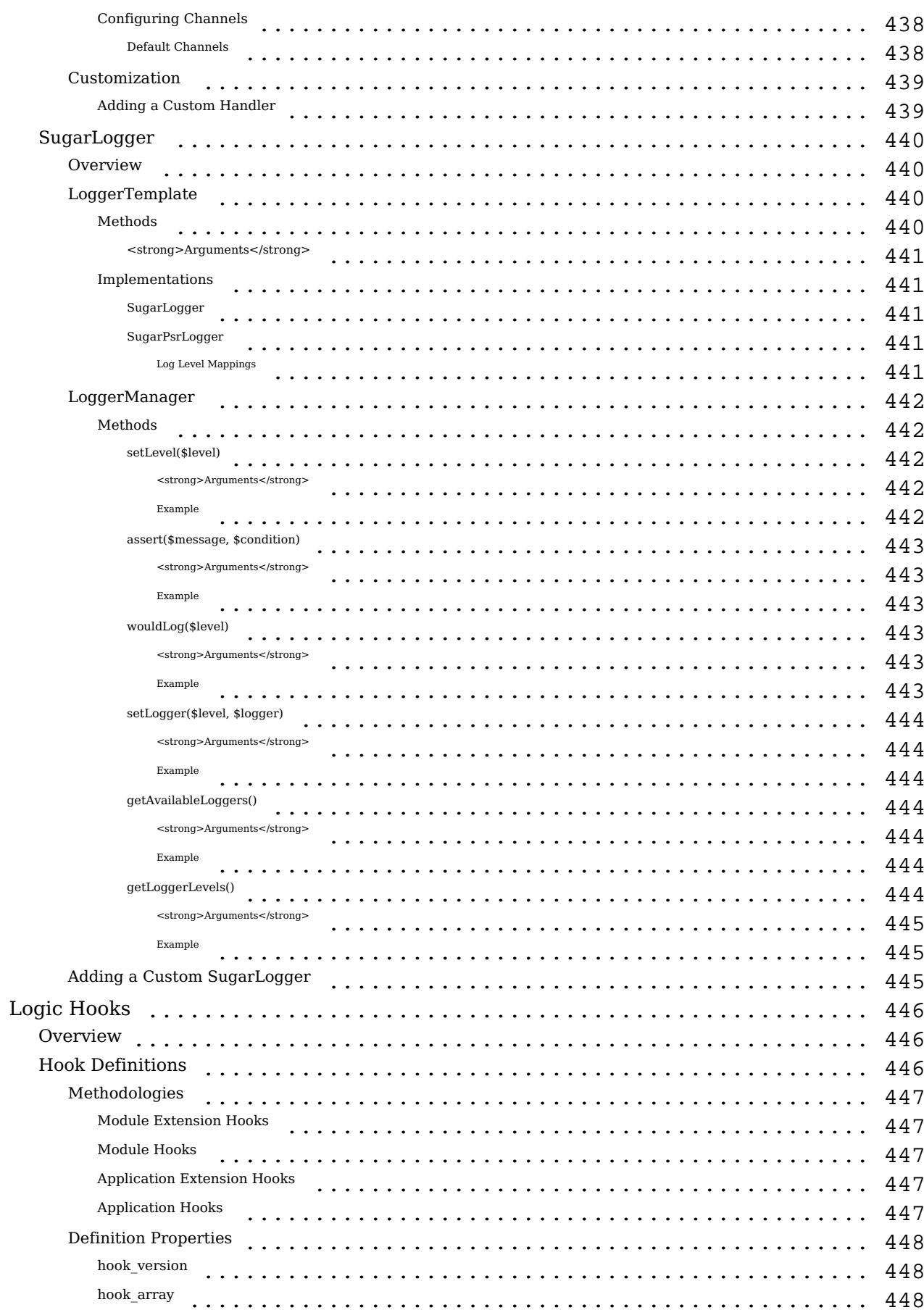

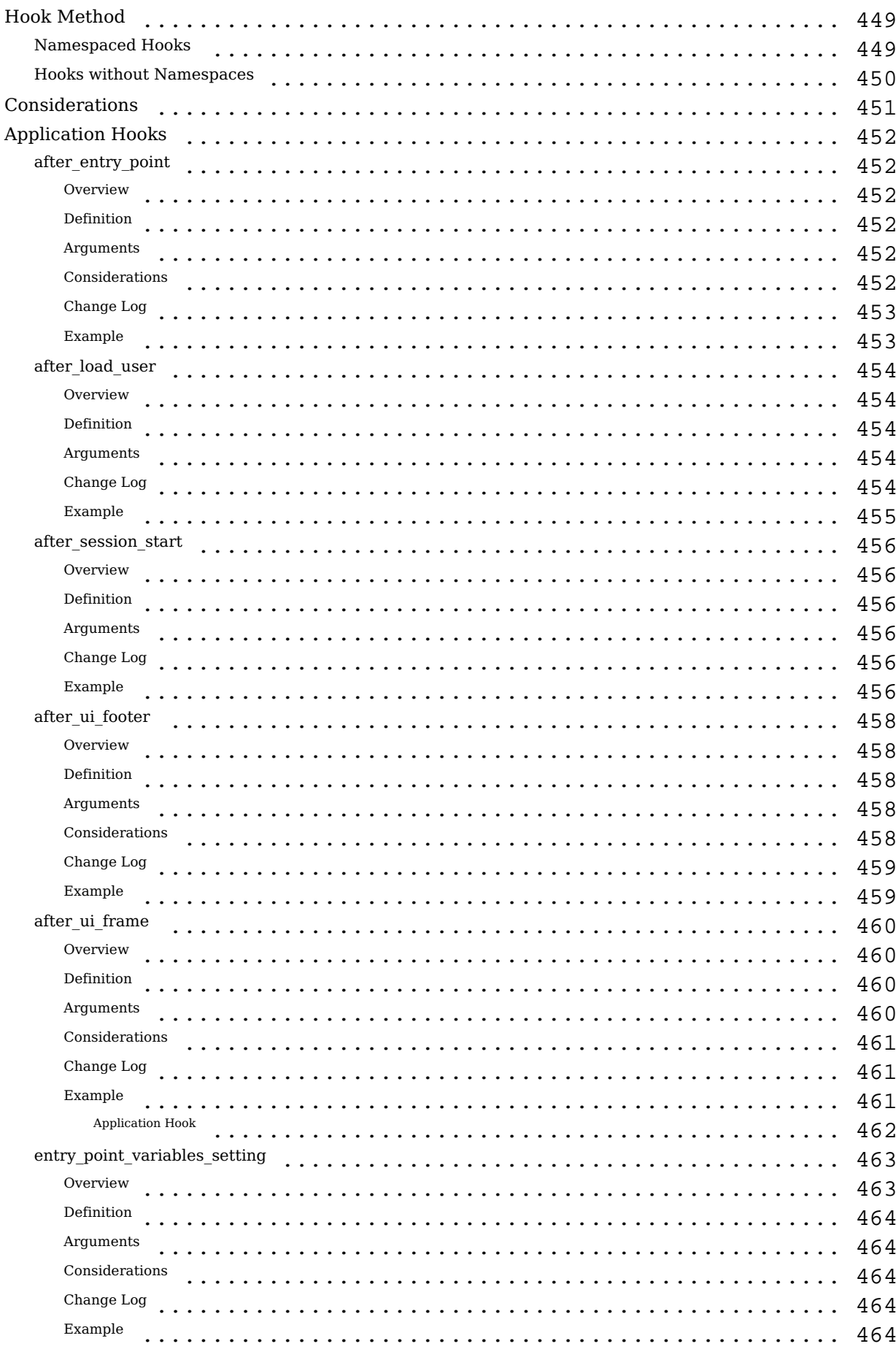

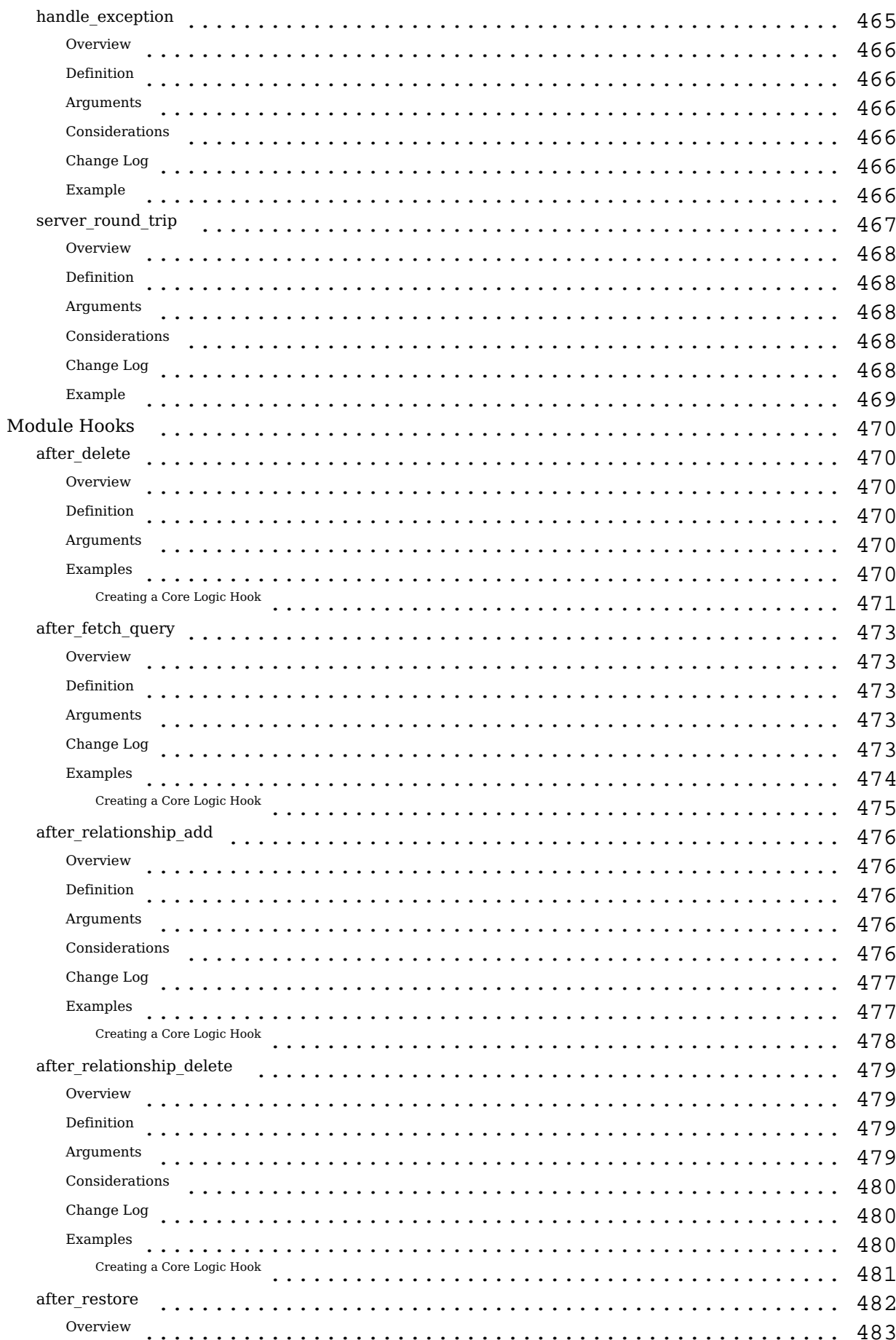

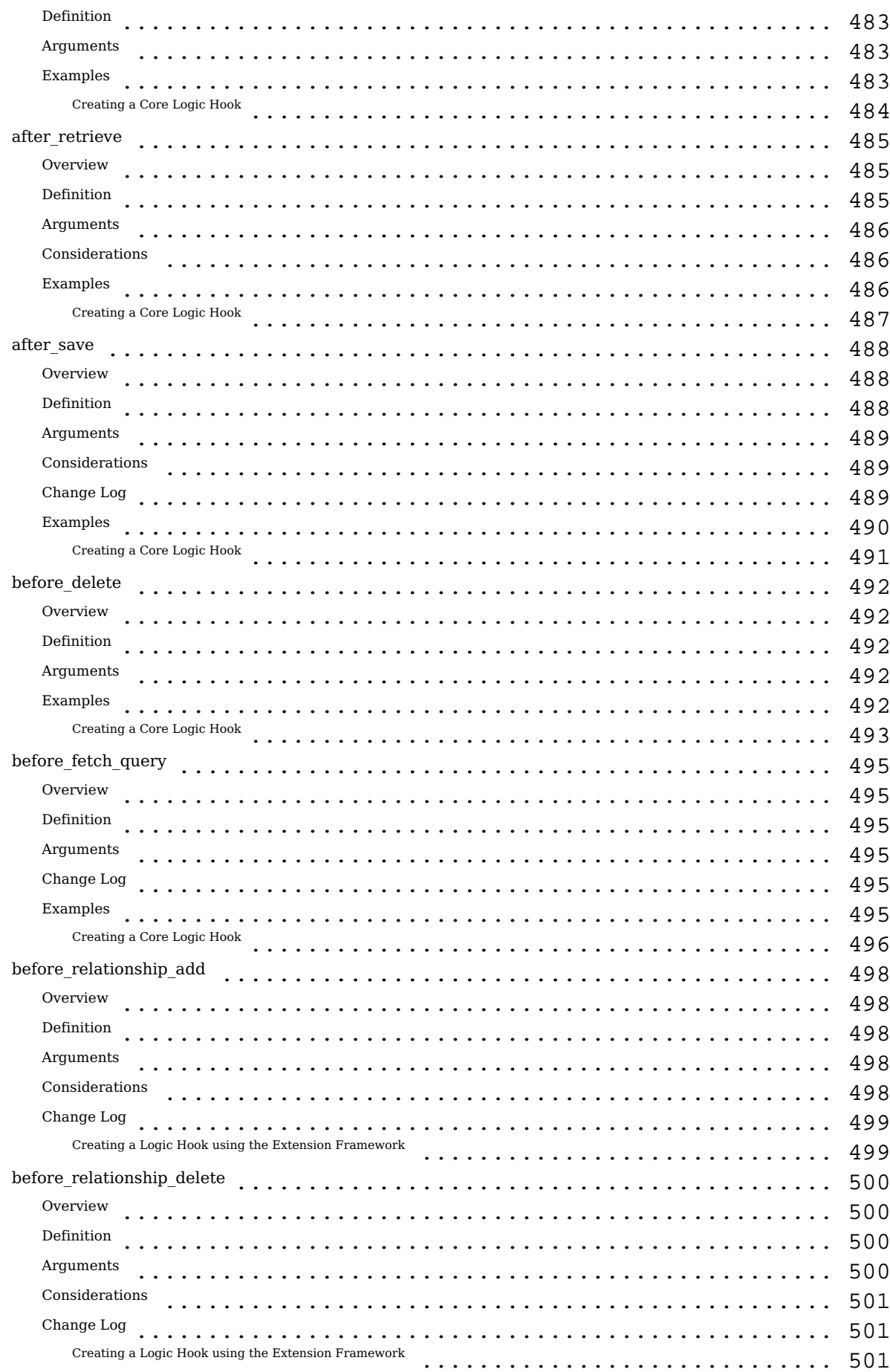

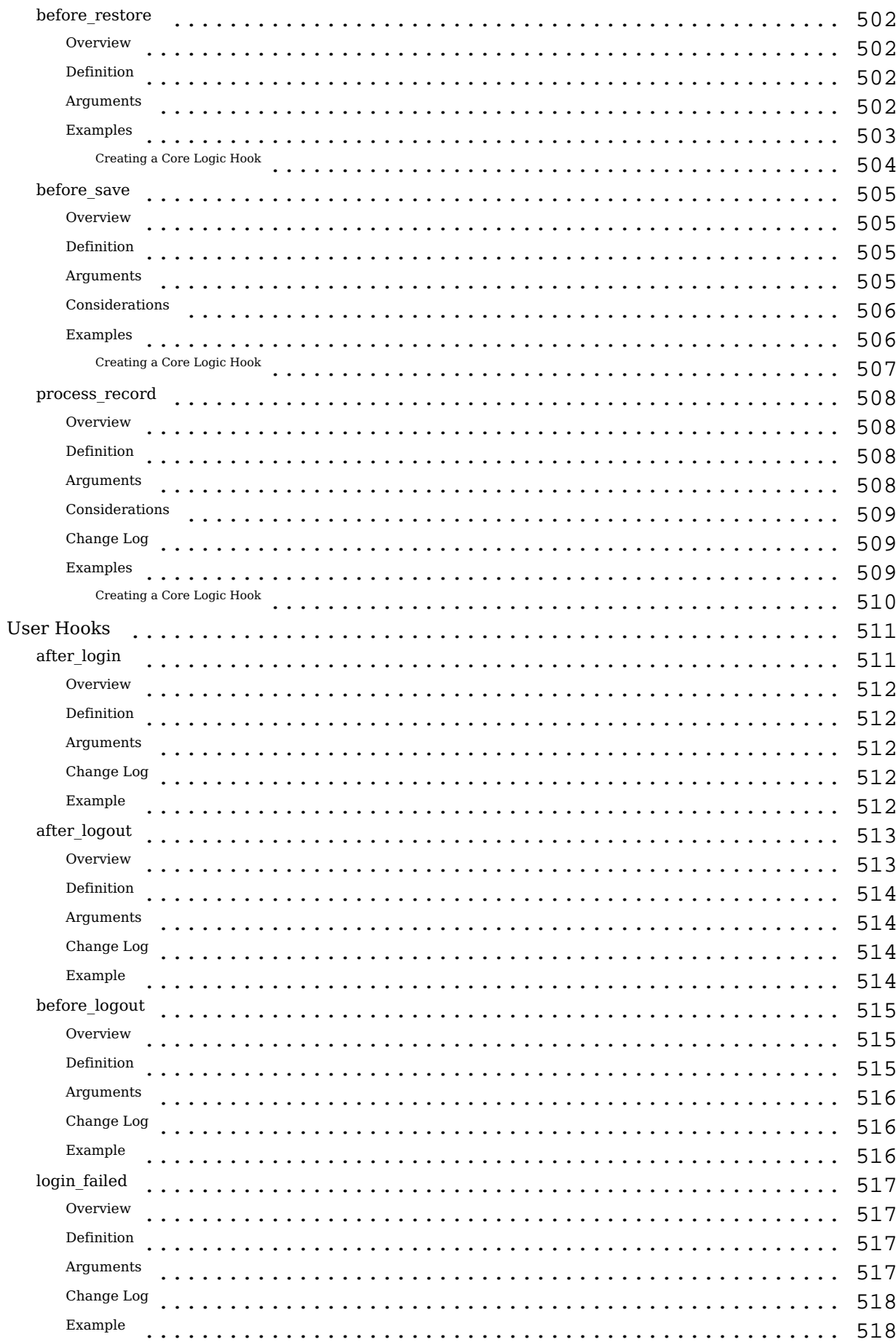

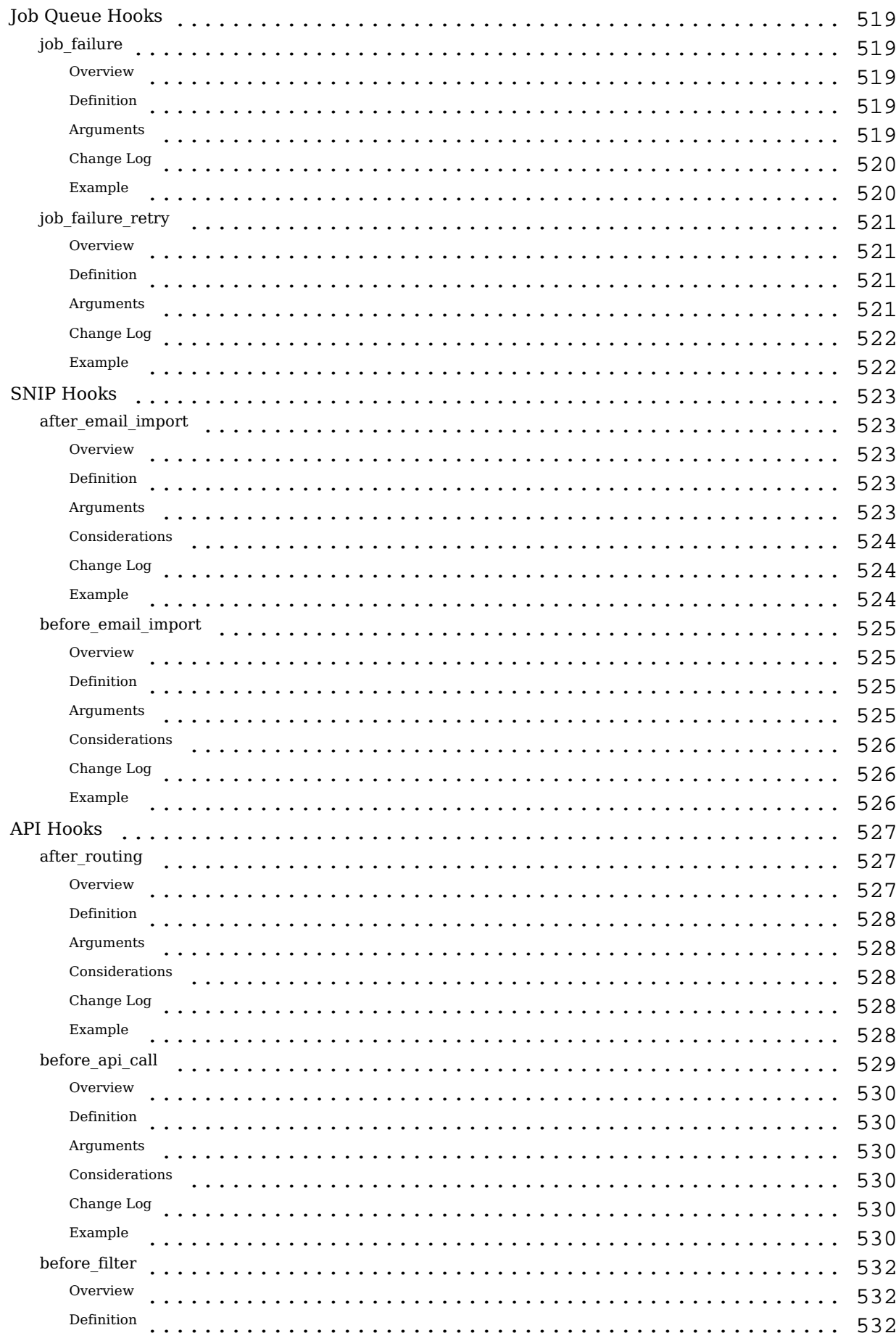

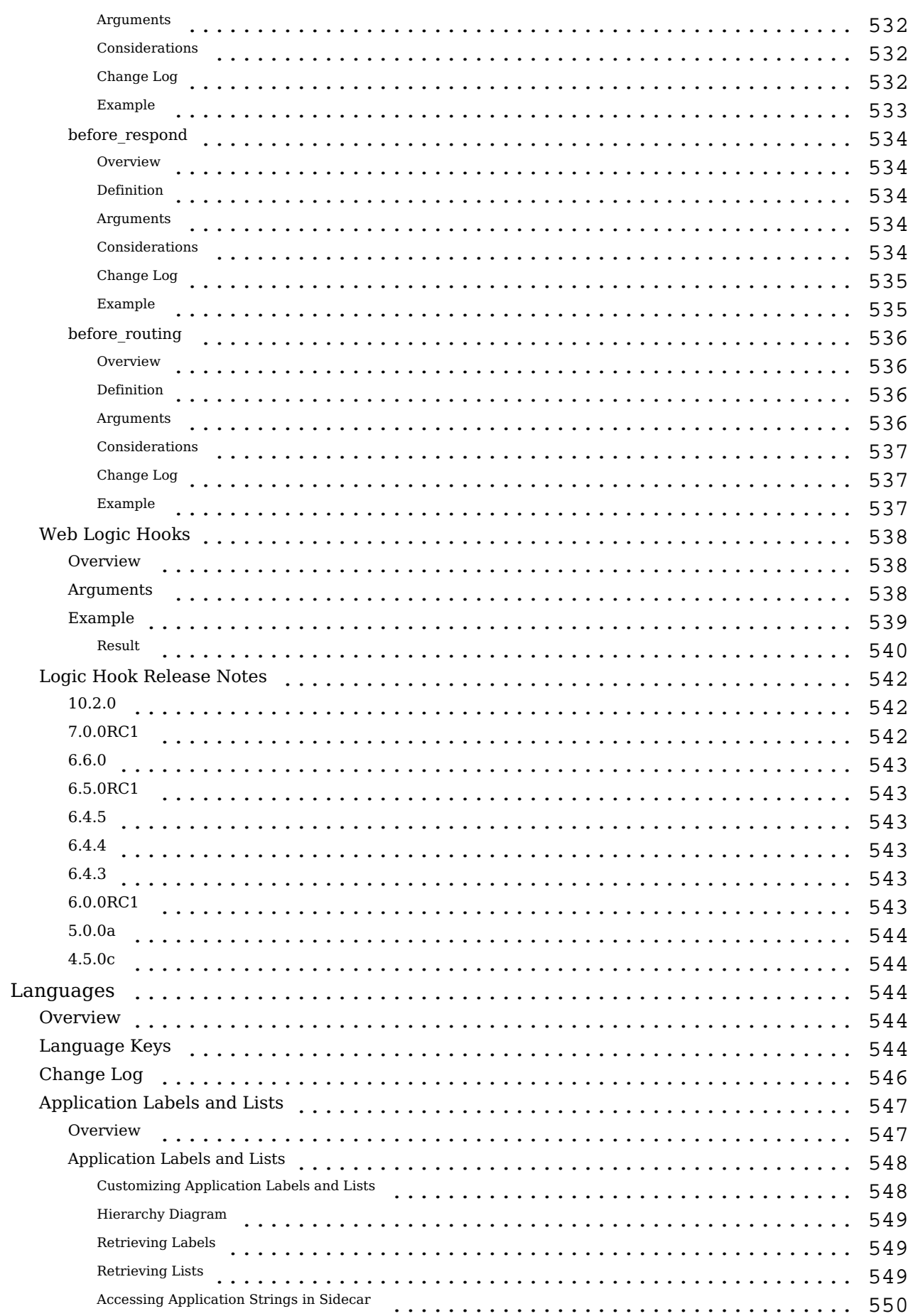

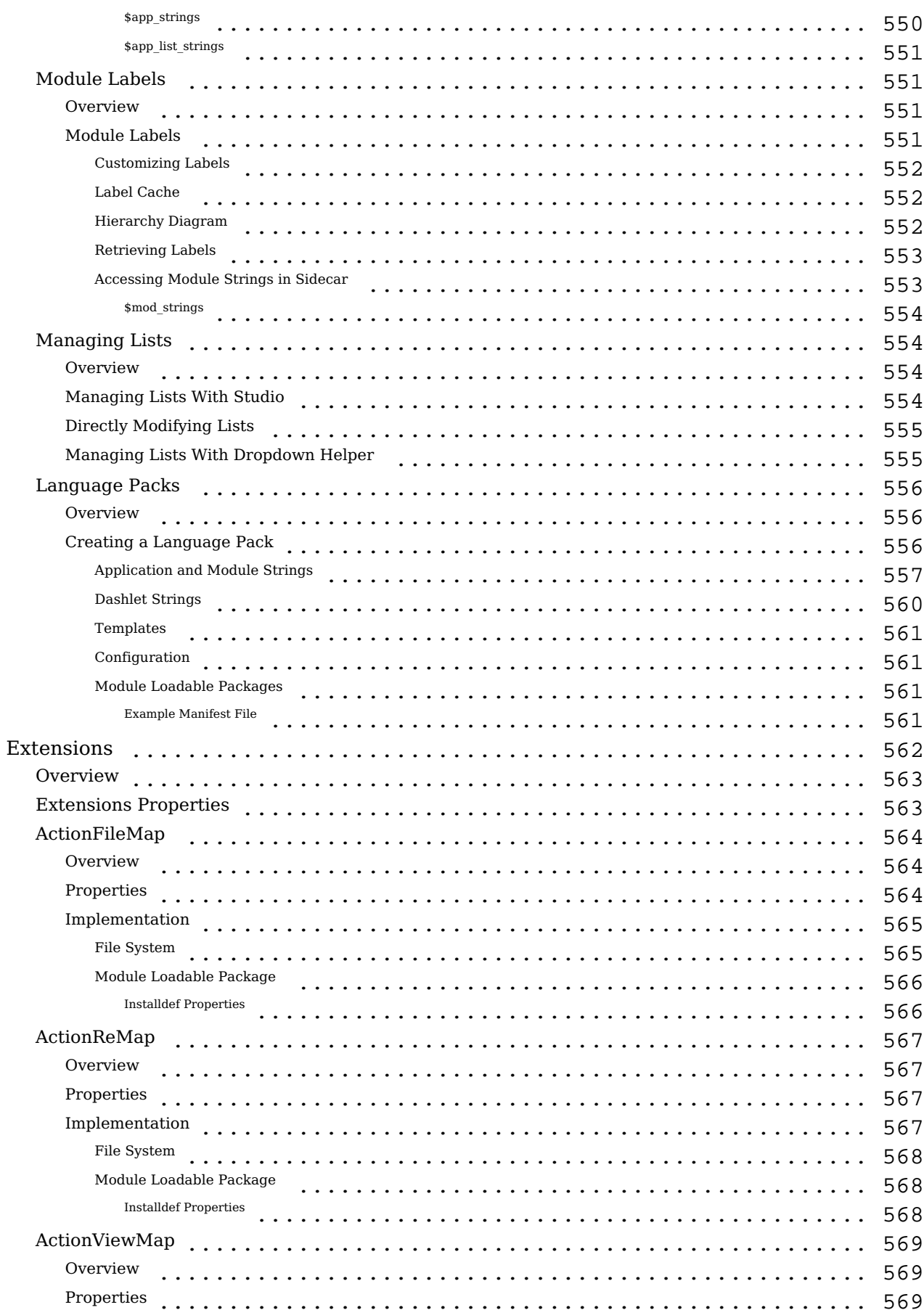

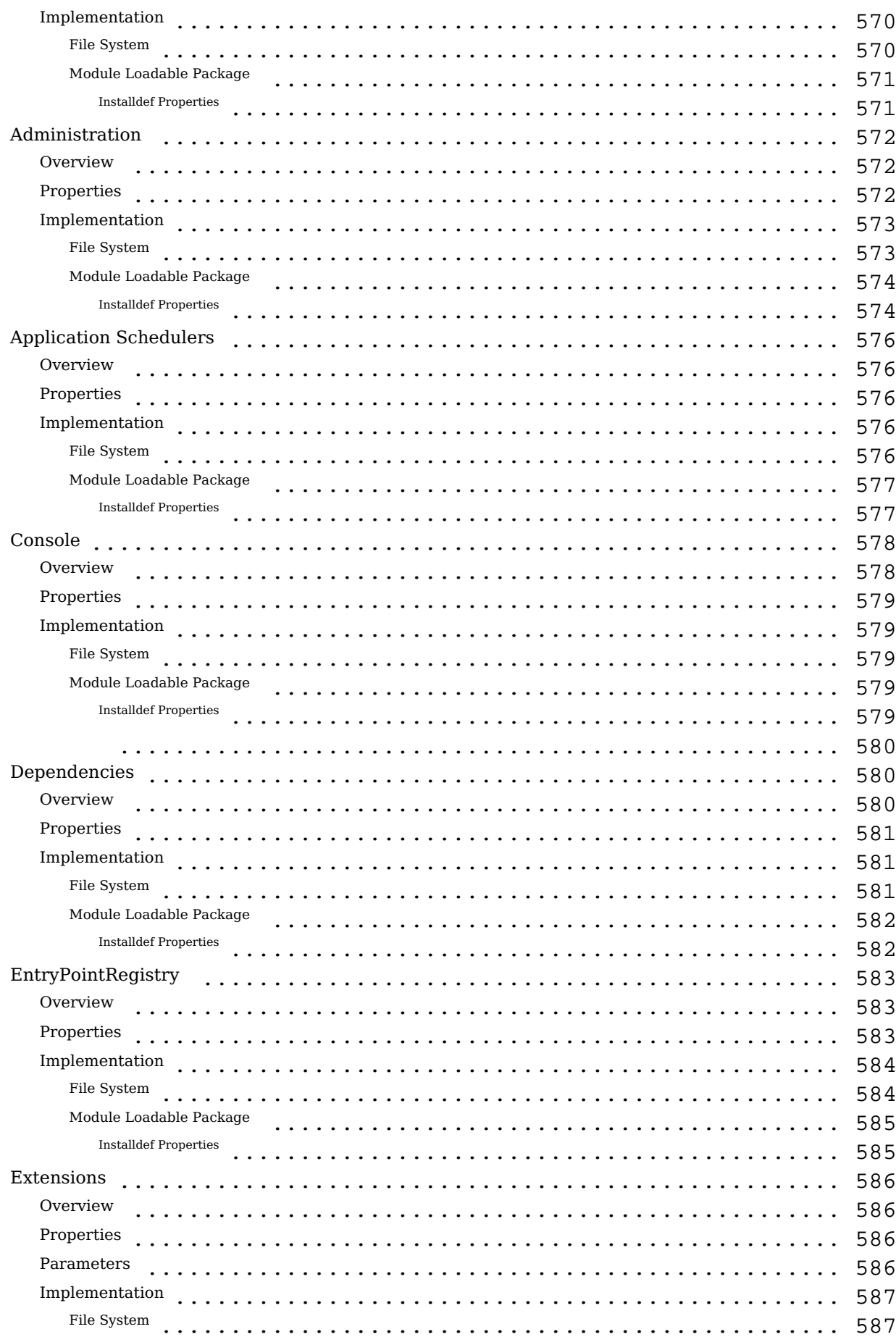

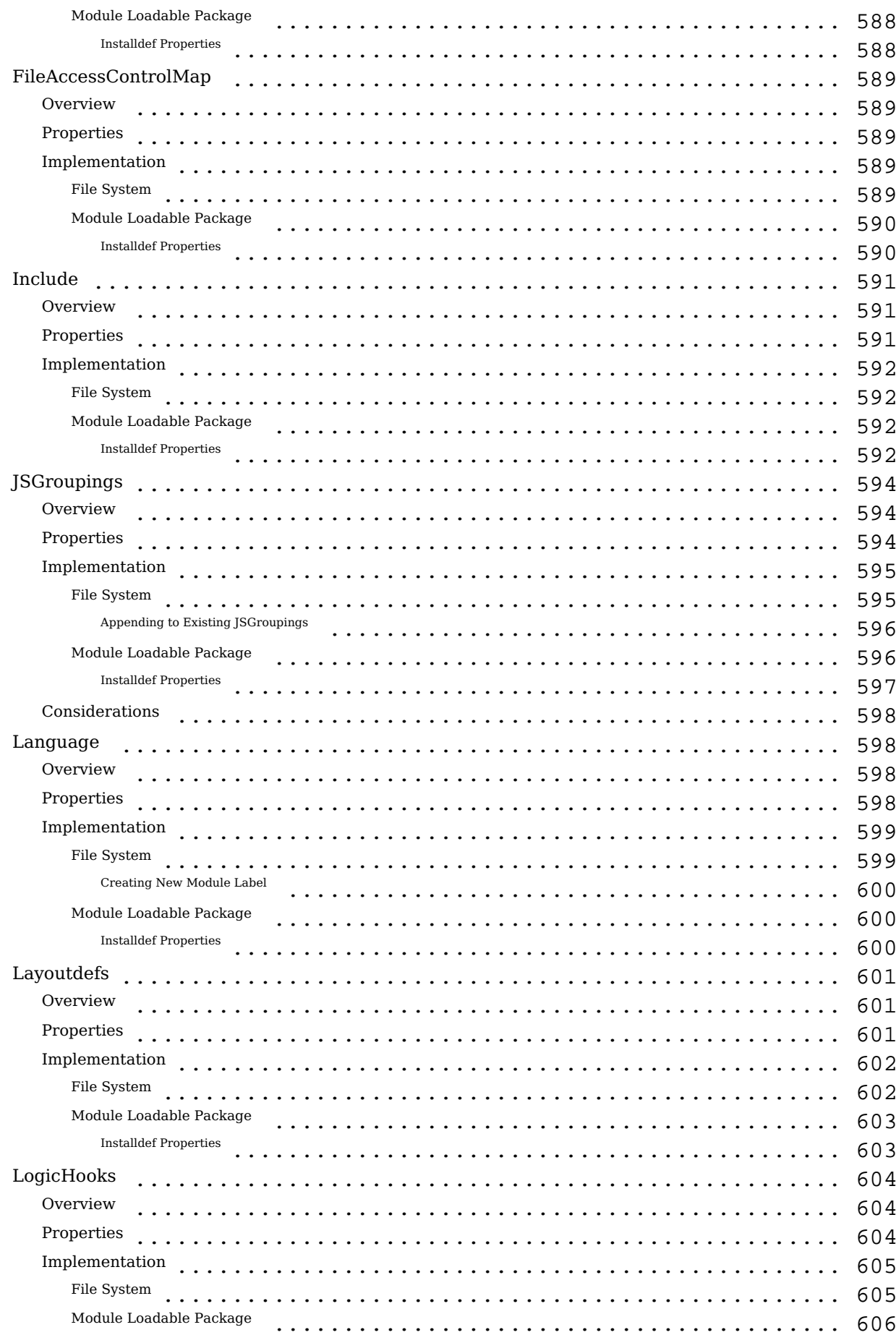

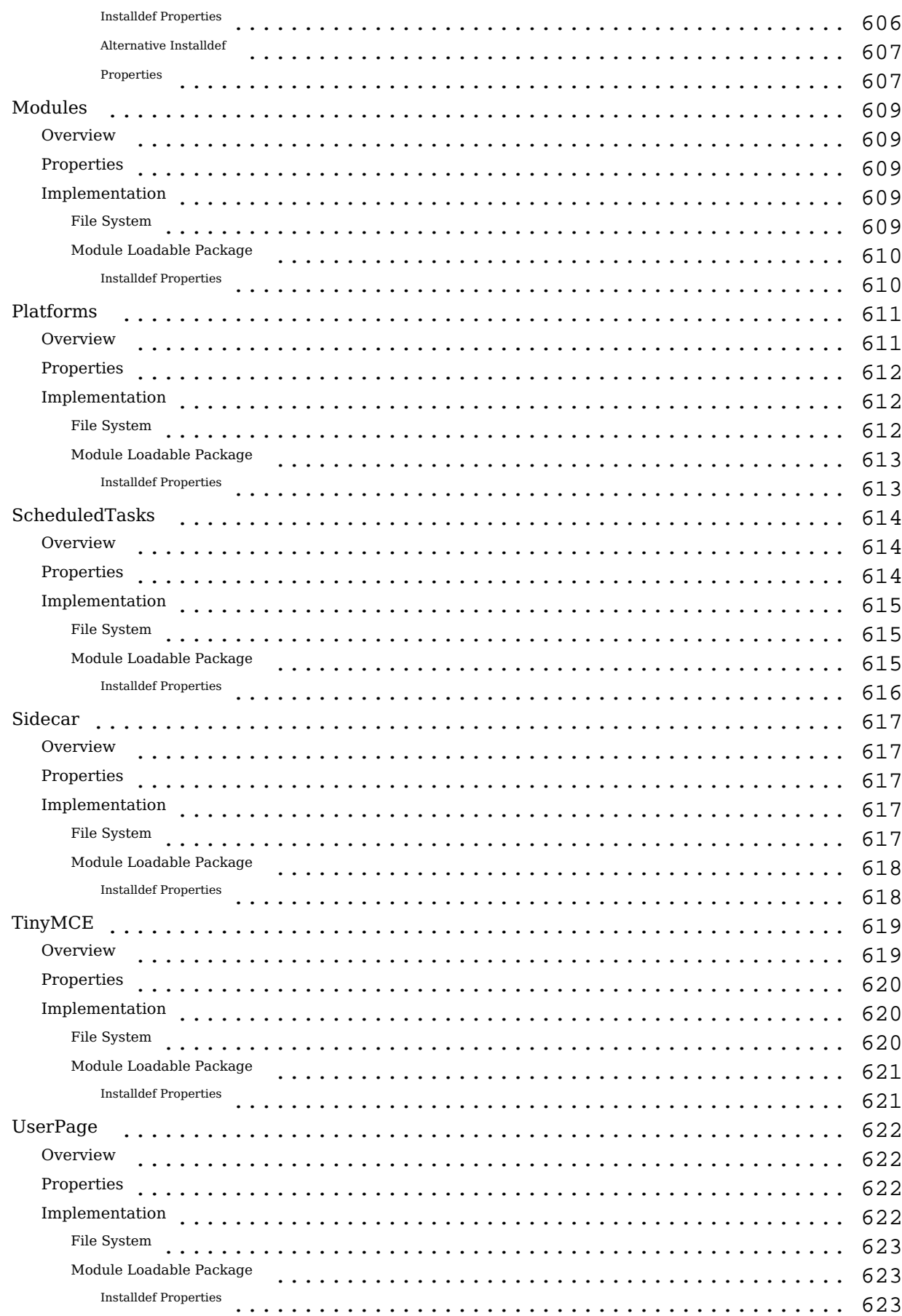

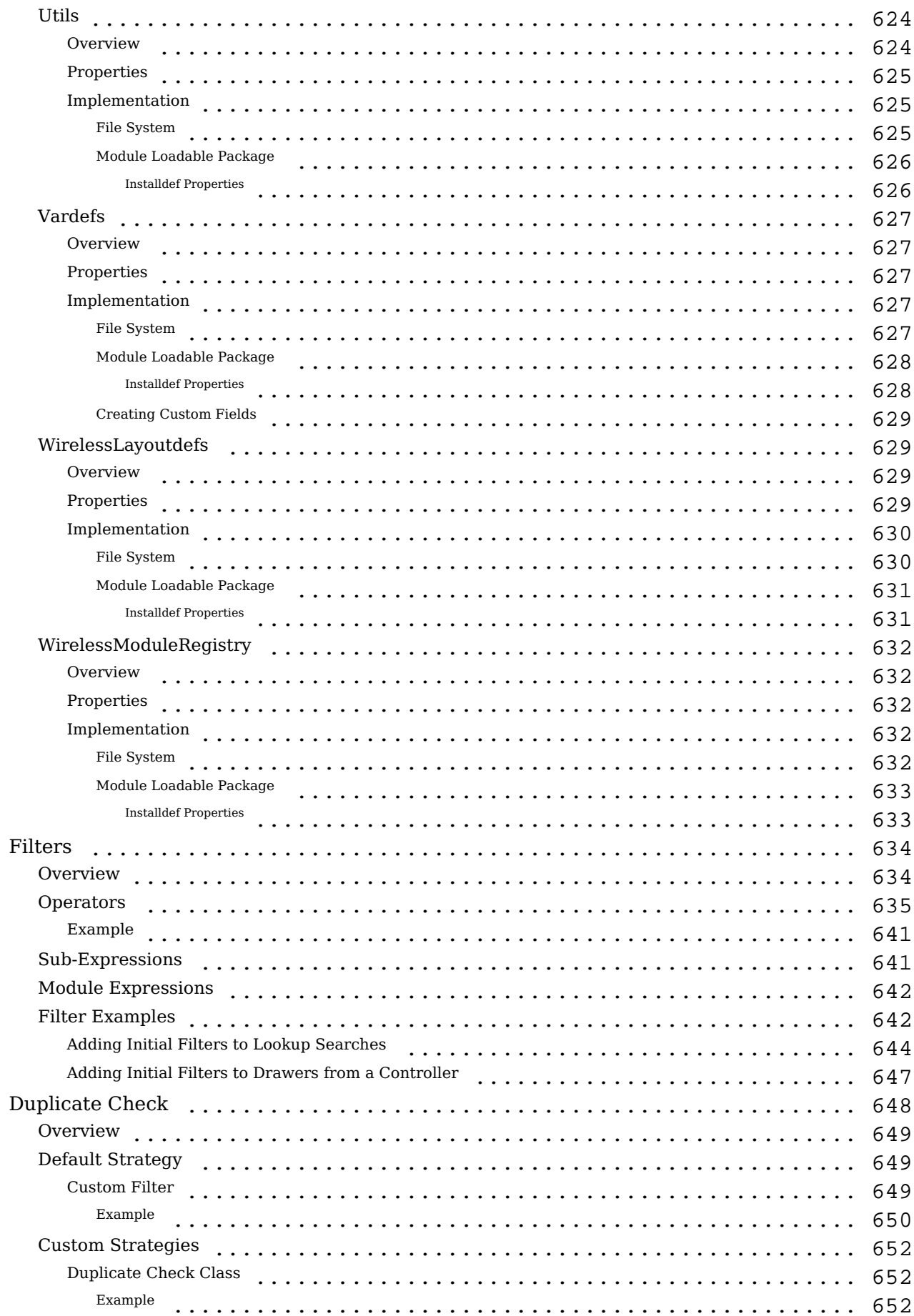

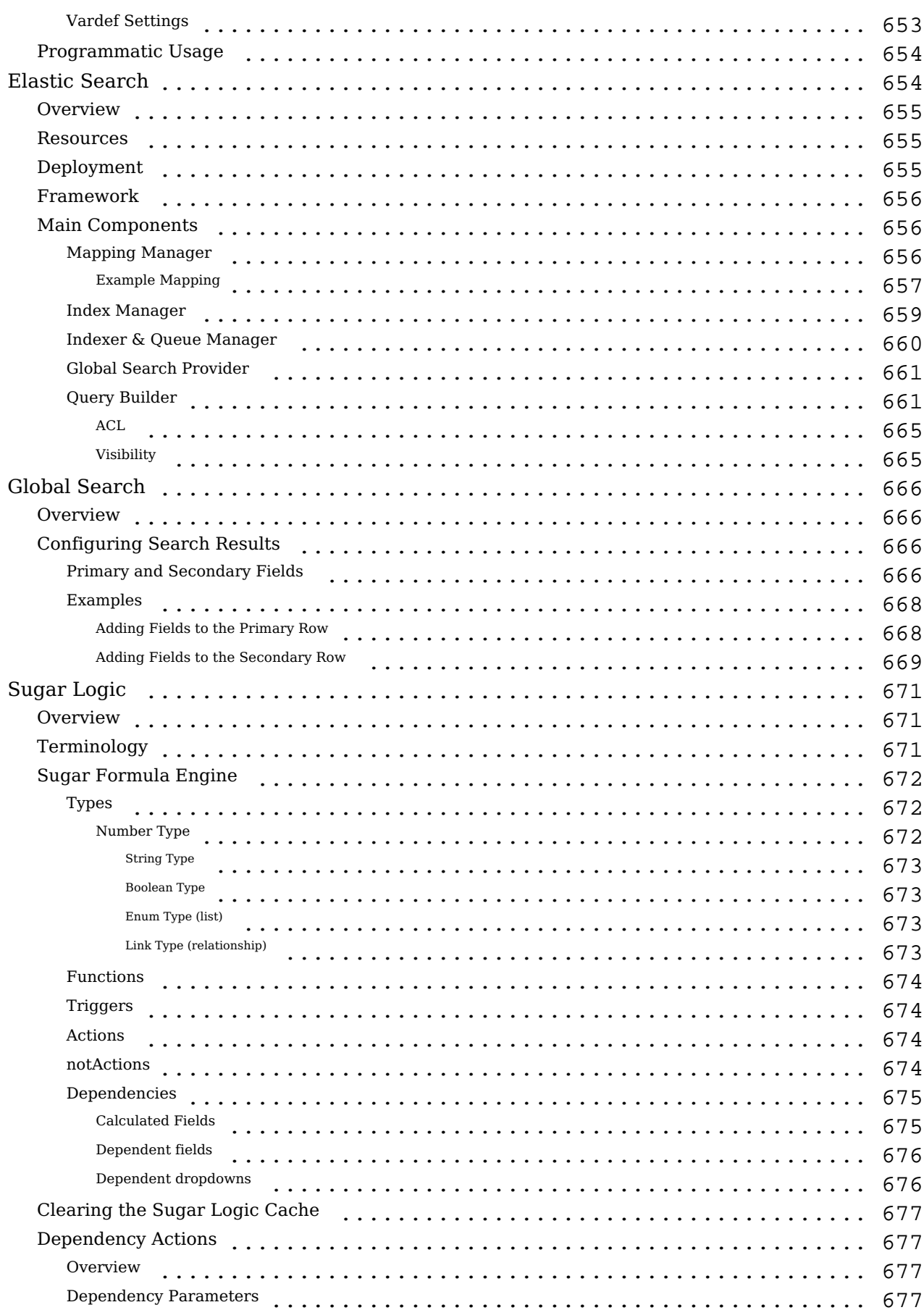

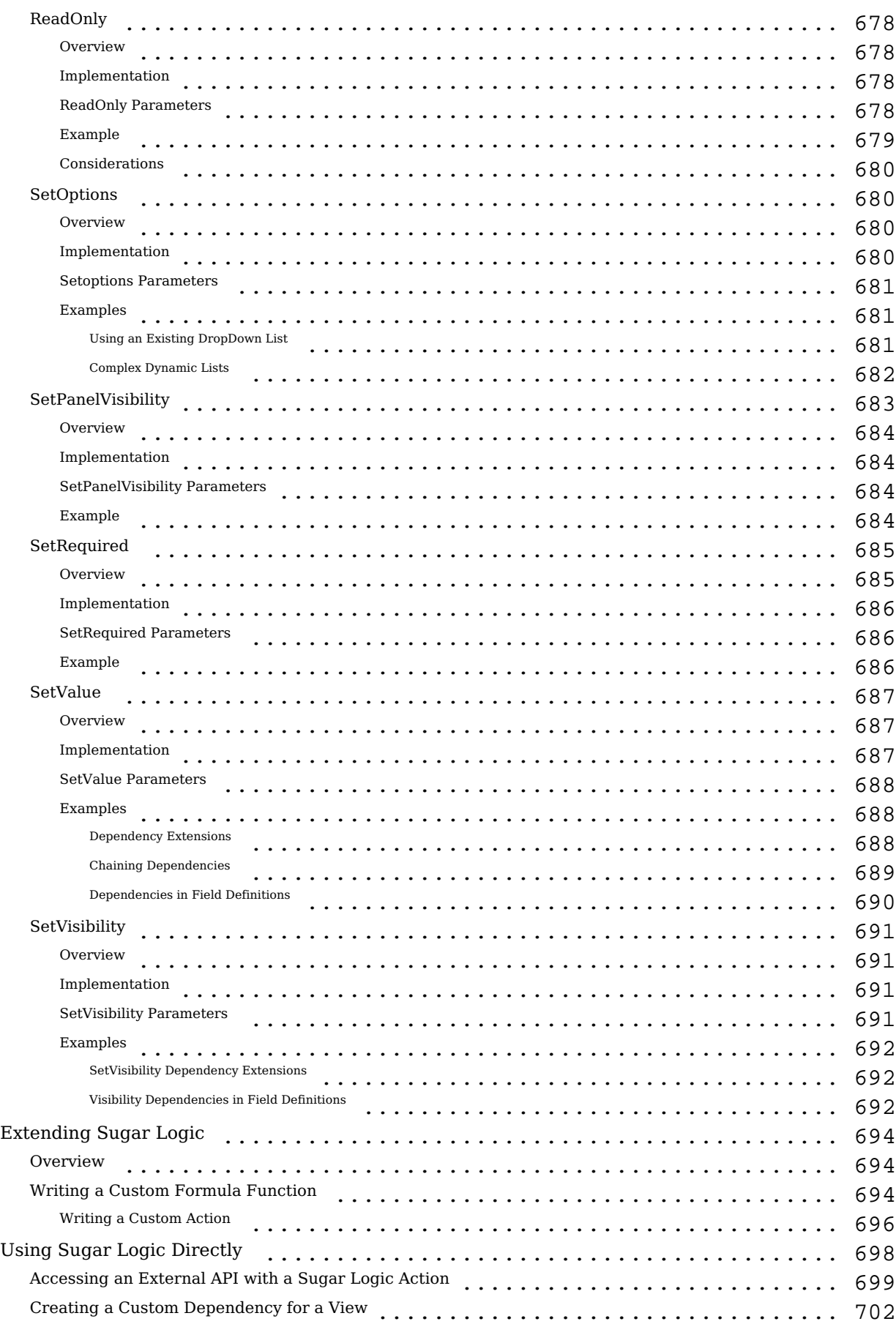

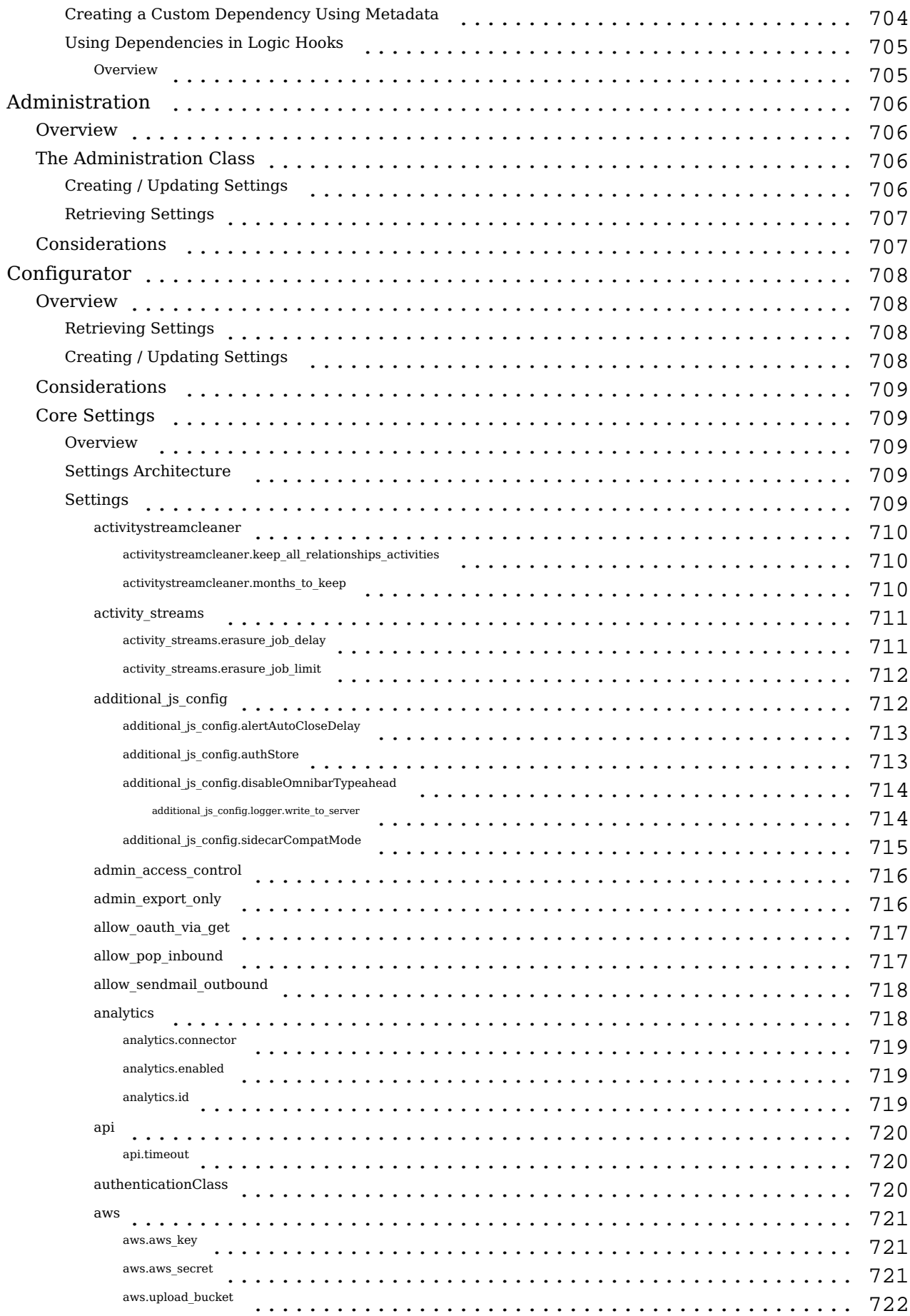

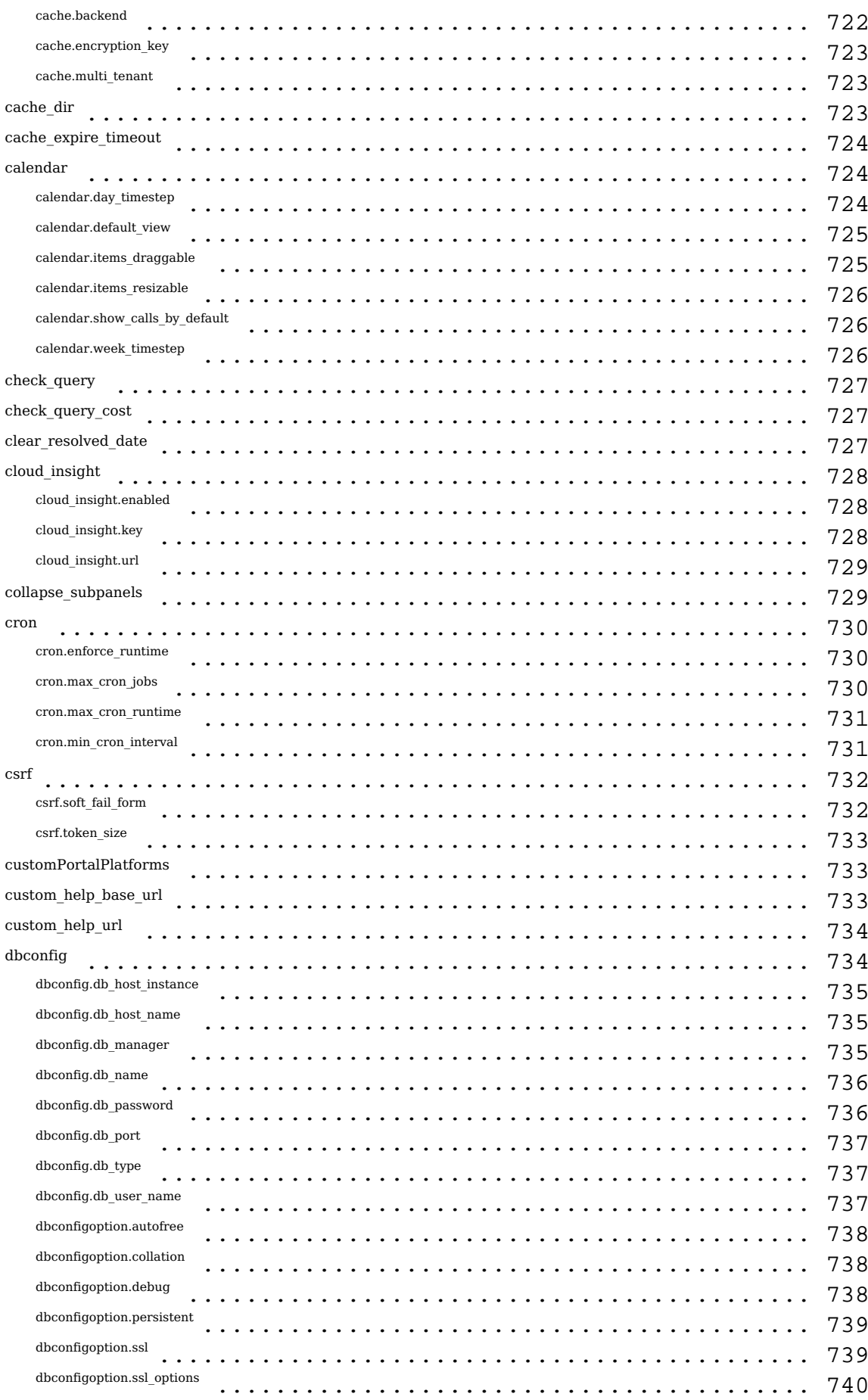

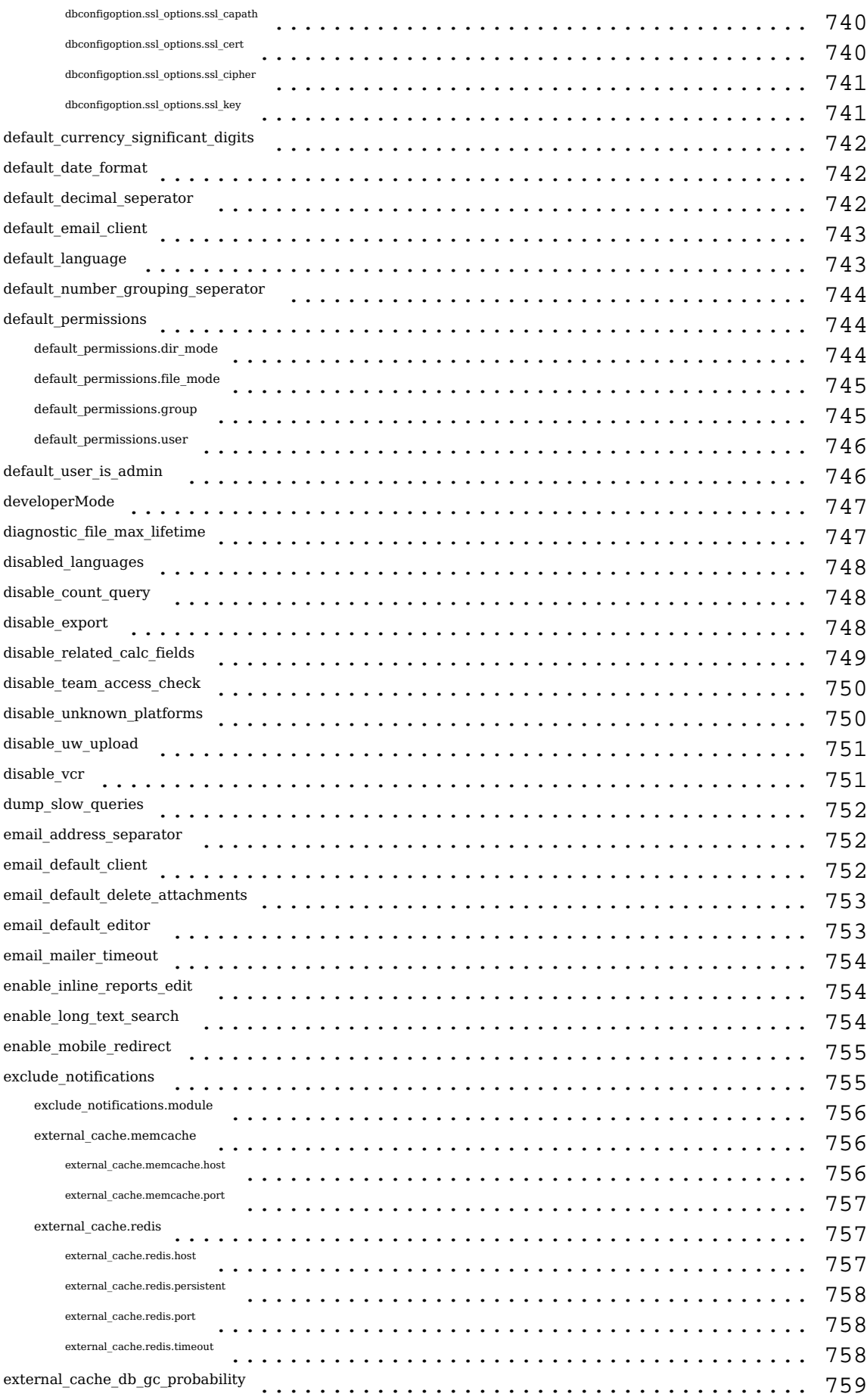

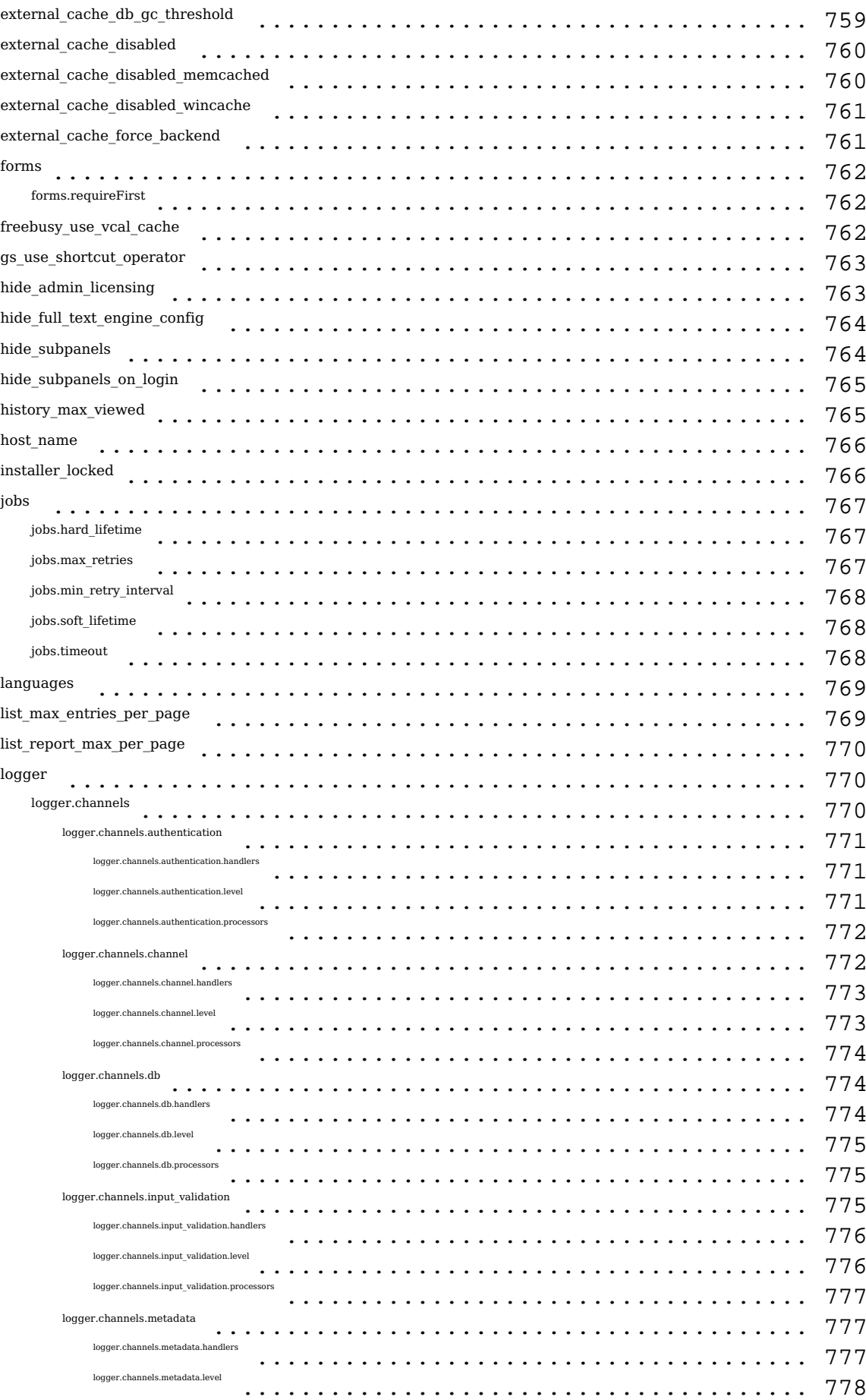

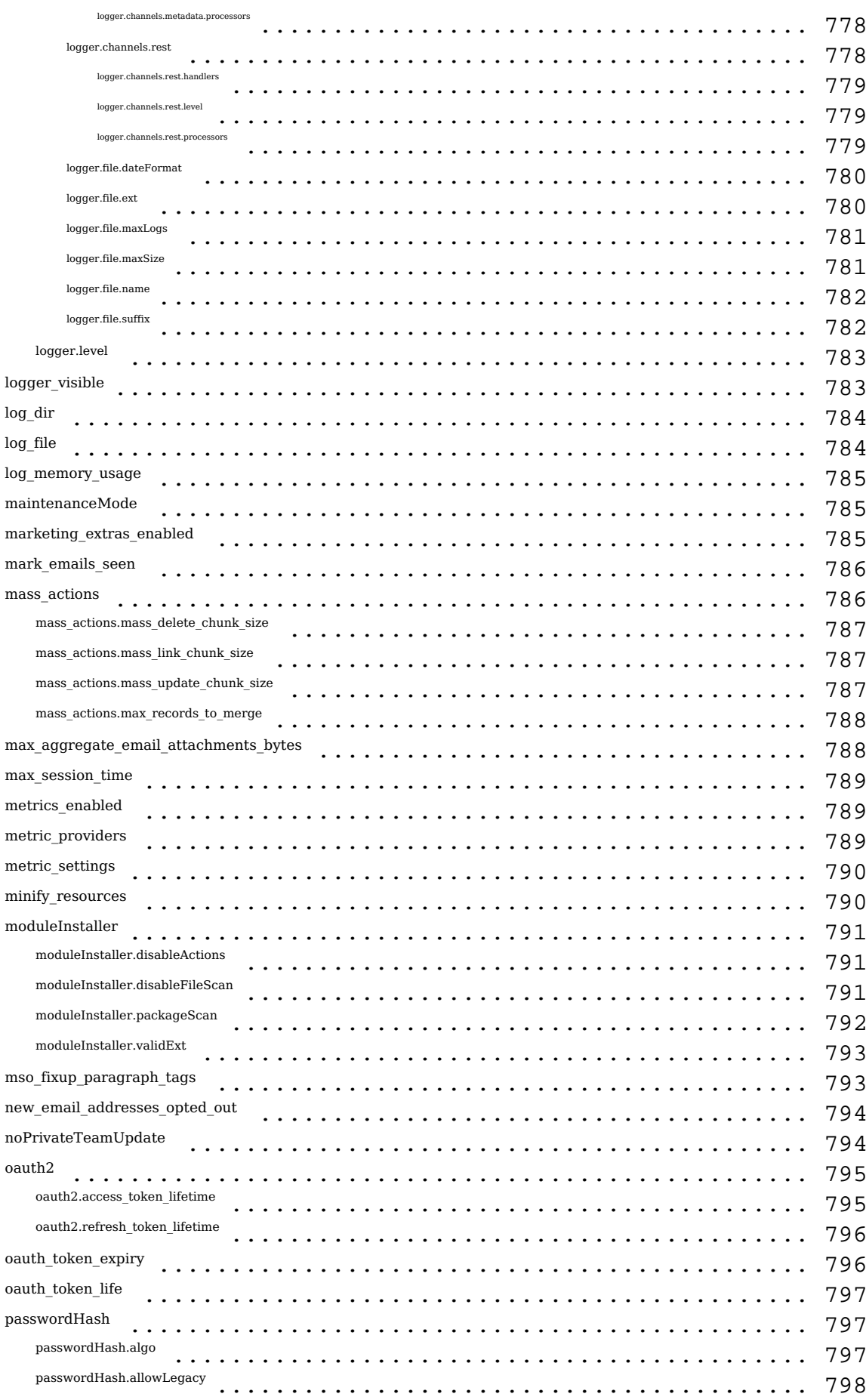
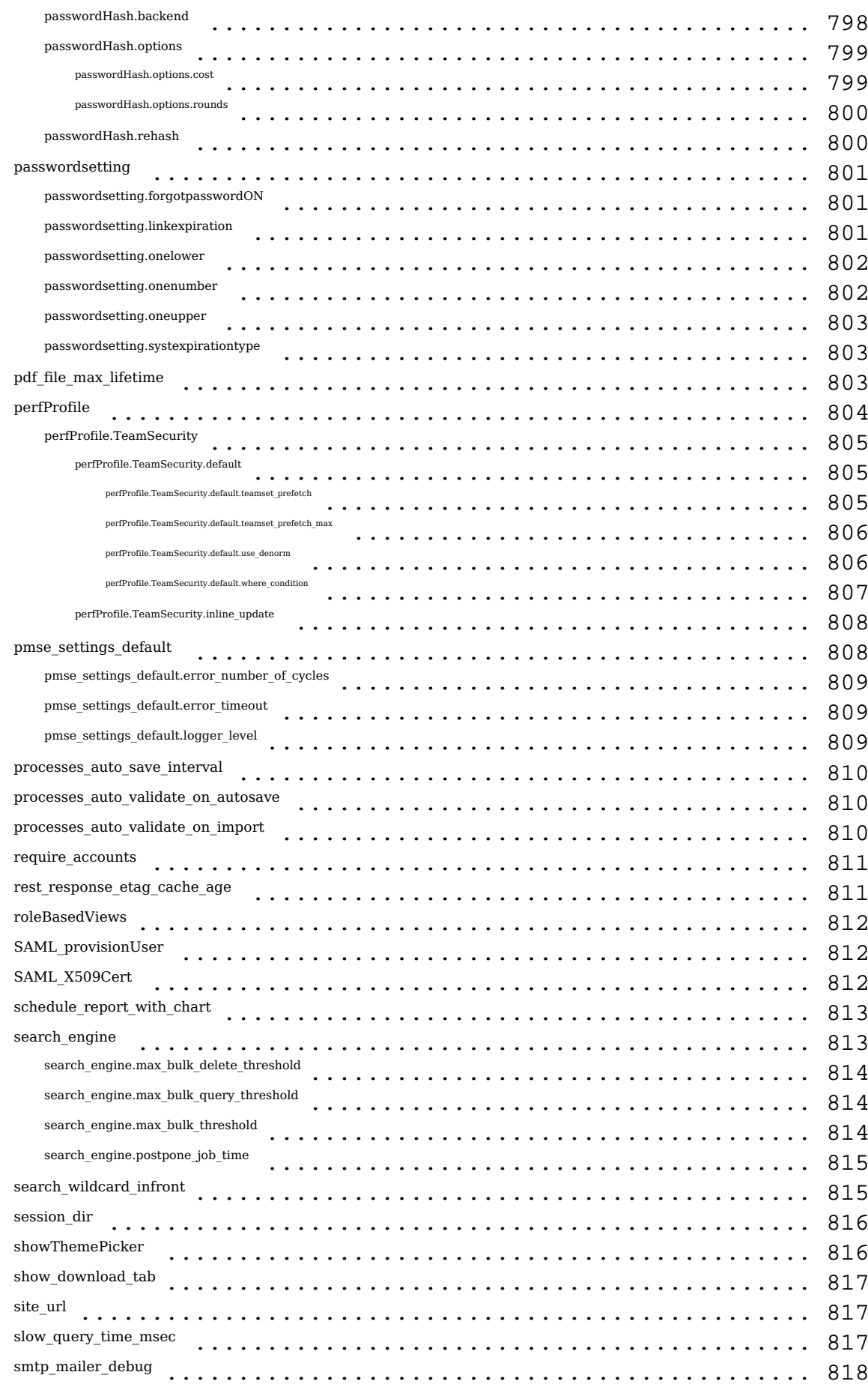

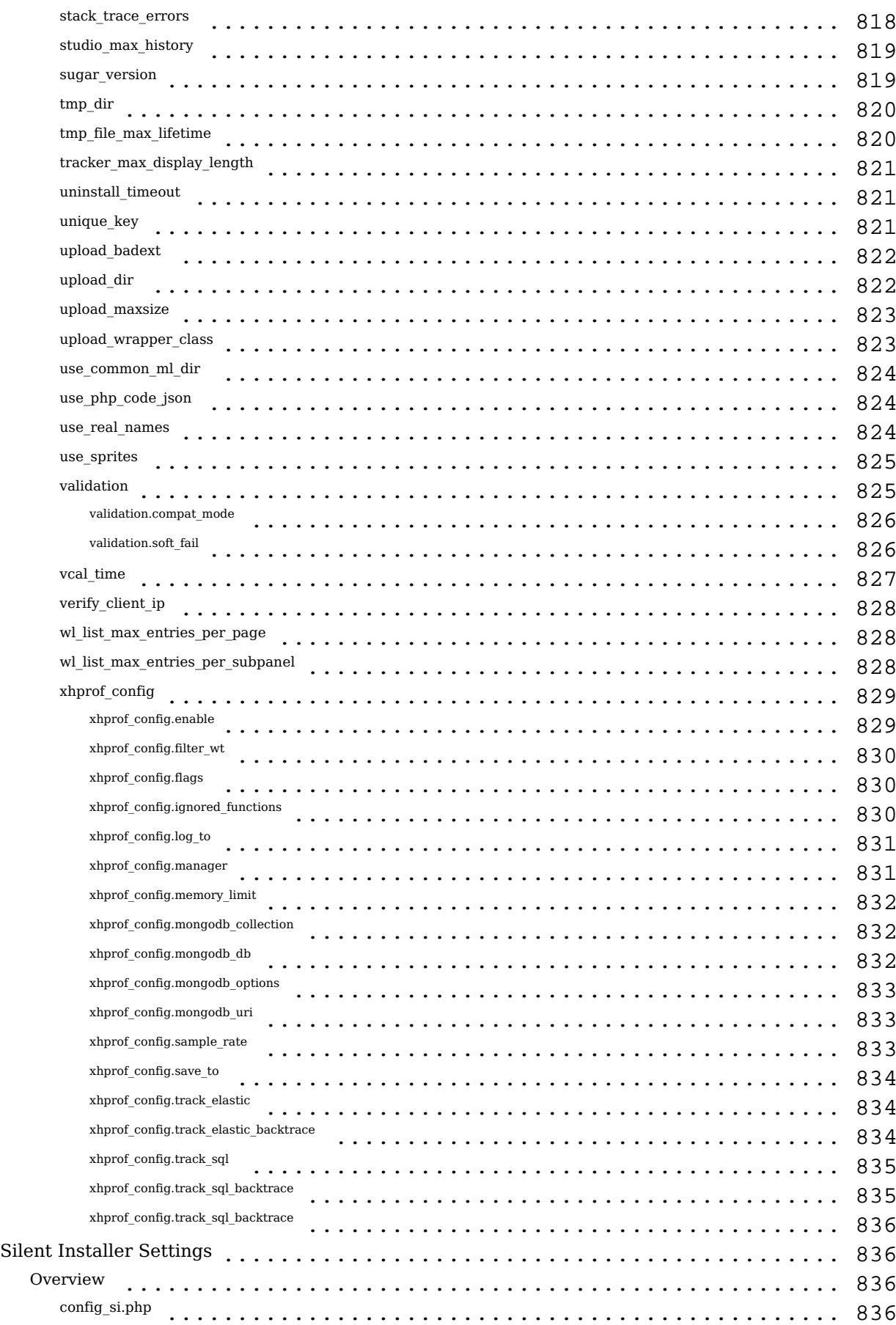

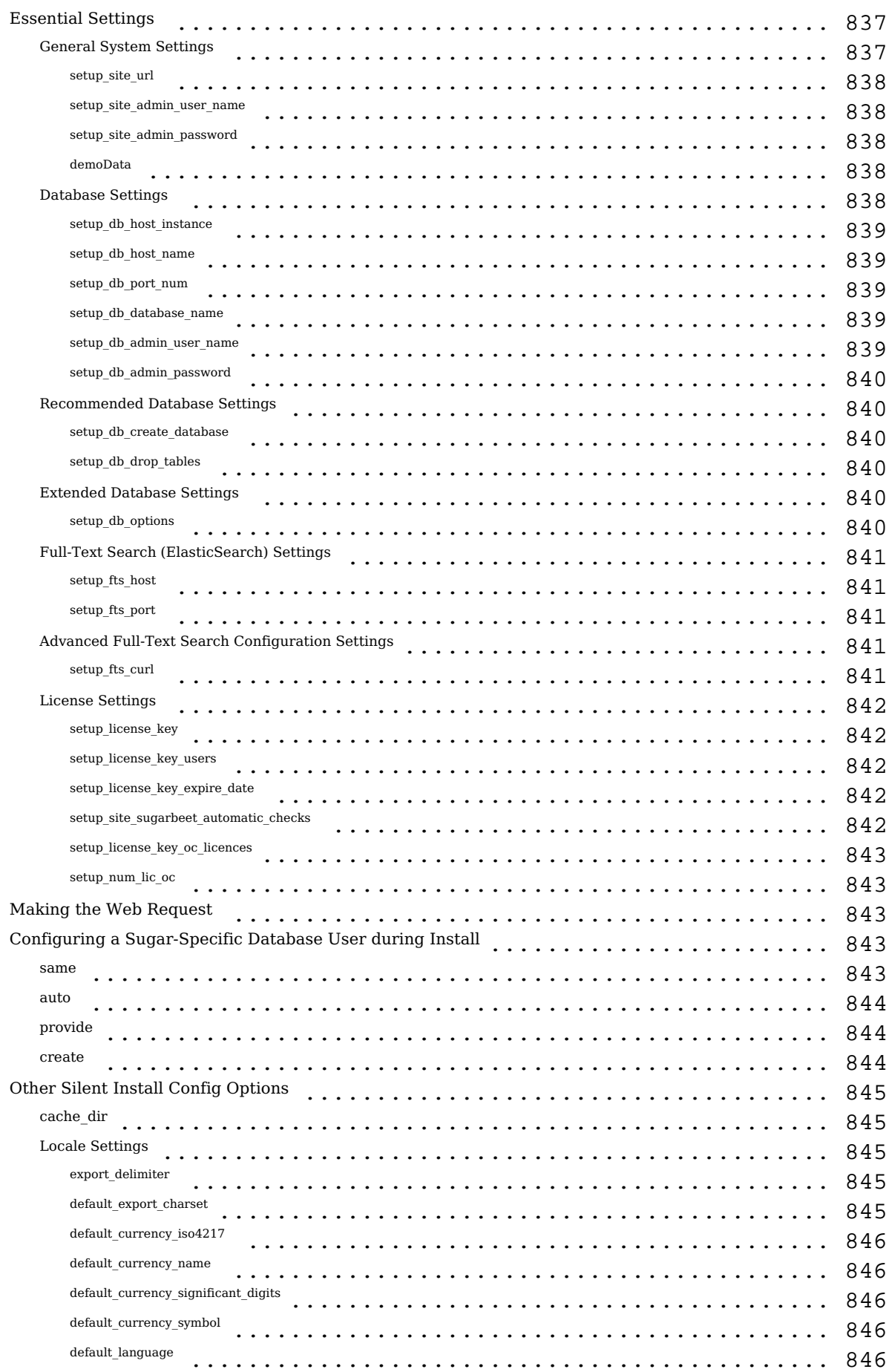

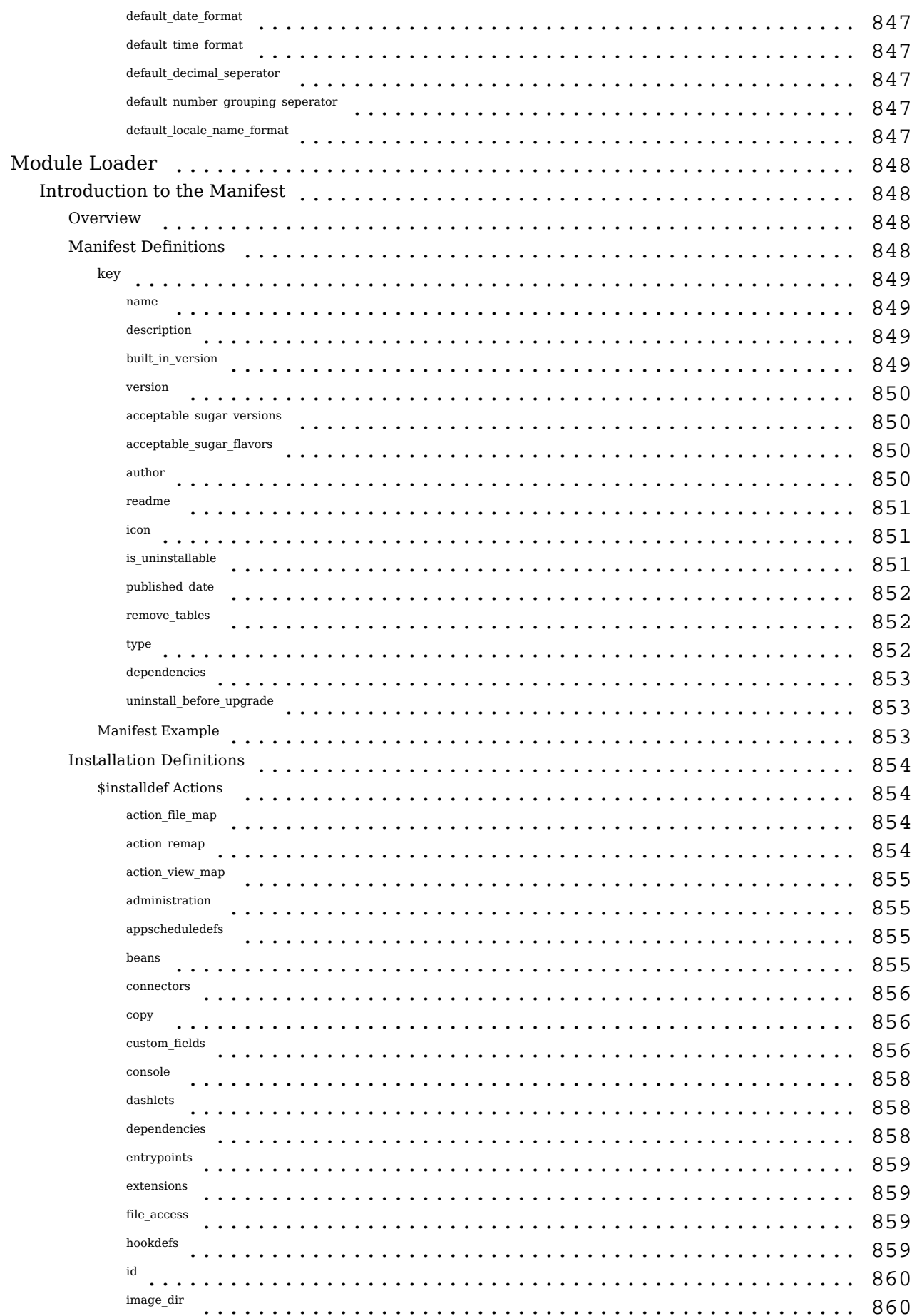

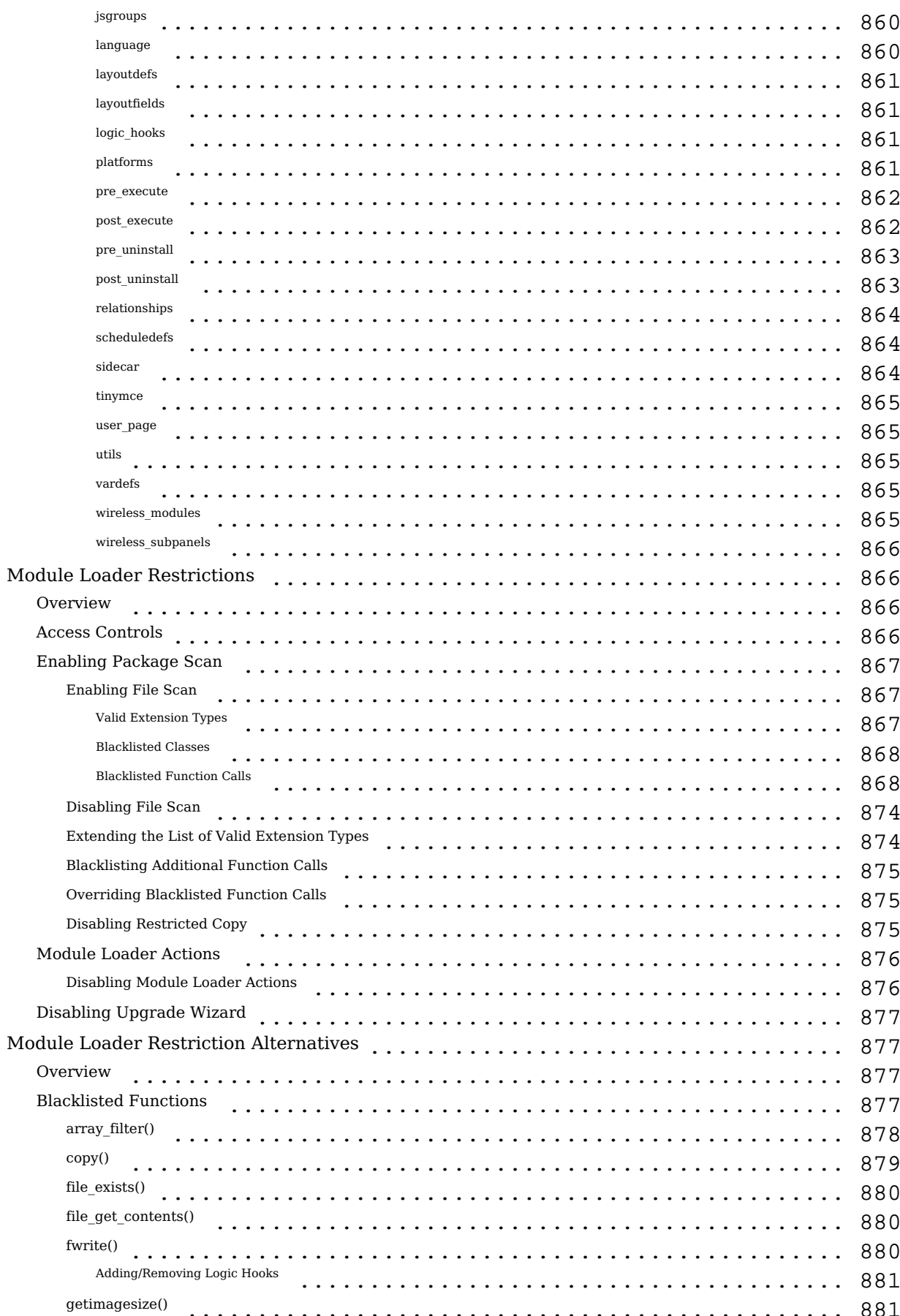

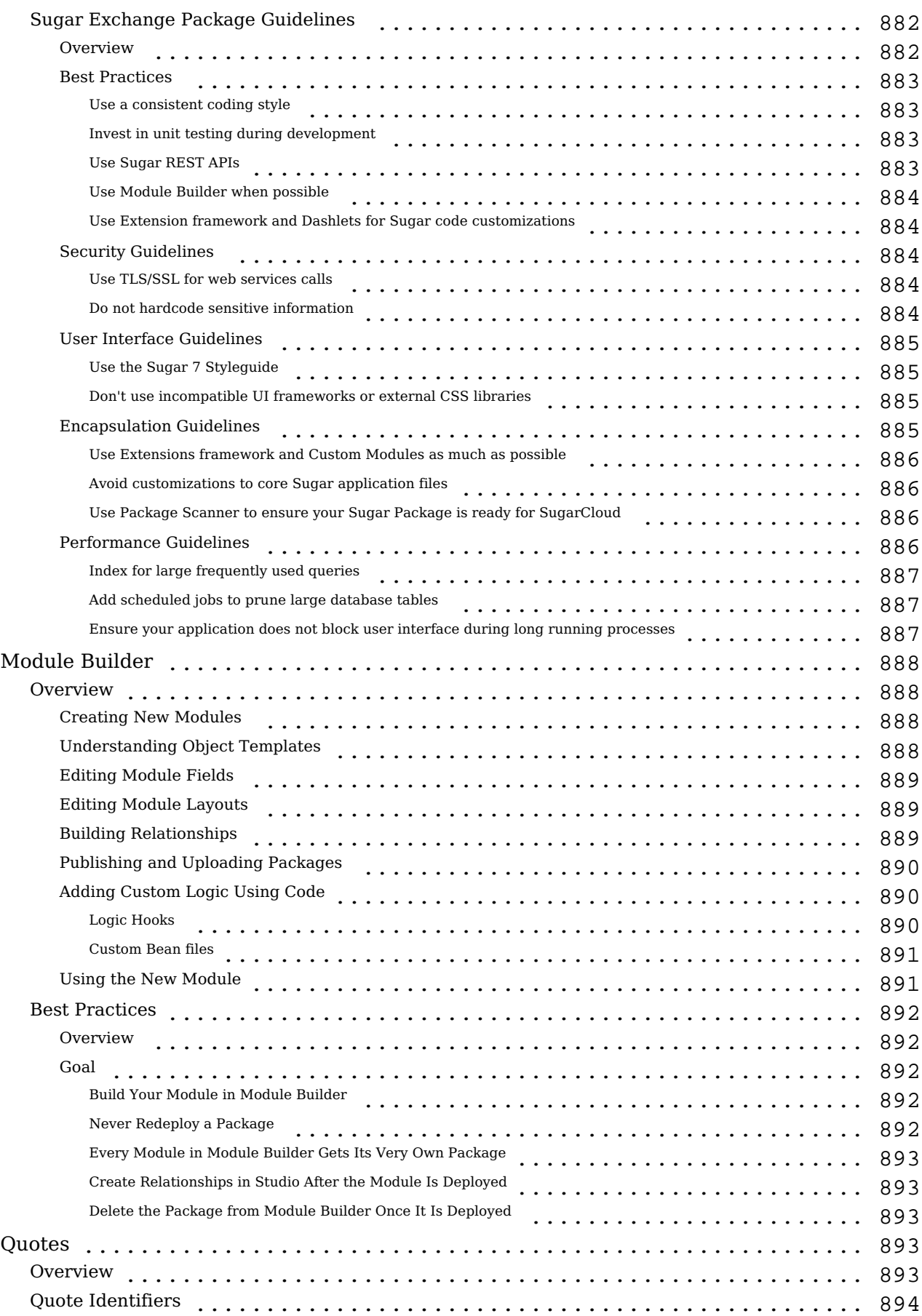

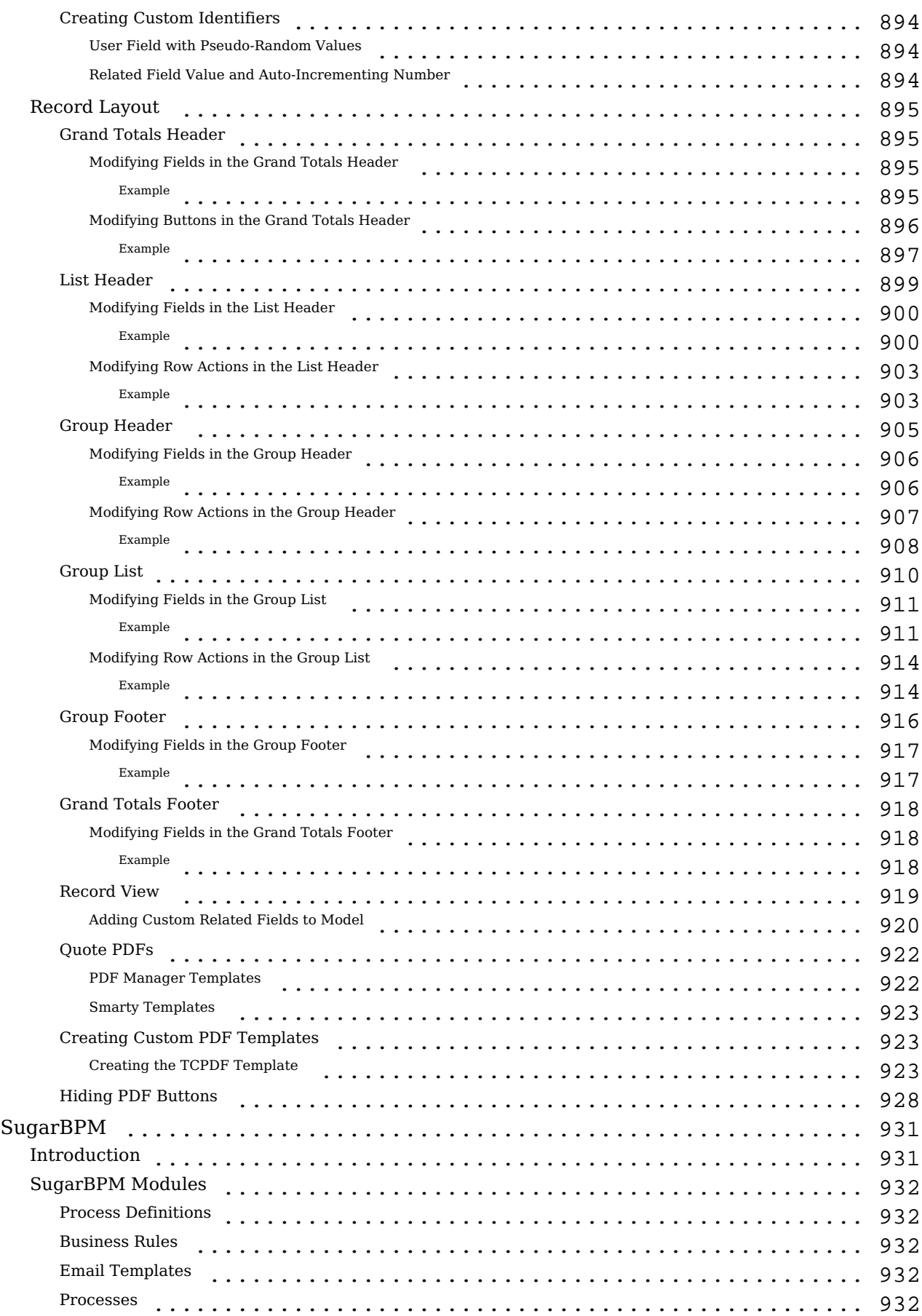

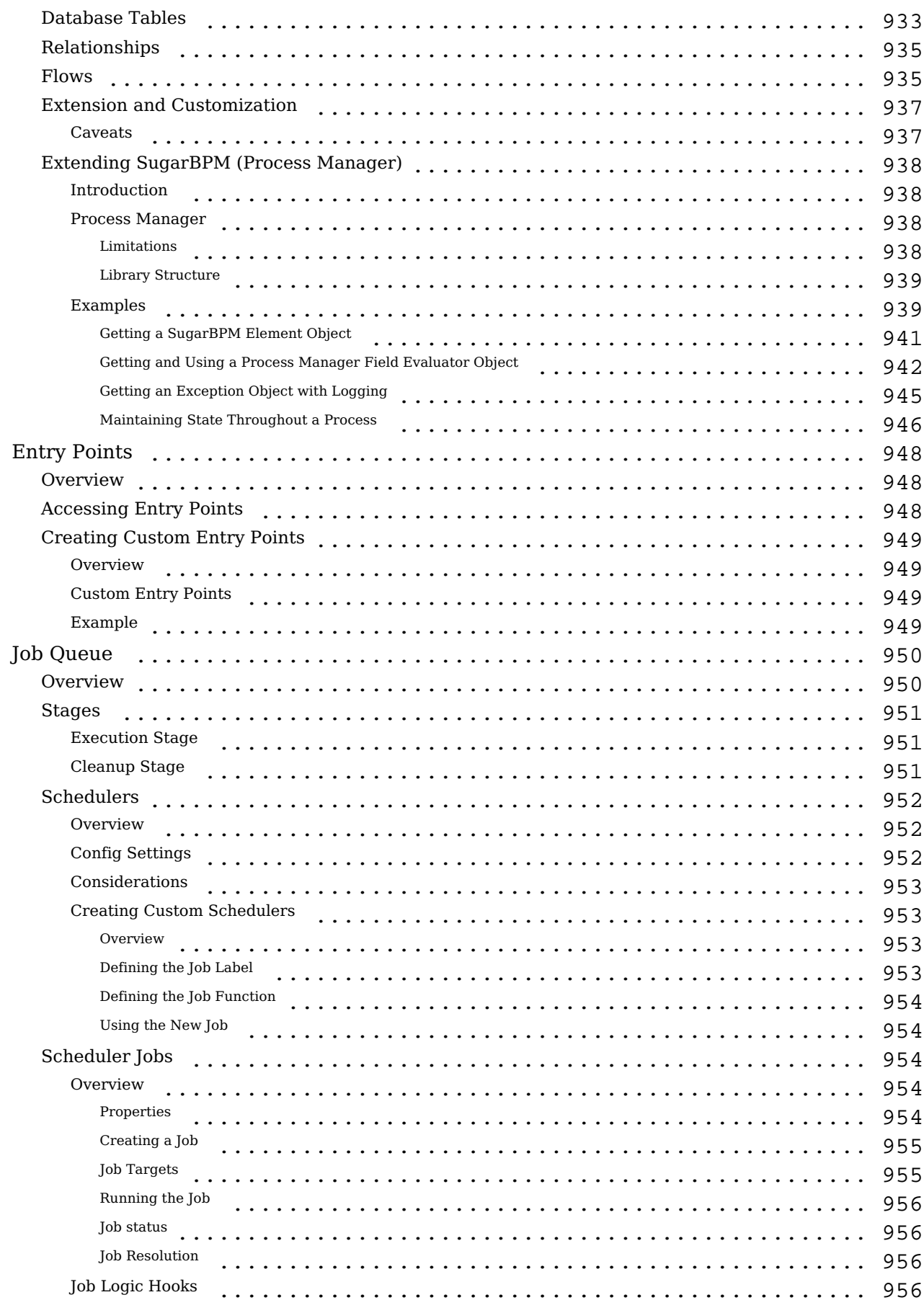

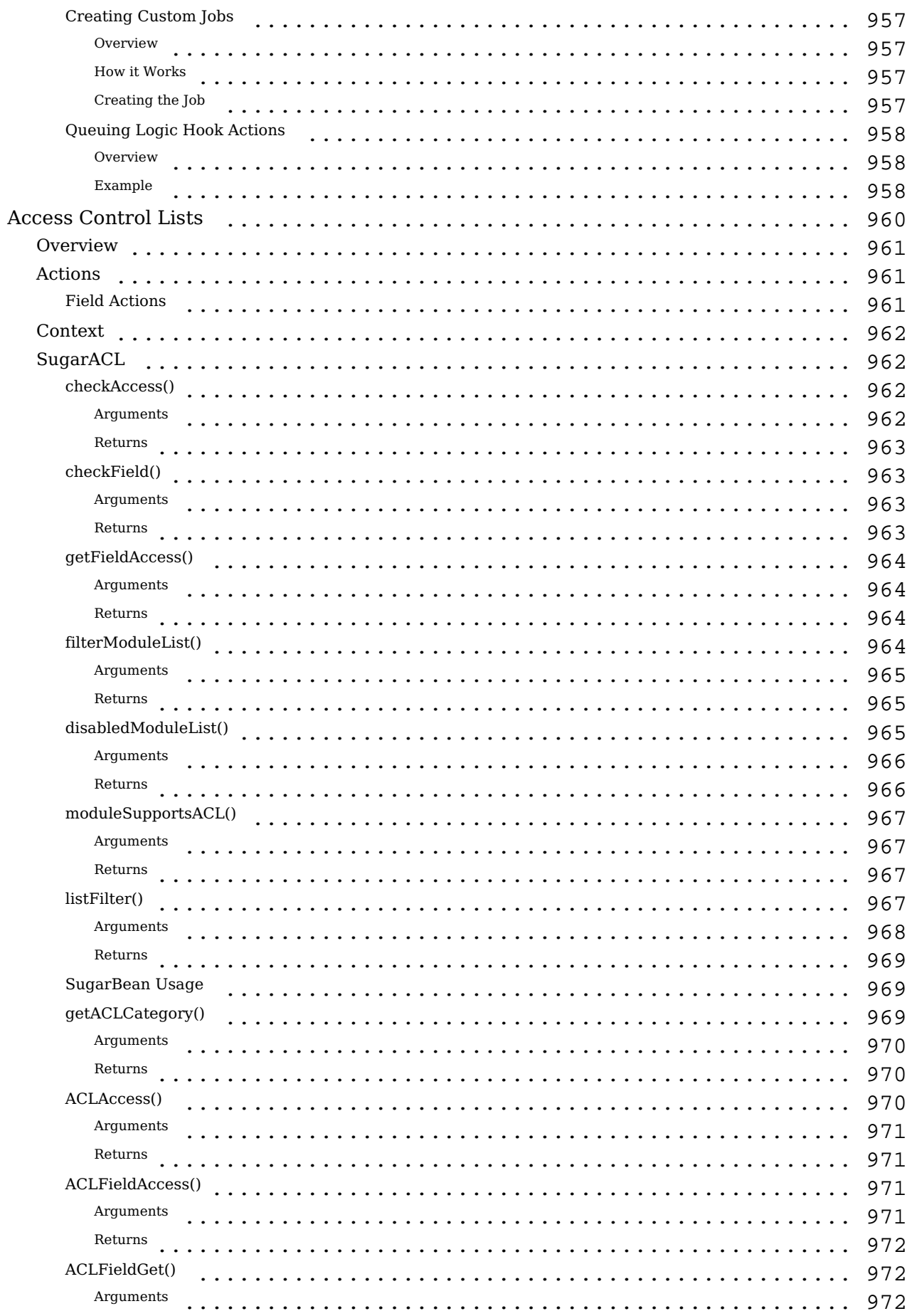

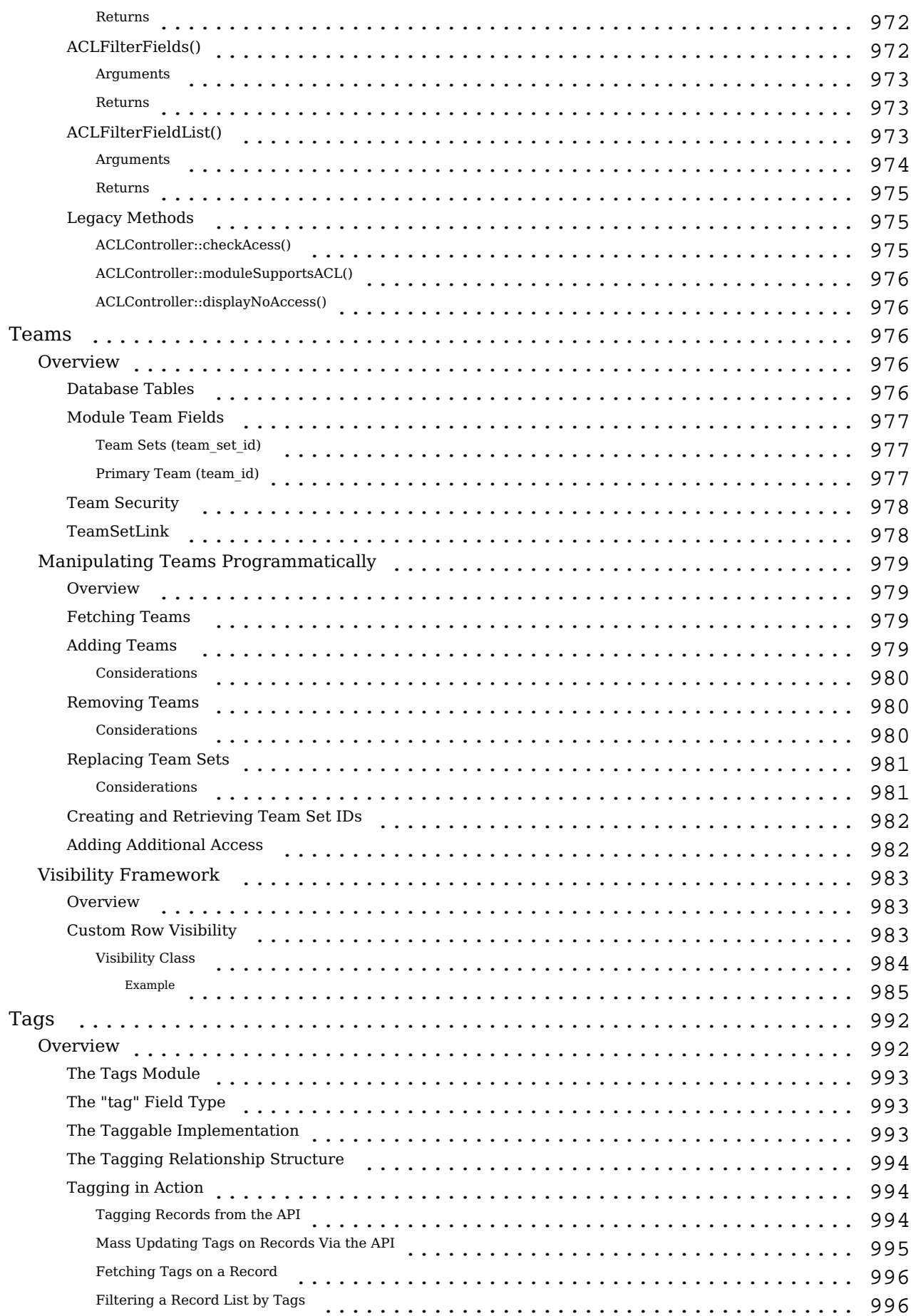

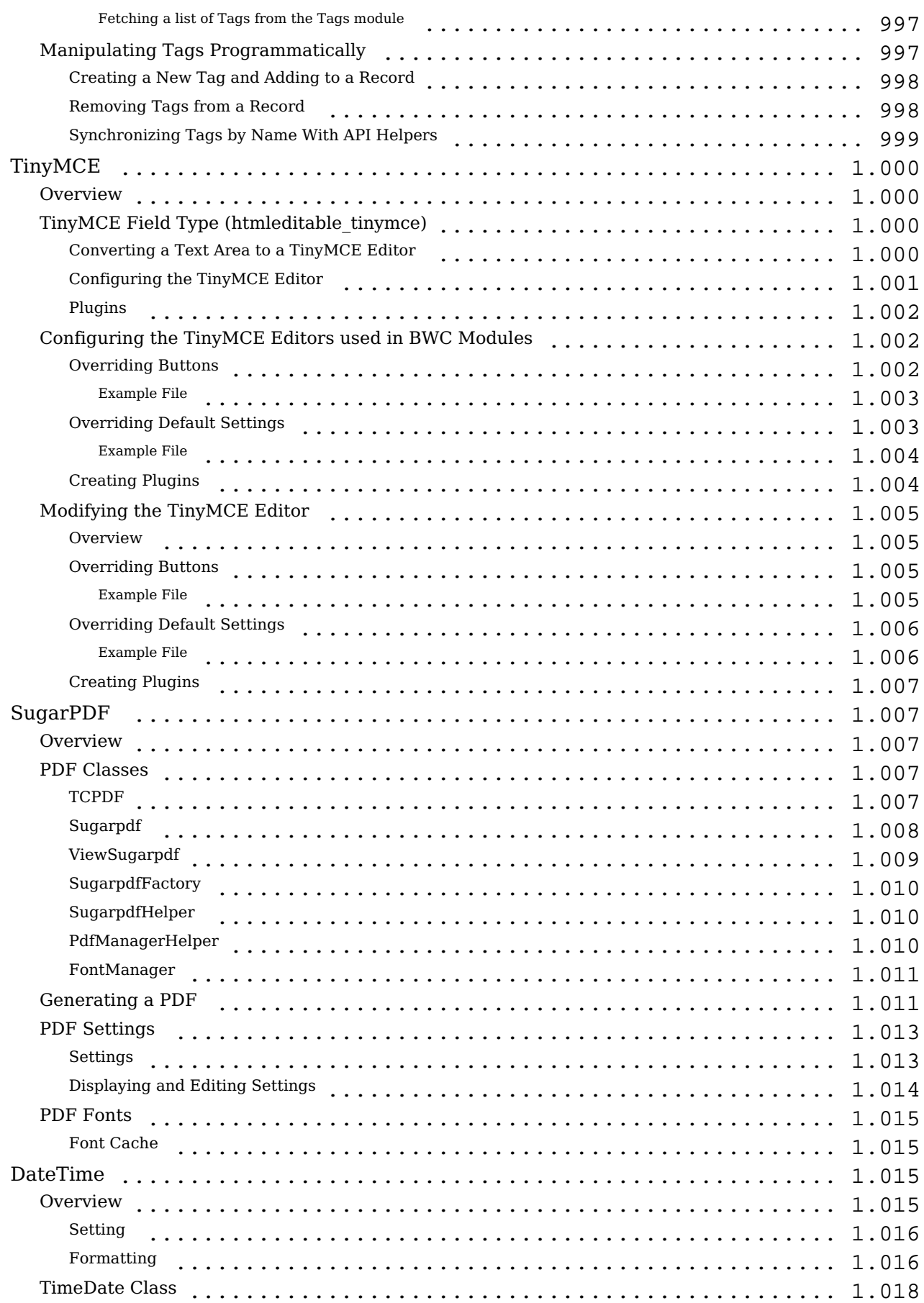

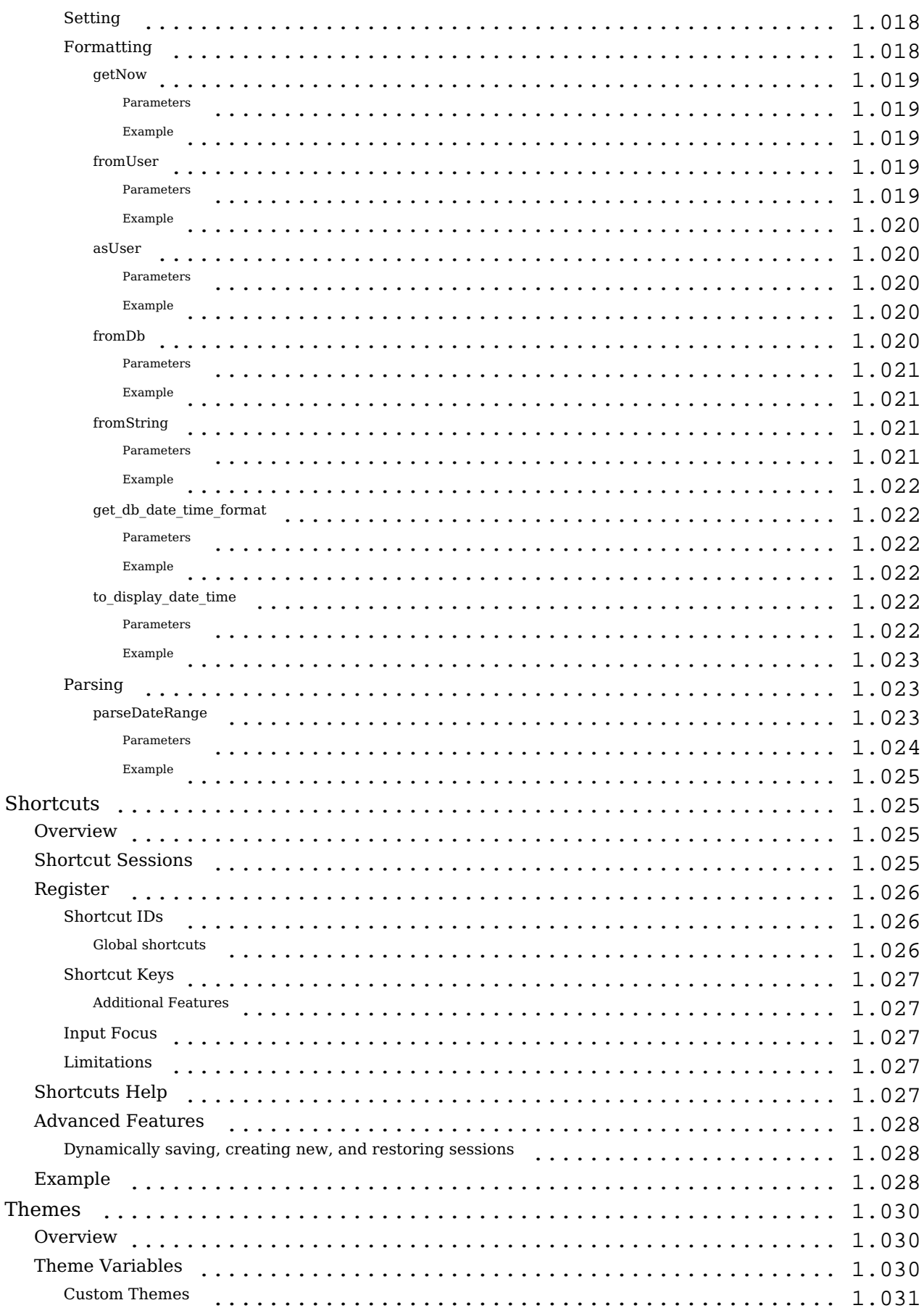

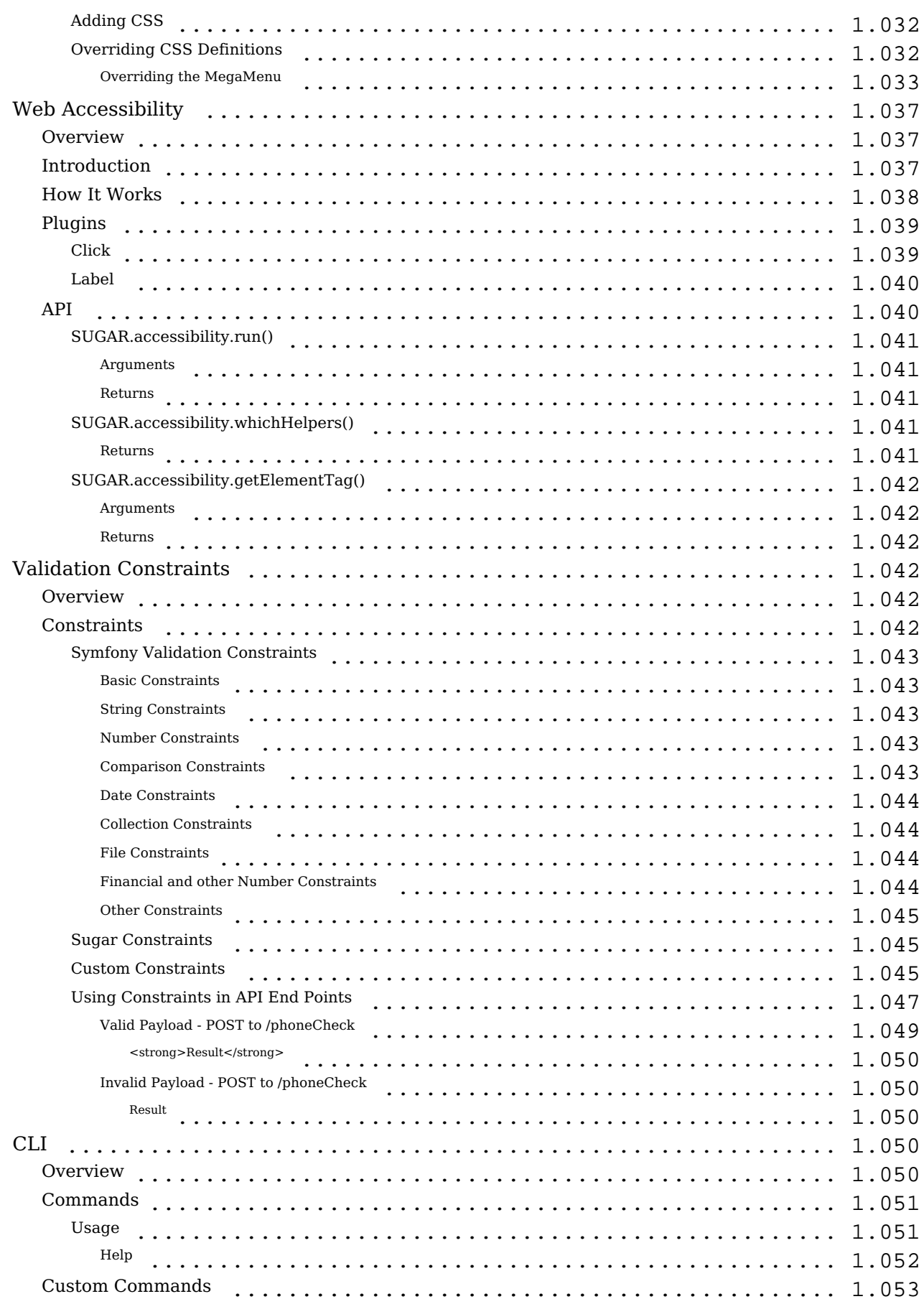

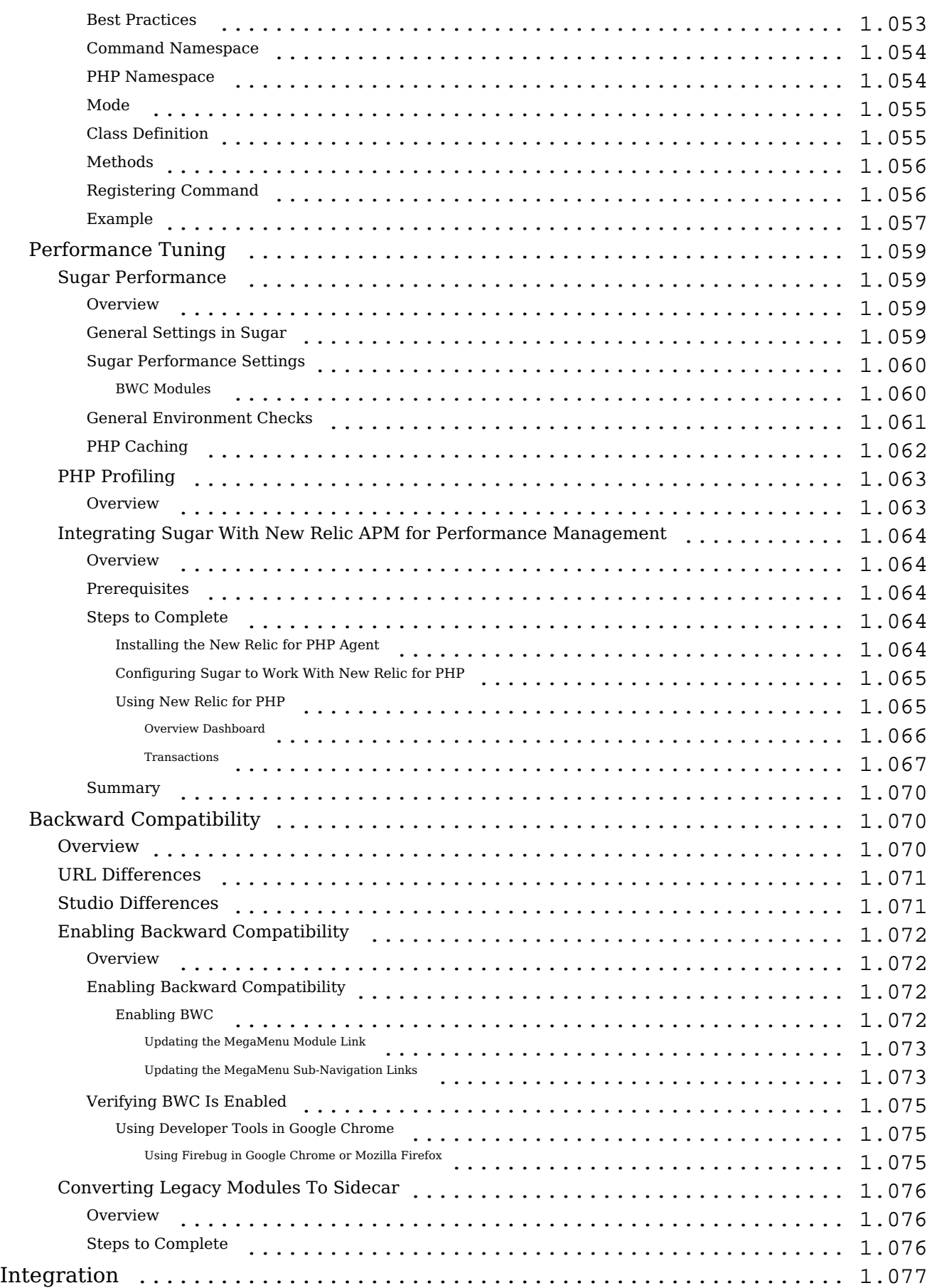

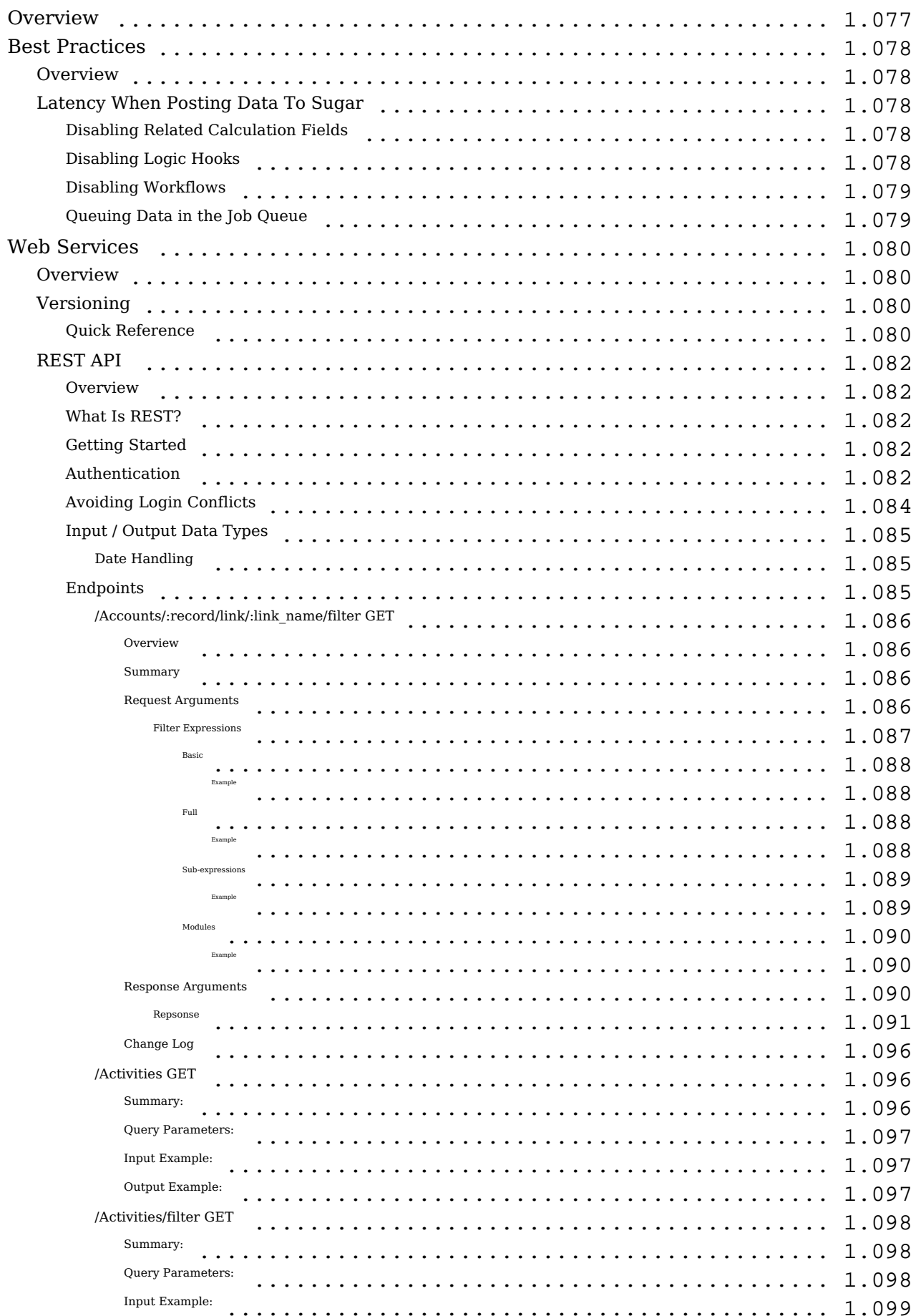

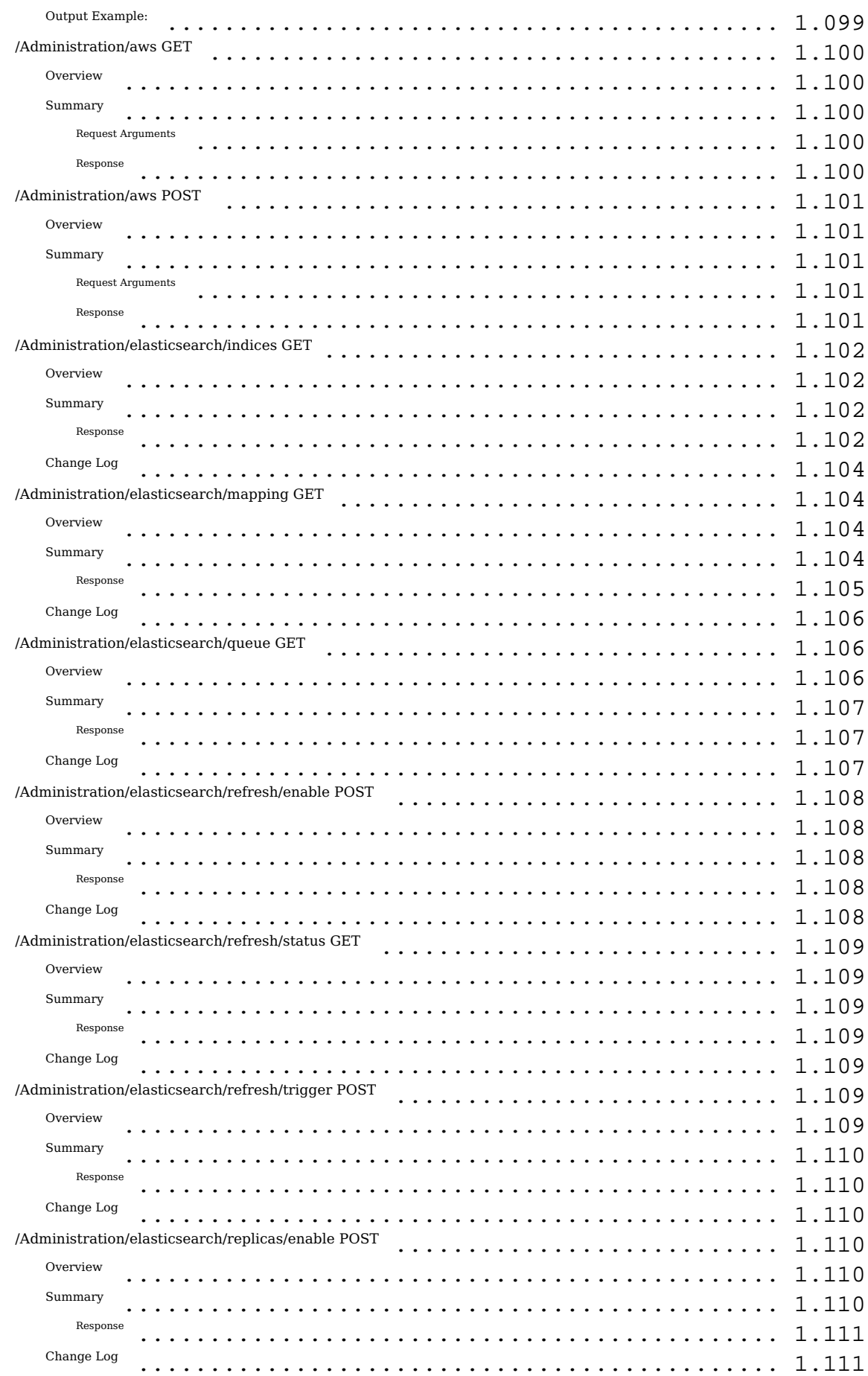

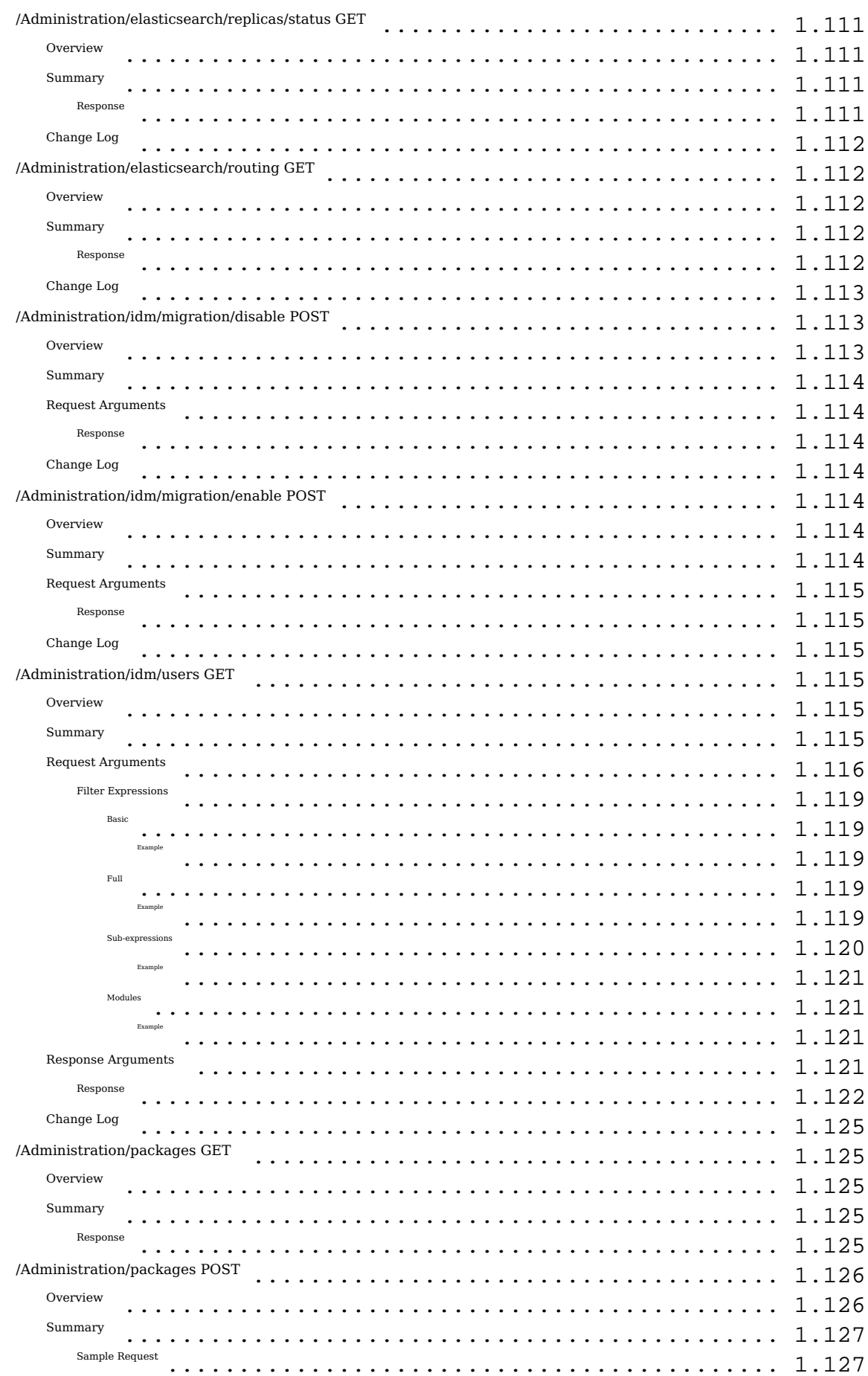

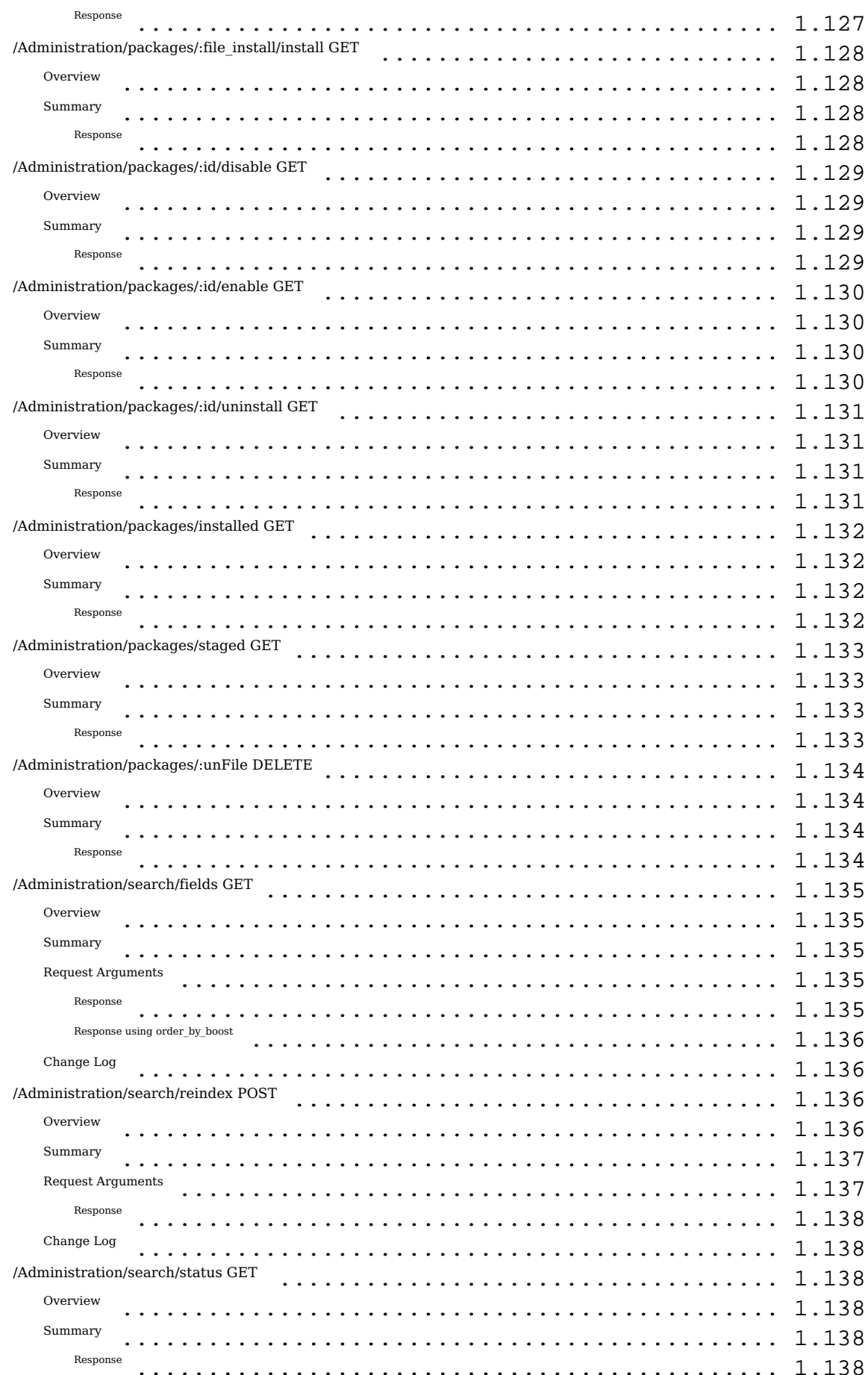

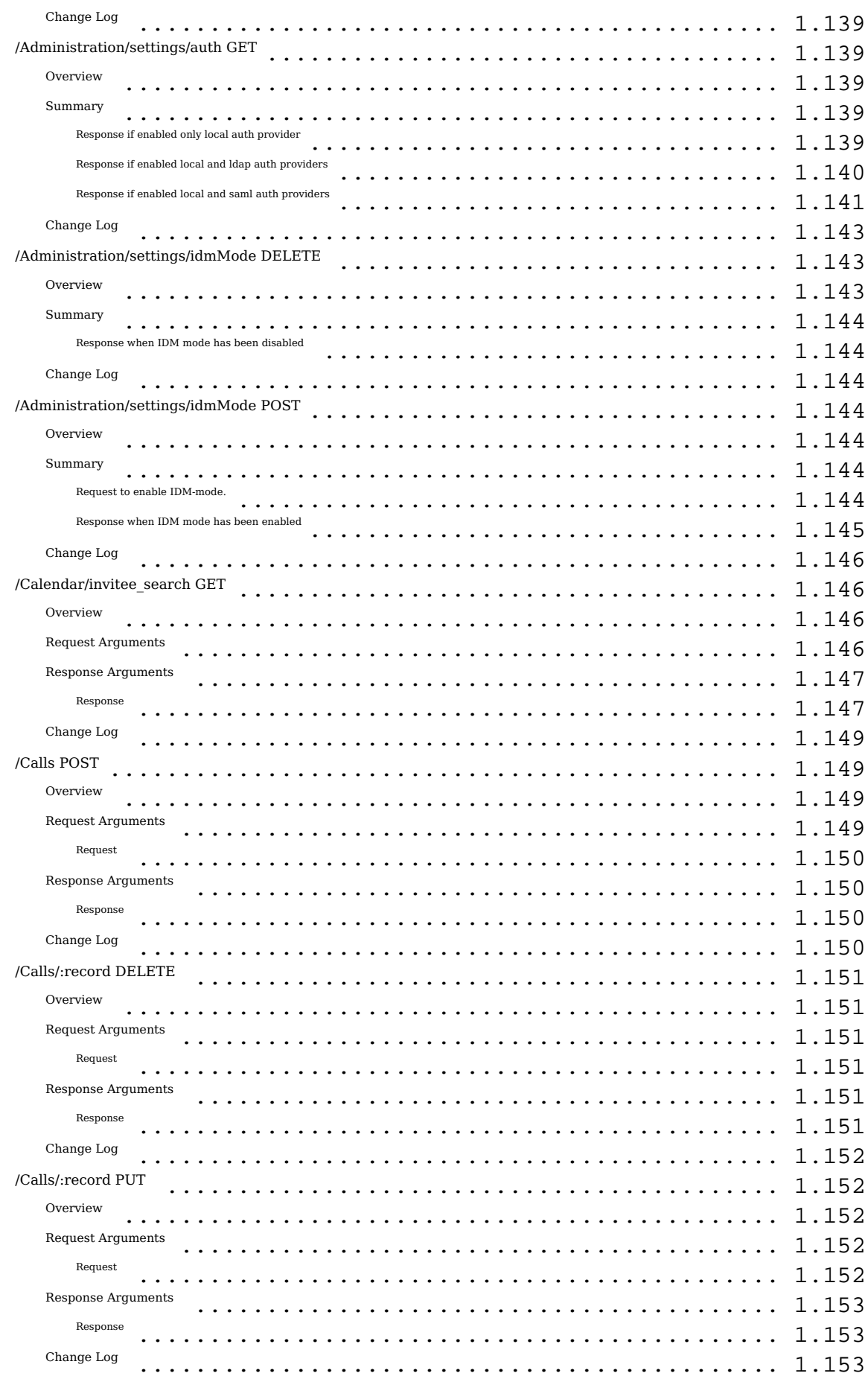

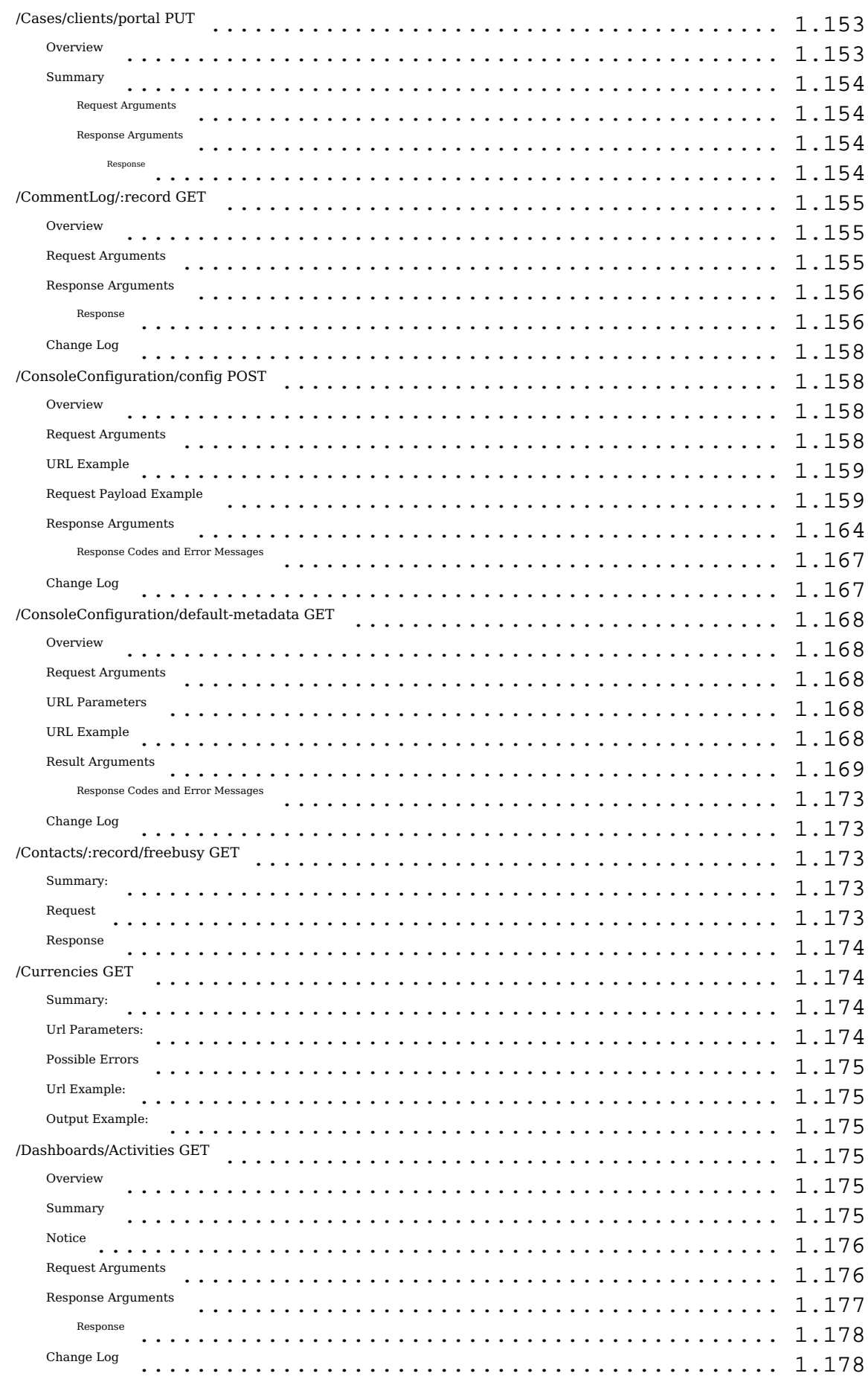

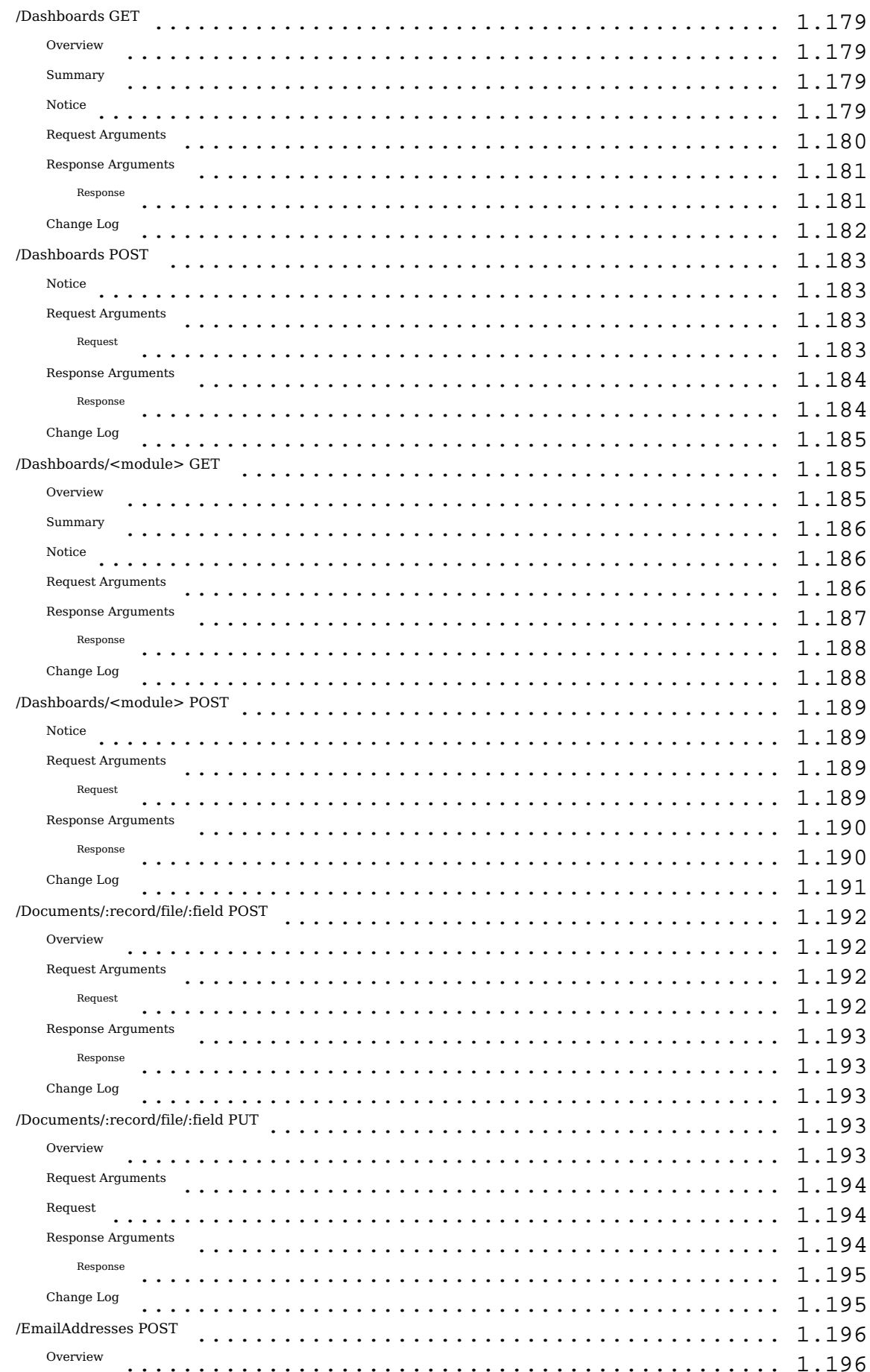

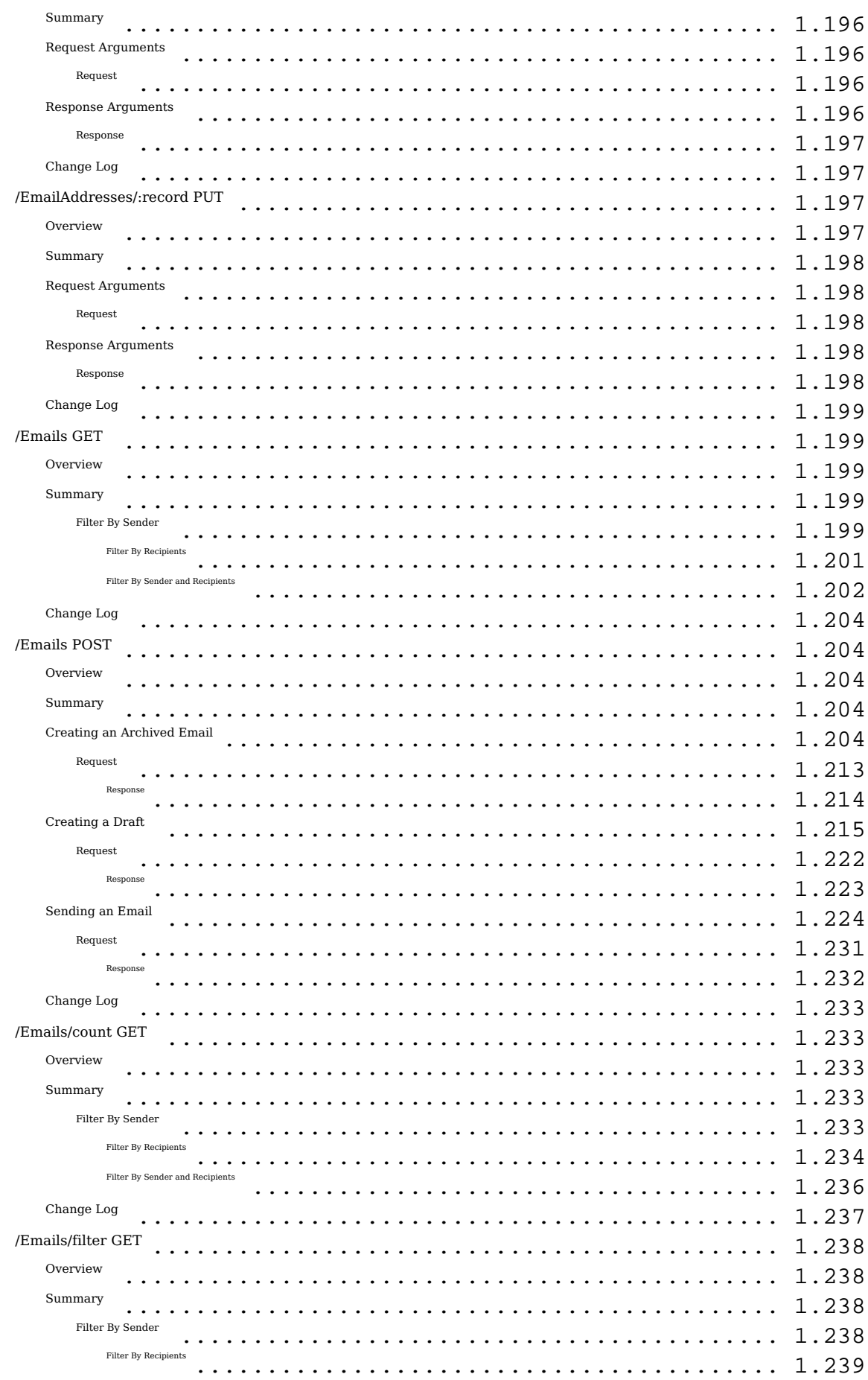

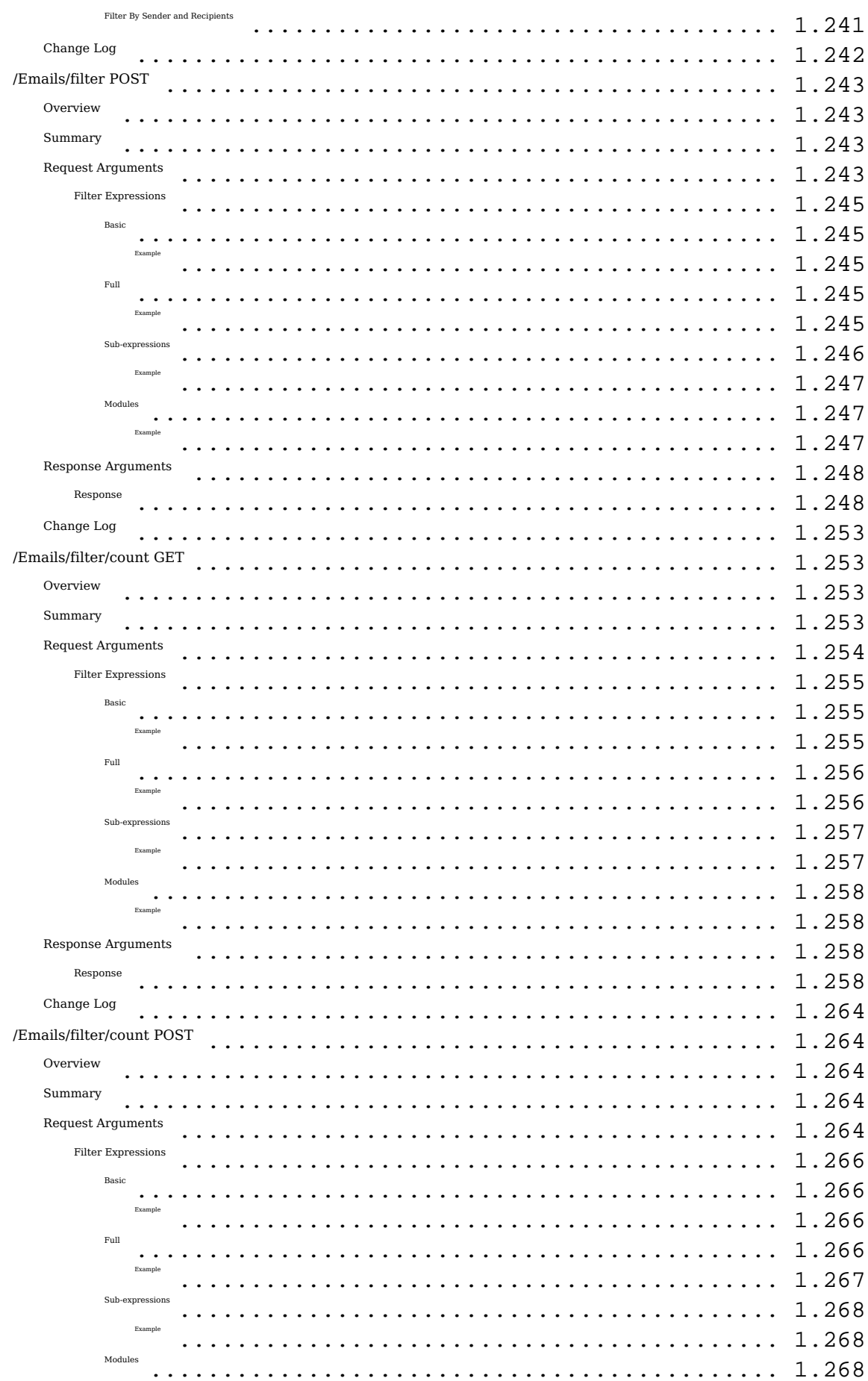

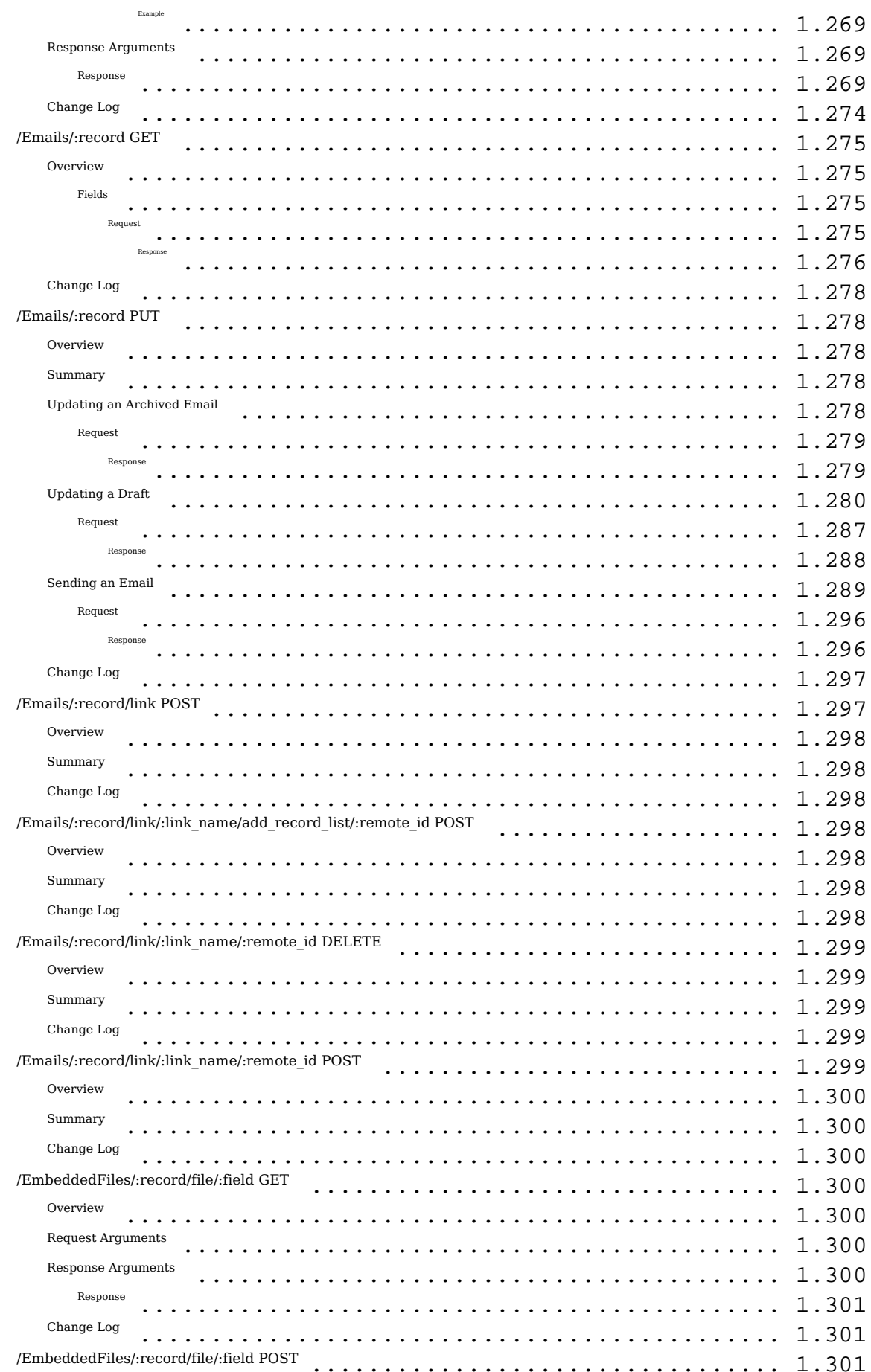

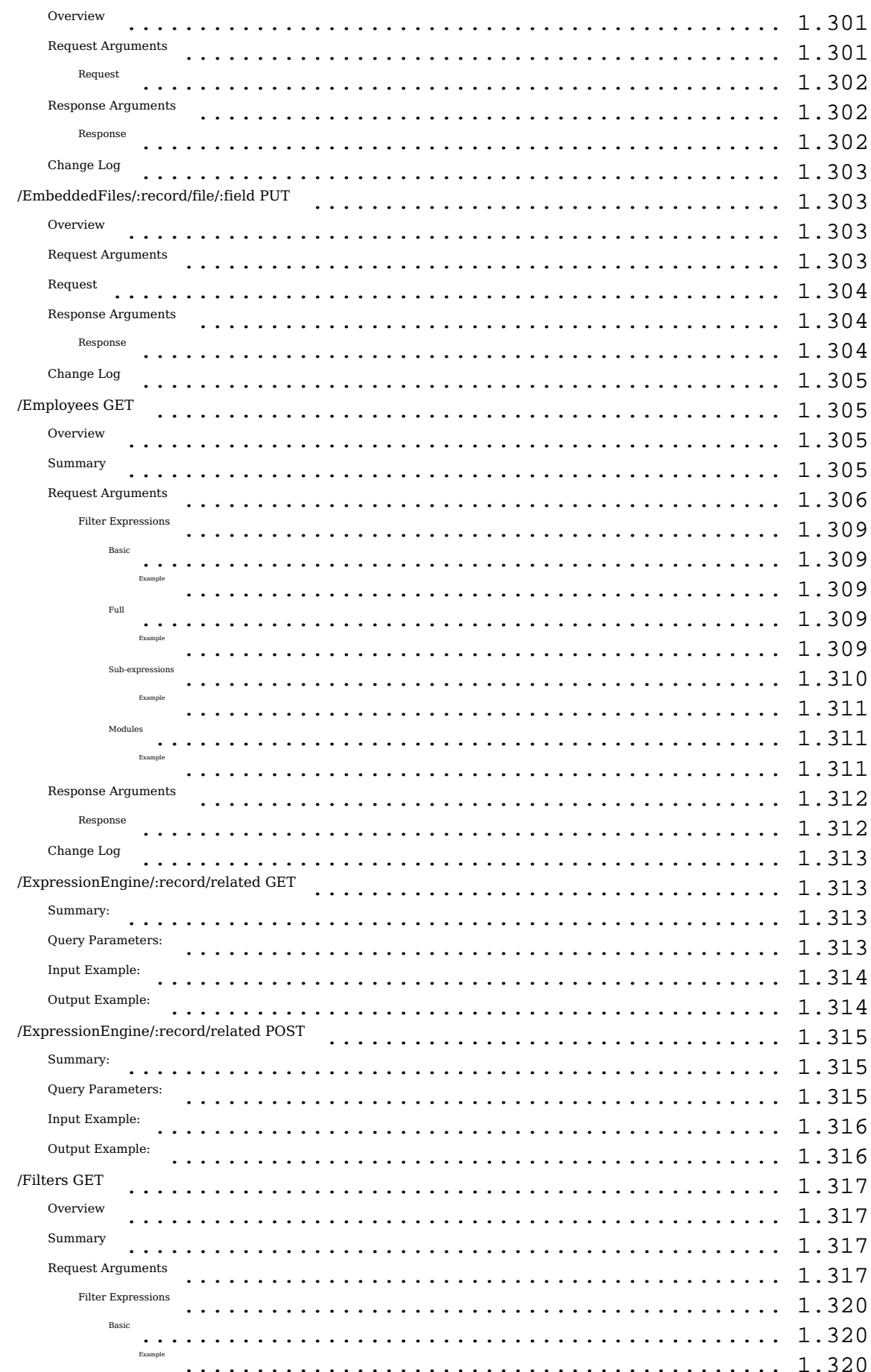

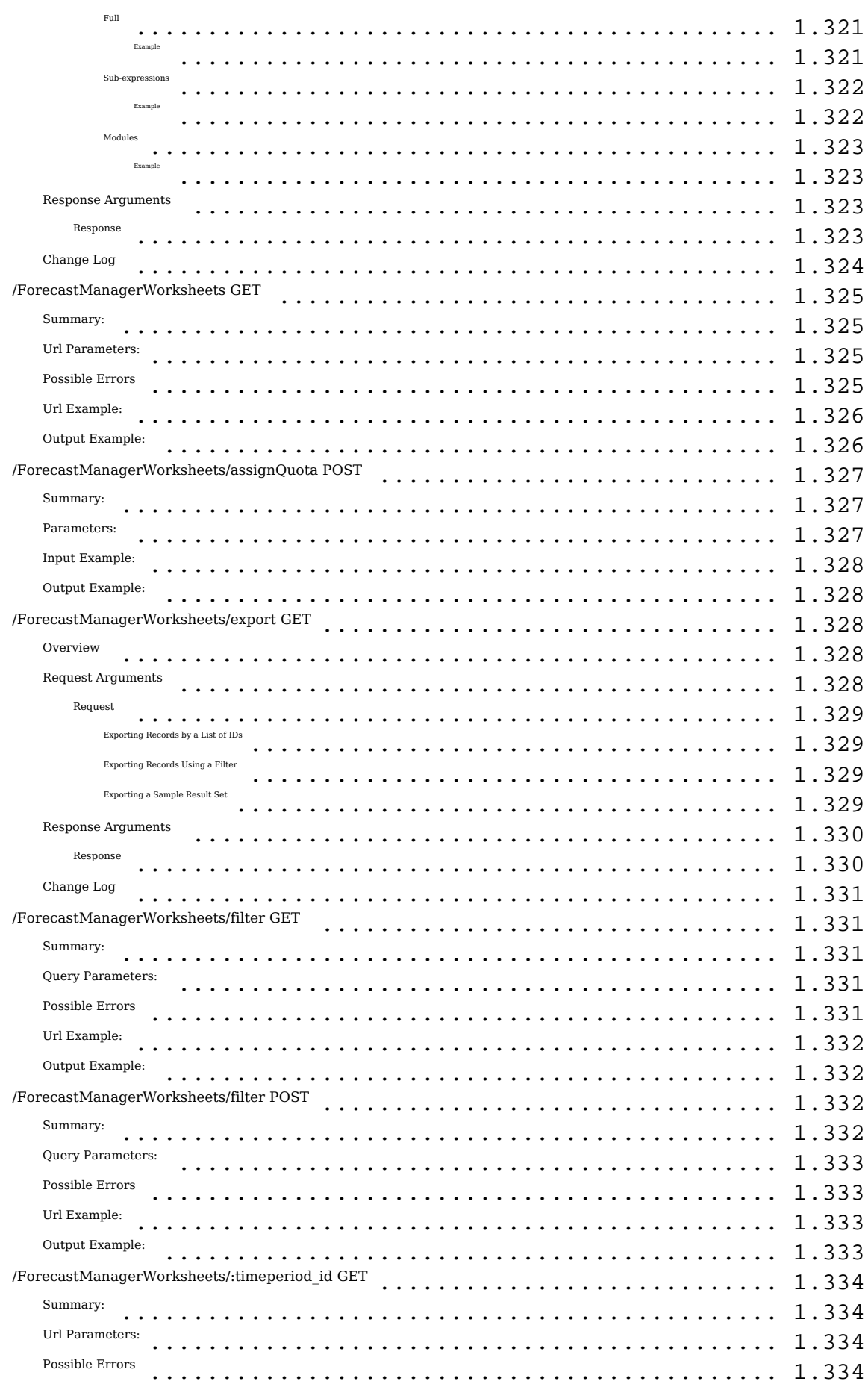

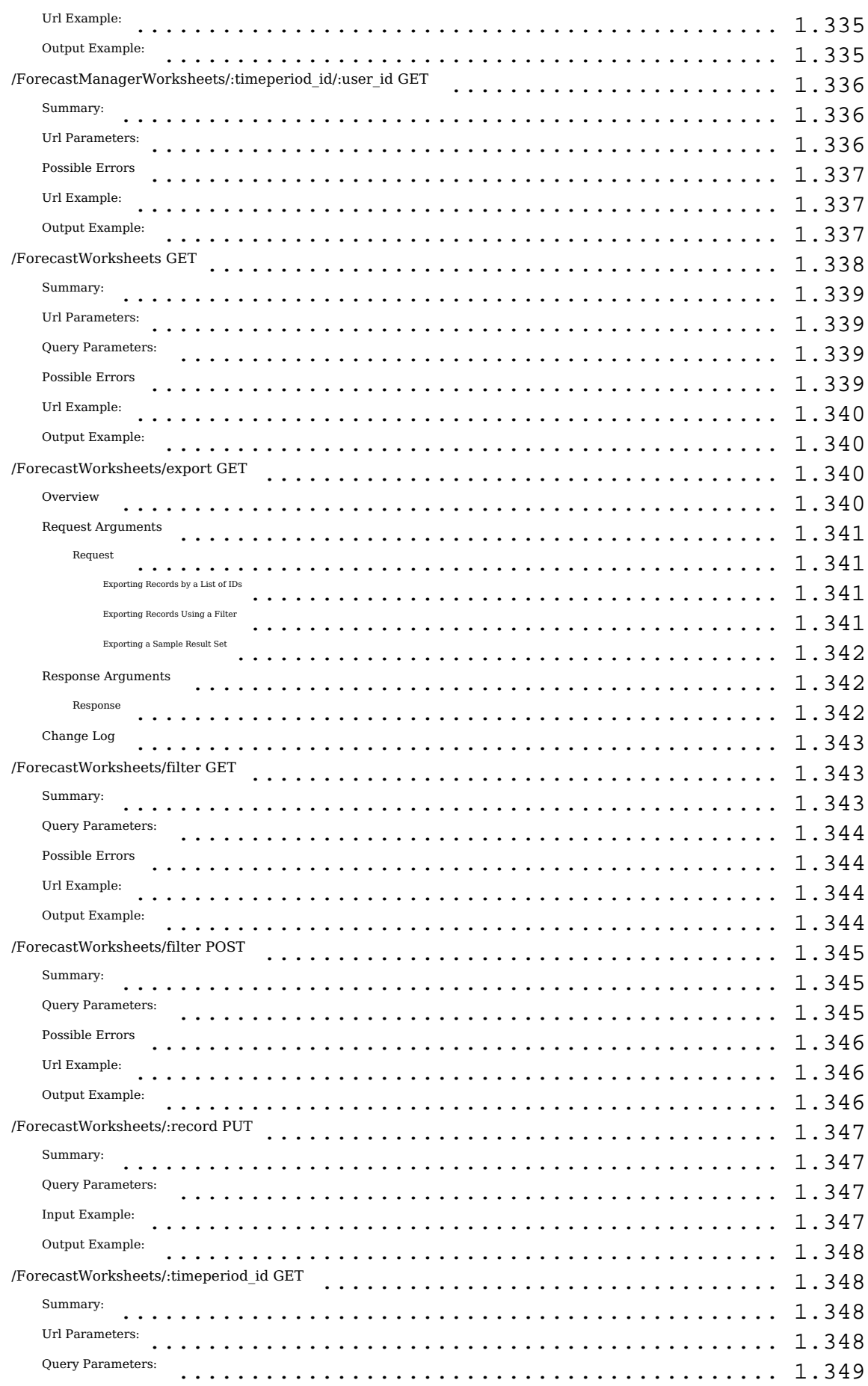

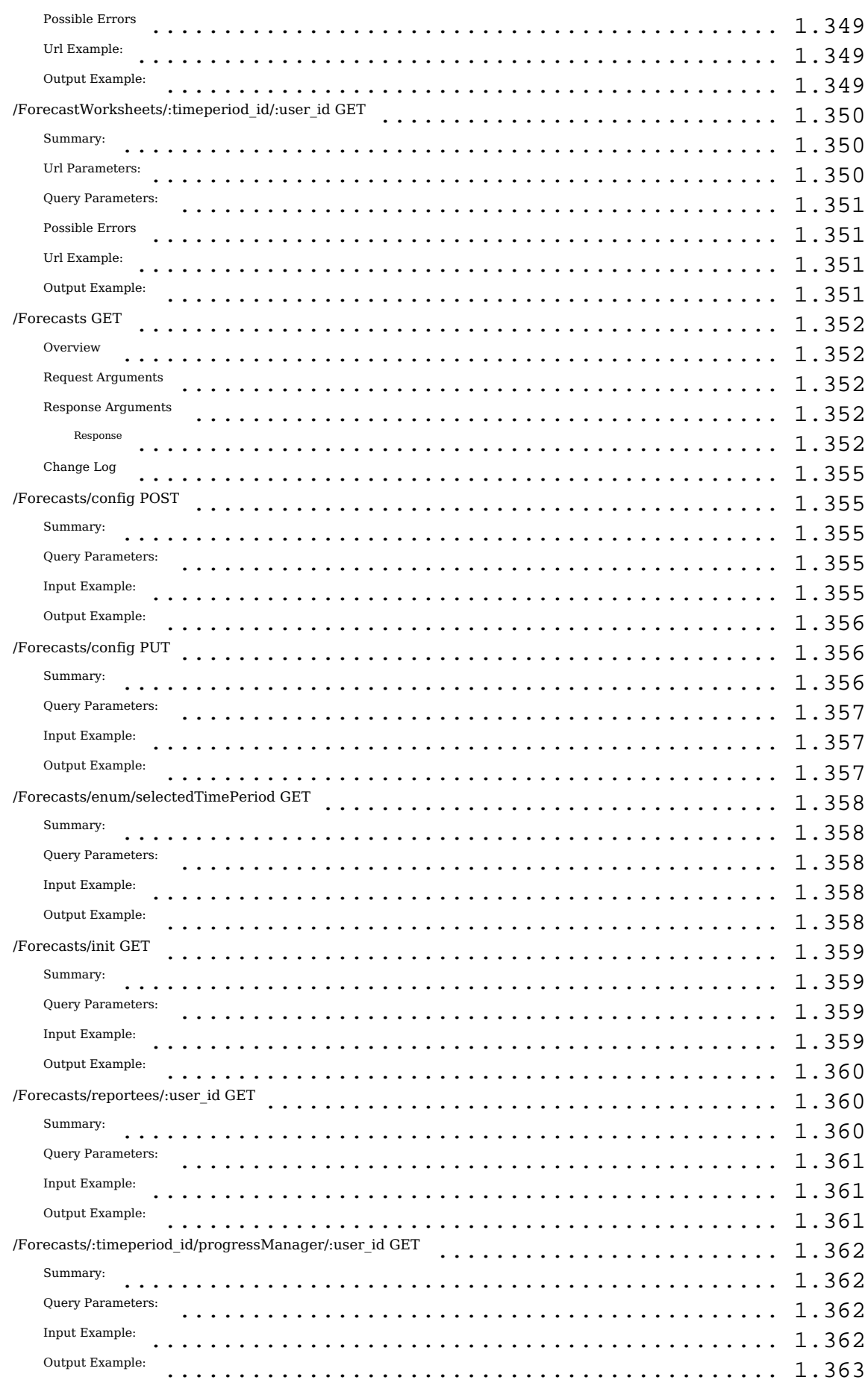

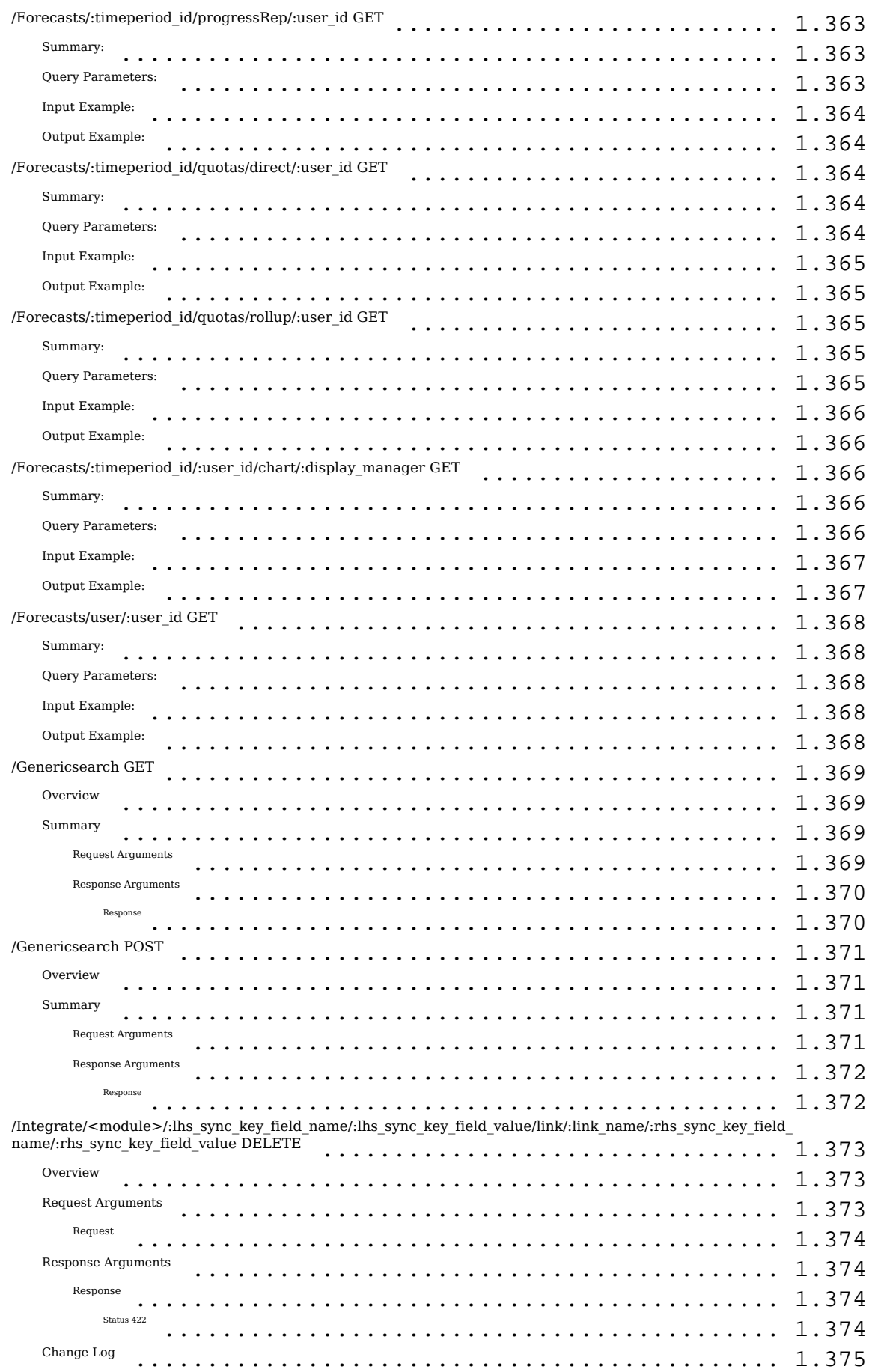

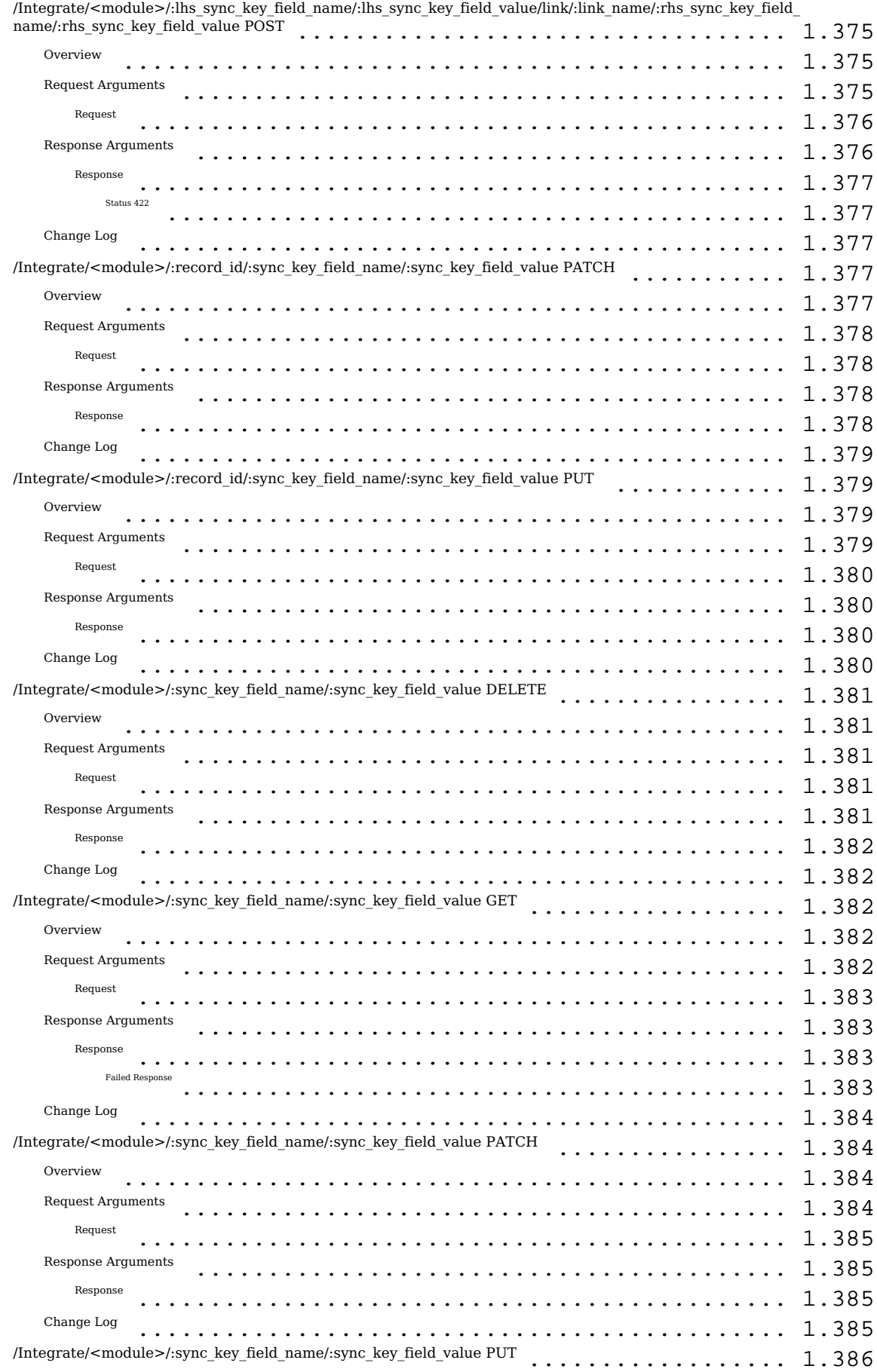

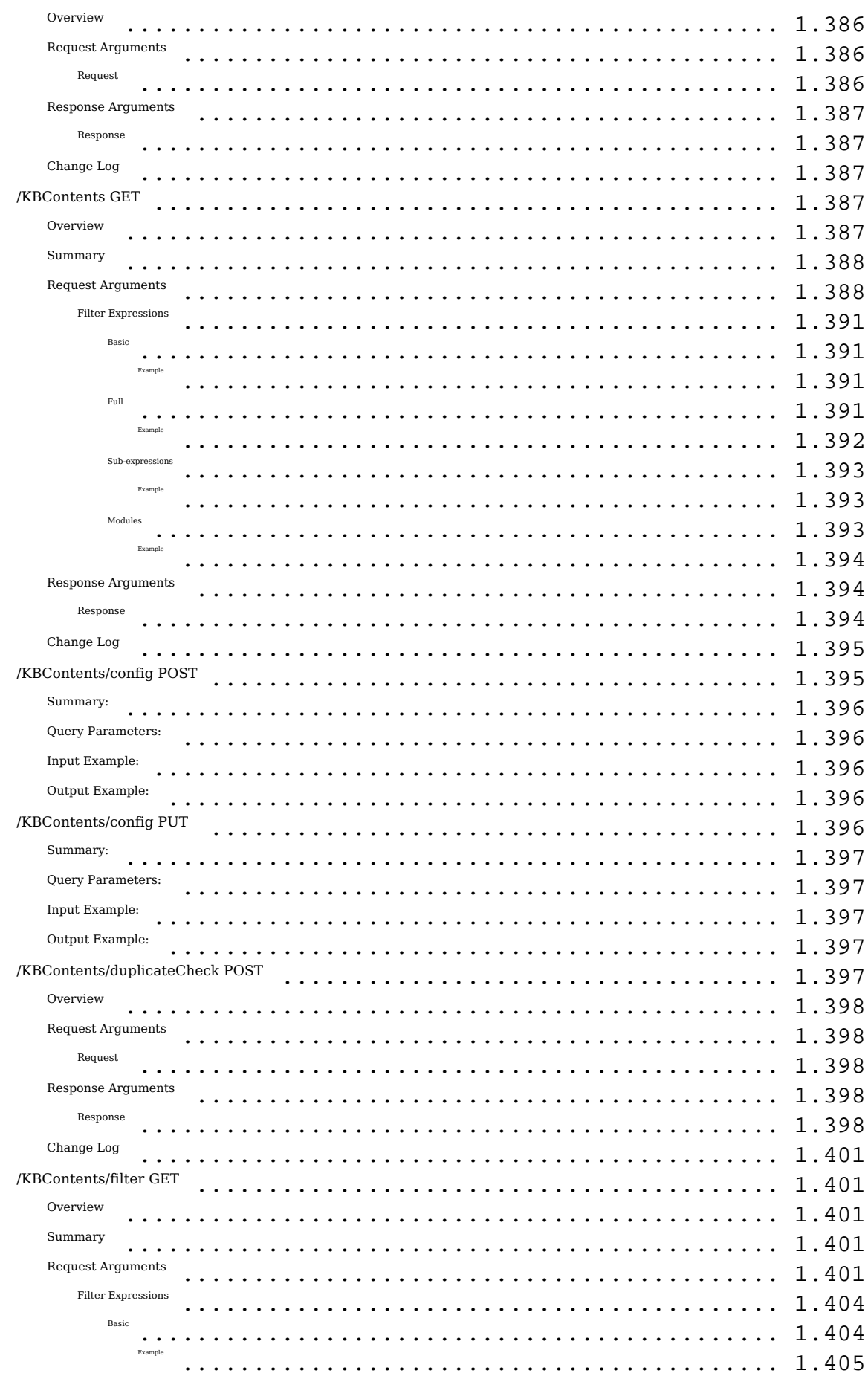

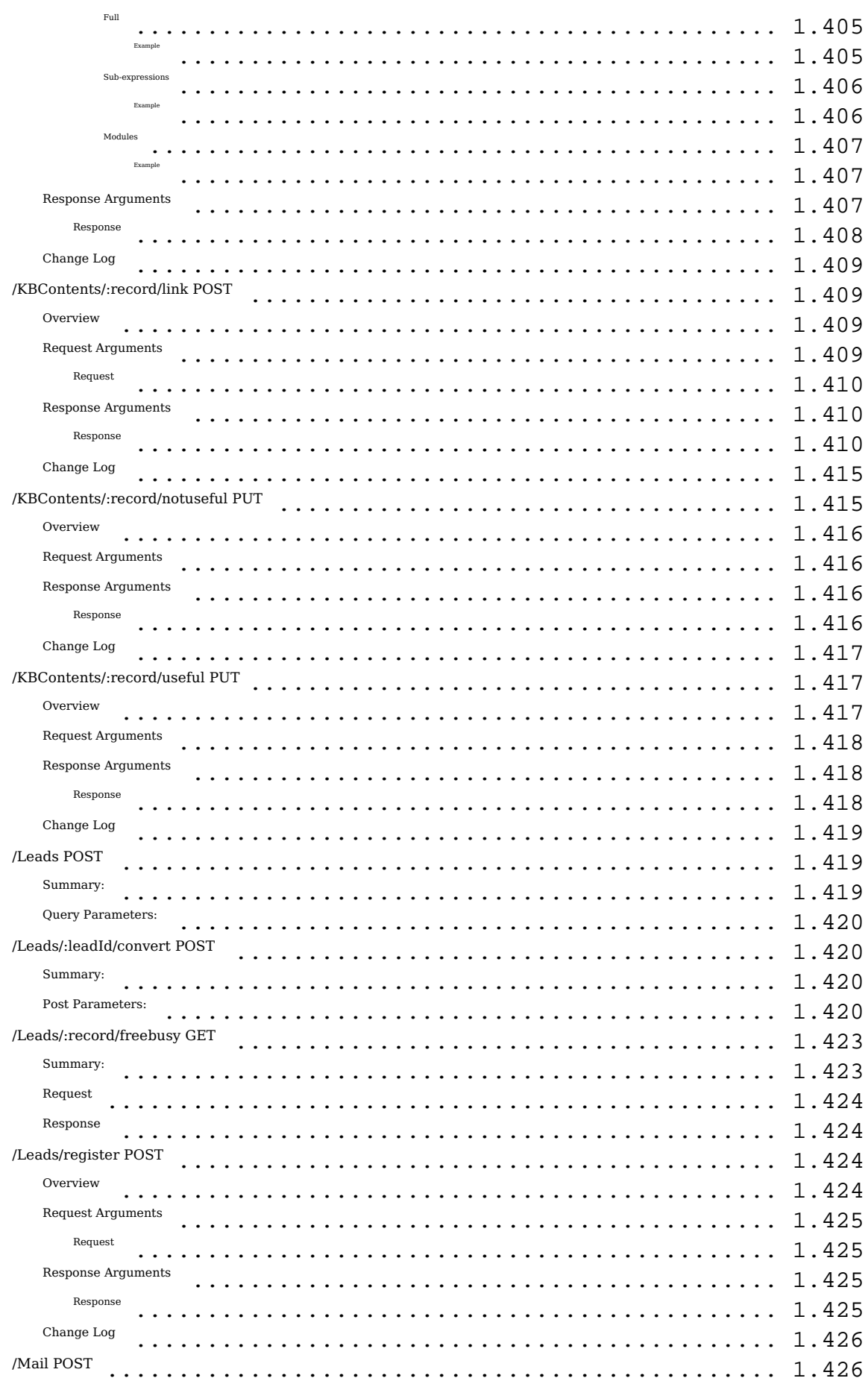

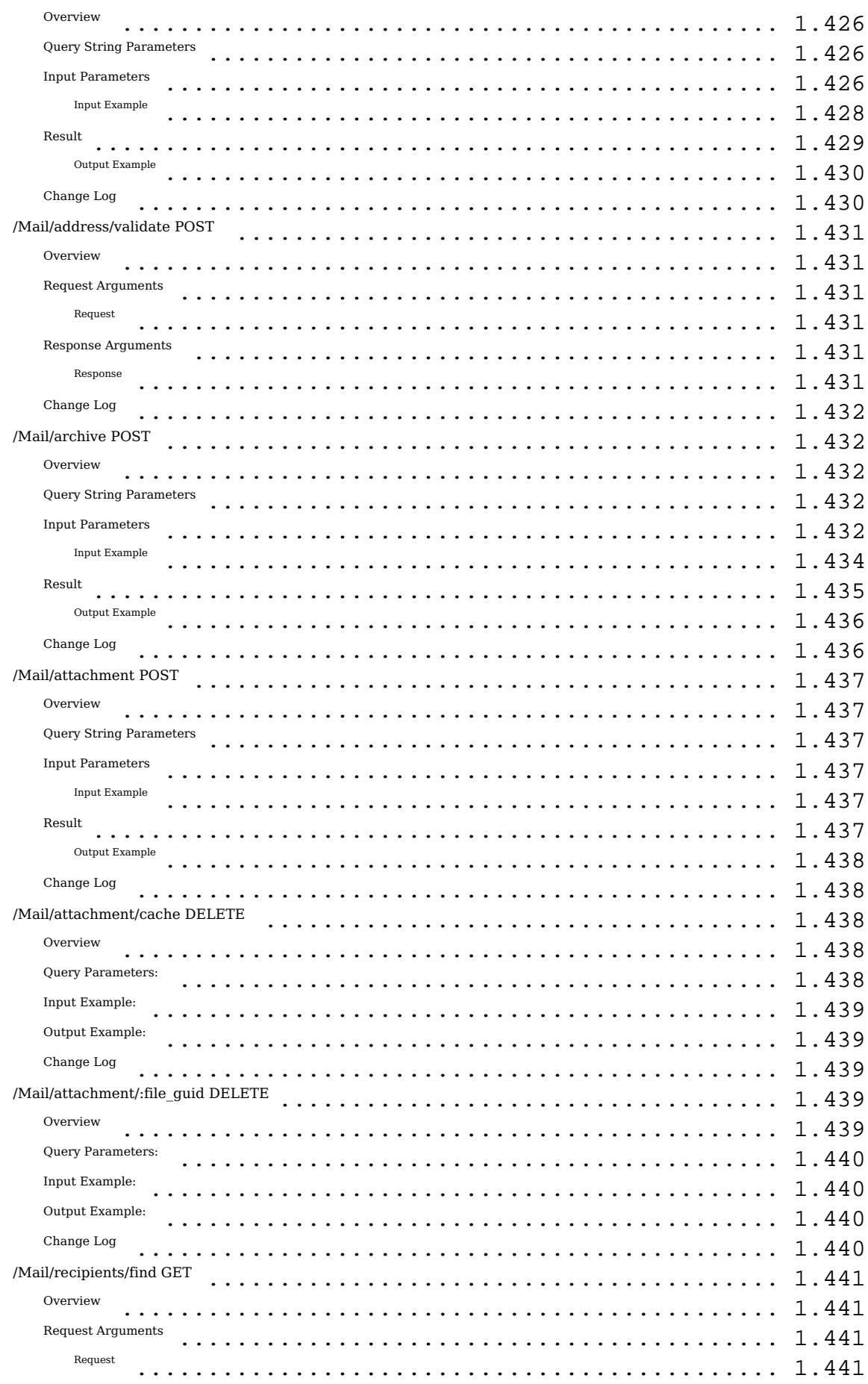

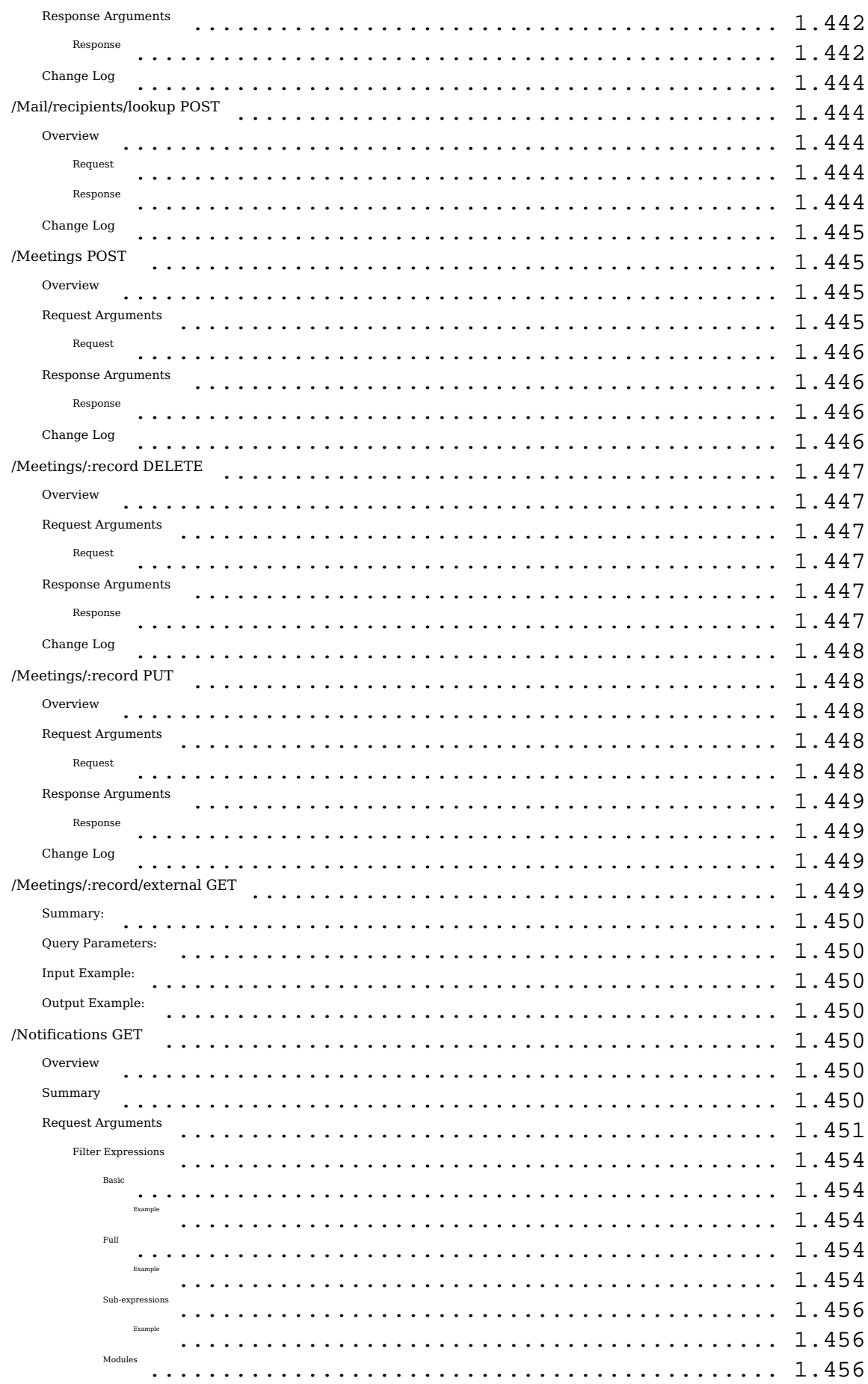

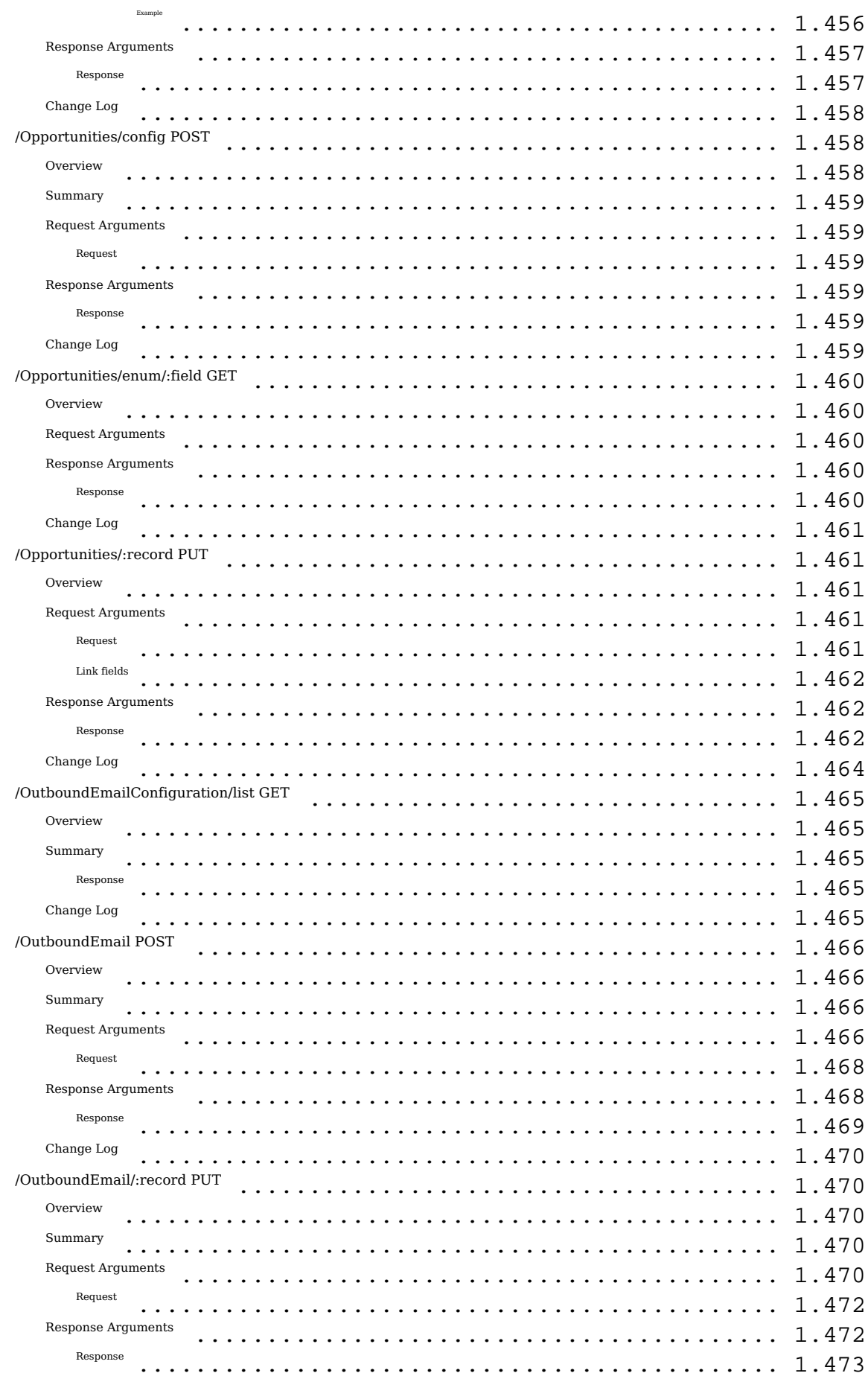

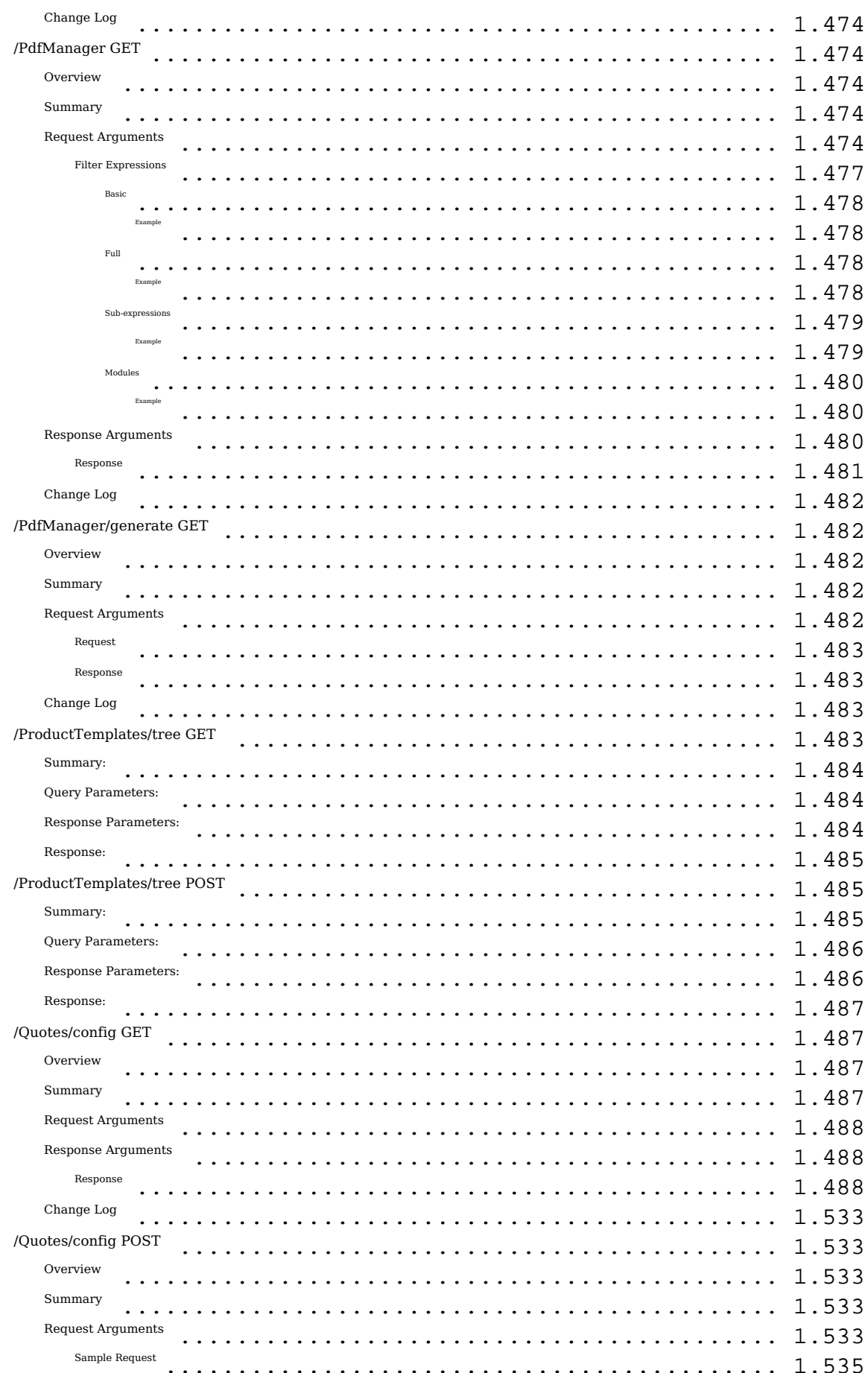
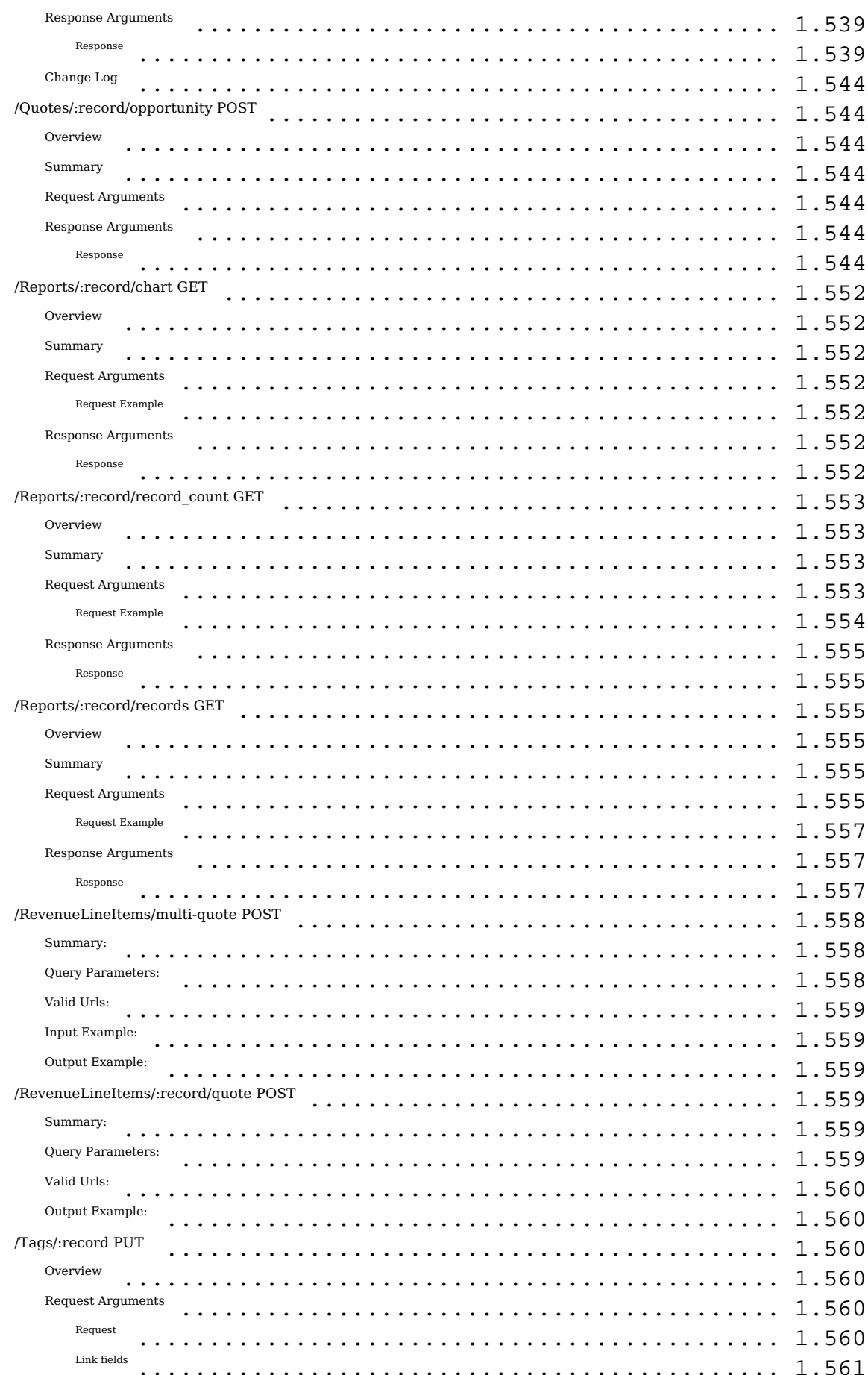

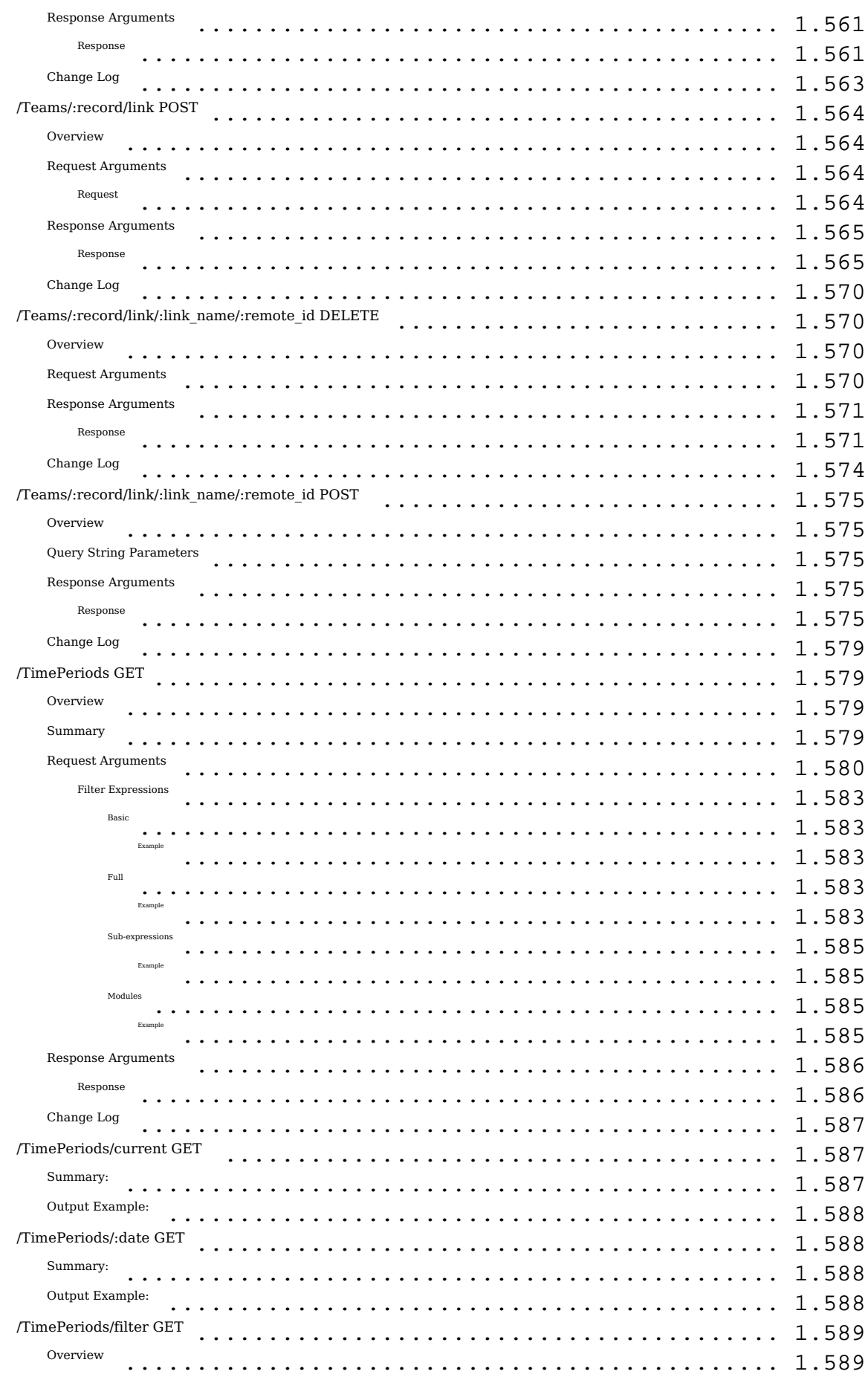

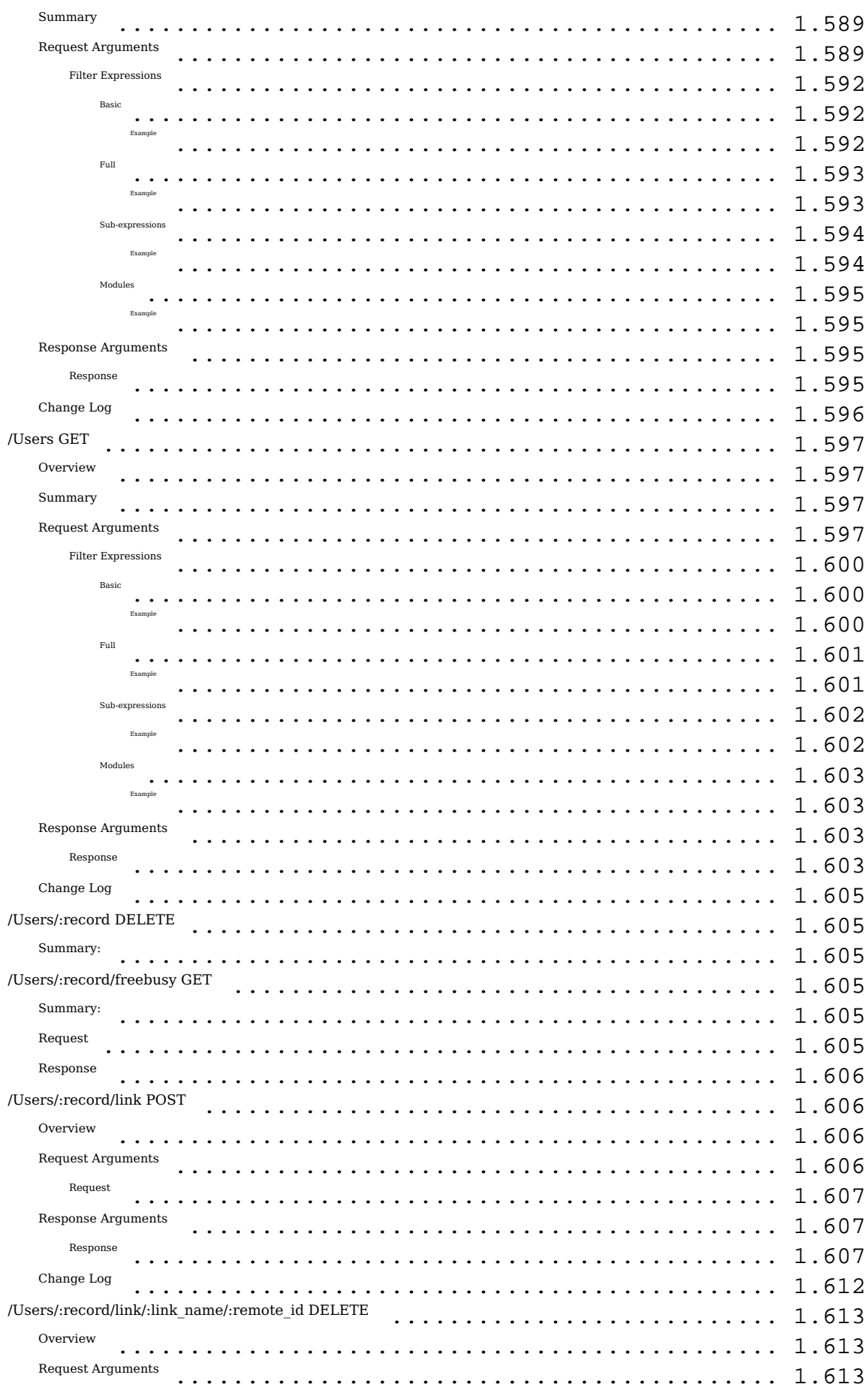

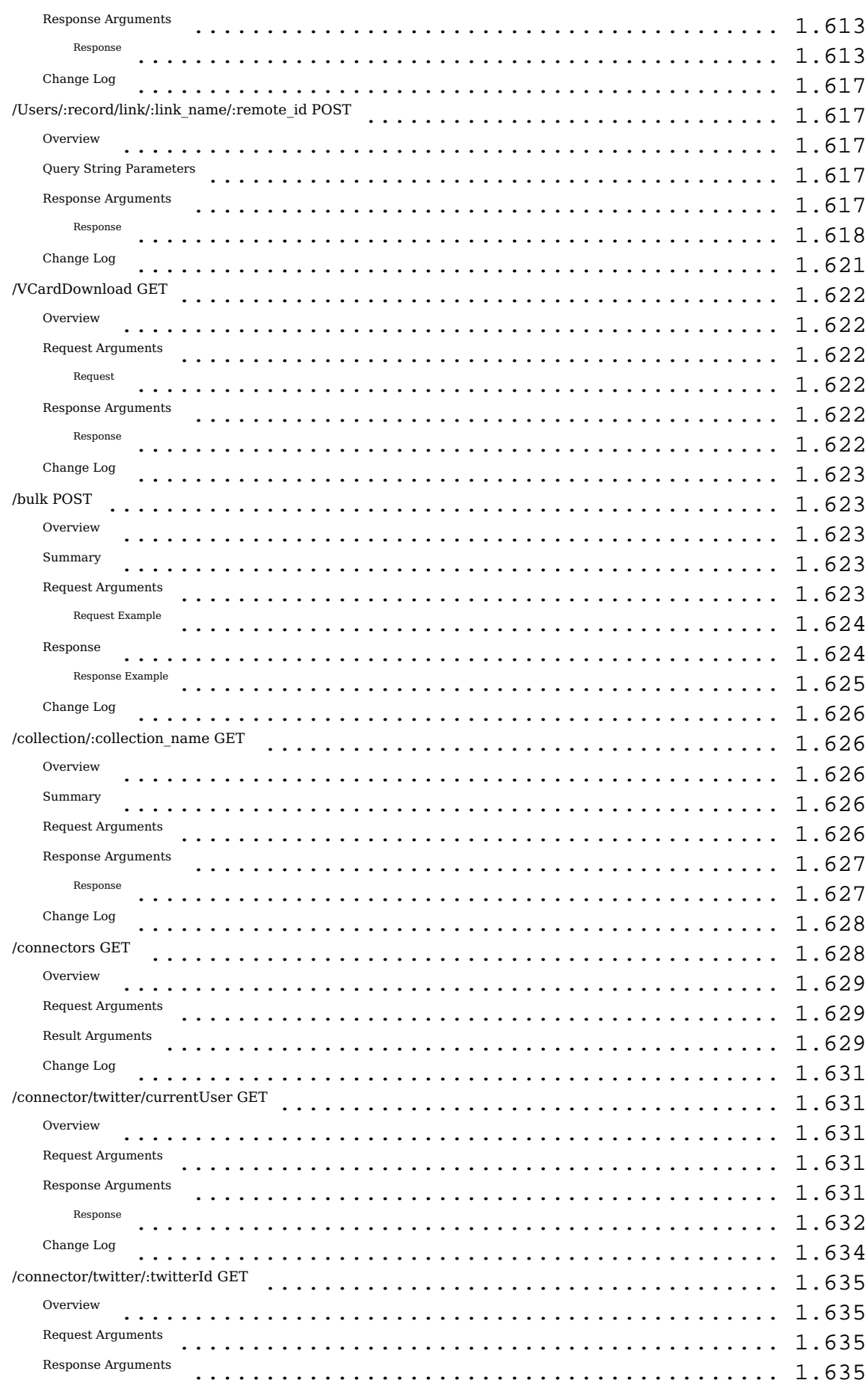

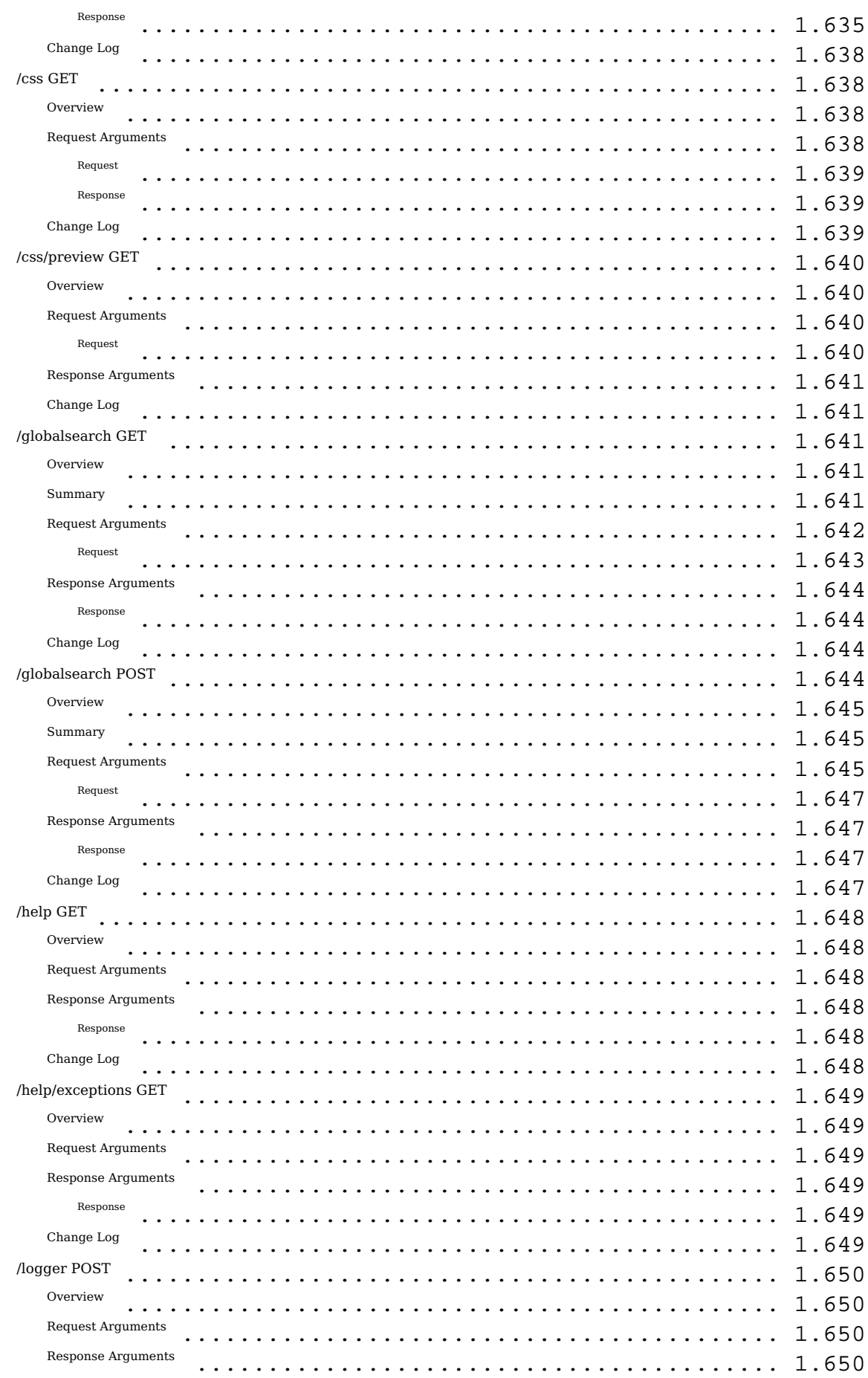

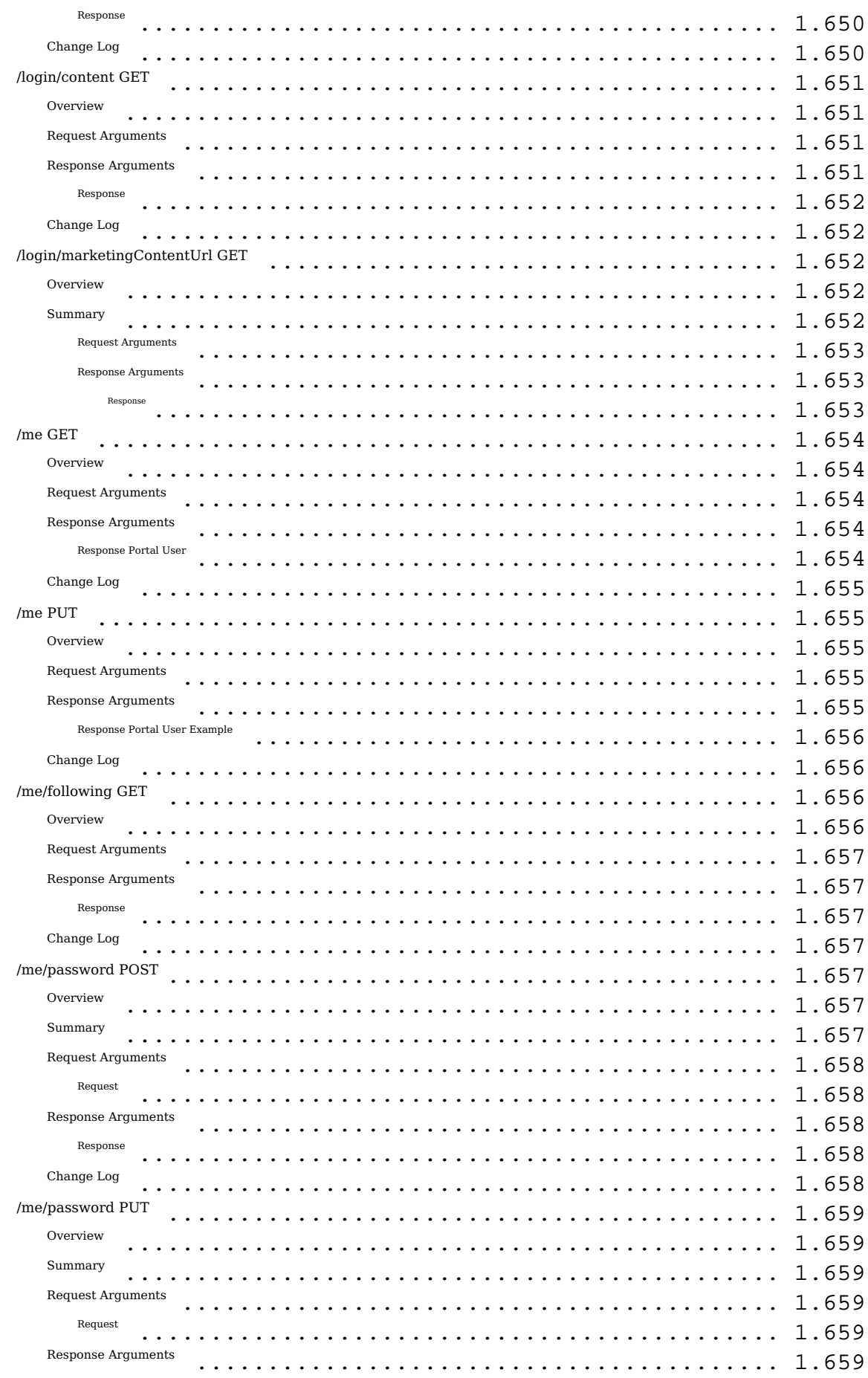

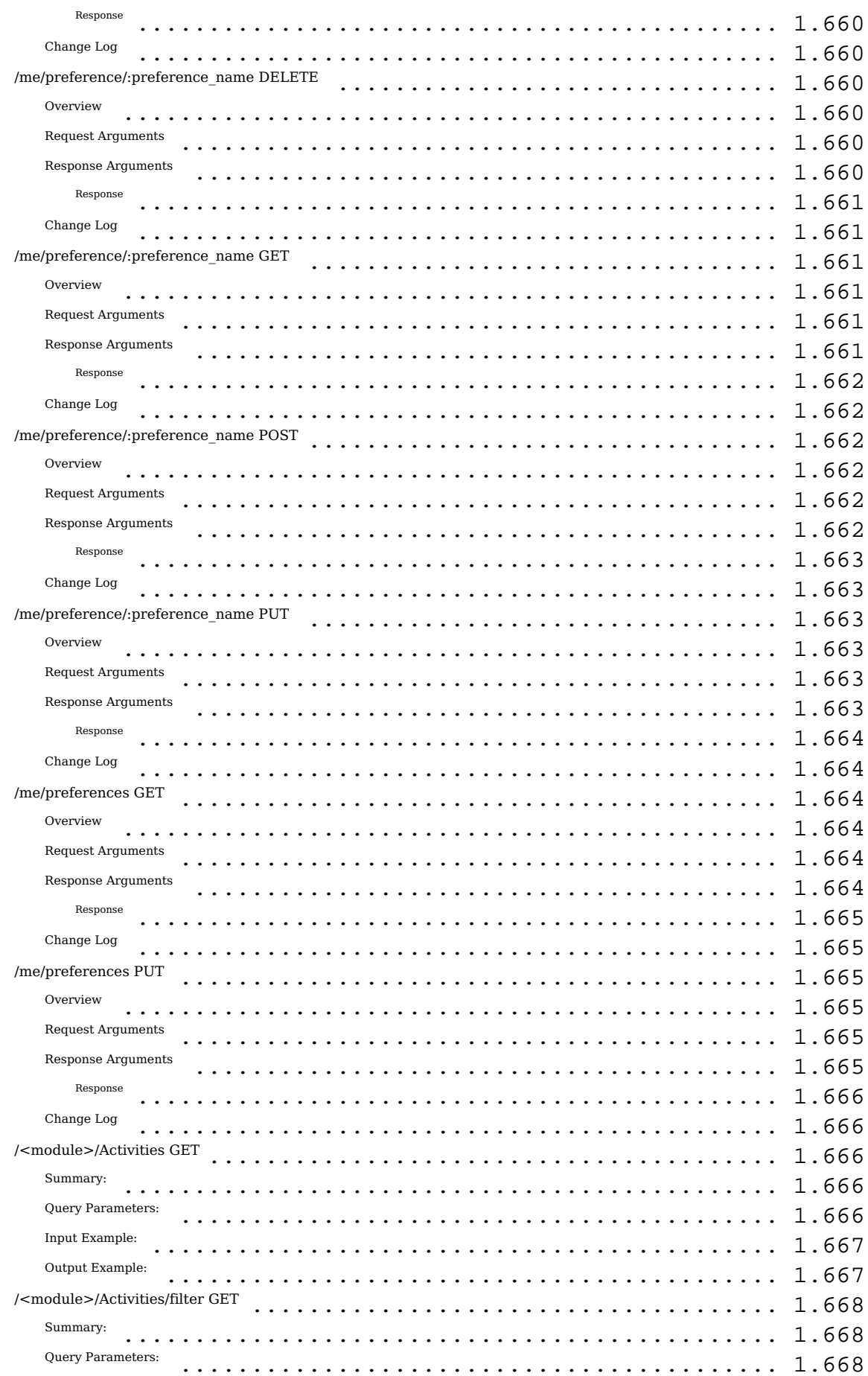

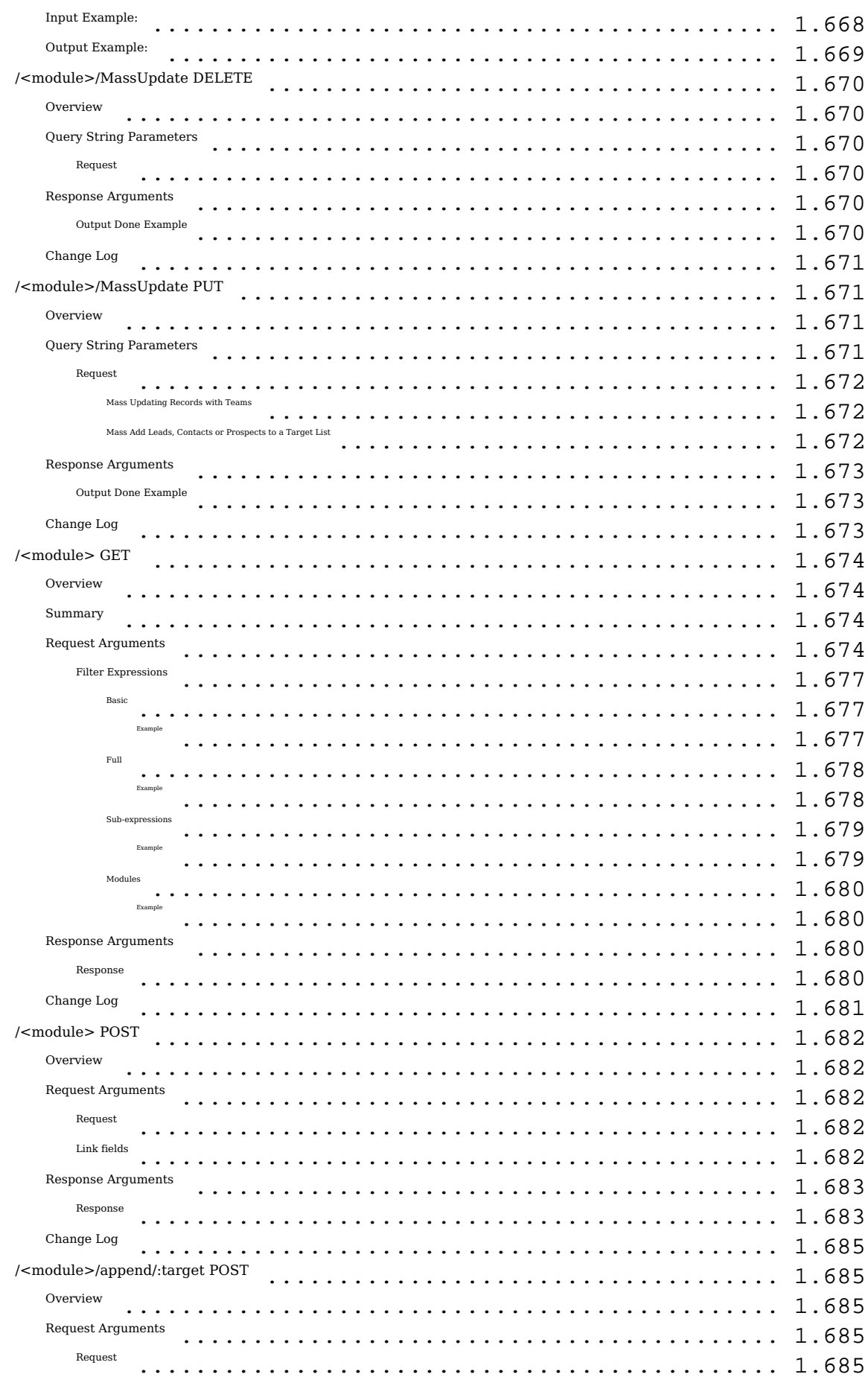

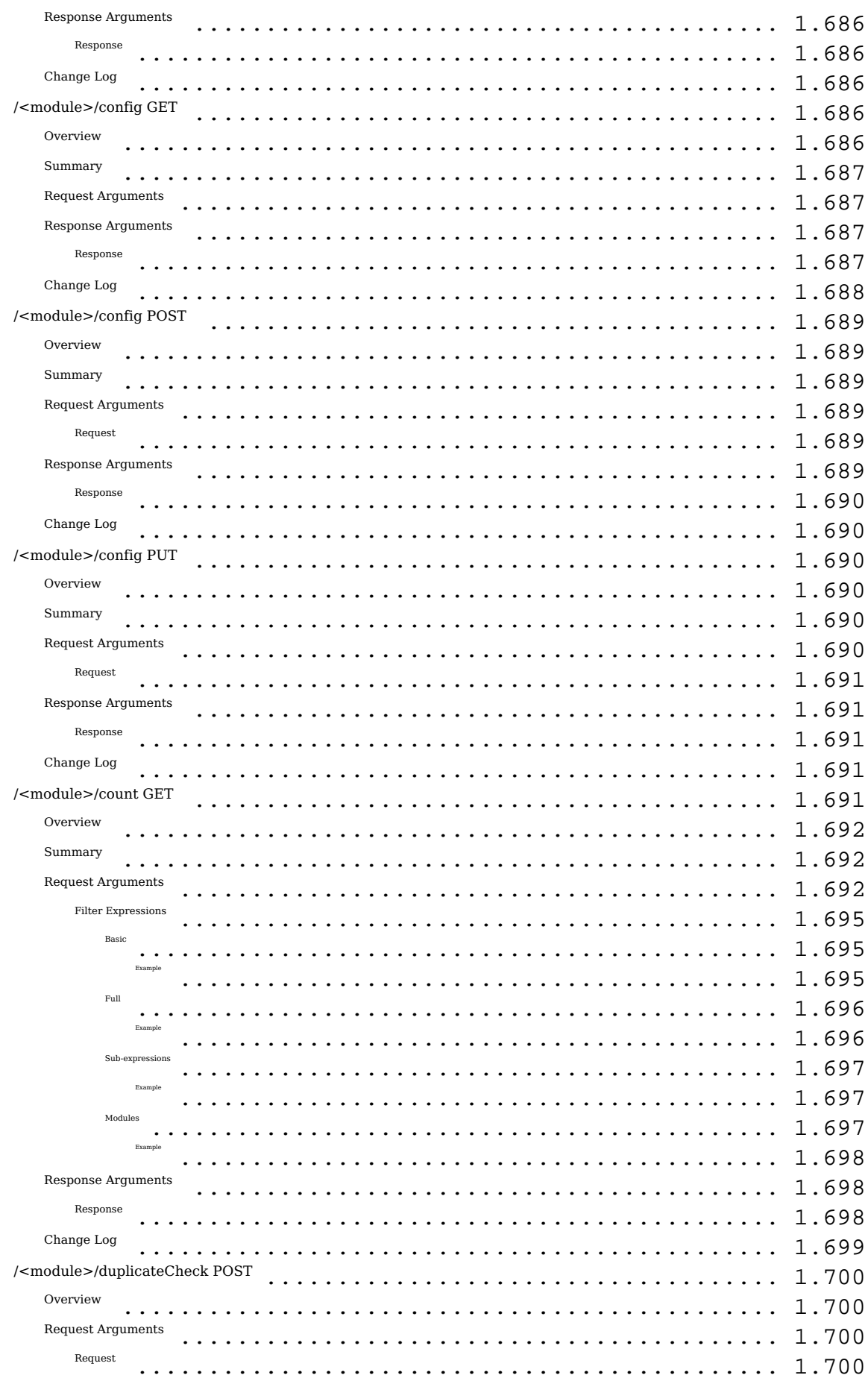

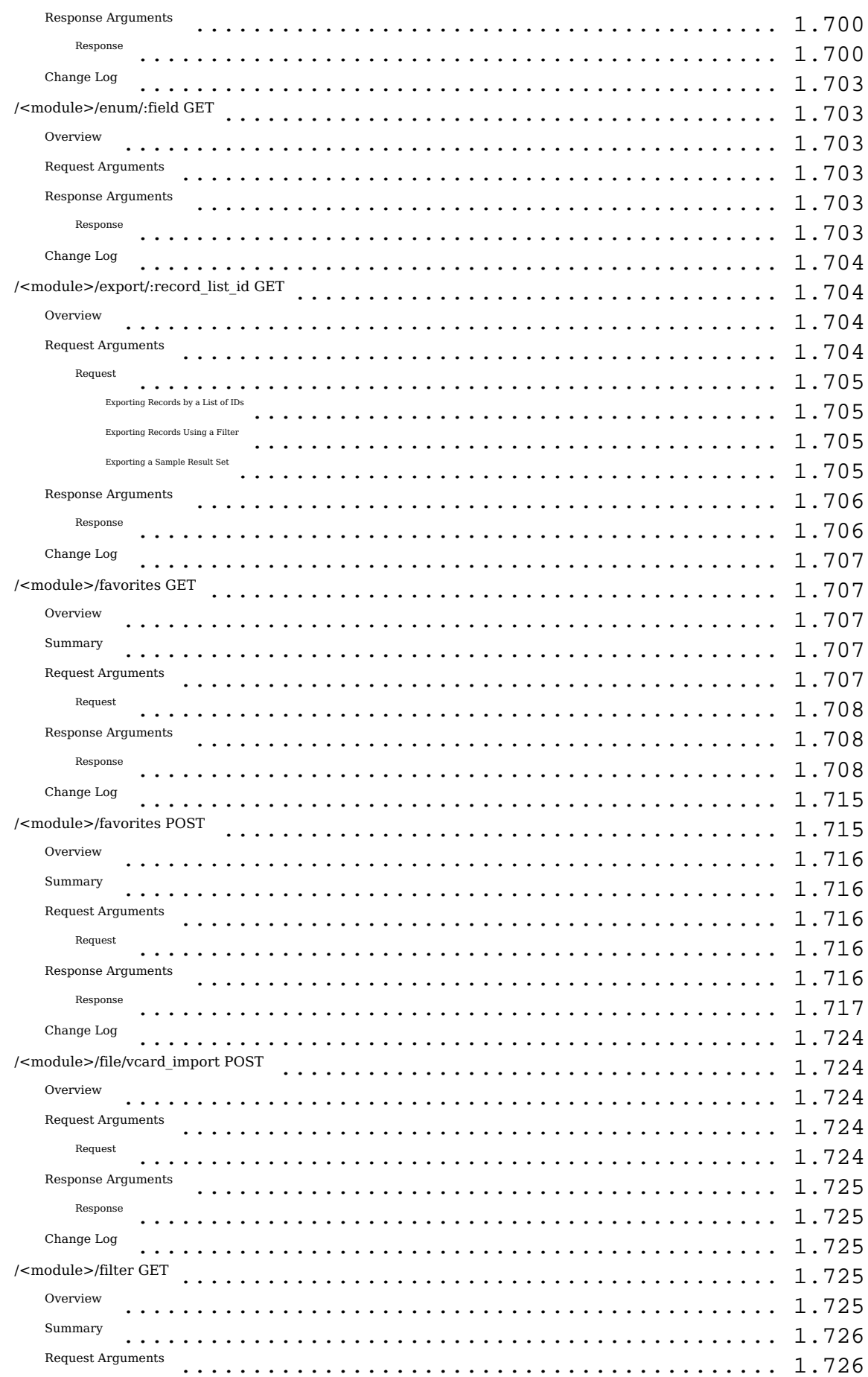

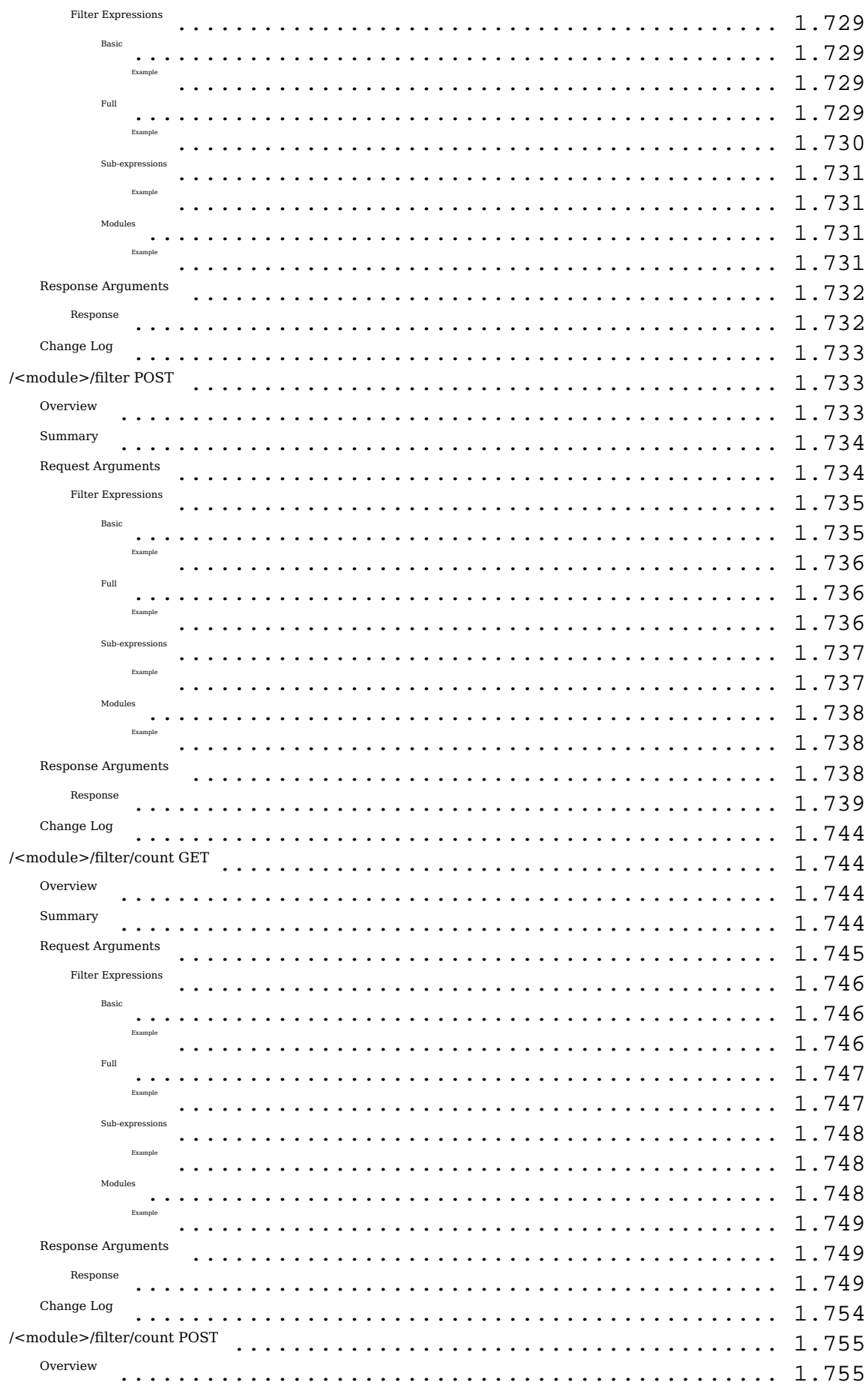

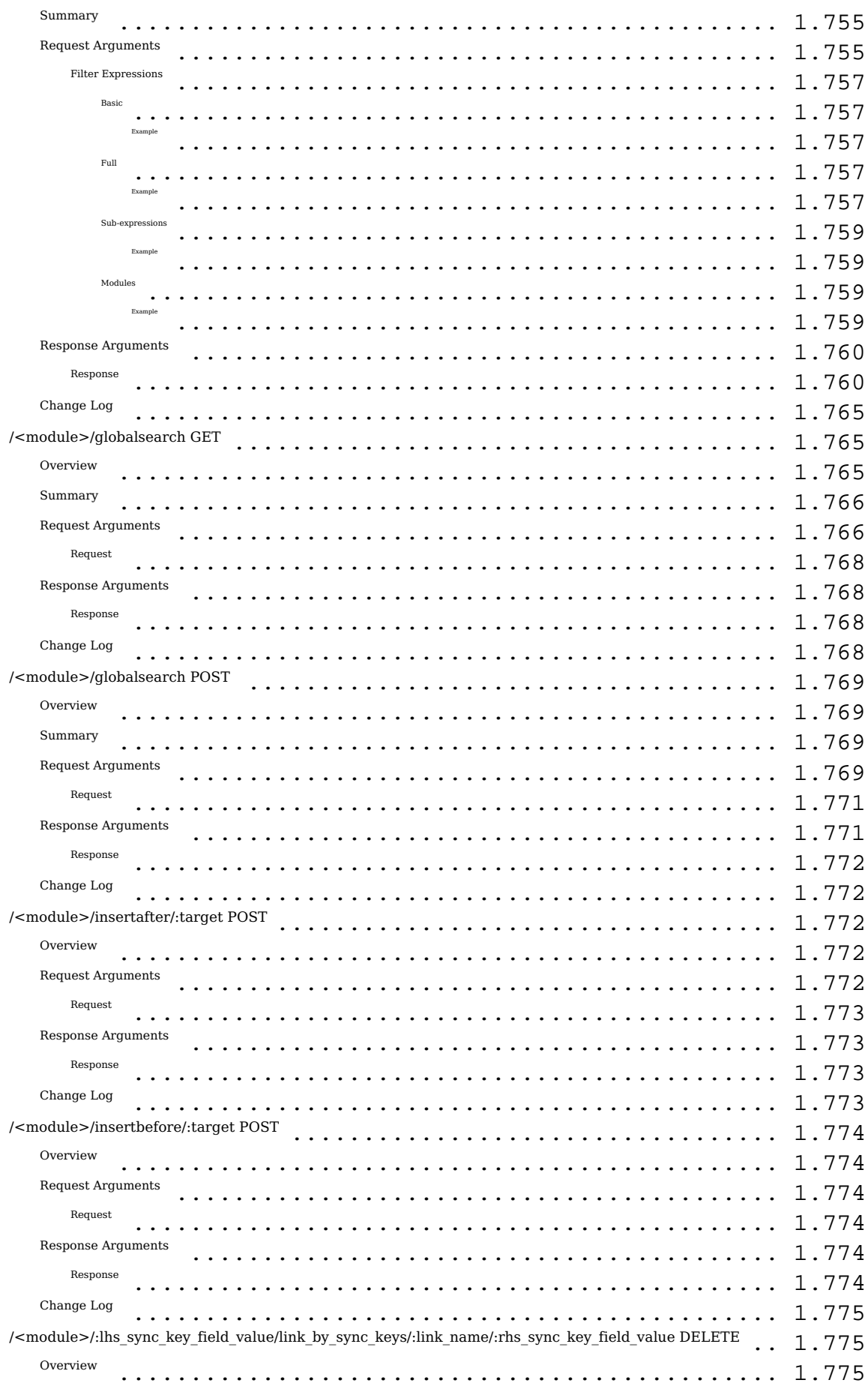

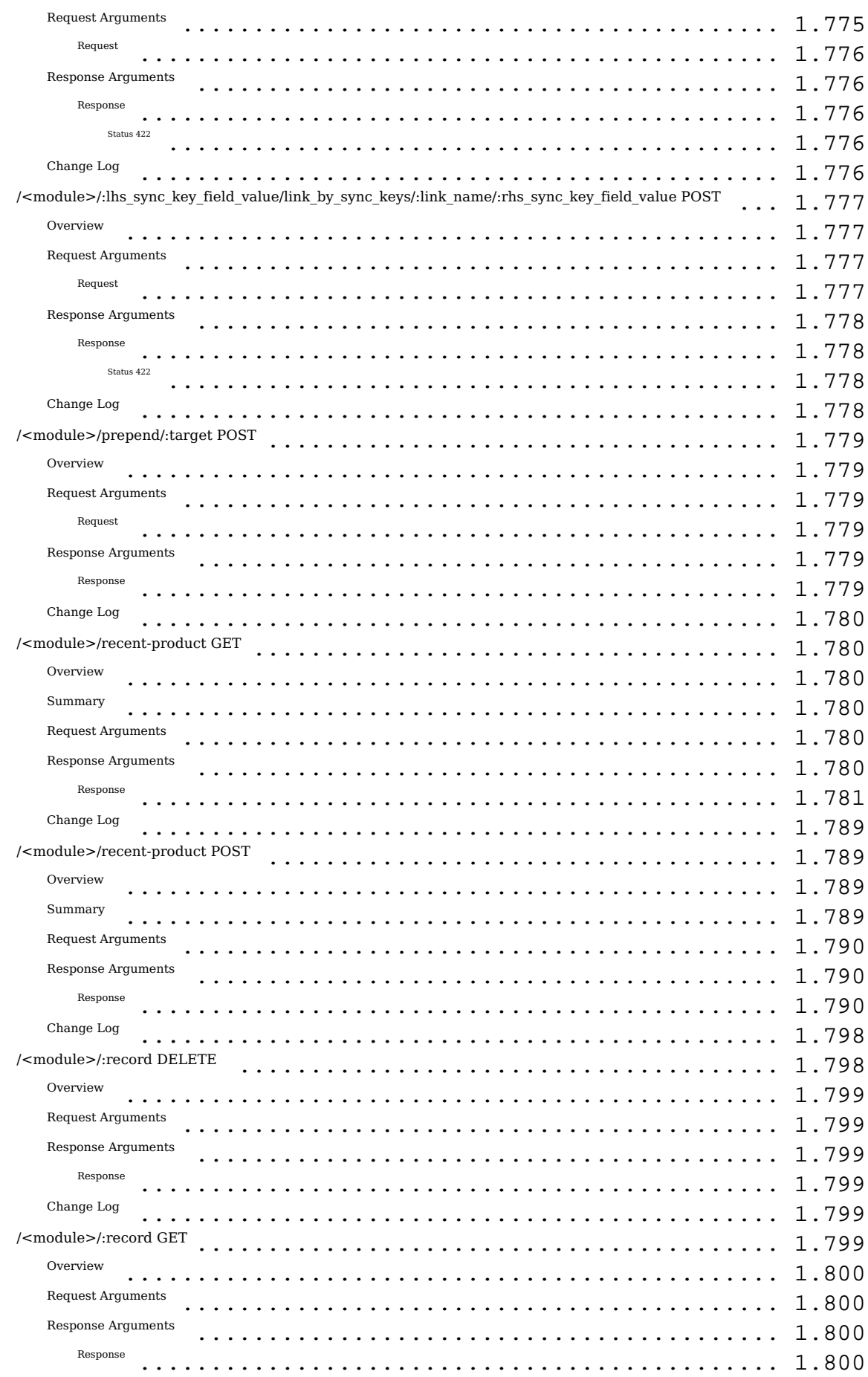

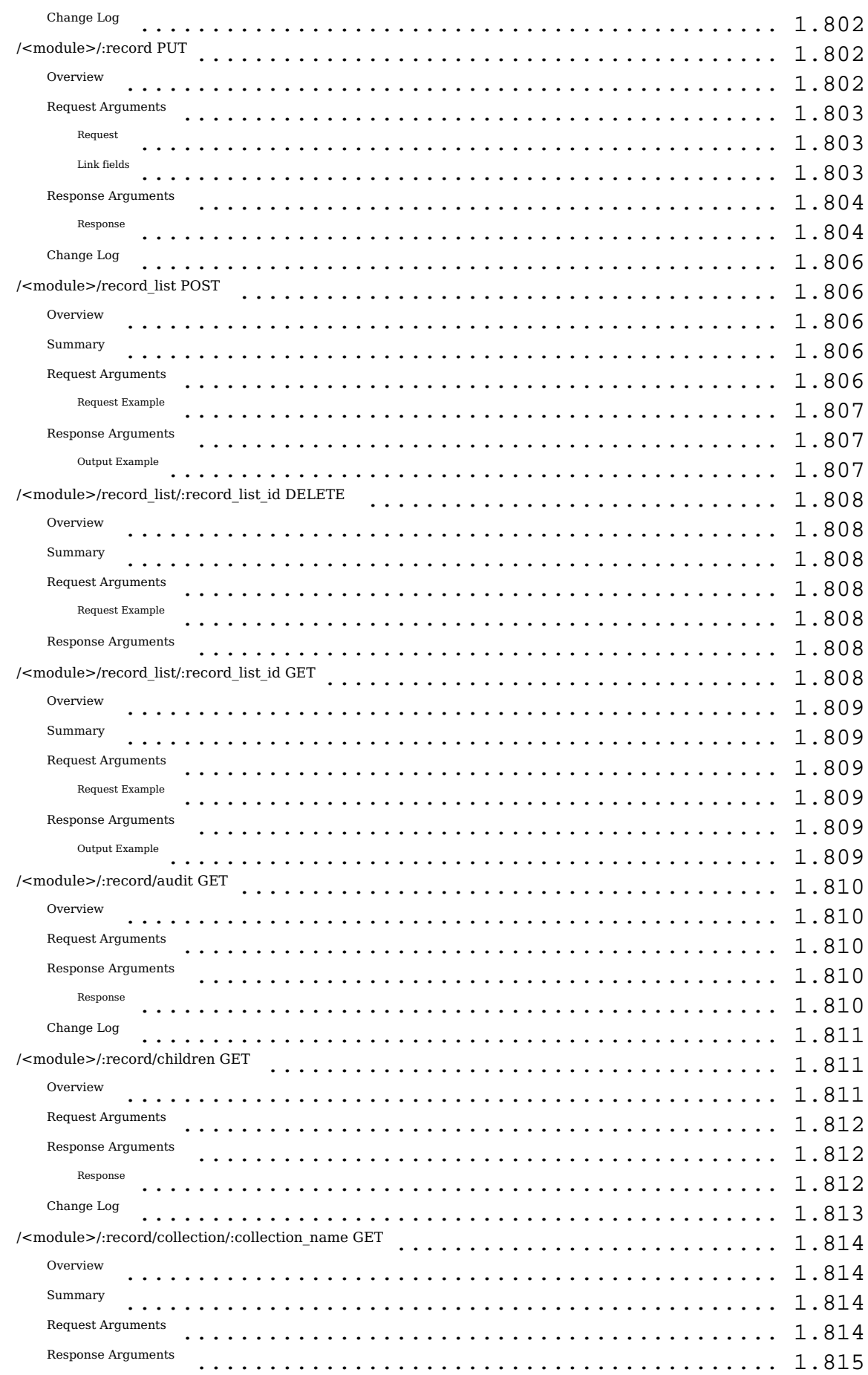

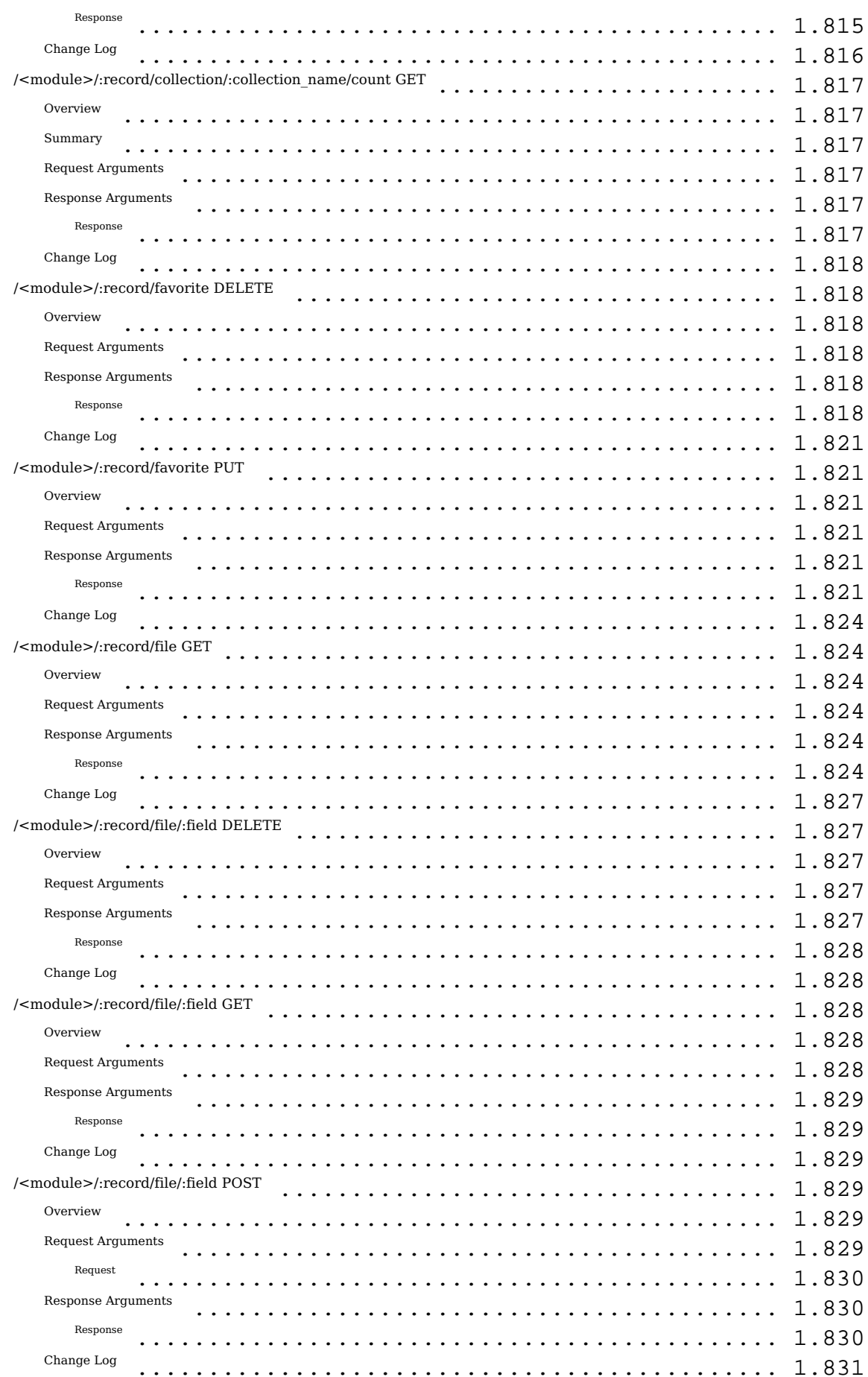

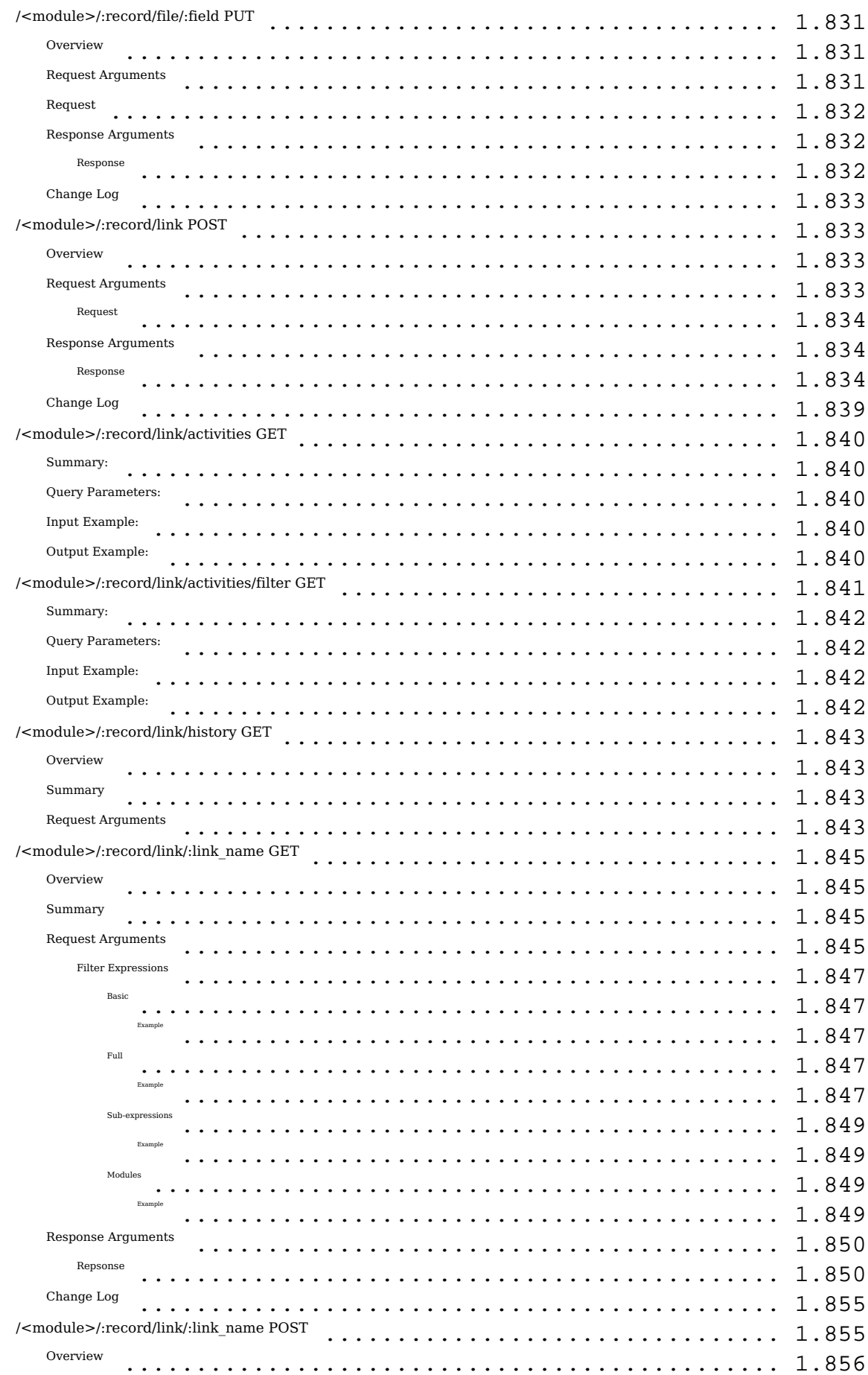

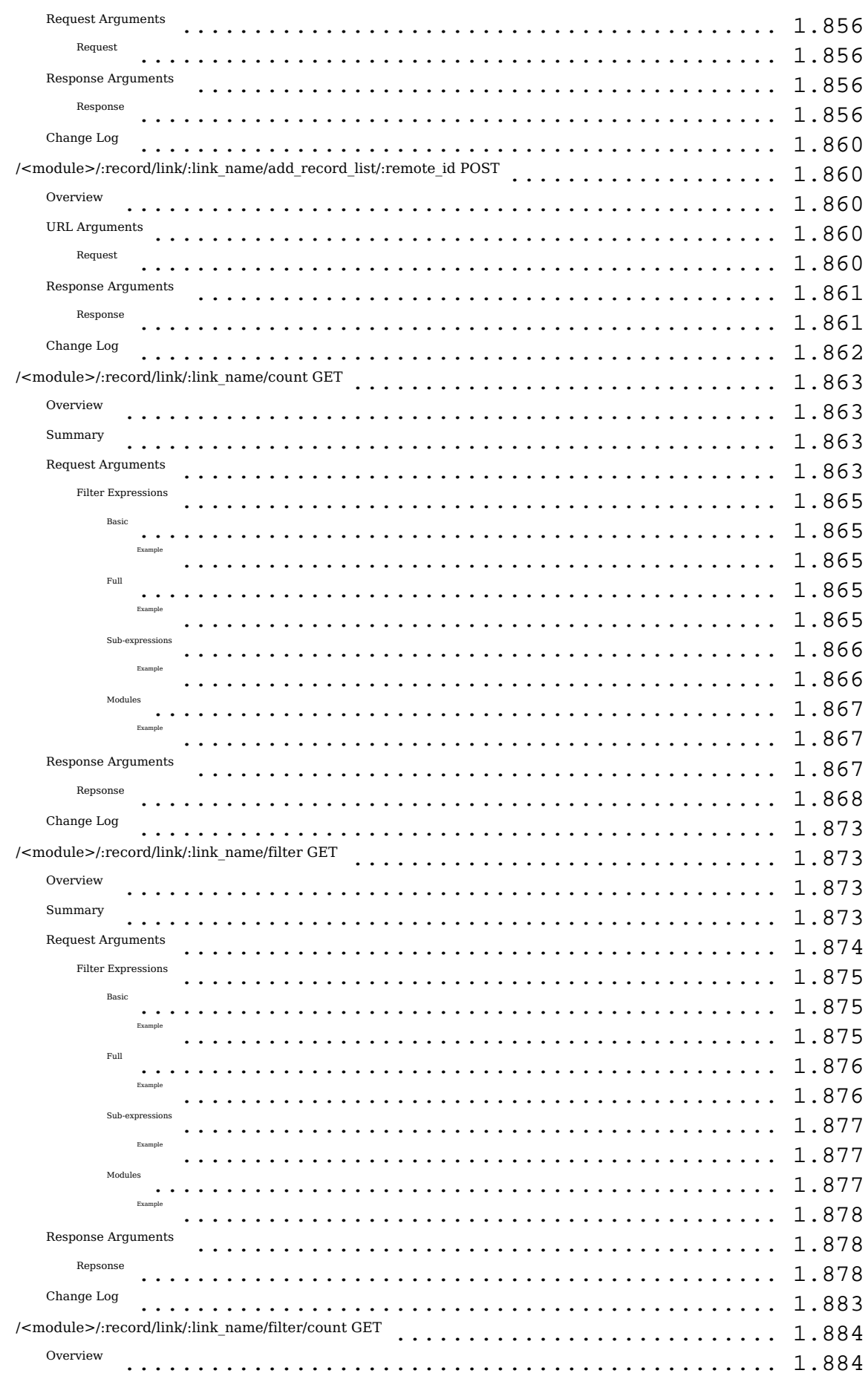

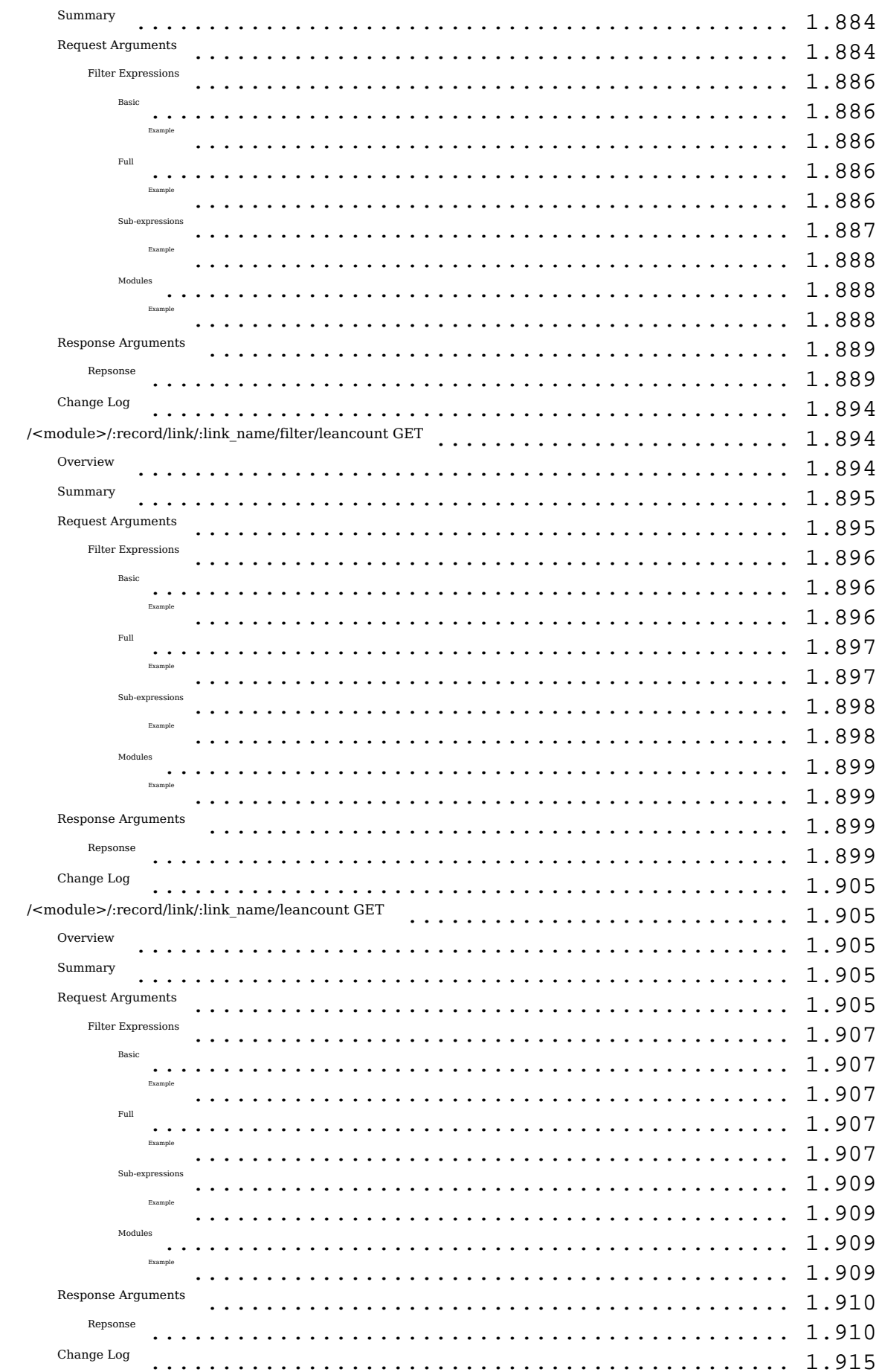

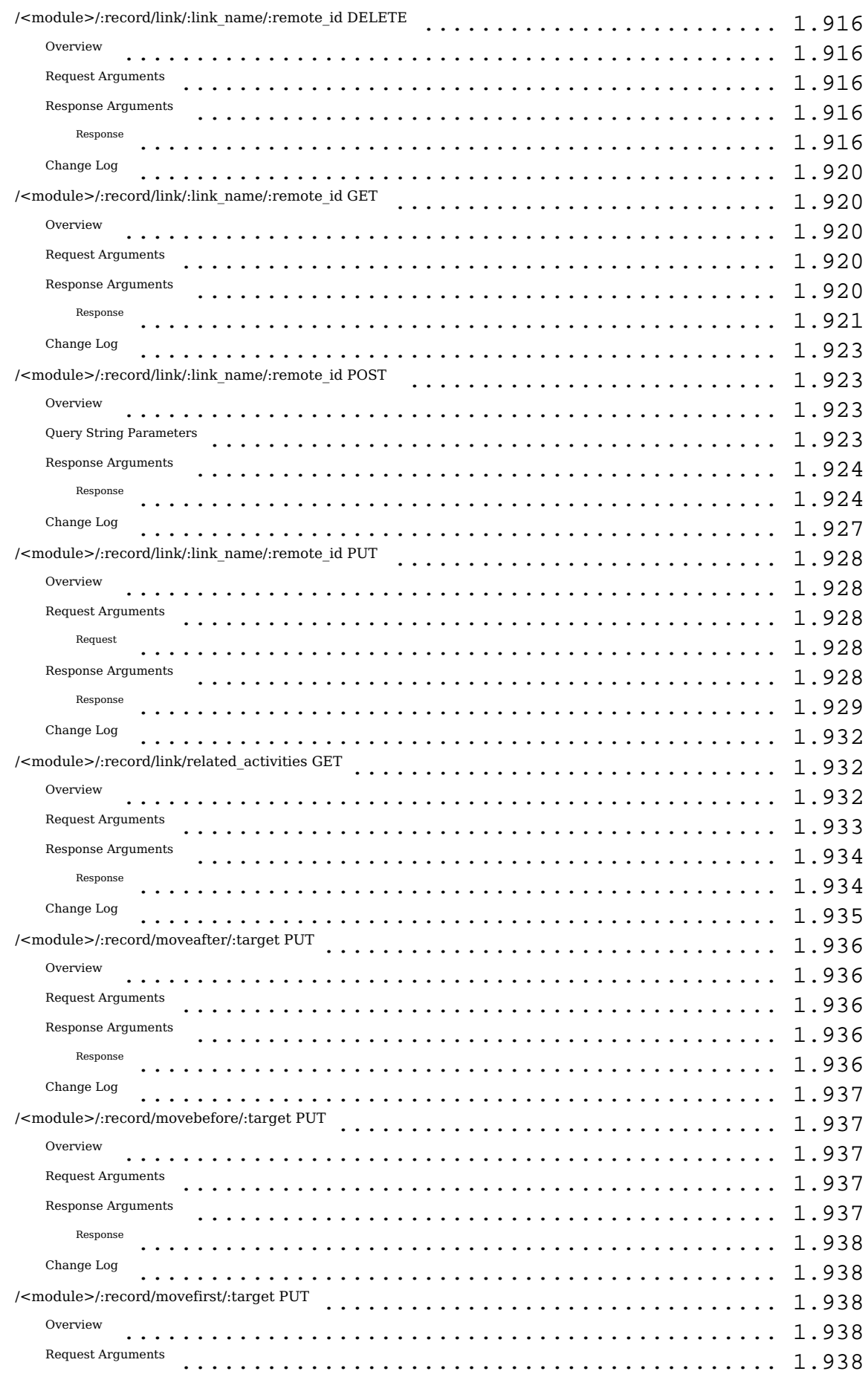

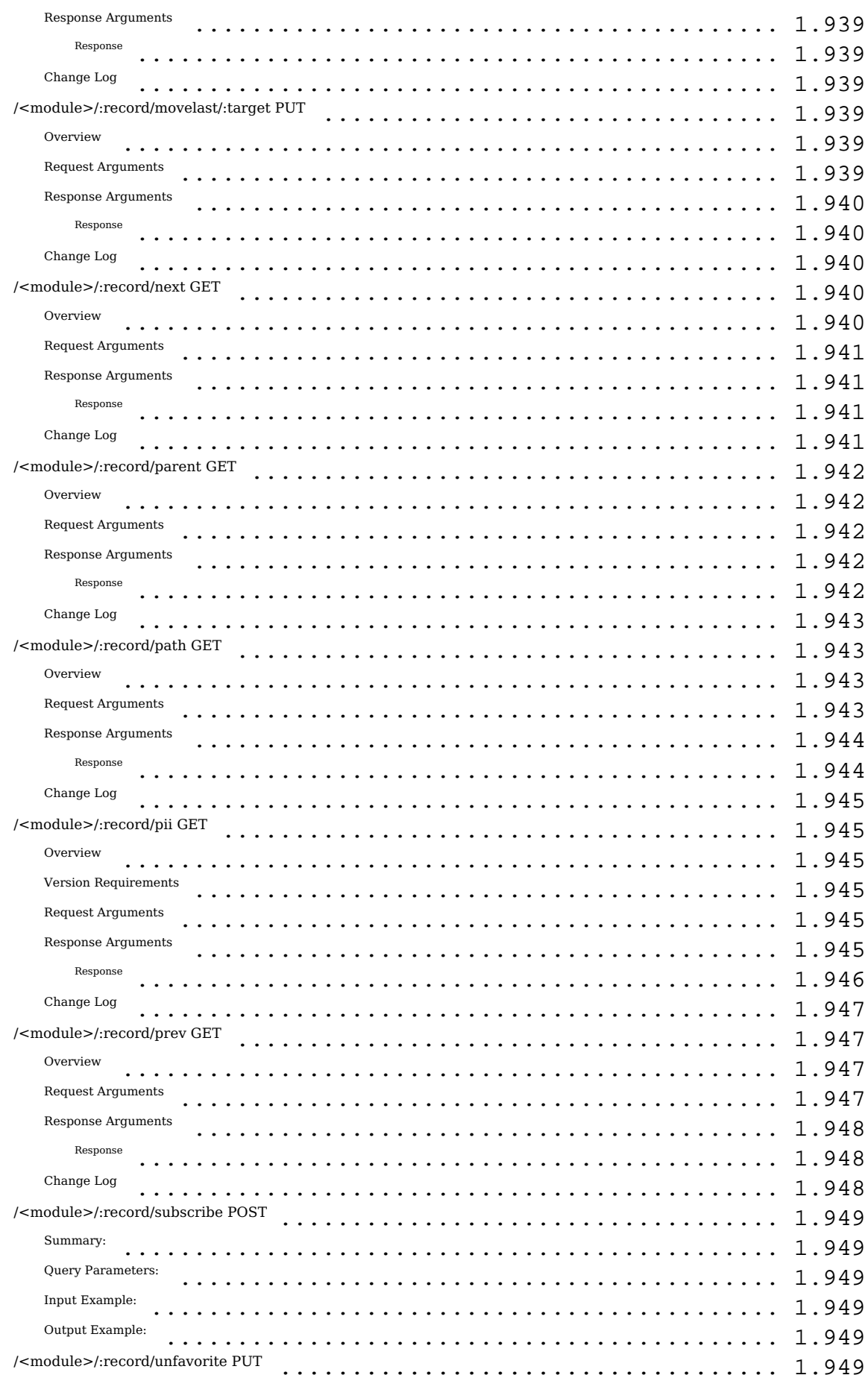

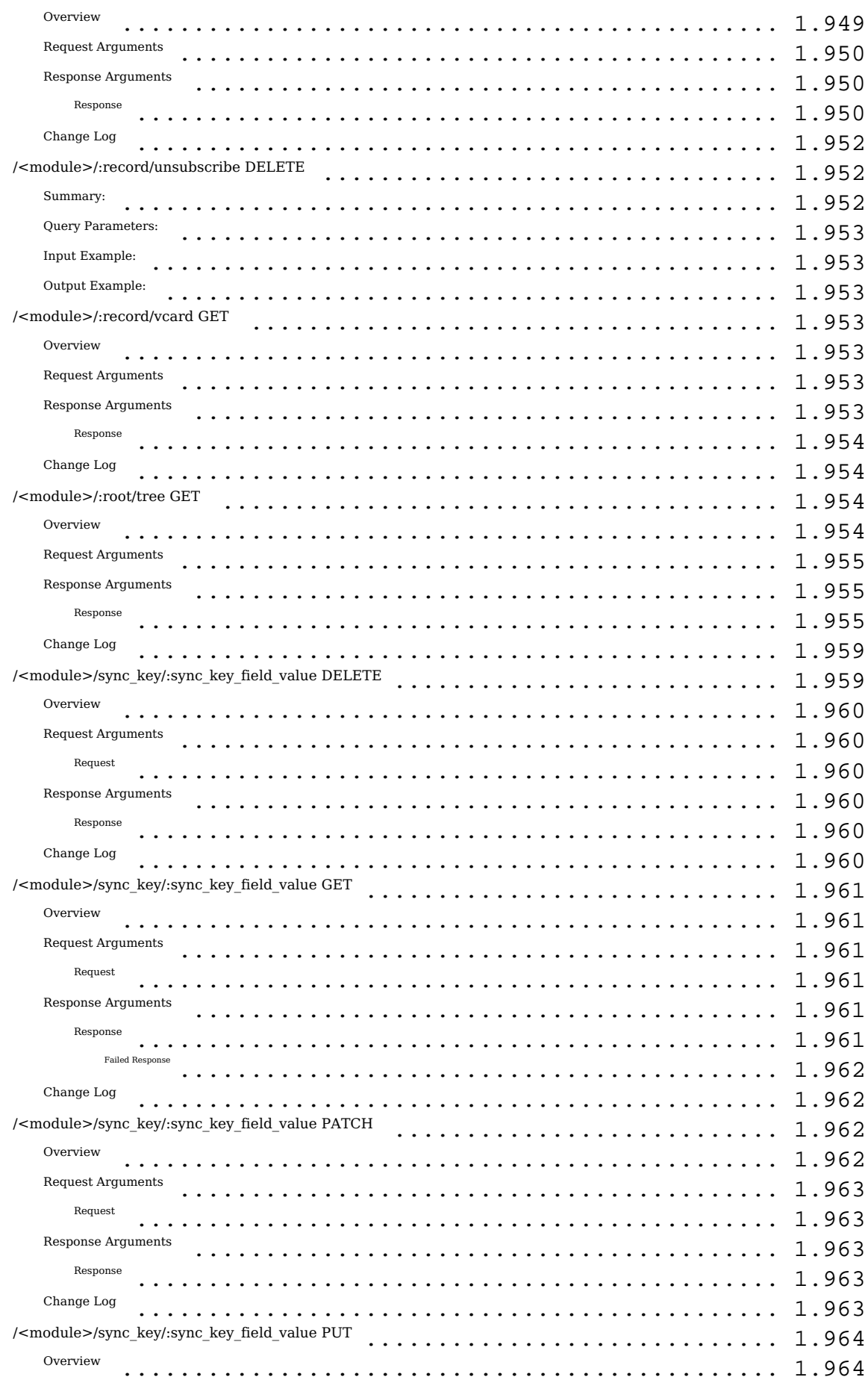

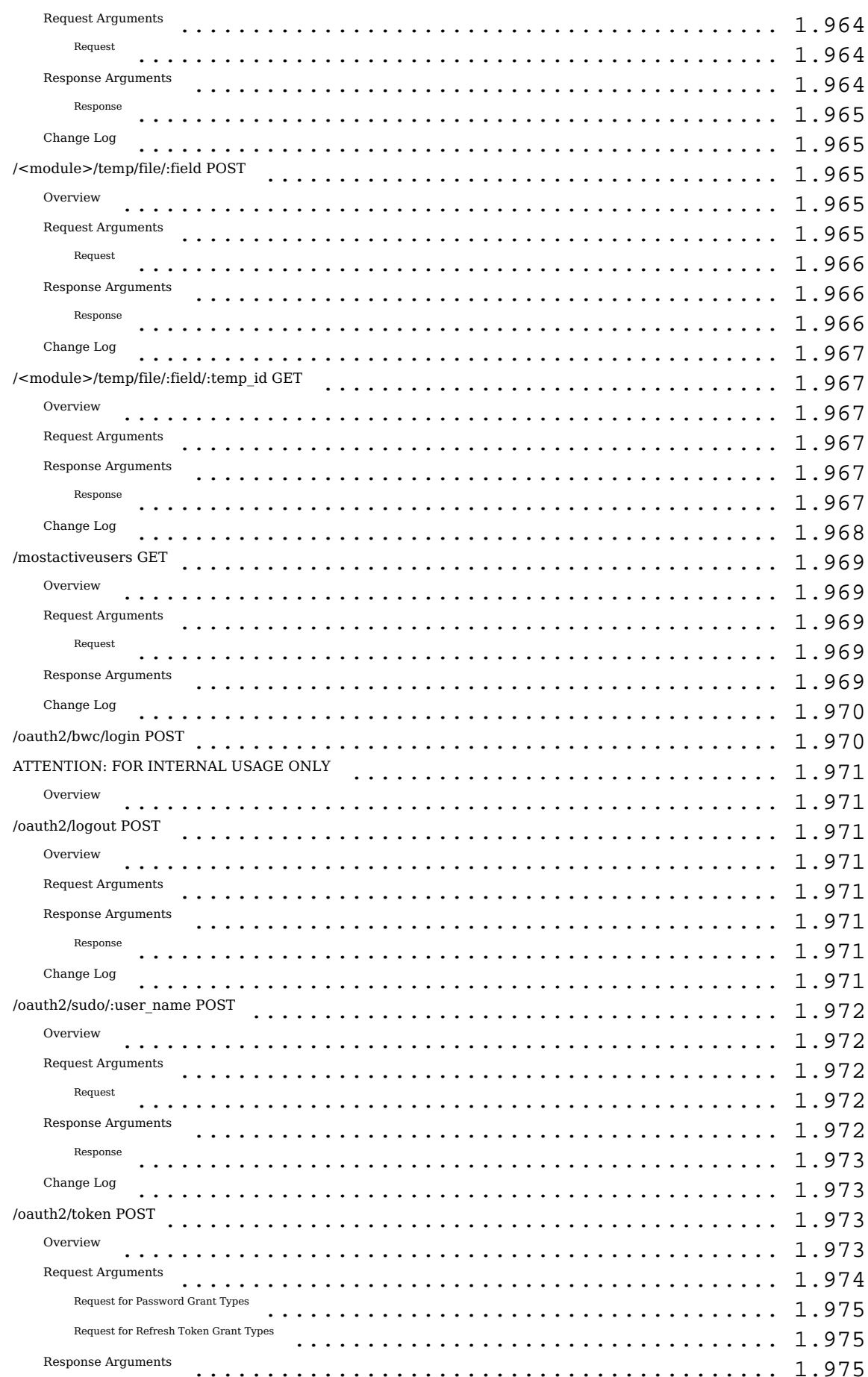

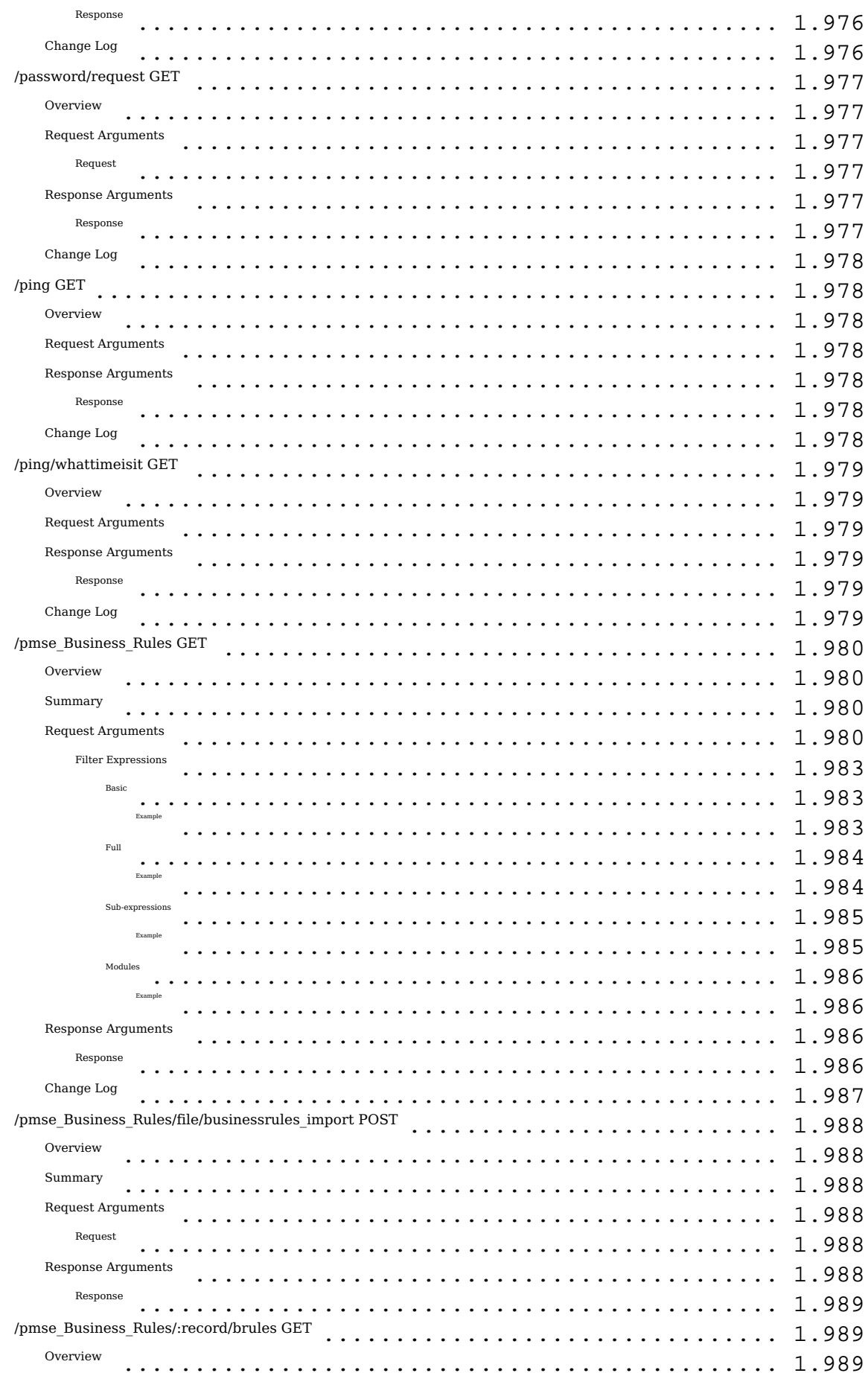

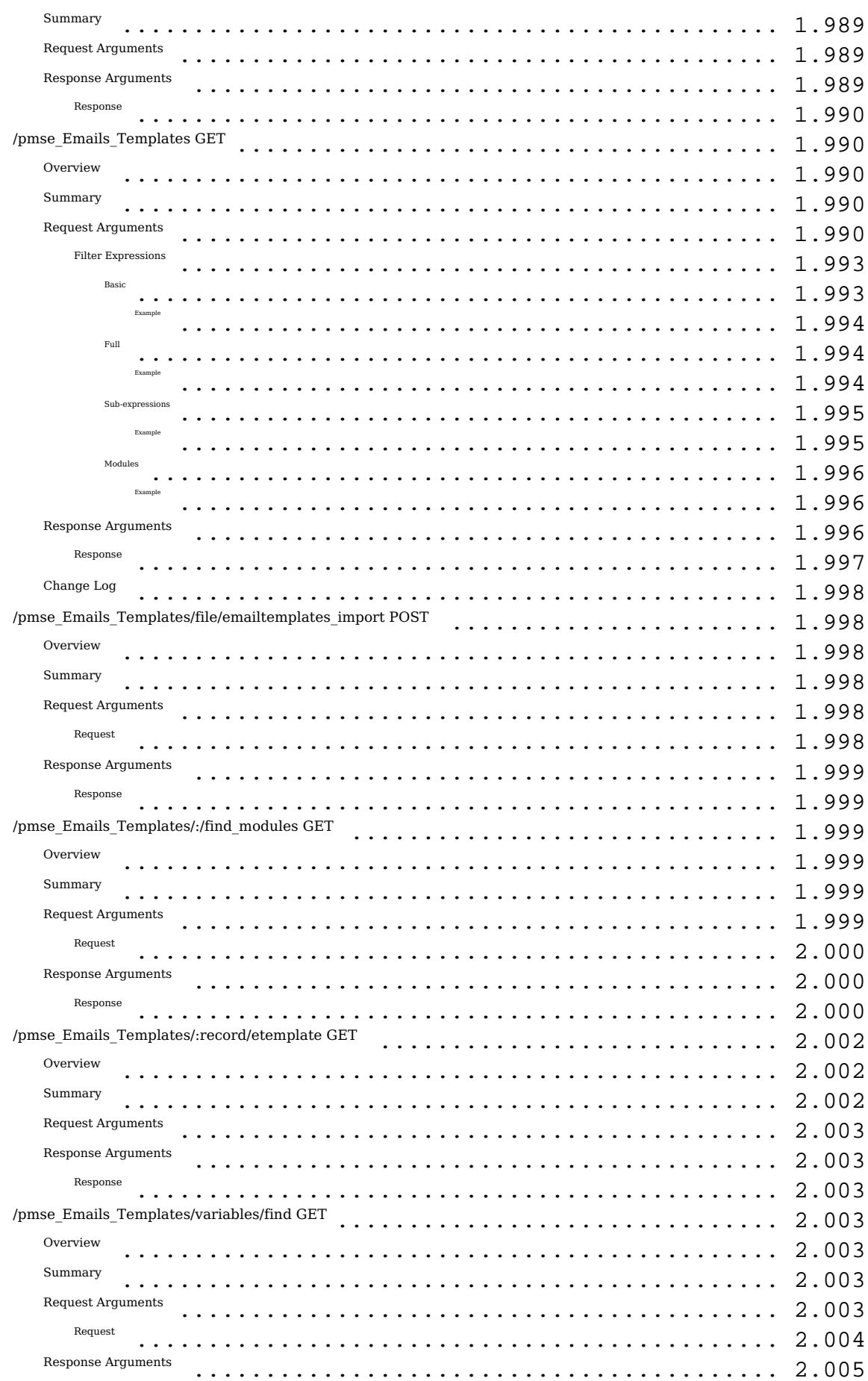

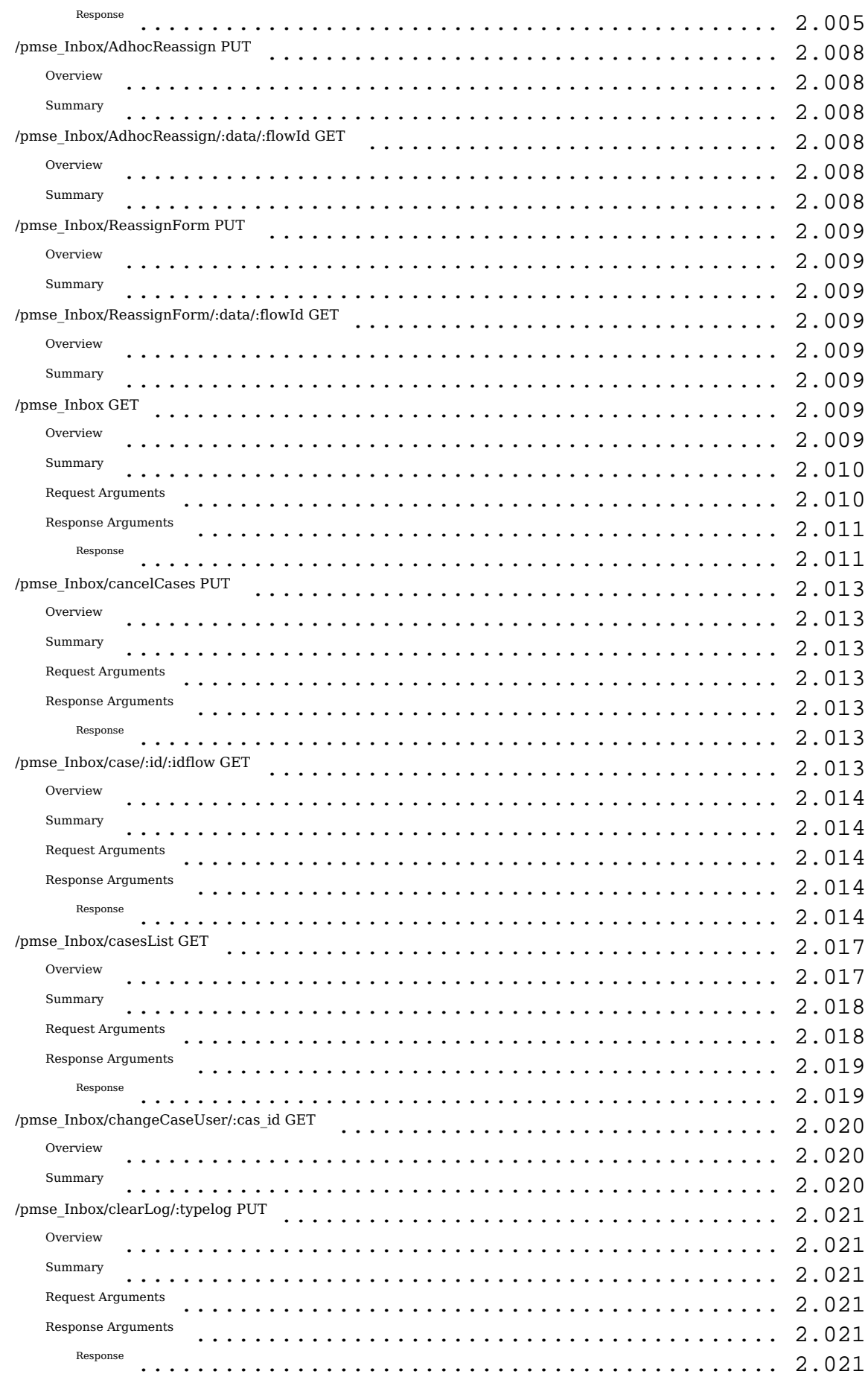

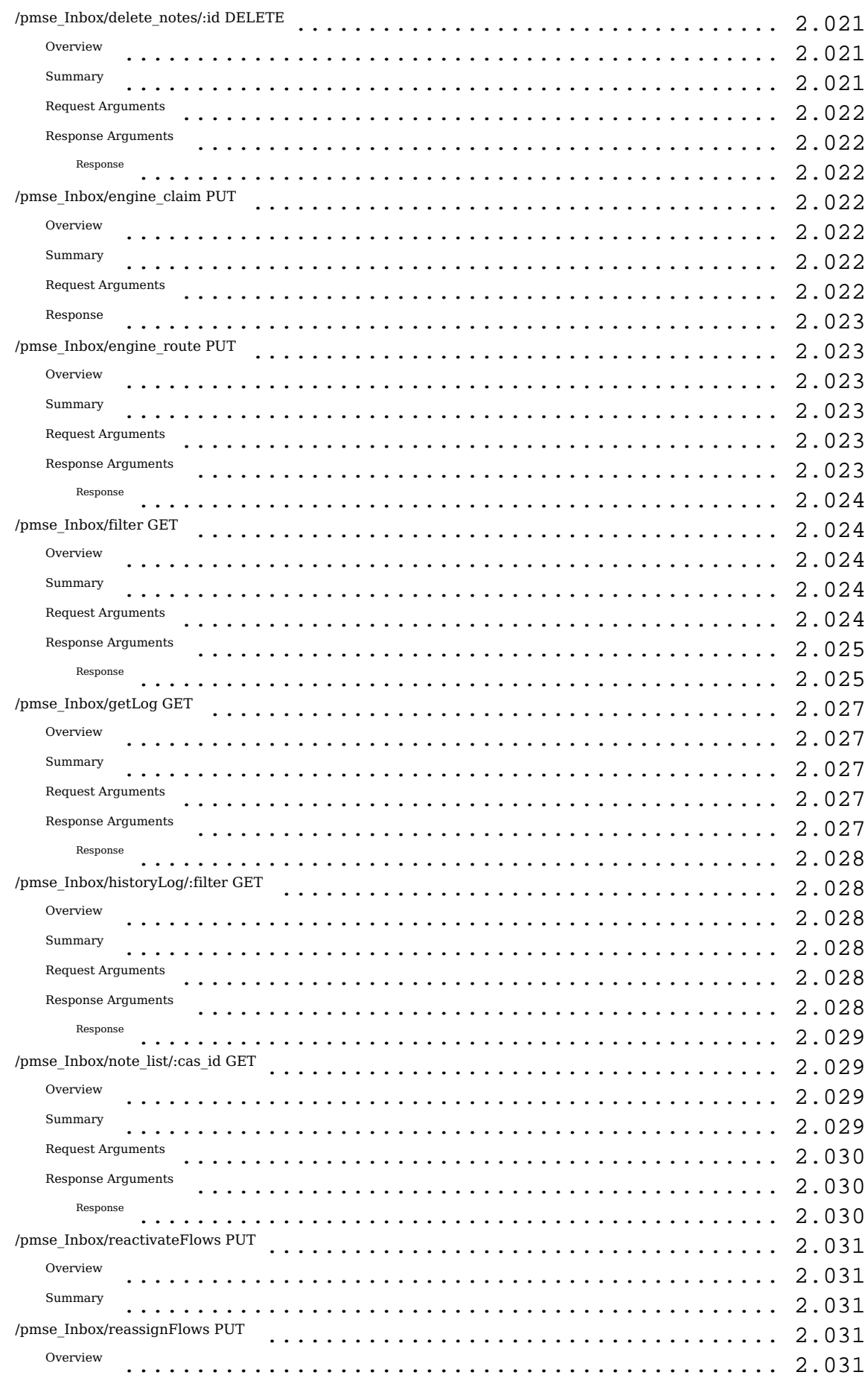

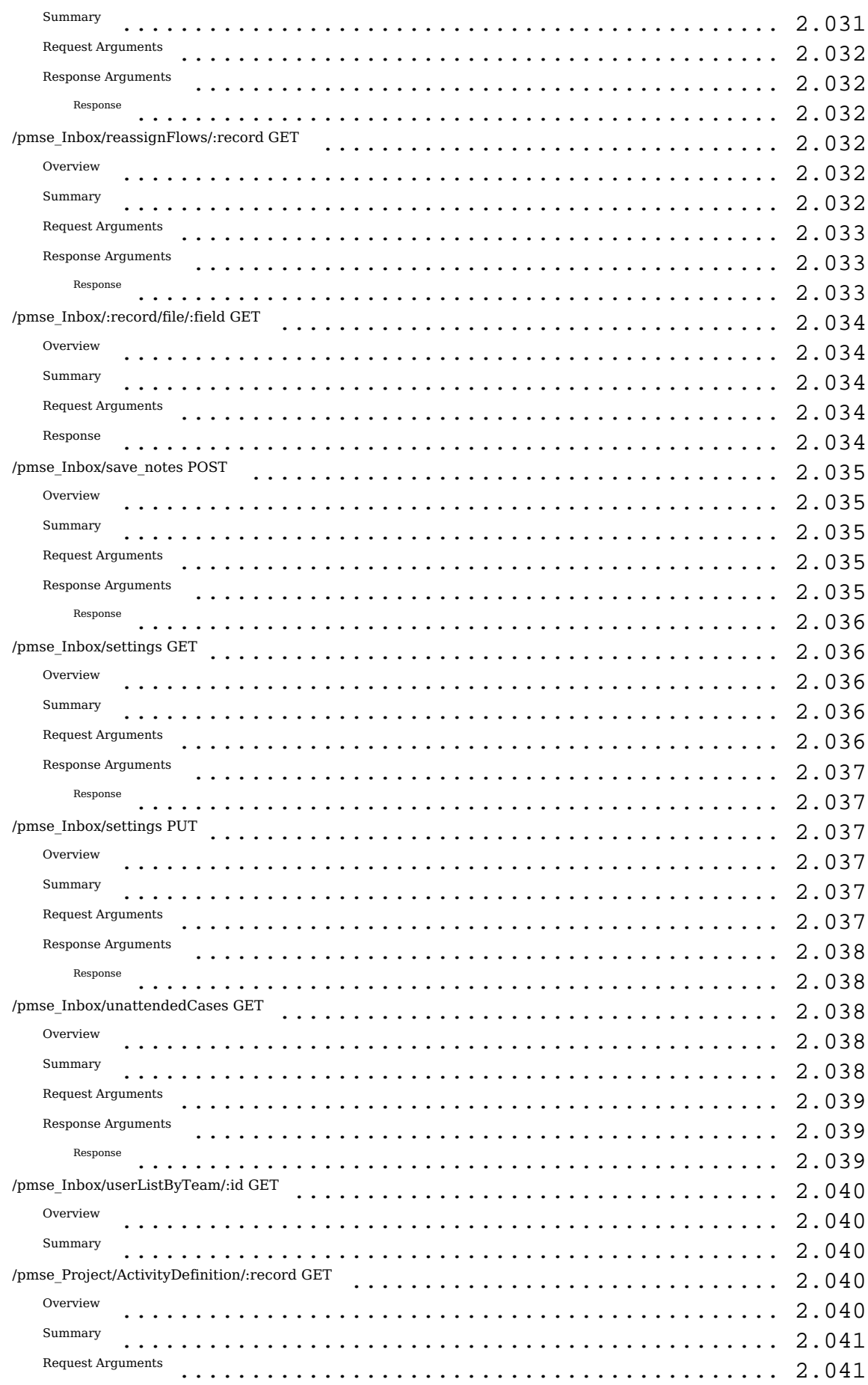

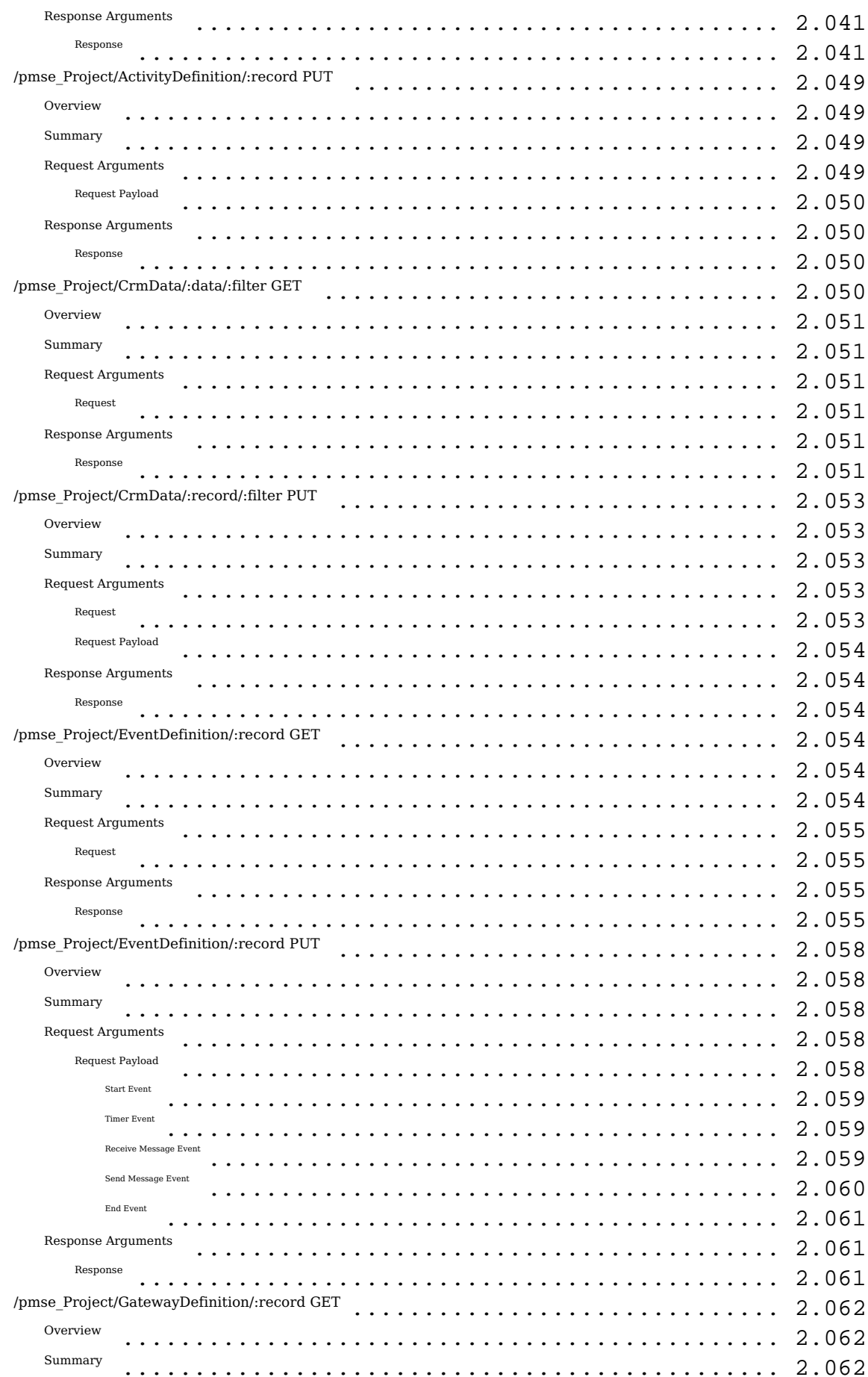

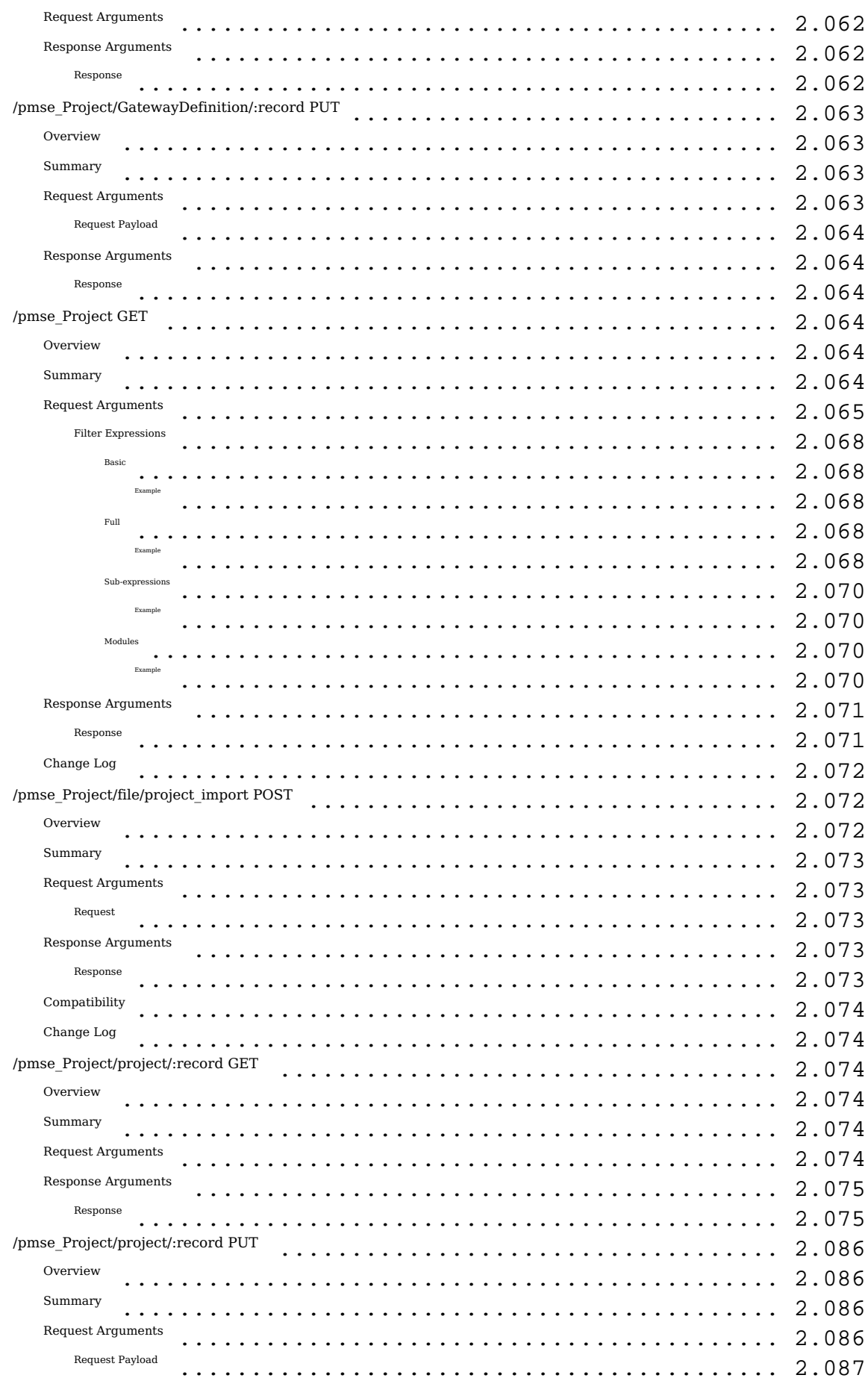

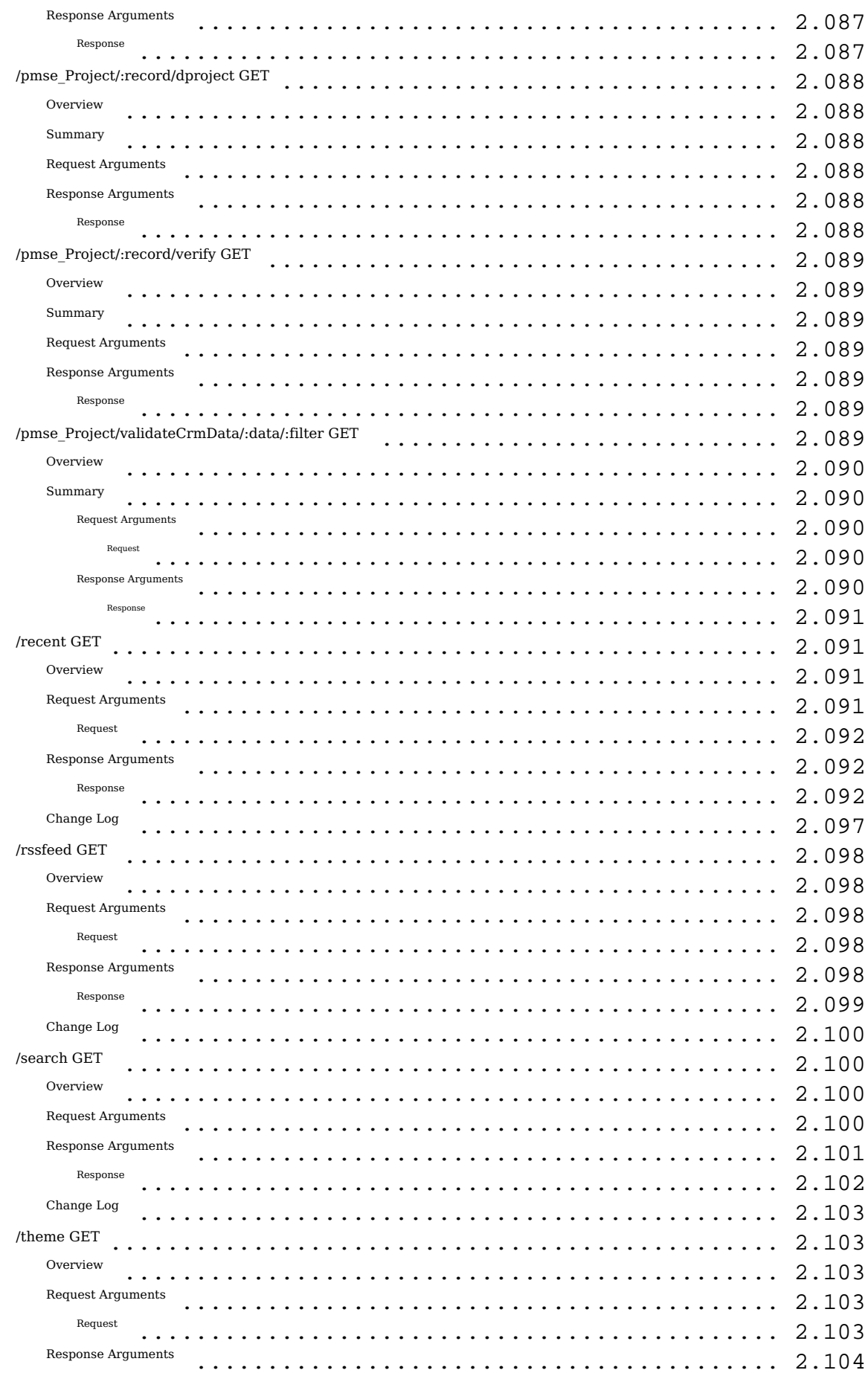

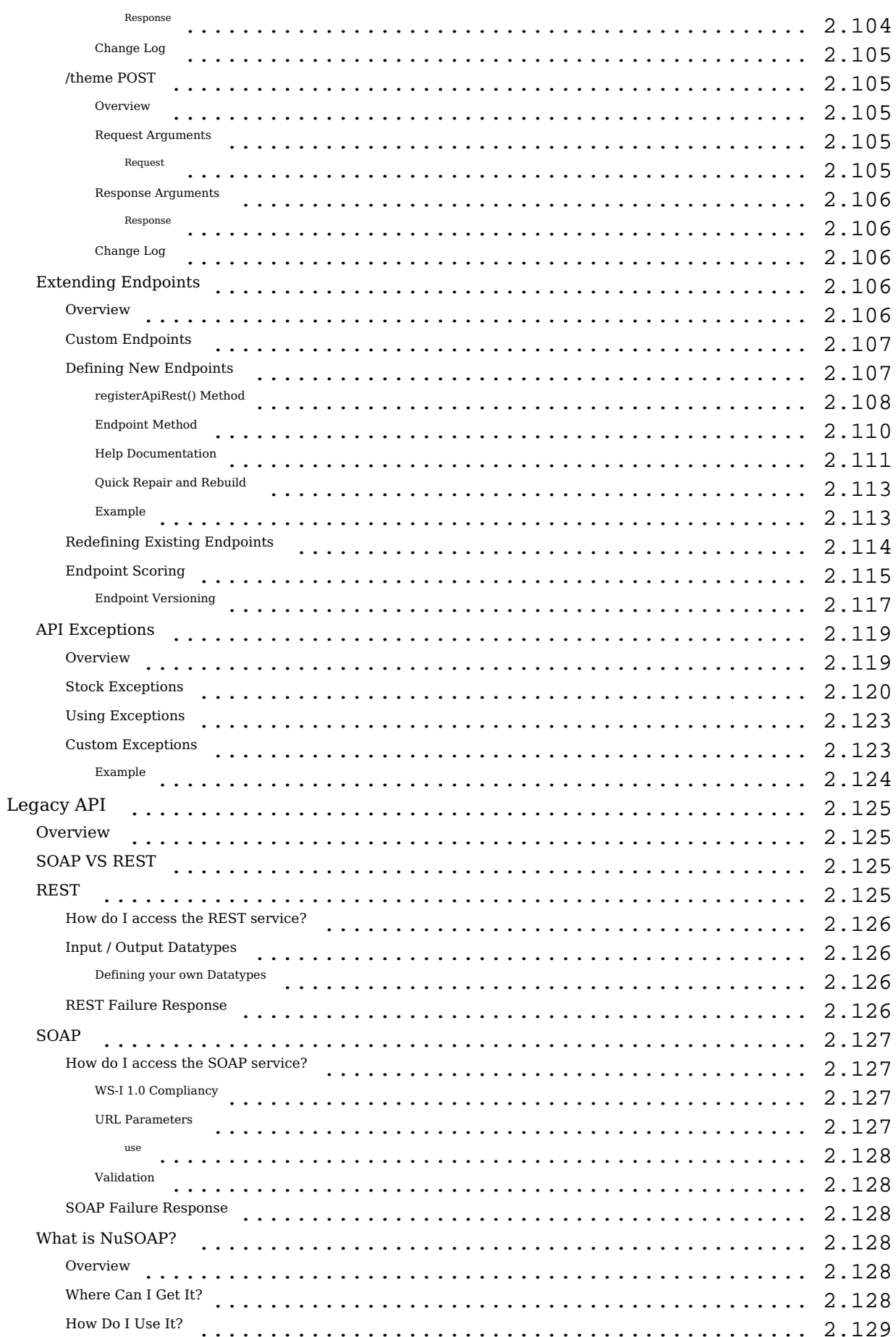

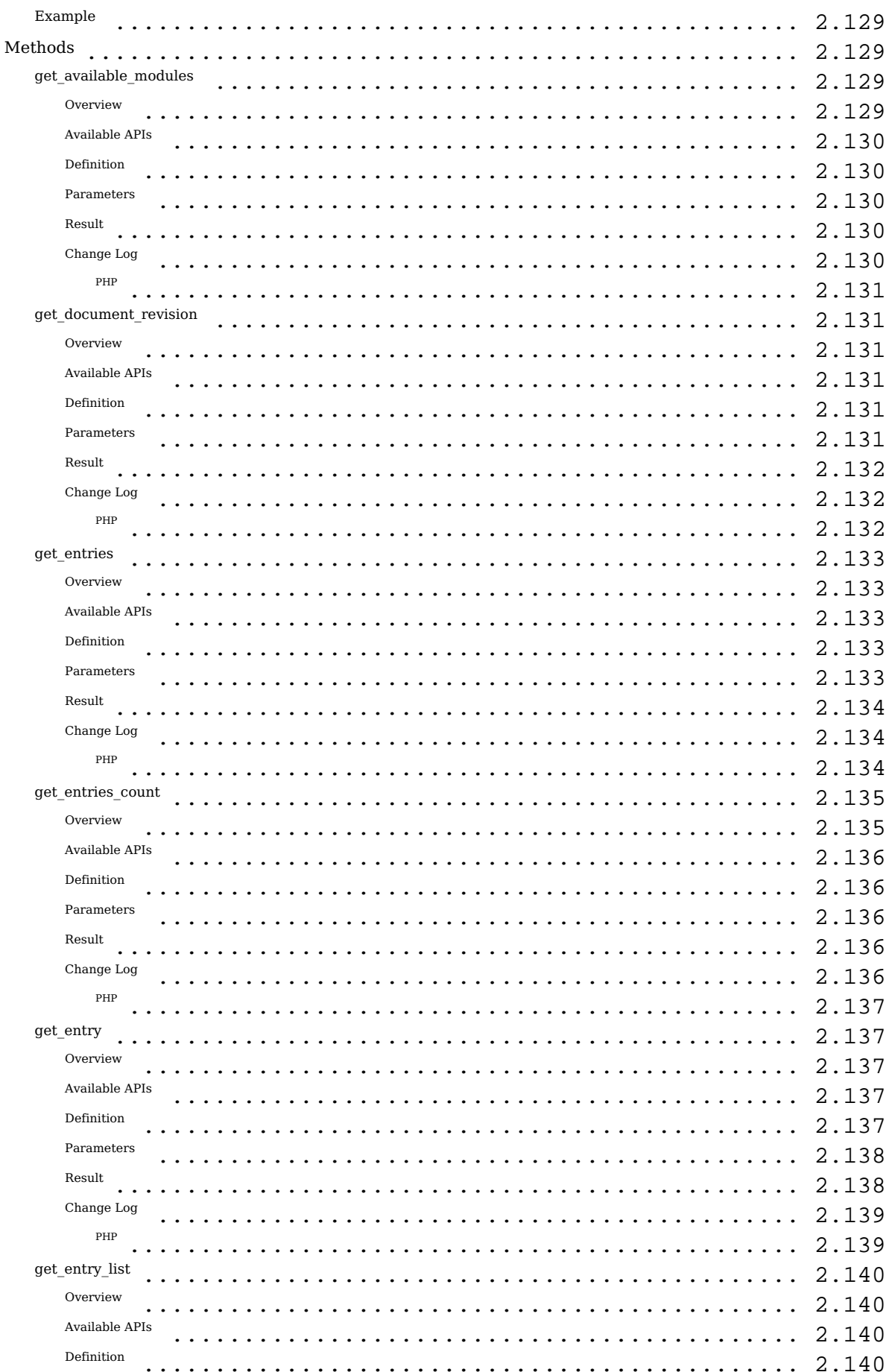

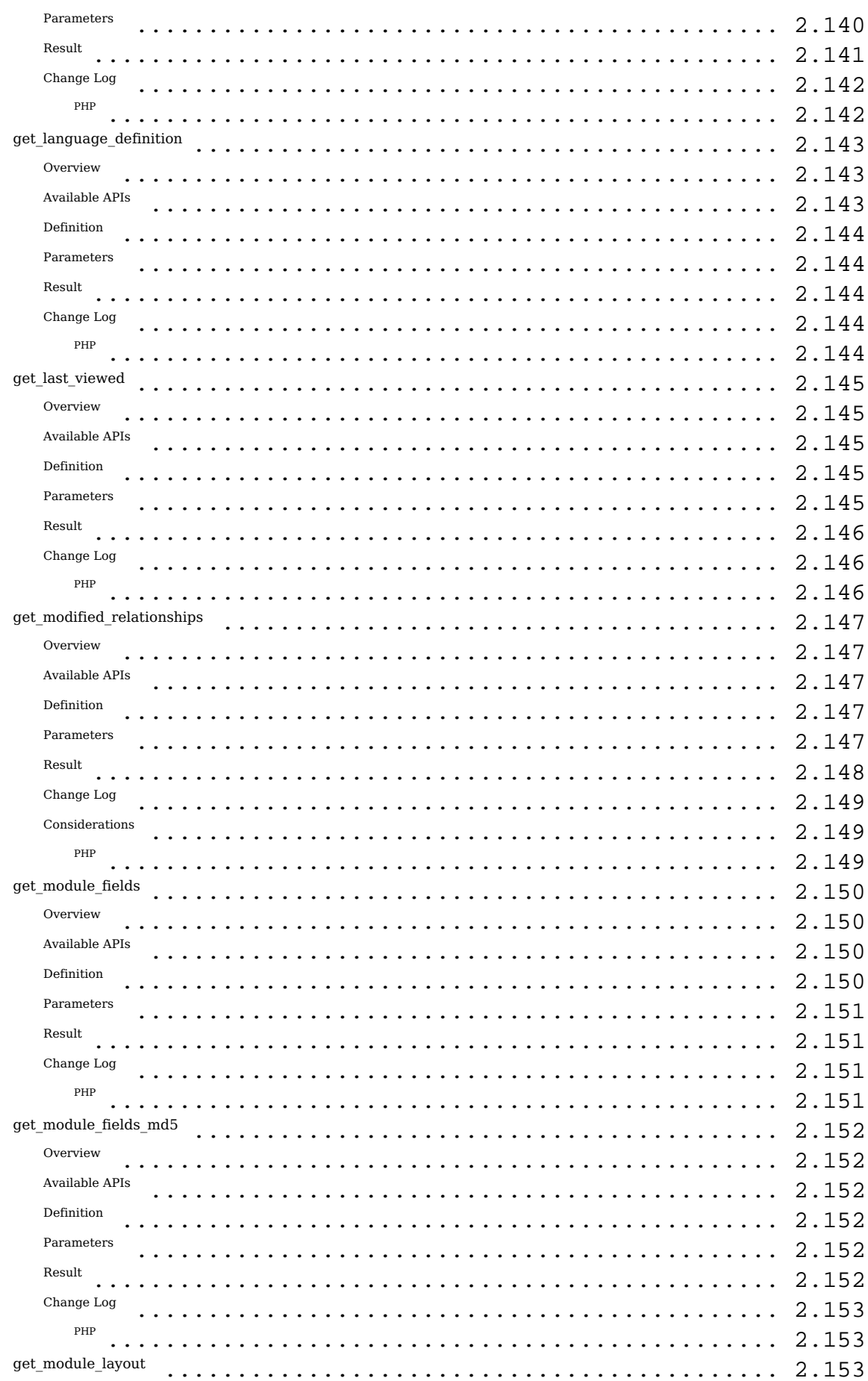

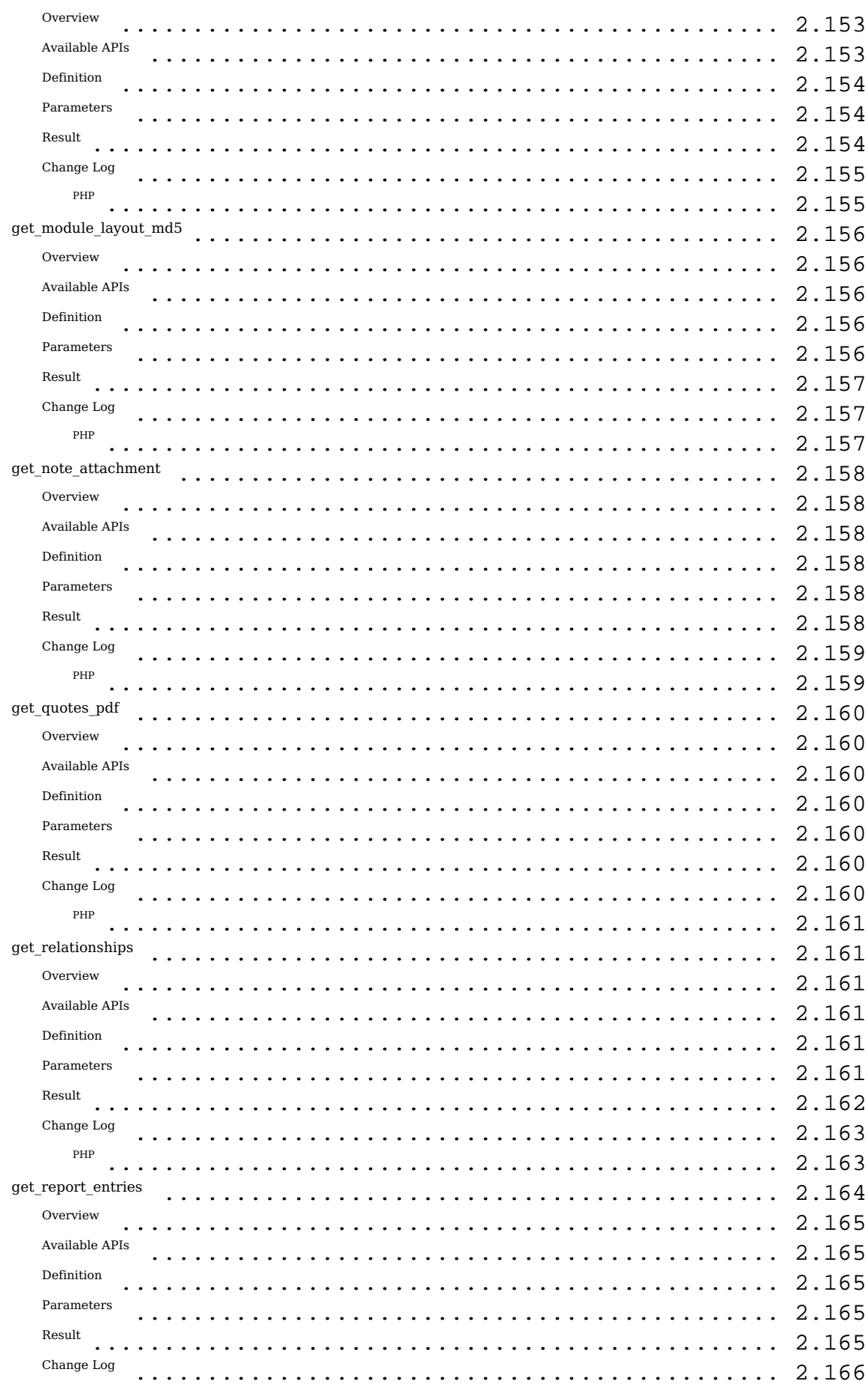

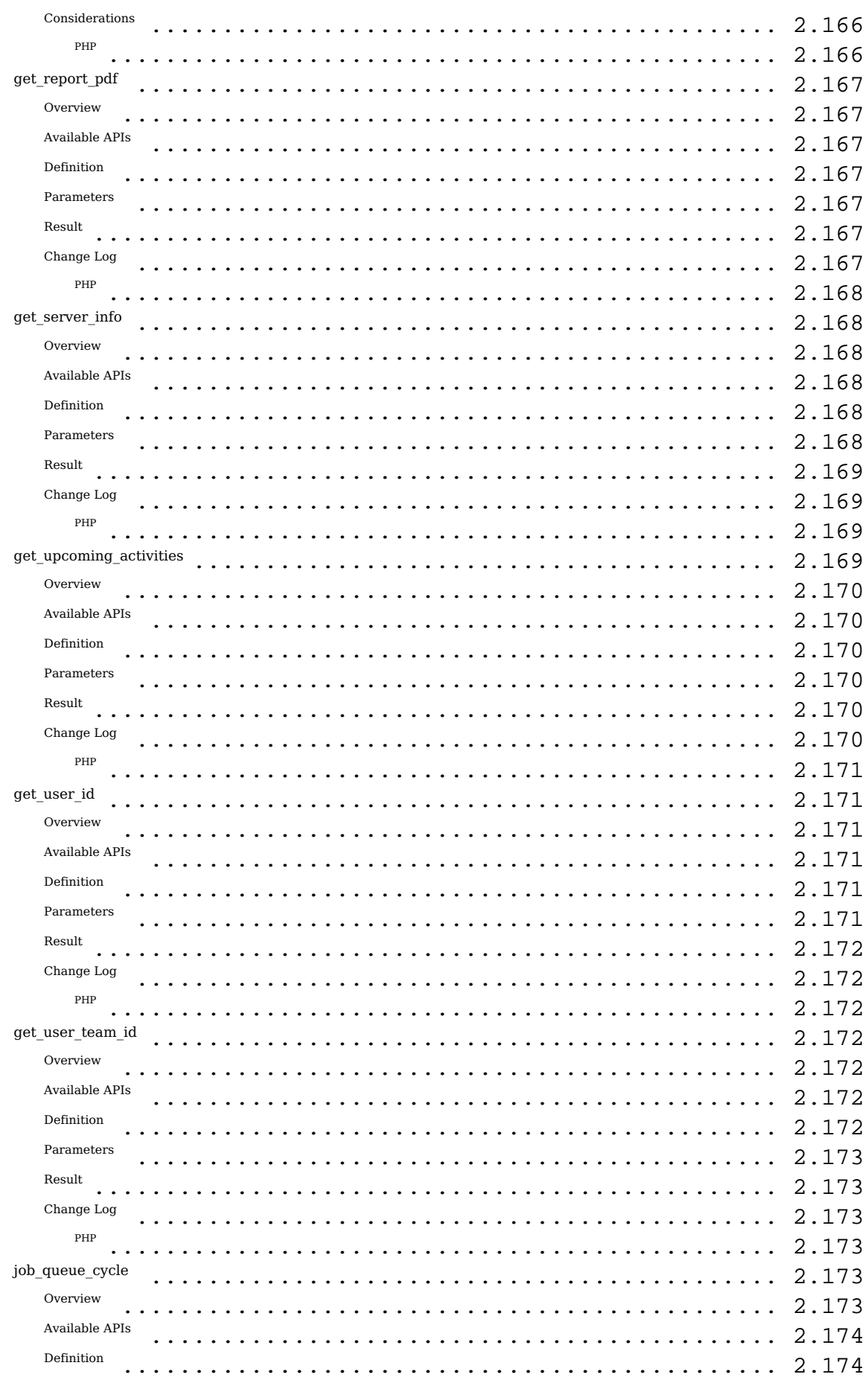

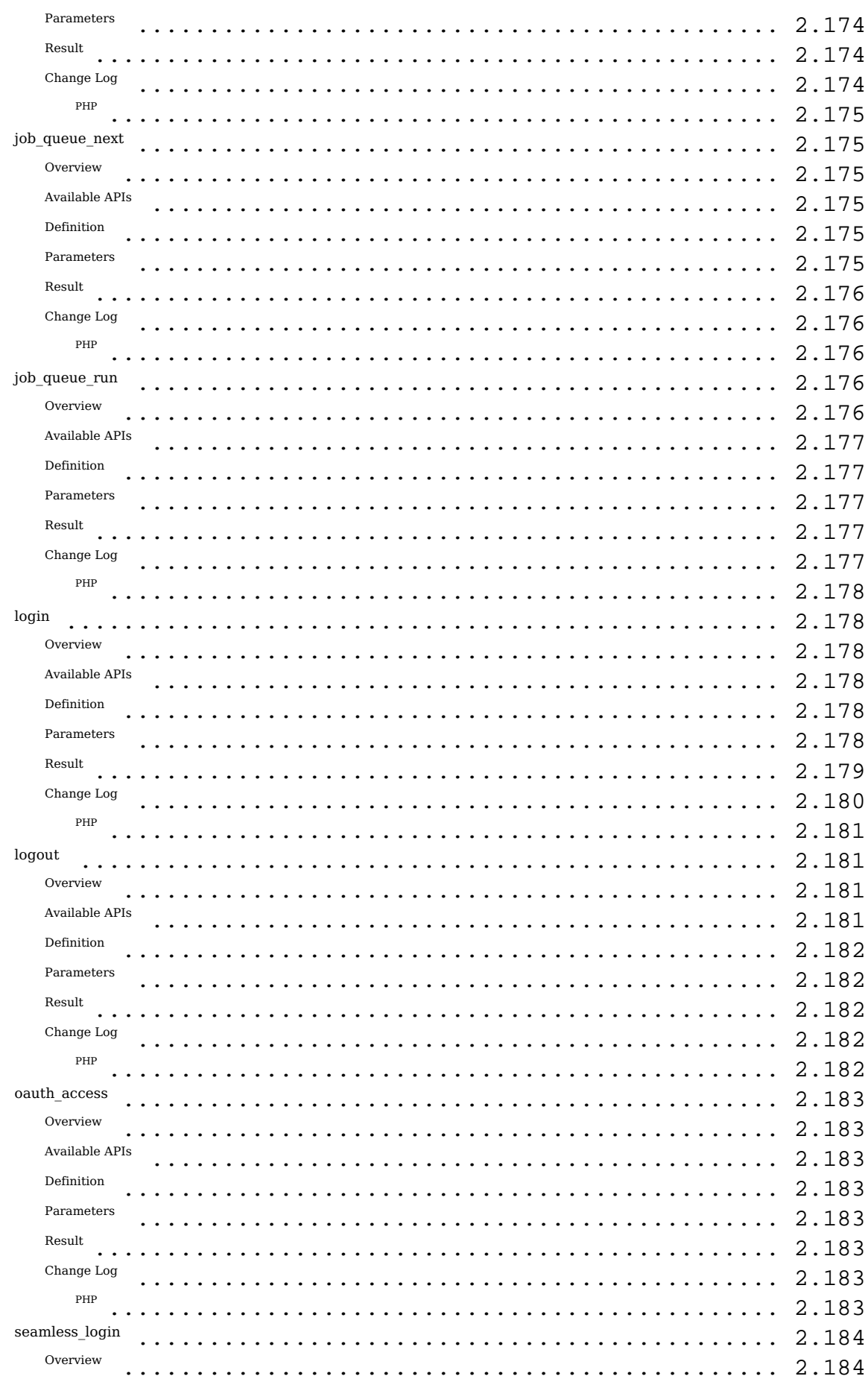
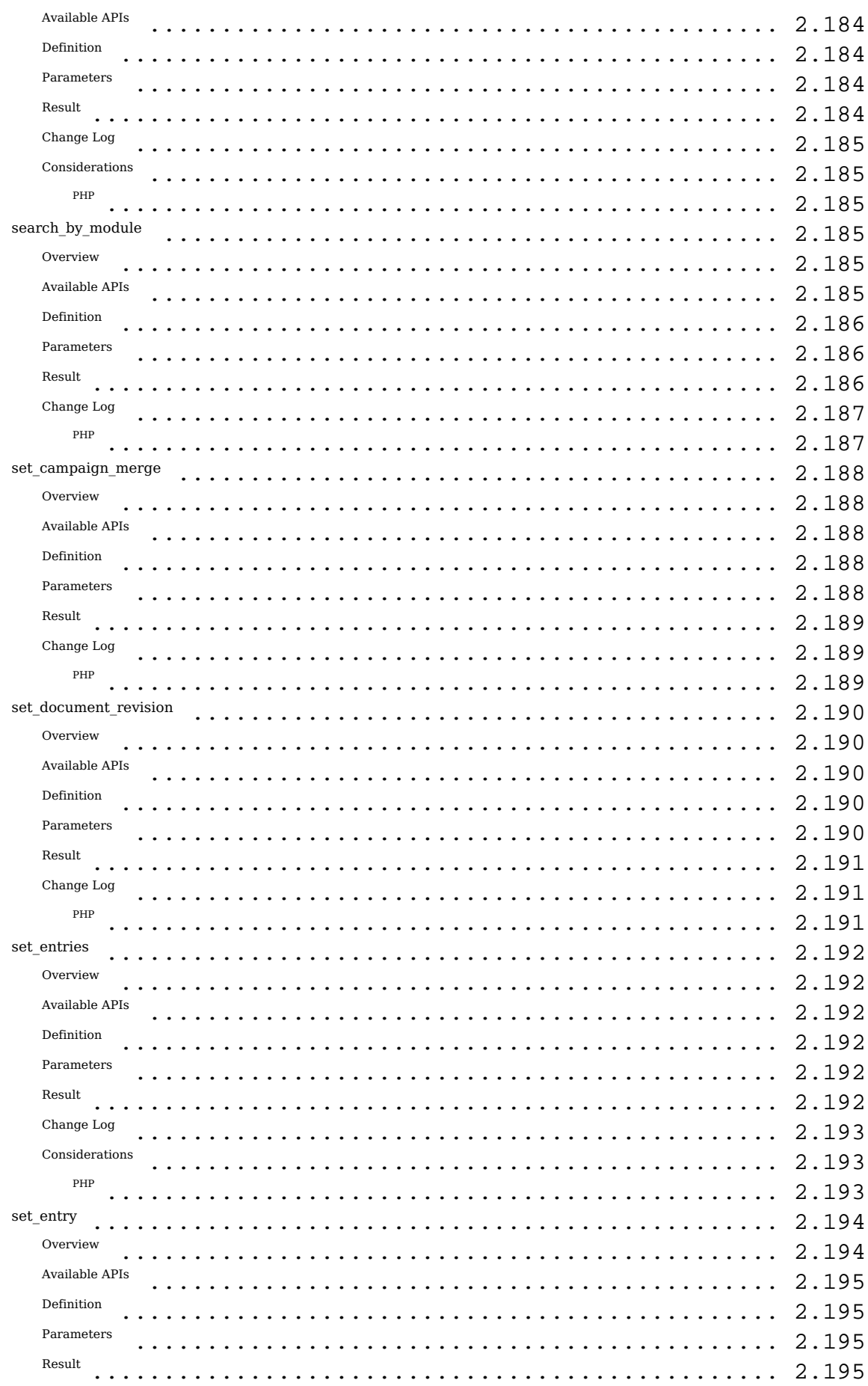

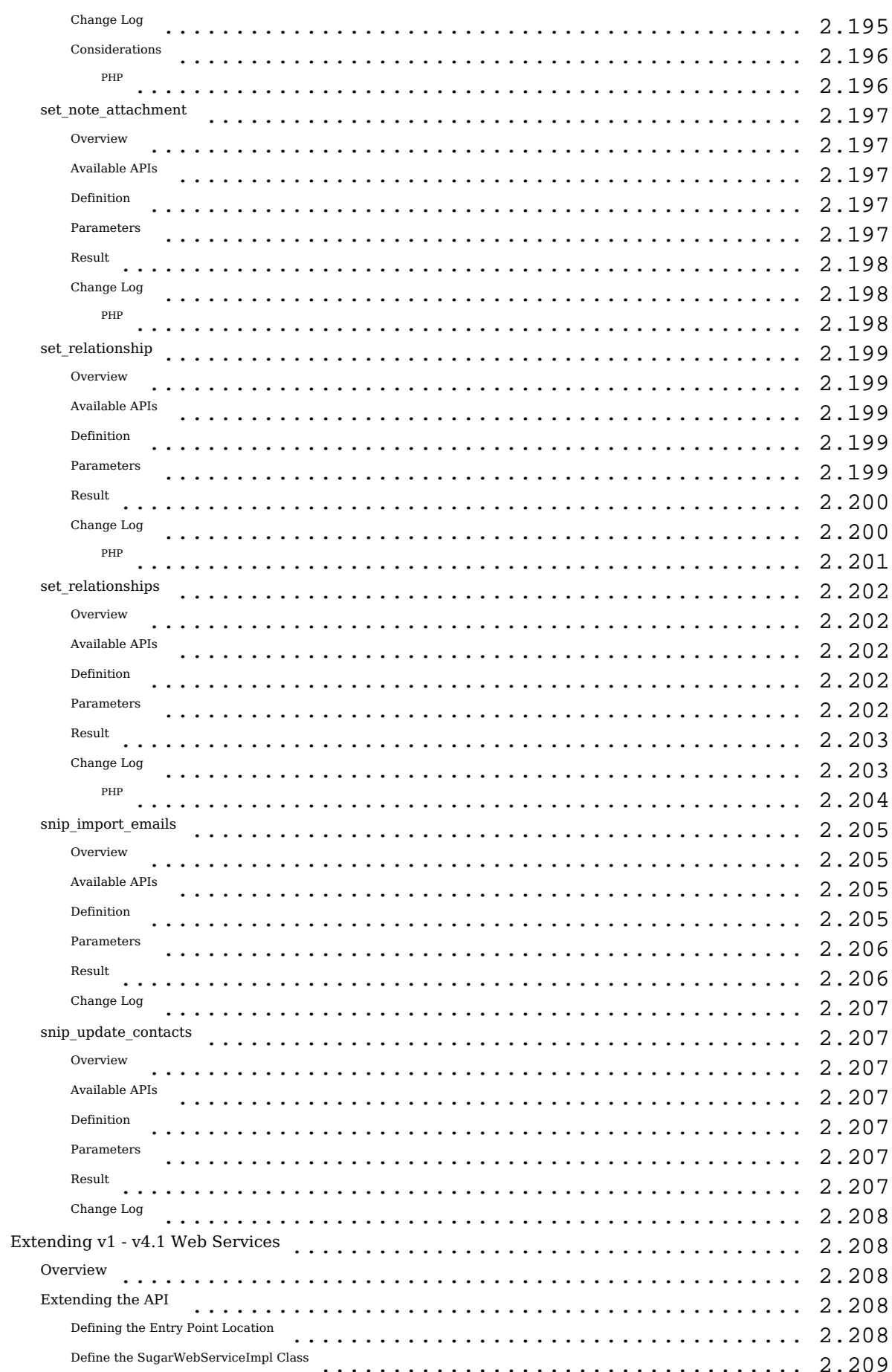

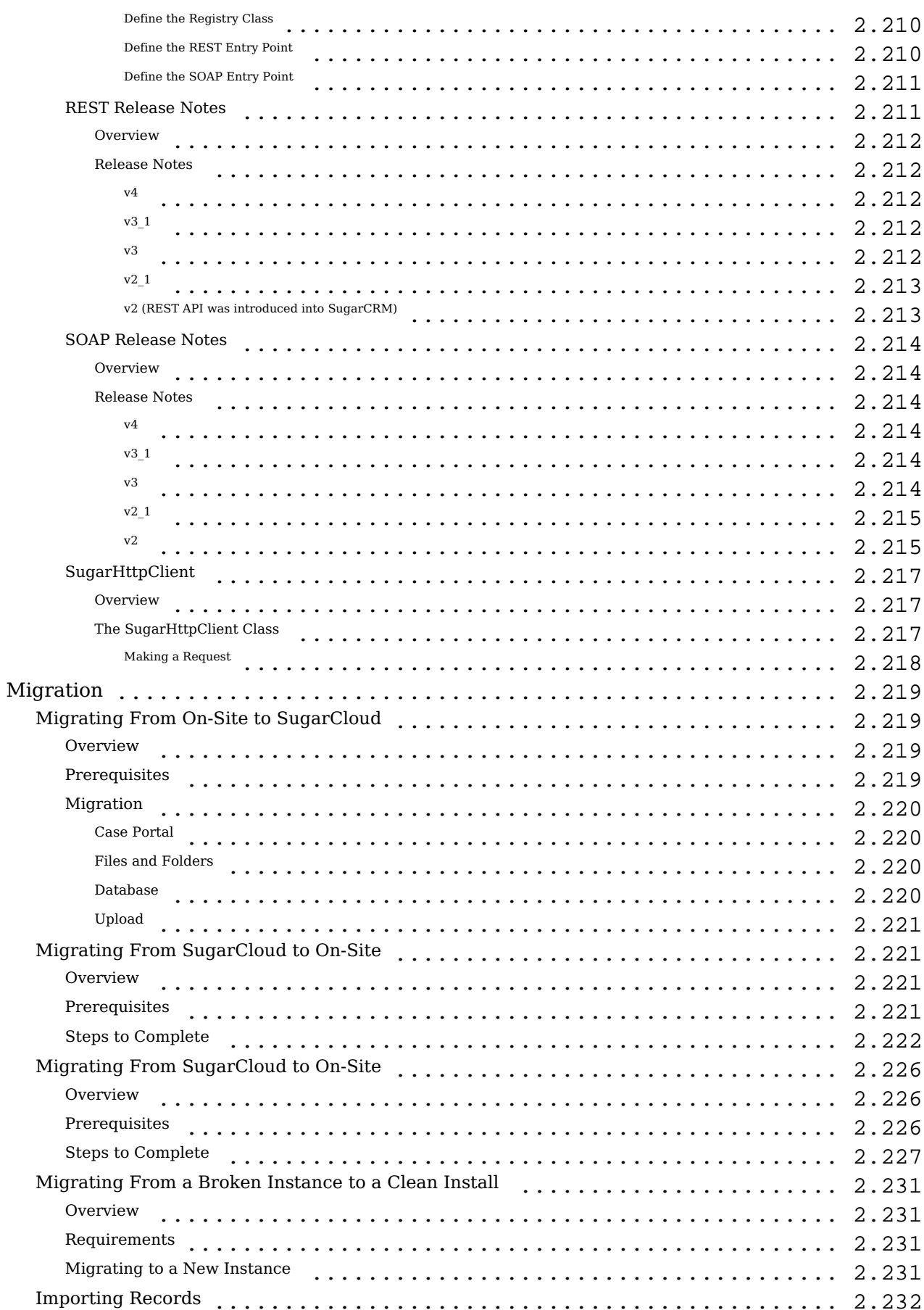

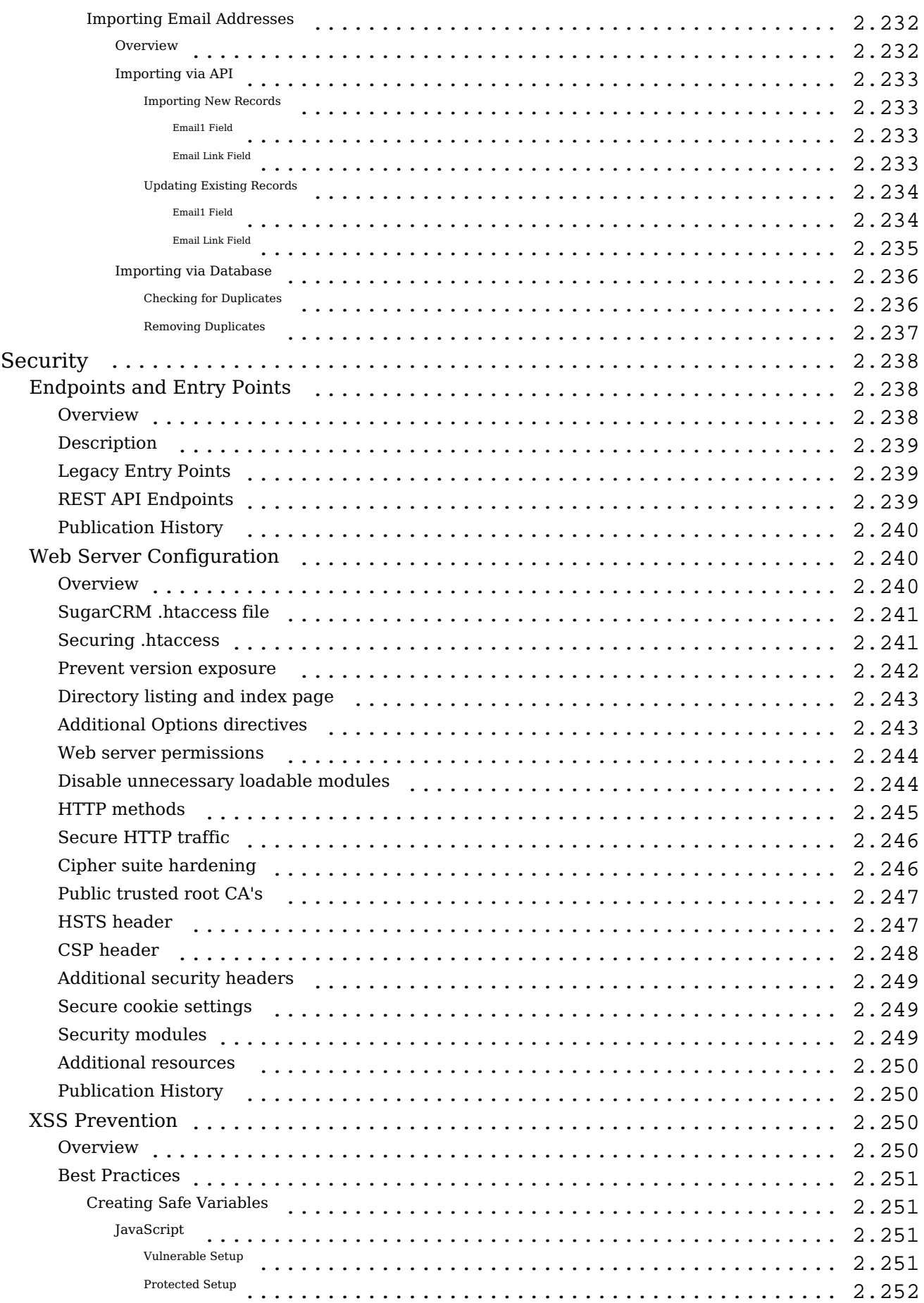

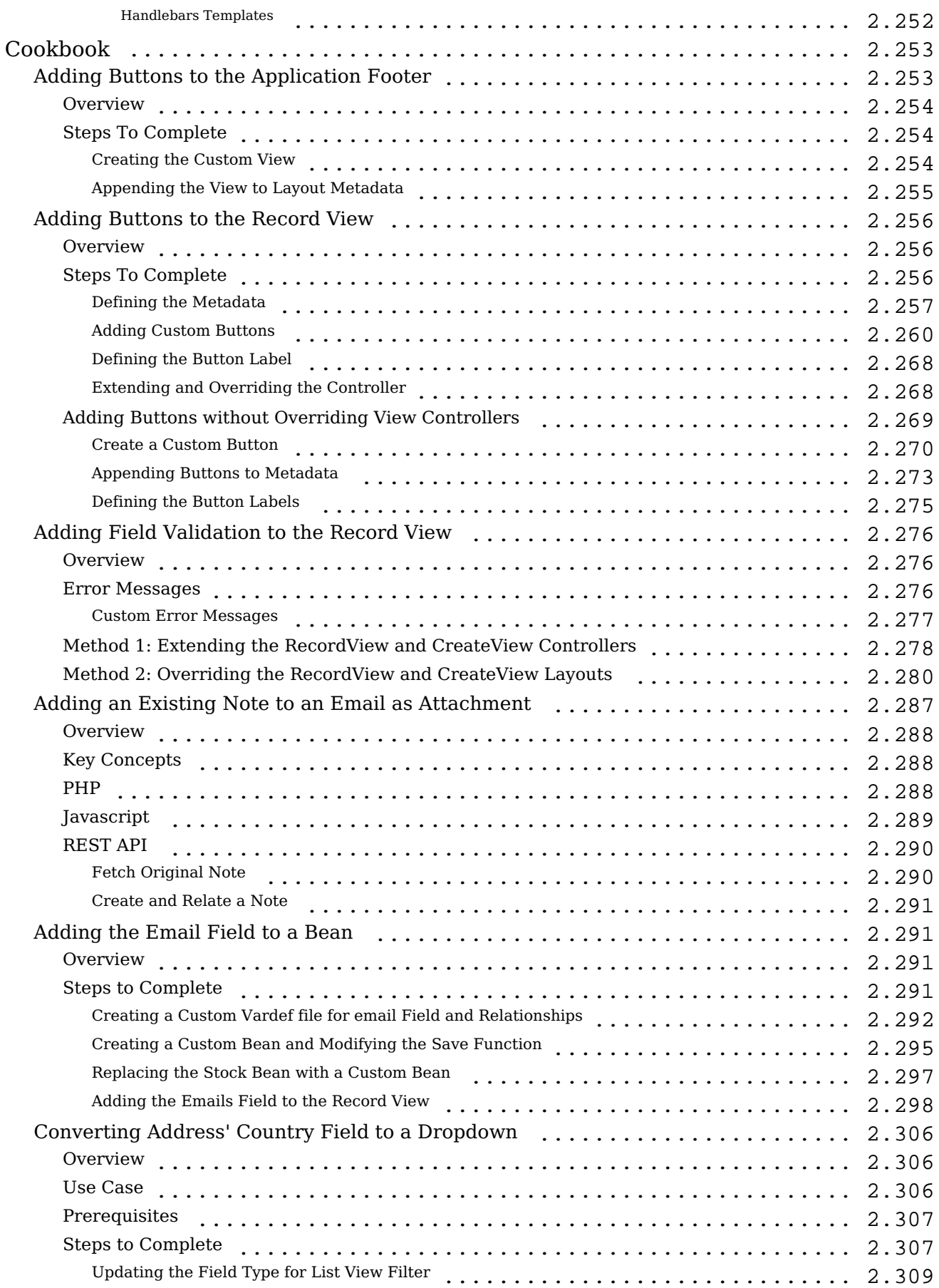

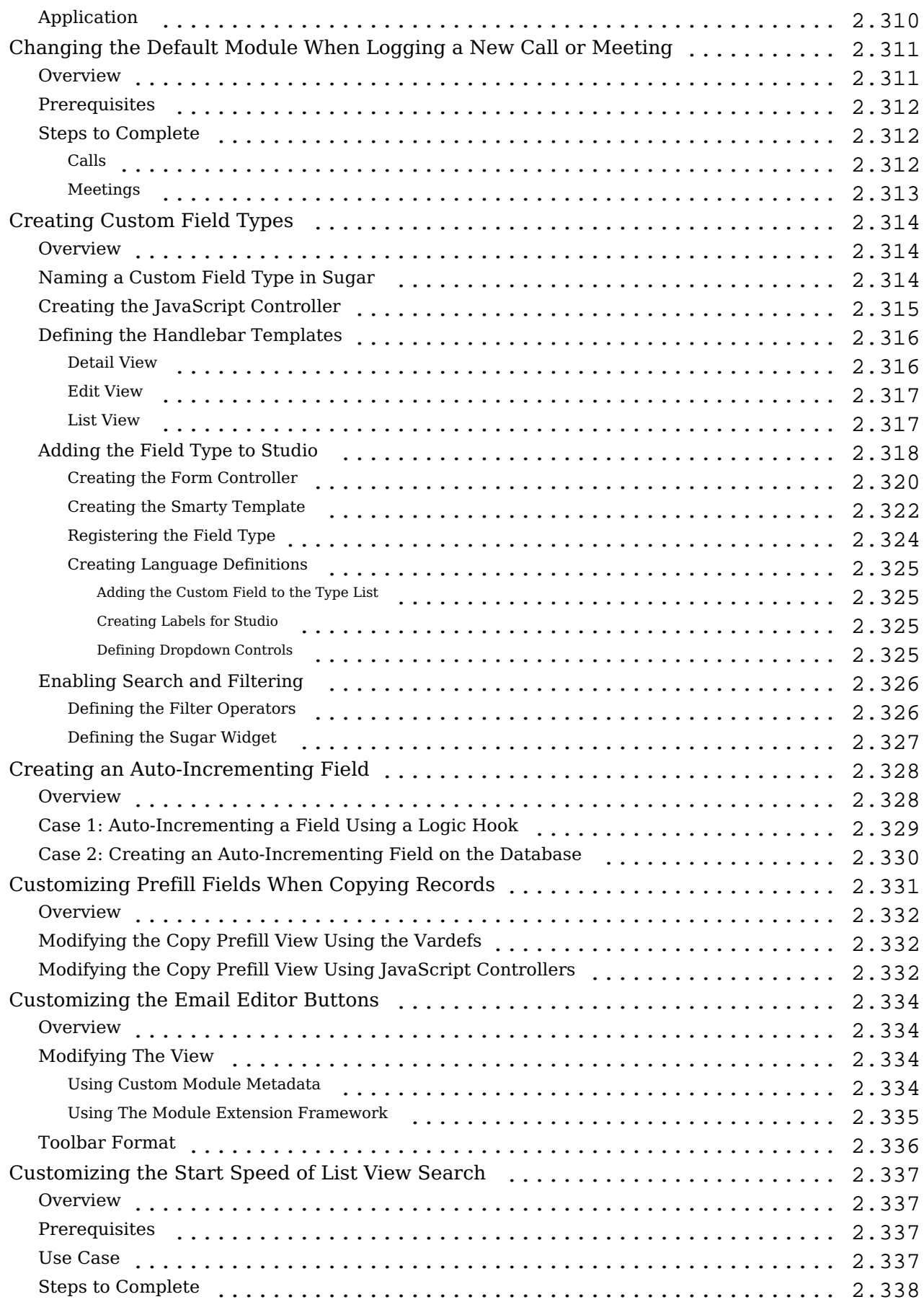

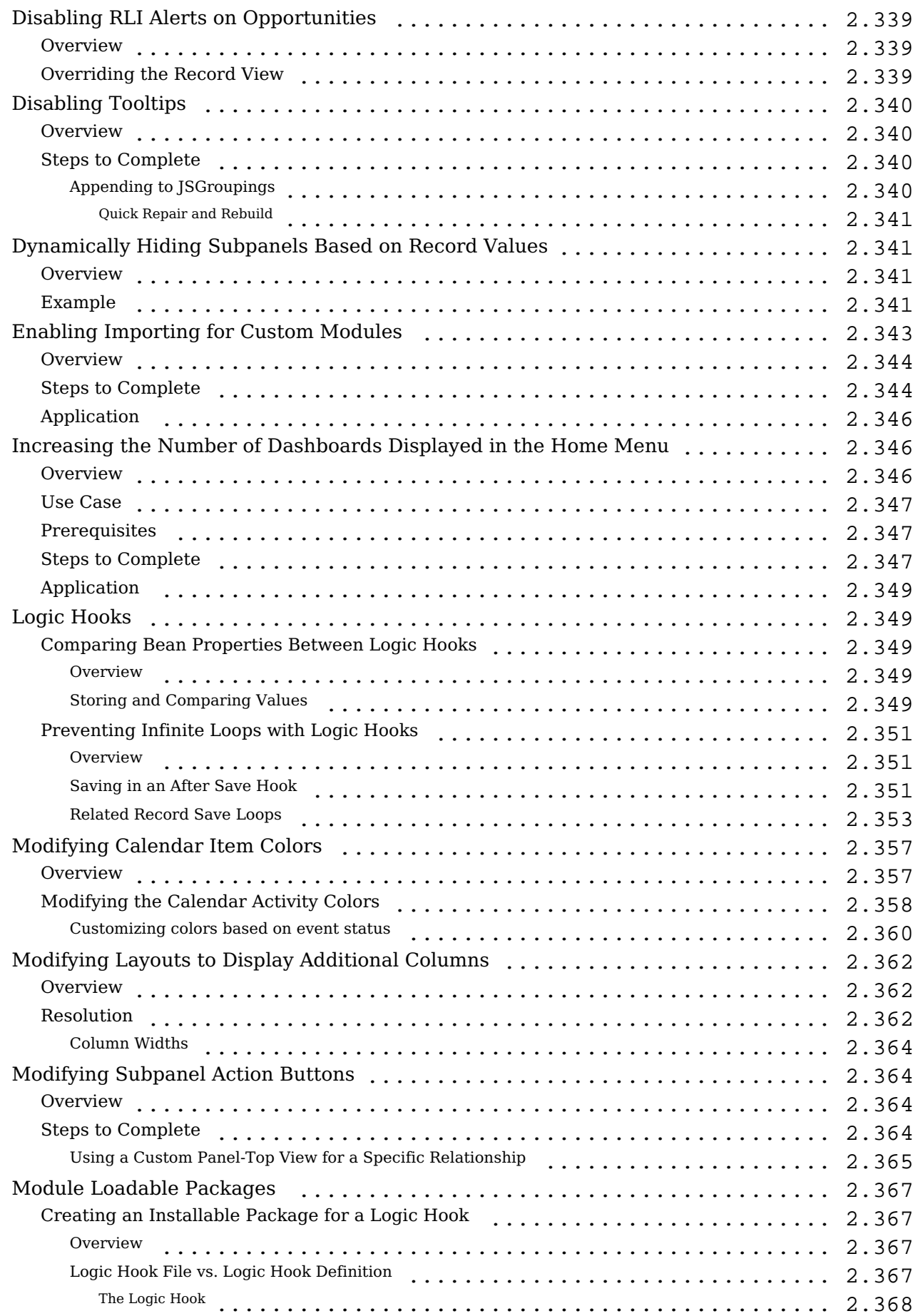

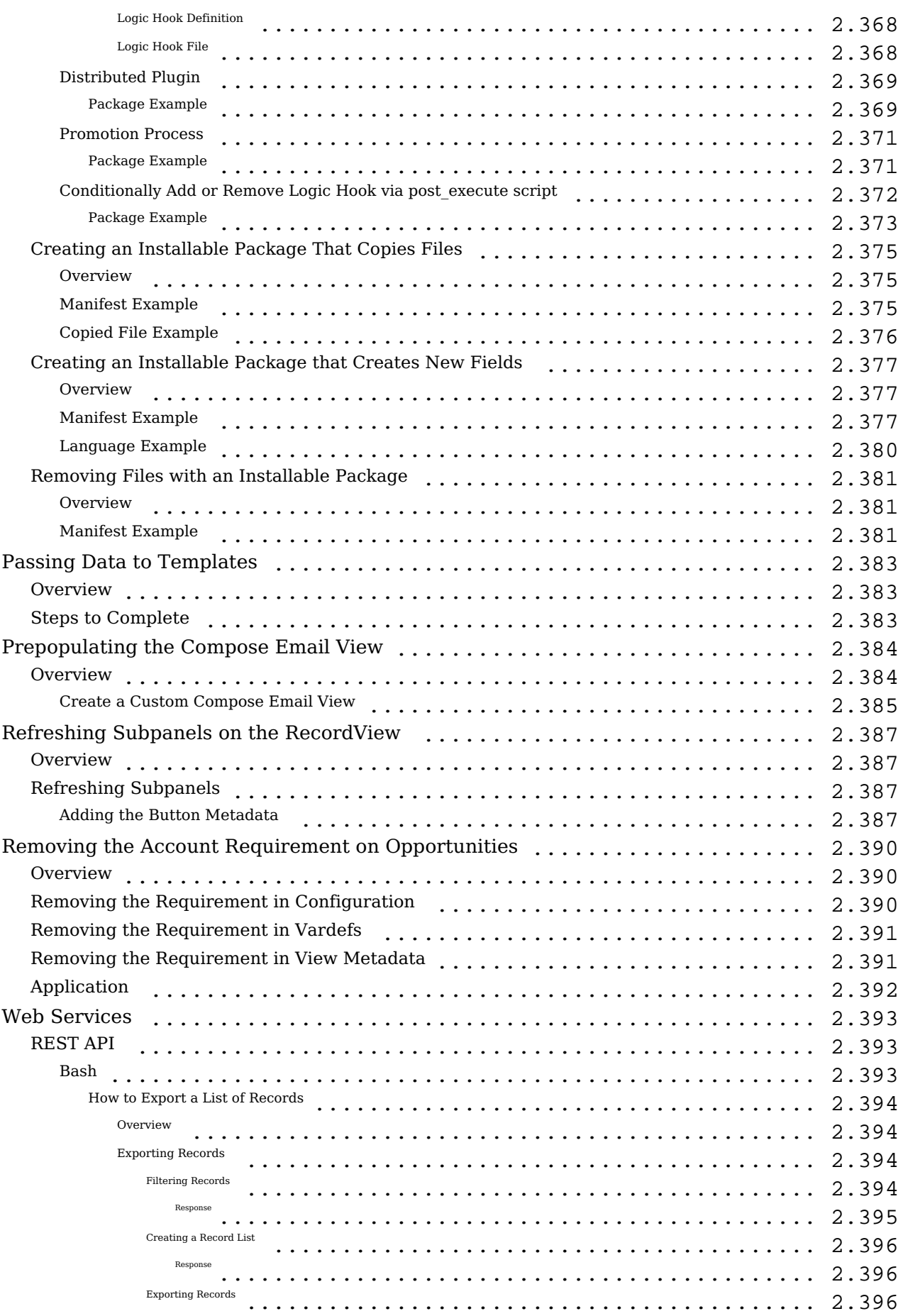

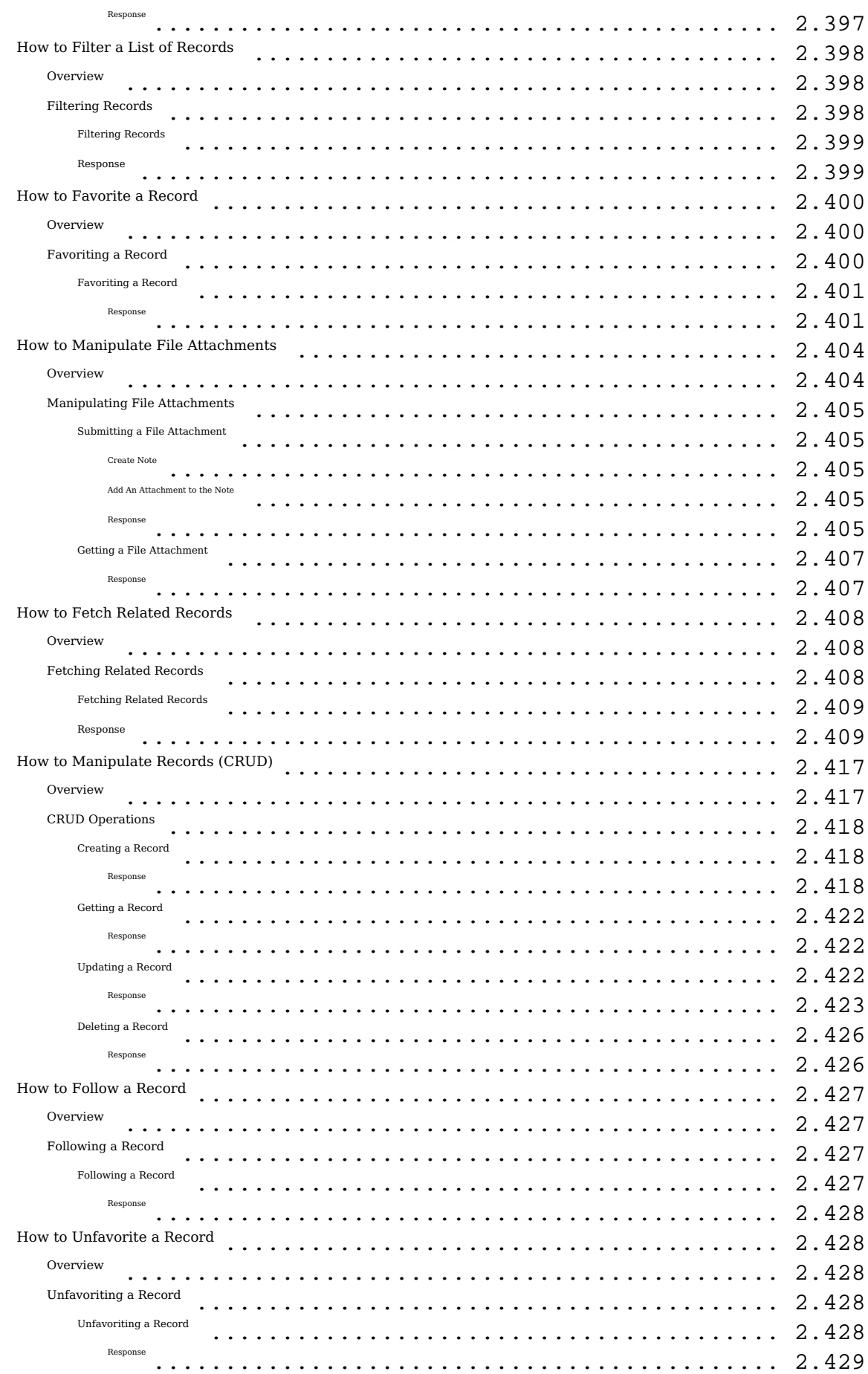

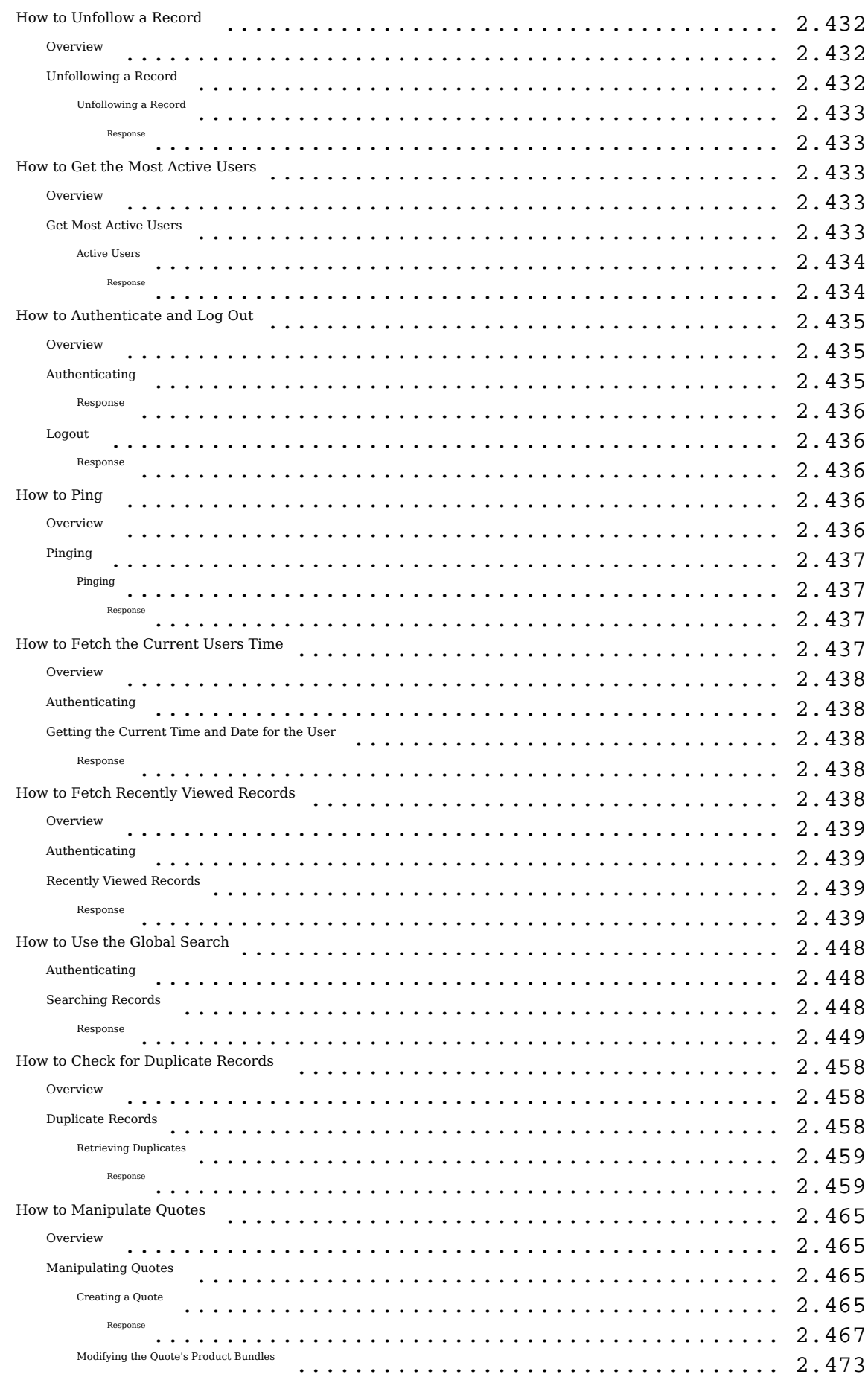

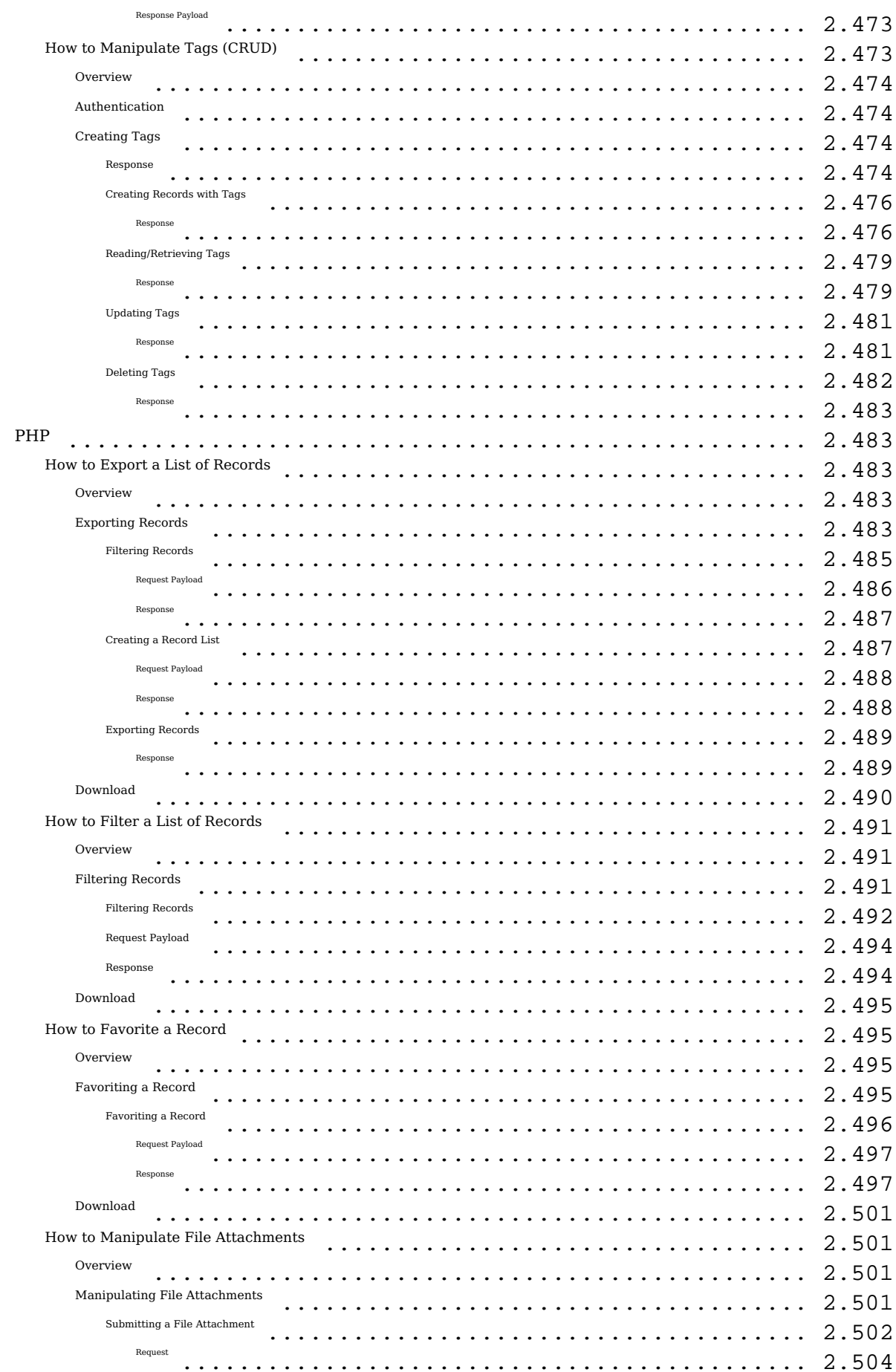

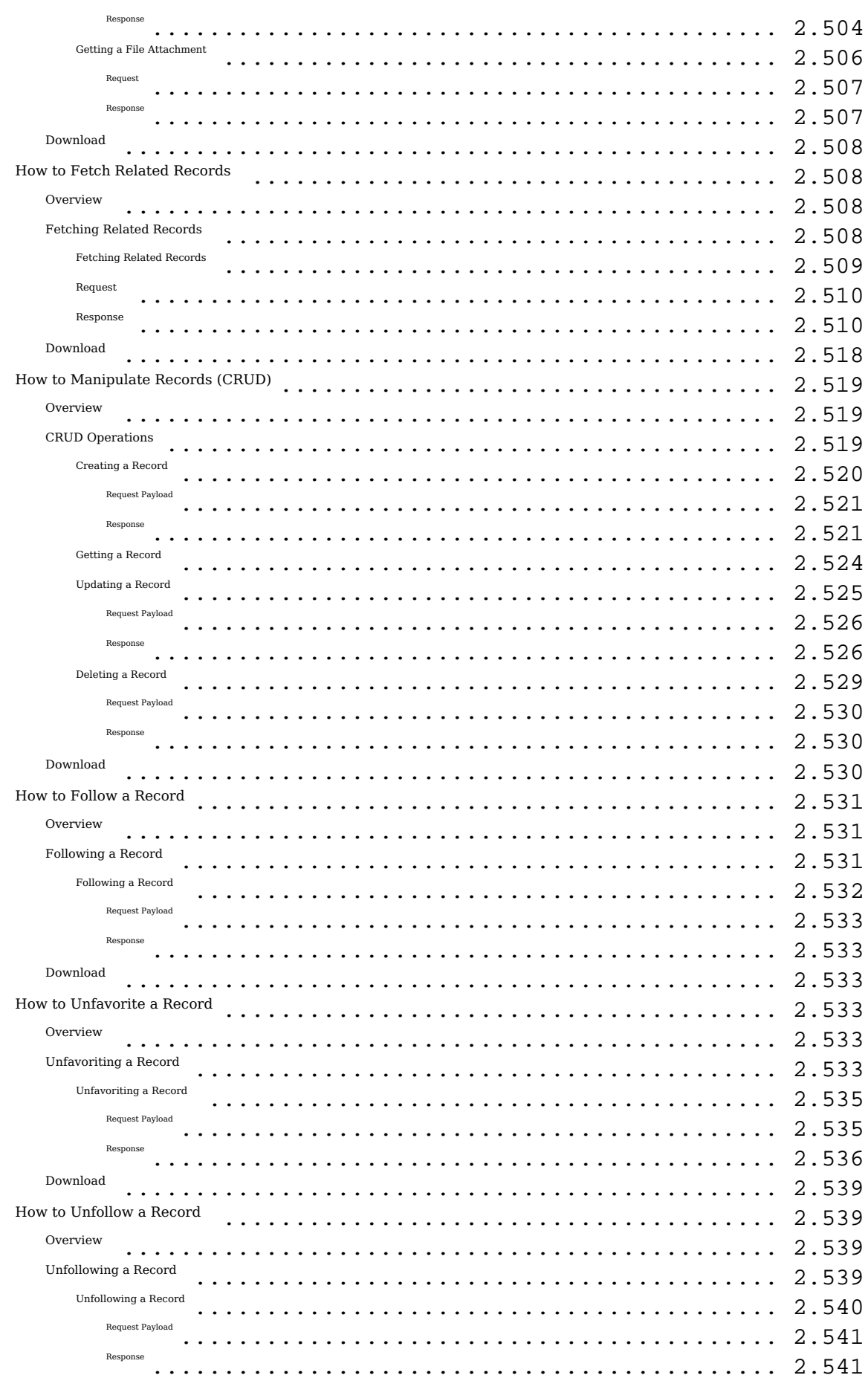

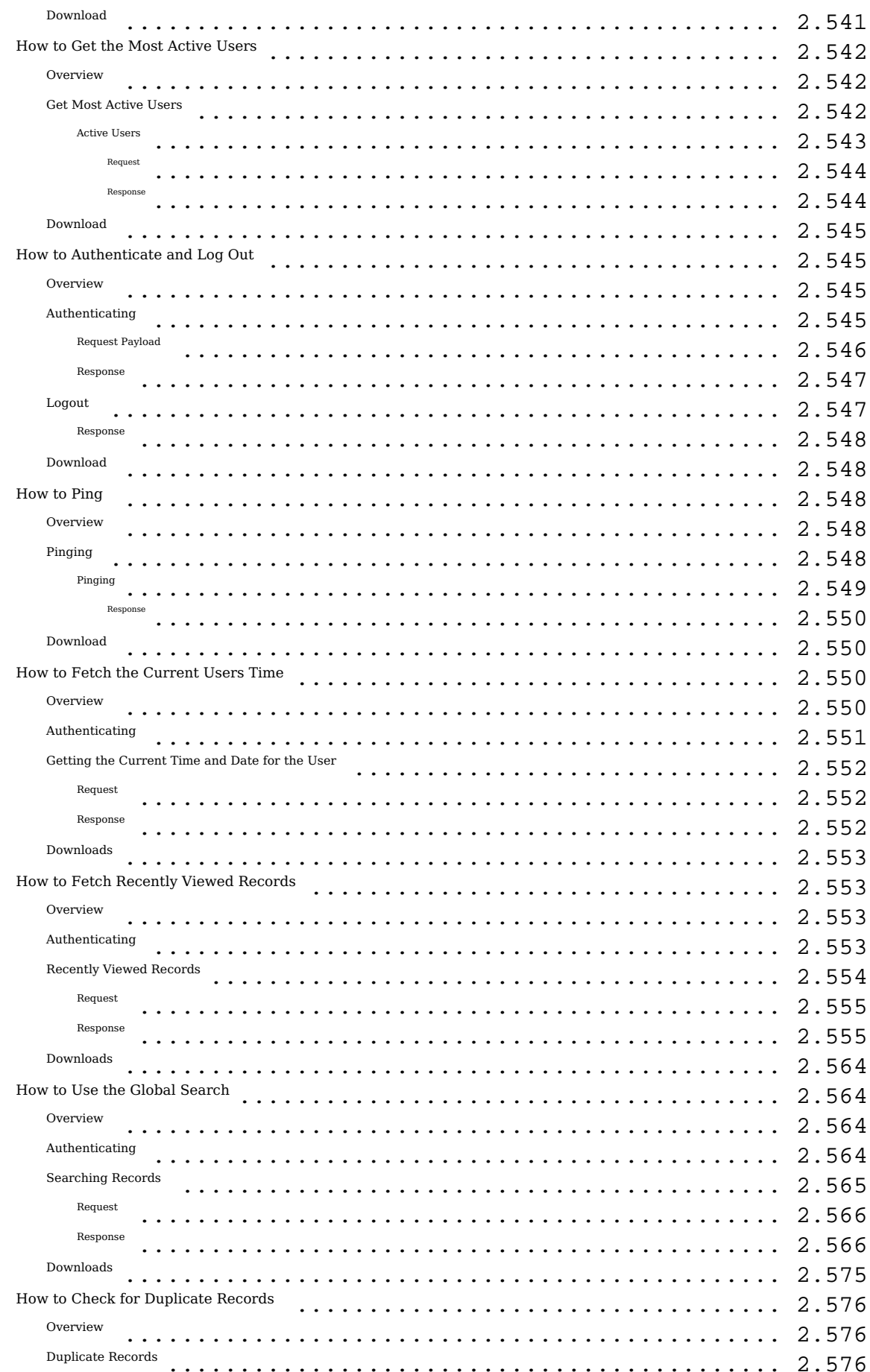

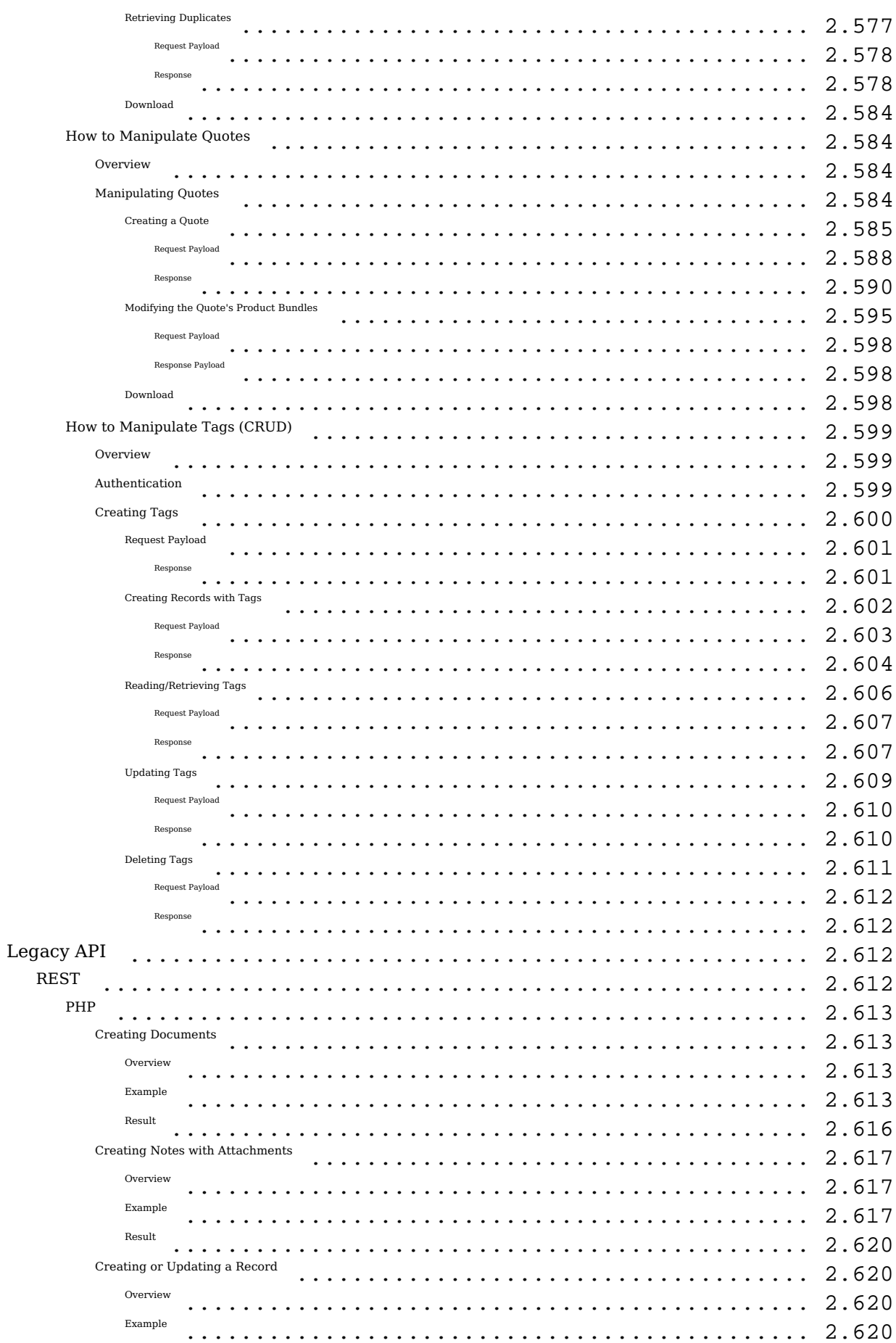

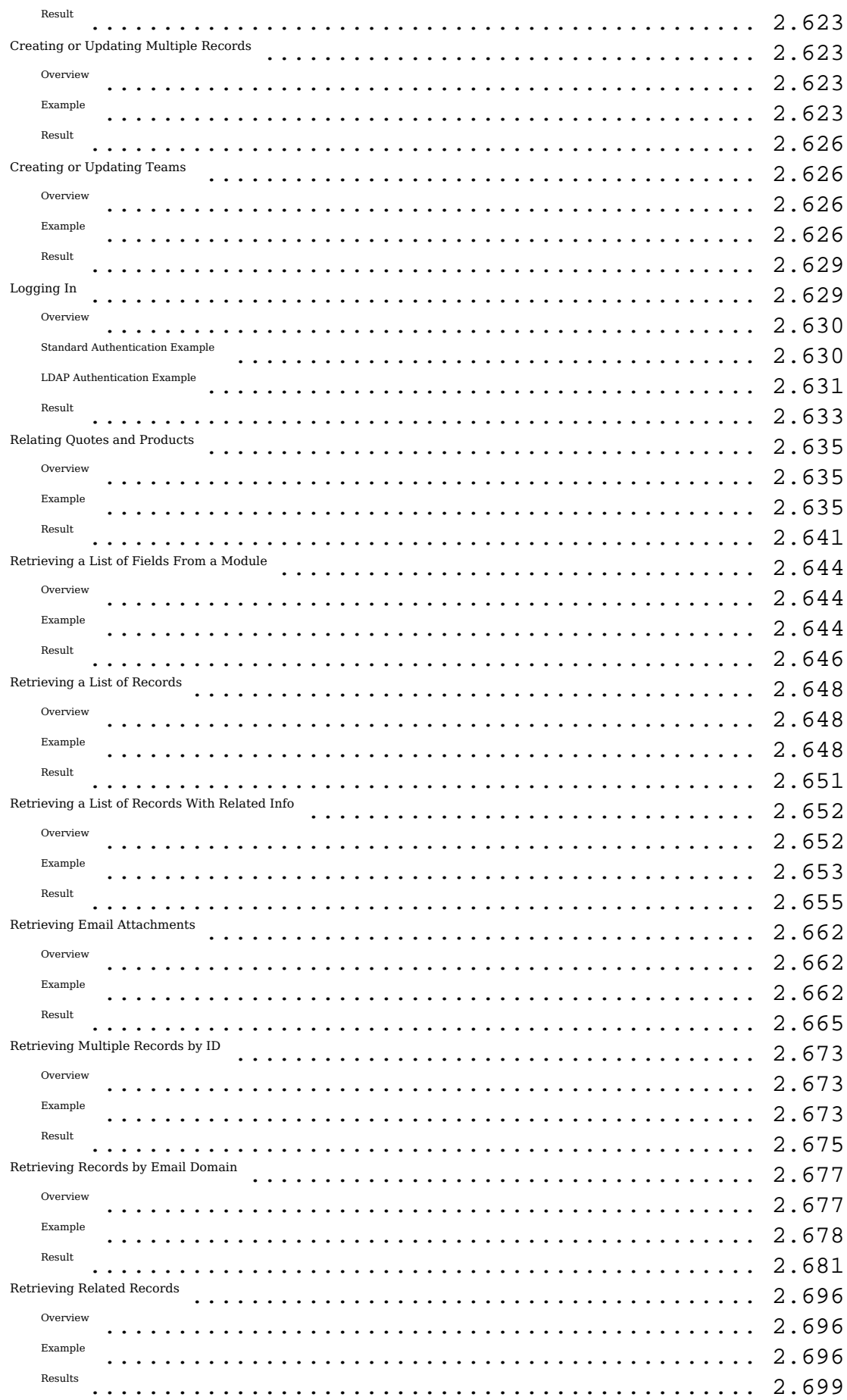

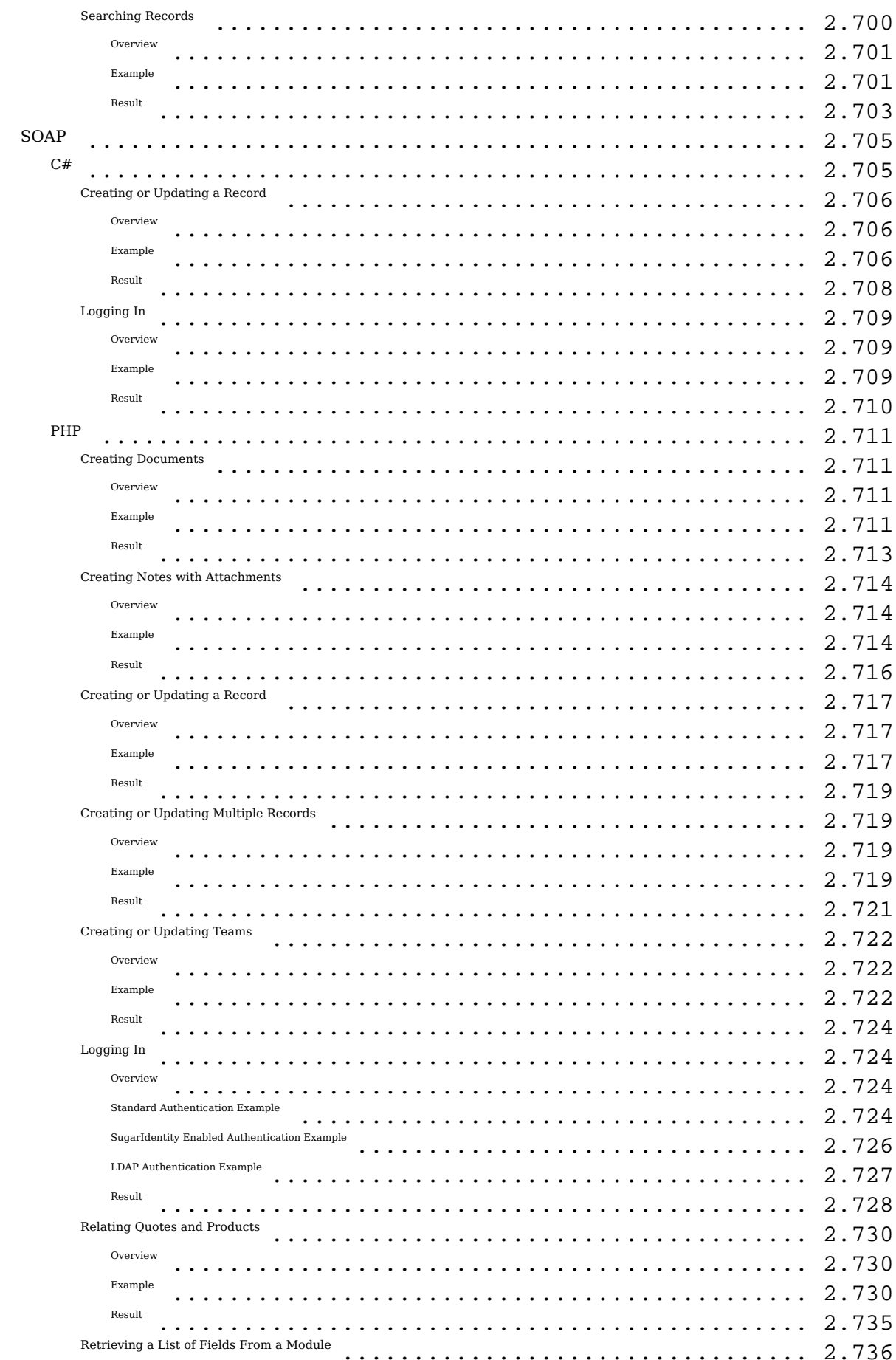

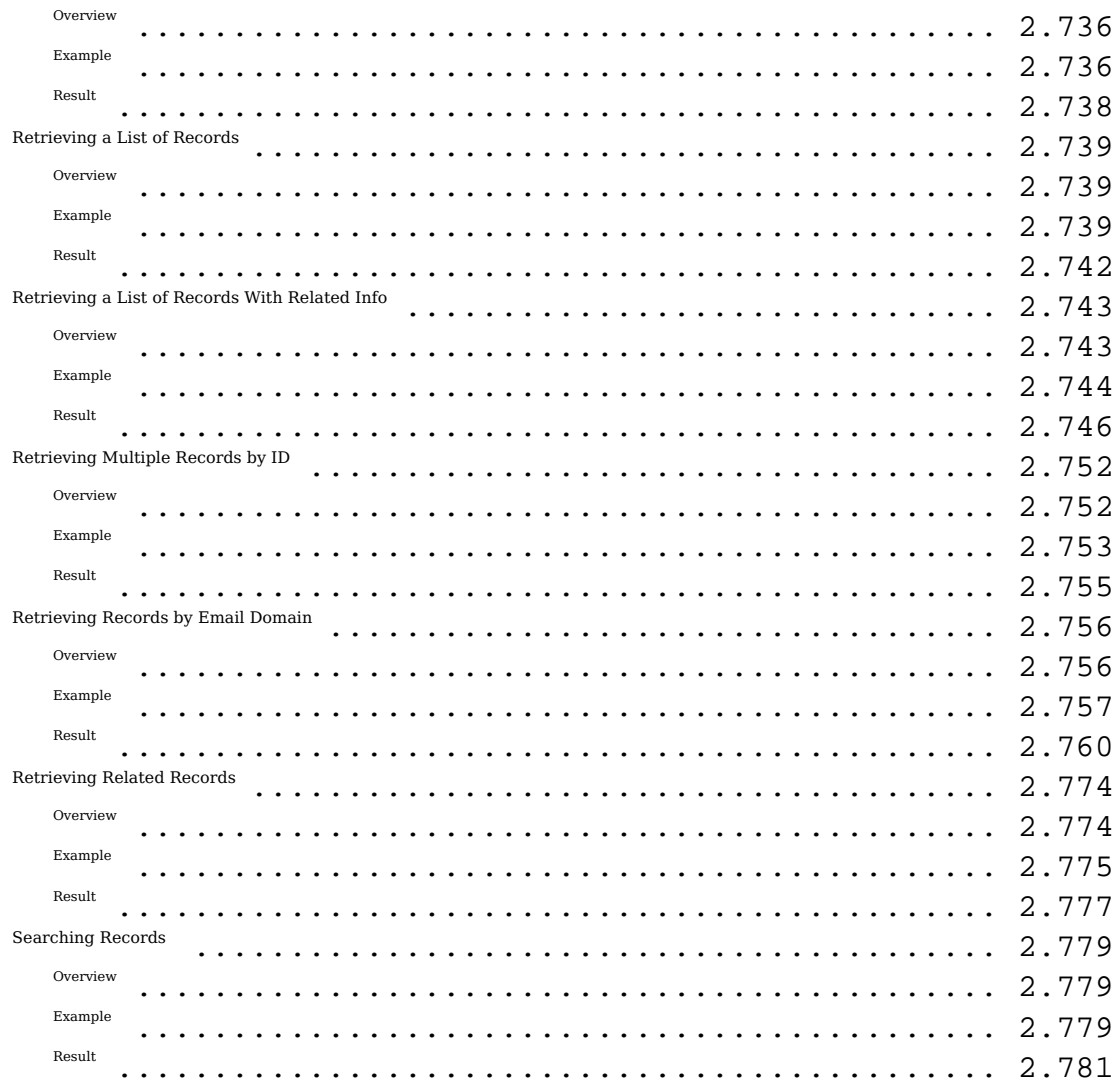

# **Sugar Developer Guide 10.2**

The Sugar Developer Guide describes how to configure and customize Sugar by making code- and database-level changes to the Sugar file system. You will need direct access to the server along with the proper file-system permissions to alter files in the Sugar instance directory.

Sugar customers that are hosted on Sugar's cloud service cannot directly access their database's file system but can work with a Certified Sugar Partner to customize their Sugar deployment. For a list of Certified Sugar Partners, please refer to the **Partner Page** to find a reselling partner to help with your development needs.

**Last Modified:** 2020-09-18 18:09:20

# **Introduction**

## **Overview**

The Sugar Developer Guide is an essential resource for developers who are new to Sugar or to CRM and web-based applications. It describes how to configure and customize the Sugar platform for a broad range of tasks applicable to any organization that has a need to manage business relationships with people.

## **Prerequisites**

Using and understanding the documentation contained in the Sugar Developer Guide requires basic programming and software development knowledge. Specifically, you should be familiar with the PHP general-purpose scripting language and the SQL programming language for accessing databases.

## **Understanding Sugar's Framework**

Designed as the most modern web-based CRM platform available today, Sugar has quickly become the business application standard for companies around the world. The Sugar application framework has a sophisticated extension model built into it, allowing developers to make significant customizations to the application in an upgrade-safe and modular manner. It is easy to modify the core files in the

distribution; you should always check for an upgrade-safe way to make changes. Educating developers on how to make upgrade-safe customizations is one of the key goals of this Developer Guide. For more information on Sugar's structure, please review the [architecture](http://support.sugarcrm.com/Documentation/Sugar_Developer/Sugar_Developer_Guide_10.2/Architecture) section.

## **Supported Platforms**

Originally, Sugar was written on the LAMP stack (i.e. Linux, Apache, MySQL, and PHP), but has since added support for every operating system on which the PHP programming language runs, for the Microsoft IIS web server, and for the Microsoft SQL Server, IBM DB2 , and Oracle databases. For more information about supported software versions and recommended stacks, please refer to the main Supported Platforms page.

### **Sugar Products**

Sugar has several CRM products available: Sugar Sell, Sugar Serve, Sugar Ultimate, Sugar Enterprise, and Sugar Professional, which are all sold under a commercial subscription agreement. These products are developed by the same development team using the same source tree with different modules and features available depending on the product. A comparison of each product's features is available in the License Types section of the User Management documentation in the Administration Guide.

## **Basic Development Rules for Sugar Products**

Unless SugarCRM has given you express permission to do so, the following are what not to do when you are configuring, customizing or modifying this Sugar product:

- Do not remove or alter any SugarCRM or Sugar copyright, trademark or proprietary notices that appear in the Sugar products.
- Do not "fork" the Sugar software (e.g., take a copy of source code from this product and start independent development on it, creating a distinct and separate piece of software).
- Do not modify, remove or disable any portion of SugarCRM's "Critical Control Software."
- Do not combine or use the Sugar products with any code that is licensed under a prohibited license (e.g., AGPL, GPL v3, Creative Commons or another similar license that would "taint" the Sugar products and require you to share the source code for this product with a third party).

Do not use any part of the Sugar products for the purpose of building a competitive product or service or copying its features or user interface.

## **Development Tools**

Sugar has a set of built-in tools that you can use to your advantage when troubleshooting or developing.

### **Developer Mode**

Developer Mode will allow for Sugar to recompile cached files when the page is reloaded. The following file types are rebuilt:

- Handlebar Templates (.hbt)
- Smarty Templates (.tpl)
- JavaScript Controllers (.js)

When Developer Mode is enabled, The Sidecar JavaScript library references the full JavaScript files located in ./sidecar/ rather than the concatenated and minified cached versions. You can turn on Developer Mode by navigating to Admin > System Settings. For more information, please refer to the System documentation.

**Note:** This setting should remain off unless developing because it will degrade system performance.

## **Diagnostic Tool**

When troubleshooting issues, you may find the diagnostic tool to be helpful. This tool will export a zipped package containing the requested diagnostics and is available even if you are hosting your instance on Sugar's cloud service.

The diagnostic tool has the ability to export the following:

- SugarCRM config.php
- SugarCRM Custom directory
- $\bullet$  phpinfo()
- MySQL Configuration Table Dumps
- MySQL All Tables Schema
- MySQL General Information
- MD5 info
	- Copy files.md5
	- Copy MD5 Calculated array
- BeanList/BeanFiles files exist
- SugarCRM Log File
- Sugar schema output (VARDEFS)

You can use the diagnostic tool by navigating to Admin > Diagnostic Tool. For more information, please refer to the **System** documentation in the Administration Guide.

#### **Composer**

When building applications, some developers prefer to use Composer to manage their external dependencies and make them more intuitive. For more information, please refer to the [Composer](http://support.sugarcrm.com/Documentation/Sugar_Developer/Sugar_Developer_Guide_10.2/Introduction/Composer) documentation.

**Last Modified:** 2020-09-18 18:09:20

# **Development Methodology**

## **Overview**

This page discusses standard practices that we recommend for improving the success rates of Sugar development projects.

## **Development Best Practices**

When developing Sugar customizations as part of an on-site CRM project implementation, we recommended placing the entire Sugar application filesystem under source code management. Sugar developers know that customizations made to Sugar are placed under the ./custom/ directory. But during the lifecycle of a CRM implementation, you will need to upgrade Sugar versions, which will change core files. Many projects will also need to track other related project files that may not all be Sugar platform code. For example, pre-flight SQL scripts, data migration scripts, Web server configuration settings, etc.

For SugarCloud projects and ISVs, if you are building a custom module package or

integration designed to be installed into many Sugar instances (including SugarCloud instances), then tracking only ./custom/ directory files should be enough.

## **Using .gitignore Files**

Today, many developers choose to use *Git* as their source control management. There are certain Sugar application files that you do not want to track; most of these are generated files that are created at runtime or are Sugar instance-specific configuration files.

Below is a sample .gitignore file that you can use or adapt to the source control management system of your choice.

```
*.log
/cache
/config.php
/config_override.php
/.htaccess
/custom/application
/custom/history
/custom/modules/*/Ext
/custom/blowfish
```
## **Recommendations for Development Teams**

Code quality is important to maintain because Sugar customizations run in the same environment as the rest of the Sugar application. Here are a few best practices to help development teams uphold code quality.

- Adopt an appropriate Git workflow for development. For reference, see Atlassian's tutorial on [Git workflow options.](https://www.atlassian.com/git/tutorials/comparing-workflows)
- Develop within feature branches that are tested before being merged back into master to keep master stable.
- Avoid workflows that involve developers committing directly into the master branch to prevent code destabilization.
- Development teams should always perform code reviews before merging in new code.

## **Deploying Sugar Code**

Where you plan to deploy Sugar code is the biggest factor in determining how

Sugar code should be deployed and how your project should be managed.

Are you working on a Sugar project for an on-premise Sugar implementation? Are you working on a custom module that you plan on distributing through SugarExchange? Are you planning a solely REST API integration? The answers to these questions guide how you should develop and deploy Sugar code.

- **Sugar on-site projects** : Develop these customizations using the exact version and flavor of Sugar that you plan to use in production.
- **SugarCloud projects** : Develop these customizations on the latest available version of Sugar for the particular flavor the customer has purchased.
- **Custom modules or integrations** : If you plan on distributing your customization to many Sugar customers via [SugarExchange](https://sugarexchange.sugarcrm.com/home) or channel partners, design your customization with Sugar's cloud service in mind.
	- Sugar's cloud service is more restrictive than our on-site installs regarding supported customizations.
	- A customization designed for Sugar's cloud service can be supported in Sugar on-site instances, but the inverse is not always true.

For more information on Sugar's cloud service restrictions, please refer to the SugarCloud Policy Guide.

## **Packaging**

The packaging of customizations is not a concern for many Sugar projects. Many projects just use Git (or some other file version control) to manage the distribution and deployment of Sugar code customizations. However, there are situations where the packaging of Sugar customizations is necessary.

If you plan on distributing Sugar custom code, then you must package your customization as a [Module Loadable Package](http://support.sugarcrm.com/Documentation/Sugar_Developer/Sugar_Developer_Guide_10.2/Architecture/Module_Loader) (a .zip file that includes all custom code along with a manifest file). It is easy to write a script to build a module loadable package either from custom directory content or by extracting customizations out of a development environment. See examples on Github [here](https://github.com/sugarcrm/BuildingBlocks/tree/master/packages) and [here.](https://github.com/sugarcrm/examples/tree/master/duckduckgo)

In some Enterprise environments, changes are tightly controlled, and ownership of various Sugar application components may be spread across multiple teams, requiring a coordinated deployment. For example, a Database Administrator (DBA) may be responsible for implementing database schema (DDL) changes and a System Administrator may be responsible for implementing file system changes.

For these situations:

File system changes can be accounted for using Git to determine the difference between current production state and the latest changes to be deployed.

DDL changes can be accounted for via deploying latest file system changes on a clone of Sugar production instance and running [Quick Repair](https://support.sugarcrm.com/Knowledge_Base/Administration/Troubleshooting/Performing_a_Quick_Repair_and_Rebuild/index.html) command. Sugar will prompt you with any DDL changes that need to be made that you can then capture and share with your DBA.

Data Manipulation Language (DML) changes, if necessary, should be managed within SQL or PHP scripts.

### **Deployment**

If using the traditional Git-based deployment, then deploying new Sugar code is as easy as checking out the latest branch and then running Quick Repair and Rebuild. Run the quick repair from the Sugar user interface, or [script](https://github.com/sugarcrm/uncon/blob/2015/sugar_repair/sugar_repair) it for fully automated deployment.

When deploying to an instance on Sugar's cloud service, it is necessary to install the package manually using Module Loader. It is not possible to automate the deployment of packages into instances on Sugar's cloud service.

In a coordinated deployment, database changes should be deployed first, followed by filesystem changes, followed by a Quick Repair (if permitted) to clear system caches. You can clear caches manually by deleting the contents of the ./cache/ directory and then truncate the metadata\_cache table in the Sugar database. The Sugar application regenerates these caches as needed.

Using Sugar Studio to deploy changes into new environments (especially Production) is not recommended. Manually re-creating customizations using the Studio user interface can be error-prone. It also runs the risk of inadvertently overwriting other code customizations. It may be initially slower to create a custom field, etc. manually using extensions on filesystem but, in the long run, you benefit from better change management and automation.

## **Managing Multiple Environments**

CRMs are business-critical applications so development should never be performed directly on your production environment. A typical Sugar project involves multiple staging environments as well as individual development environments that each Sugar developer uses for actual coding.

SugarCRM recommends 4 different environments:

- **Production environment** : used by real users
- **User Acceptance Test (UAT) environment** : used by business stakeholders to sign off on changes that go into production
- **Quality Assurance environment** : used for test and validation of new features and bug fixes
- **Development environments** : used by individual Sugar developers to create and test code (often running on a local laptop or PC)

Code changes that flow upstream from a development environment should not be allowed into production without going through quality assurance (QA) and user acceptance testing (UAT) first. The intermediate environments serve as gates between development and production that help intercept problems before they reach production.

User and CRM data that needs to flow downstream from production environment should pass through intermediate environments as well to ensure consistency and that it is cleaned or anonymized of any personally identifiable or sensitive information.

## **Consistency**

Maintaining as much consistency as possible for each of these environments is essential. Inconsistent environments can create issues where bugs are reproducible in one environment and not others (for example, a bug that only appears in production). Many times, these bugs are traced to configuration parameters that are not directly related to Sugar or the features and customizations under development.

To replicate your production environment as accurately as possible, we recommend you use VM or container technology in your development and QA environments.

Your UAT environment should match the infrastructure of your production environment.

SugarCRM uses a variety of container technologies in developing the core Sugar application and for working on Sugar projects. In particular, we use Virtual Box, VMWare, Amazon AMIs, Docker containers, Vagrant, and Packer. SugarCRM Engineering also uses Puppet to centrally manage the provisioning and configuration of all these different environments.

## **Testing**

SugarCRM recommends using a variety of testing methods to ensure the quality of your Sugar project. Perform unit testing, functional testing (either manual or GUI automation), system integration testing, user acceptance testing, and performance testing.

- **Unit testing** should be applied to ensure that even the smallest code units within your application are behaving as expected.
- **Functional testing** should be performed to ensure that each feature and function behaves the way it was designed.
- **System Integration testing** should be performed to ensure that Sugar coexists with external systems and that data flows between all these systems successfully.
- **User acceptance testing** should be performed by key stakeholders to ensure that your project is meeting business requirements.
- **Performance testing** should be performed to ensure that the Sugar application's responsiveness meets user expectations and that the application continues to scale.

In our experience, neglecting any of these tests can negatively impact a Sugar project in terms of maintainability, customer satisfaction, and business success.

In the next section, we introduce some tools and open-source resources that can help you start a QA practice for your project.

## **Sugar Test Tools**

For Sugar customers and partners, SugarCRM provides **[Test Tools](https://sugarclub.sugarcrm.com/dev-club/w/dev-tutorials/199/sugar-developer-tools)** that can be used to verify and perform quality assurance on Sugar customizations. Use of Sugar test technology requires familiarity with **PHPUnit** for PHP unit testing, [Jasmine](http://jasmine.github.io/) for JavaScript unit testing, and [Apache JMeter](http://jmeter.apache.org/) for performance load testing.

### **Sugar Unit Tests**

The Sugar Unit Test suites are the automated unit tests developed and maintained by SugarCRM Engineering during the process of building and releasing each new Sugar release. As part of our development process, these tests are required to run "green" (100% passing) at all times on each master release branch. Essentially, these tests form a regression test suite for an uncustomized version of Sugar running in our controlled build environment.

With that understanding, here is a recommended approach to take advantage of these unit tests.

- Run test suite against an uncustomized copy of Sugar in your development environment to establish a baseline. Not all tests may immediately pass; some may fail due to configuration differences between your development environment and SugarCRM Engineering's controlled build environment.
- Correct any observed failures or skip/remove the failing tests to create a base test suite that is 100% passing.
- As you develop customizations on Sugar, ensure that your base test suite continues to pass.
- Create new tests for new code customizations that you create.

### **Sugar Performance Tests**

Instead of sanitizing data from a production environment for purposes of load testing, SugarCRM provides an open source tool called [Tidbit](https://github.com/sugarcrm/Tidbit) that can be used to generate pseudo-random data to populate a Sugar instance with representable data.

We also provide Apache JMeter scenarios to Sugar customers and partners who request access. These JMeter scenarios can be used to drive a simulated load against the Sugar REST API interface used by Sugar. They can validate that your customizations have not had an unexpected impact on the performance of a Sugar instance.

### **DevOps**

In order to facilitate and streamline development processes, Sugar recommends implementing DevOps automation. Use a tool such as [Jenkins](https://jenkins-ci.org/) to orchestrate test automation, stage changes in any environment (dev, QA, UAT, and prod) for manual verification, and manage the promotion of changes from one environment to the next.

- Perform automated tests (e.g. unit tests) on each commit.
- Stage development changes on at least a nightly basis for use by QA or demos.
- Automate the rollback of changes in any environment as needed.
- Automate notifications to affected and responsible parties whenever a test fails, or a build fails to deploy.

## **Co-Existing with Studio Customizations**

Sugar Studio and Module Builder enable administrator users to implement quick changes to a Sugar environment. But Sugar Studio lacks the rigorous change

control that larger CRM projects need. Sometimes, Studio changes can even break code-level Sugar customizations. For this reason, we often discourage using Studio on heavily customized Sugar instances.

However, if Sugar Studio is an important up-front requirement for a CRM project, then there are strategies you can adopt for your customizations to avoid conflicts.

Sugar Studio can be used to modify the layouts, fields, and relationships for the majority of modules in Sugar. Module Builder can be used to define new modules along with their layouts, fields, and relationships. In practice, this means that the fields and layouts for any module's record view, list view, mobile view, and subpanels can be customized using simple administration tools.

Studio users, therefore, could potentially break code customizations that are reliant on a particular field or having a field on a particular layout or location. Here are some practices to avoid conflicts between Studio customizations and custom code:

- Avoid custom record, list, and subpanel view controllers because Studio users can change fields and layouts that affect expectations within your controller code.
- Avoid custom record validations because Studio users can change fields and layouts that affect expectations within your validation code.
- Avoid hard-coded integrations that rely on a particular field because Studio users can change fields that affect expectations within your integration.
- Avoid new field and relationship vardefs customizations because Studio users can create new fields and relationships.
- Avoid viewdefs customizations for record, list, and subpanel layouts because Studio users perform these customizations.

Many customizations have a smaller risk of side effects related to Studio customizations. Here is a list of some changes that administrator users cannot perform via Studio:

- Adding custom dashlets
- Adding custom layouts or additions to footer or header
- Adding custom actions in record view action dropdown
- Adding metadata-aware integrations that discover fields and modules on the system
- Adding logic hooks

Conversely, certain customizations can provide Studio users with additional tools:

- Adding custom Sugar Logic functions
- Adding custom Sugar field types

# **Composer**

## **Overview**

As of Sugar 7.5, the Composer dependency management integration has been made publicly available for Sugar developers. Because Composer is the de facto standard for managing PHP dependencies, this enhancement to the Sugar platform will make customizations based on external libraries more intuitive.

## **Prerequisites**

- The Composer package must be available on your system if you wish to make any changes to the dependencies. Please refer to the [Getting Started](https://getcomposer.org/doc/00-intro.md) guide on Composer's website for more details on installation and usage.
- Composer is a command-line tool, so you must have access to the commandline interface on the system.
- You must have the proper file-system permissions to alter files in the Sugar instance directory.

**Note:** Before customizing the Composer configuration, be sure to read the documentation on this page in its entirety and feel confident in your knowledge of Composer. We strongly recommend reviewing the [Composer website's](https://getcomposer.org/) [documentation](https://getcomposer.org/) for more information.

### **Restrictions**

Customizations to the composer.json file are restricted by a certain set of rules to ensure continuity in our product.

**Note**: The list of restrictions may change at any time, opening up certain configuration keys or making them more restrictive. These changes will be communicated through release notes, and this page will be updated to reflect the latest state.

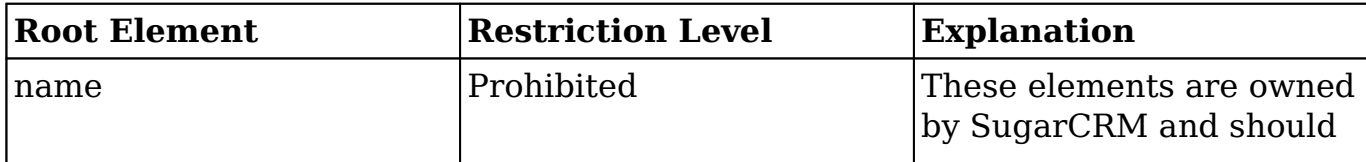

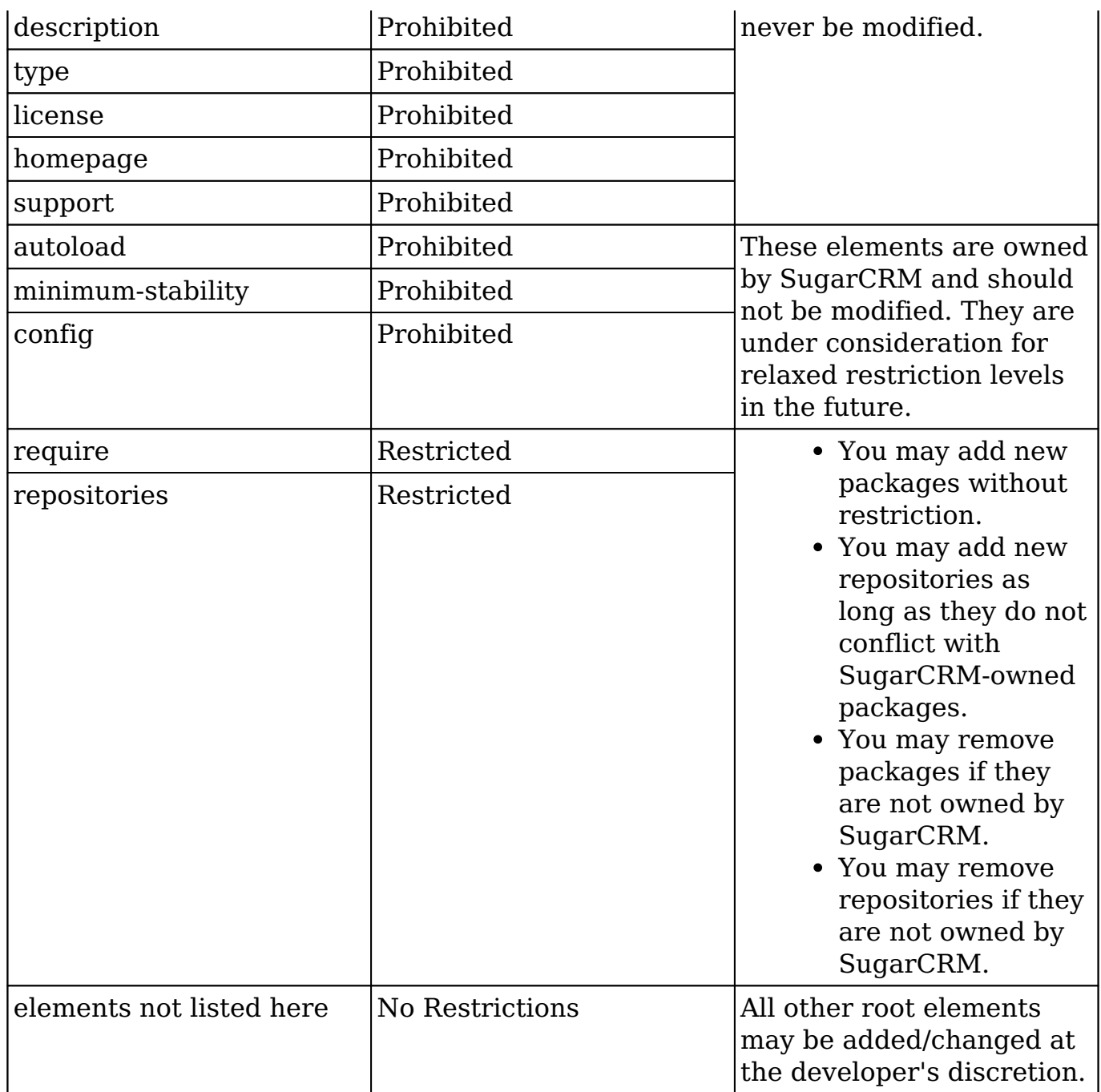

Please contact Sugar Support if the current restrictions block you from using the Composer integration in Sugar. Also, review the Frequently Asked Questions section of this page for additional information.

## **Finding Packages**

Packages that are available to Composer are published through [Packagist.](https://packagist.org/) This is the primary place to look for third-party libraries. Composer is not restricted to packages published on Packagist, so you may refer to public or private repositories that are not found on Packagist. For more information, please refer to the

[Repositories](https://getcomposer.org/doc/05-repositories.md) section of Composer's documentation.

### **Adding a New Package**

To add a new package, you must modify the "require" element and then update the dependencies. To learn more about Composer's "require" element, please refer to the [Composer documentation.](https://getcomposer.org/doc/04-schema.md#package-links%C2%A0) For information on version constraints, please refer to Composer's [package versions](https://getcomposer.org/doc/01-basic-usage.md#package-versions) documentation.

Follow these steps to add a new package:

- 1. Back up the files ./composer.json and ./composer.lock.
- 2. Modify the "require" section for ./composer.json. For example, to add the monolog/monolog package to ./composer.json, add the package name and the required version constraint in the "require" section, as shown here:

```
{
    "name": "sugarcrm/sugarcrm",
    ...
    "require": {
         "monolog/monolog": "~1.11",
         "ruflin/elastica": "v1.2.1.0",
         "php": ">=5.3.0"
    },
    "require-dev": {
         "phpunit/phpunit": "4.1.4"
    },
    ...
}
```
- 3. Next, update the dependencies. The easiest way to do this is by running composer update --no-dev from the directory where composer.json lives. This is the recommended method for production systems.
	- Composer will automatically determine which packages need to be fetched and updated.
	- All dependencies are stored in the ./vendor/ folder.
	- The ./composer.lock file is updated with the installed versions and repository information.
	- The --no-dev switch skips the packages in the require-dev section because those packages are only needed for development.
	- Using the example in step 2, you will see the Monolog package has a dependency of its own: the psr/log package. Composer automatically installed this dependency.
- 4. Clear the cache used by Sugar's autoloader to be sure the newly installed

dependencies are available. Manually remove these two files:

- ./cache/file\_map.php
- ./cache/class\_map.php

Alternatively, when developing new code in Sugar, you could enable Developer Mode in Sugar. When enabled, the autoloader will automatically refresh itself.

### **Removing Packages**

To remove a package, follow the steps in **Adding a New Package**, but this time, remove the package name and the required version constraint from the "require" section in step 2.

**Note:** Keep in mind the **restrictions** on the "require" section. Only remove packages that you control. Never remove packages that are owned by SugarCRM.

### **Adding and Removing Repositories**

To configure additional repositories in ./composer.json, you must first remove { "packagist.org": false } from the "repositories" section. You can then add or remove repository references and update composer as needed. Here is an example:

```
{
    "name" : "sugarcrm/sugarcrm",
 ...
    "repositories" : [
\{ "type" : "git",
             "url" : "https://github.com/yours/Monolog"
        }
        {
             "type" : "git",
             "url" : "https://github.com/sugarcrm/Elastica"
        }
    ]
}
```
## **Autoloader**

Sugar has a custom autoloader that is **PSR-0** and **PSR-4** compliant and integrates with Composer's mapping definitions.

## **Integrations**

When updating the Composer configuration, Composer will generate different mappings based on the settings of every dependency:

- Class map
- PSR-0 map
- PSR-4 map
- Include paths (deprecated)

SugarCRM's autoloader uses those generated maps directly to initialize itself and to figure out how to load different classes.

### **Internals**

To prevent endless file stats, Sugar's autoloader maintains a full list of all files at its disposal. This list is only generated once and is maintained in ./cache/file\_map.php. Most of the Sugar codebase uses the autoloader to determine whether a file is available rather than performing expensive file exists calls.

A second file, stored in ./cache/class\_map.php , maintains a flat list of class-nameto-file mappings. When you make any changes to the file system, clear both files before testing new code.

## **Optimization**

When updating dependencies through Composer, it is advised that the production system uses the optimize flag: composer update --optimize-autoloader --no-dev". By doing so, Composer will scan all files in the packages it manages and create a full list of PSR-0 and PSR-4 class name to file mappings, instead of performing this lookup on the fly by the autoloader itself on runtime.

### **Developer Mode**

When Developer Mode is enabled, the autoloader will bypass any persistent setting from both file\_map or class\_map. Adding new files or updating dependencies will be directly picked up by the autoloader without performing a Quick Repair and Rebuild.

## **Handling Upgrades**

Once you take control of the Composer configuration, there may be complications during upgrades. The upgrade logic will determine whether or not the Composer configuration has any customizations and whether a custom config is compatible for the upgrade.

When a custom configuration is not compatible (missing or conflicting dependencies), the upgrade process will generate a proposal. The administrator who is responsible for reviewing the proposal will need to make the necessary changes to the Composer configuration before running the upgrade again.

### **Upgrade Failure Notification**

When an incompatible Composer configuration is detected, a notification will appear depending on which type of upgrader you are using.

#### **Web Upgrader**

Error A custom composer configuration has been detected which is incompatible with the upgrade process. Consult the SugarCRM Administration Guide for more details on how to resolve this issue. Detailed logs are available in UpgradeWizard.log.

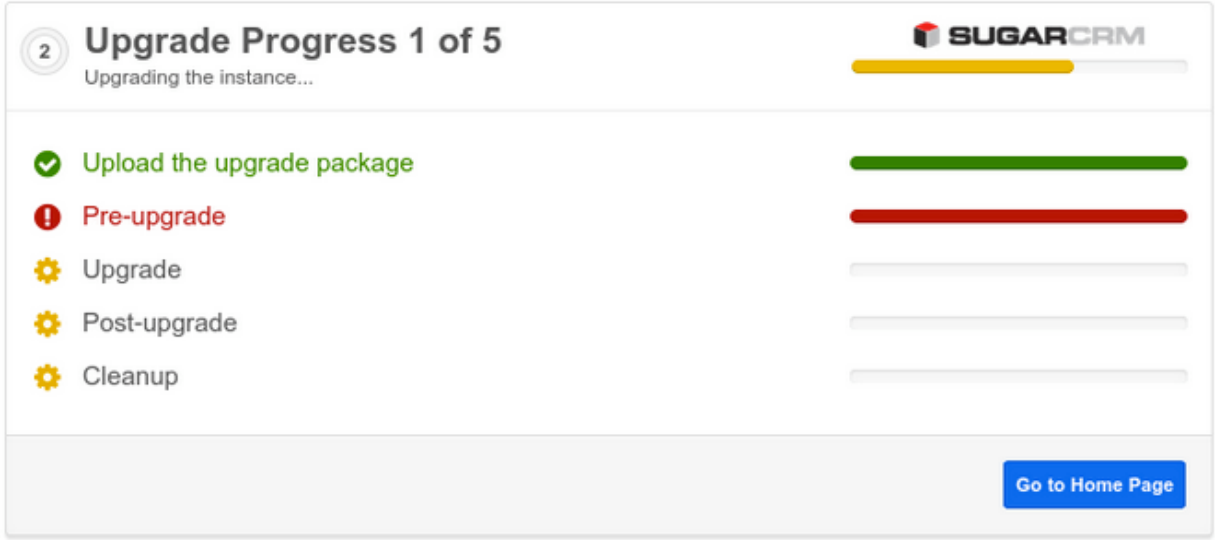

#### **CLI Upgrader**

```
*************** Step "healthcheck" OK - 0 seconds
*************** Step "unpack" OK - 8 seconds
ERROR: A custom composer configuration has been detected which is inco
mpatible with the upgrade process. Consult the SugarCRM Administration
 Guide for more details on how to resolve this issue. Detailed logs ar
e available in UpgradeWizard.log.
*************** Step "pre" FAILED! - 5 seconds
```
The detailed logging is available in the upgrade wizard log file as reported in the above notifications. We will use the content to determine the course of action to solve the upgrade issues. When using the Web Upgrader, the UpgradeWizard.log file is located in the root directory of your SugarCRM instance. For the CLI Upgrader, the full path will be reported where you can find it.

#### **Example Failure**

Search for CheckComposerConfig in the upgrade log. Sections that are highlighted in red indicate detected problems.

```
Starting script CheckComposerConfig
Using sugarcrm/composer.json as composer.json source
Using sugarcrm/composer.lock as composer.lock source
Using cache/upgrades/temp/SugarPro-Upgrade-7.5.0.x-
to-7.6.0.0/composer.json as composer.json target
Hash 3a5b0634383693d27c7c6054a69839fc does not match release hash for 
7.5.0.0
Custom composer configuration detected
Found valid package ruflin/elastica with version constraint v1.2.1.0
Package onelogin/php-saml with version constraint 2.1.0.1 is missing
Skipping platform package php
Found valid repository https://github.com/sugarcrm/Elastica with type 
git
Repository https://github.com/sugarcrm/php-saml of type git is missing
Missing configuration key 'minimum-stability'
Generating proposal file cache/upgrades/temp/SugarPro-Upgrade-7.5.0.x-
to-7.6.0.0/composer.json.proposal
Saving file cache/upgrades/temp/SugarPro-Upgrade-7.5.0.x-
to-7.6.0.0/composer.json.proposal to disk
ERROR: A custom composer configuration has been detected which is inco
mpatible with the upgrade process.
Finished script CheckComposerConfig
```
#### **Process**

The following actions are required:

- 1. Backup the current composer.json and composer.lock files.
- 2. Alter composer.json to match the requirements.
- 3. Run "composer update -o --no-dev" to deploy the new dependencies.
- 4. Clear cache (./cache/file\_map.php and ./cache/class\_map.php).
- 5. Log in and test the instance.
- 6. Perform upgrade again.

#### **What's Wrong?**

From the above log output we can learn that:

- A package onelogin/php-saml is missing
- A repository definition for php-saml is missing
- The configuration key minimum-stability is missing

These definitions are owned by SugarCRM. In case one of these settings were already present before they were required by SugarCRM, a similar notice will be thrown stating any incompatible issues.

#### **The Proposal**

The upgrade logic provides us with a proposal on how to update the ./composer.json file to fix the missing dependencies in our custom configuration. The location of this proposal file can be seen above in the highlighted blue section.

**Note**: Do not blindly copy the proposal file over your existing ./composer.json file without verifying and understanding what the issue is. There can be an incompatibility between a dependency of one of your own explicitly defined packages and requirements from the upgrade process.

#### **Resolving the Issues**

As described in the chapter above we can make the change in our ./composer.json to satisfy all requirements. Based on the above example we make the following changes:

```
{
"name": "sugarcrm/sugarcrm",
...
},
    "require": {
```
```
 "psr/log": "1.0",
        "ruflin/elastica": "v1.2.1.0",
        "php": ">=5.3.0",
        "onelogin/php-saml": "2.1.0.1"
    },
    "require-dev": {
        "phpunit/phpunit": "4.1.4"
    },
    "repositories": [
\{ "type": "git",
             "url": "https://github.com/sugarcrm/Elastica"
        },
        {
             "url": "https://github.com/sugarcrm/php-saml",
             "type": "git"
        }
    ],
    "minimum-stability": "stable"
```
From here, follow the procedure to run composer update, clear the autoloader cache, and test drive the Sugar instance. When approved, you can try to upgrade again.

#### **Retry Upgrade**

}

After resolving all conflicts, the upgrade process will successfully resolve. The log output will look like this on success:

```
Starting script CheckComposerConfig
Using sugarcrm/composer.json as composer.json source
Using sugarcrm/composer.lock as composer.lock source
Using cache/upgrades/temp/SugarPro-Upgrade-7.5.0.x-
to-7.6.0.0/composer.json as composer.json target
Hash 79626e71bad09bf1c09585c89a28875e does not match release hash for 
7.5.0.0
Custom composer configuration detected
Found valid package ruflin/elastica with version constraint v1.2.1.0
Found valid package onelogin/php-saml with version constraint 2.1.0.1
Skipping platform package php
Found valid repository https://github.com/sugarcrm/Elastica with type 
git
Found valid repository https://github.com/sugarcrm/php-
saml with type git
```

```
Custom composer configuration is valid for upgrade
Finished script CheckComposerConfig
…
Starting script 8_ComposerConfig
Restoring custom composer file 'composer.json.valid' to 'composer.json
'Restoring custom composer file 'composer.lock.valid' to 'composer.lock
'Finished script 8_ComposerConfig
```
### **Stock Composer Configuration**

As a reference, the output in the log file when no custom Composer configuration is detected. The upgrader will automatically continue in this case without throwing any notices as the upgrade archive contains the necessary code base and an updated composer.json and composer.lock file.

```
Starting script CheckComposerConfig
Using sugarcrm/composer.json as composer.json source
Using sugarcrm/composer.lock as composer.lock source
Using cache/upgrades/temp/SugarPro-Upgrade-7.5.0.x-
to-7.6.0.0/composer.json as composer.json target
Skipping merge, stock composer settings detected
Finished script CheckComposerConfig
```
## **Frequently Asked Questions**

#### **Is the composer package required to install a Sugar instance?**

No. The Sugar installer ships with all required code bundled together. The installer process does not execute any Composer commands. The installer will deploy both composer.json and composer.lock in the web root directory as a reference of all dependencies which are controlled by Composer.

#### **Why does Sugar ship ./composer.json and ./composer.lock if the installer doesn't rely on them?**

Composer is used internally during development to manage Sugar's dependencies on third-party libraries and packages. The Composer files are shipped during development to manage Sugar's dependencies on third-party libraries and packages. The composer files are shipped with the product to give our customers the ability to expand from them.

#### **Is the Composer package required to upgrade a Sugar instance?**

No. The Sugar upgrader ships, just like the installer, with all required code bundled together. The upgrade process will validate the present Composer configuration and verify if it is compatible with the upgrade. In the case of a custom configuration, the upgrade process will report any issues which need to be resolved by the system administrator before the upgrade can proceed.

#### **Why are there no wildcards in the version constraints? Doesn't composer.lock keep track of exact version numbers?**

The lock file is designed to lock the dependencies to a specific version, but to protect our customers from unintentionally pulling in newer versions of dependencies owned by SugarCRM, we have chosen to use explicit version numbers in the composer.json file too.

#### **May I change the version number of a package?**

You cannot change version numbers for packages added by Sugar. Sugar will always configure exact version numbers for all of its dependencies. Changing these version numbers will result in an unsupported platform. The version constraints of packages not owned by Sugar may be modified at the developer's discretion.

#### **Can I use Composer's autoloader?**

We strongly recommend against using Composer's autoloader. The Sugar autoloader is fully compatible with the [PSR-0](http://www.php-fig.org/psr/psr-0/) and [PSR-4](http://www.php-fig.org/psr/psr-4/) autoloading recommendations from PHP-FIG, which makes the registration of an additional autoloader like the one from Composer redundant. Sugar's autoloader consumes the different mappings which are generated by Composer directly.

#### **How can I optimize the autoloader?**

Sugar ships with an optimized class map out of the box, which is pre-generated through Composer. This class map contains all different class to file mappings known to the dependencies managed by Composer. When customizing the Composer configuration, it is sufficient to run composer update --optimizeautoloader which will refresh the class map. SugarCRM's autoloader takes full advantage of this optimization.

#### **Can I load customizations in Sugar through Composer?**

Although not yet available out of the box, we are investigating this as a future capability.

#### **Can I move the vendor directory out of the web root?**

You cannot currently move the vendor directory, but we are investigating this as a future capability.

#### **The Composer integration in Sugar is not flexible enough for me. What can I do?**

We continuously strive to make our platform better and to facilitate both end users and developers. Our goal is to deliver a state-of-the-art environment. Do not hesitate to reach out to Sugar Support if we have overlooked your use case or if there too many constraints in the current implementation to make this a useful feature.

**Last Modified:** 2020-09-18 18:09:20

# **Delivery and Deployment Guide for Enterprises**

## **Overview**

SugarCRM Professional Services has a set of best practices for managing instances, delivering upgraded customizations, and deploying those upgraded customizations into Sugar on-site for our Enterprise customers. The following is an example of deployment practices used by SugarCRM Professional Services team when engaged on Enterprise Sugar development projects. It does not list all possible customizations that can be made in the system, it is intended to be used as a guide for how to automate the deployment of certain types of customizations into an on-premise Sugar instance. The techniques below cannot be used with Sugar's cloud service.

## **Deploying Application Configuration and Metadata**

### **Use Case: Deployment of System Settings**

System settings are stored in various places. In this section, we will address each type of storage for settings, and how to migrate each.

#### **Storage types:**

#### **config\_override.php**

This is a file stored in the Sugar root directory that allows for overriding core config values (found in config.php). In the UI, the main place to make changes to this is via Admin -> System Settings

- **database 'config' table**
	- It is loaded, used, and accessible throughout the Sugar application through the Config API.
	- <sup>o</sup> System Tab Settings
	- Forecasting Settings
	- Portal Settings
	- This is a simple key/value/category store. There aren't too many components that use this. Here are some:

#### **config\_override.php**

#### **System considerations:**

- File System:
	- *config\_override.php is placed in Sugar web root directory*
- Scripts required
	- $\circ$  PHP
		- You will need to write a script to read the current config override.php and merge the existing array with the new values you'd like to change. This can be done one time, and re-used for all future config\_override.php changes

#### **Steps to migrate:**

- 1. Assess the values to be changed, added, or removed
- 2. Write a script to read the existing config\_override.php, make the changes to the array, and re-write the file back to the system.

#### **database 'config' table**

#### **System considerations:**

- Database:
	- *The 'config' table stores all these values. They are stored in a very simple table schema.*
- Scripts required
	- $\circ$  PHP
- Write a simple PHP script to use Sugar object API. See Figure 1

#### **Steps to migrate:**

- 1. Write script to use our object API for config table changes (See Figure 1)
- 2. Copy script to Sugar root directory
- 3. Execute the script
- 4. Remove the script

#### **Screenshots:**

Figure 1:

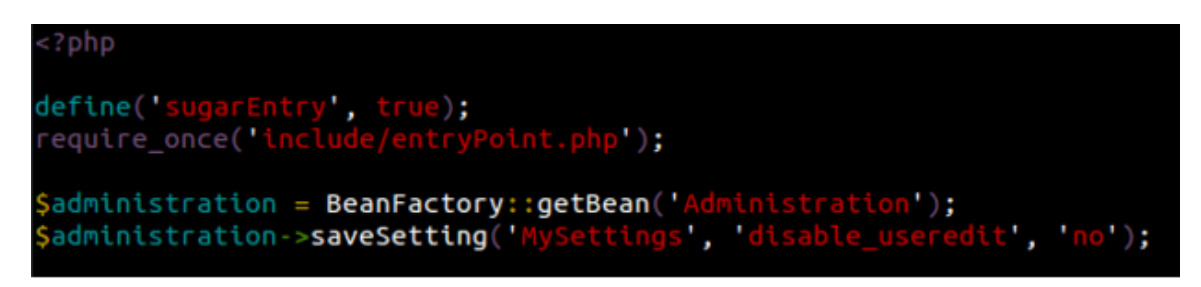

### **Use Case: Deployment of Reports**

The customer creates a report in the Reports module. They would like to deploy that report so that end users can all access and run it.

#### **System considerations:**

- Database
	- *Row is inserted into the Reports module (saved\_reports table)*
	- *(For new team combinations) Row is inserted into the team\_sets table*
	- *(For new team combinations) Rows are inserted into the team\_sets\_teams table*
- Scripts required
	- $\circ$  SOL
- *Retrieve the relevant rows (saved\_reports, team\_sets, team\_sets\_teams) and create a SQL script to insert them.*

#### **Additional notes:**

*In the System considerations section, "new combination of teams" means that when creating the report, the end user created the Report with a set of teams that doesn't exist on any other record. This results in new entries in the team\_sets and team\_sets\_teams tables.*

#### **Steps to migrate:**

- 1. Build a report in the dev instance
- 2. Select the database rows associated with that report (saved\_reports, possibly team\_sets and team\_sets\_teams tables)
	- 1. example: "SELECT  $*$  FROM saved reports WHERE id = 'REPORT\_ID'"
- 3. Export the row/rows into a SQL file
- 4. Execute on the next system

### **Use Case: Deployment of Dashboards**

The customer wants to deploy the pre-built dashboards in an automated way. See Figure 1 below. This example has two dashboards, "Help Dashboard" and "My Dashboard". Each dashboard has zero or more dashlets.

#### **System considerations:**

- Database:
	- *Row is inserted into the dashboards table for each user dashboard. The metadata column stores all the dashlets associated with that dashboard, and the assigned\_user\_id column stores the user who will see this dashboard.*
- Scripts required
	- $\circ$  PHP
		- *After deploying the dashboards you will need to run the Quick Repair and Rebuild script found in the admin section.*
		- Custom scripts: **YES (if applying to multiple users)**
			- Because users and id are dynamic, if applying to multiple users, you will need a custom script to retrieve those user ids and set them for each sql insert.

**o** SOL

*Script required to import the entry from the dashboards table.*

#### **Steps to migrate:**

- 1. Build a dashlet against a specific user
- 2. Select the database rows associated with that user
	- a. example: "SELECT  $*$  FROM dashlets WHERE assigned user  $id =$ 'USER\_ID'"
- 3. Pick the dashboard you'd like to apply to other users, and export it into a

SQL file

- 4. Decide what set of users you need to create the dashboard for.
- 5. Write a script to pull that list of users, dynamically set the assigned\_user\_id and id (id must be unique) with the insert query you exported in step 3, and run for each one of those users.

#### **Screenshots:**

Figure 1

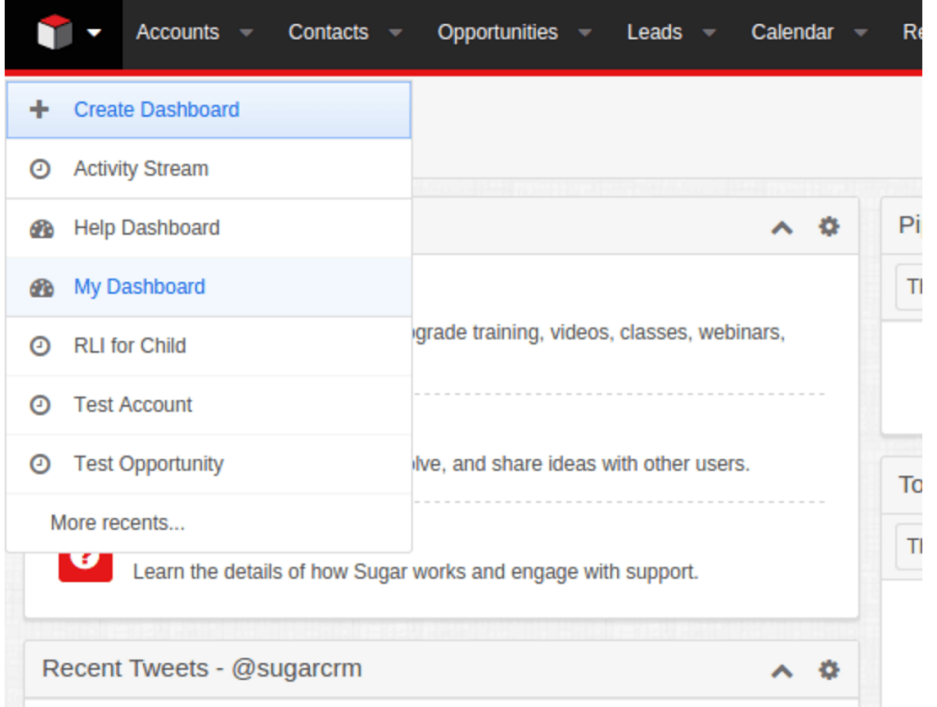

## **Use Case: Deployment of Roles**

The customer wants to deploy the roles in an automated way. This includes creating new roles and updating previously existing roles.

#### **System considerations:**

- Database:
	- *Row is inserted into the acl\_roles table for each role setting. Depending on how specific the role is, we might have acl\_fields and acl\_actions mapped to roles through acl\_roles\_actions*
- Scripts required
	- $\circ$  PHP
		- Sugar has a SugarACL object API that can be used to create,

read, and write roles and role definitions.

#### **Steps to migrate:**

- 1. Write a script using our object API to create or write roles
	- 1. Define the metadata for the changes or additions to be made
	- 2. Write logic to add/update based on metadata
- 2. Execute script on dev instance and confirm changes
- 3. Use script to promote to next instance
- 4. Note: See functional sample script below 1. <https://gist.github.com/sadekbaroudi/3191513e2bbce2170326>

### **Use Case: Deployment of Teams**

The customer wants to deploy the teams in an automated way. This should be done via the Sugar object API.

#### **System considerations:**

- Scripts required
	- <sup>o</sup> PHP
- *Follow steps in "Additional Notes" section below for details on building Team scripts.*
- *TeamSets are cached per user by SugarCache. SugarCache should be cleared after installing new teams.*

#### **Additional notes:**

To build a script to do this, see the following:

- modules/Teams/Save.php
	- This file is called when a user posts data through the form in the UI. This code should be replicated (until the Teams module is refactored).
- modules/Teams/Team.php
	- $\circ$  function save() this should be called as part of the save
	- $\circ$  function mark deleted() this should be called on the object when you want to delete a team, be sure to make sure there are no related users before doing so.

#### **Steps to migrate:**

- 1. Write a script using our Teams object API
	- 1. Create needed team object
- 2. Set appropriate data on object and/or POST data
- 3. After saving, potentially add users to the team
- 2. Execute script on dev instance and confirm changes
- 3. Use script to promote to next instance

#### **Use Case: Deployment of User Settings**

The customer wants to deploy the user settings in an automated way. There are a couple of places where we store User settings.

#### **Storage types:**

• User Preferences

This is a key value pair with a serialized and then base64 encoded value. We store many user preferences, all encoded. These are non-critical settings, and can be blown away. However, doing so will require the user to reconfigure their preferences. The data is stored in the user preferences table. This includes data such as: Subpanel display order, Timezone preferences, etc.

Users module settings

 These are direct values on the Users module (users table). Here we track persistent User attributes such as: Address, Phone number, etc

#### **User preferences**

#### **System considerations:**

- Database:
	- *Row is inserted into the user\_preferences table for each user setting change.*
- Scripts required
	- $\circ$  PHP
		- In order to update values with a user's preferences, you would need to write a custom script to read, update, and rewrite to the user preferences table

#### **Steps to Migrate:**

- 1. Write a script using our User Preferences API
	- 1. Query the database to retrieve the row for a given user
- 2. base64 decode the value
- 3. unserialize the value
- 4. update the data required
- 5. serialize the data
- 6. base64 encode
- 7. rewrite the row to the database
- 8. (repeat for all applicable users)
- 1. (See modules/UserPreferences/UserPreference.php or modules/Users/User.php, specifically getPreference() and setPreference())
- 2. Load the User object
- 3. Call getPreference for the specified value
- 4. Make changes
- 5. Call setPreference for the specified value
- 1. Better performance method (direct database queries and updates):
- 2. More robust, but slower performance method (API):

#### **User table**

#### **System considerations:**

- Database:
	- *Users table is updated*
- Scripts required:
	- $\circ$  SOL
		- You can directly update the Users table directly, provided the data is not encoded or encrypted (like password).

#### **Steps to Migrate:**

- 1. Write a SQL script to update values in the users table based on need
- 2. Execute script on dev instance and confirm changes
- 3. Use script to promote to next instance

### **Use Case: Deployment of custom fields**

A user wants to deploy custom fields created in an automated way. This includes anything created through Studio.

#### **System considerations:**

- File System:
	- *Files are potentially created in the following directories:*
		- *Custom field vardef: custom/Extension/modules/<module\_name>/Ext/Vardefs/sug arfield\_<field\_name>.php*
		- *Custom field label (and app\_list\_string if necessary): ./custo m/Extension/modules/Accounts/Ext/Language/en\_us.lang.ph p*
- Database:
	- *The <module\_name>\_cstm table is created, if it doesn't already exist.*
	- *The field <field\_name>\_c is created against that table*
- Scripts required
	- A Quick Repair and Rebuild is required after copying the files and fields\_meta\_data table values.
	- $\circ$  SOL
- You will need to insert the relevant entries from the fields\_meta\_data table

#### **Steps to migrate:**

- 1. Export the fields\_meta\_data entries for the custom fields into a script
- 2. Copy the files for the custom fields
- 3. Apply #1 and #2 to another system, and execute a **Quick Repair and Rebuild**
	- 1. Execute the DDL generated by the QRR above

### **Use Case: Deployment of custom modules**

A developer creates a custom module and wants to deploy it, this use case refers to a basic module, because each additional feature (logic hooks, relationships,dependencies, etc) has its own deployment scenario.

#### **System considerations:**

- File System:
	- *./custom/Extension/application/Ext/Include/<package\_name>.php*
	- *./modules/<new\_module>/\**
	- *./custom/modules/<new\_module>/\**
	- *./custom/themes/default/images/\*<new\_module>\*.(gif/png)*
	- *./custom/Extension/modules/<new\_module>/\**
- Database:
- *new tables <new\_module> and <new\_module>\_audit*
	- *Note: the DDL gets generated by the Quick Repair and Rebuild script, at which point you can execute manually or automatically*
- *fields\_meta\_data table*
	- *Note: this stores all the custom fields built through Studio (not Module Builder) after the module is deployed. Make sure you retrieve all rows from this table that apply to this module and create a SQL script to insert into the next system*
- Scripts required
	- *After deploying the custom module, you will need to run the Quick Repair and Rebuild script found in the admin section.*
	- **o** SOL
		- *Script required to import the entry from the <new\_module> and <new\_module>\_audit table.*
		- *Script required to import fields\_meta\_data table entries for this module (if there are any)*

#### **Additional notes:**

For a full custom module deployment scenario, this deployment scenario should be ran **first** then all of the extended module features deployment scenarios should be run:

#### **Steps to migrate:**

- 1. Copy all files listed in file system section above
- 2. Export fields meta data table entries as apply to the custom module (if any)
- 3. Run Quick Repair and Rebuild
	- 1. Either manually or automatically run the DDL output from QRR
- 4. Test functionality

### **Use Case: Deployment of custom Relationships**

A user wants to deploy custom relationships created in an automated way. This includes anything created through Studio.

Follow the same instructions as for Custom Fields, but:

- Ignore the fields meta data table
- Be sure to consider the following:
	- o custom/Extension/modules/<side 1 of relationship>/Ext/
	- custom/Extension/modules/<side\_2\_of\_relationship>/Ext/

custom/Extension/modules/relationships/

Otherwise, the same process applies.

### **Use Case: Deployment of custom View or Layout metadata (Web)**

The user creates custom layouts and views for web from studio and wants to deploy them.

#### **System considerations:**

- File System:
	- *Layouts:*
		- *./custom/modules/<module>/clients/<platform>/layouts/<la yout>/ <layout>.php*
	- *Views*
		- *Creating a layout from Studio actually augments the Sidecar view metadata instead of Sidecar layout metadata*
		- *./custom/modules/<module>/clients/<platform>/views/<lay out>/ <layout>.php*
- Scripts required
	- *After deploying you will need to run the Quick Repair and Rebuild script found in the admin section.*

#### **Additional notes:**

- *For layouts(record) you have the option to simply save the modified layout. In this case the metadata for the layout can be found in ./custom/working/m odules/<module>/<platform>/views/<view>/<view>.php*
- *Layouts created from studio create views in .custom/modules/<module>/views The created views can be record | list | selection-list*
- *For the two popup layouts(created from studio), extra metadata is provided in the ./custom/modules/<module>/metadata/popupdefs.php*

### **Use Case: Deployment of custom View or Layout metadata (mobile)**

The user creates custom layouts and views for mobile from studio and wants to deploy them.

#### **System considerations:**

- File System: YES
	- *Layouts:*
		- *./custom/modules/<module>/clients/mobile/layouts/<layout >/ <layout>.php*

*Views*

- *./custom/modules/<module>/clients/mobile/views/<view>/ <view>.php*
- Database: NO
- Scripts required
	- *After deploying you will need to run the Quick Repair and Rebuild script found in the admin section.*

#### **Additional notes:**

*Layouts and views are handled the same as with web. From Studio, you can augment detail, edit and list views.*

## **Deploying Application Code and Integrations**

### **Use Case: Deployment of custom CSS (LESS)**

In order to update branding, developers can deploy customized CSS.

#### **System considerations:**

- File System: YES
	- *./custom/themes/custom.less*
- Scripts required
	- *You will need to run the Quick Repair and Rebuild script found in the admin section to rebuild the Sugar CSS bundles.*

### **Use Case: Deployment of Logic Hooks and Web Logic Hooks**

The developer creates custom logic hooks, they want to deploy them.

#### **System considerations:**

#### *Logic Hook:*

File System: YES

- *application hooks :*
	- *./custom/Extension/application/Ext/LogicHooks/<file>.php*
- *module specific hooks:*
	- ./custom/Extension/modules/<module>/Ext/LogicHooks/<fil e>.php
- Scripts required
	- *You will need to run the Quick Repair and Rebuild script found in the admin section to rebuild the extensions.*

#### *Web Logic Hook:*

- Database: YES
	- *Only for weblogic hooks : row is inserted into the weblogichooks table.*
- Scripts required
	- *After deploying the custom hooks and database entry in the weblogichooks table, you will need to run the Quick Repair and Rebuild script found in the admin section.*
	- $\circ$  SOL
- *Script required to import the entry from the weblogichooks table.*

### **Use Case: Deployment of custom API endpoints**

The user creates a custom api endpoints, he wants to deploy them.

#### **System considerations:**

- File System
	- clients/<platform>/api/\*
	- modules/:module/clients/<platform>/api/\*
	- custom/clients/<platform>/api\*
	- custom/modules/<module>/clients/<platform>/api/\*
- Scripts required
	- *After deploying the custom api you will need to run the Quick Repair and Rebuild script found in the admin section. This will rebuild the ./cache/file\_map.php and ./cache/include/api/ServiceDictionary.rest.php files to make your endpoint available.*

#### **Additional notes:**

Logic for how api endpoints are loaded, can be found in ./include/api/ServiceDictionary.php (where api endpoints are loaded from, how they are built on Quick Build and Repair, etc.)

### **Use Case: Deployment of custom Administration Panels**

The user creates custom administration panels, and wants to deploy them.

#### **System considerations:**

- File System:
	- *./custom/Extension/modules/Administration/Ext/Administration/<file >.php*
	- *./custom/Extension/modules/Administration/Ext/Language/<langtyp e.name>.php*
	- *./custom/themes/default/images/<icon\_image\_name>.<img\_extensi on>*

#### *and depending on the admin panel url, either:*

*./custom/modules/<linkUrlModule>/\**

or

- *./custom/modules/<linkUrlModule>/clients/base/layouts/<route\_na me>/\**
- *./custom/modules/<linkUrlModule>/clients/base/views/<route\_nam e>/\**
- Scripts required
	- *After deploying the admin panels, you will need to run the Quick Repair and Rebuild script found in the admin section.*

#### **Additional notes:**

The admin url can specify new sidecar routes, old bwc routes, edit view files, plain scripts, or just open a drawer. Determining the additional resources to be copied may be impossible without a standard in place.

### **Use Case: Deployment of custom Jobs / Schedulers**

The user creates custom jobs and schedulers, and wants to deploy them.

#### **System considerations:**

File System: **YES**:

- *./custom/Extension/modules/Schedulers/Ext/ScheduledTasks/<jobna me>.php*
- *./custom/Extension/modules/Schedulers/Ext/Language/<langtype.jo bname>.php*
- Database: **YES**
	- *Row is inserted into the schedulers table, if a job is added as a scheduled job using Administration > Scheduler.*
- Scripts required
	- *After deploying the custom jobs, you will need to run the Quick Repair and Rebuild script found in the admin section.* **SQL**
		- *Script required to import the entry from the schedulers table.*

**Last Modified:** 2020-09-18 18:09:20

# **Sugar 10.1 to 10.2 Migration Guide**

## **Overview**

The purpose of this document is to provide insight to Sugar Developers for upgrading custom Sugar code, extensions, and integrations to the Sugar 10.2.x (Q4 2020) release.

## **Cloud-Only Sugar Release**

Sugar 10.2 (Q4 2020) is a cloud-only Sugar release. On-premise customers must wait until Sugar 11.0 (Q2 2021) to obtain the features provided in this release. Use of Sugar's cloud-only releases outside of the SugarCloud environment is prohibited.

## **REST API Version Number**

The current version for the Sugar REST API is 11\_10.

## **Changes That May Affect Developers**

The changes in Sugar 10.2 (Q4 2020) that could cause an immediate impact on Sugar customizations and integrations built for Sugar 10.1.x (Q3 2020) are highlighted in the following Developer Blog post in the SugarClub community:

• [Nearly everything you need to know about the Q4 2020 Release](https://sugarclub.sugarcrm.com/dev-club/b/dev-blog/posts/nearly-everything-you-need-to-know-about-the-q4-2020-release)

## **Related Documents**

For more information about what changed in Sugar 10.2.x, please refer to the following related document(s):

- What to Expect When Upgrading to 10.2.0
- 10.2.0 Upgrade Paths
- 10.2.x Supported Platforms
- Release Notes:
	- Sugar Sell 10.2.0 Release Notes
	- Sugar Serve 10.2.0 Release Notes
	- o Sugar Ultimate 10.2.0 Release Notes
	- Sugar Enterprise 10.2.0 Release Notes
	- Sugar Professional 10.2.0 Release Notes

**Last Modified:** 2021-01-13 13:37:19

# **User Interface**

## **Overview**

Sugar's user interface is dependent on the client (i.e. base, mobile, or portal) being used to access the system. Clients are the various platforms that use Sugar's APIs to render the user interface. Each platform type will have a specific path for its components. While the Developer Guide mainly covers the base client type, the following sections will outline the various metadata locations.

# **Clients**

Clients are the various platforms that access and use [Sidecar](http://support.sugarcrm.com/Documentation/Sugar_Developer/Sugar_Developer_Guide_10.2/User_Interface/Sidecar) to render content. Depending on the platform you are using, the layout, view, and metadata will be driven based on its client type. The following sections describe the client types.

#### **base**

The base client is the Sugar application that you use to access your data from a web browser. The framework's specific views, layouts, and fields are rendered using [Sidecar.](http://support.sugarcrm.com/Documentation/Sugar_Developer/Sugar_Developer_Guide_10.2/User_Interface/Sidecar) Files specific to this client type can be found in the following directories:

- ./clients/base/
- ./custom/clients/base/
- ./modules/<module>/clients/base/
- ./custom/modules/<module>/clients/base/

### **mobile**

The mobile client is the **Sugar Mobile** application that you use to access data from your mobile device. The framework-specific views, layouts, and fields for this application are found in the following directories:

- ./clients/mobile/
- ./custom/clients/mobile/
- ./modules/<module>/clients/mobile/
- ./custom/modules/<module>/clients/mobile/

#### **portal**

The portal client is the customer self-service portal application that comes with Sugar Enterprise and Sugar Ultimate. The framework-specific views, layouts, and fields for this application are found in the following directories:

- ./clients/portal/
- ./custom/clients/portal/
- ./modules/<module>/clients/portal/
- ./custom/modules/<module>/clients/portal/

**Last Modified:** 2020-09-18 18:09:20

## **Sidecar**

## **Overview**

Sidecar is a platform that moves processing to the client side to render pages as single-page web apps. Sidecar contains a complete Model-View-Controller (MVC) framework based on the Backbone.js library.

By creating a single-page web app, server load drastically decreases while the client's performance increases because the application is sending pure JSON data in place of HTML. The JSON data, returned by the v10 API, defines the application's modules, records, and ACLs, allowing UI processing to happen on the client side and significantly reducing the amount of data to transfer.

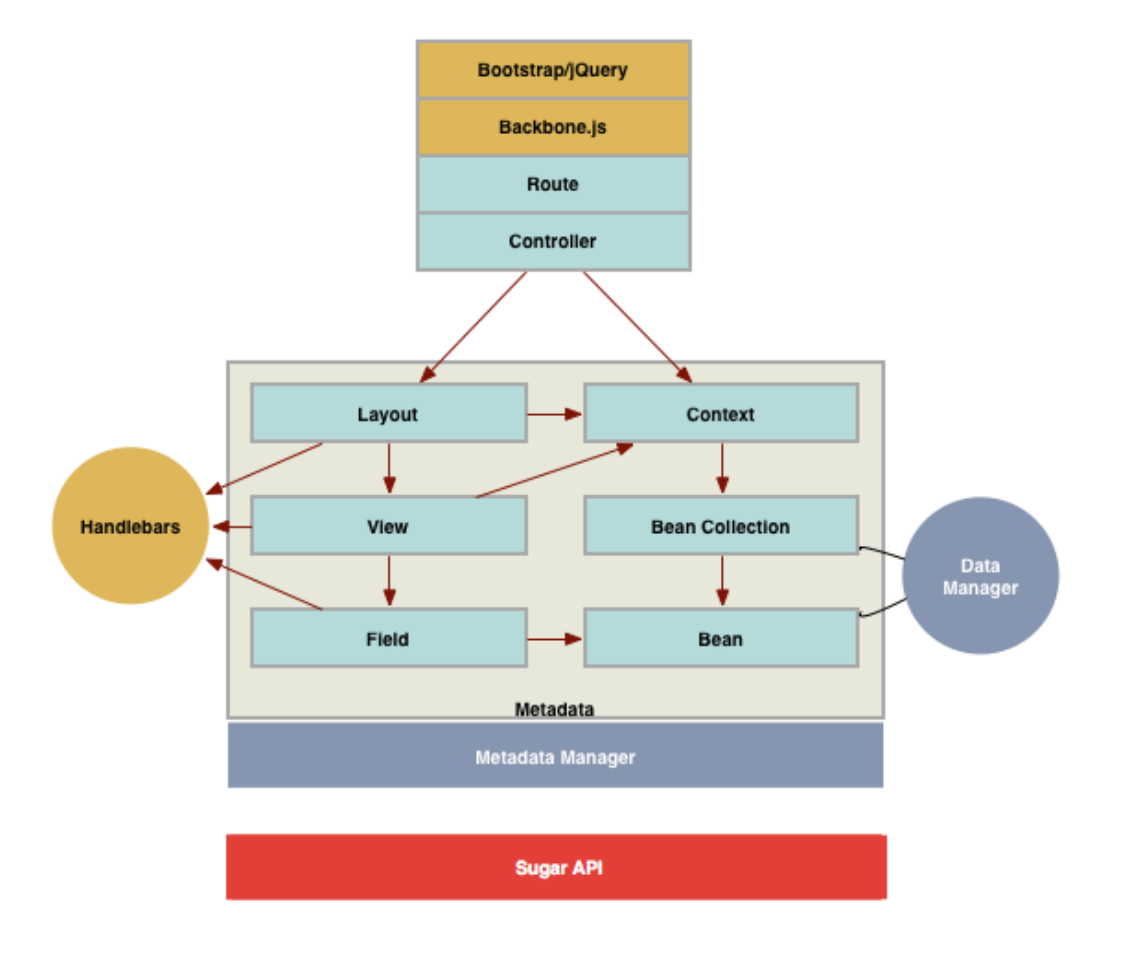

## **Composition**

Sidecar contains the following parts, which are briefly explained in the sections below:

- Backbone.js
- Components (Layouts, Views, and Fields)
- Context

## **Backbone.js**

**Backbone**.**js** is a lightweight JavaScript framework based on MVP (model–view–presenter) application design. It allows developers to easily interact with a RESTful JSON API to fetch models and collections for use within their user interface.

For more information about Backbone.js, please refer to their documentation at [Backbone.js.](http://backbonejs.org/)

### **Components**

Everything that is renderable on the page is a component. A layout is a component that serves as a canvas for one or more views and other layouts. All pages will have at least one master layout, and that master layout can contain multiple nested layouts.

#### **Layouts**

Layouts are components that render the overall page. They define the rows, columns, and fluid layouts of content that gets delivered to the end user.

Example layouts include:

- Rows
- Columns
- Bootstrap fluid layouts
- Drawers and dropdowns

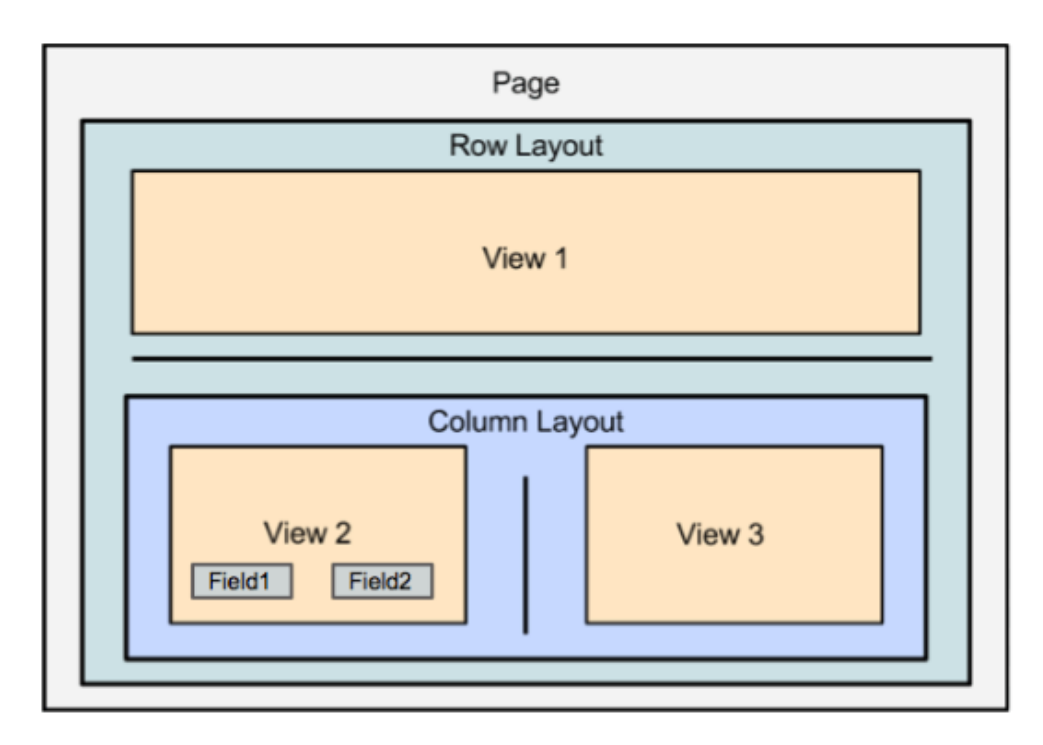

For more information about the various layouts, please refer to the [Layouts](http://support.sugarcrm.com/Documentation/Sugar_Developer/Sugar_Developer_Guide_10.2/User_Interface/Layouts) page of this documentation.

#### **Views**

Views are components that render data from a context and may or may not include field components. Example views include not only record and list views but also widgets such as:

- Graphs or other data visualizations
- External data views such as Twitter, LinkedIn, or other web service integrations
- The global header

For more information about views, please refer to the [Views](http://support.sugarcrm.com/Documentation/Sugar_Developer/Sugar_Developer_Guide_10.2/User_Interface/Views) page of this documentation.

#### **Fields**

Fields render widgets for individual values that have been pulled from the models and also handle formatting (or stripping the formatting of) field values. Like layouts and views, fields extend Backbone views.

For more information about the various layouts, please refer to the [Fields](http://support.sugarcrm.com/Documentation/Sugar_Developer/Sugar_Developer_Guide_10.2/User_Interface/Fields) page of this documentation.

### **Context**

A Context is a container for the relevant data for a page, and it has three major attributes:

- **Module** : The name of the module this context is based on
- **Model** : The primary or selected model for this context
- **Collection** : The set of models currently loaded in this context

Contexts are used to retrieve related data and to paginate through lists of data.

**Last Modified:** 2020-09-18 18:09:20

# **Events**

## **Overview**

The Backbone events module is a lightweight pub-sub pattern that gets mixed into each Backbone class (Model, View, Collection, Router, etc.). This means that you can listen to or dispatch custom named events from any Backbone object.

Backbone events should not be confused with a [jQuery events](https://api.jquery.com/category/events/), which are used for working with DOM events in an API. Backbone supports an events hash on views that can be used to attach event handlers to DOM using jQuery. These are not Backbone events. This can be confusing because, among other similarities, both interfaces include an on() function and allow you to attach an event handler. The targets for jQuery events are DOM elements. The target for Backbone events are Backbone objects.

Sidecar classes extend these base Backbone classes. So each Sidecar object (Layouts, Views, Fields, Beans, Contexts, etc.) supports Backbone events.

### **Existing Backbone Event Catalog**

The current catalog of Backbone [events](https://cdn.rawgit.com/jashkenas/backbone/0.9.10/index.html#Events-catalog) is supported and triggered by the Sugar application. For example, we can listen to built-in Backbone [router](https://cdn.rawgit.com/jashkenas/backbone/0.9.10/index.html#Router) events, such as the route event, that is triggered by Sidecar. Try running the following JavaScript code from your browser's console:

```
SUGAR.App.router.on('route', function(arguments) {
     console.log(arguments);
});
```
As you click through the Sugar application, each time the router is called, you will see routing events appear in your browser console.

## **Sidecar Events**

## **Global Application Events**

Application events are all triggered on the app.events (SUGAR.App.events) object. Below is a list of application events with a description of when you can expect them to fire. However, please note that these events can be triggered in more than one place and some events, such as app:sync:error, can trigger events such as app:logout.

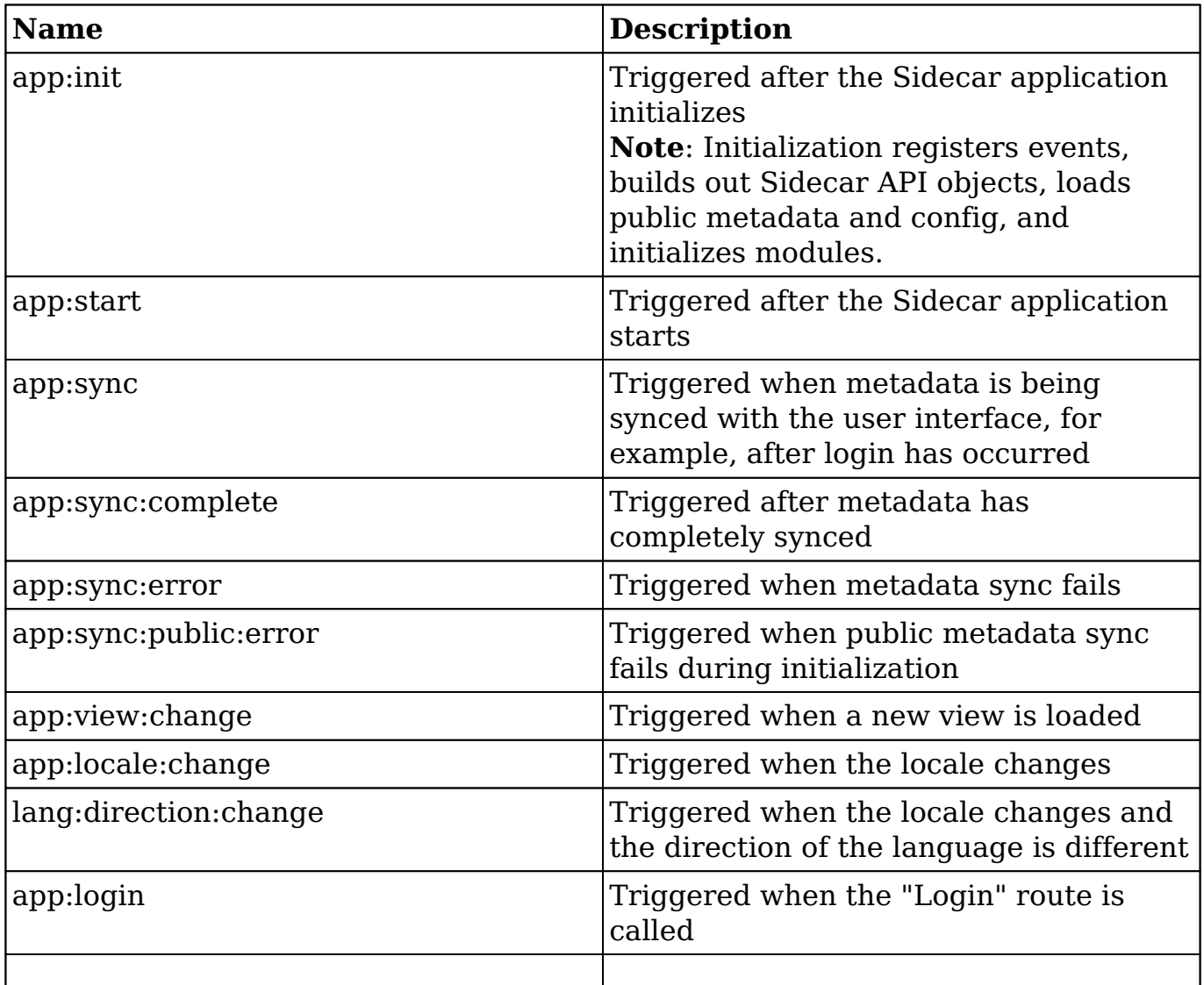

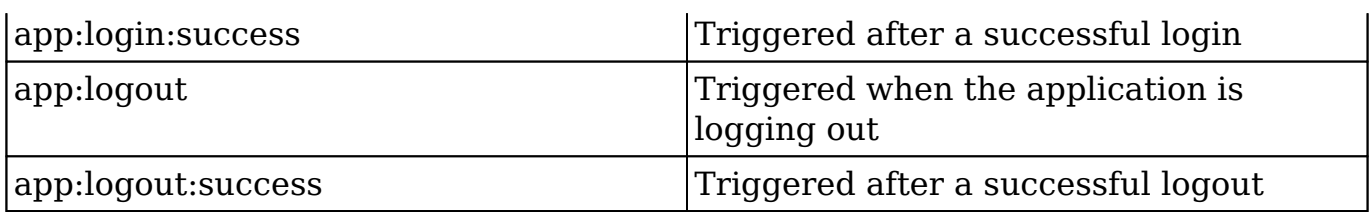

### **Bean Events**

The following table lists bean object events.

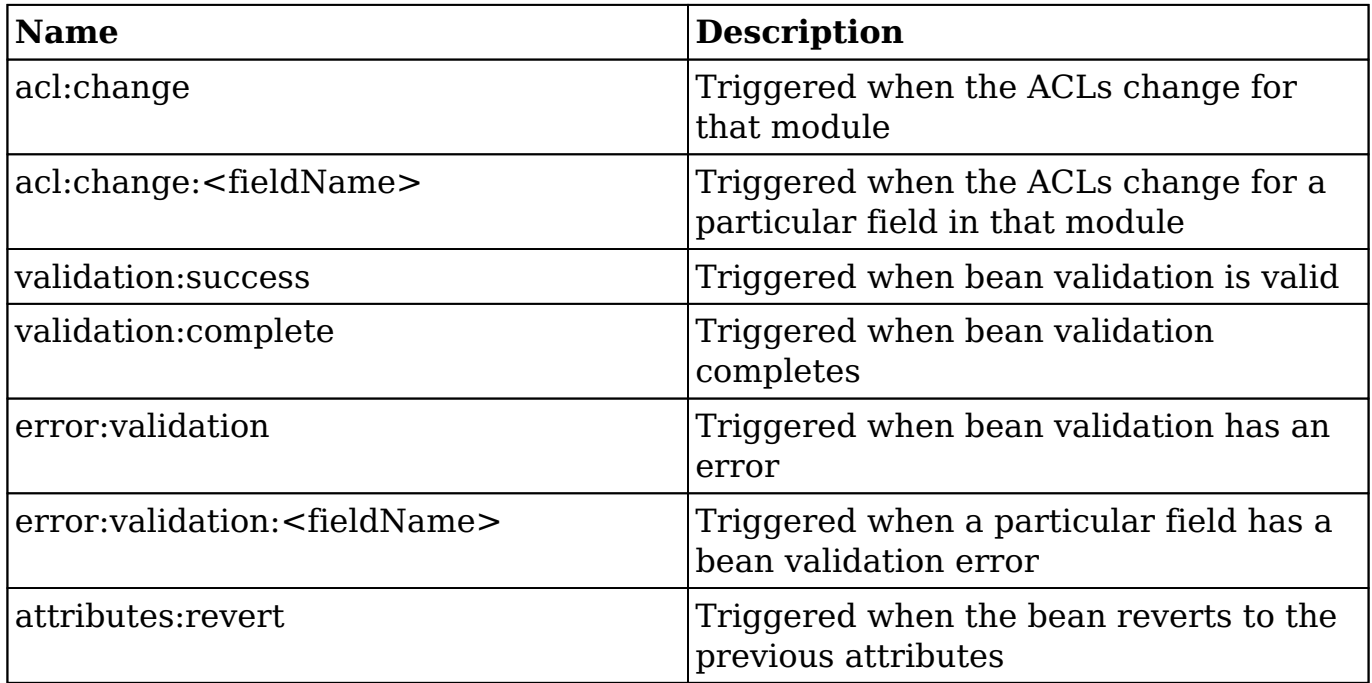

### **Context Events**

The context object is used to facilitate communication between different Sidecar components on the page using events. For example, the button:save\_button:click event triggers whenever a user clicks the Save button. The record view uses this event to run Save routines without being tightly coupled to a particular Save button. A list of these contextual events is not plausible because the user interface is continuously changing between versions, and there are many more possibilities based on the views and layouts in each version.

## **Utilizing Events**

Application events can be bound to in any custom JavaScript controller or any JavaScript file loaded into Sugar and included on the page (such as via JSGroupings framework). An example below shows how one could add custom JavaScript code to trigger after the application log out.

./custom/include/javascript/myAppLogoutSuccessEvent.js

```
(function(app){
     app.events.on('app:logout:success', function(data) {
         //Add Logic Here
         console.log(data);
     });
})(SUGAR.App);
```
With the custom event JavaScript file written and in place, include it into the system using the **ISGroupings** extension.

./custom/Extension/application/Ext/JSGroupings/myAppLogoutSuccessEvent.php

```
foreach ($js_groupings as $key => $groupings) {
     foreach ($groupings as $file => $target) {
      //if the target grouping is found
         if ($target == 'include/javascript/sugar_grp7.min.js') {
             //append the custom JavaScript file
             $js_groupings[$key]['custom/include/javascript/myAppLogout
SuccessEvent.js'] = 'include/javascript/sugar_grp7.min.js';
 }
         break;
     }
}
```
Once in place, navigate to Admin > Repair > Rebuild JS Grouping Files. After the JSGroupings are rebuilt, clear your browser cache and the custom JavaScript will now trigger after a successful logout.

**Last Modified:** 2020-09-18 18:09:20

# **Routes**

## **Overview**

Routes determine where users are directed based on patterns in the URL.

## **Routes**

Routes, defined in ./include/javascript/sugar7.js, are URL patterns signified by a hashtag ("#") in the URL. An example module URL pattern for the Sugar application is http://{site url}/#<module>. This route would direct a user to the list view for a given module. The following sections will outline routes and how they are defined.

## **Route Definitions**

The router accepts route definitions in the following format:

```
routes = [
     {
         name: "My First Route",
         route: "pattern/to/match",
         callback: function()
\{ //handling logic here.
 }
     },
     {
         name: "My Second Route",
         route: "pattern/:variable",
         callback: "<callback name>"
     }
]
```
A route takes in three properties: the name of the route, the route pattern to match, and the callback to be called when the route is matched. If a default callback is desired, you can specify the callback name as a string.

## **Route Patterns**

Route patterns determine where to direct the user. An example of routing is done when navigating to an account record. When doing this you may notice that your  $URI$ . is $\cdot$ 

http://{site url}/#Accounts/aaaaaaaa-bbbb-cccc-dddd-eeeeeeeeeeee

A stock route's definition is defined in ./include/javascript/sugar7.js as:

```
{
     name: "record",
     route: ":module/:id"
},
```
Variables in the route pattern are prefixed with a colon such as :variable. The route pattern above contains two variables:

- module
- $\bullet$  id

## **Custom Routes**

As of 7.8.x, you can add the routes during the initialization of the Router, so custom routes can be registered in the Sidecar router during both router:init and router:start events. It is recommended to register them in the Initialization event before any routing has occurred. There are two methods in the Sidecar Router, which allow for adding custom routes:

## **route()**

#### **Arguments**

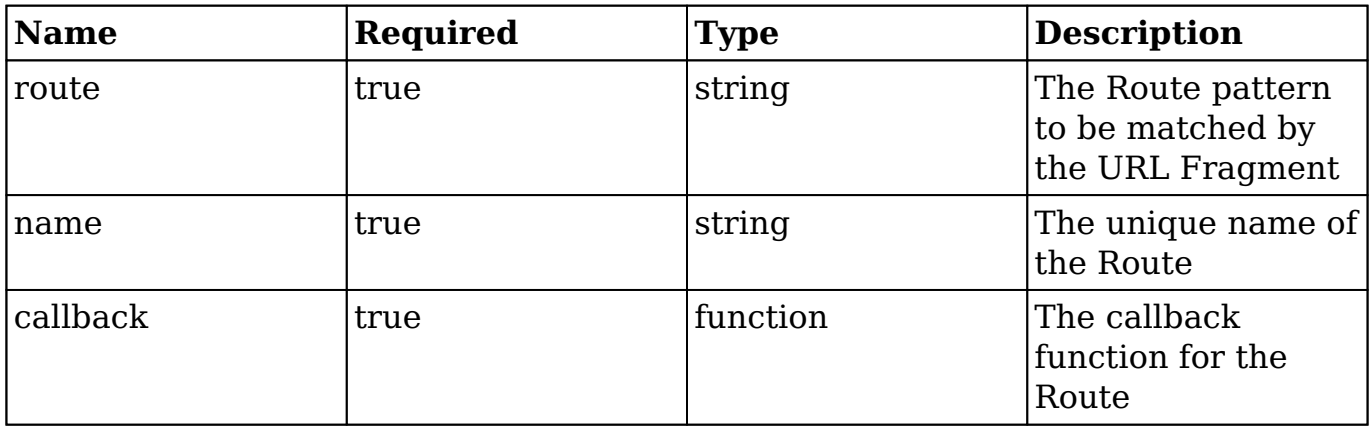

### **Example**

The following example registers a custom Route during the router:init event, using the route() method.

./custom/javascript/customRoutes.js

```
(function(app){
     app.events.on("router:init", function(){
       //Register the route #test/123
       app.router.route("test/:id", "test123", function() {
           console.log(arguments);
           app.controller.loadView({
               layout: "custom_layout",
               create: true
           });
       });
     })
})(SUGAR.App);
```
## **addRoutes()**

When you need to add multiple routes, you can define the routes in an array and pass the entire array to the addRoutes() method on the Sidecar Router to ensure they are registered. Please note, the addRoutes() method utilizes the above route() method to register the routes with the Backbone Router. The Backbone router redirects after the first matching route. Due to this, the order in which the routes are listed in the array is important as it will determine which route will be used by the application. It is recommended that the most specific routes be listed first in the array so that they are recognized first, instead of those routes which may contain a variable.

#### **Arguments**

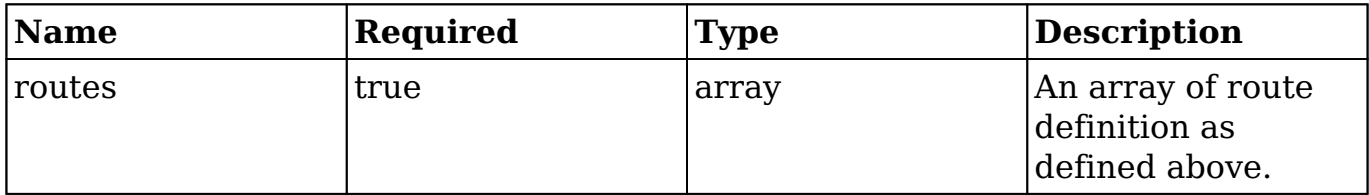

### **Example**

The following example registers custom Route during the router:init event, using the addRoutes() method.

The route's JavaScript controller can exist anywhere you'd like. For our purposes, we created it in ./custom/javascript/customRoutes.js. This file will contain your custom route definitions.

./custom/javascript/customRoutes.js

```
(function(app){
    app.events.on("router:init", function(){
        var routes = [
\{ route: 'test/doSomething',
               name: 'testDoSomething',
                callback: function(){
                 alert("Doing something...");
 }
            },
\{ route: 'test/:id',
               name: 'test123',
               callback: function(){
                 console.log(arguments);
                   app.controller.loadView({
                       layout: "custom_layout",
                       create: true
                   });
 }
 }
        ];
        app.router.addRoutes(routes);
    })
})(SUGAR.App);
```
Next, create the JSGrouping extension. This file will allow Sugar to recognize that you've added custom routes.

./custom/Extension/application/Ext/JSGroupings/myCustomRoutes.php

```
<?php
foreach ($js_groupings as $key => $groupings) {
     $target = current(array_values($groupings));
     //if the target grouping is found
     if ($target == 'include/javascript/sugar_grp7.min.js') {
         //append the custom JavaScript file
         $js_groupings[$key]['custom/javascript/customRoutes.js'] = 'in
clude/javascript/sugar_grp7.min.js';
     }
}
```
Once your files are in place, navigate to Admin > Repairs > Quick Repair & Rebuild. For additional information, please refer to the **[JSGroupings](http://support.sugarcrm.com/Documentation/Sugar_Developer/Sugar_Developer_Guide_10.2/Architecture/Extensions/JSGroupings#Creating_New_JSGroupings)** framework.

**Last Modified:** 2020-09-18 18:09:20

# **Handlebars**

## **Overview**

The Handlebars library, located in ./sidecar/lib/handlebars/, is a JavaScript library that lets Sugar create semantic templates. Handlebars help render content for [layouts](http://support.sugarcrm.com/Documentation/Sugar_Developer/Sugar_Developer_Guide_10.2/User_Interface/Layouts), [views](http://support.sugarcrm.com/Documentation/Sugar_Developer/Sugar_Developer_Guide_10.2/User_Interface/Views), and [fields](http://support.sugarcrm.com/Documentation/Sugar_Developer/Sugar_Developer_Guide_10.2/User_Interface/Fields) for Sidecar. Using Handlebars, you can make modifications to the display of content such as adding HTML or CSS.

For more information on the Handlebars library, please refer to their website at [http://handlebarsjs.com.](http://handlebarsjs.com/)

## **Templates**

The Handlebars templates are stored in the filesystem as .hbs files. These files are stored along with the view, layout, and field metadata and are loaded according to the inheritance you have selected in your controller. To view the list of available templates, or to see if a custom-created template is available, you can open your browser's console window and inspect the Handlebars.templates namespace.

#### **Debugging Templates**

When working with Handlebar templates, it can be difficult to identify where an issue is occurring or what a variable contains. To assist with troubleshooting this, you can use the log helper. The log helper will output the contents of this and the variable passed to it in your browser's console.

This is an example of using the logger in a handlebars template:

 $\{\{\text{log this}\}\}\$ 

### **Helpers**

Handlebar Helpers are a way of adding custom functionality to the templates. Helpers are located in the following places:

- ./sidecar/src/view/hbs-helpers.js : Sidecar uses these helpers by default
- ./include/javascript/sugar7/hbs-helpers.js : Additional helpers used by the base client

#### **Creating Helpers**

When working with Handlebar templates, you may need to create your helper. To do this, follow these steps:

1. Create a Handlebars helper file in the ./custom/ directory. For this example, we will create two functions to convert a string to uppercase or lowercase:

./custom/JavaScript/my-handlebar-helpers.js

```
/**
  * Handlebars helpers.
 *
  * These functions are to be used in handlebars templates.
  * @class Handlebars.helpers
  * @singleton
  */
(function(app) {
    app.events.on("app:init", function() {
         /**
          * convert a string to upper case
          */
         Handlebars.registerHelper("customUpperCase", function (text)
\{ return text.toUpperCase();
         });
         /**
          * convert a string to lower case
          */
         Handlebars.registerHelper("customLowerCase", function (text)
\{ return text.toLowerCase();
         });
    });
```

```
})(SUGAR.App);
```
2. Next, create a JSGrouping extension in ./custom/Extension/application/Ext/JSGroupings/. Name the file uniquely for your customization. For this example, we will create:

./custom/Extension/application/Ext/JSGroupings/my-handlebar-helpers.php

<?php

```
//Loop through the groupings to find include/javascript/sugar_grp7.min
.js
foreach($js_groupings as $key => $groupings) {
     foreach($groupings as $file => $target) {
         if ($target == 'include/javascript/sugar_grp7.min.js') {
             //append the custom helper file
             $js_groupings[$key]['custom/JavaScript/my-handlebar-
helpers.js'] = 'include/javascript/sugar_grp7.min.js';
 }
         break;
     }
}
```
- 3. Finally, navigate to Admin > Repair and perform the following two repair sequences to include the changes:
	- Quick Repair and Rebuild
	- Rebuild JS Groupings.

You can now use your custom helpers in the HBS files by using:

```
{{customUpperCase "MyString"}} 
{{customLowerCase "MyString"}}
```
**Note:** You can also access the helpers function from your browsers developer console using Handlebars.helpers

**Last Modified:** 2020-09-18 18:09:20

# **Layouts**

## **Overview**

Layouts are component plugins that define the overall layout and positioning of the page. Layouts replace the previous concept of MVC views and are used systemwide to generate rows, columns, bootstrap fluid layouts, and pop-ups by wrapping and placing multiple views or nested layouts on a page.

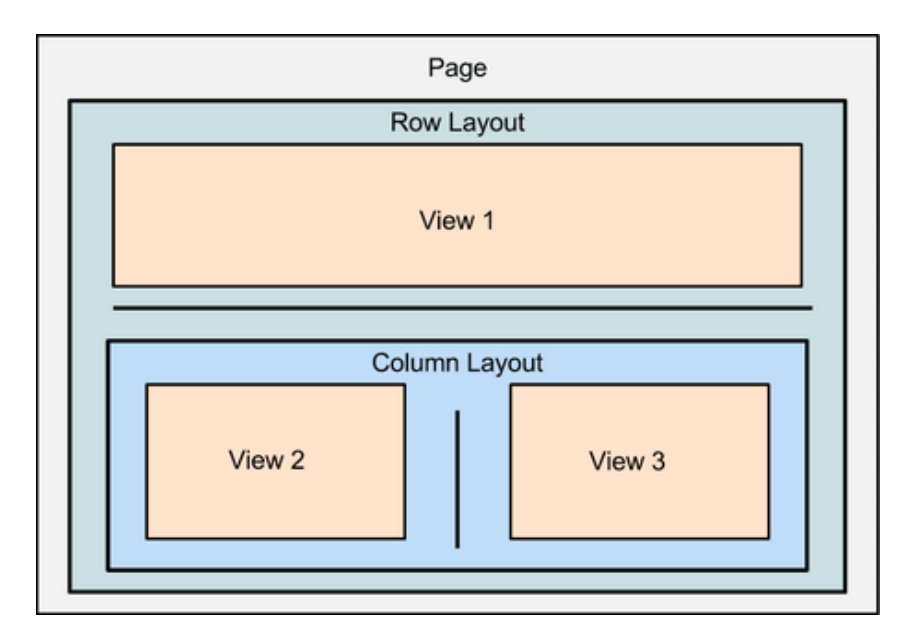

Layout components are typically made up of a controller JavaScript file (.js) and a PHP file (.php), however, layout types vary and are not dependent on having both files.

## **Hierarchy Diagram**

The layout components are loaded in the following manner:

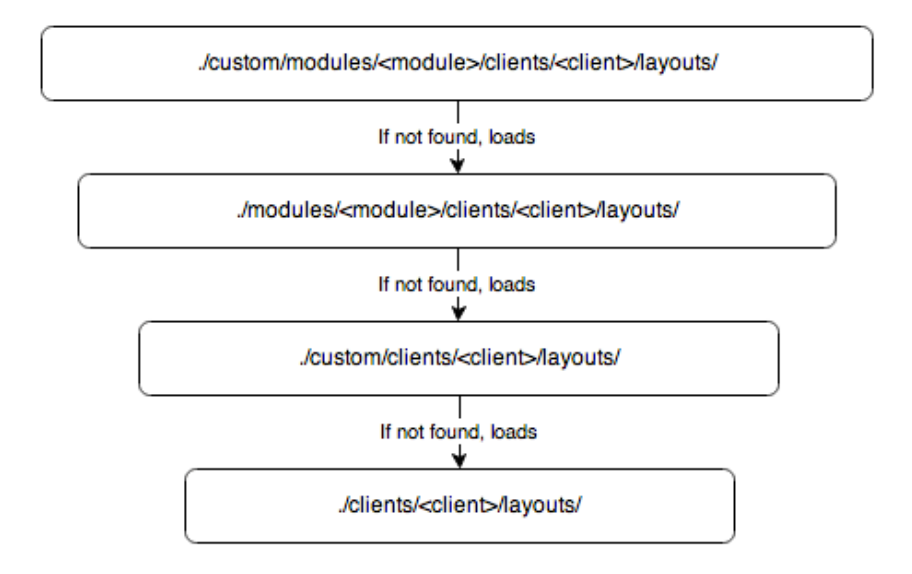

**Note:** The Sugar application client type is "base". For more information on the various client types, please refer to the [User Interface](http://support.sugarcrm.com/Documentation/Sugar_Developer/Sugar_Developer_Guide_10.2/User_Interface) page.

## **Sidecar Layout Routing**

Sidecar uses [routing](http://support.sugarcrm.com/Documentation/Sugar_Developer/Sugar_Developer_Guide_10.2/User_Interface/Routes) to determine where to direct the user. To route the user to a specific page in Sugar, refer to the following default URL formats:

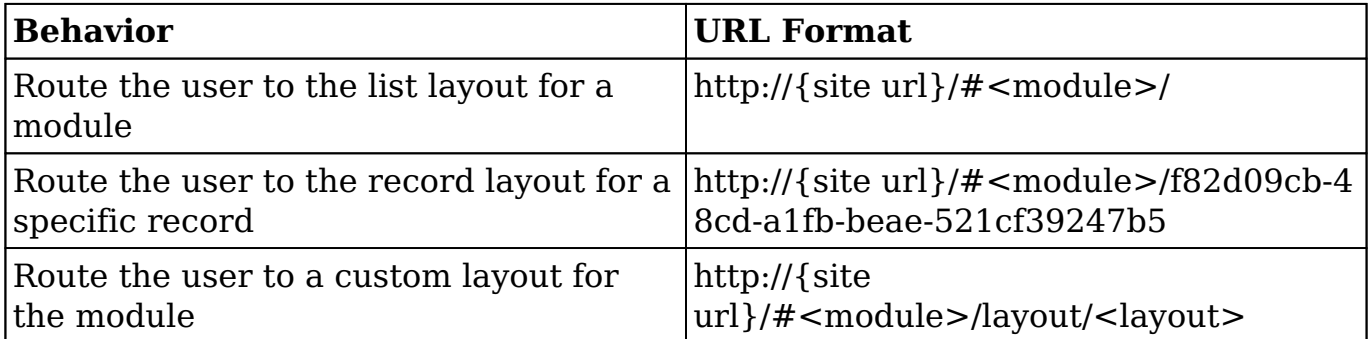

## **Layout Example**

The list layout, located in ./clients/base/layouts/list/, handles the layout for the list view. The sections below outline the various files that render this view.

## **JavaScript**

The file list.js, shown below, contains the JavaScript used to place the layout content.

./clients/base/layouts/list/list.js

```
/**
* Layout that places components using bootstrap fluid layout divs
* @class View.Layouts.ListLayout
* @extends View.FluidLayout
*/
({
     /**
      * Places a view's element on the page. 
      * @param {View.View} comp
      * @protected
```
```
 * @method
     */
    _placeComponent: function(comp, def) {
       var size = def.size ||12i // Helper to create boiler plate layout containers
        function createLayoutContainers(self) {
             // Only creates the containers once
             if (!self.$el.children()[0]) {
                 comp.$el.addClass('list');
 }
 }
        createLayoutContainers(this);
         // All components of this layout will be placed within the
         // innermost container div.
        this.$el.append(comp.el);
     }
})
```
#### **Layout Definition**

The layout definition is contained as an array in list.php. This layout definition contains four views:

- massupdate
- massaddtolist
- recordlist
- list-bottom

./clients/base/layouts/list/list.php

```
<?php
```

```
$viewdefs['base']['layout']['list'] = array(
     'components' =>
     array(
         array(
              'view' => 'massupdate',
         ),
         array(
              'view' => 'massaddtolist',
         ),
         array(
             'view' => 'recordlist',
```

```
 'primary' => true,
           ),
          array(
                'view' => 'list-bottom',
           ),
      ),
      'type' => 'simple',
      'name' => 'list',
     'span' \Rightarrow 12,
);
```
## **Application**

For information on working with layouts, please refer to the [Creating Layouts](http://support.sugarcrm.com/Documentation/Sugar_Developer/Sugar_Developer_Guide_10.2/User_Interface/Layouts/Creating_Layouts) and [Overriding Layouts](http://support.sugarcrm.com/Documentation/Sugar_Developer/Sugar_Developer_Guide_10.2/User_Interface/Layouts/Overriding_Layouts) pages for practical examples.

**Last Modified:** 2020-09-18 18:09:20

# **Creating Layouts**

## **Overview**

This example explains how to create a custom layout to define the various components that load on a page.

## **Creating the Layout**

This example creates a component named "my-layout", which will render a custom view named "my-view".

./custom/clients/base/layouts/my-layout/my-layout.php

```
<?php
     $viewdefs['base']['layout']['my-layout'] = array(
         'type' => 'simple',
         'components' => array(
             array(
                  'view' => 'my-view',
```

```
 ),
        ),
 );
```
## **Creating a View**

The view component will render the actual content we want to see on the page. The view below will display a clickable cube icon that will spin when clicked by the user.

./custom/clients/base/views/my-view/my-view.js

```
\left(\right\} className: 'my-view tcenter',
     cubeOptions: {
          spin: false
     },
     events: {
          'click .sugar-cube': 'spinCube'
     },
     spinCube: function() {
          this.cubeOptions.spin = !this.cubeOptions.spin;
          this.render();
     }
})
```
./custom/clients/base/views/my-view/my-view.hbs

```
<style>
     div.my-view
     {
          padding-top: 5%;
     }
     div.my-view .sugar-cube
    \{ fill:#bbbbbb;
          height:200px;
          width:200px;
          display: inline;
     }
</style>
```
<h1>My View</h1>

{{{subFieldTemplate 'sugar-cube' 'detail' cubeOptions}}}

```
<p>Click to spin the cube!</p>
```
Once the files are in place, navigate to Admin > Repair and perform a Quick Repair and Rebuild.

### **Navigating to the Layout**

```
To see this new layout and view, navigate to http://{site
url}/#<module>/layout/my-layout.
```
**Last Modified:** 2020-09-18 18:09:20

# **Overriding Layouts**

### **Overview**

This page explains how to override a stock layout component. For this example, we will extend the stock record view and create a custom view named "my-record" that will be used in our record layout's override. This example involves two steps:

- 1. Override the Layout
- 2. Extend the View

These steps are explained in the following sections.

## **Overriding the Layout**

First, copy ./clients/base/layouts/record/record.php to ./custom/clients/base/layouts/record/record.php. Once copied, modify the following line from:

```
'view' => 'record',
```
To:

```
'view' => 'my-record',
```
That line will change the record layout from using the base record.js view, ./clients/base/views/record/record.js, to instead use a custom view that we will create in ./custom/clients/base/views/my-record/my-record.js. At this point, the custom layout override should be very similar to the example below:

./custom/clients/base/layouts/record/record.php

```
<?php
$viewdefs['base']['layout']['record'] = array(
     'components' => array(
        array(
           'layout' => array(
                'type' => 'default',
                'name' => 'sidebar',
                'components' => array(
                    array(
                      'layout' => array(
                           'type' => 'base',
                           'name' => 'main-pane',
                           'css_class' => 'main-pane span8',
                           'components' => array(
                               array(
                                  'view' => 'my-record',
                                   'primary' => true,
\,), \, array(
                                   'layout' => 'extra-info',
\,), \, array(
                                  'layout' => array(
                                       'type' => 'filterpanel',
                                      'last_state' => array(
                                         'id' => 'record-
filterpanel',
                                         'defaults' => array(
                                              'toggle-
view' => 'subpanels',
), we have the contract of \mathcal{L}_{\mathcal{A}}\,), \, 'refresh_button' => true,
```

```
 'availableToggles' => array(
                                                array(
                                                    'name' => 'subpanels',
                                                   'icon' => 'fa-table',
                                                    'label' => 'LBL_DATA_V
IEW',
), we have the contract of \mathcal{L}_{\mathcal{A}} array(
                                                    'name' => 'list',
                                                   'icon' => 'fa-table',
                                                    'label' => 'LBL_LISTVI
EW',
), the contract of \mathcal{L} array(
                                                    'name' => 'activitystr
eam',
                                                    'icon' => 'fa-clock-
O<sup>1</sup>,
                                                    'label' => 'LBL_ACTIVI
TY_STREAM',
), the contract of \mathcal{L}), the contract of \mathcal{L} , the contract of \mathcal{L} 'components' => array(
                                                array(
                                                   'layout' => 'filter',
                                                   'xmeta' => array(
                                                        'layoutType' => ''
\left( \begin{array}{c} 1 \end{array} \right) 'loadModule' => 'Filte
rs',
), we have the contract of \mathcal{L}_{\mathcal{A}} array(
                                                    'view' => 'filter-
rows',
), we have the contract of \mathcal{L}_{\mathcal{A}} array(
                                                    'view' => 'filter-
actions',
), we have the contract of \mathcal{L}_{\mathcal{A}} array(
                                                    'layout' => 'activitys
tream',
                                                    'context' =>
                                                    array(
                                                         'module' => 'Activ
```
 $\mathbf{r}$ 

ities',

 $\mathbf{r}_{\mathbf{r}}$ 

```
\left( \begin{array}{c} 1 \end{array} \right)), we have the contract of \mathcal{L}_{\mathcal{A}} array(
                                             'layout' => 'subpanels
), we have the contract of \mathcal{L}_{\mathcal{A}}\,), \,), the contract of \mathcal{L}\,), \,\left( \begin{array}{c} 1 \end{array} \right),
), \overline{\phantom{a}} ),
                   array(
                      'layout' => array(
                          'type' => 'base',
                          'name' => 'dashboard-pane',
                           'css_class' => 'dashboard-pane',
                           'components' => array(
                              array(
                                 'layout' => array(
                                      'type' => 'dashboard',
                                     'last_state' => array(
                                         'id' => 'last-visit',
) and the contract of \mathcal{L}), the contract of \mathcal{L}'context' => array(
                                     'forceNew' => true,
                                      'module' => 'Home',
), the contract of \mathcal{L} 'loadModule' => 'Dashboards',
\,), \,\left( \begin{array}{c} 1 \end{array} \right),
\,), \,\left( \begin{array}{c} 0 \\ 0 \end{array} \right) array(
                      'layout' => array(
                          'type' => 'base',
                           'name' => 'preview-pane',
                           'css_class' => 'preview-pane',
                           'components' => array(
                              array(
                                 'layout' => 'preview',
\,), \,\left( \begin{array}{c} 1 \end{array} \right),
\,), \,
```

```
\left( \begin{array}{c} 0 \\ 0 \end{array} \right) ),
                        ),
                 ),
         ),
);
```
### **Extending the View**

For this example, we will extend the stock record view and create a custom view named my-record that will be used in our record layouts override.

./custom/clients/base/views/my-record/my-record.js

```
\left( \right. \left. \right\} extendsFrom: 'RecordView',
     initialize: function (options) {
         this. super("initialize", [options]);
          //log this point
          console.log("**** Override called");
     }
})
```
Once the files are in place, navigate to Admin > Repair > Quick Repair and Rebuild.

**Last Modified:** 2020-09-18 18:09:20

## **Views**

## **Overview**

Views are component plugins that render data from a context. View components may contain field components and are typically made up of a controller JavaScript file (.js) and at least one Handlebars template (.hbs).

### **Load Order Hierarchy Diagram**

The view components are loaded in the following manner:

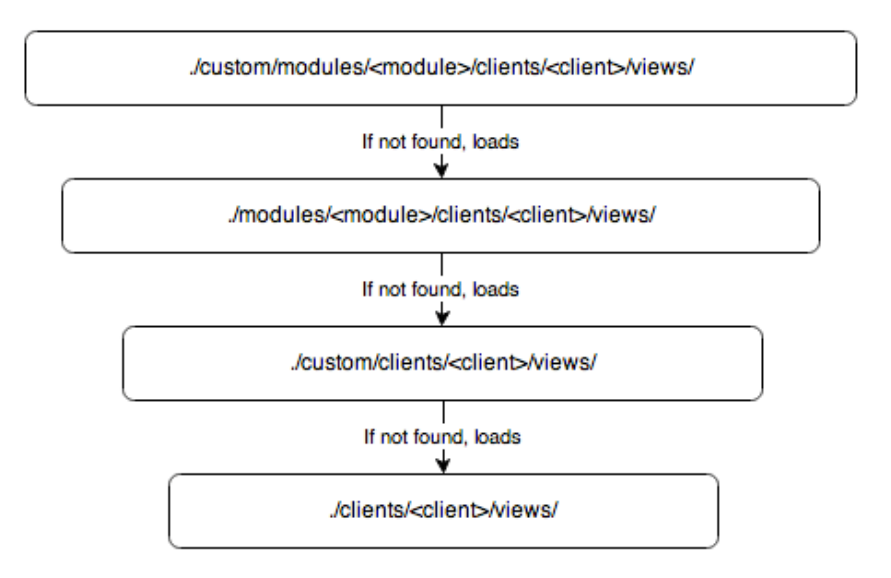

**Note:** The Sugar application's client type is "base". For more information on the various client types, please refer to the [User Interface](http://support.sugarcrm.com/Documentation/Sugar_Developer/Sugar_Developer_Guide_10.2/User_Interface) page.

## **Components**

Views are made up of a controller and a Handlebar template.

#### **Controller**

The view's controller is what controls the view in how data is loaded, formatted, and manipulated. The controller is the JavaScript file named after the view. A controller file can be found in any of the directories shown in the hierarchy diagram above. In the example of the record view, the main controller file is located in ./clients/base/views/record/record.js and any modules extending this controller will have a file located in

./modules/<module>/clients/base/views/record/record.js.

#### **Handlebar Template**

The views template is built on Handlebars and is what adds the display markup for the data. The template is typically named after the view or an action in the view. In the example of the record view, the main template us located in ./clients/base/views/record/record.hbs. This template will take the data fetched from the REST API to render the display for the user. More information on

templates can be found in the [Handlebars](http://support.sugarcrm.com/Documentation/Sugar_Developer/Sugar_Developer_Guide_10.2/User_Interface/Handlebars) section.

## **Extending Views**

When working with module views, it is important to understand the difference between overriding and extending a view. Overriding is essentially creating or copying a view to be used by your application that is not extending its parent. By default, some module views already extend the core ./clients/base/views/record/record.js controller. An example of this is the accounts RecordView

./modules/Accounts/clients/base/views/record/record.js

```
\left( \right. \left. \right\} extendsFrom: 'RecordView',
     /**
       * @inheritdoc
       */
     initialize: function(options) {
          this.plugins = _.union(this.plugins || [], ['HistoricalSummary
']);
         this. super('initialize', [options]);
     }
})
```
As you can see, this view has the property: extendsFrom: 'RecordView'. This property tells Sidecar that the view is going to extend its parent RecordView. In addition to this, you can see that the initialize method is also calling this. super('initialize', [options]);. Calling this. super tells Sidecar to execute the parent function. The major benefit of doing this is that any updates to ./clients/base/views/record/record.js will be reflected for the module without any modifications being made to

./modules/Accounts/clients/base/views/record/record.js. You should note that when using extendsFrom, the parent views are called similarly to the load hierarchy:

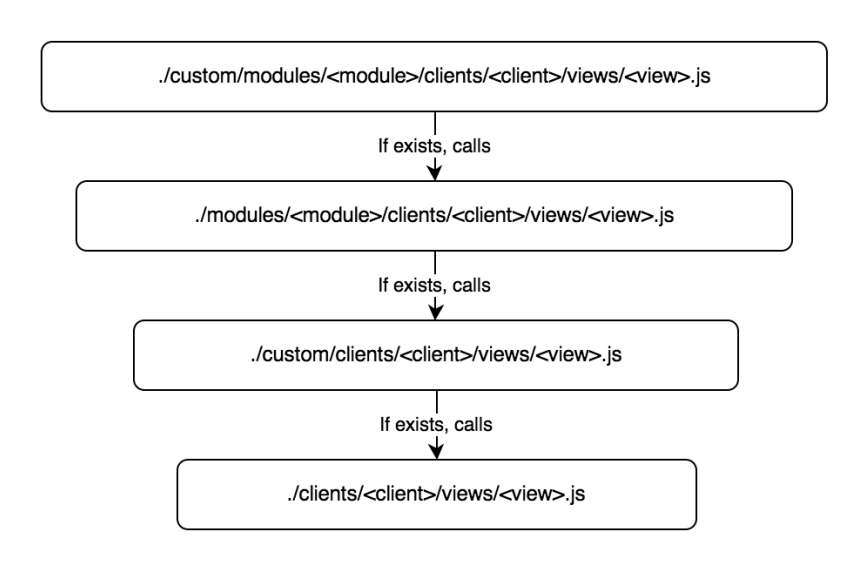

#### **Create View and Record View Inheritance**

The diagram below demonstrates the inheritance of the create and record views for the Quotes module. This inheritance structure is the same for stock and custom modules alike.

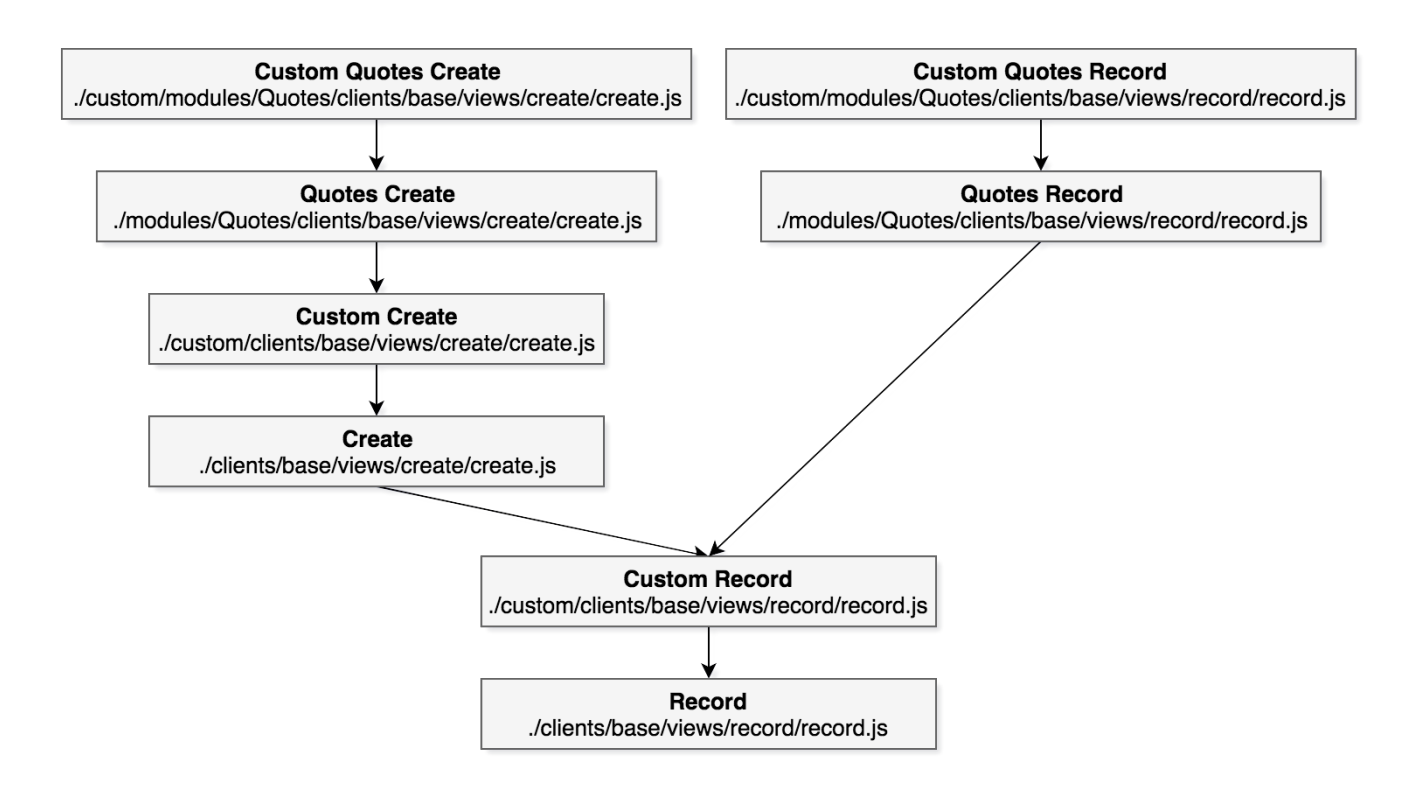

### **Basic View Example**

A simple view for beginners is the access-denied view. The view is located in ./clients/base/views/access-denied/ and is what handles the display for restricted access. The sections below will outline the various files that render this view.

### **Controller**

The access-denied.js, shown below, controls the manipulation actions of the view.

./clients/base/views/access-denied/access-denied.js

```
( className: 'access-denied tcenter',
     cubeOptions: {spin: false},
     events: {
         'click .sugar-cube': 'spinCube'
     },
     spinCube: function() {
         this.cubeOptions.spin = !this.cubeOptions.spin;
         this.render();
     }
})
```
#### **Attributes**

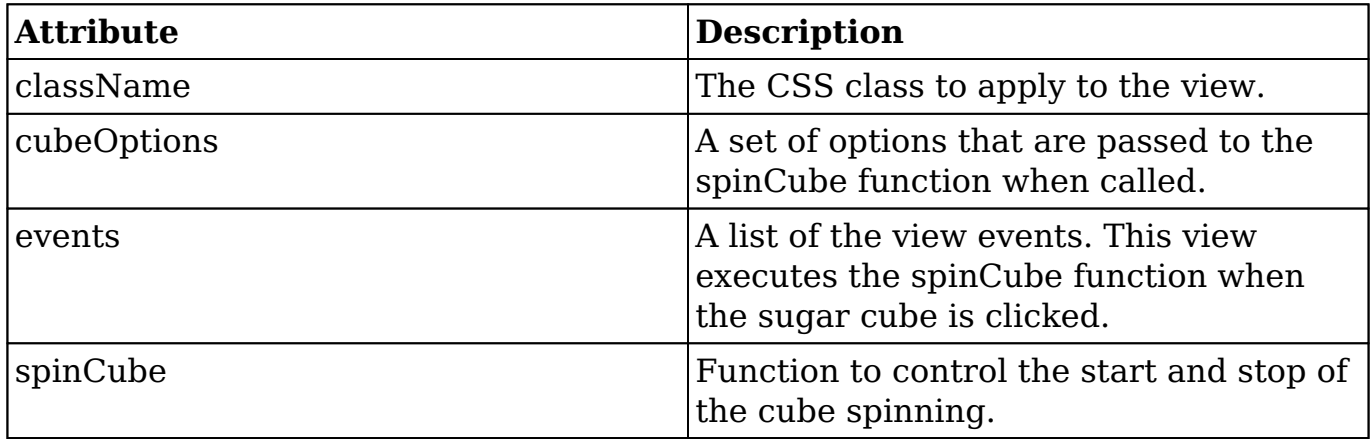

### **Handlebar Template**

The access-denied.hbs file defines the format of the views content. As this view is used for restricting access, it displays a message to the user describing the restriction.

./clients/base/views/access-denied/access-denied.hbs

```
<div class="error-message">
     <h1>{{str 'ERR_NO_VIEW_ACCESS_TITLE'}}</h1>
     <p>{{str 'ERR_NO_VIEW_ACCESS_REASON'}}</p>
     <p>{{str 'ERR_NO_VIEW_ACCESS_ACTION'}}</p>
</div>
{{{subFieldTemplate 'sugar-cube' 'detail' cubeOptions}}}
```
#### **Helpers**

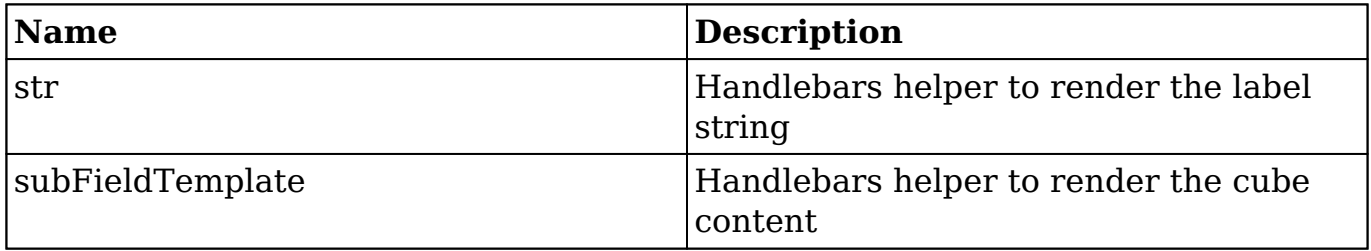

### **Cookbook Examples**

When working with views, you may find the follow cookbook examples helpful:

- [Adding Buttons to the Record View](http://support.sugarcrm.com/Documentation/Sugar_Developer/Sugar_Developer_Guide_10.2/Cookbook/Adding_Buttons_to_the_Record_View)
- [Adding Field Validation to the Record View](http://support.sugarcrm.com/Documentation/Sugar_Developer/Sugar_Developer_Guide_10.2/Cookbook/Adding_Field_Validation_to_the_Record_View)
- Passing Data to Templates

**Last Modified:** 2020-09-18 18:09:20

# **Metadata**

## **Overview**

This page is an overview of the metadata framework for Sidecar modules.

### **View Metadata Framework**

A module's view-specific metadata can be found in the modules view file:

./modules/<module>/clients/<client>/views/<view>/<view>.php

Any edits made in Admin > Studio will be reflected in the file:

./custom/modules/<module>/clients/<client>/views/<view>/<view>.php

**Note**: The Sugar application's client type is "base". For more information on the various client types, please refer to the [User Interface](http://support.sugarcrm.com/Documentation/Sugar_Developer/Sugar_Developer_Guide_10.2/User_Interface/Views) page.

**Note:** In the case of metadata, custom view metadata files are respected over the stock view metadata files.

#### **View Metadata**

The Sidecar views metadata is very similar to that of the MVC metadata, however, there are some basic differences. All metadata for Sidecar follows the format:

```
$viewdefs['<module>']['base']['view']['<view>'] = array();
```
An example of this is the account's record layout shown below:

./modules/Accounts/clients/base/views/record/record.php

```
<?php
$viewdefs['Accounts']['base']['view']['record'] = array(
     'panels' => array(
        array(
            'name' => 'panel_header',
            'header' => true,
             'fields' => array(
                array(
                    'name' \qquad \qquad \Rightarrow \qquad'picture',
                    'type' => 'avatar',
                    'width' => 42,
                    'height' => 42,
                    'dismiss label' => true,
                    'readonly' => true,
 ),
                 'name',
                 array(
                    'name' => 'favorite',
                     'label' => 'LBL_FAVORITE',
```

```
 'type' => 'favorite',
                      'dismiss_label' => true,
                 ),
                 array(
                      'name' => 'follow',
                      'label'=> 'LBL_FOLLOW',
                      'type' => 'follow',
                      'readonly' => true,
                     'dismiss label' => true,
 ),
 )
         ),
         array(
            'name' => 'panel_body',
            'columns' \Rightarrow 2,
             'labelsOnTop' => true,
             'placeholders' => true,
             'fields' => array(
                 'website',
                 'industry',
                 'parent_name',
                 'account_type',
                 'assigned_user_name',
                 'phone_office',
             ),
         ),
         array(
             'name' => 'panel_hidden',
             'hide' => true,
            'colums' => 2,
            'labelsOnTop' => true,
             'placeholders' => true,
             'fields' => array(
                 array(
                      'name' => 'fieldset_address',
                      'type' => 'fieldset',
                      'css_class' => 'address',
                      'label' => 'Billing Address',
                      'fields' => array(
                          array(
                             'name' => 'billing address street',
                              'css_class' => 'address_street',
                              'placeholder' => 'LBL_BILLING_ADDRESS_STRE
\,), \, array(
```
ET',

```
'name' => 'billing address city',
                            'css_class' => 'address_city',
                            'placeholder' => 'LBL_BILLING_ADDRESS_CITY
^{\prime},
\,), \, array(
                            'name' => 'billing_address_state',
                            'css_class' => 'address_state',
                            'placeholder' => 'LBL_BILLING_ADDRESS_STAT
E',
\,), \, array(
                            'name' => 'billing_address_postalcode',
                            'css_class' => 'address_zip',
                            'placeholder' => 'LBL_BILLING_ADDRESS_POST
ALCODE',
), \overline{\phantom{a}} array(
                            'name' => 'billing_address_country',
                            'css_class' => 'address_country',
                            'placeholder' => 'LBL_BILLING_ADDRESS_COUN
TRY',
), \overline{\phantom{a}} ),
                ),
                array(
                     'name' => 'fieldset_shipping_address',
                     'type' => 'fieldset',
                     'css_class' => 'address',
                     'label' => 'Shipping Address',
                    'fields' => array(
                        array(
                           'name' => 'shipping address street',
                            'css_class' => 'address_street',
                            'placeholder' => 'LBL_SHIPPING_ADDRESS_STR
EET'.
\,), \, array(
                           'name' => 'shipping_address_city',
                            'css_class' => 'address_city',
                            'placeholder' => 'LBL_SHIPPING_ADDRESS_CIT
Y',
\,), \, array(
                            'name' => 'shipping_address_state',
                            'css_class' => 'address_state',
```

```
 'placeholder' => 'LBL_SHIPPING_ADDRESS_STA
TE',
\,), \, array(
                              'name' => 'shipping_address_postalcode',
                              'css_class' => 'address_zip',
                              'placeholder' => 'LBL_SHIPPING_ADDRESS_POS
TALCODE',
\,), \, array(
                              'name' => 'shipping_address_country',
                             'css class' => 'address country',
                              'placeholder' => 'LBL_SHIPPING_ADDRESS_COU
NTRY',
), \overline{\phantom{a}} array(
                             'name' \Rightarrow 'copy',
                             'label' => 'NTC COPY BILLING ADDRESS',
                              'type' => 'copy',
                              'mapping' => array(
                                 'billing_address_street' => 'shipping_
address_street',
                                  'billing_address_city' => 'shipping_ad
dress_city',
                                  'billing_address_state' => 'shipping_a
ddress_state',
                                  'billing_address_postalcode' => 'shipp
ing_address_postalcode',
                                  'billing_address_country' => 'shipping
_address_country',
\left( \begin{array}{c} 1 \end{array} \right),
\,), \,\left( \begin{array}{c} 0 \\ 0 \end{array} \right) ),
                 array(
                     'name' => 'phone alternate',
                     'label' => 'LBL_OTHER_PHONE',
 ),
                 'email',
                 'phone_fax',
                 'campaign_name',
                 array(
                     'name' => 'description',
                    'span' \Rightarrow 12,
                 ),
                 'sic_code',
```

```
 'ticker_symbol',
                'annual_revenue',
                'employees',
                'ownership',
                'rating',
                array(
                   'name' => 'date_entered_by',
                    'readonly' => true,
                    'type' => 'fieldset',
                    'label' => 'LBL_DATE_ENTERED',
                    'fields' => array(
                       array(
                           'name' => 'date_entered',
), \overline{\phantom{a}} array(
                           'type' => 'label',
                           'default_value' => 'LBL_BY',
\,), \, array(
                           'name' => 'created_by_name',
\,), \, ),
               ),
                'team_name',
                array(
                   'name' => 'date_modified_by',
                    'readonly' => true,
                    'type' => 'fieldset',
                    'label' => 'LBL_DATE_MODIFIED',
                    'fields' => array(
                       array(
                           'name' => 'date_modified',
\,, \, array(
                           'type' => 'label',
                          'default_value' => 'LBL_BY',
\,, \, array(
                          'name' => 'modified_by_name',
\,, \,\left( \begin{array}{c} 0 \\ 0 \end{array} \right) ),
           ),
        ),
```
),

);

The metadata for a given view can be accessed using app.metadata.getView within your controller. An example fetching the view metadata for the Accounts RecordView is shown below:

```
app.metadata.getView('Accounts', 'record');
```
You should note that this can also be accessed in your browser's console window by using the global App Identifier:

```
App.metadata.getView('Accounts', 'record');
```
**Last Modified:** 2020-09-18 18:09:20

# **Fields**

### **Overview**

Fields are component plugins that render and format field values. They are made up of a controller JavaScript file (.js) and at least one Handlebars template (.hbt). For more information regarding the data handling of a field, please refer the data framework [fields](http://support.sugarcrm.com/Documentation/Sugar_Developer/Sugar_Developer_Guide_10.2/Data_Framework/Fields) documentation. For information on creating custom field types, please refer the [Creating Custom Field Types](http://support.sugarcrm.com/Documentation/Sugar_Developer/Sugar_Developer_Guide_10.2/Cookbook/Creating_Custom_Fields) cookbook example.

#### **Hierarchy Diagram**

The field components are loaded in the following manner:

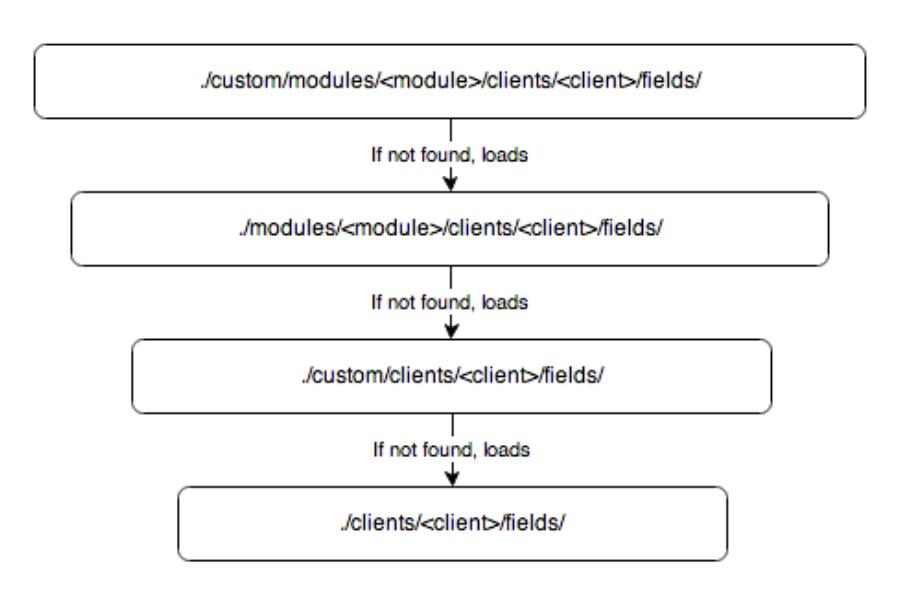

**Note**: The Sugar application's client type is "base". For more information on the various client types, please refer to the [User Interface](http://support.sugarcrm.com/Documentation/Sugar_Developer/Sugar_Developer_Guide_10.2/User_Interface#Clients) page.

### **Field Example**

The bool field, located in ./clients/base/fields/bool/, handles the display of checkbox boolean values. The sections below outline the various files that render this field type.

#### **Controller**

The bool.js, file is shown below, overrides the base render function to disable the field. The format and unformat functions handle the manipulation of the field's value.

./clients/base/fields/bool/bool.js

```
\left( \right. \left. \right\} _render: function() {
          app.view.Field.prototype._render.call(this);
          if(this.tplName === 'disabled') {
              this.$(this.fieldTag).attr("disabled", "disabled");
 }
     },
     unformat:function(value){
         value = this.$el.find(".checkbox").prop("checked") ? "1" : "0"
;
         return value;
```

```
 },
     format:function(value){
        value = (value=="1") ? true : false;
         return value;
     }
})
```
#### **Attributes**

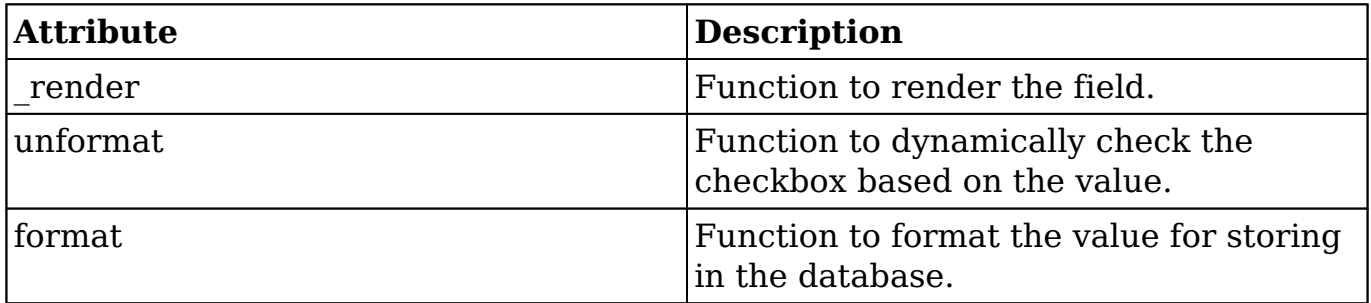

#### **Handlebar Templates**

The edit.hbs file defines the display of the control when the edit view is used. This layout is for displaying the editable form element that renders a clickable checkbox control for the user.

./clients/base/fields/bool/edit.hbs

```
\{ \{\text{#if def.text}\} \} <label>
          <input type="checkbox" class="checkbox"{{#if value}} checked{{
/if}}> {{str def.text this.module}}
     </label>
\{ \{ \text{else} \} \} <input type="checkbox" class="checkbox"{{#if value}} checked{{/if}
}>
\{ / i f \}
```
#### **Helpers**

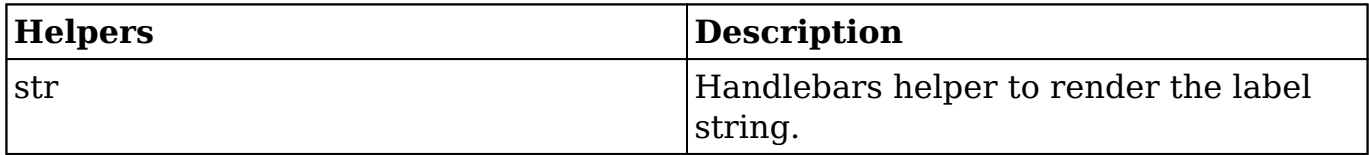

The detail.hbs file defines the display of the control when the detail view is used. This layout is for viewing purposes only so the control is disabled by default.

./clients/base/fields/bool/detail.hbs

```
<input type="checkbox" class="checkbox"{{#if value}} checked{{/if}} di
sabled>
```
The list.hbs file defines the display of the control when the list view is used. This view is also for viewing purposes only so the control is disabled by default.

./clients/base/fields/bool/list.hbs

```
<input type="checkbox" class="checkbox"{{#if value}} checked{{/if}} di
sabled>
```
### **Cookbook Examples**

When working with fields, you may find the follow cookbook examples helpful:

- [Creating Custom Field Types](http://support.sugarcrm.com/Documentation/Sugar_Developer/Sugar_Developer_Guide_10.2/Cookbook/Creating_Custom_Fields)
- [Converting Address' Country Field to a Dropdown](http://support.sugarcrm.com/Documentation/Sugar_Developer/Sugar_Developer_Guide_10.2/Cookbook/Changing_Address_Country_Field_to_a_Dropdown)

**Last Modified:** 2020-09-18 18:09:20

# **Subpanels**

### **Overview**

For Sidecar, Sugar's subpanel layouts have been modified to work as simplified metadata. This page is an overview of the metadata framework for subpanels.

The reason for this change is that previous versions of Sugar generated the metadata from various sources such as the SubPanelLayout and MetaDataManager classes. This eliminates the need for generating and processing the layouts and allows the metadata to be easily loaded to Sidecar.

**Note**: Modules running in backward compatibility mode do not use the Sidecar subpanel layouts as they use the legacy MVC framework.

# **Hierarchy Diagram**

When loading the Sidecar subpanel layouts, the system processes the layout in the following manner:

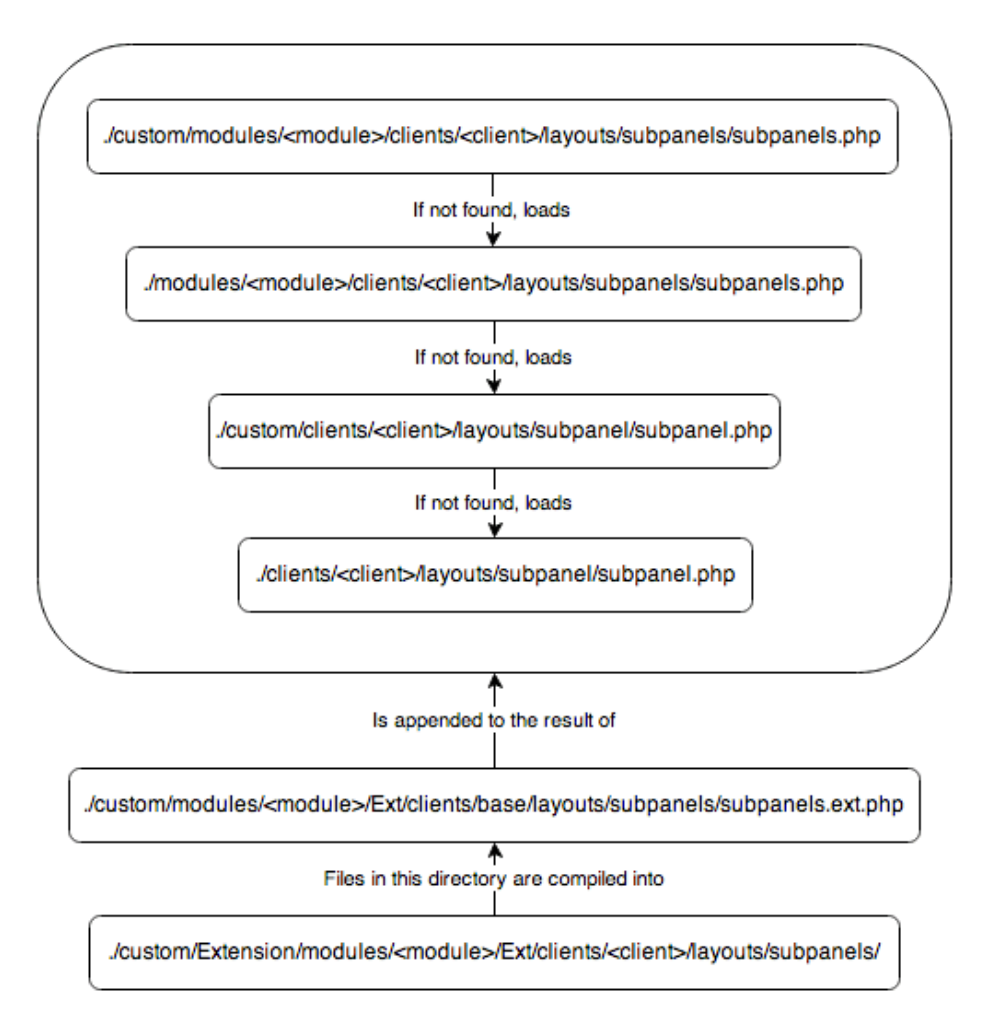

**Note:** The Sugar application's client type is "base". For more information on the various client types, please refer to the [User Interface](http://support.sugarcrm.com/Documentation/Sugar_Developer/Sugar_Developer_Guide_10.2/User_Interface) page.

## **Subpanels and Subpanel Layouts**

Sugar contains both a subpanels (plural) layout and a subpanel (singular) layout. The subpanels layout contains the collection of subpanels, whereas the subpanel layout renders the actual subpanel widget.

An example of a stock module's subpanels layout is:

./modules/Bugs/clients/base/layouts/subpanels/subpanels.php

<?php

```
$viewdefs['Bugs']['base']['layout']['subpanels'] = array (
   'components' => array (
       array (
            'layout' => 'subpanel',
           'label' => 'LBL DOCUMENTS SUBPANEL TITLE',
           'context' => array (
               'link' => 'documents',
            ),
       ),
       array (
            'layout' => 'subpanel',
            'label' => 'LBL_CONTACTS_SUBPANEL_TITLE',
           'context' => array (
               'link' => 'contacts',
            ),
       ),
       array (
            'layout' => 'subpanel',
            'label' => 'LBL_ACCOUNTS_SUBPANEL_TITLE',
           'context' => array (
               'link' => 'accounts',
            ),
       ),
       array (
            'layout' => 'subpanel',
            'label' => 'LBL_CASES_SUBPANEL_TITLE',
           'context' => array (
               'link' => 'cases',
            ),
       ),
   ),
   'type' => 'subpanels',
  'span' \Rightarrow 12,
);
```
You can see that the layout incorporates the use of the subpanel layout for each module. As most of the subpanel data is similar, this approach allows us to use less duplicate code. The subpanel layout, shown below, shows the three views that make up the subpanel widgets users see.

./clients/base/layouts/subpanel/subpanel.php

```
$viewdefs['base']['layout']['subpanel'] = array (
     'components' => array (
          array (
              'view' => 'panel-top',
\overline{\phantom{a}} array (
              'view' => 'subpanel-list',
          ),
          array (
              'view' => 'list-bottom',
          ),
     ),
     'span' => 12,
    'last_state' => array(
         'id' => 'subpanel'
     ),
);
```
## **Adding Subpanel Layouts**

When a new relationship is deployed from Studio, the relationship creation process will generate the layouts using the extension framework. You should note that for stock relationships and custom deployed relationships, layouts are generated for both Sidecar and Legacy MVC Subpanel formats. This is done to ensure that any related modules, whether in Sidecar or Backward Compatibility mode, display a related subpanel as expected.

#### **Sidecar Layouts**

Custom Sidecar layouts, located in

./custom/Extension/modules/<module>/Ext/clients/<client>/layouts/subpanels/, are compiled into ./custom/modules/<module>/Ext/clients/<client>/layouts/subpan els/subpanels.ext.php using the extension framework. When a relationship is saved, layout files are created for both the "base" and "mobile" client types.

For example, deploying a 1:M relationship from Bugs to Leads will generate the following Sidecar files:

./custom/Extension/modules/Bugs/Ext/clients/base/layouts/subpanels/bugs\_leads\_1 \_Bugs.php

```
$viewdefs['Bugs']['base']['layout']['subpanels']['components'][] = arr
ay (
   'layout' => 'subpanel',
  'label' => 'LBL BUGS LEADS 1 FROM LEADS TITLE',
   'context' =>
   array (
    'link' => 'bugs_leads_1',
   ),
);
```
./custom/Extension/modules/Bugs/Ext/clients/mobile/layouts/subpanels/bugs\_leads\_ 1\_Bugs.php

<?php

```
$viewdefs['Bugs']['mobile']['layout']['subpanels']['components'][] = a
rray (
   'layout' => 'subpanel',
   'label' => 'LBL_BUGS_LEADS_1_FROM_LEADS_TITLE',
   'context' =>
   array (
    'link' => 'bugs_leads_1',
   ),
);
```
**Note:** The additional legacy MVC layouts generated by a relationships deployment are described below.

#### **Legacy MVC Subpanel Layouts**

Custom Legacy MVC Subpanel layouts, located in

./custom/Extension/modules/<module>/Ext/Layoutdefs/, are compiled into ./custom/modules/<module>/Ext/Layoutdefs/layoutdefs.ext.php using the extension framework. You should also note that when a relationship is saved, wireless layouts, located in

./custom/Extension/modules/<module>/Ext/WirelessLayoutdefs/, are created and compiled into ./custom/modules/<module>/Ext/Layoutdefs/layoutdefs.ext.php.

An example of this is when deploying a 1-M relationship from Bugs to Leads, the following layoutdef files are generated:

./custom/Extension/modules/Bugs/Ext/Layoutdefs/bugs\_leads\_1\_Bugs.php

```
$layout_defs["Bugs"]["subpanel_setup"]['bugs_leads_1'] = array (
   'order' => 100,
   'module' => 'Leads',
   'subpanel_name' => 'default',
   'sort_order' => 'asc',
  'sort_by' => 'id',
   'title_key' => 'LBL_BUGS_LEADS_1_FROM_LEADS_TITLE',
   'get_subpanel_data' => 'bugs_leads_1',
  'top buttons' =>
   array (
   0 = array (
       'widget_class' => 'SubPanelTopButtonQuickCreate',
     ),
    1 = array (
       'widget_class' => 'SubPanelTopSelectButton',
       'mode' => 'MultiSelect',
     ),
   ),
);
```
./custom/Extension/modules/Bugs/Ext/WirelessLayoutdefs/bugs\_leads\_1\_Bugs.php

```
<?php
```

```
$layout_defs["Bugs"]["subpanel_setup"]['bugs_leads_1'] = array (
  'order' \Rightarrow 100,
   'module' => 'Leads',
   'subpanel_name' => 'default',
   'title_key' => 'LBL_BUGS_LEADS_1_FROM_LEADS_TITLE',
   'get_subpanel_data' => 'bugs_leads_1',
);
```
## **Fields Metadata**

Sidecar's subpanel field layouts are initially defined by the subpanel list-view metadata.

#### **Hierarchy Diagram**

The subpanel list metadata is loaded in the following manner:

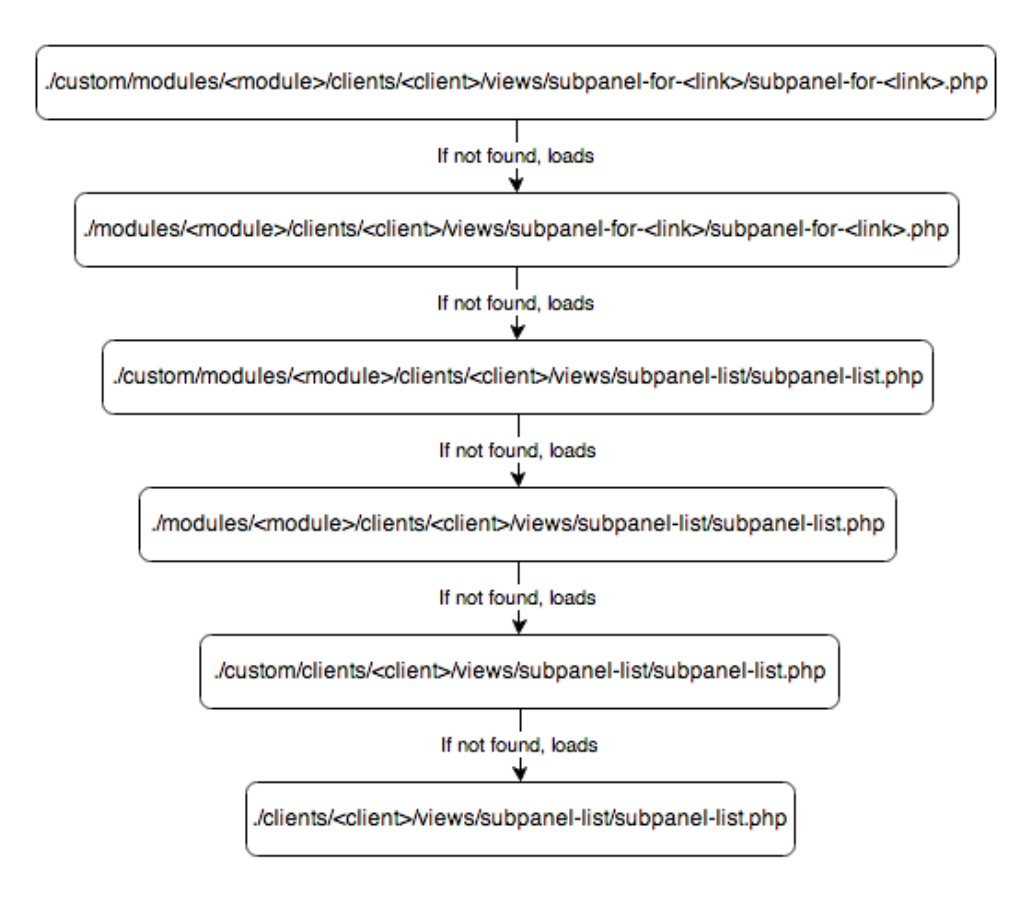

**Note:** The Sugar application's client type is "base". For more information on the various client types, please refer to the [User Interface](http://support.sugarcrm.com/Documentation/Sugar_Developer/Sugar_Developer_Guide_10.2/User_Interface) page.

#### **Subpanel List Views**

By default, all modules come with a default set of subpanel fields for when they are rendered as a subpanel. An example of this is can be found in the Bugs module:

./modules/Bugs/clients/base/views/subpanel-list/subpanel-list.php

```
<?php
$subpanel_layout['list_fields'] = array (
  'full name' =>
   array (
     'type' => 'fullname',
    'link' => true,
     'studio' =>
     array (
      'listview' => false,
     ),
     'vname' => 'LBL_NAME',
     'width' => '10%',
```

```
'default' => true,
 ),
 'date_entered' =>
 array (
  'type' => 'datetime',
   'studio' =>
   array (
    'portaleditview' => false,
   ),
   'readonly' => true,
   'vname' => 'LBL_DATE_ENTERED',
   'width' => '10%',
  'default' => true,
 ),
 'refered_by' =>
 array (
  'vname' => 'LBL_LIST_REFERED_BY',
   'width' => '10%',
  'default' => true,
),
 'lead_source' =>
 array (
  'vname' => 'LBL_LIST_LEAD_SOURCE',
   'width' => '10%',
  'default' => true,
),
 'phone_work' =>
 array (
  'vname' => 'LBL_LIST_PHONE',
   'width' => '10%',
  'default' => true,
),
'lead source description' =>
 array (
  'name' => 'lead_source_description',
   'vname' => 'LBL_LIST_LEAD_SOURCE_DESCRIPTION',
   'width' => '10%',
   'sortable' => false,
  'default' => true,
),
'assigned user name' =>
 array (
   'name' => 'assigned_user_name',
   'vname' => 'LBL_LIST_ASSIGNED_TO_NAME',
   'widget_class' => 'SubPanelDetailViewLink',
   'target_record_key' => 'assigned_user_id',
```

```
 'target_module' => 'Employees',
    'width' => '10%',
    'default' => true,
   ),
   'first_name' =>
   array (
     'usage' => 'query_only',
   ),
   'last_name' =>
   array (
     'usage' => 'query_only',
   ),
   'salutation' =>
   array (
     'name' => 'salutation',
    'usage' => 'query_only',
   ),
);
```
To modify this layout, navigate to Admin > Studio > {Parent Module} > Subpanels > Bugs and make your changes. Once saved, Sugar will generate ./custom/modules /Bugs/clients/<client>/views/subpanel-for-<link>/subpanel-for-<link>.php which will be used for rendering the fields you selected.

You should note that, just as Sugar mimics the Sidecar layouts in the legacy MVC framework for modules in backward compatibility, it also mimics the field list in ./modules/<module>/metadata/subpanels/default.php and ./custom/modules/<module>/metadata/subpanels/default.php. This is done to ensure that any related modules, whether in Sidecar or Backward Compatibility mode, display the same field list as expected.

**Last Modified:** 2020-09-18 18:09:20

# **Dashlets**

## **Overview**

Dashlets are special view-component plugins that render data from a context and make use of the Dashlet plugin. They are typically made up of a controller JavaScript file (.js) and at least one Handlebars template (.hbs).

#### **Hierarchy Diagram**

Sugar loads the dashlet view components in the following manner:

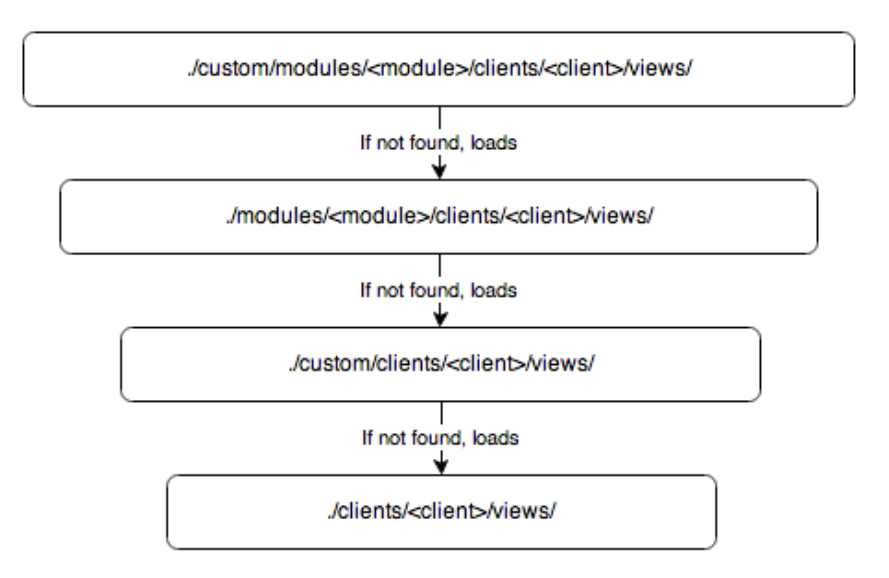

**Note:** The Sugar application's client type is "base". For more information on the various client types, please refer to the [User Interface](http://support.sugarcrm.com/Documentation/Sugar_Developer/Sugar_Developer_Guide_10.2/User_Interface) page.

## **Dashlet Views**

The are three views when working with dashlets: Preview, Dashlet View, and Configuration View. The following sections discuss the differences between views.

#### **Preview**

The preview view is used when selecting dashlets to add to your homepage. Preview variables in the metadata will be assigned to the custom model variables.

```
'preview' => array(
    'key1' => 'value1',
),
```
The values in the preview metadata can be retrieved using:

```
this.model.get("key1");
```
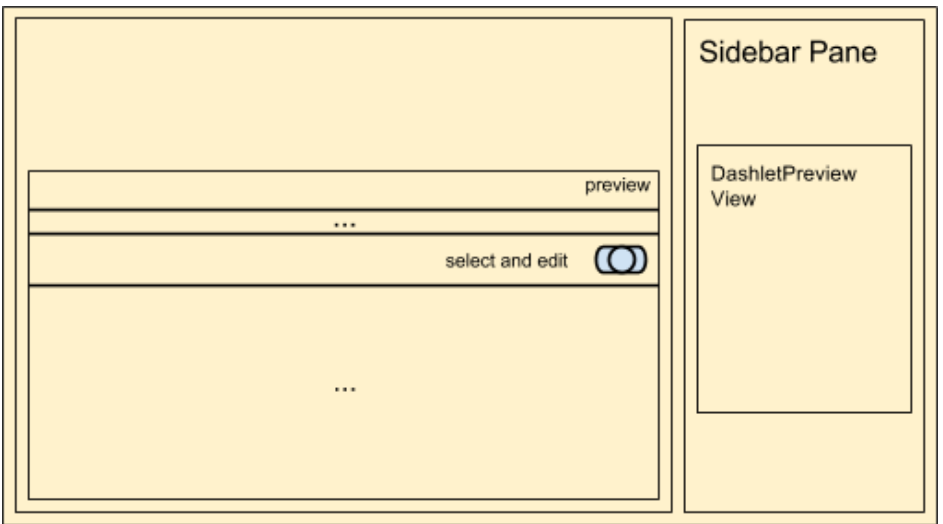

#### **Dashlet View**

The dashlet view will render the content for the dashlet. It will also contain the settings for editing, removing, and refreshing the dashlet.

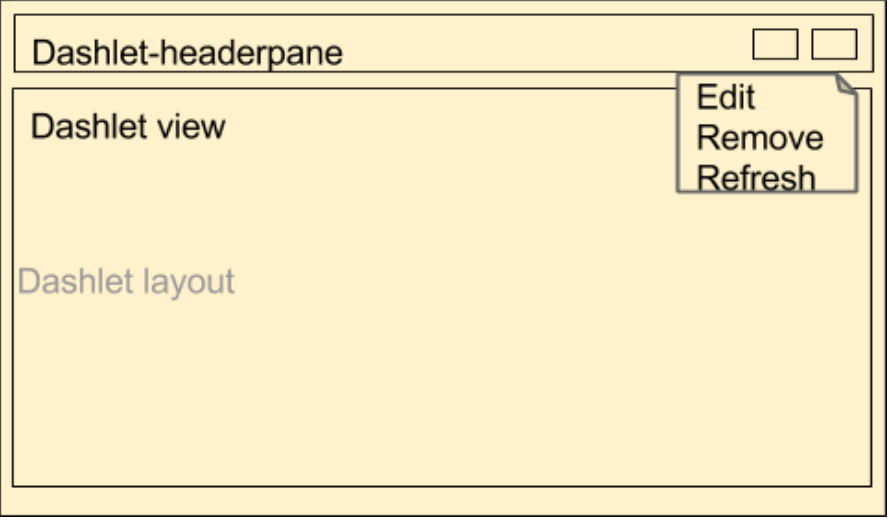

#### **Configuration View**

The configuration view is displayed when a user clicks the 'edit' option on the dashlet frame's drop-down menu. Config variables in the metadata will be assigned to the custom model variables

```
'config' => array(
     //key value pairs of attributes
    'key1' => 'value1',
),
```
The values in the config metadata can be retrieved using:

this.model.get("key1");

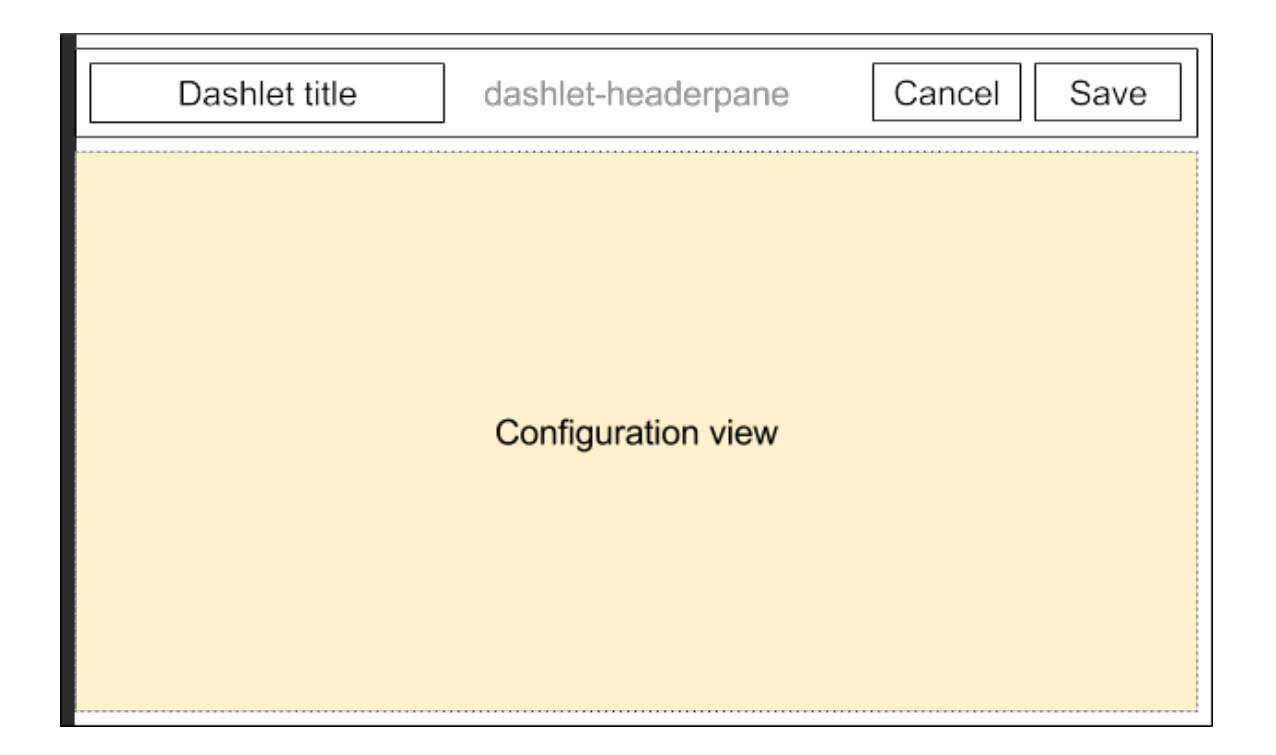

## **Dashlet Example**

The RSS feed dashlet, located in ./clients/base/views/rssfeed/, handles the display of RSS feeds to the user. The sections below outline the various files that render this dashlet.

#### **Metadata**

The Dashlet view contains the 'dashlets' metadata:

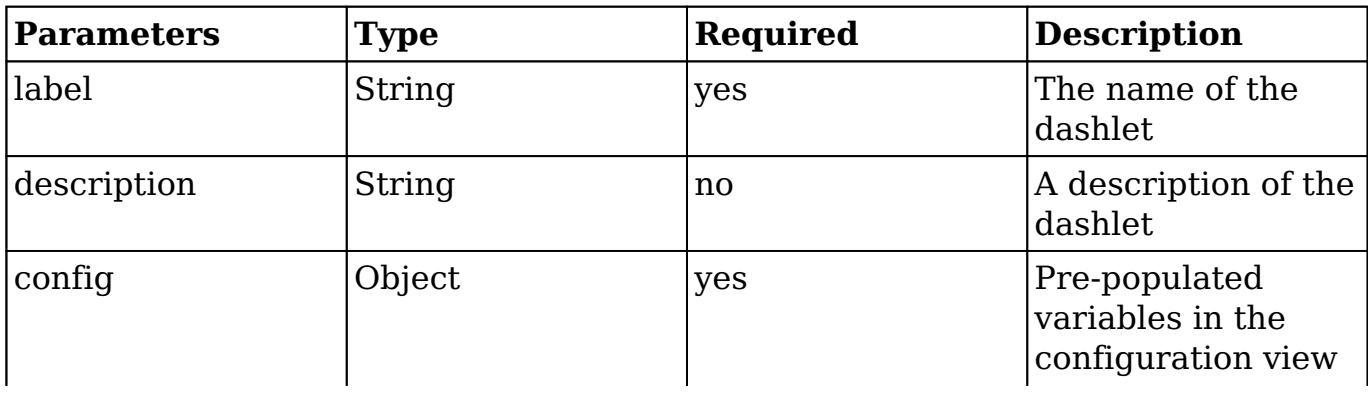

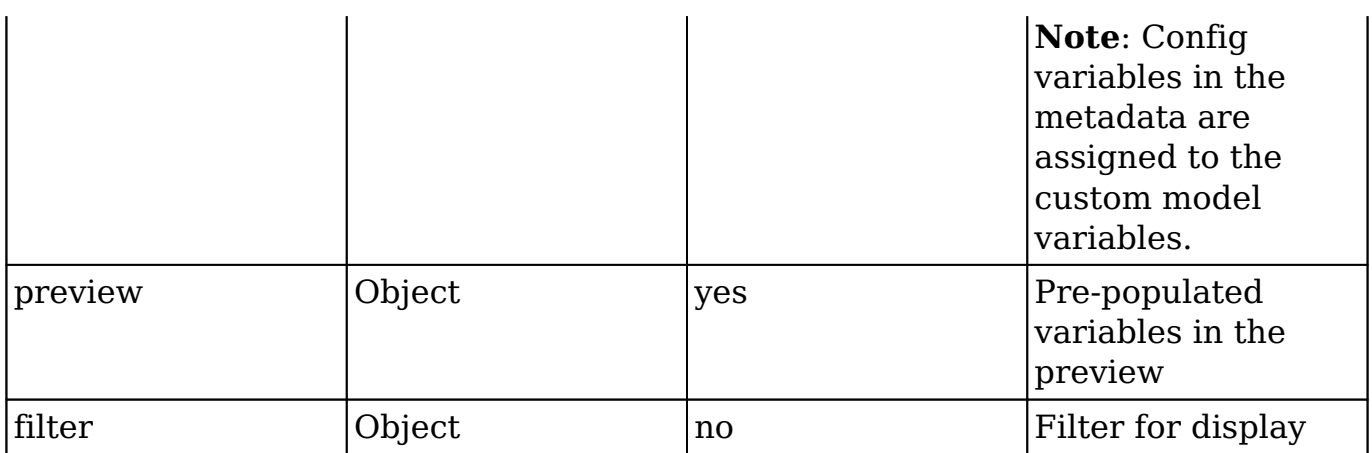

The RSS feed dashlets metadata is located in:

#### ./clients/base/views/rssfeed/rssfeed.php

```
/*
  * Your installation or use of this SugarCRM file is subject to the ap
plicable
  * terms available at
  * http://support.sugarcrm.com/Resources/Master_Subscription_Agreement
s/.
  * If you do not agree to all of the applicable terms or do not have t
he
  * authority to bind the entity as an authorized representative, then 
do not
  * install or use this SugarCRM file.
 *
  * Copyright (C) SugarCRM Inc. All rights reserved.
  */
$viewdefs['base']['view']['rssfeed'] = array(
    'dashlets' => array(
         array(
             'label' => 'LBL RSS FEED DASHLET',
              'description' => 'LBL_RSS_FEED_DASHLET_DESCRIPTION',
              'config' => array(
                 'limit' \Rightarrow 5,
                 'auto refresh' => 0,
              ),
              'preview' => array(
                 'limit' \Rightarrow 5,
                 'auto_refresh' => 0,
                  'feed_url' => 'http://blog.sugarcrm.com/feed/',
```

```
 ),
         ),
     ),
     'panels' => array(
         array(
             'name' => 'panel_body',
             'columns' \Rightarrow 2,
              'labelsOnTop' => true,
              'placeholders' => true,
              'fields' => array(
                  array(
                      'name' => 'feed url',
                       'label' => 'LBL_RSS_FEED_URL',
                      'type' => 'text',
                      'span' \Rightarrow 12,
                       'required' => true,
 ),
                  array(
                       'name' => 'limit',
                       'label' => 'LBL_RSS_FEED_ENTRIES_COUNT',
                       'type' => 'enum',
                       'options' => 'tasks_limit_options',
 ),
                  array(
                      'name' => 'auto_refresh',
                       'label' => 'LBL_DASHLET_REFRESH_LABEL',
                       'type' => 'enum',
                       'options' => 'sugar7_dashlet_reports_auto_refresh_
options',
                  ),
              ),
         ),
     ),
);
```
#### **Controller**

The rssfeed.js controller file, shown below, contains the JavaScript to render the news articles on the dashlet. The Dashlet view must include 'Dashlet' plugin and can override initDashlet to add additional custom process while it is initializing.

./clients/base/views/rssfeed/rssfeed.js

/\*

\* Your installation or use of this SugarCRM file is subject to the ap

```
plicable
  * terms available at
  * http://support.sugarcrm.com/Resources/Master_Subscription_Agreement
s/.
  * If you do not agree to all of the applicable terms or do not have t
he
  * authority to bind the entity as an authorized representative, then 
do not
  * install or use this SugarCRM file.
 *
  * Copyright (C) SugarCRM Inc. All rights reserved.
  */
/**
  * RSS Feed dashlet consumes an RSS Feed URL and displays it's content
  as a list
  * of entries.
 * 
  * The following items are configurable.
 *
  * - {number} limit Limit imposed to the number of records pulled.
  * - {number} refresh How often (minutes) should refresh the data coll
ection.
  *
  * @class View.Views.Base.RssfeedView
  * @alias SUGAR.App.view.views.BaseRssfeedView
  * @extends View.View
  */
\left( \right. \left. \right\} plugins: ['Dashlet'],
     /**
      * Default options used when none are supplied through metadata.
 *
      * Supported options:
      * - timer: How often (minutes) should refresh the data collection
.
      * - limit: Limit imposed to the number of records pulled.
      *
      * @property {Object}
      * @protected
      */
     _defaultOptions: {
         limit: 5,
        auto refresh: 0
     },
```
```
 /**
      * @inheritdoc
      */
     initialize: function(options) {
        options.meta = options.meta ||\{\}\ this._super('initialize', [options]);
         this.loadData(options.meta);
     },
     /**
      * Init dashlet settings
      */
     initDashlet: function() {
         // We only need to handle this if we are NOT in the configure 
screen
         if (!this.meta.config) {
            var options = \{\}\;
            var self = this var refreshRate;
             // Get and set values for limits and refresh
             options.limit = this.settings.get('limit') || this._defaul
tOptions.limit;
             this.settings.set('limit', options.limit);
             options.auto_refresh = this.settings.get('auto_refresh') |
| this._defaultOptions.auto_refresh;
             this.settings.set('auto_refresh', options.auto_refresh);
             // There is no default for this so there's no pointing in 
setting from it
             options.feed_url = this.settings.get('feed_url');
             // Set the refresh rate for setInterval so it can be check
ed ahead
             // of time. 60000 is 1000 miliseconds times 60 seconds in 
a minute.
             refreshRate = options.auto_refresh * 60000;
             // Only set up the interval handler if there is a refreshR
ate higher
            // than 0 if (refreshRate > 0) {
                 if (this.timerId) {
                     clearInterval(this.timerId);
 }
```

```
this.timerId = setInterval(\_.bind(function() {
                     if (self.context) {
                         self.context.resetLoadFlag();
                         self.loadData(options);
 }
                 }, this), refreshRate);
 }
         }
         // Validation handling for individual fields on the config
         this.layout.before('dashletconfig:save', function() {
             // Fields on the metadata
             var fields = _.flatten(_.pluck(this.meta.panels, 'fields')
);
             // Grab all non-valid fields from the model
            var notValid = _{-}.filter(fields, function(field) {
                 return field.required && !this.dashModel.get(field.nam
e);
             }, this);
             // If there no invalid fields we are good to go
             if (notValid.length === 0) {
                 return true;
 }
             // Otherwise handle notification of invalidation
             _.each(notValid, function(field) {
                  var fieldOnView = _.find(this.fields, function(comp, 
cid) { 
                     return comp.name === field.name;
                  });
                  fieldOnView.model.trigger('error:validation:' + field
.name, {required: true});
             }, this);
             // False return tells the drawer that it shouldn't close
             return false;
         }, this);
     },
     /**
      * Handles the response of the feed consumption request and sets d
ata from 
      * the result
```

```
 * 
      * @param {Object} data Response from the rssfeed API call
      */
     handleFeed: function (data) {
         if (this.disposed) {
              return;
         }
         // Load up the template
         _.extend(this, data);
         this.render();
     },
     /**
      * Loads an RSS feed from the RSS Feed endpoint.
 * 
      * @param {Object} options The metadata that drives this request
      */
     loadData: function(options) {
         if (options && options.feed_url) {
             var callbacks = \{success: \_.\text{bind}(\text{this}.\text{handleFeed}, \text{this}), error: _.bind(this.handleFeed, this)},
                  limit = options.limit || this._defaultOptions.limit,
                  params = {feed_url: options.feed_url, limit: limit},
                  apiUrl = app.api.buildURL('rssfeed', 'read', '', param
s);
              app.api.call('read', apiUrl, {}, callbacks);
         }
     },
     /**
      * @inheritdoc
 *
      * New model related properties are injected into each model:
 *
      * - {Boolean} overdue True if record is prior to now.
      */
     _renderHtml: function() {
         if (this.meta.config) {
              this._super('_renderHtml');
              return;
         }
         this._super('_renderHtml');
     }
```
### **Workflow**

When triggered, the following procedure will render the view area:

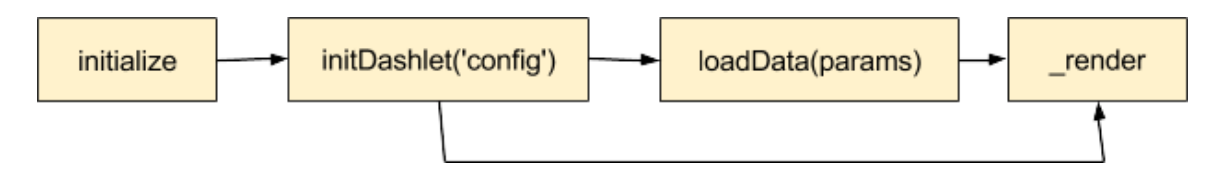

### **Retrieving Data**

Use the following commands to retrieve the corresponding data:

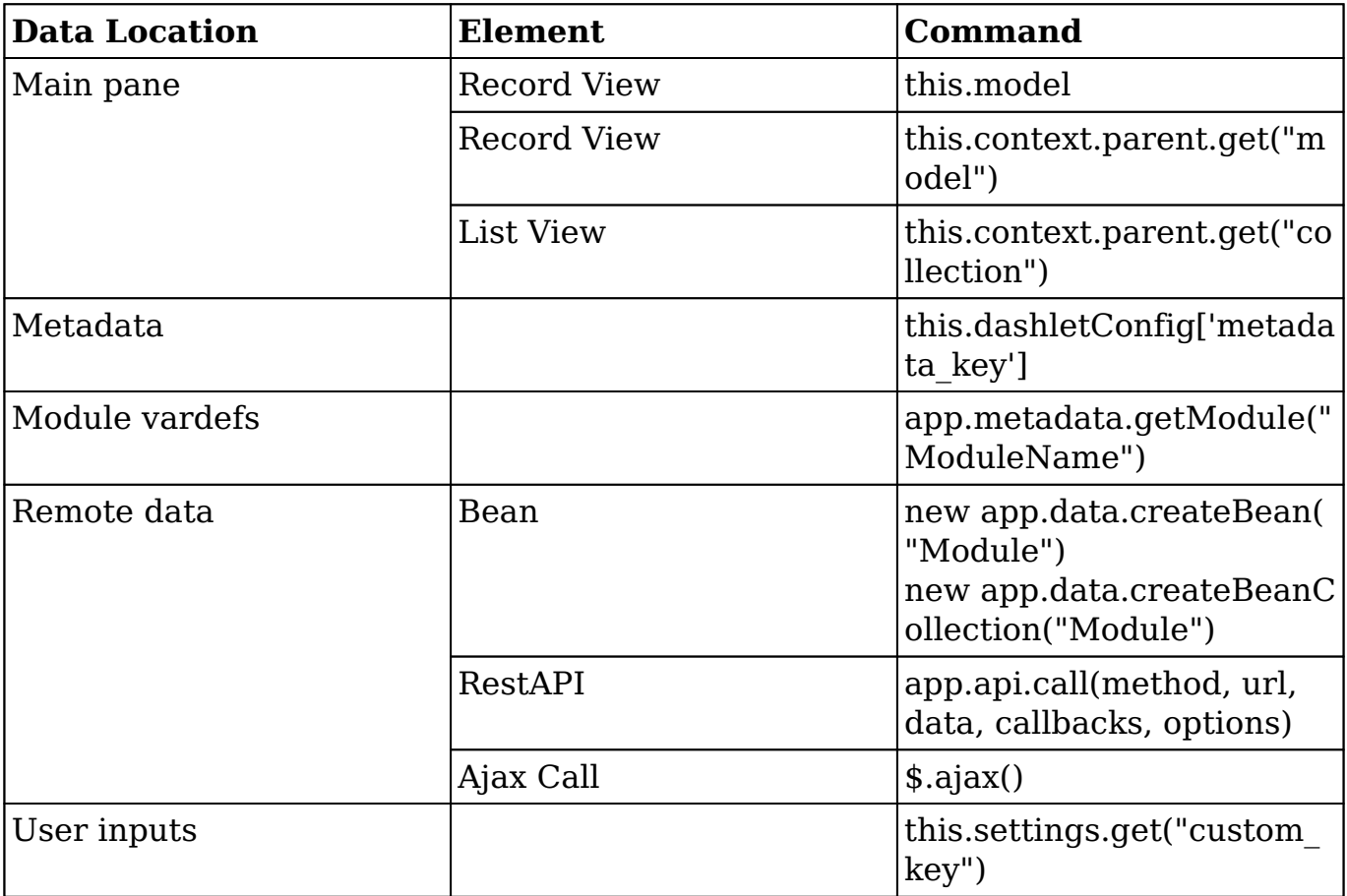

## **Handlebar Template**

The rssfeed.hbs template file defines the content of the view. This view is used for

rendering the markup rendering in the dashlet content.

./clients/base/views/rssfeed/rssfeed.hbs

```
\{ { ! --
/*
  * Your installation or use of this SugarCRM file is subject to the ap
plicable
  * terms available at
  * http://support.sugarcrm.com/Resources/Master_Subscription_Agreement
s/.
  * If you do not agree to all of the applicable terms or do not have t
he
  * authority to bind the entity as an authorized representative, then 
do not
  * install or use this SugarCRM file.
 *
  * Copyright (C) SugarCRM Inc. All rights reserved.
  */
--}}
\{\{\text{#if feed}\}\}\ <div class="rss-feed">
          <h4>
               \{ \{ \# \text{if feedlink} \}<a href="\{ \{ feedu \} \}">\{ \} \{ \text{if} \} {{feed.title}}
               \{ \{ \# \text{if } \text{feed}.\text{link} \} \} </a>\{ \{ \text{if } \} \}\langle/h4>
          \langle 11 \rangle {{#each feed.entries}}
                <li class="news-article">
                     <a href="{{link}}">Dashlets</a>
                    {\{\# \texttt{if author}\}} - {\{\texttt{str "LBL\_RSS\_FEED_AUTHOR"} }\} {{autho
r}}{{/if}}
               \langle/li>
          \{\{\}/\text{each}\}\}\langleul>
      </div>
\{\{\text{else}\}\} <div class="block-footer">
           {{#if errorThrown}}
          \{\text{str} "LBL_NO_DATA_AVAILABLE" } }
          ({\text{else}}) {{loading 'LBL_ALERT_TITLE_LOADING'}}
          \{/if}}
      </div>
\{ / i f \}
```
**Last Modified:** 2020-09-18 18:09:20

# **Drawers**

## **Overview**

The drawer layout widget, located in ./clients/base/layouts/drawer/, is used to display a window of additional content to the user. This window can then be closed to display the content the user was previously viewing.

## **Methods**

## **app.drawer.open(layoutDef, onClose)**

The app.drawer.open(layoutDef, onClose) method displays a new content window over the current view.

#### **Parameters**

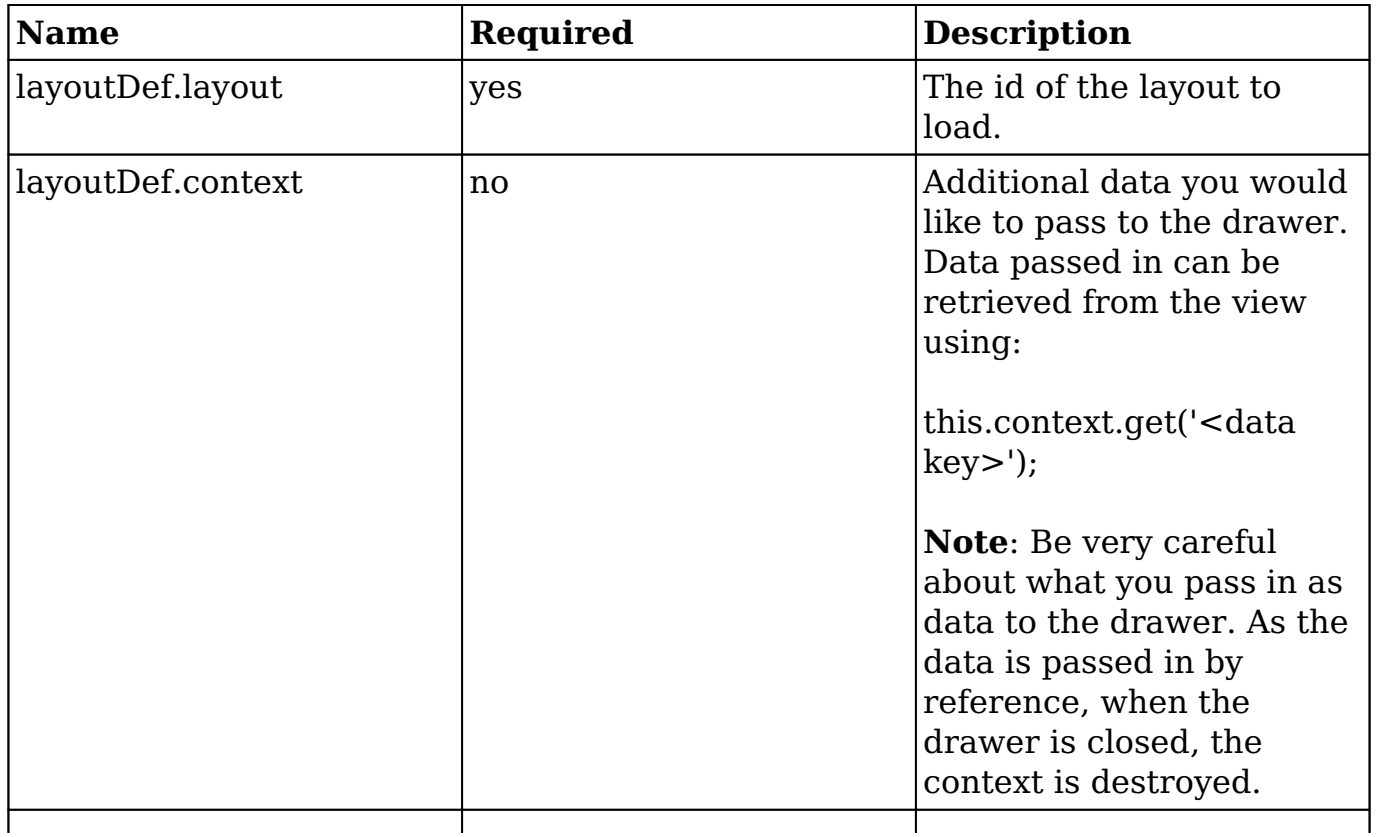

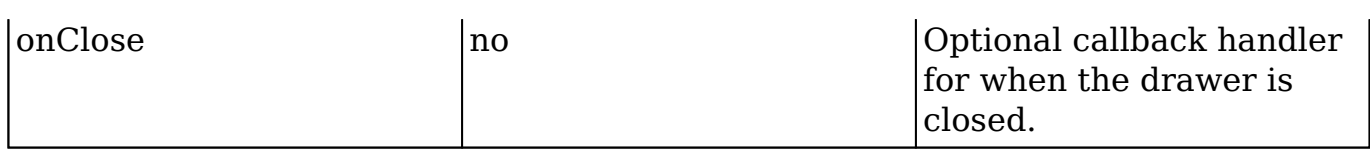

### **Example**

```
app.drawer.open({
     layout: 'my-layout',
     context: {
         myData: data
     },
},
function() {
     //on close, throw an alert
     alert('Drawer closed.');
});
```
### **app.drawer.close(callbackOptions)**

The app.drawer.close(callbackOptions) method dismisses the topmost drawer.

#### **Parameters**

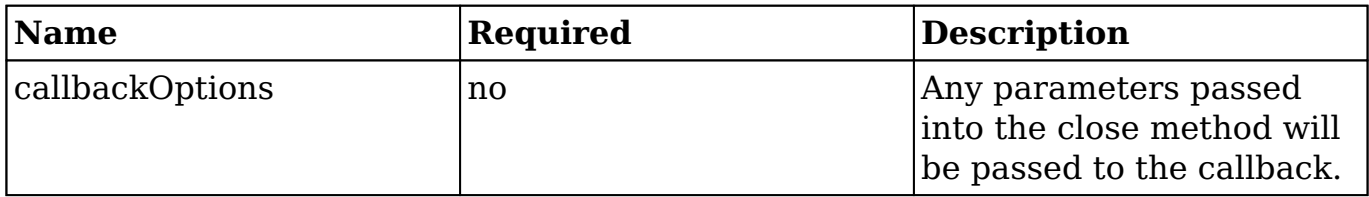

#### **Standard Example**

app.drawer.close();

#### **Callback Example**

```
//open drawer
app.drawer.open({
     layout: 'my-layout',
},
```

```
function(message1, message2) {
     alert(message1);
     alert(message2);
});
//close drawer
app.drawer.close('message 1', 'message 2');
```
## **app.drawer.load(options)**

Loads a new layout into an existing drawer.

#### **Parameters**

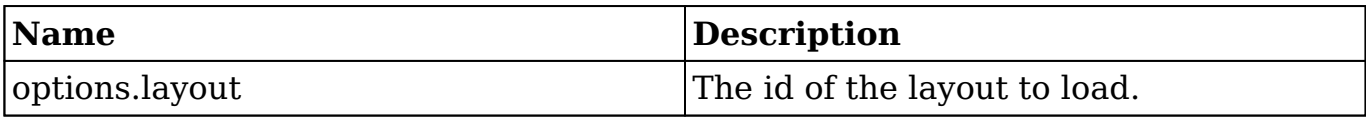

### **Example**

```
app.drawer.load({
     layout: 'my-second-layout',
});
```
### **app.drawer.reset(triggerBefore)**

The app.drawer.reset(triggerBefore) method destroys all drawers at once. By default, whenever the application is routed to another page, reset() is called.

#### **Parameters**

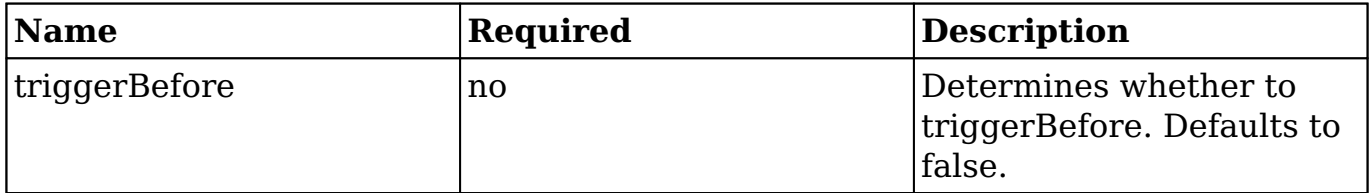

#### **Example**

```
app.drawer.reset();
```
**Last Modified:** 2020-09-18 18:09:20

# **Alerts**

## **Overview**

The alert view widget, located in ./clients/base/views/alert/, displays helpful information such as loading messages, notices, and confirmation messages to the user.

## **Methods**

### **app.alert.show(id, options)**

The app.alert.show(id, options) method displays an alert message to the user with the options provided.

#### **Parameters**

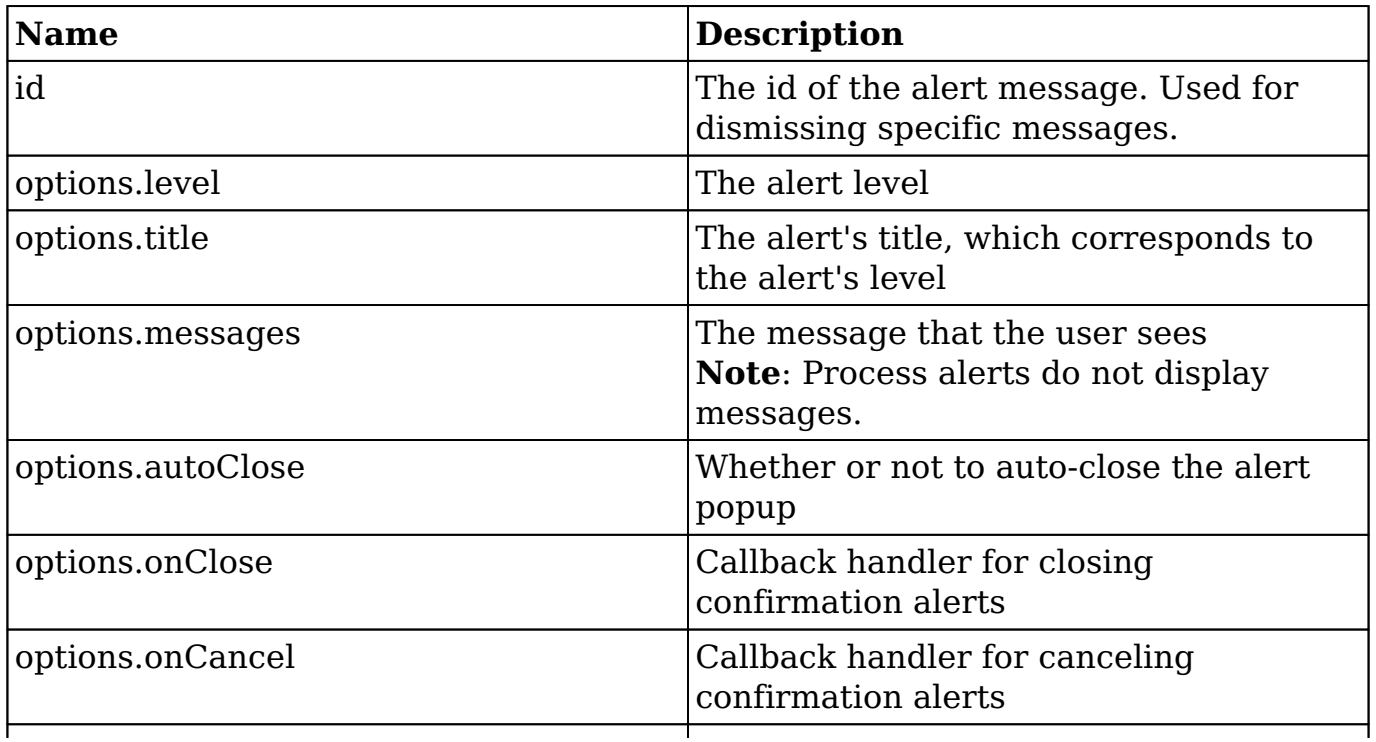

#### **Default Alert Values**

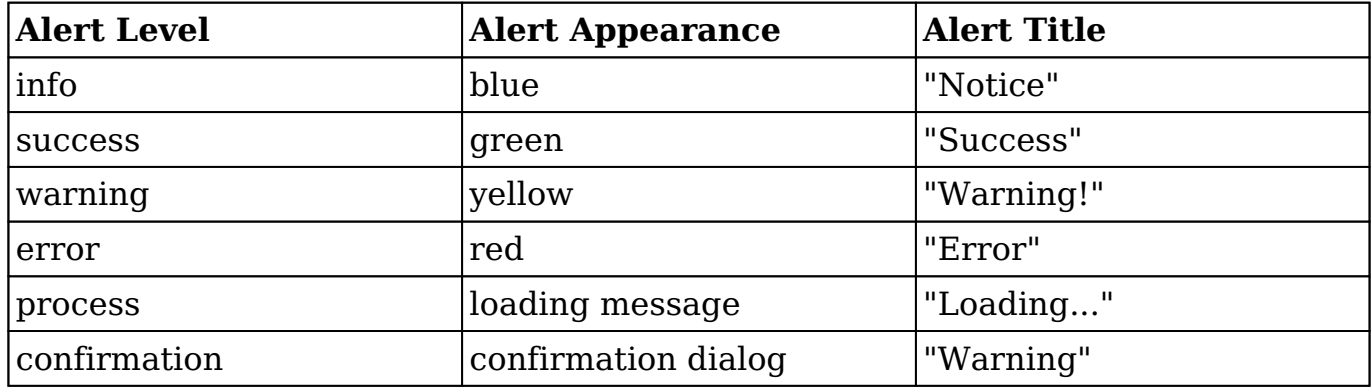

#### **Alert Examples**

#### **Standard Alert**

```
app.alert.show('message-id', {
     level: 'success',
     messages: 'Task completed!',
     autoClose: true
});
```
#### **Confirmation Alert**

```
app.alert.show('message-id', {
     level: 'confirmation',
     messages: 'Confirm?',
     autoClose: false,
     onConfirm: function(){
          alert("Confirmed!");
     },
     onCancel: function(){
         alert("Cancelled!");
     }
});
```
#### **Process Alert**

```
app.alert.show('message-id', {
     level: 'process',
     title: 'In Process...' //change title to modify display from 'Load
ing...'
});
```
### **app.alert.dismiss(id)**

The app.alert.dismiss(id) method dismisses an alert message from view based on the message id.

#### **Parameters**

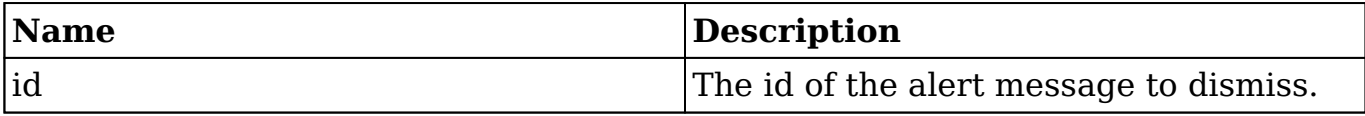

#### **Example**

```
app.alert.dismiss('message-id');
```
### **app.alert.dismissAll**

The app.alert.dismissAll dismisses all alert messages from view.

#### **Example**

```
app.alert.dismissAll();
```
## **Testing in Console**

To test alerts, you can trigger them in your browser's developer tools by using the global App variable as shown below:

```
App.alert.show('message-id', {
     level: 'success',
     messages: 'Successful!',
     autoClose: false
```
});

**Last Modified:** 2020-09-18 18:09:20

# **Language**

# **Overview**

The language library, located in ./sidecar/src/core/language.js, is used to manage the user's display language as well as fetch labels and lists. For more information on customizing languages, please visit the [language framework](http://support.sugarcrm.com/Documentation/Sugar_Developer/Sugar_Developer_Guide_10.2/Architecture/Languages) documentation.

## **Methods**

### **app.lang.get(key, module, context)**

The app.lang.get(key, module, context) method fetches a string for a given key. The method searches the module strings first and then falls back to the app strings. If the label is a template, it will be compiled and executed with the given context.

### **Parameters**

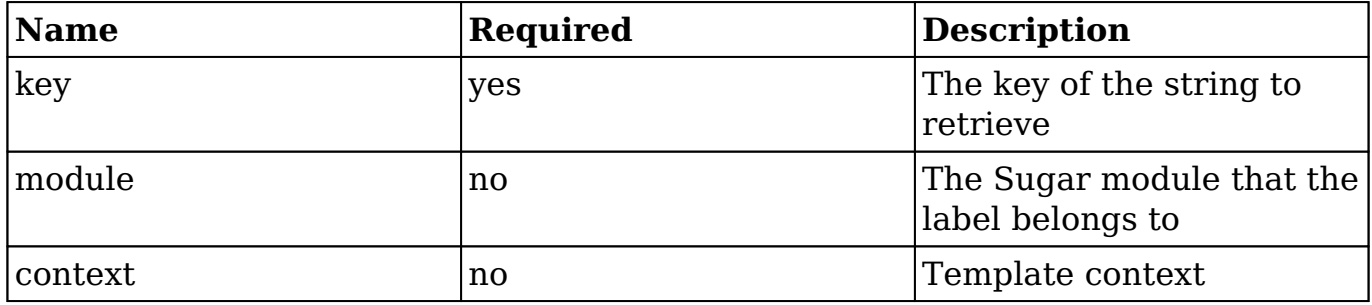

### **Example**

app.lang.get('LBL\_NAME', 'Accounts');

## **app.lang.getAppString(key)**

The app.lang.getAppString(key) method retrieves an application string for a given key.

#### **Parameters**

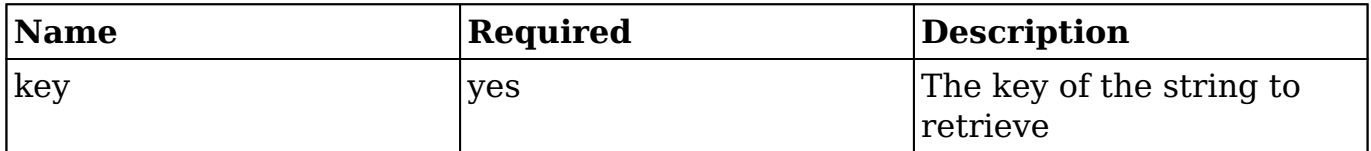

#### **Example**

```
app.lang.getAppString('LBL_MODULE');
```
### **app.lang.getAppListStrings(key)**

The app.lang.getAppListStrings(key) method retrieves an application list string or object.

#### **Parameters**

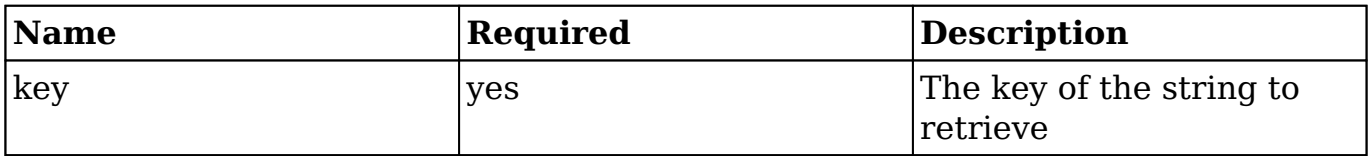

#### **Example**

```
app.lang.getAppListStrings('sales_stage_dom');
```
### **app.lang.getModuleSingular(moduleKey)**

The app.lang.getModuleSingular(moduleKey) method retrieves an application list string or object.

#### **Parameters**

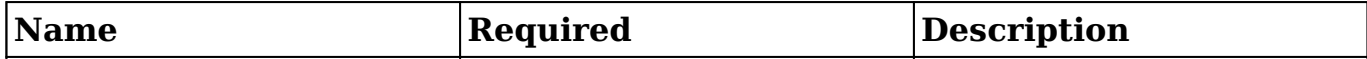

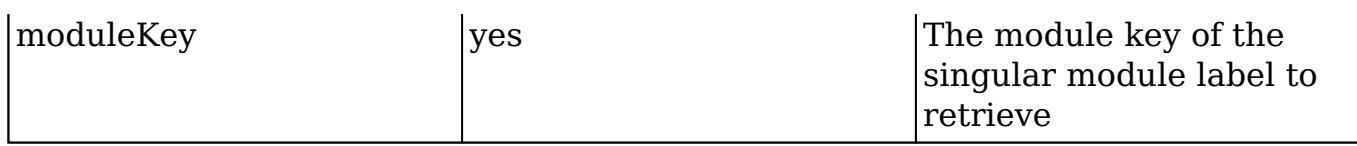

### **Example**

```
app.lang.getModuleSingular("Accounts");
```
### **app.lang.getLanguage()**

The app.lang.getLanguage() method retrieves the current user's language key.

#### **Example**

```
app.lang.getLanguage();
```
## **app.lang.updateLanguage(languageKey)**

The app.lang.updateLanguage(languageKey) method updates the current user's language key.

#### **Parameters**

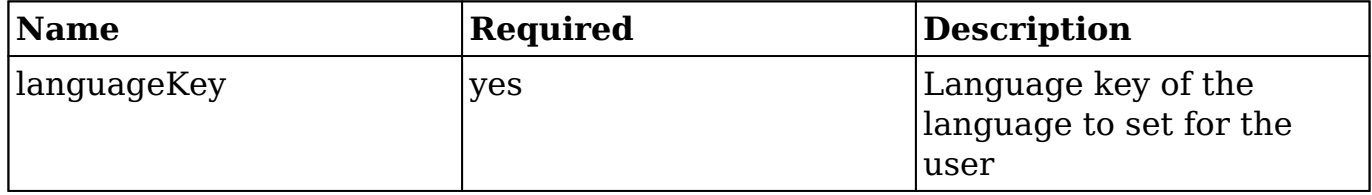

#### **Example**

app.lang.updateLanguage('en\_us');

# **Testing in Console**

To test out the language library, you can trigger actions in your browsers developer tools by using the global Apps variable as shown below:

```
App.lang.getAppListStrings('sales_stage_dom');
```
**Last Modified:** 2020-09-18 18:09:20

# **MegaMenu**

## **Overview**

The MegaMenu is the header navigation bar located at the top of every Sugar page. It is the primary tool used to navigate the front end of the Sugar application.

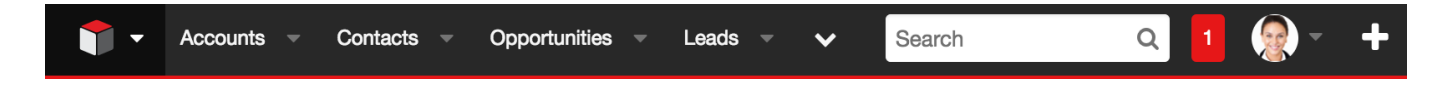

## **Layout Components**

The MegaMenu layout, located in ./clients/base/layouts/header/header.php, is composed of the module-list and quicksearch layouts as well as the notifications, profileactions and quickcreate views. To customize these components, you can create your own layout override in

./custom/clients/base/layouts/header/header.php to reference your own custom components.

## **Link Actions**

The following properties define the navigation, display, and visibility of all links in the system:

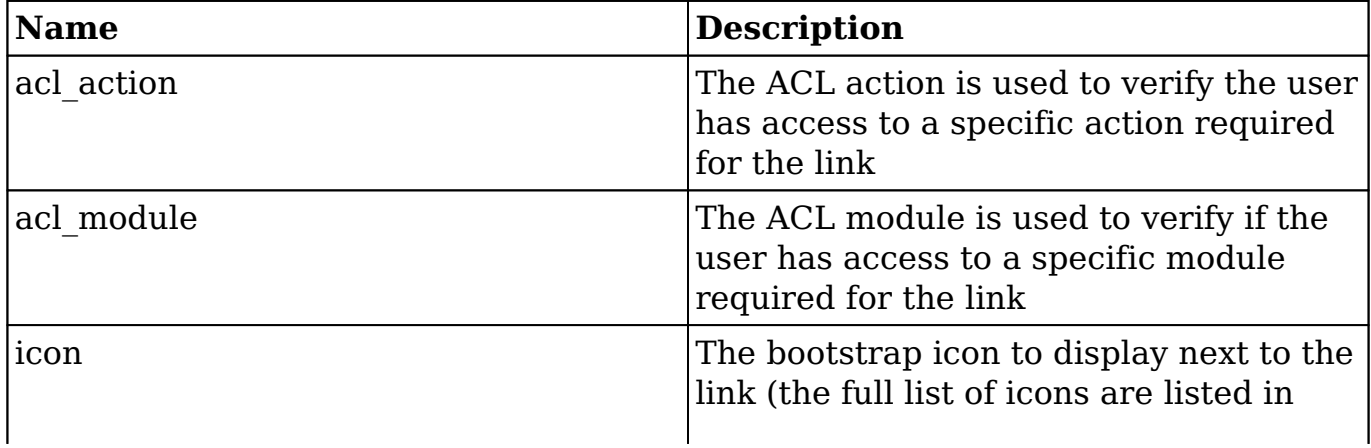

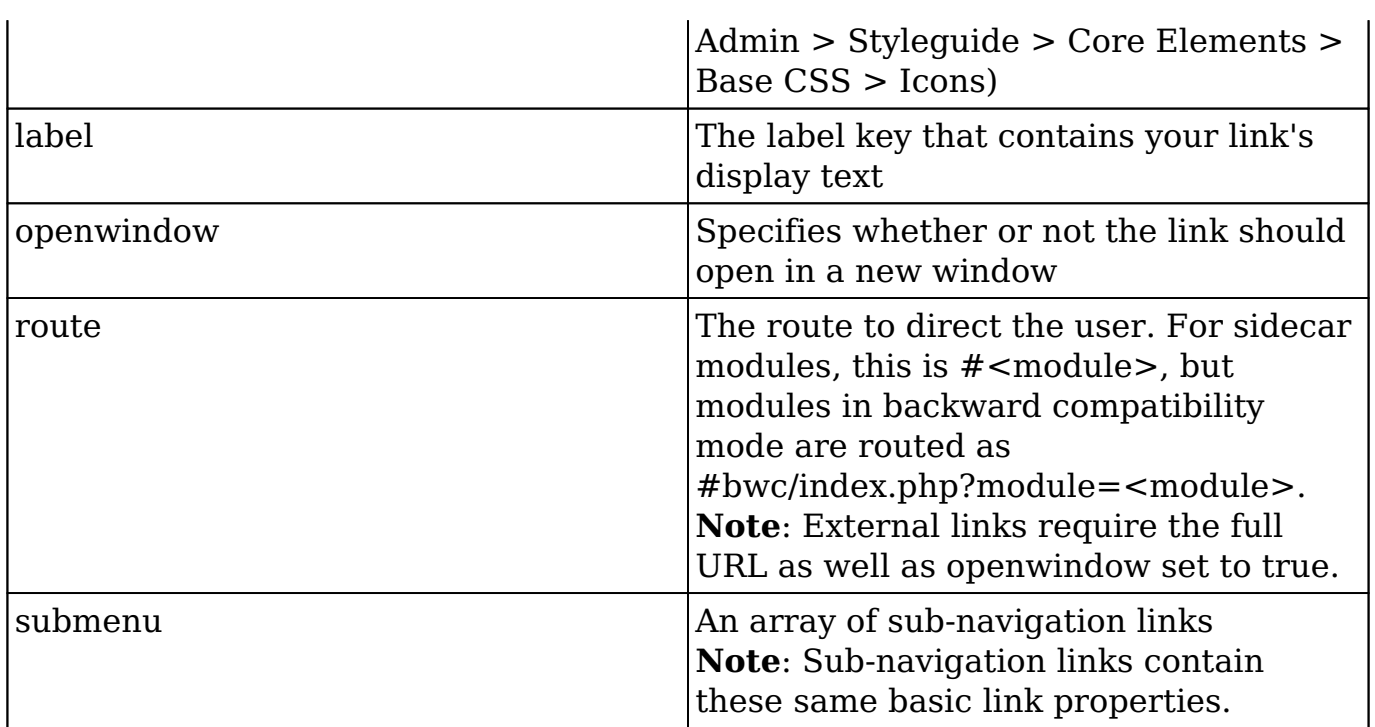

## **Module Links**

Module links are the top-level links for each available module, represented as tabs in the navigation bar (or, sometimes, the overflow menu). When a top-level link is clicked, the user is directed to the selected module's list view layout. These toplevel links are also expandable elements that contain sub-navigation menu links, which are outlined in the following section.

### **Module Action Links**

The module action links are displayed to the user when they click the down arrow next to a module link.

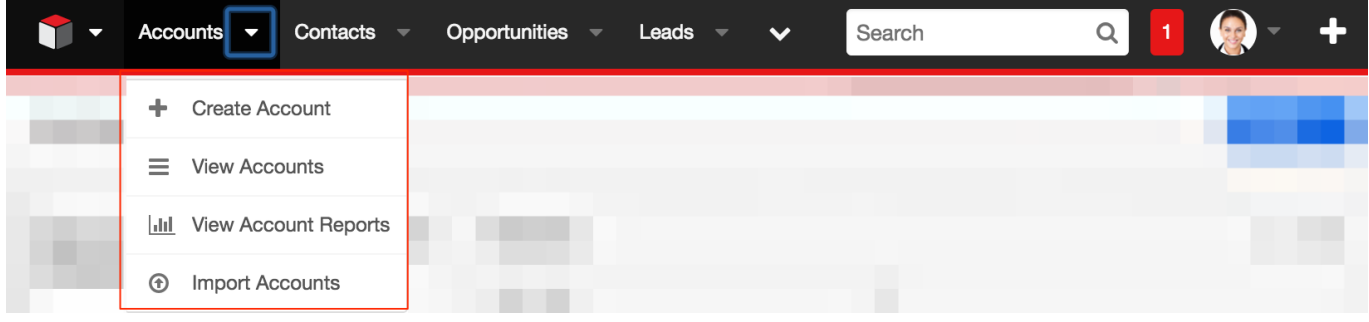

### **Adding Module Action Links**

The example below demonstrates how to add a module action link that points to the Leads module. To define your own module action link, you must create your own label extension for the link's display label:

./custom/Extension/application/Ext/Language/en\_us.addModuleLink.php

<?php

```
//create the links label
$app_strings['LNK_LEADS_C'] = 'View Leads';
```
Now create the module action link extension:

./custom/Extension/modules/<module>/Ext/clients/base/menus/header/addModule Link.php

```
<?php
$viewdefs['<module>']['base']['menu']['header'][] = array(
     'route'=>'#Leads',
     'label' =>'LNK_LEADS_C',
     'acl_module'=>'Leads',
    'icon' => 'icon-user',
);
```
Once you have created the extension files, navigate to Admin > Repair > Quick Repair and Rebuild. This will append your profile action item to the existing list of links.

**Note:** You may need to refresh the page to see the new profile menu items.

#### **Removing Module Action Links**

To remove a module action link, loop through the list of module actions and remove the item by one of its properties. For your reference, the stock module actions can be found in

./modules/<module>/clients/base/menus/header/header.php.

./custom/Extension/modules/<module>/Ext/clients/base/menus/header/removeMod uleLink.php

```
if (isset($viewdefs['<module>']['base']['menu']['header'])) {
     foreach ($viewdefs['<module>']['base']['menu']['header'] as $key =
> $moduleAction) {
         //remove the link by label key
```

```
 if (in_array($moduleAction['label'], array('<link label key>')
)) {
             unset($viewdefs['<module>']['base']['menu']['header'][$key
]);
         }
     }
}
```
Once you have created the extension files, navigate to Admin > Repair > Quick Repair and Rebuild. This will remove the menu action item from the existing list of links.

**Note:** You may need to refresh the page to see the module menu items removed.

### **Profile Action Links**

Profile actions are the links listed under the user's profile menu on the right side of the MegaMenu. Profile action extension files are located in

./custom/Extension/application/Ext/clients/base/views/profileactions/ and are compiled into

./custom/application/Ext/clients/base/views/profileactions/profileactions.ext.php.

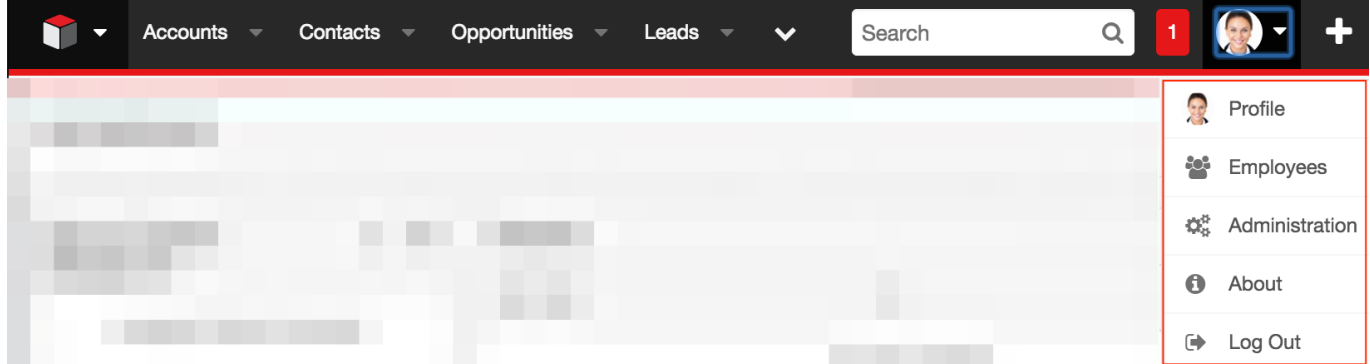

#### **Adding Profile Action Links**

The example below demonstrates how to add a profile action link to the Styleguide. To define your own profile action link, create your own label extension for the link's display label.

./custom/Extension/application/Ext/Language/en\_us.addProfileActionLink.php

<?php

//create the links label

```
$app_strings['LNK_STYLEGUIDE_C'] = 'Styleguide';
```
Next, create the profile action link extension:

./custom/Extension/application/Ext/clients/base/views/profileactions/addProfileActi onLink.php

```
<?php
$viewdefs['base']['view']['profileactions'][] = array(
     'route' => '#Styleguide',
    'label' => 'LNK STYLEGUIDE C',
     'icon' => 'icon-link',
);
```
Once you have created the extension files, navigate to Admin > Repair > Quick Repair and Rebuild. This will append your profile action item to the existing list of links.

**Note:** You may need to refresh the page to see the new profile menu items.

### **Removing Profile Action Links**

To remove a profile action link, loop through the list of profile actions and remove the item by one of its properties. For your reference, the stock profile actions can be found in ./clients/base/views/profileactions/profileactions.php.

./custom/Extension/application/Ext/clients/base/views/profileactions/removeProfile ActionLink.php

```
<?php
```

```
if (isset($viewdefs['base']['view']['profileactions'])) {
     foreach ($viewdefs['base']['view']['profileactions'] as $key => $p
rofileAction) {
         //remove the link by label key
         if (in_array($profileAction['label'], array('LNK_ABOUT'))) {
             unset($viewdefs['base']['view']['profileactions'][$key]);
         }
     }
}
```
Once you have created the extension files, navigate to Admin > Repair > Quick Repair and Rebuild. This will remove the profile action item from the existing list of links.

**Note:** You may need to refresh the page to see the profile menu items removed.

**Last Modified:** 2020-09-18 18:09:20

# **Administration Links**

## **Overview**

Administration links are the shortcut URLs found on the Administration page in the Sugar application. Developers can create additional administration links using the extension framework.

The global links extension directory is located at ./custom/Extension/modules/Administration/Ext/Administration/. After a Quick Repair and Rebuild, the PHP files in this directory are compiled into ./custom/modules/Administration/Ext/Administration/administration.ext.php. Additional information on this can be found in the extensions [Administration](http://support.sugarcrm.com/Documentation/Sugar_Developer/Sugar_Developer_Guide_10.2/Architecture/Extensions/Administration) section of the Extension Framework documentation. The current links defined in the administration section can be found in

### ./modules/Administration/metadata/adminpaneldefs.php.

## **Example**

The following example will create a new panel on the Admin page:

./custom/Extension/modules/Administration/Ext/Administration/<file>.php

```
<?php
    $admin option defs = array();
    $admin option defs['Administration']['<section key>'] = array(
         //Icon name. Available icons are located in ./themes/default/i
mages
         'Administration',
         //Link name label 
         'LBL_LINK_NAME',
         //Link description label
         'LBL_LINK_DESCRIPTION',
```

```
 //Link URL - For Sidecar modules
         'javascript:parent.SUGAR.App.router.navigate("<module>/<path>"
, {trigger: true});',
         //Alternatively, if you are linking to BWC modules
         //'./index.php?module=<module>&action=<action>',
     );
     $admin_group_header[] = array(
         //Section header label
         'LBL_SECTION_HEADER',
         //$other_text parameter for get_form_header()
        ',
         //$show_help parameter for get_form_header()
         false,
         //Section links
         $admin_option_defs, 
         //Section description label
         'LBL_SECTION_DESCRIPTION'
     );
```
To define labels for administration links in the new panel:

./custom/Extension/modules/Administration/Ext/Language/en\_us.<name>.php

<?php

 \$mod\_strings['LBL\_LINK\_NAME'] = 'Link Name'; \$mod\_strings['LBL\_LINK\_DESCRIPTION'] = 'Link Description'; \$mod\_strings['LBL\_SECTION\_HEADER'] = 'Section Header'; \$mod\_strings['LBL\_SECTION\_DESCRIPTION'] = 'Section Description';

Finally, navigate to Admin > Repair > Quick Repair and Rebuild. The system will then rebuild the extensions and the panel will appear on the Admin page.

**Last Modified:** 2020-09-18 18:09:20

# **Legacy MVC**

# **Overview**

The legacy MVC Architecture.

You should note that the MVC architecture is being deprecated and is being replaced with sidecar. Until the framework is fully deprecated, modules set in backward compatibility mode will still use the MVC framework.

# **Model-View-Controller (MVC) Overview**

A model-view-controller, or MVC, is a design philosophy that creates a distinct separation between business-logic and display logic.

- **Model** : This is the data object built by the business/application logic needed to present in the user interface. For Sugar, it is represented by the SugarBean and all subclasses of the SugarBean.
- **View** : This is the display layer which is responsible for rendering data from the Model to the end-user.
- **Controller** : This is the layer that handles user events such as "Save" and determines what business logic actions to take to build the model, and which view to load for rendering the data to end users.

# **SugarCRM MVC Implementation**

The following is a sequence diagram that highlights some of the main components involved within the Sugar MVC framework.

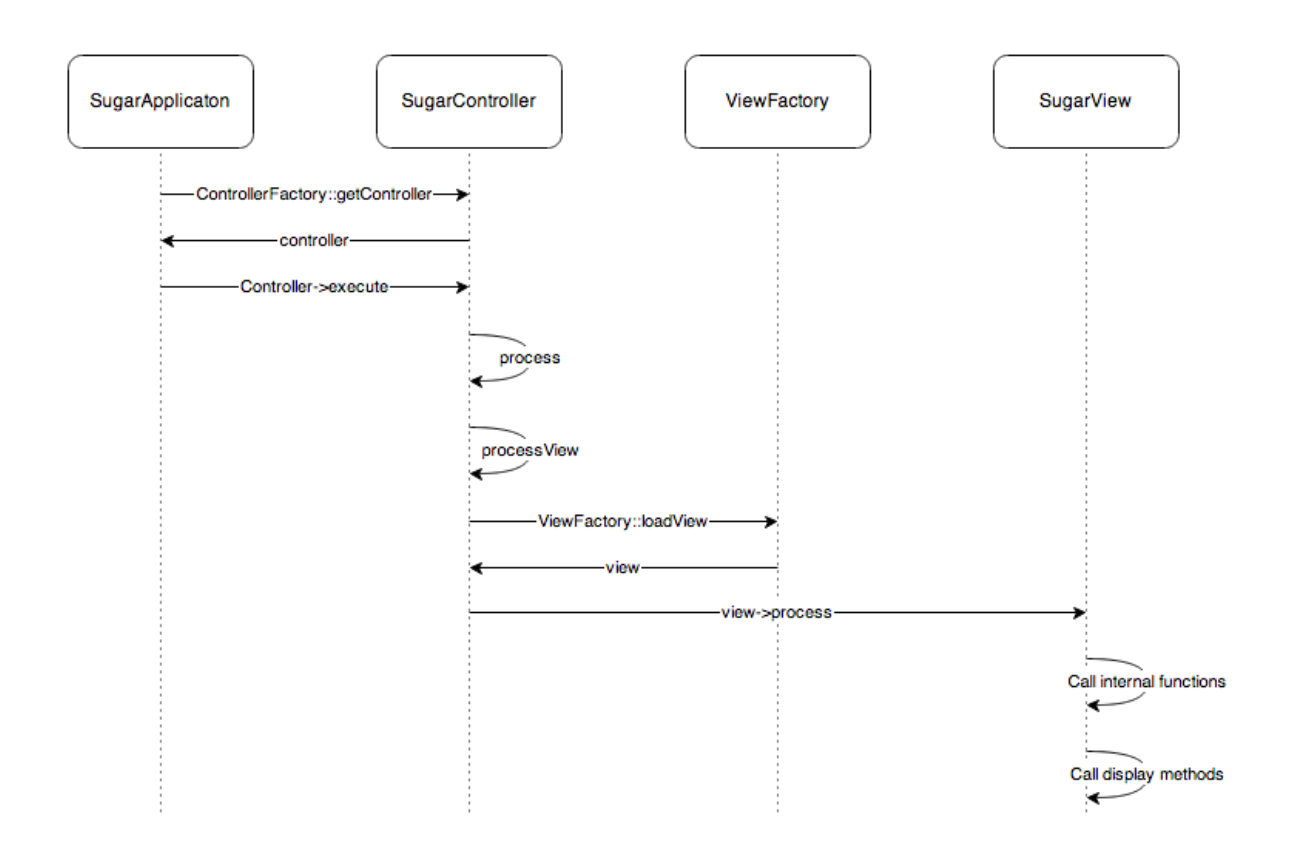

**Last Modified:** 2020-09-18 18:09:20

## **View**

## **Overview**

Displaying information to the browser.

## **What are Views?**

Views, otherwise known as actions, are typically used to render views or to process logic. Views are not just limited to HTML data. You can send JSON encoded data as part of a view or any other structure you wish. As with the controllers, there is a default class called SugarView which implements much of the basic logic for views, such as handling of headers and footers.

There are five main actions for a module:

- Display Actions
	- **Detail View**: A detail view displays a read-only view of a particular record. Usually, this is accessed via the list view. The detail view displays the details of the object itself and related items (subpanels).

Subpanels are miniature list views of items that are related to the parent object. For example, Tasks assigned to a Project, or Contacts for an Opportunity will appear in subpanels in the Project or Opportunity detail view. The file

./<module>/metadata/detailviewdefs.php defines a module's detail view page layout. The file ./<module>/metadata/subpaneldefs.php defines the subpanels that are displayed in the module's detail view page.

- **Edit View**: The edit view page is accessed when a user creates a new record or edits details of an existing one. Edit view can also be accessed directly from the list view. The file ./<module>/metadata/editviewdefs.php defines a module's edit view
	- page layout.
- **List View**: This Controller action enables the search form and search results for a module. Users can perform actions such as delete, export, update multiple records (mass update), and drill into a specific record to view and edit the details. Users can see this view by default when they click one of the module tabs at the top of the page. Files in each module describe the contents of the list and search view.
- Process Actions
	- **Save**: This Controller action is processed when the user clicks Save in the record's edit view.
	- **Delete**: This action is processed when the user clicks "Delete" in the detail view of a record or in the detail view of a record listed in a subpanel.

## **Implementation**

### **Class File Structure**

- ./include/MVC/Views/SugarView.php
- ./include/MVC/Views/view.<view>.php
- ./custom/include/MVC/Views/view.<view>.php
- ./modules/<module>/views/view.<view>.php
- ./custom/modules/<module>/views/view.<view>.php

### **Class Loading**

The ViewFactory class loads the view based off the the following sequence loading the first file it finds:

- ./custom/modules/<module>/views/view.<view>.php
- ./modules/<module>/views/view.<view>.php
- ./custom/include/MVC/View/view.<view>.php
- ./include/MVC/Views/view.<view>.php

## **Methods**

There are two main methods to override within a view:

- **preDisplay()**: This performs pre-processing within a view. This method is relevant only for extending existing views. For example, the include/MVC/View/views/view.edit.php file uses it, and enables developers who wishes to extend this view to leverage all of the logic done in preDisplay() and either override the display() method completely or within your own display() method call parent::display().
- **display()**: This method displays the data to the screen. Place the logic to display output to the screen here.

## **Creating Views**

Creating a new/view action consists of a controller action and a view file. The first step is to define your controller action. If the module does not contain a controller.php file in ./modules/<module>/ you will create the following file:

./custom/modules/<module>/controller.php

```
<?php
class <module>Controller extends SugarController
{
     function action_MyView()
     {
         $this->view = 'myview';
     }
}
```
More information on controllers can be found in the [Controller](http://support.sugarcrm.com/Documentation/Sugar_Developer/Sugar_Developer_Guide_10.2/User_Interface/Legacy_MVC/Controller) section.

The next step is to define your view file. This example extends the ViewDetail class but you can extend any of the classes you choose in ./include/MVC/View/views/.

./custom/modules/<module>/views/view.newview.php

```
<?php
require_once 'include/MVC/View/views/view.detail.php' ;
class <module>ViewMyView extends ViewDetail
{
     function display()
    \{echo 'This is my new view<br>';
     }
}
```
## **Overriding Views**

The following section will demonstrate how to extend and override a view. When overriding existing actions and views, you won't need to make any changes to the controller. This approach will be very similar for any view you may choose to modify. If the module you are extending the view for does not contain an existing view in its modules views directory ( ./modules/<module>/views/ ), you will need to extend the views base class. Otherwise, you will extend the view class found within the file.

In the case of a detail view, you would check for the file ./modules/<module>/views/view.detail.php. If this file does not exist, you will create ./custom/modules/<module>/views/view.detail.php and extend the base ViewDetail class with the name <module>ViewDetail.

```
./custom/modules/<module>/views/view.detail.php
```

```
<?php
require_once('include/MVC/View/views/view.detail.php');
class <module>ViewDetail extends ViewDetail
{
     function display()
     {
        echo 'This is my addition to the DetailView<br>';
         //call parent display method
         parent::display();
     }
}
```
If ./modules/<module>/views/view.detail.php does exist, you would create ./custom/modules/<module>/views/view.detail.php and extend the base <module>ViewDetail class with the name Custom<module>ViewDetail.

```
./custom/modules/<module>/views/view.detail.php
```

```
<?php
require_once('modules/<module>/views/view.detail.php');
class Custom<module>ViewDetail extends <module>ViewDetail
{
     function display()
     {
        echo 'This is my addition to the DetailView<br>';
         //call parent display method
         parent::display();
     }
}
```
# **Display Options for Views**

The Sugar MVC provides developers with granular control over how the screen looks when a view is rendered. Each view can have a config file associated with it. In the case of an edit view, the developer would create the file ./customs/modules/<module>/views/view.edit.config.php . When the edit view is rendered, this config file will be picked up. When loading the view, ViewFactory class will merge the view config files from the following possible locations with precedence order (high to low):

- ./customs/modules/<module>/views/view.<view>.config.php
- ./modules/<module>/views/view.<view>.config.php
- ./custom/include/MVC/View/views/view.<view>.config.php
- ./include/MVC/View/views/view.<view>.config.php

## **Implementation**

The format of these files is as follows:

```
$view_config = array(
     'actions' =>
         array(
```

```
 'popup' => array(
             'show header' => false,
              'show_subpanels' => false,
              'show_search' => false, 
             'show footer' => false,
              'show_JavaScript' => true,
          ),
     ),
     'req_params' => array(
          'to_pdf' => array(
             'param value' => true,
              'config' => array(
                  'show all' => false
              ),
          ),
     ),
);
```
To illustrate this process, let us take a look at how the 'popup' action is processed. In this case, the system will go to the actions entry within the view\_config and determine the proper configuration. If the request contains the parameter to pdf, and is set to be true, then it will automatically cause the show\_all configuration parameter to be set false, which means none of the options will be displayed.

**Last Modified:** 2020-09-18 18:09:20

# **Controller**

## **Overview**

The basic actions of a module.

## **Controllers**

The main controller, named SugarController, addresses the basic actions of a module from EditView and DetailView to saving a record. Each module can override this SugarController by adding a controller.php file into its directory. This file extends the SugarController, and the naming convention for the class is: <module>Controller

Inside the controller, you define an action method. The naming convention for the method is: action <action name>

There are more fine-grained control mechanisms that a developer can use to override the controller processing. For example, if a developer wanted to create a new save action, there are three places where they could possibly override.

- **action save:** This is the broadest specification and gives the user full control over the save process.
- **pre save:** A user could override the population of parameters from the form.
- **post save:** This is where the view is being set up. At this point, the developer could set a redirect URL, do some post-save processing, or set a different view.

## **Upgrade-Safe Implementation**

You can also add a custom Controller that extends the module's Controller if such a Controller already exists. For example, if you want to extend the Controller for a module, you should check if that module already has a module-specific controller. If so, you extend from that controller class. Otherwise, you extend from SugarController class. In both cases, you should place the custom controller class file in ./custom/modules/<module>/Controller.php instead of the module directory. Doing so makes your customization upgrade-safe.

### **File Structure**

- ./include/MVC/Controller/SugarController.php
- ./include/MVC/Controller/ControllerFactory.php
- ./modules/<module>/Controller.php
- ./custom/modules/<module>/controller.php

## **Implementation**

If the module does not contain a controller.php file in ./modules/<module>/, you will create the following file:

#### ./custom/modules/<module>/controller.php

```
class <module>Controller extends SugarController
```

```
{
     function action_<action>()
    \{ $this->view = '<action lowercase>';
     }
}
```
If the module does contain a controller.php file, you will need to extend it by doing the following:

./custom/modules/<module>/controller.php

```
require_once 'modules/<module>/controller.php';
class Custom<module>Controller extends <module>Controller
\{ function action_<action>()
    \{ $this->view = '<action lowercase>';
     }
}
```
**Note:** When creating or moving files you will need to rebuild the file map.

More information on rebuilding the file map can be found in the **SugarAutoLoader**.

# **Mapping Actions to Files**

You can choose not to provide a custom action method as defined above, and instead, specify your mappings of actions to files in \$action\_file\_map. Take a look at ./include/MVC/Controller/action\_file\_map.php as an example:

```
$action_file_map['subpanelviewer'] = 'include/SubPanel/SubPanelViewer.
php';
$action_file_map['save2'] = 'include/generic/Save2.php';
$action_file_map['deleterelationship'] = 'include/generic/DeleteRelati
onship.php';
$action_file_map['import'] = 'modules/Import/index.php';
```
Here the developer has the opportunity to map an action to a file. For example, Sugar uses a generic sub-panel file for handling subpanel actions. You can see above that there is an entry mapping the action 'subpanelviewer' to ./include/SubPanel/SubPanelViewer.php.

The base SugarController class loads the action mappings in the following path sequence:

- ./include/MVC/Controller
- ./modules/<module>
- ./custom/modules/<module>
- ./custom/include/MVC/Controller

Each one loads and overrides the previous definition if in conflict. You can drop a new action file map in the later path sequence that extends or overrides the mappings defined in the previous one.

## **Upgrade-Safe Implementation**

If you want to add custom action file map.php to an existing module that came with the SugarCRM release, you should place the file at ./custom/modules/<module>/action\_file\_map.php

### **File Structure**

- ./include/MVC/Controller/action\_file\_map.php
- ./modules/<module>/action\_file\_map.php
- ./custom/modules/<module>/action\_file\_map.php

#### **Implementation**

\$action\_file\_map['soapRetrieve'] = 'custom/SoapRetrieve/soap.php';

#### **Classic Support (Not Recommended)**

Classic support allows you to have files that represent actions within your module. Essentially, you can drop in a PHP file into your module and have that be handled as an action. This is not recommended, but is considered acceptable for backward compatibility. The better practice is to take advantage of the action  $\leq$  action $\geq$ structure.

#### **File Structure**

• ./modules/<module>/<action>.php

## **Controller Flow Overview**

For example, if a request comes in for DetailView the controller will handle the request as follows:

- 1. Start in index.php and load the SugarApplication instance.
- 2. SugarApplication instantiates the SugarControllerFactory.
- 3. SugarControllerFactory loads the appropriate Controller.
- 4. SugarControllerFactory checks for
	- ./custom/modules/<module>/Controller.php.
		- 1. If not found, check for ./modules/<module>/Controller.php.
		- 2. If not found, load SugarController.php.
- 5. Calls on the appropriate action.
	- 1. Look for ./custom/modules/<module>/<action>.php. If found and ./custom/modules/<module>/views/view.<action>.php is not found, use this view.
	- 2. If not found check for modules/<module>/<action>.php. If found and ./modules/<module>/views/view.<action>.php is not found, then use the ./modules/<module>/<action>.php action.
	- 3. If not found, check for the method action <action> in the controller.
	- 4. If not found, check for an action file mapping.
	- 5. If not found, report error "Action is not defined".

**Last Modified:** 2020-09-18 18:09:20

# **Metadata**

## **Overview**

An overview of the legacy MVC metadata framework.

You should note that the MVC architecture is being deprecated and is being replaced with sidecar. Until the framework is fully deprecated, modules set in backward compatibility mode will still use the legacy MVC framework.

## **Metadata Framework**

### **Background**

Metadata is defined as information about data. In Sugar, metadata refers to the framework of using files to abstract the presentation and business logic found in the system. The metadata framework is described in definition files that are processed using PHP. The processing usually includes the use of Smarty templates for rendering the presentation and JavaScript libraries to handle some business logic that affects conditional displays, input validation, and so on.

## **Application Metadata**

All application modules are defined in the modules.php file. It contains several variables that define which modules are active and usable in the application.

The file is located under the '<sugar root>/include' folder. It contains the \$moduleList() array variable which contains the reference to the array key to look up the string to be used to display the module in the tabs at the top of the application. The coding standard is for the value to be in the plural of the module name; for example, Contacts, Accounts, Widgets, and so on.

The \$beanList() array stores a list of all active beans (modules) in the application. The \$beanList entries are stored in a 'name' => 'value' fashion with the 'name' value being in the plural and the 'value' being in the singular of the module name. The 'value' of a \$beanList() entry is used to lookup values in our next modules.php variable, the \$beanFiles() array.

The \$beanFiles variable is also stored in a 'name' => 'value' fashion. The 'name', typically in singular, is a reference to the class name of the object, which is looked up from the \$beanList 'value', and the 'value' is a reference to the class file.

The remaining relevant variables in the modules.php file are the \$modInvisList variable which makes modules invisible in the regular user interface (i.e., no tab appears for these modules), and the \$adminOnlyList which is an extra level of security for modules that are accessible only by administrators through the Admin page.

### **Module Metadata**

The following table lists the metadata definition files found in the modules/[module]/metadata directory, and a brief description of their purpose within the system.

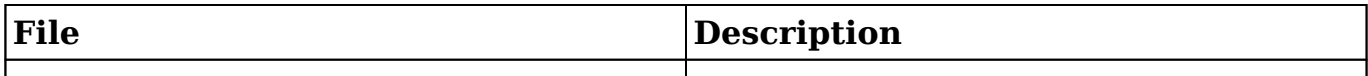

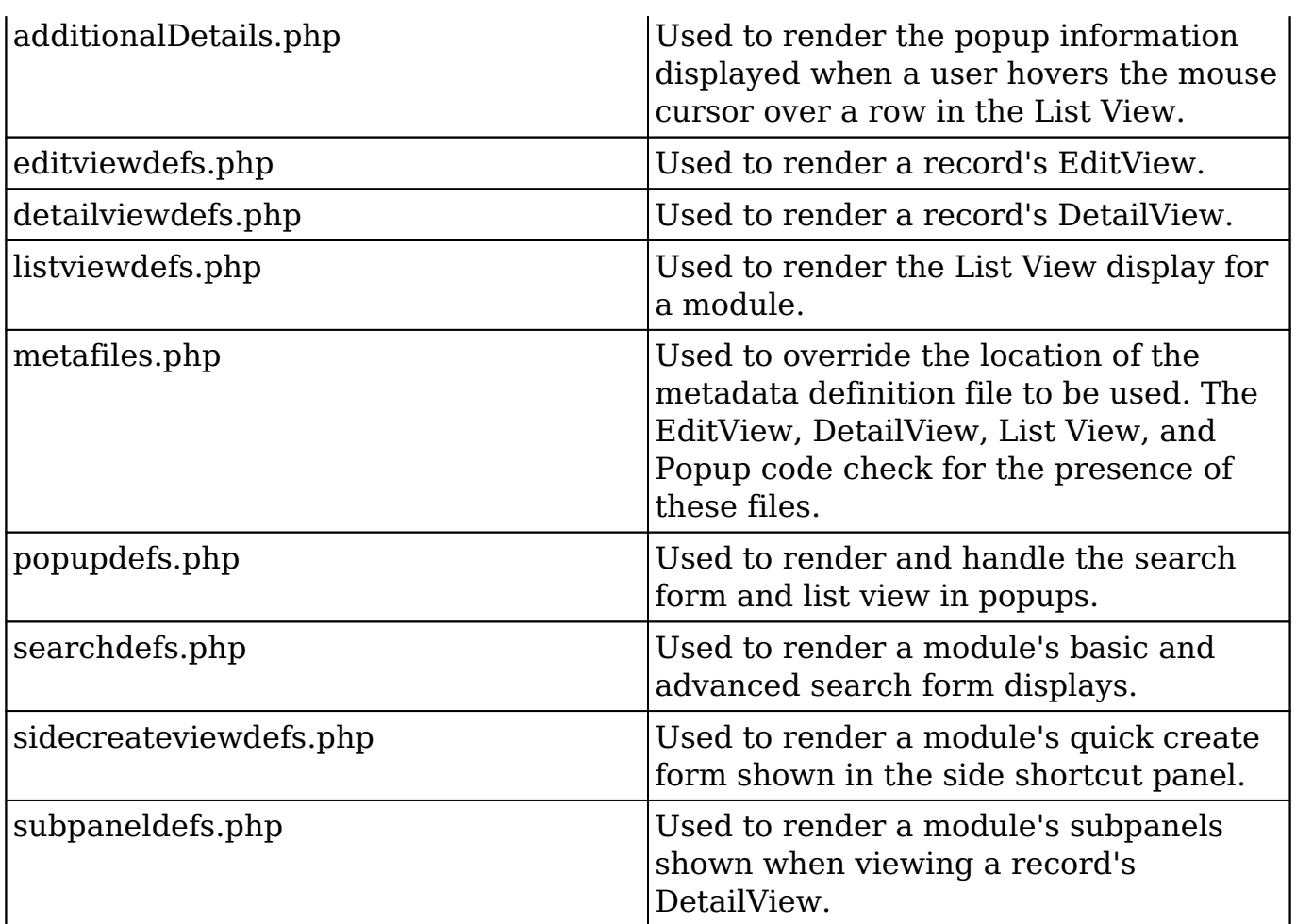

### **SearchForm Metadata**

The search form layout for each module is defined in the module's metadata file searchdefs.php. A sample of the Accounts searchdefs.php appears as:

<?php

```
 $searchdefs['Accounts'] = array(
        'templateMeta' => array(
             'maxColumns' => '3',
            'widths' => array(
                 'label' => '10', 
                 'field' => '30'
 )
         ),
        'layout' => array(
            'basic_search' => array(
                 'name',
                 'billing_address_city',
```

```
 'phone_office',
                array(
                    'name' => 'address_street',
                    'label' => 'LBL_BILLING_ADDRESS',
                    'type' => 'name',
                    'group' => 'billing_address_street'
 ),
                array( 
                   'name' => 'current user only',
                    'label' => 'LBL_CURRENT_USER_FILTER',
                    'type'=>'bool'
 ),
            ),
           'advanced_search' => array(
                'name',
                array( 
                    'name' => 'address_street',
                    'label' => 'LBL_ANY_ADDRESS',
                    'type' => 'name'
 ),
                array( 
                   'name' => 'phone',
                    'label' => 'LBL_ANY_PHONE',
                    'type' => 'name'
 ),
                'website',
                array( 
                   'name' => 'address_city',
                    'label' => 'LBL_CITY',
                    'type' => 'name'
 ),
                array( 
                   'name' \Rightarrow 'email',
                    'label' =>'LBL_ANY_EMAIL',
                    'type' => 'name'
 ),
                'annual_revenue',
                array( 
                    'name' => 'address_state',
                    'label' =>'LBL_STATE',
                    'type' => 'name'
 ),
                'employees',
                array( 
                    'name' => 'address_postalcode',
                    'label' =>'LBL_POSTAL_CODE',
```

```
 'type' => 'name'
 ),
                array(
                    'name' => 'billing_address_country',
                    'label' =>'LBL_COUNTRY',
                    'type' => 'name'
 ),
                'ticker_symbol',
               'sic_code',
                'rating',
                'ownership',
                array( 
                    'name' => 'assigned_user_id',
                    'type' => 'enum',
                   'label' => 'LBL ASSIGNED TO',
                    'function' => array(
                       'name' =>'get_user_array',
                      'params' => array(false)
 )
 ),
                'account_type',
                'industry',
            ),
        ),
    );
```
The searchdefs.php file contains the Array variable \$searchDefs with one entry. The key is the name of the module as defined in \$moduleList array defined in include/modules.php. The \$searchDefsarray is another array that describes the search form layout and fields.

?>

The 'templateMeta' key points to another array that controls the maximum number of columns in each row of the search form ('maxColumns'), as well as layout spacing attributes as defined by 'widths'. In the above example, the generated search form files will allocate 10% of the width spacing to the labels and 30% for each field respectively.

The 'layout' key points to another nested array which defines the fields to display in the basic and advanced search form tabs. Each individual field definition maps to a SugarField widget. See the SugarField widget section for an explanation about SugarField widgets and how they are rendered for the search form, DetailView, and EditView.

The searchdefs.php file is invoked from the MVC framework whenever a module's
list view is rendered (see include/MVC/View/views/view.list.php). Within view.list.php, checks are made to see if the module has defined a SearchForm.html file. If this file exists, the MVC will run in classic mode and use the aforementioned include/SearchForm/SearchForm.php file to process the search form. Otherwise, the new search form processing is invoked using

include/SearchForm/SearchForm2.php and the searchdefs.php file is scanned for, first under the custom/modules/[module]/metadata directory and then in modules/[module]/metadata.

The processing flow for the search form using the metadata subpaneldefs.php file is similar to that of EdiView and DetailView.

### **DetailView and EditView Metadata**

Metadata files are PHP files that declare nested Array values that contain information about the view, such as buttons, hidden values, field layouts, and more. Following is a visual diagram representing how the Array values declared in the Metadata file are nested:

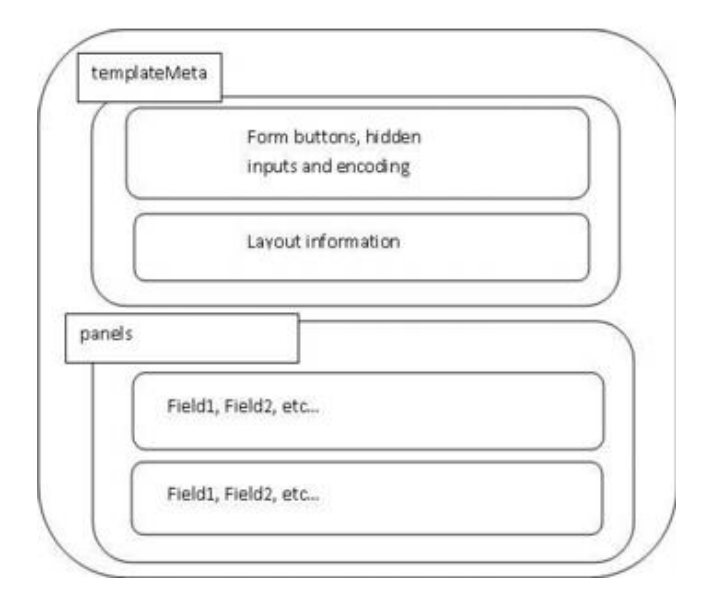

The following diagram highlights the process of how the application determines which Metadata file is to be used when rendering a request for a view:

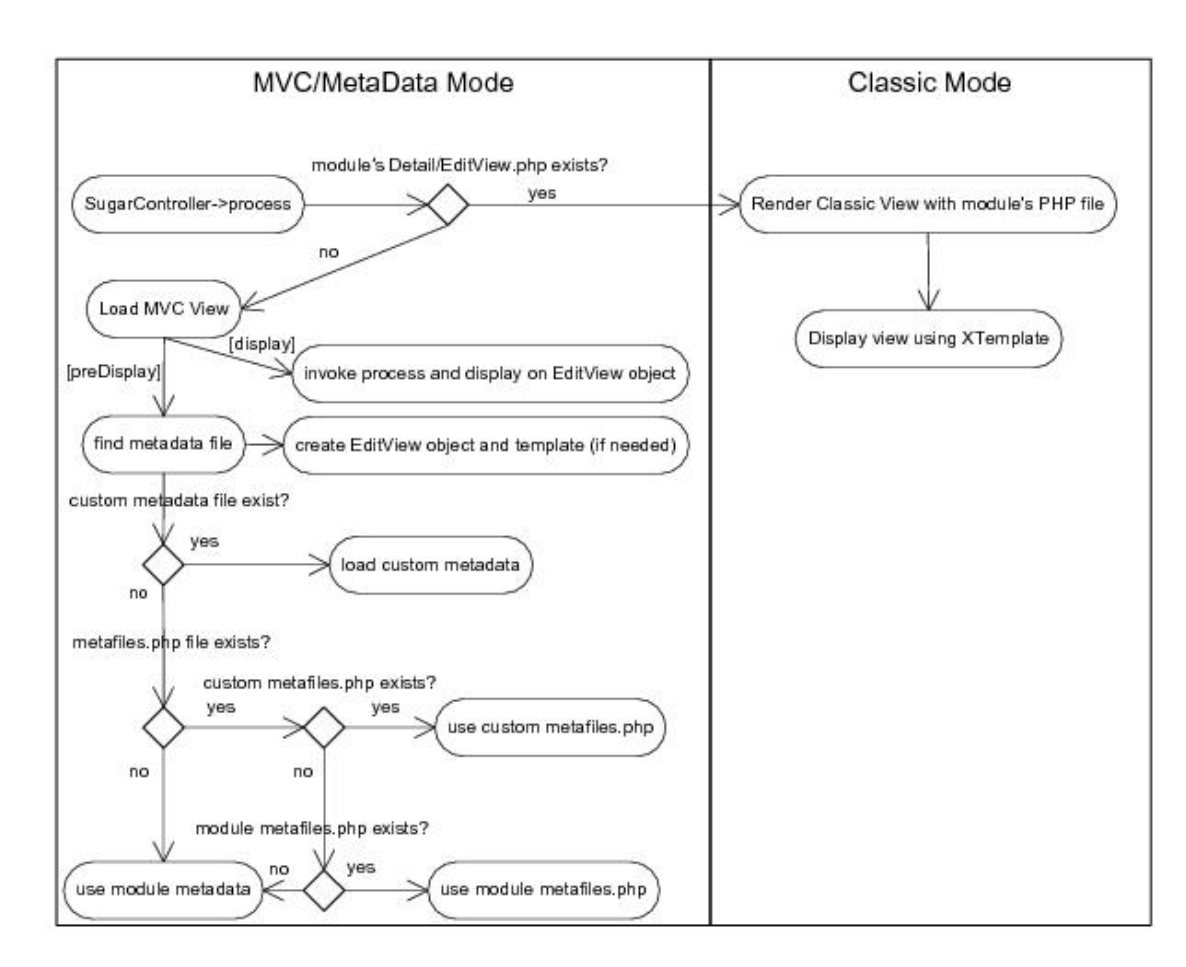

The "Classic Mode" on the right hand side of the diagram represents the SugarCRM pre-5.x rendering of a Detail/Editview. This section will focus on the MVC/Metadata mode.

When the view is first requested, the preDisplay method will attempt to find the correct Metadata file to use. Typically, the Metadata file will exist in the [root level]/modules/[module]/metadata directory, but in the event of edits to a layout through the Studio interface, a new Metadata file will be created and placed in the [root level]/custom/modules/[module]/metadata directory. This is done so that changes to layouts may be restored to their original state through Studio, and also to allow changes made to layouts to be upgrade-safe when new patches and upgrades are applied to the application. The metafiles.php file that may be loaded allows for the loading of Metadata files with alternate naming conventions or locations. An example of the metafiles.php contents can be found for the Accounts module (though it is not used by default in the application).

```
$metafiles['Accounts'] = array(
     'detailviewdefs' => 'modules/Accounts/metadata/detailviewdefs.php'
,
     'editviewdefs' => 'modules/Accounts/metadata/editviewdefs.php',
     'ListViewdefs' => 'modules/Accounts/metadata/ListViewdefs.php',
     'searchdefs' => 'modules/Accounts/metadata/searchdefs.php',
     'popupdefs' => 'modules/Accounts/metadata/popupdefs.php',
```

```
 'searchfields' => 'modules/Accounts/metadata/SearchFields.php',
);
```
After the Metadata file is loaded, the preDisplay method also creates an EditView object and checks if a Smarty template file needs to be built for the given Metadata file. The EditView object does the bulk of the processing for a given Metadata file (creating the template, setting values, setting field level ACL controls if applicable, etc.). Please see the EditView process diagram for more detailed information about these steps.

After the preDisplay method is called in the view code, the display method is called, resulting in a call to the EditView object's process method, as well as the EditView object's display method.

The EditView class is responsible for the bulk of the Metadata file processing and creation of the resulting display. The EditView class also checks to see if the resulting Smarty template is already created. It also applies the field level ACL controls for Sugar Sell, Serve, Ultimate, Enterprise, Corporate, and Professional.

The classes responsible for displaying the Detail View and SearchForm also extend and use the EditView class. The ViewEdit, ViewDetail and ViewSidequickcreate classes use the EditView class to process and display their contents. Even the file that renders the quick create form display (SubpanelQuickCreate.php) uses the EditView class. DetailView (in DetailView2.php) and SearchForm (in SearchForm2.php) extend the EditView class while SubpanelQuickCreate.php uses an instance of the EditView class. The following diagram highlights these relationships.

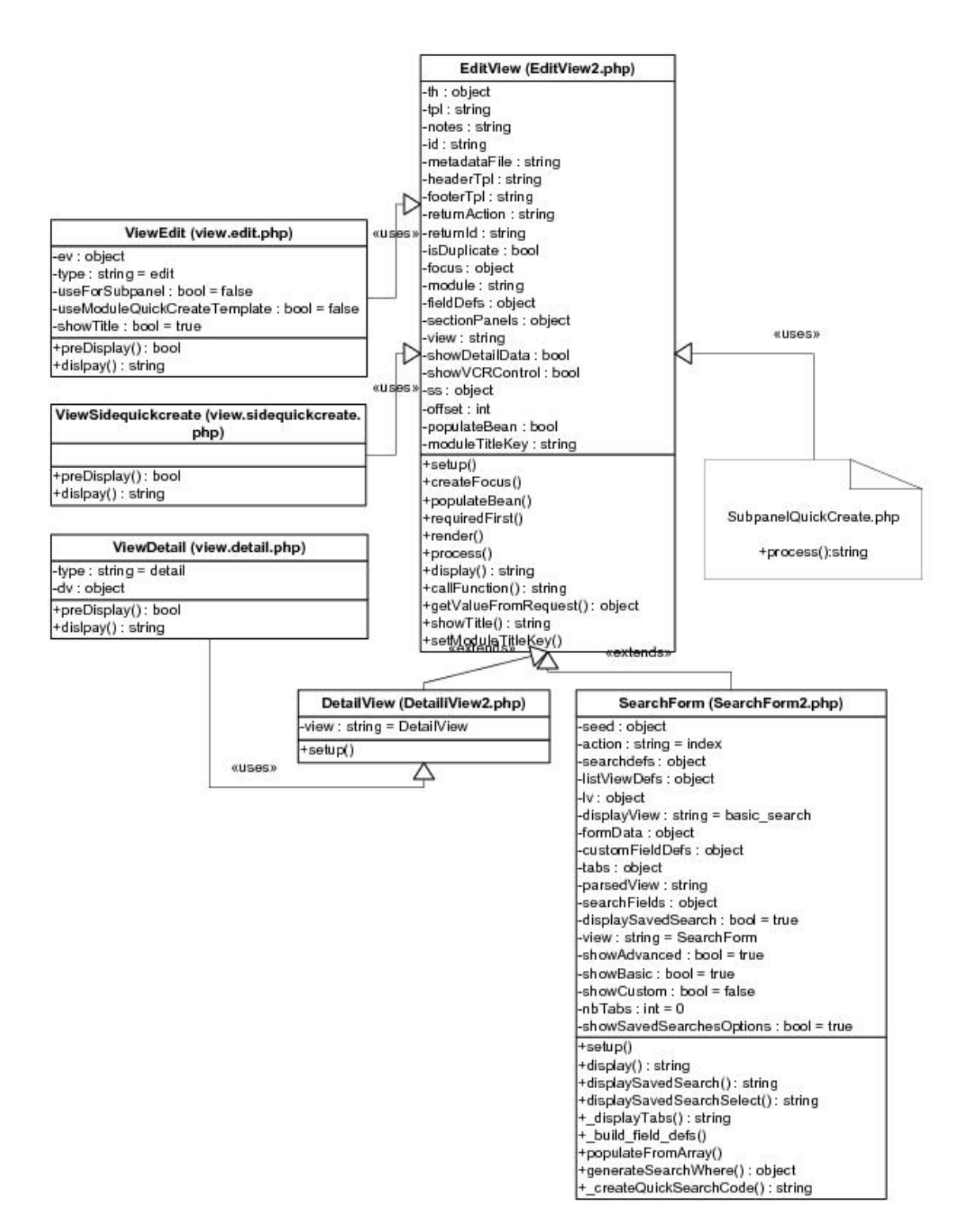

The following diagram highlights the EditView class's main responsibilities and their relationships with other classes in the system. We will use the example of a DetailView request although the sequence will be similar for other views that use the EditView class.

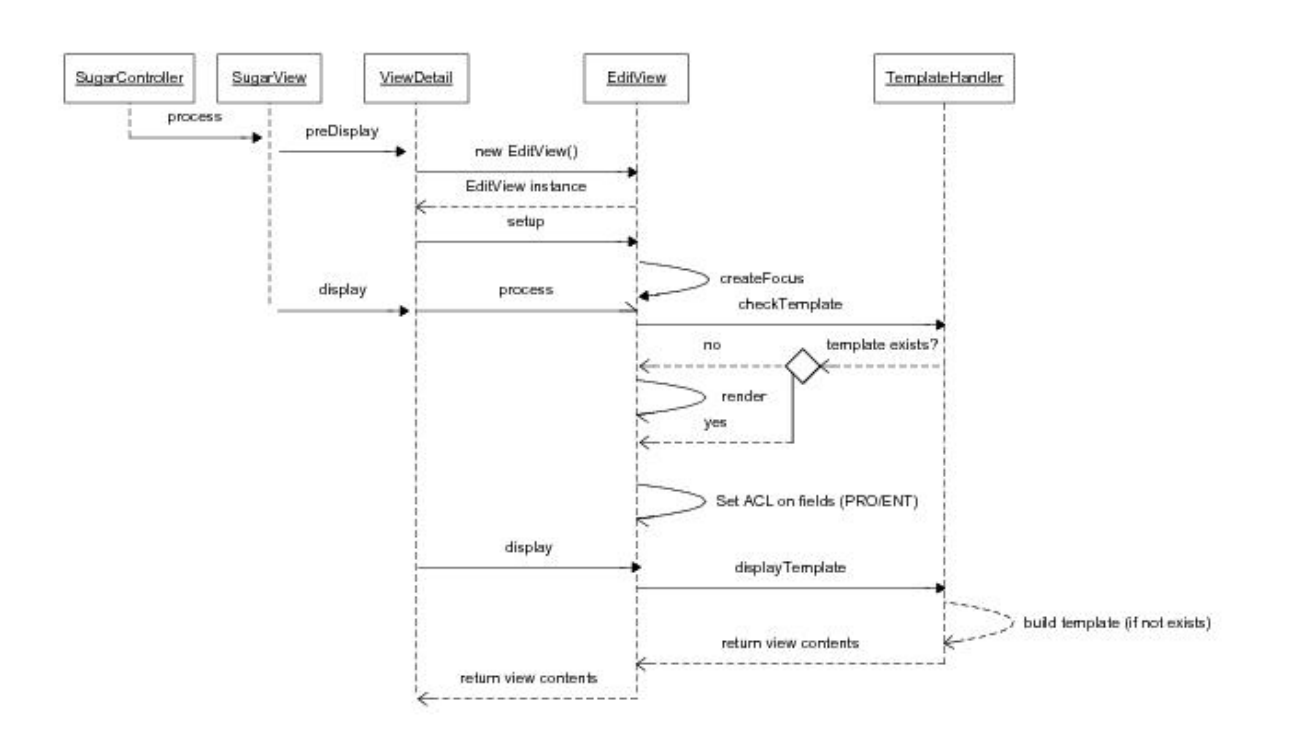

One thing to note is the EditView class's interaction with the TemplateHandler class. The TemplateHandler class is responsible for generating a Smarty template in the cache/modules/<module> directory. For example, for the Accounts module, the TemplateHandler will create the Smarty file,

cache/modules/Accounts/DetailView.tpl, based on the Metadata file definition and other supplementary information from the EditView class. The TemplateHandler class actually uses Smarty itself to generate the resulting template that is placed in the aforementioned cache directory.

Some of the modules that are available in the SugarCRM application also extend the ViewDetail class. One example of this is the DetailView for the Projects module. As mentioned in the MVC section, it is possible to extend the view classes by placing a file in the modules/<module>/views directory. In this case, a view.detail.php file exists in the modules/Projects/views folder. This may serve as a useful example in studying how to extend a view and apply additional field/layout settings not provided by the EditView class.

The following diagram shows the files involved with the DetailView example in more detail:

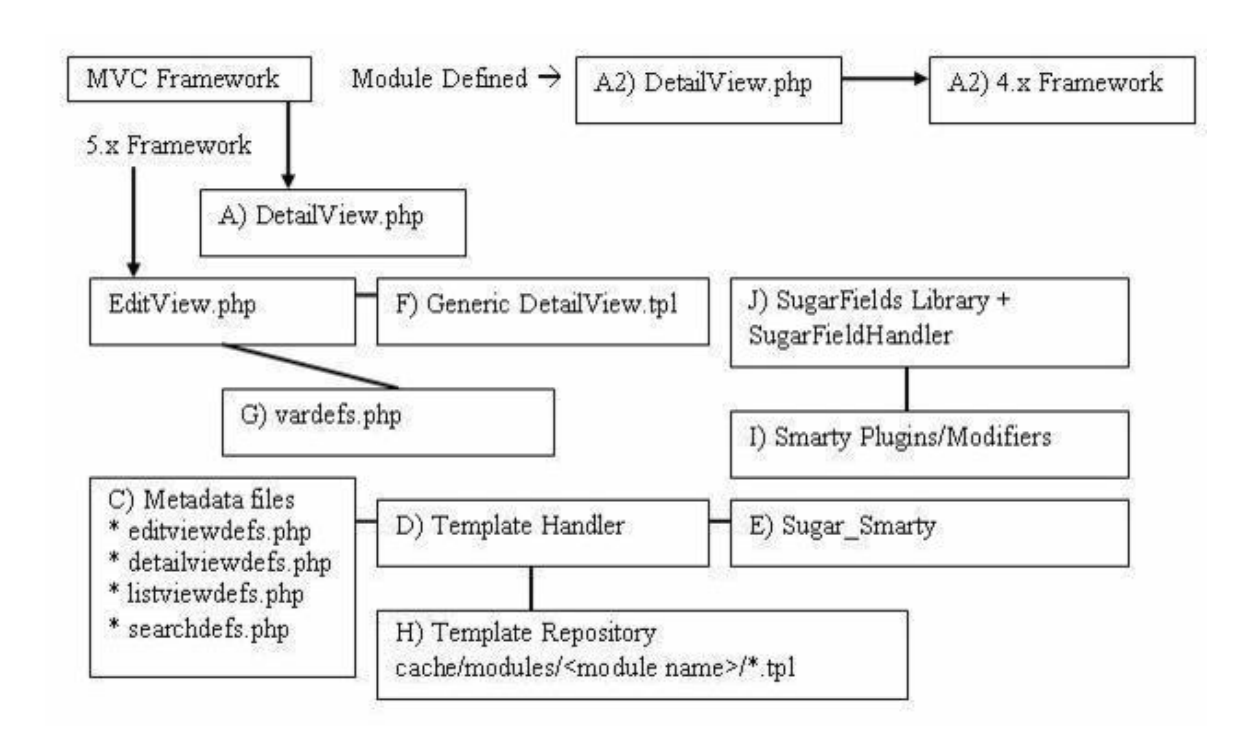

A high level processing summary of the components for DetailViews follows:

The MVC framework receives a request to process the DetaiView.php (A) action for a module. For example, a record is selected from the list view shown on the browser with URL:

index.php?action=DetailView&module=Opportunities&record=46af9843-ccdff489-8833

At this point the new MVC framework checks to see if there is a DetailView.php (A2) file in the modules/Opportunity directory that will override the default DetailView.php implementation. The presence of a DetailView.php file will trigger the "classic" MVC view. If there is no DetailView.php (A2) file in the directory, the MVC will also check if you have defined a custom view to handle the DetailView rendering in MVC (that is, checks if there is a file modules/Opportunity/views/view.detail.php). See the documentation for the MVC architecture for more information. Finally, if neither the DetailView.php (A2) nor the view.detail.php exists, then the MVC will invoke include/DetailView/DetailView.php (A).

The MVC framework (see views.detail.php in include/MVC/View/views folder) creates an instance of the generic DetailView (A)

```
// Call DetailView2 constructor
$dv = new DetailView2();
// Assign by reference the Sugar_Smarty object created from MVC
```

```
// We have to explicitly assign by reference to back support PHP 4.x
\dotssdv->ss =& $this->ss;
// Call the setup function
$dv->setup($this->module, $this->bean, $metadataFile, 'include/DetailV
iew/DetailView.tpl');
// Process this view
$dv->process();
// Return contents to the buffer
echo $dv->display();
```
When the setup method is invoked, a TemplateHandler instance (D) is created. A check is performed to determine which detailviewdefs.php metadata file to used in creating the resulting DetailView. The first check is performed to see if a metadata file was passed in as a parameter. The second check is performed against the custom/studio/modules/[Module] directory to see if a metadata file exists. For the final option, the DetailView constructor will use the module's default detailviewdefs.php metadata file located under the modules/[Module]/metadata directory. If there is no detailviewdefs.php file in the modules/[Module]/metadata directory, but a DetailView.html exists, then a "best guess" version is created using the metadata parser file in include/SugarFields/Parsers/DetailViewMetaParser.php (not shown in diagram).

The TemplateHandler also handles creating the quick search (Ajax code to do look ahead typing) as well as generating the JavaScript validation rules for the module. Both the quick search and JavaScript code should remain static based on the definitions of the current definition of the metadata file. When fields are added or removed from the file through Studio, this template and the resulting updated quick search and JavaScript code will be rebuilt.

It should be noted that the generic DetailView (A) defaults to using the generic DetailView.tpl smarty template file (F). This may also be overridden through the constructor parameters. The generic DetailView (A) constructor also retrieves the record according to the record id and populates the \$focus bean variable.

The process() method is invoked on the generic DetailView.php instance:

```
function process()
{
     //Format fields first
     if($this->formatFields) 
     {
          $this->focus->format_all_fields();
     }
```

```
 parent::process();
}
```
This, in turn, calls the EditView->process() method since DetailView extends from EditView. The EditView->process() method will eventually call the EditView->render() method to calculate the width spacing for the DetailView labels and values. The number of columns and the percentage of width to allocate to each column may be defined in the metadata file. The actual values are rounded as a total percentage of 100%. For example, given the templateMeta section's maxColumns and widths values:

```
'templateMeta' => array(
      'maxColumns' => '2',
     'widths' => array(
          array(
               'label' => '10', 
               'field' => '30'
          ),
          array(
              'label' => '10',
               'field' => '30'
\overline{\phantom{a}} ),
),
```
We can see that the labels and fields are mapped as a 1-to-3 ratio. The sum of the widths only equals a total of 80 (10 + 30 x 2) so the actual resulting values written to the Smarty template will be at a percentage ratio of 12.5-to-37.5. The resulting fields defined in the metadata file will be rendered as a table with the column widths as defined:

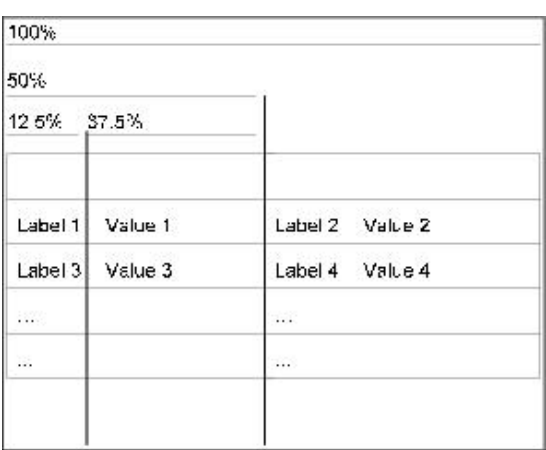

The actual metadata layout will allow for variable column lengths throughout the displayed table. For example, the metadata portion defined as:

```
'panels' => array(
     'default' => array(
           array(
                'name',
                array(
                      'name' => 'amount',
                     'label' => '{$MOD.LBL AMOUNT} ({$CURRENCY})',
                ),
           ),
           array(
                'account_name',
           ),
           array(
              \mathbf{r}, \mathbf{r} 'opportunity_type',
\overline{\phantom{a}} )
)
```
This specifies a default panel under the panels section with three rows. The first row has two fields (name and amount). The amount field has some special formatting using the label override option. The second row contains the account name field and the third row contains the opportunity type column.

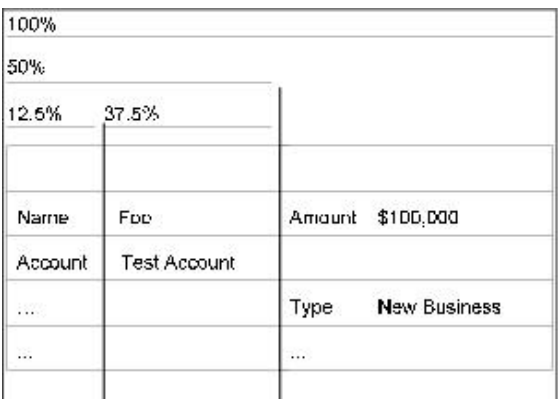

Next, the process() method populates the \$fieldDefs array variable with the vardefs.php file (G) definition and the \$focus bean's value. This is done by calling the toArray () method on the \$focus bean instance and combining these values with the field definition specified in the vardefs.php file (G).

The display() method is then invoked on the generic DetailView instance for the final step.

When the display() method is invoked, variables to the DetailView.tpl Smarty template are assigned and the module's HTML code is sent to the output buffer.

Before HTML code is sent back, the TemplateHandler (D) first performs a check to see if an existing DetailView template already exists in the cache respository (H).

In this case, it will look for file cache/modules/Opportunity/DetailView.tpl. The operation of creating the Smarty template is expensive so this operation ensures that the work will not have to be redone. As a side note, edits made to the DetailView or EditView through the Studio application will clear the cache file and force the template to be rewritten so that the new changes are reflected.

If the cache file does not exist, the TemplateHandler (D) will create the template file and store it in the cache directory. When the fetch() method is invoked on the Sugar Smarty class (E) to create the template, the DetailView.tpl file is parsed.

**Last Modified:** 2020-09-18 18:09:20

# **Examples**

Legacy MVC metadata examples.

**Last Modified:** 2020-09-18 18:09:20

# **Hiding the Quotes Module PDF Buttons**

## **Overview**

How to hide the PDF buttons on a Quote.

The PDF buttons on quotes are rendered differently than the standard buttons on most layouts. Since these buttons can't be removed directly from the DetailView in the detailviewdefs, the best approach is using jQuery to hide the buttons.

**Note:** This customization is only applicable for the quotes module as it is in backward compatibility mode.

## **Hidding the PDF Buttons**

This approach involves modifying the detailviewdefs.php in the custom/modules/Quotes/metadata directory to include a custom JavaScript file. If a custom detailviewdefs.php file doesn't exist, you will need to create it through Studio or by manually coping the detailviewdefs.php from the Quotes stock module metadata directory.

First, we will create a javascript file, say removePdfBtns.js, in the ./custom/modules/Quotes directory. This javascript file will contain the jQuery statements to hide the Quotes "Download PDF" and "Email PDF" buttons on the DetailView of the Quote.

```
./custom/modules/Quotes/removePdfBtns.js
```

```
SUGAR.util.doWhen("typeof $ != 'undefined'", function(){
     YAHOO.util.Event.onDOMReady(function(){
         $("#pdfview_button").hide();
         $("#pdfemail_button").hide();
     });
});
```
Next, we will modify the custom detailviewdefs.php file to contain the 'includes' array element in the templateMeta array as follows:

./custom/modules/Quotes/metadata/detailviewdefs.php

```
$viewdefs['Quotes'] = array (
   'DetailView' =>
   array (
     'templateMeta' =>
     array (
       'form' =>
       array (
          'closeFormBeforeCustomButtons' => true,
          'buttons' =>
         array (
           0 => 'EDIT',
            1 => 'SHARE',
            2 => 'DUPLICATE',
            3 => 'DELETE',
           4 \Rightarrow array (
              'customCode' => '<form action="index.php" method="POST" na
me="Quote2Opp" id="form">
                       <input type="hidden" name="module" value="Quotes">
                       <input type="hidden" name="record" value="{$fields
.id.value}">
```

```
 <input type="hidden" name="user_id" value="{$curre
nt_user->id}">
                      <input type="hidden" name="team_id" value="{$field
s.team_id.value}">
                      <input type="hidden" name="user_name" value="{$cur
rent_user->user_name}">
                      <input type="hidden" name="action" value="QuoteToO
pportunity">
                      <input type="hidden" name="opportunity_subject" va
lue="{$fields.name.value}">
                      <input type="hidden" name="opportunity_name" value
="{$fields.name.value}">
                      <input type="hidden" name="opportunity_id" value="
{$fields.billing_account_id.value}">
                      <input type="hidden" name="amount" value="{$fields
.total.value}">
                      <input type="hidden" name="valid_until" value="{$f
ields.date_quote_expected_closed.value}">
                      <input type="hidden" name="currency_id" value="{$f
ields.currency_id.value}">
                      <input id="create_opp_from_quote_button" title="{$
APP.LBL_QUOTE_TO_OPPORTUNITY_TITLE}"
                          class="button" type="submit" name="opp_to_quot
e_button"
                          value="{$APP.LBL_QUOTE_TO_OPPORTUNITY_LABEL}" 
{$DISABLE_CONVERT}></form>',
           ),
         ),
         'footerTpl' => 'modules/Quotes/tpls/DetailViewFooter.tpl',
       ),
       'maxColumns' => '2',
       'widths' =>
       array (
        0 = \ge 0 array (
           'label' => '10',
           'field' => '30',
         ),
        1 = array (
           'label' => '10',
           'field' => '30',
         ),
       ),
       'includes' =>
       array (
```

```
0 = array (
       'file' => 'custom/modules/Quotes/removePdfBtns.js',
     ),
   ),
   'useTabs' => false,
   'tabDefs' =>
  array (
    'LBL QUOTE INFORMATION' =>
     array (
       'newTab' => false,
       'panelDefault' => 'expanded',
     ),
     'LBL_PANEL_ASSIGNMENT' =>
     array (
       'newTab' => false,
       'panelDefault' => 'expanded',
     ),
   ),
),
 ...
```
Finally, navigate to:

Admin > Repair > Quick Repair and Rebuild

The buttons will then be removed from the DetailView layouts.

**Last Modified:** 2020-09-18 18:09:20

# **Manipulating Buttons on Legacy MVC Layouts**

### **Overview**

How to add custom buttons to the EditView and DetailView layouts.

**Note:** This customization is only applicable for modules in backward compatibility mode.

### **Metadata**

Before adding buttons to your layouts, you will need to understand how the metadata framework is used. Detailed information on the metadata framework can be found in the [Legacy Metadata](http://support.sugarcrm.com/Documentation/Sugar_Developer/Sugar_Developer_Guide_10.2/User_Interface/Legacy_MVC/Metadata#DetailView_and_EditView_Metadata) section.

### **Custom Layouts**

Before you can add a button to your layout, you will first need to make sure you have a custom layout present. The stock layouts are located in ./modules/<module>/metadata/ and must be recreated in ./custom/modules/<module>/metadata/.

There are two ways to recreate a layout in the custom directory if it does not already exist. The first is to navigate to:

Studio > {Module} > Layouts > {View}

Once there, you can click the "Save & Deploy" button. This will create the layoutdef for you. Alternatively, you can also manually copy the layoutdef from the stock folder to the custom folder.

### **Editing Layouts**

When editing layouts you have three options in having your changes reflected in the UI.

#### **Developer Mode**

You can turn on Developer Mode:

Admin > System Settings

Developer Mode will remove the caching of the metadata framework. This will cause your changes to be reflected when the page is refreshed. Make sure this setting is deactivated when you are finished with your customization.

#### **Quick Repair and Rebuild**

You can run a Quick Repair and Rebuild:

Admin > Repair > Quick Repair and Rebuild

Doing this will rebuild the cache for the metadata.

### **Saving & Deploying the Layout in Studio**

You may also choose to load the layout in studio and then save & deploy it:

```
Admin > Studio > {Module} > Layouts > {View}
```
This process can be a bit confusing, however, once a layout is changed, you can then choose to load the layout in studio and then click "Save & Deploy" . This will rebuild the cache for that specific layout. Please note that any time you change the layout, you will have to reload the Studio layout view before deploying in order for this to work correctly.

### **Adding Custom Buttons**

When adding buttons, there are several things to consider when determining how the button should be rendered. The following sections will outline these scenarios when working with the accounts editviewdefs located in ./custom/modules/Accounts/metadata/editviewdefs.php.

#### **JavaScript Actions**

If you are adding a button solely to execute JavaScript (no form submissions), you can do so by adding the button HTML to:

\$viewdefs['<Module>']['<View>']['templateMeta']['form']['buttons']

#### **Example**

<?php \$viewdefs['Accounts'] = array ( 'DetailView' => array ( 'templateMeta' =>

```
 array (
       'form' =>
       array (
         'buttons' =>
         array (
          0 => 'EDIT',
           1 => 'DUPLICATE',
          2 => 'DELETE',
           3 => 'FIND_DUPLICATES',
           4 => 'CONNECTOR',
          5 = array (
              'customCode' => '<input id="JavaScriptButton" title="JavaS
cript Button" class="button" type="button" name="JavaScriptButton" val
ue="JavaScript Button" onclick="alert(\'Button JavaScript\')">',
           ),
         ),
       ),
```
#### **Submitting the Stock View Form**

If you intend to submit the stock layout form ('formDetailView' or 'formEditView') to a new action, you can do so by adding a the button HTML with an onclick event as shown below to:

\$viewdefs['<Module>']['<View>']['templateMeta']['form']['buttons']

#### **Example**

```
<?php
$viewdefs['Accounts'] =
array (
   'DetailView' =>
   array (
     'templateMeta' =>
     array (
       'form' =>
       array (
         'hidden' =>
```
array (

 0 => '<input type="hidden" id="customFormField" name="custom FormField" value="">',

```
 ),
'buttons' =>
 array (
  0 => 'EDIT',
   1 => 'DUPLICATE',
   2 => 'DELETE',
   3 => 'FIND_DUPLICATES',
   4 => 'CONNECTOR',
  5 = array (
```

```
 'customCode' => '<input id="SubmitStockFormButton" title="
Submit Stock Form Button" class="button" type="button" name="SubmitSto
ckFormButton" value="Submit Stock Form Button" onclick="var _form = do
cument.getElementById(\'formDetailView\'); _form.customFormField.value
 = \ \Upsilon'CustomValue\Upsilon; _form.action.value = \Upsilon'CustomAction\Upsilon; SUGAR.ajaxU
I.submitForm(_form);">',
```

```
 ),
    ),
 ),
```
You should note in this example that there is also a 'hidden' index. This is where you should add any custom hidden inputs:

```
 $viewdefs['<Module>'][
 '<View>'][
 'templateMeta'][
 'form'][
 'hidden']
```
#### **Submitting Custom Forms**

If you intend to submit a custom form, you will first need to set 'closeFormBeforeCustomButtons' to true. This will close out the current views form and allow you to create your own.

```
$viewdefs['<Module>']['<View>']['templateMeta']['form']['closeFormBefo
reCustomButtons']
```
Next, you will add the form and button HTML as shown below to:

```
$viewdefs['<Module>']['<View>']['templateMeta']['form']['buttons']
```
#### **Example**

<?php

\$viewdefs['Accounts'] =

array (

```
 'DetailView' =>
 array (
   'templateMeta' =>
   array (
     'form' =>
     array (
       'closeFormBeforeCustomButtons' => true,
      'buttons' =>
       array (
        0 => 'EDIT',
         1 => 'DUPLICATE',
        2 => 'DELETE',
         3 => 'FIND_DUPLICATES',
         4 => 'CONNECTOR',
        5 = array (
```
 'customCode' => '<form action="index.php" method="POST" na me="CustomForm" id="form"><input type="hidden" name="customFormField" name="customFormField" value="CustomValue"><input id="SubmitCustomForm Button" title="Submit Custom Form Button" class="button" type="submit" name="SubmitCustomFormButton" value="Submit Custom Form Button"></for m>',

 ), ), ),

### **Removing Buttons**

To remove a button from the detail view will require modifying the ./modules/<module>/metadata/detailviewdefs.php.

The code is originally defined as:

```
$viewdefs[$module_name] = array (
    'DetailView' => array (
        'templateMeta' => array (
             'form' => array (
                'buttons' => array (
                     'EDIT',
                     'DUPLICATE',
                     'DELETE',
                     'FIND_DUPLICATES'
 ),
             ),
```
To remove one or more buttons, simply remove the 'buttons' attribute(s) that you do not want on the view.

```
$viewdefs[$module_name] = array (
    'DetailView' => array (
         'templateMeta' => array (
              'form' => array (
                 'buttons' => array (
                      'DELETE',
```
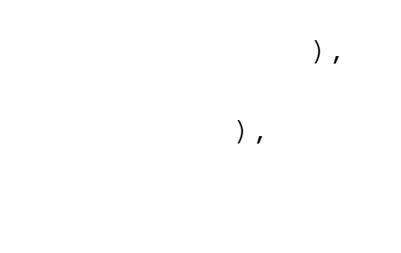

**Last Modified:** 2020-09-18 18:09:20

# **Manipulating Layouts Programmatically**

### **Overview**

How to manipulate and merge layouts programmatically.

**Note:** This customization is only applicable for modules in backward compatibility mode.

### **The ParserFactory**

The ParserFactory can be used to manipulate layouts such as editviewdefs or detailviewdefs. This is a handy when creating custom plugins and needing to merge changes into an existing layout. The following example will demonstrate how to add a button to the detail view:

<?php

```
//Instantiate the parser factory for the Accounts DetailView.
require_once('modules/ModuleBuilder/parsers/ParserFactory.php');
$parser = ParserFactory::getParser('detailview', 'Accounts');
//Button to add
$button = array(
     'customCode'=>'<input type="button" name="customButton" value="Cus
tom Button">'
);
//Add button into the parsed layout
array_push($parser->_viewdefs['templateMeta']['form']['buttons'], $but
ton);
```

```
//Save the layout
$parser->handleSave(false);
```
**Last Modified:** 2020-09-18 18:09:20

# **Modifying Layouts to Display Additional Columns**

### **Overview**

By default, the editview, detailview, and quickcreate layouts for each module display two columns of fields. The number of columns to display can be customized on a per-module basis with the following steps.

**Note:** This customization is only applicable for modules in backward compatibility mode.

### **Resolution**

### **SugarCloud**

First, you will want to ensure your layouts are deployed in the custom directory. If you have not previously customized your layouts via Studio, go to Admin > Studio > {Module Name} > Layouts. From there, select each layout you wish to add additional columns to and click 'Save & Deploy'. This action will create a corresponding layout file under the ./custom/modules/{Module Name}/metadata/ directory. The files will be named editviewdefs.php, detailviewdefs.php, and quickcreatedefs.php depending on the layouts deployed.

To access your custom files, go to Admin > Diagnostic Tool, uncheck all the boxes except for "SugarCRM Custom directory" and then click "Execute Diagnostic". This will generate an archive of your instance's custom directory to download, and you will find the layout files in the above path. Open the custom layout file, locate the 'maxColumns' value, and change it to the number of columns you would like to have on screen:

'maxColumns' => '3',

Once that is updated, locate the 'widths' array to define the spacing for your new column(s). You should have a label and field entry for each column in your layout:

```
'widths' => array (
     0 \Rightarrow \text{array} (
            'label' => '10',
            'field' => '30',
      ),
     1 \Rightarrow \text{array} (
            'label' => '10',
            'field' => '30',
     ),
     2 \Rightarrow \text{array} (
            'label' => '10',
            'field' => '30',
      ),
),
```
After this is completed, you will need to create a module-loadable package to install the changes on your SugarCloud instance. More information on creating this package can be found in [Creating an Installable Package that Creates New](http://support.sugarcrm.com/Documentation/Sugar_Developer/Sugar_Developer_Guide_10.2/Cookbook/Module_Loadable_Packages/Creating_an_Installable_Package_that_Creates_New_Fields) [Fields](http://support.sugarcrm.com/Documentation/Sugar_Developer/Sugar_Developer_Guide_10.2/Cookbook/Module_Loadable_Packages/Creating_an_Installable_Package_that_Creates_New_Fields). To upload and install the package, go to Admin > Module Loader.

Once the installation completes, you can navigate to Studio and add fields to your new column in the layout. For any rows that already contain two fields, the second field will automatically span the second and third column. Simply click the minus (-) icon to contract the field to one column and expose the new column space:

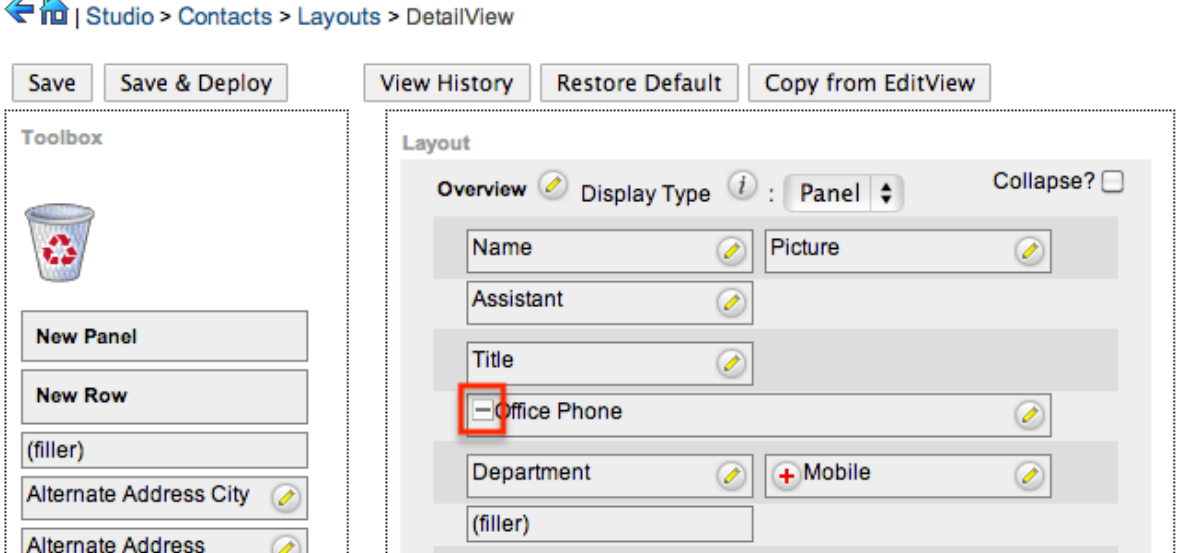

After you have added the desired fields in Studio, click 'Save & Deploy', and you are ready to go!

### **On-Site**

First, you will want to ensure your layouts are deployed in the custom directory. If you have not previously customized your layouts via Studio, go to Admin > Studio > {Module Name} > Layouts. From there, select each layout you wish to add additional columns to and click 'Save & Deploy'. This action will create a corresponding layout file under the ./custom/modules/{Module Name}/metadata/ directory. The files will be named editviewdefs.php, detailviewdefs.php, and quickcreatedefs.php depending on the layouts deployed.

Next, open the custom layout file, locate the 'maxColumns' value, and change it to the number of columns you would like to have on screen:

```
'maxColumns' => '3',
```
Once that is updated, locate the 'widths' array to define the spacing for your new column(s). You should have a label and field entry for each column in your layout:

```
'widths' => array (
     0 \Rightarrow \arctan \theta 'label' => '10',
            'field' => '30',
      ),
     1 \Rightarrow \text{array} (
           'label' => '10',
           'field' => '30',
      ),
     2 \Rightarrow \arctan x (
           'label' => '10',
           'field' => '30',
      ),
),
```
Once this is completed, you can navigate to Studio and add fields to your new column in the layout. For any rows that already contain two fields, the second field will automatically span the second and third column. Simply click the minus (-) icon to contract the field to one column and expose the new column space:

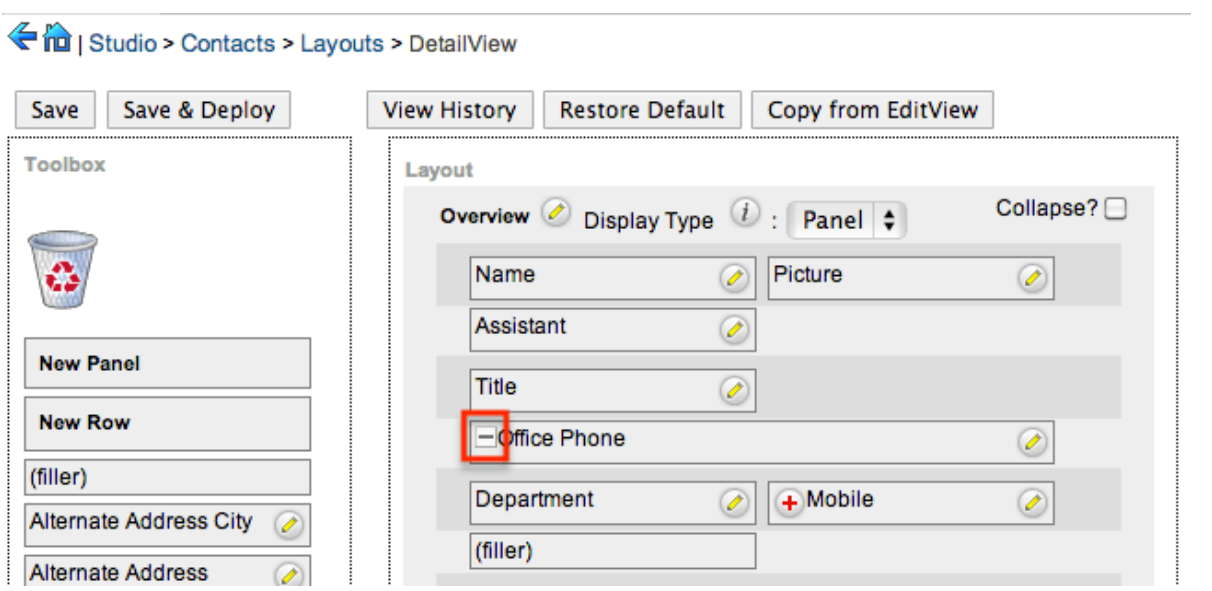

After you have added the desired fields in Studio, click 'Save & Deploy', and you are ready to go!

**Last Modified:** 2020-09-18 18:09:20

# **Examples**

Provides an overview of example MVC customizations.

**Last Modified:** 2020-09-18 18:09:20

# **Changing the ListView Default Sort Order**

### **Overview**

This article addresses the need to customize the advanced search layout options for modules in backward compatibility mode to change the default sort order from ascending to descending.

### **Customization Information**

This customization is only for modules in backward compatibility mode and involves creating custom files that extend stock files. You should note that this customization does not address all scenarios within the view that may assign a sort order.

## **Extending the Search Form**

First, we will need to extend the SearchForm class. To do this, we will create a CustomSearchForm class that extends the original SearchForm class located in ./include/SearchForm/SearchForm2.php. We will then override the \_displayTabs method to check the \$\_REQUEST['sortOrder'] and default it to descending if it isn't set.

./custom/include/SearchForm/SearchForm2.php

```
<?php
require_once 'include/SearchForm/SearchForm2.php';
class CustomSearchForm extends SearchForm
{
     /**
      * displays the tabs (top of the search form)
 *
      * @param string $currentKey key in $this->tabs to show as the cur
rent tab
 *
      * @return string html
      */
    function displayTabs($currentKey)
     {
         //check and set the default sort order
         if (!isset($_REQUEST['sortOrder']))
\{ $_REQUEST['sortOrder'] = 'DESC';
 }
         return parent::_displayTabs($currentKey);;
     }
}
?>
```
## **Extending the List View**

Next, we will need to extend the ListView. We will create a ViewCustomList class that extends the original ListView located in

./include/MVC/View/views/view.list.php. In the ViewCustomList class, we will override the prepareSearchForm and getSearchForm2 methods to call the CustomSearchForm class.

./custom/include/MVC/View/views/view.customlist.php

```
<?php
require_once 'include/MVC/View/views/view.list.php';
class ViewCustomList extends ViewList
{
     function prepareSearchForm()
     {
         $this->searchForm = null;
         //search
         $view = 'basic_search';
         if(!empty($_REQUEST['search_form_view']) && $_REQUEST['search_
form view'] == 'advanced search')
            $view = $ REQUEST['search form view'];
         $this->headers = true;
        if(!empty($ REQUEST['search form only']) && $ REQUEST['search
form only'l)
             $this->headers = false;
       elseif(!isset($_REQUEST['search_form']) || $_REQUEST['search_f
orm'] != 'false')
\{ if(isset($_REQUEST['searchFormTab']) && $_REQUEST['searchF
ormTab'] == 'advanced_search')
\{ $view = 'advanced_search';
 }
            else
\{ $view = 'basic_search';
```

```
 }
 }
         $this->view = $view;
         $this->use_old_search = true;
         if (SugarAutoLoader::existingCustom('modules/' . $this->module
   . '/SearchForm.html') &&
             !SugarAutoLoader::existingCustom('modules/' . $this->modul
e . '/metadata/searchdefs.php')) {
             require_once('include/SearchForm/SearchForm.php');
             $this->searchForm = new SearchForm($this->module, $this->s
eed);
             } else {
             $this->use_old_search = false;
             //Updated to require the extended CustomSearchForm class
             require_once('custom/include/SearchForm/SearchForm2.php');
             $searchMetaData = SearchForm::retrieveSearchDefs($this->mo
dule);
             $this->searchForm = $this->getSearchForm2($this->seed, $th
is->module, $this->action);
             $this->searchForm->setup($searchMetaData['searchdefs'], $s
earchMetaData['searchFields'], 'SearchFormGeneric.tpl', $view, $this->
listViewDefs);
             $this->searchForm->lv = $this->lv;
 }
     }
     /**
      * Returns the search form object
 *
      * @return SearchForm
      */
    protected function getSearchForm2($seed, $module, $action = "index
")
     {
         //Updated to use the extended CustomSearchForm class
         return new CustomSearchForm($seed, $module, $action);
     }
```

```
}
?>
```
## **Extending the Sugar Controller**

Finally, we will create a CustomSugarController class that extends the orginal SugarController located in ./include/MVC/Controller/SugarController.php. We will then need to override the do\_action and post\_action methods to execute their parent methods as well as the action\_listview method to assign the custom view to the view attribute.

./custom/include/MVC/Controller/SugarController.php

```
<?php
/**
* Custom SugarCRM controller
* @api
*/
class CustomSugarController extends SugarController
{
     /**
      * Perform the specified action.
      * This can be overridde in a sub-class
      */
     private function do_action()
     {
         return parent::do_action();
     }
     /**
      * Perform an action after to the specified action has occurred.
      * This can be overridde in a sub-class
      */
     private function post_action()
    \{ return parent::post_action();
     }
     /**
      * Perform the listview action
      */
```

```
 protected function action_listview()
     {
         parent::action_listview();
         //set the new custom view
         $this->view = 'customlist';
     }
}
?>
```
**Last Modified:** 2020-09-18 18:09:20

# **Data Framework**

The Sugar application comprises core elements such as modules, fields, vardefs, and other foundational components. The Data Framework pages document how these core elements are modeled and implemented in Sugar.

**Last Modified:** 2020-09-18 18:09:20

# **Modules**

### **Overview**

How modules are defined and used within the system

### **Module Definitions**

The module definitions, defined in ./include/modules.php, determine how modules are displayed and used throughout the application. Any custom metadata, whether from a plugin or a custom module, should be loaded through the **[Include](http://support.sugarcrm.com/Documentation/Sugar_Developer/Sugar_Developer_Guide_10.2/Architecture/Extensions/Include)** extension. Prior to 6.3.x, module definitions could be added by creating the file ./include/modules\_override.php. This method of creating module definitions is still compatible but is not recommended from a best practices standpoint.

### **Hierarchy Diagram**

The modules metadata are loaded in the following manner:

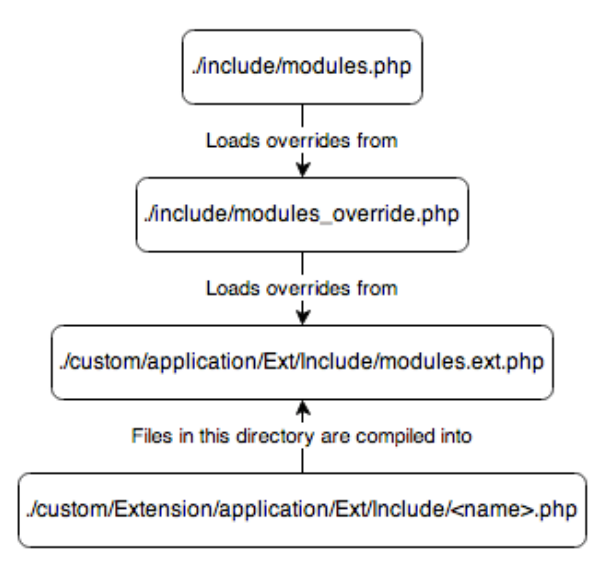

### **\$moduleList**

The \$moduleList is an array containing a list of modules in the system. The format of the array is to have a numeric index and a value of the modules unique key.

```
$moduleList[] = 'Accounts';
```
#### **\$beanList**

The \$beanList variable is an array that stores a list of all active beans (modules) in the application. The format of the array is array  $\leq$  bean plural name  $\geq$   $\leq$  bean singular name>');. The \$beanList key is used to lookup values in the \$beanFiles variable.

```
$beanList['Accounts'] = 'Account';
```
#### **\$beanFiles**

The \$beanFiles variable is an array used to reference the class files for a bean. The format of the array is array ('<br/>bean singular name>' => '<relative class file>');. The bean name, stored in singular form, is a reference to the class name of the object, which is looked up from the \$beanList 'key'.

\$beanFiles['Account'] = 'modules/Accounts/Account.php';

#### **\$modInvisList**

The \$modInvisList variable removes a module from the navigation tab in the MegaMenu, reporting, and it's subpanels under related modules.To enable a hidden module for reporting, you can use \$report include modules. To enable a hidden modules subpanels on related modules, you can use \$modules\_exempt\_from\_availability\_check. The

```
$modInvisList[] = 'Prospects';
```
### **\$modules\_exempt\_from\_availability\_check**

The \$modules exempt from availability check variable is used in conjunction with \$modInvisList. When a module has been removed from the MegaMenu view with \$modInvisList, this will allow for the display of the modules subpanels under related modules.

\$modules\_exempt\_from\_availability\_check['OAuthKeys'] = 'OAuthKeys';

### **\$report\_include\_modules**

The \$report include modules variable is used in conjunction with \$modInvisList. When a module has been hidden with \$modInvisList, this will allow for the module to be enabled for reporting.

```
$report_include_modules['Prospects'] = 'Prospect';
```
#### **\$adminOnlyList**

The \$adminOnlyList variable is an extra level of security for modules that are can be accessed only by administrators through the Admin page. Specifying all will restrict all actions to be admin only.

```
$adminOnlyList['PdfManager'] = array(
    'all' => 1
);
```
### **\$bwcModules**

The \$bwcModules variable determines which modules are in backward

compatibility mode. More information on backward compatibility can be found in the [Backward Compatibility](http://support.sugarcrm.com/Documentation/Sugar_Developer/Sugar_Developer_Guide_10.2/Architecture/Backward_Compatibility) section.

**Last Modified:** 2020-09-18 18:09:20

# **Models**

### **Overview**

Each module in Sugar is extending the Sugar Model. This model is determined by the [SugarBean](http://support.sugarcrm.com/Documentation/Sugar_Developer/Sugar_Developer_Guide_10.2/Data_Framework/Models/SugarBean), which contains methods to create, read/retrieve, update, and delete records in the database and any subclass of the SugarBean. Many of the common Sugar modules also use the SugarObjects class, which is explained in the next section.

### **SugarObject Templates**

Sugar objects extend the concept of subclassing a step further and allow you to subclass the [vardefs](http://support.sugarcrm.com/Documentation/Sugar_Developer/Sugar_Developer_Guide_10.2/Data_Framework/Vardefs). This includes inheriting of fields, relationships, indexes, and language files. However, unlike subclassing, you are not limited to a single inheritance. For example, if there were a Sugar object for fields used in every module (e.g. id, deleted, or date modified), you could have the module inherit from both the Basic Sugar object and the Person Sugar object.

To further illustrate this, let's say the Basic object type has a field 'name' with length 10 and the Company object has a field 'name' with length 20. If you inherit from Basic first and then Company, your field will inherit the Company object's length of 20. However, the module-level setting always overrides any values provided by Sugar objects, so, if the field 'name' in your module has been set to length 60, then the field's length will ultimately be 60.

There are six types of SugarObject templates:

- **Basic** : Contains the basic fields required by all Sugar modules
- **Person** : Based on the Contacts, Prospects, and Leads modules
- **Issue** : Based on the Bugs and Cases modules
- **Company** : Based on the Accounts module
- **File** : Based on the Documents module
- **Sale** : Based on the Opportunities module

### **SugarObject Interfaces**

In addition to the object templates above, "assignable" object templates can be used for modules with records that should contain an Assigned To field. Although every module does not use this, most modules allow assignment of records to users. SugarObject interfaces allow us to add the assignable attribute to these modules.

SugarObject interfaces and SugarObject templates are very similar to one another, but the main distinction is that templates have a base class you can subclass while interfaces do not. If you look into the file structure, templates include many additional files, including a full metadata directory. This is used primarily for Module Builder.

#### **File Structure**

- ./include/SugarObjects/interfaces
- ./include/SugarObjects/templates

### **Implementation**

There are two things you need to do to take advantage of Sugar objects:

1. Subclass the SugarObject class you wish to extend for your class:

```
class MyClass extends Person
{
     function MyClass()
     {
          parent::Person();
     }
}
```
2. Add the following line to the end of the vardefs.php file:

```
VardefManager::createVardef('Contacts', 'Contact', array('defaul
t', 'assignable', 'team_security', 'person'));
```
This snippet tells the VardefManager to create a cache of the Contacts vardefs with the addition of all the default fields, assignable fields, team security fields, and all fields from the person class.

## **Performance Considerations**

VardefManager caches the generated vardefs into a single file that is loaded at runtime. If that file is not found, Sugar loads the vardefs.php file, located in your module's directory. The same is true for language files. This caching also includes data for custom fields and any vardef or language extensions that are dropped into the extension framework.

### **Cache Files**

- ./cache/modules/<module>/<object\_name>vardefs.php
- ./cache/modules/<module>/languages/en\_us.lang.php

**Last Modified:** 2020-09-18 18:09:20

# **SugarBean**

### **Overview**

The SugarBean class supports all the model operations to and from the database. Any module that interacts with the database utilizes the SugarBean class, which contains methods to create, read/retrieve, update, and delete records in the database (CRUD), as well as fetch related records.

## **CRUD Handling**

The SugarBean handles the most basic functions of the Sugar database, allowing you to create, retrieve, update, and delete data.

#### **Creating and Retrieving Records**

The BeanFactory class is used for bean loading. The class should be used whenever you are creating or retrieving bean objects. It will automatically handle any classes required for the bean. More information on this can be found in the [BeanFactory](http://support.sugarcrm.com/Documentation/Sugar_Developer/Sugar_Developer_Guide_10.2/Data_Framework/Models/BeanFactory) section.

#### **Obtaining the Id of a Recently Saved Bean**

For new records, a GUID is generated and assigned to the record id field. Saving new or existing records returns a single value to the calling routine, which is the id attribute of the saved record. The id has the following format:

```
aaaaaaaa-bbbb-cccc-dddd-eeeeeeeeeeee
```
You can retrieve a newly created record's id with the following:

```
//Create bean
$bean = BeanFactory::newBean($module);
//Populate bean fields
$bean->name = 'Example Record';
//Save
$bean->save();
//Retrieve the bean id
$record_id = $bean->id;
```
#### **Saving a Bean with a Specific ID**

Saving a record with a specific id requires the id and new\_with\_id attribute of the bean to be set. When doing so, it is important that you use a globally unique identifier. Failing to do so may result in unexpected behavior in the system. An example setting an id is shown below:

```
//Create bean
$bean = BeanFactory::newBean($module);
//set the new flag
$bean->new_with_id = true;
//Set the record id with a static id
$id = '38c90c70-7788-13a2-668d-513e2b8df5e1';
$bean->id = $id;//or have the system generate an id for you
//$id = Sugarcrm\Sugarcrm\Util\Uuid::uuid1()
//Sbean->id = Sid;//Populate bean fields
$bean->name = 'Example Record';
```
```
//Save
$bean->save();
```
Setting new with id to true prevents the save method from creating a new id value and uses the assigned id attribute. If the id attribute is empty and the new\_with\_id attribute is set to true, the save will fail. If you would like for the system to generate an id for you, you can use Sugarcrm\Sugarcrm\Util\Uuid::uuid1().

#### **Distinguishing New from Existing Records**

To identify whether or not a record is new or existing, you can check the fetched\_rows property. If the \$bean has a fetched\_row, it was loaded from the database. An example is shown below:

```
if (!isset($bean->fetched_row['id'])) {
     //new record
} else {
     //existing record
}
```
If you are working with a logic hook such as before save or after save, you should check the arguments.isUpdate property to determine this as shown below:

<?php

```
if (!defined('sugarEntry') || !sugarEntry) die('Not A Valid Entry Poin
t');
class logic_hooks_class
{
     function hook_method($bean, $event, $arguments)
\{ if (isset($arguments['isUpdate']) && $arguments['isUpdate'] ==
  false) {
             //new record
         } else {
             //existing record
 }
     }
}
?>
```
#### **Retrieving a Bean by Unique Field**

Sometimes developers have a need to fetch a record based on a unique field other than the id. In previous versions you were able to use the retrieve by string fields() method to accomplish this, however, that has now been deprecated. To search and fetch records, you should use the **SugarQuery** builder. An example of this is shown below:

```
require_once('include/SugarQuery/SugarQuery.php');
$sugarQuery = new SugarQuery();
//fetch the bean of the module to query
$bean = BeanFactory::newBean('<modules>');
//create first query
$sql = new SugarQuery();
$sql->select('id');
$sql->from($bean);
$sql->Where()->equals('<field>', '<unique value>');
$result = $sql->execute();
$count = count($result);
if (Scount == 0) {
     //no results were found
} elseif ($count == 1) {
     //one result was found
     $bean = BeanFactory::getBean('<module>', $result[0]['id']);
} else {
     //multiple results were found
}
```
## **Updating a Bean**

You can update a bean by fetching a record and then updating the property:

```
//Retrieve bean
$bean = BeanFactory::retrieveBean($module, $id);
//Fields to update
$bean->name = 'Updated Name';
//Save
$bean->save();
```
**Note**: Disabling row-level security when accessing a bean should be set to true only when it is absolutely necessary to bypass security, for example, when updating a Lead record from a custom Entry Point. An example of accessing the bean while bypassing row security is:

```
$bean = BeanFactory::retrieveBean($module, $record_id, array('disable_
row_level_security' => true));
```
### **Updating a Bean Without Changing the Date Modified**

The SugarBean class contains an attribute called update\_date\_modified, which is set to true when the class is instantiated and means that the date modified attribute is updated to the current database date timestamp. Setting update date modified to false would result in the date modified attribute not being set with the current database date timestamp.

```
//Retrieve bean
$bean = BeanFactory::retrieveBean($module, $id);
//Set modified flag
$bean->update date modified = false;
//Fields to update
$bean->name = 'Updated Name';
//Save
$bean->save();
```
**Note**: Disabling row-level security when accessing a bean should be set to true only when it is absolutely necessary to bypass security, for example, when updating a Lead record from a custom Entry Point. An example of accessing the bean while bypassing row security is:

```
$bean = BeanFactory::retrieveBean($module, $record_id, array('disable_
row level security' => true));
```
## **Deleting a Bean**

Deleting a bean can be done by fetching it then calling the mark\_deleted() method which makes sure any relationships with related records are removed as well:

```
//Retrieve bean
$bean = BeanFactory::retrieveBean($module, $id);
```

```
//Set deleted to true
$bean->mark_deleted($id);
//Save
$bean->save();
```
**Note**: Disabling row-level security when accessing a bean should be set to true only when it is absolutely necessary to bypass security, for example, when updating a Lead record from a custom Entry Point. An example of accessing the bean while bypassing row security is:

```
$bean = BeanFactory::retrieveBean($module, $record_id, array('disable_
row_level_security' => true));
```
## **Fetching Relationships**

This section explains how the SugarBean class can be used to fetch related information from the database.

## **Fetching Related Records**

To fetch related records, load the relationship using the link:

```
//If relationship is loaded
if ($bean->load_relationship($link)) {
     //Fetch related beans
     $relatedBeans = $bean->$link->getBeans();
}
```
An example of this is to load the contacts related to an account:

```
//Load Account
$bean = BeanFactory::getBean('Accounts', $id);
//If relationship is loaded
if ($bean->load_relationship('contacts')) {
     //Fetch related beans
     $relatedBeans = $bean->contacts->getBeans();
}
```
## **Fetching Related Record IDs**

To fetch **only related record IDs**, load the relationship using the link:

```
//If relationship is loaded
if ($bean->load_relationship($link)) {
     //Fetch related record IDs
     $relatedBeans = $bean->$link->get();
}
```
An example of this is to load the record IDs of contacts related to an account:

```
//Load Account
$bean = BeanFactory::getBean('Accounts', $id);
//If relationship is loaded
if ($bean->load_relationship('contacts')) {
     //Fetch related beans
     $relatedBeans = $bean->contacts->get();
}
```
## **Fetching a Parent Record**

Fetching a parent record is similar to fetching child records in that you will still need to load the relationship using the link:

```
//If relationship is loaded
if ($bean->load_relationship($link)) {
     //Fetch related beans
     $relatedBeans = $bean->$link->getBeans();
     $parentBean = false;
     if (!empty($relatedBeans)) {
         //order the results
         reset($relatedBeans);
         //first record in the list is the parent
         $parentBean = current($relatedBeans);
     }
}
```
An example of this is to load a contact and fetch its parent account:

```
//Load Contact
$bean = BeanFactory::getBean('Contacts', $id);
```

```
//If relationship is loaded
if ($bean->load_relationship('accounts')) {
     //Fetch related beans
     $relatedBeans = $bean->accounts->getBeans();
     $parentBean = false;
     if (!empty($relatedBeans)) {
         //order the results
         reset($relatedBeans);
         //first record in the list is the parent
         $parentBean = current($relatedBeans);
     }
}
```
**Last Modified:** 2020-09-18 18:09:20

# **Customizing Core SugarBeans**

## **Overview**

This article covers how to extend core SugarBean objects to implement custom code. This can be used to alter the stock assignment notification message or to add logic to change the default modules behavior.

## **Customizing a Core Module**

The best approach to customizing a core SugarBean object is to become familiar with how the core Bean operates and only modify the bean logic where absolutely necessary. After understanding where you wish to make your customization in the module Bean class, you can extend the class in the custom directory. In order to avoid duplicating code from the core Bean class, it is always best to extend the class rather than duplicate the class to the custom directory.

## **Extending the SugarBean**

For this example, we will look at modifying the Leads SugarBean object. To extend the core Leads bean, create the following file:

```
./custom/modules/Leads/CustomLead.php
<?php
require_once 'modules/Leads/Lead.php';
class CustomLead extends Lead
{
     /**
      * Saves the record
      * - You can use this method to implement before save or after sav
e logic
 *
      * @param bool $check_notify
      * @return string
      */
     function save($check_notify = FALSE)
    \{ $id = parent::save($check_notify);
         return $id;
     }
     /**
      * Retrieves a record
      * - You can use this method to set properties when fetching a bea
n
 *
      * @param string $id
      * @param bool $encode
      * @param bool $deleted
      * @return $this
      */
    function retrieve($id = '-1', $encode = true, $deleted = true) {
         return parent::retrieve($id, $encode, $deleted);
     }
     /**
      * Calls custom logic events
      * - You can use this method to watch for specific logic hook even
ts
 *
      * @param $event
      * @param array $arguments
      */
     function call_custom_logic($event, $arguments = array())
```

```
 {
         parent::call_custom_logic($event, $arguments);
     }
}
```
## **Register the Custom Class**

Once the custom SugarBean class file has been created, register that class to be used by the module so that the BeanFactory knows which class to use. To register the class you will create the following file in the ./custom/Extensions/ directory:

./custom/Extensions/application/Ext/Include/customLead.php

```
<?php
/**
* The $objectList array, maps the module name to the Vardef property
* By default only a few core modules have this defined, since their Cl
ass/Object names differs from their Vardef Property
**/
$objectList['Leads'] = 'Lead';
// $beanList maps the Bean/Module name to the Class name
$beanList['Leads'] = 'CustomLead';
// $beanFiles maps the Class name to the PHP Class file
$beanFiles['CustomLead'] = 'custom/modules/Leads/CustomLead.php';
```
**Note:** The \$objectList array only needs to be set on those modules that do not have it set already. You can view ./include/modules.php to see the core modules that have it defined already.

Once the registration file is in place, go to Admin > Repairs, and run a Quick Repair and Rebuild so that the system starts using the custom class.

## **Things to Note**

Overriding a core SugarBean class comes with some caveats:

1. The custom class is only used when the product core code uses the BeanFactory.

- For most circumstances, Sugar is set up to use BeanFactory, however, legacy code or specific logic that is pairs core modules together may use direct calls to a core SugarBean class, which would then cause the custom class to not be used. In those scenarios, it is recommended to use a logic look instead.
- 2. Extending the Cases module doesn't affect the email Import process.
- 3. If the \$objectList property is not defined for the module, the custom object will be used, however, things like Studio will no longer work correctly.
	- For the example above, we defined the \$objectList property for the Leads module to make sure that Studio continued working as expected. Without this definition, if you navigate to Admin > Studio, fields and relationships will not render properly.

**Last Modified:** 2020-09-18 18:09:20

# **Implementing Custom SugarBean Templates**

# **Overview**

This article covers how to implement custom SugarBean templates, which can then be extended by custom modules. It also covers vardef templates, which can more portable and used by multiple modules. By default, Sugar comes with a few templates such as Company, Person, Issue, and File templates.

# **Creating a Custom SugarBean Template**

The following example will create a custom Bean template that can be used by custom modules to shrink down the overall size of the Bean model, by only implementing the two fields required by all modules, the id field and the deleted field. In order to do this, we will have to override some core SugarBean methods, as the base SugarBean is statically configured to do things like Save/Delete the model with the date\_entered, date\_modified, modified\_user\_id and created\_user\_id fields. In order to accommodate custom Beans that wish to use those fields, this template will also have properties for configuring those types of fields so that they are populated using the default SugarBean logic.

To create a template for use by custom modules, you create a class that extends from SugarBean in

./custom/include/SugarObjects/templates/<template\_name>/<class\_name>.php. For this example, we will create the "bare" template with the following file:

./custom/include/SugarObjects/templates/bare/BareBean.php

```
<?php
class BareBean extends SugarBean
{
     /**
      * The configured modified date field
      * @var string|false
      */
     protected $_modified_date_field = false;
     /**
      * The configured modified user field
      * @var string|false
      */
     protected $_modified_user_field = false;
     /**
      * The configured created date field
      * @var string|false
      */
     protected $_created_date_field = false;
     /**
      * The configured created user field
      * @var string|false
      */
     protected $_created_user_field = false;
     /**
      * Get the field name where modified date is stored, if in use by 
Module
      * @return string|false
      */
     public function getModifiedDateField()
     {
         if ($this->_modified_date_field !== FALSE){
            $field = $this-> modified date field;
             if (isset($this->field_defs[$field]) && $this->field_defs[
$field]['type'] == 'datetime'){
```

```
 return $field;
 }
 }
         return FALSE;
     }
     /**
      * Override the stock setModifiedDate method
      * - Check that field is in use by this Module
       - If in use, set the configured field to current time
      * @inheritdoc
      **/
    public function setModifiedDate($date = '')
     {
         global $timedate;
         $field = $this->getModifiedDateField();
        if (\$field := False) // This code was duplicated from the stock SugarBean::setM
odifiedDate
             if ($this->update_date_modified || empty($this->$field)) {
                 // This only needs to be calculated if it is going to 
be used
                 if (empty($date)) {
                     $date = $timedate->nowDb();
 }
                 $this->$field = $date;
 }
         }
     }
     /**
      * Get the field name where modified user ID is stored, if in use 
by Module
      * @return string|false
      **/
    public function getModifiedUserField()
     {
         if ($this->_modified_user_field !== FALSE){
            $field = $this-> modified user field;
             if (isset($this->field_defs[$field]) && $this->field_defs[
$field]['type'] == 'assigned_user_name'){
                 return $field;
 }
         }
```

```
 return FALSE;
     }
     /**
      * Override the stock setModifiedUser Method
      * - Check that field is in use by this Module
      * - If in use, set the configured field to user_id
      * @inheritdoc
      * @param User|null $user [description]
      */
     public function setModifiedUser(User $user = null)
    \{ global $current_user;
         $field = $this->getModifiedUserField();
        if (\$field := FALSE) // If the update date modified by flag is set then carry o
ut this directive
             if ($this->update_modified_by) {
                 // Default the modified user id to the default
                \text{sthis}\rightarrow \text{Stield} = 1; // If a user was not presented, default to the current
  user
                 if (empty($user)) {
                    $user = $current useri }
                 // If the user is set, use it
                 if (!empty($user)) {
                     $this->$field = $user->id;
 }
 }
         }
     }
     /**
      * Get the field name where created date is stored, if in use by M
odule
      * @return string|false
      */
     public function getCreatedDateField()
     {
         if ($this->_created_date_field !== FALSE){
            $field = $this-> created date field; if (isset($this->field_defs[$field]) && $this->field_defs[
$field]['type'] == 'datetime'){
```

```
 return $field;
 }
 }
        return FALSE;
     }
     /**
      * Get the field name where created user ID is stored, if in use b
y Module
      * @return string|false
      */
    public function getCreatedUserField()
\{ if ($this->_created_user_field !== FALSE){
           $field = $this-> created user field;
            if (isset($this->field_defs[$field]) && $this->field_defs[
$field]['type'] == 'assigned_user_name'){
                return $field;
 }
 }
        return FALSE;
     }
     /**
      * Override the stock setCreateData method
      * - Code was duplicated from stock, to accommodate not having cre
ated date or created user fields
      * @inheritdoc
      */
    public function setCreateData($isUpdate, User $user = null)
     {
         if (!$isUpdate) {
            global $current_user;
            $field = $this->getCreatedDateField();
            if (Sfield := FALSE) //Duplicated from SugarBean::setCreateData with modifi
cations for dynamic field name
                 if (empty($this->$field)) {
                     $this->$field = $this->getDateModified();
 }
                 if (empty($this->$field)){
                    global $timedate;
                     $this->$field = $timedate->nowDb();
 }
```

```
 }
             $field = $this->getCreatedUserField();
            if (Sfield := FALSE) //Duplicated from SugarBean::setCreateData with modifi
cations for dynamic field name
                if ($this->set_created_by == true) {
                    // created by should always be this user
                    // unless it was set outside of the bean
                    if ($user) {
                        $this->$field = $user->id;
                    } else {
                        $this->$field = isset($current_user) ? $curren
t_user->id : "";
 }
 }
 }
             if ($this->new_with_id == false) {
                $this->id = Sugarcrm\Sugarcrm\Util\Uuid::uuid1();
 }
         }
     }
     /**
      * Get the Date Modified fields value
      * @return mixed|false
      */
    public function getDateModified()
    \{ if ($this->_modified_date_field !== FALSE){
            $field = $this->_modified_date_field;
            return $this->$field;
 }
        return FALSE;
     }
     /**
      * Get the Date Created Fields value
      * @return mixed|false
     */
    public function getDateCreated()
     {
        if ($this-> created date field !== FALSE){
             $field = $this->_created_date_field;
            return $this->$field;
```

```
 }
         return FALSE;
     }
     /**
      * @inheritdoc
      */
     public function mark_deleted($id)
    \left\{ \right. $date_modified = $GLOBALS['timedate']->nowDb();
         if (isset($_SESSION['show_deleted'])) {
             $this->mark_undeleted($id);
         } else {
             // Ensure that Activity Messages do not occur in the conte
xt of a Delete action (e.g. unlink)
             // and do so for all nested calls within the Top Level Del
ete Context
             $opflag = static::enterOperation('delete');
             $aflag = Activity::isEnabled();
             Activity::disable();
             // call the custom business logic
             $custom_logic_arguments['id'] = $id;
             $this->call_custom_logic("before_delete", $custom_logic_ar
guments);
             $this->deleted = 1;
             if (isset($this->field_defs['team_id'])) {
                 if (empty($this->teams)) {
                     $this->load_relationship('teams');
 }
                 if (!empty($this->teams)) {
                     $this->teams->removeTeamSetModule();
 }
 }
             $this->mark_relationships_deleted($id);
             $updateFields = array('deleted' => 1);
             $field = $this->getModifiedDateField();
            if (\$field := False) $this->setModifiedDate();
                 $updateFields[$field] = $this->$field;
 }
```

```
 $field = $this->getModifiedUserField();
            if (\$field := False) $this->setModifiedUser();
                 $updateFields[$field] = $this->$field;
 }
             $this->db->updateParams(
                 $this->table_name,
                 $this->field_defs,
                 $updateFields,
                array('id' => $id) );
             if ($this->isFavoritesEnabled()) {
                 SugarFavorites::markRecordDeletedInFavorites($id, $dat
e modified);
 }
             // Take the item off the recently viewed lists
             $tracker = BeanFactory::newBean('Trackers');
             $tracker->makeInvisibleForAll($id);
             SugarRelationship::resaveRelatedBeans();
             // call the custom business logic
             $this->call_custom_logic("after_delete", $custom_logic_arg
uments);
             if(static::leaveOperation('delete', $opflag) && $aflag) {
                 Activity::enable();
 }
 }
     }
     /**
      * @inheritdoc
     */
    public function mark_undeleted($id)
\{ // call the custom business logic
         $custom_logic_arguments['id'] = $id;
         $this->call_custom_logic("before_restore", $custom_logic_argum
ents);
         $this->deleted = 0;
         $modified_date_field = $this->getModifiedDateField();
         if ($modified_date_field !== FALSE){
```

```
 $this->setModifiedDate();
          }
          $query = "UPDATE {$this->table_name} SET deleted = ?".(!$modif
ied_date_field?"":",$modified_date_field = ?")." WHERE id = ?";
          $conn = $this->db->getConnection();
          $params = array($this->deleted);
          if ($modified_date_field){
             sparams[] = <math>5 \text{this} \rightarrow \text{Smodified date field};</math> }
         $params[] = $id; $conn->executeQuery($query, $params);
          // call the custom business logic
          $this->call_custom_logic("after_restore", $custom_logic_argume
nts);
     }
}
```
With the Bean template in place, we can define the default vardefs for the template by creating the following file:

```
./custom/include/SugarObjects/templates/bare/vardefs.php
```

```
<?php
```

```
$vardefs = array(
    'audited' => false,
    'favorites' => false,
     'activity_enabled' => false,
     'fields' => array(
         'id' => array(
             'name' \Rightarrow 'id',
             'vname' \Rightarrow 'LBL_ID',
             'type' => 'id',
              'required' => true,
              'reportable' => true,
              'duplicate_on_record_copy' => 'no',
              'comment' => 'Unique identifier',
              'mandatory_fetch' => true,
          ),
         'deleted' => array(
              'name' => 'deleted',
              'vname' => 'LBL_DELETED',
              'type' => 'bool',
             'default' => '0',
```

```
 'reportable' => false,
              'duplicate_on_record_copy' => 'no',
              'comment' => 'Record deletion indicator'
 )
     ),
    'indices' => array(
        'id' => array(
             'name' => 'idx_' . preg_replace('/[^a-
z0-9 - |/i', '', strtolower($module)) . '_pk',
              'type' => 'primary',
              'fields' => array('id')
         ),
        'deleted' => array(
             'name' => 'idx_' . strtolower($table_name) . '_id_del',
              'type' => 'index',
              'fields' => array('id', 'deleted')
\overline{\phantom{a}} ),
     'duplicate_check' => array(
         'enabled' => false
     )
);
```
**Note:** This vardef template also shrinks the SugarBean template down even further, by defaulting auditing, favorites, and activity stream to false.

## **Using a Custom Bean Template**

With the custom SugarBean template in place, we can now implement the template on a custom module. Typically if you deployed a module from Module Builder, there would be two classes generated by Sugar, "custom\_Module\_sugar" and "custom\_Module". The "\_sugar" generated class extends from the Bean template that was selected in Module Builder, and the primary Bean class is what is utilized in the system and where your development would take place. For the above example template that is created, the assumption is that you are writing the Bean class, rather than using the generated classes by Module Builder, or at the very least removing the intermediary " sugar" class generated by Module Builder and extending from the desired template. If you deployed a module via Module Builder, and are going to switch to a custom template, please note that some of the stock templates contain internal logic for the setup of fields for that template and that would need to be duplicated if you intend to continue using those fields. The stock templates, located in ./include/SugarObjects/templates/, are available for your reference to copy over any of the required logic to your custom Bean class. With all that being said, let us take a look at a custom Bean class that extends from our custom template.

This example will use the "custom\_Module" module which is a module that will be used for Tagging records. Since the module is just storing tags, a slimmed down Bean works well as we only need a "name" field to store those tags. The following class would implement the custom Bean template created above.

./modules/custom\_Module/custom\_Module.php

```
<?php
require_once 'custom/include/SugarObjects/templates/bare/BareBean.php'
;
class custom_Module extends BareBean {
     public $new_schema = true;
     public $module_dir = 'custom_Module';
     public $object_name = 'custom_Module';
     public $table_name = 'custom_Module';
     public $importable = true;
     public $id;
     public $name;
     public $deleted;
     public function __construct(){
         parent::__construct();
     }
     public function bean_implements($interface){
         switch($interface){
             case 'ACL': return true;
 }
         return false;
     }
}
```
With the modules SugarBean class created, the other thing that needs to be implemented is the vardefs.php file:

./modules/custom\_Module/vardefs.php

```
<?php
$module = 'custom_Module';
$table_name = strtolower($module);
```

```
$dictionary[$module] = array(
     'table' => $table_name,
     'fields' => array(
         'name' => array(
             'name' \Rightarrow 'name',
              'vname' => 'LBL_NAME',
              'type' => 'username',
             'link' => true,
             'dbType' => 'varchar',
              'len' => 255,
             'unified search' => true,
              'full_text_search' => array(),
              'required' => true,
              'importable' => 'required',
              'duplicate_merge' => 'enabled',
              //'duplicate_merge_dom_value' => '3',
             'merge filter' => 'selected',
              'duplicate_on_record_copy' => 'always',
          ),
     ),
     'relationships' => array (
     ),
     'optimistic_locking' => false,
    'unified_search' => false,
);
VardefManager::createVardef(
     $module,
     $module,
     //Specify the bare template to be used to create the vardefs
     array('bare')
);
```
With these files implemented, the "custom\_Module" module would implement the "bare" template we created.

## **Creating Custom Vardef Templates**

For some customizations, you might not need a SugarBean template as you may not be implementing logic that needs to be shared across multiple module's Bean classes. However, you may have field definitions that are common across multiple modules that would be beneficial for implementing as Vardef Templates. To create a vardef template, a file as follows,

./custom/include/SugarObjects/implements/<template\_name>/vardefs.php.

Continuing on with our example custom\_Module module from above, we might want to have a creation date on this custom tags module since our 'bare' SugarBean template does not come with one by default. We could easily just add one in the modules vardef file, but for our example purposes, we know that we will use our 'bare' SugarBean template on other customizations, and on some of those we might also want to include a creation date. To implement the vardef template for the creation date field, we create the following:

./custom/include/SugarObjects/implements/date\_entered/vardefs.php

```
<?php
$vardefs = array(
     'fields' => array(
        'date_entered' => array(
             'name' => 'date entered',
              'vname' => 'LBL_DATE_ENTERED',
              'type' => 'datetime',
              'group' => 'created_by_name',
              'comment' => 'Date record created',
             'enable_range_search' => true,
              'options' => 'date_range_search_dom',
              'studio' => array(
                  'portaleditview' => false,
              ),
              'duplicate_on_record_copy' => 'no',
              'readonly' => true,
              'massupdate' => false,
              'full_text_search' => array(
                 'enabled' => true,
                  'searchable' => false
              ),
 )
     ),
    'indices' => array(
        'date_entered' => array(
              'name' => 'idx_' . strtolower($table_name) . '_date_entere
d',
              'type' => 'index',
              'fields' => array('date_entered')
 )
     )
);
```
## **Using a Custom Vardef Template**

Once the vardef template is in place, you can use the template by adding it to the 'uses' array property of your module vardefs. Continuing with our example module custom\_Module, we can update the vardefs file as follows:

```
./modules/custom_Module/vardefs.php
```

```
<?php
$module = 'custom_Module';
$table_name = strtolower($module);
$dictionary[$module] = array(
     'table' => $table_name,
     'fields' => array(
          'name' => array(
             'name' \Rightarrow 'name',
             'vname' => 'LBL NAME',
              'type' => 'username',
             'link' => true,
             'dbType' => 'varchar',
              'len' => 255,
             'unified_search' => true,
             'full text search' => array(),
              'required' => true,
              'importable' => 'required',
              'duplicate_merge' => 'enabled',
              //'duplicate_merge_dom_value' => '3',
             'merge filter' => 'selected',
              'duplicate_on_record_copy' => 'always',
         ),
     ),
     'relationships' => array (
     ),
     //Add the desired vardef templates to this list
    'uses' => array(
         'date_entered'
     ),
     'optimistic_locking' => false,
    'unified_search' => false,
);
VardefManager::createVardef(
     $module,
     $module,
```

```
 //Specify the bare template to be used to create the vardefs
    array('bare')
);
```
After a Quick Repair and Rebuild, a SQL statement should be generated to update the table of the module with the new date\_entered field that was added to the vardefs using the vardef template.

```
Last Modified: 2020-09-18 18:09:20
```
# **BeanFactory**

# **Overview**

The BeanFactory class, located in ./data/BeanFactory.php, is used for loading an instance of a [SugarBean](http://support.sugarcrm.com/Documentation/Sugar_Developer/Sugar_Developer_Guide_10.2/Data_Framework/Models/SugarBean#CRUD_Handling). This class should be used any time you are creating or retrieving bean objects. It will automatically handle any classes required for the bean.

## **Creating a SugarBean Object**

#### **newBean()**

To create a new, empty SugarBean, use the newBean() method. This method is typically used when creating a new record for a module or to call properties of the module's bean object.

\$bean = BeanFactory::newBean(\$module);

#### **newBeanByName()**

Used to fetch a bean by its beanList name.

```
$bean = BeanFactory::newBeanByName($name);
```
## **Retrieving a SugarBean Object**

#### **getBean()**

The getBean() method can be used to retrieve a specific record from the database. If a record id is not passed, a new bean object will be created.

```
$bean = BeanFactory::getBean($module, $record_id);
```
**Note**: Disabling row-level security when accessing a bean should be set to true only when it is absolutely necessary to bypass security, for example when updating a Lead record from a custom Entry Point. An example of accessing the bean while bypassing row security is:

```
$bean = BeanFactory::getBean($module, $record_id, array('disable_row_l
evel_security' => true));
```
#### **retrieveBean()**

The retrieveBean() method can also be used to retrieve a specific record from the database. The difference between this method and getBean() is that null will be returned instead of an empty bean object if the retrieve fails.

\$bean = BeanFactory::retrieveBean(\$module, \$record\_id);

**Note**: Disabling row-level security when accessing a bean should be set to true only when it is absolutely necessary to bypass security, for example, when updating a Lead record from a custom Entry Point. An example of accessing the bean while bypassing row security is:

```
$bean = BeanFactory::retrieveBean($module, $record_id, array('disable_
row_level_security' => true));
```
## **Retrieving Module Keys**

#### **getObjectName()**

The getObjectName() method will return the object name / dictionary key for a given module. This is normally the same as the bean name, but may not be for some modules such as Cases which has a key of 'aCase' and a name of 'Case'.

```
$moduleKey = BeanFactory::getObjectName($moduleName);
```
#### **getBeanName()**

The getBeanName() method will retrieve the bean class name given a module name.

```
$moduleClass = BeanFactory::getBeanName($module);
```
**Last Modified:** 2020-09-18 18:09:20

# **Vardefs**

## **Overview**

Vardefs (Variable Definitions) provide the Sugar application with information about [SugarBeans](http://support.sugarcrm.com/Documentation/Sugar_Developer/Sugar_Developer_Guide_10.2/Data_Framework/Models/SugarBean). Vardefs specify information on the individual fields, relationships between beans, and the indexes for a given bean.

Each module that contains a SugarBean file has a vardefs.php file located in it, which specifies the fields for that SugarBean. For example, the vardefs for the Contact bean are located in ./modules/Contacts/vardefs.php.

## **Dictionary Array**

Vardef files create an array called \$dictionary, which contains several entries including tables, fields, indices, and relationships.

- **table** : The name of the database table (usually, the name of the module) for this bean that contains the fields
- **audited** : Specifies whether the module has field-level auditing enabled
- **duplicate check** : Determines if <u>duplicate checking</u> is enabled on the module, and what duplicate check strategy will be used if enabled.
- **fields** : A list of fields and their attributes
- **indices** : A list of indexes that should be created in the database
- **optimistic locking** : Determines whether the module has optimistic locking enabled
	- Optimistic locking prevents loss of data by using the bean's modified date to ensure that it is not being modified simultaneously by more than one person or process.
- **unified search** : Determines whether the module can be searched via Global Search
	- This setting defaults to false and has no effect if all of the fields in the fields array have the 'unified\_search' field attribute set to false.
- **unified search default enabled** : Determines whether the module should

be searched by default for new users via Global Search

- This setting defaults to true but has no effect if unified search is set to false.
- **visibility** : A list of visibility classes enabled on the module

## **Duplicate Check Array**

The duplicate check array contains two properties, that control if duplicate checking is enabled on the module, and which duplicate check strategy will be used to check for duplicates.

The two properties for the array are as follows:

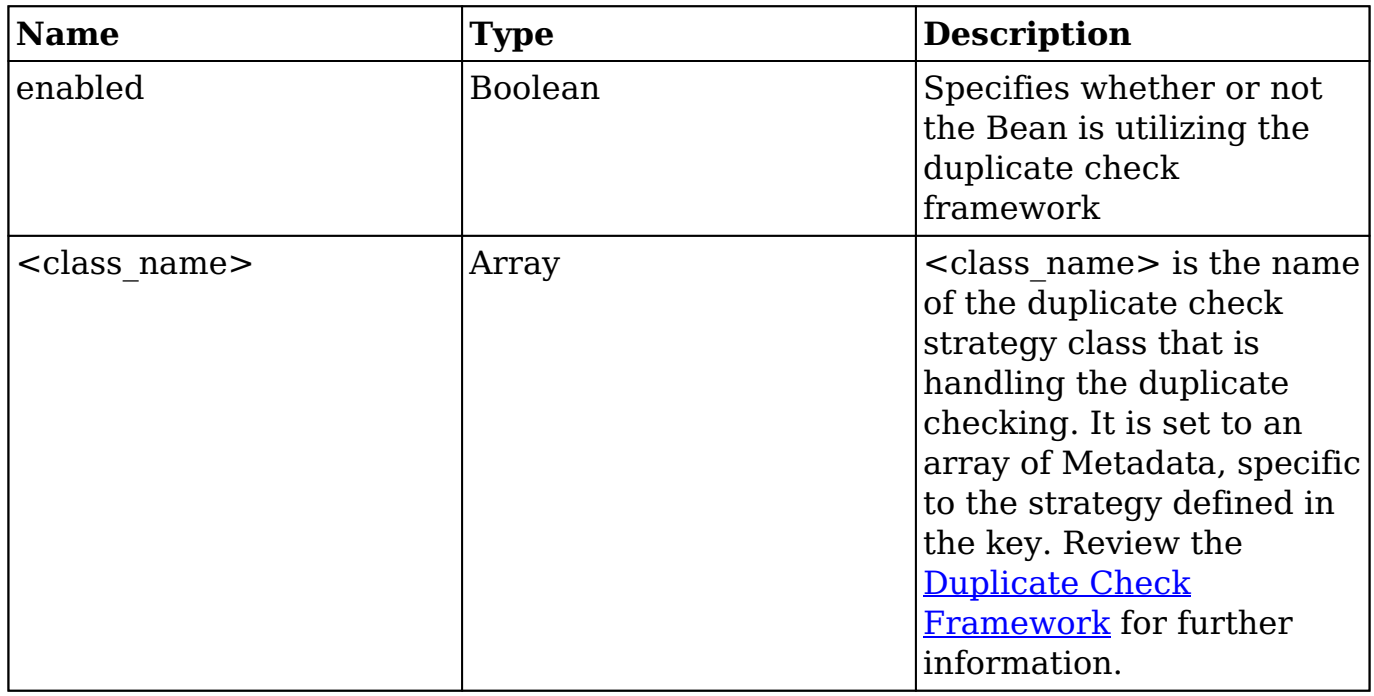

## **Fields Array**

The fields array contains one array for each field in the SugarBean. At the top level of this array, the key is the name of the field, and the value is an array of attributes about that field.

The list of possible attributes are as follows:

- **name** : The name of the field
- **vname** : The language pack ID for the label of this field
- **type** : The type of the attribute
- **assigned user name** : A linked user name
- **bool** : A boolean value
- **char** : A character array
- **date** : A date value with no time
- **datetime** : A date and time
- **email** : An email address field
- **enum** : An enumeration (dropdown list from the language pack)
- **id :** A database GUID
- **image** : A photo-type field
- **link** : A link through an explicit relationship. This attribute should only be used when working with related fields. It does not make the field render as a link.
- **name** : A non-database field type that concatenates other field values
- **phone** : A phone number field to utilize with callto:// links
- **relate** : Related bean
- **team\_list** : A team-based ID
- **text :** A text area field
- **url** : A hyperlinked field on the detail view
- **varchar** : A variable-sized string
- **table** : The database table the field comes from.
	- The table attribute is only needed to join fields from another table outside of the module in focus.
- **isnull** : Whether the field can contain a null value
- **len** : The length of the field (number of characters if a string)
- **options** : The name of the enumeration (dropdown list) in the language pack for the field
- **dbtype** : The database type of the field (if different than the type)
- **reportable** : Determines whether the field will be available in the Reports and Workflow modules
- **default :** The default value for this field. Default values for the record are populated by default on create for the record view (for Sidecar modules) and edit view (for Legacy modules) layout but can be modified by users. The Default Value option is available for all data type fields except HTML, Image, Flex Relate, and Relate.
- **massupdate** : Determines whether the field will show up in the massupdate panel on its module's list view
	- Some field types are restricted from mass update regardless of this setting.
- **rname** : For relate-type fields, the field from the related variable that contains the text
- **id name** : For relate-type fields, the field from the bean that stores the ID for the related bean
- **source** : Set to 'non-db' if the field value does not come from the database
	- The source attribute can be used for calculated values or values retrieved in some other way.
- **sort on** : The field to sort by if multiple fields are used in the presentation of field's information
- **fields** : For concatenated values, an array containing the fields that are concatenated
- **db** concat fields : For concatenated values, an array containing the fields to concatenate in the database
- **unified\_search** : Determines whether the field can be searched via Global Search
	- This has no effect if the dictionary array setting 'unified search' is not set to true.
- **enable range search** : For date, datetime, and numeric fields, determines if this field should be searchable by range in module searches
- **dependency** : Allows a field to have a predefined formula to control the field's visibility
- **studio** : Controls the visibility of the field in the Studio editor
	- If set to false, then the field will not appear in any studio screens for the module. Otherwise, you may specify an Array of view keys from which the field's visibility should be removed (e.g. array('listview'=>false) will hide the field in the listview layout screen).

The following example illustrates a standard ID field for a bean:

```
'id' => array (
     'name' \Rightarrow 'id',
     'vname' \Rightarrow 'LBL ID',
     'type' => 'id',
      'required' => true,
),
```
## **Indices Array**

This array contains a list of arrays that are used to create indices in the database. The fields in this array are:

- **name** : The unique name of the index
- **type** : The type of index (primary, unique, or index)
- **fields** : An ordered array of the fields to index
- **source** : Set to 'non-db' if you are creating an index for added application functionality such as duplication checking on imports

The following example creates a primary index called 'userspk' on the 'id' column:

```
array(
     'name' => 'userspk', 
     'type' => 'primary', 
     'fields'=> array('id')
),
```
## **Relationships Array**

The relationships array specifies relationships between beans. Like the indices array entries, it is a list of names with array values.

- **lhs module** : The module on the left-hand side of the relationship
- **lhs table** : The table on the left-hand side of the relationship
- **lhs key** : The primary key column of the left-hand side of the relationship
- **rhs module** : The module on the right-hand side of the relationship
- **rhs table** : The table on the right-hand side of the relationship
- rhs key : The primary key column of the right-hand side of the relationship
- **relationship type** : The type of relationship (e.g. one-to-many, many-tomany)
- **relationship role column** : The type of relationship role
- **relationship role column value** : Defines the unique identifier for the relationship role

The following example creates a relationship between a contact and the contact that they report to. The reports to id field maps to the id of the record that belongs to the higher-ranked contact. This is a one-to-many relationship in that a contact may only report to one person, but many people may report to the same contact.

```
'contact_direct_reports' => array(
     'lhs_module' => 'Contacts',
    'lhs_table' => 'contacts',
    'lhs key' => 'id',
     'rhs_module' => 'Contacts',
     'rhs_table' => 'contacts',
    'rhs key' => 'reports to id',
     'relationship_type' => 'one-to-many'
),
```
## **Visibility Array**

The visibility array specifies the row level visibility classes that are enabled on the

bean. Each entry in the array, is a key-value pair, where the key is the name of the Visibility class and the value is set to boolean True. More information on configuring custom Visibility strategies can be found in the Architecture section under [Visibility Framework.](http://support.sugarcrm.com/Documentation/Sugar_Developer/Sugar_Developer_Guide_10.2/Architecture/Teams/Custom_Record_Visibility)

# **Extending Vardefs**

More information about extending and overriding vardefs can be found in the Extensions Framework documentation under [Vardefs](http://support.sugarcrm.com/Documentation/Sugar_Developer/Sugar_Developer_Guide_10.2/Architecture/Extensions/Vardefs).

**Last Modified:** 2020-09-18 18:09:20

# **Manually Creating Custom Fields**

## **Overview**

The most common way to create custom fields in Sugar is via Studio inside the application. This page describes how to use the ModuleInstaller class or vardef extensions as alternative methods of creating custom fields.

## **Using ModuleInstaller to Create Custom Fields**

There are two ways to create a field using the ModuleInstaller class: via installer package or programmatically. An example of creating a field from a moduleloadable package is explained in the Module Loader documentation,, [Creating an](http://support.sugarcrm.com/Documentation/Sugar_Developer/Sugar_Developer_Guide_10.2/Cookbook/Module_Loadable_Packages/Creating_an_Installable_Package_that_Creates_New_Fields) [Installable Package that Creates New Fields](http://support.sugarcrm.com/Documentation/Sugar_Developer/Sugar_Developer_Guide_10.2/Cookbook/Module_Loadable_Packages/Creating_an_Installable_Package_that_Creates_New_Fields). The following example shows how to programmatically add custom fields using the ModuleInstaller class with the install\_custom\_fields() method:

<?php

```
 $fields = array (
     //Text
     array(
          'name' => 'text_field_example',
          'label' => 'LBL_TEXT_FIELD_EXAMPLE',
          'type' => 'varchar',
          'module' => 'Accounts',
```

```
 'help' => 'Text Field Help Text',
             'comment' => 'Text Field Comment Text',
             'default_value' => '',
             'max_size' => 255,
              'required' => false, // true or false
             'reportable' => true, // true or false
             'audited' => false, // true or false
             'importable' => 'true', // 'true', 'false', 'required'
            'duplicate merge' => false, // true or false
         ),
         //DropDown
         array(
              'name' => 'dropdown_field_example',
             'label' => 'LBL_DROPDOWN_FIELD_EXAMPLE',
             'type' => 'enum',
             'module' => 'Accounts',
             'help' => 'Enum Field Help Text',
             'comment' => 'Enum Field Comment Text',
            'ext1' => 'account_type_dom', //maps to options - specify
list name
             'default_value' => 'Analyst', //key of entry in specified 
list
             'mass_update' => false, // true or false
             'required' => false, // true or false
             'reportable' => true, // true or false
            'audited' => false, // true or false
              'importable' => 'true', // 'true', 'false' or 'required'
             'duplicate_merge' => false, // true or false
         ),
         //MultiSelect
         array(
              'name' => 'multiselect_field_example',
             'label' => 'LBL MULTISELECT FIELD EXAMPLE',
             'type' => 'multienum',
             'module' => 'Accounts',
              'help' => 'Multi-Enum Field Help Text',
             'comment' => 'Multi-Enum Field Comment Text',
            'ext1' => 'account_type_dom', //maps to options - specify
list name
             'default_value' => 'Analyst', //key of entry in specified 
list
            'mass update' => false, // true or false
             'required' => false, // true or false
              'reportable' => true, // true or false
              'audited' => false, // true or false
              'importable' => 'true', // 'true', 'false' or 'required'
```

```
 'duplicate_merge' => false, // true or false
 ),
 //Checkbox
 array(
     'name' => 'checkbox_field_example',
     'label' => 'LBL_CHECKBOX_FIELD_EXAMPLE',
     'type' => 'bool',
     'module' => 'Accounts',
    'default value' => true, // true or false
     'help' => 'Bool Field Help Text',
     'comment' => 'Bool Field Comment',
    'audited' => false, // true or false
     'mass_update' => false, // true or false
     'duplicate_merge' => false, // true or false
     'reportable' => true, // true or false
     'importable' => 'true', // 'true', 'false' or 'required'
 ),
 //Date
 array(
    'name' => 'date_field_example',
     'label' => 'LBL_DATE_FIELD_EXAMPLE',
    'type' => 'date',
     'module' => 'Accounts',
     'default_value' => '',
     'help' => 'Date Field Help Text',
     'comment' => 'Date Field Comment',
    'mass update' => false, // true or false
     'required' => false, // true or false
     'reportable' => true, // true or false
     'audited' => false, // true or false
     'duplicate_merge' => false, // true or false
     'importable' => 'true', // 'true', 'false' or 'required'
 ),
 //DateTime
 array(
    'name' => 'datetime field example',
     'label' => 'LBL_DATETIME_FIELD_EXAMPLE',
     'type' => 'datetime',
     'module' => 'Accounts',
    'default_value' => '',
     'help' => 'DateTime Field Help Text',
     'comment' => 'DateTime Field Comment',
     'mass_update' => false, // true or false
     'enable_range_search' => false, // true or false
     'required' => false, // true or false
     'reportable' => true, // true or false
```

```
'audited' => false, // true or false
         'duplicate_merge' => false, // true or false
         'importable' => 'true', // 'true', 'false' or 'required'
     ),
     //Encrypt
     array(
         'name' => 'encrypt_field_example',
         'label' => 'LBL_ENCRYPT_FIELD_EXAMPLE',
         'type' => 'encrypt',
         'module' => 'Accounts',
        'default_value' => '',
         'help' => 'Encrypt Field Help Text',
         'comment' => 'Encrypt Field Comment',
         'reportable' => true, // true or false
        'audited' => false, // true or false
         'duplicate_merge' => false, // true or false
         'importable' => 'true', // 'true', 'false' or 'required'
     ),
 );
 require_once('ModuleInstall/ModuleInstaller.php');
 $moduleInstaller = new ModuleInstaller();
 $moduleInstaller->install_custom_fields($fields);
```
Add labels for custom fields by creating a corresponding language extension file:

./custom/Extension/modules/Accounts/Ext/Language/en\_us.<name>.php

<?php

```
 $mod_strings['LBL_TEXT_FIELD_EXAMPLE'] = 'Text Field Example';
     $mod_strings['LBL_DROPDOWN_FIELD_EXAMPLE'] = 'DropDown Field Examp
le';
     $mod_strings['LBL_CHECKBOX_FIELD_EXAMPLE'] = 'Checkbox Field Examp
le';
     $mod_strings['LBL_MULTISELECT_FIELD_EXAMPLE'] = 'Multi-
Select Field Example';
     $mod_strings['LBL_DATE_FIELD_EXAMPLE'] = 'Date Field Example';
     $mod_strings['LBL_DATETIME_FIELD_EXAMPLE'] = 'DateTime Field Examp
le';
     $mod_strings['LBL_ENCRYPT_FIELD_EXAMPLE'] = 'Encrypt Field Example
^{\prime} ;
```
Finally, navigate to Admin > Repair > Quick Repair and Rebuild to make the new field available for users.

# **Using the Vardef Extensions**

You should try to avoid creating your own custom fields using the vardefs as there are several caveats:

- If your installation does not already contain custom fields, you must manually create the custom table. Otherwise, the system will not recognize your field's custom vardef. This situation is outlined in the following section.
- You must run a Quick Repair and Rebuild and then execute the generated SQL after the vardef is installed.
- You must correctly define the properties of a vardef. If you miss any, the field may not work properly.
- Your field name must end with "\_c" and have the property 'source' set to 'custom\_fields'. This is required as you should not modify core tables in Sugar and it is not permitted on Sugar's cloud service.
- Your vardef must specify the exact indexes of the properties you want to set. For example, use: \$dictionary['<module  $sinaular$ 'Il'fields'Il'example c'Il'name'l = 'myfield c'; instead of \$dictionary['<module singular>']['fields']['example\_c'] = array(['name' => 'myfield c'):. This will help prevent the system from losing any properties when loading from the extension framework.

The initial challenge when creating your own custom vardef is getting the system to recognize the vardef and generate the database field. This issue is illustrated with the example below:

```
./custom/Extension/modules/<module>/Ext/Vardefs/<file>.php
```

```
<?php
```

```
$dictionary['<module singular>']['fields']['example_c']['name'] = 'exa
mple_c';
$dictionary['<module singular>']['fields']['example_c']['vname'] = 'LB
L EXAMPLE C';
$dictionary['<module singular>']['fields']['example_c']['type'] = 'var
char';
$dictionary['<module singular>']['fields']['example_c']['enforced'] = 
''';
$dictionary['<module singular>']['fields']['example_c']['dependency'] 
= '';
$dictionary['<module singular>']['fields']['example_c']['required'] = 
false;
$dictionary['<module singular>']['fields']['example_c']['massupdate'] 
= 0;
```

```
$dictionary['<module singular>']['fields']['example_c']['default'] = '
\mathbf{r};
$dictionary['<module singular>']['fields']['example_c']['no_default'] 
= false;
$dictionary['<module singular>']['fields']['example_c']['comments'] = 
'Example Varchar Vardef';
$dictionary['<module singular>']['fields']['example_c']['help'] = '';
$dictionary['<module singular>']['fields']['example_c']['importable'] 
= 'true';
$dictionary['<module singular>']['fields']['example_c']['duplicate_mer
ge'] = 'disabled';
$dictionary['<module singular>']['fields']['example_c']['duplicate_mer
ge\_dom\_value' = '0';
$dictionary['<module singular>']['fields']['example_c']['audited'] = f
alse;
$dictionary['<module singular>']['fields']['example_c']['reportable'] 
= true;
$dictionary['<module singular>']['fields']['example_c']['unified_searc
h'] = false;
$dictionary['<module singular>']['fields']['example_c']['merge_filter'
] = 'disabled';
$dictionary['<module singular>']['fields']['example_c']['calculated'] 
= false;
$dictionary['<module singular>']['fields']['example_c']['len'] = '255'
;
$dictionary['<module singular>']['fields']['example_c']['size'] = '20'
;
$dictionary['<module singular>']['fields']['example_c']['id'] = 'examp
le\_c';
$dictionary['<module singular>']['fields']['example_c']['custom_module
'] = ';
//required to create the field in the _cstm table
$dictionary['<module singular>']['fields']['example_c']['source'] = 'c
ustom fields';
```
Once the vardef is in place, determine whether the custom field's module already contains any other custom fields. If there are not any existing custom fields, create a corresponding record in fields\_meta\_data that will trigger the comparison process.

```
INSERT INTO fields_meta_data (id, name, vname, comments, custom_module
, type, len, required, deleted, audited, massupdate, duplicate_merge, 
reportable, importable) VALUES ('<module>example_c', 'example_c', 'LBL
_EXAMPLE_C', 'Example Varchar Vardef', '<module>', 'varchar', 255, 0, 
0, 0, 0, 0, 1, 'true');
```
Finally, navigate to Admin > Repair > Quick Repair and Rebuild. The system will then rebuild the extensions. After the repair, you will notice a section at the bottom stating that there are differences between the database and vardefs. Execute the scripts generated to create the[Save](http://Documentation/Sugar_Developer/Sugar_Developer_Guide_10.2/Data_Framework/Vardefs/Manually_Creating_Custom_Fields/) custom field:

Missing <module> cstm Table:

/\*Checking Custom Fields for module : <module>\*/ CREATE TABLE <module>\_cstm (id\_c char(36) NOT NULL , PRIMARY KEY (id \_c)) CHARACTER SET utf8 COLLATE utf8\_general\_ci; Missing Columns:

/\*MISSING IN DATABASE - example\_c - ROW\*/

ALTER TABLE <module>\_cstm add COLUMN example\_c varchar(255) NULL ;

**Last Modified:** 2020-09-18 18:09:20

# **Specifying Custom Indexes for Import Duplicate Checking**

## **Overview**

When importing records to Sugar via the Import Wizard, users can select which of the mapped fields they would like to use to perform a duplicate check and thereby avoid creating duplicate records. This article explains how to enable an additional field or set of fields for selection in this step.
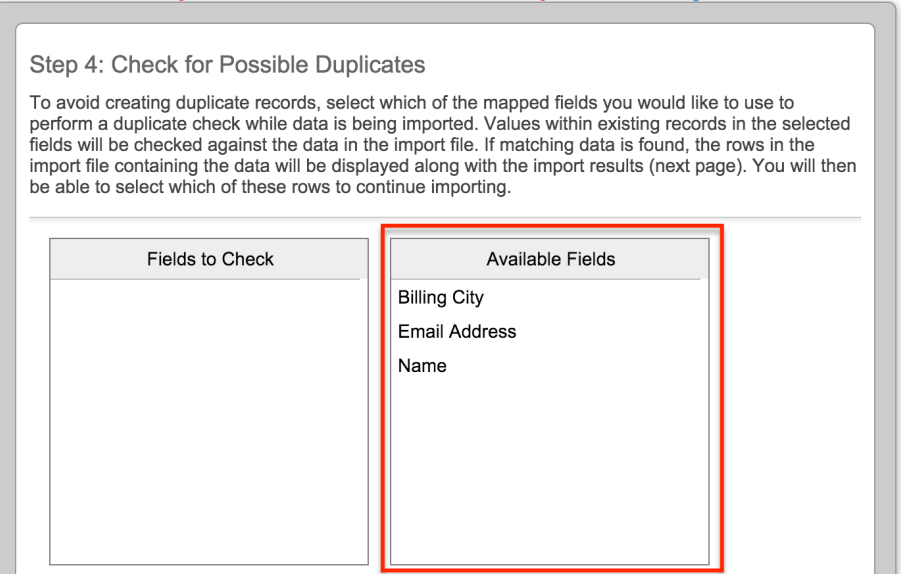

# **Resolution**

The import wizard's duplicate check operates based on indices defined for that module. You can create a non-database index to check for a field. It is important that it is non-database as single column indices on your database can hamper overall performance. The following is an example to add the home phone field to the Contact module's duplicate check.

First, create the following file from the root directory of your Sugar installation on the web server:

```
./custom/Extension/modules/Contacts/Ext/Vardefs/custom_import_index.ph
p
```
When creating the file, keep in mind the following requirements:

- The name of the file is not important, as long as it ends with a .php extension.
- The rest of the directory path is case sensitive so be sure to create the directories as shown.
- If you are creating the import index for a module other than Contacts, then substitute the corresponding directory name with that module.
- Ensure that the entire directory path and file have the correct ownership and sufficient permissions for the web server to access the file.

The contents of the file should look similar to the following code:

<?php

```
$dictionary['Contact']['indices'][] = array(
      'name' => 'idx_home_phone_cstm',
      'type' => 'index',
      'fields' => array(
          0 \Rightarrow 'phone_home',
      ),
     'source' => 'non-db',
);
```
Please note that the module name in line 2 of the code is singular (i.e. Contact, not Contacts). If you are unsure of what to enter for the module name, you can verify the name by opening the

./cache/modules/<module\_name>/<module\_name>vardefs.php file. The second line of that file will have text like the following:

```
$GLOBALS["dictionary"]["Contact"] = array (
```
The parameter following "dictionary" is the same parameter you should use in the file defining the custom index. To verify duplicates against a combination of fields (i.e. duplicates will only be flagged if the values of multiple fields match those of an existing record), then simply add the desired fields to the 'fields' array in the code example.

Finally, navigate to Admin > Repair > Quick Repair and Rebuild to enable the custom index for duplicate verification when importing records in the module.

```
Last Modified: 2020-09-18 18:09:20
```
# **Working With Indexes**

# **Overview**

Sugar provides a simple method for creating custom indexes through the vardef framework. Indexes can be built on one or more fields within a module. Indexes can be saved down to the database level or made available only in the application for functions such as Import Duplicate Checking.

## **Index Metadata**

Indexes have the following metadata options that can be configured per index:

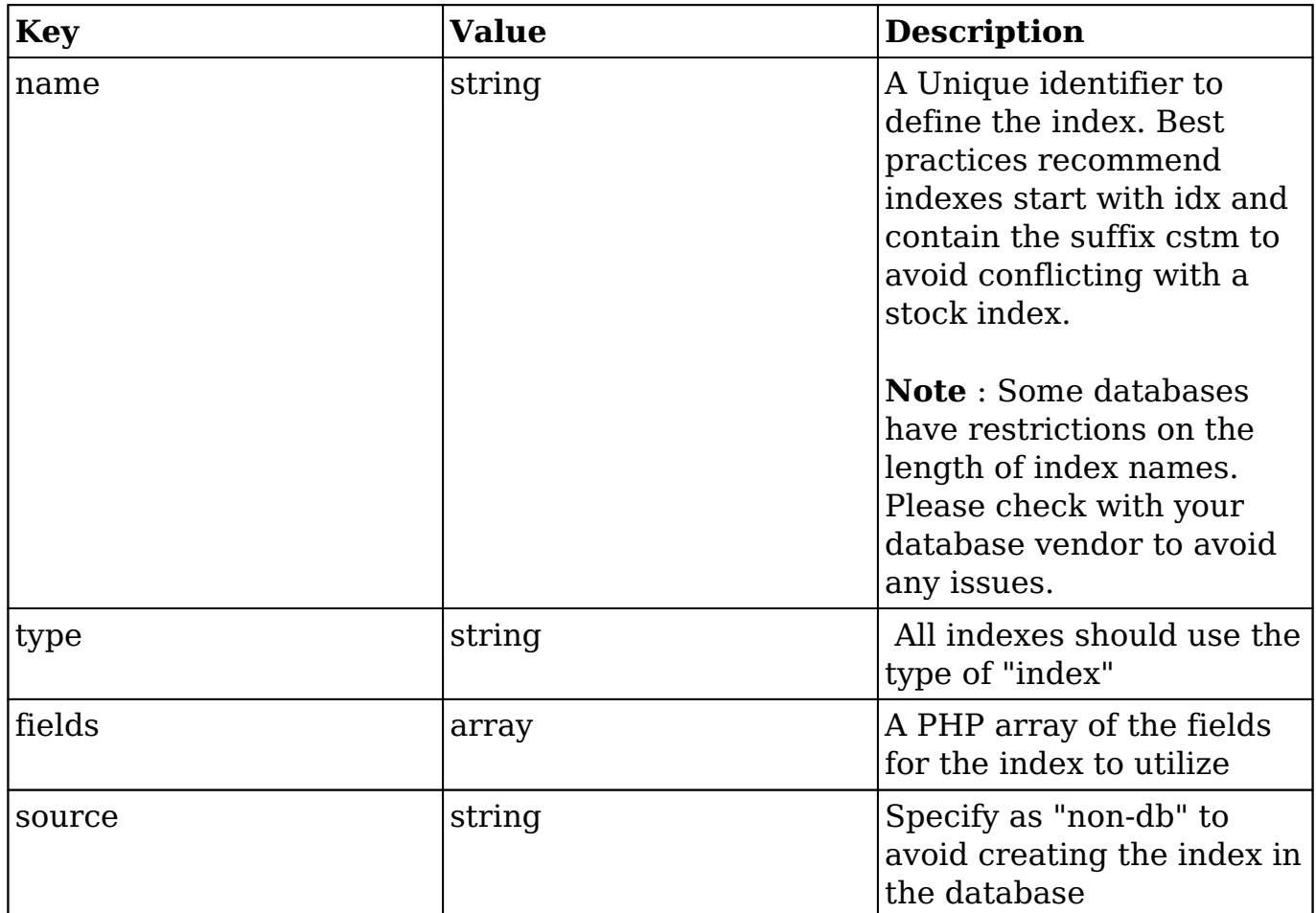

# **Creating Indexes**

Stock indexes are initially defined in the module's vardefs file under the indices array. For reference, you can find them using the vardef path of your module. The path will be ./modules/<module>/vardefs.php.

Custom indexes should be created using the Extension Framework. First, create a PHP file in the extension directory of your desired module. The path should similar to ./custom/Extension/modules/<module>/Ext/Vardefs/<name>.php.

In the new file, add the appropriate \$dictionary reference to define the custom index:

<?php \$dictionary['<module>']['indices'][] = array( 'name' => '<index name>',

```
 'type' => 'index',
  'fields' => array(
   'field1',
   'field2',
 )
);
```
**Note** : For performance reasons, it is not recommended to create an index on a single field unless the source is set to non-db.

Once installed,you will need to navigate to Admin > Repair > Quick Repair and Rebuild to enable the custom index. You will need to execute any scripts generated by the rebuild process.

# **Removing Indexes**

Stock indexes are initially defined in the module's vardefs file under the indices array. For reference, you can find them using the vardef path of your module. The path will be ./modules/<module>/vardefs.php.

Stock indexes should be removed using the Extension Framework. First, create a PHP file in the extension directory of your desired module. The path should similar to ./custom/Extension/modules/<module>/Ext/Vardefs/<name>.php.

In the new file, loop through the existing 'indices' sub-array of the \$dictionary to locate the stock index to remove, and use unset() to remove it from the array.

## **Example**

The following is an example to remove the idx\_calls\_date\_start index from the Call module's vardefs.

First, create

./custom/Extension/modules/Calls/Ext/Vardefs/remove\_idx\_calls\_date\_start.php from the root directory of your Sugar installation on the web server. When creating the file, keep in mind the following requirements:

- The name of the file is not important, as long as it ends with a .php extension.
- The rest of the directory path is case sensitive so be sure to create the directories as shown.
- If you are removing the index for a module other than Calls, then substitute the corresponding directory name with that module.

Ensure that the entire directory path and file have the correct ownership and sufficient permissions for the web server to access the file.

The contents of the file should look similar to the following code:

```
<?php
$call_indexes = $dictionary['Call']['indices'];
$remove index = "idx calls date start";
foreach($call_indexes as $index_key => $index_item) {
    if( $index item['name'] == $remove index ) {\n}unset($dictionary['Call']['indices'][$index_key]);
     }
}
```
**Note** : Removing the reference to the index from the module's indices array does not actually remove the index from the module's database table. Removing the reference from the indices array ensures that the index is not added back to the module's database table when performing any future Quick Repair and Rebuilds. The database index must be removed directly at the database level. On MySQL, with the current example, this could be done with a query like:

ALTER TABLE calls DROP INDEX idx\_calls\_date\_start;

Once installed,you will need to navigate to Admin > Repair > Quick Repair and Rebuild to remove the index from the \$dictionary array. You will need to execute any scripts generated by the rebuilding process.

## **Creating Indexes for Import Duplicate Checking**

When importing records to Sugar via the Import Wizard, users can select which of the mapped fields they would like to use to perform a duplicate check and thereby avoid creating duplicate records. The following instructions explain how to enable an additional field or set of fields for selection in this step.

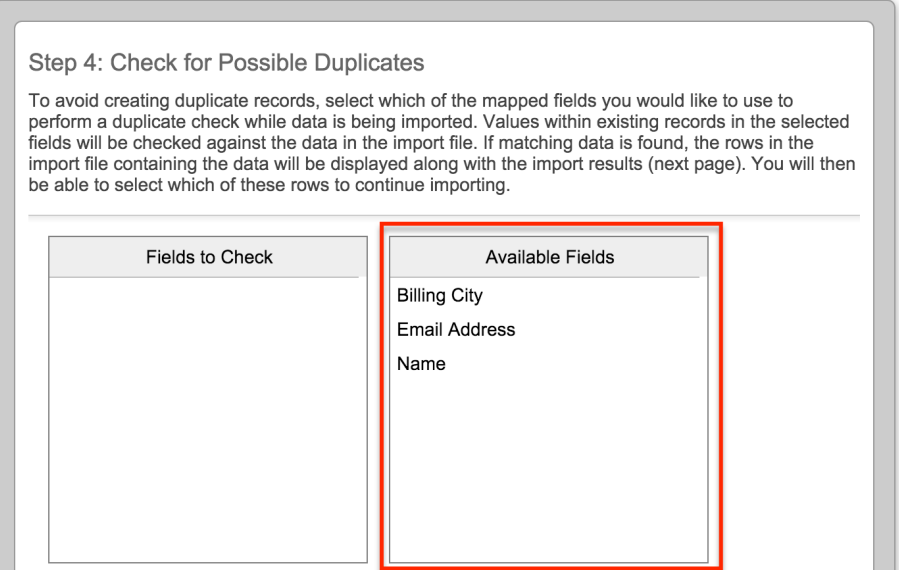

## **Example**

The following is an example to add the home phone field to the Contact module's duplicate check.

#### First, create

./custom/Extension/modules/Contacts/Ext/Vardefs/custom\_import\_index.php from the root directory of your Sugar installation on the web server. When creating the file, keep in mind the following requirements:

- The name of the file is not important, as long as it ends with a .php extension.
- The rest of the directory path is case sensitive so be sure to create the directories as shown.
- If you are creating the import index for a module other than Contacts, then substitute the corresponding directory name with that module.
- Ensure that the entire directory path and file have the correct ownership and sufficient permissions for the web server to access the file.

The contents of the file should look similar to the following code:

```
<?php
$dictionary['Contact']['indices'][] = array(
      'name' => 'idx_home_phone_cstm',
      'type' => 'index',
      'fields' => array(
          0 \Rightarrow 'phone_home',
```

```
 ),
       'source' => 'non-db',
);
```
Please note that the module name in line 2 of the code is singular (i.e. Contact, not Contacts). If you are unsure of what to enter for the module name, you can verify the name by opening the

./cache/modules/<module\_name>/<module\_name>vardefs.php file. The second line of that file will have text like the following:

```
$GLOBALS["dictionary"]["Contact"] = array (...);
```
The parameter following "dictionary" is the same parameter you should use in the file defining the custom index. To verify duplicates against a combination of fields (i.e. duplicates will only be flagged if the values of multiple fields match those of an existing record), then simply add the desired fields to the 'fields' array in the code example.

Finally, navigate to Admin > Repair > Quick Repair and Rebuild to enable the custom index for duplicate verification when importing records in the module.

**Last Modified:** 2020-09-18 18:09:20

# **Fields**

# **Overview**

How fields interact with the various aspects of Sugar.

# **SugarField Widgets**

The SugarField widgets, located in ./include/SugarFields/Fields/ , define the data formatting and search query structure for the various field types. They also define the rendering of fields for modules running in backward compatibility mode. When creating or overriding field widgets, developers should place their customization in ./custom/include/SugarFields/Fields/. For information on how Sidecar renders fields, please refer to the [fields](http://support.sugarcrm.com/Documentation/Sugar_Developer/Sugar_Developer_Guide_10.2/User_Interface/Fields) section in our user interface documentation. [Creating Custom Fields](http://support.sugarcrm.com/Documentation/Sugar_Developer/Sugar_Developer_Guide_10.2/Cookbook/Creating_Custom_Fields)

## **Implementation**

All fields for a module are defined within [vardefs.](http://support.sugarcrm.com/Documentation/Sugar_Developer/Sugar_Developer_Guide_10.2/Data_Framework/Vardefs) Within this definition, the type attribute will determine all of the logic applied to the field. For example, the Contacts module has a 'Do Not Call' field. In the vardefs, this field is defined as follows:

```
'do_not_call' => array (
     'name' => 'do_not_call', // the name of the field
     'vname' => 'LBL_DO_NOT_CALL', // the label for the field name
     'type' => 'bool', // the fields type
    'default' => '0', // the fields default value
     'audited'=>true, // whether the field is audited
     'duplicate_on_record_copy' => 'always', // whether to duplicate th
e fields value when being copied
     'comment' => 'An indicator of whether contact can be called' // ad
min context of the field
),
```
The bool type field is rendered in the UI from the

./clients/base/[field](http://support.sugarcrm.com/Documentation/Sugar_Developer/Sugar_Developer_Guide_10.2/User_Interface/Fields)s/bool/bool.jsfield controller which renders the appropriate [handlebars](http://support.sugarcrm.com/Documentation/Sugar_Developer/Sugar_Developer_Guide_10.2/User_Interface/Handlebars) template as defined by the users current view for sidecar enabled modules. When the user saves data, the controller formats the data for the API and passes it to an endpoint. Once the data is received by the server, The SugarField definition calls any additional logic in the apiSave function to format the data for saving to the database. The same concept is applied in the apiFormatField function when retrieving data from the database to be passed back to the user interface through the API. For modules running in backward compatibility mode, the bool field is rendered using the Smarty .tpl) templates located in ./include/SugarFields/Fields/Bool/.

While the vardefs define the default type for a field, this value can be overridden in the metadata of the view rendering the field. The example being that in ./custom/modules/Contacts/clients/base/views/record/record.php, you can modify the do\_not\_call field array to point to a custom field type you have created. For more information on creating custom field types, please refer to [Creating Custom](http://support.sugarcrm.com/Documentation/Sugar_Developer/Sugar_Developer_Guide_10.2/Cookbook/Creating_Custom_Fields) [Fields](http://support.sugarcrm.com/Documentation/Sugar_Developer/Sugar_Developer_Guide_10.2/Cookbook/Creating_Custom_Fields) documentation.

**Last Modified:** 2020-09-18 18:09:20

# **Relationships**

# **Overview**

Relationships are the basis for linking information within the system. This page explains the various aspects of relationships. For information on custom relationships, please refer to the [Custom Relationships](http://support.sugarcrm.com/Documentation/Sugar_Developer/Sugar_Developer_Guide_10.2/Data_Framework/Relationships/Custom_Relationships) documentation.

# **Definitions**

Relationships are initially defined in the module's vardefs file under the relationships array. For reference, you can find them using the vardef path ./modules/<module>/vardefs.php.

## **Database Structure**

In Sugar, most relationships are stored using a joining table. This applies to both one-to-many (1:M) relationships as well as many-to-many (M:M) relationships. An example of this is the relationship between Accounts and Opportunities where there are three tables: accounts, accounts opportunities, and opportunities. You will find that the joining table, accounts opportunities, will contain the fields needed in order to establish the relationship link.

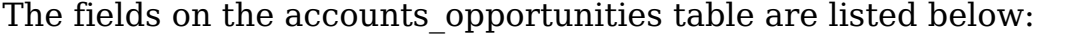

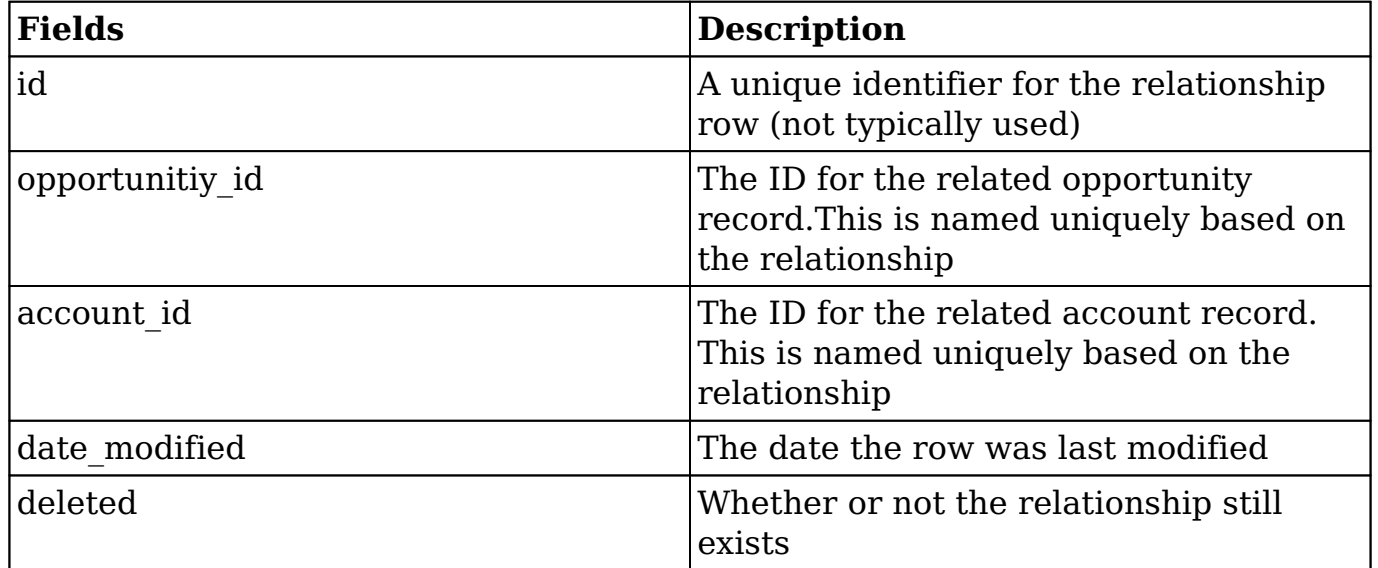

# **Relationship Cache**

All relationships in Sugar are compiled into the cache directory ./cache/Relationships/relationships.cache.php. If needed, the relationships cache can be rebuilt by navigating to Admin > Repair > Rebuild Relationships.

**Last Modified:** 2020-09-18 18:09:20

# **Custom Relationships**

## **Overview**

This page needs an overview

# **Creating Custom Relationships**

Relationships are initially defined in the module's vardefs file under the relationships array. For reference, you can find them using the vardef path as  $follows.$ 

./modules/<module>/vardefs.php

Custom relationships are created in a different way using the Extension Framework. The process requires two steps which are explained in the following sections:

- 1. Defining the Relationship MetaData
- 2. Defining the Relationship in the TableDictionary

## **Defining the Relationship MetaData**

The definitions for custom relationships will be found in a path similar to:

./custom/metadata/<relatonship name>MetaData.php

This file will contain the \$dictionary information needed for the system to generate the relationship. The \$dictionary array will contain the following:

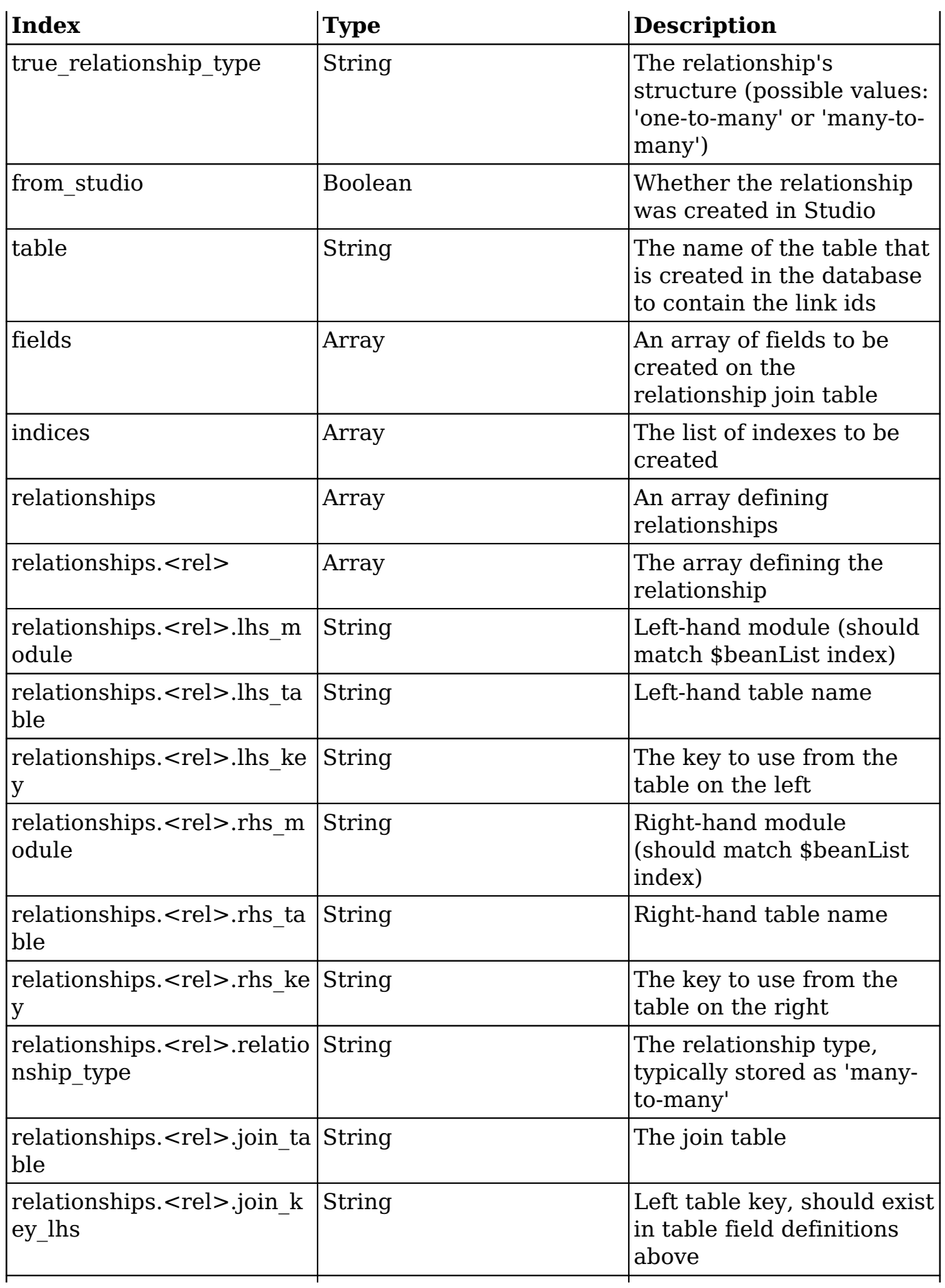

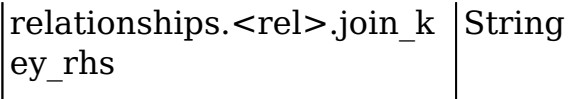

#### **MetaData Example**

Creating a custom 1:M relationship between Accounts and Contacts will yield the following metadata file:

./custom/metadata/accounts\_contacts\_1MetaData.php

```
<?php
// created: 2013-09-20 15:15:47
$dictionary["accounts_contacts_1"] = array (
  'true relationship type' => 'one-to-many',
  'from studio' => true,
   'relationships' =>
   array (
    'accounts contacts 1' =>
     array (
      'lhs_module' => 'Accounts',
      'lhs_table' => 'accounts',
      'lhs key' => 'id',
      'rhs module' => 'Contacts',
       'rhs_table' => 'contacts',
      'rhs key' => 'id',
       'relationship_type' => 'many-to-many',
      'join_table' => 'accounts_contacts_1_c',
      'join key lhs' => 'accounts contacts laccounts ida',
      'join key rhs' => 'accounts contacts 1contacts idb',
     ),
   ),
  'table' => 'accounts_contacts_1_c',
   'fields' =>
   array (
    0 = array (
      'name' \Rightarrow 'id',
      'type' => 'varchar',
      'len' => 36,
     ),
    1 =
```

```
 array (
     'name' => 'date_modified',
     'type' => 'datetime',
   ),
  2 = array (
     'name' => 'deleted',
     'type' => 'bool',
    'len' => '1',
    'default' => '0',
     'required' => true,
  \left( \begin{array}{c} \n\end{array} \right)3 \equiv array (
     'name' => 'accounts_contacts_1accounts_ida',
     'type' => 'varchar',
    'len' => 36,
  ),
  4 \Rightarrow array (
     'name' => 'accounts_contacts_1contacts_idb',
     'type' => 'varchar',
     'len' => 36,
   ),
 ),
 'indices' =>
 array (
  0 = array (
     'name' => 'accounts_contacts_1spk',
     'type' => 'primary',
     'fields' =>
     array (
      0 => 'id',
     ),
   ),
  1 = array (
     'name' => 'accounts_contacts_1_ida1',
     'type' => 'index',
     'fields' =>
     array (
        0 => 'accounts_contacts_1accounts_ida',
     ),
  ),
  2 =
```

```
 array (
       'name' => 'accounts_contacts_1_alt',
       'type' => 'alternate_key',
       'fields' =>
       array (
         0 => 'accounts_contacts_1contacts_idb',
       ),
     ),
   ),
);
```
## **Defining the Relationship in the TableDictionary**

Once a relationship's metadata has been created, the metadata file will have a reference placed in the TableDictionary:

```
./custom/Extension/application/Ext/TableDictionary/<relationship name>
.php
```
This file will contain an 'include' reference to the metadata file:

<?php

include('custom/metadata/<relationship name>MetaData.php');

?>

## **TableDictionary Example**

The custom 1:M relationship between Accounts and Contacts will yield the following TableDictionary file:

./custom/Extension/application/Ext/TableDictionary/accounts\_contacts\_1.php

<?php

```
 //WARNING: The contents of this file are auto-generated
```

```
 include('custom/metadata/accounts_contacts_1MetaData.php');
```
?>

If you have created the relationship through Studio, the files above will be automatically created. If you are manually creating the files, run a Quick Repair

and Rebuild and run any SQL scripts generated. The Quick Repair and Rebuild will rebuild the file map and relationship cache as well as populate the relationship in the relationships table.

**Last Modified:** 2020-09-18 18:09:20

# **Subpanels**

# **Overview**

For Sidecar, Sugar's subpanel layouts have been modified to work as simplified metadata. This page is an overview of the metadata framework for subpanels.

The reason for this change is that previous versions of Sugar generated the metadata from various sources such as the SubPanelLayout and MetaDataManager classes. This eliminates the need for generating and processing the layouts and allows the metadata to be easily loaded to Sidecar.

**Note**: Modules running in backward compatibility mode do not use the Sidecar subpanel layouts as they use the legacy MVC framework.

# **Hierarchy Diagram**

When loading the Sidecar subpanel layouts, the system processes the layout in the following manner:

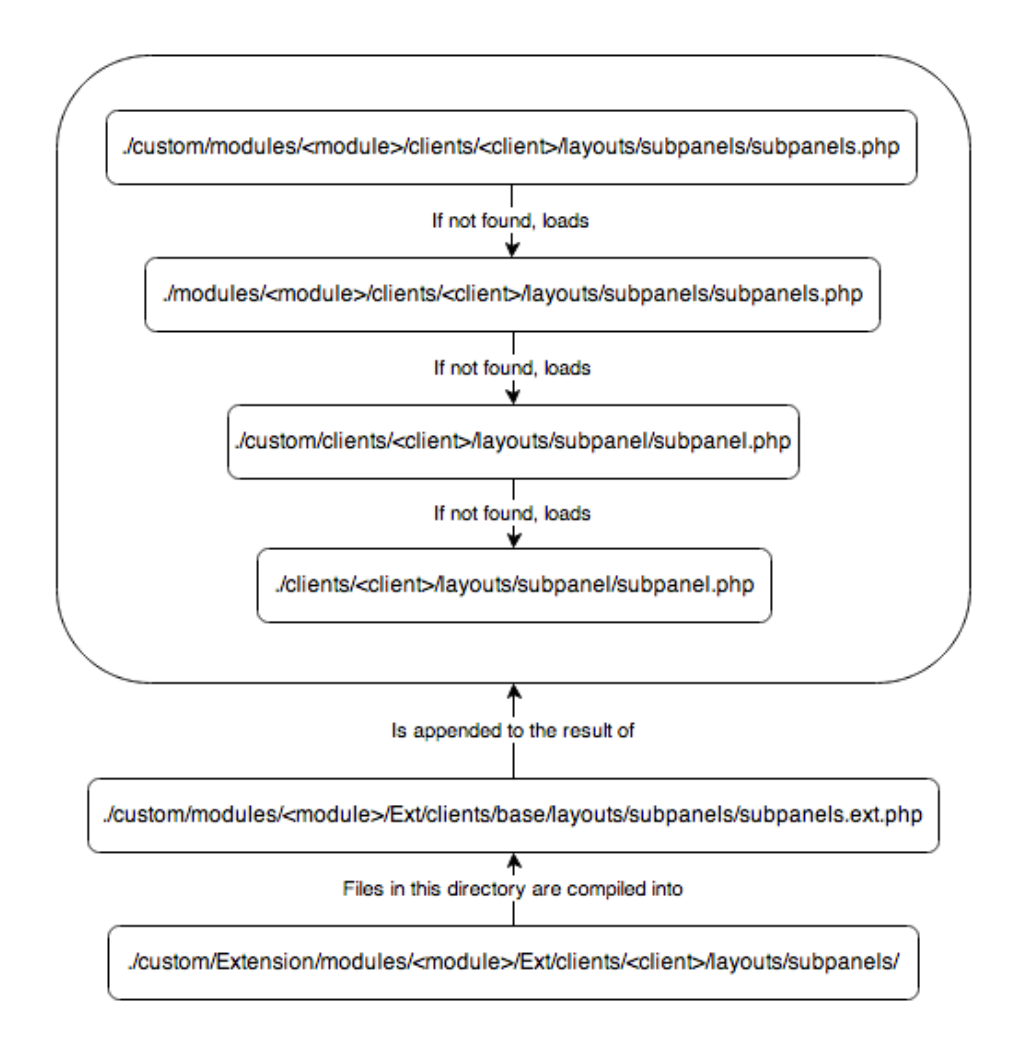

**Note:** The Sugar application's client type is "base". For more information on the various client types, please refer to the [User Interface](http://support.sugarcrm.com/Documentation/Sugar_Developer/Sugar_Developer_Guide_10.2/User_Interface) page.

# **Subpanels and Subpanel Layouts**

Sugar contains both a subpanels (plural) layout and a subpanel (singular) layout. The subpanels layout contains the collection of subpanels, whereas the subpanel layout renders the actual subpanel widget.

An example of a stock module's subpanels layout is:

./modules/Bugs/clients/base/layouts/subpanels/subpanels.php

```
<?php
$viewdefs['Bugs']['base']['layout']['subpanels'] = array (
   'components' => array (
       array (
           'layout' => 'subpanel',
```

```
 'label' => 'LBL_DOCUMENTS_SUBPANEL_TITLE',
         'context' => array (
             'link' => 'documents',
         ),
     ),
     array (
          'layout' => 'subpanel',
          'label' => 'LBL_CONTACTS_SUBPANEL_TITLE',
         'context' => array (
             'link' => 'contacts',
         ),
     ),
     array (
         'layout' => 'subpanel',
         'label' => 'LBL ACCOUNTS SUBPANEL TITLE',
         'context' => array (
             'link' => 'accounts',
         ),
     ),
     array (
          'layout' => 'subpanel',
          'label' => 'LBL_CASES_SUBPANEL_TITLE',
         'context' => array (
             'link' => 'cases',
         ),
     ),
 ),
 'type' => 'subpanels',
'span' \Rightarrow 12,
```
You can see that the layout incorporates the use of the subpanel layout for each module. As most of the subpanel data is similar, this approach allows us to use less duplicate code. The subpanel layout, shown below, shows the three views that make up the subpanel widgets users see.

./clients/base/layouts/subpanel/subpanel.php

);

```
<?php
$viewdefs['base']['layout']['subpanel'] = array (
     'components' => array (
          array (
               'view' => 'panel-top',
\overline{\phantom{a}} array (
```

```
 'view' => 'subpanel-list',
          ),
          array (
              'view' => 'list-bottom',
          ),
     ),
    'span' => 12,
    'last_state' => array(
         'id' => 'subpanel'
     ),
);
```
# **Adding Subpanel Layouts**

When a new relationship is deployed from Studio, the relationship creation process will generate the layouts using the extension framework. You should note that for stock relationships and custom deployed relationships, layouts are generated for both Sidecar and Legacy MVC Subpanel formats. This is done to ensure that any related modules, whether in Sidecar or Backward Compatibility mode, display a related subpanel as expected.

## **Sidecar Layouts**

Custom Sidecar layouts, located in

./custom/Extension/modules/<module>/Ext/clients/<client>/layouts/subpanels/, are compiled into ./custom/modules/<module>/Ext/clients/<client>/layouts/subpan els/subpanels.ext.php using the extension framework. When a relationship is saved, layout files are created for both the "base" and "mobile" client types.

For example, deploying a 1:M relationship from Bugs to Leads will generate the following Sidecar files:

./custom/Extension/modules/Bugs/Ext/clients/base/layouts/subpanels/bugs\_leads\_1 \_Bugs.php

```
<?php
$viewdefs['Bugs']['base']['layout']['subpanels']['components'][] = arr
ay (
   'layout' => 'subpanel',
  'label' => 'LBL_BUGS_LEADS_1_FROM_LEADS_TITLE',
   'context' =>
   array (
```

```
'link' => 'bugs leads 1',
   ),
);
```
./custom/Extension/modules/Bugs/Ext/clients/mobile/layouts/subpanels/bugs\_leads\_ 1\_Bugs.php

```
<?php
$viewdefs['Bugs']['mobile']['layout']['subpanels']['components'][] = a
rray (
   'layout' => 'subpanel',
   'label' => 'LBL_BUGS_LEADS_1_FROM_LEADS_TITLE',
   'context' =>
   array (
     'link' => 'bugs_leads_1',
   ),
);
```
**Note:** The additional legacy MVC layouts generated by a relationships deployment are described below.

## **Legacy MVC Subpanel Layouts**

Custom Legacy MVC Subpanel layouts, located in

./custom/Extension/modules/<module>/Ext/Layoutdefs/, are compiled into ./custom/modules/<module>/Ext/Layoutdefs/layoutdefs.ext.php using the extension framework. You should also note that when a relationship is saved, wireless layouts, located in

./custom/Extension/modules/<module>/Ext/WirelessLayoutdefs/, are created and compiled into ./custom/modules/<module>/Ext/Layoutdefs/layoutdefs.ext.php.

An example of this is when deploying a 1-M relationship from Bugs to Leads, the following layoutdef files are generated:

./custom/Extension/modules/Bugs/Ext/Layoutdefs/bugs\_leads\_1\_Bugs.php

```
<?php
```

```
$layout_defs["Bugs"]["subpanel_setup"]['bugs_leads_1'] = array (
  'order' => 100,
   'module' => 'Leads',
  'subpanel name' => 'default',
   'sort_order' => 'asc',
  'sort by' => 'id',
```

```
 'title_key' => 'LBL_BUGS_LEADS_1_FROM_LEADS_TITLE',
   'get_subpanel_data' => 'bugs_leads_1',
   'top_buttons' =>
   array (
   0 = array (
       'widget_class' => 'SubPanelTopButtonQuickCreate',
     ),
    1 = array (
       'widget_class' => 'SubPanelTopSelectButton',
       'mode' => 'MultiSelect',
     ),
   ),
);
```
./custom/Extension/modules/Bugs/Ext/WirelessLayoutdefs/bugs\_leads\_1\_Bugs.php

#### <?php

```
$layout_defs["Bugs"]["subpanel_setup"]['bugs_leads_1'] = array (
   'order' => 100,
   'module' => 'Leads',
   'subpanel_name' => 'default',
   'title_key' => 'LBL_BUGS_LEADS_1_FROM_LEADS_TITLE',
   'get_subpanel_data' => 'bugs_leads_1',
);
```
## **Fields Metadata**

Sidecar's subpanel field layouts are initially defined by the subpanel list-view metadata.

## **Hierarchy Diagram**

The subpanel list metadata is loaded in the following manner:

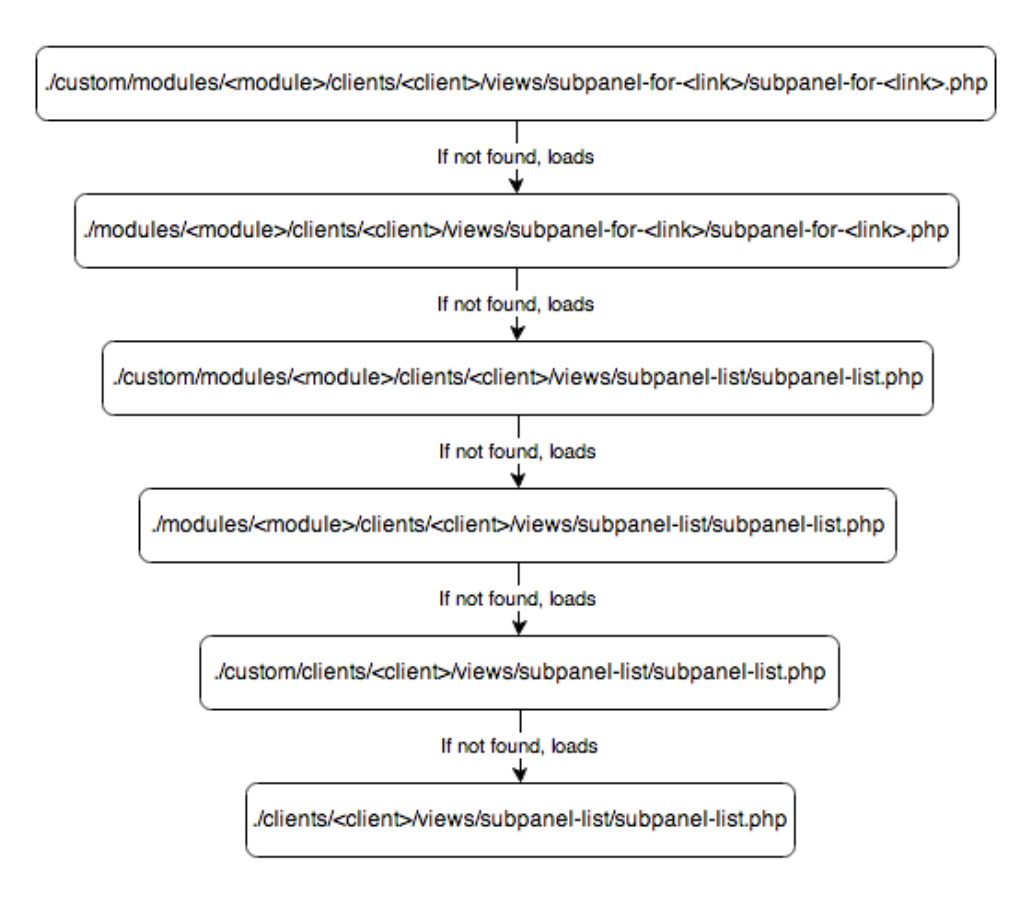

**Note:** The Sugar application's client type is "base". For more information on the various client types, please refer to the [User Interface](http://support.sugarcrm.com/Documentation/Sugar_Developer/Sugar_Developer_Guide_10.2/Data_Framework) page.

## **Subpanel List Views**

By default, all modules come with a default set of subpanel fields for when they are rendered as a subpanel. An example of this is can be found in the Bugs module:

./modules/Bugs/clients/base/views/subpanel-list/subpanel-list.php

```
<?php
$subpanel_layout['list_fields'] = array (
  'full name' =>
   array (
     'type' => 'fullname',
    'link' => true,
     'studio' =>
     array (
      'listview' => false,
     ),
     'vname' => 'LBL_NAME',
     'width' => '10%',
```

```
'default' => true,
 ),
 'date_entered' =>
 array (
  'type' => 'datetime',
   'studio' =>
   array (
    'portaleditview' => false,
   ),
   'readonly' => true,
   'vname' => 'LBL_DATE_ENTERED',
   'width' => '10%',
  'default' => true,
 ),
 'refered_by' =>
 array (
  'vname' => 'LBL_LIST_REFERED_BY',
   'width' => '10%',
  'default' => true,
),
 'lead_source' =>
 array (
  'vname' => 'LBL_LIST_LEAD_SOURCE',
   'width' => '10%',
  'default' => true,
),
 'phone_work' =>
 array (
  'vname' => 'LBL_LIST_PHONE',
   'width' => '10%',
  'default' => true,
),
'lead source description' =>
 array (
  'name' => 'lead_source_description',
   'vname' => 'LBL_LIST_LEAD_SOURCE_DESCRIPTION',
   'width' => '10%',
   'sortable' => false,
  'default' => true,
),
'assigned user name' =>
 array (
   'name' => 'assigned_user_name',
   'vname' => 'LBL_LIST_ASSIGNED_TO_NAME',
   'widget_class' => 'SubPanelDetailViewLink',
   'target_record_key' => 'assigned_user_id',
```

```
 'target_module' => 'Employees',
    'width' => '10%',
    'default' => true,
   ),
   'first_name' =>
   array (
     'usage' => 'query_only',
   ),
   'last_name' =>
   array (
     'usage' => 'query_only',
   ),
   'salutation' =>
   array (
     'name' => 'salutation',
    'usage' => 'query_only',
   ),
);
```
To modify this layout, navigate to Admin > Studio > {Parent Module} > Subpanels > Bugs and make your changes. Once saved, Sugar will generate ./custom/modules /Bugs/clients/<client>/views/subpanel-for-<link>/subpanel-for-<link>.php which will be used for rendering the fields you selected.

You should note that, just as Sugar mimics the Sidecar layouts in the legacy MVC framework for modules in backward compatibility, it also mimics the field list in ./modules/<module>/metadata/subpanels/default.php and ./custom/modules/<module>/metadata/subpanels/default.php. This is done to ensure that any related modules, whether in Sidecar or Backward Compatibility mode, display the same field list as expected.

**Last Modified:** 2020-09-18 18:09:20

# **Database**

# **Overview**

All Sugar products support the MySQL and Microsoft SQL Server databases. Sugar Enterprise and Sugar Ultimate also support the DB2 and Oracle databases. In general, Sugar uses only common database functionality, and the application logic is embedded in the PHP code. Sugar does not use or recommend database triggers

or stored procedures. This design simplifies coding and testing across different database vendors. The only implementation difference across the various supported databases is column types.

# **Primary Keys, Foreign Keys, and GUIDs**

By default, Sugar uses globally unique identification values (GUIDs) for primary keys for all database records. Sugar provides a Sugarcrm\Sugarcrm\Util\Uuid::uuid1() utility function for creating these GUIDs in the following format: aaaaaaaa-bbbb-cccc-dddd-eeeeeeeeeeee. The primary key's column length is 36 characters.

The GUID format and value has no special meaning (relevance) in Sugar other than the ability to match records in the database. Sugar links two records (such as an Accounts record with a Contacts record) with a specified ID in the record type relationship table (e.g. accounts\_contacts).

Primary keys in Sugar may contain any unique string such as a GUID algorithm, a key that has some meaning (e.g. bean type first, followed by info), an external key, or auto-incrementing numbers converted to strings. Sugar chose GUIDs over autoincrementing keys to enable easier data synchronization across databases and avoid primary-key collisions.

You can also import data from a previous system with one primary key format and make all new records in Sugar use the GUID primary key format. All keys must be stored as globally unique strings with no more than 36 characters.

**Notice** If multiple records between modules contain matching ids, you may experience undesired behaviors within the system.

To implement a new primary key method or to import data with a different primary key format (based on the existing GUID mechanism for new records), keep in mind the following rules of primary key behavior:

- **Quote characters** : Sugar expects primary keys to be string types and will format the SQL with quotes. If you change the primary key types to an integer type, SQL errors may occur since Sugar stores all ID values in quotes in the generated SQL. The database may be able to ignore this issue. MySQL running in Safe mode experiences issues, for instance.
- **Case sensitivity** : The ID values abc and ABC are treated the same in MySQL but represent different values in Oracle. When migrating data to Sugar, some CRM systems may use case-sensitive strings as their IDs on export. If this is the case, and you are running MySQL, you must run an

algorithm on the data to make sure all of the IDs are unique. One simple algorithm is to MD5 the ID values that they provide. A quick check will let you know if there is a problem. If you imported 80,000 leads and there are only 60,000 in the system, some may have been lost due to non-unique primary keys caused by case insensitivity.

**Key size** : Sugar only tracks the first 36 characters in the primary key. Any replacement primary key will either require changing all of the ID columns with one of an appropriate size or to make sure you do not run into any truncation or padding issues. MySQL in some versions has had issues with Sugar where the IDs were not matching because it was adding spaces to pad the row out to the full size. MySQL's handling of char and varchar padding has changed in later versions. To protect against this, make sure the GUIDs are not padded with blanks in the database by removing any leading or trailing space characters.

## **Indexes**

Indexes can be defined in the main or custom vardefs.php for a module in an array under the key indices. See below for an example of defining several indices:

```
'indices' => array(
      array(
         'name' => 'idx modulename name',
          'type' => 'index',
          'fields' => array('name'),
      ),
      array(
         'name' => 'idx modulename assigned deleted',
          'type' => 'index',
          'fields' => array('assigned_user_id', 'deleted'),
      ),
 ),
```
The name of the index must start with idx\_ and must be unique across the database. Possible values for type include primary for a primary key or index for a normal index. The fields list matches the column names used in the database.

# **Doctrine**

In order to provide robust support for **Prepared Statements**, which provide more security and better database access performance, Sugar 7.9 has adopted parts of [Doctrine's Database Abstraction Layer,](http://docs.doctrine-project.org/projects/doctrine-dbal/en/latest/index.html) especially the [QueryBuilder](http://docs.doctrine-project.org/projects/doctrine-dbal/en/latest/reference/query-builder.html) class, for working with prepared statements. The picture below shows how Sugar objects

like DBManager and SugarQuery utilize Doctrine to provide this functionality, while still using the same toolset that has existed in Sugar 7.

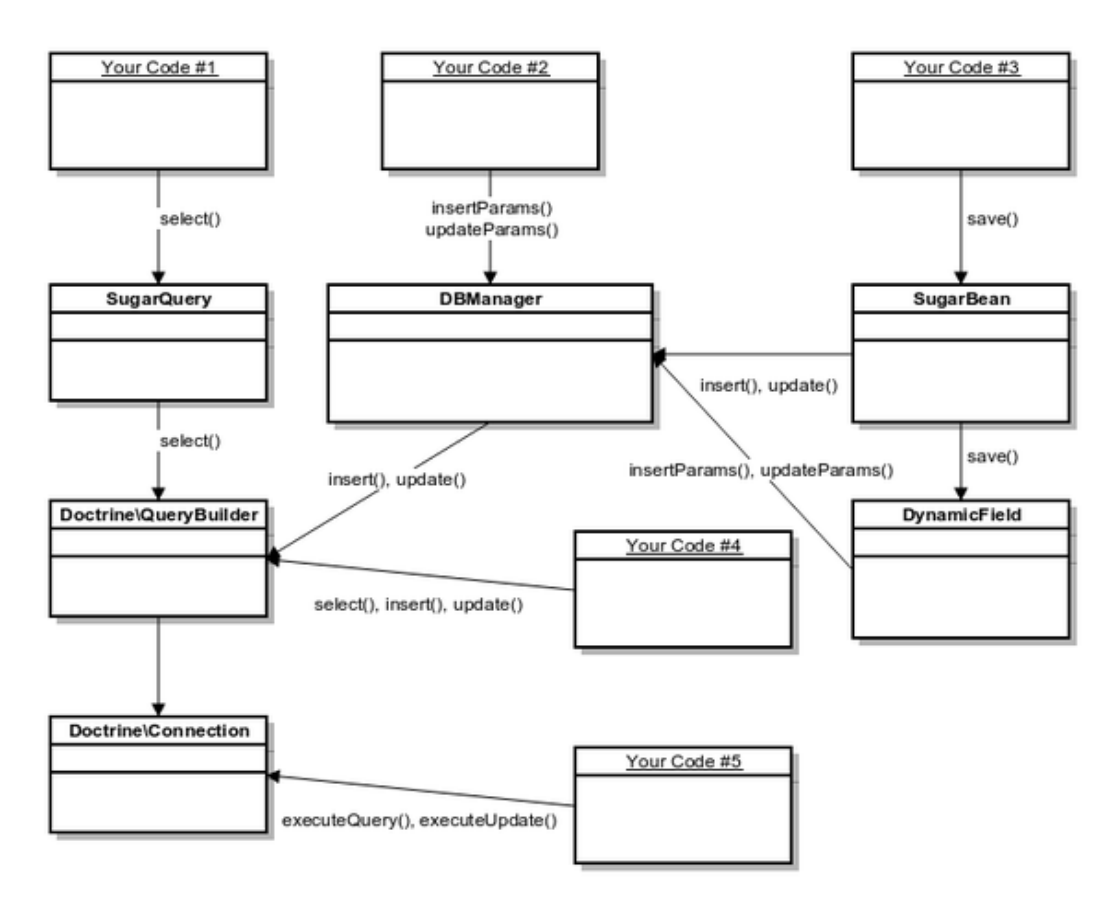

## **DBManager**

The DBManager class will use Doctrine QueryBuilder for building INSERT and UPDATE queries.

## **SugarQuery**

The SugarQuery class will use Doctrine QueryBuilder for building SELECT queries.

## **SugarBean**

The SugarBean class will continue to use DBManager class for saving all fields.

**Last Modified:** 2020-09-18 18:09:20

# **DBManager**

## **Overview**

The DBManager Object provides an interface for working with the database. As of Sugar 7.9, there are some deprecated methods that have been removed from the system that are outlined in the Release Notes.

## **Instantiating the DBManager Object**

The DBManagerFactory class, located in ./include/database/DBManagerFactory.php, can help instantiate a DBManager object using the getInstance() method.

\$db = \DBManagerFactory::getInstance();

For best practices, we recommend using the global DBManager Object:

\$GLOBALS['db']

## **Querying The Database**

As of Sugar 7.9, there is support for prepared statements. The following sections outline the legacy usage and the new prepared statement usage.

## **SELECT queries**

For select queries that do not have a dynamic portion of the where clause, you can use the query() method on the DBManager object. For queries that are accepting data passed into the system in the where clause, the following examples demonstrate how best utilize the new Prepared Statement functionality.

#### **Legacy:**

```
$id = '1234 - abcde - fgh45 - 6789';
$query = 'SELECT * FROM accounts WHERE id = ' . $GLOBALS['db']->quoted
($id);
$results = $GLOBALS['db']->query($query);
```
### **Best Practice:**

Use the getConnection() method to retrieve a Doctrine Connection Object which handles prepared statements.

```
$id = '1234 - abcde - fgh45 - 6789';
$query = 'SELECT * FROM accounts WHERE id = ?';
$conn = $GLOBALS['db']->getConnection(); 
$stmt = $conn->executeQuery($query, array($id));
```
In the case that query logic is variable or conditionally built then it makes sense to use Doctrine QueryBuilder directly.

### **Legacy:**

```
$query = 'SELECT * FROM accounts'; 
if (\text{Sstatus} !== null) {
  $query .= ' WHERE status = ' . $GLOBALS['db']->quoted($status);
}
$results = $GLOBALS['db']->query($query);
```
#### **Best Practice:**

Use the getConnection() method to retrieve the Doctrine Connection Object, and then use the createQueryBuilder() method on the Connection Object to retrieve the QueryBuilder Object.

```
$builder = $GLOBALS['db']->getConnection()->createQueryBuilder();
$builder->select('*')->from('accounts');
if ($status !== null) {
  $builder->where('status = ' . $builder->createPositionalParameter($st
atus)));
}
$stmt = $builder->execute();
```
## **Retrieving Results**

### **Legacy:**

After using the query() method, such as in the Legacy code examples above, you can use the fetchByAssoc() method to retrieve results. The query() method will submit the query and retrieve the results while the fetchByAssoc() method will iterate through the results:

```
$sql = "SELECT id FROM accounts WHERE deleted = 0";
$result = $GLOBALS['db']->query($sql);
while($row = $GLOBALS['db']->fetchByAssoc($result) )
\{ //Use $row['id'] to grab the id fields value
    $id = $row['id'];
}
```
#### **Best Practice:**

When using Prepared Statements, both the Doctrine Query Builder and the Doctrine Connection Object will return a Doctrine\DBAL\Portability\Statement Object to allow iterating through the results of the query. You can use the fetch() or fetchAll() methods to retrieve results.

#### **fetchAll() Example**

The fetchAll() method will return the entire result set as an array, with each index containing a row of data.

```
$id = '1234 - abcde-fgh45-6789';
$query = 'SELECT * FROM accounts WHERE id = ?';
$conn = $GLOBALS['db']->getConnection();
$stmt = $conn->executeQuery($query, array($id));
foreach($stmt->fetchAll() as $row){
 $id = $row['id'] //do other stuff...
}
```
#### **fetch() Example**

The fetch() method will return the next index in the result set.

```
$id = '1234 - abcde-fgh45-6789';
$query = 'SELECT * FROM accounts WHERE id = ?';
$conn = $GLOBALS['db']->getConnection();
$stmt = $conn->executeQuery($query, array($id));
while($row = $stmt-> fetch(){}){
 $id = $row['id'] //do other stuff...
}
```
### **Retrieving a Single Result**

To retrieve a single result from the database, such as a specific record field, you can use the getOne() method for Legacy query usage.

```
\text{sgl} = \text{``SELECT name FROM accounts WHERE id = '}\$name = $GLOBALS['db']->getOne($sql);
```
### **Limiting Results**

To limit the results of a query, you can add a limit to the SQL string or for legacy query usage you can use the limitQuery() method on the DBManager Object:

#### **Legacy:**

```
S_{\text{SQL}} = "SELECT id FROM accounts WHERE deleted = 0";
Softset = 0;$limit = 1;$result = $GLOBALS['db']->limitQuery($sql, $offset, $limit);
while($row = $GLOBALS['db']->fetchByAssoc($result) )
{
     //Use $row['id'] to grab the id fields value
    $id = $row['id'];
}
```
#### **Prepared Statements:**

When using the Doctrine Query Builder, you can limit the results of the query by using the setMaxResults() method.

```
$builder = $GLOBALS['db']->getConnection()->createQueryBuilder();
$builder->select('*')->from('accounts');
if ($status !== null) {
  $builder->where('status = ' . $builder->createPositionalParameter($st
atus))); 
}
$builder->setMaxResults(2);
$stmt = $builder->execute();
```
## **INSERT queries**

INSERT queries can be easily performed using DBManager class.

#### **Legacy:**

```
$query = 'INSERT INTO table (foo, bar) VALUES ("foo", "bar")';
$GLOBALS['db']->query($query);
```
#### **Best Practice:**

```
$fieldDefs = $GLOBALS['dictionary']['table']['fields'];
$GLOBALS['db']->insertParams('table', $fieldDefs, array('foo' => 'foo'
,'bar' => 'bar'));
```
### **UPDATE queries**

When updating records with known IDs or a set of records with simple filtering criteria, then DBManager can be used:

#### **Legacy:**

```
$query = 'UPDATE table SET foo = "bar" WHERE id = ' . $GLOBALS['db']->
quoted($id);
$GLOBALS['db']->query($query);
```
#### **Best Practice:**

```
$fieldDefs = $GLOBALS['dictionary']['table']['fields'];
$GLOBALS['db']->updateParams('table', $fieldDefs, array('foo' => 'bar'
, , , \arctan('id' = > 5id);
```
For more complex criteria or when column values contain expressions or references to other fields in the table then Doctrine QueryBuilder can be used.

#### **Legacy:**

```
$query = 'UPDATE table SET foo = "bar" WHERE foo = "foo" OR foo IS NUL
L';
$GLOBALS['db']->execute($query);
```
#### **Best Practice:**

```
$query = 'UPDATE table SET foo = ? WHERE foo = ? OR foo IS NULL';
$conn = $GLOBALS['db']->getConnection();
$stmt = $conn->executeQuery($query, array('bar', 'foo'));
```
## **Generating SQL Queries from SugarBean**

To have Sugar automatically generate SQL queries, you can use the following methods from the bean class.

#### **Select Queries**

To create a select query you can use the create new list query() method:

```
$bean = BeanFactory::newBean($module);
$order_by = '';
$where = '':$fields = array(
     'id',
     'name',
);
$sql = $bean->create new list query($order by, $where, $fields);
```
### **Count Queries**

You can also run the generated SQL through the create list count query() method to generate a count query:

```
$bean = BeanFactory::newBean('Accounts');
$sql = "SELECT * FROM accounts WHERE deleted = 0";
$count_sql = $bean->create_list_count_query($sql);
```
**Last Modified:** 2020-09-18 18:09:20

# **SugarQuery**

# **Overview**

SugarQuery, located in ./include/SugarQuery/SugarQuery.php, provides an objectoriented approach to working with the database. This allows developers to generate the applicable SQL for a Sugar system without having to know which database backend the instance is using. SugarQuery supports all databases supported by Sugar.

**Note**: SugarQuery only supports reading data from the database at this time (i.e. SELECT statements).

# **Setup**

To use SugarQuery, simply create a new SugarQuery object.

```
$sugarQuery = new SugarQuery();
```
# **Basic Usage**

Using the SugarQuery object to retrieve records or generate SQL queries is very simple. At a minimum you need to set the Module you are working with, using the from() method, however, there are helper methods for just about any operation you would need in a SQL query. The methods listed below will outline the major methods you should consider utilizing on the SugarQuery object in order to achieve your development goals.

## **from()**

The from() method is used to set the primary module the SugarQuery object will be querying from. It is also used to set some crucial options for the query, such as whether Team Security should be used or if only non-deleted records should be queried. The following example will set the SugarQuery object to query from the Accounts module.

\$sugarQuery->from(BeanFactory::newBean('Accounts'));

## **Arguments**

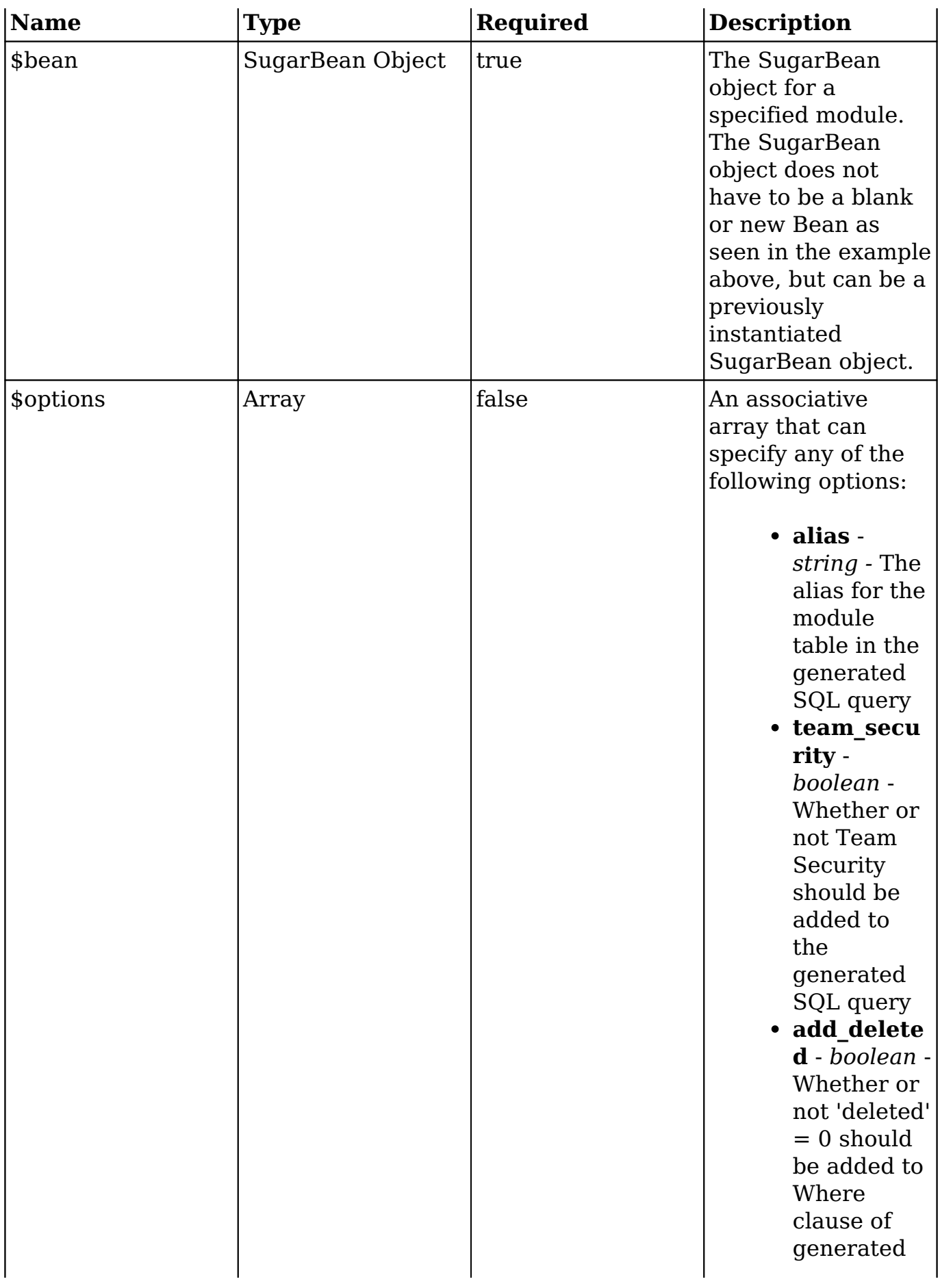

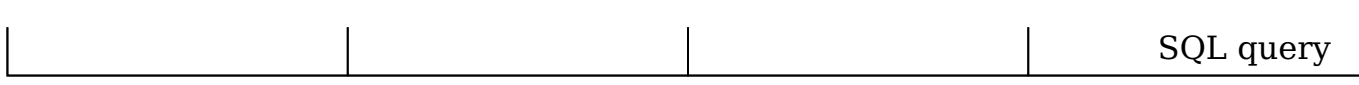

#### **Returns**

*SugarQuery Object* 

Allows for method chaining on the SugarQuery object.

## **select()**

The example above demonstrates the most basic example of retrieving records from a module. The select() method can be used on the SugarQuery object to specify the specific fields you wish to retrieve from the query.

```
//Alter the Selected Fields
$sugarQuery->select(array('id', 'name'));
```
#### **Arguments**

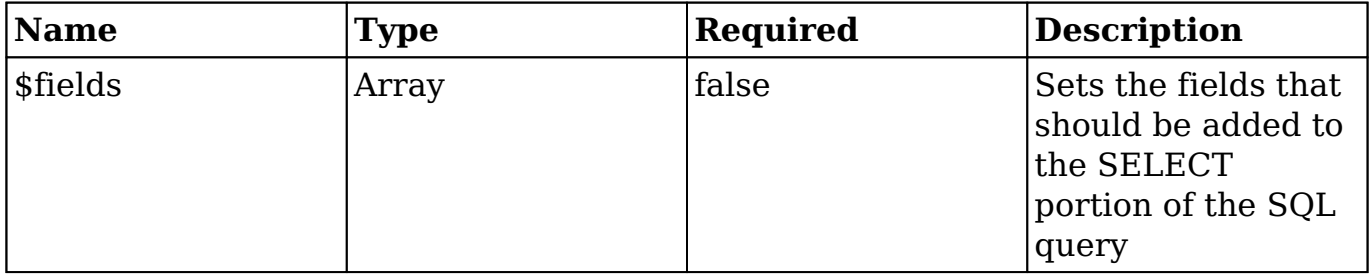

#### **Returns**

#### *SugarQuery\_Builder\_Select Object*

You cannot chain SugarQuery methods off of the select() method, however, you can use the returned Select object to modify the SELECT portion of the statement. Review the SugarQuery\_Builder\_Select object in

./include/SugarQuery/Builder/Select.php for additional information on usage.

## **where()**

To add a WHERE clause to the query, use the where() method to generate the

Where object, and then use method chaining with the various helper methods to add conditions. To add a WHERE clause for records with the name field containing the letter "I", you could add the following code.

```
//add the where clause
$sugarQuery->where()->contains('name', 'I');
```
### **Arguments**

*None*

### **Returns**

*SugarQuery\_Builder\_Where Object*

Allows for method chaining on the Where object as shown above. Review the [SugarQuery Conditions](http://support.sugarcrm.com/Documentation/Sugar_Developer/Sugar_Developer_Guide_10.2/Data_Framework/Database/SugarQuery/SugarQuery_Conditions#Overview) documentation for a full spectrum of where() method usage.

# **Relationships**

## **join()**

To add data from a related module to the SugarQuery, use the join() method. Adding to the same SugarQuery code example in this page, the following code would add the JOIN from Accounts module tables to Contacts table:

```
//add join
$sugarQuery->join('contacts');
```
### **Arguments**

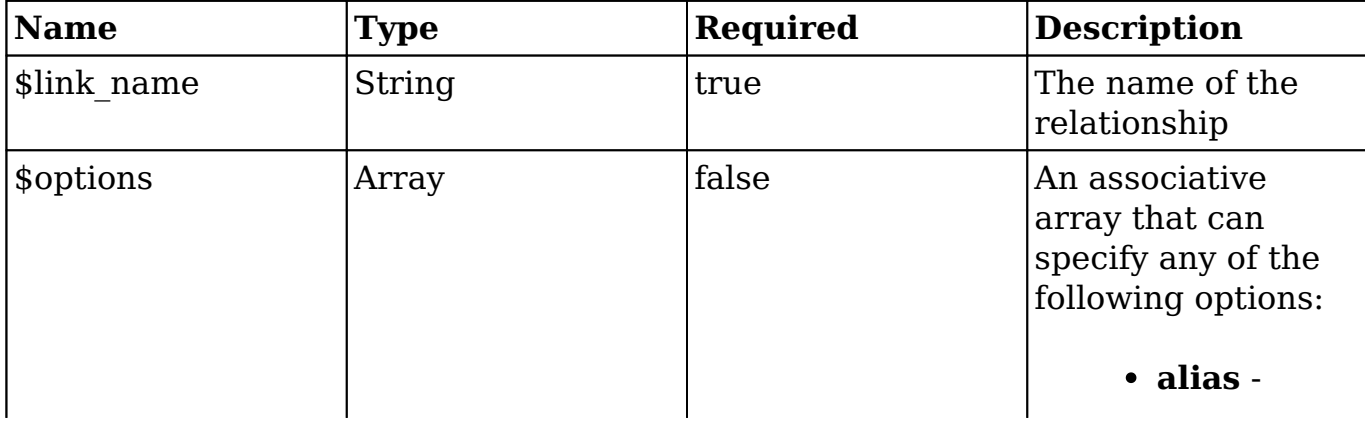
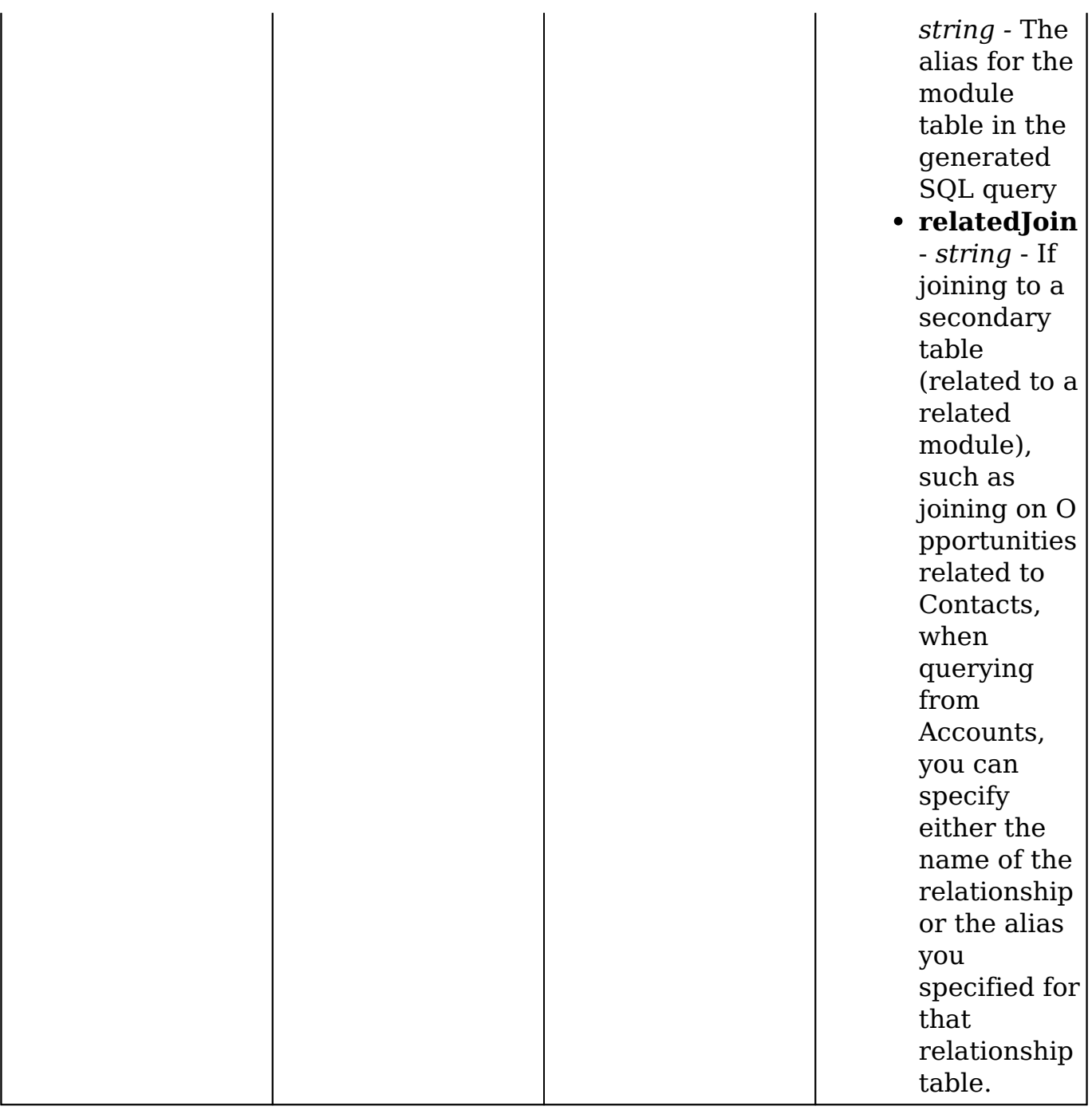

### *SugarQuery\_Builder\_Join Object*

Allows for method chaining on the SugarQuery\_Builder\_Join Object, to add additional conditions to the WHERE clause of the SQL condition.

### **joinTable()**

If you were using the joinRaw() method in previous versions of Sugar, this is the replacement method which allows for joining to a related table in SugarQuery. Adding to the same SugarQuery code example in this page, the following code would add the JOIN from Accounts module tables to the accounts contacts table:

```
//add join
$sugarQuery->joinTable('accounts_contacts', array('alias' => 'ac'))->o
n()
     ->equalsField('accounts.id','ac.account_id')
```

```
 ->equals('ac.primary_account',1);
```
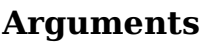

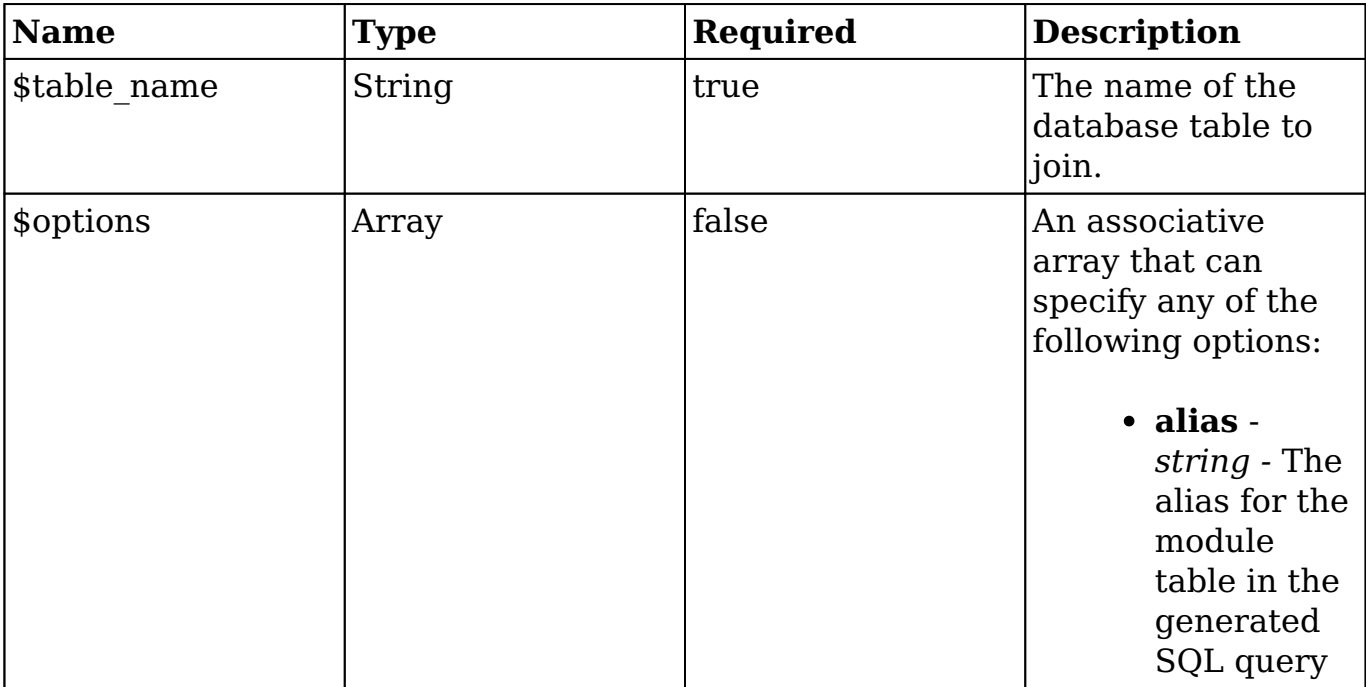

### **Returns**

### *SugarQuery\_Builder\_Join Object*

Allows for method chaining on the SugarQuery\_Builder\_Join Object, to add additional conditions to the ON clause using the on() method.

# **Altering Results**

Altering the result set of a query can help the performance, as well as be crucial to finding the correct data. The following methods provide ways to limit the result set and change the order.

### **distinct()**

To group the query on a field, you can use the corresponding distinct() method.

```
//add group by
$sugarQuery->distinct(true);
```
### **Arguments**

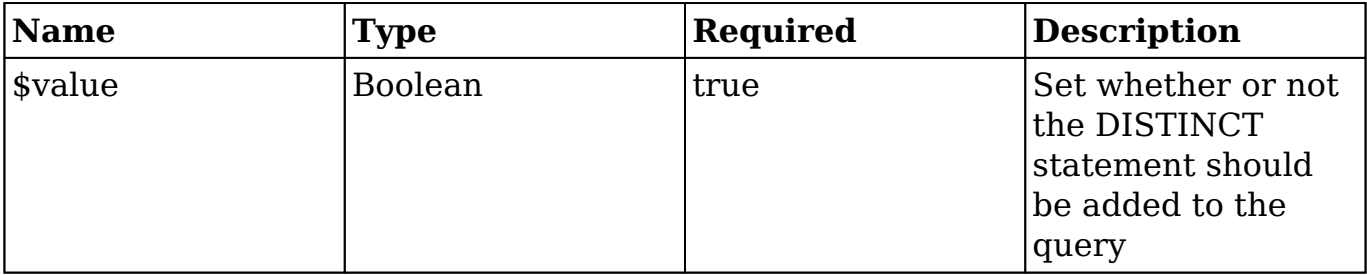

### **Returns**

Current *SugarQuery Object*

Allows for method chaining on the SugarQuery Object.

### **limit()**

To limit the results of the query, you can use the limit() method.

```
//set the limit 
$sugarQuery->limit(10);
```
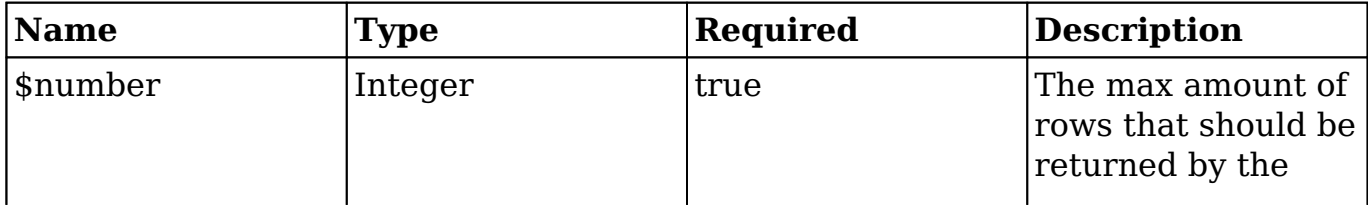

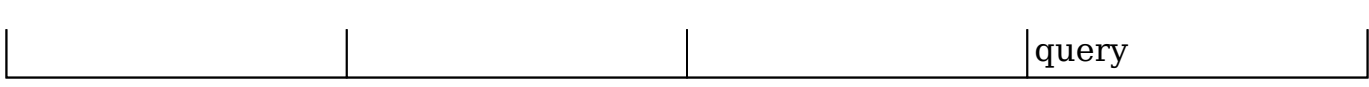

Current *SugarQuery Object*

Allows for method chaining on the SugarQuery Object.

### **offset()**

Adding a limit to the query limits the rows returned, however when doing so, you may need to alter the offset of the query to account for pagination or access other portions of the result set. To set an offset, you can use the offset() method.

```
//set the offset
$sugarQuery->offset(5);
```
#### **Arguments**

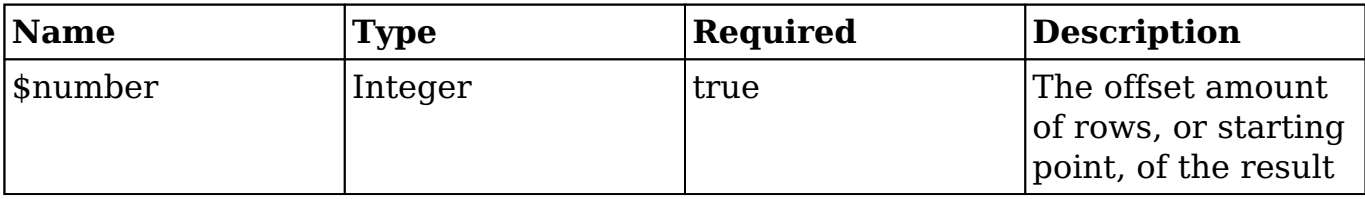

#### **Returns**

Current *SugarQuery Object*

Allows for method chaining on the SugarQuery Object.

### **orderBy()**

To order the query on a field, you can use the corresponding orderBy() method. This method can be called multiple times, to add multiple fields to the order by clause of the query.

```
//add group by
$sugarQuery->orderBy('account_type');
```
### **Arguments**

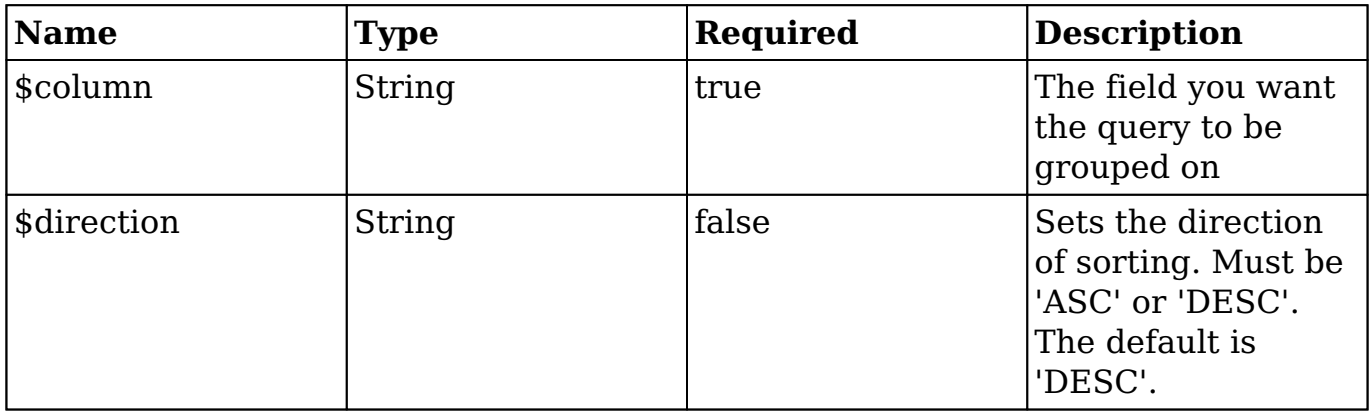

### **Returns**

Current *SugarQuery Object*

Allows for method chaining on the SugarQuery Object.

# **Execution**

Once you have the SugarQuery object setup and configured for your statement, you will want to retrieve the results of the query, or simply get the generated query for the object. The following methods are used for executing the SugarQuery object.

### **execute()**

To query the database for a result set, you will use the execute() method. The execute() method will retrieve the results and return them as a raw string, db object, json, or an array depending on the \$type parameter. By default, results are returned as an array. An example of fetching records from an account is below:

```
//fetch the result
$result = $sugarQuery->execute();
```
The execute() function will return an array of results that you can iterate through as shown below:

Array (

```
[0] => Array
     (
         [id] => f39593da-3f88-3059-4f18-524b4d23d07b
         [name] => International Art Inc
     )
)
```
**Note:** An empty resultset will return an empty array.

### **Arguments**

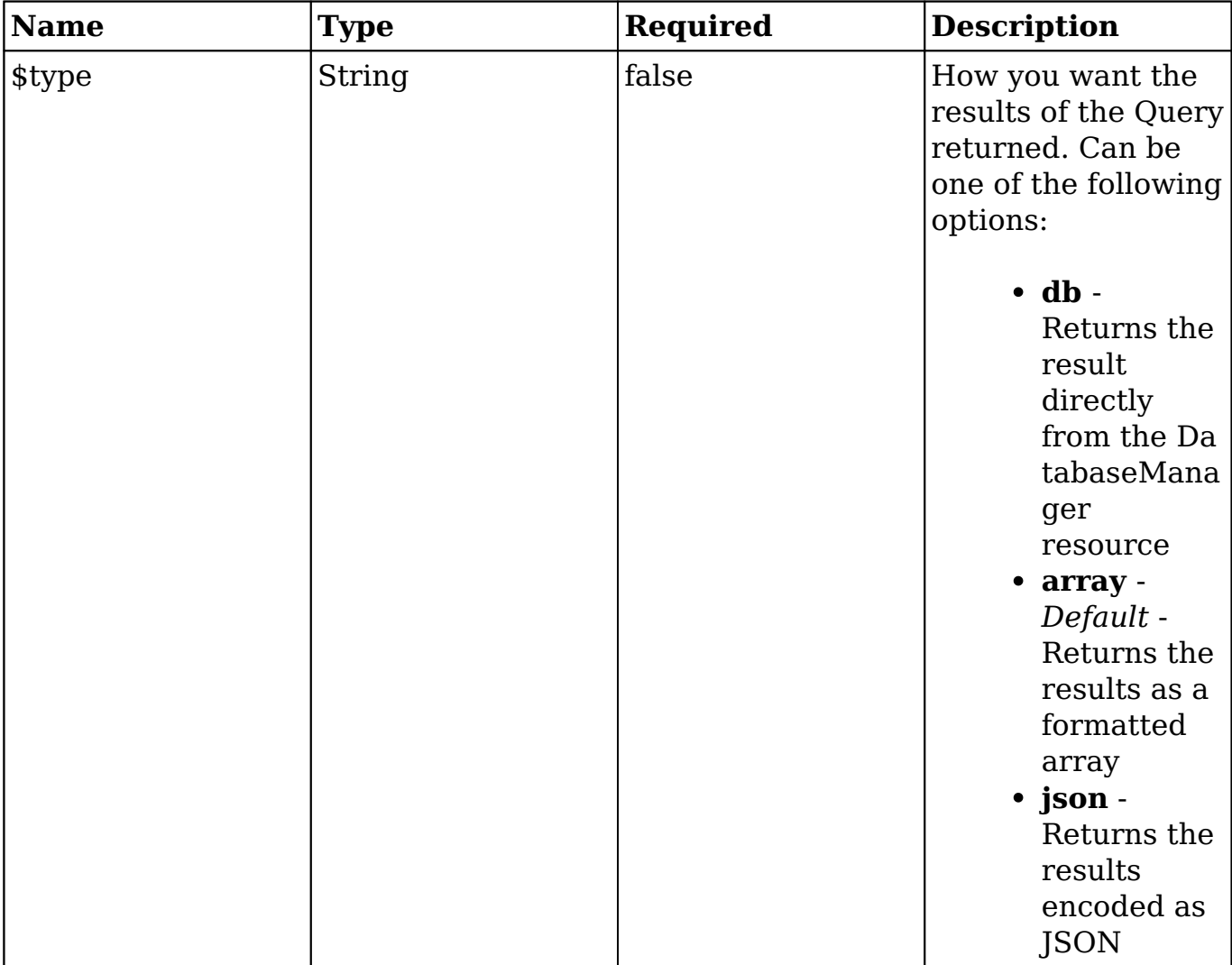

### **Returns**

Default: *Array.* See above argument details for details on other Return options.

### **compile()**

If you want to log the query being generated or want to output the query without running it during development, the compile() method is what should be used retrieve the Prepared Statement. You can then retrieve the Prepared Statement Object to retrieve the Parameterized SQL and the Parameters. For further information on Prepared Statement usage, see our Database documentation.

```
//get the compiled prepared statement
$preparedStmt = $sugarQuery->compile();
```

```
//Retrieve the Parameterized SQL
$sql = $preparedStmt->getSQL();
```

```
//Retrieve the parameters as an array
$parameters = $preparedStmt->getParameters();
```
### **Arguments**

*No arguments*

### **Returns**

*Object*

The compiled SQL Query built by the SugarQuery object.

**Last Modified:** 2020-09-18 18:09:20

# **SugarQuery Conditions**

# **Overview**

Learn about the various methods that can be utilized with SugarQuery to add conditional statements to a query.

### **Where Clause**

Manipulating, the WHERE clause of a SugarQuery object is crucial for getting the correct results. To create a WHERE clause on the query, use the where() method on the SugarQuery object, as outlined in the **SugarQuery documentation**. Once you have the Where object, you can utilize the following methods on the Where object to add conditional statements.

### **equals() | notEquals()**

Used to equate a field to a given value. Wildcards will not work with this function, as it is looking for an exact match.

```
//add equals
$SugarQuery->where()->equals('name','Test');
//add Not Equals
$SugarQuery->where()->notEquals('name','Tester');
```
### **Arguments**

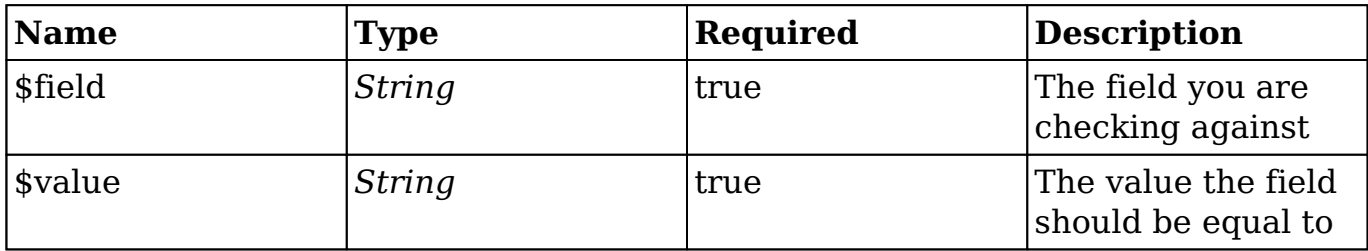

### **Returns**

*SugarQuery\_Builder\_Where Object*

Allows for method chaining on the Where object to add additional conditions.

### **equalsField() | notEqualsField()**

Used to equate a field to another field in the result set.

```
//add an Equals Field statement
$SugarQuery->where()->equalsField('industry','account_type');
//add a Not Equals Field statement
$SugarQuery->where()->notEqualsField('name','account_type');
```
### **Arguments**

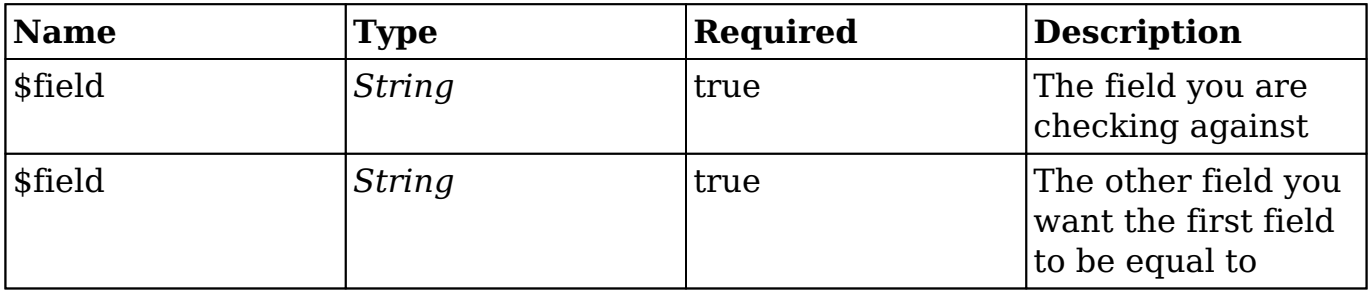

### **Returns**

```
SugarQuery_Builder_Where Object
```
Allows for method chaining on the Where object to add additional conditions.

### **isEmpty() | isNotEmpty()**

Used to check if a field is or isn't empty.

```
//add an isEmpty statement 
$SugarQuery->where()->isEmpty('industry');
```

```
//add an isNotEmpty statement 
$SugarQuery->where()->isNotEmpty('name');
```
### **Arguments**

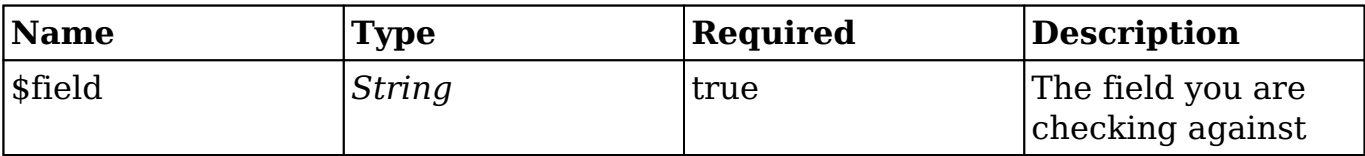

### **Returns**

*SugarQuery\_Builder\_Where Object*

Allows for method chaining on the Where object to add additional conditions.

# **isNull() | notNull()**

Used to check if a field is or isn't equal to NULL.

```
//add an isNull statement 
$SugarQuery->where()->isNull('industry');
```

```
//add a notNull statement 
$SugarQuery->where()->notNull('name');
```
### **Arguments**

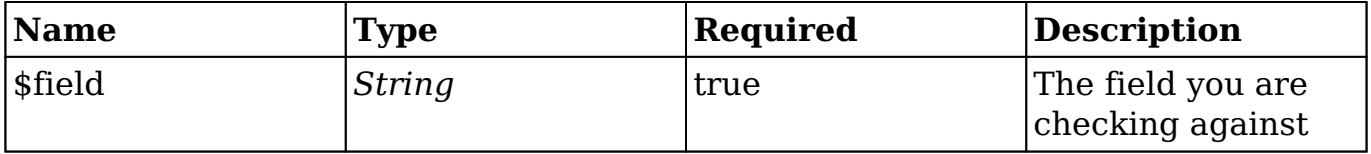

### **Returns**

```
SugarQuery_Builder_Where Object
```
Allows for method chaining on the Where object to add additional conditions.

### **contains() | notContains()**

Used to check if a field has or doesn't have a specified string in its value. Utilizes the LIKE statement, and wildcards on both sides of the provided string.

```
//add an isNull statement 
$SugarQuery->where()->contains('name','Test');
//add a notNull statement
```
#### \$SugarQuery->where()->notContains('industry','Test');

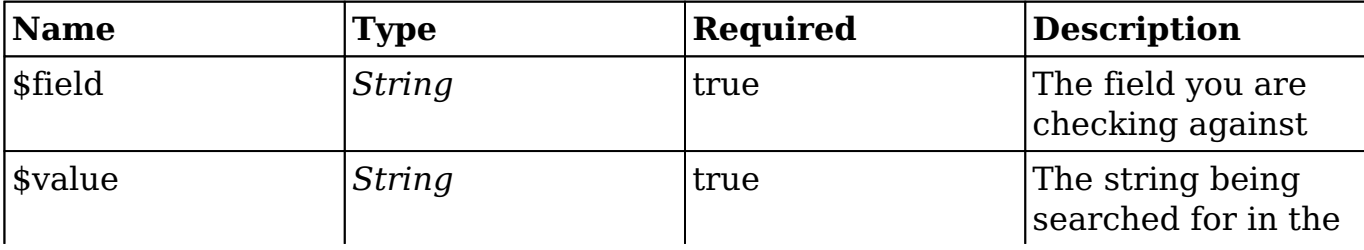

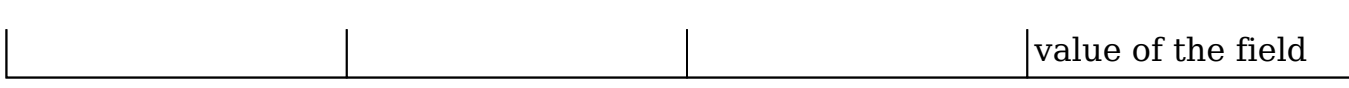

*SugarQuery\_Builder\_Where Object*

Allows for method chaining on the Where Object to add additional conditions.

### **starts() | ends()**

Similar to the above contains() method, these methods use the LIKE statement in the SQL query and wildcards for searching for a specified string in the field's value. However, the starts() and ends() methods only wildcard the right side and the left side, respectively. The following example demonstrates searching for records where the Name field starts with A, and ends with E.

```
//add an starts and ends statement 
$SugarQuery->where()->starts('name','A')->ends('name','e');
```
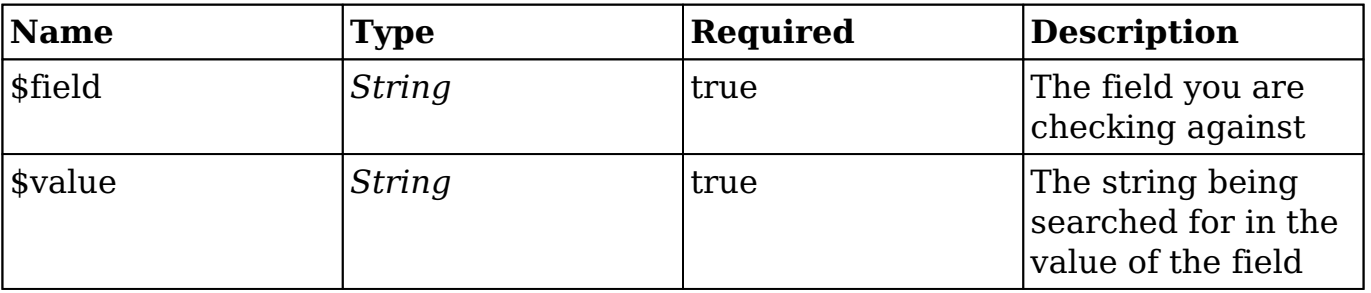

#### **Arguments**

#### **Returns**

*SugarQuery\_Builder\_Where Object*

Allows for method chaining on the Where object to add additional conditions.

### **in() | notIn()**

Used to check if a field's value is or isn't one of a set of specified values. The following examples look for records where the industry field is in a list of values, and not in a separate list of values.

```
$values = array(
     'Support',
     'Sales',
     'Engineering'
);
//add in statement
$SugarQuery->where()->in('industry',$values);
$values = array(
     'Marketing',
     'Accounting'
);
//add NotIn Statement
$SugarQuery->where()->notIn('industry',$values);
```
### **Arguments**

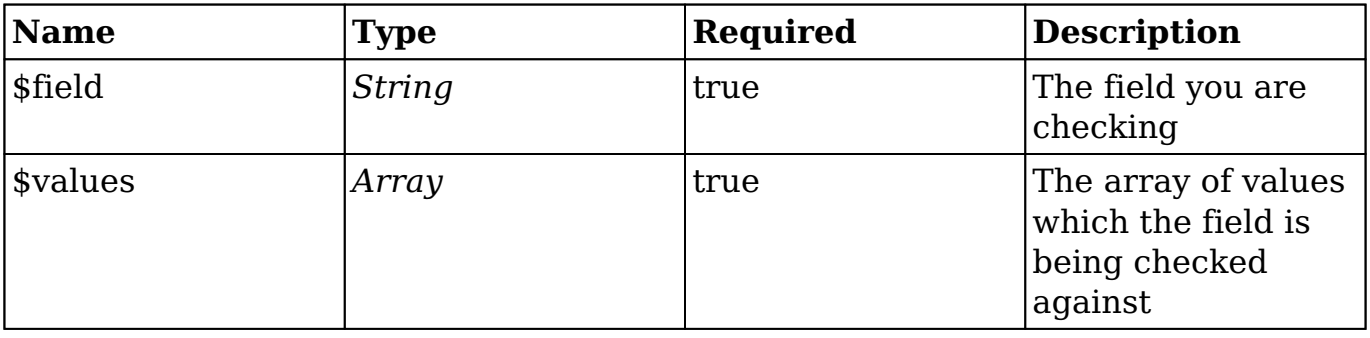

### **Returns**

*SugarQuery\_Builder\_Where Object*

Allows for method chaining on the Where object to add additional conditions.

### **between()**

Used primarily for numeric type fields, to check if the value is greater than the minimum number specified and less than the maximum number specified. The following code would check for records where the employees field is between 50 and 1000.

```
//add Between statement
$SugarQuery->where()->between('employees',50,1000);
```
### **Arguments**

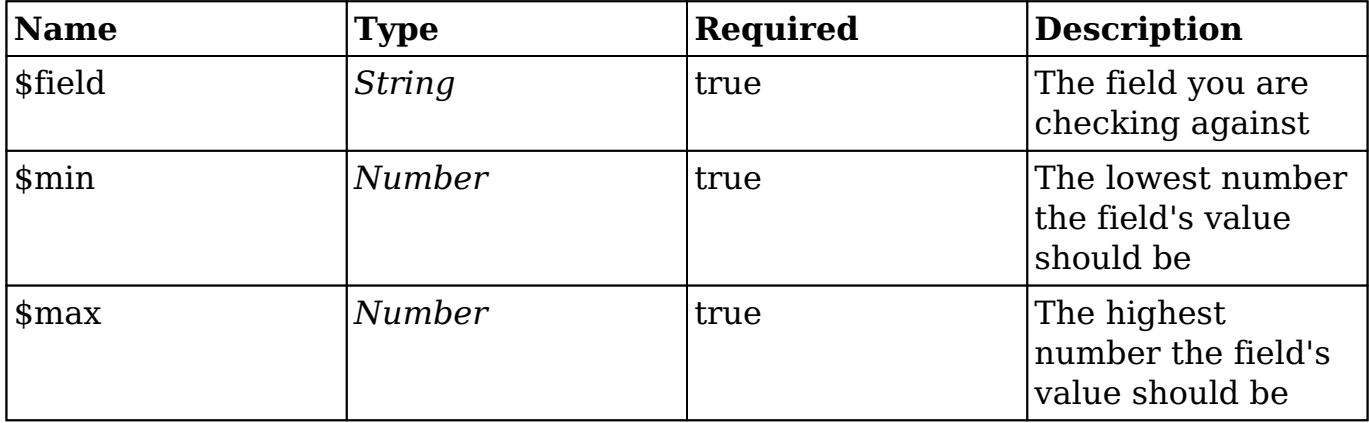

### **Returns**

*SugarQuery\_Builder\_Where Object*

Allows for method chaining on the Where object to add additional conditions.

### **lt() | lte() | gt() | gte()**

These methods are primarily for numeric fields, to check if a field's value is less than  $(<)$ , less than or equal  $(<=)$ , greater than  $(>)$ , or greater than or equal  $(>=)$ to a specified value.

```
//Add Less Than Statement
$SugarQuery->where()->lt('gross_revenue',1000000);
//Add Less Than or Equal to Statement
$SugarQuery->where()->lte('net_revenue','500000');
//Add Greater Than Statement
$SugarQuery->where()->gt('gross_revenue',500000);
//Add Greater Than or Equal to Statement
```
#### \$SugarQuery->where()->gte('net\_revenue',100000);

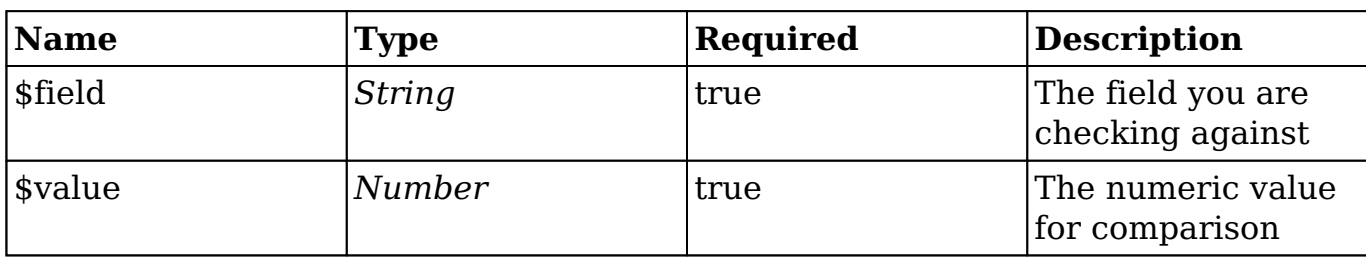

*SugarQuery\_Builder\_Where Object*

Allows for method chaining on the Where object to add additional conditions.

### **dateRange()**

Used to check if a field's value is between a preset date range from the current time. See the **TimeDate documentation** on the available date range keys.

```
//add DateRange statement
$SugarQuery->where()->dateRange('date_modified','last_30_days');
```
### **Arguments**

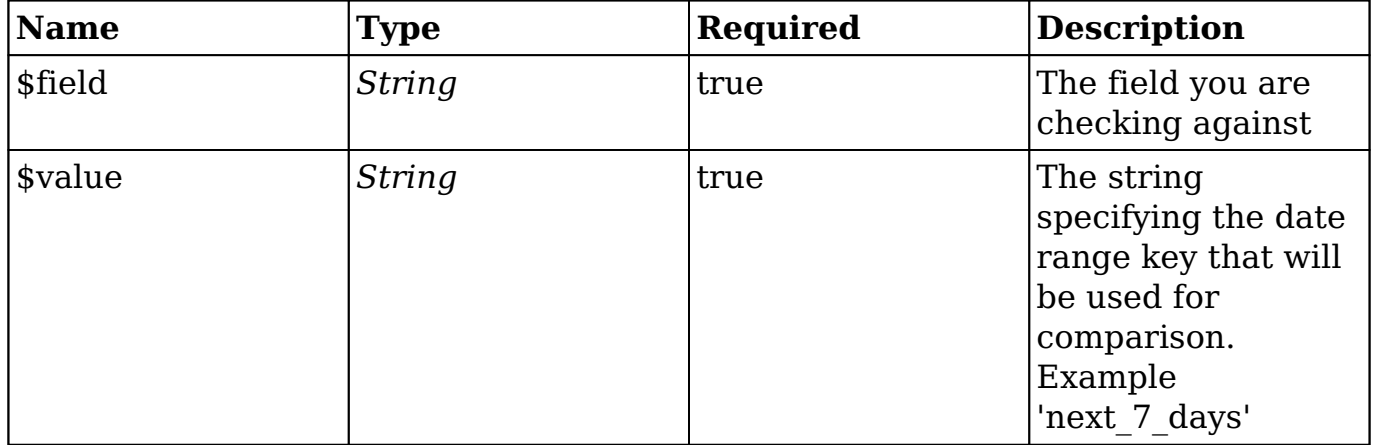

### **Returns**

*SugarQuery\_Builder\_Where Object*

Allows for method chaining on the Where object to add additional conditions.

### **dateBetween()**

To group the query on a field, you can use the corresponding groupBy() method. This method can be called multiple times, to add multiple fields to the grouping of the query.

```
//add group by
$SugarQuery->where()->dateBetween('date_created',array('2016-01-01','2
016-03-01'));
```
### **Arguments**

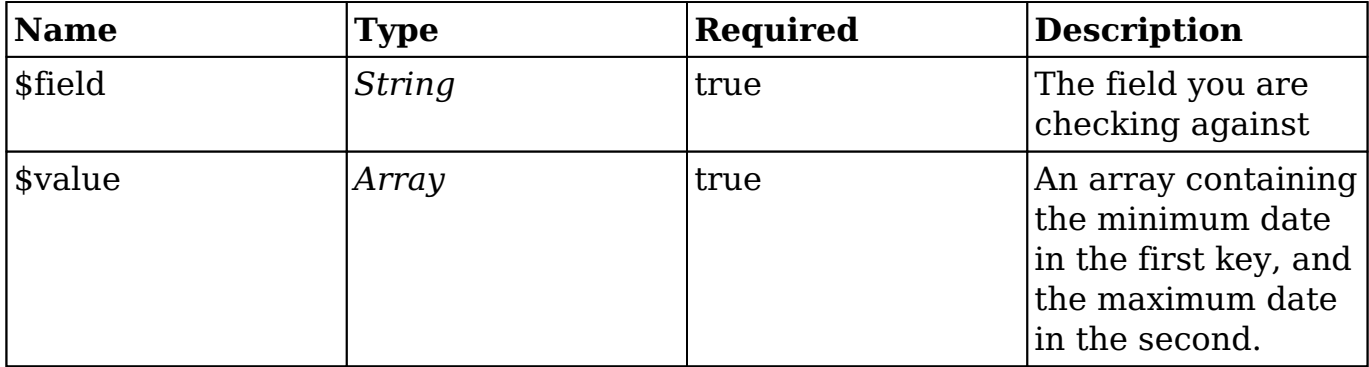

### **Returns**

### *SugarQuery\_Builder\_Where Object*

Allows for method chaining on the Where Object to add additional conditions.

# **Combinations**

Now that you have reviewed all of the available conditional statements for SugarQuery, you may want to combine them using AND and OR all within the same query. By default when the where() method is called, chained conditional methods will be added with AND to the where clause. You can specify an OR where clause on the main SugarQuery object by using the orWhere() method, which works the same as the where() method, just adds conditional statements with OR instead. The following methods allow for adding internal AND and OR logic to conditional statements on the Where object.

### **queryAnd()**

To start a group of conditional statements that should all evaluate to True, use the queryAnd() method. For example, if you want to query for Accounts, where the name contains 'Test' AND description contains 'Test', you might use the following code:

```
$SugarQuery = new SugarQuery();
$SugarQuery->select(array('name'));
$SugarQuery->from(BeanFactory::newBean('Accounts'));
```

```
//Using queryAnd 
$SugarQuery->where()->queryAnd()->contains('name','Test')->contains('d
escription','Test');
```
The above use of queryAnd() method isn't entirely needed, as the main Where object would be using AND for all conditions anyway, but it does group the two conditions inside of their own parenthesis in the compiled query, as shown below, to demonstrate how it can be used for altering query logic.

SELECT accounts.name name FROM accounts WHERE accounts.deleted = 0 AN D (accounts.name LIKE '%Test%' AND accounts.description LIKE '%Test%')

### **queryOr()**

To start a group of conditional statements that should evaluate to true, if any condition is true, you can use the queryOr() method. For example, if you want to query for Accounts, where the name contains 'Test' or where the description contains 'Test', you might use the following code:

```
$SugarQuery = new SugarQuery(); 
$SugarQuery->select(array('name')); 
$SugarQuery->from(BeanFactory::newBean('Accounts'));
```

```
//Using queryOr 
$SugarQuery->where()->queryOr()->contains('name','Test')->contains('de
scription','Test');
```
This will group the two conditions inside of their own parenthesis in the compiled query. If either of the conditions is True, it will return a record. An example is shown below.

SELECT accounts.name name FROM accounts WHERE accounts.deleted = 0 AN D (accounts.name LIKE '%Test%' OR accounts.description LIKE '%Test%')

**Last Modified:** 2020-09-18 18:09:20

# **Advanced Techniques**

### **Overview**

Learn about some of the advanced methods that SugarQuery has to offer, that are not as commonly used.

# **Get First Record**

Getting the first record in a result set, can be accomplished by using the limit() method. The getOne() method is similar in that it gets the first record, but it also returns the first piece of data for that record.

### **getOne()**

Get the first piece of data on the first record returned by the generated query. In this example, we want the 'name' from the Account with a given ID.

```
$SugarQuery = new SugarQuery();
$SugarQuery->select(array('name'));
$SugarQuery->from(BeanFactory::newBean('Accounts'));
$SugarQuery->where()->equals('id',$id);
```

```
//Get the Name of the account
$accountName = $SugarQuery->getOne();
```
# **Aggregates**

### **setCountQuery()**

Currently, the only method available for creating an aggregate column, is the setCountQuery() method on the SugarQuery\_Builder\_Select Object. You can add this method to your select() method chain, to add count(0) as record\_count to the SQL SELECT statement.

```
$SugarQuery = new SugarQuery();
$SugarQuery->select(array('name'))->setCountQuery();
$SugarQuery->from(BeanFactory::newBean('Accounts'));
$SugarQuery->groupByRaw('accounts.name');
```
The above example will output the following prepared statement when using [compile\(\):](http://support.sugarcrm.com/Documentation/Sugar_Developer/Sugar_Developer_Guide_10.2/Data_Framework/Database/SugarQuery#compile)

SELECT accounts.name, COUNT(0) AS record\_count FROM accounts WHERE acc ounts.deleted = ? GROUP BY accounts.name, accounts.name

#### Parameters

```
array (
    [1] => 0
)
```
### **Arguments**

*No arguments*

### **Returns**

```
SugarQuery_Builder_Select Object
```
Allows for method chaining on the Select Object.

# **Joins**

Joining to tables and joining via SugarBean relationships is outlined in the [SugarQuery documentation](http://support.sugarcrm.com/Documentation/Sugar_Developer/Sugar_Developer_Guide_10.2/Data_Framework/Database/SugarQuery#Relationships), however the SugarQuery Builder Join Object has a few helpful methods not mentioned there.

### **joinName()**

If you are not using a custom alias for the relationship or table, you may want to retrieve the generated name used by SugarQuery to add a conditions or join to.

```
$SugarQuery = new SugarQuery();
$SugarQuery->from(BeanFactory::getBean('Accounts'));
$contacts = $SugarQuery->join('contacts')->joinName();
```

```
$SugarQuery->select(array("$contacts.full_name"));
$SugarQuery->where()->equals('industry', 'Media');
```
The above example will output the following prepared statement when using [compile\(\):](http://support.sugarcrm.com/Documentation/Sugar_Developer/Sugar_Developer_Guide_10.2/Data_Framework/Database/SugarQuery#compile)

SELECT jt0\_contacts.salutation rel\_full\_name\_salutation, jt0\_contacts. first\_name rel\_full\_name\_first\_name, jt0\_contacts.last\_name rel\_full\_n ame last name FROM accounts INNER JOIN accounts contacts jt1 accounts contacts ON (accounts.id = jt1\_accounts\_contacts.account\_id) AND (jt1\_ accounts\_contacts.deleted = ?) INNER JOIN contacts jt0\_contacts ON (jt 0 contacts.id = jt1 accounts contacts.contact id) AND (jt0 contacts.de leted = ?) WHERE (accounts.industry = ?) AND (accounts.deleted = ?)

Parameters:

```
array (
    [1] => 0
    [2] => 0
    [3] => Media
    [4] => 0
)
```
### **Arguments**

*No arguments*

### **Returns**

*string*

The name used in Query to identify the joined table

# **Unions**

Unions allow joining multiple queries with the same selected fields to be combined during output. You can use Unions in SugarQuery by using the union() method.

### **union()**

To add a union, you can use the corresponding union() method. The example below will join two SQL queries:

```
//Fetch the bean of the module to query
$bean = BeanFactory::newBean('Accounts');
//Specify fields to fetch
$fields = array(
     'id',
     'name'
);
//Create first query
$sq1 = new SugarQuery();
$sq1->select($fields);
$sq1->from($bean, array('team_security' => false));
$sq1->Where()->in('account_type', array('Customer'));
//Create second query
$sq2 = new SugarQuery();
$sq2->select($fields);
$sq2->from($bean, array('team_security' => false));
$sq2->Where()->in('account_type', array('Investor'));
//Create union
$sqUnion = new SugarQuery();
$sqUnion->union($sq1);
$sqUnion->union($sq2);
```
\$sqUnion->limit(5);

The above example will output the following prepared statement when using [compile\(\):](http://support.sugarcrm.com/Documentation/Sugar_Developer/Sugar_Developer_Guide_10.2/Data_Framework/Database/SugarQuery#compile)

```
SELECT accounts.id, accounts.name FROM accounts WHERE (accounts.accoun
t_type IN (?)) AND (accounts.deleted = ?) UNION ALL SELECT accounts.id
, accounts.name FROM accounts WHERE (accounts.account type IN (?)) AND
  (accounts.deleted = ?) LIMIT 5
```
#### Parameters:

```
array (
     [1] => Customer
    [2] => 0
     [3] => Investor
    [4] => 0
)
```
### **Arguments**

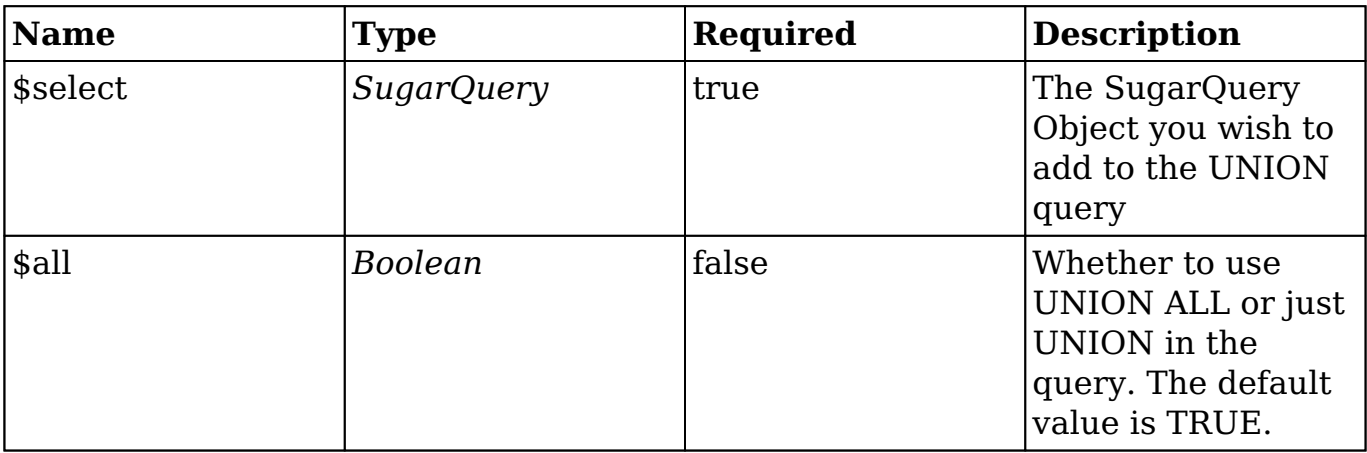

### **Returns**

*SugarQuery\_Builder\_Union Object*

Allows for method chaining on the Union Object.

# **Having**

When using aggregates in a query, you might want to filter out values based on a condition. SugarQuery provides the having() method for adding HAVING clause to the query.

### **having()**

To use the having() method, you have to build a SugarQuery\_Builder\_Condition Object and set the field, operator, and value that condition is based on.

```
$SugarQuery = new SugarQuery();
$SugarQuery->from(BeanFactory::getBean('Accounts'));
$SugarQuery->join('contacts', array('alias' => 'industryContacts'));
$SugarQuery->join('opportunities', array('relatedJoin' => 'industryCon
tacts', 'alias' => 'contactsOpportunities'));
$SugarQuery->select()->setCountQuery();
$SugarQuery->where()->equals('contactsOpportunities.sales_stage', 'clo
sed');
$havingCondition = new SugarQuery_Builder_Condition($SugarQuery);
$havingCondition->setField('contactsOpportunities.amount')->setOperato
```

```
r('>')->setValues('1000');
$SugarQuery->having($havingCondition);
```
The above example will output the following prepared statement when using [compile\(\):](http://support.sugarcrm.com/Documentation/Sugar_Developer/Sugar_Developer_Guide_10.2/Data_Framework/Database/SugarQuery#compile)

SELECT COUNT(0) AS record\_count FROM accounts INNER JOIN accounts\_cont acts jt0\_accounts\_contacts ON (accounts.id = jt0\_accounts\_contacts.acc ount id) AND (jt0 accounts contacts.deleted = ?) INNER JOIN contacts i ndustryContacts ON (industryContacts.id = jt0\_accounts\_contacts.contac t\_id) AND (industryContacts.deleted = ?) INNER JOIN opportunities\_cont acts jt1 opportunities contacts ON jt1 opportunities contacts.deleted = ? INNER JOIN opportunities contactsOpportunities ON (contactsOpportu nities.id = jt1\_opportunities\_contacts.opportunity\_id) AND (contactsOp portunities.deleted = ?) WHERE (contactsOpportunities.sales\_stage = ?) AND (accounts.deleted = ?) HAVING contactsOpportunities.amount > ?

Parameters:

```
array (
    [1] => 0
    [2] => 0
    [3] => 0
    [4] => 0
     [5] => closed
    [6] => 0
    [7] => 1000
)
```
### **Arguments**

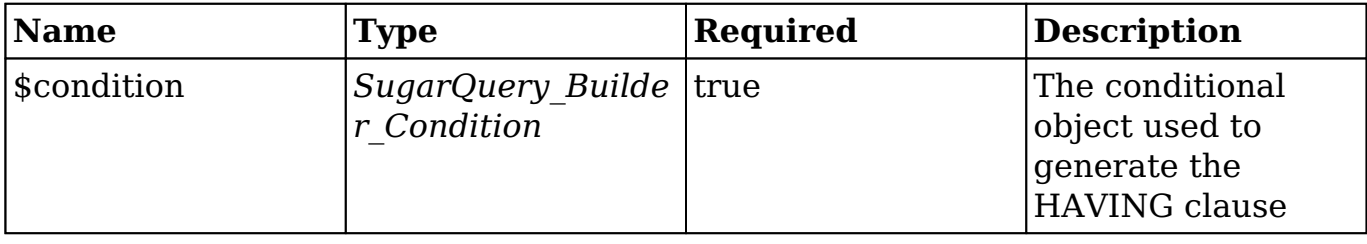

### **Returns**

### *SugarQuery\_Builder\_Having Object*

Allows for method chaining on the Having Object to add additional conditions.

# **Raw Methods**

The SugarQuery Object has a few helper methods that allow raw SQL statement parts to be passed into. This allows for more complex statements or edge case scenarios where a helper function may not have met the requirements for the query.

### **whereRaw()**

To add to the WHERE clause of SugarQuery Object with raw SQL syntax, you can utilize the whereRaw() method. This method will append the specified statement, to the WHERE clause using an AND operator, and will wrap the entire statement in parenthesis. The following is an example use with the output:

```
$SugarQuery = new SugarQuery();
$SugarQuery->select(array('name'));
$SugarQuery->from(BeanFactory::newBean('Accounts'));
$SugarQuery->whereRaw("name LIKE '%T%'");
```
The above example will output the following prepared statement when using [compile\(\):](http://support.sugarcrm.com/Documentation/Sugar_Developer/Sugar_Developer_Guide_10.2/Data_Framework/Database/SugarQuery#compile)

```
SELECT accounts.name FROM accounts WHERE (name LIKE '%T%') AND (accoun
ts.deleted = ?)
```
#### Parameters:

```
array (
    [1] => 0
)
```
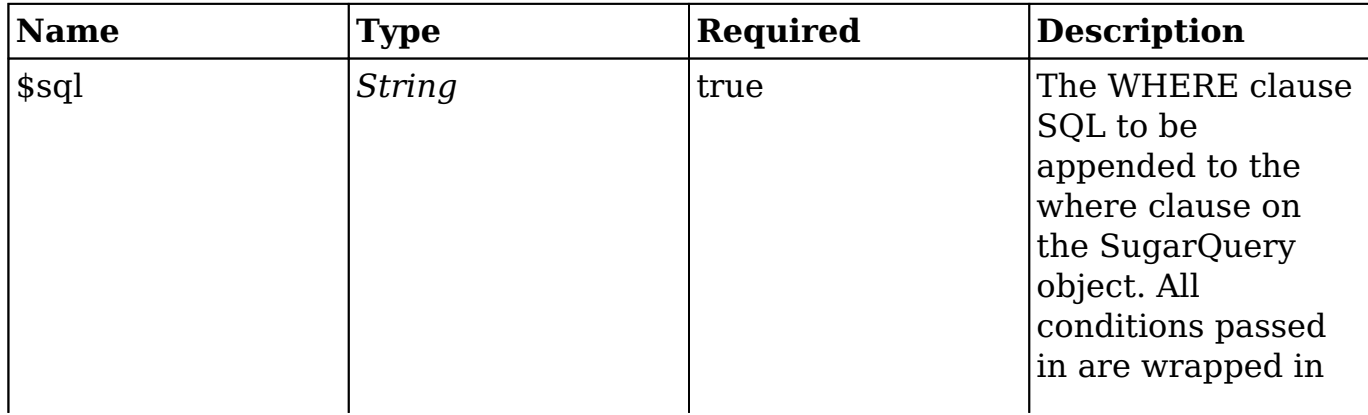

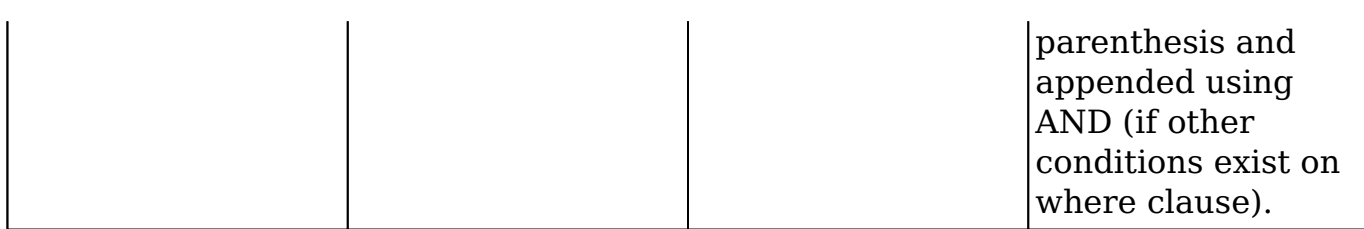

*SugarQuery\_Builder\_Where Object*

Allows for method chaining on the Where object.

### **groupByRaw()**

To add multiple fields to the GROUP BY statement on the SugarQuery Object, it may be easiest to use the groupByRaw() method.

```
$SugarQuery = new SugarQuery(); 
$SugarQuery->select(array('account_type', 'industry')); 
$SugarQuery->from(BeanFactory::newBean('Accounts'));
$SugarQuery->groupByRaw("accounts.account_type,accounts.industry");
```
The above example will output the following prepared statement when using [compile\(\):](http://support.sugarcrm.com/Documentation/Sugar_Developer/Sugar_Developer_Guide_10.2/Data_Framework/Database/SugarQuery#compile)

```
SELECT accounts.account_type, accounts.industry FROM accounts WHERE ac
counts.deleted = ? GROUP BY accounts.account_type,accounts.industry
```
#### Parameters:

```
array (
    [1] => 0
)
```
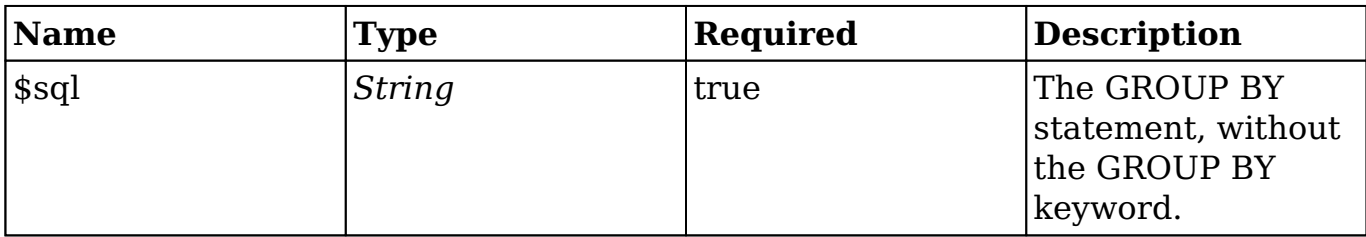

*SugarQuery Object*

Allows for method chaining on the SugarQuery Object.

### **orderByRaw()**

Using the oderBy() method only allows for adding a single field to the SugarQuery object at a time. In some cases, you might consider using the orderByRaw() method to add multiple fields or the entire ORDER BY statement to the SugarQuery object.

```
$SugarQuery = new SugarQuery();
$SugarQuery->select(array('name'));
$SugarQuery->from(BeanFactory::newBean('Accounts'));
$SugarQuery->orderByRaw("accounts.name DESC, accounts.date_modified");
```
The above example will output the following prepared statement when using [compile\(\):](http://support.sugarcrm.com/Documentation/Sugar_Developer/Sugar_Developer_Guide_10.2/Data_Framework/Database/SugarQuery#compile)

```
SELECT accounts.name FROM accounts WHERE accounts.deleted = ? ORDER BY
 accounts.name DESC, accounts.date_modified DESC, accounts.id DESC
```
#### Parameters:

```
array (
    [1] => 0
)
```
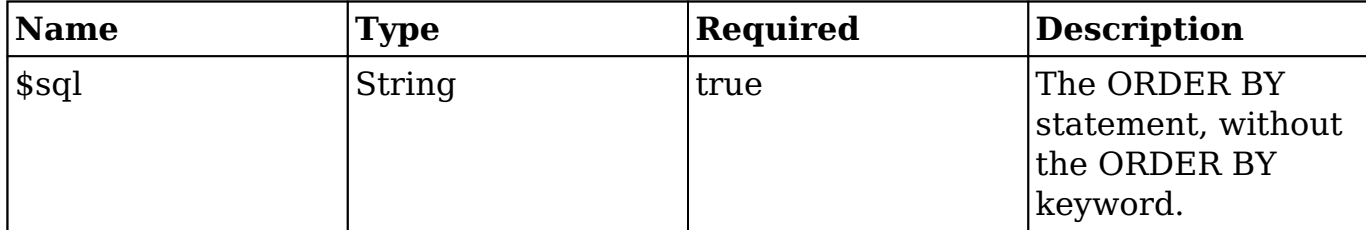

*SugarQuery Object*

Allows for method chaining on the SugarQuery Object.

### **havingRaw()**

Using the havingRaw() method allows for adding a having statement to the SugarQuery object.

```
$SugarQuery = new SugarQuery();
$SugarQuery->from(BeanFactory::getBean('Accounts'));
$SugarQuery->join('contacts', array('alias' => 'industryContacts'));
$SugarQuery->join('opportunities', array('relatedJoin' => 'industryCon
tacts', 'alias' => 'contactsOpportunities'));
$SugarQuery->select()->setCountQuery();
$SugarQuery->where()->equals('contactsOpportunities.sales_stage', 'clo
sed');
$SugarQuery->havingRaw("contactsOpportunities.amount > 1000");
```
The above example will output the following prepared statement when using [compile\(\):](http://support.sugarcrm.com/Documentation/Sugar_Developer/Sugar_Developer_Guide_10.2/Data_Framework/Database/SugarQuery#compile)

SELECT COUNT(0) AS record\_count FROM accounts INNER JOIN accounts\_cont acts jt0\_accounts\_contacts ON (accounts.id = jt0\_accounts\_contacts.acc ount\_id) AND (jt0\_accounts\_contacts.deleted = ?) INNER JOIN contacts i ndustryContacts ON (industryContacts.id = jt0\_accounts\_contacts.contac t id) AND (industryContacts.deleted = ?) INNER JOIN opportunities cont acts jt1\_opportunities\_contacts ON jt1\_opportunities\_contacts.deleted = ? INNER JOIN opportunities contactsOpportunities ON (contactsOpportu nities.id = jt1\_opportunities\_contacts.opportunity\_id) AND (contactsOp portunities.deleted = ?) WHERE (contactsOpportunities.sales\_stage = ?) AND (accounts.deleted = ?) HAVING contactsOpportunities.amount > 1000

Parameters:

```
array (
    [1] => 0
    [2] => 0
    [3] => 0
     [4] => 0
    [5] => closed
    [6] => 0
\lambda
```
### **Arguments**

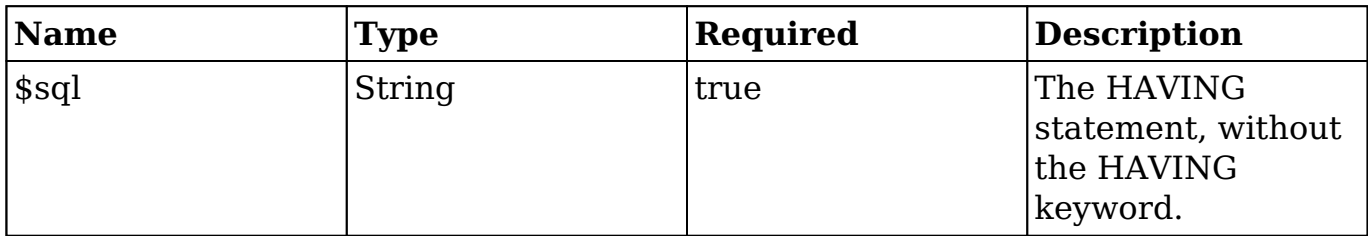

### **Returns**

*SugarQuery Object*

Allows for method chaining on the SugarQuery Object.

**Last Modified:** 2020-09-18 18:09:20

# **Architecture**

# **Overview**

This section of Sugar's Developer Guide begins with a high-level overview of the Sugar platform's architecture and contains documentation on granular concepts in Sugar such as logic hooks, caching, logging, extensions, job queue, and more.

Please continue to the bottom of this page or use the navigation on the left to explore the related content.

# **Platform**

Sugar is built on open standards and technology such as HTML5, PHP, and JavaScript, and runs on a variety of free and open-source technology like Linux, MySQL, and Elasticsearch. The Sugar platform also supports common proprietary databases such as Oracle, IBM DB2, and Microsoft SQL Server.

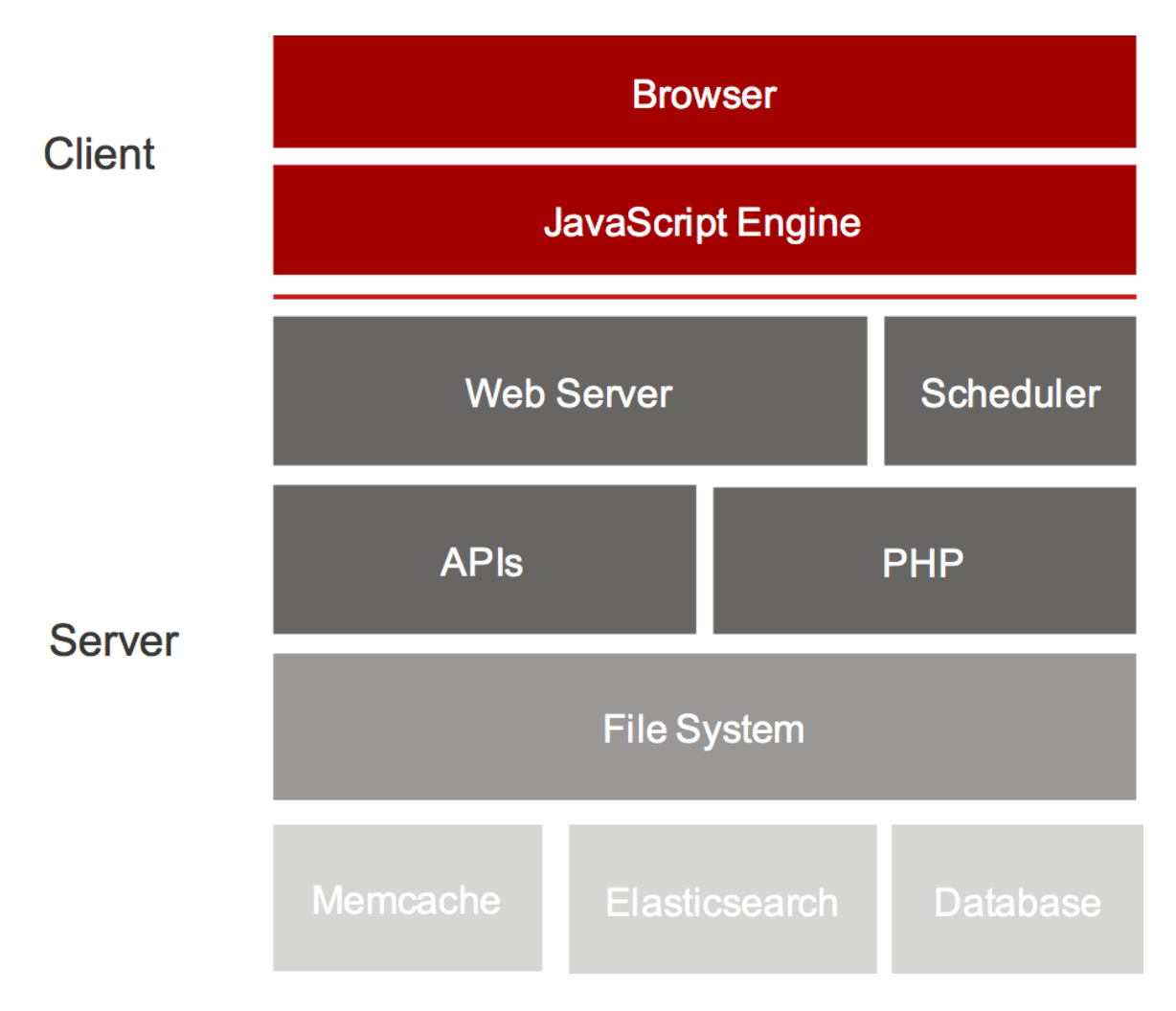

All of Sugar's customers and partners have access to source code that they can choose to deploy on-premise or utilize Sugar's cloud service for a SaaS deployment.

Out of the box, Sugar uses a consistent platform across all clients and devices (e.g. mobile, web, plug-ins, etc.).

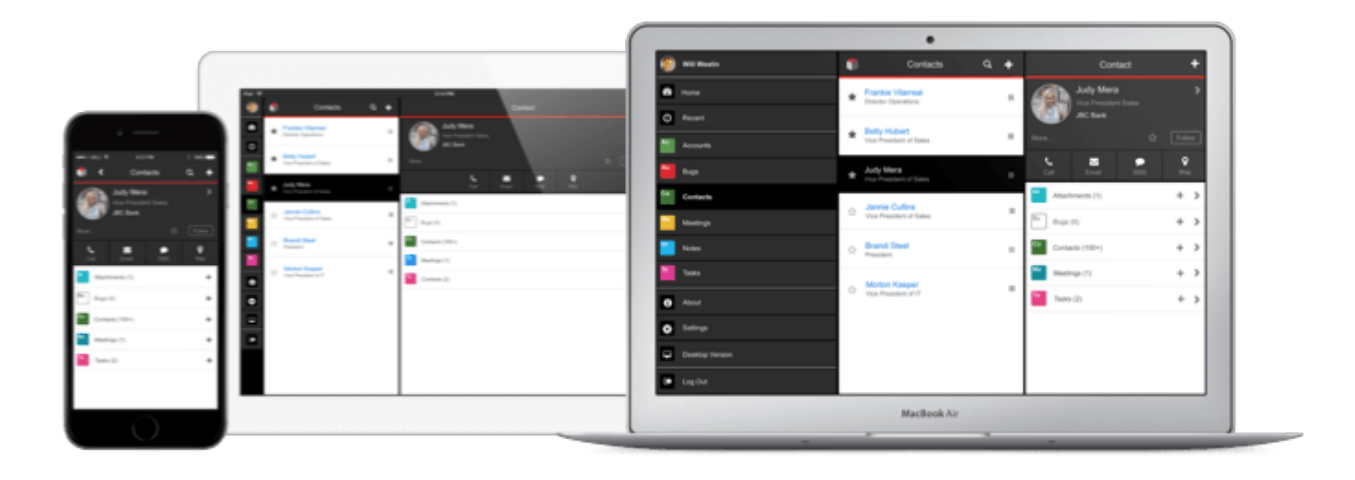

# **Front-End Framework**

Our clients are based on a front-end framework called Sidecar. Sidecar is built on open source technology: [Backbone.js,](http://backbonejs.org/) [jQuery](https://jquery.com/), [Handlebars.js](http://handlebarsjs.com/), and [Bootstrap.](http://getbootstrap.com/) The Sidecar framework provides a responsive UI (to support a variety of form factors) and uses modern, single-page client architecture. Sugar clients connect to Sugar server application via our client REST API. The REST API is implemented in PHP and drives server-side business logic and interacts with a database. If it can be accomplished via one of our clients, then its equivalent functionality can be accomplished using our REST API.

The Sugar platform uses modules. Modules are a vertically integrated application component that is traditionally organized around a single feature or record type (or underlying database table). For example, contact records are managed via a Contacts module that contains all the business logic, front-end interface definitions, REST APIs, data schema, and relationships with other modules.

Custom modules can be created and deployed as needed in order to add new features to a Sugar application instance.

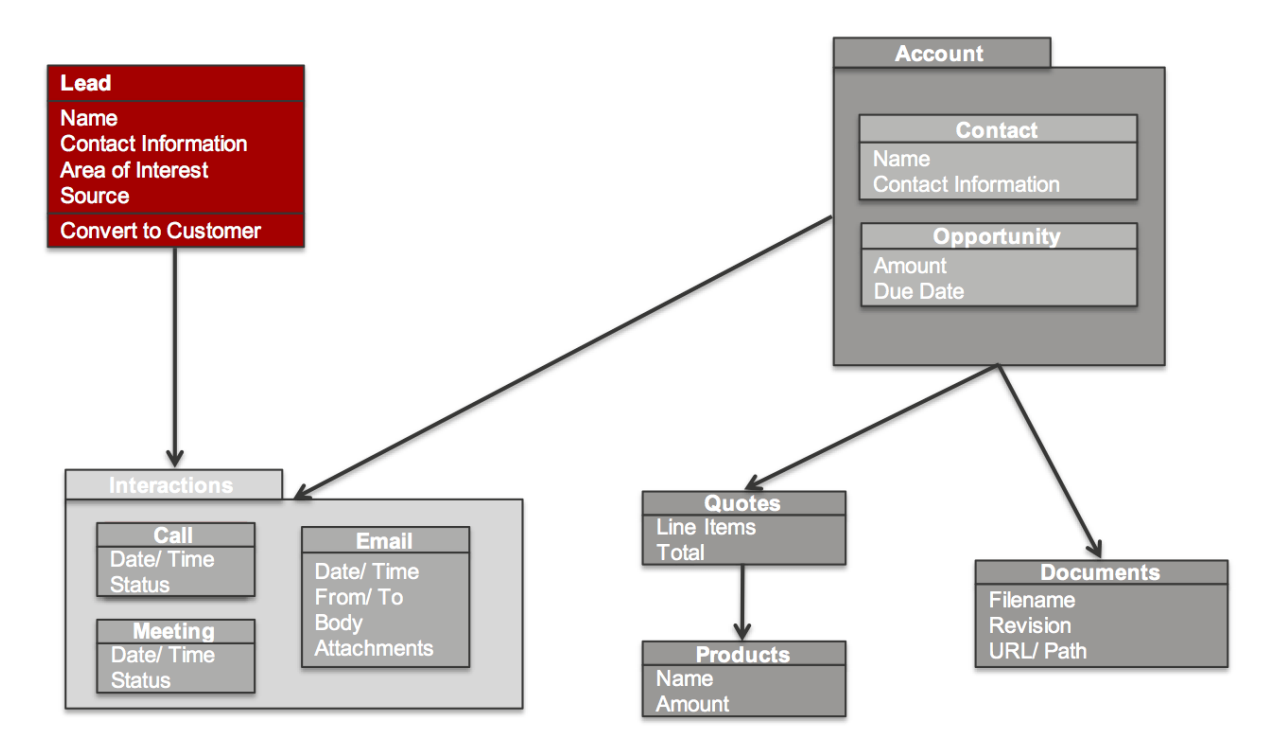

# **Metadata**

Sugar's modules are defined primarily using Metadata. There are two types of metadata definitions within Sugar: [Vardefs](http://support.sugarcrm.com/Documentation/Sugar_Developer/Sugar_Developer_Guide_10.2/Data_Framework/Vardefs), which define the data model for Sugar modules; and [Viewdefs](http://support.sugarcrm.com/Documentation/Sugar_Developer/Sugar_Developer_Guide_10.2/User_Interface/Views/Metadata), which define the user interface components that are used with a module.

Sugar Metadata is implemented as PHP files that can be modified directly by a [Sugar](http://support.sugarcrm.com/Knowledge_Base/Administration/Studio_and_Module_Builder/) Developer making filesystem changes, or indirectly through the use of Sugar [Studio and Module Builder](http://support.sugarcrm.com/Knowledge_Base/Administration/Studio_and_Module_Builder/) by a Sugar Administrator.

Metadata allows you to configure solutions instead of having to write countless lines of custom code in order to implement common customizations such as adding custom fields, calculated values, and changing user interface layouts.

# **Extensions**

Beyond metadata, Sugar is highly customizable and includes an extensive [Extensions Framework](http://support.sugarcrm.com/Documentation/Sugar_Developer/Sugar_Developer_Guide_10.2/Architecture/Extensions) that provides Sugar Developers the capability to contribute to pre-defined extension points within the application in a way that is upgrade-safe and will not conflict with other customizations that exist in the system.

**Last Modified:** 2020-09-18 18:09:20

# **Autoloader**

# **Overview**

The autoloader is an API that allows the unified handling of customizations and customizable metadata while reducing the number of filesystem accesses and improving performance.

# **SugarAutoLoader**

The SugarAutoLoader class, located in ./include/utils/autoloader.php, keeps a map of files within the Sugar directory that may be loaded.

### **Included File Extensions**

The autoloader will only map files with the following extensions:

- bmp
- $\bullet$  css
- $\bullet$  gif
- hbs
- html
- $\cdot$ ico
- $\bullet$  jpg
- $\bullet$  js
- less
- override
- php
- png
- tif
- tpl
- xml

\*All other file extensions are excluded from the mapping.

### **Class Loading Directories**

The autoloader will scan and autoload classes in the following directories:

- ./clients/base/api/
- ./data/duplicatecheck/
- ./data/Relationships/
- ./data/visibility/
- ./include/
- ./include/api/
- ./include/CalendarEvents/
- ./include/SugarSearchEngine/
- ./modules/Calendar/
- ./modules/Mailer/

### **Ignored Directories**

The following directories in Sugar are ignored by the autoloader mapping:

- $\bullet$  ./.idea/
- ./cache/
- ./custom/backup/
- ./custom/blowfish/
- ./custom/Extension/
- ./custom/history/
- ./custom/modulebuilder/
- $\bullet$  ./docs/
- ./examples/
- ./portal/
- ./tests/
- ./upload/
- ./vendor/bin/
- ./vendor/HTMLPurifier/
- ./vendor/log4php/
- ./vendor/nusoap/
- ./vendor/pclzip/
- ./vendor/reCaptcha/
- ./vendor/ytree/

**Last Modified:** 2020-09-18 18:09:20

# **Configuration API**

# **Overview**

Methods to configure loading paths for the AutoLoader API.

# **addDirectory(\$dir)**

Adds a directory to the directory map for loading classes. Directories added should include a trailing "/".

SugarAutoloader::addDirectory('relative/file/path/');

### **addPrefixDirectory(\$prefix, \$dir)**

Adds a prefix and directory to the \$prefixMap for loading classes by prefix.

```
SugarAutoloader::addPrefixDirectory('myPrefix', 'relative/file/path/')
;
```
**Last Modified:** 2020-09-18 18:09:20

# **File Check API**

# **Overview**

File check methods for use with the AutoLoader API.

# **existing(...)**

Returns an array of filenames that exist in the file map. Accepts any number of arguments of which can be filename or array of filenames. If no files exist, empty array is returned.

```
$files = SugarAutoloader::existing('include/utils.php', 'include/TimeD
ate.php');
```
# **existingCustom(...)**

This method accepts any number of arguments, each of which can be filename or array of filenames. It will return an array of filenames that exist in the file map, adding also files that exist when custom/ is prepended to them. If the original filename already had custom/ prefix, it is not prepended again. custom/ files are added to the list after the root directory files so that if included in order, they will override the data of the root file. If no files exist, empty array is returned.

```
$files = SugarAutoloader::existingCustom('include/utils.php', 'include
/TimeDate.php');
```
# **existingCustomOne(...)**

Returns the last file of the result returned by existingCustom(), or null if none exist. Accepts any number of arguments of which can be filename or array of filenames. Since customized files are placed after the root files, it will return customized file if exists, otherwise root file.

\$files = SugarAutoloader::existingCustomOne('include/utils.php');

You should note that the existingCustomOne() method can be used for loading inline PHP files. An example is shown below:

```
foreach(SugarAutoLoader::existingCustomOne('custom/myFile.php') as $fi
le)
{
     include $file;
}
```
Alternative to including inline PHP files, loading class files should be done using [requireWithCustom\(\)](http://support.sugarcrm.com/Documentation/Sugar_Developer/Sugar_Developer_Guide_10.2/Architecture/Autoloader/File_Check_API#requireWithCustomfile_both_false) .

# **fileExists(\$filename)**

Checks if a file exists in the file map. You should note that ".." is **not** supported by this function and any paths including ".." will return false. The path components should be separated by **/**. You should also note that multiple slashes are compressed and treated as single slash.

```
$file = 'include/utils.php';
if (SugarAutoloader::fileExists($file))
{
     require_once($file);
}
```
# **getDirFiles(\$dir, \$get\_dirs = false, \$extension = null)**

Retrieves the list of files existing in the file map under the specified directory. If no files are found, the method will return an empty array. By default, the method will return file paths, however, If \$get dirs is set to true, the method will return only directories. If \$extension is set, it would return only files having that specific extension.

```
$files = SugarAutoloader::getDirFiles('include');
```
### **getFilesCustom(\$dir, \$get\_dirs = false, \$extension = null)**

Retrieves the list of files existing in the file map under the specified directory and under it's custom/ path. If no files are found it will return empty array. By default, the method will return file paths, however, If \$get\_dirs is set to true, the method will return only directories. If \$extension is set, it would return only files having that specific extension.

\$files = SugarAutoloader::getFilesCustom('include');

# **lookupFile(\$paths, \$file)**

Looks up a file in the list of given paths, including with and without custom/ prefix, and return the first match found. The custom/ directory is checked before root files. If no file is found, the method will return false.

```
$paths = array(
   'include',
   'modules',
);
$files = SugarAutoloader::lookupFile($paths, 'utils.php');
```
### **requireWithCustom(\$file, \$both = false)**

If a custom/ override of the file or the file exist, require once it and return true, otherwise return false. If \$both is set to true, both files are required with the root file being first and custom/ file being second. Unlike other functions, this function will actually include the file.

```
$file = SugarAutoloader::requireWithCustom('include/utils.php');
```
You should note that the requireWithCustom() method should be used for loading class files and not inline PHP files. Inline PHP files should be loaded using the [existingCustomOne\(\)](http://support.sugarcrm.com/Documentation/Sugar_Developer/Sugar_Developer_Guide_10.2/Architecture/Autoloader/File_Check_API#existingCustomOne) method.

**Last Modified:** 2020-09-18 18:09:20

# **File Map Modification API**

# **Overview**

Methods to modify files in the AutoLoader API. All the functions below return true on success and false on failure.

### **addToMap(\$filename, \$save = true)**

Adds an existing file to the file map. If \$save is true, the new map will be saved to the disk file map, otherwise, it will persist only until the end of the request. This method does not create the file on the filesystem.

SugarAutoloader::addToMap('custom/myFile.php');

### **delFromMap(\$filename, \$save = true)**

Removes a file from the file map. If \$filename points to a directory, this directory and all files under it are removed from the map. If \$save is true, the new map will be saved to the disk file map, otherwise, it will persist only until the end of the request. This method does not delete the file from the filesystem.

```
SugarAutoloader::delFromMap('custom/myFile.php');
```
# **put(\$filename, \$data, \$save = false)**

Saves data to a file on the filesystem and adds it to the file map. If \$save is true, the new map will be saved to the disk file map, otherwise, it will persist only until the end of the request.

```
$file = 'custom/myFile.php';
SugarAutoloader::touch($file, true);
SugarAutoloader::put($file, '<?php /*file content*/ ?>', true);
```
# **touch(\$filename, \$save = false)**

Creates the specified file on the filesystem and adds it to the file map. If \$save is true, the new map will be saved to the disk file map, otherwise, it will persist only until the end of the request.

```
SugarAutoloader::touch('custom/myFile.php', true);
```
# **unlink(\$filename, \$save = false)**

Removes the specified file from the filesystem and from the current file map. If
\$save is true, the new map will be saved to the disk file map, otherwise, it will persist only until the end of the request.

```
SugarAutoloader::unlink('custom/myFile.php', true);
```
**Last Modified:** 2020-09-18 18:09:20

# **Metadata API**

## **Overview**

Methods to load metadata for the AutoLoader API.

## **Metadata Loading**

For the specific sets of metadata, such as detailviewdefs, editviewefs, listviewdefs, searchdefs, popupdefs, and searchfields, a special process is used to load the correct metadata file. You should note that the variable name for the defs, e.g. "detailviewdefs", is usually the same as variable name, except in the case of "searchfields" where it is "SearchFields".

The process is described below:

- 1. If ./custom/modules/{\$module}/metadata/{\$varname}.php exists, it is used as the data file.
- 2. If ./modules/{\$module}/metadata/metafiles.php or ./custom/modules/{\$module}/metadata/metafiles.php exists, it is loaded with the custom file being preferred. If the variable name exists in the data specified by the metafile, the corresponding filename is assumed to be the defs file name.
- 3. If the defs file name or its custom/ override exists, it is used as the data file (custom one is preferred).
- 4. If no file has been found yet, ./modules/{\$module}/metadata/{\$varname}.php is checked and if existing, it is used as the data file.
- 5. Otherwise, no metadata file is used.

## **loadWithMetafiles(\$module, \$varname)**

Returns the specified metadata file for a specific module. You should note that due to the scope nature of include(), this function does not load the actual metadata file but will return the file name that should be loaded by the caller.

```
$metadataPath = SugarAutoloader::loadWithMetafiles('Accounts', 'editvi
ewdefs');
```
## **loadPopupMeta(\$module, \$metadata = null)**

Loads popup metadata for either specified \$metadata variable or "popupdefs" variable via loadWithMetafiles() and returns it. If no metadata found returns empty array.

```
$popupMetadata = SugarAutoloader::loadPopupMeta('Accounts');
```
## **loadExtension(\$extname, \$module = "application")**

Returns the extension path given the extension name and module. For global extensions, the module should be "application" and may be omitted. If the extension has its own module, such as schedulers, it will be used instead of the \$module parameter. You should note that due to the scope nature of include(), this function does not load the actual metadata file but return the file name that should be loaded by the caller. If no extension file exists it will return false.

```
//The list of extensions can be found in ./ModuleInstall/extensions.ph
p
$extensionPath = SugarAutoloader::loadExtension('logichooks');
```
**Last Modified:** 2020-09-18 18:09:20

# **Caching**

## **Overview**

Much of Sugar's user interface is built dynamically using a combination of [templates,](http://support.sugarcrm.com/Documentation/Sugar_Developer/Sugar_Developer_Guide_10.2/Data_Framework/Models#SugarObject_Templates) [metadata](http://support.sugarcrm.com/Documentation/Sugar_Developer/Sugar_Developer_Guide_10.2/User_Interface/Views/Metadata) and [language files.](http://support.sugarcrm.com/Documentation/Sugar_Developer/Sugar_Developer_Guide_10.2/User_Interface/Language) A file caching mechanism improves the performance of the system by reducing the number of static metadata and language files that need to be resolved at runtime. This cache directory stores the compiled files for JavaScript files, [Handlebars](http://support.sugarcrm.com/Documentation/Sugar_Developer/Sugar_Developer_Guide_10.2/User_Interface/Handlebars) templates, and language files.

In a stock instance, the cache is located in the ./cache/ directory. If you would like to move this directory to a new location, you can update the config parameter cache dir in config.php or config override.php to meet your needs. It is not advisable to move the cache to another network server as it may impact system performance.

## **Developer Mode**

To prevent caching while developing, a developer may opt to turn on Developer Mode by navigating to Admin > System Settings > Advanced > Developer Mode. This will disable caching so that developers can test code-level customizations without the need to manually rebuild the cache, which is especially helpful when developing templates, metadata, or language files. The system automatically refreshes the file cache. Make sure to deactivate Developer Mode after completing customizations because this mode degrades system performance.

**Last Modified:** 2020-09-18 18:09:20

# **Uploads**

## **Overview**

The upload directory is used to store files uploaded for imports, attachments, documents, and module loadable packages.

## **Uploads**

The upload directory is used to store any files uploaded to Sugar. By default, anything uploaded to Sugar is stored in the ./upload/ directory. You can change this directory by updating the upload dir configuration variable. Once uploaded, the file will be stored in this directory with a GUID name.

There are several file-size limits that affect uploads to Sugar:

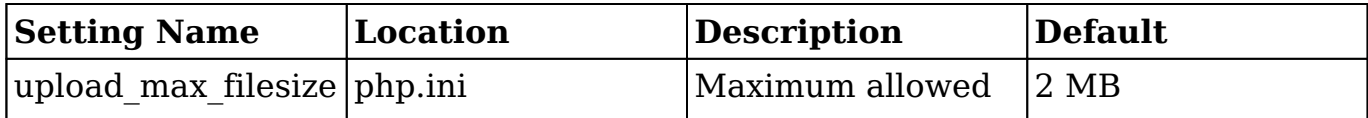

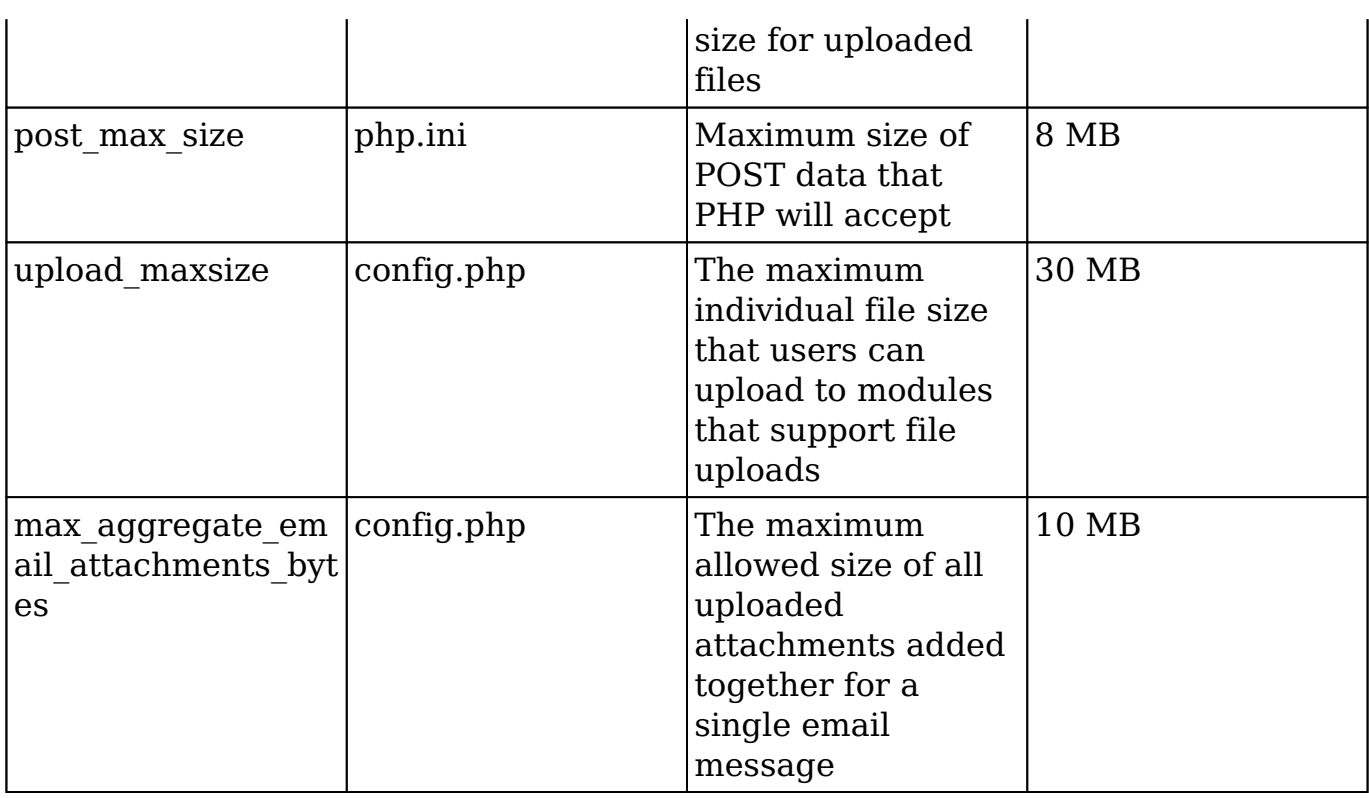

The lowest of the first three values above will be respected when an oversized file is uploaded to Sugar. The first two settings are the PHP server's upload max filesize and post max size, which are configured in your system's php.ini file. The third setting is the Sugar configuration for [upload\\_maxsize](http://support.sugarcrm.com/Documentation/Sugar_Developer/Sugar_Developer_Guide_10.2/Architecture/Configurator/Core_Settings#upload_maxsize), which will restrict the upload limit from within Sugar without affecting any other applications that may be running on your server. This limit can be easily adjusted in Sugar via Admin > System Settings but is only useful if it is set to a size smaller than the php.ini limits.

Finally, the max aggregate email attachments bytes setting will permit users to upload files as email attachments according to the previous size limits but restrict users from uploading more files to a single message than its configuration permits.

**Note**: PHP-defined file size settings and the upload directory cannot be modified for instances hosted on Sugar's cloud service.

### **Upload Extensions**

By default, several extension types are restricted due to security issues. Any files uploaded with these extensions will have '.txt' appended to it. The restricted extensions are listed below:

 $\bullet$  php

- $\cdot$  php3
- $\bullet$  php4
- $\cdot$  php5
- pl
- $\bullet$  cgi
- $\bullet$  py
- asp
- cfm
- $\cdot$  is
- $\cdot$  vbs
- html
- htm

You can add or remove extensions to this list by modifying sugar configuration setting for upload badext. You should note that this setting cannot be modified for instances hosted on Sugar's cloud service.

## **How Files Are Stored**

#### **Note Attachments**

When a file is uploaded to Sugar attached to a note, the file will be moved to the upload directory with a GUID name matching that of the notes id. The attributes of the file, such as filename and file\_mime\_type, will be stored in the note record.

The SQL to fetch information about a notes attachment is shown below:

SELECT filename, file mime type FROM notes;

#### **Email Attachments**

Email attachments are stored the same way as note attachments. When an email is imported to Sugar, the file will be moved to the upload directory with a GUID file name matching that of the notes id. The attributes of the file, such as filename and file mime type, will be stored in the note record and the note will have a parent type of 'Emails'. This relates the attachment to the content of the email.

The SQL to fetch information about an emails attachment is shown below:

SELECT filename, file\_mime\_type FROM notes INNER JOIN emails ON notes. parent\_type = 'Emails' AND notes.parent\_id = emails.id INNER JOIN emai ls\_text ON emails.id = emails\_text.email\_id;

#### **Picture Fields**

Picture fields will upload the image to the upload directory with a GUID name and store the GUID in the database field on the record. An example of picture field can be found on the Contacts module.

For a contact, the id of the picture attachment can be found with the SQL below:

```
SELECT picture FROM contacts;
```
#### **Knowledge Base Attachments**

When working with the Knowledge Base, files and images attached to the form will be created as a record in the /#EmbeddedFiles module. These files will be stored as <GUID> of EmbbededFiles record in the upload folder. All other file enclosed to attachments field of KBContents will be also saved as Notes record in the upload folder.

The SQL to fetch information about a knowledge base attachment is shown below:

select kb.id, kb.name, kb.revision, n.filename, n.file\_mime\_type, n.fi le\_ext from notes n, kbcontents kb where n.parent\_type = "KBContents" and n.parent\_id = kb.id order by kb.name, kb.revision;

Module Loadable Packages

Module Loader packages are stored in the system differently than other uploads. They are uploaded to the ./upload/upgrades/module/ directory with their original file name. The details of the package, such as installation status and description, are stored in the upgrade history table.

The SQL to fetch information about an installed package is shown below:

```
SELECT * FROM upgrade_history;
```
### **CSV Imports**

When importing records into Sugar, the most recent uploaded CSV file is stored in the upload directory as IMPORT  $\leq$  module $\geq$   $\leq$  user id $\geq$ . Once the import has been run, the results of the import are stored in ./upload/import/ directory using a predefined format using the current user's id. The files created will be as follows:

• **dupes <user id>.csv** : The list of duplicate records found during the import

- **dupesdisplay <user id>.csv** : The HTML formatted CSV for display to the user after import
- **error <user id>.csv** : The list of errors encountered during the import
- **errorrecords <user id>.csv** : The HTML formatted CSV for display to the user after import
- **errorrecordsonly <user id>.csv** : The list of records that encountered an error
- **status <user id>.csv** : Determines the status of the users import

**Last Modified:** 2020-09-18 18:09:20

# **Working with File Uploads**

## **Overview**

The UploadFile class handles the various tasks when uploading a file.

## **Retrieving a Files Upload Location**

To retrieve a files upload path, you can use the get\_upload\_path method and pass in the file's GUID id.

```
require_once 'include/upload_file.php';
UploadFile:: qet upload path($file id);
```
This method will normally return the path as:

```
upload://1d0fd9cc-02e5-f6cd-1426-51a509a63334
```
## **Retrieving a Files Full File System Location**

To retrieve a files full system path, you can use the get\_upload\_path and real\_path methods as shown below:

```
require_once 'include/upload_file.php';
UploadFile::realpath(UploadFile::get upload path($file id));
```
This method will normally return the path as:

/Library/WebServer/htdocs/sugarcrm/upload/1d0fd9cc-02e5-f6cd-1426-51a5 09a63334

## **Retrieving a Files Contents**

As an alternative to using file get contents or sugar file get contents, you can retrieve the contents of a file using the get\_file\_contents method as shown below:

```
require_once 'include/upload_file.php';
$file = new UploadFile();
//get the file location
$file->temp file location = UploadFile::get upload path($file id);
$file contents = $file->get file contents();
```
## **Duplicating a File**

To duplicate an uploaded file, you can use the duplicate\_file method by passing in the files current id and the id you would like it copied to as shown below:

```
require_once 'include/upload_file.php';
$uploadFile = new UploadFile();
$result = $uploadFile->duplicate_file($oldFileId, $newFileId);
```
**Last Modified:** 2020-09-18 18:09:20

# **Email**

## **Overview**

Outlines the relationships between emails, email addresses, and bean records.

## **Email Tables**

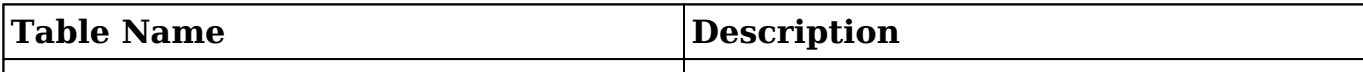

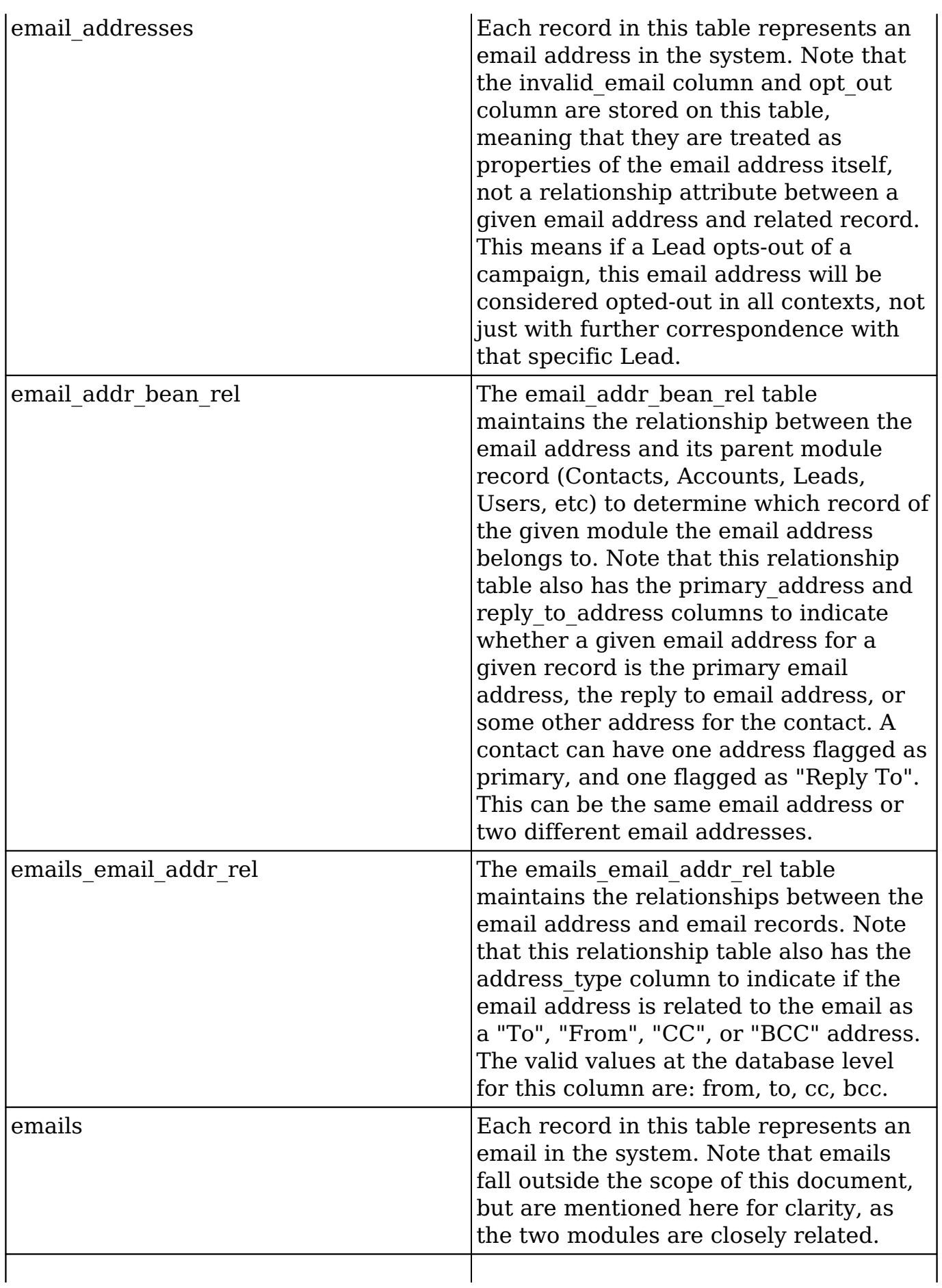

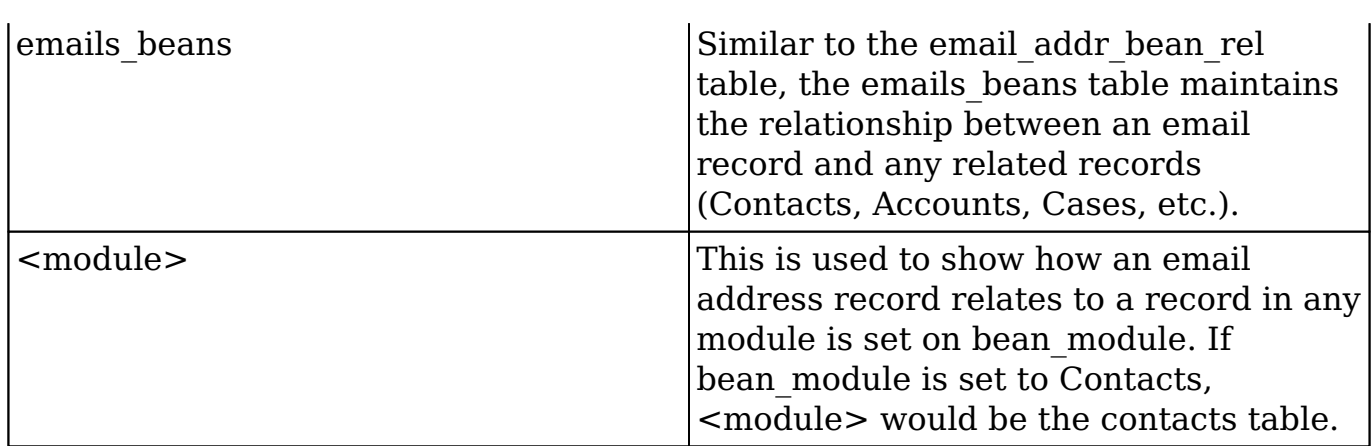

The following diagram illustrates table relationships between email addresses and other modules, email addresses and email records, and email records and other modules.

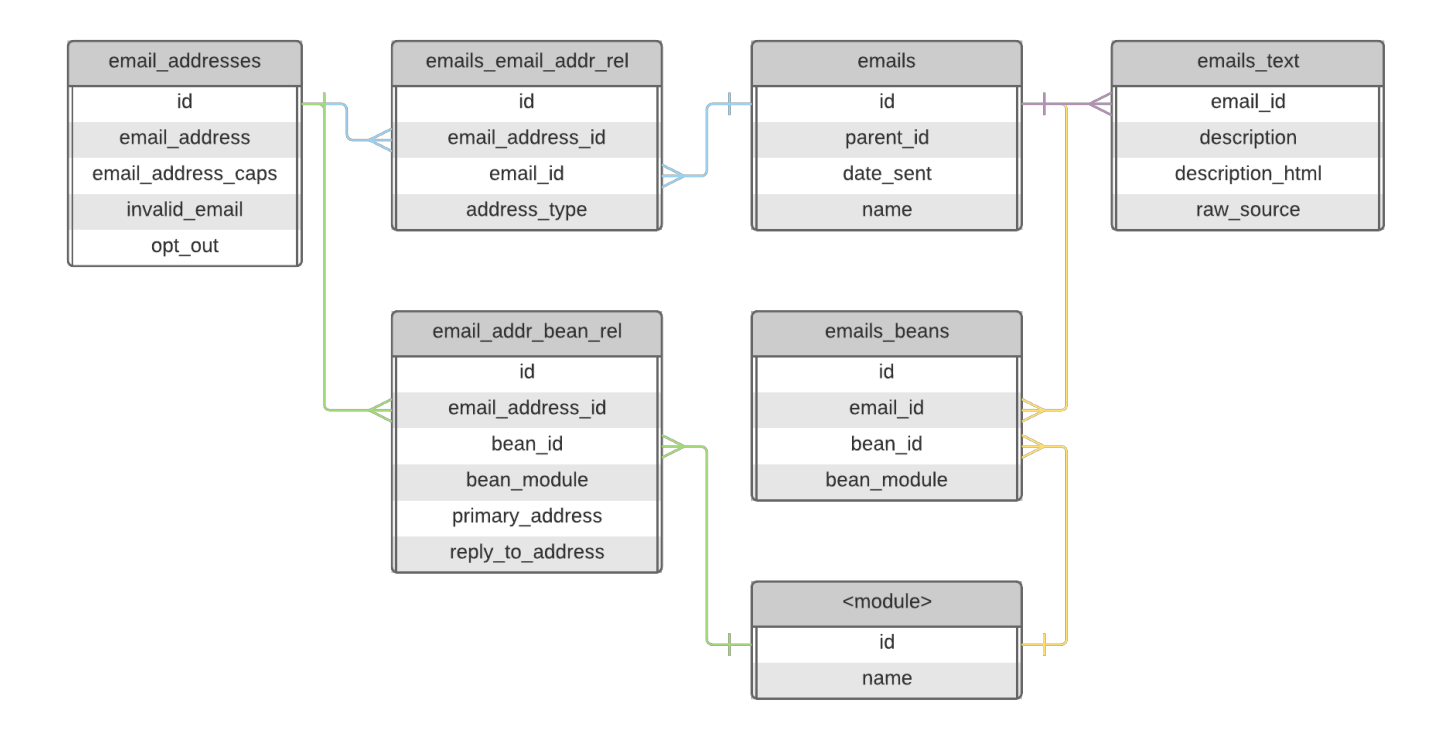

## **Helper Queries**

### **Retrieve the Primary Email Address of a Contact**

The following query will fetch the email address given a specific contacts id:

```
SELECT
   email_address
FROM email_addresses
JOIN email_addr_bean_rel eabr
```

```
ON eabr.email address id = email addresses.id
WHERE eabr.bean module = "Contacts"
AND eabr.bean_id = "<contact id>"
AND email addresses.invalid email = 0
AND eabr.deleted = 0
AND eabr.primary_address = 1;
```
### **Retrieve All Records Related to an Email Address**

The following query will fetch the id and module name of all records related to the specified email address:

```
SELECT
   bean_module,
   bean_id
FROM email addr bean rel eabr
JOIN email_addresses
  ON eabr.email address id = email addresses.id
WHERE email_addresses.email_address = "<email address>"
AND eabr.deleted = 0;
```
### **Retrieve All Emails Sent From An Email Address**

The following query will fetch all emails sent from a specified email address:

```
SELECT
   emails.name,
   emails.date_sent
FROM emails
JOIN emails_email_addr_rel eear
   ON eear.email_id = emails.id
JOIN email_addresses
   ON eear.email_address_id = email_addresses.id
WHERE email addresses.email address = "<email address>"
AND eear.address type = "from"
AND eear.deleted = 0
```
### **Cleanup Duplicate Email Addresses**

The following queries will remove any duplicate email addresses.

First, create a temporary table with distinct records from the email addr bean rel

table:

```
create table email_addr_bean_rel_tmp_ful
SELECT
   *
FROM email_addr_bean_rel
WHERE deleted = '0'
GROUP BY email_address_id,
          bean_module,
          bean_id
ORDER BY primary_address DESC;
```
Next, clear out the email addr bean rel table:

truncate email addr bean rel;

Move the records from the temporary table back to email addr bean rel:

```
INSERT INTO email_addr_bean_rel
  SELECT
 *
  FROM email_addr_bean_rel_tmp;
```
Validate that all of the duplicates have been removed:

```
SELECT
  COUNT(*) AS repetitions,
 date_modified,
  bean_id,
  bean_module
FROM email_addr_bean_rel
WHERE deleted = '0'
GROUP BY bean_id,
  bean_module,
  email_address_id
HAVING repetitions > 1;
```
Finally, remove the temporary table:

```
drop table email_addr_bean_rel_tmp;
```
# **Email Address Validation**

Sugar validates emails addresses according to the [RFC 5321](https://tools.ietf.org/html/rfc5321) and [RFC 5322](https://tools.ietf.org/html/rfc5322)

standards. The following sections will detail how a developer can validate email addresses both server and client side.

### **Server Side**

To validate an email address in a server-side context, the EmailAddress::isValidEmail() static method should be used. For example:

```
$emailAddress = "test@example.com";
$isValid = EmailAddress::isValidEmail($emailAddress);
```
The EmailAddress::isValidEmail method leverages the PHPMailer library bundled with Sugar, specifically the PHPMailer::validateAddress method, which validates the address according to the [RFC 5321](https://tools.ietf.org/html/rfc5321) and [RFC 5322](https://tools.ietf.org/html/rfc5322) standards.

### **Client Side**

To validate an email address client-side context, the app.utils.isValidEmailAddress() function can be used.

```
var emailAddress = "test@example.com";
var isValid = app.utils.isValidEmailAddress(emailAddress);
```
**Note:** This function is more permissive and does not conform exactly to the RFC standards used on the server. As such, the email address will be validated again on the server when the record is saved, which could still fail validation.

**Last Modified:** 2020-09-18 18:09:20

## **Mailer Factory**

## **Overview**

The Mailer Factory, located in ./modules/Mailer/MailerFactory.php, helps developers generate outbound mailers for the system account as well as individual user accounts. The Mailer Factory is a replacement for SugarPHPMailer which is now deprecated.

## **Mailers**

There are two types of outbound mailers: System and User. The follow sections will outline how to use each.

### **System Mailer**

The system outbound mailer can be set using the getSystemDefaultMailer method. This will set the mailer to use the system outbound email account.

### **Example**

```
$mailer = MailerFactory::getSystemDefaultMailer();
```
## **User Mailer**

The user outbound mailer can be set using the getMailerForUser method. This will set the mailer to use the outbound email account for a specific user.

### **Example**

```
$user = BeanFactory::getBean("Users", 1);
$mailer = MailerFactory::getMailerForUser($user);
```
## **Populating the Mailer**

## **Setting the Subject**

To set the email subject, use the setSubject method. It accepts a plain text string.

### **Example**

```
$mailer->setSubject("Test Mail Subject");
```
## **Setting the Body**

Depending on your email type, you can use the setTextBody and/or setHtmlBody methods respectively to populate the content of the email body.

### **Example**

```
// Text Body
$mailer->setTextBody("This is a text body message");
// HTML Body
$mailer->setHtmlBody("This is an <b>HTML</b> body message. <br> You ca
n use html tags.");
```
**Note:** The email HTML body is not necessary if you have populated the text body.

### **Adding Recipients**

To add recipients to your email, you can use the addRecipientsTo, addRecipientsCc, or addRecipientsBcc methods . These methods require an EmailIdentity object as a parameter.

### **Example**

```
$mailer->addRecipientsTo(new EmailIdentity('user1@yourcompany.crm', 'U
ser 1'));
$mailer->addRecipientsCc(new EmailIdentity('user2@yourcompany.crm', 'U
ser 2'));
$mailer->addRecipientsBcc(new EmailIdentity('user3@yourcompany.crm', '
User 3');
```
### **Clearing Recipients**

You can clear the current recipients specified in the mailer by using the clearRecipients method.

#### **Example**

```
$to = true;$cc = true;$bcc = true;$mailer->clearRecipients($to, $cc, $bcc);
```
### **Adding Attachments**

To add attachments, use the addAttachment method.

### **Example**

```
$path = "/path/to/your/document";
$mailer->addAttachment(new Attachment($path));
```
## **Sending Emails**

Once your email is populated, you can send it using the send method. The send method will return the content of the mail. If the Mailer Factory experiences an error, it will throw an exception. It is highly recommended to use a try and catch when sending emails.

## **Example**

```
$mailSubject = "Test Mail Subject";
$mailHTML = "<h1>SugarCRM</h1><br> Test body message";
$mailTo = array(
    0 \Rightarrow \arctan(\theta) 'name' => 'Test User',
          'email' => 'test@yourcompany.crm',
     ),
    1 \Rightarrow \text{array}( 'name' => 'Other Recipient',
          'email' => 'email@addres'
     )
);
$mailAttachment = "/path/to/pdf/files/document.pdf";
try {
     $mailer = MailerFactory::getSystemDefaultMailer();
     $mailTransmissionProtocol = $mailer->getMailTransmissionProtocol()
;
     $mailer->setSubject($mailSubject);
    $body = trim(SmailHTML); $textOnly = EmailFormatter::isTextOnly($body);
     if ($textOnly) {
         $mailer->setTextBody($body);
```

```
 } else {
         $textBody = strip_tags(br2nl($body)); // need to create the pl
ain-text part
         $mailer->setTextBody($textBody);
         $mailer->setHtmlBody($body);
     }
     $mailer->clearRecipients();
     foreach ($mailTo as $mailTo) {
         $mailer->addRecipientsTo(new \EmailIdentity($mailTo['email'], 
$mailTo['name']));
     }
     $mailer->addAttachment(new \Attachment($mailAttachment));
     $result = $mailer->send();
     if ($result) {
         // $result will be the body of the sent email
     } else {
         // an exception will have been thrown
 }
} catch (MailerException $me) {
     $message = $me->getMessage();
     switch ($me->getCode()) {
         case \MailerException::FailedToConnectToRemoteServer:
             $GLOBALS["log"]->fatal("BeanUpdatesMailer :: error sending
 email, system smtp server is not set");
             break;
         default:
             $GLOBALS["log"]->fatal("BeanUpdatesMailer :: error sending
  e-mail (method: {$mailTransmissionProtocol}), (error: {$message})");
             break;
     }
}
```
**Last Modified:** 2020-09-18 18:09:20

# **Email Addresses**

## **Overview**

Recommended approaches when working with email addresses in Sugar.

## **Client Side**

Recommended approaches when accessing email addresses in Sugar from a client.

### **Sidecar**

Sidecar is the JavaScript UI framework that users interact within their browsers.

### **Fetching Email Addresses in Sidecar**

In Sidecar, the email field will return an array of email addresses and their properties for the record. Given the model, you can fetch it using:

var emailAddresses = model.get('email');

**Note**: In the past, developers could use model.get("email1") to fetch the primary email address. While this currently does work, these legacy email fields are deprecated and may be subject to removal in an upcoming Sugar release.

#### **Fetching a Primary Email Address in Sidecar**

To fetch the primary email address for a bean, you can use app.utils.getPrimaryEmailAddress():

var primaryEmailAddress = app.utils.getPrimaryEmailAddress(model);

#### **Fetching an Email Address by Properties in Sidecar**

To fetch an email address based on properties such as invalid\_email, you can use app.utils.getEmailAddress(). This function will return the first email address that matches the options or an empty string if not found. An example is shown below:

```
var emailAddress = app.utils.getEmailAddress(model, {invalid email: tr
ue});
```
If you have complex filtering rules, you can use .find() to fetch an email address:

```
var emailAddress = _.find(model.get('email'), function(emailAddress){ 
    if (emailAddress.invalid email == true) {
         return emailAddress;
     }
});
```
#### **Validating Email Addresses in Sidecar**

To validate an email address, you can use app.utils.isValidEmailAddress():

```
var isValid = app.utils.isValidEmailAddress(emailAddress);
```
**Note:** This function is more permissive and does not conform exactly to the RFC standards used on the server. As such, the email address will be validated again on the server when the record is saved, which could still fail validation. More information can be found in the [email address validation](http://support.sugarcrm.com/Documentation/Sugar_Developer/Sugar_Developer_Guide_10.2/Architecture/Email#Email_Address_Validation) section.

#### **Iterating Email Address in Sidecar**

To iterate through email addresses on a model, you can use .each():

```
_.each(model.get('email'), function(emailAddress) {
     console.log(emailAddress.email_address);
});
```
#### **Updating Email Addresses in Sidecar**

This section covers how to manipulate the email addresses for a model.

#### **Adding Email Addresses in Sidecar**

In Sidecar, you can add email addresses to a model using the custom function below:

```
function addAddress(model, email) {
     var existingAddresses = model.get('email') ? app.utils.deepCopy(mo
del.get('email')) : [],
         dupeAddress = _.find(existingAddresses, function(address){
             return (address.email_address === email);
         }),
        success = false;if ( .isUndefined(dupeAddress)) {
         existingAddresses.push({
            email address: email,
             primary_address: (existingAddresses.length === 0),
             opt_out: app.config.newEmailAddressesOptedOut || false
         });
```

```
 model.set('email', existingAddresses);
        success = true;
     }
     return success;
}
```
#### **Removing Email Addresses in Sidecar**

In Sidecar, you can remove email addresses from a model using the custom function below:

```
function removeAddress(model, email) {
     var existingAddresses = app.utils.deepCopy(model.get('email'));
     var index = false;
     _.find(existingAddresses, function(emailAddress, idx){ 
         if (emailAddress.email_address === email) {
             index = idx;
             return true;
 }
     });
     var primaryAddressRemoved = false;
    if (index != false) {
         primaryAddressRemoved = !!existingAddresses[index]['primary_ad
dress'];
     }
     //Reject this index from existing addresses
    existingAddresses = .reject(existingAddresses, function (emailInf
o, i) { return i == index; });
     // If a removed address was the primary email, we still need at le
ast one address to be set as the primary email
     if (primaryAddressRemoved) {
         //Let's pick the first one
        var address = _.first(existingAddresses);
         if (address) {
             address.primary_address = true;
         }
     }
     model.set('email', existingAddresses);
     return primaryAddressRemoved;
}
```
## **Server Side**

Recommended approaches when accessing email addresses in Sugar from the server.

### **SugarBean**

The SugarBean is Sugars PHP core object model.

#### **Fetching Email Addresses Using the SugarBean**

Using the SugarBean, the \$bean->emailAddress->addresses property will return an array of email addresses and its properties. The \$bean->emailAddress property makes use of the EmailAddress class which is located in ./modules/EmailAddresses/EmailAddress.php. An example is shown below:

\$emailAddresses = \$bean->emailAddress->addresses;

#### **Fetching a Primary Email Address Using the SugarBean**

To fetch the primary email address for a bean, you can use \$bean->emailAddress->getPrimaryAddress():

\$primaryEmailAddress = \$bean->emailAddress->getPrimaryAddress(\$bean);

Another alternative is to use the email addresses primary relationship:

```
$primaryEmailAddress = false;
if ($this->load relationship('email addresses primary')) {
     $relatedBeans = $this->email_addresses_primary->getBeans();
     if (!empty($relatedBeans)) {
         $primaryEmailAddress = current($relatedBeans);
     }
}
```
You may also choose to iterate the email address list with a foreach(). An example function is shown below:

```
function getPrimaryEmailAddress($bean)
{
     foreach ($bean->emailAddress->addresses as $emailAddress) {
```

```
 if ($emailAddress['primary_address'] == true) {
             return $emailAddress;
 }
    }
    return false;
}
```
#### **Fetching an Email Address by Properties Using the SugarBean**

To fetch an email address based on properties such as invalid\_email, you can use a foreach():

```
Sresult = false;foreach ($bean->emailAddress->addresses as $emailAddress) {
     if ($emailAddress['invalid_email']) {
        Sresult = SemailAddress; break;
     }
}
```
#### **Validating Email Addresses Using the SugarBean**

To validate an email address, you can use \$bean->emailAddress->isValidEmail():

\$isValid = \$bean->emailAddress->isValidEmail(\$emailAddress);

**Note**: The EmailAddress::isValidEmail method leverages the PHPMailer library bundled with Sugar, specifically the PHPMailer::validateAddress method, which validates the address according to the [RFC 5321](https://tools.ietf.org/html/rfc5321) and [RFC 5322](https://tools.ietf.org/html/rfc5322) standards. More information can be found in the [email address validation](http://support.sugarcrm.com/Documentation/Sugar_Developer/Sugar_Developer_Guide_10.2/Architecture/Email#Email_Address_Validation) section.

#### **Iterating Email Addresses Using the SugarBean**

To iterate through email addresses on a bean, you can use foreach():

```
foreach ($bean->emailAddress->addresses as $emailAddress) {
     $GLOBALS['log']->info($emailAddress['email_address']);
}
```
#### **Fetching Beans by Email Address Using the SugarBean**

To fetch all beans related to an email address you can use getBeansByEmailAddress():

```
$beans = $bean->emailAddress->getBeansByEmailAddress($emailAddress);
```
If you don't have a bean available, you may choose to create a new EmailAddress object:

```
$sea = BeanFactory::newBean('EmailAddresses');
$sea->getBeansByEmailAddress($emailAddress);
```
### **Updating Email Addresses Using the SugarBean**

This section covers how to manipulate the email addresses for a bean.

#### **Adding Email Addresses Using the SugarBean**

To add an email address to the bean, you can use \$bean->emailAddress->addAddress():

```
$bean->emailAddress->addAddress('address@sugar.crm');
```
**Note**: The addAddress() function has additional parameters that are defaulted for determining if the email address is a primary, reply to, invalid, or opted out email address. You can also specify an id for the email address and whether or not the email address should be validated.

```
function addAddress($addr, $primary=false, $replyTo=false, $invalid=fa
lse, $optOut=false, $email_id = null, $validate = true)
```
#### **Removing Email Addresses Using the SugarBean**

To remove an email address you can use \$bean->emailAddress->removeAddress():

\$bean->emailAddress->removeAddress('address@sugar.crm');

### **PDF Templates**

Using the Sugar PDF templates, you can reference the primary email address of the bean using:

```
{$fields.email_addresses_primary.email_address}
```
## **REST API**

Sugar comes out of the box with an API that can be called from custom applications utilizing the REST interface. The API can be used to mass create and update records in Sugar with external data. For more information on the REST API in Sugar, please refer to the [Web Services](http://support.sugarcrm.com/Documentation/Sugar_Developer/Sugar_Developer_Guide_10.2/Integration/Web_Services) documentation.

### **Creating Email Addresses Using the REST API**

When creating records in Sugar through the API, modules with relationships to email addresses can utilize the email link field to specify email addresses for a record. Using the email link field, you can specify multiple email addresses to assign to the record. You may specify the following additional information regarding each email address being added:

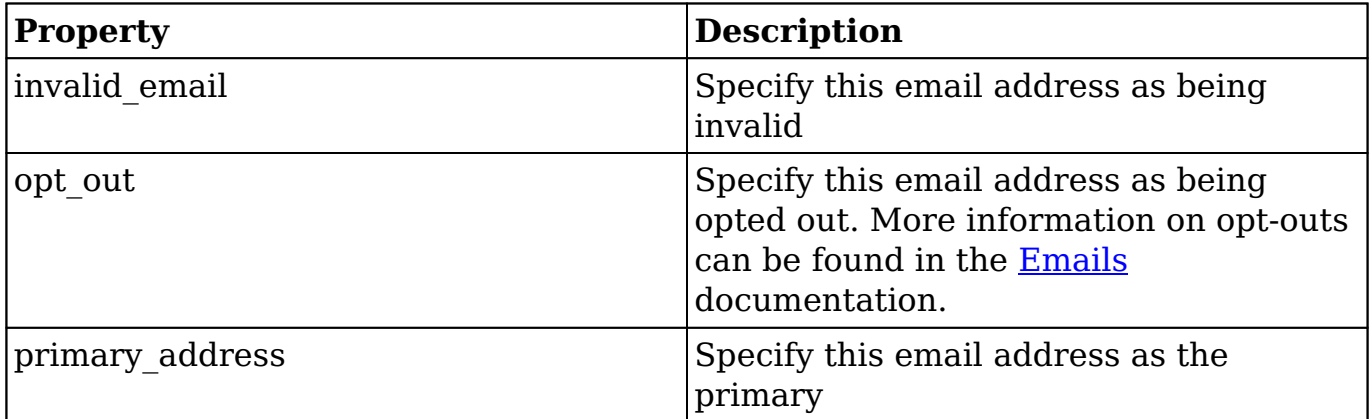

Using the **/<module> POST** endpoint, you can send the following JSON payload to create a contact record with multiple email addresses using the email link field: POST URL: http://<site url>/rest/v<version>/Contacts

```
{
    "first_name":"Rob",
    "last_name":"Robertson",
    "email":[
       {
           "email_address":"rob.robertson@sugar.crm",
           "primary_address":"1",
           "invalid_email":"0",
           "opt_out":"0"
       },
       {
           "email_address":"rob@sugar.crm",
           "primary_address":"0",
```

```
 "invalid_email":"0",
            "opt_out":"1"
        }
    ]
}
```
For more information on the **/<module>/:record POST** endpoint, you can refer to your instance's help documentation found at:

```
http://<site url>/rest/v<version>/help
```
Or you can reference the [<module> POST](http://support.sugarcrm.com/Documentation/Sugar_Developer/Sugar_Developer_Guide_10.2/Integration/Web_Services/REST_API/Endpoints/module_POST) PHP example.

### **Updating Email Addresses Using the REST API**

When updating existing records in Sugar through the API, modules with relationships to email addresses can use the email link field to specify email addresses for a record. Using the email link field, you can specify multiple email addresses to update the record with. You may specify the following additional information regarding each email address being added:

- **invalid email** : Specify this email address as being invalid
- **opt out** : Specify this email address as being opted out
- **primary address** : Specify this email address as the primary

Using the **/<module>/:record PUT** endpoint, you can send the following JSON payload to update a contact record with multiple email addresses: PUT URL: http://<site url>/rest/v<version>/Contacts/<record id>

```
{
    "email":[
       {
           "email_address":"rob.robertson@sugar.crm",
           "primary_address":"1",
           "invalid_email":"0",
           "opt_out":"0"
       },
\{ "email_address":"rob@sugar.crm",
           "primary_address":"0",
           "invalid_email":"0",
           "opt_out":"1"
       }
    ]
}
```
For more information on the **/<module>/:record PUT** endpoint, you can refer to your instance's help documentation found at:

http://<site url>/rest/v<version>/help

You want to reference the <u>[<module>/:record PUT](http://support.sugarcrm.com/Documentation/Sugar_Developer/Sugar_Developer_Guide_10.2/Integration/Web_Services/REST_API/Endpoints/modulerecord_PUT)</u> PHP example.

### **Legacy Email Fields**

The legacy email fields in Sugar are deprecated and may be subject to removal in an upcoming Sugar release. When using the email1 field, the default functionality is to import the email address specified as the primary address.

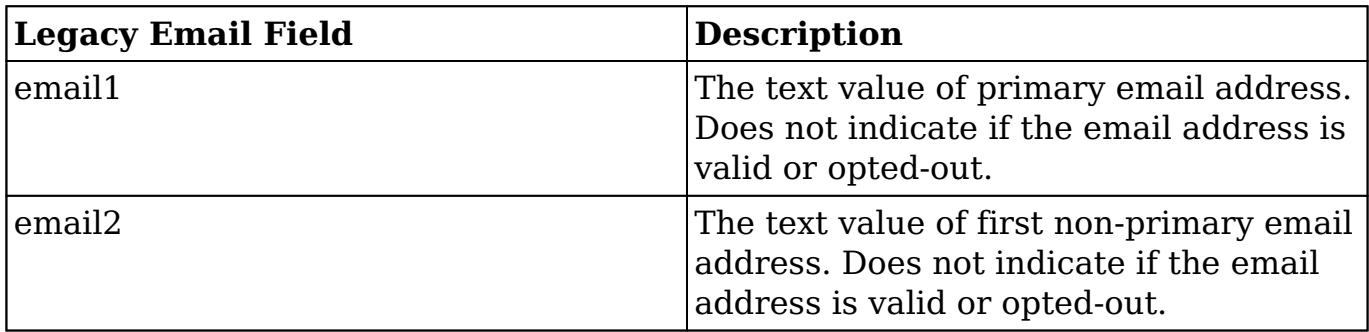

**Note**: For importing multiple email addresses with properties, you will need to use the email link field.

### **Creating Email Addresses Using Direct SQL**

When importing records into Sugar directly via the database, it is important that you understand the data structure involved before loading data. Email addresses are not stored directly on the table for the module being imported in but are related via the email addr bean rel table.

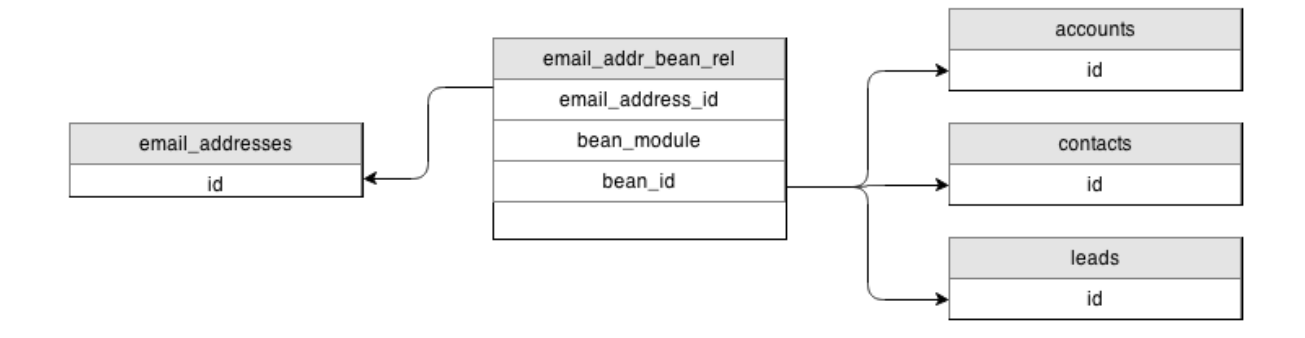

The table structure for email addresses can be seen from the database via the following SQL statement:

```
SELECT
  email_addr_bean_rel.bean_id,
  email_addr_bean_rel.bean_module,
 email addresses.email address
FROM email addr bean rel
INNER JOIN email_addresses
  ON email_addresses.id = email_addr_bean_rel.email_address_id
  AND email_addr_bean_rel.deleted = 0
WHERE email addresses.deleted = 0;
```
### **Checking for Duplicates**

Email addresses can become duplicated in Sugar from a variety of sources including API calls, imports, and from data entry. There are a few ways to have the system check for duplicate contact records, but not many of those methods work for checking email addresses for duplicates. The following section will demonstrate how to find and clean up duplicate email addresses using SQL.

The following SQL query can be used to locate if any email addresses are being used against more than one bean record within Sugar:

```
SELECT
  email_addresses.email_address,
  COUNT(*) AS email_address_count
FROM email addr bean rel
INNER JOIN email_addresses
  ON email_addresses.id = email_addr_bean_rel.email_address_id
 AND email addr bean rel.deleted = 0
WHERE email addresses.deleted = 0
GROUP BY email_addresses.email_address
HAVING COUNT(*) > 1;
```
**Note:** If you convert a Lead record to a Contact record, both the Lead and the Contact will be related to the same Email Address and will return as having duplicates in this query. You can add the following line to the WHERE clause to filter the duplicate check down to only one bean type:

```
AND email addr bean rel.bean module = 'Contacts'
```
Email addresses can not only be duplicated in the system but can occasionally be missing critical data. Each bean record with an email address assigned to it should have an email address designated the primary. The following query will locate any bean records that have at least one email address, where there is not an email address designated as the primary:

```
SELECT
  email_addr_bean_rel.bean_module,
  email_addr_bean_rel.bean_id,
  COUNT(*) AS email_count,
  COUNT(primary_email_addr_bean_rel.id) AS primary_email_count
FROM email_addr_bean_rel
LEFT JOIN email_addr_bean_rel primary_email_addr_bean_rel
  ON primary_email_addr_bean_rel.bean_module = email_addr_bean_rel.bean
_module
  AND primary_email_addr_bean_rel.bean_id = email_addr_bean_rel.bean_id
 AND primary_email_addr_bean_rel.primary_address = '1'
 AND primary email addr bean rel.deleted = '0'
WHERE email addr bean rel.deleted = '0'
GROUP BY email_addr_bean_rel.bean_module,
  email_addr_bean_rel.bean_id
HAVING primary_email_count < 1;
```
**Note**: If you are a [Sugar](http://support.sugarcrm.com/Resources/Working_With_Sugar_Support)Cloud customer, you can open up a case with **Sugar** [Support](http://support.sugarcrm.com/Resources/Working_With_Sugar_Support) to have this query run for you.

### **Removing Duplicates**

If it is determined you have duplicate email addresses being used in your system, you can use the following query to clean up the records:

```
START TRANSACTION;
CREATE 
  TABLE email_addr_bean_rel_tmp
SELECT
  *
FROM email_addr_bean_rel
WHERE deleted = '0'
GROUP BY email_address_id,
  bean_module,
  bean_id
ORDER BY primary_address DESC;
TRUNCATE TABLE email addr bean rel;
INSERT INTO email_addr_bean_rel
  SELECT
 *
 FROM email addr bean rel tmp;
SELECT
  COUNT(*) AS repetitions,
 date_modified,
  bean_id,
```

```
 bean_module
FROM email addr bean rel
WHERE deleted = '0'
GROUP BY bean id,
 bean_module,
  email_address_id
HAVING repetitions > 1;
COMMIT;
```
**Note**: If you are a [Sugar](http://support.sugarcrm.com/Resources/Working_With_Sugar_Support)Cloud customer, you can open up a case with **Sugar** [Support](http://support.sugarcrm.com/Resources/Working_With_Sugar_Support) to have this query run for you.

**Last Modified:** 2020-09-18 18:09:20

# **Logging**

## **Overview**

There are two logging systems implemented in the Sugar application: SugarLogger and PSR-3. SugarLogger is the default logger that Sugar uses while codebase is migrated to [PSR-3.](https://github.com/php-fig/fig-standards/blob/master/accepted/PSR-3-logger-interface.md)

## **SugarLogger**

The SugarLogger class, located in ./include/SugarLogger/SugarLogger.php, allows for developers and system administrators to log system events to a log file. Sugar then determines which events to write to the log based on the system's Log Level. This can be set in Admin > System Settings.

### **Log Levels**

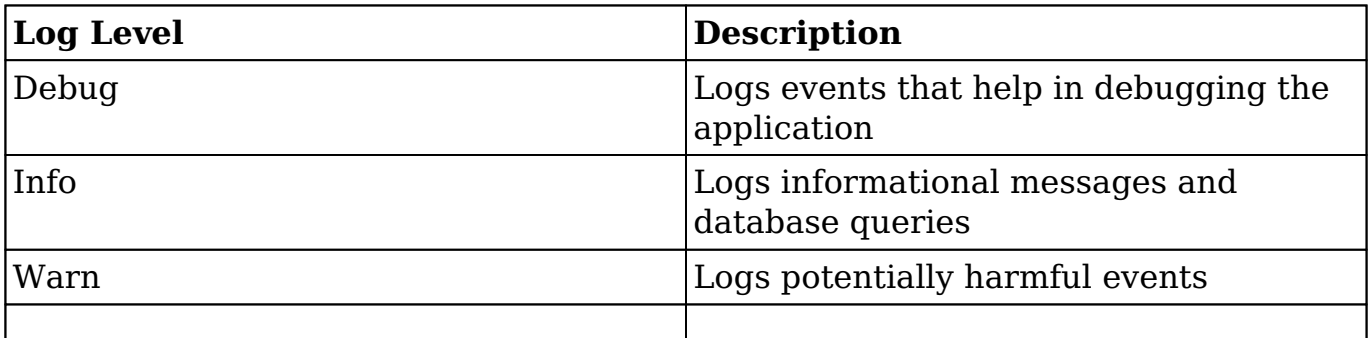

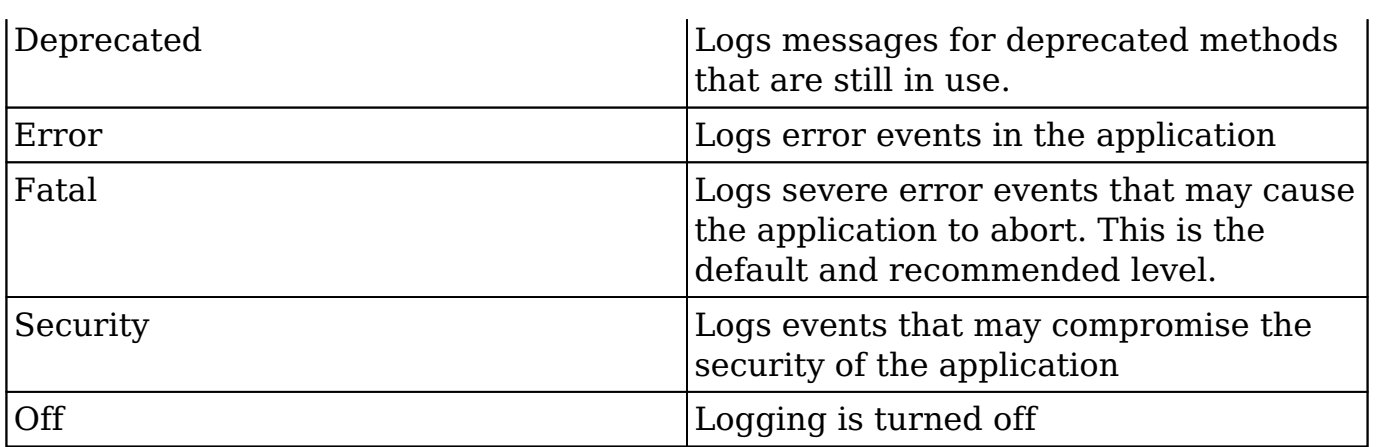

When you specify a logging level, the system will record messages for the specified level as well as all higher levels. For example, if you specify "Error", the system records all Error, Fatal, and Security messages. More information on logging levels can be found in the [logger level](http://support.sugarcrm.com/Documentation/Sugar_Developer/Sugar_Developer_Guide_10.2/Architecture/Configurator/Core_Settings#loggerlevel) documentation.

#### **Considerations**

When you are not troubleshooting Sugar, the log level should be set to Fatal in Admin > System Settings > Logger Settings to ensure that your environment is not wasting unnecessary resources to write to the Sugar log.

### **Logging Messages**

### **Using \$GLOBALS['log']**

How to log messages using \$GLOBALS['log'] in the system.

```
$GLOBALS['log']->debug('Debug level message'); 
$GLOBALS['log']->info('Info level message'); 
$GLOBALS['log']->warn('Warn level message');
$GLOBALS['log']->deprecated('Deprecated level message');
$GLOBALS['log']->error('Error level message');
$GLOBALS['log']->fatal('Fatal level message');
$GLOBALS['log']->security('Security level message');
```
For more information on the implementation, please refer to the **SugarLogger** documentation.

#### **Using LoggerManager**

How to log messages using the LoggerManager.

```
$Logger = \LoggerManager::getLogger();
$Logger->debug('Debug level message');
$Logger->info('Info level message');
$Logger->warn('Warn level message');
$Logger->deprecated('Deprecated level message');
$Logger->error('Error level message');
$Logger->fatal('Fatal level message');
$Logger->security('Security level message');
```
For more information on the implementation, please refer to the [SugarLogger](http://support.sugarcrm.com/Documentation/Sugar_Developer/Sugar_Developer_Guide_10.2/Architecture/Logging/SugarLogger) documentation.

### **Log Rotation**

The SugarLogger will automatically rotate the logs when the <u>[logger.file.maxSize](http://support.sugarcrm.com/Documentation/Sugar_Developer/Sugar_Developer_Guide_10.2/Architecture/Configurator/Core_Settings#loggerfilemaxSize)</u> configuration setting has been met or exceeded. When this happens, the Sugar log will be renamed with an integer. For example, if the Sugar log was named "sugarcrm.log, it will then be renamed "sugarcrm\_1.log". The next log rotation after that would create "sugarcrm\_2.log". This will occur until the [logger.file.maxLogs](http://support.sugarcrm.com/Documentation/Sugar_Developer/Sugar_Developer_Guide_10.2/Architecture/Configurator/Core_Settings#loggerfilemaxLogs) configuration setting has been met. Once met, the log rollover will start over.

#### **Debugging Messages with \_ppl()**

When developing, it may be beneficial for a developer to use ppl() method to log a message to the Sugar log. The ppl() method handles converting Objects, so you can quickly dump an entire object to the log while testing during development.

```
_ppl('Debugging message');
```
This will write a message to the Sugar log that defines the message and file location. An example is shown below:

```
----------------------------- _ppLogger() output start --------------
 ---------------
Debugging message
----------------------------- _ppLogger() output end ----------------
-------------
  ------------------------------ _ppLogger() file: myFile.php line#: 5--
```
---------------------------

**Note:** It is important that you remove ppl() from your code for production use as it will affect system performance.

## **PSR-3**

As of Sugar 7.9, a **PSR-3** compliant logging solution has been implemented based on PHP Monolog.

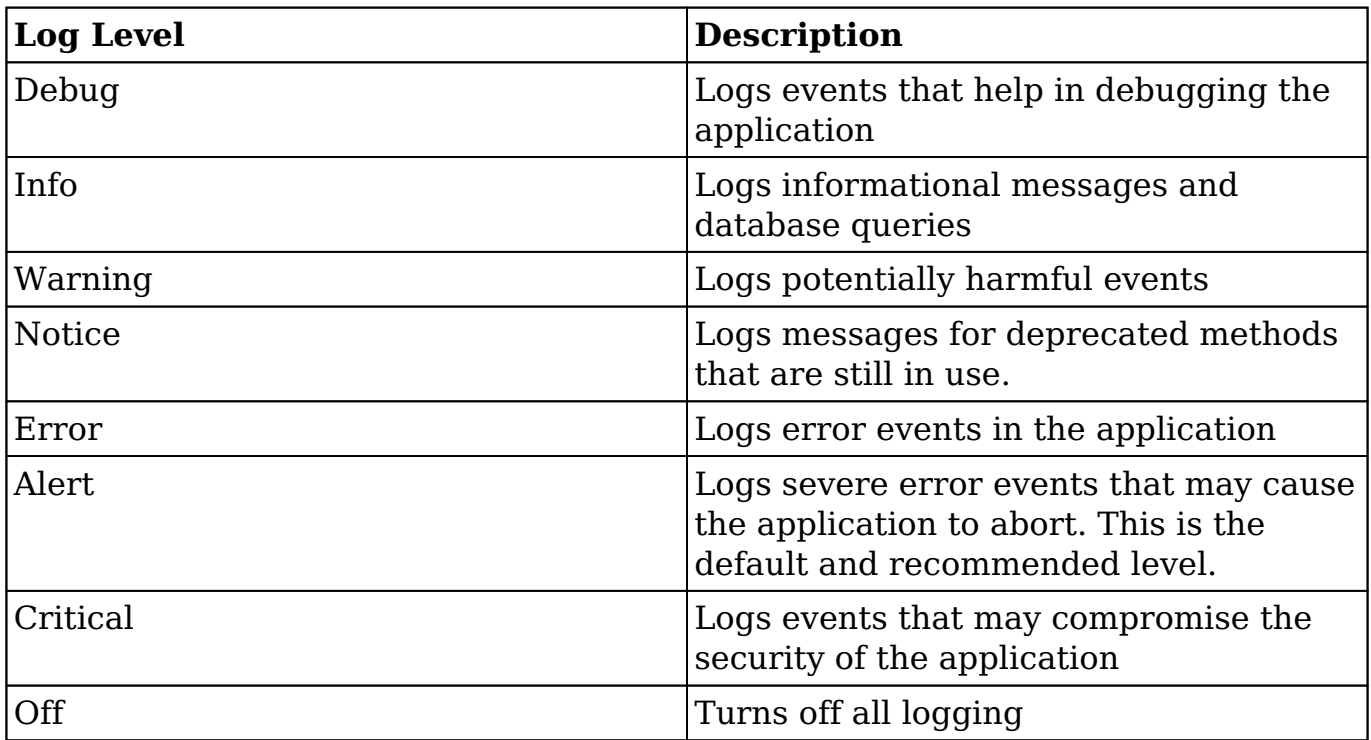

### **Log Levels**

When you specify a logging level, the system will record messages for the specified level as well as all higher levels. For example, if you specify "Error", the system records all Error, Fatal, and Security messages. More information on logging levels can be found in the [logger level](http://support.sugarcrm.com/Documentation/Sugar_Developer/Sugar_Developer_Guide_10.2/Architecture/Configurator/Core_Settings#loggerlevel) configuration documentation.

#### **Considerations**

When you are not troubleshooting Sugar, the log level should be set to Fatal in Admin > System Settings > Logger Settings to ensure that your environment is not wasting unnecessary resources to write to the Sugar log.

#### **Logging Messages**

The PSR-3 implementation in Sugar can also be used to log messages to the Sugar Log file. You can utilize the implementation to log to the Sugar log file using the default channel or you can specify your own custom channel if you want further control over when your custom logs should be displayed.

```
use \Sugarcrm\Sugarcrm\Logger\Factory;
```

```
//Get the default Logger
$Logger = Factory::getLogger('default');
$Logger->debug('Debug level message'); 
$Logger->info('Info level message'); 
$Logger->notice('Notice level message');
$Logger->warning('Warning level message'); 
$Logger->error('Error level message'); 
$Logger->critical('Critical level message');
$Logger->alert('Alert level message');
$Logger->emergency('Emergency level message');
//Get a custom Log Channel
```

```
$Logger = Factory::getLogger('my_logger');
```
**Note:** For more information on using custom channels, adding custom log handlers and processors see the **PSR-3 Logger** documentation.

```
Last Modified: 2020-09-18 18:09:20
```
# **Creating Custom Loggers**

## **Custom Loggers**

Custom loggers, defined in ./custom/include/SugarLogger/, can be used to write log entries to a centralized application management tool or to write messages to a developer tool such as FirePHP.

To do this, you can create a new instance class that implements the LoggerTemplate interface. The following is an example of how to create a FirePHP logger.

./custom/include/SugarLogger/FirePHPLogger.php.

```
<?php
```

```
// change the path below to the path to your FirePHP install
require_once('/path/to/fb.php');
class FirePHPLogger implements LoggerTemplate
\{ /** Constructor */
     public function __construct()
     {
         if (
             isset($GLOBALS['sugar_config']['logger']['default'])
             && $GLOBALS['sugar_config']['logger']['default'] == 'FireP
HP'
\overline{\phantom{a}}\{ LoggerManager::setLogger('default','FirePHPLogger');
 }
     }
     /** see LoggerTemplate::log() */
     public function log($level, $message)
    \{ // change to a string if there is just one entry
         if ( is_array($message) && count($message) == 1 )
\{ $message = array_shift($message);
 }
         switch ($level)
\{ case 'debug':
                 FB::log($message);
                 break;
             case 'info':
                 FB::info($message);
                 break;
             case 'deprecated':
             case 'warn':
                 FB::warn($message);
                 break;
             case 'error':
             case 'fatal':
             case 'security':
```

```
 FB::error($message);
                     break;
           }
     }
}
```
The only method that needs to be implemented by default is the log() method, which writes the log message to the backend. You can specify which log levels this backend can use in the constructor by calling the LoggerManager::setLogger() method and specifying the level to use for this logger in the first parameter; passing 'default' makes it the logger for all logging levels.

You will then specify your default logger as 'FirePHP' in your ./config\_override.php file.

```
$sugar_config['logger']['default'] = 'FirePHP';
```
**Last Modified:** 2020-09-18 18:09:20

# **PSR-3 Logger**

Monolog\Handler\HandlerInterface

## **Overview**

As of Sugar 7.9, a **PSR-3** compliant logging solution has been implemented based on PHP Monolog. Accessing the PSR-3 Logger Objects can be done by via the \Sugarcrm\Sugarcrm\Logger namespace. Currently, this logging implementation is only used in a few areas of the system to allow for more in-depth logging in those areas, see the Usage section for more details.

## **Architecture**

The PSR-3 Logging solution is found in ./src/Logger directory, which is mapped to the \Sugarcrm\Sugarcrm\Logger namespace in the application. The following outlines the architecture and current implementations of those core objects.

### **Factory**

The Logger Factory Object, namespaced as \Sugarcrm\Sugarcrm\Logger\Factory, is a singleton factory that creates and manages all Loggers currently being used by the system. The Logger Factory uses 'channels' to allow for multiple Loggers to be utilized and configured independently of default log level set for the system. It also allows for each channel to use different handlers, formatters, and processors. Check out the Usage section below for further details on configuration and usage.

#### **Methods**

#### **getLogger(\$channel)**

Returns the requested channels \Psr\Log\LoggerInterface implementation

#### **Arguments**

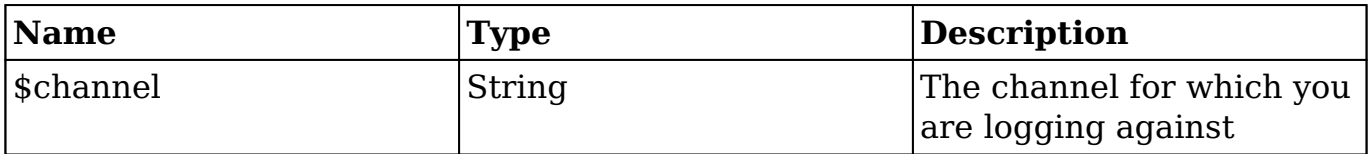

#### **Example**

```
use \Sugarcrm\Sugarcrm\Logger\Factory;
```

```
$Logger = Factory::getLogger('default');
```
### **Handlers**

Handlers are the primary object used to manage the logs. They control how logs are submitted and where the logs will go. Since the PSR-3 Logging solution is based on Monolog, there are a number of default Handlers included in Sugar, however, they are not set up in the Sugar architecture to be utilized right off the bat. Sugar utilizes a Factory implementation for the handlers so that the Logger Factory Object can build out specific Handlers for each channel based on the Sugar Config.

#### **Factory Interface**

The Factory Interface for Handlers is used to implement a Logging Handler, so that the Logger Factory can build out the configured handler for a channel, without a lot of work from external developers. The Handler Factory Interface is
located in ./src/Logger/Handlers/Factory.php or in code at the \Sugarcrm\Sugarcrm\Logger\Handler\Factory namespace.

### **Methods**

There is only one method to implement for a Handler Factory, which is the create() method. This will contain the necessary Logic to set up the Logger Handler

**create(\$level, \$config)**

#### **Arguments**

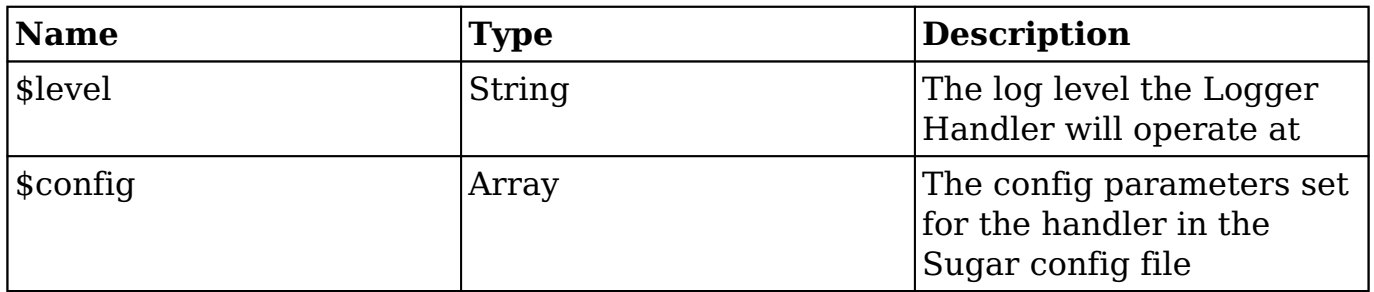

#### **Returns**

The Monolog\Handler\HandlerInterface implementation

### **Implementations**

By default, Sugar only comes with a single Handler implementation, which is the File Handler implementation. This is used to log directly to the ./sugarcrm.log file to mirror the functionality of the previous logging framework. For information on adding custom handlers, or implementing the built-in Monolog handlers inside of Sugar PSR-3 Logging framework, see the Customization section below.

### **Configuration**

To configure the default logging handler for Sugar the following configuration setting is used:

\$sugar\_config['logger']['handler'] = '<handler>';

You can also configure a different Logging Handler or Handlers for a specific channel:

```
//Single Handler
$sugar_config['logger']['channels']['test_channel']['handlers'] = '<ha
ndler>';
```

```
//Multiple Channels
$sugar_config['logger']['channels']['test_channel']['handlers'] = arra
y('<handler1>','<handler2>');
```
### To pass configuration properties to a Handler your configuration will need to look as follows:

```
//For system handler
$sugar_config['logger']['handlers']['<handler>']['host'] = '127.0.0.1'
;
$sugar_config['logger']['handlers']['<handler>']['port'] = 12201;
//For channel handlers
$sugar_config['logger']['channels']['test_channel']['handlers']['<hand
ler>']['host'] = '127.0.0.1';
$sugar_config['logger']['channels']['test_channel']['handlers']['<hand
ler>']['port'] = 12201;
$sugar_config['logger']['channels']['test_channel']['handlers']['<hand
ler>']['level'] = 'debug';
```
Note: For more information, please refer to the <u>[logger.channels.channel.handlers](http://support.sugarcrm.com/Documentation/Sugar_Developer/Sugar_Developer_Guide_10.2/Architecture/Configurator/Core_Settings#loggerchannelschannelhandlers)</u> documentation.

## **Formatters**

Formatters are a component of the Handler Object. By default Sugar only comes with a single Formatter, which is the BackwardCompatibleFormatter used by the File Handler, which simply assures that Log messages are consistent with the legacy Logging functionality. Formatters are used and built out in accordance with the Monolog framework, and under the majority of circumstances, building out a custom formatter is not necessary. For more information on Formatters, you can review the [Monolog repository.](https://github.com/Seldaek/monolog/)

## **Processors**

Processors provide a way to add more information to Log messages, without having to hard code this information inside the Handler, so that it can be used only when necessary. For example, Sugar's PSR-3 Logging implementation provides two default Processors that can be enabled for a given channel or handler via

configuration. These Processors provide functionality such as adding a stack trace or the web request information to the log message to provide further debugging context.

### **Factory Interface**

The Factory Interface for processors is used to implement a Logging Processor, so that the Logger Factory can build out the configured handler for a channel, without a lot of work from external developers. The Processor Factory Interface is located in ./src/Logger/Processor/Factory.php or in code at \Sugarcrm\Sugarcrm\Logger\Handler\Factory namespace.

#### **Methods**

There is only one method to implement for a Processor Factory, which is the create() method. This method will contain the necessary Logic to set up the Processor object.

#### **create(\$config)**

#### **Arguments**

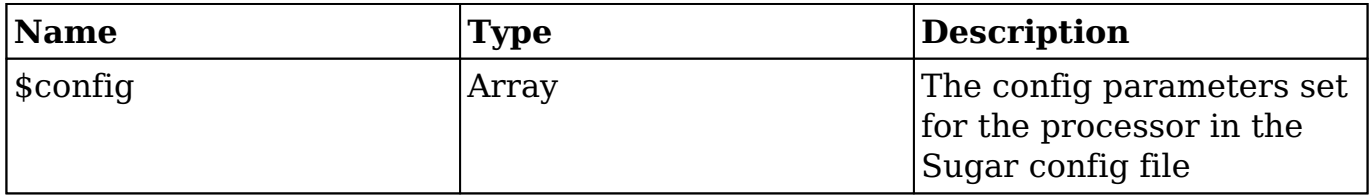

#### **Returns**

Callable - See Customization section for an example of implementation, otherwise review the included Processor Factory implementations in code in ./src/Logger/Processor/Factory/.

### **Implementations**

By default, Sugar comes with two Processor implementations, \Sugarcrm\Sugarcrm\Logger\Processor\BacktraceProcessor and \Sugarcrm\Sugarcrm\Logger\Processor\RequestProcessor.

#### **BacktraceProcessor**

As the name implies, the BacktraceProcessor appends a backtrace or stack trace to the log message output, to easily trace where and how the log message came from. The Factory implementation for this Processor lives in

./src/Logger/Processor/Factory/Backtrace.php, and is referenced in the sugar config as backtrace.

The following shows an example of the output that occurs when utilizing this processor:

Fri Mar 23 09:24:19 2018 [90627][1][FATAL] <log message>; Call Trace: \n0: /var/www/Ent/71110/custom/SugarQueryLogger.php:43 - Sugarcrm\Suga rcrm\Logger\BackwardCompatibleAdapter::fatal()\n2: /var/www/Ent/71110/ include/utils/LogicHook.php:270\n3: /var/www/Ent/71110/include/utils/L ogicHook.php:160 - LogicHook::process\_hooks()\n4: /var/www/Ent/71110/d ata/SugarBean.php:6684 - LogicHook::call\_custom\_logic()\n5: /var/www/E nt/71110/data/SugarBean.php:3317 - SugarBean::call\_custom\_logic()\n6: /var/www/Ent/71110/clients/base/api/FilterApi.php:632 - SugarBean::fet chFromQuery()\n7: /var/www/Ent/71110/clients/base/api/FilterApi.php:39 7 - FilterApi::runQuery()\n8: /var/www/Ent/71110/include/api/RestServi ce.php:257 - FilterApi::filterList()\n9: /var/www/Ent/71110/api/rest.p hp:23 - RestService::execute()

**Note:** when viewing complex logs, you can use the following to print log entries in a more human readable format:

```
cat sugarcrm.log | sed s/\ln/\ng
```
### **RequestProcessor**

The RequestProcessor appends Session properties to the Log message that would help identify the request that caused the log message. The Factory implementation for this Processor lives in ./src/Logger/Processor/Factory/Request.php, and is referenced in the sugar config as request.

The following list of session properties are appended to the log:

- User ID
- Client ID (OAuth2 Client)
- Platform

The following shows an example of the output that occurs when utilizing this processor:

Mon Mar 26 09:48:58 2018 [5930][1][FATAL] <log message>; User ID=1; Cl ient ID=sugar; Platform=base

### **Configuration**

To configure the default Logging Handler for Sugar to utilize the built-in processors:

```
//Configure a single Processor
$sugar_config['logger']['channels']['default']['processors'] = 'backtr
ace';
```

```
//Configure multiple Processors
$sugar_config['logger']['channels']['default']['processors'] = array('
backtrace','request');
```
You can also configure different channels to utilize the processors:

```
//Single Processors
$sugar_config['logger']['channels']['<channel>']['processors'] = 'back
trace';
```

```
//Multiple Channels
$sugar_config['logger']['channels']['<channel>']['processors'] = array
('backtrace','request');
```
To pass configuration properties to a Processor your configuration will need to look as follows:

```
$sugar_config['logger']['channels']['<channel>']['processors']['<proce
ssor>']['config key'] = 'test value';
```
**Note**: For more information, please refer to the [logger.channels.channel.processors](http://support.sugarcrm.com/Documentation/Sugar_Developer/Sugar_Developer_Guide_10.2/Architecture/Configurator/Core_Settings#loggerchannelschannelprocessors) documentation.

## **Usage**

As previously mentioned the Logger Factory allows for multiple channels to be configured independently of each other. The following examples will showcase how to use the Logger Factory to get a channel's Logger and use it in code, as well as how to configure the system to use multiple channels with different configurations.

### **Basic Usage**

```
use \Sugarcrm\Sugarcrm\Logger\Factory;
```

```
//Retrieve the default Logger
$DefaultLogger = Factory::getLogger('default');
$DefaultLogger->alert('This is a log message');
```
## **Configuring Channels**

The following is an example of the ./config\_override.php file that would configure two different channels at different log levels, using the [logger.channel.channel.level](http://support.sugarcrm.com/Documentation/Sugar_Developer/Sugar_Developer_Guide_10.2/Architecture/Configurator/Core_Settings#loggerchannelschannellevel) configuration setting. These two channels would

allow for portions of the code to Log messages at Debug (and higher) levels, and other portions to only log Info (and higher) levels.

```
$config['logger']['channels']['default'] = array(
     'level' => 'alert'
);
$config['logger']['channels']['channel1'] = array(
     'level' => 'debug'
);
```
The following code example shows how to retrieve the above-configured channels and use the Logger for each channel.

```
use \Sugarcrm\Sugarcrm\Logger\Factory;
//Retrieve the default Logger
$DefaultLogger = Factory::getLogger('default');
$DefaultLogger->info("This message will not display");
//Channel1 Logger
$Channel1Logger = Factory::getLogger('channel1');
$Channel1Logger->info("This message will display");
```
In the example above, assuming a stock system with the previously mentioned config values set in config\_override.php, the default channel logger would be set to Alert level logging, and therefore would not add the info level log to the Log file, however, the channel11 Logger would add the log message to the Sugar log file. since it is configured at the info log level.

### **Default Channels**

By default, Sugar has a few areas of the system that utilize a different channel than the default. The usage of these channels means that you can configure the log level and processors differently for those areas, without inundating the log file

with lower level logs from other areas of the system.

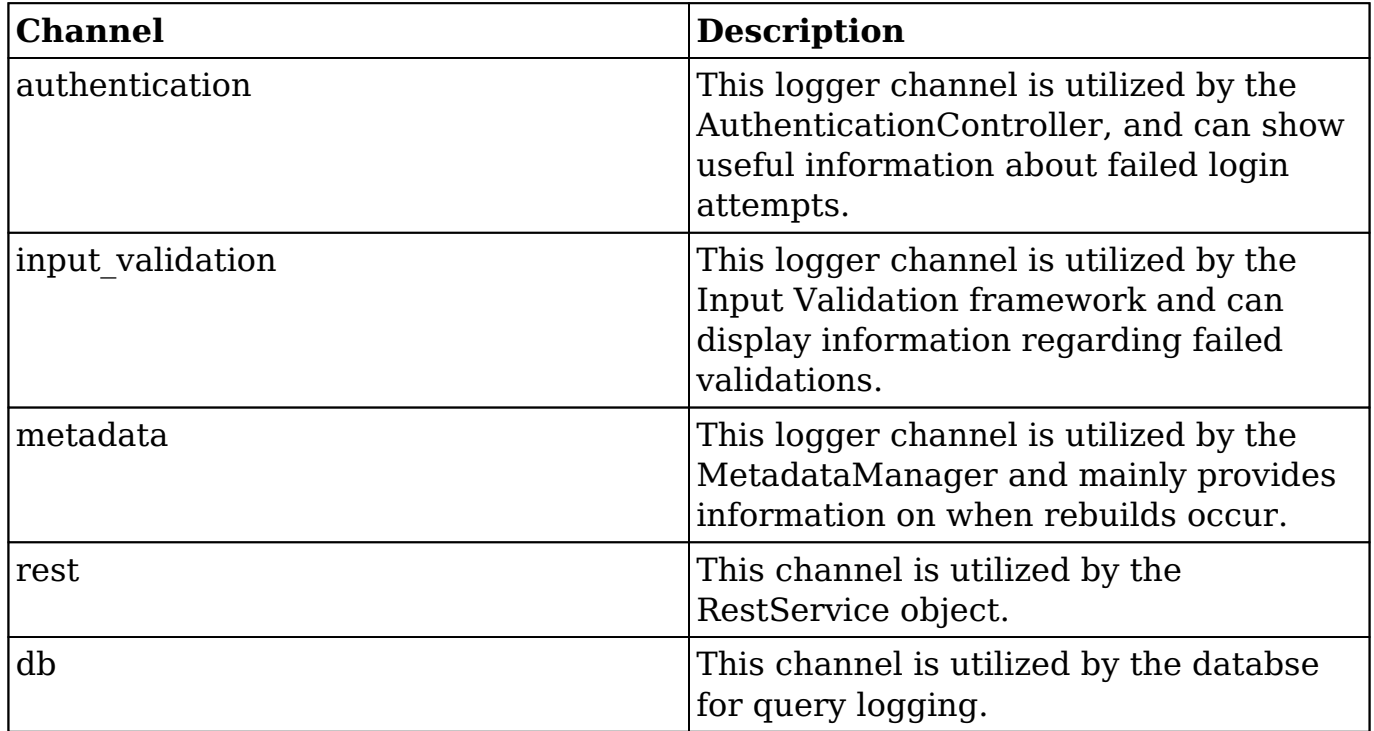

# **Customization**

You can use custom channels where ever you would like in your customizations, and configure them as outlined above, but if you need to send logs somewhere other than the Sugar log file, you will need to build out your own Handler. The following will walk through adding a custom Logging Handler that utilizes Monologs built-in [Chrome Logger.](http://www.chromelogger.com)

## **Adding a Custom Handler**

Create the following file in ./custom/src/Logger/Handler/Factory/ folder.

./custom/src/Logger/Handler/Factory/Chrome.php

<?php

```
namespace Sugarcrm\Sugarcrm\custom\Logger\Handler\Factory;
```

```
use Monolog\Handler\ChromePHPHandler;
use Sugarcrm\Sugarcrm\Logger\Handler\Factory;
```

```
class Chrome implements Factory
{
     public function create($level, array $config)
    \{ return new ChromePHPHandler($level);
     }
}
```
Once you have the new class in place, you will need to run a Quick Repair and Rebuild so that the new class is auto-loaded correctly. Then you can configure the handler for use in the Sugar config:

```
$sugar_config['logger']['channels']['<channel>']['handlers'] = 'Chrome
';
```
**Note**: For more information, please refer to the <u>logger</u>.channels.channel.handlers documentation.

**Last Modified:** 2020-09-18 18:09:20

# **SugarLogger**

## **Overview**

The SugarLogger is used for log reporting by the application. The following article outlines the LoggerTemplate interface as well as the LoggerManager object and explains how to programmatically use the SugarLogger.

# **LoggerTemplate**

The LoggerManager manages those objects that implement the LoggerTemplate interface found in ./include/SugarLogger/LoggerTemplate.php.

## **Methods**

### **log(\$method, \$message)**

The LoggerTemplate has a single method that should be implemented, which is the

log() method.

#### **Arguments**

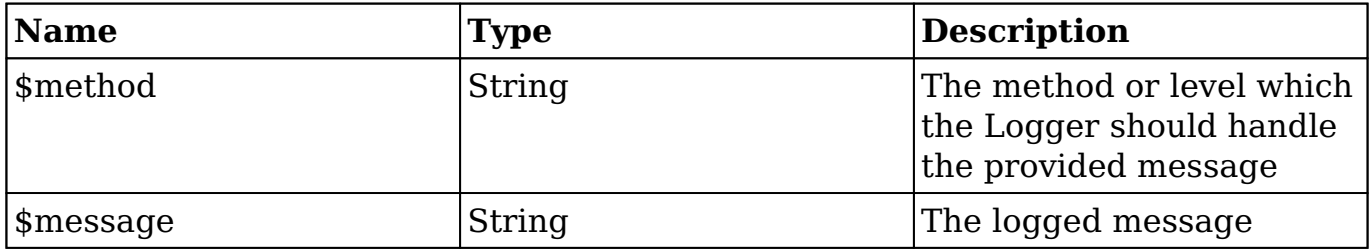

## **Implementations**

Sugar comes with two stock LoggerTemplate implementations that can be utilized for different scenarios depending on your needs. You can extend from these implementations or create your own class that implements the template as outlined in **Creating Custom Loggers** section.

### **SugarLogger**

The SugarLogger class, found in ./include/SugarLogger/SugarLogger.php, is the default system logging class utilized throughout the majority of Sugar.

### **SugarPsrLogger**

The SugarPsrLogger was added in Sugar 7.9 to accommodate the **PSR-3** compliant logging implementation. This logger works just like the SugarLogger object, however it uses the Monolog implementation of Logger.

To configure the SugarPsrLogger as the default system logger, you can add the following to your configuration:

```
$sugar_config['logger']['default'] = 'SugarPsrLogger';
```
### **Log Level Mappings**

PSR-3 defines the set of log levels that should be implemented for all PHP Applications, however, these are different from the log levels defined by the SugarLogger. Below is the list of SugarLogger log levels and their SugarPsrLogger compatible mapping. All calls to the SugarLogger log levels are mapped according

to the table below. For example, when using the SugarPsrLogger class, all calls to the fatal() method will map to the Alert log level.

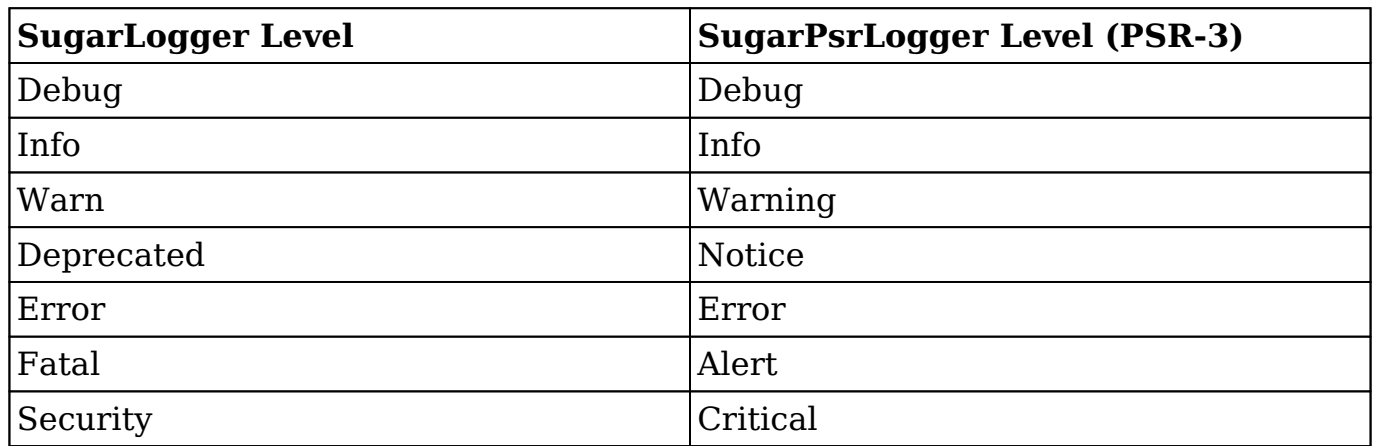

## **LoggerManager**

The LoggerManager Object acts as a singleton factory that sets up the configured logging object for use throughout the system. This is the object stored in \$GLOBALS['log'] in the majority of use cases in the system.

## **Methods**

### **getLogger()**

This method is used to get the currently configured Logger class.

### **setLevel(\$level)**

You may find that you want to define the log level while testing your code without modifying the configuration. This can be done by using the setLevel() method.

#### **Arguments**

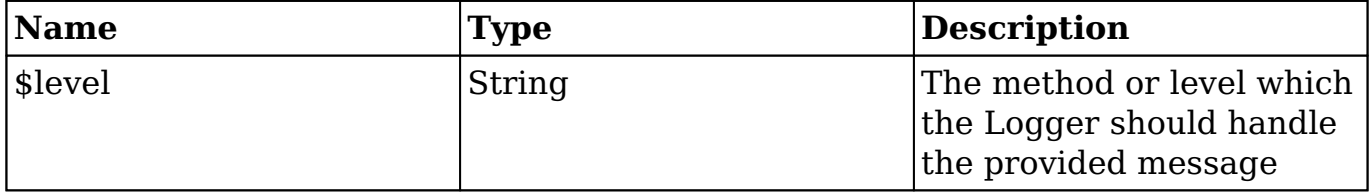

#### **Example**

```
\LoggerManager::getLogger()->setLevel('debug');
```
**Note**: The use of setLevel should be removed from your code for production and it is important to note that it is restricted by package scanner as defined by the Module Loader Restrictions.

### **assert(\$message, \$condition)**

In your custom code you may want to submit a debug level log, should a condition not meet your expectations. You could do this with an if statement, otherwise you could just use the assert() method as it allows you to pass the debug message, and the condition to check, and if that condition is FALSE a debug level message is logged.

#### **Arguments**

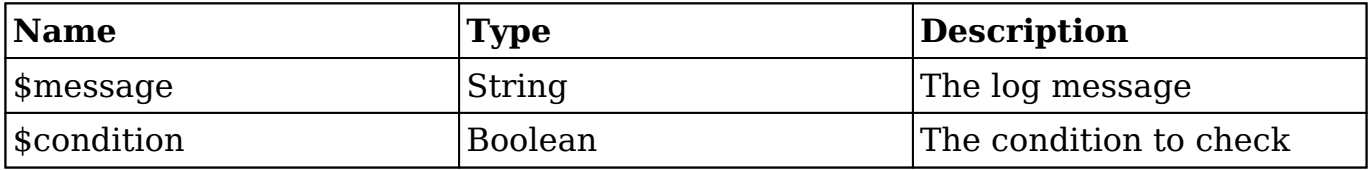

#### **Example**

```
Sx = 1;\LoggerManager::getLogger()->assert('X was not equal to 0!', $x==0)
```
### **wouldLog(\$level)**

If in your customization you find that extra debugging is needed for particular area of code, and that extra work might have performance impacts on standard log levels, you can use the wouldLog() method to check the current log level before doing the extra work.

#### **Arguments**

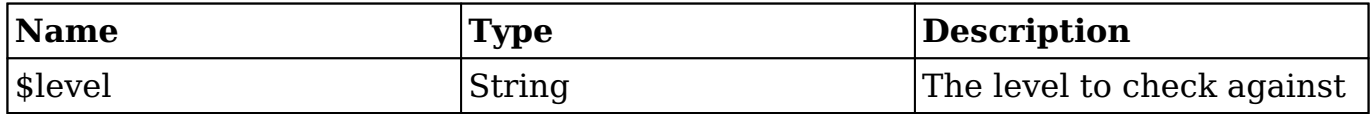

#### **Example**

```
if (\LoggerManager::getLogger()->wouldLog('debug')) {
    //Do extra debugging
}
```
### **setLogger(\$level, \$logger)**

This method allows you to setup a second logger for a specific log level, rather than just using the same logger for all levels. Passing default as the level, will set the default Logger used by all levels in the system.

#### **Arguments**

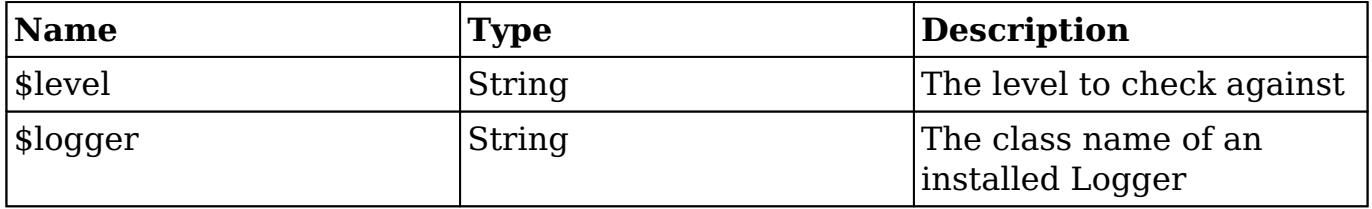

#### **Example**

//Set the debug level to a custom Logger \LoggerManager::getLogger()->setLogger('debug', 'CustomLogger');

//Set all other levels to SugarPsrLogger \LoggerManager::getLogger()->setLogger('default', 'SugarPsrLogger');

### **getAvailableLoggers()**

Returns a list of the names of Loggers found/installed in the system.

#### **Arguments**

*None*

#### **Example**

```
$loggers = \LoggerManager::getLogger()->getAvailableLoggers();
```
### **getLoggerLevels()**

Returns a list of the names of Loggers found/installed in the system.

#### **Arguments**

*None*

### **Example**

```
$levels = \LoggerManager::getLogger()->getLoggerLevels();
```
# **Adding a Custom SugarLogger**

Custom loggers are defined in ./custom/include/SugarLogger/, and can be used to write log entries to a centralized application management tool, to a developer tool such as FirePHP or even to a secondary log file inside the Sugar application.

The following is an example of how to create a FirePHP logger.

./custom/include/SugarLogger/FirePHPLogger.php.

```
<?php
// change the path below to the path to your FirePHP install
require_once('/path/to/fb.php');
class FirePHPLogger implements LoggerTemplate
{
     /** Constructor */
     public function __construct()
\{ if (
             isset($GLOBALS['sugar_config']['logger']['default'])
             && $GLOBALS['sugar_config']['logger']['default'] == 'FireP
HP'
\overline{\phantom{a}}\{ LoggerManager::setLogger('default','FirePHPLogger');
 }
     }
     /** see LoggerTemplate::log() */
```

```
 public function log($level, $message)
     {
         // change to a string if there is just one entry
        if ( is_array($message) && count($message) == 1 ) {
             $message = array_shift($message);
 }
         switch ($level) {
             case 'debug':
                  FB::log($message);
                  break;
             case 'info':
                  FB::info($message);
                  break;
             case 'deprecated':
             case 'warn':
                  FB::warn($message);
                  break;
             case 'error':
             case 'fatal':
             case 'security':
                  FB::error($message);
                  break;
         }
     }
```
You will then specify your default logger as 'FirePHP' in your ./config\_override.php file.

```
$sugar_config['logger']['default'] = 'FirePHP';
```
**Last Modified:** 2020-09-18 18:09:20

# **Logic Hooks**

## **Overview**

}

The Logic Hook framework allows you to append actions to system events such as when creating, editing, and deleting records.

# **Hook Definitions**

A logic hook definition file defines the various actions to execute when an event is triggered. It is important to note that there are various ways to implement a logic hook. The following sections describe the different ways to implement a logic hook and when to use each.

## **Methodologies**

Logic hook definitions can pertain to a specific module or to the entire application. Either way, you must decide if the logic hook definition will be implemented as an extension of or directly to the module or application. The following sections explain the difference between these methodologies.

## **Module Extension Hooks**

Module extension hooks are located in

./custom/Extension/modules/<module>/Ext/LogicHooks/ and allow a developer to define hook actions that will be executed for the specified events in a given module. Extensions are best used when creating customizations that may be installed in various environments. They help prevent conflicting edits that occur when modifying ./custom/modules/<module>/logic\_hooks.php. More information can be found in the [Logic Hooks](http://support.sugarcrm.com/Documentation/Sugar_Developer/Sugar_Developer_Guide_10.2/Architecture/Extensions/LogicHooks) extension section.

## **Module Hooks**

Module hooks are located in ./custom/modules/<module>/logic\_hooks.php and allow a developer to define hook actions that will be executed for the specified events in a given module. This path can be used for private development, however, it is not recommended for use with distributed modules and plugins. For distributed code, please refer to using module extensions.

### **Application Extension Hooks**

Application extension hooks are located in

./custom/Extension/application/Ext/LogicHooks/ and allow a developer to define hook actions that will be executed for all specified application-level events using the extension framework. More information can be found in the [Logic Hooks](http://support.sugarcrm.com/Documentation/Sugar_Developer/Sugar_Developer_Guide_10.2/Architecture/Extensions/LogicHooks) extension section.

### **Application Hooks**

Application hooks are located in ./custom/modules/logic\_hooks.php and allow a developer to define hook actions that will be executed for the specified events in all modules. This path can be used for private development, however, it is not recommended for use with distributed modules and plugins. For distributed code, please refer to using application extensions.

## **Definition Properties**

All logic hooks must have a \$hook version and \$hook array variable defined. The following sections cover each required variable.

### **hook\_version**

All logic hook definitions will define a \$hook version. This determines the version of the logic hook framework. Currently, the only supported hook version is 1.

\$hook\_version = 1;

### **hook\_array**

The logic hook definition will also contain a \$hook\_array. This defines the specific action to execute. The hook array will be defined as follows:

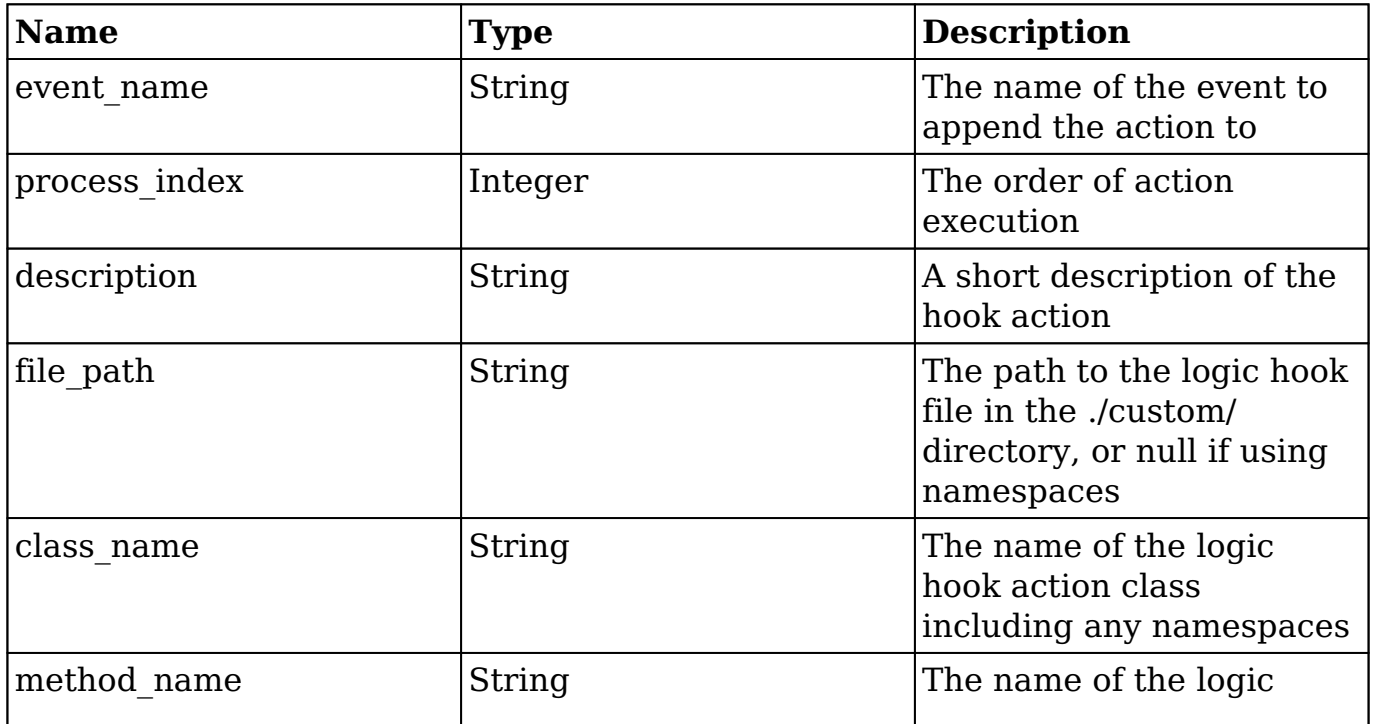

Your definition should resemble the code block below:

```
<?php
    Shook version = 1; $hook_array['<event_name>'][] = array(
         <process_index>, //Integer
         '<description>', //String
         '<file_path>', //String or null if using namespaces
         '<class_name>', //String
         '<method_name>', //String
     );
```
# **Hook Method**

The hook action class can be located anywhere you choose. We recommended grouping the hooks with the module they are associated with in the ./custom/ directory. You can create a hook action method either with a namespace or without.

## **Namespaced Hooks**

As of 7.7, developers can create namespaced logic hooks. When using namespaces, the file path in ./custom/ will be automatically built out when using the corresponding namespace. The filename defining the class must match the class name exactly to allow the autoloader to find the class definition.

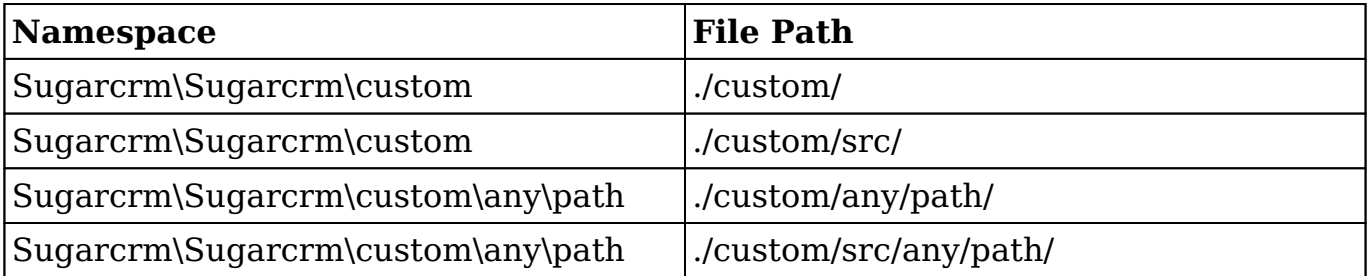

./custom/Extension/modules/Accounts/Ext/LogicHooks/<file>.php

<?php

\$hook\_array['before\_save'][] = array(

```
 1,
          'Hook description',
         null,
          'Sugarcrm\\Sugarcrm\\custom\\modules\\Accounts\\className',
          'methodName'
     );
?>
```
./custom/modules/Accounts/className.php

<?php namespace Sugarcrm\Sugarcrm\custom\modules\Accounts; class className { function methodName(\$bean, \$event, \$arguments)  $\{$  //logic } } ?>

The logic hook method signature may contain different arguments depending on the hook event you have selected.

## **Hooks without Namespaces**

./custom/Extension/modules/Accounts/Ext/LogicHooks/<file>.php

<?php

```
 $hook_array['before_save'][] = array(
     1,
     'Hook description',
     'custom/modules/Accounts/customLogicHook.php',
     'className',
     'methodName'
 );
```
### ./custom/modules/Accounts/customLogicHook.php

<?php

?>

```
 class className
     {
        function methodName($bean, $event, $arguments)
\{ //logic
 }
     }
?>
```
The logic hook method signature may contain different arguments depending on the hook event you have selected.

# **Considerations**

When using logic hooks, keep in mind the following best practices:

- As of PHP 5.3, objects are automatically passed by reference. When creating logic hook signatures, do not append the ampersand  $(\&)$  to the \$bean variable. Doing this will cause unexpected behavior.
- There is no hook that fires specifically for the ListView, DetailView or EditView events. Instead, use either the process\_record or after\_retrieve logic hooks.
- In order to compare new values with previous values, use fetched row to determine whether a change has occurred:

```
if ($bean->fetched row['{field}'] != $bean->{field})
{
     //logic
}
```
• Make sure that the permissions on the logic hooks.php file and the class file that it references are readable by the web server. Otherwise, Sugar will not read the files and your business logic extensions will not work. For example, \*nix developers who are extending the Tasks logic should use the following command for the logic\_hooks file and the same command for the class file that will be called:

```
chmod +r ./custom/modules/Tasks/logic_hooks.php
```
Make sure that the entire ./custom/ directory is writable by the web server or else the logic hooks code will not work properly.

**Last Modified:** 2020-09-18 18:09:20

# **Application Hooks**

Application hooks execute logic when working with the global application.

**Last Modified:** 2020-09-18 18:09:20

# **after\_entry\_point**

## **Overview**

The after entry point application hook executes at the start of every request.

## **Definition**

function after\_entry\_point(\$event, \$arguments){}

## **Arguments**

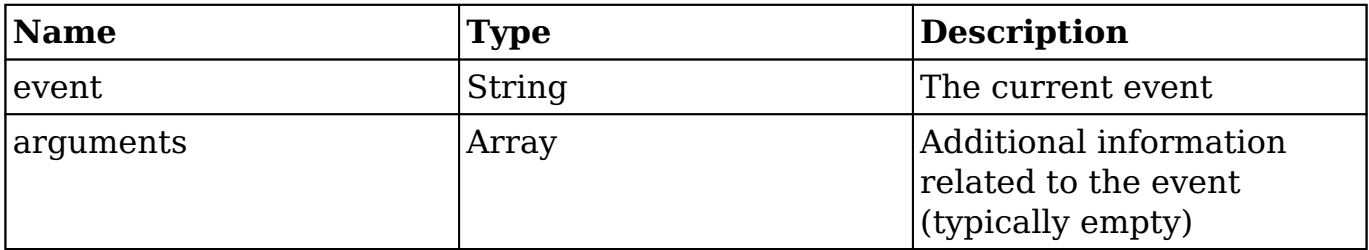

## **Considerations**

- The after entry point hook is a global logic hook where the logic hook reference must be placed in ./custom/modules/logic\_hooks.php.
- This hook is executed at the start of every request at the end of ./include/entryPoint.php.
- This hook should not be used for any type of display output.
- The after entry point hook is ideally used for logging or loading libraries.
- Application hooks do not make use of the \$bean argument.

# **Change Log**

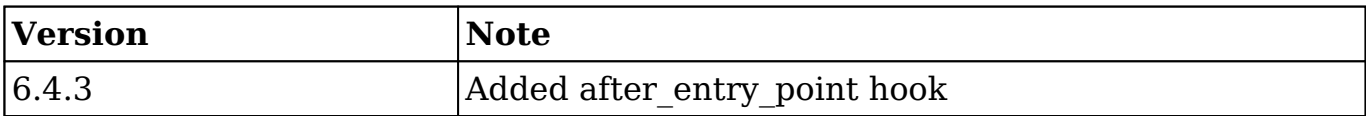

# **Example**

./custom/modules/logic\_hooks.php

<?php

```
 $hook_version = 1;
 $hook_array = Array();
 $hook_array['after_entry_point'] = Array();
 $hook_array['after_entry_point'][] = Array(
     //Processing index. For sorting the array.
     1, 
     //Label. A string value to identify the hook.
     'after_entry_point example', 
     //The PHP file where your class is located.
     'custom/modules/application_hooks_class.php',
     //The class the method is in. 
     'application_hooks_class',
     //The method to call. 
     'after_entry_point_method' 
 );
```
?>

./custom/modules/application\_hooks\_class.php

<?php

```
 if (!defined('sugarEntry') || !sugarEntry) die('Not A Valid Entry 
Point');
```

```
 class application_hooks_class
```

```
 {
         function after_entry_point_method($event, $arguments)
         {
             //logic
 }
     }
?>
```
**Last Modified:** 2020-09-18 18:09:20

# **after\_load\_user**

## **Overview**

The after load user hook executes after the current user is set for the current request. It handles actions that are dependent on the current user, such as setting ACLs or configuring user-dependent parameters.

# **Definition**

function after\_load\_user(\$bean, \$event, \$arguments){}

# **Arguments**

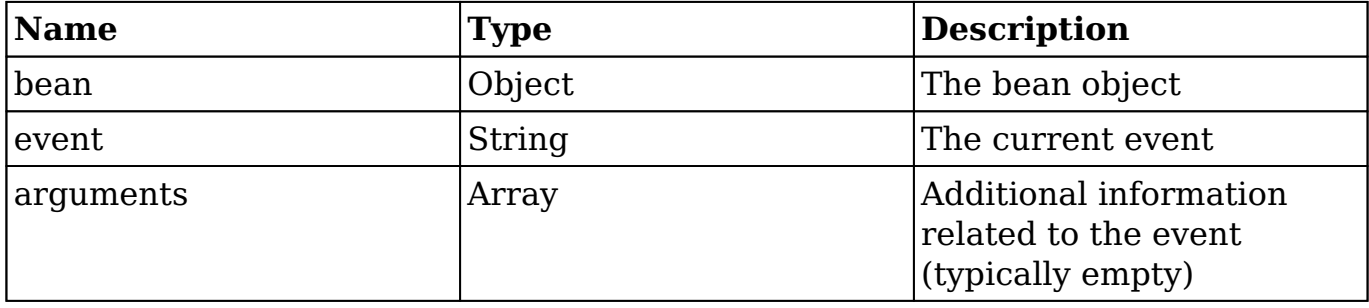

## **Change Log**

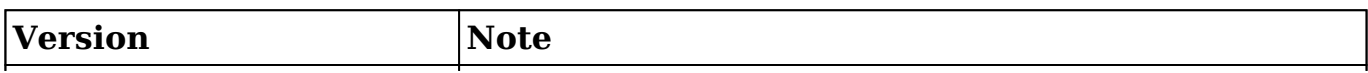

# **Example**

./custom/modules/logic\_hooks.php

### <?php

```
 $hook_version = 1;
 $hook_array = Array();
 $hook_array['after_load_user'] = Array();
 $hook_array['after_load_user'][] = Array(
     //Processing index. For sorting the array.
     1, 
     //Label. A string value to identify the hook.
     'after_load_user example',
     //tde PHP file where your class is located.
     'custom/modules/application_hooks_class.php',
     //tde class the method is in.
     'application_hooks_class', 
     //tde method to call.
     'after_load_user_method' 
 );
```
### ?>

./custom/modules/application\_hooks\_class.php

<?php

```
 if (!defined('sugarEntry') || !sugarEntry) die('Not A Valid Entry 
Point');
```

```
 class application_hooks_class
     {
        function after_load_user_method($bean, $event, $arguments)
\{ //logic
```
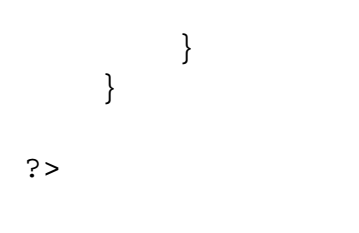

**Last Modified:** 2020-09-18 18:09:20

# **after\_session\_start**

## **Overview**

The after session start hook executes before the user's session starts, but after the user's visibility rules have been set up and the after\_load\_user logic hook has executed.

## **Definition**

function after\_session\_start(\$bean, \$event, \$arguments){}

## **Arguments**

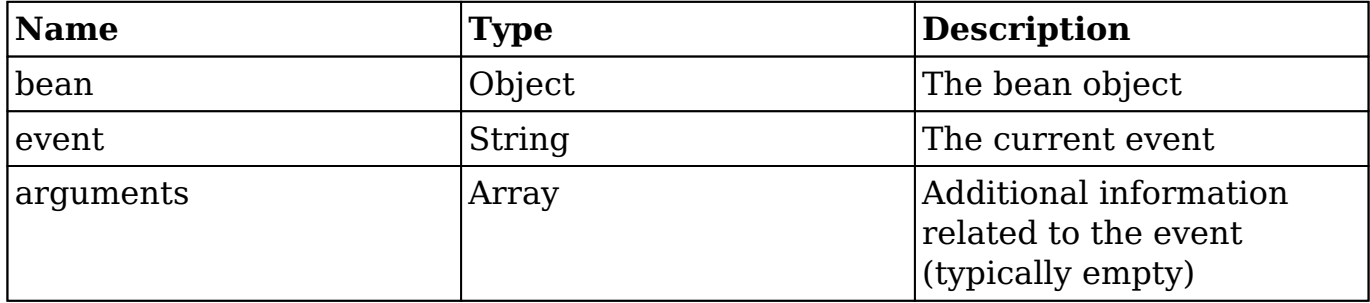

## **Change Log**

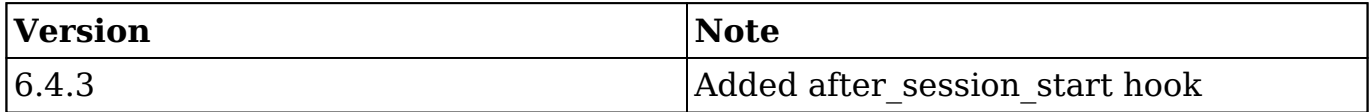

# **Example**

./custom/modules/logic\_hooks.php

```
<?php
    $hook version = 1; $hook_array = Array();
    $hook array['after session start'] = Array(); $hook_array['after_session_start'][] = Array(
         //Processing index. For sorting the array.
         1, 
         //Label. A string value to identify the hook.
        'after session start example',
         //The PHP file where your class is located.
        'custom/modules/application hooks class.php',
         //The class the method is in.
         'application_hooks_class', 
         //The method to call.
        'after session start method'
     );
```
?>

./custom/modules/application\_hooks\_class.php

<?php

```
 if (!defined('sugarEntry') || !sugarEntry) die('Not A Valid Entry 
Point');
```

```
 class application_hooks_class
    {
        function after_session_start_method($bean, $event, $arguments)
\{ //logic
 }
    }
```
?>

**Last Modified:** 2020-09-18 18:09:20

# **after\_ui\_footer**

## **Overview**

The after ui footer hook executes after the footer has been invoked for modules in backward compatibility mode. This logic hook has been deprecated and will be removed in a future release. For information on modifying the footer, please refer to [Adding Buttons to the Application Footer](http://support.sugarcrm.com/Documentation/Sugar_Developer/Sugar_Developer_Guide_10.2/Cookbook/Adding_Buttons_to_the_Application_Footer).

## **Definition**

function after\_ui\_footer(\$event, \$arguments){}

## **Arguments**

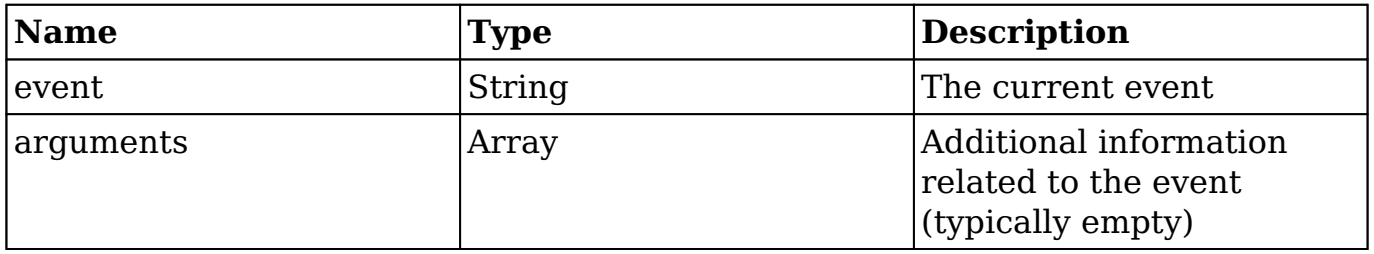

## **Considerations**

- The after ui footer hook is only applicable for modules in backward compatibility mode.
- This is a global logic hook where the logic hook reference must be placed in ./custom/modules/logic\_hooks.php.
- If you intend to write display logic to the screen in a module running in backward compatibility, you must first wrap the display logic in an IF condition to prevent the text breaking the Ajax page loads. This logic may vary and it is best to only run your code on specific pages rather than all pages.

```
if (!isset($_REQUEST["to_pdf"]) || $_REQUEST["to_pdf"] == false)
\{ //display logic
}
```
- This hook is executed on all page loads.
- Application hooks do not make use of the \$bean argument.

## **Change Log**

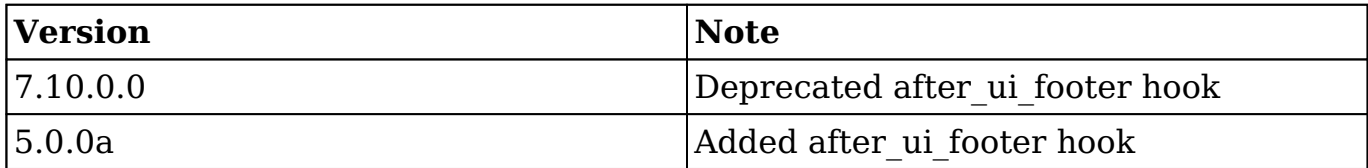

# **Example**

./custom/modules/logic\_hooks.php

<?php

```
 $hook_version = 1;
$hook_3 $hook_array['after_ui_footer'] = Array();
 $hook_array['after_ui_footer'][] = Array(
     //Processing index. For sorting the array.
    1, 
     //Label. A string value to identify the hook.
     'after_ui_footer example', 
     //The PHP file where your class is located.
    'custom/modules/application hooks class.php',
     //The class the method is in. 
    'application hooks class',
     //The method to call. 
    'after ui footer method'
 );
```
?>

## ./custom/modules/application\_hooks\_class.php

<?php

```
 if (!defined('sugarEntry') || !sugarEntry) die('Not A Valid Entry 
Point');
```

```
 class application_hooks_class
    {
       function after ui footer method($event, $arguments)
\{ //display logic should check for $_REQUEST["to_pdf"]
 }
    }
?>
```
**Last Modified:** 2020-09-18 18:09:20

# **after\_ui\_frame**

## **Overview**

The after ui frame hook executes after the frame has been invoked and before the footer has been invoked for modules in backward compatibility mode. This logic hook has been deprecated and will be removed in a future release. For information on modifying the footer, please refer to [Adding Buttons to the Application Footer.](http://support.sugarcrm.com/Documentation/Sugar_Developer/Sugar_Developer_Guide_10.2/Cookbook/Adding_Buttons_to_the_Application_Footer)

# **Definition**

function after\_ui\_frame(\$event, \$arguments){}

## **Arguments**

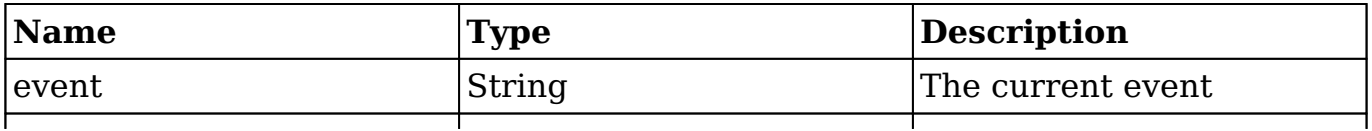

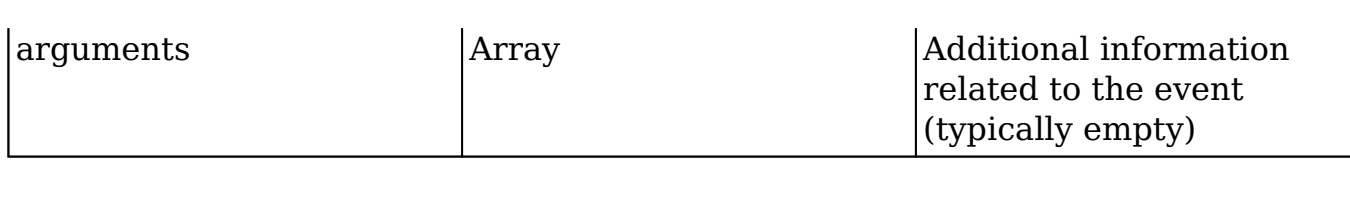

## **Considerations**

- This hook is only applicable for modules in backward compatibility mode.
- This hook is executed on most views such as the DetailView, EditView, and Listview.
- Application hooks do not make use of the \$bean argument.
- This is logic hook can be used as a global reference (./custom/modules/logic\_hooks.php) or as a module reference (./custom/modules/<module>/logic\_hooks.php).

## **Change Log**

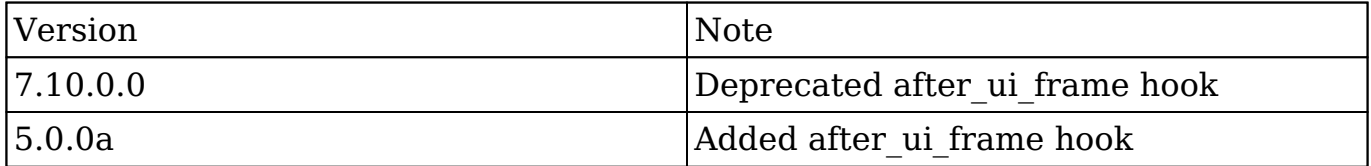

# **Example**

## **Module-Specific Hook**

This hook can be used at the application level for all modules or limited to specific modules. An example limiting the hook for specific modules is shown below:

./custom/modules/<module>/logic\_hooks.php

<?php

```
$hook version = 1;$hook_3 $hook_array['after_ui_frame'] = Array();
 $hook_array['after_ui_frame'][] = Array(
    //Processing index. For sorting the array.
    1,
```

```
 //Label. A string value to identify the hook.
     'after_ui_frame example', 
     //The PHP file where your class is located.
     'custom/modules/{module}/logic_hooks_class.php', 
     //The class the method is in.
     'logic_hooks_class', 
     //The method to call.
     'after_ui_frame_method' 
 );
```
?>

./custom/modules/<module>/logic\_hooks\_class.php

<?php

```
 if (!defined('sugarEntry') || !sugarEntry) die('Not A Valid Entry 
Point');
```

```
 class logic_hooks_class
    {
       function after ui frame method($event, $arguments)
\{ //display logic
 }
    }
?>
```
## **Application Hook**

This hook can be used at the application level for all modules or limited to specific modules. An example of executing the hook for all modules is shown below:

./custom/modules/logic\_hooks.php

<?php \$hook\_version = 1;  $$hook_3$ 

```
 $hook_array['after_ui_frame'] = Array();
```

```
 $hook_array['after_ui_frame'][] = Array(
     //Processing index. For sorting the array.
     1, 
     //Label. A string value to identify the hook.
     'after_ui_frame example', 
     //The PHP file where your class is located.
     'custom/modules/application_hooks_class.php', 
     //The class the method is in.
     'application_hooks_class', 
     //The method to call.
    'after ui frame method'
 );
```

```
?>
```
./custom/modules/application\_hooks\_class.php

<?php

```
 if (!defined('sugarEntry') || !sugarEntry) die('Not A Valid Entry 
Point');
```

```
 class application_hooks_class
    {
        function after_ui_frame_method($event, $arguments)
\{ //display logic
 }
    }
?>
```
**Last Modified:** 2020-09-18 18:09:20

# **entry\_point\_variables\_setting**

# **Overview**

The entry point variables setting application hook executes at the start of every entry point.

# **Definition**

function entry point variables setting(\$event, \$arguments){}

## **Arguments**

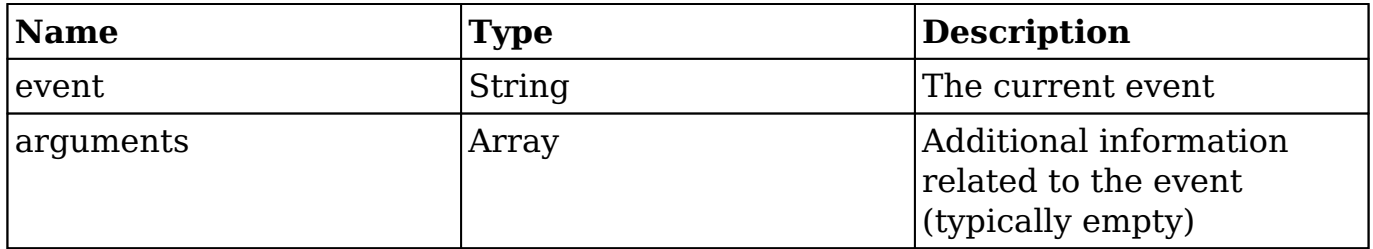

# **Considerations**

- The entry point variables setting hook is a global logic hook where the logic hook reference must be placed in ./custom/modules/logic hooks.php.
- This hook is executed at the start of every request at the end of ./include/entryPoint.php.
- This hook does not make use of the \$bean argument.

# **Change Log**

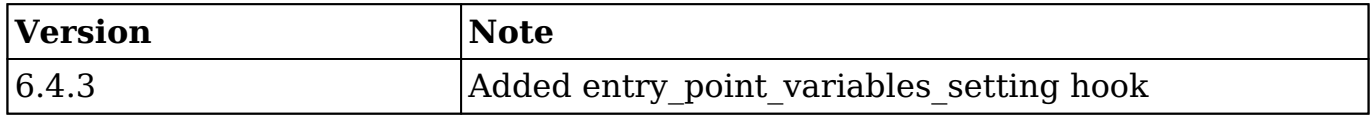

# **Example**

./custom/modules/logic\_hooks.php

<?php

\$hook\_version = 1;

```
 $hook_array = Array();
 $hook_array['entry_point_variables_setting'] = Array();
 $hook_array['entry_point_variables_setting'][] = Array(
     //Processing index. For sorting the array.
     1, 
     //Label. A string value to identify the hook.
     'entry_point_variables_setting example', 
     //The PHP file where your class is located.
     'custom/modules/application_hooks_class.php',
     //The class the method is in. 
     'application_hooks_class',
     //The method to call. 
     'entry_point_variables_setting_method' 
 );
```

```
?>
```
### ./custom/modules/application\_hooks\_class.php

<?php

```
 if (!defined('sugarEntry') || !sugarEntry) die('Not A Valid Entry 
Point');
```

```
 class application_hooks_class
     {
        function entry_point_variables_setting_method($event, $argumen
ts)
\{ //logic
 }
     }
?>
```
**Last Modified:** 2020-09-18 18:09:20

# **handle\_exception**

# **Overview**

The handle exception logic hook executes when an exception is thrown.

# **Definition**

```
function handle_exception($event, $exception){}
```
# **Arguments**

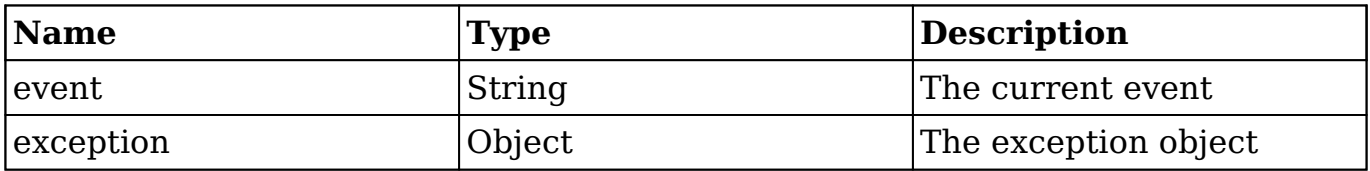

# **Considerations**

- This hook should not be used for any type of display output.
- You can retrieve the exception message by using \$exception->getMessage(). All exception classes extend the PHP [Exceptions](http://php.net/manual/en/class.exception.php) class.

# **Change Log**

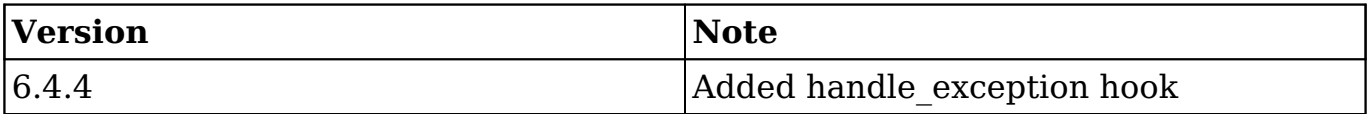

# **Example**

./custom/modules/logic\_hooks.php

<?php

```
$hook version = 1; $hook_array = Array();
 $hook_array['handle_exception'] = Array();
 $hook_array['handle_exception'][] = Array(
     //Processing index. For sorting the array.
     1, 
     //Label. A string value to identify the hook.
     'handle_exception example', 
     //The PHP file where your class is located.
     'custom/modules/handle_exception_class.php',
     //The class the method is in. 
     'handle_exception_class',
     //The method to call. 
     'handle_exception_method' 
 );
```

```
?>
```
### ./custom/modules/handle\_exception\_class.php

<?php

```
 if (!defined('sugarEntry') || !sugarEntry) die('Not A Valid Entry 
Point');
```

```
 class handle_exception_class
    {
       function handle exception method($event, $exception)
\{ //logic with $exception->getMessage()
 }
    }
?>
```
**Last Modified:** 2020-09-18 18:09:20

# **server\_round\_trip**

# **Overview**

Executes at the end of every page.

# **Definition**

```
function server_round_trip($event, $arguments){}
```
# **Arguments**

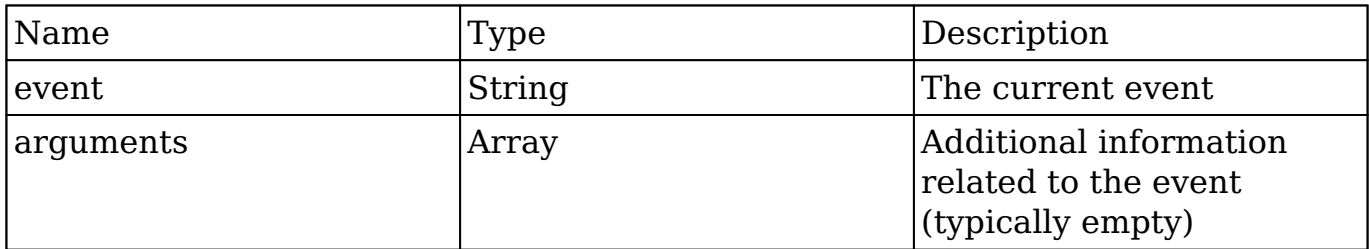

# **Considerations**

- This is a global logic hook where the logic hook reference must be placed in ./custom/modules/logic\_hooks.php.
- If you are intending to write display logic to the screen, you must first wrap the display logic in an if condition to prevent breaking the Ajax page loads:

```
if (!isset($_REQUEST["to_pdf"]) || $_REQUEST["to_pdf"] == false)
{
     //display logic
}
```
- This hook is executed on all page loads.
- Application hooks do not make use of the \$bean argument.

# **Change Log**

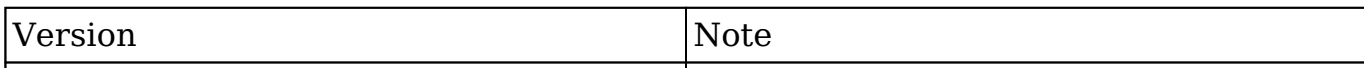
## **Example**

./custom/modules/logic\_hooks.php

#### <?php

```
 $hook_version = 1;
 $hook_array = Array();
 $hook_array['server_round_trip'] = Array();
 $hook_array['server_round_trip'][] = Array(
     //Processing index. For sorting the array.
     1, 
     //Label. A string value to identify the hook.
     'server_round_trip example', 
     //The PHP file where your class is located.
     'custom/modules/application_hooks_class.php', 
     //The class the method is in.
     'application_hooks_class', 
     //The method to call.
     'server_round_trip_method' 
 );
```
#### ?>

./custom/modules/application\_hooks\_class.php

```
 if (!defined('sugarEntry') || !sugarEntry) die('Not A Valid Entry 
Point');
```

```
 class application_hooks_class
     {
        function server_round_trip_method($event, $arguments)
\{ //display logic should check for $_REQUEST["to_pdf"]
```
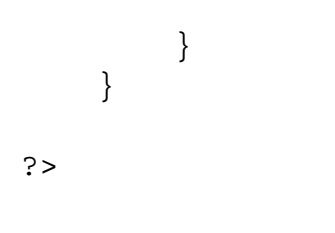

**Last Modified:** 2020-09-18 18:09:20

# **Module Hooks**

Module hooks execute logic when working with Sugar modules (e.g. Accounts, Cases, etc.).

**Last Modified:** 2020-09-18 18:09:20

# **after\_delete**

#### **Overview**

The after delete hook executes after a record is deleted.

## **Definition**

function after\_delete(\$bean, \$event, \$arguments){}

### **Arguments**

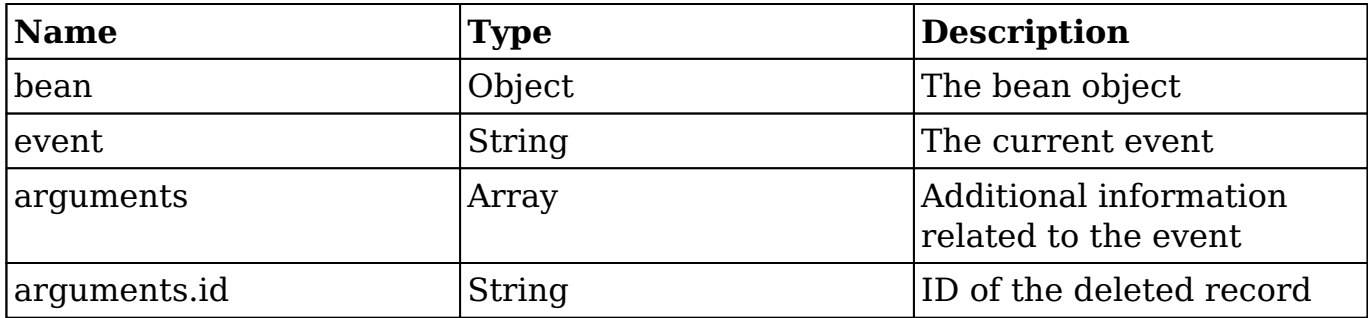

## **Examples**

#### **Creating a Logic Hook using the Extension Framework**

./custom/Extension/modules/<module>/Ext/LogicHooks/<file>.php

<?php

```
 $hook_array['after_delete'][] = Array(
     //Processing index. For sorting the array.
     1, 
     //Label. A string value to identify the hook.
     'after_delete example', 
     //The PHP file where your class is located.
     'custom/modules/<module>/logic_hooks_class.php', 
     //The class the method is in.
     'logic_hooks_class', 
     //The method to call.
     'after_delete_method' 
 );
```
?>

./custom/modules/<module>/logic\_hooks\_class.php

```
 if (!defined('sugarEntry') || !sugarEntry) die('Not A Valid Entry 
Point');
```

```
 class logic_hooks_class
    {
        function after_delete_method($bean, $event, $arguments)
\{ //logic
 }
    }
?>
```
#### **Creating a Core Logic Hook**

Prior to Sugar 6.3.x, logic hooks could only be created using the following method. Please note that this approach is still valid but is not recommended when building plugins as it may conflict with existing customizations.

```
./custom/modules/<module>/logic_hooks.php
```

```
<?php
   $hook version = 1;$hook_3 $hook_array['after_delete'] = Array();
    $hook_array['after_delete'][] = Array(
       //Processing index. For sorting the array.
       1, 
       //Label. A string value to identify the hook.
       'after_delete example', 
       //The PHP file where your class is located.
       'custom/modules/<module>/after_delete_class.php', 
       //The class the method is in.
       'after_delete_class', 
       //The method to call.
       'after_delete_method' 
    );
```
#### ?>

./custom/modules/<module>/after\_delete\_class.php

```
 if (!defined('sugarEntry') || !sugarEntry) die('Not A Valid Entry P
oint');
```

```
 class after_delete_class
    {
      function after_delete_method($bean, $event, $arguments)
\{ //logic
 }
```
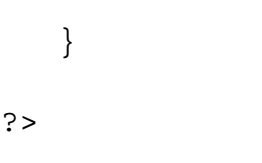

**Last Modified:** 2020-09-18 18:09:20

# **after\_fetch\_query**

#### **Overview**

The after\_fetch\_query logic hook executes after a sugar query has been executed.

### **Definition**

function after\_fetch\_query(\$bean, \$event, \$arguments){}

### **Arguments**

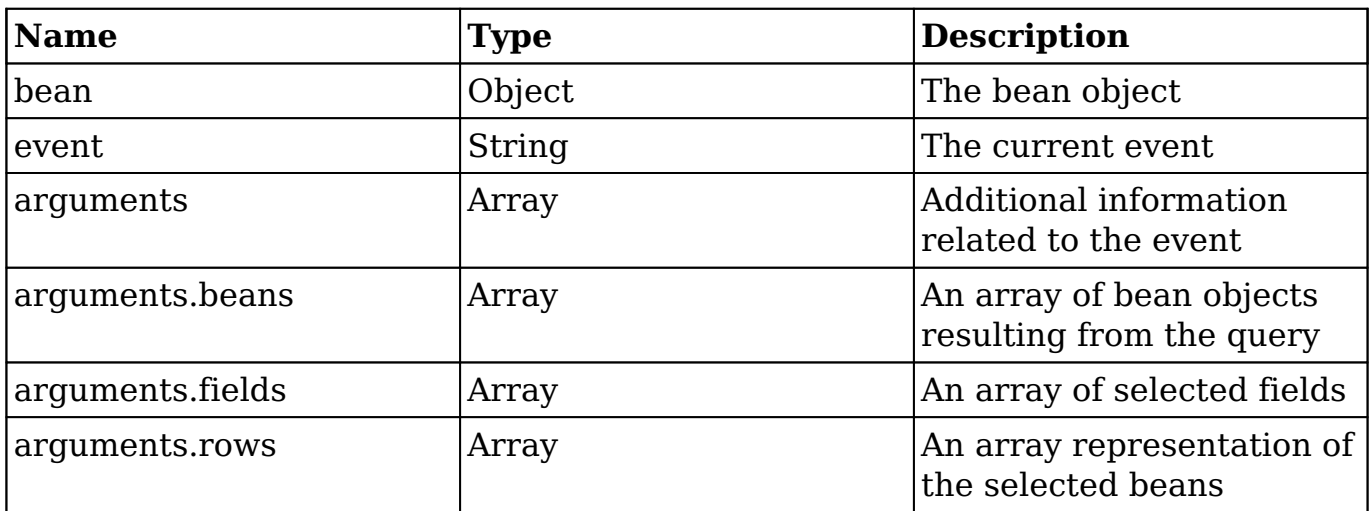

### **Change Log**

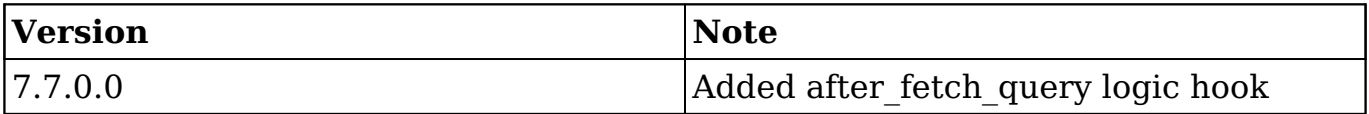

### **Examples**

#### **Creating a Logic Hook using Extension Framework**

./custom/Extension/modules/<module>/Ext/LogicHooks/<file>.php

<?php

```
 $hook_array['after_fetch_query'][] = Array(
     //Processing index. For sorting the array.
     1,
     //Label. A string value to identify the hook.
     'after_fetch_query example',
     //The PHP file where your class is located.
     'custom/modules/<module>/after_fetch_query_class.php',
     //The class the method is in.
     'after_fetch_query_class',
     //The method to call.
     'after_fetch_query_method'
 );
```
?>

./custom/modules/<module>/after\_fetch\_query\_class.php

```
 if (!defined('sugarEntry') || !sugarEntry) die('Not A Valid Entry 
Point');
```

```
 class after_fetch_query_class
   \{ function after_fetch_query_method($bean, $event, $arguments)
\{ //logic
 }
    }
```
#### **Creating a Core Logic Hook**

Prior to Sugar 6.3.x, logic hooks could only be created using the following method. Please note that this approach is still valid but is not recommended when building plugins as it may conflict with existing customizations.

./custom/modules/<module>/logic\_hooks.php

```
<?php
   $hook version = 1;$hook_3 $hook_array['after_fetch_query'] = Array();
    $hook_array['after_fetch_query'][] = Array(
       //Processing index. For sorting the array.
       1, 
       //Label. A string value to identify the hook.
       'after_fetch_query example', 
       //The PHP file where your class is located.
       'custom/modules/<module>/after_fetch_query_class.php', 
       //The class the method is in.
       'logic_hooks_class', 
       //The method to call.
       'after_fetch_query_method' 
    );
```
?>

?>

./custom/modules/<module>/after\_fetch\_query\_class.php

<?php if (!defined('sugarEntry') || !sugarEntry) die('Not A Valid Entry P oint'); class after\_fetch\_query\_class { function after\_fetch\_query\_method(\$bean, \$event, \$arguments)

```
 {
               //logic
          }
     }
?>
```
**Last Modified:** 2020-09-18 18:09:20

# **after\_relationship\_add**

### **Overview**

The after relationship add hook executes after a relationship has been added between two records.

### **Definition**

function after\_relationship\_add(\$bean, \$event, \$arguments){}

#### **Arguments**

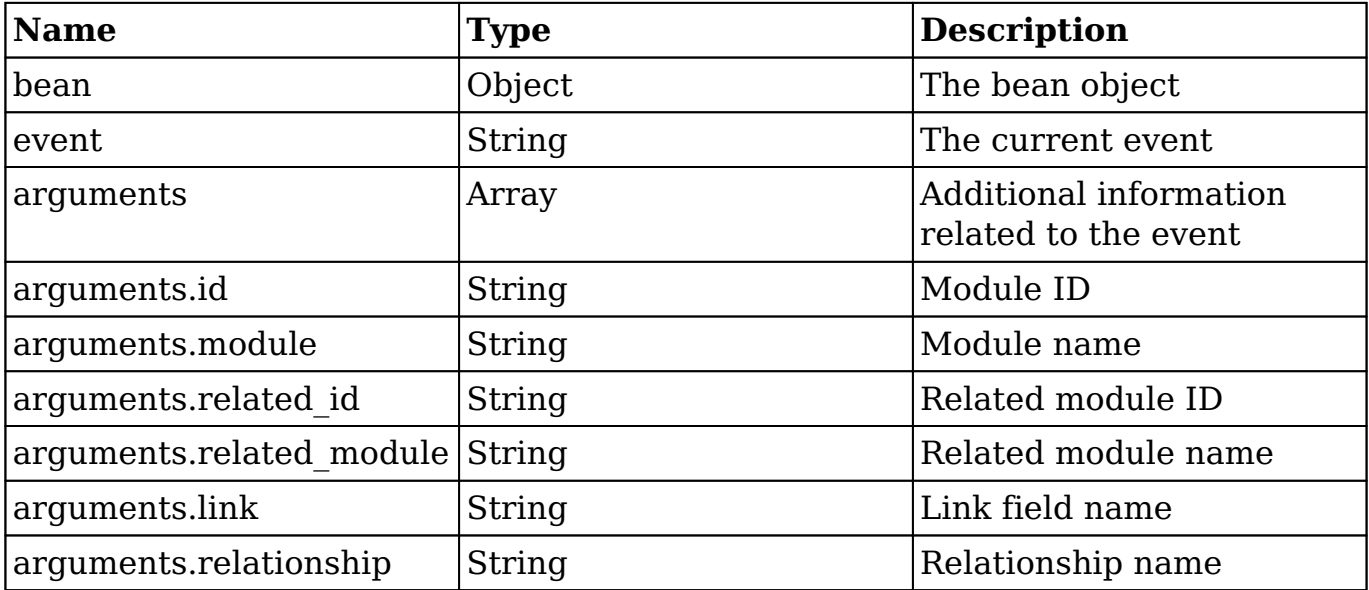

### **Considerations**

- This hook will be executed for each side of the relationship. An example is that if you add an association between an Account and Contact, the hook will be run for both.
- The arguments parameter will have additional information regarding the records being modified. The \$bean variable will not contain this information.

# **Change Log**

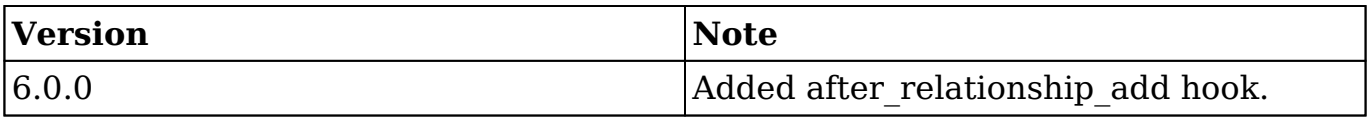

### **Examples**

#### **Creating a Logic Hook using the Extension Framework**

./custom/Extension/modules/<module>/Ext/LogicHooks/<file>.php

<?php

```
 $hook_array['after_relationship_add'][] = Array(
     //Processing index. For sorting the array.
     1,
     //Label. A string value to identify the hook.
     'after_relationship_add example',
     //The PHP file where your class is located.
     'custom/modules/{module}/after_relationship_add_class.php',
     //The class the method is in.
     'after_relationship_add_class',
     //The method to call.
     'after_relationship_add_method'
 );
```
?>

./custom/modules/<module>/after\_relationship\_add\_class.php

```
<?php
     if (!defined('sugarEntry') || !sugarEntry) die('Not A Valid Entry 
Point');
     class after_relationship_add_class
    \{ function after_relationship_add_method($bean, $event, $argumen
ts)
\{ //logic
 }
     }
?>
```
#### **Creating a Core Logic Hook**

Prior to Sugar 6.3.x, logic hooks could only be created using the following method. Please note that this approach is still valid but is not recommended when building plugins as it may conflict with existing customizations.

```
./custom/modules/<module>/logic_hooks.php
```

```
<?php
```

```
$hook version = 1; $hook_array = Array();
$hook array['after relationship add'] = Array();
 $hook_array['after_relationship_add'][] = Array(
    //Processing index. For sorting the array.
    1, 
    //Label. A string value to identify the hook.
    'after_relationship_add example', 
    //The PHP file where your class is located.
    'custom/modules/<module>/after_relationship_add_class.php', 
    //The class the method is in.
    'after_relationship_add_class',
```

```
 //The method to call.
    'after_relationship_add_method' 
 );
```
?>

./custom/modules/<module>/after\_relationship\_add\_class.php

<?php

```
 if (!defined('sugarEntry') || !sugarEntry) die('Not A Valid Entry P
oint');
```

```
 class after_relationship_add_class
   \{ function after_relationship_add_method($bean, $event, $arguments
)
        {
           //logic
        }
    }
?>
```
**Last Modified:** 2020-09-18 18:09:20

# **after\_relationship\_delete**

### **Overview**

The after relationship delete hook executes after a relationship between two records has been deleted.

## **Definition**

function after\_relationship\_delete(\$bean, \$event, \$arguments){}

## **Arguments**

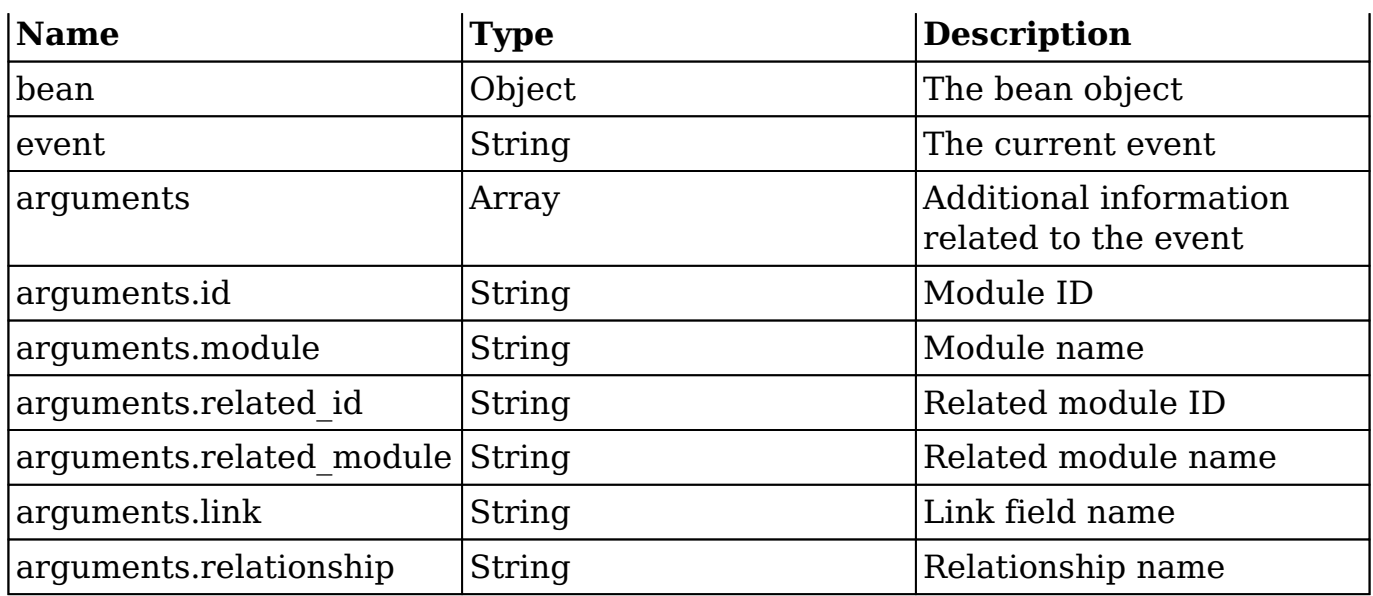

### **Considerations**

- This hook will be executed for each side of the relationship. For example, if you delete an association between an account and contact, the hook will run for both.
- The 'arguments' parameter will have additional information regarding the records being modified. The \$bean variable will not contain this information.

### **Change Log**

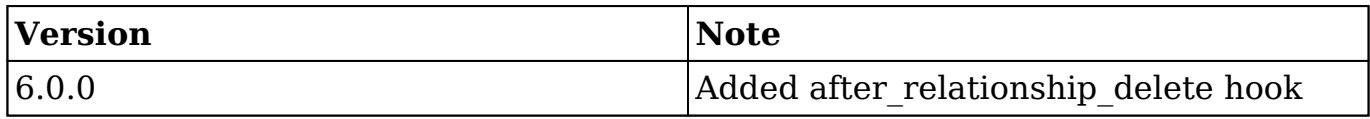

#### **Examples**

#### **Creating a Logic Hook using the Extension Framework**

./custom/Extension/modules/<module>/Ext/LogicHooks/<file>.php

```
 $hook_array['after_relationship_delete'][] = Array(
     //Processing index. For sorting the array.
```

```
 1,
     //Label. A string value to identify the hook.
     'after_relationship_delete example',
     //The PHP file where your class is located.
     'custom/modules/<module>/after_relationship_delete_class.php',
     //The class the method is in.
     'after_relationship_delete_class',
     //The method to call.
     'after_relationship_delete_method'
 );
```

```
?>
```
./custom/modules/<module>/after\_relationship\_delete\_class.php

<?php

```
 if (!defined('sugarEntry') || !sugarEntry) die('Not A Valid Entry 
Point');
     class after_relationship_delete_class
     {
         function after_relationship_delete_method($bean, $event, $argu
ments)
\{ //logic
 }
     }
?>
```
#### **Creating a Core Logic Hook**

Prior to Sugar 6.3.x, logic hooks could only be created using the following method. Please note that this approach is still valid but is not recommended when building plugins as it may conflict with existing customizations.

./custom/modules/<module>/logic\_hooks.php

```
$hook version = 1; $hook_array = Array();
 $hook_array['after_relationship_delete'] = Array();
 $hook_array['after_relationship_delete'][] = Array(
    //Processing index. For sorting the array.
    1, 
    //Label. A string value to identify the hook.
    'after_relationship_delete example', 
    //The PHP file where your class is located.
    'custom/modules/<module>/after_relationship_delete_class.php', 
    //The class the method is in.
    'after_relationship_delete_class', 
    //The method to call.
    'after_relationship_delete_method' 
 );
```
#### ?>

#### ./custom/modules/<module>/after\_relationship\_delete\_class.php

<?php

```
 if (!defined('sugarEntry') || !sugarEntry) die('Not A Valid Entry P
oint');
```

```
 class after_relationship_delete_class
   \{ function after_relationship_delete_method($bean, $event, $argume
nts)
       {
          //logic
 }
    }
?>
```
**Last Modified:** 2020-09-18 18:09:20

## **after\_restore**

### **Overview**

The after restore hook executes after a record gets undeleted (i.e. the deleted field's value changes from 1 to 0).

## **Definition**

function after\_restore(\$bean, \$event, \$arguments){}

### **Arguments**

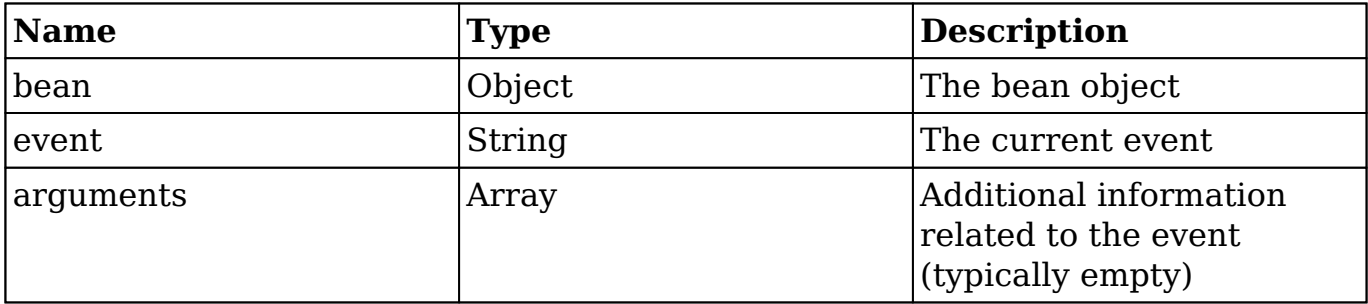

### **Examples**

#### **Creating a Logic Hook using the Extension Framework**

./custom/Extension/modules/<module>/Ext/LogicHooks/<file>.php

```
 $hook_array['after_restore'][] = Array(
     //Processing index. For sorting the array.
     1,
     //Label. A string value to identify the hook.
    'after restore example',
     //The PHP file where your class is located.
     'custom/modules/<module>/after_restore_class.php',
```

```
 //The class the method is in.
     'after_restore_class',
     //The method to call.
     'after_restore_method'
 );
```
?>

./custom/modules/<module>/after\_restore\_class.php

<?php

```
 if (!defined('sugarEntry') || !sugarEntry) die('Not A Valid Entry 
Point');
```

```
 class after_restore_class
    {
        function after_restore_method($bean, $event, $arguments)
\{ //logic
 }
    }
?>
```
#### **Creating a Core Logic Hook**

Prior to Sugar 6.3.x, logic hooks could only be created using the following method. Please note that this approach is still valid but is not recommended when building plugins as it may conflict with existing customizations.

./custom/modules/<module>/logic\_hooks.php

```
<?php
   $hook version = 1; $hook_array = Array();
    $hook_array['after_restore'] = Array();
    $hook_array['after_restore'][] = Array(
       //Processing index. For sorting the array.
       1, 
       //Label. A string value to identify the hook.
```

```
 'after_restore example', 
    //The PHP file where your class is located.
    'custom/modules/<module>/after_restore_class.php', 
    //The class the method is in.
    'after_restore_class', 
    //The method to call.
    'after_restore_method' 
 );
```
?>

```
./custom/modules/<module>/after_restore_class.php
```
<?php

```
 if (!defined('sugarEntry') || !sugarEntry) die('Not A Valid Entry P
oint');
    class after_restore_class
   \{ function after_restore_method($bean, $event, $arguments)
       {
          //logic
 }
    }
?>
```
**Last Modified:** 2020-09-18 18:09:20

# **after\_retrieve**

## **Overview**

The after retrieve hook executes after a record has been retrieved from the database.

# **Definition**

function after\_retrieve(\$bean, \$event, \$arguments){}

## **Arguments**

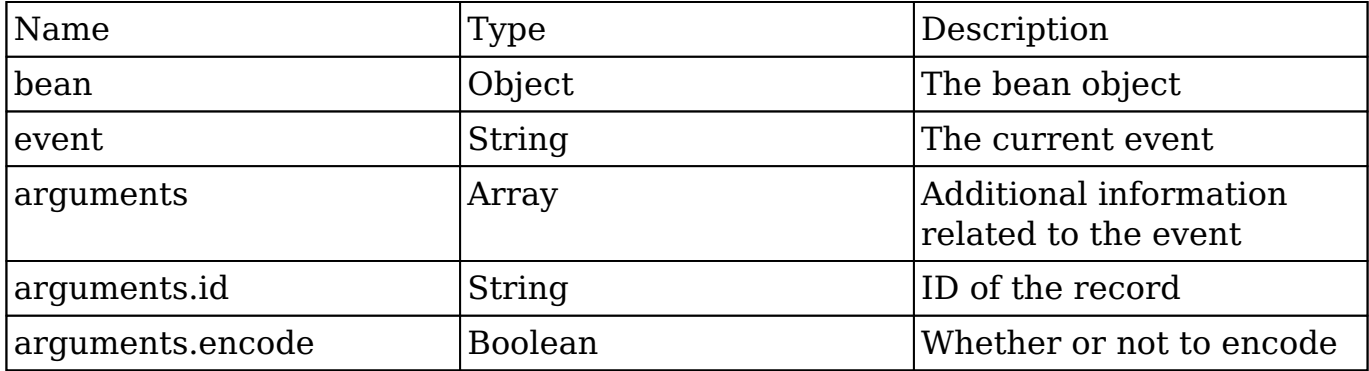

## **Considerations**

- The after retrieve hook does not fire when a new record is being created.
- Calling save on the bean in this hook can cause adverse side effects if not handled correctly and should be avoided. (i.e. \$bean->save())

## **Examples**

#### **Creating a Logic Hook using the Extension Framework**

./custom/Extension/modules/<module>/Ext/LogicHooks/<file>.php

```
 $hook_array['after_retrieve'][] = Array(
     //Processing index. For sorting the array.
     1,
     //Label. A string value to identify the hook.
     'after_retrieve example',
     //The PHP file where your class is located.
     'custom/modules/<module>/after_retrieve_class.php',
```

```
 //The class the method is in.
     'after_retrieve_class',
     //The method to call.
     'after_retrieve_method'
 );
```
?>

#### ./custom/modules/{module}/{module}\_hook.php

<?php

```
 if (!defined('sugarEntry') || !sugarEntry) die('Not A Valid Entry 
Point');
     class after_retrieve_class
     {
         function after_retrieve_method($bean, $event, $arguments)
\{ //logic
 }
     }
?>
```
#### **Creating a Core Logic Hook**

Prior to Sugar 6.3.x, logic hooks could only be created using the following method. Please note that this approach is still valid but is not recommended when building plugins as it may conflict with existing customizations.

./custom/modules/<module>/logic\_hooks.php

```
<?php
   $hook version = 1; $hook_array = Array();
    $hook_array['after_retrieve'] = Array();
    $hook_array['after_retrieve'][] = Array(
       //Processing index. For sorting the array.
       1, 
       //Label. A string value to identify the hook.
```

```
 'after_retrieve example', 
    //The PHP file where your class is located.
    'custom/modules/<module>/after_retrieve_class.php', 
    //The class the method is in.
    'after_retrieve_class', 
    //The method to call.
    'after_retrieve_method' 
 );
```
?>

```
./custom/modules/<module>/after_retrieve_class.php
```
<?php

```
 if (!defined('sugarEntry') || !sugarEntry) die('Not A Valid Entry P
oint');
    class after_retrieve_class
    {
       function after_retrieve_method($bean, $event, $arguments)
       {
          //logic
 }
    }
```
?>

**Last Modified:** 2020-09-18 18:09:20

## **after\_save**

## **Overview**

The after save hook executes after a record is saved.

## **Definition**

function after\_save(\$bean, \$event, \$arguments){}

## **Arguments**

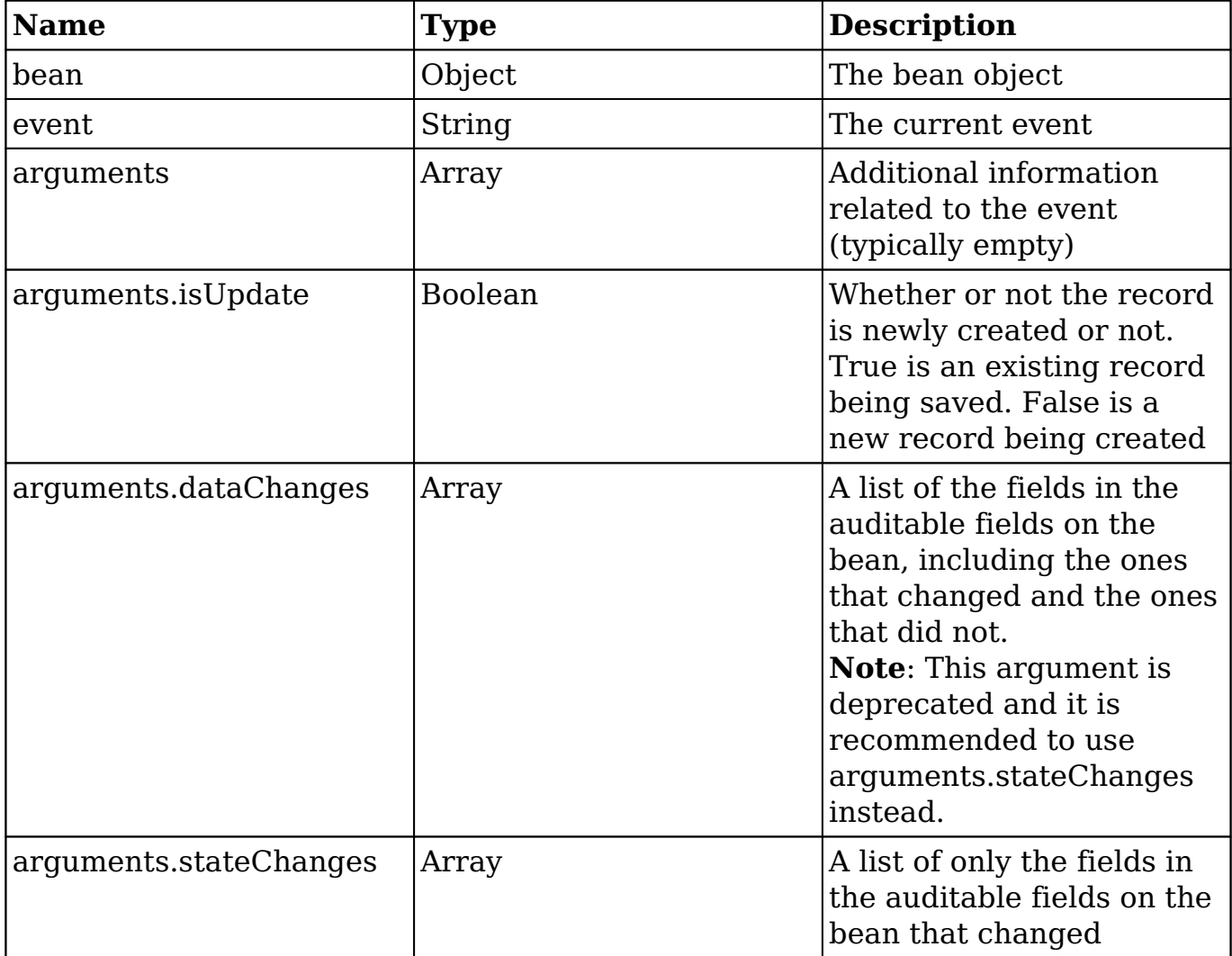

### **Considerations**

Calling save on the bean in this hook will cause an infinite loop if not handled correctly. (i.e: \$bean->save())

### **Change Log**

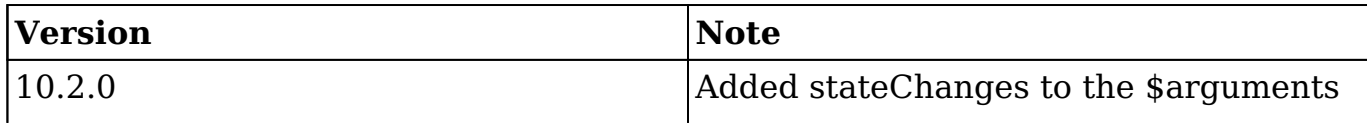

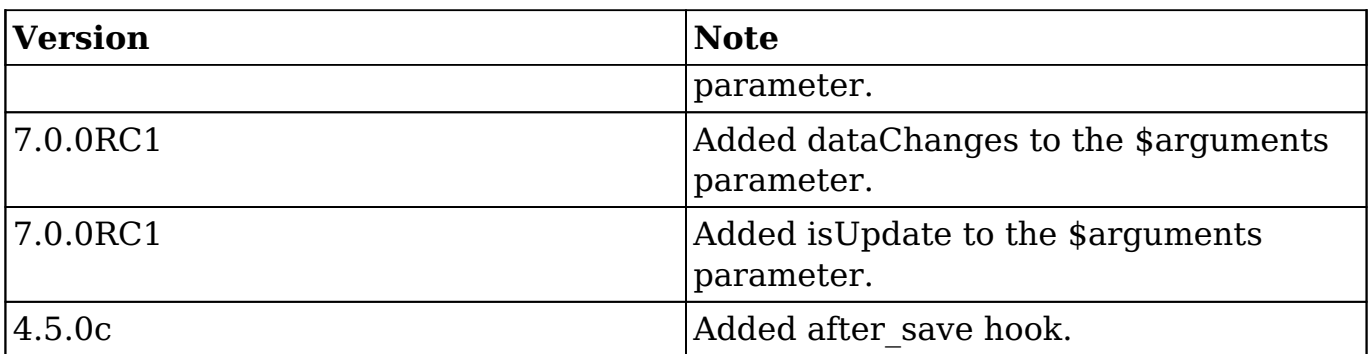

#### **Examples**

#### **Creating a Logic Hook using the Extension Framework**

./custom/Extension/modules/<module>/Ext/LogicHooks/<file>.php

<?php

```
 $hook_array['after_save'][] = Array(
     //Processing index. For sorting the array.
     1,
     //Label. A string value to identify the hook.
     'after_save example',
     //The PHP file where your class is located.
     'custom/modules/<module>/after_save_class.php',
     //The class the method is in.
     'after_save_class',
     //The method to call.
     'after_save_method'
 );
```
?>

./custom/modules/<module>/after\_save\_class.php

```
 if (!defined('sugarEntry') || !sugarEntry) die('Not A Valid Entry 
Point');
```

```
 class after_save_class
    {
        function after_save_method($bean, $event, $arguments)
\{ //logic
 }
    }
?>
```
#### **Creating a Core Logic Hook**

Prior to Sugar 6.3.x, logic hooks could only be created using the following method. Please note that this approach is still valid but is not recommended when building plugins as it may conflict with existing customizations.

./custom/modules/<module>/logic\_hooks.php

```
<?php
```

```
$hook version = 1; $hook_array = Array();
 $hook_array['after_save'] = Array();
 $hook_array['after_save'][] = Array(
    //Processing index. For sorting the array.
    1, 
    //Label. A string value to identify the hook.
    'after_save example', 
    //The PHP file where your class is located.
    'custom/modules/<module>/after_save_class.php', 
    //The class the method is in.
    'after_save_class', 
    //The method to call.
    'after_save_method' 
 );
```
?>

./custom/modules/<module>/after\_save\_class.php

<?php

```
 if (!defined('sugarEntry') || !sugarEntry) die('Not A Valid Entry P
oint');
```

```
 class after_save_class
    {
       function after_save_method($bean, $event, $arguments)
       \{ //logic
        }
    }
?>
```

```
Last Modified: 2020-10-01 18:38:32
```
# **before\_delete**

## **Overview**

The before delete logic hook executes before a record is deleted.

## **Definition**

function before\_delete(\$bean, \$event, \$arguments){}

### **Arguments**

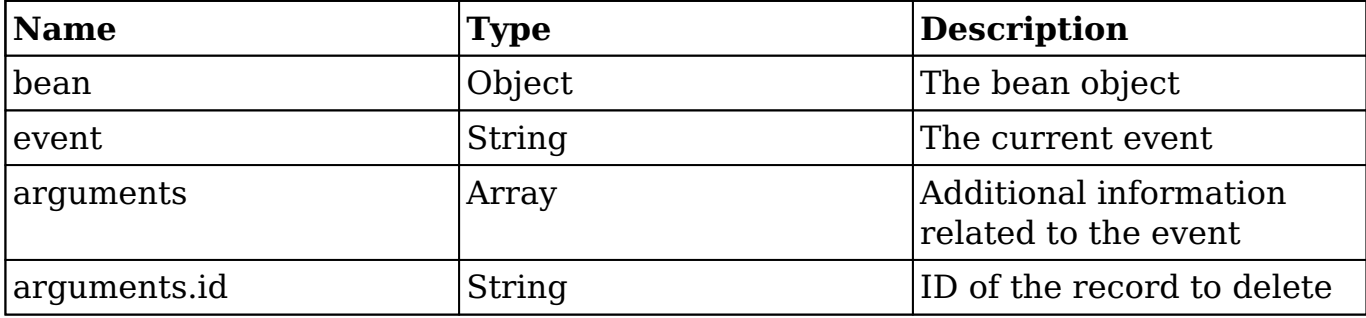

## **Examples**

#### **Creating a Logic Hook using the Extension Framework**

./custom/Extension/modules/<module>/Ext/LogicHooks/<file>.php

<?php

```
 $hook_array['before_delete'][] = Array(
     //Processing index. For sorting the array.
     1,
     //Label. A string value to identify the hook.
     'before_delete example',
     //The PHP file where your class is located.
     'custom/modules/<module>/before_delete_class.php',
     //The class the method is in.
     'before_delete_class',
     //The method to call.
     'before_delete_method'
 );
```

```
?>
```
./custom/modules/<module>/before\_delete\_class.php

<?php

```
 if (!defined('sugarEntry') || !sugarEntry) die('Not A Valid Entry 
Point');
    class before_delete_class
     {
        function before_delete_method($bean, $event, $arguments)
\{ //logic
 }
```
?>

}

#### **Creating a Core Logic Hook**

Prior to Sugar 6.3.x, logic hooks could only be created using the following method. Please note that this approach is still valid but is not recommended when building plugins as it may conflict with existing customizations.

```
./custom/modules/<module>/logic_hooks.php
```

```
<?php
   $hook version = 1; $hook_array = Array();
    $hook_array['before_delete'] = Array();
    $hook_array['before_delete'][] = Array(
       //Processing index. For sorting the array.
       1, 
       //Label. A string value to identify the hook.
       'before_delete example', 
       //The PHP file where your class is located.
       'custom/modules/<module>/before_delete_class.php', 
       //The class the method is in.
       'before_delete_class', 
       //The method to call.
       'before_delete_method' 
    );
```
#### ?>

./custom/modules/<module>/before\_delete\_class.php

```
 if (!defined('sugarEntry') || !sugarEntry) die('Not A Valid Entry P
oint');
```

```
 class before_delete_class
    {
      function before_delete_method($bean, $event, $arguments)
\{ //logic
 }
```

```
 }
?>
```
**Last Modified:** 2020-09-18 18:09:20

# **before\_fetch\_query**

### **Overview**

The before\_fetch\_query logic hook executes before a sugar query has been executed.

## **Definition**

function before\_fetch\_query(\$bean, \$event, \$arguments){}

### **Arguments**

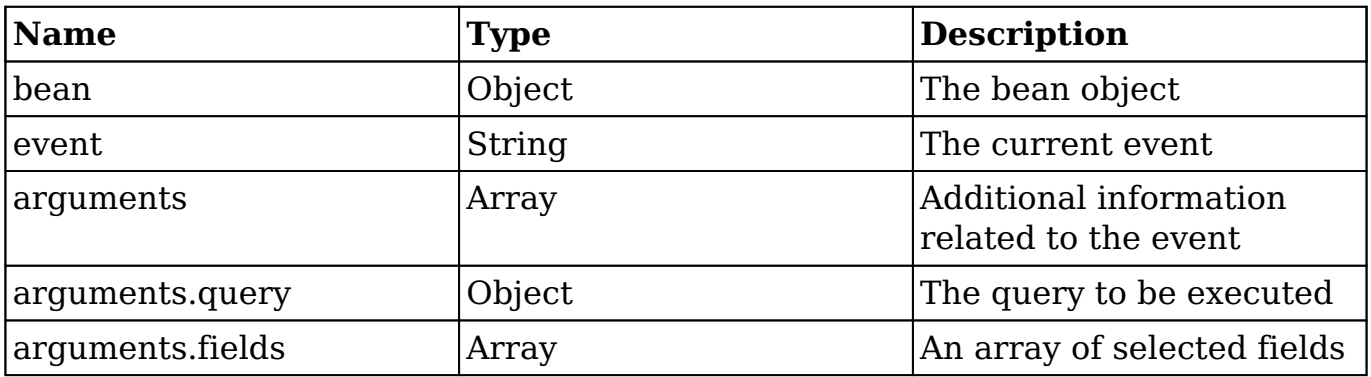

## **Change Log**

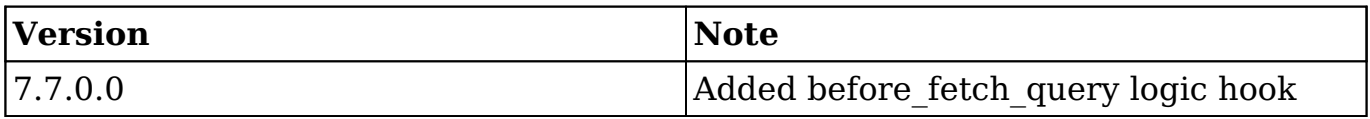

## **Examples**

#### **Creating a Logic Hook using Extension Framework**

./custom/Extension/modules/<module>/Ext/LogicHooks/<file>.php

<?php

```
 $hook_array['before_fetch_query'][] = Array(
     //Processing index. For sorting the array.
     1,
     //Label. A string value to identify the hook.
     'before_fetch_query example',
     //The PHP file where your class is located.
     'custom/modules/<module>/before_fetch_query_class.php',
     //The class the method is in.
     'before_fetch_query_class',
     //The method to call.
     'before_fetch_query_method'
 );
```

```
?>
```
./custom/modules/<module>/before\_fetch\_query\_class.php

```
 if (!defined('sugarEntry') || !sugarEntry) die('Not A Valid Entry 
Point');
```

```
 class before_fetch_query_class
    {
        function before_fetch_query_method($bean, $event, $arguments)
\{ //logic
 }
    }
?>
```
#### **Creating a Core Logic Hook**

Prior to Sugar 6.3.x, logic hooks could only be created using the following method. Please note that this approach is still valid but is not recommended when building plugins as it may conflict with existing customizations.

```
./custom/modules/<module>/logic_hooks.php
```

```
<?php
   $hook version = 1;$hook_3 $hook_array['before_fetch_query'] = Array();
    $hook_array['before_fetch_query'][] = Array(
       //Processing index. For sorting the array.
       1, 
       //Label. A string value to identify the hook.
       'before_fetch_query example', 
       //The PHP file where your class is located.
       'custom/modules/<module>/before_fetch_query_class.php', 
       //The class the method is in.
       'logic_hooks_class', 
       //The method to call.
       'before_fetch_query_method' 
    );
```
#### ?>

#### ./custom/modules/<module>/before\_fetch\_query\_class.php

```
 if (!defined('sugarEntry') || !sugarEntry) die('Not A Valid Entry P
oint');
```

```
 class before_fetch_query_class
    {
      function before_fetch_query_method($bean, $event, $arguments)
\{ //logic
 }
```
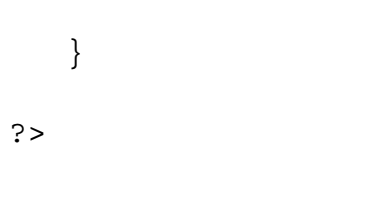

**Last Modified:** 2020-09-18 18:09:20

# **before\_relationship\_add**

#### **Overview**

The before\_relationship\_add logic hook executes before a relationship has been added between two records.

## **Definition**

function before\_relationship\_add(\$bean, \$event, \$arguments){}

#### **Arguments**

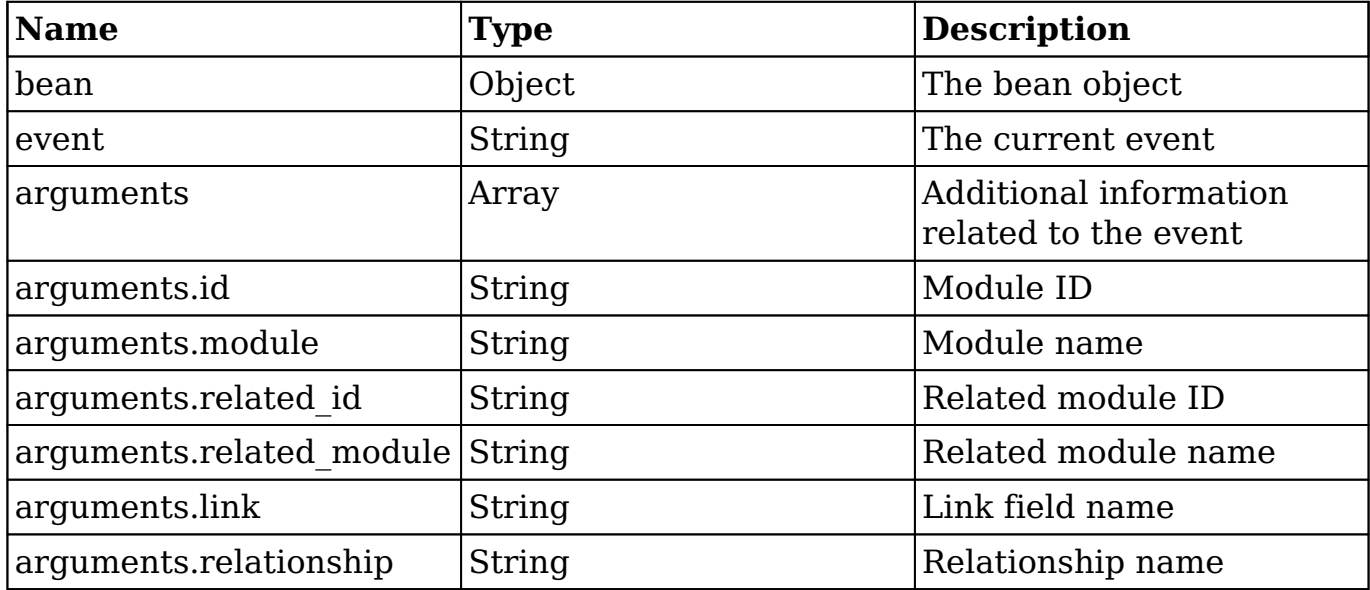

### **Considerations**

- This hook will be executed for each side of the relationship. For example, if you add an association between an account and a contact, the hook will run for both records.
- The arguments parameter will have additional information regarding the records being modified. The \$bean variable will not contain this information.

#### **Change Log**

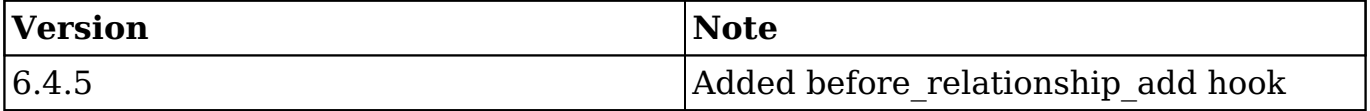

#### **Creating a Logic Hook using the Extension Framework**

./custom/Extension/modules/<module>/Ext/LogicHooks/<file>.php

<?php

```
 $hook_array['before_relationship_add'][] = Array(
     //Processing index. For sorting the array.
     1,
     //Label. A string value to identify the hook.
    'before relationship add example',
     //The PHP file where your class is located.
     'custom/modules/<module>/before_relationship_add_class.php',
     //The class the method is in.
     'before_relationship_add_class',
     //The method to call.
     'before_relationship_add_method'
 );
```
?>

./custom/modules/<module>/before\_relationship\_add\_class.php

<?php

if (!defined('sugarEntry') || !sugarEntry) die('Not A Valid Entry

```
Point');
    class before_relationship_add_class
     {
        function before_relationship_add($bean, $event, $arguments)
\{ //logic
 }
     }
?>
```
**Last Modified:** 2020-09-18 18:09:20

# **before\_relationship\_delete**

#### **Overview**

The before\_relationship\_delete logic hook executes before a relationship between two records is deleted.

## **Definition**

function before\_relationship\_delete(\$bean, \$event, \$arguments){}

#### **Arguments**

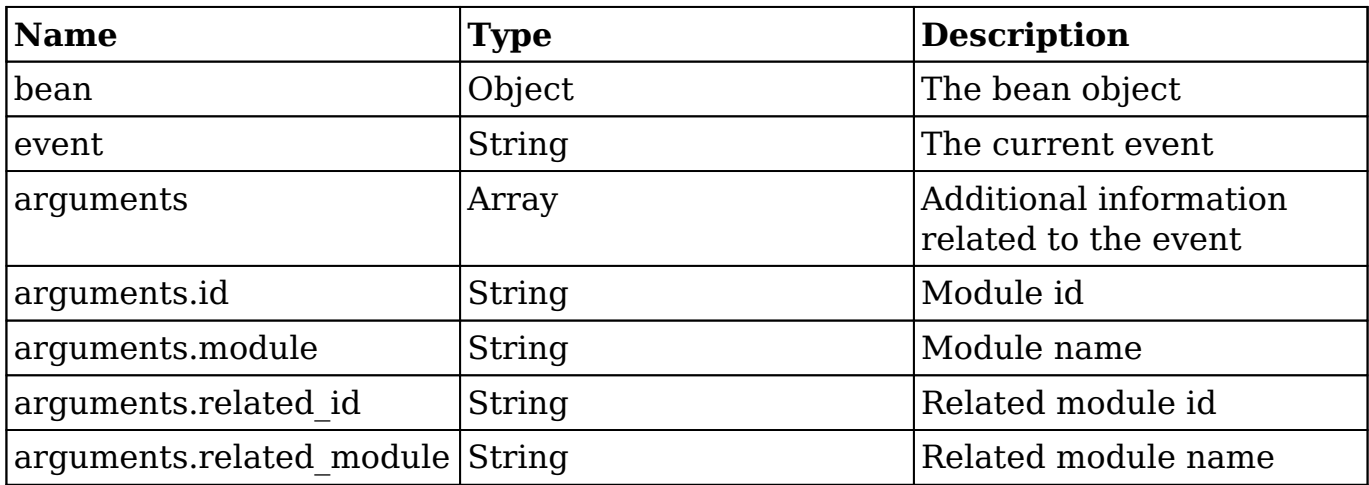

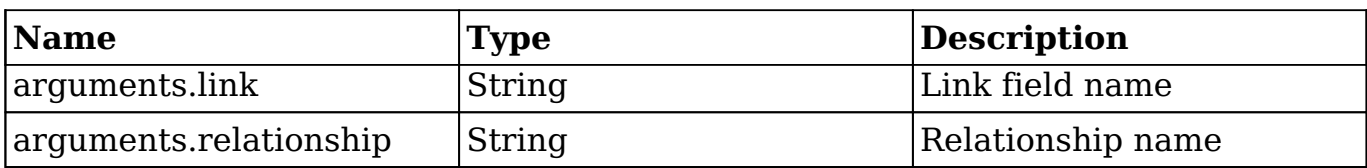

#### **Considerations**

- This hook will be executed for each side of the relationship. For example, if you delete an association between an account and a contact, the hook will run for both records.
- The arguments parameter will have additional information regarding the records being modified. The \$bean variable will not contain this information.

#### **Change Log**

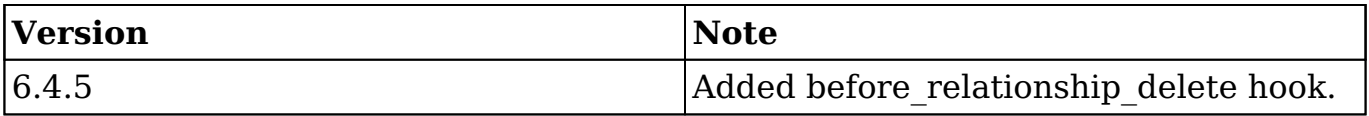

#### **Creating a Logic Hook using the Extension Framework**

./custom/Extension/modules/<module>/Ext/LogicHooks/<file>.php

<?php

,

```
 $hook_array['before_relationship_delete'][] = Array(
     //Processing index. For sorting the array.
     1,
     //Label. A string value to identify the hook.
     'before_relationship_delete example',
     //The PHP file where your class is located.
     'custom/modules/<module>/before_relationship_delete_class.php'
     //The class the method is in.
     'before_relationship_delete_class',
     //The method to call.
```

```
 'before_relationship_delete_method'
 );
```
?>

./custom/modules/<module>/before\_relationship\_delete\_class.php

<?php

```
 if (!defined('sugarEntry') || !sugarEntry) die('Not A Valid Entry 
Point');
```

```
 class before_relationship_delete_class
     {
        function before_relationship_delete_method($bean, $event, $arg
uments)
\{ //logic
 }
     }
?>
```

```
Last Modified: 2020-09-18 18:09:20
```
# **before\_restore**

## **Overview**

The before restore logic hook executes before a record gets undeleted (i.e. the deleted field's value changes from 1 to 0).

## **Definition**

function before restore(\$bean, \$event, \$arguments){}

## **Arguments**

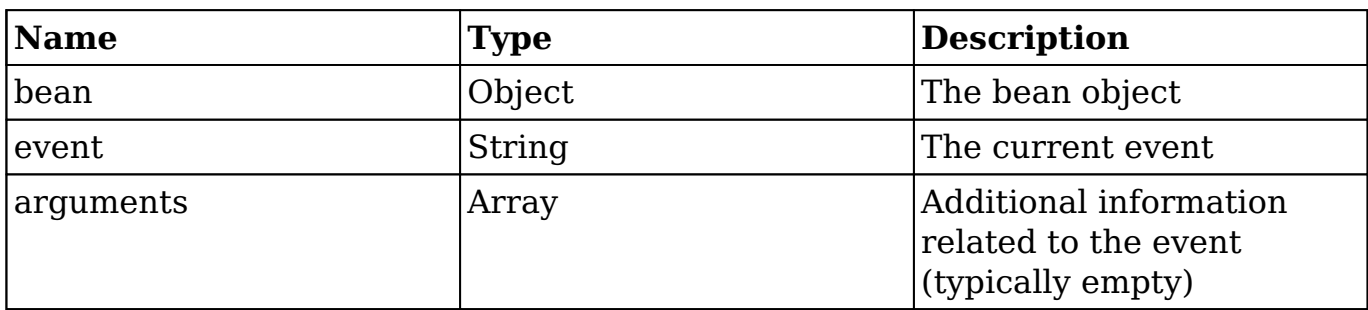

#### **Examples**

#### **Creating a Logic Hook using the Extension Framework**

./custom/Extension/modules/<module>/Ext/LogicHooks/<file>.php

<?php

 //Processing index. For sorting the array. 1, //Label. A string value to identify the hook. 'before\_restore example', //The PHP file where your class is located. 'custom/modules/<module>/before\_restore\_class.php', //The class the method is in. 'before\_restore\_class', //The method to call. 'before\_restore\_method'

?>

);

#### ./custom/modules/<module>/before\_restore\_class.php

```
 if (!defined('sugarEntry') || !sugarEntry) die('Not A Valid Entry 
Point');
```

```
 class before_restore_class
 {
```

```
 function before_restore_method($bean, $event, $arguments)
\{ //logic
 }
    }
?>
```
#### **Creating a Core Logic Hook**

Prior to Sugar 6.3.x, logic hooks could only be created using the following method. Please note that this approach is still valid but is not recommended when building plugins as it may conflict with existing customizations.

```
./custom/modules/<module>/logic_hooks.php
```

```
<?php
$hook_version = 1;
$hook_array = Array();
$hook_array['before_restore'] = Array();
$hook_array['before_restore'][] = Array(
//Processing index. For sorting the array.
1, 
//Label. A string value to identify the hook.
'before_restore example', 
//The PHP file where your class is located.
'custom/modules/<module>/before_restore_class.php', 
//The class the method is in.
'before_restore_class', 
//The method to call.
'before restore method'
);
?>
```
#### ./custom/modules/<module>/before\_restore\_class.php
```
if (!defined('sugarEntry') || !sugarEntry) die('Not A Valid Entry Poin
t');
class before_restore_class
{
function before_restore_method($bean, $event, $arguments)
\{//logic
}
}
?>
```
**Last Modified:** 2020-09-18 18:09:20

# **before\_save**

### **Overview**

The before save logic hook executes before a record is saved.

### **Definition**

function before\_save(\$bean, \$event, \$arguments){}

#### **Arguments**

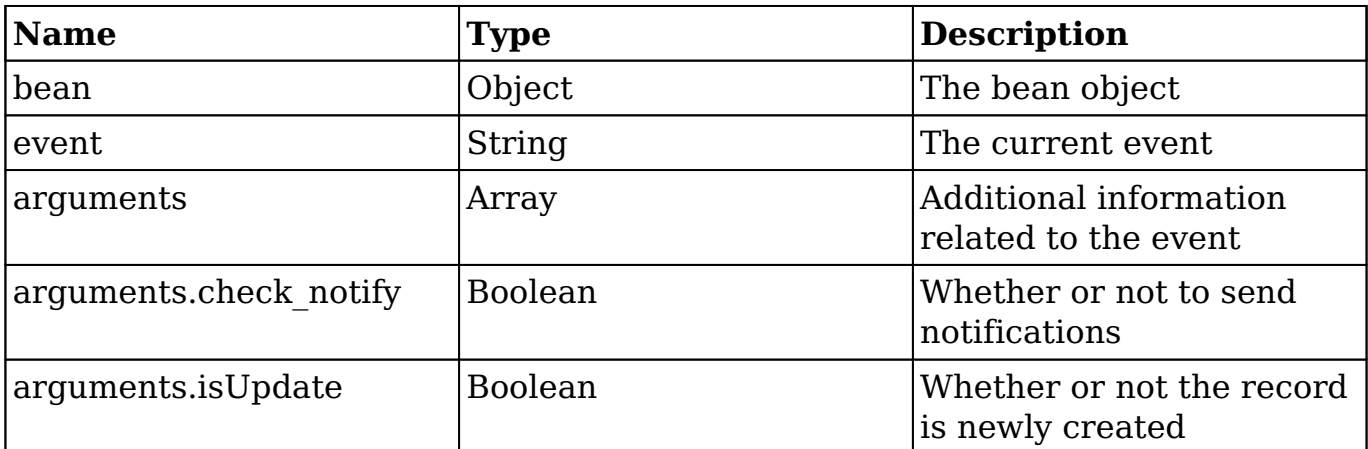

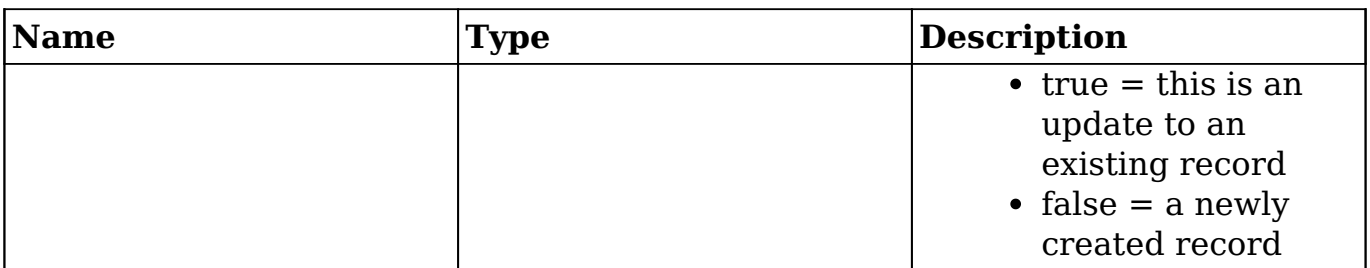

#### **Considerations**

- For modules that contain a user-friendly record ID (e.g. the case number field for the Cases module), the value of that field is not available for a before save call. This is because this business logic has yet to be executed.
- Calling save on the bean in this hook will cause an infinite loop if not handled correctly. (i.e: \$bean->save())

### **Examples**

#### **Creating a Logic Hook using Extension Framework**

```
./custom/Extension/modules/<module>/Ext/LogicHooks/<file>.php
```
<?php

```
 $hook_array['before_save'][] = Array(
     //Processing index. For sorting the array.
     1,
     //Label. A string value to identify the hook.
    'before save example',
     //The PHP file where your class is located.
     'custom/modules/<module>/before_save_class.php',
     //The class the method is in.
    'before save class',
     //The method to call.
    'before save method'
 );
```
?>

./custom/modules/<module>/before\_save\_class.php

```
<?php
     if (!defined('sugarEntry') || !sugarEntry) die('Not A Valid Entry 
Point');
     class before_save_class
    \{ function before_save_method($bean, $event, $arguments)
         {
             //logic
 }
     }
```
?>

#### **Creating a Core Logic Hook**

Prior to Sugar 6.3.x, logic hooks could only be created using the following method. Please note that this approach is still valid but is not recommended when building plugins as it may conflict with existing customizations.

```
./custom/modules/<module>/logic_hooks.php
```

```
<?php
    $hook_version = 1;
   $hook_3 $hook_array['before_save'] = Array();
    $hook_array['before_save'][] = Array(
       //Processing index. For sorting the array.
       1, 
       //Label. A string value to identify the hook.
       'before_save example', 
       //The PHP file where your class is located.
       'custom/modules/<module>/before_save_class.php', 
       //The class the method is in.
       'before_save_class', 
       //The method to call.
```

```
'before save method'
 );
```
#### ./custom/modules/<module>/before\_save\_class.php

<?php

```
 if (!defined('sugarEntry') || !sugarEntry) die('Not A Valid Entry P
oint');
```

```
 class before_save_class
    {
       function before_save_method($bean, $event, $arguments)
       {
          //logic
 }
    }
?>
```
**Last Modified:** 2020-09-18 18:09:20

### **process\_record**

### **Overview**

The process record logic hook executes when the record is being processed as a part of the ListView or subpanel list.

# **Definition**

function process record(\$bean, \$event, \$arguments){}

### **Arguments**

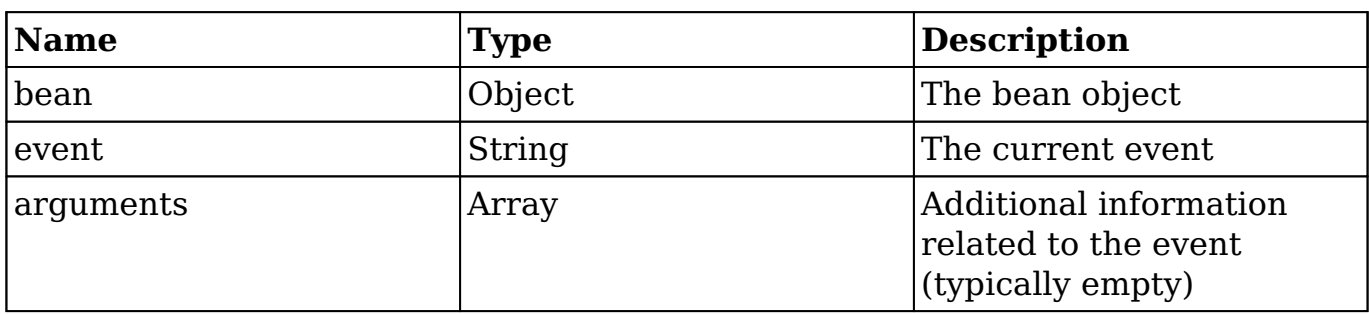

#### **Considerations**

- This can be used to set values in a record's fields prior to display in the ListView or in the subpanel of a DetailView.
- This event is not fired in the EditView.
- You should not call save on the referenced bean. The bean is only populated for list fields and will result in a loss of information.

#### **Change Log**

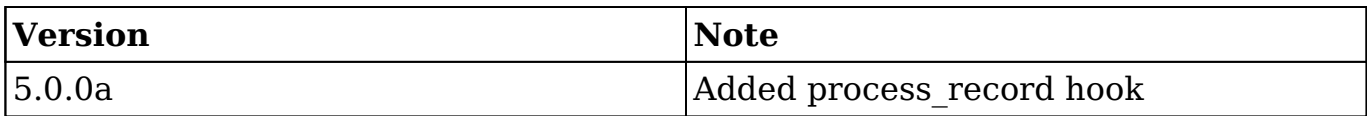

### **Examples**

#### **Creating a Logic Hook using the Extension Framework**

./custom/Extension/modules/<module>/Ext/LogicHooks/<file>.php

```
 $hook_array['process_record'][] = Array(
     //Processing index. For sorting the array.
     1,
     //Label. A string value to identify the hook.
     'process_record example',
     //The PHP file where your class is located.
     'custom/modules/<module>/process_record_class.php',
```

```
 //The class the method is in.
     'process_record_class',
     //The method to call.
     'process_record_method'
 );
```
./custom/modules/<module>/process\_record\_class.php

<?php

```
 if (!defined('sugarEntry') || !sugarEntry) die('Not A Valid Entry 
Point');
     class process_record_class
     {
         function process_record_method($bean, $event, $arguments)
\{ //logic
 }
     }
?>
```
#### **Creating a Core Logic Hook**

Prior to Sugar 6.3.x, logic hooks could only be created using the following method. Please note that this approach is still valid but is not recommended when building plugins as it may conflict with existing customizations.

./custom/modules/<module>/logic\_hooks.php

```
<?php
  $hook version = 1;$hook_3 $hook_array['process_record'] = Array();
   $hook_array['process_record'][] = Array(
      //Processing index. For sorting the array.
      1, 
      //Label. A string value to identify the hook.
```

```
 'process_record example', 
    //The PHP file where your class is located.
    'custom/modules/<module>/process_record_class.php', 
    //The class the method is in.
    'process_record_class', 
    //The method to call.
    'process_record_method' 
 );
```

```
./custom/modules/<module>/process_record_class.php
```
<?php

```
 if (!defined('sugarEntry') || !sugarEntry) die('Not A Valid Entry P
oint');
    class process_record_class
   \{ function process_record_method($bean, $event, $arguments)
       {
          //logic
 }
    }
?>
```
**Last Modified:** 2020-09-18 18:09:20

# **User Hooks**

User hooks execute logic around user actions such as logging in and logging out.

**Last Modified:** 2020-09-18 18:09:20

# **after\_login**

# **Overview**

The after login hook executes after a user logs into the system.

# **Definition**

function after\_login(\$bean, \$event, \$arguments){}

### **Arguments**

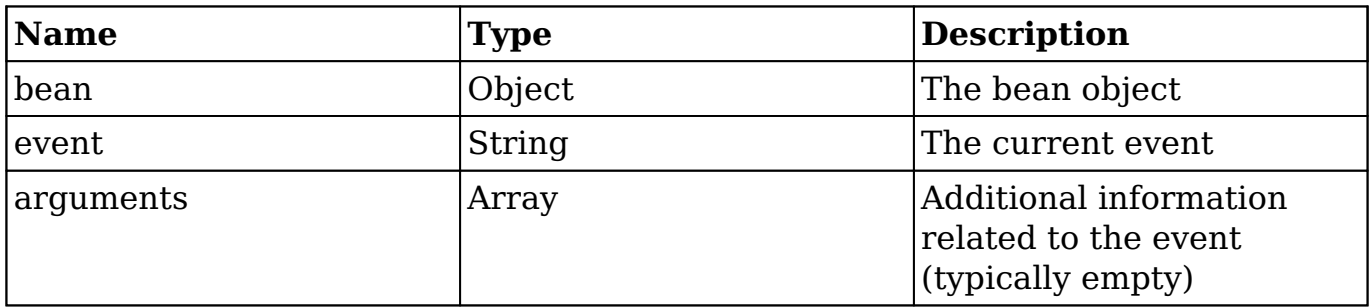

# **Change Log**

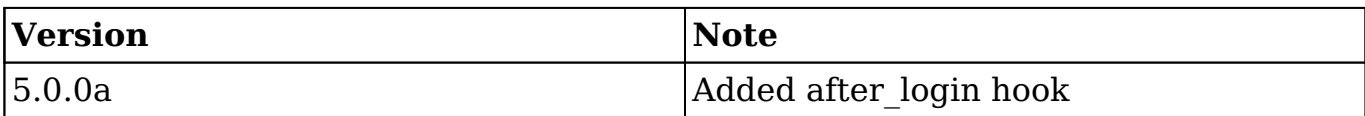

# **Example**

./custom/modules/Users/logic\_hooks.php

```
$hook version = 1;$hook_3 $hook_array['after_login'] = Array();
 $hook_array['after_login'][] = Array(
```

```
 //Processing index. For sorting the array.
     1, 
     //Label. A string value to identify the hook.
     'after_login example', 
     //The PHP file where your class is located.
     'custom/modules/Users/logic_hooks_class.php', 
     //The class the method is in.
     'logic_hooks_class', 
     //The method to call.
     'after_login_method' 
 );
```

```
?>
```
./custom/modules/Users/logic\_hooks\_class.php

<?php

```
 if (!defined('sugarEntry') || !sugarEntry) die('Not A Valid Entry 
Point');
```

```
 class logic_hooks_class
    {
        function after_login_method($bean, $event, $arguments)
\{ //logic
 }
    }
?>
```
**Last Modified:** 2020-09-18 18:09:20

# **after\_logout**

#### **Overview**

The after logout hook executes after a user logs out of the system.

# **Definition**

function after\_logout(\$bean, \$event, \$arguments){}

### **Arguments**

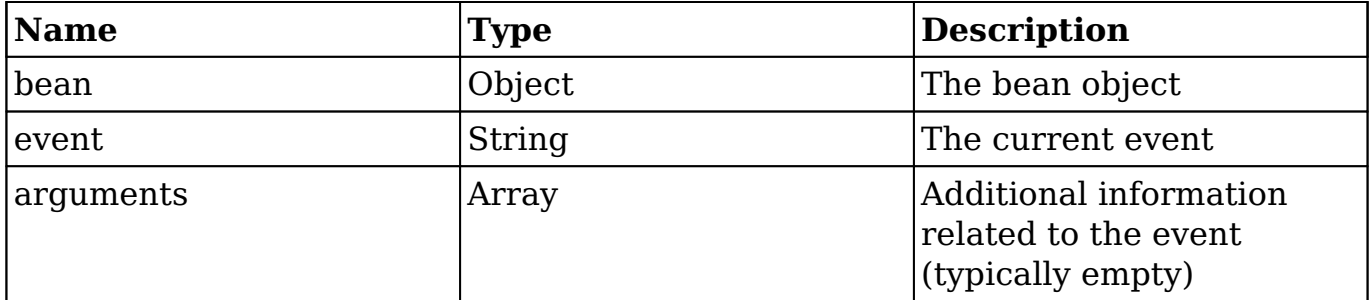

# **Change Log**

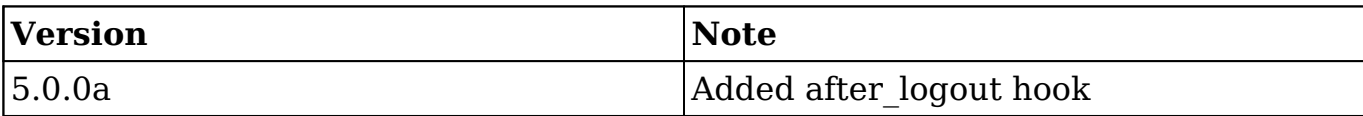

# **Example**

./custom/modules/Users/logic\_hooks.php

```
 $hook_version = 1;
 $hook_array = Array();
 $hook_array['after_logout'] = Array();
 $hook_array['after_logout'][] = Array(
     //Processing index. For sorting the array.
     1,
     //Label. A string value to identify the hook.
     'after_logout example',
```

```
 //The PHP file where your class is located.
     'custom/modules/Users/logic_hooks_class.php',
     //The class the method is in.
     'logic_hooks_class',
     //The method to call.
     'after_logout_method'
 );
```
./custom/modules/Users/logic\_hooks\_class.php

<?php

```
 if (!defined('sugarEntry') || !sugarEntry) die('Not A Valid Entry 
Point');
```

```
 class logic_hooks_class
    {
        function after_logout_method($bean, $event, $arguments)
\{ //logic
 }
    }
?>
```
**Last Modified:** 2020-09-18 18:09:20

# **before\_logout**

### **Overview**

The before logout hook executes before a user logs out of the system.

# **Definition**

function before logout(\$bean, \$event, \$arguments){}

# **Arguments**

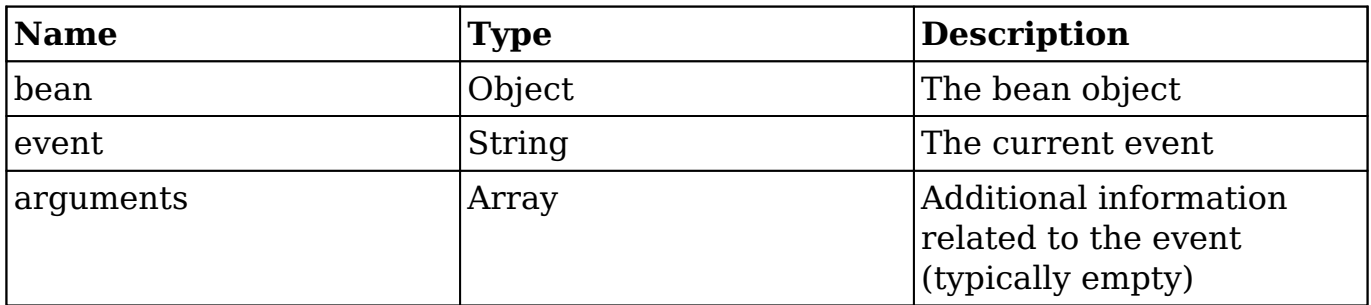

#### **Change Log**

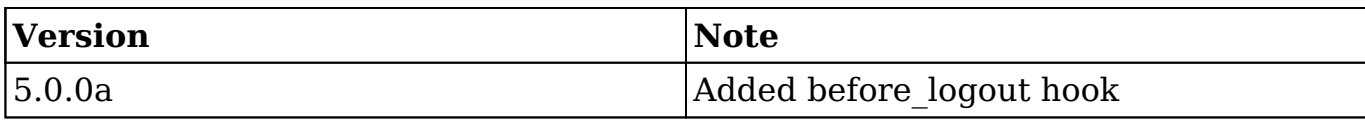

### **Example**

./custom/modules/Users/logic\_hooks.php

```
 $hook_version = 1;
 $hook_array = Array();
 $hook_array['before_logout'] = Array();
 $hook_array['before_logout'][] = Array(
     //Processing index. For sorting the array.
     1,
     //Label. A string value to identify the hook.
     'before_logout example',
     //The PHP file where your class is located.
     'custom/modules/Users/logic_hooks_class.php',
     //The class the method is in.
     'logic_hooks_class',
     //The method to call.
```

```
 'before_logout_method'
 );
```
#### ./custom/modules/Users/logic\_hooks\_class.php

<?php

```
 if (!defined('sugarEntry') || !sugarEntry) die('Not A Valid Entry 
Point');
```

```
 class logic_hooks_class
    {
        function before_logout_method($bean, $event, $arguments)
\{ //logic
 }
    }
?>
```

```
Last Modified: 2020-09-18 18:09:20
```
# **login\_failed**

# **Overview**

The login failed hook executes on a failed login attempt.

# **Definition**

function login\_failed(\$bean, \$event, \$arguments){}

### **Arguments**

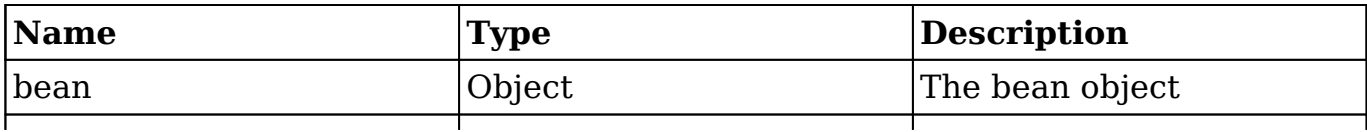

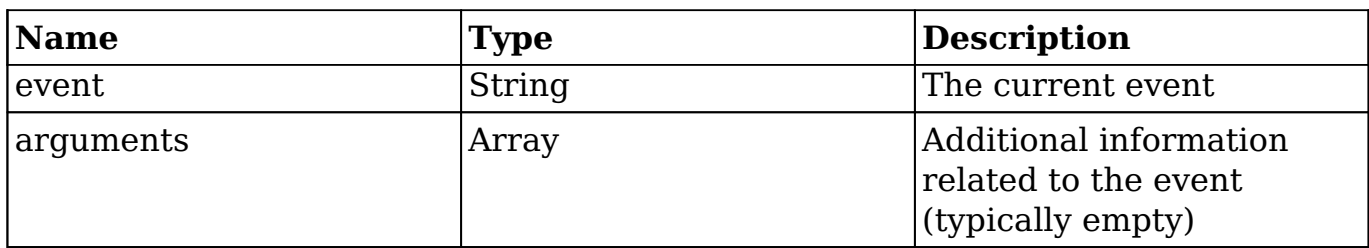

#### **Change Log**

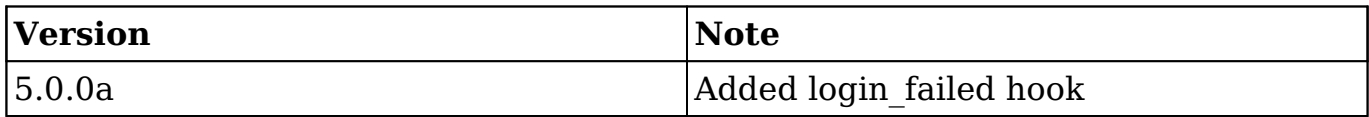

#### **Example**

./custom/modules/Users/logic\_hooks.php

```
<?php
```

```
 $hook_version = 1;
 $hook_array = Array();
 $hook_array['login_failed'] = Array();
 $hook_array['login_failed'][] = Array(
     //Processing index. For sorting the array.
     1,
     //Label. A string value to identify the hook.
     'login_failed example',
     //The PHP file where your class is located.
     'custom/modules/Users/logic_hooks_class.php',
     //The class the method is in.
    'logic hooks class',
     //The method to call.
    'login failed method'
 );
```
?>

./custom/modules/Users/logic\_hooks\_class.php

<?php if (!defined('sugarEntry') || !sugarEntry) die('Not A Valid Entry Point'); class logic\_hooks\_class  $\{$  function login\_failed\_method(\$bean, \$event, \$arguments) { //logic

**Last Modified:** 2020-09-18 18:09:20

 } }

?>

# **Job Queue Hooks**

Job Queue hooks execute logic when working with the Job Queue module.

**Last Modified:** 2020-09-18 18:09:20

# **job\_failure**

### **Overview**

The job failure hook executes when a job's final failure occurs.

#### **Definition**

function job\_failure(\$bean, \$event, \$arguments){}

### **Arguments**

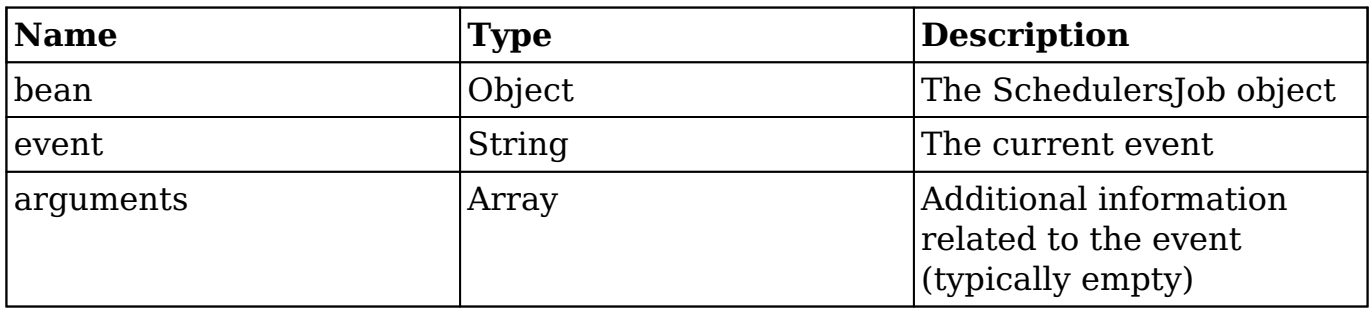

# **Change Log**

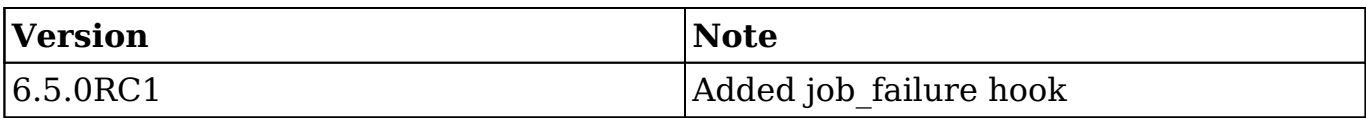

# **Example**

./custom/modules/SchedulersJobs/logic\_hooks.php

```
 $hook_version = 1;
 $hook_array = Array();
 $hook_array['job_failure'] = Array();
 $hook_array['job_failure'][] = Array(
     //Processing index. For sorting the array.
     1, 
     //Label. A string value to identify the hook.
     'job_failure example', 
     //The PHP file where your class is located.
     'custom/modules/SchedulersJobs/logic_hooks_class.php', 
     //The class the method is in.
     'logic_hooks_class', 
     //The method to call.
     'job_failure_method'
```

```
 );
```
#### ./custom/modules/SchedulersJobs/logic\_hooks\_class.php

#### <?php

```
 if (!defined('sugarEntry') || !sugarEntry) die('Not A Valid Entry 
Point');
```

```
 class logic_hooks_class
    {
        function job_failure_method($bean, $event, $arguments)
\{ //logic
 }
    }
?>
```
**Last Modified:** 2020-09-18 18:09:20

# **job\_failure\_retry**

### **Overview**

The job failure retry hook executes each time a job fails before its final failure. If you only want action on the final failure, use the job failure logic hook.

# **Definition**

function job\_failure\_retry(\$bean, \$event, \$arguments){}

#### **Arguments**

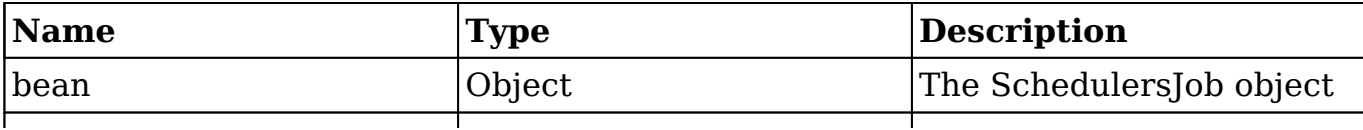

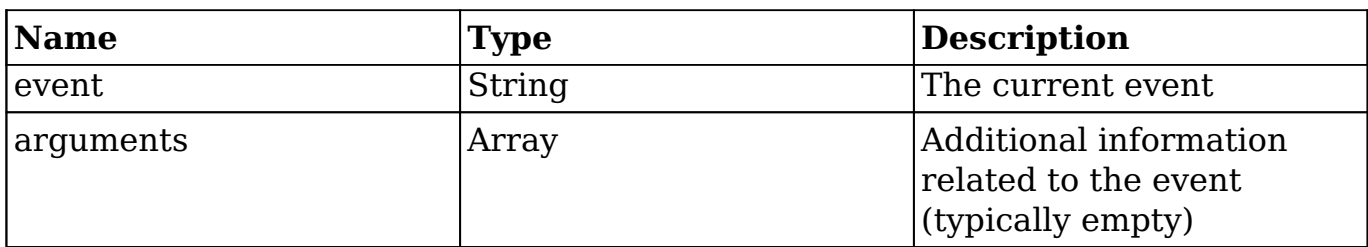

#### **Change Log**

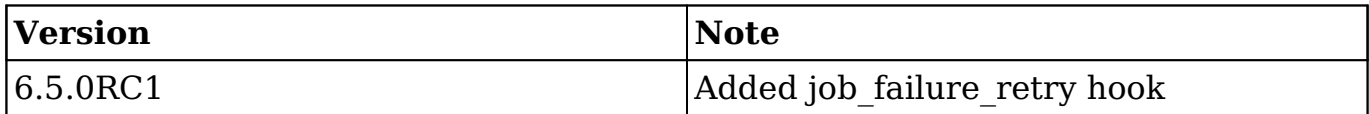

#### **Example**

./custom/modules/SchedulersJobs/logic\_hooks.php

```
<?php
```
?>

```
 $hook_version = 1;
 $hook_array = Array();
 $hook_array['job_failure_retry'] = Array();
 $hook_array['job_failure_retry'][] = Array(
     //Processing index. For sorting the array.
     1, 
     //Label. A string value to identify the hook.
     'job_failure_retry example', 
     //The PHP file where your class is located.
     'custom/modules/SchedulersJobs/logic_hooks_class.php', 
     //The class the method is in.
    'logic hooks class',
     //The method to call.
    'job failure retry method'
 );
```
./custom/modules/SchedulersJobs/logic\_hooks\_class.php

<?php

 if (!defined('sugarEntry') || !sugarEntry) die('Not A Valid Entry Point');

```
 class logic_hooks_class
    {
        function job_failure_retry_method($bean, $event, $arguments)
\{ //logic
 }
    }
?>
```
**Last Modified:** 2020-09-18 18:09:20

# **SNIP Hooks**

SNIP hooks execute logic when working with the SNIP email-archiving service.

**Last Modified:** 2020-09-18 18:09:20

# **after\_email\_import**

### **Overview**

The after email import hook executes after a SNIP email has been imported.

### **Definition**

function after email import(\$bean, \$event, \$arguments){}

#### **Arguments**

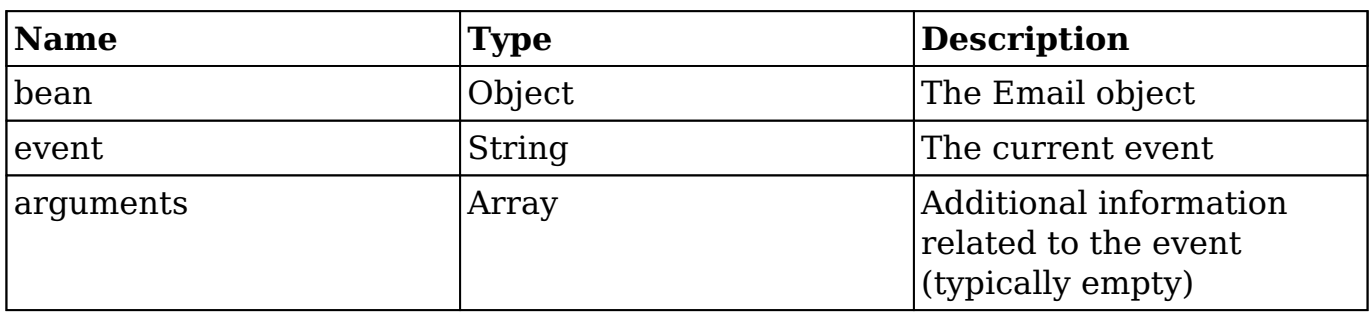

#### **Considerations**

This is a global logic hook where the logic hook reference must be placed in ./custom/modules/logic\_hooks.php.

#### **Change Log**

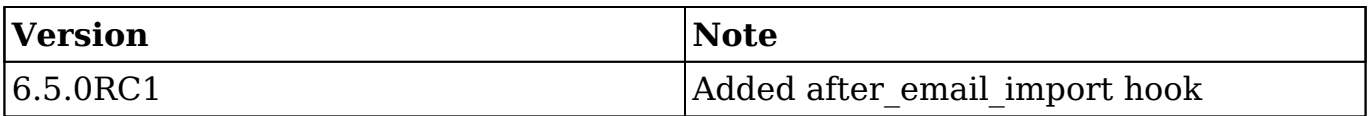

### **Example**

./custom/modules/logic\_hooks.php

```
 $hook_version = 1;
 $hook_array = Array();
 $hook_array['after_email_import'] = Array();
 $hook_array['after_email_import'][] = Array(
     //Processing index. For sorting the array.
     1, 
     //Label. A string value to identify the hook.
     'after_email_import example', 
     //The PHP file where your class is located.
     'custom/modules/SNIP/logic_hooks_class.php', 
     //The class the method is in.
```

```
 'logic_hooks_class', 
     //The method to call.
     'after_email_import_method' 
 );
```
./custom/modules/SNIP/logic\_hooks\_class.php

<?php

```
 if (!defined('sugarEntry') || !sugarEntry) die('Not A Valid Entry 
Point');
```

```
 class logic_hooks_class
    {
        function after_email_import_method($bean, $event, $arguments)
\{ //logic
 }
    }
?>
```
**Last Modified:** 2020-09-18 18:09:20

# **before\_email\_import**

### **Overview**

The before email import hook executes before a SNIP email has been imported.

# **Definition**

function before\_email\_import(\$bean, \$event, \$arguments){}

### **Arguments**

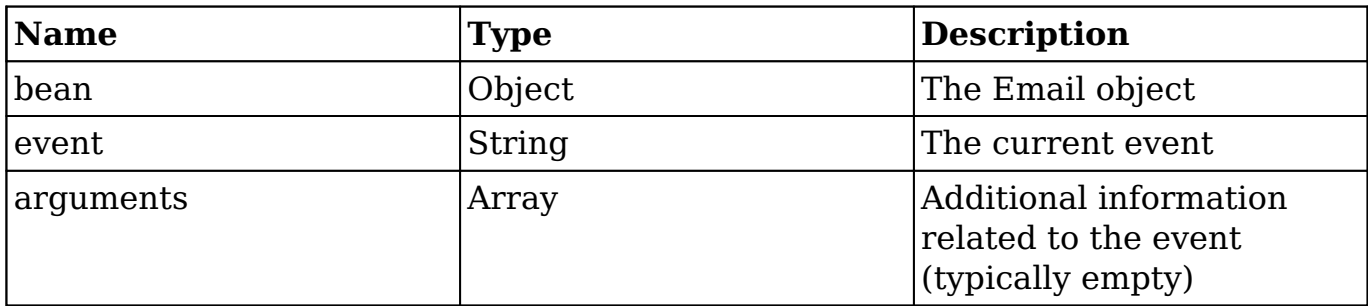

### **Considerations**

This is a global logic hook where the logic hook reference must be placed in ./custom/modules/logic\_hooks.php.

### **Change Log**

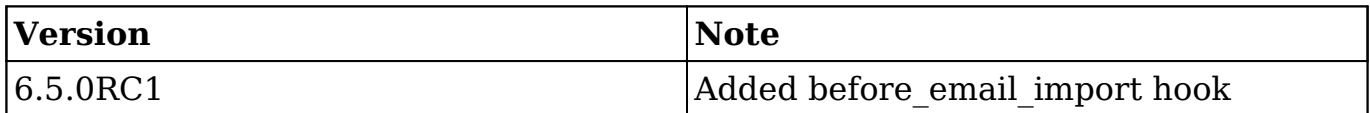

# **Example**

./custom/modules/logic\_hooks.php

```
 $hook_version = 1;
 $hook_array = Array();
 $hook_array['before_email_import'] = Array();
 $hook_array['before_email_import'][] = Array(
     //Processing index. For sorting the array.
     1, 
     //Label. A string value to identify the hook.
     'before_email_import example', 
     //The PHP file where your class is located.
     'custom/modules/SNIP/logic_hooks_class.php',
```

```
 //The class the method is in.
     'logic_hooks_class', 
     //The method to call.
     'before_email_import_method' 
 );
```
#### ./custom/modules/SNIP/logic\_hooks\_class.php

<?php

```
 if (!defined('sugarEntry') || !sugarEntry) die('Not A Valid Entry 
Point');
```

```
 class logic_hooks_class
    {
        function before_email_import_method($bean, $event, $arguments)
\{ //logic
 }
    }
?>
```
**Last Modified:** 2020-09-18 18:09:20

# **API Hooks**

API hooks execute logic when working with the REST API and routing.

**Last Modified:** 2020-09-18 18:09:20

# **after\_routing**

# **Overview**

The after routing hook executes when the v10+ REST Service has found the route for the request.

# **Definition**

function after\_routing(\$event, \$arguments){}

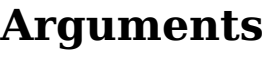

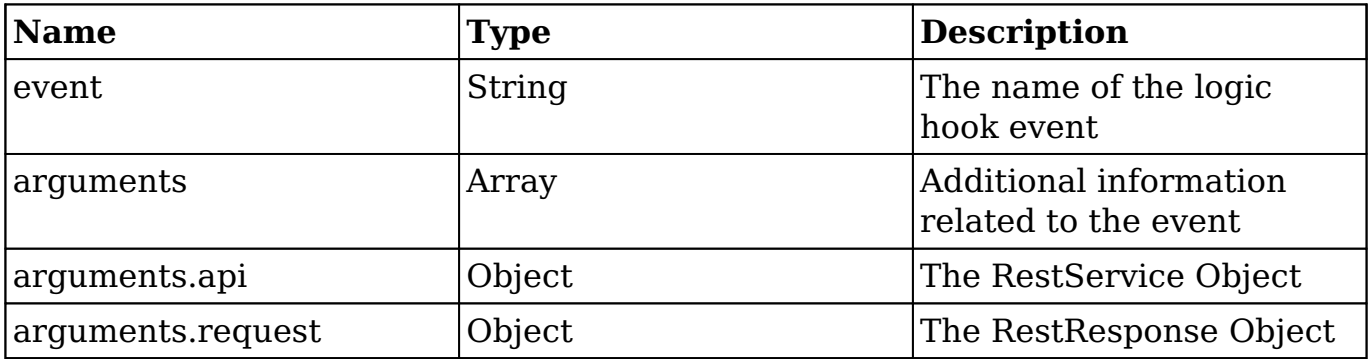

### **Considerations**

- This is a global logic hook where the logic hook reference must be placed in ./custom/modules/logic\_hooks.php.
- This hook can change request object parameters that influence routing.
- This hook should not be used for any type of display output.

### **Change Log**

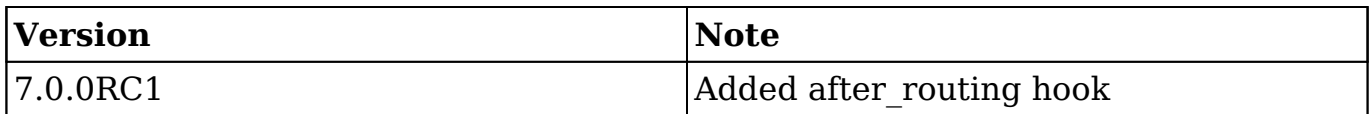

# **Example**

./custom/modules/logic\_hooks.php

<?php

```
 $hook_version = 1;
 $hook_array = Array();
 $hook_array['after_routing'] = Array();
 $hook_array['after_routing'][] = Array(
     //Processing index. For sorting the array.
     1, 
     //Label. A string value to identify the hook.
     'after_routing example', 
     //The PHP file where your class is located.
     'custom/modules/logic_hooks_class.php',
     //The class the method is in. 
     'logic_hooks_class',
     //The method to call. 
     'after_routing_method' 
 );
```
?>

./custom/modules/logic\_hooks\_class.php

<?php

```
 if (!defined('sugarEntry') || !sugarEntry) die('Not A Valid Entry 
Point');
```

```
 class logic_hooks_class
    {
        function after_routing_method($event, $arguments)
\{ //logic
 }
    }
?>
```
**Last Modified:** 2020-09-18 18:09:20

# **before\_api\_call**

# **Overview**

The before api call hook executes when the  $v10+$  REST Service is about to call the API implementation.

# **Definition**

```
function before_api_call($event, $arguments){}
```
### **Arguments**

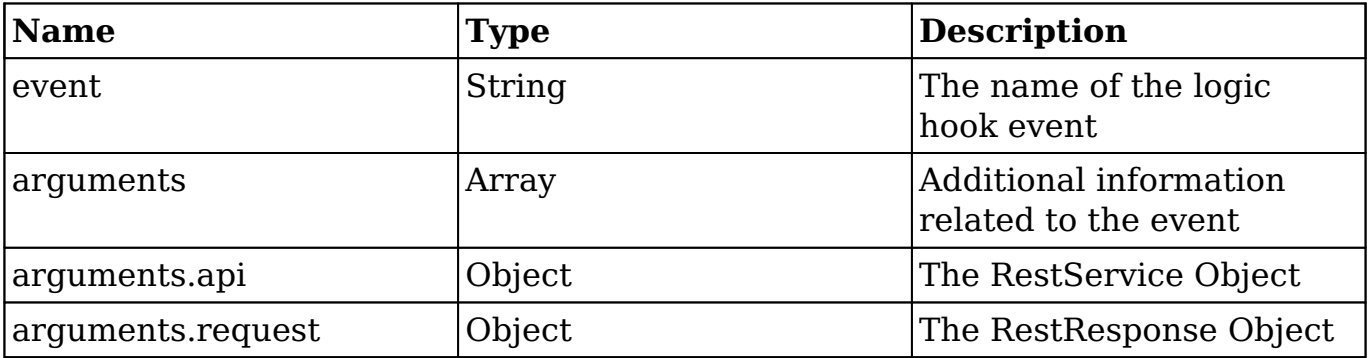

# **Considerations**

- This is a global logic hook where the logic hook reference must be placed in ./custom/modules/logic\_hooks.php.
- This hook can change the method being called and the parameters.
- This hook should not be used for any type of display output.

### **Change Log**

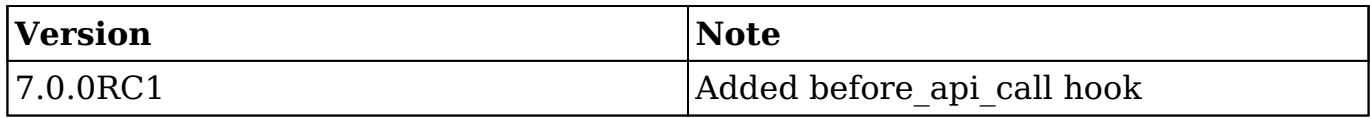

# **Example**

./custom/modules/logic\_hooks.php

```
<?php
    $hook version = 1; $hook_array = Array();
    $hook array['before api call'] = Array();
     $hook_array['before_api_call'][] = Array(
         //Processing index. For sorting the array.
         1, 
         //Label. A string value to identify the hook.
        'before api call example',
         //The PHP file where your class is located.
         'custom/modules/logic_hooks_class.php',
         //The class the method is in. 
         'logic_hooks_class',
         //The method to call. 
         'before_api_call_method' 
     );
```
#### ?>

./custom/modules/logic\_hooks\_class.php

```
 if (!defined('sugarEntry') || !sugarEntry) die('Not A Valid Entry 
Point');
```

```
 class logic_hooks_class
    {
        function before_api_call_method($event, $arguments)
\{ //logic
 }
    }
?>
```
**Last Modified:** 2020-09-18 18:09:20

# **before\_filter**

#### **Overview**

The before filter hook executes when the v10+ REST Service is about to route the request.

### **Definition**

function before\_filter(\$bean, \$event, \$arguments){}

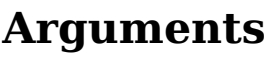

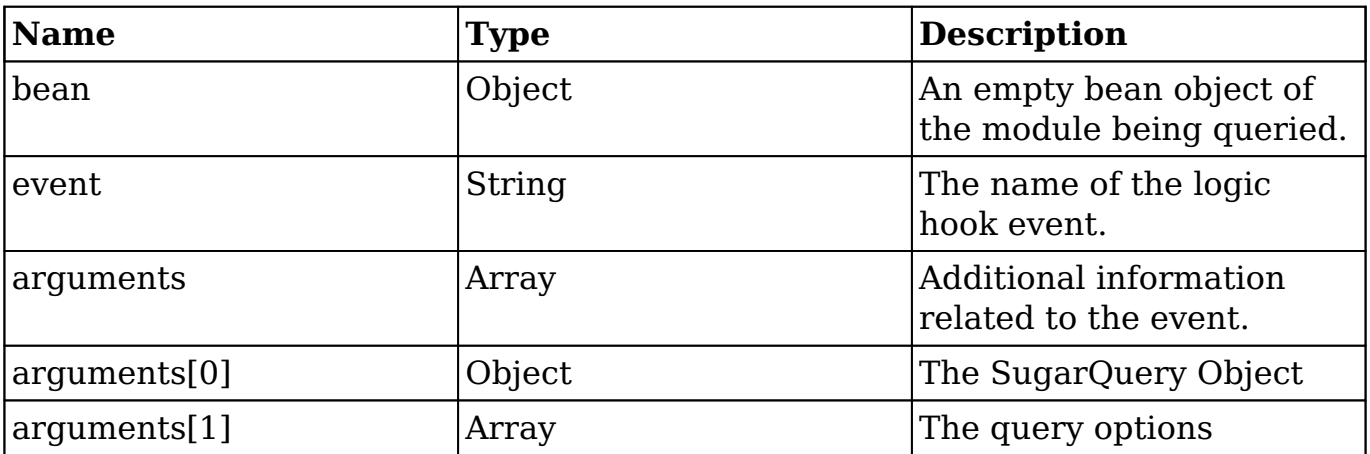

### **Considerations**

- This hook can be executed for a specific module in ./custom/modules/<module>/logic\_hooks.php or globally in ./custom/modules/logic\_hooks.php.
- This hook can change request object parameters that influence routing.
- This hook should not be used for any type of display output.

### **Change Log**

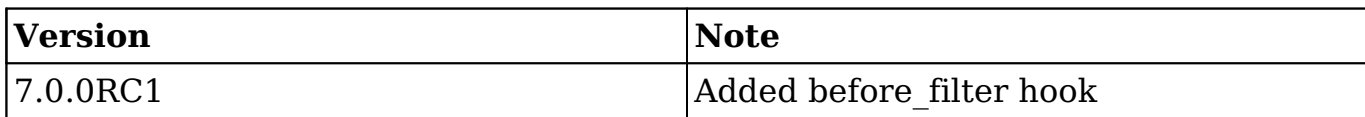

# **Example**

./custom/modules/{module}/logic\_hooks.php

```
<?php
```

```
 $hook_version = 1;
 $hook_array = Array();
 $hook_array['before_filter'] = Array();
 $hook_array['before_filter'][] = Array(
     //Processing index. For sorting the array.
     1, 
     //Label. A string value to identify the hook.
     'before_filter example', 
     //The PHP file where your class is located.
     'custom/modules/{module}/logic_hooks_class.php',
     //The class the method is in. 
     'logic_hooks_class',
     //The method to call. 
     'before_filter_method' 
 );
```
?>

#### ./custom/modules/{module}/logic\_hooks\_class.php

```
 if (!defined('sugarEntry') || !sugarEntry) die('Not A Valid Entry 
Point');
```

```
 class logic_hooks_class
 {
```

```
 function before_filter_method($bean, $event, $arguments)
         {
             //logic
 }
     }
?>
```
**Last Modified:** 2020-09-18 18:09:20

# **before\_respond**

#### **Overview**

The before respond hook executes before the v10+ REST Service call returns data to the user.

#### **Definition**

function before\_respond(\$event, \$response){}

#### **Arguments**

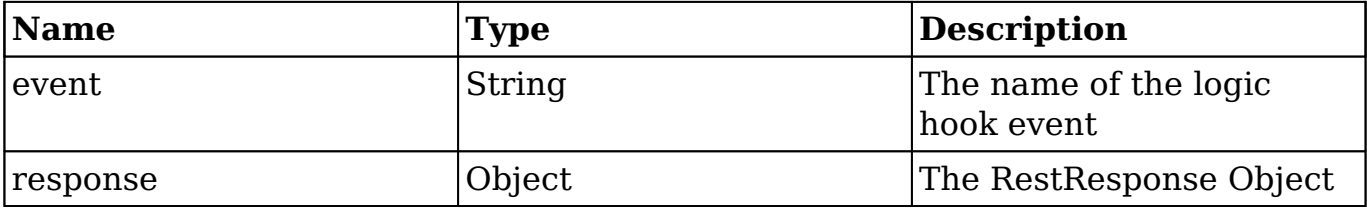

#### **Considerations**

- This is a global logic hook where the logic hook reference must be placed in ./custom/modules/logic\_hooks.php.
- It is not advised to remove or unset any data. Sugar may be using this data and it can adversely affect your instance.
- This hook should not be used for any type of display output.
- This hook should be used when you want to add data to all API responses. If you are looking to modify data received from one specific endpoint, It is a much better approach to override that specific endpoint rather than to use this logic hook.

### **Change Log**

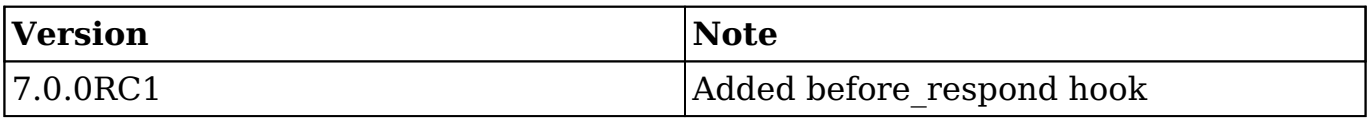

# **Example**

./custom/modules/logic\_hooks.php

#### <?php

```
 $hook_version = 1;
 $hook_array = Array();
 $hook_array['before_respond'] = Array();
 $hook_array['before_respond'][] = Array(
     //Processing index. For sorting the array.
     1, 
     //Label. A string value to identify the hook.
     'after_routing example', 
     //The PHP file where your class is located.
     'custom/modules/logic_hooks_class.php',
     //The class the method is in. 
     'logic_hooks_class',
     //The method to call. 
     'before_respond_method' 
 );
```
#### ?>

./custom/modules/logic\_hooks\_class.php

<?php

 if (!defined('sugarEntry') || !sugarEntry) die('Not A Valid Entry Point');

```
 class logic_hooks_class
    {
        function before_respond_method($event, $response)
\{ //logic
 }
    }
?>
```
**Last Modified:** 2020-09-18 18:09:20

# **before\_routing**

### **Overview**

The before routing hook executes when the  $v10+$  REST Service is about to route the request.

# **Definition**

function before\_routing(\$event, \$arguments){}

### **Arguments**

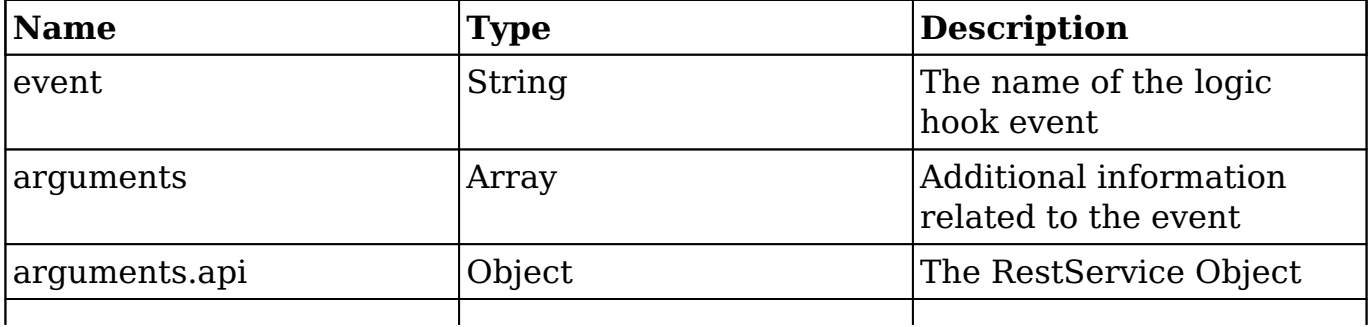

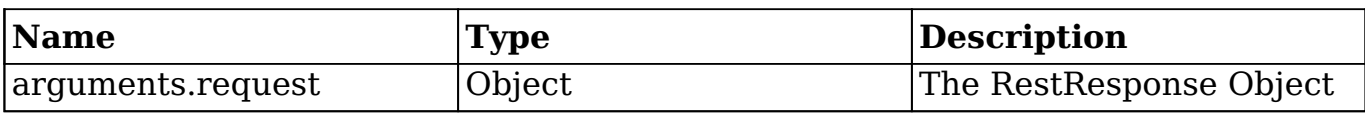

#### **Considerations**

- This is a global logic hook where the logic hook reference must be placed in ./custom/modules/logic\_hooks.php.
- This hook can change request object parameters that influence routing.
- This hook should not be used for any type of display output.

#### **Change Log**

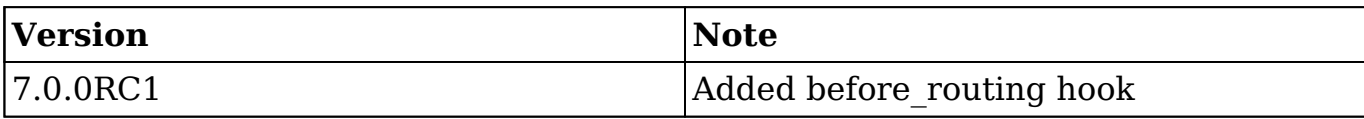

### **Example**

./custom/modules/logic\_hooks.php

```
 $hook_version = 1;
 $hook_array = Array();
 $hook_array['before_routing'] = Array();
 $hook_array['before_routing'][] = Array(
     //Processing index. For sorting the array.
     1, 
     //Label. A string value to identify the hook.
     'before_routing example', 
     //The PHP file where your class is located.
     'custom/modules/logic_hooks_class.php',
     //The class the method is in. 
     'logic_hooks_class',
     //The method to call.
```

```
'before routing method'
 );
```
./custom/modules/logic\_hooks\_class.php

<?php

```
 if (!defined('sugarEntry') || !sugarEntry) die('Not A Valid Entry 
Point');
```

```
 class logic_hooks_class
    {
        function before_routing_method($event, $arguments)
\{ //logic
 }
    }
?>
```
**Last Modified:** 2020-09-18 18:09:20

# **Web Logic Hooks**

### **Overview**

Web logic hooks let administrators post record and event information to a specified URL when certain sugar events take place.

The administration panel for web logic hooks can be found by navigating to Admin > Web Logic Hooks in the Sugar application. When a web logic hook is triggered, Sugar creates a record in the [job queue](http://support.sugarcrm.com/Documentation/Sugar_Developer/Sugar_Developer_Guide_10.2/Architecture/Job_Queue).

**Note:** You must have the cron set up and running in order to process the job queue for web logic hooks. The POST of the information to the external URL will happen when the cron runs and not when the actual event occurs.

#### **Arguments**

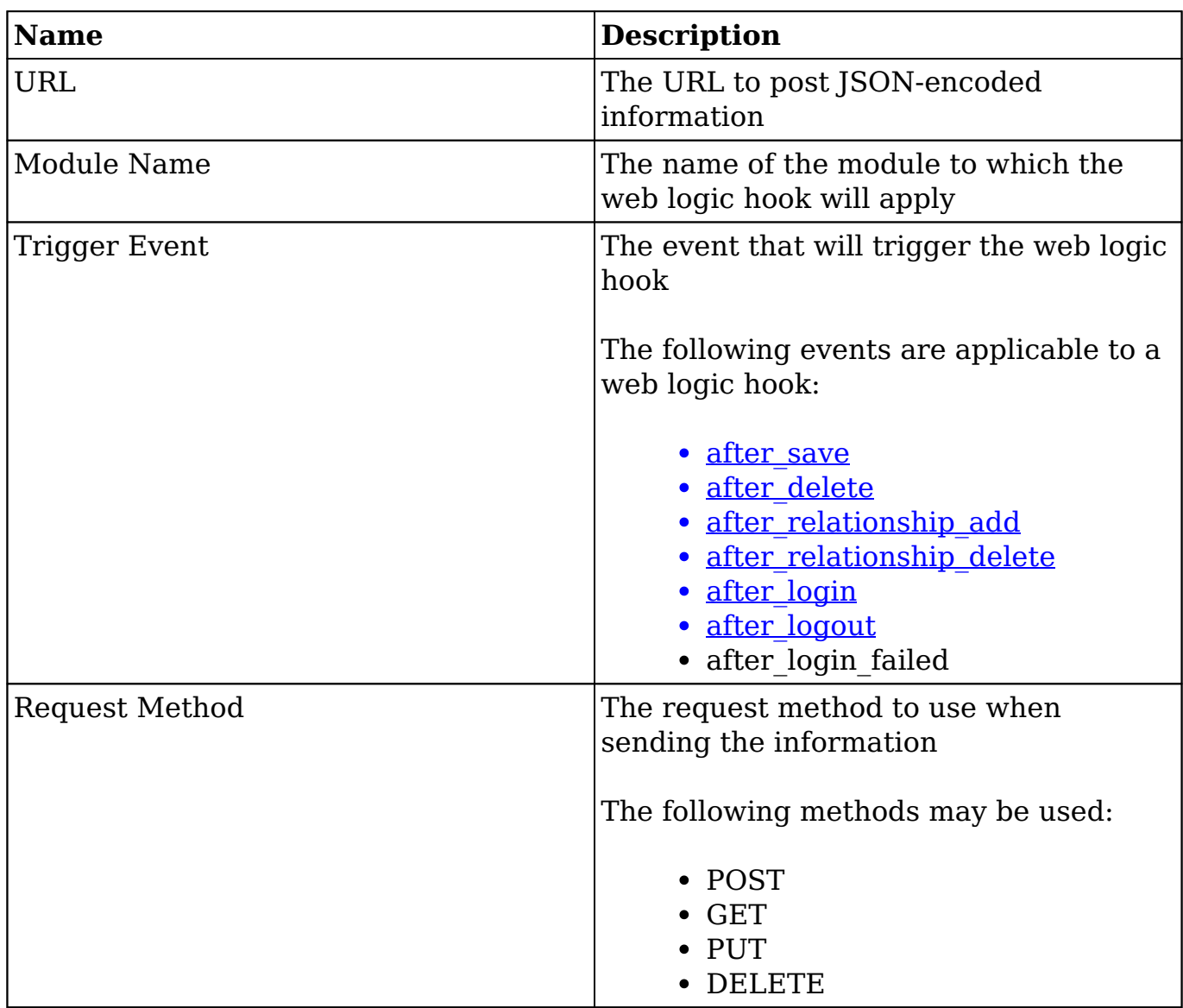

# **Example**

The following example shows how to receive the information posted to the web logic hook URL parameter.

http://{url}/receive.php

```
//get the posted JSON data
$data = file_get_contents('php://input');
//decode the data
$decoded_data = json_decode(trim($data));
```

```
//use the data
$file = 'receivedData-'.time().'.txt';
file_put_contents($file, print_r($decoded_data, true));
```
#### **Result**

```
receivedData-1380158171.txt
stdClass Object
(
     [isUpdate] => 1
     [dataChanges] => Array
     (
     )
    [bean] => Account
     [data] => stdClass Object
     (
        [id] => e0623cdb-ac4b-e7ff-f681-5242e9116892
         [name] => Super Star Holdings Inc
         [date_modified] => 2013-09-25T21:16:06-04:00
         [modified_user_id] => 1
         [modified_by_name] => admin
        [created by] \Rightarrow 1
         [created_by_name] => Administrator
         [description] =>
         [deleted] =>
         [assigned_user_id] => seed_will_id
         [assigned_user_name] => Will Westin
        [team count] =>
         [team_name] => Array
\overline{\phantom{a}} [0] => stdClass Object
\overline{a}id] => East
                      [name] => East
                     [name_2] =>
                      [primary] => 1
 )
             [1] => stdClass Object
\overline{a}[id] => West
```
```
 [name] => West
                     [name_2] =>
                      [primary] =>
 )
\overline{\phantom{a}} [linkedin] =>
         [facebook] =>
         [twitter] =>
         [googleplus] =>
         [account_type] => Customer
         [industry] => Energy
         [annual_revenue] =>
         [phone_fax] =>
         [billing_address_street] => 111 Silicon Valley Road
         [billing_address_city] => Los Angeles
         [billing_address_state] => NY
        [billing_address_postalcode] => 84028
         [billing_address_country] => USA
        [rating] =>
         [phone_office] => (374) 791-2199
         [phone_alternate] =>
         [website] =>
         [ownership] =>
         [employees] =>
         [ticker_symbol] =>
         [shipping_address_street] => 111 Silicon Valley Road
         [shipping_address_city] => Los Angeles
         [shipping_address_state] => NY
         [shipping_address_postalcode] => 84028
         [shipping_address_country] => USA
         [email] => Array
\overline{\phantom{a}} [0] => stdClass Object
\overline{a}[email address] => example@example.tw
                      [invalid_email] =>
                      [opt_out] =>
                      [primary_address] => 1
                      [reply_to_address] =>
 )
             [1] => stdClass Object
\overline{a} [email_address] => the.example@example.name
                      [invalid_email] =>
```

```
[optout] =>
                      [primary_address] =>
                      [reply_to_address] =>
 )
\overline{\phantom{a}} [email1] => example@example.tw
         [parent_id] =>
        [siccode] =>
         [parent_name] =>
         [email_opt_out] =>
        [invalid email] =>
        [campaiqn id] =>
         [campaign_name] =>
     )
     [event] => after_save
)
```
**Last Modified:** 2020-09-18 18:09:20

# **Logic Hook Release Notes**

This page documents historical changes to Sugar's **logic hook** libraries.

## **10.2.0**

The following parameter was added in the 10.2.0 release:

• after save arguments.stateChanges

# **7.0.0RC1**

- [Web Logic Hooks](http://support.sugarcrm.com/Documentation/Sugar_Developer/Sugar_Developer_Guide_10.2/Architecture/Logic_Hooks/Web_Logic_Hooks) were introduced in this release.
- The following hooks were also added in the 7.0.0RC1 release:
	- after routing
	- o before api call
	- before filter
	- [before\\_respond](http://support.sugarcrm.com/Documentation/Sugar_Developer/Sugar_Developer_Guide_10.2/Architecture/Logic_Hooks/API_Hooks/before_respond)
	- before routing
- The following parameters were added in the 7.0.0RC1 release:
- <sup>o</sup> after save arguments.isUpdate
- after save arguments.dataChanges
- o before save arguments.isUpdate

# **6.6.0**

The after load user hook was added in the 6.6.0 release.

# **6.5.0RC1**

The following hooks were added in the 6.5.0RC1 release:

- after email import
- before email import
- job failure
- job failure retry

# **6.4.5**

The following hooks were added in the 6.4.5 release:

- before relationship add
- before relationship delete

## **6.4.4**

The handle exception hook was added in the 6.4.4 release.

# **6.4.3**

The after entry point hook was added in the 6.4.3 release.

# **6.0.0RC1**

The following hooks were added in the 6.0.0RC1 release:

- after relationship add
- after relationship delete

# **5.0.0a**

The following hooks were added in the 5.0.0a release:

- after login
- after logout
- after ui footer
- $\bullet$  after ui frame
- before logout
- login failed
- [process\\_record](http://support.sugarcrm.com/Documentation/Sugar_Developer/Sugar_Developer_Guide_10.2/Architecture/Logic_Hooks/Module_Hooks/process_record)
- server round trip

## **4.5.0c**

The after save hook was added in the 4.5.0c release.

**Last Modified:** 2020-10-01 18:37:00

# **Languages**

# **Overview**

Sugar as an application platform is internationalized and localizable. Data is stored and presented in the UTF-8 codepage, allowing for all character sets to be used. Sugar provides a language-pack framework that allows developers to build support for any language in the display of user interface labels. Each language pack has its own set of display strings which is the basis of language localization. You can add or modify languages using the information in this guide.

Please scroll to the bottom of this page for additional language topics.

## **Language Keys**

Sugar differentiates languages with unique language keys. These keys prefix the files that correspond with particular languages. For example, the default language for the application is English (US), which is represented by the language key

en us. Any file that contains data specific to the English (US) language begins with the characters en\_us. Language label keys that are not recognized will default to the English (US) version.

The following table displays the list of current languages and their corresponding keys:

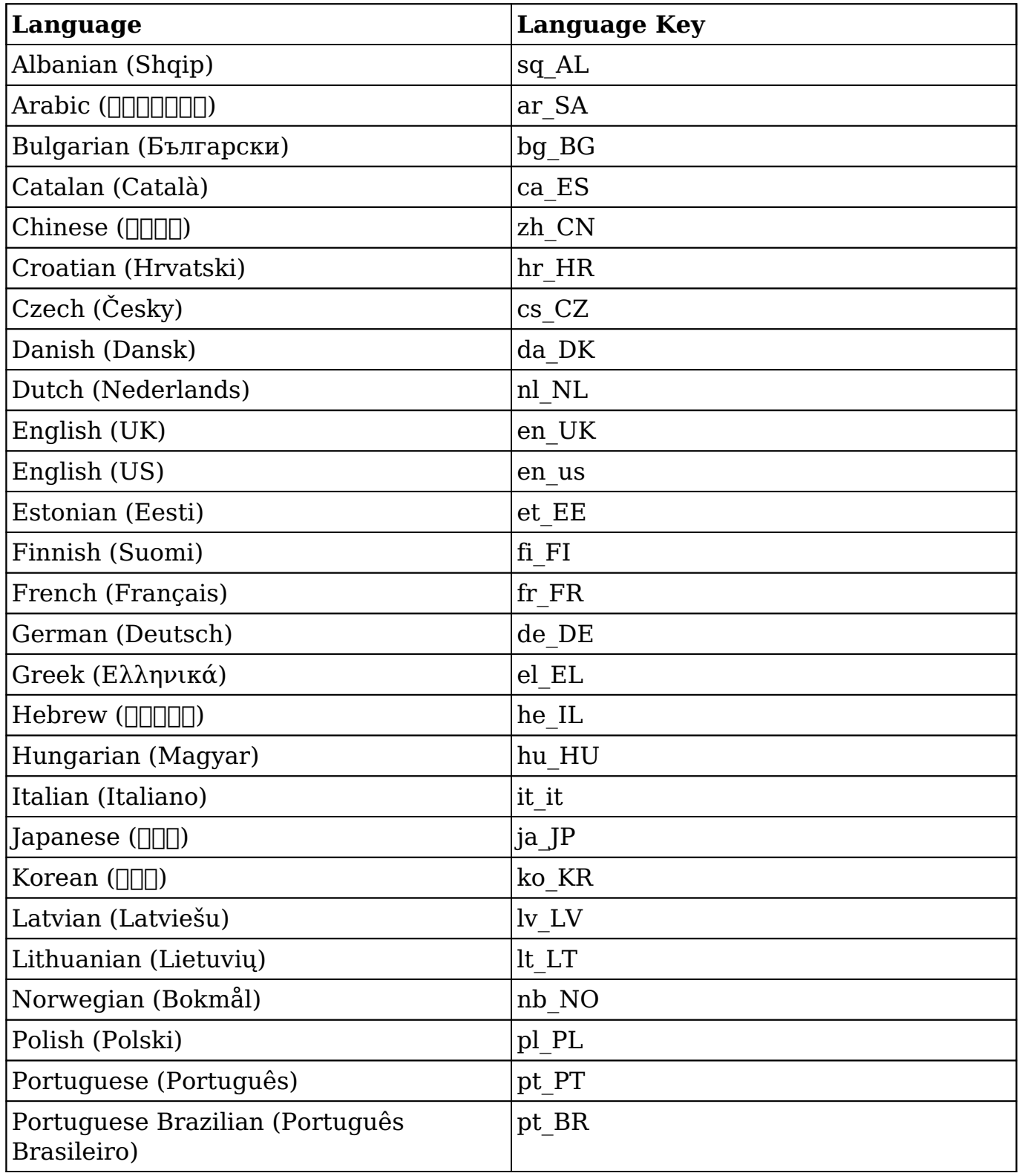

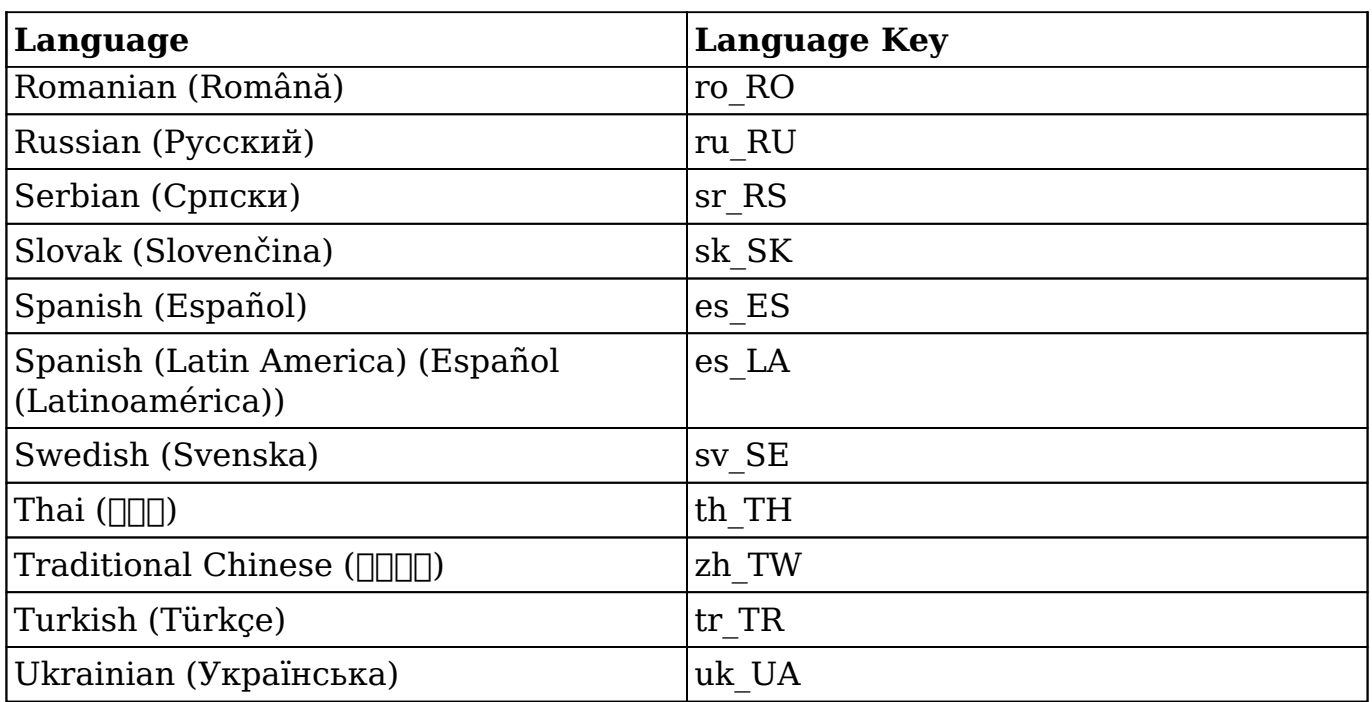

# **Change Log**

The following table documents historical changes to Sugar's available languages.

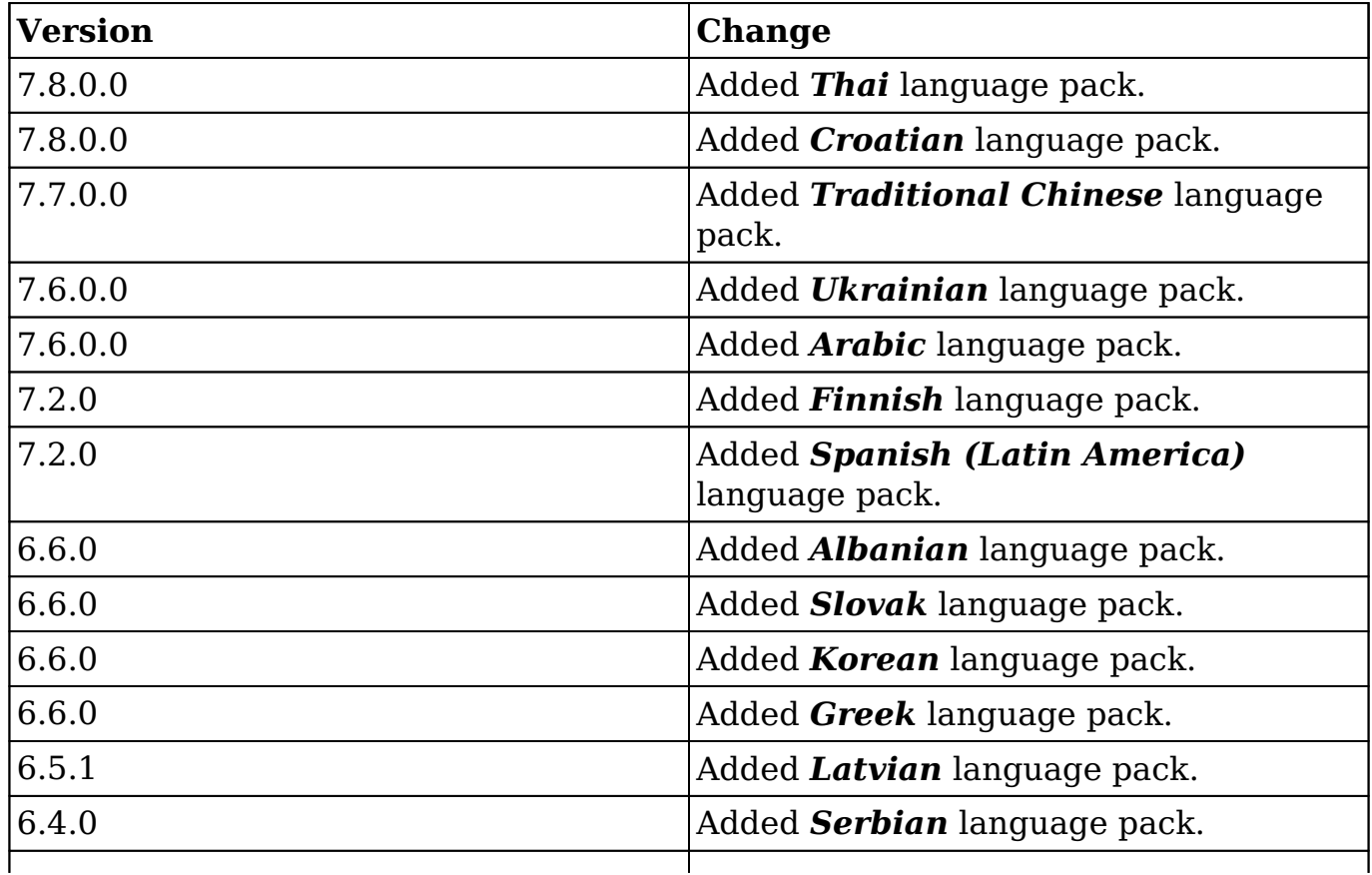

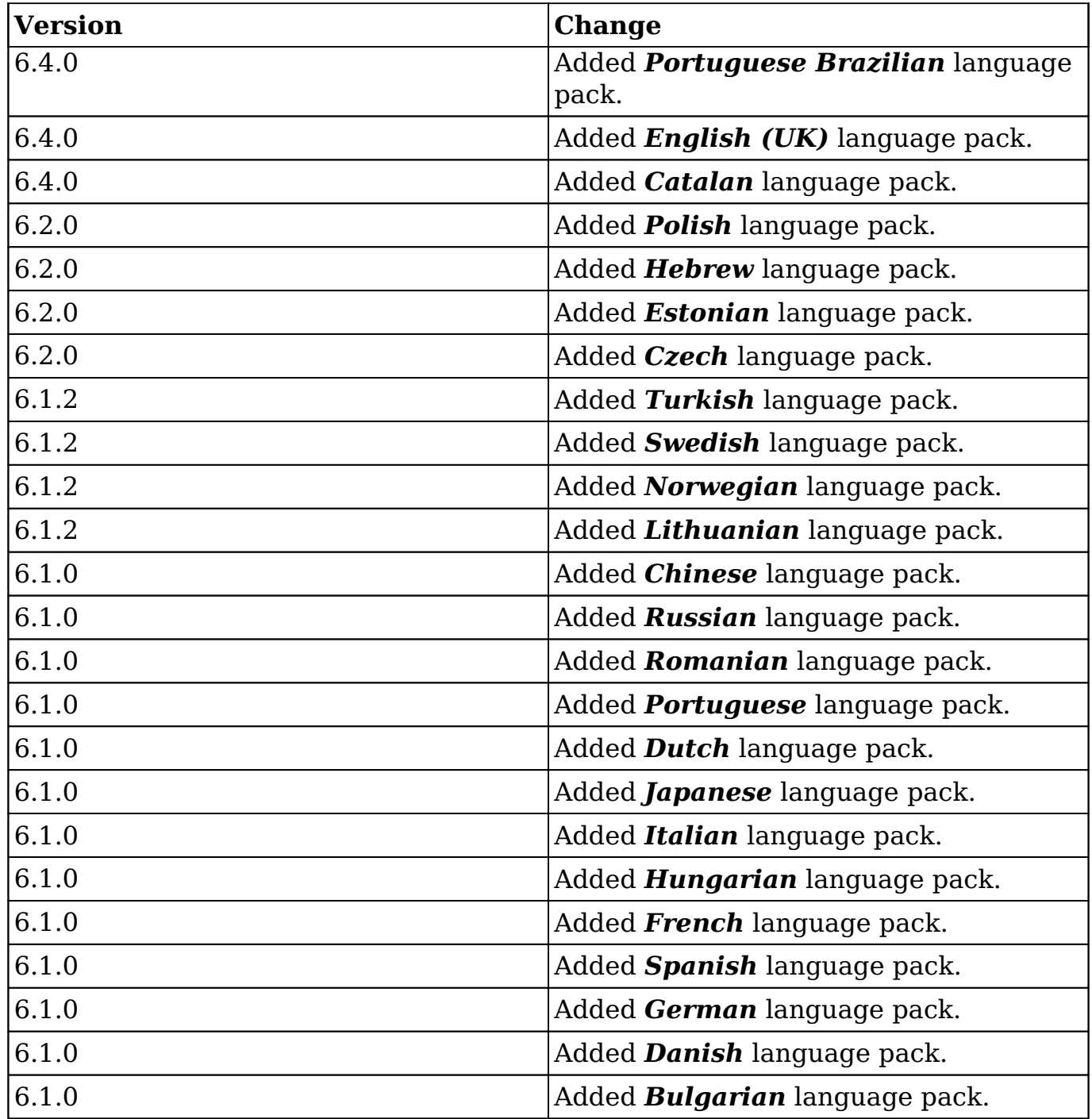

**Last Modified:** 2020-09-18 18:09:20

# **Application Labels and Lists**

# **Overview**

Sugar, which is fully internationalized and localizable, differentiates languages with unique language keys. These keys prefix the files that correspond with particular languages. For example, the default language for the application is English (US), which is represented by the language key en\_us. Any file that contains data specific to the English (US) language begins with the characters en us. Language label keys that are not recognized will default to the English (US) version.

For more information on language keys, please refer to the **Languages** page.

# **Application Labels and Lists**

#### **\$app\_list\_strings and \$app\_strings**

The \$app\_list\_strings array contains the various dropdown lists for the system while \$app\_strings contains the system application labels. The initial set of definitions can be found in ./include/language/<language key>.lang.php. As you work within the system and deploy modules and lists through Studio, any changes to these lists will be reflected in the language's extension directory: ./custom/Extension/application/Ext/Language/<language key>.<list name>.php.

### **Customizing Application Labels and Lists**

If you are developing a customization and want to be able to create or edit existing label or list values, you will need to work within the extension application directory. To do this, create ./custom/Extension/application/Ext/Language/<language key>.<unique name>.php.

The file should contain your override values with each label index set individually. An example of this is:

<?php

```
$app_strings['LBL_KEY'] = 'My Display Label';
$app_list_strings['LIST_NAME']['Key_Value'] = 'My Display Value';
```
Once the file is created with your adjustments, navigate to Admin > Repair > Quick Rebuild & Repair. This will compile all of the Extension files from ./custom/Extension/application/Ext/Language/ to

./custom/application/Ext/Language/<language key>.lang.ext.php.

## **Hierarchy Diagram**

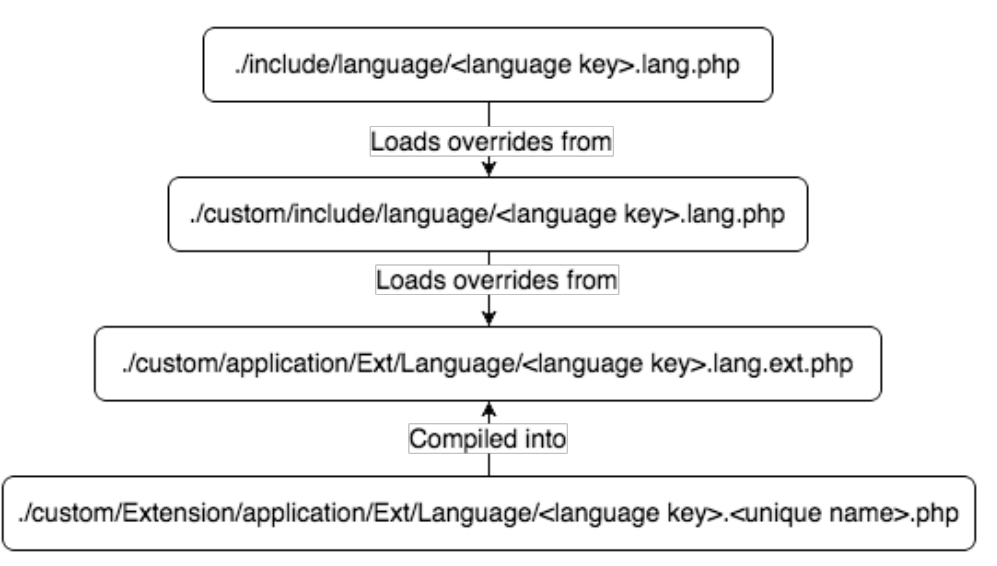

### **Retrieving Labels**

There are two ways to retrieve a label. The first is to use the translate() function found in ./include/utils.php. This function will retrieve the label for the current user's language and can also be used to retrieve labels from \$mod\_strings, \$app\_strings, or app\_list\_strings.

An example of this is:

```
require_once 'include/utils.php';
$label = translate('LBL_KEY');
```
Alternatively, you can also use the global variable \$app\_strings as follows:

```
global $app_strings;
$label = '':if (isset($app_strings['LBL_KEY']))
{
     $label = $app_strings['LBL_KEY'];
}
```
**Note:** If a label key is not found for the user's preferred language, the system will default to "en\_us" and pull the English (US) version of the label for display.

#### **Retrieving Lists**

There are two ways to retrieve a label. The first is to use the translate() function found in include/utils.php. This function will retrieve the label for the current user's language.

An example of this is:

```
require_once 'include/utils.php';
$list = translate('LIST_NAME');
//You can also retrieve a specific list value this way
$displayValue = translate('LIST_NAME', '', 'Key_Value');
```
Alternatively, you can also use the global variable \$app list strings as follows:

```
global $app_list_strings;
$list = array();
if (isset($app_list_strings['LIST_NAME']))
{
    $list = $app_list_strings['LIST_NAME'];
}
```
**Note:** If a list key is not found for the user's preferred language, the system will default to "en\_us" and pull the English (US) version of the list for display.

### **Accessing Application Strings in Sidecar**

All language-pack strings are accessible within the Sidecar framework.

#### **\$app\_strings**

To access \$app\_strings in Sidecar, use app.lang.getAppString:

```
app.lang.getAppString('LBL_MODULE');
```
To access \$app\_strings in your browser's console, use SUGAR.App.lang.getAppString:

```
SUGAR.App.lang.getAppString('LBL_MODULE');
```
For more information, please refer to the [app.lang.getAppString](http://support.sugarcrm.com/Documentation/Sugar_Developer/Sugar_Developer_Guide_10.2/User_Interface/Language#applanggetAppStringkey) section of the

Languages page.

#### **\$app\_list\_strings**

To access \$app\_list\_strings in Sidecar, use app.lang.getAppListStrings:

```
app.lang.getAppListStrings('sales_stage_dom');
```
To access \$app\_list\_strings in your browser's console, use SUGAR.App.lang.getAppListStrings:

```
SUGAR.App.lang.getAppListStrings('sales_stage_dom');
```
For more information, please refer to the [app.lang.getAppListStrings](http://support.sugarcrm.com/Documentation/Sugar_Developer/Sugar_Developer_Guide_10.2/User_Interface/Language#applanggetAppListStringskey) section of the Languages page.

**Last Modified:** 2020-09-18 18:09:20

# **Module Labels**

```
require_once 'include/utils.php';
$label = translate('LBL_KEY', 'Accounts');
```
## **Overview**

Sugar, which is fully internationalized and localizable, differentiates languages with unique language keys. These keys prefix the files that correspond to particular languages. For example, the default language for the application is English (US), which is represented by the language key en\_us. Any file that contains data specific to the English (US) language begins with the characters en us. Language label keys that are not recognized will default to the English (US) version.

For more information on language keys, please refer to the **Languages** page.

### **Module Labels**

#### **\$mod\_strings**

The module language strings are stored in \$mod\_strings. This section explains how the \$mod\_strings are compiled. All modules, whether out-of-box or custom, will have an initial set of language files in ./modules/<module>/language/<language key>.lang.php.

As you work with the system and modify labels through Studio, changes to the labels are reflected in the corresponding module's custom extension directory: ./custom/Extension/modules/<module>/Ext/Language/<language key>.lang.php.

### **Customizing Labels**

If you are developing a customization and want to be able to create new or override existing label values, you will need to work within the extension modules directory. To do this, create ./custom/Extension/modules/<module>/Ext/Language/<language

key>.<unique\_name>.php.

The file should contain your override values with each label index set individually. An example of this is:

<?php

\$mod\_strings['LBL\_KEY'] = 'My Display Label';

Once the file is created with your adjustments, navigate to Admin > Repair > Quick Rebuild & Repair. This will compile all of the Extension files from ./custom/Extension/modules/<module>/Ext/Language/ to ./custom/modules/<module>/Ext/Language/<language key>.lang.ext.php.

### **Label Cache**

The file locations discussed above are compiled into the cache directory, ./cache/modules/<module>/language/<language key>.lang.php

The cached results of these files make up each module's \$mod\_strings definition.

#### **Hierarchy Diagram**

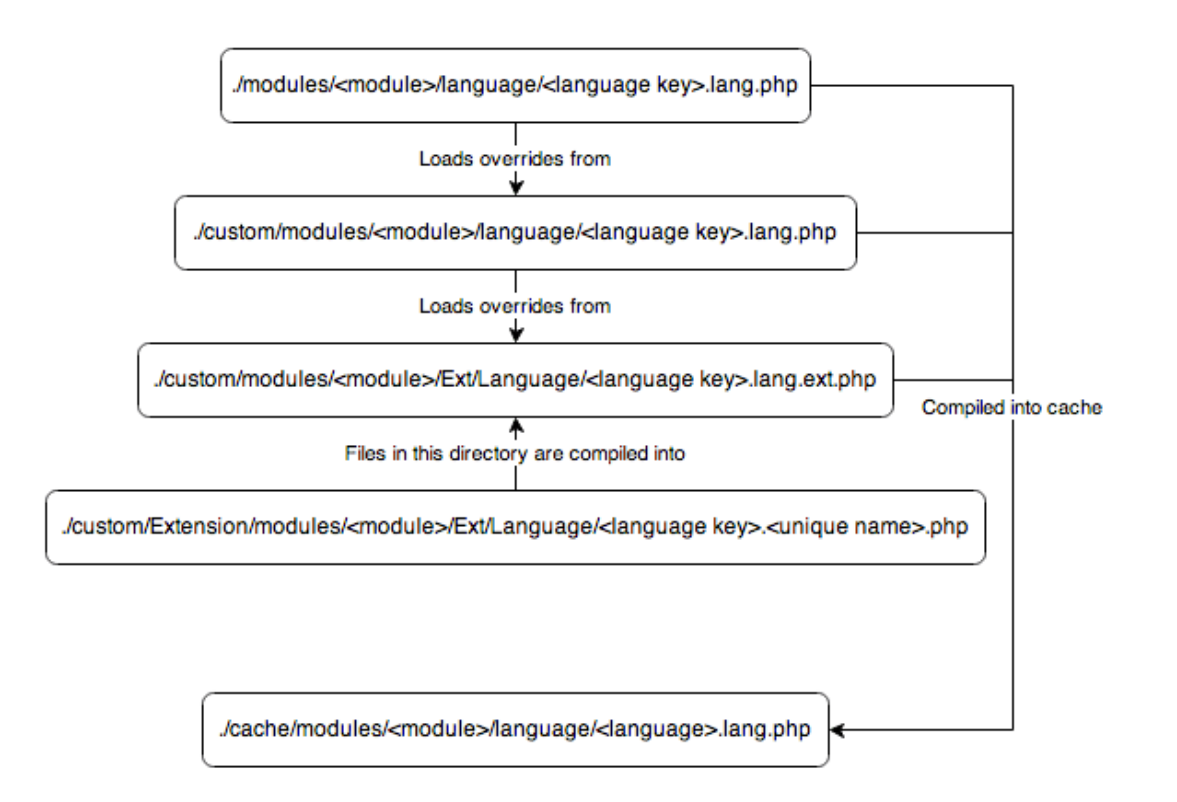

### **Retrieving Labels**

There are two ways to retrieve a label. The first is to use the translate() function found in include/utils.php. This function will retrieve the label for the current user's language and can also be used to retrieve labels from \$mod\_strings, \$app\_strings, or app\_list\_strings.

An example of this is:

```
require_once 'include/utils.php';
$label = translate('LBL_KEY', 'Accounts');
```
Alternatively, you can use the global variable \$mod\_strings as follows:

```
global $mod_strings;
$label = '':if (isset($mod_strings['LBL_KEY']))
{
     $label = $mod_strings['LBL_KEY'];
}
```
#### **Accessing Module Strings in Sidecar**

All language-pack strings are accessible within the Sidecar framework.

#### **\$mod\_strings**

To access the \$mod\_strings in Sidecar, use app.lang.get():

app.lang.get('LBL\_NAME', 'Accounts');

To access the \$mod\_strings in your browser's console, use SUGAR.App.lang.get():

```
SUGAR.App.lang.get('LBL_NAME', 'Accounts');
```
For more information, please refer to the [app.lang.get](http://support.sugarcrm.com/Documentation/Sugar_Developer/Sugar_Developer_Guide_10.2/User_Interface/Language#applanggetkey_module_context) section of the Languages page.

**Last Modified:** 2020-09-18 18:09:20

# **Managing Lists**

### **Overview**

There are three ways to manage lists in Sugar: by using Studio in the application, by directly modifying the list's language strings, and via the code-level Dropdown Helper. This page explains all three methods.

### **Managing Lists With Studio**

If you know the name of the list you would like to edit, you can access the application's dropdown editor by navigating to Admin > Dropdown Editor. Alternatively, navigate to a field that uses the list (Admin > Studio > {Module} > Fields > {field\_name}) and click "Edit" under the Dropdown List field:

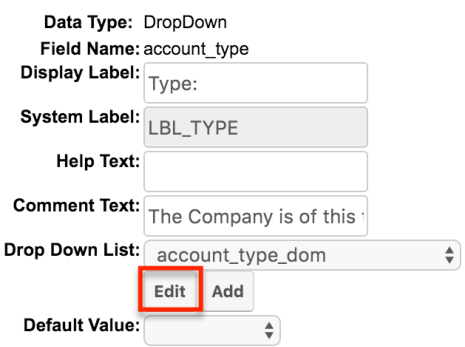

For information on using the dropdown editor, please refer to the Developer Tools documentation in the Administration Guide.

# **Directly Modifying Lists**

There are two ways to directly modify the language strings. The first way is to modify the custom language file, located at ./custom/include/language/<language key>.lang.php.

If you are developing a customization to be distributed and you want to be able to create new or override existing list values, you will need to work within the extension application directory. To do this you will create the following file: ./custom/Extension/application/Ext/Language/<language key>.<unique name>.php.

The file will contain your override values. Please note that within this file you will set each label index individually. An example of this is:

<?php

\$app\_list\_strings['LIST\_NAME']['Key\_Value'] = 'My Display Value';

Once the file is created with your adjustments, navigate to Admin > Repair > Quick Rebuild & Repair. This will compile all of the Extension files from ./custom/Extension/application/Ext/Language/ to ./custom/application/Ext/Language/<language key>.lang.ext.php.

## **Managing Lists With Dropdown Helper**

You can use the dropdown helper to manage lists at the code level. This example demonstrates how to add and update values for a specific dropdown list:

require\_once 'modules/Studio/DropDowns/DropDownHelper.php';

```
$dropdownHelper = new DropDownHelper();
$parameters = array();
$parameters['dropdown_name'] = 'example_list';
$listValues = array(
     'Key_Value_1' => 'Display Value 1',
    'Key Value 2' => 'Display Value 2',
     'Key_Value_3' => 'Display Value 3'
);
{\tt Scount} = 0;foreach ($listValues as $key=>$value) {
     $parameters['slot_'. $count] = $count;
     $parameters['key_'. $count] = $key;
     $parameters['value_'. $count] = $value;
     //set 'use_push' to true to update/add values while keeping old va
lues
     $parameters['use_push'] = true;
     $count++;
}
$dropdownHelper->saveDropDown($parameters);
```

```
Last Modified: 2020-09-18 18:09:20
```
# **Language Packs**

# **Overview**

Language packs are module-loadable packages that add support for new, localized languages to Sugar.

# **Creating a Language Pack**

To create a language pack, choose a unique **language key**. This key is specific to your language definitions and should be unique from other language keys in the same instance to avoid conflicts. It is also important that your language key follows the xx\_xx format. For demonstrative purposes, we will create a Lorem Ipsum

language pack with the language key Lo\_Ip.

#### **Application and Module Strings**

In the module and application language definitions, there is a combination of \$app\_list\_strings, \$mod\_strings, and \$mod\_process\_order\_strings variables. Your custom language needs to have a definition created to reflect each language key in a standard definition. To do this, duplicate an existing language and simply change the language values within the document and replace the language key in the name of the file with your new key. Be sure to only change the array values and leave the array keys as they are inside of each file.

**Note**: Should you miss an index, it will default to English.

The first step is to identify all of the application and module language files. While language files may vary from version to version due to new features, the stock language paths are generally as follows:

- ./include/language/xx\_xx.lang.php
- ./include/SugarObjects/implements/assignable/language/xx\_xx.lang.php
- ./include/SugarObjects/implements/email\_address/language/xx\_xx.lang.php
- ./include/SugarObjects/implements/team\_security/language/xx\_xx.lang.php
- ./include/SugarObjects/templates/basic/language/xx\_xx.lang.php
- ./include/SugarObjects/templates/company/language/xx\_xx.lang.php
- ./include/SugarObjects/templates/company/language/application/xx\_xx.lang .php
- ./include/SugarObjects/templates/file/language/xx\_xx.lang.php
- ./include/SugarObjects/templates/file/language/application/xx\_xx.lang.php
- ./include/SugarObjects/templates/issue/language/xx\_xx.lang.php
- ./include/SugarObjects/templates/issue/language/application/xx\_xx.lang.php
- ./include/SugarObjects/templates/person/language/xx\_xx.lang.php
- ./include/SugarObjects/templates/sale/language/xx\_xx.lang.php
- ./include/SugarObjects/templates/sale/language/application/xx\_xx.lang.php
- ./install/language/xx\_xx.lang.php
- ./modules/Accounts/language/xx\_xx.lang.php
- ./modules/ACL/language/xx\_xx.lang.php
- ./modules/ACLActions/language/xx\_xx.lang.php
- ./modules/ACLFields/language/xx\_xx.lang.php
- ./modules/ACLRoles/language/xx\_xx.lang.php
- ./modules/Activities/language/xx\_xx.lang.php
- ./modules/ActivityStream/Activities/language/xx\_xx.lang.php
- ./modules/Administration/language/xx\_xx.lang.php
- ./modules/Audit/language/xx\_xx.lang.php
- ./modules/Bugs/language/xx\_xx.lang.php
- ./modules/Calendar/language/xx\_xx.lang.php
- ./modules/Calls/language/xx\_xx.lang.php
- ./modules/CampaignLog/language/xx\_xx.lang.php
- ./modules/Campaigns/language/xx\_xx.lang.php
- ./modules/CampaignTrackers/language/xx\_xx.lang.php
- ./modules/Cases/language/xx\_xx.lang.php
- ./modules/Charts/language/xx\_xx.lang.php
- ./modules/Configurator/language/xx\_xx.lang.php
- ./modules/Connectors/language/xx\_xx.lang.php
- ./modules/Contacts/language/xx\_xx.lang.php
- ./modules/Contracts/language/xx\_xx.lang.php
- ./modules/ContractTypes/language/xx\_xx.lang.php
- ./modules/Currencies/language/xx\_xx.lang.php
- ./modules/CustomQueries/language/xx\_xx.lang.php
- ./modules/DataSets/language/xx\_xx.lang.php
- ./modules/DocumentRevisions/language/xx\_xx.lang.php
- ./modules/Documents/language/xx\_xx.lang.php
- ./modules/DynamicFields/language/xx\_xx.lang.php
- ./modules/EAPM/language/xx\_xx.lang.php
- ./modules/EmailAddresses/language/xx\_xx.lang.php
- ./modules/EmailMan/language/xx\_xx.lang.php
- ./modules/EmailMarketing/language/xx\_xx.lang.php
- ./modules/Emails/language/xx\_xx.lang.php
- ./modules/EmailTemplates/language/xx\_xx.lang.php
- ./modules/Employees/language/xx\_xx.lang.php
- ./modules/ExpressionEngine/language/xx\_xx.lang.php
- ./modules/Expressions/language/xx\_xx.lang.php
- ./modules/Feedbacks/language/xx\_xx.lang.php
- ./modules/Filters/language/xx\_xx.lang.php
- ./modules/ForecastManagerWorksheets/language/xx\_xx.lang.php
- ./modules/Forecasts/language/xx\_xx.lang.php
- ./modules/ForecastWorksheets/language/xx\_xx.lang.php
- ./modules/Groups/language/xx\_xx.lang.php
- ./modules/Help/language/xx\_xx.lang.php
- ./modules/History/language/xx\_xx.lang.php
- ./modules/Holidays/language/xx\_xx.lang.php
- ./modules/Home/language/xx\_xx.lang.php
- ./modules/Import/language/xx\_xx.lang.php
- ./modules/InboundEmail/language/xx\_xx.lang.php
- ./modules/KBDocuments/language/xx\_xx.lang.php
- ./modules/KBTags/language/xx\_xx.lang.php
- ./modules/LabelEditor/language/xx\_xx.lang.php
- ./modules/Leads/language/xx\_xx.lang.php
- ./modules/MailMerge/language/xx\_xx.lang.php
- ./modules/Manufacturers/language/xx\_xx.lang.php
- ./modules/Meetings/language/xx\_xx.lang.php
- ./modules/MergeRecords/language/xx\_xx.lang.php
- ./modules/ModuleBuilder/language/xx\_xx.lang.php
- ./modules/Notes/language/xx\_xx.lang.php
- ./modules/Notifications/language/xx\_xx.lang.php
- ./modules/OAuthKeys/language/xx\_xx.lang.php
- ./modules/OAuthTokens/language/xx\_xx.lang.php
- ./modules/Opportunities/language/xx\_xx.lang.php
- ./modules/OptimisticLock/language/xx\_xx.lang.php  $\bullet$
- ./modules/PdfManager/language/xx\_xx.lang.php
- ./modules/pmse\_Business\_Rules/language/xx\_xx.lang.php
- ./modules/pmse\_Emails\_Templates/language/xx\_xx.lang.php  $\bullet$
- ./modules/pmse\_Inbox/language/xx\_xx.lang.php
- ./modules/pmse\_Project/language/xx\_xx.lang.php
- ./modules/ProductBundleNotes/language/xx\_xx.lang.php
- ./modules/ProductBundles/language/xx\_xx.lang.php
- ./modules/ProductCategories/language/xx\_xx.lang.php
- ./modules/Products/language/xx\_xx.lang.php
- ./modules/ProductTemplates/language/xx\_xx.lang.php
- ./modules/ProductTypes/language/xx\_xx.lang.php
- ./modules/Project/language/xx\_xx.lang.php
- ./modules/ProjectTask/language/xx\_xx.lang.php
- ./modules/ProspectLists/language/xx\_xx.lang.php
- ./modules/Prospects/language/xx\_xx.lang.php
- ./modules/Quotas/language/xx\_xx.lang.php
- ./modules/Quotes/language/xx\_xx.lang.php
- ./modules/Relationships/language/xx\_xx.lang.php
- ./modules/Releases/language/xx\_xx.lang.php
- ./modules/ReportMaker/language/xx\_xx.lang.php
- ./modules/Reports/language/xx\_xx.lang.php
- ./modules/RevenueLineItems/language/xx\_xx.lang.php
- ./modules/Roles/language/xx\_xx.lang.php
- ./modules/SavedSearch/language/xx\_xx.lang.php
- ./modules/Schedulers/language/xx\_xx.lang.php
- ./modules/SchedulersJobs/language/xx\_xx.lang.php
- ./modules/Shippers/language/xx\_xx.lang.php
- ./modules/SNIP/language/xx\_xx.lang.php
- ./modules/Studio/language/xx\_xx.lang.php
- ./modules/Styleguide/language/xx\_xx.lang.php
- ./modules/SugarFavorites/language/xx\_xx.lang.php
- ./modules/Sync/language/xx\_xx.lang.php
- ./modules/Tasks/language/xx\_xx.lang.php
- ./modules/TaxRates/language/xx\_xx.lang.php
- ./modules/TeamNotices/language/xx\_xx.lang.php
- ./modules/Teams/language/xx\_xx.lang.php
- ./modules/TimePeriods/language/xx\_xx.lang.php
- ./modules/Trackers/language/xx\_xx.lang.php
- ./modules/UpgradeWizard/language/xx\_xx.lang.php
- ./modules/Users/language/xx\_xx.lang.php
- ./modules/UserSignatures/language/xx\_xx.lang.php
- ./modules/WebLogicHooks/language/xx\_xx.lang.php
- ./modules/WorkFlow/language/xx\_xx.lang.php
- ./modules/WorkFlowActions/language/xx\_xx.lang.php
- ./modules/WorkFlowActionShells/language/xx\_xx.lang.php
- ./modules/WorkFlowAlerts/language/xx\_xx.lang.php
- ./modules/WorkFlowAlertShells/language/xx\_xx.lang.php
- ./modules/WorkFlowTriggerShells/language/xx\_xx.lang.php

### **Dashlet Strings**

Dashlet strings are mostly specific to BWC dashboards. Within each dashlet language definition is a \$dashletStrings variable. Create a definition to mimic each dashlet file to reflect the new language. To do this, duplicate an existing language of your choice and change the language key in the path. Be sure to only change the array values and leave the array keys as they are inside of each file.

The dashlet paths are listed below:

- ./modules/Calendar/Dashlets/CalendarDashlet/CalendarDashlet.xx\_xx.lang. php
- ./modules/Charts/Dashlets/CampaignROIChartDashlet/CampaignROIChart Dashlet.xx\_xx.lang.php
- ./modules/Charts/Dashlets/MyModulesUsedChartDashlet/MyModulesUsedC hartDashlet.xx\_xx.lang.php
- ./modules/Charts/Dashlets/MyOpportunitiesGaugeDashlet/MyOpportunities GaugeDashlet.xx\_xx.lang.php
- ./modules/Charts/Dashlets/MyPipelineBySalesStageDashlet/MyPipelineByS alesStageDashlet.xx\_xx.lang.php
- ./modules/Charts/Dashlets/MyTeamModulesUsedChartDashlet/MyTeamMo dulesUsedChartDashlet.xx\_xx.lang.php
- ./modules/Charts/Dashlets/OpportunitiesByLeadSourceByOutcomeDashlet/ OpportunitiesByLeadSourceByOutcomeDashlet.xx\_xx.lang.php
- ./modules/Charts/Dashlets/OpportunitiesByLeadSourceDashlet/Opportuniti esByLeadSourceDashlet.xx\_xx.lang.php
- ./modules/Charts/Dashlets/OutcomeByMonthDashlet/OutcomeByMonthDas hlet.xx\_xx.lang.php
- ./modules/Charts/Dashlets/PipelineBySalesStageDashlet/PipelineBySalesSt ageDashlet.xx\_xx.lang.php
- ./modules/Home/Dashlets/ChartsDashlet/ChartsDashlet.xx\_xx.lang.php
- ./modules/Home/Dashlets/InvadersDashlet/InvadersDashlet.xx\_xx.lang.php
- ./modules/Home/Dashlets/JotPadDashlet/JotPadDashlet.xx\_xx.lang.php
- ./modules/Home/Dashlets/RSSDashlet/RSSDashlet.xx\_xx.lang.php
- ./modules/SugarFavorites/Dashlets/SugarFavoritesDashlet/SugarFavorites

Dashlet.xx\_xx.lang.php

- ./modules/TeamNotices/Dashlets/TeamNoticesDashlet/TeamNoticesDashlet. xx\_xx.lang.php
- ./modules/Trackers/Dashlets/TrackerDashlet/TrackerDashlet.xx\_xx.lang.php

### **Templates**

Sugar also contains templates that are used when emailing users. Duplicate an existing language template and change the language text as needed. This time, you will need to leave the language keys exactly as they are in the file.

The template paths are listed below:

./include/language/xx\_xx.notify\_template.html

### **Configuration**

Once you have your language definitions ready, you will need to tell Sugar a new language should be listed for users. For development purposes, you can add \$sugar\_config['languages']['Lo\_Ip'] = 'Lorem Ipsum'; to your config\_override.php. It is important to note that this language configuration will automatically be set for you during the installation of a module loadable language package.

#### **Module Loadable Packages**

Once you have the new language files ready, create an installer package so the files can be installed to a new instance. To do this, create an empty directory and move the files into it, mimicking the folder structures shown above. Once that is completed, create a manifest.php in the root of the new directory with a \$manifest['type'] of "langpack". An example manifest file is shown below this section. For more information on building manifests, please visit the [introduction](http://support.sugarcrm.com/Documentation/Sugar_Developer/Sugar_Developer_Guide_10.2/Architecture/Module_Loader/Introduction_to_the_Manifest) [to the manifest](http://support.sugarcrm.com/Documentation/Sugar_Developer/Sugar_Developer_Guide_10.2/Architecture/Module_Loader/Introduction_to_the_Manifest) page.

#### **Example Manifest File**

```
<?php
$manifest = array (
   'acceptable_sugar_versions' => 
   array (
     'regex_matches' =>
```

```
 array (
      '10.2.*',
     ),
   ),
   'acceptable_sugar_flavors' => 
  array (
     'PRO',
     'ENT',
     'ULT',
   ),
  'readme' \Rightarrow '',
   'key' => 1454474352,
  'author' => 'SugarCRM',
   'description' => 'Installs an example Lorem Ipsum language pack',
  'icon' => ',
  'is_uninstallable' => true,
   'name' => 'Lorem Ipsum Language Pack',
   'published_date' => '2018-02-03 00:00:00',
   'type' => 'langpack',
   'version' => 1454474352,
   'remove_tables' => '',
);
```
?>

Once your manifest is completed, you will need to zip up the contents of your new folder. An example of a language pack installer can be downloaded here. When your language pack is ready, it can be installed through the module loader. The installation will automatically add your new language to the \$sugar\_config['languages'] array in your config.php. After installation. it is highly recommended to navigate to the Sugar Administration page, click on "Repairs", and execute the following repair tools:

- Ouick Repair and Rebuild
- Rebuild Javascript Languages

The new language should now be available for use in your Sugar instance. If you do not see the language listed, please clear your browser cache and refresh the page.

**Last Modified:** 2020-09-18 18:09:20

# **Extensions**

# **Overview**

The extension framework, defined in ./ModuleInstall/extensions.php, provides the capability to modify Sugar metadata such as [vardefs](http://support.sugarcrm.com/Documentation/Sugar_Developer/Sugar_Developer_Guide_10.2/Data_Framework/Vardefs) and [layouts](http://support.sugarcrm.com/Documentation/Sugar_Developer/Sugar_Developer_Guide_10.2/User_Interface/Layouts) in a safe way that supports installing, uninstalling, enabling, and disabling without interfering with other customizations.

Application extensions are stored under ./custom/Extension/application/Ext/ and module extensions are under ./custom/Extension/modules/<module>/Ext/. The files in each of these directories are aggregated into a single file with a predefined name for the system to use. An example of this is the vardefs extension. The vardef extension directory for Accounts is located in

./custom/Extension/modules/Accounts/Ext/Vardefs/. When a module is installed, uninstalled, enabled, or disabled, the files contained in this directory are merged into ./custom/modules/Accounts/Ext/Vardefs/vardefs.ext.php. A Quick Repair & Rebuild will also cause the files to merge.

The core extension mappings are listed in the Topics section at the bottom of this page.

# **Extensions Properties**

Each extension contains the following properties:

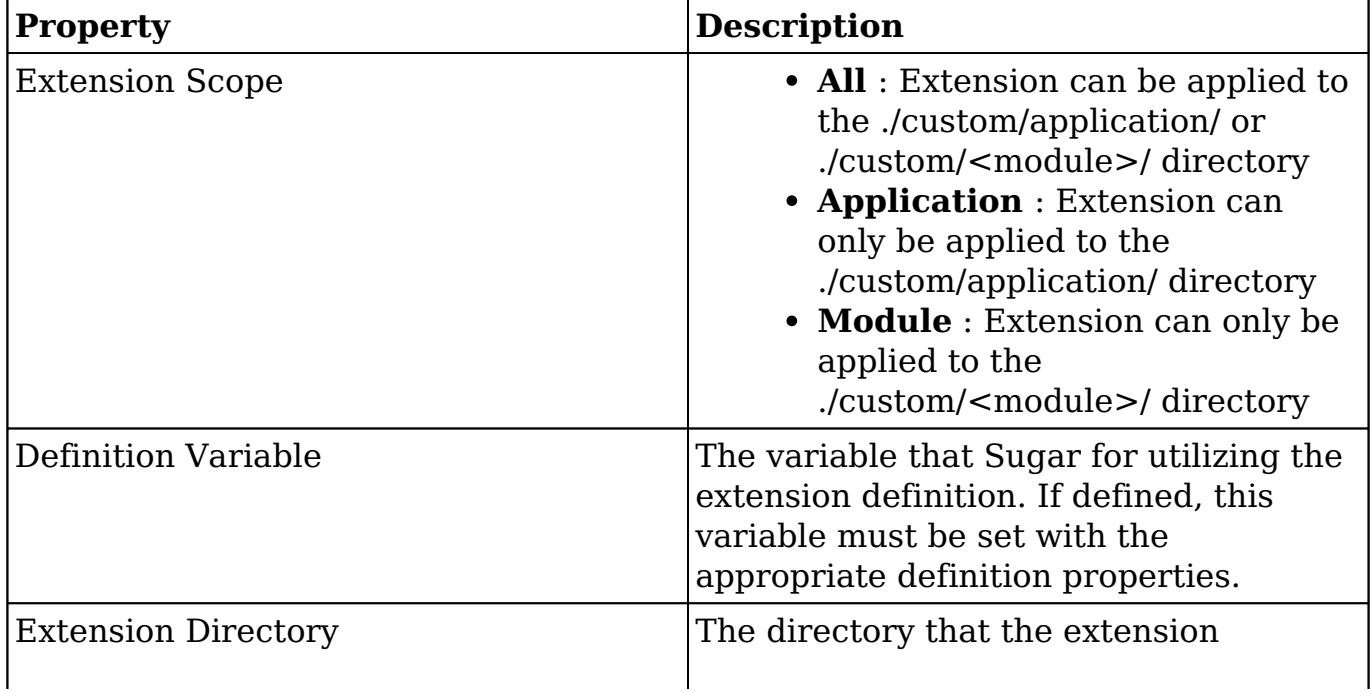

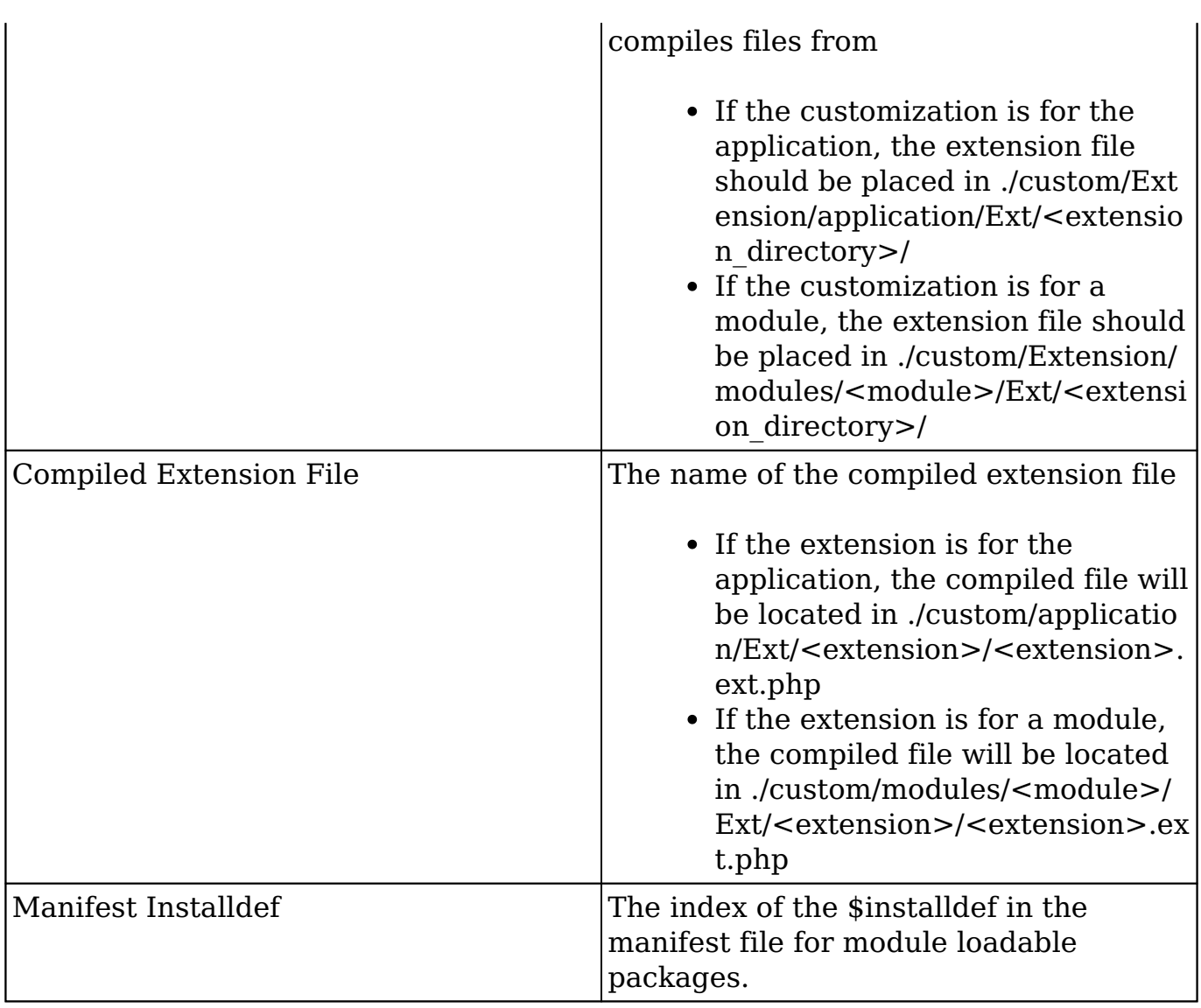

**Last Modified:** 2020-09-18 18:09:20

# **ActionFileMap**

# **Overview**

The ActionFileMap extension maps actions to files, which helps you map a file to a view outside of ./custom/modules/<module>/views/view.<name>.php. This page is only applicable to modules running in backward compatibility mode.

# **Properties**

The following extension properties are available. For more information, please refer to the [Extension Property](http://support.sugarcrm.com/Documentation/Sugar_Developer/Sugar_Developer_Guide_10.2/Architecture/Extensions#Extensions_Properties) documentation.

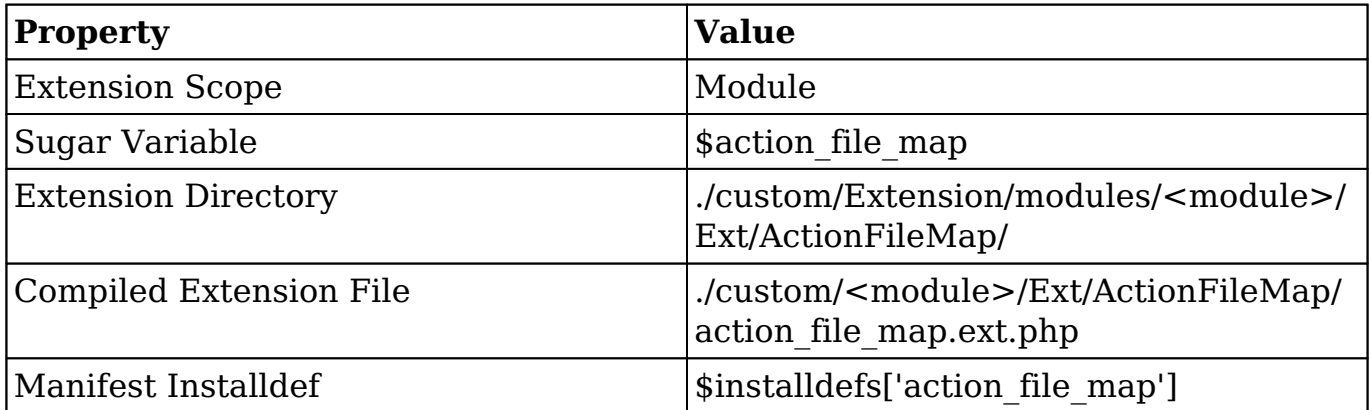

# **Implementation**

The following sections illustrate the various ways to implement a customization to a Sugar instance.

### **File System**

When working directly with the filesystem, you can create a file in ./custom/Extension/modules/<module>/Ext/ActionFileMap/ to map a new action in the system. The following example will create a new action called "example" in a module:

./custom/Extension/modules/<module>/Ext/ActionFileMap/<file>.php

<?php

```
$action_file_map['new_action'] = 'custom/modules/<module>/new_action.p
hp';
```
Next, create your action file:

./custom/modules/<module>/new\_action.php

<?php

//Encoded as JSON for AJAX layouts

```
echo '{"content":"Example View"}';
```
?>

Next, navigate to Admin > Repair > Quick Repair and Rebuild. The system will then rebuild the extensions and compile your customization into ./custom/modules/<module>/Ext/ActionFileMap/action\_file\_map.ext.php

#### **Module Loadable Package**

When building a module-loadable package, you can use the \$installdefs['action\_file\_map'] index to install the extension file.

#### **Installdef Properties**

./manifest.php

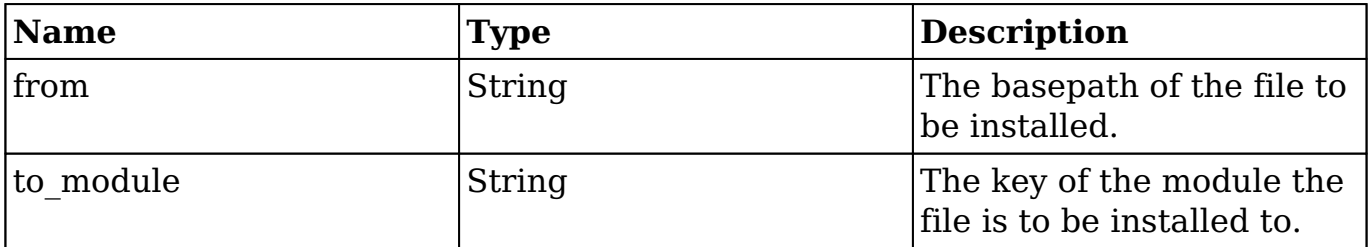

The example below demonstrates the proper install definition that should be used in the ./manifest.php file in order to add the Action File Map file to a specific module. You should note that when using this approach, you still need to use the \$installdefs['copy'] index for the Action file, but Sugar will automatically execute Rebuild Extensions to reflect the new Action in the system.

```
<?php
$manifest = array(
     ...
);
$installdefs = array(
    'id' => 'ActionRemap Example',
    'action file map' => array(
         array(
              'from' => '<basepath>/Files/custom/Extension/modules/<modu
le>/Ext/ActionFileMap/<file>.php',
             'to module' => '<module>',
\overline{\phantom{a}}
```

```
 ),
      'copy' => array(
          array(
               'from' => '<br/>basepath>/Files/custom/example.php',
                'to' => 'custom/example.php'
\overline{\phantom{a}} )
);
```
Alternatively, you may use the \$installdefs['copy'] index for the Action File Map Extension file. When using this approach, you may need to manually run repair actions such as a Quick Repair and Rebuild. For more information on the \$installdefs['copy'] index and module-loadable packages, please refer to the [Introduction to the Manifest](http://support.sugarcrm.com/Documentation/Sugar_Developer/Sugar_Developer_Guide_10.2/Architecture/Module_Loader/Introduction_to_the_Manifest) page.

**Last Modified:** 2020-09-18 18:09:20

# **ActionReMap**

## **Overview**

The ActionReMap extension maps new actions to existing actions. This extension is only applicable to modules running in backward compatibility mode.

### **Properties**

The following extension properties are available. For more information, please refer to the [Extension Property](http://support.sugarcrm.com/Documentation/Sugar_Developer/Sugar_Developer_Guide_10.2/Architecture/Extensions#Extensions_Properties) documentation.

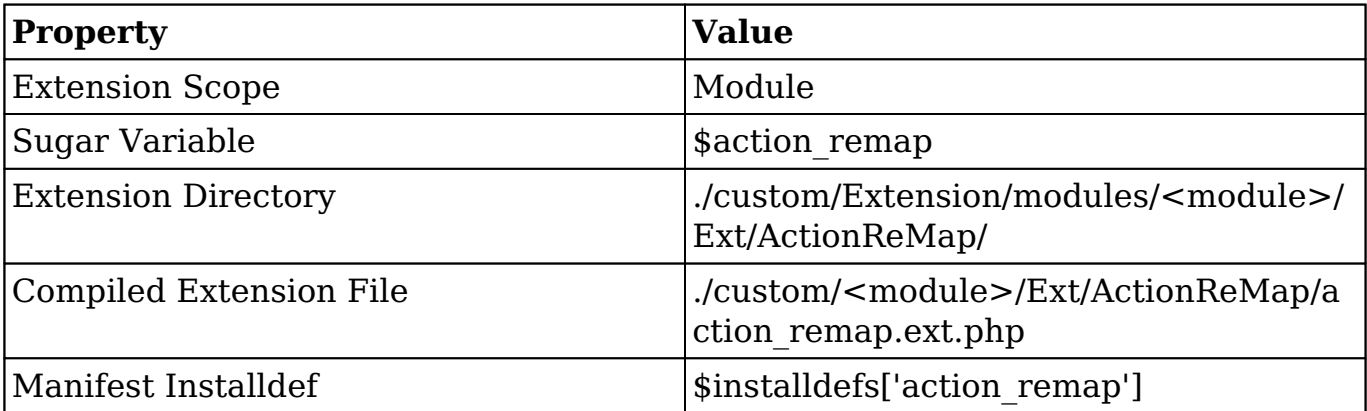

# **Implementation**

The following sections illustrate the various ways to implement a customization to a Sugar instance.

### **File System**

When working directly with the file system, you can create a file in ./custom/Extension/modules/<module>/Ext/ActionReMap/ to map an action to another defined action. The following example will map the action 'example' to 'detailview':

./custom/Extension/modules/<module>/Ext/ActionReMap/<file>.php

<?php

\$action\_remap['example'] = 'detailview';

Next, navigate to Admin > Repair > Quick Repair and Rebuild. The system will then rebuild the extensions and compile your customization into ./custom/modules/<module>/Ext/ActionReMap/action\_remap.ext.php.

### **Module Loadable Package**

When building a module loadable package, you can use the \$installdefs['action\_remap'] index to install the extension file.

#### **Installdef Properties**

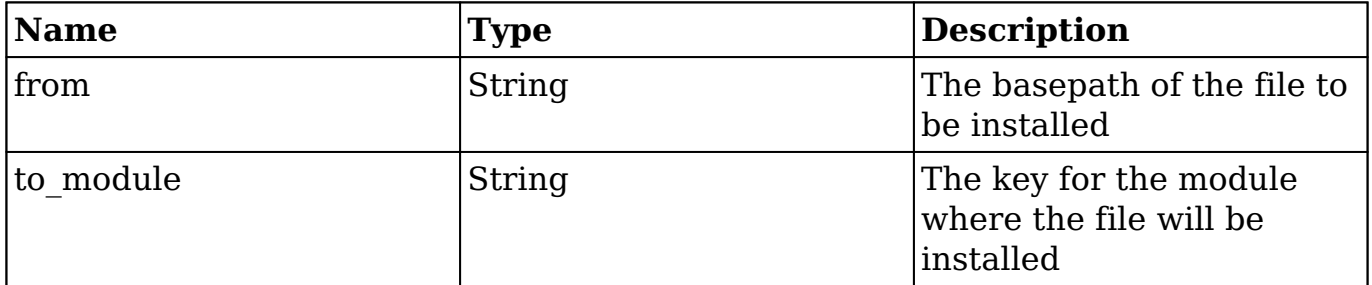

The example below demonstrates the proper install definition that should be used in the ./manifest.php file in order to add the Action Remap file to a specific module. You should note that when using this approach, Sugar will automatically execute Rebuild Extensions to reflect your changes in the system.

```
./manifest.php
<?php
$manifest = array(
     ...
);
$installdefs = array(
     'id' => 'ActionRemap_Example',
    'action_remap' => array(
          array(
               'from' => '<basepath>/Files/custom/Extension/modules/<modu
le>/Ext/ActionReMap/<file>.php',
             'to module' => '<module>',
\overline{\phantom{a}} )
);
```
Alternatively, you may use the \$installdefs['copy'] index. When using this approach, you may need to manually run repair actions such as a Quick Repair and Rebuild. For more information on the \$installdefs['copy'] index and module-loadable packages, please refer to the [Introduction to the Manifest](http://support.sugarcrm.com/Documentation/Sugar_Developer/Sugar_Developer_Guide_10.2/Architecture/Module_Loader/Introduction_to_the_Manifest) page.

**Last Modified:** 2020-09-18 18:09:20

# **ActionViewMap**

## **Overview**

The ActionViewMap extension maps additional actions for a module.

**Note**: Actions that apply to modules running in backward compatibility mode are mapped in ./custom/modules/<module>/controller.php.

# **Properties**

The following extension properties are available. For more information, please refer to the [Extension Property](http://support.sugarcrm.com/Documentation/Sugar_Developer/Sugar_Developer_Guide_10.2/Architecture/Extensions#Extensions_Properties) documentation.

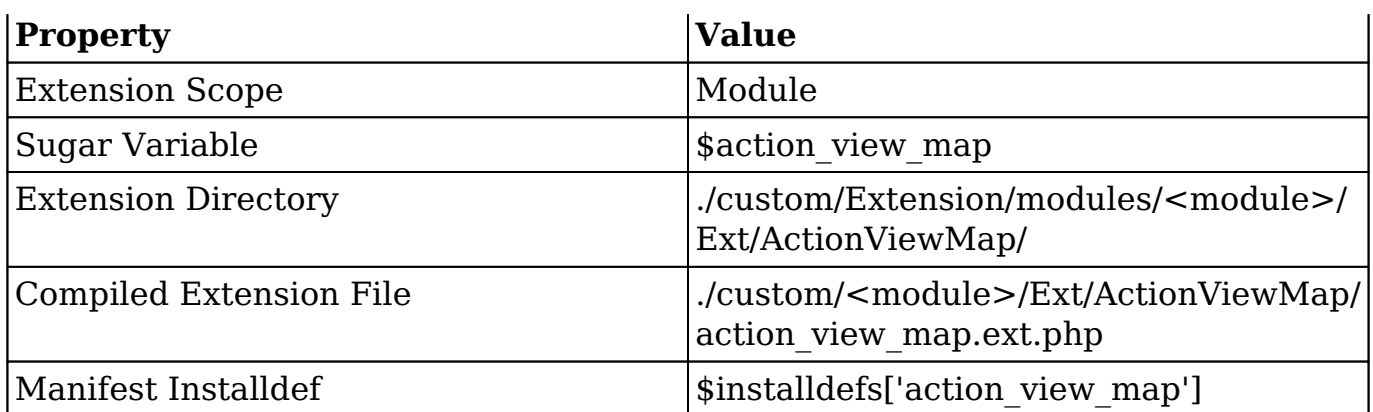

# **Implementation**

The following sections illustrate the various ways to implement a customization to a Sugar instance.

#### **File System**

When working directly with the filesystem, you can create a file in ./custom/Extension/modules/<module>/Ext/ActionViewMap/ to map a new view in the system. The following example will map a new action called 'example' to the 'example' view:

```
./custom/Extension/modules/<module>/Ext/ActionViewMap/<file>.php
```
<?php

```
$action view map['example'] = 'example';
```
./custom/modules/<module>/views/view.example.php

<?php

```
if(!defined('sugarEntry') || !sugarEntry) die('Not A Valid Entry Point
');
require_once('include/MVC/View/views/view.detail.php');
```

```
class <module>ViewExample extends ViewDetail
{
     function <module>ViewExample()
     {
```

```
 parent::ViewDetail();
     }
     function display()
    \{ echo 'Example View';
     }
}
?>
```
Next, navigate to Admin > Repair > Quick Repair and Rebuild. The system will then rebuild the extensions and compile your customization into ./custom/modules/<module>/Ext/ActionViewMap/action\_view\_map.ext.php.

### **Module Loadable Package**

When building a module-loadable package, use the \$installdefs['action view map'] index to install the extension file.

#### **Installdef Properties**

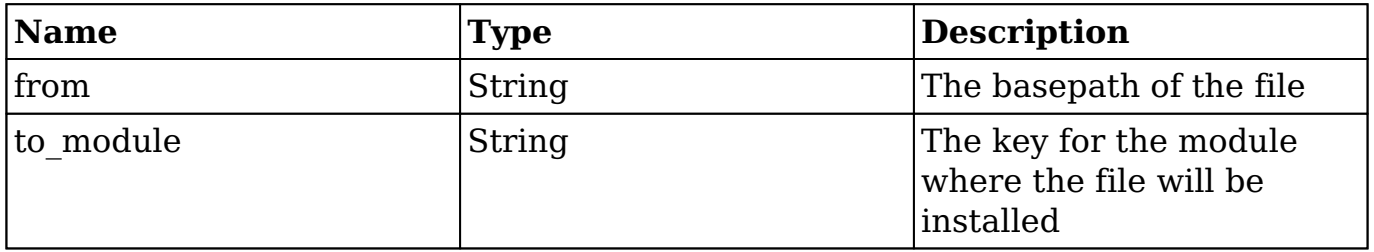

The example below demonstrates the proper install definition for the ./manifest.php file in order to add the Action View Map file to a specific module. You should note that when using this approach, you still need to use the \$installdefs['copy'] index for the View file, however, Sugar will automatically execute Rebuild Extensions to reflect the new Action View in the system.

./manifest.php

<?php \$manifest = array( ... ); \$installdefs = array( 'id' => 'actionView example', 'action view map' => array(

```
 array(
             'from' => '<br/>basepath>/Files/custom/Extension/modules/<modu
le>/Ext/ActionViewMap/<file>.php',
              'to_module' => '<module>',
\overline{\phantom{a}} ),
      'copy' => array(
          array(
             'from' => '<br/>basepath>/Files/custom/modules/<module>/views/
view.example.php',
              'to' => 'custom/modules/<module>/views/view.example.php',
          ),
     )
);
```
Alternatively, you may use the \$installdefs['copy'] index for the Action View Map Extension file. When using this approach, you may need to manually run repair actions such as a Quick Repair and Rebuild.

For more information on module-loadable packages, please refer to the [Introduction to the Manifest](http://support.sugarcrm.com/Documentation/Sugar_Developer/Sugar_Developer_Guide_10.2/Architecture/Module_Loader/Introduction_to_the_Manifest) page .

**Last Modified:** 2020-09-18 18:09:20

# **Administration**

# **Overview**

The Administration extension adds new panels to Sugar's Administration page.

# **Properties**

The following extension properties are available. For more information, please refer to the **Extension Property** documentation.

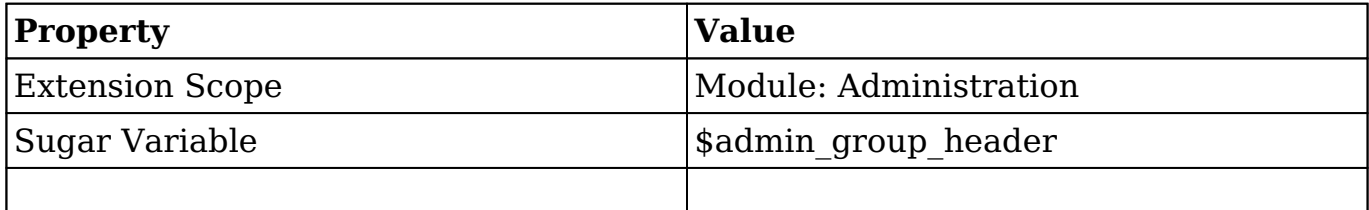

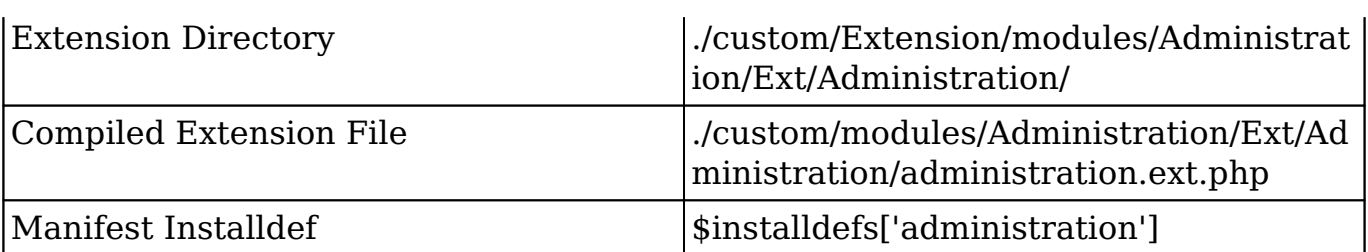

## **Implementation**

The following sections illustrate the various ways to implement a customization to a Sugar instance.

#### **File System**

When working directly with the filesystem, you can create a file in ./custom/Extension/modules/Administration/Ext/Administration/<file>.php to add new Administration Links in the system. The following example will add a new panel to the Administration page called "Example Admin Panel", which will contain one link called "Example Link":

The following example will create a new admin panel:

./custom/Extension/modules/Administration/Ext/Administration/<file>.php

```
<?php
    $admin\_option_defs = array();
     $admin_option_defs['Administration']['<section key>'] = array(
         //Icon name. Available icons are located in ./themes/default/i
mages
         'Administration',
         //Link name label 
         'LBL_LINK_NAME',
         //Link description label
         'LBL_LINK_DESCRIPTION',
         //Link URL - For Sidecar modules
         'javascript:parent.SUGAR.App.router.navigate("<module>/<path>"
, {trigger: true});',
```

```
 //Alternatively, if you are linking to BWC modules
     //'./index.php?module=<module>&action=<action>',
 );
 $admin_group_header[] = array(
     //Section header label
     'LBL_SECTION_HEADER',
     //$other_text parameter for get_form_header()
    ^{\prime},
     //$show_help parameter for get_form_header()
     false,
     //Section links
     $admin_option_defs, 
     //Section description label
     'LBL_SECTION_DESCRIPTION'
 );
```
Next, we will populate the panel label values:

./custom/Extension/modules/Administration/Ext/Language/en\_us.<name>.php

<?php

```
 $mod_strings['LBL_LINK_NAME'] = 'Example Link';
 $mod_strings['LBL_LINK_DESCRIPTION'] = 'Link Description';
 $mod_strings['LBL_SECTION_HEADER'] = 'Example Admin Panel';
 $mod_strings['LBL_SECTION_DESCRIPTION'] = 'Section Description';
```
Next, navigate to Admin > Repair > Quick Repair and Rebuild. The system will then rebuild the extensions, compiling your customization into ./custom/modules/Administration/Ext/Administration/administration.ext.php, and the new panel will appear in the Administration section.

### **Module Loadable Package**

When building a module loadable package, use the \$installdefs['administration'] index to install the extension file.

#### **Installdef Properties**

Г

٦

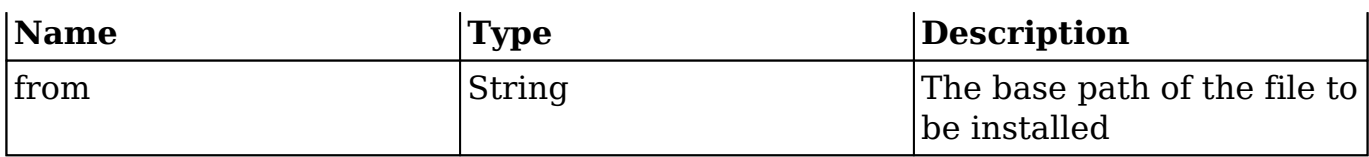

The example below demonstrates the proper install definition that should be used in the ./manifest.php file in order to add the Administration file to the system. If you are utilizing a Language file, as recommended above, you must use the \$installdefs['language'] index to install the Language definition. Using the \$installdefs['administration'] index will automatically execute Rebuild Extensions to reflect the new Administration Links in the system.

```
<?php
```

```
$manifest = array(
     ...
);
$installdefs = array(
      'id' => 'administration_example',
    'administration' => array(
          array(
            'from' => '<br />basepath>/custom/Extension/modules/Administrati
on/Ext/Administration/<file>.php'
\overline{\phantom{a}} ),
    'language' => array(
          array(
              'from' => '<basepath>/custom/Extensions/modules/Administra
tion/Ext/Language/en_us.<file>.php',
              'to_module' => 'Administration',
               'language' =>'en_us'
\overline{\phantom{a}} )
);
```
Alternatively, you may also choose to use the \$installdefs['copy'] index for the Administration Link Extension file. When using this approach, you may need to manually run a repair action such as a Quick Repair and Rebuild.

For more information on the \$installdefs['copy'] index and module-loadable packages, please refer to the [Introduction to the Manifest](http://support.sugarcrm.com/Documentation/Sugar_Developer/Sugar_Developer_Guide_10.2/Architecture/Module_Loader/Introduction_to_the_Manifest) page.

**Last Modified:** 2020-09-18 18:09:20

# **Application Schedulers**

# **Overview**

Application Scheduler extensions add custom functions that can be used by scheduler jobs.

**Note**: This Extension is a duplicate of the [ScheduledTasks extension,](http://support.sugarcrm.com/Documentation/Sugar_Developer/Sugar_Developer_Guide_10.2/Architecture/Extensions/ScheduledTasks#Overview) which typically places Scheduled Tasks in the Schedulers directory.

# **Properties**

The following extension properties are available. For more information, please refer to the **Extension Property** documentation.

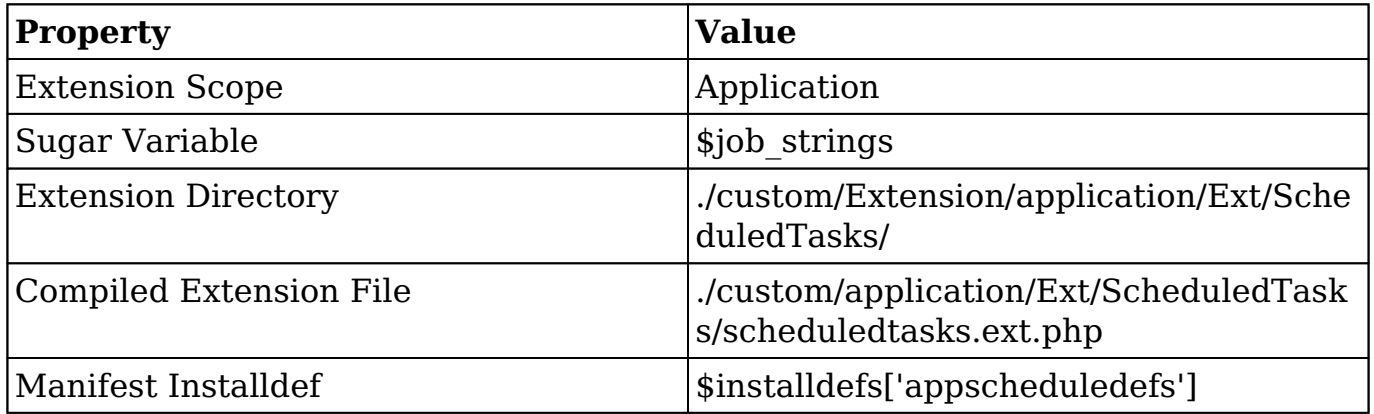

## **Implementation**

The following sections illustrates the various ways to implement a customization to a Sugar instance.

### **File System**

When working directly with the filesystem, you can create a file in ./custom/Extension/application/Ext/ScheduledTasks/ to add a new Scheduler Task to the system. The following example will create a new Scheduler Task 'example\_job':
./custom/Extension/application/Ext/ScheduledTasks/<file>.php

```
<?php
$job_strings[] = 'exampleJob';
function exampleJob()
{
     //logic here
     //return true for completed
     return true;
}
```
Next create the Language file for the Scheduler, so that the Job properly displays in Admin > Schedulers section:

./custom/Extension/modules/Schedulers/Ext/Language/<language>.<file>.php

```
<?php
//Label will be LBL_[upper case function name]
$mod_strings['LBL_EXAMPLEJOB'] ='Example Job';
```
Next, navigate to Admin > Repair > Quick Repair and Rebuild. The system will then rebuild the extensions and the customizations will be compiled into ./custom/application/Ext/ScheduledTasks/scheduledtasks.ext.php

### **Module Loadable Package**

When building a module loadable package, you can use the \$installdefs['appscheduledefs'] index to install the extension file.

#### **Installdef Properties**

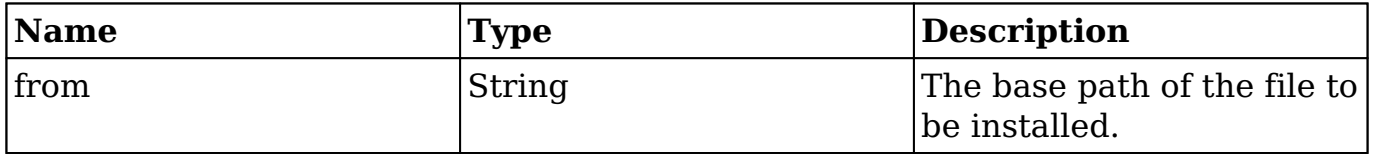

The example below demonstrates the proper install definition that should be used in the ./manifest.php file in order to add the custom Scheduler definition file to the system. You should note that, when using this approach, Sugar will automatically execute Rebuild Extensions to reflect the new scheduler in the system.

```
./manifest.php
<?php
$manifest = array(
     ...
);
$installdefs = array(
     'id' => 'appScheduledTasks_example',
     'appscheduledefs' => array(
          array(
             'from' => '<basepath>/Files/custom/Extension/application/E
xt/ScheduledTasks/<file>.php',
\overline{\phantom{a}} ),
      'language' => array(
          array(
             'from' =>'<basepath>/Files/custom/Extension/modules/Schedu
lers/Ext/Language/<file>.php',
              'to_module' => 'Schedulers',
              'language' => 'en_us'
\overline{\phantom{a}} )
);
```
Alternatively, you may use the \$installdefs['copy'] index for the Scheduled Task Extension file. When using this approach, you may need to manually run a repair action such as a Quick Repair and Rebuild.

For more information about the \$installdefs['copy'] index and module-loadable packages, please refer to the [Introduction to the Manifest](http://support.sugarcrm.com/Documentation/Sugar_Developer/Sugar_Developer_Guide_10.2/Architecture/Module_Loader/Introduction_to_the_Manifest) page.

**Last Modified:** 2020-09-18 18:09:20

## **Console**

### **Overview**

The Console extension adds custom CLI commands to Sugar. More information on creating custom commands can be found in the [CLI](http://support.sugarcrm.com/Documentation/Sugar_Developer/Sugar_Developer_Guide_10.2/Architecture/CLI) documentation.

## **Properties**

The following extension properties are available. For more information, please refer to the [Extension Property](http://support.sugarcrm.com/Documentation/Sugar_Developer/Sugar_Developer_Guide_10.2/Architecture/Extensions#Extensions_Properties) documentation.

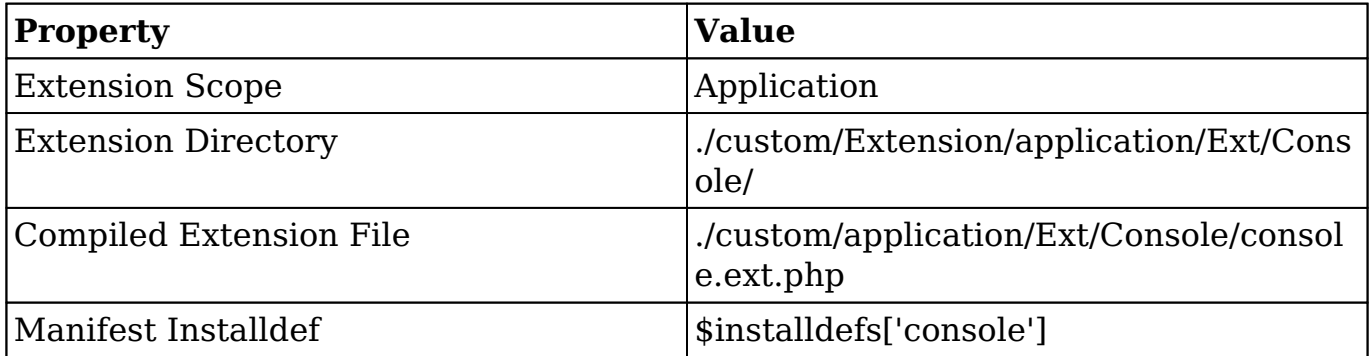

### **Implementation**

The following sections illustrate the various ways to implement a customization to a Sugar instance.

#### **File System**

To create a Sugar console extension, please refer to our [CLI](http://support.sugarcrm.com/Documentation/Sugar_Developer/Sugar_Developer_Guide_10.2/Architecture/CLI#Custom_Commands) documentation.

#### **Module Loadable Package**

When building a module loadable package, you can use the \$installdefs['console'] index to install the extension file.

#### **Installdef Properties**

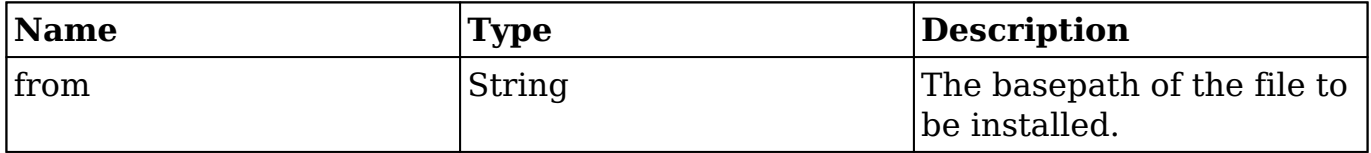

The example below demonstrates the proper install definition that should be used in the ./manifest.php file in order to add the console command.

./manifest.php

```
<?php
$manifest = array(
     ...
);
$installdefs = array (
   'id' => 'console_Example',
   'console' => array(
       array(
           'from' => '<basepath>/Files/custom/Extension/application/Ext
/Console/RegisterHelloWorldCommand.php'
) ),
   'copy' => array (
    0 \Rightarrow \arctan x (
      'from' => '<basepath>/Files/custom/src/Console/Command/HelloWorl
dCommand.php',
       'to' => 'custom/src/Console/Command/HelloWorldCommand.php',
     ),
   ),
);
```
Alternatively, you may use the \$installdefs['copy'] index to copy the file. When using this approach, you may need to manually run repair actions such as a Quick Repair and Rebuild. For more information on the \$installdefs['copy'] index and module-loadable packages, please refer to the [Introduction to the Manifest](http://support.sugarcrm.com/Documentation/Sugar_Developer/Sugar_Developer_Guide_10.2/Architecture/Module_Loader/Introduction_to_the_Manifest) page.

Download the module loadable example package here.

**Last Modified:** 2020-09-18 18:09:20

## **Dependencies**

### **Overview**

Dependencies create dependent actions for fields and forms that can leverage more complicated logic.

## **Properties**

The following extension properties are available. For more information, please refer to the [Extension Property](http://support.sugarcrm.com/Documentation/Sugar_Developer/Sugar_Developer_Guide_10.2/Architecture/Extensions#Extensions_Properties) documentation.

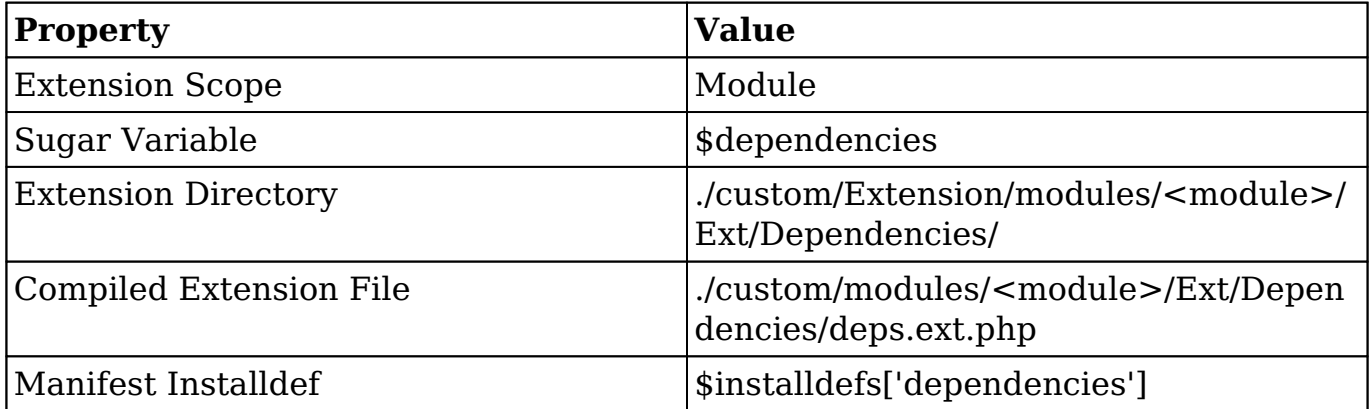

## **Implementation**

The following sections illustrate the various ways to implement a customization to a Sugar instance.

### **File System**

When working directly with the filesystem, you can create a file in ./custom/Extension/modules/<module>/Ext/Dependencies/<file>.php to map a new dependency in the system. The following example will create a new required field dependency on a module that is evaluated upon editing a record:

./custom/Extension/modules/<module>/Ext/Dependencies/<file>.php

```
<?php
```

```
$dependencies['<module>']['<unique name>'] = array(
     'hooks' => array("edit"),
     //Trigger formula for the dependency. Defaults to 'true'.
     'trigger' => 'true',
     'triggerFields' => array('<trigger field>'),
    'onload' => true,
     //Actions is a list of actions to fire when the trigger is true
    'actions' => array(
         array(
```

```
 'name' => 'SetRequired', //Action type
              //The parameters passed in depend on the action type
              'params' => array(
                  'target' => '<field>',
                  'label' => '<field label>', //normally <field>_label
                  'value' => 'equal($<trigger field>, "Closed")', //Form
ula
             ),
         ),
     ),
);
```
Next, navigate to Admin > Repair > Quick Repair and Rebuild. The system will then rebuild the extensions, compiling your customization into./custom/modules/<module>/Ext/Dependencies/deps.ext.php, and the dependency will be in place.

#### **Module Loadable Package**

When building a module loadable package, you can use the \$installdefs['dependencies'] index to install the extension file.

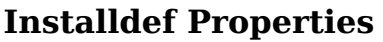

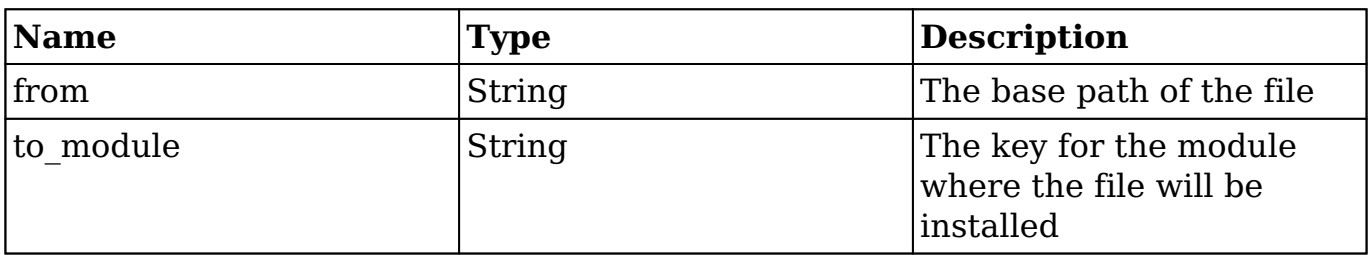

The example below demonstrates the proper install definition that should be used in the ./manifest.php file in order to add the Dependency file to a specific module. You should note that when using this approach, Sugar will automatically execute Rebuild Extensions to reflect the new Dependency in the system.

```
./manifest.php
<?php
$manifest = array(
     ...
);
```

```
$installdefs = array(
    'id' => 'dependency_example',
     'dependencies' => array(
          array(
             'from' => '<br/>basepath>/Files/custom/Extension/modules/<modu
le>/Ext/Dependencies/<file>.php',
              'to_module' => '<module>',
\overline{\phantom{a}} )
);
```
Alternatively, you may use the \$installdefs['copy'] index for the Dependency Extension file. When using this approach, you may need to manually run a repair action such as a Quick Repair and Rebuild.

For more information on the \$installdefs['copy'] index and module-loadable packages, please refer to the [Introduction to the Manifest](http://support.sugarcrm.com/Documentation/Sugar_Developer/Sugar_Developer_Guide_10.2/Architecture/Module_Loader/Introduction_to_the_Manifest) page.

```
Last Modified: 2020-09-18 18:09:20
```
# **EntryPointRegistry**

## **Overview**

The EntryPointRegistry extension maps additional entry points to the system. Please note that entry points will soon be deprecated. Developers should move custom logic to [endpoints](http://support.sugarcrm.com/Documentation/Sugar_Developer/Sugar_Developer_Guide_10.2/Integration/Web_Services/REST_API/Extending_Endpoints). For more information, please refer to the **Entry Points** page.

## **Properties**

The following extension properties are available. For more information, please refer to the [Extension Property](http://support.sugarcrm.com/Documentation/Sugar_Developer/Sugar_Developer_Guide_10.2/Architecture/Extensions#Extensions_Properties) documentation.

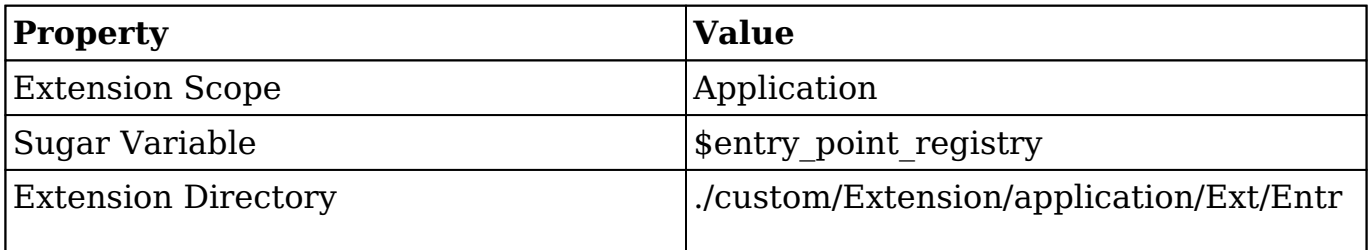

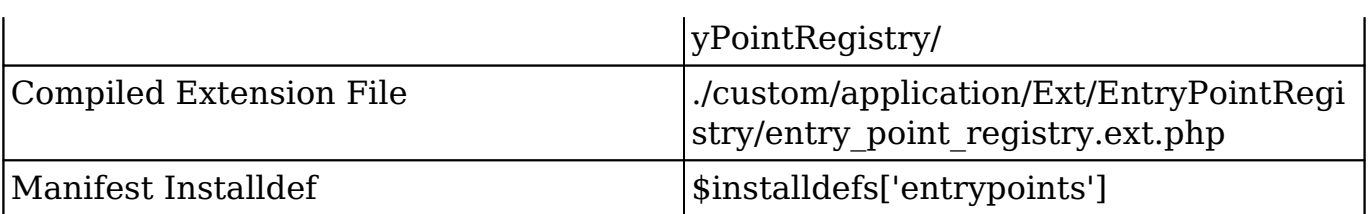

### **Implementation**

The following sections illustrate the various ways to implement a customization to a Sugar instance.

### **File System**

When working directly with the filesystem, you can create a file in ./custom/Extension/application/Ext/EntryPointRegistry/ to map a new entry point in the system. The following example will create a new entry point called exampleEntryPoint that will display the text, "Hello World":

./custom/Extension/application/Ext/EntryPointRegistry/<file>.php

```
<?php
$entry_point_registry['exampleEntryPoint'] = array(
     'file' => 'custom/exampleEntryPoint.php',
    'auth' => true
);
```
Next, create the file that will contain the entry point logic. This file can be located anywhere you choose, but we recommend putting it in the custom directory. More information on custom entry points can be found on the [Creating Custom Entry](http://support.sugarcrm.com/Documentation/Sugar_Developer/Sugar_Developer_Guide_10.2/Architecture/Entry_Points/Creating_Custom_Entry_Points) [Points](http://support.sugarcrm.com/Documentation/Sugar_Developer/Sugar_Developer_Guide_10.2/Architecture/Entry_Points/Creating_Custom_Entry_Points) page.

./custom/exampleEntryPoint.php

```
<?php
if(!defined('sugarEntry') || !sugarEntry) die('Not A Valid Entry Point
');
```
echo "Hello World!";

Next, navigate to Admin > Repair > Quick Repair and Rebuild.The system will

then rebuild the extensions and compile your customization into ./custom/application/Ext/EntryPointRegistry/entry\_point\_registry.ext.php

### **Module Loadable Package**

When building a module loadable package, you can use the \$installdefs['entrypoints'] index to install the extension file.

#### **Installdef Properties**

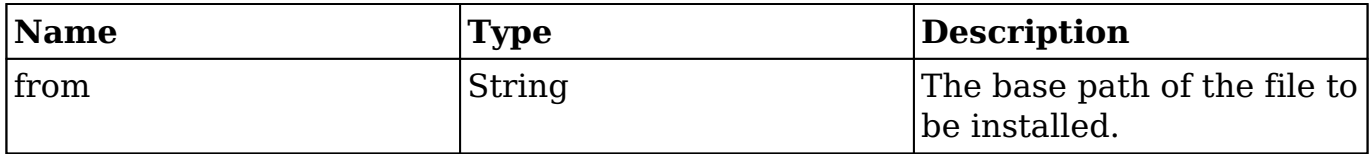

The example below demonstrates the proper install definition that should be used in the ./manifest.php file, in order to add the Entry Point Extension file to the system. You should note that when using this approach, you still need to use the \$installdefs['copy'] index for the entry point's logic file, however Sugar will automatically execute Rebuild Extensions to reflect the new Entry Point in the system.

./manifest.php

```
<?php
$manifest = array(
      ...
);
$installdefs = array(
     'id' => 'entryPoint_Example',
     'entrypoints' => array(
          array(
               'from' => '<basepath>/Files/custom/Extension/application/E
xt/EntryPointRegistry/<file>.php'
\overline{\phantom{a}} ),
      'copy' => array(
          array(
               'from' => '<basepath>/Files/custom/exampleEntryPoint.php',
               'to' => 'custom/exampleEntryPoint.php'
\overline{\phantom{a}} )
```
);

Alternatively, you may use the \$installdefs['copy'] index for the Entry Point Extension file. When using this approach, you may need to manually run repair actions such as a Quick Repair and Rebuild. For more information on the \$installdefs['copy'] index and module loadable packages, please refer to the [Introduction to the Manifest](http://support.sugarcrm.com/Documentation/Sugar_Developer/Sugar_Developer_Guide_10.2/Architecture/Module_Loader/Introduction_to_the_Manifest) page.

**Last Modified:** 2020-09-18 18:09:20

# **Extensions**

## **Overview**

This extension allows for developers to create custom extensions within the framework. Custom extensions are used alongside the extensions found in ./ModuleInstaller/extensions.php.

## **Properties**

The following extension properties are available. For more information, please refer to the [Extension Property](http://support.sugarcrm.com/Documentation/Sugar_Developer/Sugar_Developer_Guide_10.2/Architecture/Extensions#Extensions_Properties) documentation.

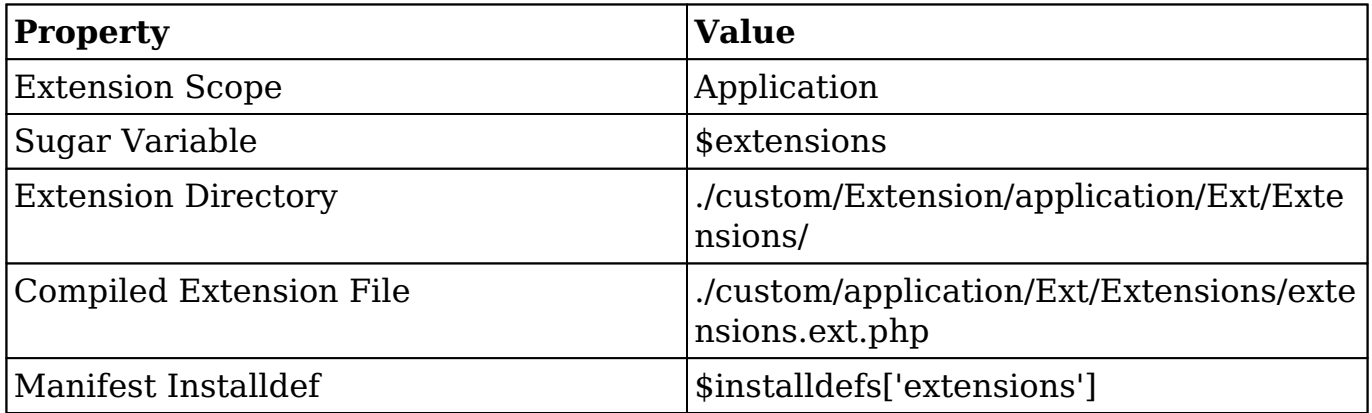

### **Parameters**

**section** : Section name in the manifest file

- **extdir** : The directory containing the extension files
- **file** : The name of the file where extension files are compiled into
- **module** : Determines how the framework will interpret the extension (optional)
	- **<Empty>** : Will enable the extension for all modules
		- **Ext** : ./custom/Extension/modules/<module>/Ext/<Custom Extension>/
		- **Ext File** : ./custom/modules/<module>/Ext/<Extension Name>.ext.php
	- **<Specific Module>** : Will enable the extension for the specified module
		- **Ext Directory** : ./custom/Extension/modules/<Specific Module>/Ext/<Custom Extension>/
		- **Ext File** : ./custom/modules/<Specific Module>/Ext/<Extension Name>.ext.php
	- **Application** : enables the extension for application only
		- **Ext Directory** :
			- ./custom/Extension/application/Ext/<Custom Extension>/
		- **Ext File** : ./custom/application/Ext/<Custom Extension>/<Extension Name>.ext.php

### **Implementation**

The following sections illustrate the various ways to implement a customization to a Sugar instance.

#### **File System**

When working directly with the filesystem, you can create a file in ./custom/Extension/application/Ext/Extensions/ to map a new extension in the system. The following example will create a new extension called "example", which is only enabled for "application":

./custom/Extension/application/Ext/Extensions/<file>.php

```
<?php
$extensions['example'] = array(
     'section' => 'example',
    'extdir' => 'Example',
     'file' => 'example.ext.php',
     'module' => 'application' //optional paramater
);
```
Next, navigate to Admin > Repair > Quick Repair and Rebuild. The system will rebuild the extensions and compile your customization into ./custom/application/Ext/Extensions/extensions.ext.php. Then you will be able to add your own extension files in ./custom/Extension/application/Ext/Example/.

### **Module Loadable Package**

When building a module loadable package, you can use the \$installdefs['extensions'] index to install the extension file.

#### **Installdef Properties**

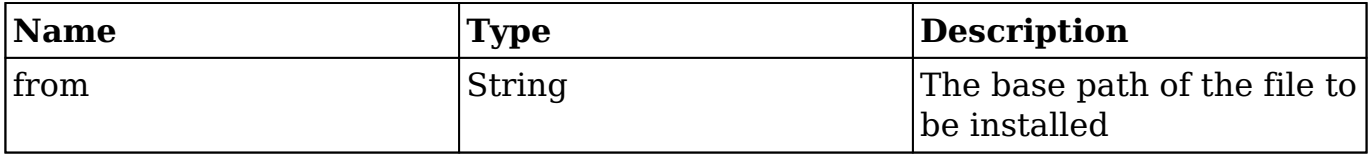

The example below will demonstrate the proper install definition that should be used in the ./manifest.php file in order to add the Extension file to the system. You should note that when using this approach, Sugar will automatically execute Rebuild Extensions to reflect the new Extension in the system.

./manifest.php

```
<?php
$manifest = array(
 ...
);
$installdefs = array(
     'id' => 'customExtension_Example',
      'extensions' => array(
          array(
              'from' => '<basepath>/Files/custom/Extension/application/E
xt/Extensions/<file>.php'
\overline{\phantom{a}} )
);
```
Alternatively, you may use the \$installdefs['copy'] index for the Extension file. When using this approach, you may need to manually run repair actions such as a Quick Repair and Rebuild. For more information on the \$installdefs['copy'] index and module-loadable packages, please refer to the [Introduction to the Manifest](http://support.sugarcrm.com/Documentation/Sugar_Developer/Sugar_Developer_Guide_10.2/Architecture/Module_Loader/Introduction_to_the_Manifest)

page.

**Last Modified:** 2020-09-18 18:09:20

# **FileAccessControlMap**

## **Overview**

The FileAccessControlMap extension restricts specific view actions from users of the system.

**Note**: This is only applicable to modules running in backward compatibility mode.

## **Properties**

The following extension properties are available. For more information, please refer to the [Extension Property](http://support.sugarcrm.com/Documentation/Sugar_Developer/Sugar_Developer_Guide_10.2/Architecture/Extensions#Extensions_Properties) documentation.

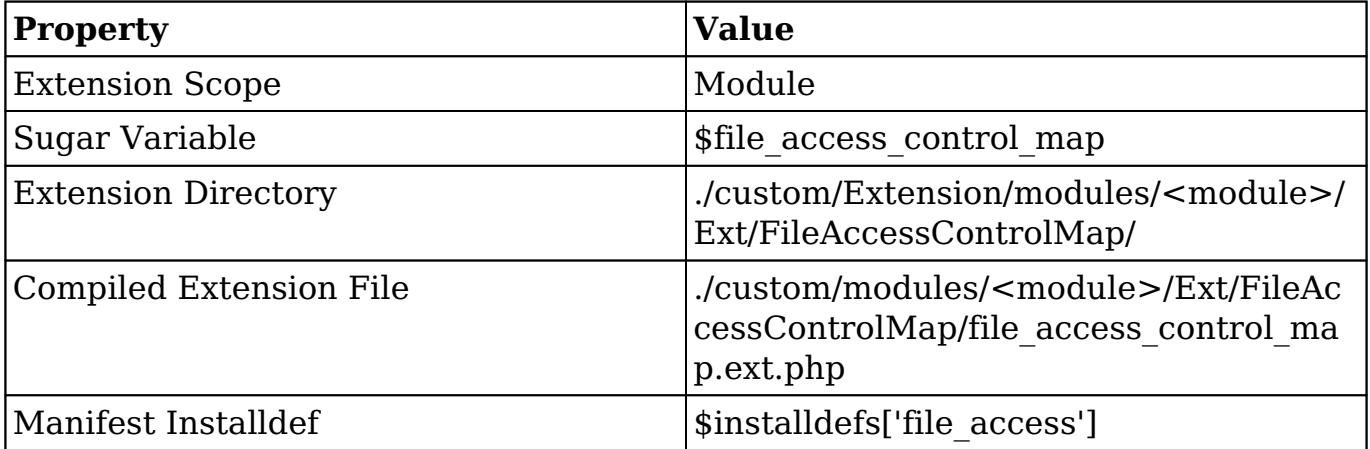

## **Implementation**

The following sections illustrate the various ways to implement a customization to a Sugar instance.

#### **File System**

When working directly with the filesystem, you can create a file in ./custom/Extension/modules/<module>/Ext/FileAccessControlMap/ to restrict a view of a module. The following example will create a new restriction for the detail view:

```
./custom/Extension/modules/<module>/Ext/FileAccessControlMap/<file>.php
```

```
<?php
$file_access_control_map['modules']['<lowercase module>']['actions'] =
 array(
     'detailview',
);
```
Navigate to Admin > Repair > Quick Repair and Rebuild. The system will then rebuild the extensions and compile your customization into ./custom/modules/<mo dule>/Ext/FileAccessControlMap/file\_access\_control\_map.ext.php

### **Module Loadable Package**

When building a module loadable package, you can use the \$installdefs['file\_access'] index to install the extension file.

#### **Installdef Properties**

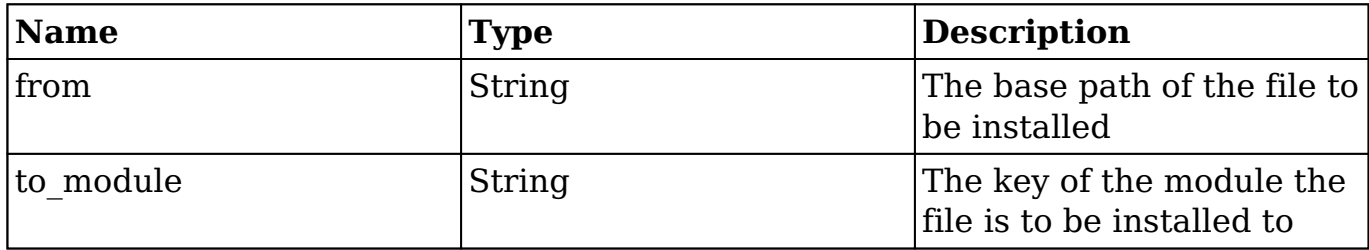

The example below demonstrates the proper install definition that should be used in the ./manifest.php file, in order to add the File Access Control Map file to a specific module. You should note that when using this approach, Sugar will automatically execute Rebuild Extensions to reflect the new Action in the system.

```
./manifest.php
<?php
$manifest = array(
     ...
);
```

```
$installdefs = array(
    'id' => 'ActionRemap_Example',
     'file_access' => array(
         array(
              'from' => '<basepath>/Files/custom/Extension/modules/<modu
le>/Ext/FileAccessControlMap/<file>.php',
              'to_module' => '<module>',
\overline{\phantom{a}} )
);
```
Alternatively, you may use the \$installdefs['copy'] index for the File Access Control Map Extension file. When using this approach, you may need to manually run repair actions such as a Quick Repair and Rebuild. For more information on the \$installdefs['copy'] index and module-loadable packages, please refer to the [Introduction to the Manifest](http://support.sugarcrm.com/Documentation/Sugar_Developer/Sugar_Developer_Guide_10.2/Architecture/Module_Loader/Introduction_to_the_Manifest) page.

**Last Modified:** 2020-09-18 18:09:20

# **Include**

## **Overview**

The Modules extension maps additional modules in the system, typically when Module Builder deploys a module.

### **Properties**

The following extension properties are available. For more information, please refer to the **Extension Property** documentation.

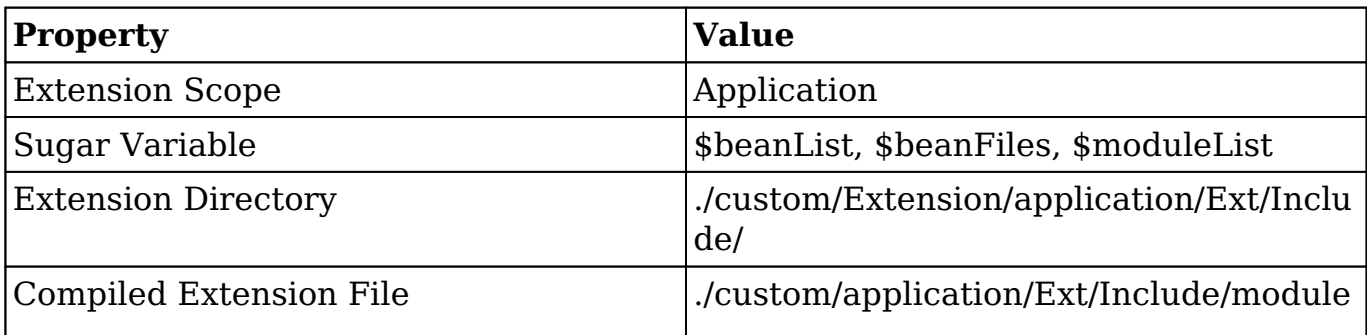

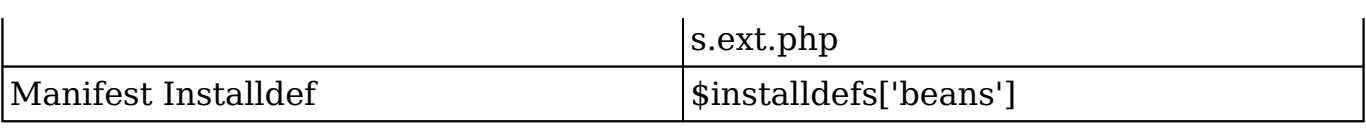

## **Implementation**

The following sections illustrate the various ways to implement a customization to a Sugar instance.

### **File System**

When working directly with the filesystem, you can create a file in ./custom/Extension/application/Ext/Include/ to register a new module in the system. This extension is normally used when deploying custom modules. The example below shows what this file will look like after a module is deployed:

./custom/Extension/application/Ext/Include/<file>.php

<?php

```
$beanList['cust_module'] = 'cust_module';
$beanFiles['cust_module'] = 'modules/cust_module/cust_module.php';
$moduleList[] = 'cust_module';
```
Next, navigate to Admin > Repair > Quick Repair and Rebuild. The system will then rebuild the extensions and compile your customization into ./custom/application/Ext/Include/modules.ext.php.

### **Module Loadable Package**

When building a module loadable package, you can use the \$installdefs['beans'] index to install the extension file.

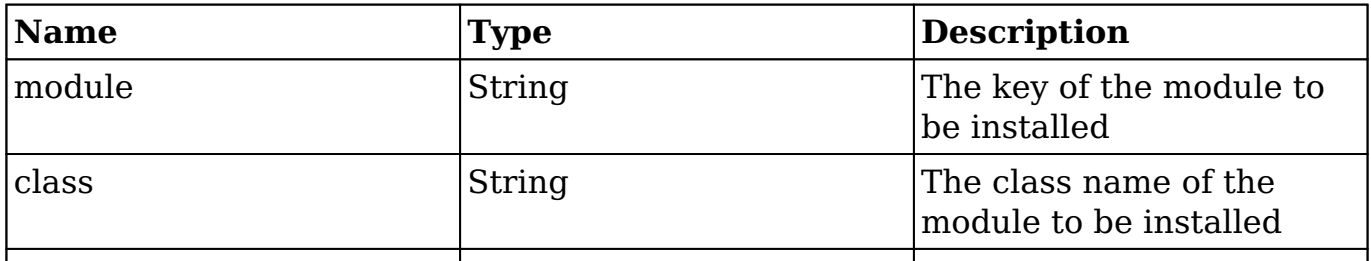

#### **Installdef Properties**

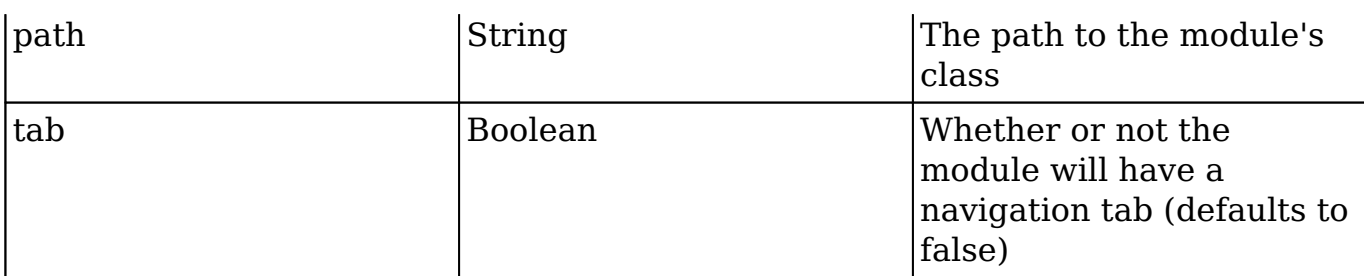

The example below demonstrates the proper install definition that should be used in the ./manifest.php file, in order to add a custom module to the system. When using this approach, you still need to use the \$installdefs['copy'] index for Module directory, however, Sugar will automatically execute the database table creation process, relationship table creation process, as well as Rebuild Extensions to reflect the new Module in the system.

#### ./manifest.php

```
<?php
$manifest = array(
      ...
);
$installdefs = array(
    'id' => 'Beans_Example',
    'beans' => array(
          array(
               'module' => 'cust_Module',
               'class' => 'cust_Module',
               'path' => 'modules/cust_Module/cust_Module.php',
               'tab' => true
\overline{\phantom{a}} ),
      'copy' => array(
          array(
              'from' => '<br/>basepath>/Files/modules/cust_Module',
              'to' => 'modules/cust Module'
\overline{\phantom{a}} )
);
```
Alternatively, you may use the \$installdefs['copy'] index for copying the Modules definition file into the ./custom/Extension/application/Ext/Include/ directory. When using this approach, you may need to manually run repair actions such as a Quick Repair and Rebuild. For more information on the \$installdefs['copy'] index and module loadable packages, please refer to the [Introduction to the Manifest](http://support.sugarcrm.com/Documentation/Sugar_Developer/Sugar_Developer_Guide_10.2/Architecture/Module_Loader/Introduction_to_the_Manifest) page.

**Last Modified:** 2020-09-18 18:09:20

# **JSGroupings**

### **Overview**

The JSGroupings extension allows for additional JavaScript grouping files to be created or added to existing groupings within the system.

JSGroupings are file packages containing one or more minified JavaScript libraries. The groupings enhance system performance by reducing the number of JavaScript files that need to be downloaded for a given page. Some examples of JSGroupings in Sugar are sugar sidecar.min.js, which contains the Sidecar JavaScript files, and sugar grp1.js, which contains the base JavaScript files.

You can find all of the groups listed in ./jssource/JSGroupings.php. Each group is loaded only when needed by a direct call (e.g., from a TPL file). For example, sugar grp1.js is loaded for almost all Sugar functions, while sugar grp yui widgets.js will usually be loaded for just record views.

To load a JSGroupings file for a custom module, simply add a new JSGrouping and then include the JavaScript file for your custom handlebars template. You can also append to an existing grouping, such as ./include/javascript/sugar\_grp7.min.js, to include the code globally.

## **Properties**

The following extension properties are available. For more information, please refer to the **Extension Property** documentation.

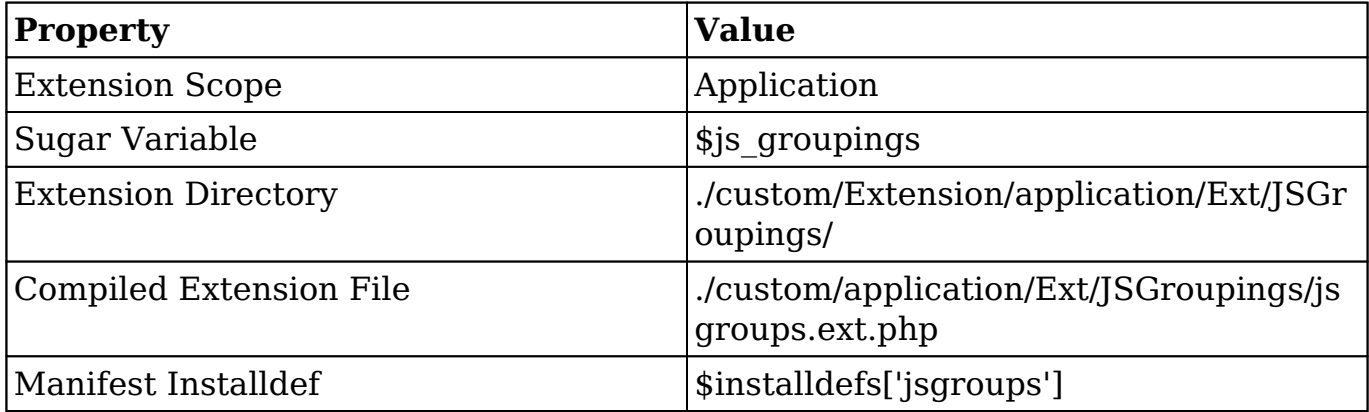

### **Implementation**

The following sections illustrate the various ways to implement a customization to a Sugar instance.

### **File System**

#### **Creating New JSGroupings**

When working directly with the filesystem, you can create a file in ./custom/Extension/application/Ext/JSGroupings/ to add or append Javascript to JSGroupings in the system. The following example will add a new JSGrouping file to the system:

./custom/Extension/application/Ext/JSGroupings/<file>.php

<?php

```
//creates the file cache/include/javascript/newGrouping.js
$js_groupings[] = $newGrouping = array(
     'custom/file1.js' => 'include/javascript/newGrouping.js',
     'custom/file2.js' => 'include/javascript/newGrouping.js',
);
```
Next, create the Javascript files that will be grouped as specified in the JSGrouping definition above:

```
./custom/file1.js
function one(){
      //logic
}
./custom/file2.js
```

```
function two(){
     //logic
}
```
Next, navigate to Admin > Repair > Quick Repair and Rebuild. The system will then rebuild the extensions and compile your customization into ./custom/application/Ext/JSGroupings/jsgroups.ext.php.

Finally, navigate to Admin > Repair > Rebuild JS Grouping Files. This will create the grouping file in the cache directory as specified:

./cache/include/javascript/newGrouping.js

function one() $\{\}$ /\* End of File custom/file1.js \*/function two() $\{\}$ /\* En d of File custom/file2.js \*/

#### **Appending to Existing JSGroupings**

In some situations, you may find that you need to append your own JavaScript to a core Sugar JSGrouping. Similarly to creating a new JSGrouping, to append to a core JSGrouping you can create a new PHP file in

./custom/Extension/application/Ext/JSGroupings/. The example below demonstrates how to add the file ./custom/file1.js to ./cache/include/javascript/sugar\_grp7.min.js.

./custom/Extension/application/Ext/JSGroupings/<file>.php

<?php

//Loop through the groupings to find grouping file you want to append to

```
foreach ($js_groupings as $key => $groupings)
{
     foreach ($groupings as $file => $target)
     {
      //if the target grouping is found
         if ($target == 'include/javascript/sugar_grp7.min.js')
\{ //append the custom JavaScript file
             $js_groupings[$key]['custom/file1.js'] = 'include/javascri
pt/sugar_grp7.min.js';
         }
         break;
     }
}
```
Next, navigate to Admin > Repair > Quick Repair and Rebuild. The system will then rebuild the extensions and compile your customization into ./custom/application/Ext/JSGroupings/jsgroups.ext.php.

#### **Module Loadable Package**

When building a module loadable package, you can use the \$installdefs['jsgroups'] index to install the extension file.

#### **Installdef Properties**

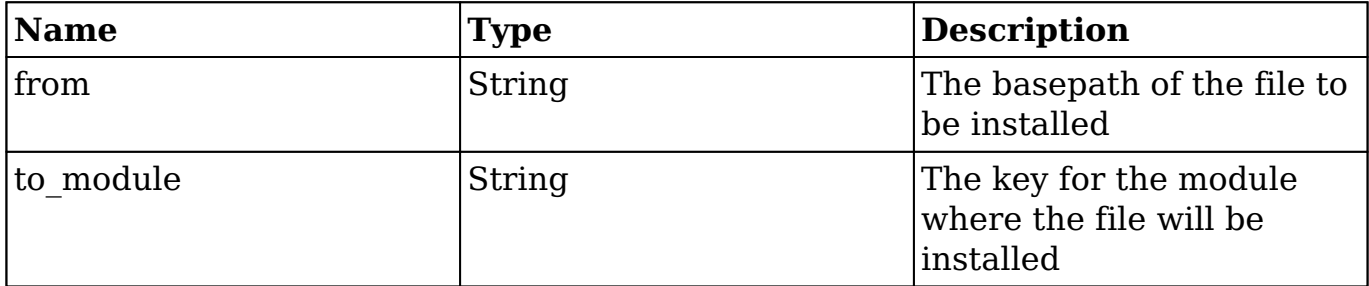

The example below demonstrates the proper install definition that should be used in the ./manifest.php file to add the JSGrouping Extension file to the system. When using this approach, you still need to use the \$installdefs['copy'] index for the custom JavaScript files you are adding to JSGroupings. Sugar will automatically execute Rebuild Extensions to reflect the new JSGrouping, however, you will still need to navigate to Admin > Repair > Rebuild JS Grouping Files, to create the grouping file in the cache directory.

./manifest.php

```
<?php
$manifest = array(
     ...
);
$installdefs = array(
     'id' => 'jsGroupings_Example',
     'jsgroups' => array(
          array(
               'from' => '<basepath>/Files/custom/Extension/application/E
xt/JSGroupings/<file>.php',
              'to_module' => 'application',
\overline{\phantom{a}} ),
      'copy' => array(
          array(
             'from' => '<br />basepath>/Files/custom/file1.js',
             'to' => 'custom/file1.js'
          ),
          array( 
             'from' => '<br />basepath>/Files/custom/file2.js',
```

```
 'to' => 'custom/file2.js' 
\overline{\phantom{a}} )
);
```
Alternatively, you may use the \$installdefs['copy'] index for the JSGrouping Extension file. When using this approach, you may need to manually run repair actions such as a Quick Repair and Rebuild. For more information on the \$installdefs['copy'] index and module-loadable packages, please refer to the [Introduction to the Manifest](http://support.sugarcrm.com/Documentation/Sugar_Developer/Sugar_Developer_Guide_10.2/Architecture/Module_Loader/Introduction_to_the_Manifest) page.

### **Considerations**

- The grouping path you specify will be created in the cache directory.
- If you wish to add a grouping that contains a file that is part of another group already, add a '.' after <file>.js to make the element key unique.

**Last Modified:** 2020-09-18 18:09:20

# **Language**

## **Overview**

The Language extension adds or overrides language strings.

This extension is applicable to both the application and module framework. For more information, please refer to the [Language Framework](http://support.sugarcrm.com/Documentation/Sugar_Developer/Sugar_Developer_Guide_10.2/Architecture/Languages) page.

## **Properties**

The following extension properties are available. For more information, please refer to the **Extension Property** documentation.

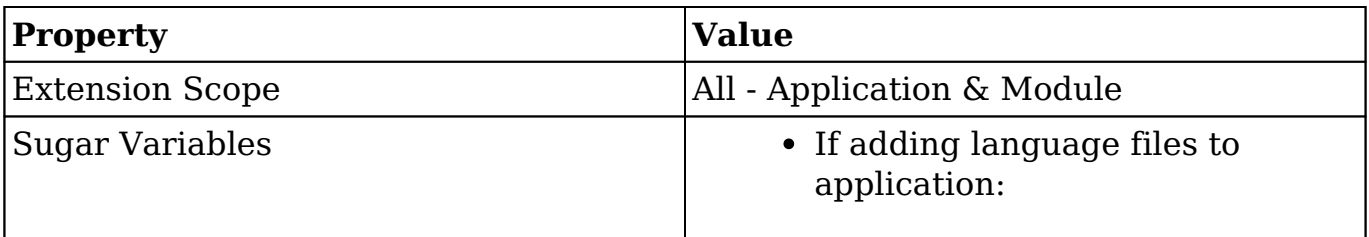

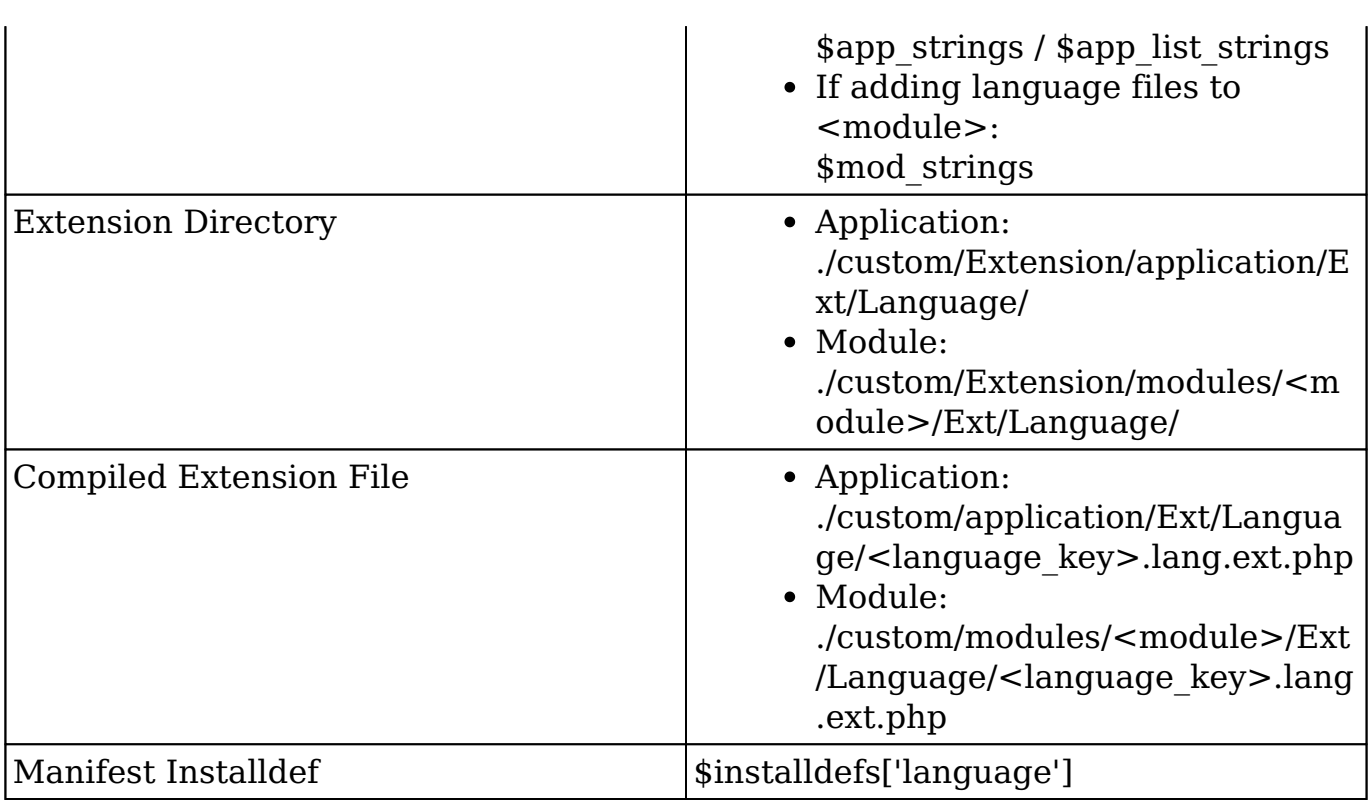

## **Implementation**

The following sections illustrate the various ways to implement a customization to a Sugar instance.

### **File System**

#### **Creating New Application Label**

When working directly with the filesystem, you can create a file in ./custom/Extension/application/Ext/Language/ to add Labels for languages to the system. The following example will add a new Label 'LBL\_EXAMPLE\_LABEL' to the system:

./custom/Extension/application/Ext/Language/<language>.<file>.php

<?php

\$app\_strings['LBL\_EXAMPLE\_LABEL'] = 'Example Application Label';

Navigate to Admin > Repair > Quick Repair and Rebuild. The system will then rebuild the extensions and compile your customization

into./custom/application/Ext/Language/<language>.lang.ext.php

#### **Creating New Module Label**

When working directly with the filesystem, you can create a file in ./custom/Extension/modules/<module>/Ext/Language/ to add Labels for languages to a particular module. The following example will add a new Label 'LBL\_EXAMPLE\_MODULE\_LABEL' to a module:

./custom/Extension/modules/<module>/Ext/Language/<language>.<file>.php

<?php

```
$mod_strings['LBL_EXAMPLE_MODULE_LABEL'] = 'Example Module Label';
```
Navigate to Admin > Repair > Quick Repair and Rebuild. The system will then rebuild the extensions and compile your customization into ./custom/modules/<module>/Ext/Language/<language>.lang.ext.php

### **Module Loadable Package**

When building a module loadable package, you can use the \$installdefs['language'] index to install the extension file.

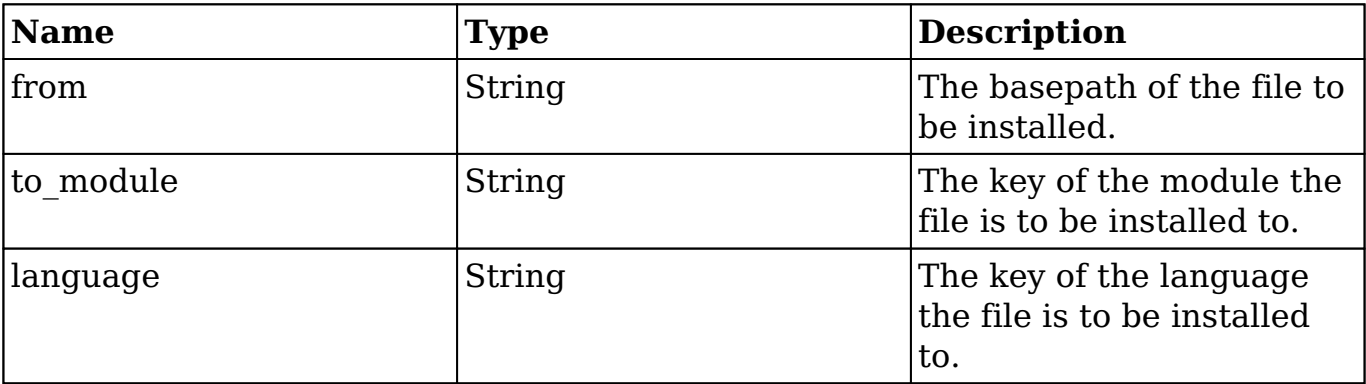

#### **Installdef Properties**

The example below will demonstrate the proper install definition that should be used in the ./manifest.php file, in order to add the Language Extension file to the system. You should note that when using this approach Sugar will automatically execute Rebuild Extensions to reflect the new Labels in the system.

./manifest.php

```
<?php
$manifest = array(
     ...
);
$installdefs = array(
     'id' => 'language_Example',
     'language' => array(
          array(
             'from' => '<basepath>/Files/custom/Extension/application/E
xt/Language/<language>.lang.ext.php',
              'to_module' => 'application',
              'language' => '<language>'
\overline{\phantom{a}} )
);
```
Alternatively, you may use the \$installdefs['copy'] index to copy the file. When using this approach, you may need to manually run repair actions such as a Quick Repair and Rebuild. For more information on the \$installdefs['copy'] index and module-loadable packages, please refer to the [Introduction to the Manifest](http://support.sugarcrm.com/Documentation/Sugar_Developer/Sugar_Developer_Guide_10.2/Architecture/Module_Loader/Introduction_to_the_Manifest) page.

**Last Modified:** 2020-09-18 18:09:20

## **Layoutdefs**

### **Overview**

The Layoutdefs extension adds or overrides subpanel definitions.

**Note**: This extension is only applicable to modules running in backward compatibility mode.

## **Properties**

The following extension properties are available. For more information, please refer to the [Extension Property](http://support.sugarcrm.com/Documentation/Sugar_Developer/Sugar_Developer_Guide_10.2/Architecture/Extensions#Extensions_Properties) documentation.

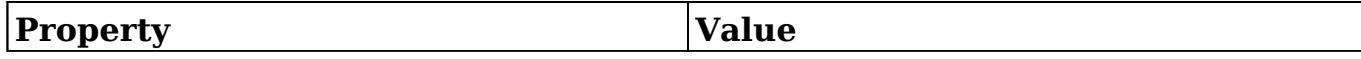

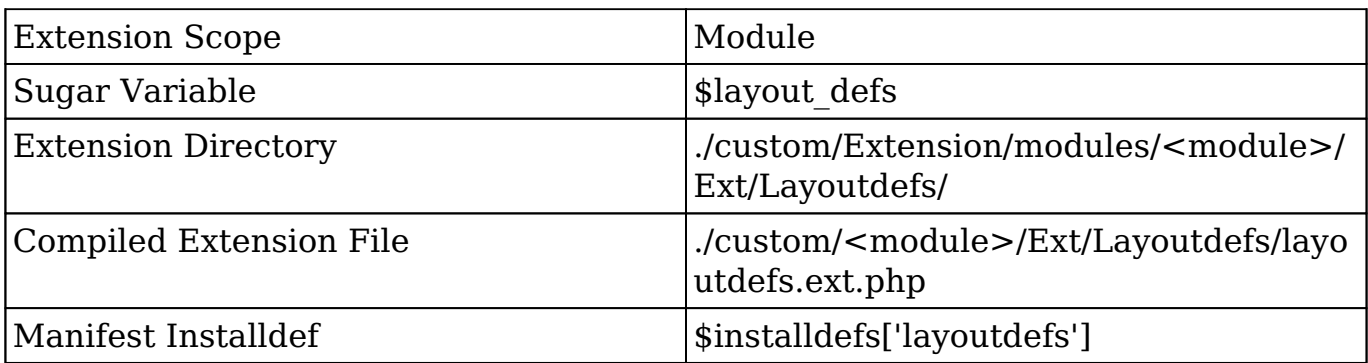

### **Implementation**

The following sections illustrate the various ways to implement a customization to a Sugar instance.

### **File System**

When working directly with the filesystem, you can create a file in ./custom/Extension/modules/<module>/Ext/Layoutdefs/ to add Layout Definition files to the system. The following example will add a subpanel definition for a module relationship:

```
./custom/Extension/modules/<module>/Ext/Layoutdefs/<file>.php
```
<?php

```
$layout_defs["<module>"]["subpanel_setup"]['<subpanel key>'] = array (
     'order' => 100,
    'module' => '<related module>',
     'subpanel_name' => 'default',
     'sort_order' => 'asc',
    'sort_by' => 'id',
     'title_key' => 'LBL_SUBPANEL_TITLE',
     'get_subpanel_data' => '<subpanel key>',
     'top_buttons' => array (
         array (
           'widget_class' => 'SubPanelTopButtonQuickCreate',
         ),
         array (
           'widget_class' => 'SubPanelTopSelectButton',
           'mode' => 'MultiSelect',
         ),
```
 ), );

Please note that, if you are attempting to override parts of an existing subpanel definition, you should specify the exact index rather than redefining the entire array. An example of overriding the subpanel top\_buttons index is shown below:

```
<?php
$layout_defs["<module>"]["subpanel_setup"]["<subpanel key>"]["top_butt
ons"] = array(
     array(
         'widget_class' => 'SubPanelTopButtonQuickCreate',
     ),
);
```
Next, navigate to Admin > Repair > Quick Repair and Rebuild. The system will then rebuild the extensions and compile your customizations to ./custom/modules/<module>/Ext/Layoutdefs/layoutdefs.ext.php .

### **Module Loadable Package**

When building a module loadable package, you can use the \$installdefs['layoutdefs'] index to install the extension file.

#### **Installdef Properties**

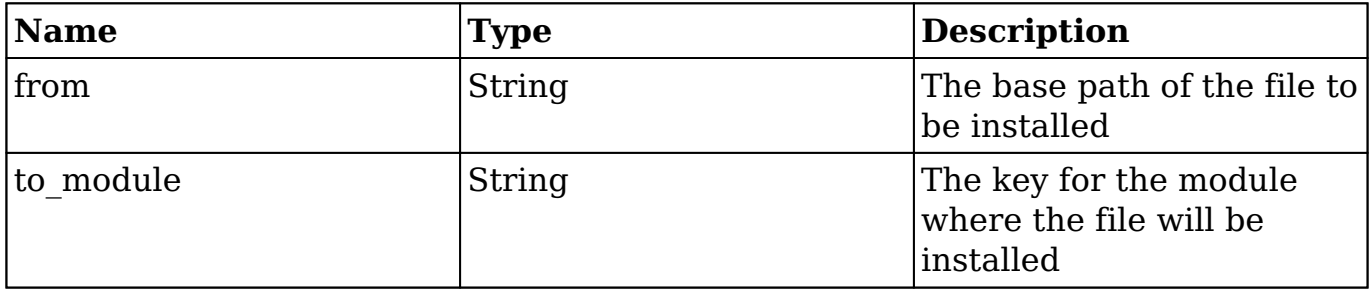

The example below demonstrates the proper install definition that should be used in the ./manifest.php file in order to add the Layout Definition Extension file to the system. When using this approach, Sugar will automatically execute Rebuild Extensions to reflect the customizations added with the Layout definition.

./manifest.php

<?php

```
$manifest = array(
     ...
);
$installdefs = array(
    'id' => 'layoutdefs_Example',
    'layoutdefs' => array(
         array(
              'from' => '<basepath>/Files/custom/Extension/modules/<modu
le>/Ext/Layoutdefs/<file>.php',
              'to_module' => '<module>',
\overline{\phantom{a}} )
);
```
Alternatively, you may use the \$installdefs['copy'] index to copy the file. When using this approach, you may need to manually run repair actions such as a Quick Repair and Rebuild. For more information on the \$installdefs['copy'] index and module-loadable packages, please refer to the [Introduction to the Manifest](http://support.sugarcrm.com/Documentation/Sugar_Developer/Sugar_Developer_Guide_10.2/Architecture/Module_Loader/Introduction_to_the_Manifest) page.

**Last Modified:** 2020-09-18 18:09:20

## **LogicHooks**

### **Overview**

The LogicHooks extension adds actions to specific events such as, for example, before saving a bean. For more information on logic hooks in Sugar, please refer to the [Logic Hooks](http://support.sugarcrm.com/Documentation/Sugar_Developer/Sugar_Developer_Guide_10.2/Architecture/Logic_Hooks) documentation.

### **Properties**

The following extension properties are available. For more information, please refer to the **Extension Property** documentation.

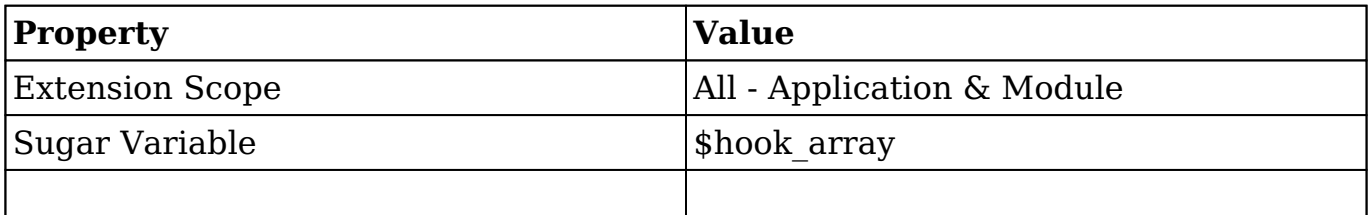

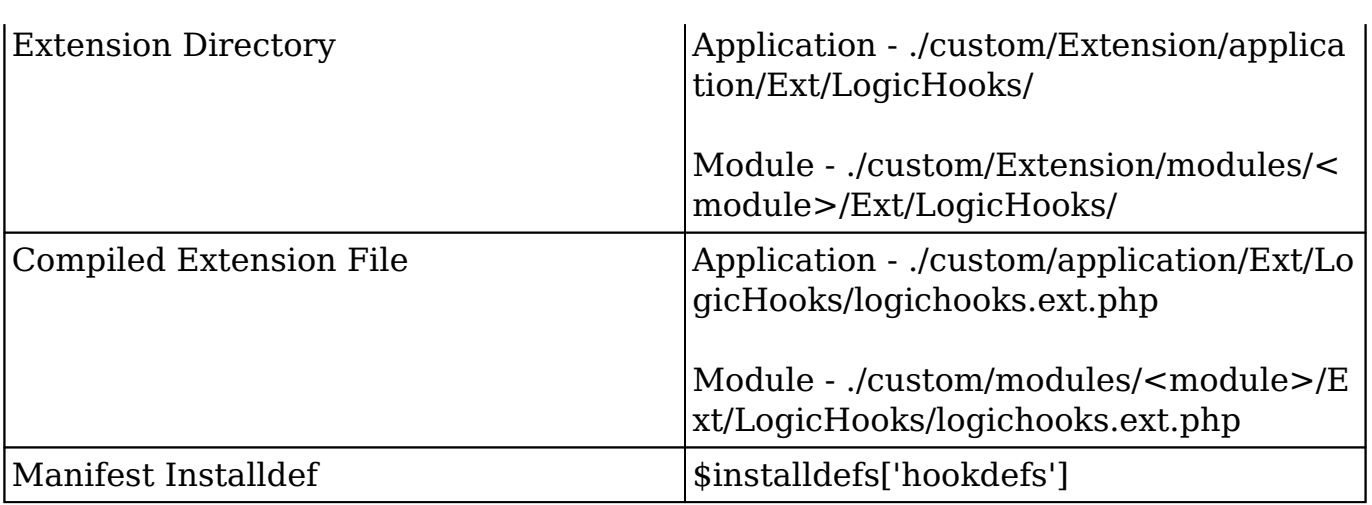

## **Implementation**

The following sections illustrate the various ways to implement a customization to a Sugar instance.

### **File System**

When working directly with the filesystem, you can create a file in ./custom/Extension/application/Ext/LogicHooks/ to add a new logic hook to the application. The following example will create a new before\_save logic hook that executes for all modules:

```
./custom/Extension/application/Ext/LogicHooks/<file>.php
```
<?php

```
 $hook_array['before_save'][] = Array(
     1, 
     'Custom Logic', 
     'custom/application_hook.php', 
     'ApplicationHookConsumer', 
    'before method'
 );
```
Next, create the hook class:

```
./custom/application_hook.php
```
<?php

```
 if (!defined('sugarEntry') || !sugarEntry) die('Not A Valid Entry 
Point');
```

```
 class ApplicationHookConsumer
   \{ function before_method($bean, $event, $arguments)
\{ //logic
 }
    }
?>
```
Finally, navigate to Admin > Repair > Quick Repair and Rebuild. The system will then rebuild the extensions and the customizations will be compiled into ./custom/application/Ext/LogicHooks/logichooks.ext.php. Your logic hook will run before saving records in any module.

### **Module Loadable Package**

When building a module loadable package, you can use the \$installdefs['hookdefs'] index to install the extension file.

#### **Installdef Properties**

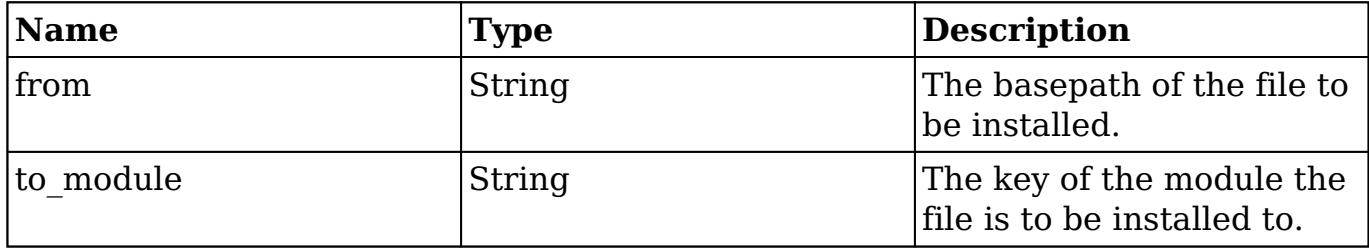

The example below demonstrates the proper install definition that should be used in the ./manifest.php file in order to add the Action View Map file to a specific module. You should note that when using this approach, you still need to use the \$installdefs['copy'] index for the hook class file, however Sugar will automatically execute Rebuild Extensions to reflect the new logic hook in the system.

./manifest.php

<?php

```
$manifest = array(
```

```
 ...
);
$installdefs = array(
     'id' => 'actionView_example',
     'hookdefs' => array(
          array(
             'from' => '<basepath>/Files/custom/Extension/application/E
xt/LogicHooks/<file>.php',
              'to_module' => 'application',
\overline{\phantom{a}} ),
      'copy' => array(
          array(
             'from' => '<br/>basepath>/Files/custom/application_hook.php',
              'to' => 'custom/application_hook.php',
          ),
     )
);
```
Alternatively, you may use the \$installdefs['copy'] index to copy the file. When using this approach, you may need to manually run repair actions such as a Quick Repair and Rebuild. For more information on the \$installdefs['copy'] index and module-loadable packages, please refer to the [Introduction to the Manifest](http://support.sugarcrm.com/Documentation/Sugar_Developer/Sugar_Developer_Guide_10.2/Architecture/Module_Loader/Introduction_to_the_Manifest) page.

#### **Alternative Installdef**

Although not recommended, you could utilize the \$installdefs['logic\_hooks'] index to deploy a logic hook to the system. Please note that there are a couple caveats to this installation method:

- The \$installdefs['logic\_hooks'] index method only works for module-based logic hooks.
- The \$installdefs['logic\_hooks'] index method installs to ./custom/modules/<module>/logic\_hooks.php, which is not part of the Extension framework.

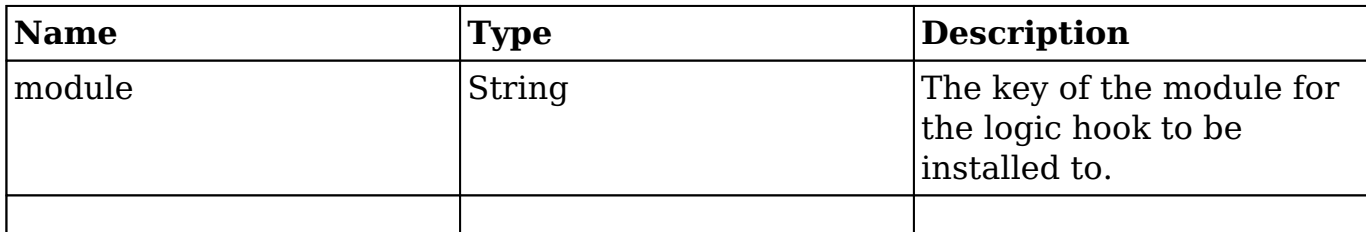

#### **Properties**

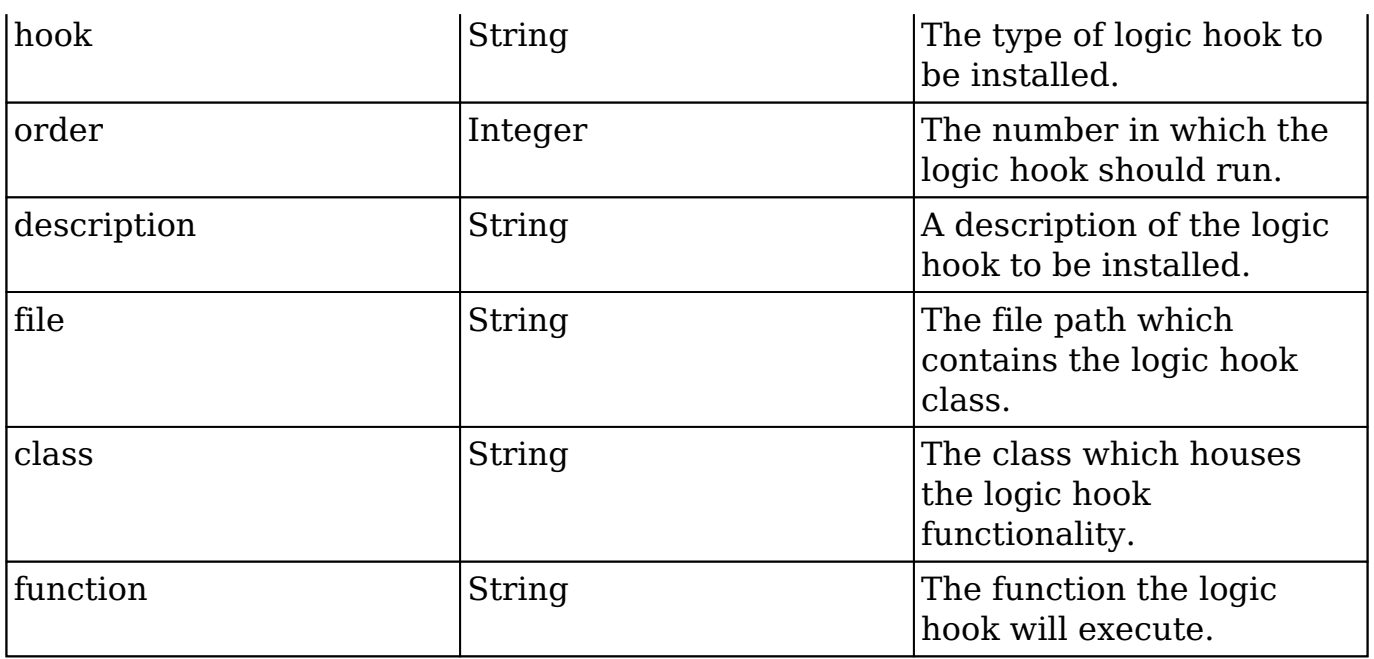

The example below will demonstrate the \$installdefs['logic\_hooks'] index in the ./manifest.php file, in order to add an after save logic hook to a specific module. You should note that when using this approach, you still need to use the \$installdefs['copy'] index for the hook class file.

```
./manifest.php
```

```
<?php
$manifest = array(
     ...
);
$installdefs = array(
    'id' => 'actionView example',
    'logic hooks' => array(
         array(
              'module' => '<module>',
             'hook' => 'after save',
             'order' \Rightarrow 1,
              'description' => 'Example After Save LogicHook',
              'file' => 'custom/modules/<module>/module_hook.php',
              'class' => '<module>HookConsumer'
              'function' => 'after'
\overline{\phantom{a}} ),
     'copy' => array(
         array(
              'from' => '<basepath>/Files/custom/modules/<module>/module
```

```
_hook.php',
              'to' => 'custom/modules/<module>/module_hook.php',
          ),
     )
);
```
**Last Modified:** 2020-09-18 18:09:20

## **Modules**

### **Overview**

The Modules extension maps additional modules in the system, typically when Module Builder deploys a module.

### **Properties**

The following extension properties are available. For more information, please refer to the [Extension Property](http://support.sugarcrm.com/Documentation/Sugar_Developer/Sugar_Developer_Guide_10.2/Architecture/Extensions#Extensions_Properties) documentation.

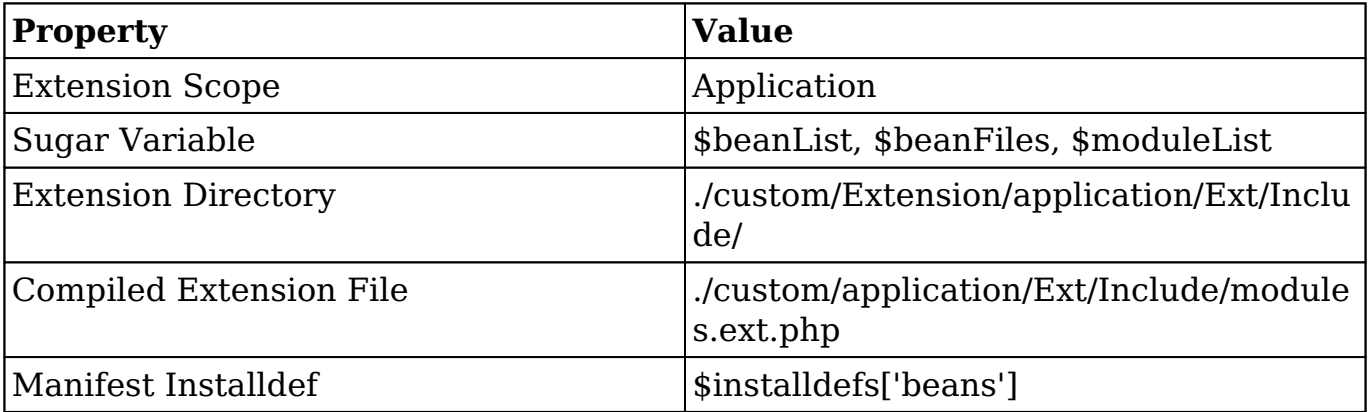

### **Implementation**

The following sections illustrate the various ways to implement a customization to a Sugar instance.

### **File System**

When working directly with the filesystem, you can create a file in ./custom/Extension/application/Ext/Include/ to register a new module in the system. This extension is normally used when deploying custom modules. The example below shows what this file will look like after a module is deployed:

./custom/Extension/application/Ext/Include/<file>.php

<?php

```
$beanList['cust_module'] = 'cust_module';
$beanFiles['cust_module'] = 'modules/cust_module/cust_module.php';
$moduleList[] = 'cust_module';
```
Next, navigate to Admin > Repair > Quick Repair and Rebuild. The system will then rebuild the extensions and compile your customization into ./custom/application/Ext/Include/modules.ext.php.

#### **Module Loadable Package**

When building a module loadable package, you can use the \$installdefs['beans'] index to install the extension file.

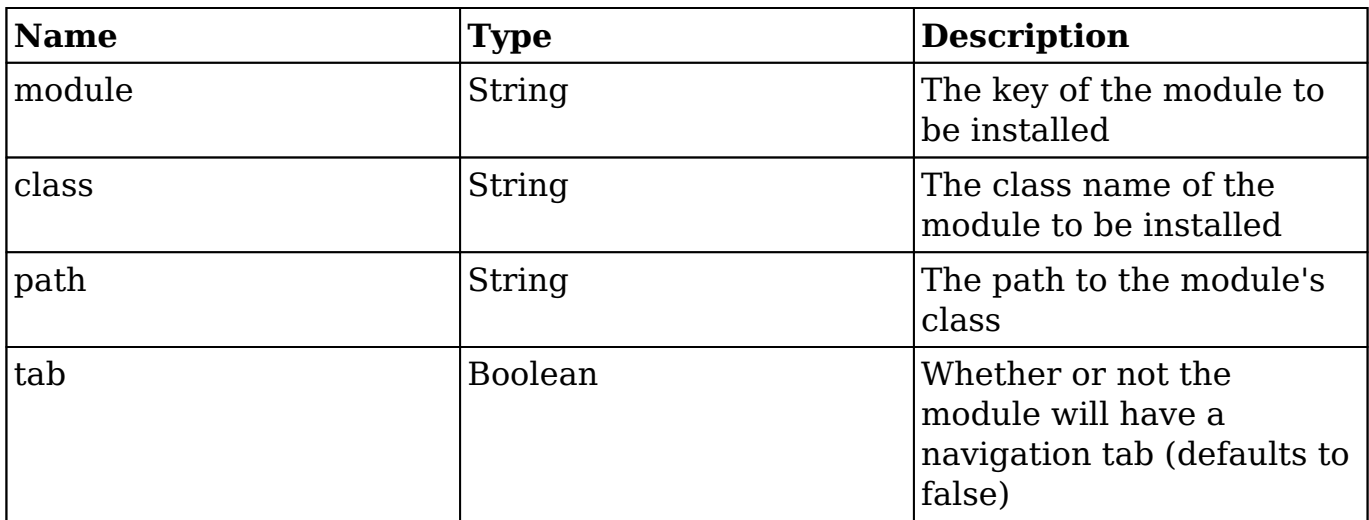

#### **Installdef Properties**

The example below demonstrates the proper install definition that should be used in the ./manifest.php file, in order to add a custom module to the system. When using this approach, you still need to use the \$installdefs['copy'] index for Module directory, however, Sugar will automatically execute the database table creation

process, relationship table creation process, as well as Rebuild Extensions to reflect the new Module in the system.

```
./manifest.php
<?php
$manifest = array(
     ...
);
$installdefs = array(
     'id' => 'Beans_Example',
    'beans' => array(
         array(
              'module' => 'cust_Module',
             'class' => 'cust_Module',
              'path' => 'modules/cust_Module/cust_Module.php',
              'tab' => true
\overline{\phantom{a}} ),
     'copy' => array(
         array(
             'from' => '<basepath>/Files/modules/cust_Module',
             'to' => 'modules/cust Module'
) )
);
```
Alternatively, you may use the \$installdefs['copy'] index for copying the Modules definition file into the ./custom/Extension/application/Ext/Include/ directory. When using this approach, you may need to manually run repair actions such as a Quick Repair and Rebuild. For more information on the \$installdefs['copy'] index and module loadable packages, please refer to the [Introduction to the Manifest](http://support.sugarcrm.com/Documentation/Sugar_Developer/Sugar_Developer_Guide_10.2/Architecture/Module_Loader/Introduction_to_the_Manifest) page.

**Last Modified:** 2020-09-18 18:09:20

## **Platforms**

### **Overview**

The Platforms extension adds allowed REST API platforms when restricting custom platforms through the use of the disable unknown platforms configuration setting.

## **Properties**

The following extension properties are available. For more information, please refer to the [Extension Property](http://support.sugarcrm.com/Documentation/Sugar_Developer/Sugar_Developer_Guide_10.2/Architecture/Extensions#Extensions_Properties) documentation.

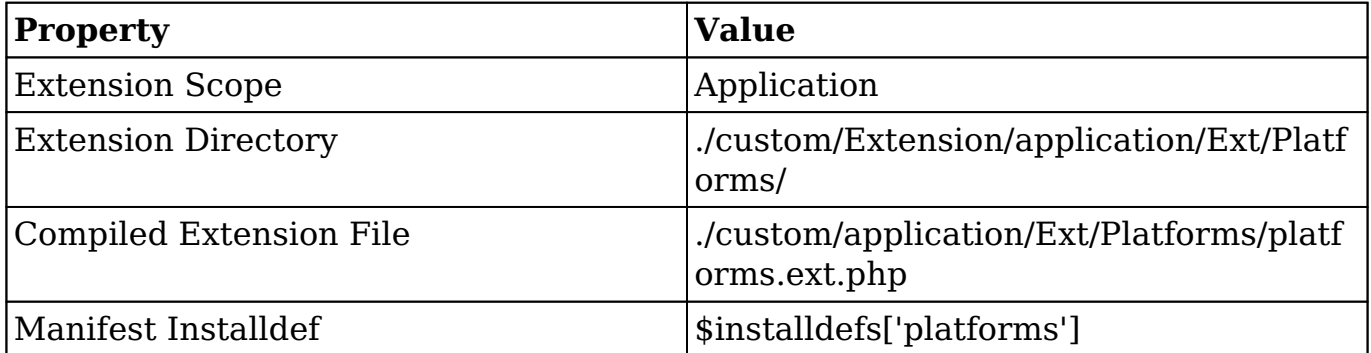

### **Implementation**

The following sections illustrate the various ways to implement a new platform type to a Sugar instance.

### **File System**

When working directly with the filesystem, enable the disable unknown platforms configuration by setting  $s_{s}u_{\text{car}}$  config['disable unknown platforms'] = true in your ./config\_override.php. This will prevent the system from allowing unknown platform types from accessing the rest endpoints. Next, create a file in ./custom/Extension/application/Ext/Platforms/ to map a new platform in the system. The following example adds a new platform called 'integration' that can be used throughout the system:

./custom/Extension/application/Ext/Platforms/<file>.php

<?php

\$platforms[] = 'integration';

Finally, navigate to Admin > Repair > Quick Repair and Rebuild. The system will then rebuild the extensions and your customizations will be compiled into
./custom/application/Ext/Platforms/platforms.ext.php.

Alternatively, platforms can also be added by creating ./custom/clients/platforms.php and appending new platform types to the \$platforms variable. This method of creating platforms is still compatible but is not recommended from a best practices standpoint.

Once installed, developers can take advantage of the new platform type when authenticating with the REST API [oauth2/token](http://support.sugarcrm.com/Documentation/Sugar_Developer/Sugar_Developer_Guide_10.2/Integration/Web_Services/REST_API/Endpoints/oauth2token_POST) endpoint. An example is shown below:

```
{
   "grant_type": "password",
   "username": "admin",
   "password": "password",
   "client_id": "sugar",
   "client_secret": "",
   "platform": "integration"
}
```
### **Module Loadable Package**

When building a module loadable package, you can use the \$installdefs['platforms'] index to install the extension file.

#### **Installdef Properties**

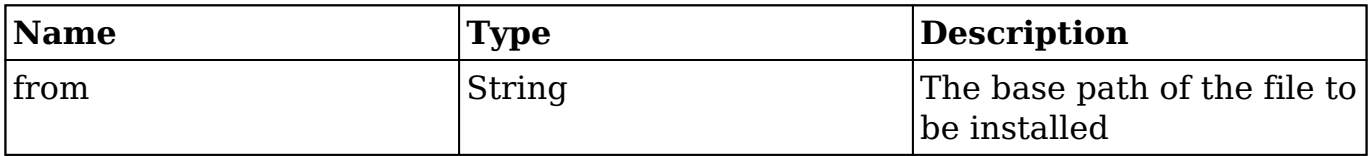

The example below demonstrates the proper install definition that should be used in the ./manifest.php file in order to add the utils to the system. You should note that when using this approach, Sugar will automatically execute Rebuild Extensions to reflect the new utils in the system.

```
./manifest.php
<?php
$manifest = array(
 ...
);
```

```
$installdefs = array(
    'id' => 'Platforms_Example',
      'platforms' => array(
          array(
             'from' => '<basepath>/Files/custom/Extension/application/E
xt/Platforms/<file>.php',
\overline{\phantom{a}} )
);
```
Alternatively, you may use the \$installdefs['copy'] index to copy the file. When using this approach, you may need to manually run repair actions such as a Quick Repair and Rebuild. For more information on the \$installdefs['copy'] index and module-loadable packages, please refer to the [Introduction to the Manifest](http://support.sugarcrm.com/Documentation/Sugar_Developer/Sugar_Developer_Guide_10.2/Architecture/Module_Loader/Introduction_to_the_Manifest) page.

**Last Modified:** 2020-09-18 18:09:20

# **ScheduledTasks**

### **Overview**

The ScheduledTasks extension adds custom functions that can be used by scheduler jobs. For more information about schedulers in Sugar, please refer to the [Schedulers](http://support.sugarcrm.com/Documentation/Sugar_Developer/Sugar_Developer_Guide_10.2/Architecture/Job_Queue/Schedulers) documentation.

# **Properties**

The following extension properties are available. For more information, please refer to the [Extension Property](http://support.sugarcrm.com/Documentation/Sugar_Developer/Sugar_Developer_Guide_10.2/Architecture/Extensions#Extensions_Properties) documentation.

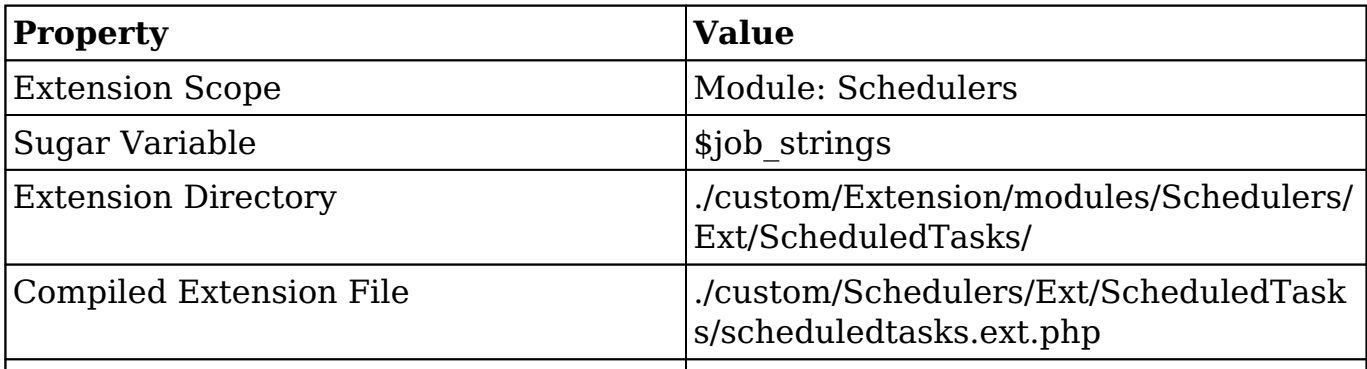

# **Implementation**

The following sections illustrate the various ways to implement a customization to a Sugar instance.

### **File System**

When working directly with the filesystem, you can create a file in ./custom/Extension/modules/Schedulers/Ext/ScheduledTasks/ to add a new Scheduler Task to the system. The following example will create a new Scheduler Task 'example\_job':

./custom/Extension/modules/Schedulers/Ext/ScheduledTasks/<file>.php

```
<?php
$job_strings[] = 'exampleJob';
function exampleJob()
{
     //logic here
     //return true for completed
     return true;
}
```
Next, create the Language file for the scheduler so that the job properly displays in Admin > Schedulers:

./custom/Extension/modules/Schedulers/Ext/Language/<language>.<file>.php

<?php

```
//Label will be LBL_[upper case function name]
$mod_strings['LBL_EXAMPLEJOB'] = 'Example Job';
```
Next, navigate to Admin > Repair > Quick Repair and Rebuild. The system will then rebuild the extensions and the customizations will be compiled into ./custom/modules/Schedulers/Ext/ScheduledTasks/scheduledtasks.ext.php

### **Module Loadable Package**

When building a module loadable package, you can use the \$installdefs['scheduledefs'] index to install the extension file.

#### **Installdef Properties**

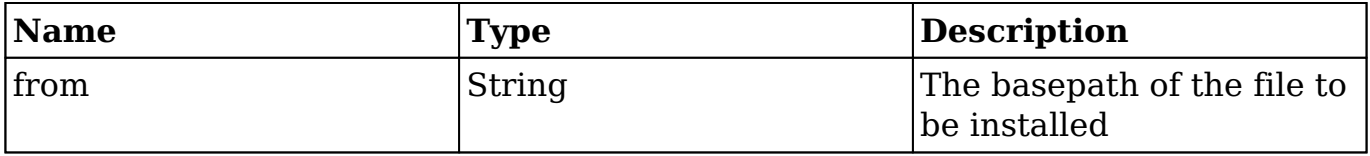

The example below demonstrates the proper install definition that should be used in the ./manifest.php file in order to add the custom Scheduler definition file to the system. When using this approach, Sugar will automatically execute Rebuild Extensions to reflect the new Scheduler in the system.

```
./manifest.php
<?php
$manifest = array(
      ...
);
$installdefs = array(
     'id' => 'actionView_example',
      'scheduledefs' => array(
          array(
              'from' => '<br/>basepath>/Files/custom/Extension/modules/Sched
uler/Ext/ScheduledTasks/<file>.php',
\overline{\phantom{a}} ),
     'language' => array(
          array(
               'from' =>'<basepath>/Files/custom/Extension/modules/Schedu
lers/Ext/Language/<file>.php',
              'to_module' => 'Schedulers',
               'language' => 'en_us'
\overline{\phantom{a}} )
);
```
Alternatively, you may use the \$installdefs['copy'] index to copy the file. When using this approach, you may need to manually run repair actions such as a Quick Repair and Rebuild. For more information on the \$installdefs['copy'] index and module-loadable packages, please refer to the [Introduction to the Manifest](http://support.sugarcrm.com/Documentation/Sugar_Developer/Sugar_Developer_Guide_10.2/Architecture/Module_Loader/Introduction_to_the_Manifest) page.

**Last Modified:** 2020-09-18 18:09:20

# **Sidecar**

# **Overview**

The Sidecar extension installs metadata files to their appropriate directories.

# **Properties**

The following extension properties are available. For more information, please refer to the [Extension Property](http://support.sugarcrm.com/Documentation/Sugar_Developer/Sugar_Developer_Guide_10.2/Architecture/Extensions#Extensions_Properties) documentation.

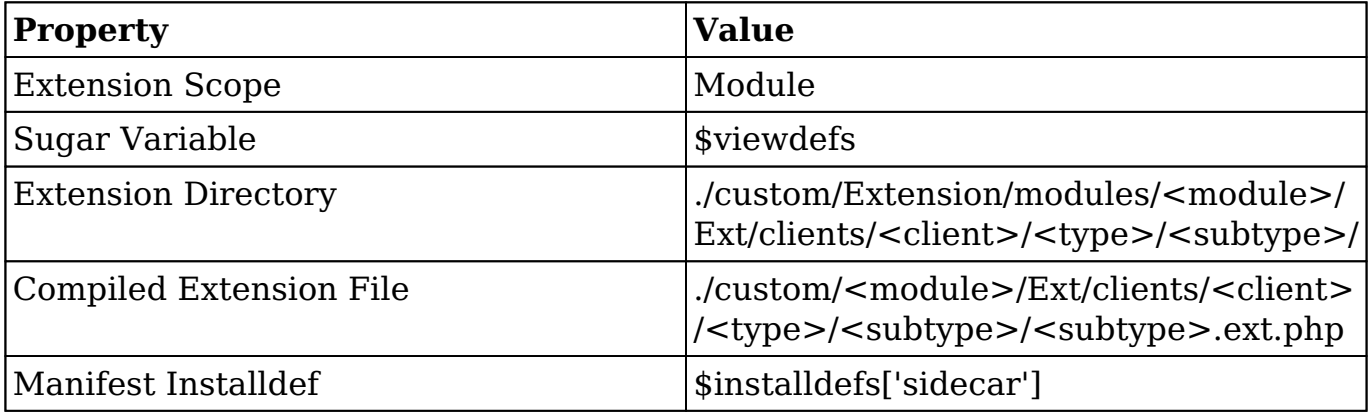

# **Implementation**

The following sections illustrate the various ways to implement a customization to a Sugar instance.

### **File System**

When working directly with the filesystem, you can create a file in ./custom/Extension/modules/<module>/Ext/clients/<client>/<type>/<subtype>/ to

append the metadata extensions. The example below demonstrates how to add a new subpanel to a specific module:

./custom/Extension/modules/<module>/Ext/clients/base/layouts/subpanels/<file>.p hp

<?php

```
$viewdefs['<module>']['base']['layout']['subpanels']['components'][] =
  array(
     'layout' => 'subpanel',
    'label' => 'LBL RELATIONSHIP TITLE',
    'context' => array(
        'link' => '<link_name>',
     )
);
```
Next, navigate to Admin > Repair > Quick Repair and Rebuild. The system will then rebuild the extensions and compile your customization into ./custom/modules/<module>/Ext/clients/base/layouts/subpanels/subpanels.ext.php

### **Module Loadable Package**

When building a module loadable package, you can use the \$installdefs['sidecar'] index to install the metadata file.

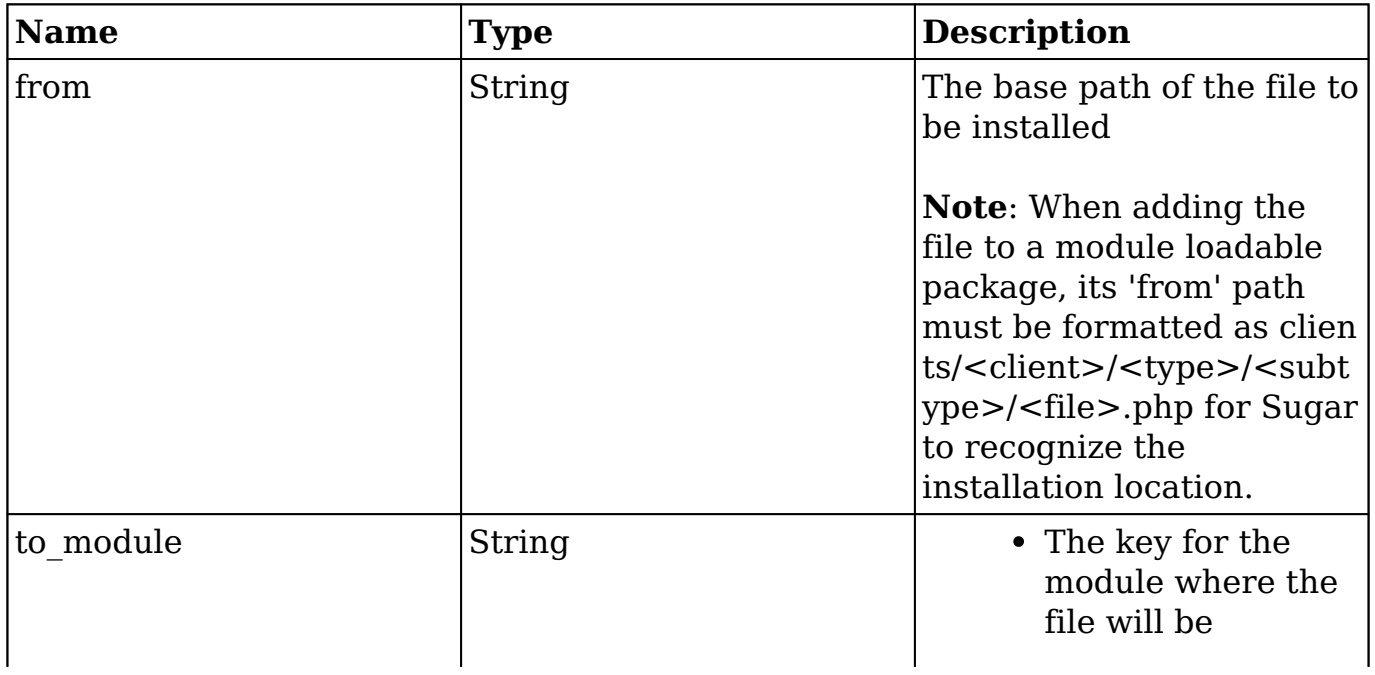

#### **Installdef Properties**

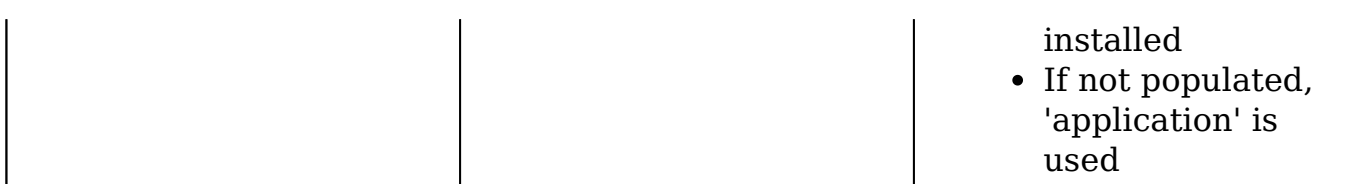

The example below demonstrates the proper install definition that should be used in the ./manifest.php file in order to add the metadata file to a specific module. When using this approach, Sugar will automatically execute Rebuild Extensions and Metadata Rebuild to reflect your changes in the system.

```
./manifest.php
<?php
$manifest = array( 
     ... 
); 
$installdefs = array (
    'id' => 'sidecar example',
     'sidecar' => array(
         array(
             'from' => '<br />basepath>/Files/custom/<module>/clients/base/l
ayouts/subpanels/<file>.php',
             'to module' => '<module>',
          ),
     ),
);
```
Alternatively, you may use the \$installdefs['copy'] index to copy the file. When using this approach, you may need to manually run repair actions such as a Quick Repair and Rebuild. For more information on the \$installdefs['copy'] index and module-loadable packages, please refer to the [Introduction to the Manifest](http://support.sugarcrm.com/Documentation/Sugar_Developer/Sugar_Developer_Guide_10.2/Architecture/Module_Loader/Introduction_to_the_Manifest) page.

**Last Modified:** 2020-09-18 18:09:20

# **TinyMCE**

# **Overview**

The TinyMCE extension affects the TinyMCE WYSIWYG editor's configuration for

backward compatible modules such as PDF Manager and Campaign Email Templates.

To review the default configuration for TinyMCE, please refer to the code in ./include/SugarTinyMCE.php. Sidecar's TinyMCE configuration can be edited using the [Sidecar Framework](http://support.sugarcrm.com/Documentation/Sugar_Developer/Sugar_Developer_Guide_10.2/Architecture/Extensions/Sidecar) and editing the htmleditable tinymce field.

# **Properties**

The following extension properties are available. For more information, please refer to the **Extension Property** documentation.

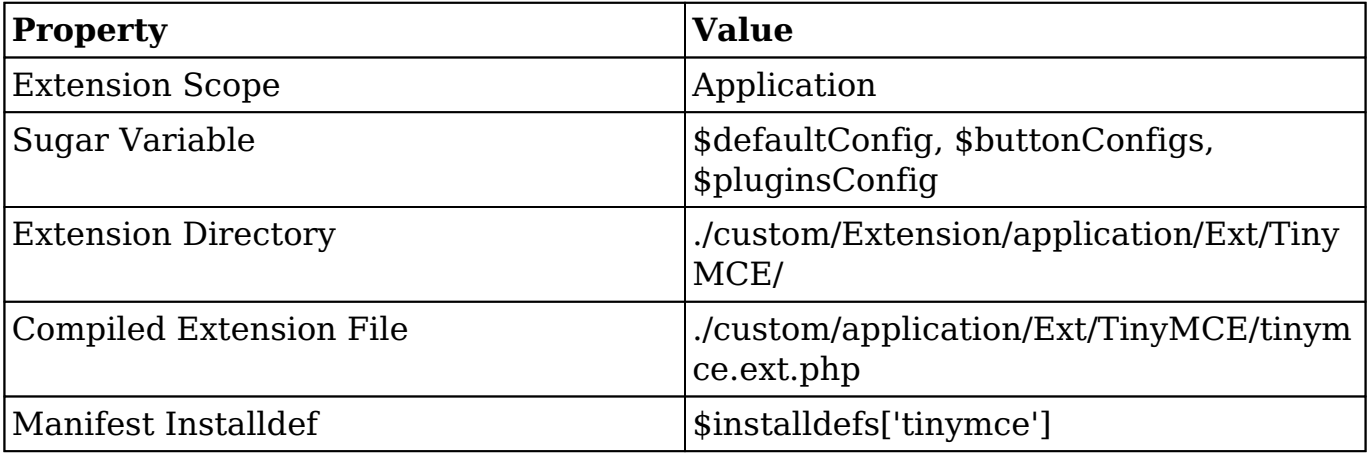

# **Implementation**

The following sections illustrate the various ways to implement a customization to a Sugar instance.

# **File System**

When working directly with the filesystem, you can create a file in ./custom/Extension/application/Ext/TinyMCE/ to customize the TinyMCE configuration. The following example will increase the height of the TinyMCE window, remove buttons, and remove plugins from the WYSIWYG Editor:

./custom/Extension/application/Ext/TinyMCE/<file>.php

<?php

\$defaultConfig['height'] = '1000';

```
$buttonConfigs['default'] = array(
    'buttonConfig' => "bold, italic, underline, strikethrough, separator, b
ullist,numlist",
    'buttonConfig2' => "justifyleft,justifycenter,justifyright,justify
full",
    'buttonConfig3' => "fontselect, fontsizeselect",
);
$pluginsConfig['default'] = 'advhr,preview,paste,directionality';
```
Navigate to Admin > Repair > Quick Repair and Rebuild. The system will then rebuild the extensions and compile your customization into ./custom/application/Ext/TinyMCE/tinymce.ext.php

### **Module Loadable Package**

When building a module loadable package, you can use the \$installdefs['tinymce'] index to install the extension file.

#### **Installdef Properties**

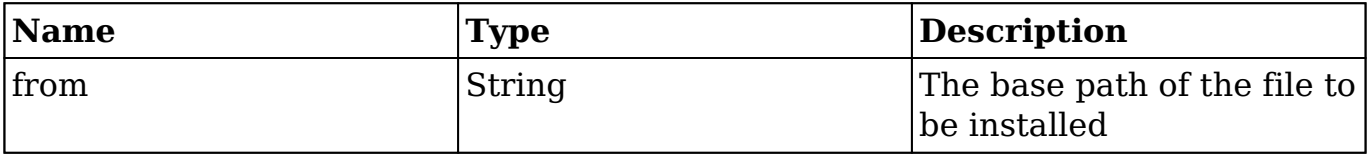

The example below demonstrates the proper install definition that should be used in the ./manifest.php file, in order to add the UserPage file to the system. You should note that when using this approach Sugar will automatically execute Rebuild Extensions to reflect the changes to TinyMCE in the system.

./manifest.php

```
<?php
$manifest = array(
     ...
);
$installdefs = array(
    'id' => 'tinyMCE_Example',
    'tinymce' => array(
         array(
```

```
 'from' => '<basepath>/Files/custom/Extension/application/E
xt/TinyMCE/<file>.php',
               'to_module' => 'application'
\overline{\phantom{a}} )
);
```
Alternatively, you may use the \$installdefs['copy'] index to copy the file. When using this approach, you may need to manually run repair actions such as a Quick Repair and Rebuild. For more information on the \$installdefs['copy'] index and module loadable packages, please refer to the **Introduction to the Manifest** page.

**Last Modified:** 2020-09-18 18:09:20

# **UserPage**

# **Overview**

The UserPage extension adds sections to the User Management view.

# **Properties**

The following extension properties are available. For more information, please refer to the [Extension Property](http://support.sugarcrm.com/Documentation/Sugar_Developer/Sugar_Developer_Guide_10.2/Architecture/Extensions#Extensions_Properties) documentation.

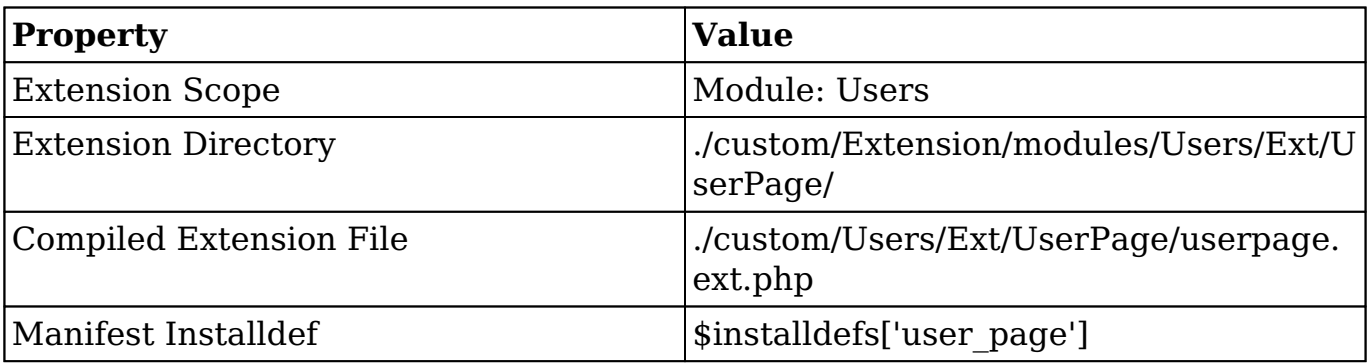

# **Implementation**

The following sections illustrate the various ways to implement a customization to

a Sugar instance.

### **File System**

When working directly with the filesystem, you can create a file in ./custom/Extension/modules/Users/Ext/UserPage/ to add custom elements to the User page. The following example will add a custom table to the Users module's detail view:

./custom/Extension/modules/Users/Ext/UserPage/<file>.php

```
<?php
$HTML=<<<HTML
     <table cellpadding="0" cellspacing="0" width="100%" border="0" cla
ss="list view">
          <tbody>
               <tr height="20">
                   <th scope="col" width="15%">
                        <slot>Header</slot>
                  \langle/th>
              \langletr>
               <tr height="20" class="oddListRowS1">
                   <td scope="row" valign="top">
                        Content
                  \langle td>
              \langletr>
          </tbody>
     </table>
HTML;
     echo $HTML;
```
Navigate to Admin > Repair > Quick Repair and Rebuild. The system will then rebuild the extensions and compile your customization into ./custom/modules/Users/Ext/UserPage/userpage.ext.php

### **Module Loadable Package**

When building a module loadable package, you can use the \$installdefs['user\_page'] index to install the extension file.

#### **Installdef Properties**

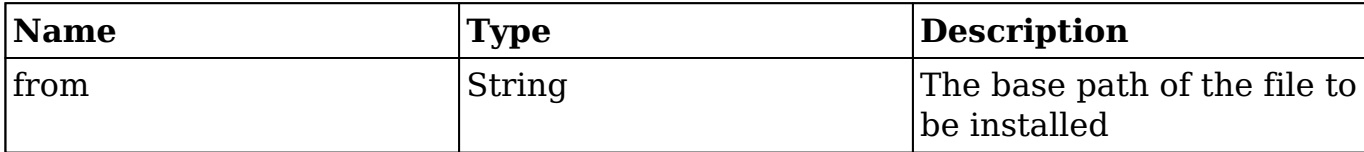

The example below demonstrates the proper install definition that should be used in the ./manifest.php file in order to add the UserPage file to the system. When using this approach, Sugar will automatically execute Rebuild Extensions to reflect the changes to the User view in the system.

```
./manifest.php
<?php
$manifest = array(
      ...
);
$installdefs = array(
     'id' => 'userPage Example',
      'user_page' => array(
          array(
              'from' => '<br />basepath>/Files/custom/Extension/modules/Users
/Ext/UserPage/<file>.php',
\overline{\phantom{a}}\overline{\phantom{a}});
```
Alternatively, you may use the \$installdefs['copy'] index to copy the file. When using this approach, you may need to manually run repair actions such as a Quick Repair and Rebuild. For more information on the \$installdefs['copy'] index and module-loadable packages, please refer to the [Introduction to the Manifest](http://support.sugarcrm.com/Documentation/Sugar_Developer/Sugar_Developer_Guide_10.2/Architecture/Module_Loader/Introduction_to_the_Manifest) page.

**Last Modified:** 2020-09-18 18:09:20

# **Utils**

# **Overview**

The Utils extension adds functions to the global utility function list.

# **Properties**

The following extension properties are available. For more information, please refer to the [Extension Property](http://support.sugarcrm.com/Documentation/Sugar_Developer/Sugar_Developer_Guide_10.2/Architecture/Extensions#Extensions_Properties) documentation.

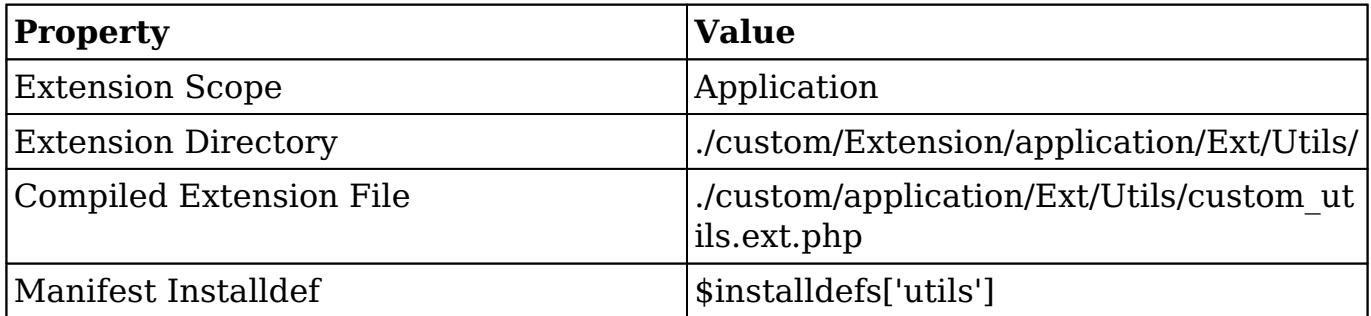

# **Implementation**

The following sections illustrate the various ways to implement a customization to a Sugar instance.

### **File System**

When working directly with the filesystem, you can create a file in ./custom/Extension/application/Ext/Utils/ to map a new action in the system. The following example will create a new function called 'exampleUtilFunction' that can be used throughout the system:

./custom/Extension/application/Ext/Utils/<file>.php

```
<?php
function exampleUtilFunction()
{
     //logic
}
```
Next, navigate to Admin > Repair > Quick Repair and Rebuild. The system will then rebuild the extensions and your customizations will be compiled into ./custom/application/Ext/Utils/custom\_utils.ext.php .

Alternatively, functions can also be added by creating ./custom/include/custom\_utils.php. This method of creating utils is still compatible but is not recommended from a best practices standpoint.

### **Module Loadable Package**

When building a module loadable package, you can use the \$installdefs['utils'] index to install the extension file.

#### **Installdef Properties**

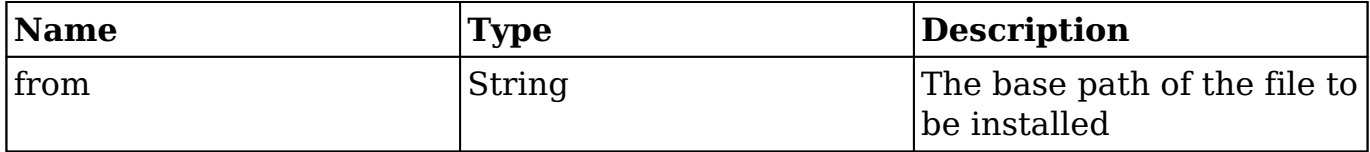

The example below demonstrates the proper install definition that should be used in the ./manifest.php file in order to add the utils to the system. You should note that when using this approach, Sugar will automatically execute Rebuild Extensions to reflect the new utils in the system.

```
./manifest.php
<?php
$manifest = array(
      ...
);
$installdefs = array(
     'id' => 'utils_Example',
     'utils' => array(
          array(
              'from' => '<basepath>/Files/custom/Extension/application/E
xt/Utils/<file>.php',
\overline{\phantom{a}} )
);
```
Alternatively, you may use the \$installdefs['copy'] index to copy the file. When using this approach, you may need to manually run repair actions such as a Quick Repair and Rebuild. For more information on the \$installdefs['copy'] index and module-loadable packages, please refer to the [Introduction to the Manifest](http://support.sugarcrm.com/Documentation/Sugar_Developer/Sugar_Developer_Guide_10.2/Architecture/Module_Loader/Introduction_to_the_Manifest) page.

**Last Modified:** 2020-09-18 18:09:20

# **Vardefs**

# **Overview**

The Vardefs extension adds or overrides system vardefs, which provide the Sugar application with information about [SugarBeans](http://support.sugarcrm.com/Documentation/Sugar_Developer/Sugar_Developer_Guide_10.2/Data_Framework/Models/SugarBean).

For more information on vardefs in Sugar, please refer to the [Vardefs](http://support.sugarcrm.com/Documentation/Sugar_Developer/Sugar_Developer_Guide_10.2/Data_Framework/Vardefs) documentation .

# **Properties**

The following extension properties are available. For more information, please refer to the [Extension Property](http://support.sugarcrm.com/Documentation/Sugar_Developer/Sugar_Developer_Guide_10.2/Architecture/Extensions#Extensions_Properties) documentation.

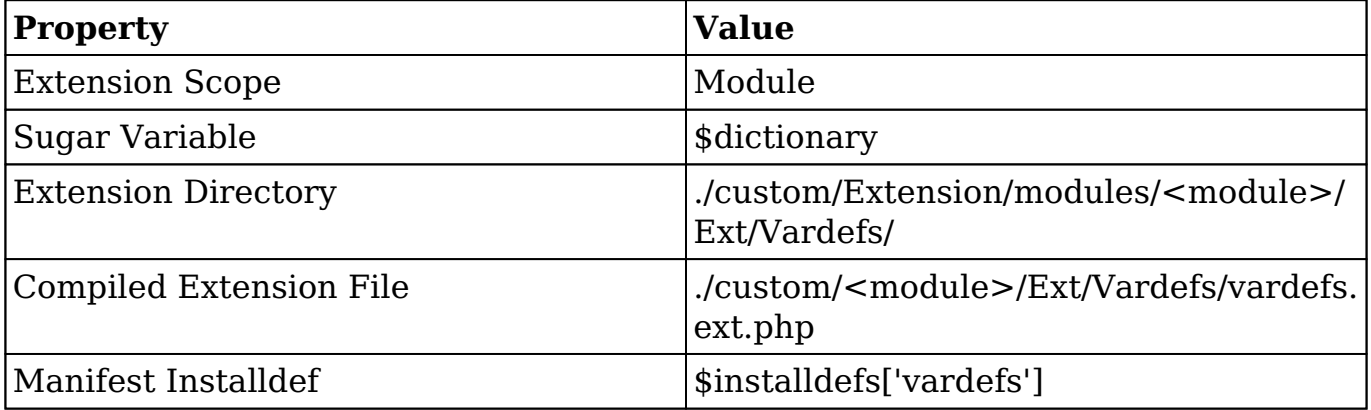

### **Implementation**

The following sections illustrate the various ways to implement a customization to a Sugar instance.

### **File System**

When working directly with the filesystem, you can create a file in ./custom/Extension/modules/<module>/Ext/Vardefs/ to edit or add vardefs to a module in the system.

The most common use of the Vardef extension is to alter the attributes of an existing vardef. To do this,avoid redefining the entire vardef and instead update the specific index you want to change. The following example updates the Required property on the Name field in a module:

./custom/Extension/modules/<module>/Ext/Vardefs/<file>.php

\$dictionary['<module>']['fields']['name']['required'] = false;

Next, navigate to Admin > Repair > Quick Repair and Rebuild. The system will then rebuild the extensions and your customizations will be compiled into ./custom/modules/<module>/Ext/Vardefs/vardefs.ext.php .

**Notice** Never specify vardefs for a module under another module's extension path. For example, do not specify

**\$dictionary['Accounts']['fields']['name']['required'] = false** under **./custom/Extension/modules/Contacts/Ext/Vardefs/**. Doing so will result in unexpected behavior within the system.

### **Module Loadable Package**

When building a module loadable package, you can use the \$installdefs['vardefs'] index to install the extension file.

#### **Installdef Properties**

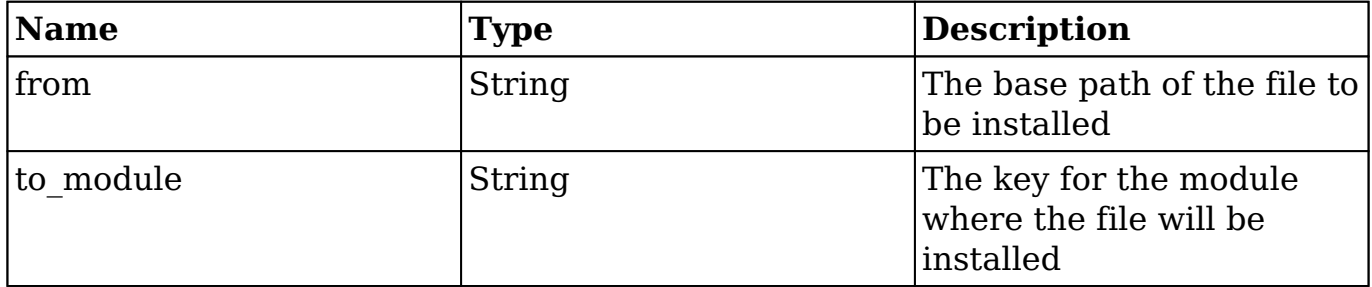

The example below demonstrates the proper install definition that should be used in the ./manifest.php file in order to add the Vardefs file to a specific module. You should note that when using this approach Sugar will automatically execute Rebuild Extensions to reflect the vardef changes in the system.

./manifest.php

<?php

\$manifest = array(

```
 ...
);
$installdefs = array(
     'id' => 'vardefs_Example',
     'vardefs' => array(
          array(
              'from' => '<basepath>/Files/custom/Extension/modules/<modu
le>/Ext/Vardefs/<file>.php',
              'to_module' => '<module>',
\overline{\phantom{a}} )
);
```
Alternatively, you may use the \$installdefs['copy'] index to copy the file. When using this approach, you may need to manually run repair actions such as a Quick Repair and Rebuild. For more information on the \$installdefs['copy'] index and module-loadable packages, please refer to the [Introduction to the Manifest](http://support.sugarcrm.com/Documentation/Sugar_Developer/Sugar_Developer_Guide_10.2/Architecture/Module_Loader/Introduction_to_the_Manifest) page.

### **Creating Custom Fields**

If your goal is to manually create a custom field on an instance, you should be using the Module Installer to create the field. This can be used both for an installer package and programmatically. An example of creating a field from a module loadable package can be found under **Package Examples** in the article, Creating an Installable Package that Creates New Fields. An example of programmatically creating a field can be found in the [Manually Creating Custom Fields](http://support.sugarcrm.com/Documentation/Sugar_Developer/Sugar_Developer_Guide_10.2/Data_Framework/Vardefs/Manually_Creating_Custom_Fields) section of the Module Vardefs documentation.

**Last Modified:** 2020-09-18 18:09:20

# **WirelessLayoutdefs**

### **Overview**

The WirelessLayoutdefs extension adds additional subpanels to wireless views. This extension is only applicable to modules running in backward compatibility mode.

# **Properties**

The following extension properties are available. For more information, please refer to the [Extension Property](http://support.sugarcrm.com/Documentation/Sugar_Developer/Sugar_Developer_Guide_10.2/Architecture/Extensions#Extensions_Properties) documentation.

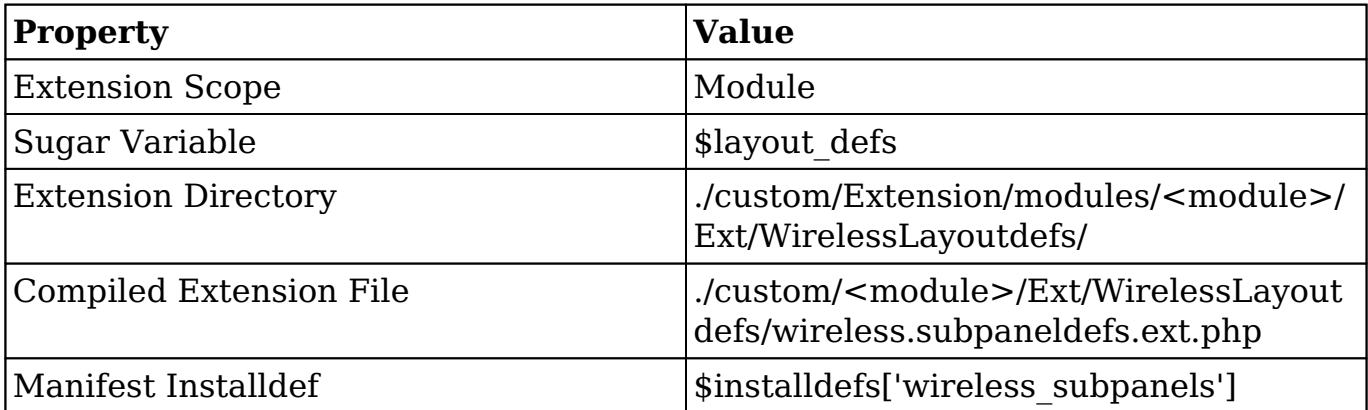

# **Implementation**

The following sections illustrate the various ways to implement a customization to a Sugar instance.

### **File System**

When working directly with the filesystem, you can create a file in ./custom/Extension/modules/<module>/Ext/WirelessLayoutdefs/ to add a subpanel to a module in the system. The following example will add a new subpanel to a specified module:

./custom/Extension/modules/<module>/Ext/WirelessLayoutdefs/<file>.php

```
<?php
$layout_defs['<module>']['subpanel_setup']['<subpanel module>'] = arra
y(
    'order' => 10,
     'module' => '<subpanel module>',
     'get_subpanel_data' => '<subpanel name>',
     'title_key' => 'LBL_SUBPANEL_TITLE',
);
```
Navigate to Admin > Repair > Quick Repair and Rebuild. The system will then rebuild the extensions and compile your customization into ./custom/modules/<mo dule>/Ext/WirelessLayoutdefs/wireless.subpaneldefs.ext.php.

### **Module Loadable Package**

When building a module loadable package, you can use the \$installdefs['wireless\_subpanels'] index to install the extension file.

#### **Installdef Properties**

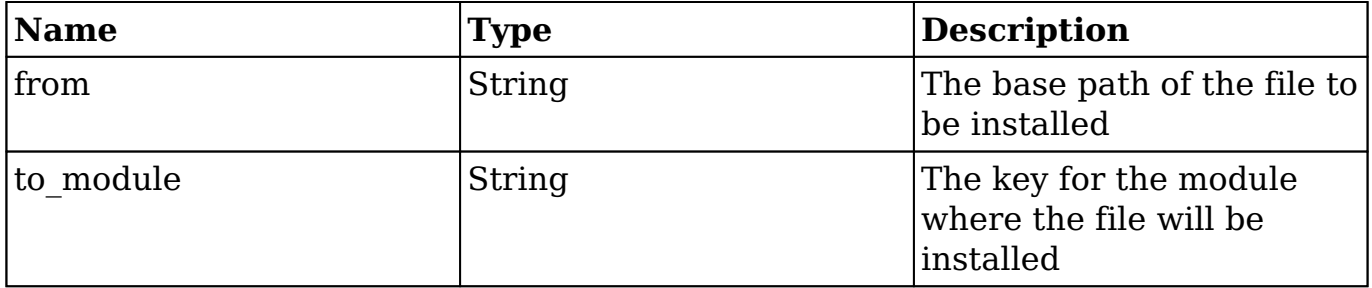

The example below will demonstrate the proper install definition that should be used in the ./manifest.php file in order to add the subpanel file to a specific module. You should note that when using this approach Sugar will automatically execute Rebuild Extensions to reflect the subpanel in the system.

#### ./manifest.php

```
<?php
$manifest = array(
     ...
);
$installdefs = array(
     'id' => 'wirelessLayoutdefs_Example',
     'wireless_subpanels' => array(
          array(
             'from' => '<br />basepath>/Files/custom/Extension/modules/<modu
le>/Ext/WirelessLayoutdefs/<file>.php',
              'to_module' => '<module>',
\overline{\phantom{a}} )
);
```
Alternatively, you may use the \$installdefs['copy'] index to copy the file. When using this approach, you may need to manually run repair actions such as a Quick Repair and Rebuild. For more information on the \$installdefs['copy'] index and

module-loadable packages, please refer to the [Introduction to the Manifest](http://support.sugarcrm.com/Documentation/Sugar_Developer/Sugar_Developer_Guide_10.2/Architecture/Module_Loader/Introduction_to_the_Manifest) page.

**Last Modified:** 2020-09-18 18:09:20

# **WirelessModuleRegistry**

# **Overview**

The WirelessModuleRegistry extension adds modules to the available modules for mobile.

# **Properties**

The following extension properties are available. For more information, please refer to the [Extension Property](http://support.sugarcrm.com/Documentation/Sugar_Developer/Sugar_Developer_Guide_10.2/Architecture/Extensions#Extensions_Properties) documentation.

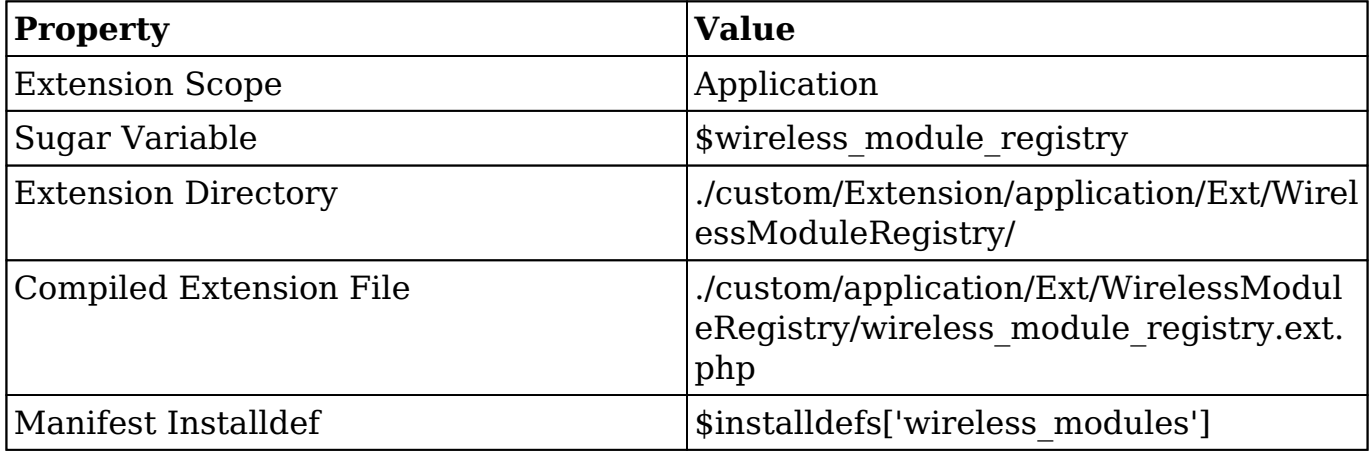

# **Implementation**

The following sections illustrate the various ways to implement a customization to a Sugar instance.

### **File System**

When working directly with the filesystem, you can create a file in

./custom/Extension/application/Ext/WirelessModuleRegistry/ to add modules to the list of available modules for mobile. The following example will add a new module, 'cust module', to the list of available modules for mobile:

./custom/Extension/application/Ext/WirelessModuleRegistry/<file>.php

```
<?php 
$wireless_module_registry['cust_module'] = array( 
     //enables/disables record creation 
    'disable create' => false,
);
```
Next, navigate to Admin > Repair > Quick Repair and Rebuild. The system will then rebuild the extensions and compile your customization into ./custom/applicati on/Ext/WirelessModuleRegistry/wireless\_module\_registry.ext.php.

### **Module Loadable Package**

When building a module loadable package, you can use the \$installdefs['wireless\_modules'] index to install the extension file.

#### **Installdef Properties**

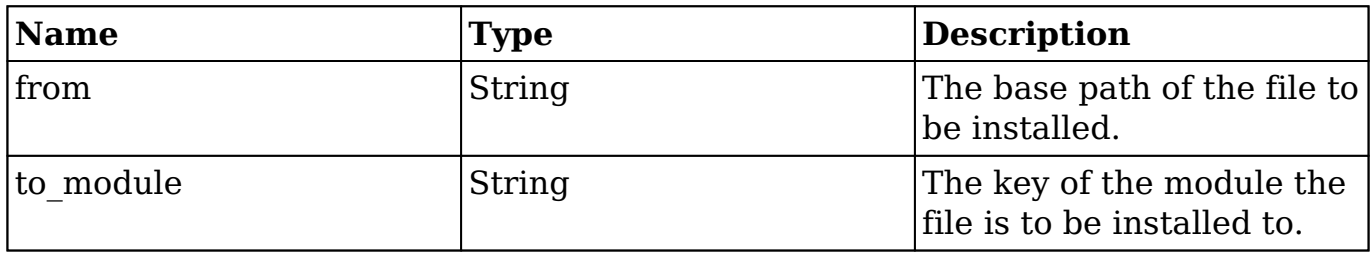

The example below demonstrates the proper install definition that should be used in the ./manifest.php file in order to add the Wireless Module Registry file to the system. You should note that when using this approach, Sugar will automatically execute Rebuild Extensions to reflect the new module in the mobile application.

```
./manifest.php
<?php
$manifest = array(
     ...
);
```

```
$installdefs = array(
    'id' => 'wirelessModules_Example',
     'wireless_modules' => array(
         array(
             'from' => '<basepath>/Files/custom/Extension/application/E
xt/WirelessModuleRegistry/<file>.php',
              'to_module' => 'application',
\overline{\phantom{a}} )
);
```
Alternatively, you may use the \$installdefs['copy'] index to copy the file. When using this approach, you may need to manually run repair actions such as a Quick Repair and Rebuild. For more information on the \$installdefs['copy'] index and module-loadable packages, please refer to the [Introduction to the Manifest](http://support.sugarcrm.com/Documentation/Sugar_Developer/Sugar_Developer_Guide_10.2/Architecture/Module_Loader/Introduction_to_the_Manifest) page.

**Last Modified:** 2020-09-18 18:09:20

# **Filters**

# **Overview**

Filters are a way to predefine searches on views that render a list of records such as list views, pop-up searches, and lookups. This page explains how to implement the various types of filters for record list views.

Filters contain the following properties:

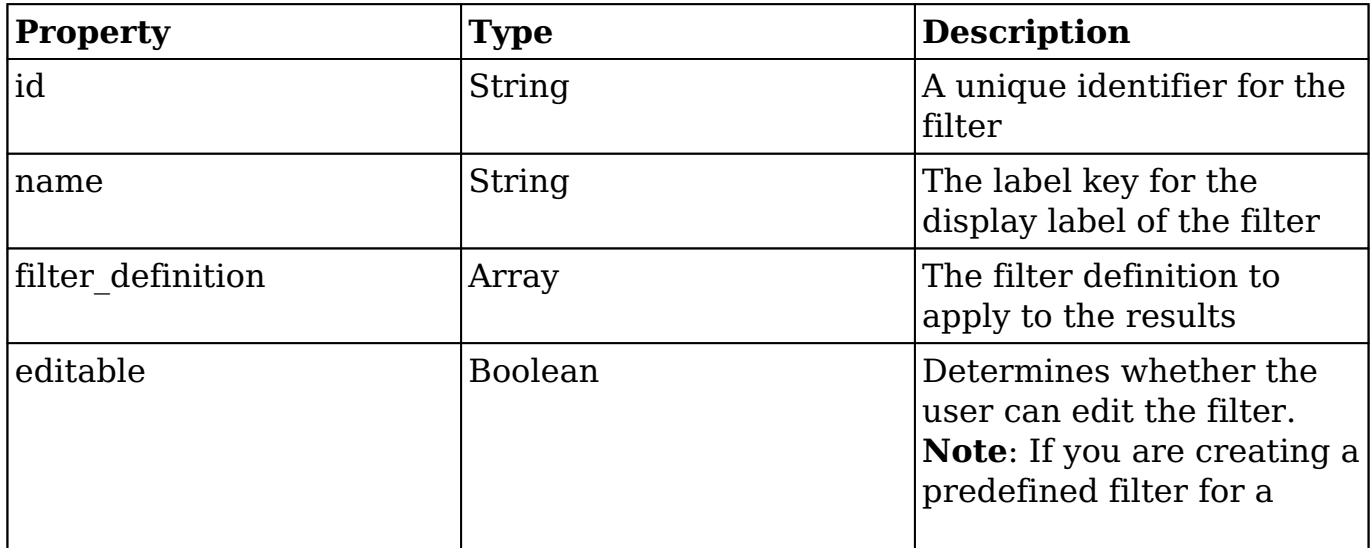

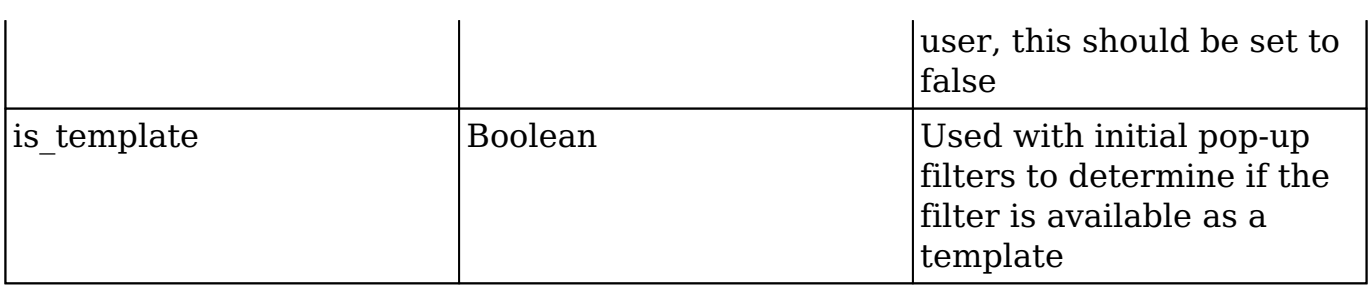

**Note**: If a filter contains custom fields, those fields must be search-enabled in Studio > {Module Name} > Layouts > Search.

# **Operators**

Operators, defined in ./clients/base/filters/operators/operators.php, are expressions used by a filter to represent query operators. They are constructed in the filter definition to help generate the appropriate query syntax that is sent to the database for a specific field type. Operators can be defined on a global or module level. The accepted paths are listed below:

- ./clients/base/filters/operators/operators.php
- ./custom/clients/base/filters/operators/operators.php
- ./modules/<module>/clients/base/filters/operators.php
- ./custom/modules/<module>/clients/base/filters/operators.php

The list of stock operators is shown below:

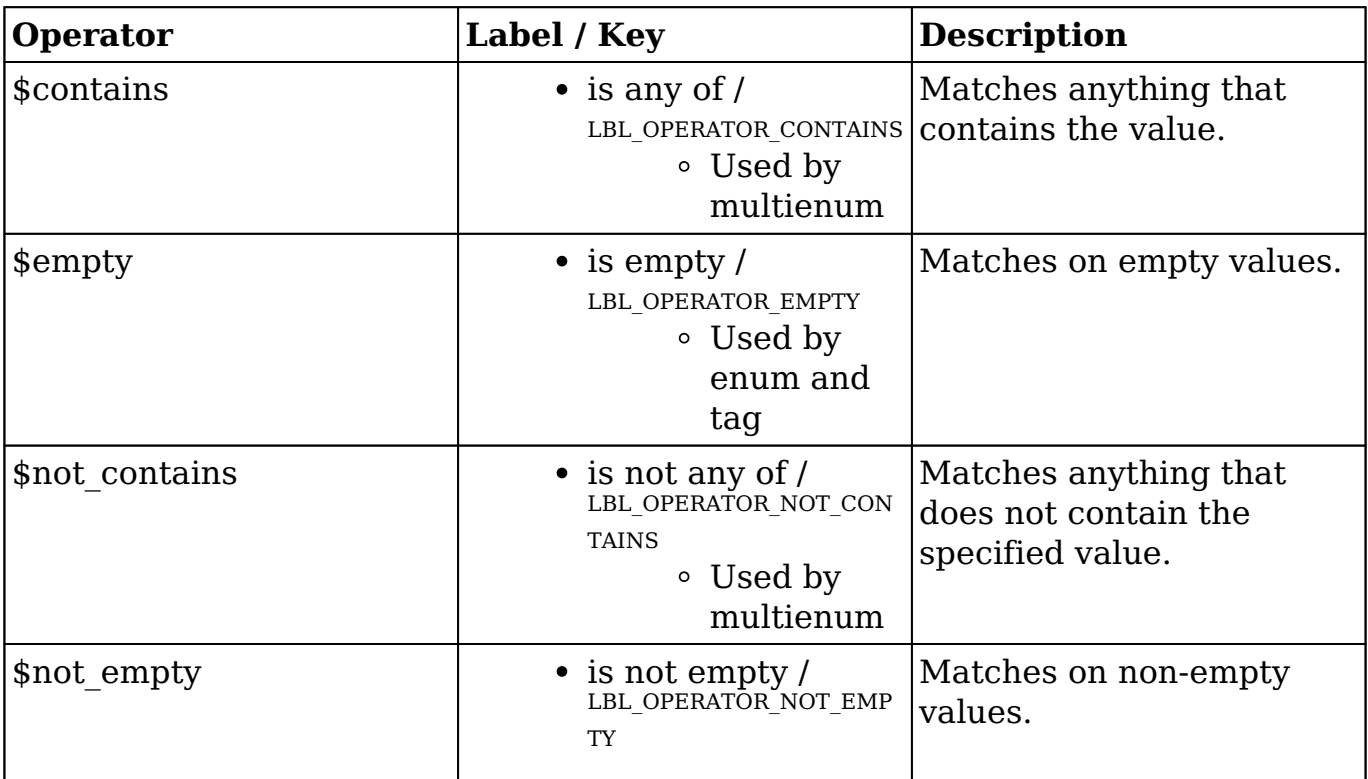

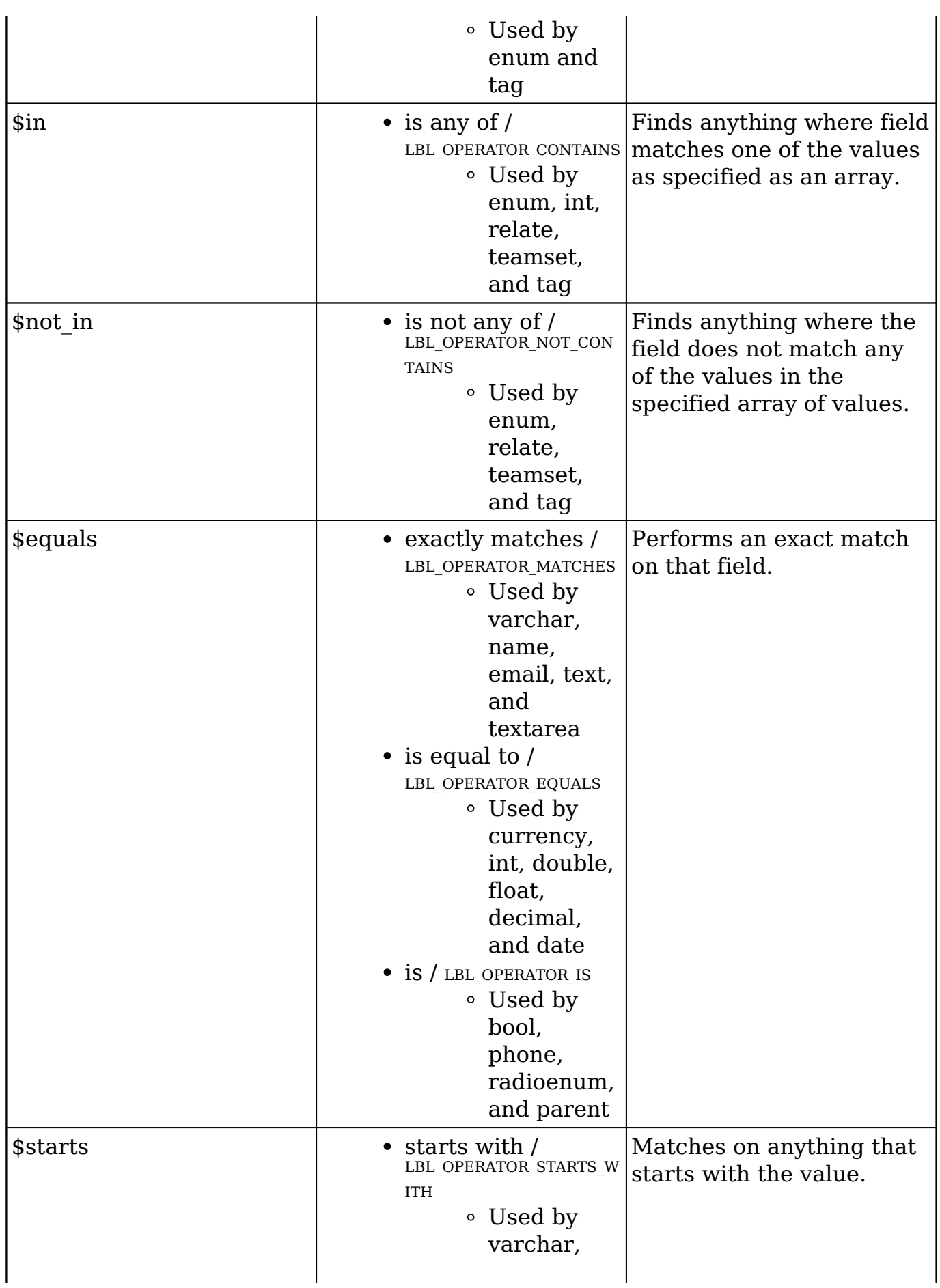

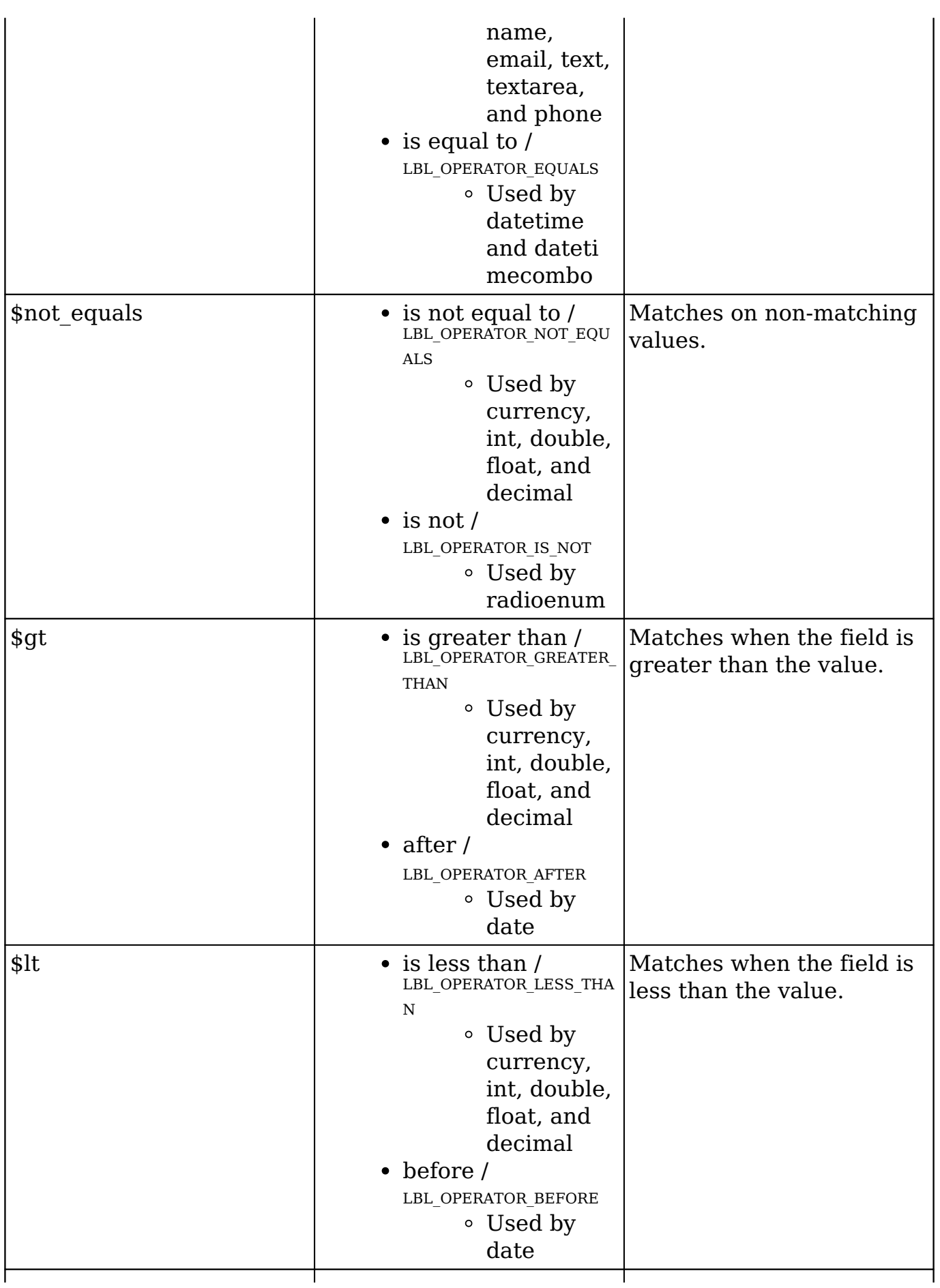

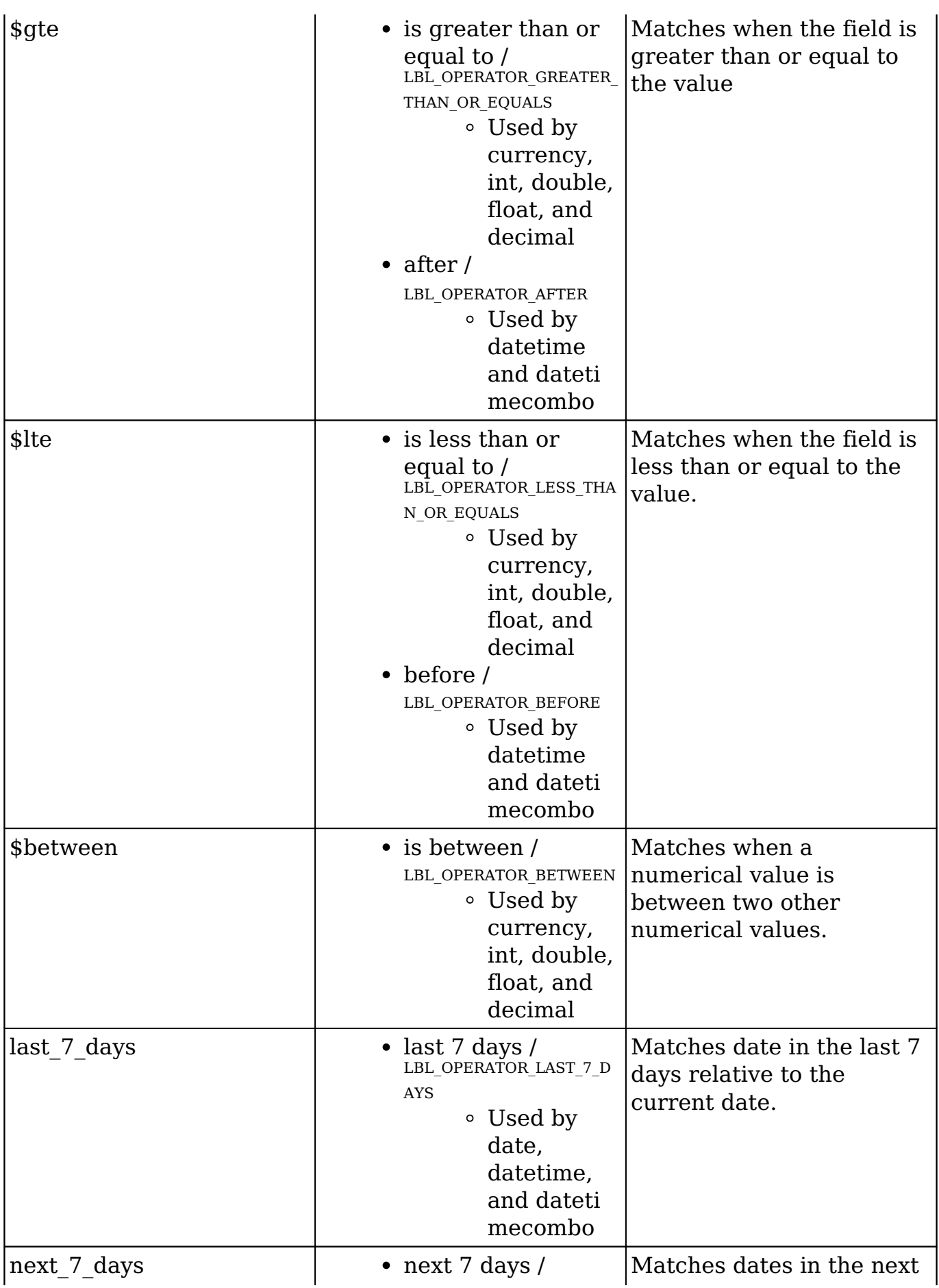

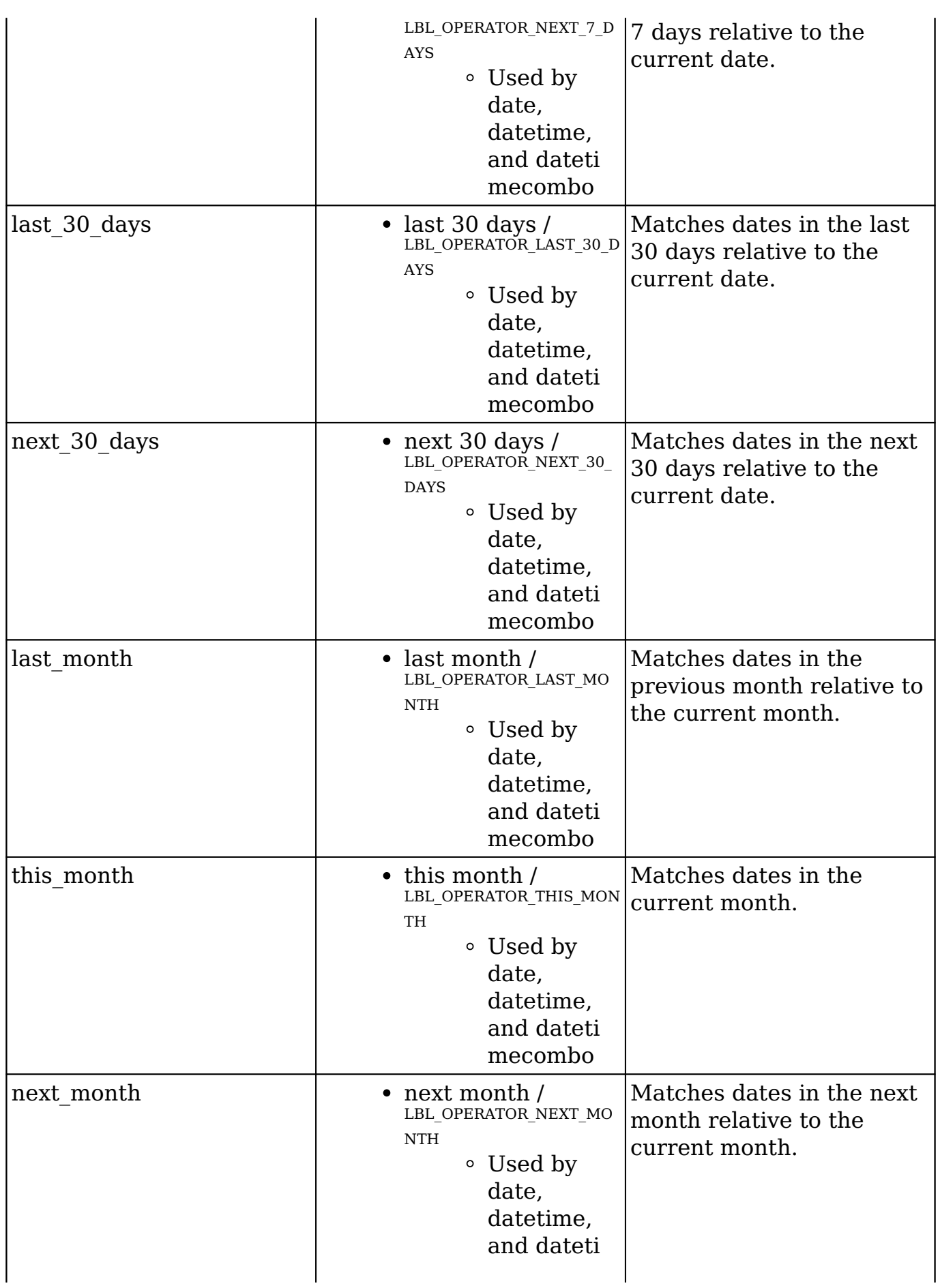

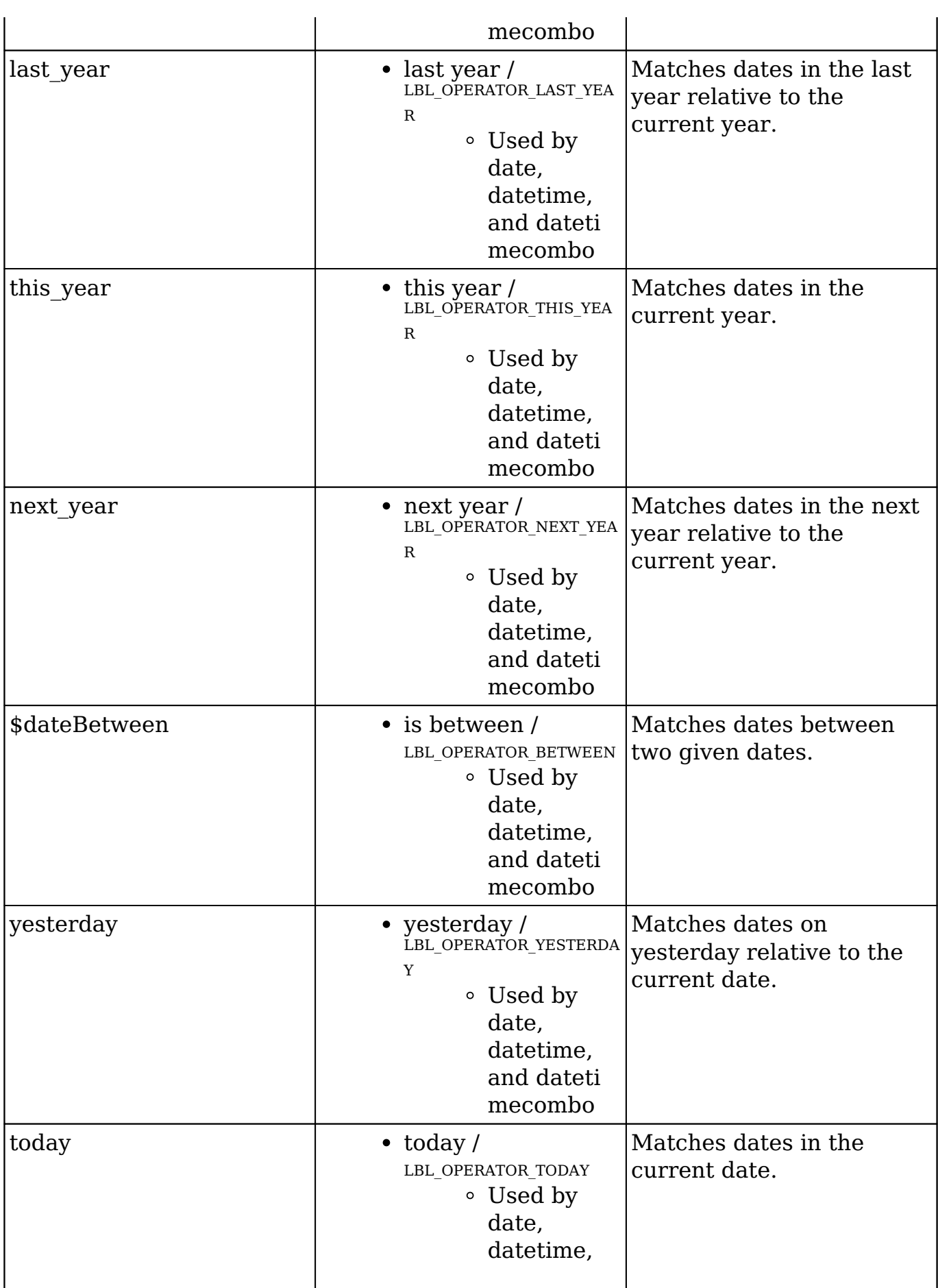

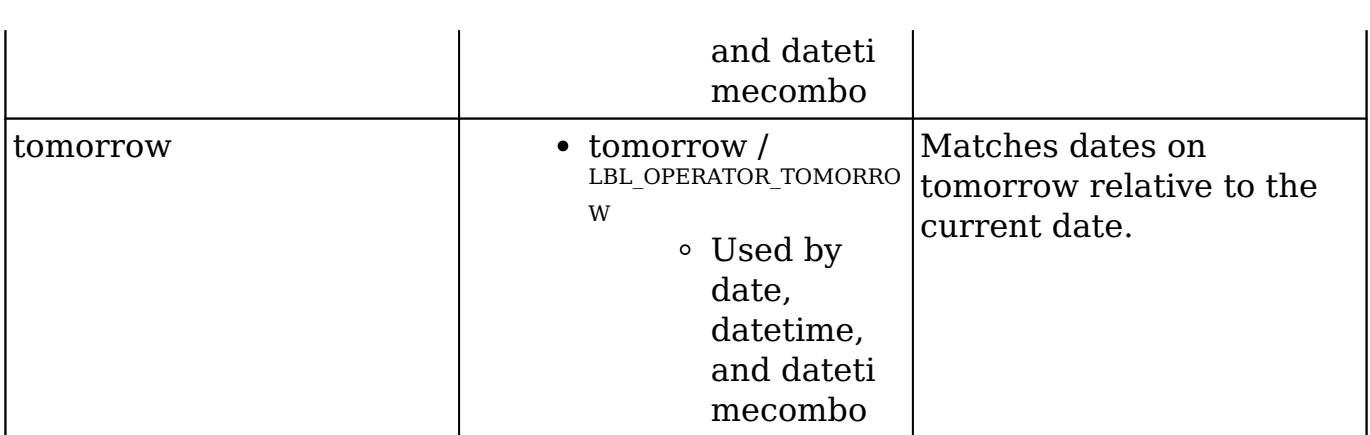

### **Example**

The example below defines a filter where the type field must contain the value Customer and the name field must start with the letter A.

```
$filters = array(
     array(
          'type' => array(
               '$in' => array(
                    'Customer',
               ),
          ),
     ),
     array(
          'name' => array(
               '$starts' => 'A',
          ),
     ),
);
```
# **Sub-Expressions**

Sub-expressions group filter expressions into groupings. By default, all expressions are bound by an \$and expression grouping.

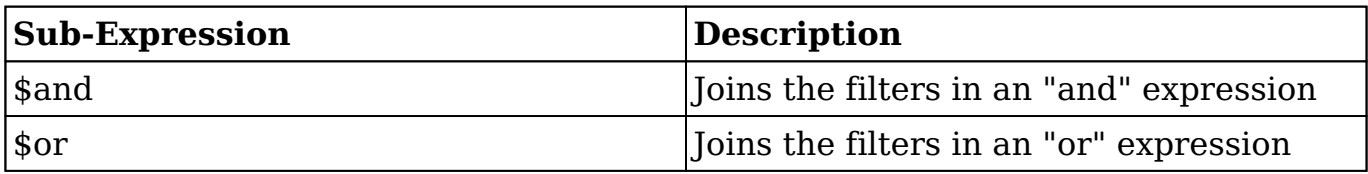

**Note:** Sub-Expressions are only applicable to predefined filters and cannot be used

for initial filters.

The example below defines a filter where the name field must begin with the letters A or C.

```
$filters = array(
      '$or' => array (
          array(
               'name' => array(
                    '$starts' => 'A',
               ),
          ),
          array(
               'name' => array(
                   '\Sstarts' => 'C',
               ),
          ),
      )
);
```
# **Module Expressions**

Module expressions operate on modules instead of specific fields. The current module can be specified by either using the module name this or by leaving the module name as a blank string.

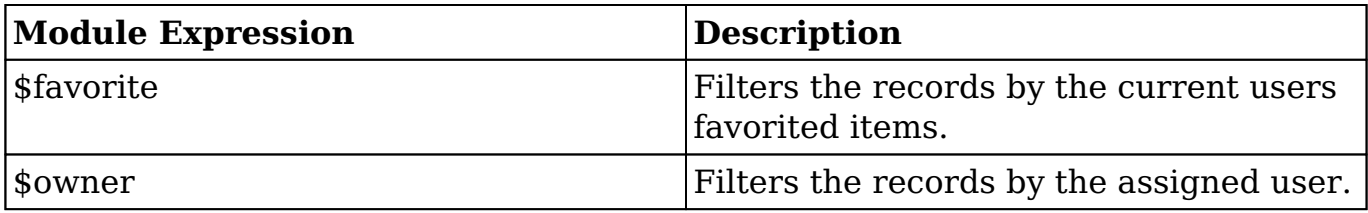

The example below defines a filter where records must be favorited items.

```
$filters = array(
     array(
         '$favorite' => '_this'
     ),
);
```
# **Filter Examples**

**Adding Predefined Filters to the List View Filter List**

To add a predefined filter to the module's list view, create a new filter definition extension, which will append the filter to the module's viewdefs.

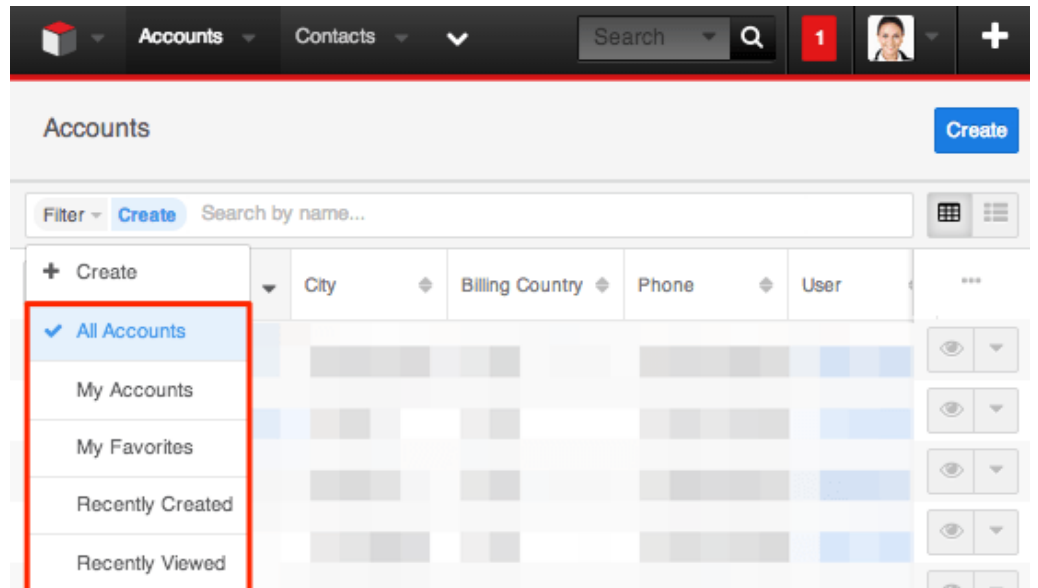

The following example will demonstrate how to add a predefined filter on the Accounts module to return all records with an account type of "Customer" and industry of "Other".

To create a predefined filter, create a display label extension in ./custom/Extension/modules/<module>/Ext/Language/. For this example, we will create:

./custom/Extension/modules/Accounts/Ext/Language/en\_us.filterAccountByTypeAn dIndustry.php

<?php

```
$mod_strings['LBL_FILTER_ACCOUNT_BY_TYPE_AND_INDUSTRY'] = 'Customer/Ot
her Accounts';
```
Next, create a custom filter extension in ./custom/Extension/modules/<module>/Ext/clients/base/filters/basic/.

For this example, we will create:

./custom/Extension/modules/Accounts/Ext/clients/base/filters/basic/filterAccountBy TypeAndIndustry.php

<?php

```
$viewdefs['Accounts']['base']['filter']['basic']['filters'][] = array(
```

```
'id' => 'filterAccountByTypeAndIndustry',
     'name' => 'LBL_FILTER_ACCOUNT_BY_TYPE_AND_INDUSTRY',
     'filter_definition' => array(
         array(
            'account_type' => array(
                 '$in' => array(
                     'Customer',
 ),
             ),
         ),
        array(
             'industry' => array(
                 '$in' => array(
                    'Other',
 ),
             ),
         ),
     ),
     'editable' => false,
     'is_template' => false,
```
You should notice that the editable and is template options have been set to "false". If editable is not set to "false", the filter will not be displayed in the list view filter's list.

Finally, navigate to Admin > Repair and click "Quick Repair and Rebuild" to rebuild the extensions and make the predefined filter available for users.

### **Adding Initial Filters to Lookup Searches**

);

To add initial filters to record lookups and type-ahead searches, define a filter template. This will allow you to filter results for users when looking up a parent related record. The following example will demonstrate how to add an initial filter for the Account lookup on the Contacts module. This initial filter will limit records to having an account type of "Customer" and a dynamically assigned user value determined by the contact's assigned user.

To add an initial filter to the Contacts record view, create a display label for the filter in ./custom/Extension/modules/<module>/Ext/Language/. For this example , we will create:

./custom/Extension/modules/Accounts/Ext/Language/en\_us.filterAccountTemplate.p hp

<?php

```
$mod_strings['LBL_FILTER_ACCOUNT_TEMPLATE'] = 'Customer Accounts By A 
Dynamic User';
```
Next, create a custom template filter extension in ./custom/Extension/modules/<module>/Ext/clients/base/filters/basic/. For this example, create:

./custom/Extension/modules/Accounts/Ext/clients/base/filters/basic/filterAccountTe mplate.php

<?php

```
$viewdefs['Accounts']['base']['filter']['basic']['filters'][] = array(
    'id' => 'filterAccountTemplate',
     'name' => 'LBL_FILTER_ACCOUNT_TEMPLATE',
    'filter definition' => array(
          array(
             'account_type' => array(
                  'sin' \Rightarrow array(),
              ),
          ),
          array(
             'assigned user id' => ''
\overline{\phantom{a}} ),
    'editable' => true,
    'is_template' => true,
);
```
As you can see, the filter definition contains arrays for account type and assigned user id. These filter definitions will receive their values from the contact record view's metadata. You should also note that this filter has is\_template and editable set to "true". This is required for initial filters.

Once the filter template is in place, modify the contact record view's metadata. To accomplish this, edit

./custom/modules/Contacts/clients/base/views/record/record.php to adjust the account name field. If this file does not exist in your local Sugar installation, navigate to Admin > Studio > Contacts > Layouts > Record View and click "Save & Deploy" to generate it. In this file, identify the panel\_body array as shown below:

```
1 =array (
    'name' => 'panel_body',
```

```
 'label' => 'LBL_RECORD_BODY',
'colums' => 2,
 'labelsOnTop' => true,
 'placeholders' => true,
 'newTab' => false,
 'panelDefault' => 'expanded',
 'fields' => 
 array (
    0 \Rightarrow 'title',
     1 => 'phone_mobile',
     2 => 'department',
    3 \Rightarrow 'do not call',
     4 => 'account_name',
    5 \Rightarrow 'email',
 ),
```
Next, modify the account name field to contain the initial filter parameters.

```
1 =array (
     'name' => 'panel_body',
     'label' => 'LBL_RECORD_BODY',
    'columns' \Rightarrow 2,
     'labelsOnTop' => true,
     'placeholders' => true,
     'newTab' => false,
     'panelDefault' => 'expanded',
     'fields' =>
     array (
         0 \Rightarrow 'title',
          1 => 'phone_mobile',
          2 => 'department',
         3 \Rightarrow 'do\_not\_call',4 \Rightarrow \arctan \theta (
               //field name
               'name' => 'account_name',
               //the name of the filter template
               'initial_filter' => 'filterAccountTemplate',
               //the display label for users
               'initial_filter_label' => 'LBL_FILTER_ACCOUNT_TEMPLATE',
               //the hardcoded filters to pass to the templates filter de
```
finition

),

```
 'filter_populate' => array(
                 'account_type' => array('Customer')
             ),
             //the dynamic filters to pass to the templates filter defi
nition
             //please note the index of the array will be for the field
  the data is being pulled from
            'filter relate' => array(
                 //'field_to_pull_data_from' => 'field_to_populate_data
_tto'
                 'assigned_user_id' => 'assigned_user_id',
 )
         ),
        5 => 'email',
     ),
),
```
Finally, navigate to Admin > Repair and click "Quick Repair and Rebuild". This will rebuild the extensions and make the initial filter available for users when selecting a parent account for a contact.

### **Adding Initial Filters to Drawers from a Controller**

When creating your own views, you may need to filter a drawer called from within your custom controller. Using an initial filter, as described in the Adding Initial Filters to Lookup Searches section, we can filter a drawer with predefined values by creating a filter object and populating the config.filter\_populate property as shown below:

```
//create filter
var filterOptions = new app.utils.FilterOptions()
     .config({
         'initial_filter': 'filterAccountTemplate',
         'initial_filter_label': 'LBL_FILTER_ACCOUNT_TEMPLATE',
         'filter_populate': {
             'account_type': ['Customer'],
             'assigned_user_id': 'seed_sally_id'
 }
     })
     .format();
//open drawer
app.drawer.open({
     layout: 'selection-list',
```

```
 context: {
         module: 'Accounts',
         filterOptions: filterOptions,
         parent: this.context
     }
});
```
To create a filtered drawer with dynamic values, create a filter object and populate the config. filter relate property using the populate Relate method as shown below:

```
//record to filter related fields by
var contact = app.data.createBean('Contacts', {
     'first_name': 'John',
     'last_name': 'Smith', 
     'assigned_user_id': 'seed_sally_id'
});
//create filter
var filterOptions = new app.utils.FilterOptions()
     .config({
         'initial_filter': 'filterAccountTemplate',
         'initial_filter_label': 'LBL_FILTER_ACCOUNT_TEMPLATE',
         'filter_populate': {
              'account_type': ['Customer'],
         },
         'filter_relate': {
              'assigned_user_id': 'assigned_user_id'
 }
     })
     .populateRelate(contact)
     .format();
//open drawer
app.drawer.open({
     layout: 'selection-list',
     context: {
         module: 'Accounts',
         filterOptions: filterOptions,
         parent: this.context
     }
});
```
**Last Modified:** 2020-09-18 18:09:20
# **Duplicate Check**

# **Overview**

The duplicate-check framework provides the capability to alter how the system searches for duplicate records in the database when creating records. For information on duplicate checking during imports, please refer to the [index](http://support.sugarcrm.com/Documentation/Sugar_Developer/Sugar_Developer_Guide_10.2/Data_Framework/Vardefs/Working_With_Indexes#Creating_Indexes) documentation.

# **Default Strategy**

The default duplicate-check strategy, located in ./data/duplicatecheck/FilterDuplicateCheck.php, is referred to as FilterDuplicateCheck. This strategy utilizes the [Filter API](http://support.sugarcrm.com/Documentation/Sugar_Developer/Sugar_Developer_Guide_10.2/Architecture/Filters#Overview) and a defined filter in the [vardefs](http://support.sugarcrm.com/Documentation/Sugar_Developer/Sugar_Developer_Guide_10.2/Data_Framework/Vardefs) of the module to search for duplicates and rank them based on matching data.

### **Custom Filter**

To alter a defined filter for a stock a module, you only need to update the Vardefs using the **[Extensions framework](http://support.sugarcrm.com/Documentation/Sugar_Developer/Sugar_Developer_Guide_10.2/Architecture/Extensions)**. If you are working with a custom module, you can modify the vardefs in ./modules/<module>/vardefs.php directly. The FilterDuplicateCheck Strategy accepts two properties in its metadata:

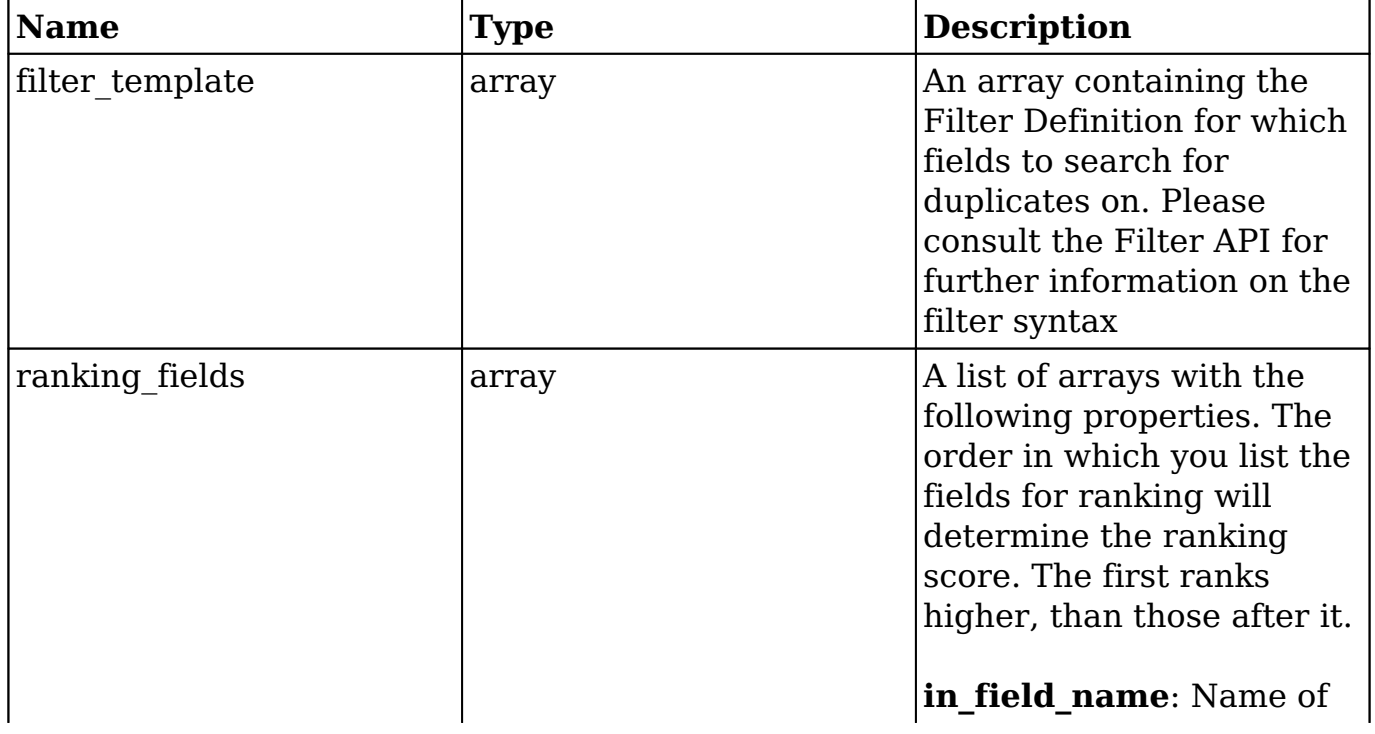

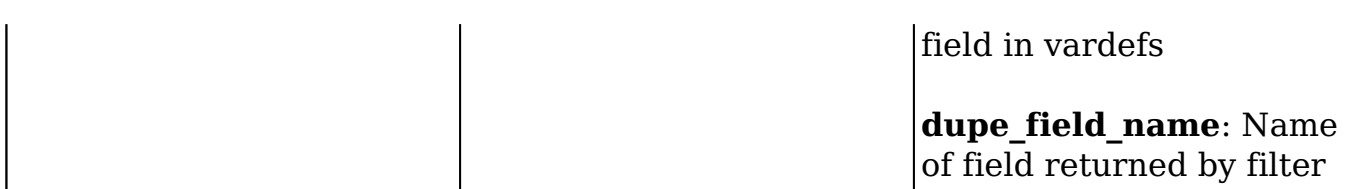

#### **Example**

The following example will demonstrate how to manipulate the stock Accounts duplicate check to not filter on the shipping address city. The default Account duplicate\_check defintion, located in ./modules/Accounts/vardefs.php, is shown below.

```
...
'duplicate check' => array(
    'enabled' => true,
     'FilterDuplicateCheck' => array(
         'filter_template' => array(
             array(
                 '$or' => array(
                     array('name' => array('$equals' => '$name')),
                     array('duns_num' => array('$equals' => '$duns_num'
)),
                     array(
                         '$and' => array(
                             array('name' => array('$starts' => '$name'
)),
                             array(
                                  '$or' => array(
                                     array('billing_address_city' => ar
ray('$starts' => '$billing_address_city')),
                                     array('shipping_address_city' => a
rray('$starts' => '$shipping_address_city')),
)\left( \begin{array}{c} 1 \end{array} \right),
)\left( \begin{array}{c} 0 \\ 0 \end{array} \right) )
             ),
         ),
         'ranking_fields' => array(
             array('in_field_name' => 'name', 'dupe_field_name' => 'nam
e'),
             array('in_field_name' => 'billing_address_city', 'dupe_fie
ld_name' => 'billing_address_city'),
```

```
 array('in_field_name' => 'shipping_address_city', 'dupe_fi
eld_name' => 'shipping_address_city'),
 )
     )
),
...
```
 To add or remove fields from the check, you will need to manipulate \$dictionary[' <module>']['duplicate\_check']['FilterDuplicateCheck']['filter\_template'] and \$dicti onary['<module>']['duplicate\_check']['FilterDuplicateCheck']['ranking\_fields']. For our example, we will simply remove the references to shipping address city. It is important to familiarize yourself with [filter operators](http://support.sugarcrm.com/Documentation/Sugar_Developer/Sugar_Developer_Guide_10.2/Architecture/Filters#Operators) before making any changes.

./custom/Extension/modules/Accounts/Ext/Vardefs/newFilterDuplicateCheck.php

```
<?php
$dictionary['Account']['duplicate_check']['FilterDuplicateCheck'] = ar
ray(
     'filter_template' => array(
        array(
            '$or' => array(
                array('name' => array('$equals' => '$name')),
                array('duns_num' => array('$equals' => '$duns_num')),
                array(
                    '$and' => array(
                       array('name' => array('$starts' => '$name')),
                       array(
                           '$or' => array(
                               array('billing_address_city' => array(
'$starts' => '$billing_address_city')),
)\,), \, )
                ),
 )
        ),
    ),
     'ranking_fields' => array(
        array('in_field_name' => 'name', 'dupe_field_name' => 'name'),
       array('in_field_name' => 'billing_address_city', 'dupe field n
ame' => 'billing_address_city'),
    )
);
```
Finally, navigate to Admin > Repair > Quick Repair and Rebuild. The system will then enable the custom duplicate-check class.

If you want to disable the duplicate check entirely, you can set \$dictionary['<module>']['duplicate\_check']['enabled'] to false in your vardefs and run a Quick Repair and Rebuild.

\$dictionary['Account']['duplicate\_check']['enabled'] = false;

## **Custom Strategies**

Custom duplicate-check class files are stored under ./custom/data/duplicatecheck/. The files in this directory can be enabled on a module's duplicate\_check property located in ./custom/Extension/modules/<module>/Ext/Vardefs/. Only one duplicatecheck class can be enabled on a module at a given time.

### **Duplicate Check Class**

To create a custom duplicate-check strategy, you need to create a custom duplicate-check class that extends the base DuplicateCheckStrategy, ./data/duplicatecheck/DuplicateCheckStrategy.php. To work, this custom class requires the implementation of two methods:

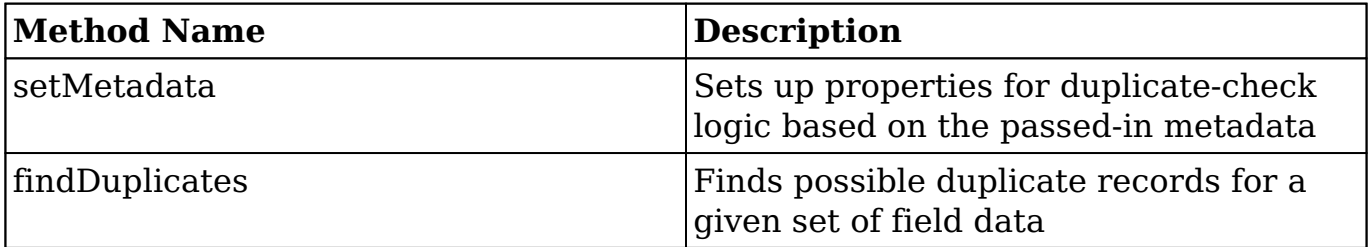

#### **Example**

The following example will create a new duplicate-check class called "OneFieldDuplicateCheck" that will query the database based on the configured field for records that contain data similar to that one field:

./custom/data/duplicatecheck/OneFieldDuplicateCheck.php

<?php

```
if(!defined('sugarEntry') || !sugarEntry) die('Not A Valid Entry Point
```

```
');
class OneFieldDuplicateCheck extends DuplicateCheckStrategy
{
     protected $field;
     public function setMetadata($metadata)
    \left\{ \right. if (isset($metadata['field'])) {
              $this->field = $metadata['field'];
 }
     }
     public function findDuplicates()
    \left\{ \right. if (empty($this->field)){
              return null;
 }
         $Query = new SugarQuery();
         $Query->from($this->bean);
         $Query->where()->ends($this->field,$this->bean->{$this->field}
);
         $Query->limit(10);
         //Filter out the same Bean during Edits
         if (!empty($this->bean->id)) { 
              $Query->where()->notEquals('id',$this->bean->id);
 }
         $results = $Query->execute();
         return array(
              'records' => $results
         );
     }
}
```
### **Vardef Settings**

The duplicate-check vardef settings are configured on each module and can be altered using the [Extension framework](http://support.sugarcrm.com/Documentation/Sugar_Developer/Sugar_Developer_Guide_10.2/Architecture/Extensions).

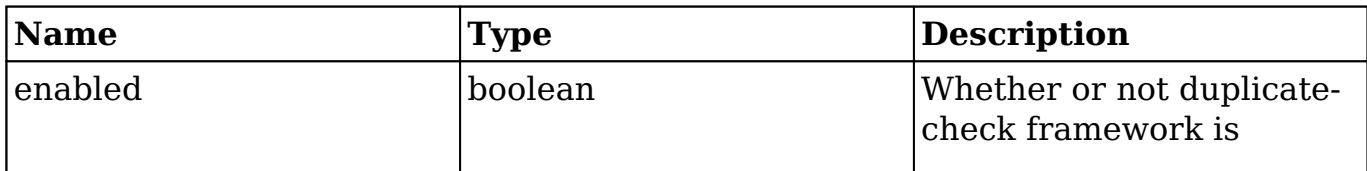

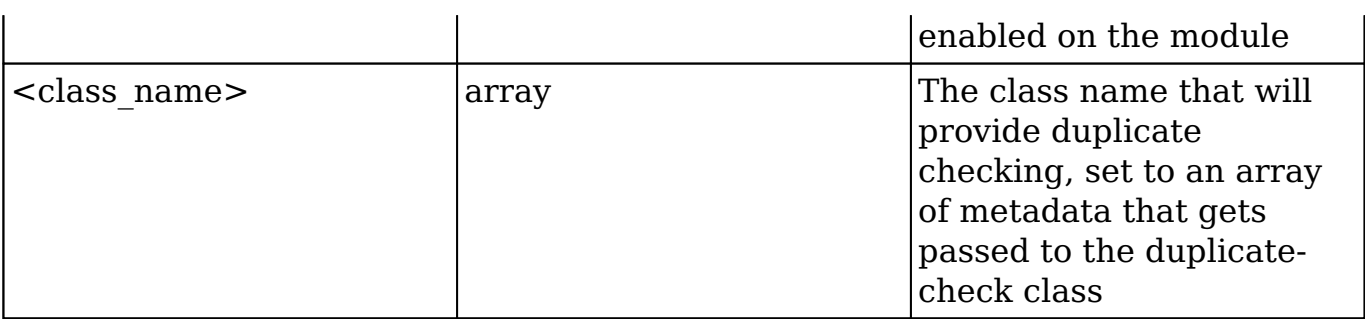

 If you want to enable the OneFieldDuplicateCheck strategy (shown above) for the Accounts module, you must create the following file:

./custom/Extension/modules/Accounts/Ext/Vardefs/newDuplicateCheck.php

```
<?php
$dictionary['Account']['duplicate_check'] = array(
  'enabled' => true,
  'OneFieldDuplicateCheck' => array(
               'field' => 'name'
\overline{\phantom{a}});
```
Finally, navigate to Admin > Repair > Quick Repair and Rebuild. The system will then enable the custom duplicate-check class.

## **Programmatic Usage**

You can also use the duplicate-check framework in code such as in a logic hook or a scheduler. The following example shows how to use the module's defined duplicate-check strategy when utilizing a bean object by simply calling the findDuplicates method on the bean object:

```
$account = BeanFactory::newBean('Accounts');
$account->name = 'Test';
$duplicates = $account->findDuplicates();
if (count($duplicates['records'])>0){
     $GLOBALS['log']->fatal("Duplicate records found for Account");
}
```
**Last Modified:** 2020-09-18 18:09:20

# **Elastic Search**

# **Overview**

The focus of this document is to guide developers on how Sugar integrates with Elastic Search.

### **Resources**

We recommend the following resources to get started with Elasticsearch:

- [Elasticsearch: The Definitive Guide](https://www.elastic.co/guide/en/elasticsearch/guide/master/index.html)
- [Elasticsearch Reference](https://www.elastic.co/guide/en/elasticsearch/reference/5.4/index.html)

# **Deployment**

The following figure shows a typical topology of Elasticsearch with a Sugar system. All the communication with Elasticsearch goes through Sugar via REST APIs.

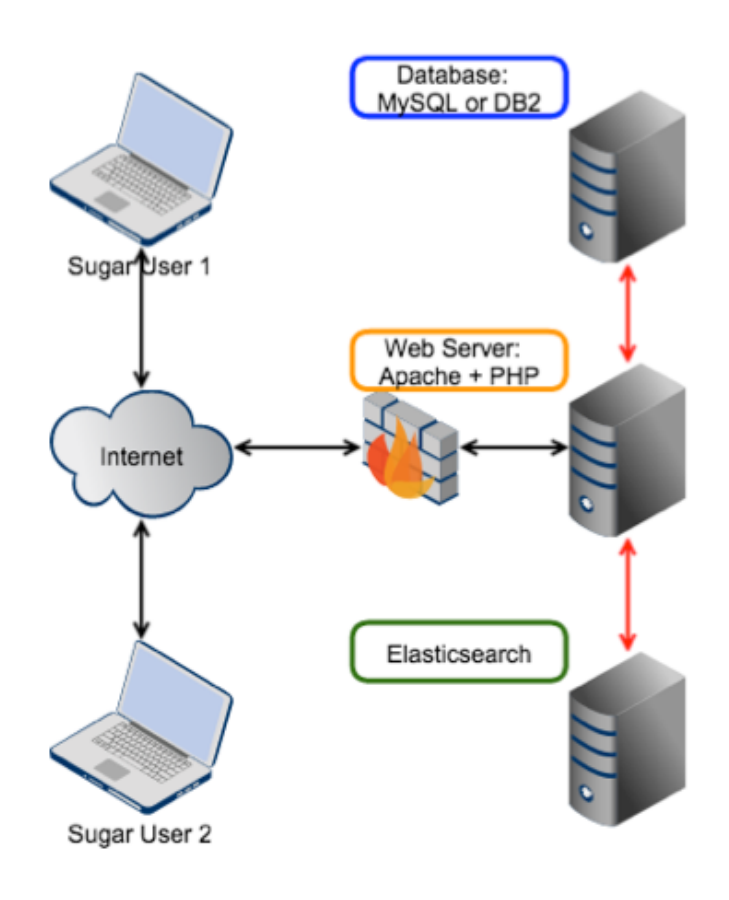

# **Framework**

The following figure shows the overall architecture with main components in the Elasticsearch framework and related components in Sugar framework.

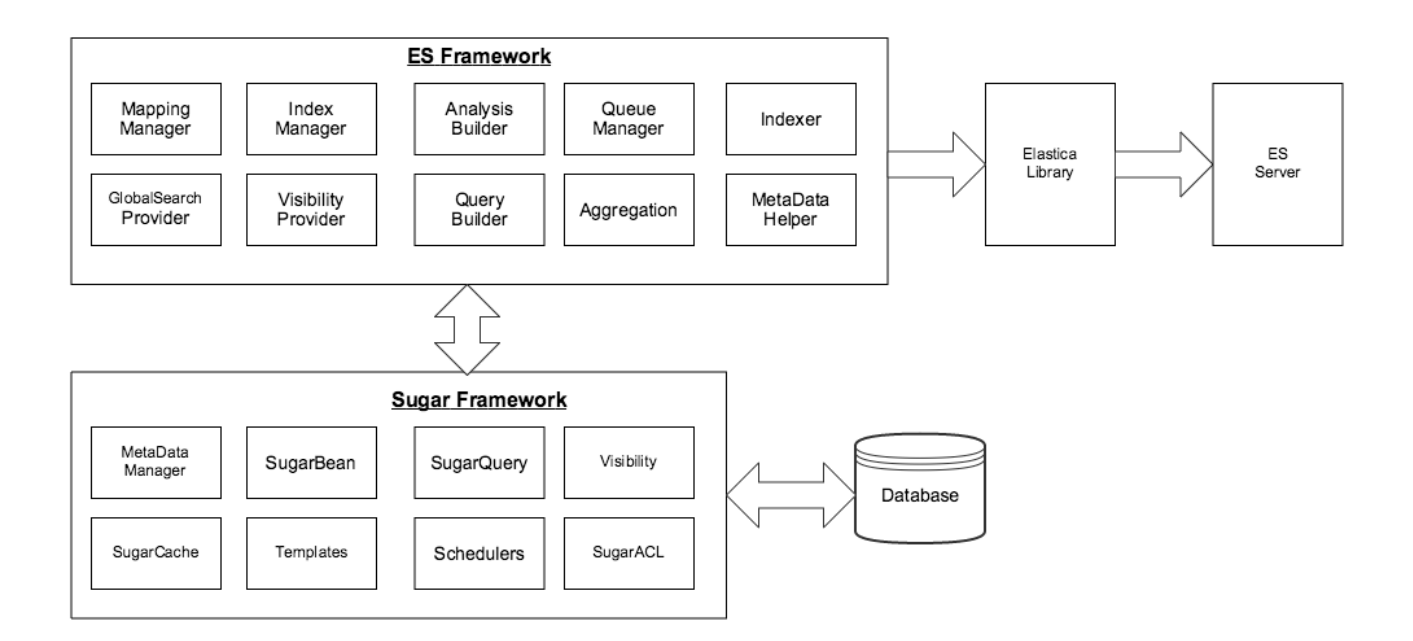

# **Main Components**

This section describes how to use each of the main components in detail.

### **Mapping Manager**

This component builds the mappings for providers in the system. The mappings are used for Elastic to interpret data stored there, which is similar to a database schema.

- 1. Define the full text search property in a module's vardef file for a given field:
- **enabled** : sets the field to be enabled for global search;
- **searchable** : sets the field to be searchable or not;
- **boost** : sets the boost value so that the field can be ranked differently at search time.
- **type** : overrides the sugar type originally defined;
- **aggregations** : sets the properties specific related to aggregations;
- 2. Define what analyzers to use for a given sugar type:
- The analyzers for both indexing and searching are specified. They may be different for the same field. The index analyzer is used at indexing time, while the search analyzer is used at query time.
- Each of the providers generates its own mapping.
- 3. Generates mappings for each field and sends it over to Elasticsearch.

#### **Example Mapping**

This section outlines how the mapping is created for Account module's name field. The Account module's name field is defined as "searchable" in the "full text search" index of the vardefs. The Sugar type "name" uses the regular and ngram string analyzers for indexing and search.

./modules/Accounts/vardefs.php

```
...
'name' => array(
    'name' \Rightarrow 'name',
     'type' => 'name',
    'dbType' => 'varchar',
    'vname' => 'LBL_NAME',
    'len' => 150,
     'comment' => 'Name of the Company',
    'unified_search' => true,
     'full_text_search' => array(
        'enabled' => true,
         'searchable' => true,
         'boost' => 1.9099999999999999,
     ),
    'audited' => true,
     'required' => true,
     'importable' => 'required',
     'duplicate_on_record_copy' => 'always',
     'merge_filter' => 'selected',
),
...
```
The field handler, located in ./src/Elasticsearch/Provider/GlobalSearch/Handler/Im plement/MultiFieldHandler.php, defines the mappings used by Elasticsearch. The class property \$typesMultiField in the MultiFieldHandler class defines the relationship between types and mappings. For the "name" type, we use the gs string and gs string wildcard definitions to define our mappings and analyzers.

./src/Elasticsearch/Provider/GlobalSearch/Handler/Implement/MultiFieldHandler.p hp

```
...
protected $typesMultiField = array(
      ...
      'name' => array(
          'gs_string',
         'gs_string_wildcard',
     ),
      ...
);
...
```
The class property \$multiFieldDefs in the MultiFieldHandler class defines the actual Elasticsearch mapping to be used.

```
...
protected $multiFieldDefs = [
     ...
     /*
      * Default string analyzer with full word matching base ond
      * the standard analyzer. This will generate hits on the full
      * words tokenized by the standard analyzer.
      */
     'gs_string' => [
        'type' => 'text',
        'index' => true,
         'analyzer' => 'gs_analyzer_string',
         'store' => true,
     ],
     /*
      * String analyzer using ngrams for wildcard matching. The
      * weighting of the hits on this mapping are less than full
      * matches using the default string mapping.
      */
     'gs_string_wildcard' => [
         'type' => 'text',
        'index' => true,
        'analyzer' => 'gs_analyzer_string_ngram',
         'search_analyzer' => 'gs_analyzer_string',
         'store' => true,
     ],
     ...
```
]; ...

The mapping is created from the definitions in Elasticsearch. A sample mapping is shown below:

```
"Accounts__name": {
  "include_in_all": false,
  "index": "not_analyzed",
  "type": "string",
  "fields":{
  "gs_string_wildcard":{
    "index_analyzer": "gs_analyzer_string_ngram",
    "store": true,
    "search_analyzer": "gs_analyzer_string",
    "type": "string"
   },
   "gs_string":{
    "store": true,
    "analyzer": "gs_analyzer_string",
    "type": "string"
   }
 }
}
```
### **Index Manager**

An index includes types, similar to a database including tables. In our system, a type is based on a module consisting of mappings.

As shown in the following figure, the Index Manager combines the analysis built from Analysis Builder and the mappings from Mapping Manager from different providers and organizes them by modules.

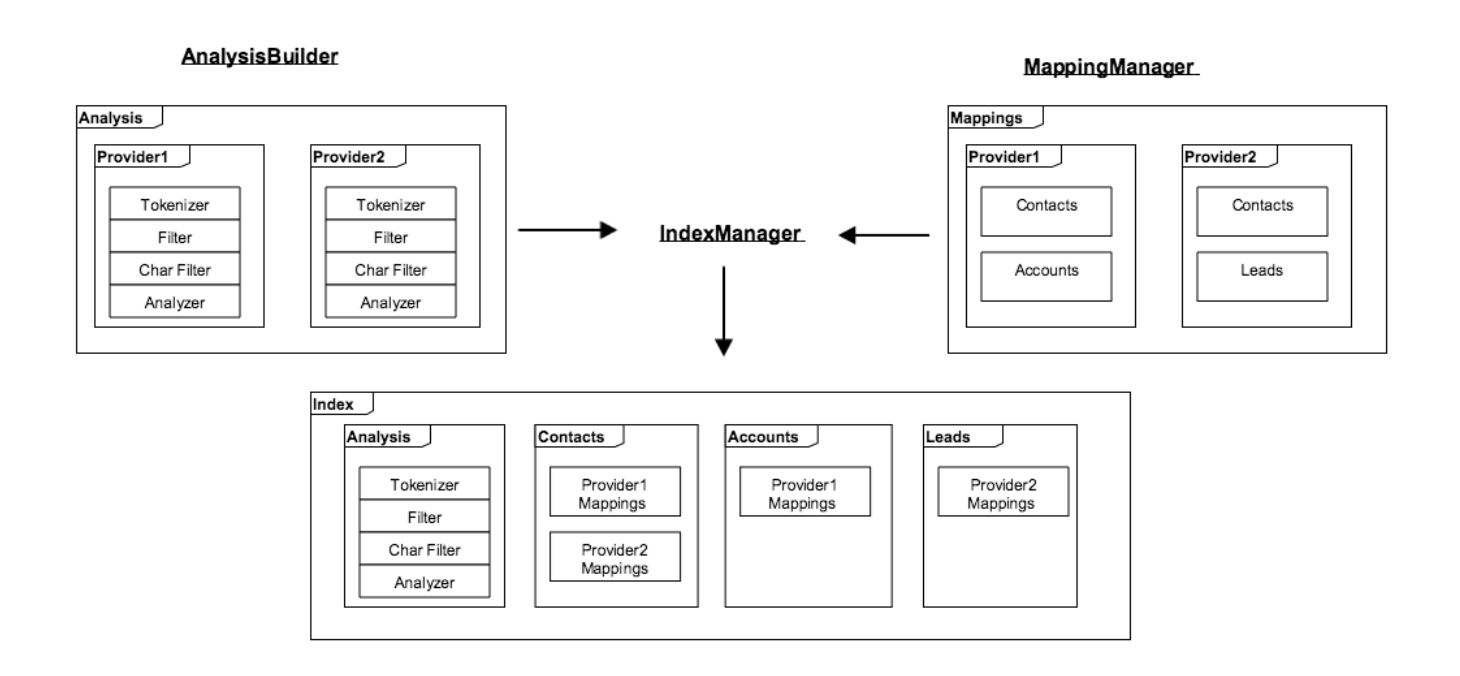

### **Indexer & Queue Manager**

After creating the index, data needs to be moved from the Sugar system to Elasticsearch. The queue manager uses the fts\_queue and job\_queue tables to queue the information. The indexer then processes data from Sugar bean into the format of Elasticsearch documents.

The whole process is as follows:

- 1. Each Sugar bean is added to fts queue table.
- 2. Elasticsearch queue scheduler is added to job\_queue table.
- 3. When the job starts, the scheduler generates an Elasticsearch queue consumer for each module.
- 4. Each consumer queries the fts queue table fo find the corresponding sugar beans.
- 5. The indexer gets fields from each bean and processes them into individual documents.
- 6. The indexer uses the bulk APIs to send documents to Elasticsearch in batches.

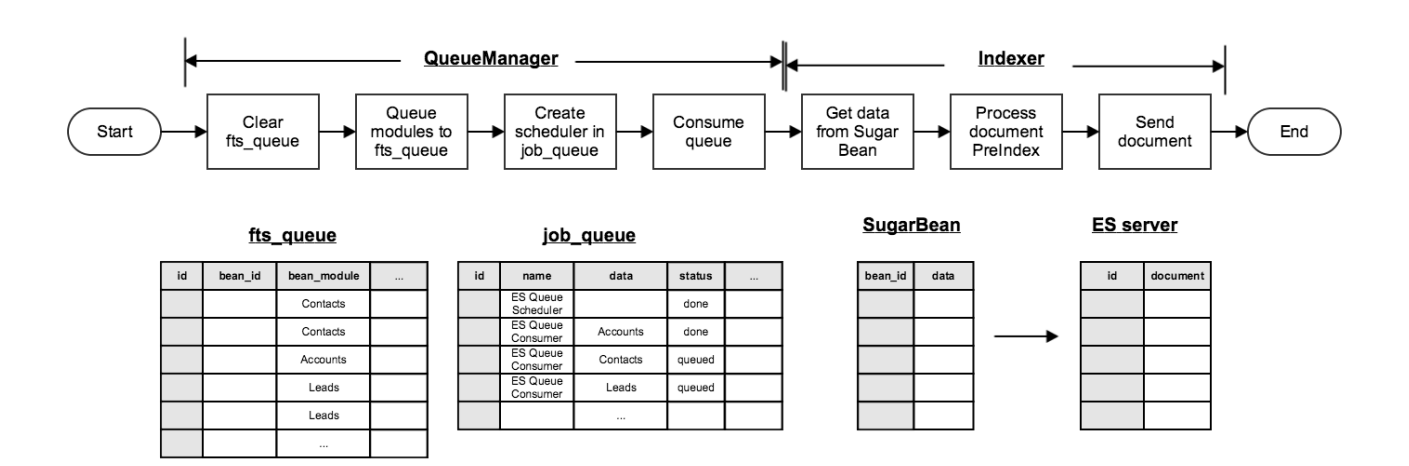

### **Global Search Provider**

The provider supplies information to build analysis, mapping, query, etc. It is done by using handlers. Currently, there are two providers in the system: global search and visibility. To extend the functionalities, new providers and handlers may be added.

The following figure shows the existing handler interfaces and some of the handlers implementing them.

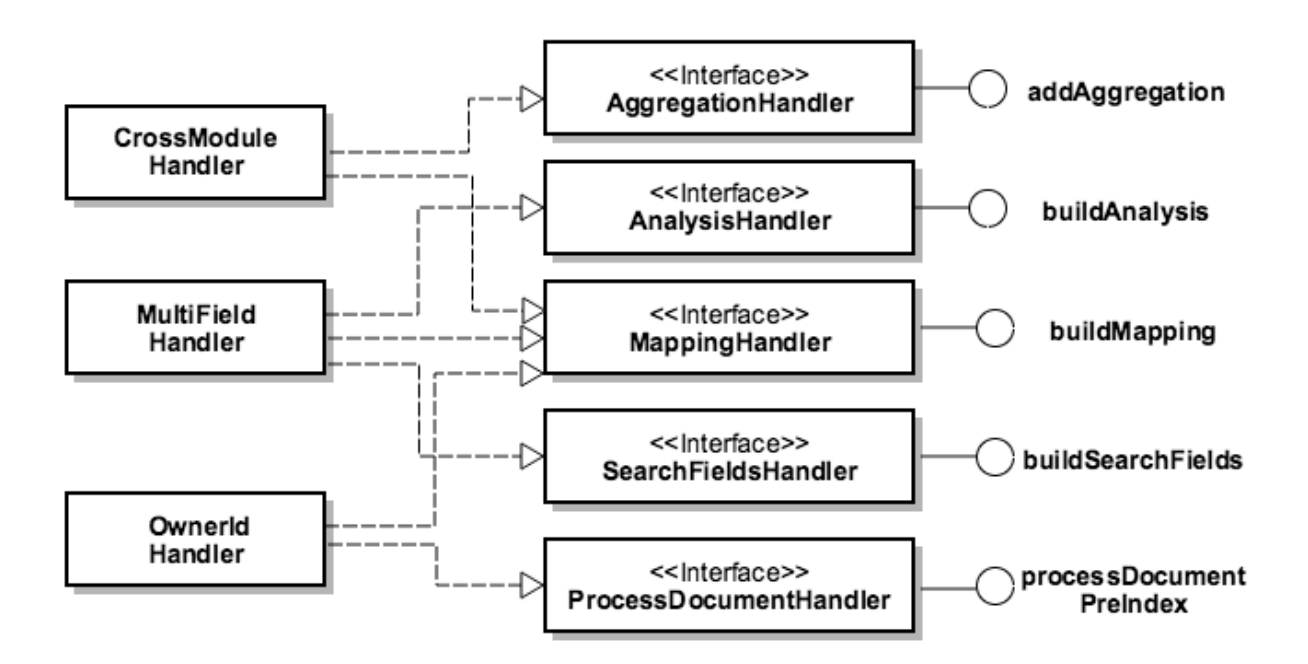

### **Query Builder**

The Query builder composes the query string for search. A structure of a typical multi-match query is shown as follows:

```
{
     "query": {
        "filtered": {
            "query": {
                "bool": {
                    "must": [{
                        "bool": {
                           "should": [{
                               "multi_match": {
                                   "type": "cross_fields",
                                   "query": "test",
                                   "fields": [
                                       "Cases__name.gs_string^1.53",
                                       "Cases__name.gs_string_wildcar
d^0.69",
                                       "Cases__description.gs_string^
0.66",
                                       "Cases__description.gs_text_wi
ldcard^0.23",
                                      "Bugs name.gs string<sup>^1.51",</sup>
                                       "Bugs__name.gs_string_wildcard
^{\prime}0.68",
                                      "Bugs description.gs string^0
.68",
                                      "Bugs description.gs text wil
dcard^0.24"\mathbf{1}_{\mathcal{A}}"tie breaker": 1
 }
 }]
 }
                   },
\{ "bool": {
                           "should": [{
                               "multi_match": {
                                   "type": "cross_fields",
                                   "query": "query",
                                   "fields": [
                                       "Cases__name.gs_string^1.53",
                                      "Cases name.gs string wildcar
d^0.69",
                                       "Cases__description.gs_string^
0.66",
                                       "Cases__description.gs_text_wi
ldcard^0.23",
```

```
 "Bugs__name.gs_string^1.51",
                      "Bugs__name.gs_string_wildcard
^{\wedge}0.68",
                      "Bugs__description.gs_string^0
.68",
                      "Bugs__description.gs_text_wil
dcard^0.24"
\mathbf{1}_{\mathcal{A}}"tie breaker": 1
 }
 }]
 }
           }]
 }
       },
       "filter": {
         "bool": {
            "must": [{
              "bool": {
                "should": [{
                  "bool": {
                    "must": [{
                      "term": {
                         "_type": "Bugs"
 }
 }]
 }
\},
\{ "bool": {
                    "must": [{
                      "term": {
                         "_type": "Cases"
 }
 }]
 }
 }]
 }
 }]
 }
 }
     }
   },
   "highlight": {
     "pre_tags": [
       "<strong>"
```

```
 ],
         "post_tags": [
              "<\/strong>"
         ],
         "require_field_match": 1,
         "number_of_fragments": 3,
         "fragment_size": 255,
         "encoder": "html",
         "order": "score",
         "fields": {
              "*.gs_string": {
                  "type": "plain",
                  "force_source": false
              },
              "*.gs_string_exact": {
                  "type": "plain",
                  "force_source": false
              },
              "*.gs_string_html": {
                  "type": "plain",
                  "force_source": false
              },
              "*.gs_string_wildcard": {
                  "type": "plain",
                  "force_source": false
              },
              "*.gs_text_wildcard": {
                  "type": "plain",
                  "force_source": false
              },
              "*.gs_phone_wildcard": {
                  "type": "plain",
                  "force_source": false
              },
              "*.gs_email": {
                  "type": "plain",
                  "force_source": false,
                  "number_of_fragments": 0
              },
              "*.gs_email_wildcard": {
                  "type": "plain",
                  "force_source": false,
                  "number_of_fragments": 0
 }
         }
```
}

}

Figure 7: Multi-match query with aggregations.

A query may include multiple filters, post filters, queries, and settings, which can get complicated sometimes. To add new queries, we recommend adding new classes implementing *QueryInterface*, instead of modifying Query Builder or even calling Elastica APIs directly.

### **ACL**

ACL control is done in the Query Builder. The search fields are filtered based on their ACL access levels when being added to the query string in a specific query. For instance, MultiMatchQuery used for global search may include the following filterings:

- 1. If a field is owner read (i.e., SugarACL::ACL\_OWNER\_READ\_WRITE), it will be added to a sub-query with a filter of ownerId.
- 2. If a field is not owner read, its access level must not equal to SugarACL::ACL\_NO\_ACCESS, in order to be added as one of the search fields in the query.

The corresponding function is MultiMatchQuery.php::isFieldAccessible(). Potentially this function can be shared by different queries that require ACL control.

### **Visibility**

The visibility model is applied when building the query too. It is done by adding filters built by individual visibility strategies, defined in ./data/visibility/ directory. These strategies implement StrategyInterface including:

- 1. building analysis,
- 2. building mapping,
- 3. processing document before being indexed,
- 4. getting bean index fields,
- 5. adding visibility filters.

The functions are similar to the global search provider's handler interfaces. The query builder only uses adding the visibility filters, while others provide information to Analysis builder, Mapping Manager, Indexer, etc. Hence the visibility provider is separated as an independent provider in the framework.

**Last Modified:** 2020-09-18 18:09:20

# **Global Search**

## **Overview**

How to customize the global search results.

# **Configuring Search Results**

The Search-List view, located in ./clients/base/views/search-list/, is responsible for the global search results page. By default, it contains the rowactions that are available for each result. The following sections will outline how to configure the primary and secondary fields.

### **Primary and Secondary Fields**

Each row returned from the global search is split into two lines. The first line contains the primary fields and avatar. A primary field is a field considered to be important to the identification of a record and is usually composed of the records name value and a link to the record. The avatar is an icon specific to the module the results are coming from.

The second line contains the highlighted matches and any secondary fields specified. A highlight is a hit returned by elastic search. Highlights are driven from elastic and no definition is needed in the metadata to define them. Both primary and secondary fields can be highlighted. A secondary field is a field that has regularly accessed data. It is important to note that the initial type-ahead dropdown will not show specified secondary fields unless the user hits enter and is taken to the search results page. Different modules have different secondary fields. For example, an account's secondary fields are email and phone number, while cases' secondary fields are case ID number and related account.

To leverage the metadata manager, the global search view reuses the same metadata format as other views. You can add any indexed field in elastic search to the search list view. An example of the stock metadata is shown below.

./modules/{module}/clients/base/views/search-list/search-list.php

<?php

```
$viewdefs[$moduleName]['base']['view']['search-list'] = array(
     'panels' => array(
         array(
             'name' => 'primary', // This is mandatory and the word `pr
imary` can not be changed.
             'fields' => array(
 /*
                  * Put here the list of primary fields.
                  * You can either define a field as a string and the m
etadata
                  * manager will load the field vardefs, or you can def
ine as an
                  * array if you want to add properties or override var
defs
                  * properties just for the search results view.
\star * You most likely want to show the module icon on the
  left of the
                  * view. For this, you need to add the following pictu
re field as
                  * a primary field.
                  */
                 array(
                     'name' => 'picture',
                     'type' => 'avatar',
                     'size' => 'medium',
                     'css_class' => 'pull-left',
 ),
                 array(
                    'name' \Rightarrow 'name',
                     'type' => 'name',
                    'link' => true,
                     'label' => 'LBL_SUBJECT',
 ),
             ),
         ),
         /*
          * If you don't want secondary fields, you can remove the foll
owing array.
          */
         array(
            'name' => 'secondary', // This is mandatory and the word `
secondary` can not be changed.
             'fields' => array(
 /*
```

```
 * Put here the list of secondary fields
\star/ 'status', // This field is defined as a string for exa
mple.
                array(
                    'name' => 'description',
                    'label' => 'LBL_SEARCH_DESCRIPTION',
 ),
            ),
        ),
    ),
);
```
**Note**: You can technically override the row actions for the results of a module, however, the view currently only supports the preview action so it is not recommended to customizes these actions.

### **Examples**

The following examples demonstrate how to modify the primary and secondary rows of the global search.

#### **Adding Fields to the Primary Row**

This example will demonstrate how to add "Mobile" into the search-list view's primary row for Contact module results.

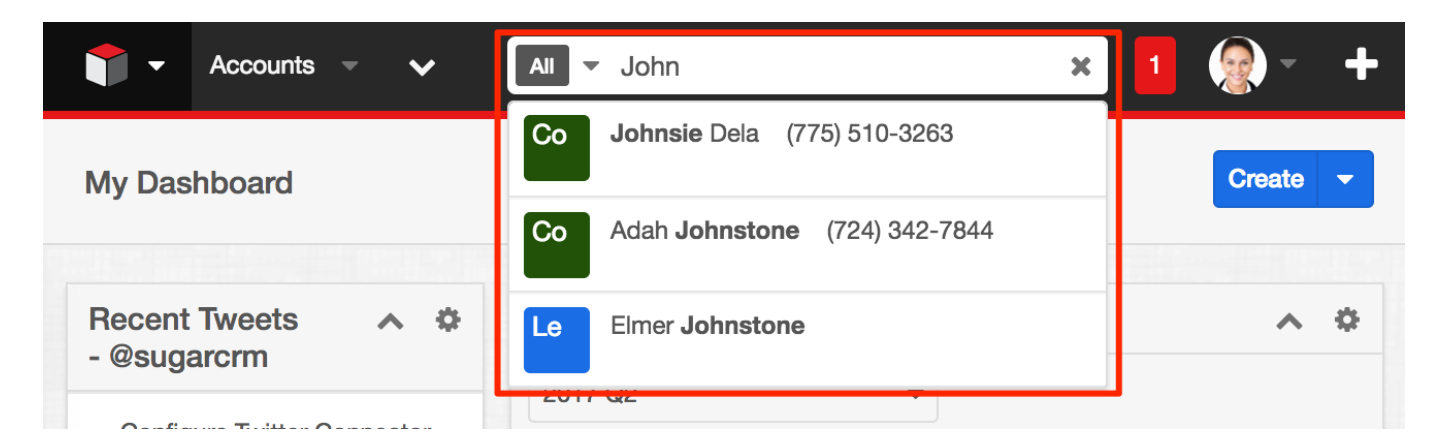

To accomplish this, you can duplicate ./modules/Contacts/clients/base/views/searchlist/search-list.php to ./custom/modules/Contacts/clients/base/views/searchlist/search-list.php if it doesn't exist. Once in place, add your phone\_mobile definition to the \$viewdefs['Contacts']['base']['view']['search-list']['panels'] array definition with the name attribute equal to "primary'. An example is shown below:

./custom/modules/Contacts/clients/base/views/search-list/search-list.php

<?php

```
$viewdefs['Contacts']['base']['view']['search-list'] = array(
     'panels' => array(
         array(
            'name' => 'primary',
             'fields' => array(
                 array(
                     'name' => 'picture',
                     'type' => 'avatar',
                      'size' => 'medium',
                    'readonly' => true,
                    'css class' => 'pull-left',
 ),
                 array(
                    'name' \Rightarrow 'name',
                     'type' => 'name',
                    'link' => true,
                     'label' => 'LBL_SUBJECT',
 ),
                 // Adding the mobile into first row of the results
                 'phone_mobile',
             ),
         ),
         array(
             'name' => 'secondary',
             'fields' => array(
                 array(
                     'name' => 'email',
                      'label' => 'LBL_PRIMARY_EMAIL',
 ),
             ),
         ),
     ),
);
```
Once in place, navigate to Admin > Repair > Quick Repair and Rebuild. Your changes will then be reflected in the system.

#### **Adding Fields to the Secondary Row**

This example will demonstrate how to add "Mobile" into the search-list view's secondary row for Contact module results. It is important to note that the initial type-ahead drop-down will not show specified secondary fields unless the user hits enter and is taken to the search results page.

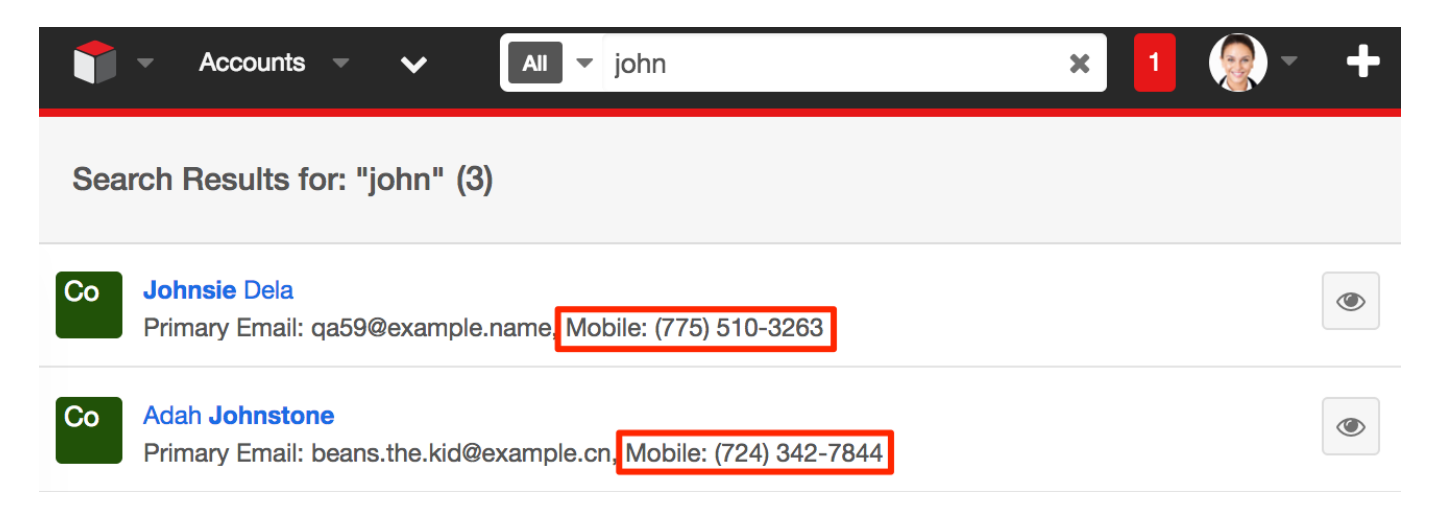

In this example, we are going to add Portal Name into search-list for Contact module results.

To accomplish this, you can duplicate ./modules/Contacts/clients/base/views/searchlist/search-list.php to ./custom/modules/Contacts/clients/base/views/searchlist/search-list.php if it doesn't exist. Once in place, add your phone\_mobile definition to the \$viewdefs['Contacts']['base']['view']['search-list']['panels'] array definition with the name attribute equal to "secondary'. An example is shown below:

<?php

```
$viewdefs['Contacts']['base']['view']['search-list'] = array(
     'panels' => array(
         array(
            'name' => 'primary',
             'fields' => array(
                 array(
                     'name' => 'picture',
                     'type' => 'avatar',
                     'size' => 'medium',
                    'readonly' => true,
                     'css_class' => 'pull-left',
 ),
                 array(
                    'name' \Rightarrow 'name',
                     'type' => 'name',
                    'link' => true,
                     'label' => 'LBL_SUBJECT',
 ),
```

```
 ),
         ),
         array(
             'name' => 'secondary',
             'fields' => array(
                 array(
                      'name' => 'email',
                      'label' => 'LBL_PRIMARY_EMAIL',
 ),
                  // Adding mobile to second row for search results in g
lobalsearch
                  'phone_mobile' 
             ),
         ),
     ),
);
```
Once in place, navigate to Admin > Repair > Quick Repair and Rebuild. Your changes will then be reflected in the system.

**Last Modified:** 2020-09-18 18:09:20

# **Sugar Logic**

## **Overview**

Sugar Logic, a feature in all Sugar products, enables custom business logic that is easy to create, manage, and reuse on both the server and client.

Sugar Logic is made up of multiple components that build on each other and is extensible at every step. The base component is the Sugar Formula Engine, which parses and evaluates human-readable formulas. Dependencies are units made up of triggers and actions that can express custom business logic. Each dependency defines a list of actions to be performed depending on the outcome of a trigger formula.

## **Terminology**

**Formula** : An expression that conforms to the Formula Engine syntax,

consisting of nested functions and field variables

- **Function** : A method that can be called in a formula
- **Trigger** : A formula that evaluates to either true or false when a field in the equation is updated or when a record is retrieved/saved
- **Action** : A method that modifies the current record or layout in some way
- **Dependency** : A complete logical unit that includes a trigger and one or more actions

# **Sugar Formula Engine**

### **Formulas**

The fundamental object is called a formula. A formula can be evaluated for a given record using the Sugar Logic parser.

Some example formulas are:

Basic addition:

 $add(1, 2)$ 

Boolean values:

```
not(equal($billing_state, "CA"))
```
Calculation:

```
multiply(number($employees), $seat_cost, 0.0833)
```
### **Types**

Sugar Logic has several fundamental types: number, string, boolean, and enum (lists). Functions may take in any of these types or combinations thereof and return as output one of these types. Fields may also often have their value set to only a certain type.

#### **Number Type**

Number types essentially represent any real number (which includes positive, negative, and decimal numbers). They can be plainly typed as input to any function. For example, the operation  $(10 + 10 + (15 - 5))$  can be performed as follows:

```
add(10, 10, subtract(15, 5))
```
#### **String Type**

A string type is very much like a string in most programming languages. However, it can only be declared within double quotes. For example, consider this function, which returns the length of the input string:

```
strlen("Hello World")
```
The function would appropriately return the value 11.

#### **Boolean Type**

A boolean type is simple. It can be one of two values: "true" or "false". This type mainly acts as a flag that indicates whether a condition has been met or not. For example, this function contains takes two strings as input and returns "true" if the first string contains the second string, or "false" otherwise:

```
and(contains("Hello World", "llo Wo"), true)
```
The function would appropriately return the value "true".

#### **Enum Type (list)**

An enum type is a collection of items. The items do not need to all be of the same type, they can be varied. An enum can be declared using the enum function as follows:

```
enum("hello world!", false, add(10, 15))
```
Alternatively, the createList() function (an alias to enum) can be used to create enums in a formula.

```
createList("hello world!", false, add(10, 15))
```
This function would appropriately return an enum type containing "hello world!", false, and 25 as its elements.

#### **Link Type (relationship)**

A link represents one side of a relationship and is used to access related records.

For example, the accounts link field of Contacts is used to access the account\_type field of the account related to a contact:

related(\$accounts, "account\_type")

For most of the out-of-the-box relationships, links are named with the name of the related module, in lower case.

Follow these steps to find the name of the link fields for relationships that do not follow the convention above:

- 1. Open the vardef file for the module you are working on: ./cache/modules/{module}/{module}vardefs.php
- 2. Find the link field that matches the relationship you are looking for.

### **Functions**

Functions are methods to be used in formulas. Each function has a function name, a parameter count, a parameter type requirement, and returns a value. Some functions such as add() can take any number of parameters. For example: add(1), add(1, 2), and add(1, 2, 3) are all valid formulas. Functions are designed to produce the same result whether executed on the server or client.

### **Triggers**

A trigger is an object that listens for changes in field values and, after a change occurs, triggers the associated actions in a dependency.

### **Actions**

Actions are functions that modify a target in some way and are fired when the trigger is TRUE. Most Actions require at least two parameters: a target and a formula. For example, a style action will change the style of a field based on a passed-in string formula. A value action will update a value of a field by evaluating a passed in formula.

### **notActions**

notActions are functions that modify a target in some way and are fired when the trigger is FALSE. notActions are optional and if they are not defined then nothing will fire when the trigger is FALSE. Most notActions require at least two

parameters: a target and a formula. For example, a style action will change the style of a field based on a passed-in string formula. A value action will update a value of a field by evaluating a passed in formula.

### **Dependencies**

A Dependency describes a set of rules based on a trigger and a set of actions. Examples include a field whose properties must be updated dynamically or a panel which must be hidden when a drop down value is not selected. When a Dependency is triggered it will appropriately carry out the action it is designed to. A basic Dependency is when a field's value is dependent on the result of evaluating a Expression. For example, consider a page with five fields with It's "a", "b", "c", "d", and "sum". A generic Dependency can be created between "sum" and the other four fields by using an Expression that links them together, in this case an add Expression. So we can define the Expression in this manner: 'add(\$a, \$b, \$c, \$d)' where each field id is prefixed with a dollar (\$) sign so that the value of the field is dynamically replaced at the time of the execution of the Expression.

An example of a more customized Dependency is when the field's style must be somehow updated to a certain value. For example, the DIV with id "temp" must be colored blue. In this case we need to change the background-color property of "temp". So we define a StyleAction in this case and pass it the field id and the style change that needs to be performed and when the StyleAction is triggered, it will change the style of the object as we have specified.

Sugar Logic Based Features

### **Calculated Fields**

Fields with calculated values can now be created from within Studio and Module Builder. The values are calculated based on Sugar Logic formulas. These formulas are used to create a new dependency that are executed on the client side in edit views and the server side on save. The formulas are saved in the varies or vardef extensions and can be created and edited directly. For example, the metadata for a simple calculated commission field in opportunities might look like:

```
'commission_c' => array(
     'name' => 'commission_c',
     'type' => 'currency',
    'calculated' => true,
     'formula' => 'multiply($amount, 0.1)',
     //enforced causes the field to appear read-only on the layout
     'enforced' => true
),
```
#### **Dependent fields**

A dependent field will only appear on a layout when the associated formula evaluates to the Boolean value true. Currently these cannot be created through Studio and must be enabled manually with a custom vardef or vardef extension. The "dependency" property contains the expression that defines when this field should be visible. An example field that only appears when an account has an annual revenue greater than one million.

```
'dep_field'=> array(
    'name' => 'dep field',
    'type' => 'varchar',
    'dependency' => 'greaterThan($annual_revenue, 1000000)',
),
```
#### **Dependent dropdowns**

Dependent dropdowns are dropdowns for which options change when the selected value in a trigger dropdown changes. The metadata is defined in the vardefs and contains two major components, a "trigger" id which is the name of the trigger dropdown field and a 'visibility grid' that defines the set of options available for each key in the trigger dropdown. For example, you could define a sub-industry field in accounts whose available values depend on the industry field.

```
'sub_industry_c' => array(
    'name' => 'sub industry c',
     'type' => 'enum',
     'options' => 'sub_industry_dom',
     'visibility_grid'=> array(
          'trigger' => 'industry',
          'values' => array(
             'Education' => array(
                   'primary', 
                   'secondary', 
                   'college'
              ),
               'Engineering' => array(
                   'mechanical', 
                   'electrical', 
                   'software'
              ),
          ),
     ),
),
```
# **Clearing the Sugar Logic Cache**

The ./updatecache.php script traverses the Expression directory for every file that ends with "Expression.php" (ignoring a small list of excepted files) and constructs both a PHP and a JavaScript functions cache file which resides in ./cache/Expressions/functions\_cache.js and ./cache/Expressions/functionmap.php. If you create your custom expressions, you will need to rebuild the sugar logic functions by navigating to:

Admin > Repair > Rebuild Sugar Logic Functions

**Last Modified:** 2020-09-18 18:09:20

# **Dependency Actions**

## **Overview**

The following sections outline the available SugarLogic dependency actions.

## **Dependency Parameters**

Dependency definitions will generally contain most, if not all, of the parameters displayed in the table below. The following sections will outline each dependency action as well as dependency specific parameters.

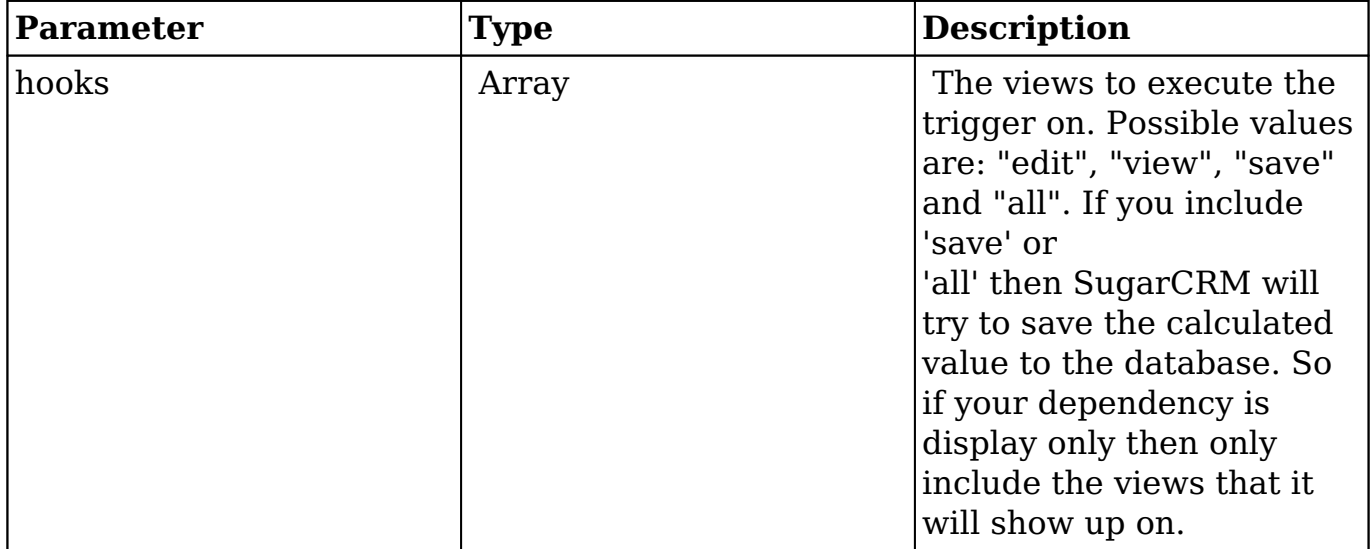

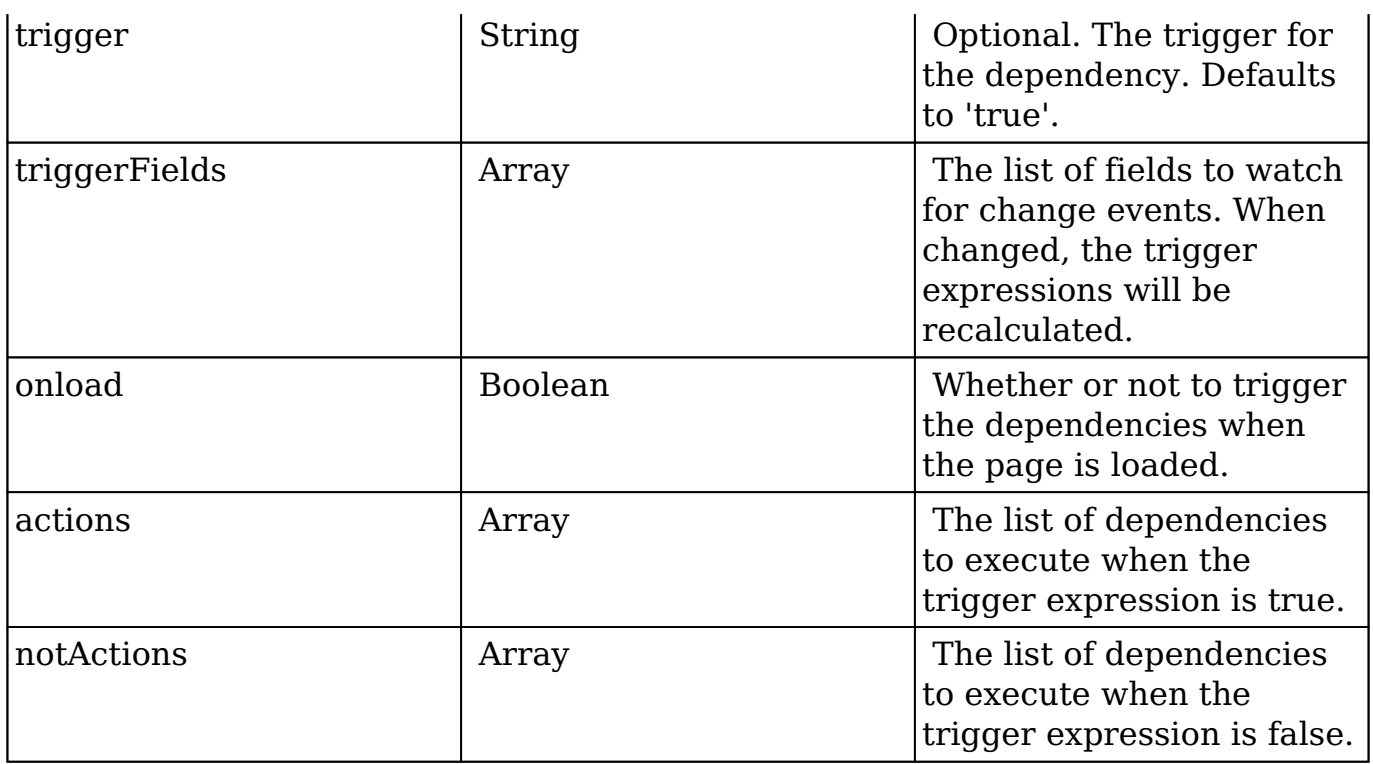

**Last Modified:** 2020-09-18 18:09:20

# **ReadOnly**

# **Overview**

The SugarLogic ReadOnly action, located in ./include/Expressions/Actions/ReadOnlyAction.php, is used to determine if a field is editable or not based on a formula.

# **Implementation**

While the dependency metadata for your module can be defined in ./modules/<module>/metadata/dependencydefs.php and ./custom/modules/<module>/metadata/dependencydef.php, it is recommended to use the [extension framework](http://support.sugarcrm.com/Documentation/Sugar_Developer/Sugar_Developer_Guide_10.2/Architecture/Extensions/Dependencies) when customizing stock modules to prevent thirdparty plugins from conflicting with your customizations. The following section will demonstrate how to implement a read-only dependency.

# **ReadOnly Parameters**

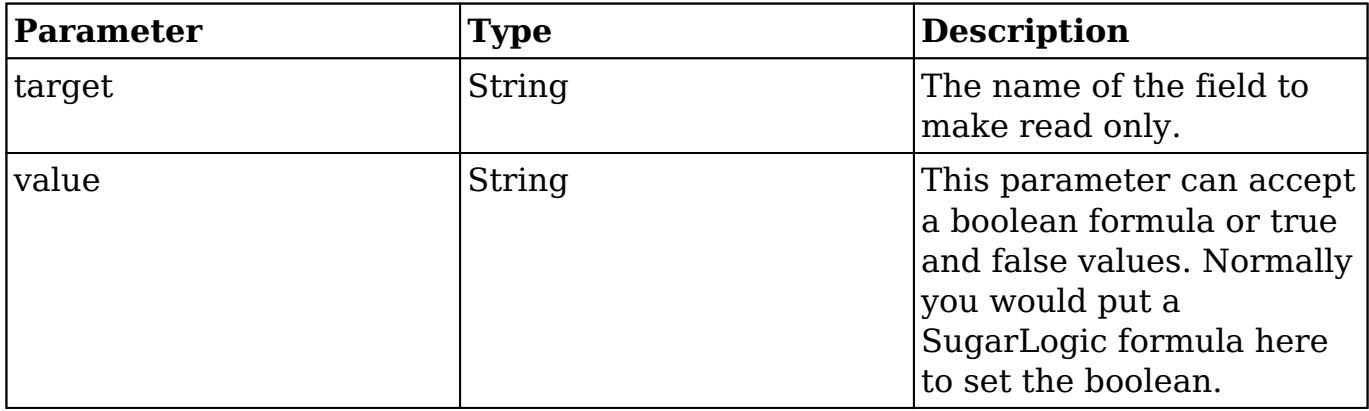

For more information on the various parameters in the dependency definitions, please refer to the [dependency actions](http://support.sugarcrm.com/Documentation/Sugar_Developer/Sugar_Developer_Guide_10.2/Architecture/Sugar_Logic/Dependency_Actions) documentation.

# **Example**

For our example, we will create a dependency on the Accounts module that makes the name field read-only when the lock\_record\_c field has been checked. The first step is to create the lock\_record\_c checkbox field in Studio and add it to your Record View layout. When this checkbox is checked, we will make the name field read-only. Our example extension definition is shown below:

./custom/Extension/modules/<module>/Ext/Dependencies/custom\_name\_read\_only .php

```
<?php
$dependencies['Accounts']['readonly_fields'] = array(
    'hooks' => array("edit"),
     'trigger' => 'true',
     //Optional, the trigger for the dependency. Defaults to 'true'.
     'triggerFields' => array('lock_record_c'),
    'onload' => true,
     //Actions is a list of actions to fire when the trigger is true
     // You could list multiple fields here each in their own array und
er 'actions'
    'actions' => array(
         array(
             'name' => 'ReadOnly',
             //The parameters passed in will depend on the action type 
set in 'name'
             'params' => array(
```

```
 'target' => 'name',
                   'value' => 'equal($lock_record_c,true)',
              ),
          ),
     ),
);
```
Once you have all the files in place you will need to navigate to Admin > Repairs > and run a Quick Repair and Rebuild.

**Note**: It is important that the module name is plural ('Accounts' vs. 'Account') and that the name of the dependency, "readonly\_fields" in this example, is unique.

## **Considerations**

1. In some scenarios, you may want a specific field to always be read-only. To accomplish this, you can modify the 'value' attribute to always be "true". Given the above example, you would modify:

```
'value' => 'equal($lock_record_c,true)',
to be:
'value' => 'true',
```
**Last Modified:** 2020-09-18 18:09:20

# **SetOptions**

## **Overview**

The SugarLogic SetOptions action, located in ./include/Expressions/Actions/SetOptionsAction.php, is used to set the options list of a dropdown field based on a formula.

## **Implementation**

While the dependency metadata for your module can be defined in ./modules/<module>/metadata/dependencydefs.php and ./custom/modules/<module>/metadata/dependencydef.php, it is recommended to use the [extension framework](http://support.sugarcrm.com/Documentation/Sugar_Developer/Sugar_Developer_Guide_10.2/Architecture/Extensions/Dependencies) when customizing stock modules to prevent third party plugins from conflicting with your customizations. The following section will demonstrate how to implement a read-only dependency.

# **Setoptions Parameters**

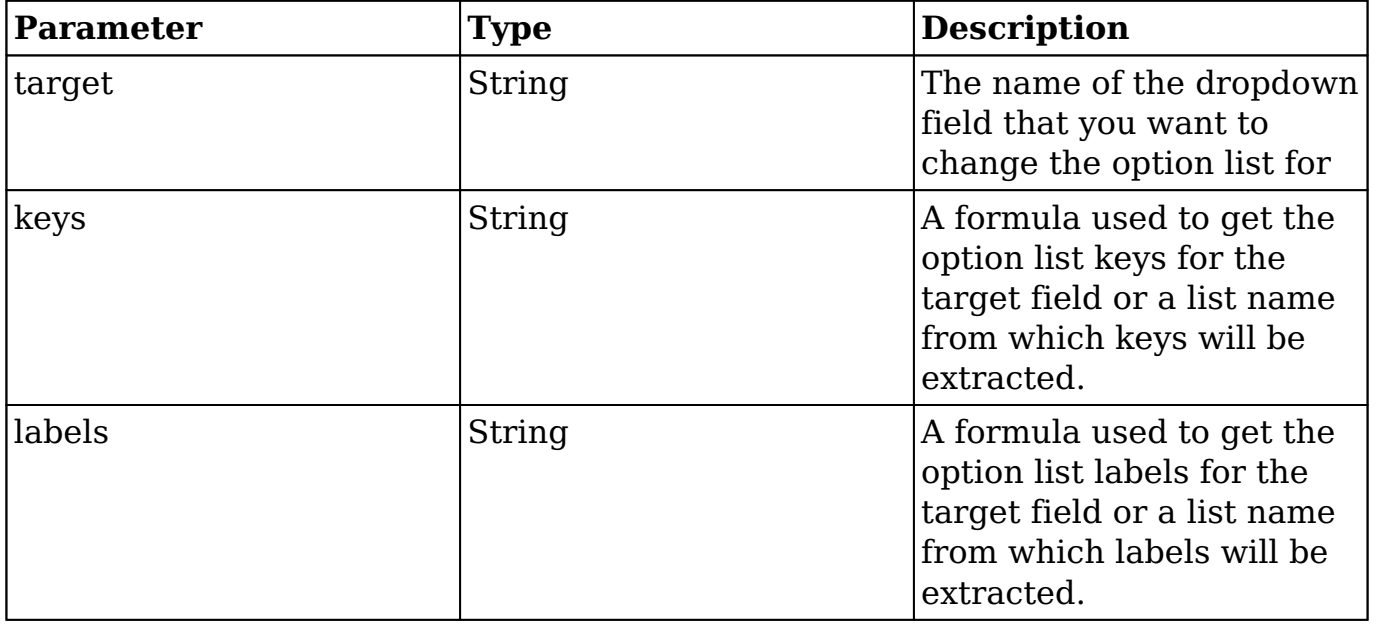

For more information on the various parameters in the dependency definitions, please refer to the [dependency actions](http://support.sugarcrm.com/Documentation/Sugar_Developer/Sugar_Developer_Guide_10.2/Architecture/Sugar_Logic/Dependency_Actions) documentation.

# **Examples**

The following sections outline the various ways this dependency can be implemented.

### **Using an Existing DropDown List**

You can also set the options list to any current options list already in the system For example if you wanted to have the industry dropdown in Accounts show the 'bug type dom' list from Bugs you could do this

<?php

```
$dependencies['Leads']['setoptions_industry'] = array(
```

```
'hooks' => array("edit","save"),
    'trigger' => 'true',
    'triggerFields' => array('industry'),
   'onload' => true,
   'actions' => array(
      array(
        'name' => 'SetOptions',
        'params' => array(
         'target' => 'industry',
          'keys' => 'getDropdownKeySet("bug_type_dom")',
          'labels' => 'getDropdownValueSet("bug_type_dom")'
        ),
      ),
    ),
);
```
This would grab the keys and label from the 'bug type dom' using the getDropdownKeySet() and getDropdownValueSet() JavaScript functions and display them instead of the normal list.

Once you have the file in place, you will need to navigate to Admin > Repairs > and run a Quick Repair and Rebuild.

**Note**: It is important that the module name is plural ('Accounts' vs. 'Account') and that the name of the dependency, "setoptions industry" in this example, is unique.

### **Complex Dynamic Lists**

For our first example, we will change a dropdown called fruits\_c to include only fruits that are in season. This could be done with a dependent dropdown but that would require the user to pick the proper season. With this, we can have a function that returns only fruit that is in season right now. I added the dropdown fruits\_c to Leads and created a new list for it that looks like this

```
$app_list_strings['fruits_list']=array (
  'Apples' => 'Apples',
  'Strawberries' => 'Strawberries',
  'Mangos' => 'Mangos',
  'Pineapples' => 'Pineapples',
  'Blackberries' => 'BlackBerries',
  'BlueBerries' => 'BlueBerries',
);
```
To keep it simple I made the labels and the keys the same.

Then I extended SugarLogic as outlined in **Extending SugarLogic** and made a new function called fruitInSeason() that returns a string reflecting what fruit is in season right now. To work for the createList() function it would return a list like **"Apples","Mangos","BlueBerries"**.

./custom/Extension/modules/<module>/Ext/Dependencies/custom\_fruit\_in\_season. php

```
<?php
```

```
$dependencies['Leads']['setoptions_fruit'] = array(
    'hooks' => array("edit","save"),
    'trigger' => 'true',
    'triggerFields' => array('fruits_c'),
   'onload' => true,
   'actions' => array(
       array(
         'name' => 'SetOptions',
         'params' => array(
            'target' => 'fruits c',
             'keys' => "createList(fruitInSeason())",
             'labels' => "createList(fruitInSeason())"
         ),
       ),
     ),
);
```
The createList() function is a JavaScript function from Sidecar. It requires a comma delimited quote enclosed list of options.

We only want this to affect EditViews and Saves, not normal record views since they need to be able to display all fruits and not a truncated list of them. So we make the 'hooks' array

'hooks' => array("edit","save"),

Once you have the file in place, you will need to navigate to Admin > Repairs > and run a Quick Repair and Rebuild.

**Note**: It is important that the module name is plural ('Leads' vs. 'Lead') and that the name of the dependency, "setoptions fruit" in this example, is unique.

**Last Modified:** 2020-09-18 18:09:20

# **SetPanelVisibility**

# **Overview**

The SugarLogic SetPanelVisibility action, defined in ./include/Expressions/Actions/PanelVisibilityAction.php, is used to determine the visibility of a record view panel based on a formula.

# **Implementation**

While the dependency metadata for your module can be defined in ./modules/<module>/metadata/dependencydefs.php and ./custom/modules/<module>/metadata/dependencydef.php, it is recommended to use the [extension framework](http://support.sugarcrm.com/Documentation/Sugar_Developer/Sugar_Developer_Guide_10.2/Architecture/Extensions/Dependencies) when customizing stock modules to prevent thirdparty plugins from conflicting with your customizations. The following section will demonstrate how to implement a read-only dependency.

## **SetPanelVisibility Parameters**

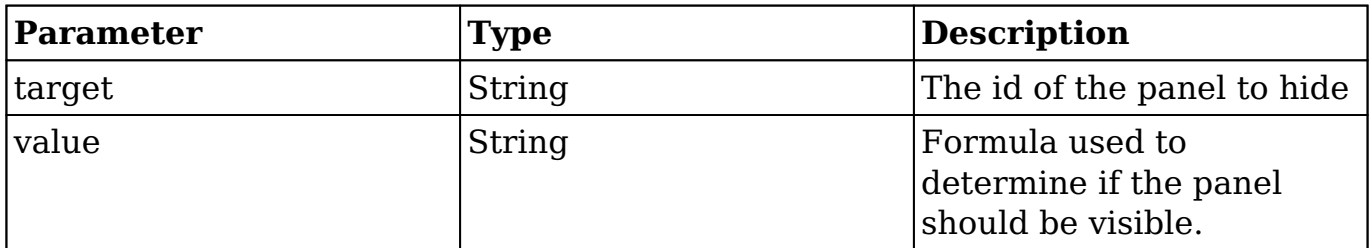

For more information on the various parameters in the dependency definitions, please refer to the [dependency actions](http://support.sugarcrm.com/Documentation/Sugar_Developer/Sugar_Developer_Guide_10.2/Architecture/Sugar_Logic/Dependency_Actions) documentation.

# **Example**

For our example, we will create a dependency on the Cases module that will hide a specific panel if the status field on a case is set to "Closed". Our example extension definition is shown below:

./custom/Extension/modules/<module>/Ext/Dependencies/hide\_panel\_2\_dep.php

<?php

\$dependencies['Cases']['panel\_2\_visibility'] = array(
```
 'hooks' => array("edit","view"),
     'trigger' => 'equal($status, "Closed")',
     'triggerFields' => array('status'),
    'onload' => true,
     //Actions is a list of actions to fire when the trigger is true
    'actions' => array(
         array(
              'name' => 'SetPanelVisibility',
              'params' => array(
                   'target' => 'detailpanel_2',
                  'value' => 'true',
              ),
\overline{\phantom{a}} ),
     //notActions is a list of actions to fire when the trigger is fals
e
     'notActions' => array(
         array(
              'name' => 'SetPanelVisibility',
              'params' => array(
                   'target' => 'detailpanel_2',
                  'value' => 'false',
              ),
          ),
     ),
);
```
Once you have the file in place, you will need to navigate to Admin > Repairs > and run a Quick Repair and Rebuild.

**Note**: It is important that the module name is plural ('Cases' vs. 'Case') and that the name of the dependency, "panel 2 visibility" in this example, is unique.

**Last Modified:** 2020-09-18 18:09:20

# **SetRequired**

## **Overview**

The SugarLogic SetRequired action, located in

./include/Expressions/Actions/SetRequiredAction.php, is used to determine if a field is required.

# **Implementation**

While the dependency metadata for your module can be defined in ./modules/<module>/metadata/dependencydefs.php and ./custom/modules/<module>/metadata/dependencydef.php, it is recommended to use the [extension framework](http://support.sugarcrm.com/Documentation/Sugar_Developer/Sugar_Developer_Guide_10.2/Architecture/Extensions/Dependencies) when customizing stock modules to prevent thirdparty plugins from conflicting with your customizations. The following section will demonstrate how to implement a read-only dependency.

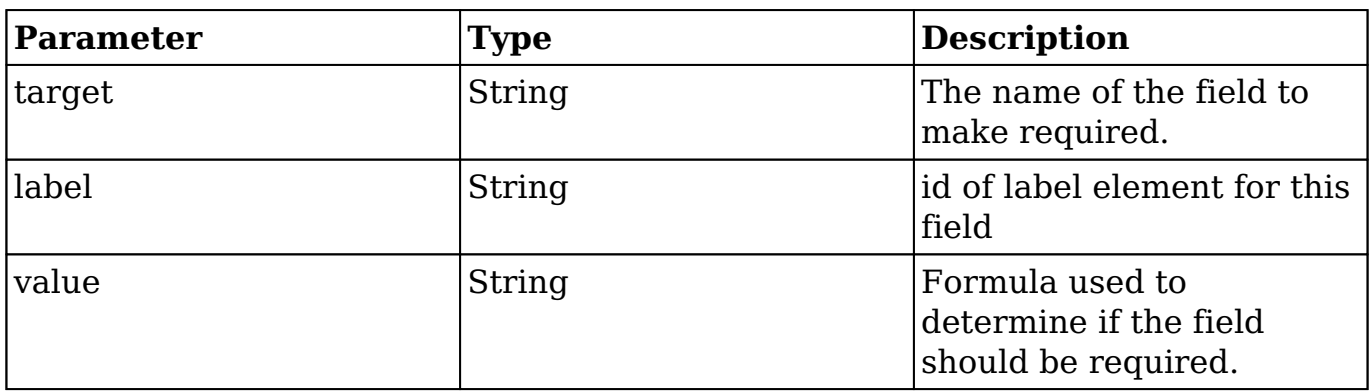

## **SetRequired Parameters**

For more information on the various parameters in the dependency definitions, please refer to the [dependency actions](http://support.sugarcrm.com/Documentation/Sugar_Developer/Sugar_Developer_Guide_10.2/Architecture/Sugar_Logic/Dependency_Actions) documentation.

## **Example**

For our example, we will create a dependency on the Cases module that will mark the resolution field as required when the status field is set to "Closed". Our example extension definition is shown below:

./custom/Extension/modules/<module>/Ext/Dependencies/required\_resolution\_dep .php

```
<?php
$dependencies['Cases']['required_resolution_dep'] = array(
    'hooks' => array("edit"),
     'trigger' => 'true',
     'triggerFields' => array('status'),
```

```
'onload' => true,
     //Actions is a list of actions to fire when the trigger is true
    'actions' => array(
         array(
              'name' => 'SetRequired',
              //The parameters passed in will depend on the action type 
set in 'name'
              'params' => array(
                  'target' => 'resolution',
                  'label' => 'resolution_label',
                  'value' => 'equal($status, "Closed")',
              ),
         ),
     ),
);
```
Once you have the file in place, you will need to navigate to Admin > Repairs > and run a Quick Repair and Rebuild.

**Note**: It is important that the module name is plural ('Cases' vs. 'Case') and that the name of the dependency, "required resolution dep" in this example, is unique.

**Last Modified:** 2020-09-18 18:09:20

# **SetValue**

## **Overview**

The SugarLogic SetValue action, located in ./include/Expressions/Actions/SetValueAction.php, is used to set the value of a field based on a formula.

## **Implementation**

While the dependency metadata for your module can be defined in ./modules/<module>/metadata/dependencydefs.php and ./custom/modules/<module>/metadata/dependencydef.php, it is recommended to use the [extension framework](http://support.sugarcrm.com/Documentation/Sugar_Developer/Sugar_Developer_Guide_10.2/Architecture/Extensions/Dependencies) when customizing stock modules to prevent third party plugins from conflicting with your customizations. The following section will demonstrate how to implement a read-only dependency.

## **SetValue Parameters**

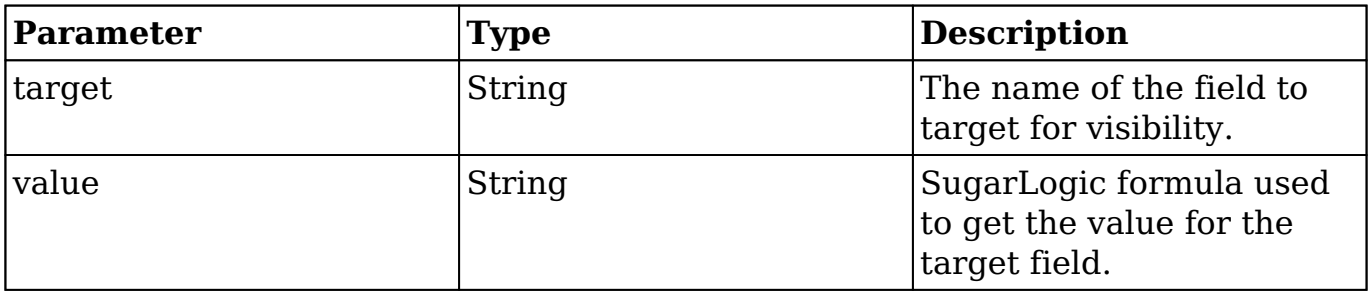

For more information on the various parameters in the dependency definitions, please refer to the [dependency actions](http://support.sugarcrm.com/Documentation/Sugar_Developer/Sugar_Developer_Guide_10.2/Architecture/Sugar_Logic/Dependency_Actions) documentation.

## **Examples**

The follow sections outline the various ways this dependency can be implemented.

#### **Dependency Extensions**

For our example, we will create a dependency on the Leads module that will display the number of activities related to a Lead. Activities are composed of calls, meetings, tasks, notes, and emails. An example extension definition is shown below:

./custom/Extension/modules/<module>/Ext/Dependencies/custom\_phone\_alternate .php

```
<?php
$dependencies['Leads']['activity_count_dep'] = array(
     'hooks' => array("edit", "view"), //not including save so that the
  value isn't stored in the DB
     'trigger' => 'true', //Optional, the trigger for the dependency. D
efaults to 'true'.
    'onload' => true, //Whether or not to trigger the dependencies whe
n the page is loaded
    'actions' => array(
         array(
             'name' => 'SetValue',
             'params' => array(
                 'target' => 'activity_count_c',
                 'value' => 'add(
```

```
 count($notes),
                   count($calls),
                   count($emails),
                   count($meetings),
                   count($tasks)
 )'
 )
        )
    )
);
```
Once you have the file in place, you will need to navigate to Admin > Repairs > and run a Quick Repair and Rebuild.

**Note**: It is important that the module name is plural ('Cases' vs. 'Case') and that the name of the dependency, "activity count dep" in this example, is unique.

#### **Chaining Dependencies**

You can also add as many actions as you need to the array. In the example below, we want to display our count value but prevent users from being able to edit the value. An example extension definition is shown below:

```
<?php
```

```
$dependencies['Leads']['number_of_cases_dep'] = array(
     'hooks' => array("edit", "view"), //not including save so that the
  value isn't stored in the DB
    'trigger' => 'true', //Optional, the trigger for the dependency. D
efaults to 'true'.
     //'triggerFields' => array('status'), //unneeded for this example 
as its not field triggered
    'onload' => true,
    'actions' => array(
         array(
             'name' => 'SetValue',
             'params' => array(
                 'target' => 'activity_count_c',
                 'value' => 'add(
                     count($notes),
                     count($calls),
                     count($emails),
                     count($meetings),
                     count($tasks)
 )'
```

```
 )
         ),
         array(
             'name' => 'ReadOnly',
              'params' => array(
                  'target' => 'activity_count_c',
                  'value' => 'true', //Set to true instead of a formula
 because its always read-only
              ),
\overline{\phantom{a}} )
);
```
Once you have the file in place, you will need to navigate to Admin > Repairs > and run a Quick Repair and Rebuild.

**Note**: It is important that the module name is plural ('Cases' vs. 'Case') and that the name of the dependency, "number of cases dep" in this example, is unique.

#### **Dependencies in Field Definitions**

<?php

Unlike several of the other dependencies, SetValue is built into Studio. So this dependency can be set as a custom vardef value or in the vardefs file of a custom module. If you wanted to add this dependency to an existing field then you can create a vardef extension such as

./custom/Extension/modules/<module>/Ext/Vardefs/. An example extension definition is shown below:

./custom/Extension/modules/Accounts/Ext/Vardefs/activity\_count\_c.php

```
$dictionary['Lead']['fields']['activity_count_c']['options'] = 'numeri
c_range_search_dom';
$dictionary['Lead']['fields']['activity_count_2_c']['calculated'] = 't
rue';
$dictionary['Lead']['fields']['activity_count_2_c']['formula'] = 'add(
     count($calls),
     count($emails),
     count($meetings),
     count($notes),
     count($tasks)
)';
$dictionary['Lead']['fields']['activity_count_2_c']['enforced'] = 'tru
e';
```
\$dictionary['Lead']['fields']['activity\_count\_2\_c']['enable\_range\_sear ch'] =  $'1'$ ;

Once you have the file in place, you will need to navigate to Admin > Repairs > and run a Quick Repair and Rebuild.

**Last Modified:** 2020-09-18 18:09:20

# **SetVisibility**

### **Overview**

The SugarLogic SetVisibility action, located in ./include/Expressions/Actions/VisibilityAction.php , is used to determine the visibility logic of a field based on a formula.

### **Implementation**

While the dependency metadata for your module can be defined in ./modules/<module>/metadata/dependencydefs.php and ./custom/modules/<module>/metadata/dependencydef.php, it is recommended to use the [extension framework](http://support.sugarcrm.com/Documentation/Sugar_Developer/Sugar_Developer_Guide_10.2/Architecture/Extensions/Dependencies) when customizing stock modules to prevent third party plugins from conflicting with your customizations. The following section will demonstrate how to implement a read-only dependency.

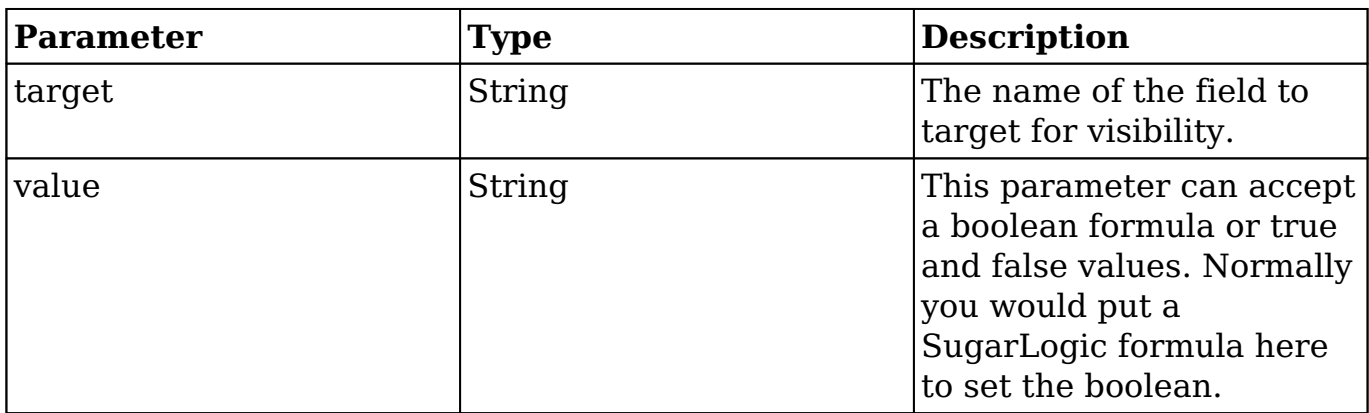

### **SetVisibility Parameters**

For more information on the various parameters in the dependency definitions, please refer to the <u>[dependency actions](http://support.sugarcrm.com/Documentation/Sugar_Developer/Sugar_Developer_Guide_10.2/Architecture/Sugar_Logic/Dependency_Actions)</u> documentation.

# **Examples**

The follow sections outline the various ways this dependency can be implemented.

### **SetVisibility Dependency Extensions**

For our example, we will create a dependency on the Accounts module that shows the phone alternate field when the phone office field has been populated. An example is shown below.

./custom/Extension/modules/<module>/Ext/Dependencies/custom\_phone\_alternate .php

```
<?php
```

```
$dependencies['Accounts']['phone_alternate_hide'] = array(
         'hooks' => array("edit"),
        'triggerFields' => array('phone office'),
        'onload' => true,
         //Actions is a list of actions to fire when the trigger is tru
e
        'actions' => array(
             array(
                 'name' => 'SetVisibility',
                'params' => array(
                     'target' => 'phone_alternate',
                     'value' => 'not(equal($phone_office,""))',
 ),
             ),
         ),
     );
```
Once you have the file in place, you will need to navigate to Admin > Repairs > and run a Quick Repair and Rebuild.

**Note**: It is important that the module name is plural ('Accounts' vs. 'Account') and that the name of the dependency, "phone alternate hide" in this example, is unique.

#### **Visibility Dependencies in Field Definitions**

Unlike several of the other dependencies, SetVisibility is built into Studio. So this dependency can be set as a custom vardef value or in the varefs file for a new module. If you wanted to add this dependency to an existing field then you could add a file to ./custom/Extension/modules/<module>/Ext/Vardefs/. An example is shown below.

To accomplish this, we will create an extension in ./custom/Extension/modules/Accounts/Ext/Vardefs/.

./custom/Extension/modules/Accounts/Ext/Vardefs/phone\_alternate.php

<?php

```
$dictionary['Account']['fields']['phone_alternate']['dependency']='not
(equal($phone_office,""))
```
Next, you will need to navigate to Admin > Repairs > and run a Quick Repair and Rebuild. Once that is done, you can enter a value into phone\_office and the phone alternate field will show up once you tab out of the phone office field. If you were coding a custom module with new fields, then you would just include it in the modules vardefs.php file as shown below

<?php

```
$dictionary['myModule'] = array(
 ...
     'fields' => array(
         ...
         'phone_alternate' => array( 
      'name' => 'phone_alternate', 
     'vname' => 'LBL PHONE ALTERNATE',
     'type' => 'varchar',
     'len' => 10,
      'dependency'=> 'not(equal($phone_office,""))', 
      'comment' => 'Other Phone Number', 
      'merge_filter' => 'enabled', 
         ),
         ...
     )
     ...
);
```
**Last Modified:** 2020-09-18 18:09:20

# **Extending Sugar Logic**

# **Overview**

How to write custom Sugar Logic functions.

## **Writing a Custom Formula Function**

The most important feature of Sugar Logic is that it is simply and easily extendable. Both custom formula functions and custom actions can be added in an upgrade-safe manner to allow almost any custom logic to be added to Sugar. Custom functions will be stored in ./custom/include/Expressions/Expression/{Type}/{Function\_Name}.php.

The first step in writing a custom function is to decide what category the function falls under. Take, for example, a function for calculating the factorial of a number. In this case, we will be returning a number so we will create a file in ./custom/include/Expressions/Expression/Numeric/ called FactorialExpression.php. In the new PHP file we just created, we will define a class called FactorialExpression that will extend NumericExpression. All formula functions must follow the format {functionName}Expression.php and the class name must match the file name.

Next, we need to decide what parameters the function will accept. In this case, we need take in a single parameter, the number to return the factorial of. Since this class will be a sub-class of NumericExpression, it by default accepts only numeric types and we do not need to worry about specifying the type requirement.

Next, we must define the logic behind evaluating this expression. So we must override the abstract evaluate() function. The parameters can be accessed by calling an internal function getParameters() which returns the parameters passed into this object. So, with all this information, we can go ahead and write the code for the function.

**Note**: For the custom function to appear in Studio after completing these steps, you must compile your code by running the Rebuild Sugar Logic Functions job in Admin > Schedulers and then clear your browser cache.

<?php

require\_once 'include/Expressions/Expression/Numeric/NumericExpression

```
.php';
class FactorialExpression extends NumericExpression
\{ function evaluate()
    \{ $params = $this->getParameters();
         // params is an Expression object, so evaluate it
         // to get its numerical value
         $number = $params->evaluate();
         // exception handling
        if ( ! is int( $number ) )
\{ throw new Exception("factorial: Only accepts integers");
 }
         if ( $number < 0 )
\{ throw new Exception("factorial: The number must be positiv
e");
 }
        // special case 0! = 1if ( $number == 0 ) return 1;
         // calculate the factorial
        $factorial = 1;for ($i = 2; $i \leq - $number; $i + 1$)
\{$factorial = $factorial * $i; }
         return $factorial;
      }
      // Define the javascript version of the function
      static function getJSEvaluate()
      {
         return <<<EOQ
        var params = this.getParameters();
         var number = params.evaluate();
         // reg-exp integer test
        if ( ! /^\d*$/.test(number) )
         throw "factorial: Only accepts integers";
        if ( number < 0 )
```

```
 throw "factorial: The number must be postitive";
        // special case, 0! = 1if ( number == 0 ) return 1;
         // compute factorial
        var factorial = 1;
        for ( var i = 2 ; i \le i number ; i + jfactorial = factorial * i;
        return factorial;
EOQ;
         }
         function getParameterCount()
\{ return 1; // we only accept a single parameter
 }
         static function getOperationName()
\{ return "factorial";
             // our function can be called by 'factorial'
 }
     }
?>
```
One of the key features of Sugar Logic is that the functions should be defined in both PHP and JavaScript and have the same functionality under both circumstances. As you can see above, the getJSEvaluate() method should return the JavaScript equivalent of your evaluate() method. The JavaScript code is compiled and assembled for you after you run the "Rebuild Sugar Logic Functions" script through Admin > Schedulers.

#### **Writing a Custom Action**

Using custom actions, you can easily create reusable custom logic or integrations that can include user-editable logic using the Sugar Formula Engine. Custom actions will be stored in ./custom/include/Expressions/Actions/{ActionName}.php. Actions files must end in Action.php and the class defined in the file must match the file name and extend the AbstractAction class. The basic functions that must be defined are fire, getDefinition, getActionName, getJavascriptClass, and getJavscriptFire. Unlike functions, there is no requirement that an action works exactly the same for both server and client side as this is not always sensible or feasible.

A simple action could be "WarningAction" that shows an alert warning the user that something may be wrong and logs a message to the ./sugarcrm.log file if triggered on the server side. It will take in a message as a formula so that the message can be customized at runtime. We would do this by creating a PHP file in ./custom/include/Expressions/Actions/WarningAction.php as shown below:

./custom/include/Expressions/Actions/WarningAction.php

```
<?php
require_once("include/Expressions/Actions/AbstractAction.php");
class WarningAction extends AbstractAction {
    protected $messageExp = "";
     /**
     * Returns the javascript class equavalent to this php class
     * @return string javascript.
     */
     static function getJavascriptClass()
     {
         return <<<EOQ
         SUGAR.forms.WarningAction = function(message)
\{this. messageExp = message;
         };
         //Use the sugar extend function to extend AbstractAction
         SUGAR.util.extend(SUGAR.forms.WarningAction, SUGAR.forms.Abstr
actAction,
\{ //javascript exection code
             exec : function()
\{ //assume the message is a formula
             var msg = SUGAR.forms.evalVariableExpression(this.messageE
xp);
             alert(msg.evaluate());
 }
         });
   EOO;
     }
     /**
```

```
 * Returns the javascript code to generate this actions equivalent.
     * @return string javascript.
     */
     function getJavascriptFire()
    \{ return "new SUGAR.forms.WarningAction('{$this->messageExp}')";
     }
     /**
     * Applies the Action to the target.
     * @param SugarBean $target
     */
     function fire(&$target)
    \{ //Parse the message formula and log it to fatal.
         $expr = Parser::replaceVariables($this->messageExp, $target);
         $result = Parser::evaluate($expr)->evaluate();
         $GLOBALS['log']->warn($result);
     }
     /**
     * Returns the definition of this action in array format.
     */
     function getDefinition()
     {
         return array("message" => $this->messageExp);
     }
     /**
     * Returns the short name used when defining dependencies that use 
this action.
     */
     static function getActionName()
     {
         return "Warn";
     }
```
**Last Modified:** 2020-09-18 18:09:20

}

?>

# **Using Sugar Logic Directly**

How to use Sugar Logic

**Last Modified:** 2020-09-18 18:09:20

# **Accessing an External API with a Sugar Logic Action**

Let us say we were building a new Action called "SetZipCodeAction" that uses the Yahoo geocoding API to get the zip code for a given street  $+$  city  $+$  state address.

Since the Yahoo geocoding API requires JSON requests and returns XML data, we will have to write both PHP and JavaScript code to make and interpret the requests. Because accessing external APIs in a browser is considered cross-site scripting, a local proxy will have to be used. We will also allow the street, city, state parameters to be passed in as formulas so the action could be used in more complex Dependencies.

First, we should add a new action that acts as the proxy for retrieving data from the Yahoo API. The easiest place to add that would be a custom action in the "Home" module. The file that will act as the proxy will be .custom/modules/Home/geocode.php. It will take in the parameters via a REST call, make the call to the Yahoo API, and return the result in JSON format.

geocode.php contents:

```
<?php
function getZipCode($street, $city, $state)
{
     $appID = "6ruuUKjV34Fydi4TE.ca.I02rWh.9LTMPqQnSQo4QsCnjF5wIvyYRSXP
IzqlDbI.jfE-";
     $street = urlencode($street);
     $city = urlencode($city);
     $state = urlencode($state);
     $base_url = "http://local.yahooapis.com/MapsService/V1/geocode?";
     $params = "appid={$appID}&street={$street}&city={$city}&state={$st
ate}";
     //use file_get_contents to easily make the request
```

```
 $response = file_get_contents($base_url . $params);
     //The PHP XML parser is going to be overkill in this case, so just
  pull the zipcode with a regex.
    \text{preg\_match}(\cdot/\langle(\lceil\backslash d-\rceil^*)\setminus/\cdot, \text{Stesponse}, \text{\$matches});
     return $matches[1];
}
if (!empty($_REQUEST['execute']))
{
  if (empty($_REQUEST['street']) || empty($_REQUEST['city']) || empty($
_REQUEST['state']))
 \{ echo("Bad Request");
  }
  else
 {
   echo json_encode(array('zip' => getZipCode($_REQUEST['street'], $_RE
QUEST['city'], $_REQUEST['state'])));
  }
}
?>
```
Next, we will need to map the geocode action to the geocode.php file. This is done by adding an action map to the Home Module. Create the file ./custom/modules/Home/action\_file\_map.php and add the following line of code:

<?php

```
$action_file_map['geocode'] = 'custom/modules/Home/geocode.php';
```
We are now ready to write our Action. Start by creating the file ./custom/include/Expressions/Actions/SetZipCodeAction.php. This file will use the proxy function directly from the PHP side and make an asynchronous call on the javascript side to the proxy.

SetZipCodeAction.php contents:

<?php

require\_once "include/Expressions/Actions/AbstractAction.php";

class SetZipCodeAction extends AbstractAction

```
{
     protected $target = "";
     protected $streetExp = "";
     protected $cityExp = "";
     protected $stateExp = "";
     function SetZipCodeAction($params)
     {
         $this->target = empty($params['target']) ? " " : $params['targ
et'];
         $this->streetExp = empty($params['street']) ? " " : $params['s
treet'];
         $this->cityExp = empty($params['city']) ? " " : $params['city'
];
         $this->stateExp = empty($params['state']) ? " " : $params['sta
te'];
     }
     static function getJavascriptClass()
     {
         return "'($this->target}', '{$this->streetExp}', '{$this->city
Exp', '{$this->stateExp}')";
 }
     function fire(&$bean)
     {
         require_once("custom/modules/Home/geocode.php");
         $vars = array(
            'street' => 'streetExp',
             'city' => 'cityExp',
             'state' => 'stateExp'
         );
         foreach($vars as $var => $exp)
\{ $toEval = Parser::replaceVariables($this->$exp, $bean);
             $var = Parser::evaluate($toEval)->evaluate();
 }
         $target = $this->target;
         $bean->$target = getZipCode($street, $city, $state);
     }
     function getDefinition()
     {
         return array(
```

```
 "action" => $this->getActionName(),
              "target" => $this->target,
          );
     }
     static function getActionName()
    \{ return "SetZipCode";
     }
}
?>
```
Once you have the action written, you need to call it somewhere in the code. Currently, this must be done as shown above using custom views, logic hooks, or custom modules.

**Last Modified:** 2020-09-18 18:09:20

# **Creating a Custom Dependency for a View**

Dependencies can also be created and executed outside of the built in features. For example, if you wanted to have the description field of the Calls module become required when the subject contains a specific value, you could extend the calls edit view to include that dependency.

```
./custom/modules/Calls/views/view.edit.php
```

```
<?php
require_once "include/MVC/View/views/view.edit.php";
require_once "include/Expressions/Dependency.php";
require once "include/Expressions/Trigger.php";
require_once "include/Expressions/Expression/Parser/Parser.php";
require_once "include/Expressions/Actions/ActionFactory.php";
class CallsViewEdit extends ViewEdit
{
     function CallsViewEdit()
     {
```

```
 parent::ViewEdit();
     }
     function display()
     {
         parent::display();
         $dep = new Dependency("description_required_dep");
         $triggerExp = 'contains($name, "important")';
         //will be array('name')
         $triggerFields = Parser::getFieldsFromExpression($triggerExp);
         $dep->setTrigger(new Trigger($triggerExp, $triggerFields));
         //Set the description field to be required if "important" is i
n the call subject
         $dep->addAction(ActionFactory::getNewAction('SetRequired', arr
ay(
              'target' => 'description',
              'label' => 'description_label',
              'value' => 'true'
         )));
         //Set the description field to NOT be required if "important" 
is NOT in the call subject
         $dep->addFalseAction(ActionFactory::getNewAction('SetRequired'
, array(
              'target' => 'description',
              'label' => 'description_label',
              'value' => 'false'
         )));
         //Evaluate the trigger immediatly when the page loads
         $dep->setFireOnLoad(true);
         $javascript = $dep->getJavascript();
         echo 
         SUGAR.forms.AssignmentHandler.registerView('EditView');
         {$javascript}
EOO;
     }
}
?>
```
The above code creates a new Dependency object with a trigger based on the 'name' (Subject) field in of the Calls module. It then adds two actions. The first will set the description field to be required when the trigger formula evaluates to true (when the subject contains "important"). The second will fire when the trigger is false and removes the required property on the description field. Finally, the javascript version of the Dependency is generated and echoed onto the page.

**Last Modified:** 2020-09-18 18:09:20

# **Creating a Custom Dependency Using Metadata**

The files should be located in

./custom/Extension/modules/{module}/Ext/Dependencies/{dependency name}.php and be rebuilt with a quick repair after modification.

Dependencies can have the following properties:

- **hooks** : Defines when the dependency should be evaluated. Possible values are edit (on edit/quickCreate views), view (Detail/Wireless views), save (during a save action), and all (any time the record is accessed/saved).
- **trigger** : A boolean formula that defines if the actions should be fired. (optional, defaults to 'true')
- **triggerFields** : An array of field names that when when modified should trigger re-evaluation of this dependency on edit views. (optional, defaults to the set of fields found in the trigger formula)
- **onload** : If true, the dependency will be fired when an edit view loads (optional, defaults to true)
- **actions** : An array of action definitions to fire when the trigger formula is true.
- **notActions** : An array of action definitions to fire when the trigger formula is false. (optional)

The actions are defined as an array with the name of the action and a set of parameters to pass to that action. Each action takes different parameters, so you will have to check each actions class constructor to check what parameters it expects.

The following example dependency will set the resolution field of cases to be required when the status is Closed:

<?php

```
$dependencies['Cases']['required_resolution_dep'] = array(
     'hooks' => array("edit"),
     //Optional, the trigger for the dependency. Defaults to 'true'.
     'trigger' => 'true', 
     'triggerFields' => array('status'),
    'onload' => true,
     //Actions is a list of actions to fire when the trigger is true
    'actions' => array(
         array(
             'name' => 'SetRequired',
             //The parameters passed in will depend on the action type 
set in 'name'
             'params' => array(
                 'target' => 'resolution',
                 //id of the label to add the required symbol to
                  'label' => 'resolution_label',
                 //Set required if the status is closed
                  'value' => 'equal($status, "Closed")' 
 )
         ),
     ),
     //Actions fire if the trigger is false. Optional.
    'notActions' => array(),
);
```
**Last Modified:** 2020-09-18 18:09:20

# **Using Dependencies in Logic Hooks**

## **Overview**

Dependencies can not only be executed on the server side but can be useful entirely on the server. For example, you could have a dependency that sets a rating based on a formula defined in a language file.

<?php

```
require_once "include/Expressions/Dependency.php";
require_once "include/Expressions/Trigger.php";
require_once "include/Expressions/Expression/Parser/Parser.php";
```

```
require_once "include/Expressions/Actions/ActionFactory.php";
class Update_Account_Hook
{
     function updateAccount($bean, $event, $args)
     {
         $formula = translate('RATING_FORMULA', 'Accounts');
         $triggerFields = Parser::getFieldsFromExpression($formula);
         $dep = new Dependency('updateRating');
         $dep->setTrigger(new Trigger('true', $triggerFields));
         $dep->addAction(ActionFactory::getNewAction('SetValue', array(
              'target' => 'rating',
              'value' => $formula
         )));
         $dep->fire($bean);
     }
}
```
**Last Modified:** 2020-09-18 18:09:20

# **Administration**

### **Overview**

The Administration class is used to manage settings stored in the database config table.

## **The Administration Class**

The Administration class is located in ./modules/Administration/Administration.php. Settings modified using this class are written to the config table.

#### **Creating / Updating Settings**

To create or update a specific setting, you can specify the new value using the saveSetting() function as shown here:

```
require_once 'modules/Administration/Administration.php';
$administrationObj = new Administration();
//save the setting
$administrationObj->saveSetting("MyCategory", "MySetting", 'MySettings
Value');
```
#### **Retrieving Settings**

You can access the config settings by using the retrieveSettings() function. You can filter the settings by category by passing in a filter parameter. If no value is passed to retrieveSettings(), all settings will be returned. An example is shown here:

```
require_once 'modules/Administration/Administration.php';
$administrationObj = new Administration();
//Retrieve all settings in the category of 'MyCategory'.
//This parameter can be left empty to retrieve all settings.
$administrationObj->retrieveSettings('MyCategory');
//Use a specific setting
$MySetting = $administrationObj->settings['MyCategory_MySetting'];
```
## **Considerations**

The Administration class will store the settings in the config table, and the config table is cached using SugarCache as the admin\_settings\_cache. This class should be used for storing dynamic settings for a module, connector or the system as a whole, such as the last run date (for a scheduler) or an expiring token (for a connector). You should not use the Administration class to store User-based settings, settings that are frequently changing or being written to via the API, or excessively large values, as this can degrade the performance of the instance since all settings are loaded into the admin\_settings\_cache, which is used throughout the system.

Alternatively, you can use the [Configurator](http://support.sugarcrm.com/Documentation/Sugar_Developer/Sugar_Developer_Guide_10.2/Architecture/Configurator) class, located in ./modules/Configurator/Configurator.php, to store the settings in the ./config override.php file if the settings are not dynamic or not changing programmatically. It is important to note that settings stored using the configurator will cause a metadata hash refresh that may lead to users being logged out of the system.

**Last Modified:** 2020-09-18 18:09:20

# **Configurator**

## **Overview**

The Configurator class, located in ./modules/Configurator/Configurator.php, handles the config settings found in ./config.php and ./config\_override.php.

#### **Retrieving Settings**

You can access the Sugar config settings by using the global variable \$GLOBALS['sugar\_config'] as shown below:

```
global $sugar_config;
//Use a specific setting
$MySetting = $sugar_config['MySetting'];
```
If you should need to reload the config settings, this is an example of how to retrieve a specific setting using the configurator:

```
require_once 'modules/Configurator/Configurator.php';
$configuratorObj = new Configurator();
//Load config
$configuratorObj->loadConfig();
//Use a specific setting
$MySetting = $configuratorObj->config['MySetting'];
```
#### **Creating / Updating Settings**

To create or update a specific setting, you can specify the new value using the configurator as shown below:

```
require once 'modules/Configurator/Configurator.php';
```

```
$confiquratorObj = new Confiqurator();//Load config
$configuratorObj->loadConfig();
//Update a specific setting
$configuratorObj->config['MySetting'] = "MySettingsValue";
//Save the new setting
$configuratorObj->saveConfig();
```
## **Considerations**

When looking to store custom settings, the Configurator class will store the settings in the ./config\_override.php file. This class should only be used for longterm configuration options as Configurator->saveConfig() will trigger a metadata refresh that may log users out of the system.

Alternatively, you can use the [Administration](http://support.sugarcrm.com/Documentation/Sugar_Developer/Sugar_Developer_Guide_10.2/Architecture/Administration) class, located in ./modules/Administration/Administration.php, to store settings in the config table in the database. This Administration class should be used for storing dynamic settings such as a last run date or an expiring token.

**Last Modified:** 2020-09-18 18:09:20

# **Core Settings**

## **Overview**

Sugar configuration settings.

### **Settings Architecture**

When you first install Sugar, all of the default settings are located in ./config.php. As you begin configuring the system, the modified settings are stored in ./config override.php. Settings in ./config.php are overridden by the values in ./config\_override.php.

# **Settings**

## **activitystreamcleaner**

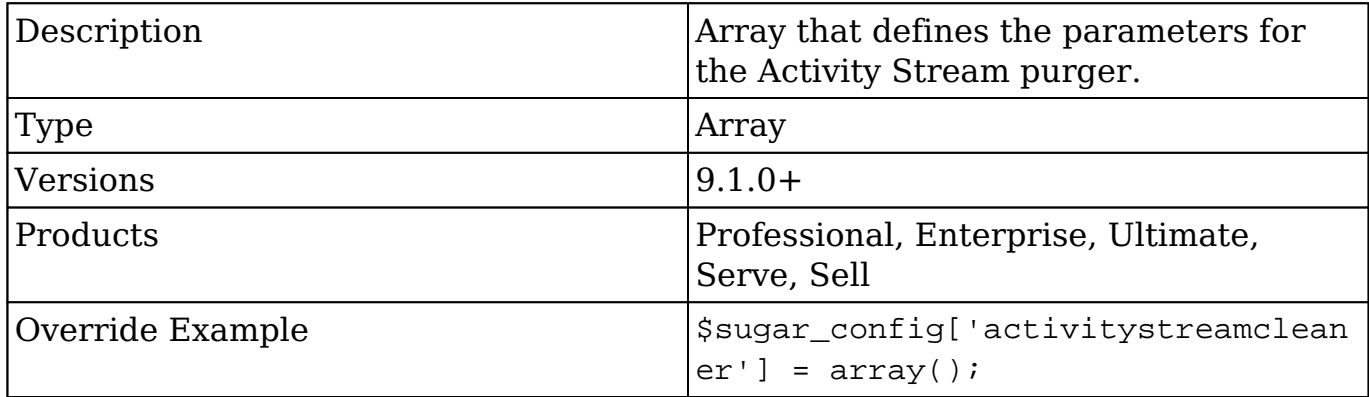

#### **activitystreamcleaner.keep\_all\_relationships\_activities**

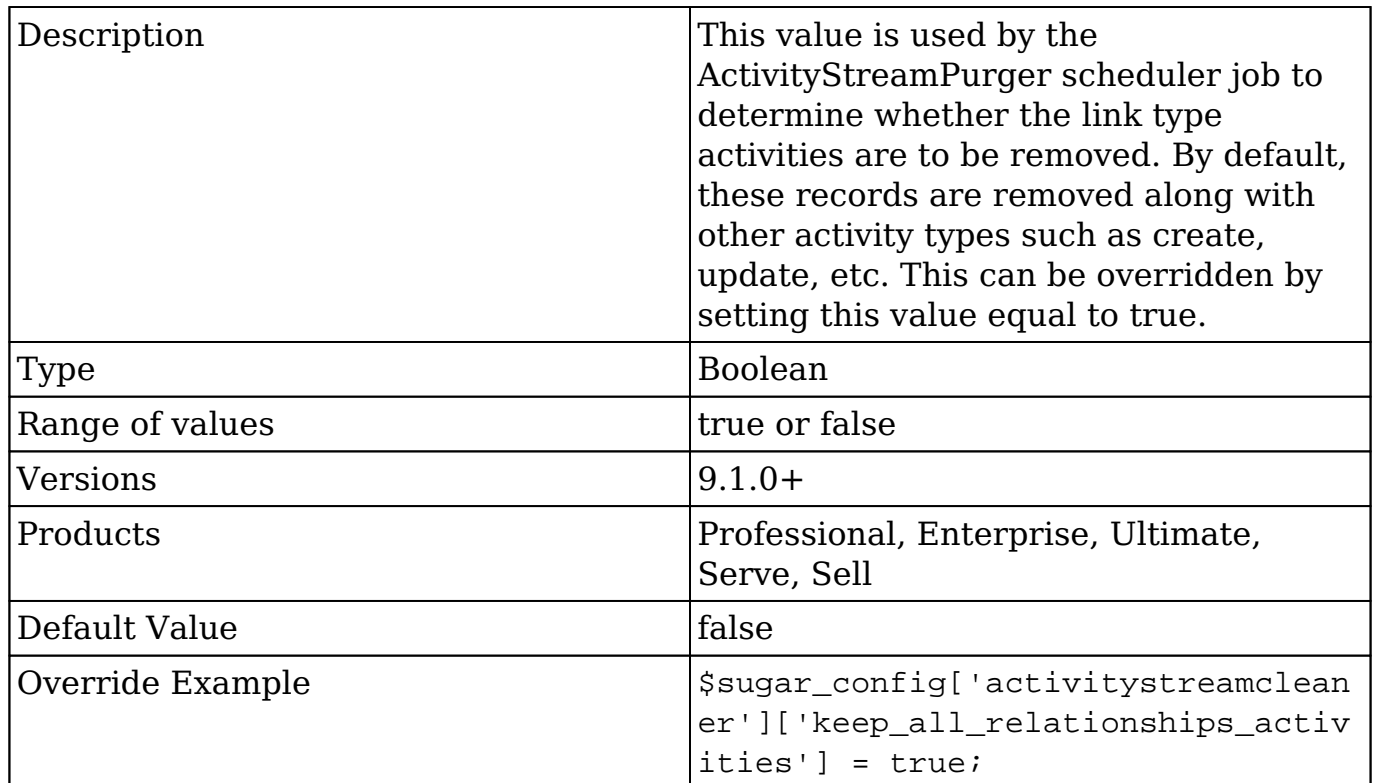

#### **activitystreamcleaner.months\_to\_keep**

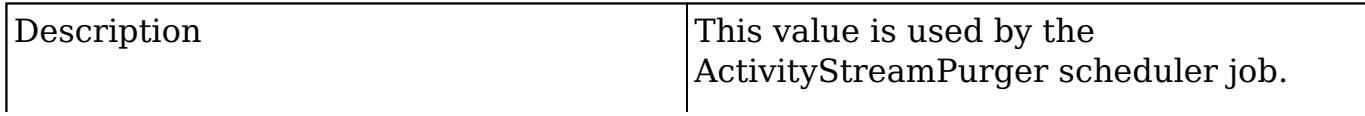

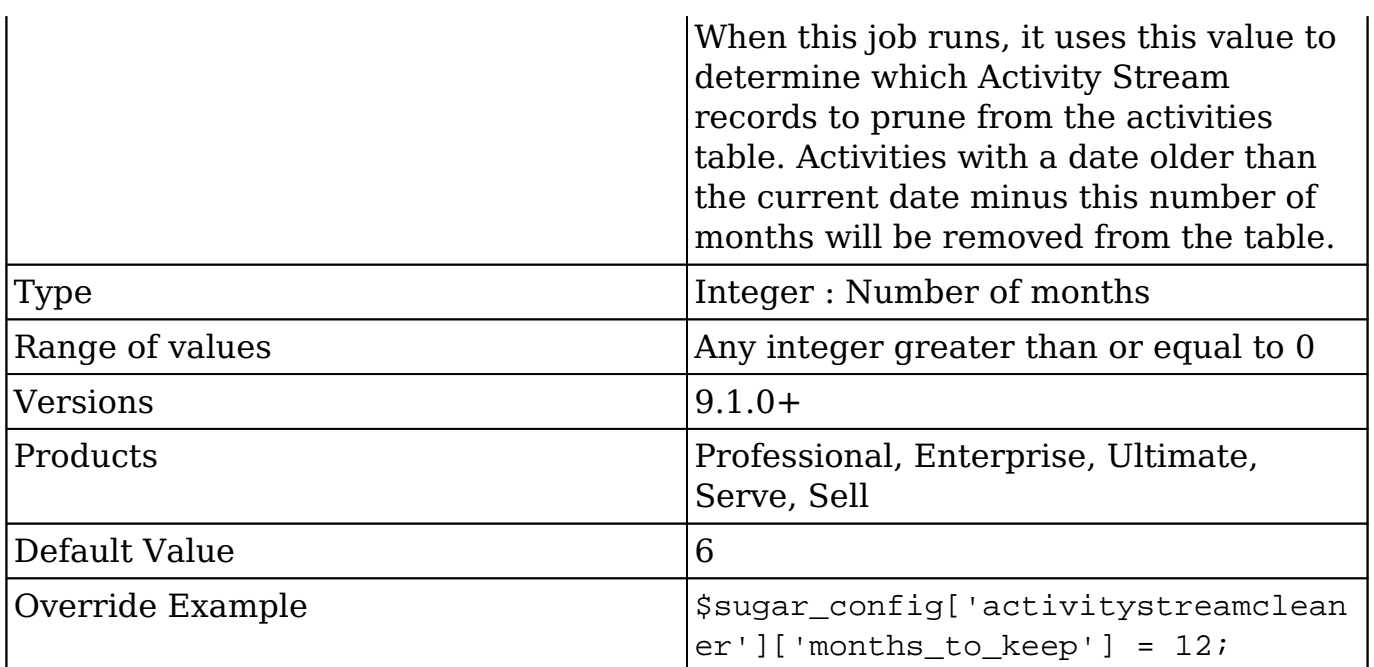

## **activity\_streams**

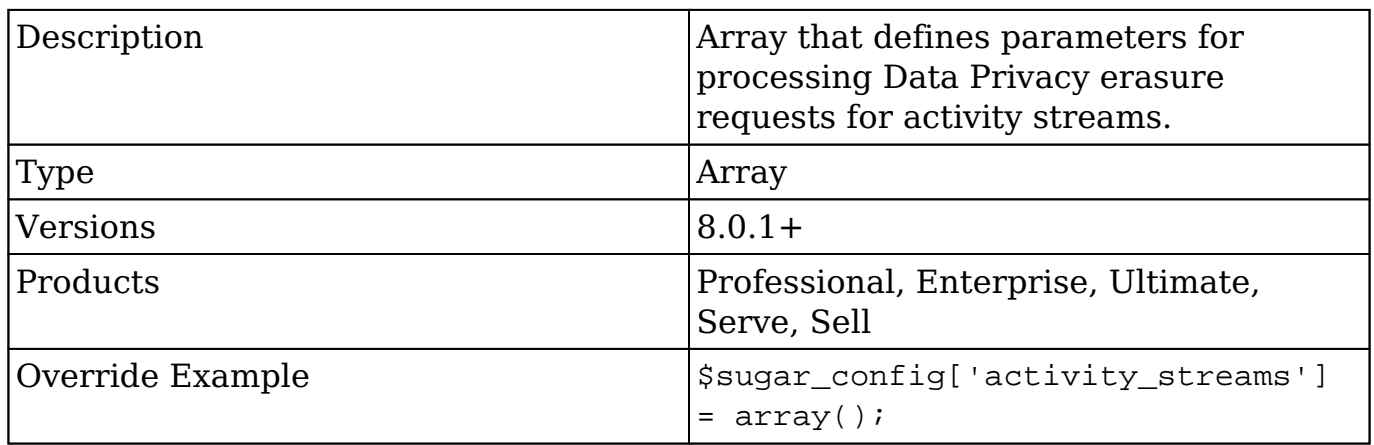

#### **activity\_streams.erasure\_job\_delay**

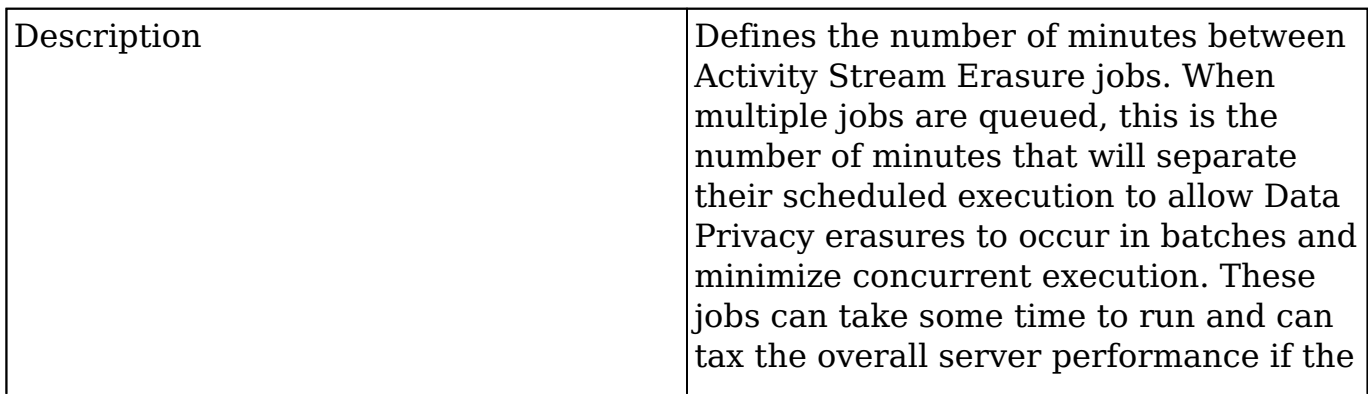

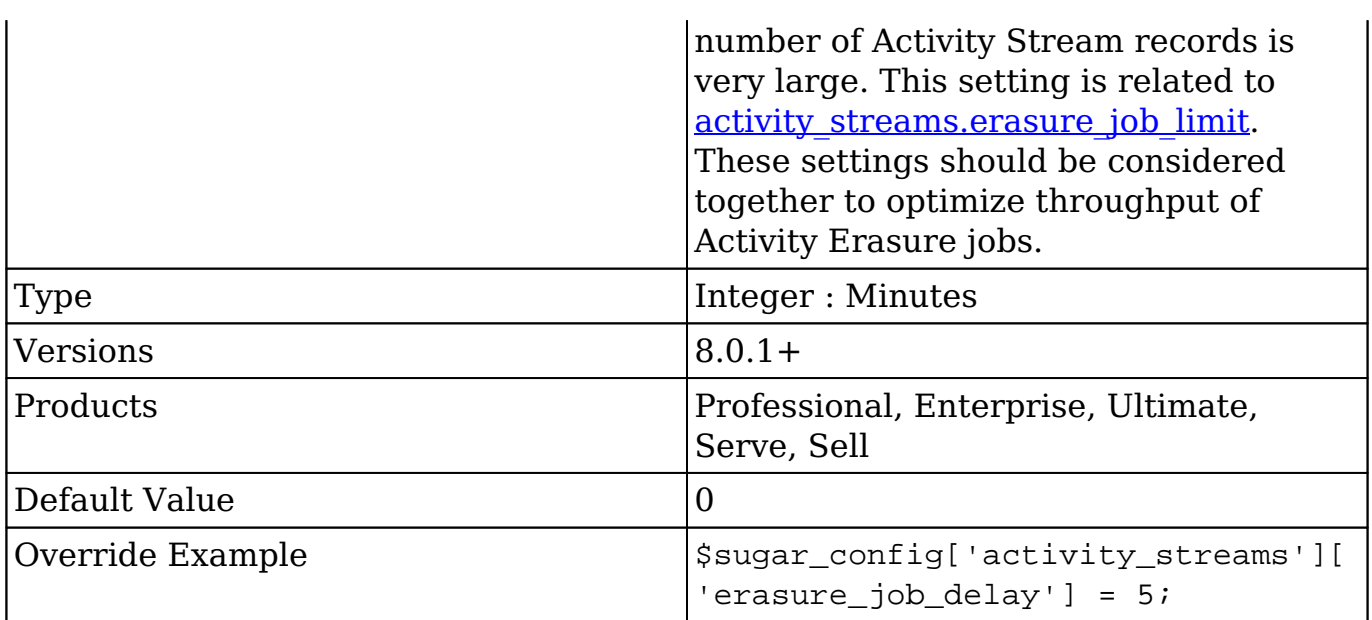

#### **activity\_streams.erasure\_job\_limit**

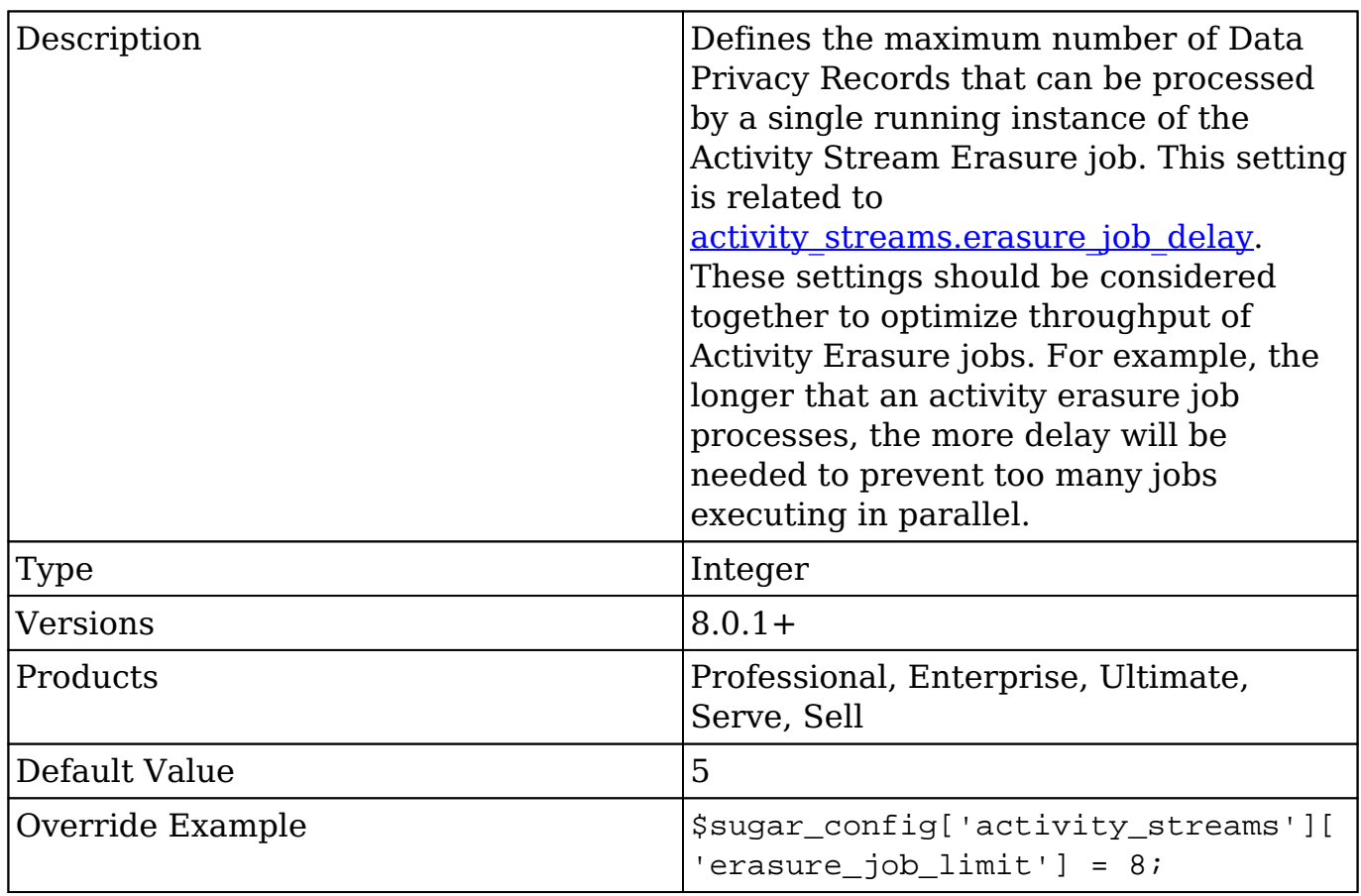

# **additional\_js\_config**

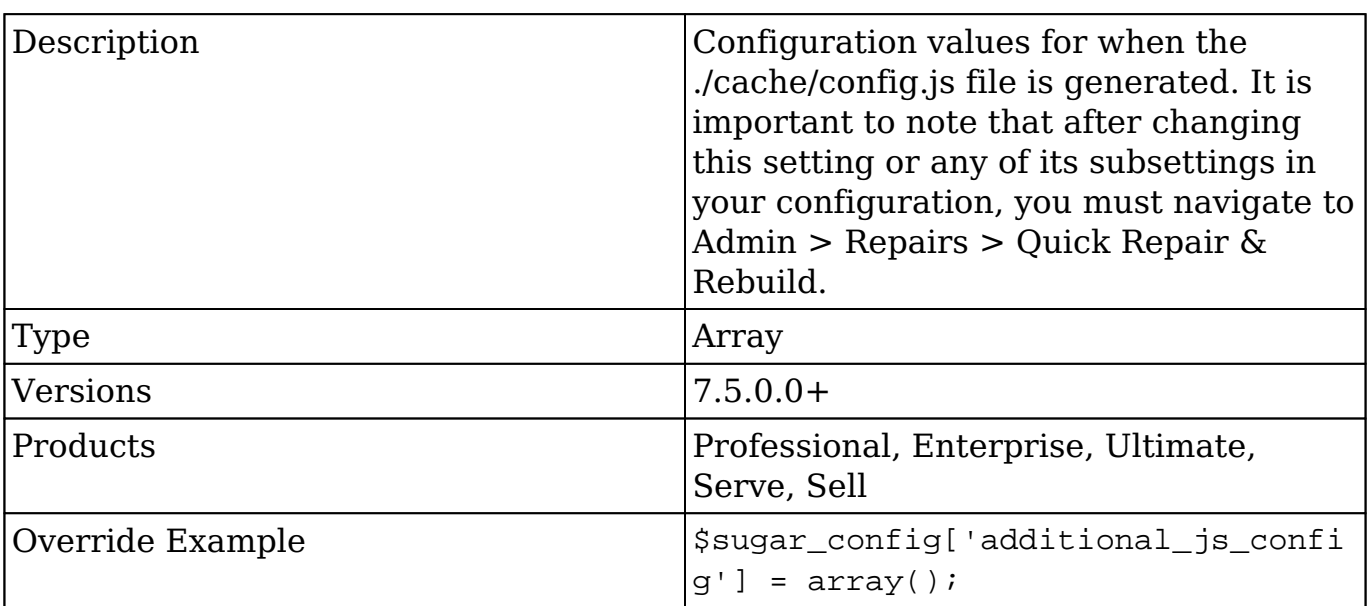

### **additional\_js\_config.alertAutoCloseDelay**

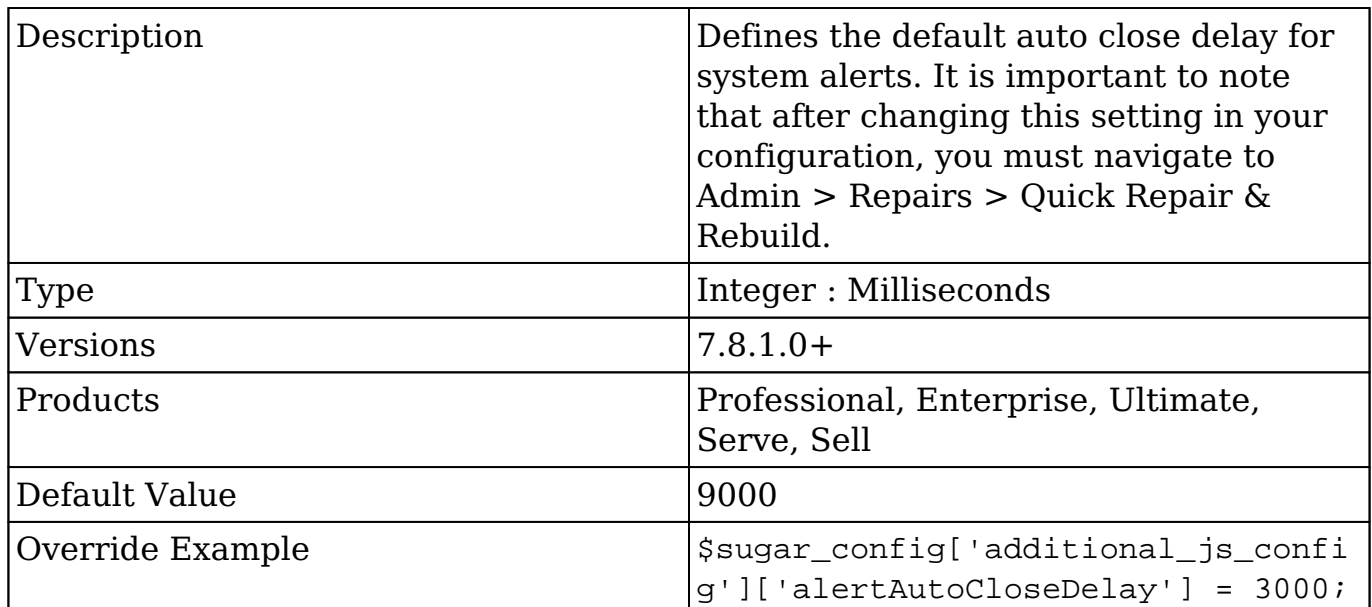

### **additional\_js\_config.authStore**

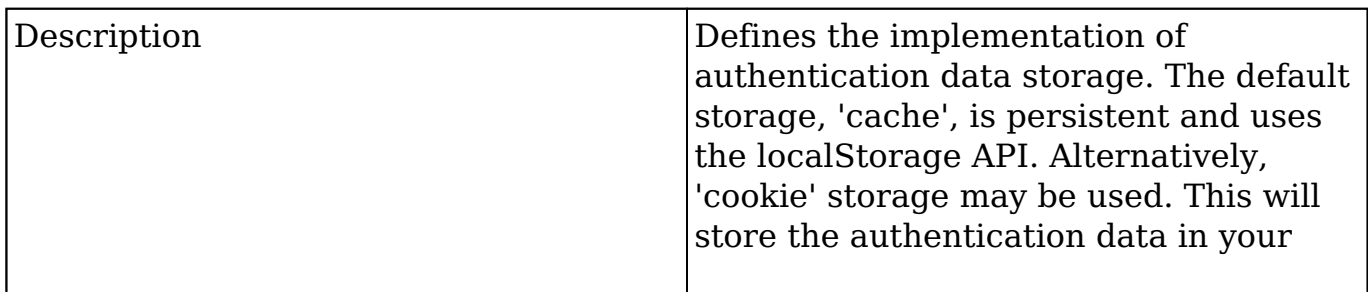

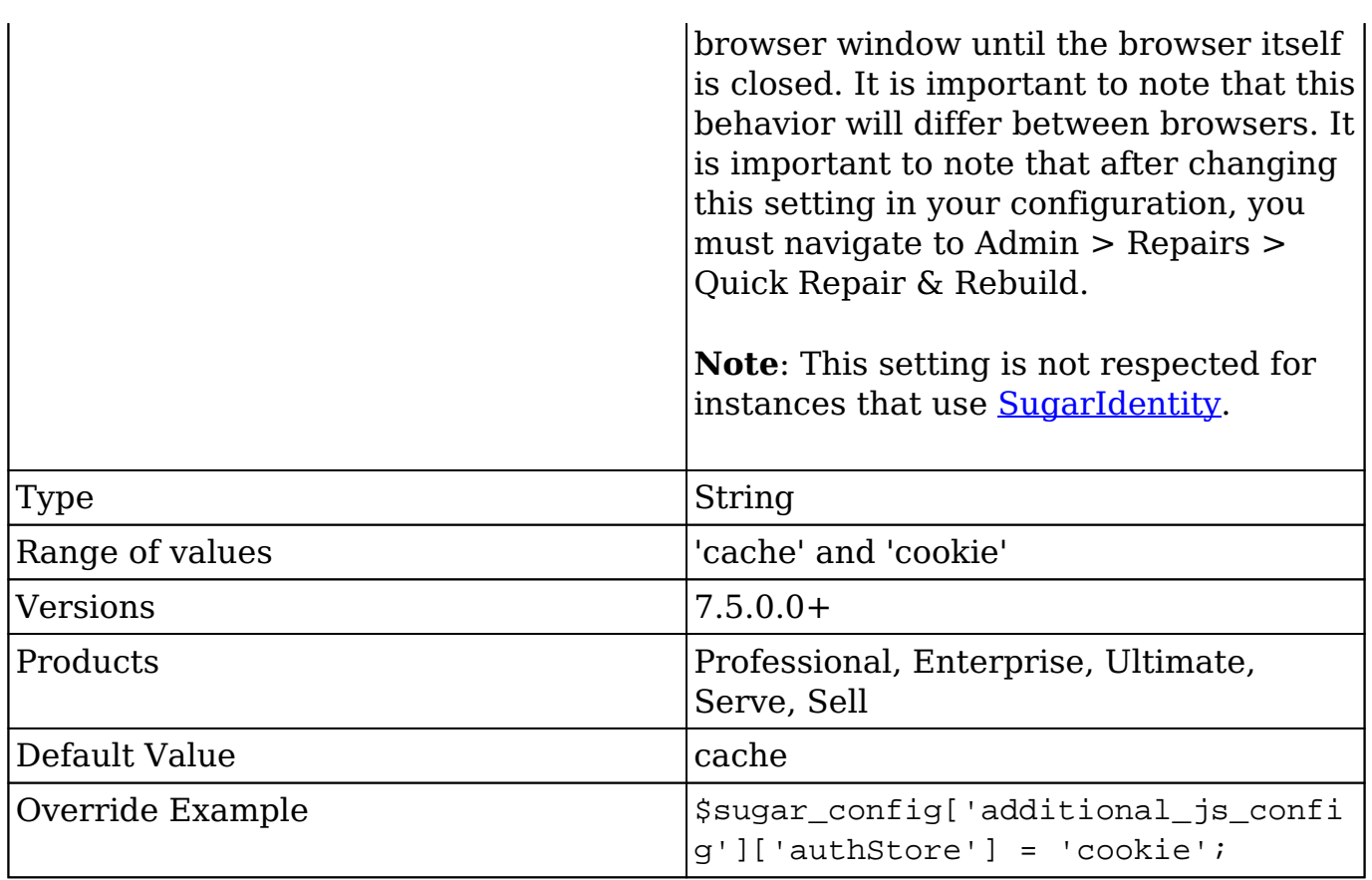

## **additional\_js\_config.disableOmnibarTypeahead**

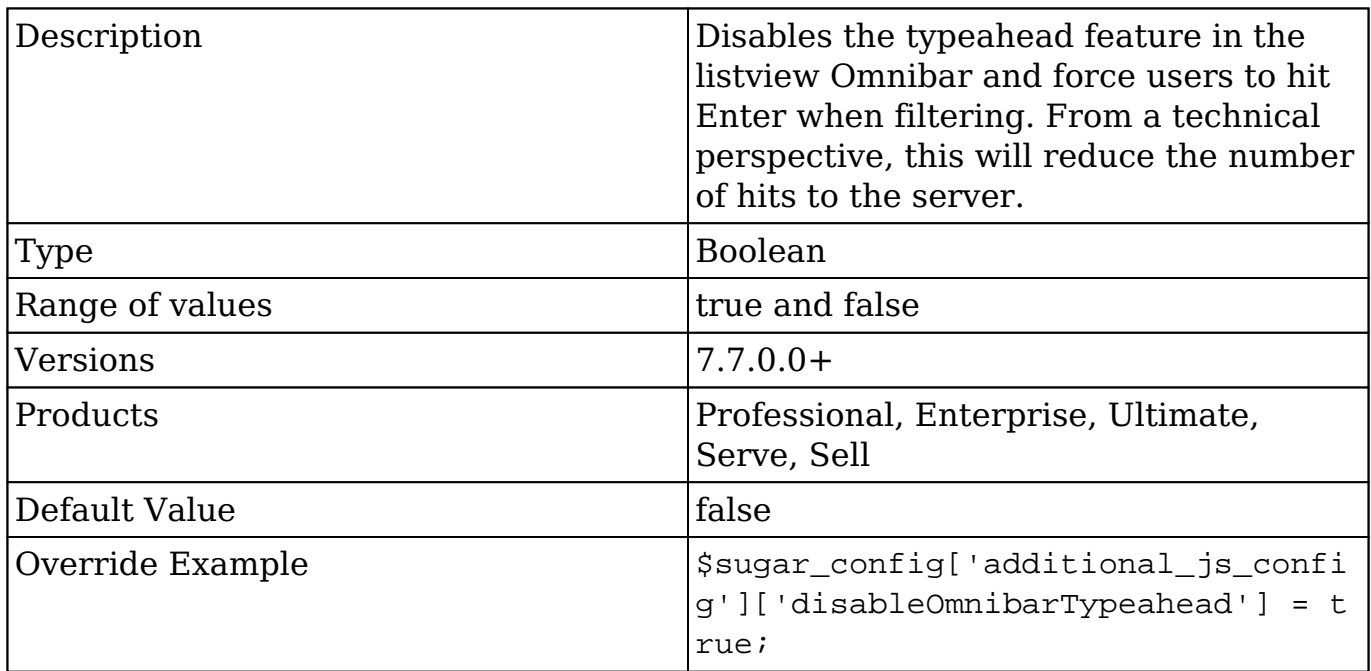

#### **additional\_js\_config.logger.write\_to\_server**

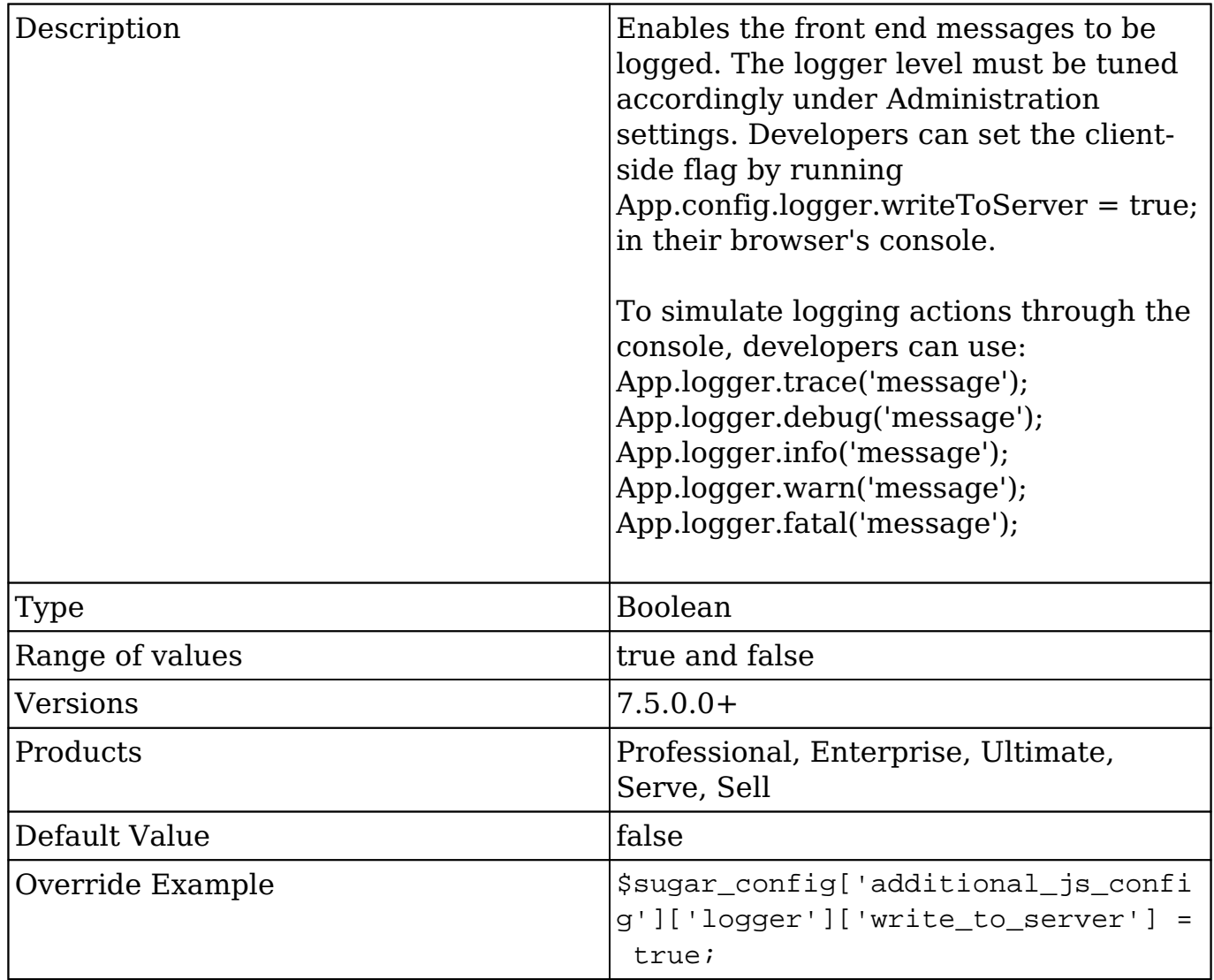

### **additional\_js\_config.sidecarCompatMode**

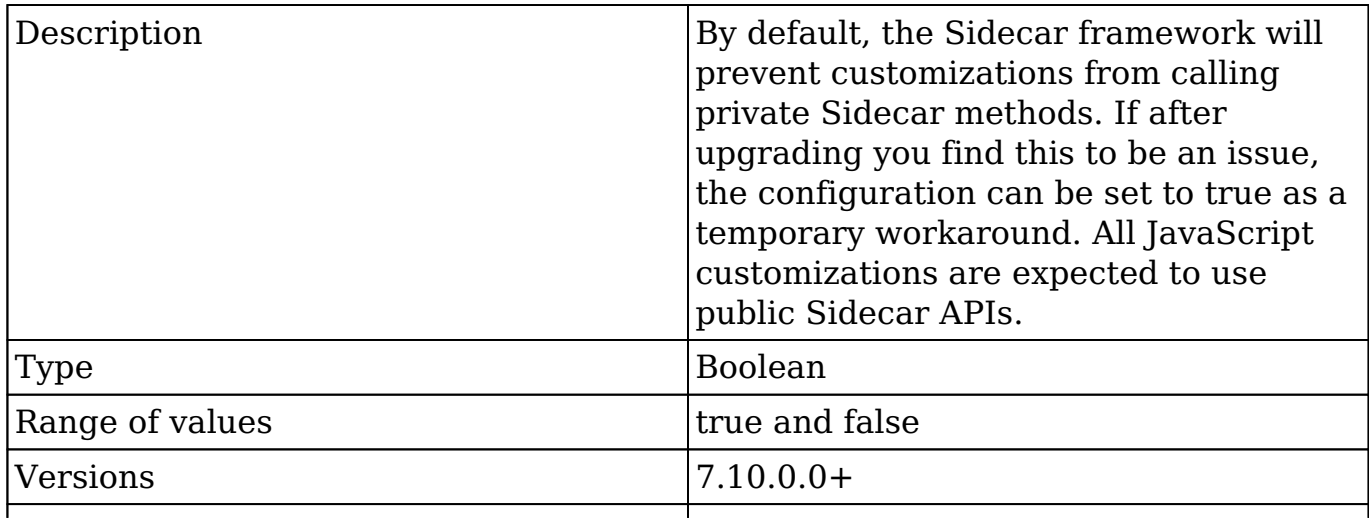

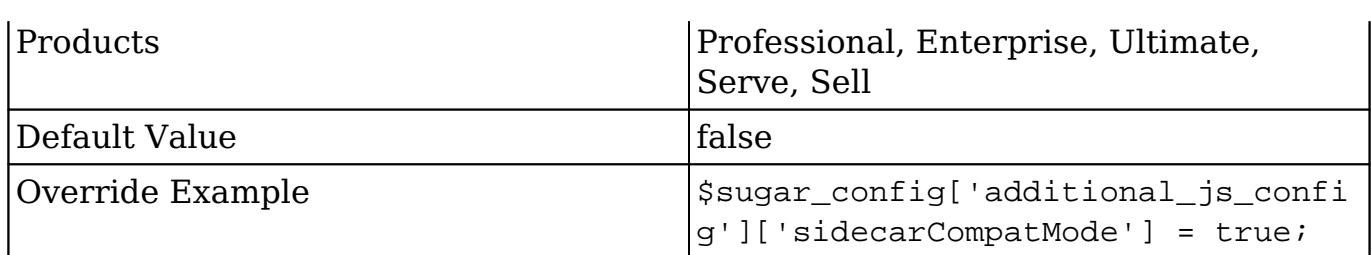

# **admin\_access\_control**

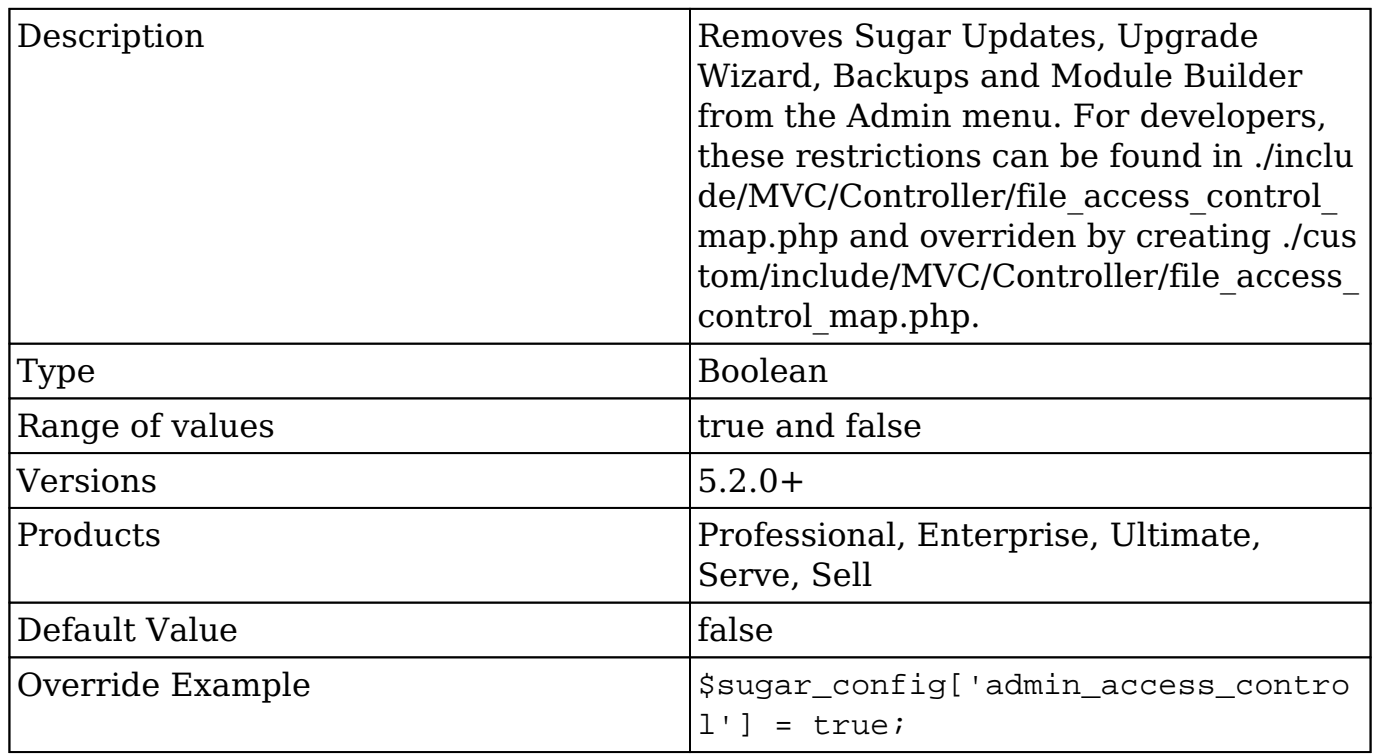

## **admin\_export\_only**

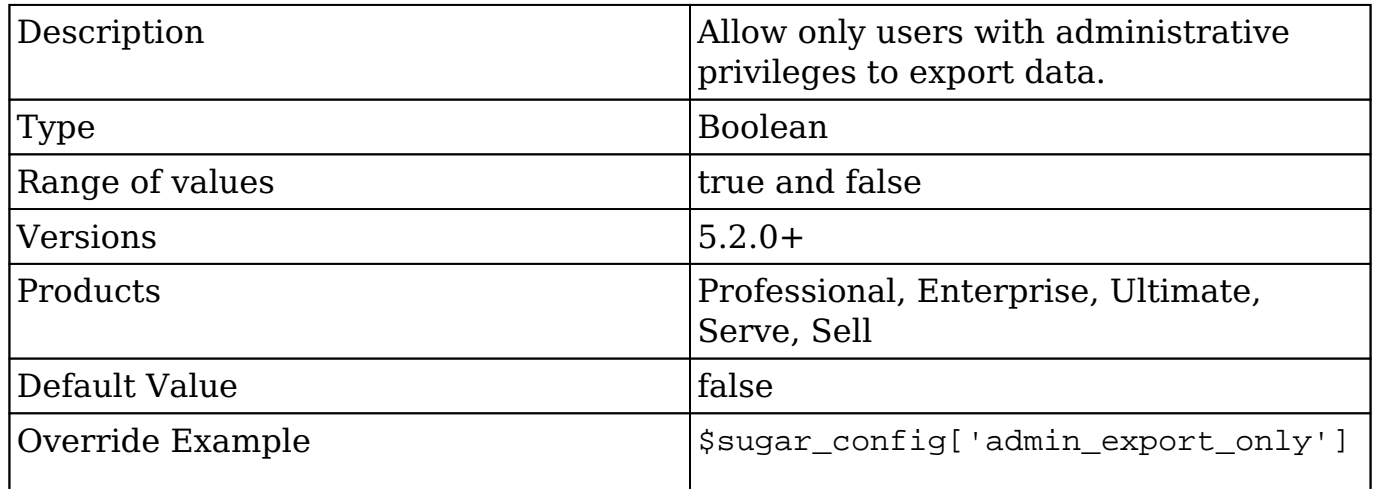

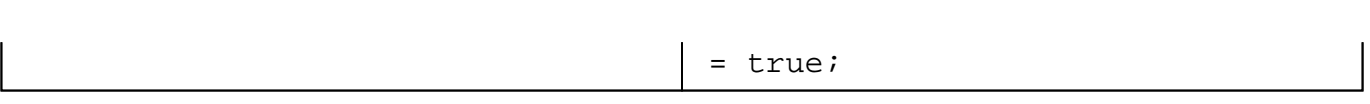

## **allow\_oauth\_via\_get**

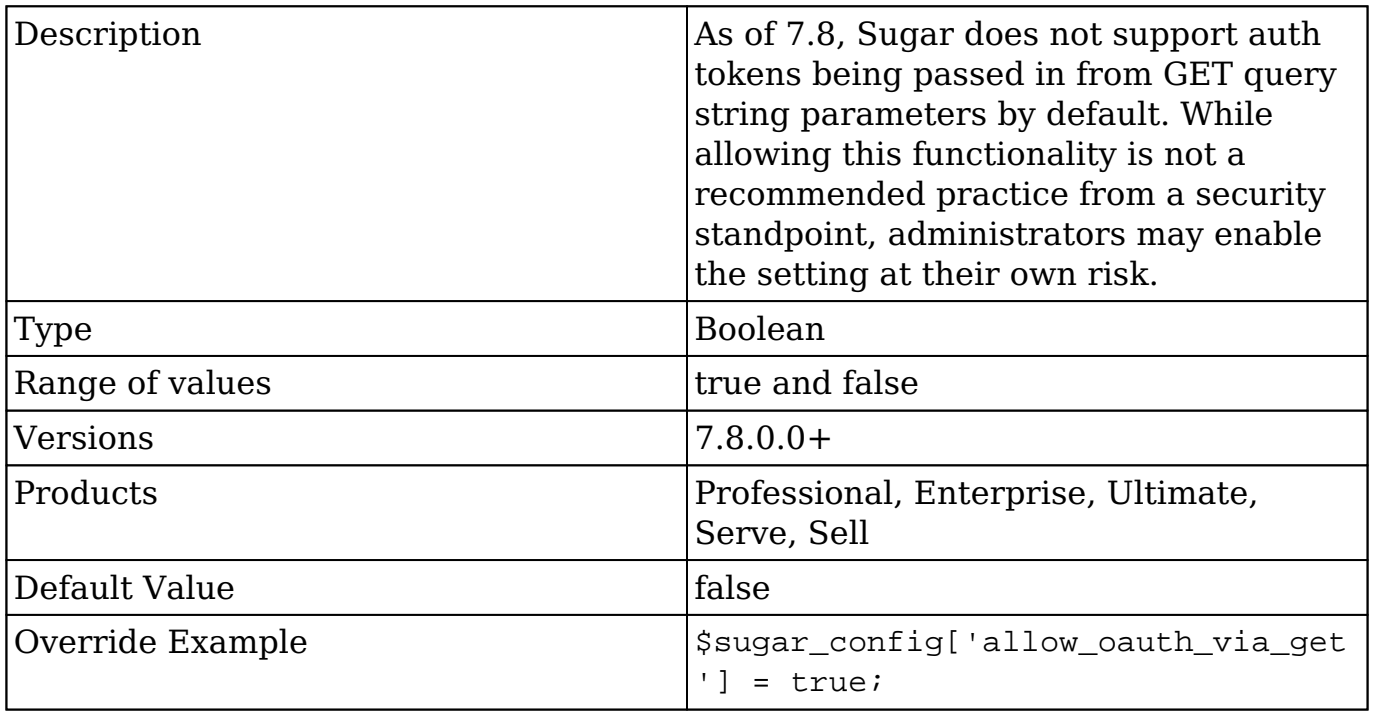

# **allow\_pop\_inbound**

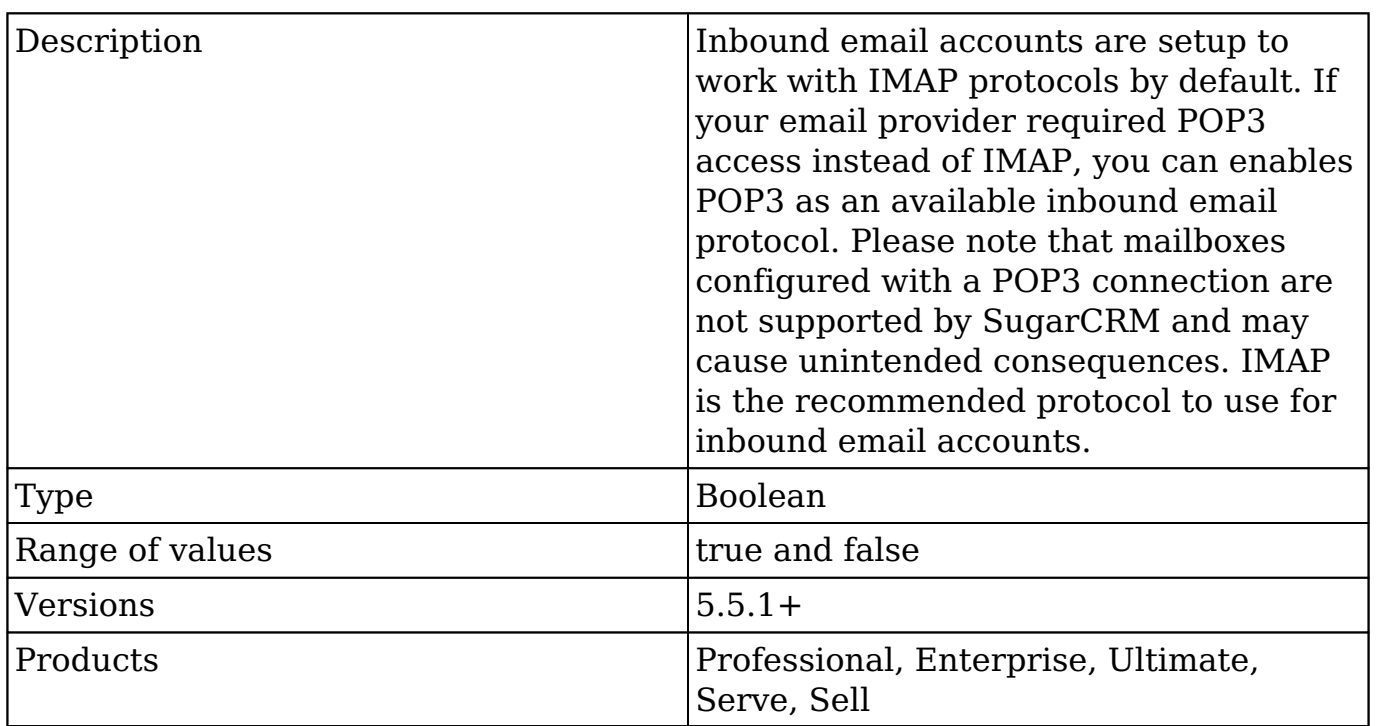

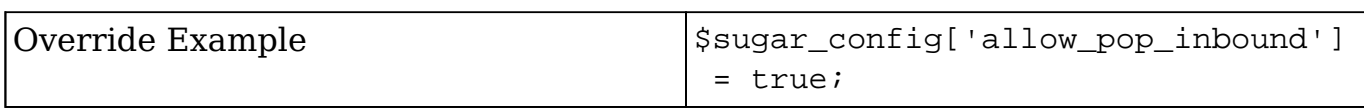

# **allow\_sendmail\_outbound**

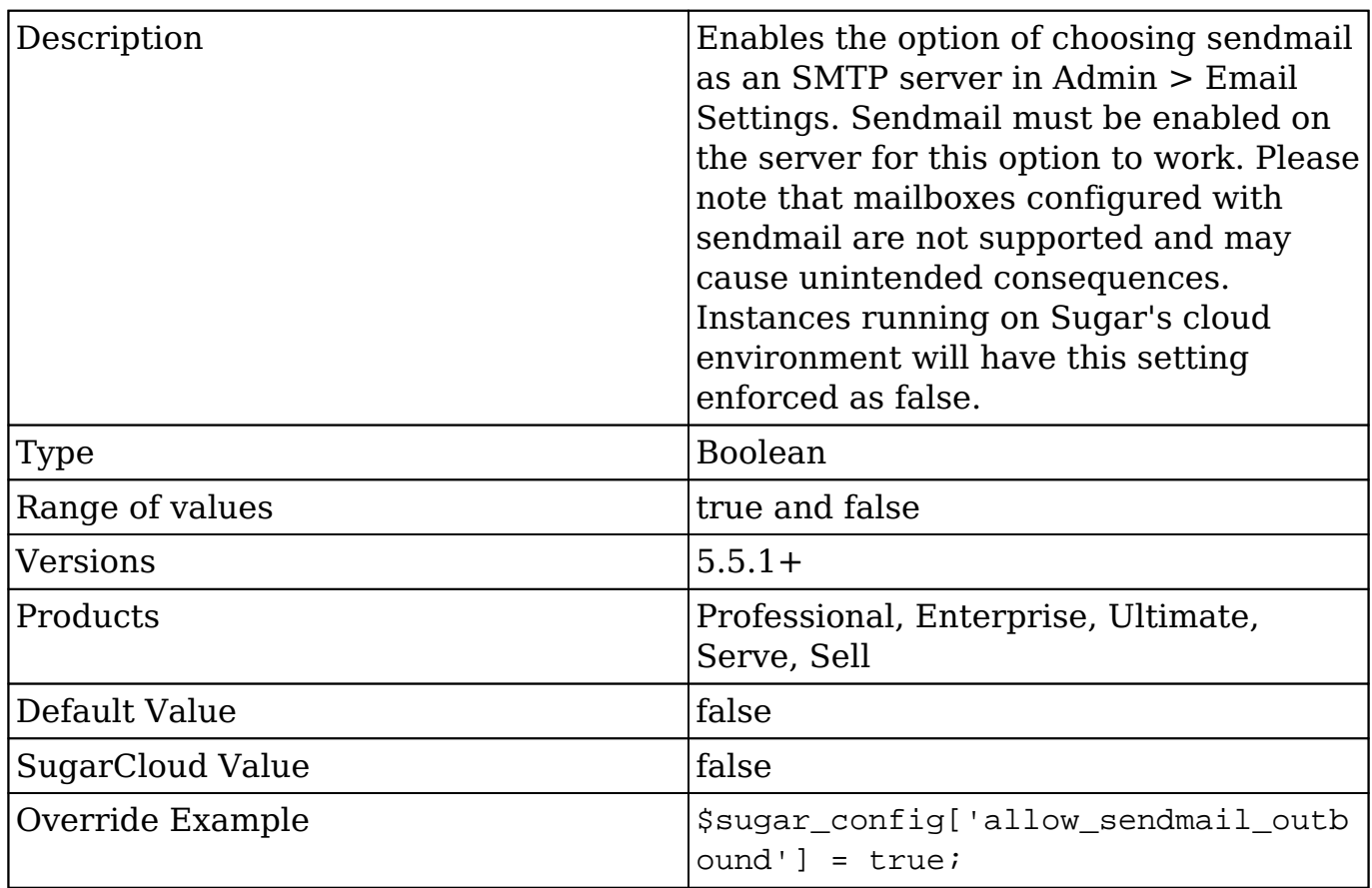

## **analytics**

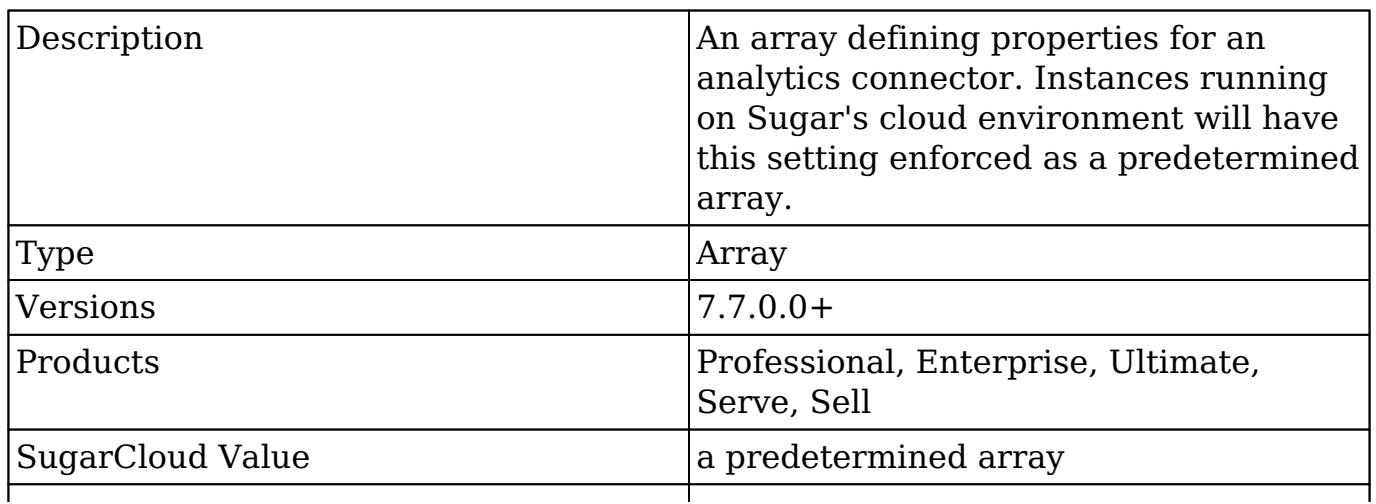

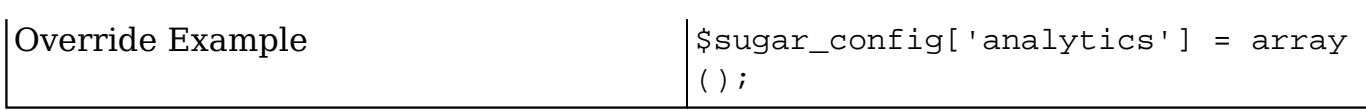

#### **analytics.connector**

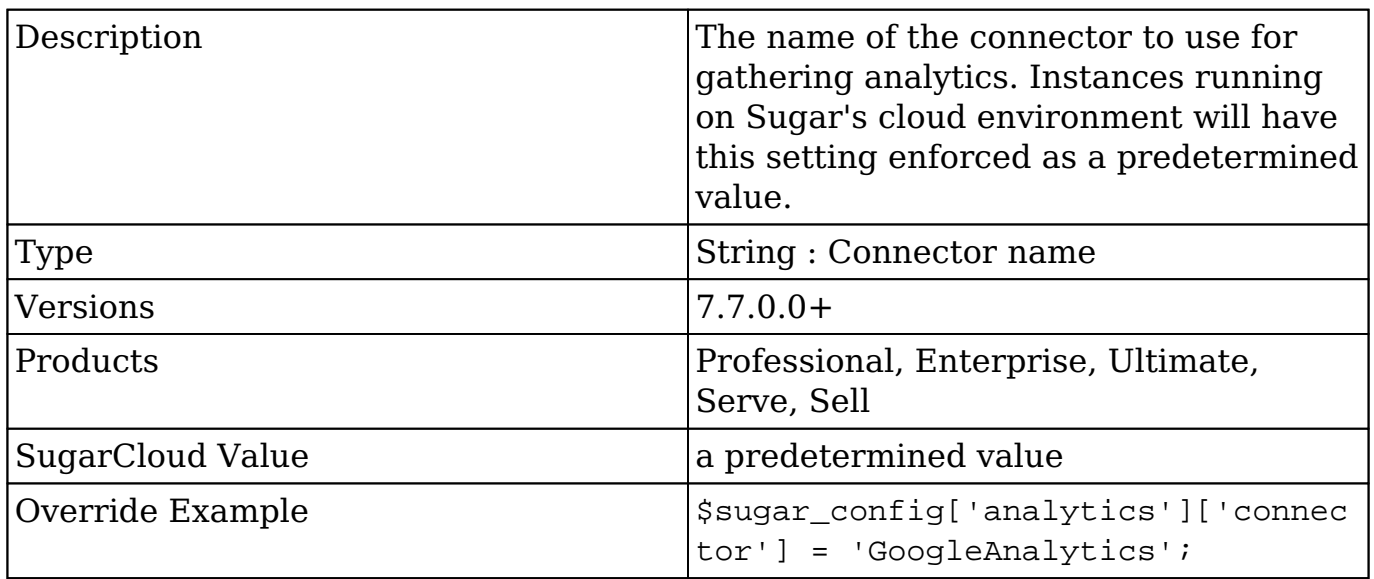

#### **analytics.enabled**

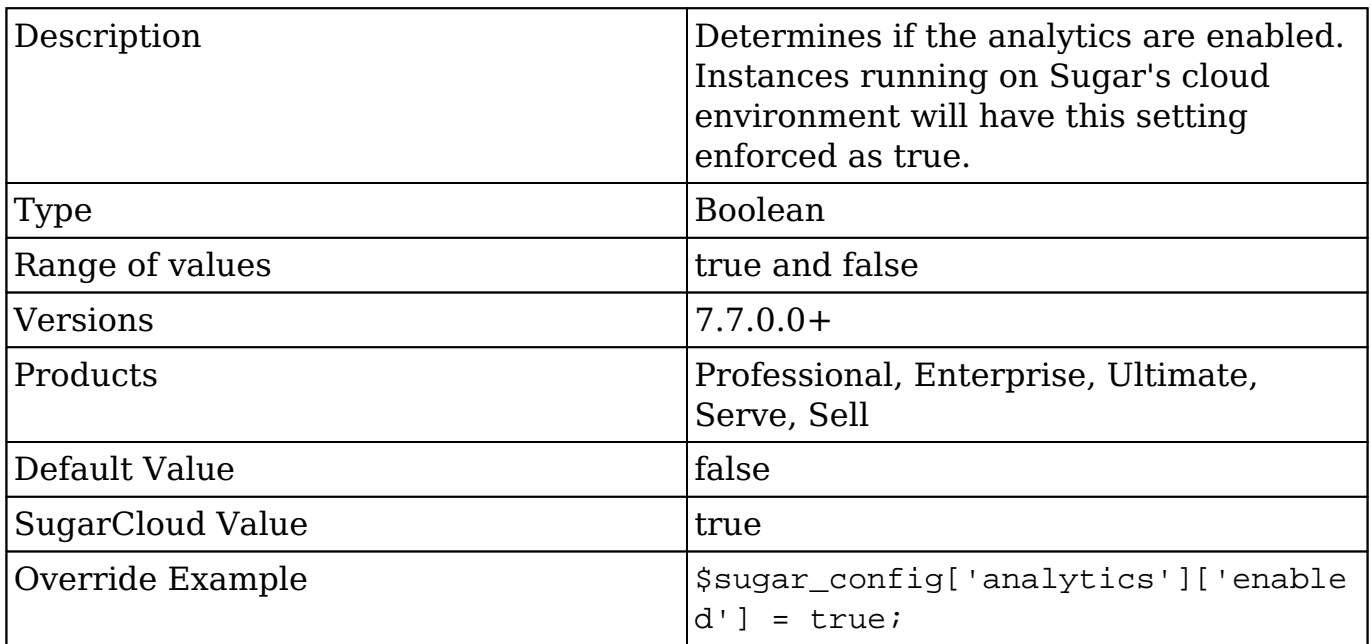

#### **analytics.id**

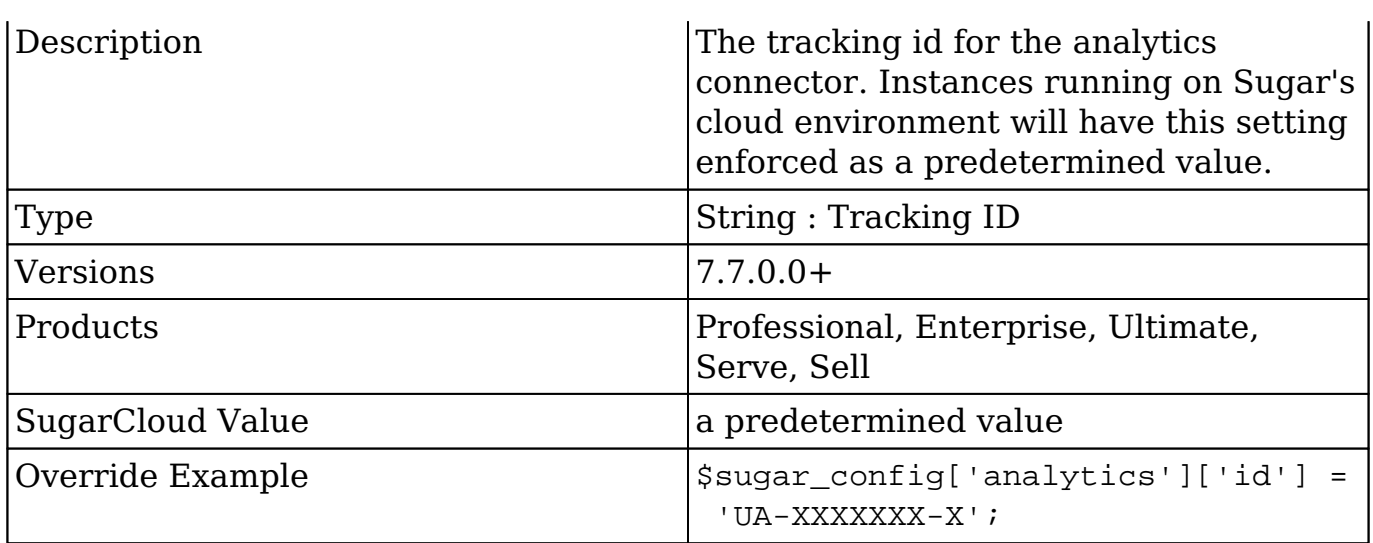

## **api**

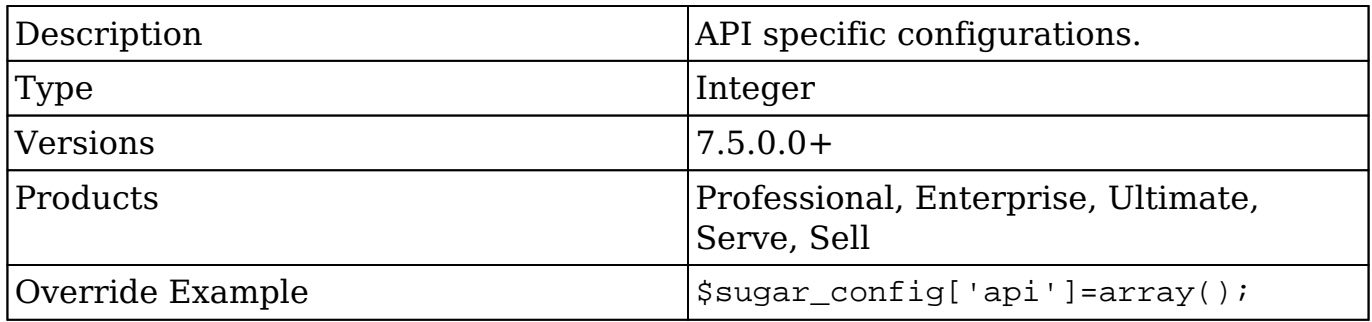

#### **api.timeout**

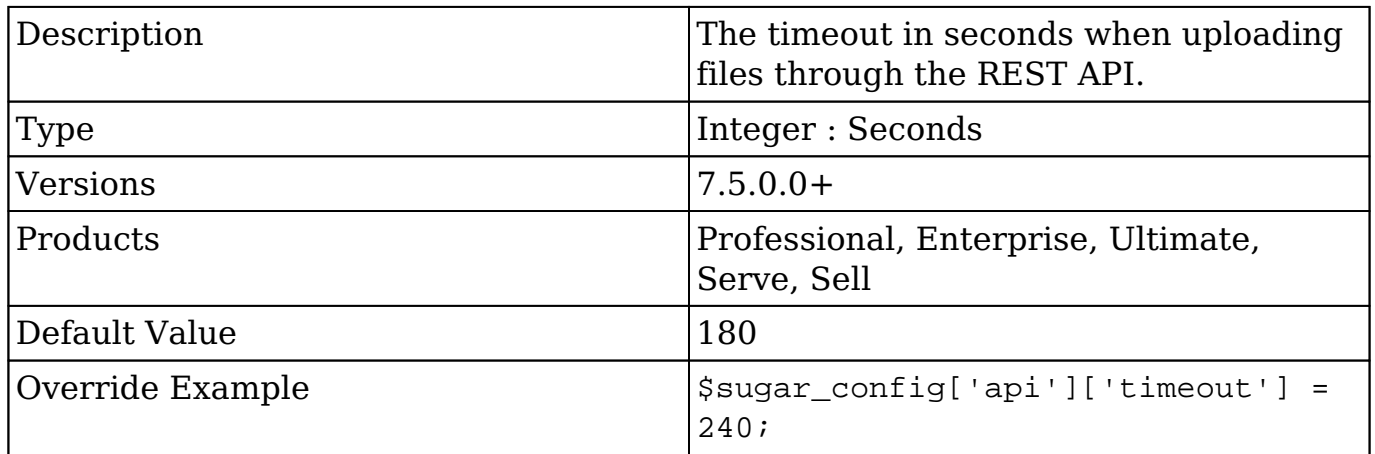

## **authenticationClass**
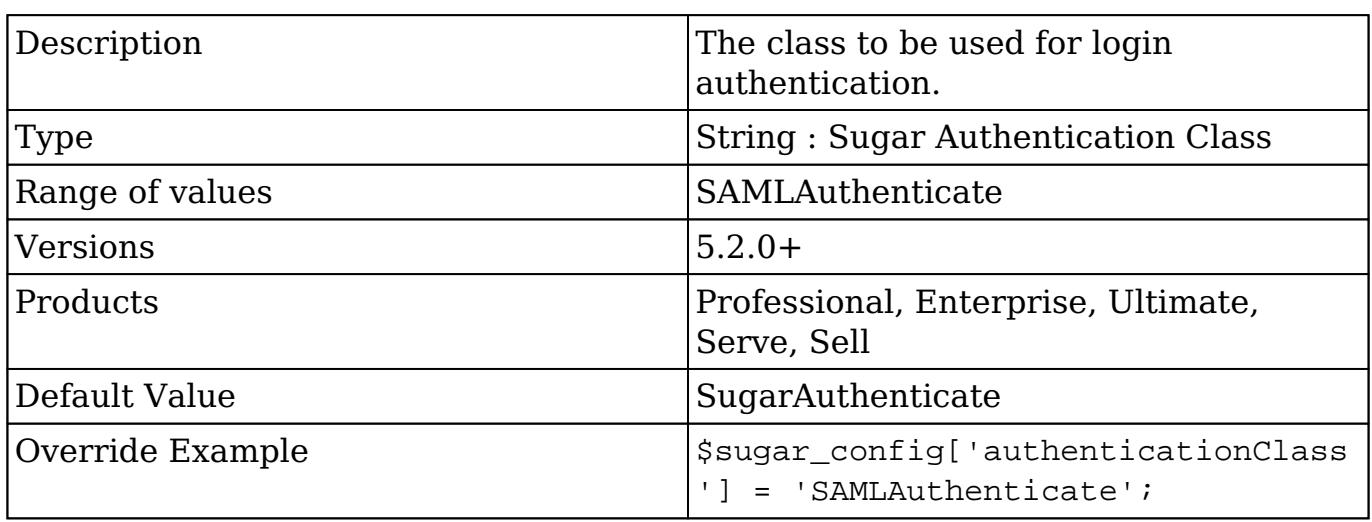

#### **aws**

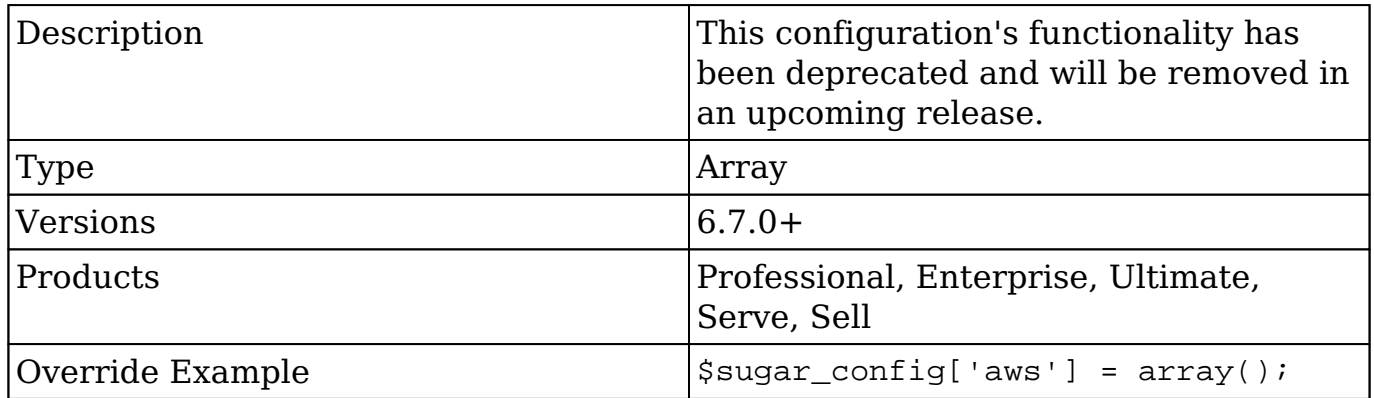

#### **aws.aws\_key**

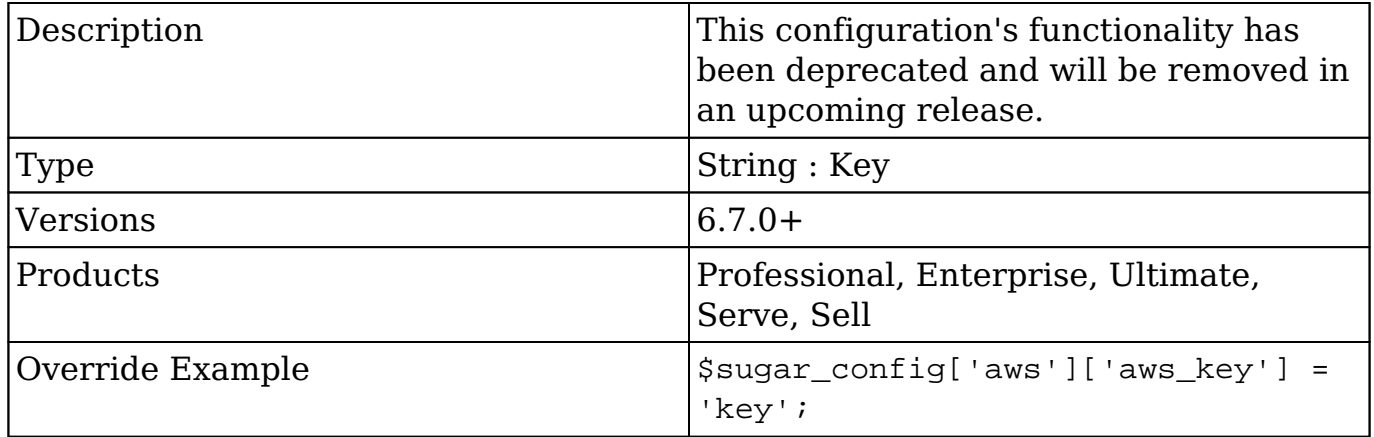

#### **aws.aws\_secret**

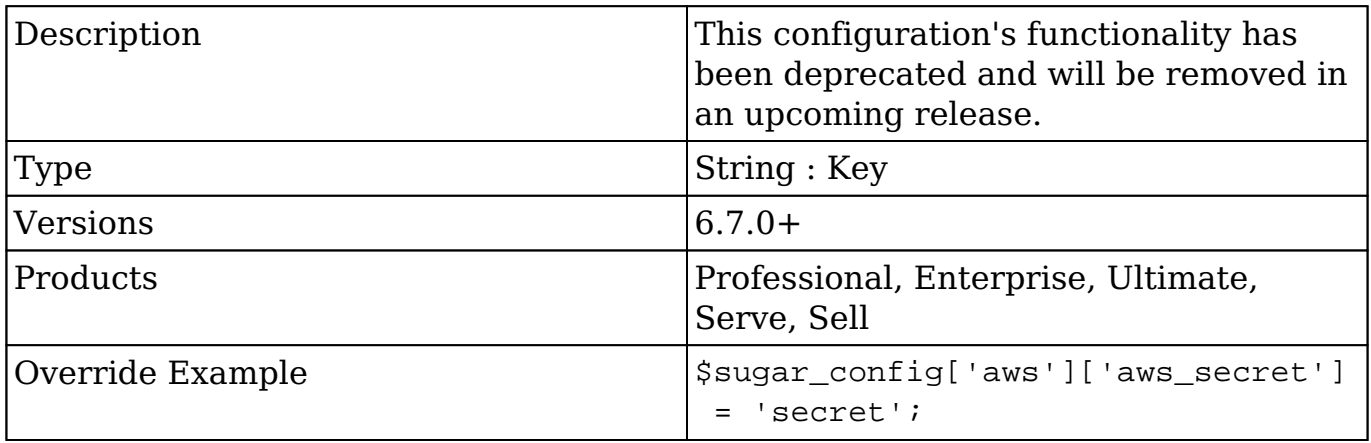

### **aws.upload\_bucket**

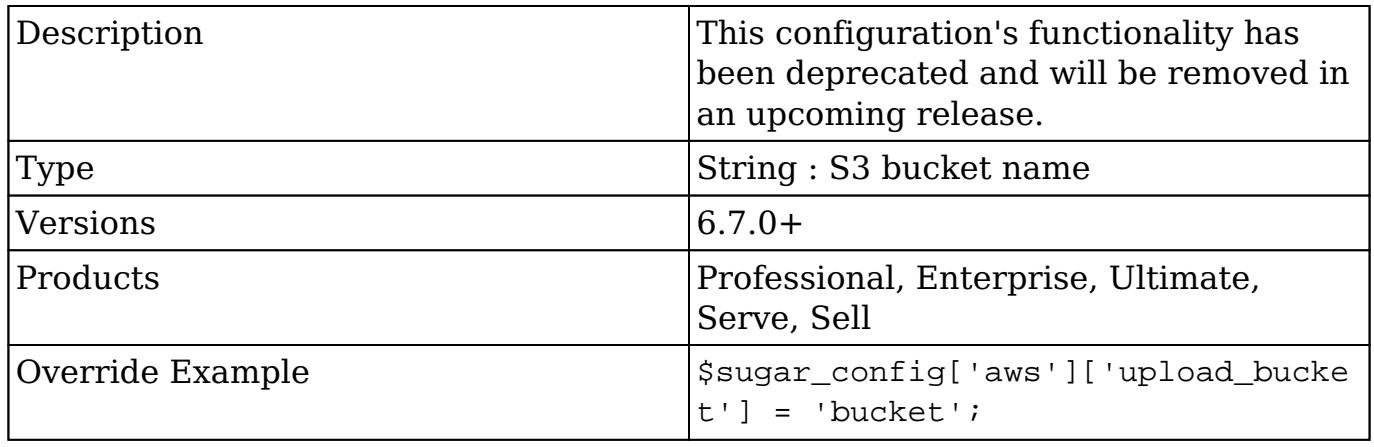

#### **cache.backend**

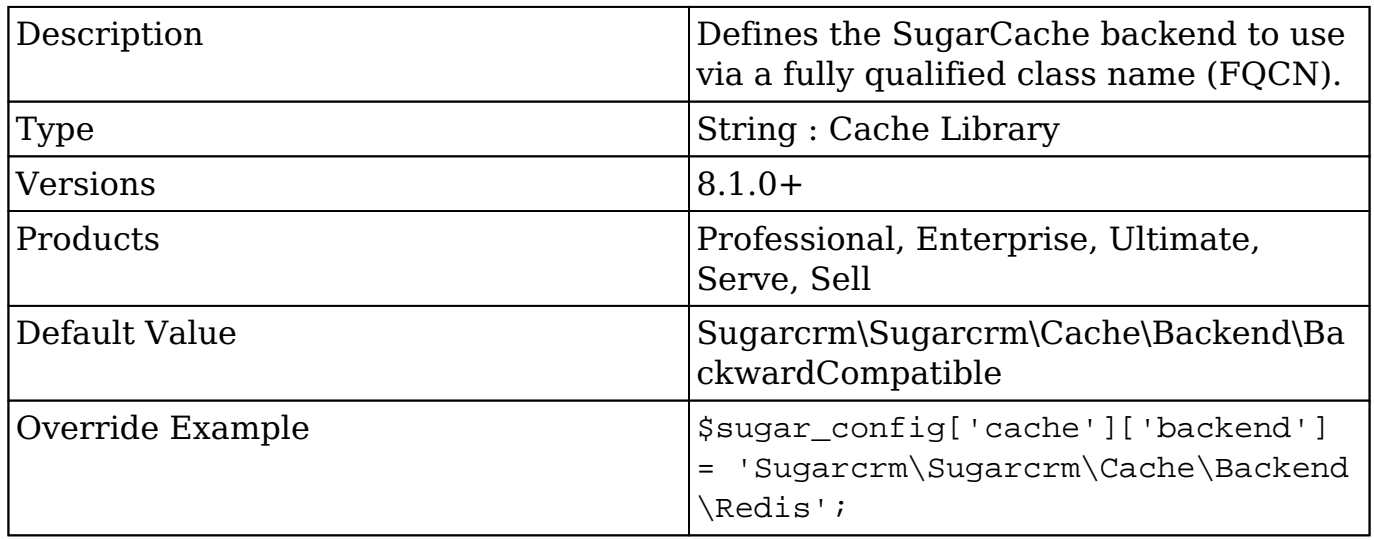

## **cache.encryption\_key**

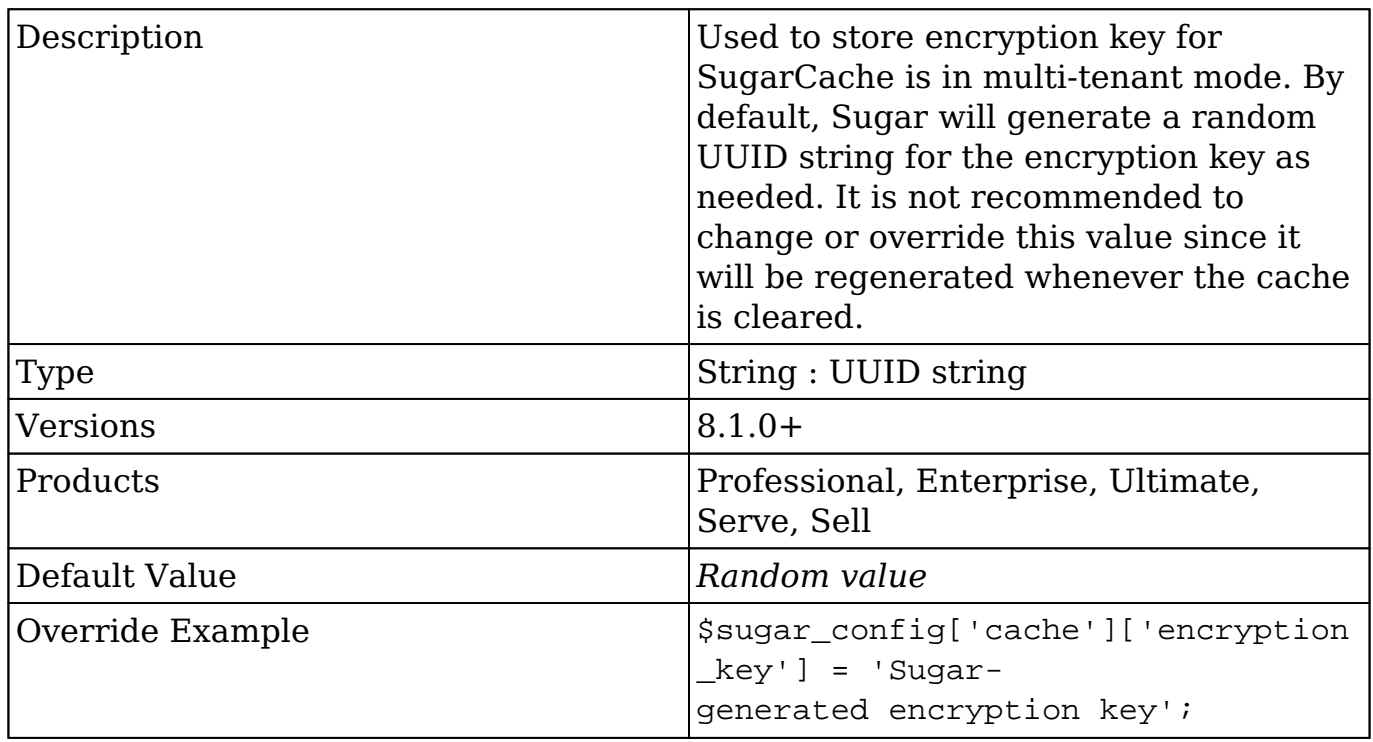

### **cache.multi\_tenant**

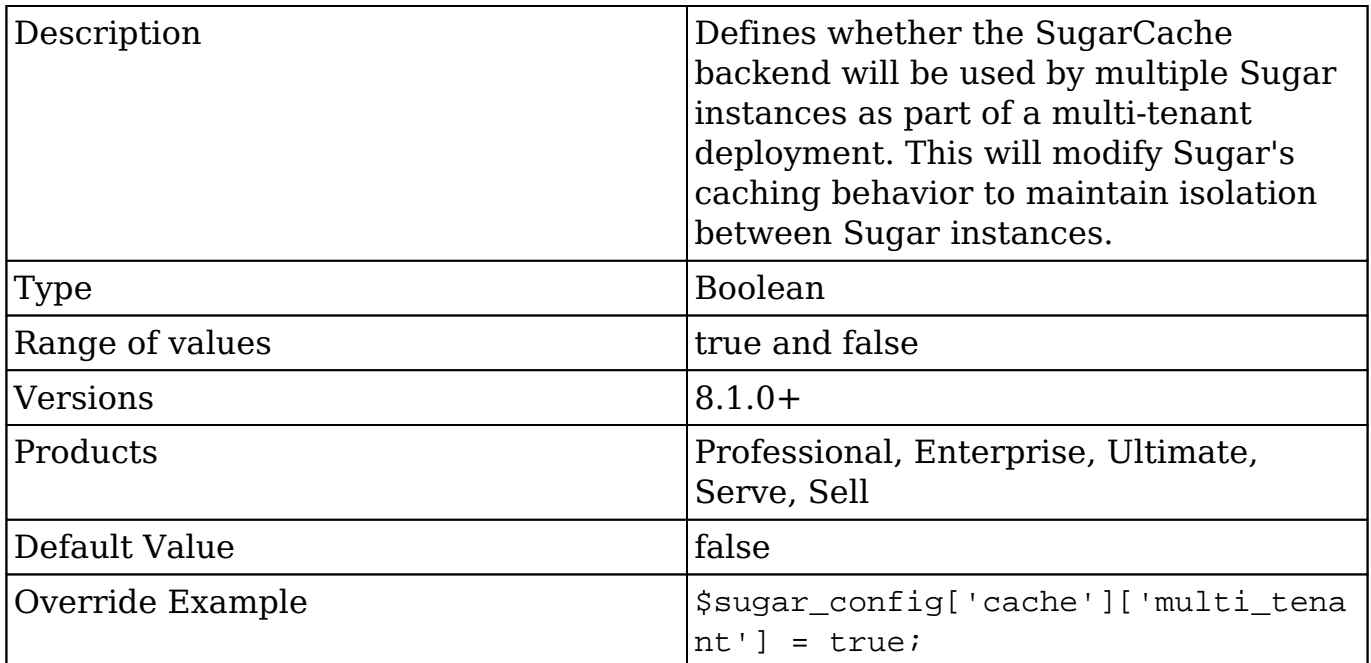

# **cache\_dir**

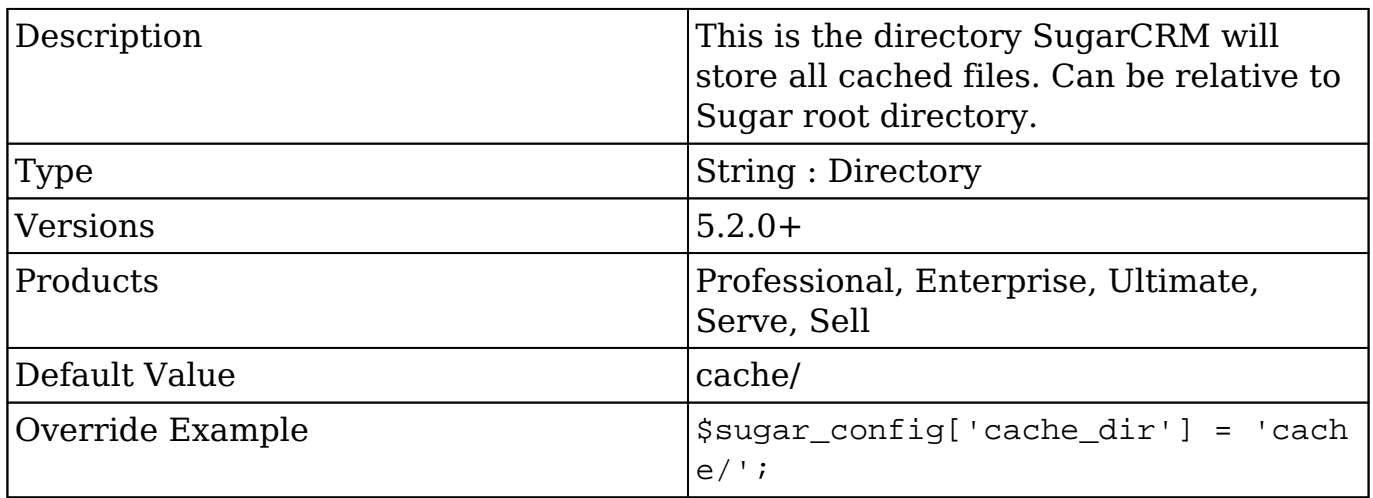

# **cache\_expire\_timeout**

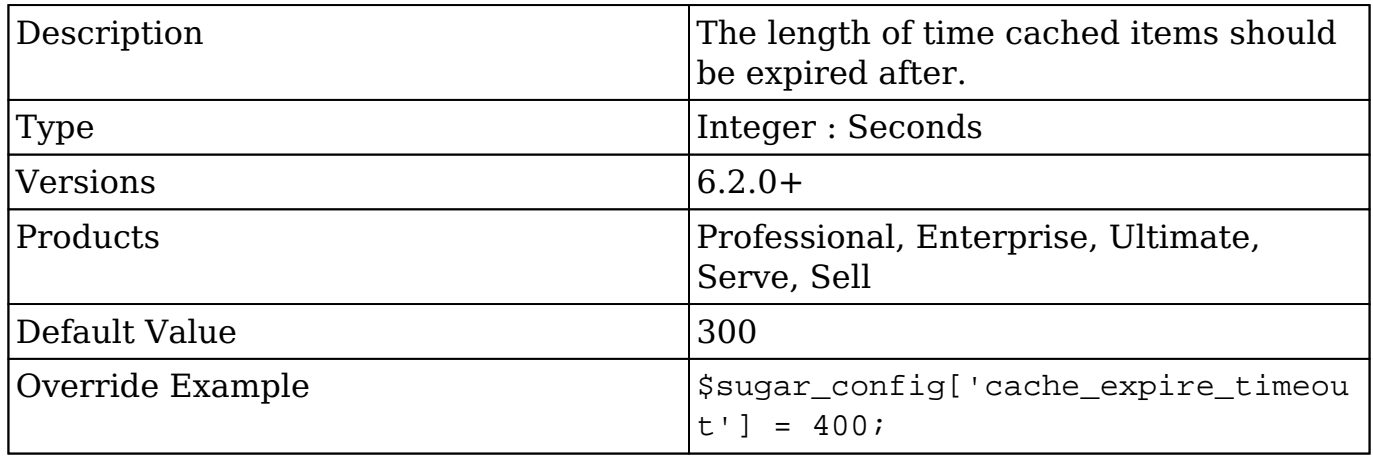

### **calendar**

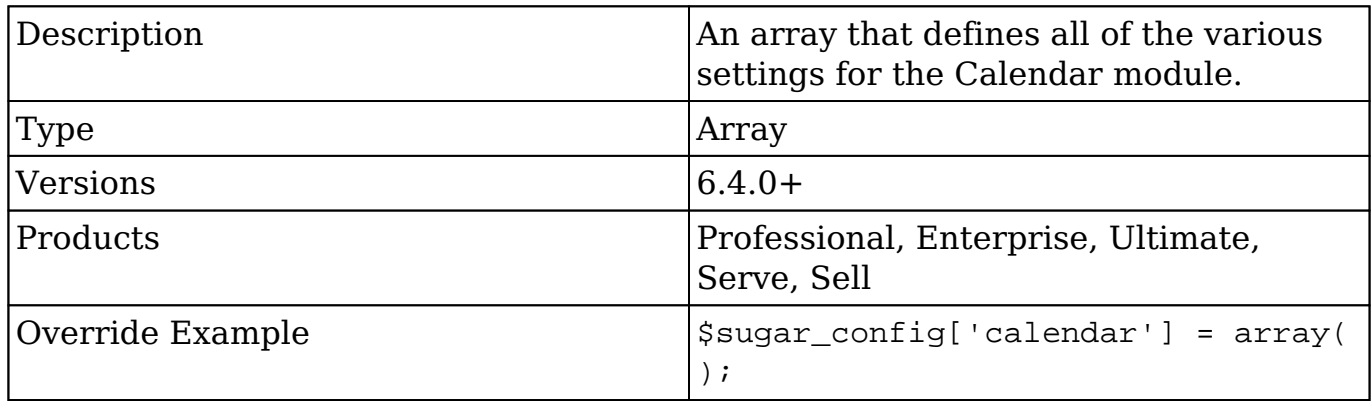

### **calendar.day\_timestep**

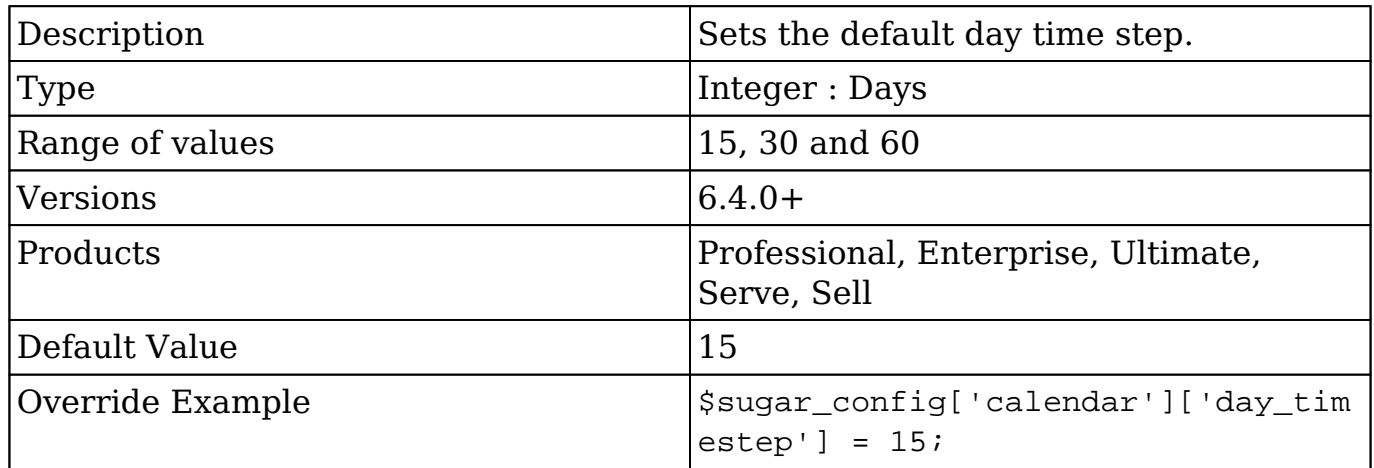

### **calendar.default\_view**

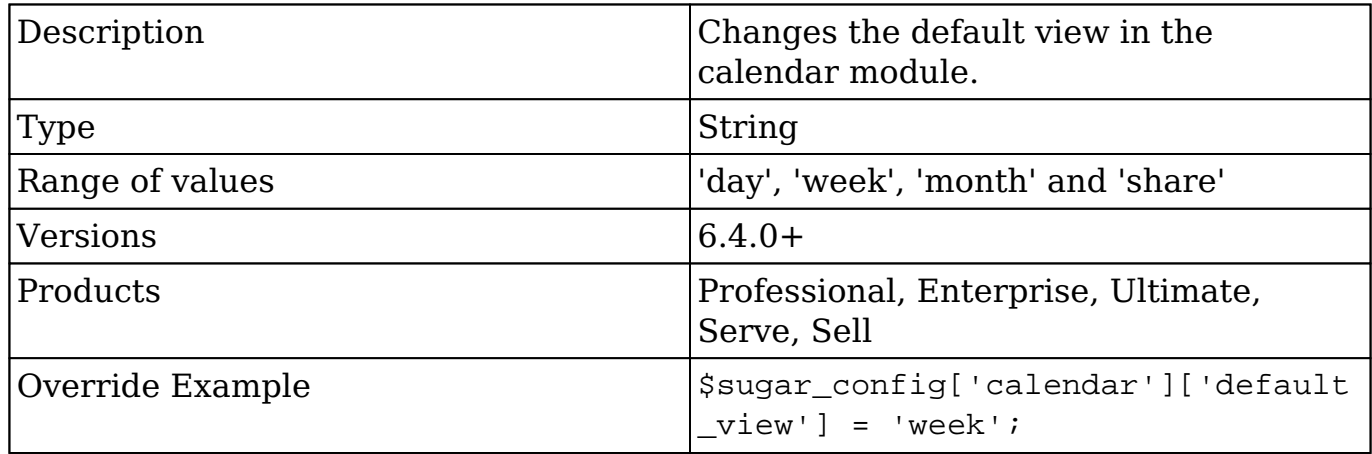

#### **calendar.items\_draggable**

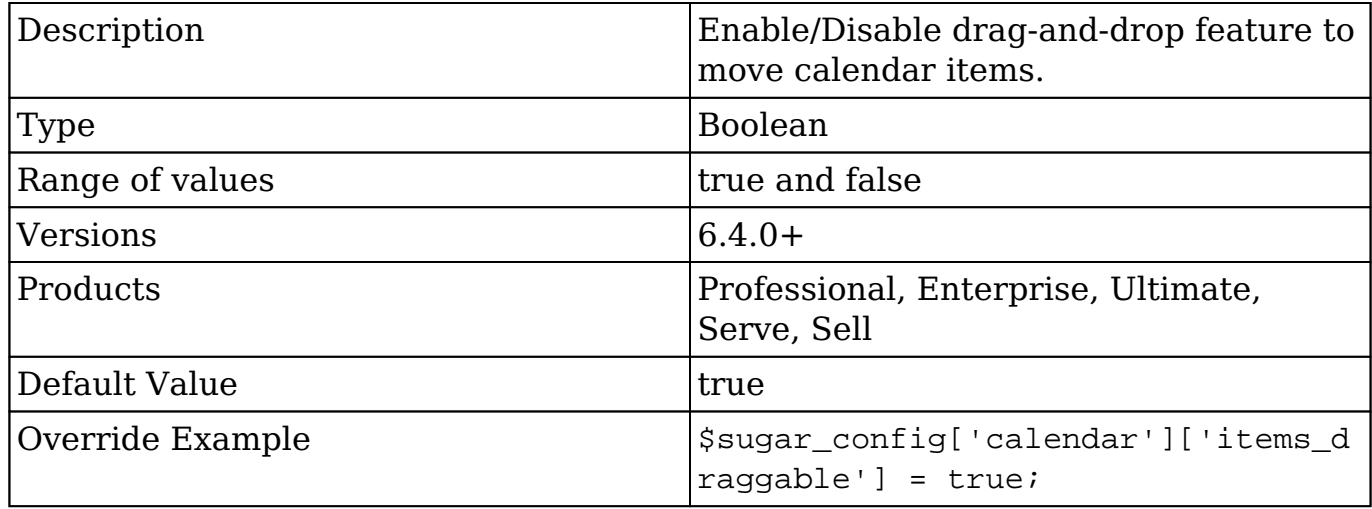

#### **calendar.items\_resizable**

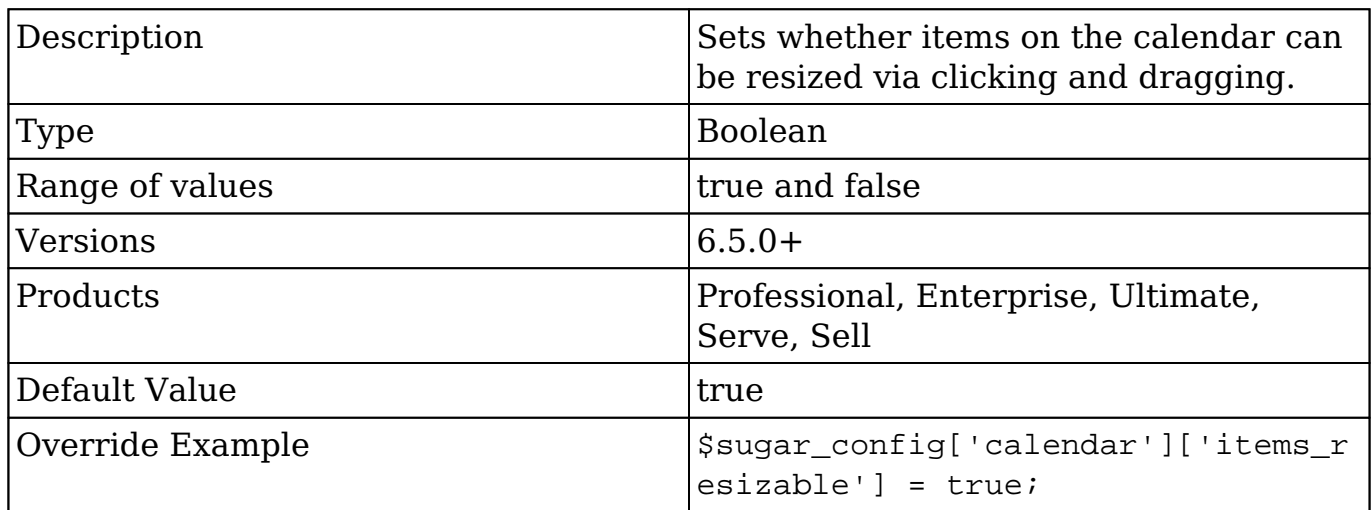

#### **calendar.show\_calls\_by\_default**

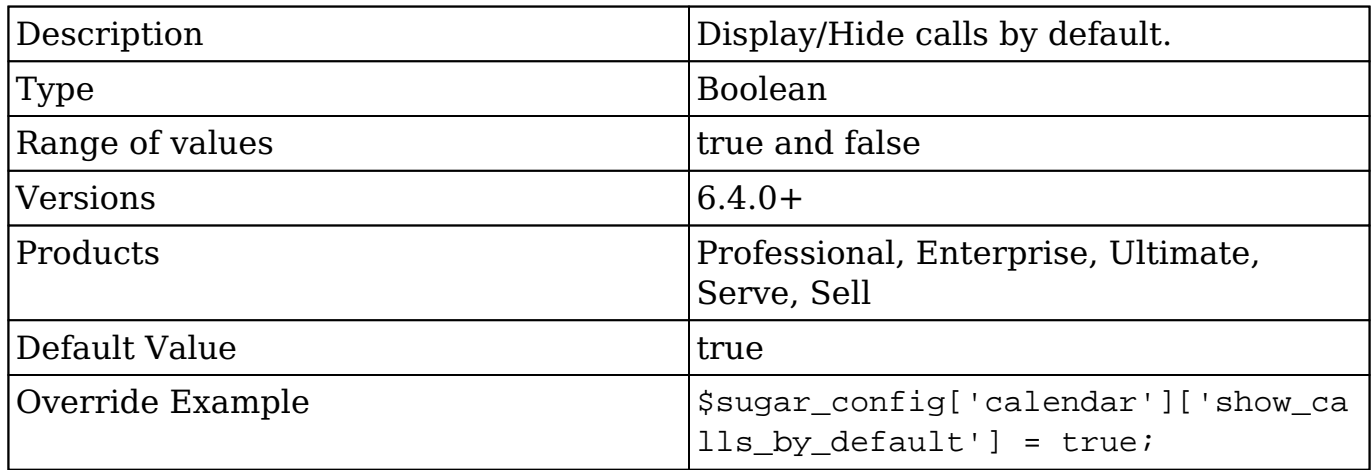

#### **calendar.week\_timestep**

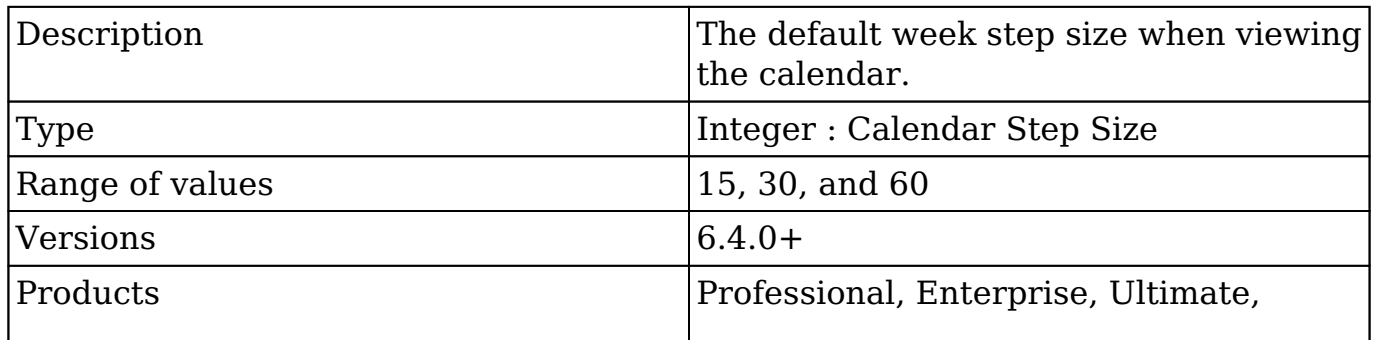

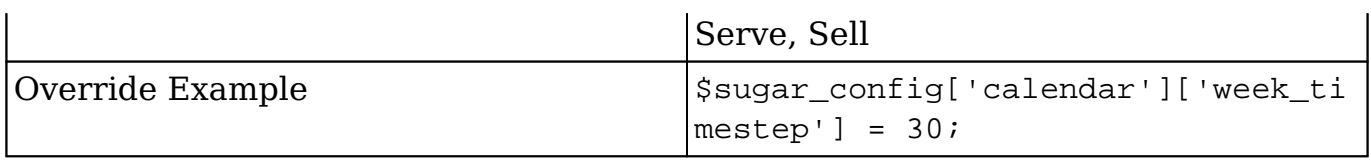

## **check\_query**

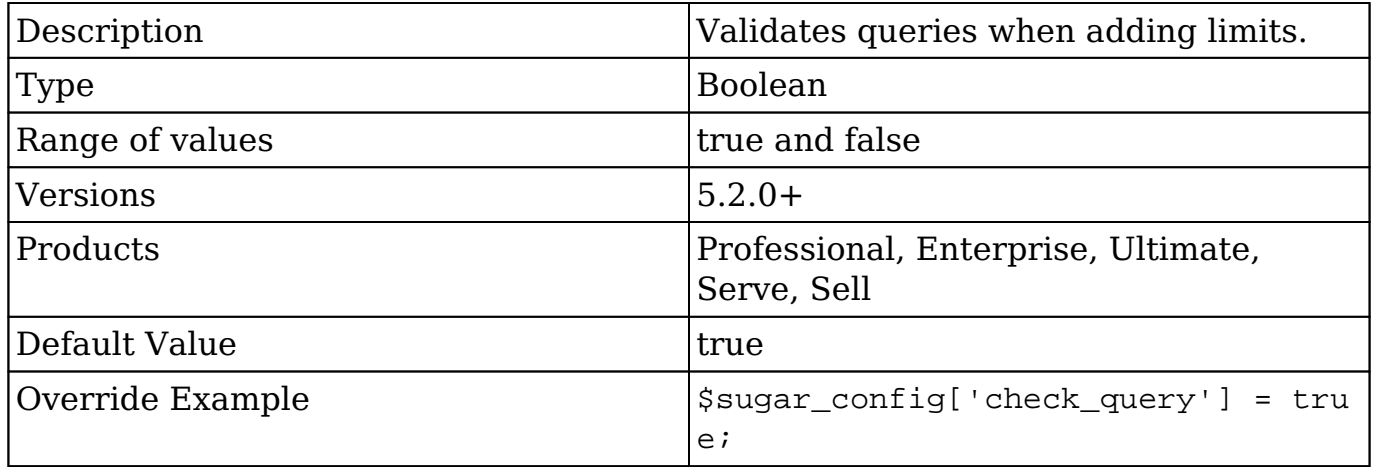

## **check\_query\_cost**

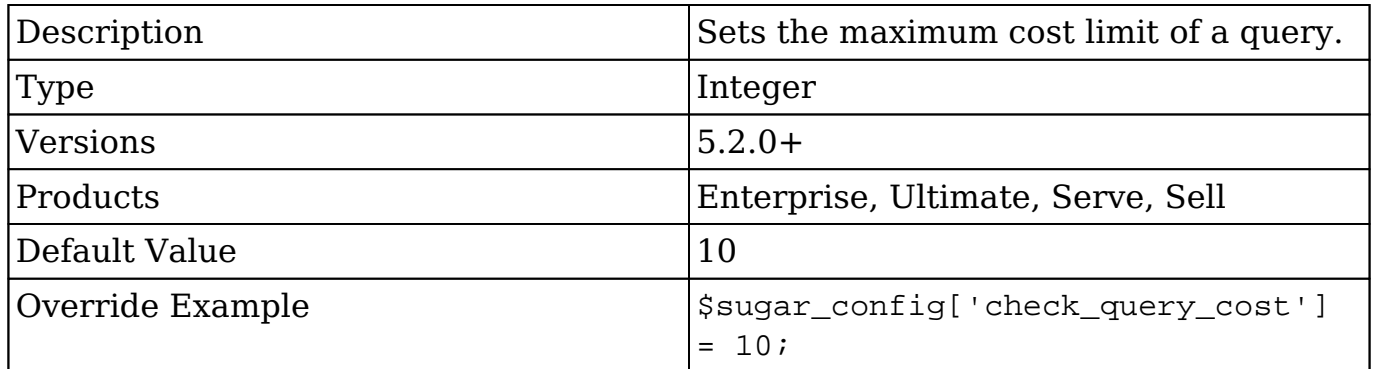

# **clear\_resolved\_date**

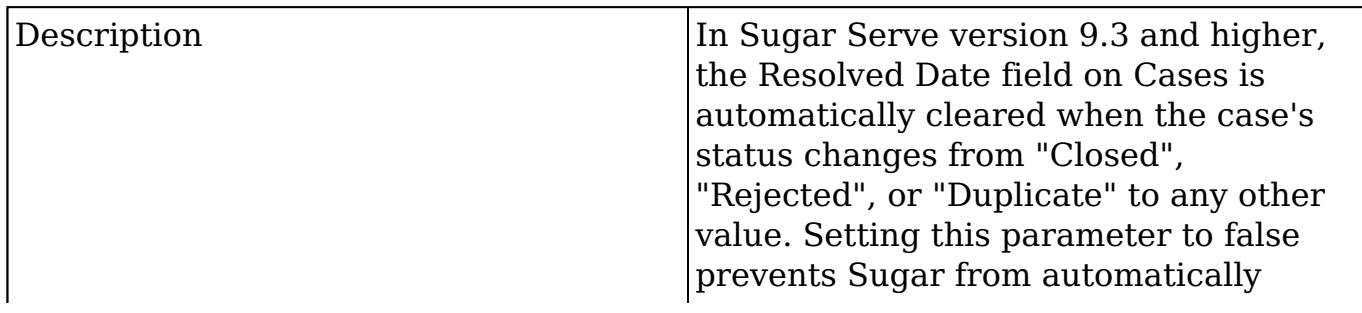

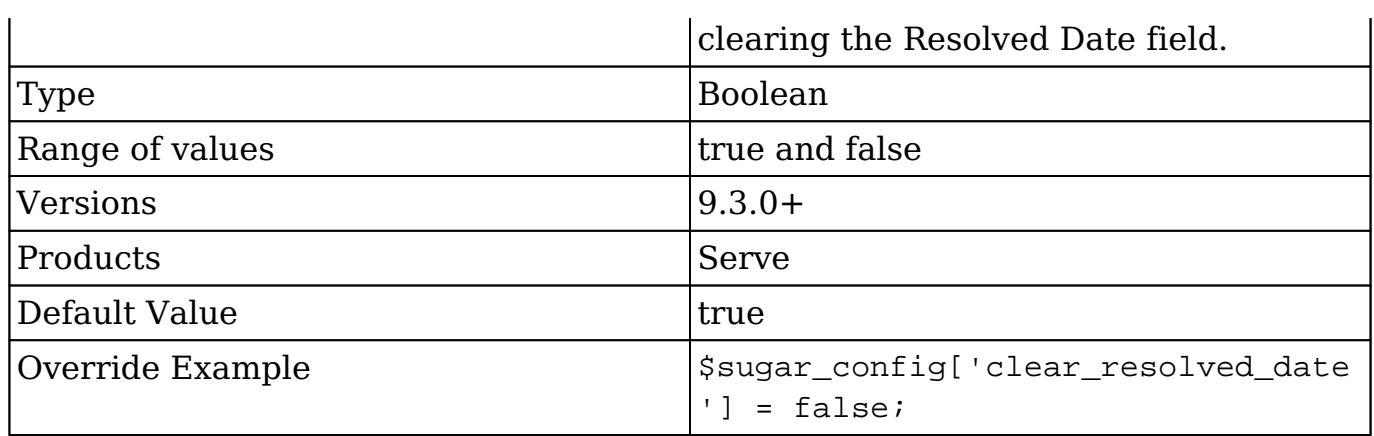

# **cloud\_insight**

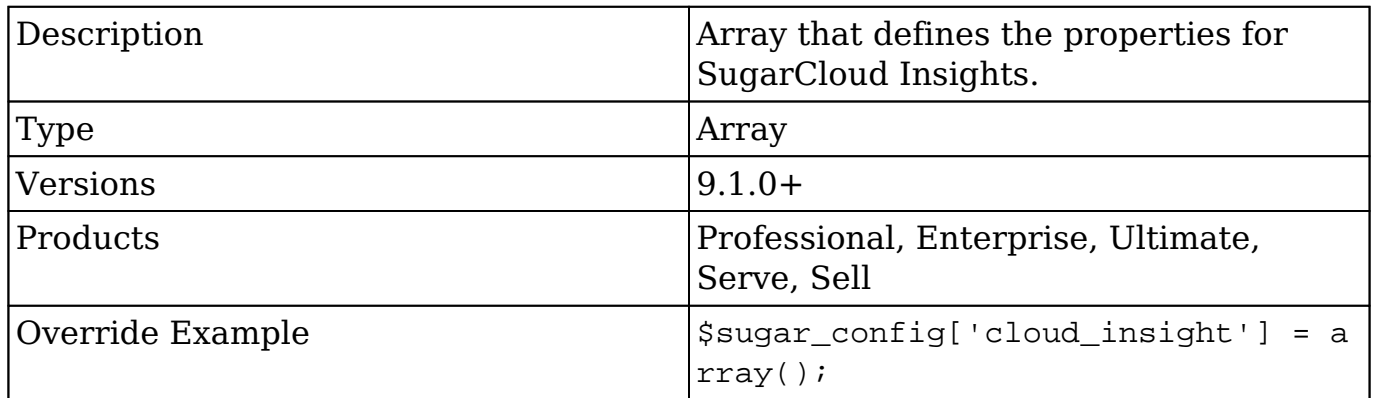

### **cloud\_insight.enabled**

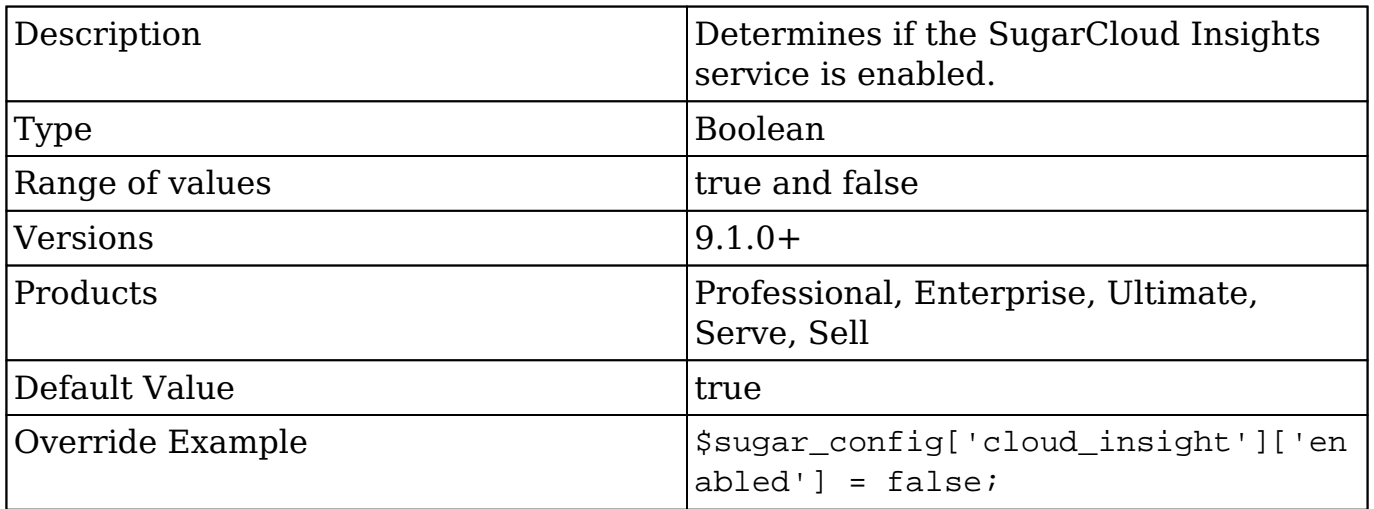

## **cloud\_insight.key**

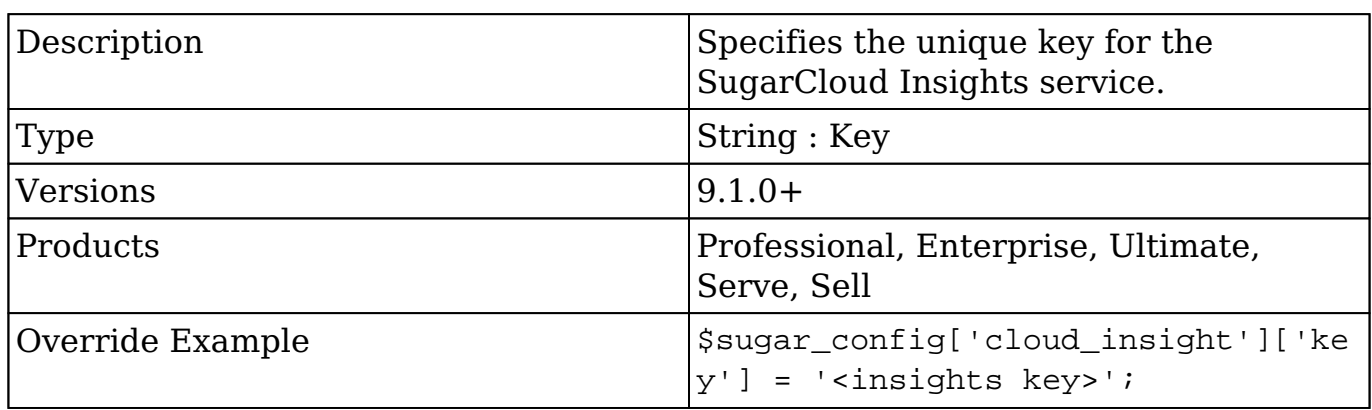

### **cloud\_insight.url**

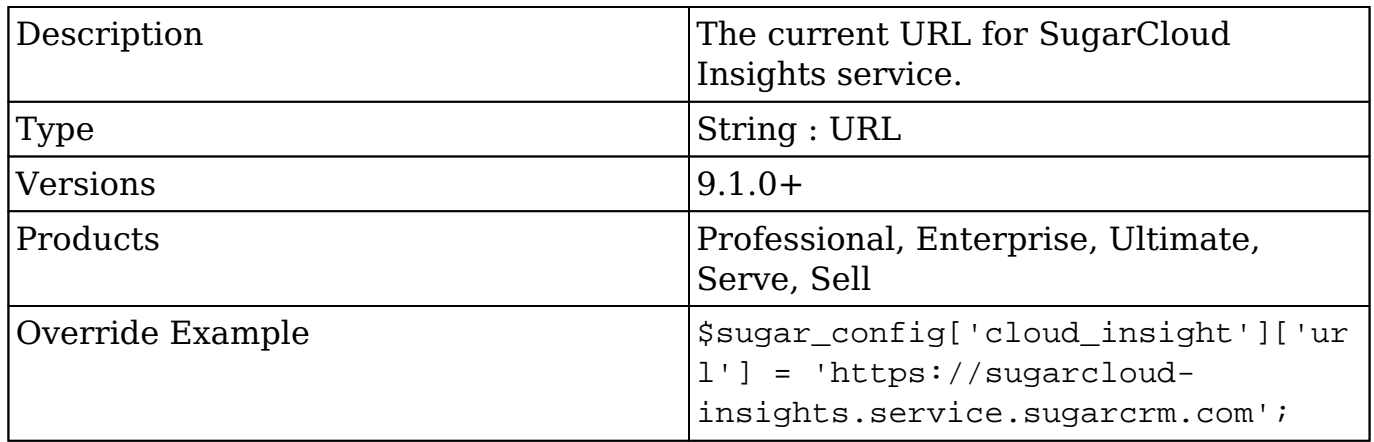

# **collapse\_subpanels**

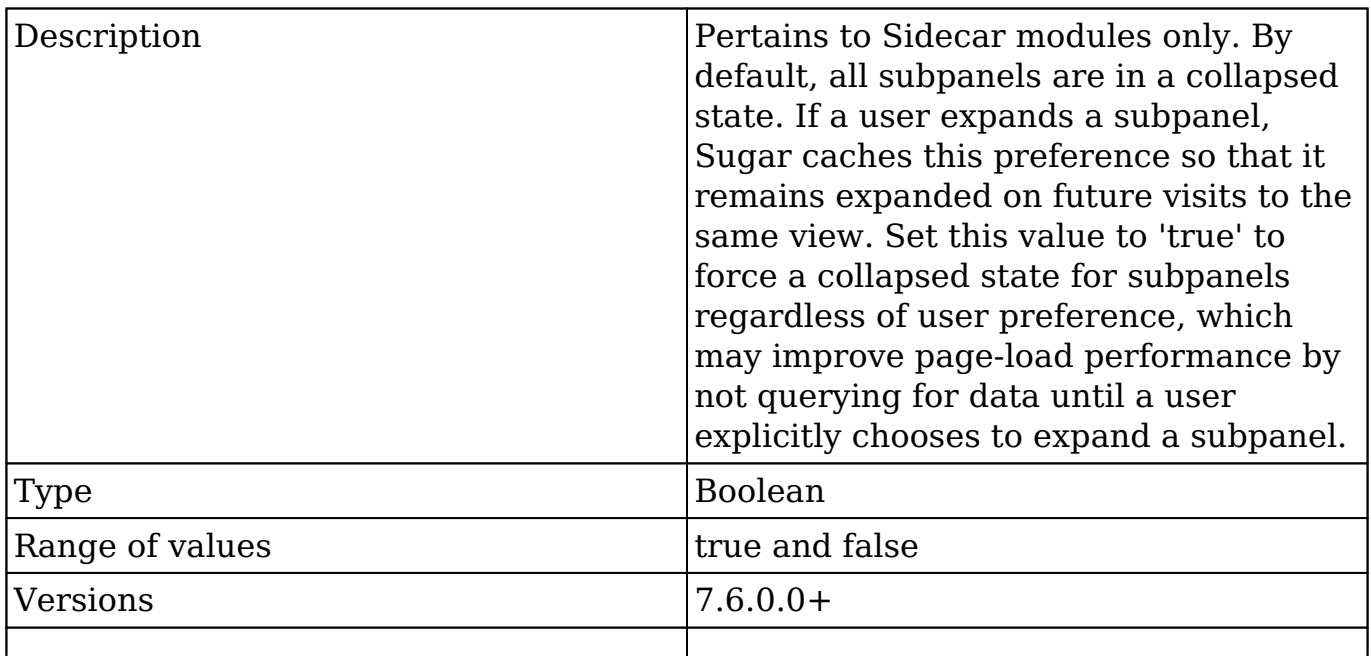

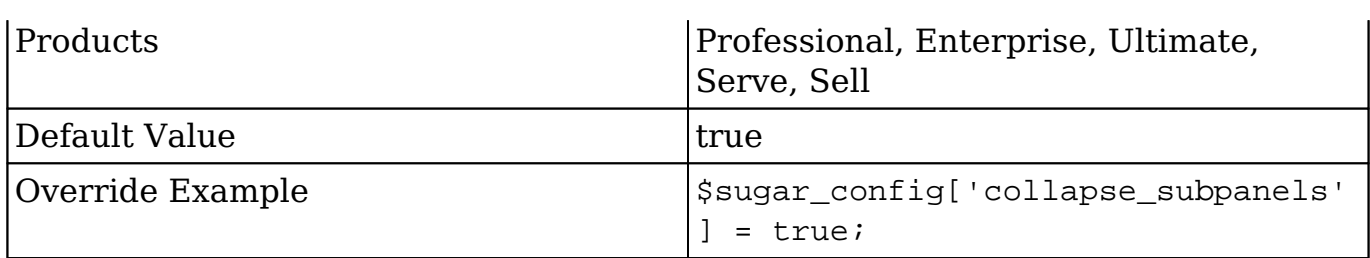

#### **cron**

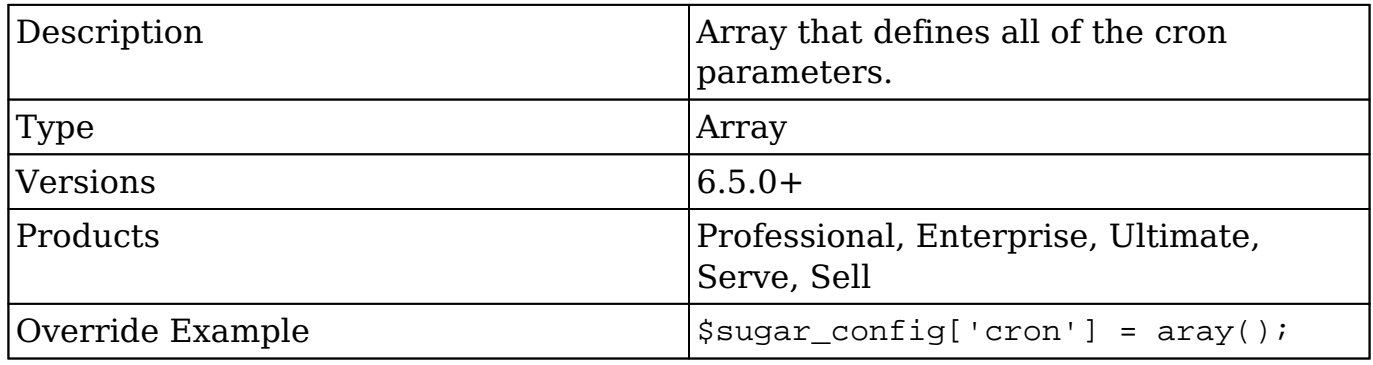

#### **cron.enforce\_runtime**

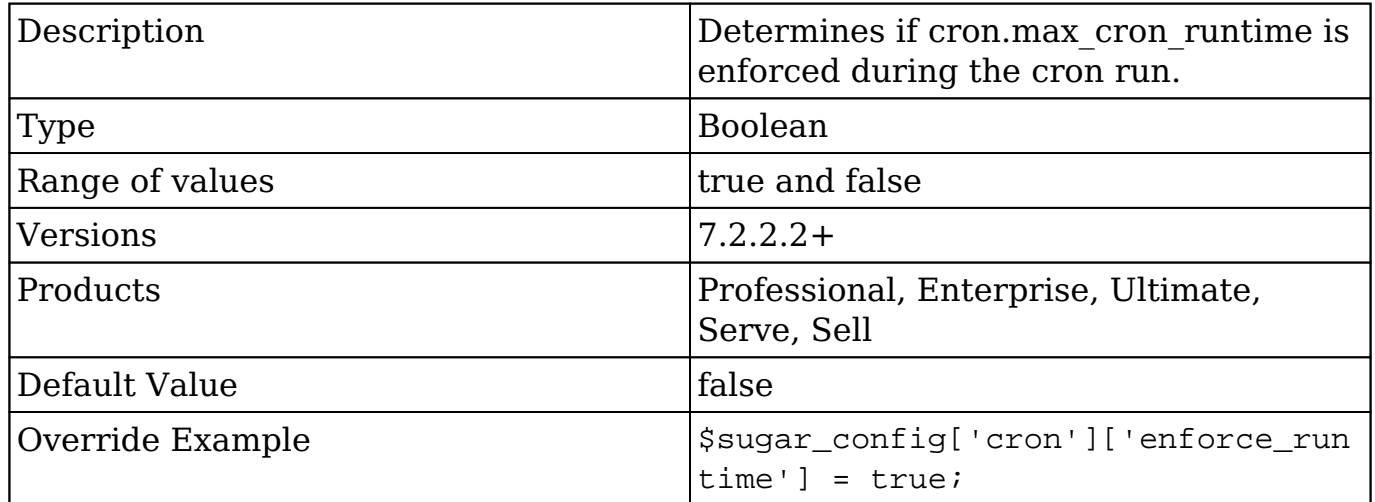

#### **cron.max\_cron\_jobs**

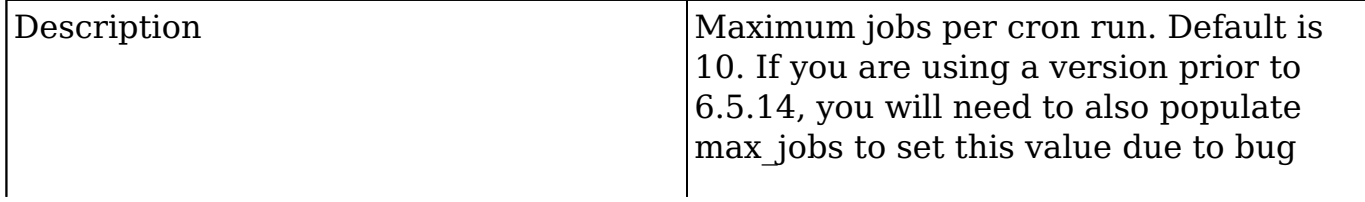

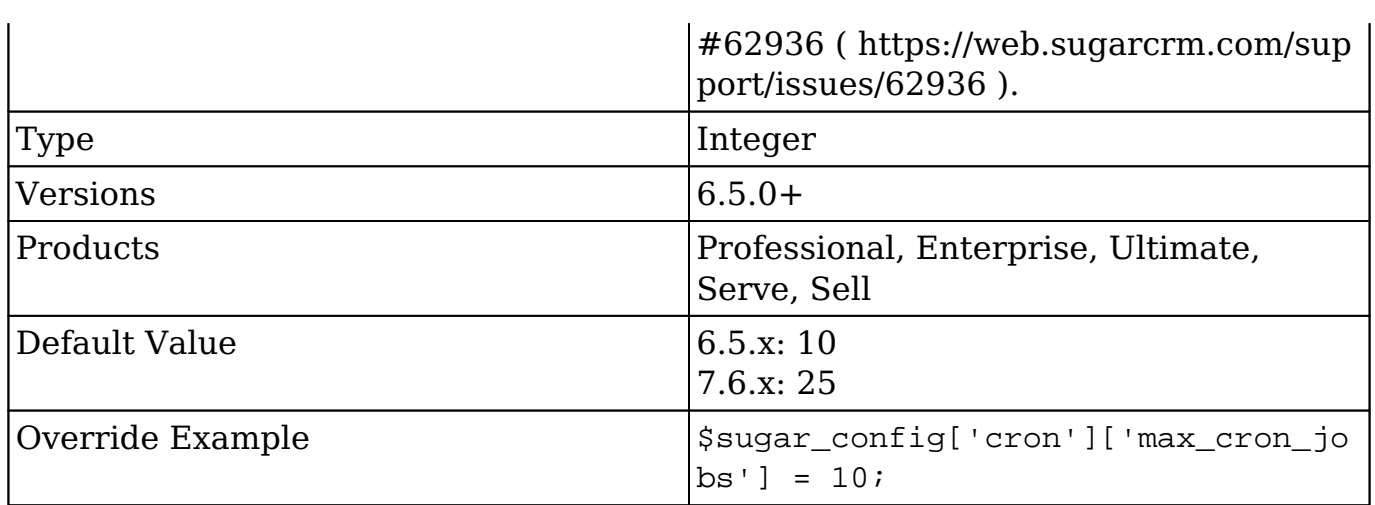

#### **cron.max\_cron\_runtime**

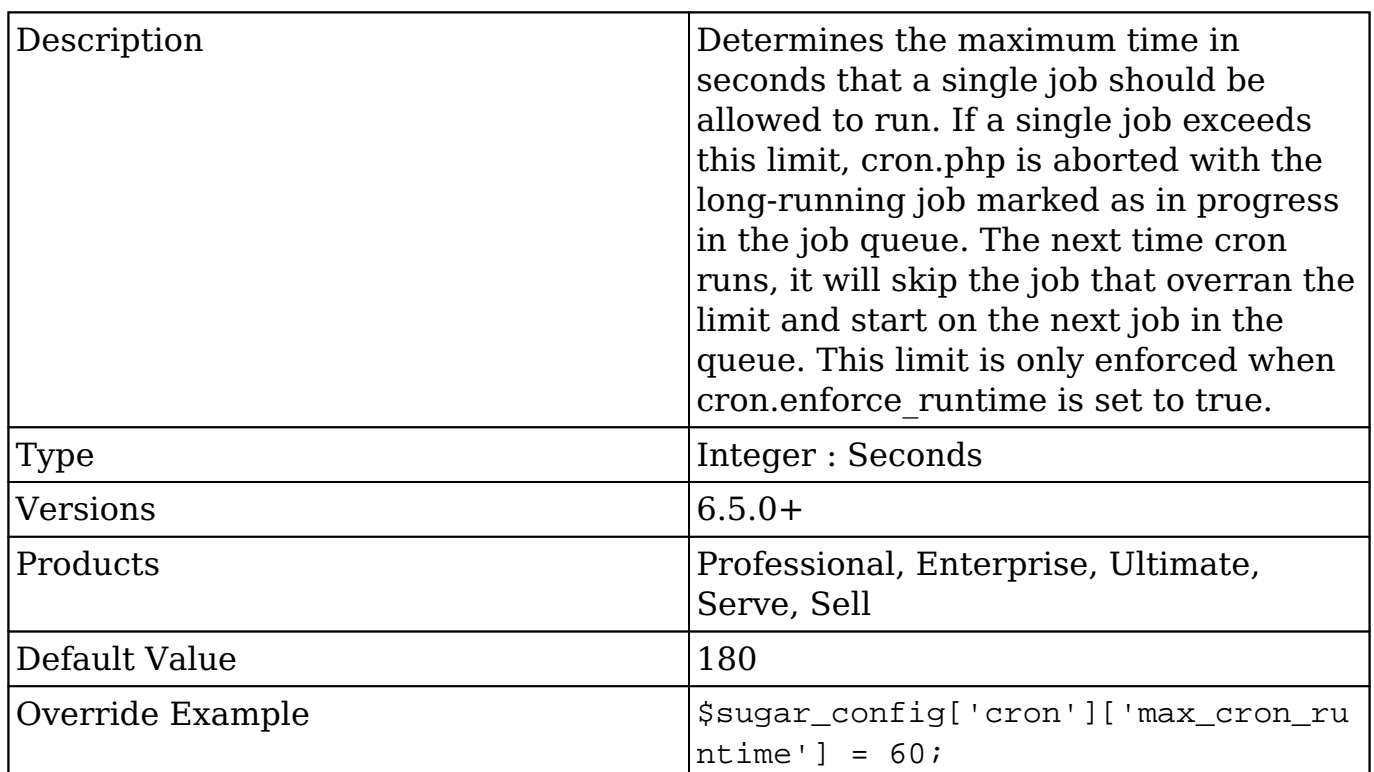

### **cron.min\_cron\_interval**

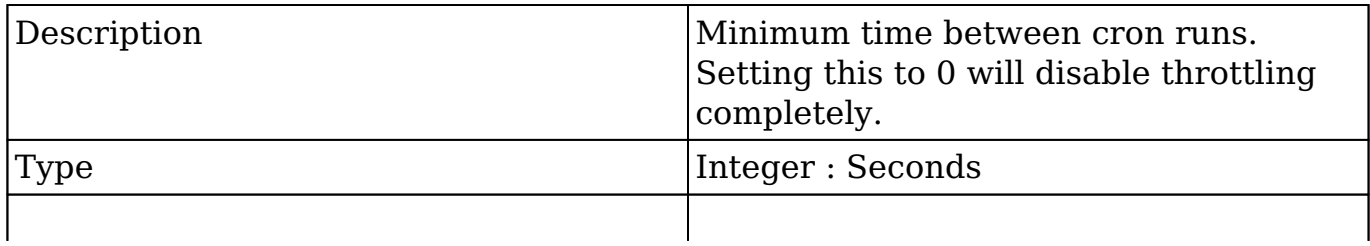

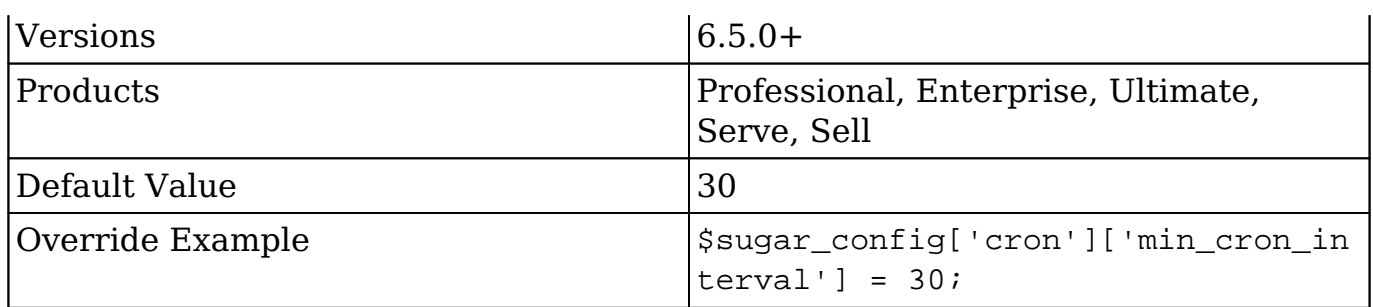

#### **csrf**

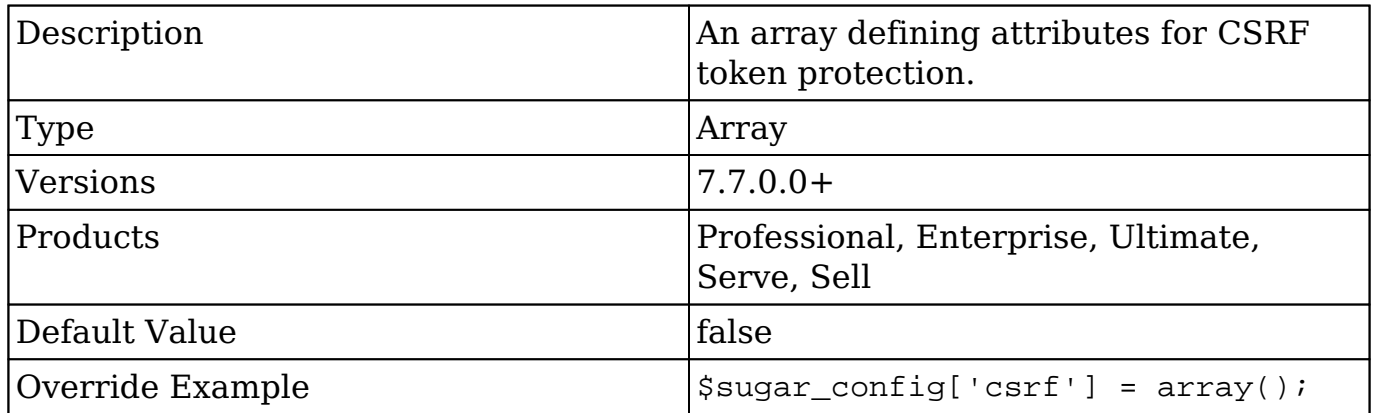

#### **csrf.soft\_fail\_form**

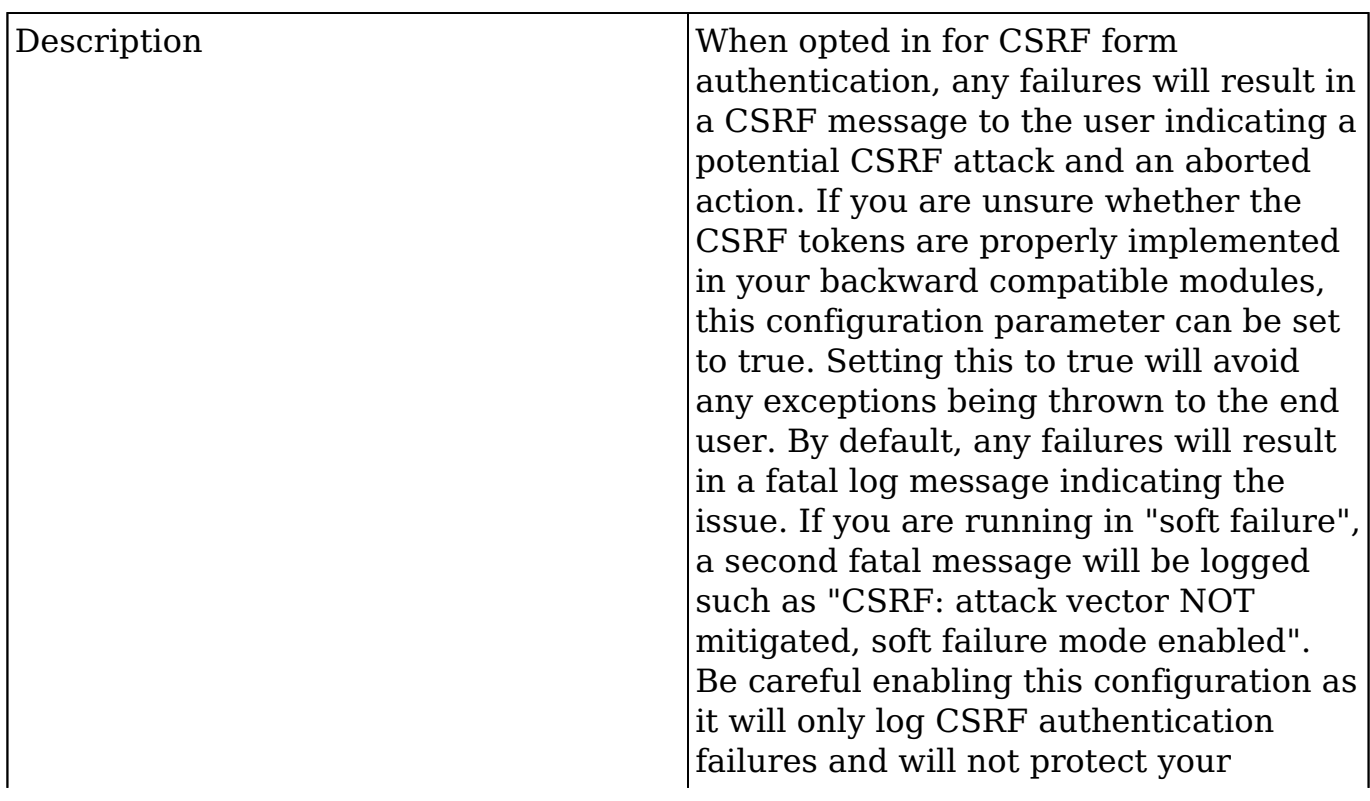

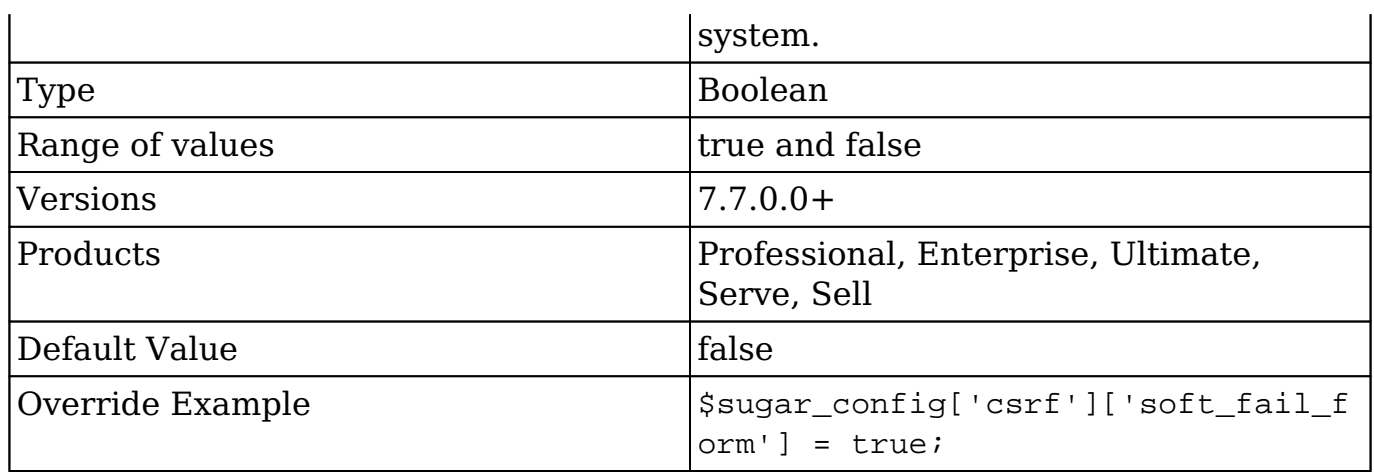

#### **csrf.token\_size**

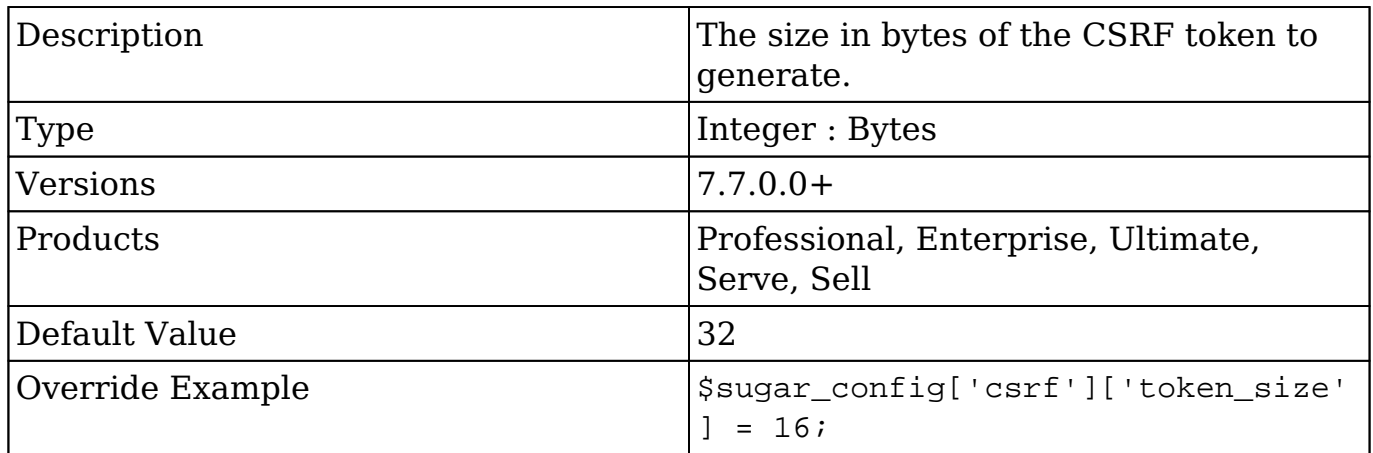

### **customPortalPlatforms**

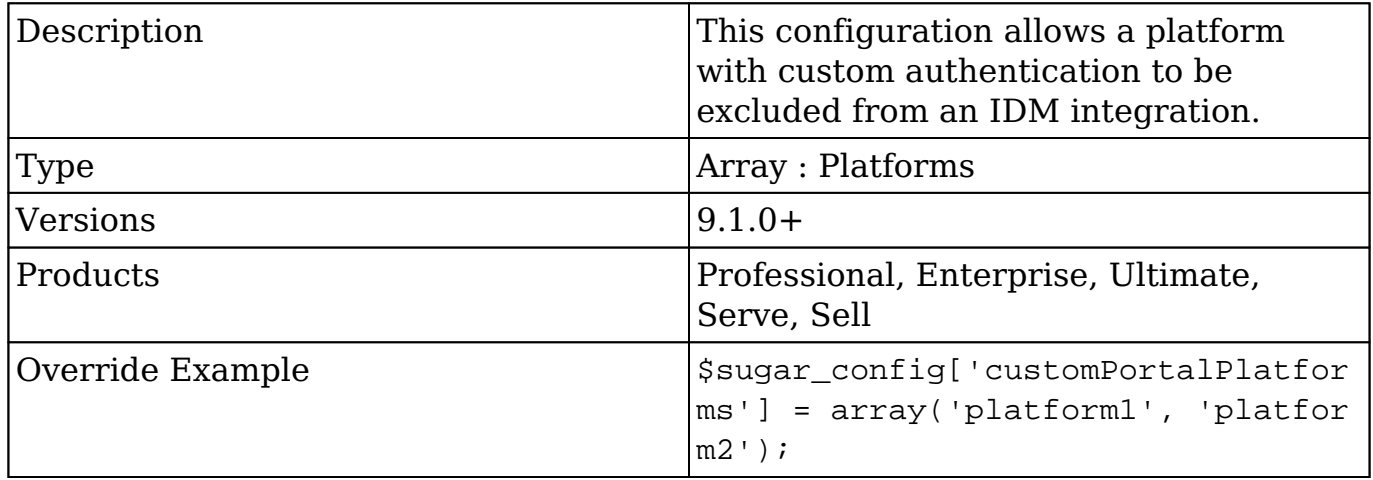

# **custom\_help\_base\_url**

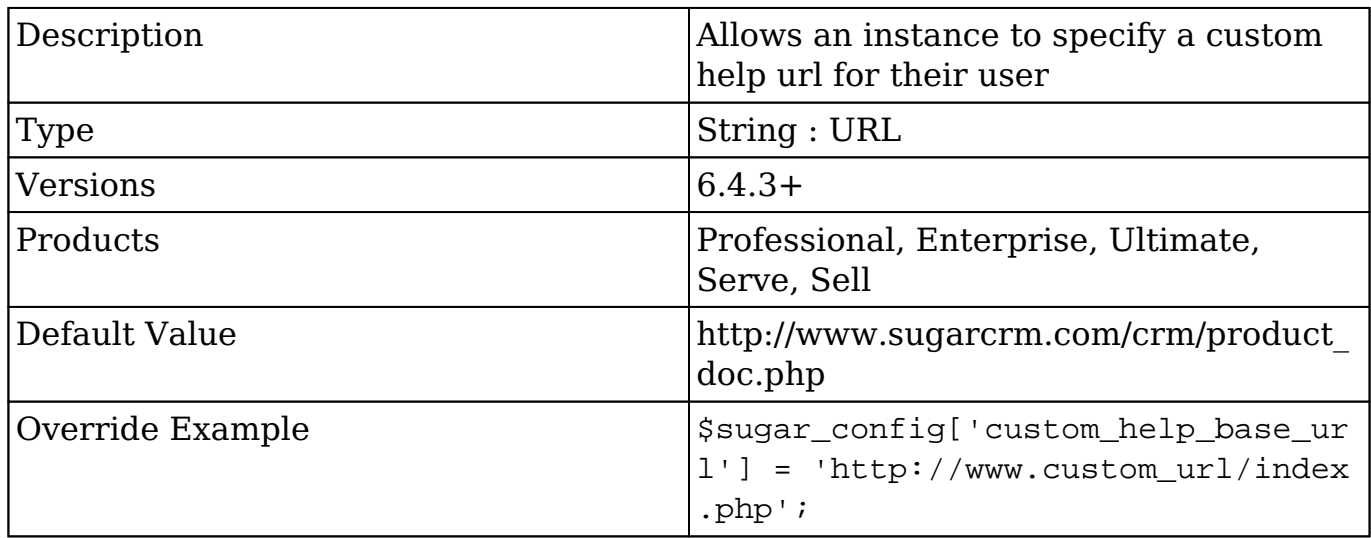

# **custom\_help\_url**

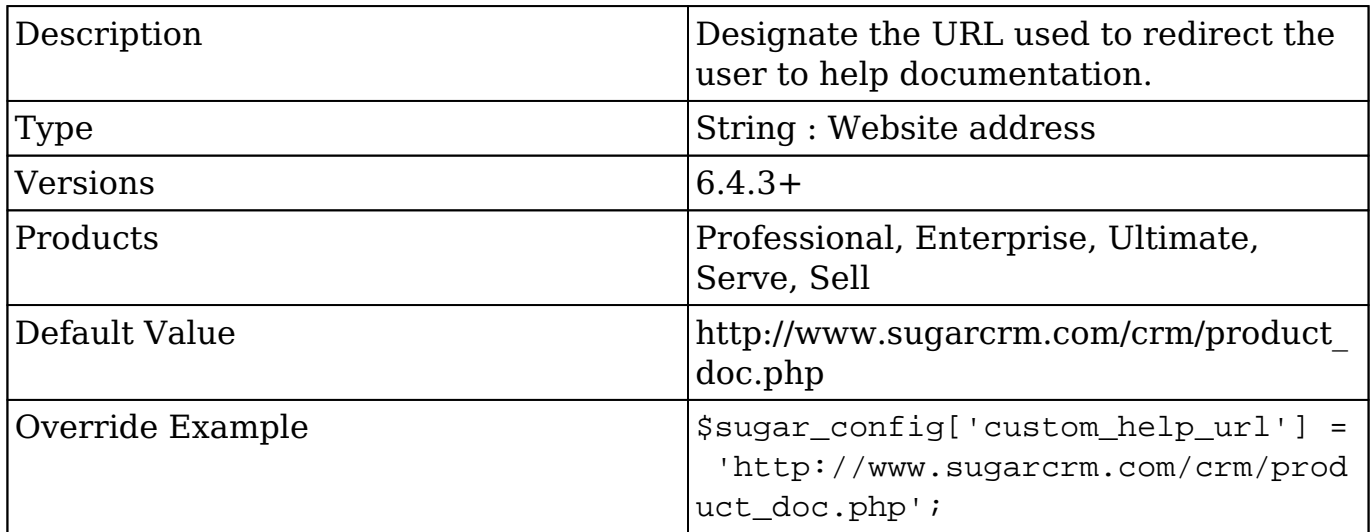

# **dbconfig**

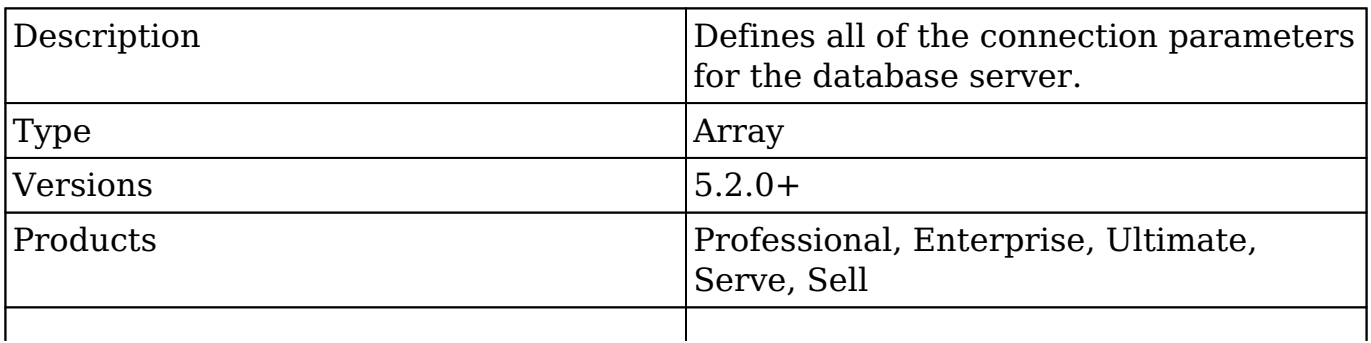

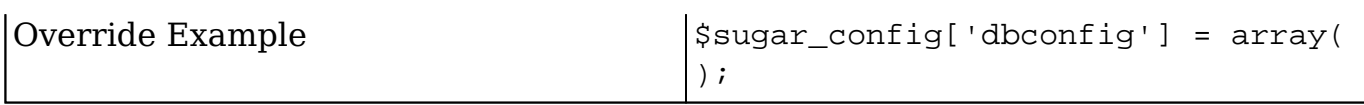

#### **dbconfig.db\_host\_instance**

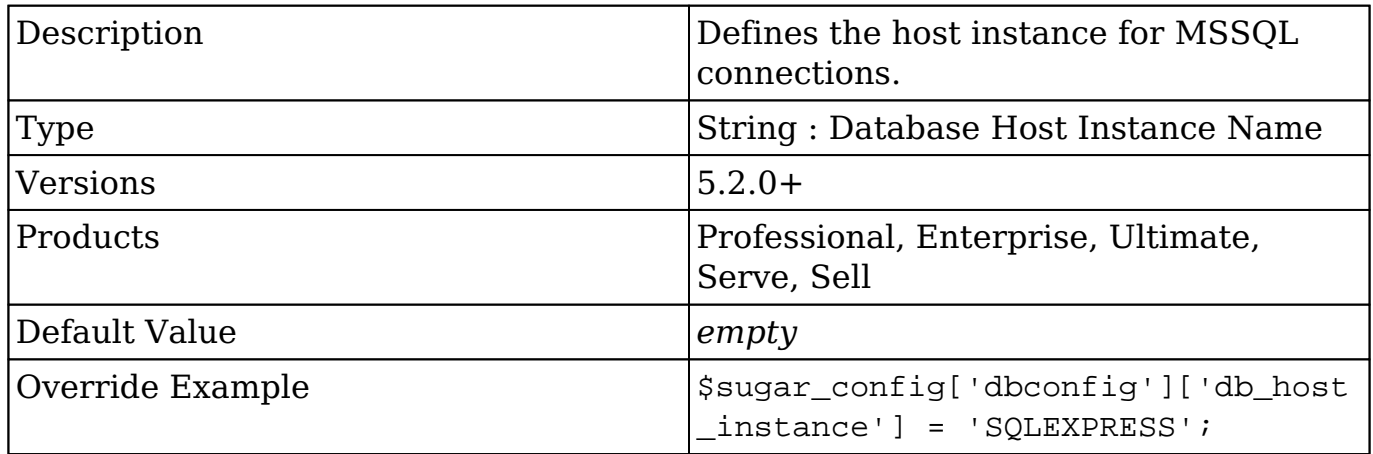

#### **dbconfig.db\_host\_name**

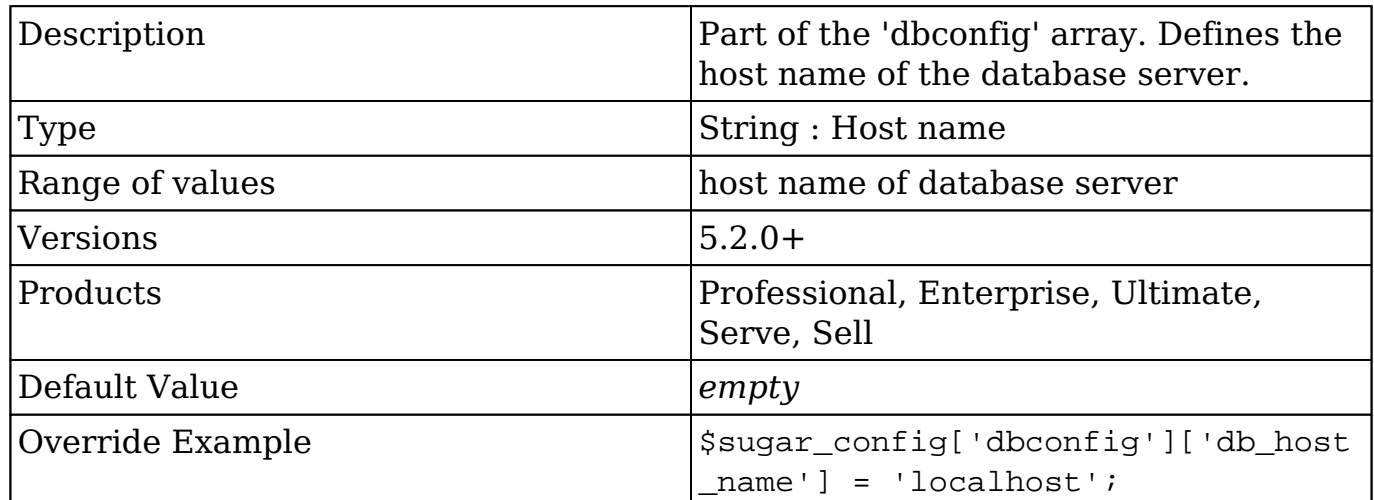

### **dbconfig.db\_manager**

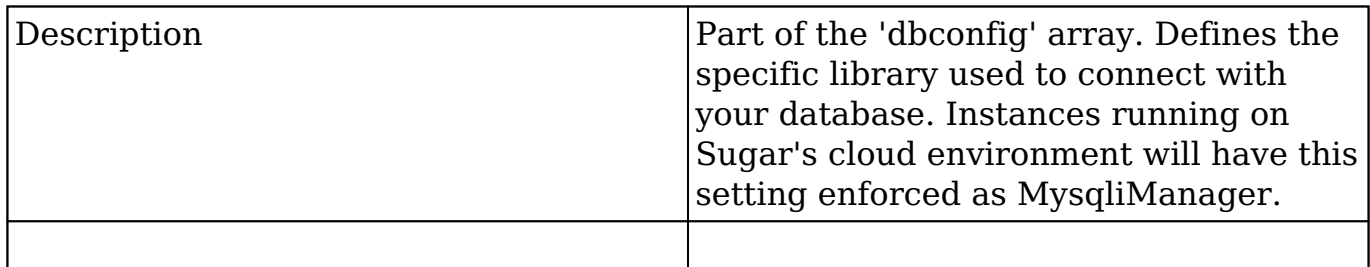

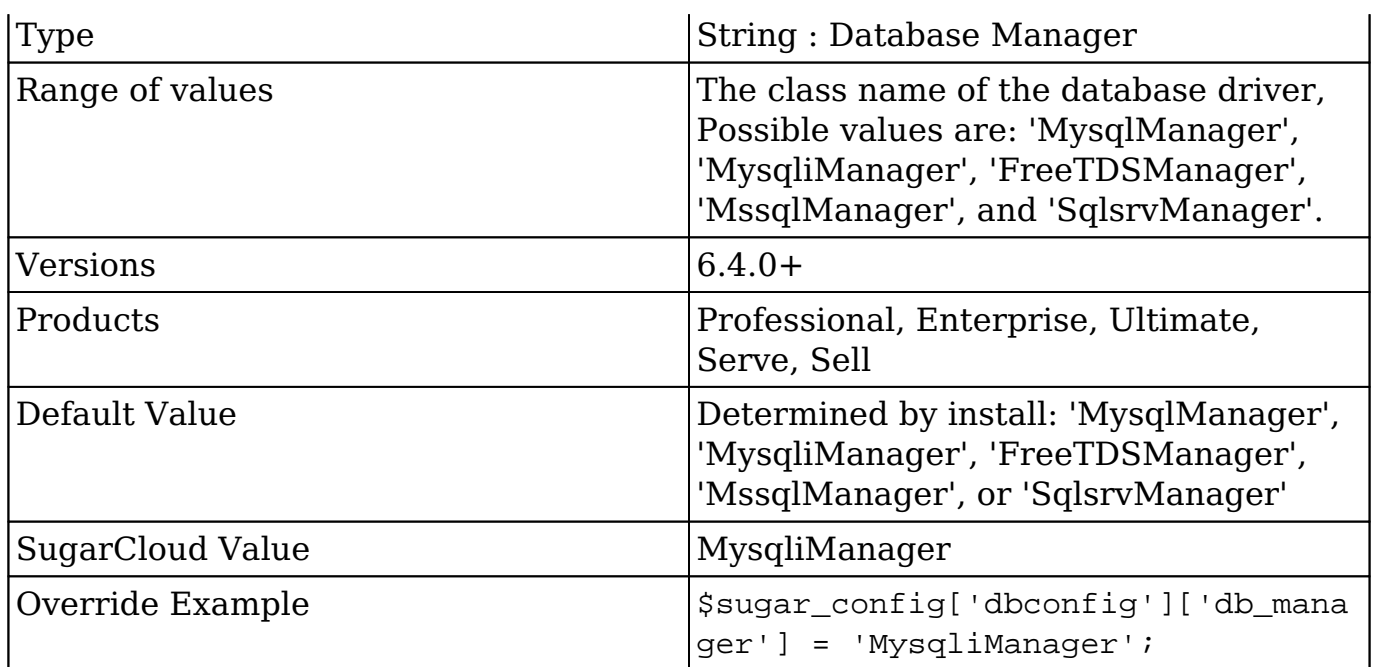

#### **dbconfig.db\_name**

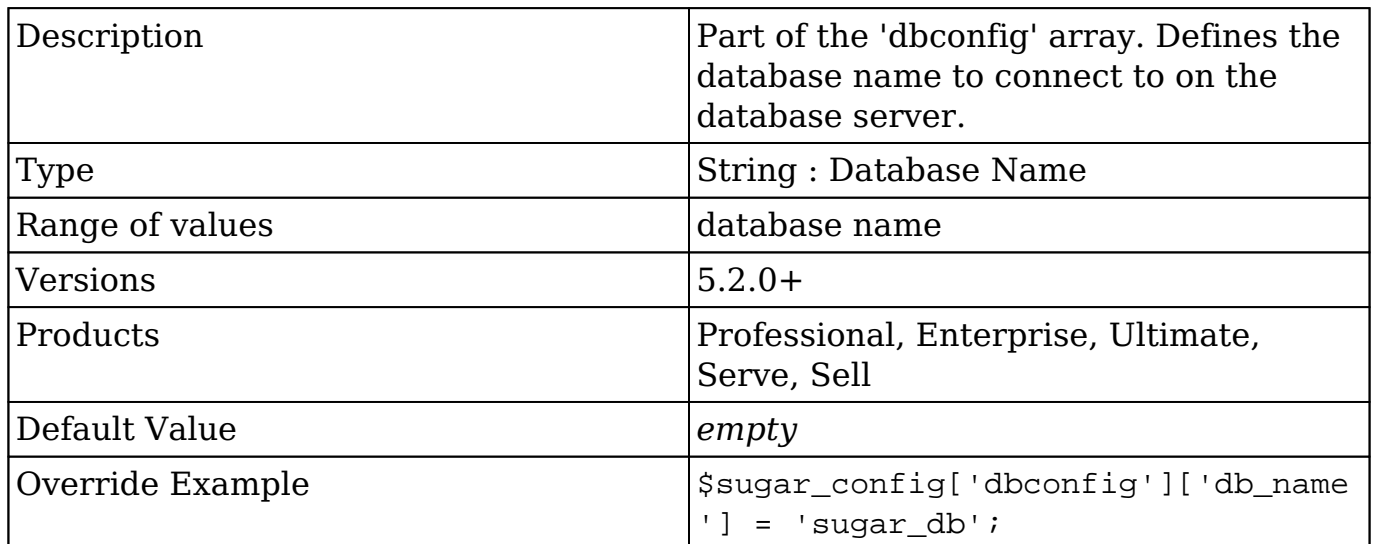

### **dbconfig.db\_password**

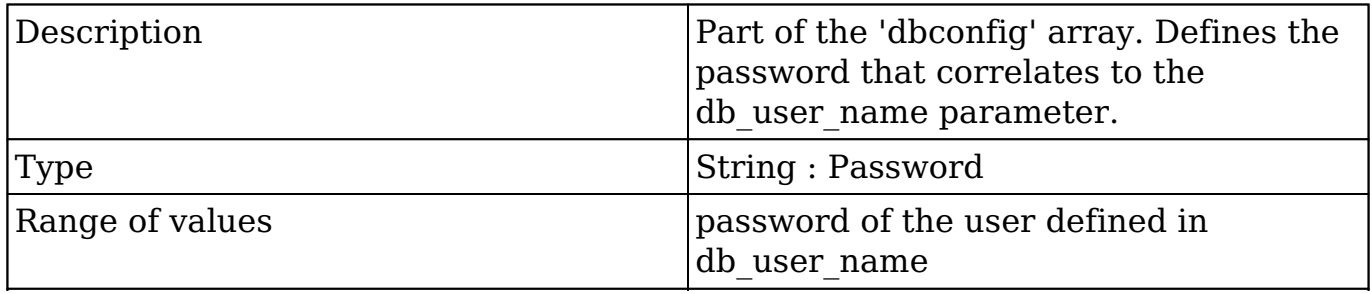

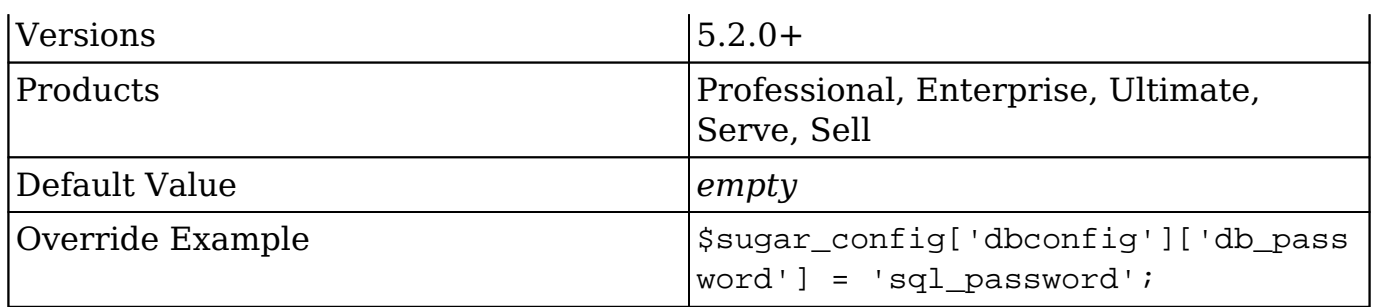

### **dbconfig.db\_port**

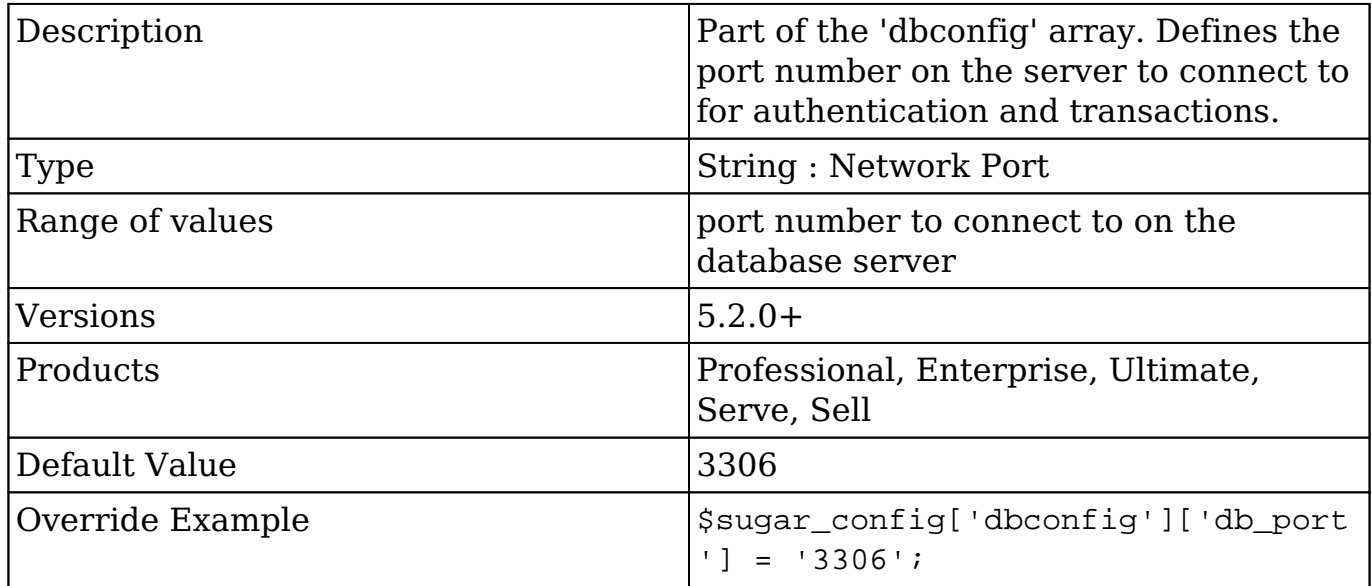

## **dbconfig.db\_type**

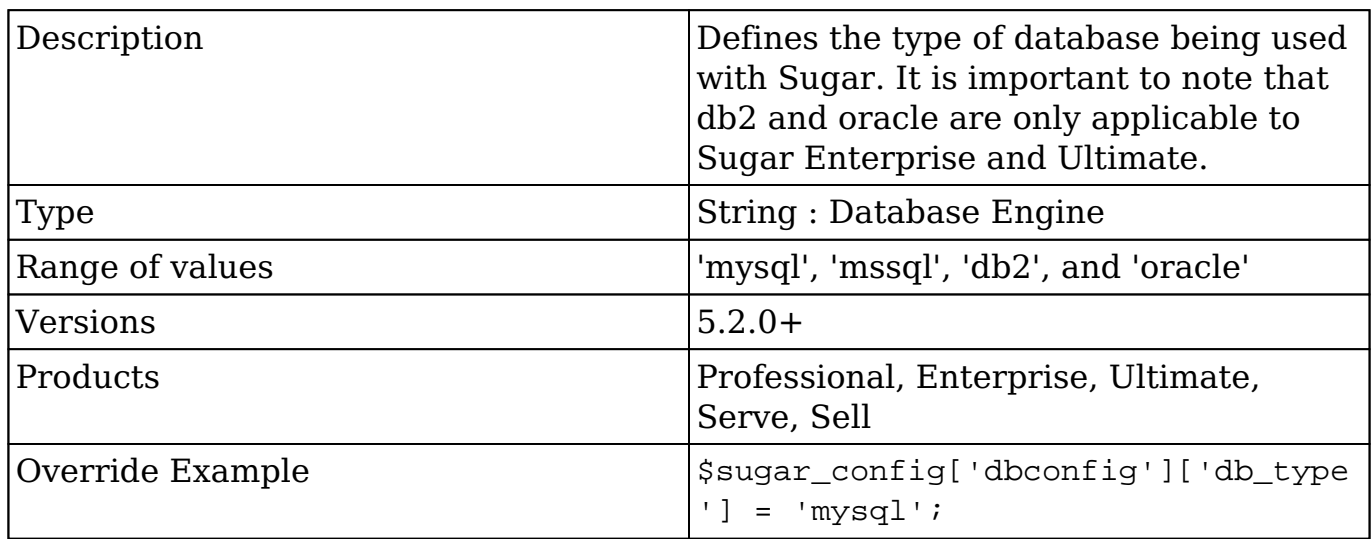

#### **dbconfig.db\_user\_name**

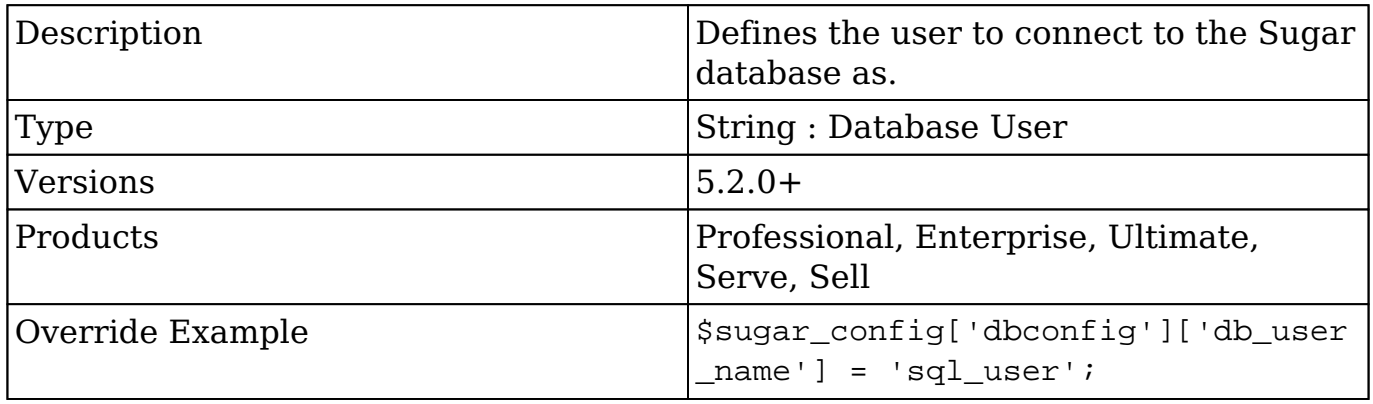

#### **dbconfigoption.autofree**

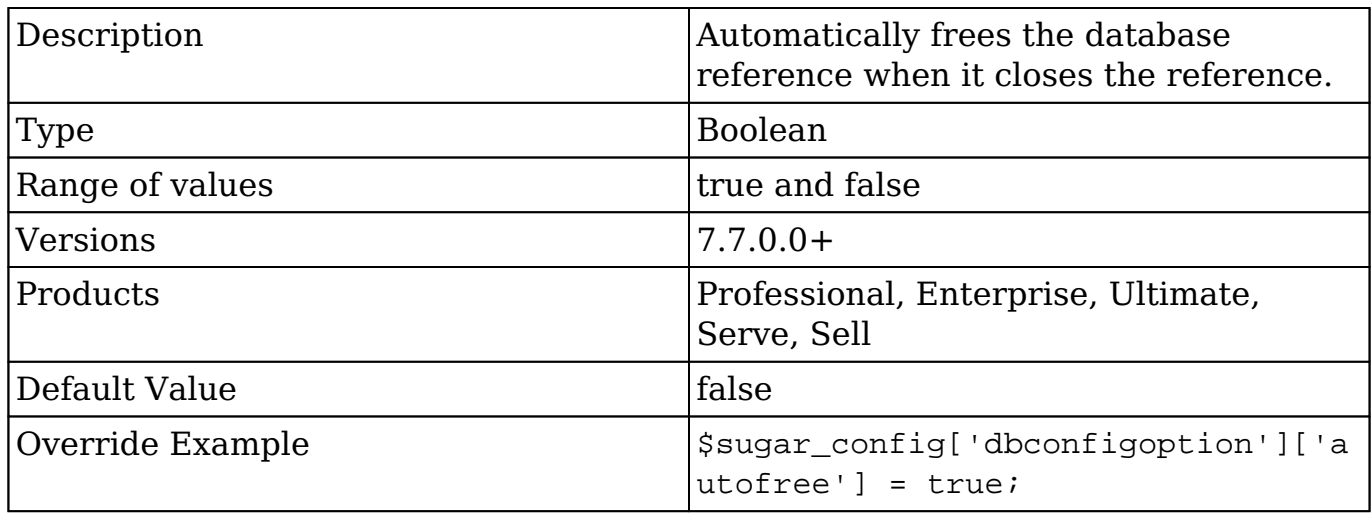

### **dbconfigoption.collation**

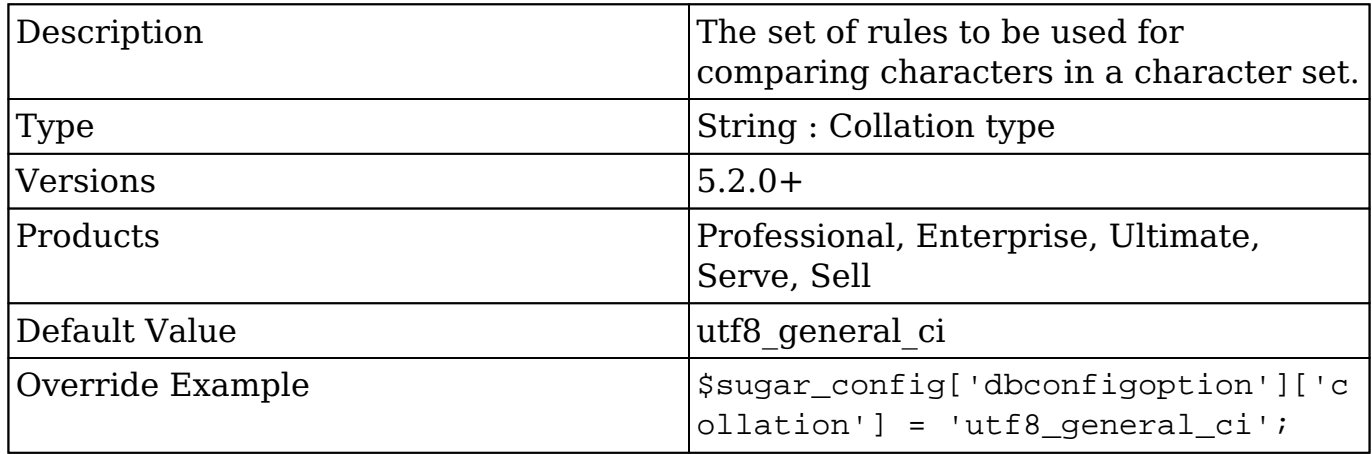

#### **dbconfigoption.debug**

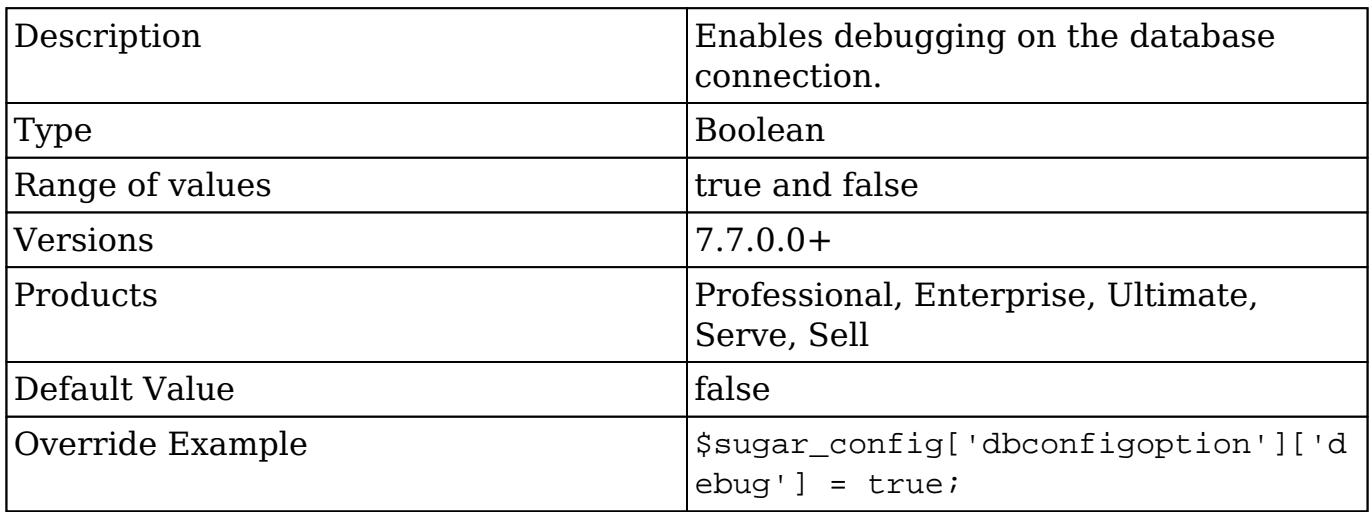

#### **dbconfigoption.persistent**

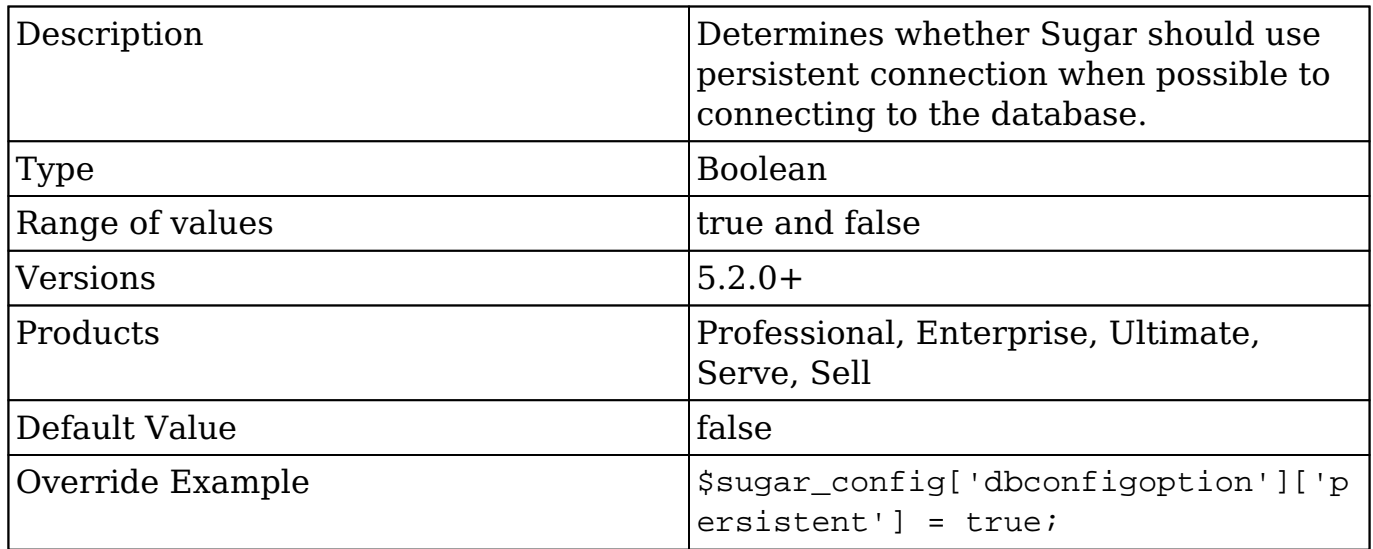

#### **dbconfigoption.ssl**

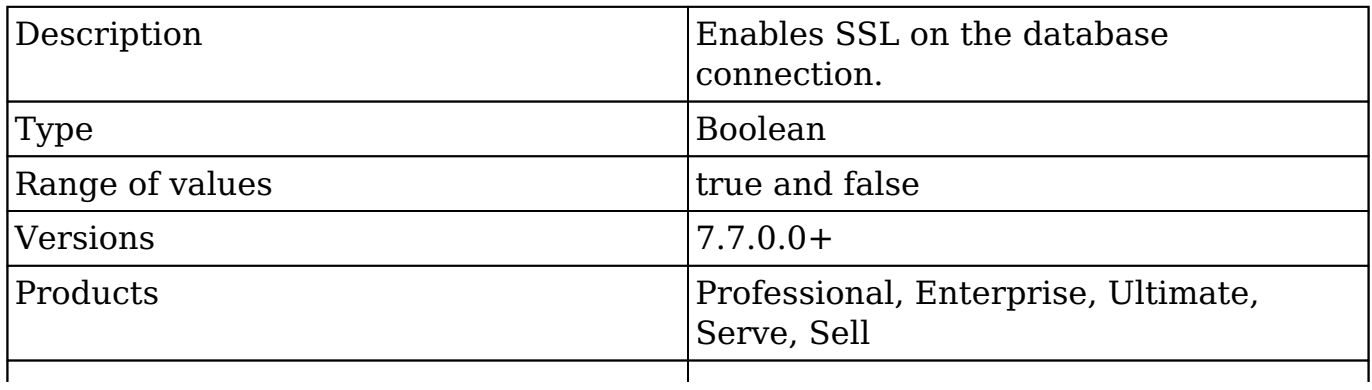

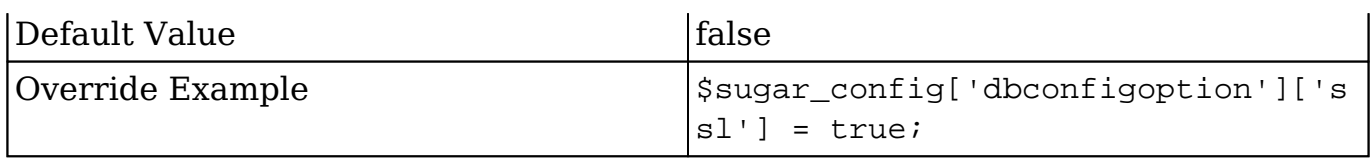

#### **dbconfigoption.ssl\_options**

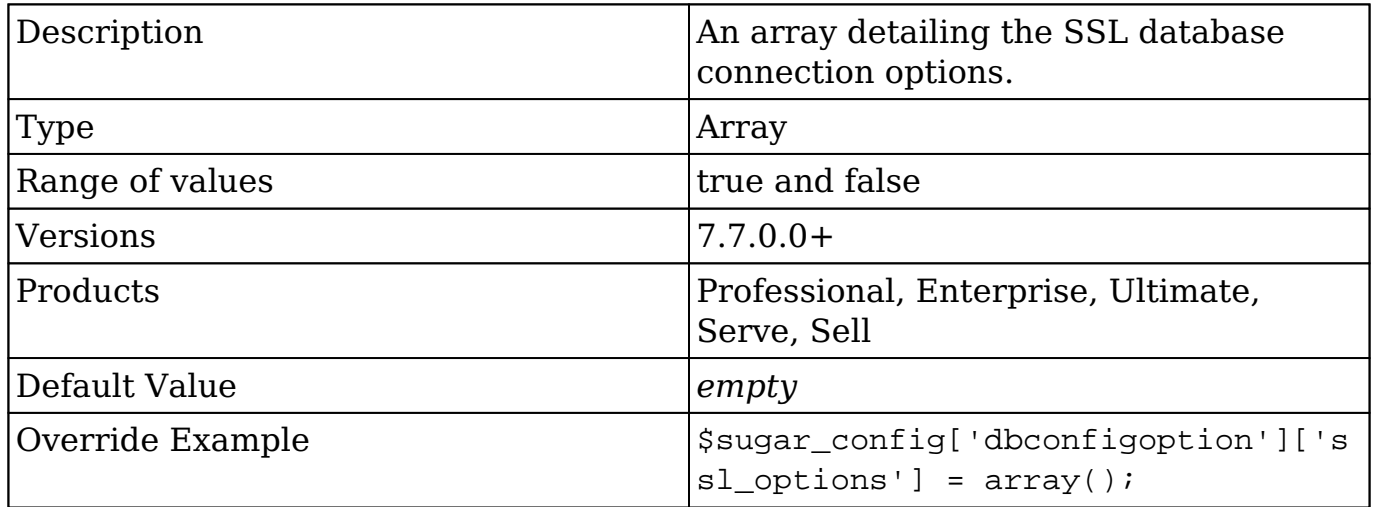

#### **dbconfigoption.ssl\_options.ssl\_capath**

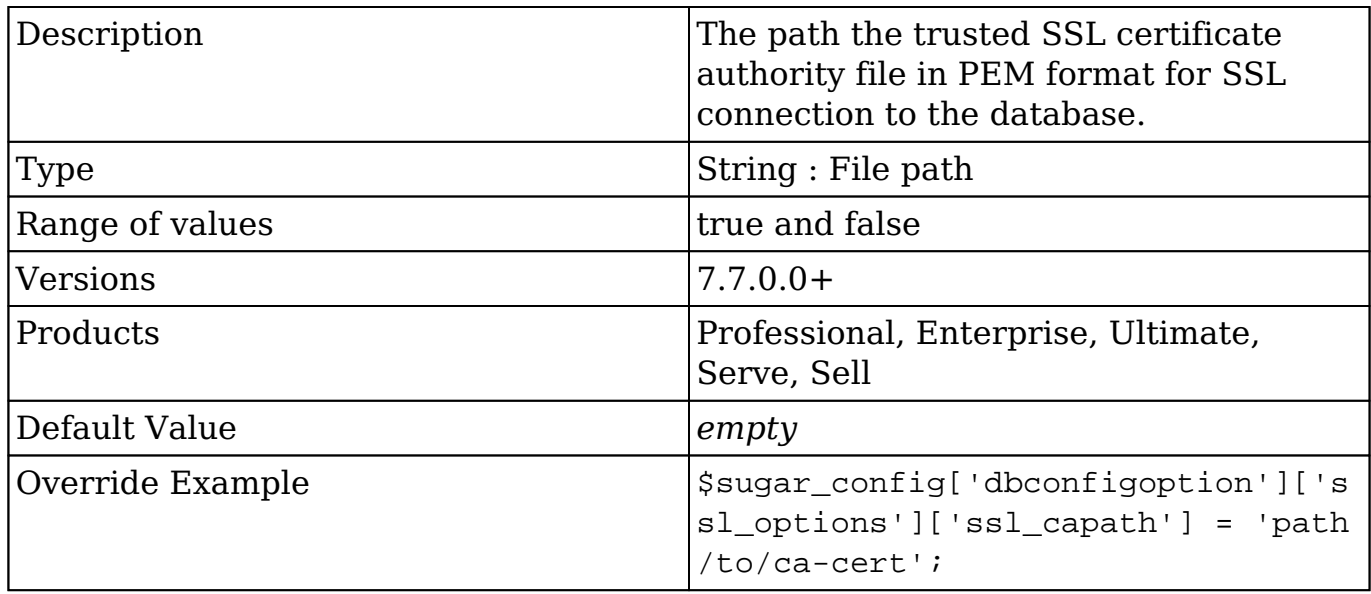

#### **dbconfigoption.ssl\_options.ssl\_cert**

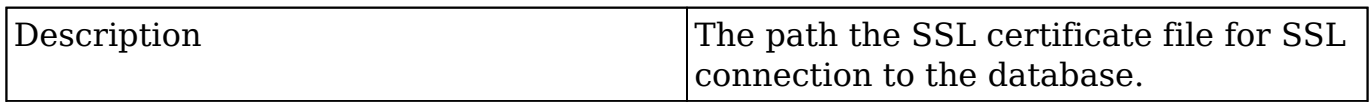

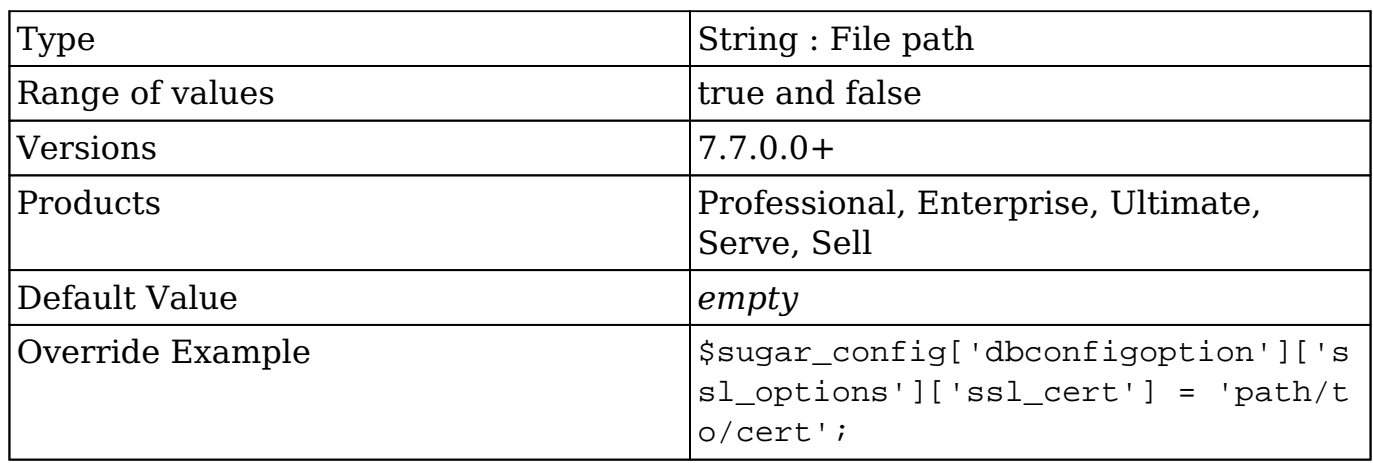

#### **dbconfigoption.ssl\_options.ssl\_cipher**

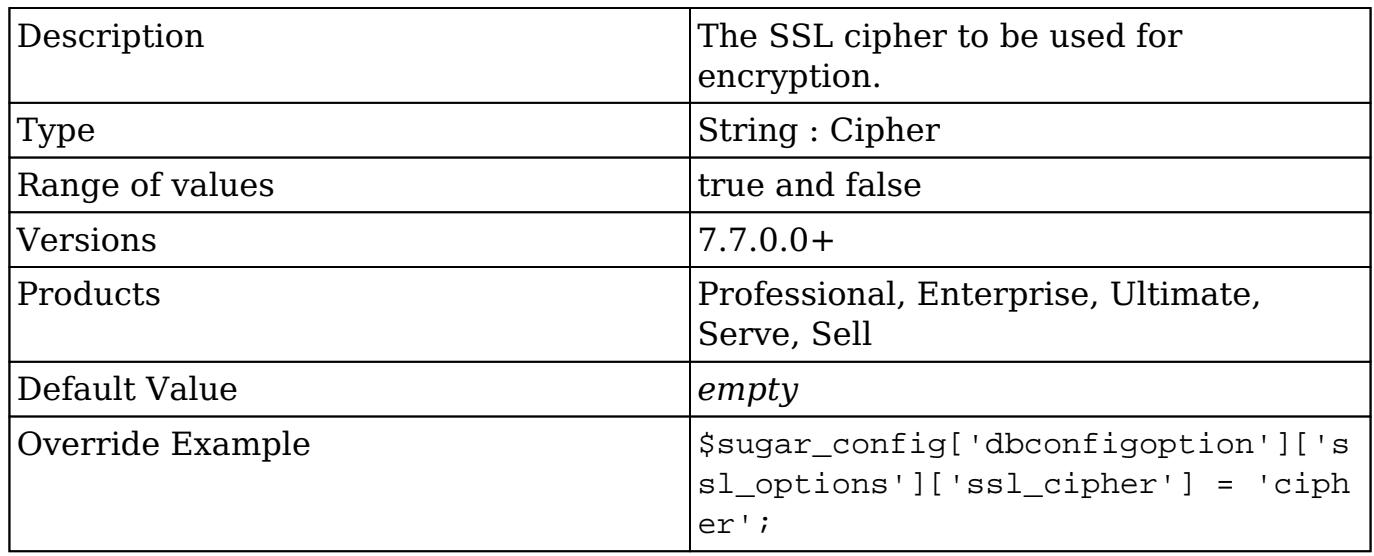

#### **dbconfigoption.ssl\_options.ssl\_key**

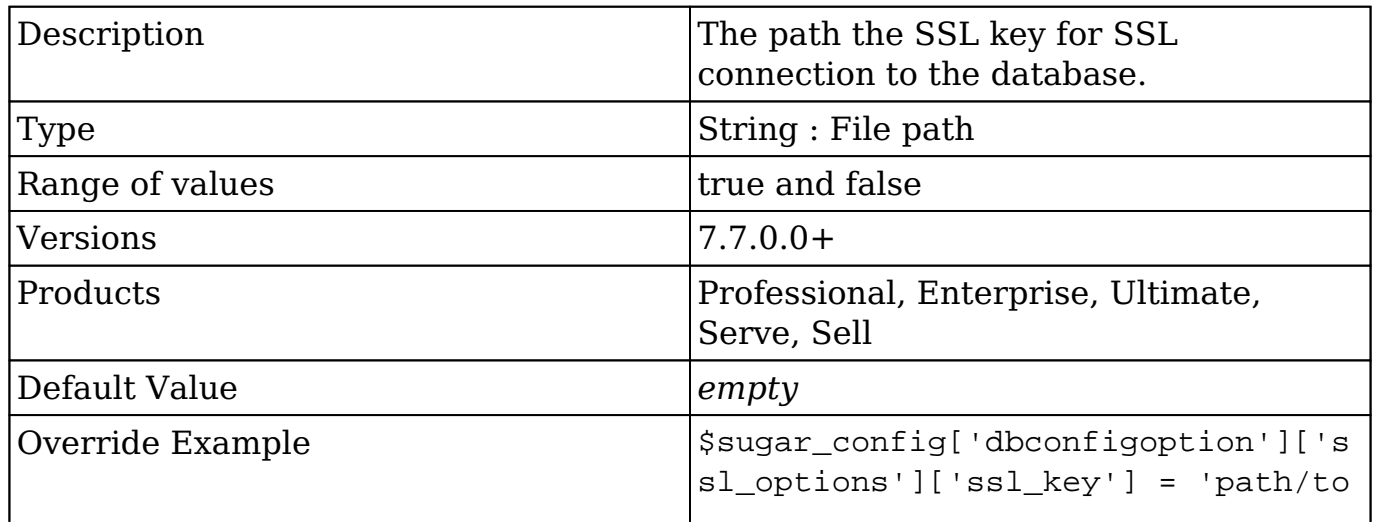

## **default\_currency\_significant\_digits**

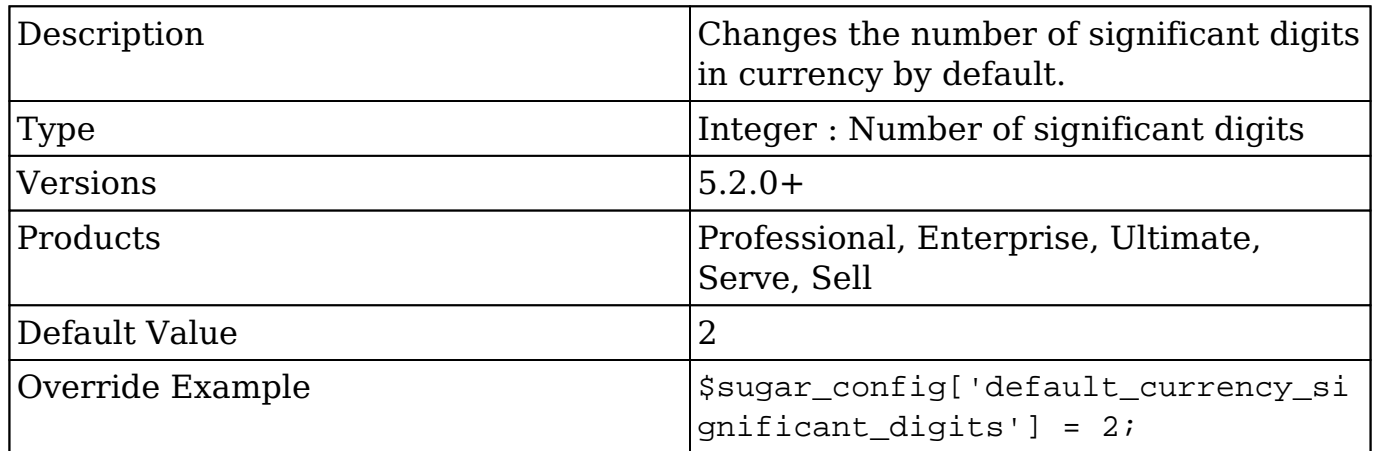

# **default\_date\_format**

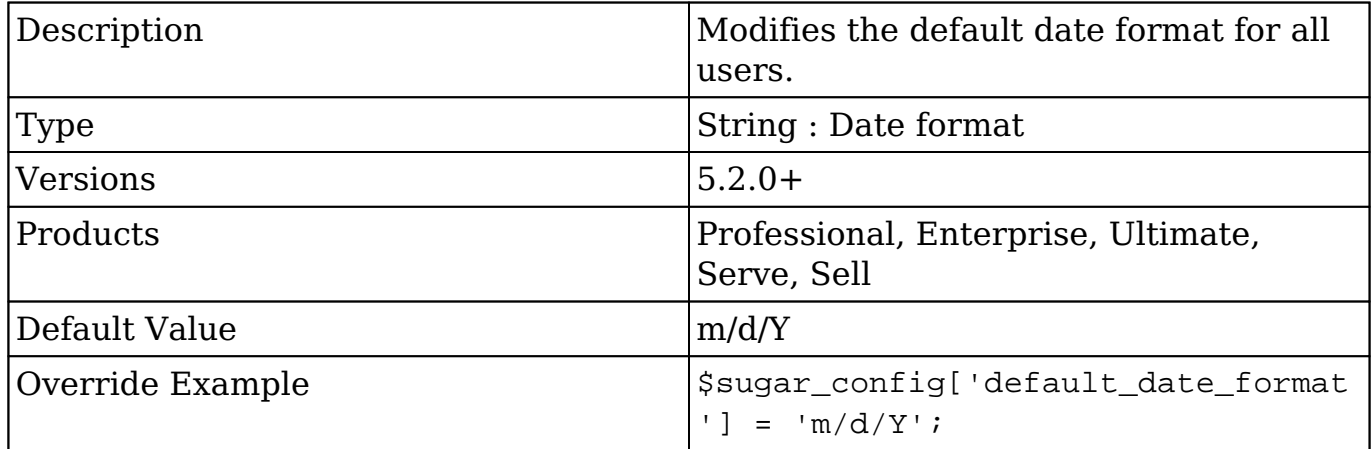

#### **default\_decimal\_seperator**

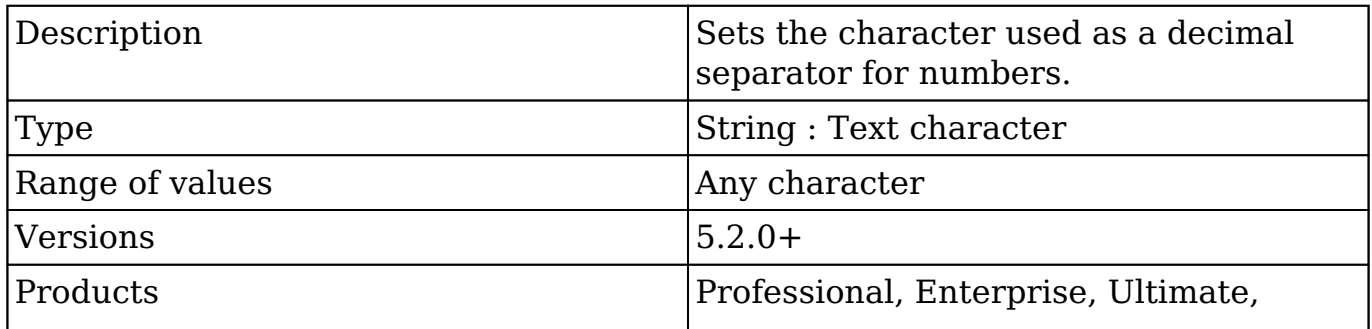

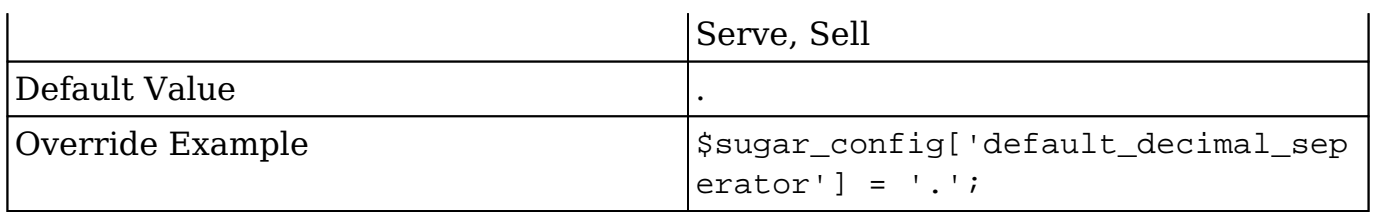

# **default\_email\_client**

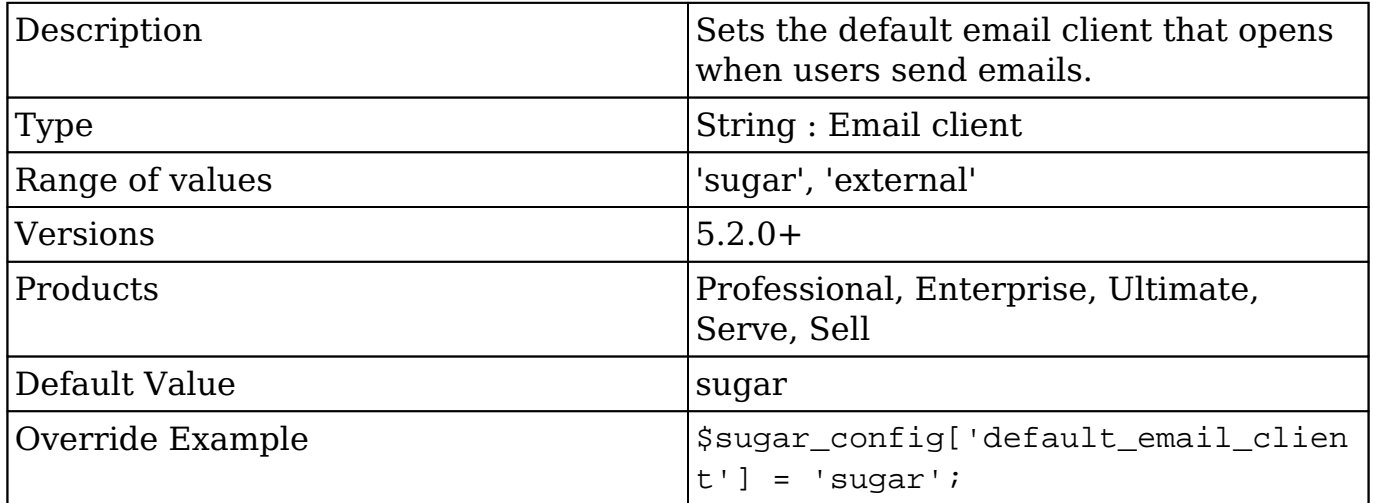

# **default\_language**

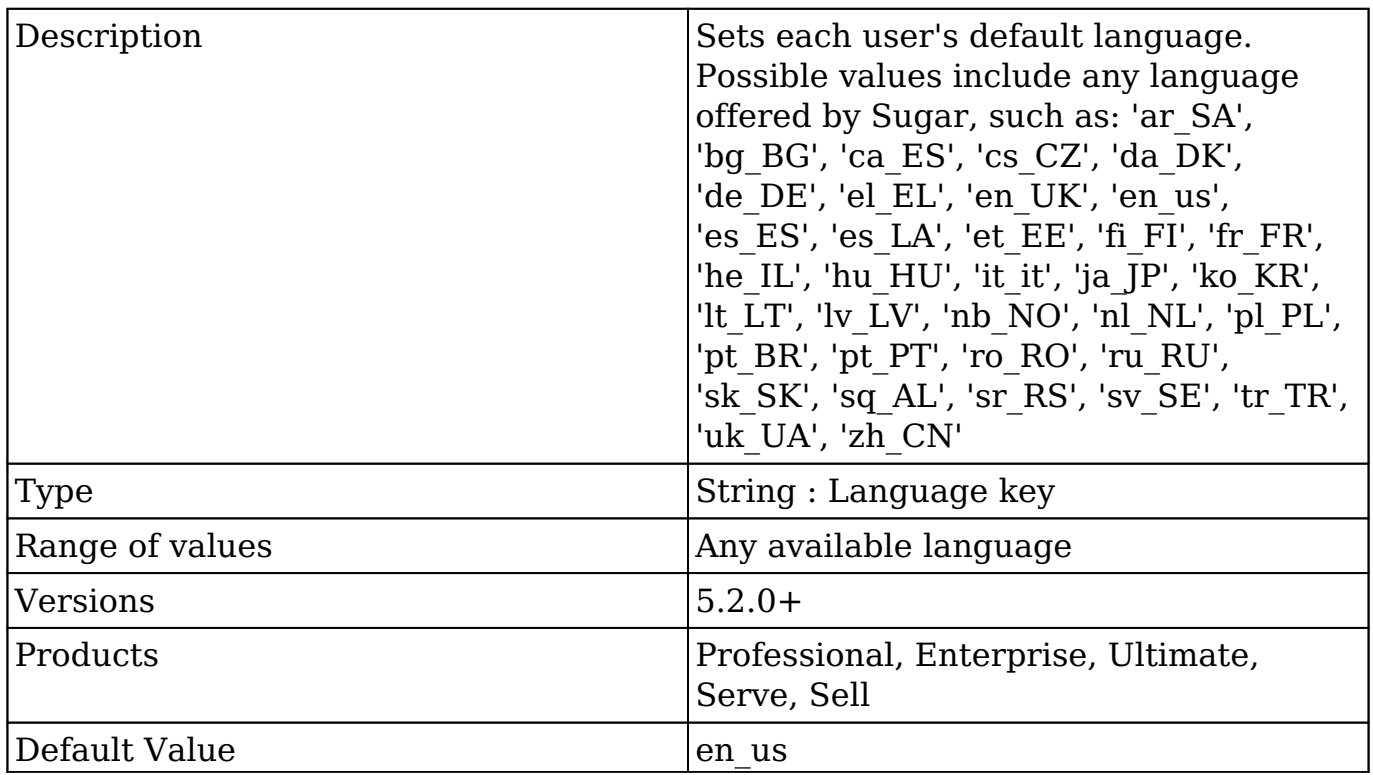

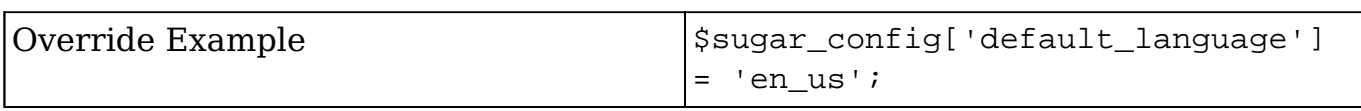

## **default\_number\_grouping\_seperator**

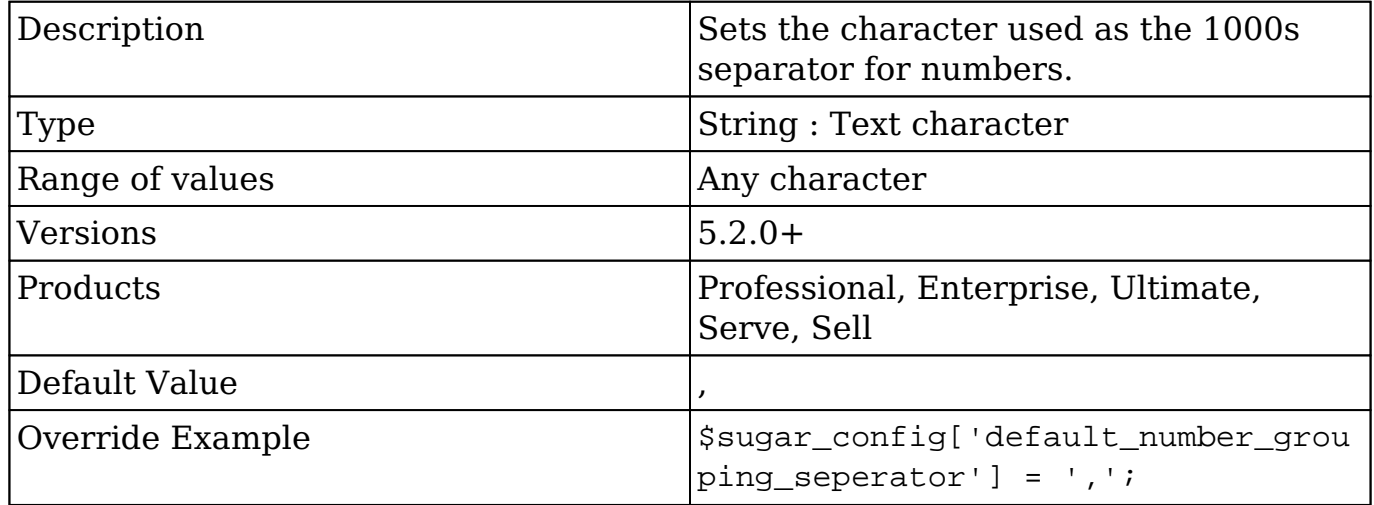

# **default\_permissions**

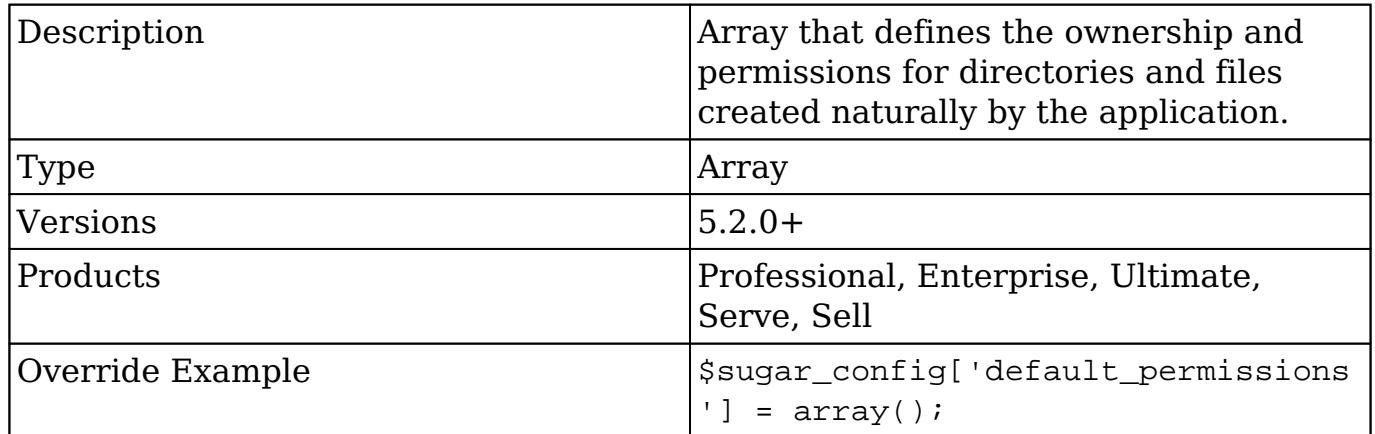

#### **default\_permissions.dir\_mode**

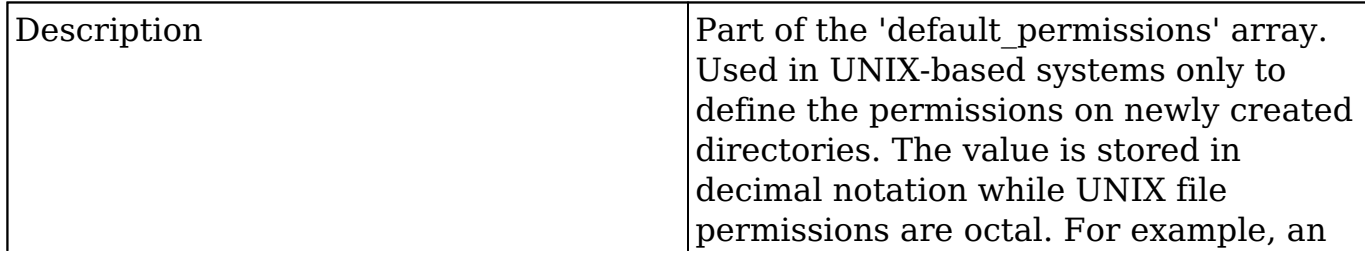

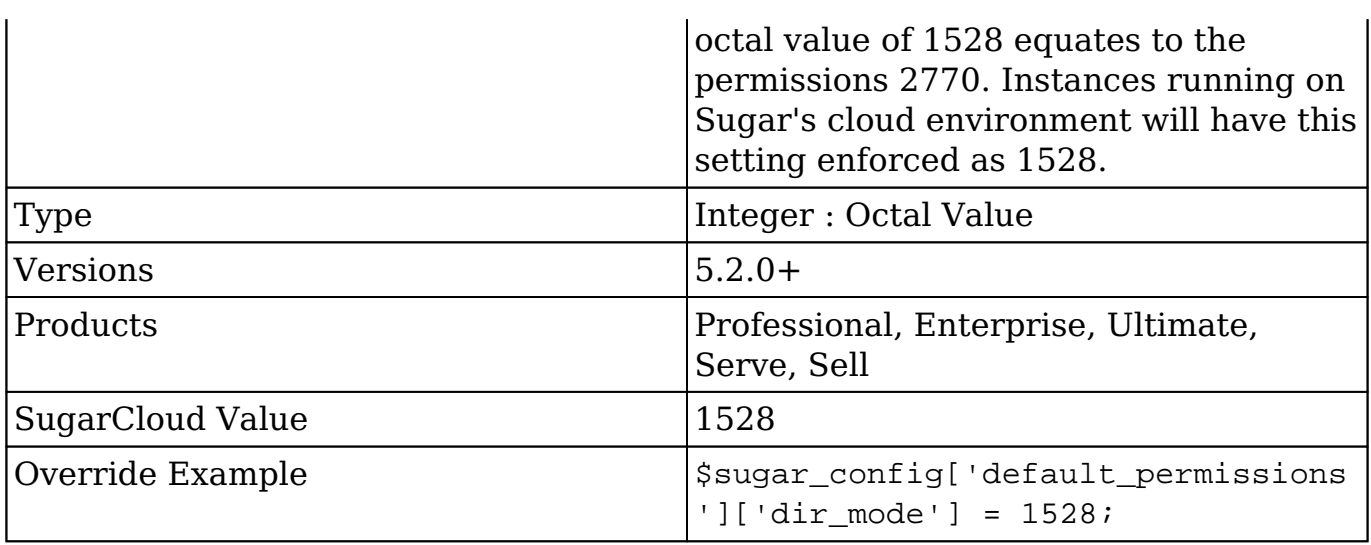

#### **default\_permissions.file\_mode**

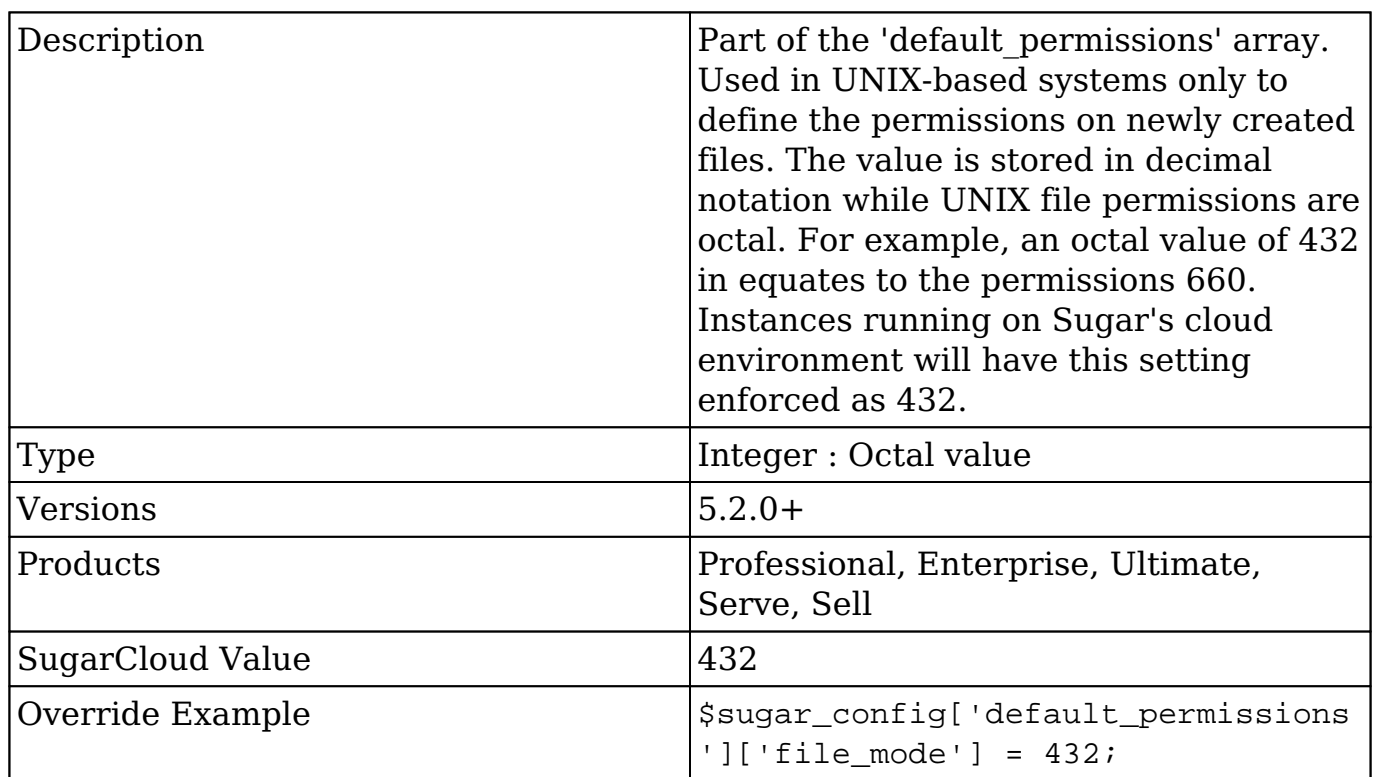

#### **default\_permissions.group**

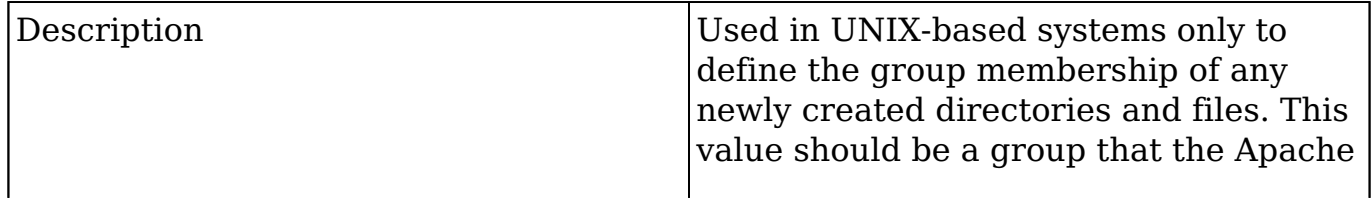

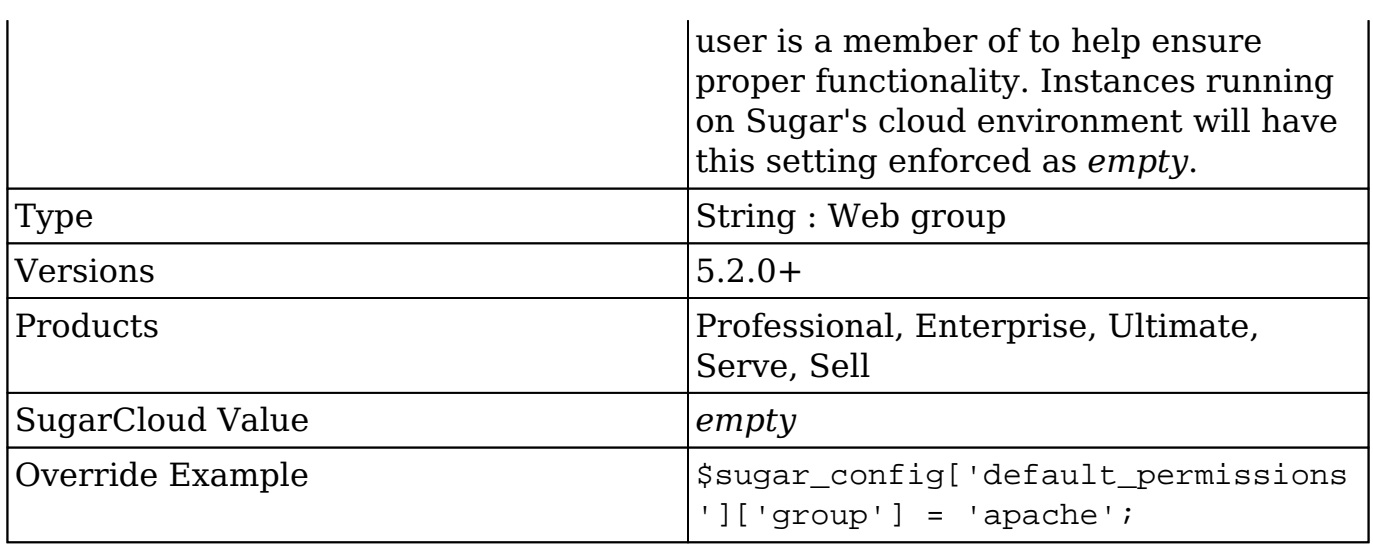

#### **default\_permissions.user**

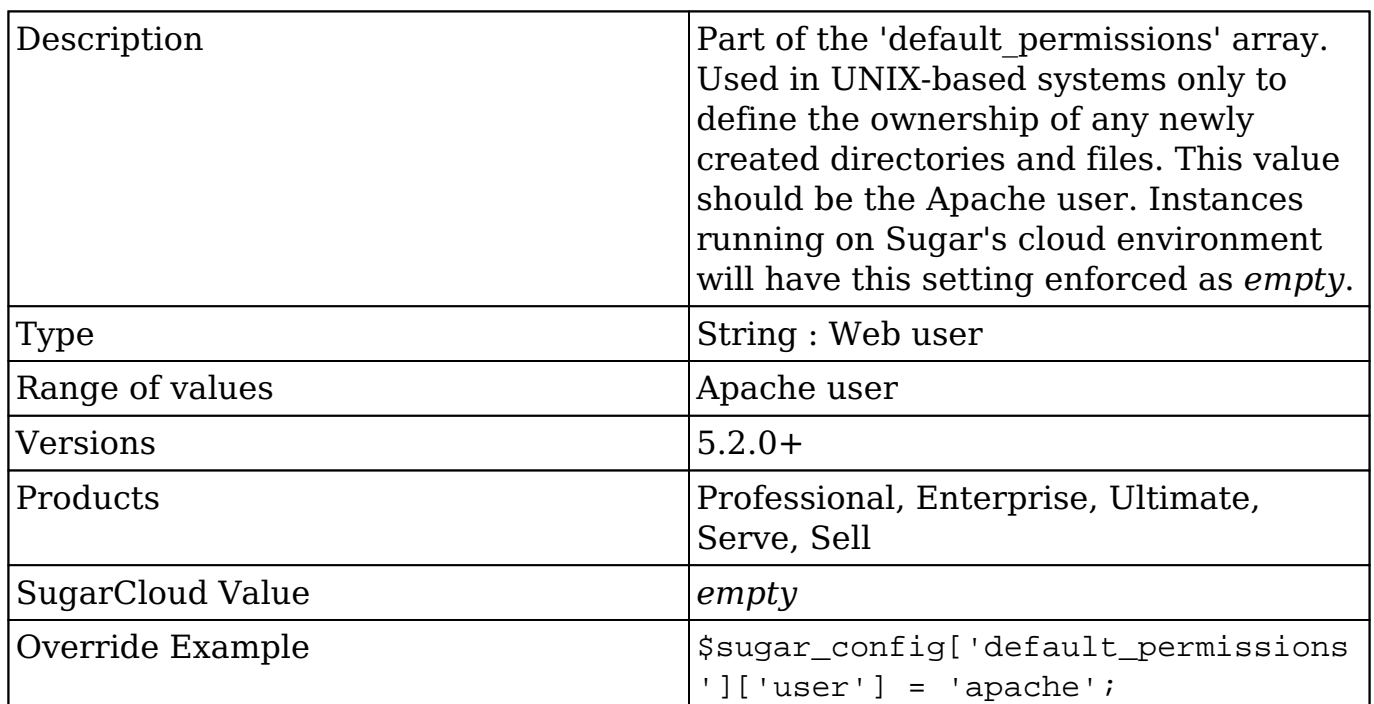

# **default\_user\_is\_admin**

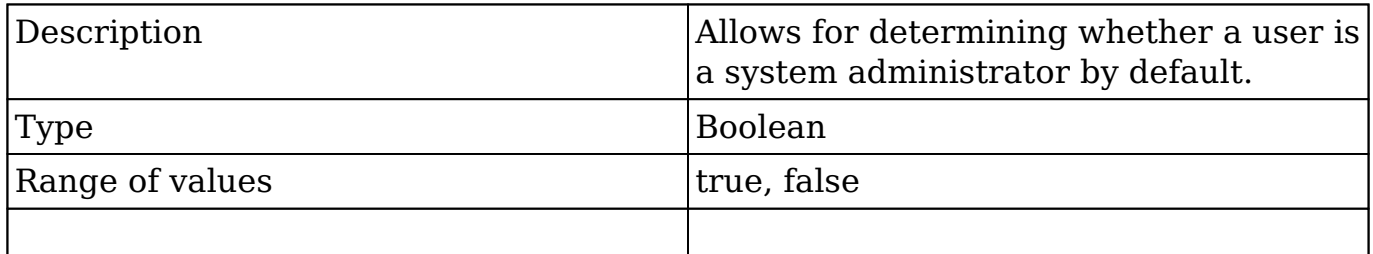

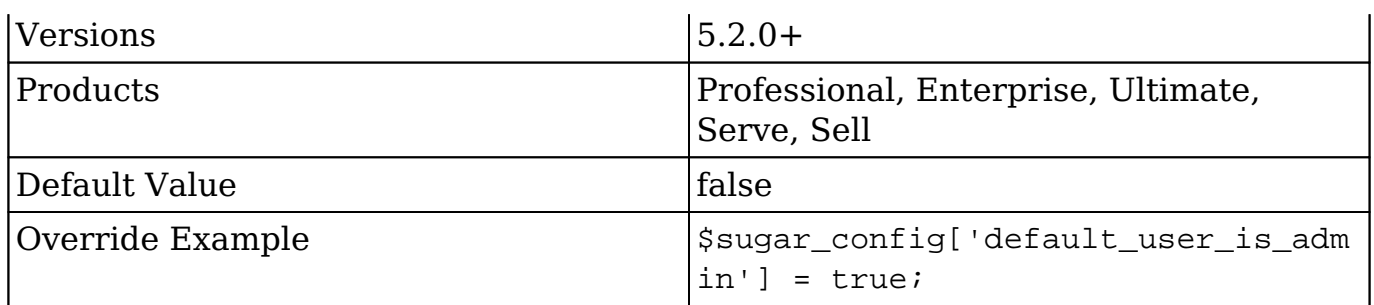

# **developerMode**

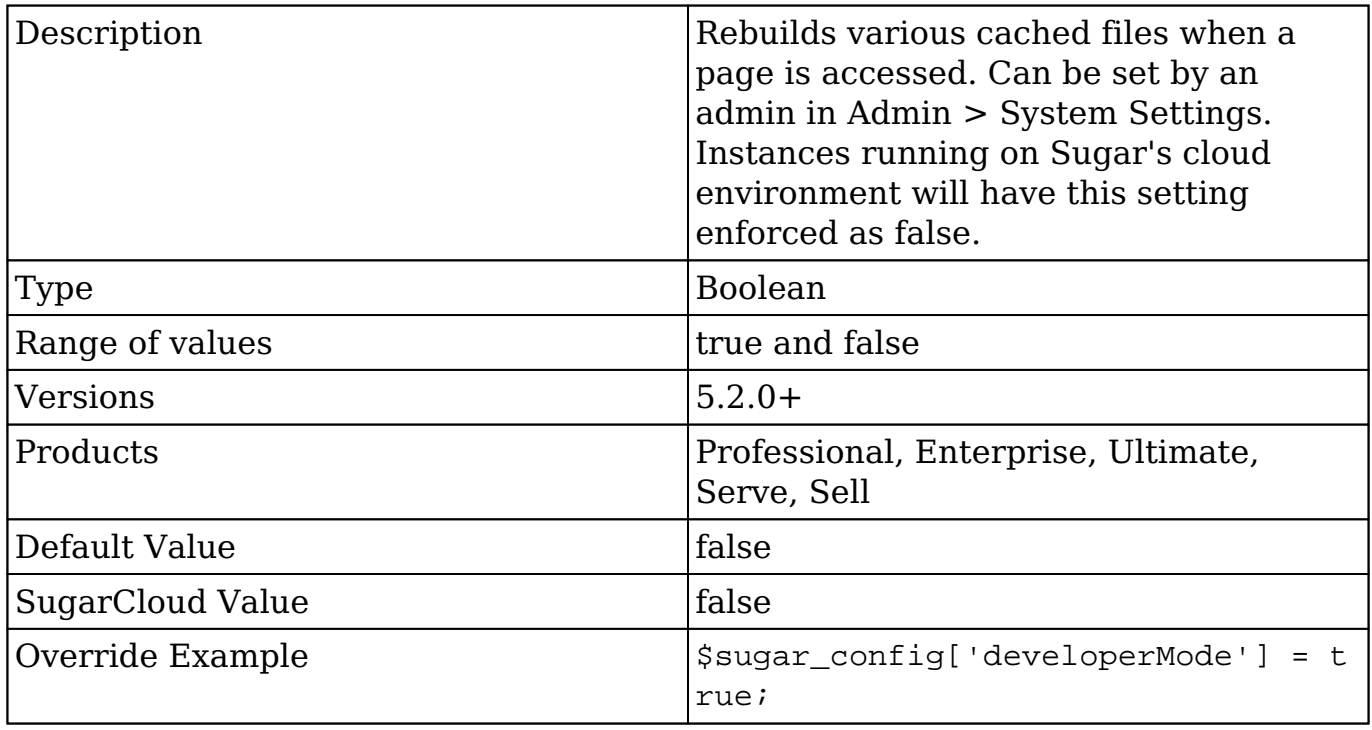

# **diagnostic\_file\_max\_lifetime**

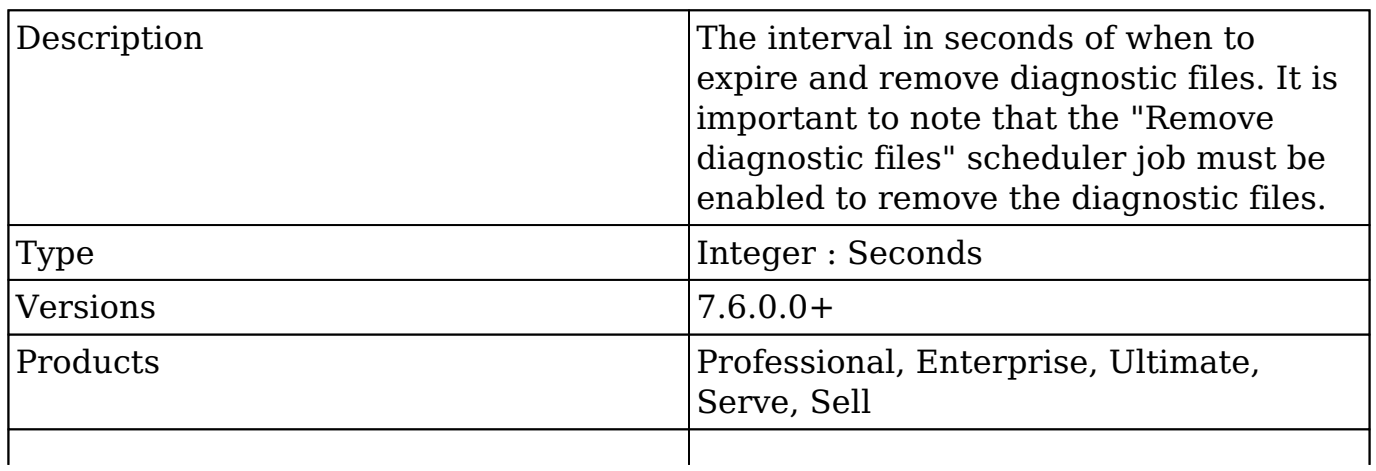

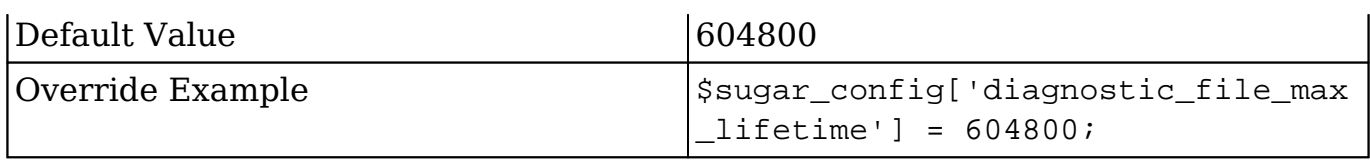

# **disabled\_languages**

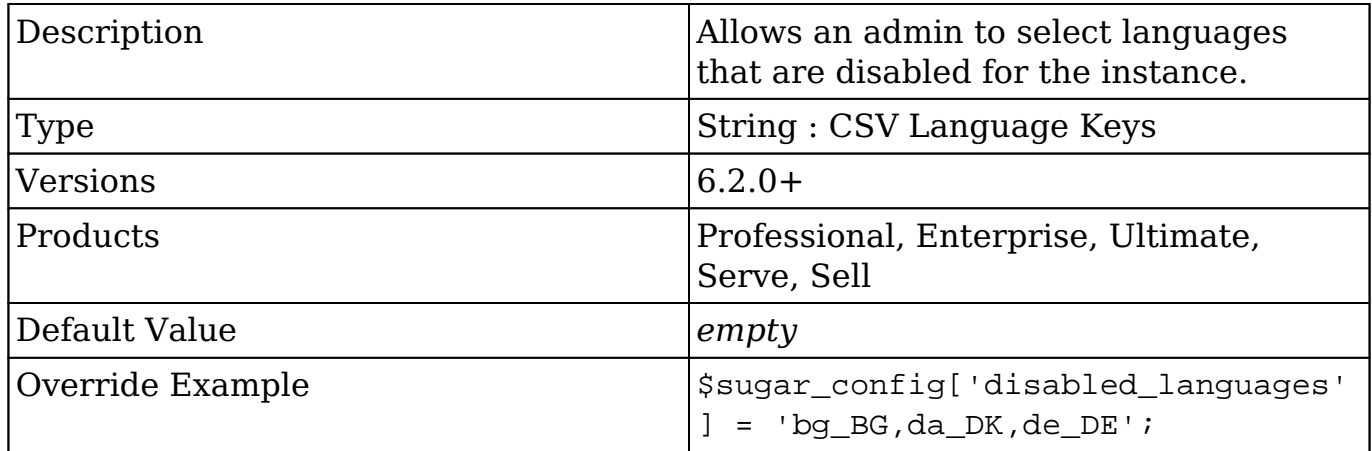

# **disable\_count\_query**

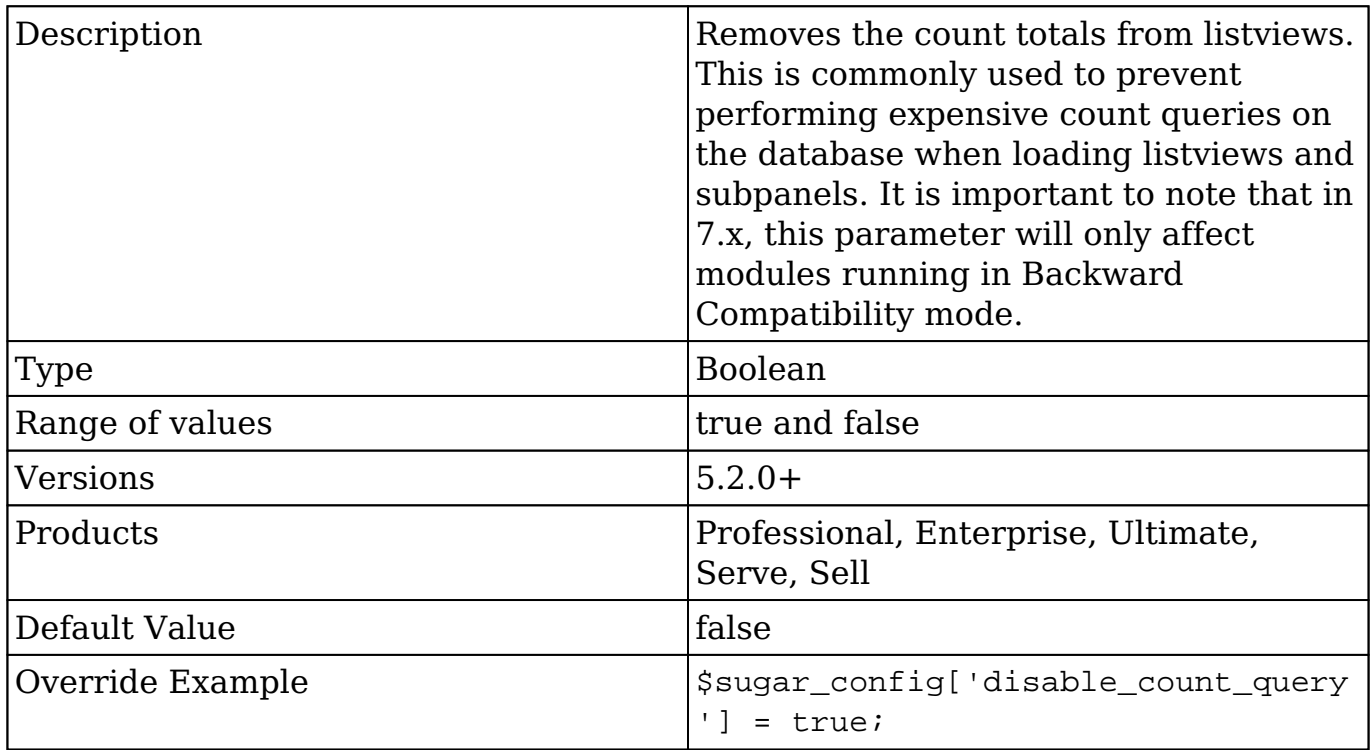

# **disable\_export**

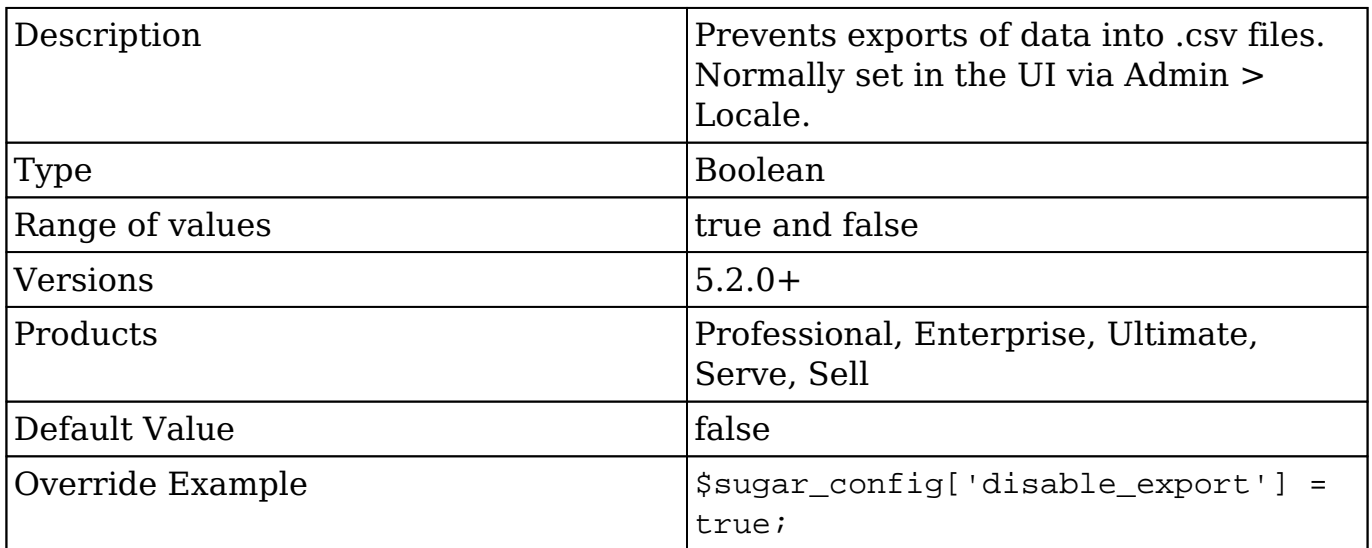

# **disable\_related\_calc\_fields**

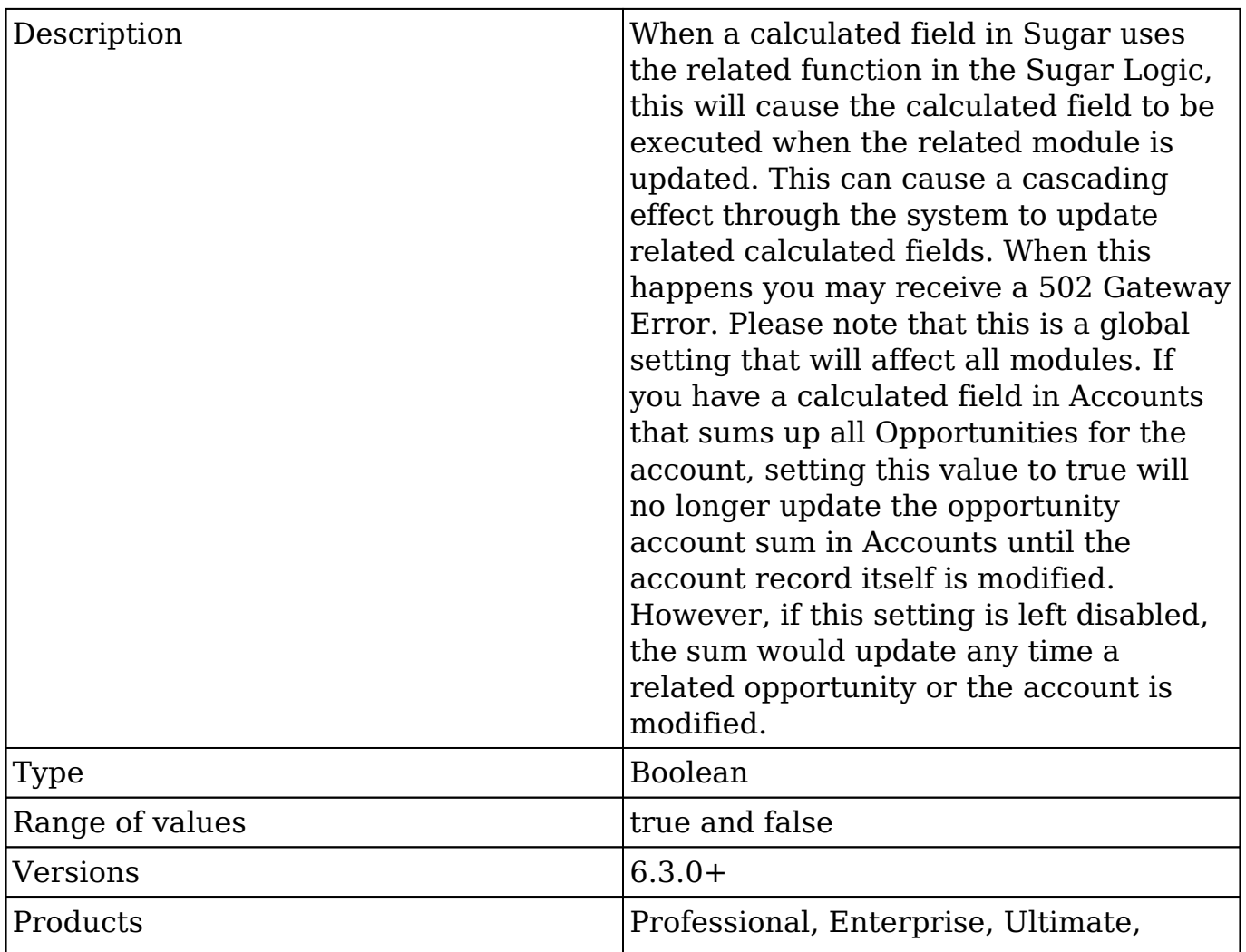

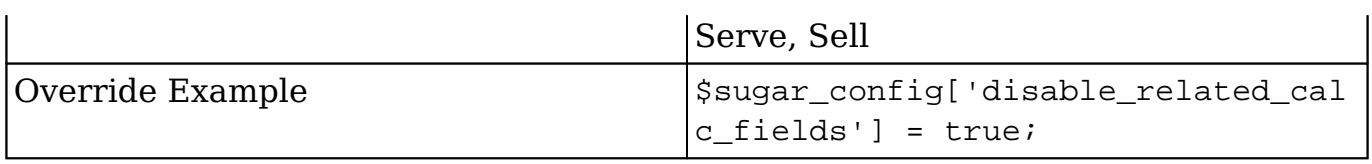

## **disable\_team\_access\_check**

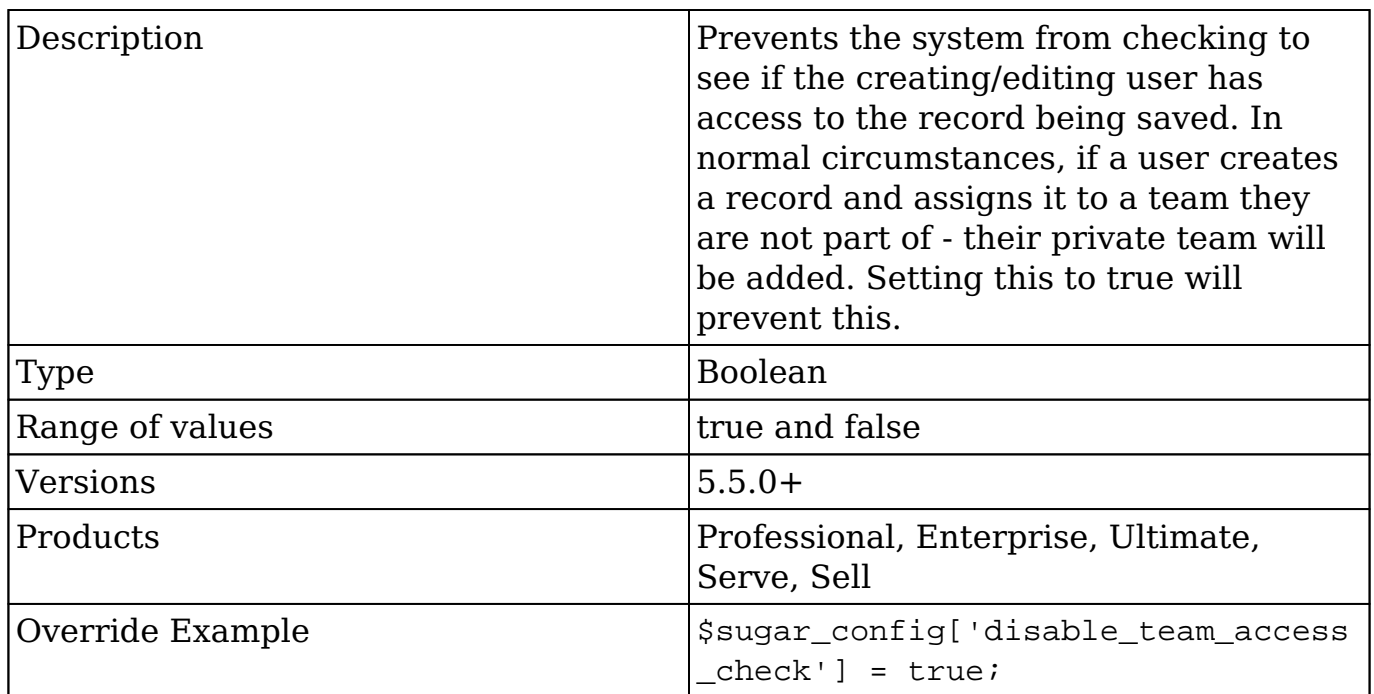

# **disable\_unknown\_platforms**

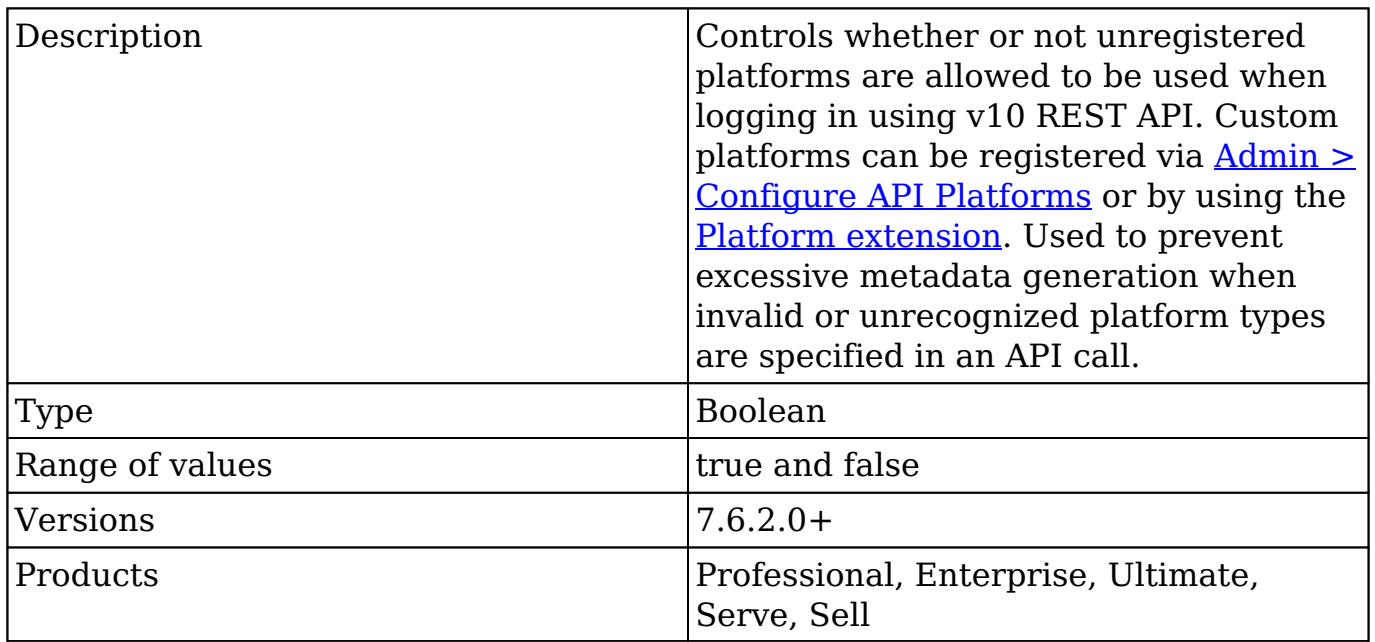

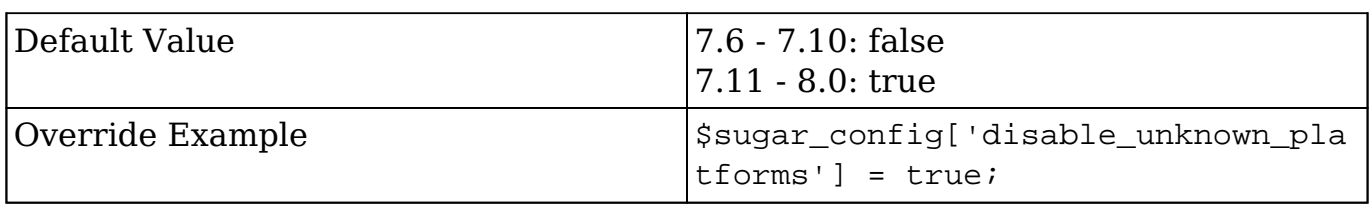

# **disable\_uw\_upload**

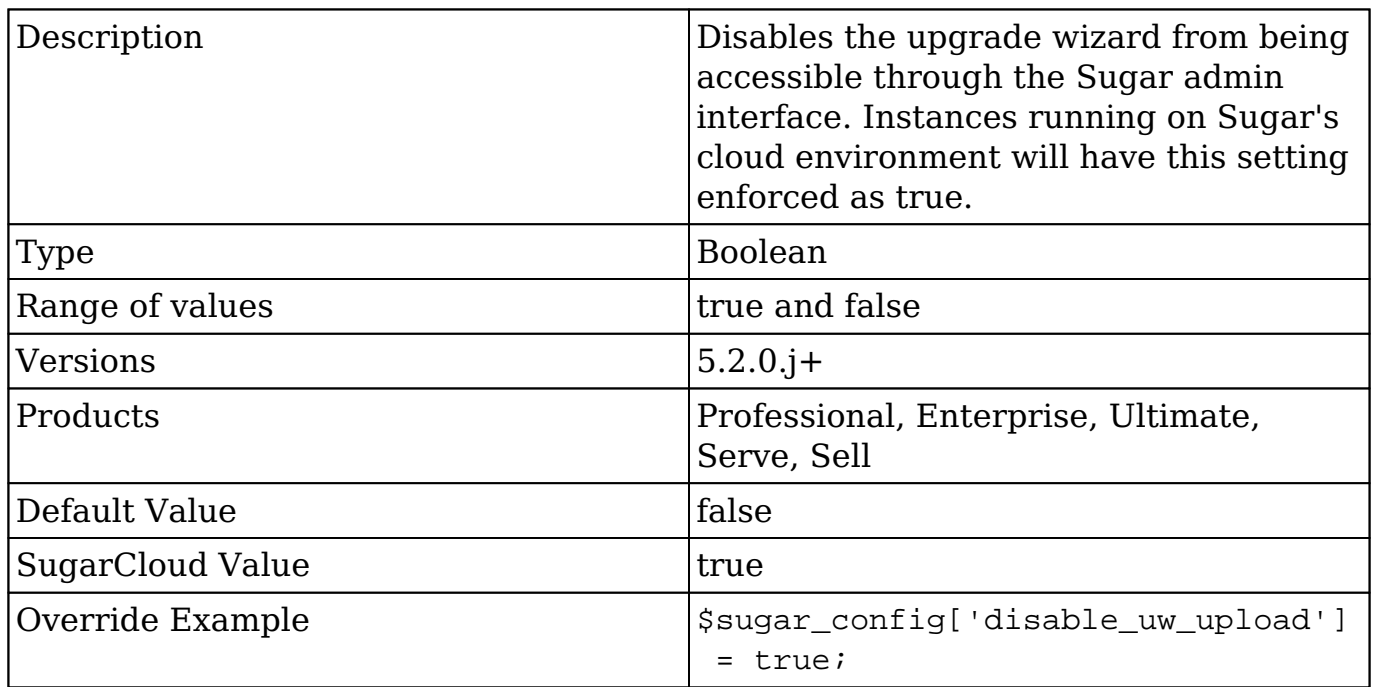

# **disable\_vcr**

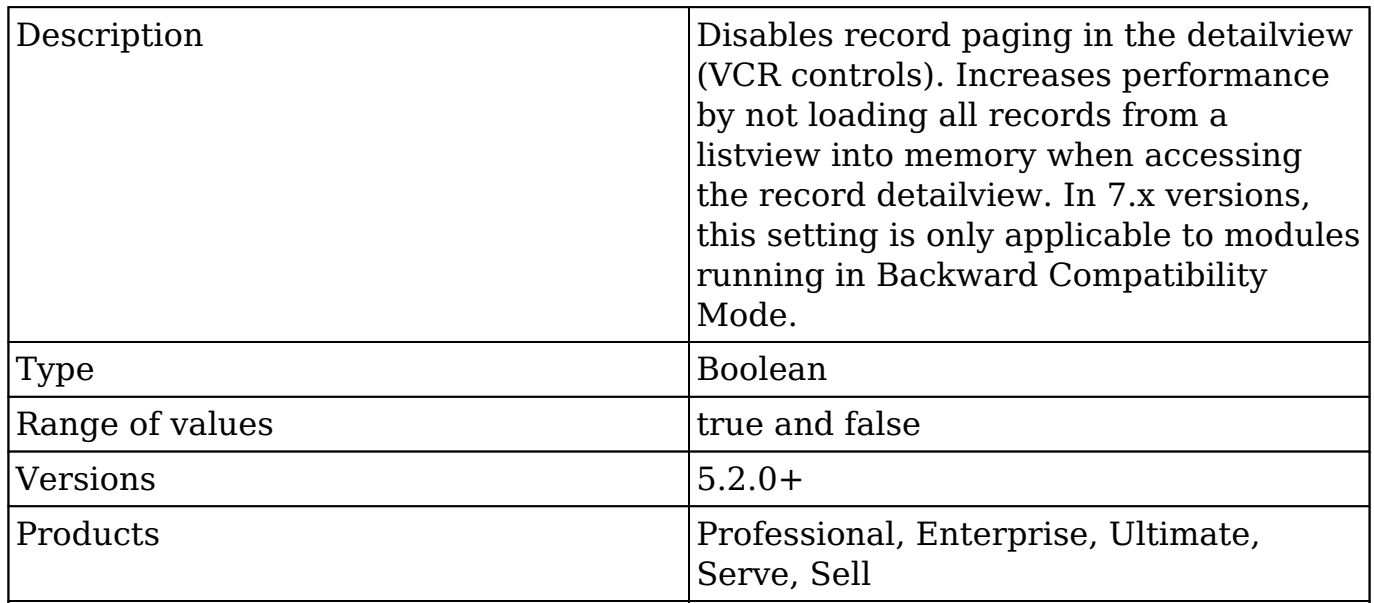

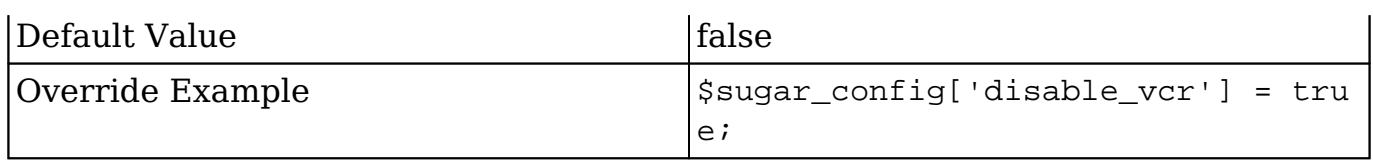

## **dump\_slow\_queries**

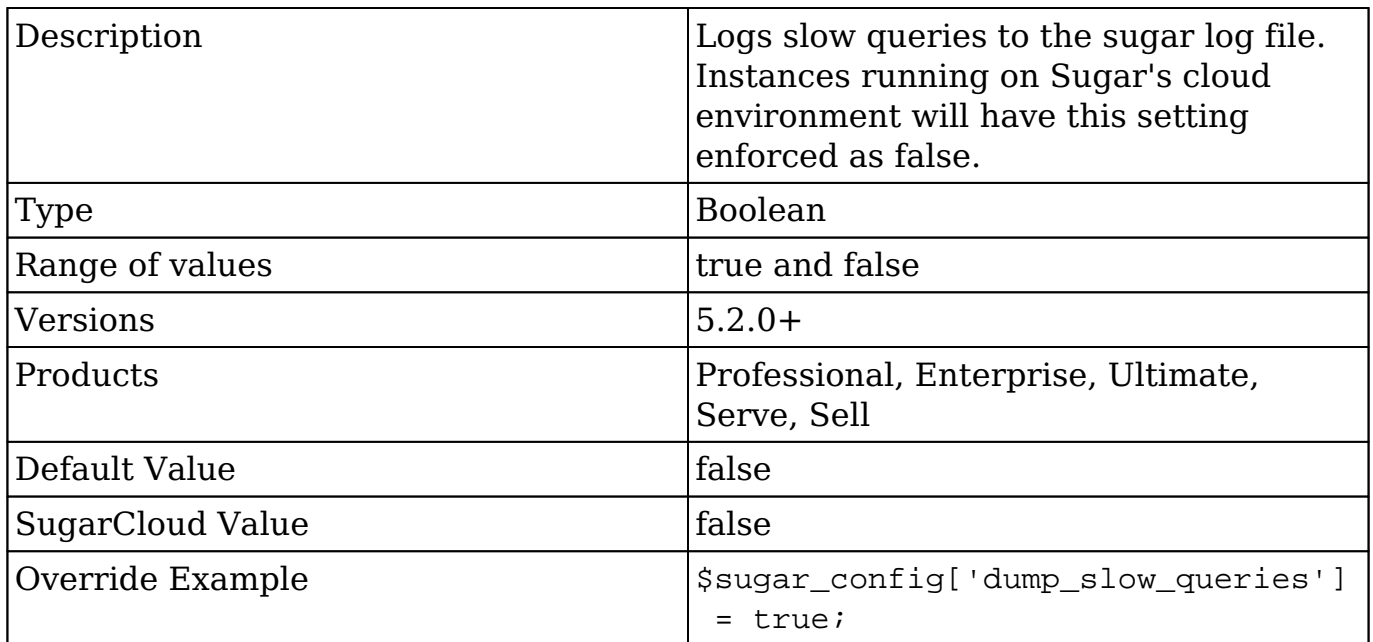

## **email\_address\_separator**

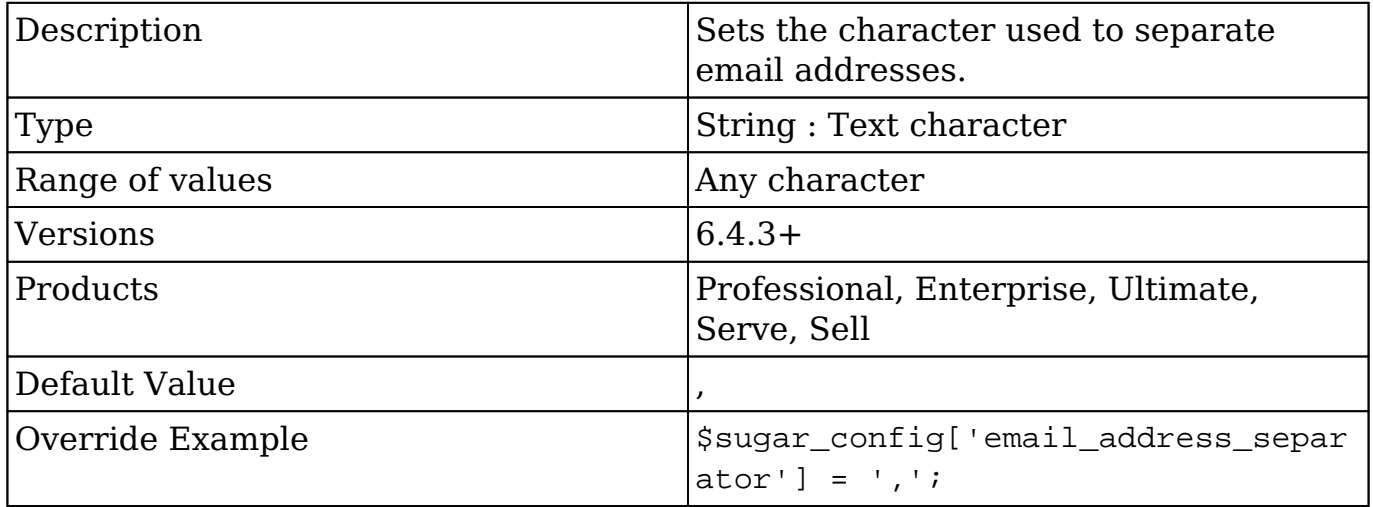

# **email\_default\_client**

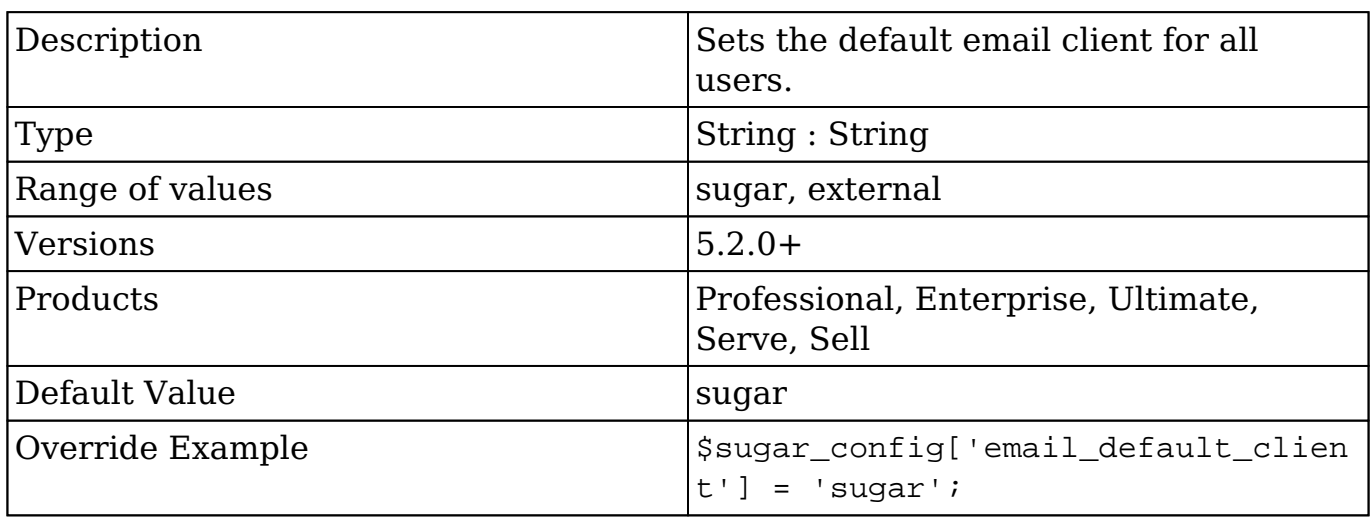

# **email\_default\_delete\_attachments**

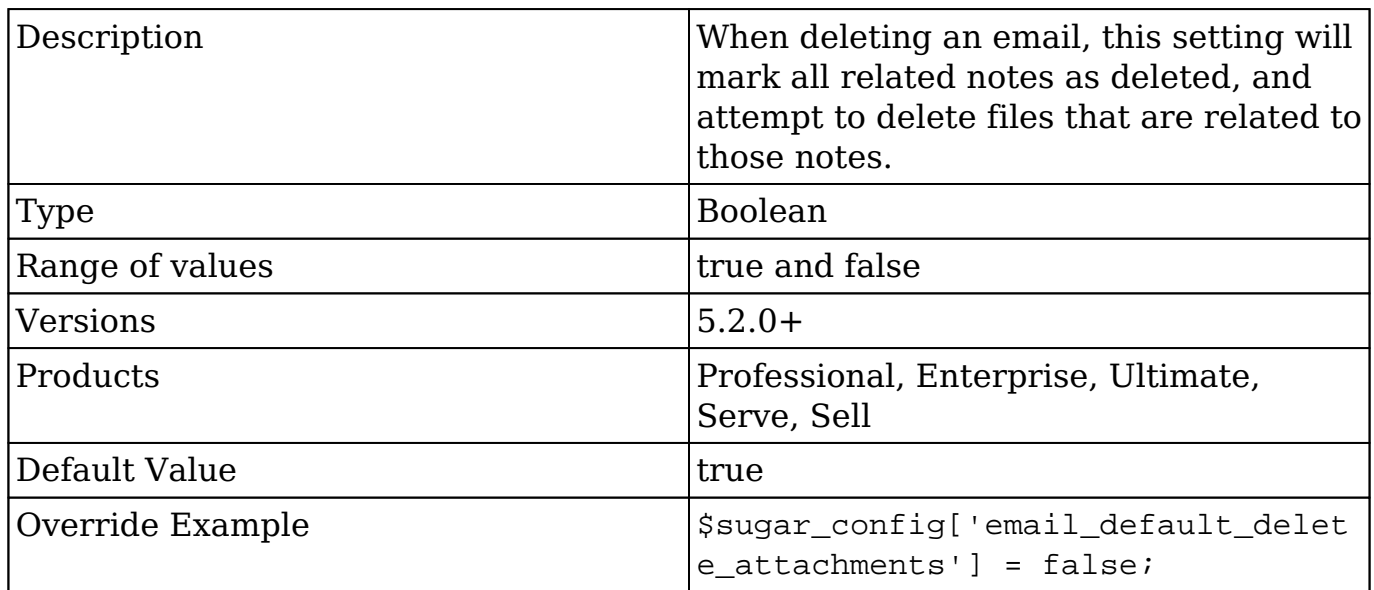

# **email\_default\_editor**

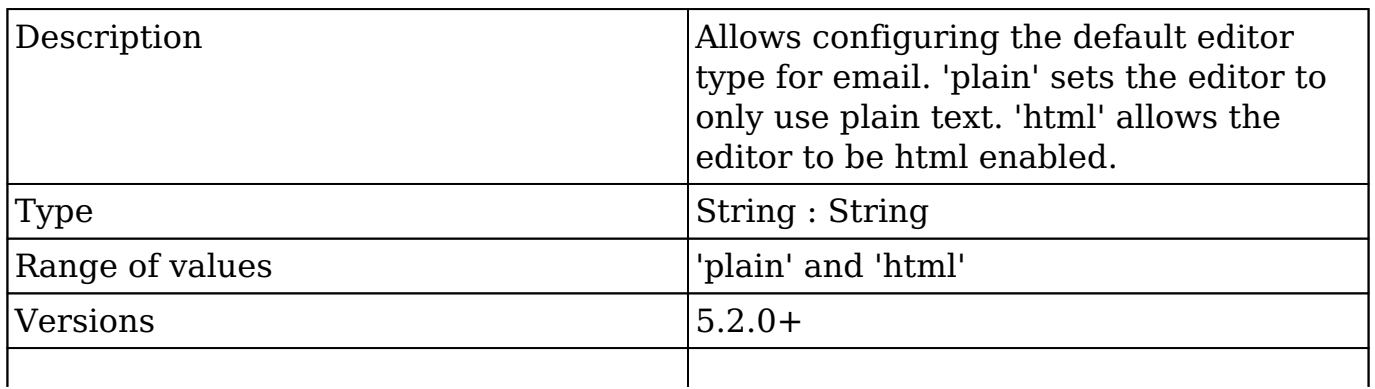

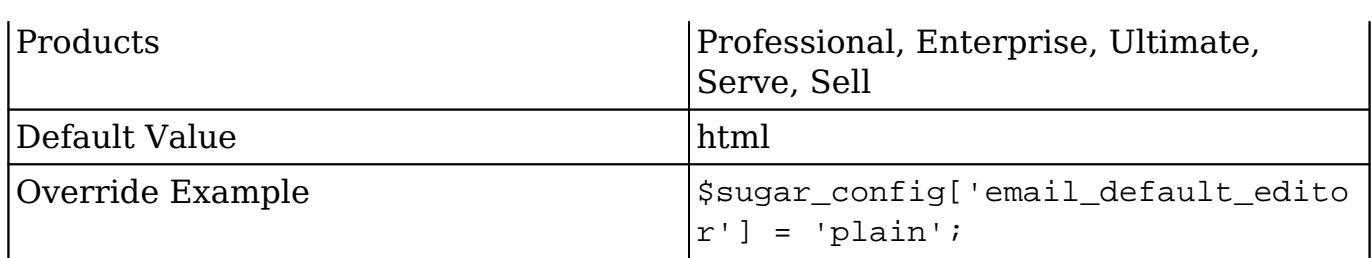

# **email\_mailer\_timeout**

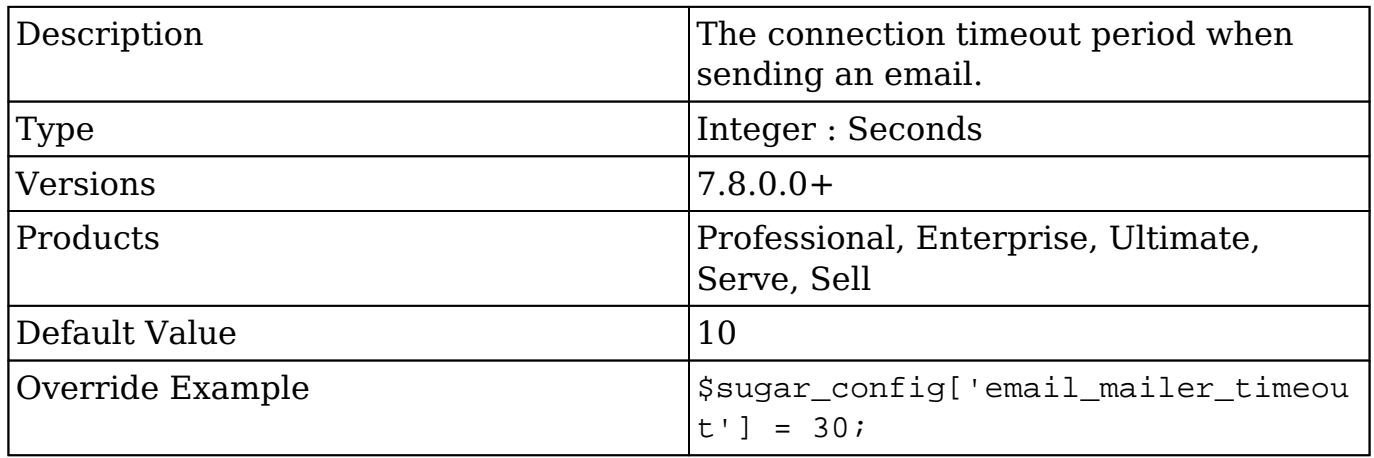

# **enable\_inline\_reports\_edit**

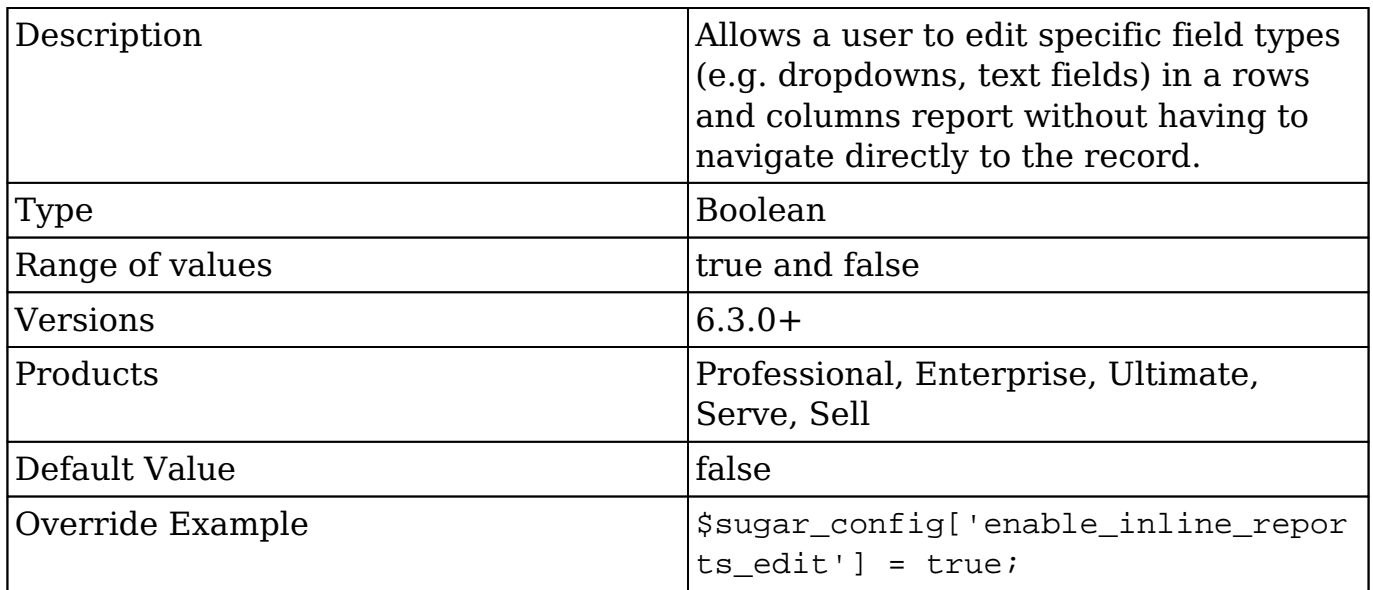

# **enable\_long\_text\_search**

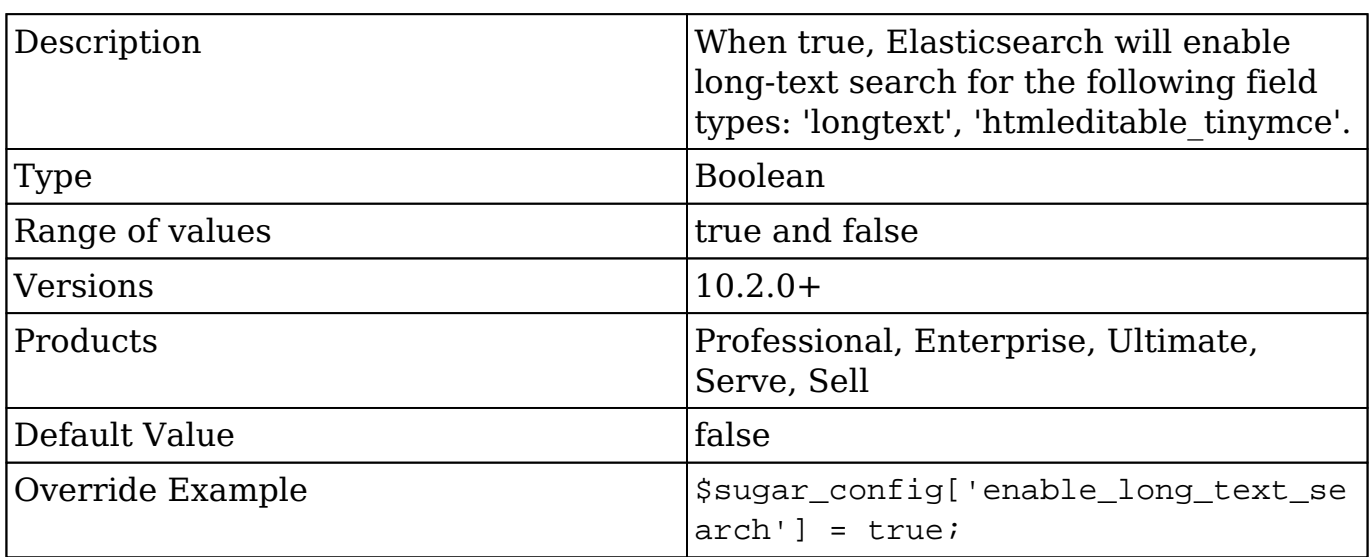

# **enable\_mobile\_redirect**

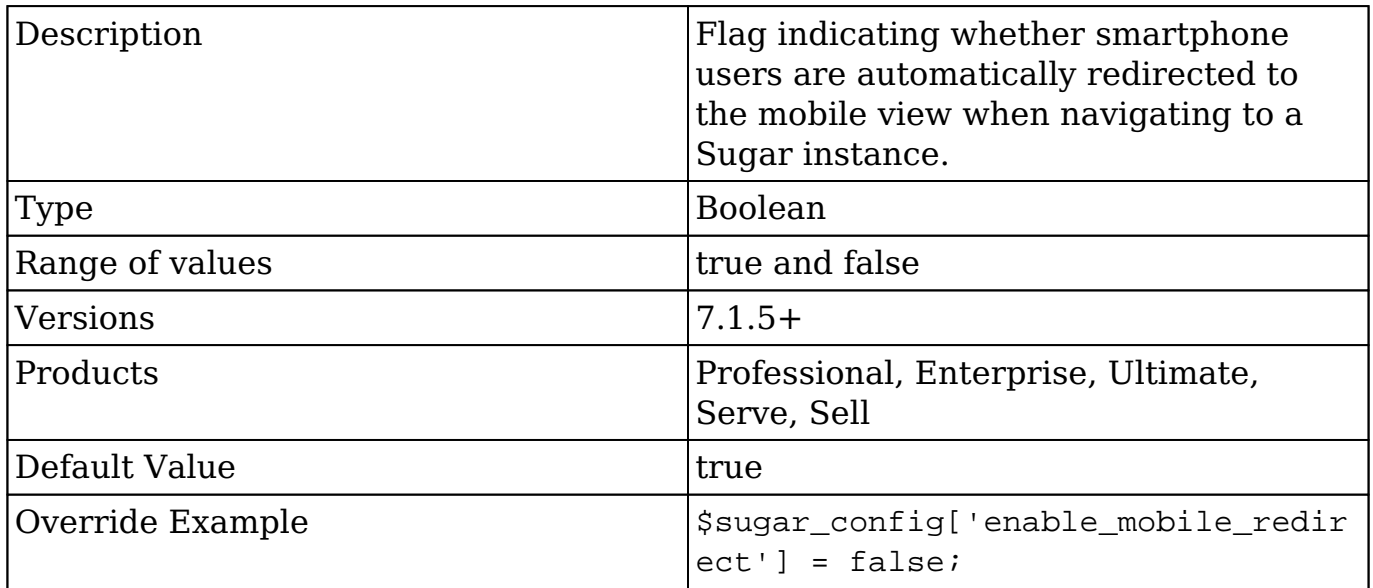

# **exclude\_notifications**

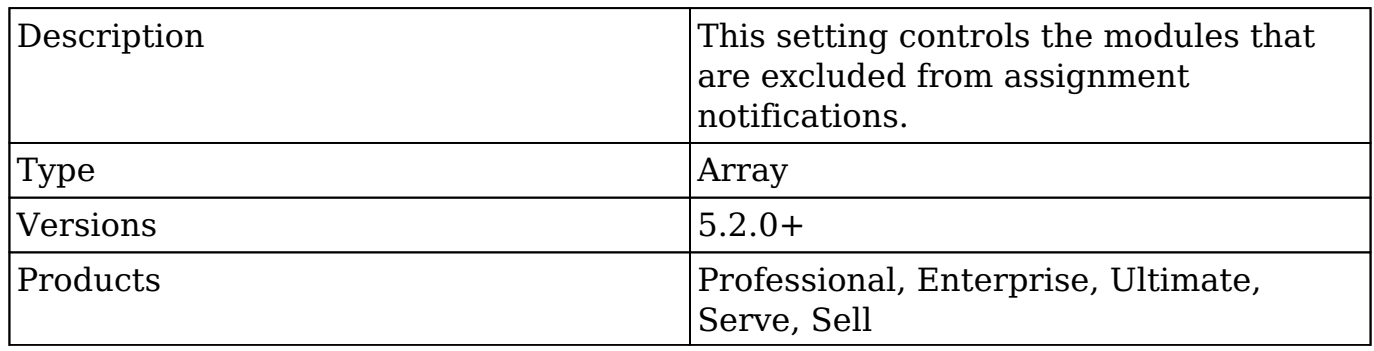

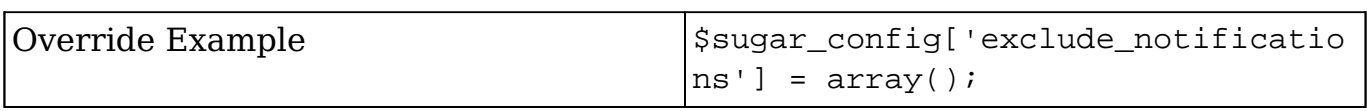

#### **exclude\_notifications.module**

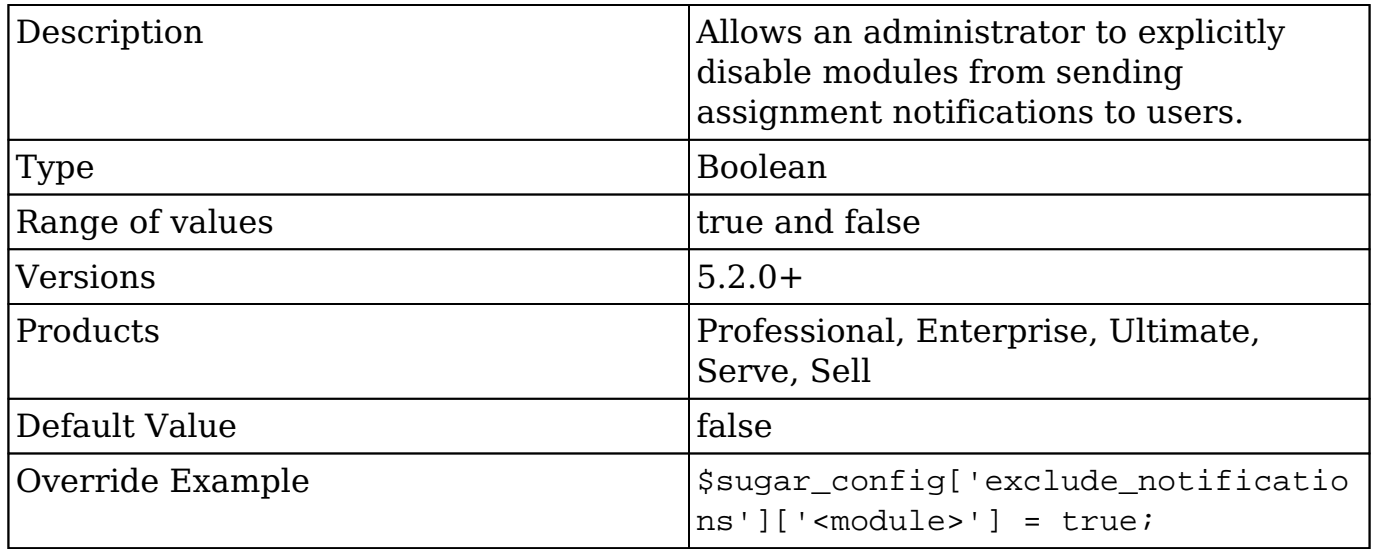

#### **external\_cache.memcache**

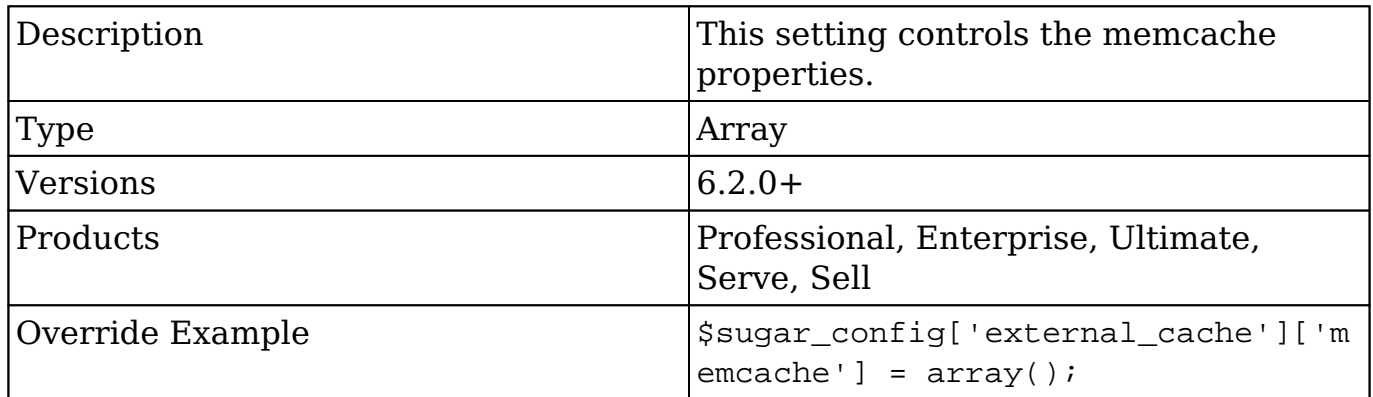

#### **external\_cache.memcache.host**

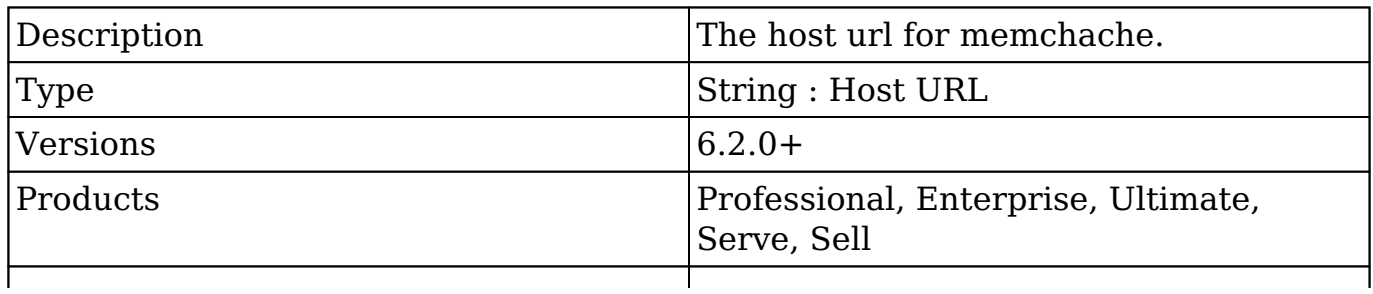
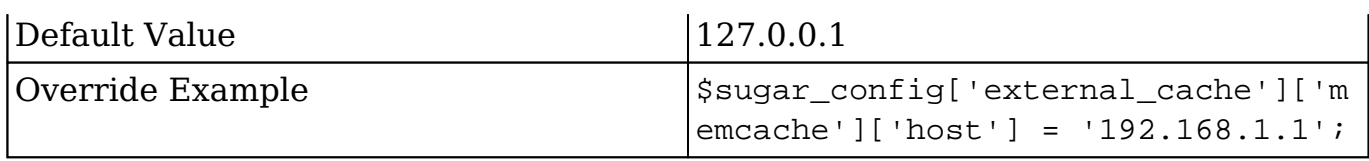

#### **external\_cache.memcache.port**

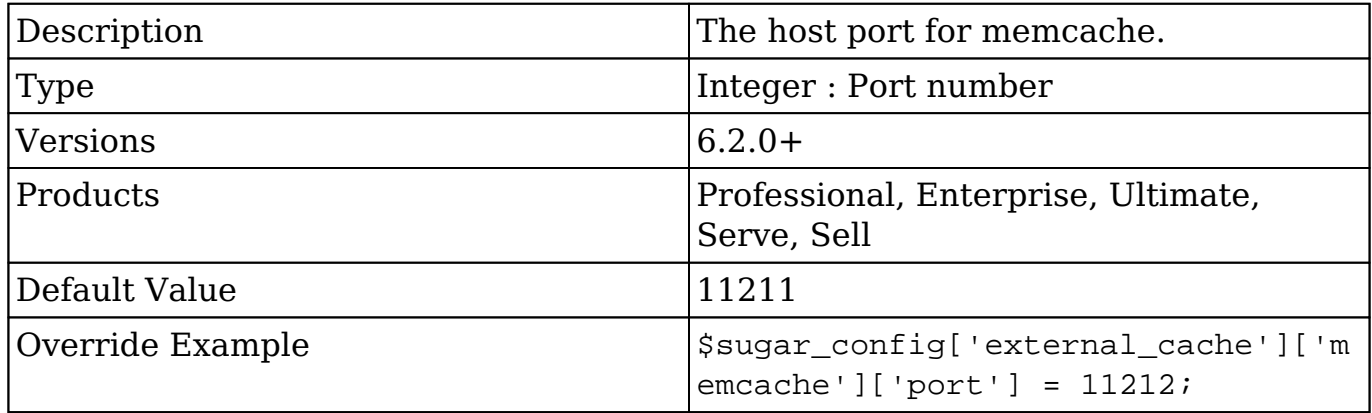

### **external\_cache.redis**

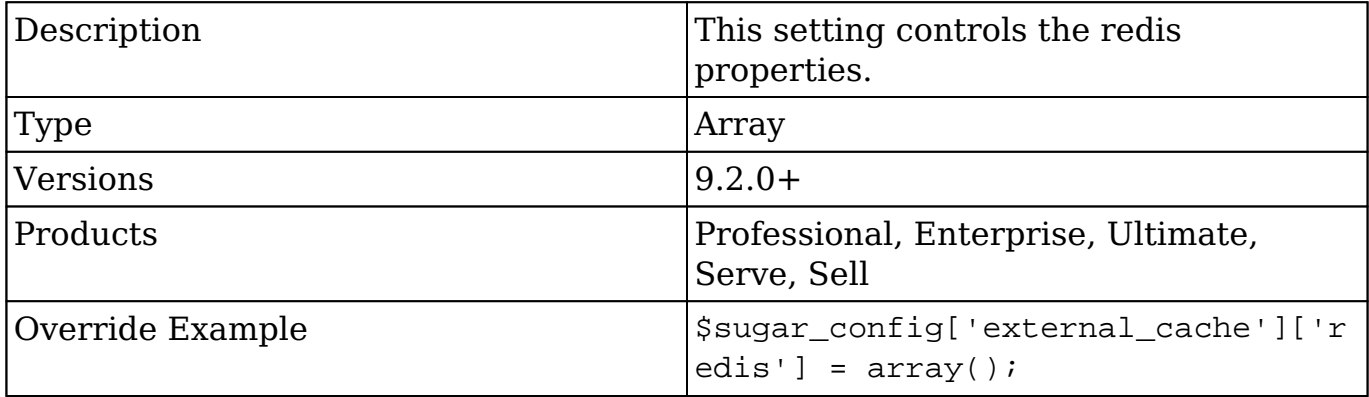

### **external\_cache.redis.host**

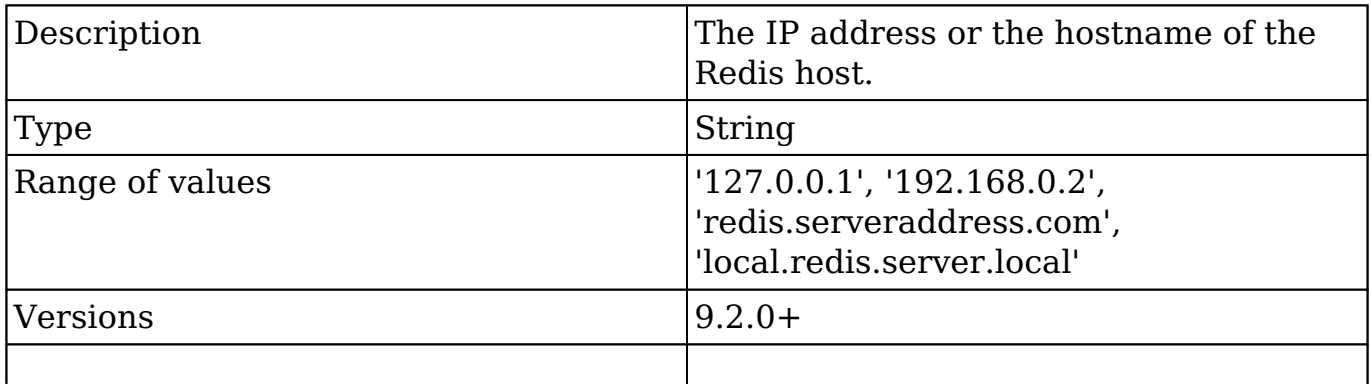

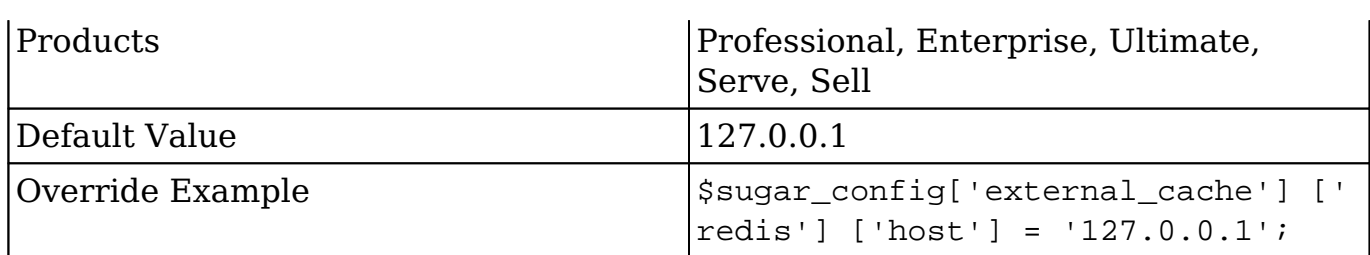

### **external\_cache.redis.persistent**

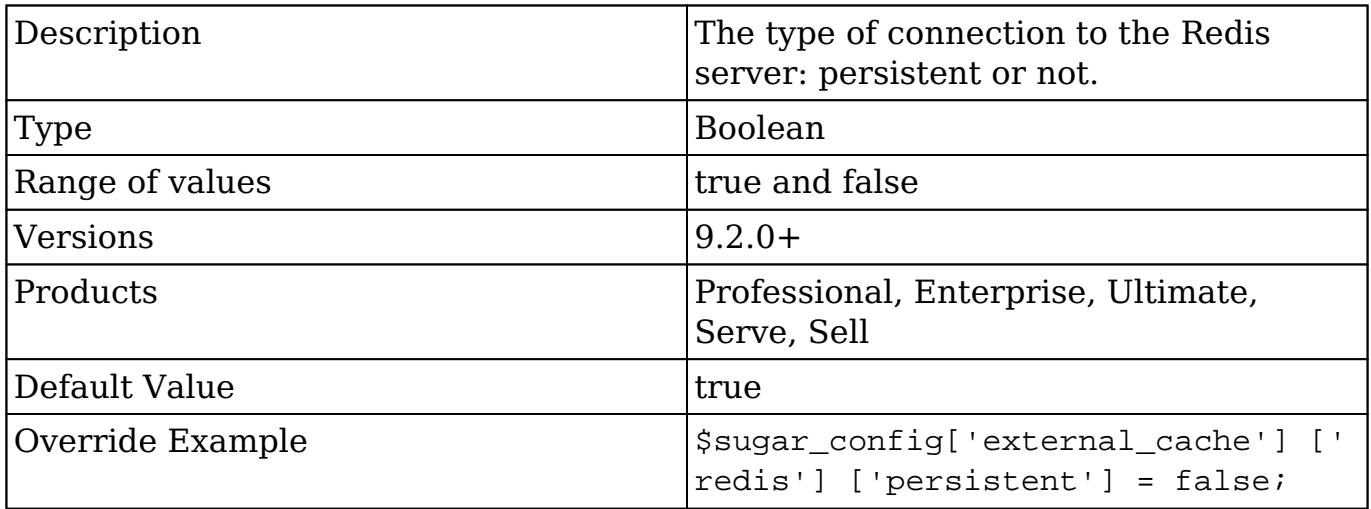

### **external\_cache.redis.port**

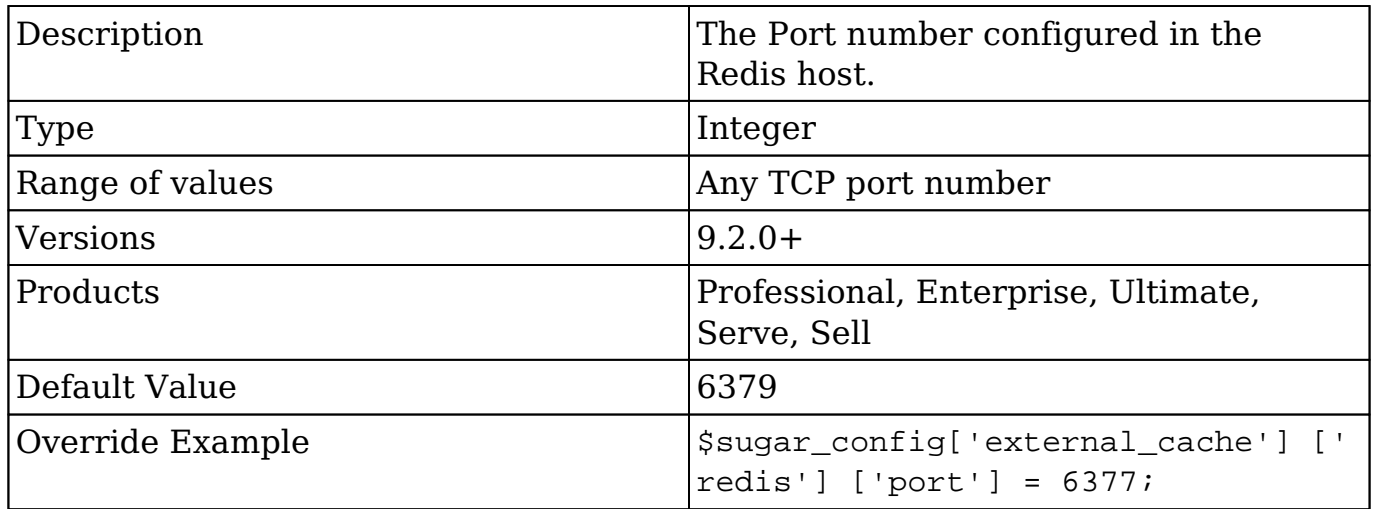

### **external\_cache.redis.timeout**

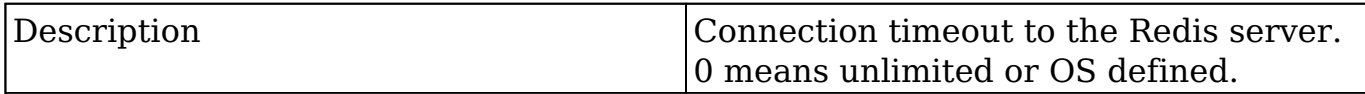

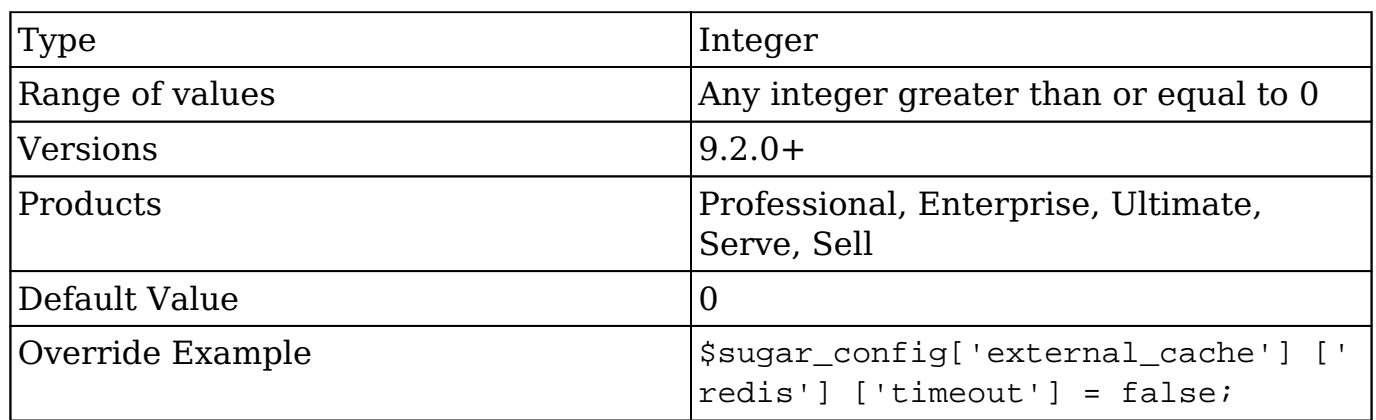

# **external\_cache\_db\_gc\_probability**

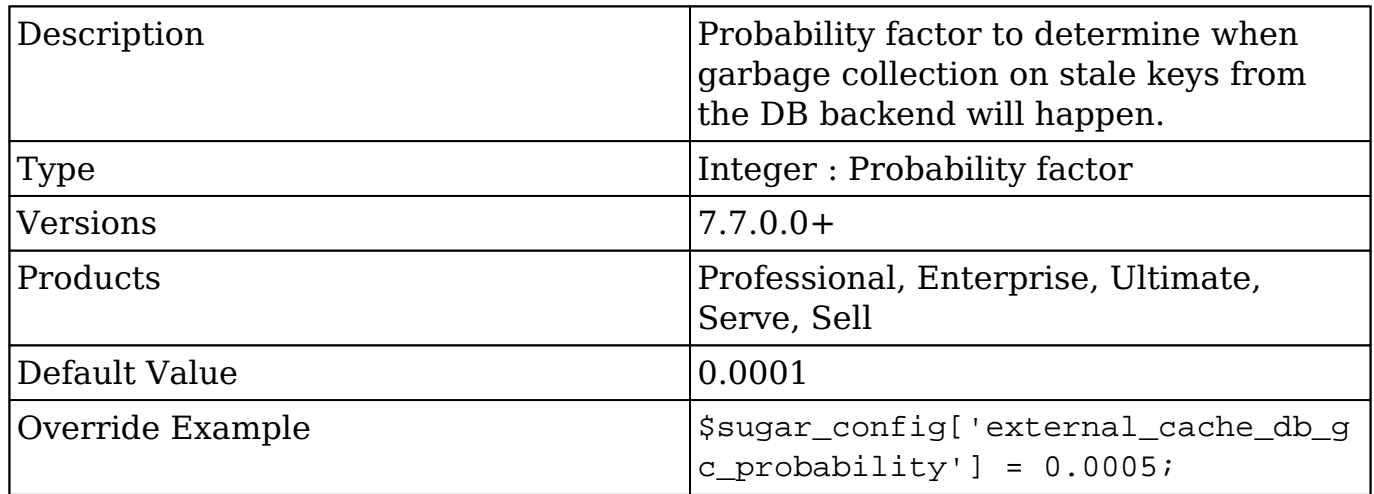

## **external\_cache\_db\_gc\_threshold**

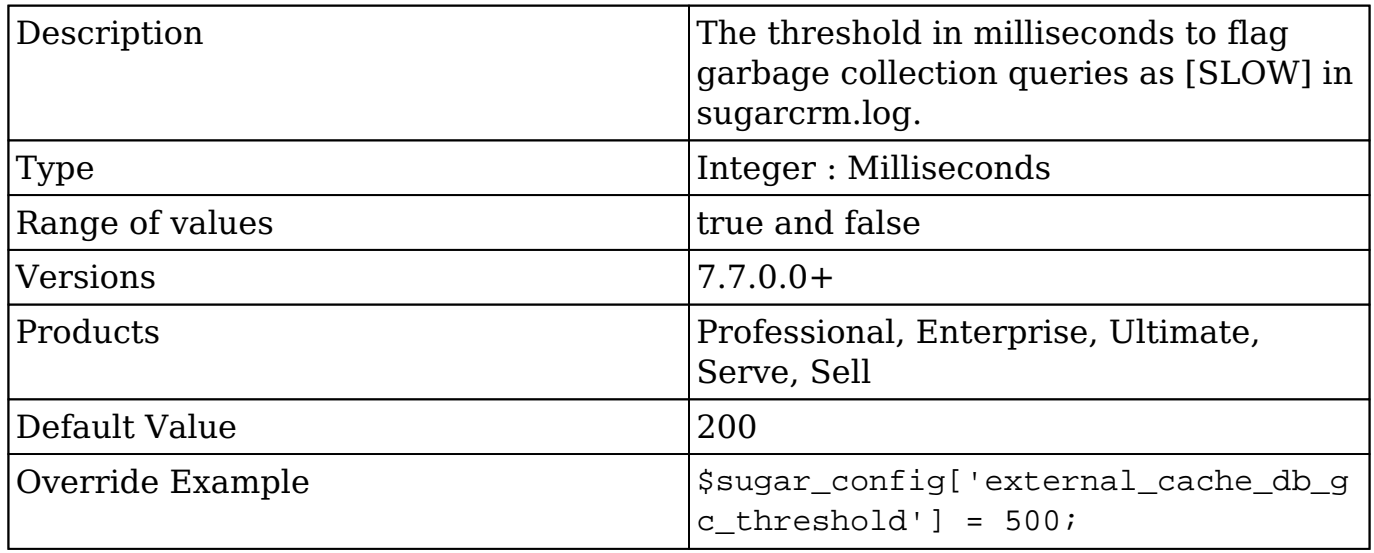

# **external\_cache\_disabled**

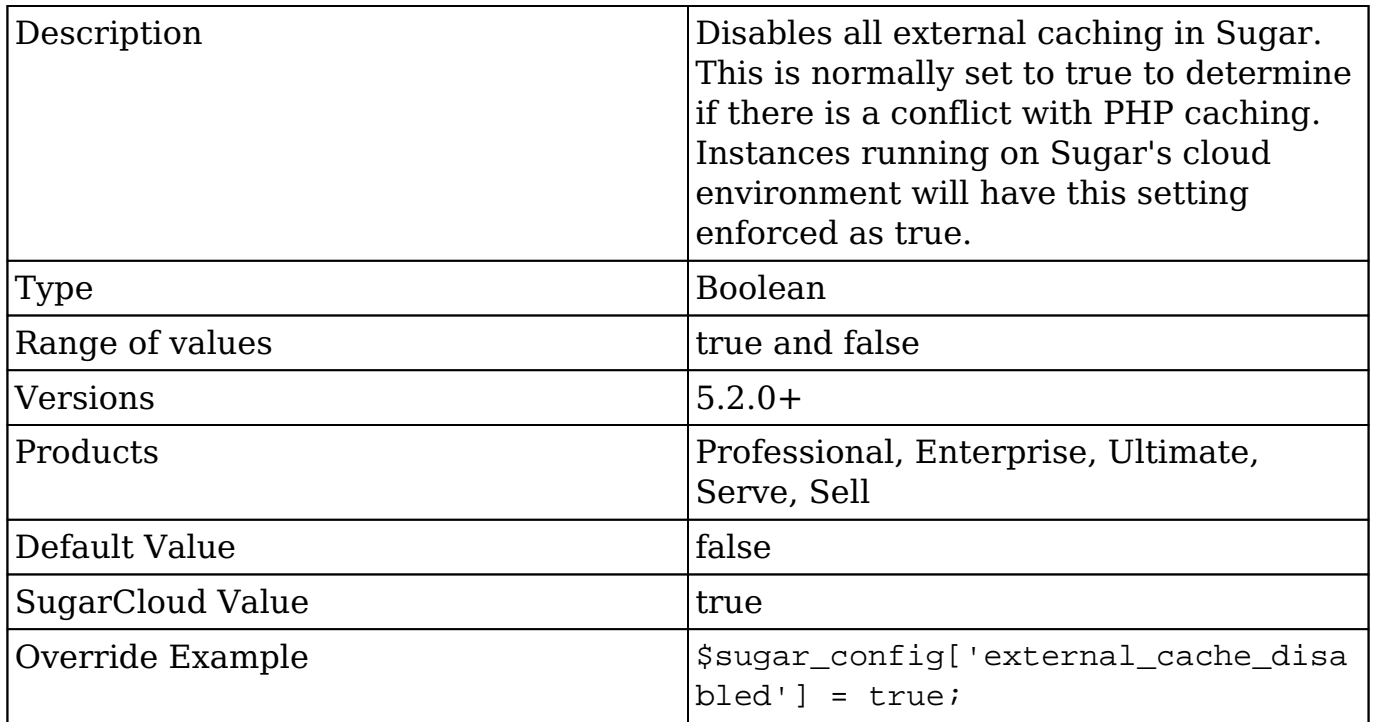

## **external\_cache\_disabled\_memcached**

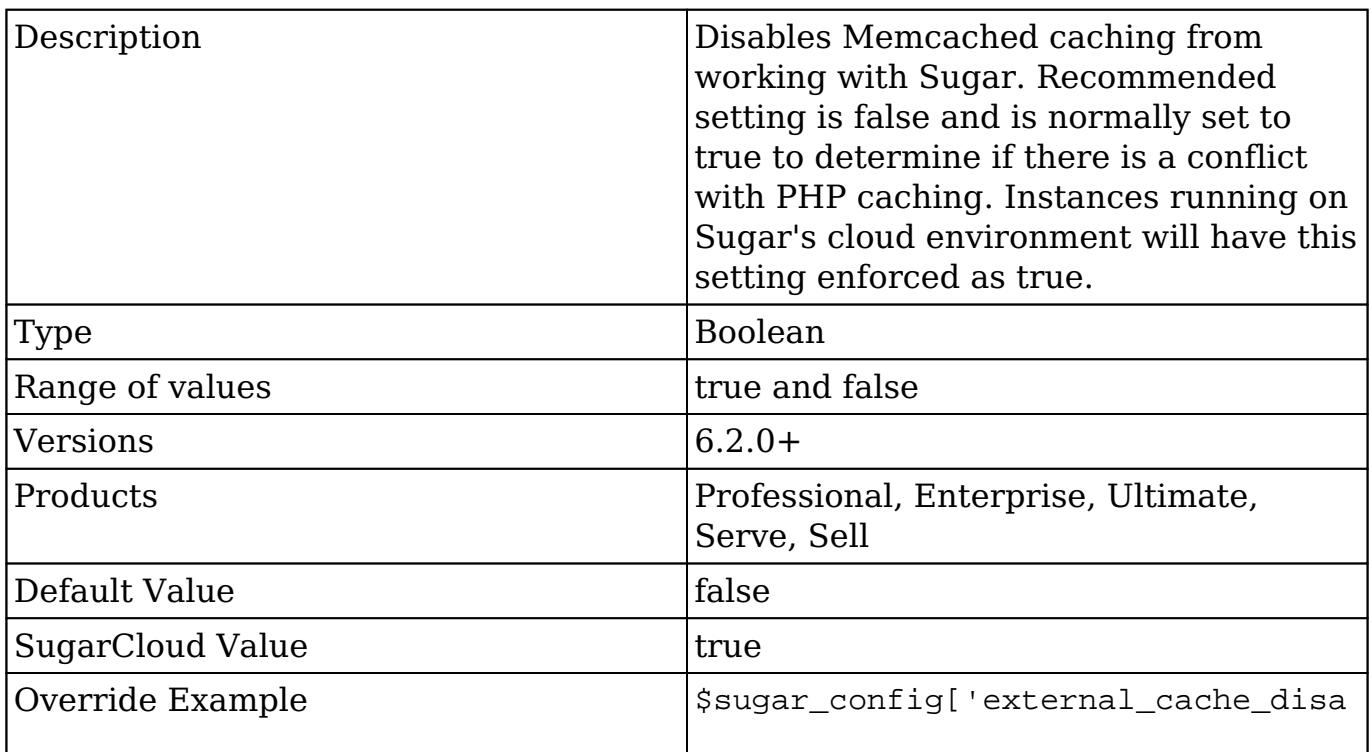

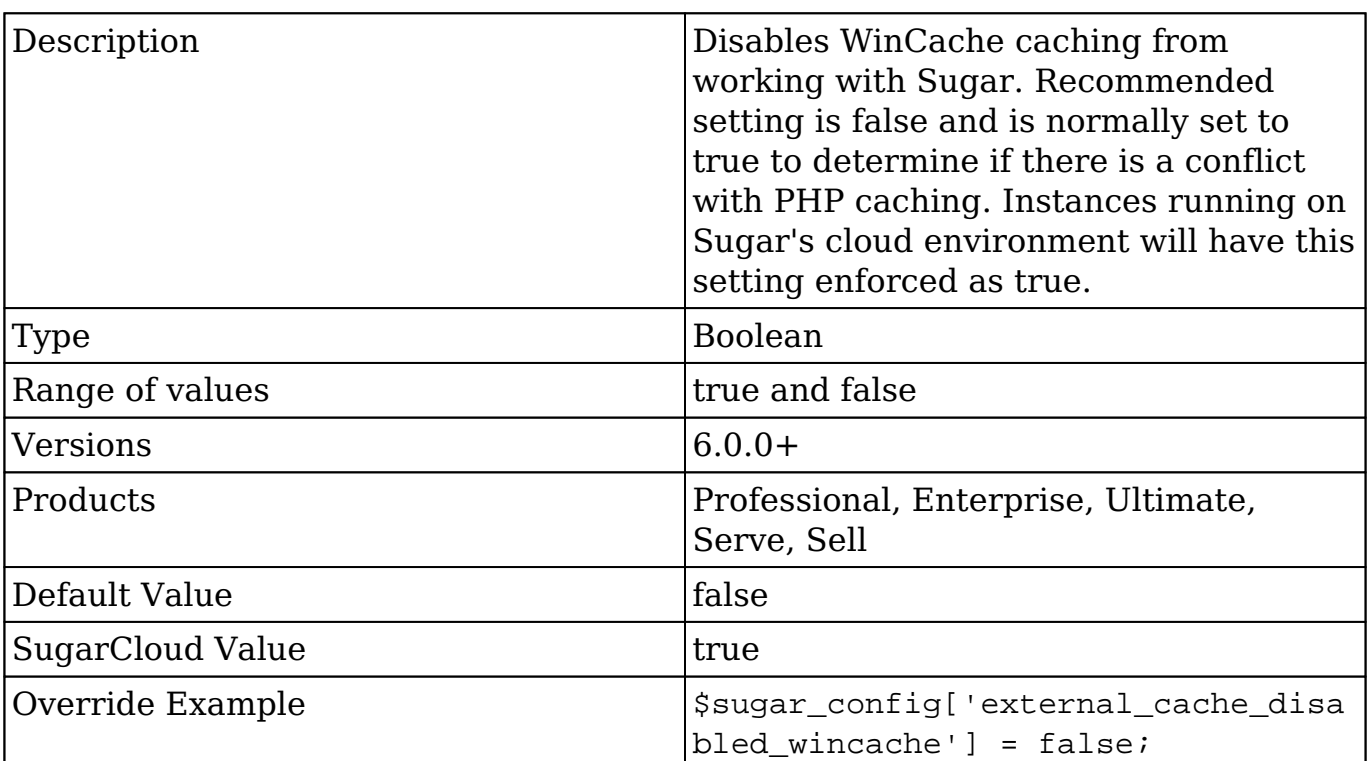

### **external\_cache\_disabled\_wincache**

## **external\_cache\_force\_backend**

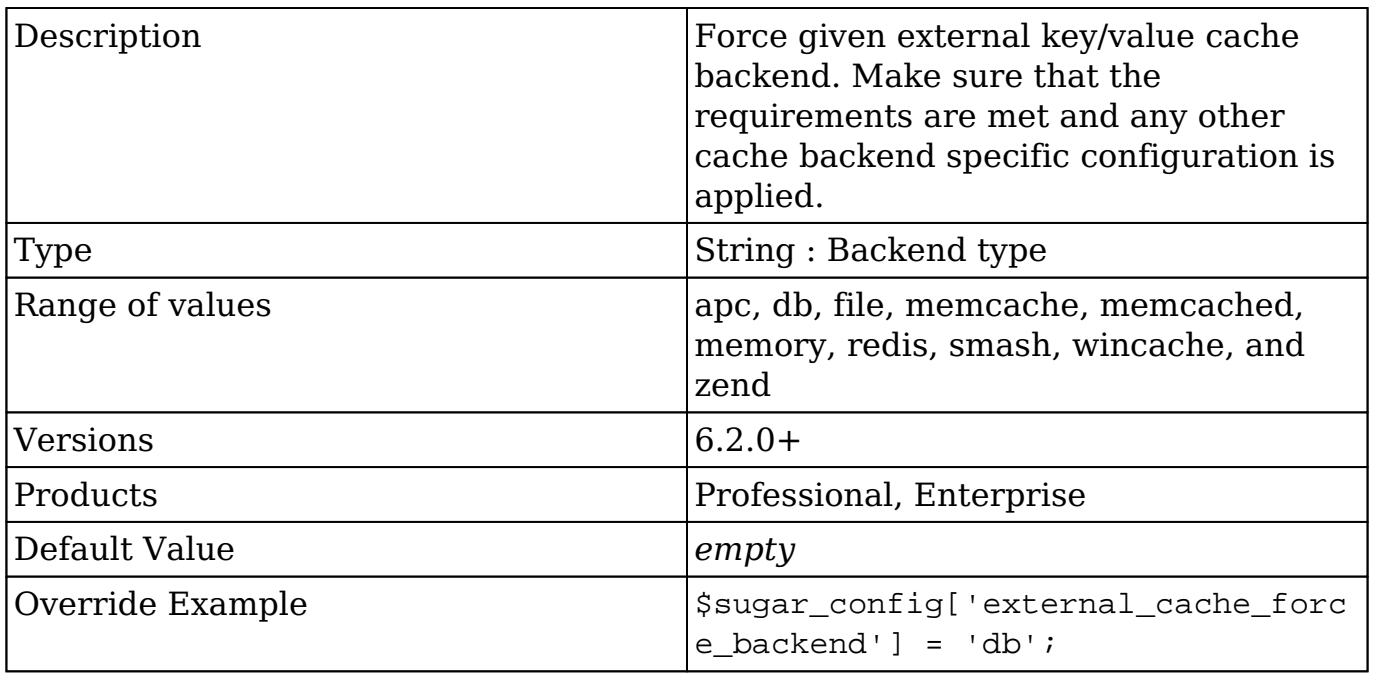

### **forms**

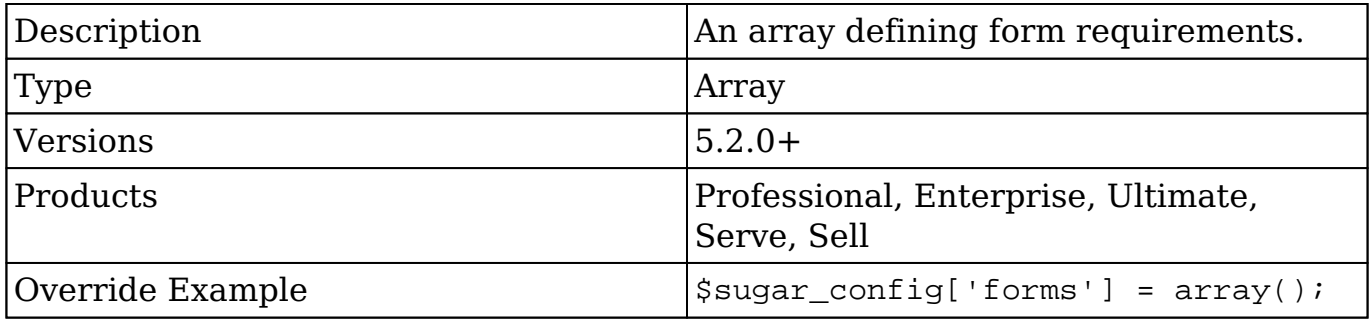

### **forms.requireFirst**

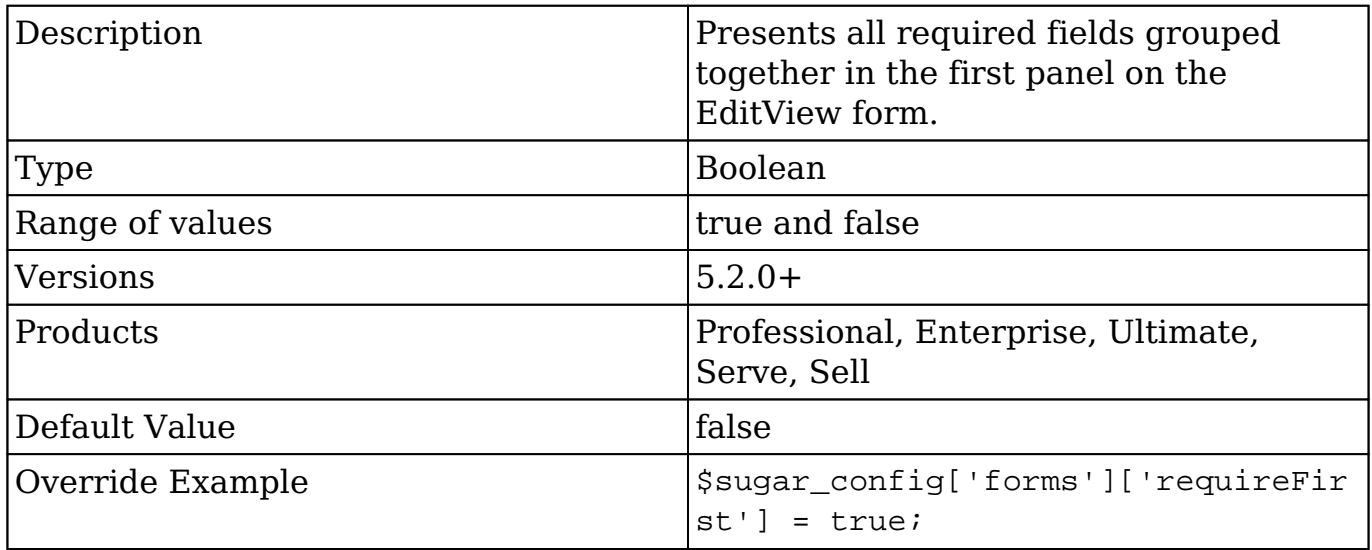

# **freebusy\_use\_vcal\_cache**

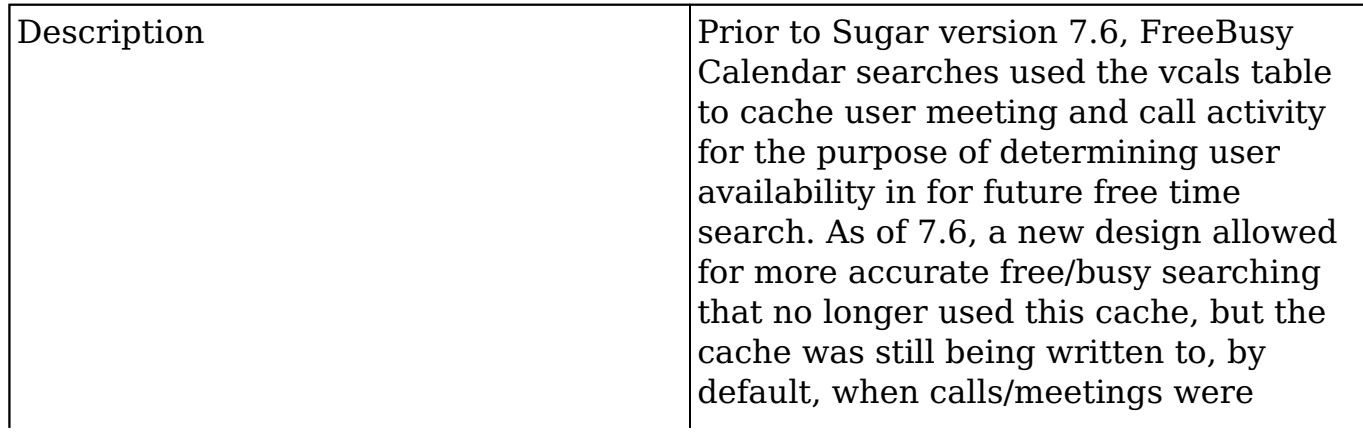

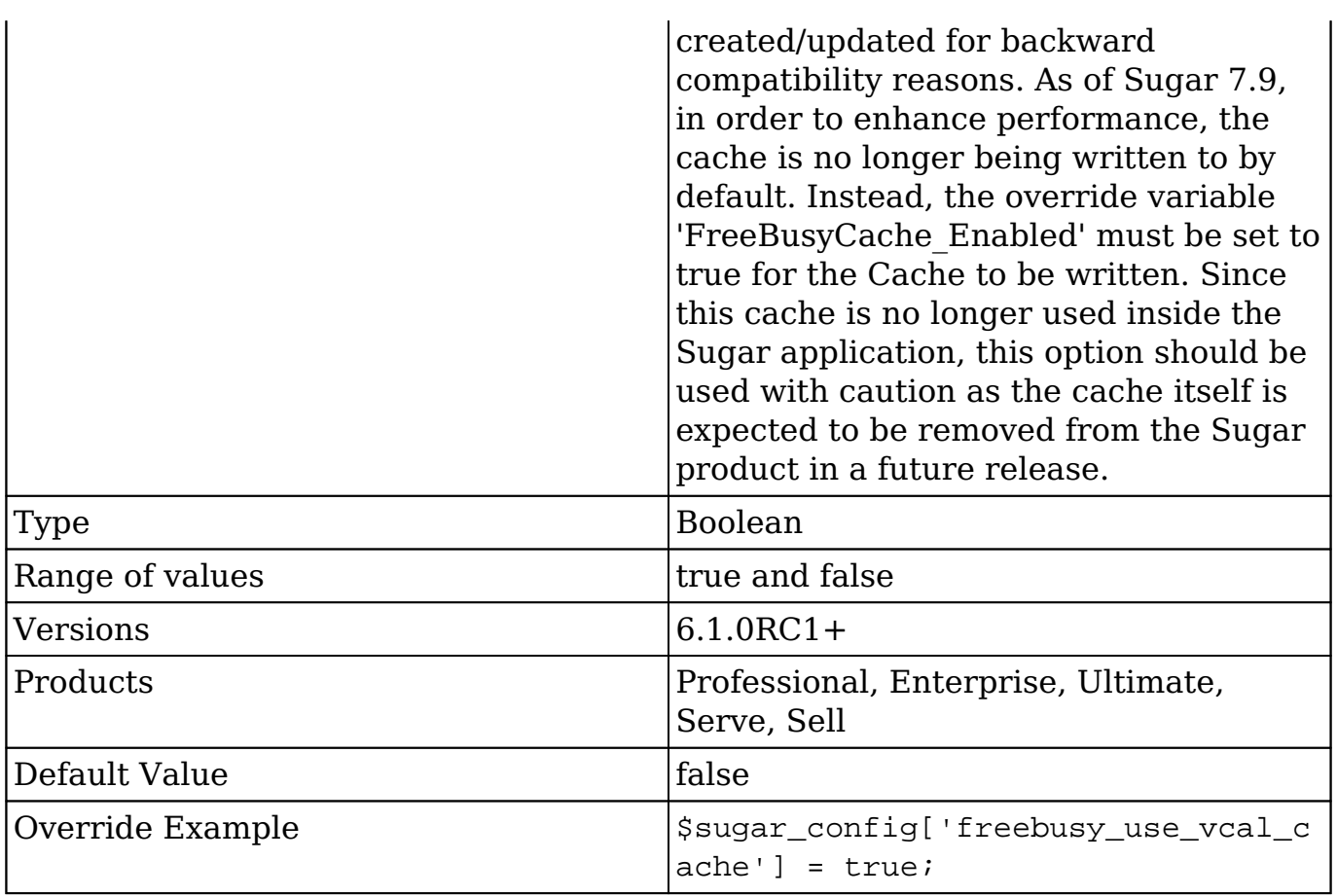

# **gs\_use\_shortcut\_operator**

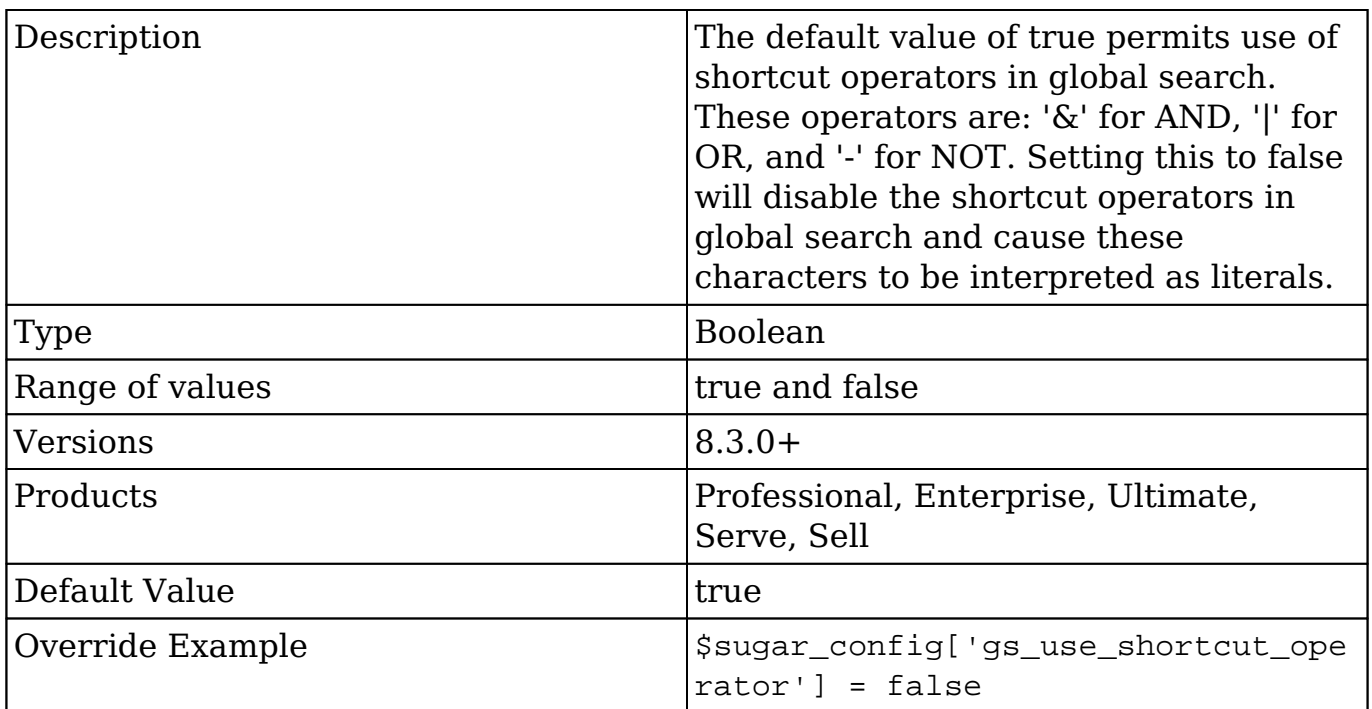

## **hide\_admin\_licensing**

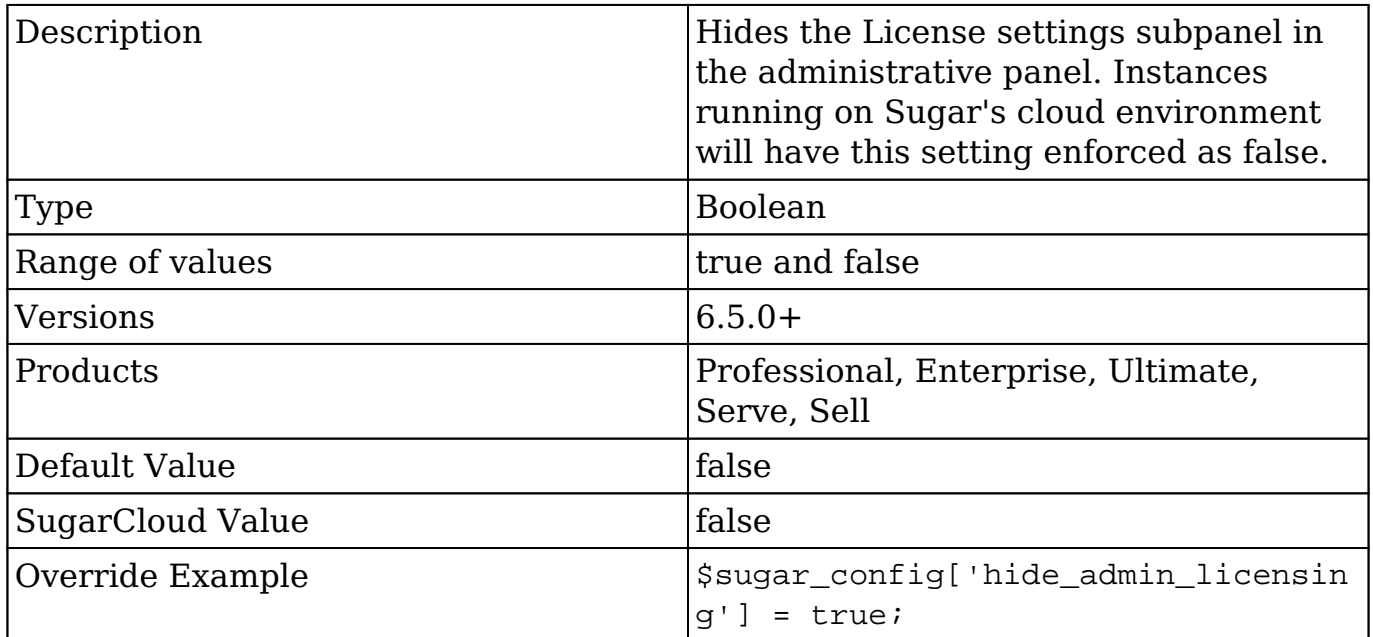

# **hide\_full\_text\_engine\_config**

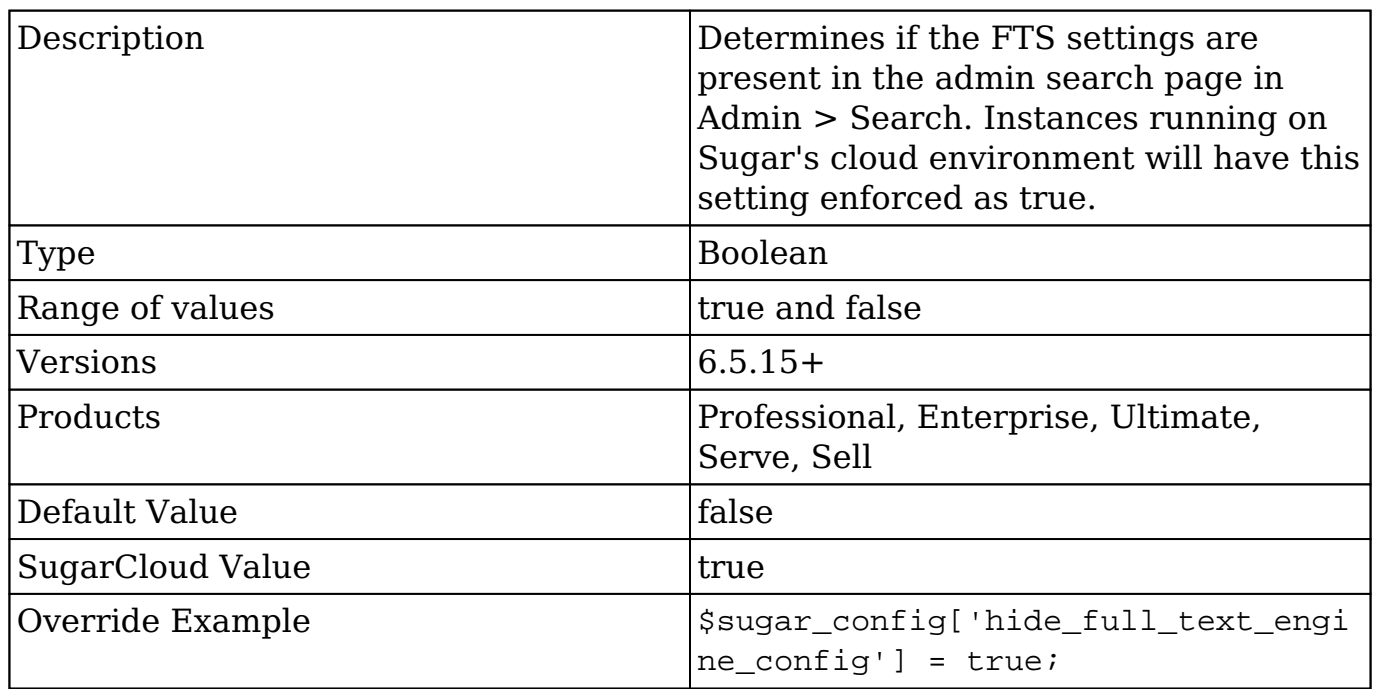

## **hide\_subpanels**

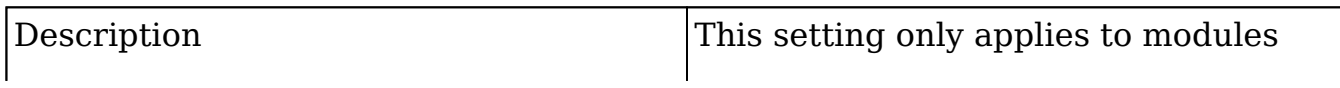

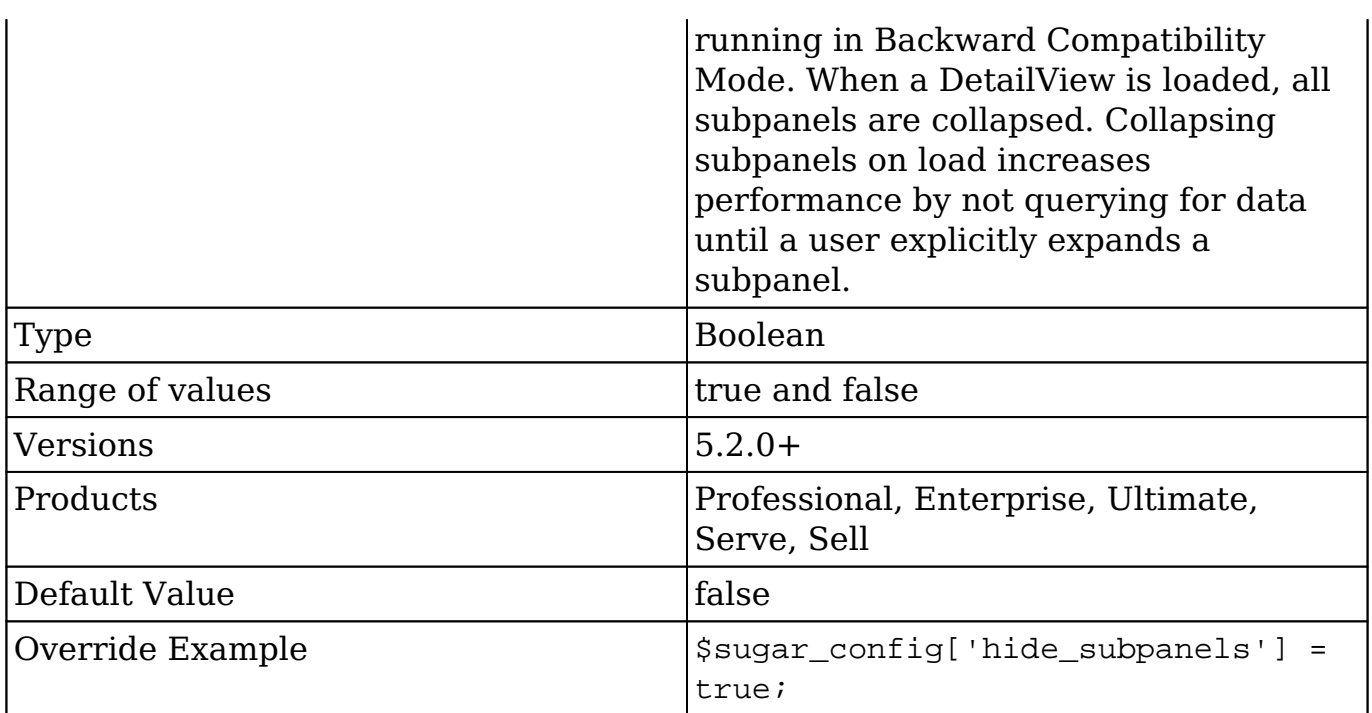

# **hide\_subpanels\_on\_login**

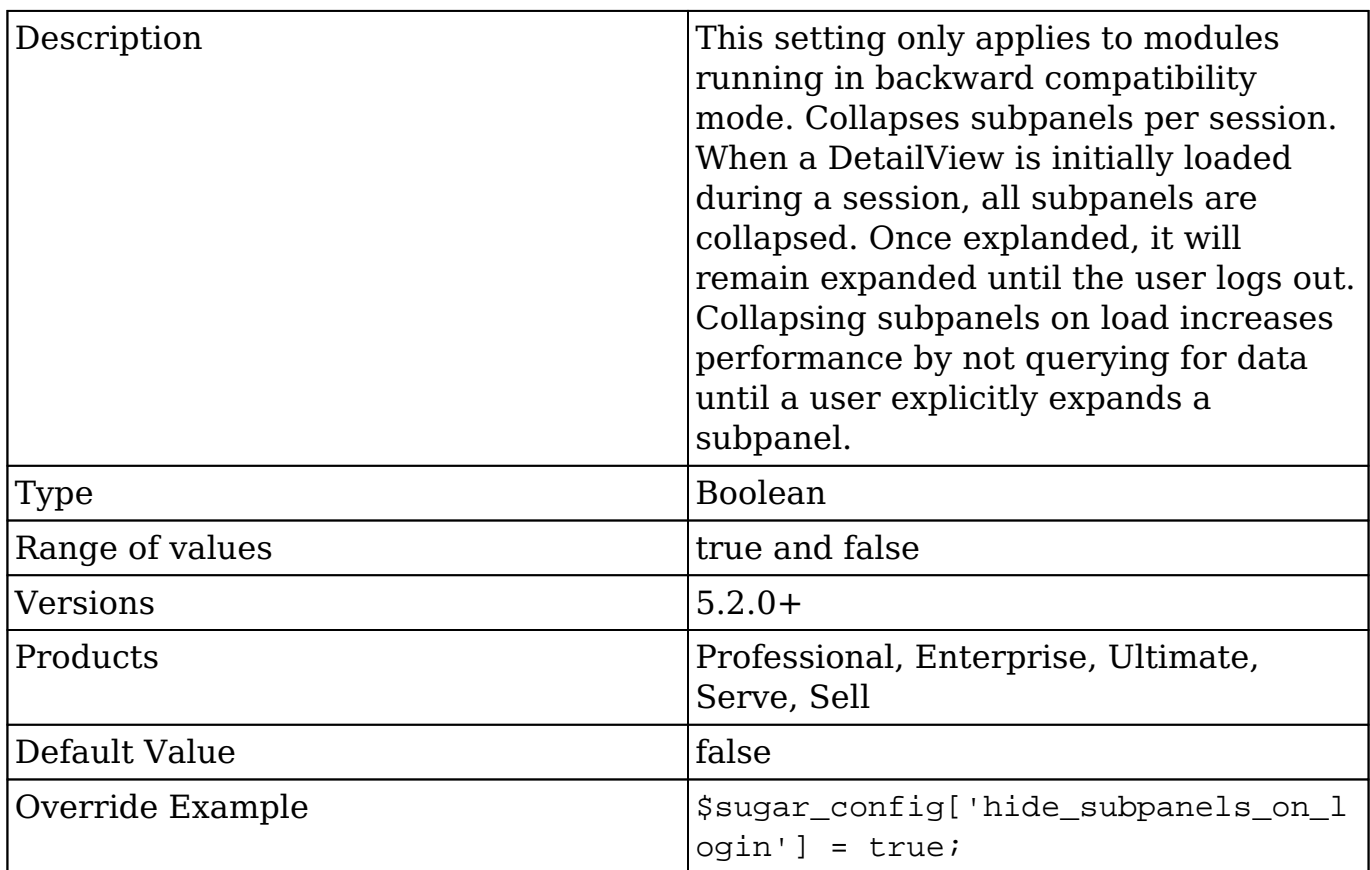

## **history\_max\_viewed**

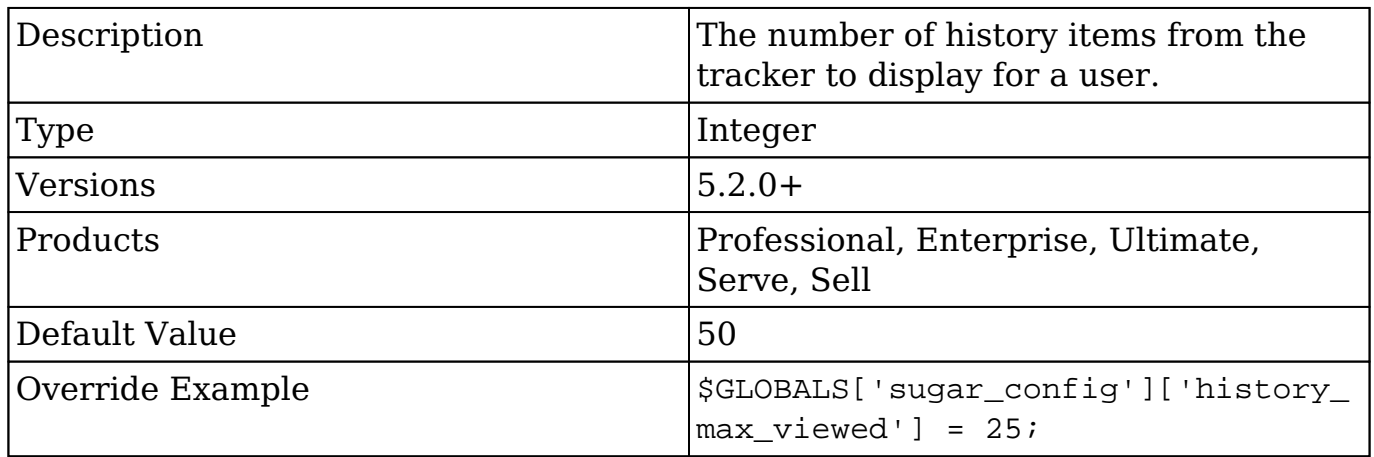

## **host\_name**

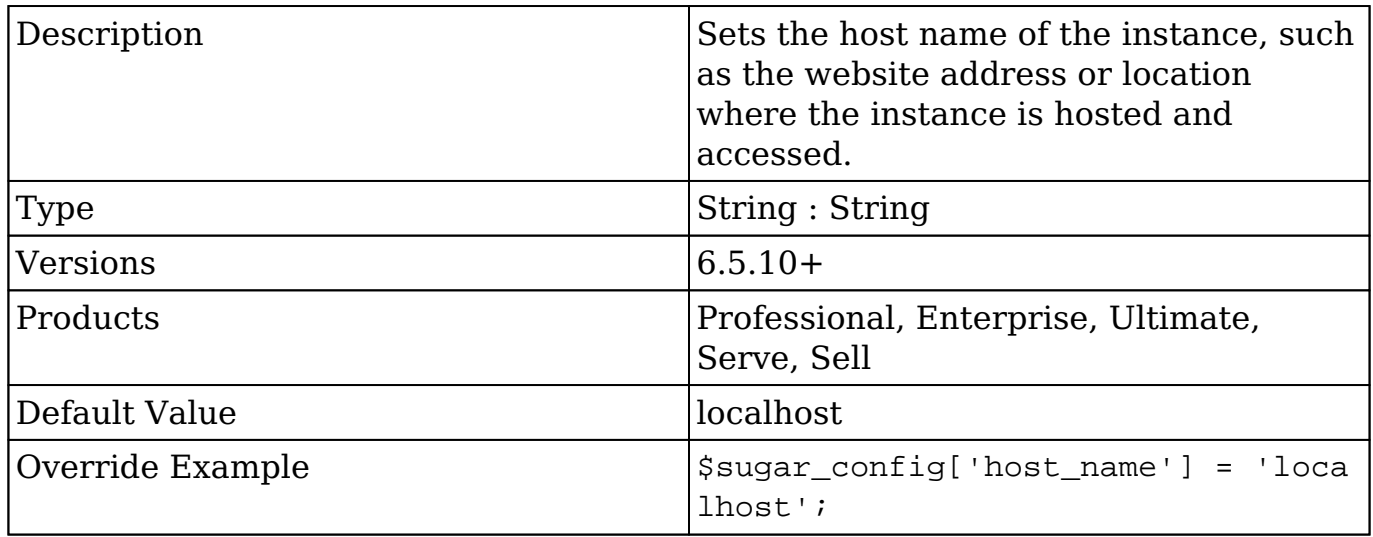

## **installer\_locked**

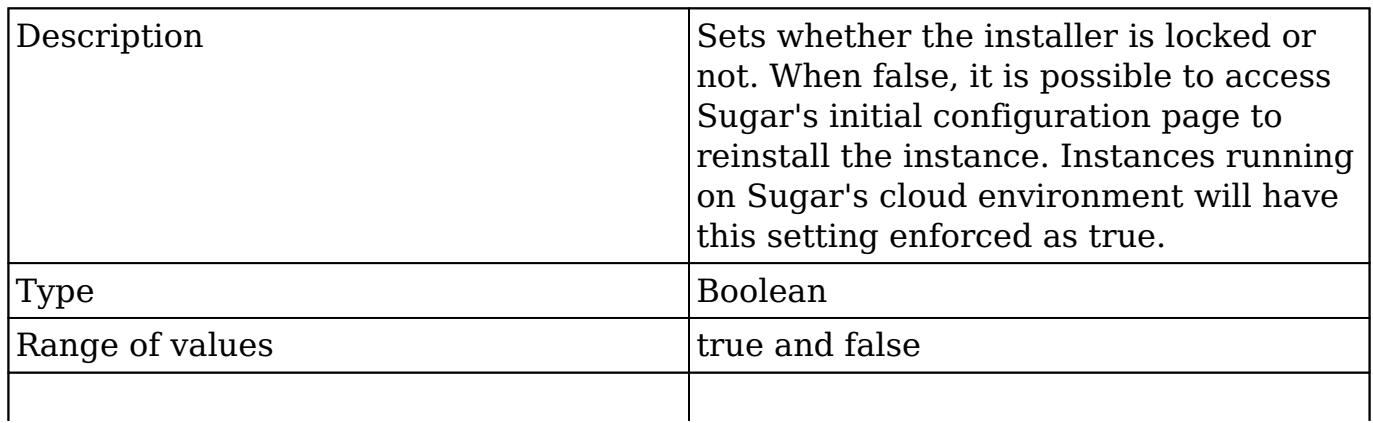

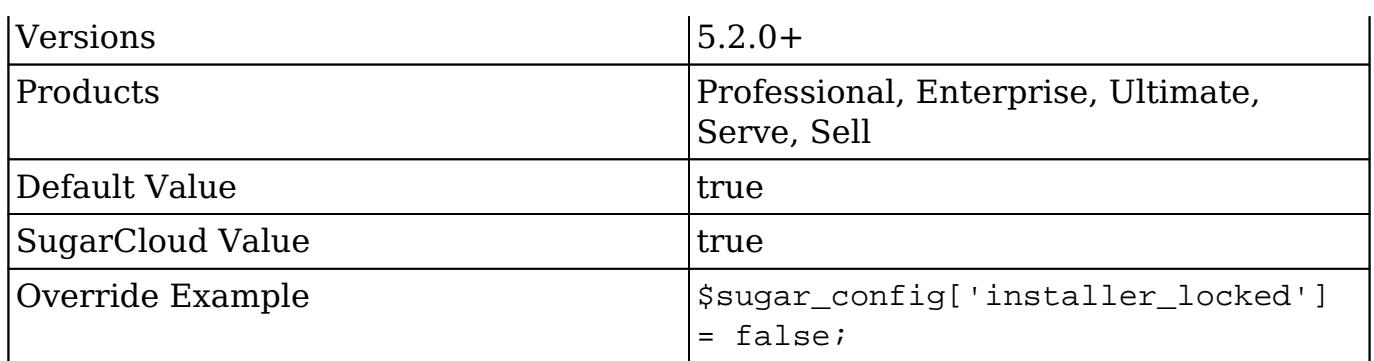

# **jobs**

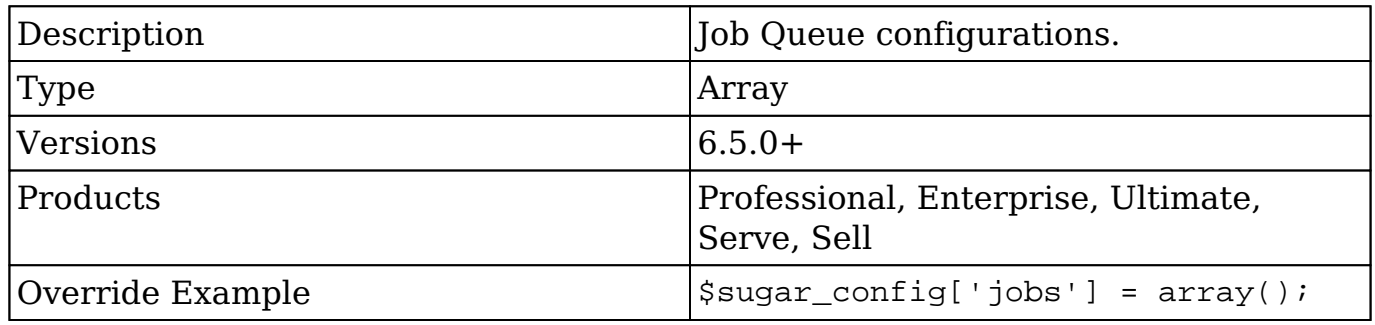

## **jobs.hard\_lifetime**

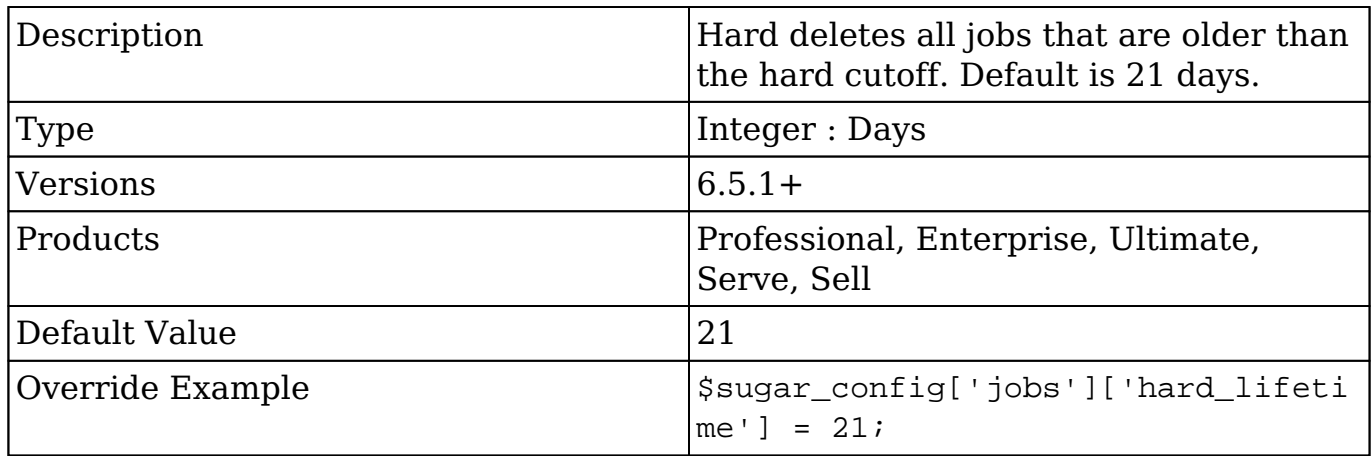

### **jobs.max\_retries**

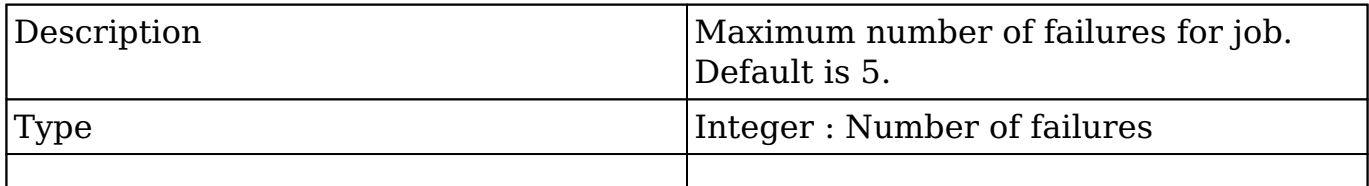

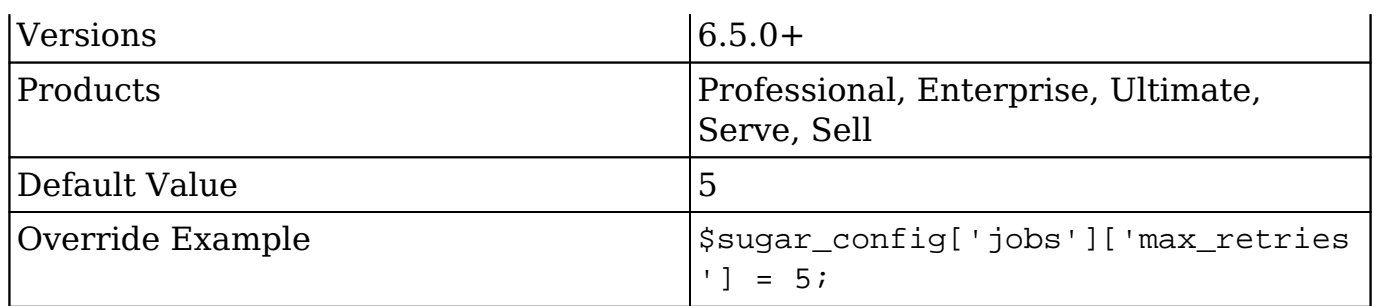

### **jobs.min\_retry\_interval**

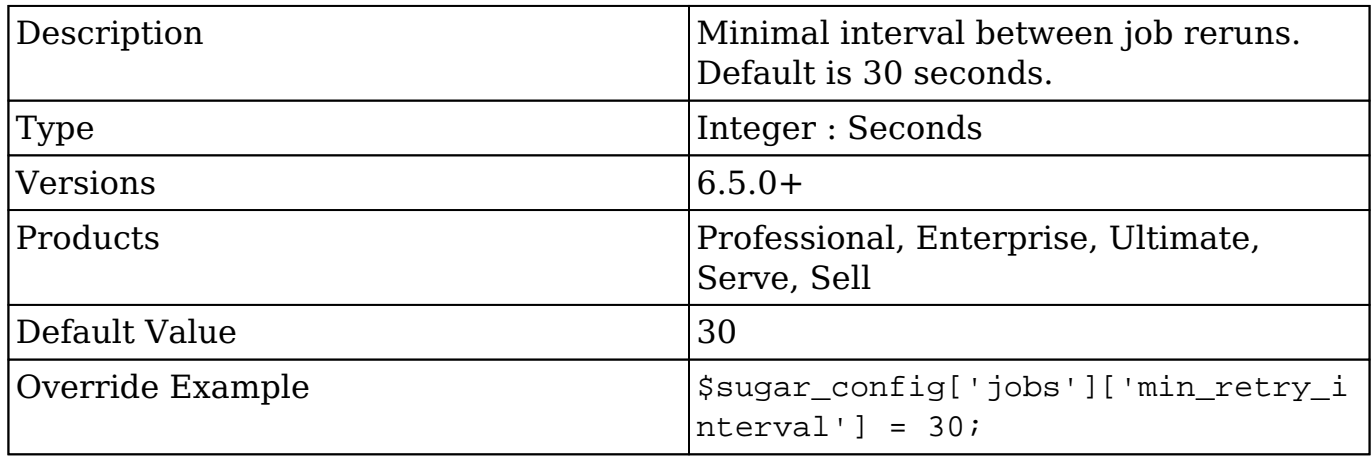

### **jobs.soft\_lifetime**

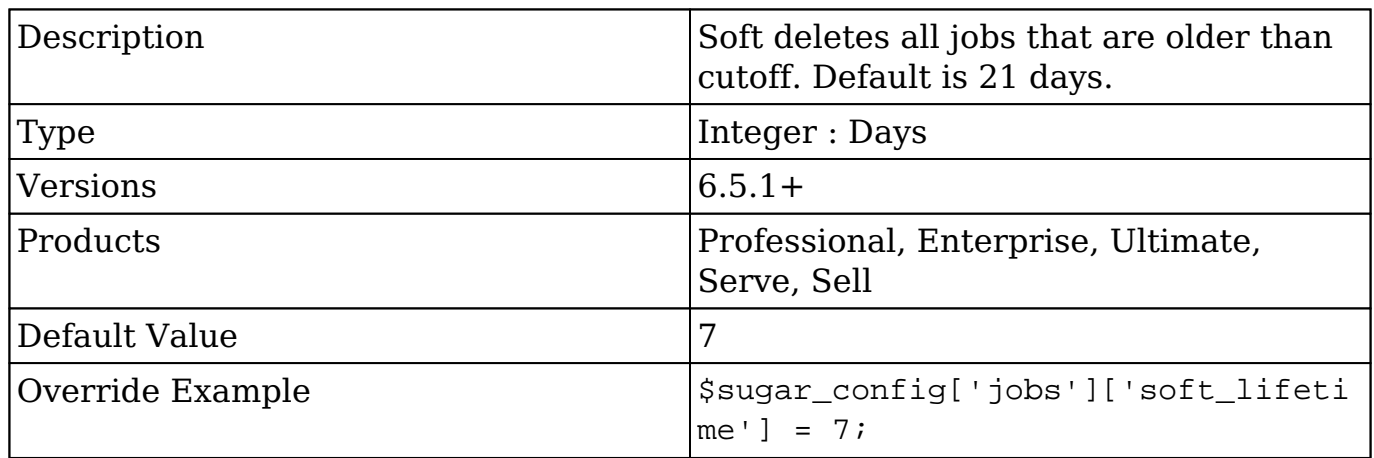

### **jobs.timeout**

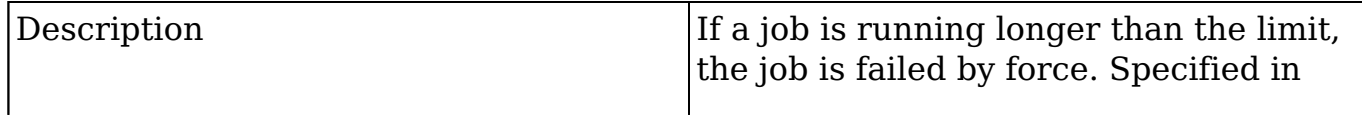

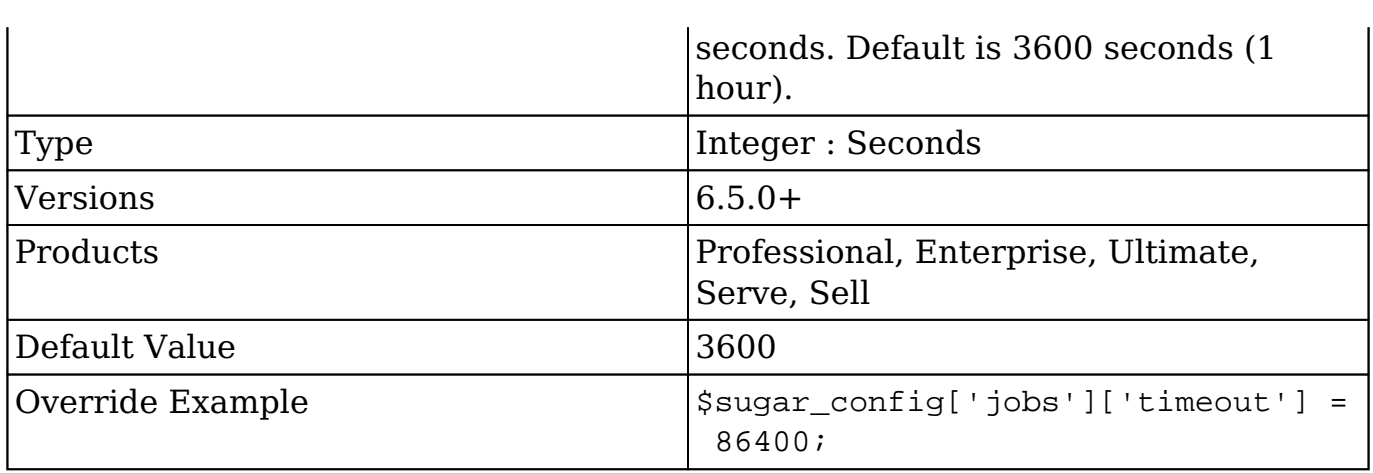

## **languages**

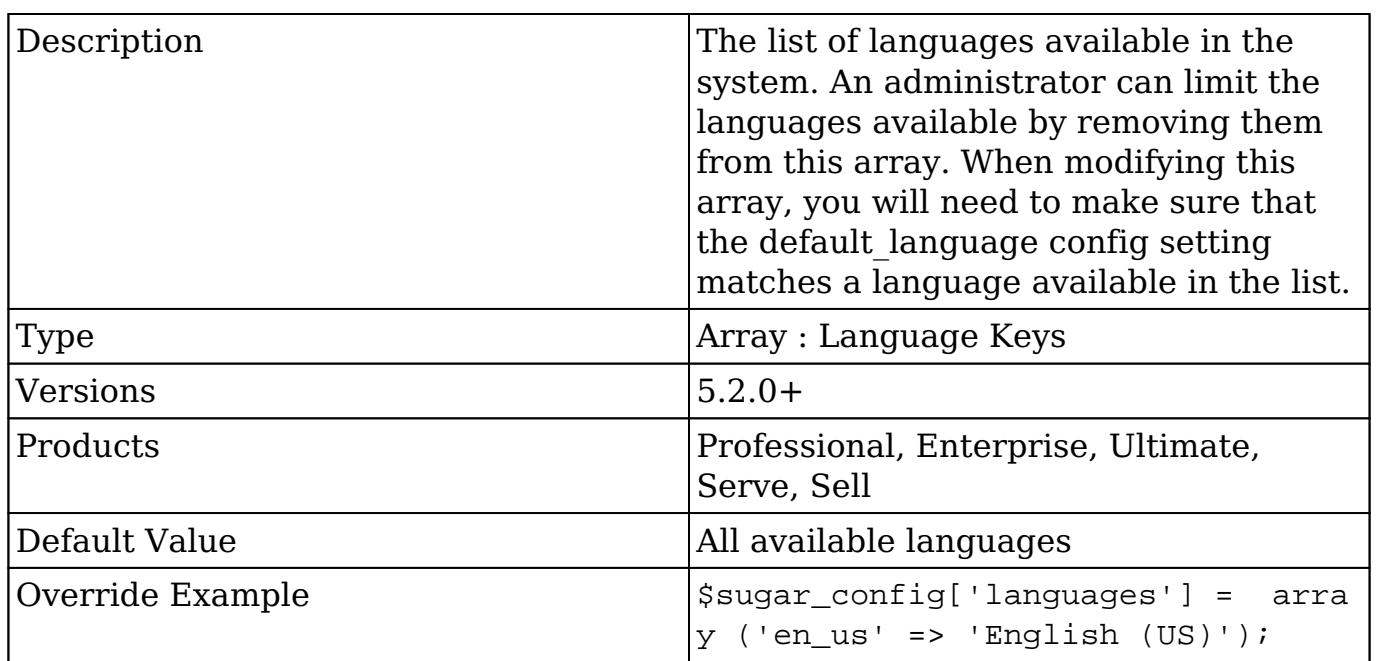

# **list\_max\_entries\_per\_page**

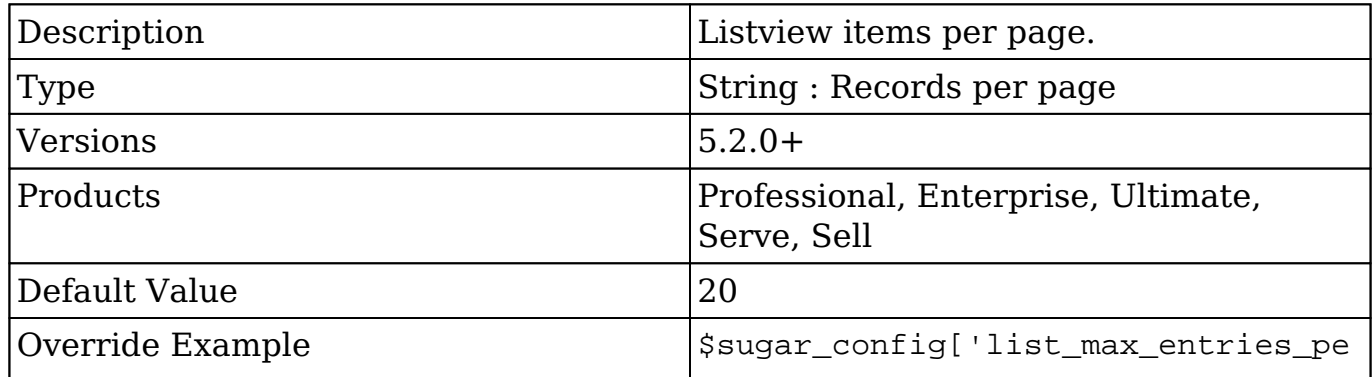

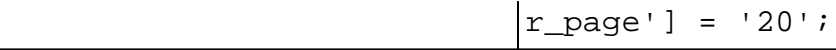

## **list\_report\_max\_per\_page**

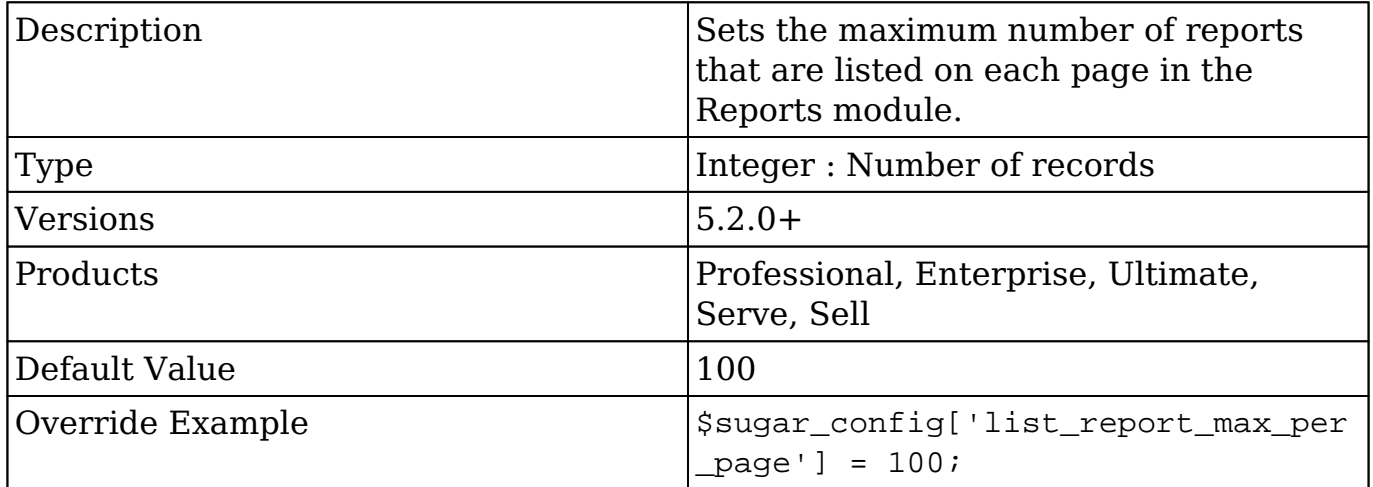

## **logger**

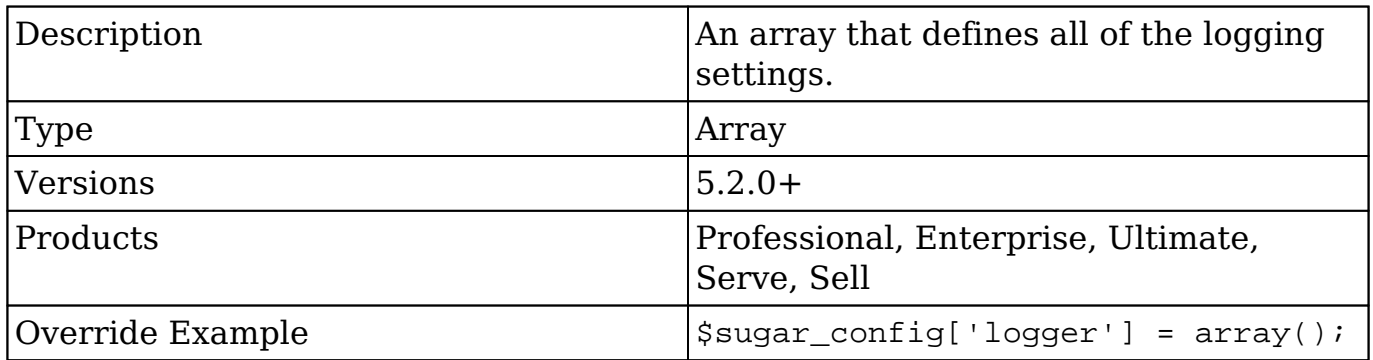

### **logger.channels**

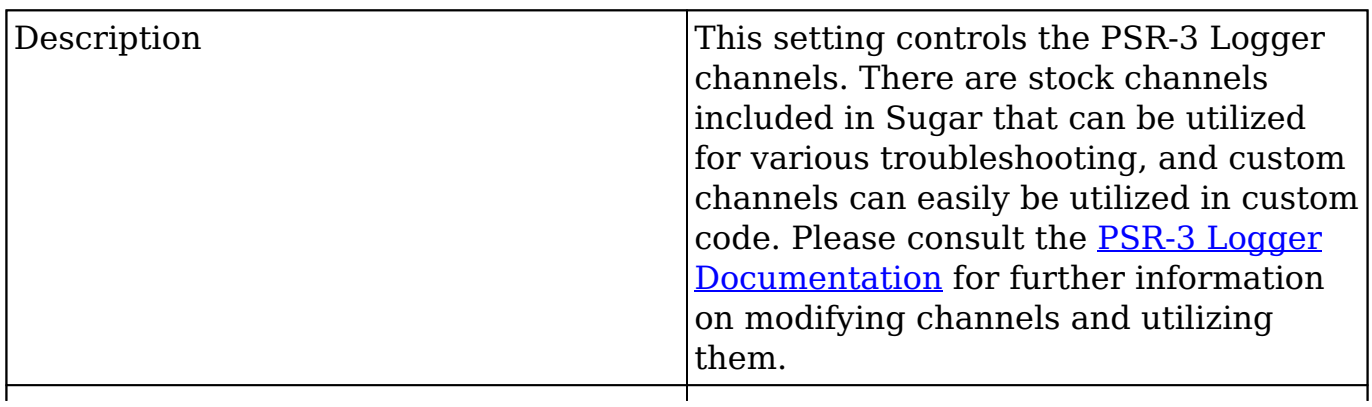

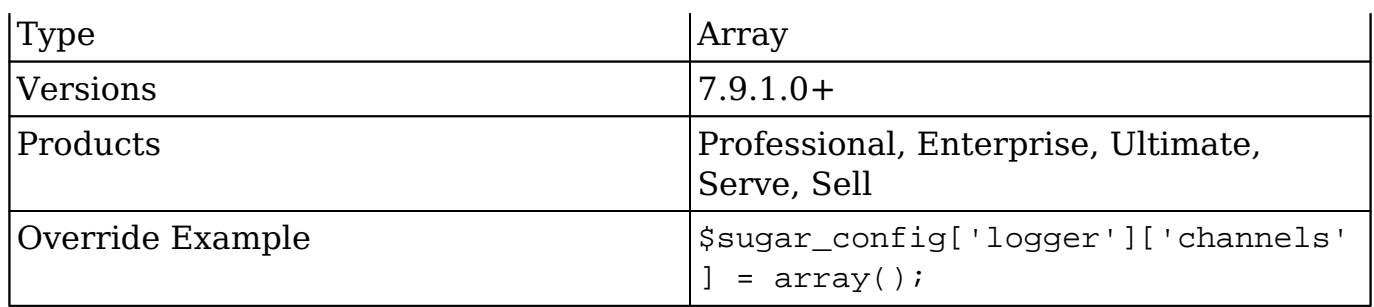

### **logger.channels.authentication**

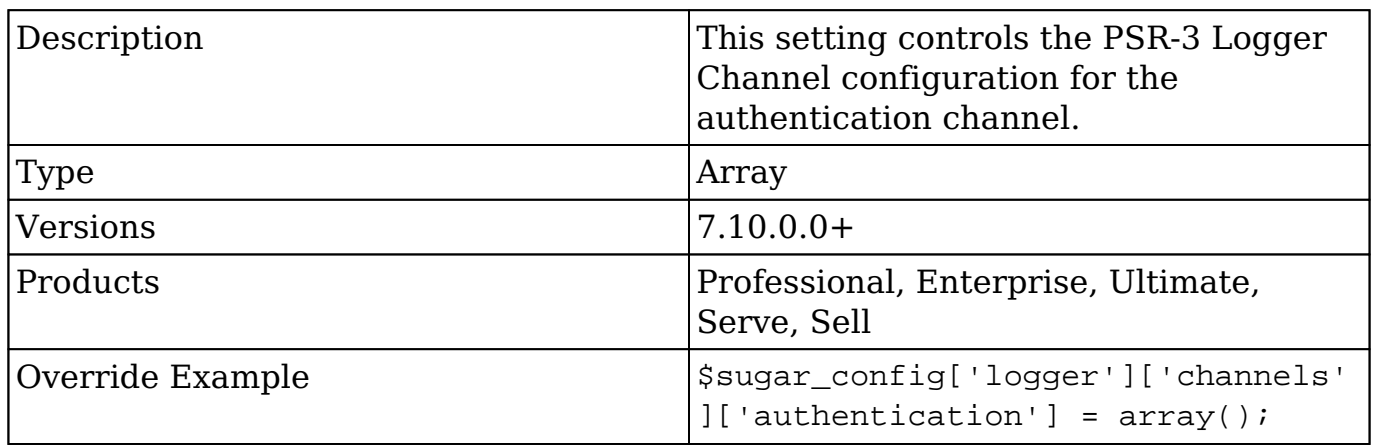

#### **logger.channels.authentication.handlers**

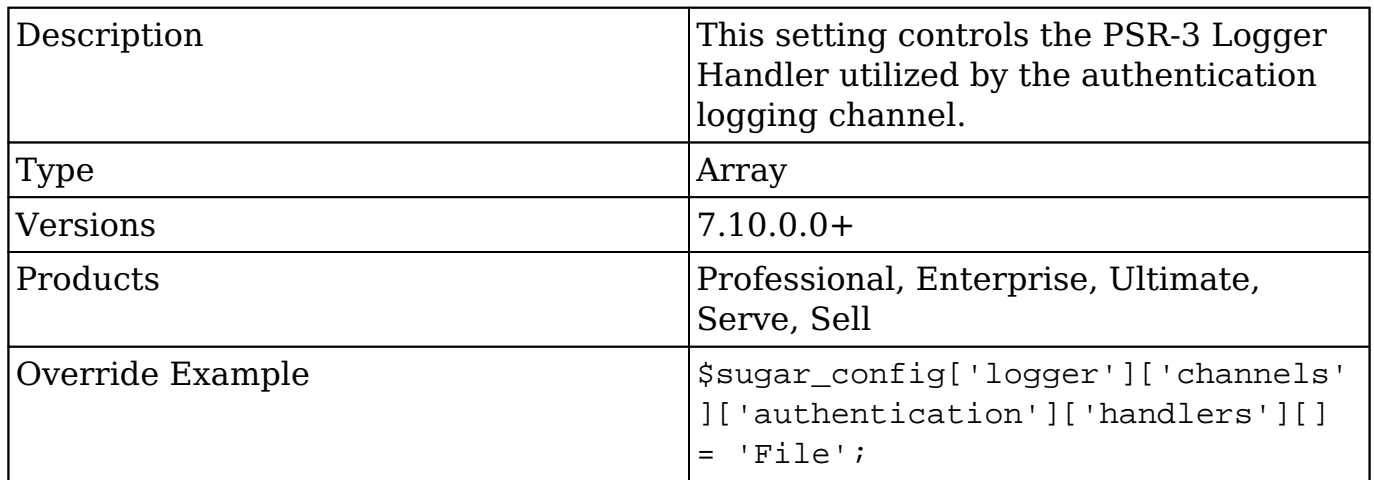

#### **logger.channels.authentication.level**

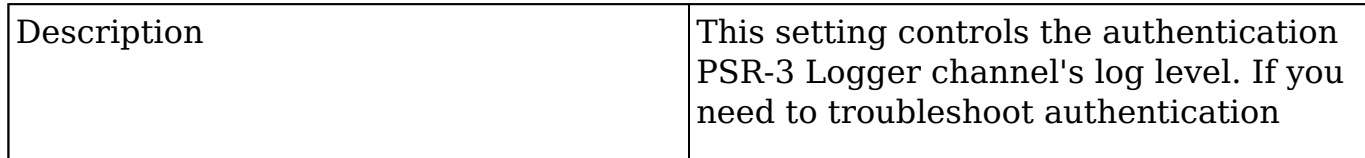

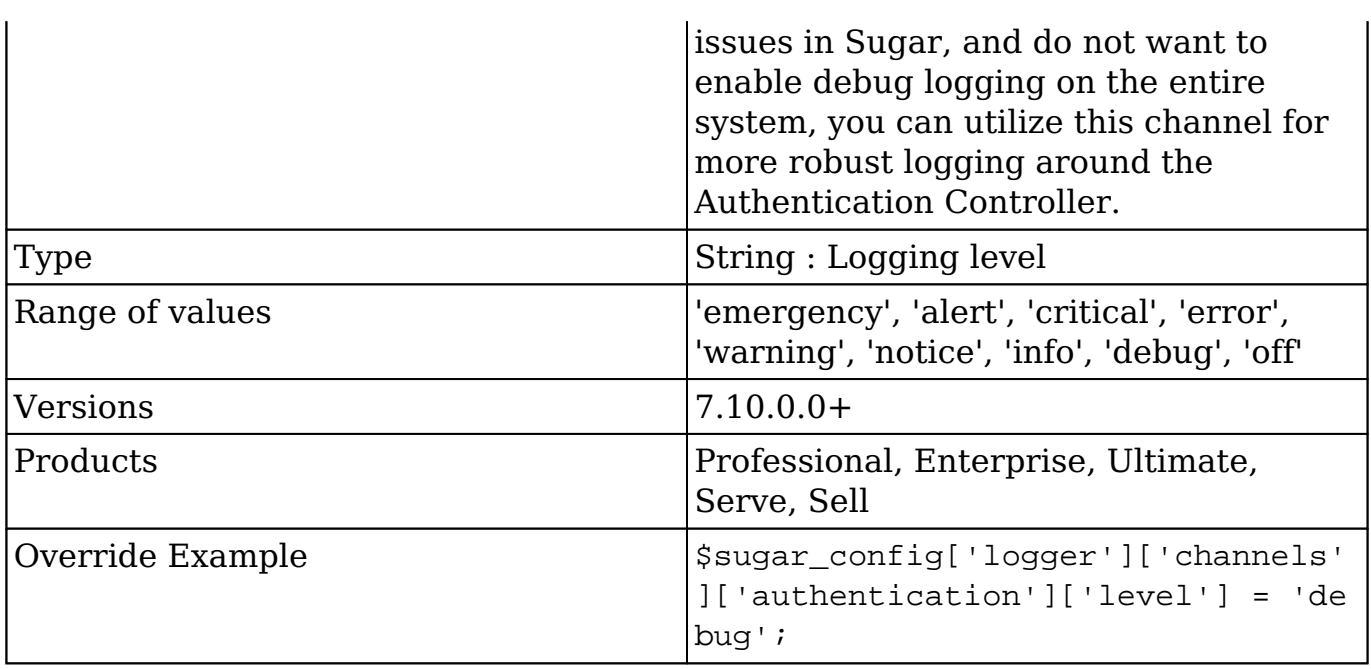

#### **logger.channels.authentication.processors**

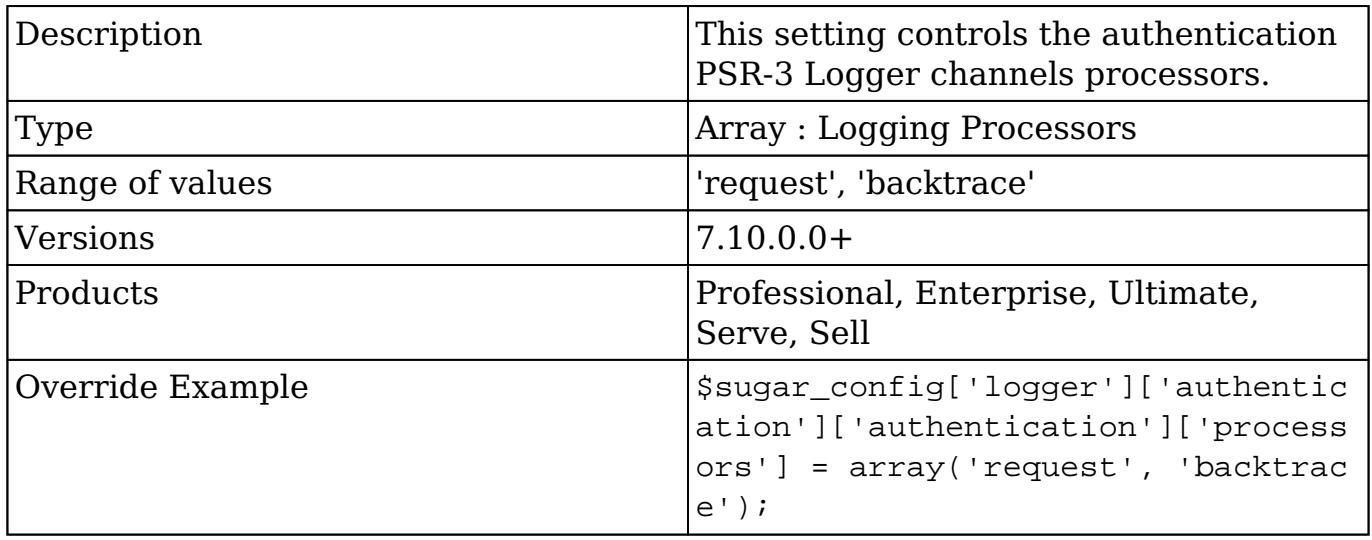

### **logger.channels.channel**

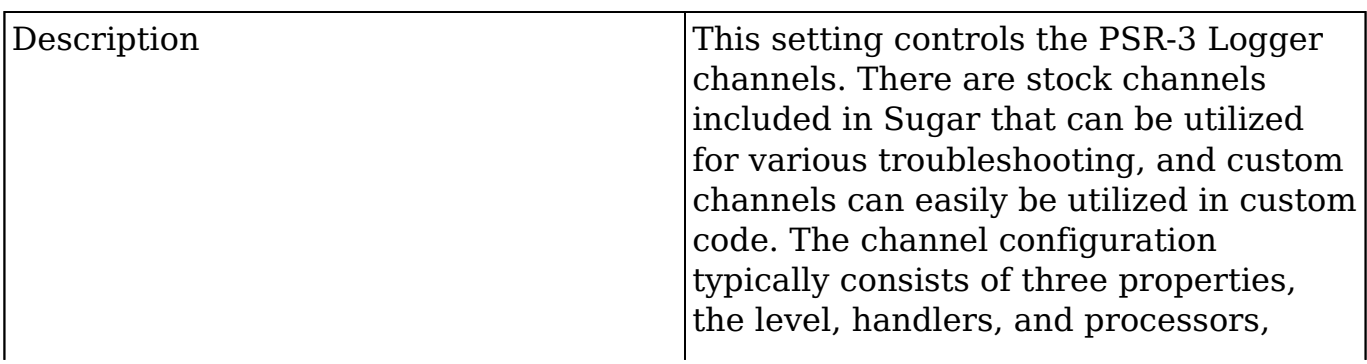

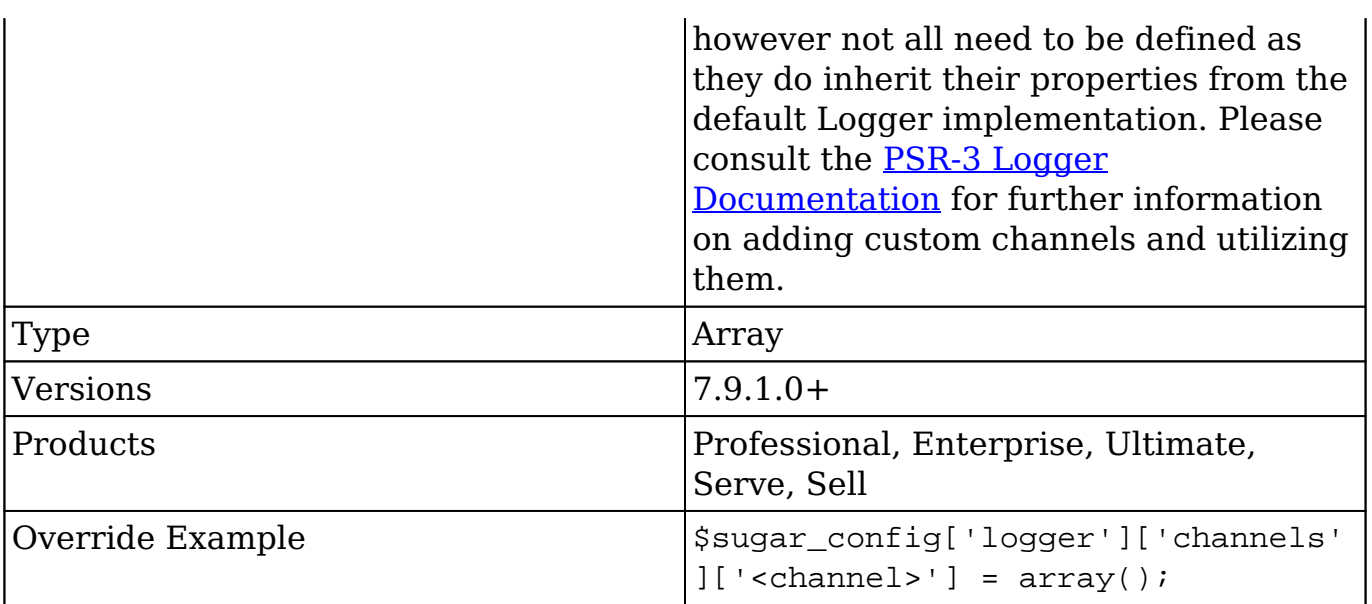

#### **logger.channels.channel.handlers**

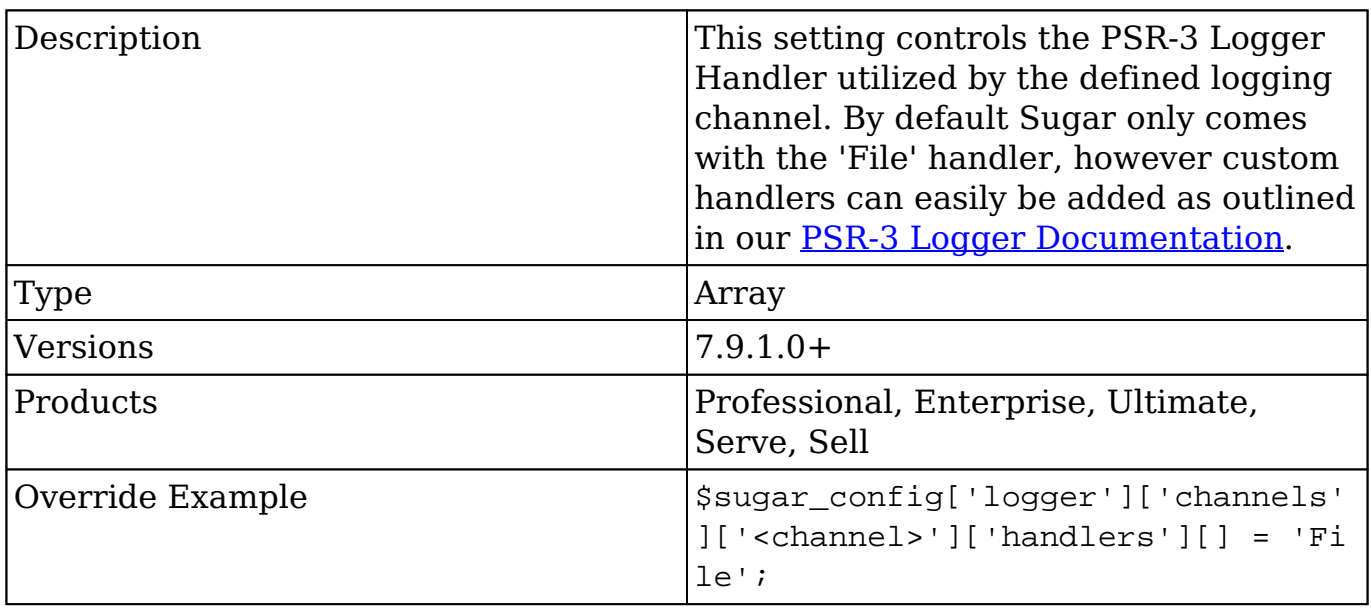

#### **logger.channels.channel.level**

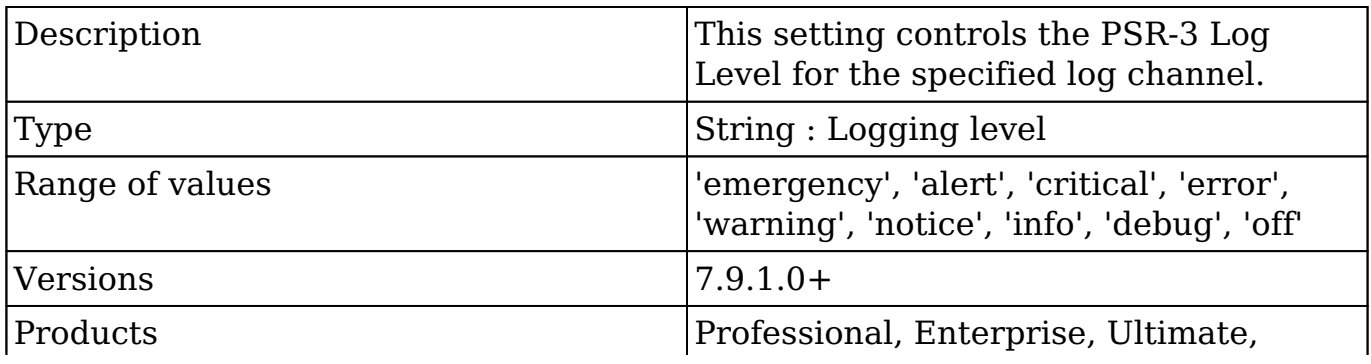

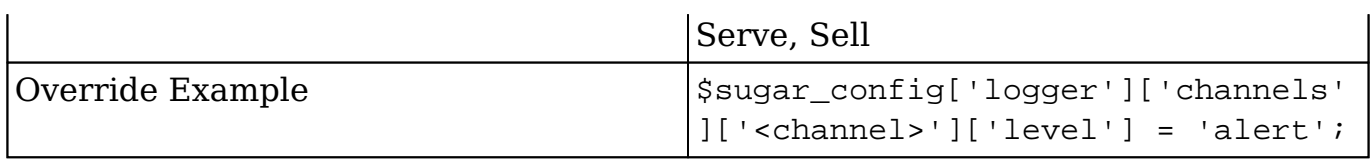

#### **logger.channels.channel.processors**

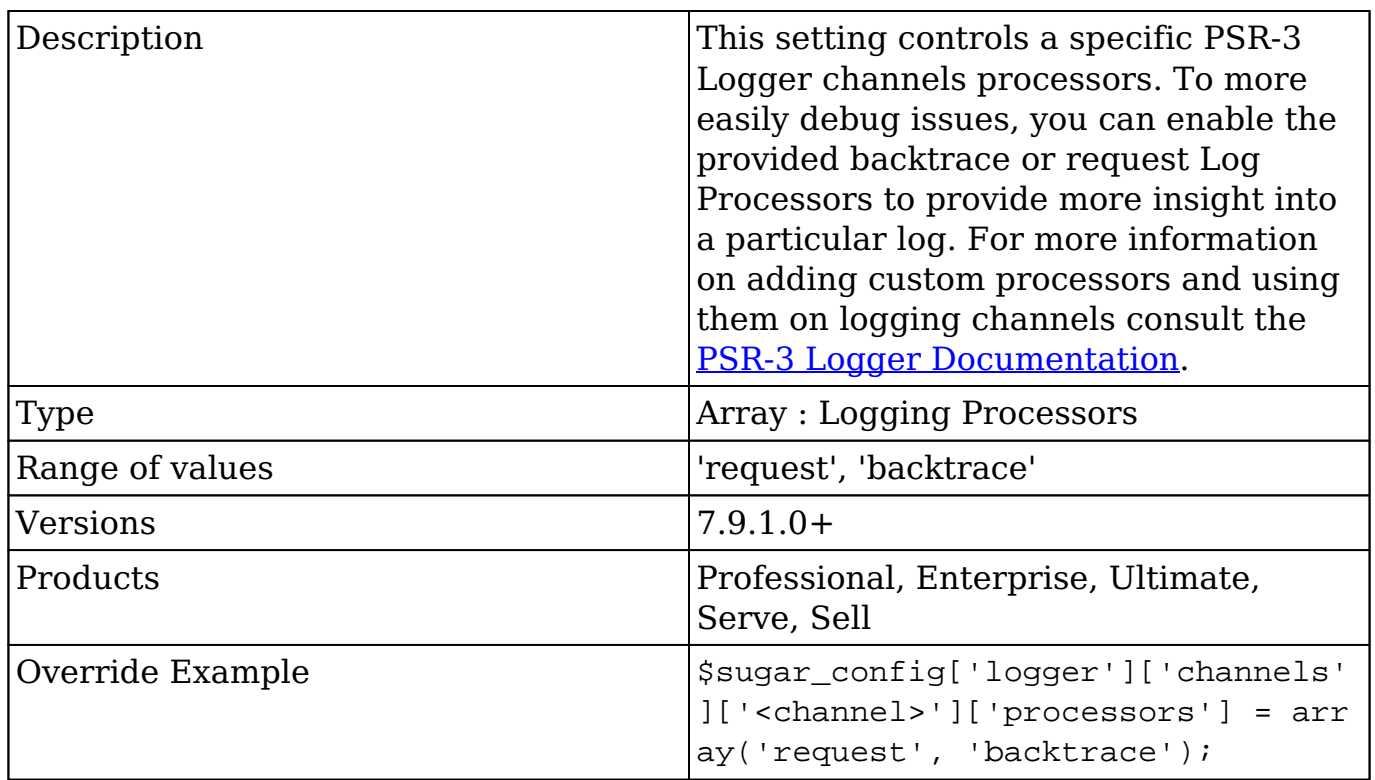

### **logger.channels.db**

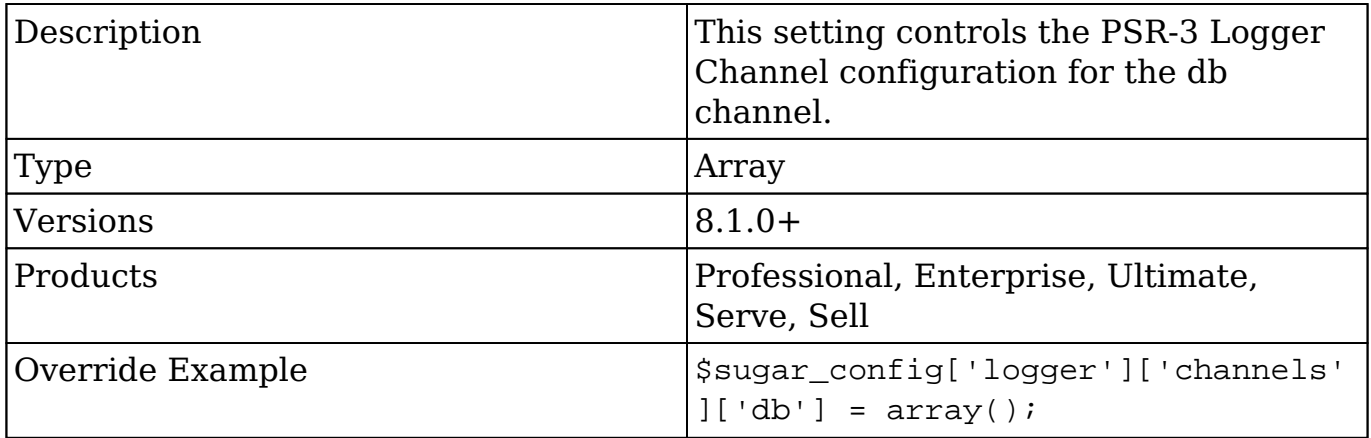

#### **logger.channels.db.handlers**

┑

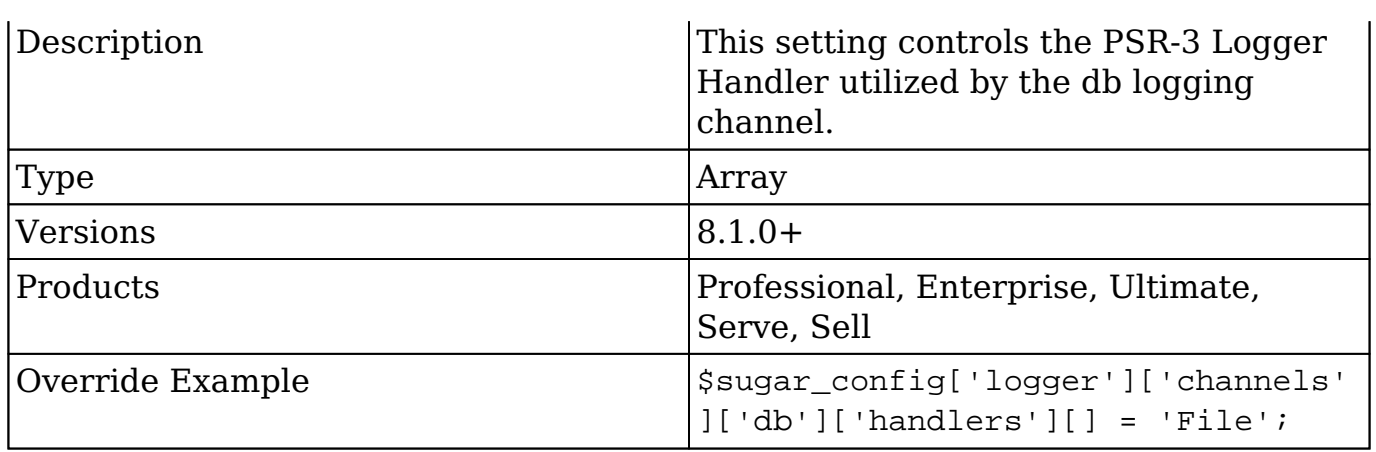

#### **logger.channels.db.level**

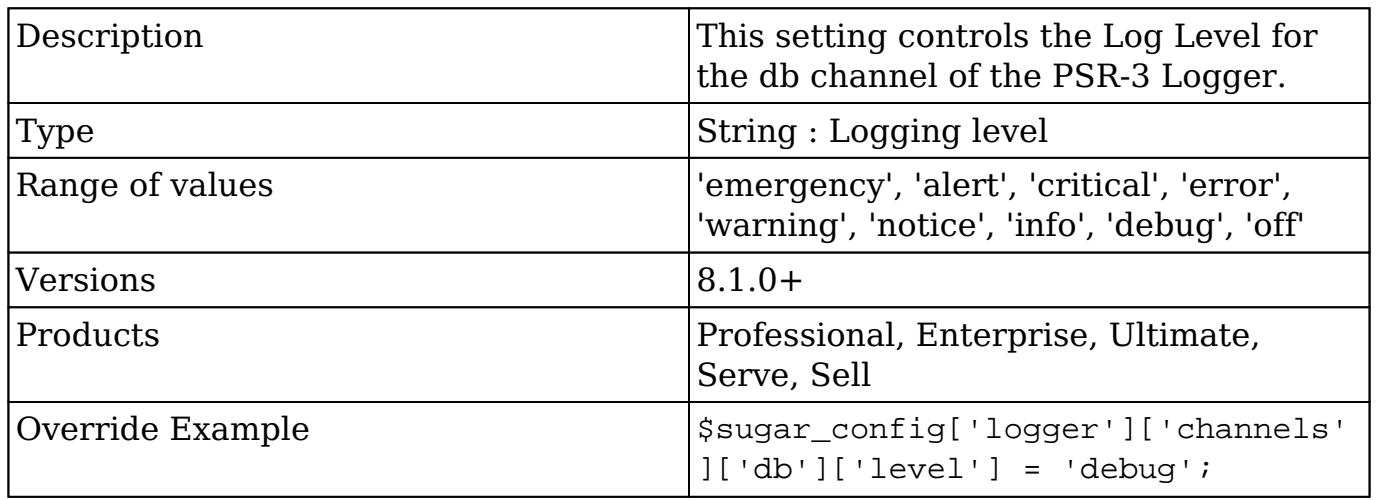

#### **logger.channels.db.processors**

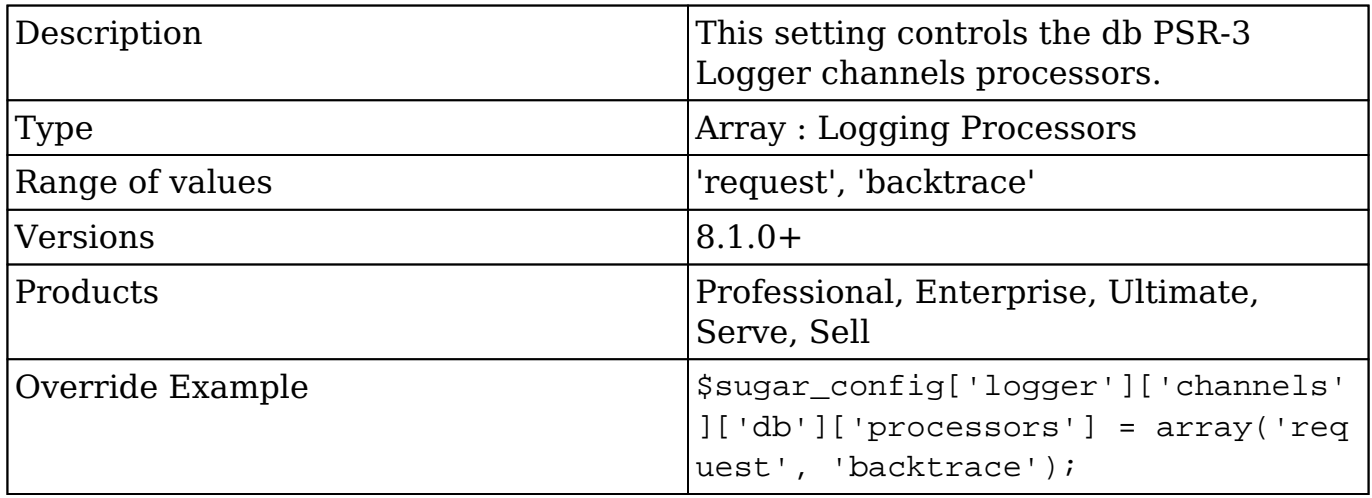

### **logger.channels.input\_validation**

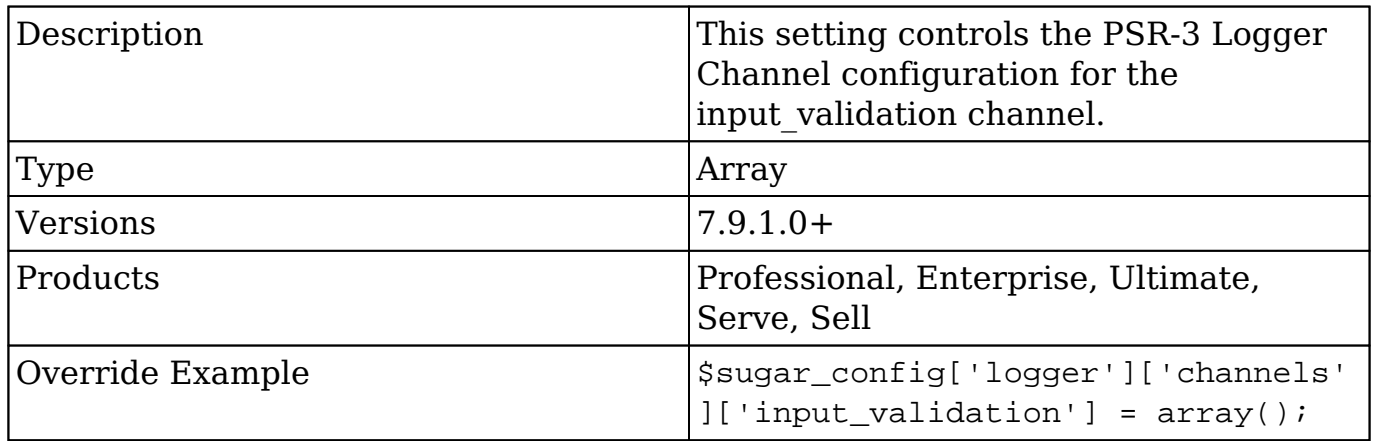

#### **logger.channels.input\_validation.handlers**

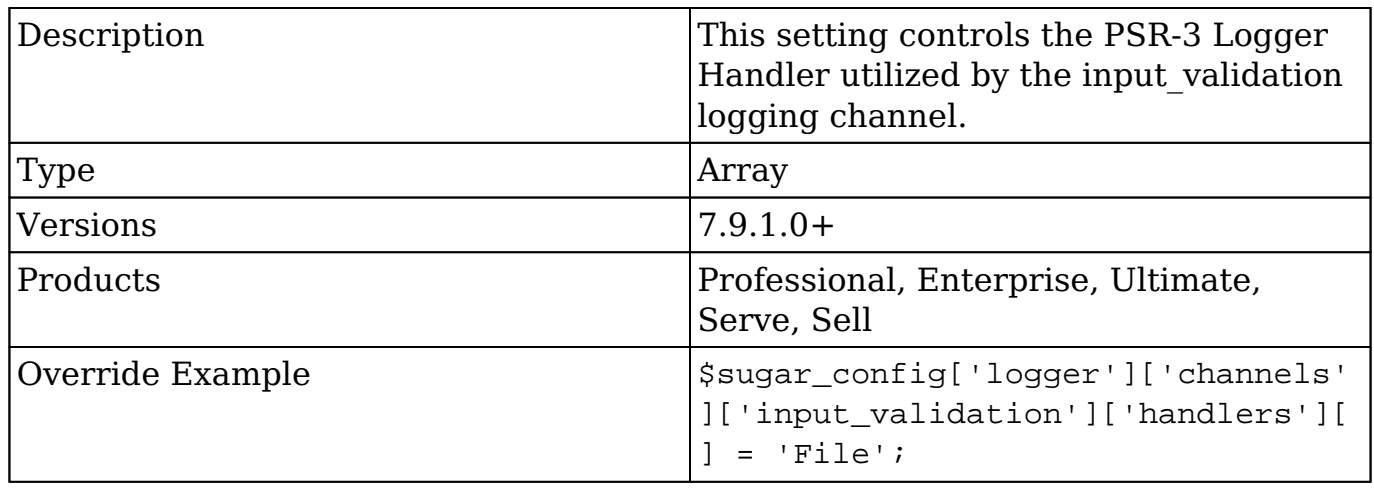

#### **logger.channels.input\_validation.level**

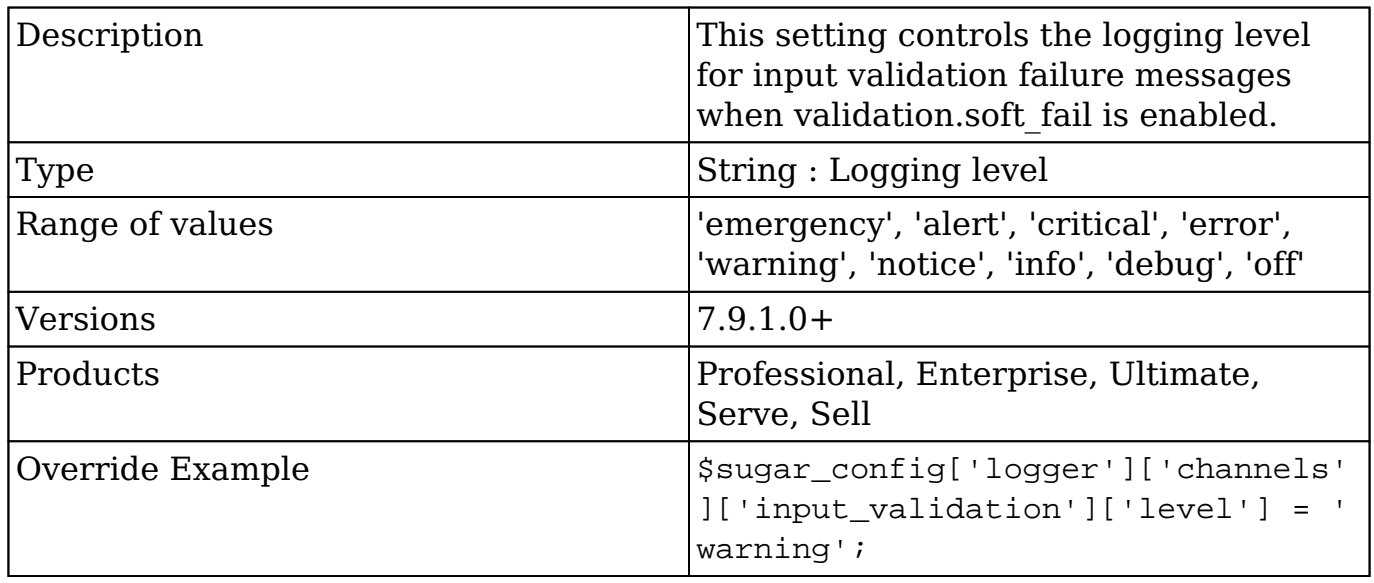

#### **logger.channels.input\_validation.processors**

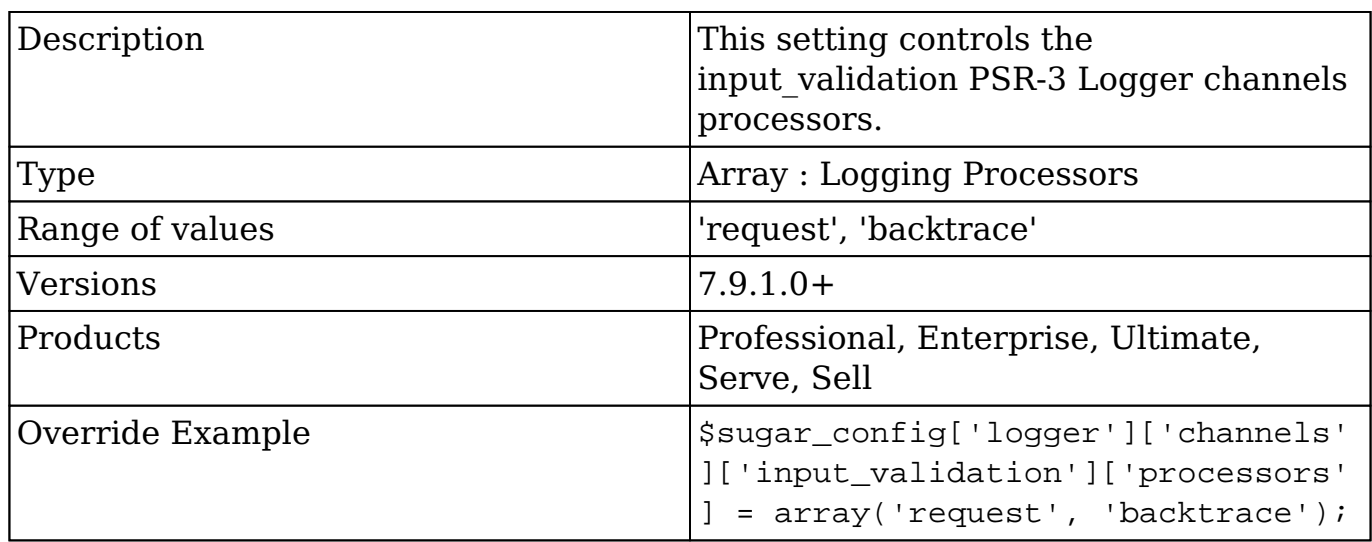

### **logger.channels.metadata**

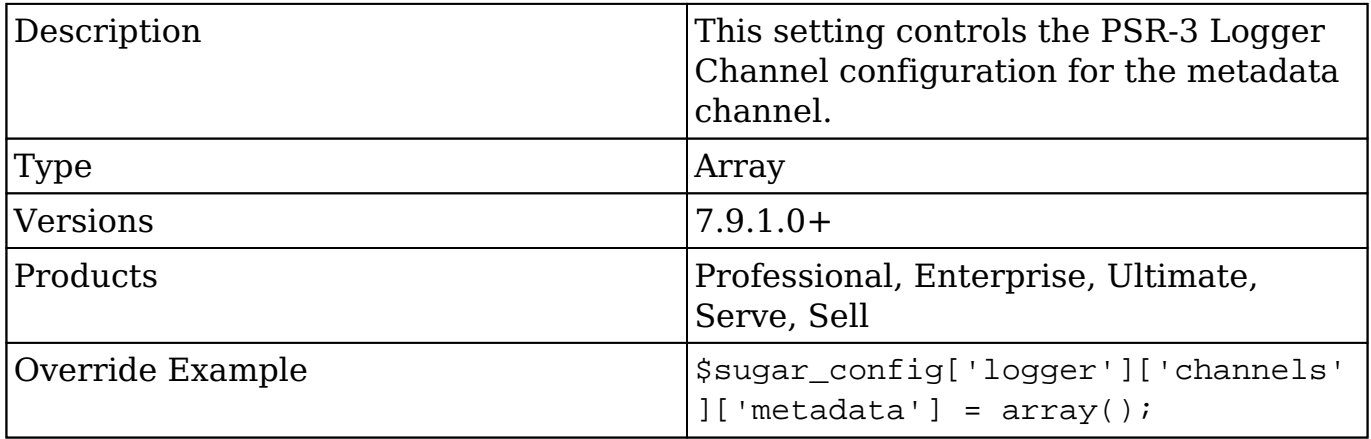

#### **logger.channels.metadata.handlers**

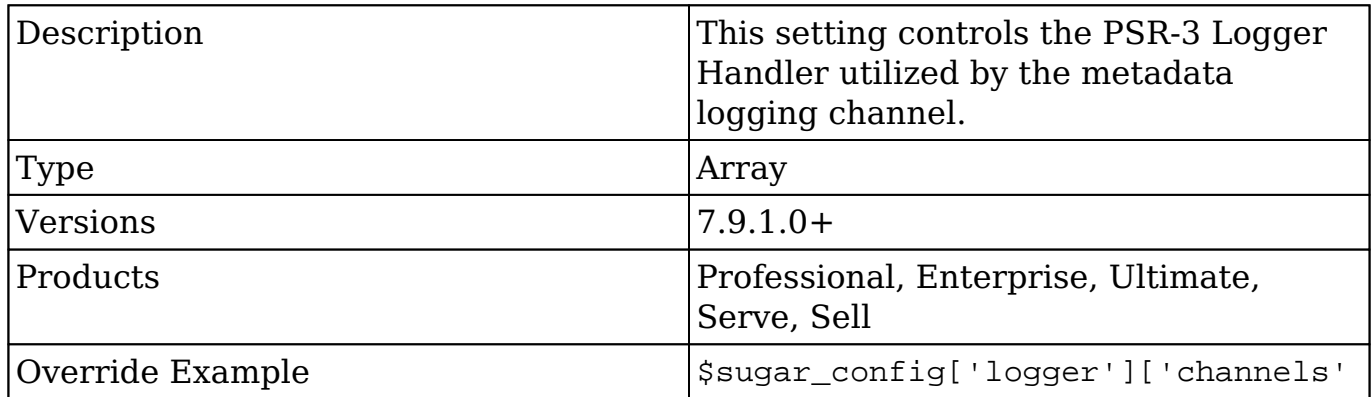

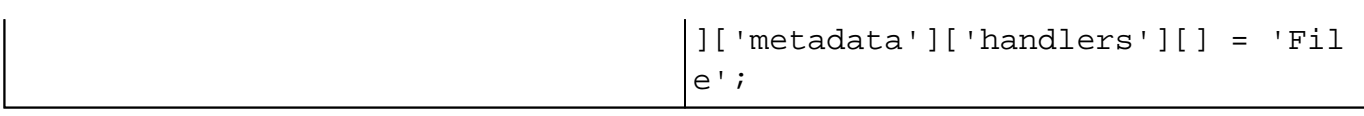

#### **logger.channels.metadata.level**

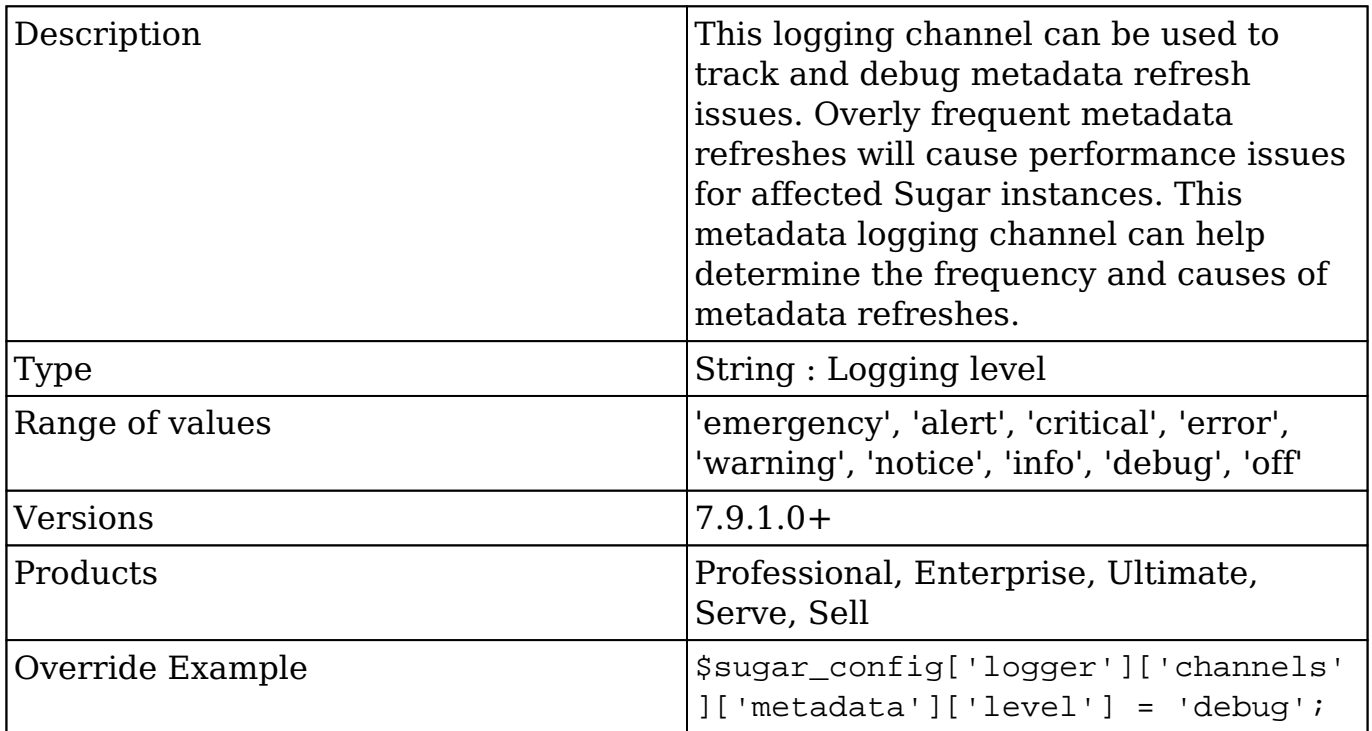

#### **logger.channels.metadata.processors**

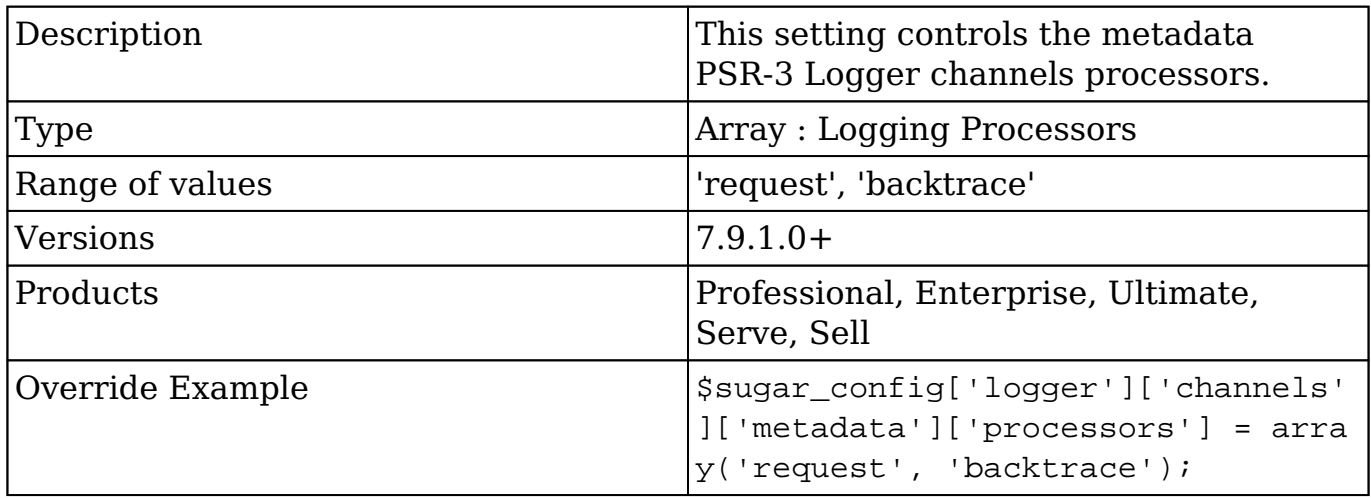

#### **logger.channels.rest**

Description This setting controls the PSR-3 Logger

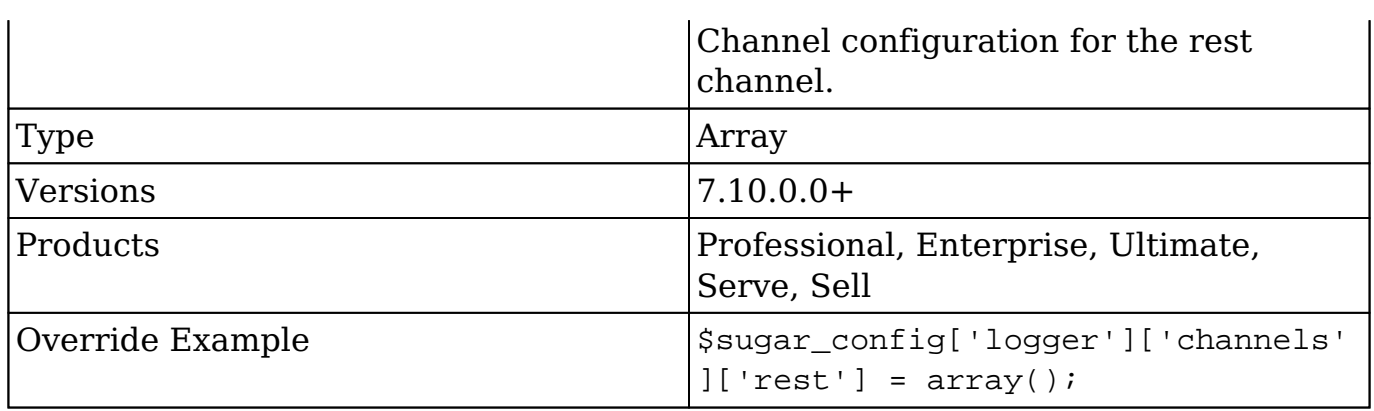

#### **logger.channels.rest.handlers**

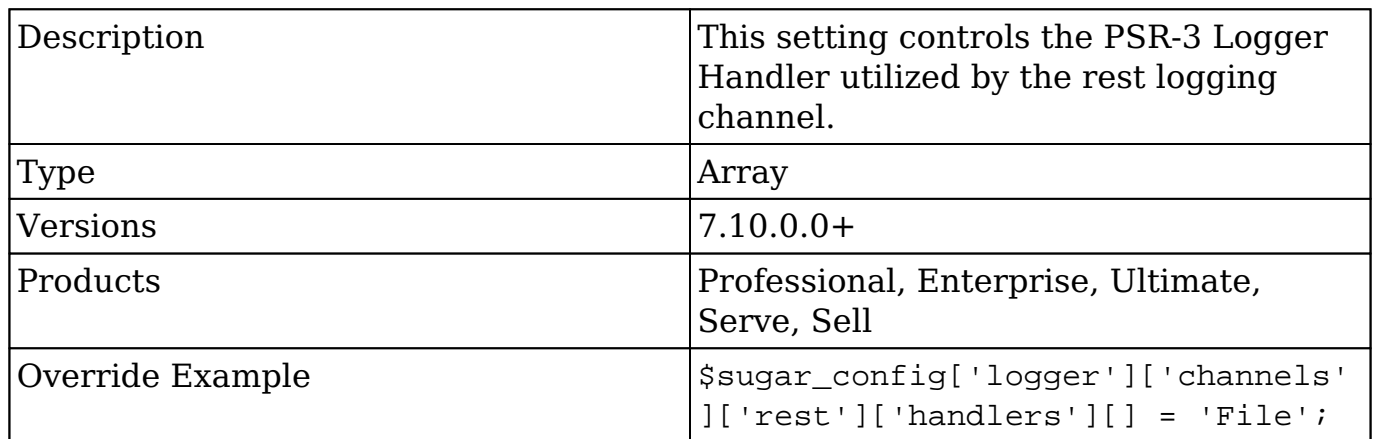

#### **logger.channels.rest.level**

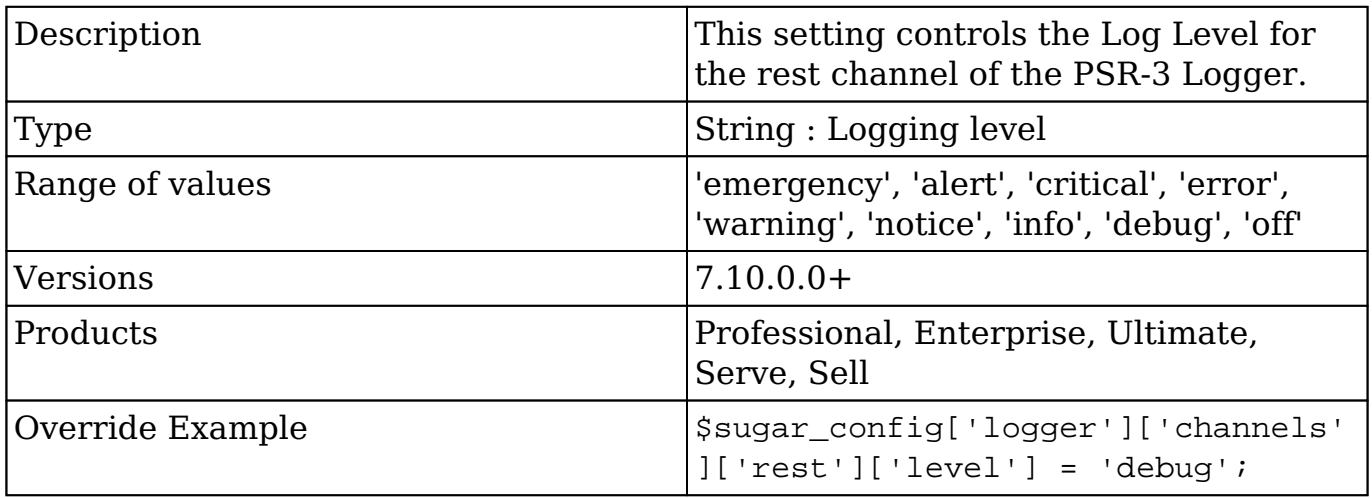

#### **logger.channels.rest.processors**

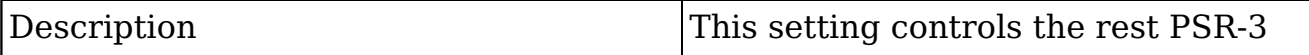

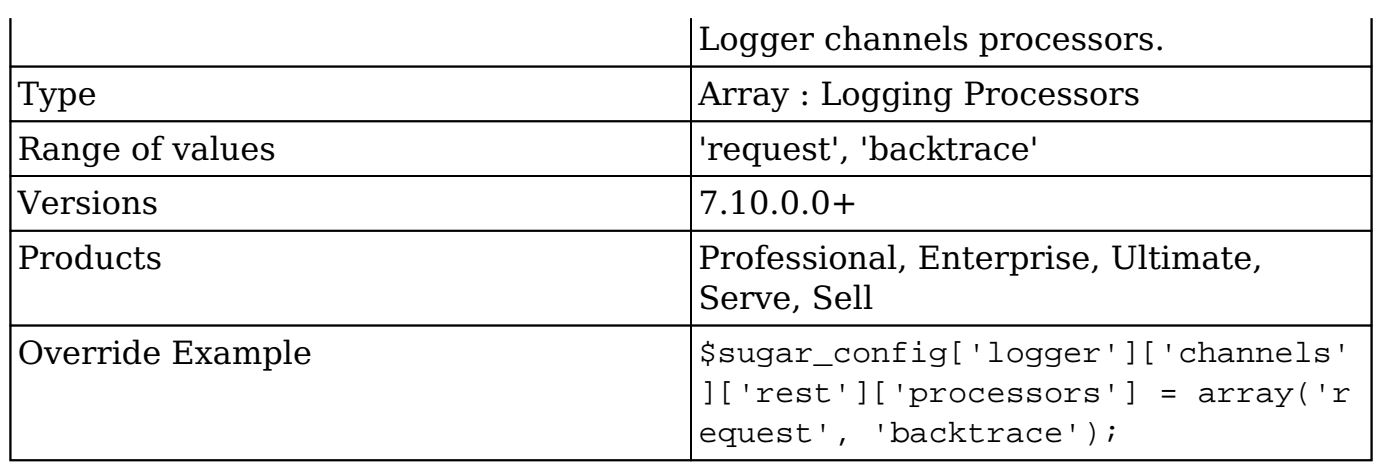

### **logger.file.dateFormat**

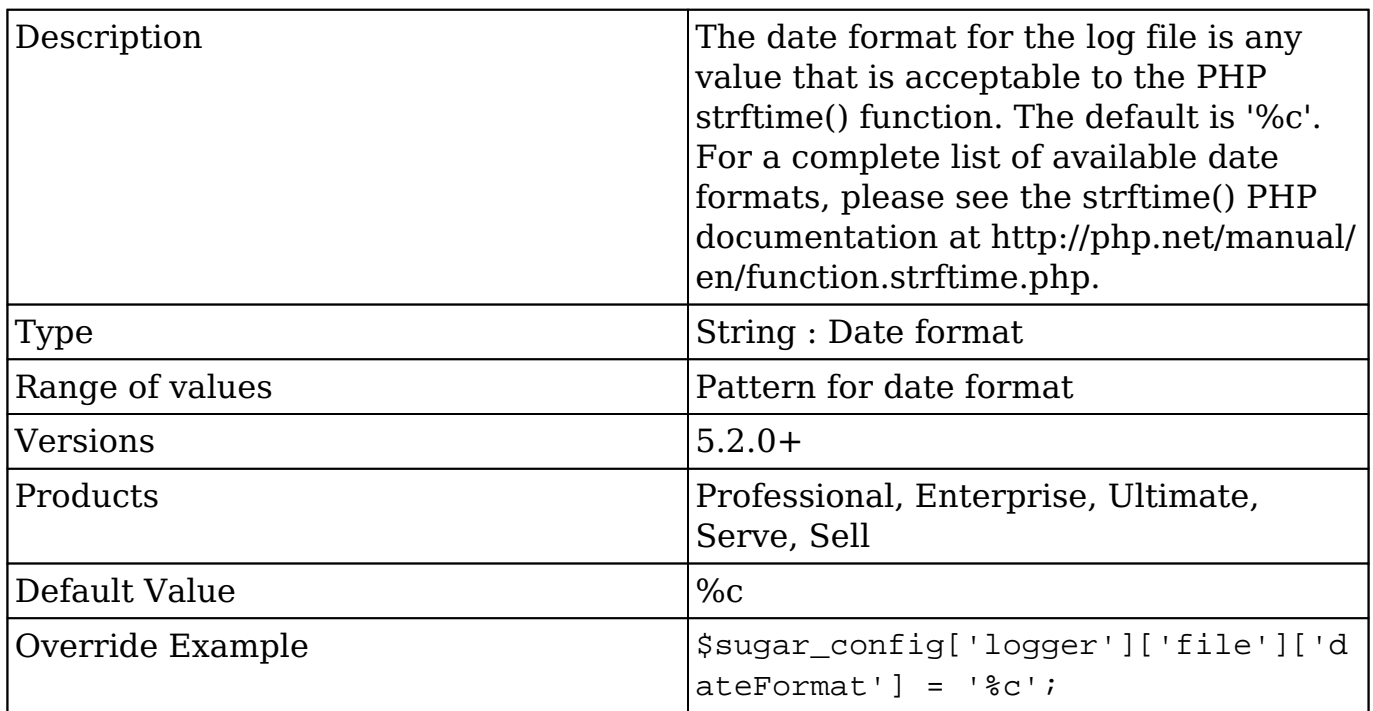

### **logger.file.ext**

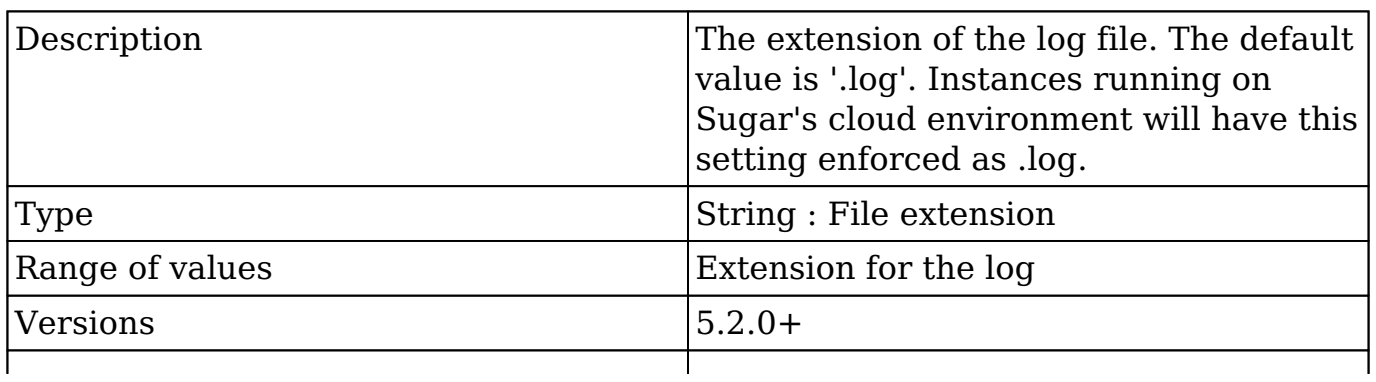

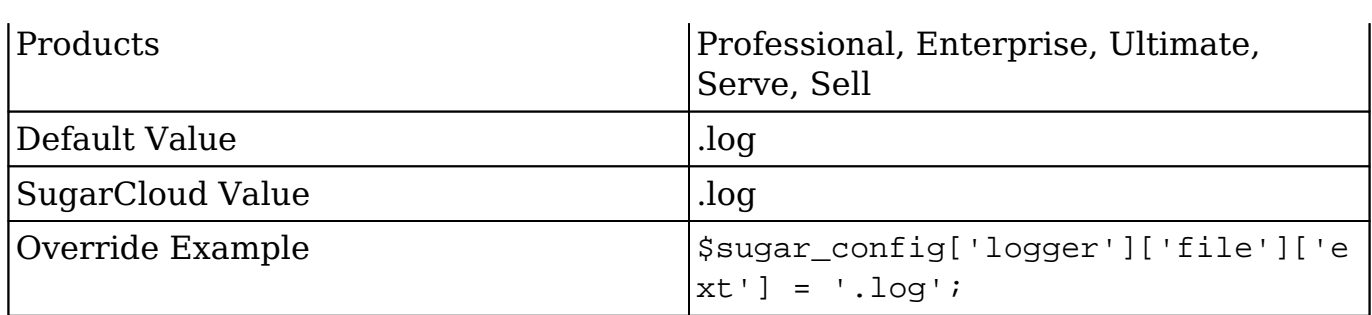

### **logger.file.maxLogs**

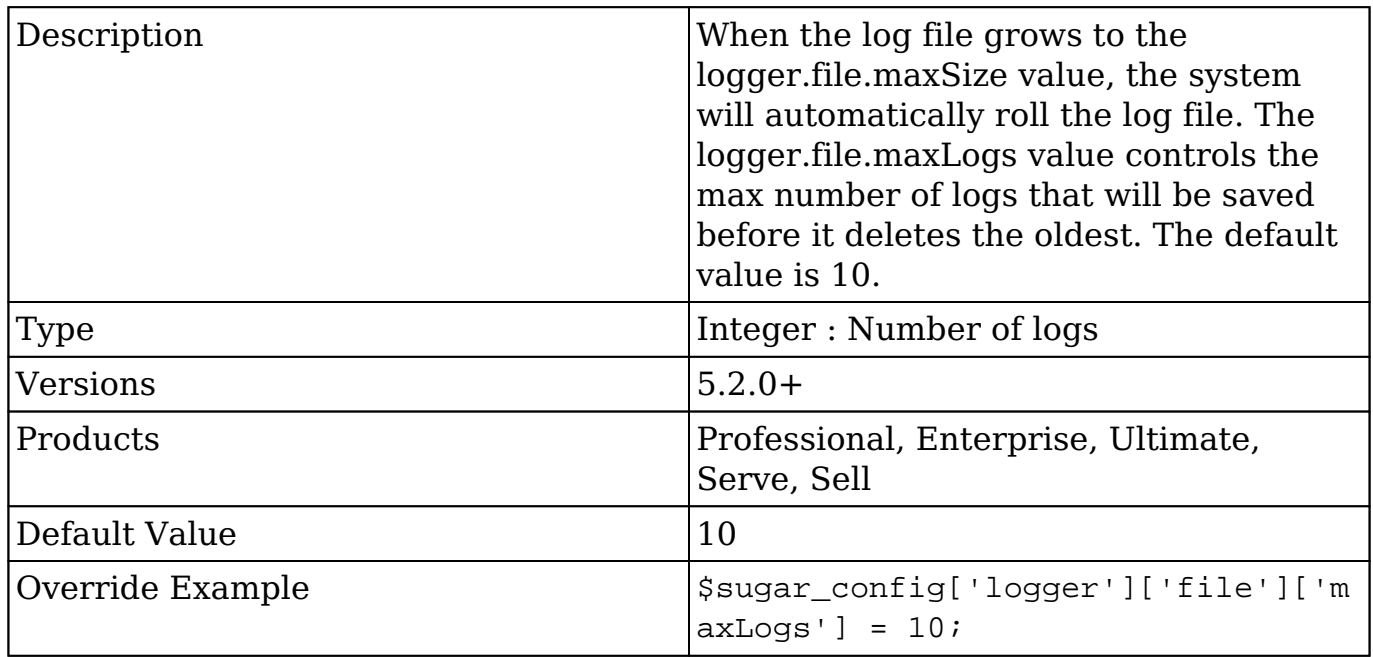

### **logger.file.maxSize**

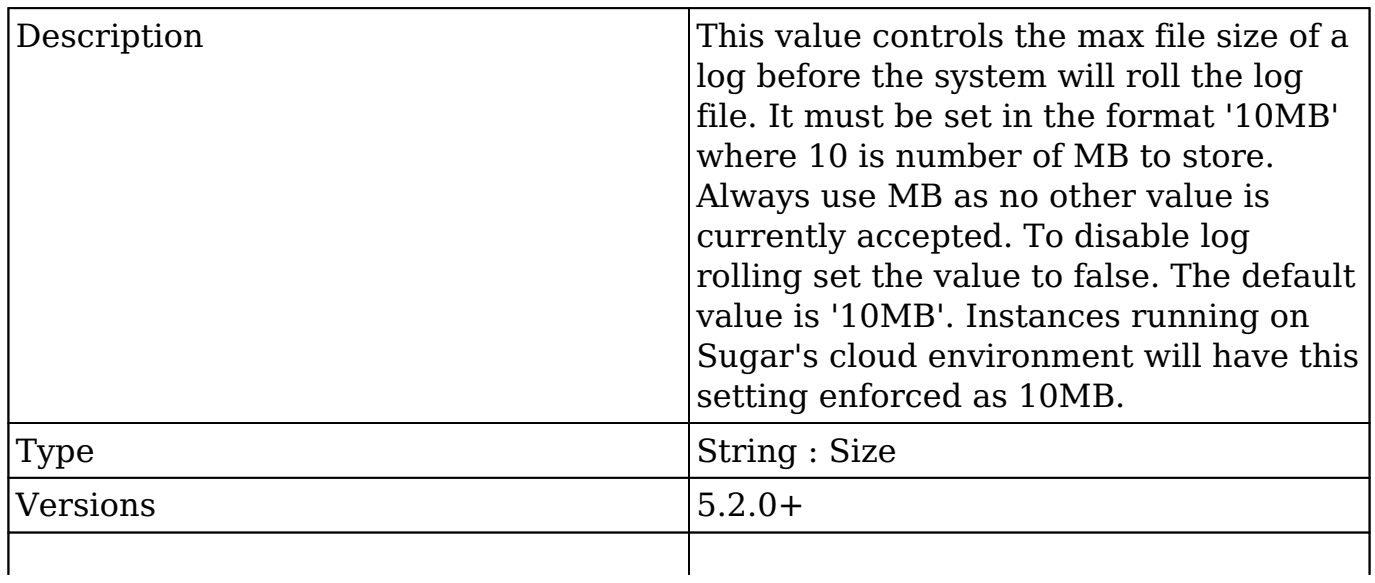

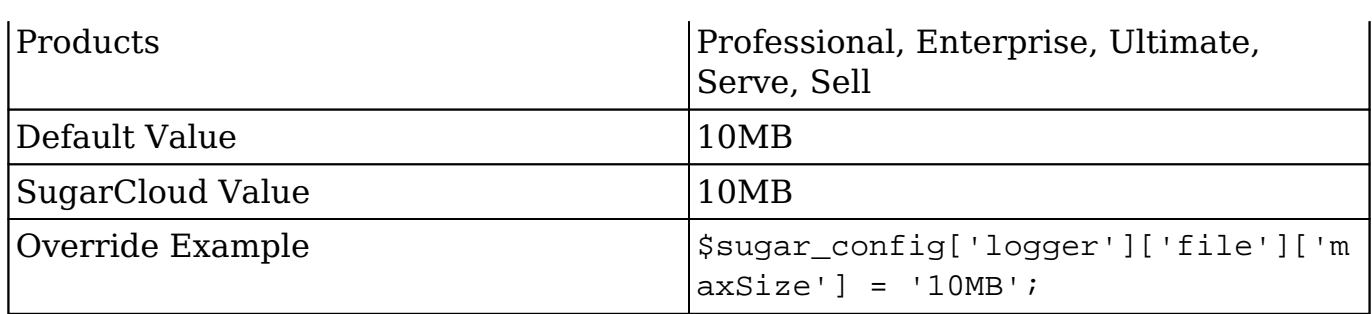

### **logger.file.name**

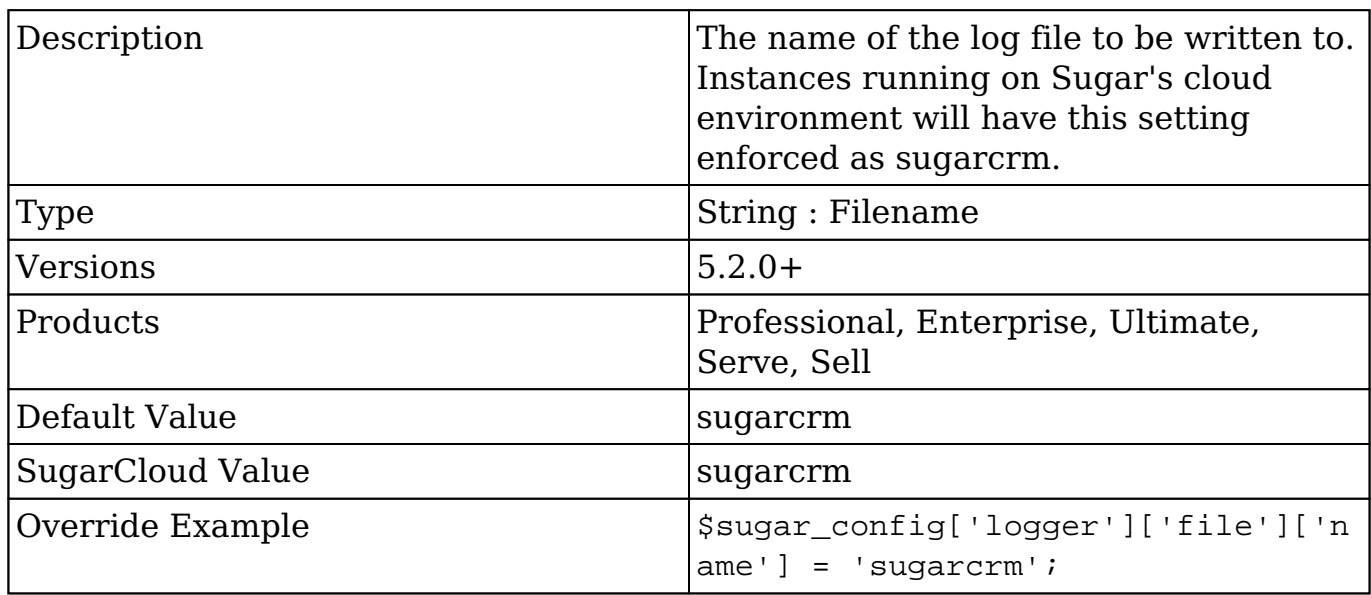

### **logger.file.suffix**

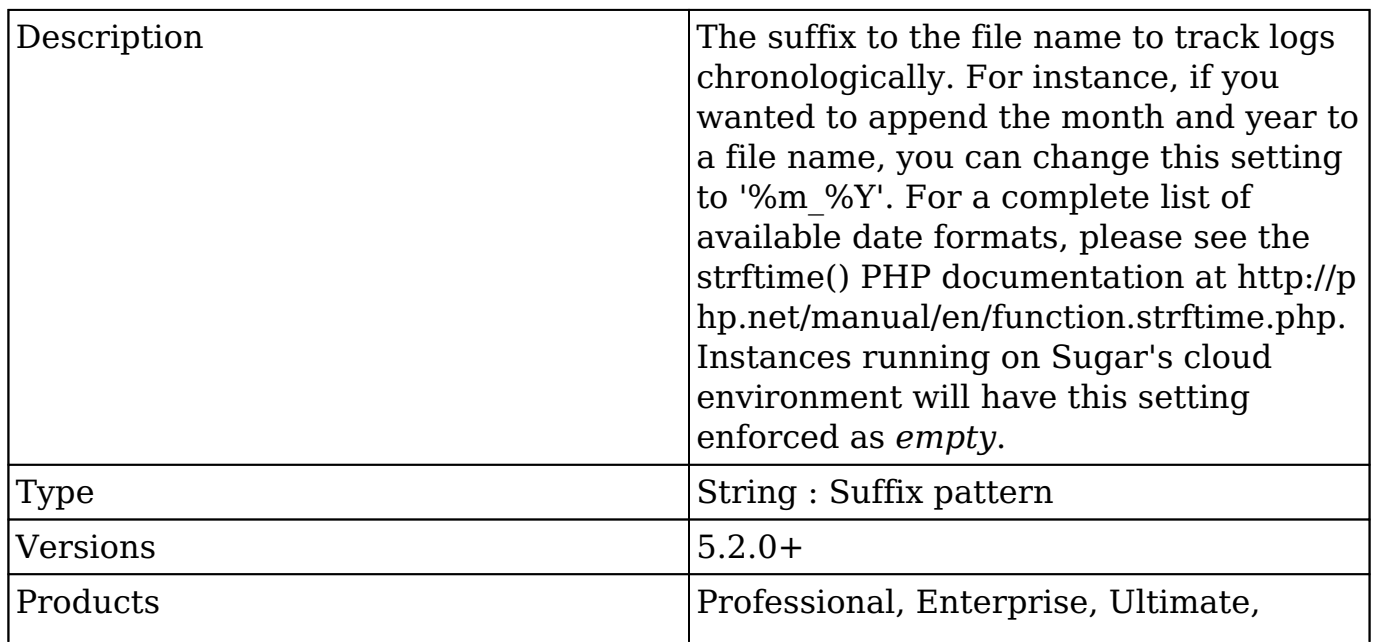

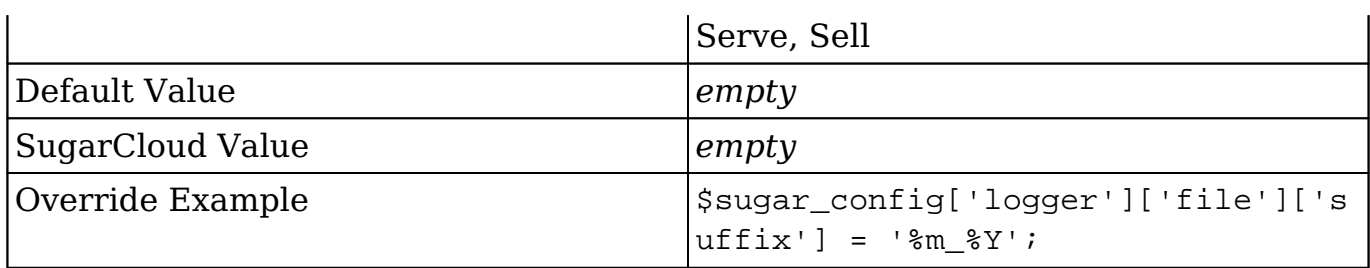

### **logger.level**

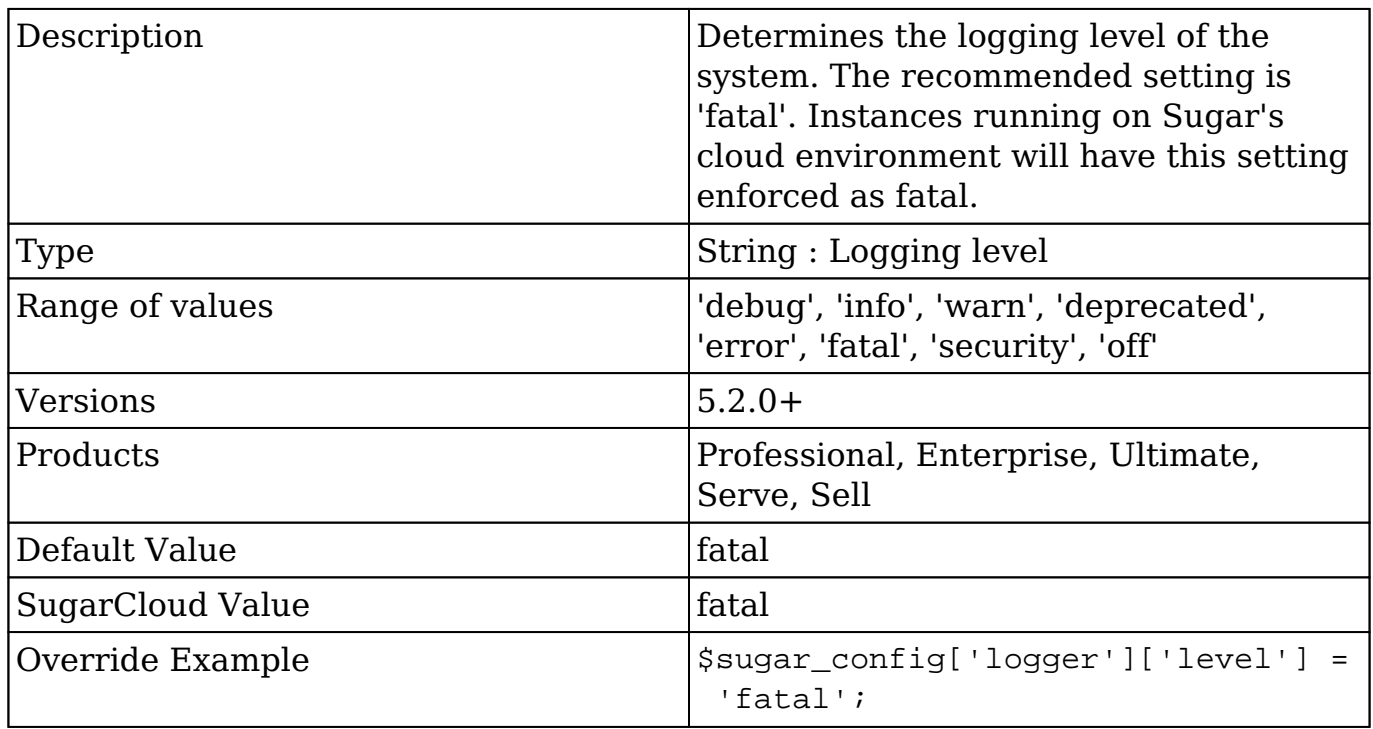

## **logger\_visible**

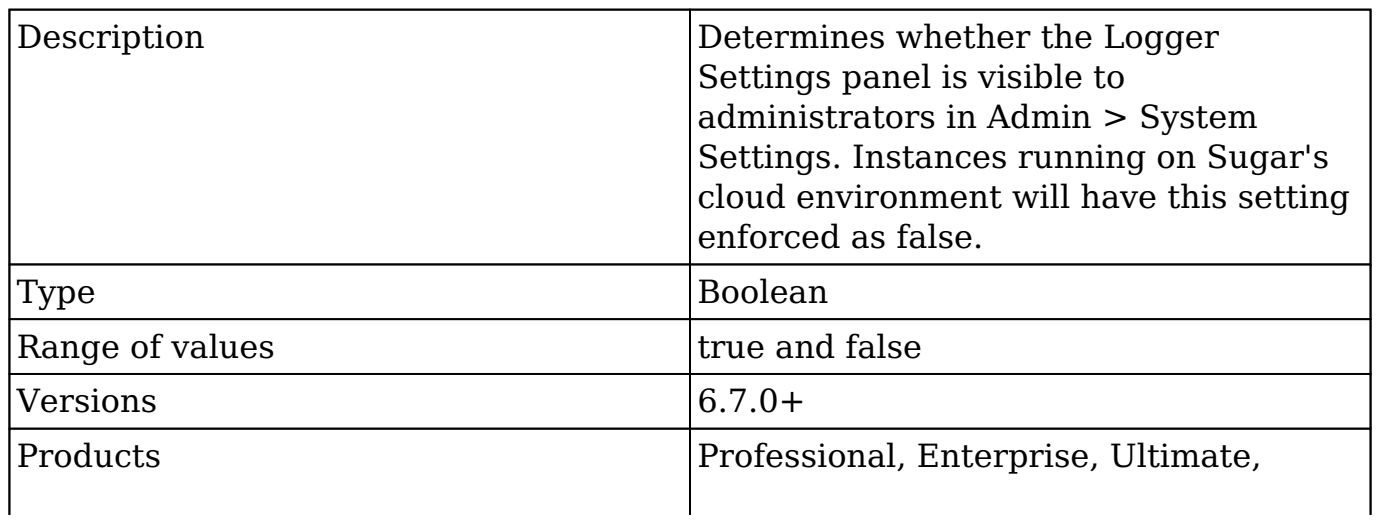

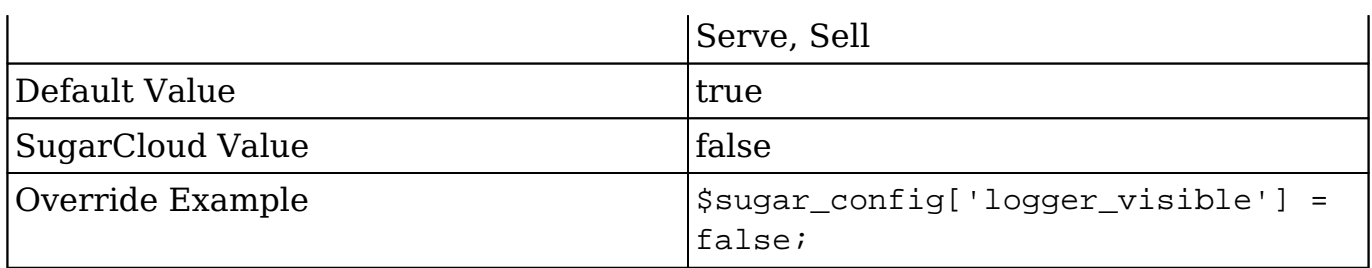

# **log\_dir**

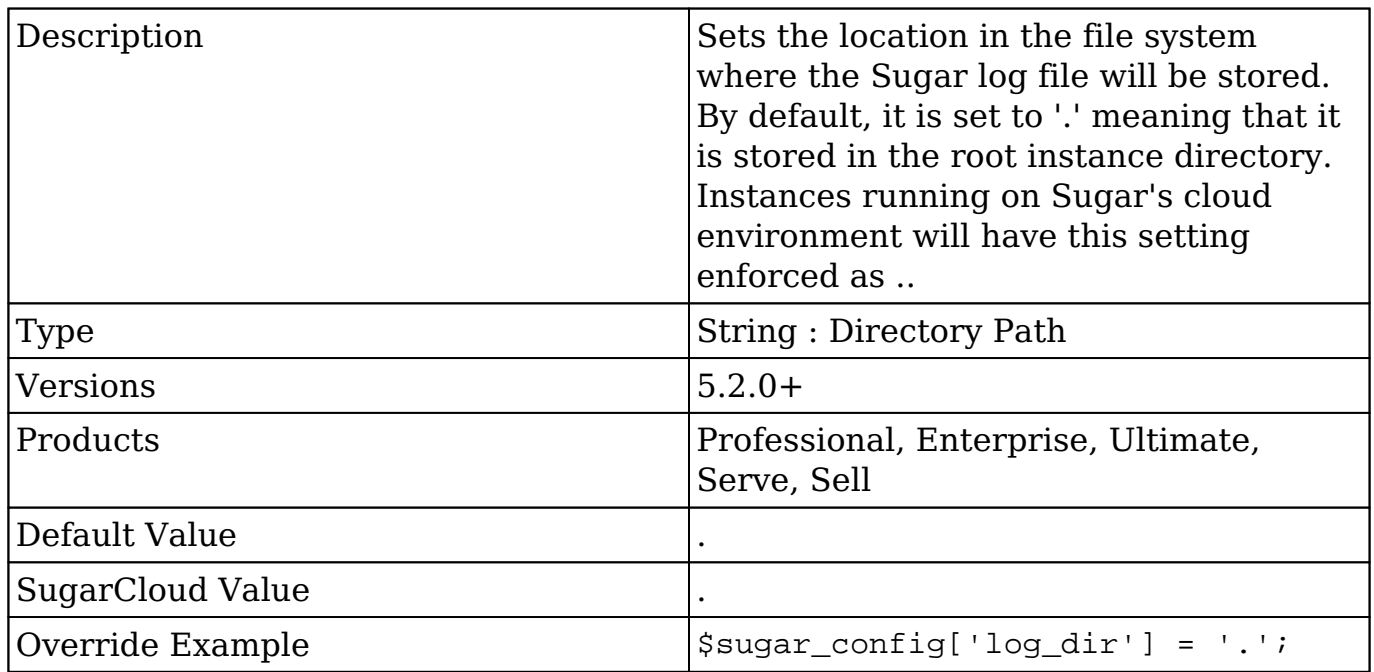

# **log\_file**

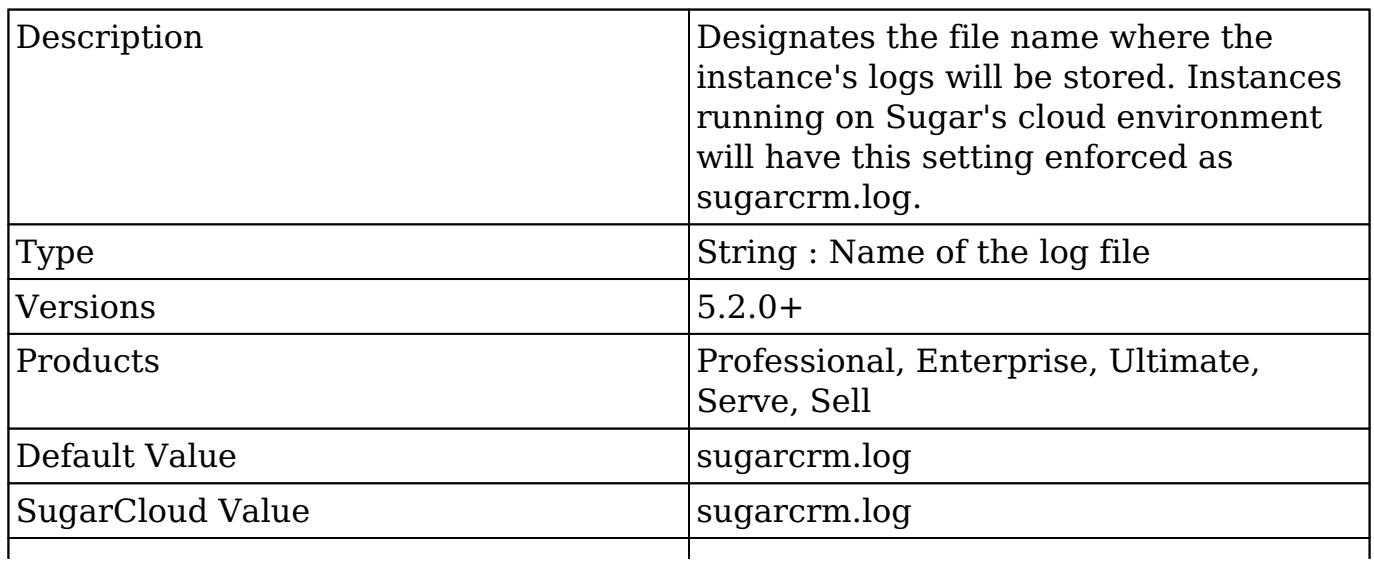

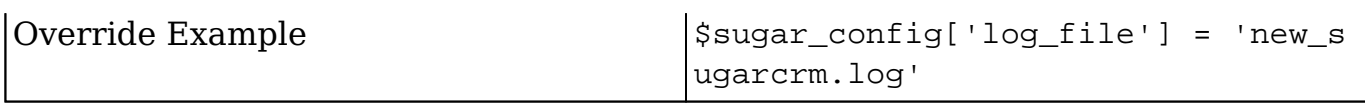

## **log\_memory\_usage**

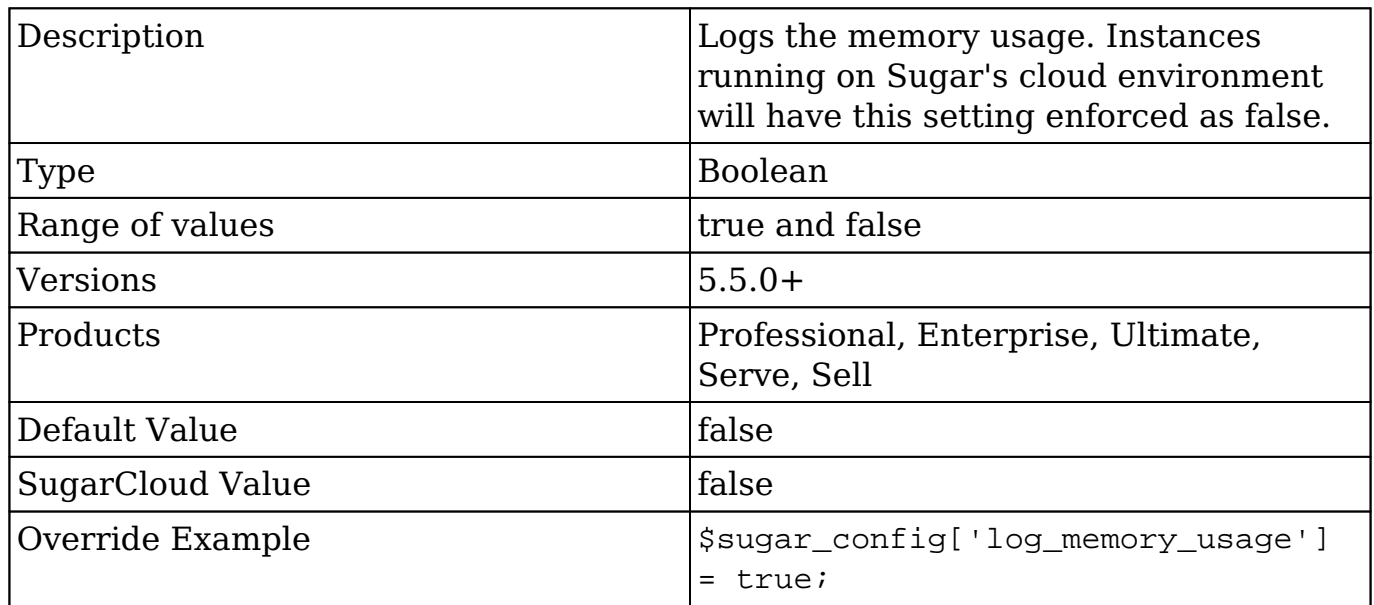

### **maintenanceMode**

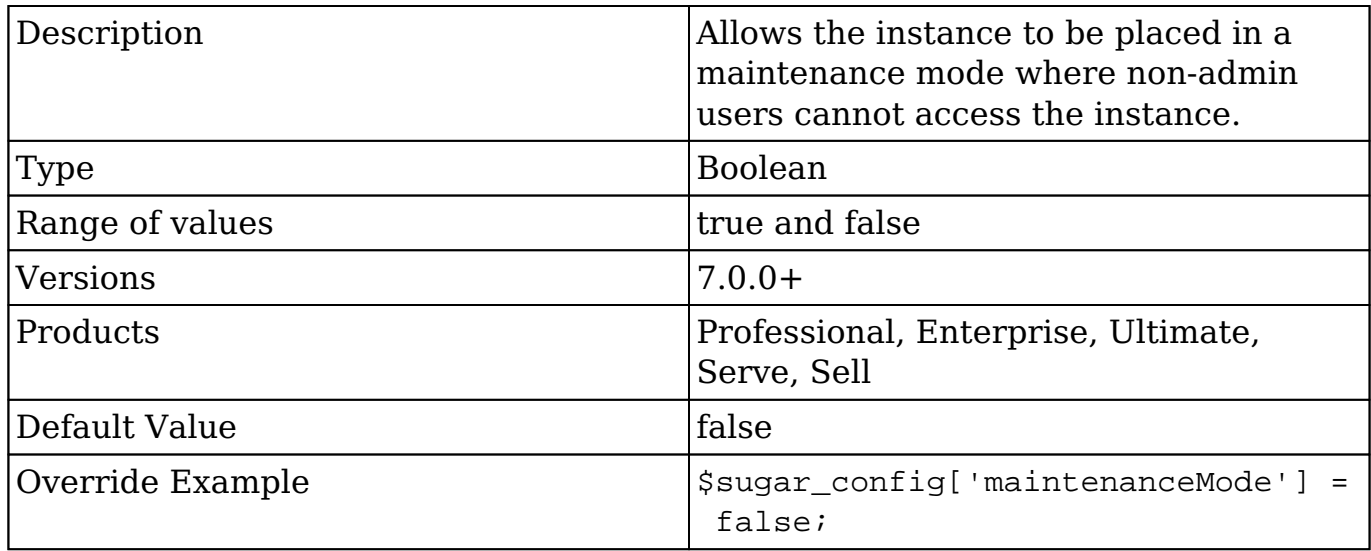

## **marketing\_extras\_enabled**

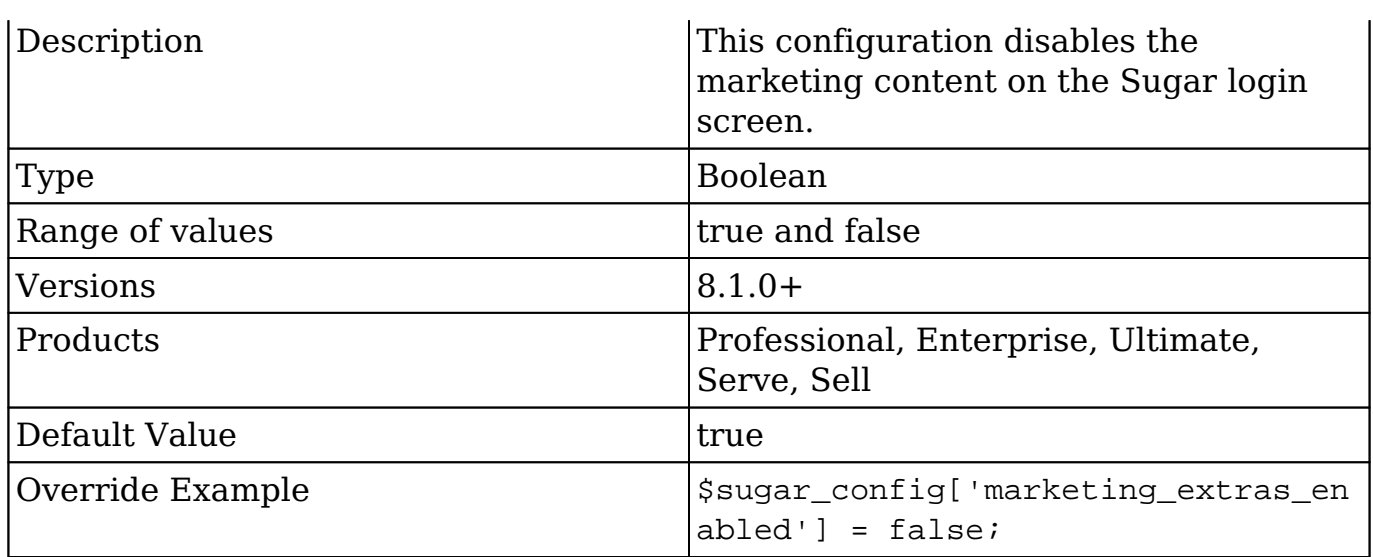

## **mark\_emails\_seen**

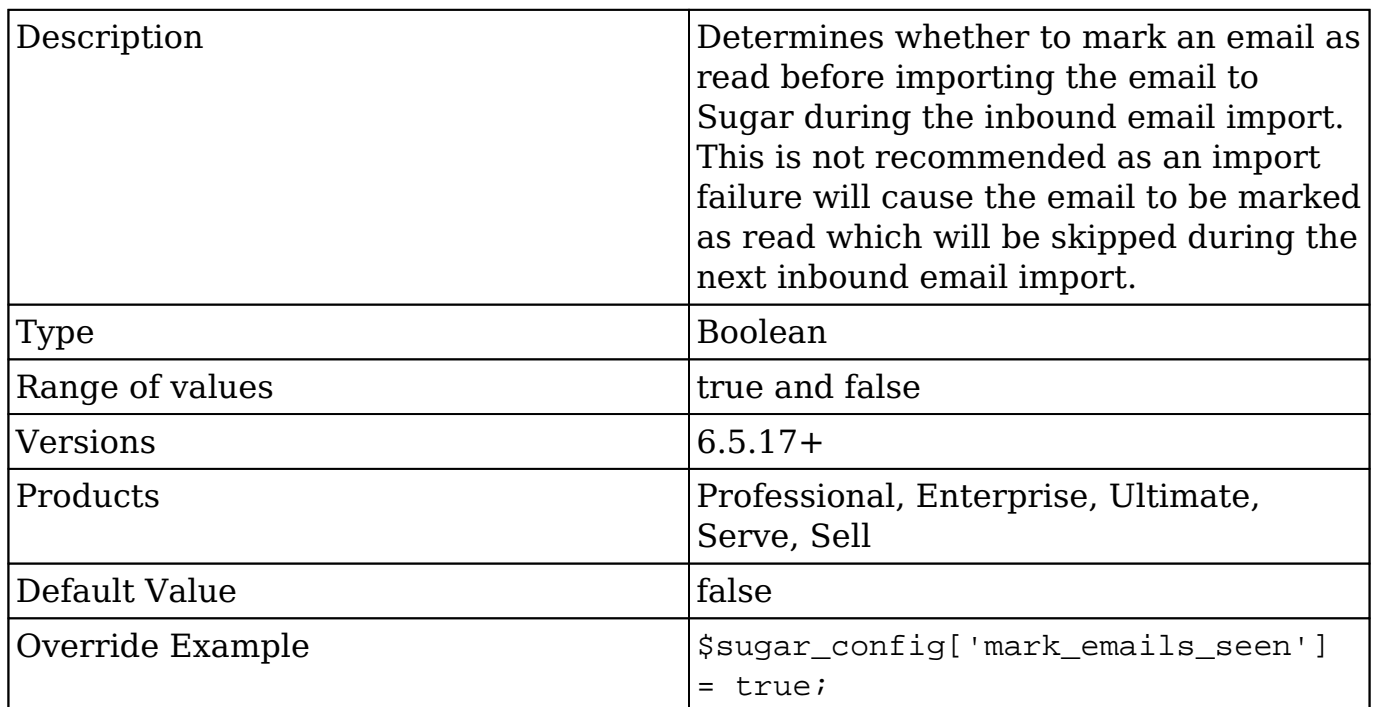

## **mass\_actions**

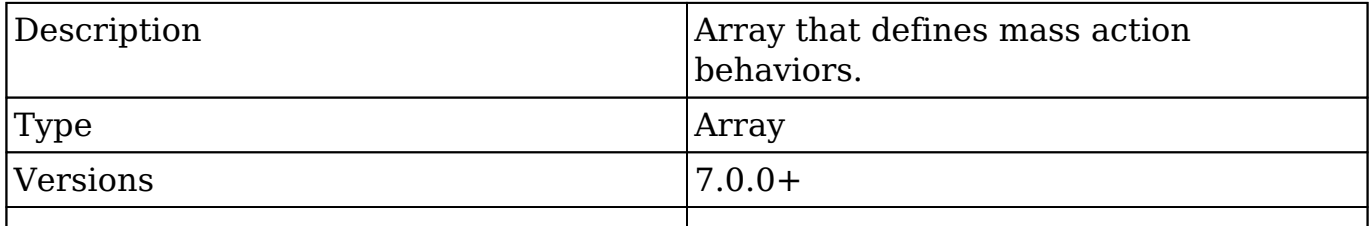

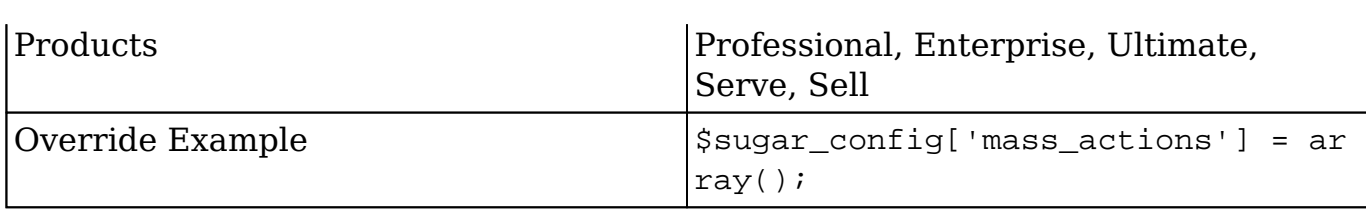

### **mass\_actions.mass\_delete\_chunk\_size**

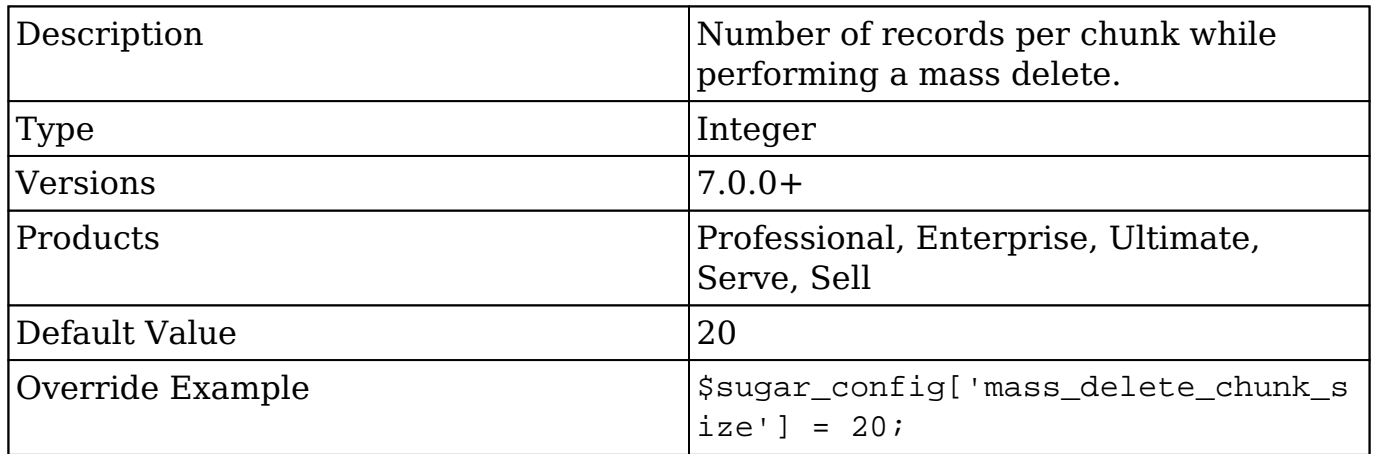

### **mass\_actions.mass\_link\_chunk\_size**

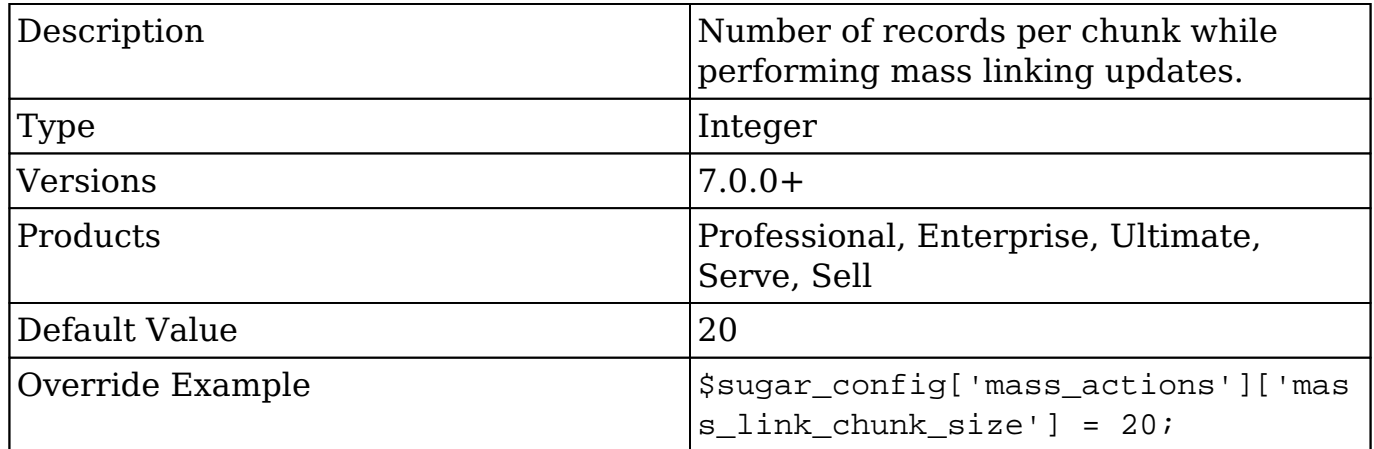

### **mass\_actions.mass\_update\_chunk\_size**

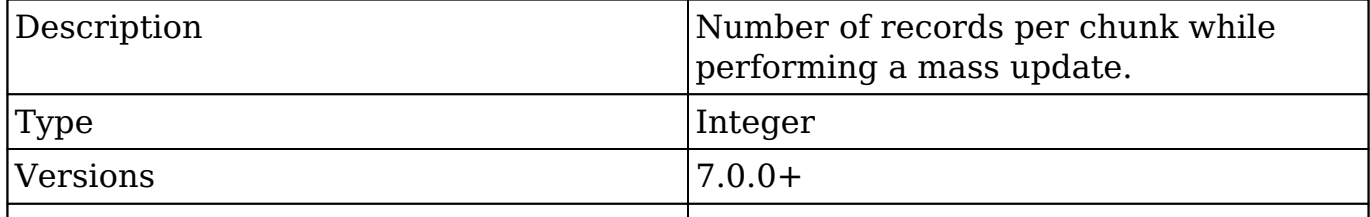

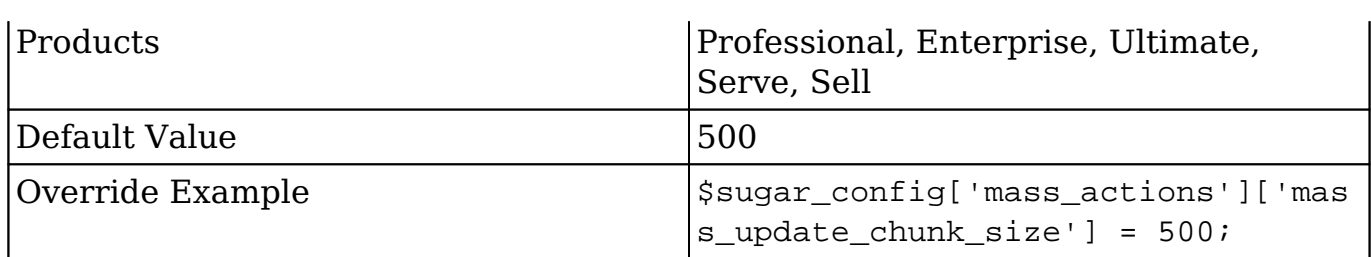

### **mass\_actions.max\_records\_to\_merge**

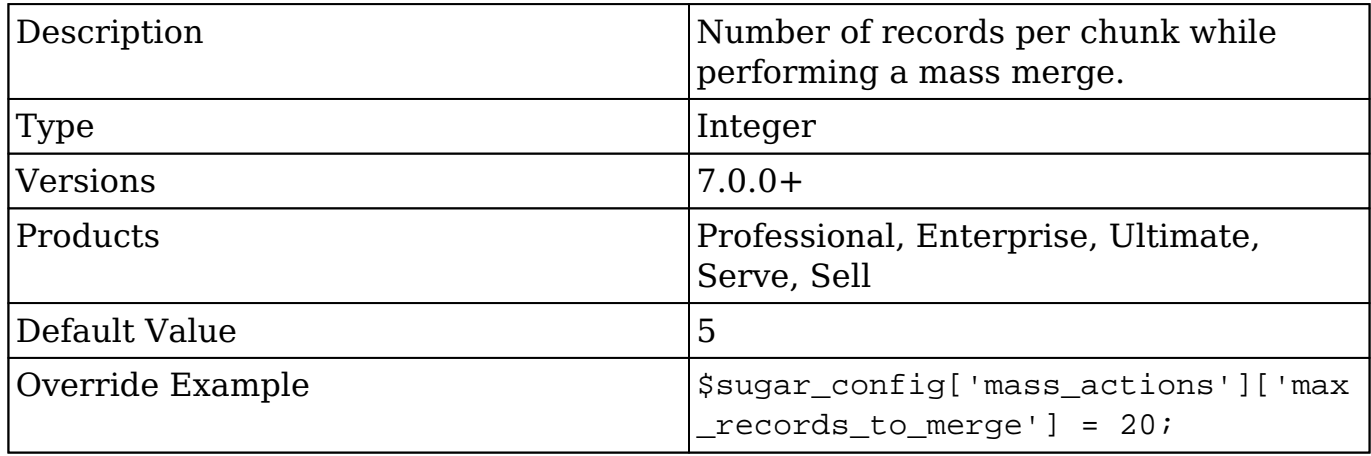

## **max\_aggregate\_email\_attachments\_bytes**

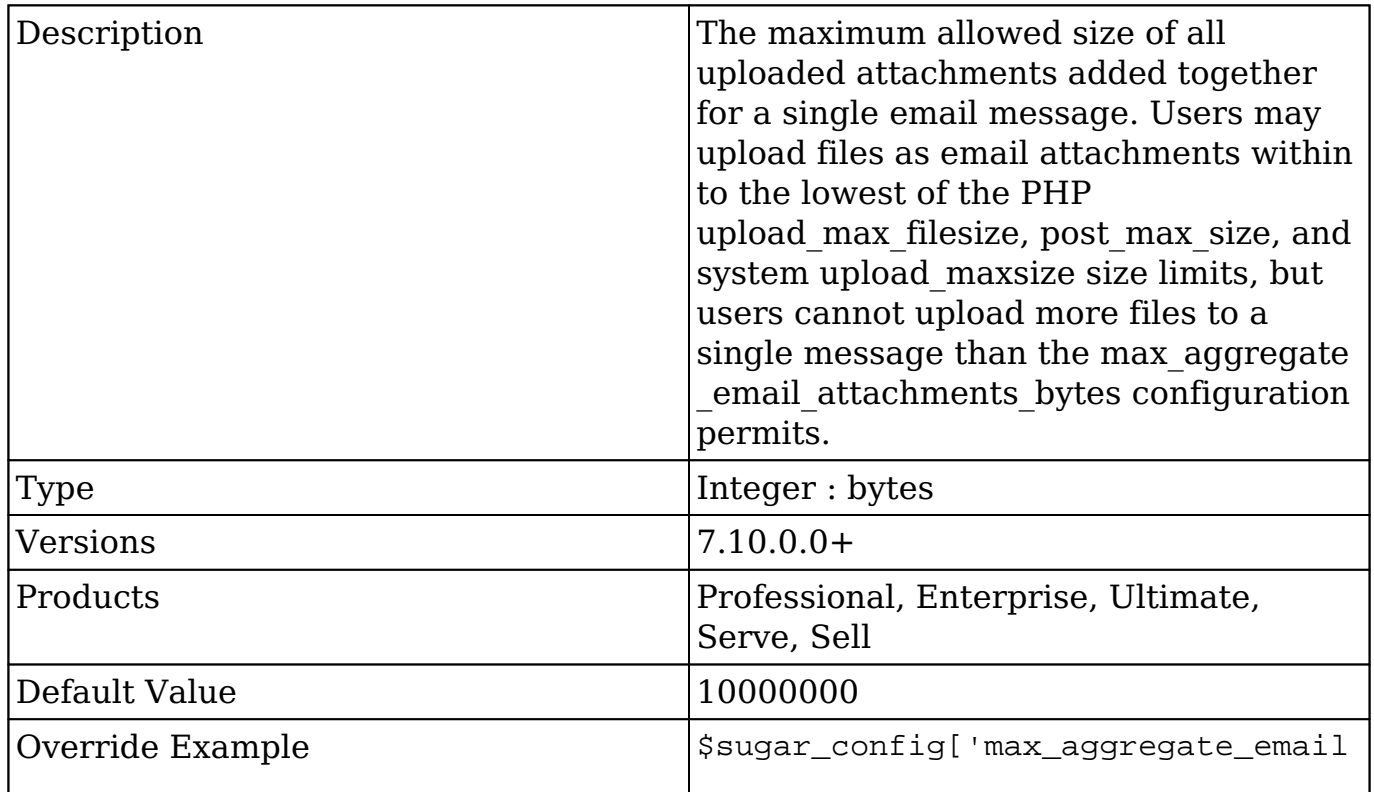

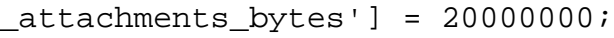

## **max\_session\_time**

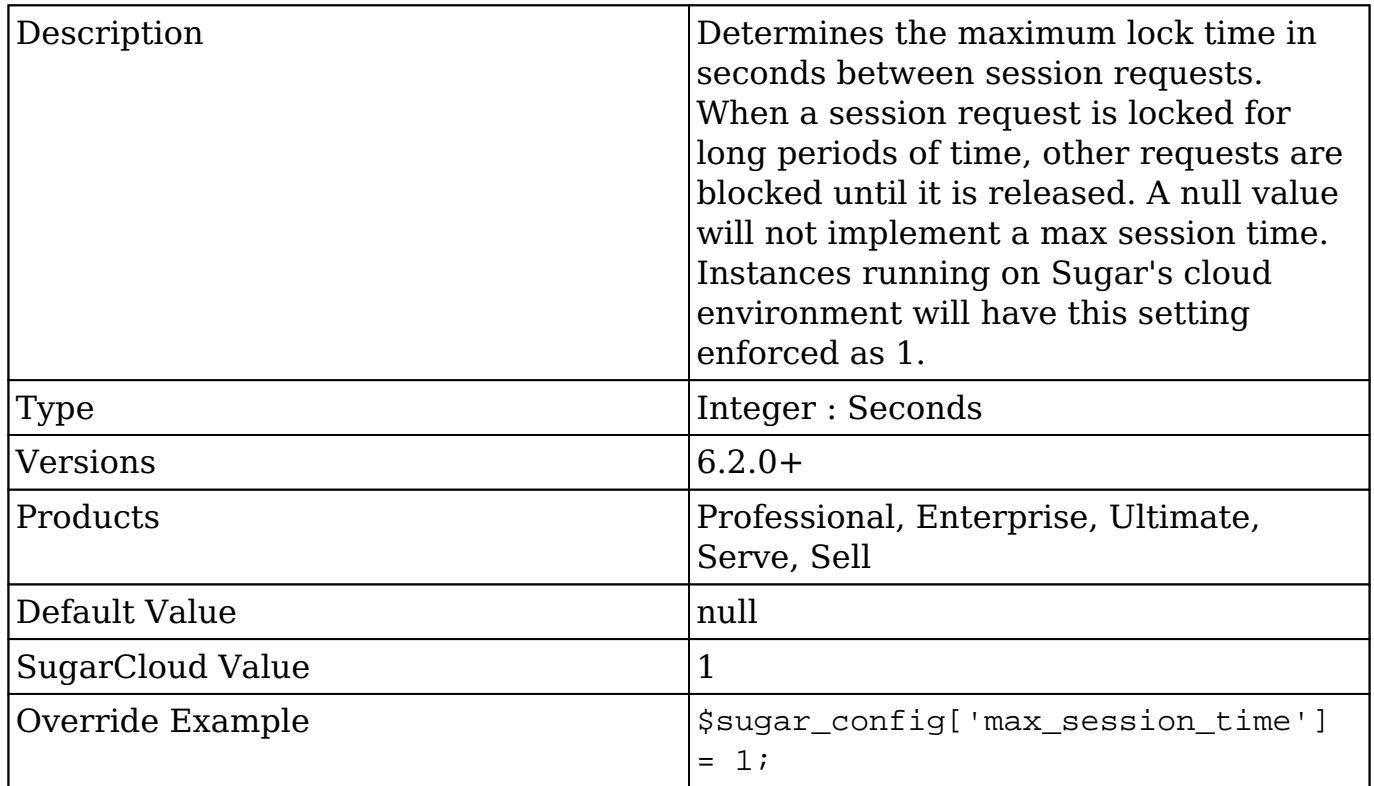

# **metrics\_enabled**

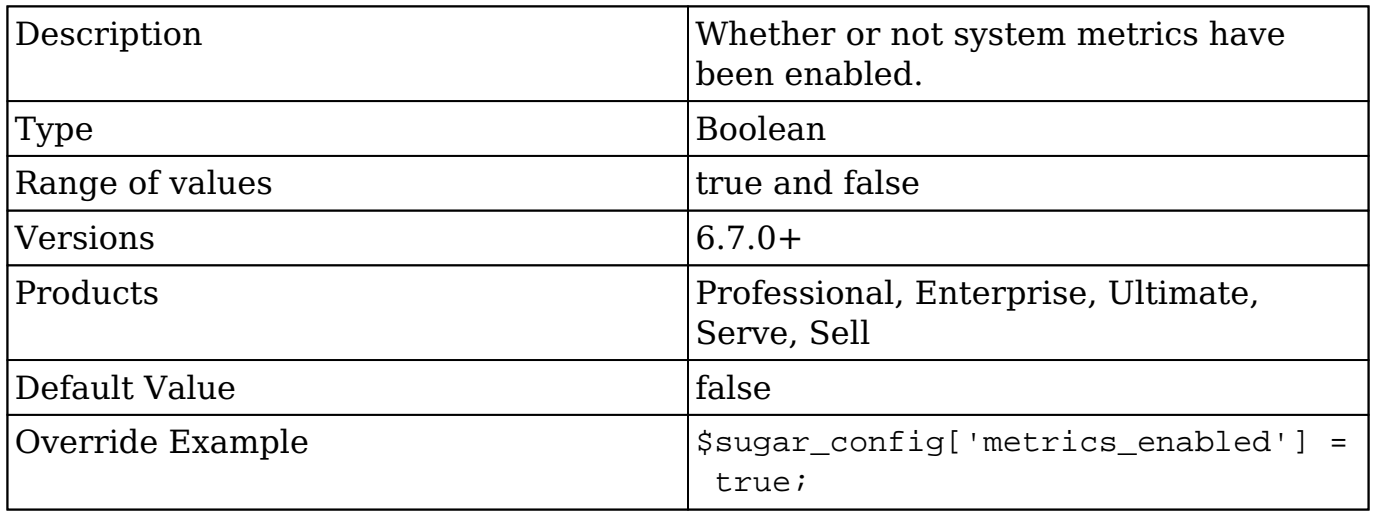

## **metric\_providers**

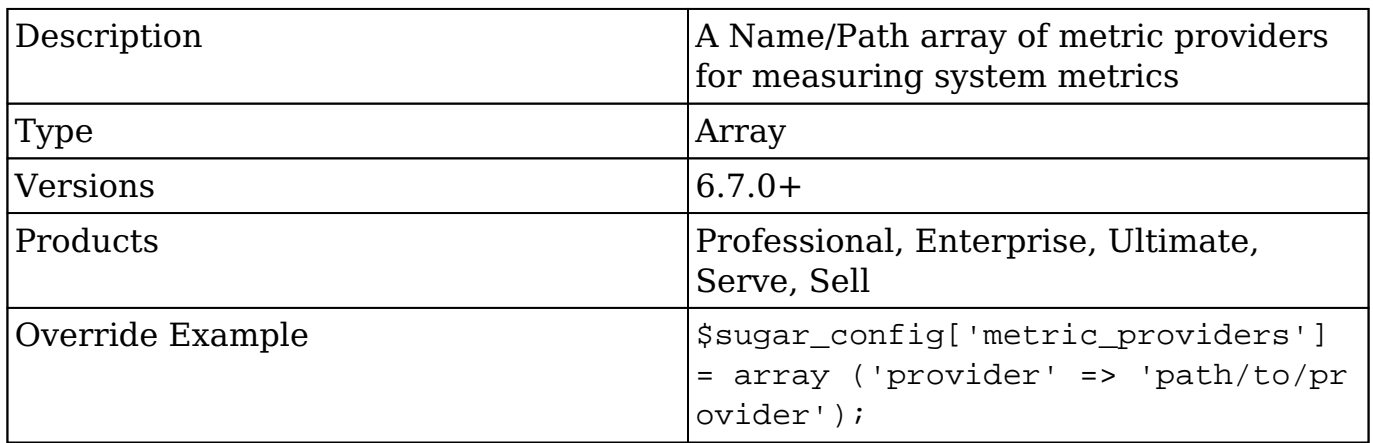

## **metric\_settings**

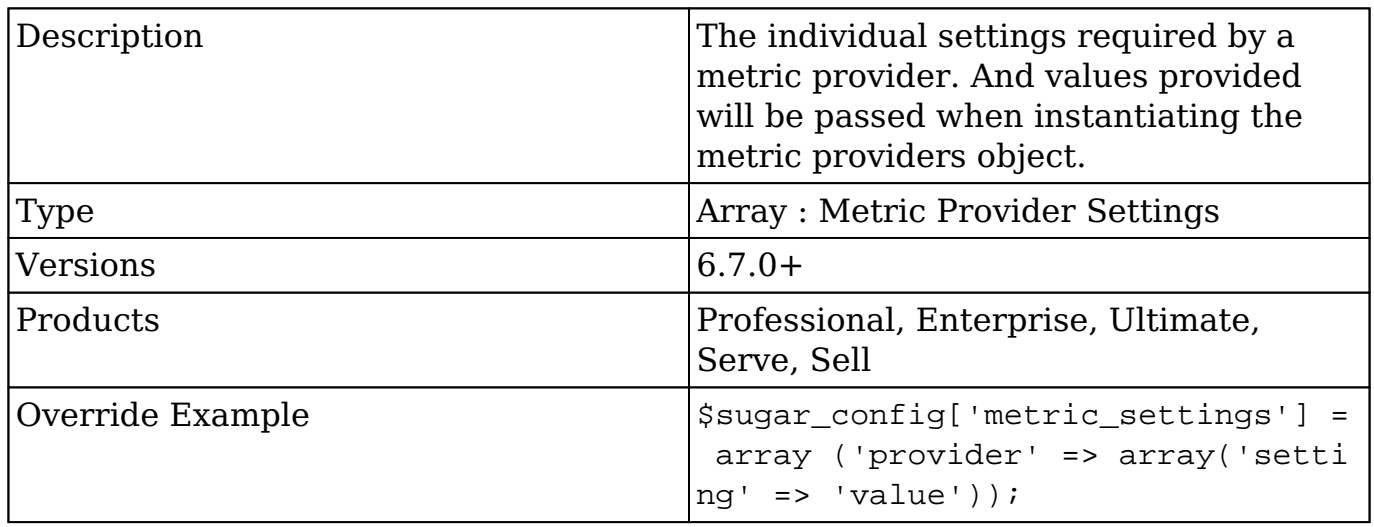

## **minify\_resources**

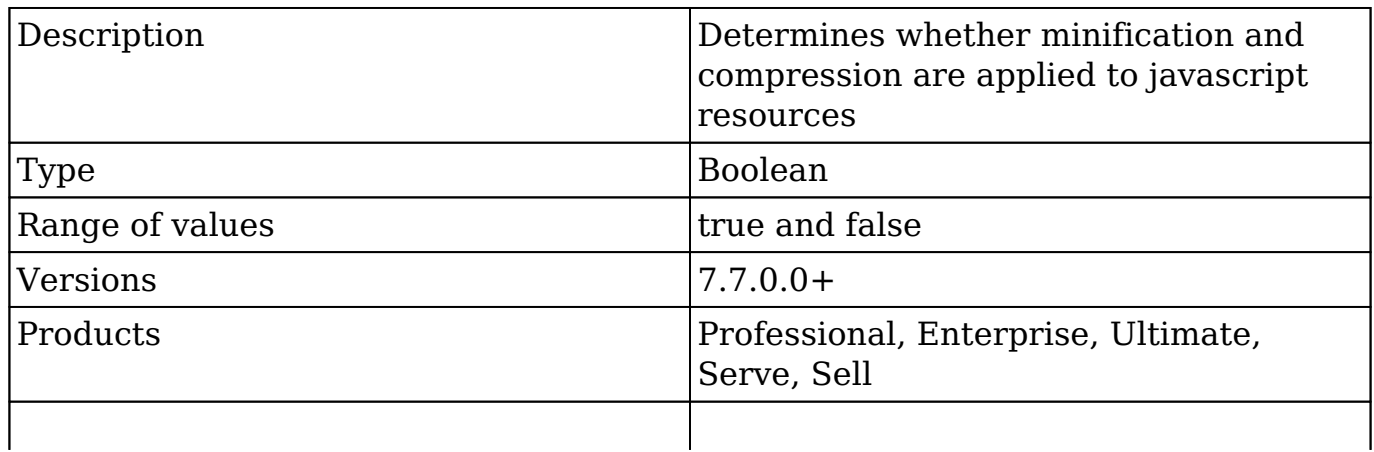

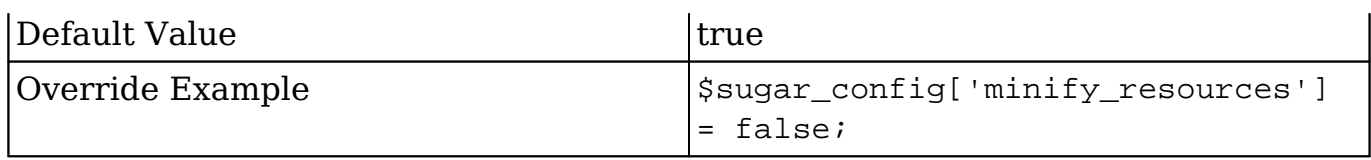

### **moduleInstaller**

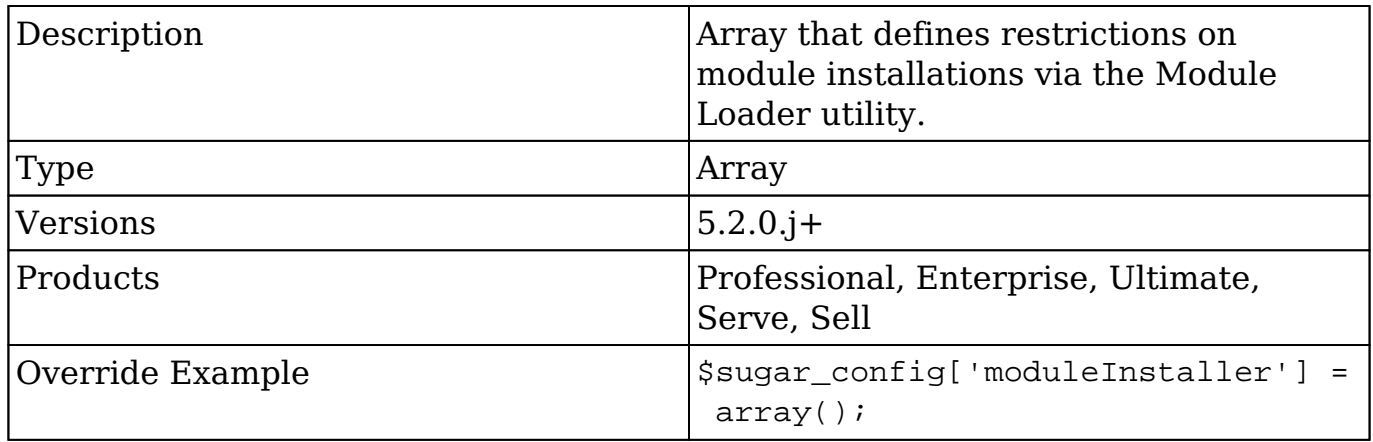

### **moduleInstaller.disableActions**

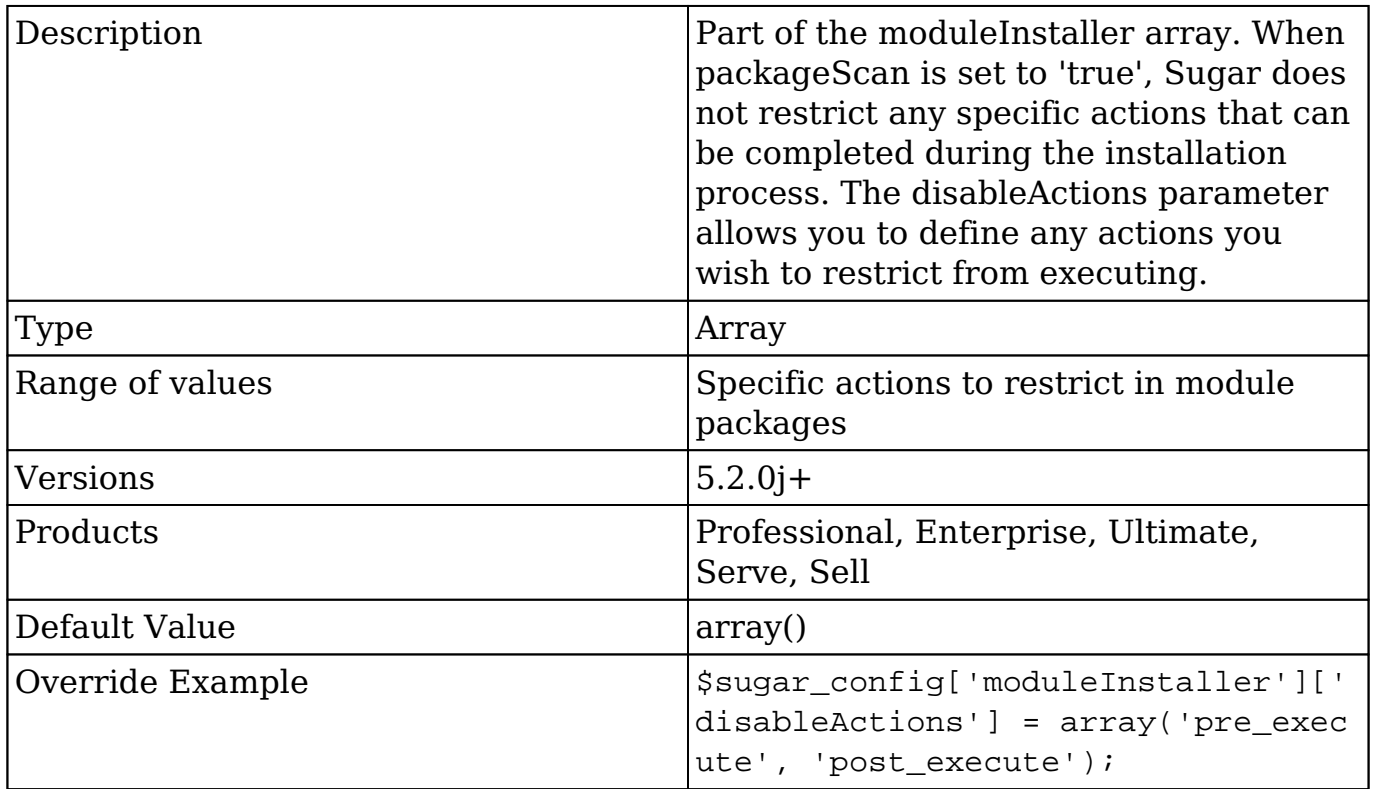

### **moduleInstaller.disableFileScan**

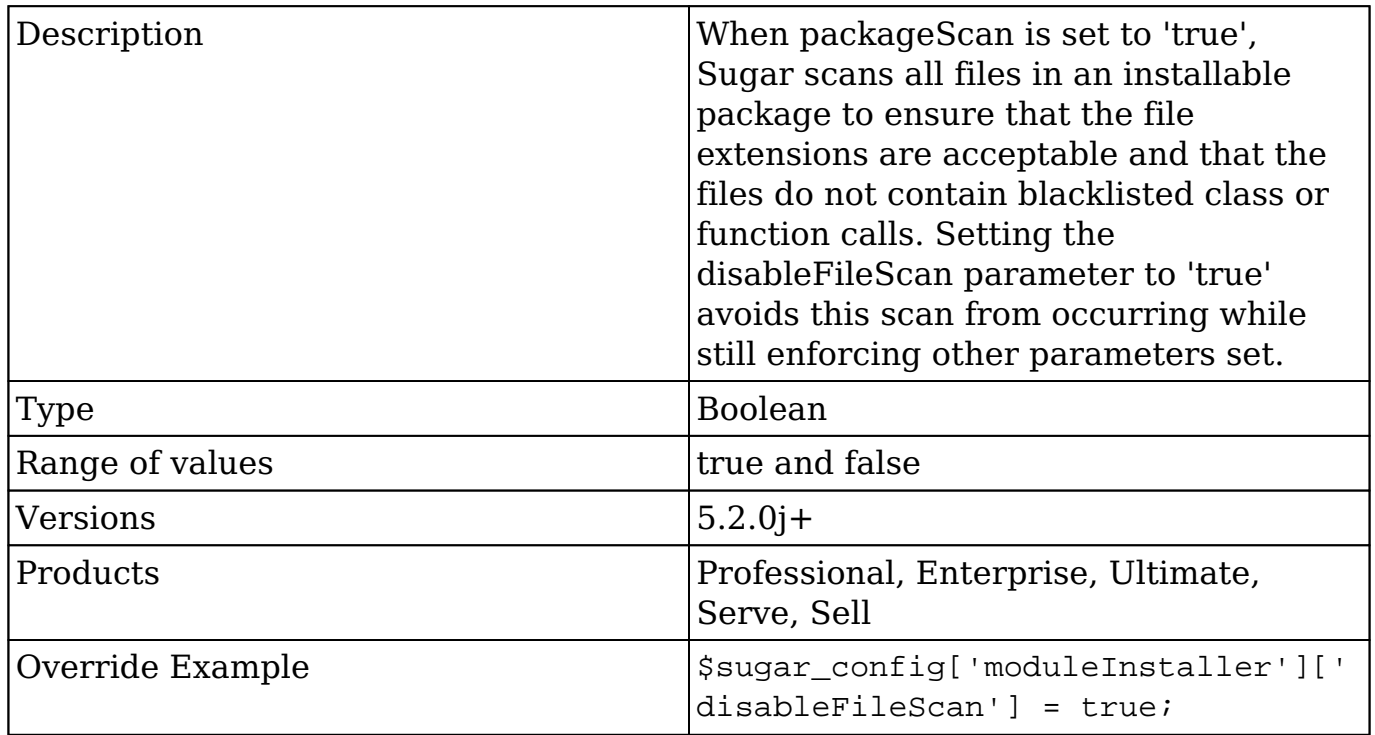

### **moduleInstaller.packageScan**

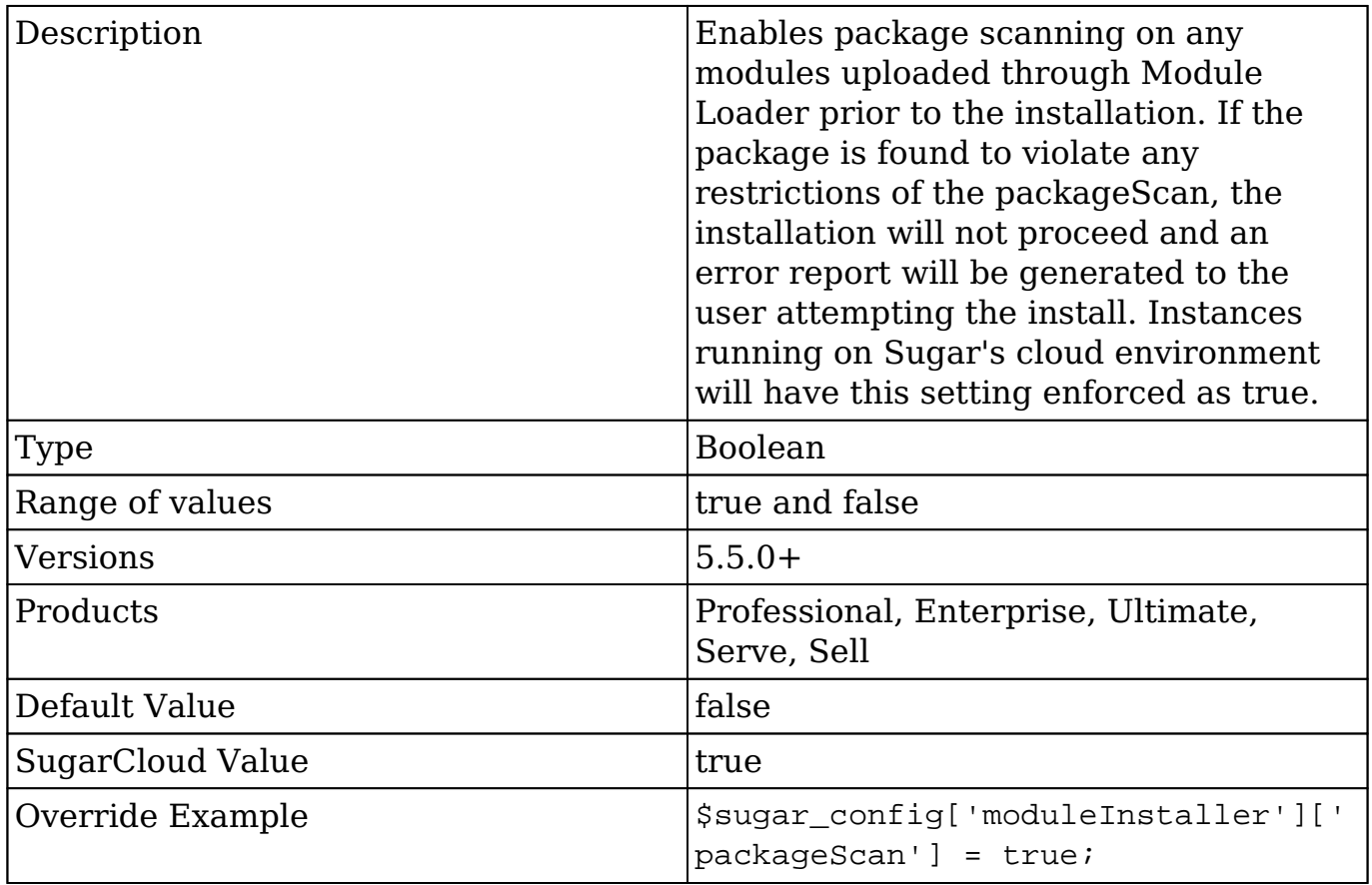
#### **moduleInstaller.validExt**

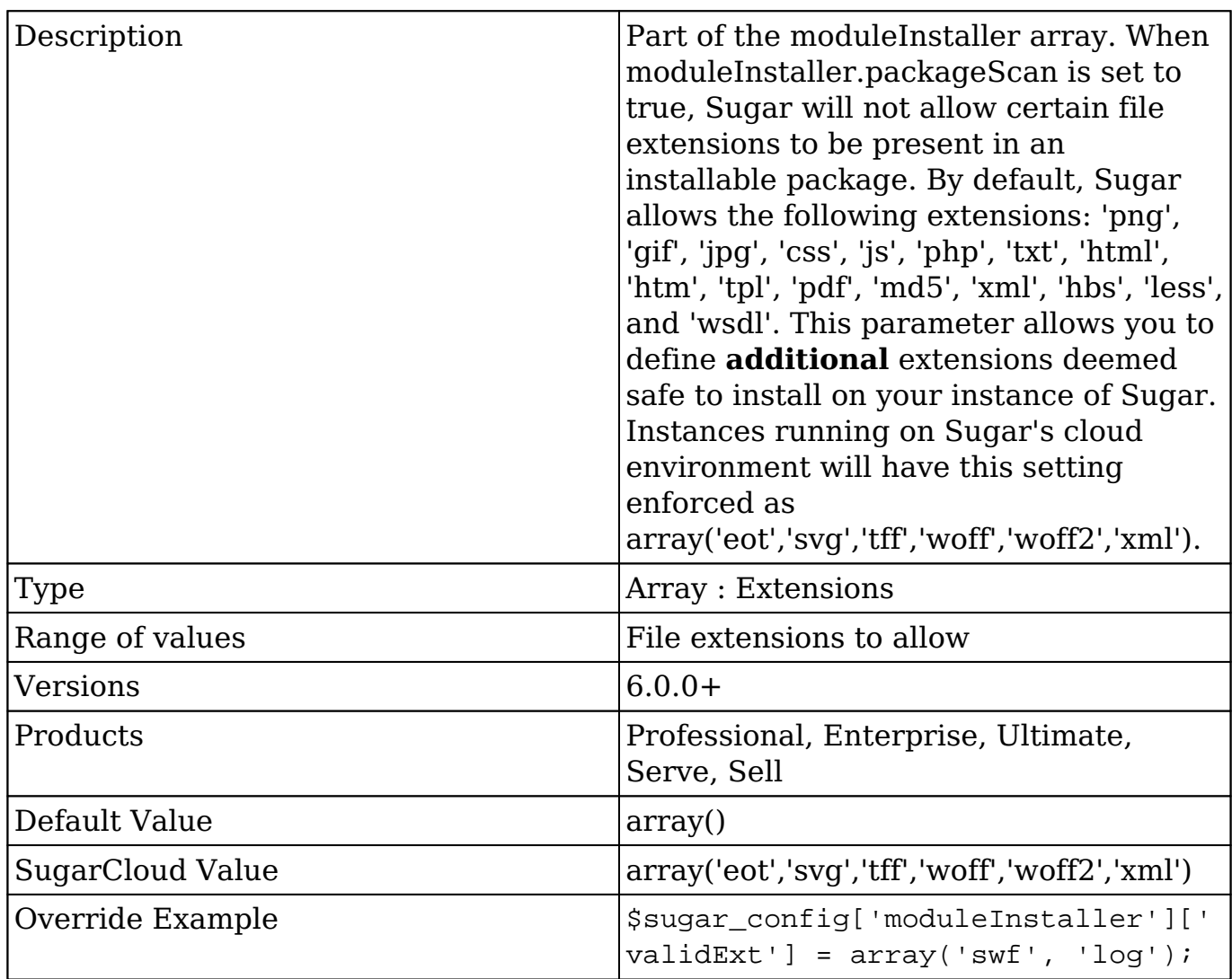

# **mso\_fixup\_paragraph\_tags**

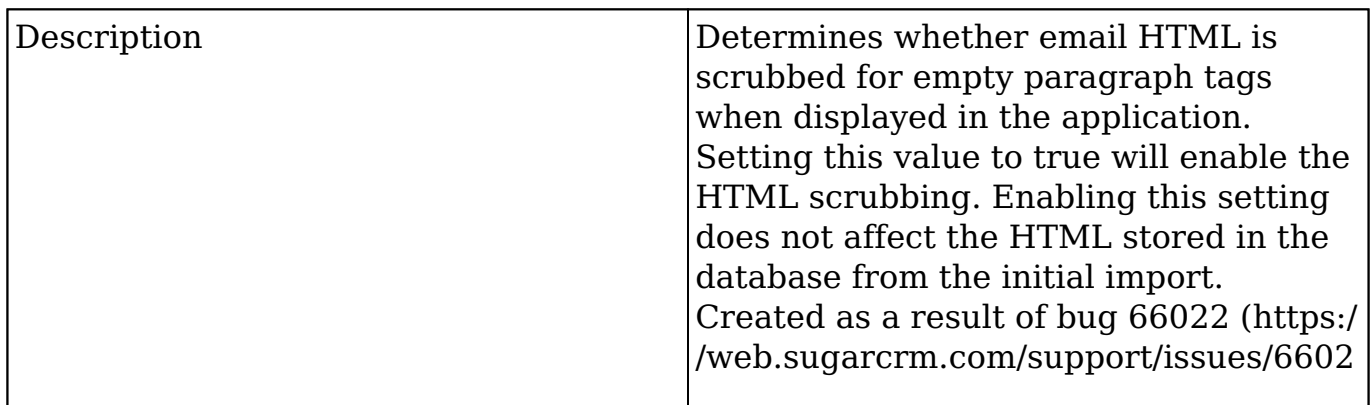

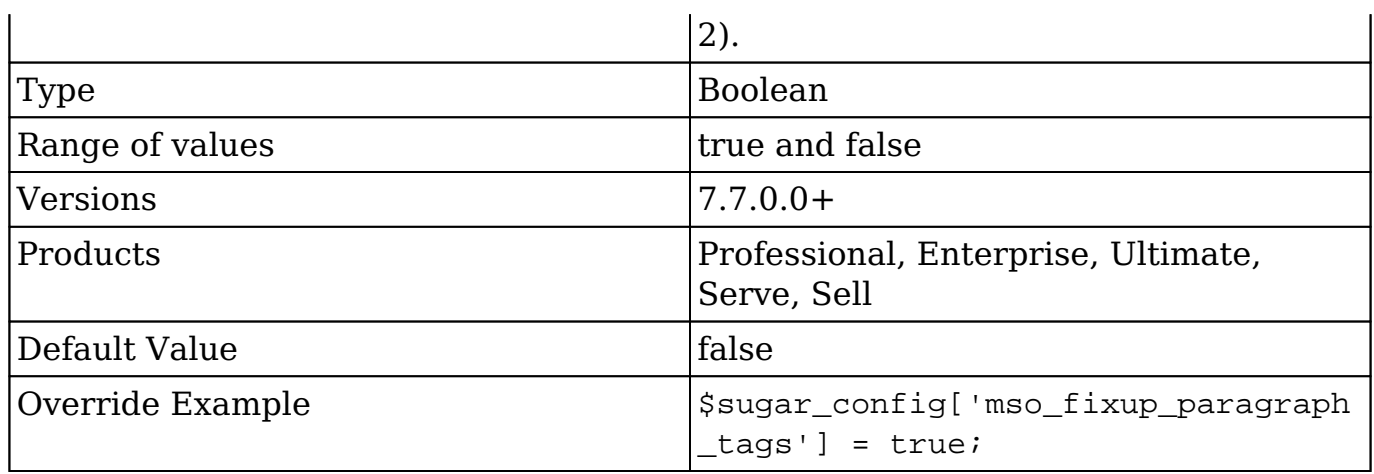

# **new\_email\_addresses\_opted\_out**

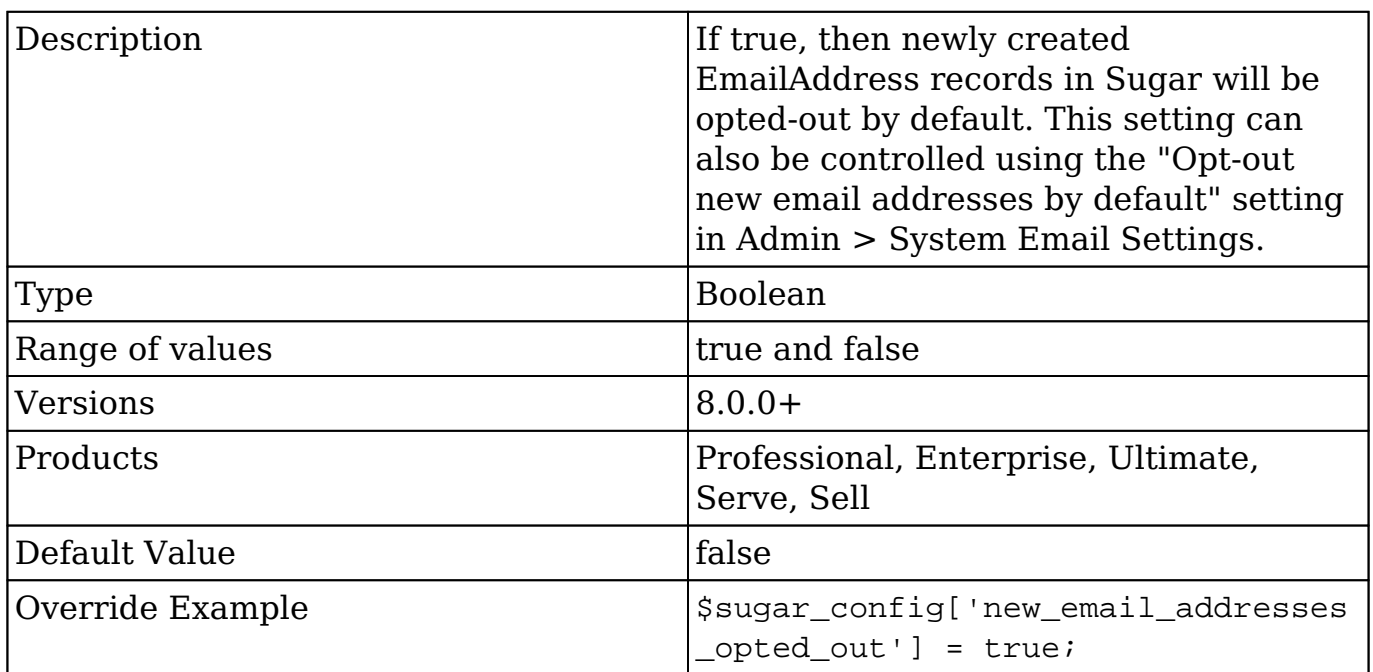

# **noPrivateTeamUpdate**

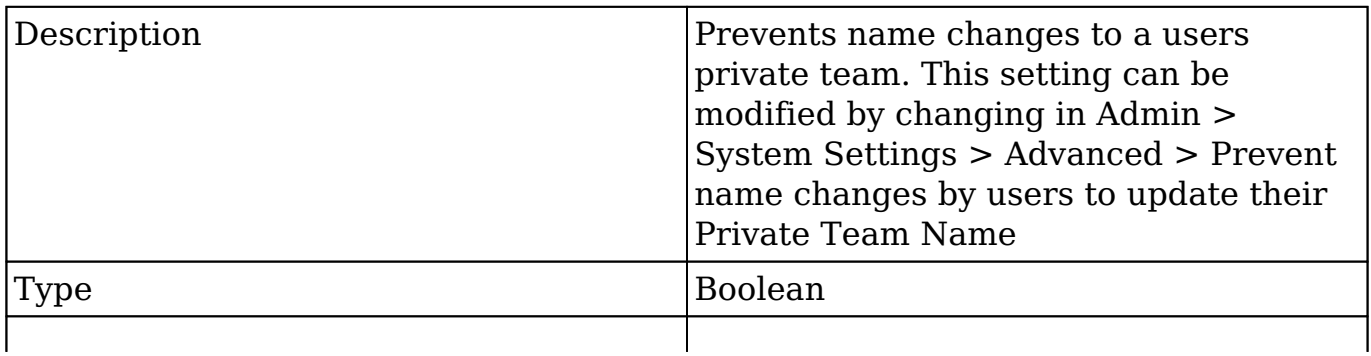

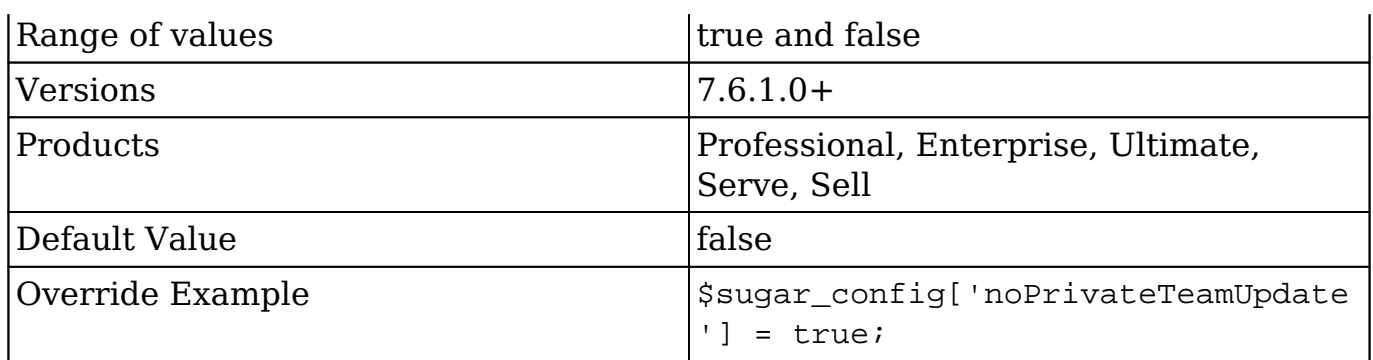

#### **oauth2**

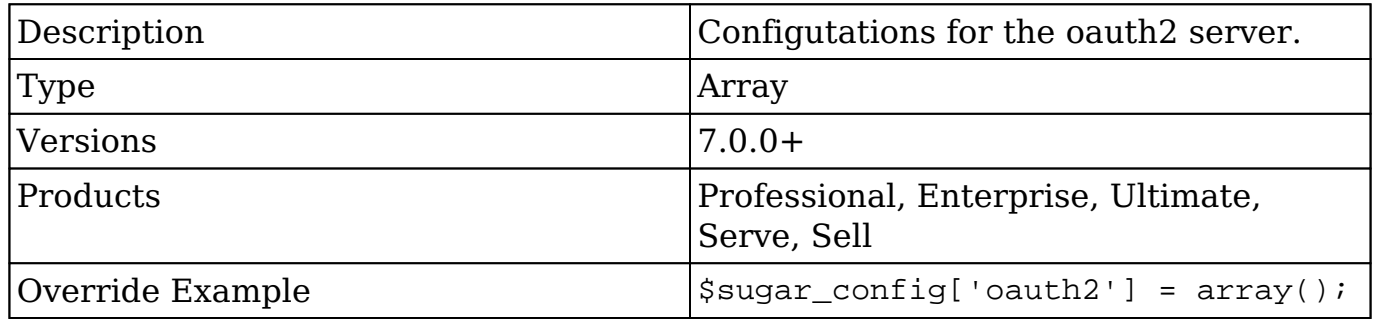

## **oauth2.access\_token\_lifetime**

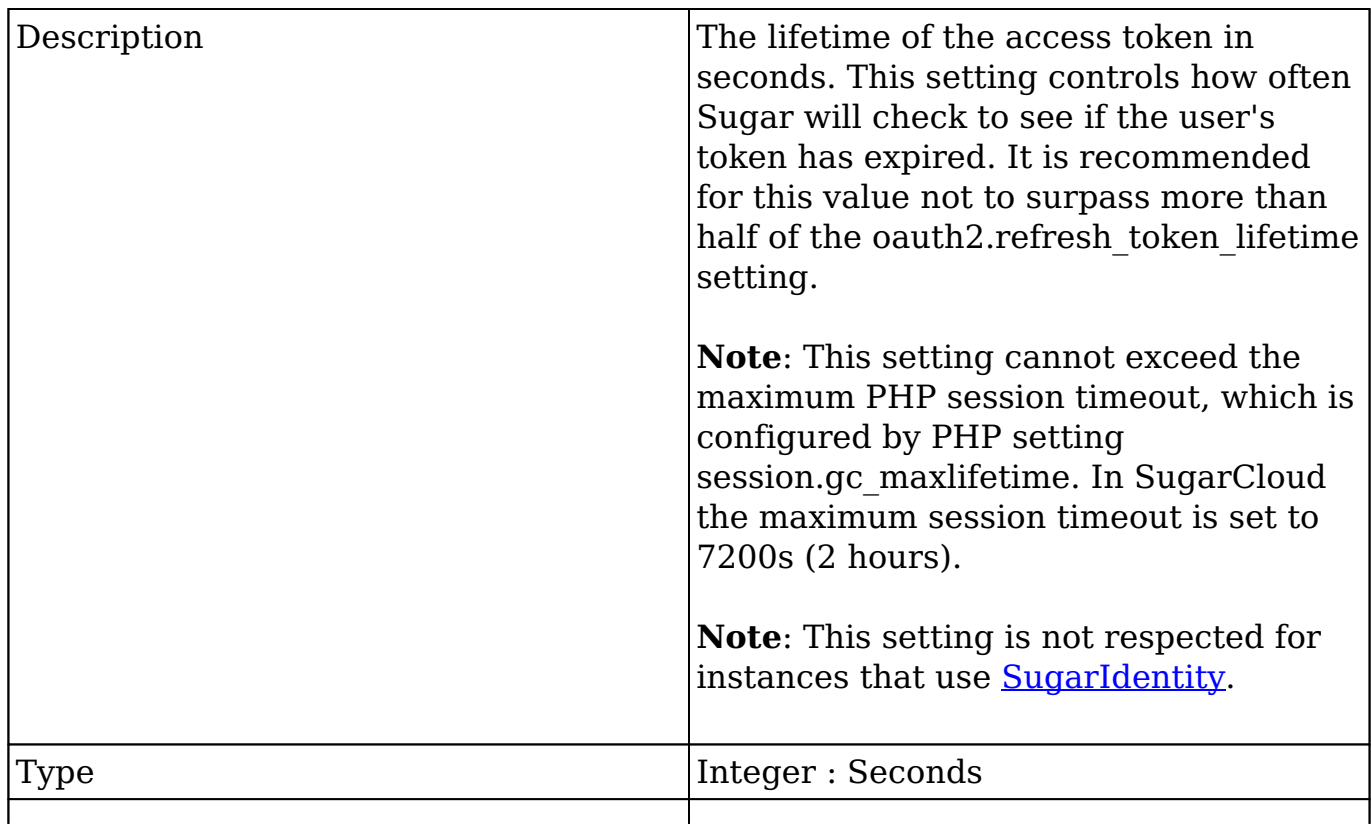

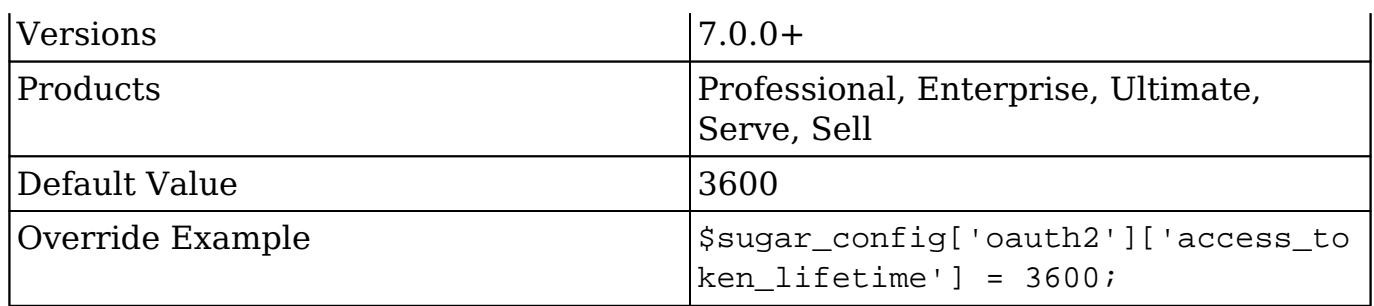

## **oauth2.refresh\_token\_lifetime**

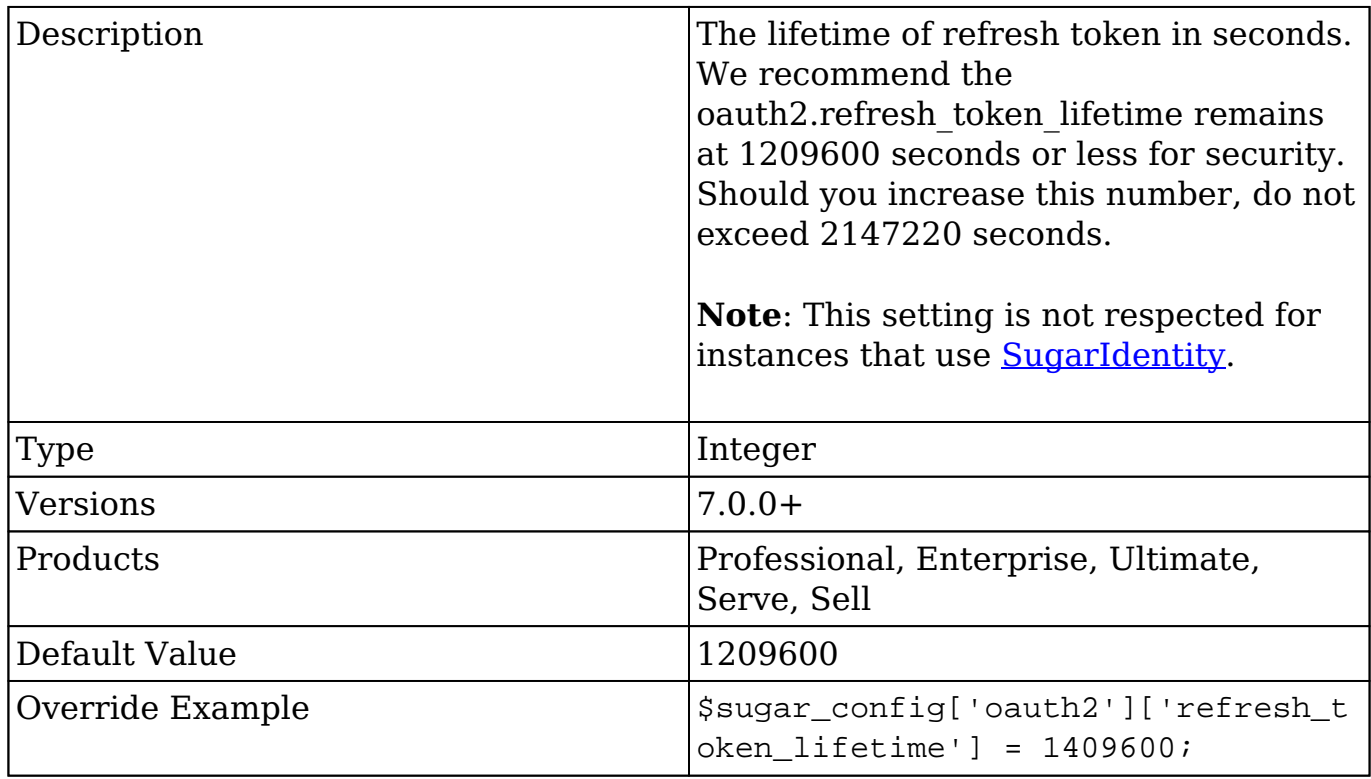

# **oauth\_token\_expiry**

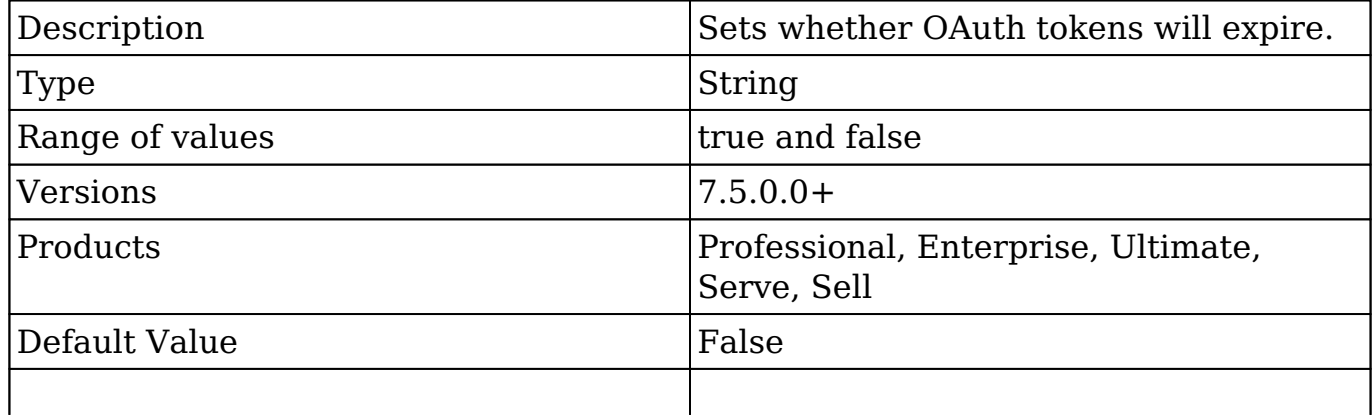

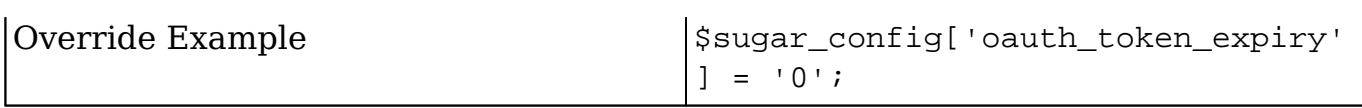

# **oauth\_token\_life**

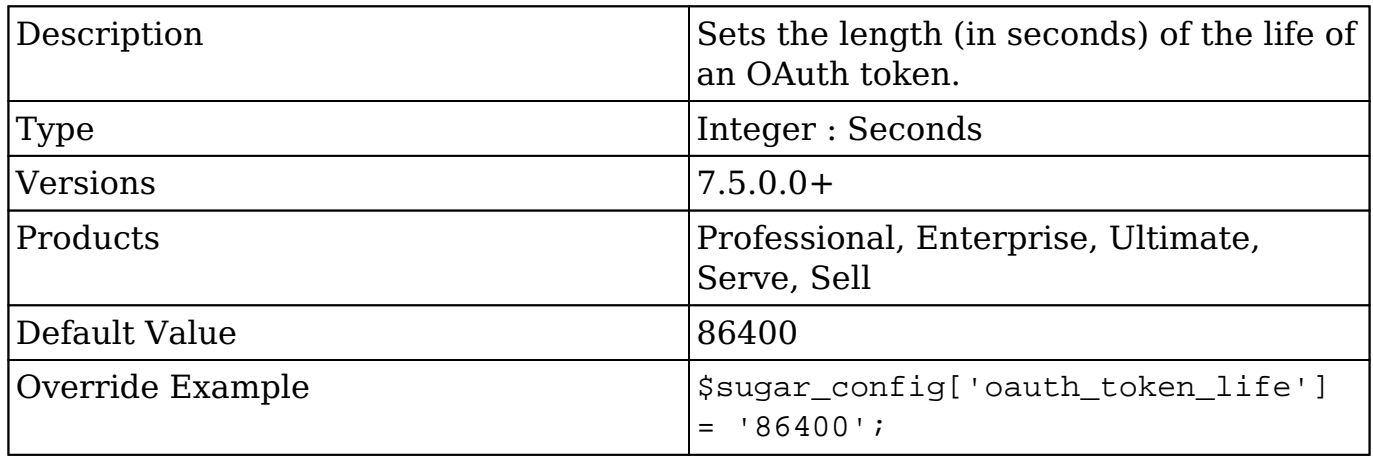

## **passwordHash**

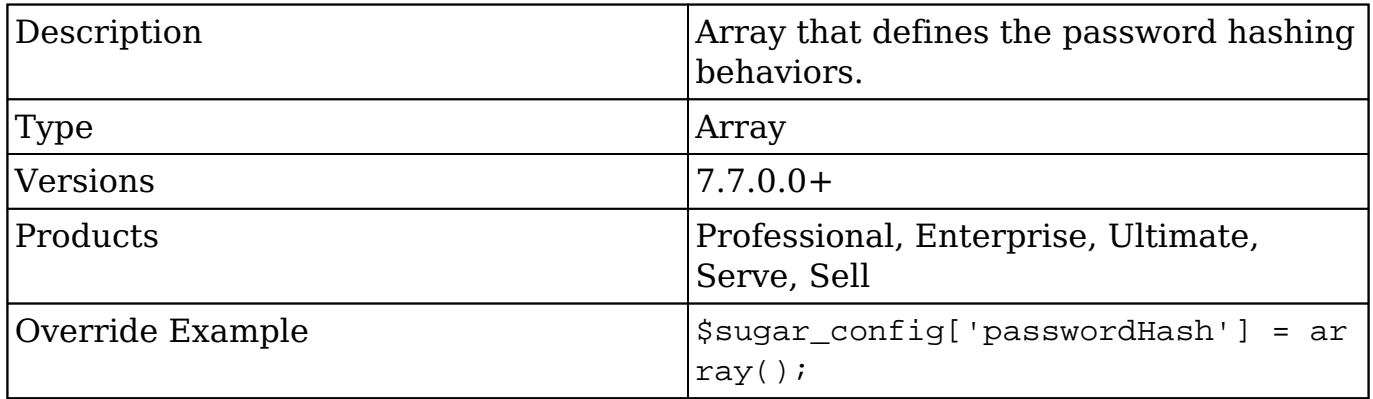

#### **passwordHash.algo**

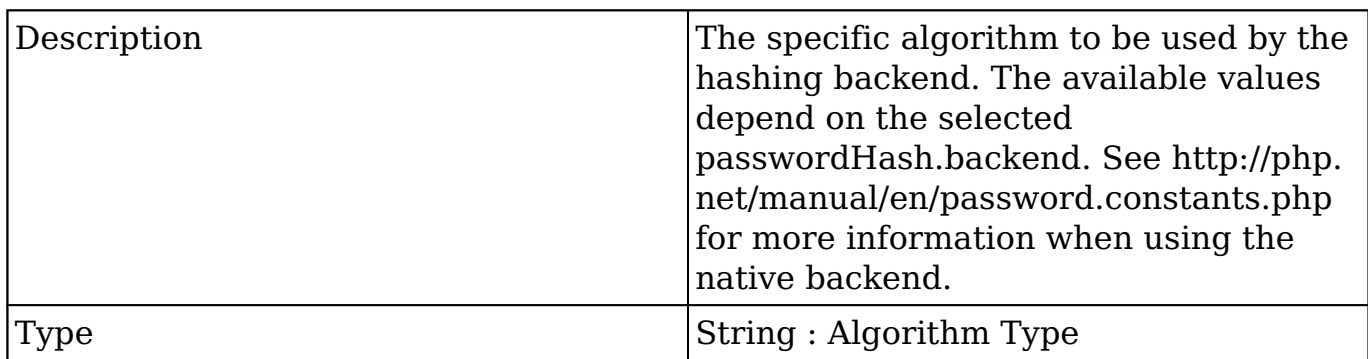

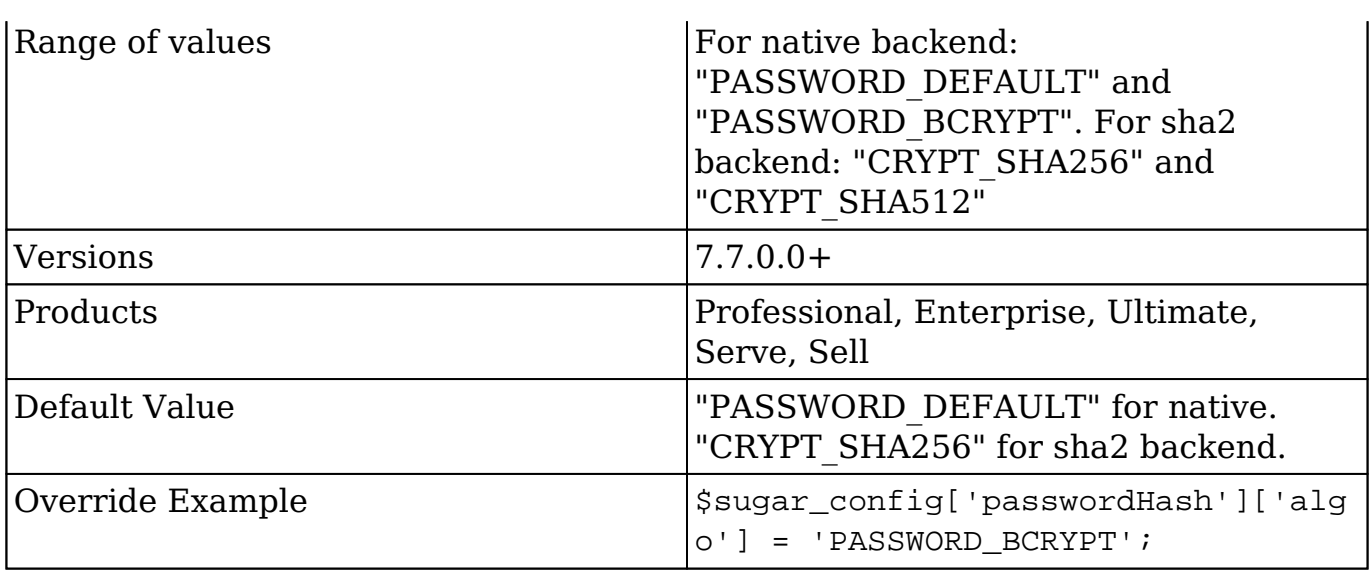

## **passwordHash.allowLegacy**

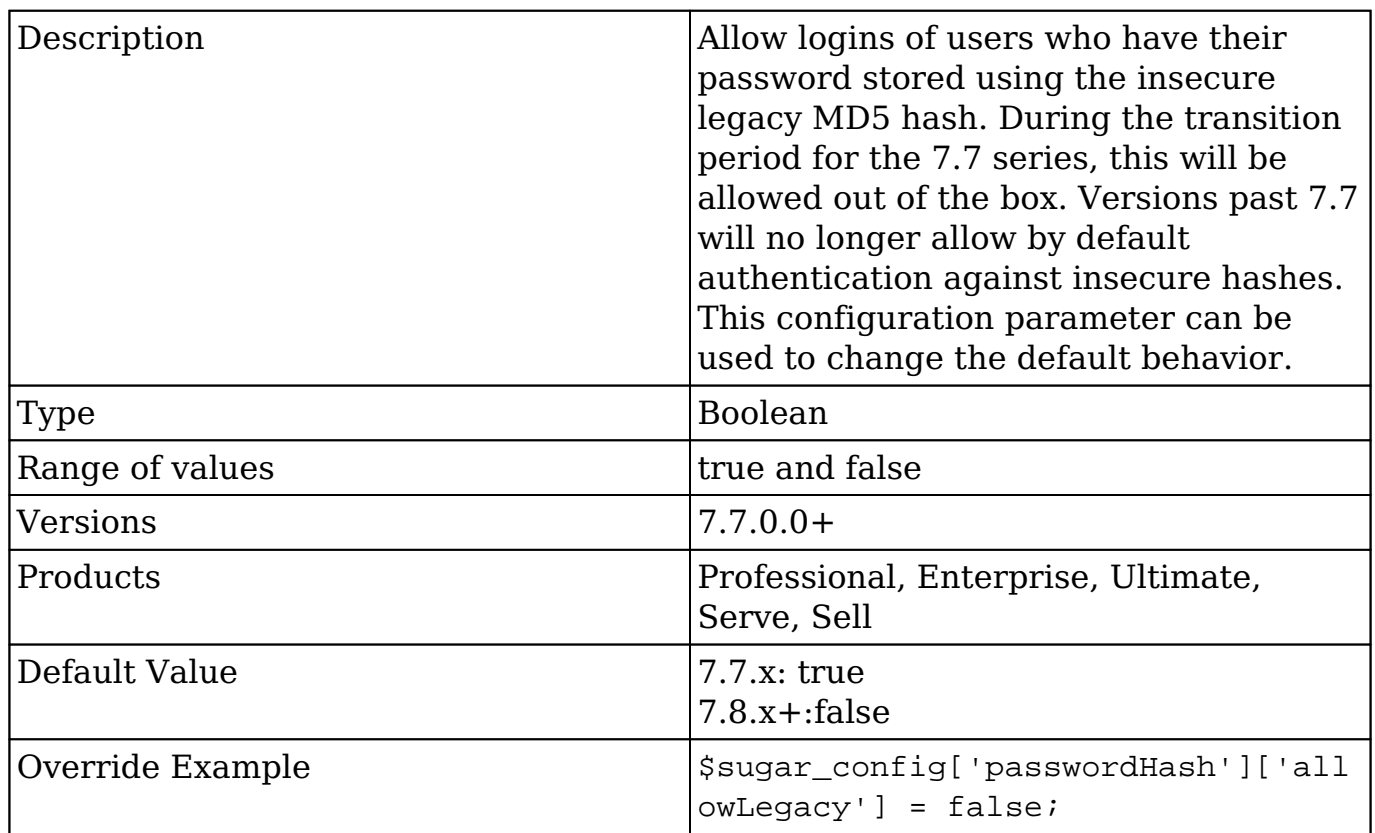

#### **passwordHash.backend**

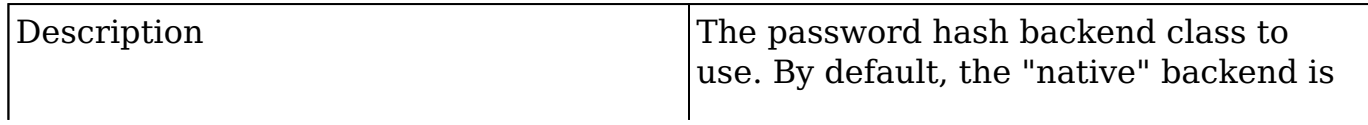

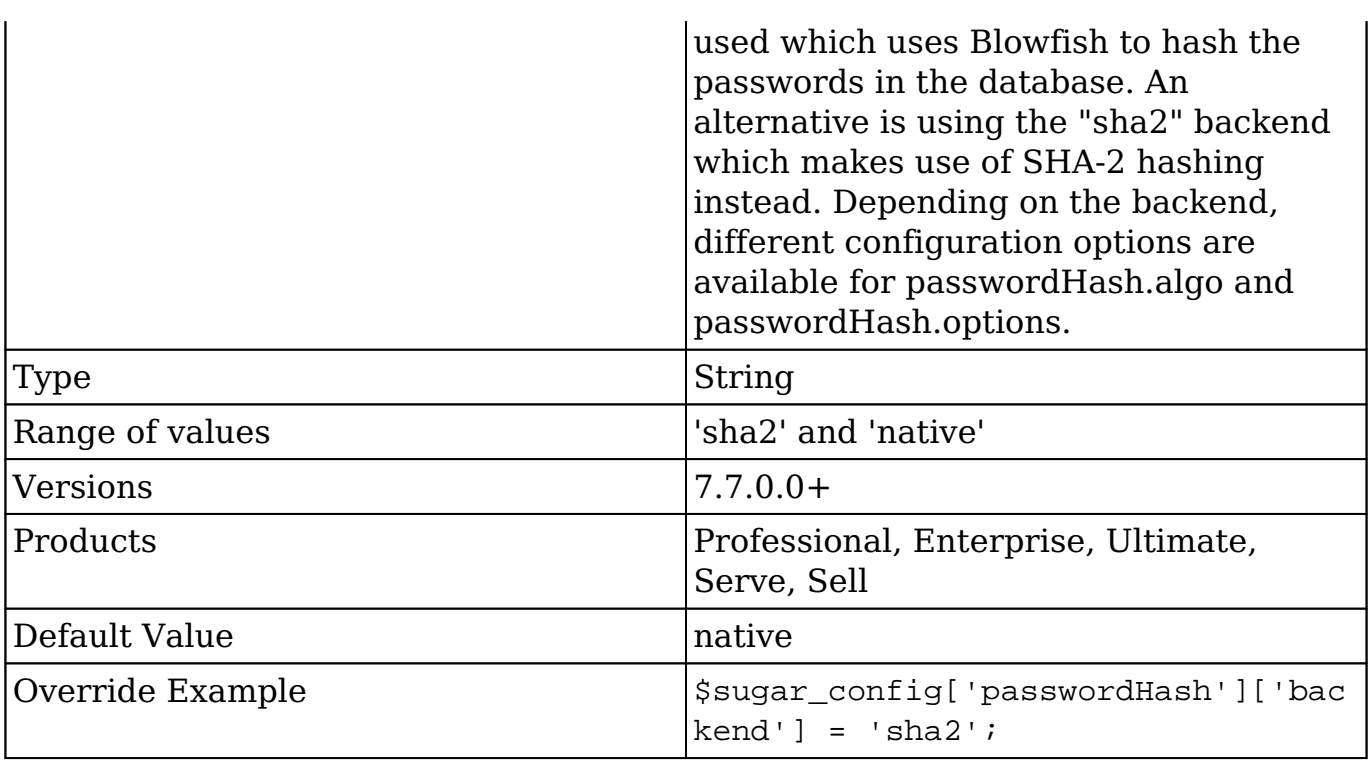

#### **passwordHash.options**

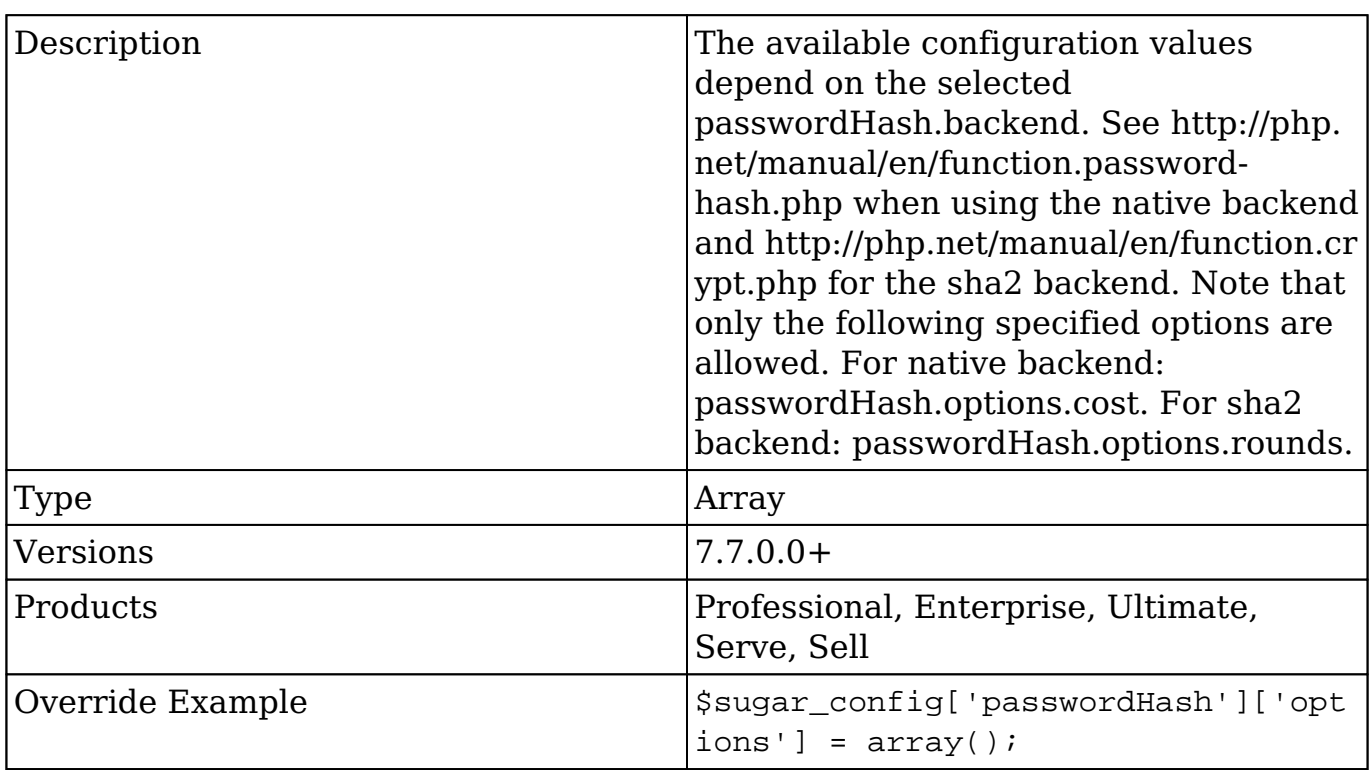

#### **passwordHash.options.cost**

h

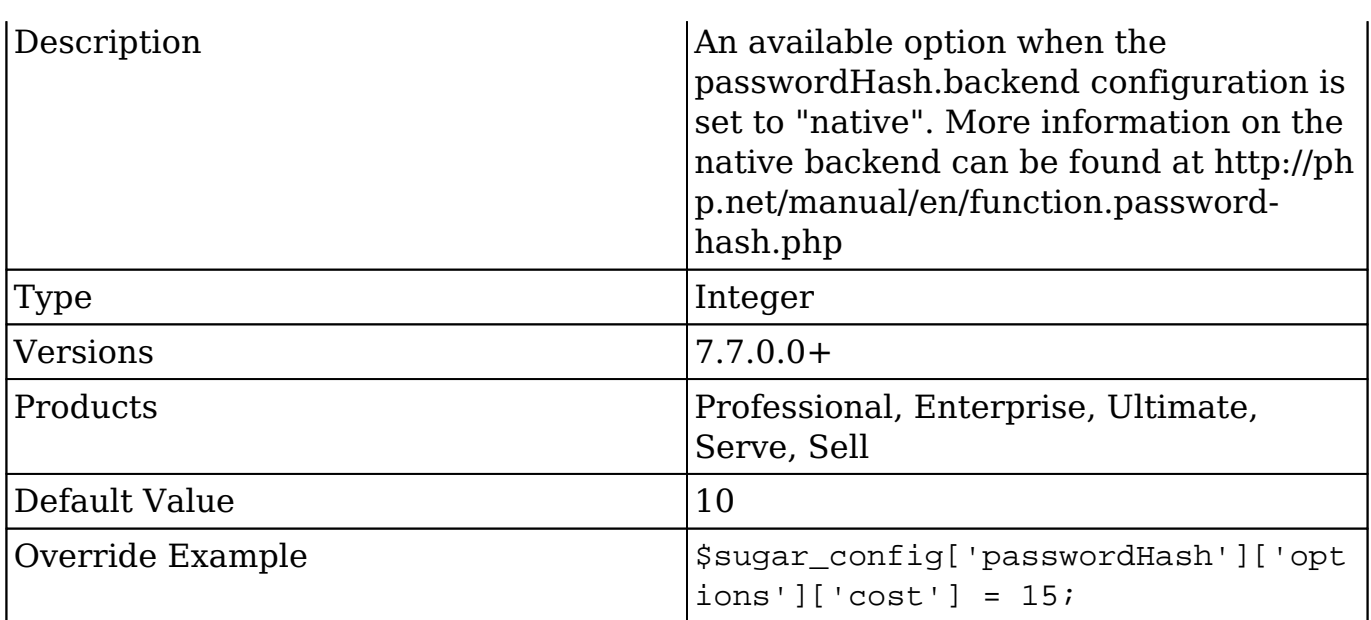

#### **passwordHash.options.rounds**

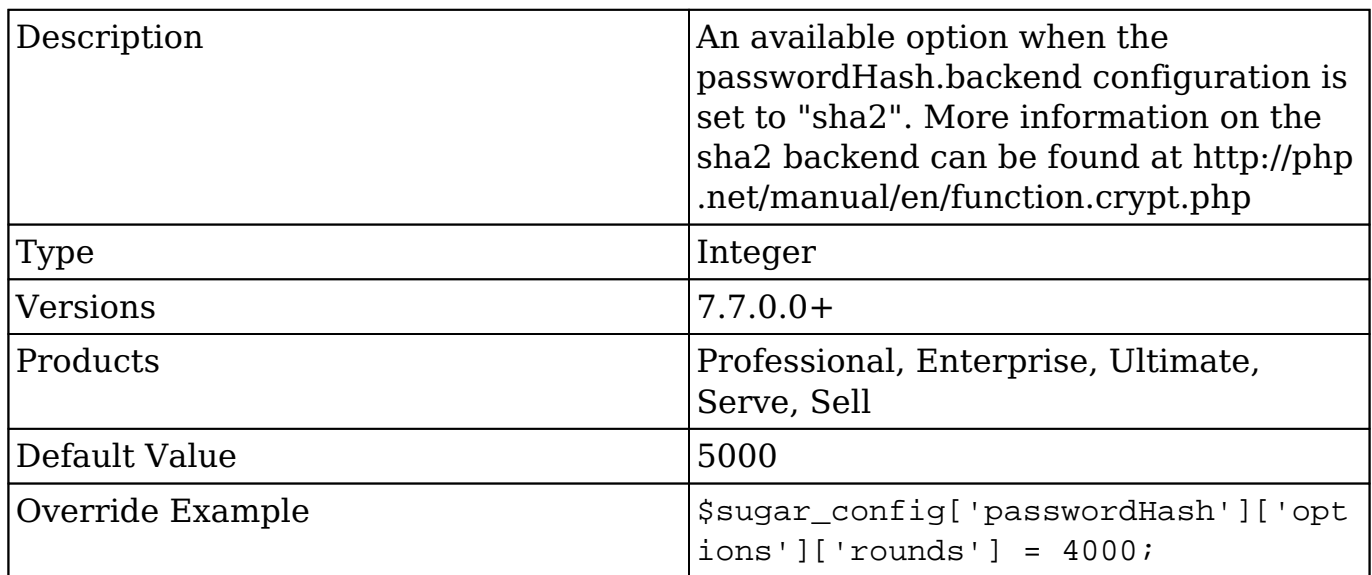

#### **passwordHash.rehash**

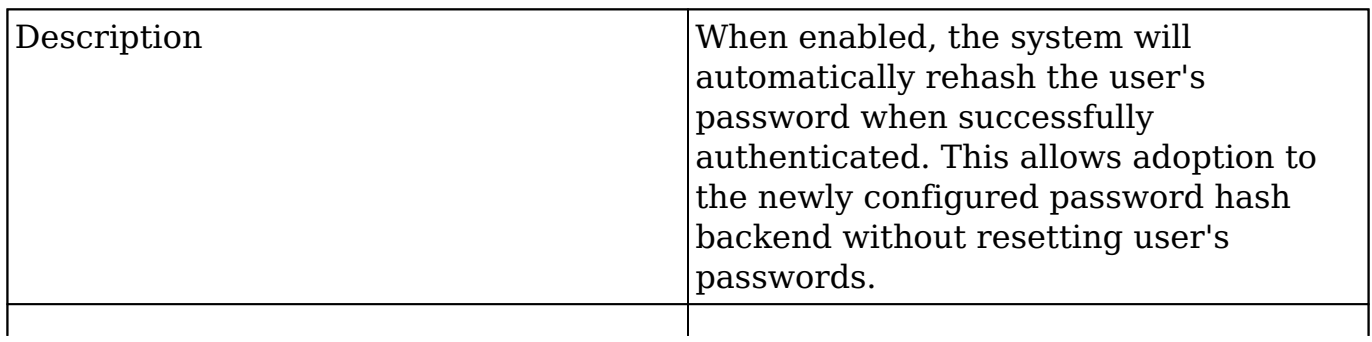

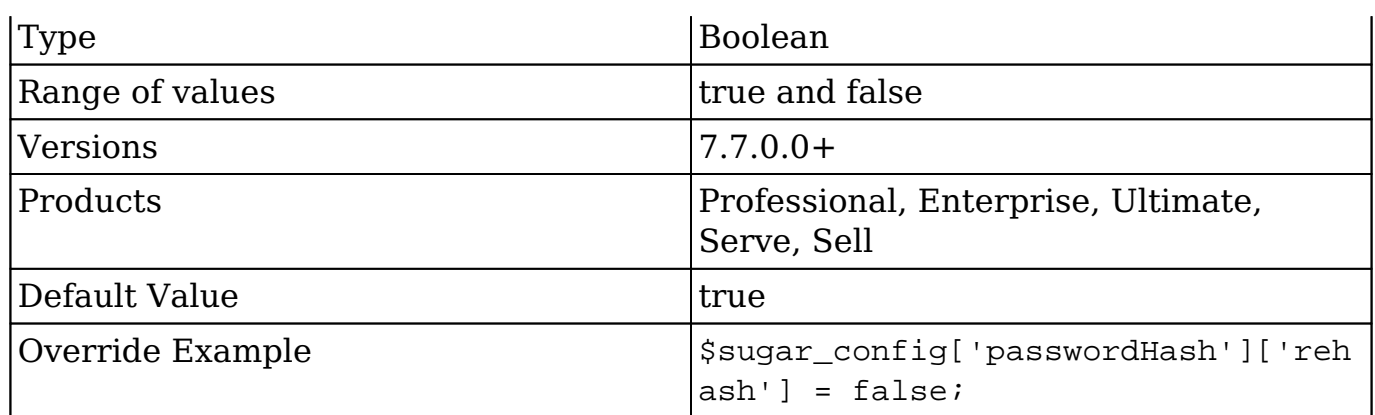

# **passwordsetting**

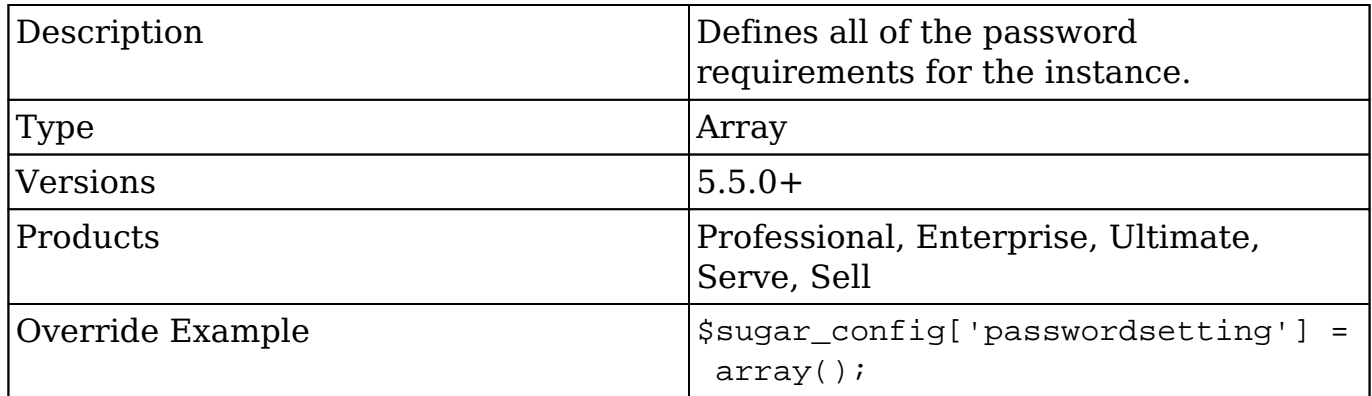

#### **passwordsetting.forgotpasswordON**

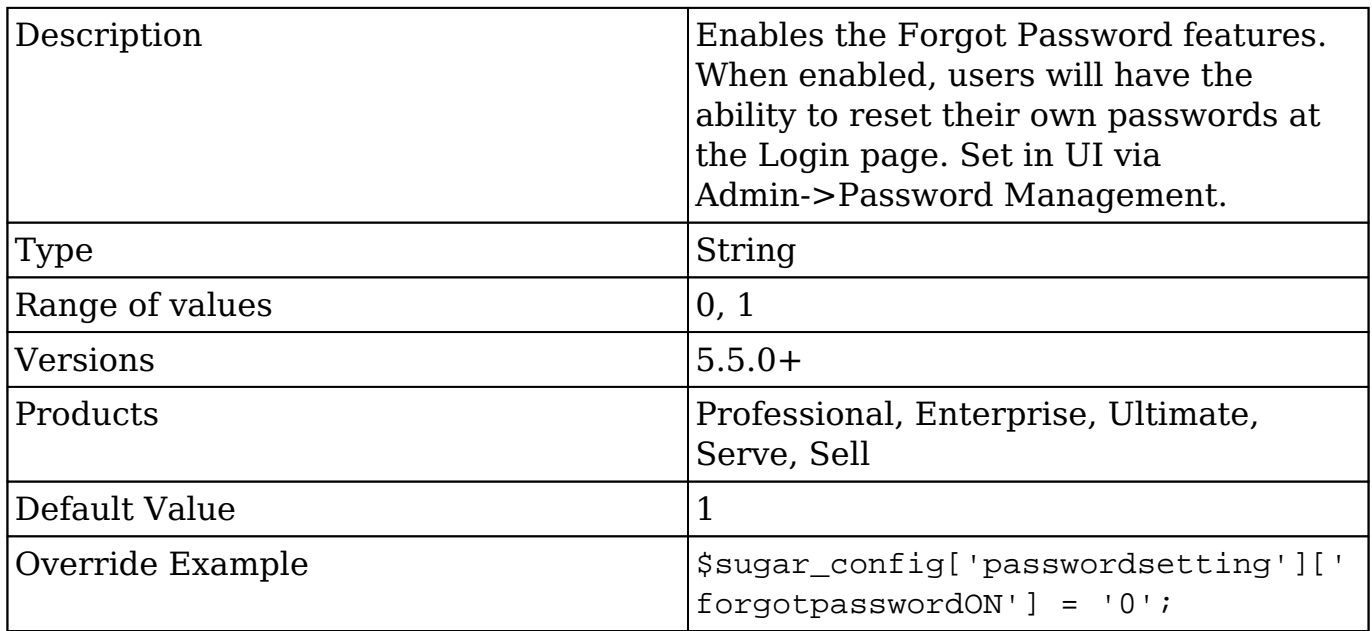

#### **passwordsetting.linkexpiration**

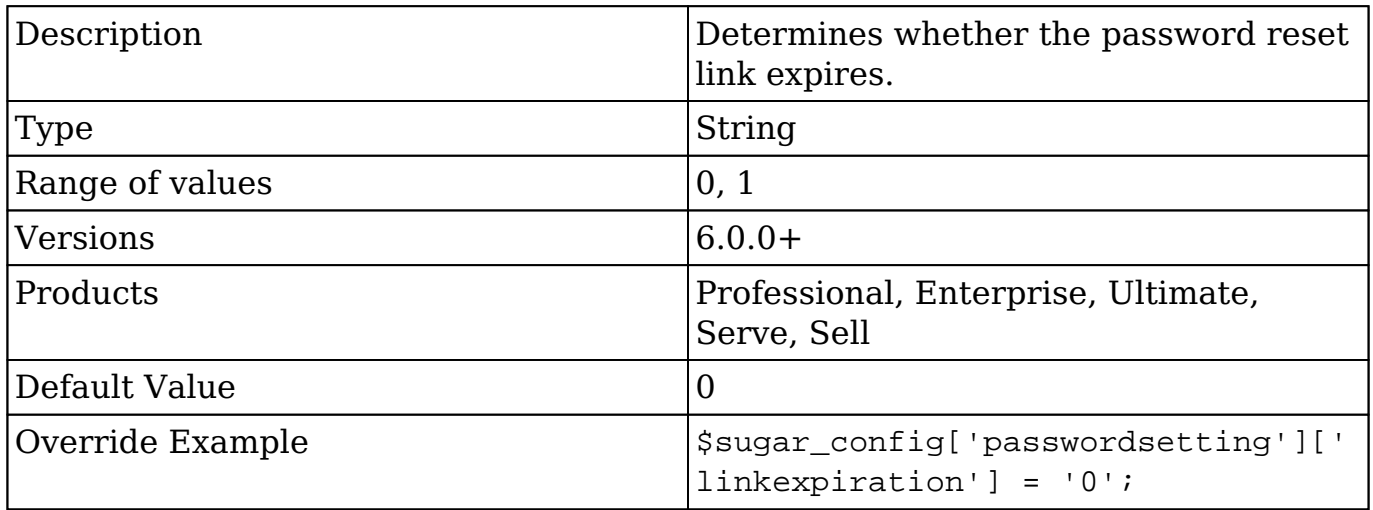

#### **passwordsetting.onelower**

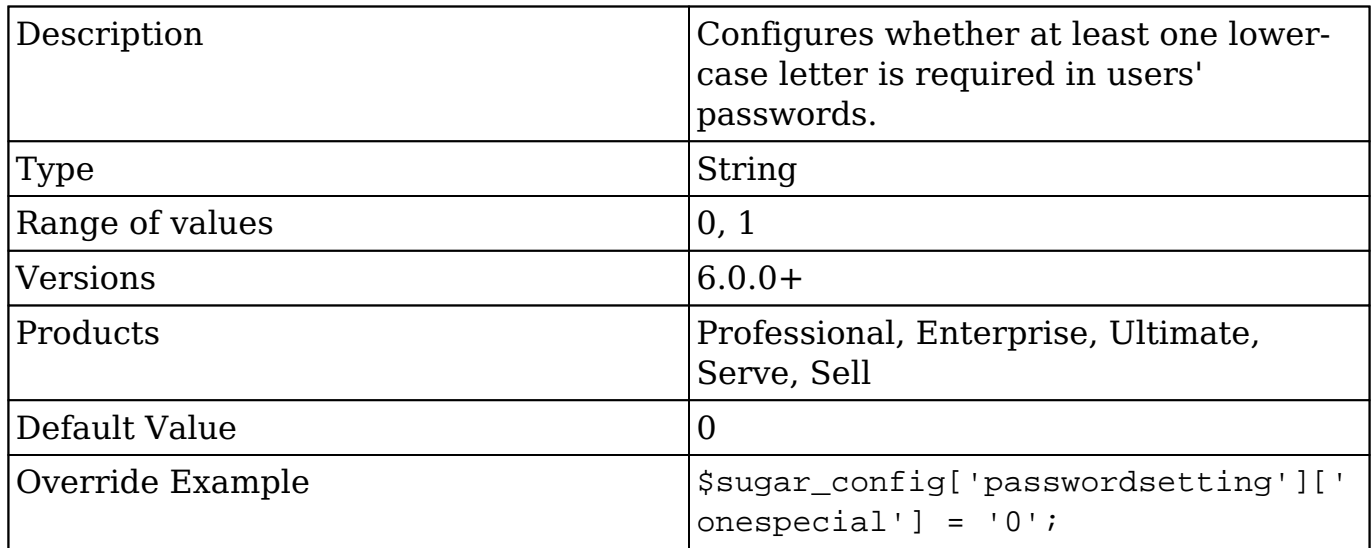

#### **passwordsetting.onenumber**

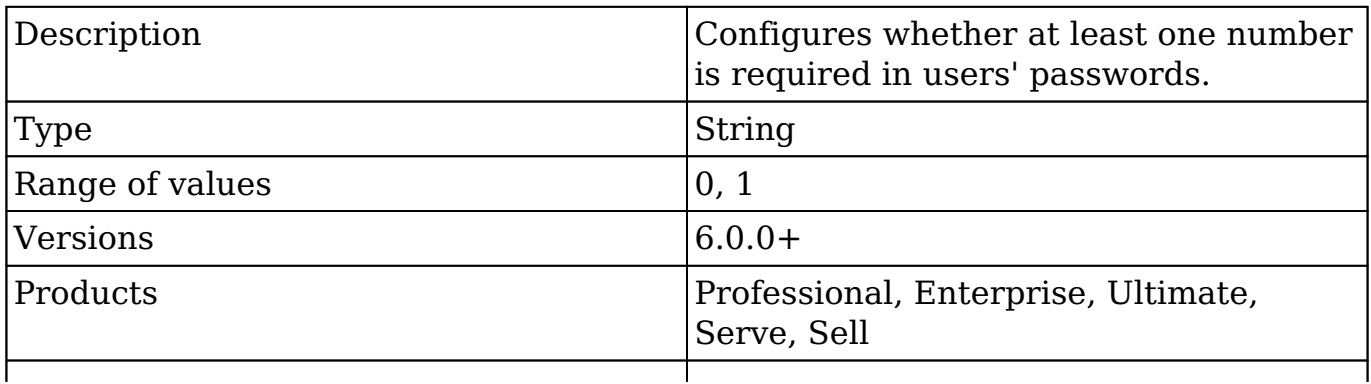

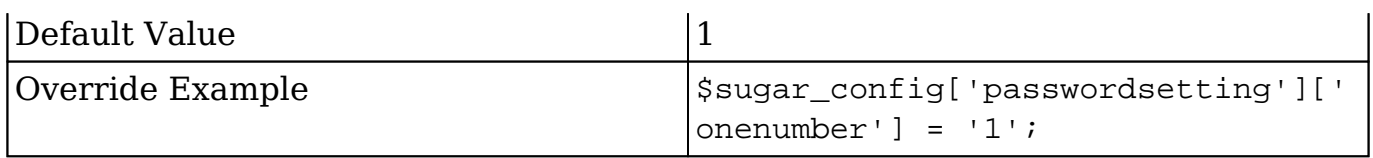

#### **passwordsetting.oneupper**

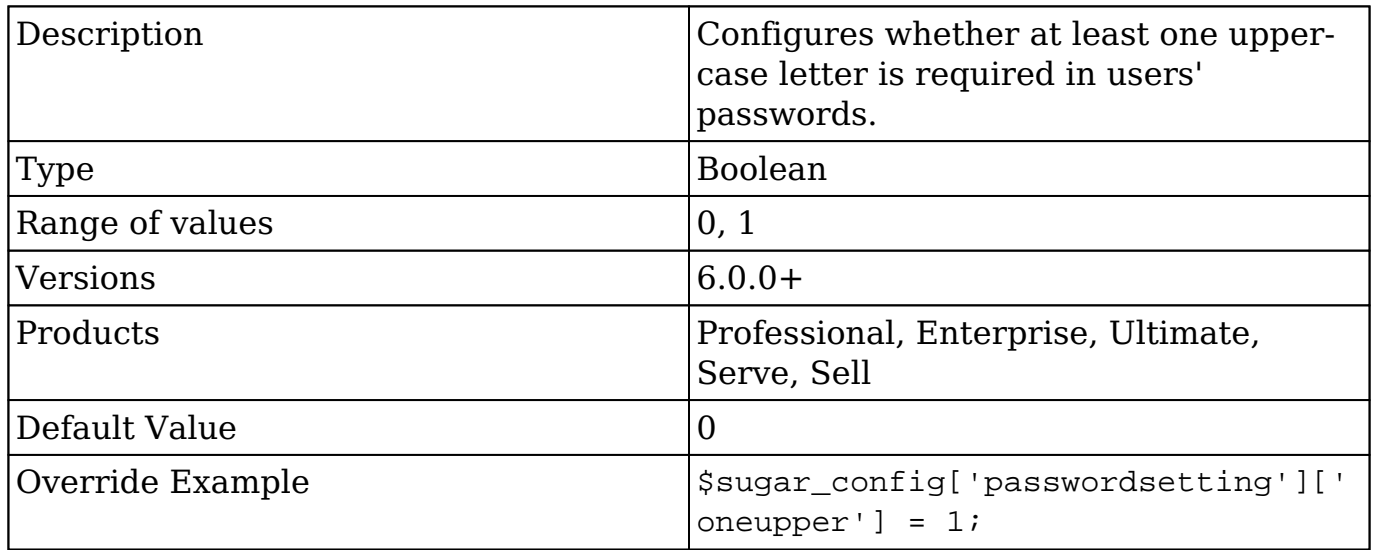

#### **passwordsetting.systexpirationtype**

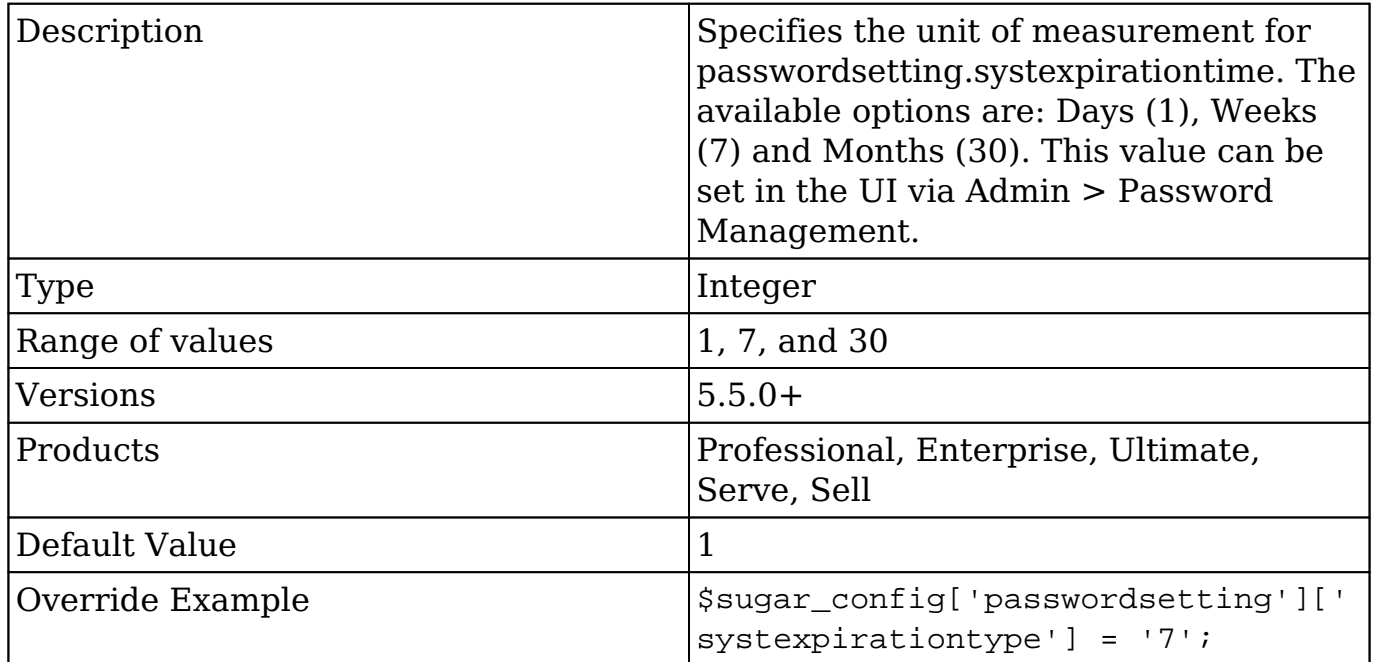

# **pdf\_file\_max\_lifetime**

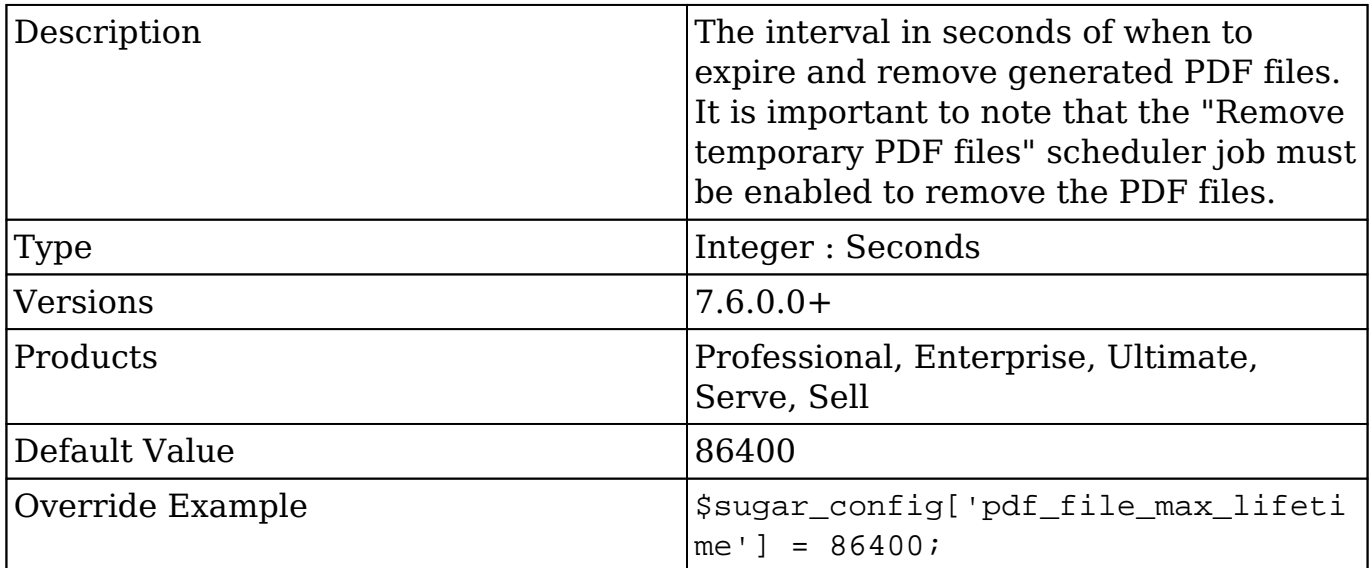

# **perfProfile**

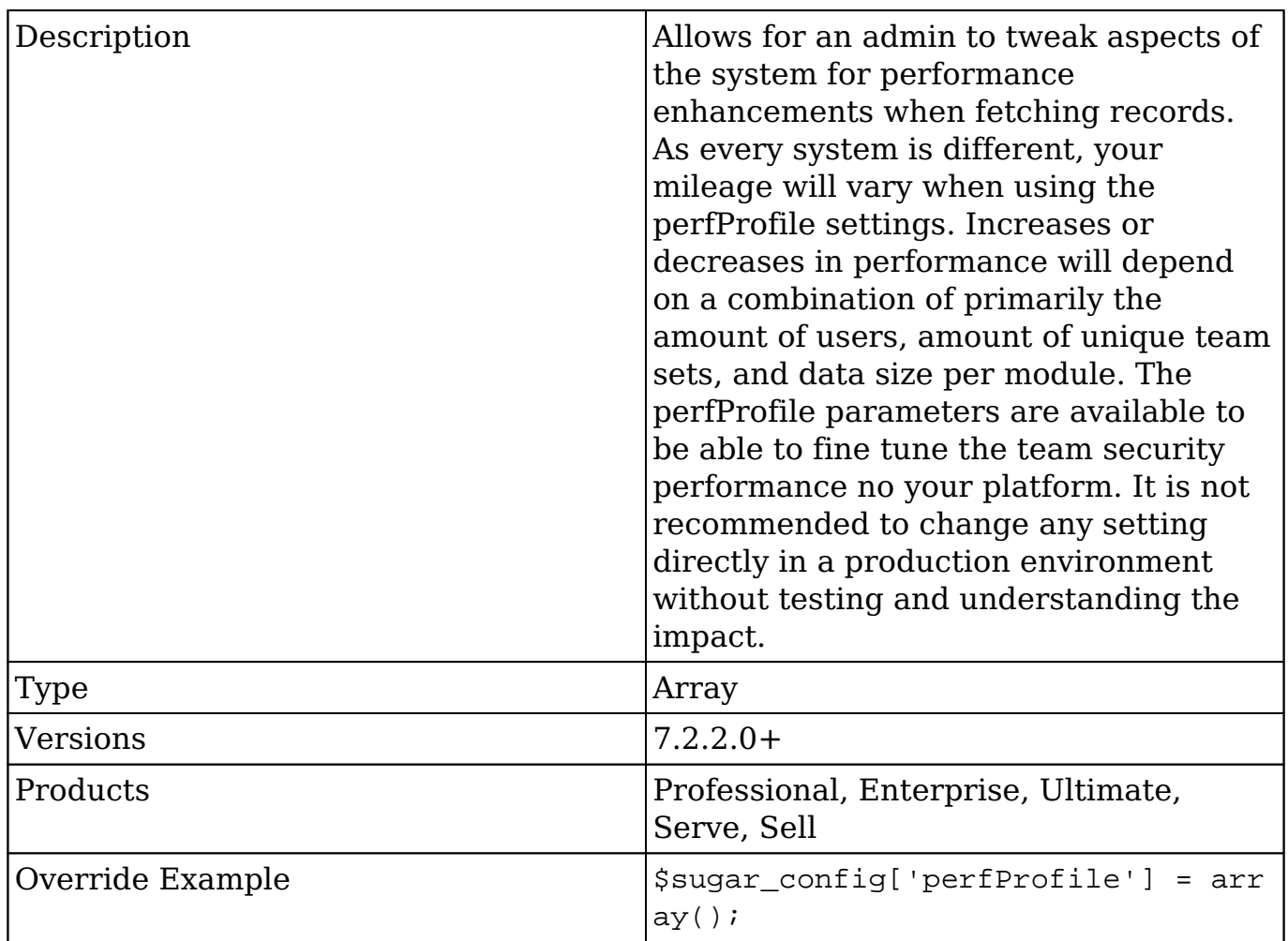

#### **perfProfile.TeamSecurity**

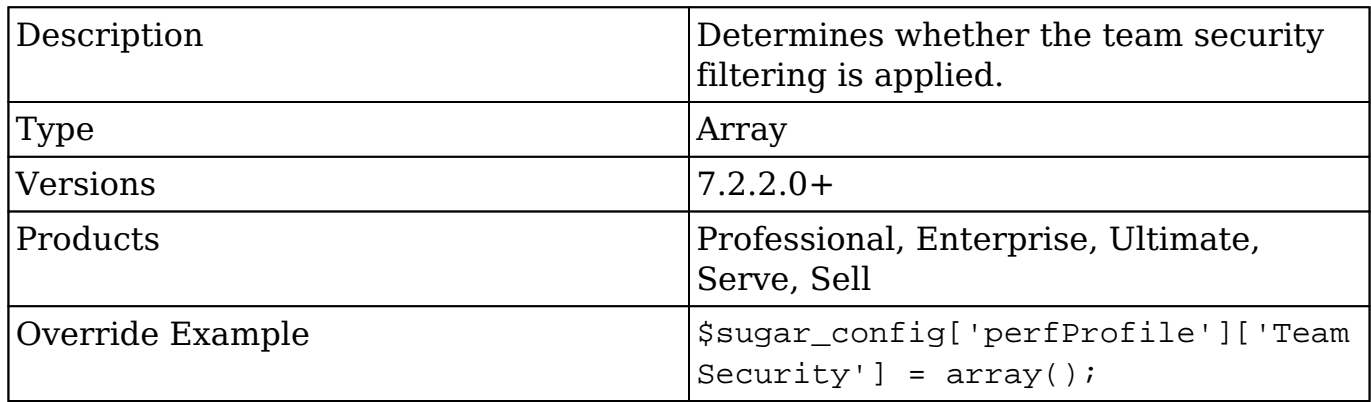

#### **perfProfile.TeamSecurity.default**

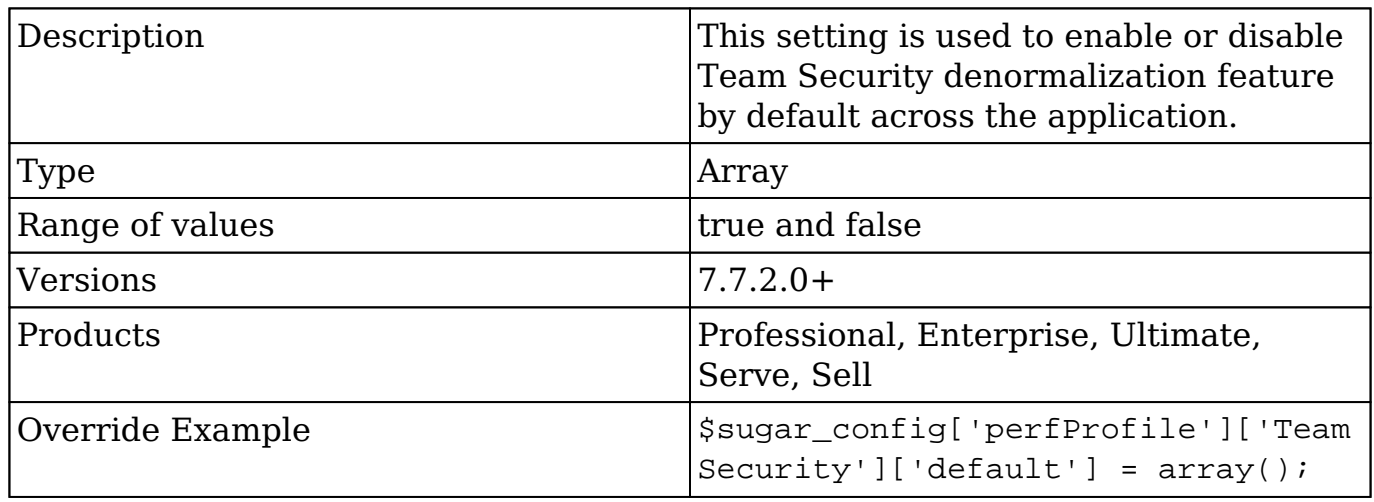

#### **perfProfile.TeamSecurity.default.teamset\_prefetch**

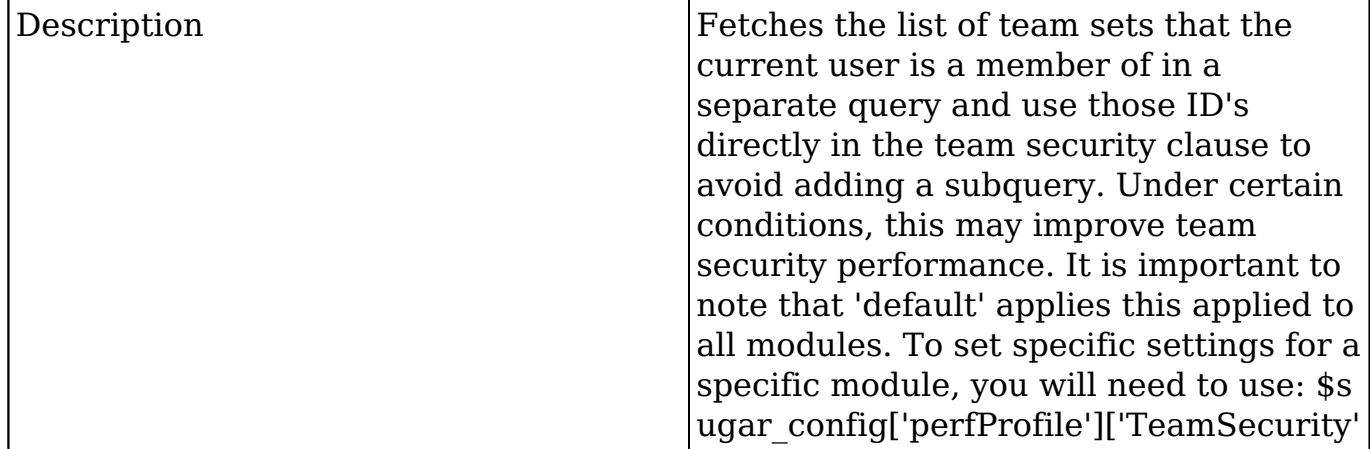

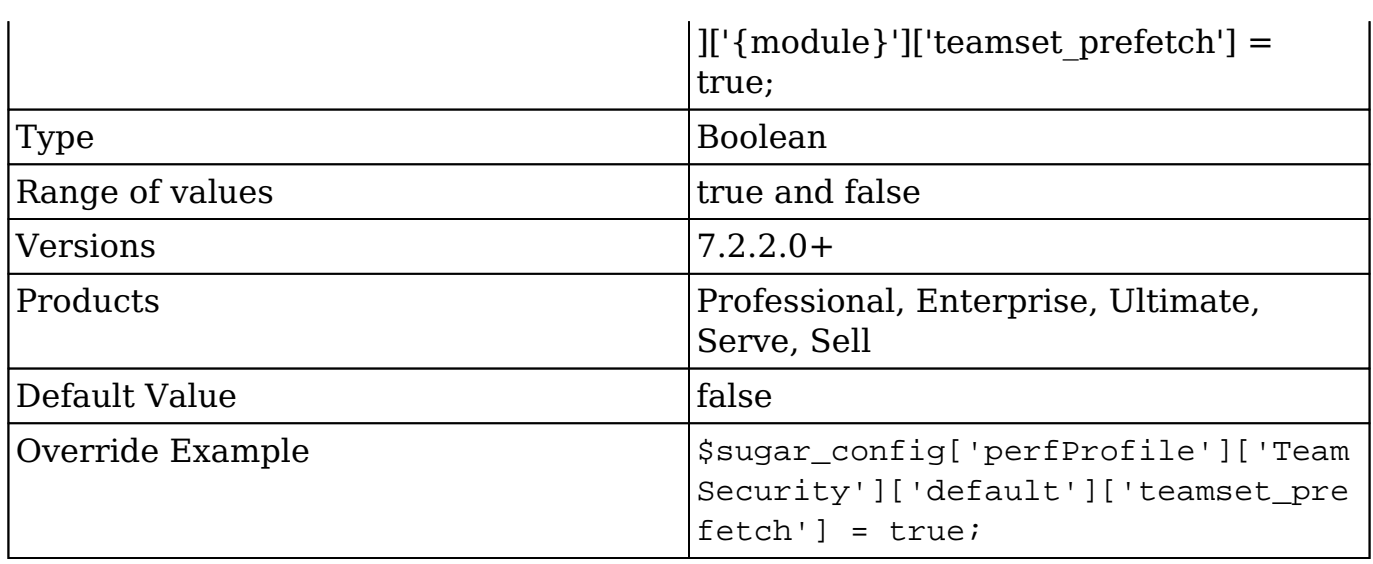

#### **perfProfile.TeamSecurity.default.teamset\_prefetch\_max**

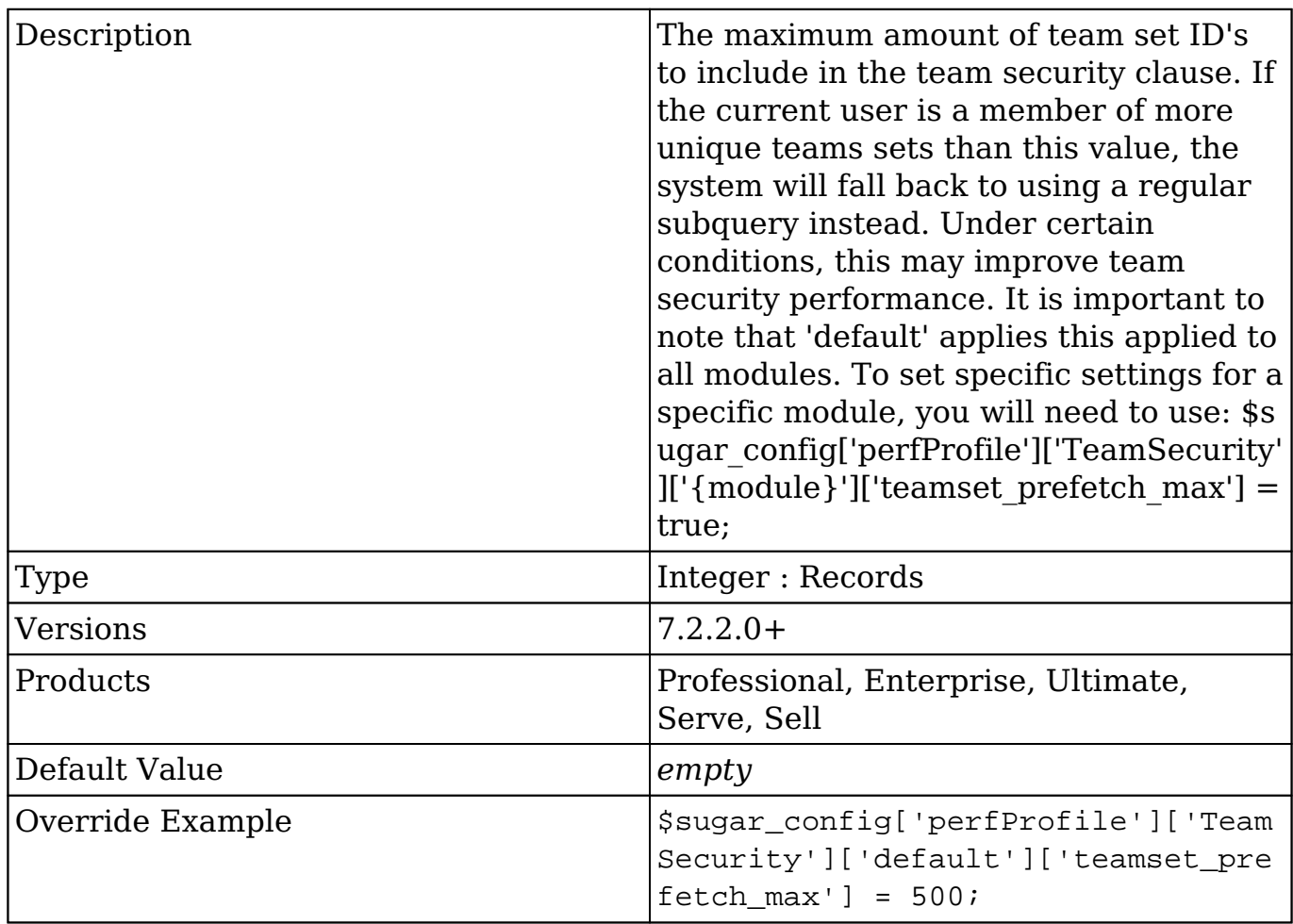

Τ

#### **perfProfile.TeamSecurity.default.use\_denorm**

Г

٦

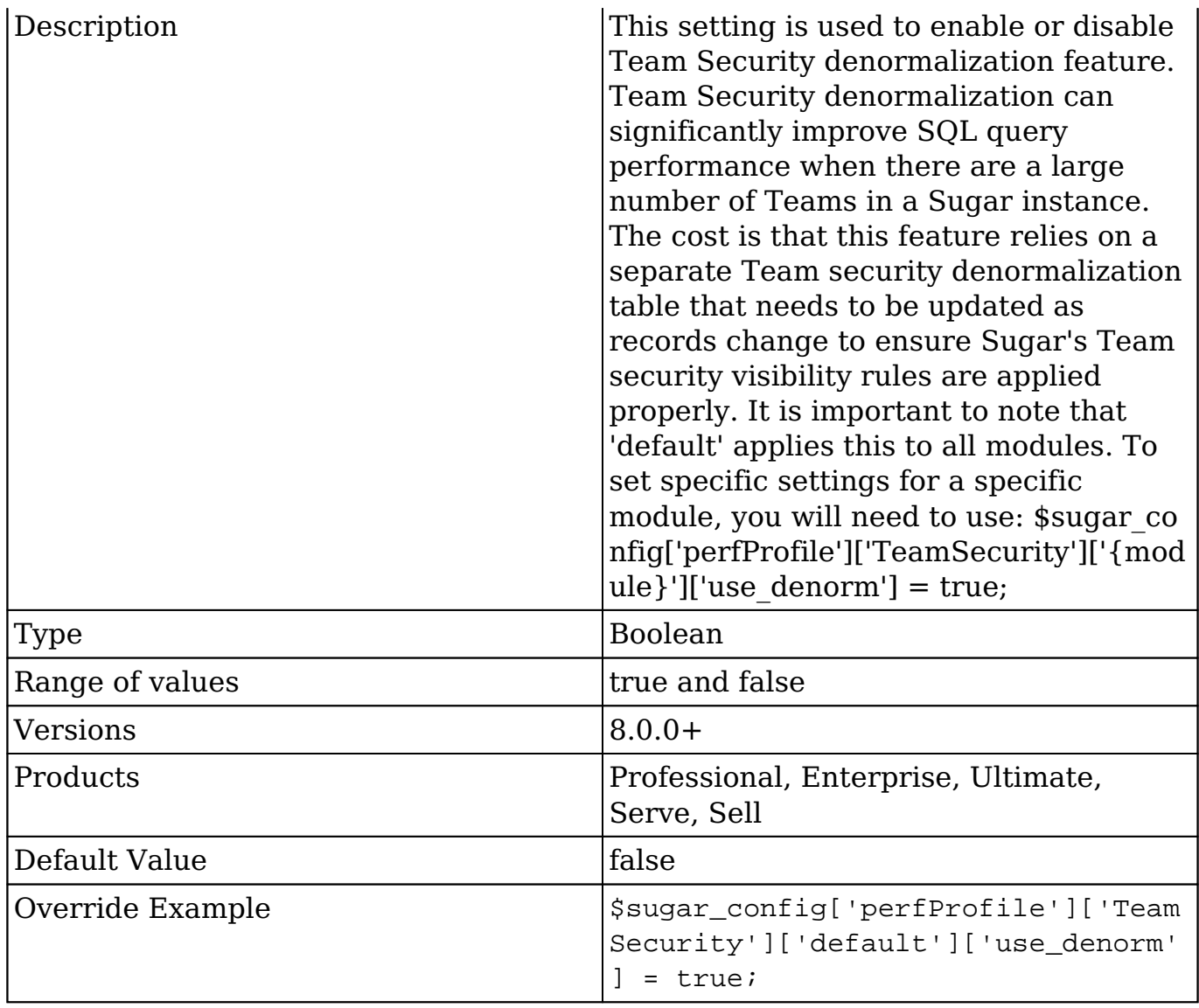

#### **perfProfile.TeamSecurity.default.where\_condition**

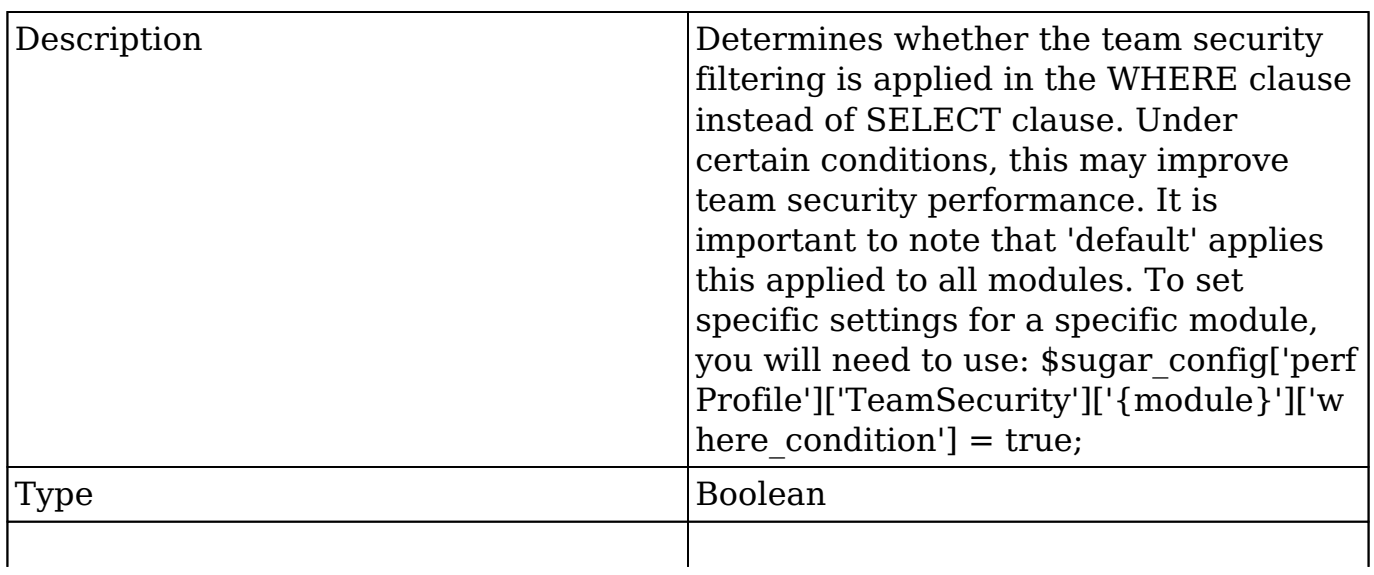

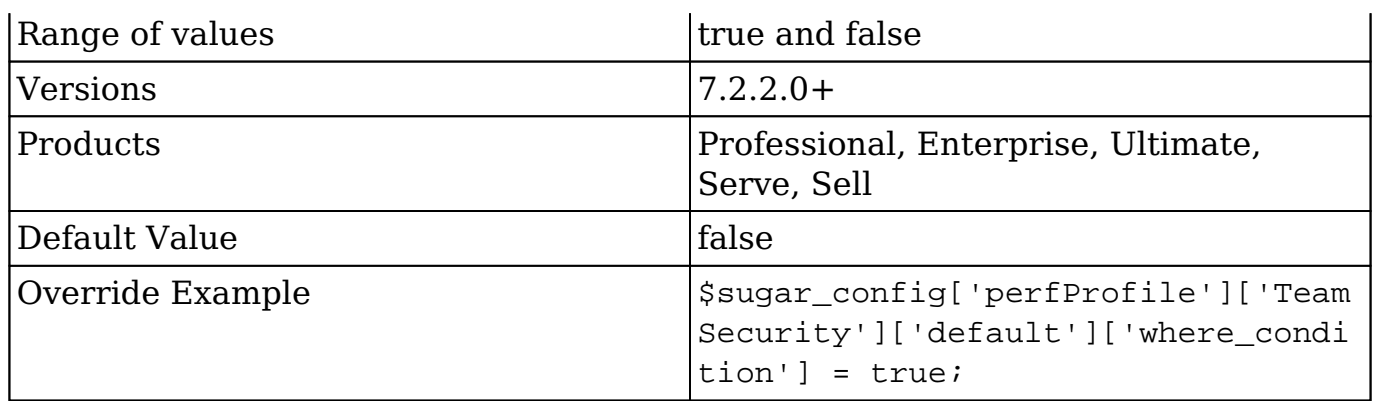

#### **perfProfile.TeamSecurity.inline\_update**

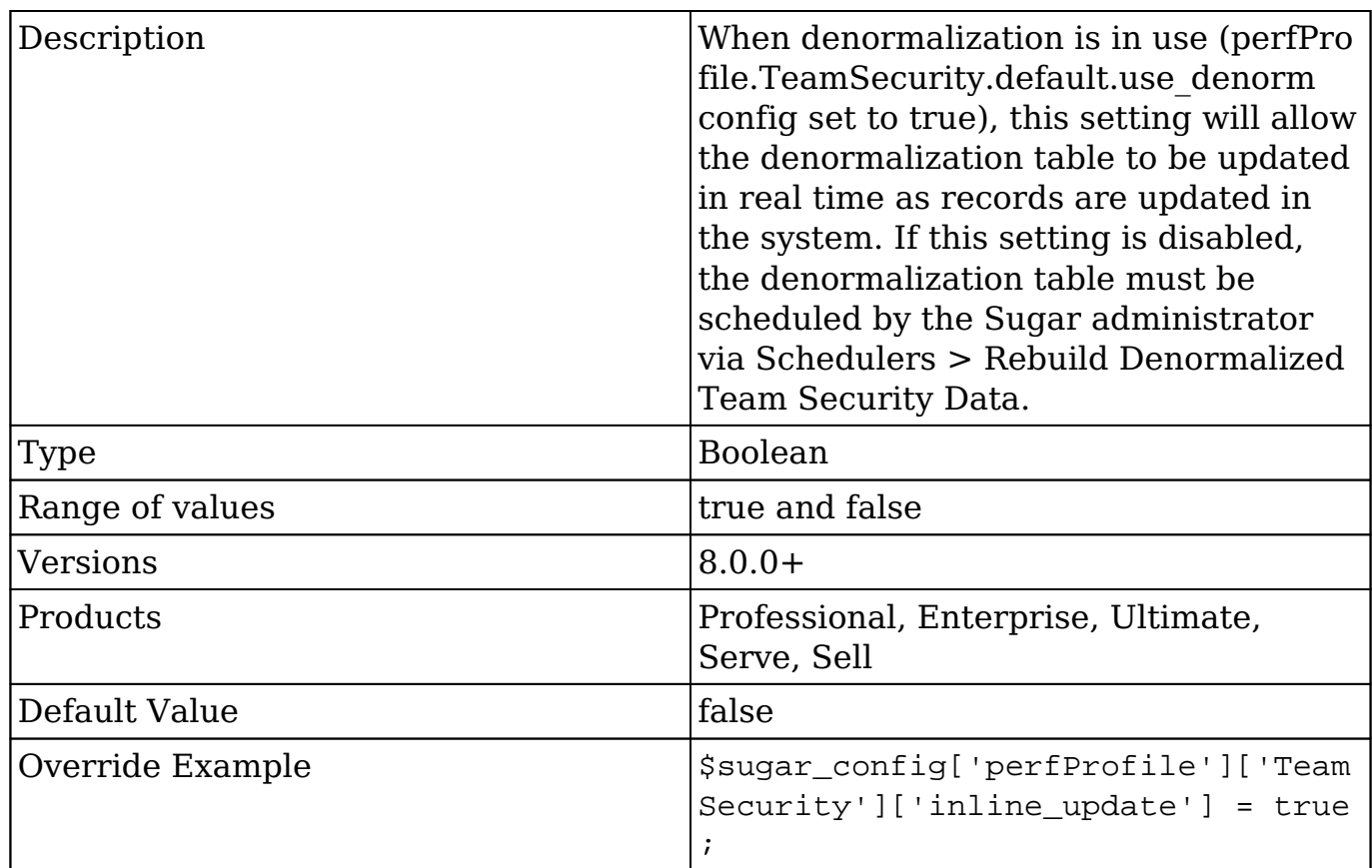

# **pmse\_settings\_default**

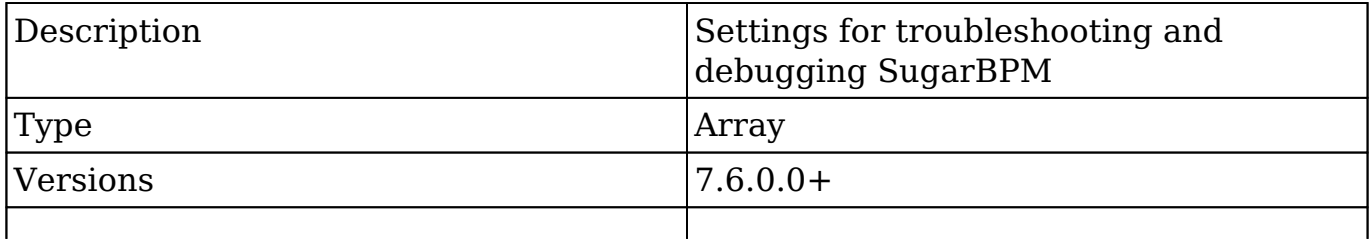

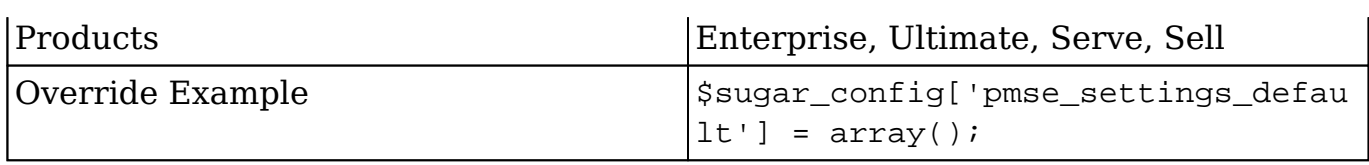

#### **pmse\_settings\_default.error\_number\_of\_cycles**

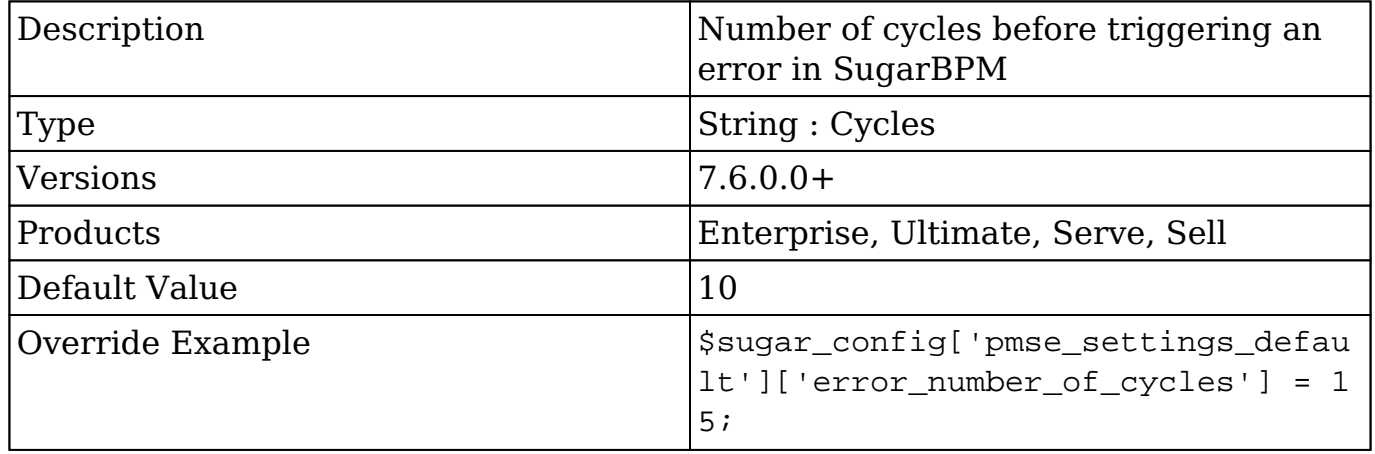

#### **pmse\_settings\_default.error\_timeout**

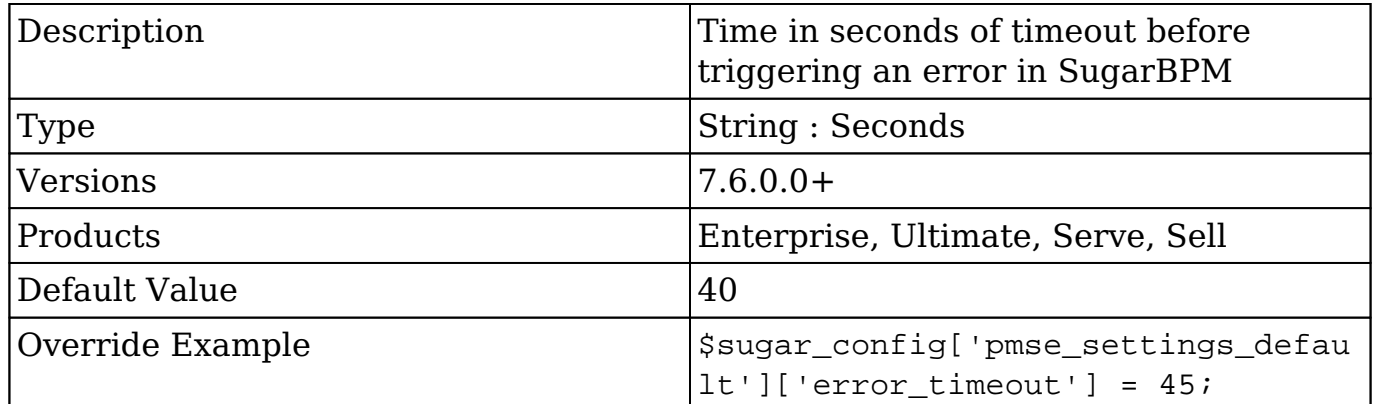

#### **pmse\_settings\_default.logger\_level**

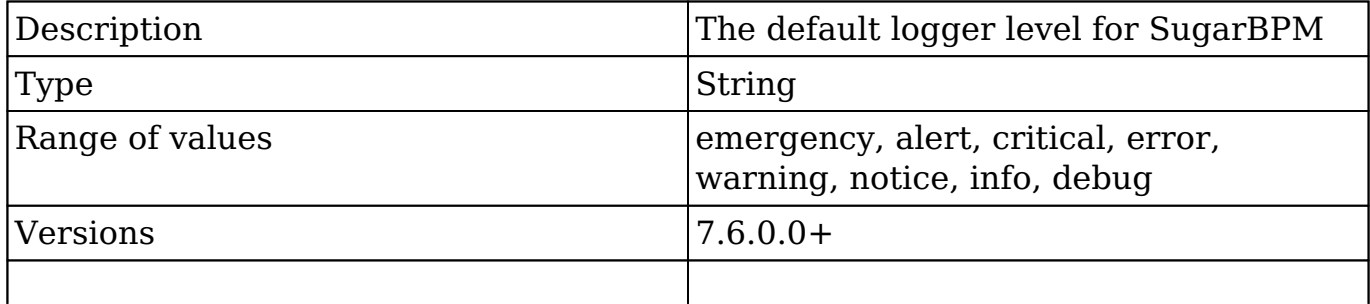

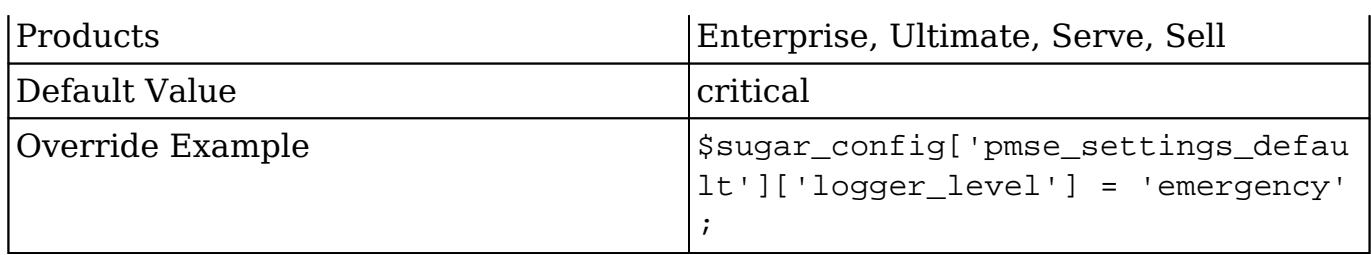

# **processes\_auto\_save\_interval**

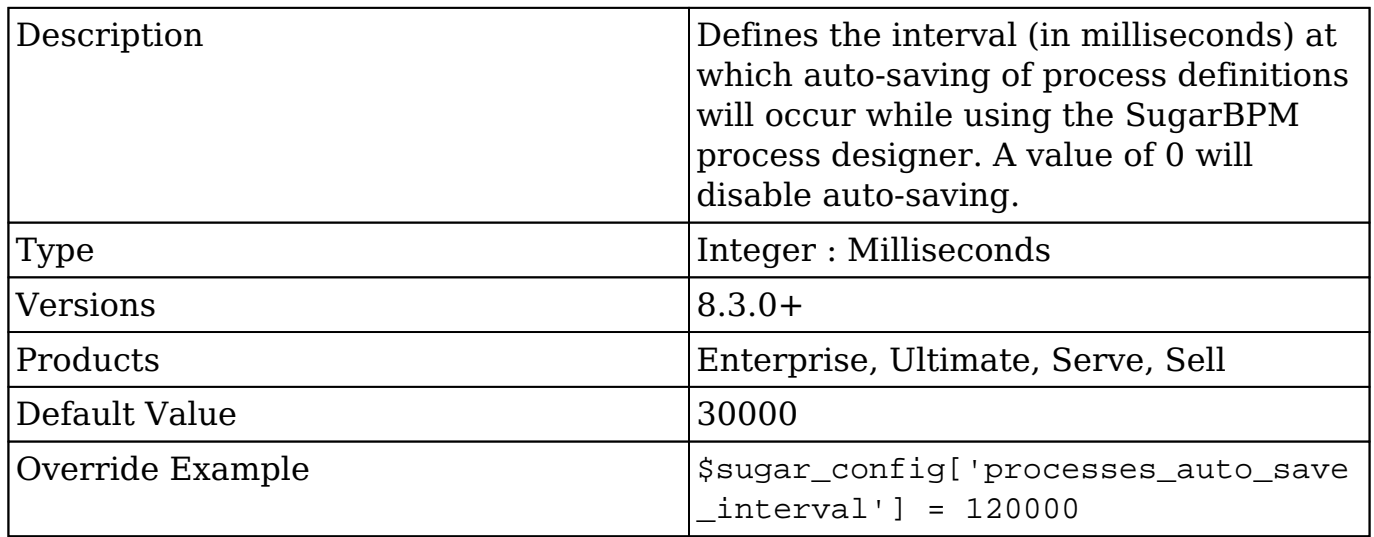

# **processes\_auto\_validate\_on\_autosave**

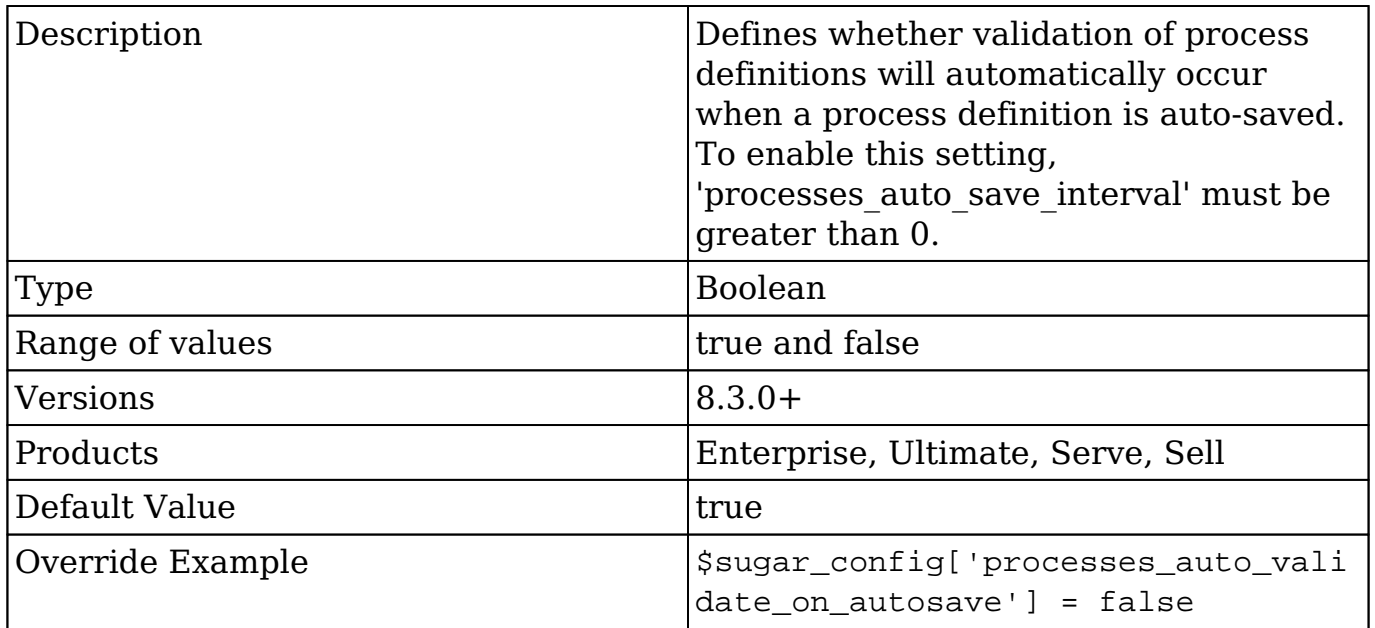

## **processes\_auto\_validate\_on\_import**

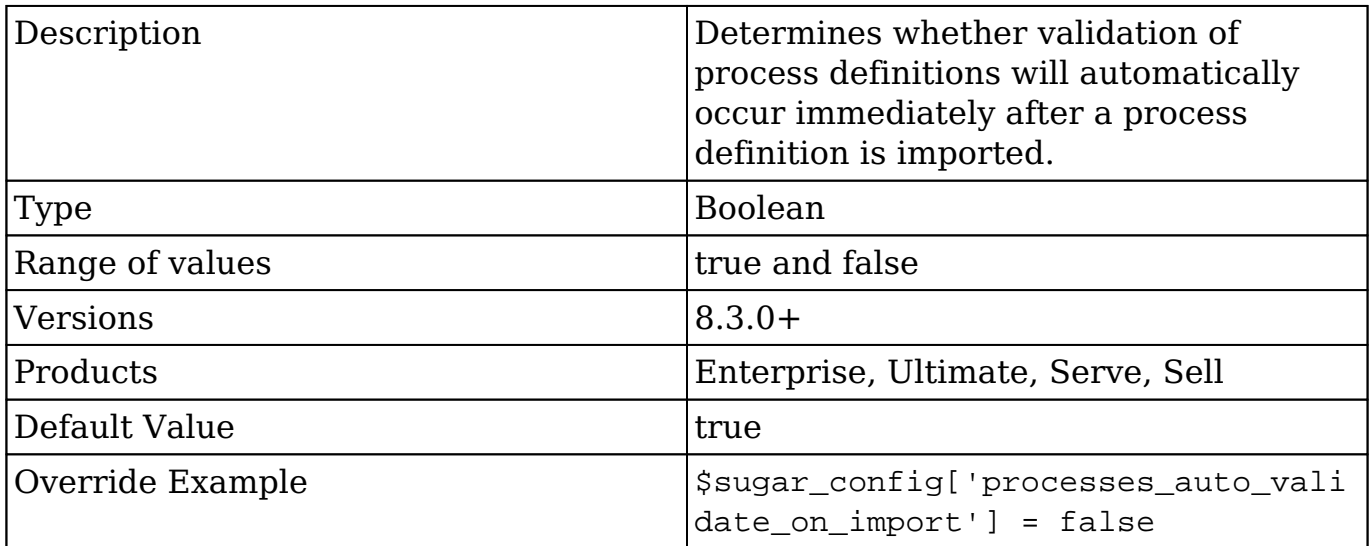

## **require\_accounts**

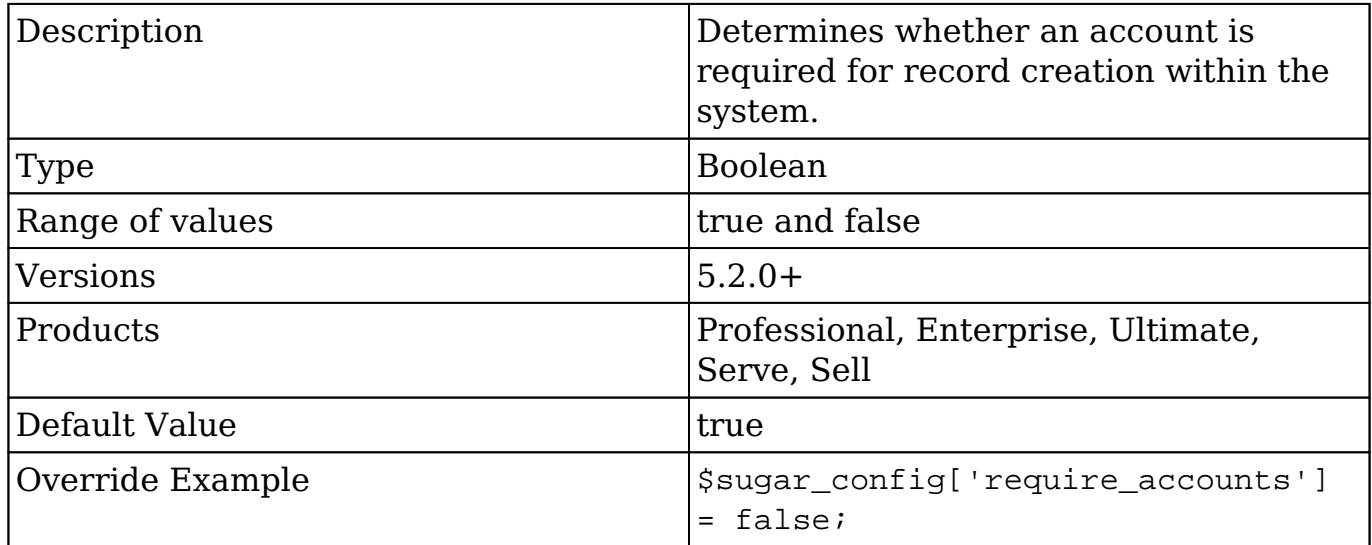

## **rest\_response\_etag\_cache\_age**

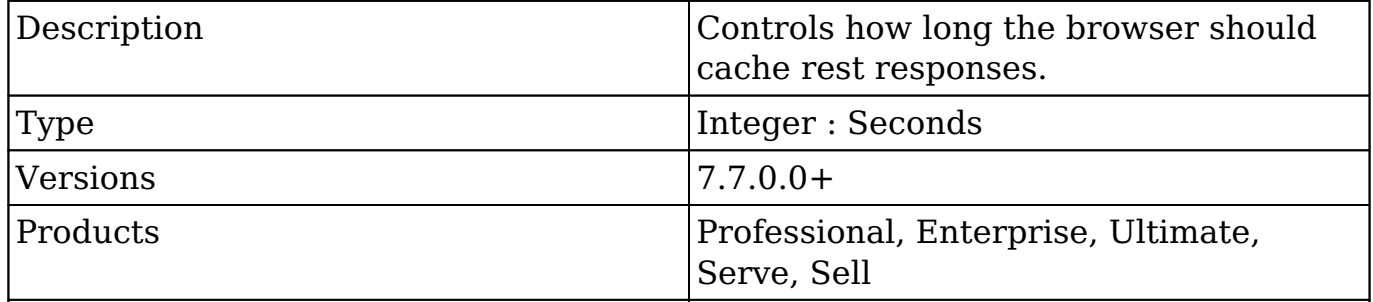

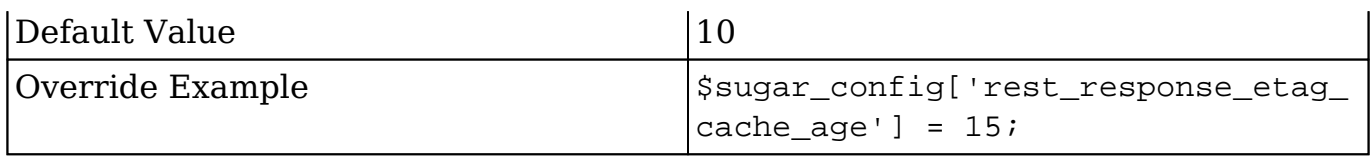

#### **roleBasedViews**

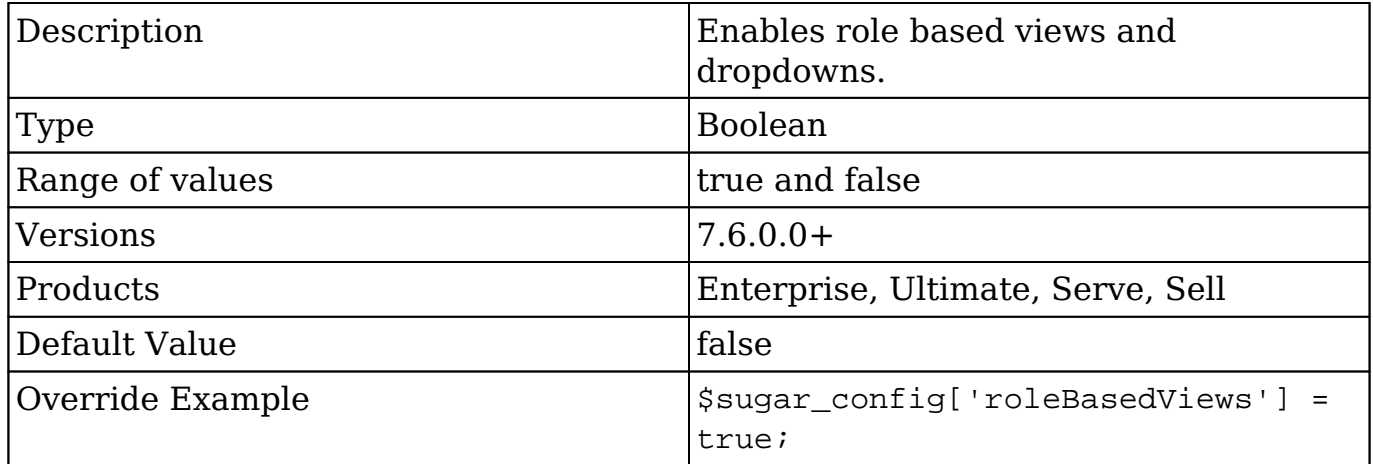

## **SAML\_provisionUser**

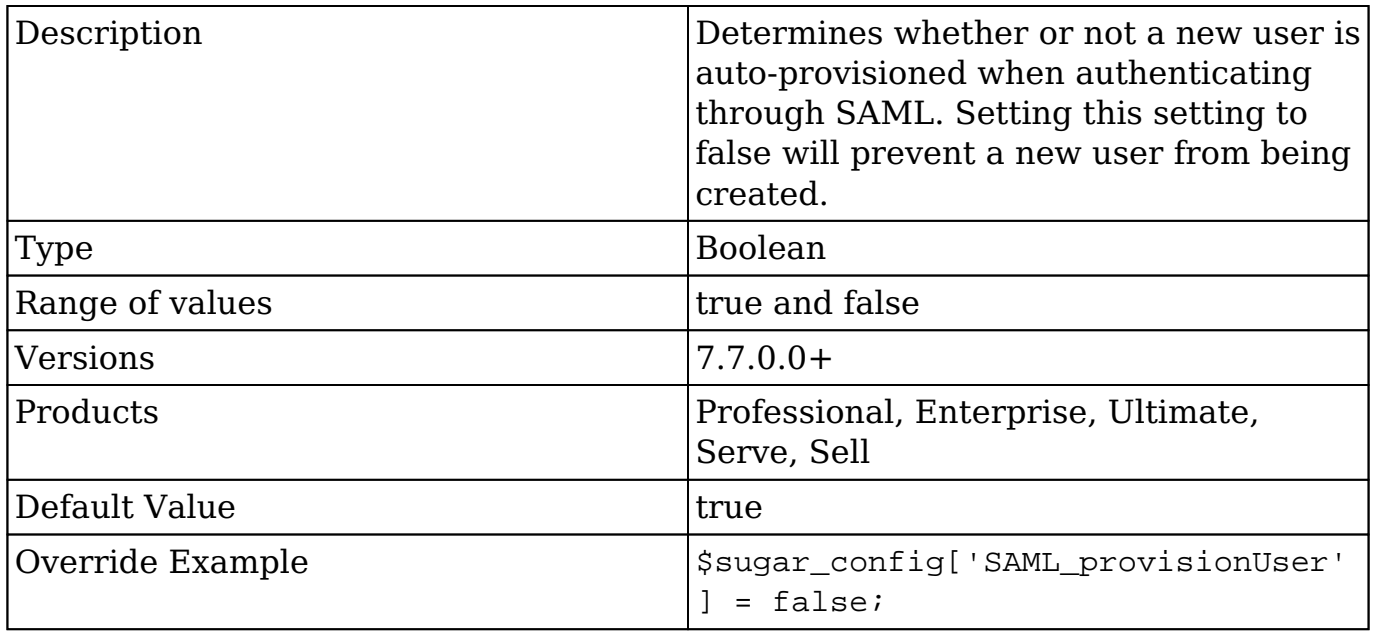

#### **SAML\_X509Cert**

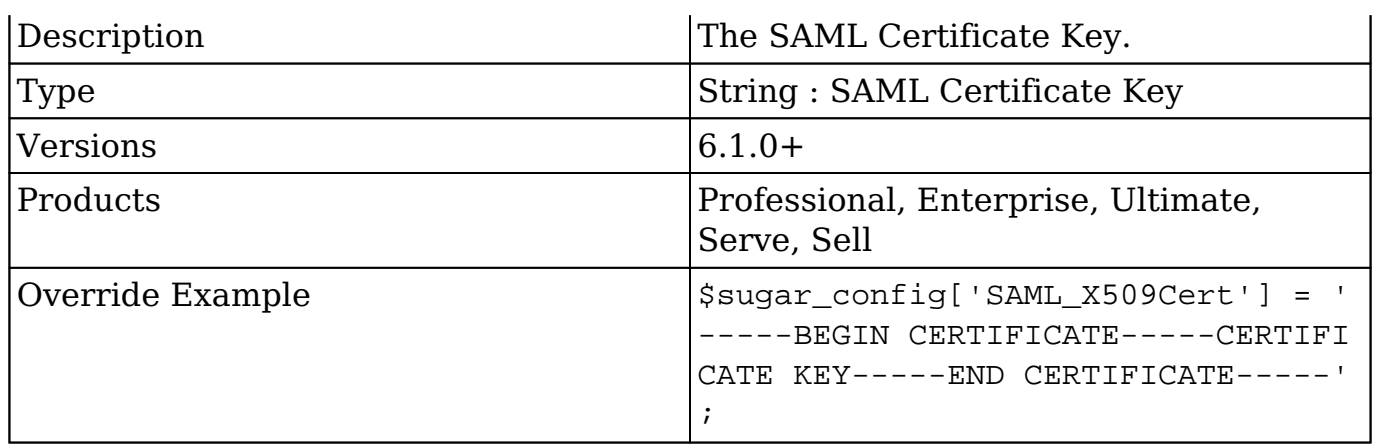

# **schedule\_report\_with\_chart**

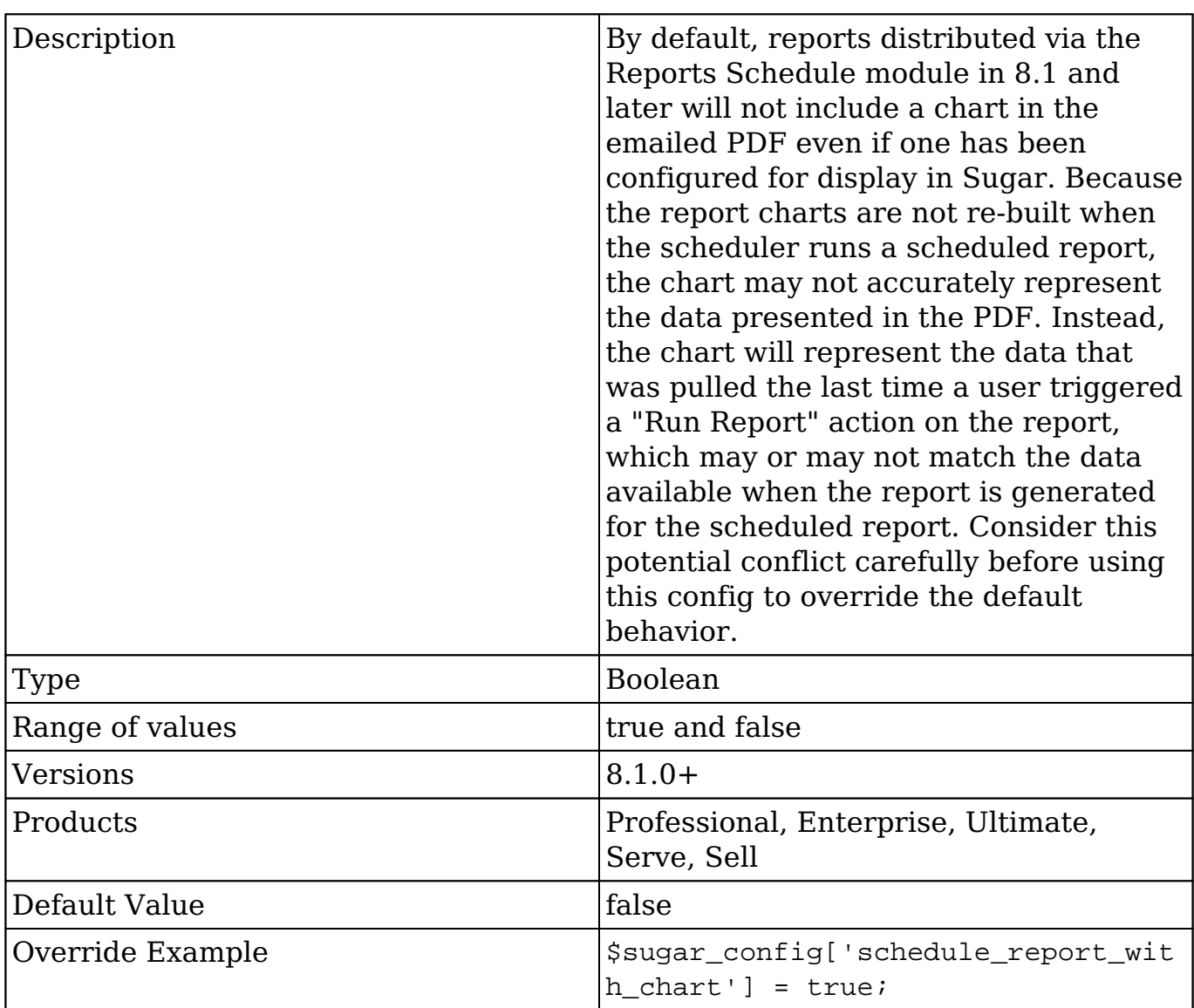

## **search\_engine**

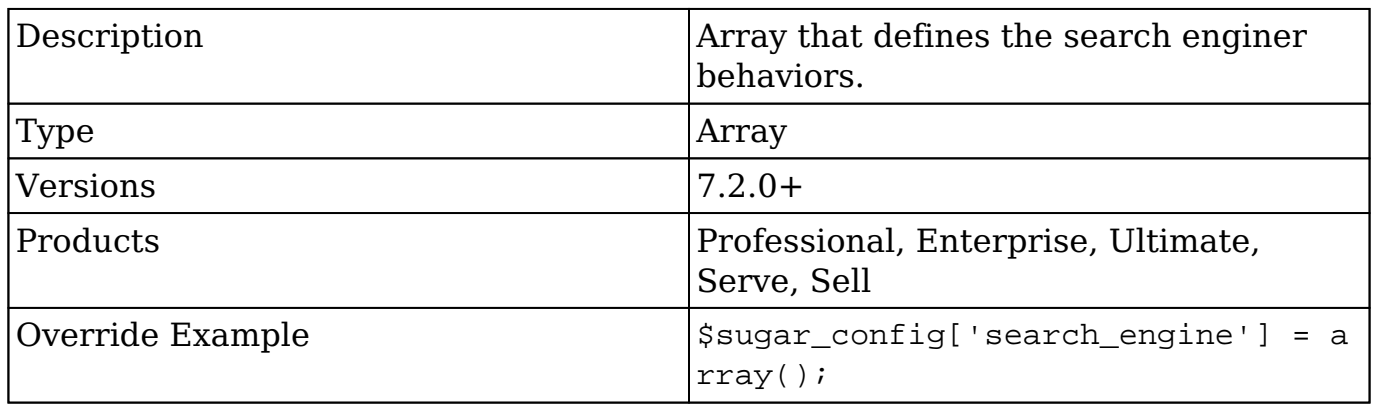

#### **search\_engine.max\_bulk\_delete\_threshold**

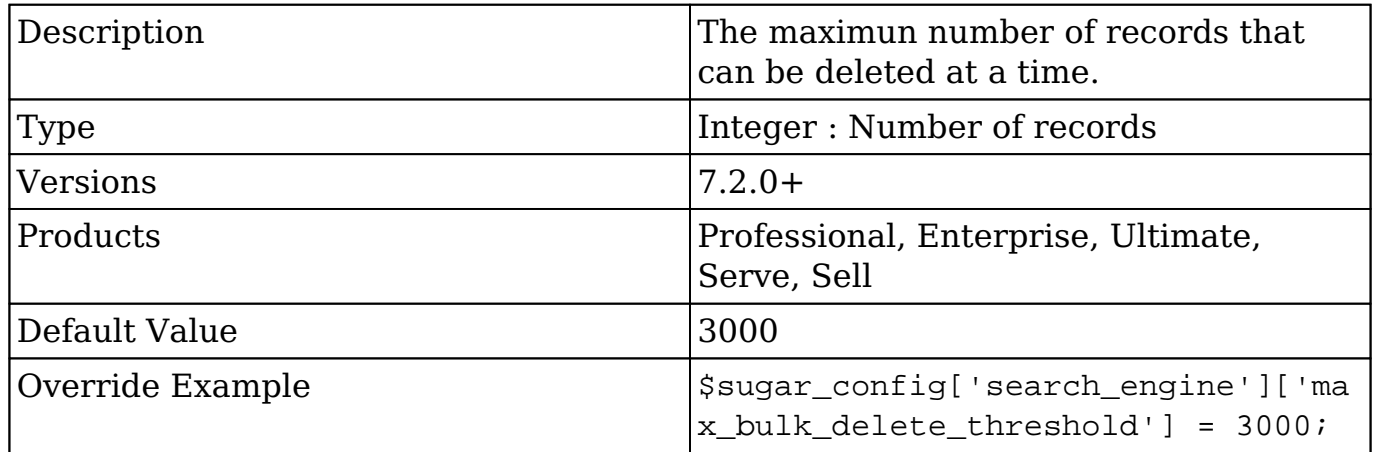

#### **search\_engine.max\_bulk\_query\_threshold**

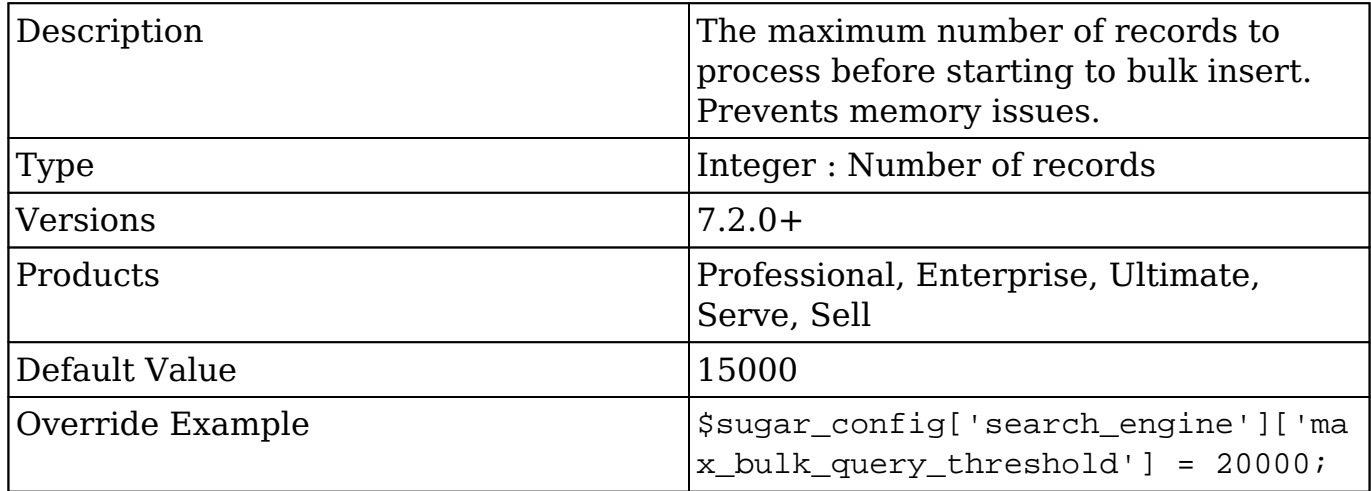

#### **search\_engine.max\_bulk\_threshold**

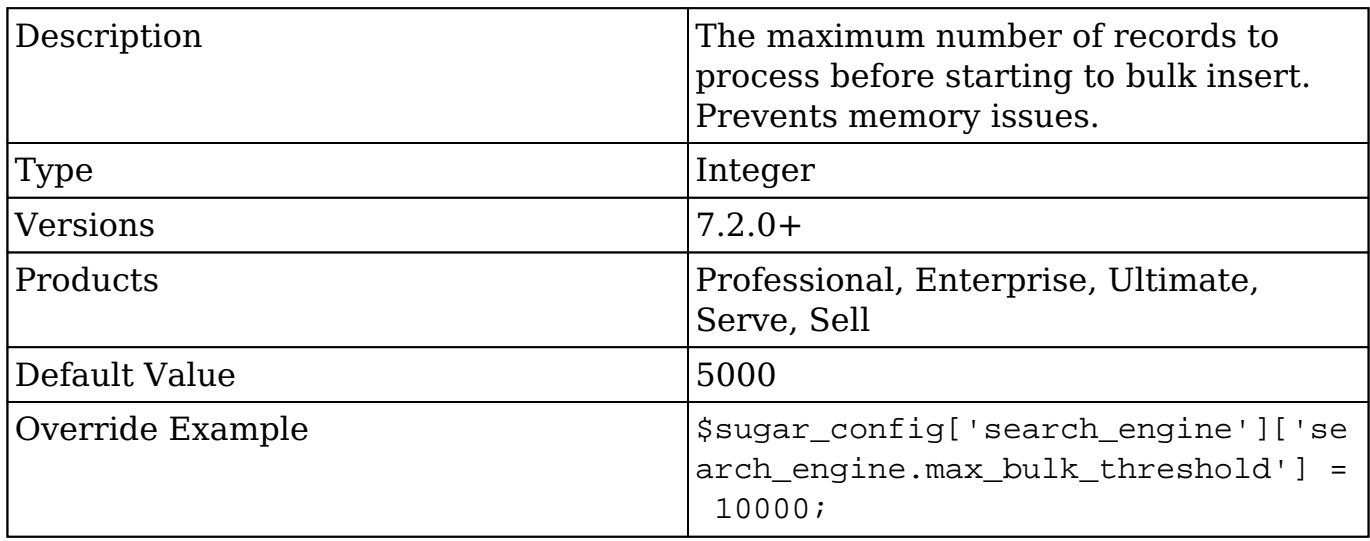

#### **search\_engine.postpone\_job\_time**

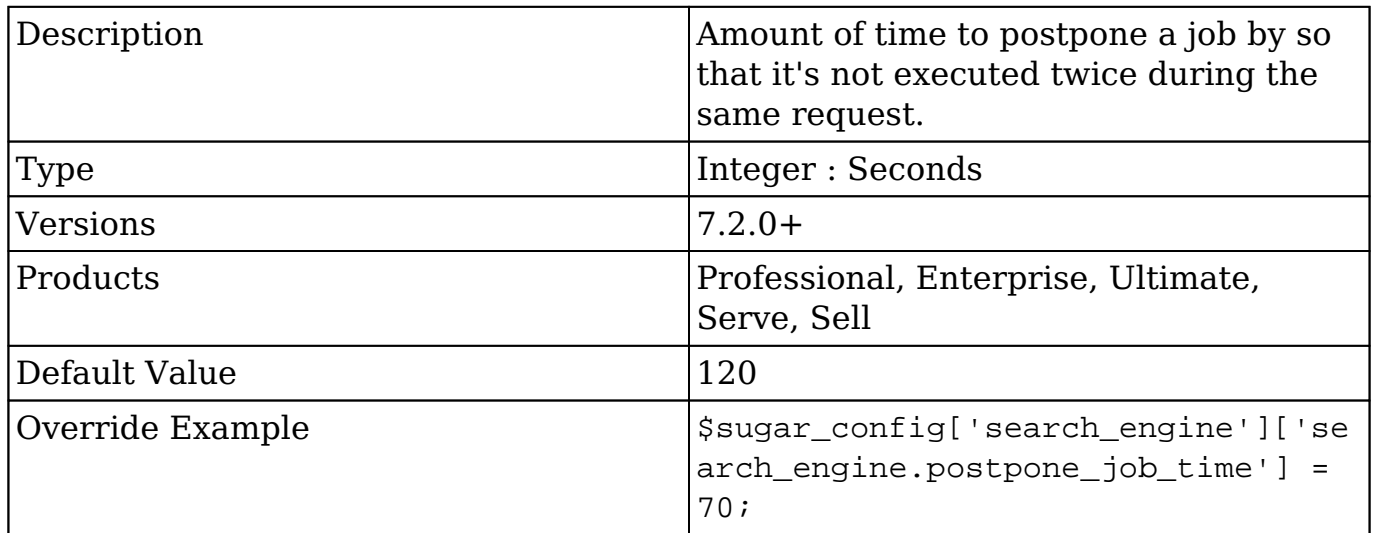

## **search\_wildcard\_infront**

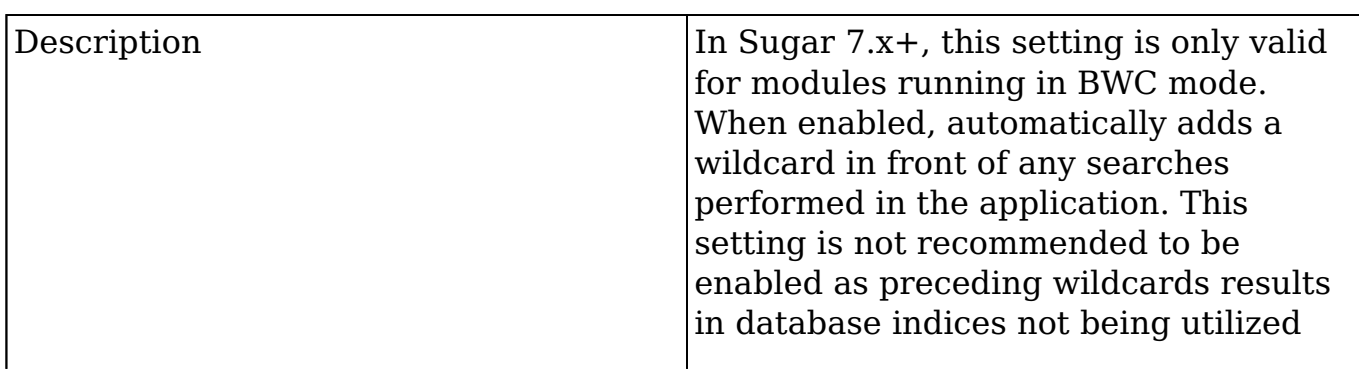

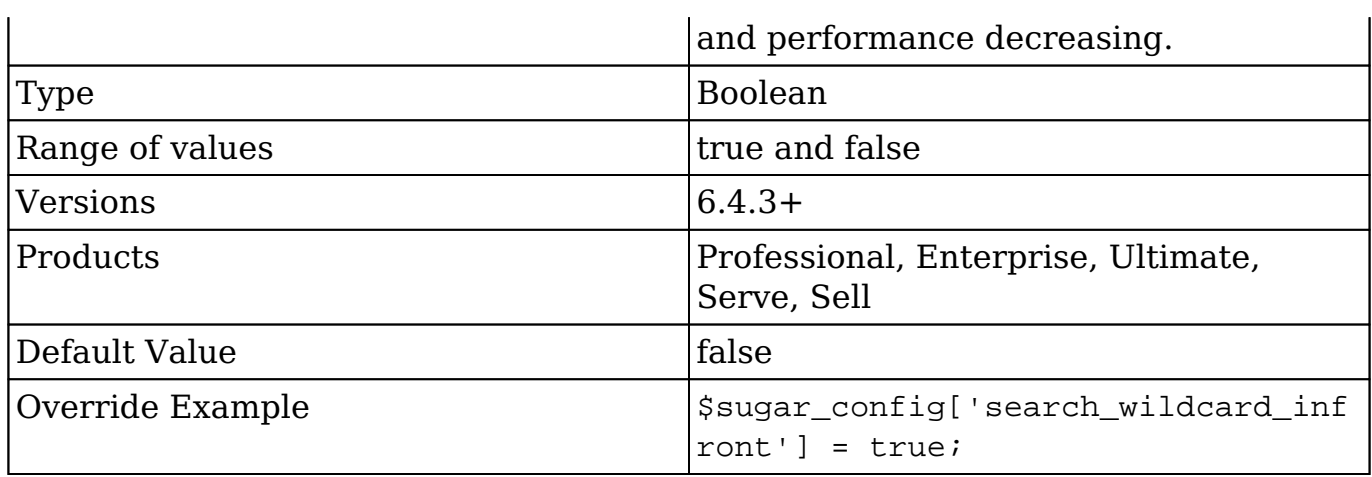

#### **session\_dir**

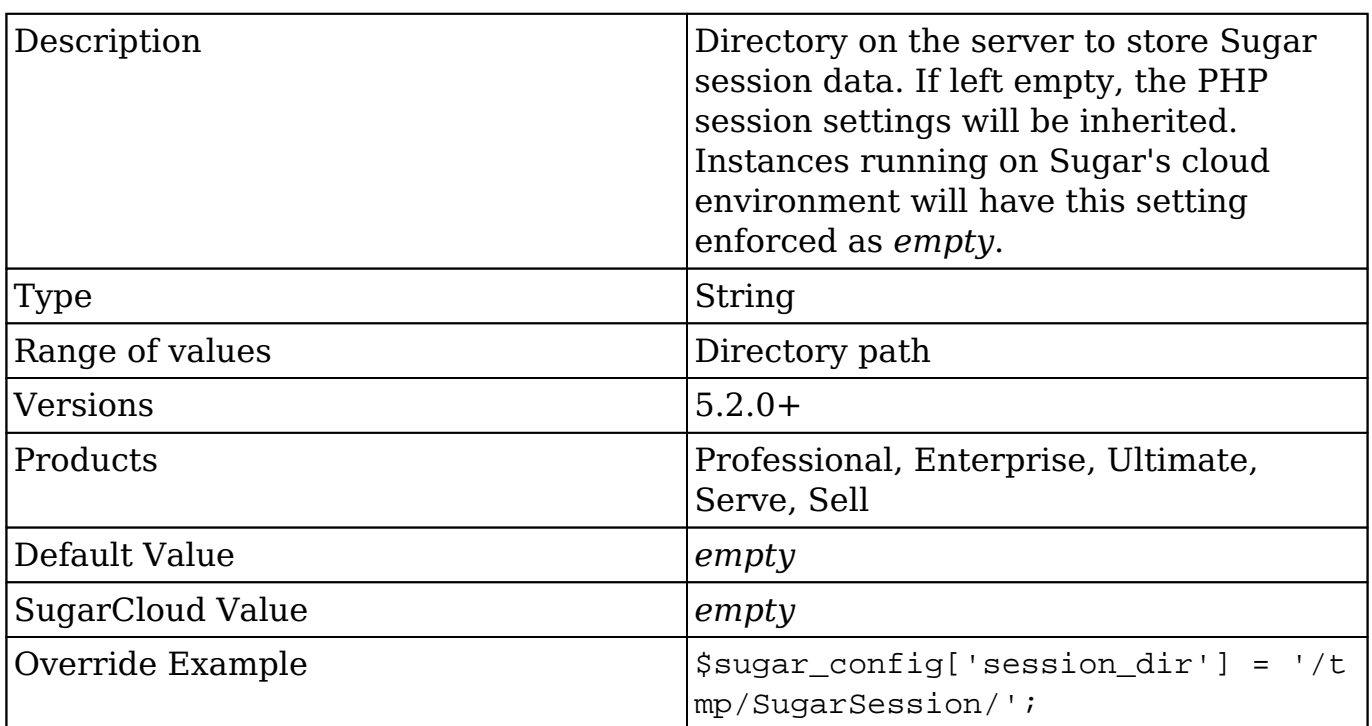

## **showThemePicker**

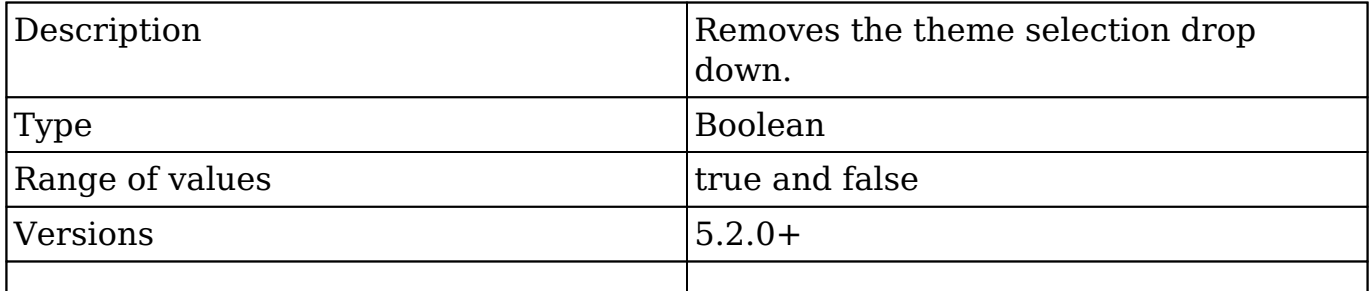

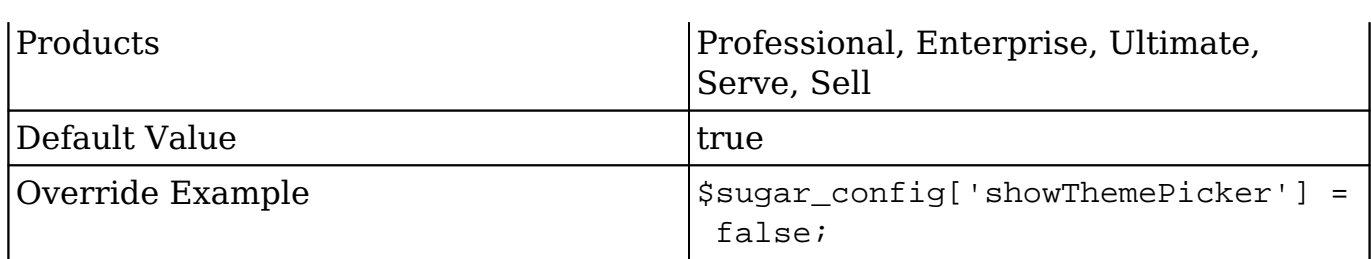

# **show\_download\_tab**

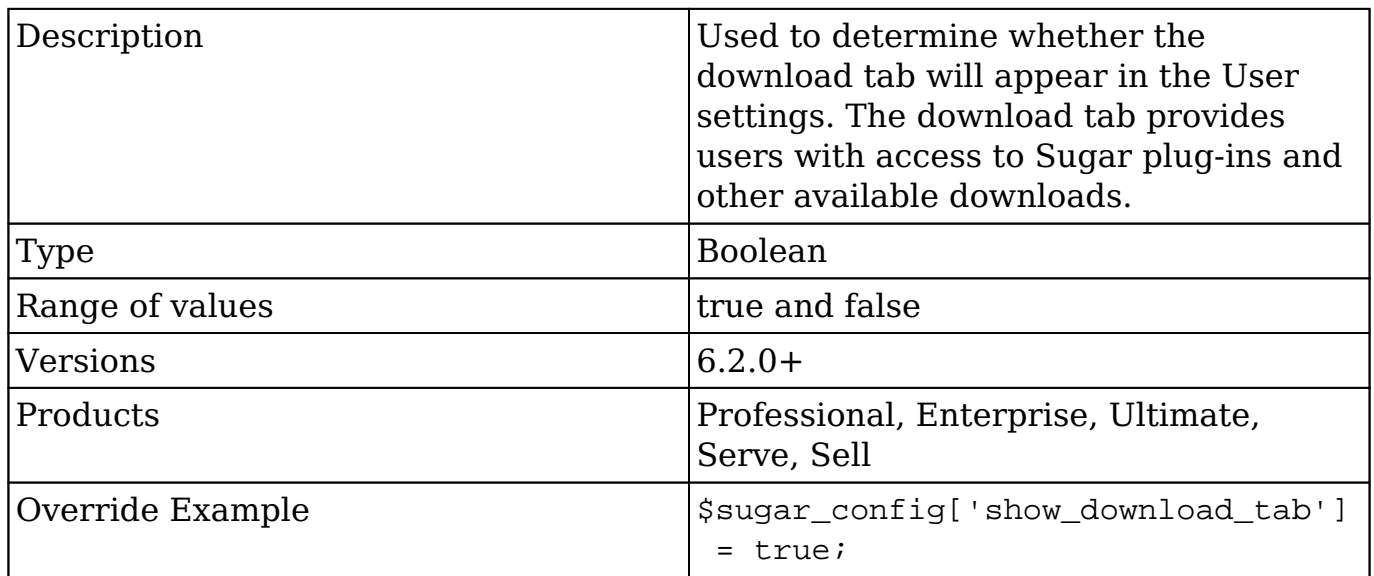

# **site\_url**

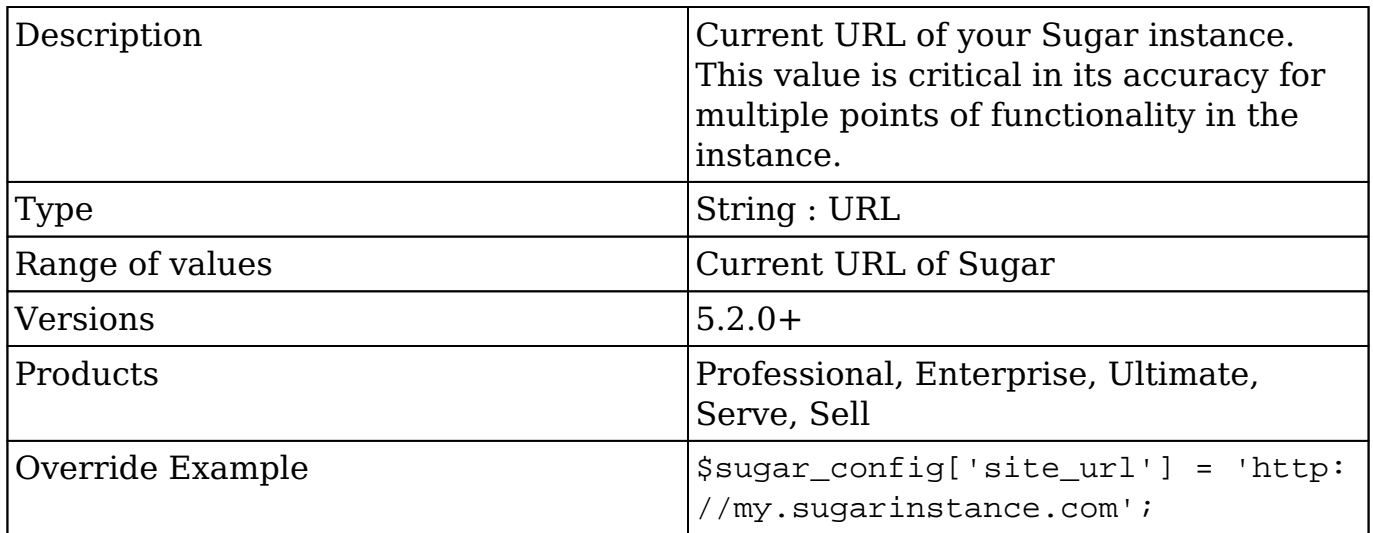

## **slow\_query\_time\_msec**

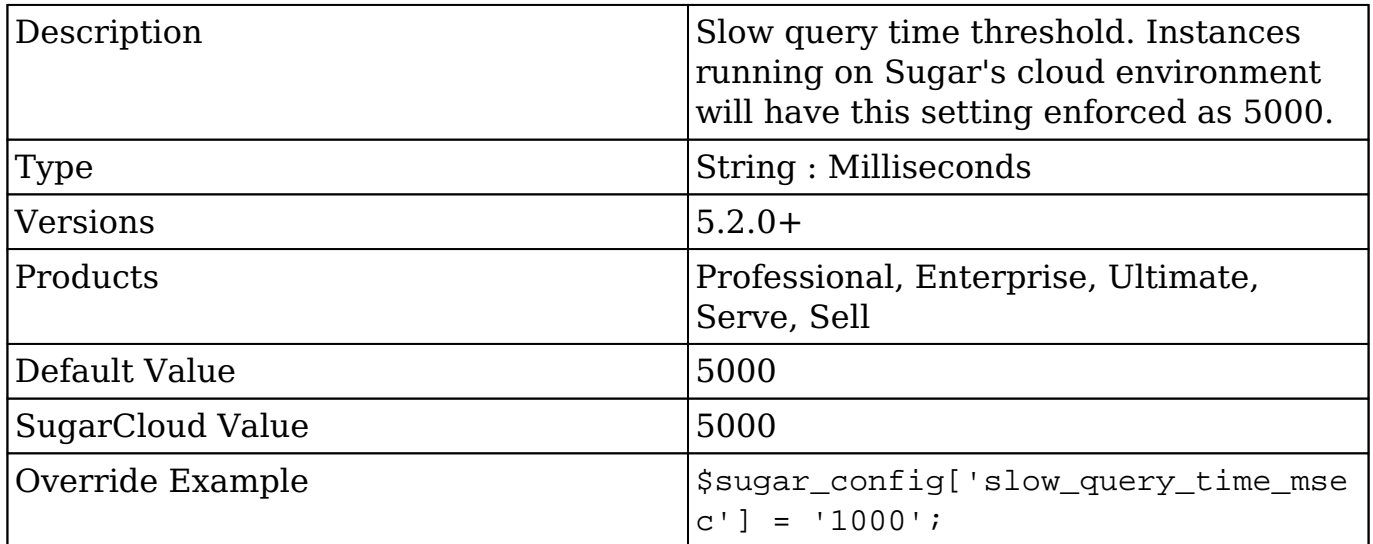

# **smtp\_mailer\_debug**

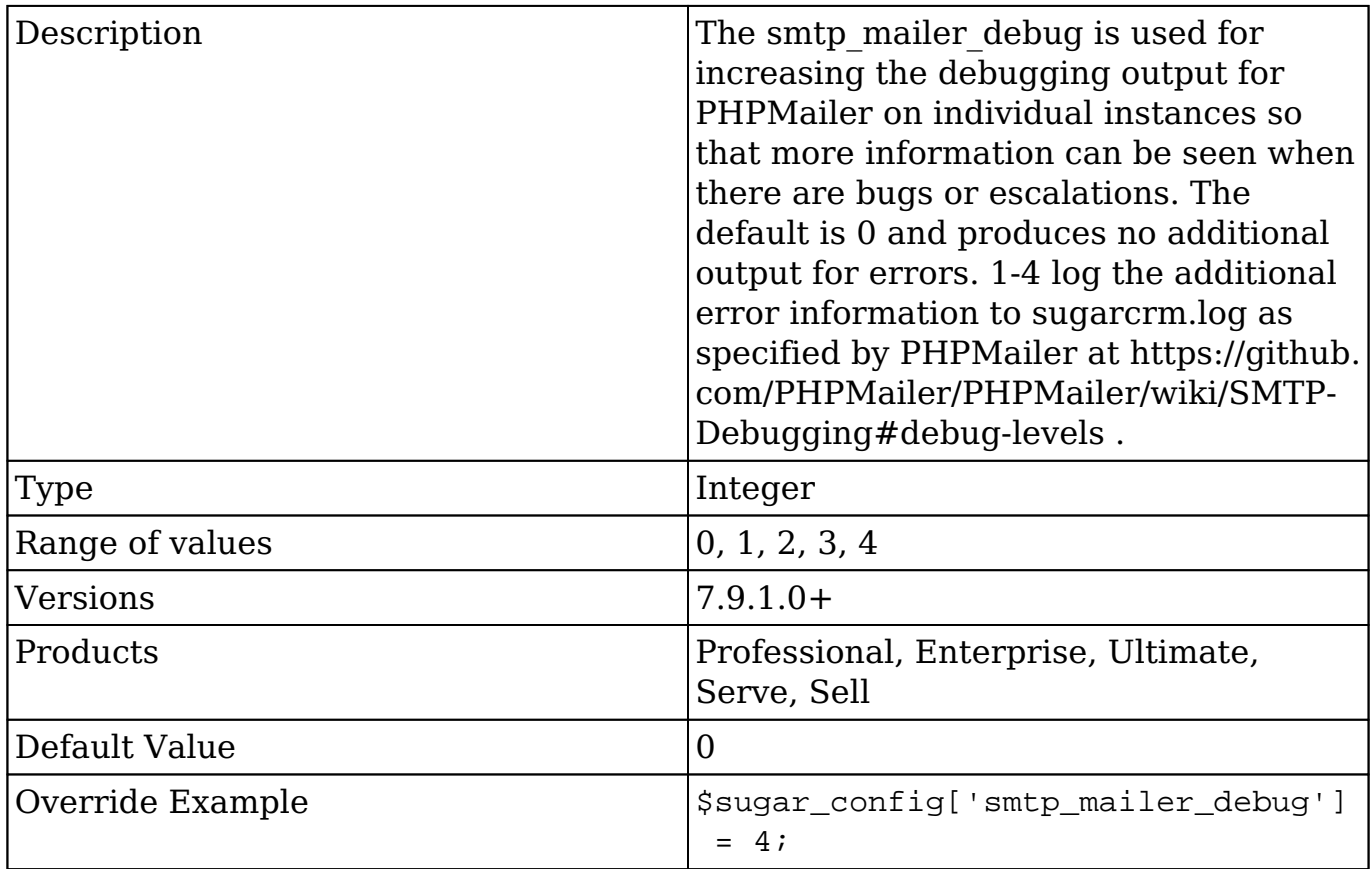

# **stack\_trace\_errors**

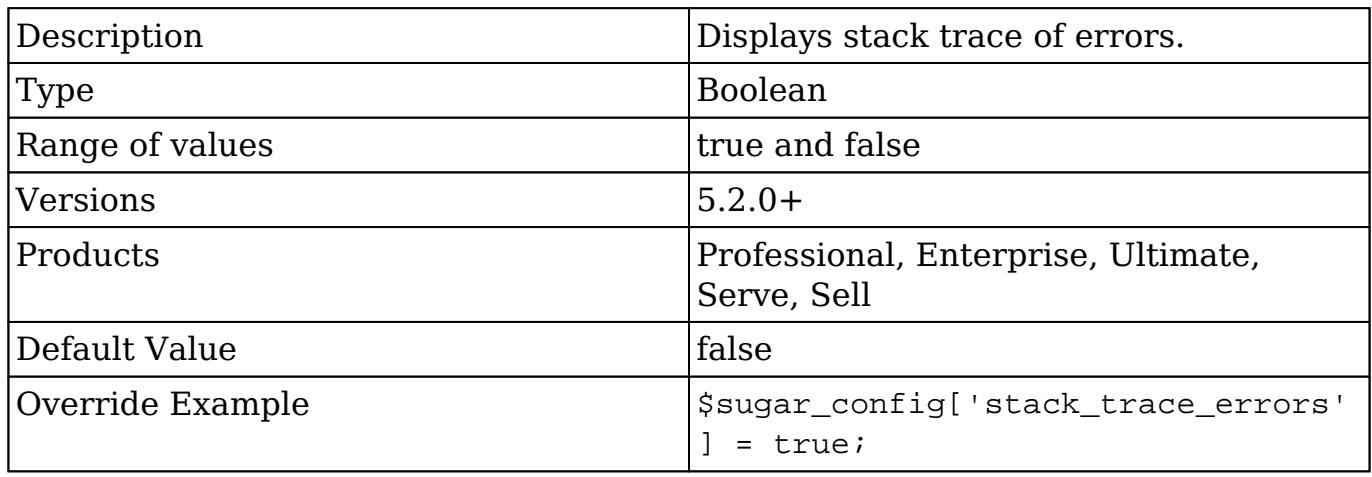

# **studio\_max\_history**

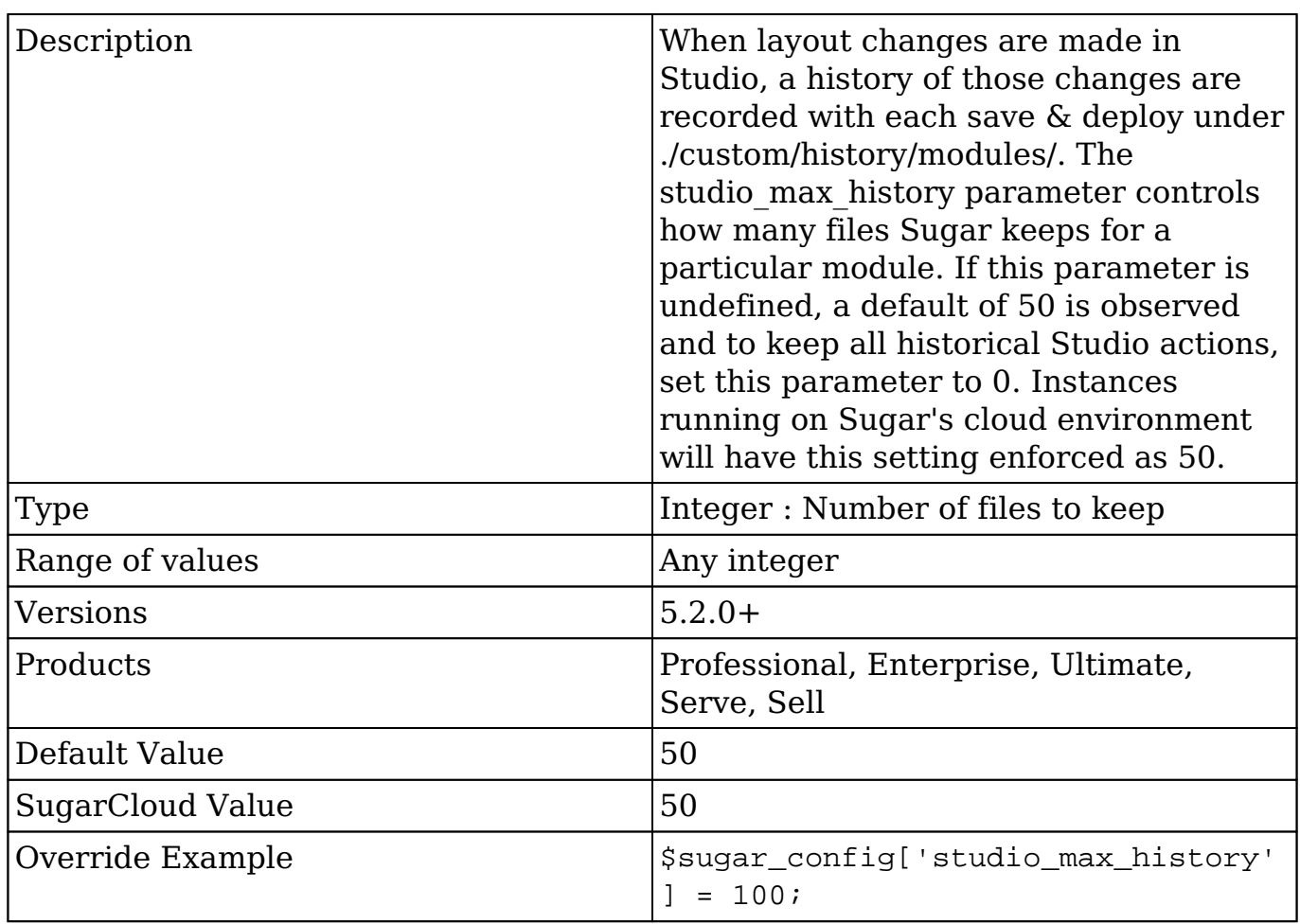

 $\mathsf{l}$ 

## **sugar\_version**

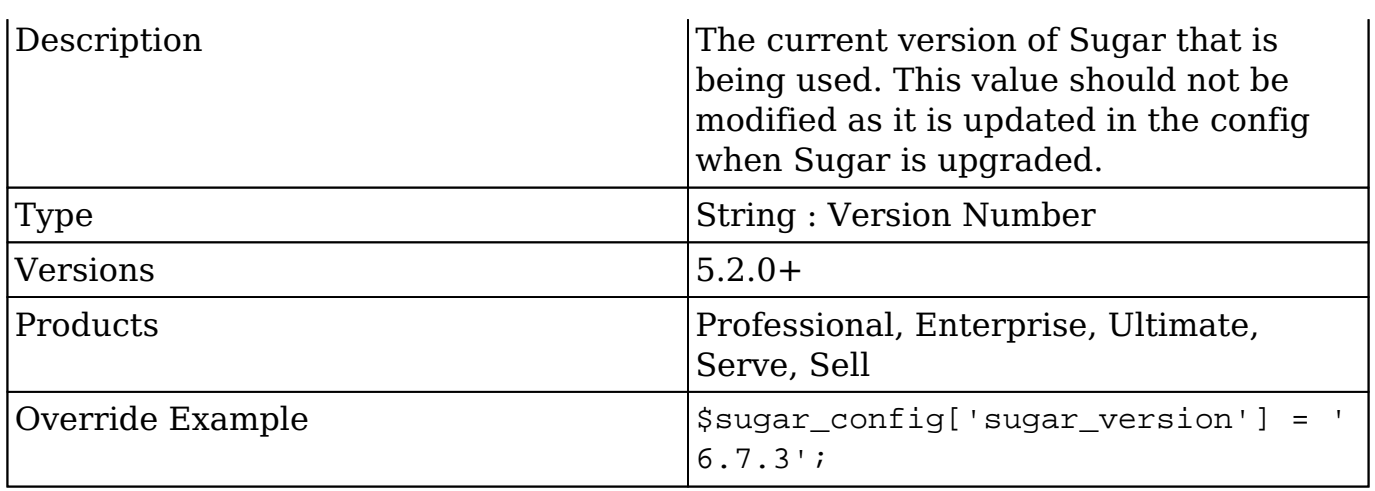

# **tmp\_dir**

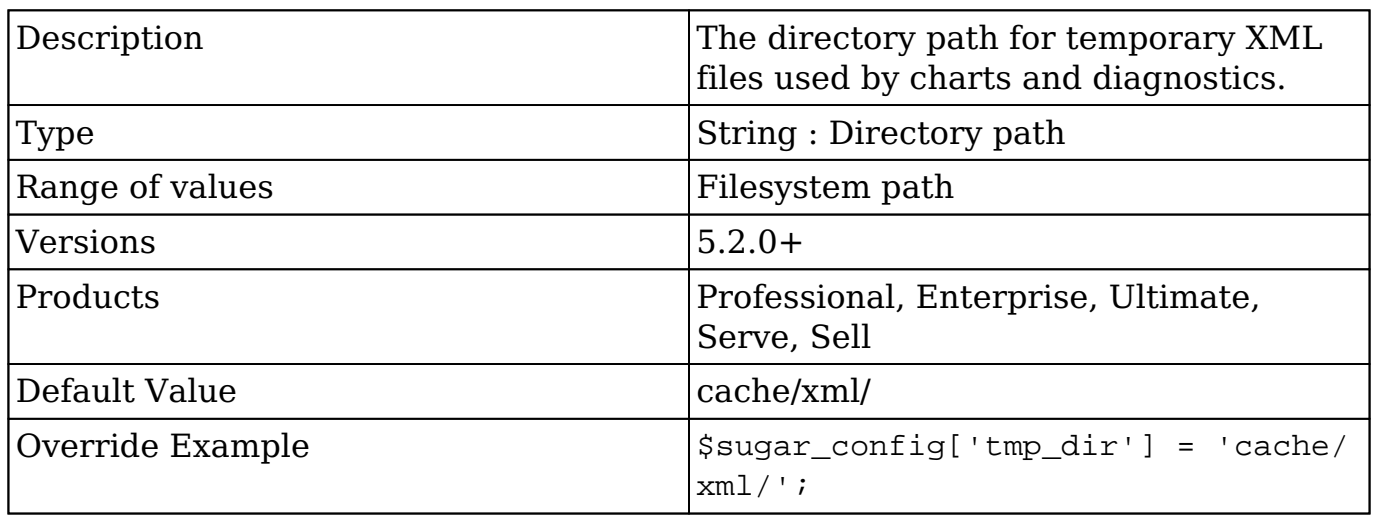

# **tmp\_file\_max\_lifetime**

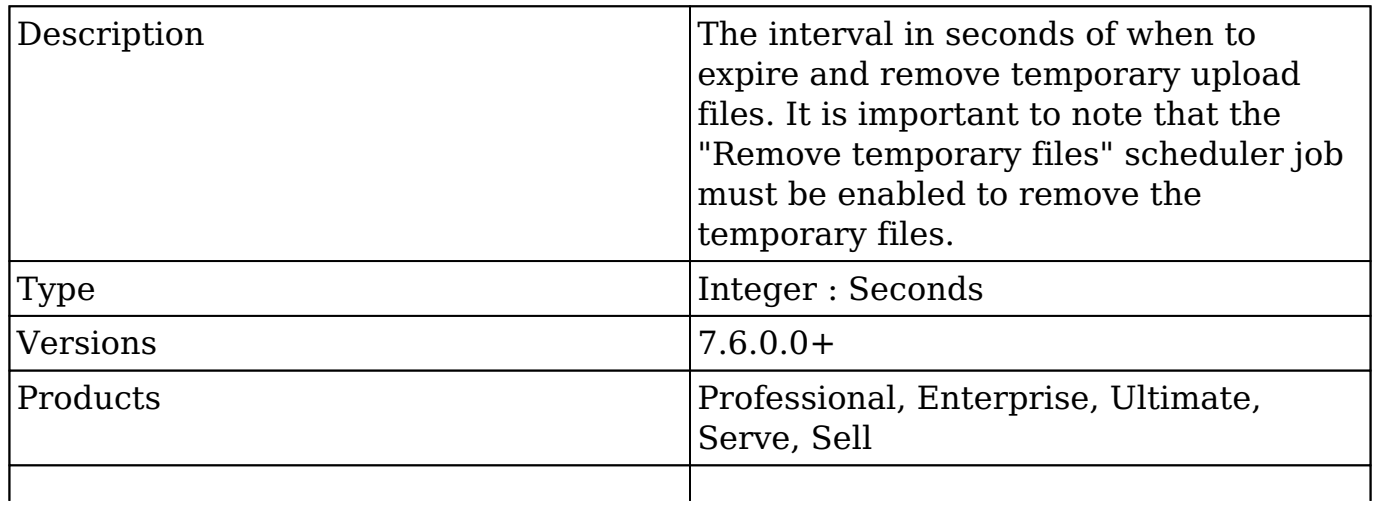

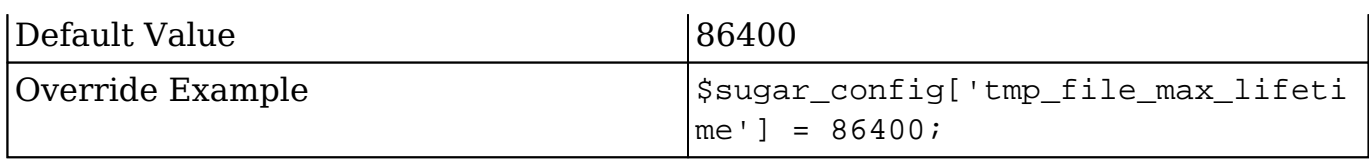

# **tracker\_max\_display\_length**

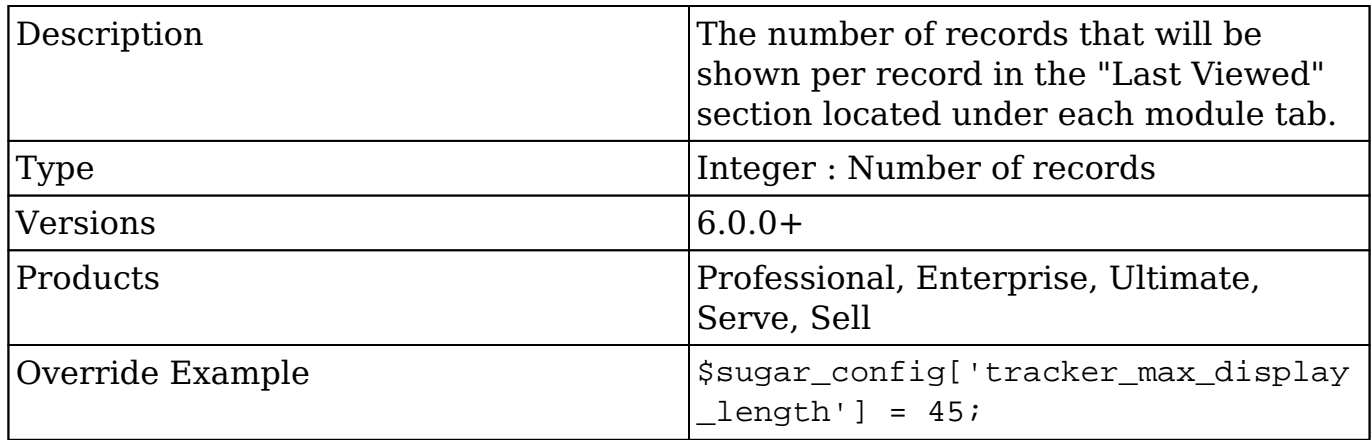

# **uninstall\_timeout**

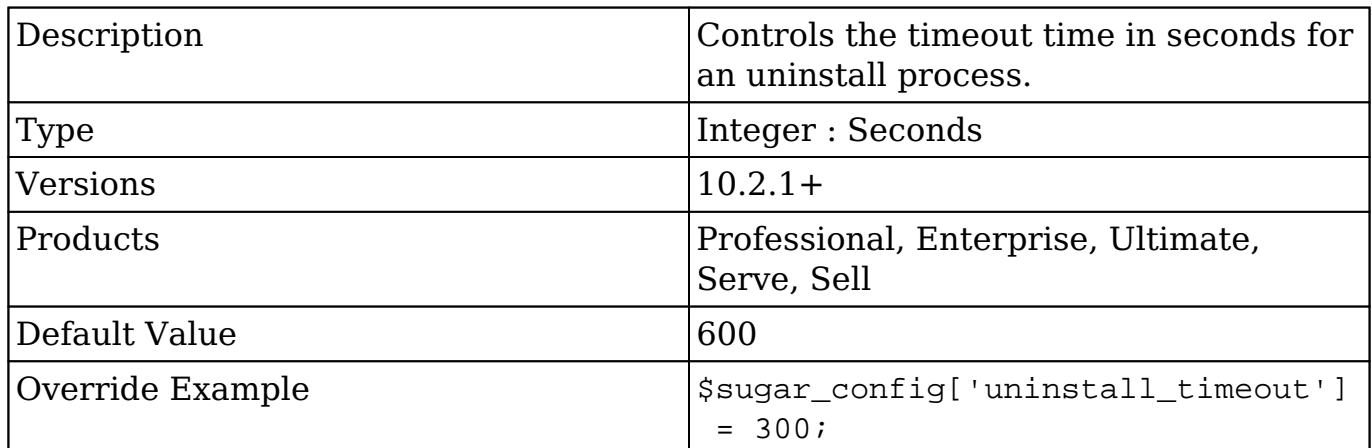

## **unique\_key**

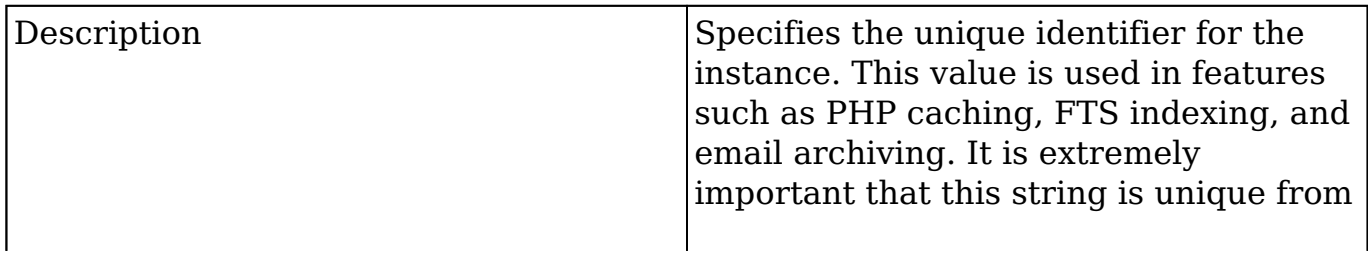

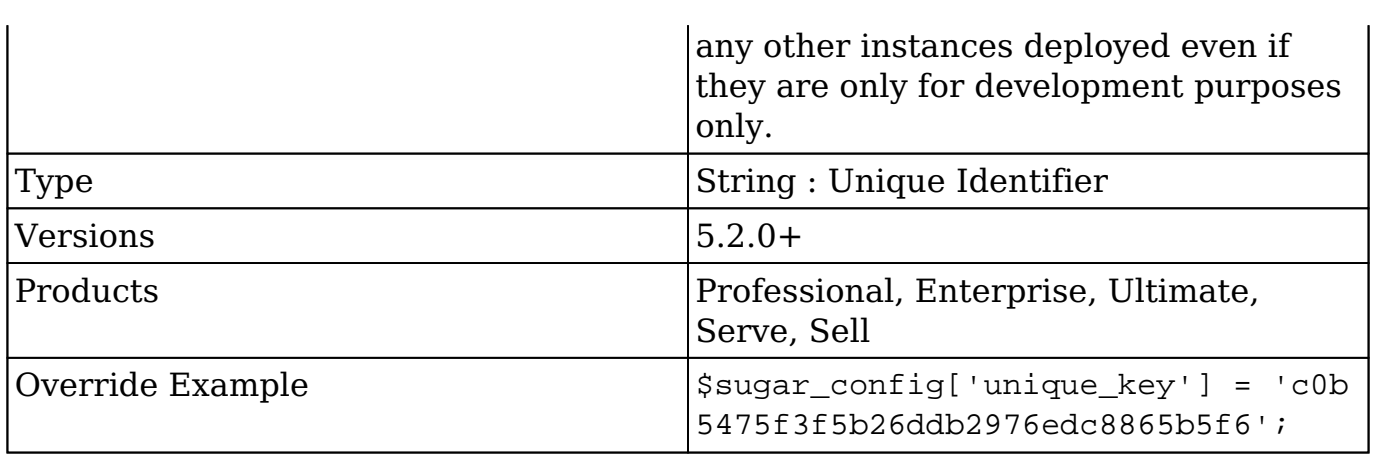

# **upload\_badext**

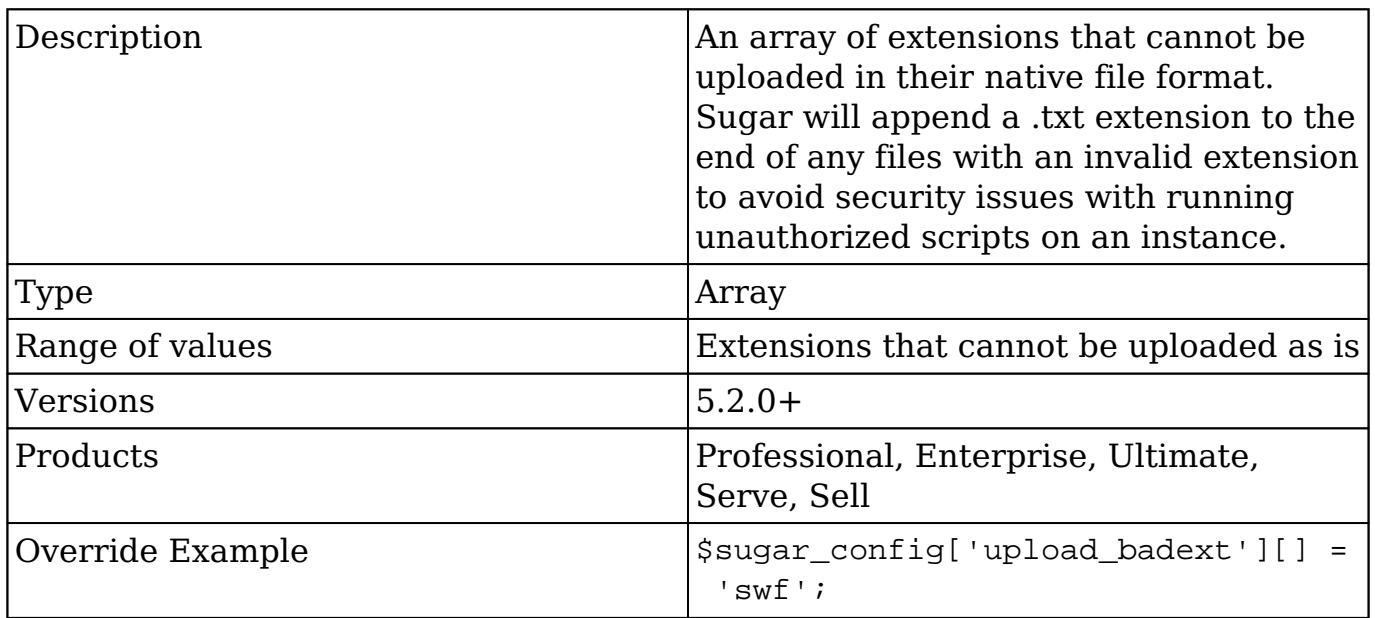

# **upload\_dir**

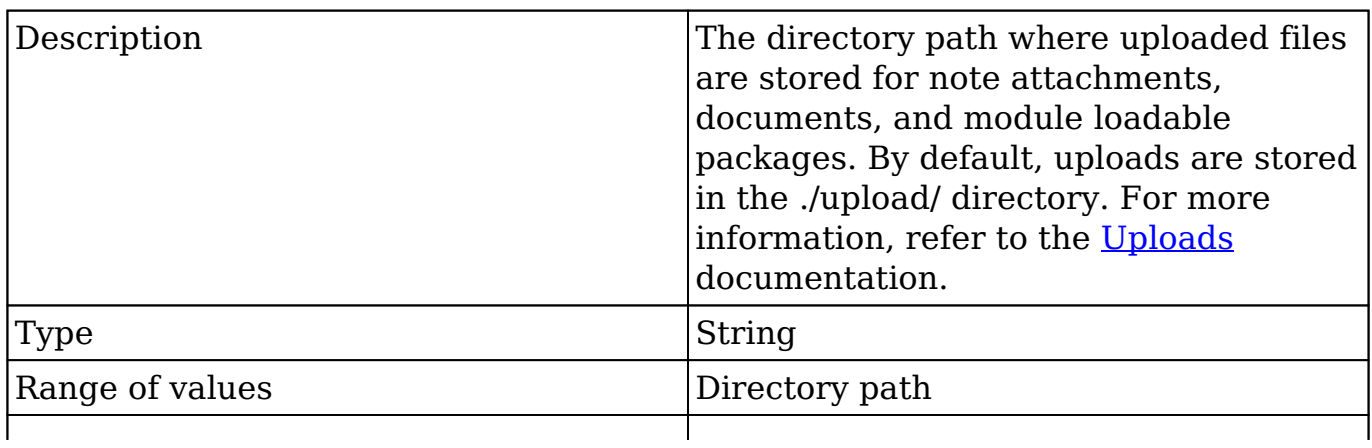

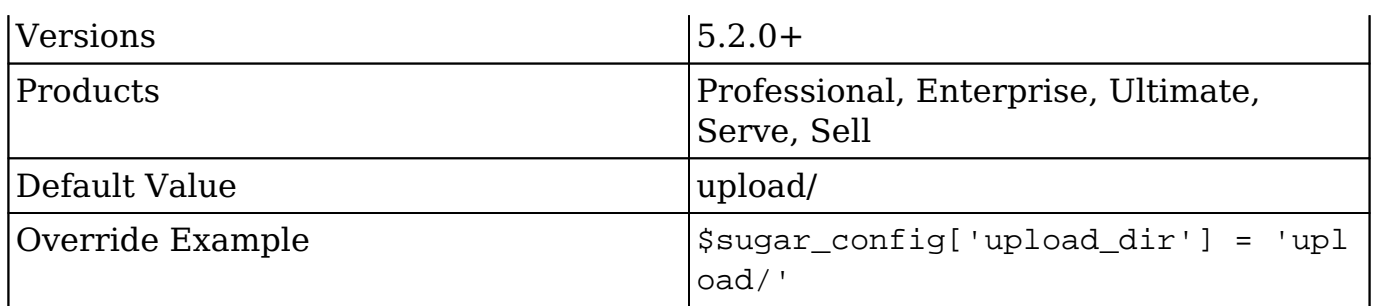

# **upload\_maxsize**

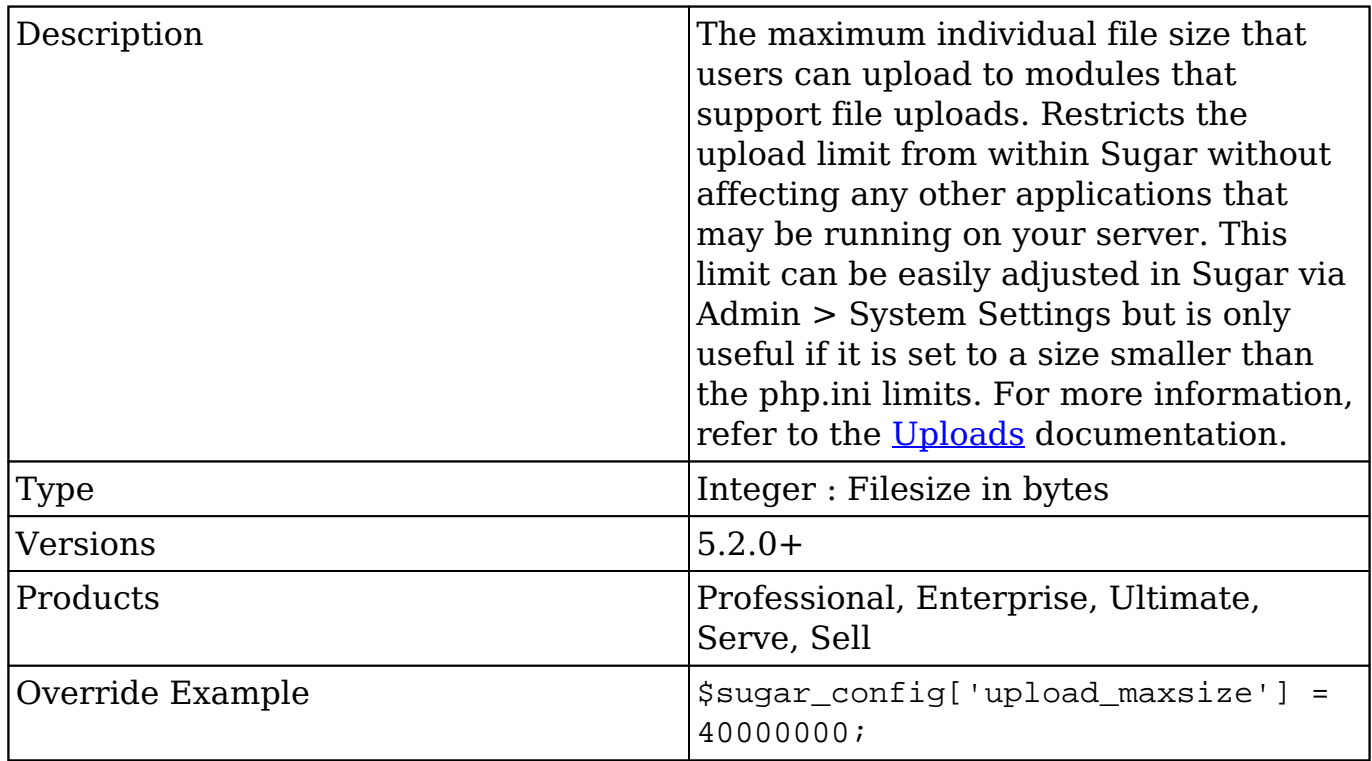

# **upload\_wrapper\_class**

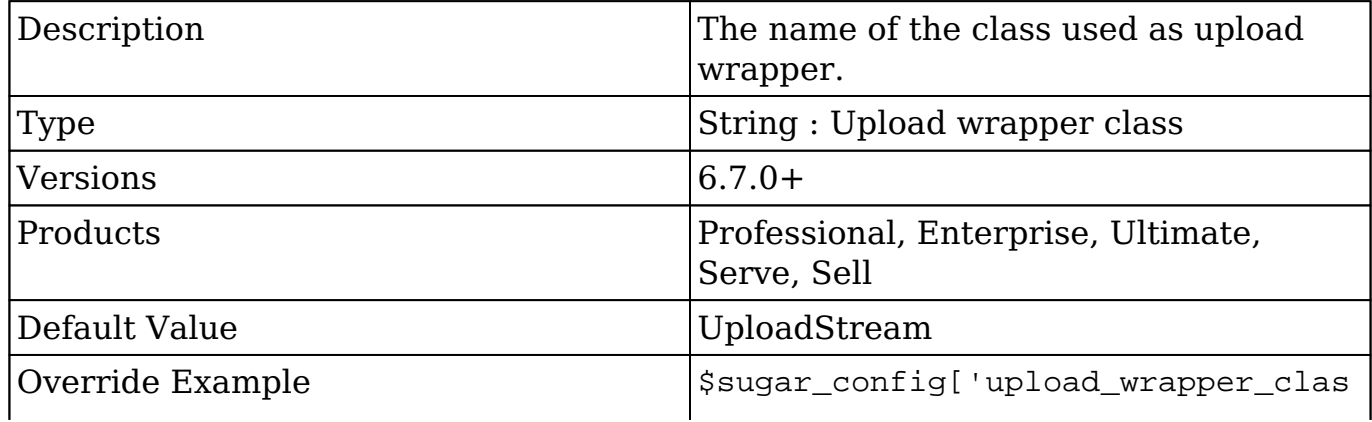

 $|s'$ ] = 'SugarUploadS3';

#### **use\_common\_ml\_dir**

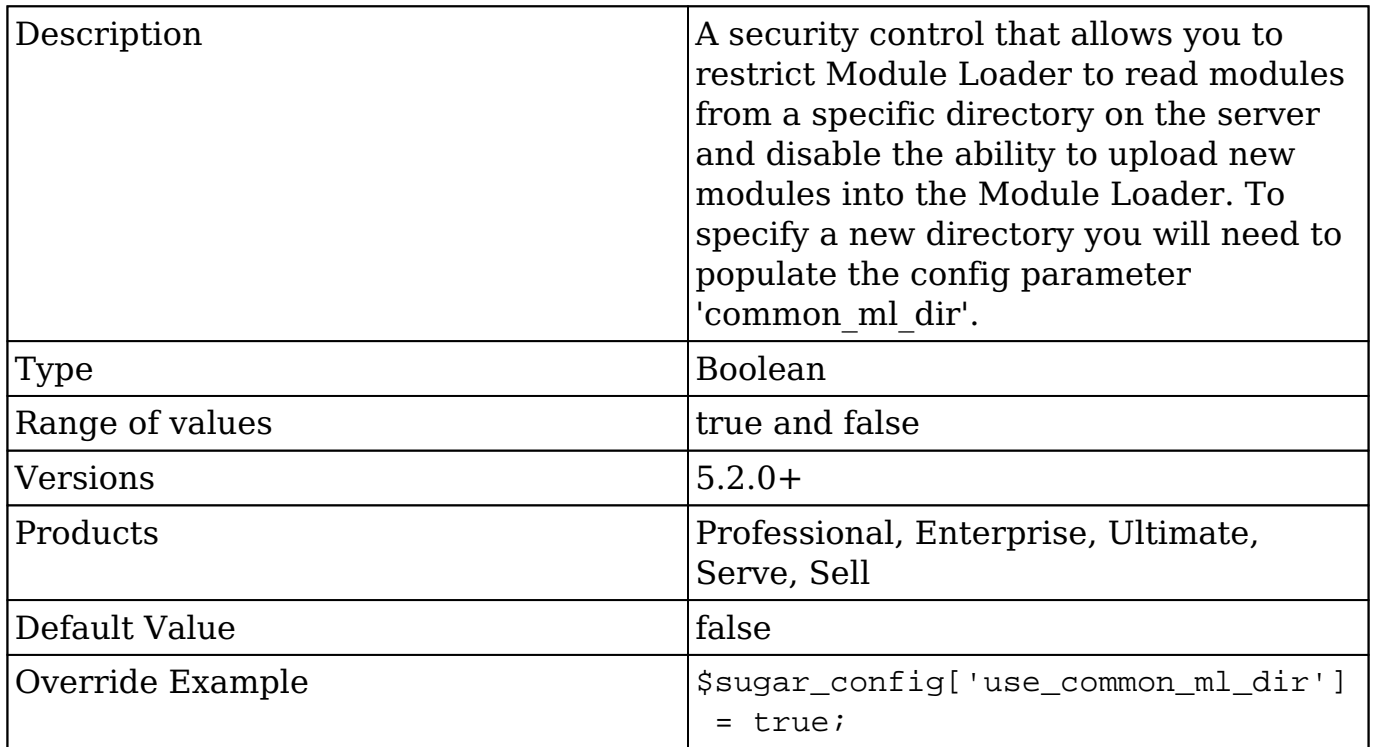

#### **use\_php\_code\_json**

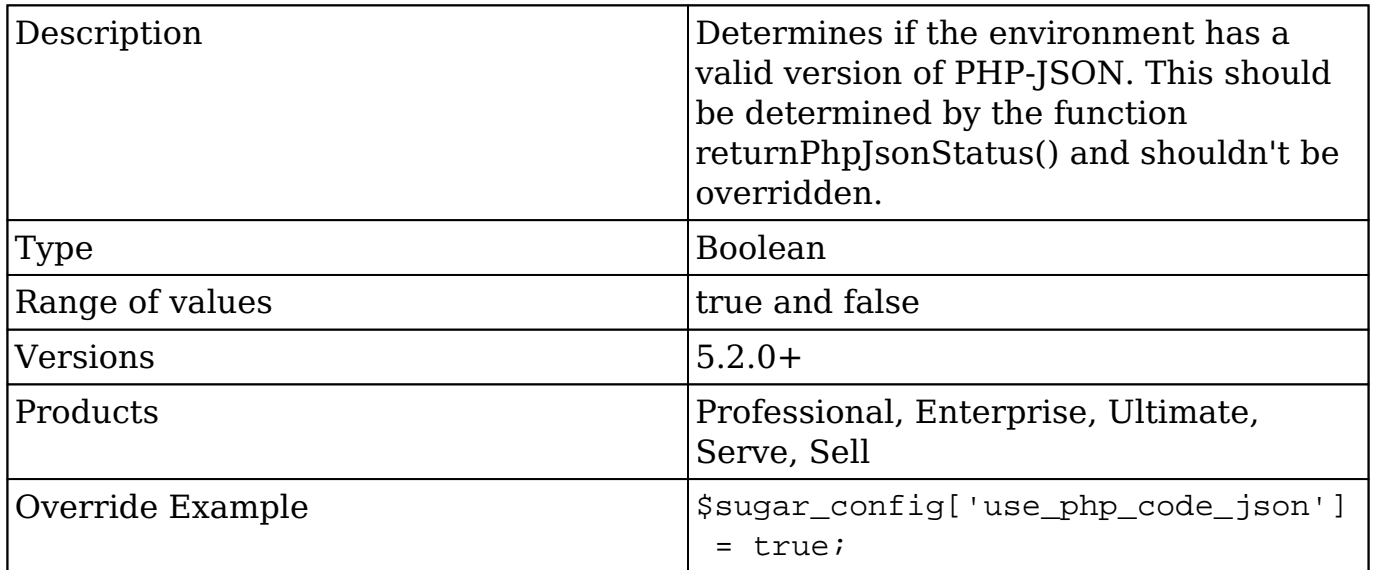

#### **use\_real\_names**

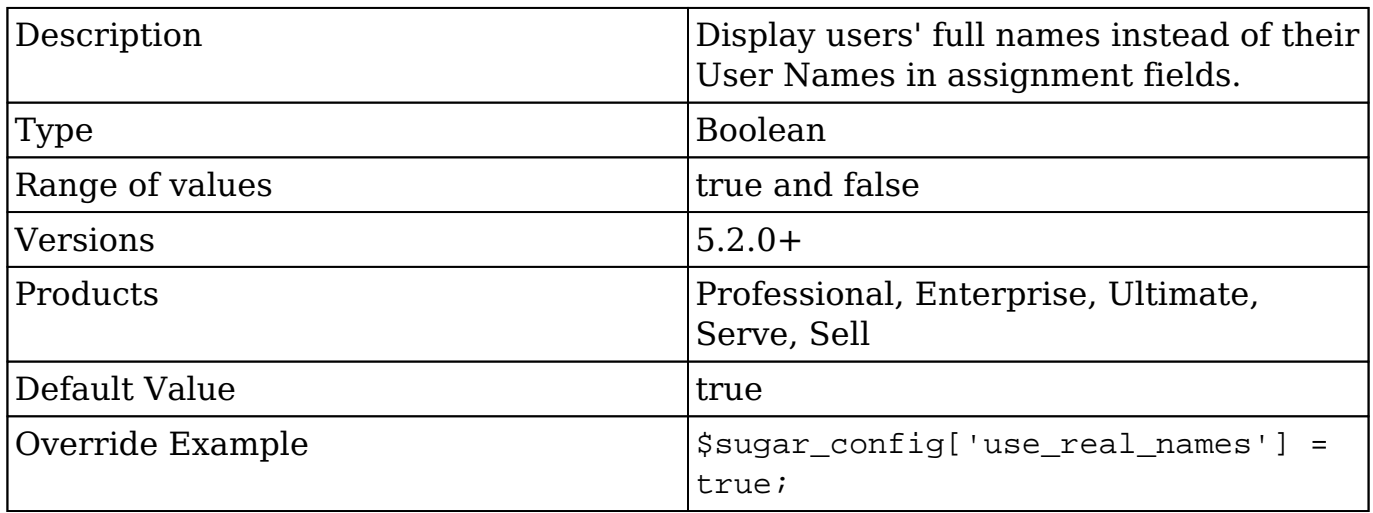

#### **use\_sprites**

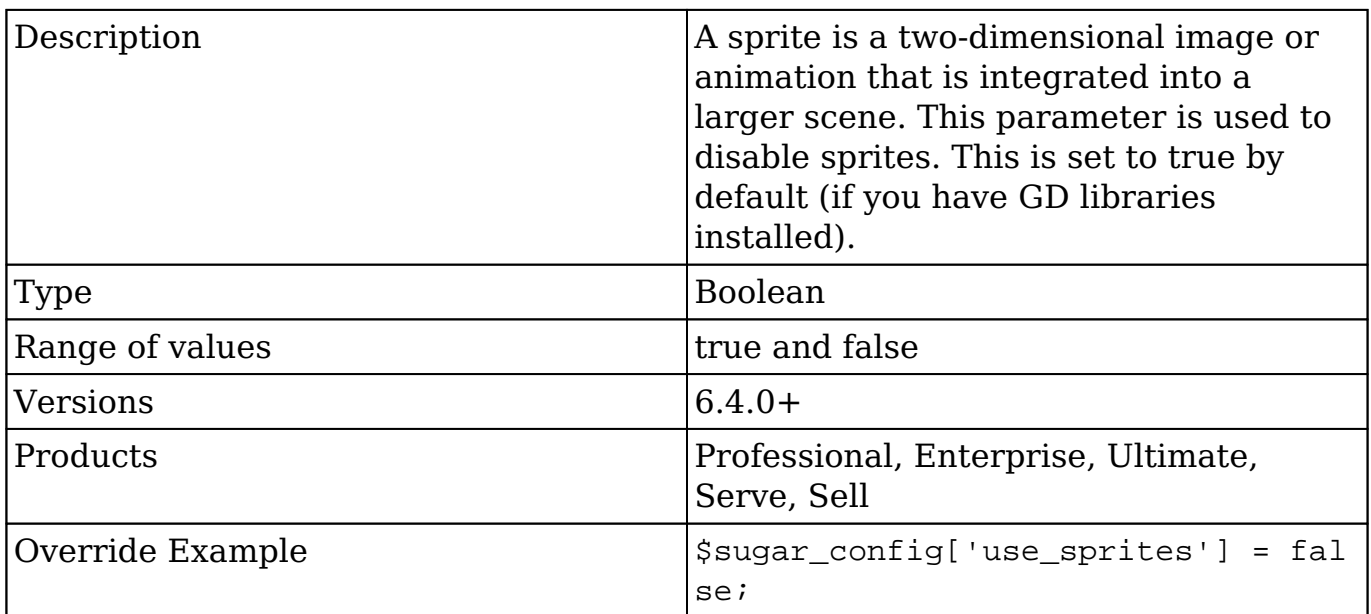

#### **validation**

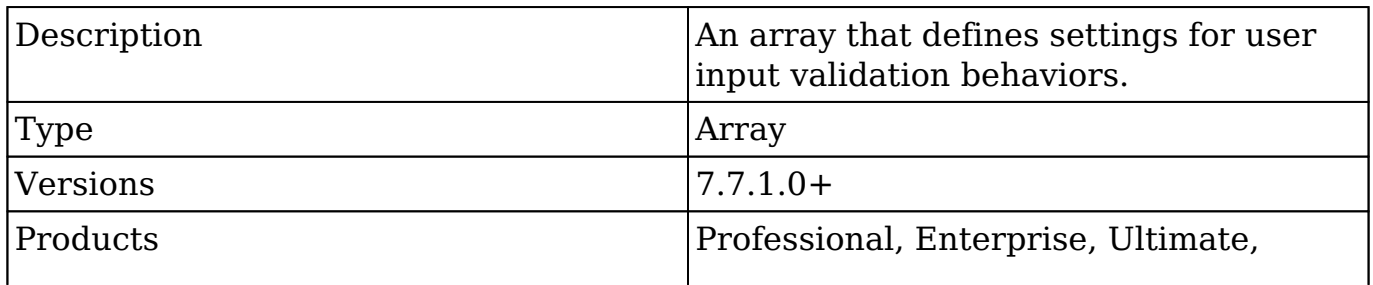

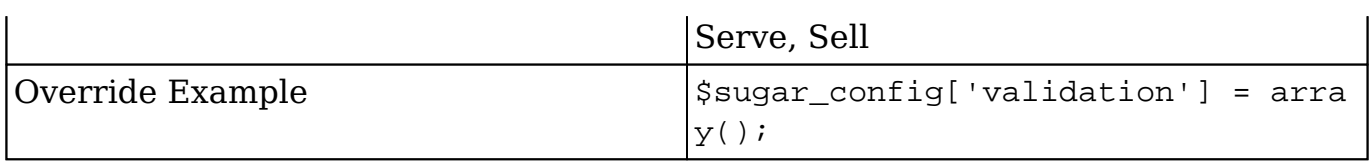

#### **validation.compat\_mode**

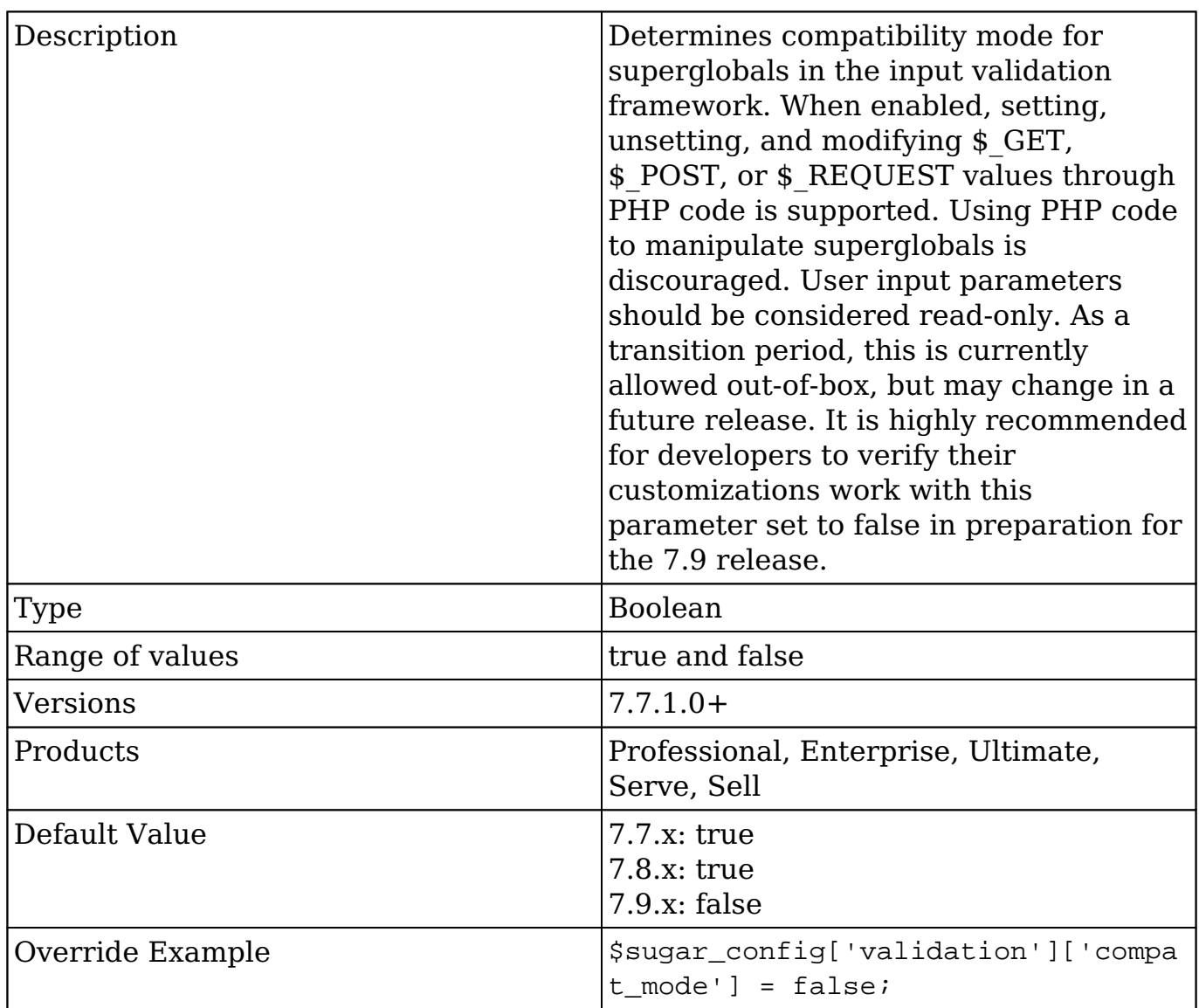

#### **validation.soft\_fail**

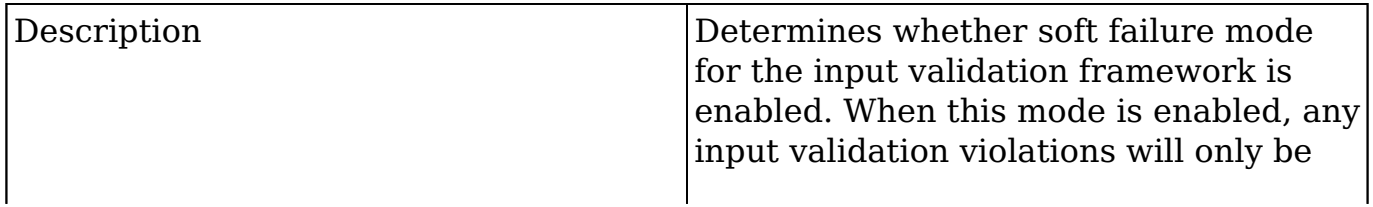

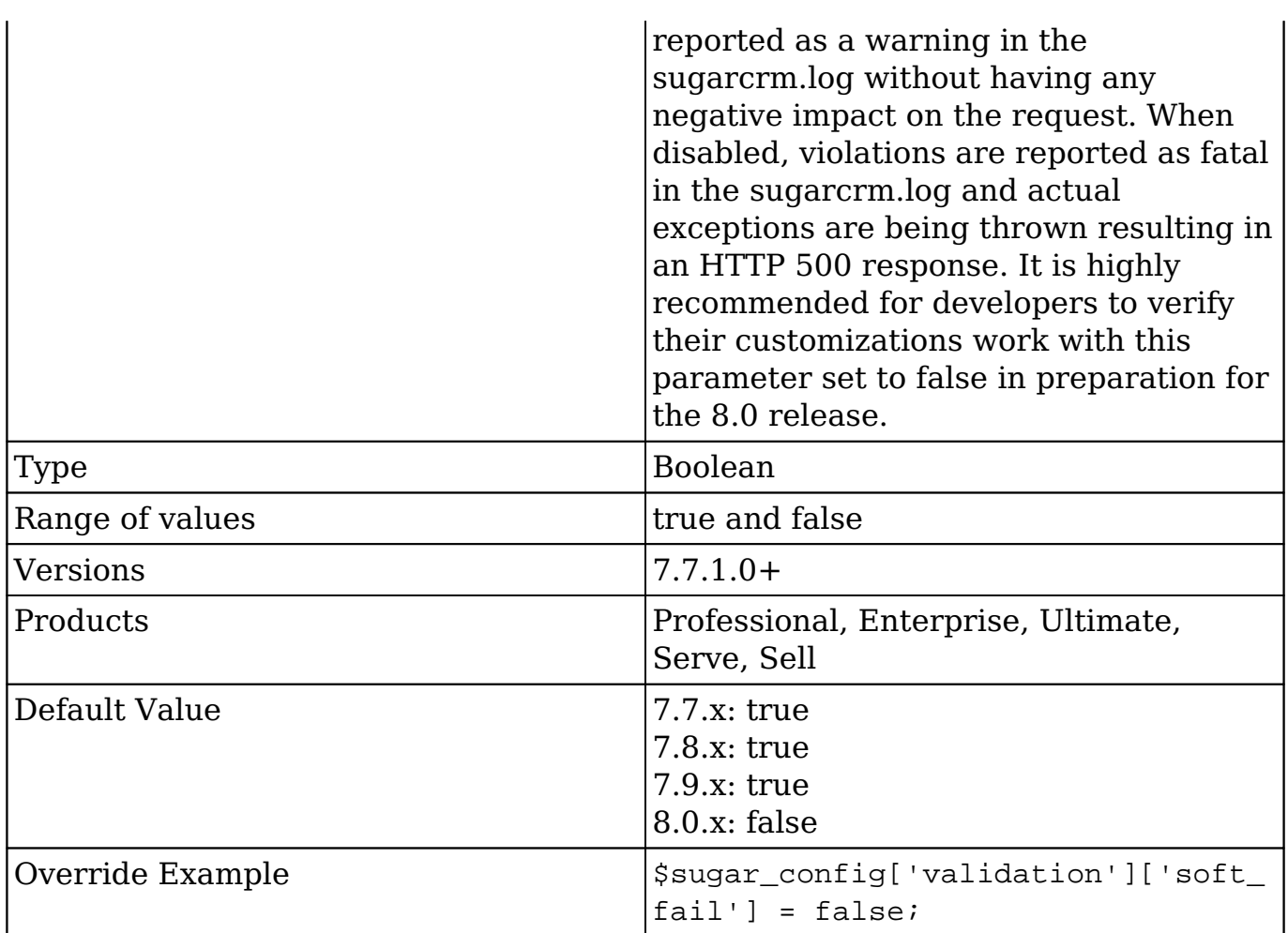

## **vcal\_time**

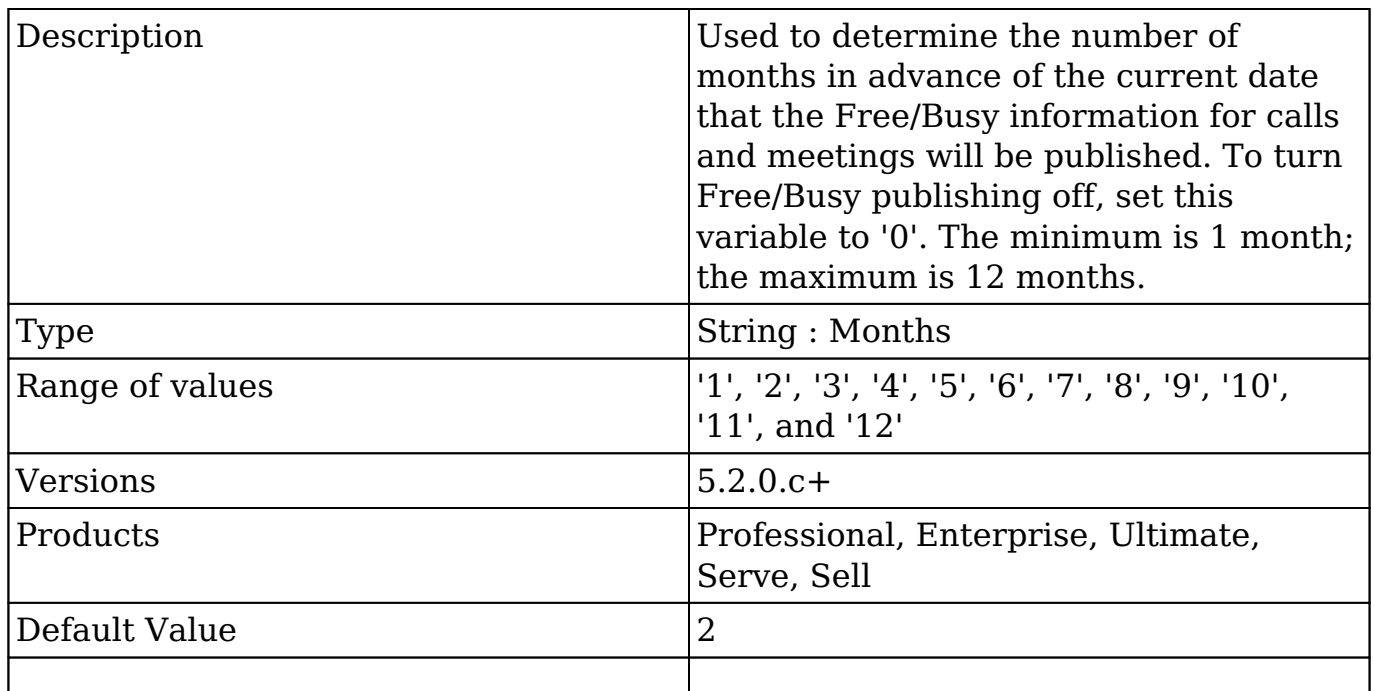

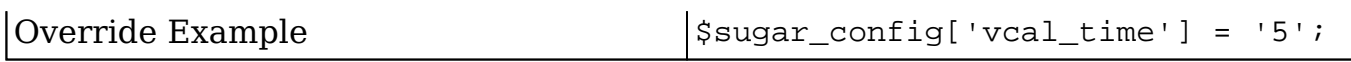

# **verify\_client\_ip**

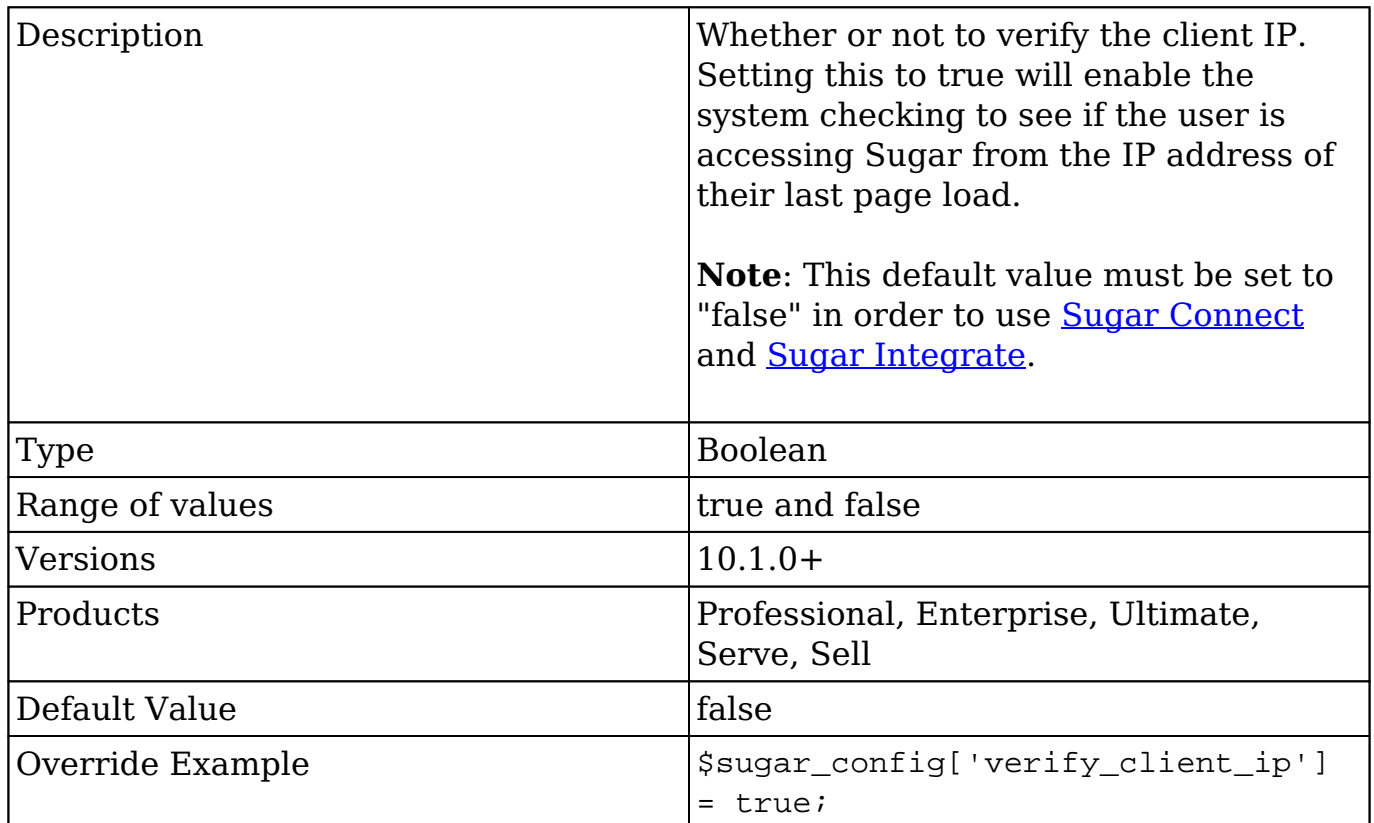

# **wl\_list\_max\_entries\_per\_page**

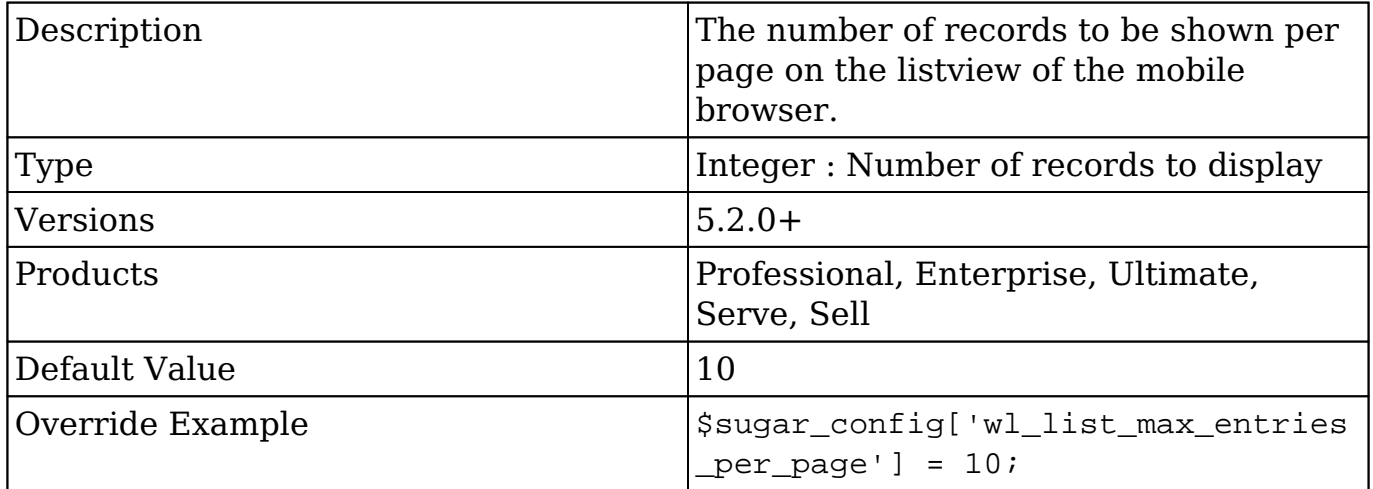

 $\overline{\phantom{a}}$
# **wl\_list\_max\_entries\_per\_subpanel**

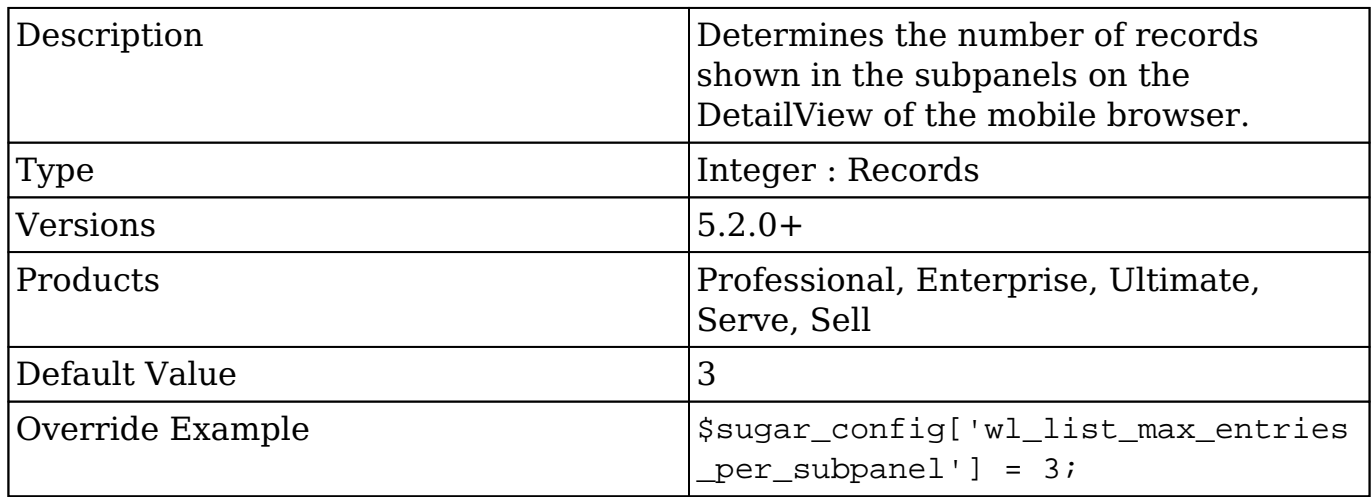

# **xhprof\_config**

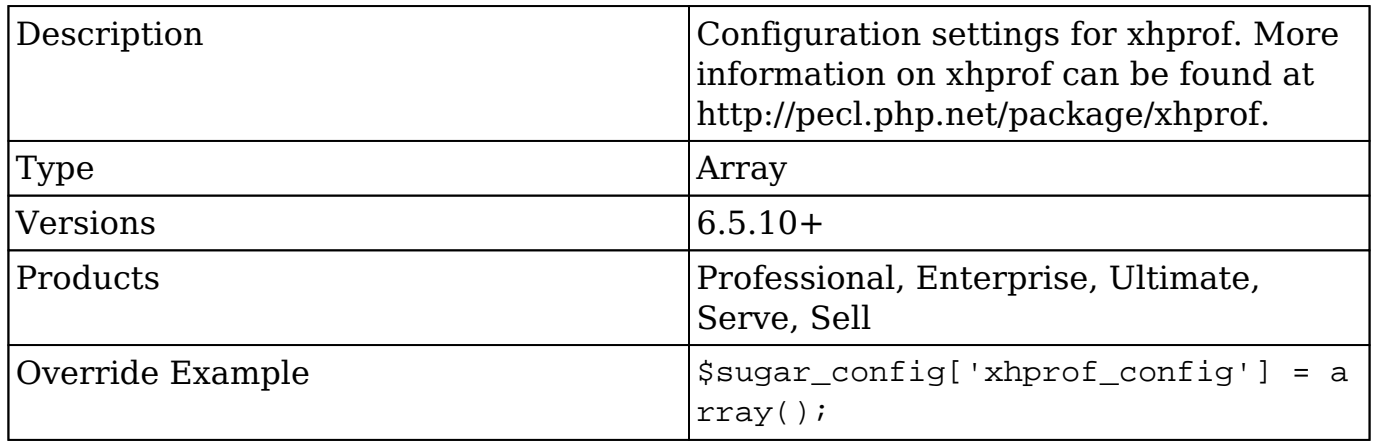

### **xhprof\_config.enable**

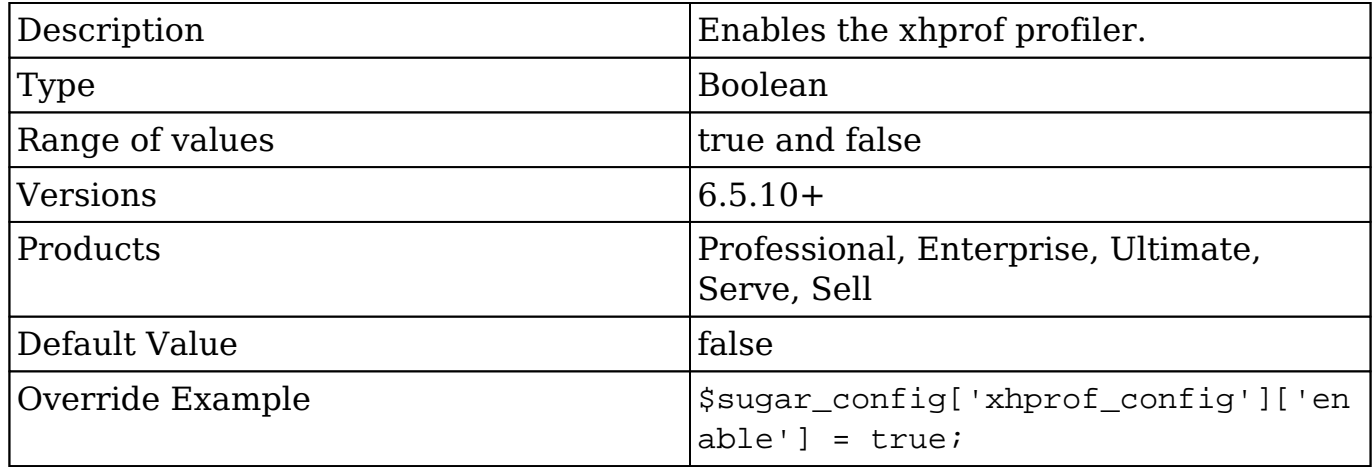

# **xhprof\_config.filter\_wt**

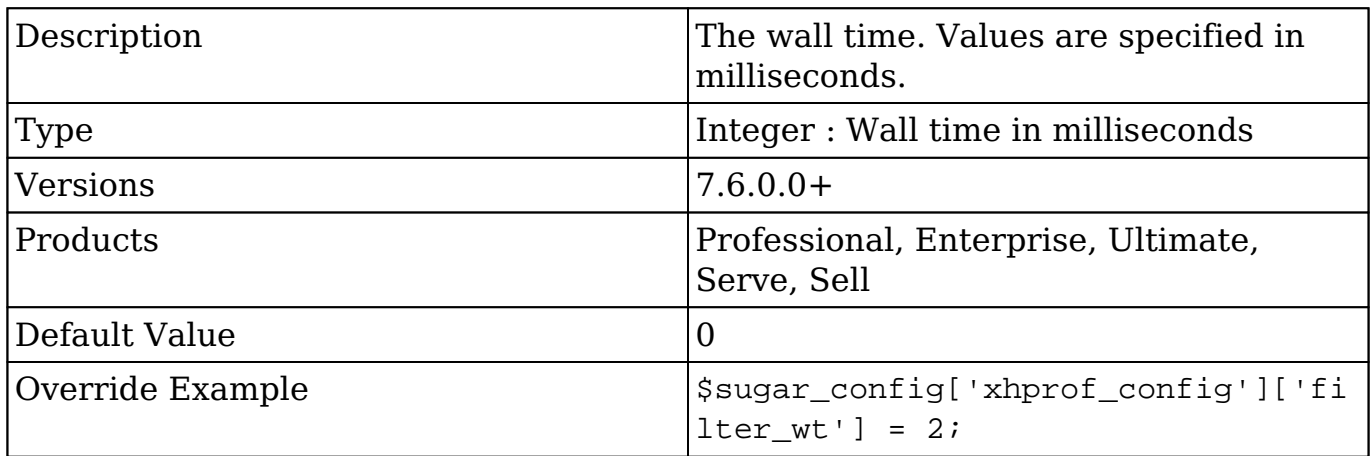

### **xhprof\_config.flags**

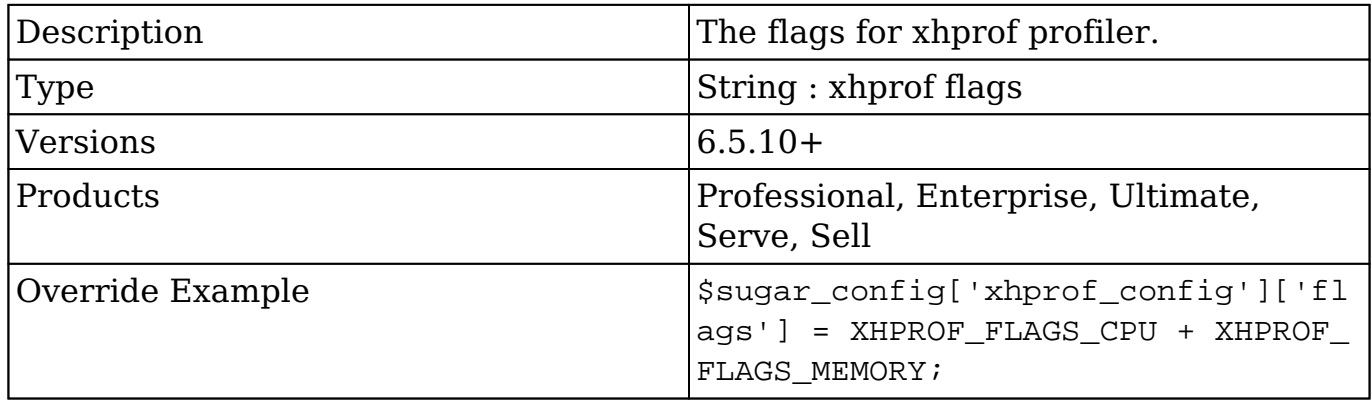

### **xhprof\_config.ignored\_functions**

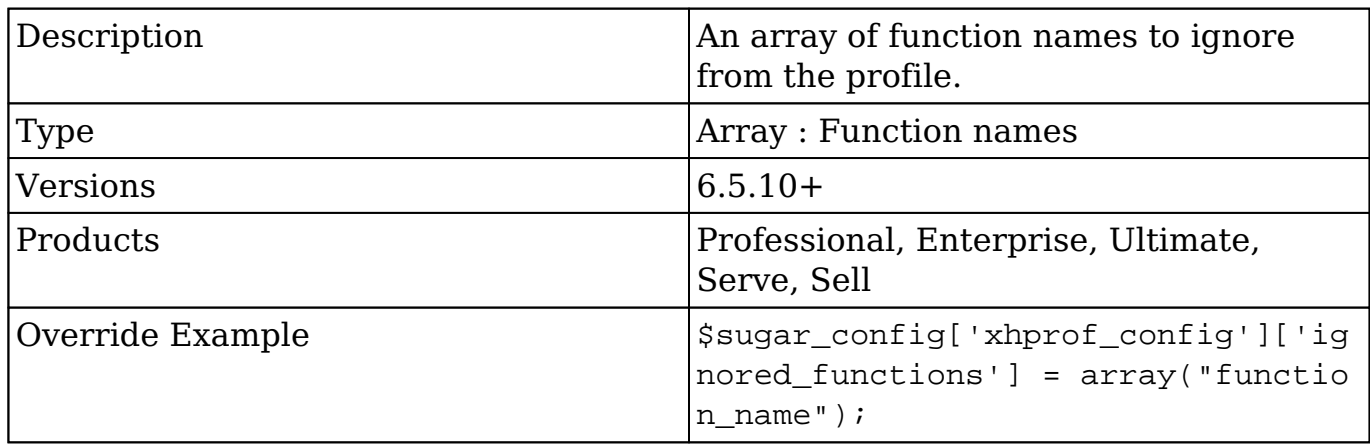

# **xhprof\_config.log\_to**

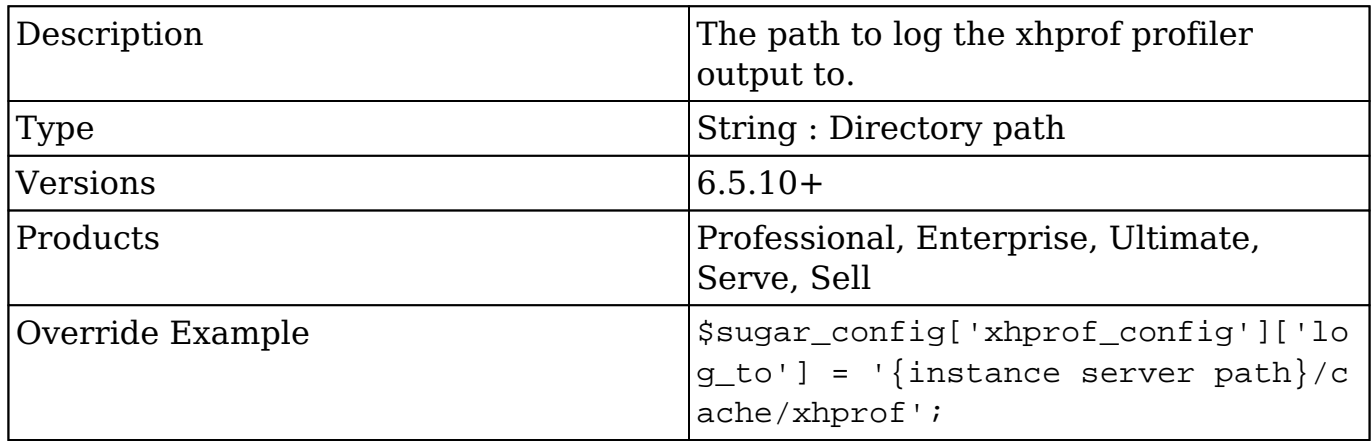

# **xhprof\_config.manager**

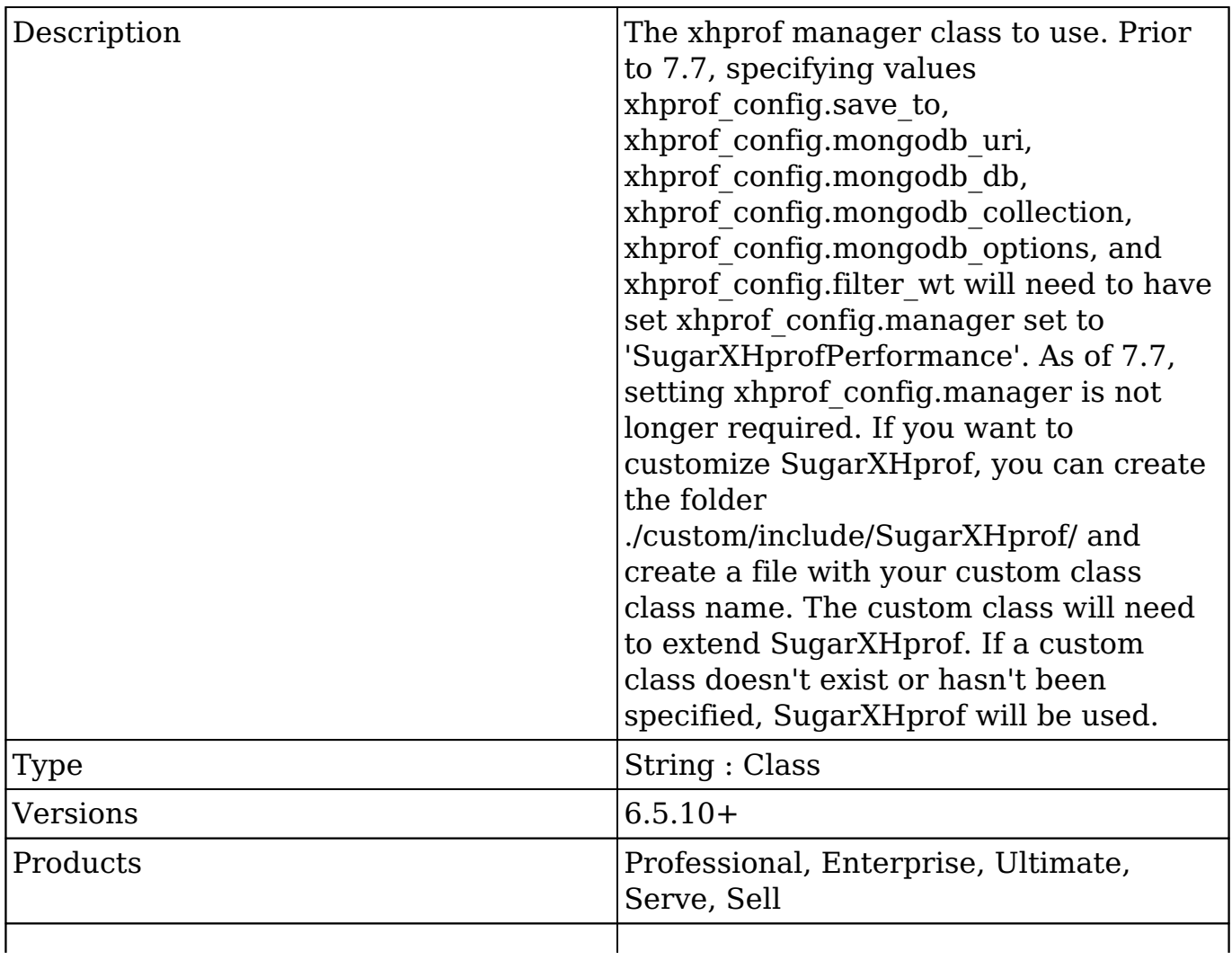

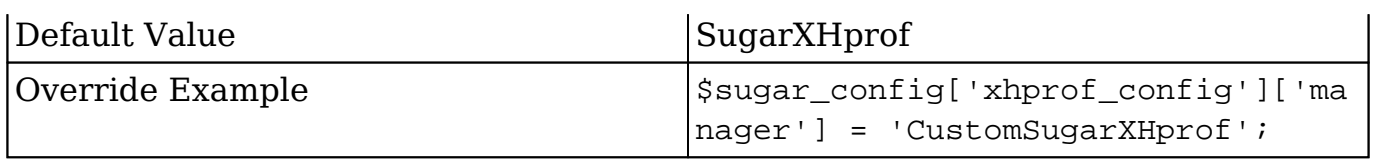

### **xhprof\_config.memory\_limit**

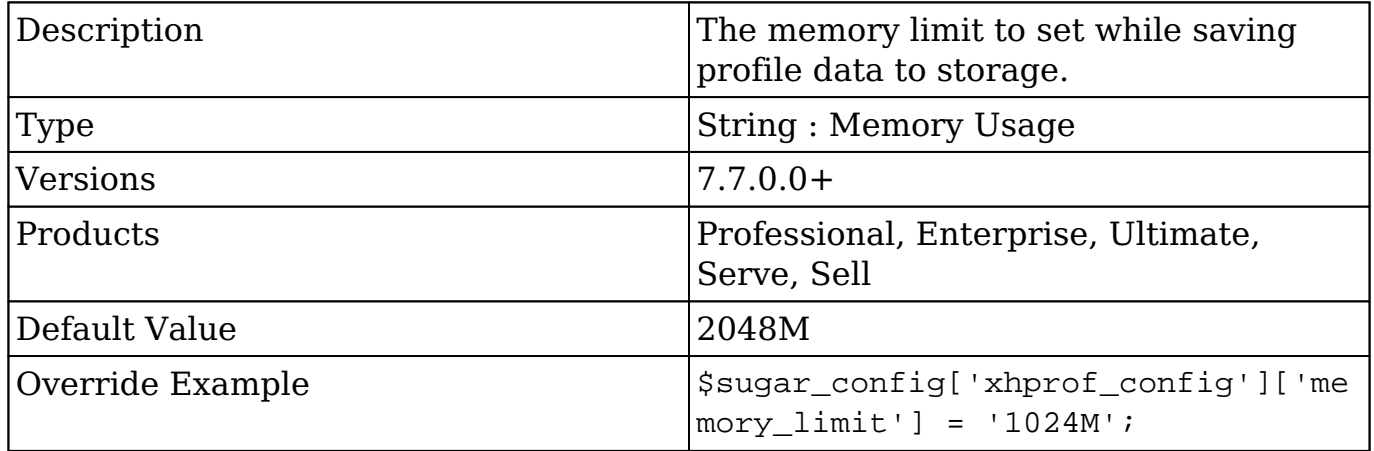

### **xhprof\_config.mongodb\_collection**

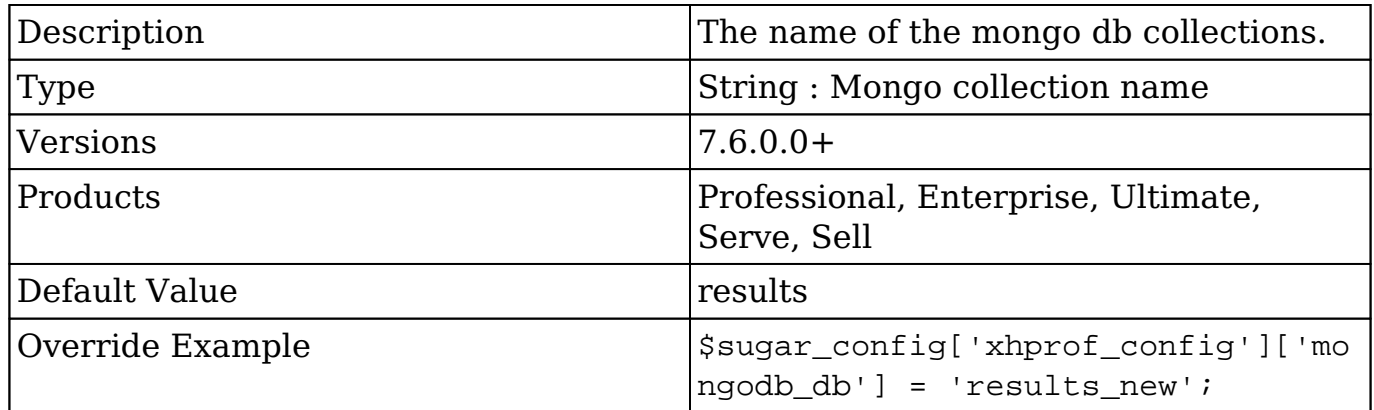

### **xhprof\_config.mongodb\_db**

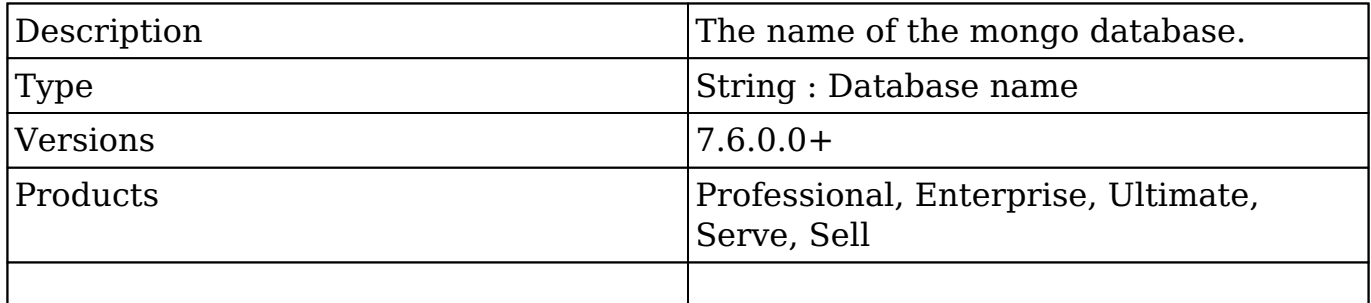

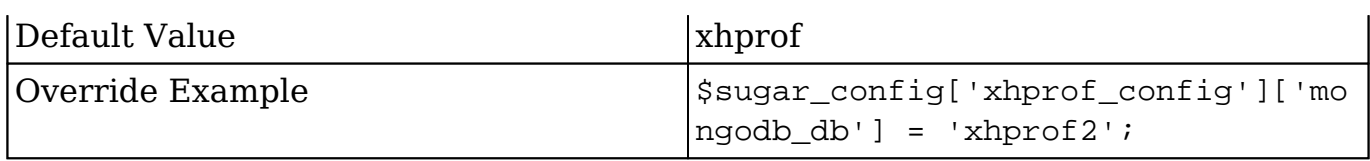

### **xhprof\_config.mongodb\_options**

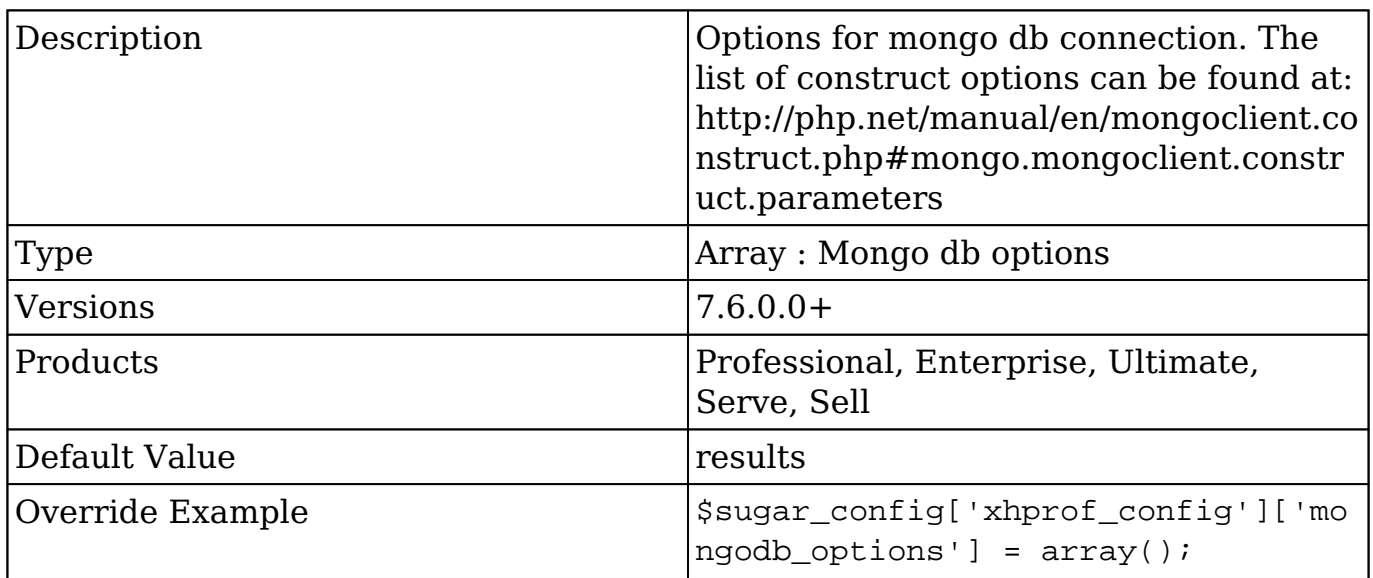

### **xhprof\_config.mongodb\_uri**

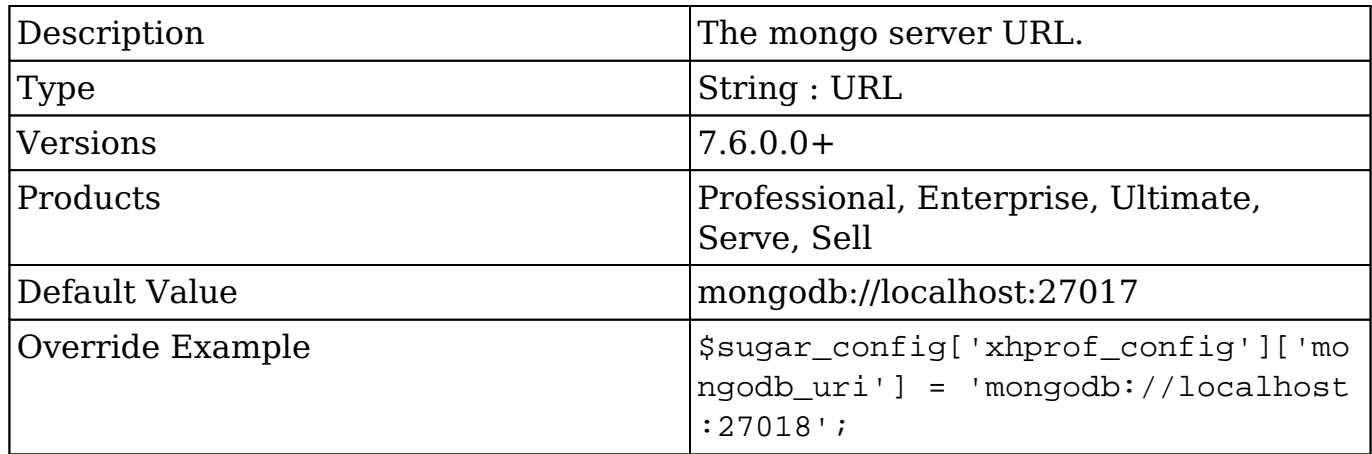

### **xhprof\_config.sample\_rate**

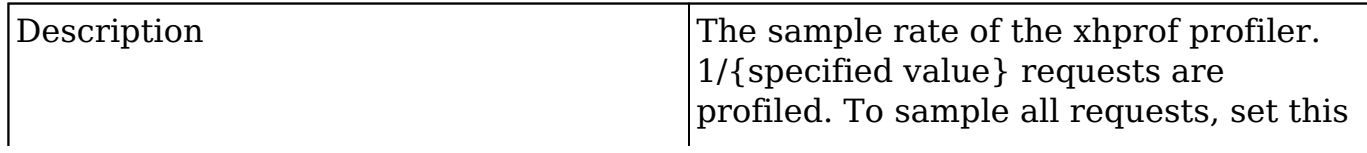

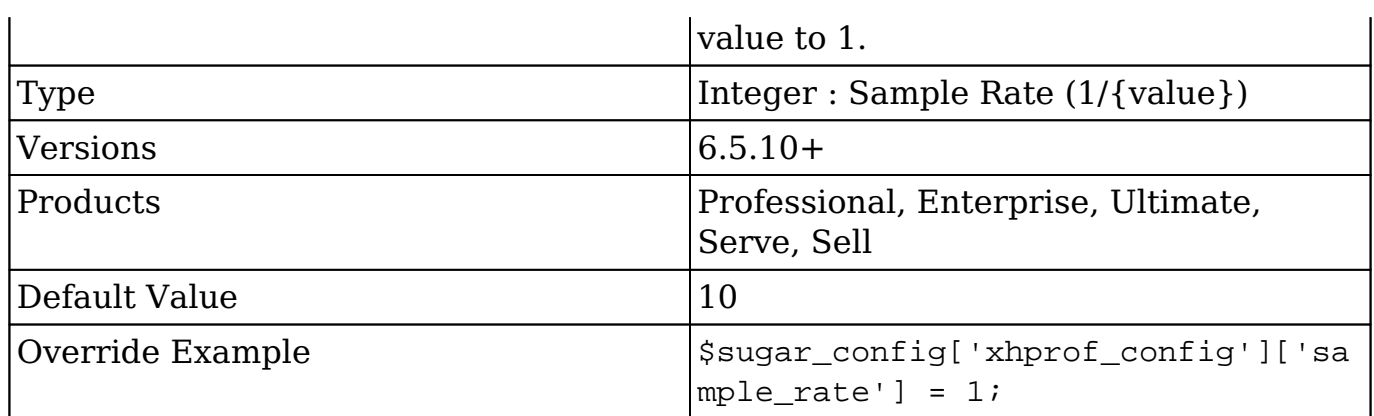

### **xhprof\_config.save\_to**

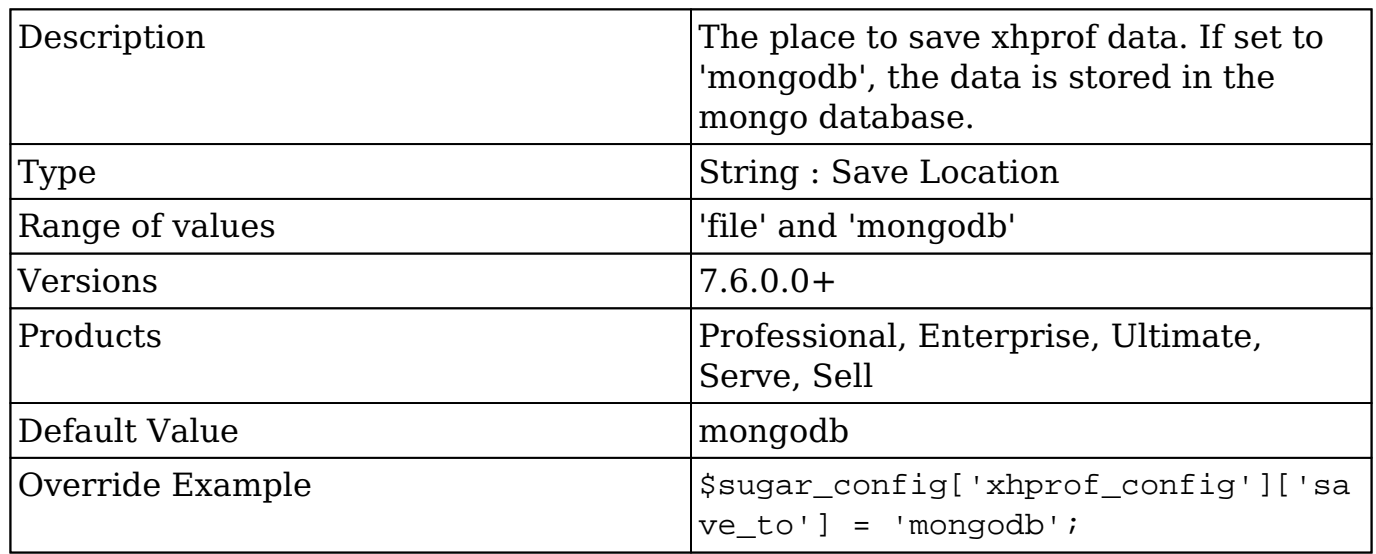

### **xhprof\_config.track\_elastic**

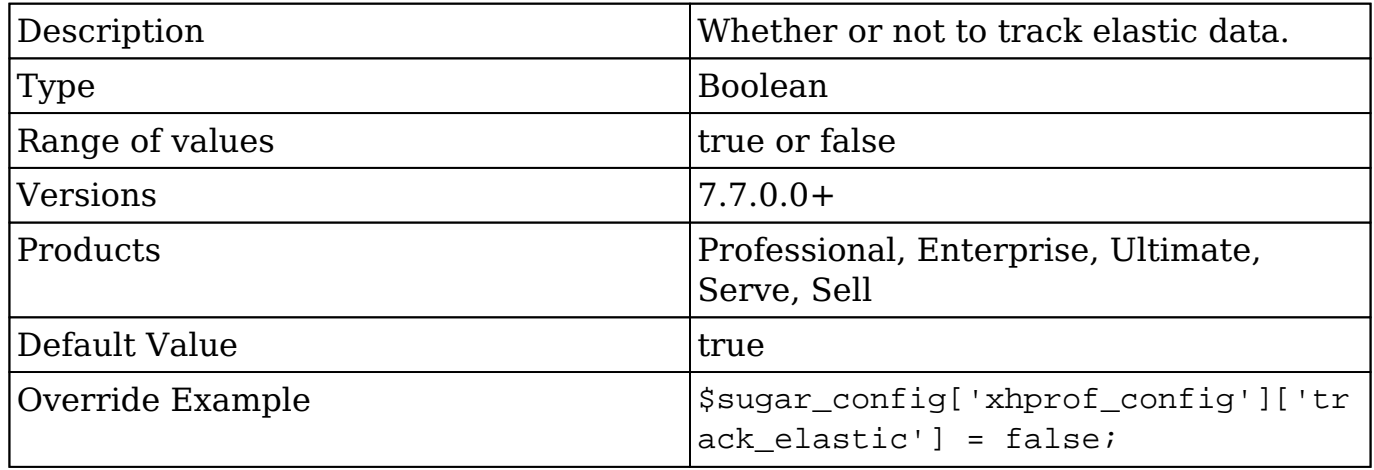

### **xhprof\_config.track\_elastic\_backtrace**

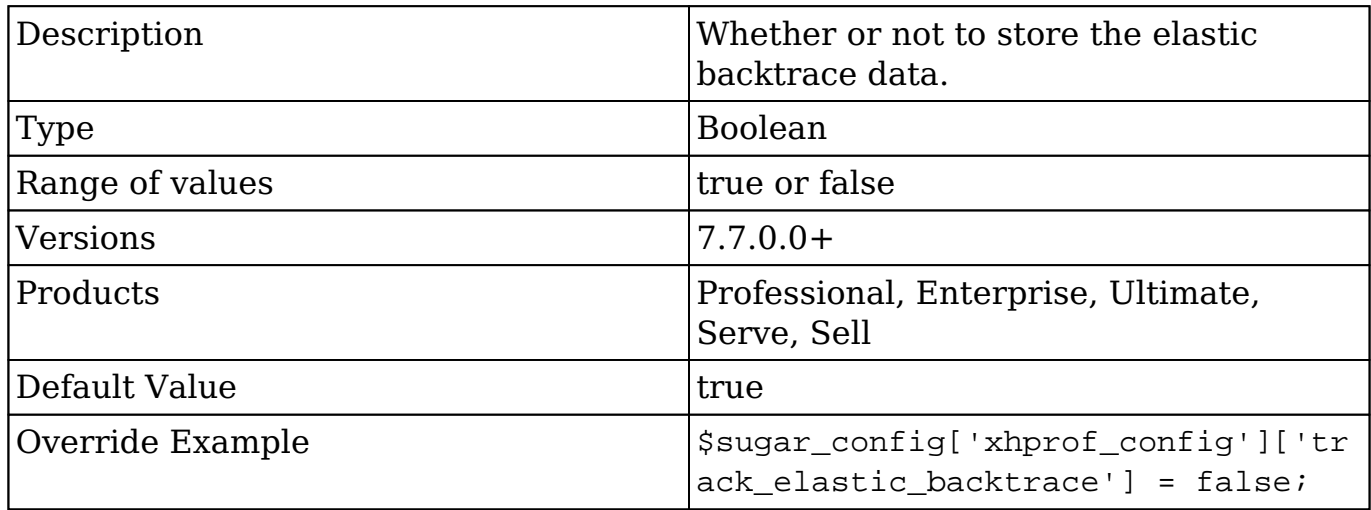

### **xhprof\_config.track\_sql**

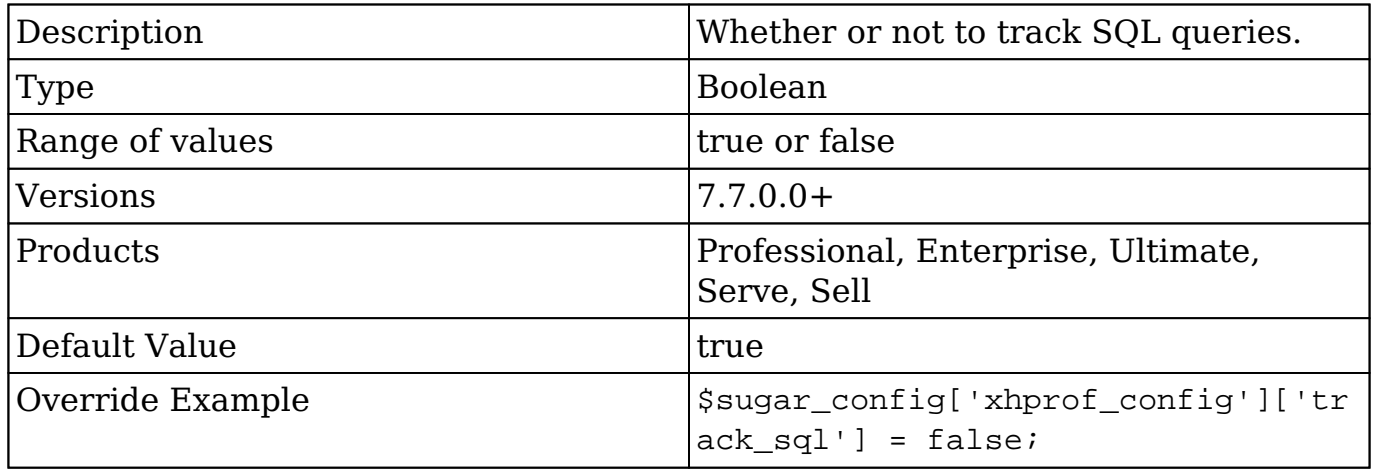

### **xhprof\_config.track\_sql\_backtrace**

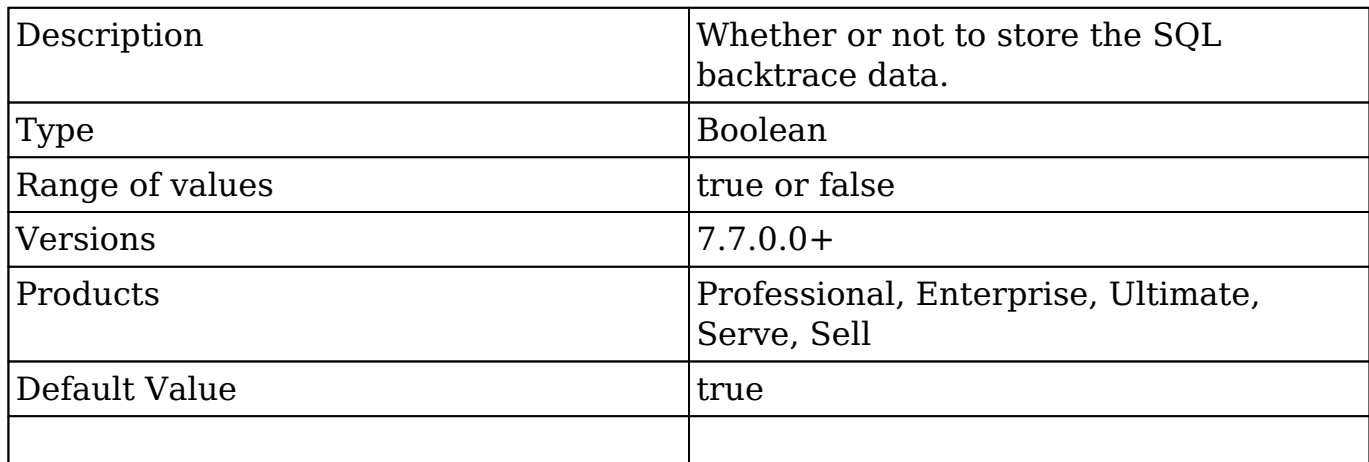

#### **xhprof\_config.track\_sql\_backtrace**

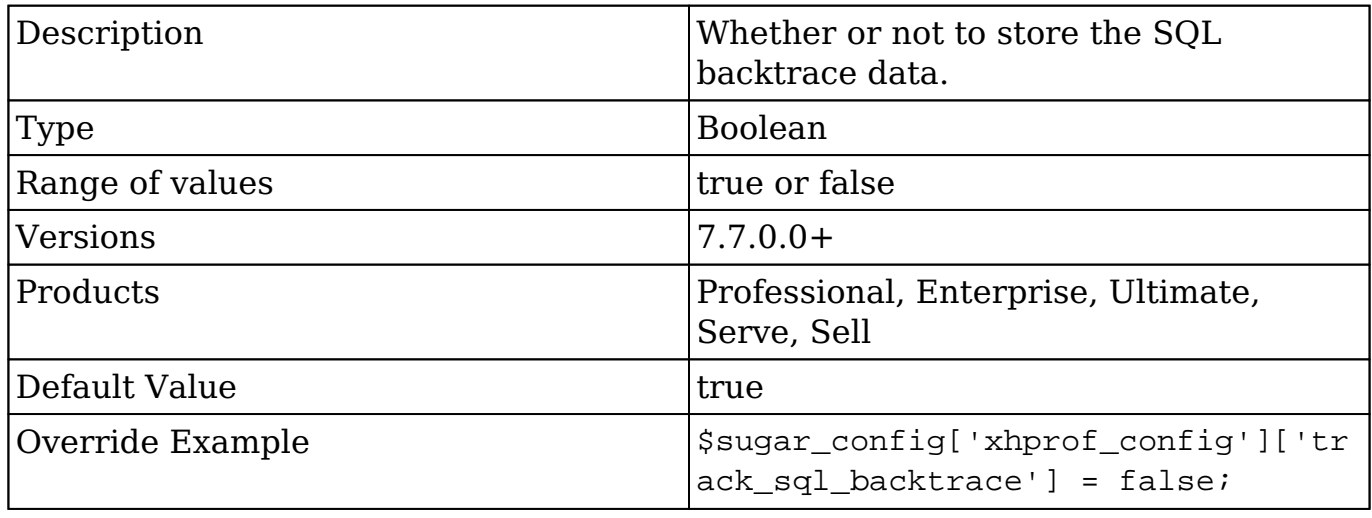

**Last Modified:** 2021-05-11 21:58:35

# **Silent Installer Settings**

# **Overview**

The Sugar silent installer facilitates and automates the installation of the Sugar application after the files have been copied onto the server. This is done by populating correct parameters in a configuration file and then making a web request to kick off the installation.

#### **config\_si.php**

The ./config\_si.php file is located at the root level of the Sugar application. It contains an array of name-value pairs consisting of the relevant parameters for installation of the app. The array name is \$sugar\_config\_si. An example file looks like:

<?php

```
$sugar_config_si = array (
     'setup_site_url' => 'http://${domainname}:${webport}/sugar',
     'setup_system_name' => '${systemname}', 
     'setup_db_host_name' => 'localhost',
     'setup_site_admin_user_name' => 'admin',
     'setup_site_admin_password' => '${sugarpassword}',
    'demoData' => true,
     'setup_db_type' => 'mysql',
     'setup_db_host_name' => '{db_host_name}',
     'setup_db_port_num' => 'db_port_number',
     'setup_db_database_name' => 'sugar',
     'setup_db_admin_user_name' => 'root',
     'setup_db_admin_password' => '${rootpassword}',
     'setup_db_options' => array(
     'ssl' => true,
     ),
     'setup_db_drop_tables' => false,
     'setup_db_create_database' => true,
     'setup_license_key' => '${slkey}',
     'setup_license_key_users' => '${slkeyusers}',
     'setup_license_key_expire_date' => '${slkeyexpiredate}',
     'setup_license_key_oc_licences' => '${slkey_oc_licenses}',
     'default_currency_iso4217' => 'USD',
     'default_currency_name' => 'US Dollars',
     'default_currency_significant_digits' => '2',
    'default_currency_symbol' => '$',
     'default_date_format' => 'Y-m-d',
     'default_time_format' => 'H:i',
     'default_decimal_seperator' => '.',
     'default_export_charset' => 'ISO-8859-1',
    'default language' => 'en us',
     'default_locale_name_format' => 's f l',
     'default_number_grouping_seperator' => ',',
     'export_delimiter' => ',',
);
```
# **Essential Settings**

The following are settings that must be set:

### **General System Settings**

#### **setup\_system\_name**

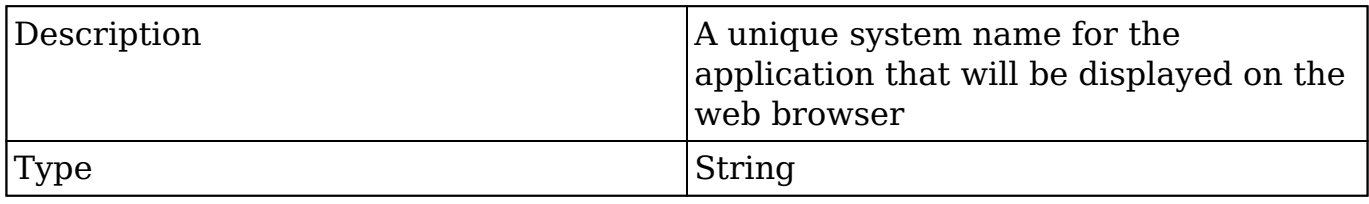

#### **setup\_site\_url**

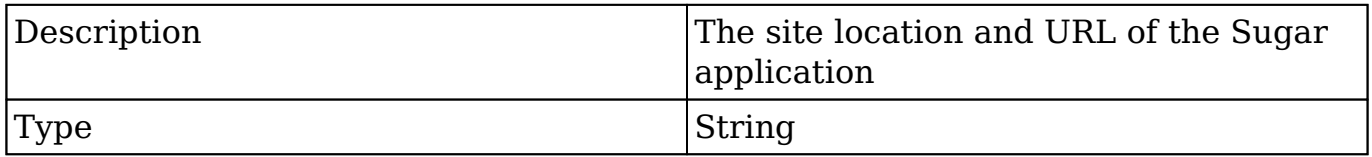

#### **setup\_site\_admin\_user\_name**

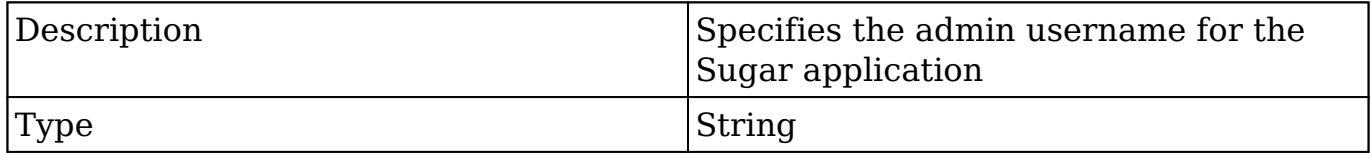

#### **setup\_site\_admin\_password**

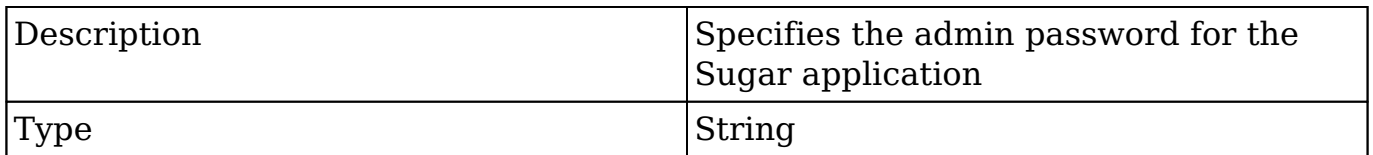

#### **demoData**

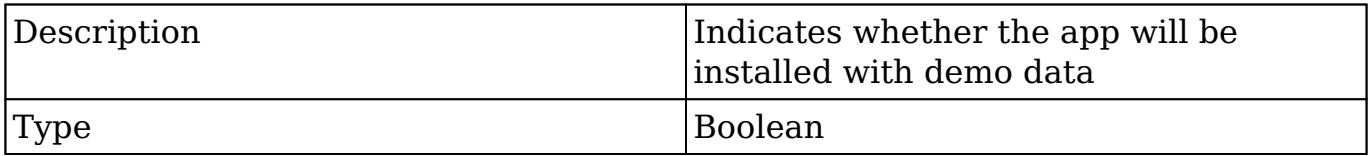

### **Database Settings**

#### **setup\_db\_type**

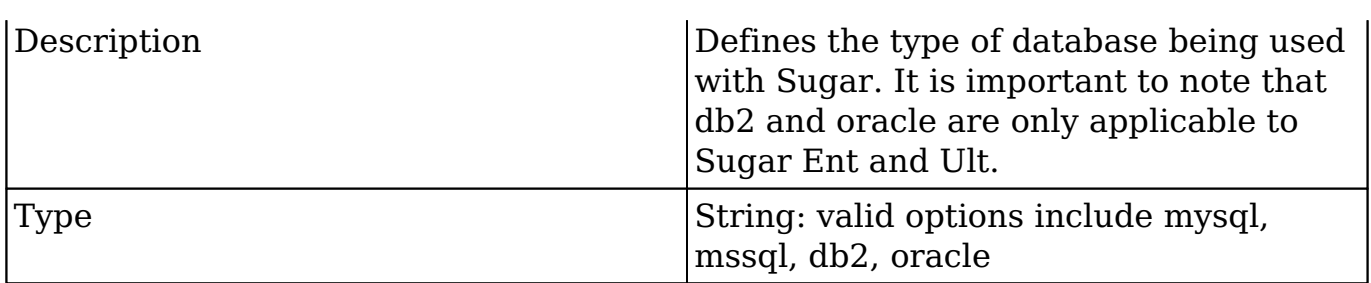

### **setup\_db\_host\_instance**

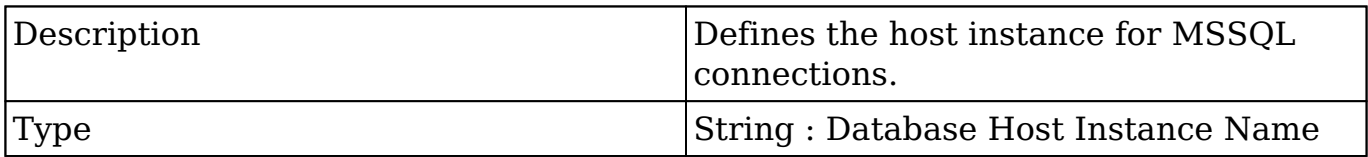

### **setup\_db\_host\_name**

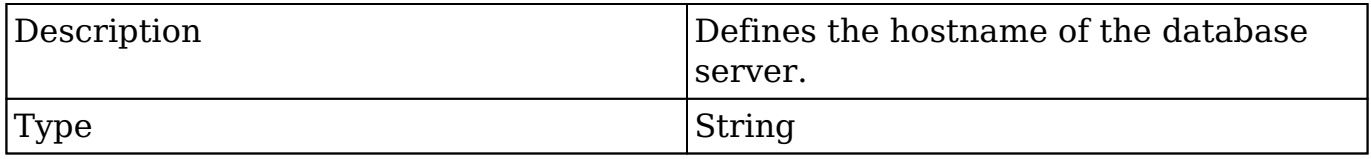

#### **setup\_db\_port\_num**

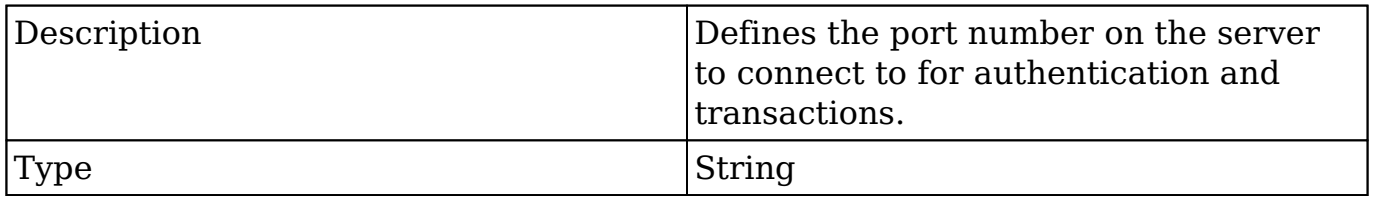

#### **setup\_db\_database\_name**

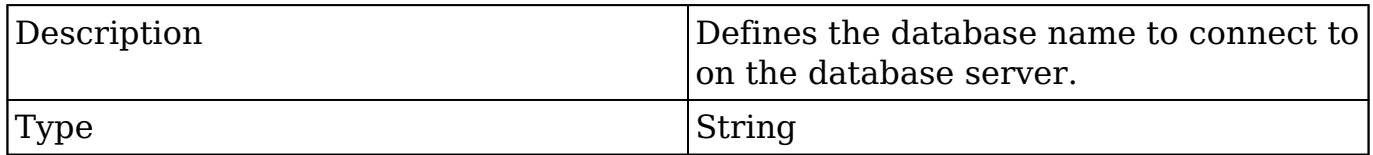

 $\mathbf{I}$ 

### **setup\_db\_admin\_user\_name**

Г

1

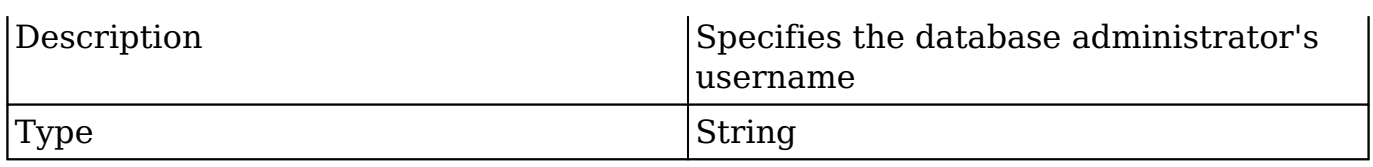

#### **setup\_db\_admin\_password**

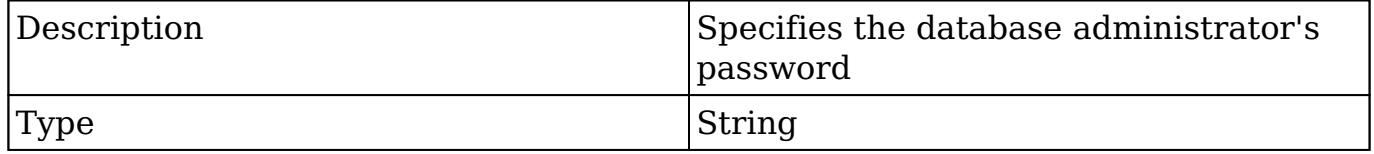

#### **Recommended Database Settings**

The following are not necessarily required, but it is recommended that at least one is set:

#### **setup\_db\_create\_database**

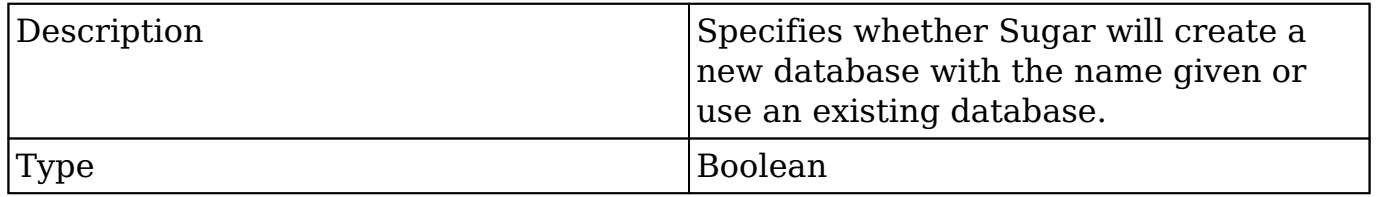

#### **setup\_db\_drop\_tables**

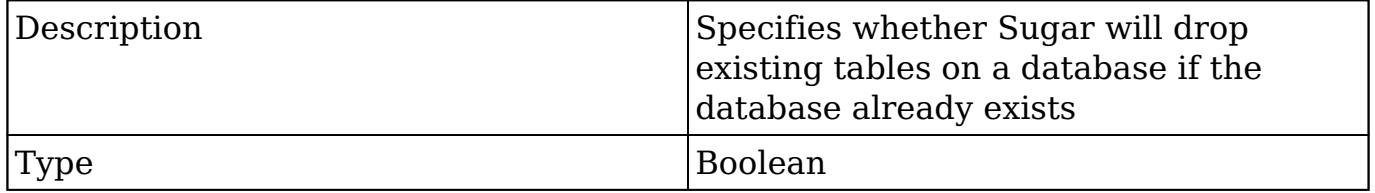

### **Extended Database Settings**

There is also an option for an additional array of db config settings. These array entries are equivalent to the Core Settings options prefixed with dbconfigoption. For example dbconfigoption.collation and dbconfigoption.ssl

#### **setup\_db\_options**

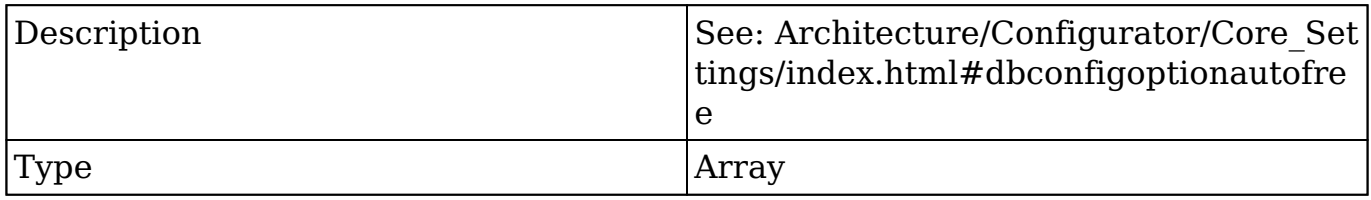

### **Full-Text Search (ElasticSearch) Settings**

#### **setup\_fts\_type**

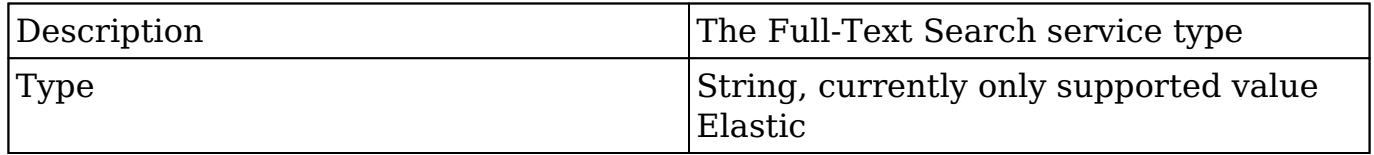

#### **setup\_fts\_host**

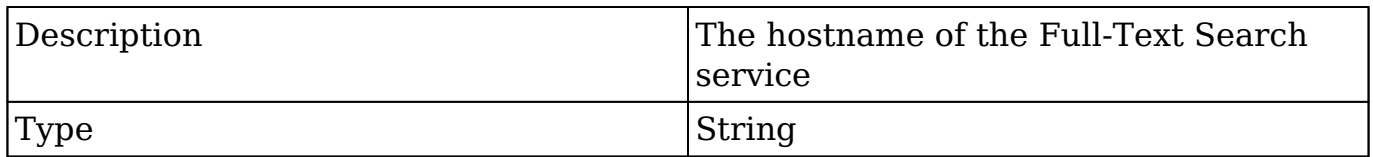

#### **setup\_fts\_port**

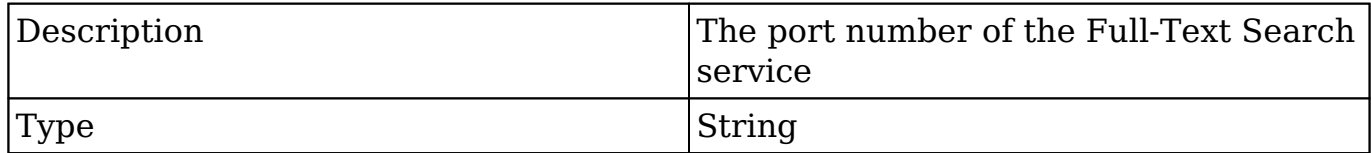

### **Advanced Full-Text Search Configuration Settings**

While not required, the Silent Installer offers a few FTS settings not available in the browser-based installation process. These settings are considered more advanced and should not be implemented casually. Further details on advanced ElasticSearch configuration can be found in the ElasticSearch installation guide in the section Advanced Configuration.

#### **setup\_fts\_curl**

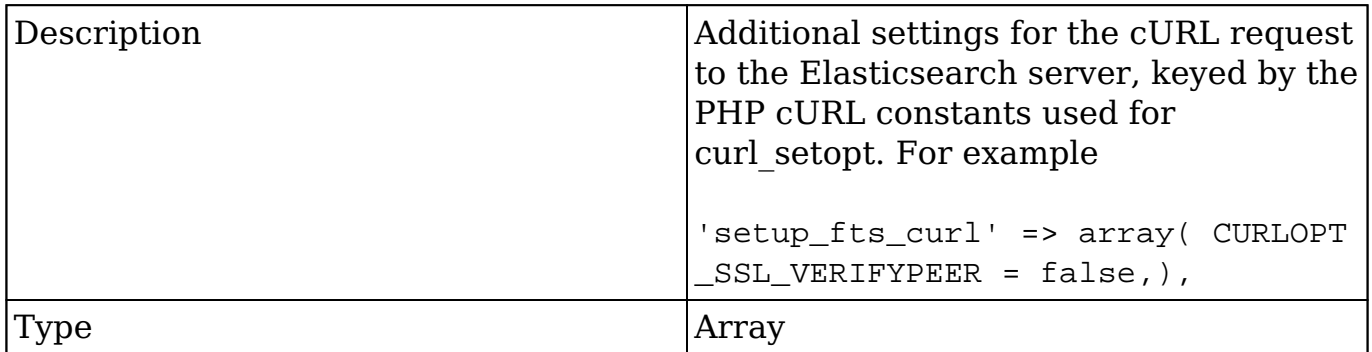

#### **License Settings**

While not required during installation, the license settings are required for Sugar to be usable by all users. Setting the license settings during the Silent Install will save the need to enter this required data after the install.

#### **setup\_license\_key**

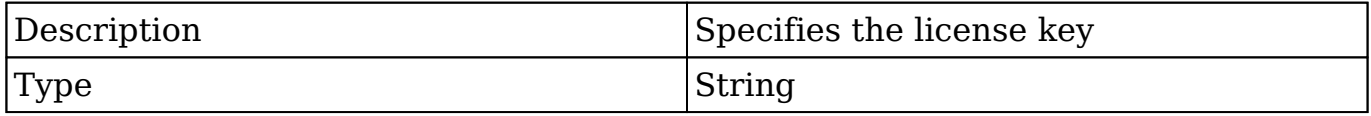

#### **setup\_license\_key\_users**

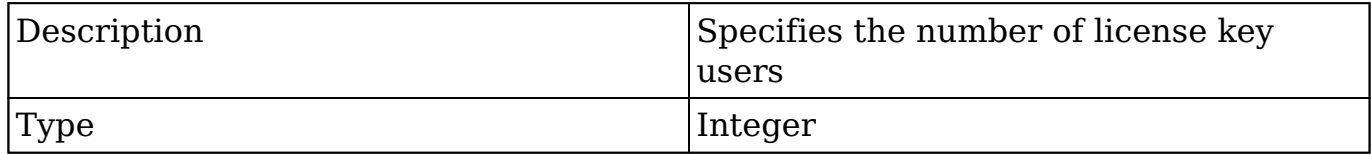

#### **setup\_license\_key\_expire\_date**

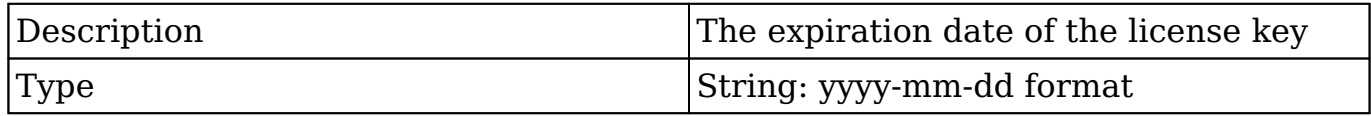

#### **setup\_site\_sugarbeet\_automatic\_checks**

Description Specifies if License Validation checks

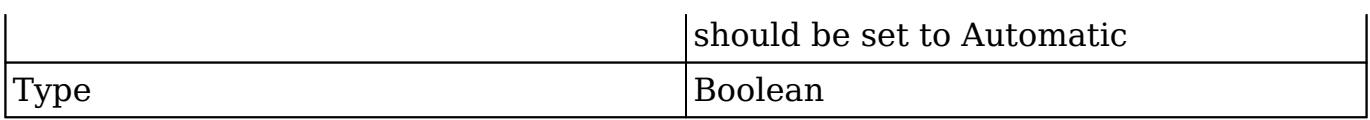

Additionally, Offline Client license settings can be set in Silent Installer

#### setup license key oc licences

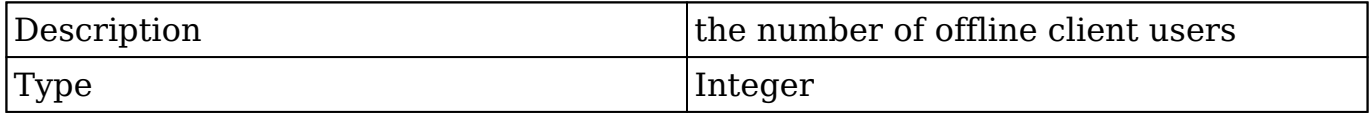

#### **setup\_num\_lic\_oc**

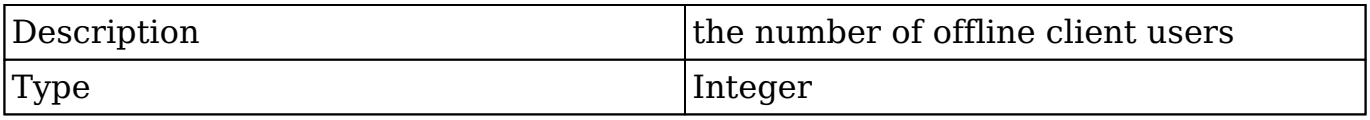

# **Making the Web Request**

After the ./config si.php file is in place, the following web request can be made to kick off the installation:

http://\${hostname}/sugar/install.php?goto=SilentInstall&cli=true

where \${hostname} is the name of the host. Upon completion of the process, the installation should respond with Success, and you may navigate to the web address to find an installed version of Sugar.

# **Configuring a Sugar-Specific Database User during Install**

By default, Sugar will use the database user set for the install process as the database user for general use after installation. There are three different Silent Install options for having Sugar use a different database user once installed. Which option the installer users is determined by the dbUSRData config setting.

The dbUSRData silent install config setting has four valid options:

#### **same**

This is the default setting used, even when dbUSRData is not explicitly set. The DB user provided for installing Sugar is used for running Sugar after installation.

#### **auto**

Sugar will create a new database user using a self-generated username and password.

In your \$sugar\_config\_si array, the options for this to work as expected are:

```
'dbUSRData' => 'auto',
'setup db create sugarsales user' => true,
```
#### **provide**

Sugar will use the provided database username and password after installation, and the installer assumes that the database user has already been created on the database and that the provided password is valid. Essentially this is informing Sugar to use a different existing DB user after the installation has completed.

In your \$sugar config si array, the options for this to work as expected are:

```
'dbUSRData' => 'provide',
'setup_db_create_sugarsales_user' => false,
'setup_db_sugarsales_user' => '{existing_db_user_name}',
'setup_db_sugarsales_password' => '{existing_db_user_password}',
'setup_db_sugarsales_password_retype' => '{existing_db_user_password}'
,
```
#### **create**

Sugar will create a new database user using the provided database username and password after installation. This is similar to 'provide', except that Sugar assumes that it will be creating the database user during installation.

In your \$sugar\_config\_si array, the options for this to work as expected are:

```
'dbUSRData' => 'create',
'setup_db_create_sugarsales_user' => true,
'setup db sugarsales user' => '{new db user name}',
```

```
'setup_db_sugarsales_password' => '{new_db_user_password}',
'setup_db_sugarsales_password_retype' => '{new_db_user_password}',
```
Note: For create, the installer will create a user with access only to the database created for this Sugar instance. It will also have limited access for which host it can connect from, versus the admin user, which usually has access from any host.

Sugar will set the user to have access to localhost and the provided hostname derived from setup site url. If there are issues connecting to the database during or after installation, check that the user was created correctly in the database and that the user can connect from the host that the instance is on.

# **Other Silent Install Config Options**

Many of these options match an equivalent Sugar Config option, with further descriptions available at Core Settings.

#### **cache\_dir**

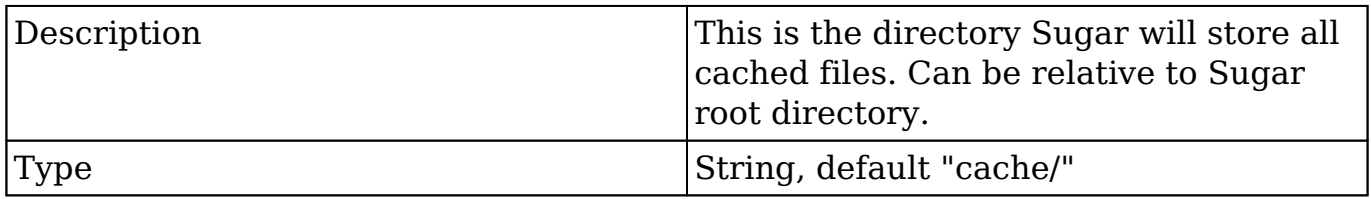

### **Locale Settings**

The following options are locale settings. With one exception, these can be set or updated through Administration > Locale.

#### **export\_delimiter**

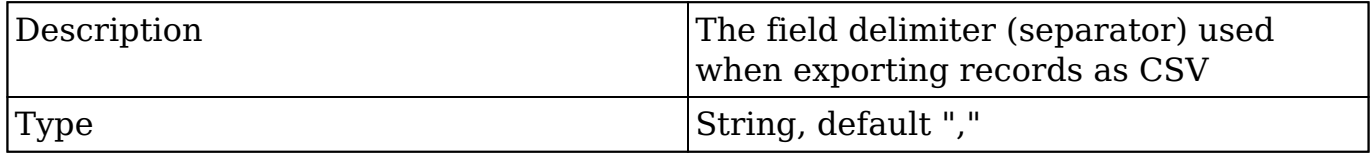

#### **default\_export\_charset**

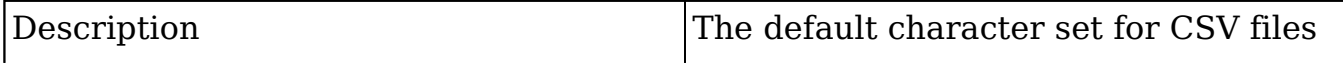

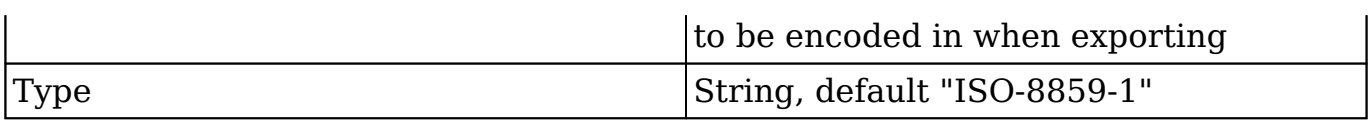

### **default\_currency\_iso4217**

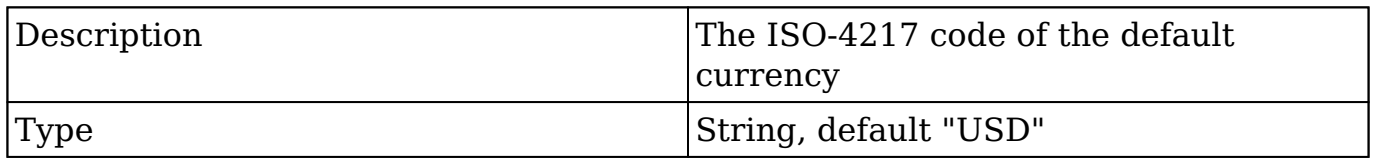

### **default\_currency\_name**

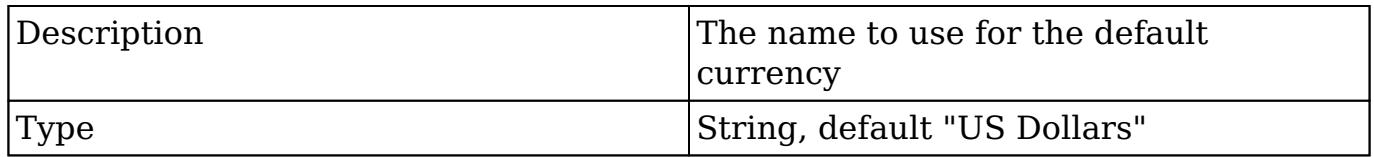

# **default\_currency\_significant\_digits**

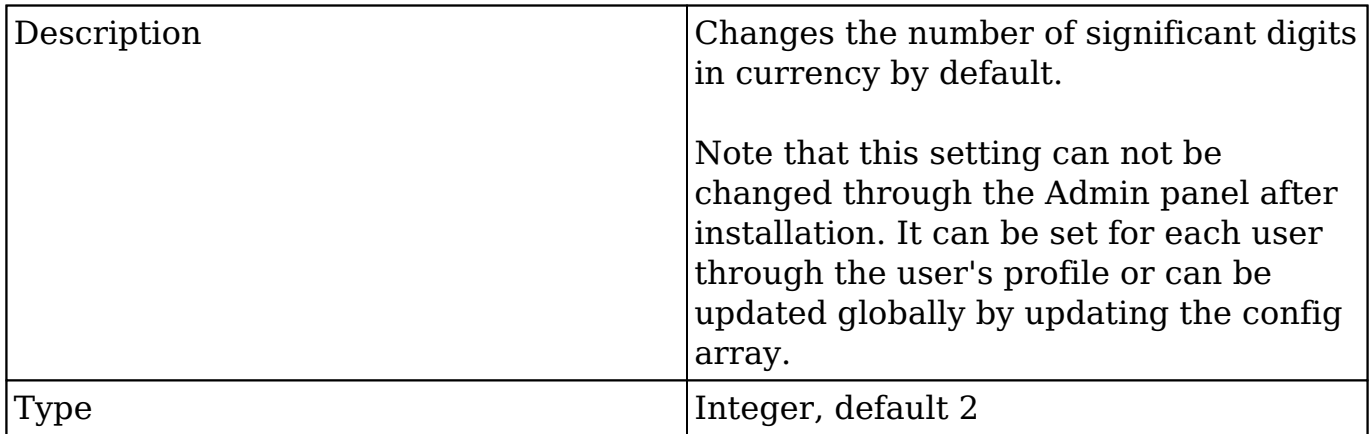

### **default\_currency\_symbol**

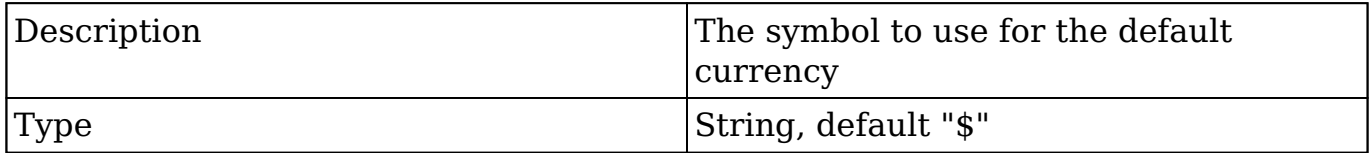

#### **default\_language**

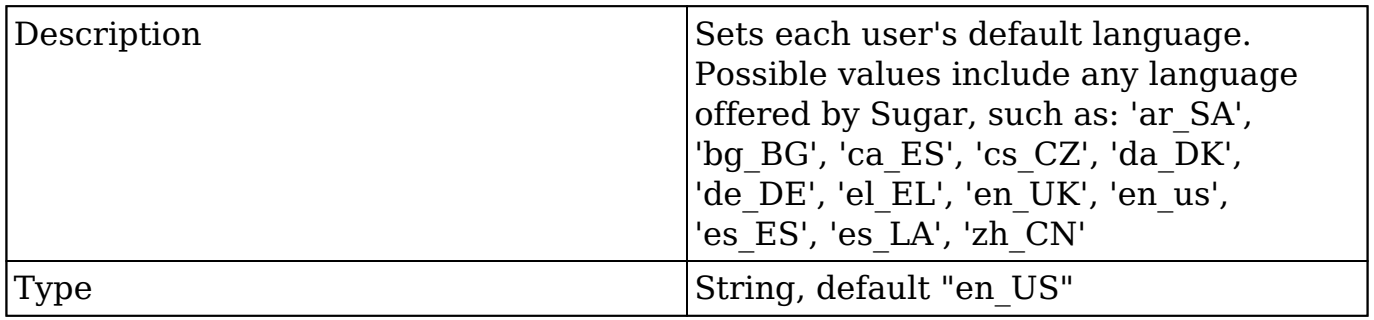

#### **default\_date\_format**

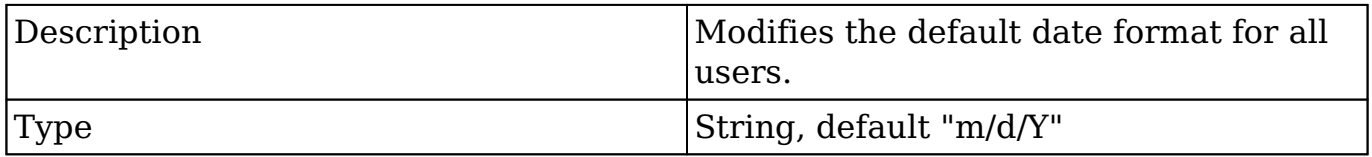

### **default\_time\_format**

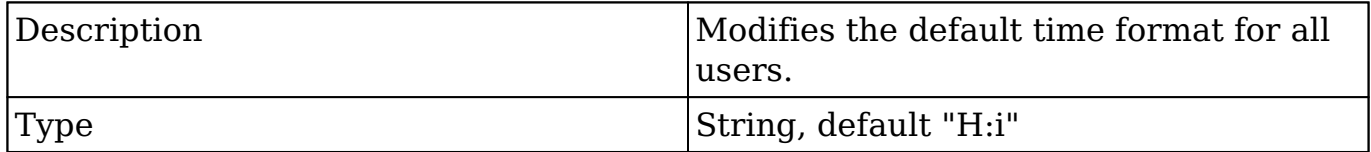

#### **default\_decimal\_seperator**

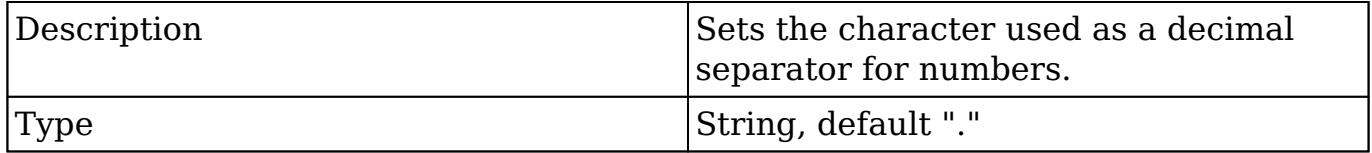

### **default\_number\_grouping\_seperator**

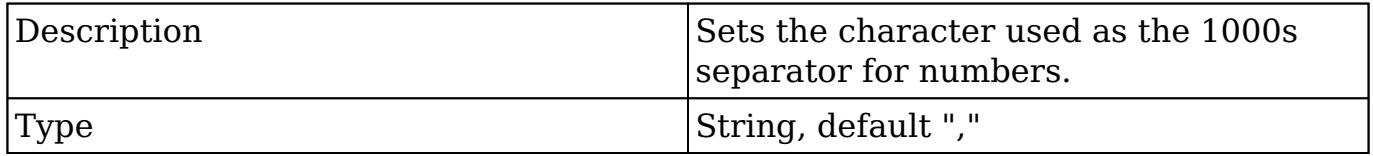

#### **default\_locale\_name\_format**

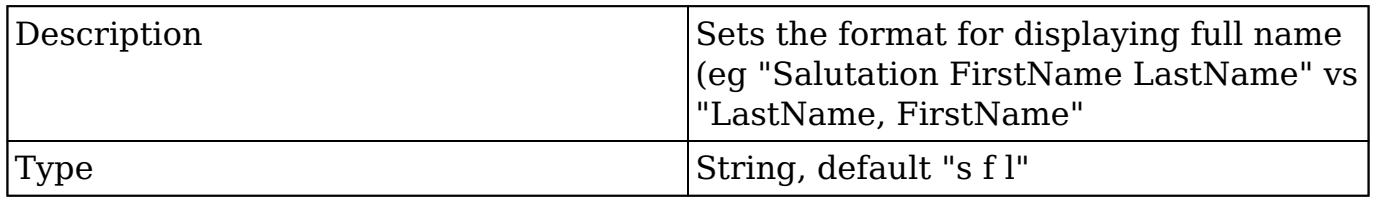

**Last Modified:** 2020-09-18 18:09:20

# **Module Loader**

Module Loader is used when installing customizations, plugins,language packs, and hotfixes, and other customizations into a Sugar instance in the form of a Module Loadable Package. This documentation covers the basics and best practices for creating module loadable packages for a Sugar installation.

**Last Modified:** 2020-09-18 18:09:20

# **Introduction to the Manifest**

# **Overview**

Module loadable packages rely on a manifest.php file to define the basic properties and installation steps for the package. This documentation explains the various components that make up the manifest file.

# **Manifest Definitions**

Inside of the manifest.php file, there is a \$manifest variable that defines the basic properties of the module loadable package. The various manifest properties are outlined below:

**Name Type Displayed in Module Loader Description**

### **key**

String

#### **name**

String

### **description**

String

# **built\_in\_version**

String

#### **version**

String

### **acceptable\_sugar\_versions**

Array

### **acceptable\_sugar\_flavors**

Array

#### **author**

### String

**readme**

String

#### **icon**

String

# **is\_uninstallable**

Boolean

 $\bullet$ 

# **published\_date**

String

### **remove\_tables**

String

# **type**

String

 $\bullet$ 

 $\bullet$ 

#### **dependencies**

Array

#### **uninstall\_before\_upgrade**

Boolean

# **Manifest Example**

An example of a manifest is shown below:

```
$manifest = array(
   'key' => 1397052912,
  'name' => 'My manifest',
  'description' => 'My description',
  'author' => 'SugarCRM',
   'version' => '1.0',
   'is_uninstallable' => true,
   'published_date' => '05/12/2021 14:15:12',
   'type' => 'module',
   'acceptable_sugar_versions' => 
  array(
    'exact_matches' => array(
         '10.2.1'
     ),
```

```
 //or
     'regex_matches' => array(
          '10.2.*' //any 10.2 release
     ),
   ),
   'acceptable_sugar_flavors' => 
   array(
     'PRO', 
     'ENT', 
     'ULT'
   ),
  'readme' => ',
  'icon' \Rightarrow '',
   'remove_tables' => '',
   'uninstall_before_upgrade' => false,
);
```
# **Installation Definitions**

The following section outlines the indexes specified in the \$installdefs array contained in the ./manifest.php file. The \$installdefs array indexes are used by the Module Loader to determine the actual installation steps that need to be taken to install the package.

### **\$installdef Actions**

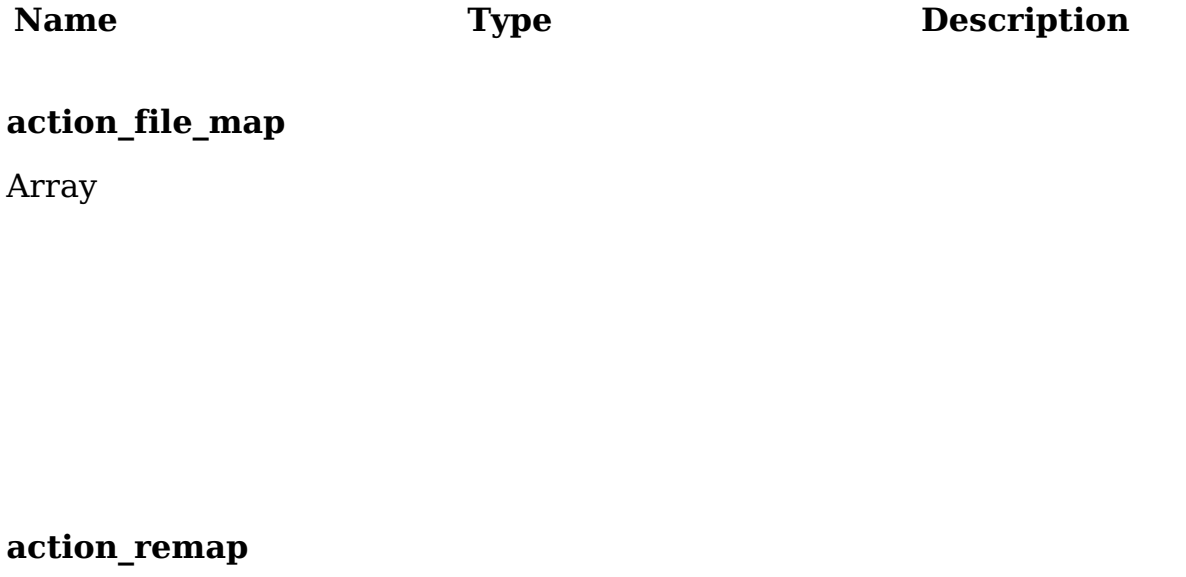

# **action\_view\_map**

Array

#### **administration**

Array

### **appscheduledefs**

Array

**beans**

#### **connectors**

Array

### **copy**

Array

 $\bullet$ 

 $\bullet$ 

### **custom\_fields**

#### **console**

Array

#### **dashlets**

Array

### **dependencies**

Array

 $\bullet$ 

 $\bullet$ 

 $\bullet$ 

#### **entrypoints**

Array

#### **extensions**

Array

#### **file\_access**

Array

#### **hookdefs**

# **id**

String

### **image\_dir**

String

### **jsgroups**

Array

#### **language**

### **layoutdefs**

Array

### **layoutfields**

Array

# **logic\_hooks**

### **platforms**

Array

### **pre\_execute**

Array

#### **post\_execute**

### **pre\_uninstall**

Array

# **post\_uninstall**

# **relationships**

Array

## **scheduledefs**

Array

#### **sidecar**
#### **tinymce**

Array

#### **user\_page**

Array

#### **utils**

Array

#### **vardefs**

Array

# **wireless\_modules**

Array

#### **wireless\_subpanels**

Array

**Note:** Anything printed to the screen in the pre-execute, post-execute, pre uninstall, or post uninstall scripts will be displayed when clicking on the Display Log link.

**Last Modified:** 2020-09-18 18:09:20

# **Module Loader Restrictions**

# **Overview**

SugarCRM's hosting objective is to maintain the integrity of the standard Sugar functionality when we upgrade a customer instance and limit any negative impact our upgrade has on the customer's modifications. All instances hosted on Sugar's cloud service have package scanner enabled by default. This setting is not configurable and all packages must pass the package scan for installation on Sugar's cloud environment.

# **Access Controls**

The Module Loader includes a Module Scanner, which grants system administrators the control they need to determine the precise set of actions that they are willing to offer in their hosting environment. This feature is available in all

Sugar products. Anyone who is hosting Sugar products can advantage of this feature, as well.

The specific module loader restrictions for the Sugar Open Cloud are documented in the Sugar Knowledge Base.

# **Enabling Package Scan**

Scanning is disabled in default installations of Sugar and can be enabled through a configuration setting. This setting is added to ./config.php or ./config override.php, and is not available to Administrator users to modify through the Sugar interface. Please note that this setting can only be managed on an on-site deployment and cannot be disabled for Sugar's cloud environment.

To enable Package Scan and its associated scans, add this setting to ./config\_override.php:

```
$sugar_config['moduleInstaller']['packageScan'] = true;
```
There are two categories of access control in the Package Scan:

- File Scan
- Module Loader Actions

### **Enabling File Scan**

By enabling Package Scan, File Scan will be performed on all files in the package uploaded through Module Loader. File Scan will be performed when a Sugar administrator attempts to install the package. Please note that these settings can only be managed on an on-site deployment. These settings are not permitted to be modified when hosted on Sugar's cloud service.

File Scan performs three checks:

- File extensions must be in the approved list of valid extension types.
- Files must not contain any suspicious classes.
- Files must not contain any suspicious function calls.

Please refer to the next three sections which outline the default requirements for the File Scan checks.

#### **Valid Extension Types**

File extensions must be in the approved list of valid extension types. The following extension types are valid by default:

- $\bullet$  css
- $\bullet$  gif
- hbs
- htm
- html
- $\bullet$  jpg
- $\bullet$  js
- $\bullet$  md5
- pdf
- php
- png
- tpl
- txt
- xml

#### **Blacklisted Classes**

Files must not contain any of the following classes that are considered suspicious by File Scan.

- All variable classes (i.e., \$class()) are prohibited by default.
- The following classes are blacklisted by default:
	- lua
	- <sup>o</sup> pclzip
	- reflection
	- reflectionclass
	- reflectionexception
	- reflectionextension
	- reflectionfunction
	- reflectionfunctionabstract
	- reflectionmethod
	- reflectionobject
	- reflectionparameter
	- reflectionproperty
	- reflectionzendextension
	- reflector
	- splfileinfo
	- splfileobject
	- ziparchive

#### **Blacklisted Function Calls**

Files must not contain any of the following function calls that are considered suspicious by File Scan.

- Variable functions (i.e., \$func()) are prohibited by default.
- Backticks (`) are prohibited by File Scan.
- The following PHP functions are blacklisted by default:
	- addfunction
	- addserver
	- array diff uassoc
	- array diff ukey
	- array filter
	- array intersect uassoc
	- array intersect ukey
	- array map
	- array reduce
	- array udiff
	- array udiff assoc
	- array udiff uassoc
	- array uintersect
	- array uintersect assoc
	- array uintersect uassoc
	- array walk
	- array\_walk\_recursive
	- call user func
	- call user func
	- call user func array
	- call user func array
	- chdir
	- $\circ$  charp
	- chmod
	- chroot
	- chwown
	- clearstatcache
	- construct
	- consume
	- consumerhandler
	- copy
	- copy recursive
	- create cache directory
	- create custom directory
	- create function
	- dir
	- disk free space
	- <sup>o</sup> disk total space
	- diskfreespace
- eio busy
- eio\_chmod
- eio\_chown
- $\circ$  eio close
- $\circ$  eio custom
- eio\_dup2
- eio fallocate
- eio\_fchmod
- eio\_fchown
- eio fdatasync
- eio\_fstat
- $\circ\,$ eio fstatvfs
- eio fsync
- eio ftruncate
- $\circ$  eio futime
- eio grp
- $\circ$  eio link
- eio lstat
- ∘ eio mkdir
- eio\_mknod
- $\circ$  eio nop
- $\circ$  eio open
- eio read
- eio readahead
- eio readdir
- eio readlink
- eio realpath
- eio\_rename
- eio\_rmdir
- eio sendfile
- eio stat
- eio\_statvfs
- eio\_symlink
- eio\_sync
- eio\_sync\_file\_range
- eio\_syncfs
- eio truncate
- eio\_unlink
- $\circ\,$ eio utime
- $\circ$  eio write
- error log
- escapeshellarg
- escapeshellcmd
- eval
- exec
- fclose
- $\circ$  fdf enum values
- feof
- fflush
- <sup>o</sup> fgetc
- fgetcsv
- fgets
- fgetss
- file
- $\circ$  file exists
- $\circ$  file get contents
- file put contents
- $\circ$  fileatime
- filectime
- filegroup
- fileinode
- $\circ$  filemtime
- fileowner
- fileperms
- filesize
- o filetype
- flock
- fnmatch
- fopen
- forward\_static\_call
- forward\_static\_call\_array
- fpassthru
- fputcsv
- fputs
- fread
- fscanf
- fseek
- fstat
- ftell
- ftruncate
- fwrite
- get
- getbykey
- getdelayed
- getdelayedbykey
- <sup>o</sup> getfunctionvalue
- <sup>o</sup> getimagesize
- glob
- header register callback
- ibase set event handler
- $\circ$  ini set
- $\circ$  is callable
- is dir
- $\circ$  is executable
- is file
- $\circ$  is link
- $\circ$  is readable
- $\circ$  is uploaded file
- $\circ$  is writable
- is writeable
- iterator apply
- lchgrp
- lchown
- ldap\_set\_rebind\_proc
- libxml\_set\_external\_entity\_loader
- link
- linkinfo
- lstat
- mailparse\_msg\_extract\_part
- mailparse msg\_extract\_part\_file
- mailparse msg\_extract\_whole\_part\_file
- mk\_temp\_dir
- mkdir
- · mkdir recursive
- move uploaded file
- newt entry set filter
- newt set suspend callback
- ob start
- open
- opendir
- parse ini file
- parse ini string
- passthru
- passthru
- pathinfo
- pclose
- pcntl signal
- popen
- preg\_replace\_callback
- proc\_close
- proc\_get\_status
- proc\_nice
- proc\_open
- readdir
- readfile
- readline callback handler install
- readline completion function
- readlink
- realpath
- realpath cache get
- realpath cache size
- register shutdown function
- register tick function
- rename
- rewind
- rmdir
- rmdir recursive
- $\circ$  session set save handler
- set error handler
- $\circ$  set exception handler
- set file buffer
- set local infile handler
- $\circ$  set time limit
- setclientcallback
- setcompletecallback
- setdatacallback
- setexceptioncallback
- setfailcallback
- setserverparams
- setstatuscallback
- setwarningcallback
- setworkloadcallback
- shell\_exec
- simplexml\_load\_file
- simplexml\_load\_string
- spl autoload register
- sqlite create aggregate
- sqlite\_create\_function
- sqlitecreateaggregate
- sqlitecreatefunction
- stat
- sugar chgrp
- sugar chmod
- sugar chown
- sugar file put contents
- sugar file put contents atomic
- sugar fopen
- sugar mkdir
- sugar rename
- sugar touch
- $\circ$  sybase set message handler
- symlink
- system
- tempnam
- **o** timestampnoncehandler
- tmpfile
- tokenhandler
- touch
- uasort
- uksort
- umask
- unlink
- unzip
- unzip file
- usort
- write array to file
- $\circ$  write encoded file
- $\circ$  xml set character data handler
- <sup>o</sup> xml set default handler
- <sup>o</sup> xml set element handler
- $\circ$  xml set end namespace decl handler
- $\circ$  xml set external entity ref handler
- $\circ$  xml set notation decl handler
- <sup>o</sup> xml set processing instruction handler
- <sup>o</sup> xml set start namespace decl handler
- $\circ$  xml set unparsed entity decl handler
- The following class functions are blacklisted by default:
	- All variable functions (i.e., \$func()) are prohibited by default.
	- SugarLogger::setLevel
	- SugarAutoLoader::put
	- SugarAutoLoader::unlink

#### **Disabling File Scan**

**Note**: Disabling File Scan is prohibited for instances on Sugar's cloud service.

To disable File Scan, add the following configuration setting to config\_override.php:

```
$sugar_config['moduleInstaller']['disableFileScan'] = false;
```
### **Extending the List of Valid Extension Types**

**Note**: Modifying the valid extensions list is prohibited for instances on Sugar's cloud service.

To add more file extensions to the approved list of valid extension types, add the

file extensions to the validExt array. The example below adds a .log file extension and .htaccess to the valid extension type list in config override.php:

```
$sugar_config['moduleInstaller']['validExt'] = array(
     'log', 
     'htaccess'
);
```
## **Blacklisting Additional Function Calls**

**Note**: Blacklist modifications are prohibited for instances on Sugar's cloud service.

To add additional function calls to the blacklist, add the function calls to the blackList array. The example below blocks the strlen() and strtolower() functions from being included in the package:

```
$sugar_config['moduleInstaller']['blackList'] = array(
     'strlen', 
     'strtolower'
);
```
# **Overriding Blacklisted Function Calls**

**Note**: Blacklist modifications are prohibited for instances on Sugar's cloud service.

To override the blacklist and allow a specific function to be included in packages, add the function call to the blackListExempt array. The example below removes the restriction for the file put contents() function, allowing it to be included in the package:

```
$sugar_config['moduleInstaller']['blackListExempt'] = array(
    'file put contents'
);
```
# **Disabling Restricted Copy**

To ensure upgrade-safe customizations, System Administrators must restrict the copy action to prevent modifying the existing Sugar source code files. New files may be added anywhere (to allow new modules to be added), but core Sugar source code files must not be overwritten. This is enabled by default when you enable Package Scan.

**Note**: Disabling Restricted Copy is prohibited for instances on Sugar's cloud service.

To disable Restricted Copy, use this configuration setting:

\$sugar\_config['moduleInstaller']['disableRestrictedCopy'] = true;

# **Module Loader Actions**

Module loader actions, defined in ./ModuleInstall/ModuleScanner.php, are identifiers that map to the installation definitions used in the \$installdefs of a manifest.

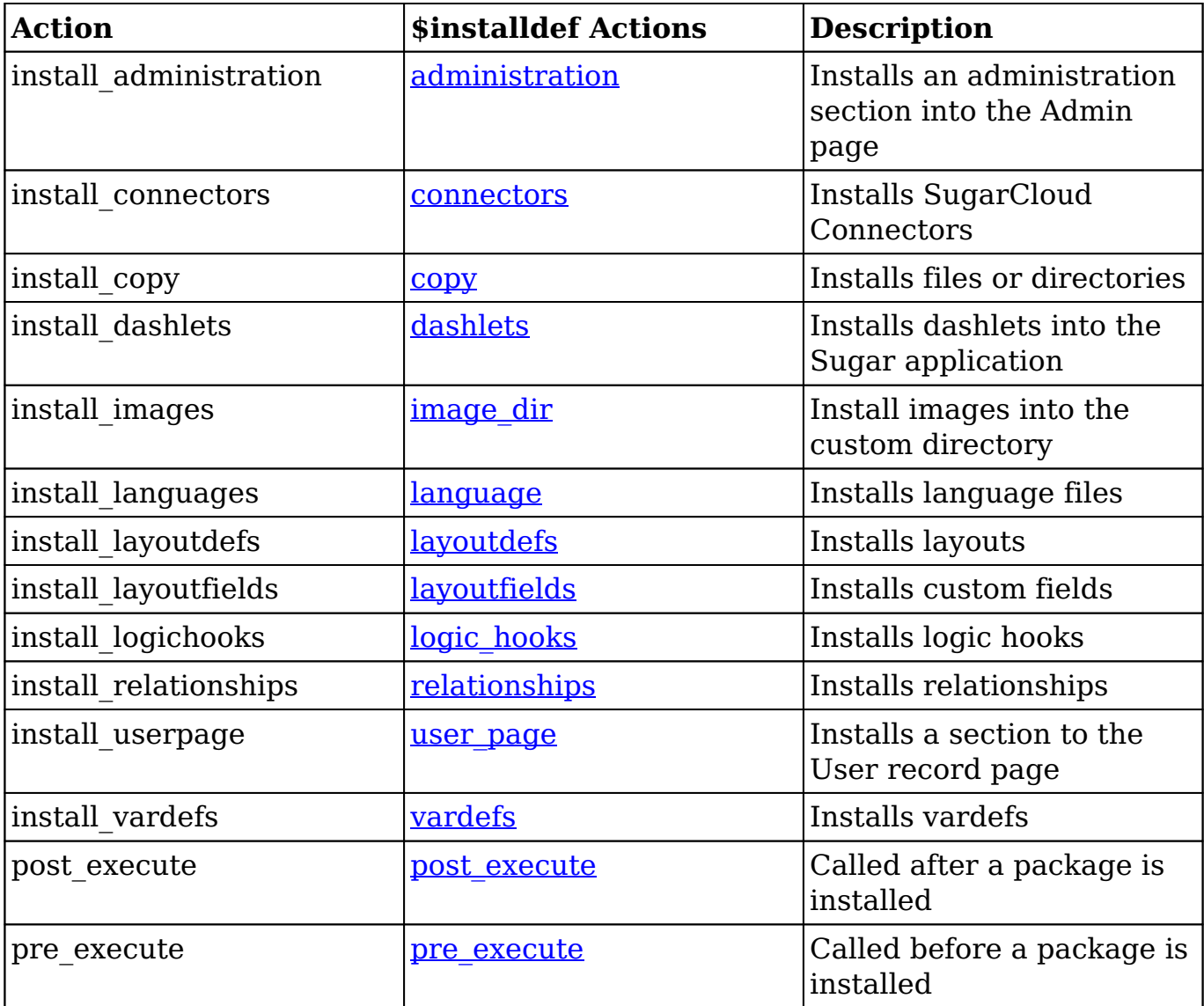

### **Disabling Module Loader Actions**

Certain Module Loader actions may be considered less desirable than others by a System Administrator. A System Administrator may want to allow some Module Loader actions, but disable specific actions that could impact the upgrade-safe integrity of the Sugar instance.

**Note**: Disabling Module Loader actions is prohibited for instances on Sugar's cloud service.

By default, all Module Loader actions are allowed. Enabling Package Scan does not affect the Module Loader actions. To disable specific Module Loader actions, add the action to the disableActions array. The example below restricts the pre\_execute and post\_execute actions:

```
$sugar_config['moduleInstaller']['disableActions'] = array(
    'pre_execute',
     'post_execute'
);
```
# **Disabling Upgrade Wizard**

If you are hosting Sugar and wish to lock down the upgrade wizard, you can set disable uw upload to 'true' in the config override. This is intended for hosting providers to prevent unwanted upgrades.

```
$sugar_config['disable_uw_upload'] = true;
```
**Last Modified:** 2020-09-18 18:09:20

# **Module Loader Restriction Alternatives**

## **Overview**

This article provides workarounds for commonly used functions that are blacklisted by Sugar for Sugar's cloud environment.

# **Blacklisted Functions**

#### **\$variable()**

Variable functions are sometimes used when trying to dynamically call a function. This is commonly used to retrieve a new bean object.

Restricted use:

```
$module = "Account";
$id = "6468238c-da75-fd9a-406b-50199fe6b5f8";
//creating a new bean
$focus = new $module()
//retrieving a specific record
$focus->retrieve($id);
```
As of 6.3.0, we have implemented [newBean](http://support.sugarcrm.com/Documentation/Sugar_Developer/Sugar_Developer_Guide_10.2/Data_Framework/Models/BeanFactory#Creating_a_SugarBean_Object) and [getBean](http://support.sugarcrm.com/Documentation/Sugar_Developer/Sugar_Developer_Guide_10.2/Data_Framework/Models/BeanFactory#getBean) which can be found in the [BeanFactory](http://support.sugarcrm.com/Documentation/Sugar_Developer/Sugar_Developer_Guide_10.2/Data_Framework/Models/BeanFactory). Below is the recommended approach to create or fetch a bean:

```
$module = "Accounts";
$id = "6468238c-da75-fd9a-406b-50199fe6b5f8";
//creating a new bean
$focus = BeanFactory::newBean($module);
//or creating a new bean and retrieving a specific record
$focus = BeanFactory::getBean($module, $id);
```
## **array\_filter()**

The array filter filters elements of an array using a callback function. It is restricted from use on Sugar's cloud service due to its ability to call other restricted functions.

Restricted use:

```
/**
  * Returns whether the input integer is odd
  * @param $var
  * @return int
  */
function odd($var) {
     return($var & 1);
}
```

```
$myArray = array(
    "a" = > 1,
    nb" =& > 2,"c" = > 3,
    "d" = > 4,
      "e"=>5
);
$filteredArray = array_filter($myArray, "odd");
```
An alternative to using array filter is to use a foreach loop.

```
$filteredArray = array();
$myArray = array(
    "a" =>1,"b" = > 2,
    "c" = > 3,
    "d" = > 4,
     "e"=>5
);
foreach ($myArray as $key => $value) {
     // check whether the input integer is odd
    if($value \& 1) {
          $filteredArray[$key] = $value; 
     }
}
```
#### **copy()**

The copy method is sometimes used by developers when duplicating files in the uploads directory.

Restricted use:

\$result = copy(\$oldFile, \$newFile);

An alternative to using copy is the duplicate file method found in the [UploadFile](http://support.sugarcrm.com/Documentation/Sugar_Developer/Sugar_Developer_Guide_10.2/Architecture/Uploads/UploadFile) class.

```
require_once 'include/upload_file.php';
```

```
$uploadFile = new UploadFile();
```
\$result = \$uploadFile->duplicate file(\$oldFileId, \$newFileId);

### **file\_exists()**

The file exists method is used by developers to determine if a file exists.

Restricted use:

```
if(file_exists($file_path)) {
     require_once($file);
}
```
An alternative to using file exists is the <u>[fileExists](http://support.sugarcrm.com/Documentation/Sugar_Developer/Sugar_Developer_Guide_10.2/Architecture/Autoloader/File_Check_API#fileExistsfilename)</u> method found in the [SugarAutoLoader](http://support.sugarcrm.com/Documentation/Sugar_Developer/Sugar_Developer_Guide_10.2/Architecture/Autoloader) class.

```
$file = 'include/utils.php';
if (SugarAutoloader::fileExists($file)) {
     require_once($file);
}
```
# **file\_get\_contents()**

The file get contents method is used to retrieve the contents of a file.

Restricted use:

```
$file contents = file get contents('file.txt');
```
An alternative to using file get contents and sugar file get contents is the get file contents method found in the [UploadFile](http://support.sugarcrm.com/Documentation/Sugar_Developer/Sugar_Developer_Guide_10.2/Architecture/Uploads/UploadFile) class.

```
require_once('include/upload_file.php');
$uploadFile = new UploadFile();
//get the file location
$uploadFile->temp_file_location = UploadFile::get_upload_path($file_id
);
$file_contents = $uploadFile->get_file_contents();
```
# **fwrite()**

The fwrite method is a function used to write content to a file. As there isn't currently a direct alternative for this function, you may find one of the following a good solution to what you are trying to achieve.

#### **Adding/Removing Logic Hooks**

When working with logic hooks, it is very common for a developer to need to modify ./custom/modules/<module>/logic\_hooks.php. When creating module loadable packages, developers will sometimes use fwrite to modify this file upon installation to include their additional hooks. As of Sugar 6.3, [Logic Hook](http://support.sugarcrm.com/Documentation/Sugar_Developer/Sugar_Developer_Guide_10.2/Architecture/Extensions/LogicHooks) [Extensions](http://support.sugarcrm.com/Documentation/Sugar_Developer/Sugar_Developer_Guide_10.2/Architecture/Extensions/LogicHooks) were implemented to allow a developer to append custom hooks. If you would prefer to edit the logic\_hooks.php file, you will need to use the check\_logic\_hook\_file method as described below:

```
//Adding a logic hook
require_once("include/utils.php");
$my_hook = Array(
     999,
     'Example Logic Hook',
     'custom/modules/<module>/my_hook.php',
     'my_hook_class',
     'my_hook_function'
);
```
check\_logic\_hook\_file("Accounts", "before\_save", \$my\_hook);

Removing a logic hook can be done by using remove logic hook:

```
//Removing a logic hook
require_once("include/utils.php");
$my_hook = Array(
     999,
     'Example Logic Hook',
     'custom/modules/<module>/my_hook.php',
     'my_hook_class',
    'my hook function'
);
remove_logic_hook("Accounts", "before_save", $my_hook);
```
### **getimagesize()**

The getimagesize method is used to retrieve information about an image file.

Restricted use:

```
$img_size = getimagesize(Spath);
```
If you are looking to verify an image is .png or .jpeg, you can use the verify uploaded image method:

```
require_once('include/utils.php');
if (verify_uploaded_image($path)) {
     //logic
}
```
If you are looking to get the mime type of an image, you can use the get file mime type method:

```
$mime_type = get_file_mime_type($path);
```
**Last Modified:** 2020-09-18 18:09:20

# **Sugar Exchange Package Guidelines**

# **Overview**

The Sugar platform is open and flexible. Developers can customize any feature or integrate any system with Sugar using a **Sugar Module Loadable Package**. This flexibility requires quidelines so that **SugarExchange** customers can rest assured that all package offerings adhere to consistent quality standards and will not interfere with existing customizations or prevent software upgrades.

This guide outlines the minimum standards we expect from any Sugar Developer writing code for the Sugar platform. From the development of Sugar packages to security, user interface, encapsulation, and performance considerations, SugarCRM takes the safety and integrity of the Sugar application and its community very seriously. **Compliance with these guidelines is a requirement for any package installed into Sugar's cloud service. Failure to follow these guidelines is grounds for having your package removed from Sugar's cloud service and de-listed from SugarExchange.**

SugarCRM reserves the right to change these guidelines at any time. Please send any questions or feedback on these guidelines to developers@sugarcrm.com.

# **Best Practices**

These best practice guidelines have been curated based on years of collective experience working with Sugar Packages that get used by Sugar customers every day.

## **Use a consistent coding style**

For all PHP code, the style standard that SugarCRM uses is **PSR-2**. For JavaScript code, we use the applicable PSR-2 conventions as well. For JavaScript code, we emphasize readability which means we make use of utilities like Underscore.js and avoid nested callbacks. All functions, methods, classes in our code are required to have **PHPDoc** and **ISDoc**. While not all the code in the Sugar code base currently complies with these standards, we do enforce it as the standard on new code. Using a consistent code style increases the readability and maintainability of application code for those that come after you.

## **Invest in unit testing during development**

For all JavaScript and PHP code, we strongly recommend the creation of unit tests. For PHP, we use PHPUnit and have developed a framework (to be shared) for testing Sugar server-side code using this framework. For JavaScript code, we use Jasmine and have also developed a framework (to be shared) there to bootstrap [Sidecar metadata](http://support.sugarcrm.com/Documentation/Sugar_Developer/Sugar_Developer_Guide_10.2/User_Interface/Views/Metadata) so that Jasmine tests can run without dependency on a Sugar server.

We recommend running unit tests frequently during the development process. We suggest developers run tests before each commit and as part of an automated continuous integration process. Running tests often means you catch failures sooner which makes them easier and cheaper to fix.

# **Use Sugar REST APIs**

The easiest way to integrate with a Sugar instance is not to install anything into Sugar at all. For Sugar 7, we have a full client [REST API](http://support.sugarcrm.com/Documentation/Sugar_Developer/Sugar_Developer_Guide_10.2/Integration/Web_Services/REST_API) that is used to drive our web interface, our mobile client, and our plug-ins. If you can do it from our user interface, you can use our REST API separately to do it as well. If the REST API doesn't do everything you need it to do, it is very easily extensible. You can easily write code that adds your [custom API endpoints](http://support.sugarcrm.com/Documentation/Sugar_Developer/Sugar_Developer_Guide_10.2/Integration/Web_Services/REST_API/Extending_Endpoints) in a minimally invasive way.

### **Use Module Builder when possible**

Many integrations can be accomplished with the help of Module Builder and the Sugar REST API. Module Builder allows you to quickly design new modules for Sugar that match concepts that you want to add to a Sugar instance. These custom modules can then be installed and populated via the REST API, making it a powerful integration mechanism that doesn't require writing a line of Sugar code. Using custom modules will prevent conflicts with other customizations, as well. For more information, please refer to the Module Builder documentation.

#### **Use Extension framework and Dashlets for Sugar code customizations**

The [Extension framework](http://support.sugarcrm.com/Documentation/Sugar_Developer/Sugar_Developer_Guide_10.2/Architecture/Extensions/Extension) is the way to add server-side changes to a Sugar instance in a loosely coupled way. [Dashlets](http://support.sugarcrm.com/Documentation/Sugar_Developer/Sugar_Developer_Guide_10.2/User_Interface/Dashlets) are the best way to add new, custom user interface components to a Sugar instance that gives users maximum flexibility in how they use your app. These mechanisms also avoid conflicts with other customizations since Extensions are additive and do not replace core files.

# **Security Guidelines**

Protecting and controlling access to CRM data is of paramount importance. It is important that Sugar Packages are good stewards of CRM data and access control.

## **Use TLS/SSL for web services calls**

Just as we don't recommend running Sugar in production without **[TLS/SSL](http://en.wikipedia.org/wiki/Transport_Layer_Security)**, all webservices calls that are initiated from a Sugar Package should also use SSL. The concern is the exposure of user credentials, OAuth/session tokens, or sensitive CRM data via plaintext transmission that would otherwise be handled securely.

### **Do not hardcode sensitive information**

You also should not hardcode any credentials, API keys, tokens, etc, within a Sugar Package. Sugar Packages and Sugar application code is never encrypted so there is always a risk that an attacker could discover these things and abuse them. Usernames and passwords, OAuth tokens, and similar credentials for accessing 3rd party systems should be stored in the database (for example, on the config

table). The Sugar platform also provides encryption utilities that allow information to be stored in an encrypted form. These settings could then be changeable by the Administrator via the **Administration panel** or some other end-user input.

# **User Interface Guidelines**

Sugar packages can be used to add new user interface components or front-end customizations to Sugar. It is important to consider the impact that these changes have on the user experience and the look and feel of the Sugar application.

# **Use the Sugar 7 Styleguide**

In Sugar 7, we have doubled down on our emphasis on creating the best possible user experience. While other applications may use different usage patterns than the ones used in Sugar 7, it is important to think about how new functionality or integrations that you build in Sugar 7 fits within the overall Sugar 7 user experience. Users do not tolerate an inconsistent experience within a given tool - it makes it harder to learn to use, which lowers adoption of Sugar as well as your application.

We want to make it easier for you to build applications within Sugar that use a consistent theme and user experience patterns, so we have included a styleguide for the Sugar application. You can find a link to the styleguide from the Sugar Administration page. There you can find all the information you need to leverage Sugar 7's styling including our CSS framework.

### **Don't use incompatible UI frameworks or external CSS libraries**

Mixing outside user interface frameworks into the Sugar application via a Sugar Package can easily break many different parts of the application. Please only include as much CSS as you need and make sure that it is properly formed so that it doesn't affect other parts of the Sugar application. At the very least, using different frameworks or themes within your application will create a disjointed experience for the end user. While your package may be installed into Sugar, the user experience will not be seamless.

# **Encapsulation Guidelines**

An important aspect of the quality of a Sugar Package is how well encapsulated and loosely coupled it is. A well encapsulated and loosely coupled package will encounter the fewest issues during upgrades, fewer breakages due to core code

changes or due to interactions with other installed packages, as well minimizing bugs or problems that end users encounter.

### **Use Extensions framework and Custom Modules as much as possible**

A well-encapsulated package prefers the use of Custom Modules over customizing and repurposing existing Sugar Modules. A loosely coupled package uses [Extensions framework](http://support.sugarcrm.com/Documentation/Sugar_Developer/Sugar_Developer_Guide_10.2/Architecture/Extensions) for customizing and connecting with the core Sugar application. Only override the behavior of core Sugar application files as a last resort.

### **Avoid customizations to core Sugar application files**

Developers are strongly discouraged from overriding core Sugar Modules or Sugar framework code. In many cases, a cleaner approach for accomplishing the same goal exists. For example, using a logic hook to extend the behavior of a SugarBean instead of overriding the SugarBean itself. Every core customization is a barrier to successful upgrades that creates recurring development costs over time. This is exacerbated in heavily customized Sugar instances as other customizations may exist on these files. Anytime there is a conflict then manual intervention by a Sugar Developer is required which is not only inconvenient but costly for everyone involved. If you do make core Sugar customizations then keeping track of such changes is very important to get in front of potential conflicts with other packages and upgrades.

#### **Use Package Scanner to ensure your Sugar Package is ready for SugarCloud**

Sugar Packages should be designed with Sugar's cloud service in mind, as many Sugar customers choose this hosting option over hosting on-site or through a Sugar partner. Code that gets loaded into Sugar's cloud service must pass the [Package Scanner](http://support.sugarcrm.com/Documentation/Sugar_Developer/Sugar_Developer_Guide_10.2/Architecture/Module_Loader/Module_Loader_Restrictions) utility and must not adversely impact the SugarCRM infrastructure. This stipulation is outlined in the SugarCloud Policy Guide. Package Scanner can be enabled on any Sugar instance via the Sugar Administration panel which allows this to be tested easily. You should also educate yourself in [some](http://support.sugarcrm.com/Documentation/Sugar_Developer/Sugar_Developer_Guide_10.2/Architecture/Module_Loader/Module_Loader_Restriction_Alternatives) [alternatives to blacklisted functions.](http://support.sugarcrm.com/Documentation/Sugar_Developer/Sugar_Developer_Guide_10.2/Architecture/Module_Loader/Module_Loader_Restriction_Alternatives)

# **Performance Guidelines**

Sugar is primarily a database application however with the introduction of Sugar

7, more and more business logic is executed within the user's web browser. It is best to avoid pre-optimization and use tools to properly identify the root causes of performance issues that users could encounter.

Sugar 7 has instrumentation built into it for [New Relic APM,](http://support.sugarcrm.com/Documentation/Sugar_Developer/Sugar_Developer_Guide_10.2/Architecture/Performance_Tuning/Integrating_Sugar_With_New_Relic_APM_for_Performance_Management) which can monitor browser and server performance simultaneously, as well as **XHprof** for Sugar PHP profiling. Slow query logging can also be enabled via the Sugar Administration panel under System Settings. For more information, refer to the System documentation. The Sugar Engineering team typically uses [Chrome DevTools](https://developer.chrome.com/devtools) for JavaScript profiling.

## **Index for large frequently used queries**

The most common performance bottleneck for Sugar is the database. Using slow query logging makes it possible to identify bottlenecks and correct them. One way to address query bottlenecks is to [extend vardefs](http://support.sugarcrm.com/Documentation/Sugar_Developer/Sugar_Developer_Guide_10.2/Architecture/Extensions/Vardefs) to add [indices](http://support.sugarcrm.com/Documentation/Sugar_Developer/Sugar_Developer_Guide_10.2/Data_Framework/Vardefs#Indices_Array) during package install to improve the performance of those queries.

### **Add scheduled jobs to prune large database tables**

If your Package adds database tables that can tend to grow very large over time, it is a best practice to include scheduled jobs in your package that can be used to prune the size of this database over time. For Sugar, these background tasks can be created and managed using the **Job Queue** framework. At the very least, you'll want to create a [Custom Job](http://support.sugarcrm.com/Documentation/Sugar_Developer/Sugar_Developer_Guide_10.2/Architecture/Job_Queue/Jobs/Creating_Custom_Jobs) that Sugar Administrators can then run as needed. This will allow the package to remain in tip-top shape for your users over time. Especially if they are running on Sugar's cloud service because direct access to the underlying SQL database to do manual tuning and cleanup is not permitted.

### **Ensure your application does not block user interface during long running processes**

If your application prevents the user from getting feedback or using the interface while it is running a long process, this will impact the perceived performance of the application. Users typically expect some UI feedback within half a second. If you have transactions that will take longer than that, it is best to use the [Job](http://support.sugarcrm.com/Documentation/Sugar_Developer/Sugar_Developer_Guide_10.2/Architecture/Job_Queue) [Queue](http://support.sugarcrm.com/Documentation/Sugar_Developer/Sugar_Developer_Guide_10.2/Architecture/Job_Queue) framework to defer them for later or move them into a [scheduled Custom](http://support.sugarcrm.com/Documentation/Sugar_Developer/Sugar_Developer_Guide_10.2/Architecture/Job_Queue/Jobs/Creating_Custom_Jobs) [Job](http://support.sugarcrm.com/Documentation/Sugar_Developer/Sugar_Developer_Guide_10.2/Architecture/Job_Queue/Jobs/Creating_Custom_Jobs).

**Last Modified:** 2020-09-18 18:09:20

# **Module Builder**

# **Overview**

The Module Builder tool allows programmers to create custom modules without writing code and to create relationships between new and existing CRM modules. To illustrate how to use Module Builder, this article will show how to create and deploy a custom module.

For this example, a custom module to track media inquiries will be created to track public relations requests within a CRM system. This use case is an often requested enhancement for CRM systems that apply across industries.

### **Creating New Modules**

Module Builder functionality is managed within the 'Developer Tools' section of Sugar's administration console.

Upon selecting 'Module Builder', the user has the option of creating a "New Package". Packages are a collection of custom modules, objects, and fields that can be published within the application instance or shared across instances of Sugar. Once the user selects "New Package", the usernames and describes the type of Custom Module to be created. A package key, usually based on the organization or name of the package creator is required to prevent conflicts between two packages with the same name from different authors. In this case, the package will be named "MediaTracking" to explain its purpose, and a key based on the author name will be used.

Once the new package is created and saved, the user is presented with a screen to create a Custom Module. Upon selecting the "New Module" icon, a screen appears showing six different object templates.

### **Understanding Object Templates**

Five of the six object templates contain pre-built CRM functionality for key CRM use cases. These objects are:"basic", "company", "file", "issue", "person", and "sale". The "basic" template provides fields such as Name, Assigned to, Team, Date Created, and Description. As their title denotes, the rest of these templates contain fields and application logic to describe entities similar to "Accounts", "Documents, "Cases", "Contacts", and "Opportunities", respectively. Thus, to create a Custom Module to track a type of account, you would select the "Company" template.

Similarly, to track human interactions, you would select "People".

For the media tracking use case, the user will use the object template "Issue" because inbound media requests have similarities to incoming support cases. In both examples, there is an inquiry, a recipient of the issue, assignment of the issue and resolution. The final object template is named "Basic" which is the default base object type. This allows the administrator to create their own custom fields to define the object.

Upon naming and selecting the Custom Module template named "Issue", the user can further customize the module by changing the fields and layout of the application and creating relationships between this new module and existing standard or custom modules. This Edit functionality allows a user to construct a module that meets the specific data requirements of the Custom Module.

# **Editing Module Fields**

Fields can be edited and created using the field editor. Fields inherited from the custom module's templates can be relabeled while new fields are fully editable. New fields are added using the Add Field button. This displays a tab where you can select the type of field to add as well as any properties that field-type requires.

## **Editing Module Layouts**

The layout editor can be used to change the appearance of the screens within the new module, including the EditView, DetailView and ListView screens. When editing the Edit View or the Detail View, new panels and rows can be dragged from the toolbox on the left side to the layout area on the right. Fields can then be dragged between the layout area and the toolbox. Fields are removed from the layout by dragging them from the layout area to the recycling icon. Fields can be expanded or collapsed to take up one or two columns on the layout using the plus and minus icons. The List, Search, Dashlet, and Subpanel views can be edited by dragging fields between hidden/visible/available columns.

## **Building Relationships**

Once the fields and layout of the Custom Module have been defined, the user then defines relationships between this new module and existing CRM data by clicking "View Relationships". The "Add Relationship" button allows the user to associate the new module to an existing or new custom module in the same package. In the case of the Media Tracker, the user can associate the Custom Module with the existing, standard 'Contacts' module that is available in every Sugar installation

using a many-to-many relationship. By creating this relationship, end-users will see the Contacts associated with each Media Inquiry. We will also add a relationship to the activities module so that a Media Inquiry can be related to calls, meetings, tasks, and emails.

## **Publishing and Uploading Packages**

After the user has created the appropriate fields, layouts, and relationships for the custom modules, this new CRM functionality can be deployed. Click the "Deploy" button to deploy the package to the current instance. This is the recommended way to test your package while developing. If you wish to make further changes to your package or custom modules, you should make those changes in Module Builder, and click the Deploy button again. Clicking the Publish button generates a zip file with the Custom Module definitions. This is the mechanism for moving the package to a test environment and then ultimately to the production environment. The Export button will produce a module loadable zip file, similar to the Publish functionality, except that when the zip file is installed, it will load the custom package into Module Builder for further editing. This is a good method for storing the custom package in case you would like to make changes to it in the future on another Sugar instance. Once your module has been deployed in a production environment, we highly recommend that you do not redeploy the module in Module Builder but modify the module using Studio as outlined in our **[Best Practices When](http://support.sugarcrm.com/Documentation/Sugar_Developer/Sugar_Developer_Guide_10.2/Architecture/Module_Builder/Best_Practices_When_Building_Custom_Modules)** [Building Custom Modules.](http://support.sugarcrm.com/Documentation/Sugar_Developer/Sugar_Developer_Guide_10.2/Architecture/Module_Builder/Best_Practices_When_Building_Custom_Modules)

After the new package has been published, the administrator must commit the package to the Sugar system through the Module Loader. The administrator uploads the files and commits the new functionality to the live application instance.

## **Adding Custom Logic Using Code**

While the key benefit of the Module Builder is that the Administrator user is able to create entirely new modules without the need to write code, there are still some tasks that require writing PHP code. For instance, adding custom logic or making a call to an external system through a Web Service. This can be done in one of two methods.

#### **Logic Hooks**

One way is by writing PHP code that leverages the event handlers, or "logic hooks", available in Sugar. In order to accomplish this, the developer must create the custom code and then add it to the manifest file for the "Media Inquiry" package. More information on creating logic hooks can be found in the [Logic](http://support.sugarcrm.com/Documentation/Sugar_Developer/Sugar_Developer_Guide_10.2/Architecture/Logic_Hooks)

[Hooks](http://support.sugarcrm.com/Documentation/Sugar_Developer/Sugar_Developer_Guide_10.2/Architecture/Logic_Hooks) section. Information on adding a hook to your installer package can be found in the [Creating an Installable Package for a Logic Hook](http://support.sugarcrm.com/Documentation/Sugar_Developer/Sugar_Developer_Guide_10.2/Cookbook/Module_Loadable_Packages/Creating_an_Installable_Package_for_a_Logic_Hook) example.

#### **Custom Bean files**

Another method is to add code directly to the custom bean. This is a more complicated approach because it requires understanding the SugarBean class. However, it is a far more flexible and powerful approach.

First, you must "build" your module. This can be done by either deploying your module or clicking the Publish button. Module Builder will then generate a folder for your package in ./custom/modulebuilder/builds/. Inside that folder is where Sugar will have placed the bean files for your new module(s). In this case, we want ./custom/modulebuilder/builds/MediaTracking/SugarModules/modules/jsche\_media request/

Inside you will find two files of interest. The first one is  ${model}$  name  $sugar.php$ . This file is generated by Module Builder and may be erased by further changes in module builder or upgrades to the Sugar application. You should not make any changes to this file. The second is {module\_name}.php. This is the file where you make any changes you would like to the logic of your module. To add our timestamp, we would add the following code to jsche\_mediarequest.php

```
function save($check_notify = FALSE)
{
      global $current_user;
      $this->description .= "Saved on " . date("Y-m-
d g:i a"). " by ". $current_user->user_name;
      parent::save($check_notify);
}
```
The call to the parent::save function is critical as this will call on the out of box SugarBean to handle the regular Save functionality. To finish, re-deploy or republish your package from Module Builder.

You can now upload this module, extended with custom code logic, into your Sugar application using the Module Loader as described earlier.

## **Using the New Module**

After you upload the new module, the new custom module appears in the Sugar instance. In this example, the new module, named "Media" uses the object template "Issue" to track incoming media inquiries. This new module is associated with the standard "Contacts" modules to show which journalist has expressed

interest. In this example, the journalist has requested a product briefing. On one page, users can see the nature of the inquiry, the journalist who requested the briefing, who the inquiry was assigned to, the status, and the description.

**Last Modified:** 2020-09-18 18:09:20

# **Best Practices**

# **Overview**

Sugar provides two tools for building and maintaining custom module configurations: Module Builder and Studio. As an administrator of Sugar, it is important to understand the strengths of both tools so that you have a sound development process as you look to build on Sugar's framework.

# **Goal**

This guide will provide you with all the necessary steps from initial definition of your module to the configuration and customization of the module functionality. Follow these tips to ensure your development process will be sound:

### **Build Your Module in Module Builder**

Build the initial framework for your module in Module Builder. Add all the fields you feel will be necessary for the module and construct the layouts with those fields. If possible, it is even better to create your custom modules in a development environment that mirrors your production environment.

### **Never Redeploy a Package**

Once a module has been promoted to a production environment, we recommend only making additional changes in Studio. Redeploying a package will remove all customizations related to your module in the following directories:

- ./modules/
- ./custom/modules/
- ./custom/Extension/modules/

This includes workflows, code customizations, changes through Studio, and much more. It is imperative that this directive is followed to ensure any desired configurations remain intact. When working in Studio, you can make the following types of changes:

- adding a new field
- updating the properties of a field that has been deployed with the module
- changing field layouts
- creating, modifying and removing relationships

### **Every Module in Module Builder Gets Its Very Own Package**

While it is possible to create multiple modules in a package, this can also cause design headaches down the road. If you end up wanting to uninstall a module and it is part of a larger package, all modules in that package would need to be uninstalled. Keeping modules isolated to their own packages allows greater flexibility in the future if a module is no longer needed.

### **Create Relationships in Studio After the Module Is Deployed**

This part is critical for success as relationships created in Module Builder cannot be removed after the module is deployed unless the package is updated and redeployed from Module Builder. Redeploying from Module Builder is what we are trying to avoid as mentioned above. If you deploy the module and then create the relationships in Studio, you can update or remove the relationships via Studio at any future point in time.

## **Delete the Package from Module Builder Once It Is Deployed**

Once the package is deployed, delete it from Module Builder so that it will not accidentally be redeployed. The only exception to this rule is in a development environment as you may want to continue working and testing until you are ready to move the module to your production environment. If you ever want to uninstall the module at a later date, you can do so under Admin > Module Loader.

**Last Modified:** 2020-09-18 18:09:20

# **Quotes**

# **Overview**

As of Sugar 7.9.0.0, the quotes module has been moved out of Backward Compatibility mode into [Sidecar](http://support.sugarcrm.com/Documentation/Sugar_Developer/Sugar_Developer_Guide_10.2/User_Interface/Sidecar). Customizations to the Quotes interface will need to be rewritten for the new Sidecar framework as an automated migration of these customizations is not possible. This document will outline common customizations and implementation methods.

# **Quote Identifiers**

Administrators can create custom quote identifiers that are more complex than the default auto-incrementing scheme found in an out of box installation. Utilizing this functionality, we can create numbering schemes that match any business needs.

## **Creating Custom Identifiers**

To create a custom identifier, navigate to Admin > Studio > Quotes > Fields. Next, create a TextField type field named to your liking and check the "Calculated Value" checkbox and click "Edit Formula". Once you see the formula builder, you can choose an example below or create your own. Once created, You can add the new field to your Quote module's layouts as desired.

#### **User Field with Pseudo-Random Values**

This example creates a quote number in the format of  $\leq$ user last name $\geq$ -##### that translates to Smith-87837. This identifier starts with the last name of the user creating it, followed by 5 pseudo-random numbers based on the creation time.

concat(related(\$created\_by\_link, "last\_name"), "-", subStr(toString(ti mestamp(\$date\_entered)), 5, 5))

**Note**: when using Sugar Logic, updates to related fields will update any corresponding Sugar Logic fields. The example being that an update to the Created By last name field will update all related records with a field using this formula.

#### **Related Field Value and Auto-Incrementing Number**

This example creates a quote number in the format of  $\leq$  billing account name>-#### that translates to Start Over Trust-0001. This number starts with the billing account name followed by a 4 digit auto-incrementing number.

```
concat(related($billing_accounts, "name"), "-", subStr(toString(add($q
uote_num, 10000)), 1, 4))
```
**Note**: when using Sugar Logic, updates to related fields will update any corresponding Sugar Logic fields. The example being that an update to the Billing Account name will update all related records with a field using this formula.

# **Record Layout**

The following sections outline various changes that can be done to modify the record layout of the Quotes module, by outlining the extra views that can be updated.

# **Grand Totals Header**

The Grand Total Header contains the calculated totals for the quote.

#### **Modifying Fields in the Grand Totals Header**

To modify the Grand Totals Header fields, you can copy ./modules/Quotes/clients/b ase/views/quote-data-grand-totals-header/quote-data-grand-totals-header.php to ./c ustom/modules/Quotes/clients/base/views/quote-data-grand-totals-header/quotedata-grand-totals-header.php or you may create a metadata extension in ./custom/ Extension/modules/Quotes/clients/base/views/quote-data-grand-totals-header/. Next, modify the \$viewdefs['Quotes']['base']['view']['quote-data-grand-totalsheader']['panels'][0]['fields'] index to add or remove your preferred fields.

#### **Example**

The example below will add the "Quote Number" field (quotes.quote\_num) field to the layout and removes the "Total Discount" (quotes.deal\_tot) from the layout. If adding a custom field from the Quotes module to the view, you will also need to add that field to the related fields array as outlined in the Record View documentation below.

./custom/modules/Quotes/clients/base/views/quote-data-grand-totals-header/quotedata-grand-totals-header.php

<?php

```
$viewdefs['Quotes']['base']['view']['quote-data-grand-totals-
```

```
header'] = array(
     ...
     'panels' => array(
        array(
             'name' => 'panel_quote_data_grand_totals_header',
             'label' => 'LBL_QUOTE_DATA_GRAND_TOTALS_HEADER',
             'fields' => array(
                array(
                    'name' \Rightarrow 'quote num',
                     'label' => 'LBL_LIST_QUOTE_NUM',
                     'css_class' => 'quote-totals-row-item',
 ),
                array(
                    'name' => 'new_sub',
                   'css class' => 'quote-totals-row-item',
 ),
                array(
                    'name' => 'tax',
                     'label' => 'LBL_TAX_TOTAL',
                     'css_class' => 'quote-totals-row-item',
 ),
                array(
                     'name' => 'shipping',
                    'css_class' => 'quote-totals-row-item',
 ),
                array(
                     'name' => 'total',
                     'label' => 'LBL_LIST_GRAND_TOTAL',
                     'css_class' => 'quote-totals-row-item',
 ),
            ),
        ),
     ),
);
```
#### **Modifying Buttons in the Grand Totals Header**

The Quotes List Header contains row actions to create quoted line items, comments, and groupings. The actions are identified by the plus icon in the top left of the header. Editing the 'actions' will allow you to add or remove buttons. The following section will outline how these items can be modified.

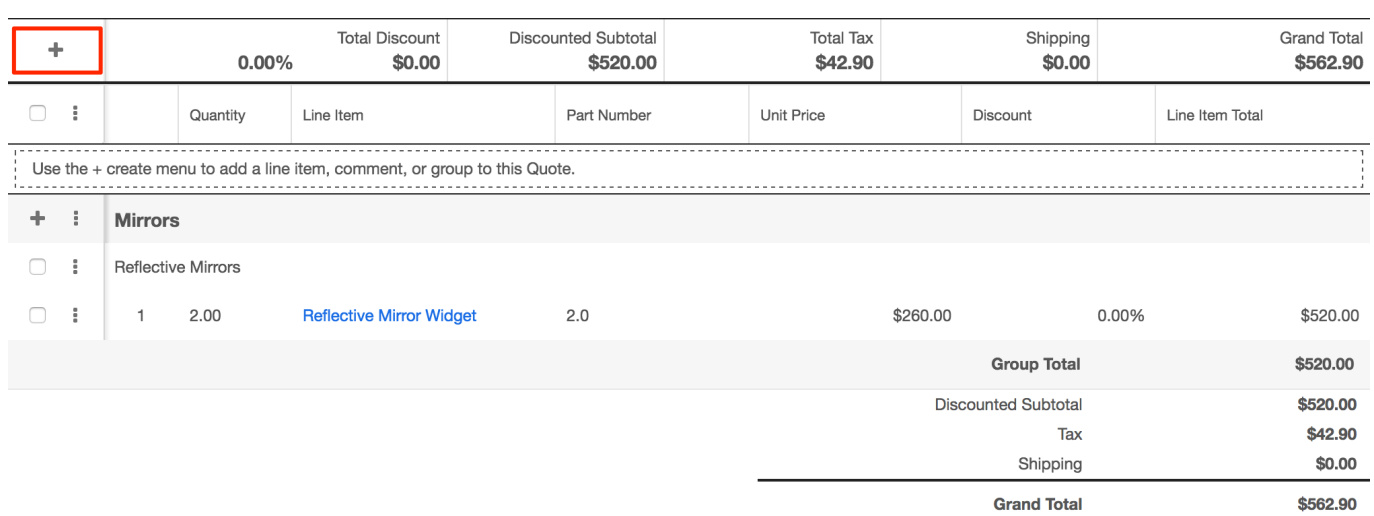

To modify the Row Actions in the Grand Total Header, you can copy ./modules/Quo tes/clients/base/views/quote-data-grand-totals-header/quote-data-grand-totalsheader.php to ./custom/modules/Quotes/clients/base/views/quote-data-grand-totalsheader/quote-data-grand-totals-header.php or you may create a metadata extension in ./custom/Extension/modules/Quotes/clients/base/views/quote-datagrand-totals-header/. Next, modify the \$viewdefs['Quotes']['base']['view']['quotedata-grand-totals-header']['buttons'] index to add or remove your preferred row actions.

#### **Example**

The example below will create a new view that extends the QuotesQuoteDataGrandTotalsHeader view and append a button to the Grand Total Header button list.

First, create your custom view type that will extend the QuotesQuoteDataGrandTotalsHeader view.

./custom/modules/Quotes/clients/base/views/quote-data-grand-totals-header/quotedata-grand-totals-header.js

```
\left( \right. \left. \right\} extendsFrom: 'QuotesQuoteDataGrandTotalsHeaderView',
     initialize: function(options) {
         this.events = .extend({}, this.events, options.def.events, {
              'click [name="gth-custom-button"]': 'buttonClicked'
          });
        this. super('initialize', [options]);
     },
```

```
 /**
      * Click event
      */
     buttonClicked: function() {
         app.alert.show('success_alert', {
              level: 'success',
              title: 'Grand Total Header Button was clicked!'
         });
     },
})
```
This code will append a click event to our button named gth-custom-button and trigger the buttonClicked method. Once completed, add your new button array to the grand total header in the \$viewdefs['Quotes']['base']['view']['quote-data-grandtotals-header']['buttons'] index.

./custom/modules/Quotes/clients/base/views/quote-data-grand-totals-header/quotedata-grand-totals-header.php

```
<?php
$viewdefs['Quotes']['base']['view']['quote-data-grand-totals-
header'] = array('buttons' => array(
         array(
             'type' => 'quote-data-actiondropdown',
             'name' => 'panel_dropdown',
             'no_default_action' => true,
            'buttons' => array(
                 array(
                    'type' => 'button',
                     'icon' => 'fa-plus',
                    'name' => 'create_qli_button',
                     'label' => 'LBL_CREATE_QLI_BUTTON_LABEL',
                    'acl action' => 'create',
                     'tooltip' => 'LBL_CREATE_QLI_BUTTON_TOOLTIP',
 ),
                 array(
                     'type' => 'button',
                     'icon' => 'fa-plus',
                    'name' => 'create_comment_button',
                     'label' => 'LBL_CREATE_COMMENT_BUTTON_LABEL',
                    'acl action' => 'create',
                     'tooltip' => 'LBL_CREATE_COMMENT_BUTTON_TOOLTIP',
 ),
```

```
 array(
                     'type' => 'button',
                    'icon' => 'fa-plus',
                     'name' => 'create_group_button',
                     'label' => 'LBL_CREATE_GROUP_BUTTON_LABEL',
                    'acl_action' => 'create',
                     'tooltip' => 'LBL_CREATE_GROUP_BUTTON_TOOLTIP',
 ),
                 array(
                     'type' => 'button',
                     'icon' => 'fa-plus',
                     'name' => 'gth-custom-button',
                     'label' => 'LBL_GTH_CUSTOM_BUTTON',
                    'acl_action' => 'create',
                     'tooltip' => 'LBL_GTH_CUSTOM_BUTTON_TOOLTIP',
 ),
             ),
        ),
    ),
     ...
);
```
Finally, create labels under Quotes for the label and tooltip indexes. To accomplish this, create a language extension:

./custom/Extension/modules/Quotes/Ext/Language/en\_us.custom-button.php

<?php

```
$mod_strings['LBL_GTH_CUSTOM_BUTTON'] = 'Custom Button';
$mod_strings['LBL_GTH_CUSTOM_BUTTON_TOOLTIP'] = 'Custom Button Tooltip
';
```
Once the files are in place, navigate to Admin > Repair > Quick Repair and Rebuild. Your changes will now be reflected in the system.

### **List Header**

The Quotes List Header is a complex view that pulls data from two different locations. The JavaScript controller is located in ./modules/Quotes/clients/base/vie ws/quote-data-list-header/quote-data-list-header.js and pulls the metadata from ./m odules/Products/clients/base/views/quote-data-group-list/quote-data-group-list.php. You should note that ProductBundleNotes combines its description field with Product fields in this list.

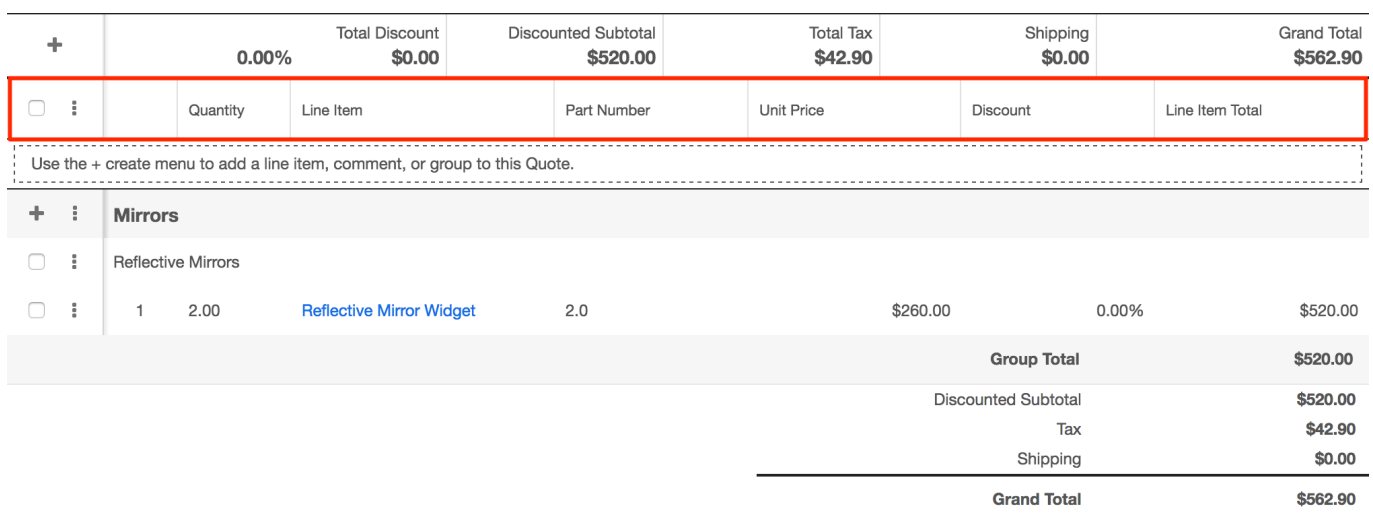

#### **Modifying Fields in the List Header**

To modify the List Header fields, you can copy ./modules/Products/clients/base/vie ws/quote-data-group-list/quote-data-group-list.php to ./custom/modules/Products/cl ients/base/views/quote-data-group-list/quote-data-group-list.php or you may create a metadata extension in

./custom/Extension/modules/Products/Ext/clients/base/views/quote-data-group-list/. Next, modify the \$viewdefs['Products']['base']['view']['quote-data-grouplist']['panels'][0]['fields'] index to add or remove your preferred fields.

#### **Example**

The example below will remove the "Part Number" (products.mft\_part\_num) field and replace it with the "Weight" (products.weight) field.

./custom/modules/Products/clients/base/views/quote-data-group-list/quote-datagroup-list.php

```
<?php
$viewdefs['Products']['base']['view']['quote-data-group-
list'] = array('panels' => array(
         array(
              'name' => 'products_quote_data_group_list',
              'label' => 'LBL_PRODUCTS_QUOTE_DATA_LIST',
              'fields' => array(
                 array(
                     'name' => 'line_num',
                      'label' => null,
```
```
 'widthClass' => 'cell-xsmall',
                      'css_class' => 'line_num tcenter',
                      'type' => 'line-num',
                      'readonly' => true,
 ),
                 array(
                      'name' => 'quantity',
                      'label' => 'LBL_QUANTITY',
                      'widthClass' => 'cell-small',
                      'css_class' => 'quantity',
                      'type' => 'float',
 ),
                 array(
                      'name' => 'product_template_name',
                    'label' => 'LBL ITEM NAME',
                      'widthClass' => 'cell-large',
                      'type' => 'quote-data-relate',
                     'required' => true,
                 ),
                 array(
                     'name' => 'weight',
                      'label' => 'LBL_WEIGHT',
                      'type' => 'float',
 ),
                 array(
                      'name' => 'discount_price',
                      'label' => 'LBL_DISCOUNT_PRICE',
                     'type' => 'currency',
                      'convertToBase' => true,
                      'showTransactionalAmount' => true,
                      'related_fields' => array(
                          'discount_price',
                         'currency id',
                          'base_rate',
\left( \begin{array}{c} 0 \\ 0 \end{array} \right) ),
                 array(
                     'name' => 'discount',
                      'type' => 'fieldset',
                      'css_class' => 'quote-discount-percent',
                      'label' => 'LBL_DISCOUNT_AMOUNT',
                      'fields' => array(
                          array(
                              'name' => 'discount_amount',
                              'label' => 'LBL_DISCOUNT_AMOUNT',
                              'type' => 'discount',
```
 'convertToBase' => true, 'showTransactionalAmount' => true,  $\,$ ),  $\,$  array( 'type' => 'discount-select', 'name' => 'discount\_select', 'no\_default\_action' => true, 'buttons' => array( array( 'type' => 'rowaction', 'name' => 'select\_discount\_amount\_ button', 'label' => 'LBL\_DISCOUNT\_AMOUNT', 'event' => 'button:discount\_select \_change:click', ),  $\overline{\phantom{a}}$  array( 'type' => 'rowaction', 'name' => 'select\_discount\_percent \_button', 'label' => 'LBL\_DISCOUNT\_PERCENT', 'event' => 'button:discount\_select \_change:click', ),  $\overline{\phantom{a}}$  $\left( \begin{array}{c} 1 \end{array} \right)$ ,  $\,$ ),  $\,$  $\left( \begin{array}{c} 0 \\ 0 \end{array} \right)$  ), array( 'name' => 'total\_amount', 'label' => 'LBL\_LINE\_ITEM\_TOTAL', 'type' => 'currency', 'widthClass' => 'cell-medium', 'showTransactionalAmount' => true, 'related\_fields' => array( 'total amount', 'currency\_id', 'base\_rate',  $\left( \begin{array}{c} 0 \\ 0 \end{array} \right)$  ), ), ), ), );

Next, create the LBL\_WEIGHT label under Quotes as this is not included in the

stock installation. To accomplish this, we will need to create a language extension:

./custom/Extension/modules/Quotes/Ext/Language/en\_us.weight.php

<?php

\$mod\_strings['LBL\_WEIGHT'] = 'Weight';

If adding a custom field from the Quotes module to the view, you will also need to add that field to the related fields array as outlined in the Record View documentation below. Once the files are in place, navigate to Admin > Repair > Quick Repair and Rebuild. Your changes will now be reflected in the system.

#### **Modifying Row Actions in the List Header**

The Quotes List Header contains row actions to create and delete QLI groupings. The actions are identified by, the "check all" checkbox and vertical ellipsis or "hamburger" icon buttons. Editing the 'actions' will allow you to add more buttons to (or remove from) the "Group Selected" and "Delete Selected" buttons. The following section will outline how these items can be modified.

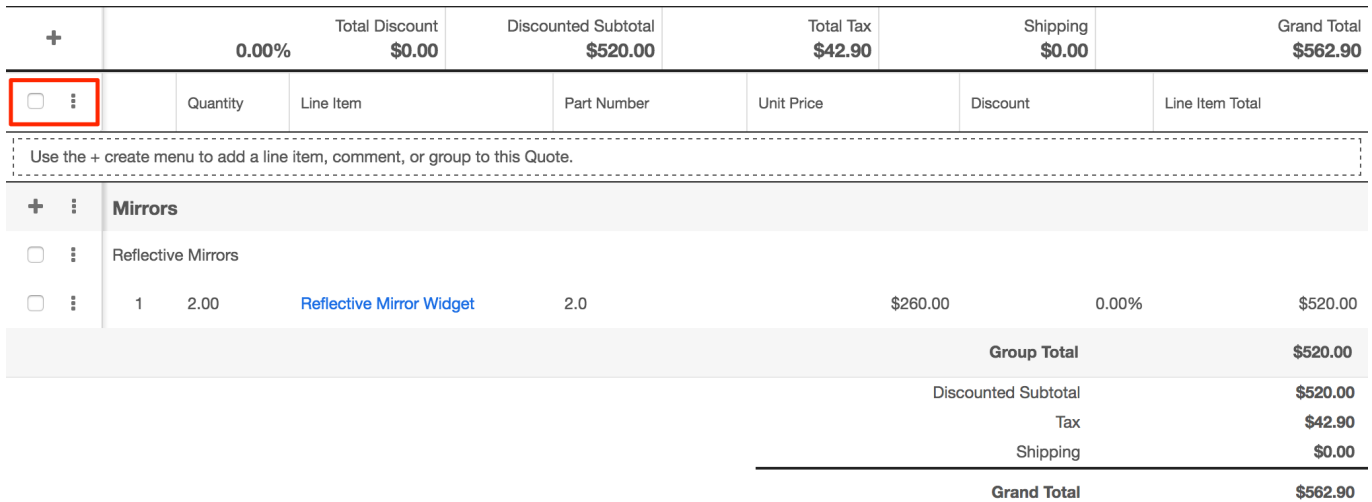

To modify the Row Actions in the List Header, you can copy ./modules/Quotes/clien ts/base/views/quote-data-list-header/quote-data-list-header.php to ./custom/module s/Quotes/clients/base/views/quote-data-list-header/quote-data-list-header.php or you may create a metadata extension in

./custom/Extension/modules/Quotes/clients/base/views/quote-data-list-header/. Next, modify the \$viewdefs['Quotes']['base']['view']['quote-data-listheader']['selection']['actions'] index to add or remove your preferred actions.

#### **Example**

The example below will create a new view that extends the QuotesQuoteDataListHeader view and append a row action to the List Header action list.

First, create your custom view type that will extend the QuotesQuoteDataListHeader view.

./custom/modules/Quotes/clients/base/views/quote-data-list-header/quote-data-listheader.js

```
\{\} extendsFrom: 'QuotesQuoteDataListHeaderView',
     initialize: function(options) {
        this.events = .extend({}, this.events, options.def.events, {
              'click [name="lh-custom-button"]': 'actionClicked'
         });
         this._super('initialize', [options]);
     },
     /**
      * Click event
      */
     actionClicked: function() {
         app.alert.show('success_alert', {
             level: 'success',
             title: 'List Header Row Action was clicked!'
         });
     },
})
```
This code will append a click event to our field named lh-custom-button and trigger the actionClicked method. Once completed, add your new row action to the list header in the \$viewdefs['Quotes']['base']['view']['quote-data-listheader']['selection']['actions'] index.

./custom/modules/Quotes/clients/base/views/quote-data-list-header/quote-data-listheader.php

<?php \$viewdefs['Quotes']['base']['view']['quote-data-list-header'] = array( 'selection' => array( 'type' => 'multi', 'actions' => array(

```
 array(
                  'name' => 'group_button',
                  'type' => 'rowaction',
                 'label' => 'LBL CREATE GROUP SELECTED BUTTON LABEL',
                  'tooltip' => 'LBL_CREATE_GROUP_SELECTED_BUTTON_TOOLTIP
^{\prime},
                 'acl_action' => 'edit',
              ),
              array(
                  'name' => 'massdelete_button',
                  'type' => 'rowaction',
                 'label' => 'LBL DELETE SELECTED LABEL',
                  'tooltip' => 'LBL_DELETE_SELECTED_TOOLTIP',
                 'acl_action' => 'delete',
              ),
              array(
                  'name' => 'lh-custom-button',
                  'type' => 'rowaction',
                  'label' => 'LBL_LH_CUSTOM_ACTION',
                  'tooltip' => 'LBL_LH_CUSTOM_ACTION_TOOLTIP',
                 'acl_action' => 'edit',
              ),
         ),
     ),
);
```
Finally, create labels under Quotes for the label and tooltip indexes. To accomplish this, create a language extension:

./custom/Extension/modules/Quotes/Ext/Language/en\_us.lh-custom-action.php

<?php

```
$mod_strings['LBL_LH_CUSTOM_ACTION'] = 'Custom Action';
$mod_strings['LBL_LH_CUSTOM_ACTION_TOOLTIP'] = 'Custom Action Tooltip'
;
```
Once the files are in place, navigate to Admin > Repair > Quick Repair and Rebuild. Your changes will now be reflected in the system.

## **Group Header**

The Group Header contains the name and options for each grouping of quoted line items.

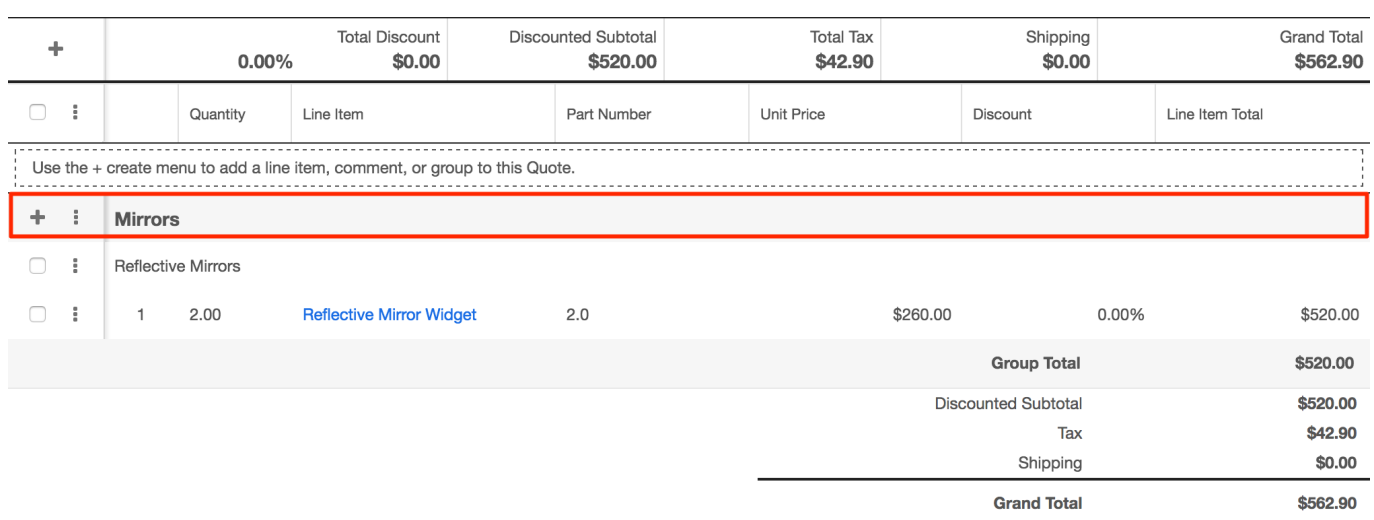

### **Modifying Fields in the Group Header**

To modify the Group Header fields, you can copy ./modules/ProductBundles/clients /base/views/quote-data-group-header/quote-data-group-header.php to ./custom/mo dules/ProductBundles/clients/base/views/quote-data-group-header/quote-datagroup-header.php or you may create a metadata extension in ./custom/Extension/modules/Products/clients/base/views/quote-data-group-header/. Next, modify the \$viewdefs['ProductBundles']['base']['view']['quote-data-groupheader'] index to add or remove your preferred fields.

#### **Example**

The example below will append the group total (product\_bundles.subtotal) field to the Group Header. It's important to note that when adding additional fields, that changes to the corresponding .hbs file may be necessary to correct any formatting issues.

./custom/modules/ProductBundles/clients/base/views/quote-data-groupheader/quote-data-group-header.php

<?php

```
$viewdefs['ProductBundles']['base']['view']['quote-data-group-
header'] = array( ...
     'panels' => array(
         array(
             'name' => 'panel_quote_data_group_header',
            'label' => 'LBL_OUOTE_DATA_GROUP_HEADER',
```

```
 'fields' => array(
                  array(
                      'name' \Rightarrow 'name',
                       'type' => 'quote-group-title',
                       'css_class' => 'group-name',
 ),
                  'subtotal',
             ),
         ),
     ),
);
```
If adding a custom field from the Quotes module to the view, you will also need to add that field to the related fields array as outlined in the Record View documentation below. Once the files are in place, navigate to Admin > Repair > Quick Repair and Rebuild. Your changes will now be reflected in the system.

### **Modifying Row Actions in the Group Header**

The Quotes Group Header contains row actions to add QLIs and comments as well as editing and deleting QLI groupings. The actions are identified by, the plus and vertical ellipsis or "hamburger" icon buttons. The following section will outline how these items can be modified.

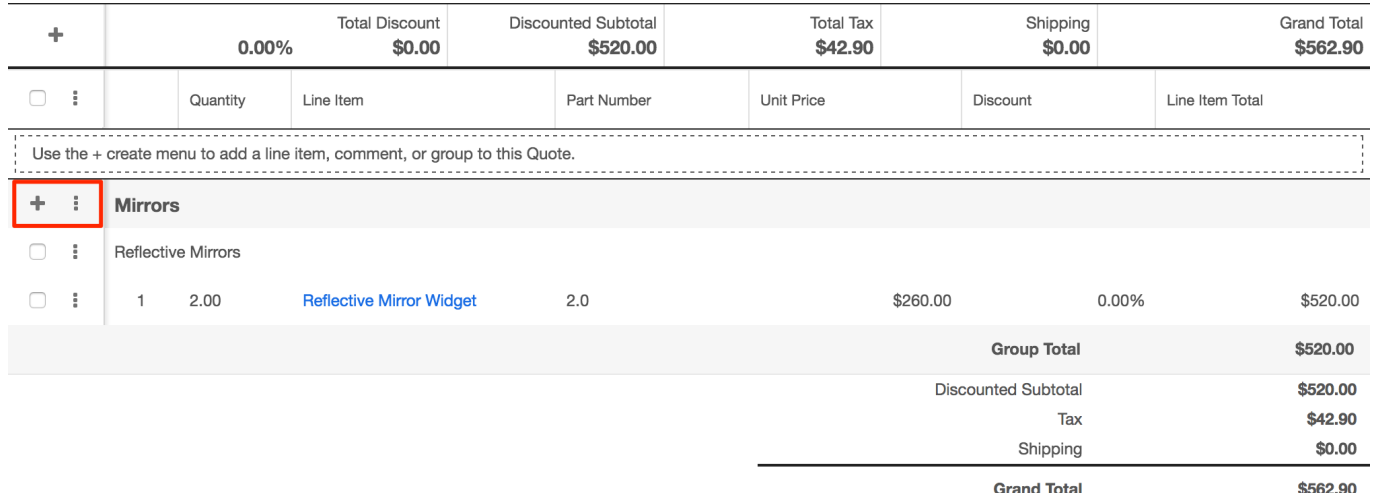

To modify the buttons in the Group Header, you can copy ./modules/ProductBundle s/clients/base/views/quote-data-group-header/quote-data-group-header.php to ./cus tom/modules/ProductBundles/clients/base/views/quote-data-group-header/quotedata-group-header.php or you may create a metadata extension in ./custom/Extensi on/modules/ProductBundles/clients/base/views/quote-data-group-header/. Next, modify the \$viewdefs['ProductBundles']['base']['view']['quote-data-groupheader']['buttons'] index to add or remove your preferred actions.

#### **Example**

The example below will create a new view that extends the ProductBundlesQuoteDataGroupHeader view and append a row action to the Group Header vertical elipsis action list.

First, create your custom view type that will extend the ProductBundlesQuoteDataGroupHeader view.

./custom/modules/ProductBundles/clients/base/views/quote-data-groupheader/quote-data-group-header.js

```
\left( \right. \left. \right\}extendsFrom: 'ProductBundlesOuoteDataGroupHeaderView',
     initialize: function(options) {
         this.events = .extend(\{\}, this.events, options.def.events, \{ 'click [name="gh-custom-action"]': 'actionClicked'
          });
        this. super('initialize', [options]);
     },
     /**
      * Click event
      */
     actionClicked: function() {
         app.alert.show('success alert', {
              level: 'success',
              title: 'Group Header Button was clicked!'
          });
     },
})
```
This code will append a click event to our field named gh-custom-action and trigger the actionClicked method. Once completed, add your new row action to the appropriate button group in \$viewdefs['Quotes']['base']['view']['quote-data-groupheader']['buttons']. For this example we will target a row action to the edit drop down that is identified in the arrays as having a name of "edit-dropdown". Once found, add your new array to the buttons index of that array.

./custom/modules/ProductBundles/clients/base/views/quote-data-groupheader/quote-data-group-header.php

<?php

```
$viewdefs['ProductBundles']['base']['view']['quote-data-group-
header'] = array(
     'buttons' => array(
         array(
             'type' => 'quote-data-actiondropdown',
             'name' => 'create-dropdown',
             'icon' => 'fa-plus',
            'no default action' => true,
            'buttons' => array(
                 array(
                      'type' => 'rowaction',
                      'css_class' => 'btn-invisible',
                    'icon' => 'fa-plus',
                    'name' => 'create qli button',
                      'label' => 'LBL_CREATE_QLI_BUTTON_LABEL',
                      'tooltip' => 'LBL_CREATE_QLI_BUTTON_TOOLTIP',
                    'acl action' => 'create',
 ),
                 array(
                      'type' => 'rowaction',
                      'css_class' => 'btn-invisible',
                     'icon' => 'fa-plus',
                     'name' => 'create_comment_button',
                    'label' => 'LBL CREATE COMMENT BUTTON LABEL',
                      'tooltip' => 'LBL_CREATE_COMMENT_BUTTON_TOOLTIP',
                    'acl action' => 'create',
 ),
             ),
         ),
         array(
             'type' => 'quote-data-actiondropdown',
             'name' => 'edit-dropdown',
             'icon' => 'fa-ellipsis-v',
             'no_default_action' => true,
             'buttons' => array(
                 array(
                      'type' => 'rowaction',
                     'name' => 'edit bundle button',
                     'label' => 'LBL_EDIT_BUTTON',
                      'tooltip' => 'LBL_EDIT_BUNDLE_BUTTON_TOOLTIP',
                    'acl action' => 'edit',
 ),
                 array(
                      'type' => 'rowaction',
                     'name' => 'delete_bundle_button',
```

```
'label' => 'LBL DELETE GROUP BUTTON',
                      'tooltip' => 'LBL_DELETE_BUNDLE_BUTTON_TOOLTIP',
                     'acl_action' => 'delete',
 ),
                 array(
                      'type' => 'rowaction',
                      'name' => 'gh-custom-action',
                      'label' => 'LBL_GH_CUSTOM_ACTION',
                      'tooltip' => 'LBL_GH_CUSTOM_ACTION_TOOLTIP',
                     'acl_action' => 'edit',
                 ),
             ),
         ),
     ),
     ...
);
```
Finally, create labels under Quotes for the label and tooltip indexes. To accomplish this, create a language extension:

./custom/Extension/modules/Quotes/Ext/Language/en\_us.gh-custom-action.php

<?php

```
$mod_strings['LBL_GH_CUSTOM_ACTION'] = 'Custom Action';
$mod_strings['LBL_GH_CUSTOM_ACTION_TOOLTIP'] = 'Custom Action Tooltip'
;
```
Once the files are in place, navigate to Admin > Repair > Quick Repair and Rebuild. Your changes will now be reflected in the system.

# **Group List**

The Group List contains the comments and selected quoted line items.

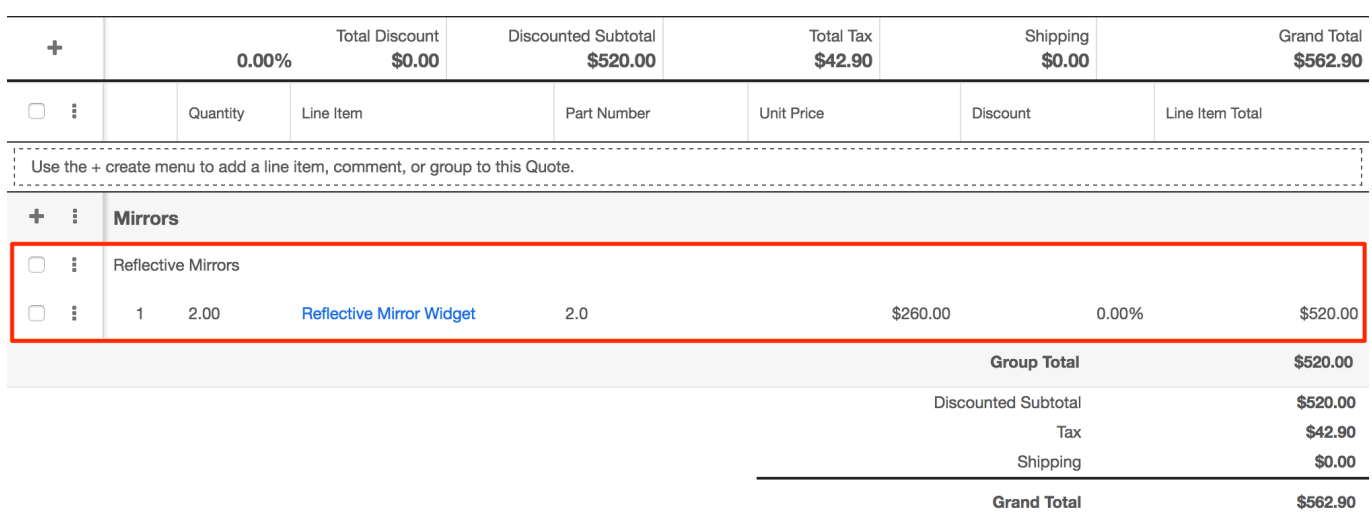

### **Modifying Fields in the Group List**

To modify the Group List fields, you can copy ./modules/Products/clients/base/view s/quote-data-group-list/quote-data-group-list.php to ./custom/modules/Products/clie nts/base/views/quote-data-group-list/quote-data-group-list.php or you may create a metadata extension in

./custom/Extension/modules/Products/Ext/clients/base/views/quote-data-group-list/. Next, modify the \$viewdefs['Products']['base']['view']['quote-data-grouplist']['panels'] index to add or remove your preferred fields.

#### **Example**

<?php

The example below will remove the "Manufacturer Part Number" (products.mft\_part\_num) and append the "Vendor Part Number" (products.vendor\_part\_num) field to the Group List.

./custom/modules/Products/clients/base/views/quote-data-group-list/quote-datagroup-list.php

```
$viewdefs['Products']['base']['view']['quote-data-group-
list'] = array( 'panels' => array(
         array(
              'name' => 'products_quote_data_group_list',
             'label' => 'LBL_PRODUCTS_QUOTE_DATA_LIST',
             'fields' => array(
                  array(
                     'name' => 'line_num',
```

```
 'label' => null,
                     'widthClass' => 'cell-xsmall',
                     'css_class' => 'line_num tcenter',
                     'type' => 'line-num',
                    'readonly' => true,
 ),
                 array(
                     'name' => 'quantity',
                    'label' => 'LBL QUANTITY',
                     'widthClass' => 'cell-small',
                     'css_class' => 'quantity',
                     'type' => 'float',
 ),
                 array(
                     'name' => 'product_template_name',
                     'label' => 'LBL_ITEM_NAME',
                     'widthClass' => 'cell-large',
                     'type' => 'quote-data-relate',
                     'required' => true,
 ),
                 array(
                     'name' => 'vendor_part_num',
                     'label' => 'LBL_VENDOR_PART_NUM',
                     'type' => 'base',
 ),
                 array(
                     'name' => 'discount_price',
                     'label' => 'LBL_DISCOUNT_PRICE',
                    'type' => 'currency',
                     'convertToBase' => true,
                     'showTransactionalAmount' => true,
                     'related_fields' => array(
                        'discount price',
                         'currency_id',
                         'base_rate',
\left( \begin{array}{c} 0 \\ 0 \end{array} \right) ),
                 array(
                     'name' => 'discount',
                     'type' => 'fieldset',
                    'css class' => 'quote-discount-percent',
                     'label' => 'LBL_DISCOUNT_AMOUNT',
                     'fields' => array(
                         array(
                              'name' => 'discount_amount',
                              'label' => 'LBL_DISCOUNT_AMOUNT',
```

```
 'type' => 'discount',
                               'convertToBase' => true,
                               'showTransactionalAmount' => true,
\,), \, array(
                               'type' => 'discount-select',
                               'name' => 'discount_select',
                               'no_default_action' => true,
                              'buttons' => array(
                                   array(
                                        'type' => 'rowaction',
                                       'name' => 'select discount amount
button',
                                        'label' => 'LBL_DISCOUNT_AMOUNT',
                                       'event' => 'button:discount select
_change:click',
), \overline{\phantom{a}} array(
                                        'type' => 'rowaction',
                                        'name' => 'select_discount_percent
_button',
                                        'label' => 'LBL_DISCOUNT_PERCENT',
                                       'event' => 'button:discount select
_change:click',
), \overline{\phantom{a}}\left( \begin{array}{c} 1 \end{array} \right),
\,), \,\left( \begin{array}{c} 0 \\ 0 \end{array} \right) ),
                  array(
                       'name' => 'total_amount',
                      'label' => 'LBL_LINE_ITEM_TOTAL',
                       'type' => 'currency',
                       'widthClass' => 'cell-medium',
                       'showTransactionalAmount' => true,
                       'related_fields' => array(
                           'total_amount',
                           'currency_id',
                          'base rate',
\left( \begin{array}{c} 0 \\ 0 \end{array} \right) ),
             ),
         ),
     ),
);
```
Next, create the LBL\_VENDOR\_PART\_NUM label under Quotes as this is not included in the stock installation. To accomplish this, we will need to create a language extension:

./custom/Extension/modules/Quotes/Ext/Language/en\_us.vendor.php

<?php

\$mod\_strings['LBL\_VENDOR\_PART\_NUM'] = 'Vendor Part Number';

If adding a custom field from the Quotes module to the view, you will also need to add that field to the related\_fields array as outlined in the Record View documentation below. Once the files are in place, navigate to Admin > Repair > Quick Repair and Rebuild. Your changes will now be reflected in the system.

### **Modifying Row Actions in the Group List**

The Quotes Group List contains row actions to add/remove QLIs and comments. The actions are identified by, the vertical ellipsis icon buttons. The following section will outline how these items can be modified.

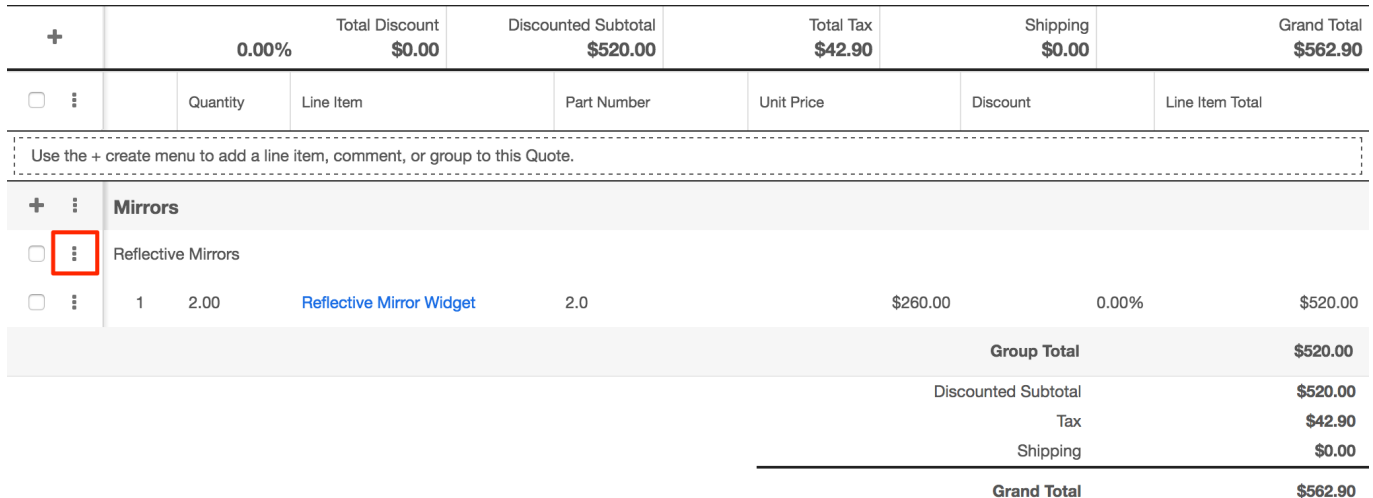

To modify the buttons in the Group List , you can copy ./modules/ProductBundles/c lients/base/views/quote-data-group-list/quote-data-group-list.php to ./custom/modul es/ProductBundles/clients/base/views/quote-data-group-list/quote-data-grouplist.php or you may create a metadata extension in ./custom/Extension/modules/Pro ductBundles/clients/base/views/quote-data-group-list/. Next, modify the \$viewdefs['ProductBundles']['base']['view']['quote-data-group-list']['selection'] index to add or remove your preferred actions.

#### **Example**

The example below will create a new view that extends the ProductBundlesQuoteDataGroupList view and append a row action to the Group List's vertical elipsis action list.

First, create your custom view type that will extend the ProductBundlesQuoteDataGroupList view. This will contain the JavaScript for your action.

./custom/modules/ProductBundles/clients/base/views/quote-data-group-list/quotedata-group-list.js

```
\{\} extendsFrom: 'ProductBundlesQuoteDataGroupListView',
     initialize: function(options) {
        this.events = .extend({}, this.events, options.def.events, {
              'click [name="gl-custom-action"]': 'actionClicked'
         });
         this._super('initialize', [options]);
     },
     /**
      * Click event
      */
     actionClicked: function() {
         app.alert.show('success_alert', {
             level: 'success',
             title: 'List Header Row Action was clicked!'
         });
     },
})
```
This code will append a click event to our field named gl-custom-action and trigger the actionClicked method. Once completed, add your new row action to the group list in the \$viewdefs['ProductBundles']['base']['view']['quote-data-grouplist']['selection']['actions'] index.

./custom/modules/ProductBundles/clients/base/views/quote-data-group-list/quotedata-group-list.php

```
<?php
$viewdefs['ProductBundles']['base']['view']['quote-data-group-
list'] = array( 'selection' => array(
```

```
'type' => 'multi',
    'actions' => array(
         array(
              'type' => 'rowaction',
              'name' => 'edit_row_button',
              'label' => 'LBL_EDIT_BUTTON',
              'tooltip' => 'LBL_EDIT_BUTTON',
             'acl_action' => 'edit',
         ),
         array(
              'type' => 'rowaction',
             'name' => 'delete row button',
              'label' => 'LBL_DELETE_BUTTON',
              'tooltip' => 'LBL_DELETE_BUTTON',
             'acl action' => 'delete',
         ),
         array(
              'type' => 'rowaction',
              'name' => 'gl-custom-action',
              'label' => 'LBL_GL_CUSTOM_ACTION',
              'tooltip' => 'LBL_GL_CUSTOM_ACTION_TOOLTIP',
             'acl_action' => 'edit',
         ),
     ),
 ),
```
Finally, create labels under Quotes for the label and tooltip indexes. To accomplish

./custom/Extension/modules/Quotes/Ext/Language/en\_us.gh-custom-action.php

<?php

);

```
$mod_strings['LBL_GL_CUSTOM_ACTION'] = 'Custom Action';
$mod_strings['LBL_GL_CUSTOM_ACTION_TOOLTIP'] = 'Custom Action Tooltip'
;
```
Once the files are in place, navigate to Admin > Repair > Quick Repair and Rebuild. Your changes will now be reflected in the system.

# **Group Footer**

this, create a language extension:

The Group Footer contains the total for each grouping of quoted line items.

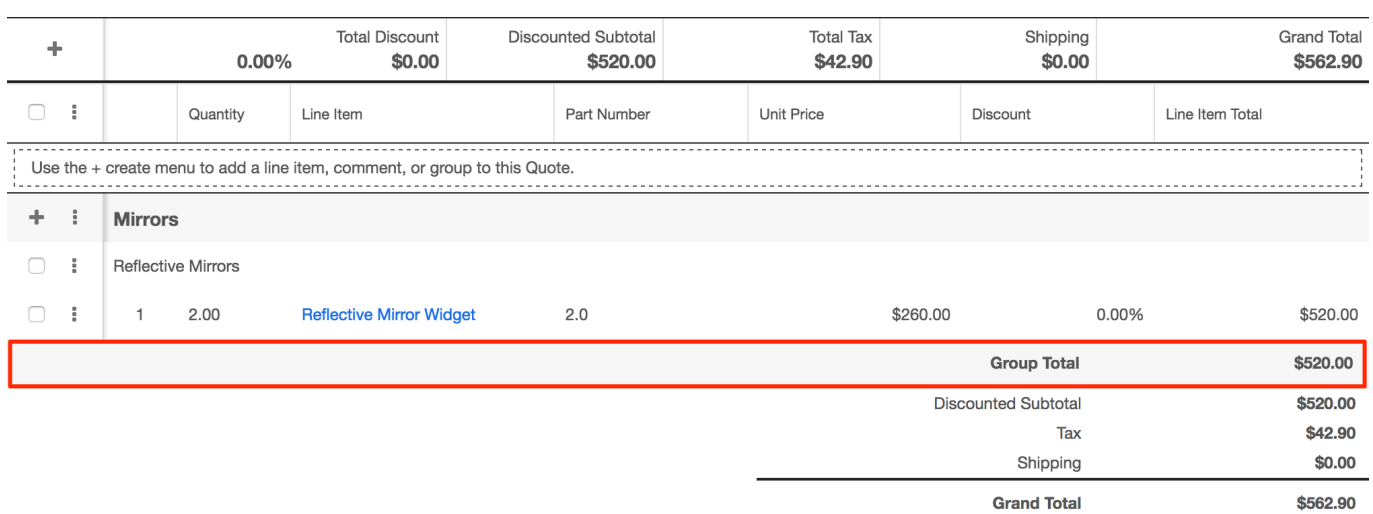

### **Modifying Fields in the Group Footer**

To modify the GroupFooter fields, you can copy ./modules/ProductBundles/clients/b ase/views/quote-data-group-footer/quote-data-group-footer.php to ./custom/module s/ProductBundles/clients/base/views/quote-data-group-footer/quote-data-groupfooter.php or you may create a metadata extension in ./custom/Extension/modules/ ProductBundles/clients/base/views/quote-data-group-footer/. Next, modify the \$viewdefs['ProductBundles']['base']['view']['quote-data-group-footer'] index to add or remove your preferred fields.

#### **Example**

The example below will append the bundle stage (product bundles.bundle stage) field to the Group Footer. It's important to note that when adding additional fields, that changes to the corresponding .hbs file may be necessary to correct any formatting issues.

./custom/modules/ProductBundles/clients/base/views/quote-data-groupheader/quote-data-group-footer.php

<?php

```
$viewdefs['ProductBundles']['base']['view']['quote-data-group-
footer'] = array( 'panels' => array(
         array(
             'name' => 'panel_quote_data_group_footer',
            'label' => 'LBL OUOTE DATA GROUP FOOTER',
             'fields' => array(
                 'bundle_stage',
```

```
 array(
                    'name' => 'new_sub',
                     'label' => 'LBL_GROUP_TOTAL',
                     'type' => 'currency',
 ),
            ),
        ),
    ),
);
```
If adding custom fields from the Product Bundles module to the view, you will also need to add that field to the related fields array as outlined in the Record View documentation below. Once the files are in place, navigate to Admin > Repair > Quick Repair and Rebuild. Your changes will now be reflected in the system.

# **Grand Totals Footer**

The Grand Total Footer contains the calculated totals for the quote. It mimics the information found in the Grand Total Header.

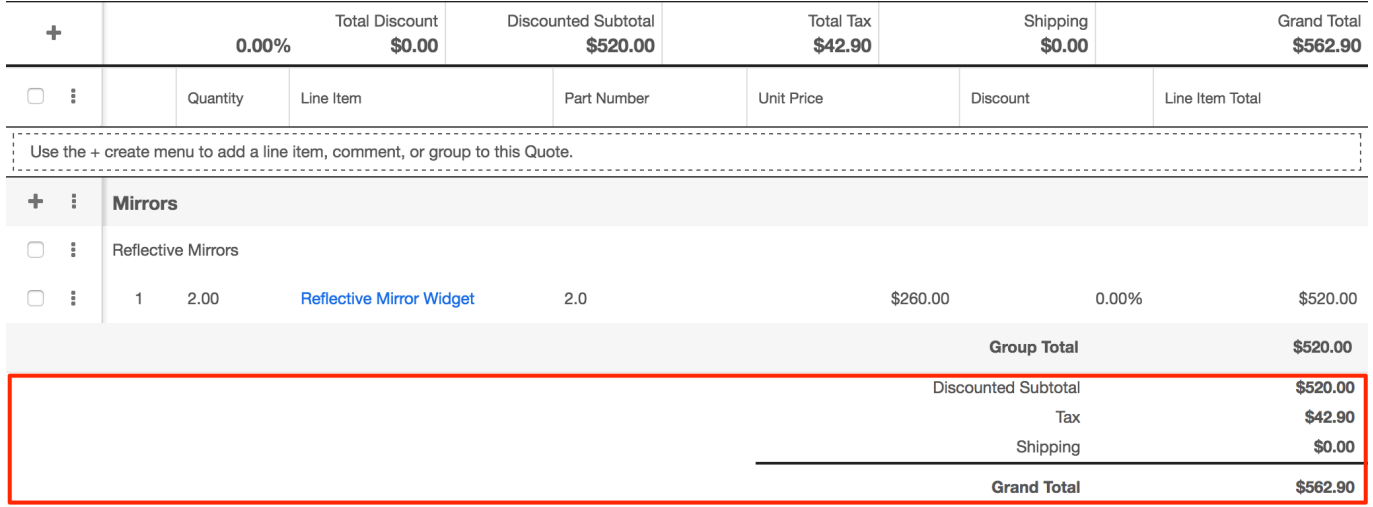

### **Modifying Fields in the Grand Totals Footer**

To modify the Grand Totals Footer fields, you can copy ./modules/Quotes/clients/ba se/views/quote-data-grand-totals-footer/quote-data-grand-totals-footer.php to ./cust om/modules/Quotes/clients/base/views/quote-data-grand-totals-footer/quote-datagrand-totals-footer.php or you may create a metadata extension in ./custom/Extensi on/modules/Quotes/clients/base/views/quote-data-grand-totals-footer/. Next, modify the \$viewdefs['Quotes']['base']['view']['quote-data-grand-totals-

footer']['panels'][0]['fields'] index to add or remove your preferred fields.

#### **Example**

The example below will remove the "Shipping" field (quotes.shipping) field from the layout.

./custom/modules/Quotes/clients/base/views/quote-data-grand-totals-footer/quotedata-grand-totals-footer.php

```
<?php
$viewdefs['Quotes']['base']['view']['quote-data-grand-totals-
footer'] = array(
     'panels' => array(
         array(
            'name' => 'panel quote data grand totals footer',
            'label' => 'LBL_OUOTE_DATA_GRAND_TOTALS_FOOTER',
             'fields' => array(
                  'quote_num',
                 array(
                     'name' => 'new sub',
                      'type' => 'currency',
 ),
                 array(
                     'name' => 'tax',
                     'type' => 'currency',
                      'related_fields' => array(
                         'taxrate_value',
\left( \begin{array}{c} 0 \\ 0 \end{array} \right) ),
                 array(
                      'name' => 'total',
                      'label' => 'LBL_LIST_GRAND_TOTAL',
                      'type' => 'currency',
                     'css class' => 'grand-total',
 ),
             ),
         ),
     ),
);
```
If adding custom fields from the Quotes module to the view, you will also need to add that field to the related fields array as outlined in the Record View documentation below. Once the files are in place, navigate to Admin > Repair > Quick Repair and Rebuild. Your changes will now be reflected in the system.

### **Record View**

The record view for Quotes is updated and used like the standard Record View for all modules. The one major difference to note is that the JavaScript models used by the previous views above, are derived from the Model defined in the record view metadata.

### **Adding Custom Related Fields to Model**

In the Record View metadata, the first panel panel header containing the picture and name fields for the Quote record, contains a related\_fields property in the name definition that defines the related Product Bundles and Products data that is pulled into the JavaScript model. When custom fields are added to the above mentioned views you will need to add them to the related\_fields property in their respective related module so that they are properly loaded during the page load.

The following example adds the custom product bundle field c field from the Product Bundles module, and the custom\_product\_field\_c from the Products module into the retrieved Model.

./custom/modules/Quotes/clients/base/views/record/record.php

```
<?php
$viewdefs['Quotes']['base']['view']['record'] = array(
     ...
     'panels' => array(
        array(
            'name' => 'panel_header',
            'label' => 'LBL PANEL HEADER',
            'header' => true.
             'fields' => array(
                 array(
                     'name' => 'picture',
                     'type' => 'avatar',
                    'size' => 'later',
                     'dismiss_label' => true,
                     'readonly' => true,
 ),
                 array(
                   'name' \equiv 'name',
                   'events' => array(
                        'keyup' => 'update:quote',
 ),
                    'related_fields' => array(
                        array(
```

```
 'name' => 'bundles',
 'fields' => array(
    'id',
    'bundle_stage',
    'currency_id',
    'base_rate',
    'currencies',
    'name',
   'deal tot',
    'deal_tot_usdollar',
    'deal_tot_discount_percentage',
   'new sub',
    'new_sub_usdollar',
    'position',
    'related_records',
    'shipping',
    'shipping_usdollar',
    'subtotal',
    'subtotal_usdollar',
   'tax',
    'tax_usdollar',
    'taxrate_id',
    'team_count',
    'team_count_link',
    'team_name',
    'taxable_subtotal',
    'total',
    'total_usdollar',
    'default_group',
    'custom_product_bundle_field_c',
    array(
         'name' => 'product_bundle_items',
        'fields' => array(
             'name',
             'quote_id',
             'description',
             'quantity',
             'product_template_name',
             'product_template_id',
             'deal_calc',
            'mft_part_num',
             'discount_price',
             'discount_amount',
            'tax',
             'tax_class',
             'subtotal',
```

```
 'position',
                                    'currency_id',
                                    'base_rate',
                                   'discount select',
                                    'custom_product_field_c',
\,), \,'max_num' => -1,
\left( \begin{array}{c} 0 \\ 0 \end{array} \right)\, ), \,'max_num' => -1,
                         'order_by' => 'position:asc',
), \overline{\phantom{a}} ),
             ),
          ),
      ),
      ...
  ),
);
```
## **Quote PDFs**

## **Ungrouped Quoted Line Items and Notes**

As of Sugar 7.9, the quotes module allows users to add quoted line items and notes without first adding a group. Adding at least one group to your quote was mandatory in earlier versions. This document will cover how to update your custom PDF templates to support ungrouped QLIs and notes. Ungrouped items are technically added to a default group. The goal is to exclude this group when no items exist in it.

### **PDF Manager Templates**

In your PDF Manager templates, you may have code similar to what is shown below to iterate over the groups in a quote:

```
{foreach from=$product_bundles item="bundle"}
 ....
{/foreach}
```
To correct this for 7.9, we will need to add an if statement to check to see if the group is empty. If it is empty, it will be ignored in your PDF. The benefit is that it will also exclude any other empty groups in your quote and clean the generated PDF.

```
{foreach from=$product_bundles item="bundle"}
     {if $bundle.products|@count}
          ....
    \{ / i f \}{/foreach}
```
#### **Smarty Templates**

In Smarty templates, you may have code similar to what is shown below to iterate over the groups in a quote:

```
{literal}{foreach from=$product_bundles item="bundle"}{/literal}
 ...
{literal}{/foreach}{/literal}
```
To correct this for 7.9, we will need to add an if statement to check to see if the group is empty. If it is empty, it will be ignored in your PDF. The benefit is that it will also exclude any other empty groups in your quote and clean the generated PDF.

```
{literal}{foreach from=$product_bundles item="bundle"}{/literal}
    {literal}{if $bundle.products|@count}{/literal}
 ...
     {literal}{/if}{/literal}
{literal}{/foreach}{/literal}
```
## **Creating Custom PDF Templates**

With Sugar, there are generally two routes that can be taken to create custom PDF templates. The first and most recommended route is to use the [PDF Manager](http://support.sugarcrm.com/SmartLinks/Administration_Guide/System/PDF_Manager) found in the Admin > PDF Manager. The second route is to extend the [Sugarpdf](http://support.sugarcrm.com/Documentation/Sugar_Developer/Sugar_Developer_Guide_10.2/Architecture/SugarPDF) class and write your own template using PHP and the TCPDF library. This method should only be used if you are unable to accomplish your business needs through the PDF Manager.

#### **Creating the TCPDF Template**

The first step is to create your custom TCPDF template in ./custom/modules/Quotes/sugarpdf/. For our example, we will extend QuotesSugarpdfStandard, found at ./modules/Quotes/sugarpdf/sugarpdf.standard.php, to a new file in

./custom/modules/Quotes/sugarpdf/ to create a custom invoice. The QuotesSugarpdfStandard class sets up our general quote requirements and

extends the Sugarpdf class. Technical documentation on templating can be found in the [Sugar PDF](http://support.sugarcrm.com/Documentation/Sugar_Developer/Sugar_Developer_Guide_10.2/Architecture/SugarPDF) documentation. Our class will be named QuotesSugarpdfCustomInvoice as the naming must be in the format of <module>Sugarpdf<pdf view>.

./custom/modules/Quotes/sugarpdf/sugarpdf.custominvoice.php

<?php

```
if (!defined('sugarEntry') || !sugarEntry) die('Not A Valid Entry Poin
t');
require_once('modules/Quotes/sugarpdf/sugarpdf.standard.php');
class QuotesSugarpdfCustomInvoice extends QuotesSugarpdfStandard
\{ function preDisplay()
    \{ global $mod_strings, $timedate;
         parent::preDisplay();
         $quote[0]['TITLE'] = $mod_strings['LBL_PDF_INVOICE_NUMBER'];
         $quote[1]['TITLE'] = $mod_strings['LBL_PDF_QUOTE_DATE'];
         $quote[2]['TITLE'] = $mod_strings['LBL_PURCHASE_ORDER_NUM'];
         $quote[3]['TITLE'] = $mod_strings['LBL_PAYMENT_TERMS'];
         $quote[0]['VALUE']['value'] = format_number_display($this->bea
n->quote_num, $this->bean->system_id);
         $quote[1]['VALUE']['value'] = $timedate->nowDate();
         $quote[2]['VALUE']['value'] = $this->bean->purchase_order_num;
         $quote[3]['VALUE']['value'] = $this->bean->payment_terms;
         // these options override the params of the $options array.
         $quote[0]['VALUE']['options'] = array();
        \text{Sque}[1][\text{VALUE'}][\text{options'}]=\text{array}(i) $quote[2]['VALUE']['options'] = array();
         $quote[3]['VALUE']['options'] = array();
         $html = $this->writeHTMLTable($quote, true, $this->headerOptio
ns);
         $this->SetHeaderData(PDF_HEADER_LOGO, PDF_HEADER_LOGO_WIDTH, $
mod_strings['LBL_PDF_INVOICE_TITLE'], $html);
     }
     /**
      * This method build the name of the PDF file to output.
      */
     function buildFileName()
```

```
 {
         global $mod_strings;
         $fileName = preg_replace("#[^A-
Z0-9\}-\.]#i", "_", $this->bean->shipping_account_name);
         if (!empty($this->bean->quote_num)) {
             $fileName .= "_{$this->bean->quote_num}";
 }
         $fileName = $mod_strings['LBL_INVOICE'] . "_{$fileName}.pdf";
         if (isset($_SERVER['HTTP_USER_AGENT']) && preg_match("/MSIE/",
  $_SERVER['HTTP_USER_AGENT'])) {
             //$fileName = $locale->translateCharset($fileName, $locale
->getExportCharset());
             $fileName = urlencode($fileName);
 }
         $this->fileName = $fileName;
     }
}
```
Next, register the layout. This is a two step process. The first step is to create ./custom/modules/Quotes/Layouts.php which will map our view action to the physical PHP file.

./custom/modules/Quotes/Layouts.php

<?php

\$layouts['CustomInvoice'] = 'custom/modules/Quotes/sugarpdf/sugarpdf.c ustominvoice.php';

The second step is to update the layouts dom dropdown list by navigating to Admin > Dropdown Editor. Once there, create a new entry in the list with an Item Name of "CustomInvoice" and a Display Label of your choice. It's also recommended to remove the Quote and Invoice Templates if they are not being used to avoid confusion. This will create a

./custom/Extension/application/Ext/Language/en\_us.sugar\_layouts\_dom.php file that should look similar to:

./custom/Extension/application/Ext/Language/en\_us.sugar\_layouts\_dom.php

<?php

```
$app_list_strings['layouts_dom']=array (
   'CustomInvoice' => 'Custom Invoice',
);
```
Once the layout is registered, we need to extend the pdfaction field for the Quotes module to render our custom pdf templates in the record view. An example of this is shown below:

./custom/modules/Quotes/clients/base/fields/pdfaction/pdfaction.js

```
/**
  * @class View.Fields.Base.Quotes.PdfactionField
  * @alias SUGAR.App.view.fields.BaseQuotesPdfactionField
  * @extends View.Fields.Base.PdfactionField
  */
({
     extendsFrom: 'PdfactionField',
     /**
      * @inheritdoc
      * Create PDF Template collection in order to get available templa
te list.
      */
     initialize: function(options) {
         this._super('initialize', [options]);
     },
     /**
      * Define proper filter for PDF template list.
      * Fetch the collection to get available template list.
      * @private
      */
     _fetchTemplate: function() {
         this.fetchCalled = true;
         var collection = this.templateCollection;
         collection.filterDef = {'$and': [{
              'base_module': this.module
         }, {
              'published': 'yes'
         }]};
         collection.fetch({
             success: function(){
                  var models = [];
                  _.each(app.lang.getAppListStrings('layouts_dom'), func
tion(template, id){
                      var model = new Backbone.Model({
```

```
 id: id,
                          name: template
                      });
                      models.push(model);
                  });
                  collection.add(models);
 }
         });
     },
     /**
      * Build download link url.
 *
      * @param {String} templateId PDF Template id.
      * @return {string} Link url.
      * @private
      */
     _buildDownloadLink: function(templateId) {
         var sugarpdf = this._isUUID(templateId)? 'pdfmanager' : templa
teId;
        var urlParams = \frac{1}{2}.param({
              'action': 'sugarpdf',
              'module': this.module,
              'sugarpdf': sugarpdf,
              'record': this.model.id,
              'pdf_template_id': templateId
         });
         return '?' + urlParams;
     },
     /**
      * Build email pdf link url.
 *
      * @param {String} templateId PDF Template id.
      * @return {string} Email pdf url.
      * @private
      */
     _buildEmailLink: function(templateId) {
         var sugarpdf = this._isUUID(templateId)? 'pdfmanager' : templa
teId;
         return '#' + app.bwc.buildRoute(this.module, null, 'sugarpdf',
  {
                  'sugarpdf': sugarpdf,
                  'record': this.model.id,
                  'pdf_template_id': templateId,
                  'to_email': '1'
```

```
 });
     },
     /**
      * tests to see if a templateId is a uuid or template name.
 *
      * @param {String} templateId PDF Template id
      * @return {boolean} true if uuid, false if not
      * @private
      */
     _isUUID: function(templateId) {
         var regex = /\text{[0-9a-f]}{8} - [0-9a-f]{4} - [0-9a-f]{4} - [0-9a-f]{4} - [0-9a-f]\{4\}-[0-9a-f]\{12\}$/i;
          return regex.test(templateId);
     }
})
```
Once the files are in place, navigate to Admin > Repair > Quick Repair and Rebuild. Your changes will now be reflected in the system and navigating to a url in the format of index.php?module=Quotes&record=<record id>&action=sugarpdf&sugarpdf=CustomInvoice will generate the pdf document.

# **Hiding PDF Buttons**

In some circumstances, users may not have a need to generate PDFs from Quotes. If this should occur, a developer can copy

./modules/Quotes/clients/base/views/record/record.php to

./custom/modules/Quotes/clients/base/views/record/record.php if it doesn't already exist. Next, find the array with a name of main\_dropwdown in the \$viewdefs['Quotes']['base']['view']['record']['buttons'] index. Once found, you will then need to locate the buttons index within that array. You will then need to remove the following arrays from that index:

```
array(
     'type' => 'pdfaction',
     'name' => 'download-pdf',
     'label' => 'LBL_PDF_VIEW',
    'action' => 'download',
    'acl action' => 'view',
),
array(
     'type' => 'pdfaction',
     'name' => 'email-pdf',
     'label' => 'LBL_PDF_EMAIL',
    'action' => 'email',
```

```
'acl_action' => 'view',
),
```
Your file should look similar to what is shown below:

custom/modules/Quotes/clients/base/views/record/record.php

```
<?php
$viewdefs['Quotes']['base']['view']['record'] = array(
    'buttons' => array(
         array(
              'type' => 'button',
             'name' => 'cancel_button',
            'label' => 'LBL CANCEL BUTTON LABEL',
             'css_class' => 'btn-invisible btn-link',
             'showOn' => 'edit',
             'events' => array(
                  'click' => 'button:cancel_button:click',
             ),
         ),
         array(
             'type' => 'rowaction',
             'event' => 'button:save_button:click',
            'name' => 'save button',
             'label' => 'LBL_SAVE_BUTTON_LABEL',
            'css class' => 'btn btn-primary',
             'showOn' => 'edit',
            'acl_action' => 'edit',
         ),
         array(
             'type' => 'actiondropdown',
             'name' => 'main dropdown',
              'primary' => true,
              'showOn' => 'view',
             'buttons' => array(
                 array(
                      'type' => 'rowaction',
                     'event' => 'button:edit button:click',
                      'name' => 'edit_button',
                     'label' => 'LBL EDIT BUTTON LABEL',
                     'acl_action' => 'edit',
 ),
                 array(
                      'type' => 'shareaction',
                     'name' => 'share',
```

```
'label' => 'LBL RECORD SHARE BUTTON',
                    'acl_action' => 'view',
                 ),
                array(
                     'type' => 'divider',
 ),
                array(
                     'type' => 'convert-to-opportunity',
                    'event' => 'button: convert to opportunity: click',
                     'name' => 'convert_to_opportunity_button',
                     'label' => 'LBL_QUOTE_TO_OPPORTUNITY_LABEL',
                    'acl module' => 'Opportunities',
                    'acl_action' => 'create',
                 ),
                array(
                     'type' => 'divider',
 ),
                array(
                     'type' => 'rowaction',
                     'event' => 'button:historical_summary_button:click
                     'name' => 'historical_summary_button',
                     'label' => 'LBL_HISTORICAL_SUMMARY',
                    'acl_action' => 'view',
 ),
                array(
                     'type' => 'rowaction',
                     'event' => 'button:audit_button:click',
                     'name' => 'audit_button',
                     'label' => 'LNK_VIEW_CHANGE_LOG',
                    'acl_action' => 'view',
 ),
                array(
                     'type' => 'rowaction',
                     'event' => 'button:find_duplicates_button:click',
                    'name' => 'find duplicates button',
                     'label' => 'LBL_DUP_MERGE',
                    'acl_action' => 'edit',
                 ),
                array(
                    'type' => 'divider',
                ),
                array(
                     'type' => 'rowaction',
                     'event' => 'button:delete_button:click',
                     'name' => 'delete_button',
```
 $\mathbf{r}_{\mathbf{r}}$ 

```
 'label' => 'LBL_DELETE_BUTTON_LABEL',
                    'acl_action' => 'delete',
 ),
             ),
         ),
         array(
            'name' => 'sidebar_toggle',
             'type' => 'sidebartoggle',
         ),
     ),
     ...
);
```
Once the files are in place, navigate to Admin > Repair > Quick Repair and Rebuild. Your changes will now be reflected in the system.

**Last Modified:** 2020-09-18 18:09:20

# **SugarBPM**

# **Introduction**

SugarBPM<sup>™</sup> automation suite is the next-generation workflow management tool for Sugar. Introduced in 7.6, SugarBPM is loosely based on BPMN process notation standards and provides a simple drag-and-drop user interface along with an intelligent flow designer to allow for the creation of easy yet powerful process definitions.

**Note**: SugarBPM™ is not available for Sugar Professional.

SugarBPM enables administrators to streamline common business processes by managing approvals, sales processes, call triaging, and more. The easy-to-use workflow tool adds advanced BPM functionality to the core Sugar software stack.

A business process is a set of logically related tasks that are performed in order to achieve a specific organizational goal. It presents all of the tasks that must be completed in a simplified and streamlined format. SugarBPM empowers Sugar administrators, allowing for the automation of vital business processes for their organization. The SugarBPM automation suite features an extensive toolbox of modules that provide the ability to easily create digital forms and map out fully functioning workflows.

# **SugarBPM Modules**

SugarBPM is broken down into four distinct modules, each with its own area of responsibility. Three of the four SugarBPM modules have access control settings that restrict its visibility to System Administrators, Module Administrators, and Module Developers.

## **Process Definitions**

A process definition defines the steps in an overall business process. Process definitions are created by either a Sugar administrator, a module Administrator or a module Developer. The process definition consists of a collection of activities and their relationships, criteria to indicate the start and end of the process, and information about the individual activities (e.g., participants) contained within the business process.

## **Business Rules**

A business rule is a reusable set of conditions and outcomes that can be embedded in a process definition. The set of rules may enforce business policy, make a decision, or infer new data from existing data. For example, if Sally manages all business opportunities of \$10,000 or more, and Chris manages all business opportunities under \$10,000, a business rule can be created and used by all relevant process definitions based on the same target module to ensure that the assignment policy is respected. In the case of an eventual personnel change, only the business rule will need to be edited to affect all related processes.

# **Email Templates**

A process email template is required in order to include a Send Message event in a process definition. The SugarCRM core product includes several places where email templates can be created for different purposes, but SugarBPM requires all sent messages to be created via the Process Email Templates module.

### **Processes**

A process is a running instance of a process definition. A single process begins every time a process definition meeting certain criteria is executed. For example, a single process definition could be created to automate quote approvals, but because users may engage in several quote approvals per day, each approval will

be represented by a separate process instance, all governed by the single process definition.

# **Database Tables**

Information surrounding various portions of SugarBPM can be found in the following SugarBPM database tables:

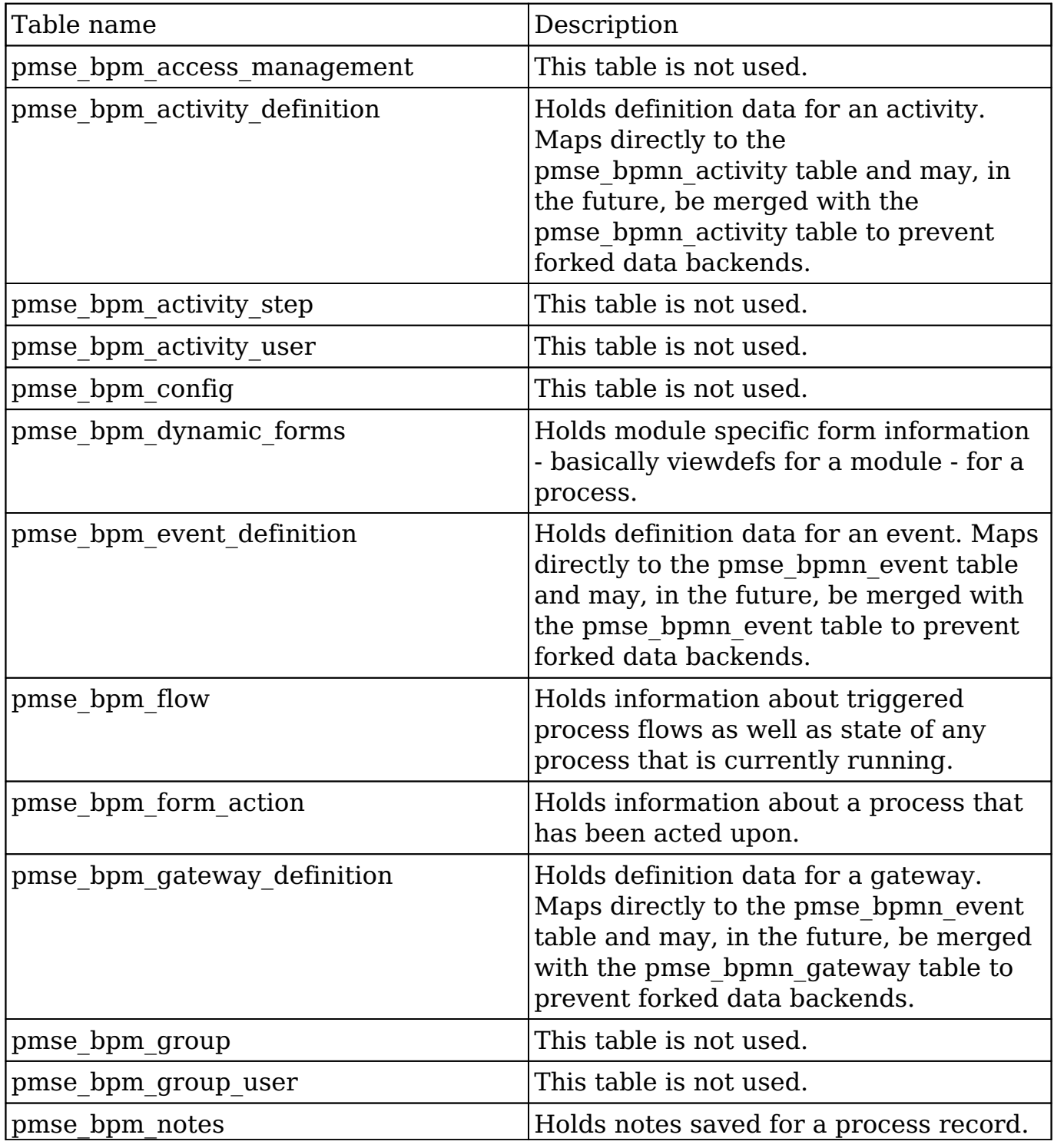

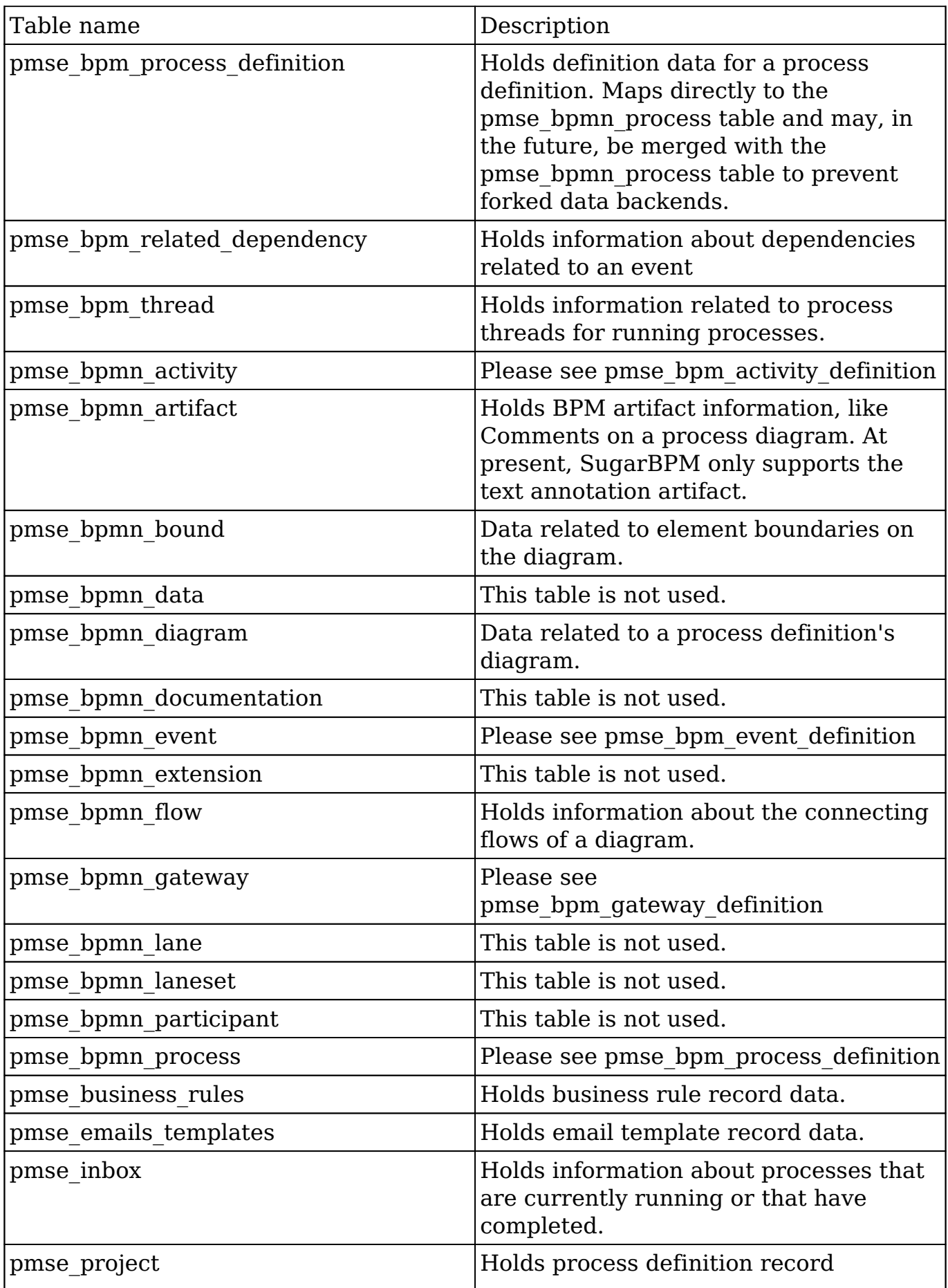

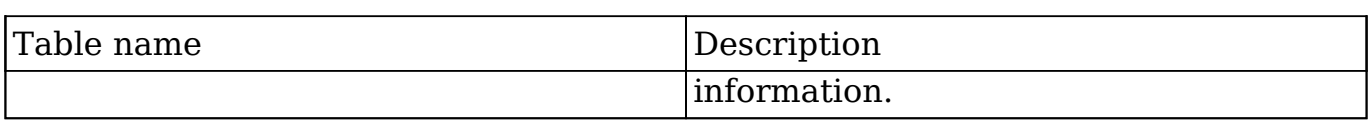

# **Relationships**

The following Entity Relationship Diagram highlights the relationships between the various SugarBPM tables.

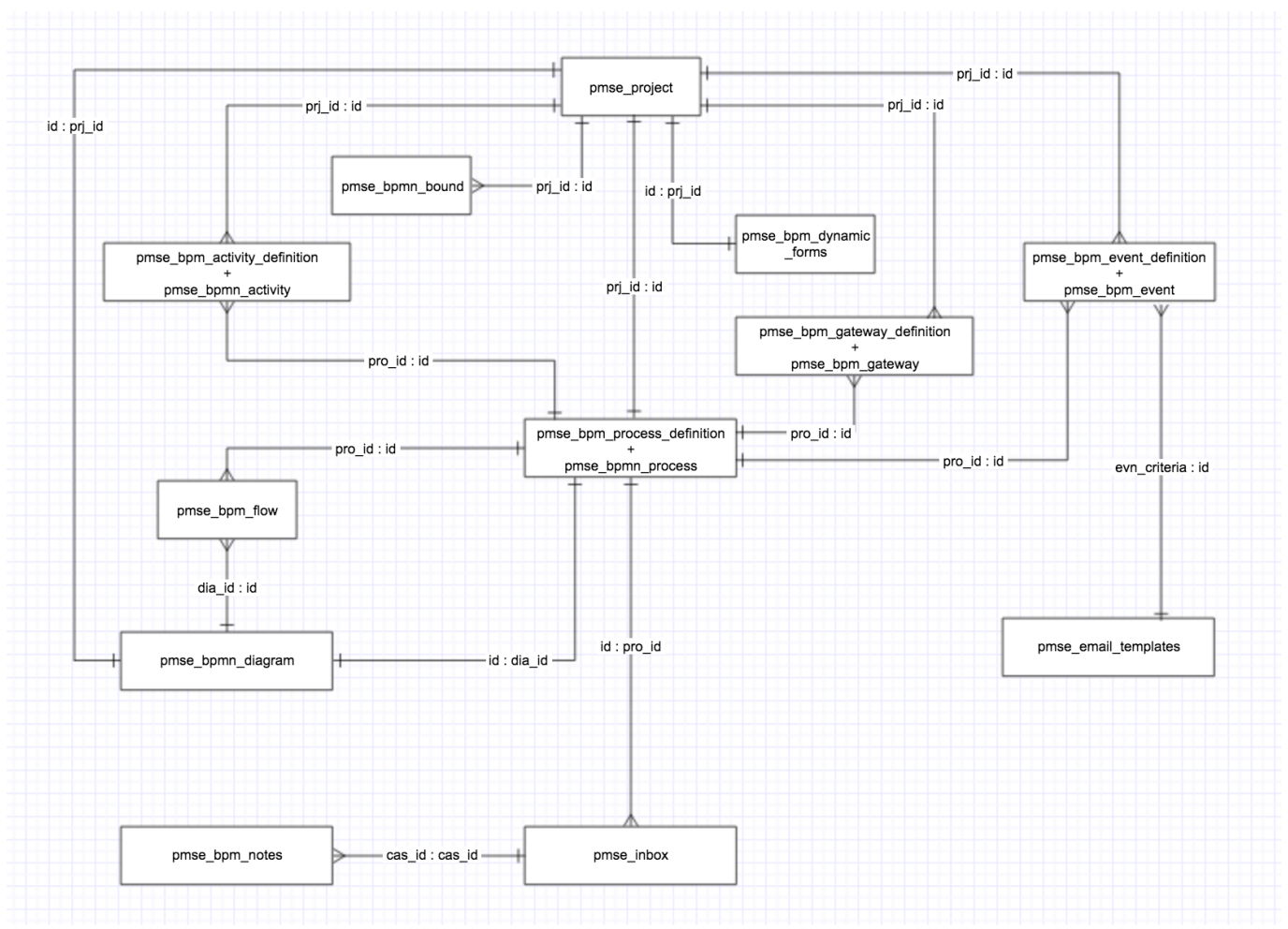

-Relationships" width="1654"

recordid="e3710de4-b5b1-11e6-a3de-005056bc231a" style="width: nullpx; height: NaNpx;" />

# **Flows**

When a process definition is created the following 5 tables get populated:

• pmse bpm dynamic forms contains dyn view defs which is the JSON

encoded string of module-specific form information

- pmse bpm process definition contains the module associated with and the status of a process definition
- pmse bpmn\_diagram contains process definition name as well and a diagram uid
- pmse bpmn process contains process definition name. The same Id is shared between pmse\_bpm\_process\_definition and pmse\_bpmn\_process dia\_id is a foreign key related to pmse\_bpmn\_diagram
- pmse project contains process definition name, project id, module, status. Other tables have a foreign key of pri id in them.

Upon adding a start/end/send message event:

- pmse bpmn event contains event name
- pmse bpm\_event\_definition Shares id with pmse\_bpmn\_event
- pmse bpmn bound

When Settings is changed to "New Records Only"

• pmse bpm related dependency

Upon adding an action or activity:

- pmse bpm activity definition contains the action name
	- The act fields column contains the JSON encoded list of fields which will be changed
- pmse bpm activity contains action name. Shares id with pmse bpm activity definition. act script type contains the type of action e.g. CHANGE\_FIELD
- pmse bpmn bound

Upon adding a connector between start event and action:

• pmse bpmn flow contains origin and destination info

Upon adding a Gateway:

- pmse bpm gateway definition
- pmse bpm gateway shares id with pmse bpm gateway definition
- pmse bpmn flowflo condition contains JSON encoded string of conditions required to proceed ahead with an action or activity
- pmse bpmn bound

When a process runs:

• pmse inboxcas status indicates the status of a process
- pmse bpm thread
- pmse bpm flow Stores the entire flow that the process elements went through (so if 3 elements and 2 connectors are in the process definition then 5 records will exist)

After Process has run and appears in Process Management:

- pmse bpm case data
- pmse bpm form action contains frm action, cas pre data , and cas data

Add a comment:

- pmse bpmn artifact contains the comment
- pmse bpm bound

Add a business rule to a process definition:

- pmse business rulesrst source definition contains the conditions of the business rule
- pmse bpm activity definitionact fields contains the business rule id

Add an email template to a process definition:

- pmse email templates
- pmse bpm event definitionevn criteria contains the email template id

# **Extension and Customization**

In Sugar 7.8, Sugar introduced the Process Manager library to support extending SugarBPM in an upgrade-safe way. For more information on extending SugarBPM, or on using the Process Manager library, please read the [Process Manager](http://support.sugarcrm.com/Documentation/Sugar_Developer/Sugar_Developer_Guide_10.2/Architecture/SugarBPM/Extending_SugarBPM#Introduction) documentation.

### **Caveats**

In Sugar 7.8, the Process Manager library brought [Registry Object to maintain the](http://support.sugarcrm.com/Documentation/Sugar_Developer/Sugar_Developer_Guide_10.2/Architecture/SugarBPM/Extending_SugarBPM#Maintaining_State_Throughout_a_Process) [state of SugarBPM processes during a PHP Process](http://support.sugarcrm.com/Documentation/Sugar_Developer/Sugar_Developer_Guide_10.2/Architecture/SugarBPM/Extending_SugarBPM#Maintaining_State_Throughout_a_Process). This change introduced a limitation in SugarBPM that prevents the same process definition from running on multiple records inside the same PHP process. For certain customizations in Sugar, if you are updating multiple records in a module using SugarBean, you may want them to trigger the defined process definitions for each record.

The following code can be added to your customization to allow for that

#### functionality:

use Sugarcrm\Sugarcrm\ProcessManager\Registry;

//custom code

Registry\Registry::getInstance()->drop('triggered\_starts');

\$bean->save();

The 'triggered\_starts' registry contains the Start Event IDs that have been triggered previously in the PHP process, thus allowing the SugarBean::save() method to trigger SugarBPM and go through the same Start Event again.

**Last Modified:** 2020-09-18 18:09:20

# **Extending SugarBPM (Process Manager)**

## **Introduction**

From its earliest version, Sugar has been a tool that allows for customizing and extending in a way that allows developers to shape and mold it to a specific business need. Most components of Sugar are customizable or extensible through the use of custom classes (for custom functionality) or extensions (for custom metadata). However, a recent addition to the product, the SugarBPM™ automation suite, did not fit this paradigm. In response, the Process Manager Library was introduced to give developers the ability to customize any portion of SugarBPM where object instantiation was previously handled using the 'new' operator.

**Note**: SugarBPM™ is not available in Sugar Professional. For an introduction to the [SugarBPM](http://support.sugarcrm.com/Documentation/Sugar_Developer/Sugar_Developer_Guide_10.2/Architecture/SugarBPM) modules and architecture, please refer to the **SugarBPM** documentation in this guide.

### **Process Manager**

By way of ProcessManager\Factory we can now develop custom versions of most any PMSE\* class and have that class used in place of the core PMSE\* class.

#### **Limitations**

The current implementation of the Process Manager Library only handles serverside customizations by way of the Factory class. These customizations can be applied to any instantiable pmse\_\* object, however, static classes and singleton classes, such as the following, are not affected by the library:

- PMSE
- PMSEEngineUtils
- PMSELogger

While some effort has been made to allow for the creation of custom actions in the Process Definition designer, as of Sugar 7.8, that is the only client customization allowance that will be implemented.

### **Library Structure**

The Process Manager Library is placed under the Sugarcrm\Sugarcrm\ProcessManager namespace and contains the following directories and classes:

- Factory
- Exception/
	- BaseException
	- DateTimeException
	- ExceptionInterface
	- ExecutionException
	- InvalidDataException
	- NotAuthorizedException
	- RuntimeException
- Field/
	- Evaluator/
		- AbstractEvaluator
		- **Base**
		- **Currency**
		- Datetime
		- Decimal
		- EvaluatorInterface
		- $I$ nt
		- **Multienum**
		- Relate
- Registry/
	- <sup>o</sup> Registry
	- RegistryInterface

# **Examples**

### **Getting a SugarBPM object**

Almost all objects in SugarBPM can be instantiated through the Process Manager Factory. When loading a class, the Factory getPMSEObject method will look in the following directories as well as the custom versions of these directories for files that match the object name being loaded:

- modules/pmse Business Rules/
- modules/pmse\_Business\_Rules/clients/base/api/
- modules/pmse Emails Templates/
- modules/pmse\_Emails\_Templates/clients/base/api/
- modules/pmse Inbox/clients/base/api/
- modules/pmse Inbox/engine/
- modules/pmse Inbox/engine/parser/
- modules/pmse\_Inbox/engine/PMSEElements/
- modules/pmse Inbox/engine/PMSEHandlers/
- modules/pmse\_Inbox/engine/PMSEPreProcessor/
- modules/pmse Inbox/engine/wrappers/
- modules/pmse\_Project/clients/base/api/
- modules/pmse\_Project/clients/base/api/wrappers/
- modules/pmse Project/clients/base/api/wrappers/PMSEObservers/

What this means is that virtually any class that is found by name in these directories can be instantiated and returned via the getPMSEObject() method. This also means that customizations to any of these classes can be easily implemented by creating a Custom version of the class under the appropriate ./custom directory path.

For example, to create a custom version of PMSEProjectWrapper, you would create a CustomPMSEProjectWrapper class at ./custom/modules/pmse\_Project/clie nts/base/api/wrappers/CustomPMSEProjectWrapper.php. This allows you to have full control of your instance of SugarBPM while giving you the flexibility to add any classes you want and consuming them through the factory.

./custom/modules/pmse\_Project/clients/base/api/wrappers/CustomPMSEProjectWra pper.php

<?php

require\_once 'modules/pmse\_Project/clients/base/api/wrappers/PMSEProje ctWrapper.php';

class CustomPMSEProjectWrapper extends PMSEProjectWrapper

{ }

This can now be consumed by simply calling the getPMSEObject() method:

<?php // Set the process manager library namespace use \Sugarcrm\Sugarcrm\ProcessManager\Factory; // Get our wrapper \$wrapper = ProcessManager\Factory::getPMSEObject('PMSEProjectWrapper') ;

### **Getting a SugarBPM Element Object**

Element objects in SugarBPM generally represent some part of the Process engine, and often time map to design elements. All Element objects can be found in the modules/pmse\_Inbox/engine/PMSEElements/ directory.

Getting a SugarBPM Element object can be done easily by calling the getElement() method of the Process Manager Factory:

<?php

use \Sugarcrm\Sugarcrm\ProcessManager\Factory;

```
// Get a default PMSEElement object
$element = ProcessManager\Factory::getElement();
```
To get a specific object, you can pass the object name to the getElement() method:

\$activity = ProcessManager\Factory::getElement('PMSEActivity');

Alternatively, you can remove the PMSE prefix and call the method with just the element name:

\$gateway = ProcessManager\Factory::getElement('Gateway');

To create a custom SugarBPM Element, you can simply create a new file at ./custom/modules/pmse\_Inbox/engine/PMSEElements/ where the file name is prefixed with Custom.

./custom/modules/pmse\_Inbox/engine/PMSEElements/CustomPMSEScriptTask.php

<?php

```
require_once 'modules/pmse_Inbox/engine/PMSEElements/PMSEScriptTask.ph
p';
```

```
use Sugarcrm\Sugarcrm\ProcessManager;
class CustomPMSEScriptTask extends PMSEScriptTask
\{}
```
**Note:** All SugarBPM Element classes must implement the PMSERunnable interface. Failure to implement this interface will result in an exception when using the Factory to get an Element object.

To get a custom ScriptTask object via the Factory, just call getElement():

\$obj = ProcessManager\Factory::getElement('ScriptTask');

To make your own custom widget element, you can implement the PMSERunnable interface:

./custom/modules/pmse\_Inbox/engine/PMSEElements/CustomPMSEWidget.php

<?php

```
require_once 'modules/pmse_Inbox/engine/PMSEElements/PMSERunnable.php'
;
```
use Sugarcrm\Sugarcrm\ProcessManager;

```
class CustomPMSEWidget implements PMSERunnable
{
}
```
To get a Widget object via the Factory, just call getElement():

\$obj = ProcessManager\Factory::getElement('Widget');

#### **Getting and Using a Process Manager Field Evaluator Object**

Process Manager Field Evaluator objects determine if a field on a record has changed and if a field on a record is empty according to the field type. The purpose of these classes can grow to include more functionality in the future.

Getting a field evaluator object is also done through the Factory:

```
<?php
```

```
use \Sugarcrm\Sugarcrm\ProcessManager\Factory;
// Get a Datetime Evaluator. Type can be date, time, datetime or datet
```

```
imecombo
$eval = ProcessManager\Factory::getFieldEvaluator(['type' => 'date'])
;
```
A more common way of getting a field evaluator object is to pass the field definitions for a field on a SugarBean into the Factory:

```
$eval = ProcessManager\Factory::getFieldEvaluator($bean ->field_defs[$
field]);
```

```
$eval =ProcessManager\Factory::getFieldEvaluator($bean ->
field defs[$field]);
```
Once the evaluator object is fetched, you may initialize it with properties:

```
/*
 This is commonly used for field change evaluations
  */
// $bean is a SugarBean object
// $field is the name of the field being evaluated
// $data is an array of data that is used in the evaluation
$eval ->init($bean, $field, $data);
// Has the field changed?
$changed = $eval->hasChanged();
```
Or you can set properties onto the evaluator:

/\* This is commonly used for empty evaluations \*/ // Set the bean onto the evaluator \$eval->setBean(\$bean);

// And set the name onto the evaluator

```
$eval->setName($field);
// Are we empty?
$isEmpty = $eval->isEmpty();
```
Creating and consuming a custom field evaluator is as easy as creating a custom class and extending the Base class:

./custom/src/ProcessManager/Field/Evaluator/CustomWidget.php

<?php namespace Sugarcrm\Sugarcrm\ProcessManager\Field\Evaluator; /\*\* \* Custom widget field evaluator \* @package ProcessManager \*/ class CustomWidget extends Base { }

Alternatively, you can create a custom evaluator that extends the AbstractEvaluator parent class if you implement the EvaluatorInterface interface.

./custom/src/ProcessManager/Field/Evaluator/CustomWidget.php

<?php namespace Sugarcrm\Sugarcrm\ProcessManager\Field\Evaluator; /\*\* \* Custom widget field evaluator \* @package ProcessManager \*/ class CustomWidget extends AbstractEvaluator implements EvaluatorInte rface { }

And at this point, you can use the Factory to get your widget object:

```
// Get a custom widget evaluator object
$eval = ProcessManager\Factory::getFieldEvaluator(['type' => 'widget
']);
```
### **Getting an Exception Object with Logging**

Getting a SugarBPM exception with logging is as easy as calling a single Factory method. Currently, the Process Manager library supports the following exception types:

- DateTime
- Execution
- InvalidData
- NotAuthorized
- Runtime

As a fallback, the Base exception can be used. All exceptions log their message to the PMSE log when created, and all exceptions implement ExceptionInterface.

The most basic way to get a ProcessManager exception is to call the getException() method on the Factory with no arguments:

<?php

```
use \Sugarcrm\Sugarcrm\ProcessManager\Factory;
// Get a BaseException object, with a default message
// of 'An unknown Process Manager exception had occurred'
```
\$exception = ProcessManager\Factory::getException();

To get a particular type of exception, or to set your message, you can add the first two arguments:

```
if ($error) {
      throw ProcessManager\Factory::getException('InvalidData', $error)
;
}
```
It is possible to set an exception code, as well as a previous exception, when creating an Exception object:

```
// Assume $previous is an ExecutionException
throw ProcessManager\Factory ::getException('Runtime', 'Cannot carry o
ut the action', 255, $previous);
```
Finally, to create your own custom exception classes, you must add a new custom file in the following path with the file named appropriately:

./custom/src/ProcessManager/Exception/CustomEvaluatorException.php

```
<?php
namespace Sugarcrm\Sugarcrm\ProcessManager\Exception;
/**
  * Custom Evaluator exception
  * @package ProcessManager
  */
class CustomEvaluatorException extends BaseException implements Exce
ptionInterface
\{}
```
And to consume this custom exception, call the Factory:

```
$exception = ProcessManager\Factory::getException('Evaluator', 'Could 
not evaluate the expression');
```
### **Maintaining State Throughout a Process**

The Registry class implements the RegistryInterface which exposes the following public methods:

- $\bullet$  set(\$key, \$value, \$override = false)
- $get$ ( $\frac{1}{2}$ )  $\frac{1}{2}$   $\frac{1}{2}$   $\frac{$
- has(\$key)
- drop(\$key)
- getChanges(\$key)
- $\cdot$  reset()

To use the Registry class, simply use the namespace to get the singleton:

<?php

use \Sugarcrm\Sugarcrm\ProcessManager\Registry;

\$registry = Registry\Registry::getInstance();

To set a value into the registry, simply add it along with a key:

```
$registry->set('reg_key', 'Hold on to this');
```
**NOTE:** To prevent named index collision, it is advisable to write indexes to contain

a namespace indicator, such as a prefix.

```
$registry->set('mykeyindex:reg_key', 'Hold on to this');
```
Once a value is set in the registry, it is immutable unless the set(\$key, \$value, \$override = false) method is called with the override argument set to true:

```
// Sets the reg_key value
$registry->set('reg_key', 'Hold on to this');
// Since the registry key reg_key is already set, this will do nothing
$registry->set('reg_key', 'No wait!');
// To forcefully set it, add a true for the third argument
$registry->set('reg_key', 'No wait!', true);
```
When a key is changed on the registry, these changes are logged and can be inspected using getChanges():

```
// Set and reset a value on the registry
$registry->set('key', 'Foo');
$registry->set('key', 'Bar', true);
$registry->set('key', 'Baz', true);
// Get the changes for this key
$changes = $registry ->getChanges('key');
/*
$changes will be:
  array(
     0 \Rightarrow \arctan(\theta) 'from' => 'Foo',
          'to' => 'Bar',
      ),
     1 \Rightarrow \arctan(x) 'from' => 'Bar',
          'to' => 'Baz',
      ),
  */
```
To get the value of the key you just set, call the get() method:

```
$value = $registry->get('reg_key');
```
To get a value of a key with a default, you can pass the default value as the second argument to get():

```
// Will return either the value for attendee_count or 0
$count = $registry->get('attendee_count', 0);
```
To see if the registry currently holds a value, call the has() method:

```
if ($registry->has('field_list')) {
     // Do something here
}
```
To remove a value from the registry, use the drop() method. This will add an entry to the changelog, provided the key was already set.

```
$registry->drop('key');
```
Finally, to clear the entire registry of all values and changelog entries, use the reset() method.

```
$registry->reset();
```
Note: This is very destructive. Please use with caution because you can purge settings that you didn't own.

**Last Modified:** 2020-09-18 18:09:20

# **Entry Points**

# **Overview**

Entry points, defined in ./include/MVC/Controller/entry\_point\_registry.php, were used to ensure that proper security and authentication steps are applied consistently across the entire application. While they are still used in some areas of Sugar, any developers using custom entry points should adjust their customizations to use the latest [REST API endpoints](http://support.sugarcrm.com/Documentation/Sugar_Developer/Sugar_Developer_Guide_10.2/Integration/Web_Services/REST_API/Extending_Endpoints) instead.

# **Accessing Entry Points**

Available custom entry points can be accessed using a URL pattern as follows:

http://{sugar url}/index.php?entryPoint={entry point name}

The entry point name will be the specified index in the \$entry point registry array. Access to this entry point outside of sugar will be dependent on the auth parameter defined in the \$entry point registry array as well. More information on creating custom entry points can be found here and here.

**Last Modified:** 2020-09-18 18:09:20

# **Creating Custom Entry Points**

# **Overview**

As of 6.3.x, entry points can be created using the extension framework. The entry point extension directory, located at

./custom/Extension/application/Ext/EntryPointRegistry/, is compiled into ./custom/application/Ext/EntryPointRegistry/entry\_point\_registry.ext.php after a Quick Repair and Rebuild. Additional information can be found in the extensions [EntryPointRegistry](http://support.sugarcrm.com/Documentation/Sugar_Developer/Sugar_Developer_Guide_10.2/Architecture/Extensions/EntryPointRegistry) section.

# **Custom Entry Points**

Prior to 6.3.x, an entry point could be added by creating the file ./custom/include/MVC/Controller/entry\_point\_registry.php. This method of creating entry points is still compatible but is not recommended from a best practices standpoint as duplicating ./include/MVC/Controller/entry\_point\_registry.php to ./custom/include/MVC/Controller/entry\_point\_registry.php will prevent any upgrader updates to ./include/MVC/Controller/entry\_point\_registry.php from being reflected in the system. Entry point registries contain two properties:

- **file** The path to the entry point.
- **auth** A Boolean value that determines whether or not the user must be authenticated in order to access the entry point.

```
$entry_point_registry['customEntryPoint'] = array(
     'file' => 'path/to/customEntryPoint.php',
     'auth' => true
);
```
# **Example**

The first step is to create the actual entry point. This is where all of the logic for your entry point will be located. This file can be located anywhere you choose. For my example, I will create:

./custom/customEntryPoint.php

<?php

```
if(!defined('sugarEntry') || !sugarEntry) die('Not A Valid Entry Point
');
```

```
echo "Hello World!";
```
Next, we will need to create our extension in the application extensions. This will be located at:

./custom/Extension/application/Ext/EntryPointRegistry/customEntryPoint.php

<?php

```
$entry_point_registry['customEntryPoint'] = array(
     'file' => 'custom/customEntryPoint.php',
    'auth' => true
);
```
Finally, navigate to Admin > Repair > Quick Repair and Rebuild. The system will then generate the file

./custom/application/Ext/EntryPointRegistry/entry\_point\_registry.ext.php containing your registry entry. We are now able to access our entry point by navigating to:

```
http://{sugar url}/index.php?entryPoint=customEntryPoint
```
**Last Modified:** 2020-09-18 18:09:20

# **Job Queue**

# **Overview**

The Job Queue executes automated tasks in Sugar through a scheduler, which integrates with external UNIX systems and Windows systems to run jobs that are scheduled through those systems. Jobs are the individual runs of the specified

function from a scheduler.

The Job Queue is composed of the following parts:

- **SugarJobQueue** : Implements the queue functionality. The queue contains the various jobs.
- **SchedulersJob** : A single instance of a job. This represents a single executable task and is held in the SugarJobQueue.
- **Scheduler** : This is a periodically occurring job.
- **SugarCronJobs** : The cron process that uses SugarJobQueue to run jobs. It runs periodically and does not support parallel execution.

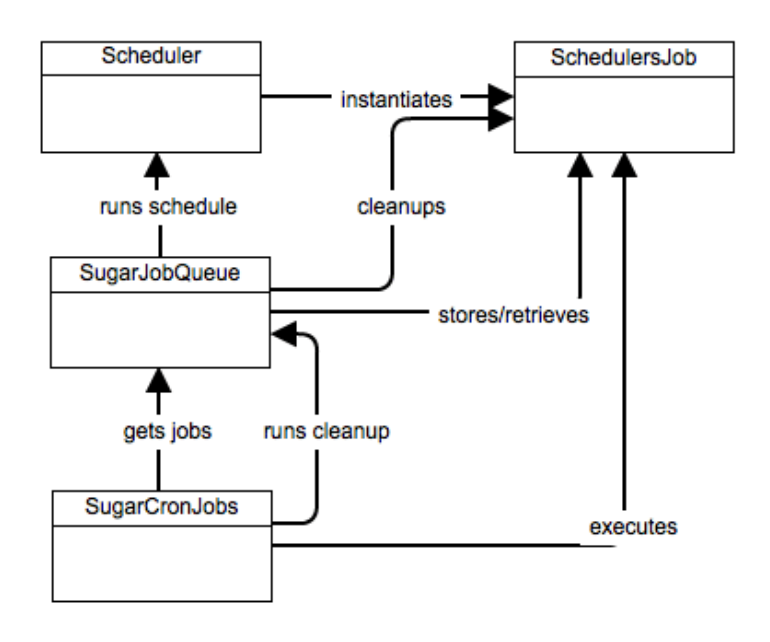

# **Stages**

## **Schedule Stage**

On the scheduling stage (checkPendingJobs in Scheduler class), the queue checks if any schedules are qualified to run at this time and do not have job instance already in the queue. If such schedules exist, a job instance will immediately be created for each.

### **Execution Stage**

The SQL queue table is checked for any jobs in the "Pending" status. These will be set to "Running"' and then executed in accordance to its target and settings.

#### **Cleanup Stage**

The queue is checked for jobs that are in the "Running" state longer than the defined timeout. Such jobs are considered "Failed" jobs (they may be re-queued if their definition includes re-queuing on failure).

**Last Modified:** 2020-09-18 18:09:20

# **Schedulers**

## **Overview**

Sugar provides a Scheduler service that can execute predefined functions asynchronously on a periodic basis. The Scheduler integrates with external UNIX systems and Windows systems to run jobs that are scheduled through those systems. The typical configuration is to have a UNIX cron job or a Windows scheduled job execute the Sugar Scheduler service every couple of minutes. The Scheduler service checks the list of Schedulers defined in the Scheduler Admin screen and executes any that are currently due.

A series of schedulers are defined by default with every Sugar installation. For detailed information on these stock schedulers, please refer to the **Schedulers** documentation.

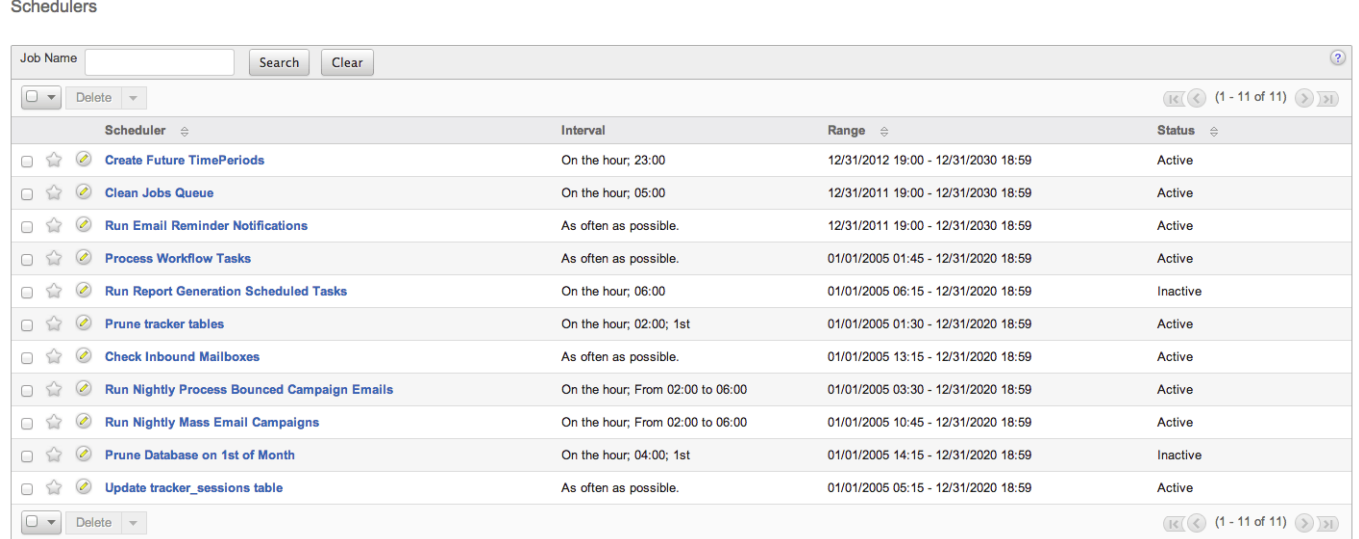

# **Config Settings**

- cron.max cron jobs Determines the maximum number of jobs executed per cron run
- cron.max cron\_runtime Determines the maximum amount of time a job can run before forcing a failure
- cron.min cron\_interval Specified the minimum amount of time between cron runs

## **Considerations**

- Schedulers execute the next time the cron runs after the interval of time has passed, which may not be at the exact time specified on the scheduler.
- If you see the message "Job runs too frequently, throttled to protect the system" in the Sugar log, the cron is running too frequently.
- If you would prefer the cron to run more frequently, set the cron.min cron\_interval setting to 0 and disable throttling completely.

**Last Modified:** 2020-09-18 18:09:20

# **Creating Custom Schedulers**

# **Overview**

In addition to the default schedulers that are packaged with Sugar, developers can create custom scheduler jobs.

# **Defining the Job Label**

The first step to create a custom scheduler is creating a label extension file. This will add the display text for the scheduler job when creating a new scheduler in Admin > Scheduler. The file path of our file will be in the format of ./custom/Extension/modules/Schedulers/Ext/Language/<language key>.<name>.php. For our example, name the file en\_us.custom\_job.php.

./custom/Extension/modules/Schedulers/Ext/Language/en\_us.custom\_job.php

<?php

\$mod\_strings['LBL\_CUSTOM\_JOB'] = 'Custom Job';

# **Defining the Job Function**

Next, define the custom job's function using the extension framework. The file path of the file will be in the format of ./custom/Extension/modules/Schedulers/Ext/Sche duledTasks/<function\_name>.php. For this example, name the file custom job.php. Prior to  $6.3.x$ , job functions were added by creating the file ./custom/modules/Schedulers/\_AddJobsHere.php. This method of creating functions is still compatible but is not recommended from a best practices standpoint.

./custom/Extension/modules/Schedulers/Ext/ScheduledTasks/custom\_job.php

```
<?php
array_push($job_strings, 'custom_job');
function custom_job()
{
     //logic here
     //return true for completed
     return true;
}
```
# **Using the New Job**

Once the files are in place, navigate to Admin > Repair > Quick Repair and Rebuild. This will rebuild the extension directories with our additions. Next, navigate to Admin > Scheduler > Create Scheduler. In the Jobs dropdown, there will be a new custom job in the list.

**Last Modified:** 2020-09-18 18:09:20

# **Scheduler Jobs**

# **Overview**

Jobs are the individual runs of the specified function from a scheduler. This article will outline the various parts of a Scheduler Job.

#### **Properties**

- **name** : Name of the job
- **scheduler id** : ID of the scheduler that created the job. This may be empty as schedulers are not required to create jobs
- **execute time** : Time when job is ready to be executed
- **status** : Status of the job
- **resolution** : Notes whether or not the job was successful
- **message** : Contains messages produced by the job, including errors
- **target** : Function or URL called by the job
- **data** : Data attached to the job
- **requeue** : Boolean to determine whether the job will be replaced in the queue upon failure
- **retry count :** Determines how many times the system will retry the job before failure
- **failure count** : The number f times the job has failed
- **job delay** : The delay (in seconds) between each job run
- **assigned user id** : User ID of which the job will be executed as
- **client** : The name of the client owning the job
- **percent complete** : For postponed jobs, this can be used to determine how much of the job has been completed

### **Creating a Job**

To create job, you must first create an instance of SchedulesJobs class and use submitJob in SugarJobQueue. An example is shown below:

<?php

```
$jq = new SugarJobQueue();
$job = new SchedulersJob();
$job->name = "My Job";
$job->target = "function::myjob";
$jobid = $iq->submitJob(Sjob);echo "Created job $jobid!";
```
## **Job Targets**

Job target contains two components, type and name, separated by "::". Type can  $he.$ 

**function :** Name or static method name (using :: syntax). This function will

be passed the job object as the first parameter and if **data** is not empty, it will be passed as the second parameter.

**url** : External URL to call when running the job

### **Running the Job**

The job is run via the runJob() function in SchedulersJob. This function will return a boolean success value according to the value returned by the target function. For URL targets, the HTTP error code being less than 400 will return success.

If the function updated the job status from 'running', the return value of a function is ignored. Currently, the postponing of a URL job is not supported.

### **Job status**

Jobs can be in following statuses:

- **queued** : The job is waiting in the queue to be executed
- **running** : The job is currently being executed
- **done** : The job has executed and completed

### **Job Resolution**

Job resolution is set when the job is finished and can be:

- **queued** : The job is still not finished
- **success** : The job has completed successfully
- **failure** : The job has failed
- **partial** : The job is partially done but needs to be completed

# **Job Logic Hooks**

The scheduler jobs module has two additional logic hooks that can be used to monitor jobs. The additional hooks that can be used are shown below:

- **job failure retry** : Executed when a job fails but will be retried
- **job\_failure** : Executed when the job fails for the final time

You can find more information on these hooks in the <u>Job Queue Hooks</u> section.

**Last Modified:** 2020-09-18 18:09:20

# **Creating Custom Jobs**

# **Overview**

How to create and execute your own custom jobs.

# **How it Works**

As of 6.3.0, custom job functions can be created using the extension framework. The function for the job will be defined in ./custom/Extension/modules/Schedulers/Ext/ScheduledTasks/. Files in this directory are compiled into ./custom/modules/Schedulers/Ext/ScheduledTasks/scheduledtasks.ext.php and then included for use in ./modules/Schedulers/\_AddJobsHere.php.

# **Creating the Job**

This first step is to create your jobs custom key. For this example we will be using 'custom\_job' as our job key.

./custom/Extension/modules/Schedulers/Ext/ScheduledTasks/custom\_job.php

```
<?php
//add the job key to the list of job strings
array_push($job_strings, 'custom_job');
function custom_job()
{
     //custom job code
     //return true for completed
     return true;
}
```
Next, we will need to define our jobs label string:

./custom/Extension/modules/Schedulers/Ext/Language/en\_us.custom\_job.php

<?php

\$mod\_strings['LBL\_CUSTOM\_JOB'] = 'Custom Job';

Finally, We will need to navigate to:

Admin / Repair / Quick Repair and Rebuild

Once a Quick Repair and Rebuild has been run, the new job will be available for use when creating new schedulers in:

Admin / Scheduler

**Last Modified:** 2020-09-18 18:09:20

# **Queuing Logic Hook Actions**

# **Overview**

This example will demonstrate how to pass tasks to the job queue. This enables you to send longer running jobs such as sending emails, calling web services, or doing other resource intensive jobs to be handled asynchronously by the cron in the background.

## **Example**

This example will queue an email to be sent out by the cron when an account record is saved. First, we will create a before save logic hook on accounts.

./custom/modules/Accounts/logic\_hooks.php

<?php

```
$hook version = 1;$hook_2$hook array['before save'][] = Array();
 $hook_array['before_save'][] = Array(
```

```
 1, 
     'Queue Job Example', 
     'custom/modules/Accounts/Accounts_Save.php', 
    'Accounts Save',
     'QueueJob'
 );
```
?>

In our logic hook, we will create a new SchedulersJob and submit it to the SugarJobQueue targeting our custom AccountAlertJob that we will create next.

./custom/modules/Accounts/Accounts\_Save.php

<?php

```
 if (!defined('sugarEntry') || !sugarEntry) die('Not A Valid Entry 
Point');
```

```
 require_once 'include/SugarQueue/SugarJobQueue.php';
    class Accounts_Save
     {
         function QueueJob(&$bean, $event, $arguments)
\{ //create the new job
             $job = new SchedulersJob();
             //job name
            $job->name = "Account Albert Job - {$beam->name}": //data we are passing to the job
            $job->data = $beam->id;
             //function to call
             $job->target = "function::AccountAlertJob"; 
             global $current_user;
             //set the user the job runs as
            $job->assigned user id = $current user->id;
             //push into the queue to run
            $iq = new SquareJobQueue();
             $jobid = $jq->submitJob($job);
         }
     }
```
?>

Next, we will need to define the Job. This will be done by creating a new function

to execute our code. We will put this file in the

./custom/Extension/modules/Schedulers/Ext/ScheduledTasks/ directory with the name AccountAlertJob.php.

./custom/Extension/modules/Schedulers/Ext/ScheduledTasks/AccountAlertJob.php

```
<?php
function AccountAlertJob($job)
\{ if (!empty($job->data))
     {
         $bean = BeanFactory::getBean('Accounts', $job->data);
        $emailObj = new Email();
         $defaults = $emailObj->getSystemDefaultEmail();
         $mail = new SugarPHPMailer();
         $mail->setMailerForSystem();
         $mail->From = $defaults['email'];
         $mail->FromName = $defaults['name'];
         $mail->Subject = from_html($bean->name);
         $mail->Body = from_html("Email alert that '{$bean->name}' was 
saved");
         $mail->prepForOutbound();
         $mail->AddAddress('example@sugar.crm');
         if($mail->Send())
\{ //return true for completed
             return true;
 }
     }
     return false;
}
```
Finally, navigate to Admin / Repair / Quick Repair and Rebuild. The system will then generate the file

./custom/modules/Schedulers/Ext/ScheduledTasks/scheduledtasks.ext.php containing our new function. We are now able to queue and run the scheduler job from a logic hook.

**Last Modified:** 2020-09-18 18:09:20

# **Access Control Lists**

# **Overview**

Access Control Lists (ACLs) are used to control access to the modules, data, and actions available to users in Sugar. By default, Sugar comes with a default ACL Strategy that is configurable by an Admin through the Roles module via Admin > Role Management. Sugar also comes with other ACL strategies that are located in the ./data/acl/ folder, and are used in other parts of the system such as the Administration module, Emails module, Locked Fields functionality, and many others. They can also be leveraged by customizations and custom ACL strategies can be implemented to control your own customizations.

# **Actions**

Actions are the use cases in which a User interacts with a particular module in the system. ACLs control access by using different logic to determine if a user can do an action. Below is a list of actions that are utilized by Sugar and will be requested actions against a custom ACL strategy implementation. You can add your own actions to be checked against in a custom strategy, but the following list should always be considered:

- **index, list, listview** for module ListView access
- **detail, detailview, view** module DetailView access
- **popupeditview**, **editview** module EditView access
- **edit, save** editing module data
- **import** import into the module
- **export** export from the module
- **delete** delete module record
- **team security** should this module have team security enabled?
- **field** access field ACLs. The field action is specified via context array, see below
- **subpanel** checks if subpanel should be displayed. Should have "subpanel" context option.

**Note**: Action names are not case sensitive, although the standard practice is to use them in all lowercase

## **Field Actions**

When using the field action, the action for the particular field that is being checked is passed via Context. The field actions that are used in Sugar are:

- **access** any access to field data
- **read, detail** read access
- **write, edit** write access

# **Context**

The context array is used throughout Sugar's ACL architecture as a way to pass extra contextual data that is used by an ACL Strategy to determine the access request. The following context parameters are used in stock contexts, and should be used as a guideline for custom ACL implementations as parameters that should be accommodated or used:

- **bean (***SugarBean***)** the current SugarBean object
- **user (***User***)** the user to check access for, otherwise defaults to the current user.
- user id (*String*) the current user ID (also overrides global current user). If the current user object is available, use the **user** context, since it has precedent.
- **owner override (***Bool*) if set to true, apply ACLs as if the current user were the owner of the object.
- **subpanel (***aSubPanel***)** used in subpanel action to provide aSubPanel object describing the panel.
- **field**, **action (***String***)** used to specify field name and action name for field ACL requests.
- **massupdate (***Bool***)** true if save operation is a mass update

# **SugarACL**

The SugarACL Class, ./data/SugarACL.php, is the static API for checking access for an action against a module.

#### **checkAccess()**

The checkAccess() method is used to check a users access for a given action against a module.

SugarACL::checkAccess('Accounts','edit');

#### **Arguments**

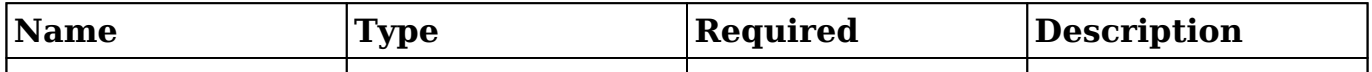

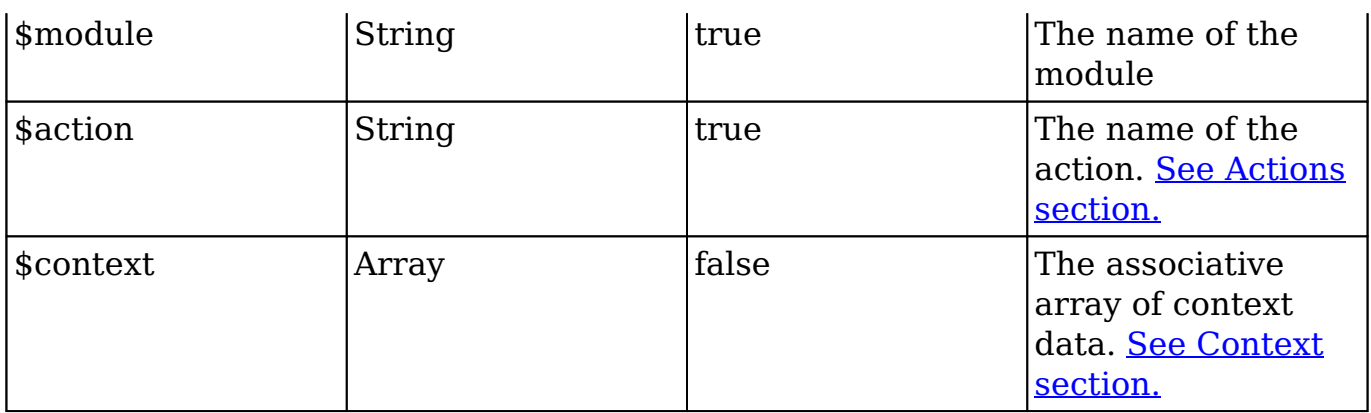

#### **Returns**

*Boolean*

### **checkField()**

The checkField() method is used to check a users access for a given field against a module.

SugarACL::checkField('Accounts','account\_type','view');

#### **Arguments**

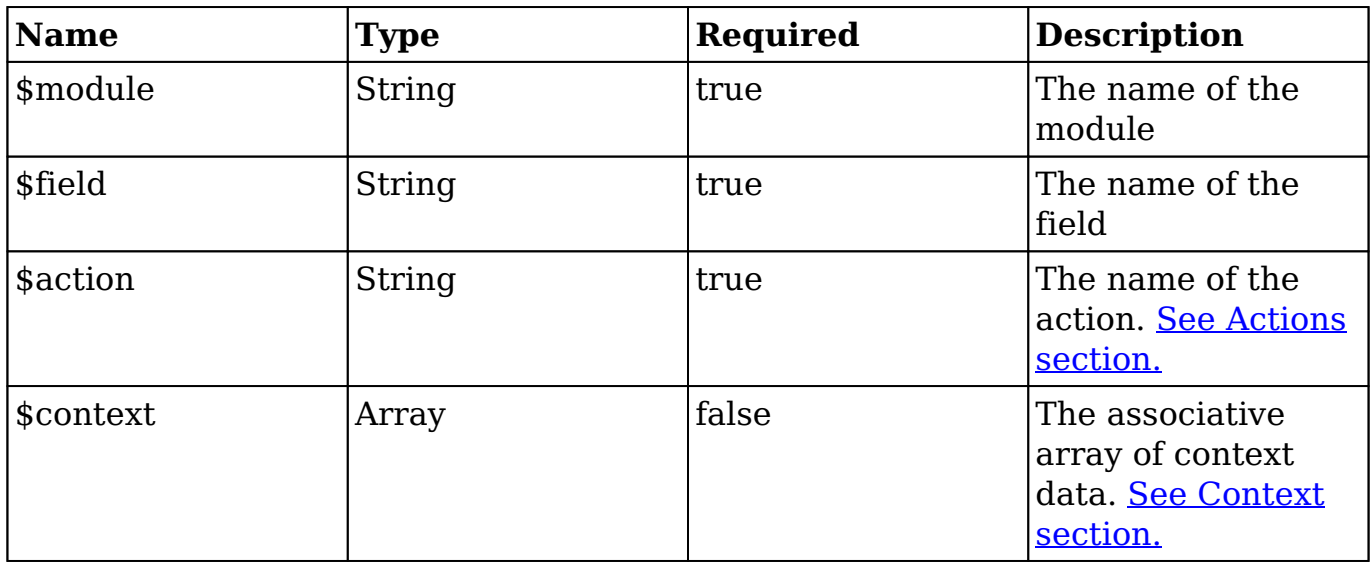

#### **Returns**

*Boolean*

### **getFieldAccess()**

The getFieldAccess() method is used to get the access level for a specific

\$access = SugarACL::getFieldAccess('Accounts','account\_type');

#### **Arguments**

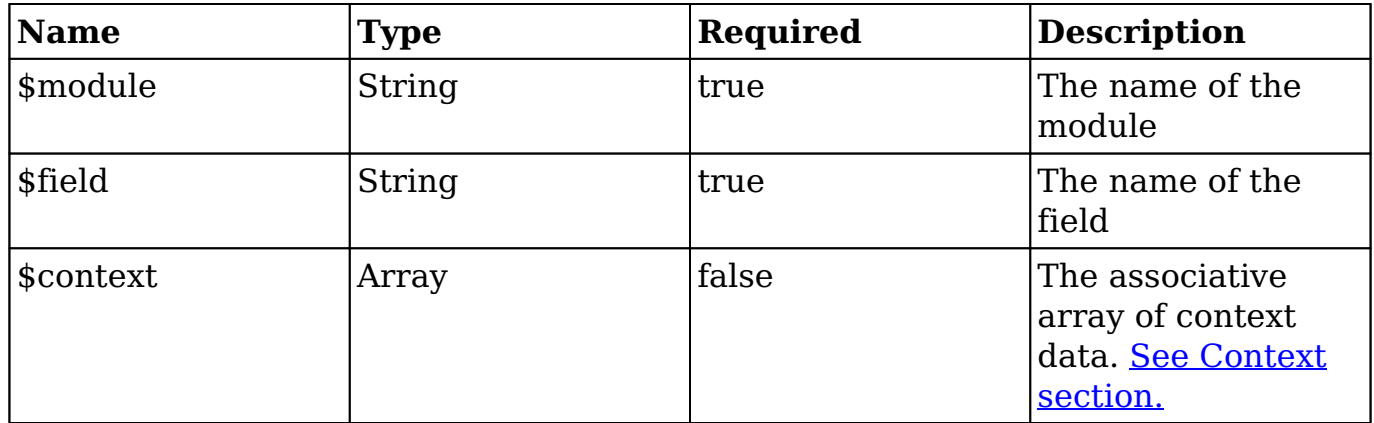

#### **Returns**

#### *Integer*

The integers are represented as constants in the SugarACL class, and correspond as follows:

- SugarACL::ACL\_NO\_ACCESS =  $0$  access denied
- SugarACL::ACL READ ONLY =  $1$  read only access
- SugarACL:: ACL READ WRITE  $= 4$  full access

### **filterModuleList()**

The filterModuleList() method is used to filter the list of modules available for a given action. For example, if you wanted to get all the modules the current user had edit access to, you might call the following in code:

```
global $app_list_strings;
$modules = $app_list_strings['module_list'];
```
\$editableModules = SugarACL::filterModuleList(\$modules,'edit');

### **Arguments**

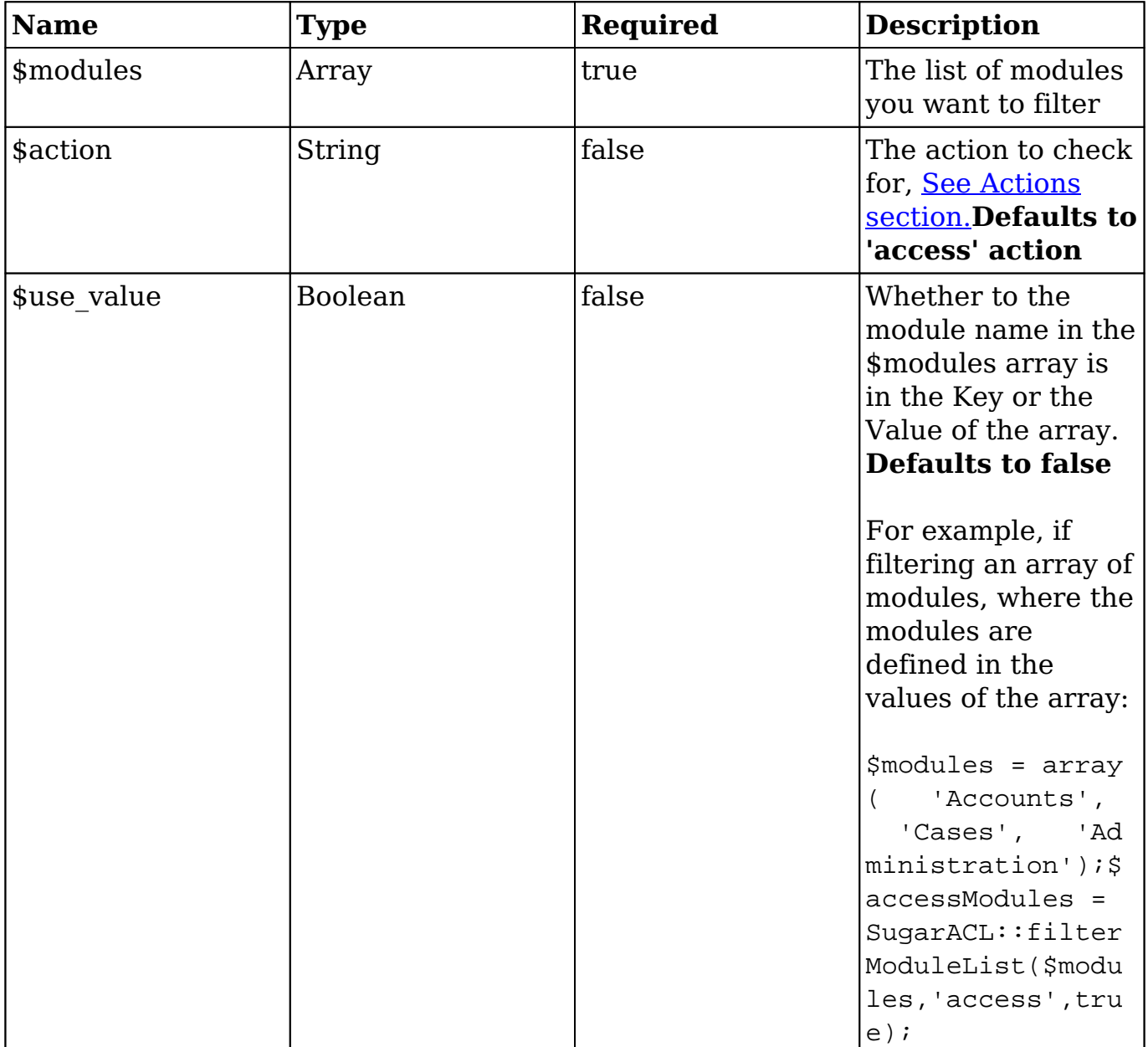

#### **Returns**

*Array*

The filtered list of modules.

### **disabledModuleList()**

Similar to the previous method, the disableModuleList() method filters a list of modules to those that the user does not have access to.

```
global $app_list_strings;
$modules = $app_list_strings['module_list'];
$disabledModules = SugarACL::disabledModuleList($modules,'access');
```
#### **Arguments**

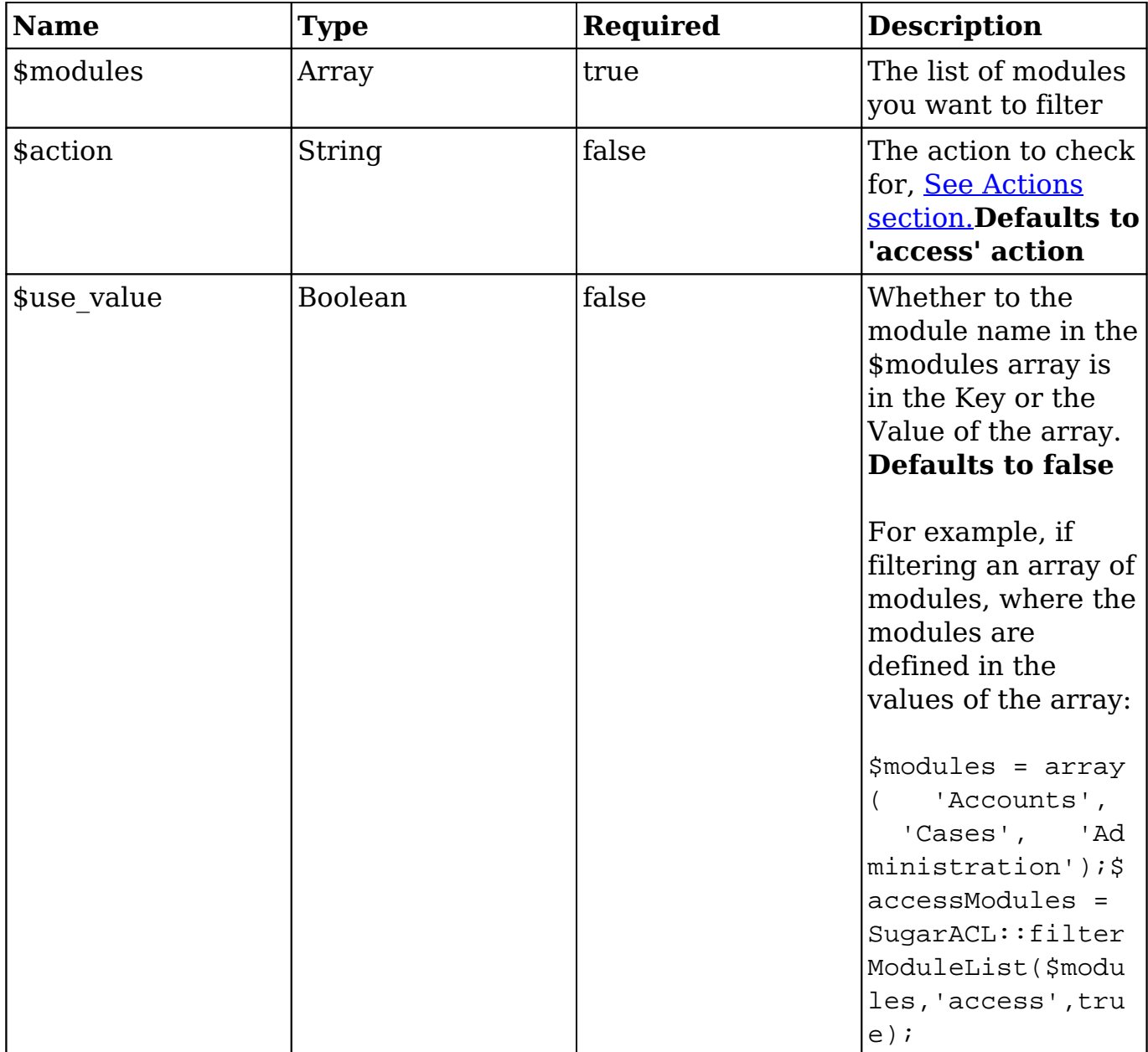

#### **Returns**

*Array*

The filtered list of modules.

### **moduleSupportsACL()**

The moduleSupportsACL() method is used to check if a module has ACLs defined on the vardefs. A good use case for this method is to not run any ACL checks if module has no ACL definitions.

SugarACL::moduleSupportsACL('Accounts');

#### **Arguments**

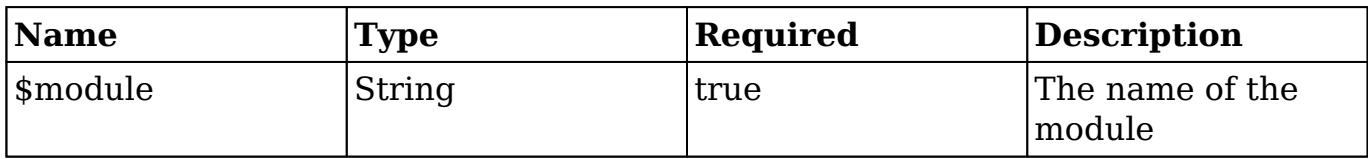

#### **Returns**

*Boolean*

### **listFilter()**

The listFilter() method allows for filtering an array of fields for a module to remove those which the user does not have access to. The removal can be done in a couple of different ways, provided by the \$options argument. The filtering of the array is done in place, rather than returning the filtered list.

```
$Account = BeanFactory::getBean('Accounts','12345');
$fields = array(
   'account_type' => 'foobar',
  'status' => 'New',
   'name' => 'Customer'
);
$context = array(
    'bean' => $Account
```

```
);
$options = array(
     'blank_value' => true
);
SugarACL::listFilter('Accounts',$fields,$context,$options);
echo <pre>json_encode($fields)</pre>;
```
Should the user not have access to the 'status' field, the above might output:

```
{
   "account_type": "foobar",
   "status": "",
   "name": "Customer"
}
```
#### **Arguments**

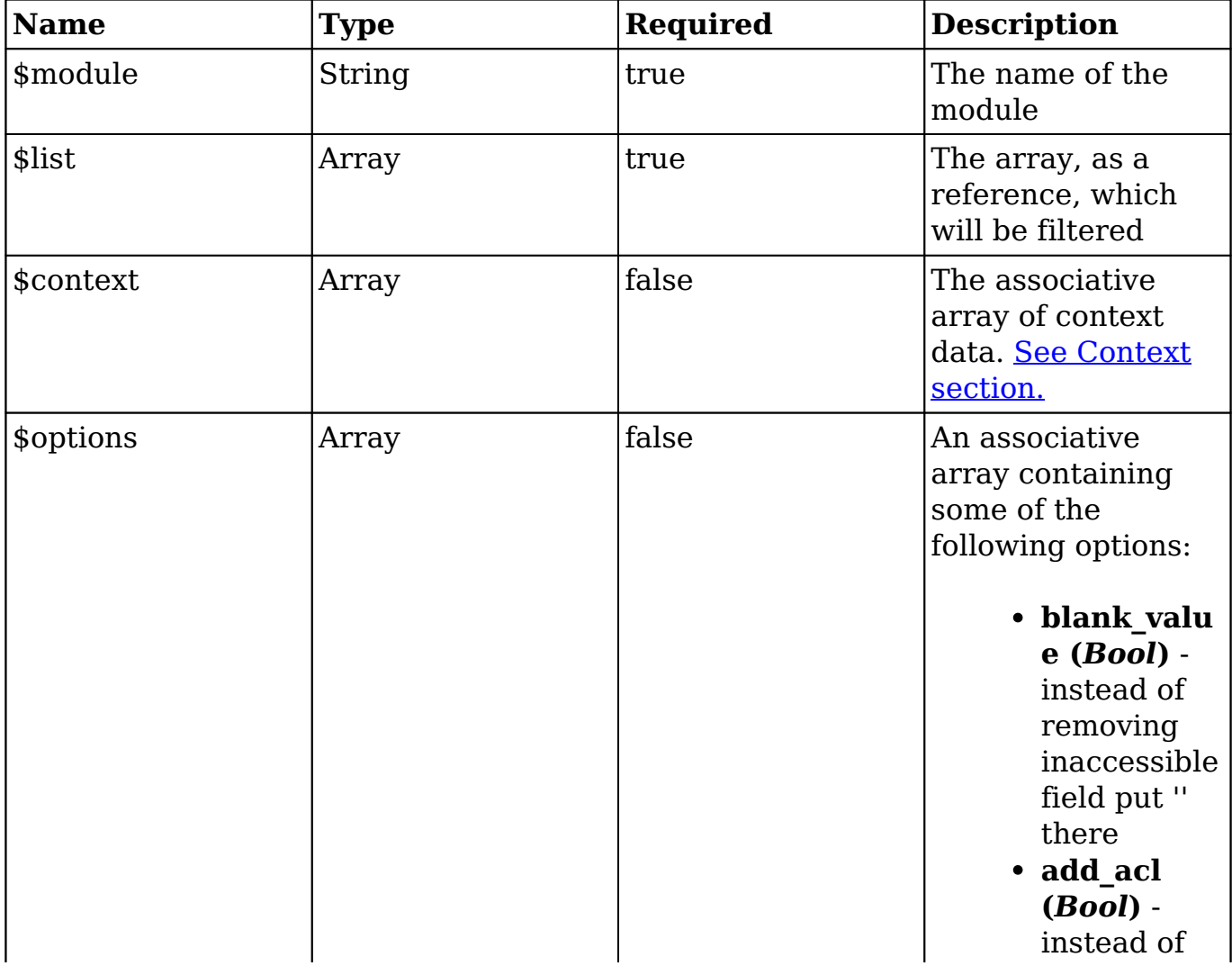

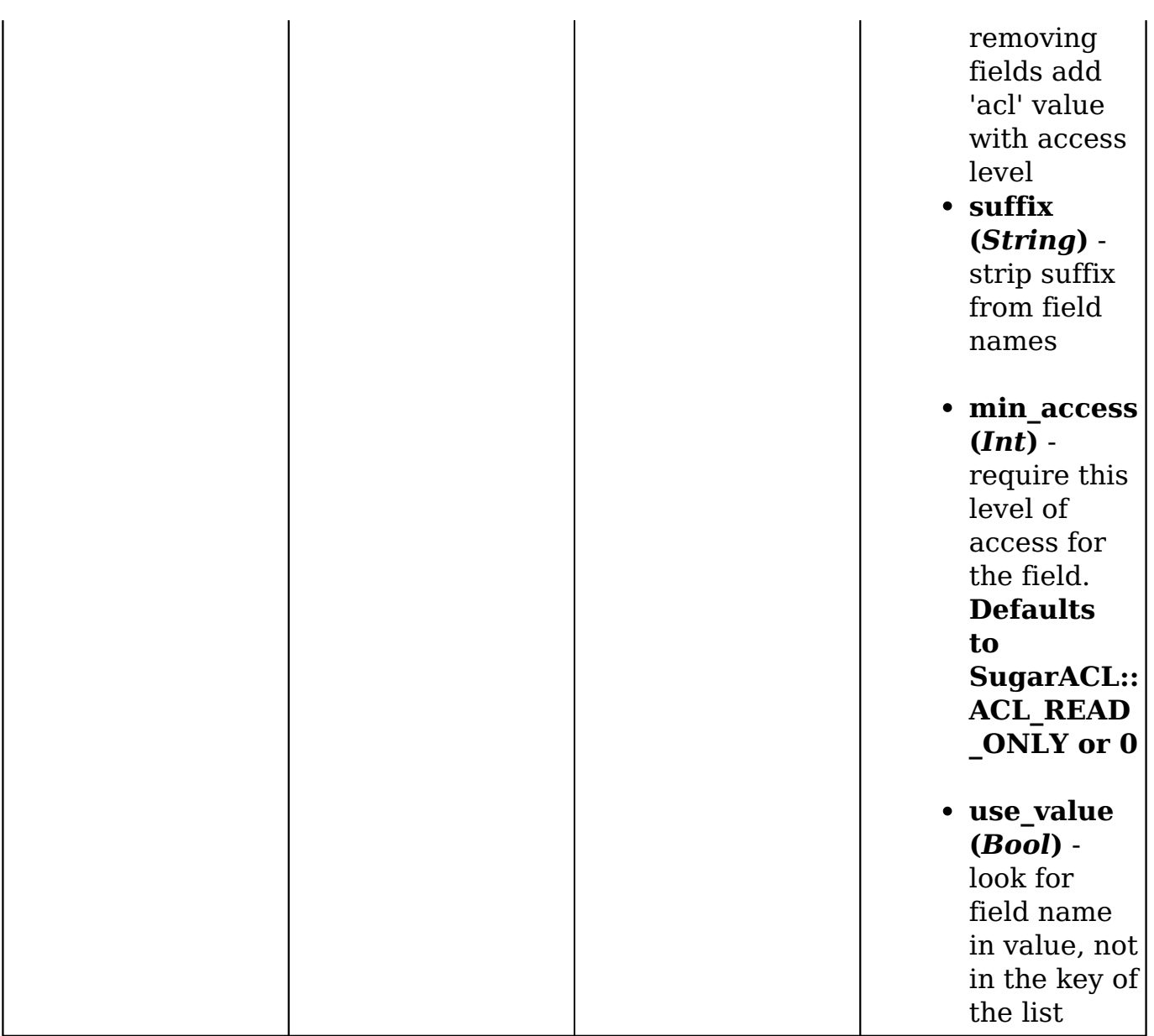

#### **Returns**

*Void*

### **SugarBean Usage**

The SugarBean class also comes with some methods for working with the ACLs in regards to the current SugarBean context. These methods automatically provide the 'bean' context parameter and provide a wrapper that utilizes the SugarACL class

### **getACLCategory()**

The getACLCategory() method is used by all of the ACL helper methods that exist on the SugarBean and is used to determine the module name that should be checked against for the current Bean. By default, it will return the acl\_category property set on the Bean, otherwise if that is not set, it will use the module\_dir property that is configured on the Bean. This method can be overridden by a custom Bean implementation, but the following code shows which properties on a Bean implementation should be set for usage with ACLs.

```
<?php
```

```
class testBean extends SugarBean
{
     public $module_dir = 'testBean';
     //all the other SugarBean class logic...
}
class test_SubmoduleBean extends SugarBean
{
     public $module_dir = 'testBean/submodule';
     public $acl_category = 'test_SubmoduleBean';
     ///all the other SugarBean class logic...
}
$test = new testBean();
//echoes testBean
echo $test->getACLCategory();
$submodule = new test SubmoduleBean();
//echoes test_SubmoduleBean
echo $submodule->getACLCategory();
```
#### **Arguments**

*None*

#### **Returns**

*String*

### **ACLAccess()**

The ACLAccess() method is a wrapper for SugarACL::checkField() method, which provides the Bean context as the current SugarBean.

```
$Account = BeanFactory::getBean('Accounts','12345');
if ($Account->ACLFieldAccess('account_type','edit')){
    //do something if User has account_type edit access
}
```
#### **Arguments**

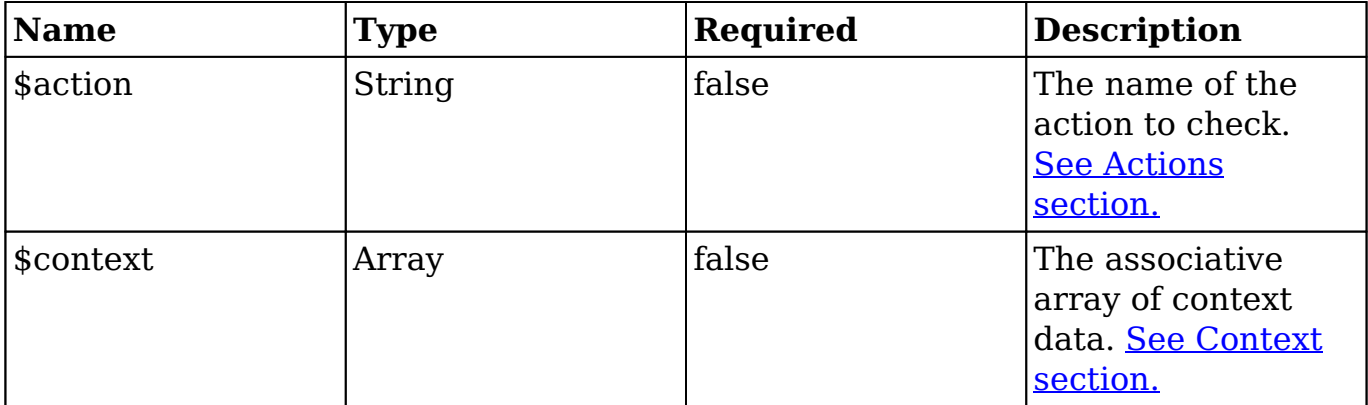

#### **Returns**

*Boolean*

## **ACLFieldAccess()**

The ACLFieldAccess() method is a wrapper for SugarACL::checkAccess() method, which provides the Bean context as the current SugarBean.

```
$Account = BeanFactory::getBean('Accounts','12345');
if ($Account->ACLACcess('edit')){
    //do something if User has edit access
```
}

#### **Arguments**

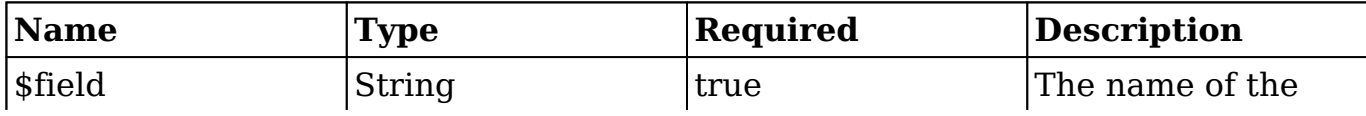

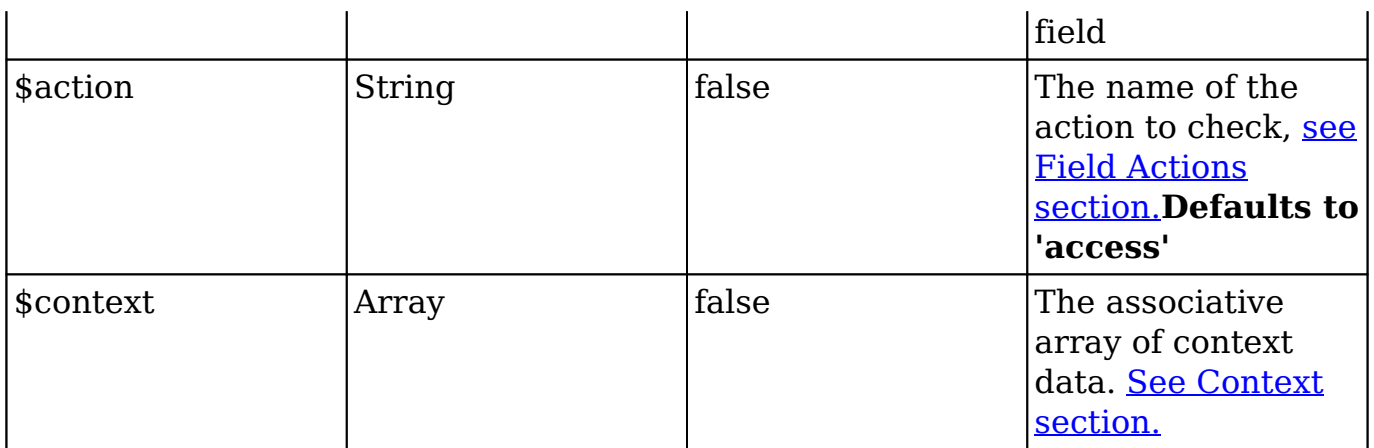

#### **Returns**

*Boolean*

### **ACLFieldGet()**

The ACLFieldGet() method is a wrapper for SugarACL::getFieldAccess() method, which provides the Bean context as the current SugarBean.

```
$Account = BeanFactory::getBean('Accounts','12345');
$accountTypeAccess = $Account->ACLFieldGet('account_type');
```
#### **Arguments**

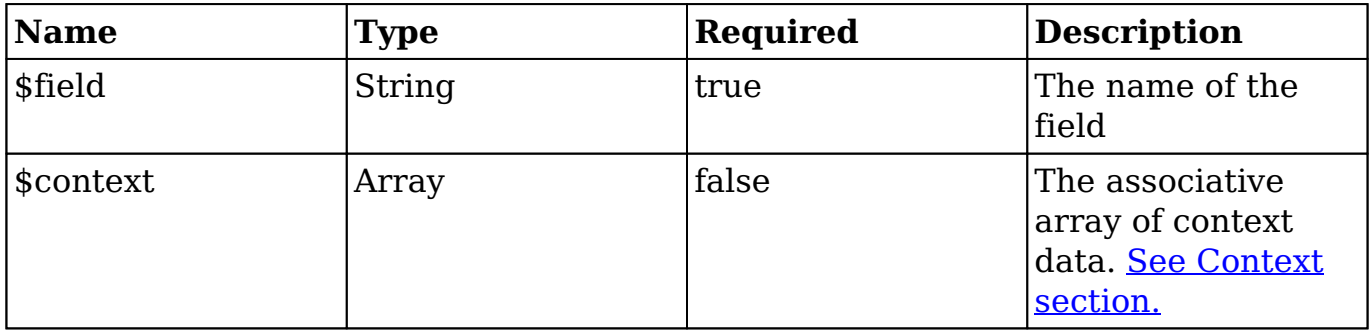

#### **Returns**

*Boolean*
## **ACLFilterFields()**

The ACLFilterFields() method uses the SugarACL::checkField() method to blank out those fields which a user doesn't have access to on the current SugarBean.

```
$Account = BeanFactory::getBean('Accounts','12345');
$Account->status = 'Old';
$Account->ACLFilterFields('edit');
```
echo \$Account->status;

Should the user not have 'edit' access to the 'status' field, the above wouldn't output any data since the status field would be blank.

#### **Arguments**

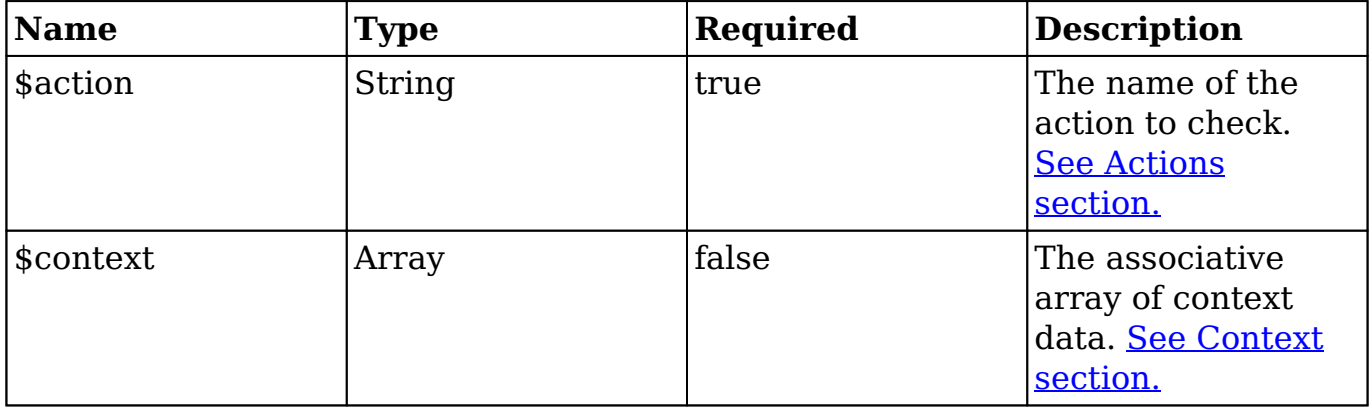

#### **Returns**

*Void*

### **ACLFilterFieldList()**

The ACLFilterFieldList() method is a wrapper for SugarACL::listFilter() method, which provides the Bean context as the current SugarBean.

```
$Account = BeanFactory::getBean('Accounts','12345');
$fields = array(
  'account_type' => 'foobar',
  'status' => 'New',
   'name' => 'Customer'
);
```

```
$options = array(
     'blank_value' => true
);
$Account->ACLFilterFieldList($fields,array(),$options);
echo "<pre>".json_encode($fields)."</pre>";
```
Should the user not have access to the 'status' field, the above might output:

```
{
   "account_type": "foobar",
   "status": "",
  "name": "Customer"
}
```
#### **Arguments**

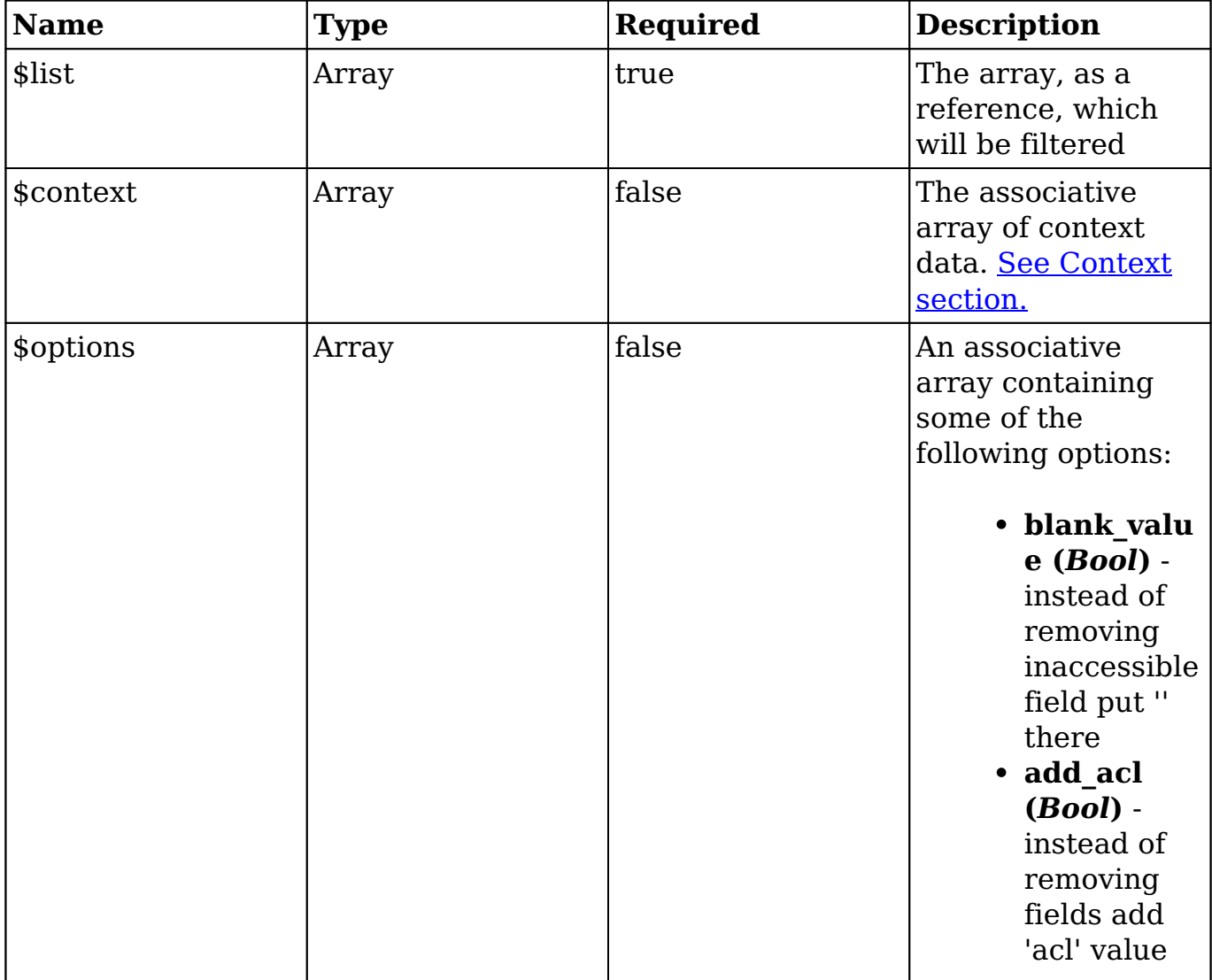

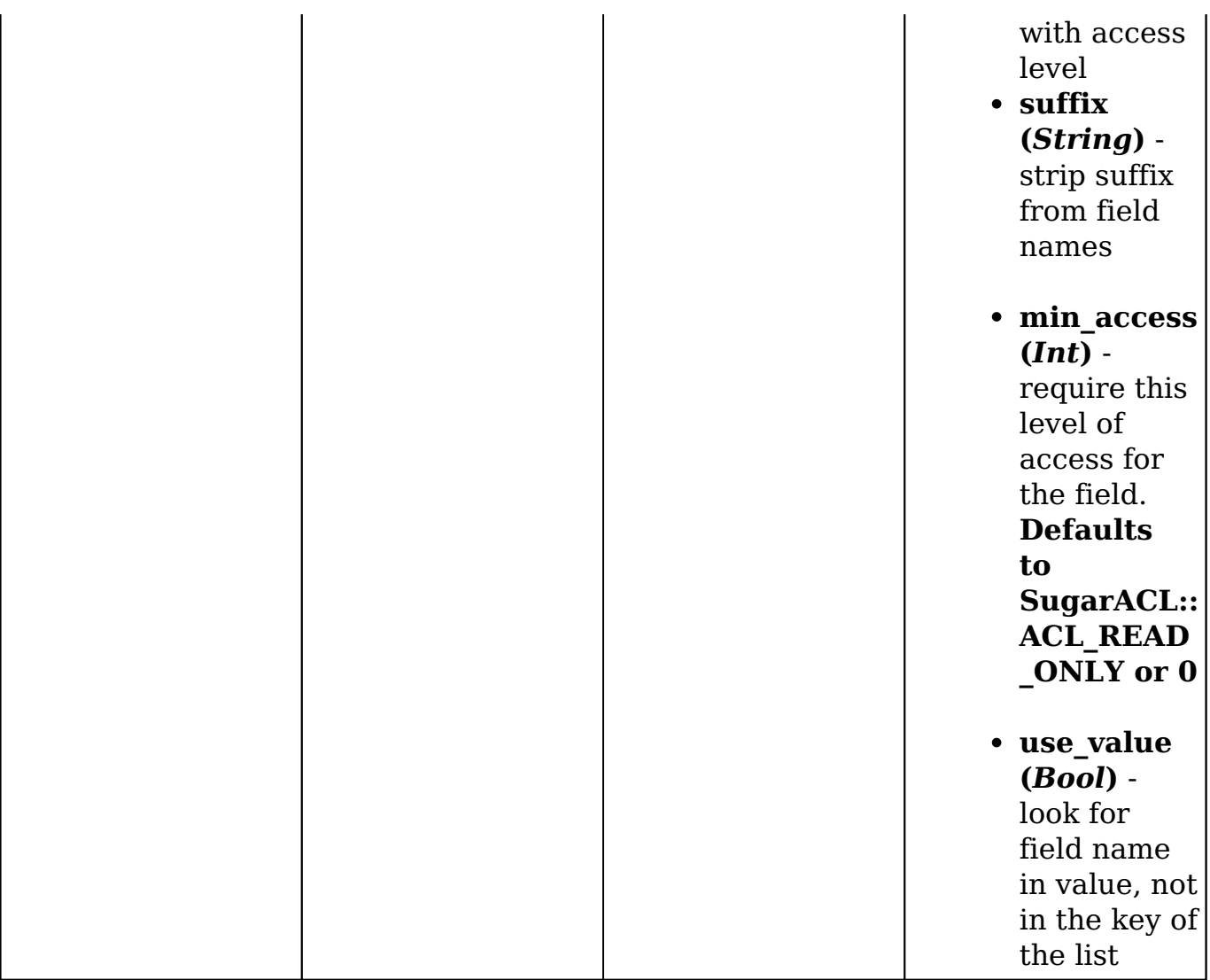

#### **Returns**

*Void*

#### **Legacy Methods**

When working in the Sugar codebase there might be areas that still utilize the following legacy ACLController class. The following gives a brief overview of a few methods that might still be used but should be avoided in future custom development.

#### **ACLController::checkAcess()**

The ACLController::checkAccess() method is just a wrapper for SugarACL::checkAccess() method and has been left in place for backward compatibility.

#### **ACLController::moduleSupportsACL()**

The ACLController::moduleSupportsACL() method is just a wrapper for SugarACL::moduleSupportsACL() method and has been left in place for backward compatibility.

#### **ACLController::displayNoAccess()**

This method does an echo to display a "no access" message for pages.

**Last Modified:** 2020-09-18 18:09:20

# **Teams**

# **Overview**

Teams provide the ability to limit access at the record level, allowing sharing flexibility across functional groups. Developers can [manipulate teams](http://support.sugarcrm.com/Documentation/Sugar_Developer/Sugar_Developer_Guide_10.2/Architecture/Teams/Manipulating_Teams_Programmatically) [programmatically](http://support.sugarcrm.com/Documentation/Sugar_Developer/Sugar_Developer_Guide_10.2/Architecture/Teams/Manipulating_Teams_Programmatically) provided they understand Sugar's [visibility framework.](http://support.sugarcrm.com/Documentation/Sugar_Developer/Sugar_Developer_Guide_10.2/Architecture/Teams/Custom_Record_Visibility)

For more information on teams, please refer to the Team Management documentation.

#### **Database Tables**

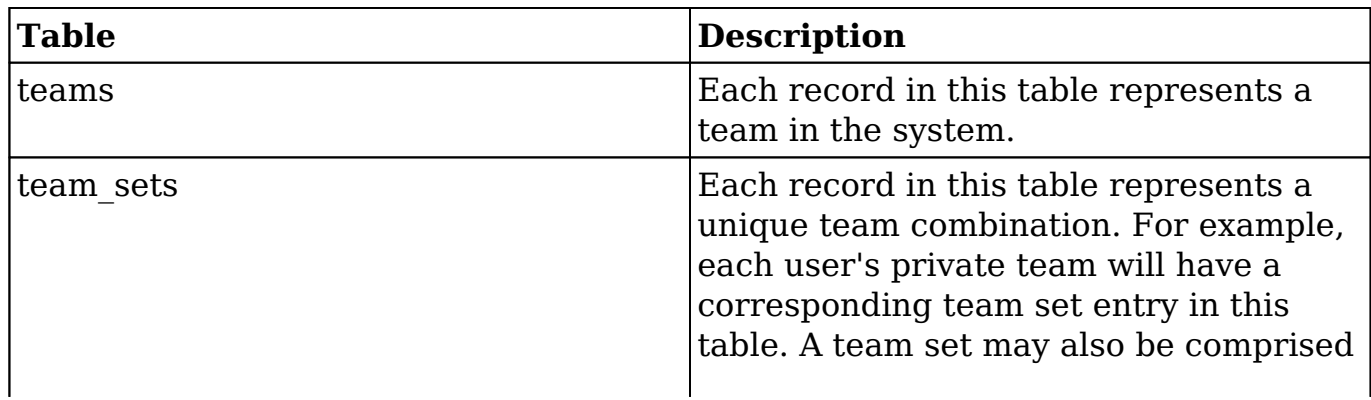

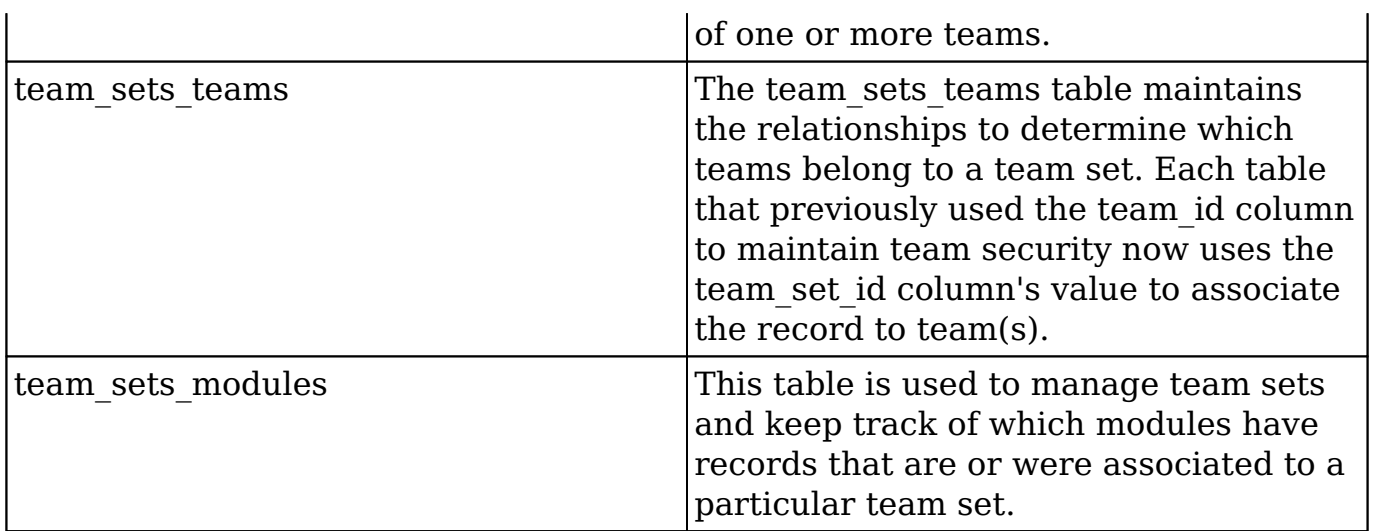

Never modify these tables without going through the PHP object methods. Manipuating the team sets with direct SQL may cause undesired side effects in the system due to how the validations and security methods work.

## **Module Team Fields**

In addition to the team tables, each module table also contains a team\_id and team set id column. The team set id contains the id of a record in the team sets table that contains the unique combination of teams associated with the record. The team id will contain the id of the primary team designated for a record.

#### **Team Sets (team\_set\_id)**

As mentioned above, Sugar implemented this feature not as a many-to-many relationship but as a one-to-many relationship. On each table that had a team\_id field we added a 'team\_set\_id' field. We have also added a team\_sets table, which maintains the team set id, and a team sets teams table, which relates a team set to the teams. When performing a team based query we use the 'team set id' field on the module table to join to team sets teams.team set id and then join all of the teams associated with that set. Given the list of teams from team\_memberships we can then decide if the user has access to the record.

#### **Primary Team (team\_id)**

The team id is still being used, not only to support backwards compatibility with workflow and reports, but also to provide some additional features. When displaying a list, we use the team set to determine whether the user has access to the record. When displaying the data, we show the team from team id in the list. When the user performs a mouseover on that team, Sugar performs an Ajax call to

display all of the teams associated with the record. This team\_id field is designated as the Primary Team because it is the first team shown in the list, and for sales territory management purposes, can designate the team that actually owns the record and can report on it.

## **Team Security**

The team sets teams table allows the system to check for permissions on multiple teams. The following diagram illustrates table relationships in SugarBean's add team security where clause method.

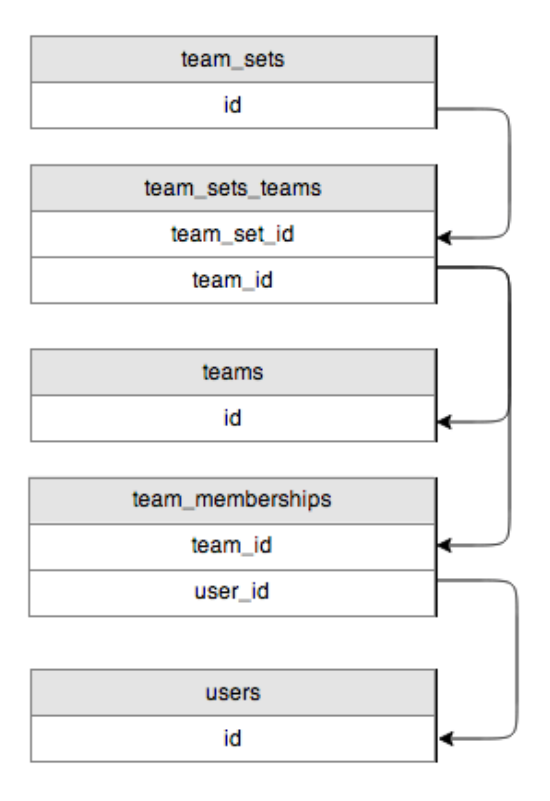

Using the team sets teams table the system will determine which teams are associated with the team set id and then look in the team memberships table for users that belong to the team(s).

### **TeamSetLink**

Typically, any relationship in a class is handled by the data/Link2.php class. As a part of dynamic teams, we introduced the ability to provide your own custom Link class to handle some of the functionality related to managing relationships. The team\_security parent vardefs in the Sugar objects contain the following in the 'teams' field definition:

```
'link_class' => 'TeamSetLink',
'link_file' => 'modules/Teams/TeamSetLink.php',
```
The link class entry defines the class name we are using, and the link file tells us where that class file is located. This class extends the legacy Link.php and overrides some of the methods used to handle relationships such as 'add' and 'delete'.

```
Last Modified: 2020-09-18 18:09:20
```
# **Manipulating Teams Programmatically**

# **Overview**

How to manipulate team relationships.

# **Fetching Teams**

To fetch teams related to a bean, you will need to retrieve an instance of a TeamSet object and use the getTeams() method to retrieve the teams using the team set id. An example is shown below:

```
//Create a TeamSet bean - no BeanFactory
require_once 'modules/Teams/TeamSet.php';
SteamSetBean = new TeamSet();
//Retrieve the bean
$bean = BeanFactory::getBean($module, $record_id);
//Retrieve the teams from the team_set_id
$teams = $teamSetBean->getTeams($bean->team_set_id);
```
# **Adding Teams**

To add a team to a bean, you will need to load the team's relationship and use the add() method. This method accepts an array of team ids to add. An example is shown below:

```
//Retrieve the bean
$bean = BeanFactory::getBean($module, $record_id);
//Load the team relationship 
$bean->load_relationship('teams');
//Add the teams
$bean->teams->add(
     array(
         $team_id_1, 
         $team_id_2
     )
);
```
#### **Considerations**

• If adding teams in a logic hook, the recommended approach is to use an after save hook rather than a before save hook as the \$ REQUEST may reset any changes you make.

## **Removing Teams**

To remove a team from a bean, you will need to load the team's relationship and use the remove() method. This method accepts an array of team ids to remove. An example is shown below:

```
//Retrieve the bean
$bean = BeanFactory::getBean($module, $record_id);
//Load the team relationship 
$bean->load_relationship('teams');
//Remove the teams
$bean->teams->remove(
     array(
         $team_id_1, 
         $team_id_2
     )
);
```
#### **Considerations**

If removing teams in a logic hook, the recommended approach is to use an after save hook rather than a before save hook as the \$ REQUEST may reset any changes you make.

# **Replacing Team Sets**

To replace all of the teams related to a bean, you will need to load the team's relationship and use the replace() method. This method accepts an array of team ids. An example is shown below:

```
//Retrieve the bean
Shean = BeanFactory: igetBean(Smodule, 5record_id);//Load the team relationship 
$bean->load_relationship('teams');
//Set the primary team
$bean->team_id = $team_id_1
//Replace the teams
$bean->teams->replace(
     array(
        $team id 1,
         $team_id_2
     )
);
//Save to update primary team
$bean->save()
```
## **Considerations**

- If replacing teams in a logic hook, the recommended approach is to use an after save hook rather than a before save hook as the \$ REQUEST or workflow may reset any changes you make.
- This method does not replace (or set) the primary team for the record. When replacing teams, you need to also make sure that the primary team, determined by the team\_id field, is set appropriately and included in the replacement ids. If this is being done in a logic hook you should set the primary team in a before save hook and replace the team set in the after save hook.
- When using an after save hook, be sure to call \$bean->teams->setSaved(false) to explicitly reset the save state. This

ensures that the updates to the team sets are applied.

#### **Example**:

);

}

```
//before save function
public function before_save_hook($bean, $event, $arguments)
{
    $beam->team_id = $team_id_1;}
//after save function
public function after_save_hook($bean, $event, $arguments)
\{ $bean->teams->setSaved(false); // Manually reset TeamSet state for sa
ve
     $bean->teams->replace(
         array(
              $team_id_1,
              $team_id_2
\overline{\phantom{a}}
```
# **Creating and Retrieving Team Set IDs**

To create or retrieve the team set id for a group of teams, you will need to retrieve an instance of a TeamSet object and use the addTeams() method. If a team set does not exist, this method will create it and return an id. An example is below:

```
//Create a TeamSet bean - no BeanFactory
require_once 'modules/Teams/TeamSet.php';
$teamSetBean = new TeamSet();
//Retrieve/create the team_set_id
$team_set_id = $teamSetBean->addTeams(
     array(
         $team_id_1,
         $team_id_2
     )
);
```
# **Adding Additional Access**

To enable additional access for a record, you can either set the team id or team set to the beans acl team set id field. An example of this is shown below:

```
require_once 'modules/Teams/TeamSet.php';
// Create a new teamset or fetch the id of an existing teamset
SteamSetBean = new TeamSet();
$teamSetId = $teamSetBean->addTeams([
     'East', // Demo Team ID
     'West', // Demo Team ID
]);
$bean = BeanFactory::getBean('Accounts', '15bcf01c-1e1e-11e8-9e13-f45c
89a8598f');
// Set additional access
$bean->acl_team_set_id = $teamSetId; // if set to NULL, this will remo
ve any existing value
Shean->save();
```
**Last Modified:** 2020-09-18 18:09:20

# **Visibility Framework**

## **Overview**

The visibility framework provides the capability to alter the queries Sugar uses to retrieve records from the database. This framework can allow for additional restrictions or specific logic to meet business requirements of hiding or showing only specific records. Visibility classes only apply to certain aspects of Sugar record retrieval, e.g. List Views, Dashlets, and Filter Lookups.

## **Custom Row Visibility**

Custom visibility class files are stored under ./custom/data/visibility/. The files in this directory can be enabled or disabled by modifying a module's visibility property located in ./custom/Extension/modules/<module>/Ext/Vardefs/. Every enabled visibility class is merged into the module's definition, allowing multiple

layers of logic to be added to a module.

## **Visibility Class**

To add custom row visibility, you must create a visibility class that will extend the core SugarVisibility class ./data/SugarVisibility.php . The visibility class has the ability to override the following methods:

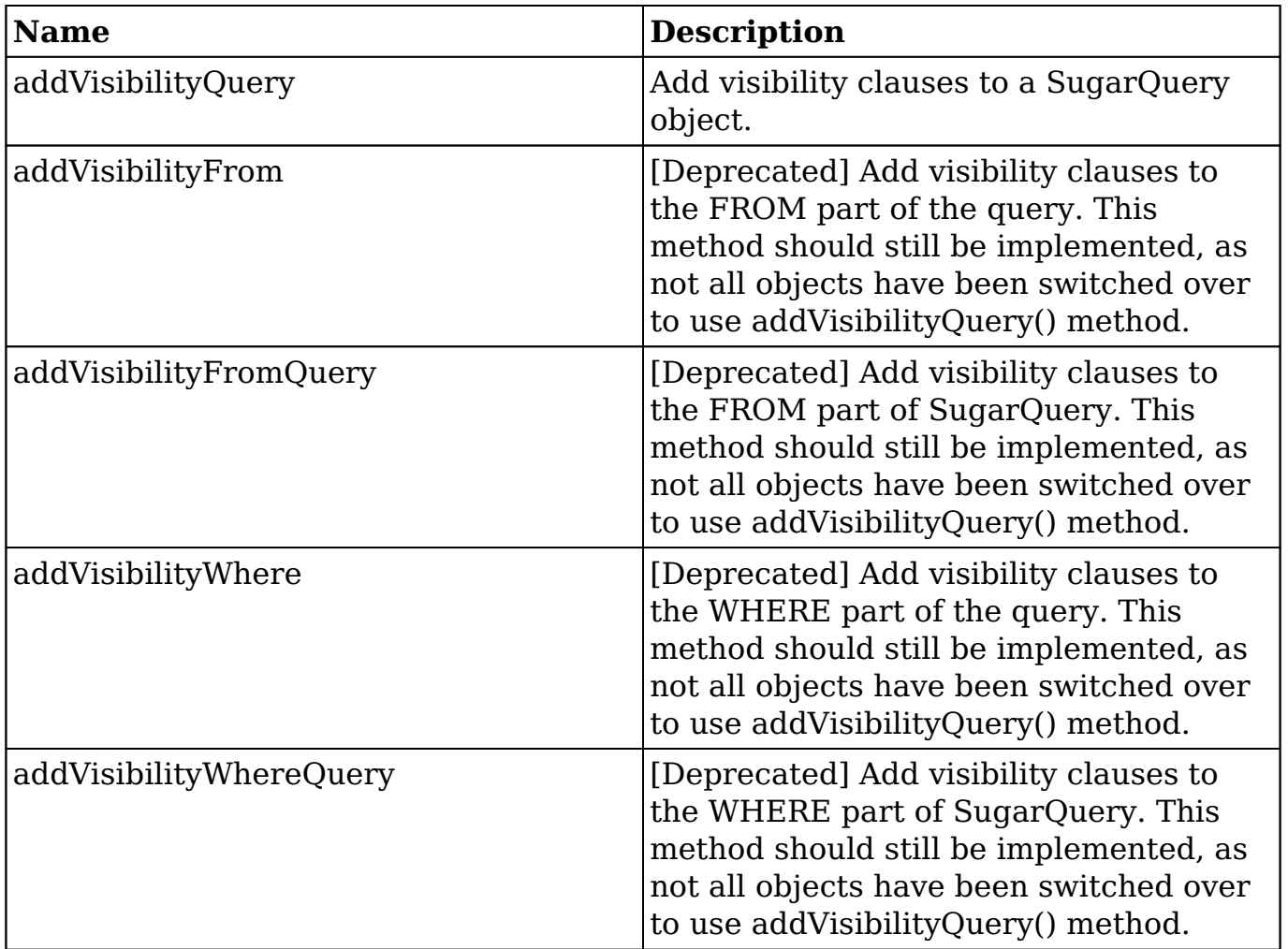

The visibility class should also implement

Sugarcrm\Sugarcrm\Elasticsearch\Provider\Visibility\StrategyInterface so that the visibility rules are also applied to the global search. StrategyInterface has the following functions that should be implemented:

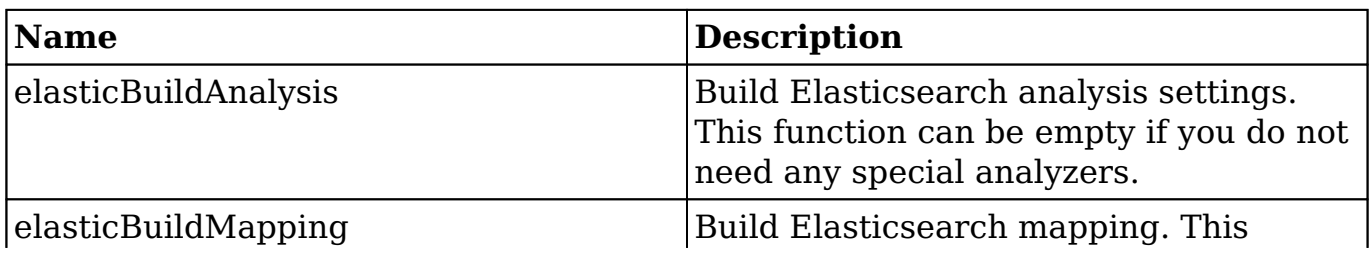

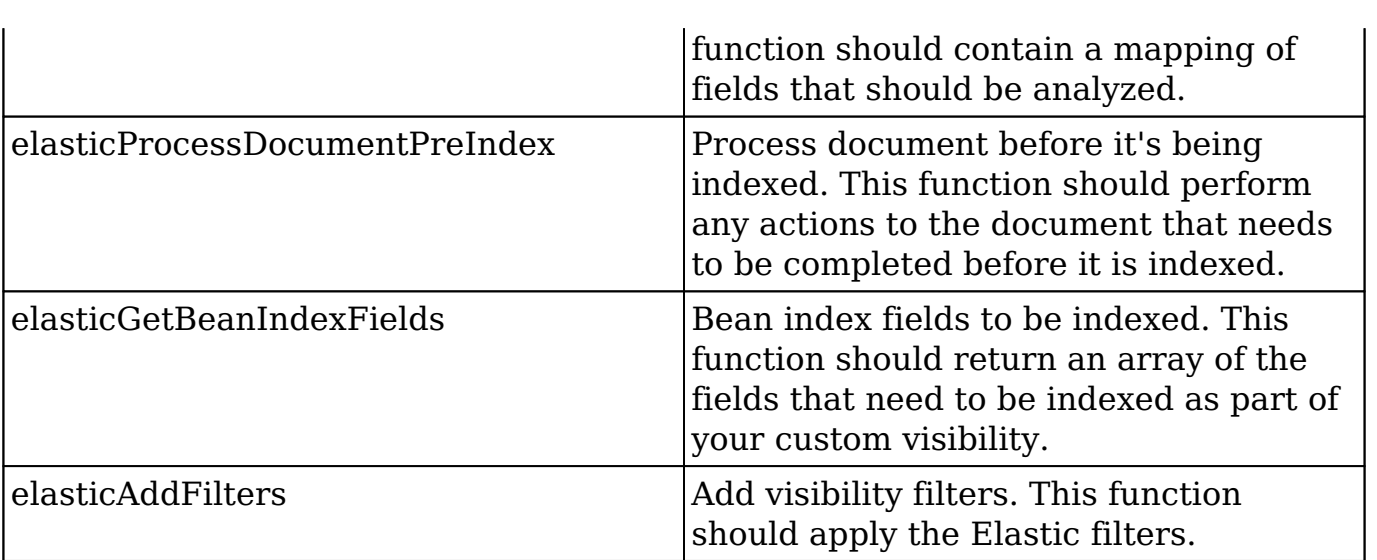

#### **Example**

The following example creates a custom visibility filter that determines whether Opportunity records should be displayed based on their Sales Stage. Opportunity records with Sales Stage set to Closed Won or Closed Lost will not be displayed in the Opportunities module or global search for users with the Demo Visibility role.

/custom/data/visibility/FilterOpportunities.php:

<?php

```
use Sugarcrm\Sugarcrm\Elasticsearch\Provider\Visibility\StrategyInterf
ace as ElasticStrategyInterface;
use Sugarcrm\Sugarcrm\Elasticsearch\Provider\Visibility\Visibility;
use Sugarcrm\Sugarcrm\Elasticsearch\Analysis\AnalysisBuilder;
use Sugarcrm\Sugarcrm\Elasticsearch\Mapping\Mapping;
use Sugarcrm\Sugarcrm\Elasticsearch\Adapter\Document;
/**
 *
  * Custom visibility class for Opportunities module:
 *
  * This demo allows to restrict access to opportunity records based on
  the
  * user's role and configured filtered sales stages.
 *
  * The following $sugar_config parameters are available:
 *
  * $sugar_config['custom']['visibility']['opportunities']['target_role
']
```

```
 * This parameter takes a string containing the role name for which
  * the filtering should apply.
 *
  * $sugar_config['custom']['visibility']['opportunities']['filter_sale
s_stages']
  * This parameters takes an array of filtered sales stages. If current
  user is
  * member of the above configured role, then the opportunities with th
e sale
  * stages as configured in this array will be inaccessible.
 *
 *
  * Example configuration given that 'Demo Visibility' role exists (con
fig_override.php):
  *
  * $sugar_config['custom']['visibility']['opportunities']['target_role
'] = 'Demo Visibility';
  * $sugar_config['custom']['visibility']['opportunities']['filter_sale
s_stages'] = array('Closed Won', 'Closed Lost');
  *
  */
class FilterOpportunities extends SugarVisibility implements ElasticSt
rategyInterface
\{ /**
      * The target role name
      * @var string
      */
     protected $targetRole = '';
     /**
      * Filtered sales stages
      * @var array
      */
     protected $filterSalesStages = array();
     /**
      * {@inheritdoc}
      */
     public function __construct(SugarBean $bean, $params = null)
    \{parent:: construct($bean, $params);
         $config = SugarConfig::getInstance();
         $this->targetRole = $config->get(
             'custom.visibility.opportunities.target_role',
             $this->targetRole
         );
```

```
 $this->filterSalesStages = $config->get(
              'custom.visibility.opportunities.filter_sales_stages',
             $this->filterSalesStages
         );
     }
     /**
      * {@inheritdoc}
      */
     public function addVisibilityWhere(&$query)
     {
         if (!$this->isSecurityApplicable()) {
             return $query;
 }
         $whereClause = sprintf(
             "%s.sales_stage NOT IN (%s)",
             $this->getTableAlias(),
             implode(',', array_map(array($this->bean->db, 'quoted'), $
this->filterSalesStages))
         );
         if (!empty($query)) {
             $query .= " AND $whereClause ";
         } else {
             $query = $whereClause;
 }
         return $query;
     }
     /**
      * {@inheritdoc}
      */
     public function addVisibilityWhereQuery(SugarQuery $sugarQuery, $o
ptions = array() {
        $where = null; $this->addVisibilityWhere($where, $options);
         if (!empty($where)) {
             $sugarQuery->where()->addRaw($where);
 }
         return $sugarQuery;
     }
     /**
      * Check if we can apply our security model
      * @param User $user
      * @return false|User
```

```
 */
     protected function isSecurityApplicable(User $user = null)
    \left\{ \right. $user = $user ?: $this->getCurrentUser();
         if (!$user) {
             return false;
 }
         if (empty($this->targetRole) || empty($this->filterSalesStages
)) {
             return false;
 }
         if (!is_string($this->targetRole) || !is_array($this->filterSa
lesStages)) {
             return false;
 }
         if (!$this->isUserMemberOfRole($this->targetRole, $user)) {
             return false;
 }
         if ($user->isAdminForModule("Opportunities")) {
             return false;
 }
         return $user;
     }
     /**
      * Get current user
      * @return false|User
      */
     protected function getCurrentUser()
     {
         return empty($GLOBALS['current_user']) ? false : $GLOBALS['cur
rent_user'];
     }
     /**
      * Check if given user has a given role assigned
      * @param string $targetRole Name of the role
      * @param User $user
      * @return boolean
      */
     protected function isUserMemberOfRole($targetRole, User $user)
    \{ $roles = ACLRole::getUserRoleNames($user->id);
         return in_array($targetRole, $roles) ? true : false;
     }
```

```
 /**
      * Get table alias
      * @return string
      */
     protected function getTableAlias()
     {
         $tableAlias = $this->getOption('table_alias');
         if (empty($tableAlias)) {
              $tableAlias = $this->bean->table_name;
 }
         return $tableAlias;
     }
     /**
      * {@inheritdoc}
      */
     public function elasticBuildAnalysis(AnalysisBuilder $analysisBuil
der, Visibility $provider)
\{ // no special analyzers needed
     }
     /**
      * {@inheritdoc}
      */
     public function elasticBuildMapping(Mapping $mapping, Visibility $
provider)
    \{ $mapping->addNotAnalyzedField('visibility_sales_stage');
     }
     /**
      * {@inheritdoc}
      */
    public function elasticProcessDocumentPreIndex(Document $document,
  \SugarBean $bean, Visibility $provider)
    \{ // populate the sales_stage into our explicit filter field
         $sales_stage = isset($bean->sales_stage) ? $bean->sales_stage 
: ' '';
         $document->setDataField('visibility_sales_stage', $sales_stage
);
     }
     /**
      * {@inheritdoc}
```

```
 */
     public function elasticGetBeanIndexFields($module, Visibility $pro
vider)
     {
         // make sure to pull sales_stage regardless of search
         return array('sales_stage');
     }
     /**
      * {@inheritdoc}
      */
     public function elasticAddFilters(User $user, Elastica\Query\BoolQ
uery $filter,
                                        Sugarcrm\Sugarcrm\Elasticsearch\
Provider\Visibility\Visibility $provider)
    \{ if (!$this->isSecurityApplicable($user)) {
             return;
 }
         // apply elastic filter to exclude the given sales stages
         $filter->addMustNot($provider->createFilter(
             'OpportunitySalesStages',
             array(
                 'filter_sales_stages' => $this->filterSalesStages,
 )
         ));
     }
}
```
#### ./custom/Extension/modules/Opportunities/Ext/Vardefs/opp\_visibility.php

<?php

```
if (!defined('sugarEntry') || !sugarEntry) {
     die('Not A Valid Entry Point');
}
$dictionary['Opportunity']['visibility']['FilterOpportunities'] = true
;
```
./custom/src/Elasticsearch/Provider/Visibility/Filter/OpportunitySalesStagesFilter.p hp

<?php

```
namespace Sugarcrm\Sugarcrm\custom\Elasticsearch\Provider\Visibility\F
```

```
ilter;
```

```
use Sugarcrm\Sugarcrm\Elasticsearch\Provider\Visibility\Filter\FilterI
nterface;
use Sugarcrm\Sugarcrm\Elasticsearch\Provider\Visibility\Visibility;
/**
 *
  * Custom opportunity filter by sales_stage
 *
  * This logic can exist directly in the FilterOpportunities visibility
  class.
  * However by abstracting the (custom) filters makes it possible to re-
use
  * them in other places as well.
  */
class OpportunitySalesStagesFilter implements FilterInterface
{
     /**
      * @var Visibility
      */
     protected $provider;
     /**
      * {@inheritdoc}
      */
     public function setProvider(Visibility $provider)
    \{ $this->provider = $provider;
     }
     /**
      * {@inheritdoc}
      */
     public function buildFilter(array $options = array())
    \{ return new \Elastica\Query\Terms(
              'visibility_sales_stage',
              $options['filter_sales_stages']
         );
     }
}
```
After creating the above files, log in to your Sugar instance as an administrator and navigate to **Administration > Repair > Quick Repair and Rebuild**.

Next, perform a full reindex by navigating to **Administration > Search** and selecting the "delete existing data" option.

Execute a cron to process all of the queued records into Elasticsearch by doing the following:

- 1. Open a command line client and navigate to your Sugar directory.
- 2. Execute chmod +x bin/sugarcrm to ensure bin/sugarcrm is executable.
- 3. Execute php cron.php to consume the queue.
- 4. Execute bin/sugarcrm elastic:queue to see if the queue has finished.

Repeat steps 3 and 4 until the queue has 0 records.

This example requires the Sales Stage field to be part of the Opportunities module. Navigate to **Administration > Opportunities** and ensure the **Opportunities** radio button is selected.

Create a new role named "Demo Visibility*"* and assign a user to this role. Note: if you are using the sample data, do NOT use Jim as he has admin permission on the Opportunities module and will be able to view all records. We recommend using Max.

Configure your instance to filter opportunities for a given sales stages for this role by adding the following to ./config\_override.php:

<?php

```
$sugar_config['custom']['visibility']['opportunities']['target_role'] 
= 'Demo Visibility';
$sugar_config['custom']['visibility']['opportunities']['filter_sales_s
tages'] = array('Closed Won', 'Closed Lost');
```
Log in as the user to whom you assigned the Demo Visibility role. Observe that opportunity records in the sales stages "Closed Won" and "Closed Lost" are no longer accessible.

You can download a module loadable package of this example here.

**Last Modified:** 2020-09-18 18:09:20

# **Tags**

## **Overview**

The tagging feature allows a user to apply as many "tags" as they choose on any record they want to categorize. This allows the user to effectively group records together from any source within the application and relate them together. Please note that the tag field and Tags module do not support customization at this time.

## **The Tags Module**

The Tags module is a very simple module based on the Basic SugarObject template. It is not studio editable, is part of the default module list, and is available to the application upon installation. By default, the Tags module is set up such that only an Administrator can perform any administrative tasks with the Tags module. In other words, a regular user will have a very restrictive set of permissions inside the Tags module, namely: create, export, view, and share. All other actions within the Tags modules must be carried out by an Administrative user.

## **The "tag" Field Type**

The back end utilizes two new field types: the relatecollection field and the tag field. The tag field is a relatecollection type field with a few added enhancements specific to the tagging implementation:

- 1. Enforces uniqueness of a tag when created
- 2. Establishes the necessary relationship between the Tags module and the module record being tagged
- 3. Collects and formats a tag collection in a way the client understands
- 4. Format the tag field for consumption by and from the import process
- 5. Handles proper query setting for a search that is filtered by tags

## **The Taggable Implementation**

The taggable implementation is applied to all SugarObject templates so that it is available on all custom modules created and is also applied to all sidecar enabled modules. Any module that implements a SugarObject template will be taggable by default. Any module that doesn't implement a SugarObject template can easily apply it using the uses property of the module vardefs:

```
$dictionary[$module] = array(
 ...
    'uses' => array(
         'taggable',
```

```
 ),
       ...
);
```
There may be instances where a module should not implement tagging yet implements the SugarObject template. To remove tagging from a module you can use the module vardefs ignore templates property:

```
$dictionary[$module] = array(
     ...
     'ignore_templates' => array(
          'taggable',
     ),
     ...
);
```
## **The Tagging Relationship Structure**

The tagging relationship schema is similar in nature to the email addresses relationship schema in that it is used to represent a collection of 0-N Tags module records related to a module:

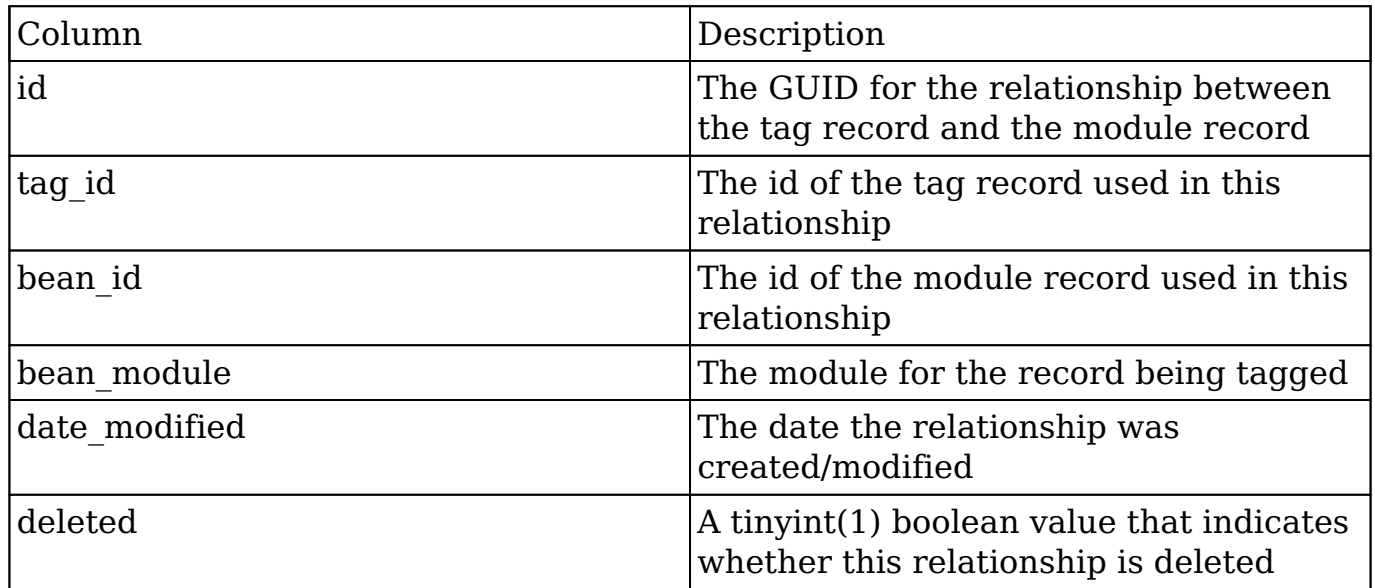

## **Tagging in Action**

For adding tags from the UI, please refer to the Tags documentation.

#### **Tagging Records from the API**

Tagging a record via the API is done by sending a PUT request to the [/<module>/<record>](http://support.sugarcrm.com/Documentation/Sugar_Developer/Sugar_Developer_Guide_10.2/Integration/Web_Services/REST_API/Endpoints/module_POST) API endpoint with a tag property set to an array of key/value pairs that include a tag id (optional) and a tag name:

```
{
     "name": "Record Name",
     "tag": [
         {"id": "Test Tag", "name": "Test Tag"},
         {"name": "Test Tag 2"},
         {"id": "1234-56-7890", "name": "Test Tag 3"}
     ]
}
```
After the record is created/modified and the tag values are applied, the response will contain the returned collection of tags for that record complete with their ids:

```
{
     "name": "Record Name",
     "tag": [
         {"id": "9876-54-3210", "name": "Test Tag"},
         {"id": "4321-56-0987", "name": "Test Tag 2"},
         {"id": "1234-56-7890", "name": "Test Tag 3"}
     ]
}
```
You can visit [How to Manipulate Tags \(CRUD\)](http://support.sugarcrm.com/Documentation/Sugar_Developer/Sugar_Developer_Guide_10.2/Cookbook/Web_Services/REST_API/PHP/How_to_Manipulate_Tags_CRUD) for a full example demonstrating CRUD actions for tags.

#### **Mass Updating Tags on Records Via the API**

Mass updating records with tags are as simple as sending a MassUpdate PUT request to /<module>/MassUpdate with a payload similar to:

```
{
     "massupdate_params": {
         "uid": ["12345-67890", "09876-54321"],
         "tag": [
             { "id": "23456-78901", "name": "MyTag1" },
             { "id": "34567-89012", "name": "MyTag2" }
 ]
     }
}
```
This request will override all existing tags on the named records. To append tags to a record, send the "tag\_type" request argument set to a value of 1:

```
{
     "massupdate_params": {
         "uid": ["12345-67890", "09876-54321"],
         "tag": [
             \{ "id": "23456-78901", "name": "MyTag1" },
              { "id": "34567-89012", "name": "MyTag2" }
         ],
         "tag_type": "1"
     }
}
```
More information on this API endpoint can be found in the  $\angle$  module>/MassUpdate [PUT](http://support.sugarcrm.com/Documentation/Sugar_Developer/Sugar_Developer_Guide_10.2/Integration/Web_Services/REST_API/Endpoints/moduleMassUpdate_PUT) documentation.

#### **Fetching Tags on a Record**

By default, the tag field is added to all Sidecar module record views. That means when a request is made for a single record through the API, that single record will return the "tag" field, which will be a collection of key:value pair objects.

For example, when a request is made to the /Accounts/:record GET endpoint, the tags associated with the Accountrecord will be returned in the tag field as an array of objects:

```
{
     "id": "<record>",
     "name": "Record Name",
     "tag": [
         { "id": "9876-54-3210", "name": "Test Tag" },
         { "id": "4321-56-0987", "name": "Test Tag 2" },
         { "id": "1234-56-7890", "name": "Test Tag 3" }
     ]
}
```
#### **Filtering a Record List by Tags**

Filtering a list of records by tags can be done simply by sending a filter request to the ModuleApi endpoint for a module. For example, to filter the Accounts list where the tag field has a tag by the name of "Tradeshow", you can send a request to the [/Accounts GET](http://support.sugarcrm.com/Documentation/Sugar_Developer/Sugar_Developer_Guide_10.2/Integration/Web_Services/REST_API/Endpoints/module_GET) endpoint with the following request arguments:

```
{
   "view": "list",
   "filter": [
\{ "tag": {
           "$in": [
\{ "name": "Tradeshow"
 }
 ]
 }
      }
   ]
}
```
Currently, the tag field filter definitions support the following filter operators:

- $\bullet$  Is any of  $(\sin)$
- Is not any of (\$not in)
- Is empty (\$empty)
- Is not empty (\$not\_empty)

#### **Fetching a list of Tags from the Tags module**

Fetch a list of tag records from the Tags module is done the same way as fetch a list of records from any other module, namely by sending a GET request to the /Tags ModuleApi endpoint. More information can be found in th[e /<module> GET](http://support.sugarcrm.com/Documentation/Sugar_Developer/Sugar_Developer_Guide_10.2/Integration/Web_Services/REST_API/Endpoints/module_GET) documentation.

## **Manipulating Tags Programmatically**

#### **Getting Tags Related to a Record**

Here is an example that demonstrates how to get all the tags and its ids related to a contact record:

```
// Creating a Bean for Contacts
$bean = BeanFactory::getBean("Contacts");
// Creating a Bean for Tags
$tagBean = BeanFactory::newBean('Tags');
// Get all the tags related to Contacts Bean by givin Contact ID. You 
can provide more than one Record ID.
$tags = $tagBean->getRelatedModuleRecords($bean, ["<CONTACT_RECORD_ID>
```
"]);

### **Creating a New Tag and Adding to a Record**

Here is an example that demonstrates how to add create a tag and add to a contact record.

In order to add a new tag first, we will create the tag bean. Then using load relationship function we will add the newly created tag id to the contacts

```
// Creating new Tag Bean
$tagBean = BeanFactory::newBean("Tags");
// Setting its name
$tagBean->name = "New Tag";
$tagBean->save();
// Retrieving the Contacts Bean
$bean = BeanFactory::getBean("Contacts", "<RECORD_ID>");
// Getting tag field and its properties
$tagField = $bean->getTagField();
$tagFieldProperties = $bean->field_defs[$tagField];
// Identifying relation link
$link = $tagFieldProperties['link'];
// Loading relationship
if ($bean->load_relationship($link)) {
     // Adding newly created Tag Bean
     $bean->$link->add($tagBean->id);
}
```
## **Removing Tags from a Record**

Here is an example that demonstrates how to remove a tag from a contact record:

```
// Getting the Contacts Bean
$bean = BeanFactory::getBean("Contacts", "<RECORD_ID>");
// Getting tag field and its properties
$tagField = $bean->getTagField();
$tagFieldProperties = $bean->field_defs[$tagField];
```

```
// Identifying relation link
$link = $tagFieldProperties['link'];
// Loading relationship
if($bean->load_relationship($link)){
     // Removing the Tag ID
     $bean->$link->delete($bean->id, "<TAG_RECORD_ID>");
}
```
#### **Synchronizing Tags by Name With API Helpers**

If you have multiple tags that you need to add and delete at the same time, then you can use SugarFieldTag->apiSave method. Here is an example that demonstrates how to sync tags by using SugarFieldTag Class for a Contact record.

It is important to know that since this is a sync; you will need to keep the existing tags if you want them to still exist in the record.

```
// Getting the Contacts Bean
$bean = BeanFactory::getBean("Contacts", "<RECORD_ID>");
// Getting Tag Field ID
$tagField = $bean->getTagField();
// Getting Tag Field Properties
$tagFieldProperties = $bean->field_defs[$tagField];
// Preparing the latest Tags to be sync with the record
\frac{1}{2}tags = [ // Note: Already attached tags will be automatically removed from 
the record
     // If you want to keep some of the existing tags then you will nee
d to keep them in the array
    "tag" \Rightarrow [
         // Since this tag is already added, it will be preserved
         'already added tag' => 'Already Added Tag',
         // The new tags to add - All other tags that previously existe
d will be deleted
         'new tag' => 'New Tag',
         'new tag2' => 'New Tag2',
     ],
];
// Building SugarFieldTag instance
```

```
$SugarFieldTag = new SugarFieldTag();
// Passing the arguments to save the Tags
$SugarFieldTag->apiSave($bean, $tags, $tagField, $tagFieldProperties);
```
**Last Modified:** 2020-09-18 18:09:20

# **TinyMCE**

## **Overview**

This article demonstrates how to work with the TinyMCE rich-editor field and customize its settings.

## **TinyMCE Field Type (htmleditable\_tinymce)**

Sugar provides a rich-text editor field using TinyMCE. This editor is used available when customizing templates and composing emails. As Sugar does not provide a way to create and use these field in Studio, we will demonstrate how to convert a text area field into a TinyMCE editor in the following sections.

#### **Converting a Text Area to a TinyMCE Editor**

As an example, we will use the Accounts' description field. The description fields type is by default text area. First of all, you will need to change the type of the field to htmleditable tinymce using the displayParams[vardef](http://support.sugarcrm.com/Documentation/Sugar_Developer/Sugar_Developer_Guide_10.2/Data_Framework/Vardefs) key.

```
$dictionary['Account']['fields']['description']['displayParams']['type
'] = 'htmleditable tinymce';
```
Additionally, having a rich-text editor will require you to have a longer database field to store the HTML content. You will need to change the dbType to longtext and its length to 4294967295.

```
$dictionary['Account']['fields']['description']['dbType'] = 'longtext'
;
$dictionary['Account']['fields']['description']['len'] = '4294967295';
```
After making these changes, the vardef definition will look as follows:

./custom/Extension/modules/Accounts/Ext/Vardefs/tinymce\_description.php

```
<?php
$dictionary['Account']['fields']['description']['displayParams']['type
'] = 'htmleditable_tinymce';
$dictionary['Account']['fields']['description']['dbType'] = 'longtext'
;
$dictionary['Account']['fields']['description']['len'] = '4294967295';
```
Last, you will need to navigate Admin > Repairs and Perform Quick Repair and Rebuild.

## **Configuring the TinyMCE Editor**

Configuring the TinyMCE editors can be done using the tinyConfig vardef key. The tinyConfig key maps to the [TinyMCE configuration options.](https://www.tiny.cloud/docs-4x/general-configuration-guide/basic-setup/) For example, if you would add a plugin into TinyMCE editor, you would modify the tinyConfig.plugins vardef key. An example of a vardef definition that will change the accounts description field to a custom TinyMCE Editor and modify its default TinyMCE settings is shown below.

./custom/Extension/modules/Accounts/Ext/Vardefs/tinymce\_description.php

```
<?php
$dictionary['Account']['fields']['description']['displayParams']['type
'] = 'htmleditable tinymce';
$dictionary['Account']['fields']['description']['dbType'] = 'longtext'
;
$dictionary['Account']['fields']['description']['len'] = '4294967295';
$dictionary['Account']['fields']['description']['tinyConfig'] = array(
    'plugins' => 'paste, autoresize, visualblocks, textcolor, table, emotic
ons,autolink',
     'table_default_attributes' => array(
         'border' => '1',
     ),
     'target_list' => array(
         array(
            'title' => 'New page',
             'value' => '_blank',
         ),
     ),
     'default_link_target' => '_blank',
     'extended_valid_elements' => "a[href|target|data-mce-href]",
     'codesample_languages' => array(
        array('text' => 'HTML/XML', 'value' => 'markup'),
```

```
 array('text' => 'JavaScript', 'value' => 'javascript'),
        array('text=' < -& 'CSS', 'value' =&gt; 'CSS'),array('text' = > 'PHP', 'value' = > 'php'),
     ),
     'toolbar1' => 'formatselect | bold italic underline strikethrough 
| bullist numlist | forecolor backcolor ',
     'toolbar2' => 'table tabledelete emoticons codesample | tableprops
 tablerowprops tablecellprops | tableinsertrowbefore tableinsertrowaft
er tabledeleterow | tableinsertcolbefore tableinsertcolafter tabledele
tecol | visualblocks removeformat',
);
```
Since you are making changes in the vardef, you will need to navigate Admin > Repairs and run Quick Repair and Rebuild. Once you perform Quick Repair and Rebuild, the description of the Account records will have TinyMCE Editor that allows you to write rich-text content.

## **Plugins**

Sugar is using TinyMCE v4. Most of the settings that you can define in tinyConfig are exist in [TinyMCE documentation.](https://www.tiny.cloud/docs-4x/) However, it is important to know that plugins are limited with plugins that are provided by Sugar. These plugins can be found in ./include/javascript/tinymce4/plugins.

# **Configuring the TinyMCE Editors used in BWC Modules**

If you are looking for a solution with older TinyMCE that Sugar uses. You can try to create an override file and modify default settings. There are two different overrides that can be applied to buttons and default settings.

### **Overriding Buttons**

The first override file is for the toolbar buttons. To do this, you must create ./custom/include/tinyButtonConfig.php. Within this file, you will be able to override the button layout for the TinyMCE editor.

There are 3 different layouts you can change:

- **default** : Used when creating an email template
- **email compose** : Used when composing an email from the full form under the Emails module
- **email compose light** : Used when doing a quick compose from a listview

or subpanel

#### **Example File**

./custom/include/tinyButtonConfig.php

<?php

```
 //create email template
 $buttonConfigs['default'] = array(
```
'buttonConfig' => "code, help, separator, bold, italic, underline, s trikethrough, separator, justifyleft, justifycenter, justifyright, justifyf ull, separator, forecolor, backcolor, separator, styleselect, formatselect, f ontselect,fontsizeselect,",

'buttonConfig2' => "cut, copy, paste, pastetext, pasteword, selecta ll,separator,search,replace,separator,bullist,numlist,separator,outden t,indent,separator,ltr,rtl,separator,undo,redo,separator, link,unlink, anchor, image, separator, sub, sup, separator, charmap, visualaid",

```
'buttonConfig3' => "tablecontrols, separator, advhr, hr, removefor
mat,separator,insertdate,inserttime,separator,preview"
     );
```

```
 //Standard email compose
```

```
 $buttonConfigs['email_compose'] = array(
```
'buttonConfig' => "code, help, separator, bold, italic, underline, s trikethrough,separator,bullist,numlist,separator,justifyleft,justifyce nter, justifyright, justifyfull, separator, forecolor, backcolor, separator, styleselect,formatselect,fontselect,fontsizeselect,",

```
 'buttonConfig2' => "", //empty
 'buttonConfig3' => "" //empty
```

```
 //Quick email compose
```
);

```
 $buttonConfigs['email_compose_light'] = array(
```
'buttonConfig' => "code, help, separator, bold, italic, underline, s trikethrough,separator,bullist,numlist,separator,justifyleft,justifyce nter, justifyright, justifyfull, separator, forecolor, backcolor, separator, styleselect,formatselect,fontselect,fontsizeselect,",

```
 'buttonConfig2' => "", //empty
     'buttonConfig3' => "" //empty
 );
```
## **Overriding Default Settings**

The second override file is for basic TinyMCE functionality. To do this, you must create ./custom/include/tinyMCEDefaultConfig.php. TinyMCE has quite a few settings that can be altered, so the best reference for configuration settings can be found in the [TinyMCE Configuration Documentation.](http://www.tinymce.com/wiki.php/Configuration)

#### **Example File**

./custom/include/tinyMCEDefaultConfig.php

<?php

```
 $defaultConfig = array(
        'convert_urls' => false,
        'valid children' => '+body[style]',
        'height' \Rightarrow 300,
         'width' => '100%',
        'theme' => 'advanced',
         'theme_advanced_toolbar_align' => "left",
         'theme_advanced_toolbar_location' => "top",
        'theme_advanced_buttons1' => "",
        'theme_advanced_buttons2' => "",
        'theme advanced buttons3' => "",
         'strict_loading_mode' => true,
        'mode' => 'exact',
        'language' => 'en',
        'plugins' => 'advhr, insertdatetime, table, preview, paste, searchr
eplace,directionality',
        'elements' => '',
         'extended_valid_elements' => 'style[dir|lang|media|title|type]
,hr[class|width|size|noshade],@[class|style]',
         'content_css' => 'include/javascript/tiny_mce/themes/advanced/
skins/default/content.css',
     );
```
### **Creating Plugins**

Another alternative to customizing the TinyMCE is to create a plugin. Your plugins will be stored in ./include/javascript/tiny\_mce/plugins/. You can find more information on creating plugins on the [TinyMCE website.](http://www.tinymce.com/wiki.php/Creating_a_plugin)

the use and customization of TinyMCE.

**Last Modified:** 2020-09-18 18:09:20

# **Modifying the TinyMCE Editor**

# **Overview**

This article is a brief overview on how to modify the default settings for the TinyMCE editor by creating an override file. There are two different overrides that can be applied to buttons and default settings.

# **Overriding Buttons**

The first override file is for the toolbar buttons. To do this, you must create ./custom/include/tinyButtonConfig.php. Within this file, you will be able to override the button layout for the TinyMCE editor.

There are 3 different layouts you can change:

- **default** : Used when creating an email template
- **email compose** : Used when composing an email from the full form under the Emails module
- **email compose light** : Used when doing a quick compose from a listview or subpanel

### **Example File**

./custom/include/tinyButtonConfig.php

<?php

//create email template

```
 $buttonConfigs['default'] = array(
```
'buttonConfig' => "code,help,separator,bold,italic,underline,s trikethrough, separator, justifyleft, justifycenter, justifyright, justifyf ull, separator, forecolor, backcolor, separator, styleselect, formatselect, f ontselect,fontsizeselect,",

'buttonConfig2' => "cut, copy, paste, pastetext, pasteword, selecta ll,separator,search,replace,separator,bullist,numlist,separator,outden t,indent,separator,ltr,rtl,separator,undo,redo,separator, link,unlink, anchor, image, separator, sub, sup, separator, charmap, visualaid",

'buttonConfig3' => "tablecontrols, separator, advhr, hr, removefor mat, separator, insertdate, inserttime, separator, preview"

```
 );
     //Standard email compose
     $buttonConfigs['email_compose'] = array(
        'buttonConfig' => "code,help,separator,bold,italic,underline,s
trikethrough, separator, bullist, numlist, separator, justifyleft, justifyce
nter, justifyright, justifyfull, separator, forecolor, backcolor, separator,
styleselect,formatselect,fontselect,fontsizeselect,",
         'buttonConfig2' => "", //empty
         'buttonConfig3' => "" //empty
     );
     //Quick email compose
     $buttonConfigs['email_compose_light'] = array(
        'buttonConfig' => "code, help, separator, bold, italic, underline, s
trikethrough,separator,bullist,numlist,separator,justifyleft,justifyce
nter, justifyright, justifyfull, separator, forecolor, backcolor, separator,
styleselect,formatselect,fontselect,fontsizeselect,",
         'buttonConfig2' => "", //empty
         'buttonConfig3' => "" //empty
     );
```
# **Overriding Default Settings**

The second override file is for basic TinyMCE functionality. To do this, you must create ./custom/include/tinyMCEDefaultConfig.php. TinyMCE has quite a few settings that can be altered, so the best reference for configuration settings can be found in the [TinyMCE Configuration Documentation.](http://www.tinymce.com/wiki.php/Configuration)

## **Example File**

./custom/include/tinyMCEDefaultConfig.php

<?php

```
 $defaultConfig = array(
    'convert_urls' => false,
     'valid_children' => '+body[style]',
    'height' \Rightarrow 300,
     'width' => '100%',
    'theme' => 'advanced',
     'theme_advanced_toolbar_align' => "left",
    'theme_advanced_toolbar_location' => "top",
```

```
'theme advanced_buttons1' => "",
         'theme_advanced_buttons2' => "",
        'theme advanced buttons3' => "",
        'strict loading mode' => true,
        'mode' => 'exact',
        'language' => 'en',
        'plugins' => 'advhr, insertdatetime, table, preview, paste, searchr
eplace,directionality',
        'elements' => '',
         'extended_valid_elements' => 'style[dir|lang|media|title|type]
,hr[class|width|size|noshade],@[class|style]',
        'content css' => 'include/javascript/tiny mce/themes/advanced/
skins/default/content.css',
     );
```
# **Creating Plugins**

Another alternative to customizing the TinyMCE is to create a plugin. Your plugins will be stored in ./include/javascript/tiny\_mce/plugins/. You can find more information on creating plugins on the [TinyMCE website.](http://www.tinymce.com/wiki.php/Creating_a_plugin)

**Last Modified:** 2020-09-18 18:09:20

# **SugarPDF**

## **Overview**

An overview of SugarPDF and how it relates to TCPDF. As of version 6.7.x, Sugar includes a Smarty template engine called PDF Manager that is accessible by navigating to Admin > PDF Manager. The PDF Manager allows administrators to create and manage templates for deployed modules without having to write custom code. The following sections are only specific to developers looking to create their own custom TCPDF templates using PHP.

## **PDF Classes**

The various classes used in generating PDFs within Sugar.

### **TCPDF**

Sugar uses the [TCPDF](http://www.tcpdf.org/) 4.6.013 library, located in ./vendor/tcpdf/, as the core engine to generate PDFs. This library is extended by **Sugarpdf** which is used by the core application to generate PDFs.

## **Sugarpdf**

The Sugarpdf class, located in ./include/Sugarpdf/Sugarpdf.php, extends the TCPDF class. Within this class, we have overridden certain functions to integrate sugar features. Some key methods that were overridden are listed below:

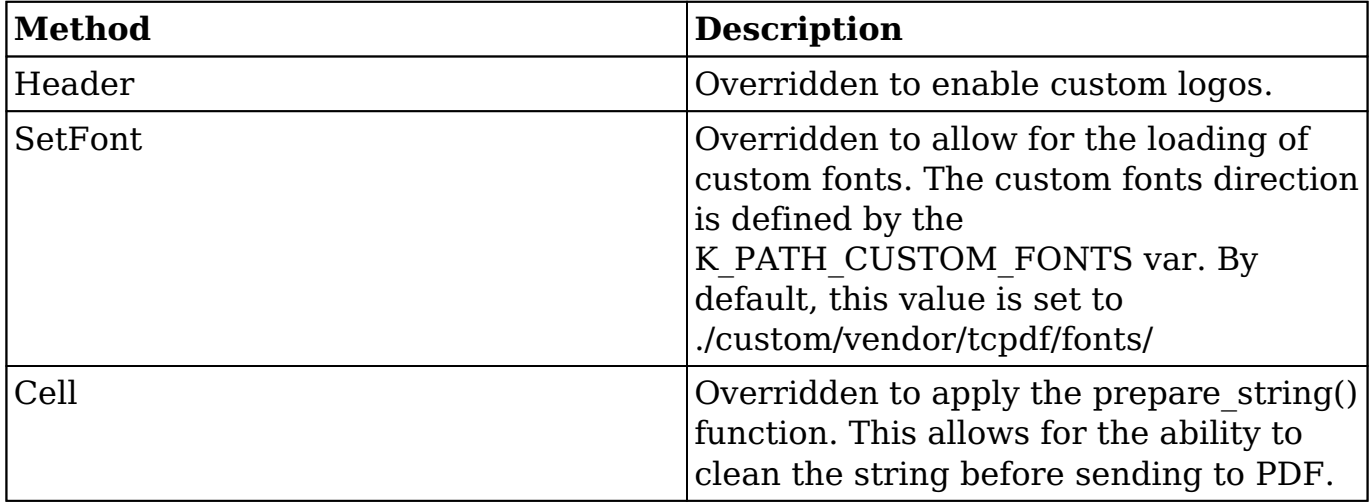

Some key additional methods that were added are listed below:

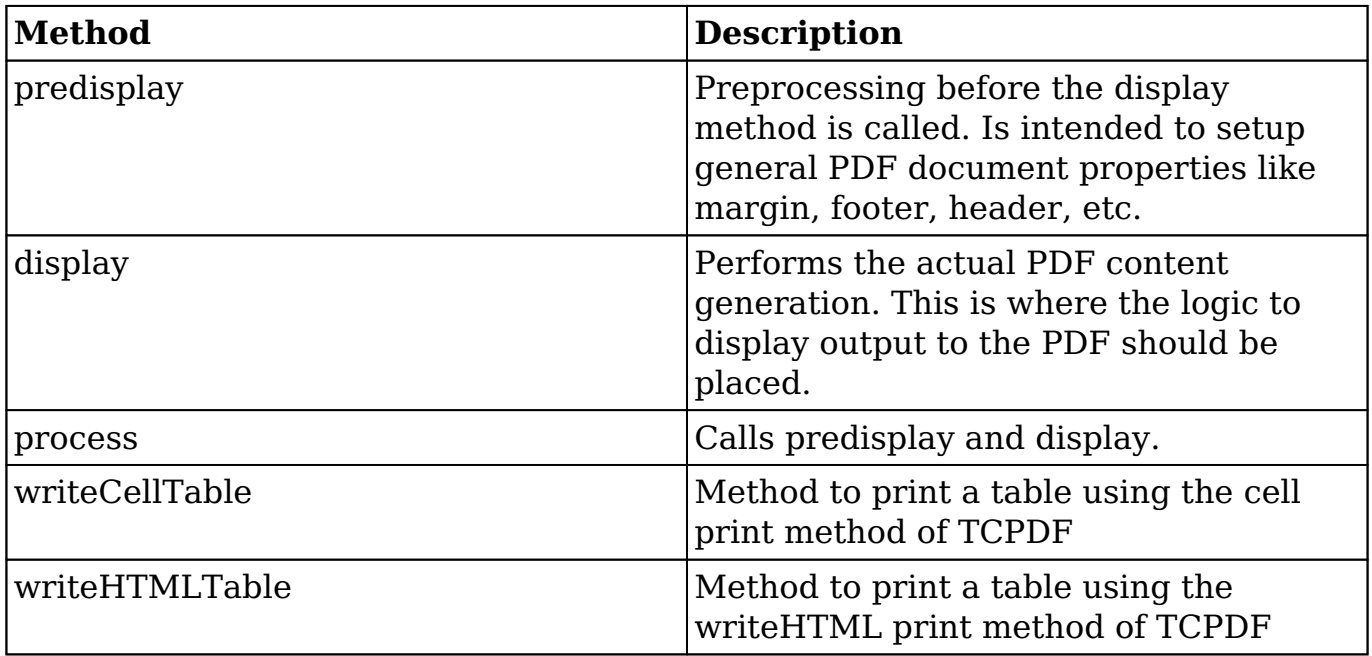
Custom PDF classes that extend Sugarpdf can be located in the following directories:

- ./include/Sugarpdf/sugarpdf/sugarpdf.<pdf view>.php
- ./modules/<module>/sugarpdf/sugarpdf.<pdf view>.php
- ./custom/modules/<module>/sugarpdf/sugarpdf.<pdf view>.php

PDF Manager classes that extend Sugarpdf are located in the following directories:

- ./include/Sugarpdf/sugarpdf/sugarpdf.smarty.php
- ./include/Sugarpdf/sugarpdf/sugarpdf.pdfmanager.php
- ./custom/include/Sugarpdf/sugarpdf/sugarpdf.pdfmanager.php

Each extended class will define a specific PDF view that is accessible with the following URL parameters:

- module=<module>
- action=sugarpdf
- sugarpdf=<pdf view>

Within each custom PDF class, the display method will need to be redefined. If you would like, It is also possible to override other methods like Header. The process method of this class will be called from ViewSugarpdf. When a PDF is being generated, the most relevant sugarpdf.<pdf action>.pdf class is determined by the SugarpdfFactory.

## **ViewSugarpdf**

The ViewSugarpdf class, located in ./include/MVC/View/views/view.sugarpdf.php, is used to create the SugarViews that generate PDFs. These views can be found and/or created in one of the following directory paths:

- ./modules/<module>/views/view.sugarpdf.php
- ./custom/modules/<module>/views/view.sugarpdf.php

SugarViews can be called by navigating to a URL in the format of:

http://<url>/index.php?module=<module>&action=sugarpdf&sugarpdf=<pdf a ction>

As of 6.7, PDFs are mainly generated using the PDF Manager templating system. To generate the PDF stored in the PDF Manager, you would call a URL in the format of:

http://<url>/index.php?module<module>&record=<record id>&action=sugarp

```
df&sugarpdf=pdfmanager&pdf_template_id=<template id>
```
## **SugarpdfFactory**

The ViewSugarpdf class uses the SugarpdfFactory class, located in ./include/Sugarpdf/SugarpdfFactory.php, to find the most relevant sugarpdf.<pdf action>.pdf class which generates the PDF document for a given PDF view and module. If one is not found, then the core Sugarpdf class is used.

The SugarpdfFactory class loads the first class found for the specified PDF action as determined by the following order:

- ./custom/modules/<module>/sugarpdf/sugarpdf.<pdf view>.php
- ./modules/<module>/sugarpdf/sugarpdf.<pdf view>.php
- ./custom/include/Sugarpdf/sugarpdf/sugarpdf.<pdf view>.php
- ./include/Sugarpdf/sugarpdf/sugarpdf.<pdf view>.php
- ./include/Sugarpdf/sugarpdf.php

## **SugarpdfHelper**

The SugarpdfHelper, located in ./include/Sugarpdf/SugarpdfHelper.php, is included by Sugarpdf. This is a utility file that contains many of the functions we use to generate PDFs.

Available functions are:

- **wrapTag**, **wrapTD**, **wrapTable, etc.** : These functions help to create an HTML code.
- **prepare string** : This function prepare a string to be ready for the PDF printing.
- **format number sugarpdf** : This function is a copy of format number() from currency with a fix for sugarpdf.

### **PdfManagerHelper**

The PdfManagerHelper, located in ./modules/PdfManager/PdfManagerHelper.php, is primarily utilized by the pdfmanager Sugarpdf view. This class file contains methods useful for accessing PDF Manager templates. Some of the primary methods are:

- **getAvailableModules** : Returns an array of available modules for use with PdfManager.
- **getFields** : Takes an module name and returns a list of fields and links

available for this module in PdfManager.

**getPublishedTemplatesForModule** : Returns an array of the available templates for a specific module.

### **FontManager**

The FontManagerclass, located in ./include/Sugarpdf/FontManager.php, is a standalone class that manages all the fonts for TCPDF. More information can be found in the PDF Fonts section below.

Functionality:

- List all the available fonts from the OOB font directory and the custom font directory (it can create a well-formatted list for select tag).
- Get the details of each listed font (Type, size, encoding,...) by reading the font php file.
- Add a new font to the custom font directory from a font file and a metric file.
- Delete a font from the custom font directory.

## **Generating a PDF**

To generate a custom PDF in Sugar, you will need to create a PDF view that extends the Sugarpdf class. To accomplish this, create the file:

./custom/modules/<module>/sugarpdf/sugarpdf.<pdf view>.php

<?php

```
if(!defined('sugarEntry') || !sugarEntry) die('Not A Valid Entry Point
');
require_once('include/Sugarpdf/Sugarpdf.php');
class <module>Sugarpdf<pdf view> extends Sugarpdf
{
     /**
      * Override
      */
     function process(){
         $this->preDisplay();
         $this->display();
         $this->buildFileName();
```

```
 }
 /**
  * Custom header
  */
 public function Header()
\{ $this->SetFont(PDF_FONT_NAME_MAIN, 'B', 16);
     $this->MultiCell(0, 0, 'TCPDF Header',0,'C');
     $this->drawLine();
 }
 /**
  * Custom header
  */
 public function Footer()
 {
     $this->SetFont(PDF_FONT_NAME_MAIN, '', 8);
     $this->MultiCell(0,0,'TCPDF Footer', 0, 'C');
 }
 /**
  * Predisplay content
  */
 function preDisplay()
 {
     //Adds a predisplay page
     $this->AddPage();
     $this->SetFont(PDF_FONT_NAME_MAIN,'',PDF_FONT_SIZE_MAIN);
     $this->Ln();
     $this->MultiCell(0,0,'Predisplay Content',0,'C');
 }
 /**
  * Main content
  */
 function display()
 {
     //add a display page
     $this->AddPage();
     $this->SetFont(PDF_FONT_NAME_MAIN,'',PDF_FONT_SIZE_MAIN);
     $this->Ln();
     $this->MultiCell(0,0,'Display Content',0,'C');
 }
 /**
```

```
 * Build filename
      */
     function buildFileName()
     {
         $this->fileName = 'example.pdf';
     }
     /**
      * This method draw an horizontal line with a specific style.
      */
     protected function drawLine()
    \left\{ \right. $this->SetLineStyle(array('width' => 0.85 / $this->getScaleFac
tor(), 'cap' => 'butt', 'join' => 'miter', 'dash' => 0, 'color' => arr
ay(220, 220, 220)));
         $this->MultiCell(0, 0, '', 'T', 0, 'C');
     }
}
```
This file will contain the markup for the PDF. The main things to note are the Header(), Footer() and display() methods as they contain most of the styling and display logic. The method buildFileName() will generate the document's name when downloaded by the user.

Once in place, navigate to Admin > Repair > Quick Repair and Rebuild. The PDF will now be accessible by navigating to the following url in your browser:

```
http://{sugar url}/index.php?module=<module>&action=sugarpdf&sugarpdf=
<pdf action>
```
## **PDF Settings**

This section will outline how to configure the PDF settings. These settings determine the widths, heights, images, pdf metadata, and the UI configurations found in:

Admin > PDF Manager > Edit Report PDF Template

### **Settings**

The default PDF settings for TCPDF can be found in ./include/Sugarpdf/sugarpdf\_default.php. You can add additional custom settings by creating the following file:

./custom/include/Sugarpdf/sugarpdf\_default.php

<?php

```
$sugarpdf_default["PDF_NEW_SETTING"] = "Value";
```
You should note that values specified here will be the default values. Once edited, the updated values are stored in the database config table under the category "sugarpdf" and a name matching the setting name.

```
category: sugarpdf
name: pdf_new_setting
value: Value
```
## **Displaying and Editing Settings**

A select set of settings can be edited within the Sugar UI by navigating to:

Admin > PDF Manager > Edit Report PDF Template

The settings here are managed in the file

./modules/Configurator/metadata/SugarpdfSettingsdefs.php. A brief description of the settings parameters are listed below:

- **label** : This is the display label for the setting.
- **info label** : Hover info text for the display label.
- **value** : The PDF Setting.
- **class** : Determines which panel the setting resides in. Possible values are 'basic' and 'logo'. 'advanced' is not currently an available value.
- **type** : Determines the settings display widget. Possible values are: 'image', 'text', 'percent', 'multiselect', 'bool', 'password', and 'file'.

Custom settings can be added to this page by creating

./custom/modules/Configurator/metadata/SugarpdfSettingsdefs.php and specifying a new setting index. An example is below:

./custom/modules/Configurator/metadata/SugarpdfSettingsdefs.php

<?php

```
 //Retrieve setting info from db
     defineFromConfig("PDF_NEW_SETTING", $sugarpdf_default["PDF_NEW_SET
TING"]);
```
//Add setting display

```
 $SugarpdfSettings['sugarpdf_pdf_new_setting'] = array(
     "label" => $mod_strings["LBL_PDF_NEW_SETTING_TITLE"],
     "info_label" => $mod_strings["LBL_PDF_NEW_SETTING_INFO"],
     "value" => PDF_NEW_SETTING,
     "class" => "basic",
     "type" => "text",
 );
```
You should note that the \$SugarpdfSettings index should following the format sugarpdf pdf <setting name>. If your setting does not follow this format, it will not be saved or retrieved from the database correctly.

Once the setting is defined, you will need to define the display text for the UI setting.

./custom/modules/Configurator/language/en\_us.lang.php

Once finished, navigate to Admin > Repair > Quick Repair and Rebuild. This will rebuild the language files for your display text.

## **PDF Fonts**

The stock fonts for TCPDF are stored in the directory ./vendor/tcpdf/fonts/. If you would like to add additional fonts to the system, they should be added to the ./custom/vendor/tcpdf/fonts/ directory.

### **Font Cache**

The font list is built by the font manager with the listFontFiles() or getSelectFontList() methods. The list is then saved in the cache as ./cache/Sugarpdf/cachedFontList.php. This caching process prevents unnecessary parsing of the fonts folder. The font cache is automatically cleared when the delete() or add() methods are used. When you create a module loader package to install fonts you will have to call the clearCachedFile() method in a post\_execute and post uninstall action in the manifest.php to clear the font cache.

**Last Modified:** 2020-09-18 18:09:20

# **DateTime**

## **Overview**

The SugarDateTime class, located in, ./include/SugarDateTime.php, extends PHP's built in DateTime class and can be used to perform common operations on date and time values.

## **Setting**

With existing SugarDateTime objects, it is recommended to clone the object before modifying or performing operations on it.

\$new datetime = clone \$datetime;

Another option is to instantiate a new SugarDateTime object.

```
// defaults to now
$due date time = new SugarDateTime();
$due_date_time->setDate($dueYear, $dueMonth, $dueDay);
$due_date_time->setTime($dueHour, $dueMin);
$due date time->setTimezone($dueTZ);
```
**Note** : When creating a new SugarDateTime object, the date and time will default to the current date and time in the timezone configured in PHP.

SugarDateTime Objects can also be modified by passing in common English textual date/time strings to manipulate the value.

```
$due_date = clone $date;
$end_of_the_month->modify("last day of this month");
$end_of_next_month->modify("last day of next month");
$thirty_days_later->modify("+30 days");
```
## **Formatting**

When formatting SugarDateTime objects into a string for display or logging purposes, there are a few options you can utilize through the formatDateTime() method.

Return the date/time formatted for the database:

```
\dots sdb datetime string = formatDateTime("datetime", "db");
```
Return the date/time formatted using a user's preference:

```
global $current_user;
$user datetime str
ing = formatDateTime("datetime", "user", $current_user);
```
Return the date/time formatted following ISO-8601 standards:

```
$iso datetime string = formatDateTime("datetime", "iso");
```
There are times when it is needed to return only certain parts of a date or time. The format() method accepts a string parameter to define what parts or information about the date/time should be returned.

```
// 28 Dec 2016
echo $due_date_time->format("j M Y");
// 2016-12-28 19:01:09
echo $due_date_time->asDb();
// The date/time 2016-12-28T11:01:09-08:00 is set in the timezone of A
merica/Los_Angeles
echo "The date/time " . $due_date_time->format("c") . " is set in the 
timezone of " . $due_date_time->format("e");
// The time when this date/time object was created is 11:01:09 AM -080
\capecho "The time when this date/time object was created is " . $due_date
_time->format("H:i:s A O");
// There are 31 days in the month of December
echo "There are " . $due_date_time->format("t") . " days in the month
of " . $due date time->format("F");
// There are 366 days in the year of 2016
echo "There are " . $due_date_time->__get("days_in_year") . " days in 
the year of " . $due_date_time->format("Y");
// Between Wed, 28 Dec 2016 11:01:09 -0800 and the end of the year, th
ere are 4 days.
echo "Between " . $due_date_time . " and the end of the year, there ar
e " . ($due_date_time->__get("days_in_year") - $due_date_time->format(
"z")) . " days.";
```
 For more information on the available options, please refer to <http://php.net/manual/en/function.date.php>

# **TimeDate Class**

The TimeDate class, located in ./include/TimeDate.php, utilizes the SugarDateTime class to provide an extended toolset of methods for date/time usage.

## **Setting**

With existing TimeDate objects, it is recommended to clone the object before modifying or performing operations on it.

```
$new timedate = clone $timedate;
```
Another option is to instantiate a new TimeDate object.

```
// current time in UTC
Stimedate = new TimeDate();
$now_utcTZ = $timedate->getNow();
// current time in user's timezone
$timedate = new TimeDate(Scurrent user);$now_userTZ = $timedate->getNow(true);
```
**Note** : When creating a new TimeDate object, the date and time will default to the current date and time in the UTC timezone unless a user object is passed in.

## **Formatting**

TimeDate objects can return the Date/Time in either a string format or in a SugarDateTime object. The TimeDate object has many formatting options; some of the most common ones are :

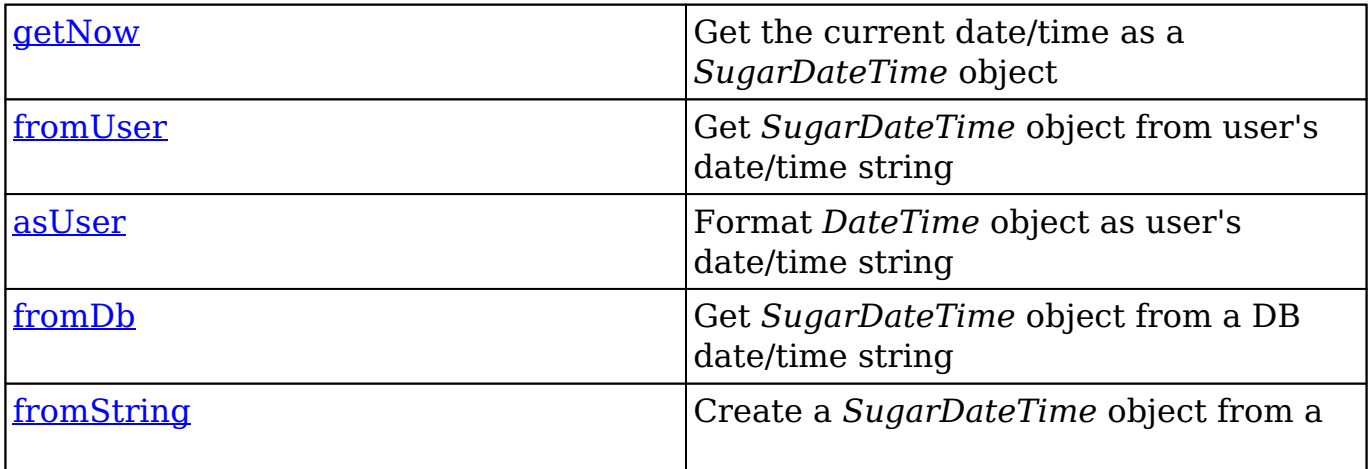

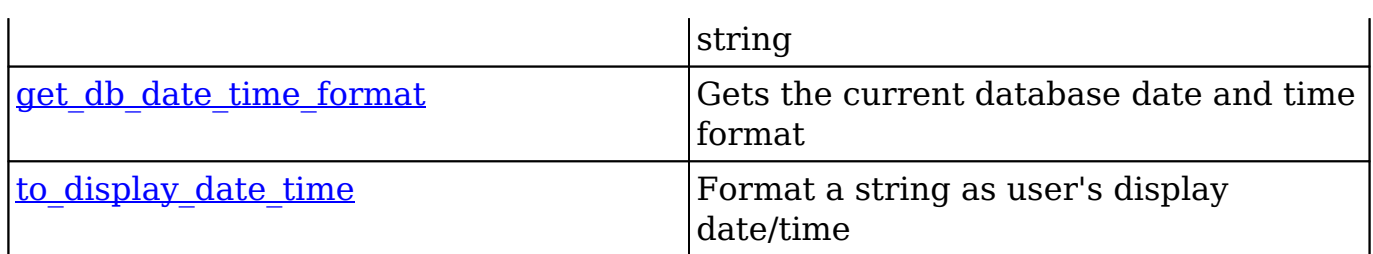

#### **getNow**

returns *SugarDateTime* object

#### **Parameters**

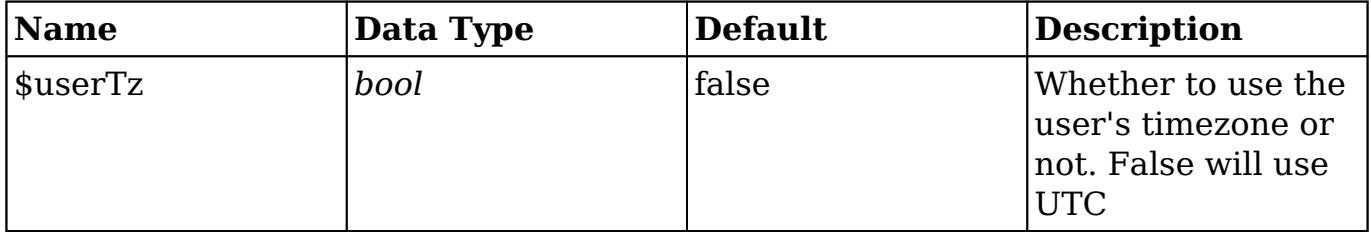

Returns a SugarDateTime object set to the current date/time. If there is a user object associate to the TimeDate object, passing true to the \$userTz parameter will return the object in user's timezone. If no user is associated or false is passed, the timezone returned will be in UTC.

#### **Example**

\$timedate = new TimeDate(\$current\_user);

// returns current date/time in UTC \$now utcTZ = \$timedate->qetNow();

// returns current date/time in the user's timezone \$now\_userTZ = \$timedate->getNow(true);

### **fromUser**

returns SugarDateTime object

#### **Parameters**

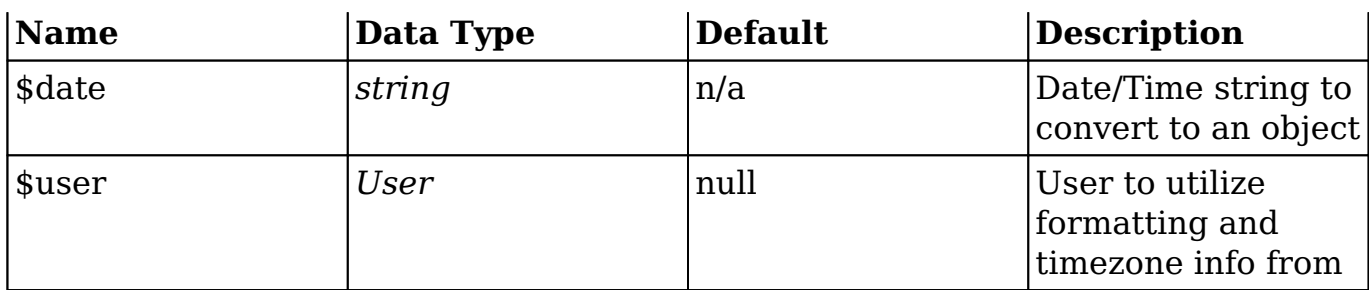

Returns a SugarDateTime object converted from the passed in string. If there is a user object passed in as a parameter will return the object in user's timezone. If no user is passed in, the timezone returned will be in UTC.

#### **Example**

```
\text{Sdate} = "2016-12-28 13:09";
$timedate = new TimeDate();
$datetime = $timedate->fromUser($date, $current_user);
```
#### **asUser**

returns *string*

#### **Parameters**

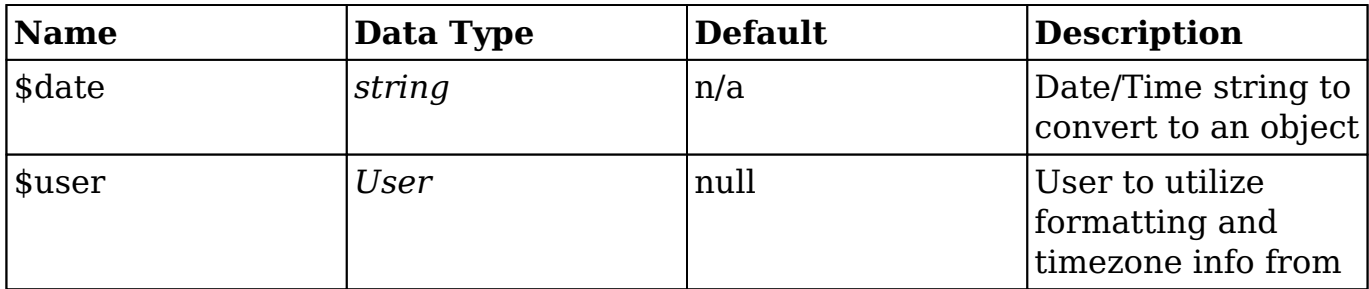

Returns a string of the date and time formatted based on the user's profile settings. If there is a user object passed in as a parameter it will return the object in user's timezone. If no user is passed in, the timezone returned will be in UTC.

#### **Example**

```
S\text{datetime} = \text{new datetime}('2016-12-28 13:09");$timedate = new TimeDate();
$formattedDate = $timedate->asUser($datetime, $current_user);
```
### **fromDb**

returns *SugarDateTime*

#### **Parameters**

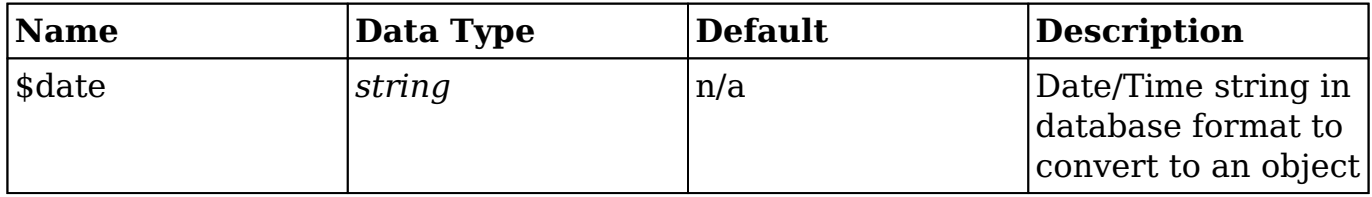

Returns a SugarDateTime object converted from the passed in database formatted string.

**Note** : If the string does not match the database format exactly, this function will return *boolean* false.

#### **Example**

```
// Y-m-d H:i:s
\dots $db datetime = "2016-12-28 13:09:01";
$timedate = new TimeDate();
$datetime = $timedate->fromDb($db_datetime);
// returns bool(false)
```

```
$wrong_datetime = "2016-12-28 13:09";
$timedate = new TimeDate();
$datetime = $timedate->fromDb($timedate);
```
### **fromString**

returns *SugarDateTime*

#### **Parameters**

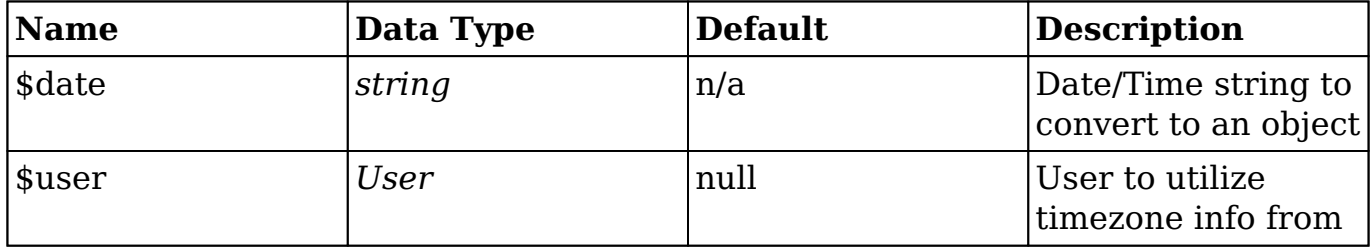

Returns a SugarDateTime object converted from the passed in database formatted string. If there is a user object passed in as a parameter it will return the object in user's timezone. If no user is passed in, the timezone returned will be in UTC.

#### **Example**

```
\text{Sdattering str} = \text{''December 28th 2016 13:09";}$timedate = new TimeDate();
$datetime = $timedate->fromString($datetime_str);
```
### **get\_db\_date\_time\_format**

returns *string*

#### **Parameters**

N/a

Returns a string of the current database date and time format settings.

**Note** : For just the date format use get db date format() and for just the time format use get db time format().

#### **Example**

```
$timedate = new TimeDate();
// Y-m-d H:i:s
$db_format = $timedate->get_db_date_time_format();
```
### **to\_display\_date\_time**

returns *string*

#### **Parameters**

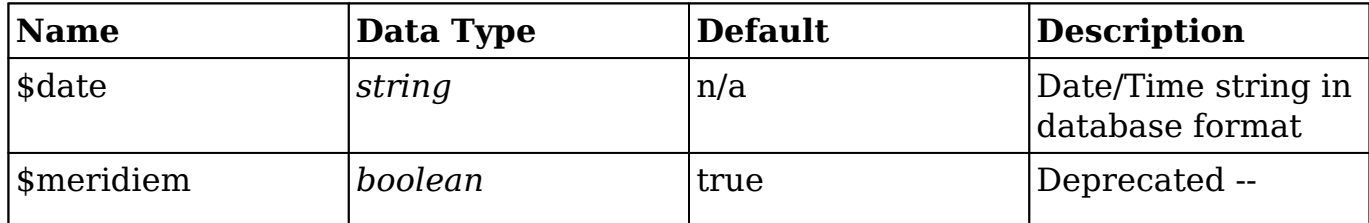

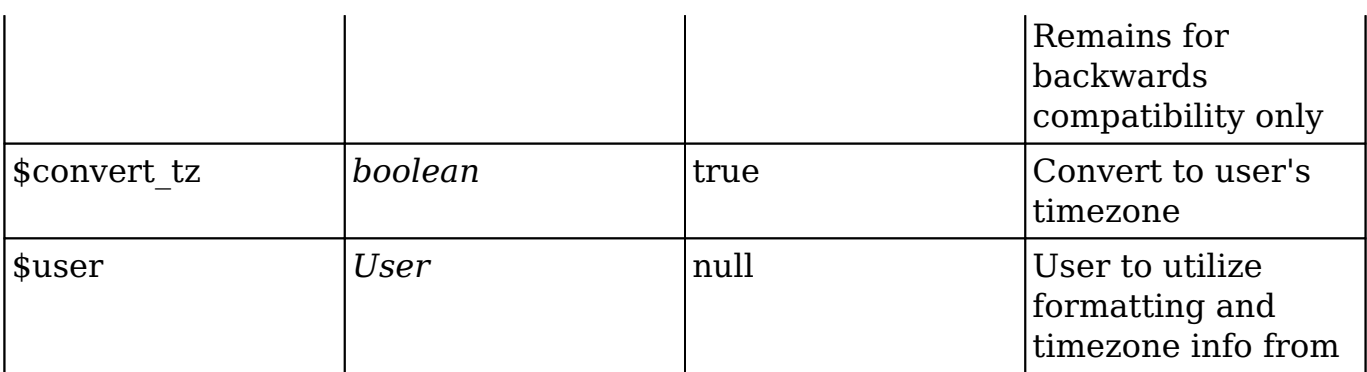

Returns a string of the date and time formatted based on the user's profile settings. If no user is passed in, the current user's default will be used. If \$convert tz is true the string returned will be in the passed in user's timezone. If no user is passed in, the timezone returned will be in UTC.

**Note** : If the string does not match the database format exactly, this function will return boolean false.

#### **Example**

```
Sdatetime str = "2016-12-28 13:09:01";// 12-28-2016 07:09
$timedate = new TimeDate();
$datetime = $timedate->to_display_date_time($datetime_str);
// 2016-12-28 13:09
$timedate = new TimeDate();
$datetime = $timedate->to_display_date_time($datetime_str, true, false
, $diff_user);
```
### **Parsing**

In addition to formatting, TimeDate objects can also return Date/Time values based on special parameters. The TimeDate object has many date parsing options; some of the most common ones are :

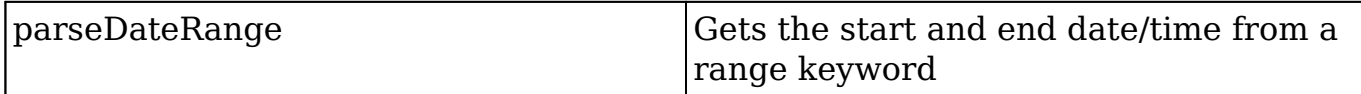

#### **parseDateRange**

#### returns *array*

#### **Parameters**

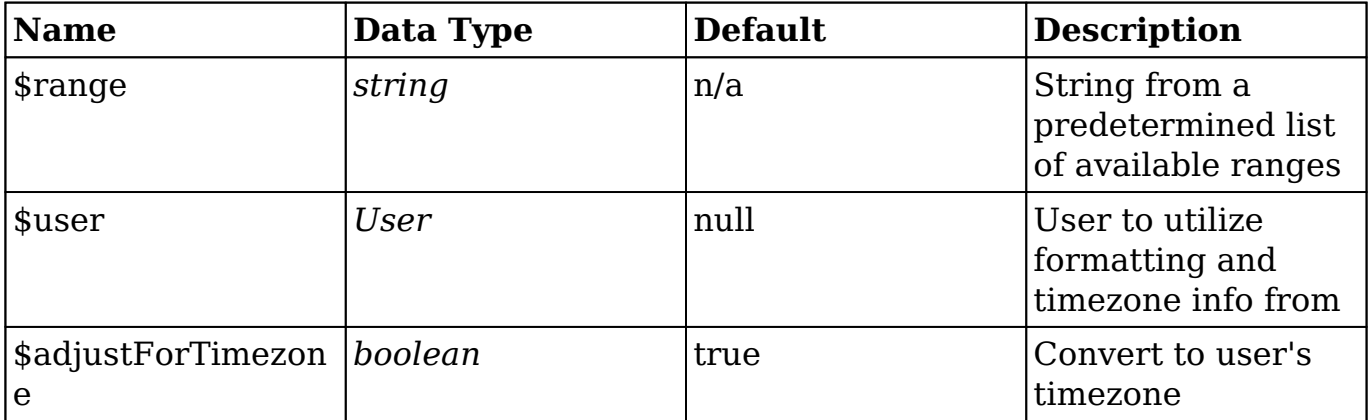

Returns an array of SugarDateTime objects containing the start and Date/Time values calculated based on the entered parameter. If no user is passed in, the current user's default will be used. If \$adjustForTimezone is true the string returned will be in the passed in user's timezone. If NULL is passed in as the user, the timezone returned will be in UTC. The available values for \$range are :

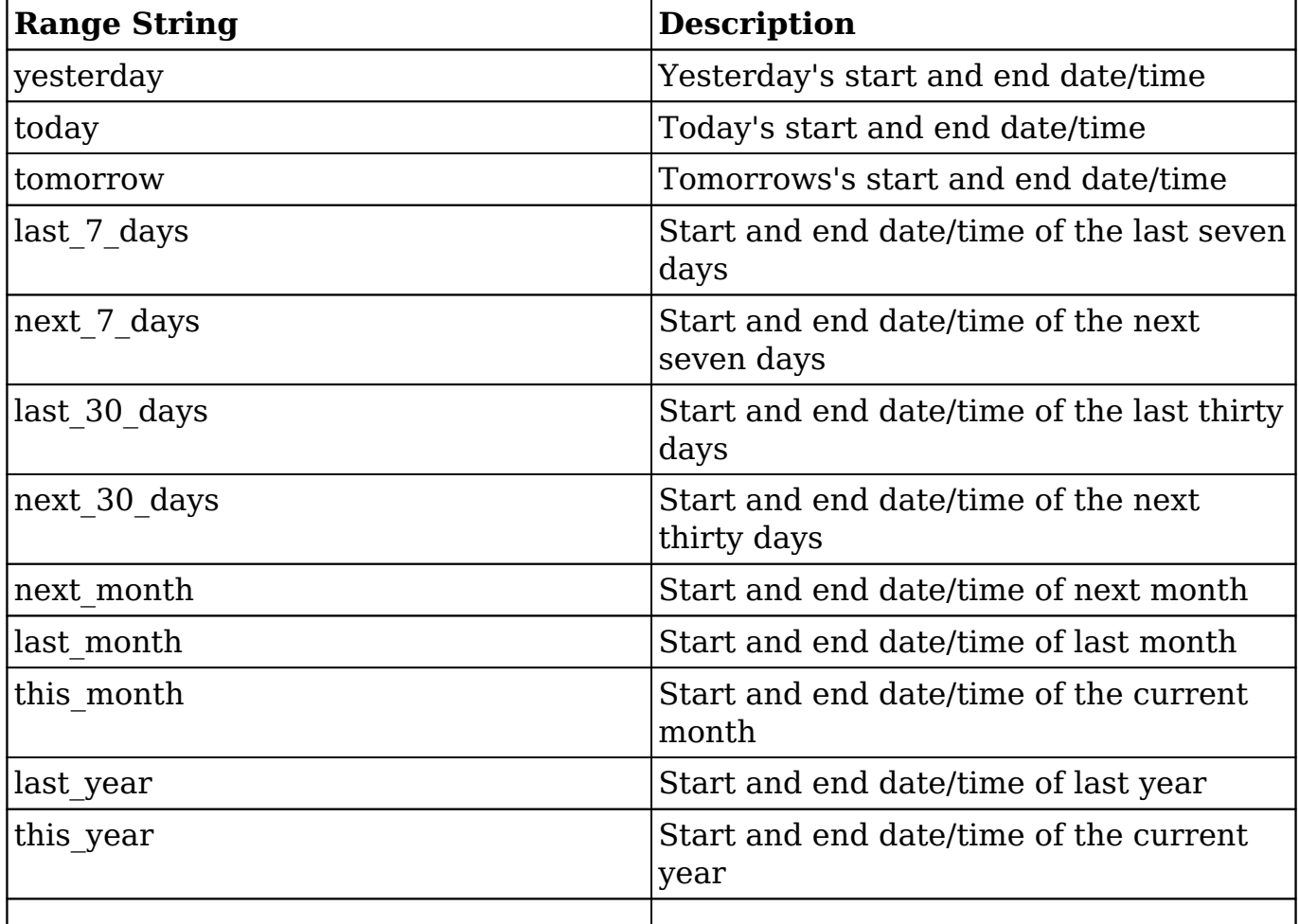

#### **Example**

```
$timedate = new TimeDate($current_user);
// returns today's start and end date/time in UTC
$today_utcTZ = $timedate->parseDateRange("today", NULL, false);
// returns today's start and end date/time in the user's timezone
$today_userTZ = $timedate->parseDateRange("today", $current_user, true
);
```
**Last Modified:** 2020-09-18 18:09:20

# **Shortcuts**

## **Overview**

Shortcuts is a framework to add shortcut keys to the application. When shortcut keys are registered, they are registered to a particular shortcut session. Shortcut sessions group shortcut keys, and they can be activated, deactivated, saved, and restored. Global shortcut keys can be registered, but they are not tied to a particular shortcut session. They are rather applied everywhere in the application and can only be applied once.

The Shortcut framework is implemented on top of [Mousetrap library.](http://craig.is/killing/mice)

## **Shortcut Sessions**

In order to register a shortcut in Sugar, a shortcut session must first be created by adding ShortcutSession plugin to the top-level layout JavaScript controller.

```
plugins: ['ShortcutSession']
```
Then, the top-level layout needs to list which shortcuts are allowed in the shortcut session. Shortcuts can be listed in the top-level layout JavaScript controller :

./custom/clients/layout/my-layout/my-layout.js

```
shortcuts: [
     'Sidebar:Toggle',
     'Record:Save',
     'Record:Cancel',
     'Record:Action:More'
]
```
Shortcuts can also be listed in the metadata :

./custom/clients/layout/my-layout/my-layout.php

```
'shortcuts' => array(
     'Sidebar:Toggle',
     'Record:Save',
     'Record:Cancel',
     'Record:Action:More'
),
```
# **Register**

Once a shortcut session is created, shortcut keys can be registered by adding the following in your JavaScript code :

```
app.shortcuts.register('<unique shortcut ID>', '<shortcut keys>', <cal
lback function>, <current component>, <call on focus?>);
```
Since shortcut keys should only be registered once in your component, they should be registered inside initialize() or someplace where re-rendering the component would not register more than once.

## **Shortcut IDs**

Shortcut IDs should be unique across the application. They should be namespaced by convention, for example Record:Next, Sidebar:Toggle, List:Edit. If the namespace starts with Global:, it assumes that the shortcut is global.

### **Global shortcuts**

Global shortcuts are shortcut keys that are applied once and are available everywhere in the application.

```
app.shortcuts.register(app.shortcuts.GLOBAL + 'Footer:Help', '?', func
tion() \{\}, this, false);
```
### **Shortcut Keys**

There are only certain keys that are supported under the Shortcut framework. The following keyboard keys can be used :

- All alphanumeric characters and symbols
- shift, ctrl, alt, option, meta, command
- backspace, tab, enter, return, capslock, esc, escape, space, pageup, pagedown, end, home, ins, del
- left, up, right, down

### **Additional Features**

In addition to standard keys, the Shortcut framework also supports some additional features :

- **Key combinations** : 'ctrl+s'
- **Multiple keys** : ['ctrl+a', 'command+a']
- **Key sequences** : 'f a'

### **Input Focus**

The fifth parameter in the register method specifies whether or not the shortcut key should be fired when the user is focused in an input field. It is false by default.

```
app.shortcuts.register('Record:Save', ['ctrl+s','command+s'], function
() \{\}, this, true);
```
### **Limitations**

Shortcut keys do not work on side panels, like dashboards and previews.

## **Shortcuts Help**

Anytime a new shortcut is created, a help text should be provided in ./clients/base/layouts/shortcuts/shortcuts.php with a shortcut ID and a language string.

```
'List:Favorite' => 'LBL SHORTCUT FAVORITE RECORD',
```
Shortcuts help is displayed when Shortcuts button is clicked.

## **Advanced Features**

### **Enable/disable dynamically**

Shortcuts feature can be enabled and disabled dynamically via code by calling app.shortcuts.enable() and app.shortcuts.disable().

### **Dynamically saving, creating new, and restoring sessions**

A new shortcut session is created when a user visits a top-level layout with ShortcutSession plugin. A new session can be created dynamically:

app.shortcuts.createSession(<array of shorcut IDs>, <component>);

But before creating a new session, the current session should be saved first.

```
app.shortcuts.saveSession();
app.shortcuts.createSession(<array of shorcut IDs>, <component>);
```
Once a new session is created, shortcut keys can be registered to it. When the need for the session is done, the previous shortcut session can be restored.

```
app.shortcuts.restoreSession();
```
## **Example**

The following example will be to add some custom shortcuts onto a custom layout. For more information on how to create a custom layout, please refer to the [Creating Layouts](http://support.sugarcrm.com/Documentation/Sugar_Developer/Sugar_Developer_Guide_10.2/User_Interface/Layouts/Creating_Layouts) documentation.

First, on our custom JavaScript controller for our layout, we must enable the ShortcutSession plugin as well as list the shortcuts we will be enabling :

./custom/clients/base/layouts/my-layout/my-layout.js

```
\left( \right. \left. \right\} plugins: ['ShortcutSession'],
       shortcuts: [
```

```
 'Global:MyLayout:MyCallback',
     ],
})
```
Next, on the custom view being rendered on our layout, we will register the new shortcuts as well as define a callback method :

./custom/clients/base/views/my-view/my-view.js

```
...
initialize: function(options){
     this._super('initialize', [options]);
     // call myCallback method when command + a is pressed
     app.shortcuts.register(app.shortcuts.GLOBAL + 'MyLayout:MyCallback
', 'command+a', this.myCallback, this, false);
     app.shortcuts.saveSession();
     app.shortcuts.createSession([
         'MyLayout:InlineCall'
     ], this);
     // call inline code when control + m or command + m is pressed
     app.shortcuts.register('MyLayout:InlineCall', ['ctrl+m','command+m
'], function() {
   console.log("Ctrl or Command m has been pressed");
     }, this, false);
},
myCallback: function(){
     console.log("MyCallback called from Command a");
},
...
```
The last step will be to create a new label for our shortcut help text and register the help so it displays when "Shortcuts" is click in the footer of the page :

./custom/Extension/application/Ext/Language/en\_us.LBL\_MYLAYOUT\_SHORTCUT\_ HELP.php

<?php \$app\_strings['LBL\_MYLAYOUT\_MYCALLBACK\_HELP'] = "Activates my Callback Method"; \$app\_strings['LBL\_MYLAYOUT\_MYINLINECALL\_HELP'] = "Activates Inline Cod e";

./custom/Extension/application/Ext/clients/base/layouts/shortcuts/shortcuts.php

<?php

```
$viewdefs['base']['layout']['shortcuts']['help']['Global:MyLayout:MyCa
llback'] = 'LBL_MYLAYOUT_MYCALLBACK_HELP';
$viewdefs['base']['layout']['shortcuts']['help']['MyLayout:InlineCall'
] = 'LBL_MYLAYOUT_MYINLINECALL_HELP';
```
Navigate to Admin > Repair > Quick Repair and Rebuild. The system will then rebuild the extensions and add the new shortcut to the custom layout.

**Last Modified:** 2020-09-18 18:09:20

# **Themes**

## **Overview**

How to customize the Sugar theme.

# **Theme Variables**

Sugar's theme variables, defined in

./styleguide/themes/clients/base/default/variables.php, determine the color of the borders, primary action buttons, links, and header navigation. An example of the definition is shown below:

./styleguide/themes/clients/base/default/variables.php

```
$lessdefs = array(
     'colors' => array(
          /**
          * Primary Color:
          * 3 pixel line on the navbar
          * -------------------------
          * was @primary
          */
          'BorderColor' => '#d3dbe1',
          /**
          * Secondary Color:
```

```
 * color of the navbar
          * -------------------------
          * was @secondary
          */
          'NavigationBar' => '#fff',
          /**
          * Primary Button Color:
          * color of the primary button
          * -------------------------
          * was @primaryBtn
          */
          'PrimaryButton' => '#0679c8',
     ),
);
```
## **Custom Themes**

Modifications to the theme can be made by creating

./custom/themes/clients/base/default/variables.php. Within this file, you can define the custom hex codes for the colors you would like to use. You should note that this is limited to the @BorderColor, @NavigationBar, and @PrimaryButton less variables. An example is shown below.

./custom/themes/clients/base/default/variables.php

<?php

```
if (!defined('sugarEntry') || !sugarEntry) die('Not A Valid Entry Poin
t');
$lessdefs = array(
     'colors' => array(
         /**
          * Primary Color:
          * 3 pixel line on the navbar
          * -------------------------
          * was @primary
          */
          'BorderColor' => '#E61718',
         /**
          * Secondary Color:
          * color of the navbar
          * -------------------------
```

```
 * was @secondary
           */
          'NavigationBar' => '#282828',
          /**
           * Primary Button Color:
           * color of the primary button
           * -------------------------
           * was @primaryBtn
           */
          'PrimaryButton' => '#176de5',
     ),
);
```
**Note:** Developers cannot override existing bootstrap less variables using this file.

### **Adding CSS**

Sugar allows you to customize CSS using the less language in ./custom/themes/custom.less. As Sugar makes use of the Bootstrap library, you have access to the features of Bootstrap and can make use of its variables to create your own CSS. An example is shown below.

./custom/themes/custom.less

```
//You can import any less file you want and define your own file struc
ture
//@import 'anyotherfile.less
@myCustomBgColor: lighten(@NavigationBar,10%); //variable defined on a
 custom variable.
.myCustomClass {
     color: @linkColor; //bootstrap variable
    background-color: @myCustomBgColor;
}
```
## **Overriding CSS Definitions**

You can use the ./custom/themes/custom.less file to override CSS classes. The following example overrides the record label font size.

./custom/themes/custom.less

```
/* 
* Changes record field label sizes to 13px;
*/
.record-cell .record-label{
     font-size:13px;
}
```
### **Overriding the MegaMenu**

As the MegaMenu has limited color customization within ./custom/themes/clients/base/default/variables.php, you may want to customize the look and feel further. The following example will automatically set the menu's link color to a contrasting color based on the @NavigationBar variable and determine the hover and active colors for the tabs.

#### ./custom/themes/custom.less

```
// Workaround for luminance calculation
// Use luma() function once Sugar upgraded Lessphp to 1.7+ (see: http:
//lesscss.org/functions/#color-channel-luminance)
@luma: 1 - (0.299 * red(@NavigationBar)) + (0.587 * green(@Navigatio)nBar)) + (0.114 * blue(@NavigationBar)))/255;
/** 
  * LESS GUARDS
  */
// General Nav Colors
.mixin-color() {
     // Darker Colors
    & when (@luma > 0.5) {
         color: darken(contrast(@NavigationBar), 10%) !important;
     }
     // Bright Colors
    & when (@luma \leq 0.5) {
         color: lighten(contrast(@NavigationBar), 10%) !important;
         // color: darken(@NavigationBar, 30%) !important;
     }
}
// Nav Fa Icon Colors
.mixin-fa-color(){
     // Darker Colors
    & when (@luma > 0.5) {
         color: darken(contrast(@NavigationBar), 10%) !important;
     }
```

```
 // Bright Colors
    & when (@luma \leq 0.5) {
         // color: lighten(@NavigationBar, 30%);
         color: lighten(contrast(@NavigationBar), 10%) !important;
         // color: darken(@NavigationBar, 30%) !important;
     }
} 
// Hover Button Groups Background colors
.mixin-background-color-hover(){
     // Dark Colors
    & when (@luma > 0.5) {
         background-color: lighten(@NavigationBar, 15%) !important;
     }
     // Bright Colors
    & when (@luma \leq 0.5) {
         background-color: darken(@NavigationBar, 15%) !important;
     }
}
// Hover Button Groups colors
.mixin-color-hover(){
     // Dark Colors
    & when (@luma > 0.5) {
         color: darken(contrast(@NavigationBar), 10%) !important;
     }
     // Bright Colors
    & when (@luma \leq 0.5) {
         // color: lighten(@NavigationBar, 20%) !important;
         color: lighten(contrast(@NavigationBar), 10%) !important;
     }
}
// Active Button Group Background Colors
.mixin-background-color-active(){
     // Dark Colors
    & when (@luma > 0.5) {
         background-color: lighten(@NavigationBar, 10%) !important;
     }
     // Bright Colors
    & when (@luma \leq 0.5) {
         background-color: darken(@NavigationBar, 10%) !important;
     }
}
// Active Button Group Hover Colors 
.mixin-color-active-hover(){
```

```
 // Dark Colors
    & when (@luma > 0.5) {
         color: darken(contrast(@NavigationBar), 5%) !important;
     }
     // Bright Colors
    & when (@luma \leq 0.5) {
         color: lighten(contrast(@NavigationBar), 5%) !important;
     }
}
// Open Button Group Background Colors
.mixin-background-color-open(){
     // Dark Colors
    & when (@luma > 0.5) {
         background-color: lighten(@NavigationBar, 20%) !important;
     }
     // Bright Colors
    & when (@luma \leq 0.5) {
         background-color: darken(@NavigationBar, 20%) !important;
     }
}
// Open Button Group Hover Colors 
.mixin-color-open-hover(){
     // Dark Colors
    & when (@luma > 0.5) {
         color: darken(contrast(@NavigationBar), 15%) !important;
     }
     // Bright Colors
    & when (@luma \leq 0.5) {
         color: lighten(contrast(@NavigationBar), 15%) !important;
     }
}
// Background/Foreground Dropdown Menu Hover 
.mixin-background-foreground-dropdown-menu-hover(){
     // Dark Colors
    & when (@luma > 0.5) {
         background-color: lighten(@NavigationBar, 15%) !important;
         color: darken(contrast(@NavigationBar), 15%) !important;
         .fa {
             color: darken(contrast(@NavigationBar), 15%) !important;
 }
     }
     // Bright Colors
    & when (@luma \leq 0.5) {
         background-color: @NavigationBar !important;
         color: lighten(contrast(@NavigationBar), 5%) !important;
```

```
 .fa {
             color: lighten(contrast(@NavigationBar), 5%) !important;
         }
     }
}
/** 
  * LESS Definitions
  */
// Nav Button Group
.module-list .megamenu > .dropdown .module-name{
     .mixin-color;
}
// Home Button Caret
.navbar .megamenu > .dropdown.active .btn-group:not(.open).home .fa-
caret-down,
// More Button Caret
.module-list .megamenu > .dropdown.more .fa,
// Module Toggle caret
.navbar .megamenu > .dropdown .btn-group > .dropdown-toggle .fa {
     .mixin-fa-color;
}
// Nav Button Group Hover 
.megamenu .dropdown .btn-group{
     &:hover, &:focus{
         .mixin-background-color-hover;
         .btn,
         > .dropdown-toggle .fa{
              .mixin-color-hover;
 }
     }
}
// Active Button Group
.navbar .megamenu > .dropdown.active .btn-group{
     .mixin-background-color-active;
     > .dropdown-toggle .fa,
     > a.btn{
         .mixin-fa-color;
     }
}
// Active Button Group Hover
.navbar .megamenu > .dropdown.active .btn-group:hover{
```

```
 .mixin-color-active-hover;
     > .dropdown-toggle .fa,
     > a.btn{
         .mixin-color-active-hover;
     }
}
// Open Nav Button Group
.navbar .megamenu > .dropdown .btn-group.open{
     .mixin-background-color-open;
     > .dropdown-toggle .fa,
     > a.btn{
         .mixin-fa-color;
     }
}
// Open Nav Button Group Hover
.navbar .megamenu > .dropdown .btn-group.open:hover{
     .mixin-color-open-hover;
     > .dropdown-toggle .fa,
     > a.btn{
         .mixin-color-open-hover;
     }
}
// Nav Button Group Dropdown Menu
.navbar .megamenu > .dropdown .dropdown-menu li a{
     &:hover, &:focus{
         .mixin-background-foreground-dropdown-menu-hover;
     }
}
```
**Last Modified:** 2020-09-18 18:09:20

# **Web Accessibility**

# **Overview**

Learn about the Sugar Accessibility Plugin for Sidecar.

## **Introduction**

Making your application accessible -- per the standards defined by the W3C's [WAI](http://www.w3.org/WAI/) [specifications](http://www.w3.org/WAI/) -- is a hard thing to do and even harder to maintain. The goal of the **Sugar Accessibility Plugin for Sidecar** is to automatically apply rules to your rendered HTML, so that you don't have to be concerned with all of the intricacies of accessibility.

With respect to programmatically applying accessibility rules, you can generally assume that the rules fall into one of three categories:

- 1. Rules that are dependent on the context of the element's use and cannot be applied programmatically because the context is never clear.
- 2. Rules that can be applied programmatically, but only when the context is clear.
- 3. Rules that can always be applied programmatically.

We plan to continue to develop this plugin to address more and more accessibility concerns in an abstract way, with the intention of completely covering the latter two cases. In the meantime, the plugin handles two very specific cases: and (2) One from the third category.

## **How It Works**

The plugin listens to the render event for all View.Component objects that are created. Anytime a component is rendered, the plugin runs its own plugins (hereinafter referred to as "helpers") on the component. Each of these helpers is responsible for determining if any modifications are necessary in order for the component's HTML to meet accessibility standards and then carrying out those changes in the DOM. This behavior is done automatically as a part of the sidecar framework, so you do not need to do anything to start using it.

Sometimes, a component that you write will modify the HTML after it has been rendered. The plugin has no means of becoming aware of these changes to the HTML and you will have to tell it to look for rules to apply. One example is found inView.Fields.Base.ActionmenuField.

When the user selects all records in a list view, an alert is flashed indicating that all visible records are now selected. Within this alert, a link can be clicked to select all records, even those that are not currently visible. A new onclick event listener is registered for this link. And because this link is added to the DOM after the component is rendered, the author of the component must make sure that the new HTML meets accessibility requirements. Here is how that is done:

```
var \zetael = \zeta('a#select-all');
$el.on('click', function() {...});
```

```
app.accessiblity.run($el, 'click');
```
This will only run the click helper. If you want to run all helpers, then call app.accessiblity.run(\$el) (without the second parameter). But be aware that some helpers only support View.Component objects, while others support eitherView.Component objects or jQuery DOM elements. So running all helpers on a jQuery DOM element may fail, or at least fail to apply some accessibility rules as expected.

When the logger is configured for debug mode, messages are logged indicating which helpers are being run and which helpers could not be run when intended.

# **Plugins**

A plugin (or helper) is a module that applies an accessibility rule to a View.Component (or jQuery DOM element). At runtime, these helpers can be found in app.accessibility.helpers and implement a run method. The run method takes aView.Component (or jQuery DOM element) and then checks its HTML to determine if anything needs to be done in order to make the HTML compliant with accessibility standards related to the rule or task with which the helper is concerned. If any changes are necessary, the helper then modifies the HTML to comply.

## **Click**

The click helper is responsible for making an element compliant with accessibility standards when click events are bound to said element. Since this helper only deals with onclick events, it only inspects elements within the component that include onclick event listeners.

If the tag name cannot be determined for an element being inspected, then there is no way of knowing whether or not the element is accessible. Thus, the element is assumed to be compliant.

Inherently focusable elements are those elements that require no intervention. These elements include:

- button
- input
- select
- textarea

Conditionally focusable elements are those elements that require intervention

under certain circumstances. In the case of  $\leq a$  and  $\leq$  area  $\geq$  tags, these elements are compliant as long as they contain an href attribute. These elements include:

- $\bullet$  a
- area

All other elements are not inherently focusable and require a tabindex attribute of -1 if a tabindex attribute does not already exist. This helper adds tabindex="-1" to any elements within the component that are not compliant.

When the logger is configured for debug mode, messages are logged...

- 1. In the event that no onclick events were found within the component. Thus, no action is taken.
- 2. In the event that an element being inspected has no tag name.
- 3. To report the type of element being made compliant.
- 4. To report the type of element that is already found to be compliant.

## **Label**

The label helper adds an aria-label to the form element found within the component. This helper only inspects elements that can be found via the component's fieldTag selector and is consdered a "best effort" approach.

> This helper will only work on View.Field components since it is extremely unlikely for the fieldTag selector forView.Layout or View.View components to match form elements.

A form element is considered to be compliant if the aria-label attribute is already present or if its tag is not one that requires a label. These elements include:

- button
- input
- select
- textarea

This helper adds aria-label="{label}" to the element that needs to be made compliant. View.Field.label is the label that is assigned to the attribute. The component must be a View.Component. Plain jQuery DOM elements are not sufficient since they do not include alabel property.

# **API**

## **SUGAR.accessibility.init()**

Initializes the accessibility module to execute all accessibility helpers on components as they are rendered. This is called by the application during bootstrapping.

## **SUGAR.accessibility.run()**

Loads the accessibility helpers that are to be run and executes them on the component.

### **Arguments**

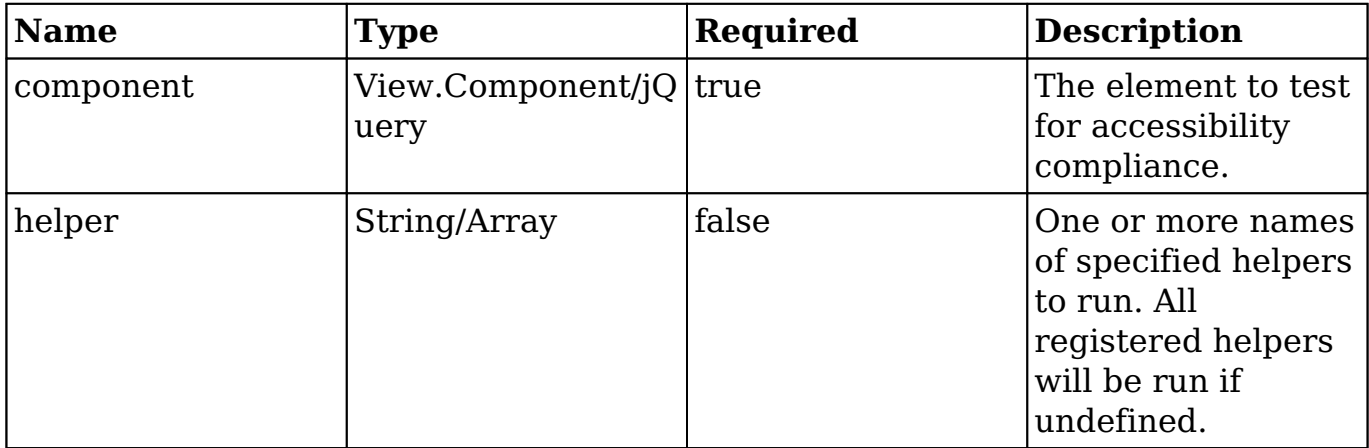

### **Returns**

*Void*

## **SUGAR.accessibility.whichHelpers()**

Get the helpers registered on a specific element.

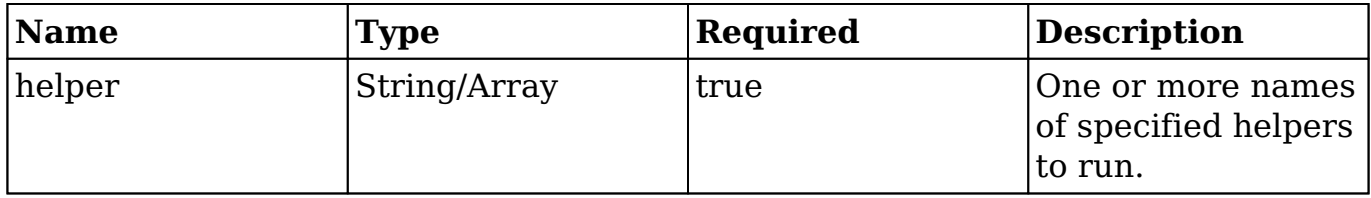

### **Returns**

*Array* - The accessibility helpers that were requested. Filters out any named helpers that are not registered. All registered helpers are returned if no helper names are provided as a parameter.

### **SUGAR.accessibility.getElementTag()**

Generates a human-readable string for identifying an element. For example, a[name="link"][class="btn btn-link"][href="http://www.sugarcrm.com/"]. Primarily used for logging purposes, this method is useful for debugging.

#### **Arguments**

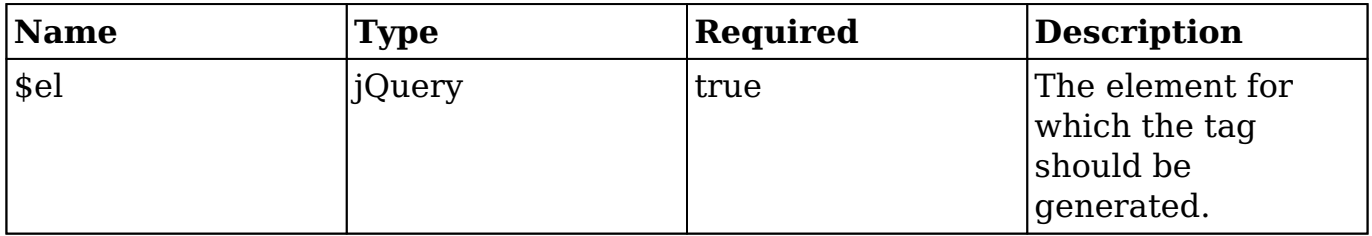

#### **Returns**

*String* - A string representing an element's tag, with all attributes. The element's selector, if one exists, is returned when a representation cannot be reasonably generated.

**Last Modified:** 2020-09-18 18:09:20

# **Validation Constraints**

## **Overview**

This article will cover how to add validation constraints to your custom code.

## **Constraints**

Validation constraints allow developers to validate user input

## **Symfony Validation Constraints**

The Symfony's Validation library, located in ./vendor/symfony/validator/, contains many open source constraints. You can find the full list of constraints documented in Symphony's [Validation Constraints.](http://symfony.com/doc/current/reference/constraints.html) They are listed below for your reference.

### **Basic Constraints**

- [NotBlank](http://symfony.com/doc/current/reference/constraints/NotBlank.html)
- [Blank](http://symfony.com/doc/current/reference/constraints/Blank.html)
- [NotNull](http://symfony.com/doc/current/reference/constraints/NotNull.html)
- [IsNull](http://symfony.com/doc/current/reference/constraints/IsNull.html)
- [IsTrue](http://symfony.com/doc/current/reference/constraints/IsTrue.html)
- [IsFalse](http://symfony.com/doc/current/reference/constraints/IsFalse.html)
- [Type](http://symfony.com/doc/current/reference/constraints/Type.html)

### **String Constraints**

- [Email](http://symfony.com/doc/current/reference/constraints/Email.html)
- [Length](http://symfony.com/doc/current/reference/constraints/Length.html)
- $\bullet$  [Url](http://symfony.com/doc/current/reference/constraints/Url.html)
- [Regex](http://symfony.com/doc/current/reference/constraints/Regex.html)
- $\cdot$  [Ip](http://symfony.com/doc/current/reference/constraints/Ip.html)
- [Uuid](http://symfony.com/doc/current/reference/constraints/Uuid.html)

### **Number Constraints**

• [Range](http://symfony.com/doc/current/reference/constraints/Range.html)

### **Comparison Constraints**

• [EqualTo](http://symfony.com/doc/current/reference/constraints/EqualTo.html)

- [NotEqualTo](http://symfony.com/doc/current/reference/constraints/NotEqualTo.html)
- [IdenticalTo](http://symfony.com/doc/current/reference/constraints/IdenticalTo.html)
- [NotIdenticalTo](http://symfony.com/doc/current/reference/constraints/NotIdenticalTo.html)
- [LessThan](http://symfony.com/doc/current/reference/constraints/LessThan.html)
- [LessThanOrEqual](http://symfony.com/doc/current/reference/constraints/LessThanOrEqual.html)
- [GreaterThan](http://symfony.com/doc/current/reference/constraints/GreaterThan.html)
- [GreaterThanOrEqual](http://symfony.com/doc/current/reference/constraints/GreaterThanOrEqual.html)

### **Date Constraints**

- [Date](http://symfony.com/doc/current/reference/constraints/Date.html)
- [DateTime](http://symfony.com/doc/current/reference/constraints/DateTime.html)
- [Time](http://symfony.com/doc/current/reference/constraints/Time.html)

### **Collection Constraints**

- [Choice](http://symfony.com/doc/current/reference/constraints/Choice.html)
- [Collection](http://symfony.com/doc/current/reference/constraints/Collection.html)
- [Count](http://symfony.com/doc/current/reference/constraints/Count.html)
- [UniqueEntity](http://symfony.com/doc/current/reference/constraints/UniqueEntity.html)
- [Language](http://symfony.com/doc/current/reference/constraints/Language.html)
- [Locale](http://symfony.com/doc/current/reference/constraints/Locale.html)
- [Country](http://symfony.com/doc/current/reference/constraints/Country.html)

### **File Constraints**

- [File](http://symfony.com/doc/current/reference/constraints/File.html)
- $\bullet$  [Image](http://symfony.com/doc/current/reference/constraints/Image.html)

### **Financial and other Number Constraints**

- [Bic](http://symfony.com/doc/current/reference/constraints/Bic.html)
- [CardScheme](http://symfony.com/doc/current/reference/constraints/CardScheme.html)
- [Currency](http://symfony.com/doc/current/reference/constraints/Currency.html)
- [Luhn](http://symfony.com/doc/current/reference/constraints/Luhn.html)
- [Iban](http://symfony.com/doc/current/reference/constraints/Iban.html)
- [Isbn](http://symfony.com/doc/current/reference/constraints/Isbn.html)
- [Issn](http://symfony.com/doc/current/reference/constraints/Issn.html)

#### **Other Constraints**

- [Callback](http://symfony.com/doc/current/reference/constraints/Callback.html)
- [Expression](http://symfony.com/doc/current/reference/constraints/Expression.html)
- [All](http://symfony.com/doc/current/reference/constraints/All.html)
- [UserPassword](http://symfony.com/doc/current/reference/constraints/UserPassword.html)
- [Valid](http://symfony.com/doc/current/reference/constraints/Valid.html)

### **Sugar Constraints**

Sugar contains its own set of validation constraints. These constraints extend from Symfony's validation constraints and are located in

./src/Security/Validator/Constraints of your Sugar installation.

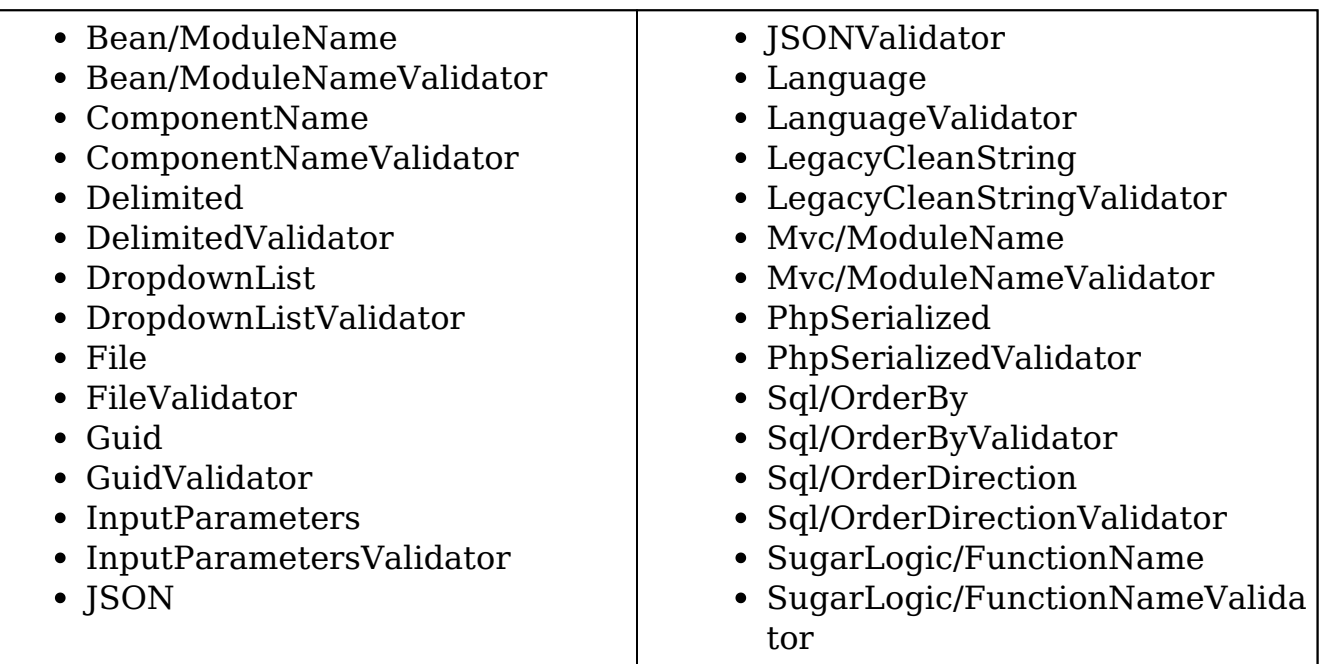

### **Custom Constraints**

If you find that the existing constraints do not meet your needs, you can also create your own. These constraints exist under

./custom/src/Security/Validator/Constraints/. The following section will outline the details. The example below will demonstrate how to create a phone number validation constraint.

The constraint file will contain your validations error message.

./custom/src/Security/Validator/Constraints/Phone.php

<?php

```
namespace Sugarcrm\Sugarcrm\custom\Security\Validator\Constraints;
```

```
use Symfony\Component\Validator\Constraint;
```

```
/**
 *
  * @see PhoneValidator
  *
  */
class Phone extends Constraint 
{
     public $message = 'Phone number violation: %msg%';
}
```
The validator file will contain the logic to determine whether the value meets the requirements.

./custom/src/Security/Validator/Constraints/PhoneValidator.php

<?php

```
namespace Sugarcrm\Sugarcrm\custom\Security\Validator\Constraints;
use Symfony\Component\Validator\Constraint;
use Symfony\Component\Validator\ConstraintValidator;
use Symfony\Component\Validator\Exception\UnexpectedTypeException;
/**
  *
  * Phone validator
  *
  */
class PhoneValidator extends ConstraintValidator
```

```
{
     /*
      * Phone Pattern Examples;
      * +1 12 3456789
      * +1.12.3456789
      */
    const PHONE_PATTERN = '/(1+]?\d+(?:[\.]\d+)*)$/';
     /**
      * {@inheritdoc}
      */
     public function validate($value, Constraint $constraint)
    \{ if (!$constraint instanceof Phone) {
             throw new UnexpectedTypeException($constraint, __NAMESPACE
   . '\Phi';
         }
        if (null === \frac{1}{2}value || '' === \frac{1}{2}value) {
             return;
         }
         if (!is_scalar($value) && !(is_object($value) && method_exists
($value, '__toString'))) {
             throw new UnexpectedTypeException($value, 'string');
 }
         $value = (string) $value;
         // check for allowed characters
         if (!preg_match(self::PHONE_PATTERN, $value)) {
              $this->context->buildViolation($constraint->message)
                  ->setParameter('%msg%', 'invalid format')
                  ->setInvalidValue($value)
                  ->addViolation();
             return;
         }
     }
}
```
Once the files are in place, navigate to Admin > Repairs and run a Quick Repair and Rebuild. Once completed, your constraint will be ready for use.

### **Using Constraints in API End Points**

In this section, we will create a custom endpoint and trigger the custom phone constraint we created above. The code below will create a REST API endpoint path of /phoneCheck:

```
./custom/clients/base/api/MyEndpointsApi.php
```

```
<?php
if (!defined('sugarEntry') || !sugarEntry) {
     die('Not A Valid Entry Point');
}
use Sugarcrm\Sugarcrm\Security\Validator\ConstraintBuilder;
use Sugarcrm\Sugarcrm\Security\Validator\Validator;
class MyEndpointsApi extends SugarApi
{
     public function registerApiRest()
     {
         return array(
             //POST
              'MyEndpointsApi' => array(
                  //request type
                  'reqType' => 'POST',
                  //endpoint path
                 'path' => array('phoneCheck'),
                  //endpoint variables
                 'pathVars' => array(''),
                  //method to call
                  'method' => 'phoneCheck',
                  //minimum api version
                  'minVersion' => 10,
                  //short help string to be displayed in the help docume
ntation
                  'shortHelp' => 'An example of a POST endpoint to valid
ate phone numbers',
                  //long help to be displayed in the help documentation
                  'longHelp' => 'custom/clients/base/api/help/MyEndPoint
_phoneCheck_help.html',
              ),
         );
     }
     /**
      * Method to be used for my MyEndpointsApi/phoneCheck endpoint
```

```
 */
     public function phoneCheck($api, $args)
    \{ $validator = Validator::getService();
         /**
          * Validating Phone Number
          */
         $phoneContraintBuilder = new ConstraintBuilder();
         $phoneConstraints = $phoneContraintBuilder->build(
             array(
                  'Assert\Phone',
 )
         );
         $errors = $validator->validate($args['phone'], $phoneConstrain
ts);
         if (count($errors) > 0) {
             /*
              * Uses a __toString method on the $errors variable which 
is a
              * ConstraintViolationList object. This gives us a nice st
ring
              * for debugging.
 */
             $errorsString = (string) $errors;
             // include/api/SugarApiException.php
             throw new SugarApiExceptionInvalidParameter($errorsString)
;
         }
         //custom logic
         return $args;
     }
}
```
After creating the endpoint, navigate to Admin > Repairs and run a Quick Repair and Rebuild. The API will then be ready to use.

#### **Valid Payload - POST to /phoneCheck**

The example below demonstrates a valid phone number post the /phoneCheck endpoint.

```
{
     phone: "+1.23.456.789"
```
}

#### **Result**

```
{
     phone: "+1.23.456.789"
}
```
#### **Invalid Payload - POST to /phoneCheck**

The example below demonstrates an invalid phone number post the /phoneCheck endpoint.

```
{
     phone: "Invalid+1.23.456.789"
}
```
#### **Result**

```
{
     "error":"invalid_parameter",
     "error_message":"Invalid+1.23.456.789:\n Phone number violation
: invalid format\n"
}
```
**Last Modified:** 2020-09-18 18:09:20

# **CLI**

## **Overview**

As of Sugar 7.7.1, Sugar includes a beta command line interface tool built using the [Symfony Console Framework.](http://symfony.com/components/Console) Sugar's CLI is intended to be an administrator or developer level power tool to execute PHP code in the context of Sugar's code base. These commands are version specific and can be executed on a preinstalled Sugar instance or on an installed Sugar instance. Sugar's CLI is not intended to be used as a tool to interact remotely with an instance nor is it designed to interact with multiple instances.

## **Commands**

Sugar Commands are an implementation of [Console Commands](http://symfony.com/doc/current/console.html). They extend the base console classes to execute Sugar specific actions. Each instance of Sugar is shipped with a list of predefined commands. The current list of commands is shown below.

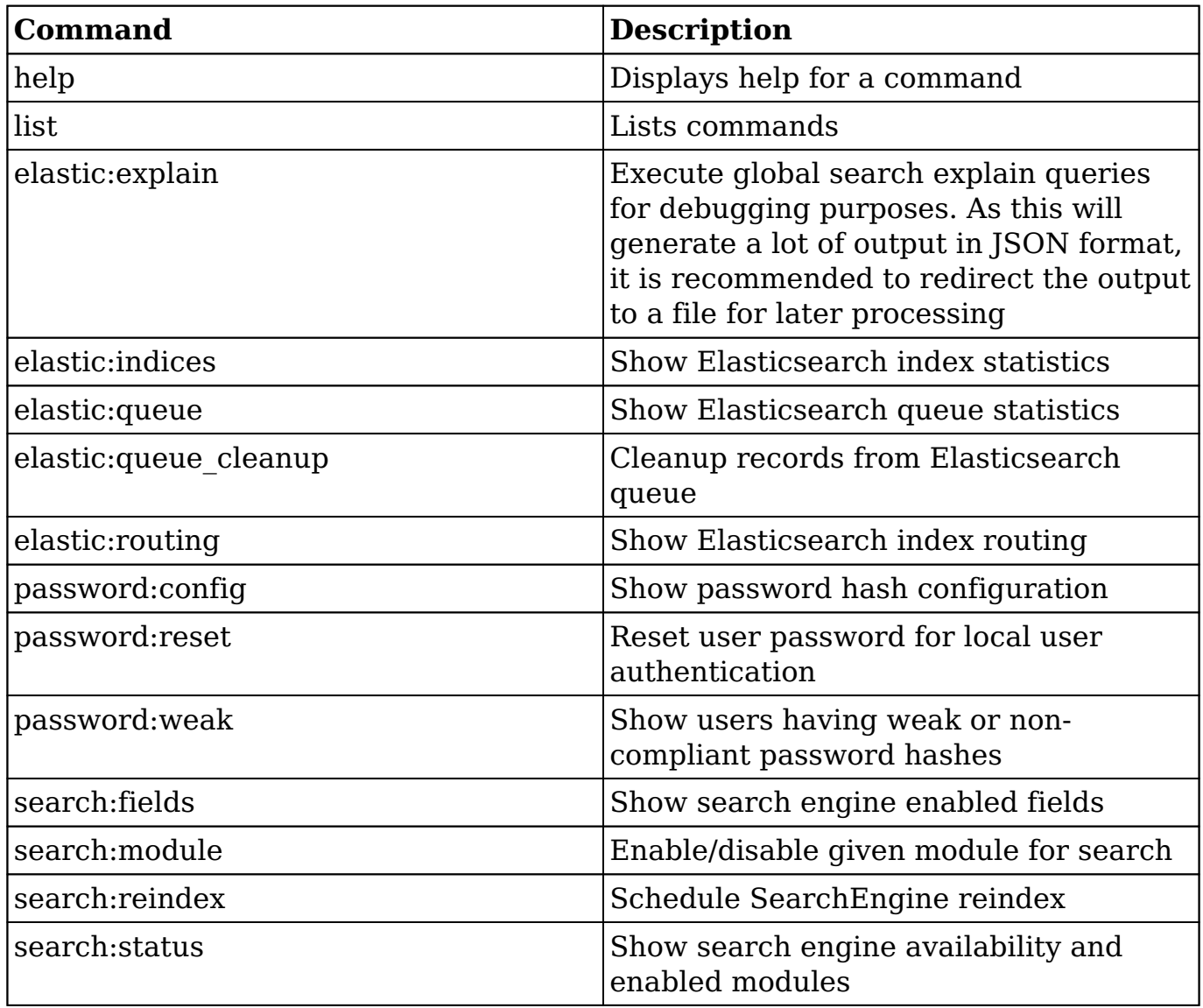

**Note** : For advanced users, a bash autocompletion script for CLI is located at ./src/Console/Resources/sugarcrm-bash-completion for inclusion in ~/.bashrc. More details on using the script can be found in the file's header comments.

#### **Usage**

The command executable, located at ./bin/sugarcrm, is executed from the root of

the Sugar instance. The command signature is shown below:

```
php bin/sugarcrm <command> [options] [arguments]
```
#### **Help**

The command console has built-in help documentation. If you pass in a command that isn't found, you will be shown the default help documentation.

```
SugarCRM Console version <version>
Usage:
  command [options] [arguments]
Options:
 -h, --help Display this help message
  -q, --quiet Do not output any message
  -V, --version Display this application version
      --ansi Force ANSI output
      --no-ansi Disable ANSI output
   -n, --no-interaction Do not ask any interactive question
     --profile Display timing and memory usage information
   -v|vv|vvv, --verbose Increase the verbosity of messages: 1 for norm
al output, 2 for more verbose output and 3 for debug
Available commands:
 help Displays help for a command
  list Lists commands
  elastic
   elastic:indices Show Elasticsearch index statistics
  elastic:queue Show Elasticsearch queue statistics
  elastic:routing Show Elasticsearch index routing
  search
 search:fields Show search engine enabled fields
   search:reindex Schedule SearchEngine reindex
   search:status Show search engine availability and enabled modules
```
 Additional help documentation is also available for individual commands. Some examples of accessing the help are shown below.

Passing the word "help" before a command name:

php bin/sugarcrm help <command>

```
Passing the "-h" option:
```
php bin/sugarcrm <command> -h

An example of the list help documentation is shown below.

```
Usage:
   list [options] [--] []
Arguments:
  namespace The namespace name
Options:
      --xml To output list as XML
      --raw To output raw command list
       --format=FORMAT The output format (txt, xml, json, or md) [defa
ult: "txt"]
Help:
  The list command lists all commands:
   php bin/sugarcrm list
  You can also display the commands for a specific namespace:
   php bin/sugarcrm list test
  You can also output the information in other formats by using the --f
ormat option:
   php bin/sugarcrm list --format=xml
  It's also possible to get raw list of commands (useful for embedding 
command runner):
```
php bin/sugarcrm list --raw

## **Custom Commands**

Sugar allows developers the ability to create custom commands. These commands are registered using the **Extension Framework**. Each custom command will extend the stock Command class and implement a specific mode interface. The file system location of the command code can exist anywhere in the instance's file system including a separate composer loaded repository.

### **Best Practices**

The following are some common best practices developers should keep in mind when adding new commands :

- Do not extend from existing commands
- Do not duplicate an already existing command
- Pick the correct mode for the command
- Limit the logic in the command
- Do not put reusable components in the command itself

Each command requires specific sections of code in order to properly create the command. These requirements are listed in the sections below.

#### **Command Namespace**

It is recommended to name any custom commands using a proper "command namespace". These namespaces are different than PHP namespaces and reduce the chances of collisions occurring between vendors. An example of this would be to prefix any commands with a namespace format of vendor:category:command E.g. MyDevShop:repairs:fixMyModule

**Note** : The CLI framework does not allow overriding of existing commands.

#### **PHP Namespace**

The header of the PHP command file will need to define the following namespace:

namespace Sugarcrm\Sugarcrm\custom\Console\Command;

In addition to the namespace, the following use commands are required for different operations :

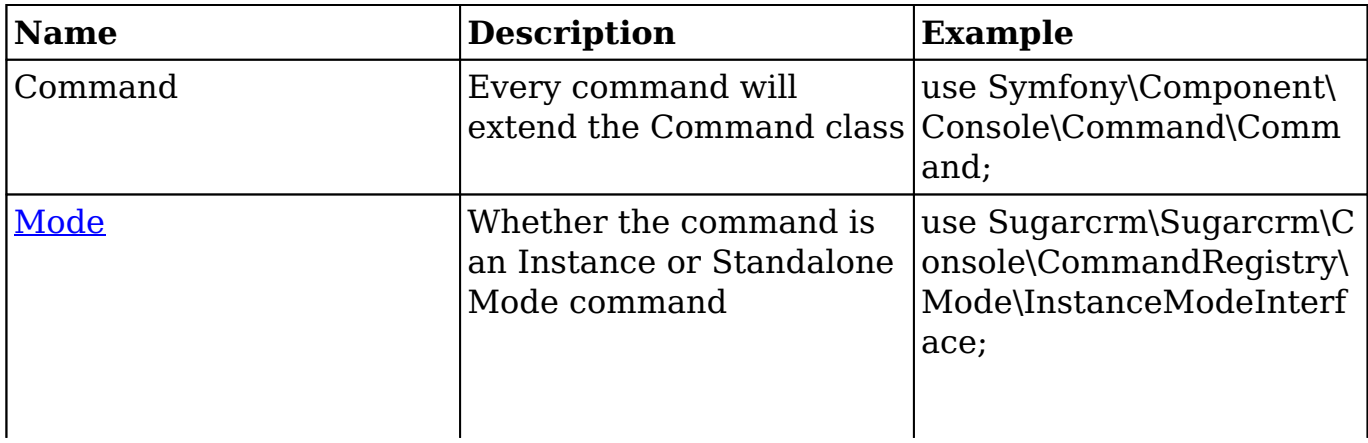

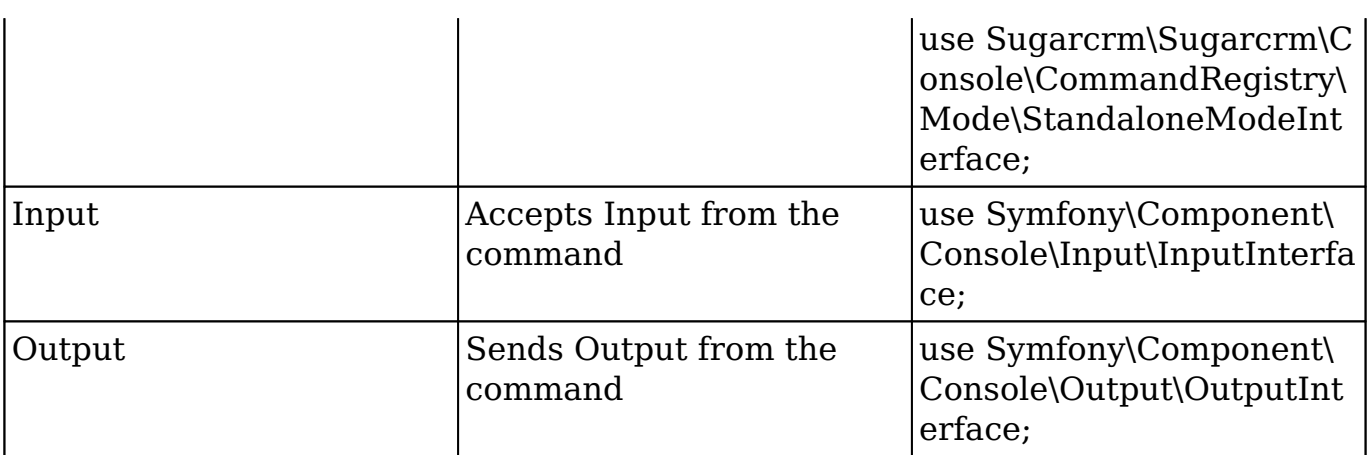

### **Mode**

When creating Sugar commands, developers will need to specify the mode or set of modes for the command. These modes help prepare the appropriate resources for execution of the command.

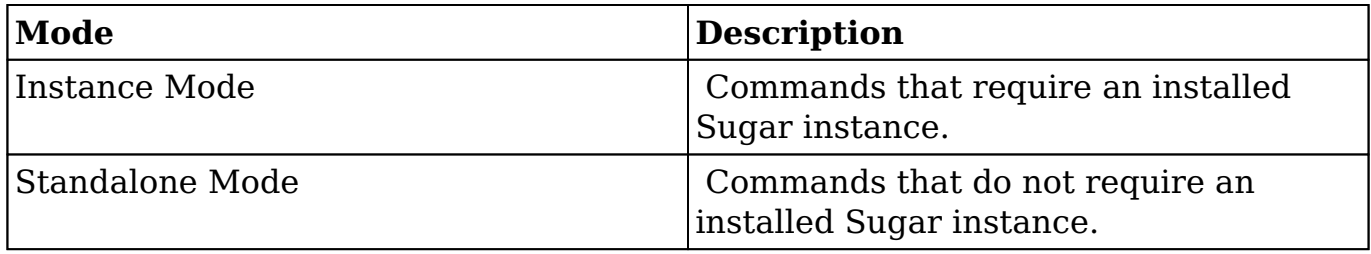

**Note** : Multiple modes can be selected.

#### **Class Definition**

The custom command class definition should extend the stock command class as well as implement a mode's interface.

```
// Instance Mode Class Definition
class <classname> extends Command implements InstanceModeInterface
{
     //protected methods
}
// Standalone Mode Class Definition
class <classname> extends Command implements StandaloneModeInterface
{
     //protected methods
```

```
}
// Implementing both Modes
class <classname> extends Command implements InstanceModeInterface, St
andaloneModeInterface
\{ //protected methods
}
```
### **Methods**

Each command class implements two protected methods :

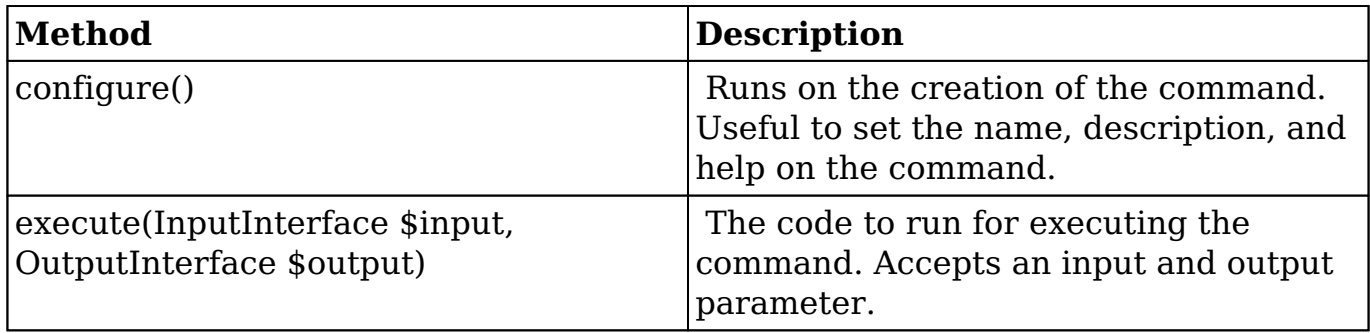

An example of implementing the protected methods is shown below:

```
protected function configure()
{
     $this->setName('sugardev:helloworld')
          ->setDescription('Hello World')
          ->setHelp('This command accepts no paramters and returns "Hel
lo World".')
     ;
}
protected function execute(InputInterface $input, OutputInterface $out
put)
{
     $output->writeln("Hello world -> " . $this->getApplication()->getM
ode());
}
```
### **Registering Command**

After creating the custom command file, register it with the **Extension Framework**.

This file will be located in ./custom/Extension/application/Ext/Console/. An example of registering a command is below:

```
<?php
```

```
Sugarcrm\Sugarcrm\Console\CommandRegistry\CommandRegistry::getInstance
( ) ->addCommand(new Sugarcrm\Sugarcrm\custom\Console\Command\<Command 
Class Name>());
```
Next, navigate to Admin > Repair > Quick Repair and Rebuild. The custom command will now be available.

### **Example**

The following sections demonstrate how to create a "Hello World" example. This command does not alter the Sugar system and will only output display text. First, create the command class under the appropriate namespace.

./custom/src/Console/Command/HelloWorldCommand.php

```
<?php
namespace Sugarcrm\Sugarcrm\custom\Console\Command;
use Sugarcrm\Sugarcrm\Console\CommandRegistry\Mode\InstanceModeInterfa
ce;
use Symfony\Component\Console\Command\Command;
use Symfony\Component\Console\Input\InputInterface;
use Symfony\Component\Console\Output\OutputInterface;
/**
 *
  * Hello World Example
 *
  */
class HelloWorldCommand extends Command implements InstanceModeInterfa
ce
{
     protected function configure()
     {
         $this
             ->setName('sugardev:helloworld')
             ->setDescription('Hello World')
```

```
 ->setHelp('This command accepts no paramters and returns "
Hello World".')
\mathcal{L}^{\text{max}} }
```
 protected function execute(InputInterface \$input, OutputInterface \$output)

```
 $output->writeln("Hello world -> " . $this->getApplication()->
getMode());
     }
}
```
Next, register the new command:

./custom/Extension/application/Ext/Console/RegisterHelloWorldCommand.php

<?php

{

```
// Register HelloWorldCommand
Sugarcrm\Sugarcrm\Console\CommandRegistry\CommandRegistry::getInstance
()
```

```
 ->addCommand(new Sugarcrm\Sugarcrm\custom\Console\Command\HelloWor
ldCommand());
```
Navigate to Admin > Repair > Quick Repair and Rebuild. The new command will be executable from the root of the Sugar instance. It can be executed by running the following command:

php bin/sugarcrm sugardev:helloworld

Result:

Hello world -> InstanceMode

Help text can be displayed by executing the following command:

php bin/sugarcrm help sugardev:helloworld

Result:

```
Usage:
   sugardev:helloworld
```
Options:

-h, --help **Display** this help message

```
 -q, --quiet Do not output any message
   -V, --version Display this application version
      --ansi Force ANSI output
      --no-ansi Disable ANSI output
  -n, --no-interaction Do not ask any interactive question
     --profile Display timing and memory usage information
  -v|vv|vvv, --verbose Increase the verbosity of messages: 1 for norm
al output, 2 for more verbose output and 3 for debug
Help:
```

```
 This command accepts no paramters and returns "Hello World".
```
Download the module loadable example package here.

**Last Modified:** 2020-09-18 18:09:20

# **Performance Tuning**

The following sections detail ways to enhance the performance of your Sugar instance.

**Last Modified:** 2020-09-18 18:09:20

# **Sugar Performance**

## **Overview**

As your company uses Sugar over time, the size of your database will naturally grow and, without the proper maintenance, performance will inevitably begin to degrade. The purpose of this article is to review some of the most common recommendations for increasing the performance in Sugar to help increase the system's efficiency for your users.

**Note**: This guide is intended for on-site installations. Customers hosted on Sugar's cloud service should file a support case for any performance issues.

## **General Settings in Sugar**

The following recommendations can be modified in the Sugar admin interface

- **Do Not Set Listview and Subpanel Items Per Page to Excessive Settings.** Under Admin > System Settings, there are two settings 'Listview items per page' and 'Subpanel items per page'. The defaults for these settings are 20 and 10 respectively. When increasing these values, it should be expected that general system wide performance will be impacted. We generally recommend keeping listview settings to 100 or less and subpanel settings to be set to 10 or less to keep system performance optimal.
- **Make sure 'Developer Mode' is disabled under Admin > System Settings.** This setting should never be enabled in a production environment as it causes cached files to be rebuilt on every page load.
- **Set the 'Log Level' to 'Fatal' and 'Maximum log size' to '10M' under Admin > System Settings.** The log level should only be set to more verbose levels when troubleshooting the application as it will cause a performance degradation as user activity increases.
- **Ensure the scheduled job, 'Prune Database on the 1st of Month', is set to 'Active'.** This will go through your database and delete any records that have been deleted by your users. Sugar only soft deletes records when a user deletes a record and over time, this will cause performance degradation if these records are not removed from the database.
- **Make sure 'Tracker Performance' and 'Tracker Queries' are disabled under Admin > Tracker.** These settings are intended to help diagnose performance issues and should never be left enabled in a production environment.
- **Ensure large scheduler jobs are running at slower intervals under Admin > Scheduler.** Jobs such as 'Check Inbound Mailboxes' can decrease overall performance if they are running every minute and polling a lot of data. It is important to set these jobs to every 5 or 10 minutes to help offset the performance impacts for your users.

## **Sugar Performance Settings**

### **General Settings**

**Disable client IP verification** : Eliminates the system checking to see if the user is accessing Sugar from the IP address of their last page load.

```
$sugar_config['verify_client_ip'] = false;
```
## **BWC Modules**

For modules running in Backward Compatibility mode, the following settings can be used to speed up performance:

**Drop the absolute totals from listviews** : Eliminates performing expensive count queries on the database when populating listviews and subpanels.

\$sugar\_config['disable\_count\_query'] = true;

**Disable automatic searches on listviews** : Forces a user to perform a search when they access a listview rather than loading the results from their last search.

\$sugar\_config['save\_query'] = 'populate\_only';

**Hide all subpanels** : Increases performance by collapsing all subpanels when accessing a detailview every time and not querying for data until a user explicitly expands a subpanel

\$sugar\_config['hide\_subpanels'] = true;

**Hide subpanels per session** : Increases performance by collapsing all subpanels when accessing a detailview when the user logs in but any subpanels expanded during the user's session will remain expanded until the user logs out

 $s_{\text{sugar}}$  config['hide subpanels on login'] = true;

### **General Environment Checks**

Depending on your environment and version of Sugar, there may be additional changes your system administrator can make to improve performance.

- **If your instance is running Sugar 6.3.x or lower, we highly recommend upgrading to 6.4.x or 6.5.x.** Beginning in 6.4.x, we made a number of query improvement to address overall application performance. With 6.5.x, we drastically improved the UI to improve the speed of page loads.
- **If your instance of Sugar is version 6.3.x or higher with a MySQL database, we highly recommend upgrading the MySQL 5.5.** MySQL 5.5 offers performance improvements in a number of areas over 5.1 such as subselects in queries.
- **If you are using MySQL as your database, we strongly recommend using InnoDB.** InnoDB is tested to be better performing than MyISAM and should be the default configuration for using MySQL with Sugar.
- **If you are running PHP 5.2.x, we strongly recommend upgrading to a supported version of PHP 5.3.** Our current list of supported PHP

versions can be found on our **Supported Platforms** page.

- **If you are using a single server setup (web server and database on the same server), we have the following recommendations.**
	- The server should have a minimum of 8 GB of RAM and roughly follow the 60/40 rule (60% for database / 40% for web server). On a 8 GB server, this would mean 4.8 GB for database and 3.2 GB for web server.
	- Make sure the following parameters are set for MySQL (assumption is that the engine is InnoDB)
		- $\blacksquare$  innodb buffer pool size = 4294967296 (4 GB in size)
		- $\blacksquare$  innodb log buffer size = anywhere from 10485760 (10 MB -Minimal writes) to 104857600 (100 MB - Lots of writes)
- **If you are using IE 8 or lower, we recommend upgrading to IE 9 or using Google Chrome.** Earlier versions of IE 8 exhibit poor performance with our application and we recommend updating your browser to IE 9 or changing to Chrome.

## **PHP Caching**

Whether your instance of Sugar is deployed on a Linux or Windows server, you should utilize opcode caching to ensure optimal performance. For Linux servers, APC is the recommended opcode cache for PHP with the following guidelines and settings:

- Use the latest stable version.
- apc.shm size should be close to your program size. For Sugar, that's at least 150 MB (default for apc.shm is 32 MB). When in doubt, more is always better.
- apc.stat ctime should be enabled. This will ensure file changes are noticed. You should note that this may increase the stat() activity to your NFS.
- apc.file update protection should be enabled. This helps the system when trying to add multiple files to the cache at the same time.
- If your installation of Sugar is located on a network filesystem such as NFS or CIFS, make sure apc.stat is enabled.
- apc.ttl should be set to 0. This parameter disables garbage collection and can cause fragmentation. Earlier APC releases had locking issues that made caches with many entries take forever to be garbage collected.
- apc.shm segments should be set to the default of 1. If you think you really need multiple shm\_segments, you must also read the documentation on apc.mmap\_file\_mask as well and understand and set that value accordingly. If you don't understand apc.mmap\_file\_mask, you should leave apc.shm\_segments at the default value.
- APC ships with an additional apc.php file that when hit with a browser, will show settings, cache information, and fragmentation. If you suspect APC

problems, this is a great tool to start checking things out.

**Last Modified:** 2020-09-18 18:09:20

# **PHP Profiling**

## **Overview**

As of the 6.6.2 release, Sugar introduced the ability to profile via [XHProf,](http://pecl.php.net/package/xhprof) which is an easy-to-use, hierarchical profiler for PHP. This allows developers to better manage and understand customer performance issues introduced by their customizations. This tool enables quick and accurate identification of the sources of performance sinks within the code by generating profiling logs. Profiling gives you the ability to see the call stack for the entire page load with timing details around function and method calls as well as statistics on call frequency.

Assuming XHProf is installed and enabled in your PHP configuration (which you can learn how to do in the [PHP Manual](http://php.net/xhprof)), you can enable profiling in Sugar by adding the following parameters to the ./config\_override.php file:

```
$sugar_config['xhprof_config']['enable'] = true;
$sugar\ confiq['xhprof\ confiq']['loq\ to'] = '\{instance\ server\ path}/cache/xhprof';
// x where x is a number and 1/x requests are profiled. So to sample a
ll requests set it to 1
$sugar_config['xhprof_config']['sample_rate'] = 1;
// array of function names to ignore from the profile (pass into xhpro
f_enable)
$sugar\ confiq['xhprof\ confiq']['ignored\ functions'] = array();// flags for xhprof
$sugar_config['xhprof_config']['flags'] = XHPROF_FLAGS_CPU + XHPROF_FL
AGS_MEMORY;
```
Please note that with the above 'log to' parameter, you would need to create the ./cache/xhprof/ directory in your instance directory with proper permissions and ownership for the Apache user. You can also opt to leave the xhprof\_config.log\_to parameter empty and set the logging path via the xhprof.output\_dir parameter in the php.ini file.

Once the above parameters are set, XHProf profiling will log all output to the indicated directory and allow you to research any performance related issues encountered in the process of developing and maintaining the application.

**Last Modified:** 2020-09-18 18:09:20

# **Integrating Sugar With New Relic APM for Performance Management**

## **Overview**

Sugar 7 includes support for New Relic APM™, a third-party Application Performance Management (APM) tool that can facilitate deep insight into your Sugar instance in order to troubleshoot sluggish response times. This article explains how to set up and use New Relic in conjunction with Sugar for powerful performance management capabilities.

**Note**: This article pertains to on-site installations of Sugar only. SugarCloud customers who are experiencing performance-related issues should contact the Sugar Support team for assistance.

## **Prerequisites**

- To install and configure New Relic for use with your Sugar instance, you must have Sugar hosted on-site and have access to the root directory.
- You must be a New Relic account holder. To sign up for New Relic, please visit [newrelic.com](http://newrelic.com/application-monitoring/pricing) to find the subscription level best suited for your needs.

## **Steps to Complete**

New Relic can provide useful information outside of the Sugar integration, but the feedback it provides will be limited to the instance's PHP file structure, which could make troubleshooting your instance a challenge. Follow these instructions to set up and use New Relic for PHP with your Sugar instance.

### **Installing the New Relic for PHP Agent**

First, install the New Relic for PHP agent. For the most current installation steps, please refer to the [Getting Started Guide](https://docs.newrelic.com/docs/agents/php-agent/getting-started/new-relic-php) on the documentation site for New Relic for PHP.

### **Configuring Sugar to Work With New Relic for PHP**

Enable the Sugar integration with New Relic by editing the ./config\_override.php file. Add the following lines to the end of the file contents (explanation follows):

```
$sugar_config['metrics_enabled'] = 1;
$sugar_config['metric_providers']['SugarMetric_Provider_Newrelic'] = '
include/SugarMetric/Provider/Newrelic.php';
$sugar_config['metric_settings']['SugarMetric_Provider_Newrelic']['app
licationname'] = "SugarCRM New Relic";
```
- The first line of the configuration enables metrics collection for your Sugar instance.
- The second line specifies the path where the New Relic provider files can be found.

**Note**: When overwriting the New Relic provider, this path must be changed to the location where the files are located in the ./custom/ directory.

The last line allows you to configure a custom application name so that you may make a distinction between production, staging and development environments. This name will be displayed in your New Relic application list. Simply replace the text inside the double quotes with your desired application name. In the example above, we name the application, "SugarCRM New Relic".

### **Using New Relic for PHP**

New Relic integrated with Sugar enables you to view the exact functions that cause unusual performance behavior in your instance, such as unexpected triggering of logic hooks, database queries that should be optimized, or customizations that are responding slower than expected.

Shortly after completing the configuration steps above, a new application will appear in the New Relic APM interface's application list. Click on the appropriate application's name to view the overview dashboard.

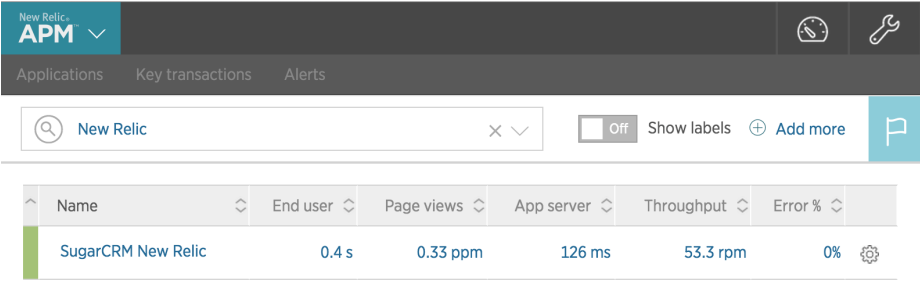

#### **Overview Dashboard**

The dashboard gives you a quick overview of server response times over a selected period. By default, it will show data collected within the last 30 minutes. To the right of this chart is the Apdex (short for application performance index) chart. Apdex provides an easy way to measure whether performance meets user expectations.

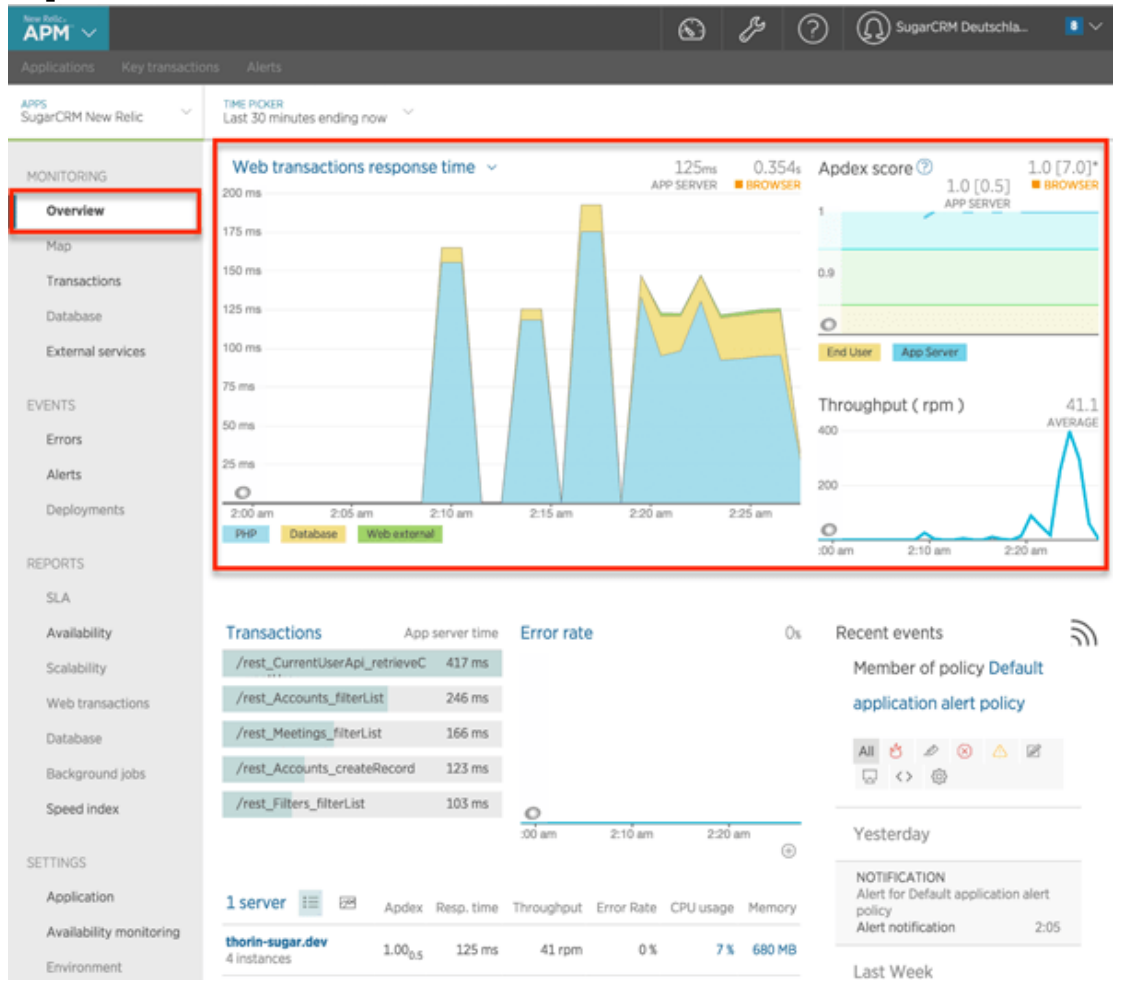

In this instance, the Apdex threshold, or T-value, is configured to 0.5 seconds. This means that an app server response time of 0.5 seconds or less is satisfactory for the users, a response time between 0.5 seconds and 2.0 seconds is tolerable, and any value higher than 2.0 seconds becomes frustrating.

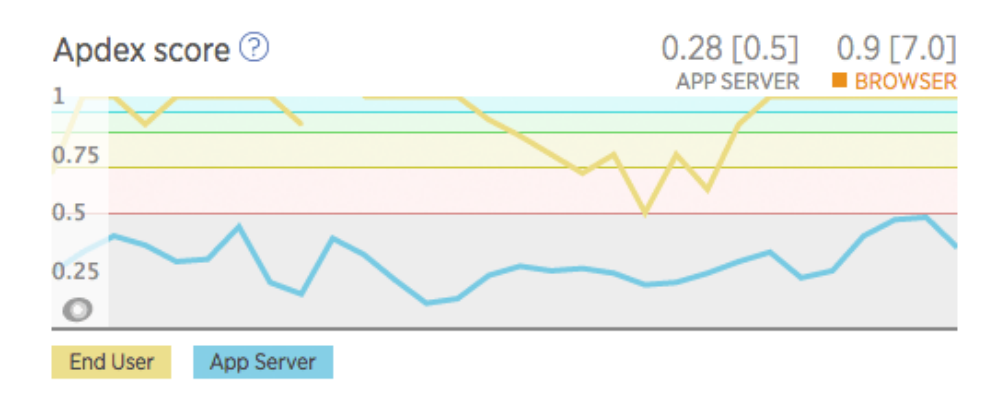

The default Apdex T-value for New Relic is 0.5 seconds but it can be configured to match your current environment and user expectations. For information on changing the Apdex T-value, please refer to the [Change Your Apdex Settings](https://docs.newrelic.com/docs/apm/new-relic-apm/apdex/change-your-apdex-settings) article in the New Relic documentation.

#### **Transactions**

The Transactions listing is one of the most powerful tools available in New Relic. It will reveal the specific calls or actions that are taking the most time and resources from the server, and speculate as to why. Select "Transactions" in the menu on the left to see a full overview of all the calls done in sugar, sorted by the most time consuming.

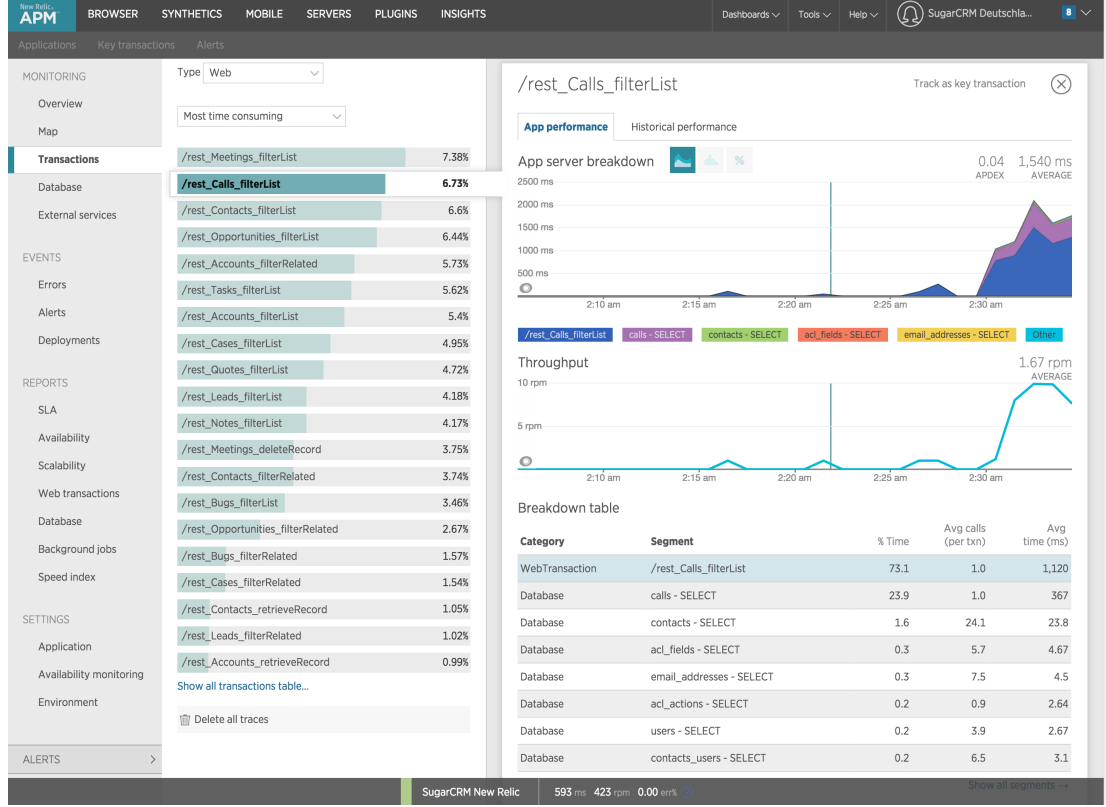

In this case, rest Calls filterList is selected, which monitors the length of time that it takes to call the Calls module's list view. The performance data for this transaction is displayed on the right. As you can see at the top of the chart, calling the Calls listview has an average response time of 1.5 seconds.

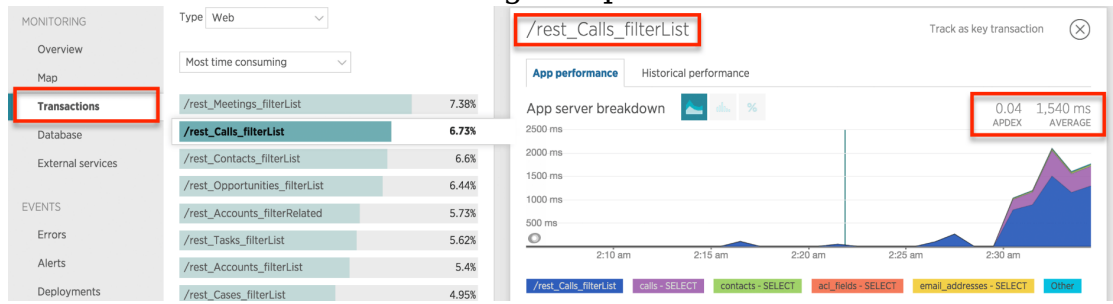

Refer to the breakdown table in the lower part of the screen to see which part of the call is taking the most time, with a representation of the performed actions on the database per segment.

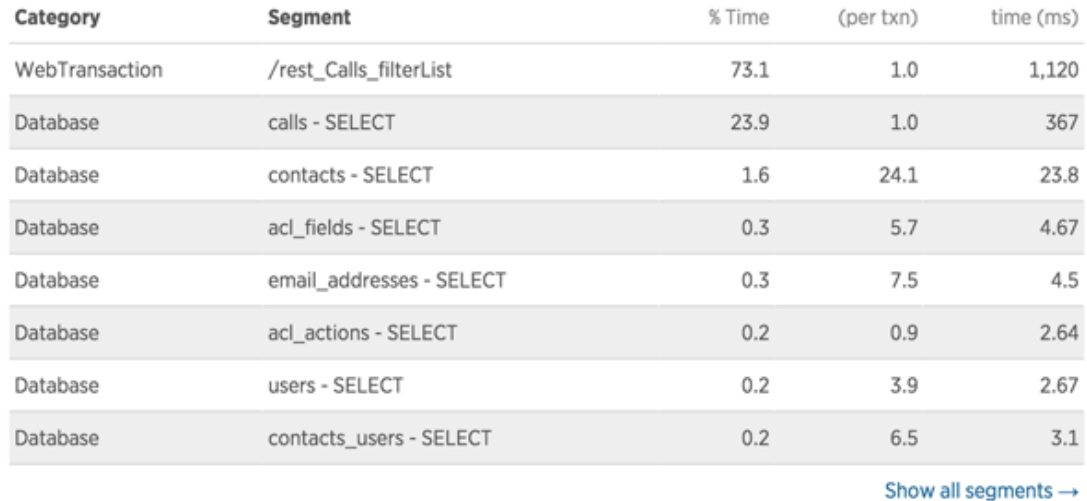

Below the breakdown table is a list of transaction traces. New Relic will automatically generate a transaction trace when a response time is in the frustrating zone of the Apdex or slower. Click on the transaction trace to learn what is having the negative impact on the performance for this activity.

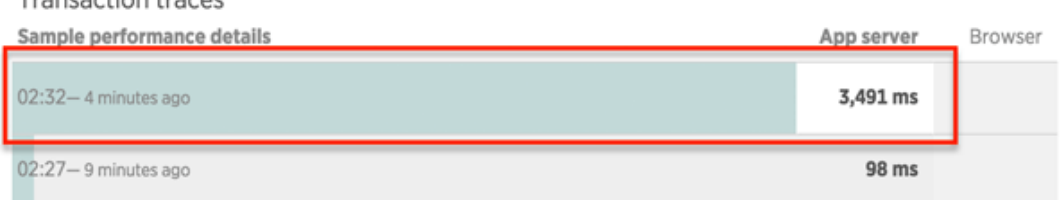

The transaction trace shows how long various components took to load. In this case, the SELECT query on the Calls table took a significant amount of time.

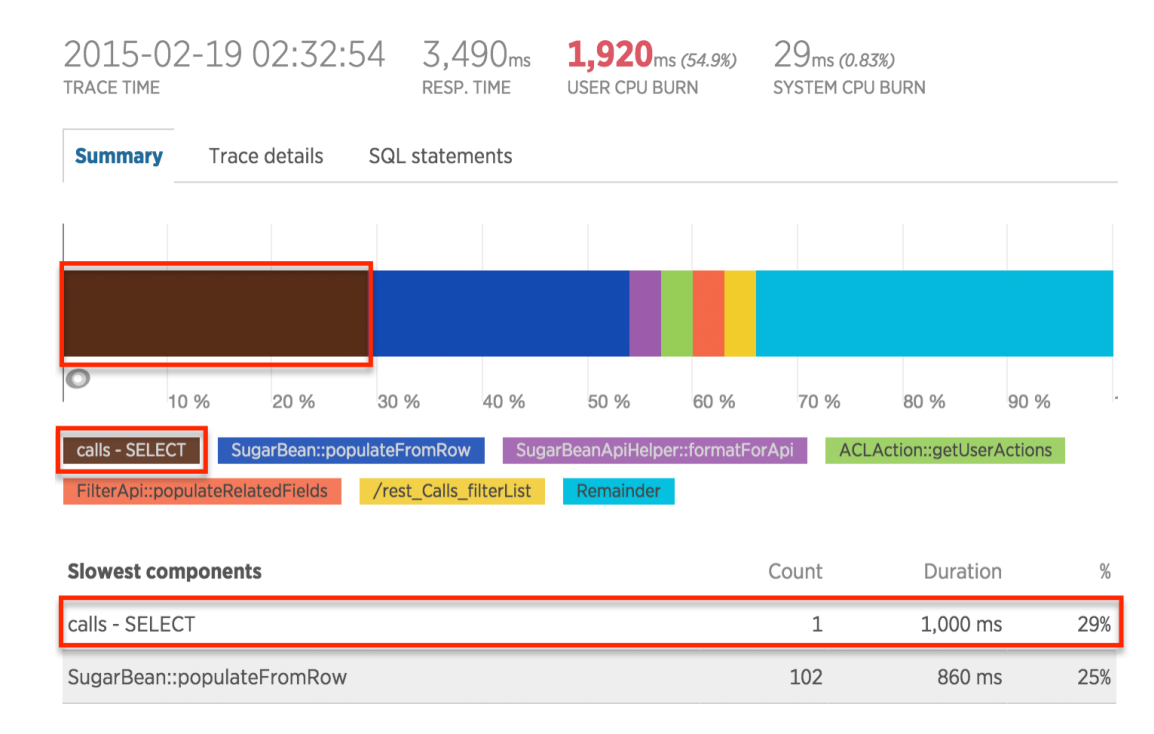

Click on the Trace Details tab above the chart to investigate further. The details page displays specific functions that are being called and how long they took to execute. By drilling down in the tree to the child functions, it is possible to find the root cause of the impaired performance.

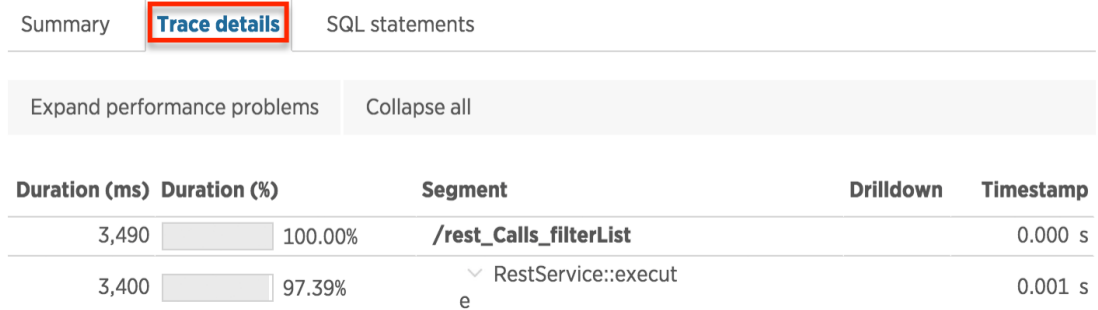

#### Scroll down to find the SELECT query on calls took 1 second to load.

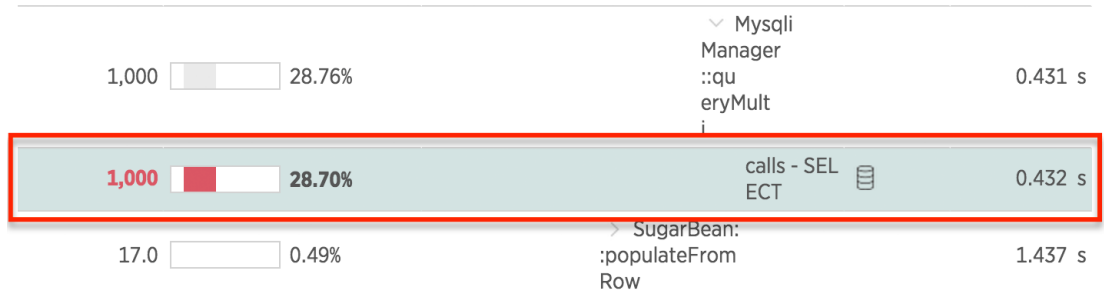

Click on the database icon next to the action to reveal the SQL query called by Sugar.

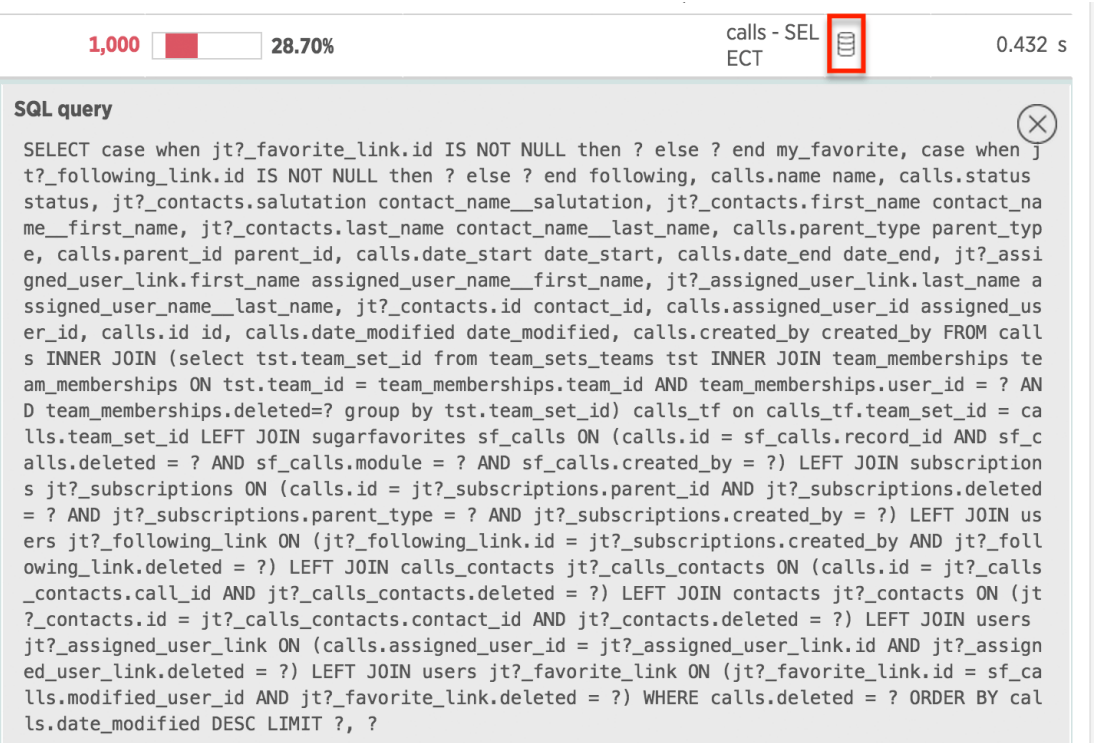

To view all SQL queries at once, click on the SQL Statements tab.

### **Summary**

For critical business applications like CRM, an APM tool can you help keep your system running fast so end users stay productive and your organization sees a maximum return on investment. An integrated APM will monitor, analyze, and visualize the response times of your application to identify bottlenecks so that your team can proactively address them.

To learn more about using New Relic for PHP, please visit the [New Relic](https://docs.newrelic.com) documentation website.

**Last Modified:** 2020-09-18 18:09:20

# **Backward Compatibility**

### **Overview**

As of Sugar 7, modules are built using the Sidecar framework. Any modules that still use the MVC architecture and have not yet migrated to the Sidecar framework are set in what Sugar refers to as "backward compatibility" (BWC) mode.

For the list of Studio-enabled modules in backward compatibility for your version of Sugar, please refer to the User Interface (Legacy Modules) documentation for your version of Sugar.

## **URL Differences**

There are some important differences between the legacy MVC and Sidecar URLs. When a module is set in backward compatibility, the URL will contain "/#bwc/" in the path and use query string parameters to identify the module and action. An example of the Sidecar BWC URL is shown below.

```
http://{site url}/#bwc/index.php?module=<module>&action=<action>
```
You can see that this differs from the standard route of:

http://{site url}/#<module>/<record id>

## **Studio Differences**

There are some important differences between the legacy MVC modules and Sidecar modules. When a module is in backward compatibility mode, an asterisk is placed next to the module's name in Studio. Modules in backward compatibility will use the legacy MVC metadata layouts, located in ./modules/<module>/metadata/, as follows:

- Layouts
	- Edit View
	- Detail View
	- List View
- Search
	- Basic Search
	- Advanced Search

These layouts differ from Sidecar in many ways. The underlying metadata is very different and you should notice that the MVC layouts have a separation between the Edit View and Detail View whereas the Sidecar layouts make use of the Record View. The Sidecar metadata for Sugar is located in ./modules/<module>/clients/base/views/.

- Layouts
	- Record View
	- List View
- Search
	- Search

**Last Modified:** 2021-04-05 17:30:51

# **Enabling Backward Compatibility**

## **Overview**

How to enable backward compatibility for a module.

## **Enabling Backward Compatibility**

Backward Compatibility Mode is not a permanent solution for modules with legacy customizations. If you should need to temporarily get a module working due to legacy customizations, you can follow the steps below to enable the legacy MVC framework. Please note that switching stock Sugar modules from the Sidecar framework to backward compatibility mode is not supported and may result in unexpected behaviors in the application.

## **Enabling BWC**

To enable backward compatibility, you must first create a file in ./custom/Extension/application/Ext/Include/ for the module. If the module is custom, there will already be an existing file in this folder pertaining to the module that you can edit.

./custom/Extension/application/Ext/Include/<file>.php

<?php

\$bwcModules[] = '<module key>';

Once the file is in place, you will need to navigate to Admin > Repair > Quick Repair and Rebuild. The Quick Repair can wait until you have completed the following sections for this customization.

#### **Updating the MegaMenu Module Link**

Once you have enabled backward compatibility for a module, you will then need to manually update the module's link in the [MegaMenu](http://support.sugarcrm.com/Documentation/Sugar_Developer/Sugar_Developer_Guide_10.2/User_Interface/MegaMenu#Module_Links). This will control the navigation when a user clicks the actual module name on the MegaMenu.

./custom/modules/<module>/clients/base/layouts/records/records.php

```
<?php
$viewdefs['<module key>']['base']['layout']['records'] = array(
     'name' \Rightarrow 'bwc',
     'type' => 'bwc',
     'components' =>
     array(
          array(
              'view' => 'bwc',
          ),
     ),
);
```
Once the file is in place, you will need to navigate to Admin > Repair > Quick Repair and Rebuild. The Quick Repair can wait until you have completed the following section for this customization.

#### **Updating the MegaMenu Sub-Navigation Links**

Once you have updated the MegaMenu module link, you will then need to manually update the module's MegaMenu [action links](http://support.sugarcrm.com/Documentation/Sugar_Developer/Sugar_Developer_Guide_10.2/User_Interface/MegaMenu#Module_Action_Links).

The module's deployed sub-navigation links for a module will be similar to the file shown below:

./modules/<module>/clients/base/menus/header/header.php

```
<?php
$moduleName = '<module key>';
$viewdefs[$moduleName]['base']['menu']['header'] = array(
     array(
         'route' => "#$moduleName/create",
         'label' => 'LNK_NEW_RECORD',
        'acl_action' => 'create',
```

```
 'acl_module' => $moduleName,
         'icon' => 'icon-plus',
     ),
     array(
         'route' => "#$moduleName",
         'label' => 'LNK_LIST',
        'acl_action' => 'list',
         'acl_module' => $moduleName,
        'icon' => 'icon-reorder',
     ),
     array(
         'route' => "#bwc/index.php?module=Import&action=Step1&import_m
odule=$moduleName&return_module=$moduleName&return_action=index",
         'label' => 'LBL_IMPORT',
        'acl action' => 'import',
         'acl_module' => $moduleName,
        'icon' => '',
     ),
);
```
This file should be duplicated to the custom directory and edited to adjust the URLs to the BWC format. The example below demonstrates the changes needed to the duplicated file.

./custom/modules/<module>/clients/base/menus/header/header.php

```
<?php
$moduleName = '<module key>';
$viewdefs[$moduleName]['base']['menu']['header'] = array(
     array(
         'route' => "#bwc/index.php?module=$moduleName&action=EditView"
,
         'label' => 'LNK_NEW_RECORD',
        'acl action' => 'create',
        'acl_module' => $moduleName,
        'icon' => 'icon-plus',
     ),
     array(
         'route' => "#bwc/index.php?module=$moduleName&action=ListView"
,
         'label' => 'LNK_LIST',
        'acl_action' => 'list',
        'acl_module' => $moduleName,
         'icon' => 'icon-reorder',
```

```
 ),
     array(
         'route' => "#bwc/index.php?module=Import&action=Step1&import_m
odule=$moduleName&return_module=$moduleName&return_action=index",
         'label' => 'LBL_IMPORT',
        'acl_action' => 'import',
        'acl_module' => $moduleName,
        'icon' => '',
     ),
);
```
Once the file is in place, you will need to navigate to Admin > Repair > Quick Repair and Rebuild.

## **Verifying BWC Is Enabled**

To verify that backward compatibility is enabled, you can inspect App.metadata.get().modules after running a Quick Repair and Rebuild in your browser's console window:

#### **Using Developer Tools in Google Chrome**

```
1. Open Developer Tools
```
- This can be done in the following ways:
	- 1. Command + Option + i
	- 2. View > Developer > Developer Tools
	- 3. Right-click on the web page and selecting "Inspect Element"
- 2. Select the "Console" tab
- 3. Run the following command, replacing  $\langle \text{modulo key} \rangle$  and verify that it returns true:

App.metadata.get().modules.<module key>.isBwcEnabled

#### **Using Firebug in Google Chrome or Mozilla Firefox**

- 1. Open Firebug
- 2. Select the "Console" tab
- 3. Run the following command, replacing  $\leq$  module key>, and verify that it returns true:

App.metadata.get().modules.<module key>.isBwcEnabled

**Last Modified:** 2020-09-18 18:09:20

# **Converting Legacy Modules To Sidecar**

## **Overview**

After upgrading your instance to Sugar 7.x, some custom modules may be left in the legacy backward compatible format. This is normally due to the module containing a custom view or file that Sugar does not recognize as being a supported customization for Sidecar. To get your module working with Sidecar, you will need to remove the unsupported customization and run the UpgradeModule.php script.

**Note:** The following commands should be run on a sandbox instance before being applied to any production environment. It is also important to note that this script should only be run against custom modules. Stock modules in backward compatibility should remain in backward compatibility.

## **Steps to Complete**

The following steps require access to both the Sugar filesystem as well as an administrative user.

**Note:** As of Sugar 10.0, the UpgradeModule.php script has been removed from the codebase. We are providing a zip of the files that were removed so that it is still possible to run the upgrade.

1. Begin by downloading this zip file that contains the previously removed code

- 2. Unzip the file and move the contents into your Sugar application at ./modules/UpgradeWizard/
- 3. To upgrade a custom module, identify the module's unique key. This key can be easily found by identifying the module's folder name in ./modules/<module key name>/. The module's key name will be in the format of abc\_module.
- 4. Next, change to the ./modules/UpgradeWizard/ path relative to your Sugar root directory in your terminal or command line application:

cd <sugar root>/modules/UpgradeWizard/

5. Run the UpgradeModule.php script, passing in the sugar root directory and the unique key of the legacy module:

php UpgradeModule.php <sugar root> <module key>

An example is shown below:

php UpgradeModule.php /var/www/html/sugarcrm/ abc\_module

- 6. The script with then output a series of messages identifying issues that need to be corrected. Once the issues have been addressed, you can then run the UpgradeModule.php script again to confirm no errors have been found.
- 7. Once completed, log into your instance and navigate to Admin > Repair > Quick Repair and Rebuild. Test the custom module to ensure it is working as expected. There is no guarantee that the module will be fully functional in Sidecar and may therefore require additional development effort to ensure compatibility.

**Last Modified:** 2021-02-10 15:23:03

## **Integration**

## **Overview**

How to integrate with Sugar APIs

**Last Modified:** 2020-09-18 18:09:20

# **Best Practices**

## **Overview**

Best practices when integrating and migrating Sugar.

## **Latency When Posting Data To Sugar**

When integrating with Sugar, it is best to avoid long-running web requests. While performance-draining requests are not always obvious, once an issue has been identified, it is best to move the processing to the backend.

By default, we expect a request to an endpoint such as POST /Accounts to be straightforward, however, adding Workflows, Logic Hooks, and Sugar Logic may stress the otherwise simple process and cause issues with webheads and other resources being used in the process. If you are experiencing these symptoms, the following sections may help you.

### **Disabling Related Calculation Fields**

When a calculated field in Sugar uses the related function in the Sugar Logic, this will cause the calculated field to be executed when the related module is updated. This can cause a cascading effect through the system to update related calculated fields. When this happens you may receive a 502 Gateway Error. You can disable the related calculation field updates temporarily or permanently by adding the following line to the config\_override.php file:

```
$sugar_config['disable_related_calc_fields'] = true;
```
**Note :** This is a global setting that will affect all modules. If you have a calculated field in Accounts that sums up all Opportunities for the account, setting this value to true will no longer update the opportunity account sum in Accounts until the account record itself is modified. However, if this setting is left disabled, the sum would update any time a related opportunity or the account is modified.

More information on this setting can be found in the [core configuration settings.](http://support.sugarcrm.com/Documentation/Sugar_Developer/Sugar_Developer_Guide_10.2/Architecture/Configurator/Core_Settings#disable_related_calc_fields)

### **Disabling Logic Hooks**

When data is being migrated into Sugar, [logic hooks](http://support.sugarcrm.com/Documentation/Sugar_Developer/Sugar_Developer_Guide_10.2/Architecture/Logic_Hooks) may be adding unnecessary time to your API requests. It is highly recommended for you to disable any unnecessary logic hooks from your system during an initial import. Logic hook definitions may be located in the following files and/or directories:

- ./custom/modules/logic\_hooks.php
- ./custom/modules/<module>/logic\_hooks.php
- ./custom/Extension/application/Ext/LogicHooks/
- ./custom/Extension/modules/<module>/Ext/LogicHooks/

### **Disabling Workflows**

When data is being migrated into Sugar, workflows may be adding unnecessary time to your API requests. It is highly recommended for you to disable any unnecessary workflows from your system during an initial import in Admin > Workflows.

### **Queuing Data in the Job Queue**

One solution for long running requests is to send the data to the Job Queue to be processed by the cron. To accomplish this, make a file customization to add to the target processing function. For this article's use case, create ./custom/Extension/m odules/Schedulers/Ext/ScheduledTasks/CustomCreateAccountJob.php and send any stored data to it for processing. Enter the following code in the php file:

```
<?php
```

```
function CustomCreateAccountJob($job)
{
  if (!empty($job->data)) {
   $account = BeanFactory::newBean('Accounts');
   $fields = json_decode($job->data, true);
   foreach($fields as $field => $value) {
       $account->$field = $value;
   }
   $account->save();
   if (!empty($account->id)) {
        return true;
```

```
 }
   }
   return false;
}
```
Next, modify the request to pass the new account data to the SchedulerJobs module in the data field and specify the new function in the target field, as follows:

```
curl -v -H "oauth-token: 4afd4aea-df99-7cec-4d94-560a97cda9f8" -H "Con
tent-Type: application/json" -X POST -d '{"assigned_user_id": "1", "na
me":"Queue Create Account", "status":"queued", "data":"{\"name\": \"Ex
ample Account\"}", "target":"function::CustomCreateAccountJob"}' http:
//<site_url>rest/v10/SchedulersJobs
```
This solution will queue data for processing and free up system resources to send more requests. For more information, please refer to the [Scheduler Jobs](http://support.sugarcrm.com/Documentation/Sugar_Developer/Sugar_Developer_Guide_10.2/Architecture/Job_Queue/Jobs) documentation.

**Last Modified:** 2020-09-18 18:09:20

# **Web Services**

## **Overview**

Web Services allow for communication between different applications and platforms. Sugar currently supports REST and SOAP APIs. The following sections will outline how to interact with the APIs and what versions of the API we recommend for use.

## **Versioning**

API versioning is the process of creating a new set of API endpoints for new functionality while leaving pre-existing endpoints available for third-party applications and integrations to continue using. This helps to extend the application in an upgrade-safe manner.

### **Quick Reference**
When working with the Web Service API, you should be using the latest REST API specific to your release. A quick reference of this can be found below:

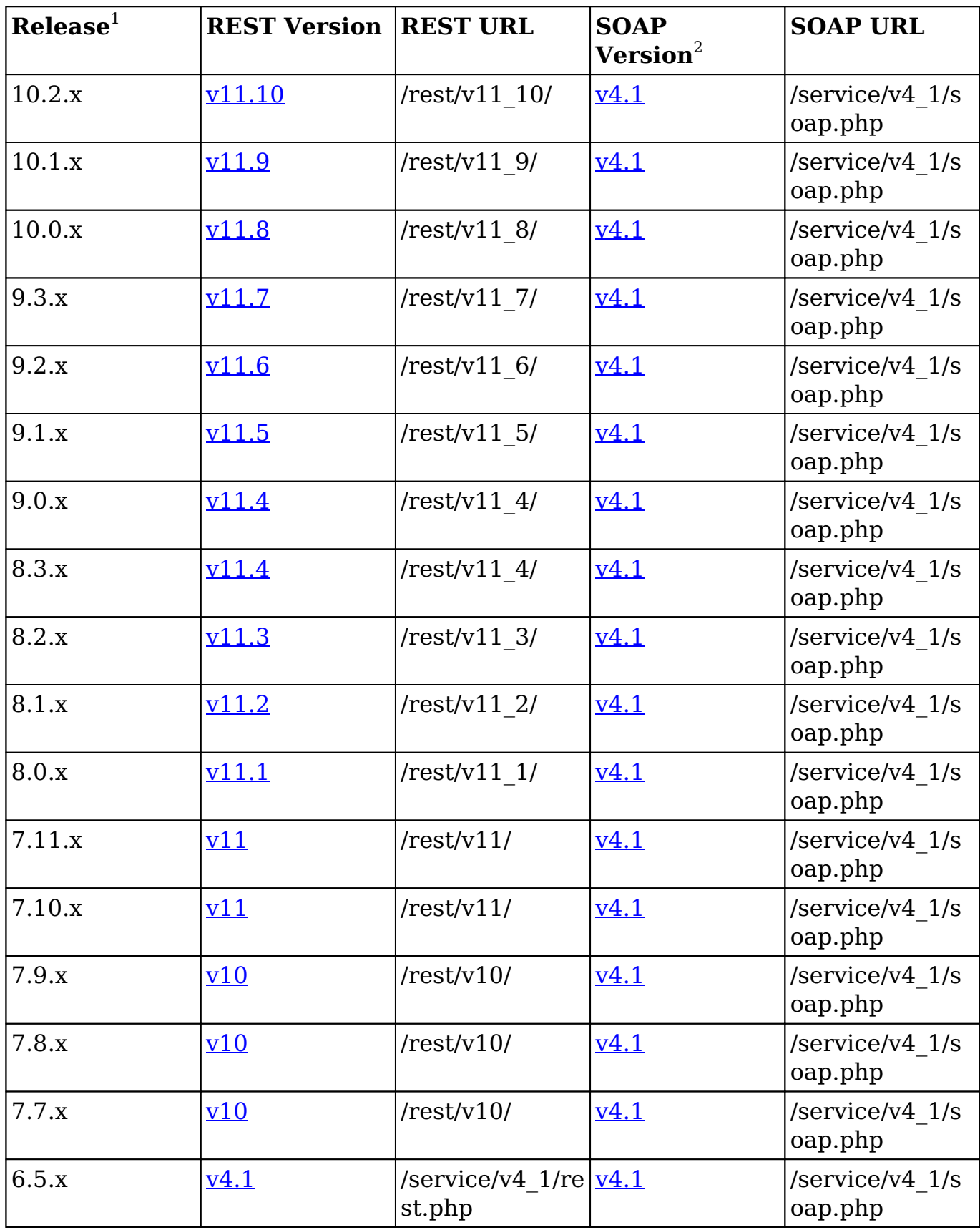

 $^1$  Some of the releases in this table may no longer be officially-supported Sugar versions, but we have included them for archival purposes. For more information, please refer to the Supported Versions resource page.

2 As of Sugar 7.0, SOAP support is no longer offered with the new APIs. The legacy APIs will remain accessible in the product, however, any existing integrations should be updated to use the latest REST endpoints.

**Last Modified:** 2021-01-13 13:33:47

# **REST API**

## **Overview**

v10 - v11.10 API documentation.

### **What Is REST?**

REST stands for 'Representational State Transfer'. As of 7.x, REST is a core component of Sugar that defines how all information is exchanged within the application. The v10+ API is separate from the  $v1 - v4$  1 REST APIs in that it has been rebuilt with the latest REST standards. Most functionality in the system, whether fetching or posting data, is interacting with the API in some way.

### **Getting Started**

#### **How to Access the REST Service**

The base endpoint for the REST service can be found at https://<site\_url>/rest/v**{version}**/.

**Note**: version refers to the version of the API you are accessing.

For your reference, the help documentation for all versioned endpoints can be found by navigating to https://<site\_url>/rest/v**{version}**/help. Once you have identified your instance's base endpoint, we can begin by authenticating.

## **Authentication**

Sugar uses two-legged OAuth2 for authentication. You simply need to do a POST to /rest/<version>/oauth2/token with the following parameters:

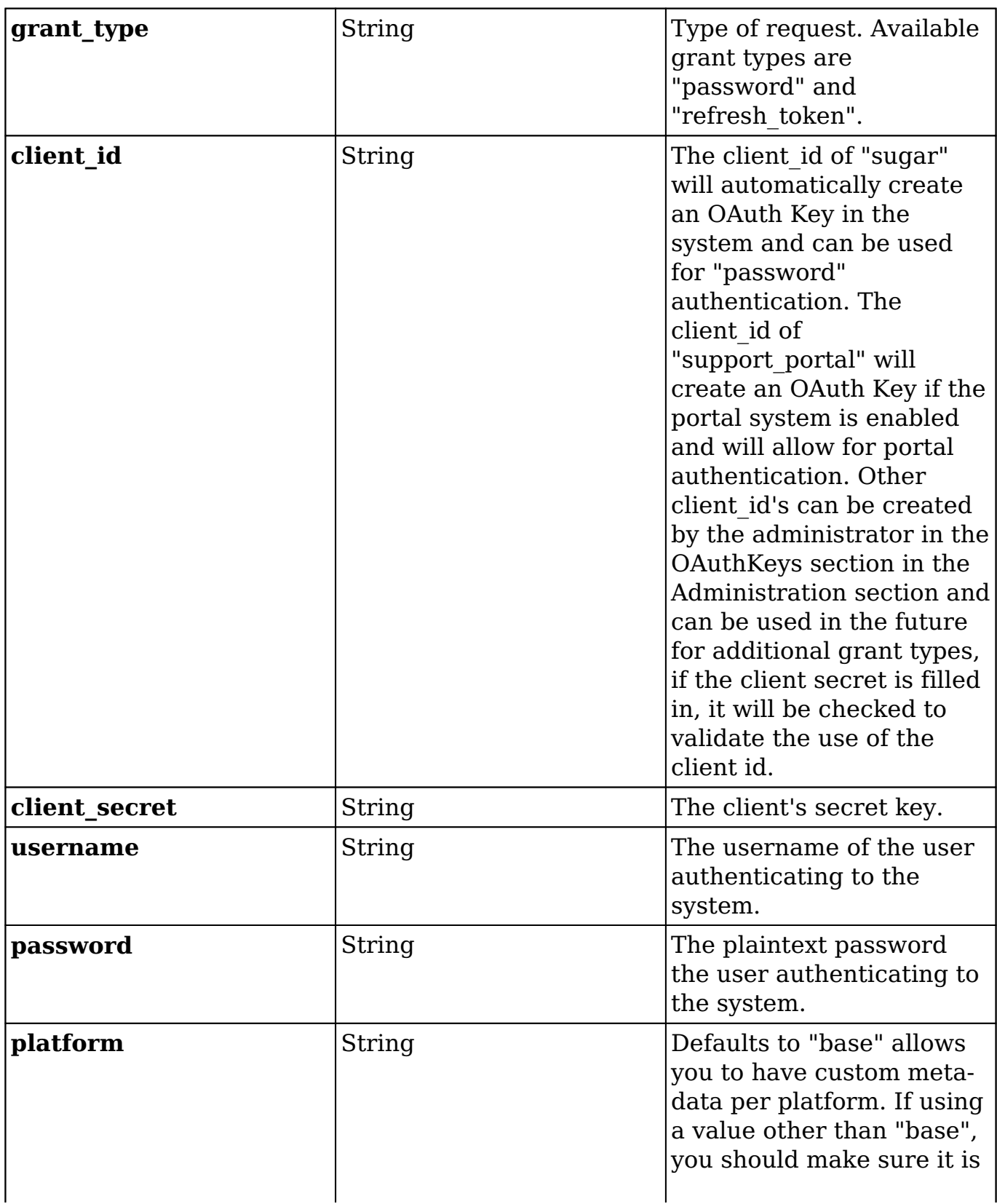

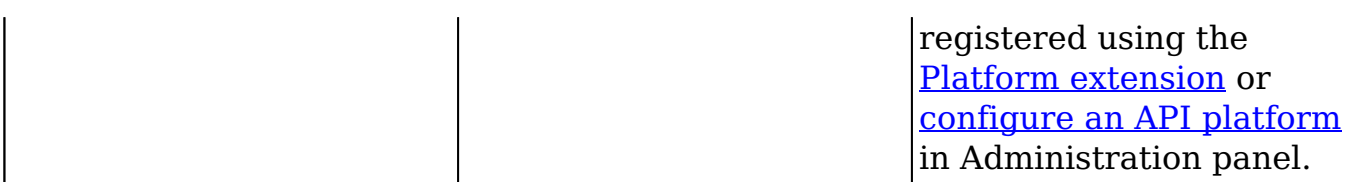

First, we are going to log in using a grant type of "password" and a platform of "custom". Normally, when logging into Sugar, users log in with a platform type of "base". We are using "custom" to avoid any potential login conflicts.

```
curl -X POST -H Cache-Control:no-cache -H "Content-
Type: application/json" -d '{ 
     "grant_type":"password", 
     "client_id":"sugar", 
     "client_secret":"", 
     "username":"<username>", 
     "password":"<password>", 
     "platform":"custom" 
}' https:/<site_url>/rest/<version>/oauth2/token
```
Once you get the response you'll need to hold onto the access\_token and the refresh token. Anytime the access token is invalidated, you'll want to make another request to the token endpoint with a grant type of "refresh token". Store just the refresh token in long-term storage – not the username and password. The response from the server will be as follows:

```
{
     "access_token": "5ee48ec7-023e-ecff-5184-530bd0358868",
    "expires in": 3600,
    "token type": "bearer",
     "scope": null,
     "refresh_token": "5f197357-0167-f7a6-7912-530bd03275b6",
     "refresh_expires_in": 1209600,
     "download_token": "5f531625-e301-e3ea-1b11-530bd098be41"
}
```
## **Avoiding Login Conflicts**

Login conflicts often occur when building integrations or running data migrations with the platform of "base" or any other client type that is in use. This is due to the fact that Sugar uses the same REST API to power all the various clients such as Sugar, Portal, Mobile, and even the Outlook Plugin. Due to this, you need to let the API know you aren't conflicting with another client that may be in use. The way to accomplish this is the /rest/<version>/oauth2/token call by changing the platform parameter to something other than "base", "mobile", or "portal". It is best to name

it something that describes and identifies your current integration.

## **Input / Output Data Types**

The default input / output datatype for REST is JSON.

### **Date Handling**

Date and date time inputs should be formatted following the ISO 8601 format. If the time zone is not included in a request, Sugar will assume the time zone of the user making the request.

Filter on a specific date:

```
{
     "date_start": "2015-08-12"
}
```
Filter on a date keyword using \$dateRange:

```
{
     "date_start": {
          "$dateRange": "today"
     }
}
```
Filter on date range using manual time zones:

```
{
     "date_start": {
         "$dateBetween": [
             "2015-09-10T00:00:00+10:00",
             "2015-09-10T23:59:59+10:00"
 ]
     }
}
```
**Last Modified:** 2021-01-13 13:36:21

# **Endpoints**

The following sections contain the in-app help documentation for the REST endpoints.

**Last Modified:** 2020-09-18 18:09:20

# **/Accounts/:record/link/:link\_name/filter GET**

### **Overview**

Lists related filtered records.

#### **Summary**

 This endpoint will return a set of related records filtered by an expression. The filter can be applied to multiple fields and have multiple and/or conditions in it. Care will need to be taken to make sure this filter has appropriate indexes on the server side otherwise the runtime of the endpoint will be very long. Related fields can be searched by specifying the field name as: "link\_name.remote\_field", so if you wished to search the Accounts module by a related member account you would use "members.sic\_code".

### **Request Arguments**

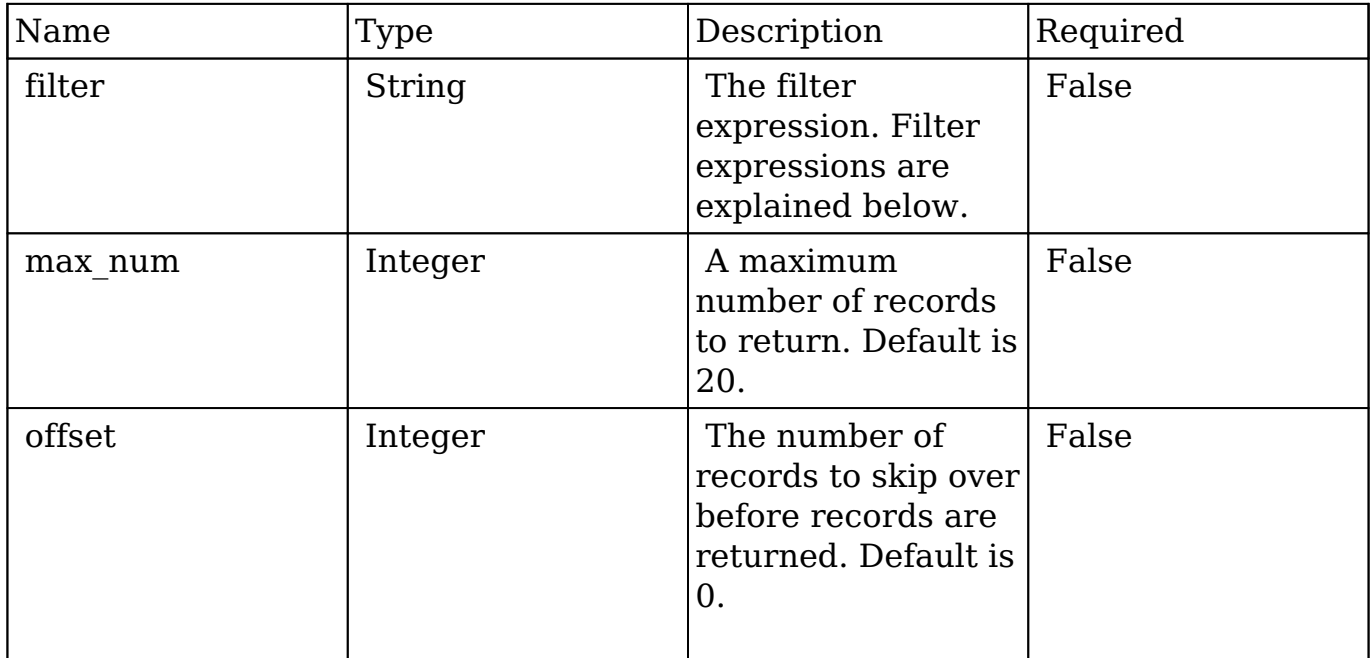

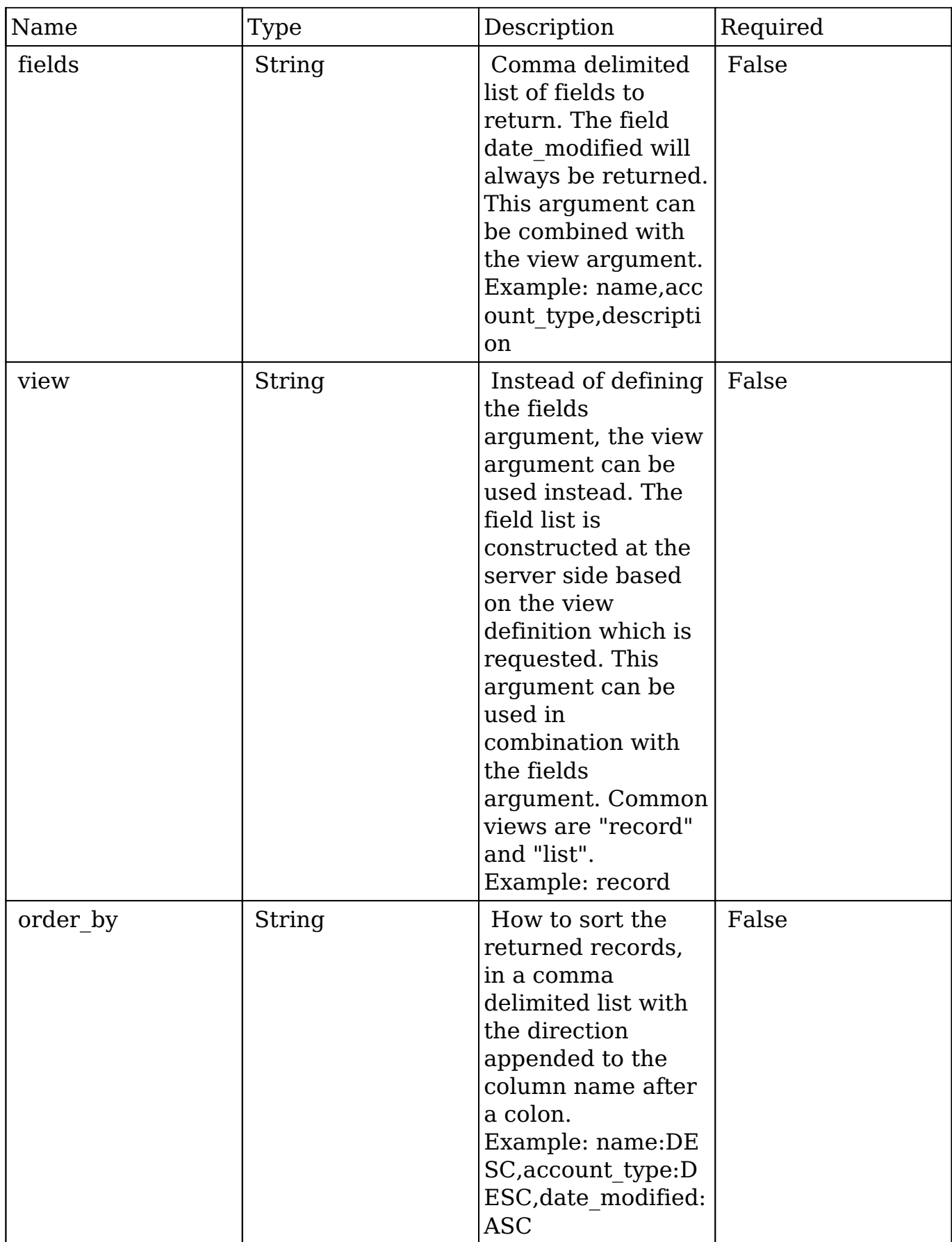

#### **Filter Expressions**

There are four types of filters:

#### **Basic**

 This will filter the results by checking the field "name" for value "Nelson Inc". This will only find exact matches.

#### **Example**

```
{
    "filter":[
        {
           "name":"Nelson Inc"
 }
    ]
}
```
#### **Full**

 This expression allows you to specify what operation you want to use for filtering on the field. In the example you would match any record where the field "name" starts with the value "Nelson".

#### **Example**

```
{
    "filter":[
       {
           "name":{
              "$starts":"Nelson"
 }
       }
    ]
}
```
Below is a list of operation types:

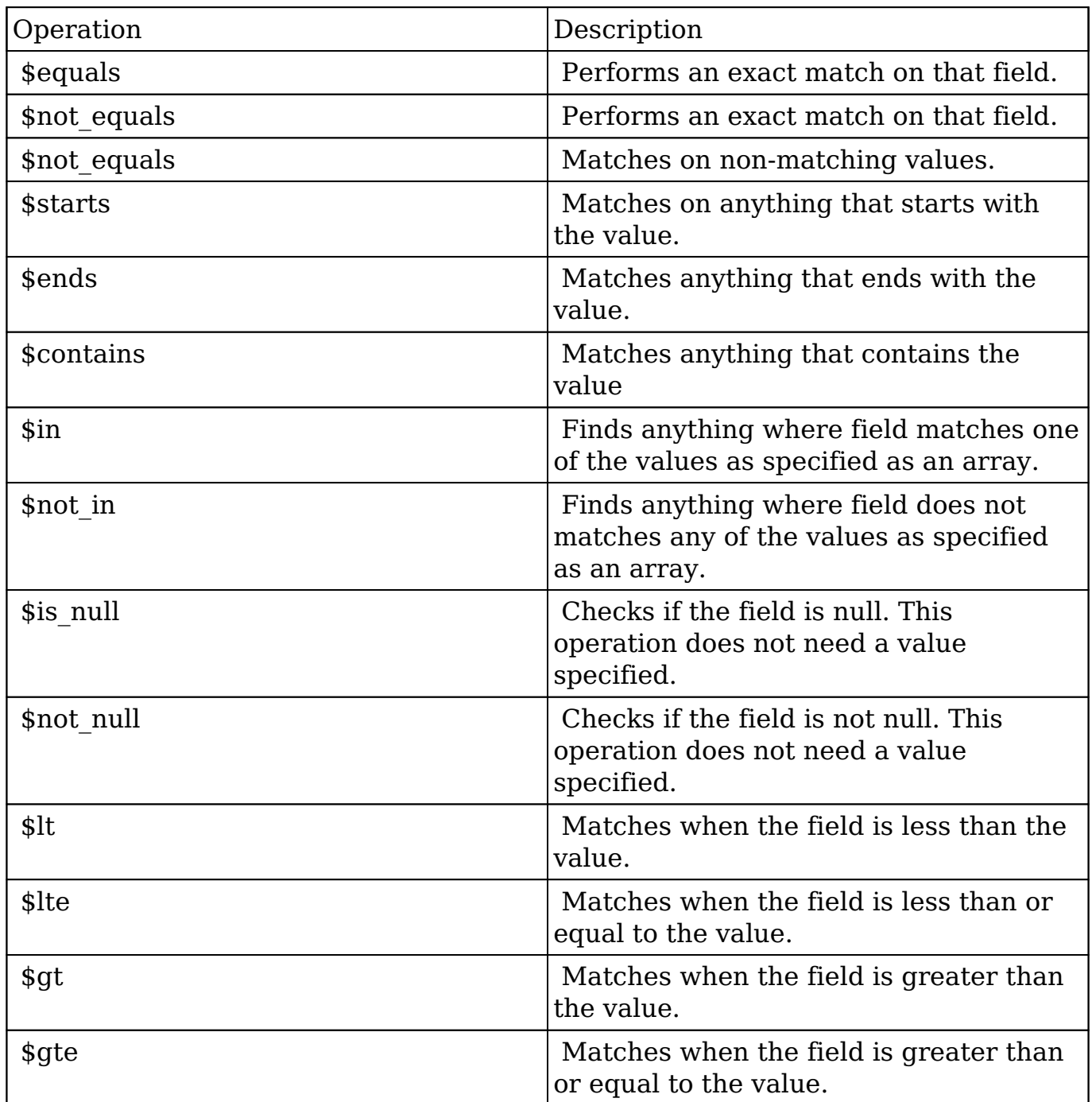

#### **Sub-expressions**

 This allows you to group filter expressions into or/and groupings. By default all expressions are and'ed together. The example expression would match if the field "name" was either "Nelson Inc" or "Nelson LLC". The only currently accepted subexpression types are "\$and" and "\$or".

#### **Example**

```
{
   "filter":[
     {
        "$or":[
\{ "name":"Nelson Inc"
          },
\{ "name":"Nelson LLC"
 }
 ]
     }
   ]
}
```
#### **Modules**

 There are two module expressions, they operate on modules instead of fields. The current module can be specified by either using the module name "\_this" or by leaving the module name as a blank string. The example expression would filter the records in the current module to only your favorites. The only currently accepted module expressions are "\$favorite" and "\$owner".

#### **Example**

```
{
    "filter":[
        {
           "$favorite":"_this"
 }
    ]
}
```
### **Response Arguments**

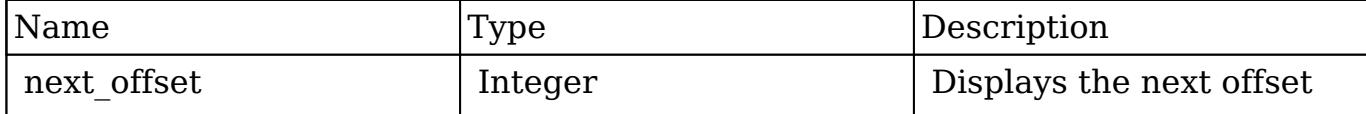

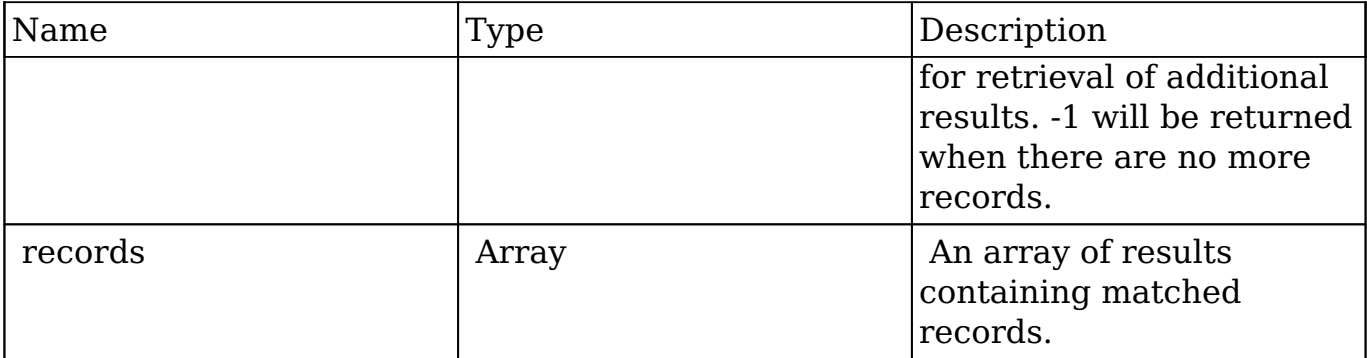

#### **Repsonse**

```
{
    "next_offset":-1,
    "records":[
       {
          "id":"fa300a0e-0ad1-b322-9601-512d0983c19a",
          "name":"Dale Spivey",
          "date_entered":"2013-02-26T19:12:00+00:00",
          "date_modified":"2013-02-28T05:03:00+00:00",
          "modified_user_id":"1",
          "modified_by_name":"Administrator",
          "created_by":"1",
          "created_by_name":"Administrator",
          "description":"",
          "img":"",
          "deleted":false,
          "assigned_user_id":"seed_sally_id",
          "assigned_user_name":"Sally Bronsen",
          "team_name":[
\{ "id":"East",
                "name":"East",
                "name_2":"",
                "primary":false
             },
\{ "id":1,
                "name":"Global",
                "name_2":"",
                "primary":false
             },
\{ "id":"West",
```

```
 "name":"West",
                "name_2":"",
                "primary":true
 }
          ],
          "salutation":"",
          "first_name":"Dale",
          "last_name":"Spivey",
          "full_name":"Dale Spivey",
          "title":"VP Operations",
          "linkedin":"",
          "facebook":"",
          "twitter":"",
          "googleplus":"",
          "department":"",
          "do_not_call":false,
          "phone_home":"(523) 825-4311",
          "email":[
\{ "email_address":"sugar.dev.sugar@example.co.jp",
                "opt_out":"0",
                "invalid_email":"0",
                "primary_address":"1"
             },
\{ "email_address":"the.support@example.biz",
                "opt_out":"0",
                "invalid_email":"0",
                "primary_address":"0"
 }
          ],
          "phone_mobile":"(373) 861-0757",
          "phone_work":"(212) 542-9596",
          "phone_other":"",
          "phone_fax":"",
          "email1":"sugar.dev.sugar@example.co.jp",
          "email2":"the.support@example.biz",
          "invalid_email":false,
         "email opt out":false,
          "primary_address_street":"345 Sugar Blvd.",
          "primary_address_street_2":"",
          "primary_address_street_3":"",
          "primary_address_city":"Denver",
          "primary_address_state":"CA",
          "primary_address_postalcode":"87261",
          "primary_address_country":"USA",
```

```
 "alt_address_street":"",
          "alt_address_street_2":"",
          "alt_address_street_3":"",
         "alt address city":"",
          "alt_address_state":"",
          "alt_address_postalcode":"",
          "alt_address_country":"",
          "assistant":"",
          "assistant_phone":"",
          "picture":"",
          "email_and_name1":"",
          "lead_source":"Campaign",
          "account_name":"Smallville Resources Inc",
          "account_id":"d5db6292-5c24-eb61-e202-512d09f0134e",
          "opportunity_role_fields":"",
          "opportunity_role_id":"",
          "opportunity_role":"",
         "reports to id":"",
          "report_to_name":"",
          "portal_name":"DaleSpivey97",
          "portal_active":true,
          "portal_password":"$1$yKMAONHM$Y5S.8CY.WZCZCwfGD1a1Q\/",
          "portal_password1":"",
          "portal_app":"",
          "preferred_language":"en_us",
          "campaign_id":"",
          "campaign_name":"",
         "c accept status fields":"",
          "m_accept_status_fields":"",
          "accept_status_id":"",
          "accept_status_name":"",
          "sync_contact":"",
         "my favorite":false,
         " ac1":\{ "fields":{
 }
          }
       },
          "id":"95e17367-9b3d-0e26-22dc-512d0961fedf",
          "name":"Florence Haddock",
          "date_entered":"2013-02-26T19:12:00+00:00",
         "date modified":"2013-02-26T19:12:00+00:00",
          "modified_user_id":"1",
          "modified_by_name":"Administrator",
```
 $\{$ 

```
 "created_by":"1",
          "created_by_name":"Administrator",
          "description":"",
          "img":"",
          "deleted":false,
          "assigned_user_id":"seed_sally_id",
          "assigned_user_name":"Sally Bronsen",
          "team_name":[
\{ "id":"East",
                "name":"East",
                "name_2":"",
                "primary":false
             },
\{ "id":1,
                "name":"Global",
                "name_2":"",
                "primary":false
             },
\{ "id":"West",
                "name":"West",
                "name_2":"",
                "primary":true
 }
          ],
          "salutation":"",
          "first_name":"Florence",
          "last_name":"Haddock",
          "full_name":"Florence Haddock",
          "title":"Director Sales",
          "linkedin":"",
          "facebook":"",
          "twitter":"",
          "googleplus":"",
          "department":"",
          "do_not_call":false,
          "phone_home":"(729) 845-3137",
          "email":[
\{ "email_address":"dev.vegan@example.de",
                "opt_out":"1",
                "invalid_email":"0",
                "primary_address":"0"
             },
```

```
\{ "email_address":"section71@example.it",
                "opt_out":"0",
                "invalid_email":"0",
                "primary_address":"1"
 }
          ],
          "phone_mobile":"(246) 233-1382",
          "phone_work":"(565) 696-6981",
          "phone_other":"",
          "phone_fax":"",
          "email1":"section71@example.it",
          "email2":"dev.vegan@example.de",
          "invalid_email":false,
         "email opt out":false,
          "primary_address_street":"111 Silicon Valley Road",
          "primary_address_street_2":"",
          "primary_address_street_3":"",
          "primary_address_city":"Denver",
          "primary_address_state":"CA",
          "primary_address_postalcode":"79900",
          "primary_address_country":"USA",
         "alt address street":"",
          "alt_address_street_2":"",
         "alt address street 3":"",
          "alt_address_city":"",
         "alt address state":"",
          "alt_address_postalcode":"",
          "alt_address_country":"",
          "assistant":"",
          "assistant_phone":"",
          "picture":"",
          "email_and_name1":"",
          "lead_source":"Support Portal User Registration",
          "account_name":"Smallville Resources Inc",
          "account_id":"d5db6292-5c24-eb61-e202-512d09f0134e",
          "opportunity_role_fields":"",
          "opportunity_role_id":"",
          "opportunity_role":"",
          "reports_to_id":"",
          "report_to_name":"",
          "portal_name":"FlorenceHaddock169",
          "portal_active":true,
          "portal_password":"$1$nWFhTbK6$JF9BCGSqL\/NCrbhueX5ia0",
          "portal_password1":"",
          "portal_app":"",
```

```
 "preferred_language":"en_us",
          "campaign_id":"",
          "campaign_name":"",
          "c_accept_status_fields":"",
          "m_accept_status_fields":"",
          "accept_status_id":"",
          "accept_status_name":"",
          "sync_contact":"",
          "my_favorite":false,
          "_acl":{
             "fields":{
 }
          }
       }
    ]
}
```
## **Change Log**

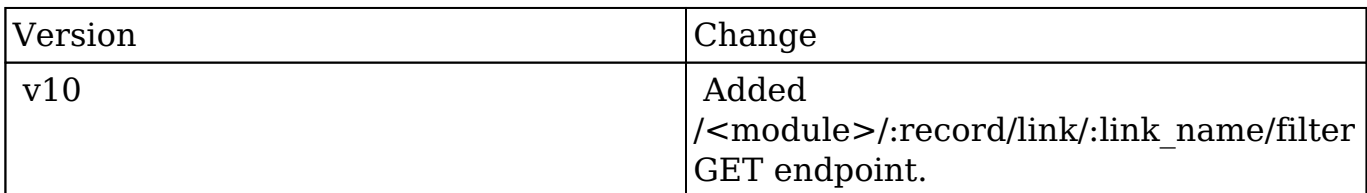

**Last Modified:** 2020-09-18 18:09:20

# **/Activities GET**

Activities on the home page

### **Summary:**

This endpoint lists activities across the entire sytstem. It uses a subscription model, and can be queried like a normal bean collection, but without search, ordering or filtering.

### **Query Parameters:**

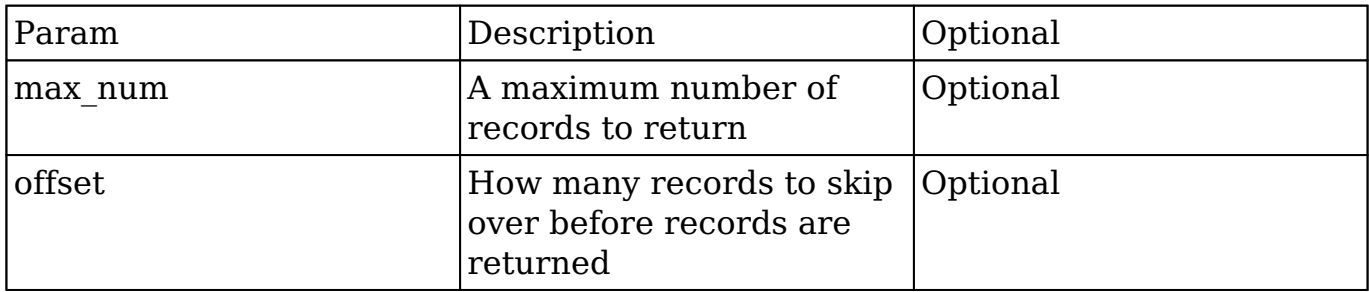

### **Input Example:**

This endpoint does not accept any input

## **Output Example:**

```
{
     "next_offset": 20, 
This will be set to -1 when there are no more records after this "page
".
     "records": [{
         "id": "22fb8b16-de1d-f1dc-b15b-51240efde177",
         "date_entered": "2013-02-19T23:47:11+00:00",
         "date_modified": "2013-02-19T23:47:11+00:00",
         "created_by": "1",
         "deleted": "0",
         "parent_id": "f5bb0331-2c0f-5c7c-b4db-5123caac0056",
         "parent_type": "Contacts",
         "activity_type": "post", 
This will be the type of activity performed.
         "data": {
             "value": "This is a test post on a contact I'm subscribed 
to."
```

```
 },
         "comment_count": 0, 
This will be set to the total number of comments on the post.
         "last_comment": { 
This will be the last comment on the post, which can be used to create
  a comment model on the frontend.
              "deleted": 0,
             "data": []
         },
         "fields": [],
         "first_name": null,
        "last name": "Administrator",
         "created_by_name":
  " Administrator" This will be the locale-
formatted full name of the user.
     }, ... ]
}
```

```
Last Modified: 2020-09-18 18:09:20
```
# **/Activities/filter GET**

Activities on the home page

### **Summary:**

This endpoint lists activities across the entire sytstem. It uses a subscription model, and can be queried like a normal bean collection, but without search, ordering or filtering.

#### **Query Parameters:**

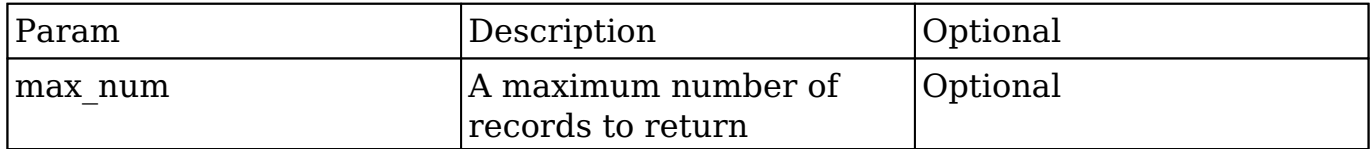

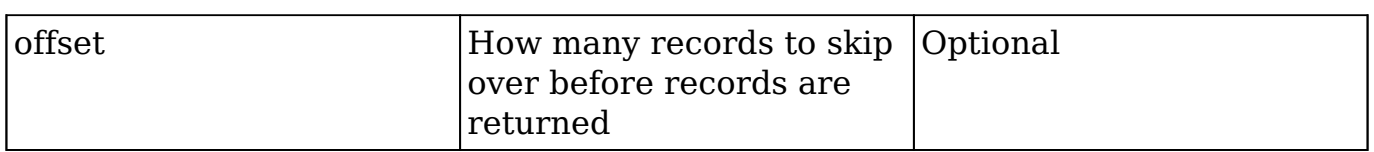

### **Input Example:**

This endpoint does not accept any input

## **Output Example:**

```
{
     "next_offset": 20, 
This will be set to -1 when there are no more records after this "page
".
     "records": [{
         "id": "22fb8b16-de1d-f1dc-b15b-51240efde177",
         "date_entered": "2013-02-19T23:47:11+00:00",
         "date_modified": "2013-02-19T23:47:11+00:00",
         "created_by": "1",
         "deleted": "0",
         "parent_id": "f5bb0331-2c0f-5c7c-b4db-5123caac0056",
         "parent_type": "Contacts",
         "activity_type": "post", 
This will be the type of activity performed.
         "data": {
             "value": "This is a test post on a contact I'm subscribed 
to."
         },
        "comment count": 0,
This will be set to the total number of comments on the post.
        "last comment": {
This will be the last comment on the post, which can be used to create
  a comment model on the frontend.
             "deleted": 0,
             "data": []
         },
         "fields": [],
         "first_name": null,
```

```
 "last_name": "Administrator",
         "created_by_name":
  " Administrator" This will be the locale-
formatted full name of the user.
     }, ... ]
}
```
**Last Modified:** 2020-09-18 18:09:20

# **/Administration/aws GET**

## **Overview**

[ADMIN] Gets Amazon Web Services configs from Sugar Serve.

#### **Summary**

This endpoint gets configuration values for Amazon Web Services. This endpoint is only available to administrators of Sugar Serve.

#### **Request Arguments**

This endpoint does not accept any arguments.

#### **Response**

```
{
     "aws_connect_instance_name": "my-aws-instance",
     "aws_connect_region": "us-east-2"
}
```
Change Log

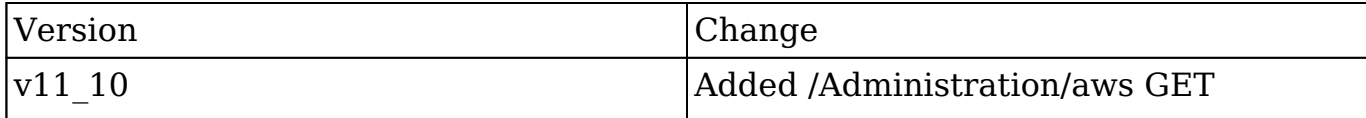

endpoint.

**Last Modified:** 2020-09-29 16:07:20

# **/Administration/aws POST**

## **Overview**

[ADMIN] Set Amazon Web Services configs in Sugar Serve.

#### **Summary**

This endpoint sets configuration values for Amazon Web Services. This endpoint is only available to administrators of Sugar Serve.

#### **Request Arguments**

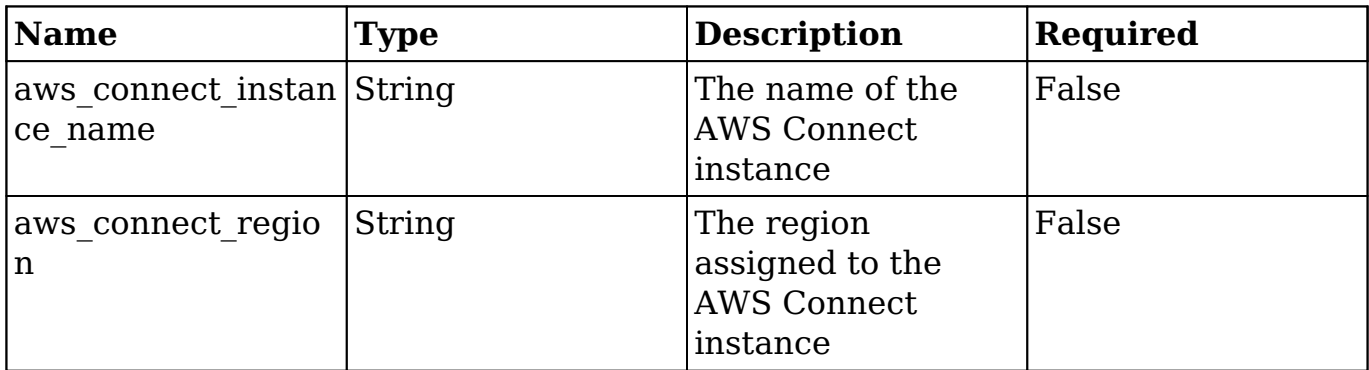

#### **Response**

```
{
     "aws_connect_instance_name": "my-aws-instance",
     "aws_connect_region": "us-east-2"
}
```
Change Log

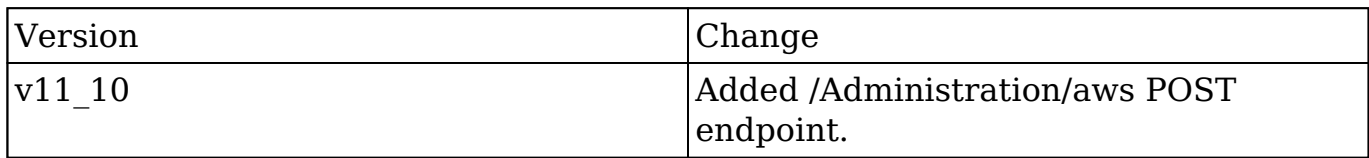

**Last Modified:** 2020-09-29 16:10:21

# **/Administration/elasticsearch/indices GET**

## **Overview**

[ADMIN] Elasticsearch index statistics

## **Summary**

 This endpoint returns the index statistics for the Elasticsearch backend. This endpoint is only available to administrators.

#### **Response**

```
{
     "autobr2583_shared":{
          "_shards":{
              "total":1,
              "successful":1,
              "failed":0
          },
          "indices":{
              "autobr2583_shared":{
                   "index":{
                       "primary_size_in_bytes":1134148,
                       "size_in_bytes":1134148
                   },
                   "translog":{
                       "operations":1100
```

```
 },
                "docs":{
                    "num_docs":1100,
                    "max_doc":1100,
                    "deleted_docs":0
 },
                "merges":{
                    "current":0,
                   "current docs":0,
                    "current_size_in_bytes":0,
                    "total":1,
                    "total_time_in_millis":103,
                    "total_docs":1000,
                    "total_size_in_bytes":1138070
                },
                "refresh":{
                    "total":13,
                    "total_time_in_millis":177
                },
                "flush":{
                    "total":0,
                    "total_time_in_millis":0
                },
                "shards":[[{
                    "routing":{
                        "state":"STARTED",
                        "primary":true,
                        "node":"4rjVEVuYQQqKl4sT1FUxNA",
                        "relocating_node":null,
                        "shard":0,
                        "index":"autobr2583_shared"
 },
                    "state":"STARTED",
                    "index":{
                        "size_in_bytes":1134148
 },
                    "translog":{
                        "id":1427003304006,
                        "operations":1100
 },
                    "docs":{
                        "num_docs":1100,
                        "max_doc":1100,
                        "deleted_docs":0
 },
                    "merges":{
```
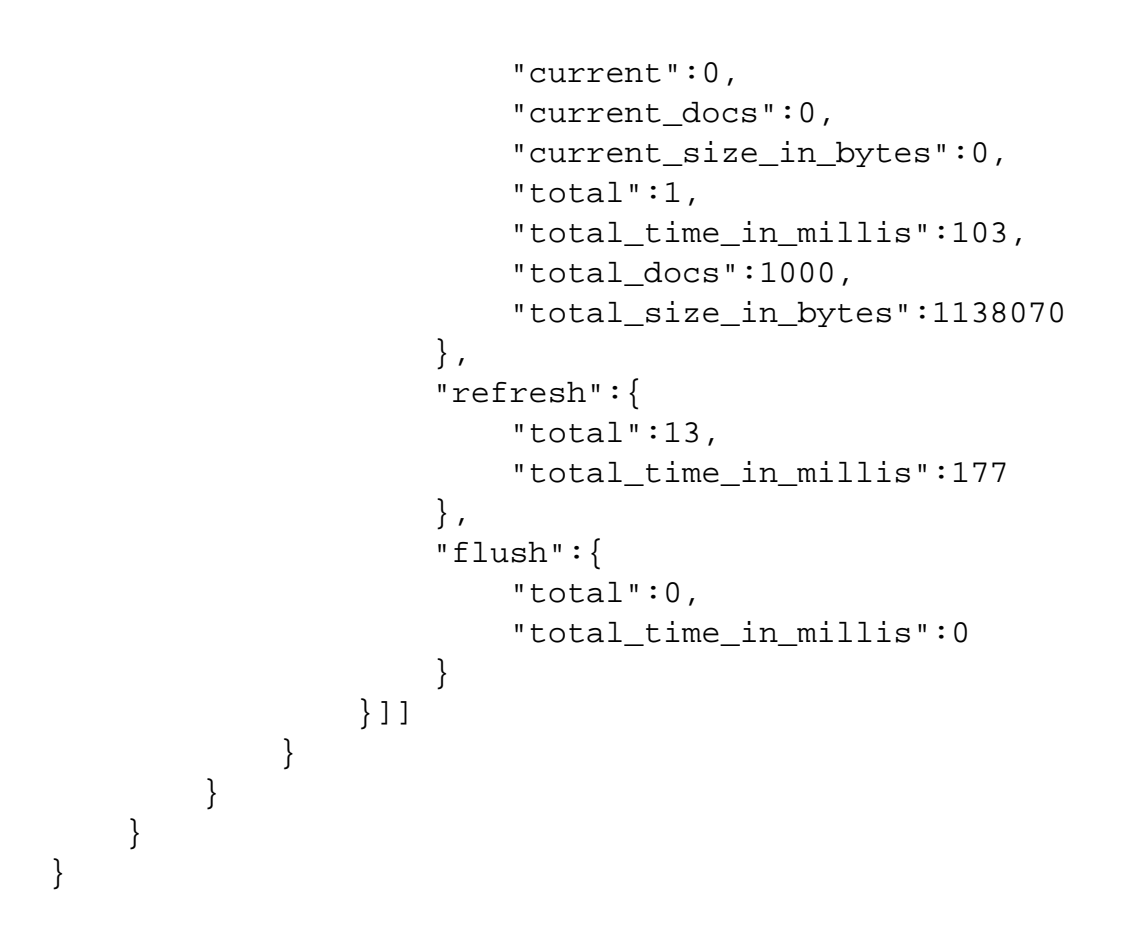

## **Change Log**

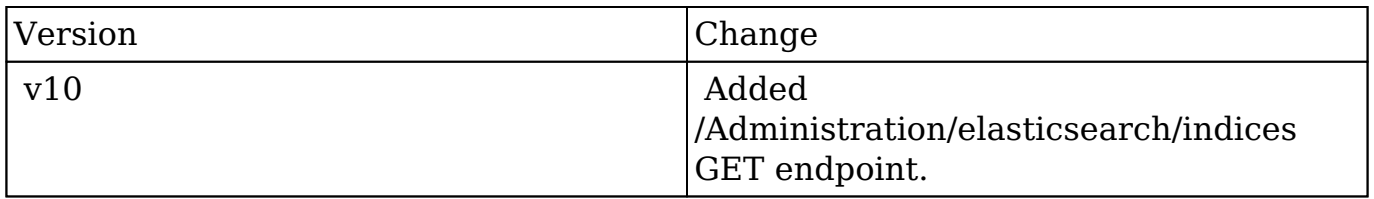

**Last Modified:** 2020-09-18 18:09:20

# **/Administration/elasticsearch/mapping GET**

## **Overview**

[ADMIN] Elasticsearch mapping

## **Summary**

 This endpoint returns the mapping for every available index. This endpoint is only available to administrators.

#### **Response**

```
{
    "autobr2583_shared":{
        "KBDocuments":{
            "dynamic":"false",
           " all": "enabled":false
            },
            "properties":{
                "kbdocument_name":{
                    "type":"string",
                    "index":"not_analyzed",
                    "fields":{
                       "gs_string_default":{
                           "type":"string",
                           "analyzer":"gs_analyzer_default"
\} ,
                       "gs_string_ngram":{
                           "type":"string",
                           "index_analyzer":"gs_analyzer_ngram",
                           "search_analyzer":"gs_analyzer_default"
 }
 }
 }
 }
        },
        "RevenueLineItems":{
            "dynamic":"false",
            "_all":{
                "enabled":false
            },
            "properties":{
               "date modified":{
                    "type":"string",
                    "index":"not_analyzed",
                    "fields":{
                       "gs_datetime":{
                           "type":"date",
```

```
 "index":"no",
                       "format":"YYYY-MM-dd HH:mm:ss"
 }
 }
             },
             "description":{
                 "type":"string",
                 "index":"not_analyzed",
                 "fields":{
                    "gs_string_default":{
                       "type":"string",
                       "analyzer":"gs_analyzer_default"
\} ,
                    "gs_string_ngram":{
                       "type":"string",
                       "index_analyzer":"gs_analyzer_ngram",
                       "search_analyzer":"gs_analyzer_default"
 }
 }
 }
          }
       }
    }
}
```
## **Change Log**

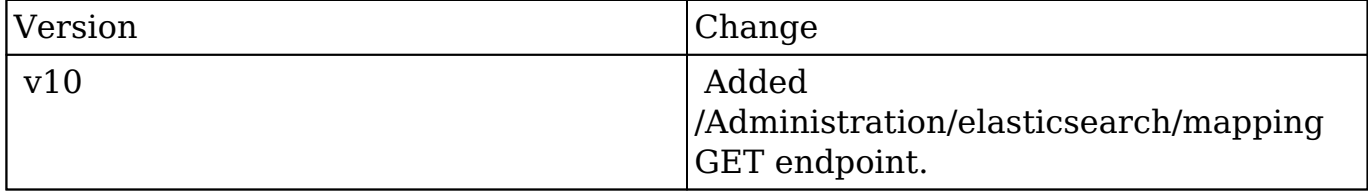

**Last Modified:** 2020-09-18 18:09:20

# **/Administration/elasticsearch/queue GET**

## **Overview**

[ADMIN] Elasticsearch queue statistics

### **Summary**

 This endpoint returns the queue statistics for the Elasticsearch backend. This endpoint is only available to administrators.

#### **Response**

```
{
     "total":2238,
     "queued":{
          "Cases":"250",
          "KBDocuments":"5",
          "Notes":"50",
          "Quotes":"2",
          "Accounts":"51",
          "Contacts":"201",
          "Leads":"201",
          "Opportunities":"150",
          "RevenueLineItems":"578",
          "Bugs":"50",
          "Contracts":"2",
          "Manufacturers":"2",
          "ProductCategories":"43",
          "Tasks":"200",
          "Calls":"50",
          "Emails":"200",
          "Meetings":"200",
          "Products":"3"
     }
}
```
## **Change Log**

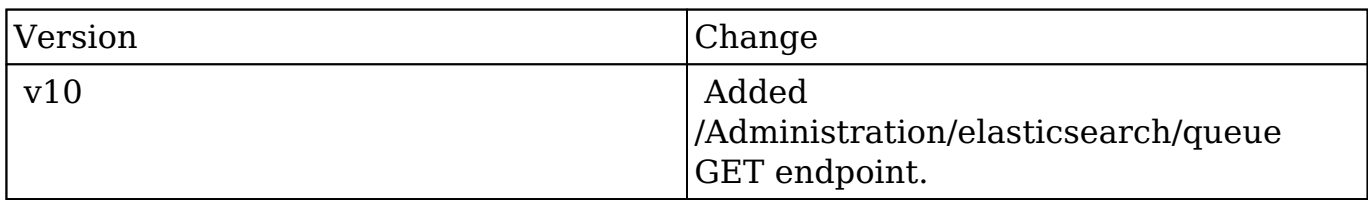

**Last Modified:** 2020-09-18 18:09:20

# **/Administration/elasticsearch/refresh/enable POST**

## **Overview**

[ADMIN] Elasticsearch enable refresh\_interval

#### **Summary**

 Enable refresh\_interval for all indices managed by SugarCRM. This endpoint is only available to administrators.

#### **Response**

```
{
  "aabbcc_contactsleads": 200,
   "aabbcc_accountsonly": 200,
   "aabbcc_shared": 200
}
```
## **Change Log**

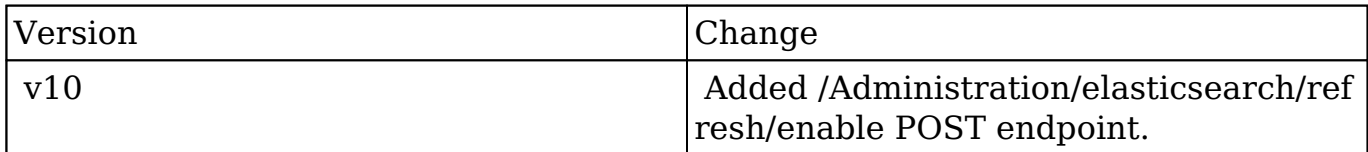

**Last Modified:** 2020-09-18 18:09:20

# **/Administration/elasticsearch/refresh/status GET**

## **Overview**

[ADMIN] Elasticsearch index refresh interval status

### **Summary**

 This endpoint returns the current refresh\_interval for every index managed by SugarCRM. This endpoint is only available to administrators.

#### **Response**

```
{
   "aabbcc_contactsleads": "1s",
   "aabbcc_accountsonly": "1s",
   "aabbcc_shared": "1s"
}
```
## **Change Log**

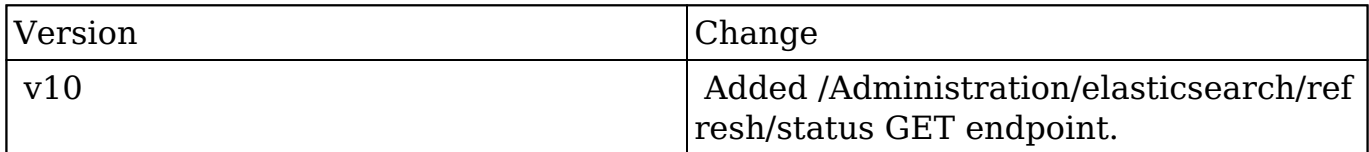

**Last Modified:** 2020-09-18 18:09:20

# **/Administration/elasticsearch/refresh/trigger POST**

## **Overview**

[ADMIN] Elasticsearch trigger explicit index refresh on all indices

### **Summary**

 Trigger an explicit index refresh for all indices managed by SugarCRM. This endpoint is only available to administrators.

#### **Response**

```
{
   "aabbcc_contactsleads": 200,
   "aabbcc_accountsonly": 200,
   "aabbcc_shared": 200
}
```
## **Change Log**

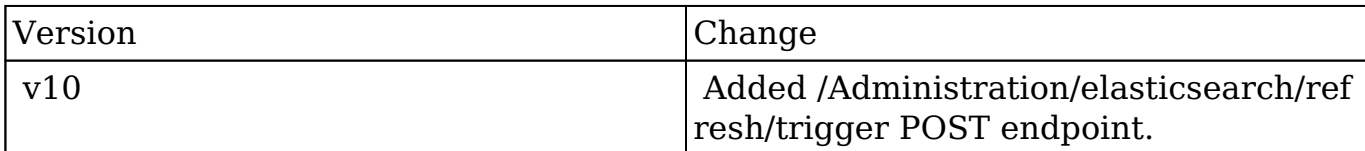

**Last Modified:** 2020-09-18 18:09:20

# **/Administration/elasticsearch/replicas/enable POST**

### **Overview**

[ADMIN] Elasticsearch enable replicas

### **Summary**

 Enable replicas for all indices managed by SugarCRM. This endpoint is only available to administrators. This requires reindex\_zero\_replica to be enabled.

### **Response**

```
{
   "aabbcc_contactsleads": 200,
   "aabbcc_accountsonly": 200,
   "aabbcc_shared": 200
}
```
# **Change Log**

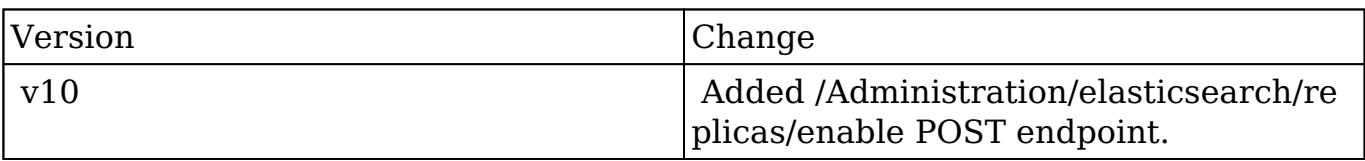

**Last Modified:** 2020-09-18 18:09:20

# **/Administration/elasticsearch/replicas/status GET**

## **Overview**

[ADMIN] Elasticsearch index replica status

### **Summary**

 This endpoint returns the number of replicas for every index managed by SugarCRM. This endpoint is only available to administrators.

#### **Response**

{

```
 "aabbcc_contactsleads": "4",
   "aabbcc_accountsonly": "2",
   "aabbcc_shared": "1"
}
```
## **Change Log**

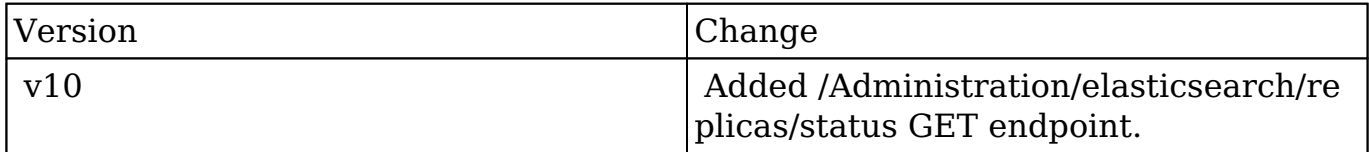

**Last Modified:** 2020-09-18 18:09:20

# **/Administration/elasticsearch/routing GET**

### **Overview**

[ADMIN] Elasticsearch index routing

#### **Summary**

 This endpoint returns an overview of the current read and write indices per module. This routing information is based on the configured index routing strategies and the index configuration per module. Note that this output shows the default routing only as no context is available to determine dynamic routing strategies. This endpoint is only available to administrators.

#### **Response**

```
{
     "Contacts":{
         "strategy":"static",
         "routing":{
              "write_index":"autobr2583_contacts",
```

```
 "read_indices":[
                "autobr2583_contacts"
 ]
 }
    },
    "Accounts":{
        "strategy":"static",
        "routing":{
            "write_index":"autobr2583_shared",
            "read_indices":[
                "autobr2583_shared"
 ]
 }
    },
    "Emails":{
        "strategy":"rolling",
        "routing":{
            "write_index":"autobr2583_emails_201503",
            "read_indices":[
                "autobr2583_emails_201503",
                "autobr2583_emails_201502",
                "autobr2583_emails_201501"
 ]
        }
    }
```
## **Change Log**

}

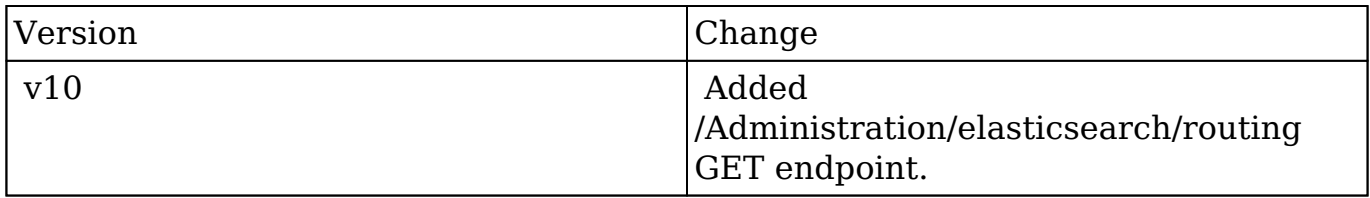

**Last Modified:** 2020-09-18 18:09:20

# **/Administration/idm/migration/disable POST**

## **Overview**

[ADMIN] Disable Idm migrations

## **Summary**

 This endpoint disables Idm migrations. This endpoint is only available to administrators.

## **Request Arguments**

This endpoint does not accept any arguments.

#### **Response**

```
{
     "success": true
}
```
# **Change Log**

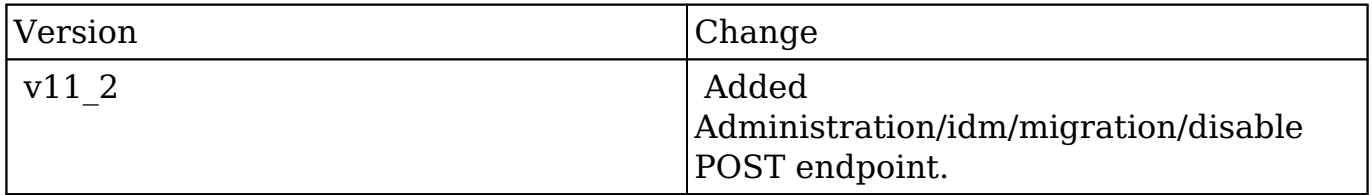

**Last Modified:** 2020-09-18 18:09:20

# **/Administration/idm/migration/enable POST**

## **Overview**

[ADMIN] Enable Idm migrations

### **Summary**

 This endpoint enables Idm migrations. This endpoint is only available to administrators.

### **Request Arguments**

This endpoint does not accept any arguments.

#### **Response**

```
{
     "success": true
}
```
## **Change Log**

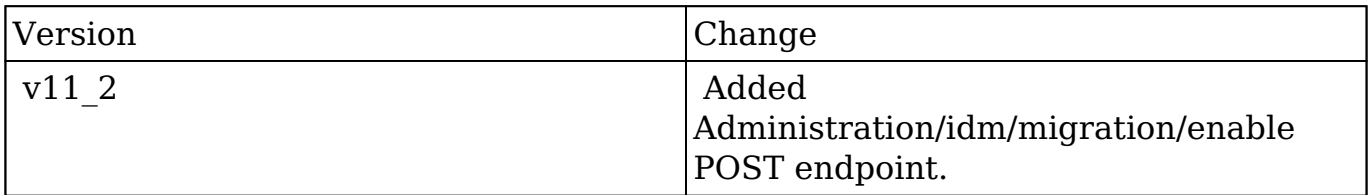

**Last Modified:** 2020-09-18 18:09:20

# **/Administration/idm/users GET**

### **Overview**

Lists filtered user records.

### **Summary**

This endpoint will return a set of user records with raw password hashes filtered

by an expression. The filter can be applied to multiple fields and have multiple and/or conditions in it. Alternatively, you may use an existing filter by specifying its id. If both a filter definition and a filter id are passed, the two filters will be joined with an AND. Care will need to be taken to make sure that any filters used have appropriate indexes on the server side otherwise the runtime of the endpoint will be very long. Related fields can be searched by specifying the field name as: "link name.remote field", so if you wished to search the Accounts module by a related member account you would use "members.sic\_code".

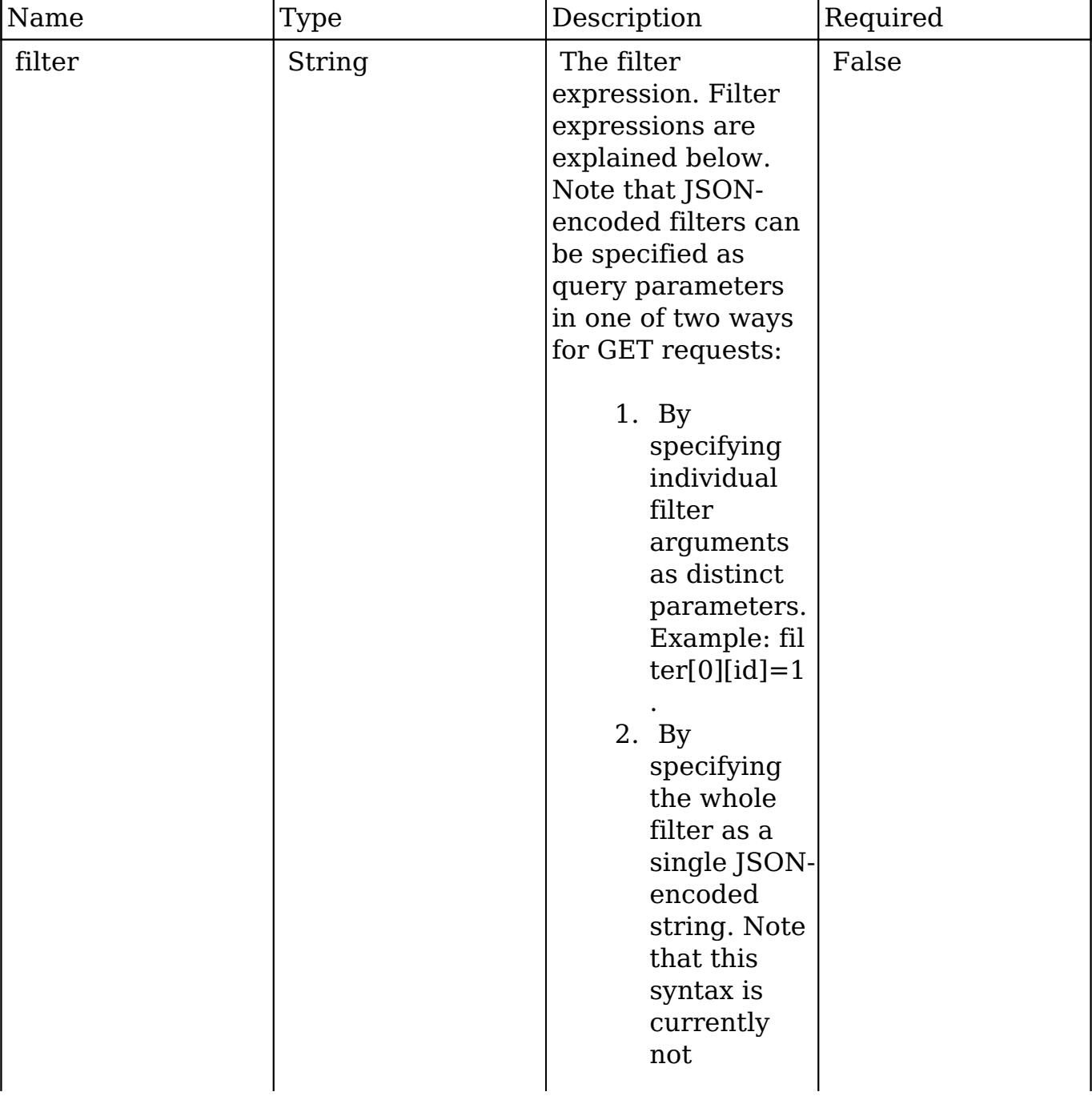

## **Request Arguments**
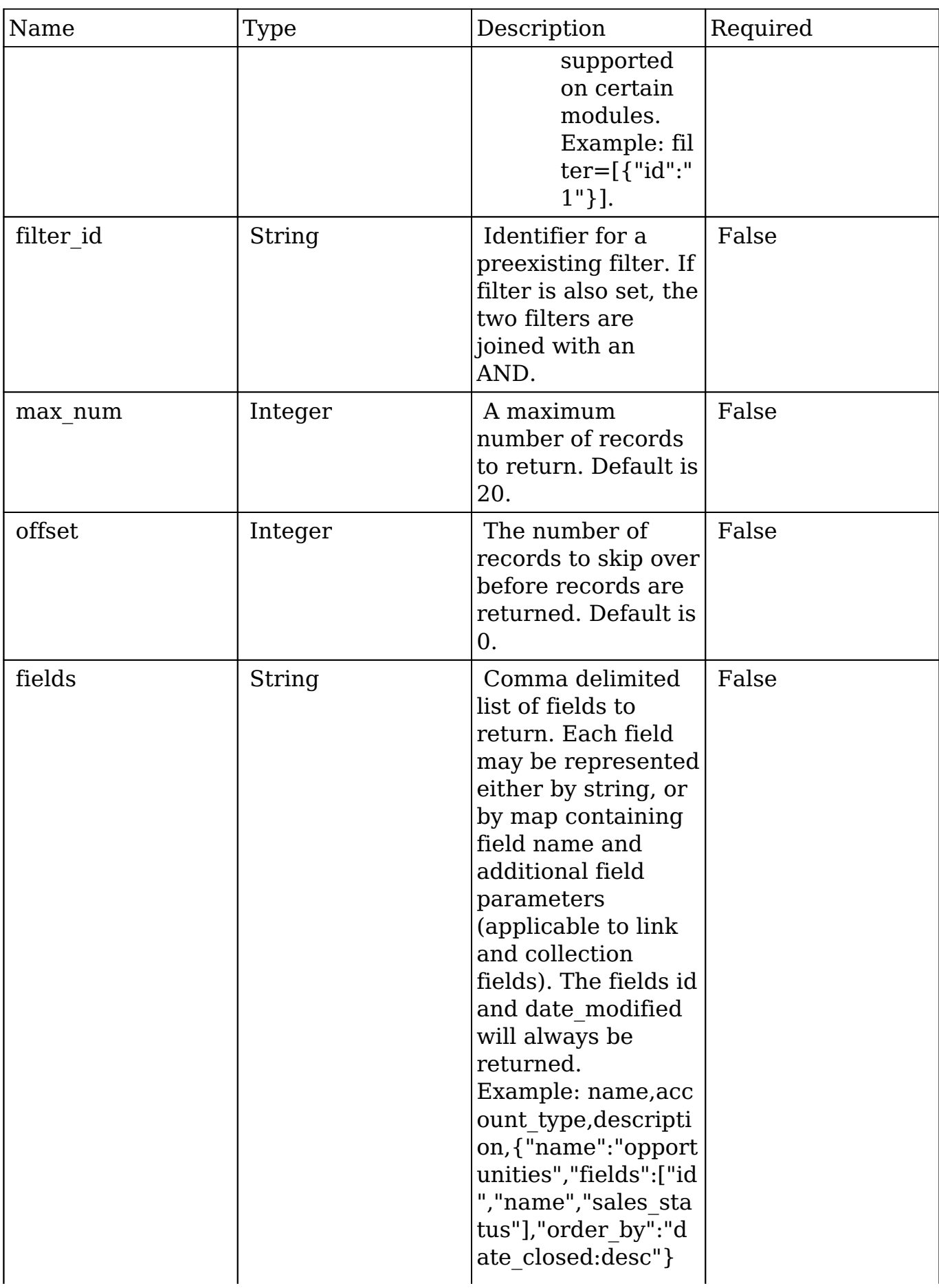

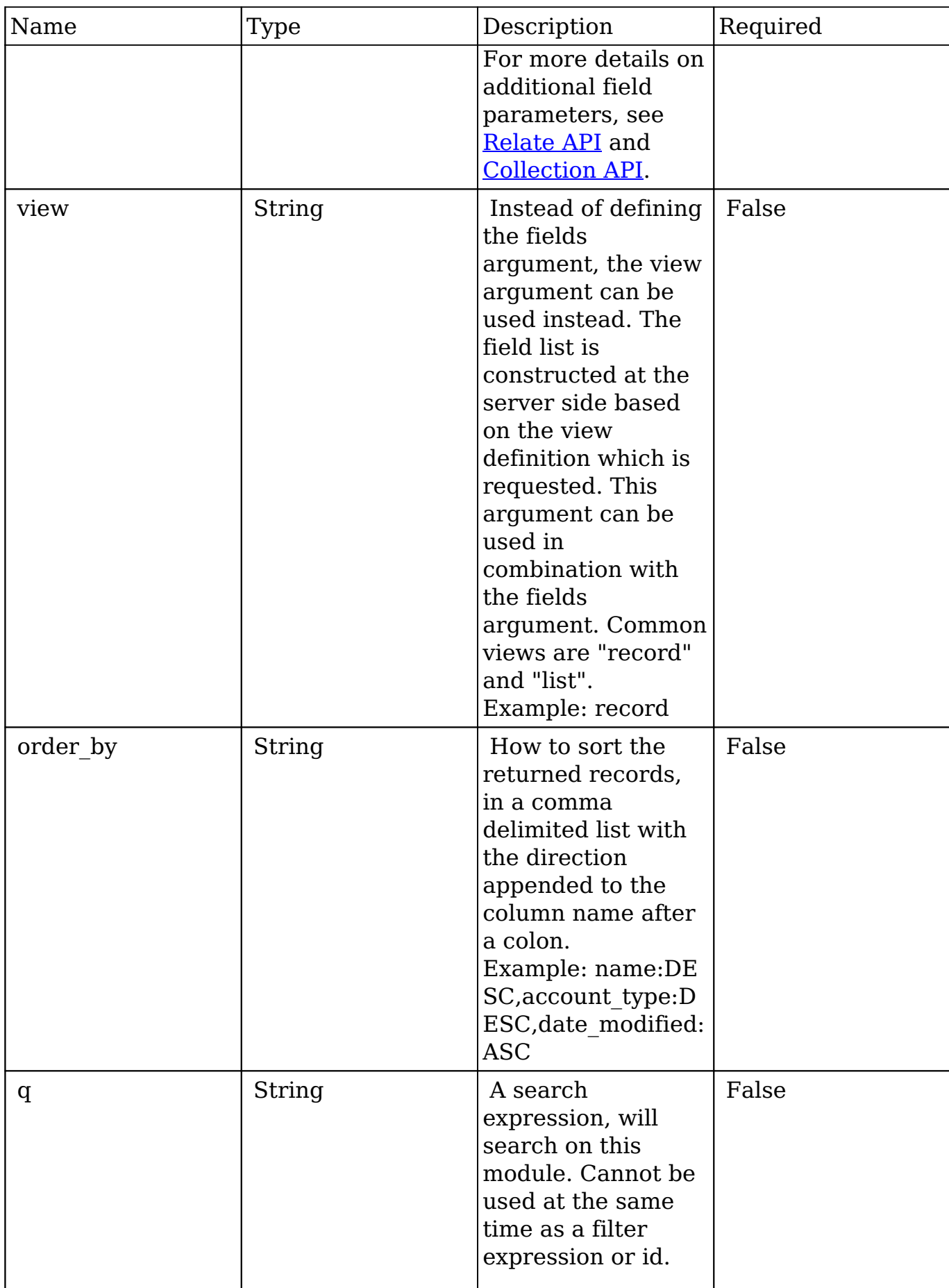

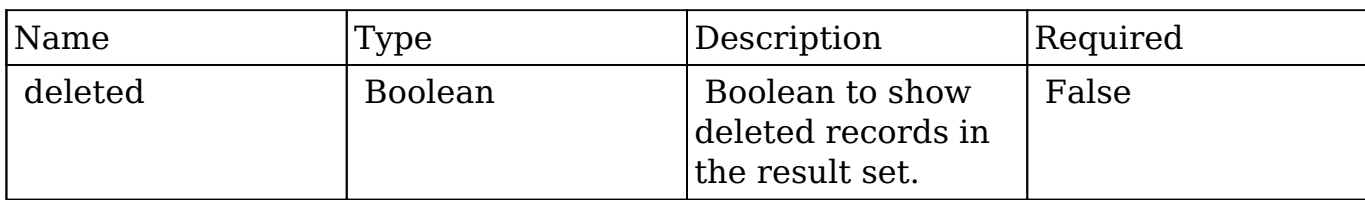

#### **Filter Expressions**

There are four types of filters:

#### **Basic**

 This will filter the results by checking the field "name" for value "Nelson Inc". This will only find exact matches.

#### **Example**

```
{
     "filter":[
        {
            "name":"Nelson Inc"
         }
     ]
}
```
#### **Full**

 This expression allows you to specify what operation you want to use for filtering on the field. In the example you would match any record where the field "name" starts with the value "Nelson".

#### **Example**

```
{
    "filter":[
       {
          "name":{
             "$starts":"Nelson"
 }
```
 } ] }

Below is a list of operation types:

| Operation    | Description                                                                                   |
|--------------|-----------------------------------------------------------------------------------------------|
| \$equals     | Performs an exact match on that field.                                                        |
| \$not equals | Performs an exact match on that field.                                                        |
| \$not equals | Matches on non-matching values.                                                               |
| \$starts     | Matches on anything that starts with<br>the value.                                            |
| \$ends       | Matches anything that ends with the<br>value.                                                 |
| \$contains   | Matches anything that contains the<br>value                                                   |
| sin          | Finds anything where field matches one<br>of the values as specified as an array.             |
| \$not in     | Finds anything where field does not<br>matches any of the values as specified<br>as an array. |
| \$is null    | Checks if the field is null. This<br>operation does not need a value<br>specified.            |
| \$not null   | Checks if the field is not null. This<br>operation does not need a value<br>specified.        |
| \$lt         | Matches when the field is less than the<br>value.                                             |
| \$lte        | Matches when the field is less than or<br>equal to the value.                                 |
| \$gt         | Matches when the field is greater than<br>the value.                                          |
| \$gte        | Matches when the field is greater than<br>or equal to the value.                              |

#### **Sub-expressions**

 This allows you to group filter expressions into or/and groupings. By default all expressions are and'ed together. The example expression would match if the field "name" was either "Nelson Inc" or "Nelson LLC". The only currently accepted subexpression types are "\$and" and "\$or".

#### **Example**

```
{
   "filter":[
      {
        "$or":[
\{ "name":"Nelson Inc"
          },
\{ "name":"Nelson LLC"
 }
 ]
     }
   ]
}
```
#### **Modules**

 There are two module expressions, they operate on modules instead of fields. The current module can be specified by either using the module name " this" or by leaving the module name as a blank string. The example expression would filter the records in the current module to only your favorites. The only currently accepted module expressions are "\$favorite" and "\$owner".

#### **Example**

```
{
    "filter":[
        {
           "$favorite":"_this"
 }
    ]
}
```
# **Response Arguments**

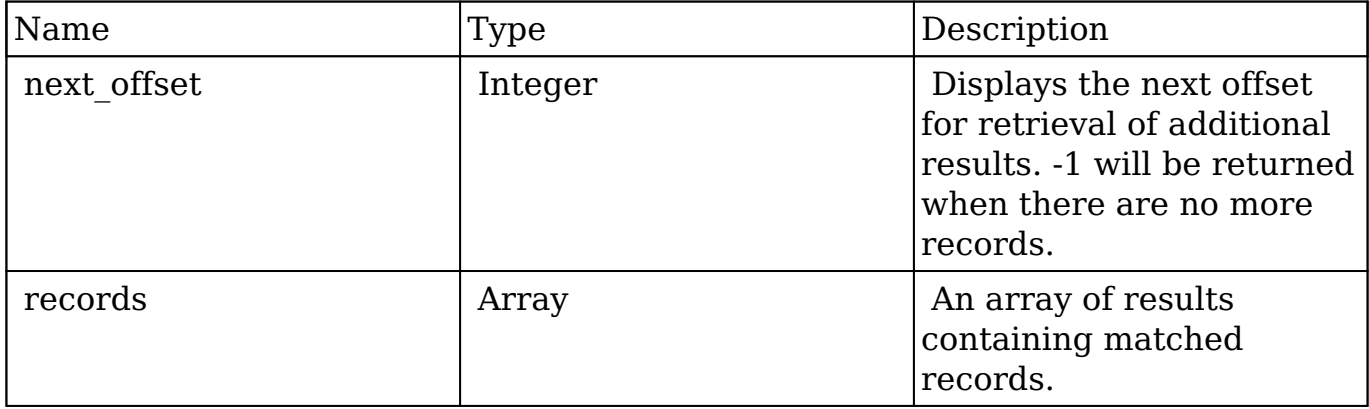

### **Response**

```
{
     "next_offset": -1,
     "records": [
\{ "id": "1",
              "user_name": "admin",
             "user_hash": "$2y$10$PXY1UPZHjcm.t6ZArbia0uVzjCNEDm0XcGu/w
hGGk2xaPzAEKrKLa",
             "system_generated_password": false,
             "pwd_last_changed": "",
             "authenticate_id": "",
             "sugar_login": true,
             "picture": "7772d3b4-5779-11e8-835a-6a00025a7f70",
             "first_name": "",
              "last_name": "Administrator",
             "full_name": "Administrator",
             "name": "Administrator",
             "is admin": true,
             "external_auth_only": false,
             "receive_notifications": true,
             "description": "",
             "date_entered": "2018-05-14T16:19:36+03:00",
             "date_modified": "2018-05-14T16:27:43+03:00",
              "last_login": "2018-05-16T12:12:43+03:00",
             "modified_user_id": "1",
             "modified_by_name": "",
             "created_by": "",
              "created_by_name": "",
```

```
 "created_by_link": {
                 "full_name": "",
                 "id": "",
                " acl": \{ "fields": [],
                     "_hash": "654d337e0e912edaa00dbb0fb3dc3c17"
 }
             },
             "title": "Administrator",
             "department": "",
             "phone_home": "",
             "phone_mobile": "",
             "phone_work": "",
             "phone_other": "",
             "phone_fax": "",
             "status": "Active",
             "address_street": "",
             "address_city": "",
             "address_state": "",
             "address_country": "",
             "address_postalcode": "",
             "UserType": "",
             "default_team": "1",
             "team_count": "",
            "team count link": {
                 "team_count": "",
                 "id": "",
                " ac1": {
                     "fields": [],
                     "_hash": "654d337e0e912edaa00dbb0fb3dc3c17"
 }
             },
             "team_name": [
\{ "id": "1",
                     "name": "Global",
                     "name_2": "",
                     "primary": false,
                     "selected": false
 }
             ],
             "deleted": false,
             "portal_only": false,
            "show on employees": true,
             "employee_status": "Active",
             "messenger_id": "",
```

```
 "messenger_type": "",
             "reports_to_id": "",
             "reports_to_name": "",
             "reports_to_link": {
                 "name": "",
                 "id": "",
                " acl": \{ "fields": [],
                     "_hash": "654d337e0e912edaa00dbb0fb3dc3c17"
 }
             },
             "email1": "",
             "email": [
\{ "email_address": "admin@ex.com",
                     "primary_address": true,
                     "reply_to_address": false,
                     "invalid_email": false,
                     "opt_out": false,
                     "email_address_id": "93634e90-577a-11e8-a2f0-6a000
25a7f70"
 }
             ],
             "email_link_type": "",
            "is group": false,
             "c_accept_status_fields": "",
             "calls": {
                 "id": ""
             },
             "m_accept_status_fields": "",
             "meetings": {
                 "id": ""
             },
             "accept_status_id": "",
             "accept_status_name": "",
             "accept_status_calls": "",
             "accept_status_meetings": "",
             "preferred_language": "",
             "acl_role_set_id": "",
             "my_favorite": false,
            " acl": {
                 "delete": "no",
                 "fields": {
                      "pwd_last_changed": {
                          "write": "no",
                          "create": "no"
```

```
 },
               "last_login": {
                  "write": "no",
                  "create": "no"
 }
 }
         },
         "_module": "Users"
      }
   ]
}
```
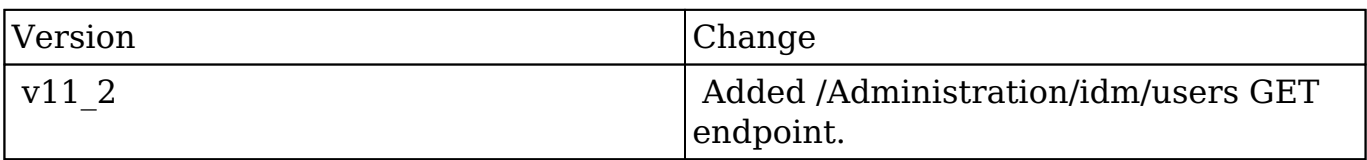

**Last Modified:** 2020-09-18 18:09:20

# **/Administration/packages GET**

# **Overview**

[ADMIN] PackageManager list packages.

## **Summary**

Lists all packages in the system.

#### **Response**

```
{
     "packages": [
```

```
 {
             "name": "project_P3",
             "version": "1580885734",
             "type": "module",
             "published_date": "2020-02-06 12:51:17",
             "description": "",
             "uninstallable": true,
             "file_install": "cd590eb069a73b2eeb6c107776fd60dc",
             "file": "cd590eb069a73b2eeb6c107776fd60dc",
             "enabled": "ENABLED",
             "id": "66172e0e-48df-11ea-9f1f-acde48001122",
             "installed": true
         },
\{ "name": "project_P1",
             "version": 1580885419,
             "published_date": "2020-02-05 06:50:19",
             "description": "None",
             "uninstallable": "Yes",
             "type": "Module",
             "file": "0ef4dd8b237f4358bdb246a744eb2b38",
             "file_install": "5d4b4614421586fd2111714abf622392",
             "unFile": "5d4b4614421586fd2111714abf622392",
             "installed": false
         }
     ]
}
```
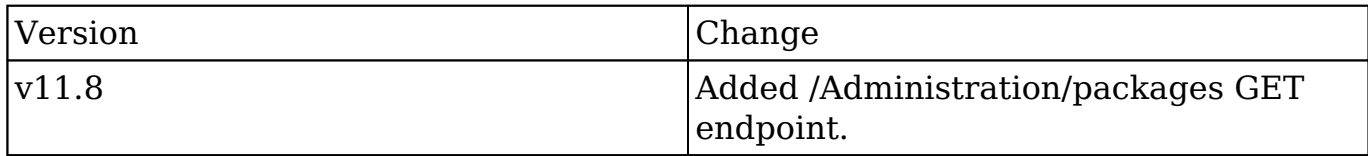

**Last Modified:** 2020-09-18 18:09:20

# **/Administration/packages POST**

# **Overview**

[ADMIN] PackageManager upload package.

# **Summary**

Uploads a module loadable package via a multi-part form request. The only parameter is 'upgrade\_zip' which must contain a valid module loadable zip file.

### **Sample Request**

```
POST /rest/v11_1/Administration/packages HTTP/1.1
Host: null
Content-Type: multipart/form-data
Accept: application/json
OAuth-Token: 3bbd6227-cfd0-45c7-8a6e-3c737e3c73ff
Content-Type: multipart/form-data; boundary=--------------------------
-9051914041544843365972754266
Content-Length: 554
-----------------------------9051914041544843365972754266
Content-Disposition: form-
data; name="upgrade zip"; filename="module.zip"
Content-Type: application/zip
```
{content-data} -----------------------------9051914041544843365972754266--

#### **Response**

Returns status 200 OK and file hashes for install and delete package if request is successful.

```
{
"file_install": "5d4b4614421586fd2111714abf622392",
"unFile": "5d4b4614421586fd2111714abf622392"
}
```
Otherwise returns status 4xx with errors.

{

```
"error": "upload_package_error",
"error_message": "Issue with the manifest",
"error_description": "The uploaded file is not compatible with this ve
rsion of Sugar: 9.3.0"
}
```
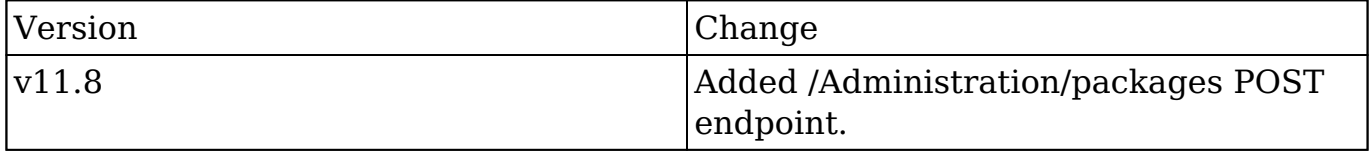

**Last Modified:** 2020-09-18 18:09:20

# **/Administration/packages/:file\_install/install GET**

## **Overview**

[ADMIN] PackageManager install a package.

#### **Summary**

Installs the specified package. Package 'file\_install' hash must be provided. file install hash could be found in staging package list.

#### **Response**

Returns http status 200 OK and newly installed package ID if request is successful.

```
{
"id": "56365210-4cce-11ea-a7bf-acde48001122"
}
```
Otherwise returns http status 4xx with errors.

{

```
"error": "not_found",
"error_message": "Could not find package by ID."
}
```
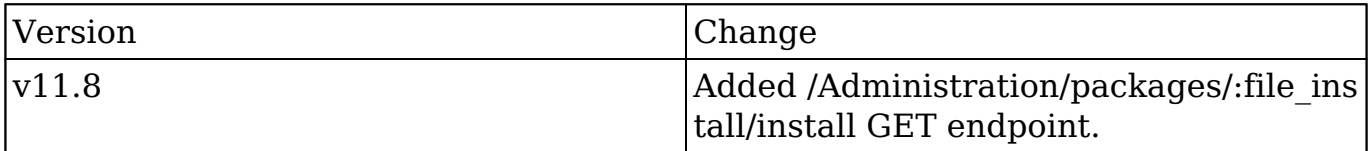

**Last Modified:** 2020-09-18 18:09:20

# **/Administration/packages/:id/disable GET**

# **Overview**

[ADMIN] PackageManager disable a package.

### **Summary**

Disable the specified package. Package id hash must be provided. Package id could be found in installed package list.

#### **Response**

Returns http status 200 OK and disabled package ID if request is successful.

```
{
"id": "56365210-4cce-11ea-a7bf-acde48001122"
}
```
Otherwise returns http status 4xx with errors.

```
{
"error": "not_found",
"error_message": "Could not find package by ID."
```
}

#### Change Log

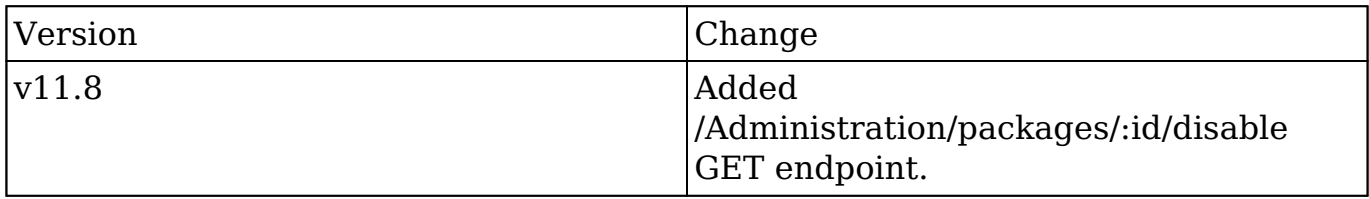

**Last Modified:** 2020-09-18 18:09:20

# **/Administration/packages/:id/enable GET**

# **Overview**

[ADMIN] PackageManager enable a package.

## **Summary**

Enable the specified package. Package id hash must be provided. Package id could be found in installed package list.

## **Response**

Returns http status 200 OK and enabled package ID if request is successful.

```
{
"id": "56365210-4cce-11ea-a7bf-acde48001122"
}
```
Otherwise returns http status 4xx with errors.

```
{
"error": "not_found",
"error message": "Could not find package by ID."
}
```
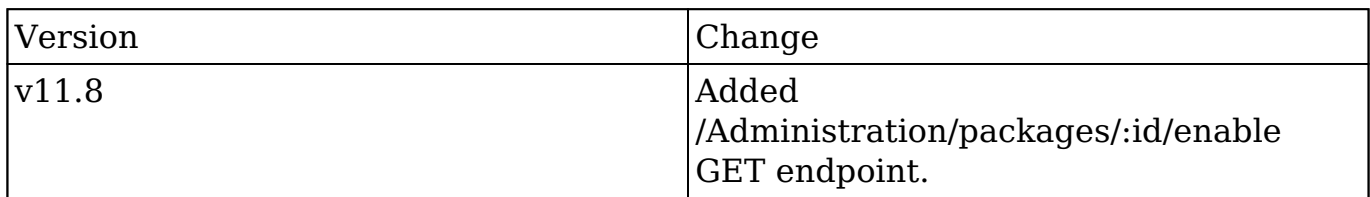

**Last Modified:** 2020-09-18 18:09:20

# **/Administration/packages/:id/uninstall GET**

## **Overview**

[ADMIN] PackageManager uninstall a package.

## **Summary**

Uninstalls the specified package. Package id hash must be provided. Package id could be found in installed package list.

#### **Response**

Returns http status 200 OK and newly installed package ID if request is successful. Otherwise returns http status 4xx with errors.

```
{
"error": "not_found",
"error_message": "Could not find package by ID."
}
```
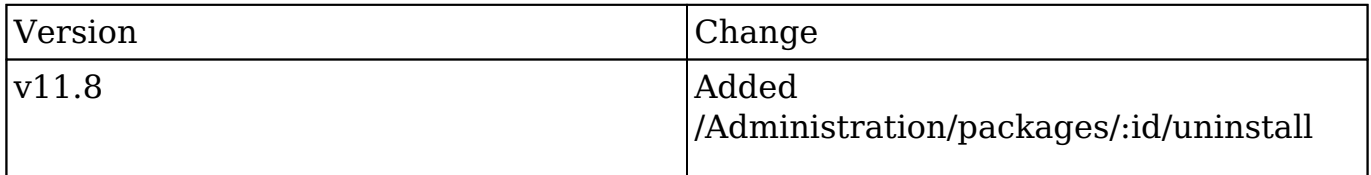

# **/Administration/packages/installed GET**

# **Overview**

[ADMIN] PackageManager lists installed packages.

# **Summary**

Lists installed packages in the system.

## **Response**

```
{
     "packages": [
\{ "name": "project_P3",
             "version": "1580885734",
             "type": "module",
             "published_date": "2020-02-06 12:51:17",
             "description": "",
             "uninstallable": true,
             "file_install": "cd590eb069a73b2eeb6c107776fd60dc",
             "file": "cd590eb069a73b2eeb6c107776fd60dc",
             "enabled": "ENABLED",
             "id": "66172e0e-48df-11ea-9f1f-acde48001122"
 }
     ]
```
}

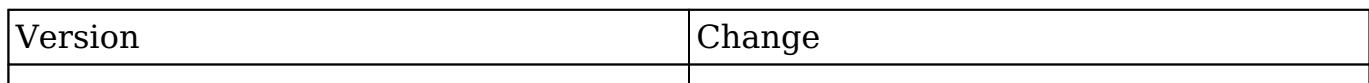

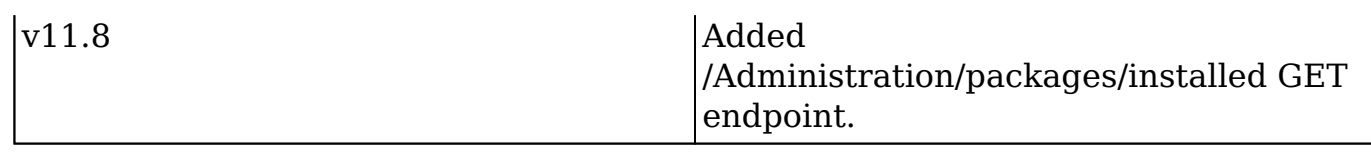

# **/Administration/packages/staged GET**

### **Overview**

[ADMIN] PackageManager lists staged packages.

## **Summary**

Lists staged packages in the system.

#### **Response**

```
{
     "packages": [
\{ "name": "project_P1",
             "version": 1580885419,
             "published_date": "2020-02-05 06:50:19",
             "description": "None",
             "uninstallable": "Yes",
             "type": "Module",
             "file": "0ef4dd8b237f4358bdb246a744eb2b38",
             "file_install": "5d4b4614421586fd2111714abf622392",
             "unFile": "5d4b4614421586fd2111714abf622392"
 }
     ]
}
```
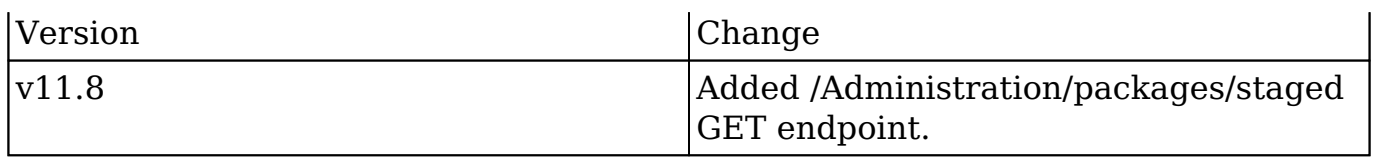

# **/Administration/packages/:unFile DELETE**

### **Overview**

[ADMIN] PackageManager delete a package.

### **Summary**

Delete the specified package. Package 'unFile' hash must be provided. Package 'unFile' hash could be found in staging package list.

#### **Response**

Returns http status 200 OK if request is successful. Otherwise returns http status 4xx with errors.

```
{
"error": "delete_package_error",
"error_message": "Could not find package file."
}
```
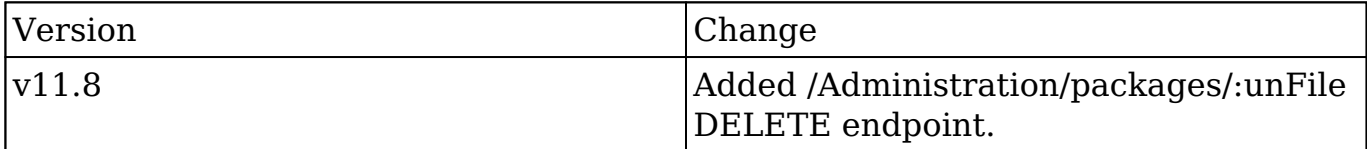

# **/Administration/search/fields GET**

## **Overview**

[ADMIN] Search field configuration

## **Summary**

 This endpoint lists the full text search configuration of all fields for the full text search enabled modules. This endpoint is only available to administrators.

## **Request Arguments**

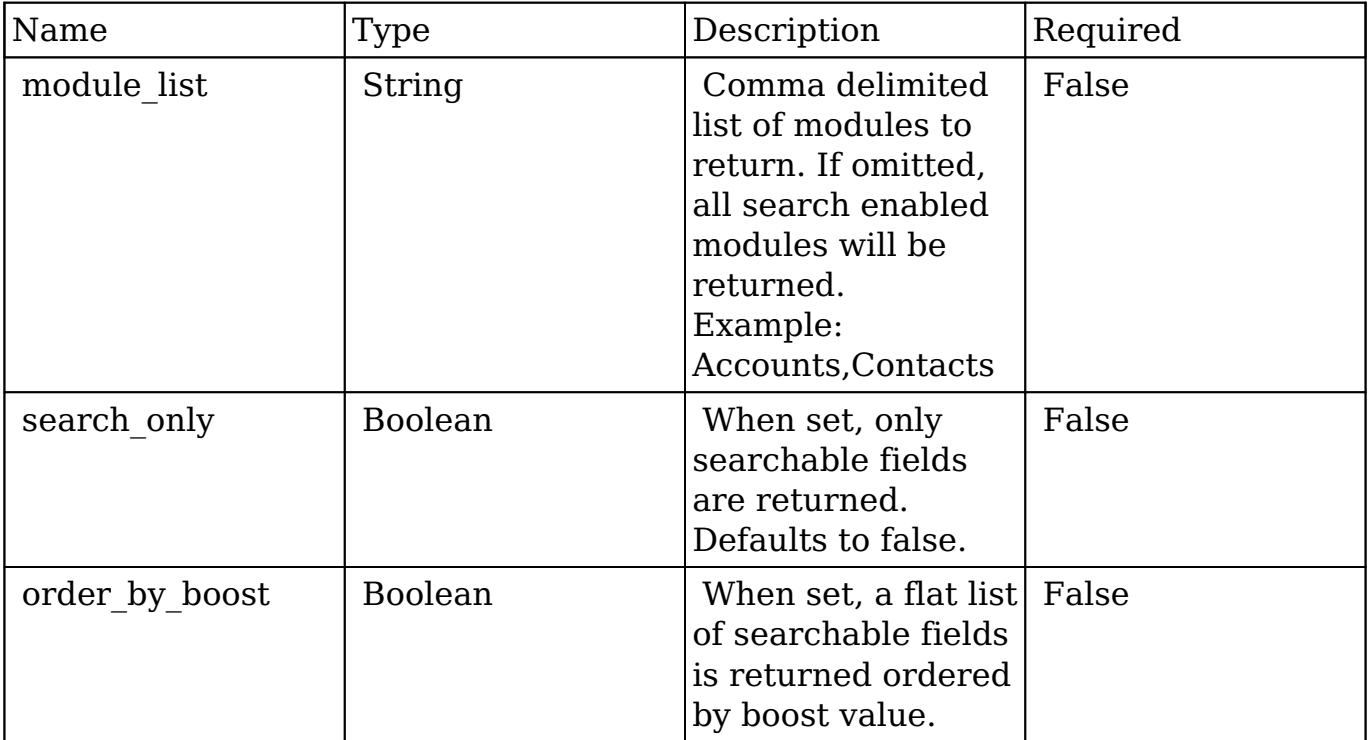

### **Response**

{

```
 "Accounts":{
          "name":{
              "name":"name",
              "type":"name",
              "searchable":true,
              "boost":1
          },
          "date_modified":{
              "name":"date_modified",
              "type":"datetime",
              "searchable":false
          }
     }
}
```
#### **Response using order\_by\_boost**

```
{
     "Quotes.quote_num":1.5,
     "Manufacturers.name":1,
     "Bugs.name":0.9,
     "ProjectTask.name":0.5,
}
```
# **Change Log**

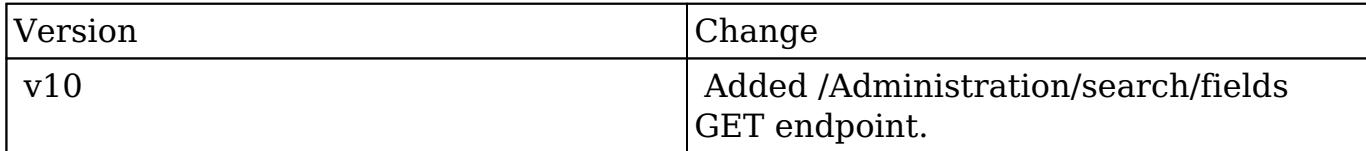

**Last Modified:** 2020-09-18 18:09:20

# **/Administration/search/reindex POST**

# **Overview**

[ADMIN] Search schedule reindex

## **Summary**

 This endpoint schedules a reindex. This endpoint is only available to administrators.

# **Request Arguments**

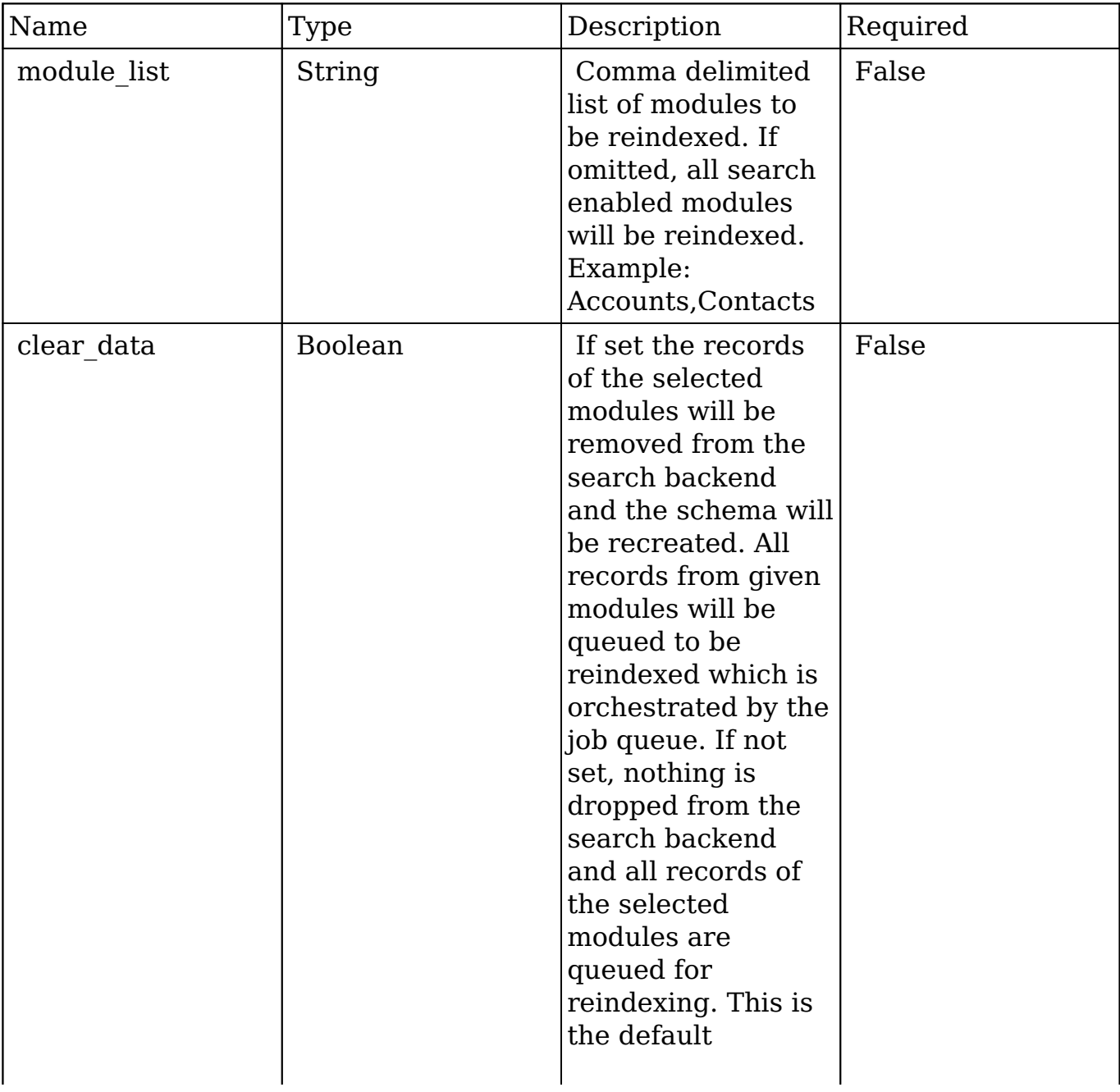

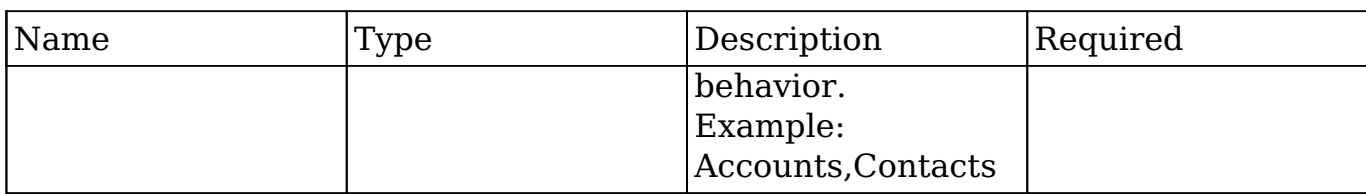

#### **Response**

```
{
     "success": true
}
```
## **Change Log**

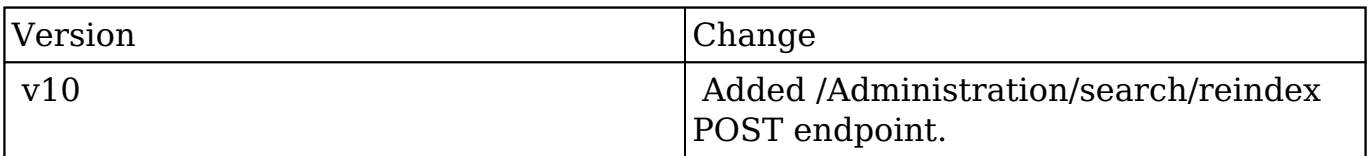

**Last Modified:** 2020-09-18 18:09:20

# **/Administration/search/status GET**

## **Overview**

[ADMIN] Search status

### **Summary**

 This endpoint returns the status of the search backend including a list of the activated full text search modules. This endpoint is only available to administrators.

#### **Response**

```
{
     "available":true,
     "enabled_modules":
    \Gamma "Accounts",
           "Bugs",
           "Calls",
           "Campaigns",
      ]
}
```
# **Change Log**

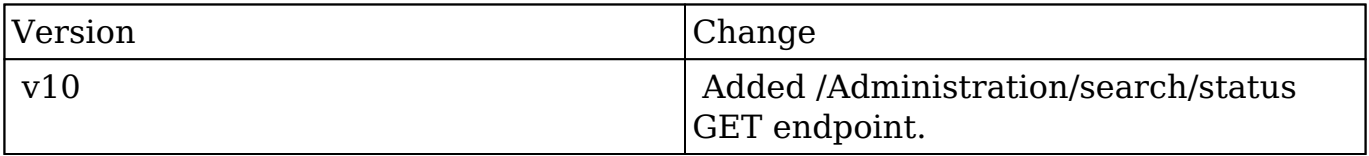

**Last Modified:** 2020-09-18 18:09:20

# **/Administration/settings/auth GET**

# **Overview**

[ADMIN] Fetch auth settings.

### **Summary**

 This endpoint will return auth settings. This endpoint is only available to administrators when IDM migration is turned on.

#### **Response if enabled only local auth provider**

```
{
   "enabledProviders": [
     "local"
   ],
   "local": {
          "password_requirements": {
              "minimum_length": 6,
              "maximum_length": 0,
              "require_upper": true,
              "require_lower": true,
              "require_number": true,
              "require_special": false,
              "password_regex": "",
              "regex_description": ""
          },
          "password_expiration": {
              "time": 0,
              "attempt": 0
         }
     }
}
```
### **Response if enabled local and ldap auth providers**

```
{
     "enabledProviders": [
          "local",
         "ldap"
     ],
     "local": {
          "password_requirements": {
              "minimum_length": 6,
              "maximum_length": 0,
              "require_upper": true,
              "require_lower": true,
              "require_number": true,
              "require_special": false,
              "password_regex": "",
              "regex_description": ""
         },
          "password_expiration": {
              "time": 0,
              "attempt": 0
```

```
 }
     },
     "ldap": {
         "user": {
             "mapping": {
                  "givenName": "first_name",
                  "sn": "last_name",
                  "mail": "email1",
                  "telephoneNumber": "phone_work",
                  "facsimileTelephoneNumber": "phone_fax",
                  "mobile": "phone_mobile",
                  "street": "address_street",
                  "l": "address_city",
                  "st": "address_state",
                  "postalCode": "address_postalcode",
                  "c": "address_country"
 }
         },
         "adapter_config": {
             "host": "127.0.0.1",
             "port": "389",
             "options": {
                  "network_timeout": 60,
                  "timelimit": 60
             },
             "encryption": "none"
         },
         "adapter_connection_protocol_version": 3,
         "baseDn": "dc=openldap,dc=com",
         "uidKey": "uid",
         "filter": "({uid_key}={username})",
         "dnString": null,
         "entryAttribute": null,
         "autoCreateUser": "1",
         "searchDn": "cn=admin,ou=admins,dc=openldap,dc=com",
         "searchPassword": "admin&password"
     }
```
### **Response if enabled local and saml auth providers**

```
{
     "enabledProviders": [
          "local",
```
}

```
 "saml"
     ],
     "local": {
         "password_requirements": {
              "minimum_length": 6,
              "maximum_length": 0,
              "require_upper": true,
              "require_lower": true,
             "require number": true,
              "require_special": false,
              "password_regex": "",
              "regex_description": ""
         },
         "password_expiration": {
              "time": 0,
              "attempt": 0
 }
     },
     "saml": {
         "strict": true,
         "debug": false,
         "sp": {
              "entityId": "logoutFlowWithRedirectBinding",
              "assertionConsumerService": {
                  "url": "http://localhost/index.php?module=Users&action
=Authenticate",
                  "binding": "urn:oasis:names:tc:SAML:2.0:bindings:HTTP-
POST"
              },
              "singleLogoutService": {
                  "url": "http://localhost/index.php?module=Users&action
=Logout",
                  "binding": "urn:oasis:names:tc:SAML:2.0:bindings:HTTP-
Redirect"
              },
              "NameIDFormat": "urn:oasis:names:tc:SAML:1.1:nameid-
format:emailAddress",
              "x509cert": "",
              "privateKey": "",
              "provisionUser": true,
              "sugarCustom": []
         },
         "idp": {
              "entityId": "http://localhost:8080/simplesaml/saml2/idp/me
tadata.php",
              "singleSignOnService": {
```

```
 "url": "http://localhost:8080/simplesaml/saml2/idp/SSO
Service.php",
                  "binding": "urn:oasis:names:tc:SAML:2.0:bindings:HTTP-
Redirect"
             },
             "singleLogoutService": {
                  "url": "http://localhost:8080/simplesaml/saml2/idp/Sin
gleLogoutService.php",
                  "binding": "urn:oasis:names:tc:SAML:2.0:bindings:HTTP-
Redirect"
             },
             "x509cert": "-----BEGIN CERTIFICATE-----\n --x509cert-- \n
-----END CERTIFICATE-----"
         },
         "security": {
             "authnRequestsSigned": false,
             "logoutRequestSigned": false,
             "logoutResponseSigned": false,
             "signatureAlgorithm": "http://www.w3.org/2001/04/xmldsig-
more#rsa-sha256",
             "validateRequestId": false
 }
     }
}
```
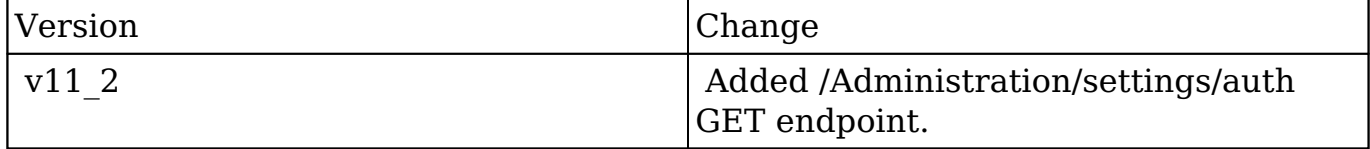

**Last Modified:** 2020-09-18 18:09:20

# **/Administration/settings/idmMode DELETE**

## **Overview**

[ADMIN] Turn IDM-mode off.

## **Summary**

 This endpoint switches IDM mode off. This is only available to administrators when IDM migration is turned on and intended for internal use for IDM integration.

#### **Response when IDM mode has been disabled**

 $[ ]$ 

# **Change Log**

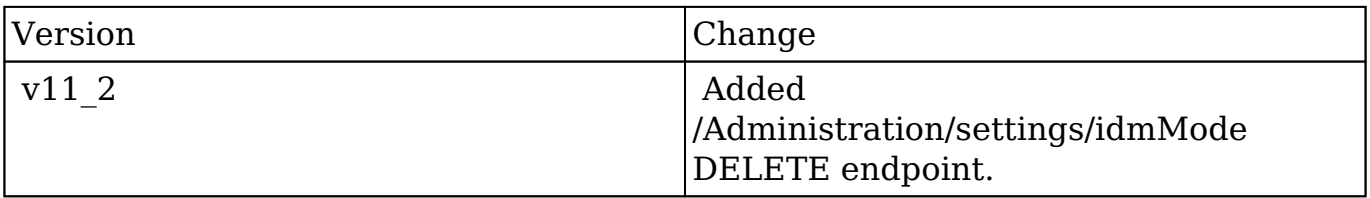

**Last Modified:** 2020-09-18 18:09:20

# **/Administration/settings/idmMode POST**

# **Overview**

[ADMIN] Turn IDM-mode on.

## **Summary**

 This endpoint switches IDM mode on. This endpoint is only available to administrators when IDM migration is turned on and intended for internal use for IDM integration.

#### **Request to enable IDM-mode.**

```
{"idmMode": 
     {
         "enabled": true,
         "clientId": "mangoOIDCClientId",
         "clientSecret": "mangoOIDCClientSecret",
         "stsUrl": "http://sts.sugarcrm.local",
         "idpUrl": "http://login.sugarcrm.local",
         "stsKeySetId": "mangoOIDCKeySet",
         "tid": "srn:cloud:idp:eu:0000000001:tenant",
         "crmOAuthScope": "https://apis.sugarcrm.com/auth/crm",
         "requestedOAuthScopes": ["offline", "https://apis.sugarcrm.com
/auth/crm", "profile", "email", "address", "phone"],
         "cloudConsoleUrl": "http://console.sugarcrm.local",
         "allowedSAs": ["srn:cloud:iam:us-west-2:9999999999:sa:user-
sync"]
 }
}
```
Refer to multiverse documenation for parameters explanation.

#### **Response when IDM mode has been enabled**

```
{
     "tid": "srn:cloud:idp:eu:0000000001:tenant",
     "clientId": "mangoOIDCClientId",
     "clientSecret": "mangoOIDCClientSecret",
     "stsUrl": "http://sts.sugarcrm.local",
     "idpUrl": "http://login.sugarcrm.local",
     "redirectUri": "http://sugar",
     "urlAuthorize": "http://sts.sugarcrm.local/oauth2/auth",
     "urlAccessToken": "http://sts.sugarcrm.local/oauth2/token",
     "urlResourceOwnerDetails": "http://sts.sugarcrm.local/oauth2/intro
spect",
     "urlUserInfo": "http://sts.sugarcrm.local/userinfo",
     "http_client": [],
     "cloudConsoleUrl": "http://console.sugarcrm.local",
     "cloudConsoleRoutes": [],
     "caching": [],
     "crmOAuthScope": "https://apis.sugarcrm.com/auth/crm",
     "requestedOAuthScopes": [
         "offline",
```

```
 "https://apis.sugarcrm.com/auth/crm",
          "profile",
          "email",
          "address",
          "phone"
    \mathbf{1},
     "keySetId": "mangoOIDCKeySet",
     "urlKeys": "http://sts.sugarcrm.local/keys/mangoOIDCKeySet",
     "allowedSAs": ["srn:cloud:iam:us-west-2:9999999999:sa:user-sync"]
}
```
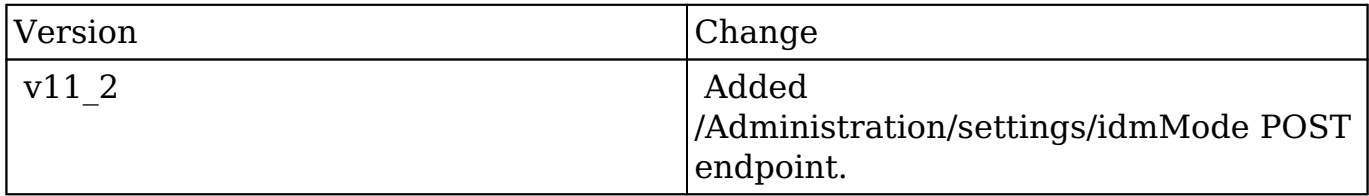

**Last Modified:** 2020-09-18 18:09:20

# **/Calendar/invitee\_search GET**

# **Overview**

 Temporary API - Do Not Use! This endpoint will be removed in an upcoming release. Use /search endpoint instead. Searches for people to invite to an event (meeting or call).

# **Request Arguments**

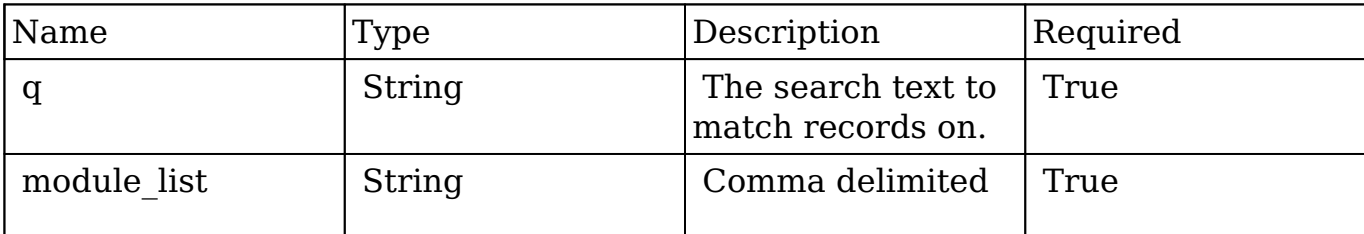

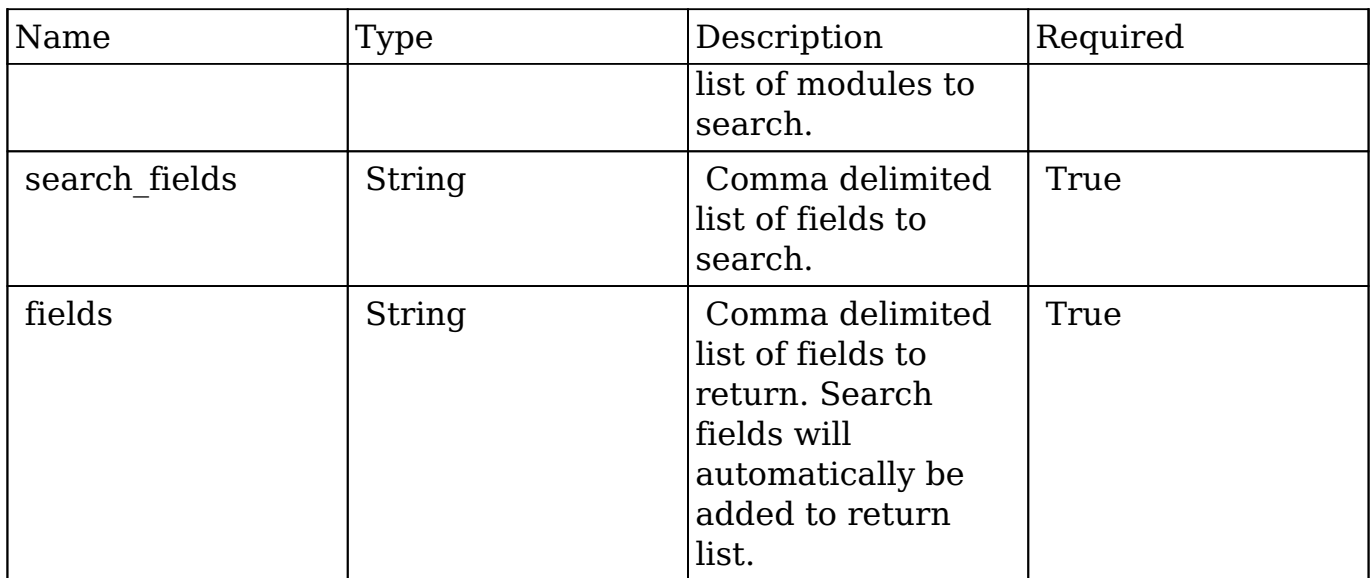

# **Response Arguments**

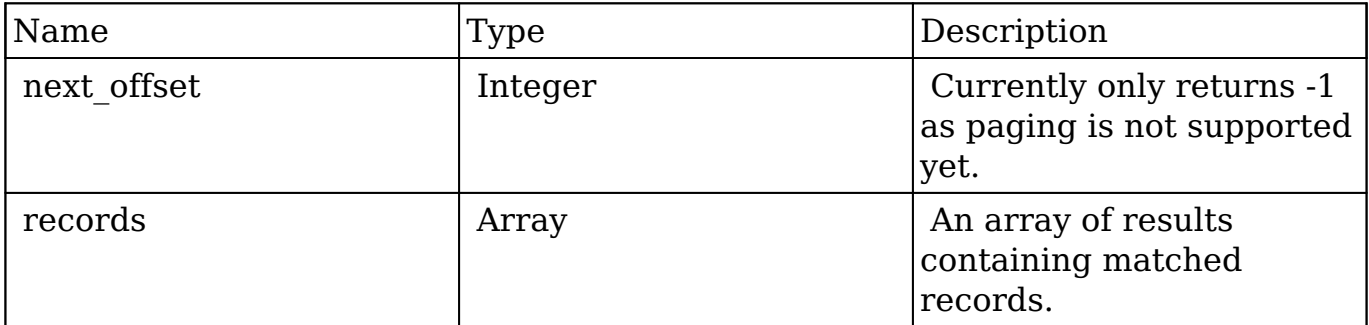

### **Response**

```
{
    "next_offset": -1,
    "records": [
\{ "id": "17283aad-8d15-c545-fc5a-5422fe3d8ef8",
            "date_modified": "2014-09-24T13:25:28-04:00",
            "email": [
\{ "email_address": "hr.phone.support@example.cn",
                    "invalid_email": false,
                    "opt_out": true,
                    "primary_address": false,
                    "reply_to_address": false
```

```
 },
\{ "email_address": "section.section.phone@example.ed
u",
                    "invalid_email": false,
                    "opt_out": false,
                    "primary_address": true,
                    "reply_to_address": true
 }
            ],
            "full_name": "Renaldo Cuffee",
           "account name": "EEE Endowments LTD",
           " acl": \{ "fields": {}
            },
            "_module": "Contacts",
            "_search": {
                "highlighted": {
                    "account_name": {
                       "text": "EEE Endowments LTD",
                       "module": "Contacts",
                       "label": "LBL_ACCOUNT_NAME"
 }
 }
 }
        },
\{ "id": "19c0fa4a-a6c0-940f-7ad6-5422fe62a00a",
            "date_modified": "2014-09-24T13:25:28-04:00",
            "email": [
\{ "email_address": "qa.beans@example.com",
                    "invalid_email": false,
                    "opt_out": true,
                    "primary_address": false,
                    "reply_to_address": false
                },
\{ "email_address": "the.phone.sales@example.de",
                    "invalid_email": false,
                    "opt_out": false,
                    "primary_address": true,
                    "reply_to_address": true
 }
            ],
            "full_name": "Noble Canto",
```

```
 "account_name": "EEE Endowments LTD",
            "_acl": {
                "fields": {}
            },
            "_module": "Contacts",
            "_search": {
                "highlighted": {
                    "account_name": {
                        "text": "EEE Endowments LTD",
                        "module": "Contacts",
                        "label": "LBL_ACCOUNT_NAME"
 }
 }
            }
        }
    ]
}
```
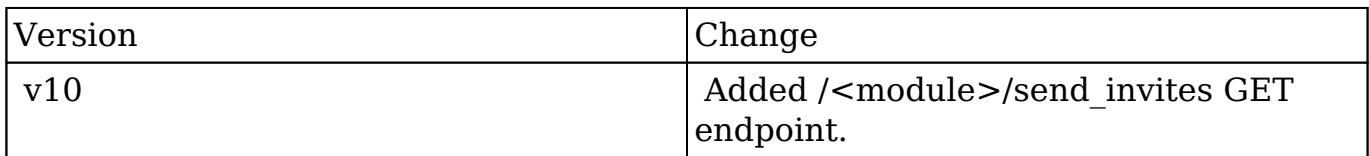

**Last Modified:** 2020-09-18 18:09:20

# **/Calls POST**

## **Overview**

Create a single event or a series of event records.

## **Request Arguments**

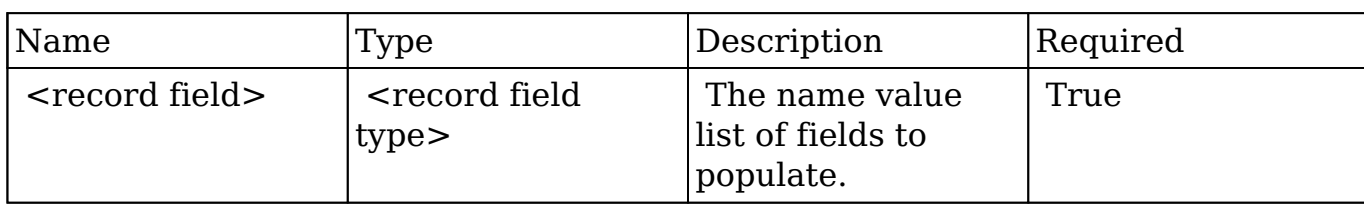

#### **Request**

```
{
     "name":"Department Meeting",
     "description":"Weekly Department Meeting",
     "date_start":"yyyy-mm-ddThh:mm:ss-00:00",
     "date_end":"yyyy-mm-ddThh:mm:ss-00:00",
     "repeat_type":"Weekly",
     "repeat_interval":"1", /* Every Week */
 "repeat_dow":"25", /* Tue and Fri */
 "repeat_count":"4", /* 4 Recurrences */
     "repeat_until":"",
}
```
### **Response Arguments**

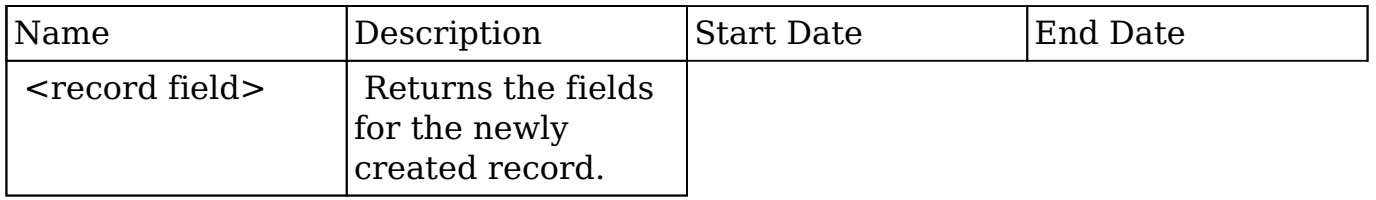

#### **Response**

{

}

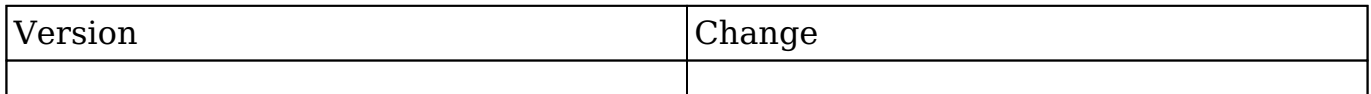

# **/Calls/:record DELETE**

# **Overview**

Deletes either a single event record or a series of event records

## **Request Arguments**

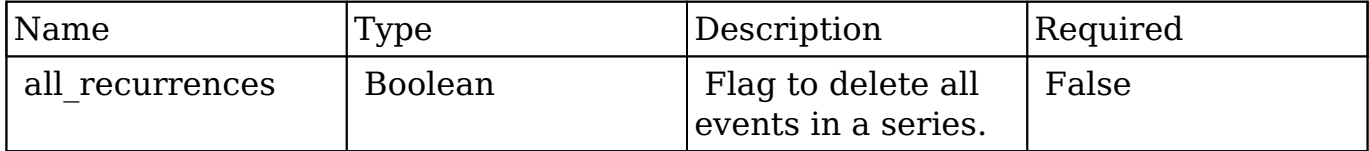

### **Request**

```
http://{site_url}/rest/v10/Meetings/2c9e5c09-6824-0d14-f5cb-5130321ac3
cf?all_recurrences=true
```
# **Response Arguments**

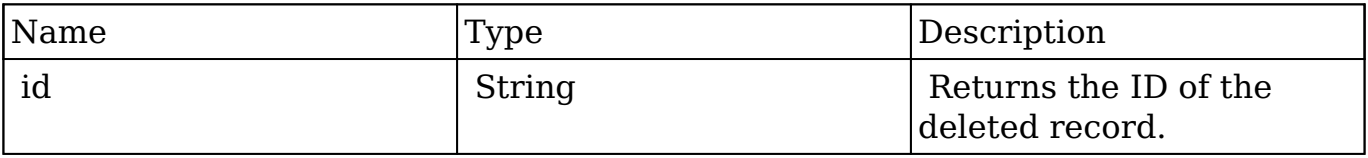

#### **Response**

{

```
 "id": "11cf0d0a-40af-8cb1-9da0-5057a5f511f9"
}
```
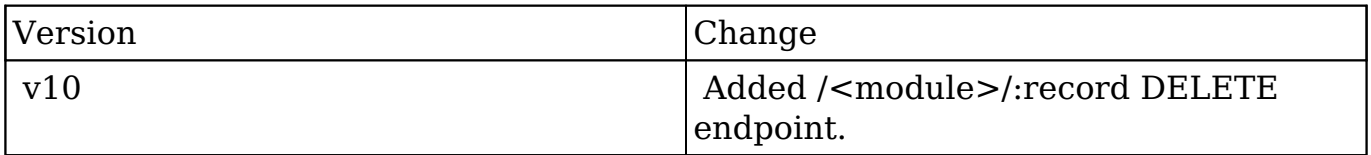

**Last Modified:** 2020-09-18 18:09:20

# **/Calls/:record PUT**

# **Overview**

Update a calendar event record of the specified type.

### **Request Arguments**

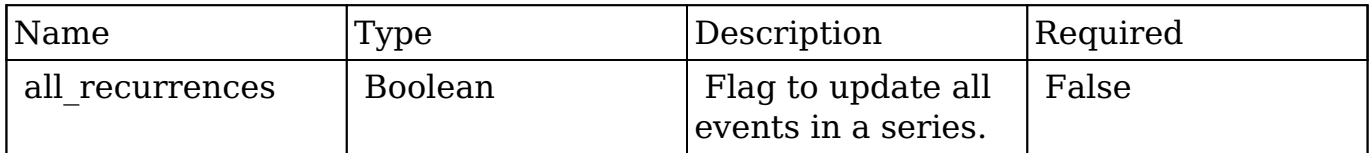

### **Request**

```
http://{site_url}/rest/v10/Meetings/2c9e5c09-6824-0d14-f5cb-5130321ac3
cf?all_recurrences=true
{
     "name":"Department Meeting",
     "description":"Weekly Department Meeting",
     "date_start":"yyyy-mm-ddThh:mm:ss-00:00",
     "date_end":"yyyy-mm-ddThh:mm:ss-00:00",
```
```
 "repeat_type":"Weekly",
    "repeat_interval":"1", /* Every Week */
 "repeat_dow":"25", /* Tue and Fri */
 "repeat_count":"4", /* 4 Recurrences */
    "repeat_until":"",
```
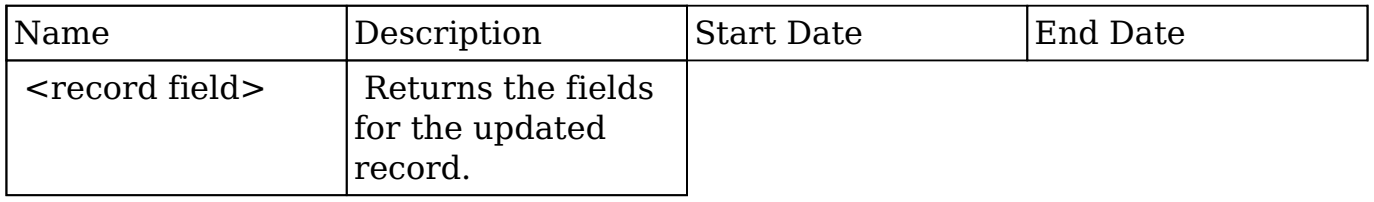

### **Response**

{ }

}

# **Change Log**

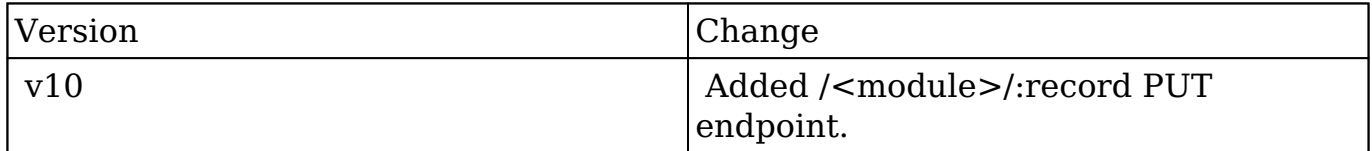

**Last Modified:** 2020-09-18 18:09:20

# **/Cases/clients/portal PUT**

# **Overview**

[ADMIN] Set a case as 'Requested For Close'

### **Summary**

This endpoint sets a case as 'Requested for Close' in the portal on a Sugar Serve instance.

### **Request Arguments**

This endpoint does not accept any arguments.

### **Response Arguments**

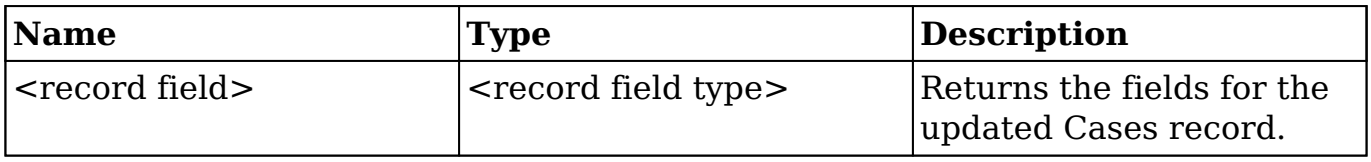

```
{
     "id":"d6582610-d69b-11ea-afe4-acde48001122",
     "name":"Need to purchase additional licenses",
     "date_entered":"2020-08-04T21:44:16+00:00",
     "date_modified":"2020-08-04T21:56:03+00:00",
     "modified_user_id":"19dc0582-d69c-11ea-95e6-acde48001122",
     "modified_by_name":"Sugar Customer Support Portal ",
     "created_by":"1",
     "created_by_name":"Administrator",
     "description":"",
     "deleted":false,
     "case_number":150,
     "type":"Product",
     "status":"Pending Input",
     "priority":"P2",
     "resolution":"",
     "work_log":"",
     "follow_up_datetime":"",
     "widget_follow_up_datetime":"",
     "resolved_datetime":"",
```

```
"hours to resolution":null,
     "business_hours_to_resolution":null,
     "pending_processing":false,
    "account name": "Gifted Holdings AG",
     "business_center_id":"",
     "source":"",
     "request_close":true,
     "request_close_date":"2020-08-04T21:56:03+00:00",
     "portal_viewable":true,
     "widget_status":"",
     "primary_contact_name":"",
     "team_count":"",
     "team_name":[{"id":"West","name":"West","name_2":"","primary":true
,"selected":false}],
    "first response target datetime":"",
     "first_response_actual_datetime":"",
     "hours_to_first_response":null,
     "business_hrs_to_first_response":null,
     "first_response_var_from_target":null,
     "first_response_sla_met":"",
     "first_response_user_id":"",
     "first_response_user_name":"",
     "first_response_sent":false,
     "_acl":{"edit":"no","create":"no","fields":{}},"_module":"Cases"
}
```
### Change Log

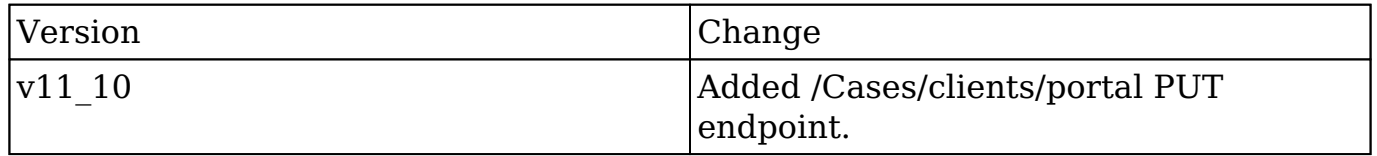

**Last Modified:** 2020-09-29 16:28:04

# **/CommentLog/:record GET**

### **Overview**

Retrieves a record.

## **Request Arguments**

This endpoint does not accept any request arguments.

### **Response Arguments**

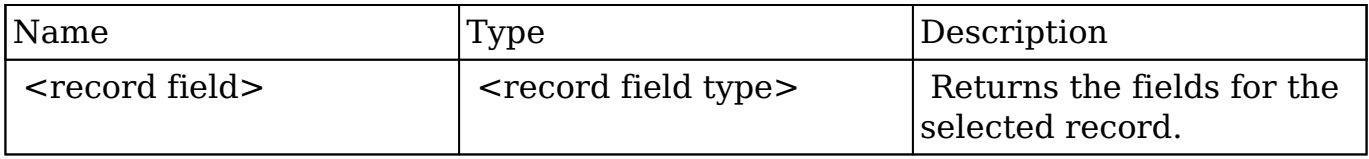

```
{
    "id":"bdd59d85-687b-1739-b00a-512d09f6db9e",
    "name":"Insight Marketing Inc",
    "date_entered":"2013-02-26T19:12:00+00:00",
    "date_modified":"2013-02-26T19:12:00+00:00",
    "modified_user_id":"1",
    "modified_by_name":"Administrator",
    "created_by":"1",
    "created_by_name":"Administrator",
    "description":"",
    "img":"",
    "last_activity_date":"2013-02-26T19:12:00+00:00",
    "deleted":false,
   "assigned user id":"seed max id",
    "assigned_user_name":"Max Jensen",
    "team_name":[
       {
           "id":"East",
          "name":"East",
           "name_2":"",
          "primary":false
       },
       {
           "id":1,
           "name":"Global",
           "name_2":"",
          "primary":false
       },
       {
           "id":"West",
```

```
 "name":"West",
          "name_2":"",
          "primary":true
 }
    ],
    "linkedin":"",
    "facebook":"",
    "twitter":"",
    "googleplus":"",
    "account_type":"Customer",
    "industry":"Electronics",
    "annual_revenue":"",
    "phone_fax":"",
    "billing_address_street":"345 Sugar Blvd.",
    "billing_address_street_2":"",
    "billing_address_street_3":"",
    "billing_address_street_4":"",
    "billing_address_city":"San Mateo",
    "billing_address_state":"CA",
    "billing_address_postalcode":"56019",
    "billing_address_country":"USA",
    "rating":"",
    "phone_office":"(927) 136-9572",
    "phone_alternate":"",
    "website":"www.sectionvegan.de",
    "ownership":"",
    "employees":"",
    "ticker_symbol":"",
    "shipping_address_street":"345 Sugar Blvd.",
    "shipping_address_street_2":"",
    "shipping_address_street_3":"",
    "shipping_address_street_4":"",
   "shipping address city": "San Mateo",
    "shipping_address_state":"CA",
    "shipping_address_postalcode":"56019",
    "shipping_address_country":"USA",
    "email1":"kid.support.vegan@example.info",
    "parent_id":"",
    "sic_code":"",
    "parent_name":"",
   "email opt out":false,
    "invalid_email":false,
    "email":[
       {
          "email_address":"kid.support.vegan@example.info",
          "opt_out":"0",
```

```
 "invalid_email":"0",
           "primary_address":"1"
       },
       {
           "email_address":"phone.kid@example.cn",
           "opt_out":"0",
           "invalid_email":"0",
           "primary_address":"0"
       }
    ],
    "campaign_id":"",
    "campaign_name":"",
    "my_favorite":false,
    "_acl":{
       "fields":{
       }
    }
}
```
### **Change Log**

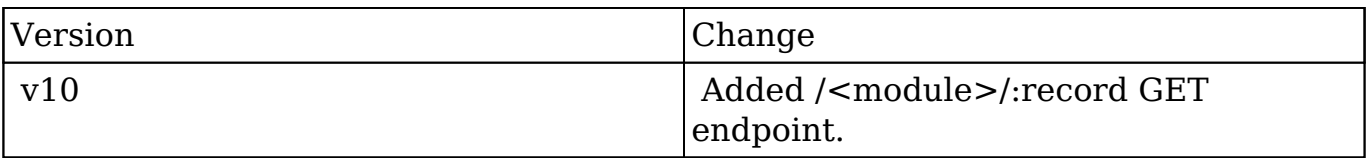

**Last Modified:** 2020-09-18 18:09:20

# **/ConsoleConfiguration/config POST**

### **Overview**

Saves configuration changes in the database.

### **Request Arguments**

This endpoint does not accept any request arguments.

# **URL Example**

```
/rest/v11_9/ConsoleConfiguration/config
```
## **Request Payload Example**

```
{
    "is_setup":true,
    "enabled_modules":{
    "c108bb4a-775a-11e9-b570-f218983a1c3e":[
           "Cases"
    ],
    "da438c86-df5e-11e9-9801-3c15c2c53980":[
           "Accounts",
           "Opportunities"
    ]
    },
    "order_by_primary":{
    "c108bb4a-775a-11e9-b570-f218983a1c3e":{
           "Cases":"follow_up_datetime:asc"
    },
    "da438c86-df5e-11e9-9801-3c15c2c53980":{
           "Accounts":"next_renewal_date:asc",
           "Opportunities":"date_closed:asc"
    }
    },
    "order_by_secondary":{
    "c108bb4a-775a-11e9-b570-f218983a1c3e":{
           "Cases":""
    },
    "da438c86-df5e-11e9-9801-3c15c2c53980":{
           "Accounts":"",
       "Opportunities":""
    }
    },
    "filter_def":{
    "c108bb4a-775a-11e9-b570-f218983a1c3e":{
           "Cases":[
\{ "status":{
                     "$not_in":[
```

```
 "Closed",
                       "Rejected",
                       "Duplicate"
 ]
 }
               },
\{ "$owner":""
 }
 ]
   },
   "da438c86-df5e-11e9-9801-3c15c2c53980":{
     "Accounts":[
\{ "$owner":""
 }
     ],
     "Opportunities":[
\{ "sales_status":{
              "$not_in":[
                    "Closed Won",
                    "Closed Lost"
 ]
 }
        },
\{ "$owner":""
 }
     ]
 }
   },
   "defaults":{
   "is_setup":0,
   "enabled_modules":{
      "c108bb4a-775a-11e9-b570-f218983a1c3e":[
            "Cases"
      ],
      "da438c86-df5e-11e9-9801-3c15c2c53980":[
            "Accounts",
            "Opportunities"
      ]
   },
   "order_by_primary":{
      "c108bb4a-775a-11e9-b570-f218983a1c3e":{
            "Cases":"follow_up_datetime:asc"
```

```
 },
       "da438c86-df5e-11e9-9801-3c15c2c53980":{
               "Accounts":"next_renewal_date:asc",
               "Opportunities":"date_closed:asc"
       }
    },
    "order_by_secondary":{
       "c108bb4a-775a-11e9-b570-f218983a1c3e":{
               "Cases":""
       },
       "da438c86-df5e-11e9-9801-3c15c2c53980":{
               "Accounts":"",
               "Opportunities":""
       }
    },
    "filter_def":{
            "c108bb4a-775a-11e9-b570-f218983a1c3e":{
           "Cases":[
\{ "status":{
                          "$not_in":[
                                  "Closed",
                                  "Rejected",
                                  "Duplicate"
design to the control of the control of the control of the control of the control of the control of the control of the control of the control of the control of the control of the control of the control of the control of th
 }
 },
\{ "$owner":""
 }
 ]
            },
            "da438c86-df5e-11e9-9801-3c15c2c53980":{
                    "Accounts":[
\{ "$owner":""
 }
 ],
                    "Opportunities":[
\{ "sales_status":{
                              "$not_in":[
                                      "Closed Won",
                                      "Closed Lost"
\mathbb{R}^2 , the contract of the contract \mathbb{R}^2 }
```

```
\} ,
\{ "$owner":""
 }
 ]
 }
 }
   },
   "labels":{
   "Cases":[
\{ "label":"LBL_LIST_PRIORITY/LBL_STATUS",
         "labelValue":"Priority/Status"
         },
\{ "label":"LBL_LIST_SUBJECT/LBL_SERVICE_LEVEL",
                "labelValue":"Subject/Service Level"
 }
   ]
   },
   "viewdefs":{
      "Cases":{
      "base":{
            "view":{
                  "multi-line-list":{
              "panels":[
\{ "label":"LBL_LABEL_1",
                          "fields":[
\{ "name":"case_number",
                            "label":"LBL_AGENT_WORKBENCH_NUMBER",
                            "subfields":[
\{ "default":true,
                                         "enabled":true,
                                   "name":"case_number",
                                  "label":"LBL_AGENT_WORKBENCH_NUMB
ER"
 }
design to the control of the control of the control of the control of the control of the control of the control of
\} , and the contract of \} , and the contract of \} , and the contract of \{x_i\}\{ "name":"Priority/Status",
                            "label":"LBL_LIST_PRIORITY/LBL_STATUS",
                            "subfields":[
```

```
\{ "default":true,
                                                        "enabled":true,
                                                        "name":"priority",
                                                        "label":"LBL_LIST_PRIORIT
Y",
                                                        "type":"enum"
\} , and the contract of \} , and the contract of \} , and the contract of \{x_i\}\{ "default":true,
                                                        "enabled":true,
                                                        "name":"status",
                                                        "label":"LBL_STATUS",
                                                        "type":"case-status",
                                                        "widget_name":"widget_sta
tus"
 }
design to the control of the control of the control of the control of the control of the control of the control of
\} , and the contract of \} , and the contract of \} , and the contract of \{x_i\}\{ "name":"Subject/Service Level",
                                       "label":"LBL_LIST_SUBJECT/LBL_SERVICE_L
EVEL",
                                       "subfields":[
\{ "default":true,
                                                        "enabled":true,
                                                        "name":"name",
                                                        "label":"LBL_LIST_SUBJECT
",
                                                        "link":false
\} , and the contract of \} , and the contract of \} , and the contract of \{x_i\}\{ "default":true,
                                                        "enabled":true,
                                                        "name":"service_level",
                                                        "label":"LBL_SERVICE_LEVE
L",
                                                        "type":"enum",
                                                        "enum_module":"Accounts",
                                                        "link":false
 }
design to the control of the control of the control of the control of the control of the control of the control of
 }
design to the control of the control of the control of the control of the control of the control of the control of the control of the control of the control of the control of the control of the control of the control of th
 }
```

```
 ],
                   "collectionOptions":{
                 "limit":100,
                 "params":{
                       "max_num":100,
                       "order_by":"follow_up_datetime",
                       "nulls_last":true
 }
\},
                   "filterDef":[
\{ "status":{
                              "$not_in":[
                         "Closed",
                         "Rejected",
                         "Duplicate"
 ]
\} ,
                       "$owner":""
 }
design to the control of the control of the control of the control of the control of the control of the control of
 }
 }
      }
      }
   }
}
```

```
{
    "is_setup":1,
    "enabled_modules":{
    "c108bb4a-775a-11e9-b570-f218983a1c3e":[
       "Cases"
    ],
    "da438c86-df5e-11e9-9801-3c15c2c53980":[
       "Accounts",
       "Opportunities"
    ]
    },
    "order_by_primary":{
```

```
 "c108bb4a-775a-11e9-b570-f218983a1c3e":{
       "Cases":"follow_up_datetime:asc"
    },
    "da438c86-df5e-11e9-9801-3c15c2c53980":{
       "Accounts":"next_renewal_date:asc",
       "Opportunities":"date_closed:asc"
    }
    },
   "order by secondary": {
    "c108bb4a-775a-11e9-b570-f218983a1c3e":{
      "Cases":""
    },
    "da438c86-df5e-11e9-9801-3c15c2c53980":{
      "Accounts":"",
      "Opportunities":""
 }
    },
    "filter_def":{
    "c108bb4a-775a-11e9-b570-f218983a1c3e":{
       "Cases":[
\{ "status":{
                "$not_in":[
                   "Closed",
                   "Rejected",
                   "Duplicate"
 ]
 }
         },
\{ "$owner":""
 }
       ]
    },
    "da438c86-df5e-11e9-9801-3c15c2c53980":{
       "Accounts":[
\{ "$owner":""
 }
       ],
       "Opportunities":[
\{ "sales_status":{
                "$not_in":[
                   "Closed Won",
                   "Closed Lost"
```

```
 ]
 }
          },
\{ "$owner":""
 }
       ]
    }
    },
    "defaults":{
    "is_setup":0,
    "enabled_modules":{
       "c108bb4a-775a-11e9-b570-f218983a1c3e":[
          "Cases"
       ],
       "da438c86-df5e-11e9-9801-3c15c2c53980":[
          "Accounts",
          "Opportunities"
 ]
    },
    "order_by_primary":{
       "c108bb4a-775a-11e9-b570-f218983a1c3e":{
          "Cases":"follow_up_datetime:asc"
       },
       "da438c86-df5e-11e9-9801-3c15c2c53980":{
          "Accounts":"next_renewal_date:asc",
          "Opportunities":"date_closed:asc"
       }
    },
    "order_by_secondary":{
       "c108bb4a-775a-11e9-b570-f218983a1c3e":{
          "Cases":""
       },
       "da438c86-df5e-11e9-9801-3c15c2c53980":{
          "Accounts":"",
          "Opportunities":""
       }
    },
    "filter_def":{
       "c108bb4a-775a-11e9-b570-f218983a1c3e":{
          "Cases":[
\{ "status":{
                   "$not_in":[
                      "Closed",
                      "Rejected",
```

```
 "Duplicate"
[1] [1] [1] [1] [1] [1] [1] [1]
 }
          },
\{ "$owner":""
 }
 ]
     },
     "da438c86-df5e-11e9-9801-3c15c2c53980":{
        "Accounts":[
\{ "$owner":""
 }
        ],
        "Opportunities":[
\{ "sales_status":{
              "$not_in":[
                 "Closed Won",
                 "Closed Lost"
 ]
 }
          },
\{ "$owner":""
 }
 ]
     }
   }
 }
```
### **Response Codes and Error Messages**

This API does not return new errors other than the ones that may be returned by its parent API - ConfigModule API. The following error responses are possible:

**403 (SugarAPIExceptionNotAuthorized)** : Sent if the user attempts to access a module that they are forbidden to access.

### **Change Log**

}

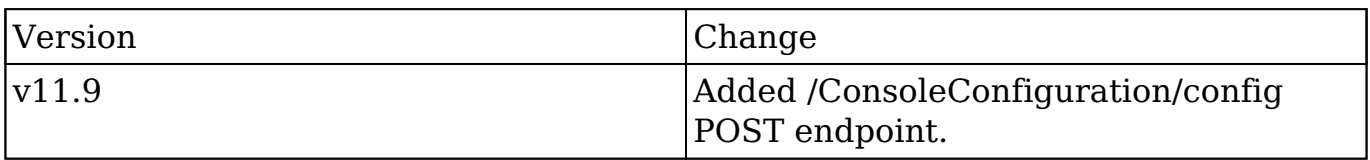

**Last Modified:** 2020-09-18 18:09:20

# **/ConsoleConfiguration/default-metadata GET**

### **Overview**

Gets the request metadata in JSON format.

### **Request Arguments**

This endpoint does not accept any request arguments.

### **URL Parameters**

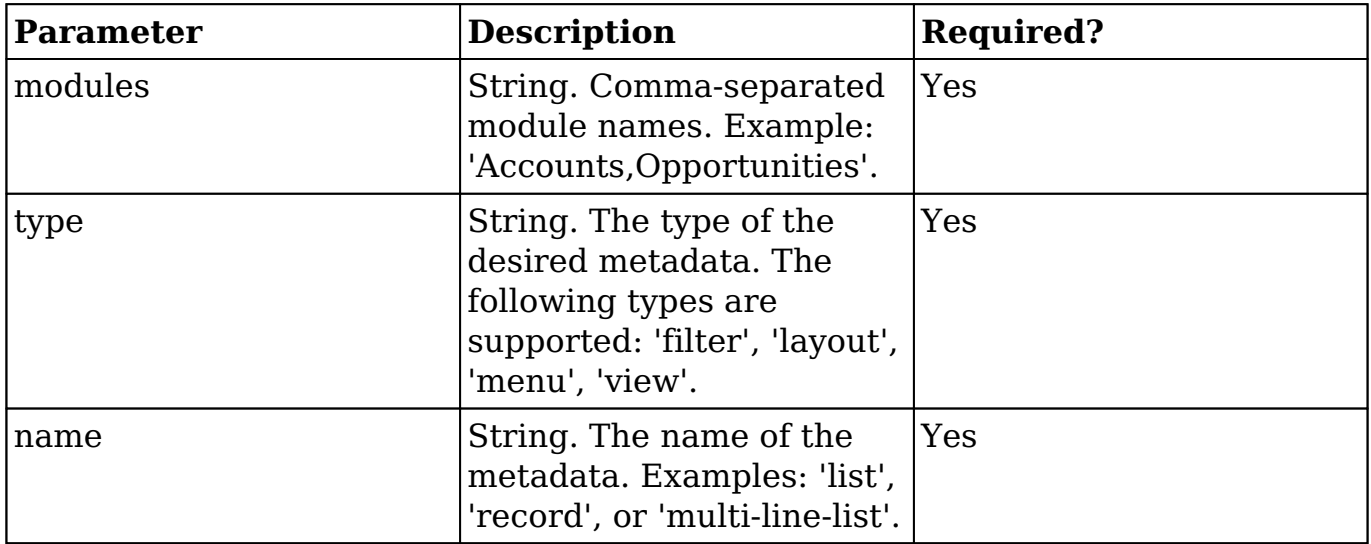

### **URL Example**

```
/rest/v11_9/ConsoleConfiguration/default-
metadata?modules=Cases&type=view&name=multi-line-list
```
# **Result Arguments**

```
{
   "Cases":{
   "panels":[
      {
         "label":"LBL_PANEL_1",
         "fields":[
\{ "name":"case_number",
              "label":"LBL_AGENT_WORKBENCH_NUMBER",
              "width":"xsmall",
              "subfields":[
\{ "name":"case_number",
                    "label":"LBL_AGENT_WORKBENCH_NUMBER",
                    "default":true,
                    "enabled":true,
                    "readonly":true
 }
 ]
            },
\{ "name":"status",
              "label":"LBL_AGENT_WORKBENCH_PRIORITY_STATUS",
               "width":"small",
              "subfields":[
\{ "name":"priority",
                    "label":"LBL_LIST_PRIORITY",
                    "default":true,
                    "enabled":true,
                    "type":"enum"
                 },
\{ "name":"status",
                    "label":"LBL_STATUS",
                    "default":true,
                    "enabled":true,
```

```
 "type":"case-status",
                    "widget_name":"widget_status"
 }
 ]
           },
\{ "name":"follow_up_datetime",
              "label":"LBL_AGENT_WORKBENCH_FOLLOW_UP",
              "width":"medium",
              "subfields":[
\{ "name":"follow_up_datetime",
                    "label":"LBL_FOLLOW_UP_DATETIME",
                    "default":true,
                    "enabled":true,
                    "readonly":true,
                    "type":"follow-up-datetime-colorcoded",
                    "widget_name":"widget_follow_up_datetime",
                    "color_code_classes":{
                       "overdue":"expired",
                       "in_a_day":"soon-expired",
                       "more_than_a_day":"white black-text"
 }
                 },
\{ "name":"follow_up_datetime",
                    "label":"LBL_FOLLOW_UP_DATETIME",
                    "default":true,
                    "enabled":true,
                    "readonly":true,
                    "type":"datetimecombo"
 }
 ]
           },
\{ "name":"name",
              "label":"LBL_AGENT_WORKBENCH_SUBJECT_DESCRIPTION",
              "width":"xlarge",
              "subfields":[
\{ "name":"name",
                    "label":"LBL_LIST_SUBJECT",
                    "link":false,
                    "default":true,
                    "enabled":true,
                    "readonly":true
```

```
\},
\{ "name":"description",
                   "default":true,
                   "enabled":true,
                   "readonly":true,
                   "sortable":false
 }
 ]
           },
\{ "name":"business_center",
              "label":"LBL_BUSINESS_CENTER",
              "width":"small",
              "subfields":[
\{ "name":"business_center_name",
                   "label":"LBL_BUSINESS_CENTER",
                   "link":false,
                   "default":true,
                   "enabled":true,
                   "readonly":true
 }
 ]
           },
\{ "name":"account_name",
              "label":"LBL_ACCOUNT",
              "width":"medium",
              "subfields":[
\{ "name":"account_name",
                   "label":"LBL_LIST_ACCOUNT_NAME",
                   "module":"Accounts",
                   "id":"ACCOUNT_ID",
                   "ACLTag":"ACCOUNT",
                   "related_fields":[
                     "account_id"
\mathbf{1}, \mathbf{1}, \mathbf{1} "link":false,
                   "default":true,
                   "enabled":true
\},
\{ "name":"service_level",
                   "label":"LBL_SERVICE_LEVEL",
```

```
 "type":"enum",
                    "enum_module":"Accounts",
                    "link":false,
                    "default":true,
                    "enabled":true,
                    "readonly":true
 }
 ]
            },
\{ "name":"assigned_user_name",
              "label":"LBL_ASSIGNED_TO_NAME",
               "width":"small",
              "subfields":[
\{ "name":"assigned_user_name",
                    "label":"LBL_ASSIGNED_TO_NAME",
                    "id":"ASSIGNED_USER_ID",
                    "link":false,
                    "default":true,
                    "enabled":true
 }
 ]
 }
 ]
      }
   ],
   "collectionOptions":{
      "limit":100,
      "params":{
         "max_num":100,
         "order_by":"follow_up_datetime",
         "nulls_last":true
      }
   },
   "filterDef":[
      {
         "status":{
            "$not_in":[
              "Closed",
              "Rejected",
              "Duplicate"
 ]
         },
         "$owner":""
      }
```
 ] } }

### **Response Codes and Error Messages**

All successful responses return 200.

The following error responses are possible:

- **403 (SugarAPIExceptionNotAuthorized)** : Sent if the user attempts to access a module that they are forbidden to access.
- **422 (SugarApiExceptionInvalidParameter)** : Sent if the user specifies an invalid type or module.

### **Change Log**

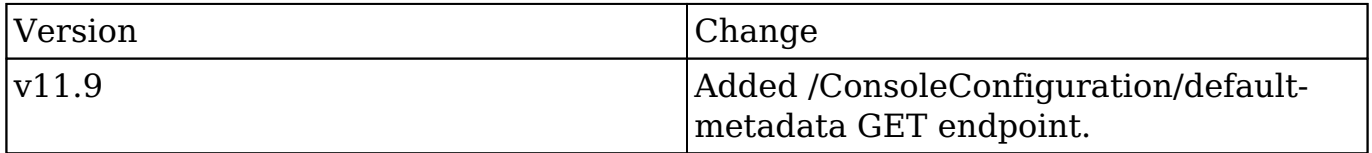

**Last Modified:** 2020-09-18 18:09:20

# **/Contacts/:record/freebusy GET**

Get a contact's FreeBusy schedule

### **Summary:**

This endpoint returns a list of time slots for which the specified person is busy.

### **Request**

GET /Contacts/:id/freebusy

### **Response**

```
 {
     "id": "foo"
     "module": "Users",
     "freebusy": [
\{ "start": "2014-08-24T08:45:00-04:00",
                 "end": "2014-08-24T09:15:00-04:00"
\},
\{ "start": "2014-08-30T05:45:00-04:00",
                 "end": "2014-08-30T06:15:00-04:00"
\},
\{ "start": "2014-09-12T15:45:00-04:00",
                 "end": "2014-09-12T16:15:00-04:00"
 }
 ]
   }
```
**Last Modified:** 2020-09-18 18:09:20

# **/Currencies GET**

Returns a collection of Currency models

### **Summary:**

This end point is used to return the Currencies defined in the application

### **Url Parameters:**

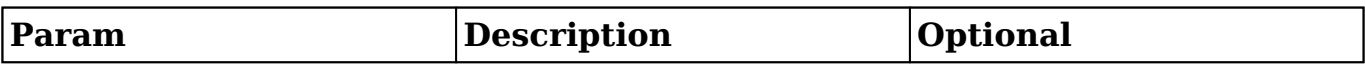

### **Possible Errors**

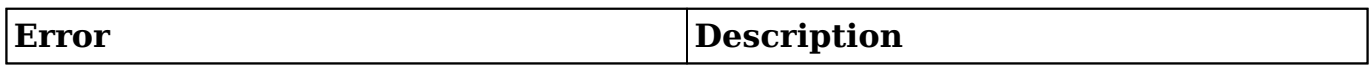

### **Url Example:**

/rest/v10/Currencies

### **Output Example:**

{ "next\_offset": -1, "records": [ { "id": "-99", "name": "US Dollars", "symbol": "\$", "iso $4217$ ": "USD", "conversion rate": 1, "status": "Active", " acl": { "fields": {} }, "\_module": "Currencies" }, { "id": "a3cba348-756c-935c-66ad-55d772c7960f", "name": "Euro", "symbol": "€", "iso4217": "EUR", "conversion\_rate": 0.9, "status": "Active", "date modified": "2015-08-21T11:47:51-07:00", "created by": "1", "\_acl":  $\{$  "fields":  $\{ \}$ ,  $\}$ " module": "Currencies"  $\}$ ] }

**Last Modified:** 2020-09-18 18:09:20

# **/Dashboards/Activities GET**

### **Overview**

List current user's filtered Activity Stream dashboards.

### **Summary**

 This endpoint will return a set of Activity Stream dashboards filtered by an expression. The filter can be applied to multiple fields and have multiple and/or conditions in it. Alternatively, you may use an existing filter by specifying its id. If both a filter definition and a filter id are passed, the two filters will be joined with an AND. Care will need to be taken to make sure that any filters used have appropriate indexes on the server side otherwise the runtime of the endpoint will be very long.

## **Notice**

The behavior of this endpoint has changed in v11. If you continue to use v10 of the API, your REST calls should behave as below. But, it is advisable to upgrade to v11.

### **Migrating to v11:**

For more information on behavior in v11, refer to **GET** /<module>. Recommended Replacement: GET /Dashboards

The module name is no longer part of the path. To specify a module name, include it as a filter parameter, use

v11: GET /Dashboards?filter[0][dashboard\_module]=Activities

name, id. etc. are no longer specified as default fields. To retain the default fields, use

**v11:** GET

/Dashboards?filter[0][dashboard\_module]=Activities&fields=id,name,view\_name

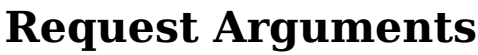

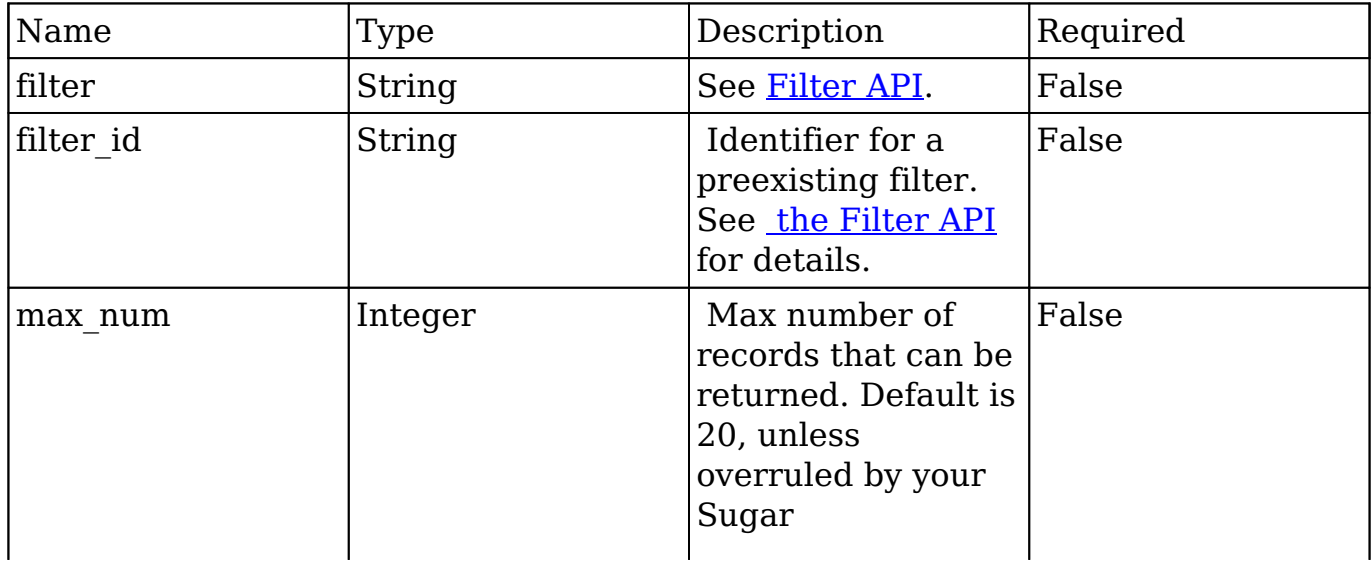

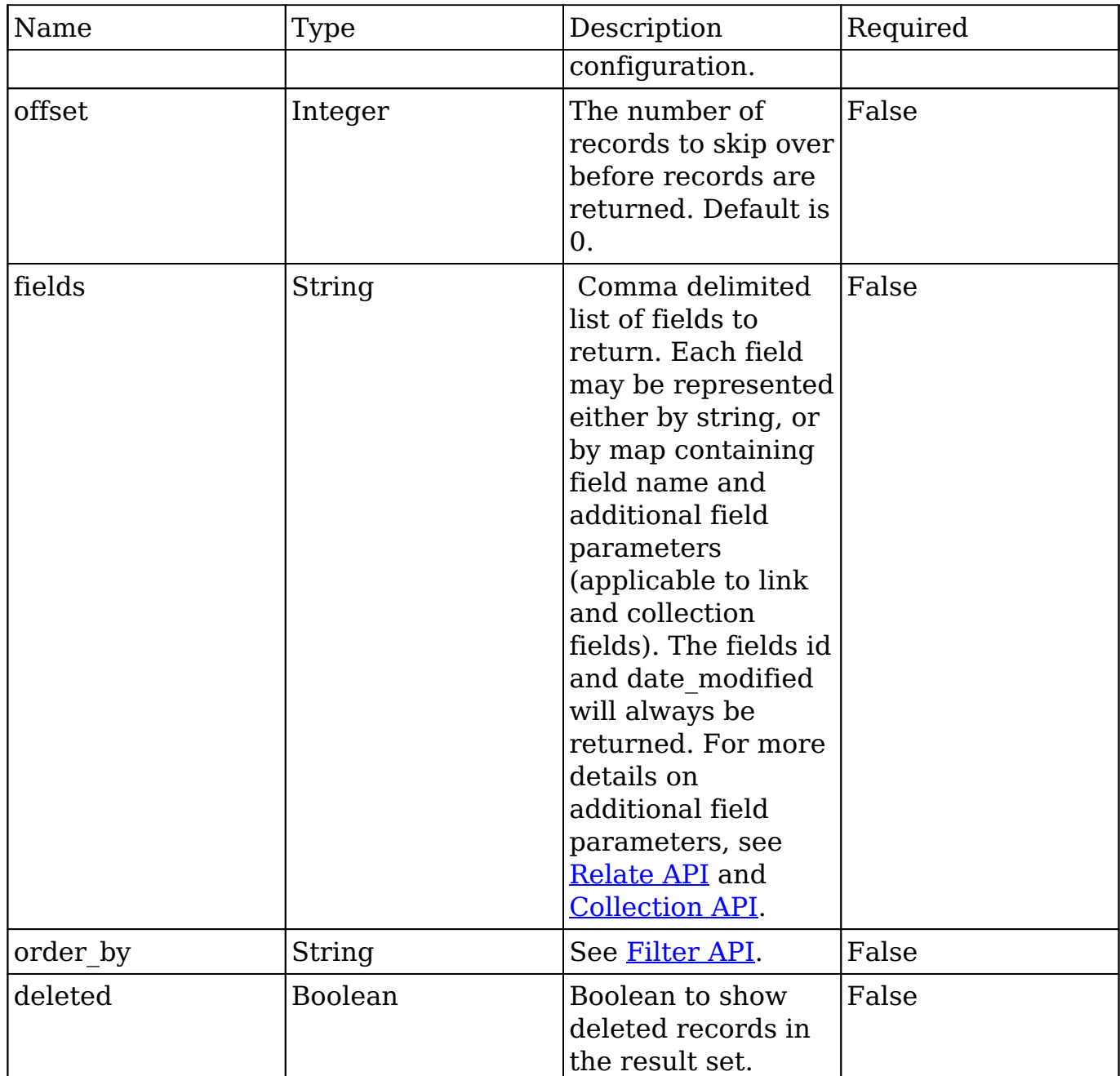

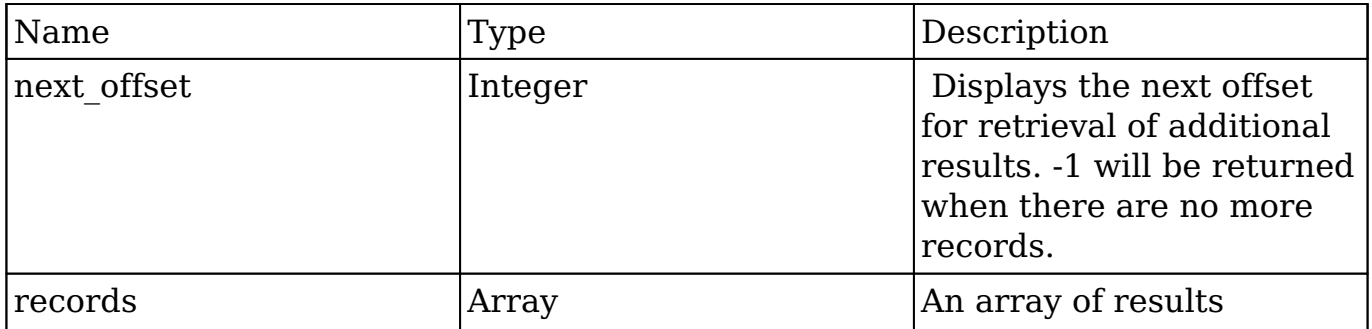

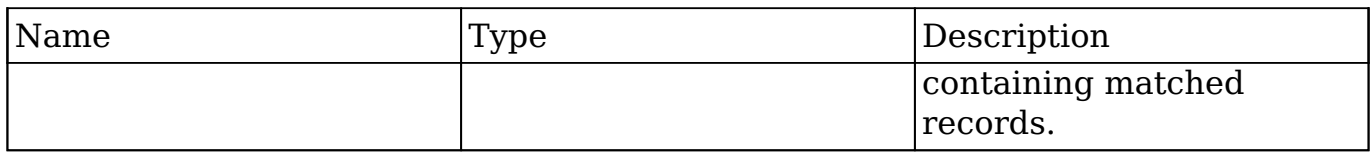

### **Response**

```
{
   "next_offset": -1,
   "records": [
     {
       "id": "d509b3da-29f6-7b23-7cce-56fab1a6335b",
       "name": "Activity Stream Dashboard",
       "date_modified": "2016-03-29T09:46:00-07:00",
       "view_name": "activities",
      "_acl": \{ "fields": {}
       },
       "view": "activities",
       "_module": "Dashboards"
     },
     {
       "id": "cc4982cd-0bdf-bad4-d079-56fab4bdddf1",
       "name": "Activity Stream Dashboard 2",
       "date_modified": "2016-03-29T09:57:58-07:00",
       "view_name": "activities",
       "_acl": {
         "fields": {}
       },
       "view": "activities",
       "_module": "Dashboards"
     }
   ]
```
# }

# **Change Log**

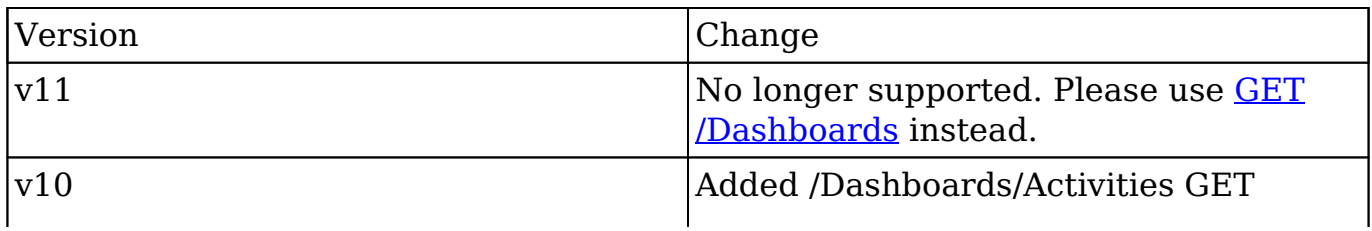

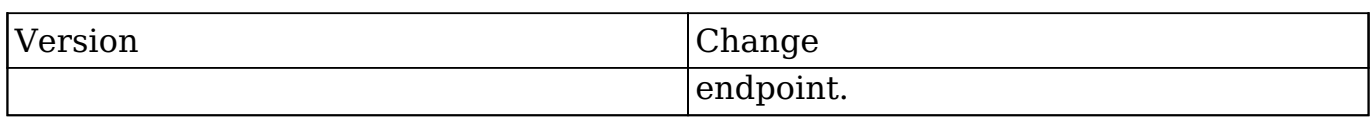

**Last Modified:** 2020-09-18 18:09:20

# **/Dashboards GET**

### **Overview**

List current user's filtered Home dashboards.

### **Summary**

 This endpoint will return a set of Home dashboards filtered by an expression. The filter can be applied to multiple fields and have multiple and/or conditions in it. Alternatively, you may use an existing filter by specifying its id. If both a filter definition and a filter id are passed, the two filters will be joined with an AND. Care will need to be taken to make sure that any filters used have appropriate indexes on the server side otherwise the runtime of the endpoint will be very long.

### **Notice**

**The behavior of this endpoint has changed in v11.** For a description of behavior in v11, refer to  $GET$  /<module>. If you continue to use v10 of the API, your REST calls should behave as before. But, it is advisable to upgrade to v11. Slight differences exist in the GET method of v10 vs v11. **Migrating to v11:**

Recommended Replacement: GET /Dashboards

The Home module is no longer the default dashboard\_module. To get the Home module dashboard, include the following filter parameter. v11: GET /Dashboards?filter[0][dashboard\_module]=Home

name, id. etc. are no longer specified as default fields. To retain the default fields, use **v11:** GET

/Dashboards?filter[0][dashboard\_module]=Home&fields=id,name,view\_name

# **Request Arguments**

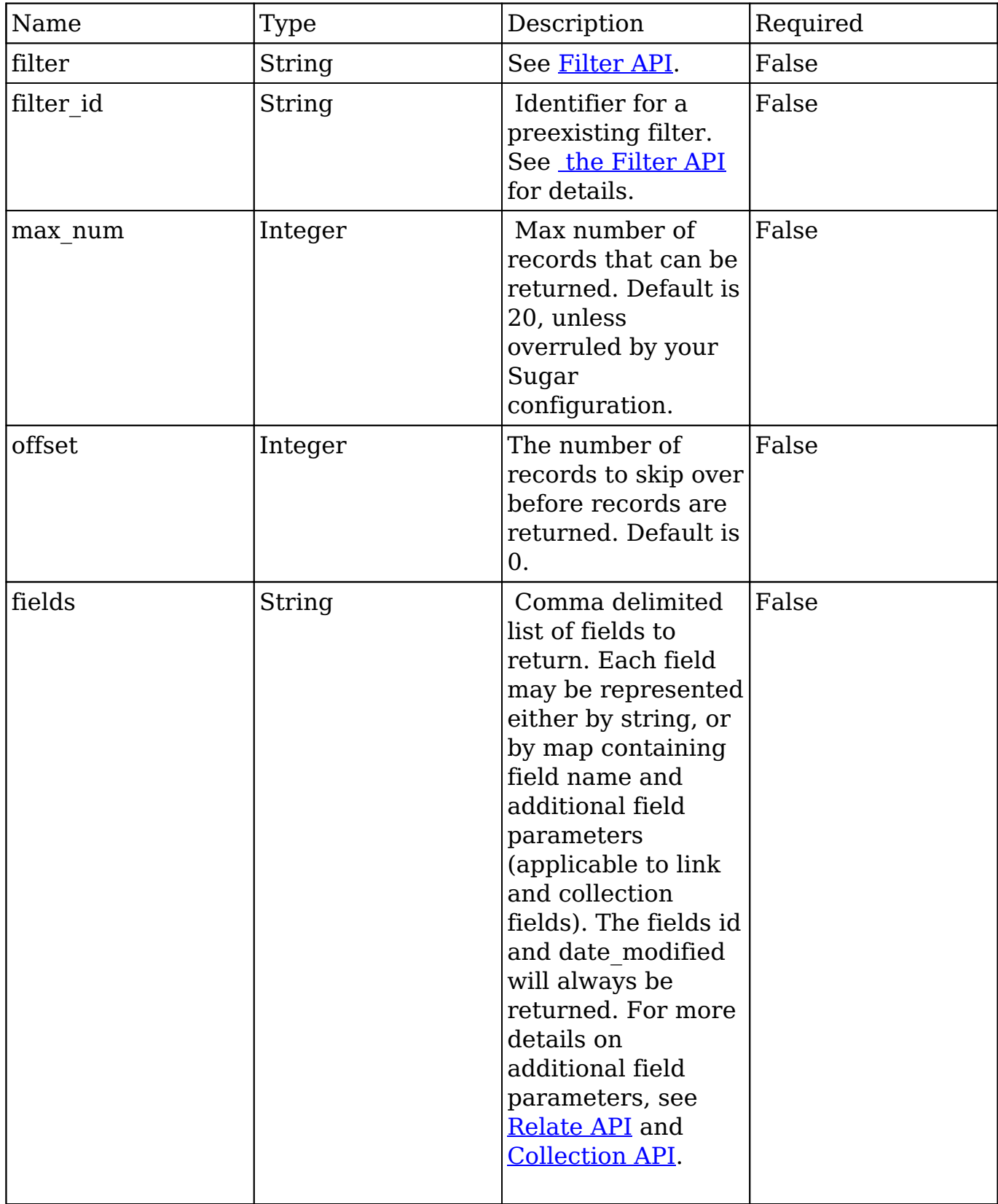

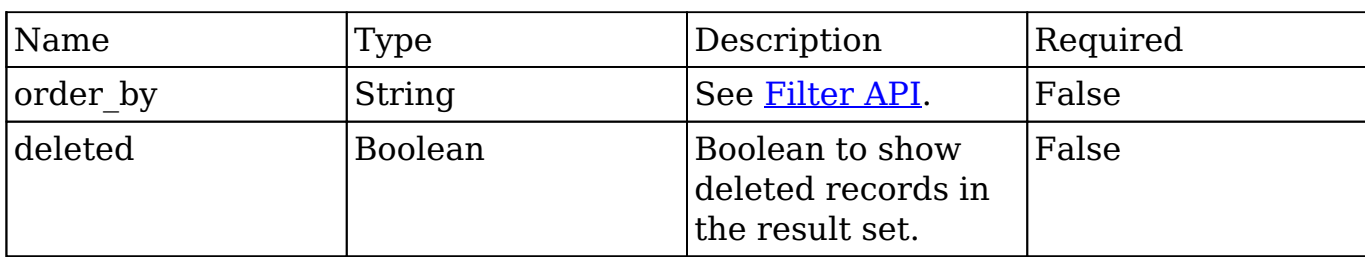

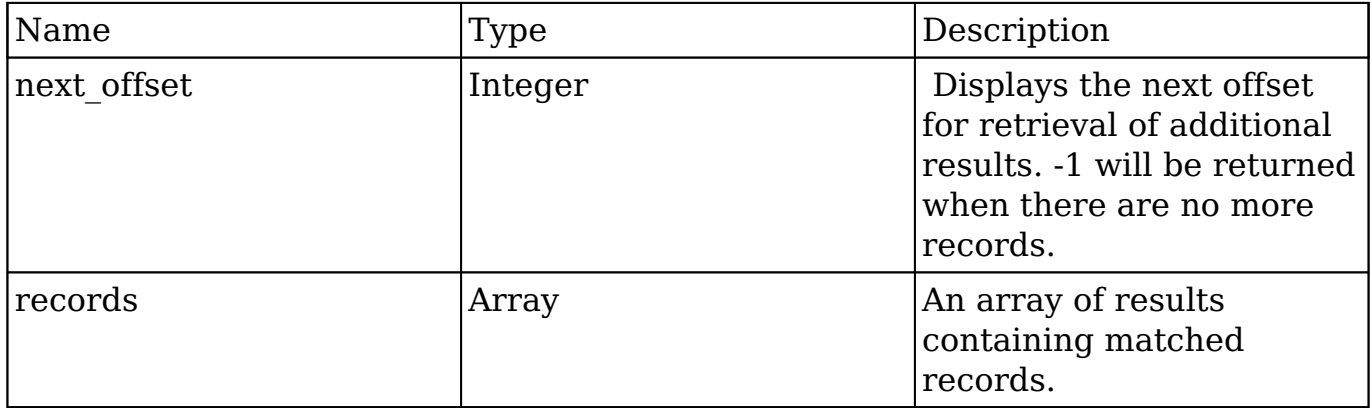

```
{
   "next_offset": -1,
   "records": [
     {
       "id": "c630c772-faca-2051-6a42-56fab2e73e42",
       "name": "New Home Dashboard",
       "date_modified": "2016-03-29T09:49:06-07:00",
       "view_name": "",
      "_acl": {
         "fields": {}
       },
       "view": "",
       "_module": "Dashboards"
     },
     {
       "id": "15677f2c-f00d-c59a-6fbe-56fab1f33732",
       "name": "Home Dashboard2",
       "date_modified": "2016-03-29T09:47:25-07:00",
       "view_name": "",
```

```
"_acl": {
       "fields": {}
     },
     "view": "",
     "_module": "Dashboards"
   },
   {
     "id": "d509b3da-29f6-7b23-7cce-56fab1a6335b",
     "name": "Accounts Dashboard",
     "date_modified": "2016-03-29T09:46:00-07:00",
     "view_name": "records",
    " ac1": {
       "fields": {}
     },
     "view": "records",
     "_module": "Dashboards"
   },
   {
     "id": "cc4982cd-0bdf-bad4-d079-56fab4bdddf1",
     "name": "Activity Stream Dashboard",
     "date_modified": "2016-03-29T09:57:58-07:00",
     "view_name": "activities",
    "_acl": {
       "fields": {}
     },
     "view": "activities",
     "_module": "Dashboards"
   }
 ]
```
### **Change Log**

}

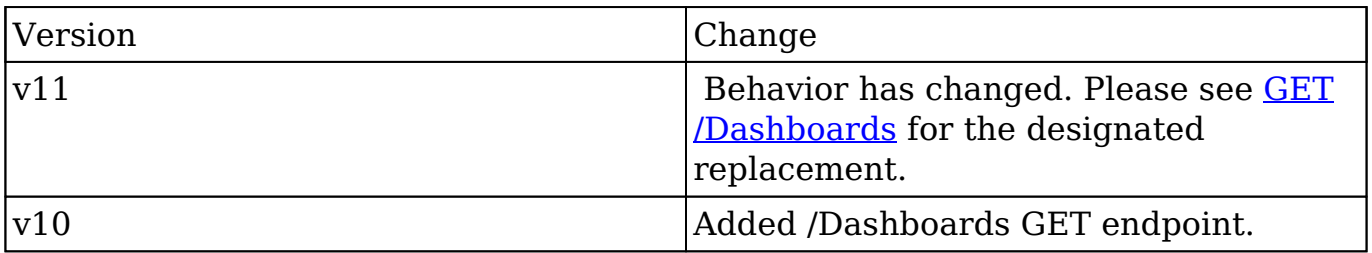

**Last Modified:** 2020-09-18 18:09:20

# **/Dashboards POST**

Create a new Home dashboard.

### **Notice**

**The behavior of this endpoint has changed in v11.** For a description of behavior in v11, refer to  $\frac{POST}{f \mid \text{module}}$ . If you continue to use v10 of the API, your REST calls should behave as below. But, it is advisable to upgrade to v11.

### **Migrating to v11:**

Recommended Replacement: POST /Dashboards

The Home module is no longer the default dashboard\_module. To specify the Home module, include it in the Request Body.

**v11:** POST /Dashboards with the following in the Request Body:

{"dashboard\_module":"Home"}

### **Request Arguments**

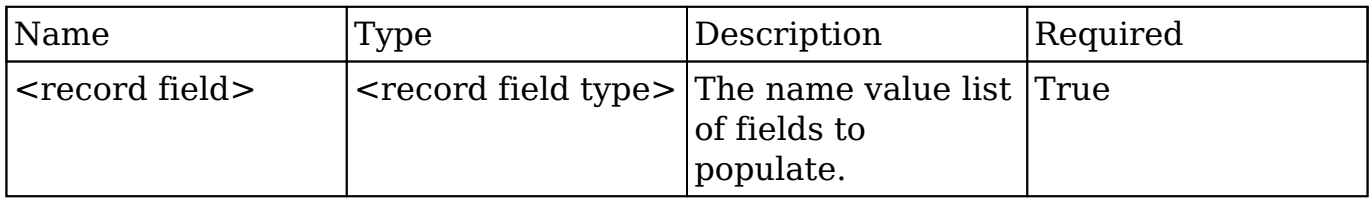

### **Request**

```
{
     "name": "New Home Dashboard",
     "dashboard_module": "Home",
     "view_name": "",
     "metadata": {
         "components": [{
              "rows": [[{
                  "width": 12,
                  "view": {
                       "limit": 10,
                       "visibility": "user",
                       "label": "Active Tasks",
                       "type": "active-tasks",
```

```
 "module": null,
                    "template": "tabbed-dashlet"
 }
            }]],
            "width": 12
        }]
    }
}
```
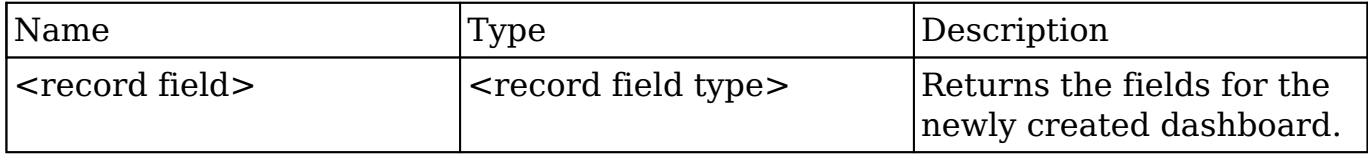

```
{
   "id": "4ccda6fa-fa02-9c8e-215f-56cf72f98fcb",
   "name": "New Home Dashboard",
   "date_entered": "2016-02-25T13:30:51-08:00",
  "date modified": "2016-02-25T13:30:51-08:00",
   "modified_user_id": "1",
   "modified_by_name": "Administrator",
   "created_by": "1",
   "created_by_name": "Administrator",
   "description": "",
   "deleted": false,
   "dashboard_module": "Home",
   "view_name": "",
   "metadata": {
     "components": [
       {
         "rows": [
 [
\{ "width": 12,
               "view": {
                 "limit": 10,
                 "visibility": "user",
                 "label": "Active Tasks",
```

```
 "type": "active-tasks",
                 "module": null,
                 "template": "tabbed-dashlet"
 }
 }
 ]
         ],
         "width": 12
       }
     ]
   },
   "following": "",
  "my_favorite": false,
   "tag": [],
   "assigned_user_id": "1",
  "assigned_user_name": "Administrator",
   "_acl": {
    "fields": {}
   },
   "view": "",
   "_module": "Dashboards"
}
```
### **Change Log**

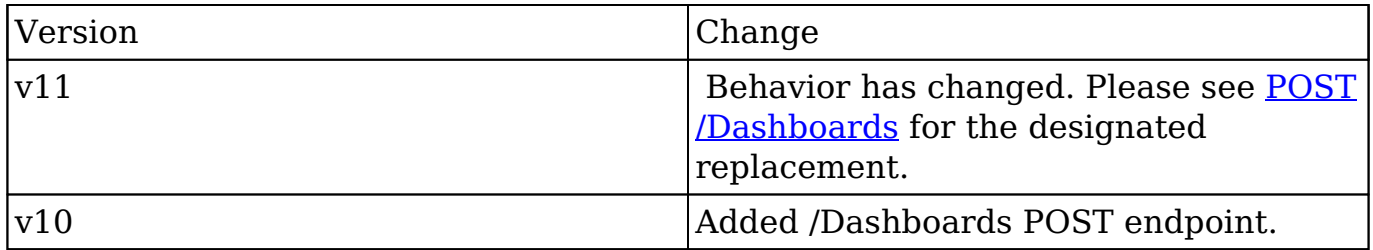

**Last Modified:** 2020-09-18 18:09:20

# **/Dashboards/<module> GET**

### **Overview**

List current user's filtered dashboards.

### **Summary**

 This endpoint will return a set of dashboards filtered by an expression. The filter can be applied to multiple fields and have multiple and/or conditions in it. Alternatively, you may use an existing filter by specifying its id. If both a filter definition and a filter id are passed, currently the definition will override the id, **but please do not rely on this behavior as it is subject to change**. Care will need to be taken to make sure that any filters used have appropriate indexes on the server side otherwise the runtime of the endpoint will be very long.

# **Notice**

**This endpoint is not supported in v11.** If you continue to use v10 of the API, your REST calls should behave as below. But, it is advisable to upgrade to v11. **Migrating to v11:**

For more information on behavior in v11, refer to [GET /<module>.](http://support.sugarcrm.com/Documentation/Sugar_Developer/Sugar_Developer_Guide_10.2/Integration/Web_Services/REST_API/Endpoints/modulefilter_GET) Recommended Replacement: GET /Dashboards

The module name is no longer part of the path. To specify a module name, include it as a filter parameter. For example, to retrieve all dashboards from the Accounts module, use

v11: GET /Dashboards?filter[0][dashboard\_module]=Accounts

name, id. etc. are no longer specified as default fields. To retain the default fields, use

**v11:** GET

/Dashboards?filter[0][dashboard\_module]=Accounts&fields=id,name,view\_name

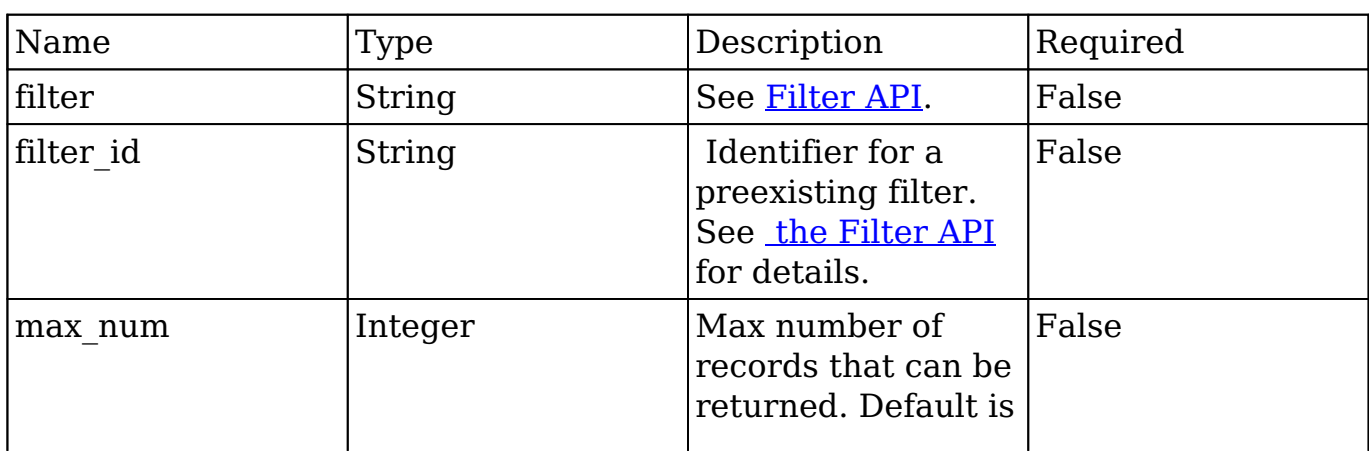

# **Request Arguments**

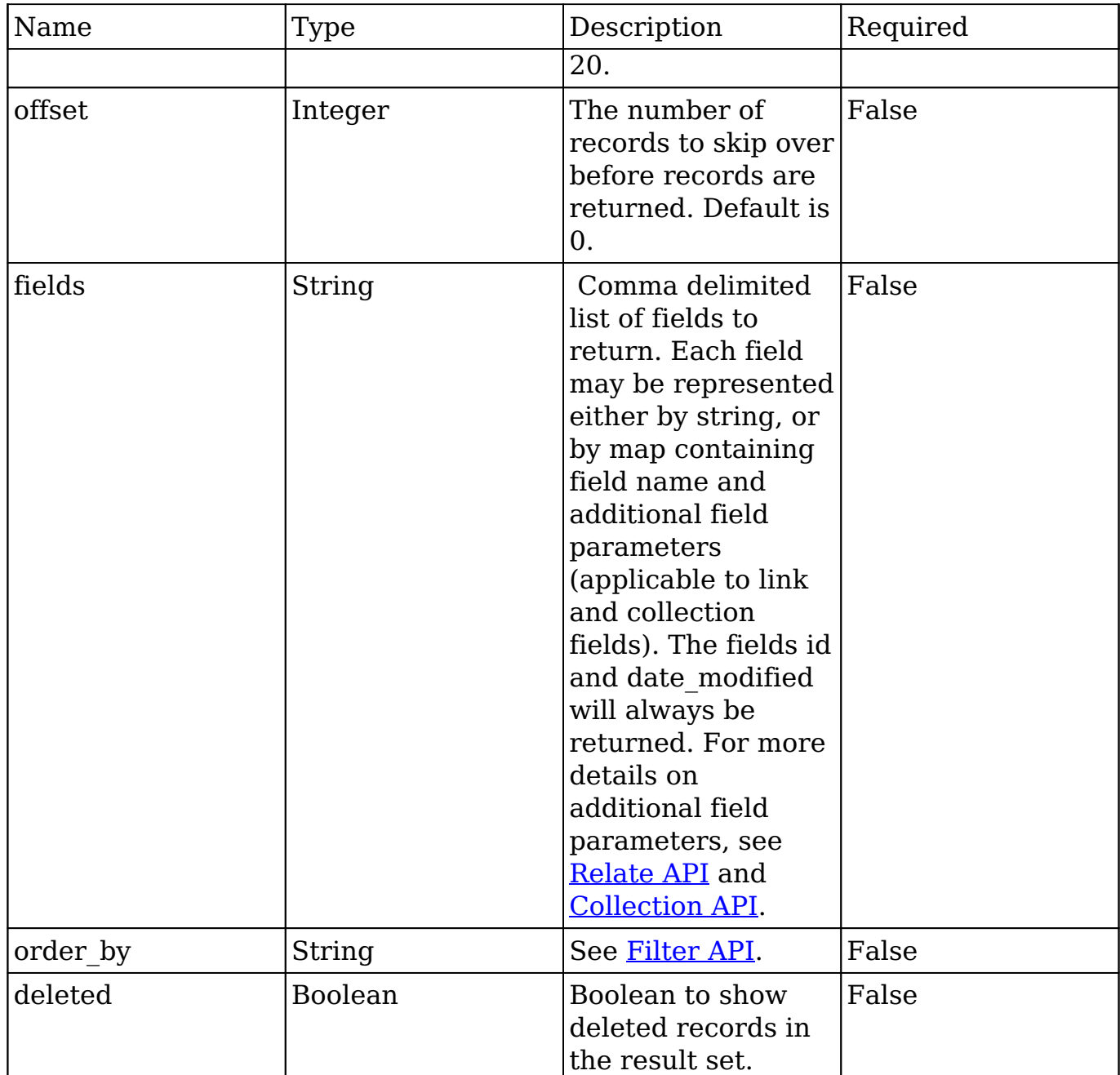

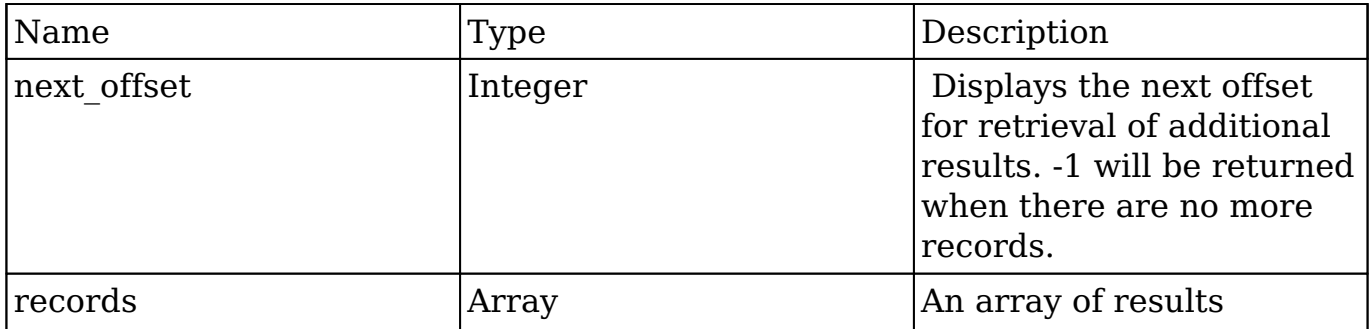

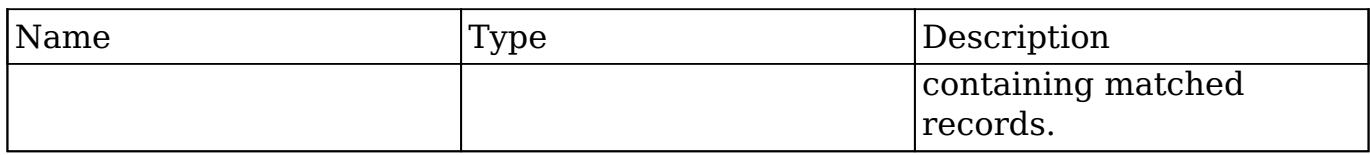

### **Response**

```
{
   "next_offset": -1,
   "records": [
     {
       "id": "d509b3da-29f6-7b23-7cce-56fab1a6335b",
       "name": "Accounts Dashboard",
       "date_modified": "2016-03-29T09:46:00-07:00",
       "view_name": "records",
      "_acl": \{ "fields": {}
       },
       "view": "records",
       "_module": "Dashboards"
     },
     {
       "id": "cc4982cd-0bdf-bad4-d079-56fab4bdddf1",
       "name": "Contacts Dashboard",
       "date_modified": "2016-03-29T09:57:58-07:00",
       "view_name": "records",
       "_acl": {
         "fields": {}
       },
       "view": "records",
       "_module": "Dashboards"
     }
   ]
}
```
# **Change Log**

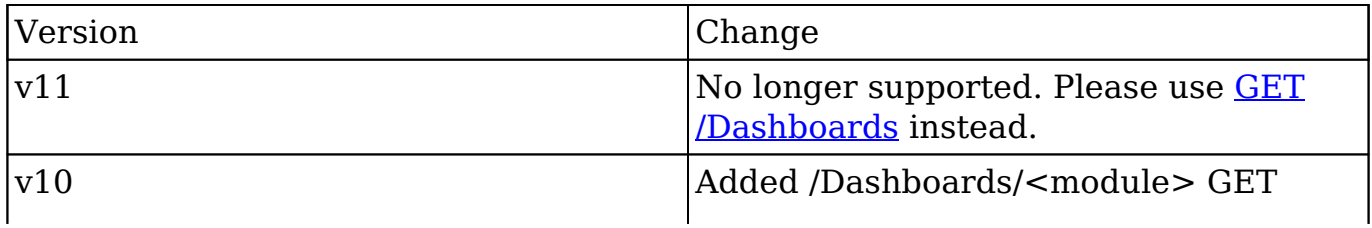
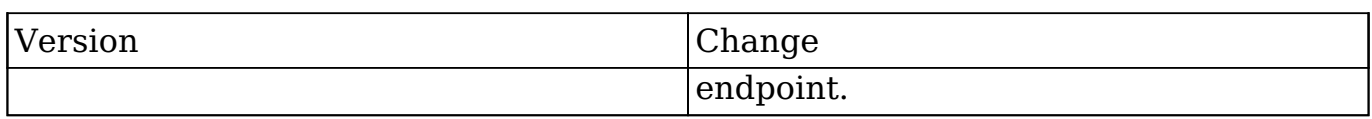

**Last Modified:** 2020-09-18 18:09:20

# **/Dashboards/<module> POST**

Create a new dashboard.

### **Notice**

**This endpoint is not supported in v11.** If you continue to use v10 of the API, your REST calls should behave as below. But, it is advisable to upgrade to v11. **Migrating to v11:**

For more information on behavior in v11, refer to [POST /<module>.](http://support.sugarcrm.com/Documentation/Sugar_Developer/Sugar_Developer_Guide_10.2/Integration/Web_Services/REST_API/Endpoints/module_POST) Recommended Replacement: POST /Dashboards

The module name is no longer part of the path. To specify a module name, include it in the Request Body. For example, to create an Accounts module dashboard, use **v11:** POST /Dashboards with the following in the Request Body:

{"dashboard\_module":"Accounts"}

#### **Request Arguments**

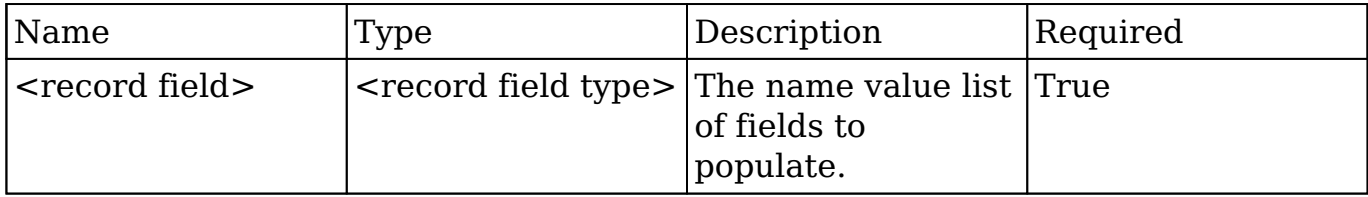

```
{
     "name": "New Dashboard for Accounts Module",
     "dashboard_module": "Accounts",
     "view_name": "records",
     "metadata": {
```

```
 "components": [{
              "rows": [[{
                   "view": {
                       "type": "dashablelist",
                       "label": "TPL_DASHLET_MY_MODULE",
                       "display_columns": ["name","billing_address_city"]
                   },
                   "context": {"module":"Accounts"},
                   "width": 12
             {}_{\{\}],
              "width": 12
          }]
     }
}
```
#### **Response Arguments**

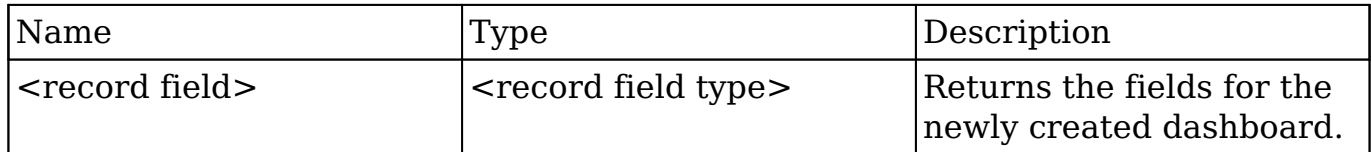

#### **Response**

```
{
   "id": "8f9cd3d1-ce5d-e8d4-12d8-56cf674d2600",
   "name": "New Dashboard for Accounts Module",
   "date_entered": "2016-02-25T12:44:27-08:00",
   "date_modified": "2016-02-25T12:44:27-08:00",
   "modified_user_id": "1",
   "modified_by_name": "Administrator",
   "created_by": "1",
   "created_by_name": "Administrator",
   "description": "",
   "deleted": false,
   "dashboard_module": "Accounts",
   "view_name": "records",
   "metadata": {
     "components": [
\{ "rows": [
\mathbb{R} and \mathbb{R} and \mathbb{R} and \mathbb{R}
```

```
\{ "view": {
                 "type": "dashablelist",
                 "label": "TPL_DASHLET_MY_MODULE",
                 "display_columns": [
                   "name",
                   "billing_address_city"
 ]
              },
               "context": {
                 "module": "Accounts"
               },
               "width": 12
 }
 ]
         ],
         "width": 12
       }
     ]
   },
   "following": "",
   "my_favorite": false,
  "tag": [],
   "assigned_user_id": "1",
   "assigned_user_name": "Administrator",
   "_acl": {
    "fields": {}
   },
   "view": "records",
   "_module": "Dashboards"
}
```
## **Change Log**

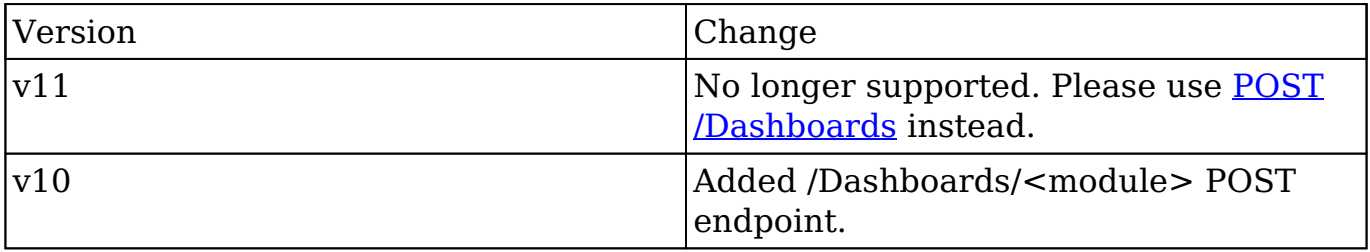

# **/Documents/:record/file/:field POST**

#### **Overview**

Attaches a file to a field on a record.

### **Request Arguments**

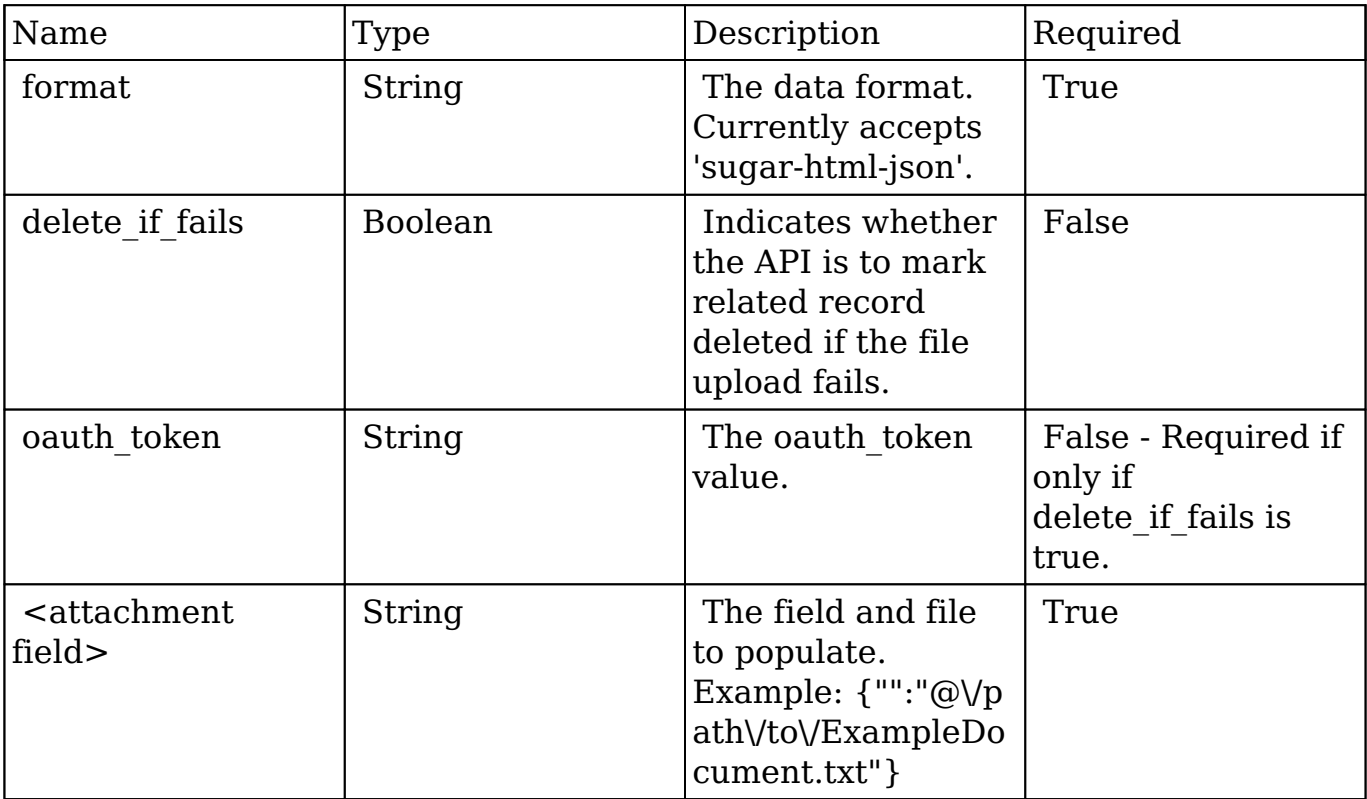

```
{
    "format":"sugar-html-json",
   "delete if fails":true,
    "oauth_token":"43b6b327-cc70-c301-3299-512ffb99ad97",
    "<attachment field>":"@\/path\/to\/ExampleDocument.txt"
}
```
### **Response Arguments**

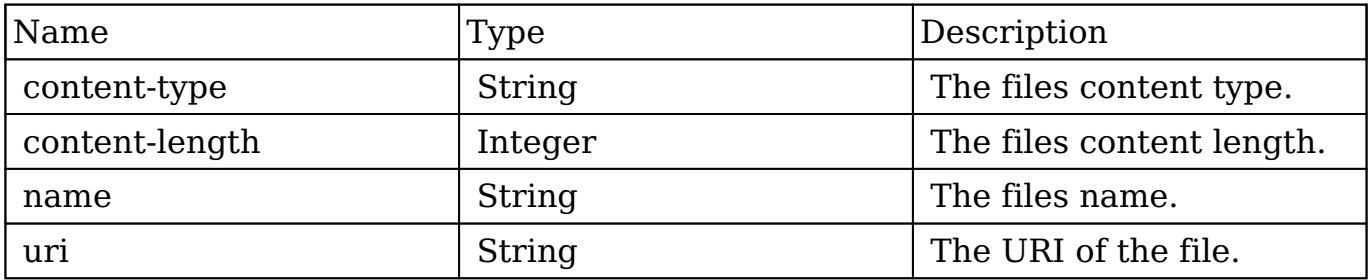

#### **Response**

```
{
    "content-type":"text\/plain",
    "content-length":16,
    "name":"ExampleDocument.txt",
    "uri":"http:\/\/sugarcrm\/rest\/v10\/Notes\/ca66c92f-5a8b-28b4-4fc8
-512d099b790b\/file\/<attachment field>?format=sugar-html-json&delete_
if_fails=1&oauth_token=6ec91cf3-1f97-25b9-e0b1-512f8971b2d4"
}
```
## **Change Log**

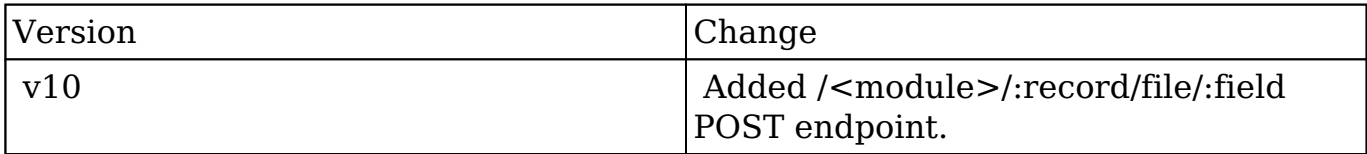

**Last Modified:** 2020-09-18 18:09:20

# **/Documents/:record/file/:field PUT**

## **Overview**

 This endpoint takes a file or image and saves it to a record that already contains an attachment in the specified field. The PUT method is very similar to the POST method but differs slightly in how the request is constructed. PUT requests should send the file data as the body of the request. Optionally, a filename query parameter can be sent with the request to assign a name. Additionally, the PUT method can accept base64 encoded file data which will be decoded by the endpoint if the content\_transfer\_encoding parameter is set to 'base64'.

**NOTE:** In lieu of the content transfer encoding parameter, a request header of X-Content-Transfer-Encoding can also be sent with a value of 'base64'. In the event both the content transfer encoding header and request parameter are sent, the header will be used.

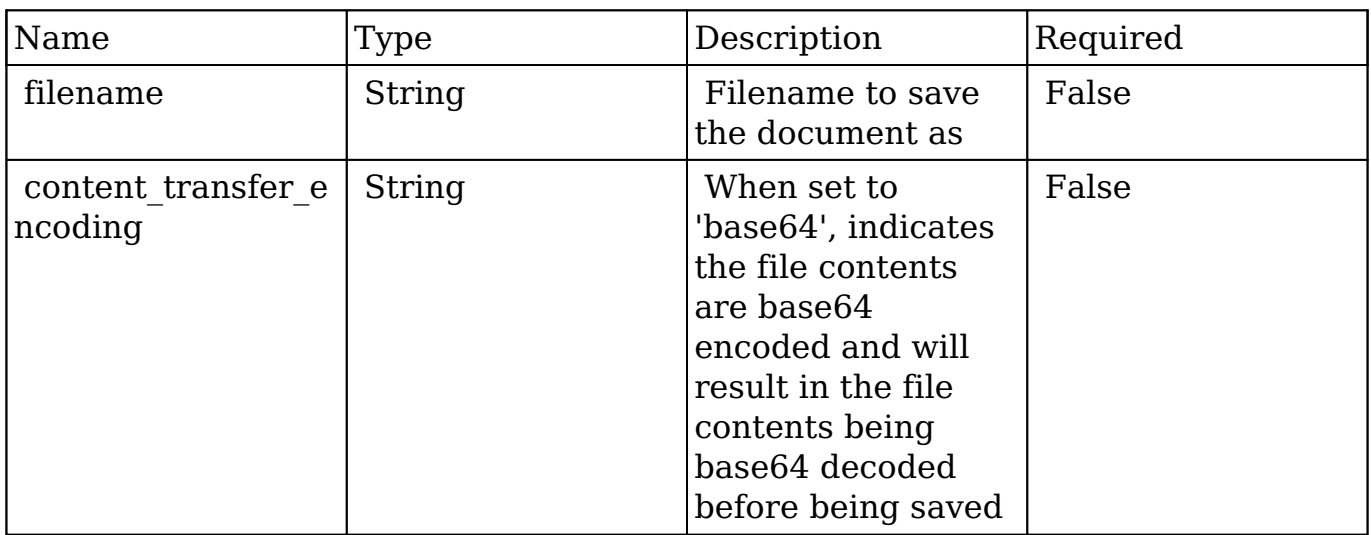

### **Request Arguments**

## **Request**

PUT /rest/v10/Notes/abcd-1234/file/field/ HTTP/1.1 Host: localhost Connection: keep-alive Content-Length: 23456 Content-Type: application/document-doc ...This is where the bin data would be

## **Response Arguments**

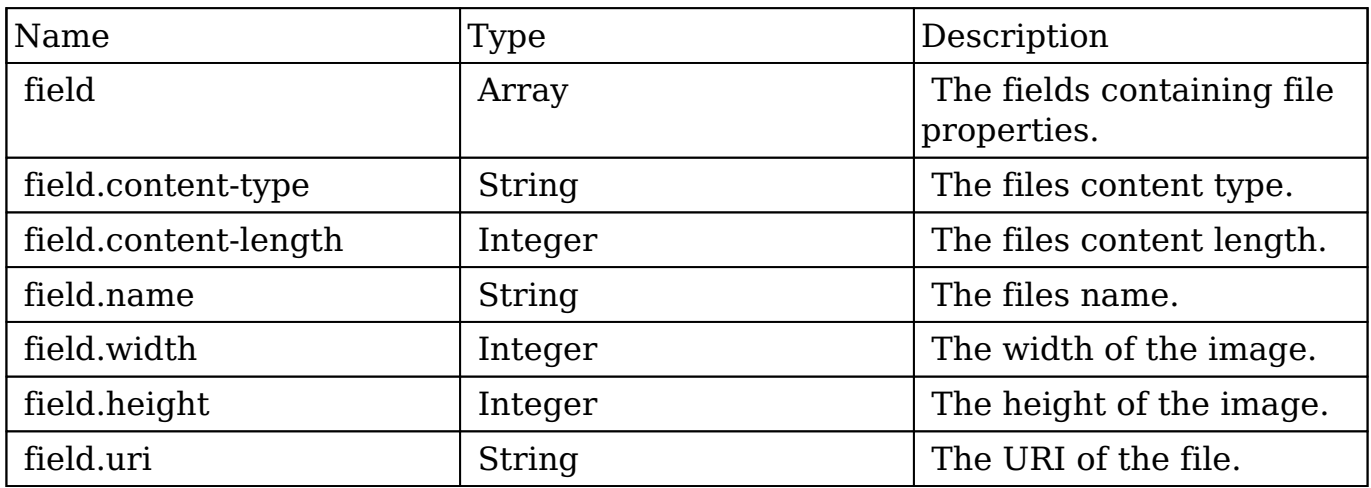

#### **Response**

```
{
    "picture":{
       "content-type":"image\/png",
       "content-length":72512,
       "name":"1a7b8f5c-b11c-0094-c8d8-512e9daaa983",
       "width":933,
       "height":519,
       "uri":"http:\/\/sugarcrm\/rest\/v10\/Contacts\/fa300a0e-0ad1-b32
2-9601-512d0983c19a\/file\/picture"
    }
     "attachment":{
         "content-type":"application/document-doc",
         "content-length":"873921",
         "name":"myFile.doc",
         "uri": "http:\/\/sugarcrm\/rest\/v10\/Contacts\/f2f9aa4d-99a8-
e86e-f4d5-512d0986effa\/file\/attachment"
     }
}
```
## **Change Log**

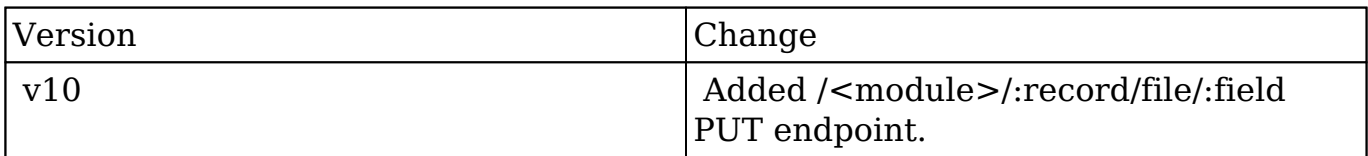

**Last Modified:** 2020-09-18 18:09:20

# **/EmailAddresses POST**

### **Overview**

Create a new email address.

#### **Summary**

 In the event that the email address already exists, that record will be returned without making any changes.

#### **Request Arguments**

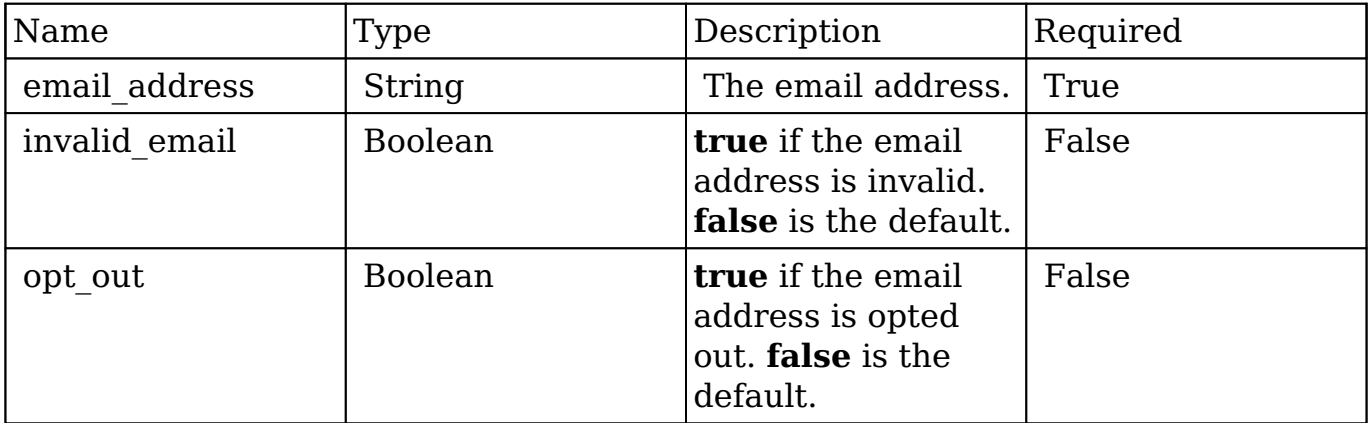

```
{
   "email_address": "eharmon@example.com",
   "invalid_email": false,
   "opt_out": false
}
```
## **Response Arguments**

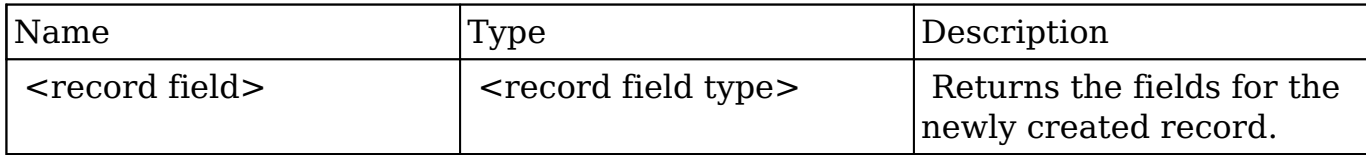

#### **Response**

```
{
   "id": "a028341c-ba92-9343-55e7-56cf5beda121",
   "date_created": "2016-02-25T11:53:07-08:00",
   "date_modified": "2016-02-25T11:53:07-08:00",
   "deleted": false,
   "email_address": "eharmon@example.com",
   "email_address_caps": "EHARMON@EXAMPLE.COM",
   "invalid_email": false,
   "opt_out": false,
  "acl": {
     "fields": {}
   },
   "_module": "EmailAddresses"
}
```
## **Change Log**

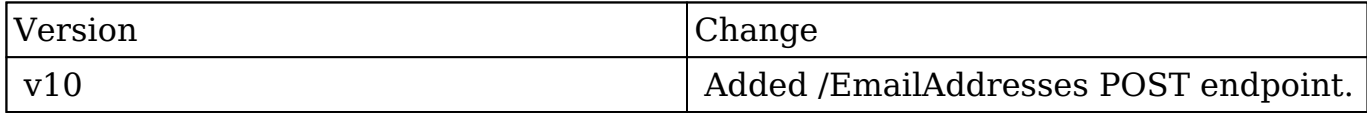

**Last Modified:** 2020-09-18 18:09:20

# **/EmailAddresses/:record PUT**

## **Overview**

Update an existing email address.

#### **Summary**

 The **email\_address** parameter is not supported as email addresses are immutable.

### **Request Arguments**

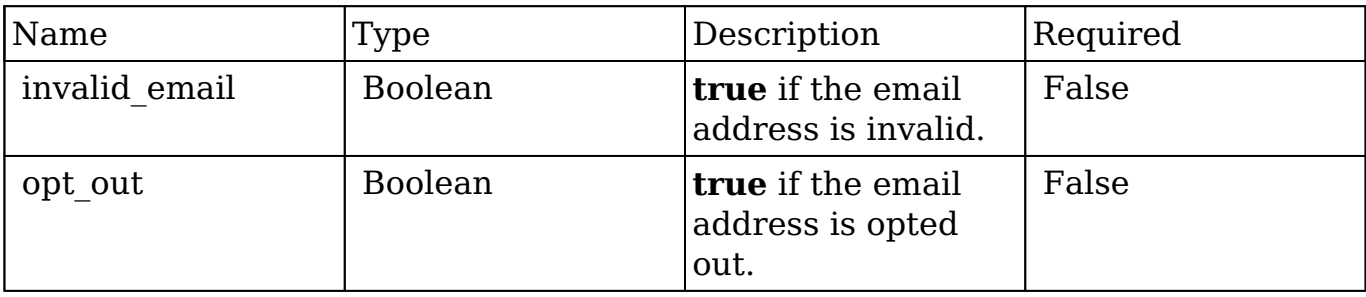

#### **Request**

```
{
   "opt_out": true
}
```
#### **Response Arguments**

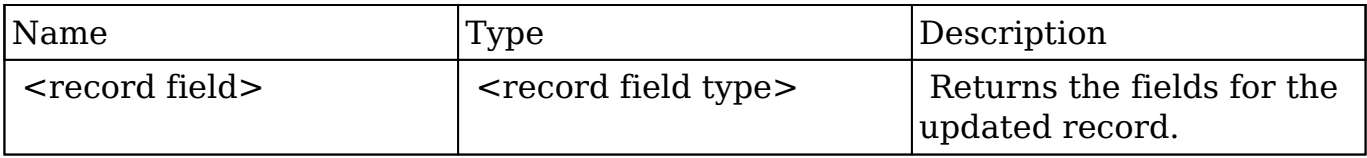

#### **Response**

```
{
   "id": "a028341c-ba92-9343-55e7-56cf5beda121",
   "date_created": "2016-02-25T11:53:07-08:00",
   "date_modified": "2016-02-25T11:53:07-08:00",
   "deleted": false,
```

```
 "email_address": "eharmon@example.com",
   "email_address_caps": "EHARMON@EXAMPLE.COM",
   "invalid_email": false,
   "opt_out": true,
   "_acl": {
     "fields": {}
   },
   "_module": "EmailAddresses"
}
```
## **Change Log**

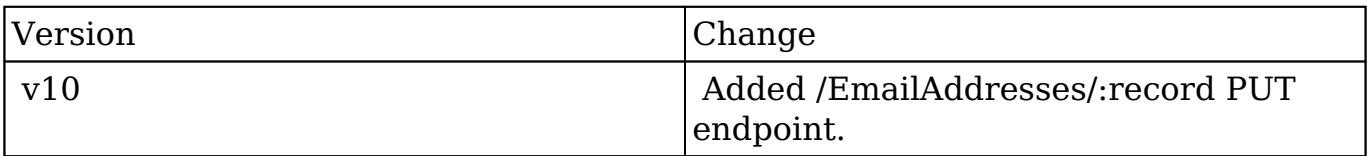

**Last Modified:** 2020-09-18 18:09:20

# **/Emails GET**

## **Overview**

Lists filtered emails.

#### **Summary**

Adds additional operators to **Filter API** that are specific to Emails. A special macro, **\$current user id**, is a convenience that allows for finding emails involving the current user.

#### **Filter By Sender**

 This will return all emails sent by the current user, by the contact whose ID is fa300a0e-0ad1-b322-9601-512d0983c19a, using the email address sam@example.com, which is referenced by the ID

```
b0701501-1fab-8ae7-3942-540da93f5017, or by the lead whose ID is
73b1087e-4bb6-11e7-acaa-3c15c2d582c6 using the email address
wally@example.com, which is referenced by the ID
b651d834-4bb6-11e7-bfcf-3c15c2d582c6.
```

```
{
   "filter": [{
     "$from": [{
       "parent_type": "Users",
       "parent_id": "$current_user_id"
     }, {
       "parent_type": "Contacts",
       "parent_id": "fa300a0e-0ad1-b322-9601-512d0983c19a"
     }, {
       "email_address_id": "b0701501-1fab-8ae7-3942-540da93f5017"
     }, {
       "parent_type": "Leads",
      "parent_id": "73b1087e-4bb6-11e7-acaa-3c15c2d582c6",
       "email_address_id": "b651d834-4bb6-11e7-bfcf-3c15c2d582c6"
     }]
   }]
}
```
#### Equivalent to:

```
{
   "filter": [{
     "from_collection": {
       "$in": [{
         "parent_type": "Users",
         "parent_id": "$current_user_id"
       }, {
         "parent_type": "Contacts",
         "parent_id": "fa300a0e-0ad1-b322-9601-512d0983c19a"
       }, {
         "email_address_id": "b0701501-1fab-8ae7-3942-540da93f5017"
       }, {
         "parent_type": "Leads",
         "parent_id": "73b1087e-4bb6-11e7-acaa-3c15c2d582c6",
         "email_address_id": "b651d834-4bb6-11e7-bfcf-3c15c2d582c6"
       }]
     }
  }]
}
```
#### **Filter By Recipients**

This would return all archived emails received by the current user.

```
{
   "filter": [{
     "$or": [{
        "$to": [{
          "parent_type": "Users",
          "parent_id": "$current_user_id"
        }],
        "$cc": [{
          "parent_type": "Users",
          "parent_id": "$current_user_id"
       }],
       "$bcc": [{
          "parent_type": "Users",
          "parent_id": "$current_user_id"
       }]
     }]
   }, {
     "state": {
        "$in": [
          "Archived"
        ]
     }
   }]
}
```
#### Equivalent to:

```
{
   "filter": [{
     "$or": [{
       "to_collection": {
          "$in": [{
            "parent_type": "Users",
            "parent_id": "$current_user_id"
         }]
       },
       "cc_collection": {
          "$in": [{
            "parent_type": "Users",
```

```
 "parent_id": "$current_user_id"
          }]
        },
        "bcc_collection": {
          "$in": [{
             "parent_type": "Users",
             "parent_id": "$current_user_id"
          }]
        }
     }]
   }, {
     "state": {
        "$in": [
          "Archived"
        ]
     }
   }]
}
```
#### **Filter By Sender and Recipients**

This would return all archived emails sent by a contact to the current user.

```
{
   "filter": [{
     "$from": [{
       "parent_type": "Contacts",
       "parent_id": "fa300a0e-0ad1-b322-9601-512d0983c19a"
     }]
   }, {
     "$or": [{
       "$to": [{
         "parent_type": "Users",
         "parent_id": "$current_user_id"
       }],
       "$cc": [{
         "parent_type": "Users",
         "parent_id": "$current_user_id"
       }],
       "$bcc": [{
         "parent_type": "Users",
         "parent_id": "$current_user_id"
       }]
```

```
 }]
   }, {
      "state": {
         "$in": [
            "Archived"
         ]
      }
   }]
}
```
Equivalent to:

```
{
   "filter": [{
     "from_collection": {
       "$in": [{
          "parent_type": "Contacts",
          "parent_id": "fa300a0e-0ad1-b322-9601-512d0983c19a"
       }]
     }
   }, {
     "$or": [{
       "to_collection": {
          "$in": [{
            "parent_type": "Users",
            "parent_id": "$current_user_id"
          }]
       },
        "cc_collection": {
          "$in": [{
            "parent_type": "Users",
            "parent_id": "$current_user_id"
          }]
       },
        "bcc_collection": {
          "$in": [{
            "parent_type": "Users",
            "parent_id": "$current_user_id"
          }]
       }
     }]
   }, {
     "state": {
       "$in": [
          "Archived"
```
 ] } }] }

# **Change Log**

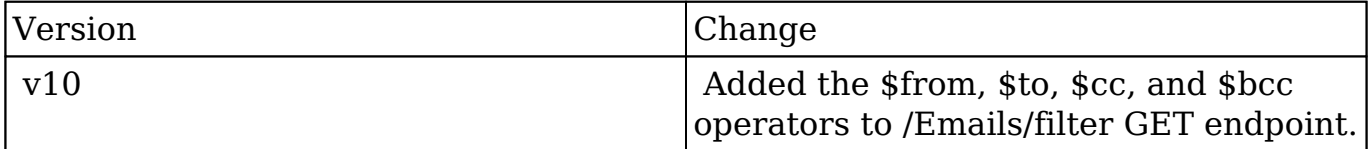

**Last Modified:** 2020-09-18 18:09:20

# **/Emails POST**

## **Overview**

Create a new Emails record.

#### **Summary**

 Used for creating an archived email, creating a draft to send later, or creating and sending an email.

## **Creating an Archived Email**

#### **Request Arguments**

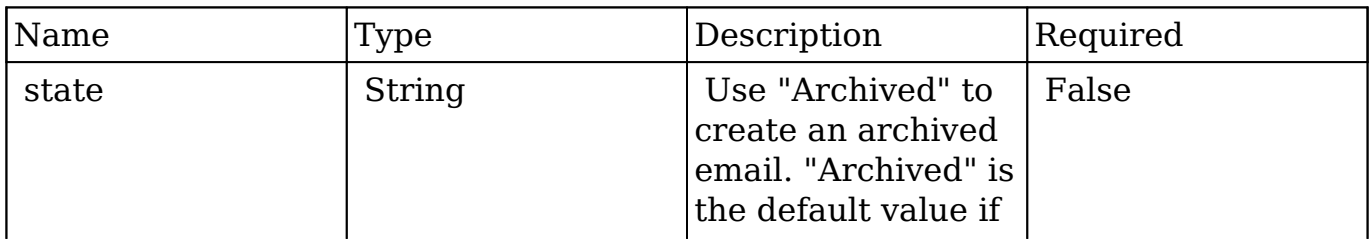

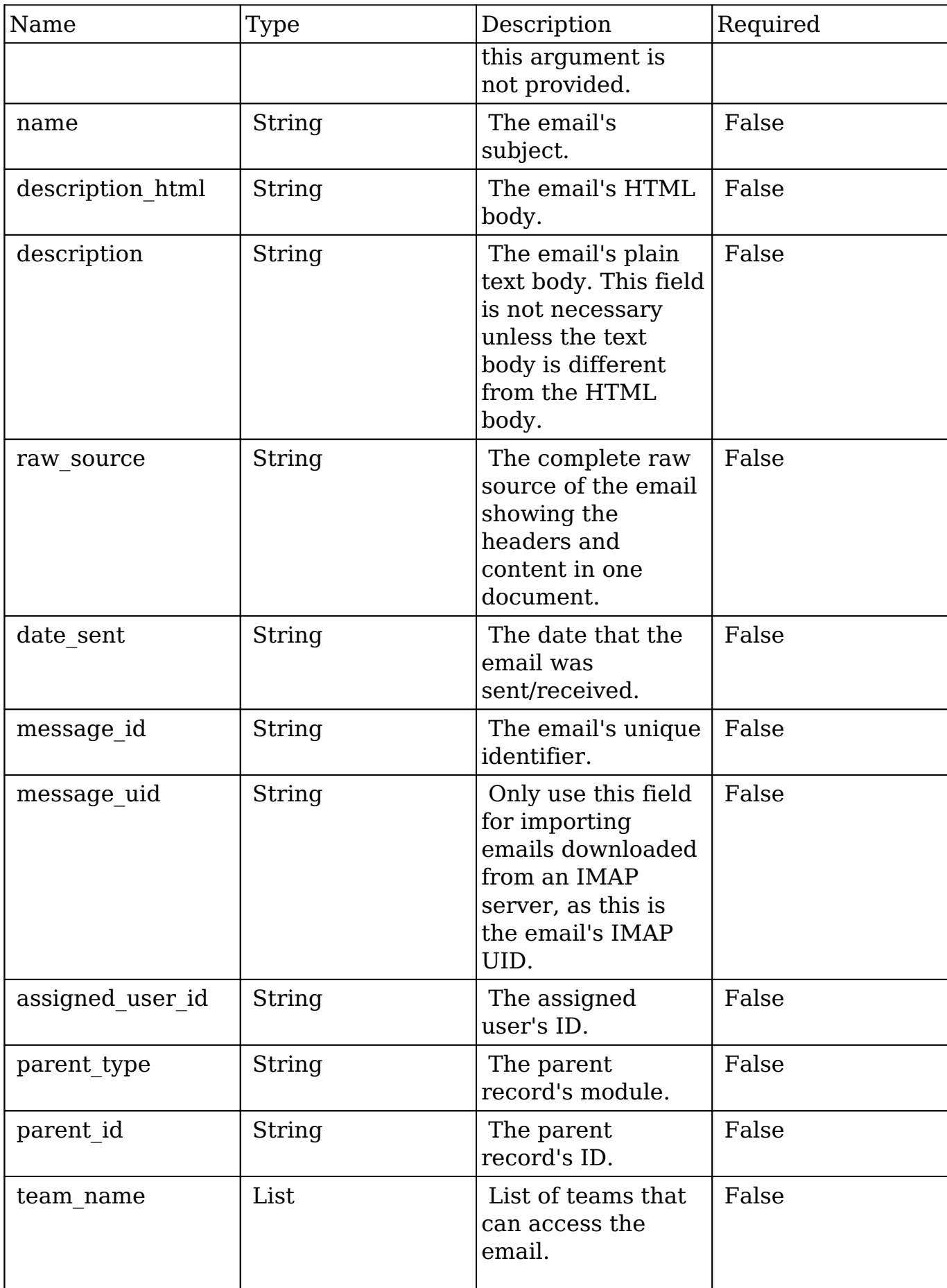

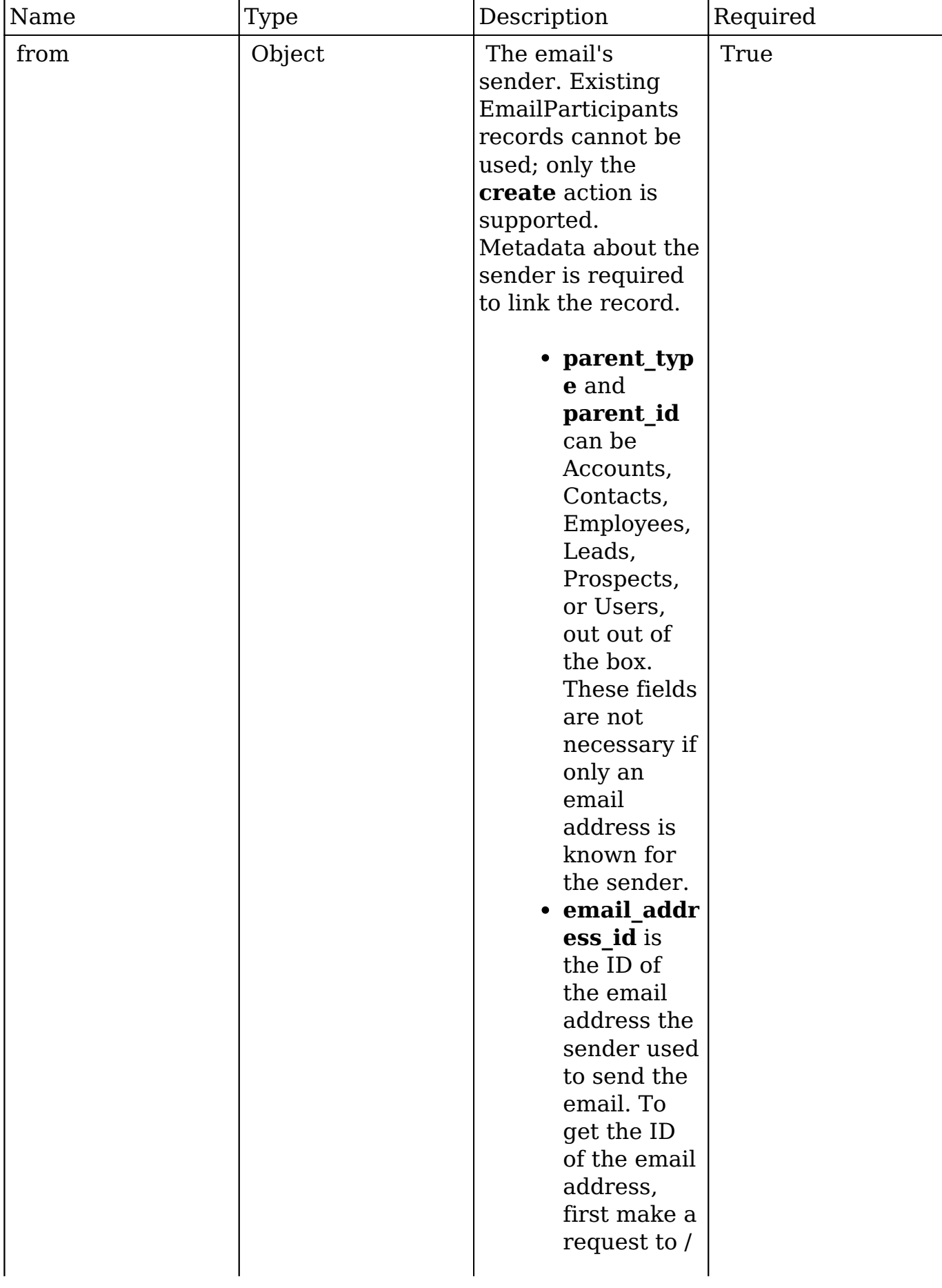

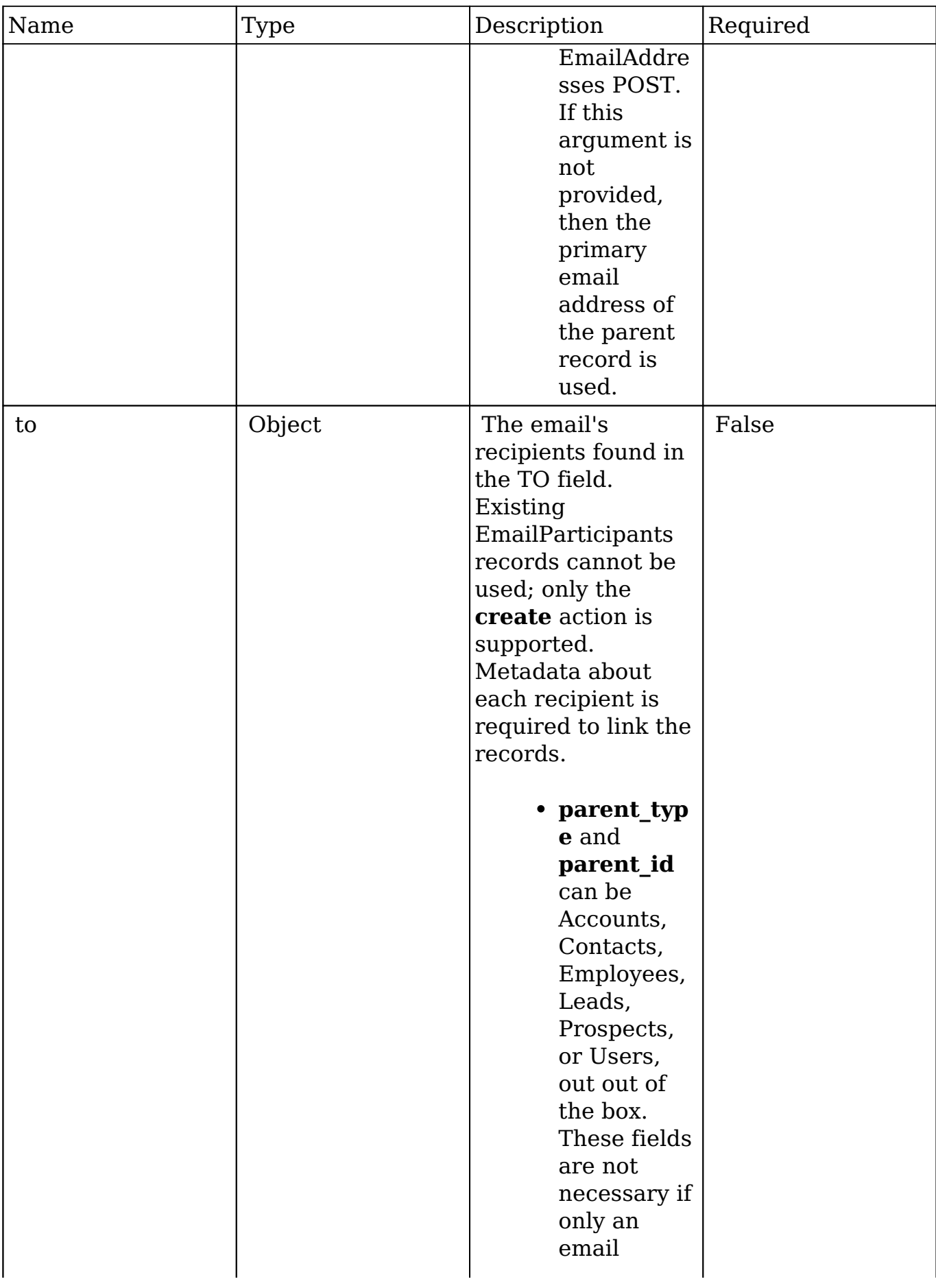

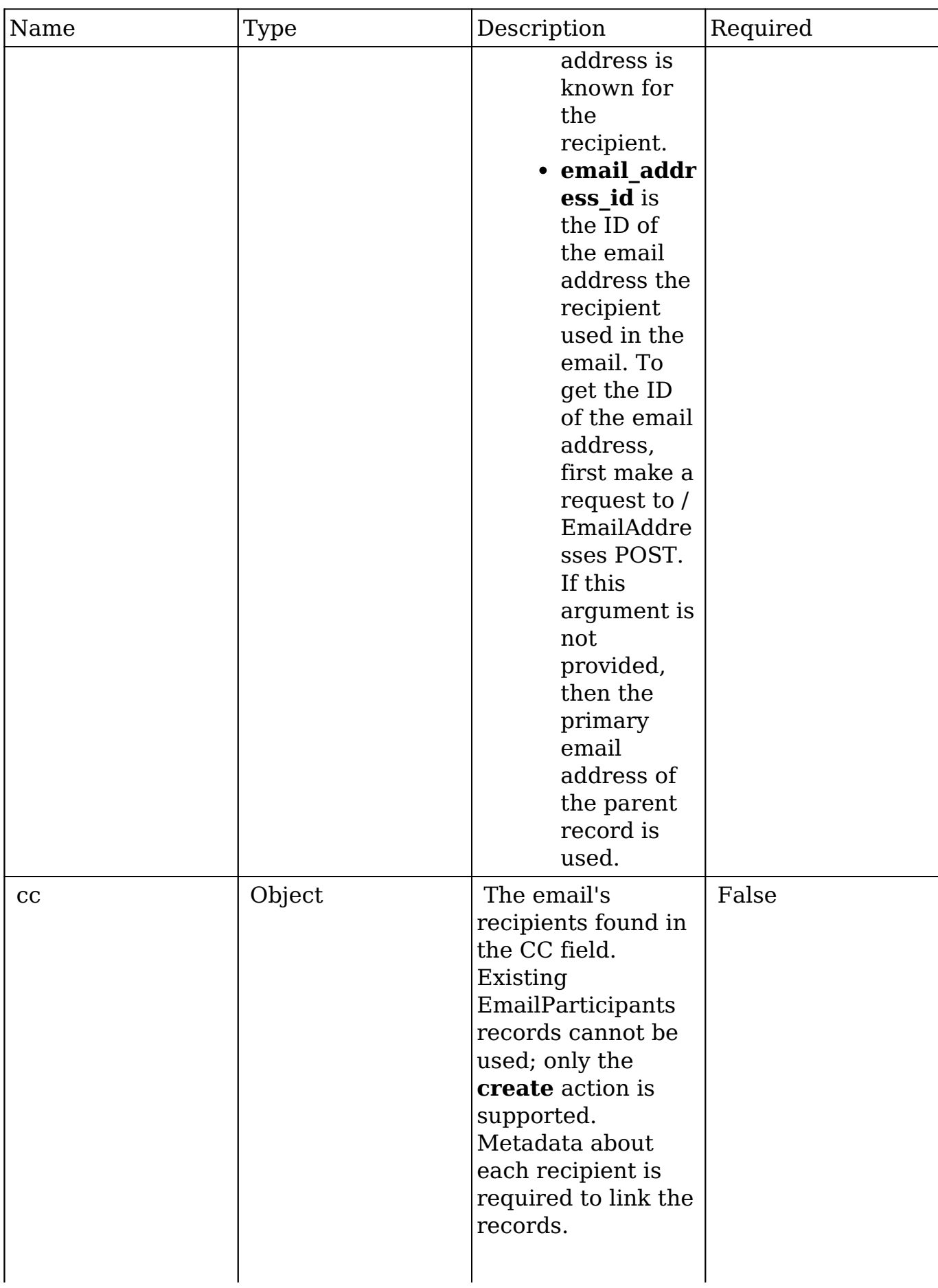

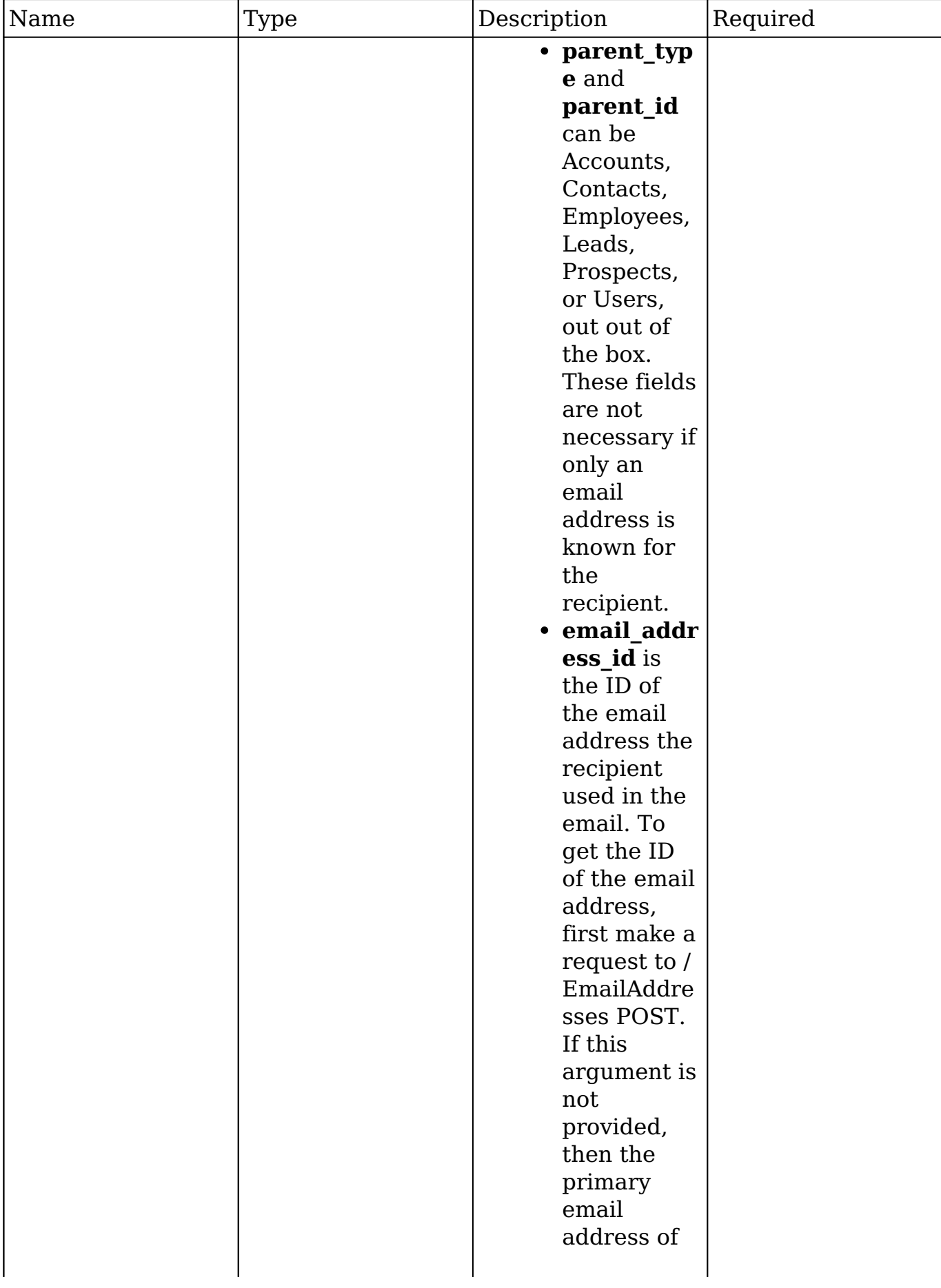

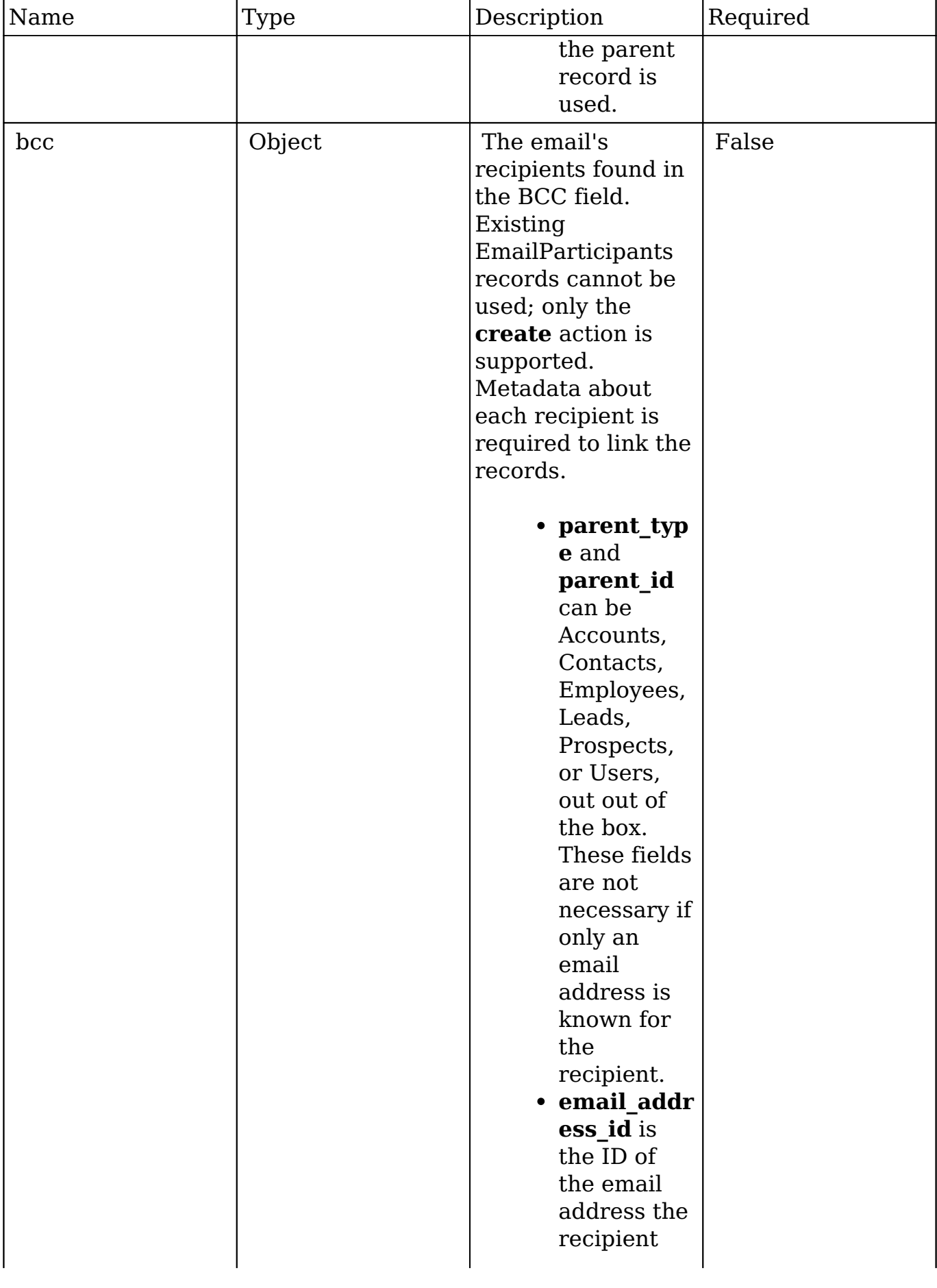

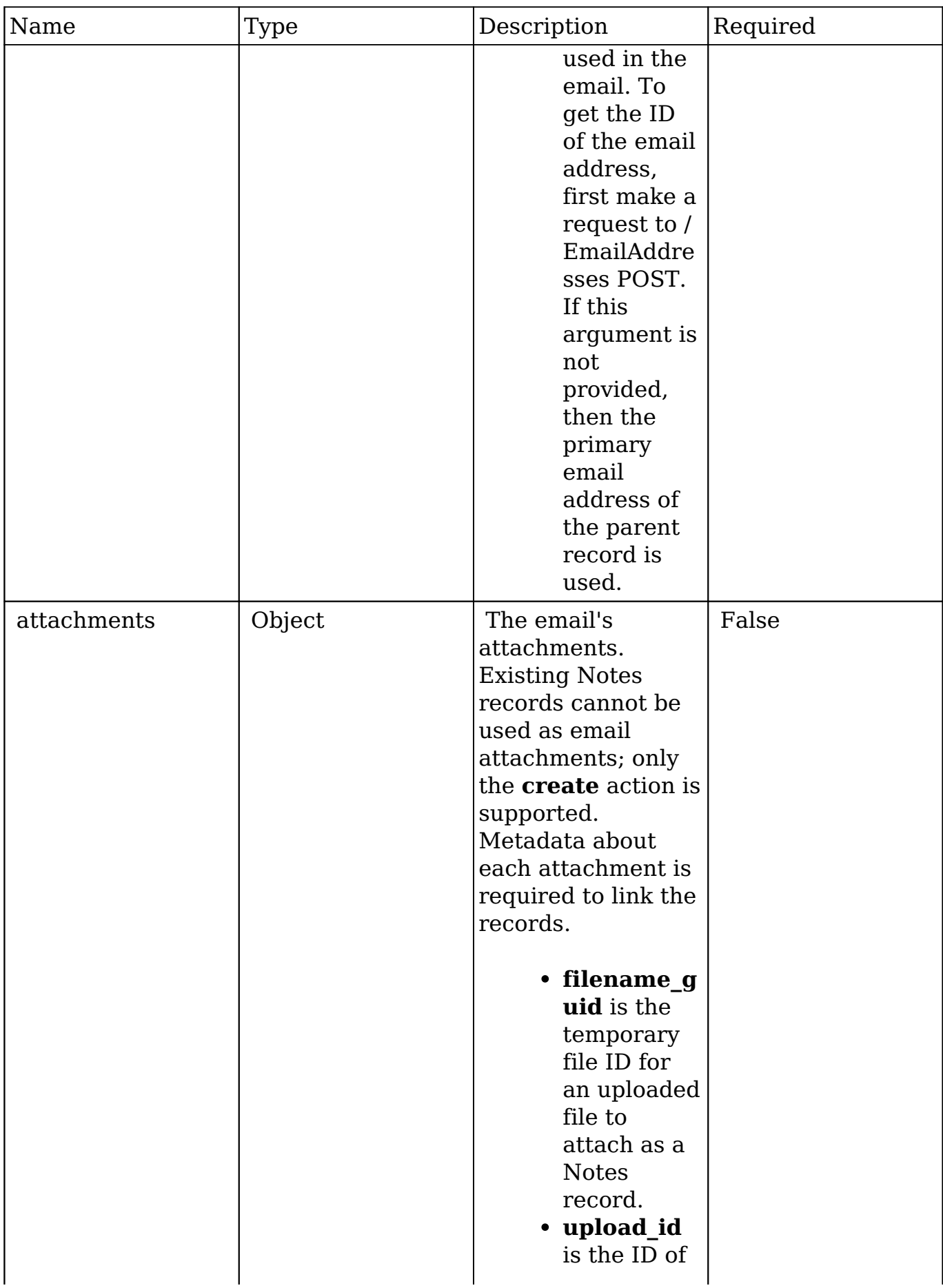

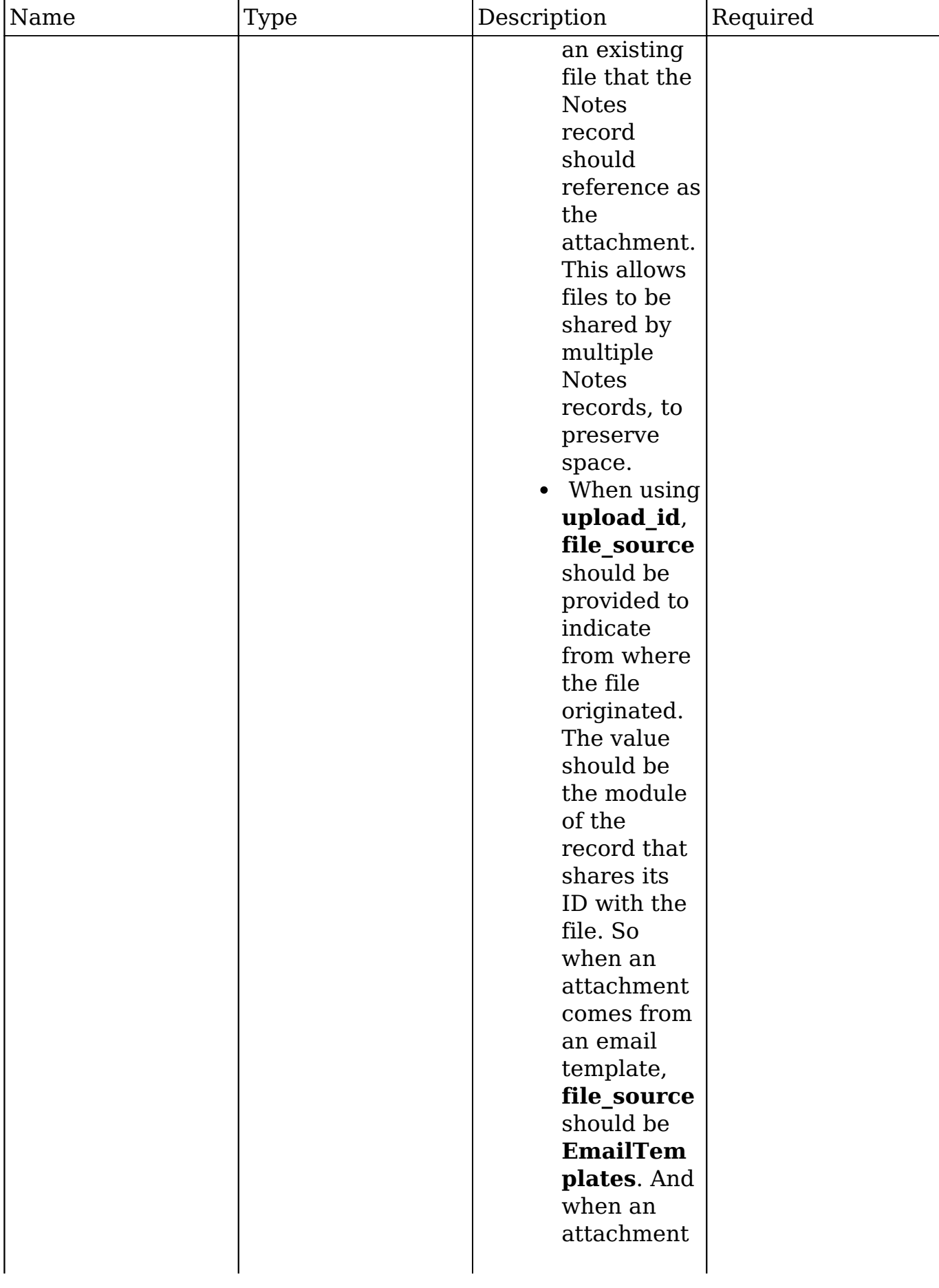

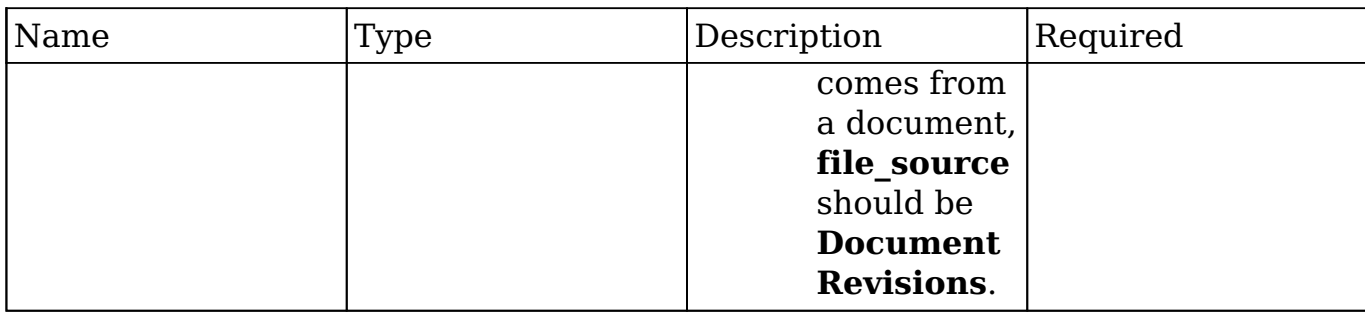

```
{
   "state": "Archived",
   "name": "Re: Discuss Proposal",
   "description": "Now is a good time",
   "description_html": "<p>Now is a good time</p>",
  "date sent": "2012-02-17T06:53:00-08:00",
   "message_id": "<d9c165d0-8863-ba61-dc85-51ed8016c476@example.com>",
   "assigned_user_id": "9c61c46a-a7c5-df71-481c-51d48232f820",
   "parent_type": "Leads",
   "parent_id": "f6a0611a-7d27-11e7-9d70-3c15c2d582c6",
   "team_name": [{
     "id": "1",
     "display_name": "Global",
     "name": "Global",
     "name_2": "",
     "primary": true,
     "selected": false
   }],
   "from": {
     "create": [{
       "parent_type": "Leads",
       "parent_id": "f6a0611a-7d27-11e7-9d70-3c15c2d582c6"
     }]
   },
   "to": {
     "create": [{
       "parent_type": "Users",
       "parent_id": "9c61c46a-a7c5-df71-481c-51d48232f820"
     }]
   },
   "cc": {
     "create": [{
       "parent_type": "Contacts",
```

```
"parent_id": "79b9c194-7d79-11e7-8fc5-3c15c2d582c6"
     }, {
       "parent_type": "Users",
       "parent_id": "79c2e800-7d79-11e7-84af-3c15c2d582c6"
       "email_address_id": "79cc341e-7d79-11e7-8748-3c15c2d582c6"
     }]
   },
  "bcc": \{ "create": [{
       "email_address_id": "ac804842-7d78-11e7-a809-3c15c2d582c6"
     }]
   },
   "attachments": {
     "create": [{
       "filename_guid": "afe9702e-53a3-0efb-6bbe-56c3580885ef",
       "name": "Quote.pdf",
       "filename": "Quote.pdf"
     }]
   }
}
```
#### **Response**

```
{
   "id": "a028341c-ba92-9343-55e7-56cf5beda121",
  "date entered": "2016-02-25T11:53:07-08:00",
   "created_by": "9c61c46a-a7c5-df71-481c-51d48232f820",
  "created by name": "Sarah Smith",
   "date_modified": "2016-02-25T11:53:07-08:00",
   "modified_by_name": "Sarah Smith",
   "modified_user_id": "9c61c46a-a7c5-df71-481c-51d48232f820",
   "deleted": false,
   "assigned_user_id": "9c61c46a-a7c5-df71-481c-51d48232f820",
   "assigned_user_name": "Sarah Smith",
   "state": "Archived",
   "name": "Re: Discuss Proposal",
   "description": "Now is a good time",
   "description_html": "<p>Now is a good time</p>",
  "date sent": "2012-02-17T06:53:00-08:00",
  "message_id": "",
   "message_uid": "",
   "reply_to_status": false,
  "total attachments": 1,
   "parent_name": "Tom Davis",
```

```
 "parent_type": "Leads",
 "parent_id": "f6a0611a-7d27-11e7-9d70-3c15c2d582c6"
 "team_count": "",
 "team_name": [{
   "id": 1,
   "name": "Global",
   "name_2": "",
   "primary": true,
   "selected": false
 }],
 "my_favorite": false,
 "_acl": {
   "fields": {}
 },
 "_module": "Emails"
```
## **Creating a Draft**

}

#### **Request Arguments**

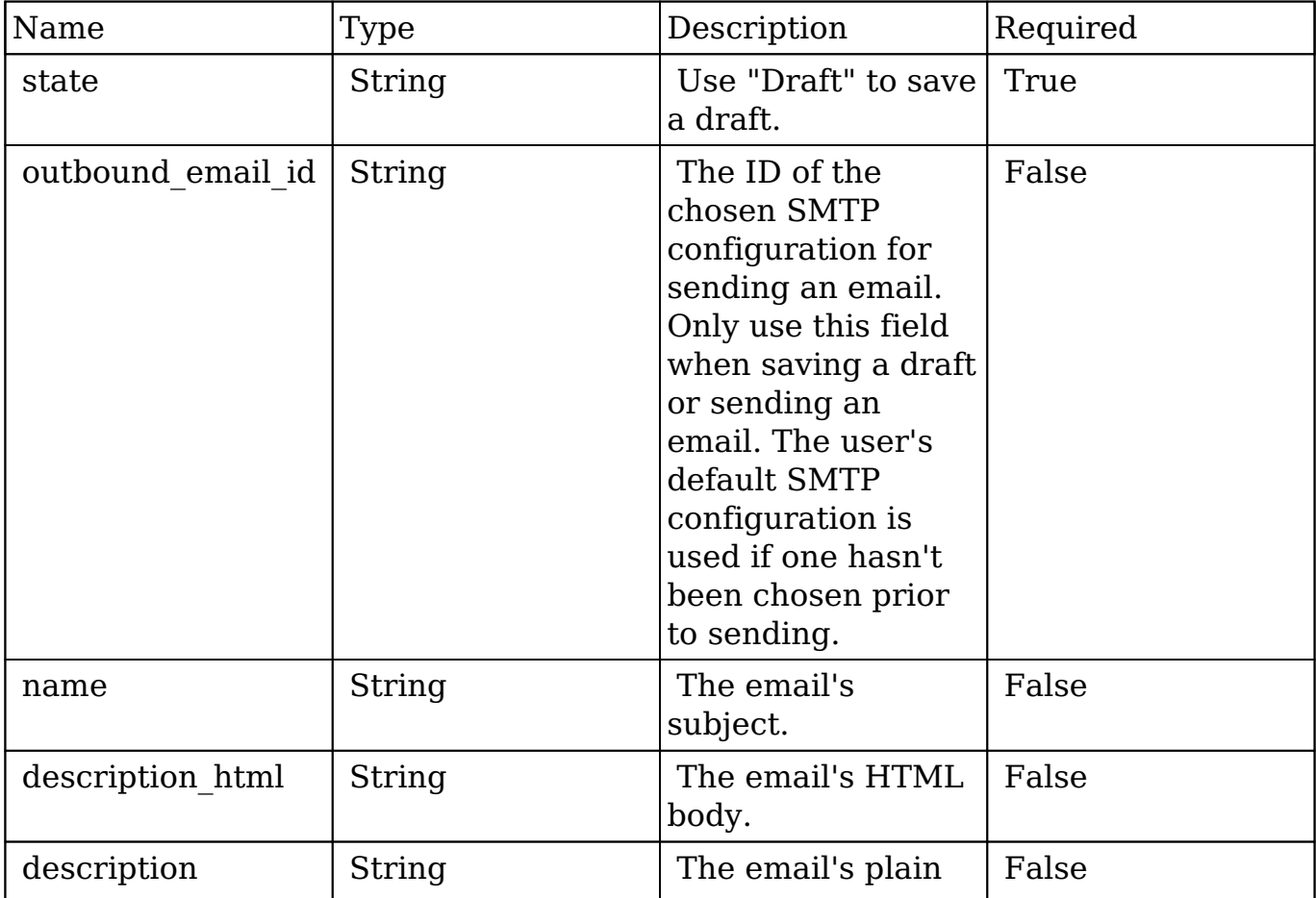

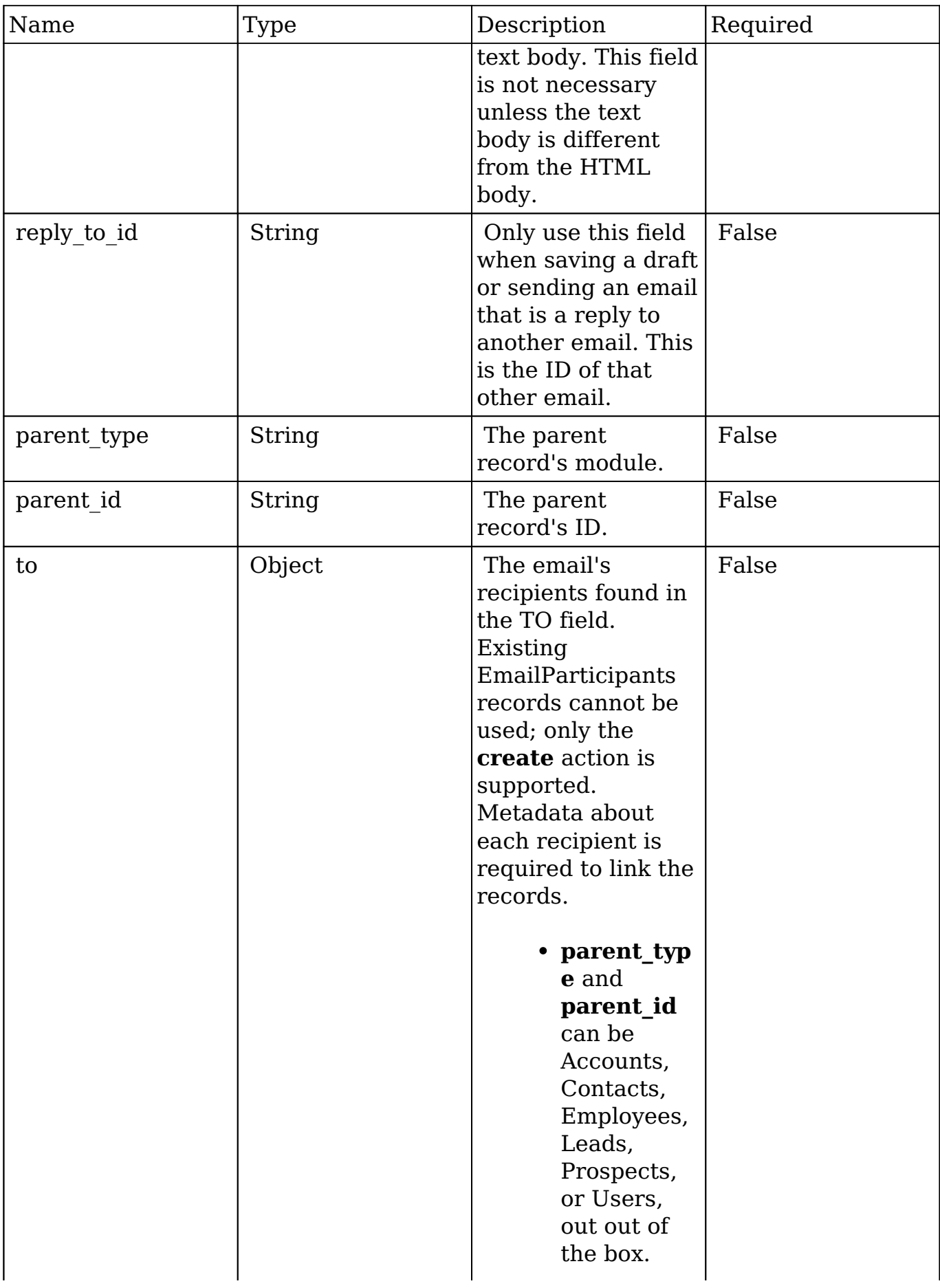

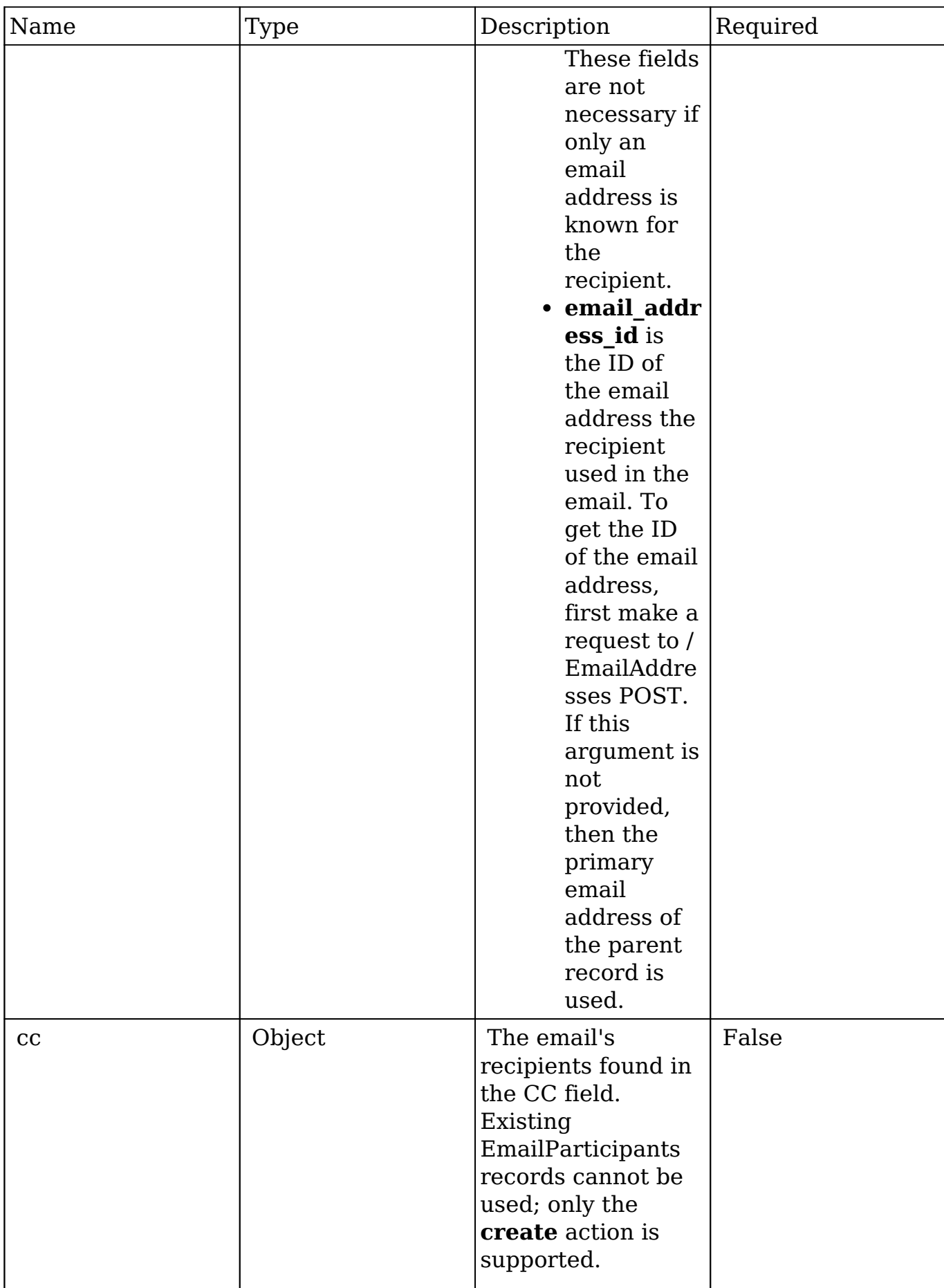

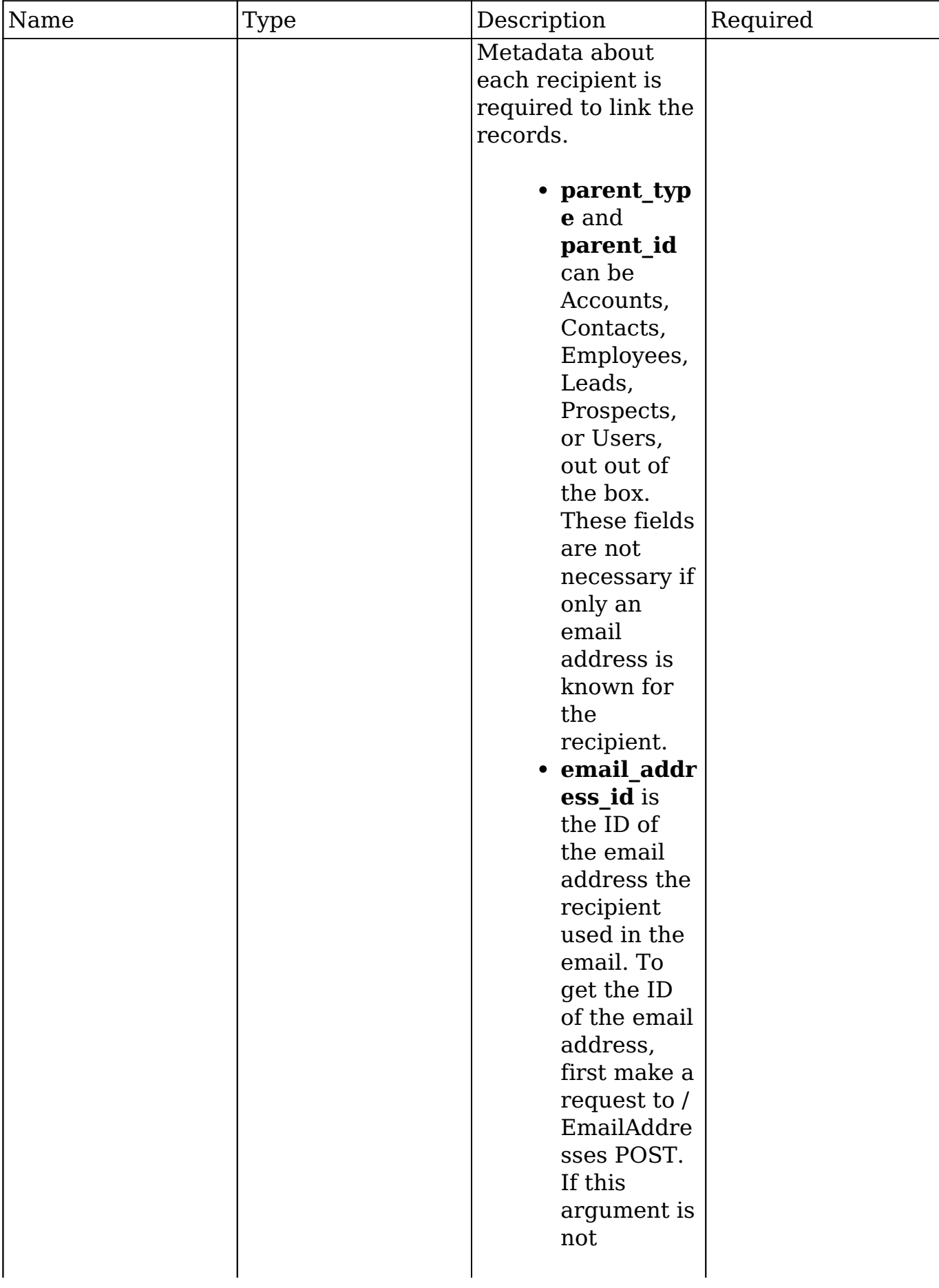

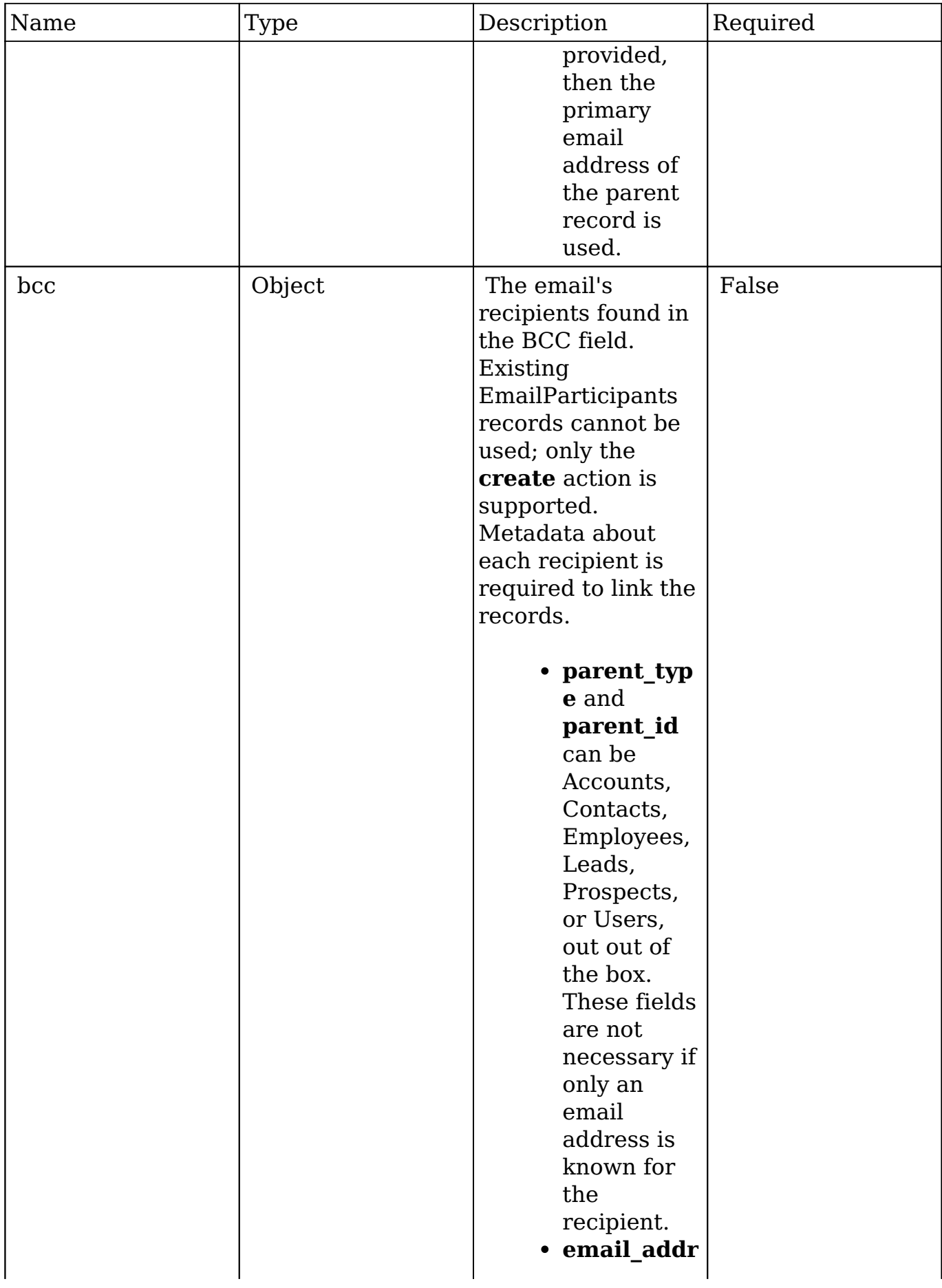

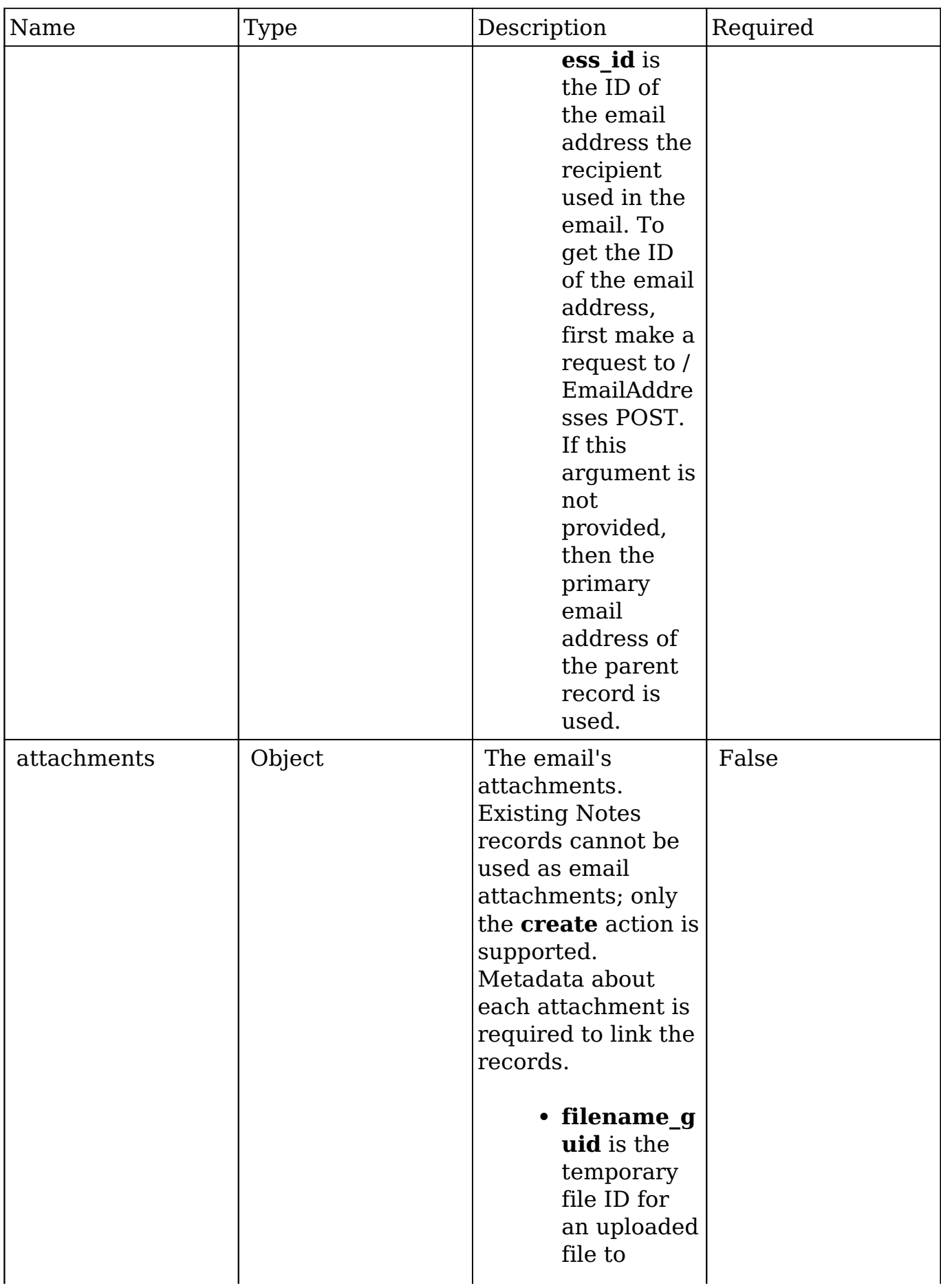

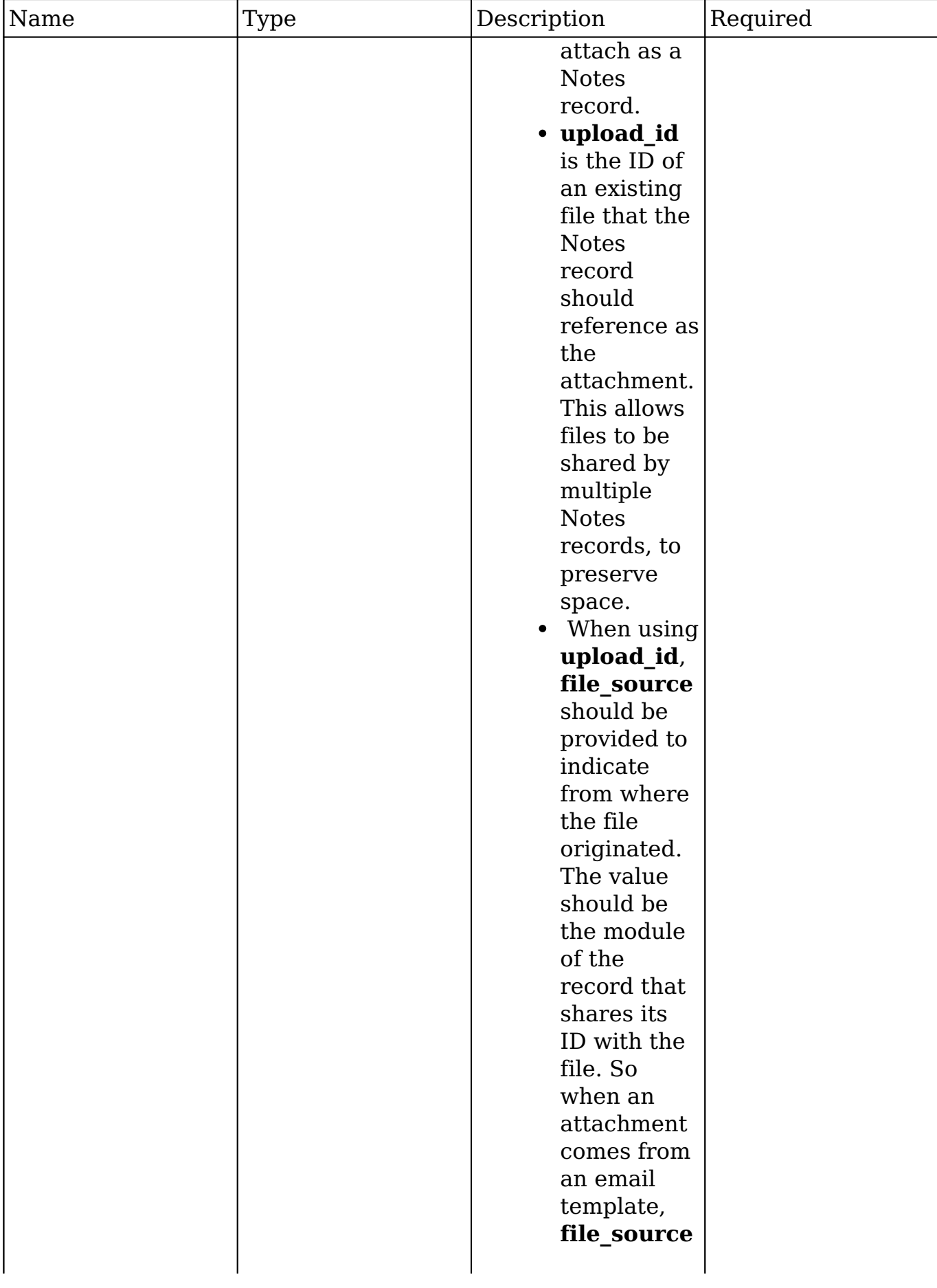

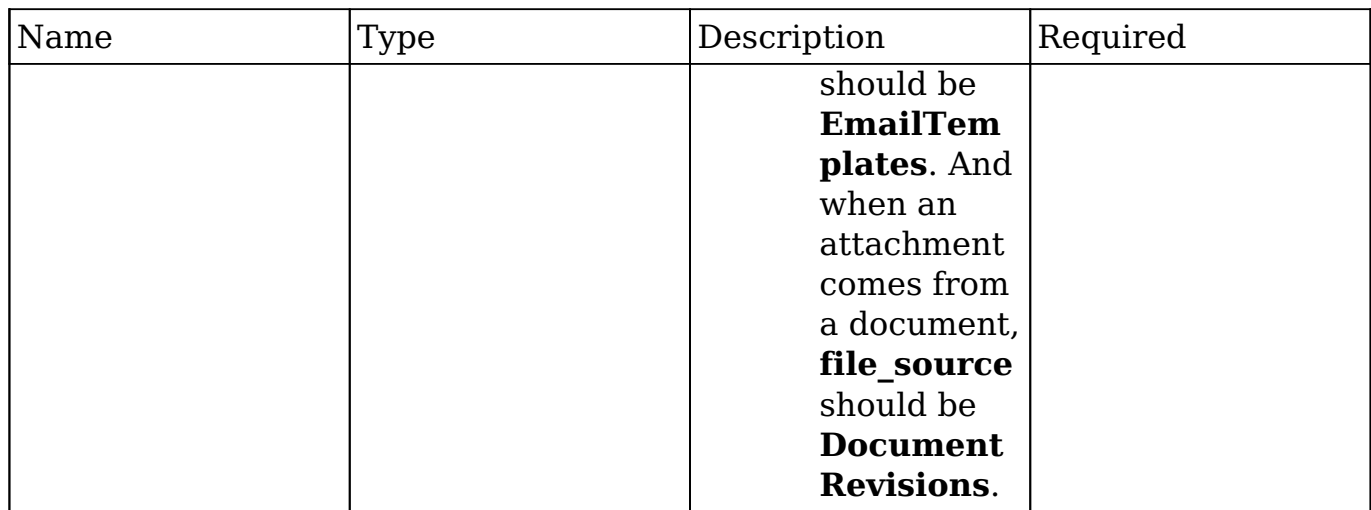

```
{
   "state": "Draft",
   "outbound_email_id": "b80adf1a-7d78-11e7-855a-3c15c2d582c6",
   "name": "Re: Discuss Proposal",
   "description_html": "<p>Calling you now.</p>",
   "reply_to_id": "a028341c-ba92-9343-55e7-56cf5beda121",
  "parent type": "Leads",
   "parent_id": "f6a0611a-7d27-11e7-9d70-3c15c2d582c6",
   "to": {
     "create": [{
       "parent_type": "Leads",
      "parent_id": "f6a0611a-7d27-11e7-9d70-3c15c2d582c6"
    }]
   },
   "cc": {
     "create": [{
       "parent_type": "Contacts",
       "parent_id": "79b9c194-7d79-11e7-8fc5-3c15c2d582c6"
     }, {
       "parent_type": "Users",
       "parent_id": "79c2e800-7d79-11e7-84af-3c15c2d582c6"
       "email_address_id": "79cc341e-7d79-11e7-8748-3c15c2d582c6"
    }]
   },
   "bcc": {
     "create": [{
       "email_address_id": "ac804842-7d78-11e7-a809-3c15c2d582c6"
     }]
```

```
 },
   "attachments": {
     "create": [{
       "upload_id": "a028341c-ba92-9343-55e7-56cf5beda121",
       "name": "Contract.pdf",
       "filename": "Contract.pdf",
       "file_source": "DocumentRevisions"
     }, {
       "upload_id": "18a72782-4514-11e6-a5f7-3c15c2d582c6",
       "name": "survey.doc",
       "filename": "survey.doc",
       "file_source": "EmailTemplates"
     }]
   }
}
```
#### **Response**

```
{
   "id": "f3c85966-7d27-11e7-9e9e-3c15c2d582c6",
   "date_entered": "2016-02-25T11:53:07-08:00",
   "created_by": "9c61c46a-a7c5-df71-481c-51d48232f820",
   "created_by_name": "Sarah Smith",
   "date_modified": "2016-02-25T11:53:07-08:00",
  "modified by name": "Sarah Smith",
   "modified_user_id": "9c61c46a-a7c5-df71-481c-51d48232f820",
   "deleted": false,
   "assigned_user_id": "9c61c46a-a7c5-df71-481c-51d48232f820",
  "assigned user name": "Sarah Smith",
   "state": "Draft",
   "outbound_email_id": "b80adf1a-7d78-11e7-855a-3c15c2d582c6",
   "name": "Re: Discuss Proposal",
  "description": "Now is a good time",
   "description_html": "<p>Now is a good time</p>",
   "date_sent": "2012-02-17T11:53:07-08:00",
   "message_id": "",
  "message uid": "",
   "reply_to_id": "a028341c-ba92-9343-55e7-56cf5beda121",
   "reply_to_status": false,
  "total attachments": 2,
   "parent_name": "Tom Davis",
   "parent_type": "Leads",
  "parent_id": "f6a0611a-7d27-11e7-9d70-3c15c2d582c6"
   "team_count": "",
```

```
 "team_name": [{
   "id": 1,
   "name": "Global",
   "name_2": "",
   "primary": true,
   "selected": false
 }],
 "my_favorite": false,
 "_acl": {
  "fields": {}
 },
 "_module": "Emails"
```
## **Sending an Email**

}

#### **Request Arguments**

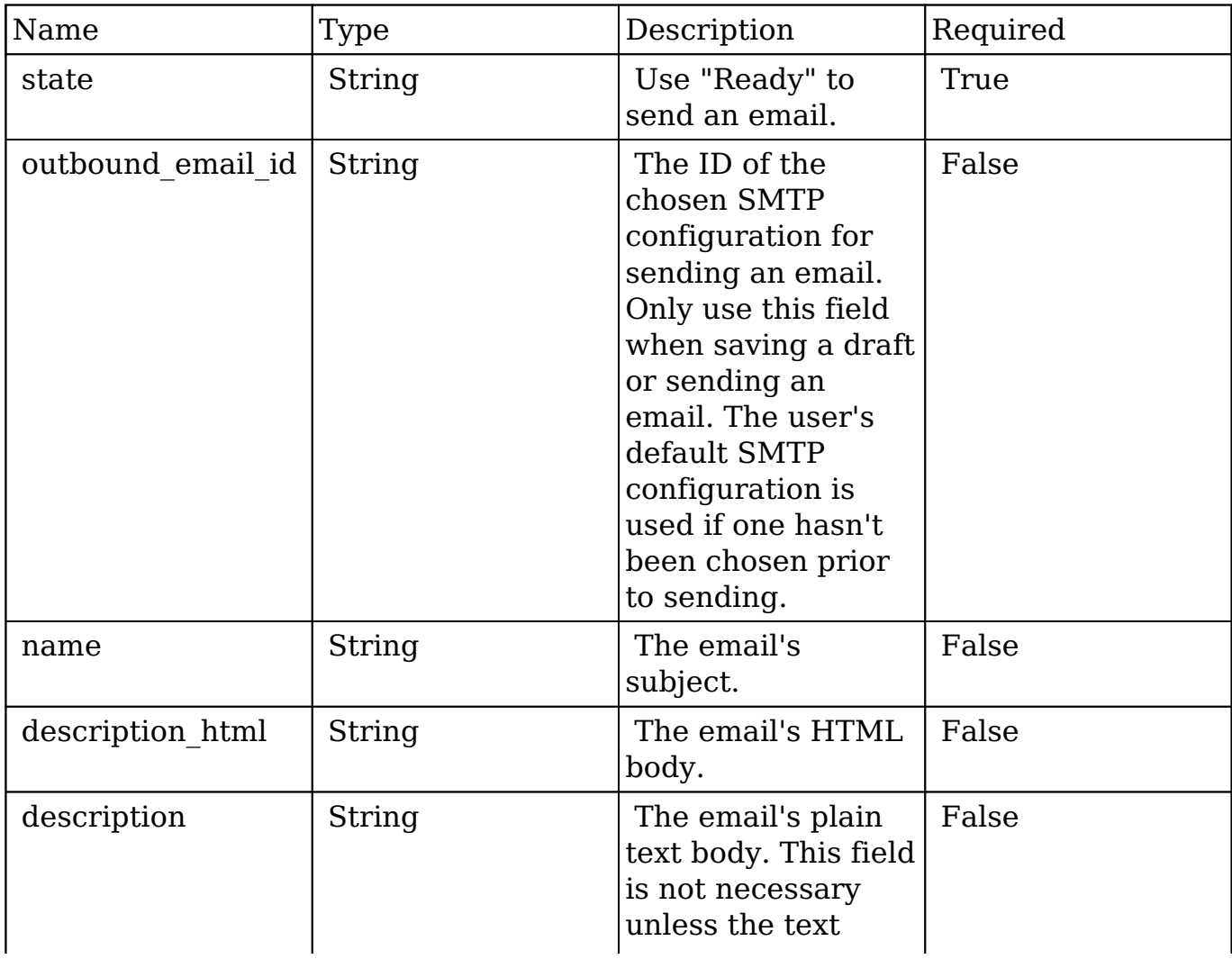
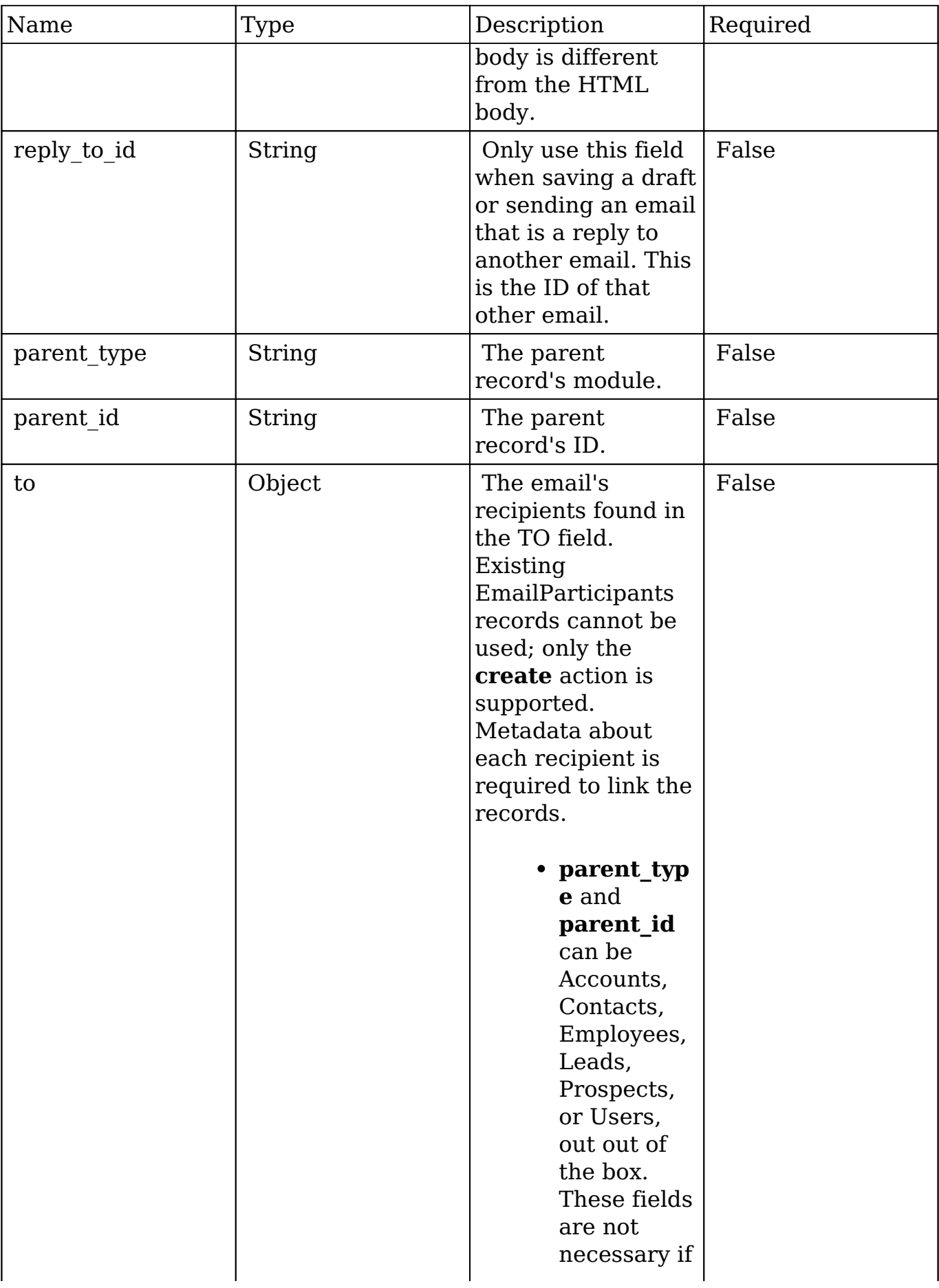

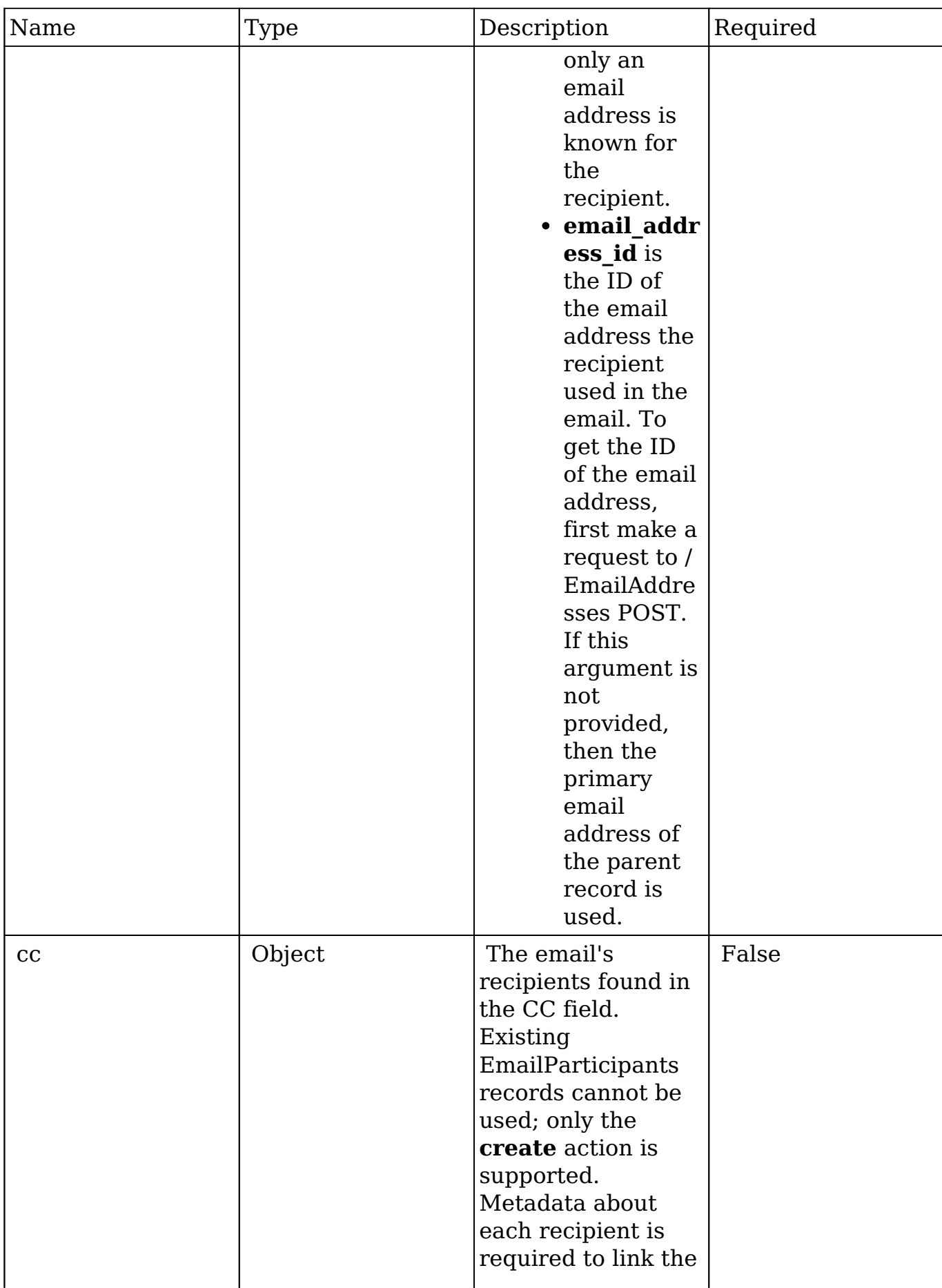

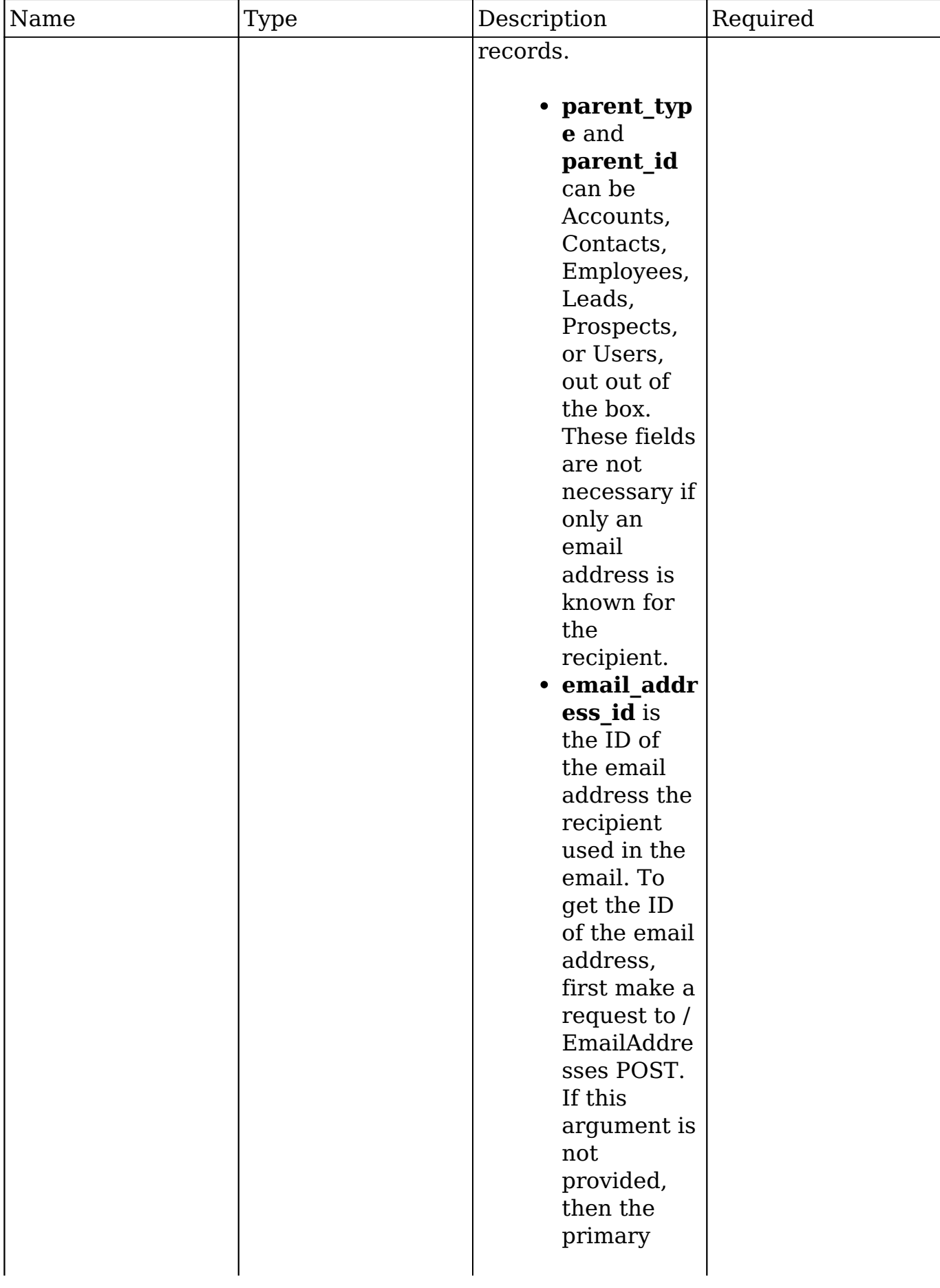

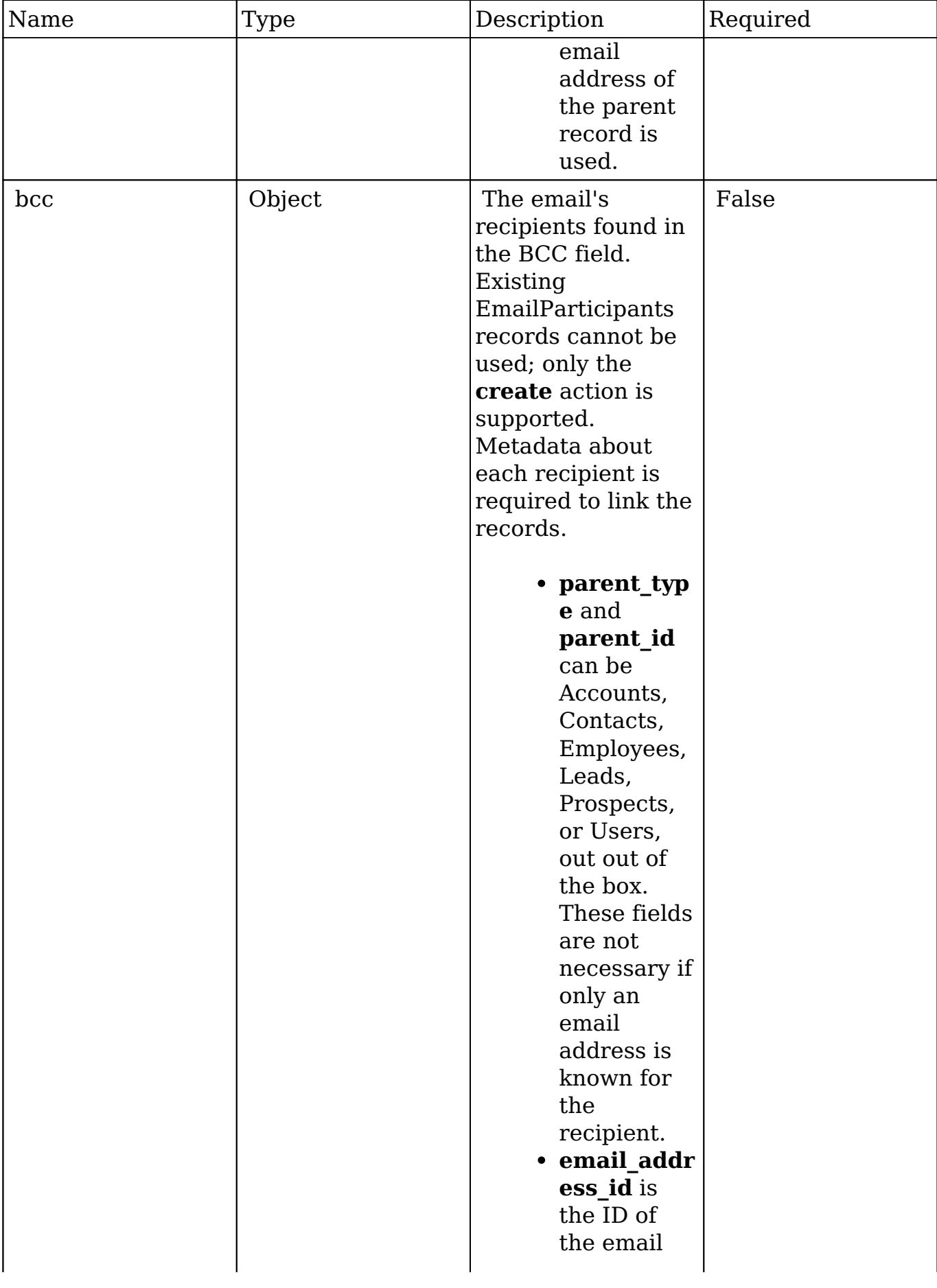

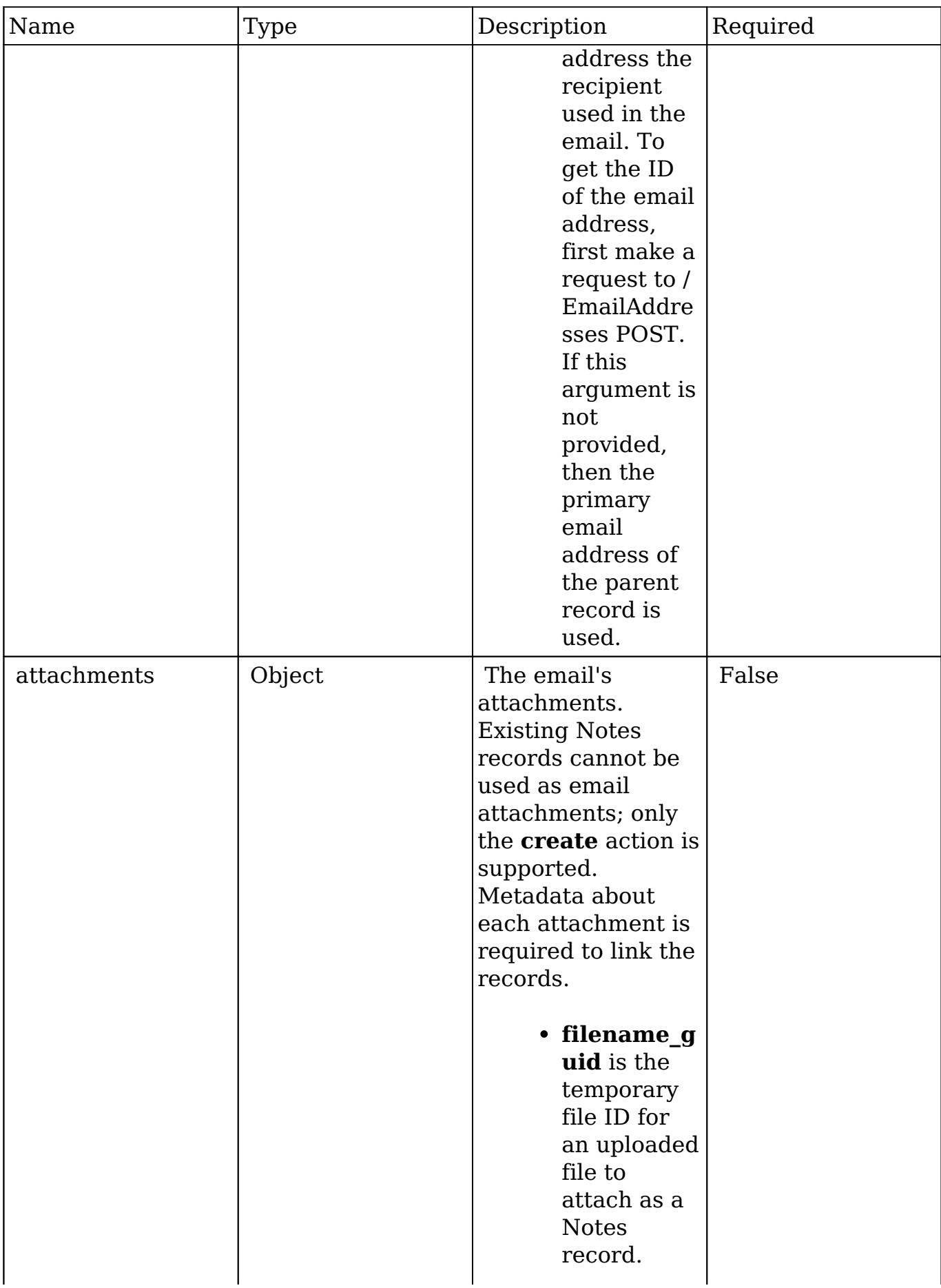

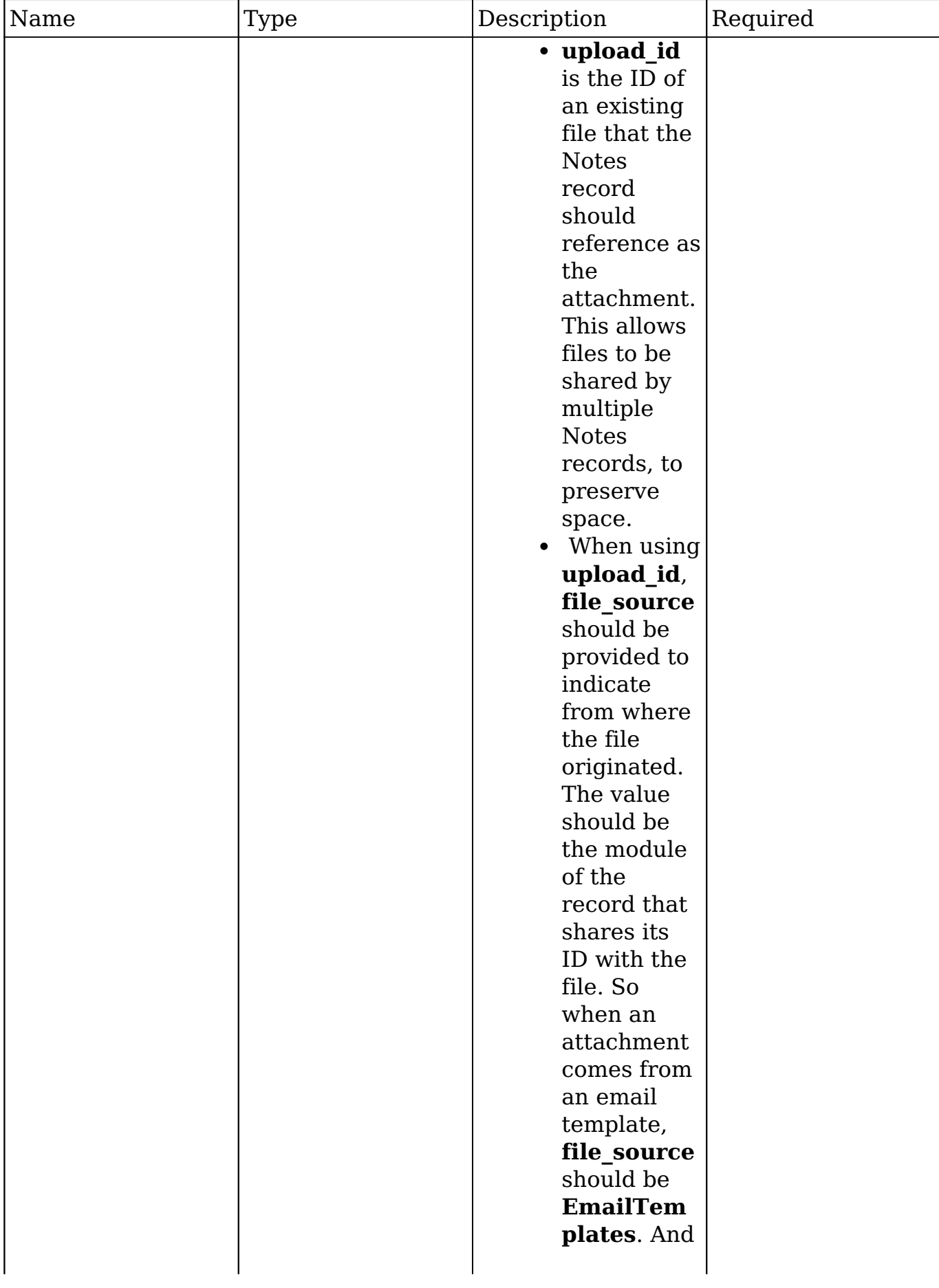

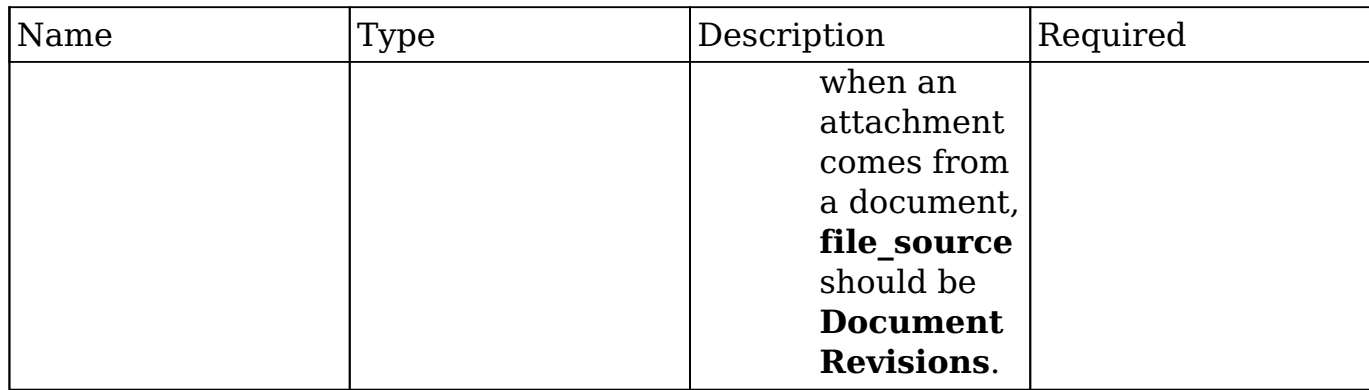

#### **Request**

```
{
   "state": "Ready",
   "outbound_email_id": "b80adf1a-7d78-11e7-855a-3c15c2d582c6",
   "name": "Discuss Proposal",
   "description_html": "<p>When is a good time for us to chat?</p>",
   "parent_type": "Leads",
   "parent_id": "f6a0611a-7d27-11e7-9d70-3c15c2d582c6",
   "to": {
     "create": [{
       "parent_type": "Leads",
       "parent_id": "f6a0611a-7d27-11e7-9d70-3c15c2d582c6"
     }]
   },
  "cc": {
     "create": [{
       "parent_type": "Users",
       "parent_id": "79c2e800-7d79-11e7-84af-3c15c2d582c6"
       "email_address_id": "79cc341e-7d79-11e7-8748-3c15c2d582c6"
     }]
   },
   "attachments": {
     "create": [{
       "upload_id": "a028341c-ba92-9343-55e7-56cf5beda121",
       "name": "Contract.pdf",
       "filename": "Contract.pdf",
       "file_source": "DocumentRevisions"
     }, {
       "upload_id": "18a72782-4514-11e6-a5f7-3c15c2d582c6",
       "name": "survey.doc",
       "filename": "survey.doc",
       "file_source": "EmailTemplates"
```

```
 }]
     }
}
```
#### **Response**

{

 "id": "a7795664-7def-11e7-8add-3c15c2d582c6", "date\_entered": "2016-02-25T08:53:07-08:00", "created\_by": "9c61c46a-a7c5-df71-481c-51d48232f820", "created by name": "Sarah Smith", "date\_modified": "2016-02-25T08:53:07-08:00", "modified\_by\_name": "Sarah Smith", "modified\_user\_id": "9c61c46a-a7c5-df71-481c-51d48232f820", "deleted": false, "assigned\_user\_id": "9c61c46a-a7c5-df71-481c-51d48232f820", "assigned user name": "Sarah Smith", "state": "Archived", "outbound\_email\_id": "b80adf1a-7d78-11e7-855a-3c15c2d582c6", "name": "Discuss Proposal", "description": "When is a good time for us to chat?", "description html": "<p>When is a good time for us to chat?</p>", "date\_sent": "2012-02-17T08:53:07-08:00", "message\_id": "<a7795664-7def-11e7-8add-3c15c2d582c6@example.com>", "message\_uid": "", "reply to id": "", "reply to status": false, "total attachments": 2, "parent\_name": "Tom Davis", "parent type": "Leads", "parent\_id": "f6a0611a-7d27-11e7-9d70-3c15c2d582c6" "team\_count": "", "team\_name": [{ "id": 1, "name": "Global", "name\_2": "", "primary": true, "selected": false }], "my\_favorite": false, " acl":  $\{$  "fields": {} }, "\_module": "Emails"

# **Change Log**

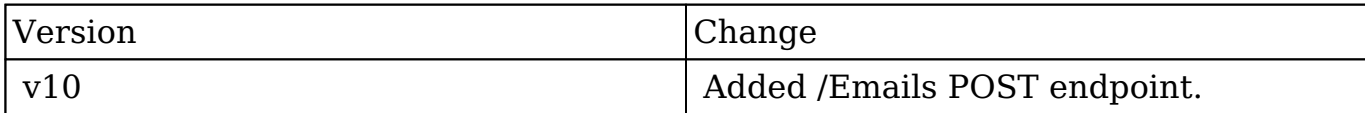

**Last Modified:** 2020-09-18 18:09:20

# **/Emails/count GET**

## **Overview**

Lists filtered emails.

## **Summary**

Adds additional operators to **Filter API** that are specific to Emails. A special macro, **\$current user id**, is a convenience that allows for finding emails involving the current user.

### **Filter By Sender**

```
 This will return all emails sent by the current user, by the contact whose ID is
fa300a0e-0ad1-b322-9601-512d0983c19a, using the email address
sam@example.com, which is referenced by the ID
b0701501-1fab-8ae7-3942-540da93f5017, or by the lead whose ID is
73b1087e-4bb6-11e7-acaa-3c15c2d582c6 using the email address
wally@example.com, which is referenced by the ID
b651d834-4bb6-11e7-bfcf-3c15c2d582c6.
```

```
{
   "filter": [{
     "$from": [{
        "parent_type": "Users",
```
}

```
 "parent_id": "$current_user_id"
     }, {
       "parent_type": "Contacts",
       "parent_id": "fa300a0e-0ad1-b322-9601-512d0983c19a"
     }, {
       "email_address_id": "b0701501-1fab-8ae7-3942-540da93f5017"
     }, {
       "parent_type": "Leads",
      "parent_id": "73b1087e-4bb6-11e7-acaa-3c15c2d582c6",
       "email_address_id": "b651d834-4bb6-11e7-bfcf-3c15c2d582c6"
     }]
   }]
}
```
### Equivalent to:

```
{
   "filter": [{
     "from_collection": {
       "$in": [{
         "parent_type": "Users",
         "parent_id": "$current_user_id"
       }, {
         "parent_type": "Contacts",
         "parent_id": "fa300a0e-0ad1-b322-9601-512d0983c19a"
       }, {
         "email_address_id": "b0701501-1fab-8ae7-3942-540da93f5017"
       }, {
         "parent_type": "Leads",
         "parent_id": "73b1087e-4bb6-11e7-acaa-3c15c2d582c6",
         "email_address_id": "b651d834-4bb6-11e7-bfcf-3c15c2d582c6"
       }]
     }
  }]
}
```
## **Filter By Recipients**

This would return all archived emails received by the current user.

```
{
   "filter": [{
```

```
 "$or": [{
       "$to": [{
          "parent_type": "Users",
          "parent_id": "$current_user_id"
       }],
        "$cc": [{
          "parent_type": "Users",
          "parent_id": "$current_user_id"
       }],
        "$bcc": [{
          "parent_type": "Users",
          "parent_id": "$current_user_id"
       }]
     }]
   }, {
     "state": {
       "$in": [
          "Archived"
        ]
     }
   }]
}
```
## Equivalent to:

```
{
   "filter": [{
     "$or": [{
       "to_collection": {
          "$in": [{
            "parent_type": "Users",
            "parent_id": "$current_user_id"
         }]
       },
       "cc_collection": {
          "$in": [{
            "parent_type": "Users",
            "parent_id": "$current_user_id"
         }]
       },
       "bcc_collection": {
          "$in": [{
            "parent_type": "Users",
            "parent_id": "$current_user_id"
         }]
```

```
 }
     }]
   }, {
     "state": {
        "$in": [
          "Archived"
 ]
     }
   }]
}
```
### **Filter By Sender and Recipients**

This would return all archived emails sent by a contact to the current user.

```
{
   "filter": [{
     "$from": [{
       "parent_type": "Contacts",
       "parent_id": "fa300a0e-0ad1-b322-9601-512d0983c19a"
     }]
   }, {
     "$or": [{
       "$to": [{
          "parent_type": "Users",
          "parent_id": "$current_user_id"
       }],
        "$cc": [{
          "parent_type": "Users",
          "parent_id": "$current_user_id"
       }],
        "$bcc": [{
          "parent_type": "Users",
          "parent_id": "$current_user_id"
       }]
     }]
   }, {
     "state": {
       "$in": [
          "Archived"
        ]
     }
   }]
```
}

## Equivalent to:

```
{
   "filter": [{
     "from_collection": {
       "$in": [{
          "parent_type": "Contacts",
          "parent_id": "fa300a0e-0ad1-b322-9601-512d0983c19a"
       }]
     }
   }, {
     "$or": [{
       "to_collection": {
          "$in": [{
            "parent_type": "Users",
            "parent_id": "$current_user_id"
         }]
       },
        "cc_collection": {
          "$in": [{
            "parent_type": "Users",
            "parent_id": "$current_user_id"
         }]
       },
        "bcc_collection": {
          "$in": [{
            "parent_type": "Users",
            "parent_id": "$current_user_id"
         }]
       }
     }]
   }, {
     "state": {
       "$in": [
          "Archived"
       ]
     }
   }]
}
```
# **Change Log**

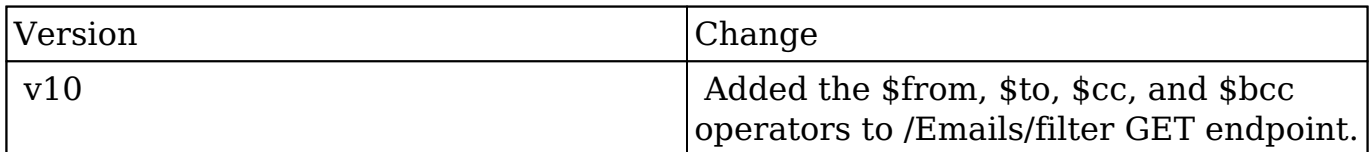

**Last Modified:** 2020-09-18 18:09:20

# **/Emails/filter GET**

## **Overview**

Lists filtered emails.

## **Summary**

Adds additional operators to **Filter API** that are specific to Emails. A special macro, **\$current user id**, is a convenience that allows for finding emails involving the current user.

#### **Filter By Sender**

 This will return all emails sent by the current user, by the contact whose ID is fa300a0e-0ad1-b322-9601-512d0983c19a, using the email address sam@example.com, which is referenced by the ID b0701501-1fab-8ae7-3942-540da93f5017, or by the lead whose ID is 73b1087e-4bb6-11e7-acaa-3c15c2d582c6 using the email address wally@example.com, which is referenced by the ID b651d834-4bb6-11e7-bfcf-3c15c2d582c6.

```
{
   "filter": [{
     "$from": [{
       "parent_type": "Users",
       "parent_id": "$current_user_id"
     }, {
       "parent_type": "Contacts",
```

```
 "parent_id": "fa300a0e-0ad1-b322-9601-512d0983c19a"
     }, {
       "email_address_id": "b0701501-1fab-8ae7-3942-540da93f5017"
     }, {
       "parent_type": "Leads",
       "parent_id": "73b1087e-4bb6-11e7-acaa-3c15c2d582c6",
       "email_address_id": "b651d834-4bb6-11e7-bfcf-3c15c2d582c6"
     }]
   }]
}
```

```
Equivalent to:
```

```
{
   "filter": [{
     "from_collection": {
       "$in": [{
         "parent_type": "Users",
         "parent_id": "$current_user_id"
       }, {
         "parent_type": "Contacts",
         "parent_id": "fa300a0e-0ad1-b322-9601-512d0983c19a"
       }, {
         "email_address_id": "b0701501-1fab-8ae7-3942-540da93f5017"
       }, {
         "parent_type": "Leads",
         "parent_id": "73b1087e-4bb6-11e7-acaa-3c15c2d582c6",
         "email_address_id": "b651d834-4bb6-11e7-bfcf-3c15c2d582c6"
       }]
     }
   }]
}
```
## **Filter By Recipients**

This would return all archived emails received by the current user.

```
{
   "filter": [{
     "$or": [{
        "$to": [{
          "parent_type": "Users",
```

```
 "parent_id": "$current_user_id"
       }],
        "$cc": [{
          "parent_type": "Users",
          "parent_id": "$current_user_id"
       }],
        "$bcc": [{
          "parent_type": "Users",
          "parent_id": "$current_user_id"
       }]
     }]
   }, {
     "state": {
       "$in": [
          "Archived"
        ]
     }
   }]
}
```
### Equivalent to:

```
{
   "filter": [{
     "$or": [{
        "to_collection": {
          "$in": [{
            "parent_type": "Users",
            "parent_id": "$current_user_id"
          }]
       },
        "cc_collection": {
          "$in": [{
            "parent_type": "Users",
            "parent_id": "$current_user_id"
         }]
       },
        "bcc_collection": {
          "$in": [{
            "parent_type": "Users",
            "parent_id": "$current_user_id"
          }]
       }
     }]
   }, {
```

```
 "state": {
       "$in": [
          "Archived"
 ]
     }
   }]
}
```
### **Filter By Sender and Recipients**

This would return all archived emails sent by a contact to the current user.

```
{
   "filter": [{
     "$from": [{
       "parent_type": "Contacts",
       "parent_id": "fa300a0e-0ad1-b322-9601-512d0983c19a"
     }]
   }, {
     "$or": [{
       "$to": [{
          "parent_type": "Users",
          "parent_id": "$current_user_id"
       }],
        "$cc": [{
          "parent_type": "Users",
          "parent_id": "$current_user_id"
       }],
        "$bcc": [{
          "parent_type": "Users",
          "parent_id": "$current_user_id"
       }]
     }]
   }, {
     "state": {
       "$in": [
          "Archived"
        ]
     }
   }]
}
```
Equivalent to:

```
{
   "filter": [{
     "from_collection": {
       "$in": [{
          "parent_type": "Contacts",
          "parent_id": "fa300a0e-0ad1-b322-9601-512d0983c19a"
       }]
     }
   }, {
     "$or": [{
        "to_collection": {
          "$in": [{
            "parent_type": "Users",
            "parent_id": "$current_user_id"
         }]
       },
        "cc_collection": {
          "$in": [{
            "parent_type": "Users",
            "parent_id": "$current_user_id"
         }]
       },
        "bcc_collection": {
          "$in": [{
            "parent_type": "Users",
            "parent_id": "$current_user_id"
          }]
       }
     }]
   }, {
     "state": {
       "$in": [
          "Archived"
 ]
     }
   }]
}
```
# **Change Log**

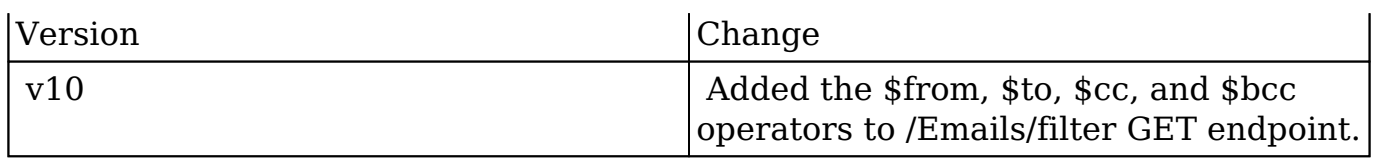

**Last Modified:** 2020-09-18 18:09:20

# **/Emails/filter POST**

## **Overview**

Lists filtered records.

## **Summary**

 This endpoint will return a set of records filtered by an expression. The filter can be applied to multiple fields and have multiple and/or conditions in it. Alternatively, you may use an existing filter by specifying its id. If both a filter definition and a filter id are passed, the two filters will be joined with an AND. Care will need to be taken to make sure that any filters used have appropriate indexes on the server side otherwise the runtime of the endpoint will be very long. Related fields can be searched by specifying the field name as: "link name.remote field", so if you wished to search the Accounts module by a related member account you would use "members.sic\_code".

## **Request Arguments**

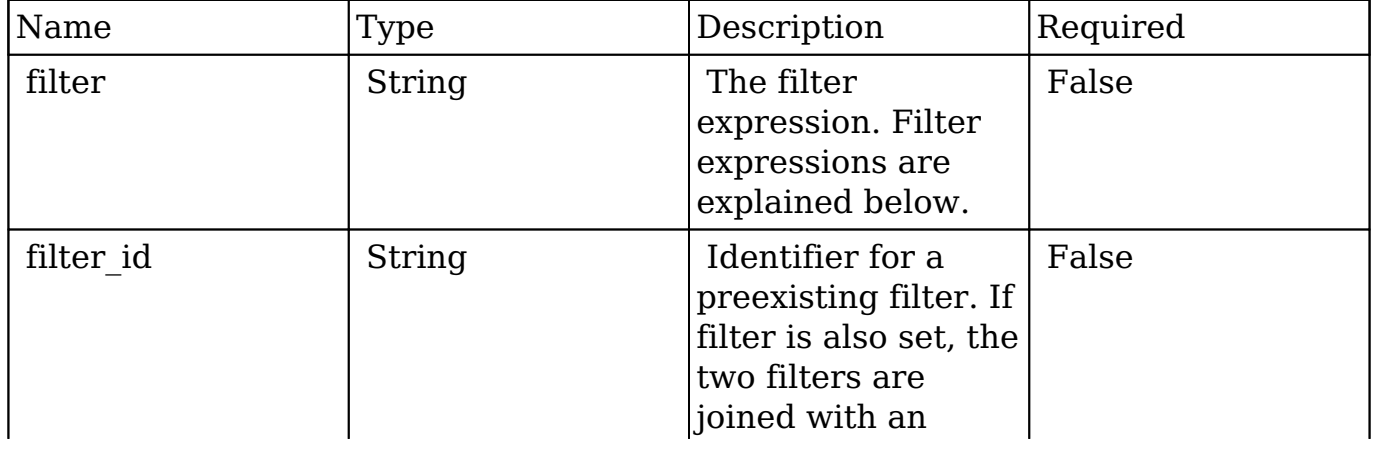

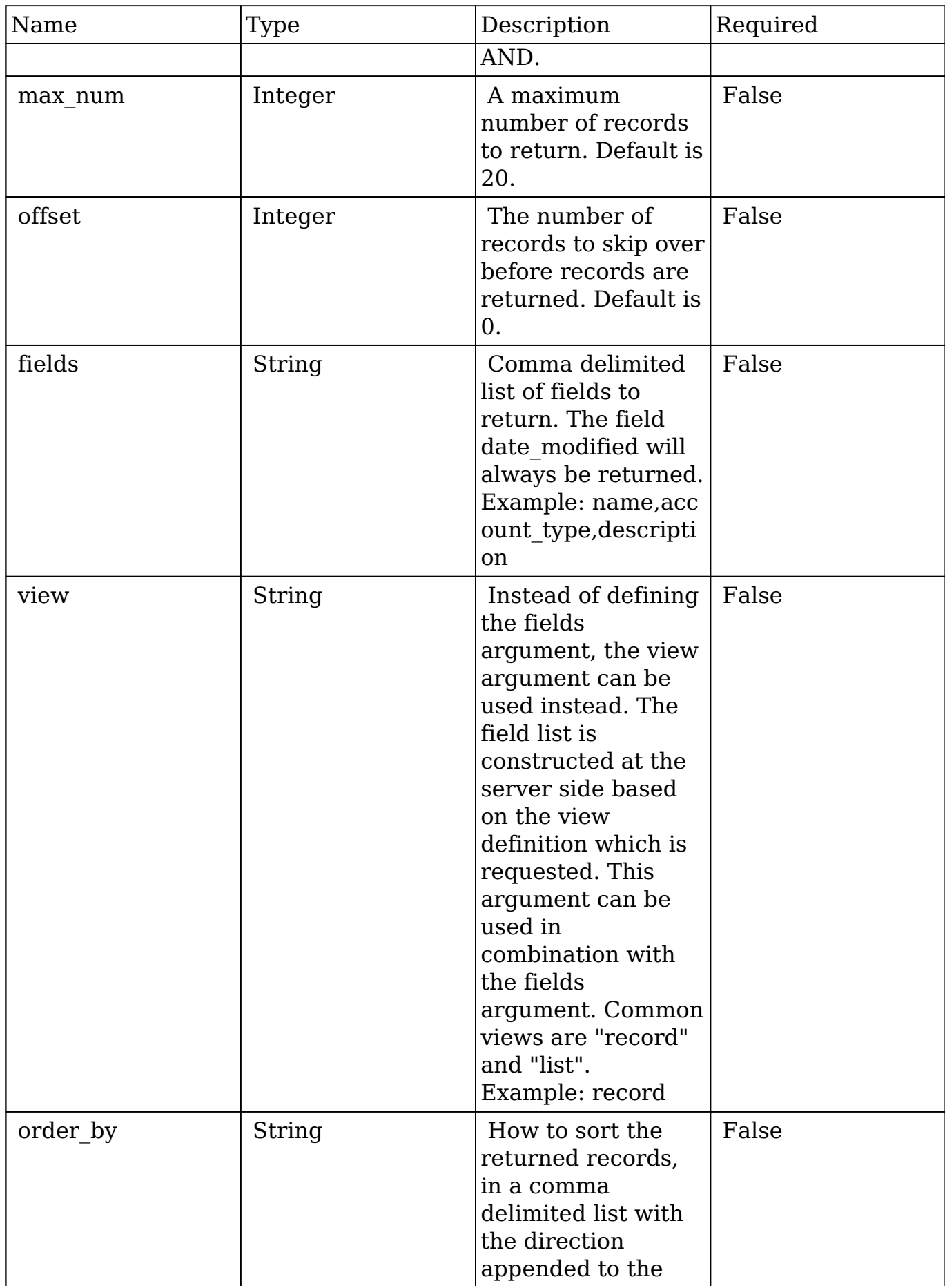

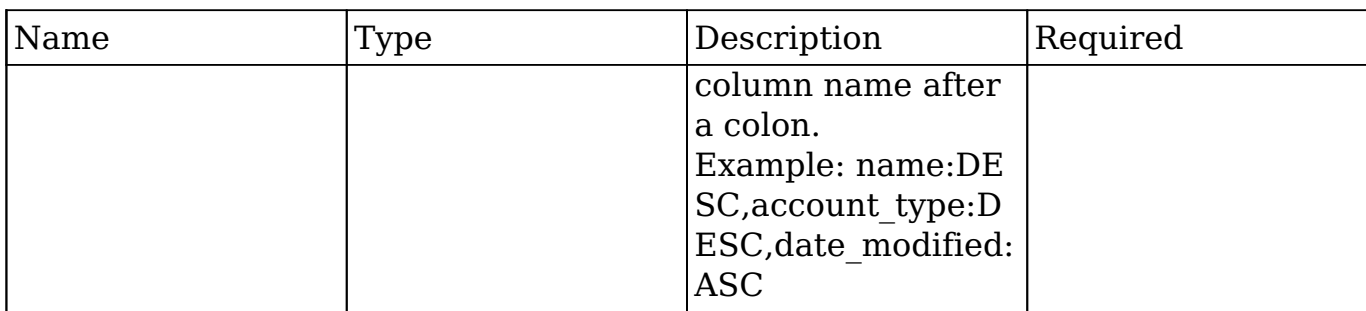

## **Filter Expressions**

There are four types of filters:

#### **Basic**

 This will filter the results by checking the field "name" for value "Nelson Inc". This will only find exact matches.

#### **Example**

```
{
     "filter":[
         {
             "name":"Nelson Inc"
         }
     ]
}
```
### **Full**

 This expression allows you to specify what operation you want to use for filtering on the field. In the example you would match any record where the field "name" starts with the value "Nelson".

#### **Example**

```
{
     "filter":[
         {
             "name":{
```

```
 "$starts":"Nelson"
            }
        }
     ]
}
```
Operation Description \$equals Performs an exact match on that field. \$not equals Performs an exact match on that field. \$not equals Matches on non-matching values. \$starts Matches on anything that starts with the value. \$ends Matches anything that ends with the value. \$contains Matches anything that contains the value \$in Finds anything where field matches one of the values as specified as an array. \$not in Finds anything where field does not matches any of the values as specified as an array. \$is null \$15 mull checks if the field is null. This operation does not need a value specified. \$not null Checks if the field is not null. This operation does not need a value specified. \$lt Matches when the field is less than the value. \$lte Matches when the field is less than or equal to the value. \$qt Sqt Matches when the field is greater than the value. \$gte Matches when the field is greater than or equal to the value.

Below is a list of operation types:

#### **Sub-expressions**

 This allows you to group filter expressions into or/and groupings. By default all expressions are and'ed together. The example expression would match if the field "name" was either "Nelson Inc" or "Nelson LLC". The only currently accepted subexpression types are "\$and" and "\$or".

#### **Example**

```
{
   "filter":[
     {
        "$or":[
\{ "name":"Nelson Inc"
          },
\{ "name":"Nelson LLC"
 }
 ]
     }
   ]
}
```
#### **Modules**

 There are two module expressions, they operate on modules instead of fields. The current module can be specified by either using the module name " this" or by leaving the module name as a blank string. The example expression would filter the records in the current module to only your favorites. The only currently accepted module expressions are "\$favorite" and "\$owner".

#### **Example**

```
{
    "filter":[
\{ "$favorite":"_this"
 }
    ]
}
```
# **Response Arguments**

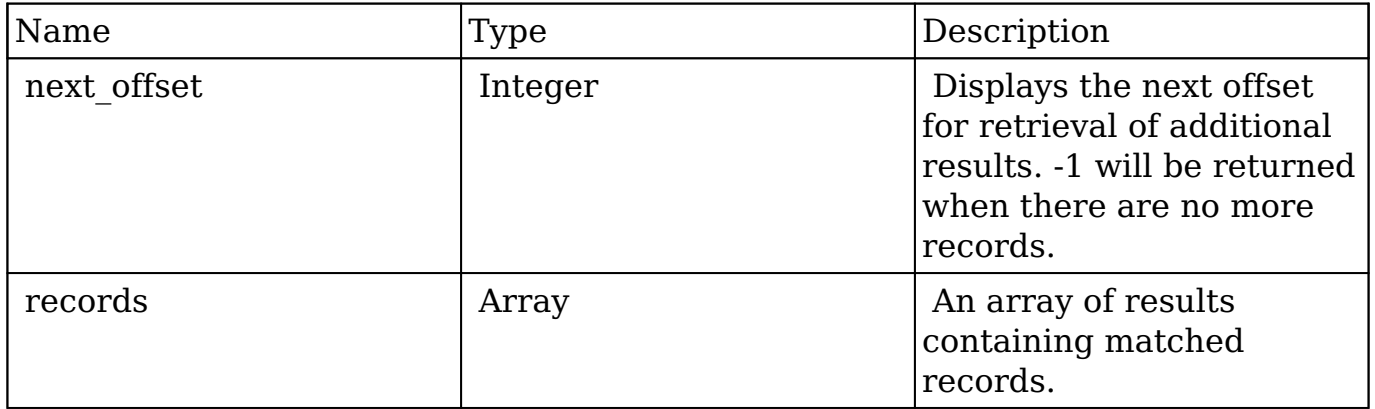

## **Response**

```
{
    "next_offset":-1,
    "records":[
       {
          "id":"fa300a0e-0ad1-b322-9601-512d0983c19a",
          "name":"Dale Spivey",
          "date_entered":"2013-02-26T19:12:00+00:00",
          "date_modified":"2013-02-28T05:03:00+00:00",
          "modified_user_id":"1",
          "modified_by_name":"Administrator",
          "created_by":"1",
          "created_by_name":"Administrator",
          "description":"",
          "img":"",
          "deleted":false,
          "assigned_user_id":"seed_sally_id",
          "assigned_user_name":"Sally Bronsen",
          "team_name":[
\{ "id":"East",
                "name":"East",
                "name_2":"",
                "primary":false
             },
\{ "id":1,
```

```
 "name":"Global",
                "name_2":"",
                "primary":false
             },
\{ "id":"West",
                "name":"West",
                "name_2":"",
                "primary":true
 }
          ],
          "salutation":"",
          "first_name":"Dale",
          "last_name":"Spivey",
          "full_name":"Dale Spivey",
          "title":"VP Operations",
          "linkedin":"",
          "facebook":"",
          "twitter":"",
          "googleplus":"",
          "department":"",
          "do_not_call":false,
          "phone_home":"(523) 825-4311",
          "email":[
\{ "email_address":"sugar.dev.sugar@example.co.jp",
                "opt_out":"0",
                "invalid_email":"0",
                "primary_address":"1"
             },
\{ "email_address":"the.support@example.biz",
                "opt_out":"0",
                "invalid_email":"0",
                "primary_address":"0"
 }
          ],
          "phone_mobile":"(373) 861-0757",
          "phone_work":"(212) 542-9596",
          "phone_other":"",
          "phone_fax":"",
          "email1":"sugar.dev.sugar@example.co.jp",
          "email2":"the.support@example.biz",
          "invalid_email":false,
          "email_opt_out":false,
          "primary_address_street":"345 Sugar Blvd.",
```

```
 "primary_address_street_2":"",
          "primary_address_street_3":"",
          "primary_address_city":"Denver",
          "primary_address_state":"CA",
          "primary_address_postalcode":"87261",
          "primary_address_country":"USA",
         "alt address street":"",
          "alt_address_street_2":"",
         "alt address street 3":"",
          "alt_address_city":"",
          "alt_address_state":"",
         "alt address postalcode":"",
          "alt_address_country":"",
          "assistant":"",
          "assistant_phone":"",
          "picture":"",
          "email_and_name1":"",
          "lead_source":"Campaign",
          "account_name":"Smallville Resources Inc",
          "account_id":"d5db6292-5c24-eb61-e202-512d09f0134e",
          "opportunity_role_fields":"",
          "opportunity_role_id":"",
          "opportunity_role":"",
          "reports_to_id":"",
          "report_to_name":"",
          "portal_name":"DaleSpivey97",
          "portal_active":true,
          "portal_password":"$1$yKMAONHM$Y5S.8CY.WZCZCwfGD1a1Q\/",
          "portal_password1":"",
          "portal_app":"",
          "preferred_language":"en_us",
          "campaign_id":"",
          "campaign_name":"",
          "c_accept_status_fields":"",
          "m_accept_status_fields":"",
         "accept status id":"",
          "accept_status_name":"",
          "sync_contact":"",
         "my favorite":false,
         " ac1": {
             "fields":{
 }
          }
```
},

 $\{$ 

```
 "id":"95e17367-9b3d-0e26-22dc-512d0961fedf",
          "name":"Florence Haddock",
          "date_entered":"2013-02-26T19:12:00+00:00",
         "date modified":"2013-02-26T19:12:00+00:00",
          "modified_user_id":"1",
          "modified_by_name":"Administrator",
          "created_by":"1",
          "created_by_name":"Administrator",
          "description":"",
          "img":"",
          "deleted":false,
         "assigned user id":"seed sally id",
          "assigned_user_name":"Sally Bronsen",
          "team_name":[
\{ "id":"East",
                "name":"East",
                "name_2":"",
                "primary":false
             },
\{ "id":1,
                "name":"Global",
                "name_2":"",
                "primary":false
             },
\{ "id":"West",
                "name":"West",
                "name_2":"",
                "primary":true
 }
          ],
          "salutation":"",
          "first_name":"Florence",
          "last_name":"Haddock",
          "full_name":"Florence Haddock",
          "title":"Director Sales",
          "linkedin":"",
          "facebook":"",
          "twitter":"",
          "googleplus":"",
          "department":"",
         "do not call":false,
          "phone_home":"(729) 845-3137",
          "email":[
```

```
\{ "email_address":"dev.vegan@example.de",
                "opt_out":"1",
                "invalid_email":"0",
                "primary_address":"0"
             },
\{ "email_address":"section71@example.it",
                "opt_out":"0",
                "invalid_email":"0",
                "primary_address":"1"
 }
          ],
          "phone_mobile":"(246) 233-1382",
          "phone_work":"(565) 696-6981",
          "phone_other":"",
          "phone_fax":"",
          "email1":"section71@example.it",
          "email2":"dev.vegan@example.de",
          "invalid_email":false,
          "email_opt_out":false,
          "primary_address_street":"111 Silicon Valley Road",
          "primary_address_street_2":"",
          "primary_address_street_3":"",
          "primary_address_city":"Denver",
          "primary_address_state":"CA",
          "primary_address_postalcode":"79900",
          "primary_address_country":"USA",
          "alt_address_street":"",
          "alt_address_street_2":"",
          "alt_address_street_3":"",
          "alt_address_city":"",
         "alt address state":"",
          "alt_address_postalcode":"",
          "alt_address_country":"",
          "assistant":"",
          "assistant_phone":"",
          "picture":"",
          "email_and_name1":"",
          "lead_source":"Support Portal User Registration",
         "account name": "Smallville Resources Inc",
          "account_id":"d5db6292-5c24-eb61-e202-512d09f0134e",
          "opportunity_role_fields":"",
          "opportunity_role_id":"",
          "opportunity_role":"",
          "reports_to_id":"",
```

```
 "report_to_name":"",
          "portal_name":"FlorenceHaddock169",
          "portal_active":true,
          "portal_password":"$1$nWFhTbK6$JF9BCGSqL\/NCrbhueX5ia0",
          "portal_password1":"",
          "portal_app":"",
          "preferred_language":"en_us",
          "campaign_id":"",
          "campaign_name":"",
          "c_accept_status_fields":"",
          "m_accept_status_fields":"",
          "accept_status_id":"",
          "accept_status_name":"",
          "sync_contact":"",
          "my_favorite":false,
         "_acl":{
             "fields":{
 }
          }
       }
```
# **Change Log**

]

}

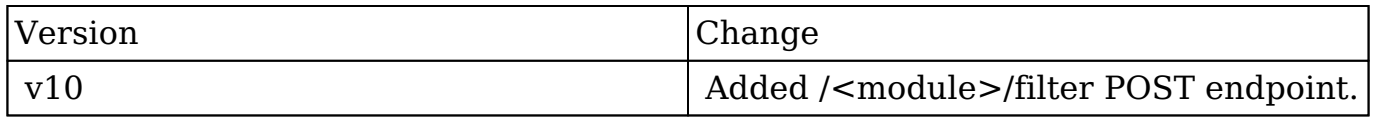

**Last Modified:** 2020-09-18 18:09:20

# **/Emails/filter/count GET**

## **Overview**

Lists filtered records.

# **Summary**

 This endpoint will return a set of records filtered by an expression. The filter can be applied to multiple fields and have multiple and/or conditions in it. Alternatively, you may use an existing filter by specifying its id. If both a filter definition and a filter id are passed, the two filters will be joined with an AND. Care will need to be taken to make sure that any filters used have appropriate indexes on the server side otherwise the runtime of the endpoint will be very long. Related fields can be searched by specifying the field name as: "link name.remote field", so if you wished to search the Accounts module by a related member account you would use "members.sic\_code".

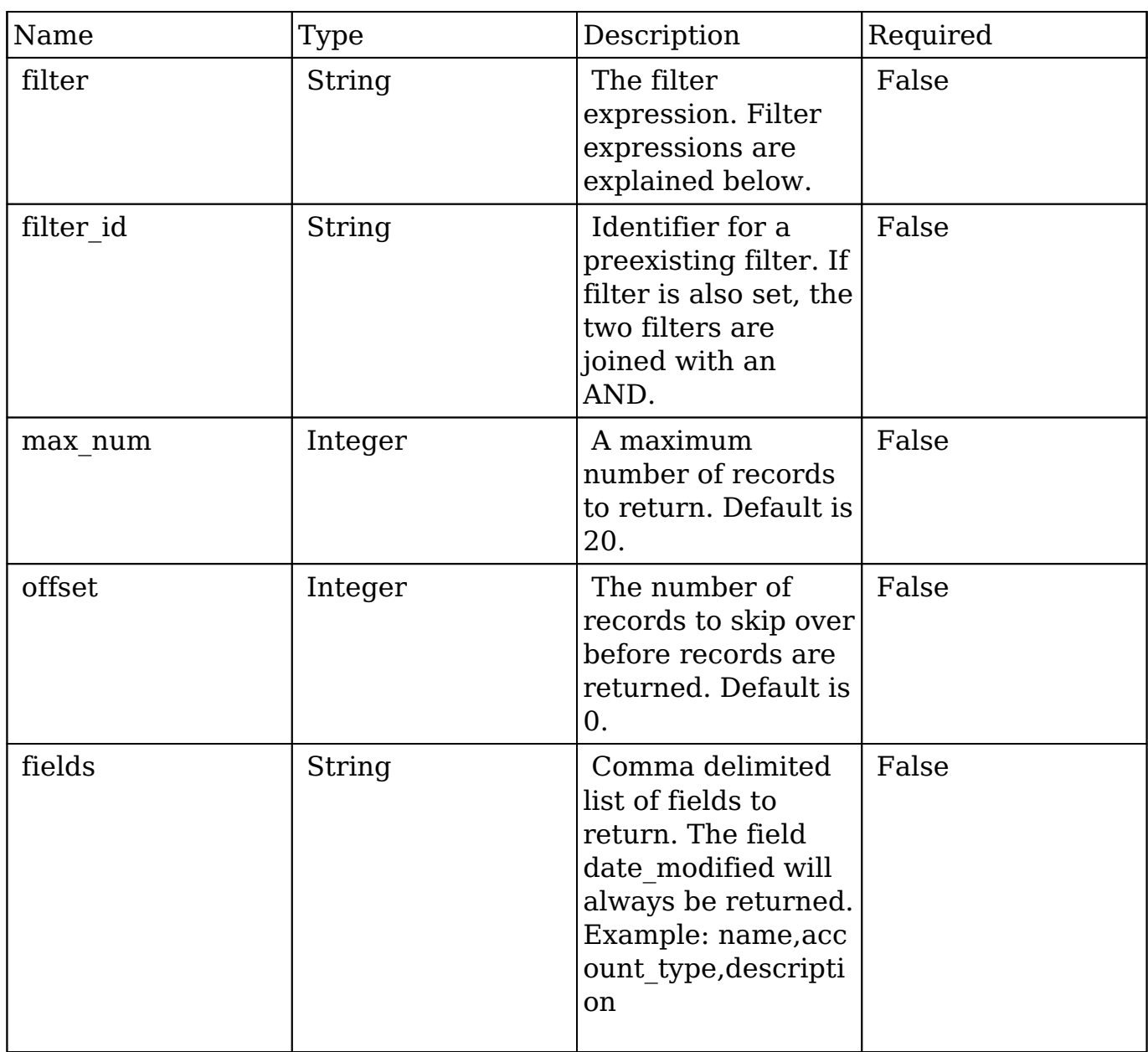

## **Request Arguments**

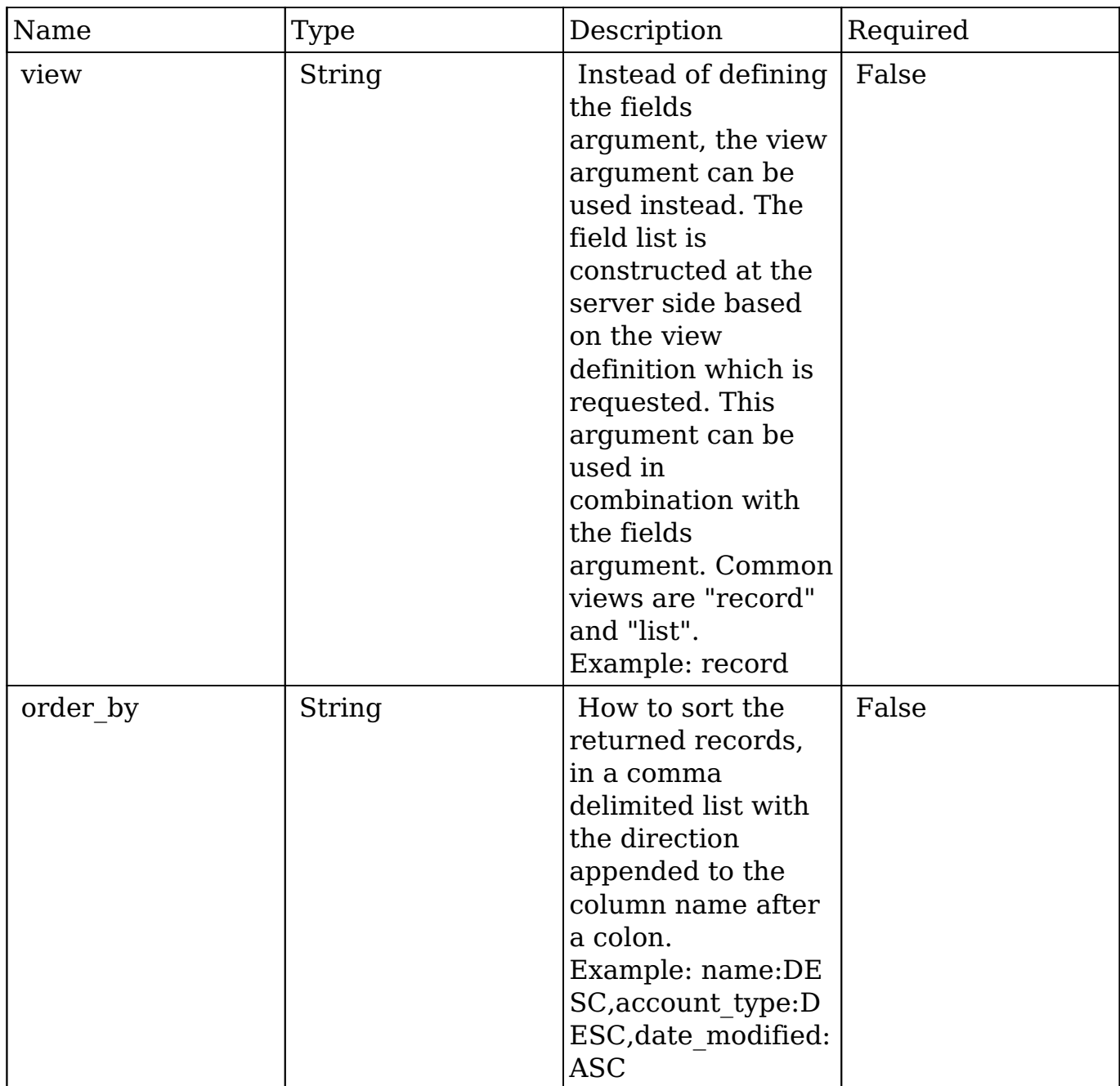

# **Filter Expressions**

There are four types of filters:

### **Basic**

 This will filter the results by checking the field "name" for value "Nelson Inc". This will only find exact matches.

#### **Example**

```
{
     "filter":[
         {
             "name":"Nelson Inc"
         }
     ]
}
```
#### **Full**

 This expression allows you to specify what operation you want to use for filtering on the field. In the example you would match any record where the field "name" starts with the value "Nelson".

#### **Example**

```
{
    "filter":[
       {
           "name":{
              "$starts":"Nelson"
 }
       }
    ]
}
```
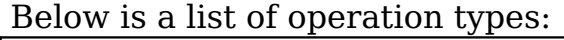

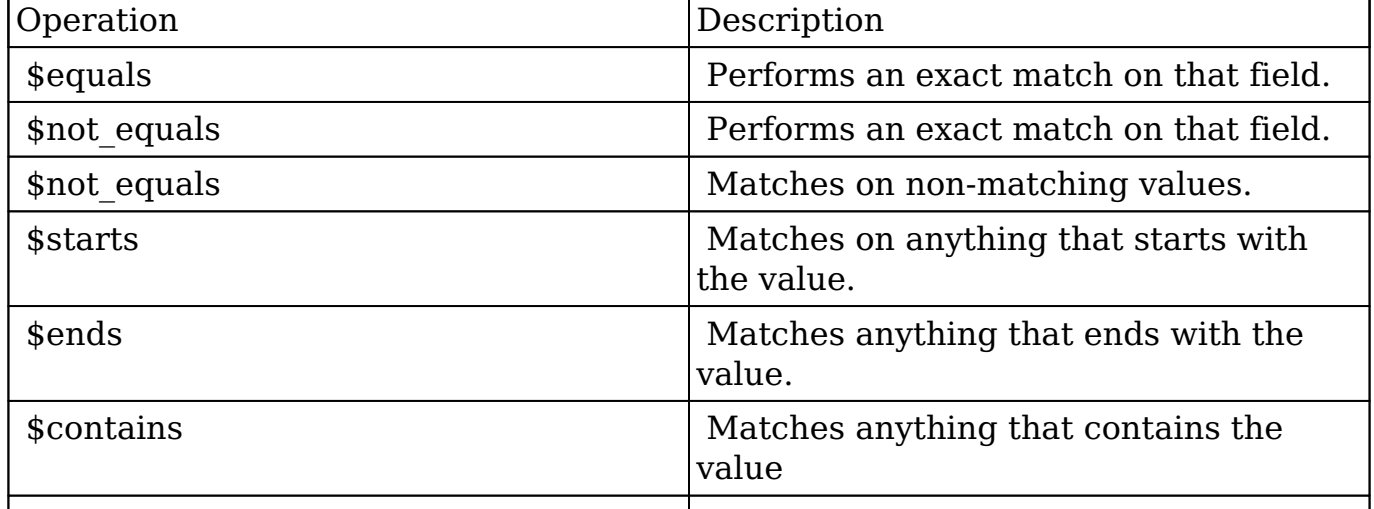

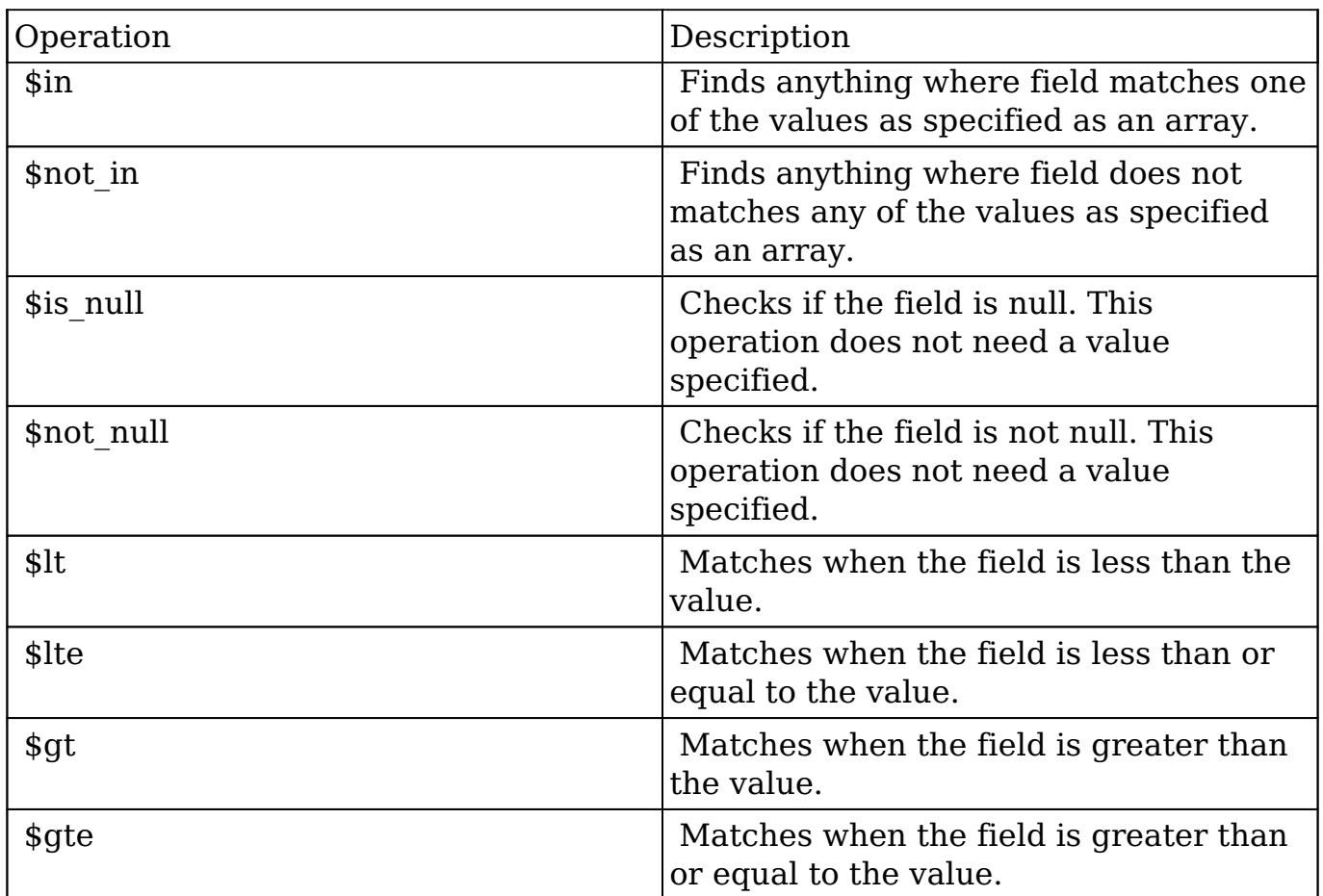

#### **Sub-expressions**

 This allows you to group filter expressions into or/and groupings. By default all expressions are and'ed together. The example expression would match if the field "name" was either "Nelson Inc" or "Nelson LLC". The only currently accepted subexpression types are "\$and" and "\$or".

#### **Example**

```
{
   "filter":[
      {
        "$or":[
\{ "name":"Nelson Inc"
           },
\{ "name":"Nelson LLC"
```

```
 }
       ]
     }
   ]
}
```
### **Modules**

 There are two module expressions, they operate on modules instead of fields. The current module can be specified by either using the module name " this" or by leaving the module name as a blank string. The example expression would filter the records in the current module to only your favorites. The only currently accepted module expressions are "\$favorite" and "\$owner".

#### **Example**

```
{
    "filter":[
       {
          "$favorite":" this"
 }
    ]
}
```
# **Response Arguments**

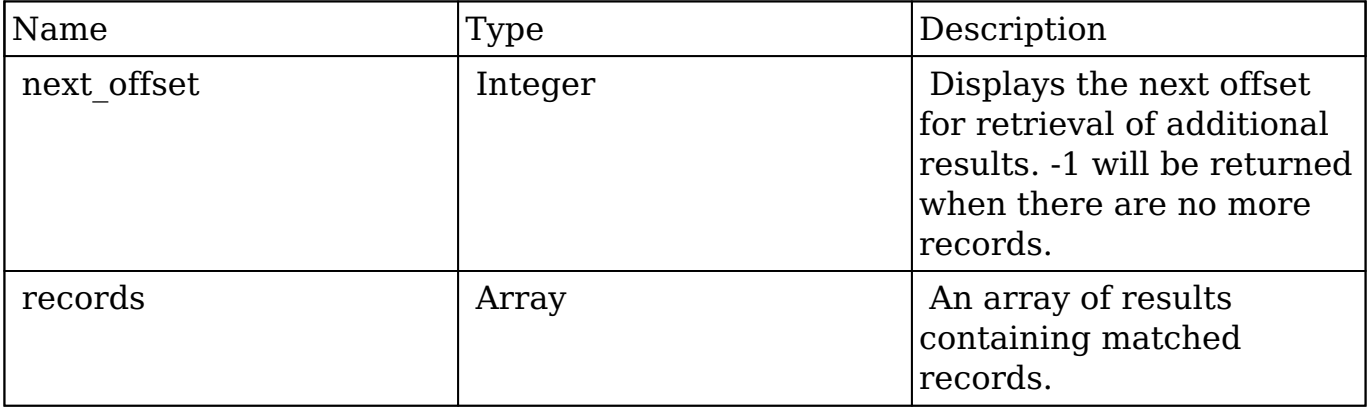

## **Response**

```
{
    "next_offset":-1,
    "records":[
       {
          "id":"fa300a0e-0ad1-b322-9601-512d0983c19a",
          "name":"Dale Spivey",
          "date_entered":"2013-02-26T19:12:00+00:00",
          "date_modified":"2013-02-28T05:03:00+00:00",
          "modified_user_id":"1",
          "modified_by_name":"Administrator",
          "created_by":"1",
          "created_by_name":"Administrator",
          "description":"",
          "img":"",
          "deleted":false,
          "assigned_user_id":"seed_sally_id",
         "assigned user name":"Sally Bronsen",
          "team_name":[
\{ "id":"East",
                "name":"East",
                "name_2":"",
                "primary":false
             },
\{ "id":1,
                "name":"Global",
                "name_2":"",
                "primary":false
             },
\{ "id":"West",
                "name":"West",
                "name_2":"",
                "primary":true
 }
          ],
          "salutation":"",
          "first_name":"Dale",
          "last_name":"Spivey",
          "full_name":"Dale Spivey",
          "title":"VP Operations",
          "linkedin":"",
          "facebook":"",
```

```
 "twitter":"",
          "googleplus":"",
          "department":"",
          "do_not_call":false,
          "phone_home":"(523) 825-4311",
          "email":[
\{ "email_address":"sugar.dev.sugar@example.co.jp",
                "opt_out":"0",
                "invalid_email":"0",
                "primary_address":"1"
             },
\{ "email_address":"the.support@example.biz",
                "opt_out":"0",
                "invalid_email":"0",
                "primary_address":"0"
 }
          ],
          "phone_mobile":"(373) 861-0757",
          "phone_work":"(212) 542-9596",
          "phone_other":"",
          "phone_fax":"",
          "email1":"sugar.dev.sugar@example.co.jp",
          "email2":"the.support@example.biz",
          "invalid_email":false,
          "email_opt_out":false,
          "primary_address_street":"345 Sugar Blvd.",
          "primary_address_street_2":"",
          "primary_address_street_3":"",
          "primary_address_city":"Denver",
          "primary_address_state":"CA",
          "primary_address_postalcode":"87261",
          "primary_address_country":"USA",
          "alt_address_street":"",
         "alt_address_street_2":"",
          "alt_address_street_3":"",
          "alt_address_city":"",
         "alt address state":"",
          "alt_address_postalcode":"",
         "alt_address_country":"",
          "assistant":"",
          "assistant_phone":"",
          "picture":"",
          "email_and_name1":"",
          "lead_source":"Campaign",
```
```
"account name": "Smallville Resources Inc",
          "account_id":"d5db6292-5c24-eb61-e202-512d09f0134e",
          "opportunity_role_fields":"",
          "opportunity_role_id":"",
          "opportunity_role":"",
          "reports_to_id":"",
          "report_to_name":"",
          "portal_name":"DaleSpivey97",
          "portal_active":true,
          "portal_password":"$1$yKMAONHM$Y5S.8CY.WZCZCwfGD1a1Q\/",
          "portal_password1":"",
          "portal_app":"",
          "preferred_language":"en_us",
          "campaign_id":"",
          "campaign_name":"",
          "c_accept_status_fields":"",
          "m_accept_status_fields":"",
         "accept status id":"",
          "accept_status_name":"",
          "sync_contact":"",
          "my_favorite":false,
         " ac1": {
             "fields":{
 }
          }
       },
          "id":"95e17367-9b3d-0e26-22dc-512d0961fedf",
          "name":"Florence Haddock",
          "date_entered":"2013-02-26T19:12:00+00:00",
          "date_modified":"2013-02-26T19:12:00+00:00",
          "modified_user_id":"1",
          "modified_by_name":"Administrator",
          "created_by":"1",
          "created_by_name":"Administrator",
          "description":"",
          "img":"",
          "deleted":false,
          "assigned_user_id":"seed_sally_id",
          "assigned_user_name":"Sally Bronsen",
          "team_name":[
\{ "id":"East",
                 "name":"East",
                 "name_2":"",
```
 $\{$ 

```
 "primary":false
             },
\{ "id":1,
                "name":"Global",
                "name_2":"",
                "primary":false
             },
\{ "id":"West",
                "name":"West",
                "name_2":"",
                "primary":true
 }
         \cdot "salutation":"",
          "first_name":"Florence",
          "last_name":"Haddock",
          "full_name":"Florence Haddock",
          "title":"Director Sales",
          "linkedin":"",
          "facebook":"",
          "twitter":"",
          "googleplus":"",
          "department":"",
          "do_not_call":false,
          "phone_home":"(729) 845-3137",
          "email":[
\{ "email_address":"dev.vegan@example.de",
                "opt_out":"1",
                "invalid_email":"0",
                "primary_address":"0"
             },
\{ "email_address":"section71@example.it",
                "opt_out":"0",
                "invalid_email":"0",
                "primary_address":"1"
 }
          ],
          "phone_mobile":"(246) 233-1382",
          "phone_work":"(565) 696-6981",
          "phone_other":"",
          "phone_fax":"",
          "email1":"section71@example.it",
```

```
 "email2":"dev.vegan@example.de",
 "invalid_email":false,
 "email_opt_out":false,
 "primary_address_street":"111 Silicon Valley Road",
 "primary_address_street_2":"",
 "primary_address_street_3":"",
 "primary_address_city":"Denver",
 "primary_address_state":"CA",
 "primary_address_postalcode":"79900",
 "primary_address_country":"USA",
 "alt_address_street":"",
"alt address street 2":"",
 "alt_address_street_3":"",
 "alt_address_city":"",
"alt address state":"",
 "alt_address_postalcode":"",
 "alt_address_country":"",
 "assistant":"",
 "assistant_phone":"",
 "picture":"",
 "email_and_name1":"",
 "lead_source":"Support Portal User Registration",
"account name": "Smallville Resources Inc",
 "account_id":"d5db6292-5c24-eb61-e202-512d09f0134e",
 "opportunity_role_fields":"",
 "opportunity_role_id":"",
 "opportunity_role":"",
 "reports_to_id":"",
 "report_to_name":"",
 "portal_name":"FlorenceHaddock169",
 "portal_active":true,
 "portal_password":"$1$nWFhTbK6$JF9BCGSqL\/NCrbhueX5ia0",
 "portal_password1":"",
 "portal_app":"",
 "preferred_language":"en_us",
 "campaign_id":"",
 "campaign_name":"",
 "c_accept_status_fields":"",
 "m_accept_status_fields":"",
 "accept_status_id":"",
"accept status name":"",
 "sync_contact":"",
 "my_favorite":false,
" acl":\{ "fields":{
```
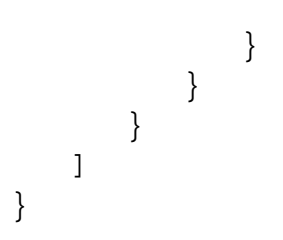

# **Change Log**

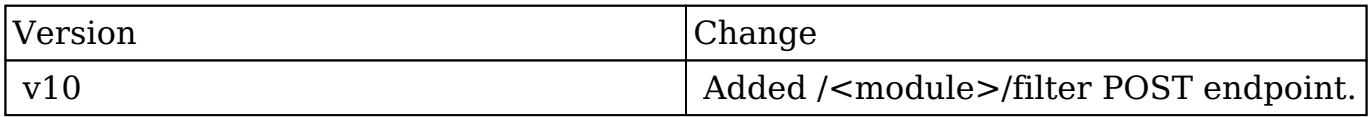

**Last Modified:** 2020-09-18 18:09:20

# **/Emails/filter/count POST**

## **Overview**

Lists filtered records.

## **Summary**

 This endpoint will return a set of records filtered by an expression. The filter can be applied to multiple fields and have multiple and/or conditions in it. Alternatively, you may use an existing filter by specifying its id. If both a filter definition and a filter id are passed, the two filters will be joined with an AND. Care will need to be taken to make sure that any filters used have appropriate indexes on the server side otherwise the runtime of the endpoint will be very long. Related fields can be searched by specifying the field name as: "link name.remote field", so if you wished to search the Accounts module by a related member account you would use "members.sic\_code".

## **Request Arguments**

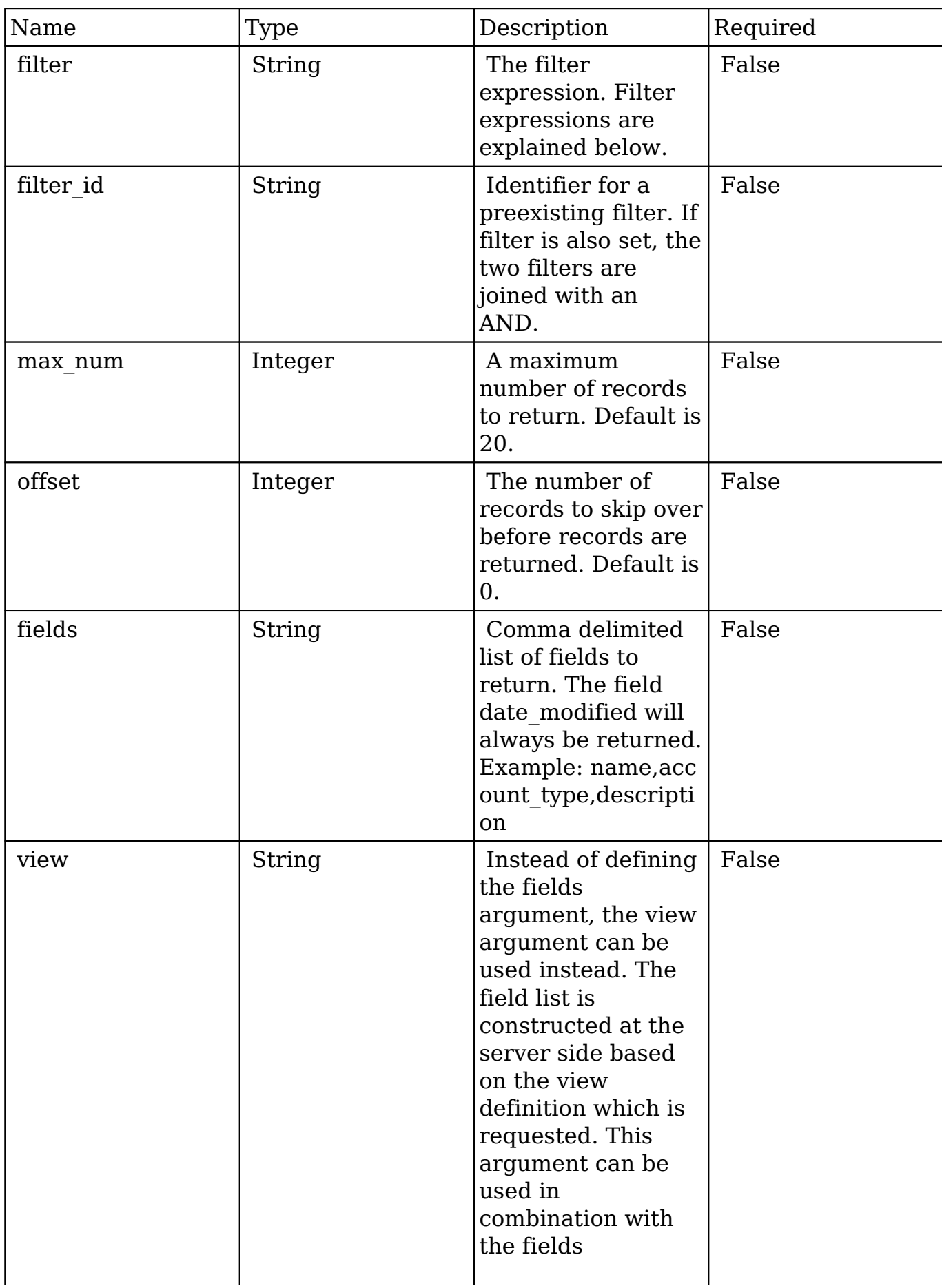

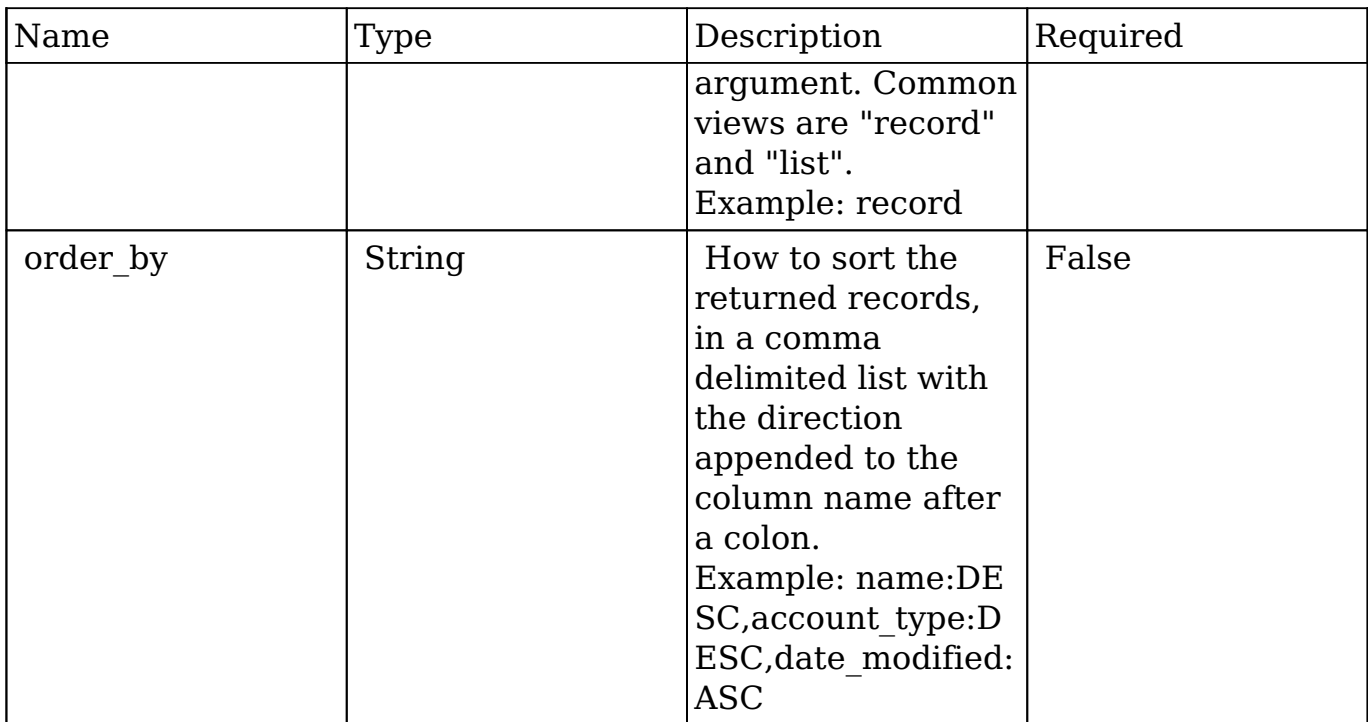

## **Filter Expressions**

There are four types of filters:

### **Basic**

 This will filter the results by checking the field "name" for value "Nelson Inc". This will only find exact matches.

### **Example**

```
{
     "filter":[
         {
             "name":"Nelson Inc"
         }
     ]
}
```
### **Full**

 This expression allows you to specify what operation you want to use for filtering on the field. In the example you would match any record where the field "name" starts with the value "Nelson".

### **Example**

```
{
    "filter":[
       {
          "name":{
              "$starts":"Nelson"
 }
       }
    ]
}
```
Below is a list of operation types:

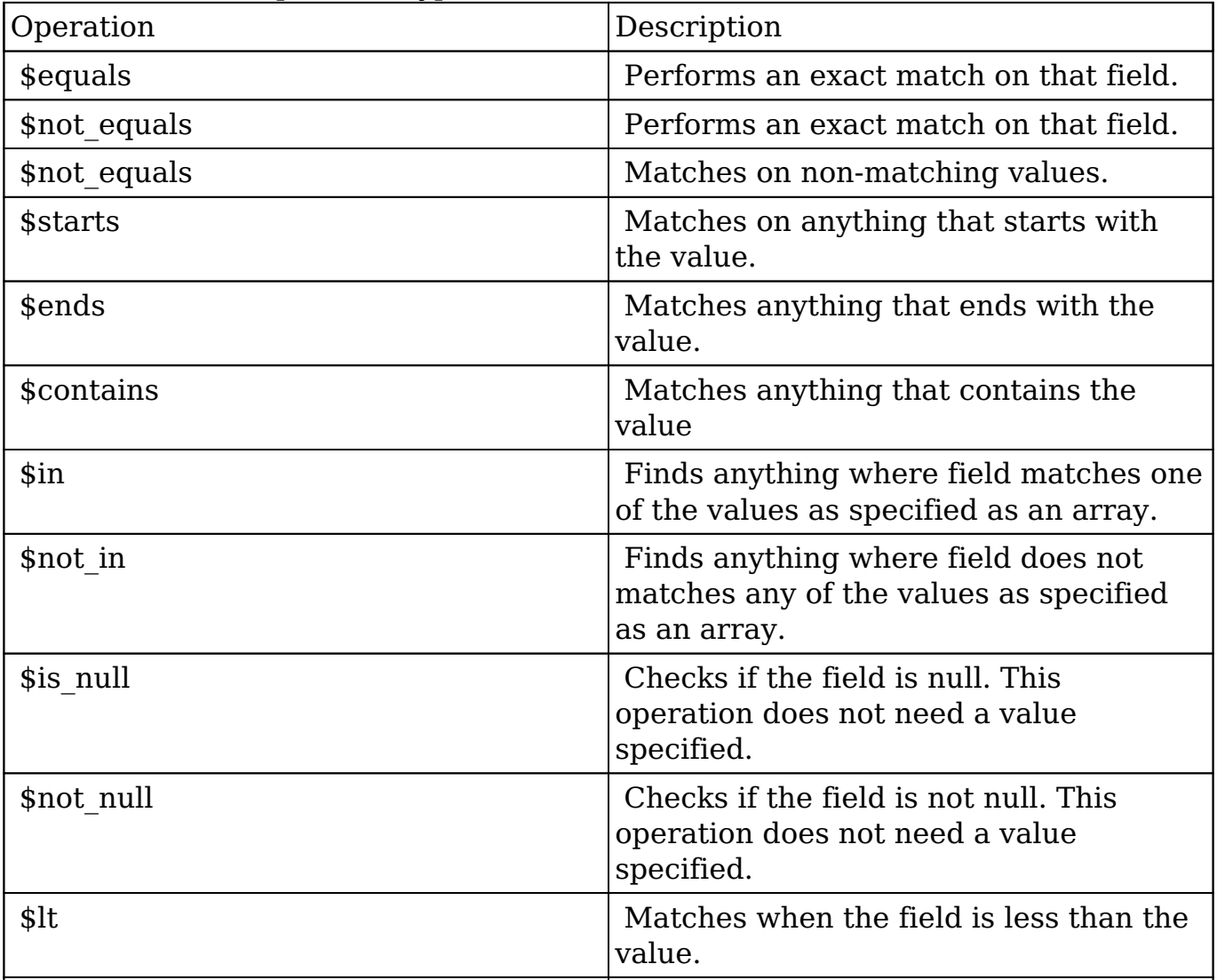

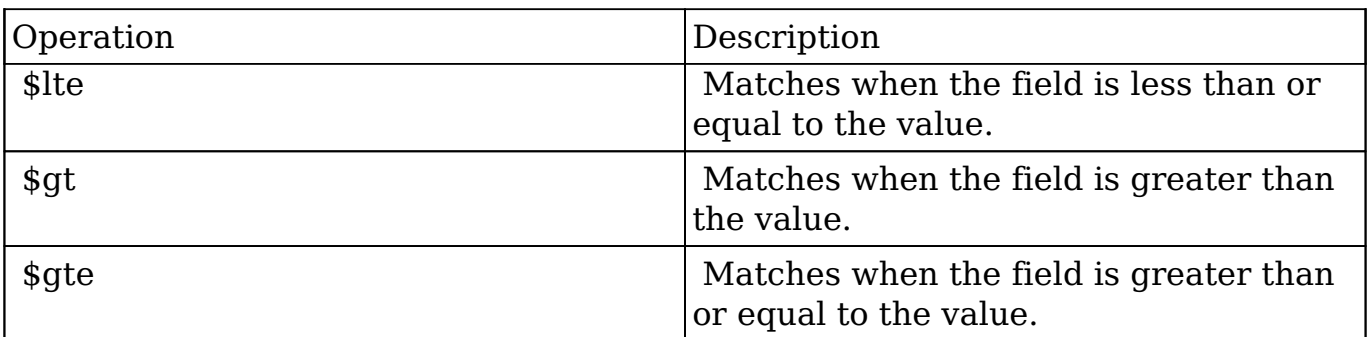

#### **Sub-expressions**

 This allows you to group filter expressions into or/and groupings. By default all expressions are and'ed together. The example expression would match if the field "name" was either "Nelson Inc" or "Nelson LLC". The only currently accepted subexpression types are "\$and" and "\$or".

#### **Example**

```
{
   "filter":[
     {
        "$or":[
\{ "name":"Nelson Inc"
          },
\{ "name":"Nelson LLC"
 }
 ]
     }
   ]
}
```
### **Modules**

 There are two module expressions, they operate on modules instead of fields. The current module can be specified by either using the module name " this" or by leaving the module name as a blank string. The example expression would filter the records in the current module to only your favorites. The only currently

accepted module expressions are "\$favorite" and "\$owner".

### **Example**

```
{
    "filter":[
        {
           "$favorite":"_this"
 }
    ]
}
```
# **Response Arguments**

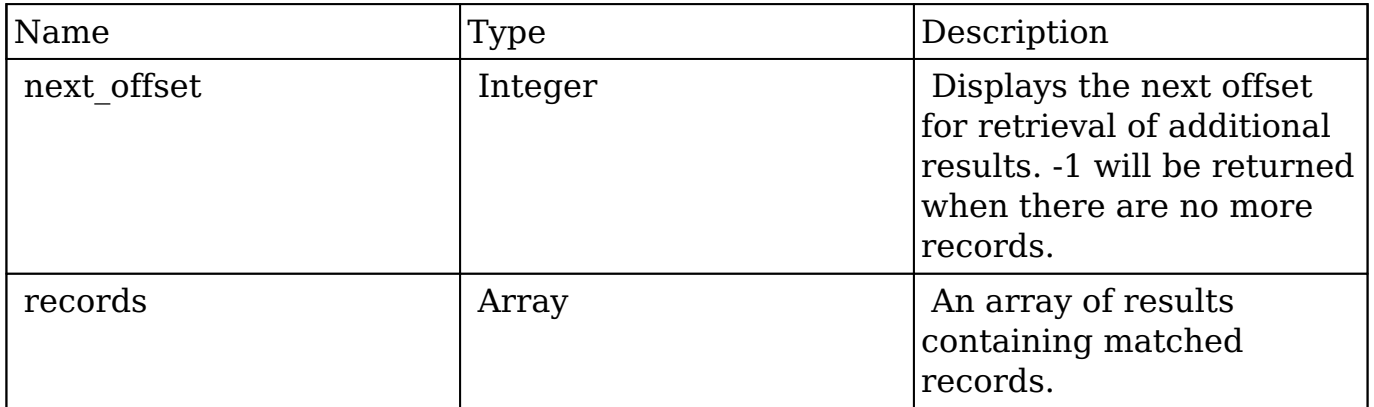

## **Response**

```
{
    "next_offset":-1,
    "records":[
       {
          "id":"fa300a0e-0ad1-b322-9601-512d0983c19a",
          "name":"Dale Spivey",
          "date_entered":"2013-02-26T19:12:00+00:00",
          "date_modified":"2013-02-28T05:03:00+00:00",
          "modified_user_id":"1",
          "modified_by_name":"Administrator",
          "created_by":"1",
          "created_by_name":"Administrator",
          "description":"",
```

```
 "img":"",
          "deleted":false,
          "assigned_user_id":"seed_sally_id",
          "assigned_user_name":"Sally Bronsen",
          "team_name":[
\{ "id":"East",
                "name":"East",
                "name_2":"",
                "primary":false
             },
\{ "id":1,
                "name":"Global",
                "name_2":"",
                "primary":false
             },
\{ "id":"West",
                "name":"West",
                "name_2":"",
                "primary":true
 }
          ],
          "salutation":"",
          "first_name":"Dale",
          "last_name":"Spivey",
          "full_name":"Dale Spivey",
          "title":"VP Operations",
          "linkedin":"",
          "facebook":"",
          "twitter":"",
          "googleplus":"",
          "department":"",
          "do_not_call":false,
         "phone home":"(523) 825-4311",
          "email":[
\{ "email_address":"sugar.dev.sugar@example.co.jp",
                "opt_out":"0",
                "invalid_email":"0",
                "primary_address":"1"
             },
\{ "email_address":"the.support@example.biz",
                "opt_out":"0",
```

```
 "invalid_email":"0",
                 "primary_address":"0"
 }
          ],
          "phone_mobile":"(373) 861-0757",
          "phone_work":"(212) 542-9596",
          "phone_other":"",
          "phone_fax":"",
          "email1":"sugar.dev.sugar@example.co.jp",
          "email2":"the.support@example.biz",
          "invalid_email":false,
         "email opt out":false,
          "primary_address_street":"345 Sugar Blvd.",
          "primary_address_street_2":"",
          "primary_address_street_3":"",
          "primary_address_city":"Denver",
          "primary_address_state":"CA",
          "primary_address_postalcode":"87261",
          "primary_address_country":"USA",
         "alt address street":"",
          "alt_address_street_2":"",
          "alt_address_street_3":"",
         "alt address city":"",
          "alt_address_state":"",
          "alt_address_postalcode":"",
          "alt_address_country":"",
          "assistant":"",
          "assistant_phone":"",
          "picture":"",
          "email_and_name1":"",
          "lead_source":"Campaign",
          "account_name":"Smallville Resources Inc",
          "account_id":"d5db6292-5c24-eb61-e202-512d09f0134e",
          "opportunity_role_fields":"",
          "opportunity_role_id":"",
          "opportunity_role":"",
          "reports_to_id":"",
          "report_to_name":"",
          "portal_name":"DaleSpivey97",
          "portal_active":true,
          "portal_password":"$1$yKMAONHM$Y5S.8CY.WZCZCwfGD1a1Q\/",
          "portal_password1":"",
          "portal_app":"",
          "preferred_language":"en_us",
          "campaign_id":"",
          "campaign_name":"",
```

```
"c accept status fields":"",
          "m_accept_status_fields":"",
          "accept_status_id":"",
          "accept_status_name":"",
          "sync_contact":"",
          "my_favorite":false,
         "ac1":{
             "fields":{
 }
          }
       },
       {
          "id":"95e17367-9b3d-0e26-22dc-512d0961fedf",
          "name":"Florence Haddock",
          "date_entered":"2013-02-26T19:12:00+00:00",
          "date_modified":"2013-02-26T19:12:00+00:00",
          "modified_user_id":"1",
          "modified_by_name":"Administrator",
          "created_by":"1",
          "created_by_name":"Administrator",
          "description":"",
          "img":"",
          "deleted":false,
          "assigned_user_id":"seed_sally_id",
          "assigned_user_name":"Sally Bronsen",
          "team_name":[
\{ "id":"East",
                "name":"East",
                "name_2":"",
                "primary":false
             },
\{ "id":1,
                "name":"Global",
                "name_2":"",
                "primary":false
             },
\{ "id":"West",
                "name":"West",
                "name_2":"",
                "primary":true
 }
          ],
```

```
 "salutation":"",
          "first_name":"Florence",
          "last_name":"Haddock",
          "full_name":"Florence Haddock",
          "title":"Director Sales",
          "linkedin":"",
          "facebook":"",
          "twitter":"",
          "googleplus":"",
          "department":"",
          "do_not_call":false,
         "phone home":"(729) 845-3137",
          "email":[
\{ "email_address":"dev.vegan@example.de",
                "opt_out":"1",
                "invalid_email":"0",
                "primary_address":"0"
             },
\{ "email_address":"section71@example.it",
                "opt_out":"0",
                "invalid_email":"0",
                "primary_address":"1"
 }
          ],
          "phone_mobile":"(246) 233-1382",
          "phone_work":"(565) 696-6981",
          "phone_other":"",
          "phone_fax":"",
          "email1":"section71@example.it",
          "email2":"dev.vegan@example.de",
          "invalid_email":false,
          "email_opt_out":false,
          "primary_address_street":"111 Silicon Valley Road",
          "primary_address_street_2":"",
          "primary_address_street_3":"",
          "primary_address_city":"Denver",
          "primary_address_state":"CA",
          "primary_address_postalcode":"79900",
          "primary_address_country":"USA",
          "alt_address_street":"",
          "alt_address_street_2":"",
         "alt_address_street_3":"",
         "alt_address_city":"",
          "alt_address_state":"",
```

```
"alt address postalcode":"",
          "alt_address_country":"",
          "assistant":"",
          "assistant_phone":"",
          "picture":"",
          "email_and_name1":"",
          "lead_source":"Support Portal User Registration",
          "account_name":"Smallville Resources Inc",
          "account_id":"d5db6292-5c24-eb61-e202-512d09f0134e",
          "opportunity_role_fields":"",
          "opportunity_role_id":"",
          "opportunity_role":"",
          "reports_to_id":"",
          "report_to_name":"",
          "portal_name":"FlorenceHaddock169",
          "portal_active":true,
          "portal_password":"$1$nWFhTbK6$JF9BCGSqL\/NCrbhueX5ia0",
          "portal_password1":"",
          "portal_app":"",
          "preferred_language":"en_us",
          "campaign_id":"",
          "campaign_name":"",
          "c_accept_status_fields":"",
          "m_accept_status_fields":"",
          "accept_status_id":"",
          "accept_status_name":"",
          "sync_contact":"",
          "my_favorite":false,
         "_acl":{
             "fields":{
 }
 }
       }
```
## **Change Log**

]

}

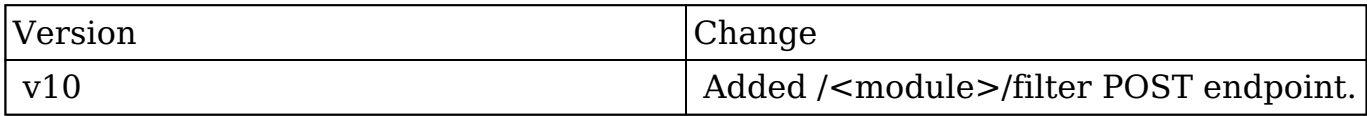

**Last Modified:** 2020-09-18 18:09:20

# **/Emails/:record GET**

## **Overview**

Retrieves an Emails record.

### **Fields**

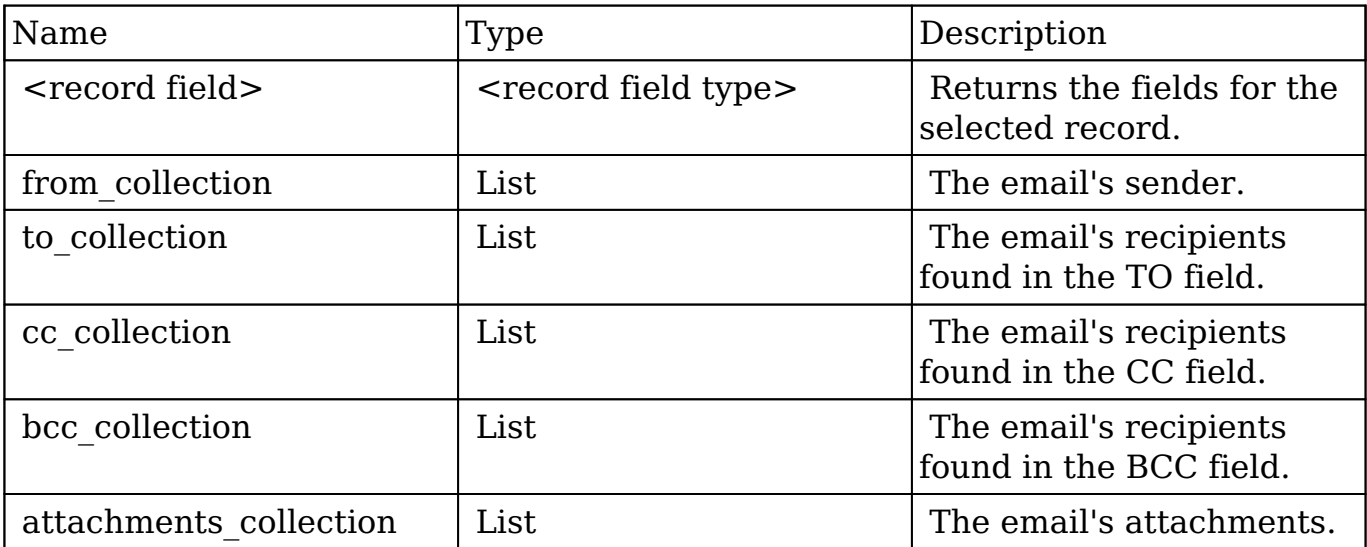

#### **Request**

```
GET /Emails/a028341c-ba92-9343-55e7-56cf5beda121?fields=name,state,
{"name":"from_collection","fields":["email_address","email_address_id"
,
"parent_type","parent_id","parent_name"]},
{"name":"to_collection","fields":["email_address","email_address_id",
"parent_type","parent_id","parent_name"]},
{"name":"cc_collection","fields":["email_address","email_address_id",
"parent_type","parent_id","parent_name"]},
{"name":"bcc_collection","fields":["email_address","email_address_id",
"parent_type","parent_id","parent_name"]},
{"name":"attachments_collection","fields":["name","filename","file_siz
```

```
e",
"file_source","file_mime_type","file_ext","upload_id"]}
```
#### **Response**

```
{
   "id": "a028341c-ba92-9343-55e7-56cf5beda121",
   "state": "Archived",
   "name": "Re: Discuss Proposal",
   "from_collection": {
     "next_offset": {
      "from": -1 },
     "records": [{
       "id": "ec113d14-7d27-11e7-a951-3c15c2d582c6",
       "email_address": "tdavis@example.com",
       "email_address_id": "ec05a896-7d27-11e7-a51e-3c15c2d582c6",
       "parent_type": "Leads",
      "parent_id": "f6a0611a-7d27-11e7-9d70-3c15c2d582c6",
      "parent name": "Tom Davis",
      " acl": {
         "fields": {}
       },
       "_link": "from",
       "_module": "EmailParticipants"
     }]
   },
  "to_collection": {
     "next_offset": {
      "to" : -1 },
     "records": [{
       "id": "ec0f1278-7d27-11e7-8d1f-3c15c2d582c6",
       "email_address": "ssmith@example.com",
       "email_address_id": "ec0fb516-7d27-11e7-b7ad-3c15c2d582c6",
       "parent_type": "Users",
       "parent_id": "9c61c46a-a7c5-df71-481c-51d48232f820",
       "parent_name": "Sarah Smith",
      " acl": \{ "fields": {}
       },
       "_link": "to",
       "_module": "EmailParticipants"
     }]
```

```
 },
 "cc_collection": {
   "next_offset": {
    "cc": -1 },
   "records": [{
     "id": "eafa7e9a-7d27-11e7-aa2b-3c15c2d582c6",
     "email_address": "broland@example.com",
     "email_address_id": "ea1cec7e-7d27-11e7-9845-3c15c2d582c6",
     "parent_type": "Users",
     "parent_id": "e087e79a-7d27-11e7-b02c-3c15c2d582c6",
    "parent name": "Brian Roland",
     "_acl": {
       "fields": {}
     },
     "_link": "cc",
     "_module": "EmailParticipants"
   }, {
     "id": "df5eb204-7d27-11e7-b363-3c15c2d582c6",
     "email_address": "twallace@example.com",
     "email_address_id": "ddf1d9e6-7d27-11e7-bb17-3c15c2d582c6",
     "parent_type": "",
     "parent_id": "",
     "parent_name": "",
    " ac1": {
       "fields": {}
     },
     "_link": "cc",
     "_module": "EmailParticipants"
   }]
 },
 "bcc_collection": {
   "next_offset": {
    "bcc": -1 },
   "records": []
 },
 "attachments_collection": {
   "next_offset": {
     "attachments": -1
   },
   "records": [{
     "id": "afe9702e-53a3-0efb-6bbe-56c3580885ef",
     "name": "Quote.pdf",
     "filename": "Quote.pdf",
     "upload_id": "",
```

```
 "file_mime_type": "application/pdf",
       "file_size": 158589,
       "file_source": "DocumentRevisions",
        "file_ext": "pdf"
        "_acl": {
          "fields": {}
        },
        "_link": "attachments",
        "_module": "Notes"
     }]
   }
   "_acl": {
     "fields": [
     ]
   },
   "_module": "Emails"
}
```
# **Change Log**

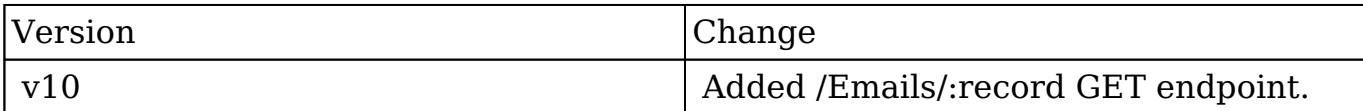

**Last Modified:** 2020-09-18 18:09:20

# **/Emails/:record PUT**

## **Overview**

Update an existing Emails record.

## **Summary**

 Used for updating an archived email, updating a draft to send later, or sending a draft.

# **Updating an Archived Email**

## **Request Arguments**

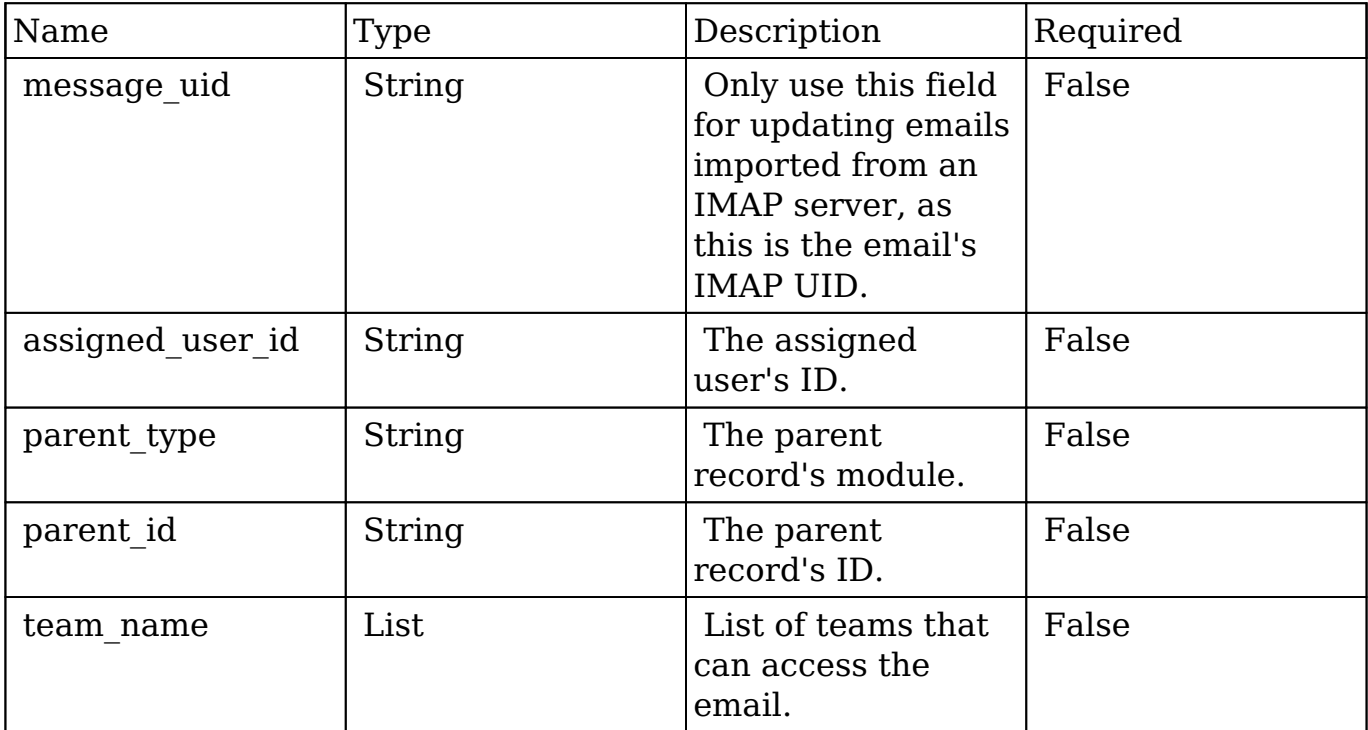

#### **Request**

```
{
   "assigned_user_id": "9c61c46a-a7c5-df71-481c-51d48232f820",
   "parent_type": "Leads",
   "parent_id": "f6a0611a-7d27-11e7-9d70-3c15c2d582c6",
   "team_name": [{
     "id": "1",
     "display_name": "Global",
     "name": "Global",
     "name_2": "",
     "primary": true,
     "selected": false
   }]
}
```
#### **Response**

{

```
 "id": "a028341c-ba92-9343-55e7-56cf5beda121",
 "date_entered": "2016-02-25T11:53:07-08:00",
 "created_by": "9c61c46a-a7c5-df71-481c-51d48232f820",
 "created_by_name": "Sarah Smith",
 "date_modified": "2016-02-25T11:53:07-08:00",
 "modified_by_name": "Sarah Smith",
 "modified_user_id": "9c61c46a-a7c5-df71-481c-51d48232f820",
 "deleted": false,
 "assigned_user_id": "9c61c46a-a7c5-df71-481c-51d48232f820",
 "assigned_user_name": "Sarah Smith",
 "state": "Archived",
 "name": "Re: Discuss Proposal",
"description": "Now is a good time",
 "description_html": "<p>Now is a good time</p>",
"date sent": "2012-02-17T06:53:00-08:00",
 "message_id": "",
 "message_uid": "",
"reply to status": false,
 "total_attachments": 1,
 "parent_name": "Tom Davis",
 "parent_type": "Leads",
 "parent_id": "f6a0611a-7d27-11e7-9d70-3c15c2d582c6"
 "team_count": "",
 "team_name": [{
   "id": 1,
   "name": "Global",
  "name_2": "",
   "primary": true,
   "selected": false
 }],
 "my_favorite": false,
"_acl": \{ "fields": {}
 },
 "_module": "Emails"
```
# **Updating a Draft**

}

### **Request Arguments**

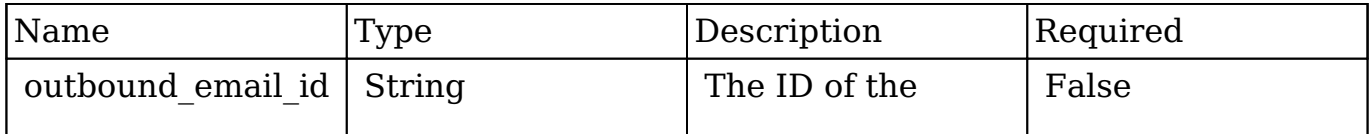

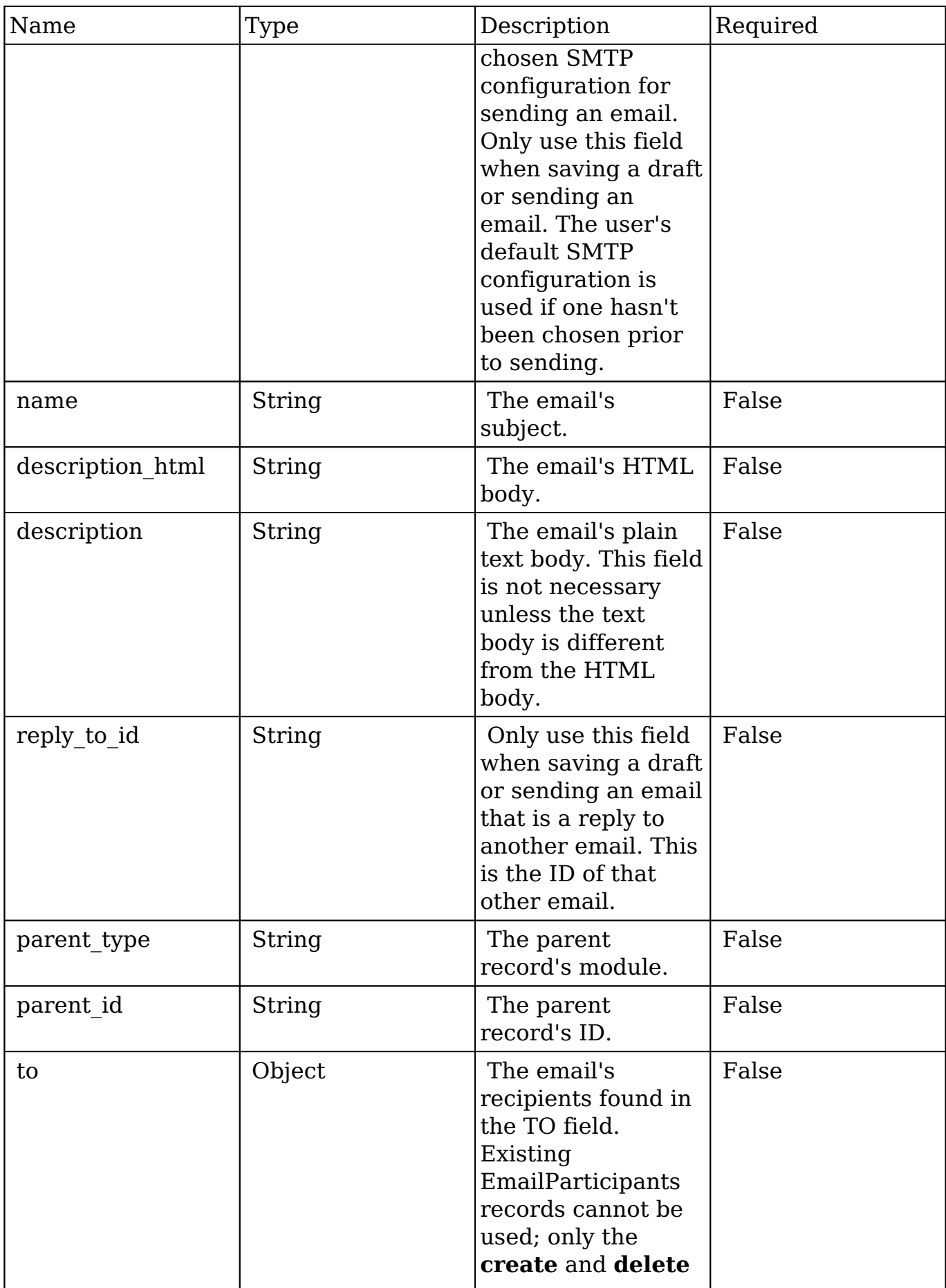

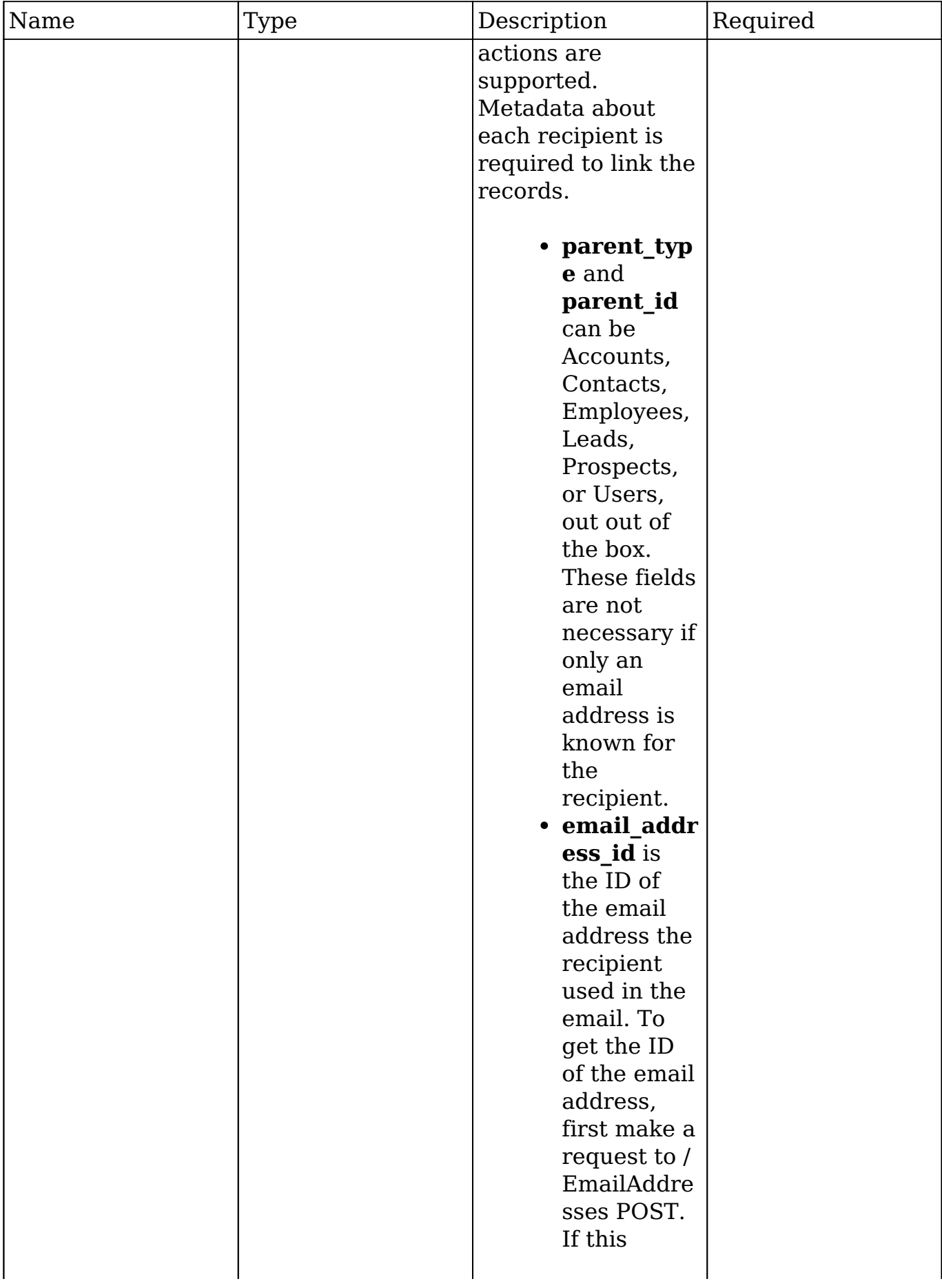

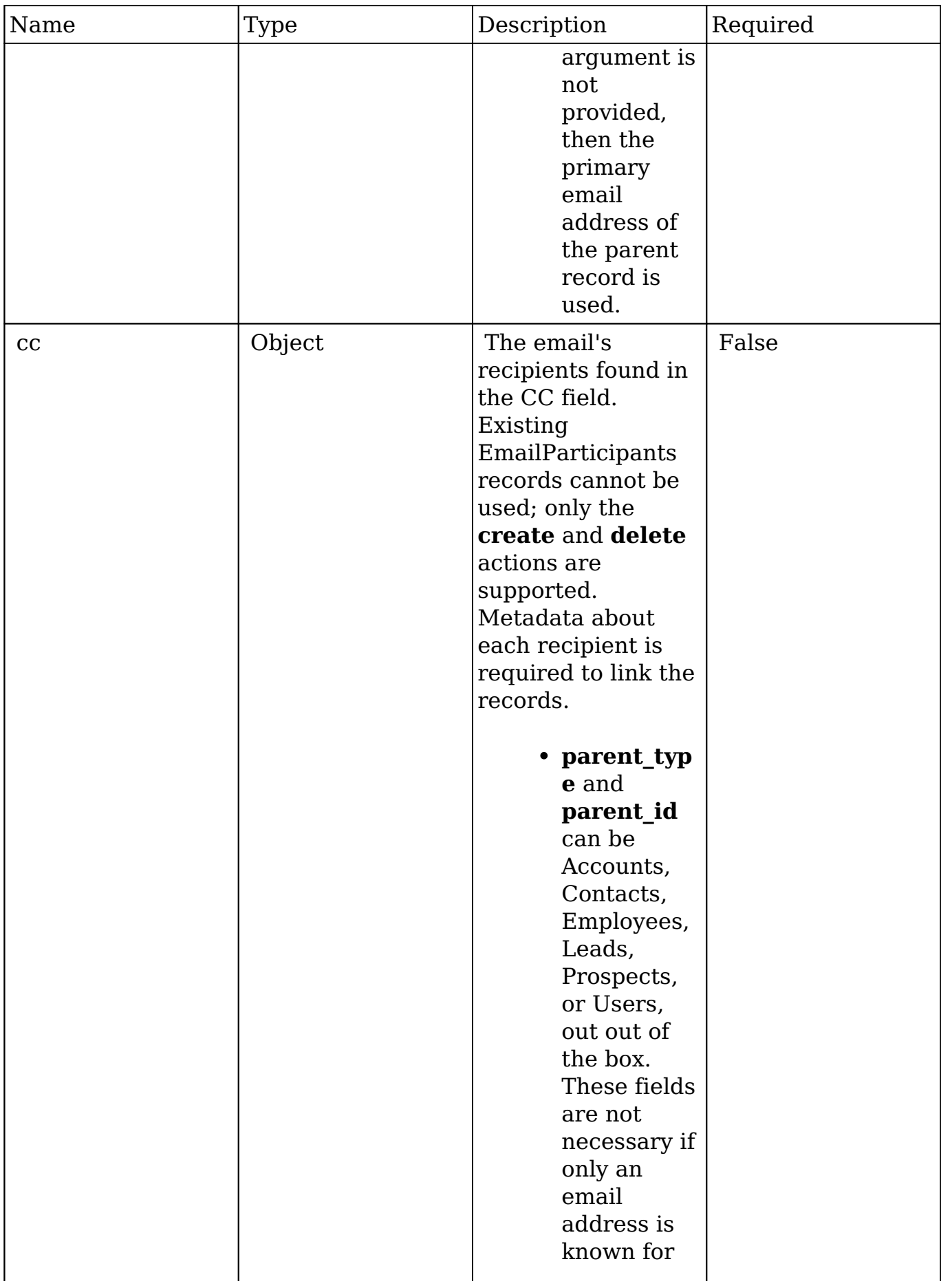

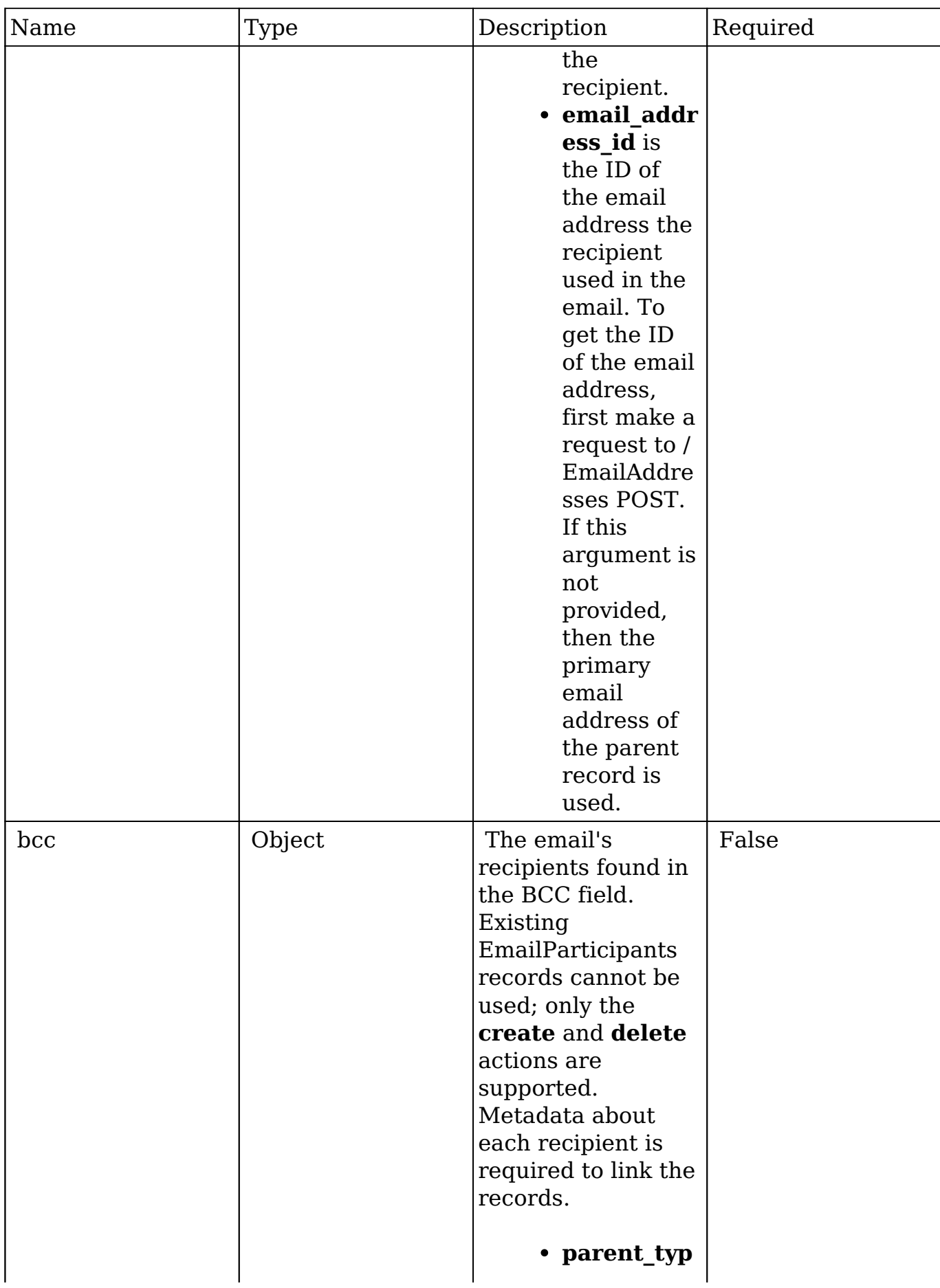

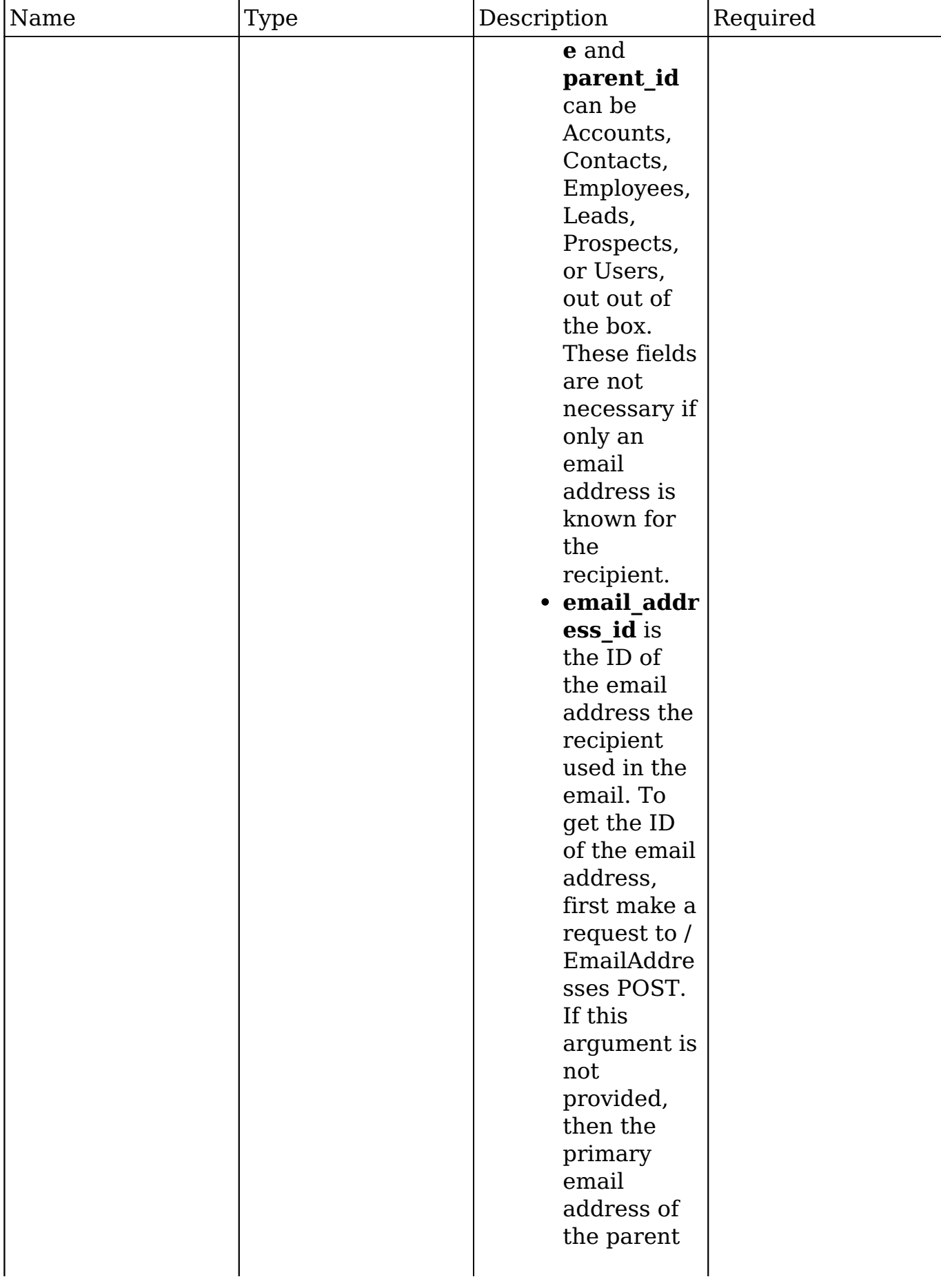

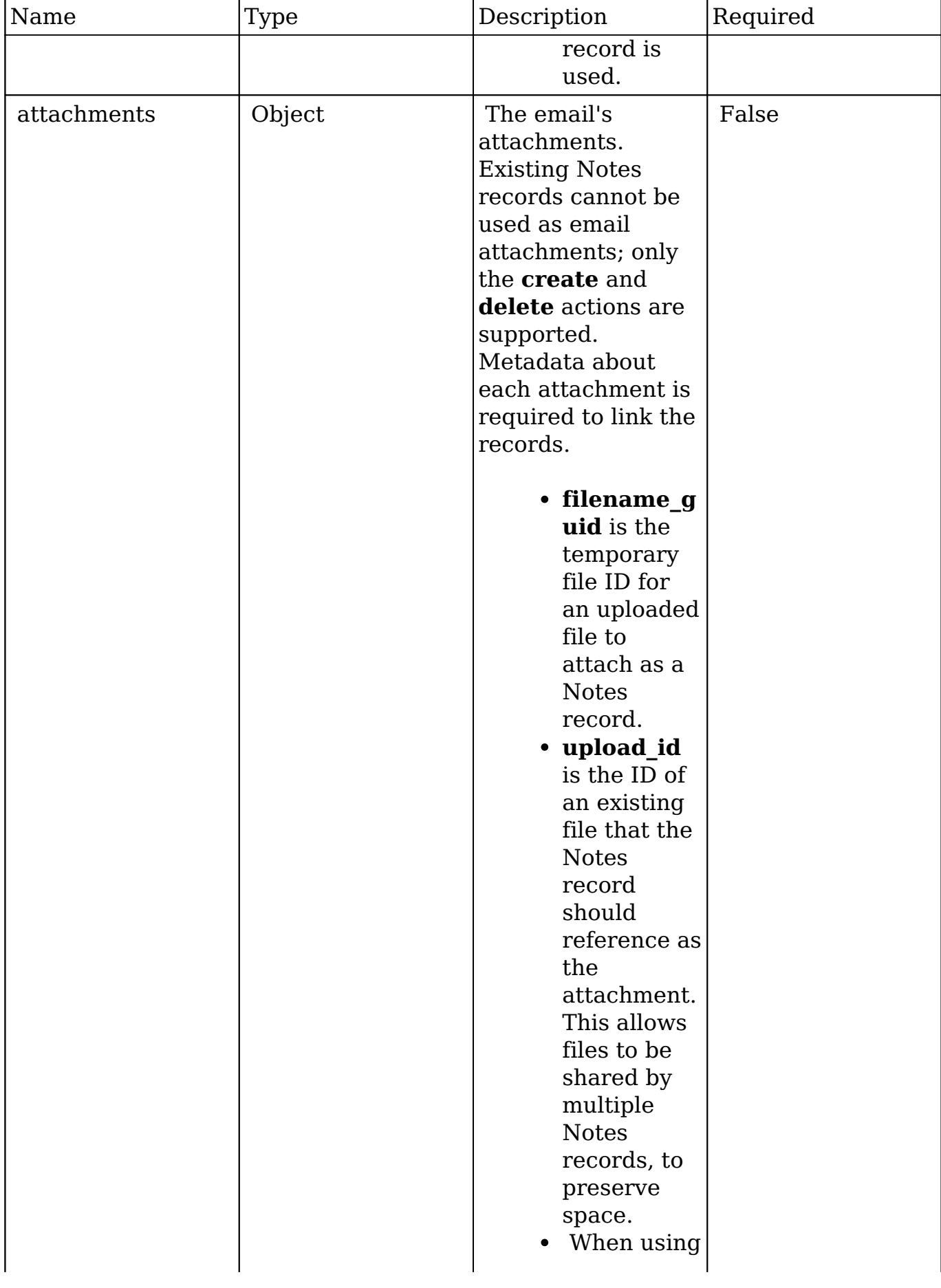

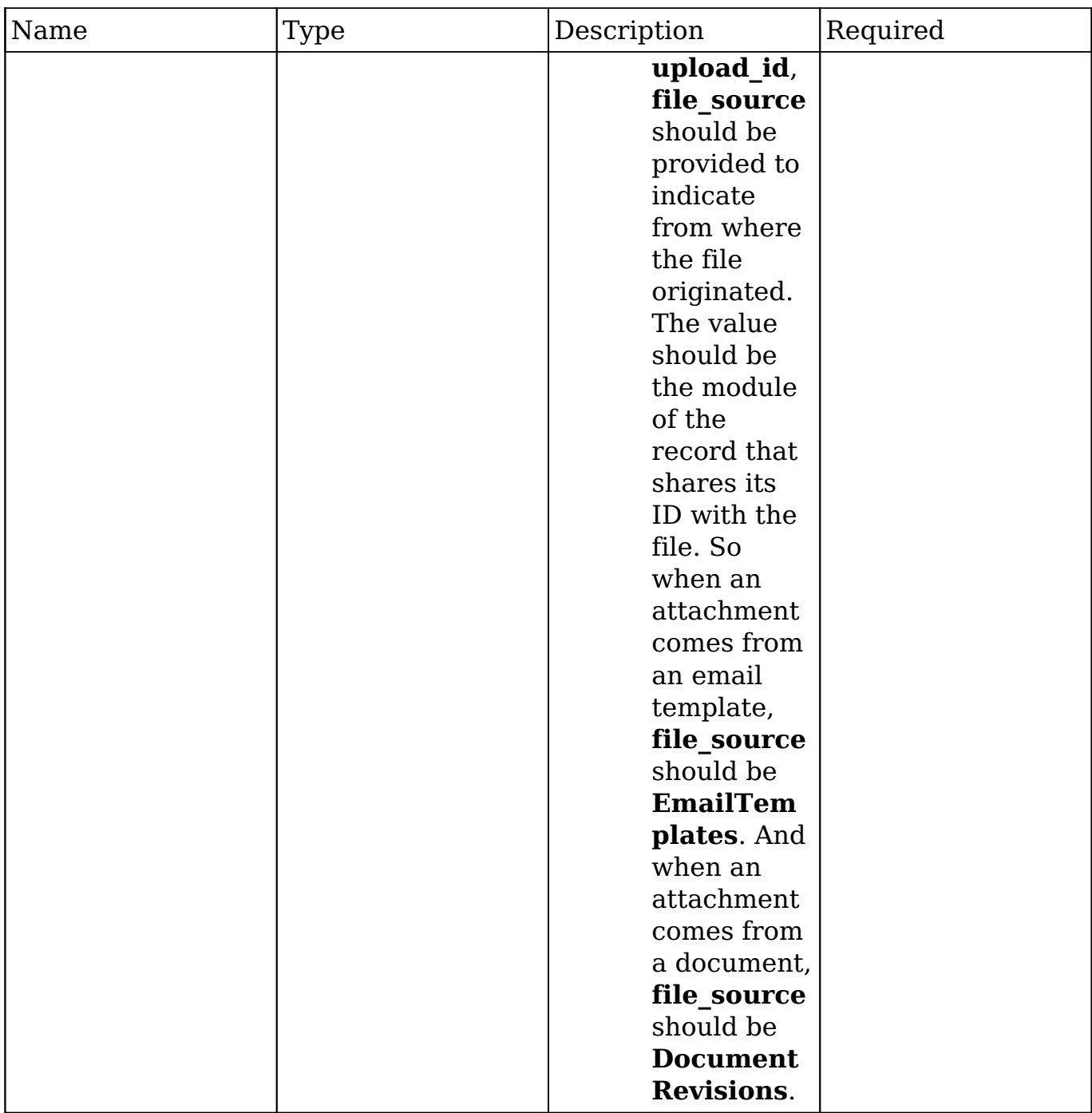

#### **Request**

```
{
  "outbound_email_id": "b80adf1a-7d78-11e7-855a-3c15c2d582c6",
   "name": "Re: Discuss Proposal (new time)",
  "description_html": "<p>I will call you in 10 minutes.</p>",
  "parent_type": "Contacts",
  "parent_id": "79b9c194-7d79-11e7-8fc5-3c15c2d582c6",
```

```
 "to": {
   "create": [{
     "parent_type": "Contacts",
    "parent_id": "79b9c194-7d79-11e7-8fc5-3c15c2d582c6"
   }],
   "delete": [
     "ea1cec7e-7d27-11e7-9845-3c15c2d582c6"
   ]
 },
"cc": {
   "delete": [
     "eafa7e9a-7d27-11e7-aa2b-3c15c2d582c6"
   ]
 },
 "attachments": {
   "create": [{
     "upload_id": "a028341c-ba92-9343-55e7-56cf5beda121",
     "name": "Contract.pdf",
     "filename": "Contract.pdf",
     "file_source": "DocumentRevisions"
   }],
   "delete": [
     "e087e79a-7d27-11e7-b02c-3c15c2d582c6"
   ]
 }
```
#### **Response**

}

```
{
   "id": "f3c85966-7d27-11e7-9e9e-3c15c2d582c6",
  "date_entered": "2016-02-25T11:53:07-08:00",
   "created_by": "9c61c46a-a7c5-df71-481c-51d48232f820",
   "created_by_name": "Sarah Smith",
  "date modified": "2016-02-25T12:53:07-08:00",
   "modified_by_name": "Sarah Smith",
   "modified_user_id": "9c61c46a-a7c5-df71-481c-51d48232f820",
   "deleted": false,
   "assigned_user_id": "9c61c46a-a7c5-df71-481c-51d48232f820",
   "assigned_user_name": "Sarah Smith",
   "state": "Draft",
   "outbound_email_id": "b80adf1a-7d78-11e7-855a-3c15c2d582c6",
   "name": "Re: Discuss Proposal (new time)",
   "description": "I will call you in 10 minutes.",
```

```
 "description_html": "<p>I will call you in 10 minutes.</p>",
 "date_sent": "2012-02-17T12:53:07-08:00",
 "message_id": "",
 "message_uid": "",
 "reply_to_id": "a028341c-ba92-9343-55e7-56cf5beda121",
 "reply_to_status": false,
 "total_attachments": 1,
 "parent_name": "Jack Horner",
 "parent_type": "Contacts",
 "parent_id": "79b9c194-7d79-11e7-8fc5-3c15c2d582c6"
 "team_count": "",
 "team_name": [{
   "id": 1,
   "name": "Global",
   "name_2": "",
   "primary": true,
   "selected": false
 }],
 "my_favorite": false,
"_acl": {
   "fields": {}
 },
 "_module": "Emails"
```
# **Sending an Email**

}

### **Request Arguments**

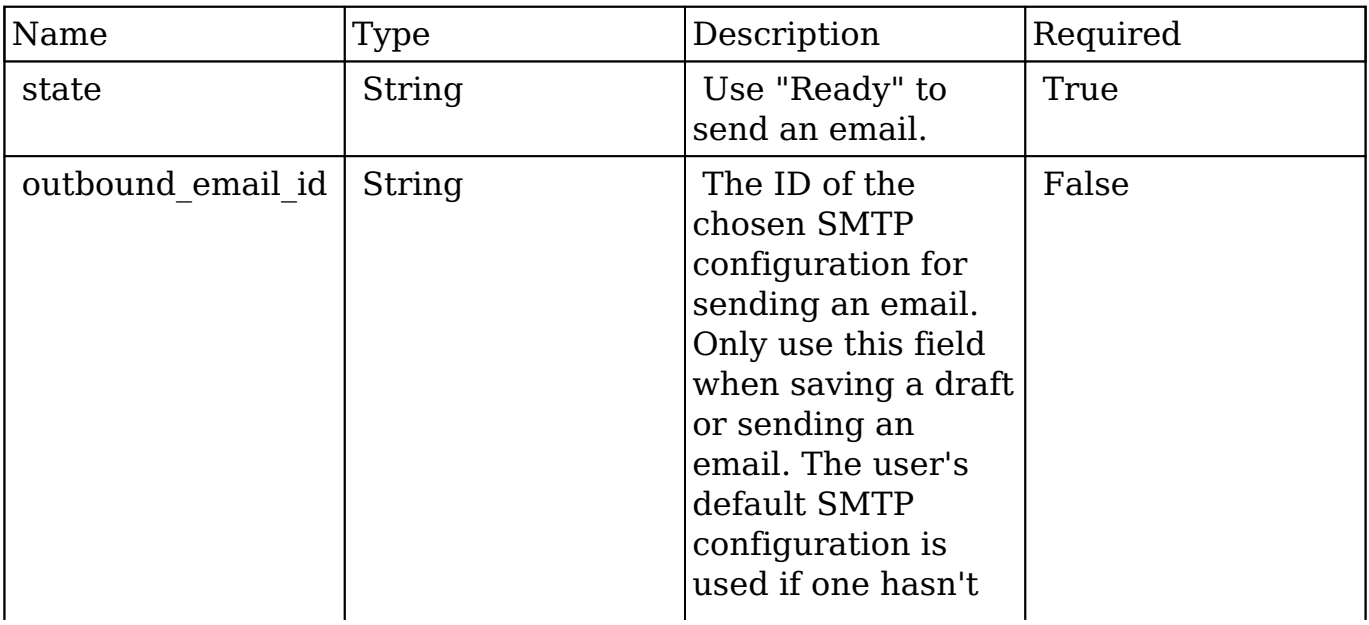

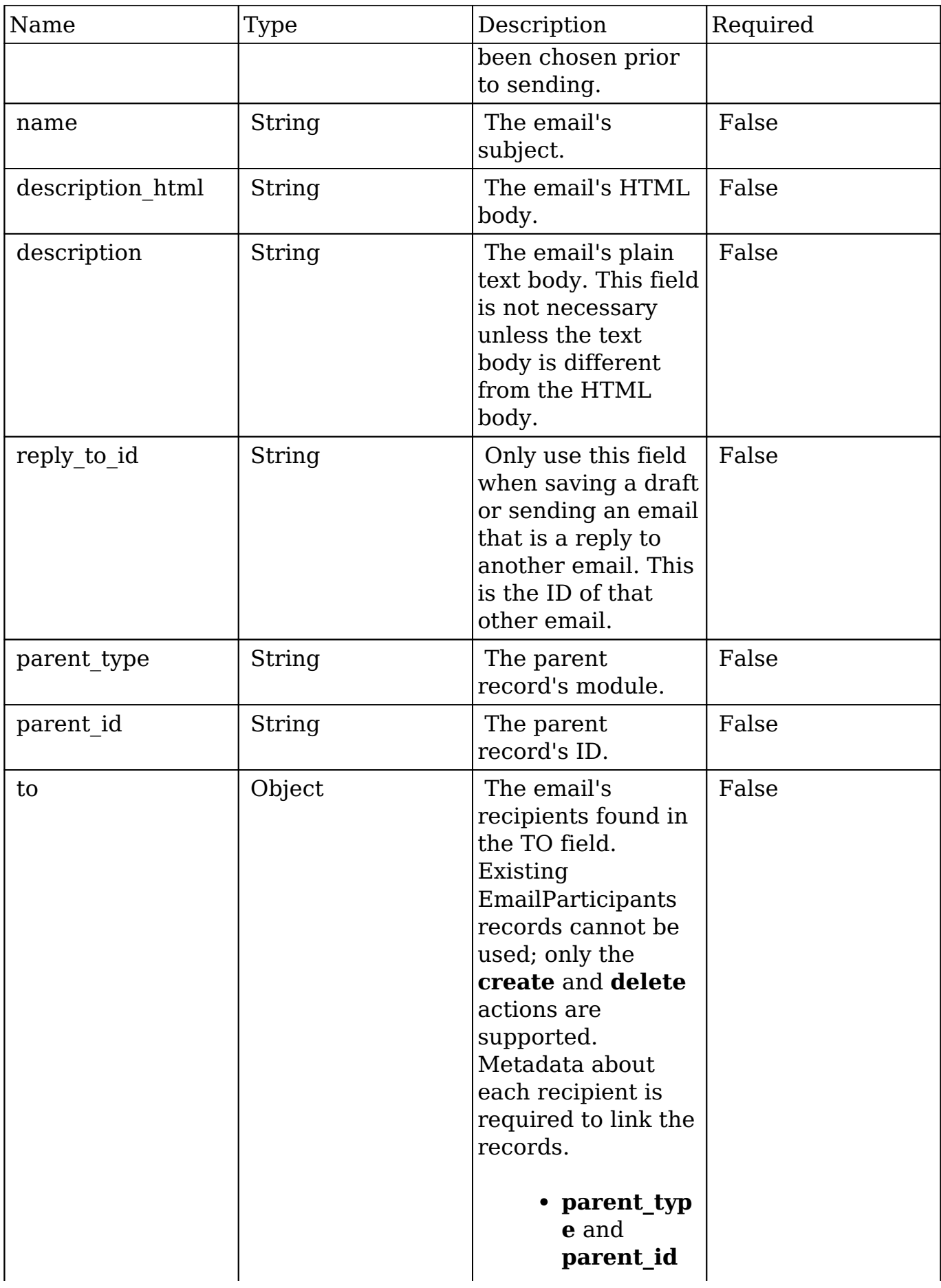

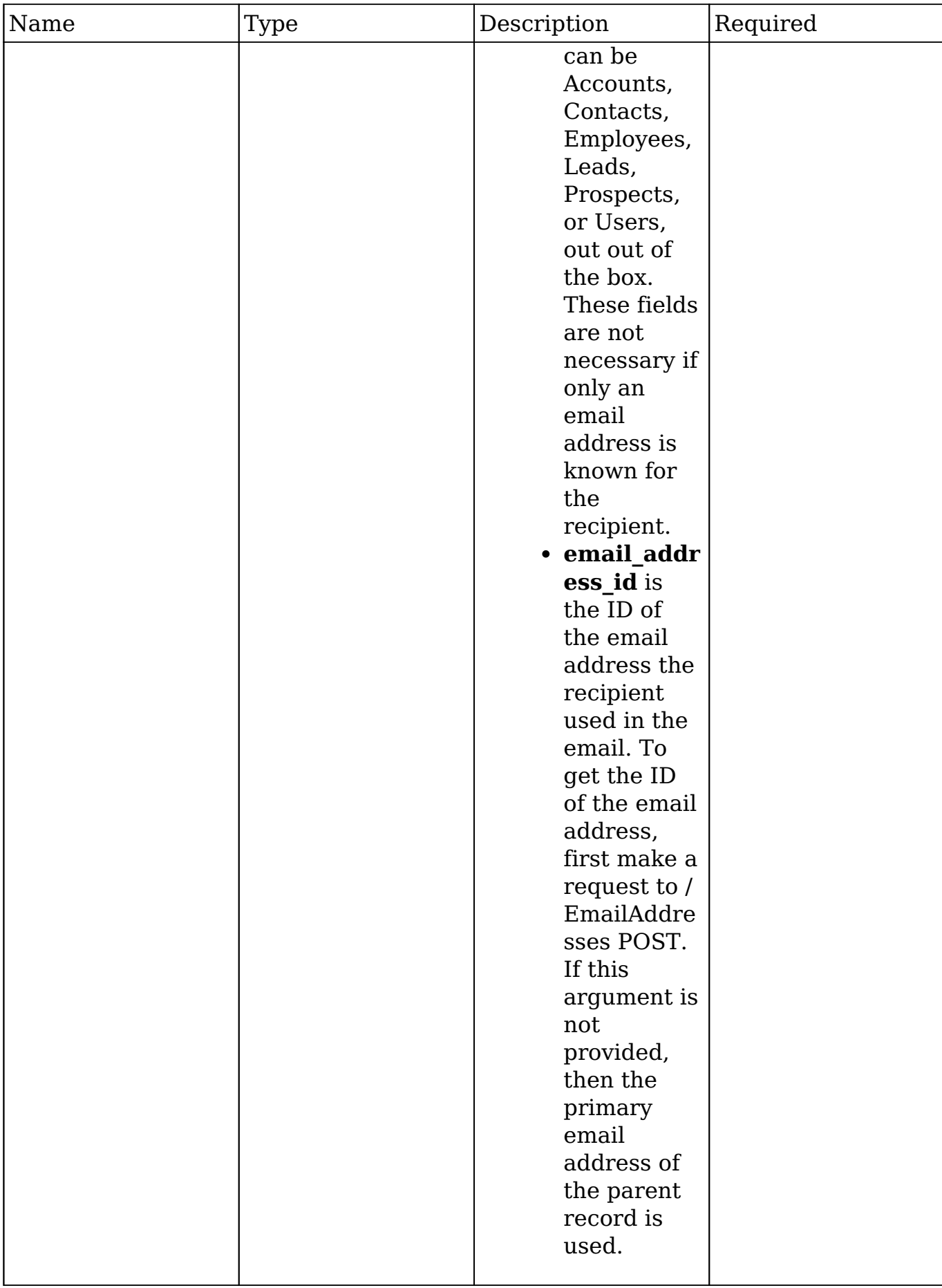

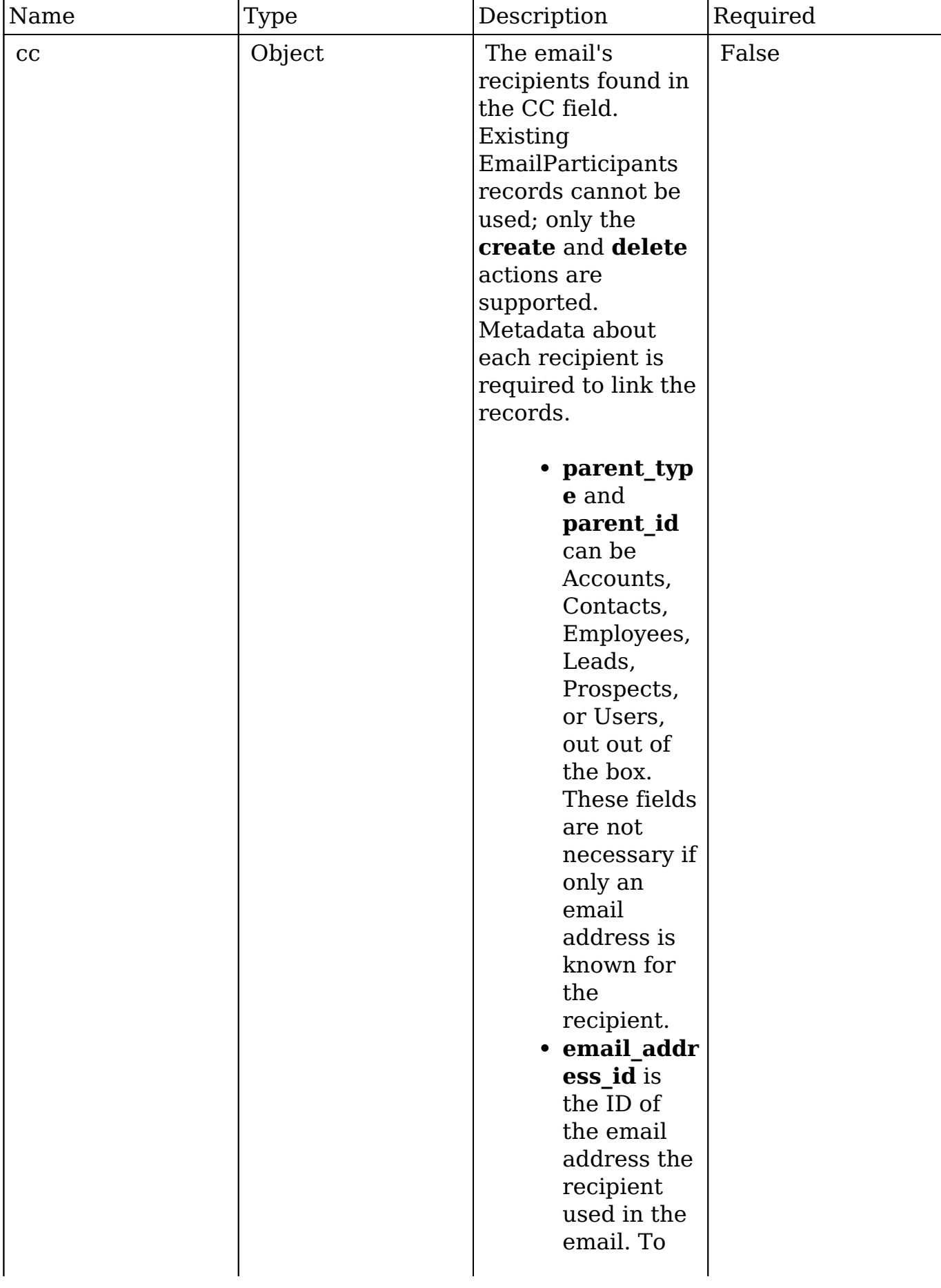

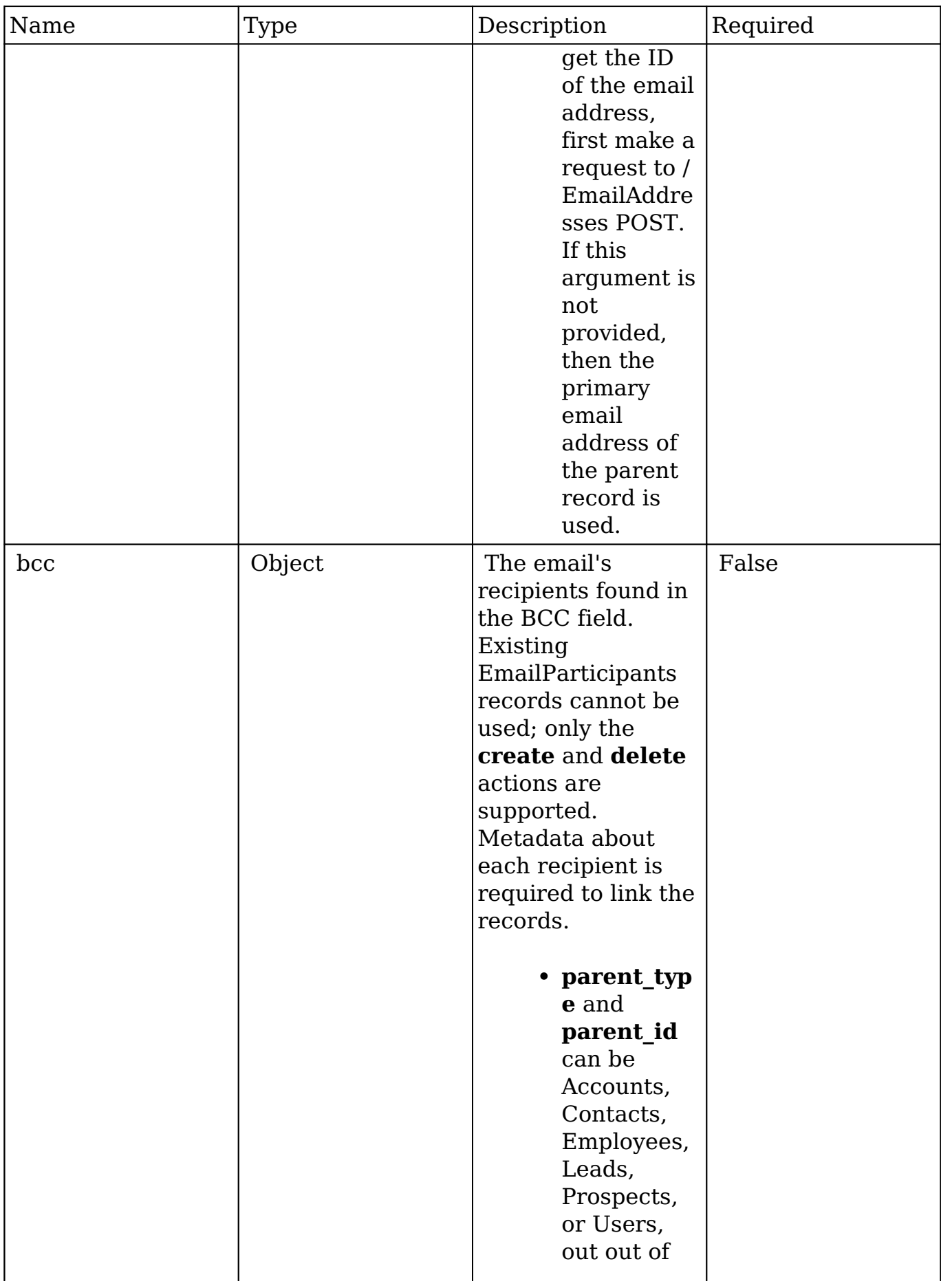

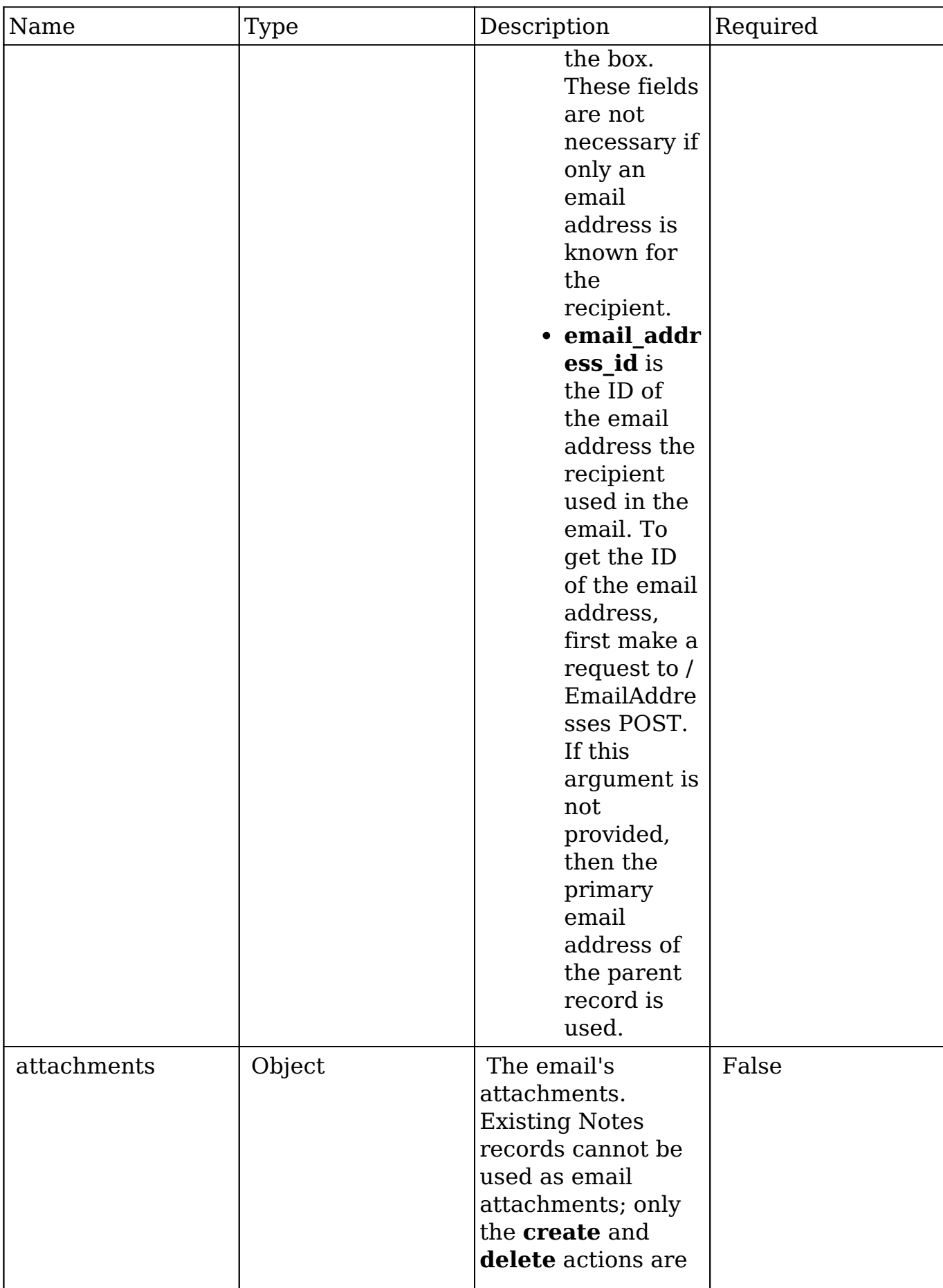

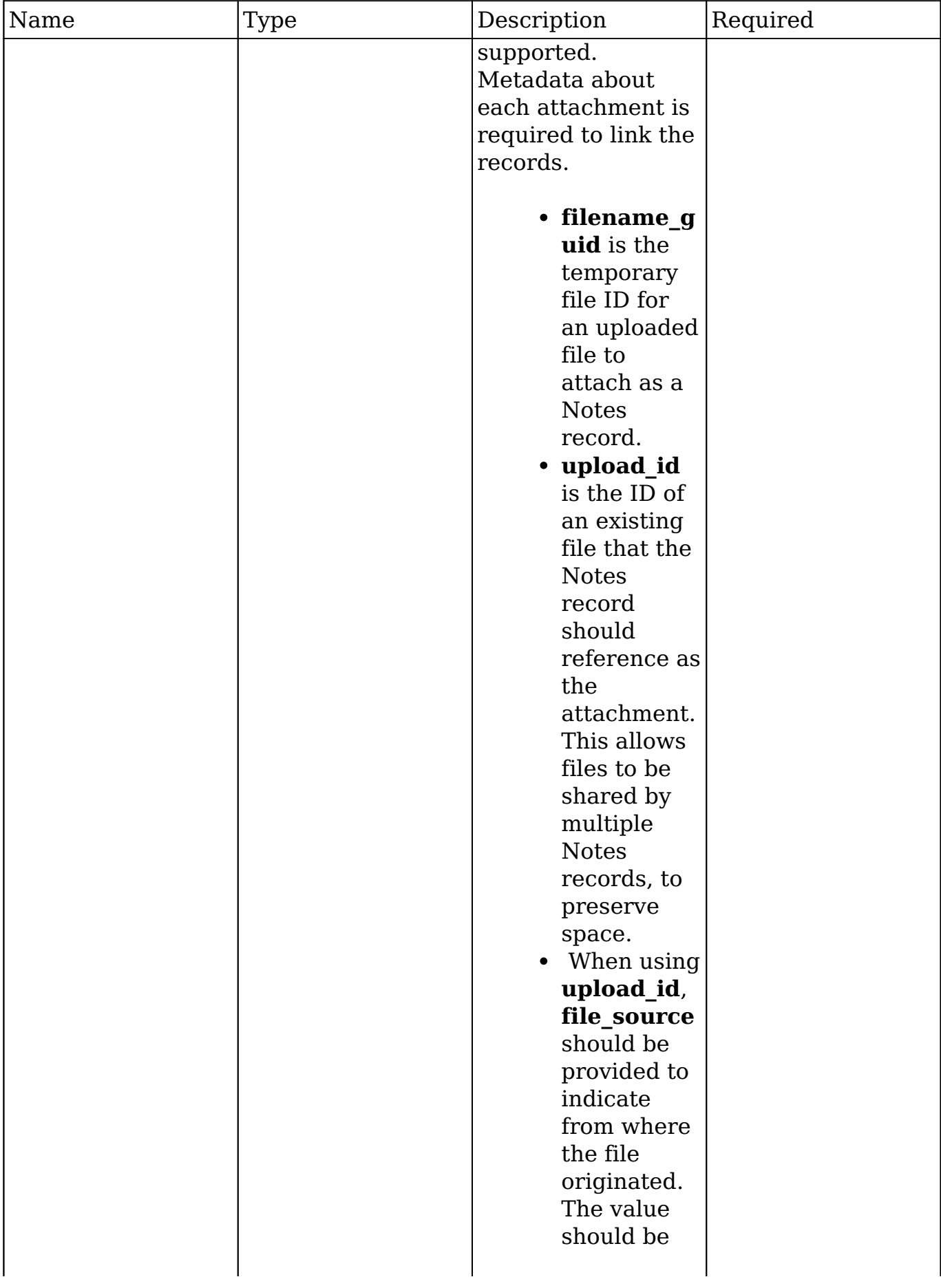

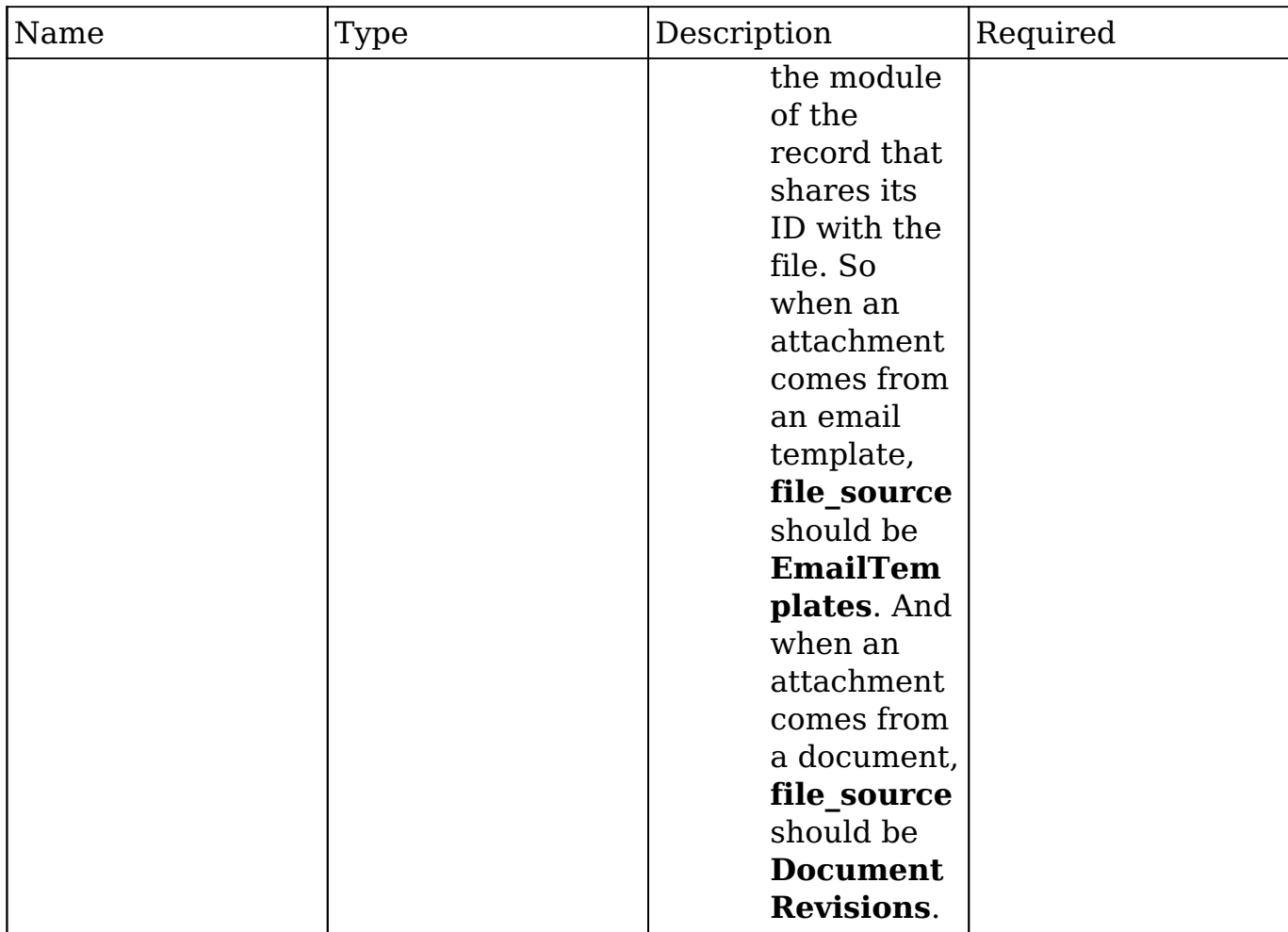

#### **Request**

```
{
  "state": "Ready"
}
```
#### **Response**

```
{
  "id": "a7795664-7def-11e7-8add-3c15c2d582c6",
   "date_entered": "2016-02-25T08:53:07-08:00",
   "created_by": "9c61c46a-a7c5-df71-481c-51d48232f820",
  "created_by_name": "Sarah Smith",
   "date_modified": "2016-02-25T08:53:07-08:00",
   "modified_by_name": "Sarah Smith",
  "modified_user_id": "9c61c46a-a7c5-df71-481c-51d48232f820",
   "deleted": false,
```
```
 "assigned_user_id": "9c61c46a-a7c5-df71-481c-51d48232f820",
 "assigned_user_name": "Sarah Smith",
 "state": "Archived",
 "outbound_email_id": "b80adf1a-7d78-11e7-855a-3c15c2d582c6",
 "name": "Discuss Proposal",
 "description": "When is a good time for us to chat?",
 "description_html": "<p>When is a good time for us to chat?</p>",
 "date_sent": "2012-02-17T08:53:07-08:00",
 "message_id": "<a7795664-7def-11e7-8add-3c15c2d582c6@example.com>",
 "message_uid": "",
 "reply_to_id": "",
"reply to status": false,
 "total_attachments": 2,
 "parent_name": "Tom Davis",
 "parent_type": "Leads",
 "parent_id": "f6a0611a-7d27-11e7-9d70-3c15c2d582c6"
 "team_count": "",
"team name": [ "id": 1,
  "name": "Global",
  "name_2": "",
   "primary": true,
  "selected": false
 }],
 "my_favorite": false,
 "_acl": {
  "fields": {}
 },
 "_module": "Emails"
```
# **Change Log**

}

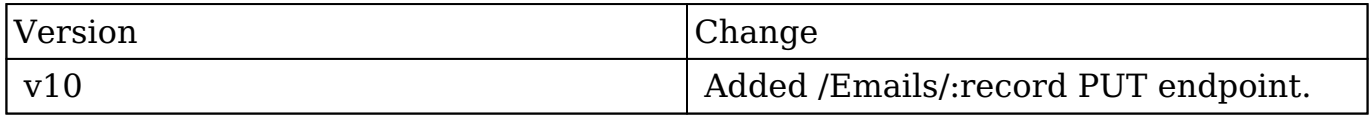

**Last Modified:** 2020-09-18 18:09:20

# **/Emails/:record/link POST**

# **Overview**

Creates a relationship to a pre-existing email.

# **Summary**

 Cannot link existing Notes records as attachments (link: **attachments**) and existing EmailParticipants records as a sender (link: **from**) or recipients(links: **to**, **cc**, **bcc**). All other operations described in [Relate Record API](http://support.sugarcrm.com/Documentation/Sugar_Developer/Sugar_Developer_Guide_10.2/Integration/Web_Services/REST_API/Endpoints/modulerecordlink_POST) are supported.

# **Change Log**

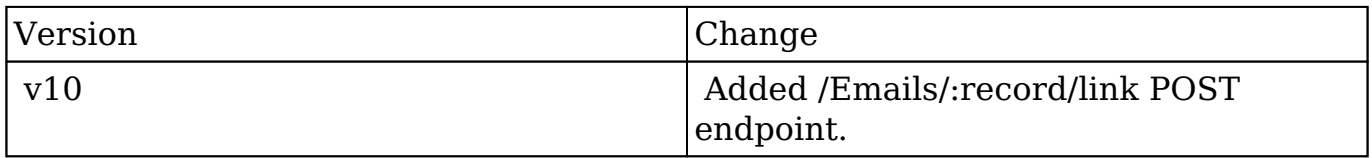

**Last Modified:** 2020-09-18 18:09:20

# **/Emails/:record/link/:link\_name/add\_record\_list/:re mote\_id POST**

# **Overview**

Creates relationships to a pre-existing email from a record list.

# **Summary**

 Cannot link existing Notes records as attachments (link: **attachments**) and existing EmailParticipants records as a sender (link: **from**) or recipients(links: **to**, **cc**, **bcc**). All other operations described in [Relate Record API](http://support.sugarcrm.com/Documentation/Sugar_Developer/Sugar_Developer_Guide_10.2/Integration/Web_Services/REST_API/Endpoints/modulerecordlinklink_nameadd_record_listremote_id_POST) are supported.

# **Change Log**

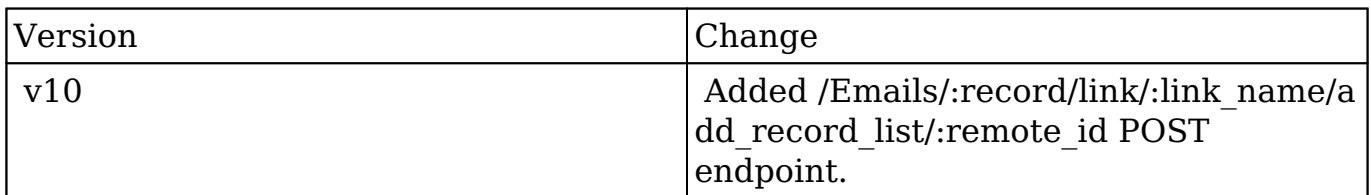

**Last Modified:** 2020-09-18 18:09:20

# **/Emails/:record/link/:link\_name/:remote\_id DELETE**

# **Overview**

Deletes an existing relationship between an email and another record.

### **Summary**

 The sender (link: **from**) cannot be removed. Replace the sender with a different sender instead. All other operations described in [Relate Record API](http://support.sugarcrm.com/Documentation/Sugar_Developer/Sugar_Developer_Guide_10.2/Integration/Web_Services/REST_API/Endpoints/modulerecordlinklink_nameremote_id_DELETE) are supported.

# **Change Log**

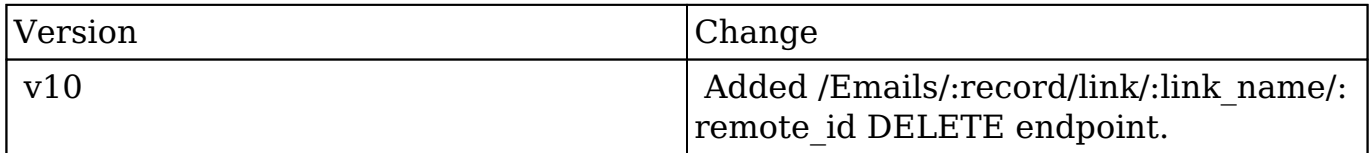

**Last Modified:** 2020-09-18 18:09:20

# **/Emails/:record/link/:link\_name/:remote\_id POST**

# **Overview**

Creates a relationship to a pre-existing email.

## **Summary**

 Cannot link existing Notes records as attachments (link: **attachments**) and existing EmailParticipants records as a sender (link: **from**) or recipients(links: **to**, **cc**, **bcc**). All other operations described in [Relate Record API](http://support.sugarcrm.com/Documentation/Sugar_Developer/Sugar_Developer_Guide_10.2/Integration/Web_Services/REST_API/Endpoints/modulerecordlinklink_nameremote_id_POST) are supported.

# **Change Log**

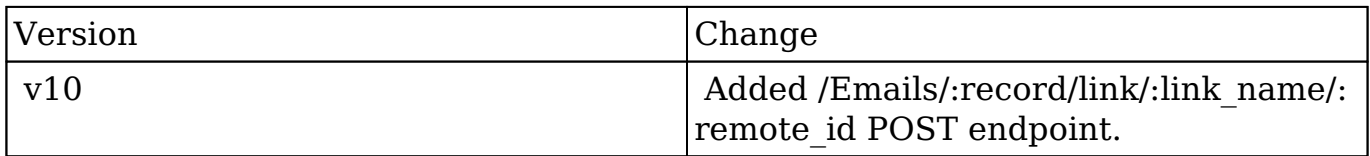

**Last Modified:** 2020-09-18 18:09:20

# **/EmbeddedFiles/:record/file/:field GET**

# **Overview**

Retrieves an attached file for a specific field on a record.

# **Request Arguments**

This endpoint does not accept any request arguments.

# **Response Arguments**

 The response from this request is an HTTP response with a forced download. This can be used in rendering images through the API or in offering immediate file downloads.

#### **Response**

Cache-Control: no-cache, must-revalidate Connection: keep-alive Conten t-Encoding: gzip Content-Type: application/octet-stream Date: Mon, 30 Jan 2012 17:00:46 GMT Expires: Mon, 30 Jan 2012 17:00:45 GMT Last-Modi fied: Thu, 10 Nov 2011 19:01:31 GMT Transfer-Encoding: chunked Vary: Accept-Encoding...

# **Change Log**

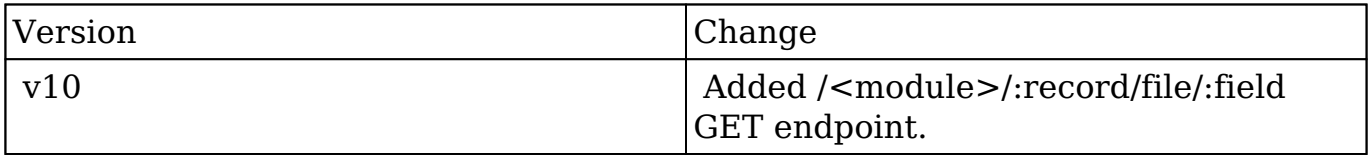

**Last Modified:** 2020-09-18 18:09:20

# **/EmbeddedFiles/:record/file/:field POST**

# **Overview**

Attaches a file to a field on a record.

## **Request Arguments**

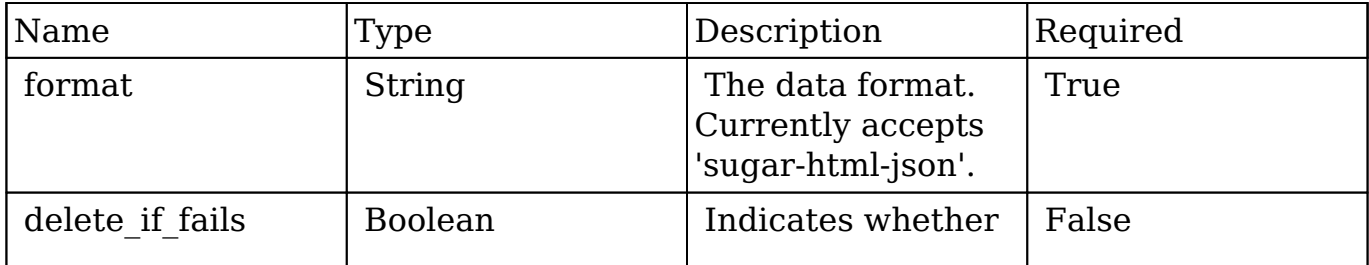

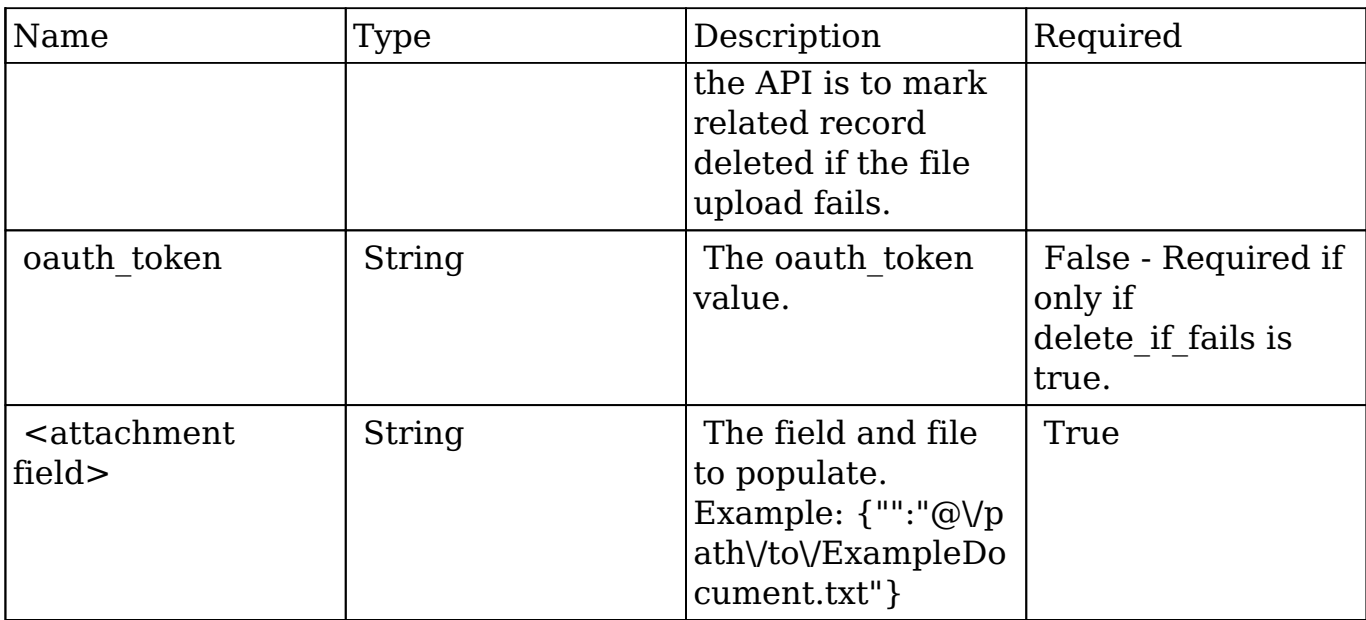

## **Request**

```
{
    "format":"sugar-html-json",
    "delete_if_fails":true,
    "oauth_token":"43b6b327-cc70-c301-3299-512ffb99ad97",
    "<attachment field>":"@\/path\/to\/ExampleDocument.txt"
}
```
# **Response Arguments**

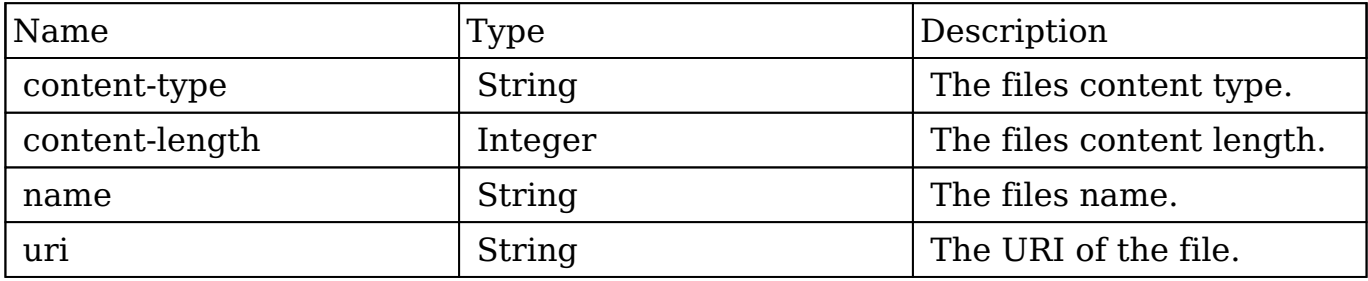

### **Response**

```
{
    "content-type":"text\/plain",
```

```
 "content-length":16,
    "name":"ExampleDocument.txt",
    "uri":"http:\/\/sugarcrm\/rest\/v10\/Notes\/ca66c92f-5a8b-28b4-4fc8
-512d099b790b\/file\/<attachment field>?format=sugar-html-json&delete_
if_fails=1&oauth_token=6ec91cf3-1f97-25b9-e0b1-512f8971b2d4"
}
```
## **Change Log**

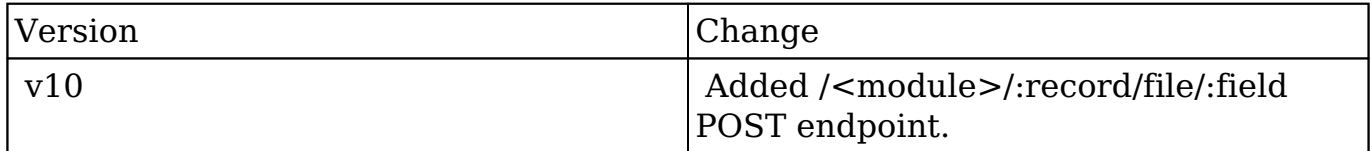

**Last Modified:** 2020-09-18 18:09:20

# **/EmbeddedFiles/:record/file/:field PUT**

## **Overview**

 This endpoint takes a file or image and saves it to a record that already contains an attachment in the specified field. The PUT method is very similar to the POST method but differs slightly in how the request is constructed. PUT requests should send the file data as the body of the request. Optionally, a filename query parameter can be sent with the request to assign a name. Additionally, the PUT method can accept base64 encoded file data which will be decoded by the endpoint if the content\_transfer\_encoding parameter is set to 'base64'.

**NOTE:** In lieu of the content transfer encoding parameter, a request header of X-Content-Transfer-Encoding can also be sent with a value of 'base64'. In the event both the content transfer encoding header and request parameter are sent, the header will be used.

## **Request Arguments**

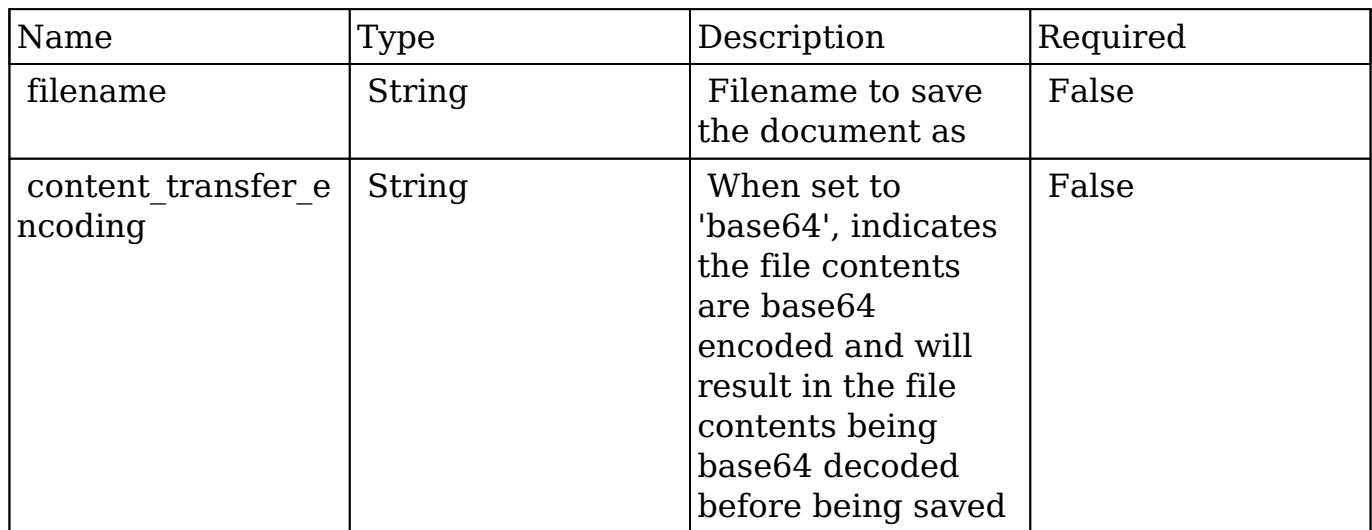

# **Request**

PUT /rest/v10/Notes/abcd-1234/file/field/ HTTP/1.1 Host: localhost Connection: keep-alive Content-Length: 23456 Content-Type: application/document-doc ...This is where the bin data would be

## **Response Arguments**

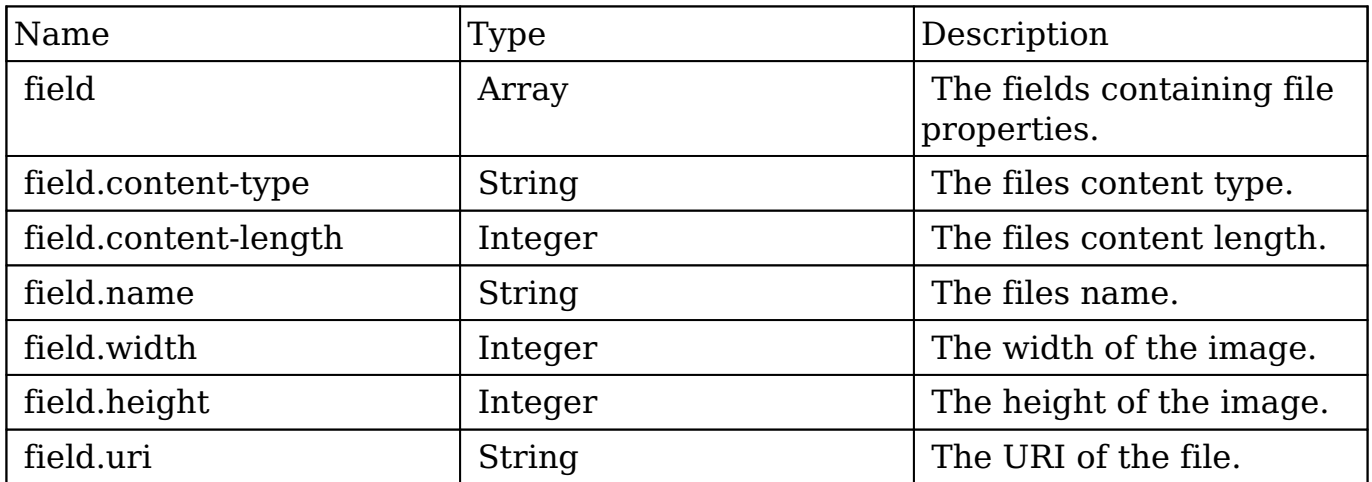

### **Response**

```
{
    "picture":{
       "content-type":"image\/png",
```

```
 "content-length":72512,
       "name":"1a7b8f5c-b11c-0094-c8d8-512e9daaa983",
       "width":933,
       "height":519,
       "uri":"http:\/\/sugarcrm\/rest\/v10\/Contacts\/fa300a0e-0ad1-b32
2-9601-512d0983c19a\/file\/picture"
 }
     "attachment":{
         "content-type":"application/document-doc",
         "content-length":"873921",
         "name":"myFile.doc",
         "uri": "http:\/\/sugarcrm\/rest\/v10\/Contacts\/f2f9aa4d-99a8-
e86e-f4d5-512d0986effa\/file\/attachment"
     }
}
```
# **Change Log**

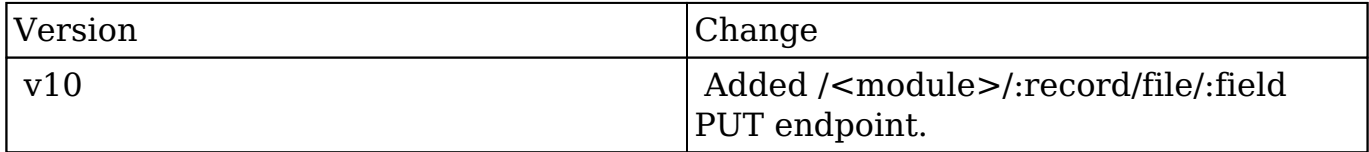

**Last Modified:** 2020-09-18 18:09:20

# **/Employees GET**

## **Overview**

Lists filtered records.

## **Summary**

 This endpoint will return a set of records filtered by an expression. The filter can be applied to multiple fields and have multiple and/or conditions in it. Alternatively, you may use an existing filter by specifying its id. If both a filter

definition and a filter id are passed, the two filters will be joined with an AND. Care will need to be taken to make sure that any filters used have appropriate indexes on the server side otherwise the runtime of the endpoint will be very long. Related fields can be searched by specifying the field name as:

"link\_name.remote\_field", so if you wished to search the Accounts module by a related member account you would use "members.sic\_code".

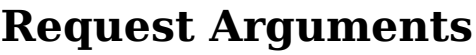

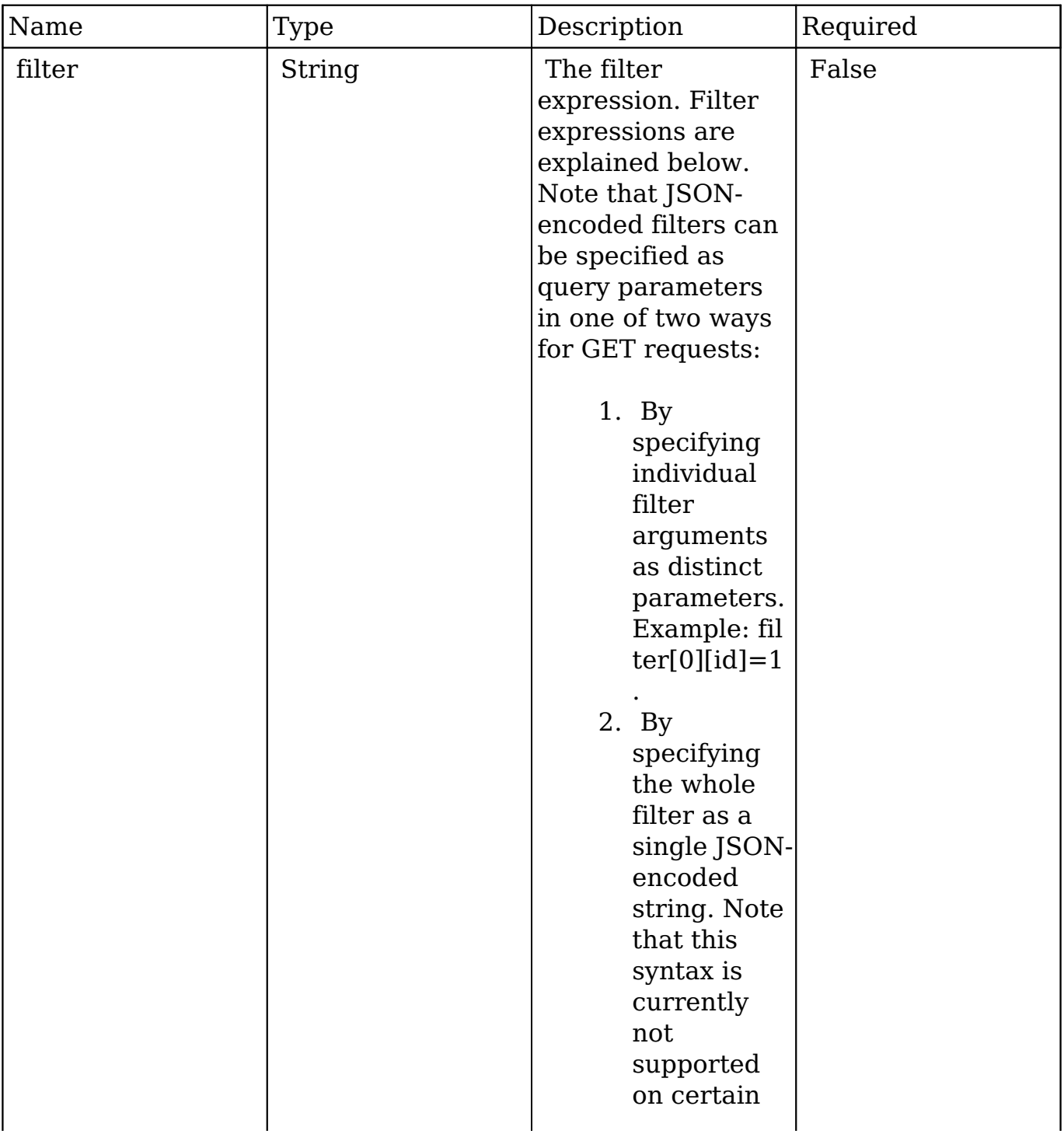

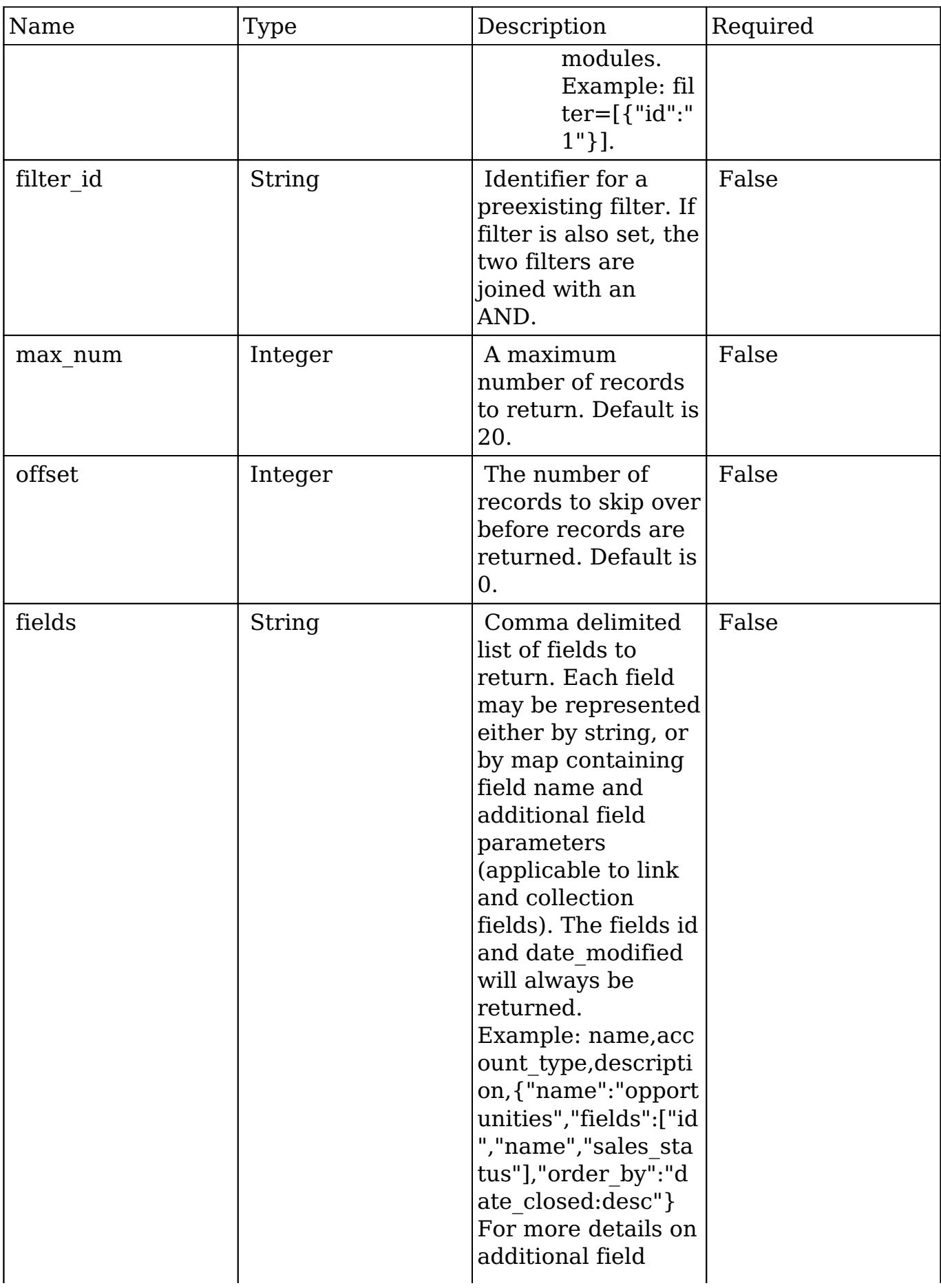

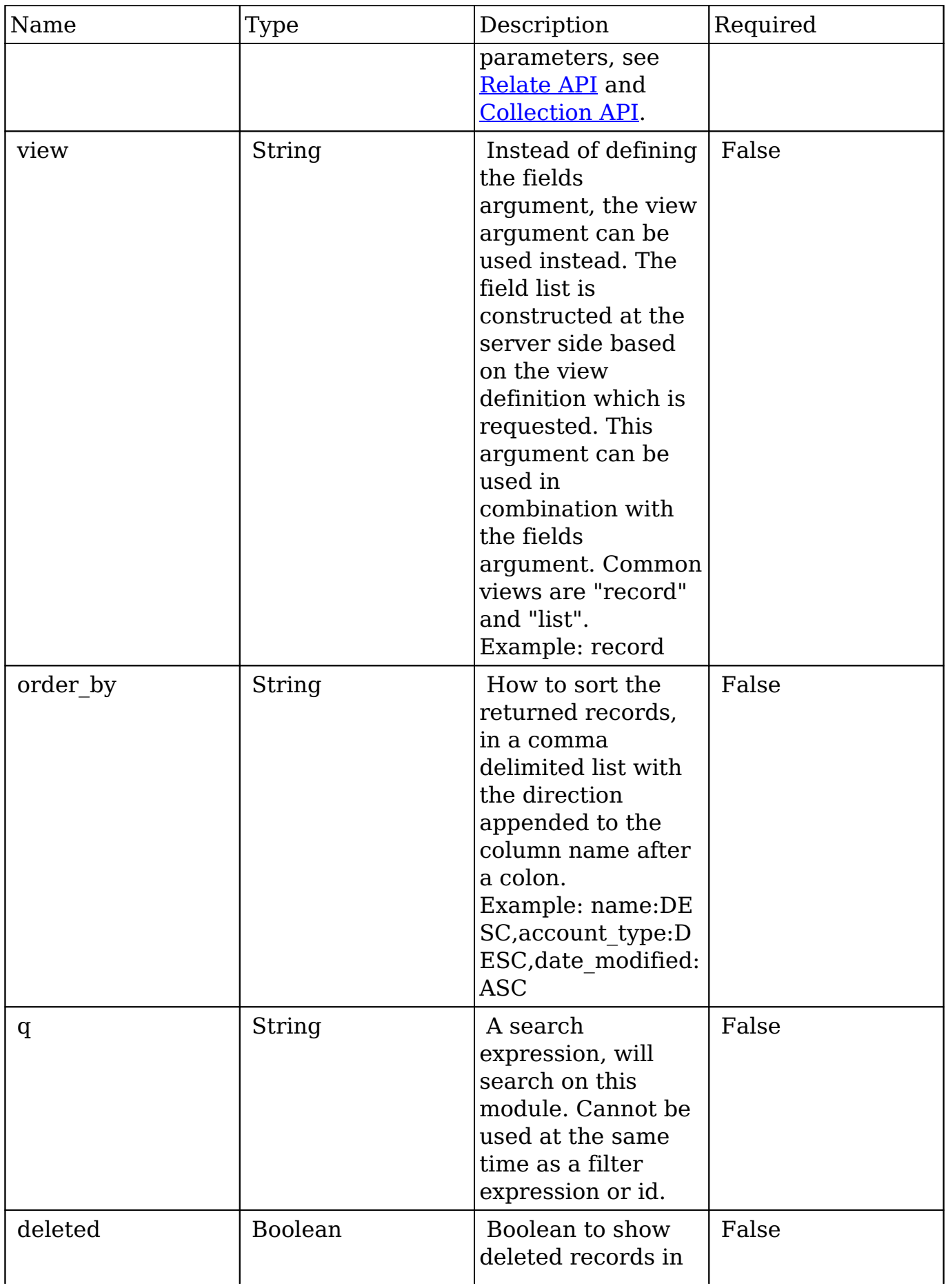

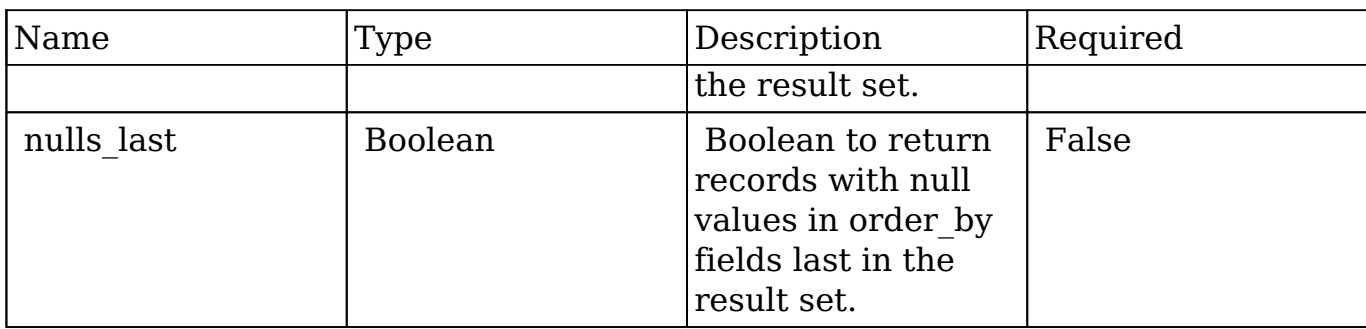

## **Filter Expressions**

There are four types of filters:

#### **Basic**

 This will filter the results by checking the field "name" for value "Nelson Inc". This will only find exact matches.

#### **Example**

```
{
     "filter":[
         {
             "name":"Nelson Inc"
         }
     ]
}
```
#### **Full**

 This expression allows you to specify what operation you want to use for filtering on the field. In the example you would match any record where the field "name" starts with the value "Nelson".

```
{
     "filter":[
         {
```

```
 "name":{
               "$starts":"Nelson"
            }
        }
    ]
}
```
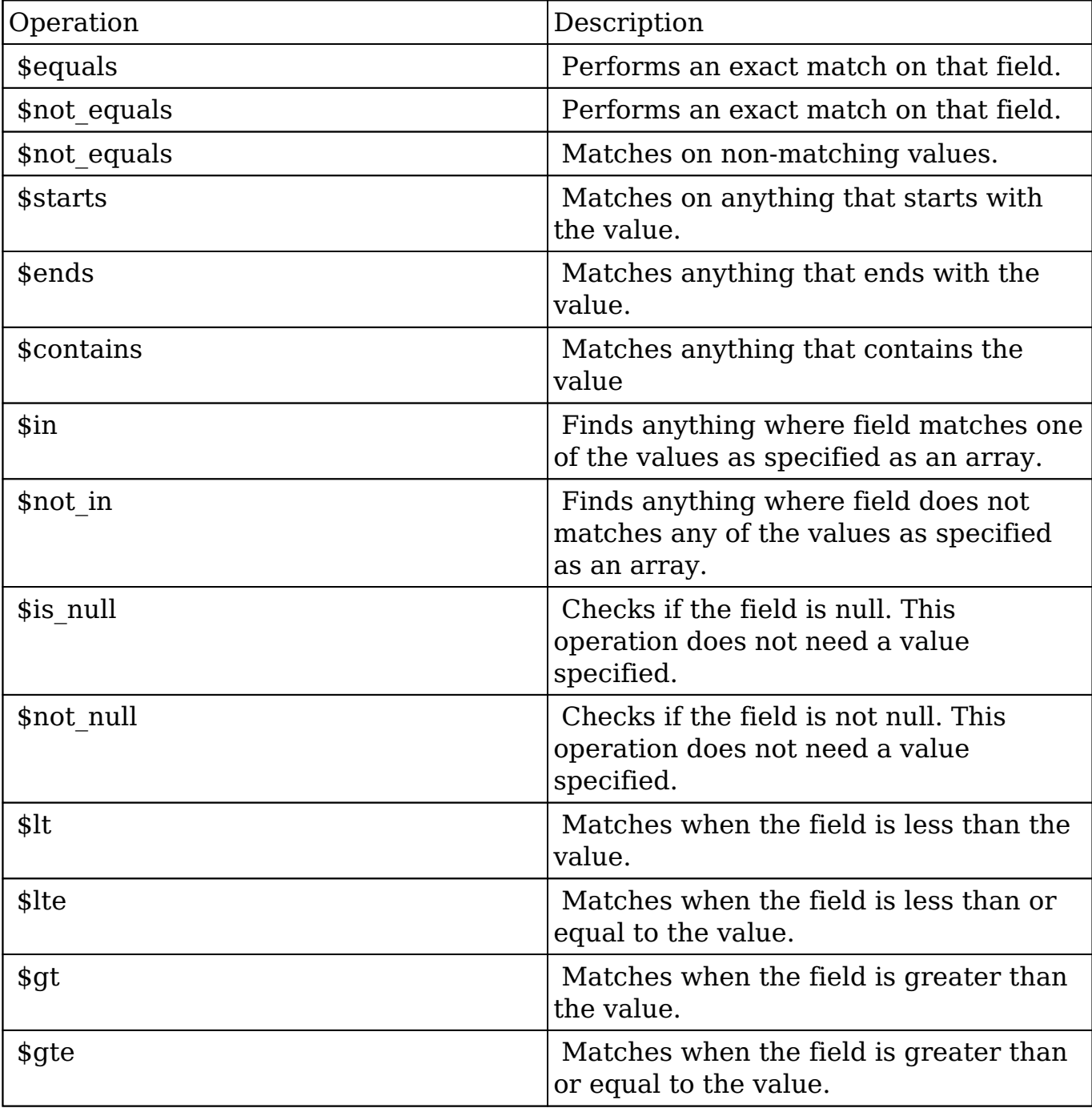

Below is a list of operation types:

#### **Sub-expressions**

 This allows you to group filter expressions into or/and groupings. By default all expressions are and'ed together. The example expression would match if the field "name" was either "Nelson Inc" or "Nelson LLC". The only currently accepted subexpression types are "\$and" and "\$or".

#### **Example**

```
{
   "filter":[
     {
        "$or":[
\{ "name":"Nelson Inc"
          },
\{ "name":"Nelson LLC"
 }
 ]
     }
   ]
}
```
#### **Modules**

 There are two module expressions, they operate on modules instead of fields. The current module can be specified by either using the module name " this" or by leaving the module name as a blank string. The example expression would filter the records in the current module to only your favorites. The only currently accepted module expressions are "\$favorite" and "\$owner".

```
{
    "filter":[
\{ "$favorite":"_this"
 }
    ]
}
```
# **Response Arguments**

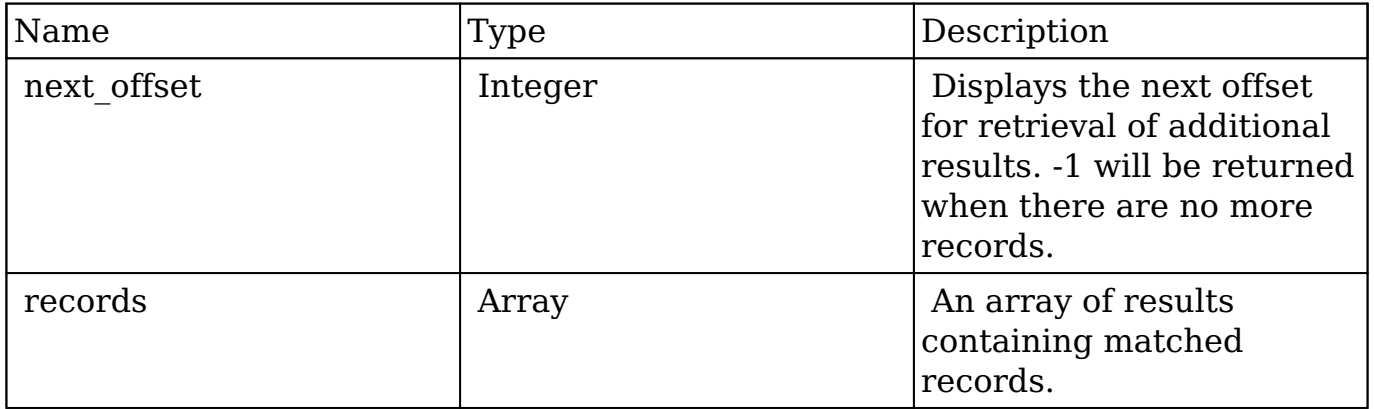

#### **Response**

```
{
    "next_offset":-1,
    "records":[
       {
          "id":"fa300a0e-0ad1-b322-9601-512d0983c19a",
          "name":"Dale Spivey",
          "date_modified":"2013-02-28T05:03:00+00:00",
          "description":"",
          "opportunities": [
\{ _module: "Opportunities",
                "id": "b0701501-1fab-8ae7-3942-540da93f5017",
                "name": "360 Vacations - 228 Units",
                "date_modified": "2014-09-08T16:05:00+03:00",
                "sales_status": "New"
             },
          ],
          "_acl": {
             "fields": {
 }
 }
       },
       {
          "id":"95e17367-9b3d-0e26-22dc-512d0961fedf",
          "name":"Florence Haddock",
          "date_modified":"2013-02-26T19:12:00+00:00",
```

```
 "description":"",
          "opportunities": [
\{ _module: "Opportunities"
                date_modified: "2014-09-08T16:05:00+03:00"
                id: "9ce7c088-8ee4-7cd3-18f1-540da944d4c0"
                name: "360 Vacations - 312 Units"
                sales_status: "New"
             },
         \, "_acl": {
             "fields": {
 }
         }
       }
    ]
}
```
# **Change Log**

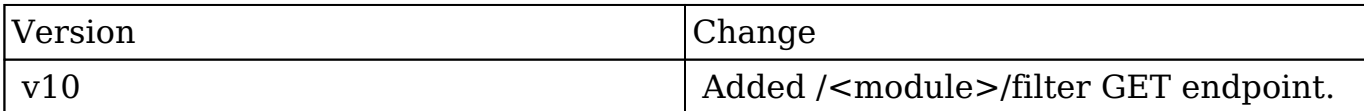

**Last Modified:** 2020-09-18 18:09:20

# **/ExpressionEngine/:record/related GET**

Retrieve a Forecasting Information In SugarChart Format

### **Summary:**

This endpoint is used to return the json Data for SugarCharts to use to display the needed chart.

# **Query Parameters:**

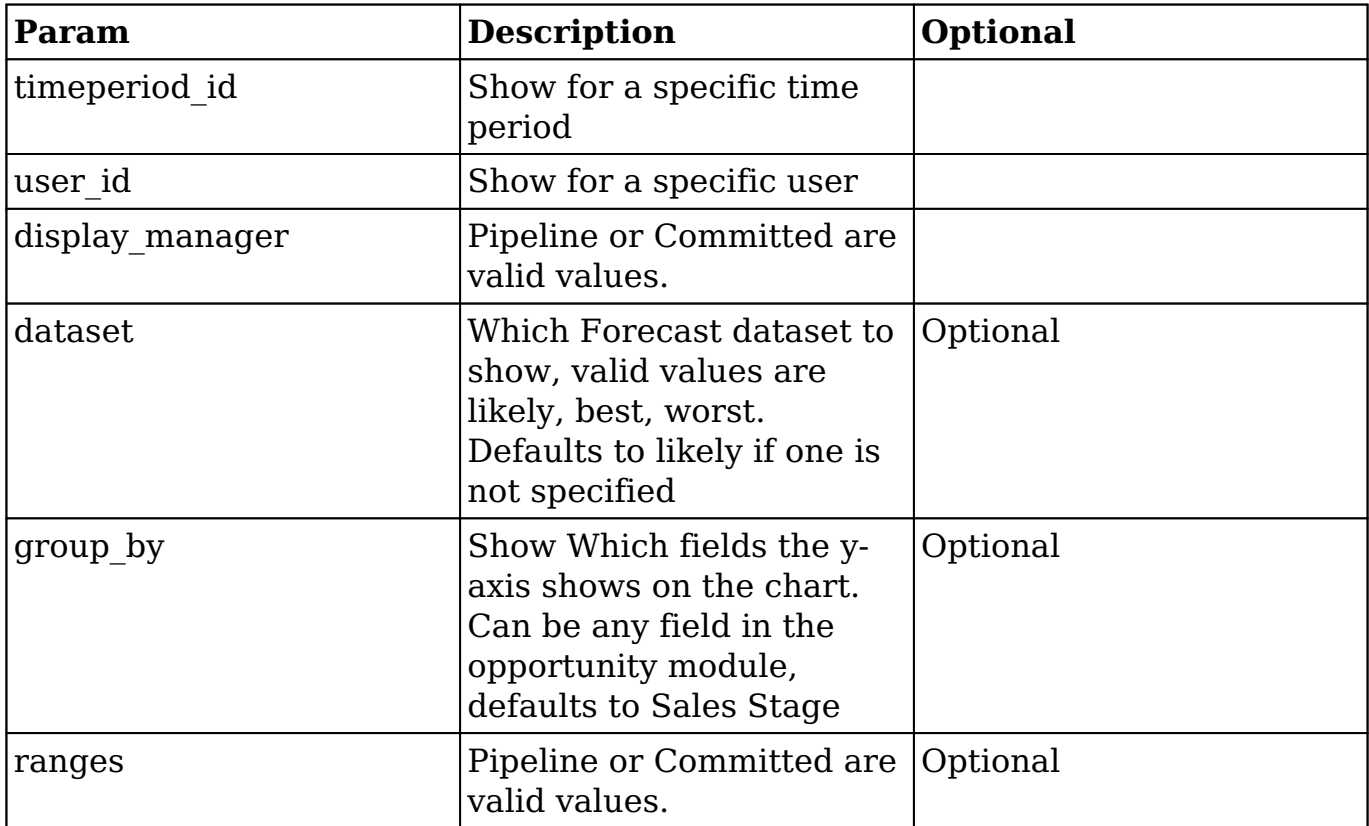

# **Input Example:**

{ 'user\_id':'seed\_max\_id, 'timeperiod\_id':'36f7085a-5889-ea75-84c8-50f42bd1a5ba', 'display\_manager':'false', 'group\_by': 'forecast', 'dataset': 'likely', 'ranges': 'include', }

# **Output Example:**

```
{ "color" : [ "#8c2b2b", "#468c2b", "#2b5d8c", "#cd5200", "#e6bf00", "#7f3acd",
"#00a9b8", "#572323", "#004d00", "#000087", "#e48d30", "#9fba09",
"#560066", "#009f92", "#b36262", "#38795c", "#3D3D99", "#99623d",
"#998a3d", "#994e78", "#3d6899", "#CC0000", "#00CC00", "#0000CC",
"#cc5200", "#ccaa00", "#6600cc", "#005fcc" ], "label" : [ "Include" ], "properties"
: [ { "gauge_target_list" : "Array", "goal_marker_color" : [ "#000000", "#7D12B2" ],
"goal_marker_label" : [ "Quota", "Likely Case" ], "goal_marker_type" : [ "group",
```
"pareto" ], "label name" : "Include in Forecast", "labels" : "value", "legend" : "on", "print" : "on", "subtitle" : "", "thousands" : "", "title" : null, "type" : "bar chart", "value\_name" : "Likely Case" } ], "values" : [ { "goalmarkervalue" : [ "111000.00", "36000.00" ], "goalmarkervaluelabel" : [ "\$111,000.00", "\$36,000.00" ], "gvalue" : 36000, "gvaluelabel" : "\$36,000.00", "label" : "January 2013", "links" : [ "" ], "valuelabels" : [ "\$36,000.00" ], "values" : [ 36000 ] }, { "goalmarkervalue" : [ "111000.00", "61500.00" ], "goalmarkervaluelabel" : [ "\$111,000.00", "\$61,500.00" ], "gvalue" : 25500, "gvaluelabel" : "\$25,500.00", "label" : "February 2013", "links" : [ "" ], "valuelabels" : [ "\$25,500.00" ], "values" : [ 25500 ] }, { "goalmarkervalue" : [ "111000.00", "61500.00" ], "goalmarkervaluelabel" : [ "\$111,000.00", "\$61,500.00" ], "gvalue" : 0, "gvaluelabel" : "\$0.00", "label" : "March 2013", "links" : [ "" ], "valuelabels" : [ "\$0.00" ], "values" : [ 0 ] } ] }

**Last Modified:** 2020-09-18 18:09:20

# **/ExpressionEngine/:record/related POST**

Retrieve a Forecasting Information In SugarChart Format

### **Summary:**

This endpoint is used to return the json Data for SugarCharts to use to display the needed chart.

### **Query Parameters:**

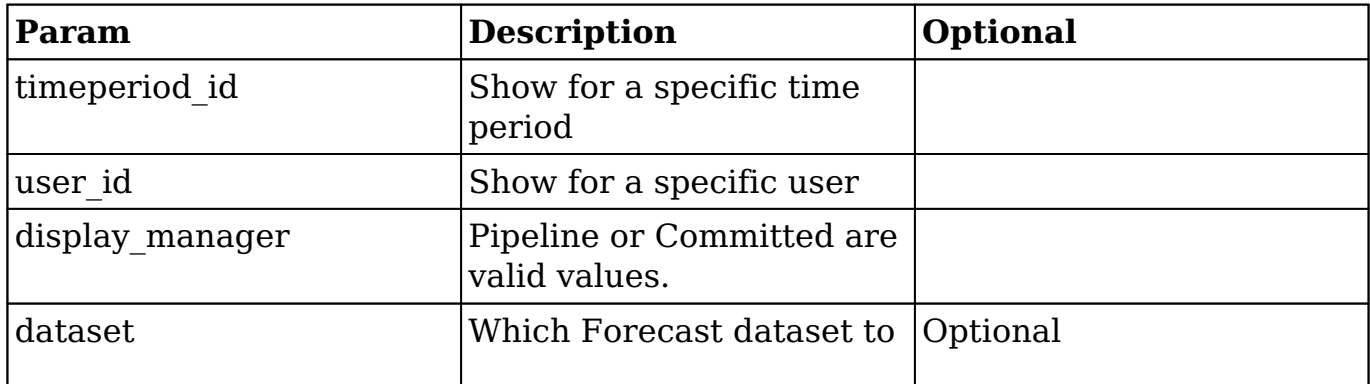

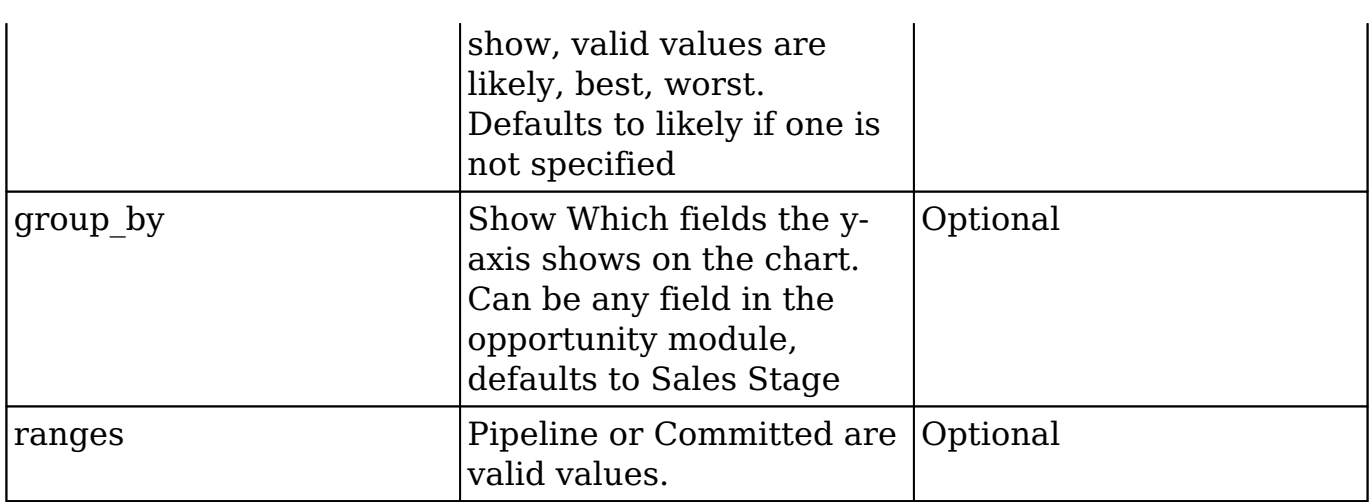

## **Input Example:**

{ 'user\_id':'seed\_max\_id, 'timeperiod\_id':'36f7085a-5889-ea75-84c8-50f42bd1a5ba', 'display\_manager':'false', 'group\_by': 'forecast', 'dataset': 'likely', 'ranges': 'include', }

# **Output Example:**

{ "color" : [ "#8c2b2b", "#468c2b", "#2b5d8c", "#cd5200", "#e6bf00", "#7f3acd", "#00a9b8", "#572323", "#004d00", "#000087", "#e48d30", "#9fba09", "#560066", "#009f92", "#b36262", "#38795c", "#3D3D99", "#99623d", "#998a3d", "#994e78", "#3d6899", "#CC0000", "#00CC00", "#0000CC", "#cc5200", "#ccaa00", "#6600cc", "#005fcc" ], "label" : [ "Include" ], "properties" : [ { "gauge\_target\_list" : "Array", "goal\_marker\_color" : [ "#000000", "#7D12B2" ], "goal marker label" : [ "Quota", "Likely Case" ], "goal marker type" : [ "group", "pareto" ], "label name" : "Include in Forecast", "labels" : "value", "legend" : "on", "print" : "on", "subtitle" : "", "thousands" : "", "title" : null, "type" : "bar chart", "value\_name" : "Likely Case" } ], "values" : [ { "goalmarkervalue" : [ "111000.00", "36000.00" ], "goalmarkervaluelabel" : [ "\$111,000.00", "\$36,000.00" ], "gvalue" : 36000, "gvaluelabel" : "\$36,000.00", "label" : "January 2013", "links" : [ "" ], "valuelabels" : [ "\$36,000.00" ], "values" : [ 36000 ] }, { "goalmarkervalue" : [ "111000.00", "61500.00" ], "goalmarkervaluelabel" : [ "\$111,000.00", "\$61,500.00" ], "gvalue" : 25500, "gvaluelabel" : "\$25,500.00", "label" : "February 2013", "links" : [ "" ], "valuelabels" : [ "\$25,500.00" ], "values" : [ 25500 ] }, { "goalmarkervalue" : [ "111000.00", "61500.00" ], "goalmarkervaluelabel" : [ "\$111,000.00", "\$61,500.00" ], "gvalue" : 0, "gvaluelabel" : "\$0.00", "label" : "March 2013", "links"

: [ "" ], "valuelabels" : [ "\$0.00" ], "values" : [ 0 ] } ] }

**Last Modified:** 2020-09-18 18:09:20

# **/Filters GET**

# **Overview**

Lists filtered records.

## **Summary**

 This endpoint will return a set of records filtered by an expression. The filter can be applied to multiple fields and have multiple and/or conditions in it. Alternatively, you may use an existing filter by specifying its id. If both a filter definition and a filter id are passed, the two filters will be joined with an AND. Care will need to be taken to make sure that any filters used have appropriate indexes on the server side otherwise the runtime of the endpoint will be very long. Related fields can be searched by specifying the field name as: "link name.remote field", so if you wished to search the Accounts module by a related member account you would use "members.sic\_code".

## **Request Arguments**

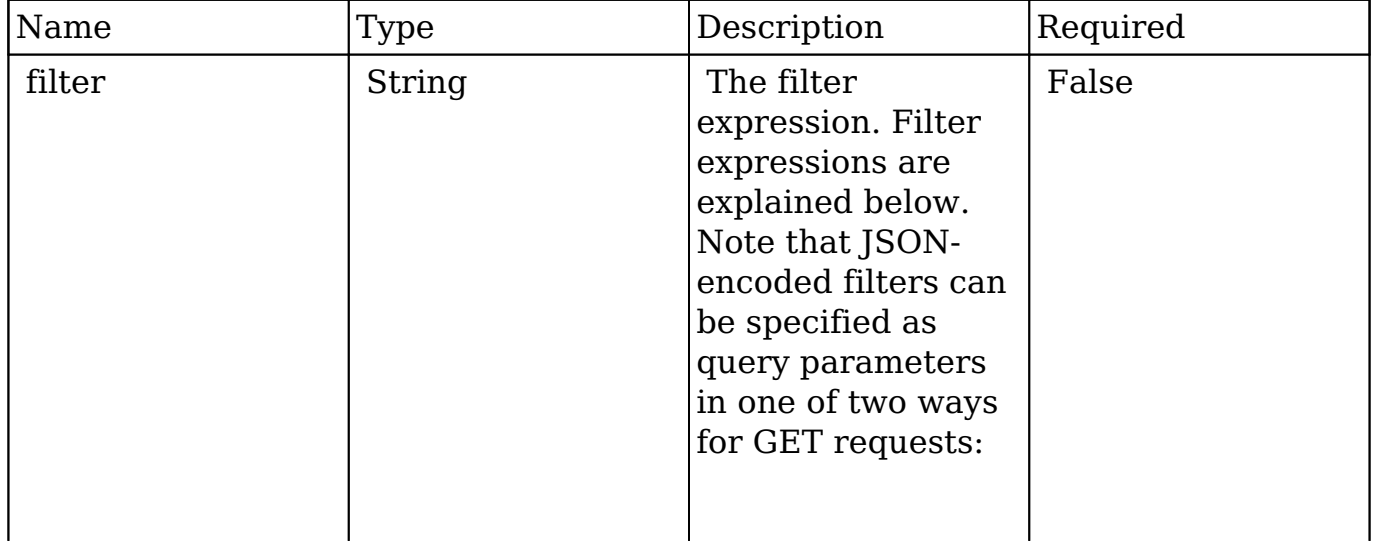

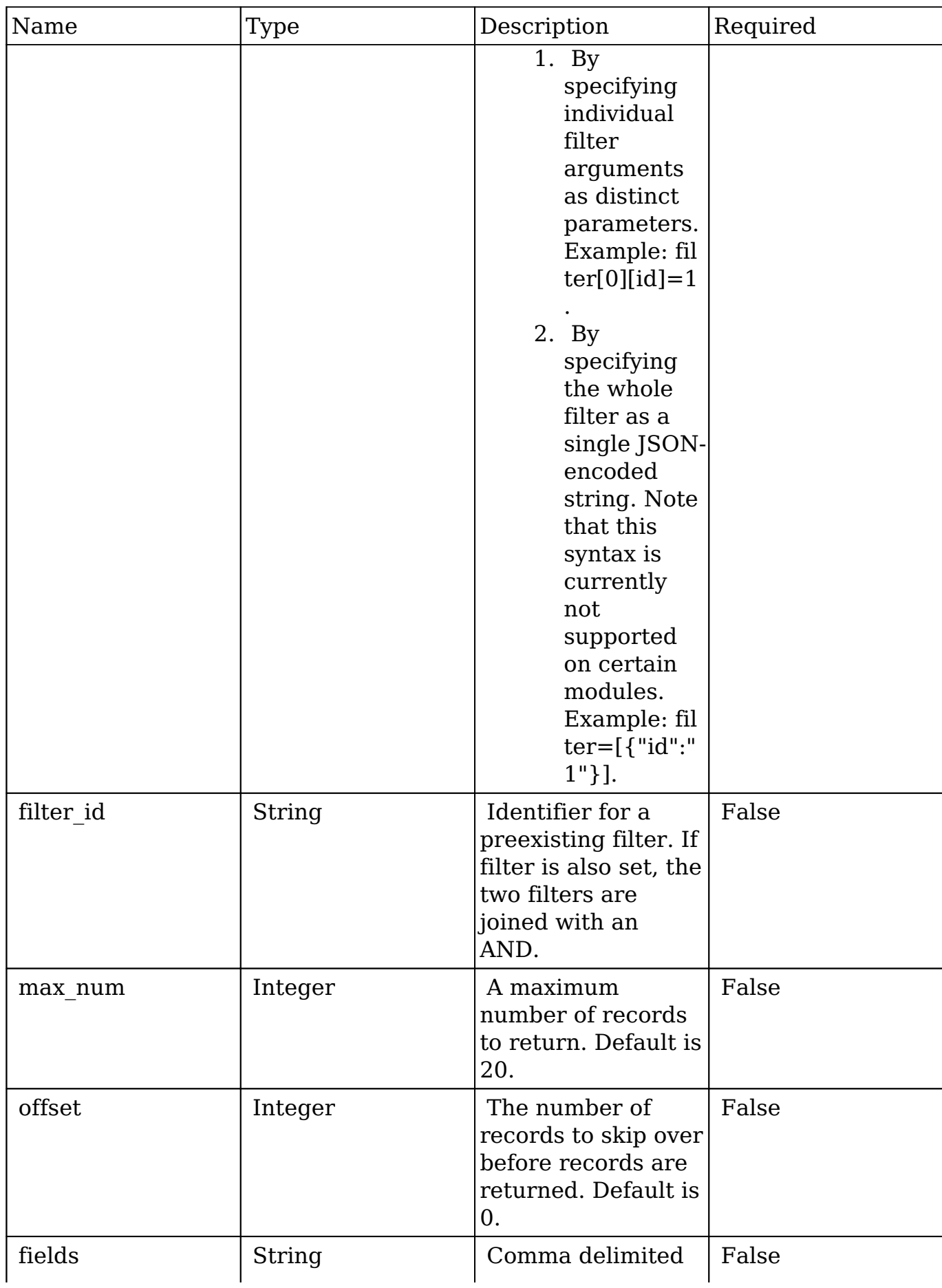

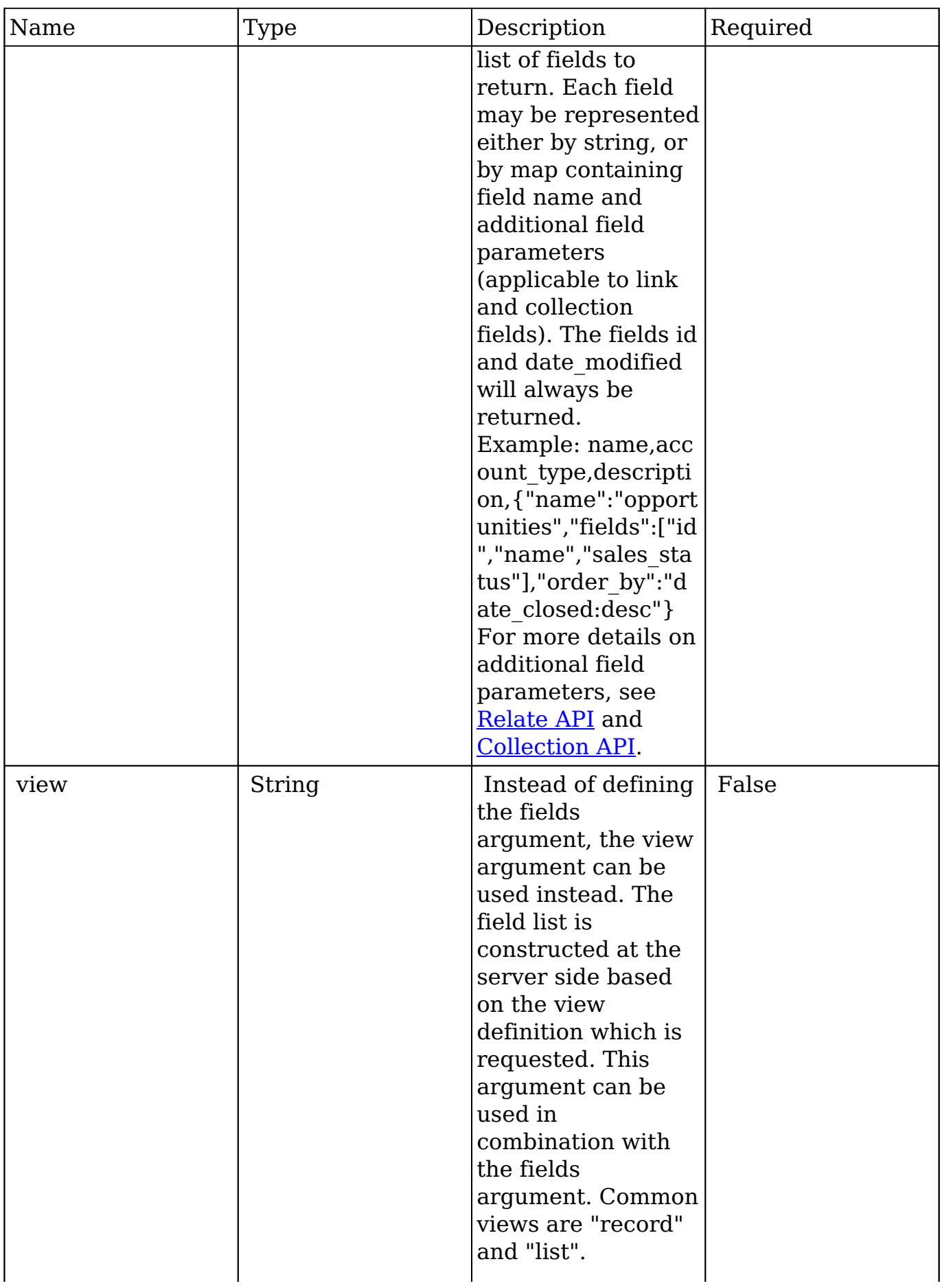

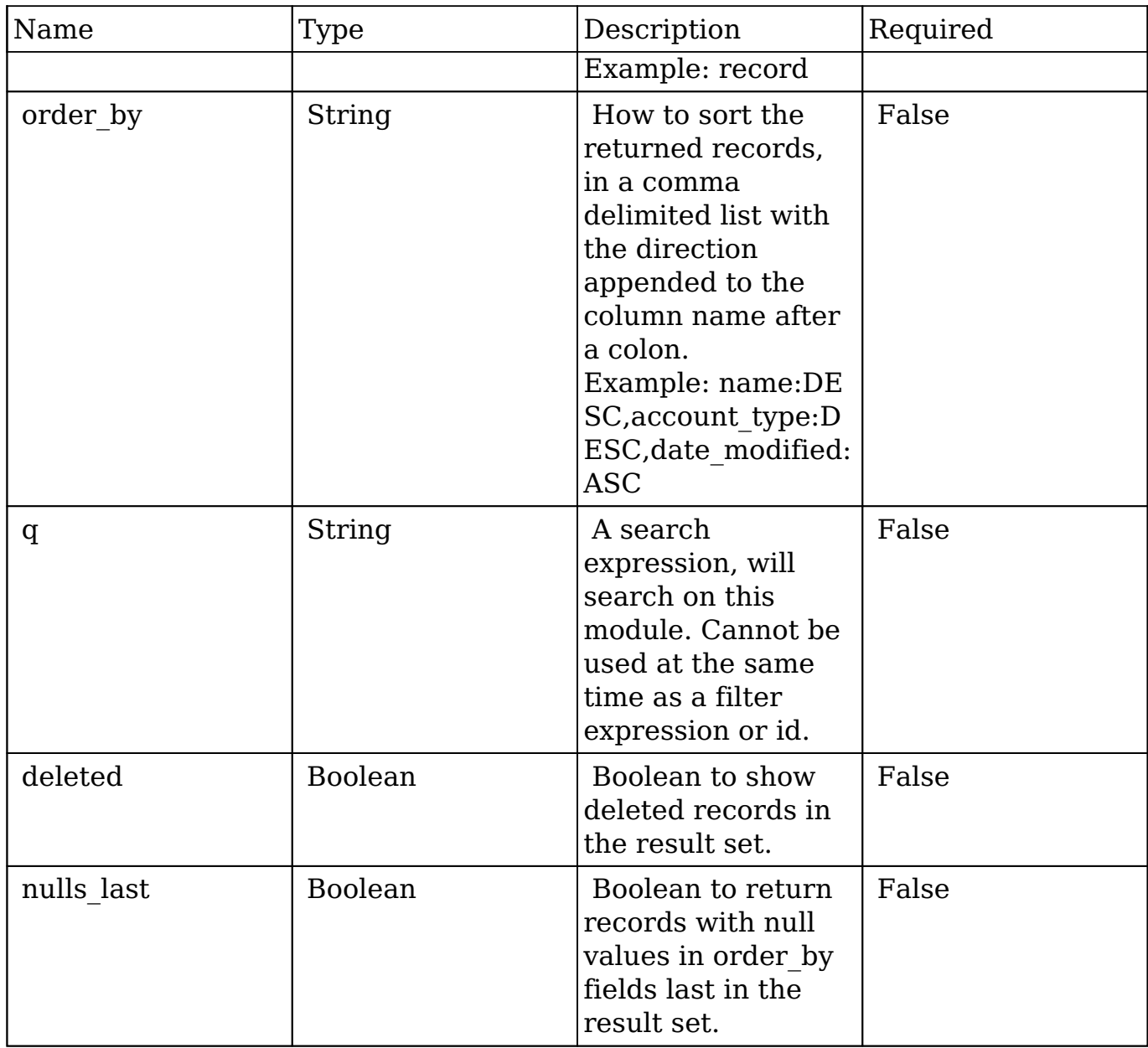

### **Filter Expressions**

There are four types of filters:

#### **Basic**

 This will filter the results by checking the field "name" for value "Nelson Inc". This will only find exact matches.

```
{
    "filter":[
      \{ "name":"Nelson Inc"
 }
    ]
}
```
#### **Full**

 This expression allows you to specify what operation you want to use for filtering on the field. In the example you would match any record where the field "name" starts with the value "Nelson".

```
{
    "filter":[
       {
          "name":{
              "$starts":"Nelson"
 }
       }
    ]
}
```
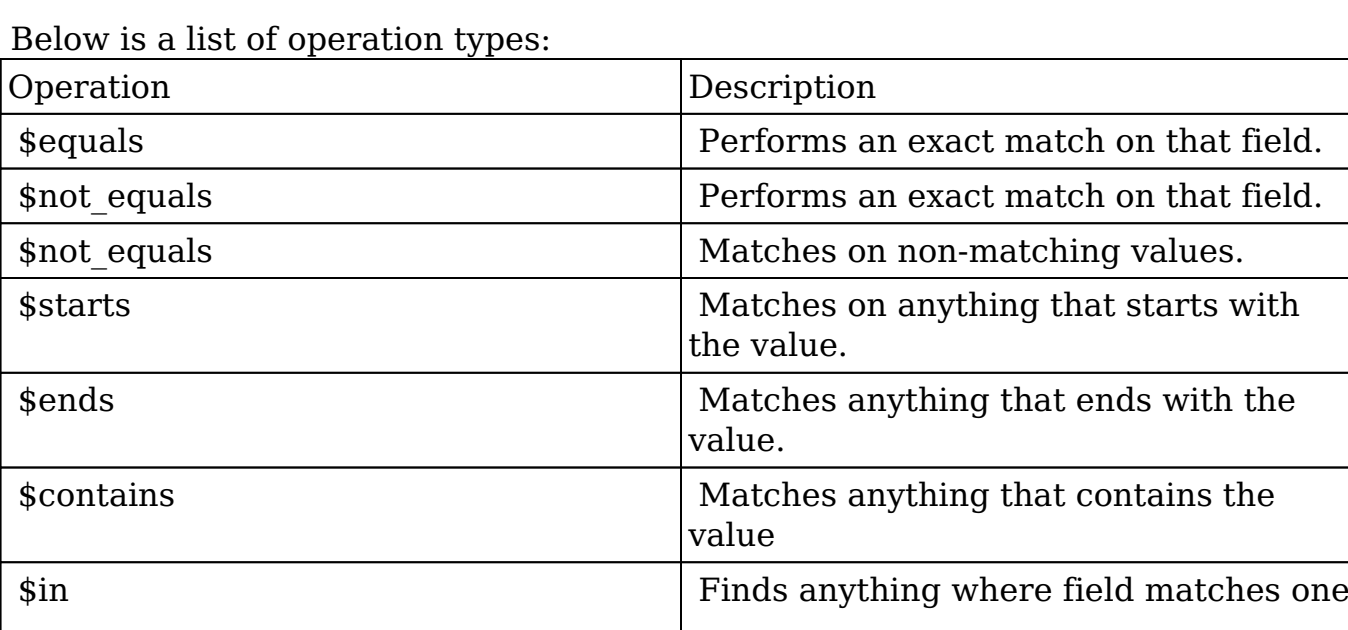

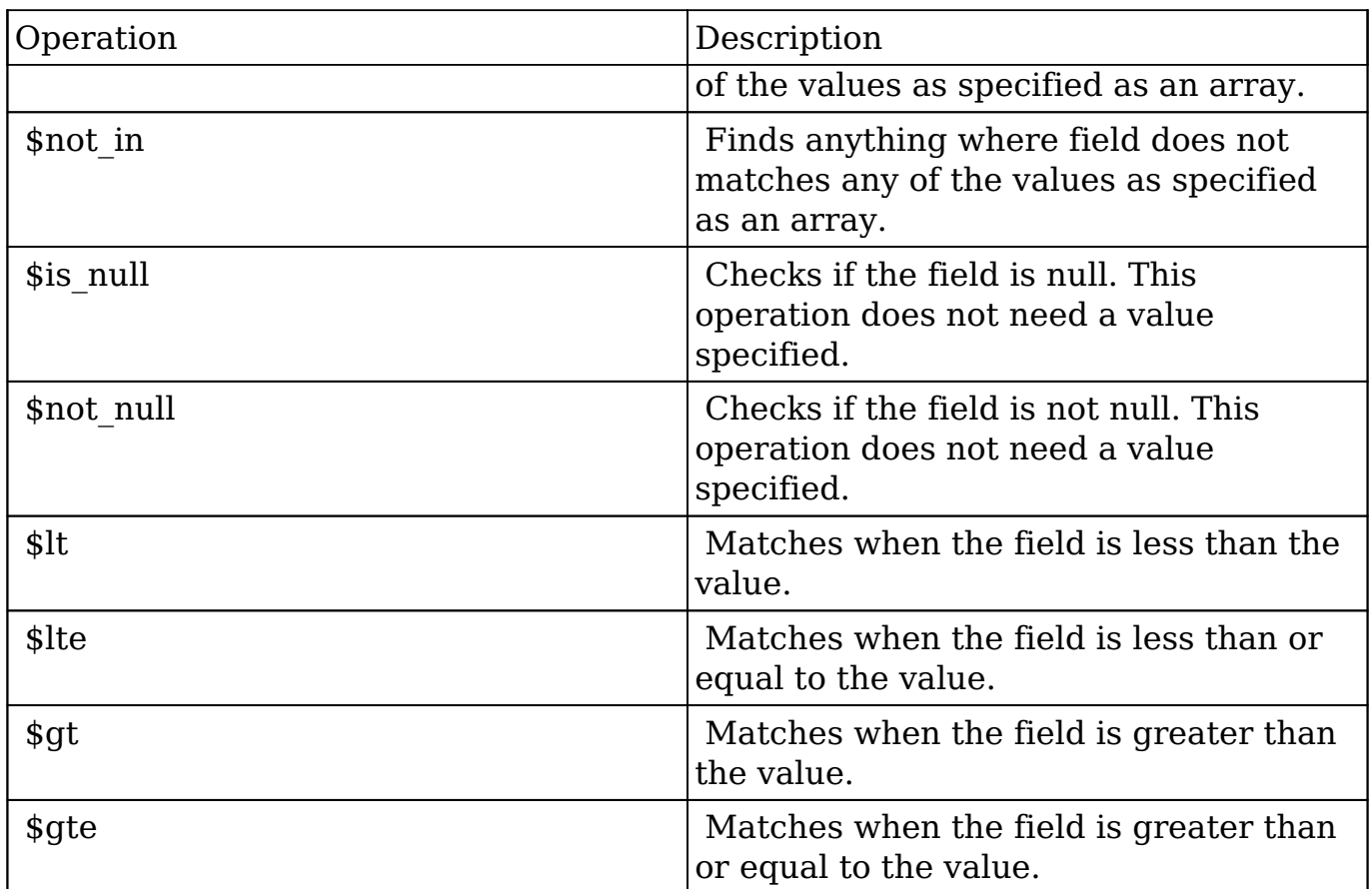

#### **Sub-expressions**

 This allows you to group filter expressions into or/and groupings. By default all expressions are and'ed together. The example expression would match if the field "name" was either "Nelson Inc" or "Nelson LLC". The only currently accepted subexpression types are "\$and" and "\$or".

```
{
   "filter":[
      {
        "$or":[
\{ "name":"Nelson Inc"
          },
\{ "name":"Nelson LLC"
 }
```

```
 ]
              }
        ]
}
```
#### **Modules**

 There are two module expressions, they operate on modules instead of fields. The current module can be specified by either using the module name " this" or by leaving the module name as a blank string. The example expression would filter the records in the current module to only your favorites. The only currently accepted module expressions are "\$favorite" and "\$owner".

#### **Example**

```
{
     "filter":[
         {
             "$favorite":"_this"
         }
     ]
}
```
## **Response Arguments**

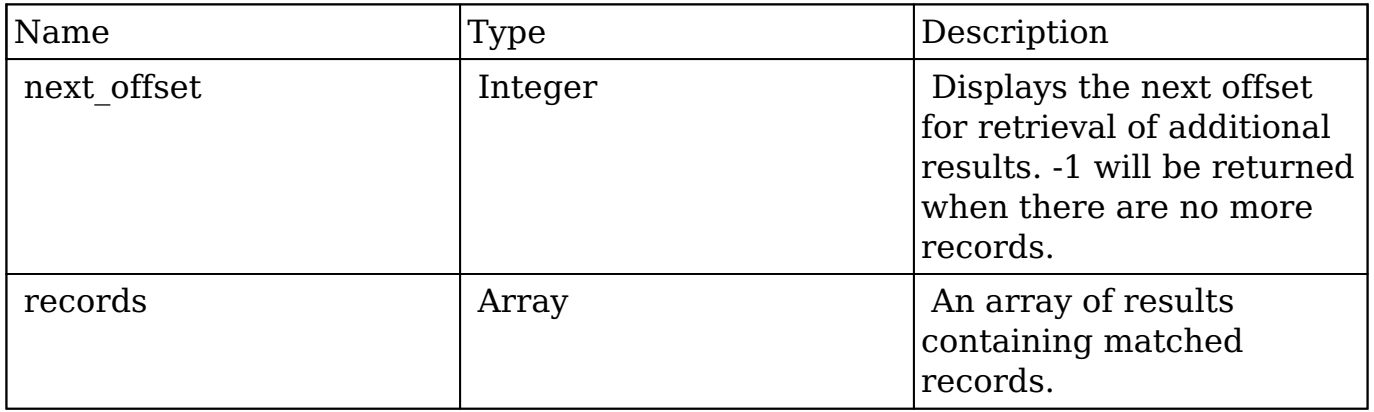

#### **Response**

```
{
    "next_offset":-1,
    "records":[
       {
          "id":"fa300a0e-0ad1-b322-9601-512d0983c19a",
          "name":"Dale Spivey",
          "date_modified":"2013-02-28T05:03:00+00:00",
          "description":"",
          "opportunities": [
\{ _module: "Opportunities",
                "id": "b0701501-1fab-8ae7-3942-540da93f5017",
                "name": "360 Vacations - 228 Units",
                "date_modified": "2014-09-08T16:05:00+03:00",
                "sales_status": "New"
             },
         \cdot"_acl": \{ "fields": {
 }
 }
       },
       {
          "id":"95e17367-9b3d-0e26-22dc-512d0961fedf",
          "name":"Florence Haddock",
          "date_modified":"2013-02-26T19:12:00+00:00",
          "description":"",
          "opportunities": [
\{ _module: "Opportunities"
                date_modified: "2014-09-08T16:05:00+03:00"
                id: "9ce7c088-8ee4-7cd3-18f1-540da944d4c0"
                name: "360 Vacations - 312 Units"
                sales_status: "New"
             },
         \cdot"_acl": \{ "fields": {
 }
          }
       }
   ]
}
```
# **Change Log**

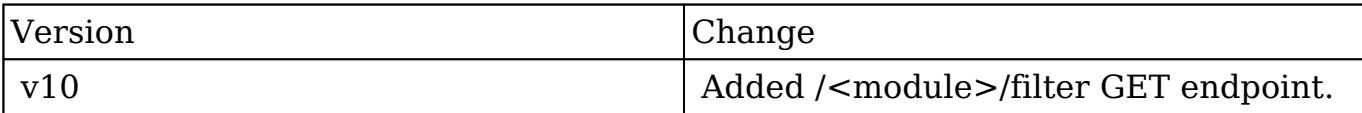

**Last Modified:** 2020-09-18 18:09:20

# **/ForecastManagerWorksheets GET**

Returns a collection of ForecastManagerWorksheet models

### **Summary:**

This end point is used to return the ManagerWorksheets for a user at a given timeperiod. If no timeperiod is provide it will use the default timeperiod, likewise if no user is provided, it will default to the logged in user.

### **Url Parameters:**

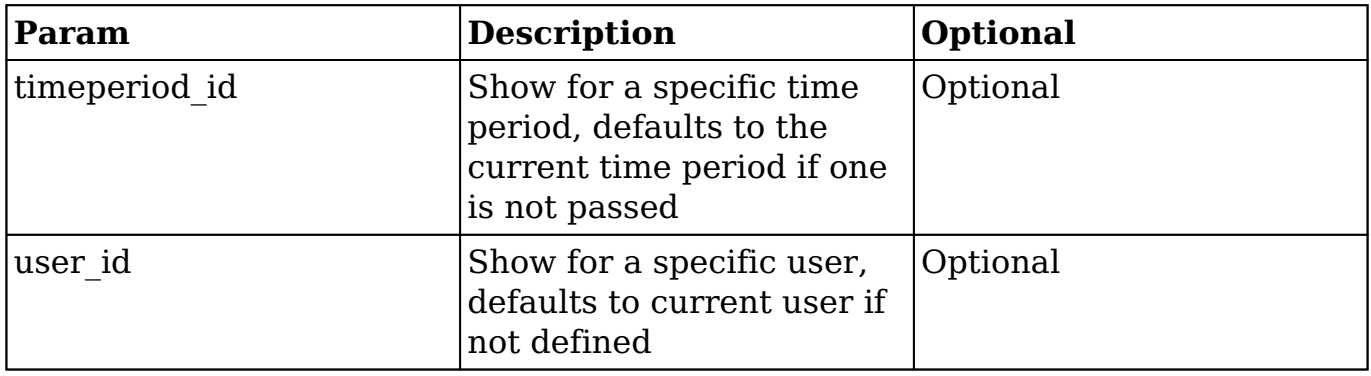

## **Possible Errors**

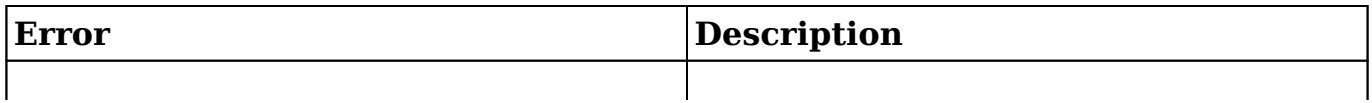

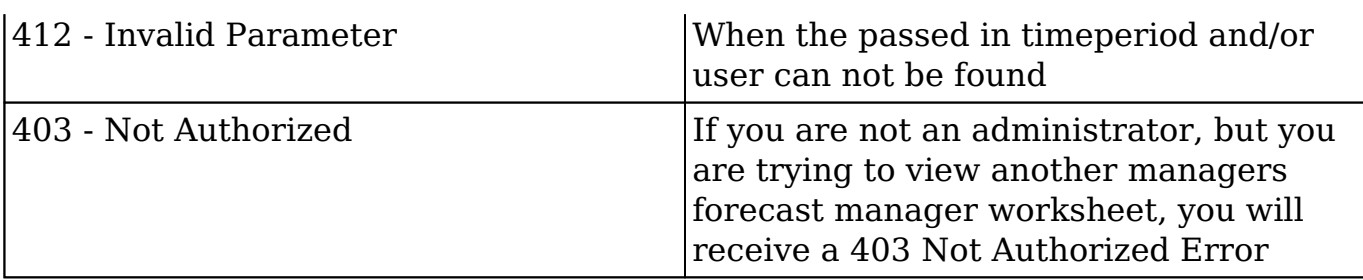

# **Url Example:**

/rest/v10/ForecastManagerWorksheets/:timeperiod\_id/:user\_id

# **Output Example:**

{ "next\_offset":-1, "records":[ { "id":"401594f5-5b46-fb66-1627-55771fe8723e", "name":"Sally Bronsen", "date\_modified":"2015-06-09T13:13:26-04:00", "created\_by":"1", "quota":"1932.444445", "best\_case":"29848.000000", "best\_case\_adjusted":"37310.000000", "likely\_case":"28694.444445", "likely\_case\_adjusted":"35868.055556", "worst\_case":"27540.888889", "worst\_case\_adjusted":"34426.111111", "timeperiod\_id":"adb78e81-3fbdb4e0-287f-55771fd04a06", "draft":true, "is\_manager":false, "user id":"seed sally id", "opp\_count":10, "pipeline\_opp\_count":3, "pipeline\_amount":"2415.555556", "closed\_amount":"26278.888889", "manager\_saved":true, "show\_history\_log":0, "following":false, "assigned\_user\_id":"seed\_sarah\_id", "assigned\_user\_name":"Sarah Smith", "team\_name": $[\bar{\}$ { "id":"1", "name":"Global", "name\_2":"", "primary":true } ], "currency id":"-99", "base\_rate":"1.000000", "\_acl":{ "fields":{ } }, "\_module":"ForecastManagerWorksheets" }, { "id":"28226f12-a3c9-bd84-041e-55771f064c4e", "name":"Max Jensen", "date\_modified":"2015-06-09T13:13:26-04:00", "created\_by":"1", "quota":"3141.333332", "best\_case":"15848.222223", "best\_case\_adjusted":"13206.851853", "likely\_case":"14928.222222", "likely\_case\_adjusted":"12440.185185", "worst\_case":"14008.222223", "worst\_case\_adjusted":"11673.518519", "timeperiod\_id":"adb78e81-3fbd $b4e0-287f-55771fd04a06$ ", "draft":true, "is manager":false, "user id":"seed max id", "opp count":12, "pipeline opp count":3, "pipeline\_amount":"2617.777777", "closed\_amount":"12310.444445",  $\overline{\text{``r.}}$   $\overline{\text{``r.}}$  saved":true, "show history log":0, "following":false, "assigned user id":"seed sarah id", "assigned user name":"Sarah Smith",

```
"team_name":[ { "id":"1", "name":"Global", "name_2":"", "primary":true } ],
"currency_id":"-99", "base_rate":"1.000000", "_acl":{ "fields":{ } },
"_module":"ForecastManagerWorksheets" }, { "id":"1aca66af-
f069-bba4-28a1-55771fe27506", "name":"",
"date_modified":"2015-06-09T13:13:26-04:00", "created_by":"1",
"quota":"10142.333333", "best_case":"37625.000000",
"best_case_adjusted":"37625.000000", "likely_case":"34241.333333",
"likely_case_adjusted":"34241.333333", "worst_case":"30857.666667",
"worst_case_adjusted":"30857.666667", "timeperiod_id":"adb78e81-3fbd-
b4e0-287f-55771fd04a06", "draft":true, "is_manager":true,
"user_id":"seed_sarah_id", "opp_count":13, "pipeline_opp_count":6,
"pipeline_amount":"10142.333333", "closed_amount":"24099.000000",
"manager saved":true, "show history log":0, "following":false,
"assigned_user_id":"seed_sarah_id", "assigned_user_name":"Sarah Smith",
"team_name":[ { "id":"1", "name":"Global", "name_2":"", "primary":true } ],
"currency_id":"-99", "base_rate":"1.000000", "_acl":{ "fields":{ } },
" module":"ForecastManagerWorksheets" } 1 }
```

```
Last Modified: 2020-09-18 18:09:20
```
# **/ForecastManagerWorksheets/assignQuota POST**

Assign Quotas to All Reporting Users for a given timeperiod

### **Summary:**

This endpoint is used to assign out the quota to the reporting users with out having to commit a forecast.

### **Parameters:**

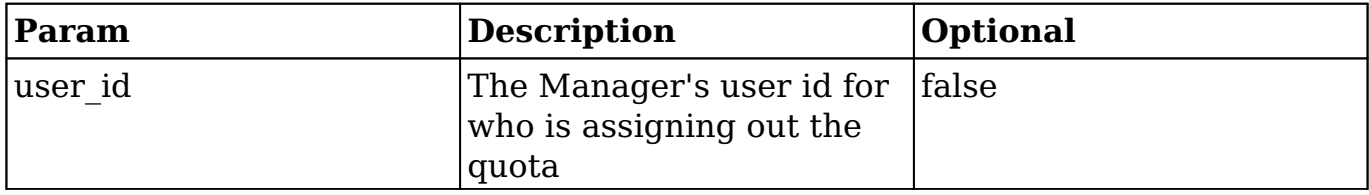

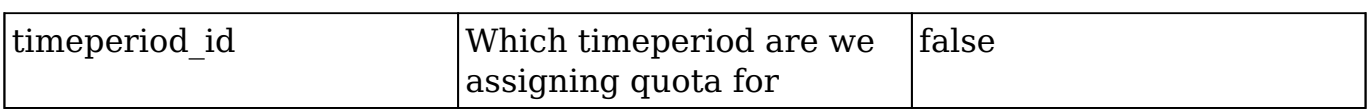

## **Input Example:**

{ "user\_id" : "seed\_sarah\_id", "timeperiod\_id" : "36f7085a-5889-ea75-84c8-50f42bd1a5ba" }

# **Output Example:**

{success: true}

**Last Modified:** 2020-09-18 18:09:20

# **/ForecastManagerWorksheets/export GET**

# **Overview**

 Returns a record set in CSV format along with HTTP headers to indicate content type.

### **Request Arguments**

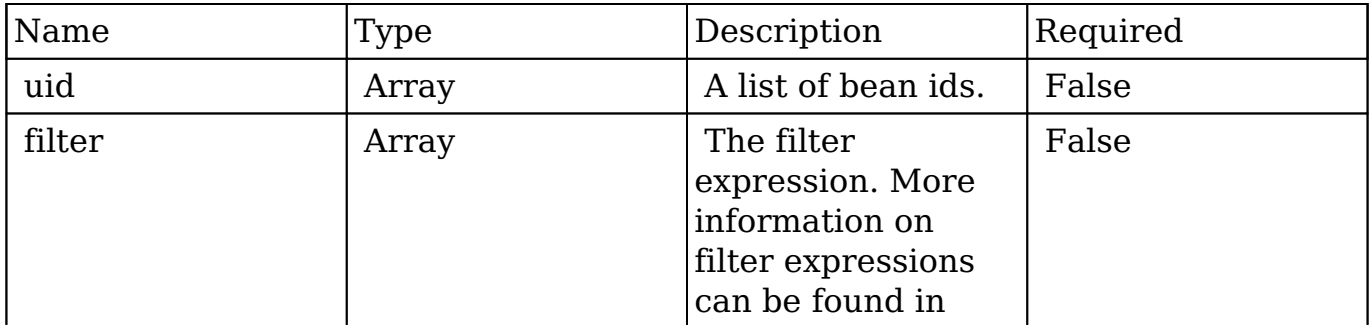

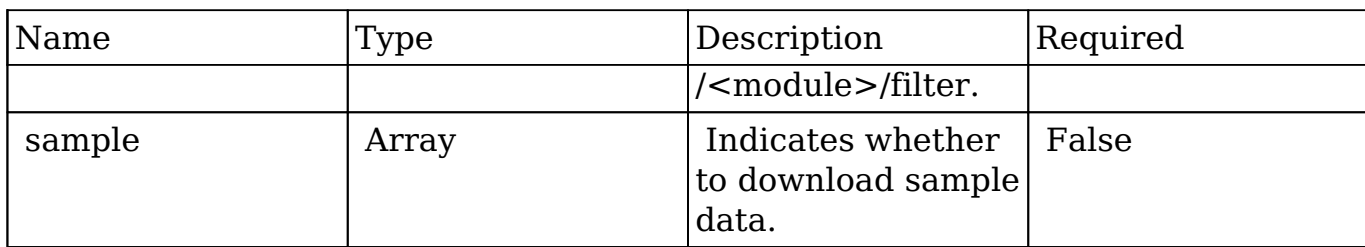

### **Request**

#### **Exporting Records by Specific IDs**

```
{
    "uid":"d43243c6-9b8e-2973-aee2-512d09bc34b4"
}
```
#### **Exporting Records by a List of IDs**

```
{
    "uid":[
       "d43243c6-9b8e-2973-aee2-512d09bc34b4",
       "b3e87a3f-cd8f-7b86-467a-512d09e8d240"
    ]
}
```
#### **Exporting Records Using a Filter**

```
{
    "filter":[
        {
           "name":"airline"
 }
    ]
}
```
#### **Exporting a Sample Result Set**

```
{
     "sample":true
```
#### **Response Arguments**

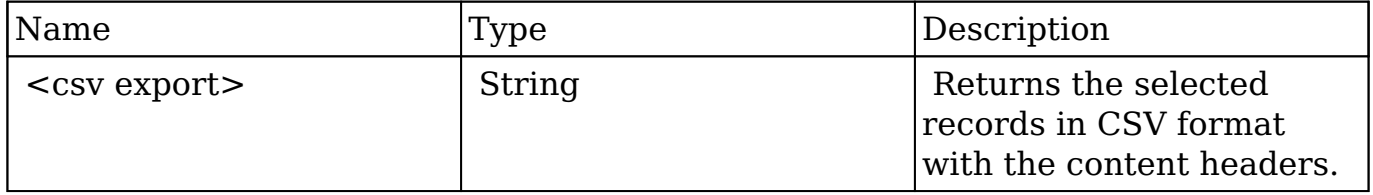

### **Response**

result: HTTP/1.1 200 OK Date: Fri, 01 Mar 2013 04:05:55 GMT Server: Apache/2.2.22 (Unix) DAV/2 PHP/5.3.17 X-Powered-By: PHP/5.3.17 Expires: Mon, 26 Jul 1997 05:00:00 GMT Cache-Control: no-store, no-cache, must-revalidate, post-check=0, precheck=0 Pragma: cache Content-Disposition: attachment; filename=Accounts.csv Content-transfer-encoding: binary Last-Modified: Fri, 01 Mar 2013 04:05:55 GMT Cache-Control: post-check=0, pre-check=0 Content-Length: 1080 Connection: close Content-Type: application/octet-stream; charset=UTF-8 "Name","ID","Website","Email Address","Office Phone","Alternate Phone" ,"Fax","Billing Street","Billing City","Billing State","Billing Postal Code","Billing Country","Shipping Street","Shipping City","Shipping S tate","Shipping Postal Code","Shipping Country","Description","Type"," Industry","Annual Revenue","Employees","SIC Code","Ticker Symbol","Par ent Account ID","Ownership","Campaign ID","Rating","Assigned User Name ","Assigned To","Team ID","Teams","Team Set ID","Date Created","Date M odified","Modified By","Created By","Deleted","Image","last\_activity\_d ate","Linkedin Company ID","Facebook Account","Twitter Account","Googl e Plus ID" "Arts & Crafts Inc","d43243c6-9b8e-2973-aee2-512d09bc34b4","","","(052 ) 034-1853","","","777 West Filmore Ln","Santa Monica","CA","35354","U SA","777 West Filmore Ln","Santa Monica","CA","35354","USA","","Custom er","Transportation","","","","","","","","","sally","seed\_sally\_id","

}

West","West","West","02/26/2013 07:12 pm","02/26/2013 07:12 pm","1","1 ","0","","02/26/2013 07:12 pm","","","",""

# **Change Log**

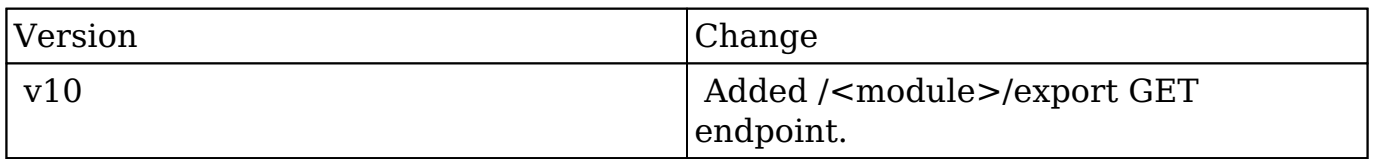

**Last Modified:** 2020-09-18 18:09:20

# **/ForecastManagerWorksheets/filter GET**

Returns a collection of ForecastManagerWorksheet models

### **Summary:**

This end point is used to return selective ManagerWorksheets with the optional filter parameter.

## **Query Parameters:**

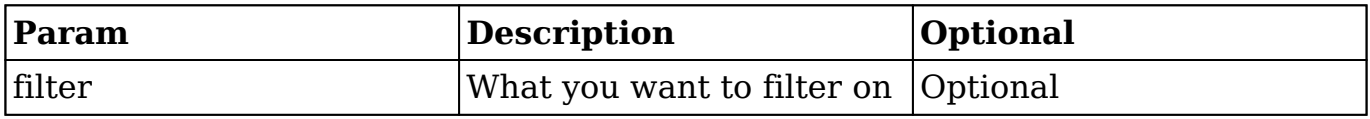

### **Possible Errors**

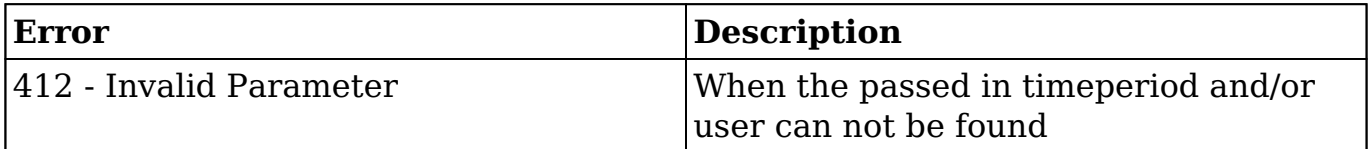

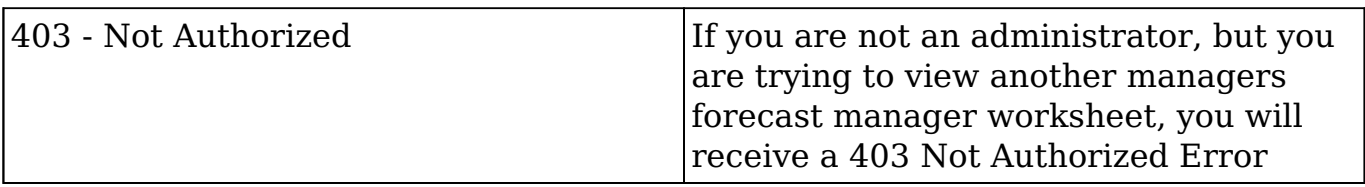

## **Url Example:**

/rest/v10/ForecastManagerWorksheets/filter { "filter":[ {"assigned\_user\_id" : "seed\_jim\_id"}, {"timeperiod\_id":"e546185a-5889-ea75-84c8-511178d1a5ba"} ], }

# **Output Example:**

{ "next\_offset": -1, "records": [ { "id": "ad3908c7-83a3-f360-c223-51117844c208", "name": "Grow-Fast Inc - 1000 units", "date\_entered": "2013-02-05T21:22:00+00:00", "date\_modified": "2013-02-05T21:22:00+00:00", "modified user id": "1", "modified by name": "Administrator", "created by": "1", "created by name": "Administrator", "description": "", "img": "", "deleted": "0", "assigned\_user\_id": "seed\_jim\_id", "assigned\_user\_name": "Jim Brennan", "team\_name":  $\lceil \{\n\begin{array}{l}\n\text{'"id":}\n\end{array}\n\lceil \overline{\text{'"East"}},\n\lceil \text{''name":}\n\end{array}\n\lceil \overline{\text{'"East"}},\n\lceil \text{''name 2":}\n\ldots\n\lceil \text{''prime 3":}\n\ldots\n\lceil \text{''inarray":}\n\ldots\n\lceil \text{''inarray":}\n\ldots\n\lceil \text{'(i)}\n\lceil \text{'(ii)}\n\rceil\n\lceil \text{'(iii)}\n\rceil\n\lceil \text{'(iv)}\n\rceil\n\lceil \text{'(iv)}\n$ "parent id": "50b90565-e748-ed77-d9d7-511178f5acae", "parent type": "Opportunities", "account\_name": "", "account\_id": "", "likely\_case": "75000", "best\_case": "75000", "worst\_case": "75000", "base\_rate": "1", "currency\_id": "-99", "currency\_name": "", "currency\_symbol": "", "date\_closed": "2013-02-10", "date\_closed\_timestamp": "1360531443", "sales\_stage": "Perception Analysis", "probability": "70", "commit stage": "include", "draft": "1", "my\_favorite": false, " acl":  $\{$  "fields":  $\{\}$   $\}$   $\}$ ]  $\}$ 

**Last Modified:** 2020-09-18 18:09:20

# **/ForecastManagerWorksheets/filter POST**

Returns a collection of ForecastManagerWorksheet models
## **Summary:**

This end point is used to return selective ManagerWorksheets with the optional filter parameter.

## **Query Parameters:**

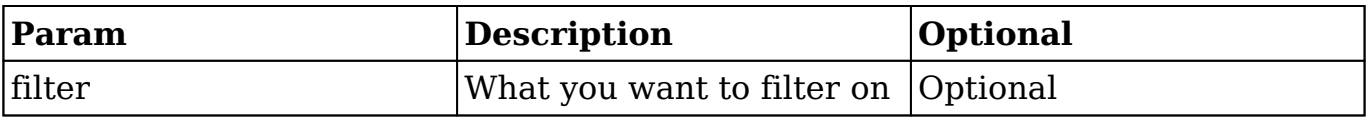

## **Possible Errors**

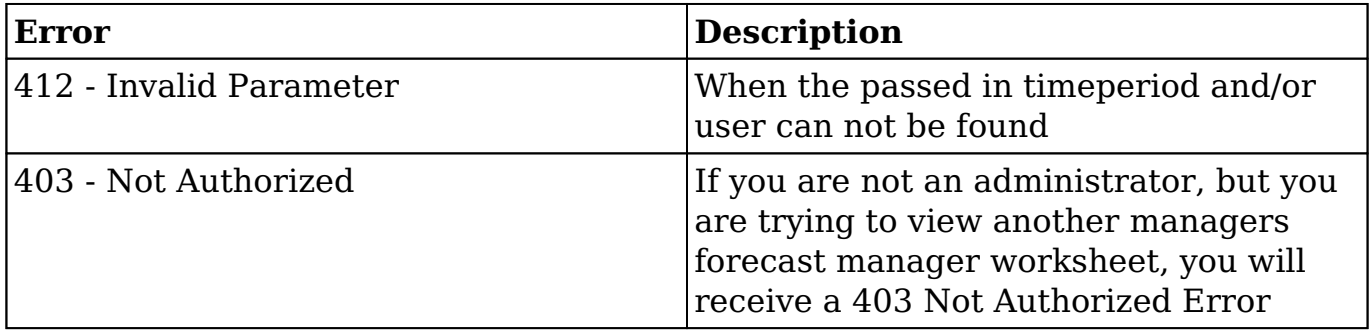

## **Url Example:**

/rest/v10/ForecastManagerWorksheets/filter { "filter":[ {"assigned\_user\_id" : "seed jim id"}, {"timeperiod id":"e546185a-5889-ea75-84c8-511178d1a5ba"} ], }

# **Output Example:**

{ "next\_offset": -1, "records": [ { "id": "ad3908c7-83a3-f360-c223-51117844c208", "name": "Grow-Fast Inc - 1000 units", "date entered": "2013-02-05T21:22:00+00:00", "date\_modified": "2013-02-05T21:22:00+00:00", "modified user id": "1", "modified by name": "Administrator", "created by": "1", "created\_by\_name": "Administrator", "description": "", "img": "", "deleted": "0",

"assigned user id": "seed jim id", "assigned user name": "Jim Brennan", "team\_name": [ { "id": "East", "name": "East", "name\_2": "", "primary": true } ], "parent id": "50b90565-e748-ed77-d9d7-511178f5acae", "parent type": "Opportunities", "account\_name": "", "account\_id": "", "likely\_case": "75000", "best\_case": "75000", "worst\_case": "75000", "base\_rate": "1", "currency\_id": "-99", "currency\_name": "", "currency\_symbol": "", "date\_closed": "2013-02-10", "date\_closed\_timestamp": "1360531443", "sales\_stage": "Perception Analysis", "probability": "70", "commit\_stage": "include", "draft": "1", "my\_favorite": false, " acl": { "fields": {} } }] }

**Last Modified:** 2020-09-18 18:09:20

# **/ForecastManagerWorksheets/:timeperiod\_id GET**

Returns a collection of ForecastManagerWorksheet models

## **Summary:**

This end point is used to return the ManagerWorksheets for a user at a given timeperiod. If no timeperiod is provide it will use the default timeperiod, likewise if no user is provided, it will default to the logged in user.

### **Url Parameters:**

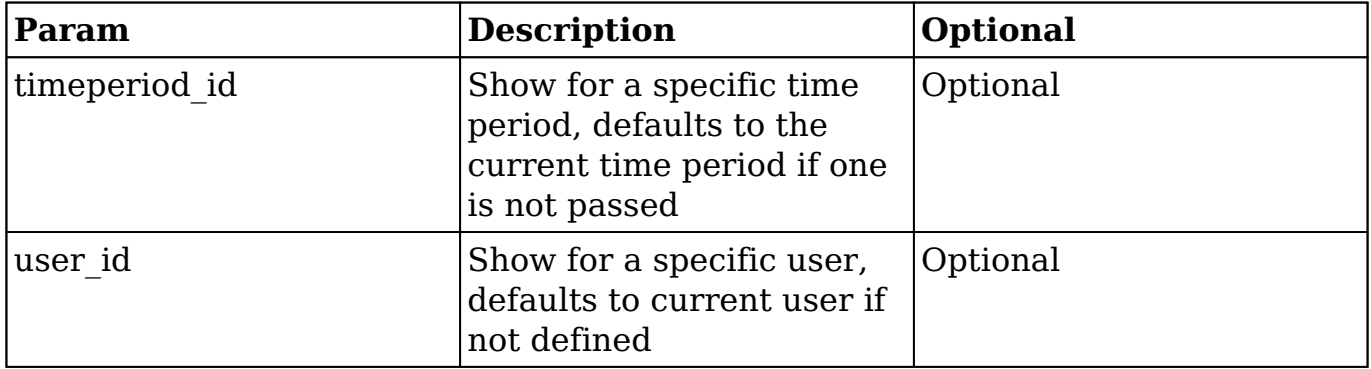

## **Possible Errors**

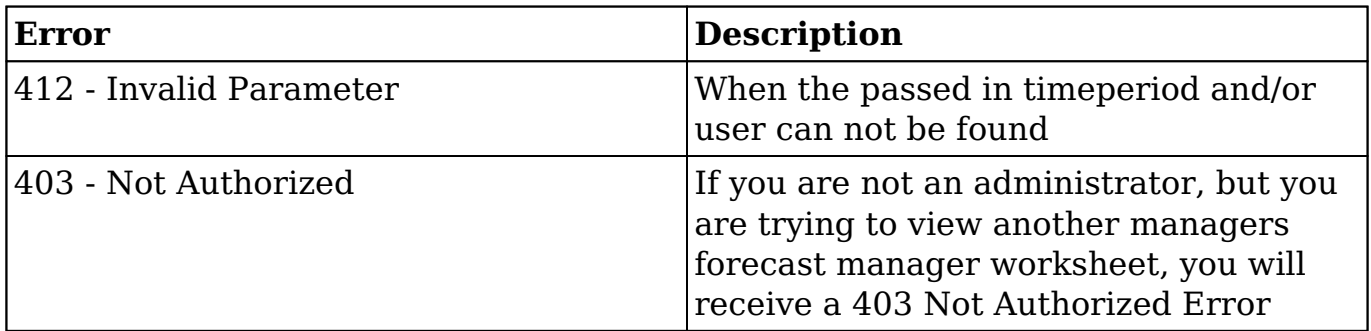

# **Url Example:**

/rest/v10/ForecastManagerWorksheets/:timeperiod\_id/:user\_id

# **Output Example:**

{ "next\_offset":-1, "records":[ { "id":"401594f5-5b46-fb66-1627-55771fe8723e", "name":"Sally Bronsen", "date\_modified":"2015-06-09T13:13:26-04:00", "created\_by":"1", "quota":"1932.444445", "best\_case":"29848.000000", "best case adjusted":"37310.000000", "likely case":"28694.444445", "likely case\_adjusted":"35868.055556", "worst\_case":"27540.888889", "worst case adjusted":"34426.111111", "timeperiod id":"adb78e81-3fbdb4e0-287f-55771fd04a06", "draft":true, "is\_manager":false, "user id":"seed sally id", "opp\_count":10, "pipeline\_opp\_count":3, "pipeline\_amount":"2415.555556", "closed\_amount":"26278.888889", "manager saved":true, "show history log":0, "following":false, "assigned\_user\_id":"seed\_sarah\_id", "assigned\_user\_name":"Sarah Smith", "team\_name": $[\bar{\}$ { "id":"1", "name":"Global", "name\_2":"", "primary":true } ], "currency\_id":"-99", "base\_rate":"1.000000", "\_acl":{ "fields":{ } }, "\_module":"ForecastManagerWorksheets" }, { "id":"28226f12-a3c9-bd84-041e-55771f064c4e", "name":"Max Jensen", "date\_modified":"2015-06-09T13:13:26-04:00", "created\_by":"1", "quota":"3141.333332", "best\_case":"15848.222223", "best\_case\_adjusted":"13206.851853", "likely\_case":"14928.222222", "likely case\_adjusted":"12440.185185", "worst\_case":"14008.222223", "worst\_case\_adjusted":"11673.518519", "timeperiod\_id":"adb78e81-3fbd $b4e0-287f-55771fd04a06$ ", "draft":true, "is manager":false,

"user\_id":"seed\_max\_id", "opp\_count":12, "pipeline\_opp\_count":3, "pipeline\_amount":"2617.777777", "closed\_amount":"12310.444445", "manager saved":true, "show history log":0, "following":false, "assigned\_user\_id":"seed\_sarah\_id", "assigned\_user\_name":"Sarah Smith", "team\_name":[ { "id":"1", "name":"Global", "name\_2":"", "primary":true } ], "currency id":"-99", "base rate":"1.000000", "  $acl^{\pi}$ :{ "fields":{ } }, " module":"ForecastManagerWorksheets" }, { "id":"1aca66af $f069-bba4-28a1-55771fe27506"$ , "name":"" "date\_modified":"2015-06-09T13:13:26-04:00", "created\_by":"1", "quota":"10142.333333", "best\_case":"37625.000000", "best\_case\_adjusted":"37625.000000", "likely\_case":"34241.333333", "likely\_case\_adjusted":"34241.333333", "worst\_case":"30857.666667", "worst\_case\_adjusted":"30857.666667", "timeperiod\_id":"adb78e81-3fbd $b4e0-287f-55771fd04a06$ ", "draft":true, "is manager":true, "user id":"seed sarah id", "opp\_count":13, "pipeline\_opp\_count":6, "pipeline\_amount":"10142.333333", "closed\_amount":"24099.000000", "manager saved":true, "show history  $log$ ": $\overline{0}$ , "following":false, "assigned\_user\_id":"seed\_sarah\_id", "assigned\_user\_name":"Sarah Smith", "team\_name": $[\bar{\nabla}]$  "id":"1", "name":"Global", "name\_2":"", "primary":true } ], "currency id":"-99", "base\_rate":"1.000000", "\_acl":{ "fields":{ } }, " module":"ForecastManagerWorksheets" } ] }

**Last Modified:** 2020-09-18 18:09:20

# **/ForecastManagerWorksheets/:timeperiod\_id/:use r\_id GET**

Returns a collection of ForecastManagerWorksheet models

## **Summary:**

This end point is used to return the ManagerWorksheets for a user at a given timeperiod. If no timeperiod is provide it will use the default timeperiod, likewise if no user is provided, it will default to the logged in user.

## **Url Parameters:**

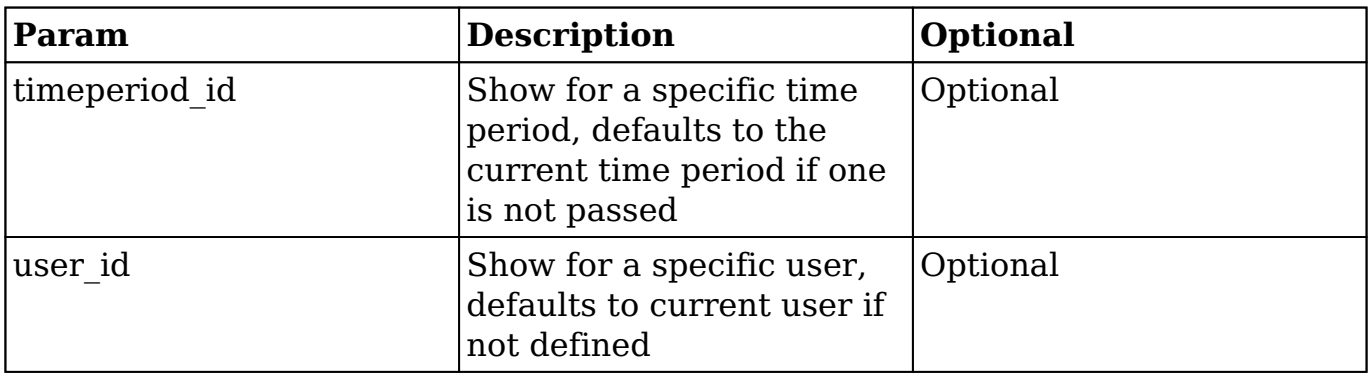

## **Possible Errors**

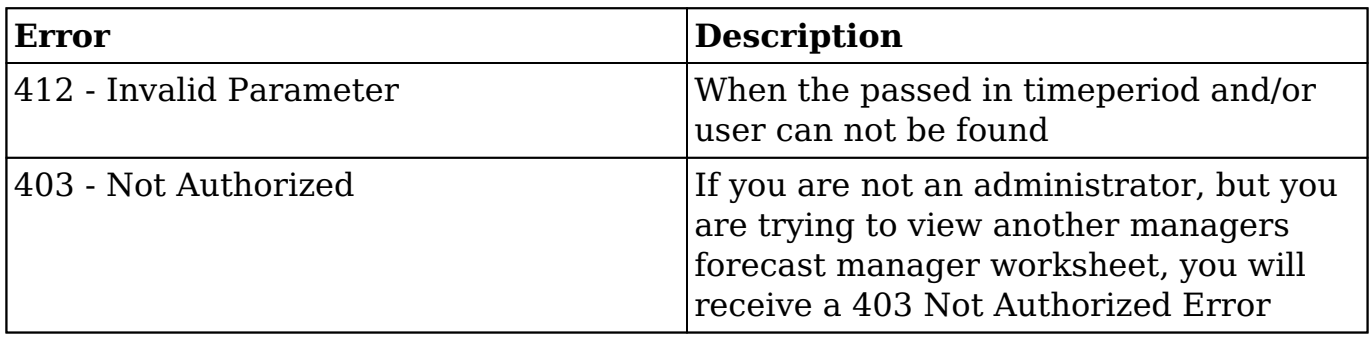

# **Url Example:**

/rest/v10/ForecastManagerWorksheets/:timeperiod\_id/:user\_id

# **Output Example:**

{ "next\_offset":-1, "records":[ { "id":"401594f5-5b46-fb66-1627-55771fe8723e", "name":"Sally Bronsen", "date\_modified":"2015-06-09T13:13:26-04:00", "created\_by":"1", "quota":"1932.444445", "best\_case":"29848.000000", "best\_case\_adjusted":"37310.000000", "likely\_case":"28694.444445", "likely\_case\_adjusted":"35868.055556", "worst\_case":"27540.888889", "worst\_case\_adjusted":"34426.111111", "timeperiod\_id":"adb78e81-3fbdb4e0-287f-55771fd04a06", "draft":true, "is\_manager":false,

"user id":"seed sally id", "opp count":10, "pipeline opp count":3, "pipeline\_amount":"2415.555556", "closed\_amount":"26278.888889", "manager saved":true, "show history log":0, "following":false, "assigned\_user\_id":"seed\_sarah\_id", "assigned\_user\_name":"Sarah Smith", "team\_name":[ { "id":"1", "name":"Global", "name\_2":"", "primary":true } ], "currency id":"-99", "base rate":"1.000000", "  $acl^{\pi}$ :{ "fields":{ } }, "\_module":"ForecastManagerWorksheets" }, { "id":"28226f12-a3c9-bd84-041e-55771f064c4e", "name":"Max Jensen", "date\_modified":"2015-06-09T13:13:26-04:00", "created\_by":"1", "quota":"3141.333332", "best\_case":"15848.222223", "best\_case\_adjusted":"13206.851853", "likely\_case":"14928.222222", "likely\_case\_adjusted":"12440.185185", "worst\_case":"14008.222223", "worst\_case\_adjusted":"11673.518519", "timeperiod\_id":"adb78e81-3fbdb4e0-287f-55771fd04a06", "draft":true, "is\_manager":false, "user id":"seed max id", "opp\_count":12, "pipeline\_opp\_count":3, "pipeline\_amount":"2617.777777", "closed\_amount":"12310.444445", "manager saved":true, "show history log":0, "following":false, "assigned\_user\_id":"seed\_sarah\_id", "assigned\_user\_name":"Sarah Smith", "team\_name": $[\bar{\nabla}]$  "id":"1", "name":"Global", "name\_2":"", "primary":true } ], "currency\_id":"-99", "base\_rate":"1.000000", "\_acl":{ "fields":{ } }, " module":"ForecastManagerWorksheets" }, { "id":"1aca66aff069-bba4-28a1-55771fe27506", "name":"", "date\_modified":"2015-06-09T13:13:26-04:00", "created\_by":"1", "quota":"10142.333333", "best\_case":"37625.000000", "best case adjusted":"37625.000000", "likely case":"34241.333333", "likely\_case\_adjusted":"34241.333333", "worst\_case":"30857.666667", "worst\_case\_adjusted":"30857.666667", "timeperiod\_id":"adb78e81-3fbd $b4e0-287f-55771fd04a06$ ", "draft":true, "is manager":true, "user\_id":"seed\_sarah\_id", "opp\_count":13, "pipeline\_opp\_count":6, "pipeline\_amount":"10142.333333", "closed\_amount":"24099.000000", "manager saved":true, "show history  $log$ ":0, "following":false, "assigned\_user\_id":"seed\_sarah\_id", "assigned\_user\_name":"Sarah Smith", "team\_name": $\lceil \frac{7}{3}$  "id":"1", "name":"Global", "name\_2":"", "primary":true } ], "currency id":"-99", "base\_rate":"1.000000", "\_acl":{ "fields":{ } }, " module":"ForecastManagerWorksheets" } ] }

**Last Modified:** 2020-09-18 18:09:20

# **/ForecastWorksheets GET**

Returns a collection of ForecastWorksheet models

### **Summary:**

This end point is used to return the Worksheets for a user at a given timeperiod. If no timeperiod is provide it will use the default timeperiod, likewise if no user is provided, it will default to the logged in user.

Also this end points use the visibility requirements set forth by the application, that if the records being requested belong to you, you will get the draft version, If the worksheet is not yours, you will only see the committed version.

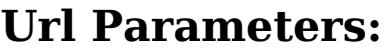

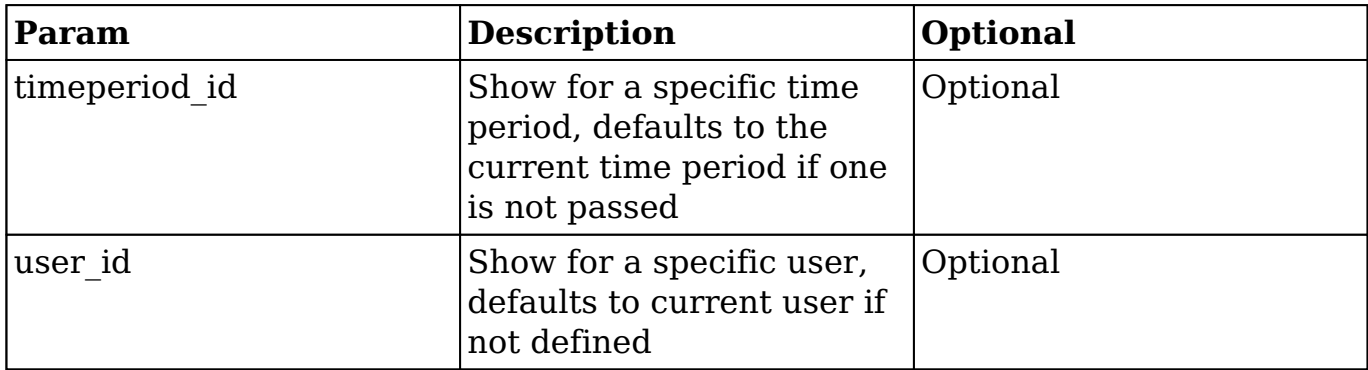

### **Query Parameters:**

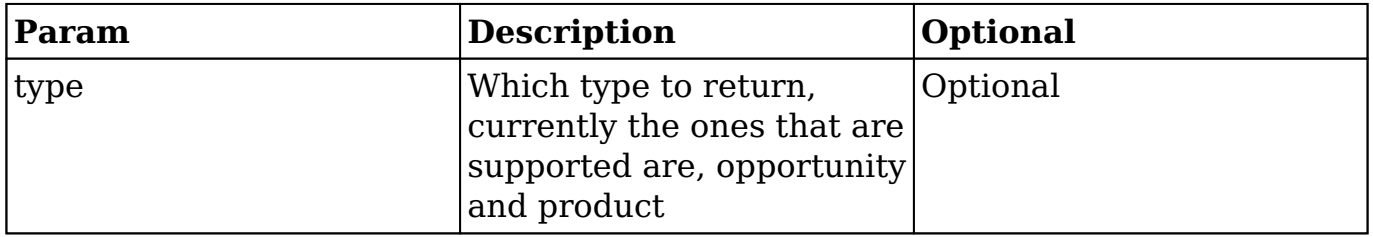

# **Possible Errors**

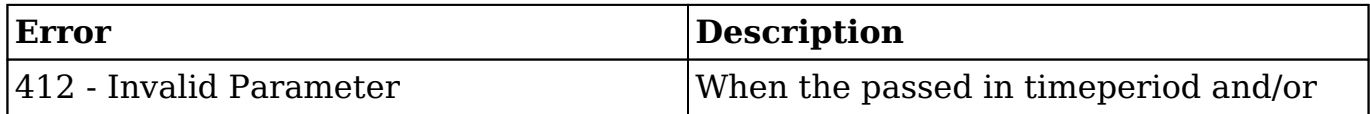

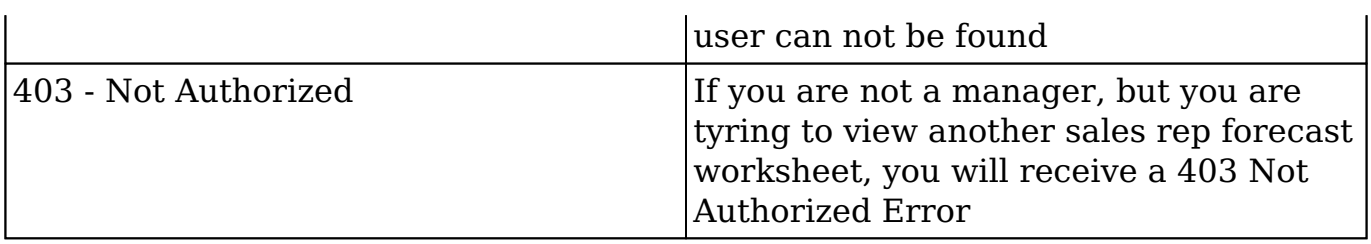

# **Url Example:**

/rest/v10/ForecastWorksheets/:timeperiod\_id/:user\_id

# **Output Example:**

{ "next\_offset": -1, "records": [ { "id": "ad3908c7-83a3-f360-c223-51117844c208", "name": "Grow-Fast Inc - 1000 units", "date entered": "2013-02-05T21:22:00+00:00", "date\_modified": "2013-02-05T21:22:00+00:00", "modified user id": "1", "modified by name": "Administrator", "created by": "1", "created by name": "Administrator", "description": "", "img": "", "deleted": "0", "assigned\_user\_id": "seed\_jim\_id", "assigned\_user\_name": "Jim Brennan", "team\_name":  $\lceil \{\n\begin{array}{c}\n\text{"id":}\n\end{array}\n\lceil \overline{\text{East"}},\n\lceil \text{name":}\n\lceil \overline{\text{East"}},\n\lceil \text{name 2":}\n\lceil \text{."}\n\lceil \text{primary":}\n\lceil \text{true }\n\rceil\n\end{array}\n\rceil$ "parent id": "50b90565-e748-ed77-d9d7-511178f5acae", "parent type": "Opportunities", "account\_name": "", "account\_id": "", "likely\_case": "75000", "best\_case": "75000", "worst\_case": "75000", "base\_rate": "1", "currency\_id": "-99", "currency\_name": "", "currency\_symbol": "", "date\_closed": "2013-02-10", "date\_closed\_timestamp": "1360531443", "sales\_stage": "Perception Analysis", "probability": "70", "commit\_stage": "include", "draft": "1", "my\_favorite": false, " acl":  $\{$  "fields":  $\{$  } } } }

**Last Modified:** 2020-09-18 18:09:20

# **/ForecastWorksheets/export GET**

# **Overview**

 Returns a record set in CSV format along with HTTP headers to indicate content type.

## **Request Arguments**

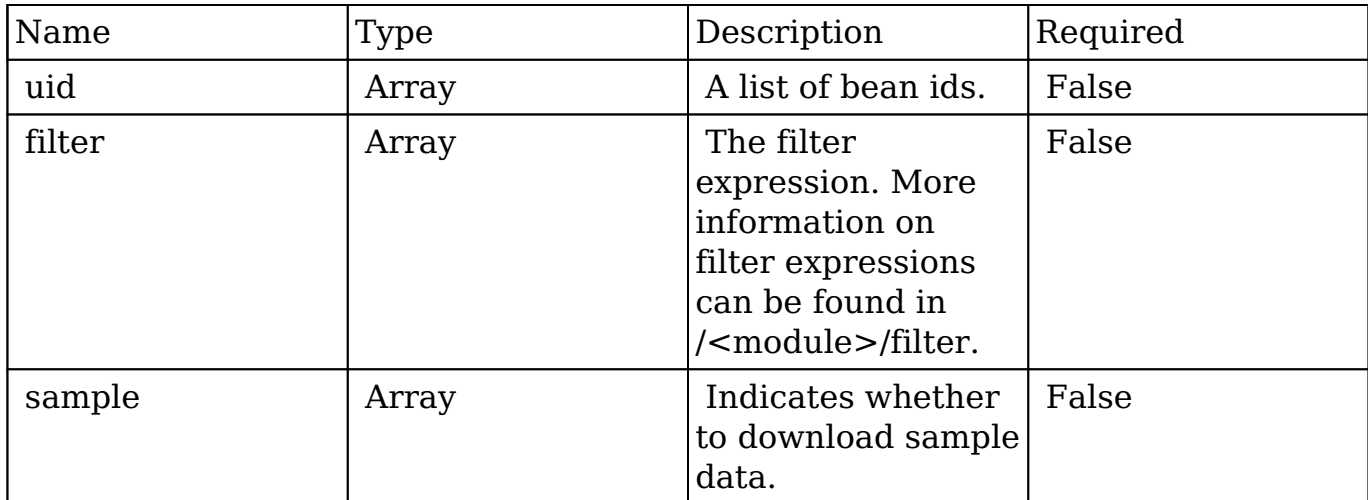

## **Request**

#### **Exporting Records by Specific IDs**

```
{
    "uid":"d43243c6-9b8e-2973-aee2-512d09bc34b4"
}
```
#### **Exporting Records by a List of IDs**

```
{
    "uid":[
       "d43243c6-9b8e-2973-aee2-512d09bc34b4",
       "b3e87a3f-cd8f-7b86-467a-512d09e8d240"
    ]
}
```
#### **Exporting Records Using a Filter**

```
{
    "filter":[
      \{ "name":"airline"
 }
    ]
}
```
#### **Exporting a Sample Result Set**

```
{
      "sample":true
}
```
## **Response Arguments**

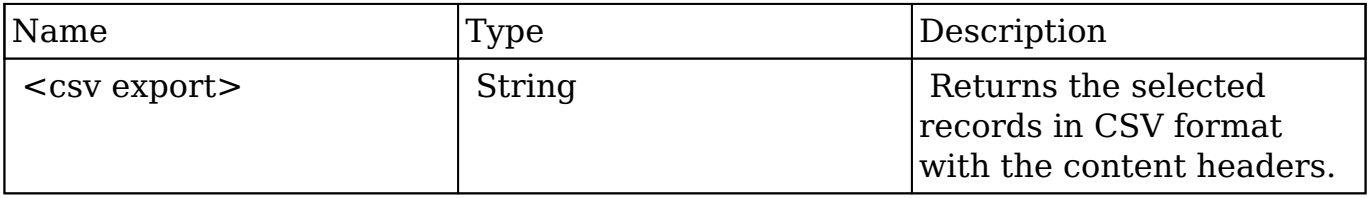

#### **Response**

```
result: HTTP/1.1 200 OK
Date: Fri, 01 Mar 2013 04:05:55 GMT
Server: Apache/2.2.22 (Unix) DAV/2 PHP/5.3.17
X-Powered-By: PHP/5.3.17
Expires: Mon, 26 Jul 1997 05:00:00 GMT
Cache-Control: no-store, no-cache, must-revalidate, post-check=0, pre-
check=0
Pragma: cache
Content-Disposition: attachment; filename=Accounts.csv
Content-transfer-encoding: binary
Last-Modified: Fri, 01 Mar 2013 04:05:55 GMT
Cache-Control: post-check=0, pre-check=0
Content-Length: 1080
Connection: close
Content-Type: application/octet-stream; charset=UTF-8
```
"Name","ID","Website","Email Address","Office Phone","Alternate Phone" ,"Fax","Billing Street","Billing City","Billing State","Billing Postal Code","Billing Country","Shipping Street","Shipping City","Shipping S tate","Shipping Postal Code","Shipping Country","Description","Type"," Industry","Annual Revenue","Employees","SIC Code","Ticker Symbol","Par ent Account ID","Ownership","Campaign ID","Rating","Assigned User Name ","Assigned To","Team ID","Teams","Team Set ID","Date Created","Date M odified","Modified By","Created By","Deleted","Image","last\_activity\_d ate","Linkedin Company ID","Facebook Account","Twitter Account","Googl e Plus ID" "Arts & Crafts Inc","d43243c6-9b8e-2973-aee2-512d09bc34b4","","","(052 ) 034-1853","","","777 West Filmore Ln","Santa Monica","CA","35354","U SA","777 West Filmore Ln","Santa Monica","CA","35354","USA","","Custom er","Transportation","","","","","","","","","sally","seed\_sally\_id"," West","West","West","02/26/2013 07:12 pm","02/26/2013 07:12 pm","1","1

```
","0","","02/26/2013 07:12 pm","","","",""
```
# **Change Log**

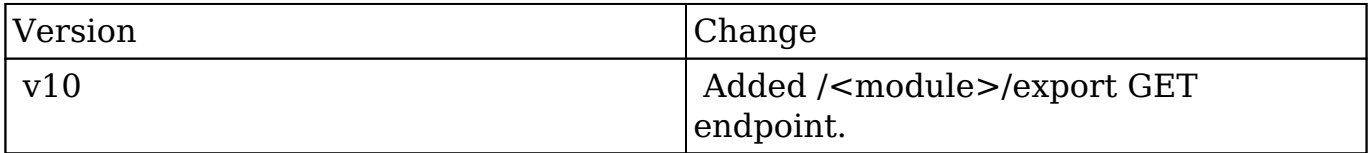

**Last Modified:** 2020-09-18 18:09:20

# **/ForecastWorksheets/filter GET**

Returns a collection of ForecastWorksheet models

#### **Summary:**

This end point is used to return the Worksheets for a user at a given timeperiod. If no timeperiod is provide it will use the default timeperiod, likewise if no user is provided, it will default to the logged in user.

Also this end points use the visibility requirements set forth by the application, that if the records being requested belong to you, you will get the draft version, If the worksheet is not yours, you will only see the committed version.

## **Query Parameters:**

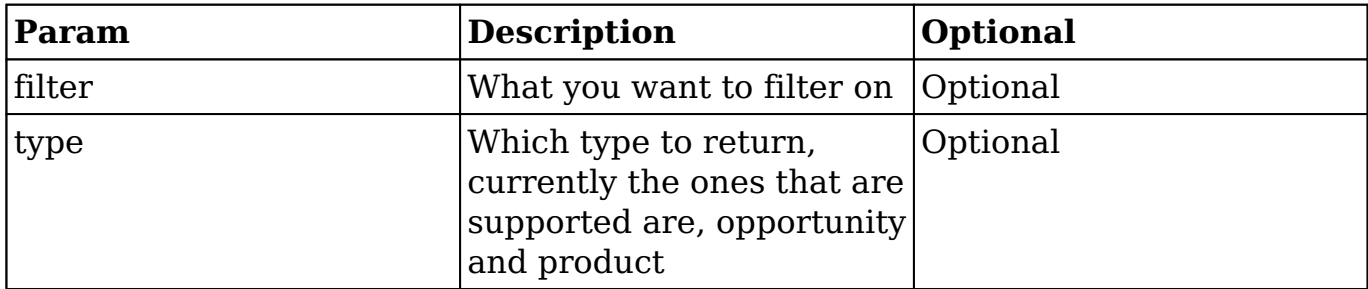

## **Possible Errors**

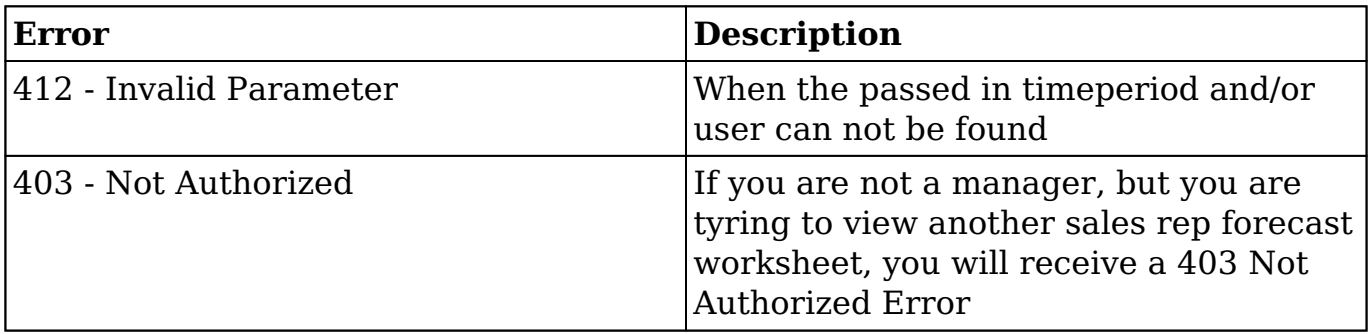

# **Url Example:**

/rest/v10/ForecastWorksheets/:timeperiod\_id/:user\_id { "filter":[ {"assigned\_user\_id" : "seed\_jim\_id"}, {"timeperiod\_id":"e546185a-5889-ea75-84c8-511178d1a5ba"} ], }

# **Output Example:**

{ "next\_offset": -1, "records": [ { "id": "ad3908c7-83a3-f360-c223-51117844c208",

```
"name": "Grow-Fast Inc - 1000 units", "date entered":
"2013-02-05T21:22:00+00:00", "date_modified": "2013-02-05T21:22:00+00:00",
"modified user id": "1", "modified by name": "Administrator", "created by": "1",
"created_by_name": "Administrator", "description": "", "img": "", "deleted": "0",
"assigned_user_id": "seed_jim_id", "assigned_user_name": "Jim Brennan",
"team_name": [ \n\{ "id": "East", "name": "East", "name_2": "", "primary": true } ],
"parent_id": "50b90565-e748-ed77-d9d7-511178f5acae", "parent_type":
"Opportunities", "account_name": "", "account_id": "", "likely_case": "75000",
"best case": "75000", "worst case": "75000", "base_rate": "1^{\overline{n}}, "currency_id": "-99",
"currency_name": "", "currency_symbol": "", "date_closed": "2013-02-10",
"date_closed_timestamp": "1360531443", "sales_stage": "Perception Analysis",
"probability": "70", "commit stage": "include", "draft": "1", "my_favorite": false,
"_acl": { "fields": {} } }] }
```
**Last Modified:** 2020-09-18 18:09:20

# **/ForecastWorksheets/filter POST**

Returns a collection of ForecastWorksheet models

#### **Summary:**

This end point is used to return the Worksheets for a user at a given timeperiod. If no timeperiod is provide it will use the default timeperiod, likewise if no user is provided, it will default to the logged in user.

Also this end points use the visibility requirements set forth by the application, that if the records being requested belong to you, you will get the draft version, If the worksheet is not yours, you will only see the committed version.

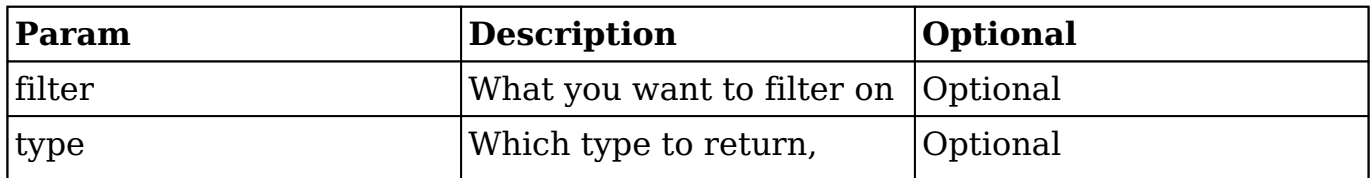

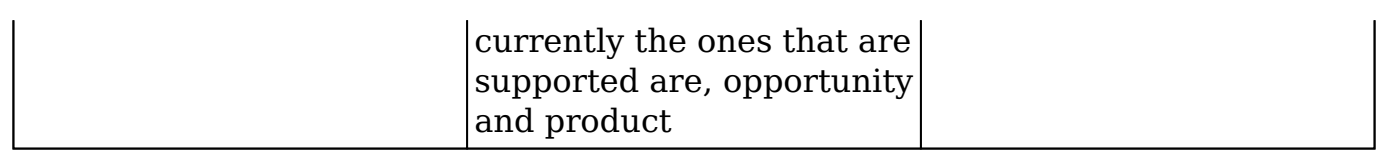

### **Possible Errors**

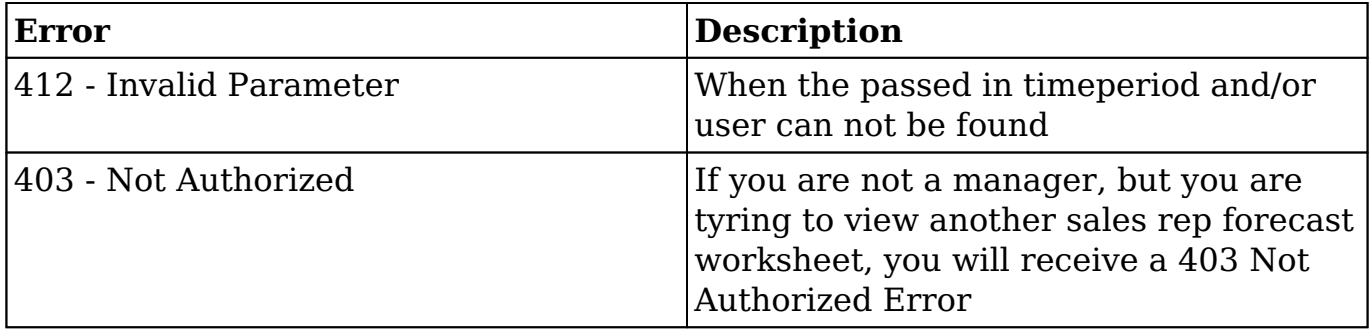

# **Url Example:**

/rest/v10/ForecastWorksheets/:timeperiod\_id/:user\_id { "filter":[ {"assigned\_user\_id" : "seed\_jim\_id"}, {"timeperiod\_id":"e546185a-5889-ea75-84c8-511178d1a5ba"} ], }

# **Output Example:**

{ "next\_offset": -1, "records": [ { "id": "ad3908c7-83a3-f360-c223-51117844c208", "name": "Grow-Fast Inc - 1000 units", "date entered": "2013-02-05T21:22:00+00:00", "date\_modified": "2013-02-05T21:22:00+00:00", "modified user id": "1", "modified by name": "Administrator", "created by": "1", "created\_by\_name": "Administrator", "description": "", "img": "", "deleted": "0", "assigned user id": "seed jim id", "assigned user name": "Jim Brennan", "team\_name":  $\left[\right. \left\{ \right.$  "id": "East", "name": "East", "name\_2": "", "primary": true } ], "parent\_id": "50b90565-e748-ed77-d9d7-511178f5acae", "parent\_type": "Opportunities", "account\_name": "", "account\_id": "", "likely\_case": "75000", "best case": "75000", "worst case": "75000", "base rate": "1", "currency id": "-99", "currency\_name": "", "currency\_symbol": "", "date\_closed": "2013-02-10", "date\_closed\_timestamp": "1360531443", "sales\_stage": "Perception Analysis", "probability": "70", "commit stage": "include", "draft": "1", "my\_favorite": false,

" acl":  $\{$  "fields":  $\{\}$   $\}$   $\}$ ]  $\}$ 

**Last Modified:** 2020-09-18 18:09:20

# **/ForecastWorksheets/:record PUT**

Saves a collection of ForecastWorksheet models

### **Summary:**

This endpoint is used to save the json Data for an array of worksheet data array entries

### **Query Parameters:**

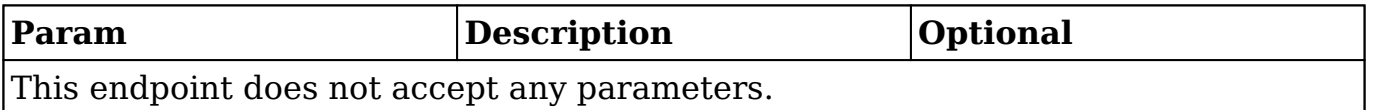

## **Input Example:**

{ "amount" : "10000.000000", "assigned\_user\_id" : "seed\_max\_id", "base\_rate" : "1", "best case" : "25000", "commit stage" : "include", "currency id" : "-99", "current user" : "seed max id", "date\_closed" : "2013-01-14", "date\_modified" : "2013-01-14T10:58:27-05:00", "draft" : 1, "id" : "347beb60-d57cb3aa-5922-50f42b6c27d4", "likely\_case" : "15000", "name" : "RR. Talker Co - 1000 units", "probability" : "90", "product id" : "34b0d547-adaf-03ea-146c-50f42b3e6f04", "sales\_stage" : "Value Proposition", "timeperiod\_id" : "36f7085a-5889-ea75-84c8-50f42bd1a5ba", "version" : 1, "w\_date\_modified" : "2013-01-14T10:58:27-05:00", "worksheet\_id" : "e0adb532-7d1c-eb49-b102-50f42b455164", "worst\_case" : "10000.000000" }

# **Output Example:**

{ "amount" : "15000.000000", "assigned\_user\_id" : "seed\_max\_id", "base\_rate" : "1", "best case" : "25000.000000", "commit stage" : "include", "currency id" : "-99", "date\_closed" : "2013-01-14", "date\_modified" : "2013-01-15T10:52:31-05:00", "id" : "347beb60-d57c-b3aa-5922-50f42b6c27d4", "likely case" : "15000.000000", "name" : "RR. Talker Co - 1000 units", "probability" : "90", "product id" : "34b0d547-adaf-03ea-146c-50f42b3e6f04", "sales\_stage" : "Value Proposition", "version" : 1, "w\_date\_modified" : "2013-01-14T10:58:27-05:00", "worksheet\_id" : "e0adb532-7d1ceb49-b102-50f42b455164", "worst\_case" : "10000.000000" }

**Last Modified:** 2020-09-18 18:09:20

# **/ForecastWorksheets/:timeperiod\_id GET**

Returns a collection of ForecastWorksheet models

#### **Summary:**

This end point is used to return the Worksheets for a user at a given timeperiod. If no timeperiod is provide it will use the default timeperiod, likewise if no user is provided, it will default to the logged in user.

Also this end points use the visibility requirements set forth by the application, that if the records being requested belong to you, you will get the draft version, If the worksheet is not yours, you will only see the committed version.

#### **Url Parameters:**

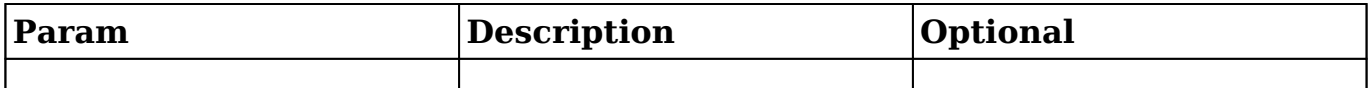

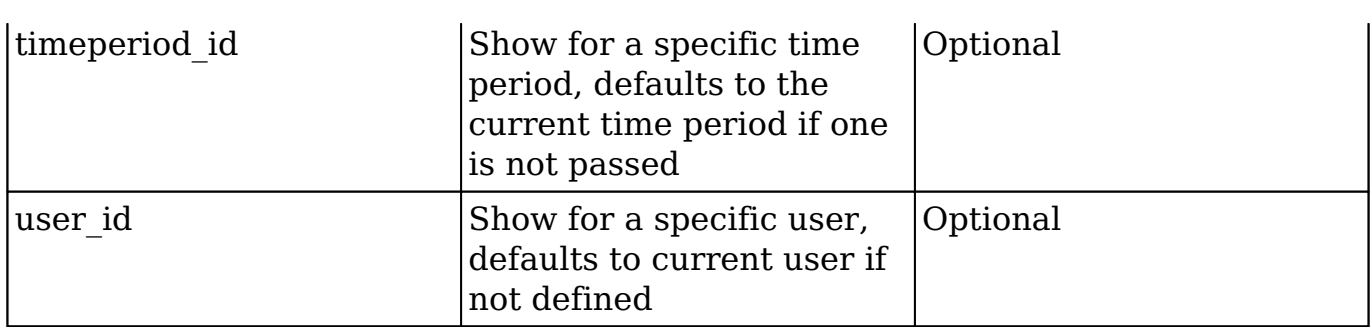

# **Query Parameters:**

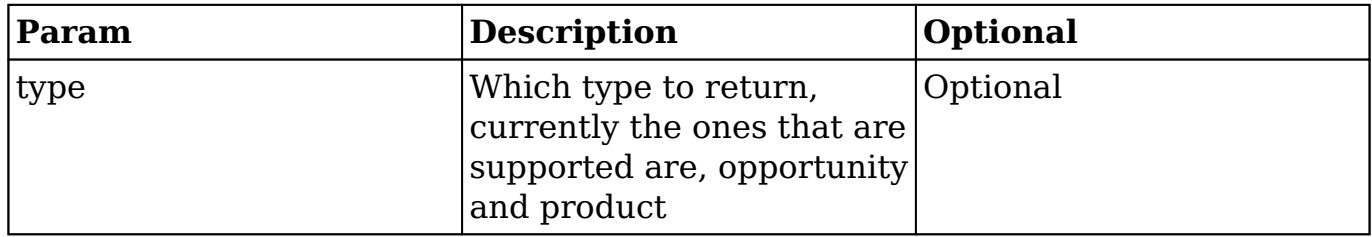

# **Possible Errors**

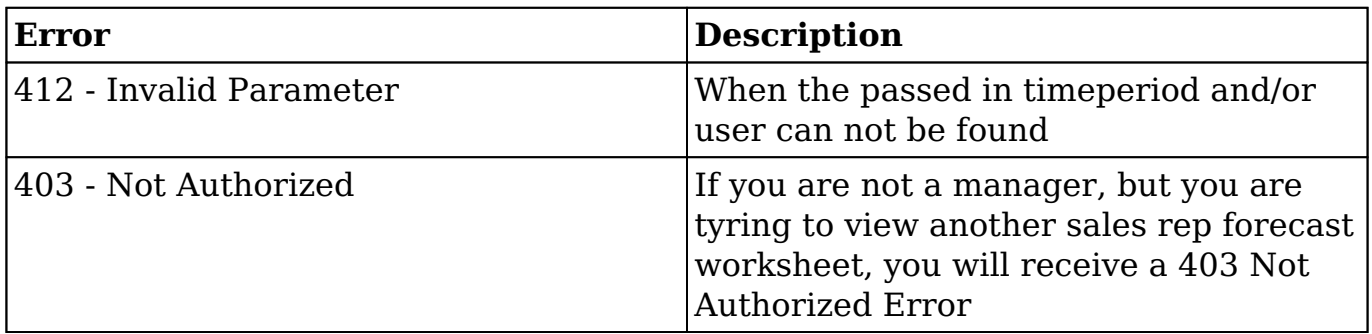

# **Url Example:**

/rest/v10/ForecastWorksheets/:timeperiod\_id/:user\_id

# **Output Example:**

{ "next\_offset": -1, "records": [ { "id": "ad3908c7-83a3-f360-c223-51117844c208", "name": "Grow-Fast Inc - 1000 units", "date entered": "2013-02-05T21:22:00+00:00", "date\_modified": "2013-02-05T21:22:00+00:00", "modified\_user\_id": "1", "modified\_by\_name": "Administrator", "created\_by": "1", "created\_by\_name": "Administrator", "description": "", "img": "", "deleted": "0", "assigned\_user\_id": "seed\_jim\_id", "assigned\_user\_name": "Jim Brennan", "team\_name": [ { "id": "East", "name": "East", "name\_2": "", "primary": true } ], "parent\_id": "50b90565-e748-ed77-d9d7-511178f5acae", "parent\_type": "Opportunities", "account\_name": "", "account\_id": "", "likely\_case": "75000", "best\_case": "75000", "worst\_case": "75000", "base\_rate": "1", "currency\_id": "-99", "currency\_name": "", "currency\_symbol": "", "date\_closed": "2013-02-10", "date\_closed\_timestamp": "1360531443", "sales\_stage": "Perception Analysis", "probability": "70", "commit\_stage": "include", "draft": "1", "my\_favorite": false, " acl":  $\{$  "fields":  $\{\}$  } }] }

**Last Modified:** 2020-09-18 18:09:20

# **/ForecastWorksheets/:timeperiod\_id/:user\_id GET**

Returns a collection of ForecastWorksheet models

### **Summary:**

This end point is used to return the Worksheets for a user at a given timeperiod. If no timeperiod is provide it will use the default timeperiod, likewise if no user is provided, it will default to the logged in user.

Also this end points use the visibility requirements set forth by the application, that if the records being requested belong to you, you will get the draft version, If the worksheet is not yours, you will only see the committed version.

### **Url Parameters:**

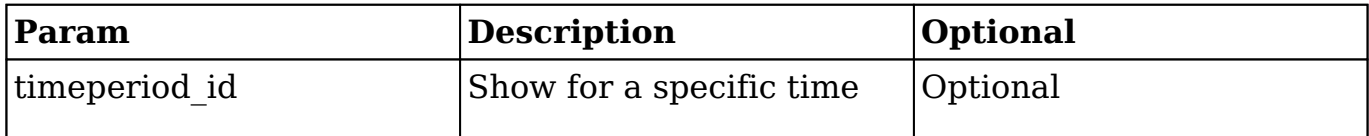

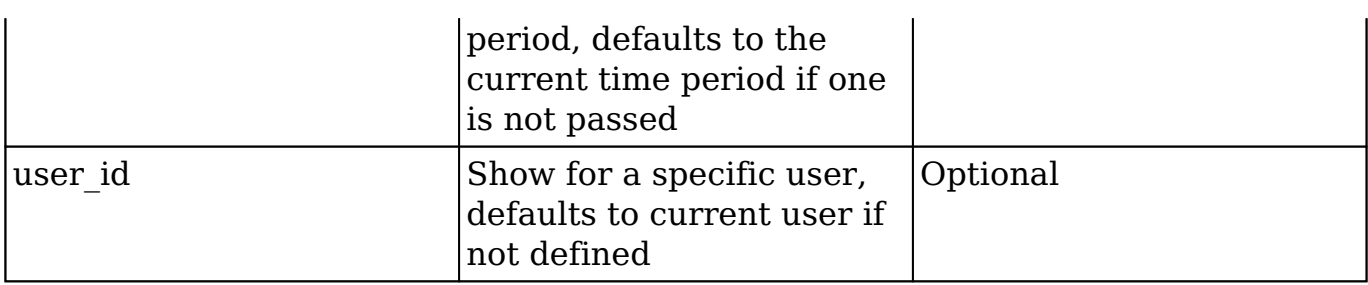

# **Query Parameters:**

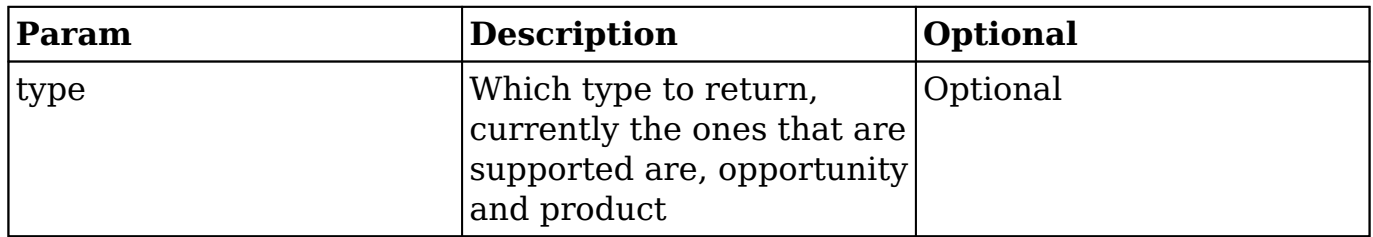

# **Possible Errors**

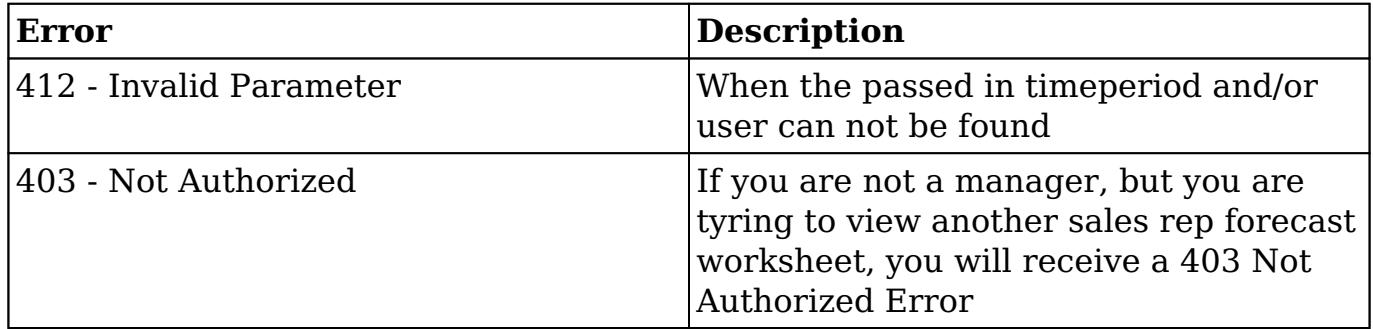

# **Url Example:**

/rest/v10/ForecastWorksheets/:timeperiod\_id/:user\_id

# **Output Example:**

{ "next\_offset": -1, "records": [ { "id": "ad3908c7-83a3-f360-c223-51117844c208",

"name": "Grow-Fast Inc - 1000 units", "date entered": "2013-02-05T21:22:00+00:00", "date\_modified": "2013-02-05T21:22:00+00:00", "modified user id": "1", "modified by name": "Administrator", "created by": "1", "created\_by\_name": "Administrator", "description": "", "img": "", "deleted": "0", "assigned\_user\_id": "seed\_jim\_id", "assigned\_user\_name": "Jim Brennan", "team\_name": [ { "id": "East", "name": "East", "name\_2": "", "primary": true } ], "parent\_id": "50b90565-e748-ed77-d9d7-511178f5acae", "parent\_type": "Opportunities", "account\_name": "", "account\_id": "", "likely\_case": "75000", "best case": "75000", "worst case": "75000", "base\_rate": " $1^{\overline{n}}$ , "currency\_id": "-99", "currency\_name": "", "currency\_symbol": "", "date\_closed": "2013-02-10", "date\_closed\_timestamp": "1360531443", "sales\_stage": "Perception Analysis", "probability": "70", "commit stage": "include", "draft": "1", "my\_favorite": false, "\_acl": { "fields": {} } }] }

**Last Modified:** 2020-09-18 18:09:20

# **/Forecasts GET**

## **Overview**

Updates a record of a specified type as a favorite for the current user.

### **Request Arguments**

This endpoint does not accept any request arguments.

### **Response Arguments**

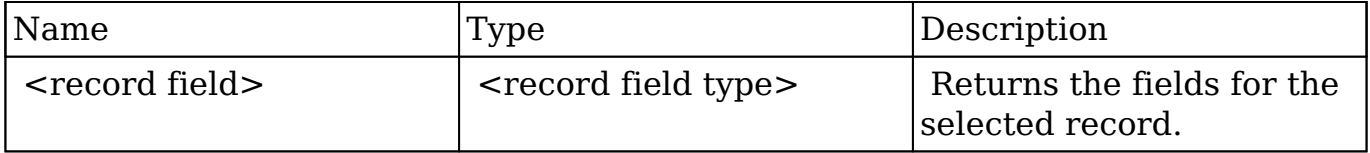

#### **Response**

```
{
```

```
 "id":"bdd59d85-687b-1739-b00a-512d09f6db9e",
 "name":"Insight Marketing Inc",
 "date_entered":"2013-02-26T19:12:00+00:00",
"date modified":"2013-02-26T19:12:00+00:00",
 "modified_user_id":"1",
 "modified_by_name":"Administrator",
 "created_by":"1",
 "created_by_name":"Administrator",
 "description":"",
 "img":"",
 "last_activity_date":"2013-02-26T19:12:00+00:00",
 "deleted":false,
 "assigned_user_id":"seed_max_id",
 "assigned_user_name":"Max Jensen",
 "team_name":[
    {
       "id":"East",
       "name":"East",
       "name_2":"",
       "primary":false
    },
    {
       "id":1,
       "name":"Global",
       "name_2":"",
       "primary":false
    },
    {
       "id":"West",
       "name":"West",
       "name_2":"",
       "primary":true
    }
 ],
 "linkedin":"",
 "facebook":"",
 "twitter":"",
 "googleplus":"",
 "account_type":"Customer",
 "industry":"Electronics",
 "annual_revenue":"",
 "phone_fax":"",
 "billing_address_street":"345 Sugar Blvd.",
 "billing_address_street_2":"",
```

```
 "billing_address_street_3":"",
    "billing_address_street_4":"",
    "billing_address_city":"San Mateo",
    "billing_address_state":"CA",
    "billing_address_postalcode":"56019",
    "billing_address_country":"USA",
    "rating":"",
    "phone_office":"(927) 136-9572",
    "phone_alternate":"",
    "website":"www.sectionvegan.de",
    "ownership":"",
    "employees":"",
    "ticker_symbol":"",
    "shipping_address_street":"345 Sugar Blvd.",
   "shipping address street 2":"",
    "shipping_address_street_3":"",
    "shipping_address_street_4":"",
   "shipping address city": "San Mateo",
    "shipping_address_state":"CA",
    "shipping_address_postalcode":"56019",
    "shipping_address_country":"USA",
    "email1":"kid.support.vegan@example.info",
    "parent_id":"",
    "sic_code":"",
    "parent_name":"",
    "email_opt_out":false,
    "invalid_email":false,
    "email":[
       {
          "email_address":"kid.support.vegan@example.info",
          "opt_out":"0",
          "invalid_email":"0",
          "primary_address":"1"
       },
\{ "email_address":"phone.kid@example.cn",
          "opt_out":"0",
          "invalid_email":"0",
          "primary_address":"0"
 }
    ],
    "campaign_id":"",
    "campaign_name":"",
    "my_favorite":true,
   " ac1": {
       "fields":{
```
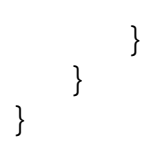

## **Change Log**

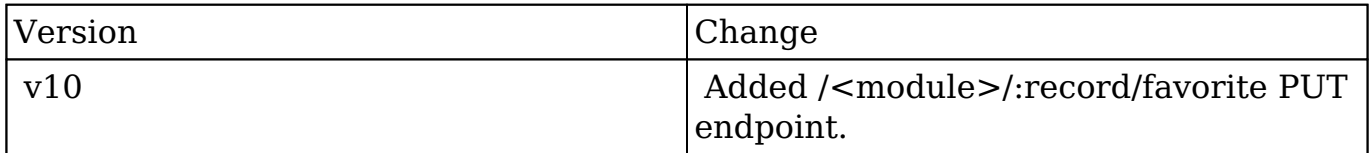

**Last Modified:** 2020-09-18 18:09:20

# **/Forecasts/config POST**

Creates and/or updates the config settings for the Forecasts module

#### **Summary:**

This endpoint is used to create and/or update the config settings for the Forecasts module as json data. It extends the core config endpoint by adding the functionality to create the Timeperiods and updates existing Opportunities for use in the Forecasts module.

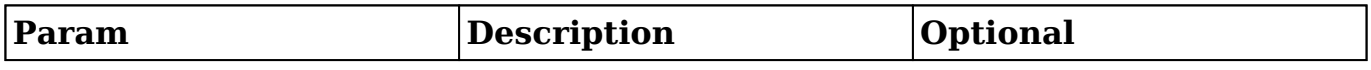

{ "is\_setup": 1, "is\_upgrade": 0, "has\_commits": 1, "timeperiod\_type": "chronological", "timeperiod interval": "Annual", "timeperiod leaf interval": "Quarter", "timeperiod\_start\_date": "2013-01-01", "timeperiod\_shown\_forward": 2, "timeperiod shown backward": 2, "forecast ranges": "show binary", "buckets dom": "commit stage binary dom", "show binary ranges": { "include": { "min": 70, "max": 100 }, "exclude": { "min": 0, "max": 69 } }, "show buckets ranges":  $\{$  "include":  $\{$  "min": 85, "max": 100 }, "upside":  $\{$  "min": 70, "max": 84 }, "exclude": { "min": 0, "max": 69 } }, "sales\_stage\_won": [ "Closed Won" ], "sales stage lost": [ "Closed Lost" ], "show worksheet likely": 1, "show worksheet best": 1, "show worksheet worst": 0, "show projected likely": 1, "show\_projected\_best": 1, "show\_projected\_worst": 0, "show forecasts commit warnings": 1 }

### **Output Example:**

{ "is\_setup": 1, "is\_upgrade": 0, "has\_commits": 1, "timeperiod\_type": "chronological", "timeperiod interval": "Annual", "timeperiod leaf interval": "Quarter", "timeperiod\_start\_date": "2013-01-01", "timeperiod\_shown\_forward": 2, "timeperiod shown backward": 2, "forecast ranges": "show binary", "buckets dom": "commit stage binary dom", "show binary ranges": { "include": { "min":  $70,$  "max":  $100 \}$ , "exclude":  $\{\,\overline{\,\,\,}$ "min":  $0,$  "max":  $69 \}$ ,  $\overline{\,\,}$ ), "show buckets ranges": { "include": { "min": 85, "max": 100 }, "upside": { "min": 70, "max": 84 }, "exclude": { "min": 0, "max": 69 } }, "sales\_stage\_won": [ "Closed Won" ], "sales stage lost": [ "Closed Lost" ], "show worksheet likely": 1, "show worksheet best": 1, "show worksheet worst": 0, "show projected likely": 1, "show projected best": 1, "show projected worst": 0, "show forecasts commit warnings": 1 }

**Last Modified:** 2020-09-18 18:09:20

# **/Forecasts/config PUT**

Creates and/or updates the config settings for the Forecasts module

## **Summary:**

This endpoint is used to create and/or update the config settings for the Forecasts module as json data. It extends the core config endpoint by adding the functionality to create the Timeperiods and updates existing Opportunities for use in the Forecasts module.

## **Query Parameters:**

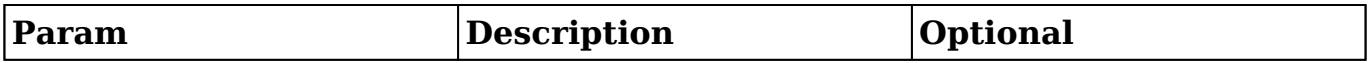

## **Input Example:**

{ "is\_setup": 1, "is\_upgrade": 0, "has\_commits": 1, "timeperiod\_type": "chronological", "timeperiod interval": "Annual", "timeperiod leaf interval": "Quarter", "timeperiod start date": "2013-01-01", "timeperiod shown forward": 2, "timeperiod shown backward": 2, "forecast\_ranges": "show\_binary", "buckets dom": "commit stage binary dom", "show binary ranges": { "include": { "min": 70, "max": 100 }, "exclude": { "min": 0, "max": 69 }  $\frac{1}{3}$ , "show buckets ranges": { "include": { "min": 85, "max": 100 }, "upside": { "min": 70, "max": 84 }, "exclude": { "min": 0, "max": 69 } }, "sales\_stage\_won": [ "Closed Won" ], "sales\_stage\_lost": [ "Closed Lost" ], "show\_worksheet\_likely": 1, "show\_worksheet\_best": 1, "show\_worksheet\_worst": 0, "show\_projected\_likely": 1, "show projected best": 1, "show projected worst": 0, "show forecasts commit warnings": 1 }

## **Output Example:**

{ "is\_setup": 1, "is\_upgrade": 0, "has\_commits": 1, "timeperiod\_type": "chronological", "timeperiod interval": "Annual", "timeperiod leaf interval": "Quarter", "timeperiod\_start\_date": "2013-01-01", "timeperiod\_shown\_forward": 2, "timeperiod shown backward": 2, "forecast ranges": "show binary", "buckets\_dom": "commit\_stage\_binary\_dom", "show\_binary\_ranges": { "include": { "min":  $70,$  "max":  $100,$   $\frac{1}{2}$ " exclude":  $\frac{1}{2}$  "min":  $0,$  "max":  $69, \frac{1}{2}$ , "show buckets ranges": { "include": { "min": 85, "max": 100 }, "upside": { "min":

```
70, "max": 84 }, "exclude": { "min": 0, "max": 69 } }, "sales_stage_won": [ "Closed
Won" ], "sales_stage_lost": [ "Closed Lost" ], "show_worksheet_likely": 1,
"show_worksheet_best": 1, "show_worksheet_worst": 0, "show_projected_likely": 1,
"show_projected_best": 1, "show_projected_worst": 0,
"show forecasts commit warnings": 1 }
```
**Last Modified:** 2020-09-18 18:09:20

# **/Forecasts/enum/selectedTimePeriod GET**

ForecastsApi Timeperiod filter info

### **Summary:**

This returns the timeperiods with respect to the forward/backward options selected. For example, if we elect to use quarterly timeperiods and 2 forward and 2 backward timeperiod intervals are set, then 5 years worth of timeperiods will be returned  $(2$  backward + current + 2 forward).

### **Query Parameters:**

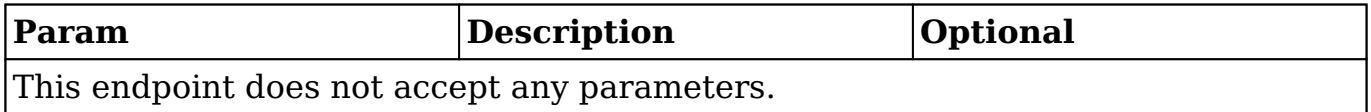

### **Input Example:**

## **Output Example:**

{ "d181230a-a7e0-3176-d10f-50f8530a51ce" : "Q1 (01/01/2012 - 03/31/2012)", "d2bc58ef-21c4-27d5-e416-50f853db29f9" : "Q2 (04/01/2012 - 06/30/2012)", "d3db853e-94d6-b5ac-98af-50f8530689be" : "Q3 (07/01/2012 - 09/30/2012)", "d519f521-5303-1cfc-24f5-50f8537f5b54" : "Q4 (10/01/2012 - 12/31/2012)", "dcc2885a-5889-ea75-84c8-50f853d1a5ba" : "Q1 (01/01/2013 - 03/31/2013)", "ddc24224-c6c9-04aa-7869-50f853db2ea2" : "Q2 (04/01/2013 - 06/30/2013)", "deadcfd3-41ed-5f6b-ce5b-50f853de6ef6" : "Q3 (07/01/2013 - 09/30/2013)", "dfaa3724-6295-8ddb-6d14-50f853047fcc" : "Q4 (10/01/2013 - 12/31/2013)", "e1ceee19-c8dd-afdd-e797-50f8538d900a" : "Q1 (01/01/2014 - 03/31/2014)", "e307594a-c12a-6be6-74b7-50f85351c574" : "Q2 (04/01/2014 - 06/30/2014)", "e469239c-3f71-a48e-cda1-50f853214b6a" : "Q3 (07/01/2014 - 09/30/2014)", "e57f4889-cefd-4356-6d82-50f85350decd" : "Q4 (10/01/2014 - 12/31/2014)" }

**Last Modified:** 2020-09-18 18:09:20

# **/Forecasts/init GET**

ForecastsApi - init

## **Summary:**

This endpoint is used to return initialization data for the Forecasts module.

## **Query Parameters:**

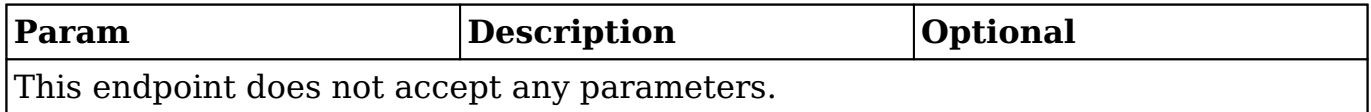

## **Input Example:**

# **Output Example:**

{ "initData": { "selectedUser": { "preferences": { "timezone":"GMT", "datepref":"m\/d\/Y", "timepref":"h:ia", "currency id":"-99", "currency name":"US Dollars", "currency\_symbol":"\$", "currency\_iso":"USD", "currency\_rate":1, "decimal precision":"2", "decimal separator":".", "number grouping separator":",", "language":"en\_us", "default\_teams": [{ "id":1, "display\_name":"Global", "name":"Global", "name\_2":"", "primary":true }] }, "module\_list": [ "Home", "Accounts", "Contacts", "Opportunities", "Leads","Calendar", "Reports", "Quotes", "Documents", "Emails", "Campaigns", "Calls", "Meetings", "Tasks", "Notes", "Forecasts", "Cases", "Prospects", "ProspectLists", "Bugs", "Employees" ], "type":"user", "id":"seed\_jim\_id", "full\_name":"Jim Brennan", "user\_name":"jim", "picture":"46d1fbfb-c258-ce81-fa3a-50f809925709", "acl": { "Forecasts":{"fields":[] ,"admin":"no","\_hash":"095777549714234c8192a7a7963c38b8"}, "ForecastWorksh eets":{"fields":[],"admin":"no","\_hash":"095777549714234c8192a7a7963c38b8"}, " ForecastManagerWorksheets":{"fields":[],"admin":"no","\_hash":"09577754971423 4c8192a7a7963c38b8"}, }, "my\_teams": [ {"id":"8833dfefc1f4-e8b3-ca3b-50f8093616be","name":"Chris Olliver"}, {"id":"East","name":"East"},{"id":1,"name":"Global"}, {"id":"4ae6babaf356-7374-7eb4-50f809745551","name":"Jim Brennan"}, {"id":"707a642a-710b-37f1-88f6-50f8098205c0","name":"Max Jensen"}, {"id":"63308ab9-f663-bae8-90a5-50f80951c0fe","name":"Sally Bronsen"}, {"id":"5776c705-8e6e-4bfc-44e5-50f809d12c0e","name":"Sarah Smith"}, {"id":"West","name":"West"}, {"id":"7cf7ee0b-f88eb566-d4d3-50f809dcb717","name":"Will Westin"} ], "showOpps":false, "first name":"Jim", "last name":"Brennan", "admin":"yes" }, "forecasts setup":1 }, "defaultSelections": { "timeperiod\_id": { "id":"a2ab9ad3-2101-36f8-7ba3-50f809b3b62c", "label":"Q1 (01\/01\/2013 - 03\/31\/2013)" }, "ranges":["include"], "group\_by":"forecast", "dataset":"likely" } } }

**Last Modified:** 2020-09-18 18:09:20

# **/Forecasts/reportees/:user\_id GET**

ForecastsApi Reportees

## **Summary:**

This endpoint is used to return the json Data for an array of users and their state for the forecasts users tree filter

# **Query Parameters:**

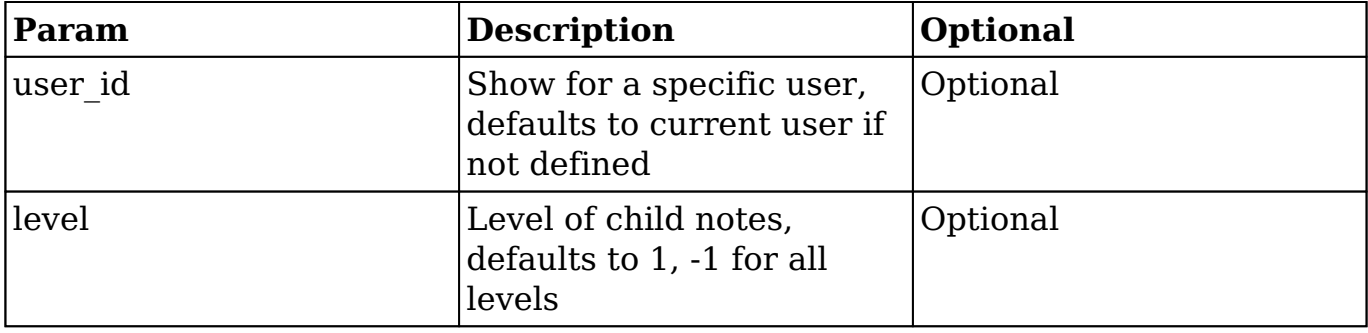

## **Input Example:**

{ 'user\_id':'seed\_max\_id' }

# **Output Example:**

{ "attr":{ "id":"jstree\_node\_jim", "rel":"root" }, "children":[ { "attr":{ "id":"jstree node myopps jim", "rel":"my opportunities" }, "children":[ ], "data":"Opportunities (Jim Brennan)", "metadata":{ "first\_name":"Jim", "full\_name":"Jim Brennan", "id":"seed\_jim\_id", "last\_name":"Brennan", "level":"1", "reports to id":"", "user name":"jim"  $}$ , "state":"" }, { "attr":{ "id":"jstree\_node\_will", "rel":"manager" }, "children":[ ], "data":"Will Westin", "metadata":{ "first\_name":"Will", "full\_name":"Will Westin", "id":"seed\_will\_id", "last\_name":"Westin", "level":"2", "reports\_to\_id":"seed\_jim\_id", "user\_name":"will" }, "state":"closed" }, { "attr":{ "id":"jstree\_node\_sarah", "rel":"manager" }, "children":[ ], "data":"Sarah Smith", "metadata":{ "first\_name":"Sarah", "full\_name":"Sarah Smith", "id":"seed\_sarah\_id", "last\_name":"Smith", "level":"2", "reports to id":"seed jim id", "user name":"sarah" }, "state":"closed" } ], "data":"Jim Brennan", "metadata": { "first\_name":"Jim", "full\_name":"Jim Brennan",

```
"id":"seed_jim_id", "last_name":"Brennan", "level":"1", "reports_to_id":"",
"user_name":"jim" }, "state":"open" }
```
**Last Modified:** 2020-09-18 18:09:20

# **/Forecasts/:timeperiod\_id/progressManager/:user\_ id GET**

Projected Manager Data

### **Summary:**

This endpoint is used to return the json Data not already in client view for the Forecasts manager projected panel.

## **Query Parameters:**

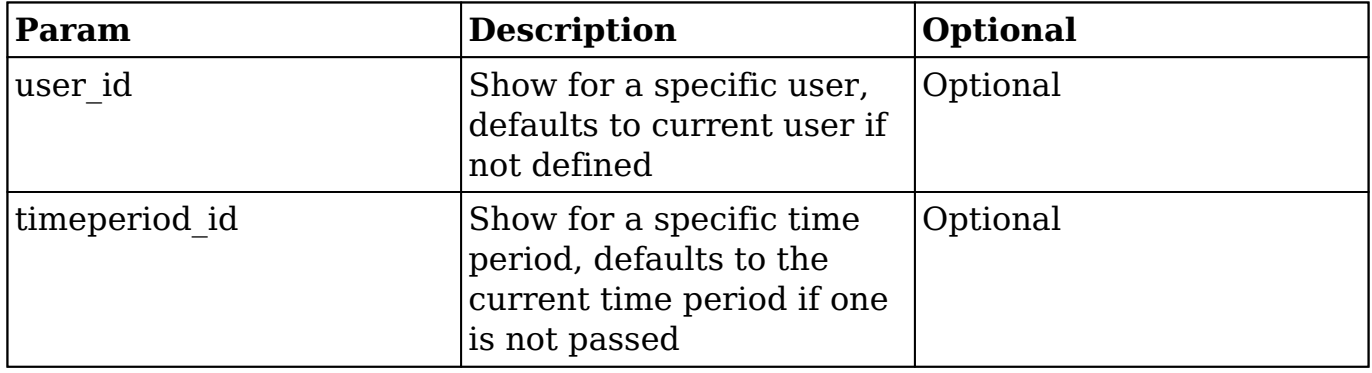

# **Input Example:**

{ user\_id:seed\_sally\_id timeperiod\_id:36f7085a-5889-ea75-84c8-50f42bd1a5ba }

# **Output Example:**

{ closed\_amount: 0 opportunities: 13 pipeline\_revenue: 470000 quota\_amount:  $382000.\overline{0}00000$  }

**Last Modified:** 2020-09-18 18:09:20

# **/Forecasts/:timeperiod\_id/progressRep/:user\_id GET**

Projected Rep Data

### **Summary:**

This endpoint is used to return the json Data not already in client view for the Forecasts rep projected panel.

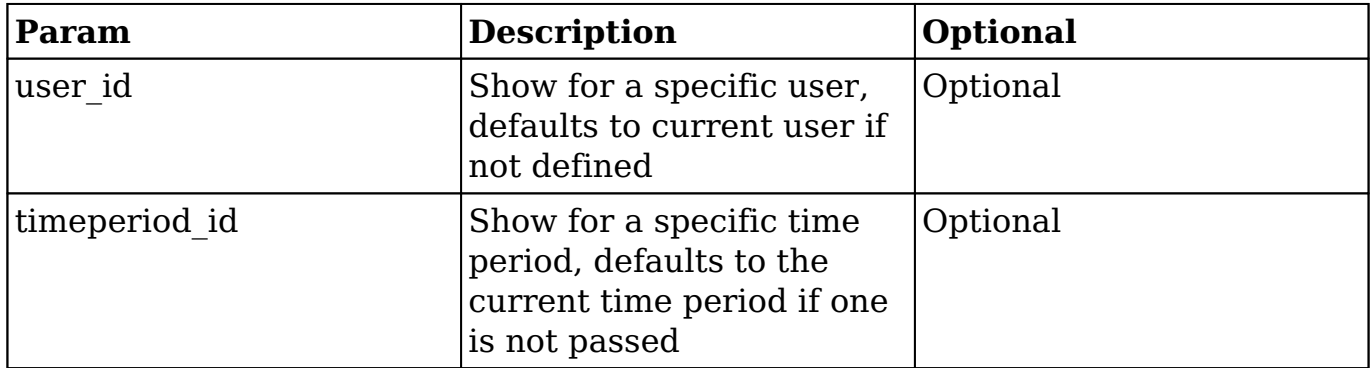

{ user\_id:seed\_sally\_id timeperiod\_id:36f7085a-5889-ea75-84c8-50f42bd1a5ba }

# **Output Example:**

{ quota\_amount: "80000.000000" }

**Last Modified:** 2020-09-18 18:09:20

# **/Forecasts/:timeperiod\_id/quotas/direct/:user\_id GET**

ForecastsQuotasApi - Get

# **Summary:**

This endpoint is used to return quota information for a specific user ID, in a specific timeperiod and by a specifc type..

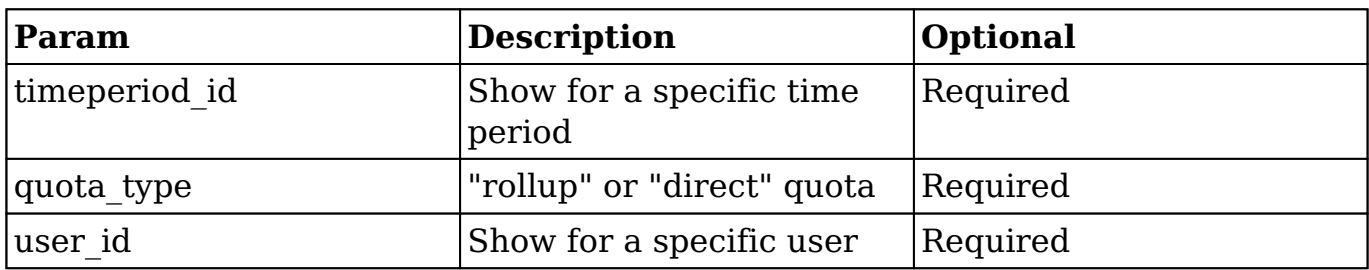

# **Output Example:**

{ "currency\_id":"-99", "amount":"75.000000", "date\_modified":"2013-09-17 21:23:32", "formatted\_amount":"\$75.00", "is\_top\_level\_manager":true }

**Last Modified:** 2020-09-18 18:09:20

# **/Forecasts/:timeperiod\_id/quotas/rollup/:user\_id GET**

ForecastsQuotasApi - Get

## **Summary:**

This endpoint is used to return quota information for a specific user ID, in a specific timeperiod and by a specifc type..

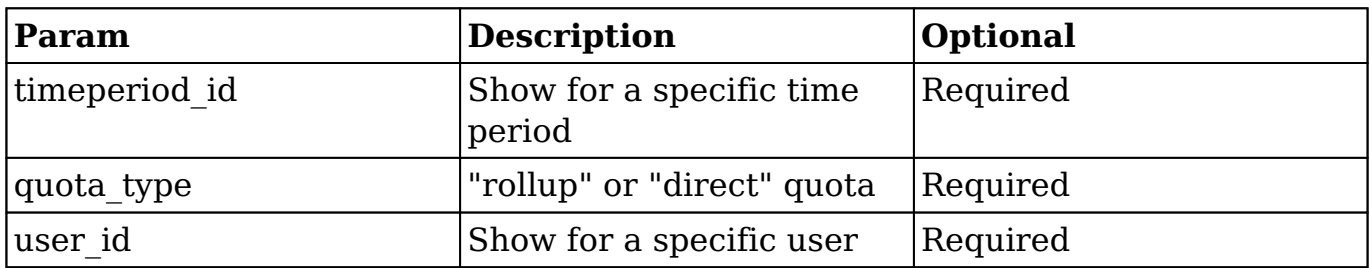

# **Output Example:**

{ "currency\_id":"-99", "amount":"75.000000", "date\_modified":"2013-09-17 21:23:32", "formatted\_amount":"\$75.00", "is\_top\_level\_manager":true }

**Last Modified:** 2020-09-18 18:09:20

# **/Forecasts/:timeperiod\_id/:user\_id/chart/:display\_ manager GET**

Retrieve a Forecasting Information In SugarChart Format

## **Summary:**

This endpoint is used to return the json Data for SugarCharts to use to display the needed chart.

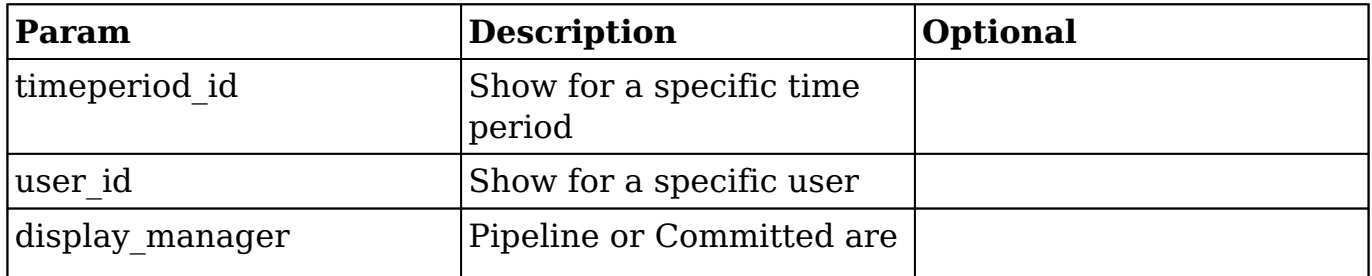

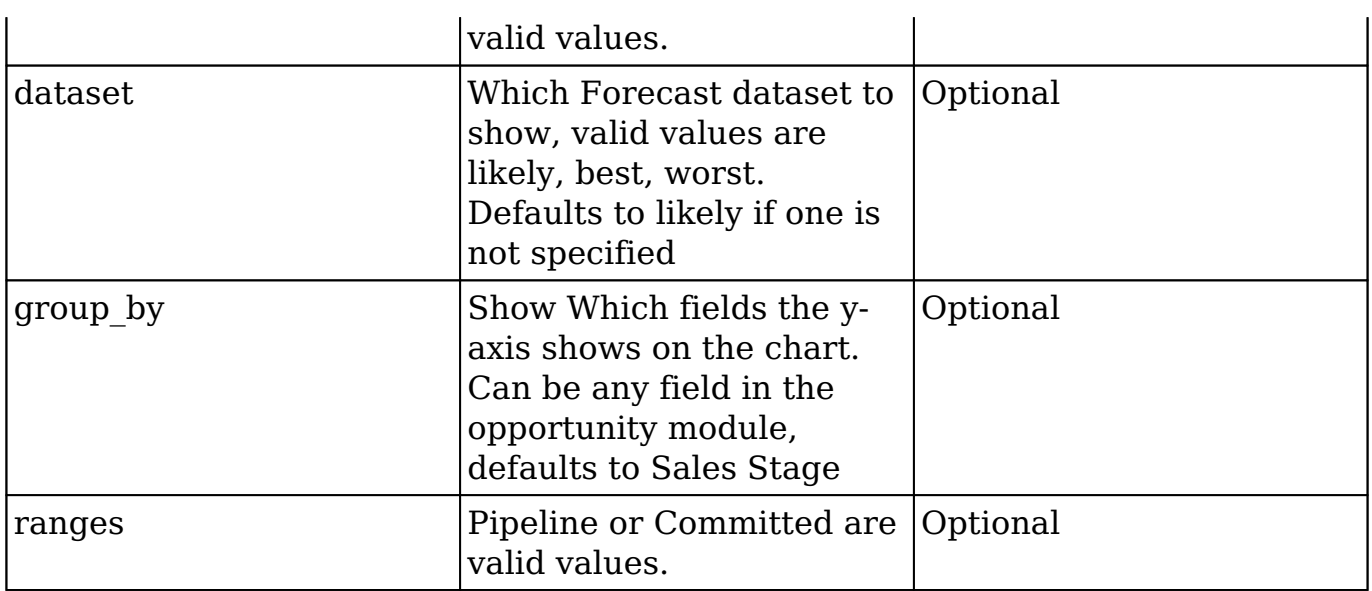

{ 'user\_id':'seed\_max\_id, 'timeperiod\_id':'36f7085a-5889-ea75-84c8-50f42bd1a5ba', 'display\_manager':'false', 'group\_by': 'forecast', 'dataset': 'likely', 'ranges': 'include', }

# **Output Example:**

{ "color" : [ "#8c2b2b", "#468c2b", "#2b5d8c", "#cd5200", "#e6bf00", "#7f3acd", "#00a9b8", "#572323", "#004d00", "#000087", "#e48d30", "#9fba09", "#560066", "#009f92", "#b36262", "#38795c", "#3D3D99", "#99623d", "#998a3d", "#994e78", "#3d6899", "#CC0000", "#00CC00", "#0000CC", "#cc5200", "#ccaa00", "#6600cc", "#005fcc" ], "label" : [ "Include" ], "properties" :  $[ \{ \text{ "gauge target list" : "Array", "goal marker color" : } \pi \neq 000000", \pi \neq 7D12B2" \}$ "goal\_marker\_label" : [ "Quota", "Likely Case" ], "goal\_marker\_type" : [ "group", "pareto" ], "label name" : "Include in Forecast", "labels" : "value", "legend" : "on", "print" : "on", "subtitle" : "", "thousands" : "", "title" : null, "type" : "bar chart",  $\overline{\phantom{a}}$  value\_name" : "Likely Case" } ], "values" : [ { "goalmarkervalue" : [ "111000.00", "36000.00" ], "goalmarkervaluelabel" : [ "\$111,000.00", "\$36,000.00" ], "gvalue" : 36000, "gvaluelabel" : "\$36,000.00", "label" : "January 2013", "links" : [ "" ], "valuelabels" : [ "\$36,000.00" ], "values" : [ 36000 ] }, { "goalmarkervalue" : [ "111000.00", "61500.00" ], "goalmarkervaluelabel" : [ "\$111,000.00", "\$61,500.00" ], "gvalue" : 25500, "gvaluelabel" : "\$25,500.00", "label" : "February 2013", "links"

```
: [ "" ], "valuelabels" : [ "$25,500.00" ], "values" : [ 25500 ] }, { "goalmarkervalue" :
[ "111000.00", "61500.00" ], "goalmarkervaluelabel" : [ "$111,000.00",
"$61,500.00" ], "gvalue" : 0, "gvaluelabel" : "$0.00", "label" : "March 2013", "links"
: [ "" ], "valuelabels" : [ "$0.00" ], "values" : [ 0 ] } ] }
```
**Last Modified:** 2020-09-18 18:09:20

# **/Forecasts/user/:user\_id GET**

ForecastsApi - user

### **Summary:**

This endpoint is used to return a user's id, user\_name, full\_name, first\_name, last name, and is manager param given a user's id.

### **Query Parameters:**

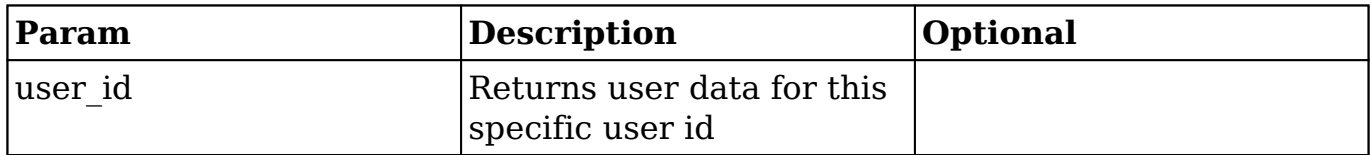

### **Input Example:**

{ user\_id:seed\_sally\_id }

## **Output Example:**
{ first\_name: "Sally" full\_name: "Sally Bronsen" id: "seed\_sally\_id" is\_manager: false last\_name: "Bronsen" user\_name: "sally" }

**Last Modified:** 2020-09-18 18:09:20

# **/Genericsearch GET**

## **Overview**

Generic search.

### **Summary**

This endpoint searches the content of the given modules using the provider specified by the "generic\_search" configuration variable. If the variable is absent, the default provider is "Elastic".

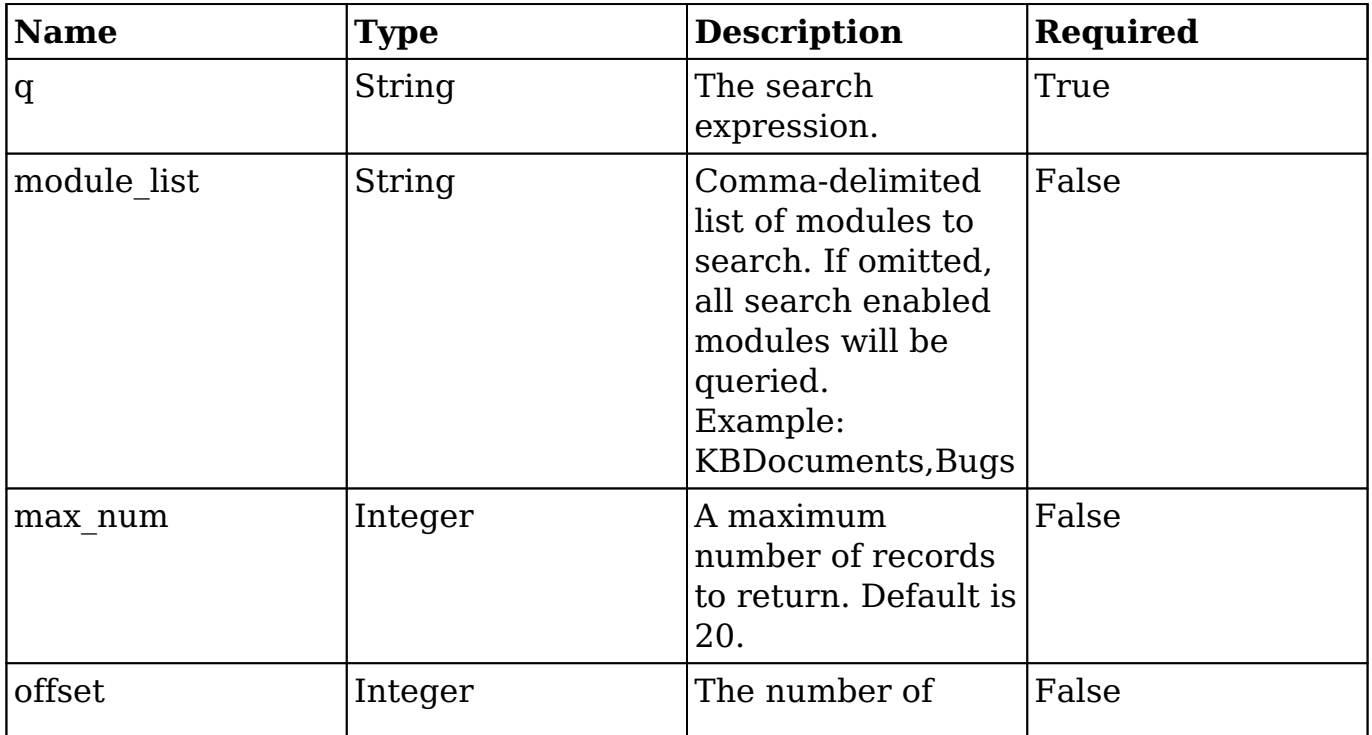

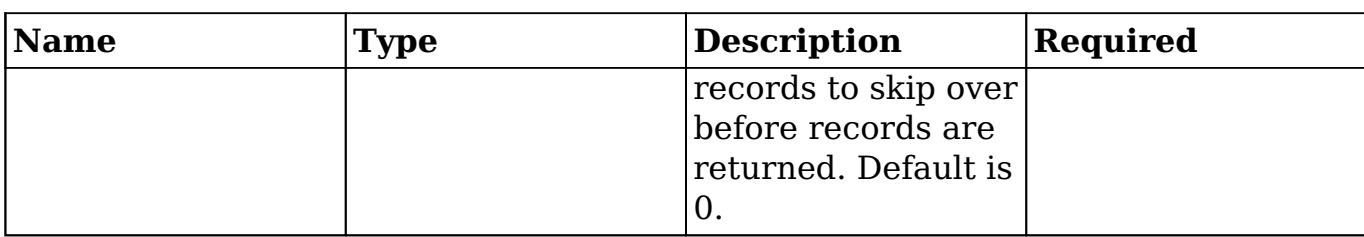

#### **Response Arguments**

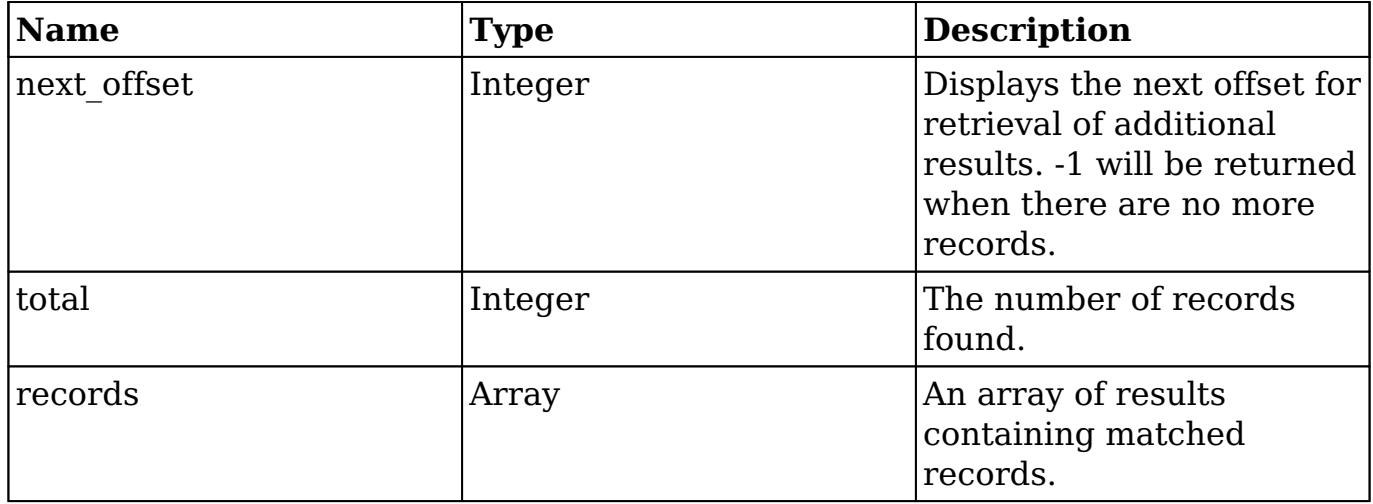

#### **Response**

```
{
     "next_offset": -1,
     "total": 1,
     "records": [
        \{ "name": "Connecting to the Internet",
             "description": "To connect your device to the Internet, us
e any application that accesses the Internet. You can connect using ei
ther Wi-Fi or Bluetooth.",
             "url": "portal/index.html#KBContents/60142236-bad3-11e9-9d
32-3c15c2d57622" (for portal)
             "url": "#KBContents/60142236-bad3-11e9-9d32-3c15c2d57622" 
(for base)
         }
     ]
}
Change Log
```
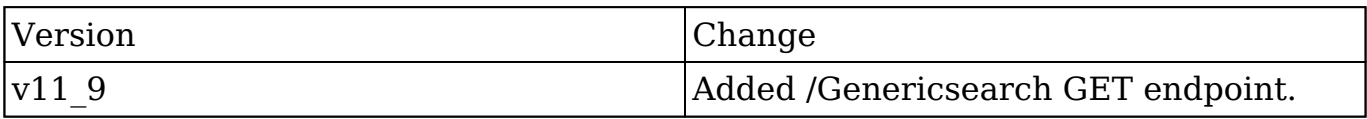

**Last Modified:** 2020-10-01 16:33:58

# **/Genericsearch POST**

### **Overview**

Generic search.

#### **Summary**

This endpoint searches the content of the given modules using the provider specified by the "generic\_search" configuration variable. If the variable is absent, the default provider is "Elastic".

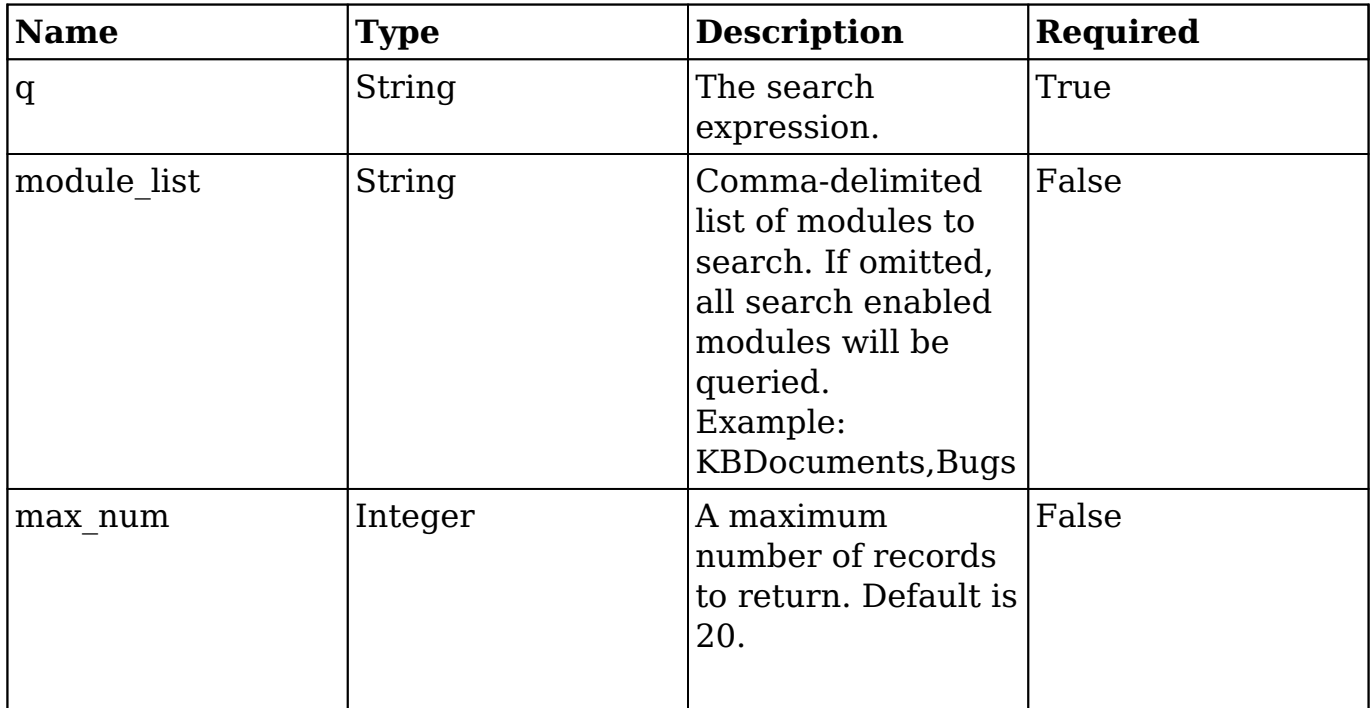

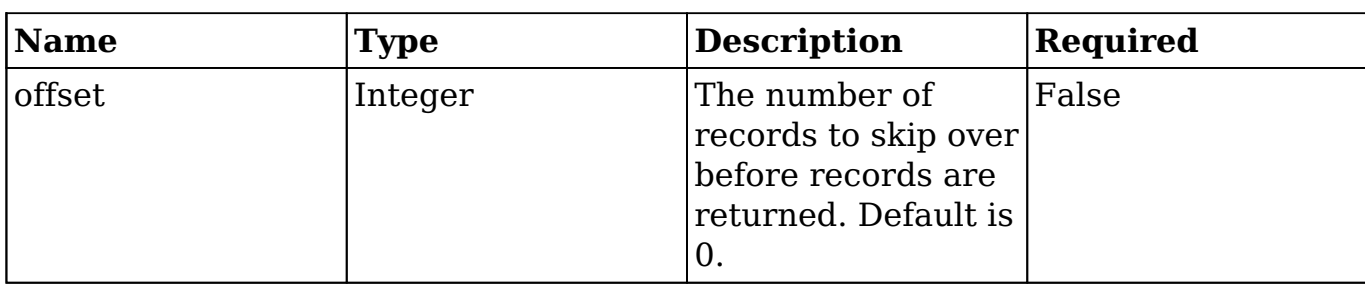

#### **Response Arguments**

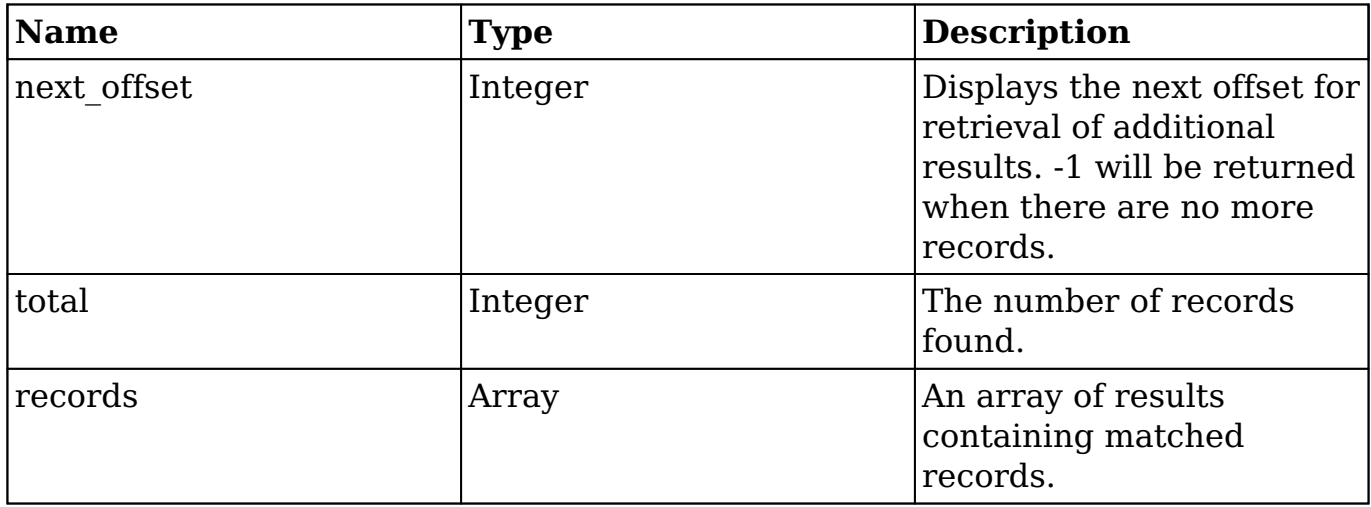

#### **Response**

```
{
    "next offset": -1,
     "total": 1,
     "records": [
\{ "name": "Connecting to the Internet",
             "description": "To connect your device to the Internet, us
e any application that accesses the Internet. You can connect using ei
ther Wi-Fi or Bluetooth.",
             "url": "portal/index.html#KBContents/60142236-bad3-11e9-9d
32-3c15c2d57622" (for portal)
             "url": "#KBContents/60142236-bad3-11e9-9d32-3c15c2d57622" 
(for base)
 }
     ]
}
```
Change Log

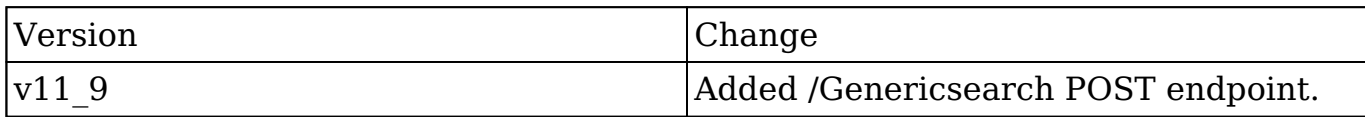

**Last Modified:** 2020-10-01 16:34:42

# **/Integrate/<module>/:lhs\_sync\_key\_field\_name/:lh s\_sync\_key\_field\_value/link/:link\_name/:rhs\_sync\_k ey\_field\_name/:rhs\_sync\_key\_field\_value DELETE**

#### **Overview**

Removes a relationship based on lhs\_sync\_key\_field\_name and rhs sync key field name. If both the LHS and RHS records can be found with the respective fields, and those records are related, then remove the relationship of the RHS record to the LHS record.

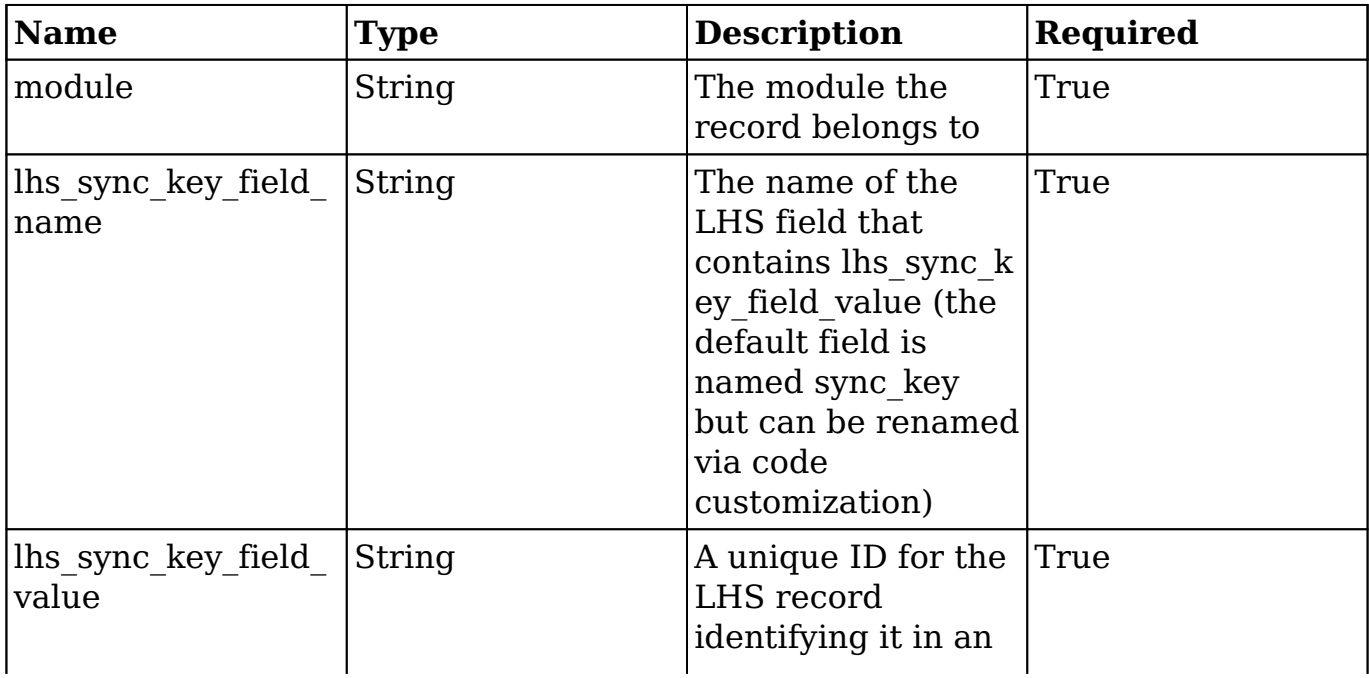

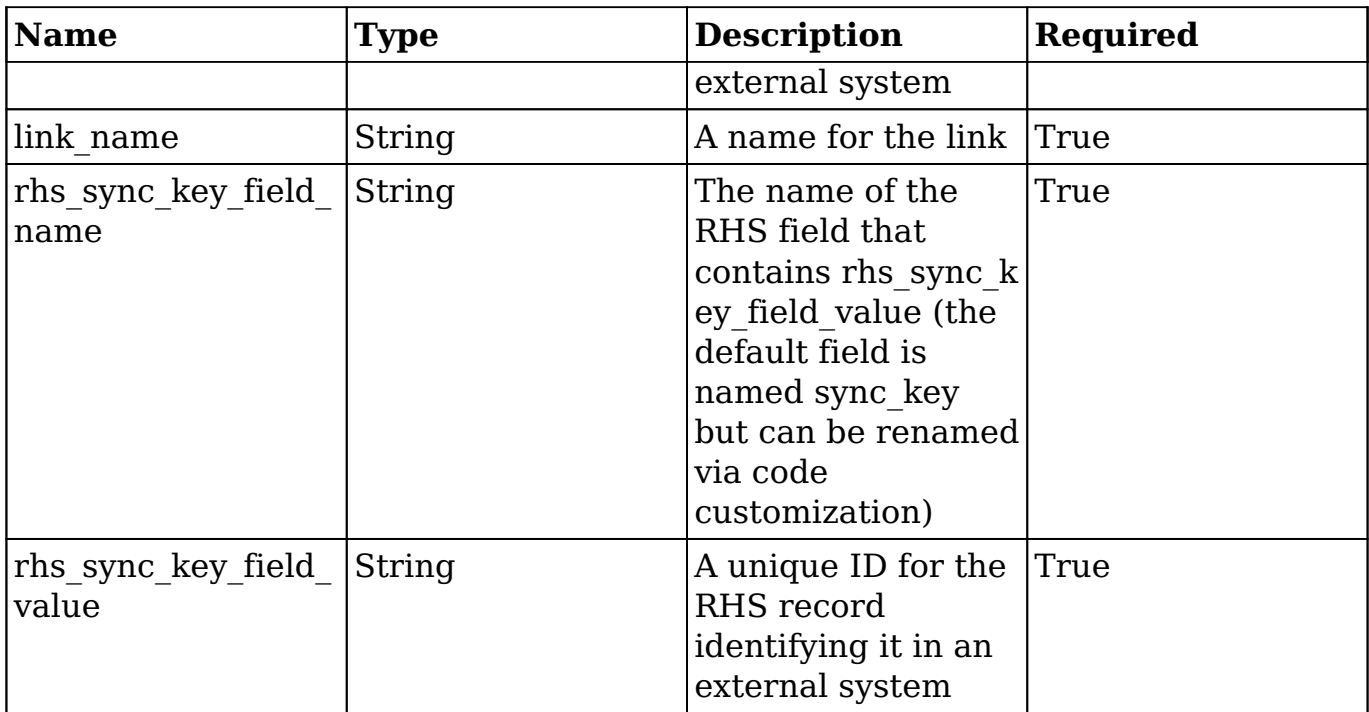

#### **Request**

/integrate/<module>/:lhs\_sync\_key\_field\_name/:lhs\_sync\_key\_field\_value /link/:link\_name/:rhs\_sync\_key\_field\_name/:rhs\_sync\_key\_field\_value

### **Response Arguments**

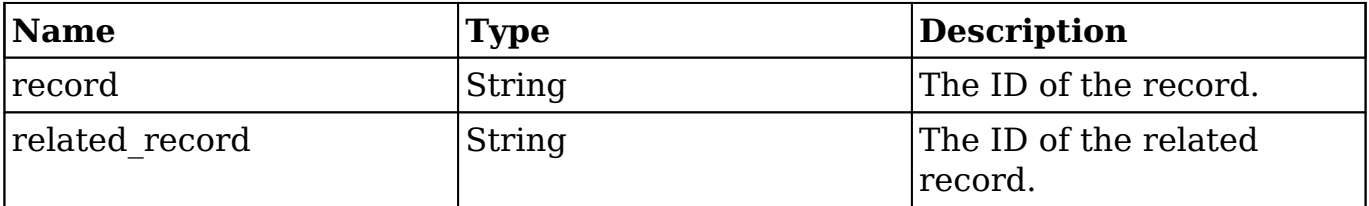

#### **Response**

#### **Status 200**

```
{
     "record": "a0328573-a252-a27c-3530-4e4297d4c9e1",
     "related_record": "a0328573-bc54-a554-3530-4e4297d4c9e1"
}
```
#### **Status 422**

```
{
     "error": "invalid_parameter",
     "error_message": "Could not find record with :xhs_sync_key_field_n
ame::xhs_sync_key_field_value in module: <module>"
}
```
### **Change Log**

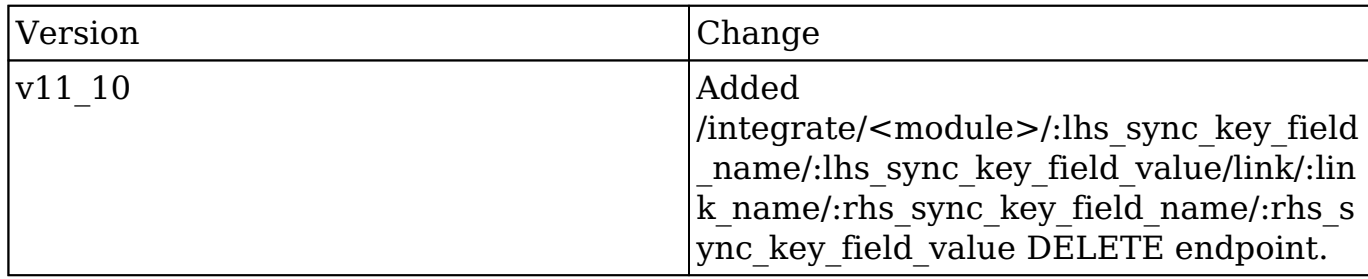

**Last Modified:** 2020-10-01 20:07:47

# **/Integrate/<module>/:lhs\_sync\_key\_field\_name/:lh s\_sync\_key\_field\_value/link/:link\_name/:rhs\_sync\_k ey\_field\_name/:rhs\_sync\_key\_field\_value POST**

## **Overview**

Creates a relationship based on lhs\_sync\_key\_field\_name and rhs sync key field name. If both the LHS and RHS records can be found with the respective fields, then relate the RHS record to the LHS record.

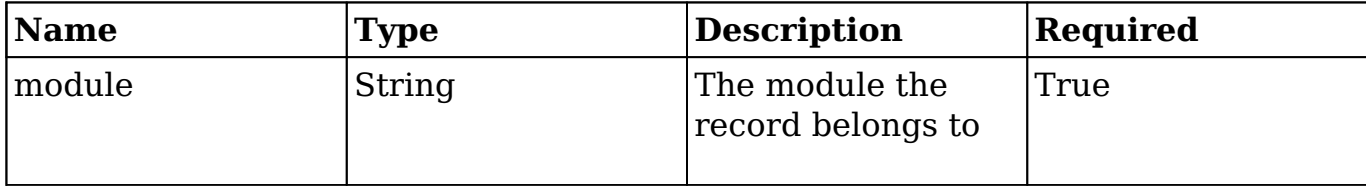

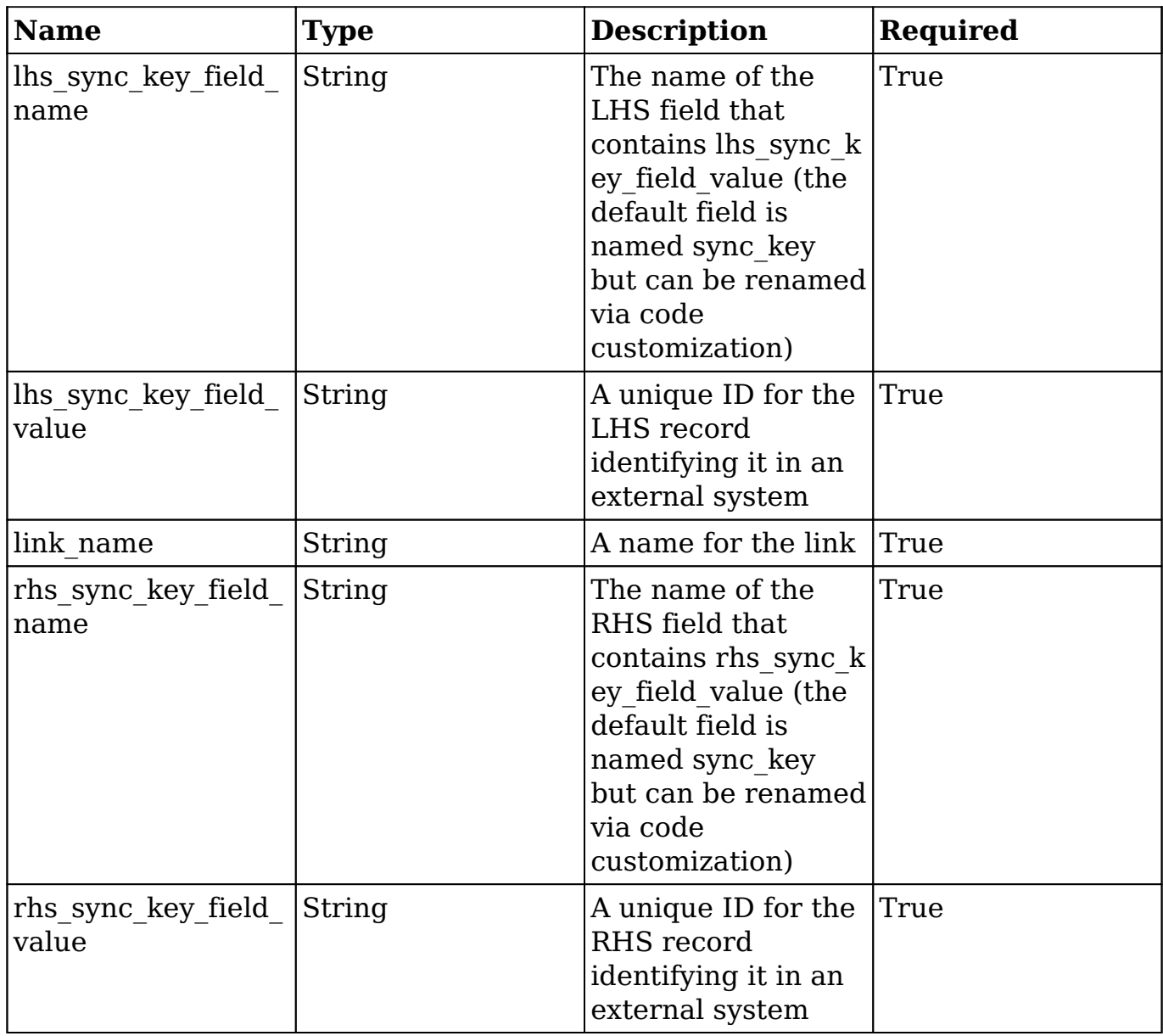

#### **Request**

/integrate/<module>/:lhs\_sync\_key\_field\_name/:lhs\_sync\_key\_field\_value /link/:link\_name/:rhs\_sync\_key\_field\_name/:rhs\_sync\_key\_field\_value

## **Response Arguments**

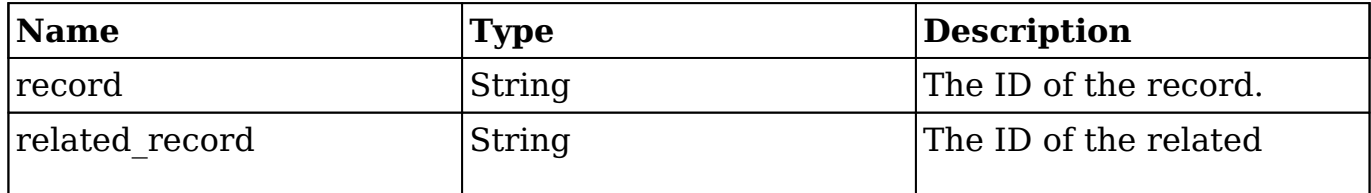

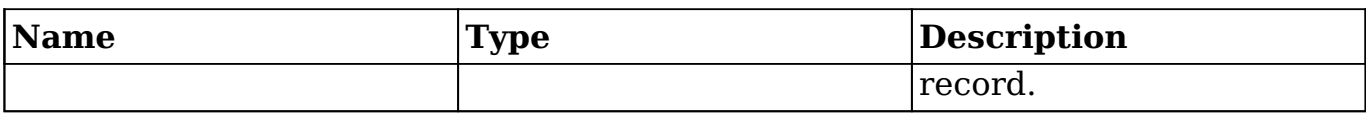

#### **Response**

#### **Status 200**

```
{
     "record": "a0328573-a252-a27c-3530-4e4297d4c9e1",
     "related_record": "a0328573-bc54-a554-3530-4e4297d4c9e1"
}
```
#### **Status 422**

```
{
     "error": "invalid_parameter",
     "error_message": "Could not find record with :xhs_sync_key_field_n
ame::xhs_sync_key_field_value in module: <module>"
}
```
### **Change Log**

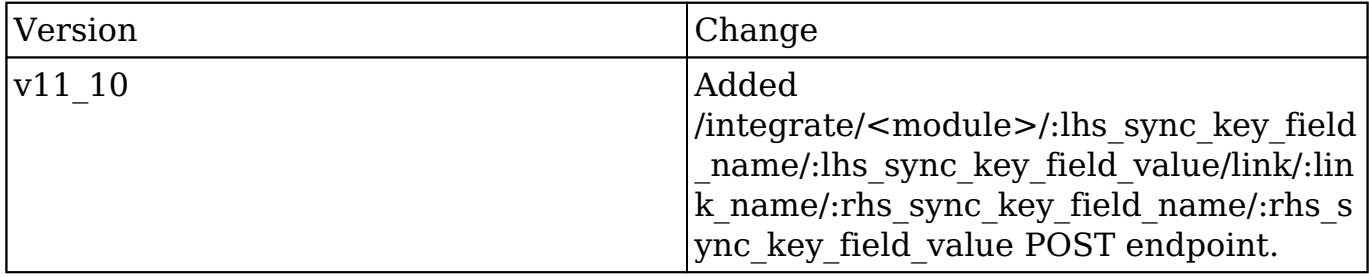

**Last Modified:** 2020-10-01 20:07:29

# **/Integrate/<module>/:record\_id/:sync\_key\_field\_na me/:sync\_key\_field\_value PATCH**

# **Overview**

Sets a sync key value for a record.

### **Request Arguments**

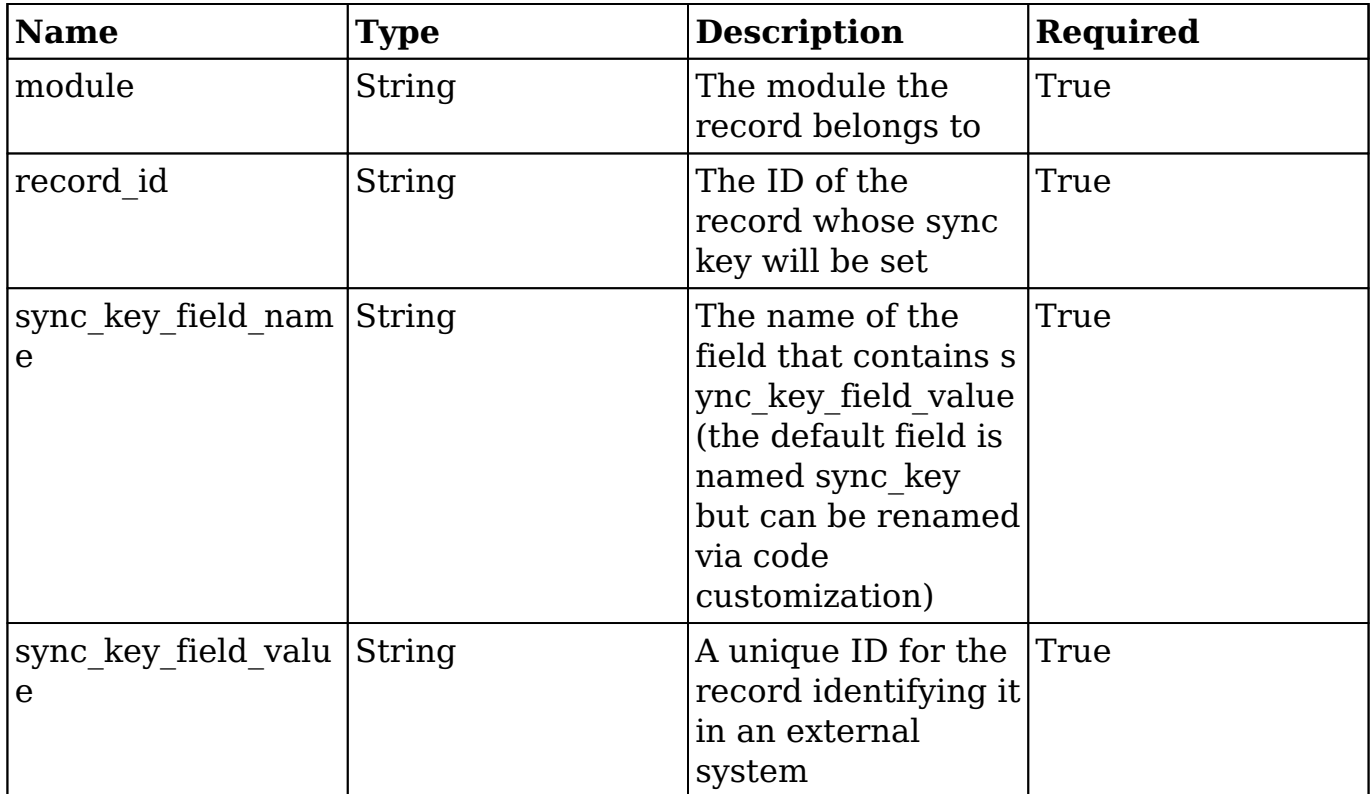

## **Request**

/integrate/<module>/:record\_id/:sync\_key\_field\_name/:sync\_key\_field\_va lue

## **Response Arguments**

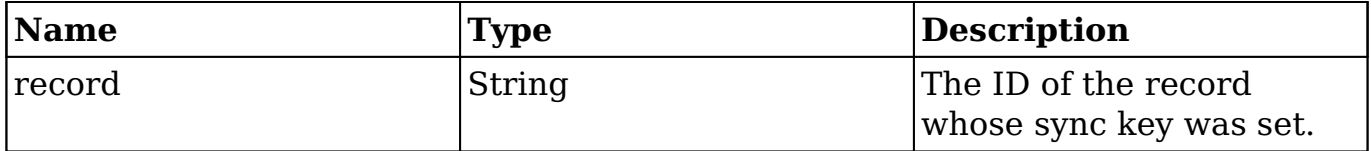

#### **Response**

```
{
     record: "a0328573-a252-a27c-3530-4e4297d4c9e1"
}
```
# **Change Log**

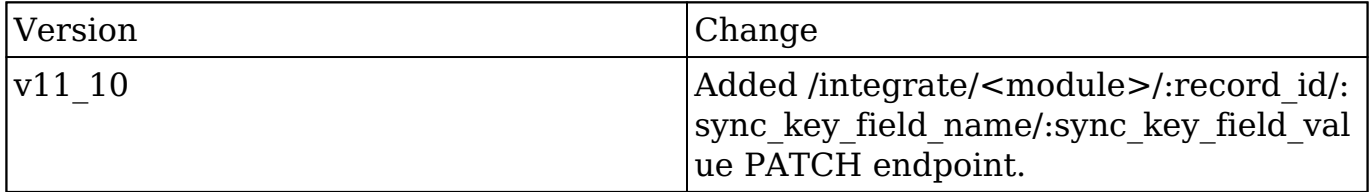

**Last Modified:** 2020-10-01 14:17:03

# **/Integrate/<module>/:record\_id/:sync\_key\_field\_na me/:sync\_key\_field\_value PUT**

### **Overview**

Sets a sync key value for a record. Note that the [PATCH method](http://support.sugarcrm.com/Documentation/Sugar_Developer/Sugar_Developer_Guide_10.2/Integration/Web_Services/REST_API/Endpoints/Integratemodulerecord_idsync_key_field_namesync_key_field_value_PATCH) is recommended over the PUT method.

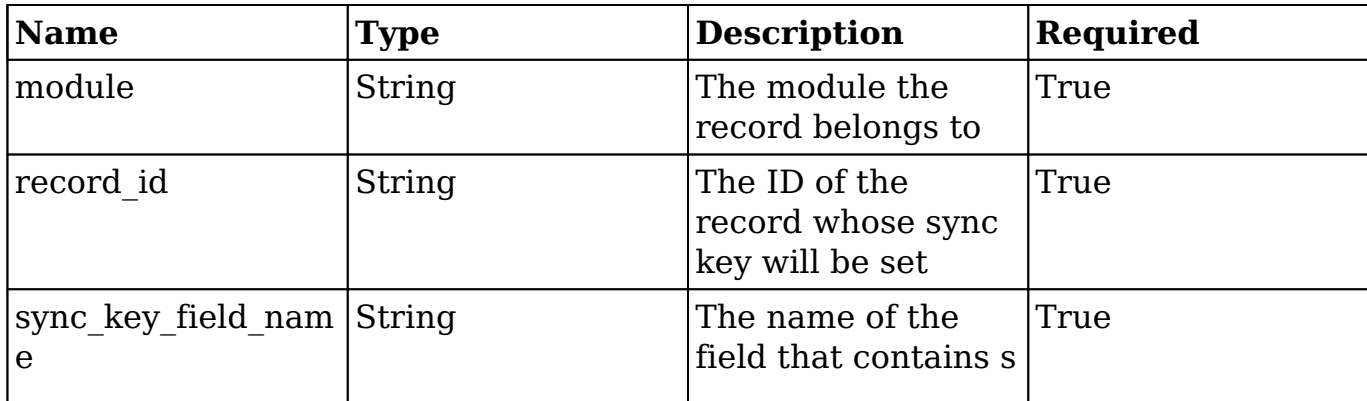

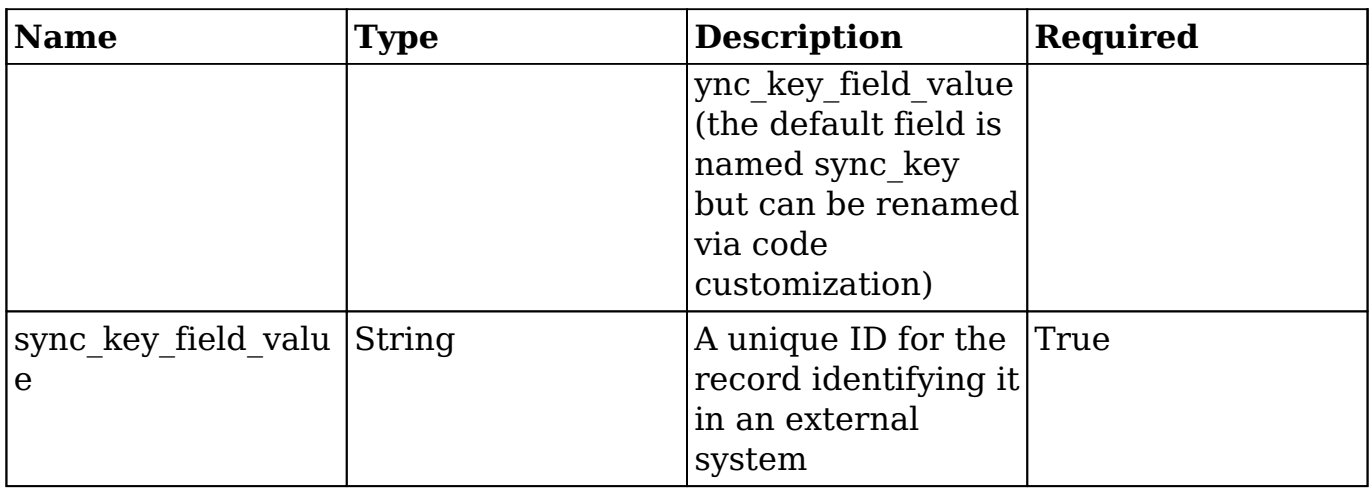

#### **Request**

/integrate/<module>/:record\_id/:sync\_key\_field\_name/:sync\_key\_field\_va lue

## **Response Arguments**

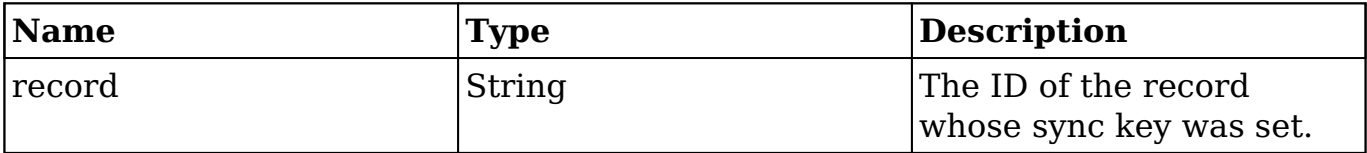

#### **Response**

```
{
     record: "a0328573-a252-a27c-3530-4e4297d4c9e1"
}
```
# **Change Log**

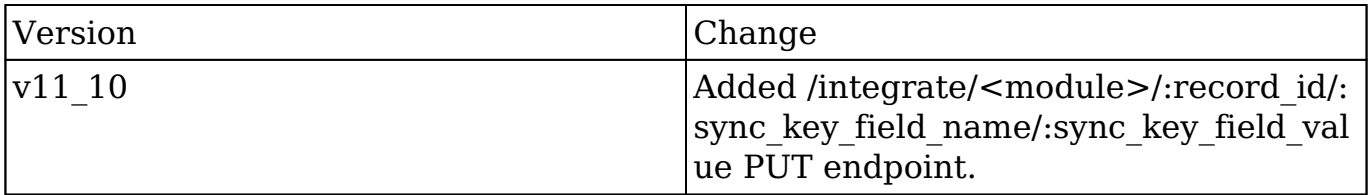

**Last Modified:** 2020-10-01 14:16:02

# **/Integrate/<module>/:sync\_key\_field\_name/:sync\_ key\_field\_value DELETE**

### **Overview**

Deletes the record with the given sync\_key\_field\_name.

### **Request Arguments**

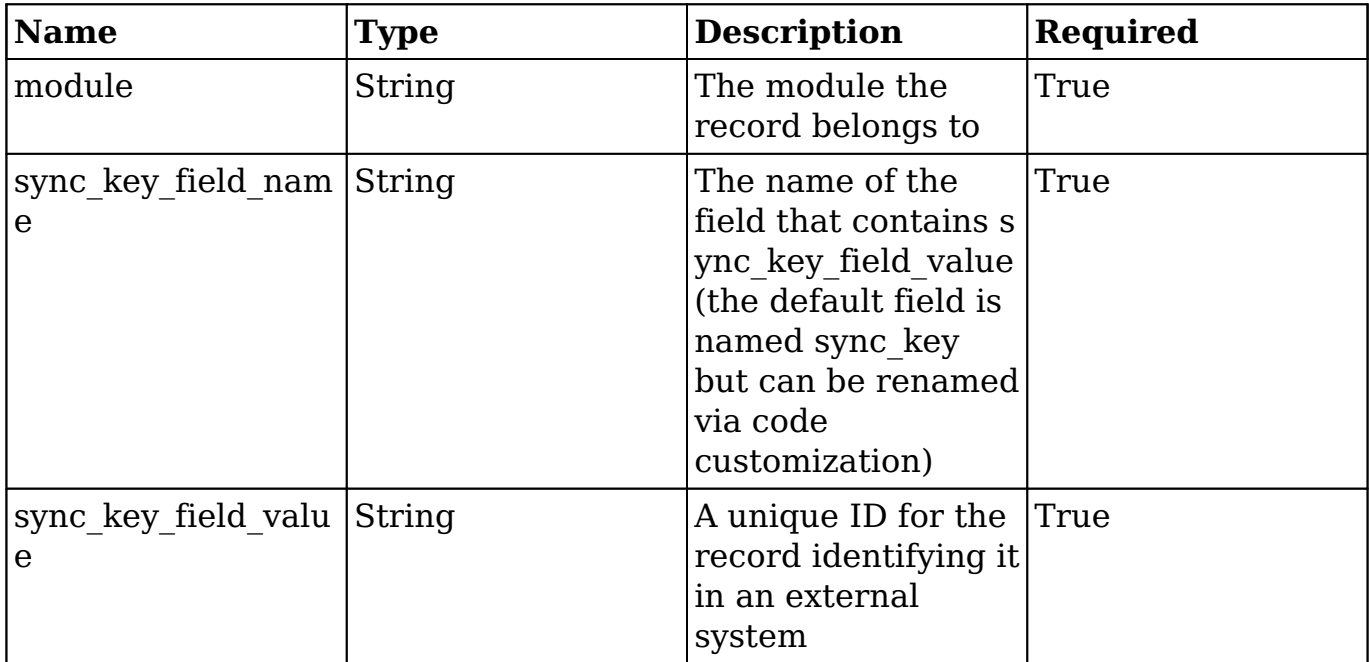

#### **Request**

/integrate/<module>/:sync\_key\_field\_name/:sync\_key\_field\_value

## **Response Arguments**

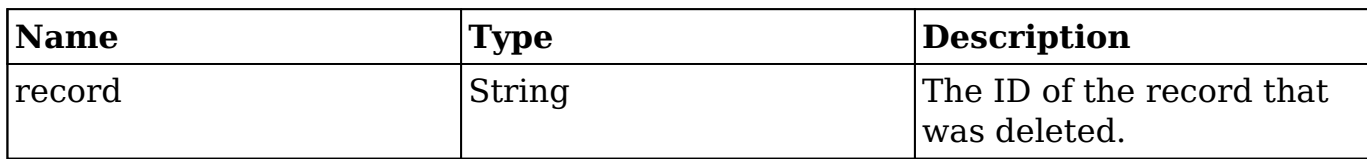

#### **Response**

Status 200

```
{
     "id": "a0328573-a252-a27c-3530-4e4297d4c9e1"
}
```
### **Change Log**

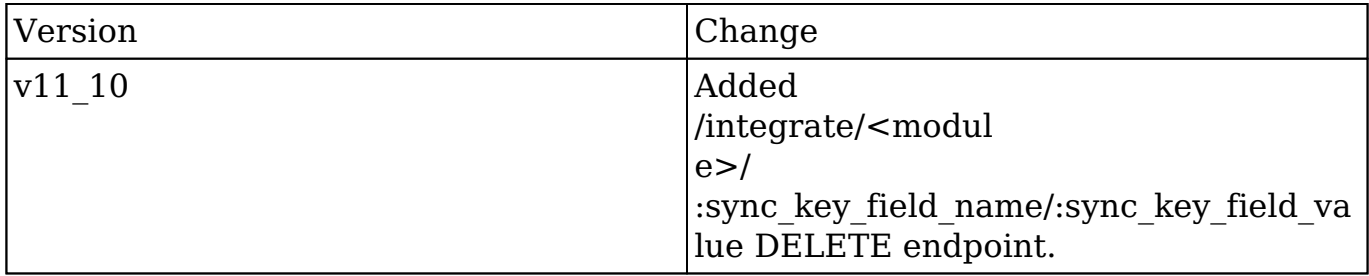

**Last Modified:** 2020-10-01 20:03:43

# **/Integrate/<module>/:sync\_key\_field\_name/:sync\_ key\_field\_value GET**

## **Overview**

Retrieves the record with the given sync key field name.

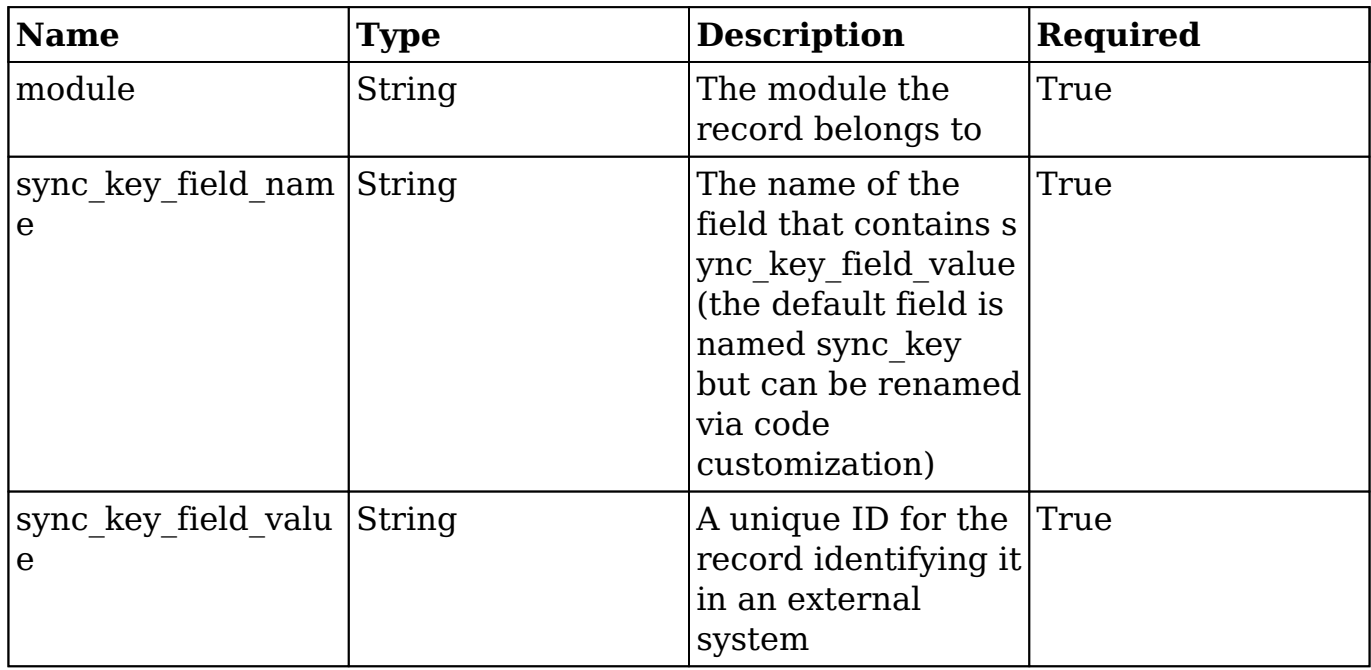

#### **Request**

/integrate/<module>/:sync\_key\_field\_name/:sync\_key\_field\_value

## **Response Arguments**

Body: formatted JSON object.

#### **Response**

#### **Successful Response**

Status 200

#### **Failed Response**

```
Status 422
{
     "error": "invalid_parameter",
     "error_message": "Could not find record with :sync_key_field_name:
:sync_key_field_value in module: <module>"
}
```
# **Change Log**

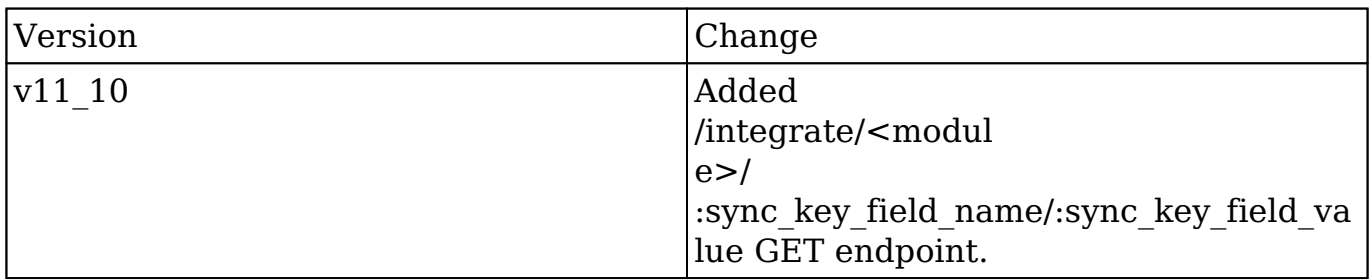

**Last Modified:** 2020-10-01 20:02:44

# **/Integrate/<module>/:sync\_key\_field\_name/:sync\_ key\_field\_value PATCH**

### **Overview**

Upserts based on sync\_key\_field\_name. If a record can be found with sync key field name, then update. If the record does not exist, then create it.

**Note**: This endpoint cannot be used to set the sync key field name for an existing Sugar record. To do so, it is recommended to use the [set sync key endpoint](http://support.sugarcrm.com/Documentation/Sugar_Developer/Sugar_Developer_Guide_10.2/Integration/Web_Services/REST_API/Endpoints/Integratemodulerecord_idsync_key_field_namesync_key_field_value_PATCH) to update the matching Sugar record ID. Once the sync key is set for the record, then it is possible to leverage this endpoint.

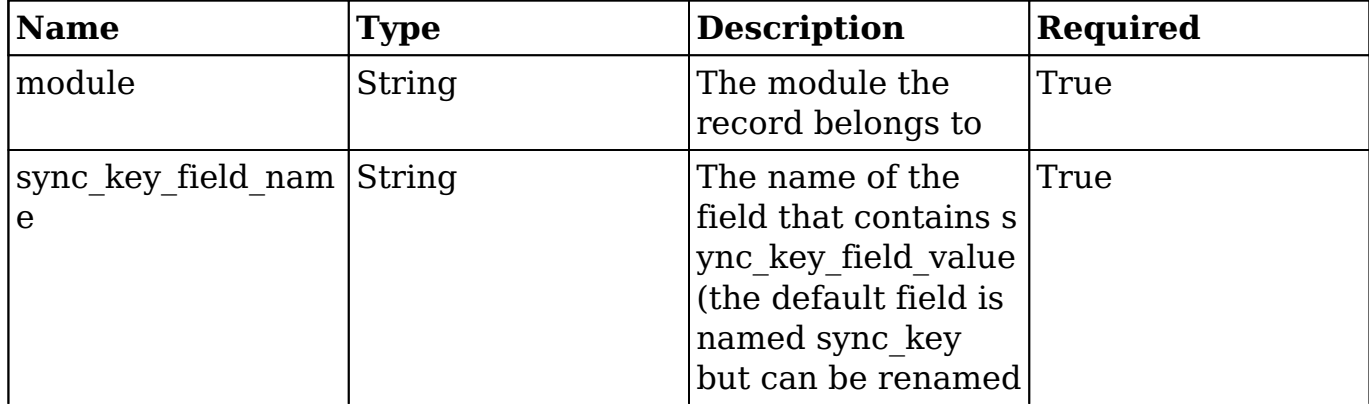

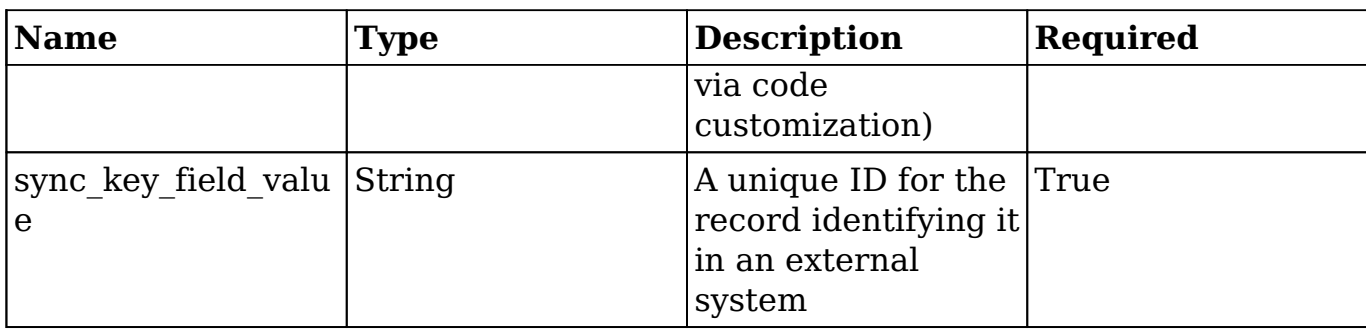

#### **Request**

/integrate/<module>/:sync\_key\_field\_name/:sync\_key\_field\_value

## **Response Arguments**

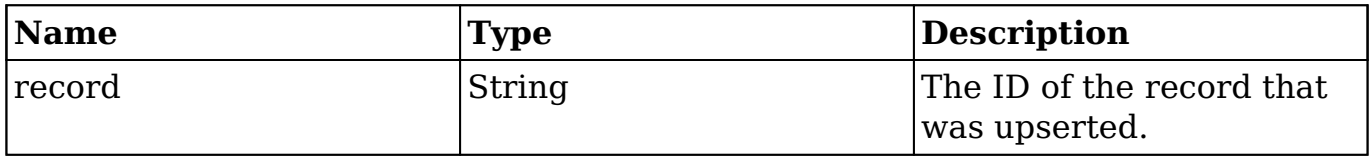

#### **Response**

- Status 201: For a created record
- Status 200: For an updated record

```
{
     record: "a0328573-a252-a27c-3530-4e4297d4c9e1"
}
```
## **Change Log**

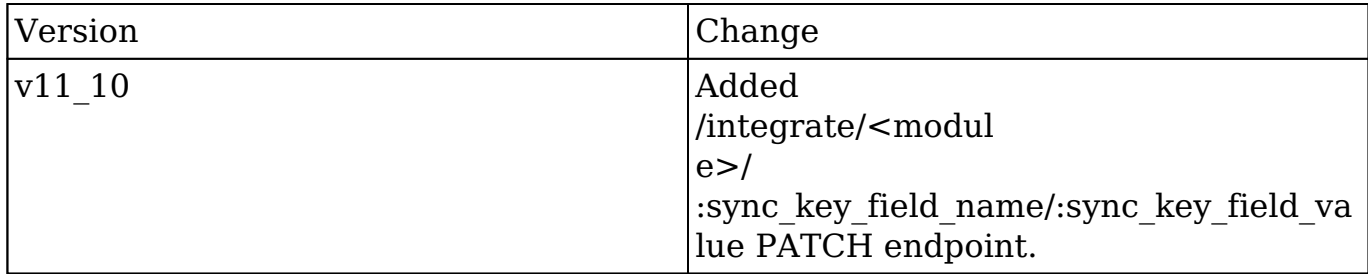

**Last Modified:** 2020-10-01 20:03:25

# **/Integrate/<module>/:sync\_key\_field\_name/:sync\_ key\_field\_value PUT**

## **Overview**

Upserts based on sync\_key\_field\_name. If a record can be found with sync key field name, then update. If the record does not exist, then create it. Note that the [PATCH method](http://support.sugarcrm.com/Documentation/Sugar_Developer/Sugar_Developer_Guide_10.2/Integration/Web_Services/REST_API/Endpoints/Integratemodulesync_key_field_namesync_key_field_value_PATCH) is recommended over the PUT method.

**Note**: This endpoint cannot be used to set the sync\_key\_field\_name for an existing Sugar record. To do so, it is recommended to use the [set sync key endpoint](http://support.sugarcrm.com/Documentation/Sugar_Developer/Sugar_Developer_Guide_10.2/Integration/Web_Services/REST_API/Endpoints/Integratemodulerecord_idsync_key_field_namesync_key_field_value_PUT) to update the matching Sugar record ID. Once the sync\_key\_field\_name is set for the record, then it is possible to leverage this endpoint.

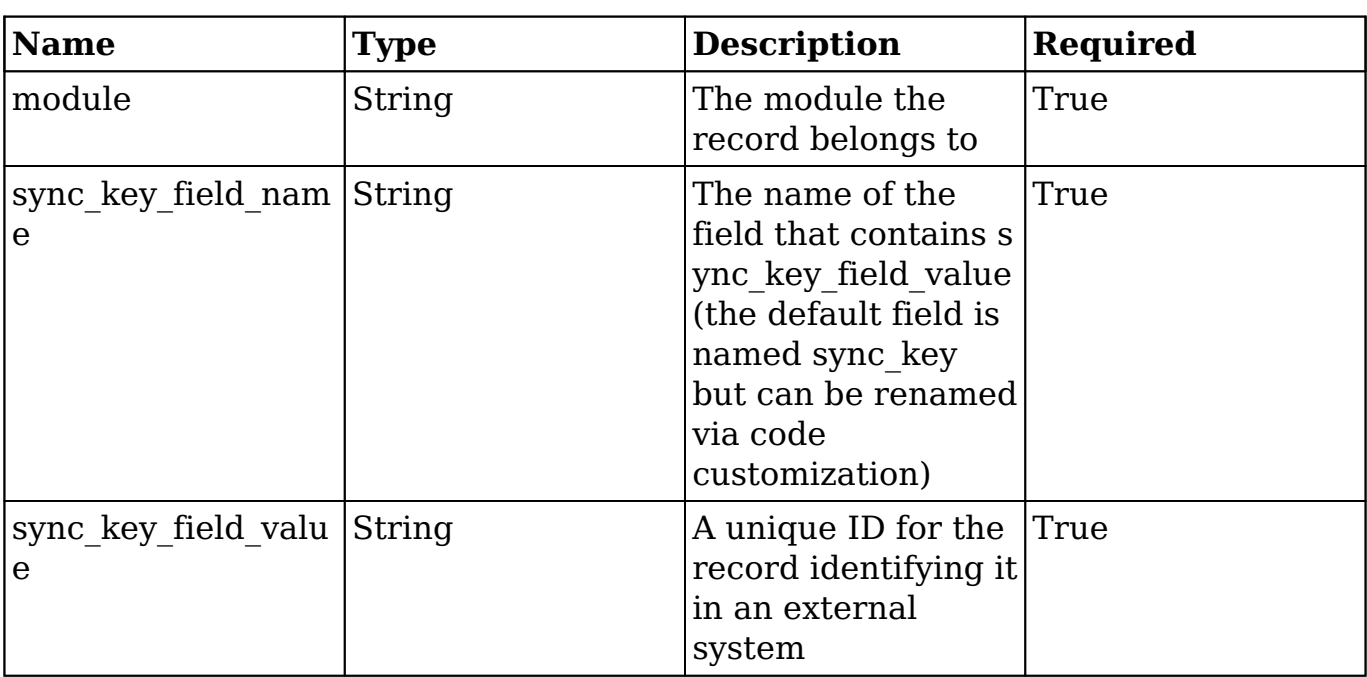

#### **Request**

/integrate/<module>/:sync\_key\_field\_name/:sync\_key\_field\_value

#### **Response Arguments**

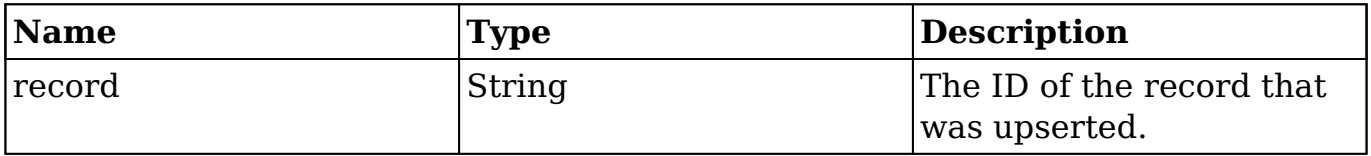

#### **Response**

- Status 201: For a created record
- Status 200: For an updated record

```
{
     record: "a0328573-a252-a27c-3530-4e4297d4c9e1"
}
```
## **Change Log**

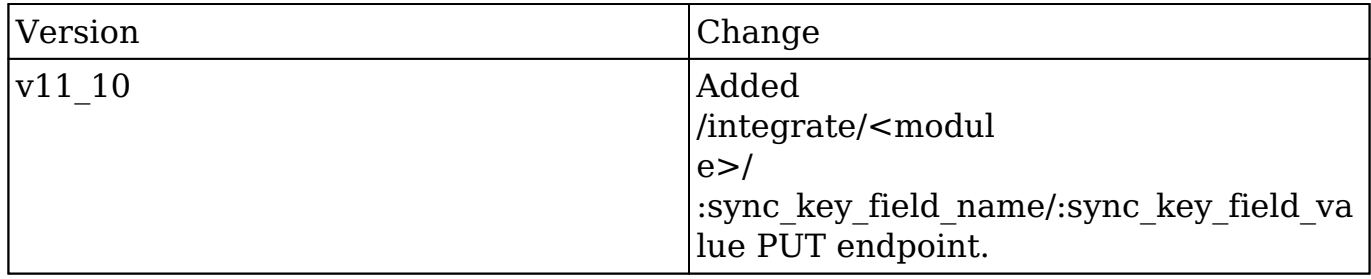

**Last Modified:** 2020-10-01 20:03:07

# **/KBContents GET**

# **Overview**

Lists filtered records.

## **Summary**

 This endpoint will return a set of records filtered by an expression. The filter can be applied to multiple fields and have multiple and/or conditions in it. Alternatively, you may use an existing filter by specifying its id. If both a filter definition and a filter id are passed, the two filters will be joined with an AND. Care will need to be taken to make sure that any filters used have appropriate indexes on the server side otherwise the runtime of the endpoint will be very long. Related fields can be searched by specifying the field name as:

"link\_name.remote\_field", so if you wished to search the Accounts module by a related member account you would use "members.sic\_code".

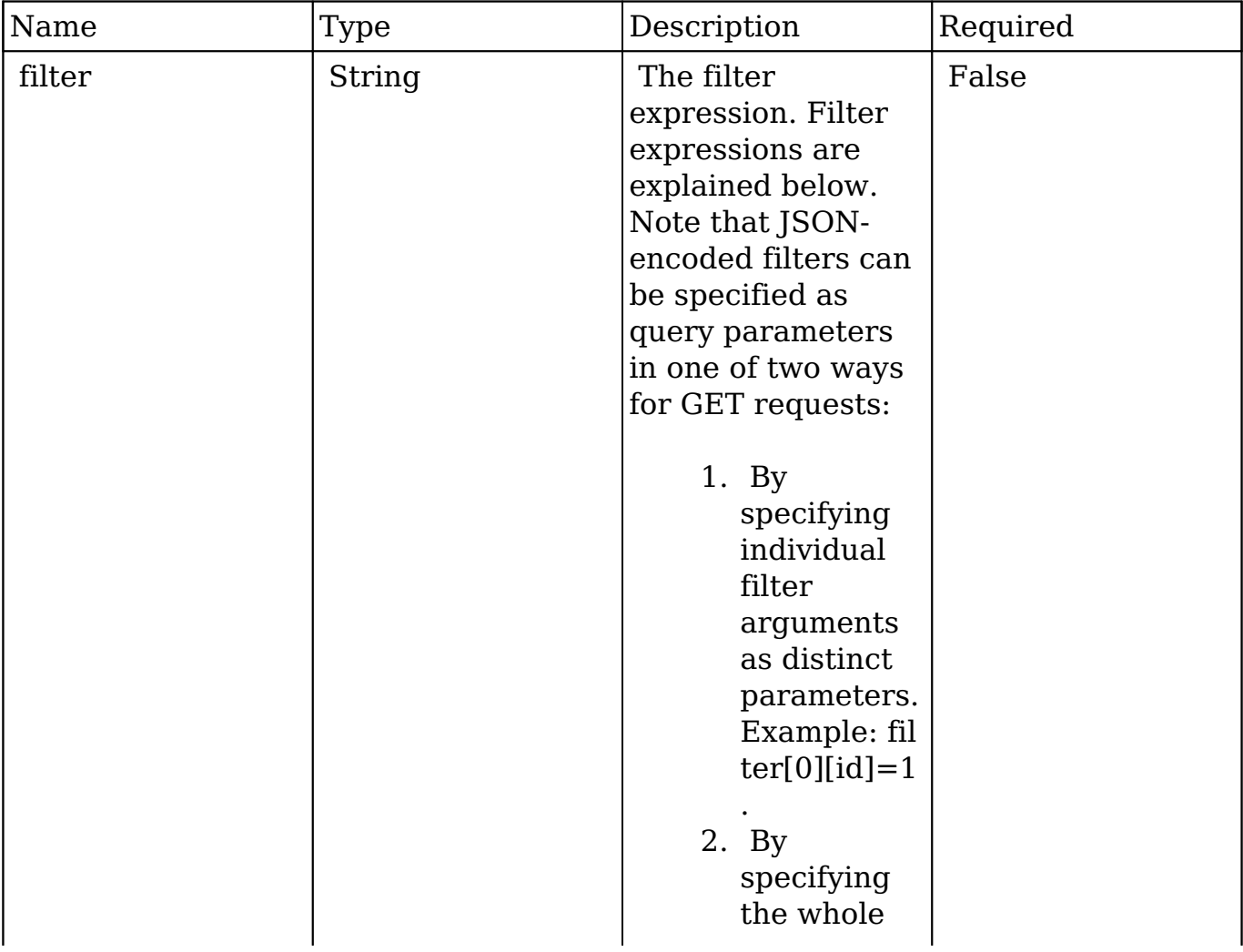

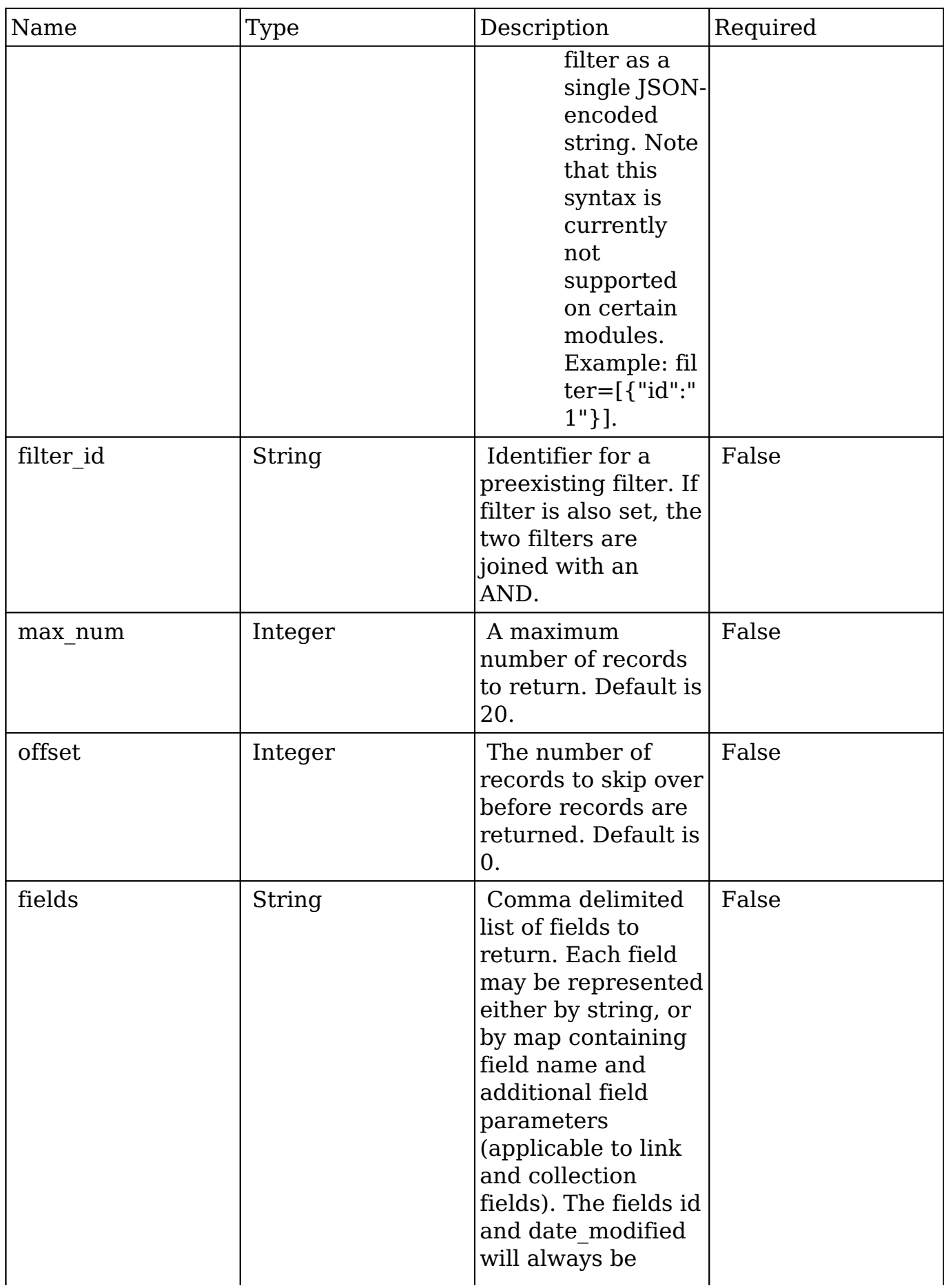

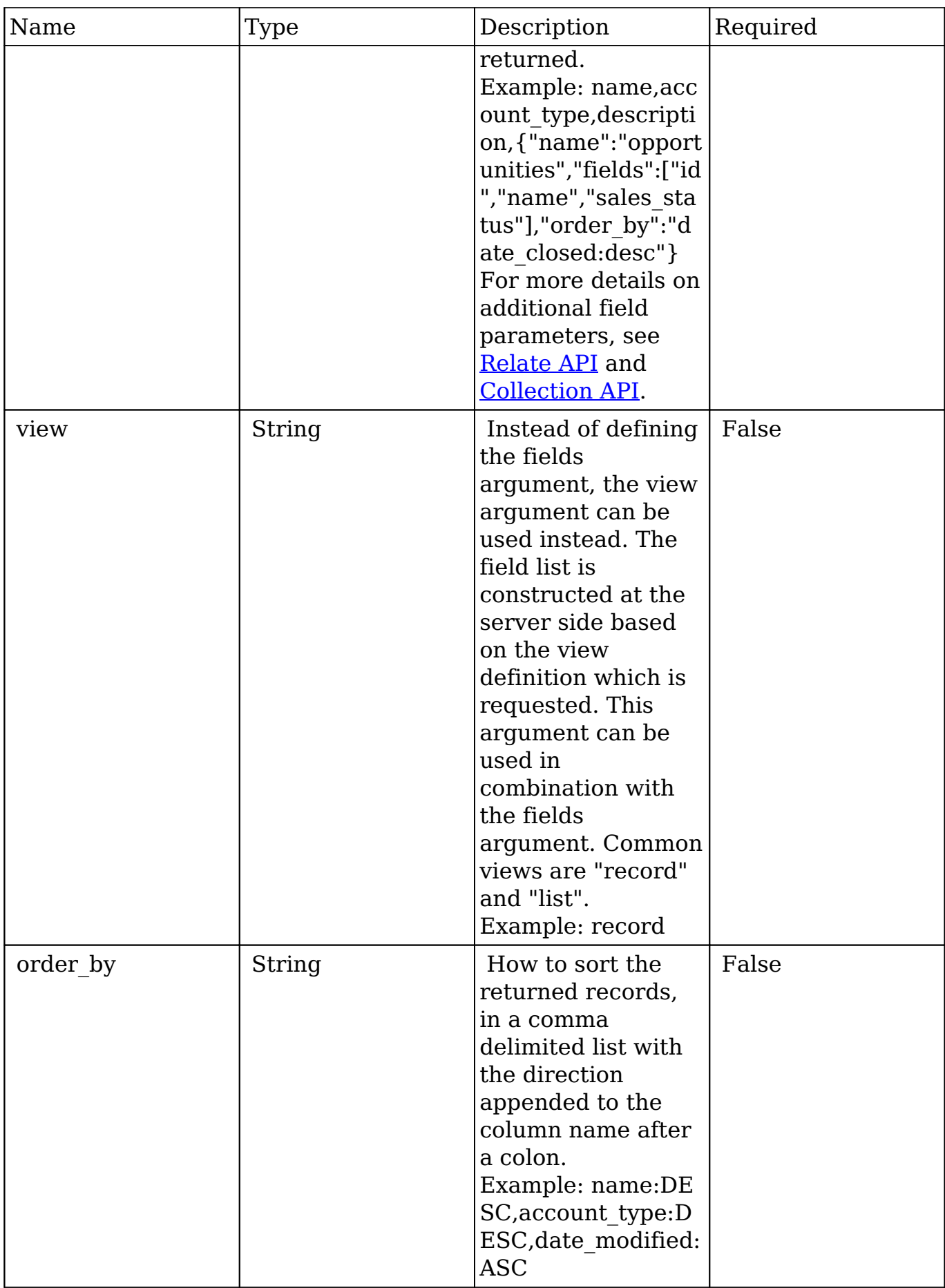

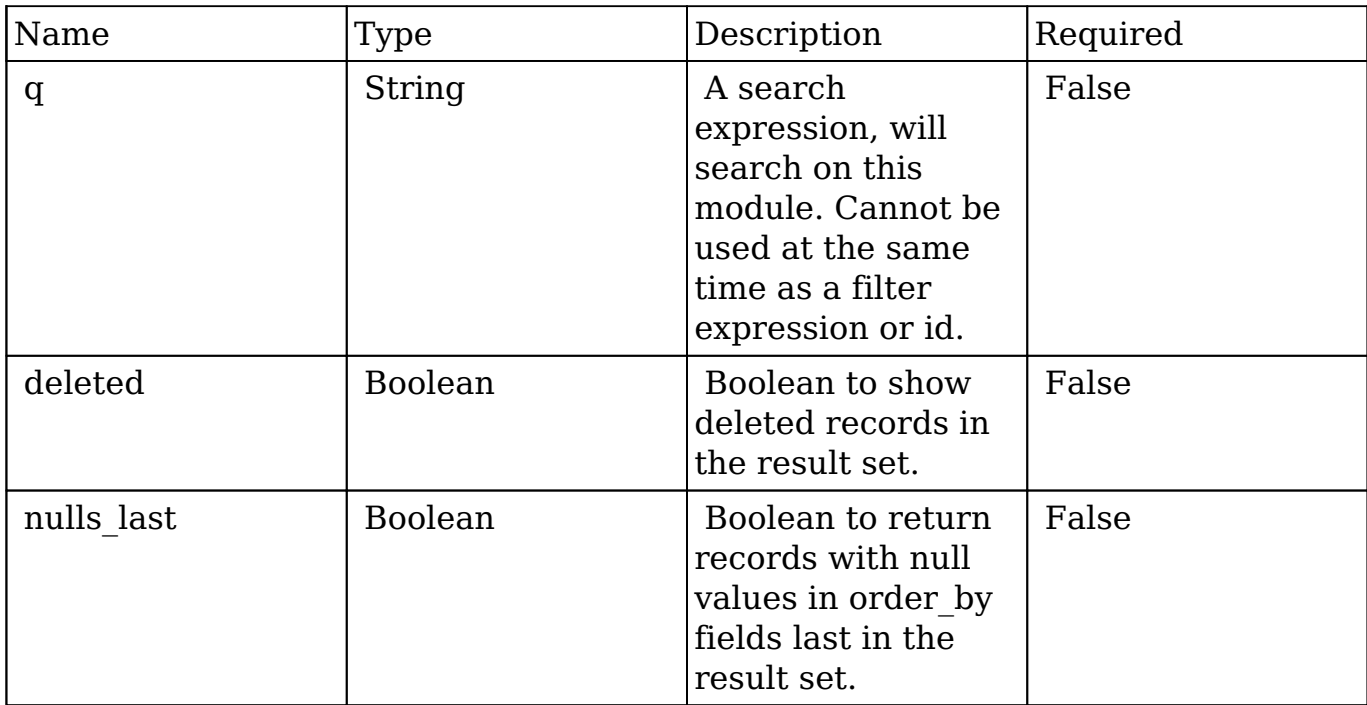

#### **Filter Expressions**

There are four types of filters:

#### **Basic**

 This will filter the results by checking the field "name" for value "Nelson Inc". This will only find exact matches.

#### **Example**

```
{
     "filter":[
         {
             "name":"Nelson Inc"
         }
     ]
}
```
#### **Full**

 This expression allows you to specify what operation you want to use for filtering on the field. In the example you would match any record where the field "name" starts with the value "Nelson".

#### **Example**

```
{
    "filter":[
       {
          "name":{
              "$starts":"Nelson"
 }
       }
    ]
}
```
Below is a list of operation types:

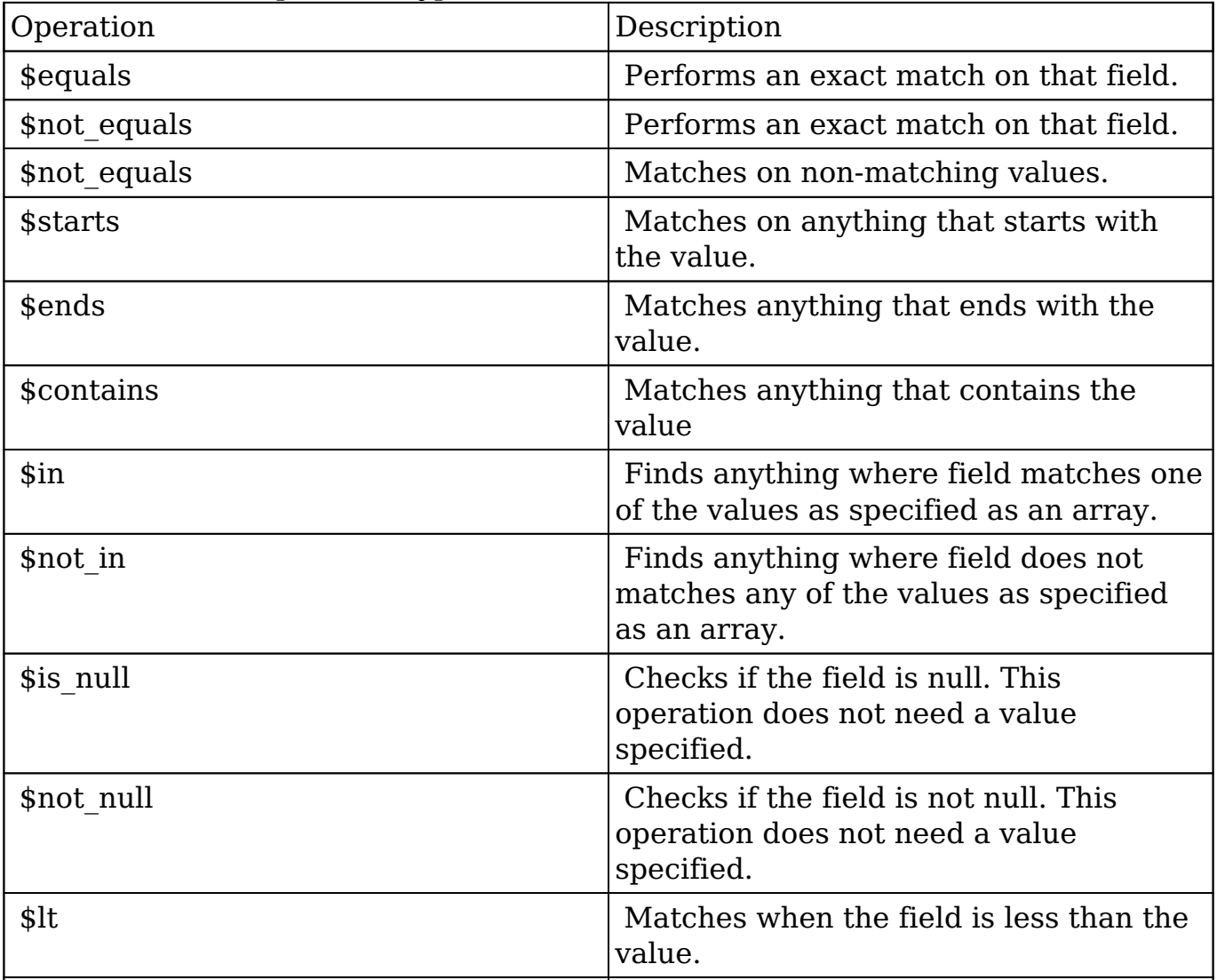

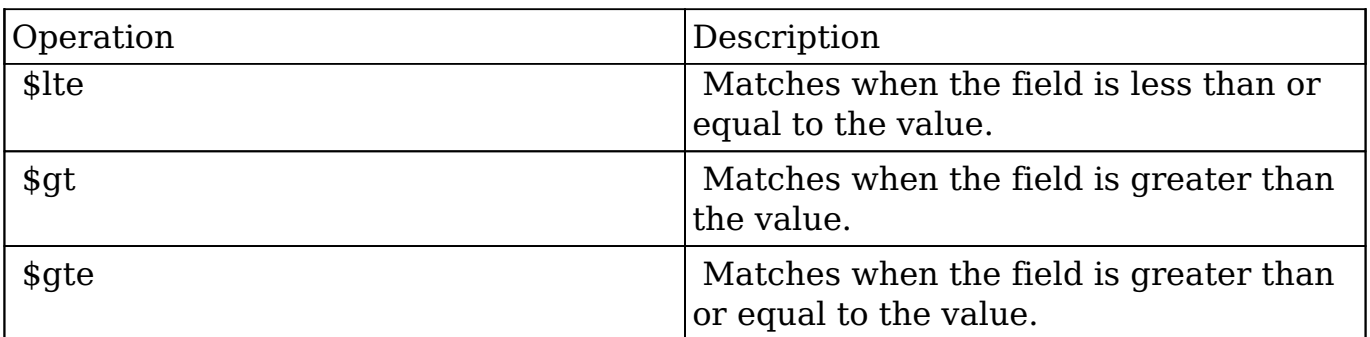

#### **Sub-expressions**

 This allows you to group filter expressions into or/and groupings. By default all expressions are and'ed together. The example expression would match if the field "name" was either "Nelson Inc" or "Nelson LLC". The only currently accepted subexpression types are "\$and" and "\$or".

#### **Example**

```
{
   "filter":[
     {
        "$or":[
\{ "name":"Nelson Inc"
          },
\{ "name":"Nelson LLC"
 }
 ]
     }
   ]
}
```
#### **Modules**

 There are two module expressions, they operate on modules instead of fields. The current module can be specified by either using the module name " this" or by leaving the module name as a blank string. The example expression would filter the records in the current module to only your favorites. The only currently

accepted module expressions are "\$favorite" and "\$owner".

#### **Example**

```
{
    "filter":[
        {
           "$favorite":"_this"
 }
    ]
}
```
# **Response Arguments**

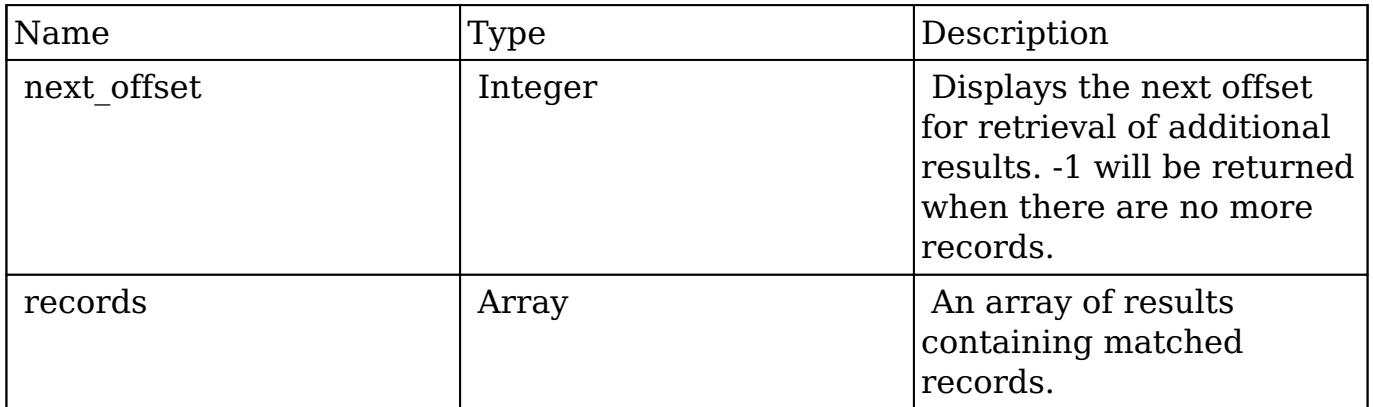

#### **Response**

```
{
    "next_offset":-1,
    "records":[
       {
          "id":"fa300a0e-0ad1-b322-9601-512d0983c19a",
          "name":"Dale Spivey",
          "date_modified":"2013-02-28T05:03:00+00:00",
          "description":"",
          "opportunities": [
\{ _module: "Opportunities",
                "id": "b0701501-1fab-8ae7-3942-540da93f5017",
                "name": "360 Vacations - 228 Units",
```

```
 "date_modified": "2014-09-08T16:05:00+03:00",
               "sales_status": "New"
            },
         ],
          "_acl": {
            "fields": {
 }
         }
      },
       {
         "id":"95e17367-9b3d-0e26-22dc-512d0961fedf",
          "name":"Florence Haddock",
          "date_modified":"2013-02-26T19:12:00+00:00",
          "description":"",
          "opportunities": [
\{ _module: "Opportunities"
               date_modified: "2014-09-08T16:05:00+03:00"
               id: "9ce7c088-8ee4-7cd3-18f1-540da944d4c0"
               name: "360 Vacations - 312 Units"
               sales_status: "New"
            },
         ],
         "_acl": {
            "fields": {
 }
 }
      }
   ]
```
## **Change Log**

}

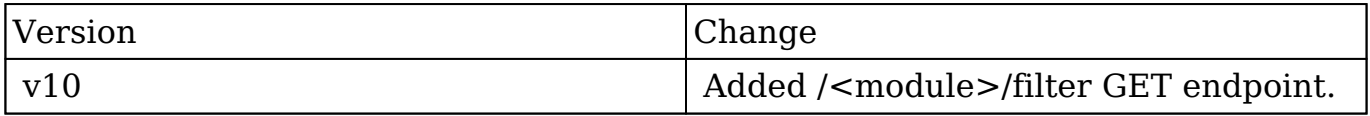

**Last Modified:** 2020-09-18 18:09:20

# **/KBContents/config POST**

Creates and/or updates the config settings for the KBContents module

### **Summary:**

This endpoint is used to create and/or update the config settings for the KBContents module as json data. It extends the core config endpoint by adding the functionality to process deleted languages and documents related to them.

## **Query Parameters:**

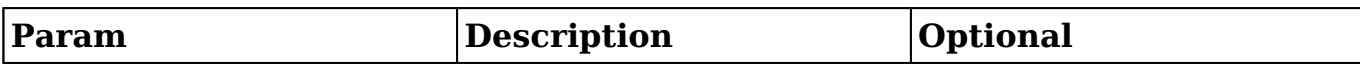

# **Input Example:**

{ "languages":[{ "en":"English", "primary":true },{ "de":"German", "primary":false }], "category\_root":"31696245-0438-ff7a-9144-544f8c659daf", "deleted\_languages":["es","ru"] }

# **Output Example:**

{ "languages":[{ "en":"English", "primary":true },{ "de":"German", "primary":false }], "category\_root":"31696245-0438-ff7a-9144-544f8c659daf", "deleted\_languages":["es","ru"] }

**Last Modified:** 2020-09-18 18:09:20

# **/KBContents/config PUT**

Creates and/or updates the config settings for the KBContents module

### **Summary:**

This endpoint is used to create and/or update the config settings for the KBContents module as json data. It extends the core config endpoint by adding the functionality to process deleted languages and documents related to them.

### **Query Parameters:**

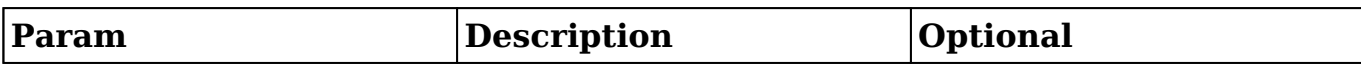

## **Input Example:**

{ "languages":[{ "en":"English", "primary":true },{ "de":"German", "primary":false }], "category\_root":"31696245-0438-ff7a-9144-544f8c659daf", "deleted\_languages":["es","ru"] }

# **Output Example:**

{ "languages":[{ "en":"English", "primary":true },{ "de":"German", "primary":false }], "category\_root":"31696245-0438-ff7a-9144-544f8c659daf", "deleted\_languages":["es","ru"] }

**Last Modified:** 2020-09-18 18:09:20

# **/KBContents/duplicateCheck POST**

# **Overview**

Runs a duplicate check against specified data.

# **Request Arguments**

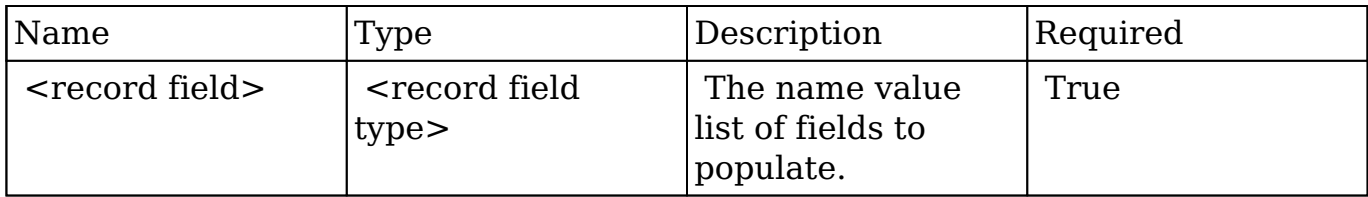

## **Request**

```
{
     "name":"Airline"
}
```
# **Response Arguments**

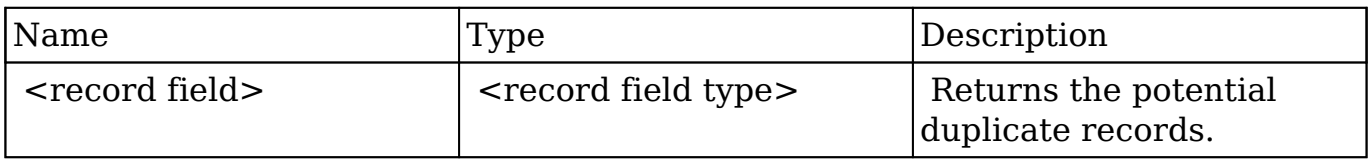

### **Response**

```
{
    "next_offset":-1,
    "records":[
       {
          "id":"c4c26496-5dbc-67dd-bf5c-512d0923889e",
          "name":"Airline Maintenance Co",
          "date_entered":"2013-02-26T19:12:00+00:00",
          "date_modified":"2013-02-26T19:12:00+00:00",
```

```
 "modified_user_id":"1",
          "modified_by_name":"Administrator",
          "created_by":"1",
          "created_by_name":"Administrator",
          "description":"",
          "img":"",
          "last_activity_date":"2013-02-26T19:12:00+00:00",
          "deleted":false,
         "assigned user id":"seed sally id",
          "assigned_user_name":"Sally Bronsen",
          "team_name":[
\{ "id":"East",
                "name":"East",
                "name_2":"",
                "primary":false
             },
\{ "id":1,
                "name":"Global",
                "name_2":"",
                "primary":false
             },
\{ "id":"West",
                "name":"West",
                "name_2":"",
                "primary":true
 }
          ],
          "linkedin":"",
          "facebook":"",
          "twitter":"",
          "googleplus":"",
          "account_type":"Customer",
          "industry":"Other",
          "annual_revenue":"",
          "phone_fax":"",
          "billing_address_street":"123 Anywhere Street",
          "billing_address_street_2":"",
          "billing_address_street_3":"",
          "billing_address_street_4":"",
          "billing_address_city":"Sunnyvale",
          "billing_address_state":"CA",
          "billing_address_postalcode":"48566",
          "billing_address_country":"USA",
```

```
 "rating":"",
          "phone_office":"(648) 452-3486",
          "phone_alternate":"",
          "website":"www.kidqa.it",
          "ownership":"",
          "employees":"",
          "ticker_symbol":"",
          "shipping_address_street":"123 Anywhere Street",
          "shipping_address_street_2":"",
          "shipping_address_street_3":"",
          "shipping_address_street_4":"",
          "shipping_address_city":"Sunnyvale",
          "shipping_address_state":"CA",
          "shipping_address_postalcode":"48566",
          "shipping_address_country":"USA",
          "email1":"vegan.im@example.tw",
          "parent_id":"",
          "sic_code":"",
          "parent_name":"",
          "email_opt_out":false,
          "invalid_email":false,
          "email":[
\{ "email_address":"vegan.im@example.tw",
                "opt_out":"0",
                "invalid_email":"0",
                "primary_address":"1"
             },
\{ "email_address":"phone85@example.tv",
                "opt_out":"0",
                "invalid_email":"0",
                "primary_address":"0"
 }
          ],
          "campaign_id":"",
          "campaign_name":"",
          "my_favorite":false,
         " ac1": {
             "fields":{
 }
          },
         "duplicate check rank":0
```
}

]

# **Change Log**

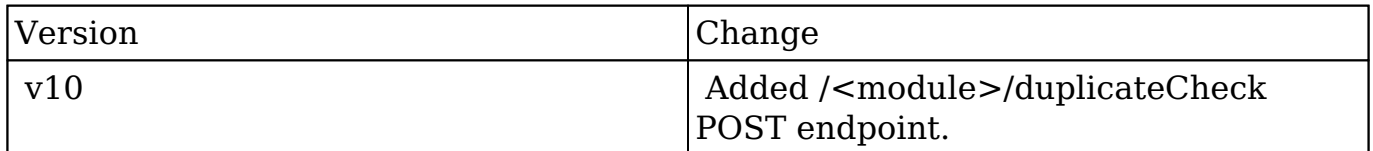

**Last Modified:** 2020-09-18 18:09:20

# **/KBContents/filter GET**

## **Overview**

Lists filtered records.

#### **Summary**

 This endpoint will return a set of records filtered by an expression. The filter can be applied to multiple fields and have multiple and/or conditions in it. Alternatively, you may use an existing filter by specifying its id. If both a filter definition and a filter id are passed, the two filters will be joined with an AND. Care will need to be taken to make sure that any filters used have appropriate indexes on the server side otherwise the runtime of the endpoint will be very long. Related fields can be searched by specifying the field name as: "link\_name.remote\_field", so if you wished to search the Accounts module by a related member account you would use "members.sic\_code".

### **Request Arguments**

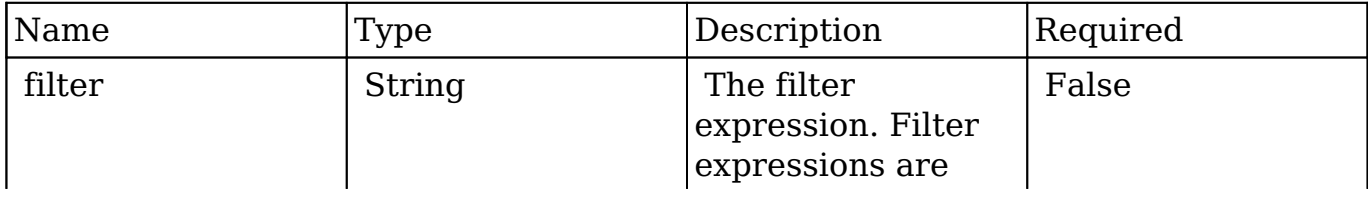

}

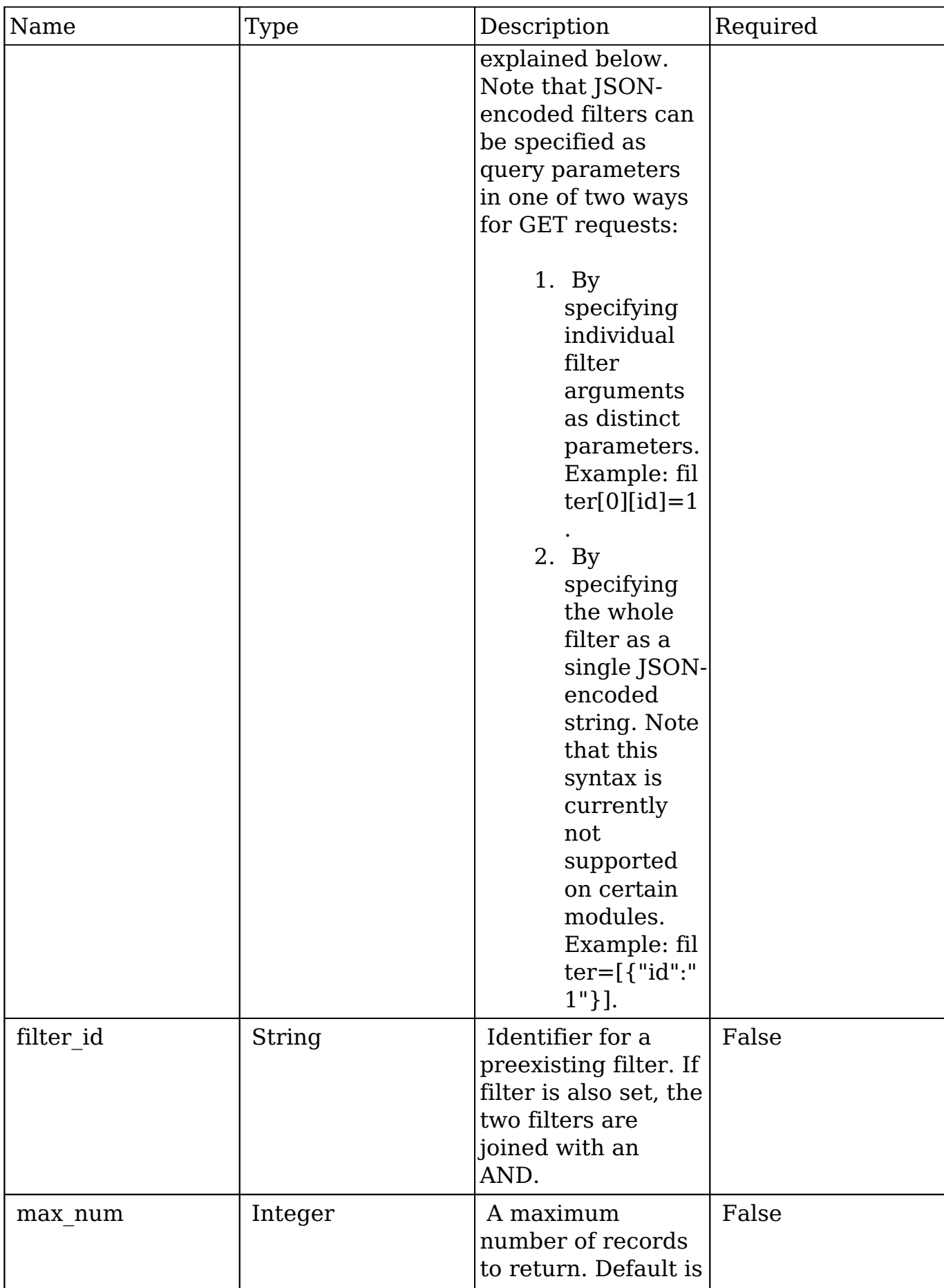

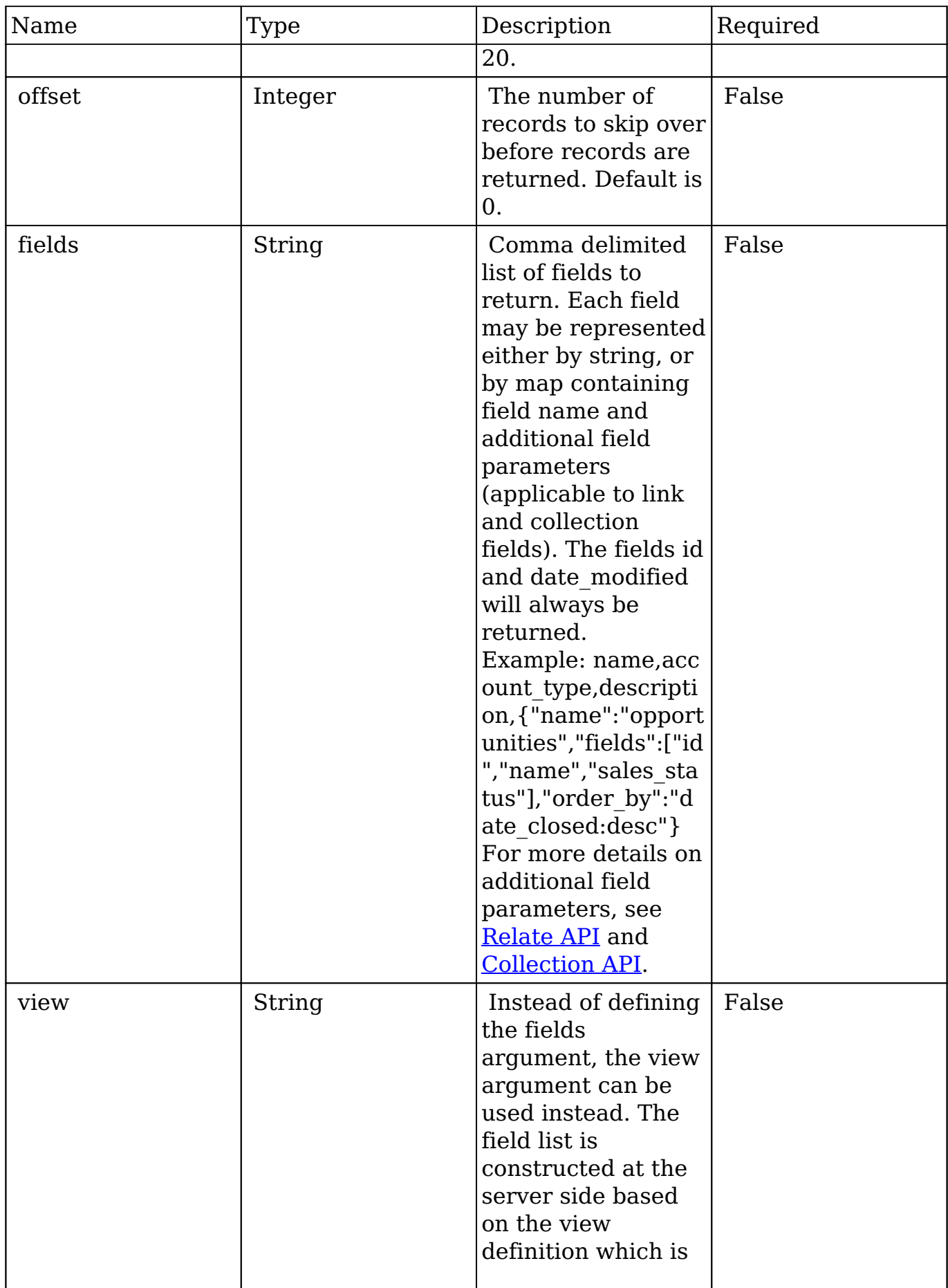

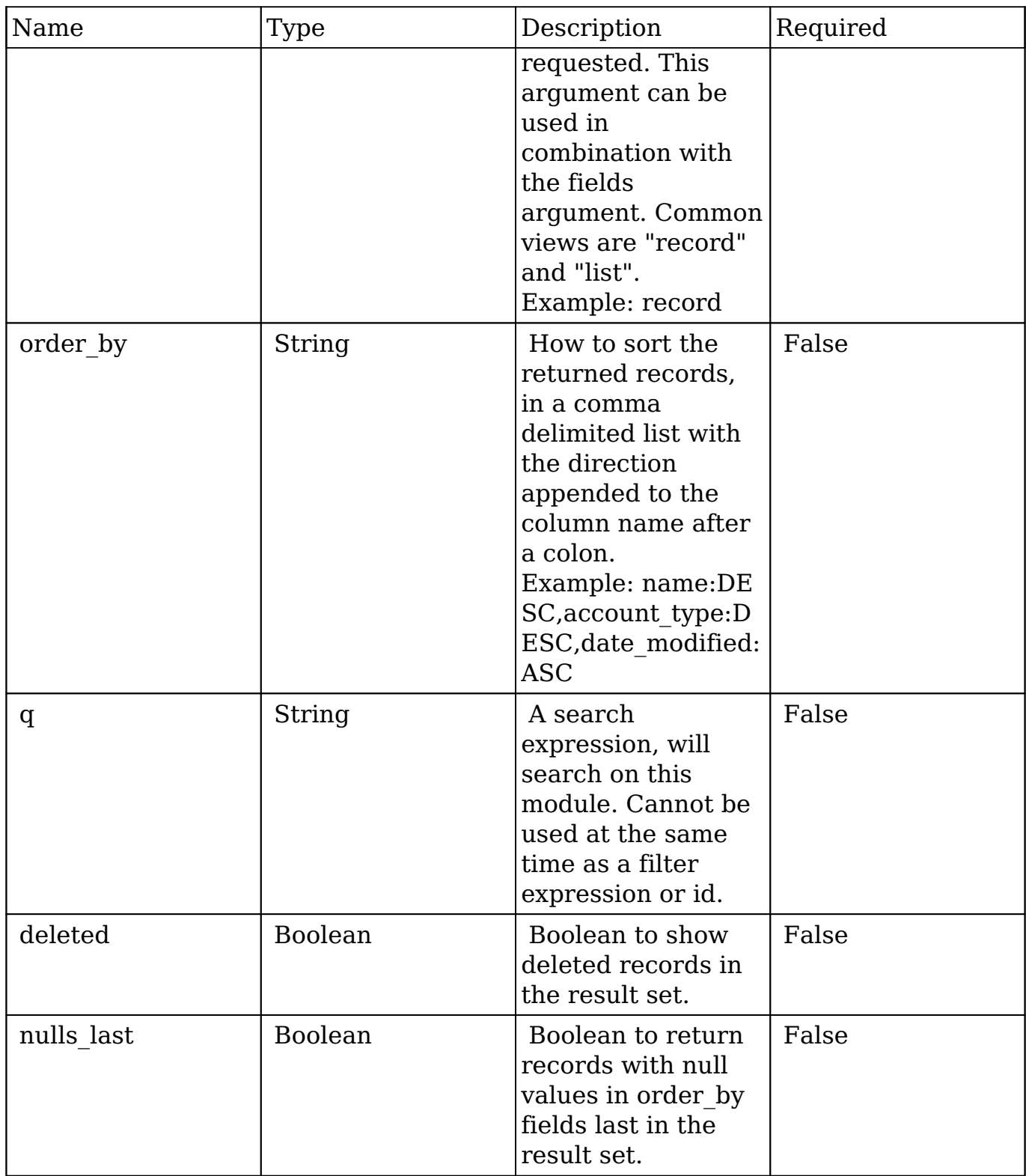

## **Filter Expressions**

There are four types of filters:
#### **Basic**

 This will filter the results by checking the field "name" for value "Nelson Inc". This will only find exact matches.

#### **Example**

```
{
     "filter":[
         {
             "name":"Nelson Inc"
         }
     ]
}
```
#### **Full**

 This expression allows you to specify what operation you want to use for filtering on the field. In the example you would match any record where the field "name" starts with the value "Nelson".

#### **Example**

```
{
    "filter":[
       {
           "name":{
              "$starts":"Nelson"
 }
       }
    ]
}
```
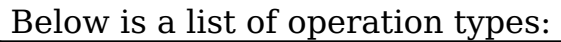

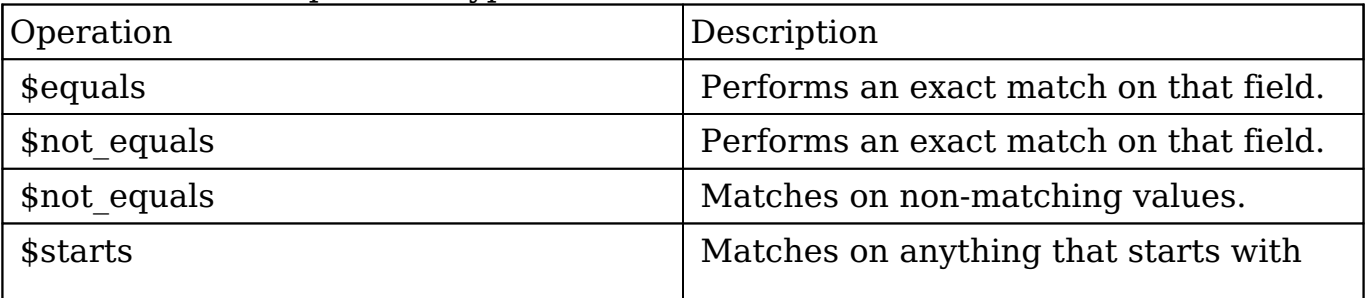

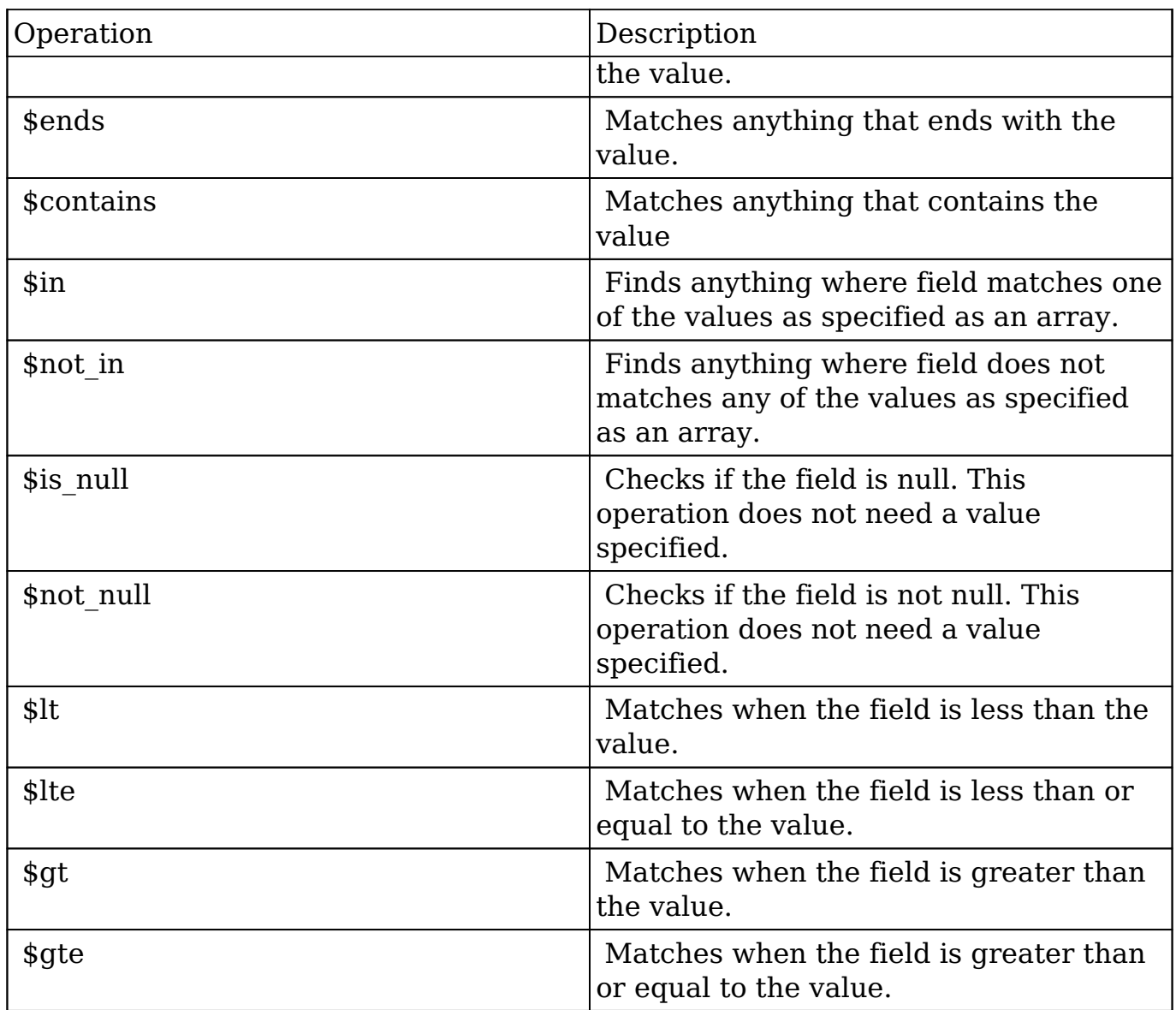

#### **Sub-expressions**

 This allows you to group filter expressions into or/and groupings. By default all expressions are and'ed together. The example expression would match if the field "name" was either "Nelson Inc" or "Nelson LLC". The only currently accepted subexpression types are "\$and" and "\$or".

#### **Example**

```
{
     "filter":[
         {
```

```
 "$or":[
\{ "name":"Nelson Inc"
         },
\{ "name":"Nelson LLC"
 }
 ]
     }
   ]
}
```
#### **Modules**

 There are two module expressions, they operate on modules instead of fields. The current module can be specified by either using the module name " this" or by leaving the module name as a blank string. The example expression would filter the records in the current module to only your favorites. The only currently accepted module expressions are "\$favorite" and "\$owner".

#### **Example**

```
{
    "filter":[
        {
           "$favorite":"_this"
 }
    ]
}
```
## **Response Arguments**

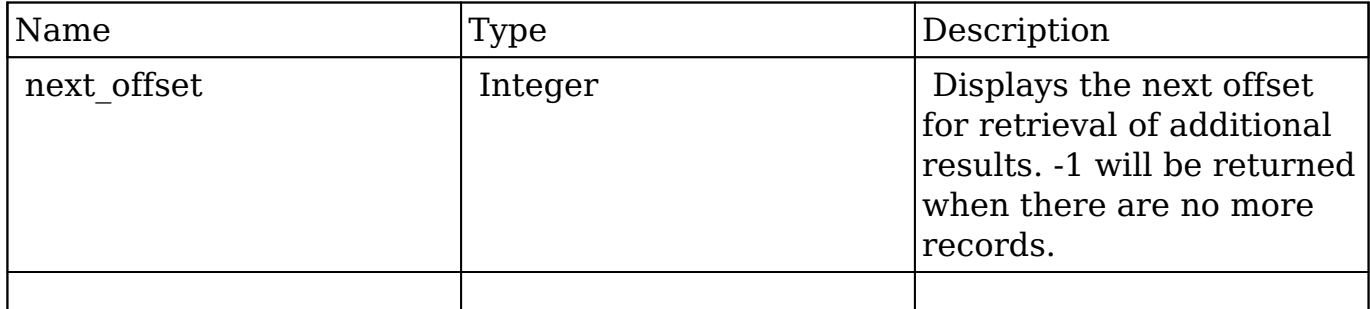

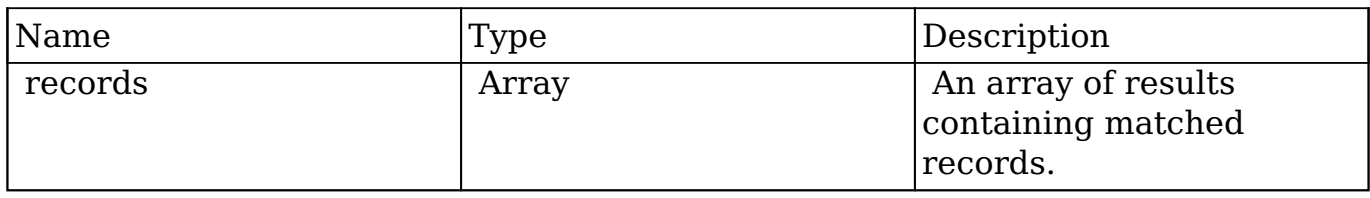

#### **Response**

```
{
    "next_offset":-1,
    "records":[
       {
          "id":"fa300a0e-0ad1-b322-9601-512d0983c19a",
          "name":"Dale Spivey",
          "date_modified":"2013-02-28T05:03:00+00:00",
          "description":"",
          "opportunities": [
\{ _module: "Opportunities",
                "id": "b0701501-1fab-8ae7-3942-540da93f5017",
                "name": "360 Vacations - 228 Units",
                "date_modified": "2014-09-08T16:05:00+03:00",
                "sales_status": "New"
             },
         \mathbf{1},
         "_acl": {
             "fields": {
 }
 }
       },
       {
          "id":"95e17367-9b3d-0e26-22dc-512d0961fedf",
          "name":"Florence Haddock",
          "date_modified":"2013-02-26T19:12:00+00:00",
          "description":"",
          "opportunities": [
\{ _module: "Opportunities"
                date_modified: "2014-09-08T16:05:00+03:00"
                id: "9ce7c088-8ee4-7cd3-18f1-540da944d4c0"
                name: "360 Vacations - 312 Units"
               sales status: "New"
             },
          ],
```

```
 "_acl": {
            "fields": {
 }
         }
      }
   ]
}
```
# **Change Log**

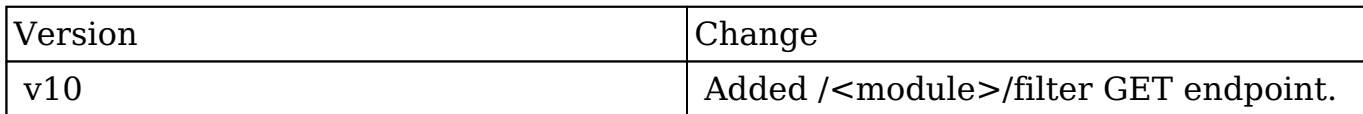

**Last Modified:** 2020-09-18 18:09:20

# **/KBContents/:record/link POST**

## **Overview**

Creates relationships to a pre-existing record.

## **Request Arguments**

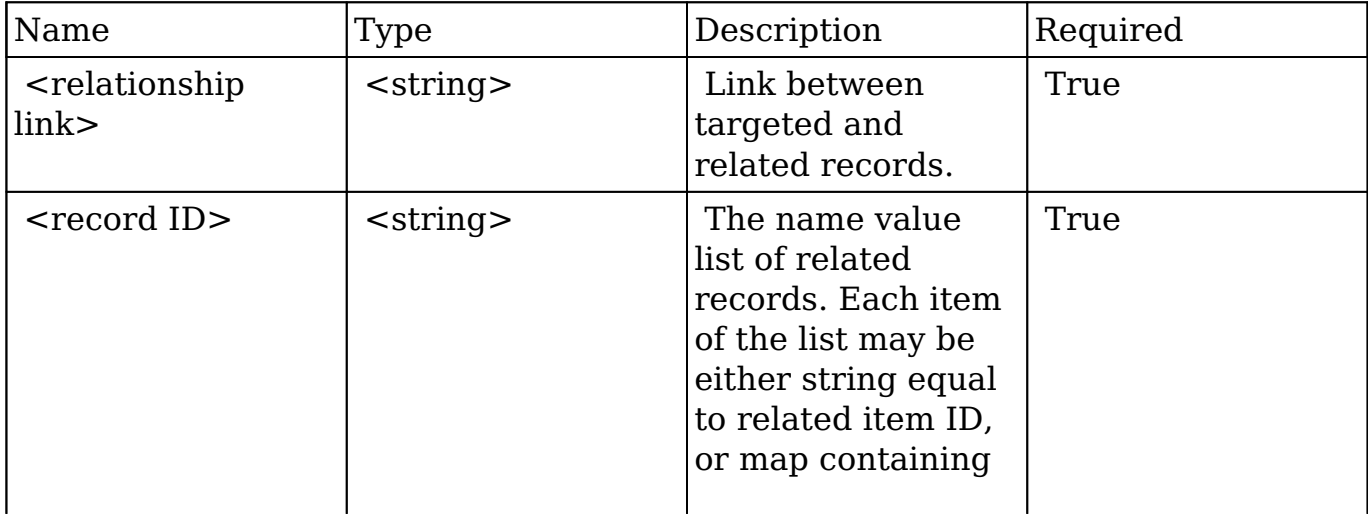

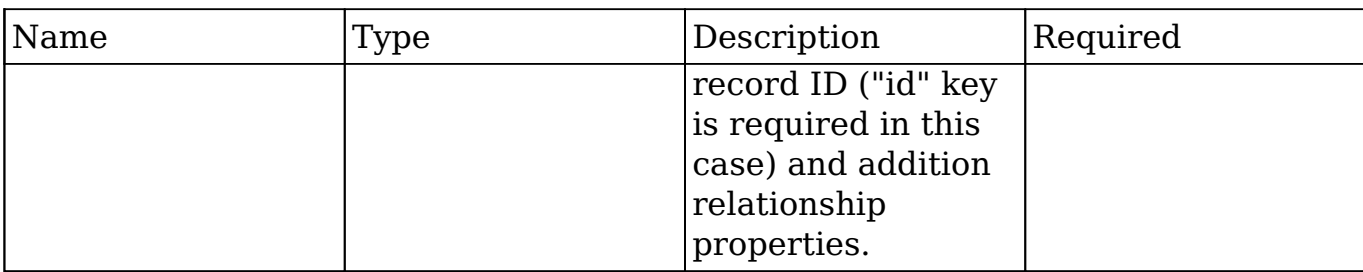

#### **Request**

```
{
     link_name: "accounts"
     ids: [
         "da6a3741-2a81-ba7f-f249-512d0932e94e",
         {
             "id": "e689173e-c953-1e14-c215-512d0927e7a2",
             "role": "owner"
 }
     ]
}
```
#### **Response Arguments**

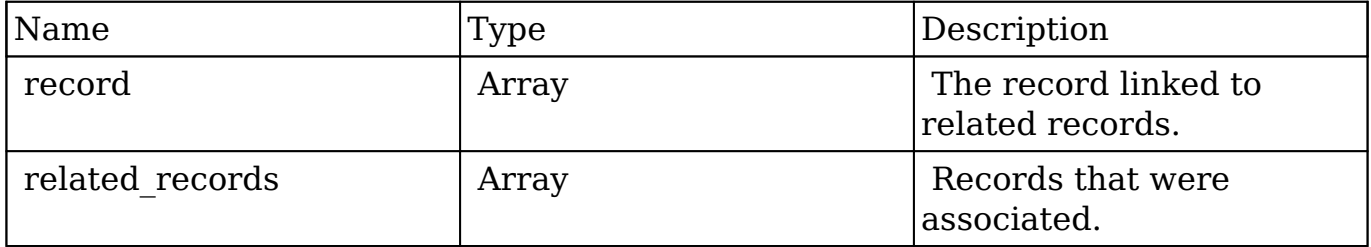

#### **Response**

```
 "record": {
     "id": "da6a3741-2a81-ba7f-f249-512d0932e94e",
     "name": "Slender Broadband Inc - 1000 units",
    "date entered": "2013-02-26T19:12:00+00:00",
    "date modified": "2013-02-26T19:12:00+00:00",
     "modified_user_id": "1",
     "modified_by_name": "Administrator",
     "created_by": "1",
```

```
 "created_by_name": "Administrator",
         "description": "",
         "img": "",
         "last_activity_date": "2013-02-28T18:21:00+00:00",
         "deleted": false,
         "assigned_user_id": "seed_max_id",
         "assigned_user_name": "Max Jensen",
         "team_name": [
\{ "id": "East",
                 "name": "East",
                 "name_2": "",
                 "primary": false
             },
\{ "id": "West",
                 "name": "West",
                 "name_2": "",
                 "primary": true
 }
         ],
         "opportunity_type": "",
         "account_name": "Slender Broadband Inc",
         "account_id": "181461c6-dc81-1115-1fe0-512d092e8f15",
         "campaign_id": "",
         "campaign_name": "",
         "lead_source": "Campaign",
         "amount": "25000",
        "base rate": "1",
         "amount_usdollar": "25000",
         "currency_id": "-99",
         "currency_name": "",
         "currency_symbol": "",
         "date_closed": "2013-02-27",
         "date_closed_timestamp": "1361992480",
         "next_step": "",
         "sales_stage": "Needs Analysis",
         "sales_status": "New",
         "probability": "90",
         "best_case": "25000",
         "worst_case": "25000",
         "commit_stage": "include",
         "my_favorite": false,
        " acl": {
             "fields": {
```

```
 }
 }
    },
    "related_records": [
\{ "id": "e689173e-c953-1e14-c215-512d0927e7a2",
            "name": "Gus Dales",
            "date_entered": "2013-02-26T19:12:00+00:00",
            "date_modified": "2013-02-26T19:12:00+00:00",
            "modified_user_id": "1",
            "modified_by_name": "Administrator",
            "created_by": "1",
            "created_by_name": "Administrator",
            "description": "",
            "img": "",
            "deleted": false,
            "assigned_user_id": "seed_sally_id",
            "assigned_user_name": "Sally Bronsen",
            "team_name": [
\{ "id": "West",
                    "name": "West",
                    "name_2": "",
                    "primary": true
 }
            ],
            "salutation": "",
            "first_name": "Gus",
            "last_name": "Dales",
            "full_name": "Gus Dales",
            "title": "Director Operations",
            "linkedin": "",
            "facebook": "",
            "twitter": "",
            "googleplus": "",
            "department": "",
            "do_not_call": false,
            "phone_home": "(661) 120-2292",
            "email": [
\{ "email_address": "section.sugar.section@example.it
                    "opt_out": "1",
                    "invalid_email": "0",
                    "primary_address": "0"
 },
```
",

```
\{ "email_address": "support.qa.kid@example.co.uk",
                     "opt_out": "0",
                     "invalid_email": "0",
                     "primary_address": "1"
 }
             ],
             "phone_mobile": "(294) 447-9707",
             "phone_work": "(036) 840-3216",
             "phone_other": "",
             "phone_fax": "",
             "email1": "support.qa.kid@example.co.uk",
             "email2": "section.sugar.section@example.it",
             "invalid_email": false,
            "email opt out": false,
             "primary_address_street": "48920 San Carlos Ave",
             "primary_address_street_2": "",
             "primary_address_street_3": "",
             "primary_address_city": "Persistance",
             "primary_address_state": "CA",
             "primary_address_postalcode": "54556",
             "primary_address_country": "USA",
             "alt_address_street": "",
             "alt_address_street_2": "",
             "alt_address_street_3": "",
             "alt_address_city": "",
             "alt_address_state": "",
             "alt_address_postalcode": "",
             "alt_address_country": "",
             "assistant": "",
             "assistant_phone": "",
             "picture": "",
             "email_and_name1": "",
             "lead_source": "Support Portal User Registration",
             "account_name": "Arts & Crafts Inc",
             "account_id": "d43243c6-9b8e-2973-aee2-512d09bc34b4",
             "opportunity_role_fields": "",
             "opportunity_role_id": "",
             "opportunity_role": "Technical Advisor",
             "reports_to_id": "",
             "report_to_name": "",
             "portal_name": "GusDales145",
             "portal_active": true,
             "portal_password": "$1$JxYr6tmM$b.O6.KF42jP46RadSwz0N0",
             "portal_password1": "",
             "portal_app": "",
```

```
 "preferred_language": "en_us",
            "campaign_id": "",
            "campaign_name": "",
           "c accept status fields": "",
            "m_accept_status_fields": "",
            "accept_status_id": "",
            "accept_status_name": "",
            "sync_contact": "",
           "my favorite": false,
           "_acl": {
                "fields": {
 }
 }
        },
\{ "id": "da6a3741-2a81-ba7f-f249-512d0932e94e",
            "name": "Slender Broadband Inc - 1000 units",
            "date_entered": "2013-02-26T19:12:00+00:00",
            "date_modified": "2013-02-26T19:12:00+00:00",
            "modified_user_id": "1",
            "modified_by_name": "Administrator",
            "created_by": "1",
            "created_by_name": "Administrator",
            "description": "",
            "img": "",
            "last_activity_date": "2013-02-28T18:36:00+00:00",
            "deleted": false,
            "assigned_user_id": "seed_max_id",
            "assigned_user_name": "Max Jensen",
            "team_name": [
\{ "id": "East",
                    "name": "East",
                    "name_2": "",
                    "primary": false
 },
\{ "id": "West",
                    "name": "West",
                    "name_2": "",
                    "primary": true
 }
            ],
            "opportunity_type": "",
            "account_name": "Slender Broadband Inc",
            "account_id": "181461c6-dc81-1115-1fe0-512d092e8f15",
```

```
 "campaign_id": "",
             "campaign_name": "",
             "lead_source": "Campaign",
             "amount": "25000",
             "base_rate": "1",
             "amount_usdollar": "25000",
             "currency_id": "-99",
             "currency_name": "",
             "currency_symbol": "",
             "date_closed": "2013-02-27",
             "date_closed_timestamp": "1361992480",
             "next_step": "",
             "sales_stage": "Needs Analysis",
             "sales_status": "New",
             "probability": "90",
             "best_case": "25000",
             "worst_case": "25000",
             "commit_stage": "include",
             "my_favorite": false,
             "_acl": {
                 "fields": {
 }
 }
         }
    ]
```
## **Change Log**

}

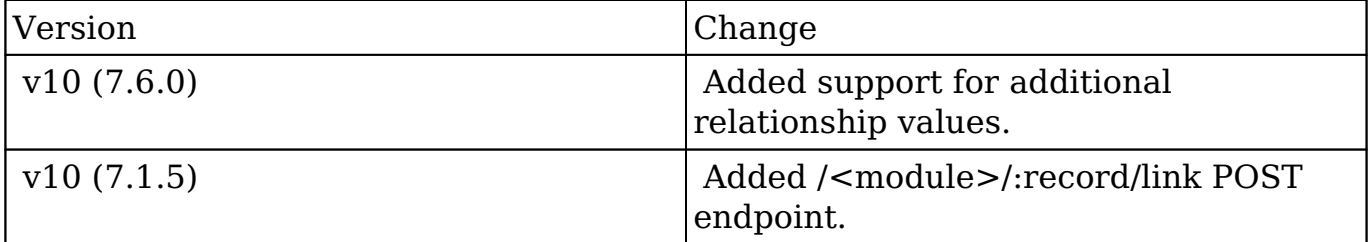

**Last Modified:** 2020-09-18 18:09:20

# **/KBContents/:record/notuseful PUT**

# **Overview**

Vote for Knowledge Base article.

# **Request Arguments**

This endpoint does not accept any request arguments.

## **Response Arguments**

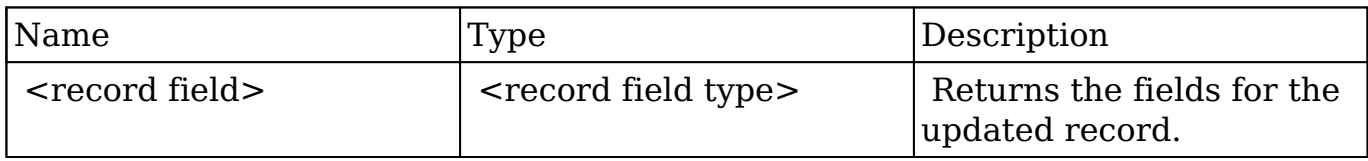

#### **Response**

```
{
     "active_date": "2014-01-01",
     "active_rev": 1,
     "approved": false,
     "assigned_user_id": "seed_will_id",
     "assigned_user_link": {"full_name": "Will Westin", "id": "seed_wil
l_id" },
     "assigned_user_name": "Will Westin",
     "attachment_list": [],
     "cases": {"name": "", "id": ""},
     "category_id": "3e844f1c-5ce1-6d6d-496d-5714901e6666",
    "category name": "Database",
     "created_by": "1",
     "created_by_link": {"full_name": "Administrator", "id": "1"},
     "created_by_name": "Administrator",
     "date_entered": "2016-04-18T07:43:43+00:00",
     "date_modified": "2016-04-18T07:43:43+00:00",
     "deleted": false,
     "description": "",
     "exp_date": "2014-12-31",
     "file_mime_type": "",
```

```
 "following": false,
     "id": "87758ab5-75eb-451f-2bd7-571490d29d7a",
     "is_external": false,
     "kbarticle_id": "8862943c-022e-0385-908e-5714908ac792",
     "kbarticle_name": "Resetting the device",
     "kbarticles_kbcontents": {"name": "Resetting the device", "id": "8
862943c-022e-0385-908e-5714908ac792"},
     "kbdocument_body": "
```
When things are not working as expected...

```
", "kbdocument id": "87a20b6b-3172-ad19-0ca5-571490bec118",
"kbdocument_name": "Resetting the device", "kbdocuments_kbcontents": {"name":
"Resetting the device", "id": "87a20b6b-3172-ad19-0ca5-571490bec118"},
"kbsapprover id": "", "kbsapprover name": "", "kbsapprovers kbcontents":
{"full_name": "", "id": ""}, "kbscase_id": "", "kbscase_name": "", "language": "en",
"modified by name": "Administrator", "modified user id": "1",
"modified_user_link": {"full_name": "Administrator", "id": "1"}, "my_favorite": false,
"name": "Resetting the device", "notuseful": 1 "related languages": ["en"],
"revision": 1 "status": "in-review", "tag": [], "team_count": "", "team_count_link":
{"team_count": "", "id": "1"}, "team_name": [{"id": 1, "name": "Global", "name_2":
"", "primary": true}], "useful": 0, "usefulness user vote": "-1", "viewcount": 4 }
```
#### **Change Log**

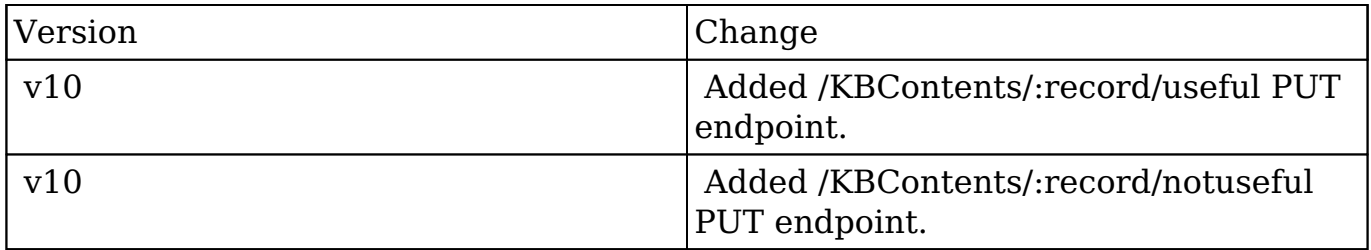

**Last Modified:** 2020-09-18 18:09:20

# **/KBContents/:record/useful PUT**

#### **Overview**

Vote for Knowledge Base article.

#### **Request Arguments**

This endpoint does not accept any request arguments.

#### **Response Arguments**

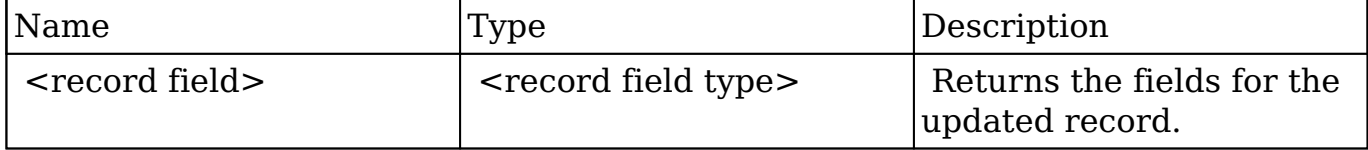

#### **Response**

```
{
     "active_date": "2014-01-01",
    "active rev": 1,
     "approved": false,
     "assigned_user_id": "seed_will_id",
     "assigned_user_link": {"full_name": "Will Westin", "id": "seed_wil
l_id" },
    "assigned user name": "Will Westin",
     "attachment_list": [],
     "cases": {"name": "", "id": ""},
     "category_id": "3e844f1c-5ce1-6d6d-496d-5714901e6666",
     "category_name": "Database",
     "created_by": "1",
     "created_by_link": {"full_name": "Administrator", "id": "1"},
     "created_by_name": "Administrator",
     "date_entered": "2016-04-18T07:43:43+00:00",
    "date modified": "2016-04-18T07:43:43+00:00",
     "deleted": false,
     "description": "",
     "exp_date": "2014-12-31",
    "file mime type": "",
     "following": false,
     "id": "87758ab5-75eb-451f-2bd7-571490d29d7a",
    "is external": false,
     "kbarticle_id": "8862943c-022e-0385-908e-5714908ac792",
    "kbarticle name": "Resetting the device",
     "kbarticles_kbcontents": {"name": "Resetting the device", "id": "8
```

```
862943c-022e-0385-908e-5714908ac792"},
     "kbdocument_body": "
```
When things are not working as expected...

", "kbdocument id": "87a20b6b-3172-ad19-0ca5-571490bec118", "kbdocument\_name": "Resetting the device", "kbdocuments\_kbcontents": {"name": "Resetting the device", "id": "87a20b6b-3172-ad19-0ca5-571490bec118"}, "kbsapprover id": "", "kbsapprover name": "", "kbsapprovers kbcontents": {"full\_name": "", "id": ""}, "kbscase\_id": "", "kbscase\_name": "", "language": "en", "modified by name": "Administrator", "modified user id": "1", "modified user link": {"full\_name": "Administrator", "id": "1"}, "my\_favorite": false, "name": "Resetting the device", "notuseful": 1 "related\_languages": ["en"], "revision": 1 "status": "in-review", "tag": [], "team\_count": "", "team\_count\_link":  ${$ "team\_count": "", "id": "1"}, "team\_name":  ${$  $[$  ${}'$ "id": 1, "name": "Global", "name\_2": "", "primary": true}], "useful": 0, "usefulness user vote": "-1", "viewcount": 4 }

#### **Change Log**

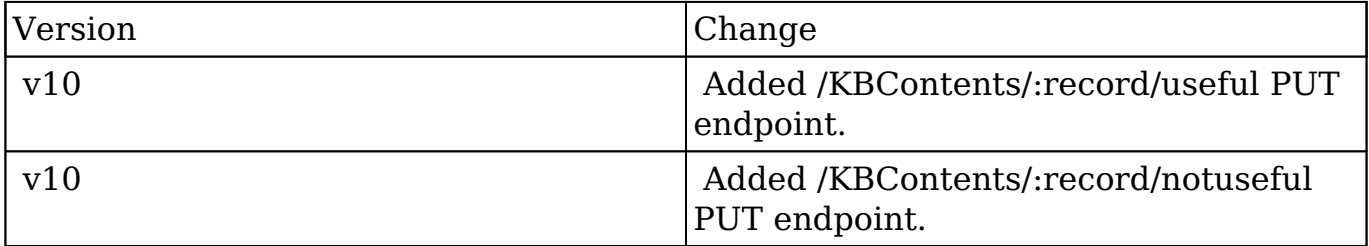

**Last Modified:** 2020-09-18 18:09:20

# **/Leads POST**

Create Lead with optional post-save actions

#### **Summary:**

This endpoint is used to create a Lead with the optional post-save actions for Convert Target/Prospect and Create Lead from Email operations.

## **Query Parameters:**

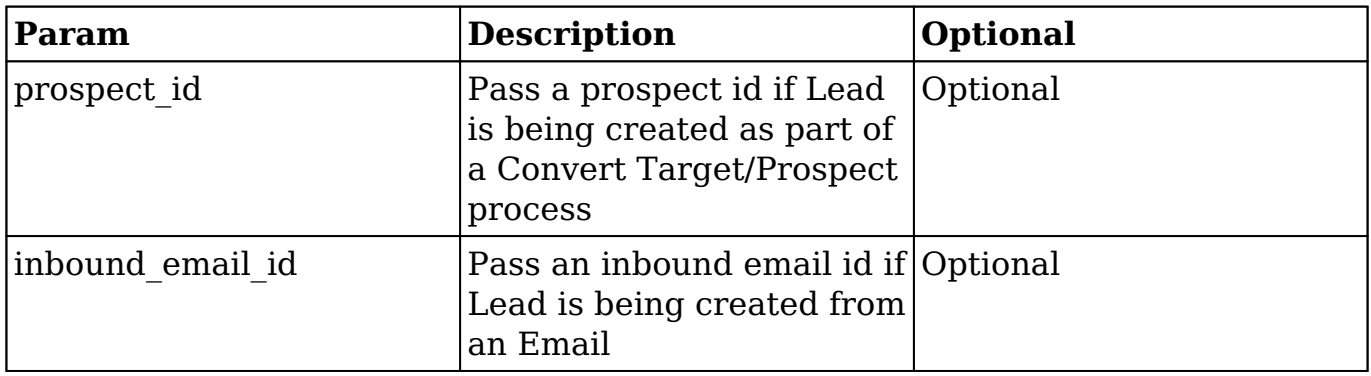

**Last Modified:** 2020-09-18 18:09:20

# **/Leads/:leadId/convert POST**

Convert Lead to a Contact and optionally link it to a new or existing instance of the modules specified

#### **Summary:**

This endpoint is used to convert the specified Lead to a Contact and optionally link that Contact to a new or existing instance of the modules specified. The types of modules that can be specified are limited to those that have been configured by the system administrator.

#### **Post Parameters:**

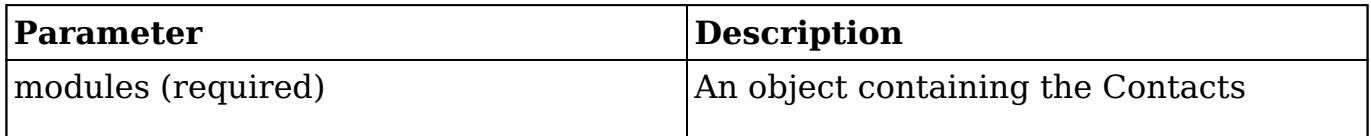

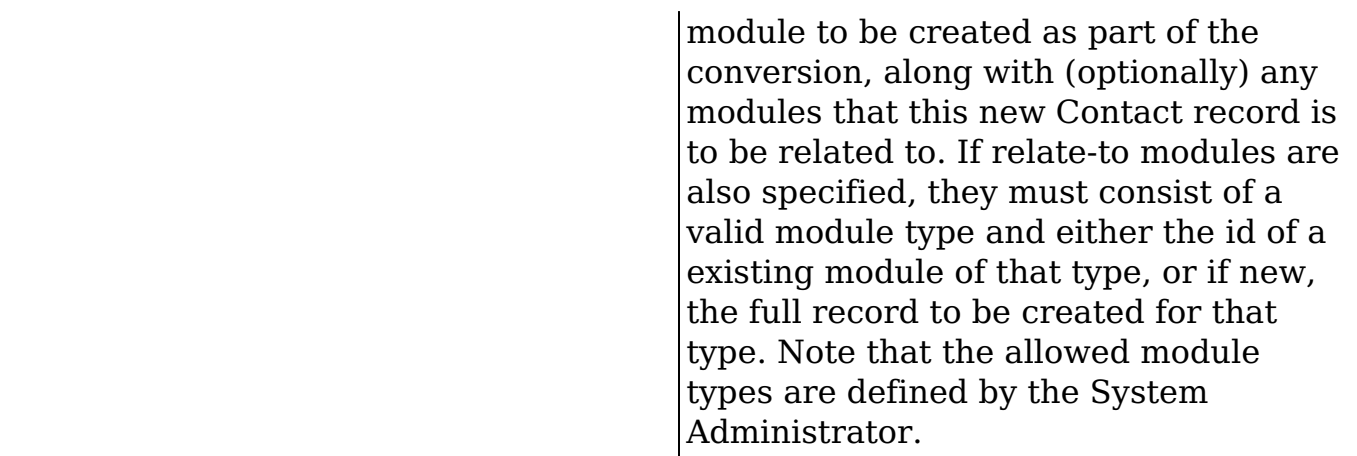

#### **Example**

```
 { "modules": { "Contacts": { "del
eted": "0", "do_not_call": false, "porta
l active": "0", " "preferred_language": "en_us",
     "assigned user id": "1", " assigned user name": "
Administrator", \blacksquare salutation": "", \blacksquare "first
name": "Darius", " "last name": "Paisley",
  "title": "Director Operations", "department": "", 
         "description": "", The "team name": [
                           { "id": "East", 
  "name": "East", "name_2": "", 
      "primary": true \},
                 "id": 1, "name": "Global", 
                  "name 2": "", " \blacksquarefalse }, \{ "id": "West", "name": "West", 
       "name_2": "", \blacksquare } ], "phone_home": "(890) 24
1-5509", "phone_mobile": "(738) 338-2546", 
   "phone_work": "(579) 448-8879", "phone_fax": "", 
          "primary_address_street": "123 Anywhere Street", 
     "primary_address_city": "Salt Lake City", "primar
y_address_state": "CA", "primary_address_postalcode": "
81738", "primary_address_country": "USA", 
  "campaign_id": "", "campaign_name": "", 
 "email": [ \{ \{ \} \{ \} \{ "email_addres
s": "kid75@example.it", which is a set of the state of the state of the state of the state of the state of the state of the state of the state of the state of the state of the state of the state of the state of the state o
                    "opt_out": false, "prim
ary address": true, \qquad \qquad "reply to address": false
\} ) and \}, "Account
s": { "id": "1c212ff9-c0d5-866d-d3ae-526e6cd47a31", 
         "name": "Lexington Shores Corp", "
date_ente
red": "2013-10-28T09:52:46-04:00", "date_modified": "20
```

```
13-10-28T09:52:46-04:00", "modified_user_id": "1", 
         "modified_by_name": "Administrator", "create
d_by": "1", "created_by_name": "Administrator", 
       "description": "", "deleted": false, 
     "assigned_user_id": "seed_sally_id", "assigned_use
r_name": "Sally Bronsen", "team_count": "", 
   "team_name": [ \{ \{ \} \{ \} \{ \} \{ \} \{ \} \{ \} \{ \} \{ \} \{ \} \{ \} \{ \} \{ \} \{ \} \{ \} \{ \} \{ \} \{ \} \{ \} \{ \} \{ \} West", W west", W = W = W = W = W = W = W = W = W = W = W = W = W = W = W = W = W = W = W = W = W = W = W = W = W = W = W = W = W = W = W = W = W = W = 
name_2": "", \qquad \qquad "primary": true
 } ], "linkedin": "", "fa
cebook": "", "twitter": "", "googleplus"
: "", "account_type": "Customer", "indus
try": "Electronics", "annual_revenue": "", 
  "phone_fax": "", "billing_address_street": "111 Sili
con Valley Road", "billing_address_street_2": "", 
        "billing_address_street_3": "", "billing_addr
ess_street_4": "", "billing_address_city": "Santa Fe", 
            "billing_address_state": "CA", "billing_
address_postalcode": "63785", "billing_address_country"
: "USA", "rating": "", "phone_office": "
(641) 347-6902", "phone_alternate": "", 
"website": "www.imphone.de", "ownership": "", 
     "employees": "", "ticker_symbol": "", 
    "shipping_address_street": "111 Silicon Valley Road", 
   "shipping_address_street_2": "", "shipping_address_s
treet_3": "", "shipping_address_street_4": "", 
      "shipping_address_city": "Santa Fe", "shipping_a
ddress_state": "CA", "shipping_address_postalcode": "63
785", "shipping_address_country": "USA", 
 "email": [ { "email_address
": "section.qa@example.tw", "invalid_email": fa
lse, "opt_out": false, "
primary address": true, \blacksquarese {}, {}, {} {} {}email_address": "vegan29@example.de", www.communications.communications.com
email": false, \qquad \qquad "opt out": false,
        "primary_address": false, "reply_to_ad
dress": false } ], "e
mail1": "section.qa@example.tw", "parent id": "",
        "sic_code": "", "parent_name": "", 
    "email opt_out": false, "invalid_email": false,
           "campaign_id": "", "campaign_name": "", 
           "my_favorite": false, "_acl": { 
       "fields": \{\}, "following": fa
lse, "_module": "Accounts", "duplicate_c
heck_rank": 8 {} }, "Opportunities": {
```

```
 "id": "5529e246-c42f-04e0-1989-526e6d3029c6", "name"
: "Lexington Shores Corp - 311 Units", "date_entered": 
"2013-10-28T09:52:46-04:00", "date_modified": "2013-10-
28T09:52:46-04:00", "modified_user_id": "1", 
    "modified_by_name": "Administrator", "created_by":
 "1", "created_by_name": "Administrator", 
 "description": "", "
\qquad "deleted": false,
assigned_user_id": "seed_sally_id", "assigned_user_name
": "Sally Bronsen", "Team count": "", "The "t
eam name": [ \{ \{ \} \{ \} \{ \} \{ \} \{ \} \{ \} \{ \} \{ \} \{ \} \{ \} \{ \} \{ \} \{ \} \{ \} \{ \} \{ \} \{ \} \{ \} \{ \} \{ \} \{ "name": "West", "name_2
": "", \blacksquare], "opportunity_type": "",
account_name": "Lexington Shores Corp", "account_id": "
1c212ff9-c0d5-866d-d3ae-526e6cd47a31", "campaign_id": "
              ", "campaign_name": "", "lead_source": "
Partner", "amount": 10413, "base_rate":
1, "amount_usdollar": 10413, "currency_i
d": "-99", "currency_name": "", "currenc
y_symbol": "", "date_closed": "2014-03-30", 
   "date_closed_timestamp": 1396187804, "next_step": "
             "sales_stage": "Prospecting", " "sales_
status": "New", "
metatus": "New",
"
probability": 10,
_case": 11795, "worst_case": 9031, "comm
it_stage": "exclude", "total_revenue_line_items": 5, 
          "closed_revenue_line_items": 1, "contact_r
ole": "", \qquad \qquad \text{``my favorite''}: \text{false}, "\qquad \qquad \text{``acl''}:{ "fields": ?}, "following": false, "_module": "Opportunities", 
   "duplicate_check_rank": 0   }  } }
```
**Last Modified:** 2020-09-18 18:09:20

# **/Leads/:record/freebusy GET**

Get a lead's FreeBusy schedule

#### **Summary:**

This endpoint returns a list of time slots for which the specified person is busy.

# **Request**

GET /Leads/:id/freebusy

## **Response**

```
 {
     "id": "foo"
     "module": "Users",
     "freebusy": [
\{ "start": "2014-08-24T08:45:00-04:00",
                 "end": "2014-08-24T09:15:00-04:00"
 },
\{ "start": "2014-08-30T05:45:00-04:00",
                 "end": "2014-08-30T06:15:00-04:00"
\},
\{ "start": "2014-09-12T15:45:00-04:00",
                 "end": "2014-09-12T16:15:00-04:00"
 }
 ]
   }
```
**Last Modified:** 2020-09-18 18:09:20

# **/Leads/register POST**

# **Overview**

Creates new Leads.

#### **Request Arguments**

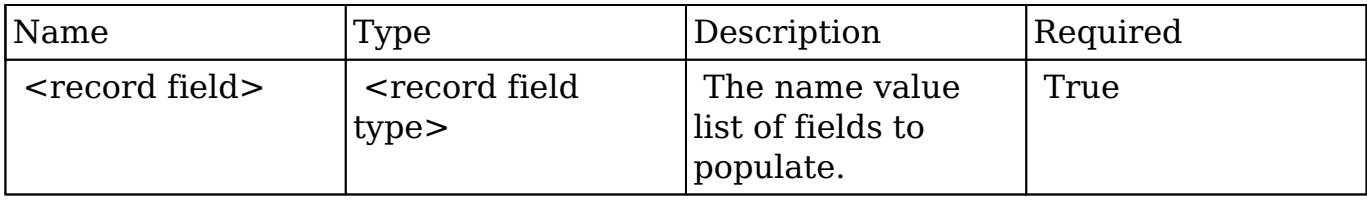

#### **Request**

```
{
    "first_name":"John",
    "last_name":"Smith"
}
```
## **Response Arguments**

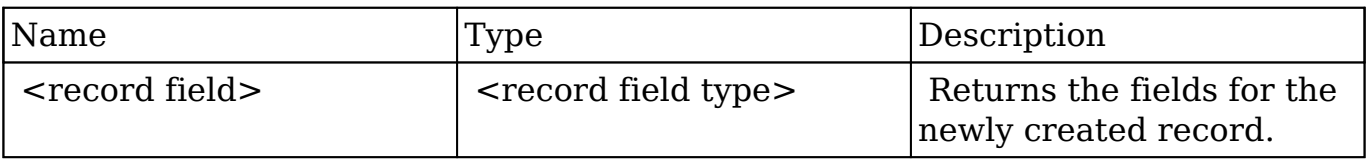

#### **Response**

```
{
    "id":"ecba9f86-4a4a-def6-359c-505a5b33f014",
    "name":"John Smith",
    "date_entered":"2012-09-19T23:54:54+0000",
    "date_modified":"2012-09-19T23:54:54+0000",
    "modified_user_id":"1",
    "created_by":"1",
    "deleted":0,
    "team_id":"1",
    "team_set_id":"1",
    "first_name":"John",
```

```
 "last_name":"Smith",
 "full_name":"John Smith",
 "do_not_call":false,
 "converted":false,
 "lead_source":"Support Portal User Registration",
 "status":"New",
 "preferred_language":"en_us",
 "email":[
 ],
 "my_favorite":false
```
# **Change Log**

}

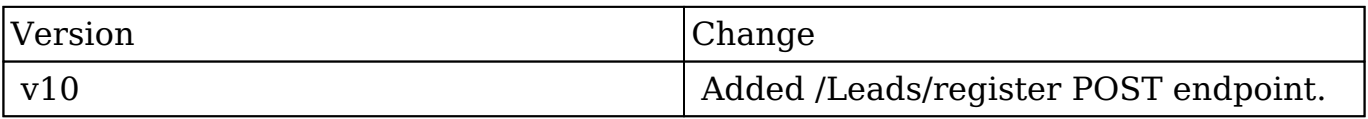

**Last Modified:** 2020-09-18 18:09:20

# **/Mail POST**

## **Overview**

Create an email and send or save as draft.

## **Query String Parameters**

This endpoint does not accept any query string parameters.

#### **Input Parameters**

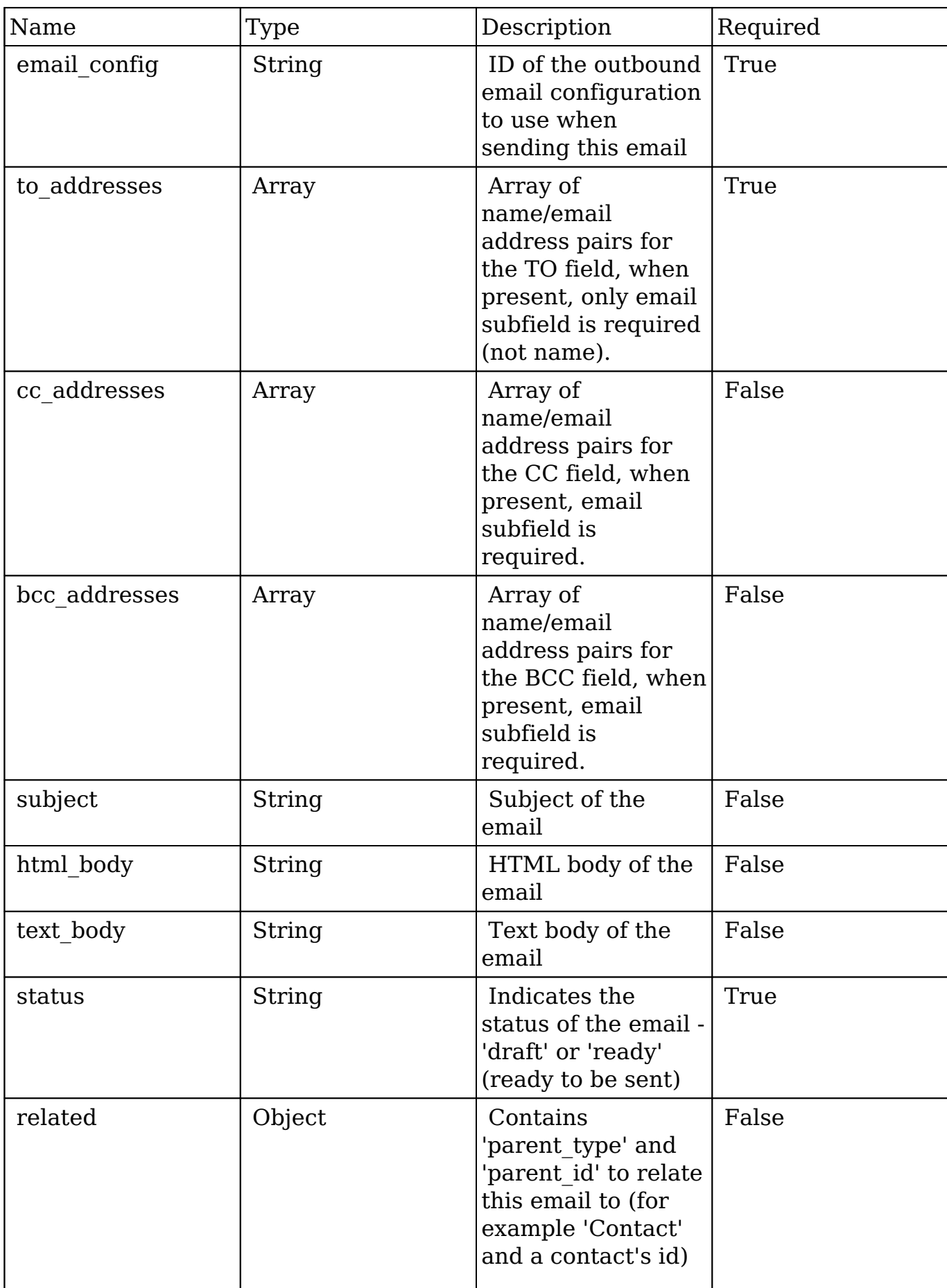

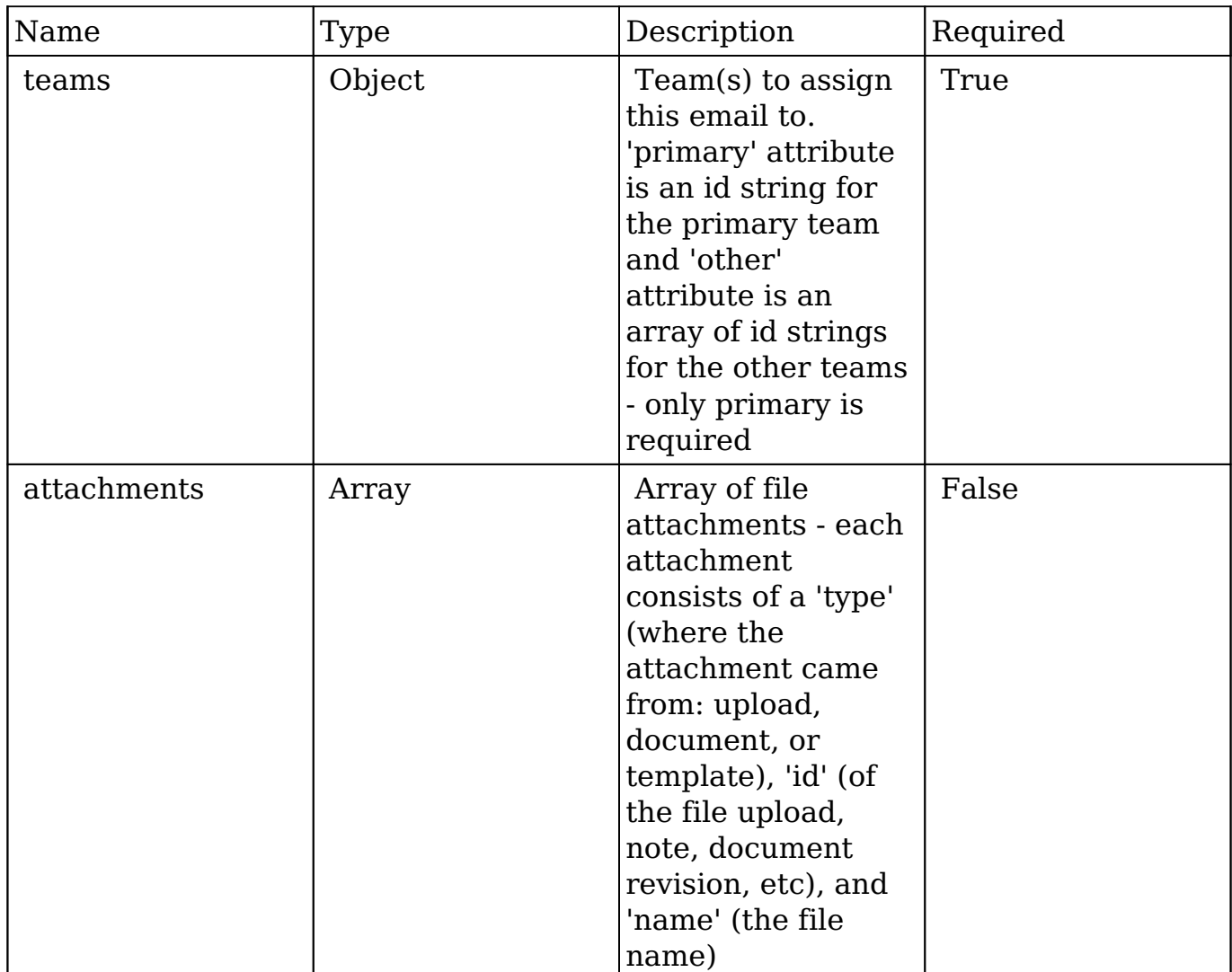

#### **Input Example**

```
{
   "email_config":"abc181a2-5c05-b879-8e68-502279a8c401",
   "to_addresses":[
     {
       "name":"John Doe",
       "email":"john_doe@foo.com"
     },
     {
       "name":"David Madison",
       "email":"david_madison@bar.com"
     }
   ],
   "cc_addresses":[
     {
```

```
 "name":"Tom Swift",
     "email":"tswift@baz.com"
   }
 ],
 "bcc_addresses":null,
 "subject":"Minneapolis Convention",
"html_body":"<html><body>Hello World<\/body><\/html>",
 "text_body":"Hello World"
 "status":"ready",
 "related": {
   "type":"Contacts",
   "id":"61cf0f8d-938c-c9b2-53ad-51ed7bbcf83b"
 },
 "teams": {
   "primary": "dabec868-696c-f458-e204-50227995ab50",
   "others": [
     "c3094c88-c95f-2e17-4553-50227996ad20",
     "abcde868-696c-f458-e704-58369095ab62"
   ]
 },
 "attachments": [
   {
      "type": "upload",
      "id": "cfbe4551-548d-f602-b228-45387645fc12",
      "name": "company_logo.jpg"
   },
   {
      "type": "document",
      "id": "876112a4-89c1-4ba7-a05a-7729a7a76818"
   },
   {
      "type": "template",
      "id": "002cfe6c-98e9-4342-bdb1-1660d0788872"
   }
 ],
```
# **Result**

}

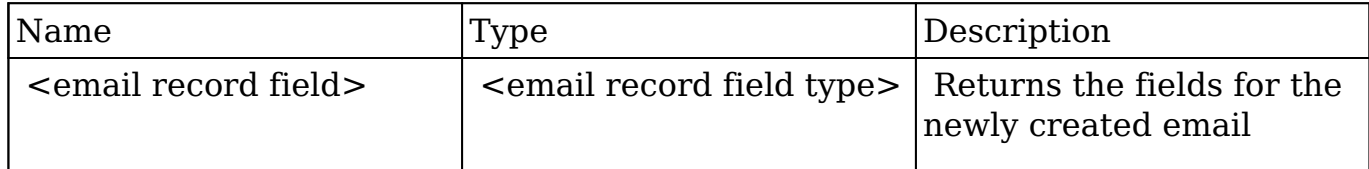

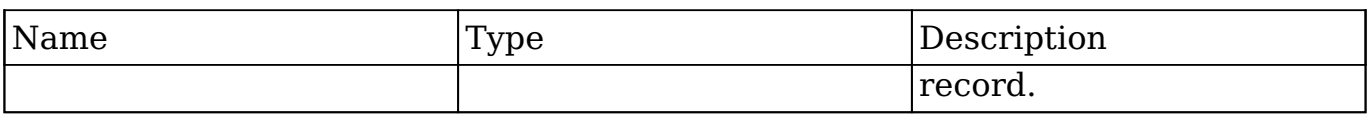

#### **Output Example**

```
{
     "team_id": "9c61c46a-a7c5-df71-481c-51d48232f820",
     "team_set_id": "9c61c46a-a7c5-df71-481c-51d48232f820",
     "id": "d9c165d0-8863-ba61-dc85-51ed8016c476",
    "date entered": "2013-07-22 18:57:57",
     "date_modified": "2013-07-22 18:57:57",
     "assigned_user_id": "1",
     "assigned_user_name": "",
     "modified_user_id": "1",
     "modified_by_name": "admin",
     "created_by": "1",
     "created_by_name": "",
     "deleted": 0,
     "from_addr_name": "SugarCRM",
     "reply_to_addr": "",
     "to_addrs_names": "john_doe@foo.com, david_madison@bar.com",
     "cc_addrs_names": "tswift@baz.com",
    "description_html": "<html><body>Hello World<\/body><\/html>",
     "description": "Hello World",
     "date_sent": "2013-07-22 18:57:00",
     "name": "Minneapolis Convention",
     "type": "out",
     "status": "sent",
     "parent_type": "Contacts",
     "parent_id": "61cf0f8d-938c-c9b2-53ad-51ed7bbcf83b",
}
```
## **Change Log**

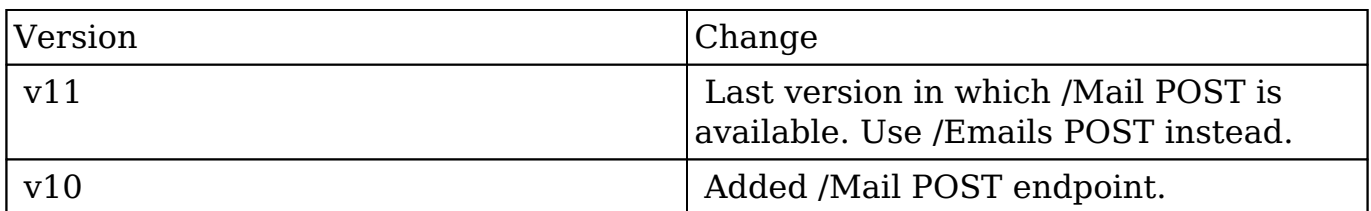

**Last Modified:** 2020-09-18 18:09:20

# **/Mail/address/validate POST**

## **Overview**

Validate one or more email addresses.

## **Request Arguments**

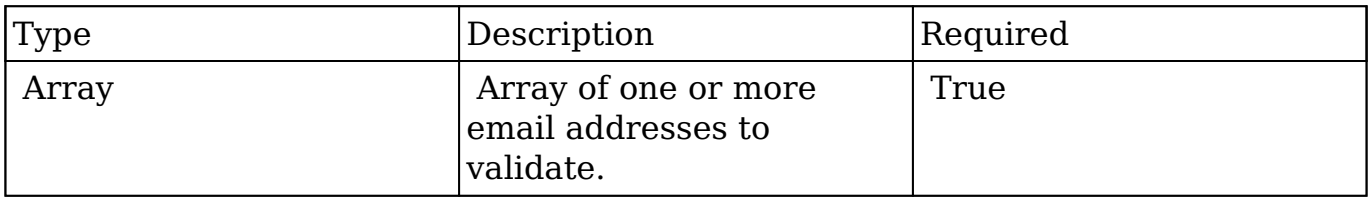

#### **Request**

```
\overline{a} "a@b.com",
       "c@d.com",
       "invalid-email.com"
 ]
```
## **Response Arguments**

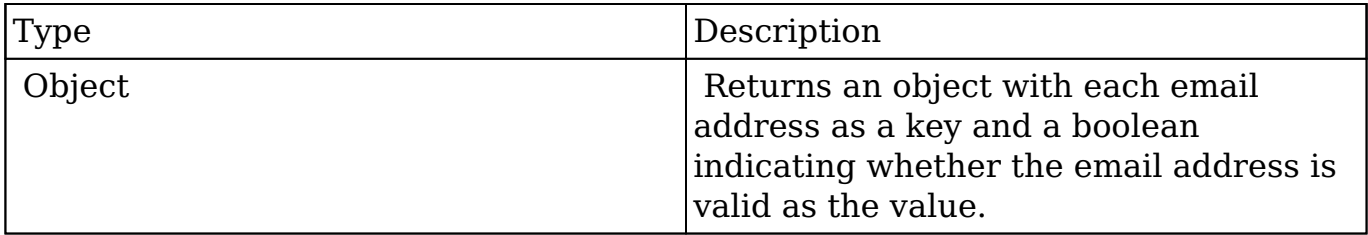

#### **Response**

```
{
     "a@b.com": true,
     "c@d.com": true,
     "invalid-email.com": false
}
```
# **Change Log**

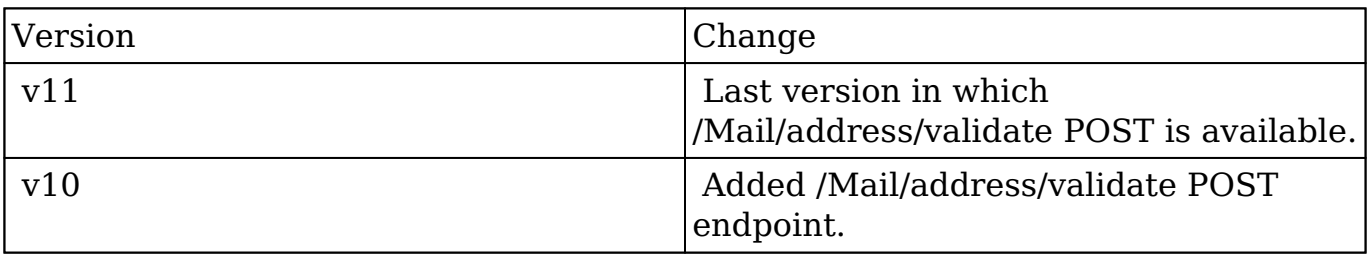

**Last Modified:** 2020-09-18 18:09:20

# **/Mail/archive POST**

# **Overview**

Archives an email.

# **Query String Parameters**

This endpoint does not accept any query string parameters.

## **Input Parameters**

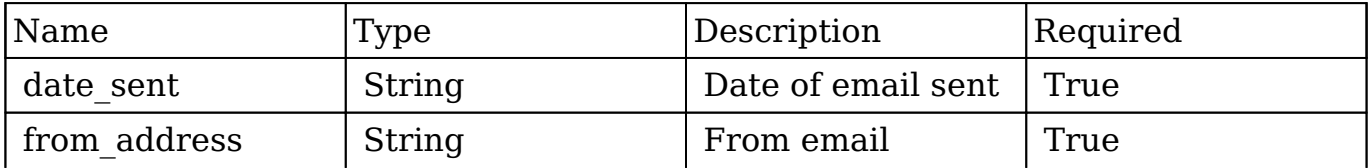

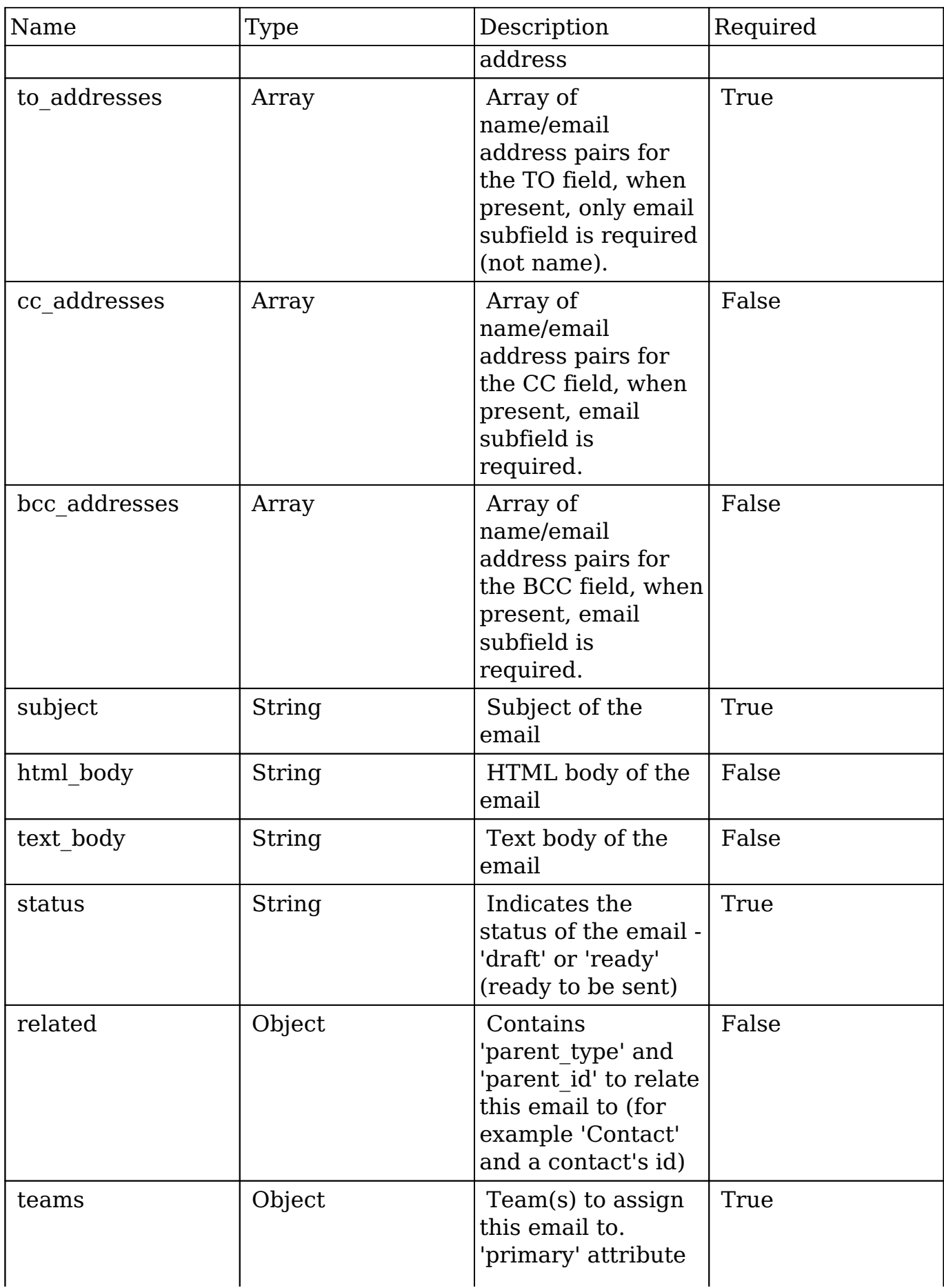

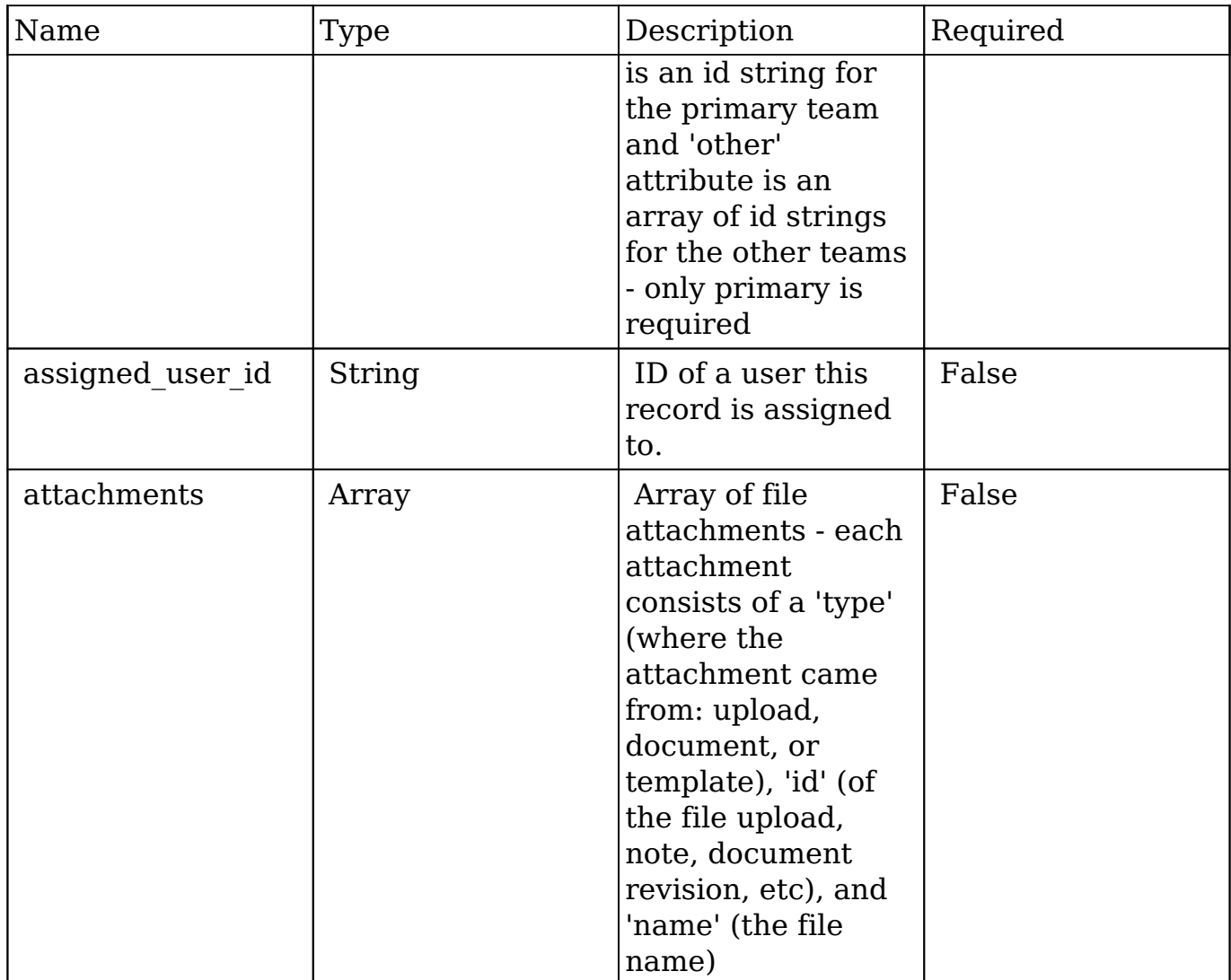

### **Input Example**

```
{
   "date_sent":"2014-02-07T00:00:00",
   "from_address":"test@foo.com"
   "to_addresses":[
     {
       "name":"John Doe",
       "email":"john_doe@foo.com",
       "module":"Leads"
     },
     {
       "name":"David Madison",
       "email":"david_madison@bar.com",
       "module":"Leads"
```

```
 }
 ],
 "cc_addresses":[
   {
     "name":"Tom Swift",
     "email":"tswift@baz.com"
   }
 ],
 "bcc_addresses":null,
 "subject":"Minneapolis Convention",
"html_body":"<html><body>Hello World<\/body><\/html>",
 "text_body":"Hello World"
 "status":"archive",
 "related": {
   "type":"Contacts",
   "id":"61cf0f8d-938c-c9b2-53ad-51ed7bbcf83b"
 },
 "teams": {
   "primary": "dabec868-696c-f458-e204-50227995ab50",
   "others": [
     "c3094c88-c95f-2e17-4553-50227996ad20",
     "abcde868-696c-f458-e704-58369095ab62"
   ]
 },
 "assigned_user_id":"seed_jim_id",
 "attachments": [
   {
      "type": "upload",
      "id": "cfbe4551-548d-f602-b228-45387645fc12",
      "name": "company_logo.jpg"
   },
   {
      "type": "document",
      "id": "876112a4-89c1-4ba7-a05a-7729a7a76818"
   },
   {
      "type": "template",
      "id": "002cfe6c-98e9-4342-bdb1-1660d0788872"
   }
 ],
```
}

## **Result**

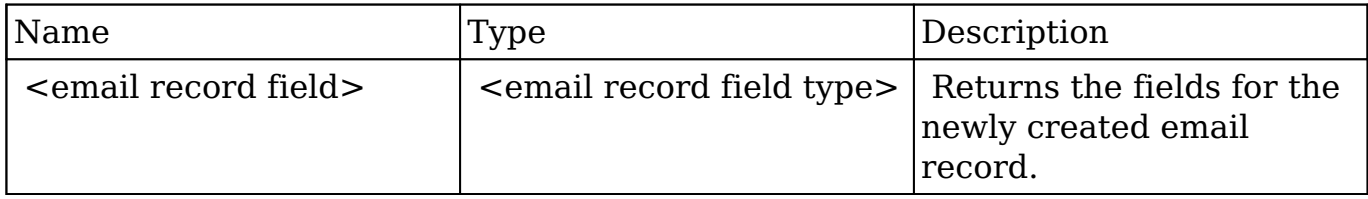

#### **Output Example**

```
{
     "team_id": "9c61c46a-a7c5-df71-481c-51d48232f820",
     "team_set_id": "9c61c46a-a7c5-df71-481c-51d48232f820",
     "id": "d9c165d0-8863-ba61-dc85-51ed8016c476",
    "date entered": "2013-07-22 18:57:57",
    "date_modified": "2013-07-22 18:57:57",
     "assigned_user_id": "1",
    "assigned user name": "",
     "modified_user_id": "1",
     "modified_by_name": "admin",
     "created_by": "1",
    "created by name": "",
     "deleted": 0,
     "from_addr_name": "SugarCRM",
     "reply_to_addr": "",
    "to addrs names": "john doe@foo.com, david madison@bar.com",
    "cc_addrs_names": "tswift@baz.com",
    "description_html": "<html><body>Hello World<\/body><\/html>",
     "description": "Hello World",
     "date_sent": "2013-07-22 18:57:00",
     "name": "Minneapolis Convention",
     "type": "out",
     "status": "sent",
     "parent_type": "Contacts",
     "parent_id": "61cf0f8d-938c-c9b2-53ad-51ed7bbcf83b",
     "from_address":"test@foo.com"
}
```
#### **Change Log**

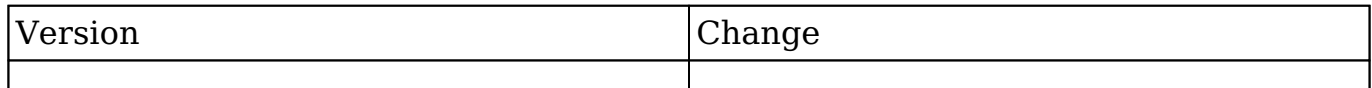

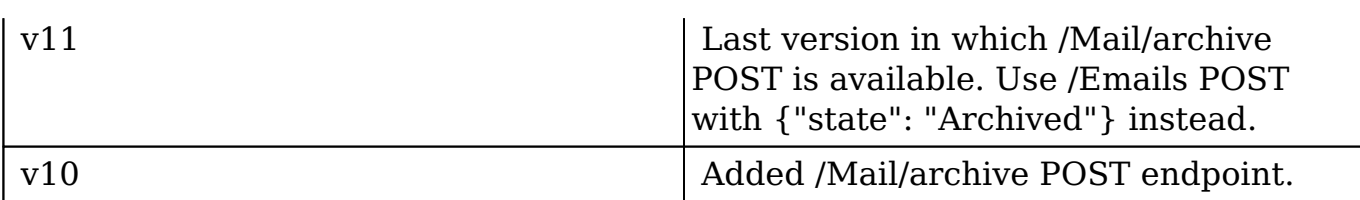

**Last Modified:** 2020-09-18 18:09:20

# **/Mail/attachment POST**

#### **Overview**

Upload an email attachment

#### **Query String Parameters**

This endpoint does not accept any query string parameters.

# **Input Parameters**

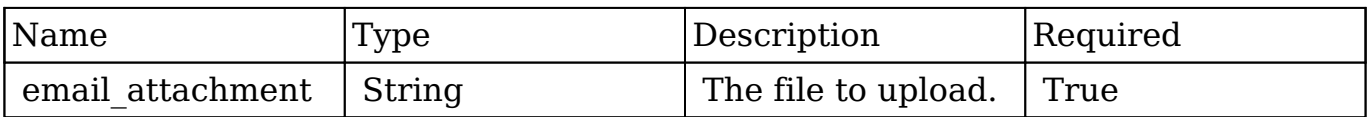

#### **Input Example**

{"email\_attachment":"@\/path\/to\/ExampleDocument.txt"}

#### **Result**

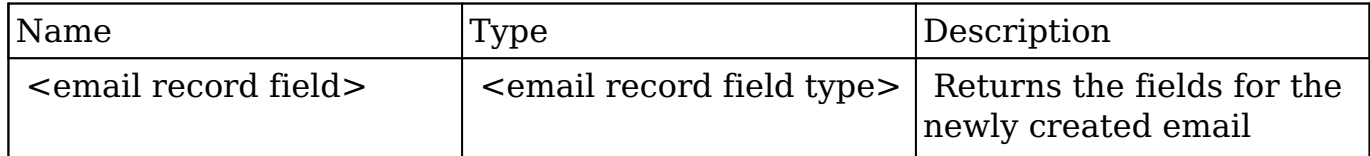

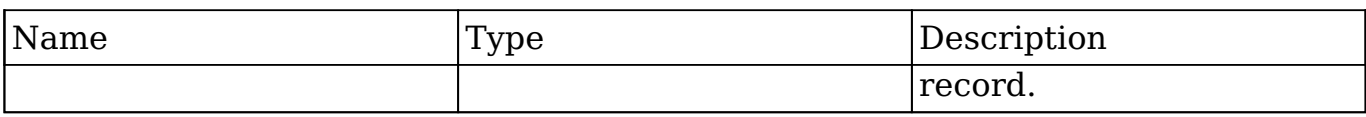

#### **Output Example**

```
{
     "guid": "61b19f41-0ac9-0f2f-d9c5-51eecaf89396",
     "name": "ExampleDocument.txt",
     "nameForDisplay": "ExampleDocument.txt"
}
```
## **Change Log**

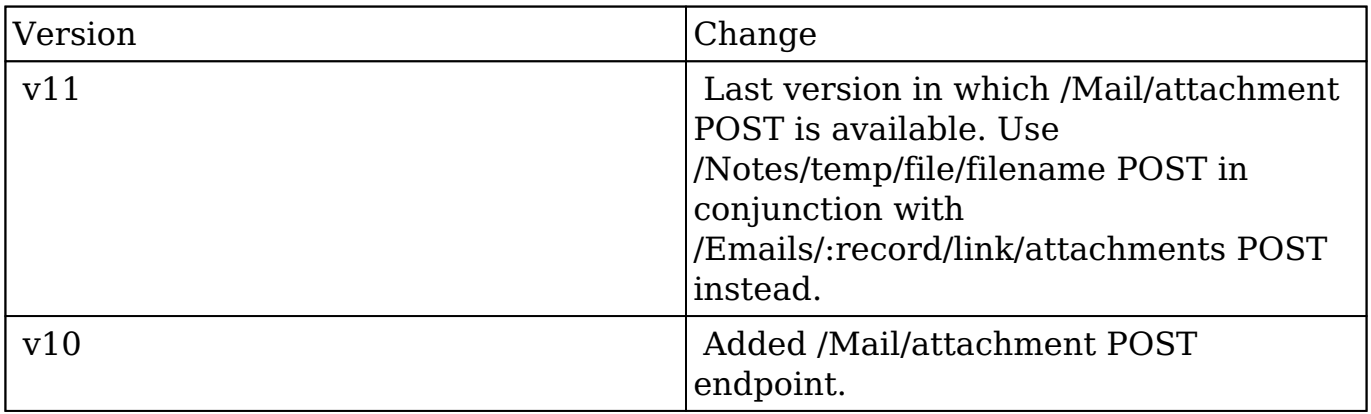

**Last Modified:** 2020-09-18 18:09:20

# **/Mail/attachment/cache DELETE**

# **Overview**

Clears the user's attachment cache directory

## **Query Parameters:**

This endpoint does not accept any parameters.

## **Input Example:**

This endpoint does not accept any input.

## **Output Example:**

If successful, the endpoint responds with a bool of true.

## **Change Log**

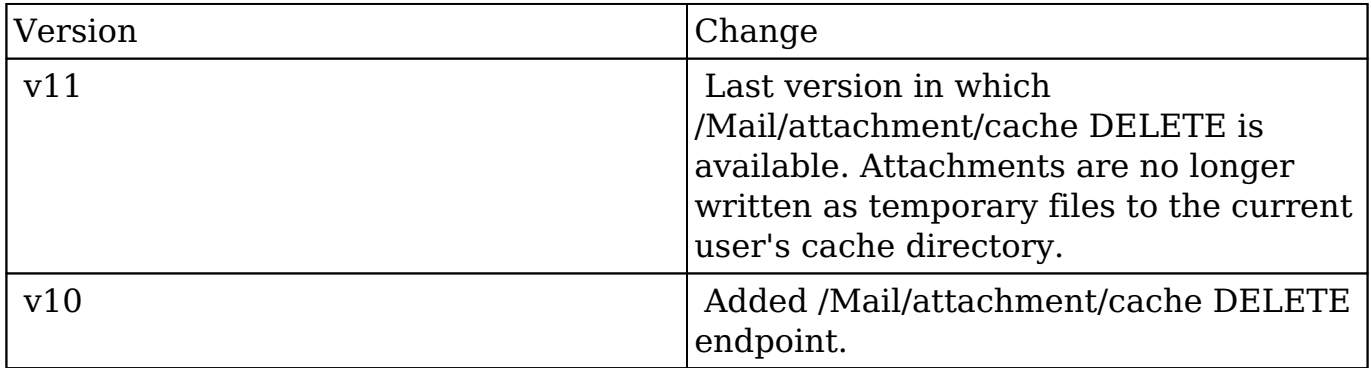

**Last Modified:** 2020-09-18 18:09:20

# **/Mail/attachment/:file\_guid DELETE**

## **Overview**

Delete an updated email attachment (where :file\_guid is the guid value returned

from the /Mail/attachment API)

#### **Query Parameters:**

This endpoint does not accept any parameters.

#### **Input Example:**

This endpoint does not accept any input.

#### **Output Example:**

If successful, the endpoint responds with a bool of true.

# **Change Log**

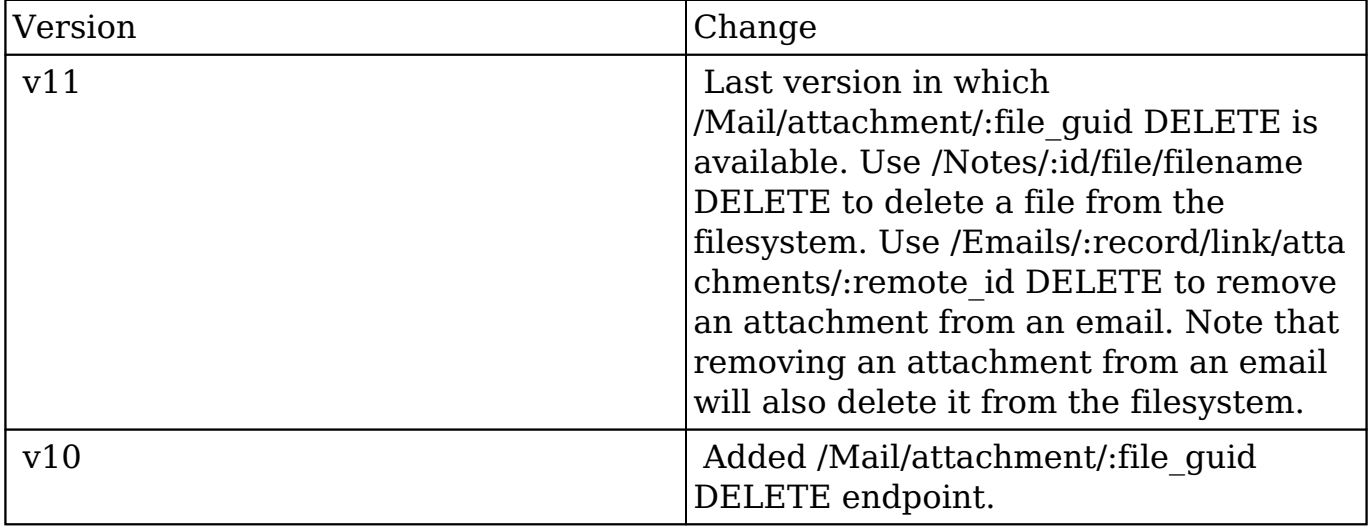

**Last Modified:** 2020-09-18 18:09:20
# **/Mail/recipients/find GET**

# **Overview**

Finds recipients that match the search term.

# **Request Arguments**

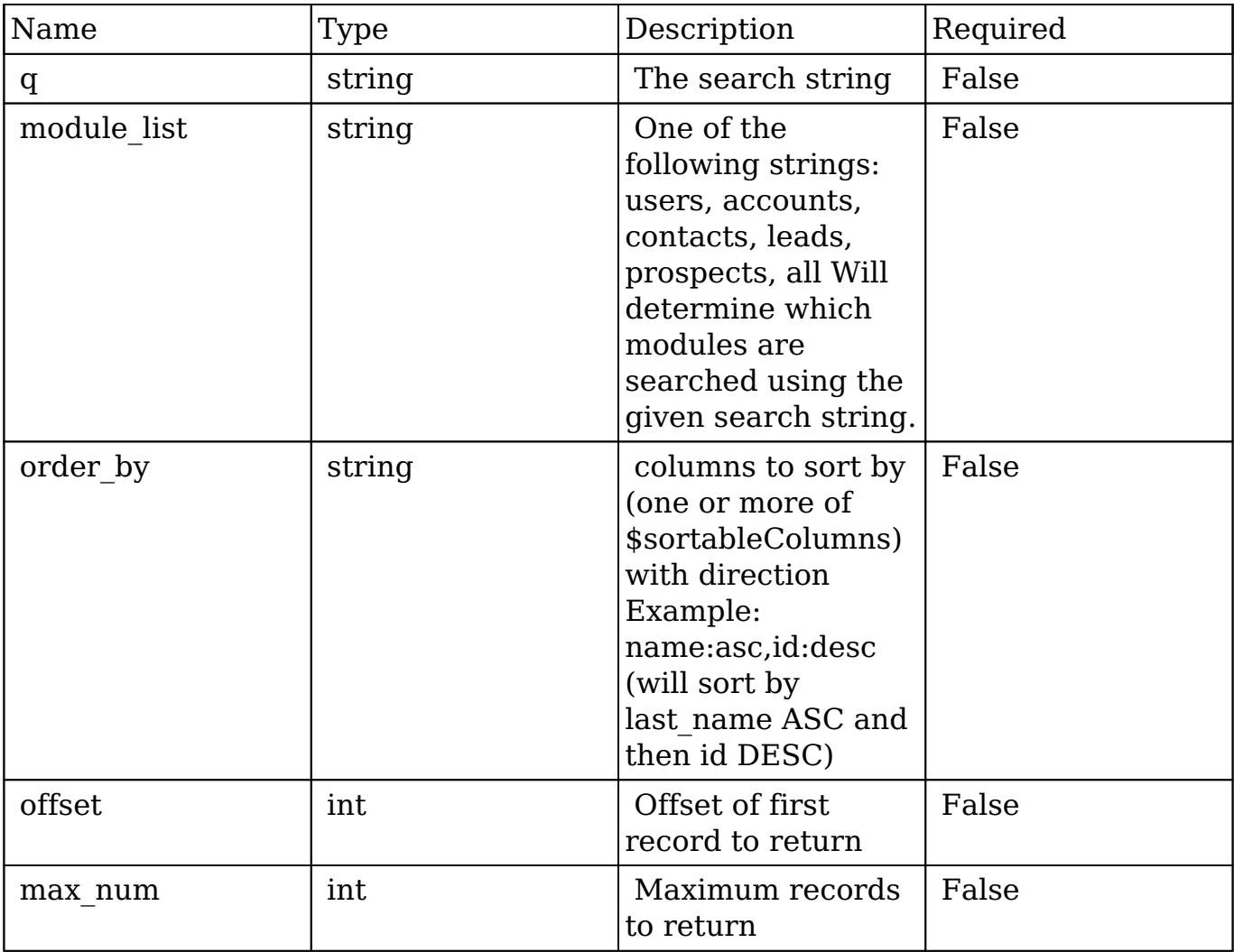

### **Request**

?q=foo&module\_list=all&order\_by=name:asc,id:desc&offset=1&max\_num=

4

# **Response Arguments**

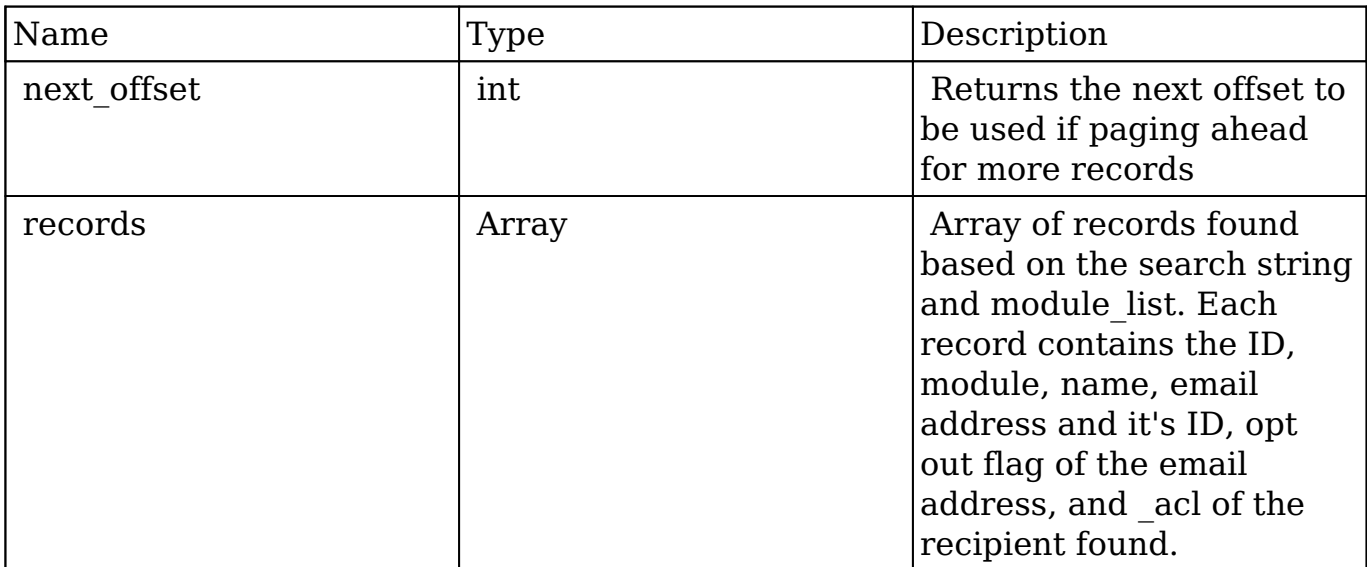

```
{
    "next_offset": 3,
    "records": [
\{ "id": "seed_sarah_id",
           "_module": "Users",
           "name": "Sarah Smith",
           "email": "sarah@example.com",
           "email_address_id": "962cefa8-2f1t-11e6-9bee-80e6577b09a3"
,
           "opt_out": false
           "_acl": {
               "fields": {
                   "assigned_user_id": {
                      "write":"no",
                      "create":"no"
 },
                   "date_sent": {
                      "write":"no",
                      "create":"no"
 }
 }
 }
```

```
 },
\{ "id": "962cefa8-2f1f-11e6-9ade-80e6500b09a0",
           "_module": "Leads",
           "name": "Antonia Piermarini",
           "email": "support.sales.vegan@example.name",
           "email_address_id": "756yafa8-2f1t-11e6-9bee-80e6577b09a3"
           "opt_out": true
          "_acl": {
               "fields": {
                 "assigned user id": {
                      "write":"no",
                      "create":"no"
 },
                   "date_sent": {
                      "write":"no",
                      "create":"no"
 }
 }
 }
        },
\{ "id": "962850e2-2f1f-11e6-804e-80e6500b09a0",
           "_module": "Leads",
           "name": "Santa Leffingwell",
           "email": "vegan.vegan@example.info",
           "email_address_id": "211uhhg4-2f1t-11e6-9bee-80e6577b09a3"
           "opt_out": false
          "_acl": {
               "fields": {
                 "assigned user id": {
                      "write":"no",
                      "create":"no"
 },
                   "date_sent": {
                      "write":"no",
                      "create":"no"
 }
 }
 }
       }
```
,

,

]

}

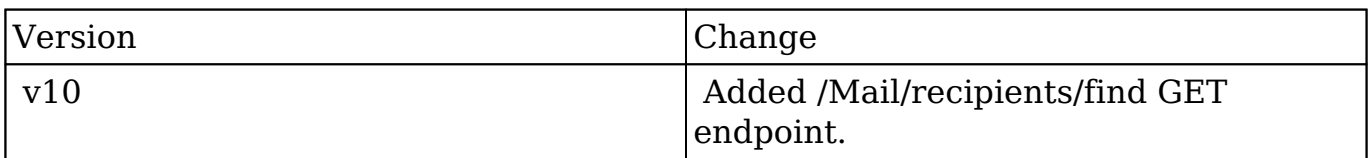

**Last Modified:** 2020-09-18 18:09:20

# **/Mail/recipients/lookup POST**

# **Overview**

 Accepts an array of one or more recipients and tries to resolve unsupplied arguments to provide more comprehensive data for the recipient(s).

#### **Request**

```
\overline{[} {
     "module": "Contacts",
     "id": "962cefa8-2f1f-11e6-9ade-80e6500b09a0",
     "email": "",
     "name": ""
   },
   {
     "module": "Leads",
     "id": "9c61c46a-a7c5-df71-481c-51d48232f820",
     "email": "",
     "name": "Vince Tallion"
   }
]
```

```
\lceil {
     "module": "Contacts",
     "id": "962cefa8-2f1f-11e6-9ade-80e6500b09a0",
     "email": "kg@example.com",
     "name": "Kelly Germaine",
     "resolved": true
   },
   {
     "module": "Leads",
     "id": "9c61c46a-a7c5-df71-481c-51d48232f820",
     "email": "vtallion@example.com",
     "name": "Vince Tallion",
     "resolved": true
   }
]
```
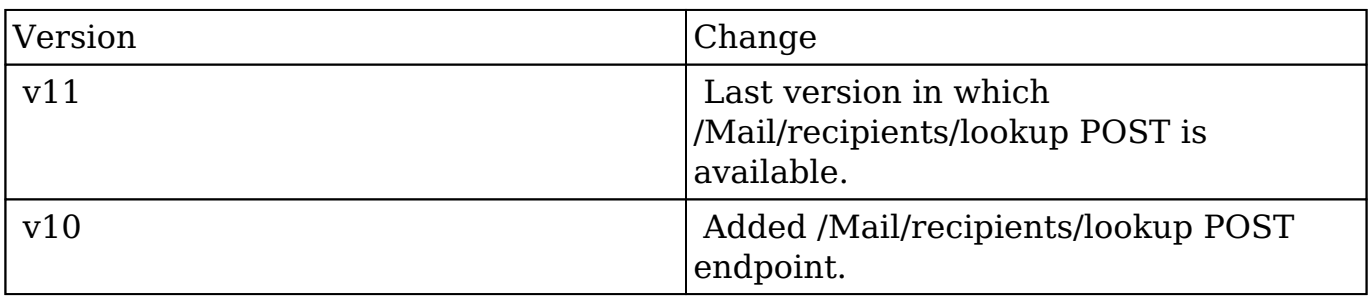

**Last Modified:** 2020-09-18 18:09:20

# **/Meetings POST**

# **Overview**

Create a single event or a series of event records.

# **Request Arguments**

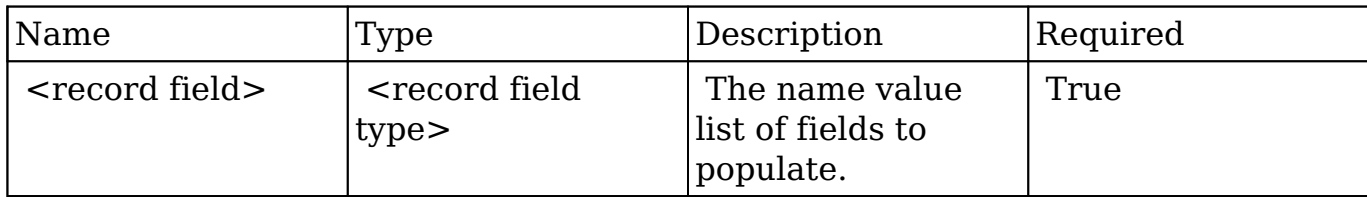

#### **Request**

```
{
    "name":"Department Meeting",
    "description":"Weekly Department Meeting",
    "date_start":"yyyy-mm-ddThh:mm:ss-00:00",
    "date_end":"yyyy-mm-ddThh:mm:ss-00:00",
    "repeat_type":"Weekly",
    "repeat_interval":"1", /* Every Week */
 "repeat_dow":"25", /* Tue and Fri */
 "repeat_count":"4", /* 4 Recurrences */
    "repeat_until":"",
}
```
## **Response Arguments**

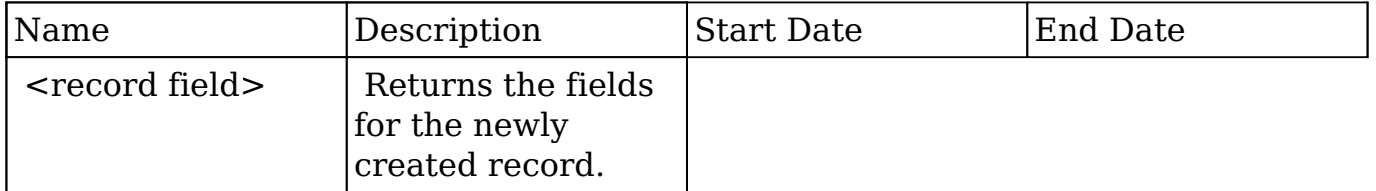

#### **Response**

{

}

# **Change Log**

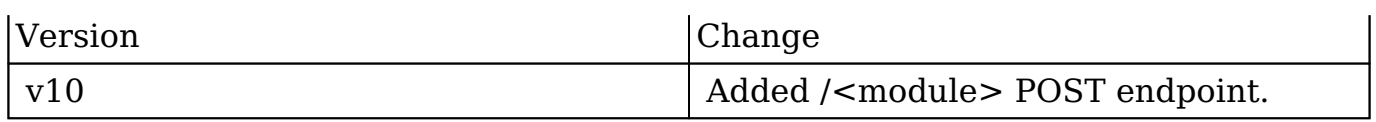

**Last Modified:** 2020-09-18 18:09:20

# **/Meetings/:record DELETE**

## **Overview**

Deletes either a single event record or a series of event records

### **Request Arguments**

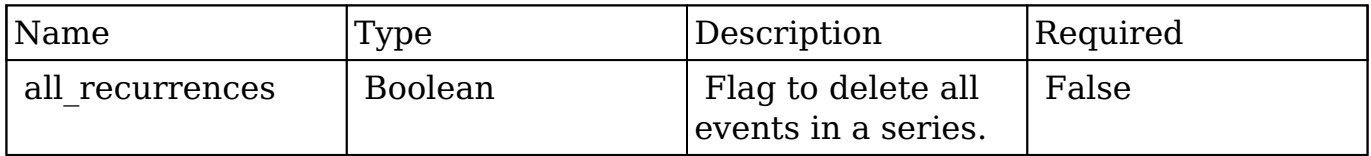

#### **Request**

http://{site\_url}/rest/v10/Meetings/2c9e5c09-6824-0d14-f5cb-5130321ac3 cf?all\_recurrences=true

## **Response Arguments**

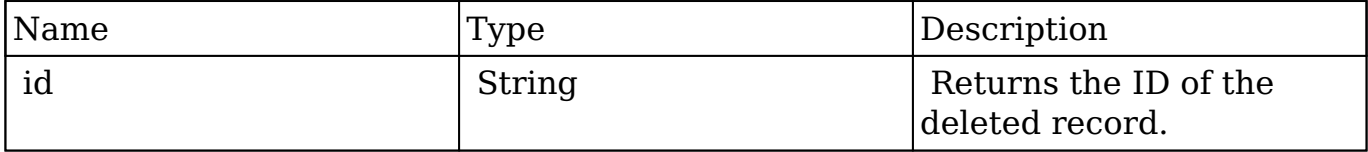

```
{
     "id": "11cf0d0a-40af-8cb1-9da0-5057a5f511f9"
}
```
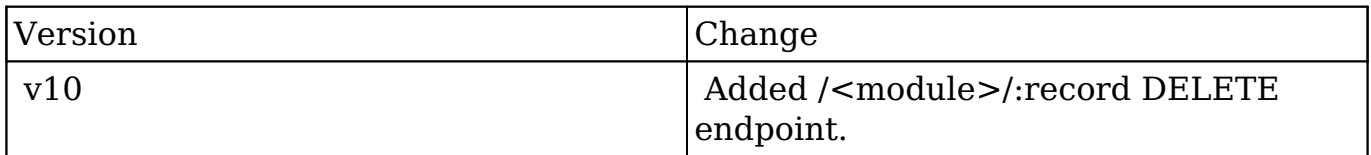

**Last Modified:** 2020-09-18 18:09:20

# **/Meetings/:record PUT**

## **Overview**

Update a calendar event record of the specified type.

#### **Request Arguments**

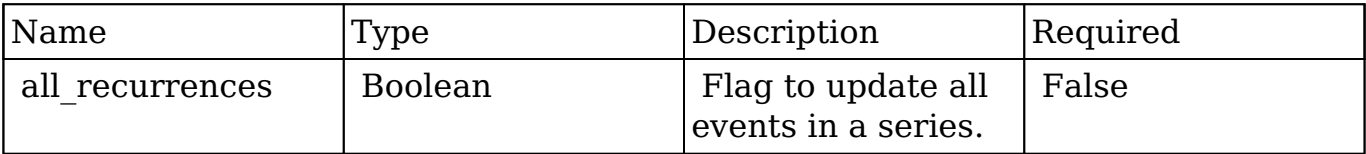

#### **Request**

```
http://{site_url}/rest/v10/Meetings/2c9e5c09-6824-0d14-f5cb-5130321ac3
cf?all_recurrences=true
{
     "name":"Department Meeting",
     "description":"Weekly Department Meeting",
     "date_start":"yyyy-mm-ddThh:mm:ss-00:00",
```

```
 "date_end":"yyyy-mm-ddThh:mm:ss-00:00",
 "repeat_type":"Weekly",
 "repeat_interval":"1", /* Every Week */
"repeat_dow":"25", \overline{\phantom{0}} /* Tue and Fri */
 "repeat_count":"4", /* 4 Recurrences */
 "repeat_until":"",
```
## **Response Arguments**

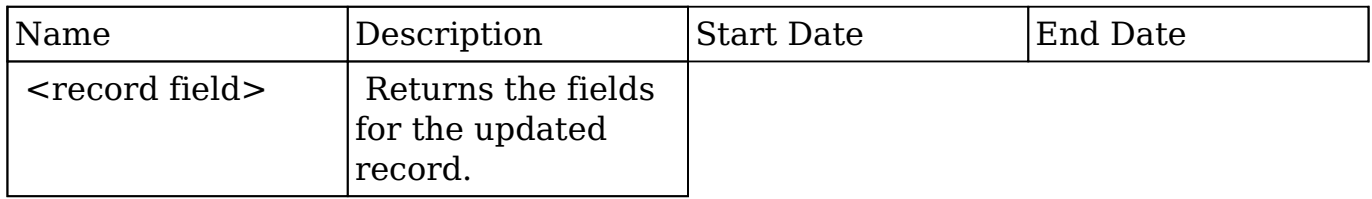

#### **Response**

{

}

}

# **Change Log**

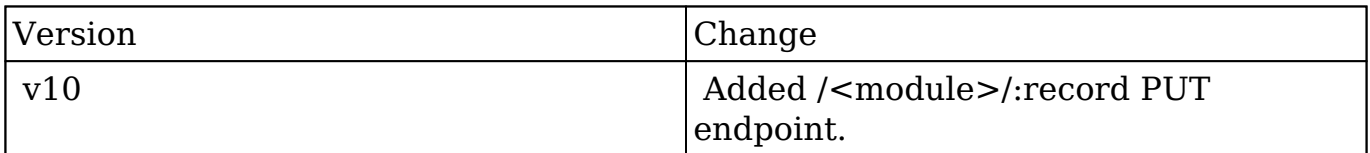

**Last Modified:** 2020-09-18 18:09:20

# **/Meetings/:record/external GET**

Retrieves info about launching an external meeting

### **Summary:**

This endpoint is used to retrieve info about launching an external meeting. This includes whether the current user has permission to host and/or join the meeting along with the host/join URLs.

## **Query Parameters:**

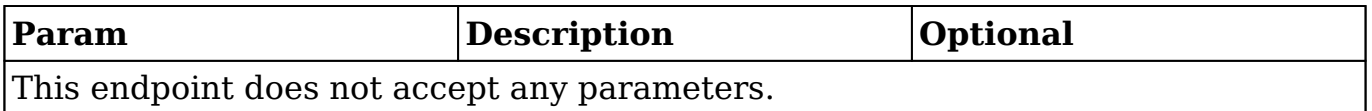

## **Input Example:**

## **Output Example:**

{ "is\_host\_option\_allowed": false, "host\_url": "", "is\_join\_option\_allowed": true, "join\_url": "//link.to/external/meeting" }

**Last Modified:** 2020-09-18 18:09:20

# **/Notifications GET**

# **Overview**

Lists filtered records.

# **Summary**

 This endpoint will return a set of records filtered by an expression. The filter can be applied to multiple fields and have multiple and/or conditions in it. Alternatively, you may use an existing filter by specifying its id. If both a filter definition and a filter id are passed, the two filters will be joined with an AND. Care will need to be taken to make sure that any filters used have appropriate indexes on the server side otherwise the runtime of the endpoint will be very long. Related fields can be searched by specifying the field name as: "link name.remote field", so if you wished to search the Accounts module by a related member account you would use "members.sic\_code".

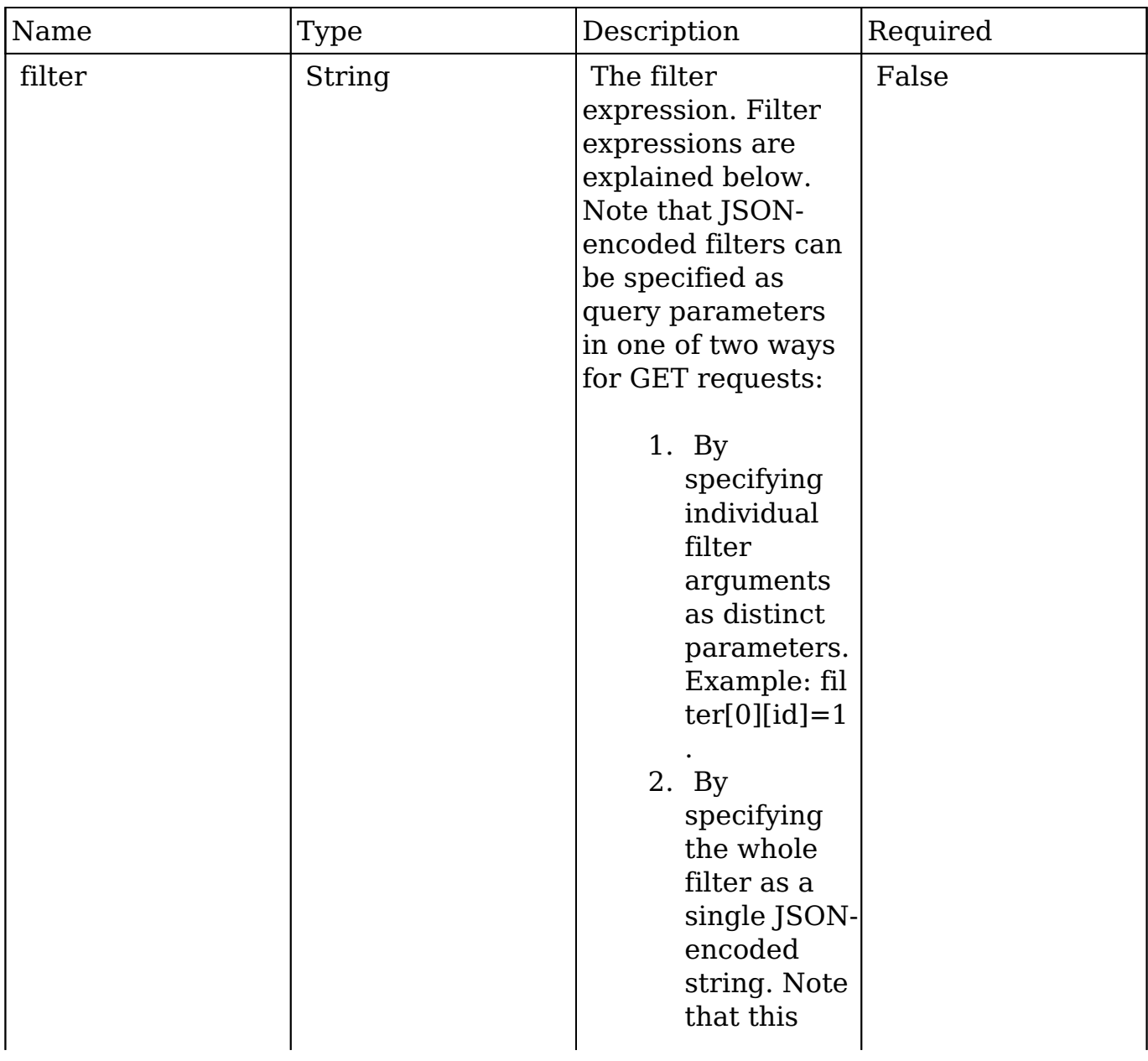

# **Request Arguments**

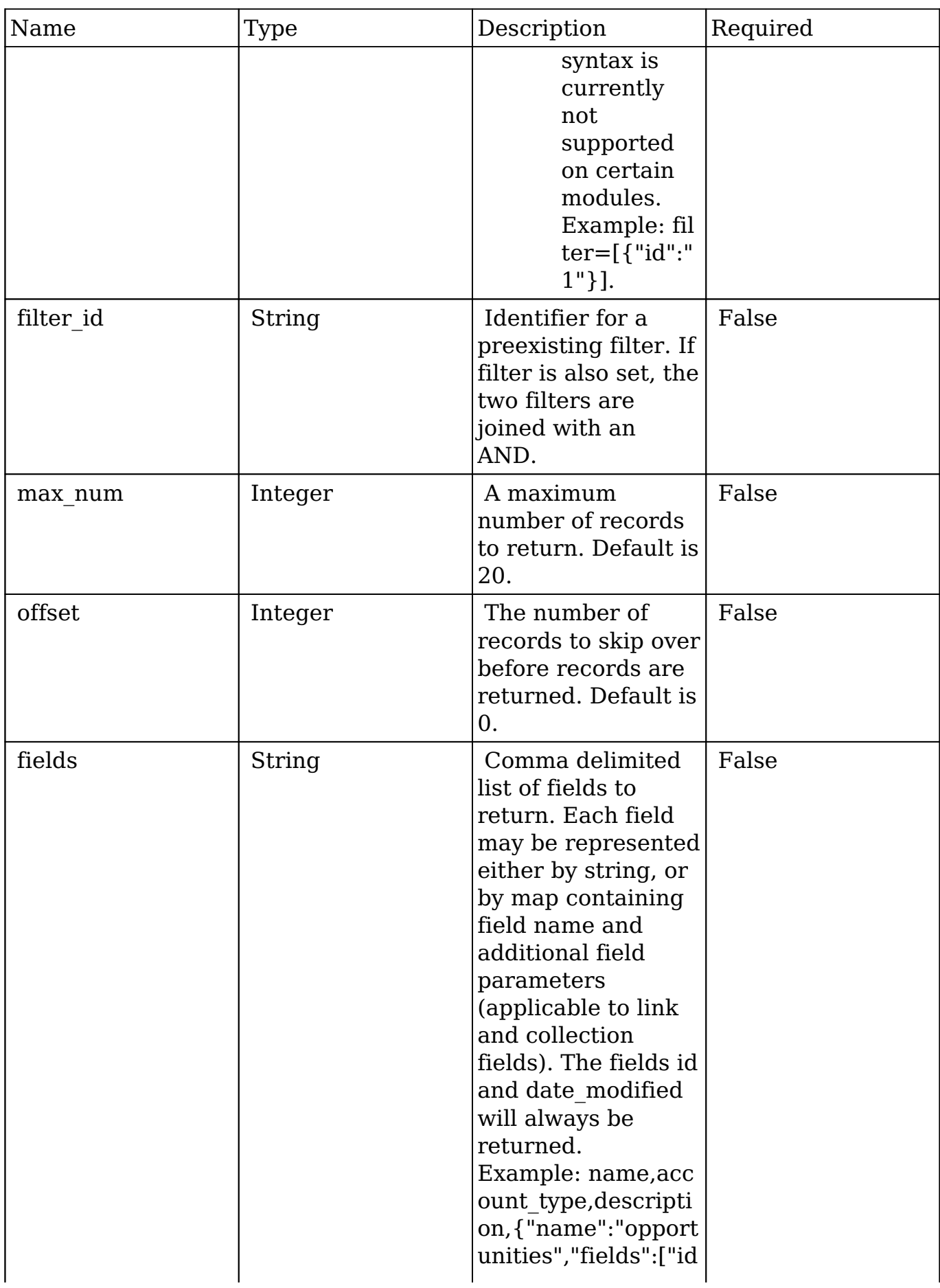

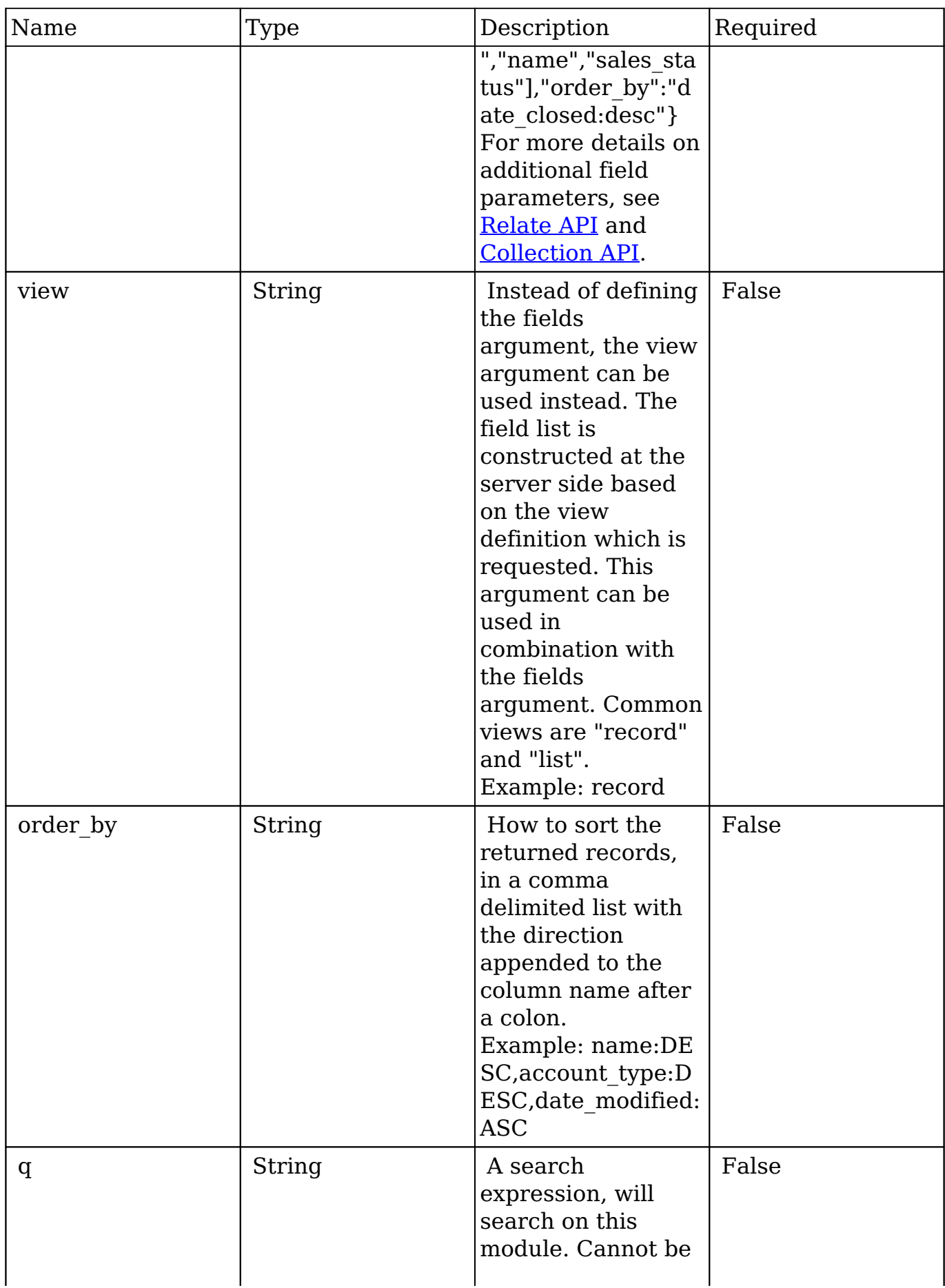

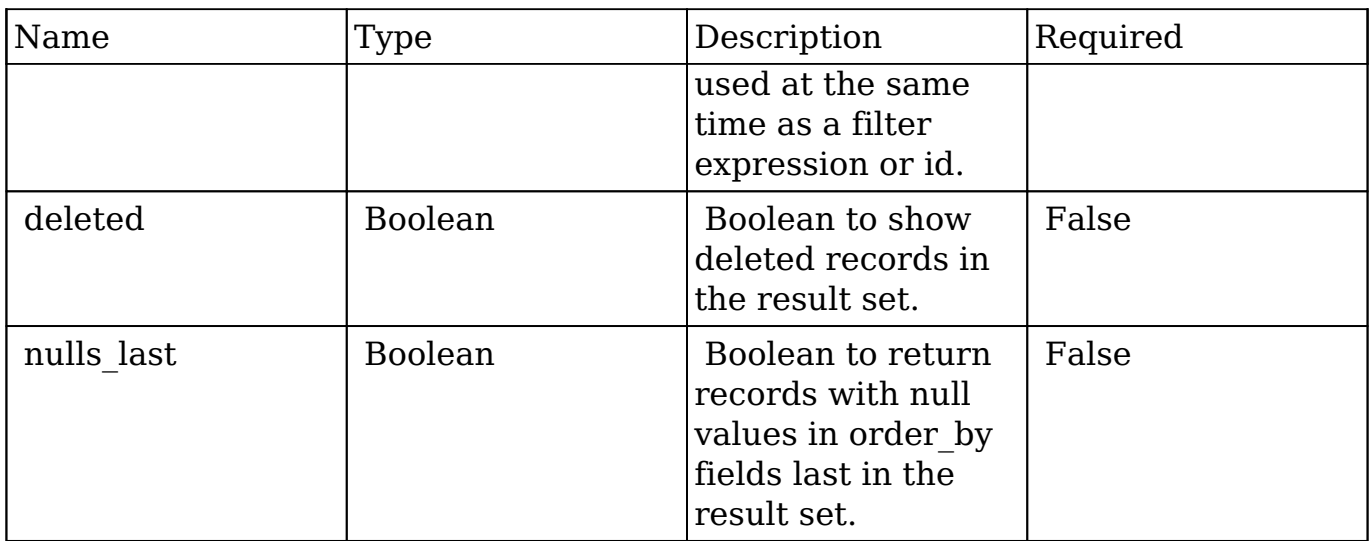

#### **Filter Expressions**

There are four types of filters:

#### **Basic**

 This will filter the results by checking the field "name" for value "Nelson Inc". This will only find exact matches.

#### **Example**

```
{
     "filter":[
         {
             "name":"Nelson Inc"
         }
     ]
}
```
#### **Full**

 This expression allows you to specify what operation you want to use for filtering on the field. In the example you would match any record where the field "name" starts with the value "Nelson".

#### **Example**

```
{
    "filter":[
        {
            "name":{
                "$starts":"Nelson"
            }
        }
    ]
}
```
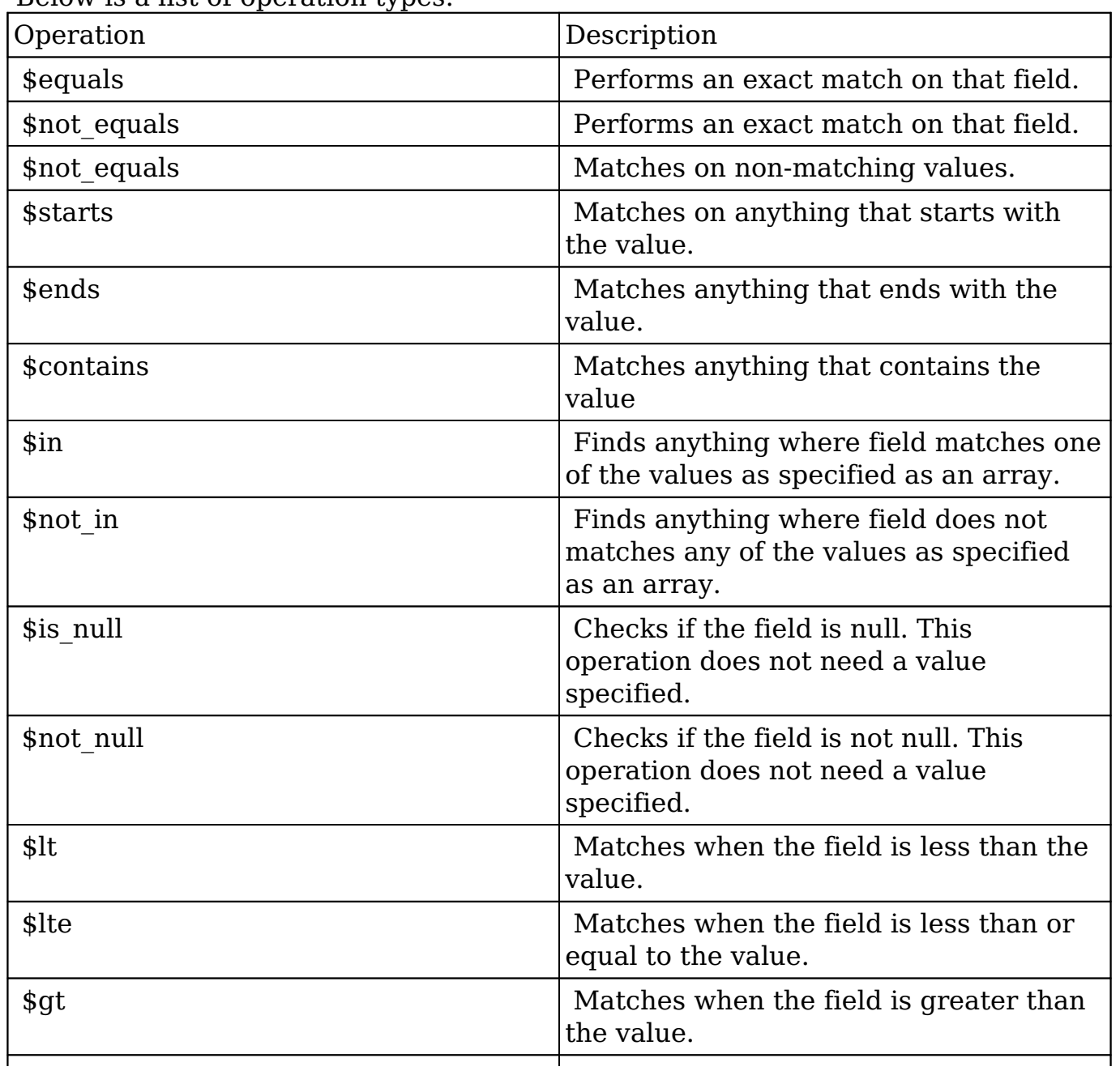

Below is a list of operation types:

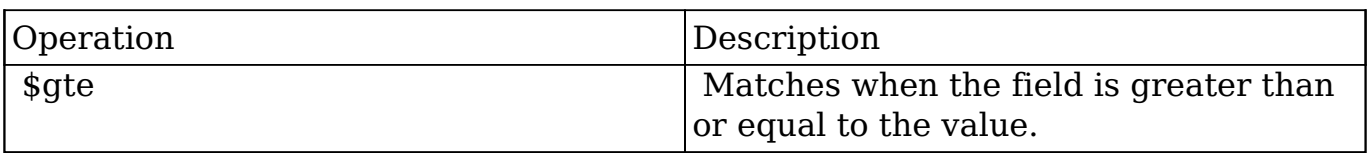

#### **Sub-expressions**

 This allows you to group filter expressions into or/and groupings. By default all expressions are and'ed together. The example expression would match if the field "name" was either "Nelson Inc" or "Nelson LLC". The only currently accepted subexpression types are "\$and" and "\$or".

#### **Example**

```
{
   "filter":[
     {
        "$or":[
\{ "name":"Nelson Inc"
          },
\{ "name":"Nelson LLC"
 }
 ]
     }
   ]
}
```
#### **Modules**

 There are two module expressions, they operate on modules instead of fields. The current module can be specified by either using the module name " this" or by leaving the module name as a blank string. The example expression would filter the records in the current module to only your favorites. The only currently accepted module expressions are "\$favorite" and "\$owner".

#### **Example**

```
{
     "filter":[
         {
             "$favorite":"_this"
         }
     ]
}
```
## **Response Arguments**

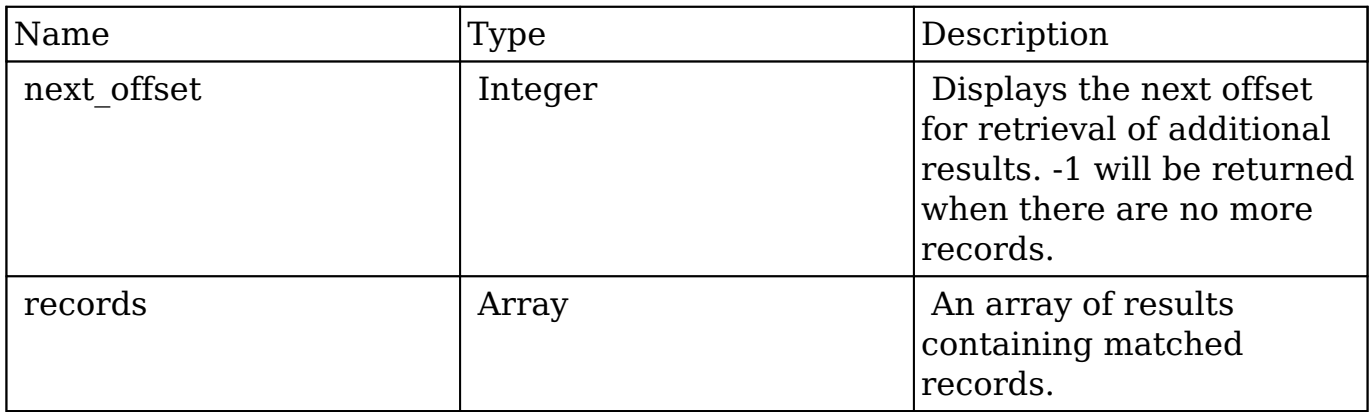

```
{
    "next_offset":-1,
    "records":[
       {
          "id":"fa300a0e-0ad1-b322-9601-512d0983c19a",
          "name":"Dale Spivey",
          "date_modified":"2013-02-28T05:03:00+00:00",
          "description":"",
          "opportunities": [
\{ _module: "Opportunities",
                "id": "b0701501-1fab-8ae7-3942-540da93f5017",
                "name": "360 Vacations - 228 Units",
                "date_modified": "2014-09-08T16:05:00+03:00",
                "sales_status": "New"
             },
          ],
```

```
"_acl": {
            "fields": {
 }
 }
      },
      {
         "id":"95e17367-9b3d-0e26-22dc-512d0961fedf",
         "name":"Florence Haddock",
         "date_modified":"2013-02-26T19:12:00+00:00",
          "description":"",
          "opportunities": [
\{ _module: "Opportunities"
               date_modified: "2014-09-08T16:05:00+03:00"
               id: "9ce7c088-8ee4-7cd3-18f1-540da944d4c0"
               name: "360 Vacations - 312 Units"
               sales_status: "New"
            },
         ],
          "_acl": {
            "fields": {
 }
         }
      }
   ]
```
}

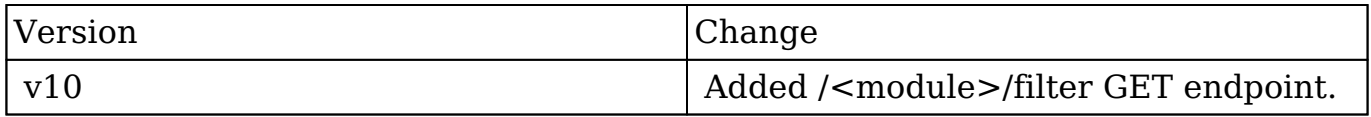

**Last Modified:** 2020-09-18 18:09:20

# **/Opportunities/config POST**

# **Overview**

Opportunity Config Save

## **Summary**

 This saves the config changes to the Opportunity Module, when the **opps\_view\_by** attribute changes, it will perform the nessicary migrations for the Metadata and the actual Data.

# **Request Arguments**

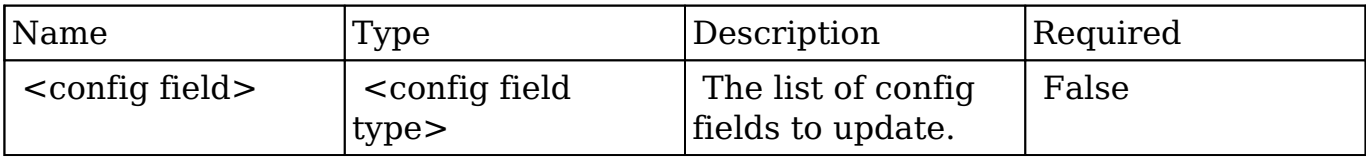

### **Request**

```
{
     "MyConfigOption":"MyConfigValue"
}
```
# **Response Arguments**

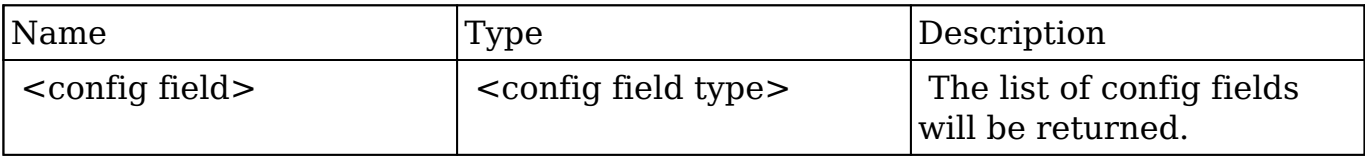

```
{
    "MyConfigOption":"MyConfigValue"
}
```
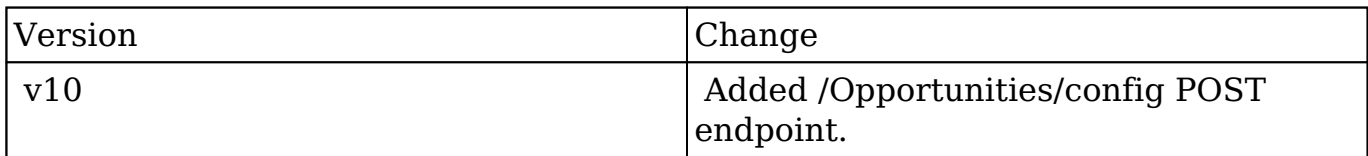

**Last Modified:** 2020-09-18 18:09:20

# **/Opportunities/enum/:field GET**

# **Overview**

Retrieves the enum values for a specific field.

## **Request Arguments**

This endpoint does not accept any request arguments.

#### **Response Arguments**

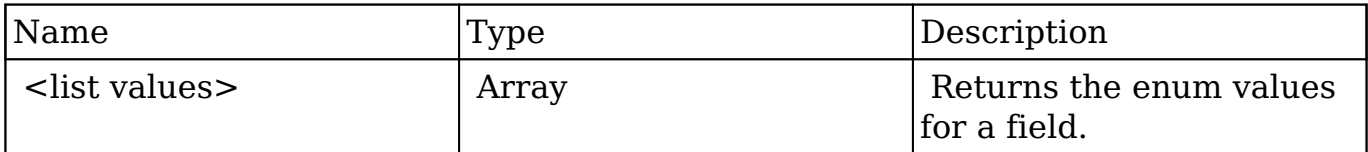

```
{
    "":"",
    "Analyst":"Analyst",
    "Competitor":"Competitor",
    "Customer":"Customer",
    "Integrator":"Integrator",
    "Investor":"Investor",
```

```
 "Partner":"Partner",
 "Press":"Press",
 "Prospect":"Prospect",
 "Reseller":"Reseller",
 "Other":"Other"
```
}

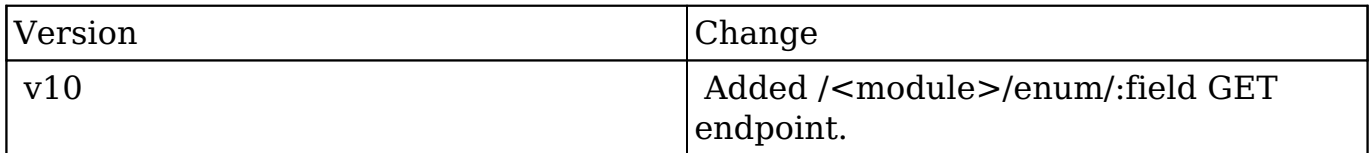

**Last Modified:** 2020-09-18 18:09:20

# **/Opportunities/:record PUT**

# **Overview**

Update a record of the specified type.

## **Request Arguments**

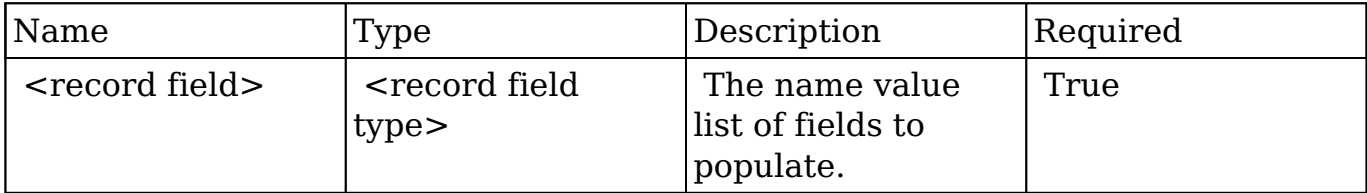

#### **Request**

```
{
     "name":"New Account Name",
```

```
 "phone_office":"(555) 888-5555",
     "website":"www.newsite.com",
     "meetings": {
     {
         "add": ["21e3385e-404f-b470-407e-54044e3d8024"],
         "delete": ["21e3385e-404f-b470-407e-54044e3d8023"],
         "create": [
         {
             "name": "Test Meeting"
 }
       ]
     }
}
```
### **Link fields**

 It is possible to add or delete record relations to other records and create new related records.

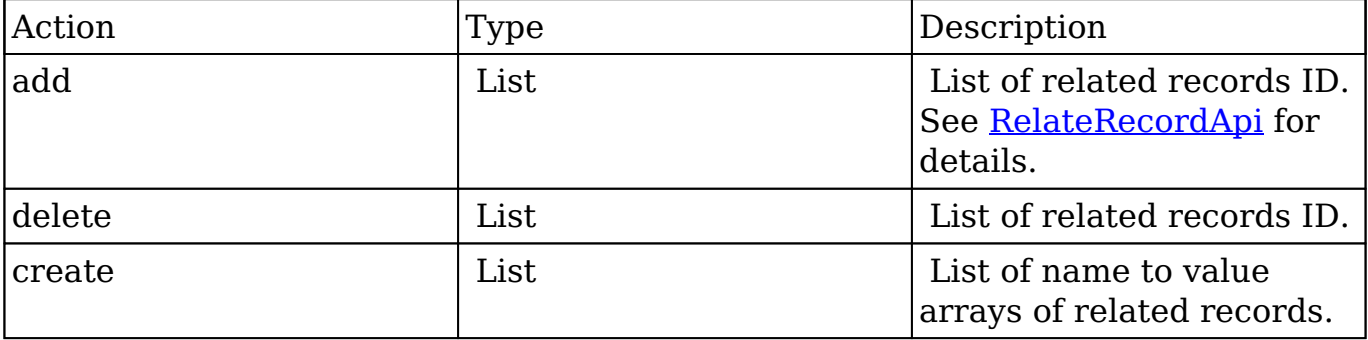

## **Response Arguments**

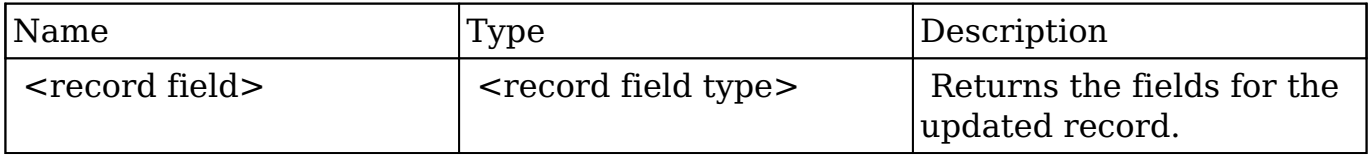

```
{
    "id":"f222265a-b755-da89-0bc7-512d09b800b6",
    "name":"New Account Name",
```

```
 "date_entered":"2013-02-26T19:12:00+00:00",
 "date_modified":"2013-02-27T22:49:00+00:00",
 "modified_user_id":"1",
 "modified_by_name":"Administrator",
 "created_by":"1",
 "created_by_name":"Administrator",
 "description":"",
 "img":"",
 "last_activity_date":"2013-02-26T19:12:00+00:00",
 "deleted":false,
 "assigned_user_id":"seed_sarah_id",
 "assigned_user_name":"Sarah Smith",
 "team_name":[
    {
       "id":1,
       "name":"Global",
       "name_2":"",
       "primary":false
    },
    {
       "id":"West",
       "name":"West",
       "name_2":"",
       "primary":true
    }
 ],
 "linkedin":"",
 "facebook":"",
 "twitter":"",
 "googleplus":"",
 "account_type":"Customer",
 "industry":"Hospitality",
 "annual_revenue":"",
 "phone_fax":"",
 "billing_address_street":"9 IBM Path",
 "billing_address_street_2":"",
 "billing_address_street_3":"",
 "billing_address_street_4":"",
 "billing_address_city":"San Francisco",
 "billing_address_state":"CA",
 "billing_address_postalcode":"43635",
 "billing_address_country":"USA",
 "rating":"",
 "phone_office":"(555) 888-5555",
 "phone_alternate":"",
 "website":"www.newsite.com",
```

```
 "ownership":"",
    "employees":"",
    "ticker_symbol":"",
    "shipping_address_street":"9 IBM Path",
    "shipping_address_street_2":"",
    "shipping_address_street_3":"",
    "shipping_address_street_4":"",
    "shipping_address_city":"San Francisco",
    "shipping_address_state":"CA",
    "shipping_address_postalcode":"43635",
    "shipping_address_country":"USA",
    "email1":"kid86@example.net",
    "parent_id":"",
    "sic_code":"",
    "parent_name":"",
    "email_opt_out":false,
    "invalid_email":false,
    "email":[
       {
           "email_address":"kid86@example.net",
           "opt_out":"0",
          "invalid_email":"0",
          "primary_address":"1"
       },
       {
           "email_address":"the.dev@example.name",
           "opt_out":"0",
           "invalid_email":"0",
           "primary_address":"0"
       }
    ],
    "campaign_id":"",
    "campaign_name":"",
    "my_favorite":false,
   "_acl":{
       "fields":{
 }
    }
```
}

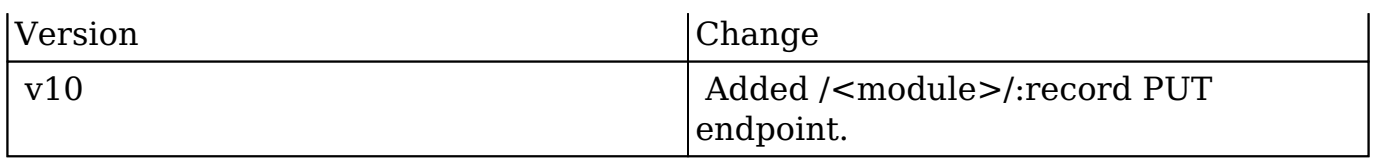

**Last Modified:** 2020-09-18 18:09:20

# **/OutboundEmailConfiguration/list GET**

## **Overview**

Lists the current user's outbound email configurations for sending email.

#### **Summary**

 Used by the Emails module for selecting an outbound email configuration for sending an email.

```
\overline{[} {
      "id": "ecbf2a6c-261e-5fca-fbb6-512d093554b8",
      "name": "George Lee ",
      "type": "user",
      "default": false
   },
   {
      "id": "af5f8dae-7169-b497-1d77-512d0937ed81",
      "name": "ACME, Inc. ",
      "type": "system",
      "default": true
   }
]
```
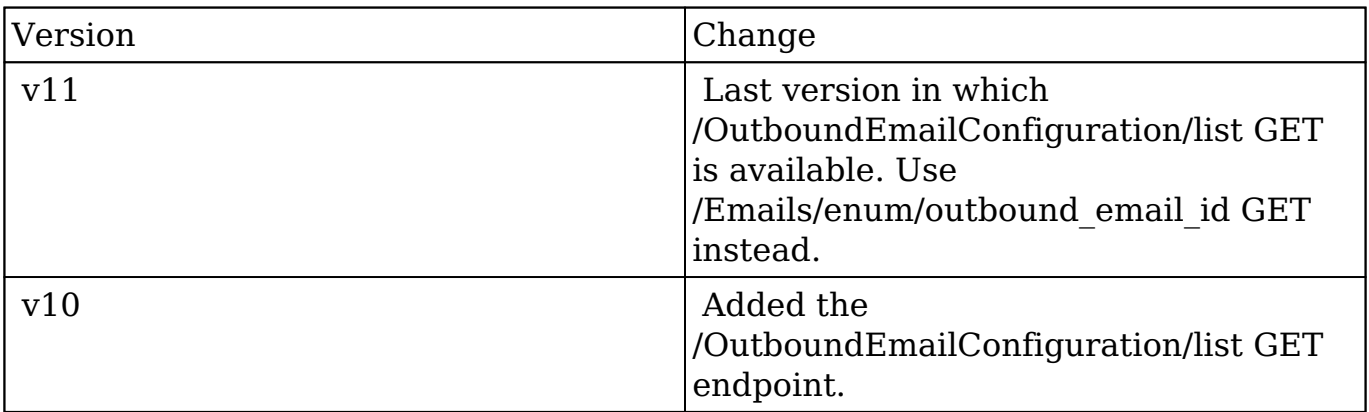

**Last Modified:** 2020-09-18 18:09:20

# **/OutboundEmail POST**

# **Overview**

Create a new OutboundEmail configuration to use to send emails over SMTP.

## **Summary**

 Each configuration that is created is validated first by attempting to connect to the server.

## **Request Arguments**

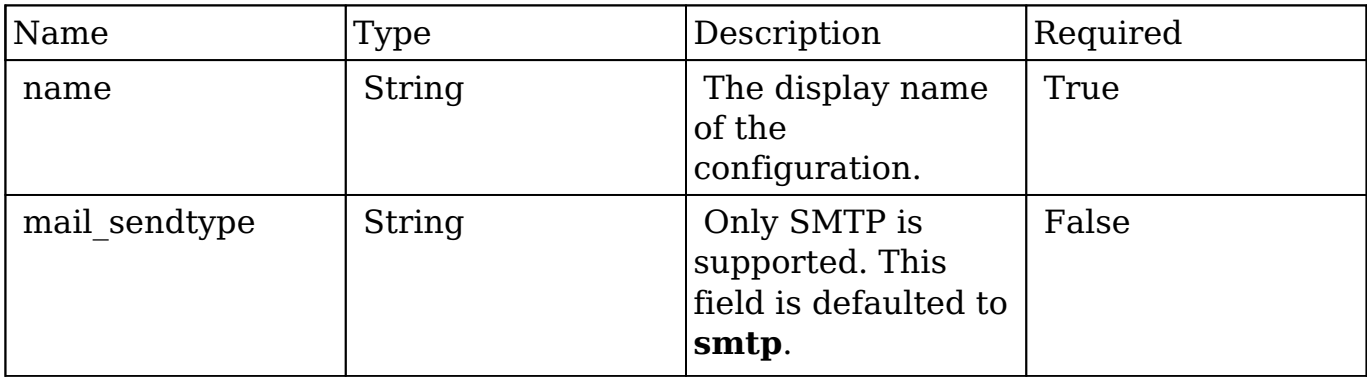

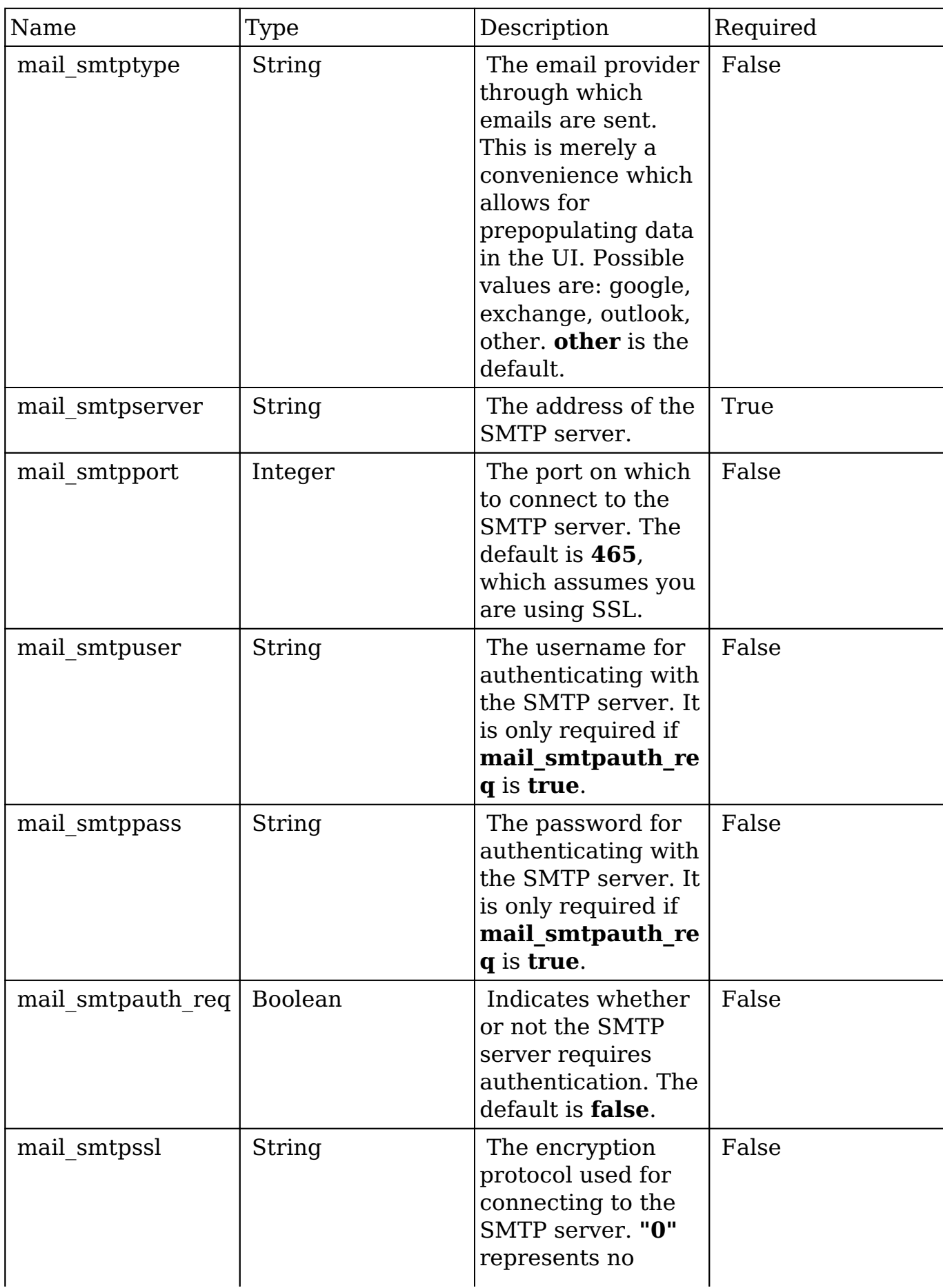

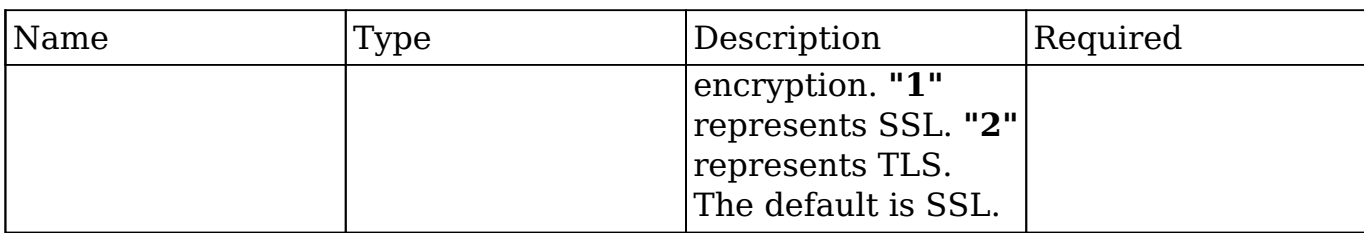

#### **Request**

```
{
   "name": "My Exchange Account",
   "mail_smtptype": "exchange",
   "mail_smtpserver": "smtp.example.com",
   "mail_smtpport": 465,
   "mail_smtpuser": "foo@example.com",
   "mail_smtppass": "P@55w0rd",
   "mail_smtpauth_req": true,
   "mail_smtpssl": "1"
}
```
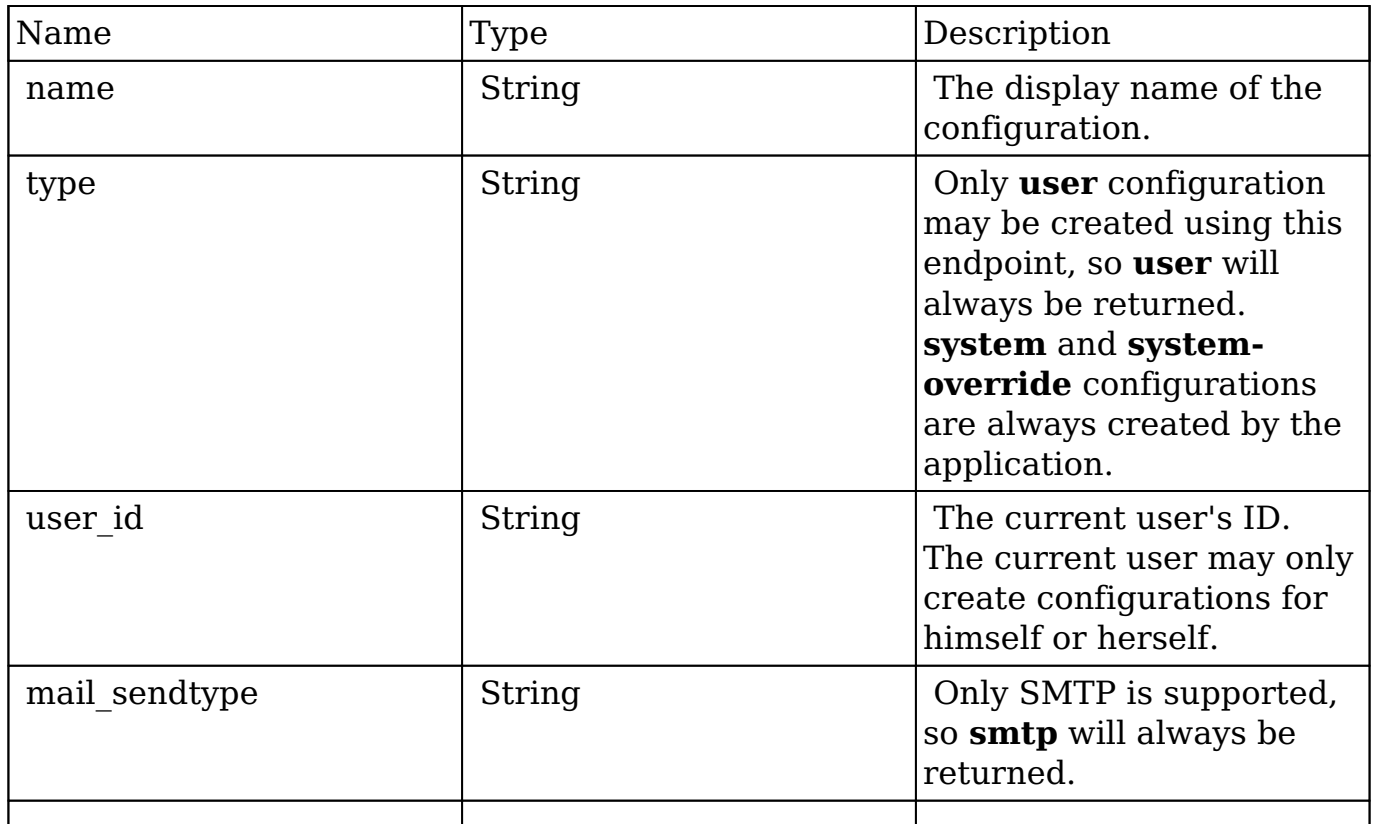

# **Response Arguments**

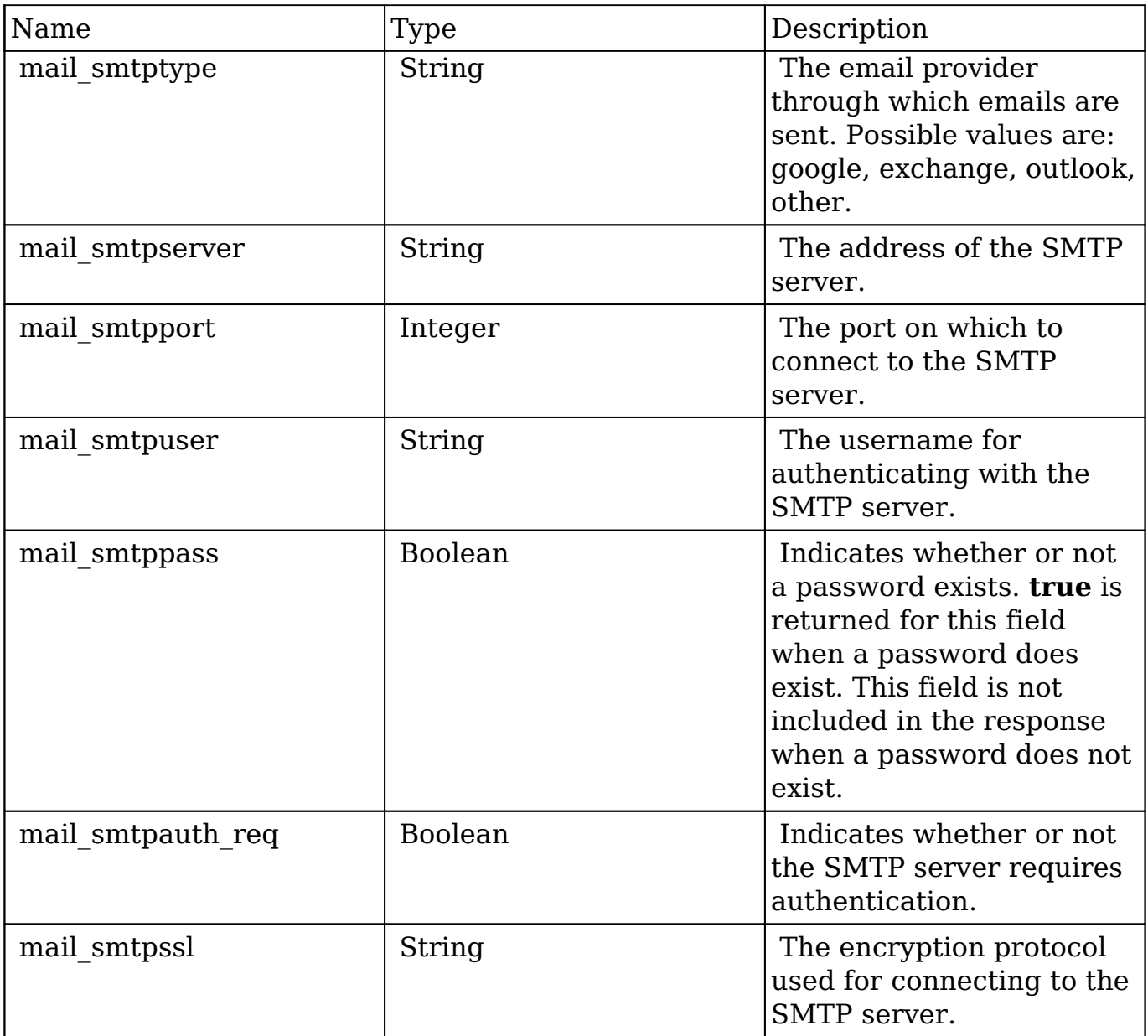

```
{
   "id": "e04ce998-960e-11e6-8628-3c15c2d582c6",
   "name": "My Exchange Account",
   "type": "user",
   "user_id": "e91b1fa7-1bd8-3c71-be96-512e643f9ca4",
  "mail sendtype": "smtp",
  "mail_smtptype": "exchange",
   "mail_smtpserver": "smtp.example.com",
   "mail_smtpport": 465,
  "mail_smtpuser": "foo@example.com",
```

```
 "mail_smtppass": true,
   "mail_smtpauth_req": true,
   "mail_smtpssl": "1",
   "deleted": false,
   "my_favorite": false,
   "_acl": {
     "fields": {}
   },
   "_module": "OutboundEmail"
}
```
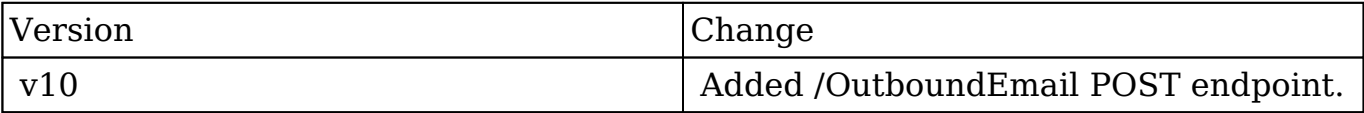

**Last Modified:** 2020-09-18 18:09:20

# **/OutboundEmail/:record PUT**

# **Overview**

Update an OutboundEmail configuration.

#### **Summary**

 Each configuration that is saved is validated first by attempting to connect to the server.

## **Request Arguments**

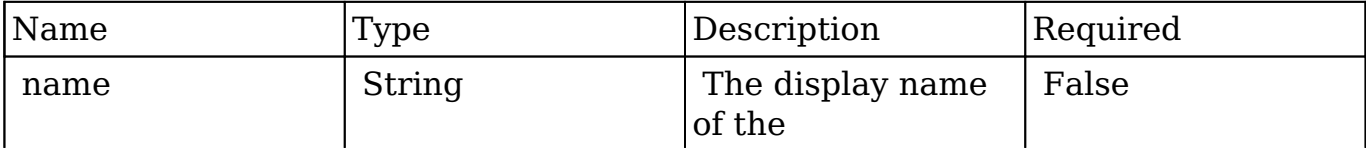

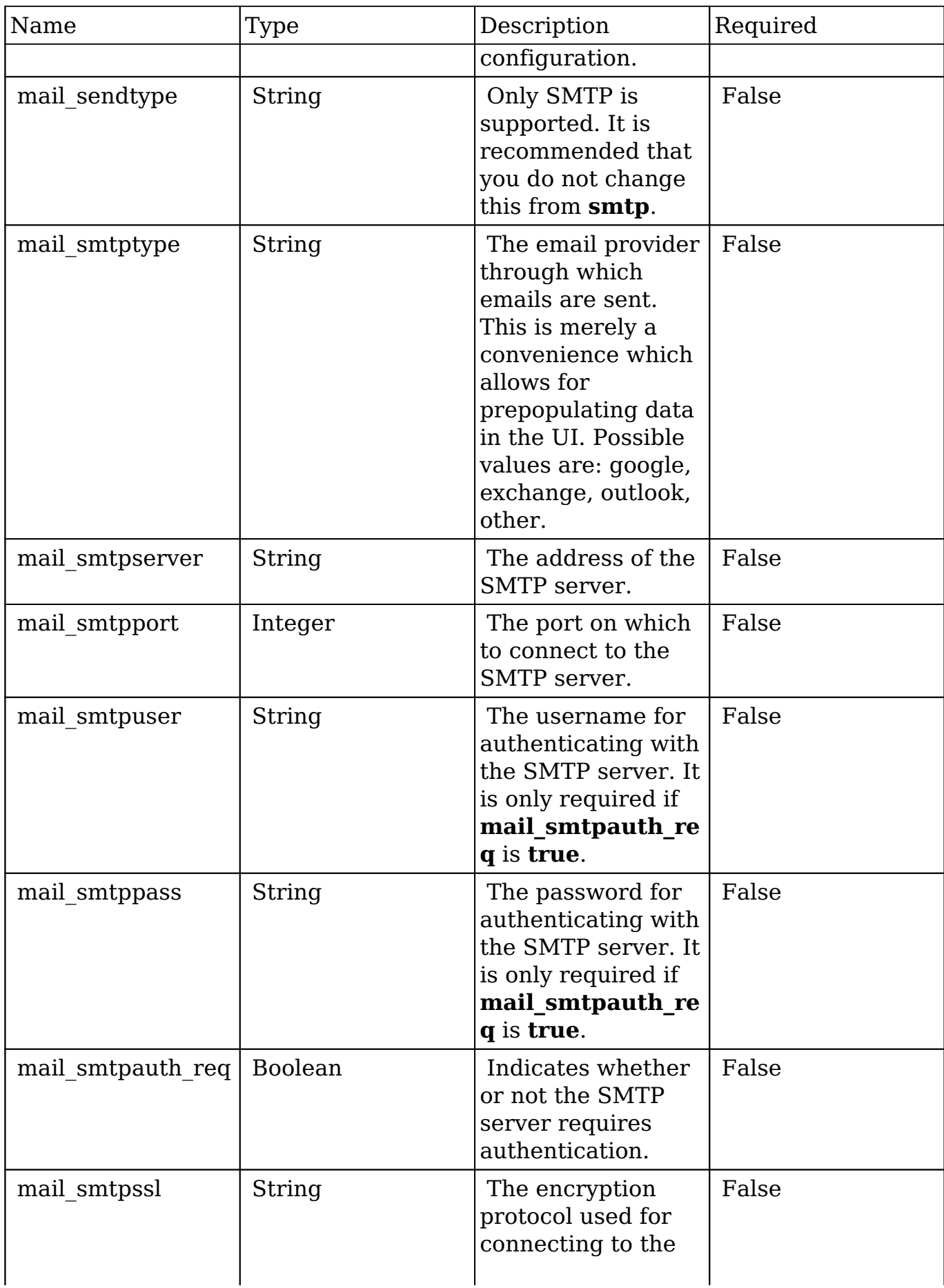

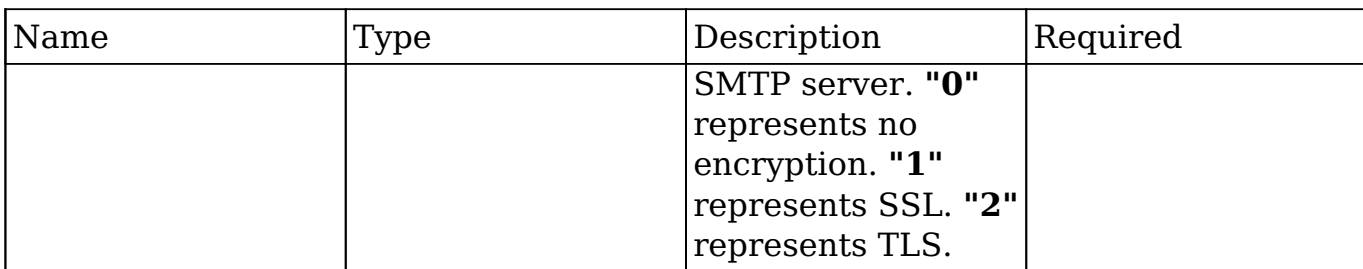

## **Request**

```
{
   "mail_smtpport": 587,
   "mail_smtpssl": "2"
}
```
# **Response Arguments**

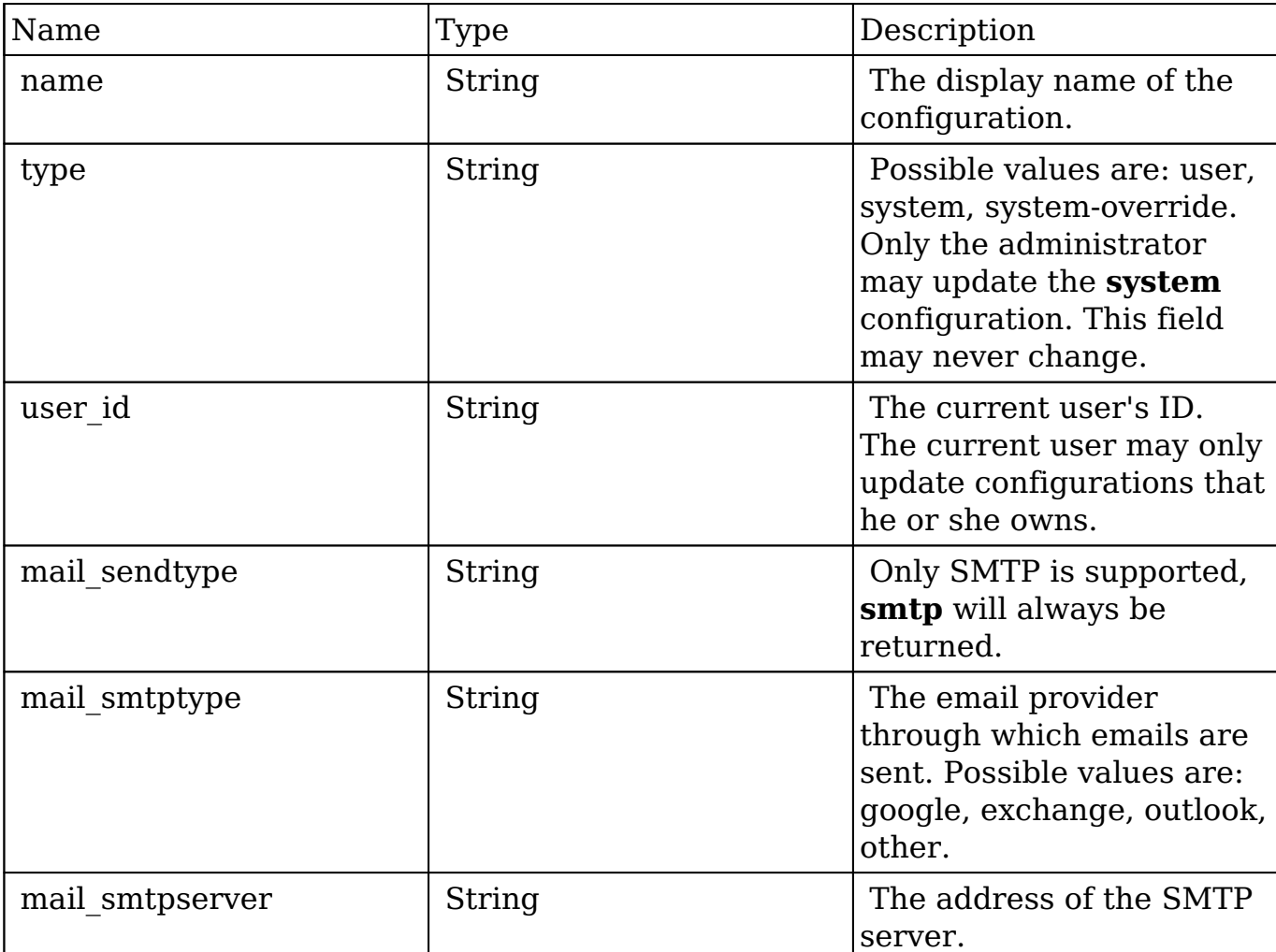

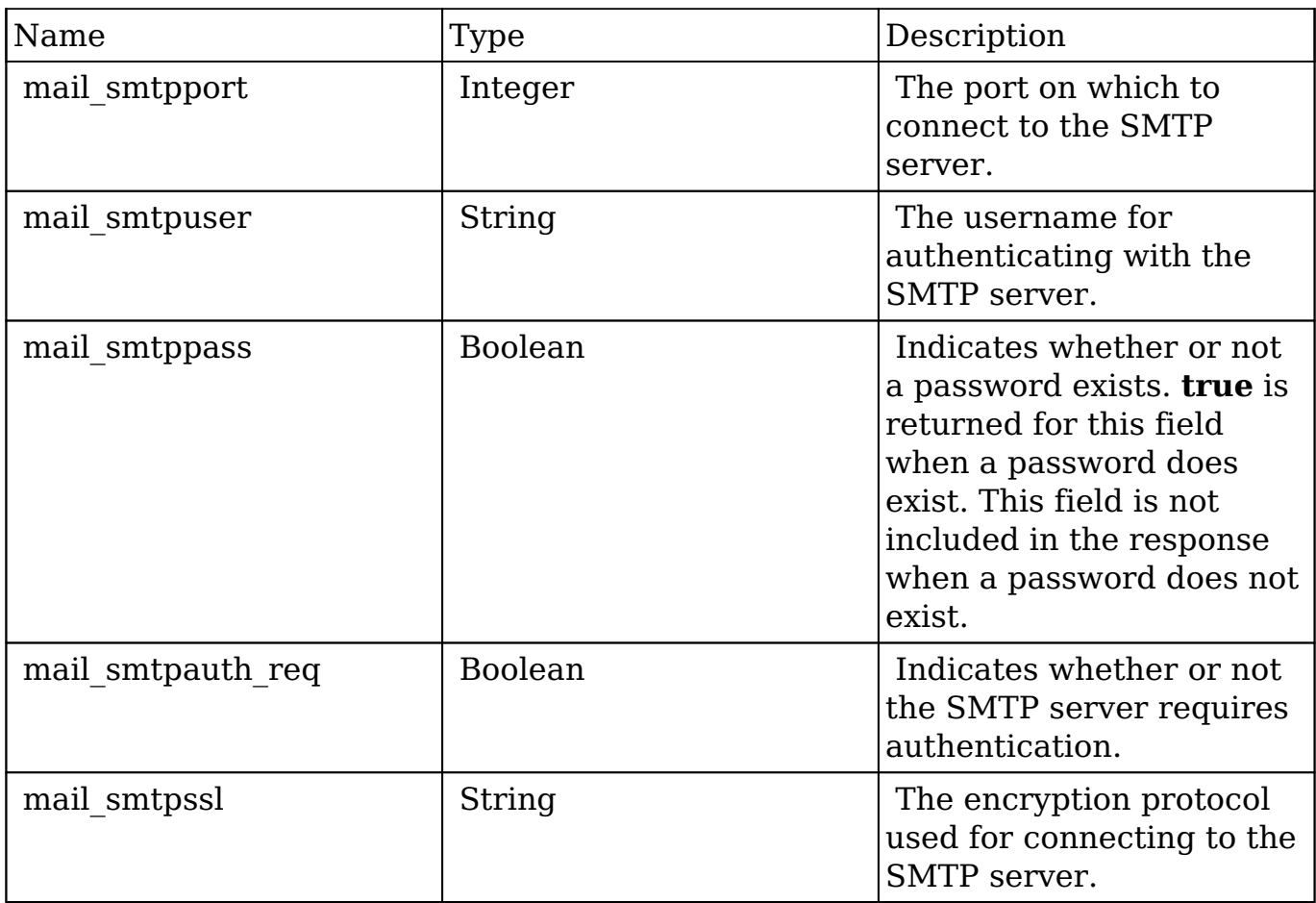

```
{
   "id": "e04ce998-960e-11e6-8628-3c15c2d582c6",
   "name": "My Exchange Account",
   "type": "user",
   "user_id": "e91b1fa7-1bd8-3c71-be96-512e643f9ca4",
   "mail_sendtype": "smtp",
  "mail smtptype": "exchange",
   "mail_smtpserver": "smtp.example.com",
   "mail_smtpport": 587,
   "mail_smtpuser": "foo@example.com",
   "mail_smtppass": true,
  "mail smtpauth req": true,
   "mail_smtpssl": "2",
   "deleted": false,
  "my favorite": false,
  "acl": {
     "fields": {}
```

```
 },
   "_module": "OutboundEmail"
}
```
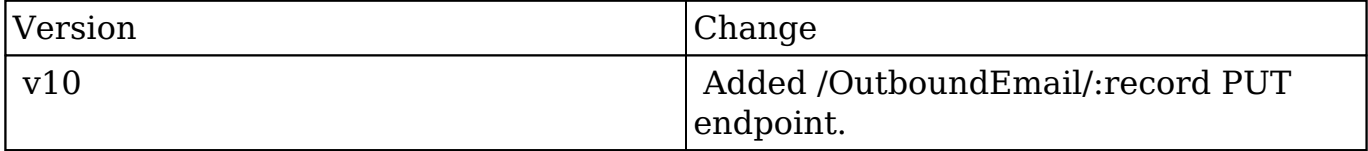

**Last Modified:** 2020-09-18 18:09:20

# **/PdfManager GET**

# **Overview**

Lists filtered records.

#### **Summary**

 This endpoint will return a set of records filtered by an expression. The filter can be applied to multiple fields and have multiple and/or conditions in it. Alternatively, you may use an existing filter by specifying its id. If both a filter definition and a filter id are passed, the two filters will be joined with an AND. Care will need to be taken to make sure that any filters used have appropriate indexes on the server side otherwise the runtime of the endpoint will be very long. Related fields can be searched by specifying the field name as: "link name.remote field", so if you wished to search the Accounts module by a related member account you would use "members.sic\_code".

## **Request Arguments**

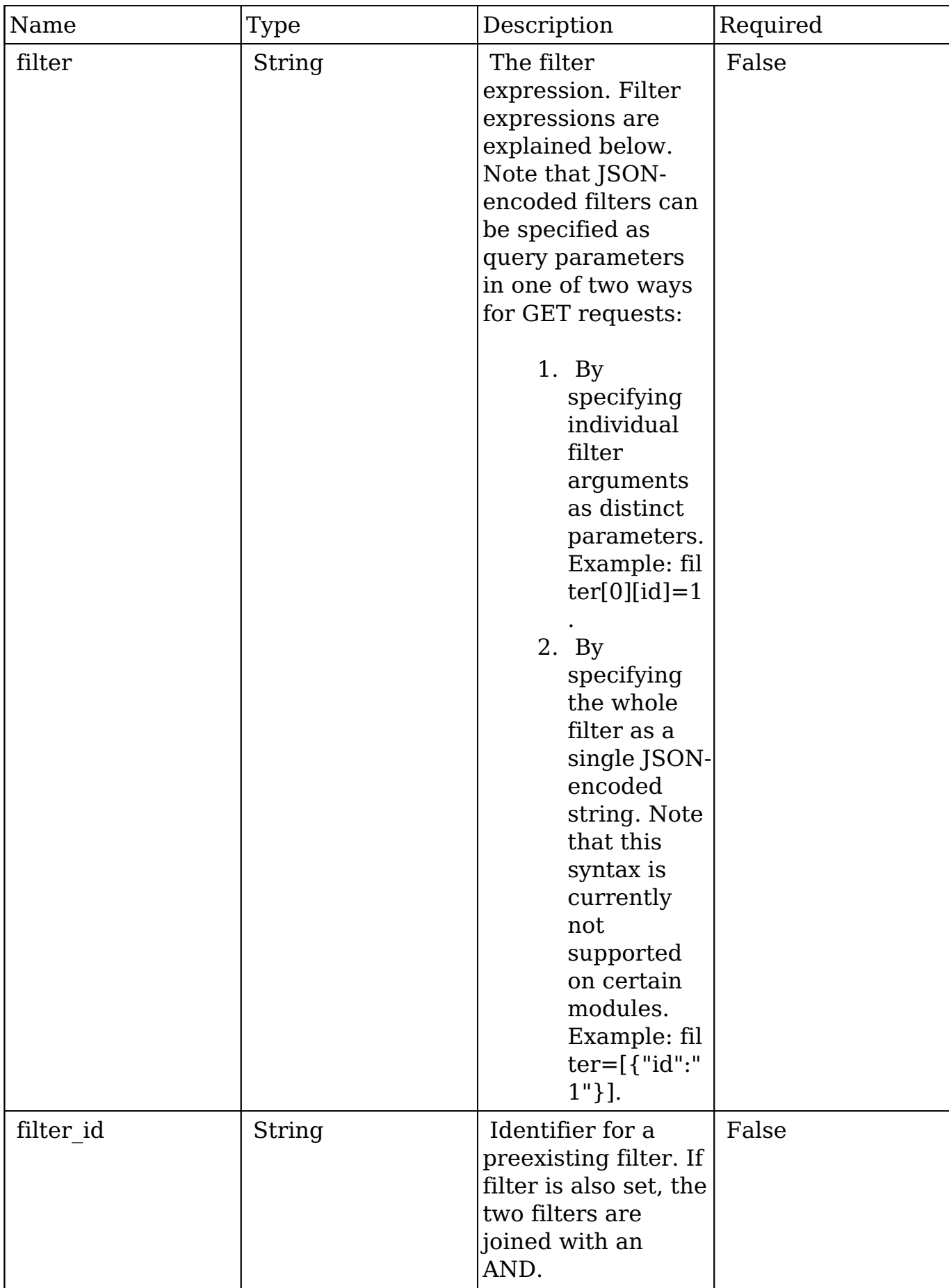

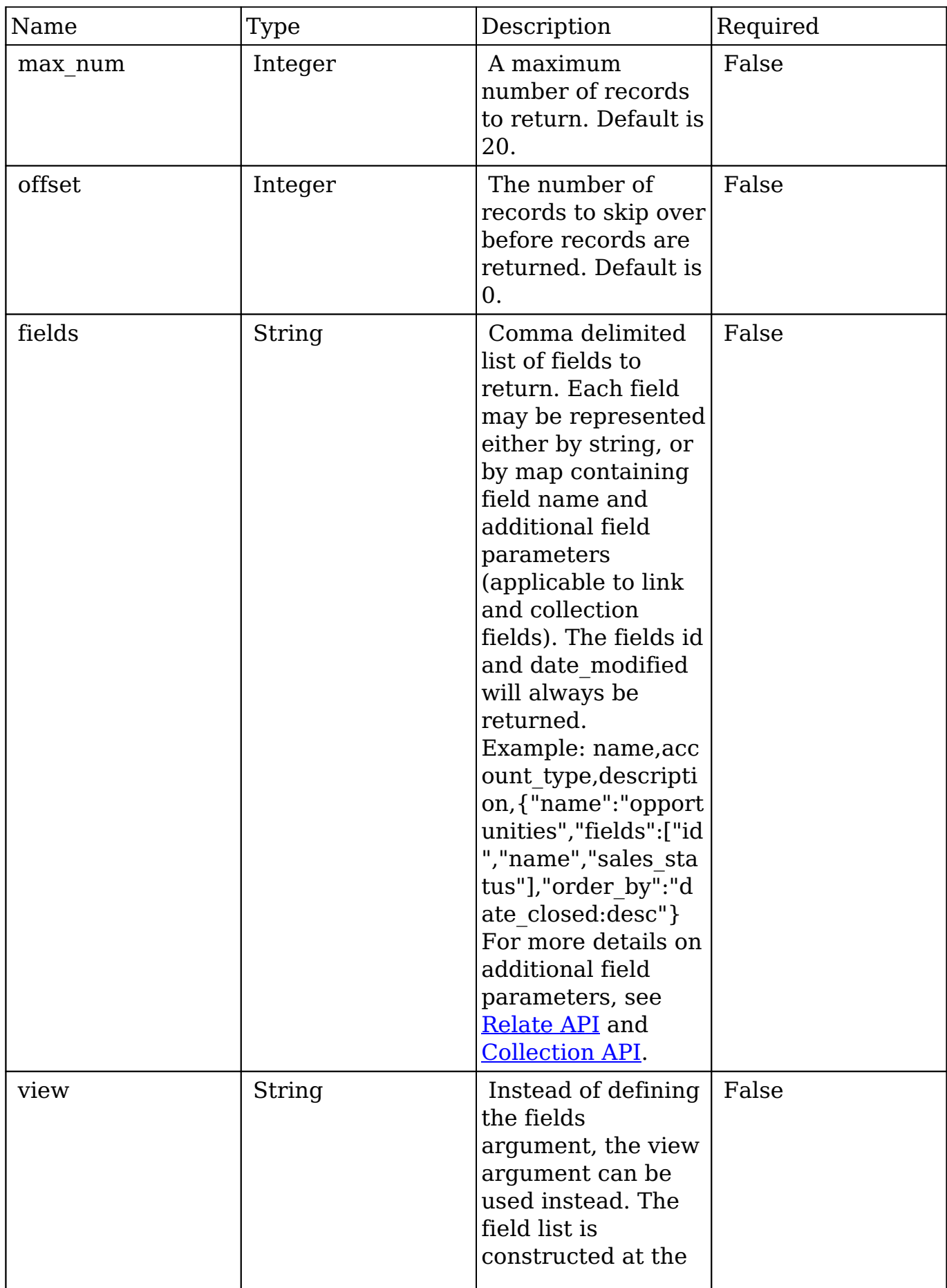
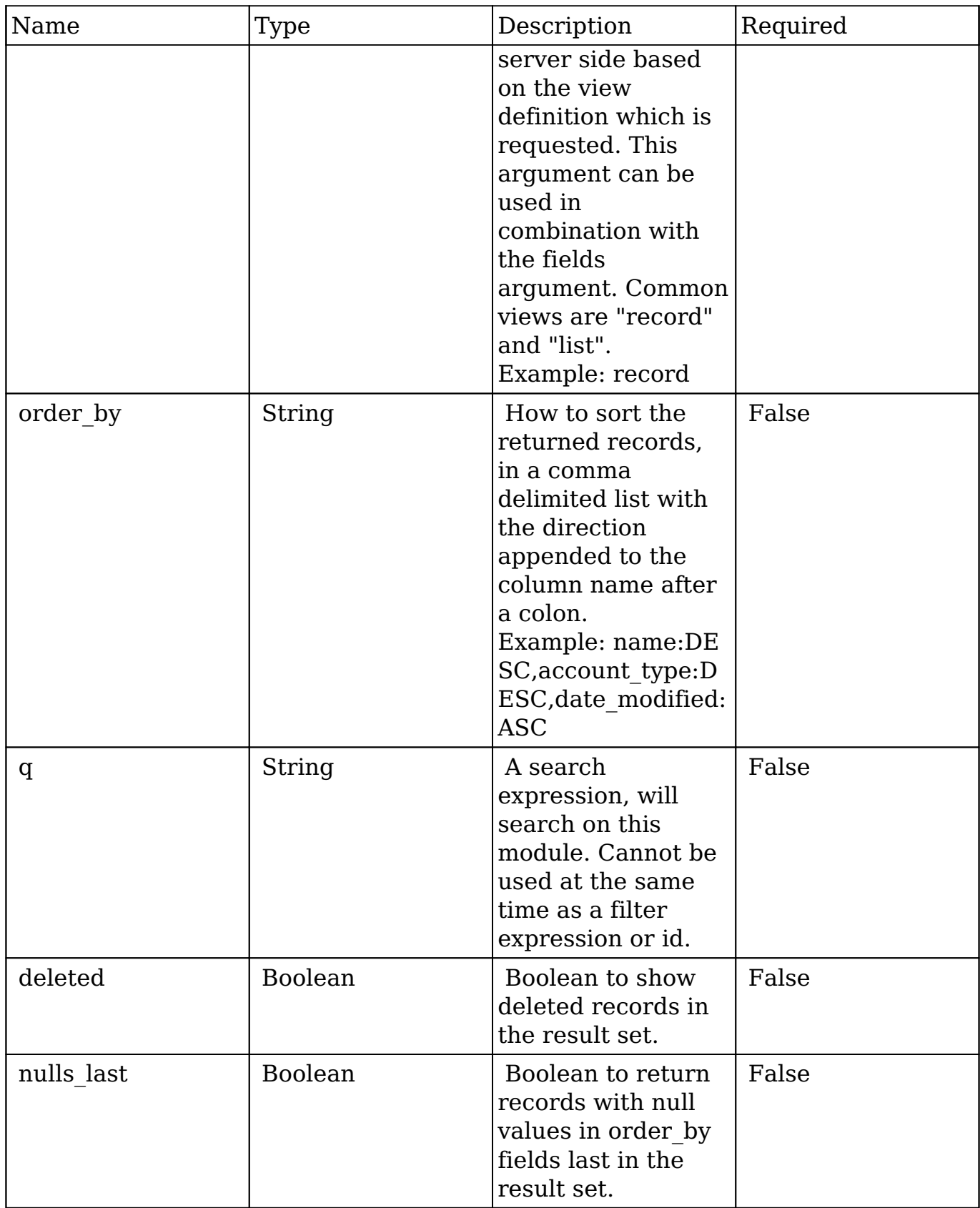

# **Filter Expressions**

There are four types of filters:

### **Basic**

 This will filter the results by checking the field "name" for value "Nelson Inc". This will only find exact matches.

#### **Example**

```
{
     "filter":[
         {
             "name":"Nelson Inc"
         }
     ]
}
```
### **Full**

 This expression allows you to specify what operation you want to use for filtering on the field. In the example you would match any record where the field "name" starts with the value "Nelson".

#### **Example**

```
{
    "filter":[
       {
           "name":{
              "$starts":"Nelson"
 }
       }
    ]
}
```
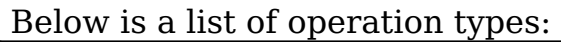

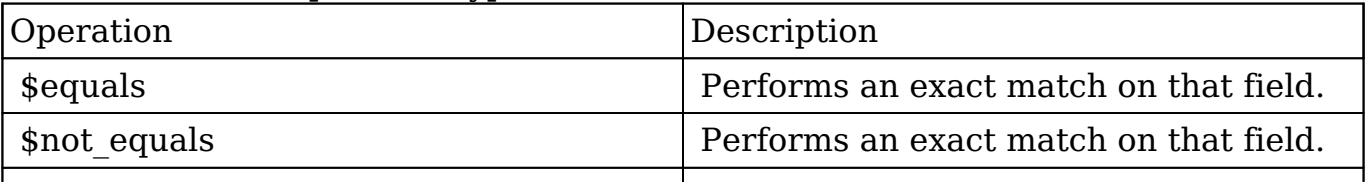

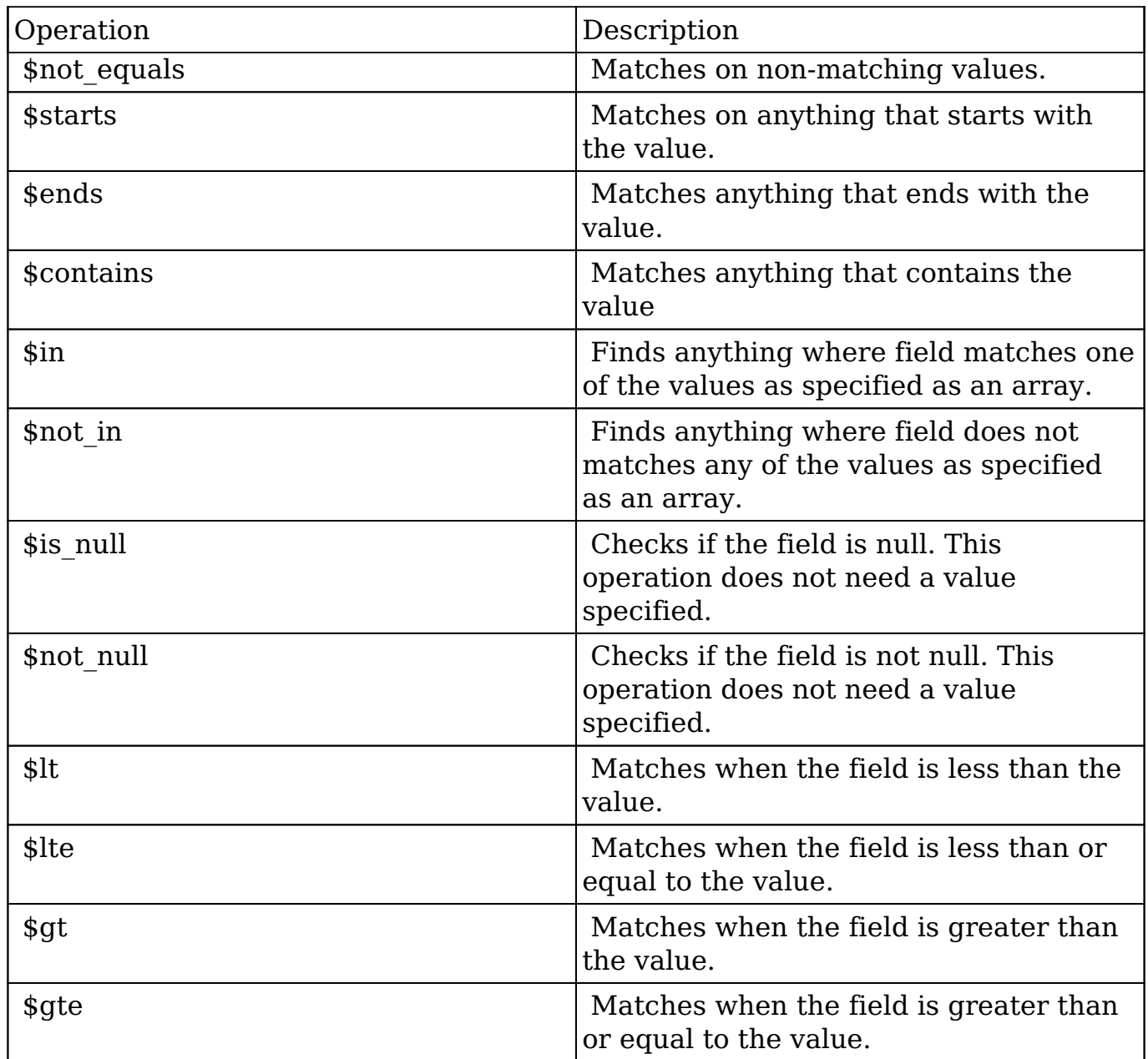

#### **Sub-expressions**

 This allows you to group filter expressions into or/and groupings. By default all expressions are and'ed together. The example expression would match if the field "name" was either "Nelson Inc" or "Nelson LLC". The only currently accepted subexpression types are "\$and" and "\$or".

#### **Example**

{

```
 "filter":[
    \{ "$or":[
\{ "name":"Nelson Inc"
          },
\{ "name":"Nelson LLC"
 }
 ]
     }
   ]
}
```
### **Modules**

 There are two module expressions, they operate on modules instead of fields. The current module can be specified by either using the module name " this" or by leaving the module name as a blank string. The example expression would filter the records in the current module to only your favorites. The only currently accepted module expressions are "\$favorite" and "\$owner".

#### **Example**

```
{
    "filter":[
        {
           "$favorite":"_this"
 }
    ]
}
```
# **Response Arguments**

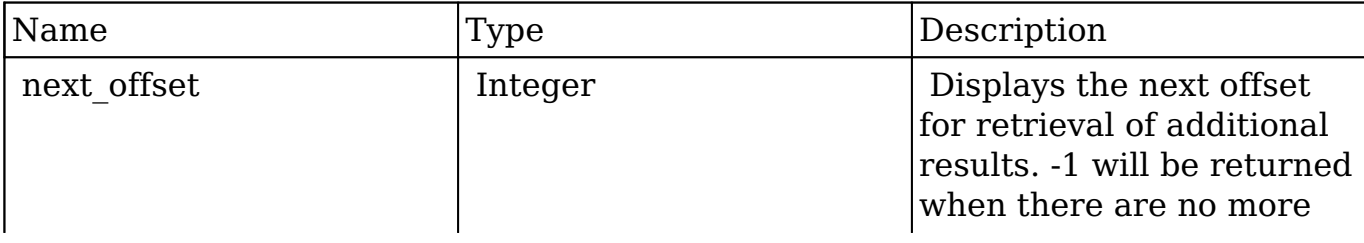

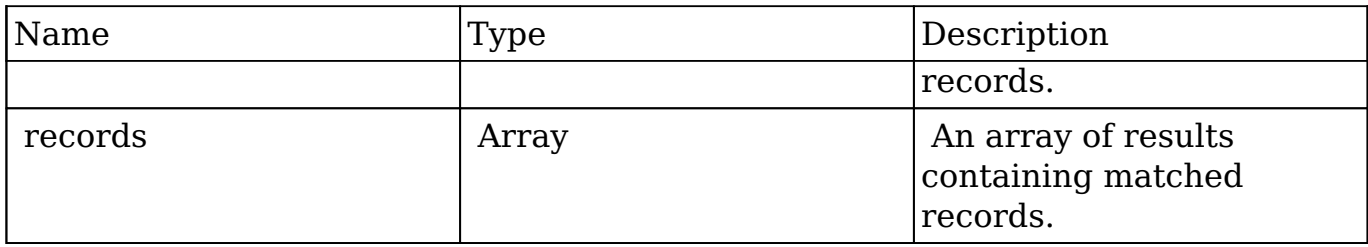

### **Response**

```
{
    "next_offset":-1,
    "records":[
       {
          "id":"fa300a0e-0ad1-b322-9601-512d0983c19a",
          "name":"Dale Spivey",
          "date_modified":"2013-02-28T05:03:00+00:00",
          "description":"",
          "opportunities": [
\{ _module: "Opportunities",
                "id": "b0701501-1fab-8ae7-3942-540da93f5017",
                "name": "360 Vacations - 228 Units",
                "date_modified": "2014-09-08T16:05:00+03:00",
                "sales_status": "New"
             },
          ],
          "_acl": {
             "fields": {
 }
          }
       },
       {
          "id":"95e17367-9b3d-0e26-22dc-512d0961fedf",
          "name":"Florence Haddock",
          "date_modified":"2013-02-26T19:12:00+00:00",
          "description":"",
          "opportunities": [
\{ _module: "Opportunities"
                date_modified: "2014-09-08T16:05:00+03:00"
                id: "9ce7c088-8ee4-7cd3-18f1-540da944d4c0"
                name: "360 Vacations - 312 Units"
                sales_status: "New"
             },
```

```
 ],
          "_acl": {
            "fields": {
 }
          }
      }
    ]
}
```
# **Change Log**

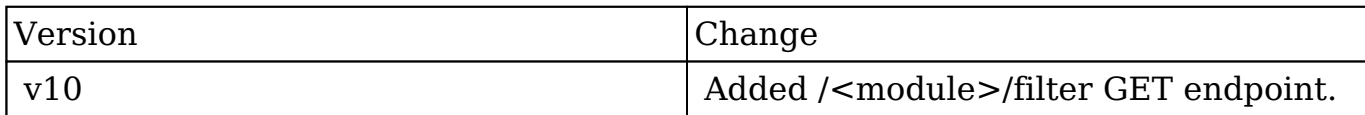

**Last Modified:** 2020-09-18 18:09:20

# **/PdfManager/generate GET**

## **Overview**

PdfManager Generate Endpoint Help

## **Summary**

This endpoint returns and initiates download of a PDF.

# **Request Arguments**

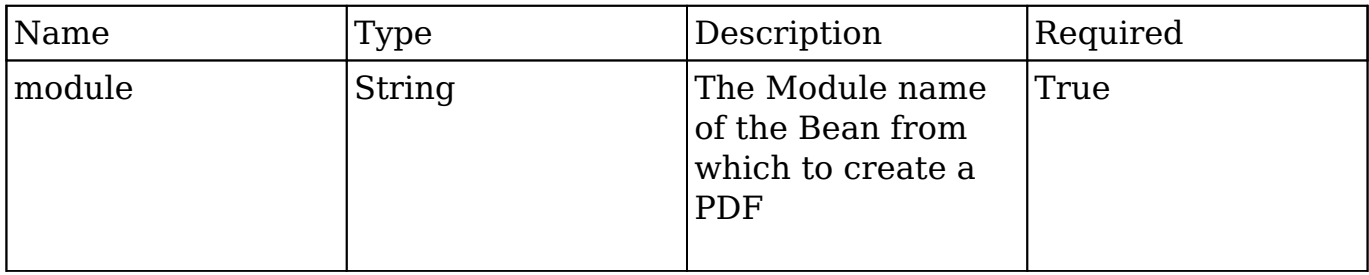

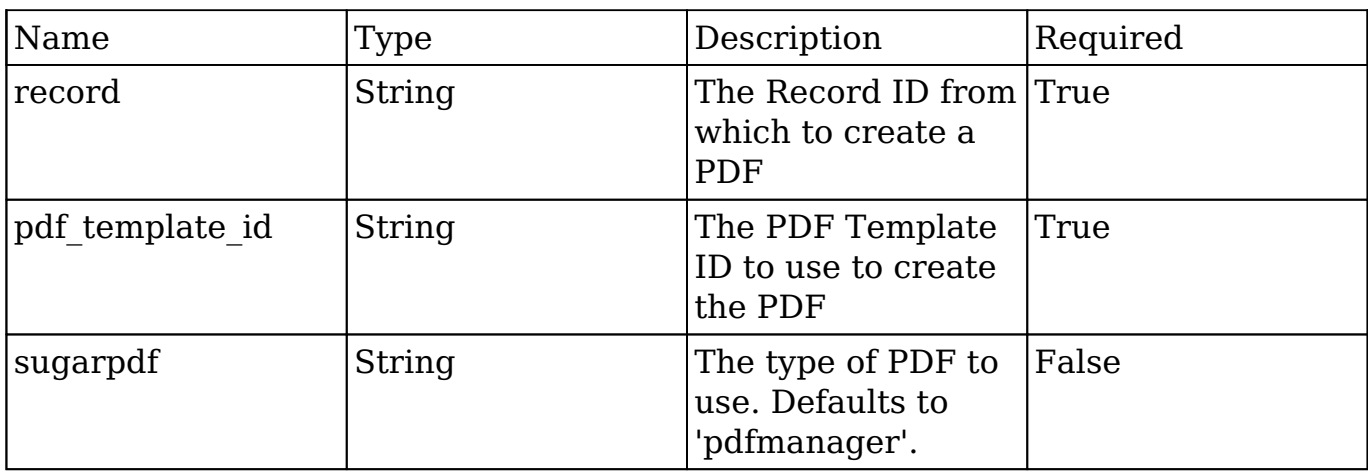

### **Request**

```
{
    "module": "Quotes",
    "record": "abcde-fghij-12345-67890",
    "pdf_template_id": "12345-67890-abcde-fghij",
    "sugarpdf": "pdfmanager"
}
```
## **Response**

The response is a base64 encoded string of the contents of the PDF file.

# **Change Log**

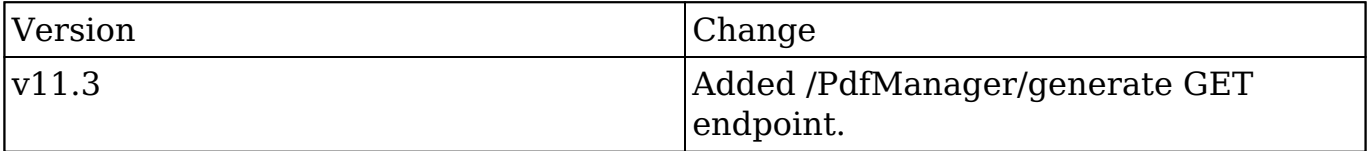

**Last Modified:** 2020-09-18 18:09:20

# **/ProductTemplates/tree GET**

### **Summary:**

This endpoint is designed to return a paged recordset of one level of product templates and product categories in a N-level deep tree representing the relationship between categories and templates. The results are loosely filtered (wildcard before and after).

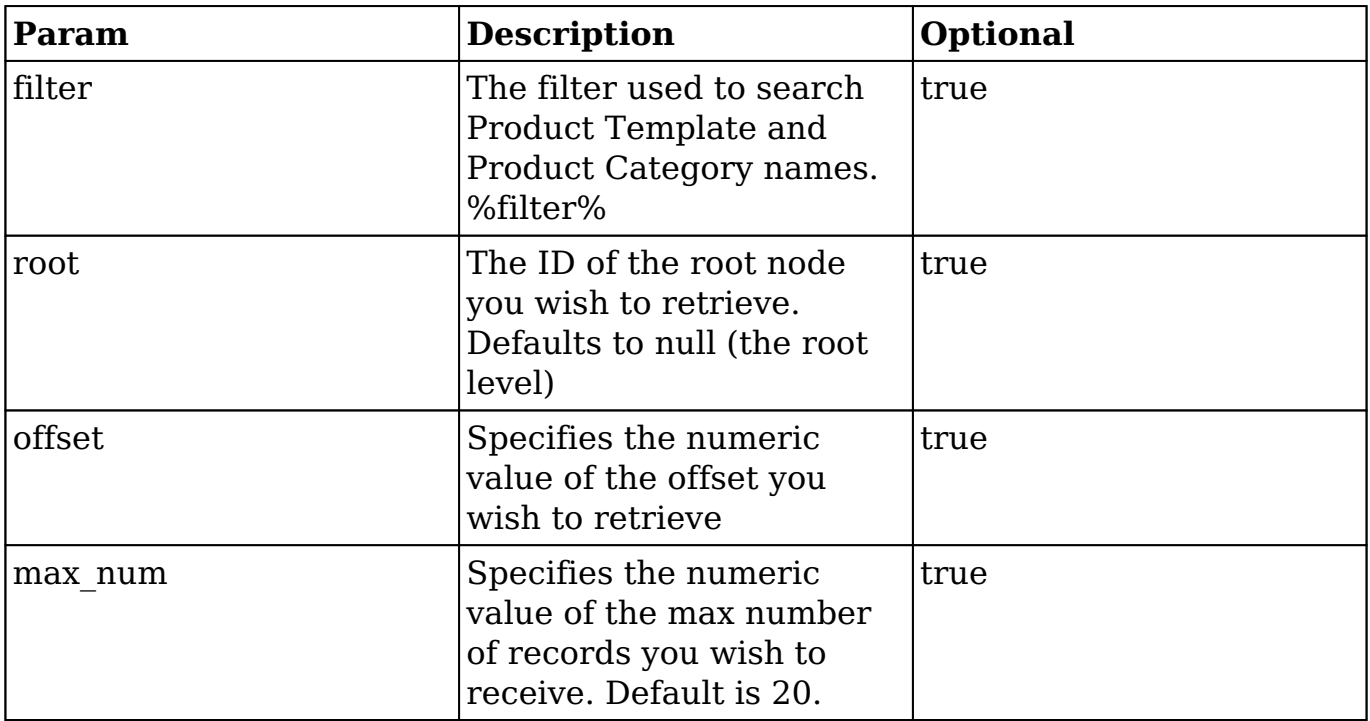

## **Query Parameters:**

## **Response Parameters:**

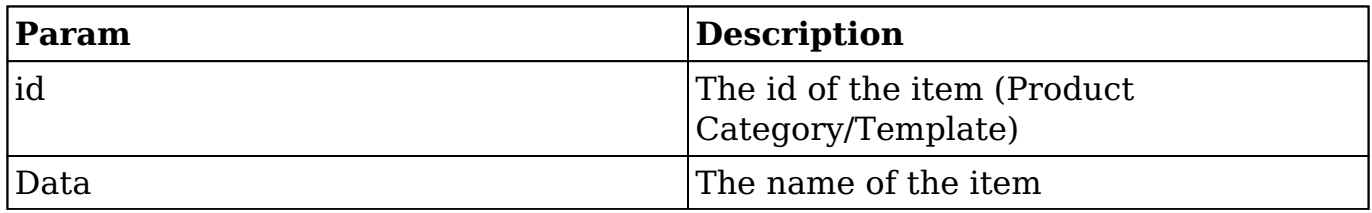

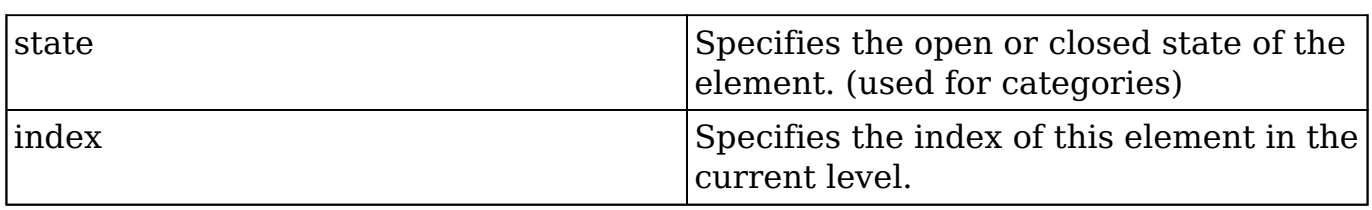

## **Response:**

```
\{ "records":[
\{ "id":"023d316a-d9d0-11e7-9f54-02425392a518",
                   "type":"category",
                   "data":"Christen Widgets",
                   "state":"closed",
                   "index":0
               },
\{ "id":"01828a4a-d9d0-11e7-8989-02425392a518",
                   "type":"category",
                   "data":"Desktops",
                   "state":"closed",
                   "index":1
 }
           ],
           "next_offset":2
        }
```
**Last Modified:** 2020-09-18 18:09:20

# **/ProductTemplates/tree POST**

ProductTemplate API

## **Summary:**

This endpoint is designed to return a paged recordset of one level of product templates and product categories in a N-level deep tree representing the relationship between categories and templates. The results are loosely filtered (wildcard before and after).

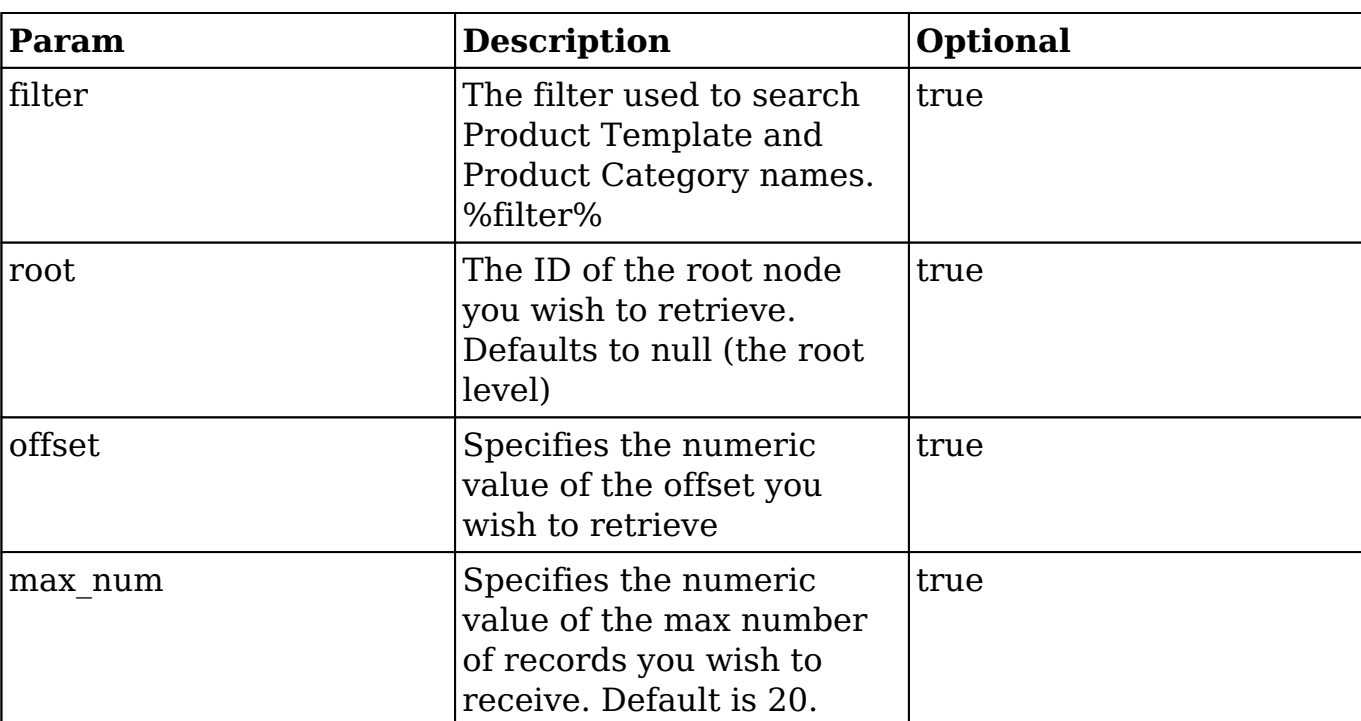

# **Query Parameters:**

## **Response Parameters:**

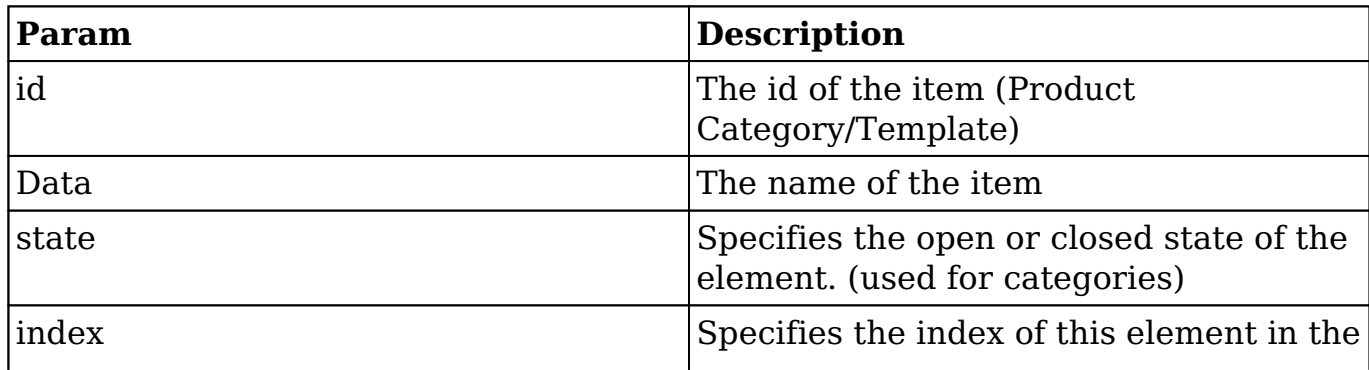

current level.

## **Response:**

```
\{ "records":[
\{ "id":"023d316a-d9d0-11e7-9f54-02425392a518",
                   "type":"category",
                   "data":"Christen Widgets",
                   "state":"closed",
                   "index":0
               },
\{ "id":"01828a4a-d9d0-11e7-8989-02425392a518",
                   "type":"category",
                   "data":"Desktops",
                   "state":"closed",
                   "index":1
 }
            ],
            "next_offset":2
        }
```
**Last Modified:** 2020-09-18 18:09:20

# **/Quotes/config GET**

## **Overview**

Quote Config GET Help

## **Summary**

 This endpoint returns dependent and related fields for all fields used in the Quoted Line Items area of the Quote record.

## **Request Arguments**

This endpoint does not accept any request arguments.

# **Response Arguments**

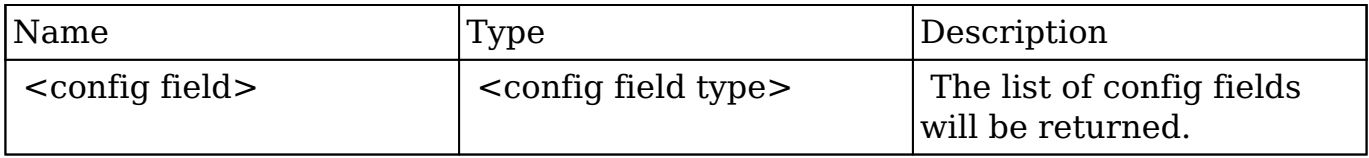

### **Response**

```
{
     "summary_columns": [
\{ "name": "deal_tot",
             "label": "LBL_LIST_DEAL_TOT",
             "css_class": "quote-totals-row-item",
             "related_fields": [
                 "deal_tot_discount_percentage"
             ],
             "type": "currency",
             "labelModule": "Quotes"
         },
\{ "name": "new_sub",
             "css_class": "quote-totals-row-item",
             "type": "currency",
             "label": "LBL_NEW_SUB",
             "labelModule": "Quotes"
         },
\{ "name": "tax",
             "label": "LBL_TAX_TOTAL",
             "css_class": "quote-totals-row-item",
             "type": "currency",
             "labelModule": "Quotes"
         },
```

```
 {
             "name": "shipping",
             "css_class": "quote-totals-row-item",
             "type": "currency",
             "label": "LBL_SHIPPING",
             "labelModule": "Quotes"
         },
\{ "name": "total",
             "label": "LBL_LIST_GRAND_TOTAL",
             "css_class": "quote-totals-row-item",
             "type": "currency",
             "labelModule": "Quotes"
         }
     ],
     "worksheet_columns": [
\{ "name": "line_num",
             "label": null,
             "widthClass": "cell-xsmall",
             "css_class": "line_num tcenter",
             "type": "line-num",
             "readonly": true
         },
\{ "name": "quantity",
             "label": "LBL_QUANTITY",
             "widthClass": "cell-small",
             "css_class": "quantity",
             "type": "float",
             "labelModule": "Products"
         },
\{ "name": "product_template_name",
             "label": "LBL_ITEM_NAME",
             "widthClass": "cell-large",
             "type": "quote-data-relate",
             "required": true,
             "labelModule": "Quotes"
         },
\{ "name": "mft_part_num",
             "label": "LBL_MFT_PART_NUM",
             "type": "base",
             "labelModule": "Products"
         },
```

```
 {
            "name": "discount_price",
            "label": "LBL_DISCOUNT_PRICE",
            "type": "currency",
            "convertToBase": true,
            "showTransactionalAmount": true,
            "related_fields": [
               "discount_price",
                "currency_id",
               "base rate"
            ],
            "labelModule": "Products"
        },
\{ "name": "discount",
            "type": "fieldset",
            "css_class": "quote-discount-percent",
            "label": "LBL_DISCOUNT_AMOUNT",
            "fields": [
\{ "name": "discount_amount",
                   "label": "LBL_DISCOUNT_AMOUNT",
                   "type": "discount",
                   "convertToBase": true,
                   "showTransactionalAmount": true
               },
\{ "type": "discount-select",
                   "name": "discount_select",
                  "no default action": true,
                   "buttons": [
\{ "type": "rowaction",
                           "name": "select_discount_amount_button",
                           "label": "LBL_DISCOUNT_AMOUNT",
                          "event": "button:discount_select_change:cl
ick"
\} ,
\{ "type": "rowaction",
                          "name": "select discount percent button",
                           "label": "LBL_DISCOUNT_PERCENT",
                           "event": "button:discount_select_change:cl
ick"
 }
 ],
```

```
 "label": "LBL_DISCOUNT_AS_PERCENT"
 }
             ],
             "labelModule": "Products"
         },
\{ "name": "total_amount",
             "label": "LBL_LINE_ITEM_TOTAL",
             "type": "currency",
             "widthClass": "cell-medium",
             "showTransactionalAmount": true,
             "related_fields": [
                 "total_amount",
                 "currency_id",
                "base rate"
             ],
             "labelModule": "Quotes"
 }
     ],
     "footer_rows": [
         {
             "name": "new_sub",
             "type": "currency"
         },
\{ "name": "tax",
             "type": "currency"
         },
\{ "name": "shipping",
             "type": "quote-footer-currency",
             "css_class": "quote-footer-currency",
             "default": "0.00"
         },
\{ "name": "total",
             "type": "currency",
             "css_class": "grand-total"
 }
     ],
     "summary_columns_related_fields": [
         "base_rate",
         "deal_tot",
        "deal tot usdollar",
         "shipping",
         "subtotal",
```

```
 "subtotal_usdollar",
         "tax",
         "taxable_subtotal"
     ],
     "worksheet_columns_related_fields": [
         "base_rate",
         "deal_calc",
         "discount_amount",
        "discount price",
         "discount_select",
         "quantity",
         "subtotal",
         "tax_class",
         "total_amount",
         "description",
         "quote_id",
         "name",
         "product_template_id",
         "product_template_name"
     ],
     "footer_rows_related_fields": [
         "deal_tot",
         "deal_tot_usdollar",
         "shipping",
         "subtotal",
         "subtotal_usdollar",
         "tax",
        "taxable_subtotal"
     ],
     "dependentFields": {
         "Quotes": {
             "currency_id": {
                 "related": {
                      "subtotal": {
                          "module": "Quotes",
                          "field": "subtotal",
                          "reason": "related_fields"
\},
                      "discount": {
                          "module": "Quotes",
                          "field": "discount",
                          "reason": "related_fields"
\},
                      "new_sub": {
                          "module": "Quotes",
                          "field": "new_sub",
```

```
 "reason": "related_fields"
\},
                  "tax": {
                      "module": "Quotes",
                      "field": "tax",
                      "reason": "related_fields"
\},
                  "shipping": {
                      "module": "Quotes",
                      "field": "shipping",
                      "reason": "related_fields"
 },
                  "subtotal_usdollar": {
                      "module": "Quotes",
                      "field": "subtotal_usdollar",
                      "reason": "related_fields"
 }
 }
           },
           "base_rate": {
               "related": {
                  "subtotal": {
                      "module": "Quotes",
                      "field": "subtotal",
                      "reason": "related_fields"
\},
                  "discount": {
                      "module": "Quotes",
                      "field": "discount",
                      "reason": "related_fields"
\},
                  "new_sub": {
                      "module": "Quotes",
                      "field": "new_sub",
                      "reason": "related_fields"
\},
                  "tax": {
                      "module": "Quotes",
                      "field": "tax",
                      "reason": "related_fields"
\},
                  "shipping": {
                      "module": "Quotes",
                      "field": "shipping",
                      "reason": "related_fields"
\},
```

```
 "subtotal_usdollar": {
                      "module": "Quotes",
                      "field": "subtotal_usdollar",
                      "reason": "related_fields"
 }
 },
               "locked": {
                  "subtotal_usdollar": {
                      "module": "Quotes",
                      "field": "subtotal_usdollar",
                      "reason": "formula"
 },
                  "deal_tot_usdollar": {
                      "module": "Quotes",
                      "field": "deal_tot_usdollar",
                      "reason": "formula"
 }
 }
           },
           "taxable_subtotal": {
               "locked": {
                  "tax": {
                      "module": "Quotes",
                      "field": "tax",
                      "reason": "formula"
 }
               },
               "related": {
                  "tax": {
                      "module": "Quotes",
                      "field": "tax",
                      "reason": "related_fields"
 }
 }
           },
           "taxrate_value": {
               "locked": {
                  "tax": {
                      "module": "Quotes",
                      "field": "tax",
                      "reason": "formula"
 }
               },
               "related": {
                  "tax": {
                      "module": "Quotes",
```

```
 "field": "tax",
                      "reason": "related_fields"
 }
 }
           },
           "subtotal_usdollar": {
               "locked": {
                  "deal_tot_discount_percentage": {
                      "module": "Quotes",
                      "field": "deal_tot_discount_percentage",
                      "reason": "formula"
 }
 }
           },
           "subtotal": {
               "locked": {
                  "subtotal_usdollar": {
                      "module": "Quotes",
                      "field": "subtotal_usdollar",
                      "reason": "formula"
 }
 }
           },
           "deal_tot_usdollar": {
               "locked": {
                  "deal_tot_discount_percentage": {
                      "module": "Quotes",
                      "field": "deal_tot_discount_percentage",
                      "reason": "formula"
 }
 }
           },
          "deal tot": {
               "locked": {
                  "deal_tot_usdollar": {
                      "module": "Quotes",
                      "field": "deal_tot_usdollar",
                      "reason": "formula"
 }
 }
           },
           "tax": {
               "locked": {
                  "total": {
                      "module": "Quotes",
                      "field": "total",
```

```
 "reason": "formula"
 }
 }
           },
           "shipping": {
              "locked": {
                  "total": {
                     "module": "Quotes",
                     "field": "total",
                     "reason": "formula"
 }
 }
 }
       },
       "ProductBundles": {
           "subtotal": {
              "locked": {
                  "new_sub": {
                     "module": "ProductBundles",
                     "field": "new_sub",
                     "reason": "formula"
 }
 }
           },
           "currency_id": {
              "related": {
                  "subtotal": {
                     "module": "ProductBundles",
                     "field": "subtotal",
                     "reason": "related_fields"
\},
                  "deal_tot": {
                     "module": "ProductBundles",
                     "field": "deal_tot",
                     "reason": "related_fields"
\},
                  "new_sub": {
                     "module": "ProductBundles",
                     "field": "new_sub",
                     "reason": "related_fields"
 }
 }
           },
           "base_rate": {
              "related": {
                  "subtotal": {
```

```
 "module": "ProductBundles",
                      "field": "subtotal",
                      "reason": "related_fields"
\},
                  "deal_tot": {
                      "module": "ProductBundles",
                      "field": "deal_tot",
                      "reason": "related_fields"
\},
                  "new_sub": {
                      "module": "ProductBundles",
                      "field": "new_sub",
                      "reason": "related_fields"
 }
 }
           },
           "new_sub": {
               "locked": {
                  "new_sub": {
                      "module": "Quotes",
                      "field": "new_sub",
                      "reason": "rollup"
 },
                  "total": {
                      "module": "Quotes",
                      "field": "total",
                      "reason": "rollup"
 }
 }
           },
           "deal_tot": {
              "locked": {
                 "new sub": {
                      "module": "ProductBundles",
                      "field": "new_sub",
                      "reason": "formula"
 }
 }
           },
           "taxable_subtotal": {
               "locked": {
                  "taxable_subtotal": {
                      "module": "Quotes",
                      "field": "taxable_subtotal",
                      "reason": "rollup"
 }
```

```
 }
 }
        },
        "Products": {
           "subtotal": {
               "locked": {
                  "subtotal": {
                      "module": "ProductBundles",
                      "field": "subtotal",
                      "reason": "rollup"
 }
 }
           },
           "quantity": {
               "locked": {
                  "total_amount": {
                      "module": "Products",
                      "field": "total_amount",
                      "reason": "formula"
 }
               },
               "related": {
                  "total_amount": {
                      "module": "Products",
                      "field": "total_amount",
                      "reason": "related_fields"
 }
 }
           },
           "discount_price": {
               "locked": {
                  "total_amount": {
                      "module": "Products",
                      "field": "total_amount",
                      "reason": "formula"
 }
               },
               "related": {
                  "total_amount": {
                      "module": "Products",
                      "field": "total_amount",
                      "reason": "related_fields"
 }
 }
           },
           "currency_id": {
```

```
 "related": {
                  "discount_price": {
                      "module": "Products",
                      "field": "discount_price",
                      "reason": "related_fields"
\},
                 "discount amount": {
                      "module": "Products",
                      "field": "discount_amount",
                      "reason": "related_fields"
 },
                  "total_amount": {
                      "module": "Products",
                      "field": "total_amount",
                      "reason": "related_fields"
 }
 }
           },
           "base_rate": {
               "related": {
                  "discount_price": {
                      "module": "Products",
                      "field": "discount_price",
                      "reason": "related_fields"
 },
                  "discount_amount": {
                      "module": "Products",
                      "field": "discount_amount",
                      "reason": "related_fields"
\},
                  "total_amount": {
                      "module": "Products",
                      "field": "total_amount",
                      "reason": "related_fields"
 }
 }
           },
           "deal_calc": {
               "locked": {
                  "deal_tot": {
                      "module": "ProductBundles",
                      "field": "deal_tot",
                      "reason": "rollup"
 }
 }
           },
```

```
"discount select": {
              "related": {
                  "discount_amount": {
                     "module": "Products",
                     "field": "discount_amount",
                     "reason": "related_fields"
\},
                  "total_amount": {
                     "module": "Products",
                     "field": "total_amount",
                     "reason": "related_fields"
 }
 },
              "locked": {
                  "total_amount": {
                     "module": "Products",
                     "field": "total_amount",
                     "reason": "formula"
 }
 }
           },
           "discount_amount": {
              "locked": {
                  "total_amount": {
                     "module": "Products",
                     "field": "total_amount",
                     "reason": "formula"
 }
 },
              "related": {
                  "total_amount": {
                     "module": "Products",
                     "field": "total_amount",
                     "reason": "related_fields"
 }
 }
           },
           "total_amount": {
              "locked": {
                  "taxable_subtotal": {
                     "module": "ProductBundles",
                     "field": "taxable_subtotal",
                     "reason": "rollup"
 }
 }
           },
```

```
 "tax_class": {
               "locked": {
                  "taxable_subtotal": {
                      "module": "ProductBundles",
                      "field": "taxable_subtotal",
                      "reason": "rollup"
 }
 }
 }
 }
    },
    "relatedFields": {
        "Products": {
           "name": {
               "locked": {
                  "product_template_name": {
                      "module": "Products",
                      "field": "name",
                      "reason": "formula"
 }
 }
           },
           "subtotal": {
               "locked": {
                  "quantity": {
                      "module": "Products",
                      "field": "subtotal",
                      "reason": "formula"
\},
                  "discount_price": {
                      "module": "Products",
                      "field": "subtotal",
                      "reason": "formula"
 }
               },
               "related": {
                  "currency_id": {
                      "module": "Products",
                      "field": "subtotal",
                      "reason": "related_fields"
\},
                  "base_rate": {
                      "module": "Products",
                      "field": "subtotal",
                      "reason": "related_fields"
\},
```

```
 "discount_price": {
                      "module": "Products",
                      "field": "subtotal",
                      "reason": "related_fields"
\},
                  "quantity": {
                      "module": "Products",
                      "field": "subtotal",
                      "reason": "related_fields"
 }
 }
           },
           "total_amount": {
               "locked": {
                  "quantity": {
                      "module": "Products",
                      "field": "total_amount",
                      "reason": "formula"
 },
                  "discount_price": {
                      "module": "Products",
                      "field": "total_amount",
                      "reason": "formula"
 },
                  "discount_select": {
                      "module": "Products",
                      "field": "total_amount",
                      "reason": "formula"
\},
                  "discount_amount": {
                      "module": "Products",
                      "field": "total_amount",
                      "reason": "formula"
 }
 },
               "related": {
                  "currency_id": {
                      "module": "Products",
                      "field": "total_amount",
                      "reason": "related_fields"
\},
                  "base_rate": {
                      "module": "Products",
                      "field": "total_amount",
                      "reason": "related_fields"
\},
```

```
 "quantity": {
                      "module": "Products",
                      "field": "total_amount",
                      "reason": "related_fields"
\},
                  "discount_price": {
                      "module": "Products",
                      "field": "total_amount",
                      "reason": "related_fields"
\},
                  "discount_select": {
                      "module": "Products",
                      "field": "total_amount",
                      "reason": "related_fields"
 },
                  "discount_amount": {
                      "module": "Products",
                      "field": "total_amount",
                      "reason": "related_fields"
 }
 }
           },
           "manufacturer_name": {
               "related": {
                  "manufacturer_id": {
                      "module": "Products",
                      "field": "manufacturer_name",
                      "reason": "related_fields"
 }
 }
           },
           "cost_price": {
               "related": {
                  "currency_id": {
                      "module": "Products",
                      "field": "cost_price",
                      "reason": "related_fields"
\},
                 "base rate": {
                      "module": "Products",
                      "field": "cost_price",
                      "reason": "related_fields"
 }
 }
           },
           "discount_price": {
```

```
 "related": {
                  "currency_id": {
                      "module": "Products",
                      "field": "discount_price",
                      "reason": "related_fields"
\},
                  "base_rate": {
                      "module": "Products",
                      "field": "discount_price",
                      "reason": "related_fields"
 }
 }
           },
           "discount_amount": {
               "related": {
                  "currency_id": {
                      "module": "Products",
                      "field": "discount_amount",
                      "reason": "related_fields"
 },
                  "base_rate": {
                      "module": "Products",
                      "field": "discount_amount",
                      "reason": "related_fields"
 },
                  "discount_select": {
                      "module": "Products",
                      "field": "discount_amount",
                      "reason": "related_fields"
 }
 }
           },
           "discount_rate_percent": {
               "locked": {
                  "discount_price": {
                      "module": "Products",
                      "field": "discount_rate_percent",
                      "reason": "formula"
\},
                  "discount_amount": {
                      "module": "Products",
                      "field": "discount_rate_percent",
                      "reason": "formula"
 }
 }
           },
```

```
"discount amount usdollar": {
               "locked": {
                   "discount_amount": {
                       "module": "Products",
                       "field": "discount_amount_usdollar",
                       "reason": "formula"
\},
                   "base_rate": {
                       "module": "Products",
                       "field": "discount_amount_usdollar",
                       "reason": "formula"
 }
 }
            },
           "deal calc": {
               "locked": {
                   "discount_select": {
                       "module": "Products",
                       "field": "deal_calc",
                       "reason": "formula"
 },
                   "discount_price": {
                       "module": "Products",
                       "field": "deal_calc",
                       "reason": "formula"
\},
                   "quantity": {
                       "module": "Products",
                       "field": "deal_calc",
                       "reason": "formula"
\},
                   "discount_amount": {
                       "module": "Products",
                       "field": "deal_calc",
                       "reason": "formula"
 }
               },
               "related": {
                   "currency_id": {
                       "module": "Products",
                       "field": "deal_calc",
                       "reason": "related_fields"
\},
                   "base_rate": {
                       "module": "Products",
                       "field": "deal_calc",
```

```
 "reason": "related_fields"
\},
                  "discount_price": {
                     "module": "Products",
                     "field": "deal_calc",
                     "reason": "related_fields"
\},
                  "quantity": {
                     "module": "Products",
                     "field": "deal_calc",
                     "reason": "related_fields"
 },
                  "discount_amount": {
                     "module": "Products",
                     "field": "deal_calc",
                     "reason": "related_fields"
 }
 }
           },
           "deal_calc_usdollar": {
              "locked": {
                  "deal_calc": {
                     "module": "Products",
                     "field": "deal_calc_usdollar",
                     "reason": "formula"
\},
                  "base_rate": {
                     "module": "Products",
                     "field": "deal_calc_usdollar",
                     "reason": "formula"
 }
 },
              "related": {
                  "currency_id": {
                     "module": "Products",
                     "field": "deal_calc_usdollar",
                     "reason": "related_fields"
\},
                 "base rate": {
                     "module": "Products",
                     "field": "deal_calc_usdollar",
                     "reason": "related_fields"
 }
 }
           },
           "list_price": {
```

```
 "related": {
                  "currency_id": {
                      "module": "Products",
                      "field": "list_price",
                      "reason": "related_fields"
\},
                  "base_rate": {
                      "module": "Products",
                      "field": "list_price",
                      "reason": "related_fields"
 }
 }
           },
           "cost_usdollar": {
               "locked": {
                  "cost_price": {
                      "module": "Products",
                      "field": "cost_usdollar",
                      "reason": "formula"
 },
                  "base_rate": {
                      "module": "Products",
                      "field": "cost_usdollar",
                      "reason": "formula"
 }
 },
               "related": {
                  "currency_id": {
                      "module": "Products",
                      "field": "cost_usdollar",
                      "reason": "related_fields"
\},
                 "base rate": {
                      "module": "Products",
                      "field": "cost_usdollar",
                      "reason": "related_fields"
 }
 }
           },
           "discount_usdollar": {
               "locked": {
                  "discount_price": {
                      "module": "Products",
                      "field": "discount_usdollar",
                      "reason": "formula"
\},
```

```
 "base_rate": {
                     "module": "Products",
                     "field": "discount_usdollar",
                     "reason": "formula"
 }
 }
           },
           "list_usdollar": {
              "locked": {
                  "list_price": {
                     "module": "Products",
                     "field": "list_usdollar",
                     "reason": "formula"
 },
                 "base rate": \{ "module": "Products",
                     "field": "list_usdollar",
                     "reason": "formula"
 }
 },
              "related": {
                  "currency_id": {
                     "module": "Products",
                     "field": "list_usdollar",
                     "reason": "related_fields"
\},
                  "base_rate": {
                     "module": "Products",
                     "field": "list_usdollar",
                     "reason": "related_fields"
 }
 }
           },
           "book_value": {
              "related": {
                  "currency_id": {
                     "module": "Products",
                     "field": "book_value",
                     "reason": "related_fields"
\},
                  "base_rate": {
                     "module": "Products",
                     "field": "book_value",
                     "reason": "related_fields"
 }
 }
```

```
 },
           "book_value_usdollar": {
              "locked": {
                  "book_value": {
                     "module": "Products",
                     "field": "book_value_usdollar",
                     "reason": "formula"
\},
                 "base rate": {
                     "module": "Products",
                     "field": "book_value_usdollar",
                     "reason": "formula"
 }
 },
              "related": {
                  "currency_id": {
                     "module": "Products",
                    "field": "book value usdollar",
                     "reason": "related_fields"
 },
                  "base_rate": {
                     "module": "Products",
                     "field": "book_value_usdollar",
                     "reason": "related_fields"
 }
 }
           },
           "date_closed_timestamp": {
              "locked": {
                  "date_closed": {
                     "module": "Products",
                     "field": "date_closed_timestamp",
                     "reason": "formula"
 }
 }
 }
        },
        "Quotes": {
           "subtotal": {
              "locked": {
                  "product_bundles": {
                     "module": "Quotes",
                     "field": "subtotal",
                     "reason": "formula"
 }
 },
```

```
 "related": {
                  "currency_id": {
                      "module": "Quotes",
                      "field": "subtotal",
                      "reason": "related_fields"
\},
                  "base_rate": {
                      "module": "Quotes",
                      "field": "subtotal",
                      "reason": "related_fields"
 }
 }
           },
           "subtotal_usdollar": {
               "locked": {
                  "subtotal": {
                      "module": "Quotes",
                      "field": "subtotal_usdollar",
                      "reason": "formula"
 },
                  "base_rate": {
                      "module": "Quotes",
                      "field": "subtotal_usdollar",
                      "reason": "formula"
 }
 },
               "related": {
                  "currency_id": {
                      "module": "Quotes",
                      "field": "subtotal_usdollar",
                      "reason": "related_fields"
\},
                 "base rate": {
                      "module": "Quotes",
                      "field": "subtotal_usdollar",
                      "reason": "related_fields"
 }
 }
           },
           "shipping": {
               "related": {
                  "currency_id": {
                      "module": "Quotes",
                      "field": "shipping",
                      "reason": "related_fields"
\},
```

```
 "base_rate": {
                     "module": "Quotes",
                     "field": "shipping",
                     "reason": "related_fields"
 }
 }
           },
           "shipping_usdollar": {
              "locked": {
                  "shipping": {
                     "module": "Quotes",
                     "field": "shipping_usdollar",
                     "reason": "formula"
 },
                  "base_rate": {
                     "module": "Quotes",
                     "field": "shipping_usdollar",
                     "reason": "formula"
 }
 },
              "related": {
                  "currency_id": {
                     "module": "Quotes",
                     "field": "shipping_usdollar",
                     "reason": "related_fields"
\},
                  "base_rate": {
                     "module": "Quotes",
                     "field": "shipping_usdollar",
                     "reason": "related_fields"
 }
 }
           },
           "discount": {
              "related": {
                  "currency_id": {
                     "module": "Quotes",
                     "field": "discount",
                     "reason": "related_fields"
\},
                  "base_rate": {
                     "module": "Quotes",
                     "field": "discount",
                     "reason": "related_fields"
 }
 }
```

```
 },
           "deal_tot": {
               "locked": {
                  "product_bundles": {
                      "module": "Quotes",
                      "field": "deal_tot",
                      "reason": "formula"
 }
 }
           },
           "deal_tot_discount_percentage": {
               "locked": {
                  "subtotal_usdollar": {
                      "module": "Quotes",
                      "field": "deal_tot_discount_percentage",
                      "reason": "formula"
 },
                  "deal_tot_usdollar": {
                      "module": "Quotes",
                      "field": "deal_tot_discount_percentage",
                      "reason": "formula"
 }
 }
           },
           "deal_tot_usdollar": {
               "locked": {
                  "deal_tot": {
                      "module": "Quotes",
                      "field": "deal_tot_usdollar",
                      "reason": "formula"
\},
                  "base_rate": {
                      "module": "Quotes",
                      "field": "deal_tot_usdollar",
                      "reason": "formula"
 }
 }
           },
           "new_sub": {
               "locked": {
                  "product_bundles": {
                      "module": "Quotes",
                      "field": "new_sub",
                      "reason": "formula"
 }
 },
```
```
 "related": {
                  "currency_id": {
                      "module": "Quotes",
                      "field": "new_sub",
                      "reason": "related_fields"
\},
                  "base_rate": {
                      "module": "Quotes",
                      "field": "new_sub",
                      "reason": "related_fields"
 }
 }
           },
           "new_sub_usdollar": {
               "locked": {
                  "new_sub": {
                      "module": "Quotes",
                      "field": "new_sub_usdollar",
                      "reason": "formula"
 },
                  "base_rate": {
                      "module": "Quotes",
                      "field": "new_sub_usdollar",
                      "reason": "formula"
 }
 },
               "related": {
                  "currency_id": {
                      "module": "Quotes",
                      "field": "new_sub_usdollar",
                      "reason": "related_fields"
\},
                 "base rate": {
                      "module": "Quotes",
                      "field": "new_sub_usdollar",
                      "reason": "related_fields"
 }
 }
           },
           "taxable_subtotal": {
               "locked": {
                  "product_bundles": {
                      "module": "Quotes",
                      "field": "taxable_subtotal",
                      "reason": "formula"
 }
```

```
 }
           },
           "tax": {
               "locked": {
                  "taxable_subtotal": {
                      "module": "Quotes",
                      "field": "tax",
                      "reason": "formula"
\},
                  "taxrate_value": {
                      "module": "Quotes",
                      "field": "tax",
                      "reason": "formula"
 }
               },
               "related": {
                  "currency_id": {
                      "module": "Quotes",
                      "field": "tax",
                      "reason": "related_fields"
 },
                  "base_rate": {
                      "module": "Quotes",
                      "field": "tax",
                      "reason": "related_fields"
\},
                  "taxrate_value": {
                      "module": "Quotes",
                      "field": "tax",
                      "reason": "related_fields"
\},
                  "taxable_subtotal": {
                      "module": "Quotes",
                      "field": "tax",
                      "reason": "related_fields"
 }
 }
           },
           "tax_usdollar": {
               "locked": {
                  "tax": {
                      "module": "Quotes",
                      "field": "tax_usdollar",
                      "reason": "formula"
\},
                  "base_rate": {
```

```
 "module": "Quotes",
                      "field": "tax_usdollar",
                      "reason": "formula"
 }
               },
               "related": {
                  "currency_id": {
                      "module": "Quotes",
                      "field": "tax_usdollar",
                      "reason": "related_fields"
 },
                 "base rate": {
                      "module": "Quotes",
                      "field": "tax_usdollar",
                      "reason": "related_fields"
 }
 }
           },
           "total": {
               "locked": {
                  "product_bundles": {
                      "module": "Quotes",
                      "field": "total",
                      "reason": "formula"
 },
                  "tax": {
                      "module": "Quotes",
                      "field": "total",
                      "reason": "formula"
\},
                  "shipping": {
                      "module": "Quotes",
                      "field": "total",
                      "reason": "formula"
 }
 }
           },
           "total_usdollar": {
               "locked": {
                  "total": {
                      "module": "Quotes",
                      "field": "total_usdollar",
                      "reason": "formula"
\},
                  "base_rate": {
                      "module": "Quotes",
```

```
 "field": "total_usdollar",
                         "reason": "formula"
 }
                },
                 "related": {
                    "currency_id": {
                         "module": "Quotes",
                         "field": "total_usdollar",
                         "reason": "related_fields"
\},
                    "base_rate": {
                         "module": "Quotes",
                         "field": "total_usdollar",
                         "reason": "related_fields"
 }
 }
 }
        }
    },
     "productsFields": {
         "date_entered": {
            "type": "datetime",
            "studio": {
                "portaleditview": false
             },
             "readonly": true,
            "label": "LBL_DATE_ENTERED"
         },
         "date_modified": {
            "type": "datetime",
            "studio": {
                "portaleditview": false
            },
            "readonly": true,
            "label": "LBL_DATE_MODIFIED"
        },
         "modified_by_name": {
            "type": "relate",
            "link": "modified_user_link",
            "readonly": true,
            "label": "LBL_MODIFIED"
         },
         "created_by_name": {
            "type": "relate",
             "link": "created_by_link",
            "readonly": true,
```

```
 "label": "LBL_CREATED"
 },
 "description": {
     "type": "text",
     "label": "LBL_DESCRIPTION"
 },
 "revenuelineitem_name": {
     "type": "relate",
     "link": "revenuelineitems",
     "studio": "visible",
     "label": "LBL_REVENUELINEITEM_NAME"
 },
 "product_template_name": {
     "type": "relate",
     "link": "product_templates_link",
     "studio": {
         "editview": false,
         "detailview": false,
         "quickcreate": false
     },
     "label": "LBL_PRODUCT_TEMPLATE"
 },
 "subtotal": {
     "type": "currency",
     "default": "0",
     "related_fields": [
         "currency_id",
          "base_rate",
         "discount_price",
         "quantity"
     ],
     "label": "LBL_SUBTOTAL"
 },
 "total_amount": {
     "default": "0.00",
     "type": "currency",
     "related_fields": [
         "currency_id",
        "base rate",
         "quantity",
        "discount price",
         "discount_select",
         "discount_amount"
     ],
     "label": "LBL_CALCULATED_LINE_ITEM_AMOUNT"
 },
```

```
 "contact_name": {
     "type": "relate",
     "link": "contact_link",
     "label": "LBL_CONTACT_NAME"
 },
 "manufacturer_name": {
     "type": "relate",
     "link": "manufacturers",
     "related_fields": [
         "manufacturer_id"
     ],
     "label": "LBL_MANUFACTURER_NAME"
 },
 "category_name": {
     "type": "relate",
     "link": "product_categories_link",
     "studio": {
         "editview": false,
         "detailview": false,
         "quickcreate": false
     },
     "label": "LBL_CATEGORY_NAME"
 },
 "mft_part_num": {
     "type": "varchar",
     "label": "LBL_MFT_PART_NUM"
 },
 "vendor_part_num": {
     "type": "varchar",
     "label": "LBL_VENDOR_PART_NUM"
 },
 "date_purchased": {
     "type": "date",
     "label": "LBL_DATE_PURCHASED"
 },
"discount rate percent": {
     "type": "decimal",
     "label": "LBL_DISCOUNT_RATE"
 },
 "discount_amount_usdollar": {
     "type": "currency",
     "studio": {
         "editview": false,
         "mobile": false
     },
     "label": "LBL_DISCOUNT_RATE_USDOLLAR"
```

```
 },
 "discount_select": {
     "type": "bool",
     "default": true,
     "label": "LBL_DISCOUNT_AS_PERCENT"
 },
 "deal_calc": {
     "type": "currency",
     "related_fields": [
          "currency_id",
          "base_rate",
         "discount price",
          "quantity",
          "discount_amount"
    \cdot "label": "LBL_DISCOUNT_TOTAL"
 },
"deal calc usdollar": {
     "type": "currency",
     "studio": {
          "editview": false,
          "mobile": false
     },
     "related_fields": [
          "currency_id",
          "base_rate"
     ],
    "label": "LBL DISCOUNT TOTAL USDOLLAR"
 },
 "list_price": {
     "type": "currency",
     "related_fields": [
          "currency_id",
          "base_rate"
    \,], \, "label": "LBL_LIST_PRICE"
 },
 "cost_usdollar": {
     "type": "currency",
     "studio": {
          "editview": false,
          "mobile": false
     },
     "related_fields": [
          "currency_id",
          "base_rate"
```

```
\cdot "label": "LBL_COST_USDOLLAR"
 },
 "discount_usdollar": {
     "type": "currency",
     "studio": {
          "editview": false,
         "mobile": false
     },
     "label": "LBL_DISCOUNT_USDOLLAR"
 },
"list usdollar": {
     "type": "currency",
     "studio": {
          "editview": false,
          "mobile": false
     },
     "related_fields": [
          "currency_id",
        "base rate"
    \cdot "label": "LBL_LIST_USDOLLAR"
 },
 "tax_class": {
     "type": "enum",
     "default": "Taxable",
     "label": "LBL_TAX_CLASS"
 },
 "website": {
     "type": "varchar",
    "label": "LBL URL"
 },
 "weight": {
     "type": "decimal",
     "label": "LBL_WEIGHT"
 },
 "quantity": {
     "type": "decimal",
     "default": true,
     "label": "LBL_QUANTITY"
 },
 "support_name": {
     "type": "varchar",
     "label": "LBL_SUPPORT_NAME"
 },
 "support_description": {
```

```
 "type": "varchar",
     "label": "LBL_SUPPORT_DESCRIPTION"
 },
 "support_contact": {
     "type": "varchar",
     "label": "LBL_SUPPORT_CONTACT"
 },
 "support_term": {
     "type": "varchar",
     "label": "LBL_SUPPORT_TERM"
 },
"date support expires": {
     "type": "date",
     "label": "LBL_DATE_SUPPORT_EXPIRES"
 },
 "date_support_starts": {
     "type": "date",
     "label": "LBL_DATE_SUPPORT_STARTS"
 },
 "pricing_formula": {
     "type": "varchar",
     "label": "LBL_PRICING_FORMULA"
 },
 "pricing_factor": {
     "type": "int",
     "label": "LBL_PRICING_FACTOR"
 },
 "serial_number": {
     "type": "varchar",
     "label": "LBL_SERIAL_NUMBER"
 },
 "asset_number": {
     "type": "varchar",
     "label": "LBL_ASSET_NUMBER"
 },
 "book_value": {
     "type": "currency",
     "related_fields": [
          "currency_id",
        "base rate"
     ],
     "label": "LBL_BOOK_VALUE"
 },
 "book_value_usdollar": {
     "type": "currency",
     "studio": {
```

```
 "editview": false,
         "mobile": false
     },
     "related_fields": [
          "currency_id",
         "base_rate"
     ],
     "label": "LBL_BOOK_VALUE_USDOLLAR"
 },
 "book_value_date": {
     "type": "date",
     "label": "LBL_BOOK_VALUE_DATE"
 },
 "date_closed": {
     "type": "date",
     "label": "LBL_DATE_CLOSED"
 },
 "next_step": {
     "type": "varchar",
     "label": "LBL_NEXT_STEP"
 },
 "campaign_name": {
     "type": "relate",
     "link": "campaign_products",
     "label": "LBL_CAMPAIGN"
 },
 "opportunity_name": {
     "type": "relate",
     "link": "opportunities",
     "label": "LBL_OPPORTUNITY_NAME"
 },
 "type_name": {
     "type": "relate",
     "link": "product_types_link",
     "label": "LBL_TYPE"
 },
 "tag": {
     "type": "tag",
     "link": "tag_link",
     "studio": {
          "portal": false,
          "base": {
              "popuplist": false
         },
          "mobile": {
              "wirelesseditview": true,
```

```
 "wirelessdetailview": true
 }
              },
              "sortable": false,
              "label": "LBL_TAGS"
         },
         "team_name": {
              "type": "relate",
              "link": "team_link",
              "studio": {
                  "portallistview": false,
                  "portalrecordview": false
              },
              "label": "LBL_TEAMS"
         },
         "base_rate": {
             "type": "text",
             "label": "LBL_CURRENCY_RATE"
         },
         "name": {
             "type": "name",
              "link": true,
             "label": "LBL_NAME",
             "default": true
         },
         "account_name": {
              "type": "relate",
              "link": "account_link",
             "label": "LBL_ACCOUNT_NAME",
             "related_fields": [
                 "account_id"
 ]
         },
         "status": {
             "type": "enum",
             "default": "",
              "label": "LBL_STATUS"
         },
         "quote_name": {
              "type": "relate",
              "link": true,
              "label": "LBL_ASSOCIATED_QUOTE",
              "related_fields": [
                  "quote_id"
             \mathbf{I},
              "default": true
```

```
 },
         "discount_price": {
              "type": "currency",
              "default": "0",
              "related_fields": [
                  "discount_price",
                  "currency_id",
                  "base_rate"
             \cdot "label": "LBL_DISCOUNT_PRICE"
         },
        "cost price": {
              "type": "currency",
              "related_fields": [
                 "cost price",
                  "currency_id",
                  "base_rate"
             \cdot "label": "LBL_COST_PRICE"
         },
         "discount_amount": {
              "type": "discount",
              "default": "0",
              "related_fields": [
                 "discount select",
                  "currency_id",
                 "base rate"
              ],
              "label": "LBL_DISCOUNT_AMOUNT"
         },
         "assigned_user_name": {
              "link": "assigned_user_link",
              "type": "relate",
              "label": "LBL_ASSIGNED_TO"
 }
     },
     "quotesFields": {
         "modified_by_name": {
              "type": "relate",
              "link": "modified_user_link",
              "readonly": true,
              "label": "LBL_MODIFIED"
         },
         "created_by_name": {
              "type": "relate",
              "link": "created_by_link",
```

```
 "readonly": true,
     "label": "LBL_CREATED"
 },
 "description": {
     "type": "text",
     "label": "LBL_DESCRIPTION"
 },
 "shipper_name": {
     "type": "relate",
     "link": "shippers",
     "label": "LBL_SHIPPING_PROVIDER"
 },
 "taxrate_name": {
     "type": "relate",
     "link": "taxrates",
     "label": "LBL_TAXRATE"
 },
 "show_line_nums": {
     "type": "bool",
     "default": 1,
     "label": "LBL_SHOW_LINE_NUMS"
 },
 "quote_type": {
     "type": "enum",
     "label": "LBL_QUOTE_TYPE"
 },
 "original_po_date": {
     "type": "date",
     "label": "LBL_ORIGINAL_PO_DATE"
 },
 "payment_terms": {
     "type": "enum",
     "label": "LBL_PAYMENT_TERMS"
 },
 "date_quote_closed": {
     "type": "date",
     "label": "LBL_DATE_QUOTE_CLOSED"
 },
 "date_order_shipped": {
     "type": "date",
     "label": "LBL_LIST_DATE_QUOTE_CLOSED"
 },
 "order_stage": {
     "type": "enum",
     "label": "LBL_ORDER_STAGE"
 },
```

```
 "purchase_order_num": {
     "type": "varchar",
     "label": "LBL_PURCHASE_ORDER_NUM"
 },
 "subtotal": {
     "type": "currency",
     "related_fields": [
         "currency_id",
        "base rate"
     ],
     "label": "LBL_SUBTOTAL"
 },
 "subtotal_usdollar": {
     "type": "currency",
     "studio": {
          "wirelesseditview": false,
         "wirelessdetailview": false,
         "wirelesslistview": false,
         "wireless basic search": false,
        "wireless advanced search": false,
         "mobile": false
     },
     "related_fields": [
         "currency_id",
        "base rate"
    \cdot "label": "LBL_SUBTOTAL_USDOLLAR"
 },
 "shipping": {
     "type": "currency",
     "related_fields": [
         "currency_id",
        "base rate"
    \,],
     "default": "0",
     "label": "LBL_SHIPPING"
 },
 "shipping_usdollar": {
     "type": "currency",
     "studio": {
          "wirelesseditview": false,
          "wirelessdetailview": false,
         "wirelesslistview": false,
         "wireless_basic_search": false,
         "wireless_advanced_search": false,
         "mobile": false
```

```
 },
     "related_fields": [
         "currency_id",
         "base rate"
     ],
     "label": "LBL_SHIPPING_USDOLLAR"
 },
 "discount": {
     "type": "currency",
     "default": "0",
     "related_fields": [
         "currency_id",
        "base rate"
     ],
     "label": "LBL_DISCOUNT_TOTAL"
 },
 "deal_tot": {
     "type": "currency",
     "label": "LBL_DEAL_TOT"
 },
 "deal_tot_discount_percentage": {
     "type": "float",
     "default": "0",
     "label": "LBL_DEAL_TOT_PERCENTAGE"
 },
 "deal_tot_usdollar": {
     "type": "currency",
     "studio": {
          "wirelesseditview": false,
         "wirelessdetailview": false,
          "wirelesslistview": false,
         "wireless_basic_search": false,
        "wireless advanced search": false,
         "mobile": false
     },
     "label": "LBL_DEAL_TOT_USDOLLAR"
 },
 "new_sub": {
     "type": "currency",
     "related_fields": [
         "currency_id",
        "base rate"
    \,],
     "label": "LBL_NEW_SUB"
 },
 "new_sub_usdollar": {
```

```
 "type": "currency",
     "studio": {
          "wirelesseditview": false,
          "wirelessdetailview": false,
         "wirelesslistview": false,
          "wireless_basic_search": false,
         "wireless advanced search": false,
         "mobile": false
     },
     "related_fields": [
         "currency_id",
        "base rate"
     ],
     "label": "LBL_NEW_SUB_USDOLLAR"
 },
 "taxable_subtotal": {
     "type": "currency",
     "label": "LBL_TAXABLE_SUBTOTAL"
 },
 "tax": {
     "type": "currency",
     "related_fields": [
         "currency_id",
         "base_rate",
         "taxrate value",
         "taxable_subtotal"
    \,],
     "default": "0",
     "label": "LBL_TAX"
 },
 "tax_usdollar": {
     "type": "currency",
     "studio": {
          "wirelesseditview": false,
         "wirelessdetailview": false,
         "wirelesslistview": false,
          "wireless_basic_search": false,
         "wireless_advanced_search": false,
         "mobile": false
     },
     "related_fields": [
          "currency_id",
         "base_rate"
     ],
     "label": "LBL_TAX_USDOLLAR"
 },
```

```
"billing address street": {
     "type": "text",
     "label": "LBL_BILLING_ADDRESS_STREET"
 },
 "billing_address_city": {
     "type": "varchar",
     "label": "LBL_BILLING_ADDRESS_CITY"
 },
"billing address state": {
     "type": "varchar",
     "label": "LBL_BILLING_ADDRESS_STATE"
 },
 "billing_address_postalcode": {
     "type": "varchar",
     "label": "LBL_BILLING_ADDRESS_POSTAL_CODE"
 },
 "billing_address_country": {
     "type": "varchar",
     "label": "LBL_BILLING_ADDRESS_COUNTRY"
 },
 "shipping_address_street": {
     "type": "text",
     "label": "LBL_SHIPPING_ADDRESS_STREET"
 },
 "shipping_address_city": {
     "type": "varchar",
     "label": "LBL_SHIPPING_ADDRESS_CITY"
 },
 "shipping_address_state": {
     "type": "varchar",
     "label": "LBL_SHIPPING_ADDRESS_STATE"
 },
 "shipping_address_postalcode": {
     "type": "varchar",
     "label": "LBL_SHIPPING_ADDRESS_POSTAL_CODE"
 },
 "shipping_address_country": {
     "type": "varchar",
     "label": "LBL_SHIPPING_ADDRESS_COUNTRY"
 },
 "shipping_account_name": {
     "type": "relate",
     "link": "shipping_accounts",
     "label": "LBL_SHIPPING_ACCOUNT_NAME"
 },
 "shipping_contact_name": {
```

```
 "type": "relate",
             "link": "shipping_contacts",
             "label": "LBL_SHIPPING_CONTACT_NAME"
         },
         "shipping_contact_id": {
             "type": "relate",
             "link": "shipping_contacts",
             "label": "LBL_SHIPPING_CONTACT_ID"
         },
         "billing_contact_name": {
             "type": "relate",
             "link": "billing_contacts",
             "label": "LBL_BILLING_CONTACT_NAME"
         },
        "billing contact id": {
             "type": "relate",
             "link": "billing_contacts",
             "label": "LBL_BILLING_CONTACT_ID"
         },
         "bundles": {
             "type": "collection",
             "label": "LBL_PRODUCT_BUNDLES"
         },
         "opportunity_name": {
             "type": "relate",
             "link": "opportunities",
             "label": "LBL_OPPORTUNITY_NAME"
         },
         "opportunity_id": {
             "type": "relate",
             "link": "opportunities",
             "label": "LBL_OPPORTUNITY_ID"
         },
         "tag": {
             "type": "tag",
             "link": "tag_link",
             "studio": {
                  "portal": false,
                  "base": {
                      "popuplist": false
 },
                  "mobile": {
                      "wirelesseditview": true,
                      "wirelessdetailview": true
 }
             },
```

```
 "sortable": false,
     "label": "LBL_TAGS"
 },
 "team_name": {
     "type": "relate",
     "link": "team_link",
     "studio": {
         "portallistview": false,
         "portalrecordview": false
     },
     "label": "LBL_TEAMS"
 },
 "base_rate": {
     "type": "text",
     "label": "LBL_CURRENCY_RATE"
 },
 "quote_num": {
     "type": "int",
     "readonly": true,
     "label": "LBL_LIST_QUOTE_NUM",
     "default": true
 },
 "name": {
     "type": "name",
     "label": "LBL_LIST_QUOTE_NAME",
     "default": true,
     "link": true
 },
 "billing_account_name": {
     "type": "relate",
     "link": "billing_accounts",
     "label": "LBL_LIST_ACCOUNT_NAME",
     "default": true,
     "sortable": false
 },
 "quote_stage": {
     "type": "enum",
     "label": "LBL_QUOTE_STAGE",
     "default": true
 },
 "total": {
     "type": "currency",
     "label": "LBL_TOTAL",
     "default": true,
     "related_fields": [
         "currency_id"
```

```
 ]
         },
         "total_usdollar": {
              "type": "currency",
              "studio": {
                  "wirelesseditview": false,
                  "wirelessdetailview": false,
                  "wirelesslistview": false,
                 "wireless basic search": false,
                  "wireless_advanced_search": false,
                  "mobile": false
             },
              "related_fields": [
                  "currency_id",
                 "base rate"
              ],
              "label": "LBL_LIST_AMOUNT_USDOLLAR",
              "default": true
         },
         "date_quote_expected_closed": {
              "type": "date",
              "label": "LBL_LIST_DATE_QUOTE_EXPECTED_CLOSED",
              "default": true
         },
         "assigned_user_name": {
              "link": "assigned_user_link",
              "type": "relate",
              "label": "LBL_LIST_ASSIGNED_TO_NAME",
              "default": true,
             "sortable": false
         },
         "date_modified": {
              "type": "datetime",
              "studio": {
                  "portaleditview": false
              },
              "readonly": true,
              "default": true,
              "label": "LBL_DATE_MODIFIED"
         },
        "date entered": {
              "type": "datetime",
              "studio": {
                  "portaleditview": false
              },
              "readonly": true,
```

```
 "default": true,
               "label": "LBL_DATE_ENTERED"
          }
     }
}
```
## **Change Log**

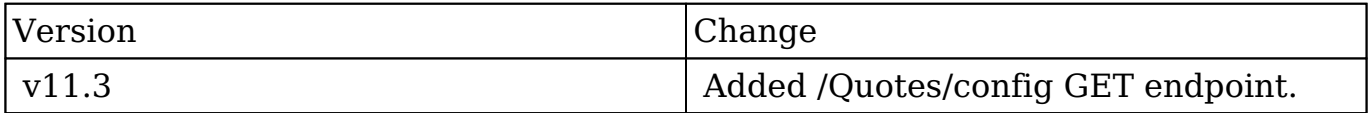

**Last Modified:** 2020-09-18 18:09:20

# **/Quotes/config POST**

## **Overview**

Quote Config POST Help

### **Summary**

 This endpoint allows customizations to be made to the Quoted Line Items section of the Quote record.

### **Request Arguments**

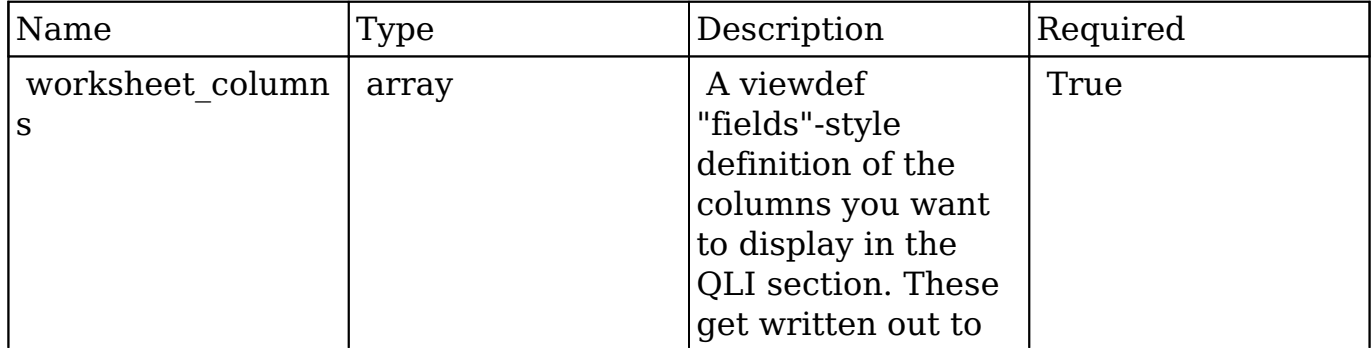

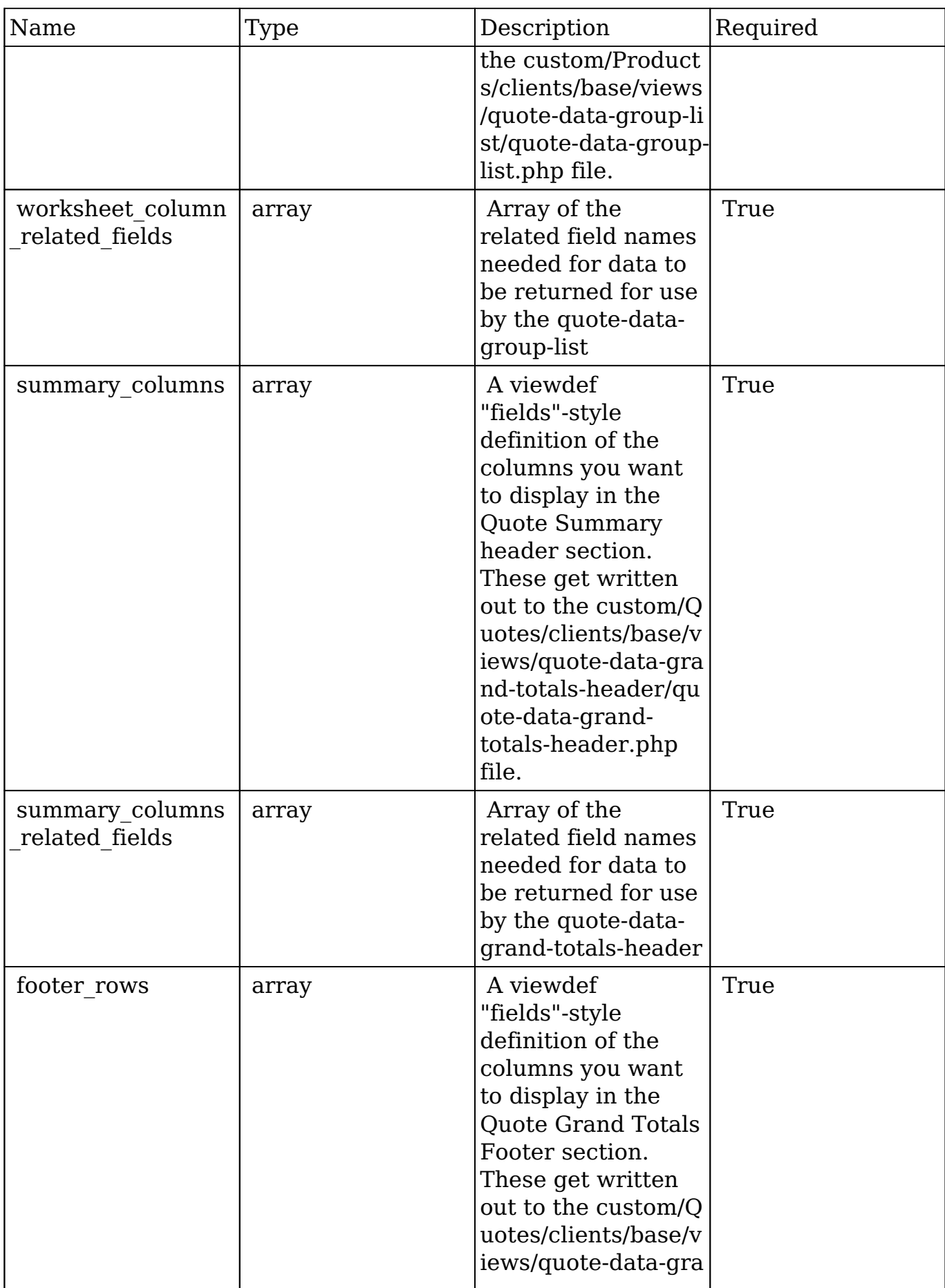

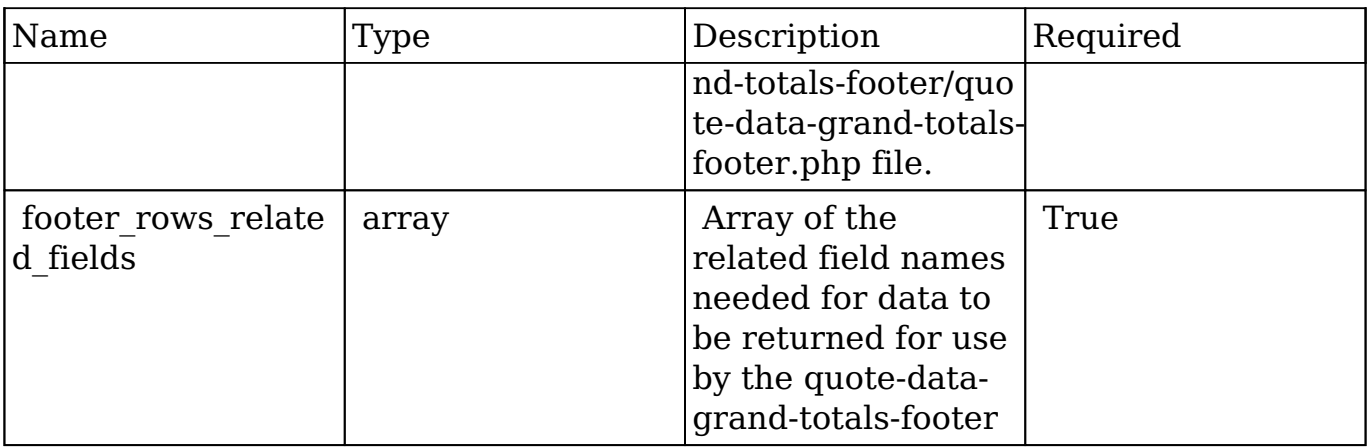

#### **Sample Request**

```
{
     "summary_columns": [
\{"name": "deal tot",
             "label": "LBL_LIST_DEAL_TOT",
             "css_class": "quote-totals-row-item",
             "related_fields": [
                 "deal_tot_discount_percentage"
             ],
             "type": "currency",
             "labelModule": "Quotes"
         },
\{ "name": "new_sub",
             "css_class": "quote-totals-row-item",
             "type": "currency",
             "label": "LBL_NEW_SUB",
             "labelModule": "Quotes"
         },
\{ "name": "tax",
             "label": "LBL_TAX_TOTAL",
             "css_class": "quote-totals-row-item",
             "type": "currency",
             "labelModule": "Quotes"
         },
\{ "name": "shipping",
             "css_class": "quote-totals-row-item",
             "type": "currency",
```

```
 "label": "LBL_SHIPPING",
             "labelModule": "Quotes"
         },
\{ "name": "total",
             "label": "LBL_LIST_GRAND_TOTAL",
             "css_class": "quote-totals-row-item",
             "type": "currency",
             "labelModule": "Quotes"
 }
     ],
     "summary_columns_related_fields": [
         "base_rate",
         "deal_tot",
        "deal tot usdollar",
         "shipping",
         "subtotal",
         "subtotal_usdollar",
         "tax",
        "taxable_subtotal"
    \,],
     "worksheet_columns": [
\{ "name": "line_num",
             "label": null,
             "widthClass": "cell-xsmall",
             "css_class": "line_num tcenter",
             "type": "line-num",
             "readonly": true
         },
\{ "name": "quantity",
             "label": "LBL_QUANTITY",
             "widthClass": "cell-small",
             "css_class": "quantity",
             "type": "float",
             "labelModule": "Products"
         },
\{ "name": "product_template_name",
             "label": "LBL_ITEM_NAME",
             "widthClass": "cell-large",
             "type": "quote-data-relate",
             "required": true,
             "labelModule": "Quotes"
         },
```

```
 {
            "name": "mft_part_num",
            "label": "LBL_MFT_PART_NUM",
            "type": "base",
            "labelModule": "Products"
        },
\{ "name": "discount_price",
            "label": "LBL_DISCOUNT_PRICE",
            "type": "currency",
            "convertToBase": true,
            "showTransactionalAmount": true,
            "related_fields": [
                "discount_price",
                "currency_id",
               "base rate"
            ],
            "labelModule": "Products"
        },
\{ "name": "discount",
            "type": "fieldset",
            "css_class": "quote-discount-percent",
            "label": "LBL_DISCOUNT_AMOUNT",
            "fields": [
\{ "name": "discount_amount",
                    "label": "LBL_DISCOUNT_AMOUNT",
                    "type": "discount",
                    "convertToBase": true,
                    "showTransactionalAmount": true
                },
\{ "type": "discount-select",
                    "name": "discount_select",
                   "no default action": true,
                    "buttons": [
\{ "type": "rowaction",
                           "name": "select_discount_amount_button",
                           "label": "LBL_DISCOUNT_AMOUNT",
                           "event": "button:discount_select_change:cl
ick"
\} ,
\{ "type": "rowaction",
```

```
 "name": "select_discount_percent_button",
                              "label": "LBL_DISCOUNT_PERCENT",
                              "event": "button:discount_select_change:cl
ick"
 }
\mathbf{1}, \mathbf{1}, \mathbf{1} "label": "LBL_DISCOUNT_AS_PERCENT"
 }
             ],
             "labelModule": "Products"
         },
\{ "name": "total_amount",
             "label": "LBL_LINE_ITEM_TOTAL",
             "type": "currency",
             "widthClass": "cell-medium",
             "showTransactionalAmount": true,
             "related_fields": [
                  "total_amount",
                  "currency_id",
                 "base_rate"
             ],
             "labelModule": "Quotes"
         }
     ],
     "worksheet_columns_related_fields": [
        "base rate",
        "deal calc",
         "discount_amount",
         "discount_price",
         "discount_select",
         "quantity",
         "subtotal",
         "tax_class",
         "total_amount",
         "description",
         "quote_id",
         "name",
         "product_template_id",
         "product_template_name"
     ],
     "footer_rows": [
\{"name": "new sub",
             "type": "currency"
         },
```

```
 {
             "name": "tax",
             "type": "currency"
         },
\{ "name": "shipping",
             "type": "quote-footer-currency",
             "css_class": "quote-footer-currency",
             "default": "0.00"
         },
\{ "name": "total",
             "type": "currency",
             "css_class": "grand-total"
 }
     ],
     "footer_rows_related_fields": [
         "deal_tot",
         "deal_tot_usdollar",
         "shipping",
         "subtotal",
         "subtotal_usdollar",
         "tax",
         "taxable_subtotal"
     ]
```
# **Response Arguments**

### **NONE**

}

## **Response**

Saved Config or SugarApiExceptionInvalidParameter

```
{
     "summary_columns": [
\{ "name": "deal_tot",
             "label": "LBL_LIST_DEAL_TOT",
             "css_class": "quote-totals-row-item",
             "related_fields": [
                 "deal_tot_discount_percentage"
```

```
 ],
             "type": "currency",
             "labelModule": "Quotes"
         },
\{ "name": "new_sub",
             "css_class": "quote-totals-row-item",
             "type": "currency",
             "label": "LBL_NEW_SUB",
             "labelModule": "Quotes"
         },
\{ "name": "tax",
             "label": "LBL_TAX_TOTAL",
             "css_class": "quote-totals-row-item",
             "type": "currency",
             "labelModule": "Quotes"
         },
\{ "name": "shipping",
             "css_class": "quote-totals-row-item",
             "type": "currency",
             "label": "LBL_SHIPPING",
             "labelModule": "Quotes"
         },
\{ "name": "total",
             "label": "LBL_LIST_GRAND_TOTAL",
             "css_class": "quote-totals-row-item",
             "type": "currency",
             "labelModule": "Quotes"
 }
     ],
     "worksheet_columns": [
\{ "name": "line_num",
             "label": null,
             "widthClass": "cell-xsmall",
             "css_class": "line_num tcenter",
             "type": "line-num",
             "readonly": true
         },
\{ "name": "quantity",
             "label": "LBL_QUANTITY",
             "widthClass": "cell-small",
```

```
 "css_class": "quantity",
            "type": "float",
            "labelModule": "Products"
         },
\{ "name": "product_template_name",
             "label": "LBL_ITEM_NAME",
            "widthClass": "cell-large",
            "type": "quote-data-relate",
            "required": true,
            "labelModule": "Quotes"
        },
\{ "name": "mft_part_num",
            "label": "LBL_MFT_PART_NUM",
            "type": "base",
            "labelModule": "Products"
        },
\{ "name": "discount_price",
            "label": "LBL_DISCOUNT_PRICE",
            "type": "currency",
            "convertToBase": true,
            "showTransactionalAmount": true,
             "related_fields": [
                 "discount_price",
                 "currency_id",
                "base rate"
             ],
            "labelModule": "Products"
        },
\{ "name": "discount",
            "type": "fieldset",
            "css_class": "quote-discount-percent",
            "label": "LBL_DISCOUNT_AMOUNT",
            "fields": [
\{"name": "discount amount",
                    "label": "LBL_DISCOUNT_AMOUNT",
                    "type": "discount",
                    "convertToBase": true,
                    "showTransactionalAmount": true
 },
\{ "type": "discount-select",
```

```
"name": "discount select",
                    "no_default_action": true,
                    "buttons": [
\{ "type": "rowaction",
                           "name": "select_discount_amount_button",
                           "label": "LBL_DISCOUNT_AMOUNT",
                           "event": "button:discount_select_change:cl
ick"
\} ,
\{ "type": "rowaction",
                           "name": "select_discount_percent_button",
                           "label": "LBL_DISCOUNT_PERCENT",
                           "event": "button:discount_select_change:cl
ick"
 }
\mathbf{1}, \mathbf{1}, \mathbf{1} "label": "LBL_DISCOUNT_AS_PERCENT"
 }
            ],
            "labelModule": "Products"
        },
\{ "name": "total_amount",
            "label": "LBL_LINE_ITEM_TOTAL",
            "type": "currency",
            "widthClass": "cell-medium",
            "showTransactionalAmount": true,
            "related_fields": [
                "total_amount",
                "currency_id",
               "base rate"
            ],
            "labelModule": "Quotes"
 }
    ],
    "footer_rows": [
        {
            "name": "new_sub",
            "type": "currency"
        },
\{ "name": "tax",
            "type": "currency"
        },
```

```
 {
              "name": "shipping",
              "type": "quote-footer-currency",
              "css_class": "quote-footer-currency",
              "default": "0.00"
         },
\{ "name": "total",
              "type": "currency",
              "css_class": "grand-total"
         }
     ],
     "summary_columns_related_fields": [
         "base_rate",
        "deal tot",
         "deal_tot_usdollar",
         "shipping",
         "subtotal",
         "subtotal_usdollar",
         "tax",
         "taxable_subtotal"
     ],
     "worksheet_columns_related_fields": [
         "base_rate",
        "deal calc",
         "discount_amount",
         "discount_price",
         "discount_select",
         "quantity",
         "subtotal",
         "tax_class",
         "total_amount",
         "description",
         "quote_id",
         "name",
         "product_template_id",
         "product_template_name"
     ],
     "footer_rows_related_fields": [
         "deal_tot",
        "deal tot usdollar",
         "shipping",
         "subtotal",
         "subtotal_usdollar",
         "tax",
         "taxable_subtotal"
```
# **Change Log**

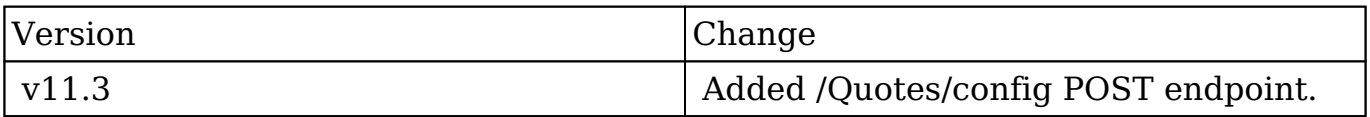

**Last Modified:** 2020-09-18 18:09:20

# **/Quotes/:record/opportunity POST**

## **Overview**

Quote Convert to Opportunity

## **Summary**

This endpoint converts a Quote to an Opportunity.

### **Request Arguments**

**NONE**

## **Response Arguments**

**NONE**

#### **Response**

Created Opportunity:

```
{
    "record": {
        "id": "31a601ee-2d3f-11e8-bfae-024289eecda3",
        "name": "Mirrors for J.K.M. Corp (HA)",
        "date_entered": "2018-03-21T19:36:47+00:00",
        "date_modified": "2018-03-21T19:36:47+00:00",
        "modified_user_id": "1",
        "modified_by_name": "admin",
        "modified_user_link": {
            "full_name": "admin",
            "id": "1",
           "ac1": {
                "fields": {
                   "pwd_last_changed": {
                       "write": "no",
                       "create": "no"
 },
                   "last_login": {
                       "write": "no",
                       "create": "no"
 }
 },
                "delete": "no",
                "_hash": "08b99a97c2e8d792f7a44d8882b5af6d"
 }
        },
        "created_by": "1",
        "created_by_name": "",
        "created_by_link": {
            "full_name": "",
            "id": "1",
           "_acl": {
                "fields": {
                   "pwd_last_changed": {
                       "write": "no",
                       "create": "no"
\},
                   "last_login": {
                       "write": "no",
                       "create": "no"
 }
 },
                "delete": "no",
                "_hash": "08b99a97c2e8d792f7a44d8882b5af6d"
 }
        },
```

```
 "deleted": false,
         "opportunity_type": "New Business",
         "account_name": "",
         "accounts": {
             "name": "",
             "id": "0029279c-2d3d-11e8-a121-024289eecda3",
            " acl": \{ "fields": [],
                 "_hash": "654d337e0e912edaa00dbb0fb3dc3c17"
 }
         },
         "account_id": "0029279c-2d3d-11e8-a121-024289eecda3",
         "campaign_name": "",
         "campaign_opportunities": {
             "name": "",
             "id": null,
            "_acl": {
                 "fields": [],
                 "_hash": "654d337e0e912edaa00dbb0fb3dc3c17"
 }
         },
         "amount": "520.000000",
         "amount_usdollar": "520.000000",
         "date_closed": "2012-04-30",
         "date_closed_timestamp": 1335744000,
         "sales_stage": "Prospecting",
         "sales_status": "In Progress",
         "probability": 10,
         "best_case": "520.000000",
         "worst_case": "520.000000",
         "commit_stage": "exclude",
         "total_revenue_line_items": 1,
         "closed_revenue_line_items": 0,
         "included_revenue_line_items": 0,
         "mkto_sync": false,
        "assigned user id": "seed max id",
         "assigned_user_name": "Max Jensen",
         "assigned_user_link": {
             "full_name": "Max Jensen",
             "id": "seed_max_id",
            " ac1": {
                 "fields": [],
                 "_hash": "654d337e0e912edaa00dbb0fb3dc3c17"
 }
         },
         "team_id": "1",
```

```
 "team_set_id": "1",
         "acl_team_set_id": "f846e71c-2d3c-11e8-a9e4-024289eecda3",
         "team_count": "",
         "team_count_link": {
             "team_count": "",
             "id": "1",
            " acl": \{ "fields": [],
                  "_hash": "654d337e0e912edaa00dbb0fb3dc3c17"
 }
         },
         "currency_id": "-99",
         "base_rate": "1.000000",
         "currency_name": "",
         "currencies": {
             "name": "",
             "id": "-99",
            " acl": \{ "fields": [],
                 "_hash": "654d337e0e912edaa00dbb0fb3dc3c17"
             },
             "symbol": ""
         },
         "currency_symbol": "",
         "my_favorite": false,
         "_acl": {
             "fields": {}
         },
         "_module": "Opportunities"
     },
     "related_record": {
         "id": "23d19cec-2d3d-11e8-b4bf-024289eecda3",
         "name": "Mirrors for J.K.M. Corp (HA)",
         "date_entered": "2018-03-21T19:20:19+00:00",
         "date_modified": "2018-03-21T19:36:47+00:00",
         "modified_user_id": "1",
         "modified_by_name": "admin",
         "modified_user_link": {
             "full_name": "admin",
             "id": "1",
            " acl": {
                 "fields": {
                      "pwd_last_changed": {
                          "write": "no",
                          "create": "no"
\},
```

```
 "last_login": {
                        "write": "no",
                        "create": "no"
 }
                },
                "delete": "no",
                "_hash": "08b99a97c2e8d792f7a44d8882b5af6d"
 }
        },
        "created_by": "1",
        "created_by_name": "Administrator",
       "created by link": {
            "full_name": "Administrator",
            "id": "1",
           " ac1": {
                "fields": {
                    "pwd_last_changed": {
                        "write": "no",
                        "create": "no"
 },
                    "last_login": {
                        "write": "no",
                        "create": "no"
 }
 },
                "delete": "no",
                "_hash": "08b99a97c2e8d792f7a44d8882b5af6d"
 }
        },
        "description": "",
        "deleted": false,
        "shipper_id": "",
       "shipper name": "",
        "shippers": {
            "name": "",
            "id": "",
           "_acl": {
                "fields": [],
                "_hash": "654d337e0e912edaa00dbb0fb3dc3c17"
 }
        },
        "taxrate_id": "2254f224-2d3d-11e8-925e-024289eecda3",
        "taxrate_name": "8.25 - Cupertino, CA",
        "taxrates": {
            "name": "8.25 - Cupertino, CA",
            "id": "2254f224-2d3d-11e8-925e-024289eecda3",
```
```
" acl": \{ "fields": [],
                  "_hash": "654d337e0e912edaa00dbb0fb3dc3c17"
 }
         },
         "taxrate_value": "8.250000",
         "show_line_nums": true,
         "quote_type": "Quotes",
        "date quote expected closed": "2012-04-30",
         "original_po_date": "",
         "payment_terms": "Net 15",
        "date quote closed": "",
         "date_order_shipped": "",
         "order_stage": "",
         "quote_stage": "Negotiation",
         "purchase_order_num": "3940021",
         "quote_num": 2,
         "subtotal": "520.000000",
         "subtotal_usdollar": "520.000000",
         "shipping": "0.000000",
         "shipping_usdollar": "0.000000",
         "discount": "",
         "deal_tot": "0.000000",
         "deal_tot_discount_percentage": 0,
         "deal_tot_usdollar": "0.000000",
         "new_sub": "520.000000",
         "new_sub_usdollar": "520.000000",
         "taxable_subtotal": "520.000000",
         "tax": "42.900000",
         "tax_usdollar": "42.900000",
         "total": "562.900000",
         "total_usdollar": "562.900000",
        "billing address street": "111 Silicon Valley Road",
         "billing_address_city": "Kansas City",
         "billing_address_state": "CA",
         "billing_address_postalcode": "47108",
         "billing_address_country": "USA",
         "shipping_address_street": "111 Silicon Valley Road",
         "shipping_address_city": "Kansas City",
         "shipping_address_state": "CA",
         "shipping_address_postalcode": "47108",
         "shipping_address_country": "USA",
         "shipping_account_name": "",
         "shipping_accounts": {
             "name": "",
             "id": "0029279c-2d3d-11e8-a121-024289eecda3",
```

```
" acl": \{ "fields": [],
                 "_hash": "654d337e0e912edaa00dbb0fb3dc3c17"
 }
         },
         "shipping_account_id": "",
         "shipping_contact_name": "",
         "shipping_contacts": {
             "full_name": "",
             "id": "",
             "_acl": {
                 "fields": [],
                 "_hash": "654d337e0e912edaa00dbb0fb3dc3c17"
 }
         },
         "shipping_contact_id": "",
         "account_name": "J.K.M. Corp (HA)",
        "billing accounts": {
             "name": "J.K.M. Corp (HA)",
             "id": "0029279c-2d3d-11e8-a121-024289eecda3",
            "_acl": \{ "fields": [],
                 "_hash": "654d337e0e912edaa00dbb0fb3dc3c17"
 }
         },
         "account_id": "0029279c-2d3d-11e8-a121-024289eecda3",
         "billing_account_name": "J.K.M. Corp (HA)",
         "billing_account_id": "0029279c-2d3d-11e8-a121-024289eecda3",
         "billing_contact_name": "",
         "billing_contacts": {
             "full_name": "",
             "id": "",
            " acl": {
                 "fields": [],
                 "_hash": "654d337e0e912edaa00dbb0fb3dc3c17"
 }
         },
         "billing_contact_id": "",
         "opportunity_name": "",
         "opportunities": {
             "name": "",
             "id": "23d19cec-2d3d-11e8-b4bf-024289eecda3",
            "_acl": \{ "fields": [],
                 "_hash": "654d337e0e912edaa00dbb0fb3dc3c17"
 }
```

```
 },
         "opportunity_id": "",
         "following": "",
         "my_favorite": false,
         "tag": [],
         "locked_fields": [],
         "assigned_user_id": "seed_max_id",
         "assigned_user_name": "Max Jensen",
        "assigned user link": {
             "full_name": "Max Jensen",
             "id": "seed_max_id",
            " ac1": {
                  "fields": [],
                  "_hash": "654d337e0e912edaa00dbb0fb3dc3c17"
 }
         },
         "team_count": "",
        "team count link": {
             "team_count": "",
             "id": "1",
            "_acl": {
                  "fields": [],
                  "_hash": "654d337e0e912edaa00dbb0fb3dc3c17"
 }
         },
         "team_name": [{
             "id": "1",
             "name": "Global",
             "name_2": "",
             "primary": true,
             "selected": false
         }],
         "currency_id": "-99",
         "base_rate": "1.000000",
         "currency_name": "",
         "currencies": {
             "name": "",
             "id": "-99",
            " ac1": {
                  "fields": [],
                  "_hash": "654d337e0e912edaa00dbb0fb3dc3c17"
             },
             "symbol": ""
         },
         "currency_symbol": "",
        "_acl": {
```

```
 "fields": {}
           },
           "_module": "Quotes"
     }
}
```
# **/Reports/:record/chart GET**

#### **Overview**

An API to get chart data for a saved report.

#### **Summary**

This endpoint will return chart data for a saved report.

### **Request Arguments**

None.

#### **Request Example**

GET /rest/v10/Reports/:id/chart

#### **Response Arguments**

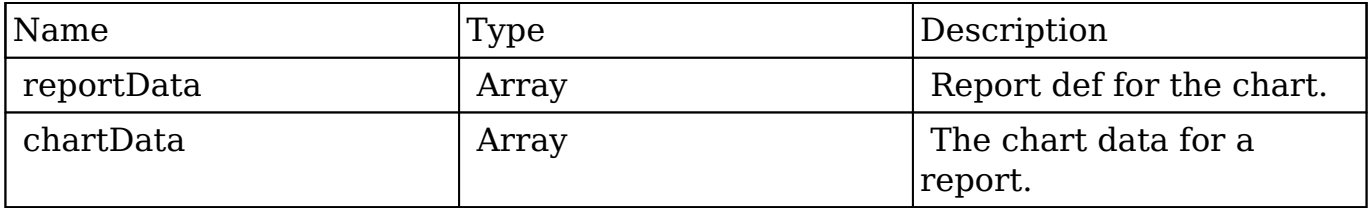

#### **Response**

```
{
     "reportData":
     {
          "label":"Accounts by Industry",
          "id":"a06b4212-3509-11e7-ab6e-f45c898a3ce7",
          ...
     },
     "chartData":
     {
          "properties":[...],
          "values":[...],
          ...
     }
}
```
**Last Modified:** 2020-09-18 18:09:20

# **/Reports/:record/record\_count GET**

# **Overview**

An API to get total number of filtered records from a saved report.

### **Summary**

 This endpoint will return total number of records from a saved report filtered by an expression.

### **Request Arguments**

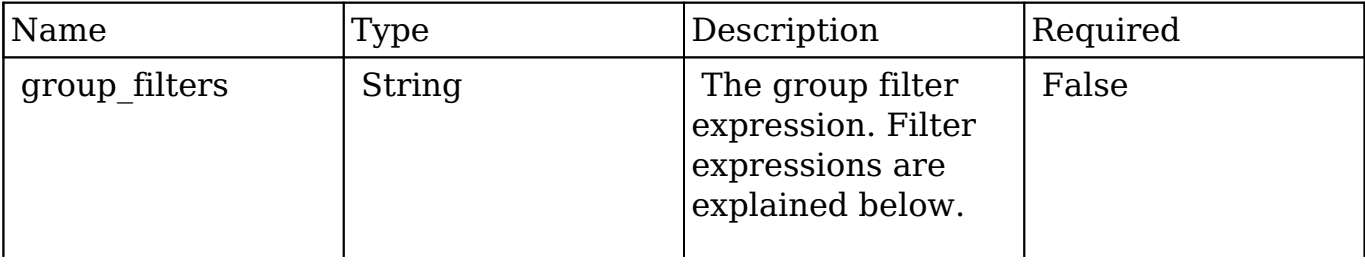

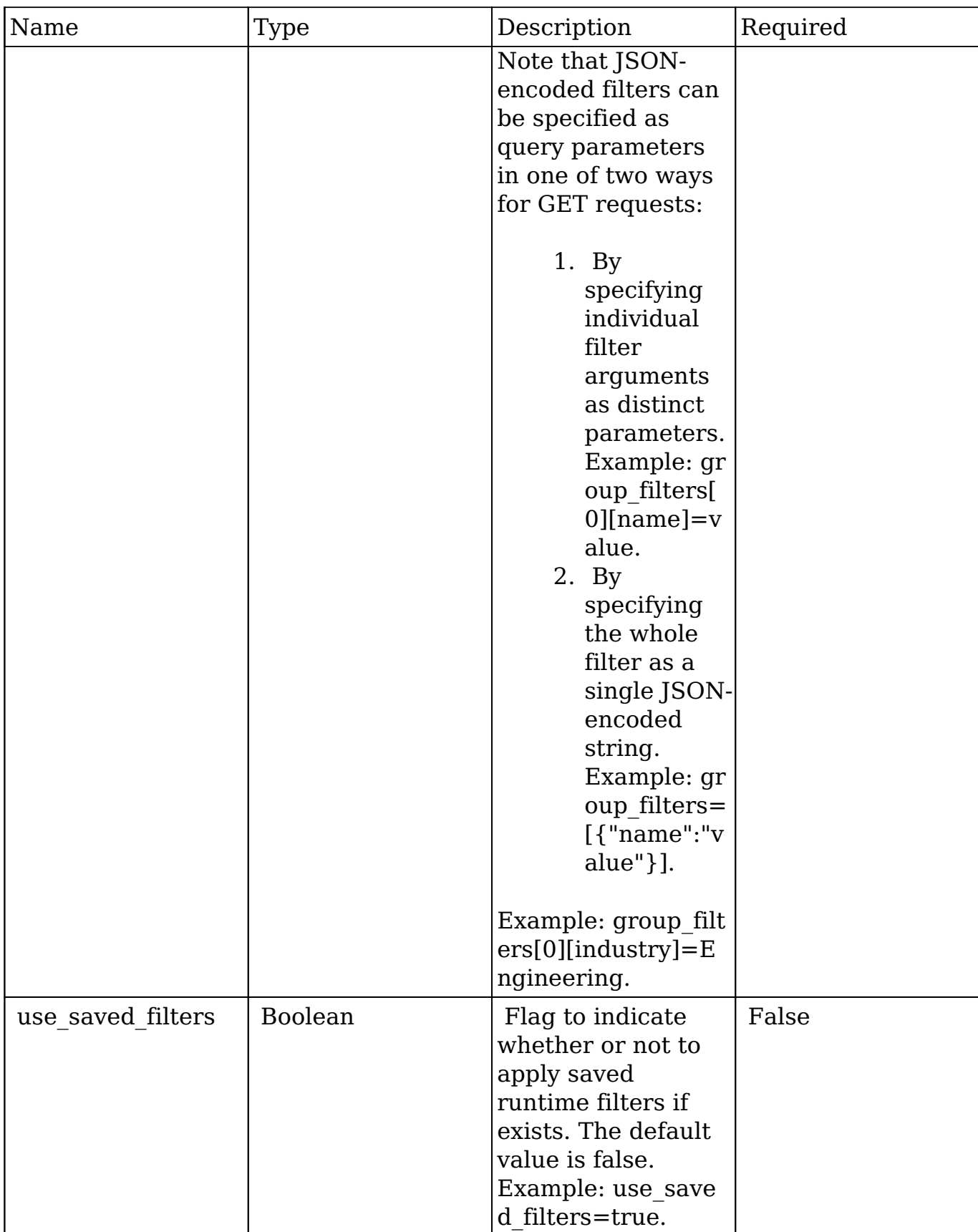

#### **Request Example**

GET /rest/v10/Reports/:id/record\_count?group\_filters[0][industry]=Engi neering

### **Response Arguments**

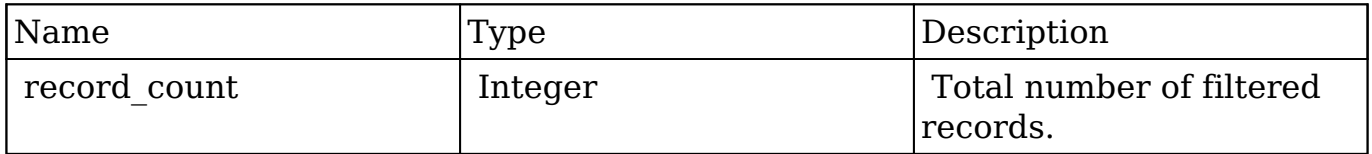

#### **Response**

```
{
    "record_count": 5
}
```
**Last Modified:** 2020-09-18 18:09:20

# **/Reports/:record/records GET**

# **Overview**

An API to deliver filtered records from a saved report.

#### **Summary**

 This endpoint will return a list of records from a saved report filtered by an expression.

# **Request Arguments**

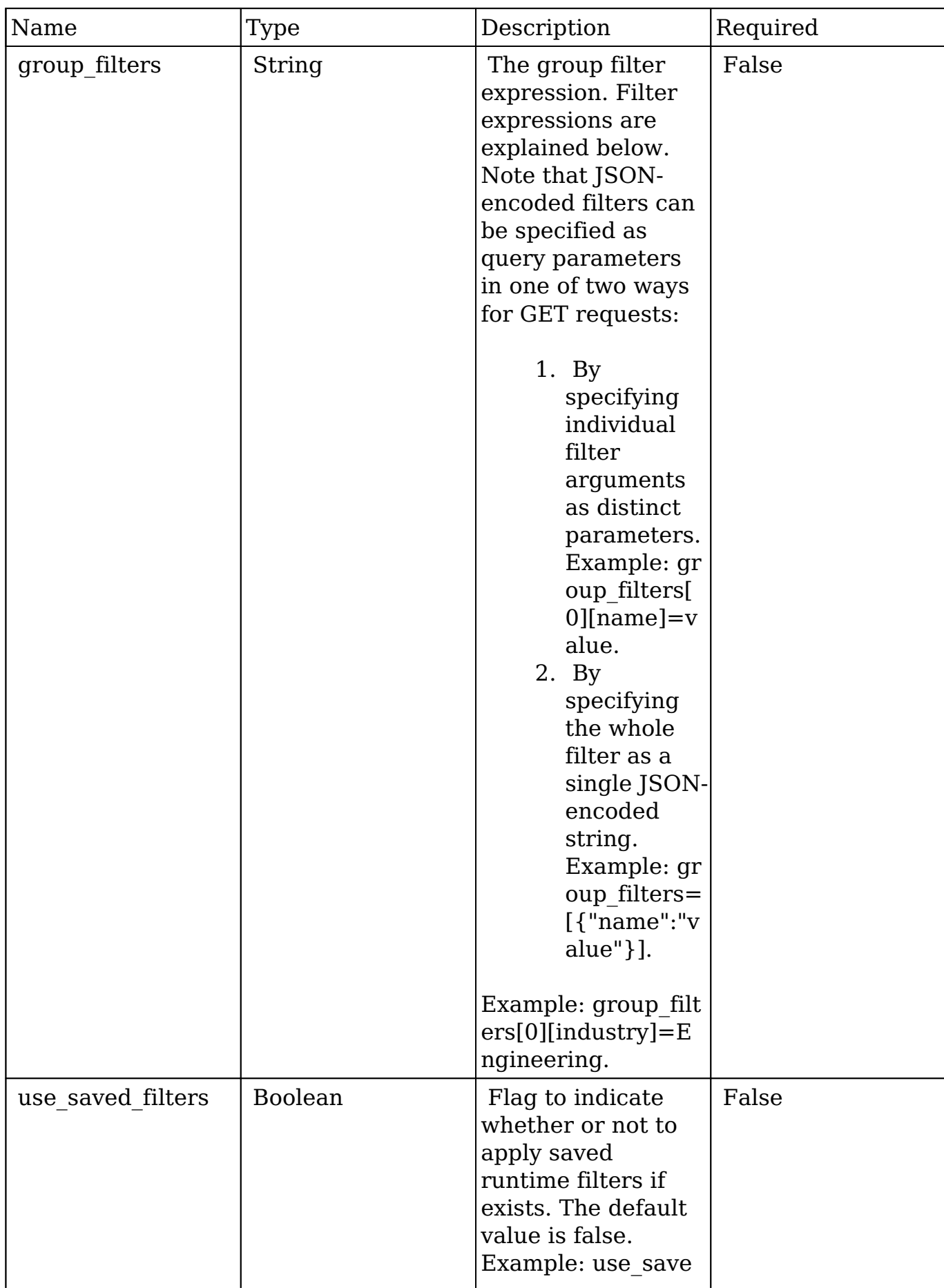

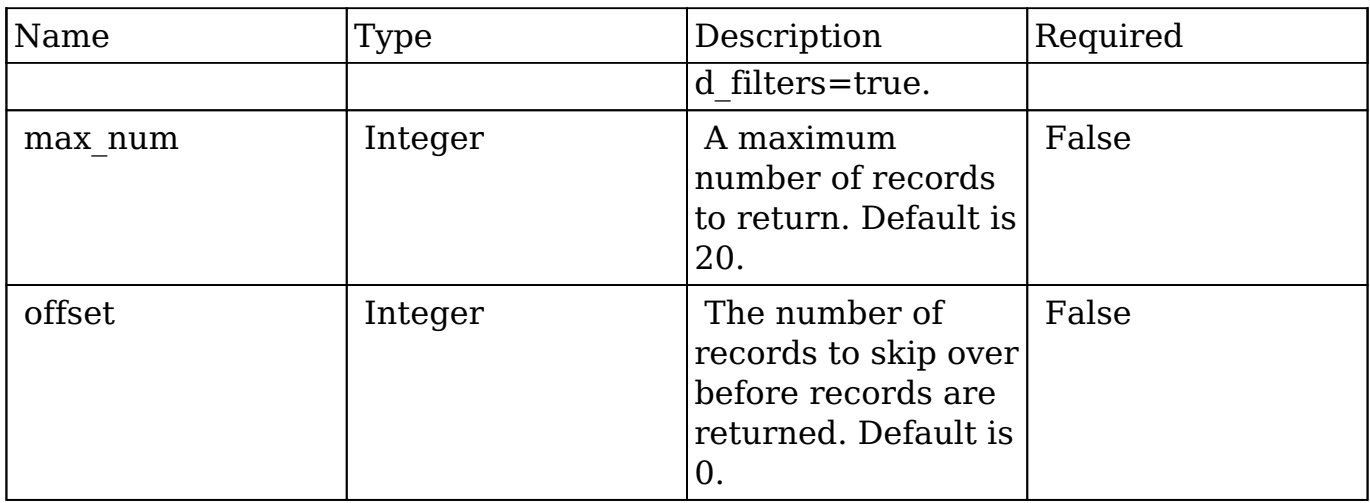

#### **Request Example**

GET /rest/v10/Reports/:id/records?group\_filters[0][industry]=Engineeri ng&use\_saved\_filters=true&offset=0&max\_num=20

#### **Response Arguments**

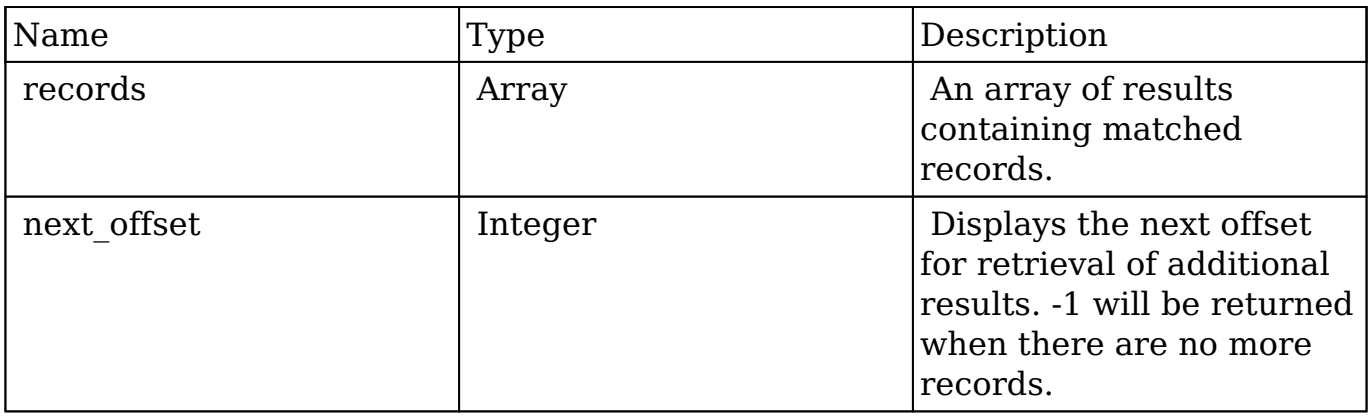

```
{
    "records":[
       {
          "id":"fa300a0e-0ad1-b322-9601-512d0983c19a",
          "name":"Dale Spivey",
          "date_modified":"2013-02-28T05:03:00+00:00",
```

```
 "description":"",
         "\_{\text{acl}}": {
             "fields": {
 }
          }
       },
       {
          "id":"95e17367-9b3d-0e26-22dc-512d0961fedf",
          "name":"Florence Haddock",
          "date_modified":"2013-02-26T19:12:00+00:00",
          "description":"",
          "_acl": {
             "fields": {
 }
 }
       }
    ],
    "next_offset": -1
}
```
# **/RevenueLineItems/multi-quote POST**

Convert Multiple Revenue Line Item to a quote.

#### **Summary:**

This endpoint is used to convert multiple Revenue Line Items to a single quote

# **Query Parameters:**

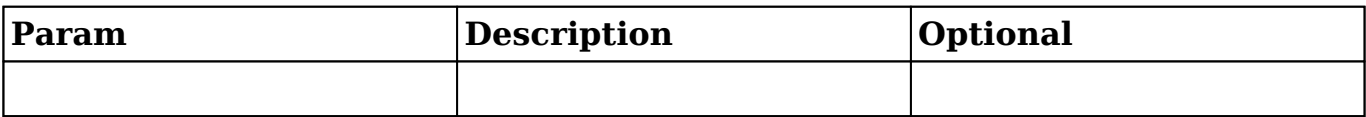

# **Valid Urls:**

POST: /rest/v10/RevenueLineItems/multi-quote

### **Input Example:**

{ records : [ 'id\_1', 'id\_2', ] opportunity\_id:"123-456-789-0", account\_id:"12-3-4-5" }

# **Output Example:**

{ id:"123-456-789-0", name:"My Test Quote" }

**Last Modified:** 2020-09-18 18:09:20

# **/RevenueLineItems/:record/quote POST**

Convert a Revenue Line Item to a quote.

# **Summary:**

This endpoint is used to convert a single RevenueLineItem to a quote

#### **Query Parameters:**

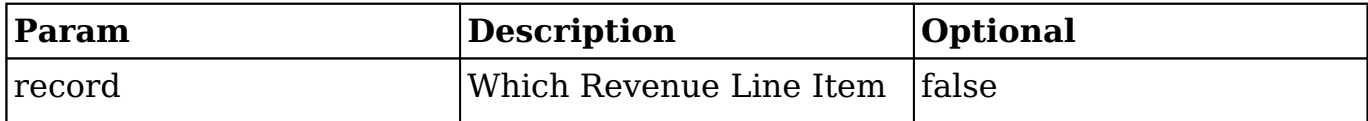

# **Valid Urls:**

/rest/v10/RevenueLineItems/:record/quote/

# **Output Example:**

{ id:"123-456-789-0", name:"My Test Quote" }

**Last Modified:** 2020-09-18 18:09:20

# **/Tags/:record PUT**

# **Overview**

Update a record of the specified type.

#### **Request Arguments**

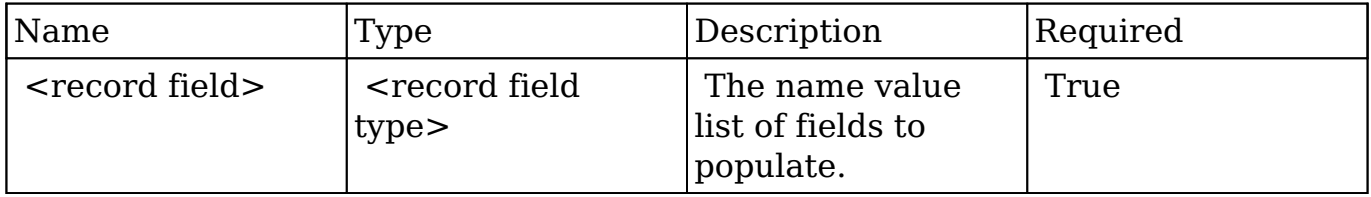

### **Request**

```
{
```

```
 "name":"New Account Name",
```

```
 "phone_office":"(555) 888-5555",
     "website":"www.newsite.com",
     "meetings": {
     {
         "add": ["21e3385e-404f-b470-407e-54044e3d8024"],
         "delete": ["21e3385e-404f-b470-407e-54044e3d8023"],
         "create": [
         {
             "name": "Test Meeting"
 }
       ]
     }
}
```
#### **Link fields**

 It is possible to add or delete record relations to other records and create new related records.

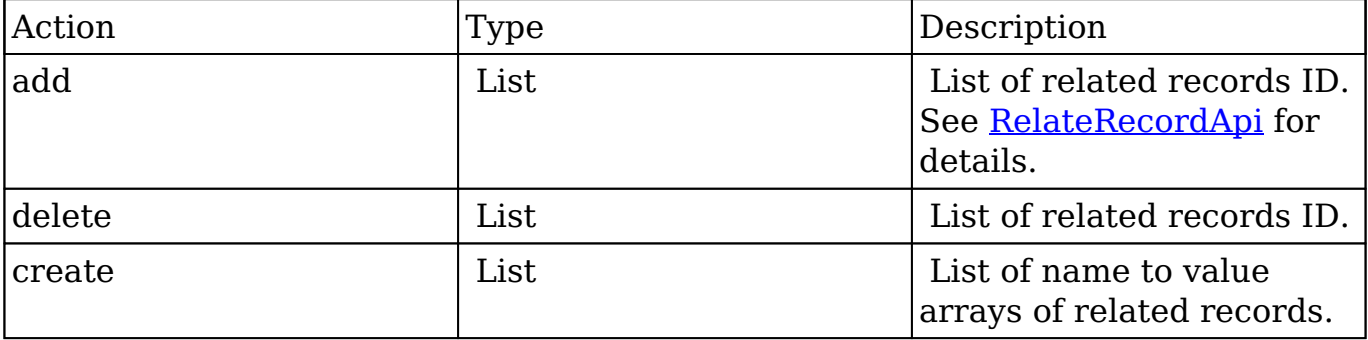

# **Response Arguments**

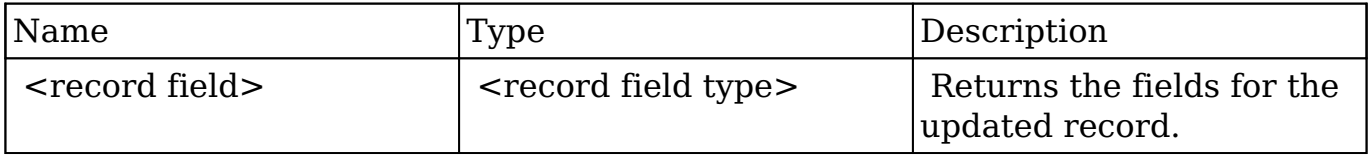

```
{
    "id":"f222265a-b755-da89-0bc7-512d09b800b6",
    "name":"New Account Name",
```

```
 "date_entered":"2013-02-26T19:12:00+00:00",
 "date_modified":"2013-02-27T22:49:00+00:00",
 "modified_user_id":"1",
 "modified_by_name":"Administrator",
 "created_by":"1",
 "created_by_name":"Administrator",
 "description":"",
 "img":"",
 "last_activity_date":"2013-02-26T19:12:00+00:00",
 "deleted":false,
 "assigned_user_id":"seed_sarah_id",
 "assigned_user_name":"Sarah Smith",
 "team_name":[
    {
       "id":1,
       "name":"Global",
       "name_2":"",
       "primary":false
    },
    {
       "id":"West",
       "name":"West",
       "name_2":"",
       "primary":true
    }
 ],
 "linkedin":"",
 "facebook":"",
 "twitter":"",
 "googleplus":"",
 "account_type":"Customer",
 "industry":"Hospitality",
 "annual_revenue":"",
 "phone_fax":"",
 "billing_address_street":"9 IBM Path",
 "billing_address_street_2":"",
 "billing_address_street_3":"",
 "billing_address_street_4":"",
 "billing_address_city":"San Francisco",
 "billing_address_state":"CA",
 "billing_address_postalcode":"43635",
 "billing_address_country":"USA",
 "rating":"",
 "phone_office":"(555) 888-5555",
 "phone_alternate":"",
 "website":"www.newsite.com",
```

```
 "ownership":"",
    "employees":"",
    "ticker_symbol":"",
    "shipping_address_street":"9 IBM Path",
    "shipping_address_street_2":"",
    "shipping_address_street_3":"",
    "shipping_address_street_4":"",
    "shipping_address_city":"San Francisco",
    "shipping_address_state":"CA",
    "shipping_address_postalcode":"43635",
    "shipping_address_country":"USA",
    "email1":"kid86@example.net",
    "parent_id":"",
    "sic_code":"",
    "parent_name":"",
    "email_opt_out":false,
    "invalid_email":false,
    "email":[
       {
           "email_address":"kid86@example.net",
           "opt_out":"0",
          "invalid_email":"0",
          "primary_address":"1"
       },
       {
           "email_address":"the.dev@example.name",
           "opt_out":"0",
           "invalid_email":"0",
           "primary_address":"0"
       }
    ],
    "campaign_id":"",
    "campaign_name":"",
    "my_favorite":false,
   "_acl":{
       "fields":{
 }
    }
```
}

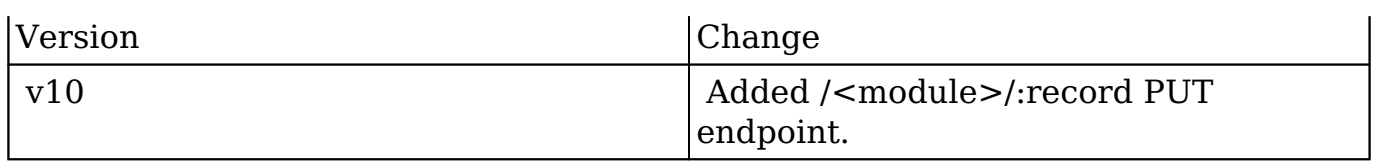

# **/Teams/:record/link POST**

### **Overview**

Creates relationships to a pre-existing record.

#### **Request Arguments**

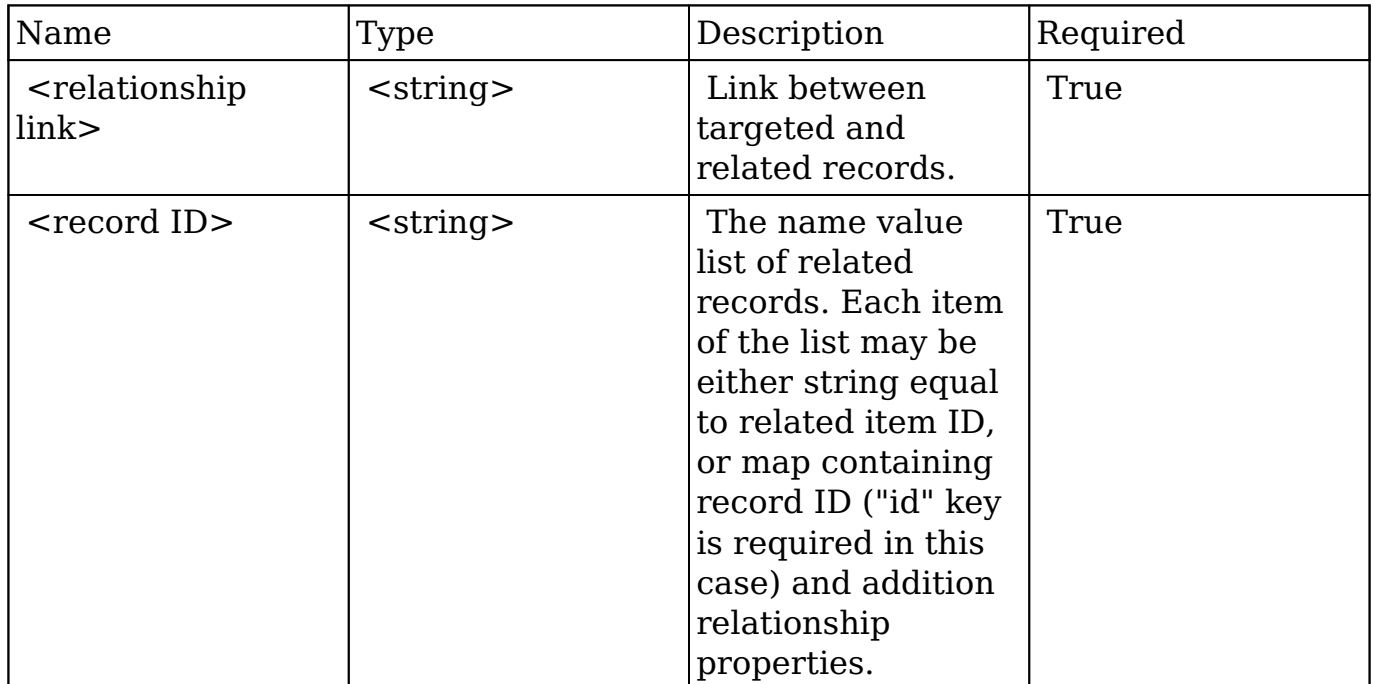

#### **Request**

{

```
 link_name: "accounts"
    ids: [
        "da6a3741-2a81-ba7f-f249-512d0932e94e",
\{ "id": "e689173e-c953-1e14-c215-512d0927e7a2",
            "role": "owner"
 }
    ]
}
```
#### **Response Arguments**

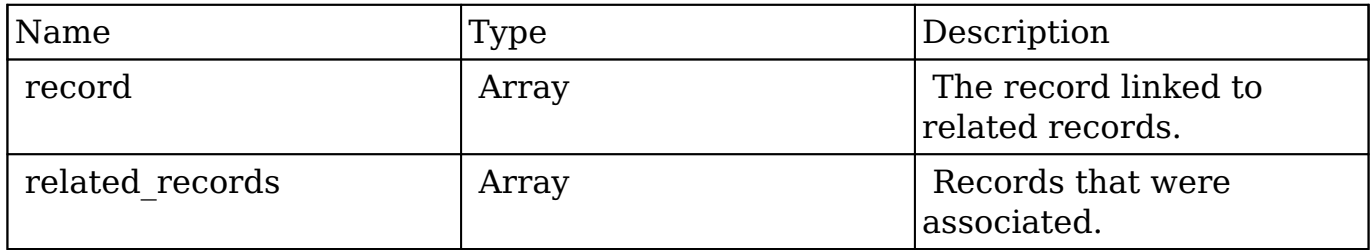

```
 "record": {
         "id": "da6a3741-2a81-ba7f-f249-512d0932e94e",
         "name": "Slender Broadband Inc - 1000 units",
         "date_entered": "2013-02-26T19:12:00+00:00",
         "date_modified": "2013-02-26T19:12:00+00:00",
         "modified_user_id": "1",
         "modified_by_name": "Administrator",
         "created_by": "1",
         "created_by_name": "Administrator",
         "description": "",
         "img": "",
         "last_activity_date": "2013-02-28T18:21:00+00:00",
         "deleted": false,
         "assigned_user_id": "seed_max_id",
         "assigned_user_name": "Max Jensen",
         "team_name": [
\{ "id": "East",
                 "name": "East",
                 "name_2": "",
```

```
 "primary": false
             },
\{ "id": "West",
                 "name": "West",
                 "name_2": "",
                 "primary": true
 }
        \cdot "opportunity_type": "",
         "account_name": "Slender Broadband Inc",
         "account_id": "181461c6-dc81-1115-1fe0-512d092e8f15",
         "campaign_id": "",
         "campaign_name": "",
         "lead_source": "Campaign",
         "amount": "25000",
         "base_rate": "1",
         "amount_usdollar": "25000",
         "currency_id": "-99",
         "currency_name": "",
         "currency_symbol": "",
         "date_closed": "2013-02-27",
         "date_closed_timestamp": "1361992480",
         "next_step": "",
         "sales_stage": "Needs Analysis",
         "sales_status": "New",
         "probability": "90",
         "best_case": "25000",
         "worst_case": "25000",
         "commit_stage": "include",
         "my_favorite": false,
        "_acl": \{ "fields": {
 }
 }
     },
     "related_records": [
\{ "id": "e689173e-c953-1e14-c215-512d0927e7a2",
             "name": "Gus Dales",
             "date_entered": "2013-02-26T19:12:00+00:00",
             "date_modified": "2013-02-26T19:12:00+00:00",
             "modified_user_id": "1",
             "modified_by_name": "Administrator",
             "created_by": "1",
```

```
 "created_by_name": "Administrator",
            "description": "",
            "img": "",
             "deleted": false,
             "assigned_user_id": "seed_sally_id",
             "assigned_user_name": "Sally Bronsen",
             "team_name": [
\{ "id": "West",
                     "name": "West",
                     "name_2": "",
                     "primary": true
 }
            ],
             "salutation": "",
            "first_name": "Gus",
            "last_name": "Dales",
            "full_name": "Gus Dales",
            "title": "Director Operations",
            "linkedin": "",
            "facebook": "",
            "twitter": "",
            "googleplus": "",
             "department": "",
            "do_not_call": false,
             "phone_home": "(661) 120-2292",
            "email": [
\{ "email_address": "section.sugar.section@example.it
                     "opt_out": "1",
                     "invalid_email": "0",
                     "primary_address": "0"
                 },
\{ "email_address": "support.qa.kid@example.co.uk",
                     "opt_out": "0",
                     "invalid_email": "0",
                     "primary_address": "1"
 }
             ],
             "phone_mobile": "(294) 447-9707",
             "phone_work": "(036) 840-3216",
            "phone_other": "",
             "phone_fax": "",
             "email1": "support.qa.kid@example.co.uk",
```
",

```
 "email2": "section.sugar.section@example.it",
             "invalid_email": false,
             "email_opt_out": false,
             "primary_address_street": "48920 San Carlos Ave",
             "primary_address_street_2": "",
             "primary_address_street_3": "",
             "primary_address_city": "Persistance",
             "primary_address_state": "CA",
             "primary_address_postalcode": "54556",
             "primary_address_country": "USA",
             "alt_address_street": "",
            "alt address street 2": "",
             "alt_address_street_3": "",
             "alt_address_city": "",
            "alt address state": "",
             "alt_address_postalcode": "",
             "alt_address_country": "",
             "assistant": "",
             "assistant_phone": "",
             "picture": "",
             "email_and_name1": "",
             "lead_source": "Support Portal User Registration",
             "account_name": "Arts & Crafts Inc",
             "account_id": "d43243c6-9b8e-2973-aee2-512d09bc34b4",
            "opportunity role fields": "",
             "opportunity_role_id": "",
             "opportunity_role": "Technical Advisor",
             "reports_to_id": "",
             "report_to_name": "",
             "portal_name": "GusDales145",
             "portal_active": true,
             "portal_password": "$1$JxYr6tmM$b.O6.KF42jP46RadSwz0N0",
             "portal_password1": "",
             "portal_app": "",
             "preferred_language": "en_us",
             "campaign_id": "",
             "campaign_name": "",
             "c_accept_status_fields": "",
             "m_accept_status_fields": "",
             "accept_status_id": "",
            "accept status name": "",
             "sync_contact": "",
             "my_favorite": false,
            " acl": {
                 "fields": {
 }
```

```
 }
        },
\{ "id": "da6a3741-2a81-ba7f-f249-512d0932e94e",
            "name": "Slender Broadband Inc - 1000 units",
            "date_entered": "2013-02-26T19:12:00+00:00",
             "date_modified": "2013-02-26T19:12:00+00:00",
            "modified_user_id": "1",
            "modified_by_name": "Administrator",
            "created_by": "1",
            "created_by_name": "Administrator",
            "description": "",
             "img": "",
             "last_activity_date": "2013-02-28T18:36:00+00:00",
            "deleted": false,
            "assigned_user_id": "seed_max_id",
             "assigned_user_name": "Max Jensen",
             "team_name": [
\{ "id": "East",
                    "name": "East",
                    "name_2": "",
                    "primary": false
 },
\{ "id": "West",
                    "name": "West",
                    "name_2": "",
                    "primary": true
 }
             ],
             "opportunity_type": "",
            "account name": "Slender Broadband Inc",
            "account_id": "181461c6-dc81-1115-1fe0-512d092e8f15",
            "campaign_id": "",
             "campaign_name": "",
            "lead_source": "Campaign",
             "amount": "25000",
           "base rate": "1",
            "amount_usdollar": "25000",
            "currency_id": "-99",
             "currency_name": "",
            "currency_symbol": "",
             "date_closed": "2013-02-27",
             "date_closed_timestamp": "1361992480",
             "next_step": "",
```

```
 "sales_stage": "Needs Analysis",
            "sales_status": "New",
            "probability": "90",
            "best_case": "25000",
            "worst_case": "25000",
            "commit_stage": "include",
            "my_favorite": false,
            "_acl": {
                "fields": {
 }
 }
        }
    ]
}
```
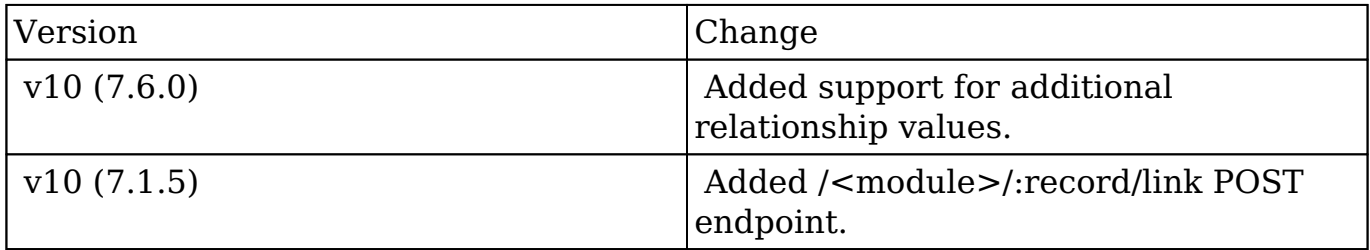

**Last Modified:** 2020-09-18 18:09:20

# **/Teams/:record/link/:link\_name/:remote\_id DELETE**

### **Overview**

Deletes an existing relationship between two records.

# **Request Arguments**

This endpoint does not accept any arguments.

#### **Response Arguments**

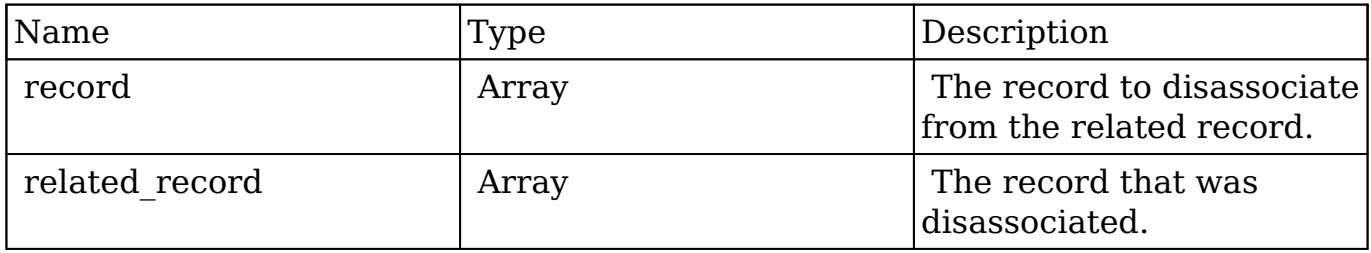

```
{
    "record":{
       "id":"da6a3741-2a81-ba7f-f249-512d0932e94e",
       "name":"Slender Broadband Inc - 1000 units",
       "date_entered":"2013-02-26T19:12:00+00:00",
       "date_modified":"2013-02-26T19:12:00+00:00",
       "modified_user_id":"1",
       "modified_by_name":"Administrator",
       "created_by":"1",
       "created_by_name":"Administrator",
       "description":"",
       "img":"",
       "last_activity_date":"2013-02-28T18:36:00+00:00",
       "deleted":false,
       "assigned_user_id":"seed_max_id",
       "assigned_user_name":"Max Jensen",
       "team_name":[
\{ "id":"East",
             "name":"East",
             "name_2":"",
             "primary":false
          },
\{ "id":"West",
             "name":"West",
             "name_2":"",
             "primary":true
 }
```

```
 ],
       "opportunity_type":"",
       "account_name":"Slender Broadband Inc",
       "account_id":"181461c6-dc81-1115-1fe0-512d092e8f15",
       "campaign_id":"",
       "campaign_name":"",
       "lead_source":"Campaign",
       "amount":"25000",
       "base_rate":"1",
       "amount_usdollar":"25000",
       "currency_id":"-99",
       "currency_name":"",
       "currency_symbol":"",
       "date_closed":"2013-02-27",
       "date_closed_timestamp":"1361992480",
       "next_step":"",
       "sales_stage":"Needs Analysis",
       "sales_status":"New",
       "probability":"90",
       "best_case":"25000",
       "worst_case":"25000",
       "commit_stage":"include",
      "my favorite":false,
      "_acl":{
          "fields":{
 }
       }
    },
    "related_record":{
       "id":"e689173e-c953-1e14-c215-512d0927e7a2",
       "name":"Gus Dales",
       "date_entered":"2013-02-26T19:12:00+00:00",
       "date_modified":"2013-02-26T19:12:00+00:00",
       "modified_user_id":"1",
       "modified_by_name":"Administrator",
       "created_by":"1",
       "created_by_name":"Administrator",
       "description":"",
       "img":"",
       "deleted":false,
       "assigned_user_id":"seed_sally_id",
       "assigned_user_name":"Sally Bronsen",
       "team_name":[
\{ "id":"West",
```

```
 "name":"West",
             "name_2":"",
             "primary":true
 }
       ],
       "salutation":"",
       "first_name":"Gus",
       "last_name":"Dales",
       "full_name":"Gus Dales",
       "title":"Director Operations",
       "linkedin":"",
       "facebook":"",
       "twitter":"",
       "googleplus":"",
       "department":"",
       "do_not_call":false,
       "phone_home":"(661) 120-2292",
       "email":[
\{ "email_address":"section.sugar.section@example.it",
             "opt_out":"1",
             "invalid_email":"0",
             "primary_address":"0"
          },
\{ "email_address":"support.qa.kid@example.co.uk",
             "opt_out":"0",
             "invalid_email":"0",
             "primary_address":"1"
 }
       ],
       "phone_mobile":"(294) 447-9707",
       "phone_work":"(036) 840-3216",
       "phone_other":"",
       "phone_fax":"",
       "email1":"support.qa.kid@example.co.uk",
       "email2":"section.sugar.section@example.it",
       "invalid_email":false,
      "email opt out":false,
       "primary_address_street":"48920 San Carlos Ave",
       "primary_address_street_2":"",
       "primary_address_street_3":"",
       "primary_address_city":"Persistance",
       "primary_address_state":"CA",
       "primary_address_postalcode":"54556",
       "primary_address_country":"USA",
```

```
"alt address street":"",
       "alt_address_street_2":"",
       "alt_address_street_3":"",
       "alt_address_city":"",
       "alt_address_state":"",
       "alt_address_postalcode":"",
       "alt_address_country":"",
       "assistant":"",
       "assistant_phone":"",
       "picture":"",
       "email_and_name1":"",
       "lead_source":"Support Portal User Registration",
       "account_name":"Arts & Crafts Inc",
       "account_id":"d43243c6-9b8e-2973-aee2-512d09bc34b4",
       "opportunity_role_fields":"",
       "opportunity_role_id":"",
       "opportunity_role":"",
       "reports_to_id":"",
       "report_to_name":"",
       "portal_name":"GusDales145",
       "portal_active":true,
       "portal_password":"$1$JxYr6tmM$b.O6.KF42jP46RadSwz0N0",
       "portal_password1":"",
       "portal_app":"",
       "preferred_language":"en_us",
       "campaign_id":"",
       "campaign_name":"",
      "c accept status fields":"",
       "m_accept_status_fields":"",
       "accept_status_id":"",
       "accept_status_name":"",
       "sync_contact":"",
      "my favorite":false,
      " acl":\{ "fields":{
 }
       }
```
}

}

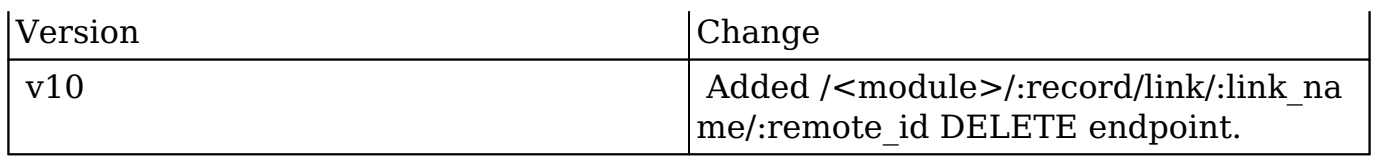

# **/Teams/:record/link/:link\_name/:remote\_id POST**

#### **Overview**

Creates a relationship to a pre-existing record.

#### **Query String Parameters**

This endpoint does not accept any arguments.

#### **Response Arguments**

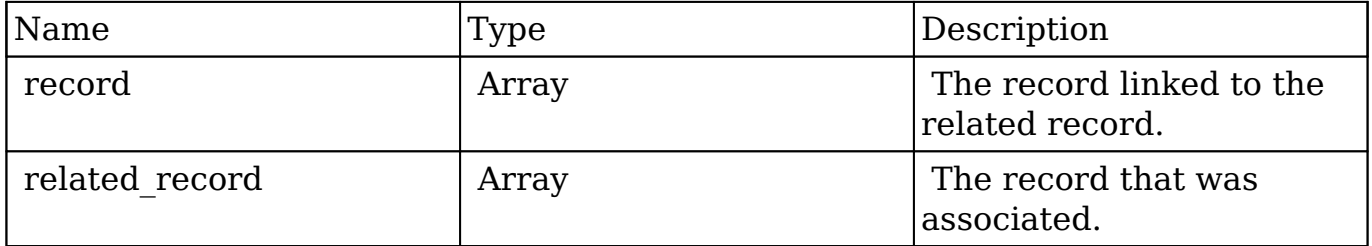

```
{
    "record":{
       "id":"da6a3741-2a81-ba7f-f249-512d0932e94e",
       "name":"Slender Broadband Inc - 1000 units",
      "date_entered":"2013-02-26T19:12:00+00:00",
       "date_modified":"2013-02-26T19:12:00+00:00",
       "modified_user_id":"1",
```

```
 "modified_by_name":"Administrator",
       "created_by":"1",
       "created_by_name":"Administrator",
       "description":"",
       "img":"",
       "last_activity_date":"2013-02-28T18:21:00+00:00",
       "deleted":false,
       "assigned_user_id":"seed_max_id",
      "assigned user name": "Max Jensen",
       "team_name":[
          {
             "id":"East",
             "name":"East",
             "name_2":"",
             "primary":false
          },
\{ "id":"West",
             "name":"West",
             "name_2":"",
             "primary":true
 }
       ],
       "opportunity_type":"",
      "account name": "Slender Broadband Inc",
       "account_id":"181461c6-dc81-1115-1fe0-512d092e8f15",
       "campaign_id":"",
       "campaign_name":"",
       "lead_source":"Campaign",
       "amount":"25000",
       "base_rate":"1",
       "amount_usdollar":"25000",
       "currency_id":"-99",
       "currency_name":"",
       "currency_symbol":"",
       "date_closed":"2013-02-27",
       "date_closed_timestamp":"1361992480",
       "next_step":"",
       "sales_stage":"Needs Analysis",
       "sales_status":"New",
       "probability":"90",
       "best_case":"25000",
       "worst_case":"25000",
       "commit_stage":"include",
       "my_favorite":false,
      "_acl":{
```

```
 "fields":{
 }
       }
    },
    "related_record":{
       "id":"e689173e-c953-1e14-c215-512d0927e7a2",
       "name":"Gus Dales",
       "date_entered":"2013-02-26T19:12:00+00:00",
       "date_modified":"2013-02-26T19:12:00+00:00",
       "modified_user_id":"1",
       "modified_by_name":"Administrator",
       "created_by":"1",
       "created_by_name":"Administrator",
       "description":"",
       "img":"",
       "deleted":false,
       "assigned_user_id":"seed_sally_id",
       "assigned_user_name":"Sally Bronsen",
       "team_name":[
\{ "id":"West",
             "name":"West",
             "name_2":"",
             "primary":true
 }
       ],
       "salutation":"",
       "first_name":"Gus",
       "last_name":"Dales",
       "full_name":"Gus Dales",
       "title":"Director Operations",
       "linkedin":"",
       "facebook":"",
       "twitter":"",
       "googleplus":"",
       "department":"",
       "do_not_call":false,
       "phone_home":"(661) 120-2292",
       "email":[
\{ "email_address":"section.sugar.section@example.it",
             "opt_out":"1",
             "invalid_email":"0",
             "primary_address":"0"
          },
```

```
 {
             "email_address":"support.qa.kid@example.co.uk",
             "opt_out":"0",
             "invalid_email":"0",
             "primary_address":"1"
 }
       ],
       "phone_mobile":"(294) 447-9707",
       "phone_work":"(036) 840-3216",
       "phone_other":"",
       "phone_fax":"",
       "email1":"support.qa.kid@example.co.uk",
       "email2":"section.sugar.section@example.it",
       "invalid_email":false,
      "email opt out":false,
       "primary_address_street":"48920 San Carlos Ave",
       "primary_address_street_2":"",
       "primary_address_street_3":"",
       "primary_address_city":"Persistance",
       "primary_address_state":"CA",
       "primary_address_postalcode":"54556",
       "primary_address_country":"USA",
      "alt address street":"",
       "alt_address_street_2":"",
      "alt address street 3":"",
       "alt_address_city":"",
       "alt_address_state":"",
       "alt_address_postalcode":"",
       "alt_address_country":"",
       "assistant":"",
       "assistant_phone":"",
       "picture":"",
       "email_and_name1":"",
       "lead_source":"Support Portal User Registration",
       "account_name":"Arts & Crafts Inc",
       "account_id":"d43243c6-9b8e-2973-aee2-512d09bc34b4",
       "opportunity_role_fields":"",
       "opportunity_role_id":"",
       "opportunity_role":"Technical Advisor",
       "reports_to_id":"",
       "report_to_name":"",
       "portal_name":"GusDales145",
       "portal_active":true,
       "portal_password":"$1$JxYr6tmM$b.O6.KF42jP46RadSwz0N0",
       "portal_password1":"",
       "portal_app":"",
```

```
 "preferred_language":"en_us",
    "campaign_id":"",
    "campaign_name":"",
    "c_accept_status_fields":"",
    "m_accept_status_fields":"",
    "accept_status_id":"",
    "accept_status_name":"",
    "sync_contact":"",
    "my_favorite":false,
    "_acl":{
       "fields":{
       }
    }
 }
```
}

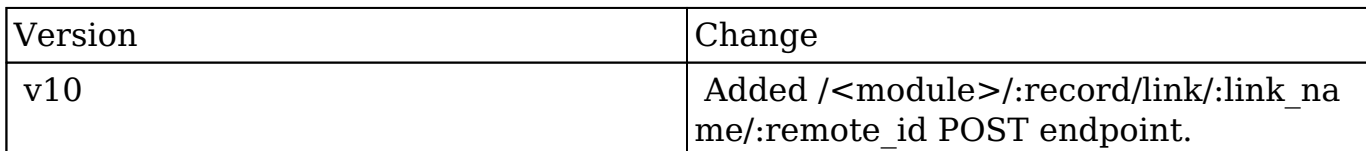

**Last Modified:** 2020-09-18 18:09:20

# **/TimePeriods GET**

# **Overview**

Lists filtered records.

#### **Summary**

 This endpoint will return a set of records filtered by an expression. The filter can be applied to multiple fields and have multiple and/or conditions in it.

Alternatively, you may use an existing filter by specifying its id. If both a filter definition and a filter id are passed, the two filters will be joined with an AND. Care will need to be taken to make sure that any filters used have appropriate indexes on the server side otherwise the runtime of the endpoint will be very long. Related fields can be searched by specifying the field name as:

"link\_name.remote\_field", so if you wished to search the Accounts module by a related member account you would use "members.sic\_code".

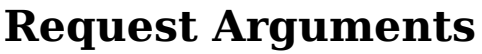

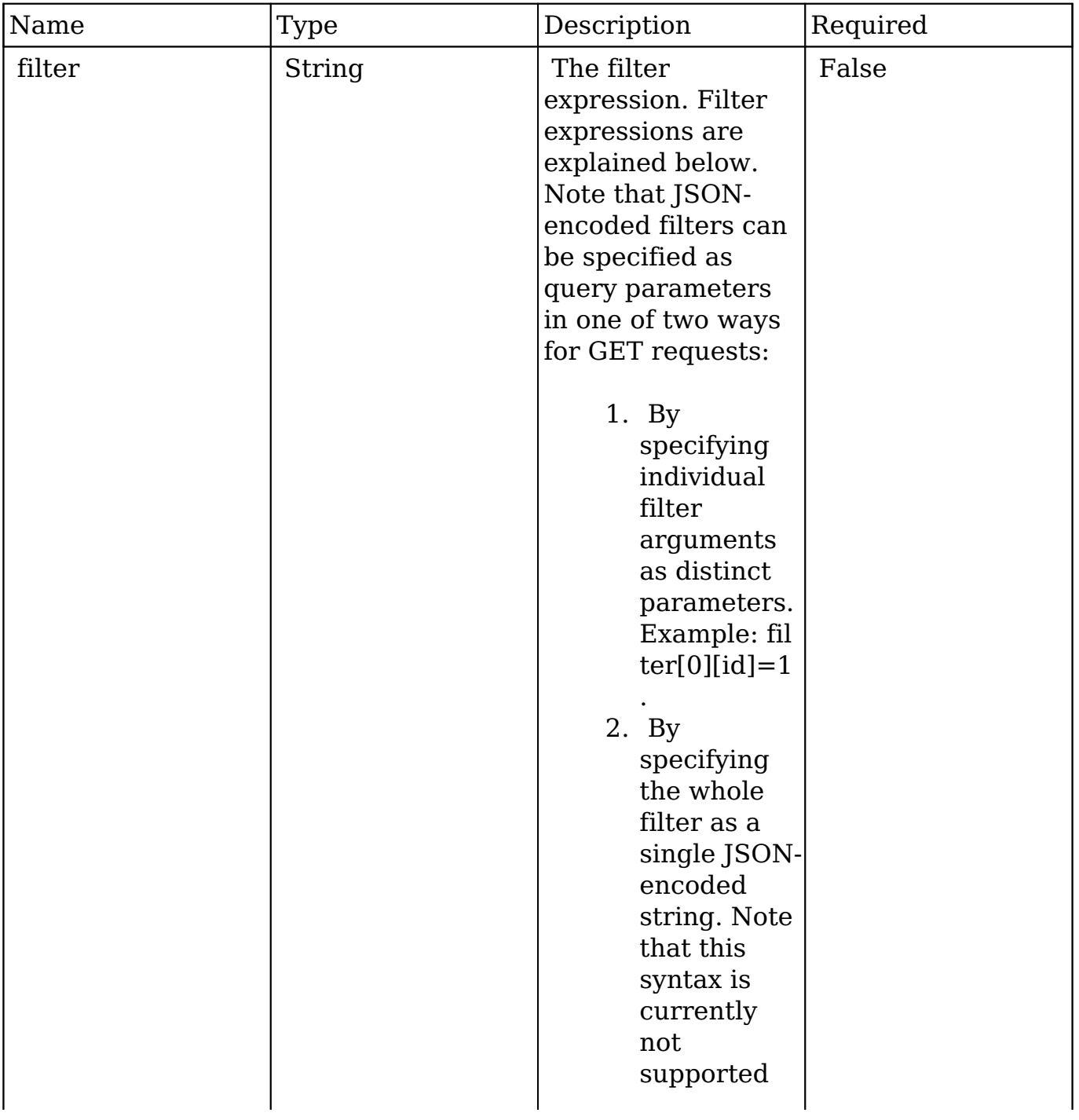

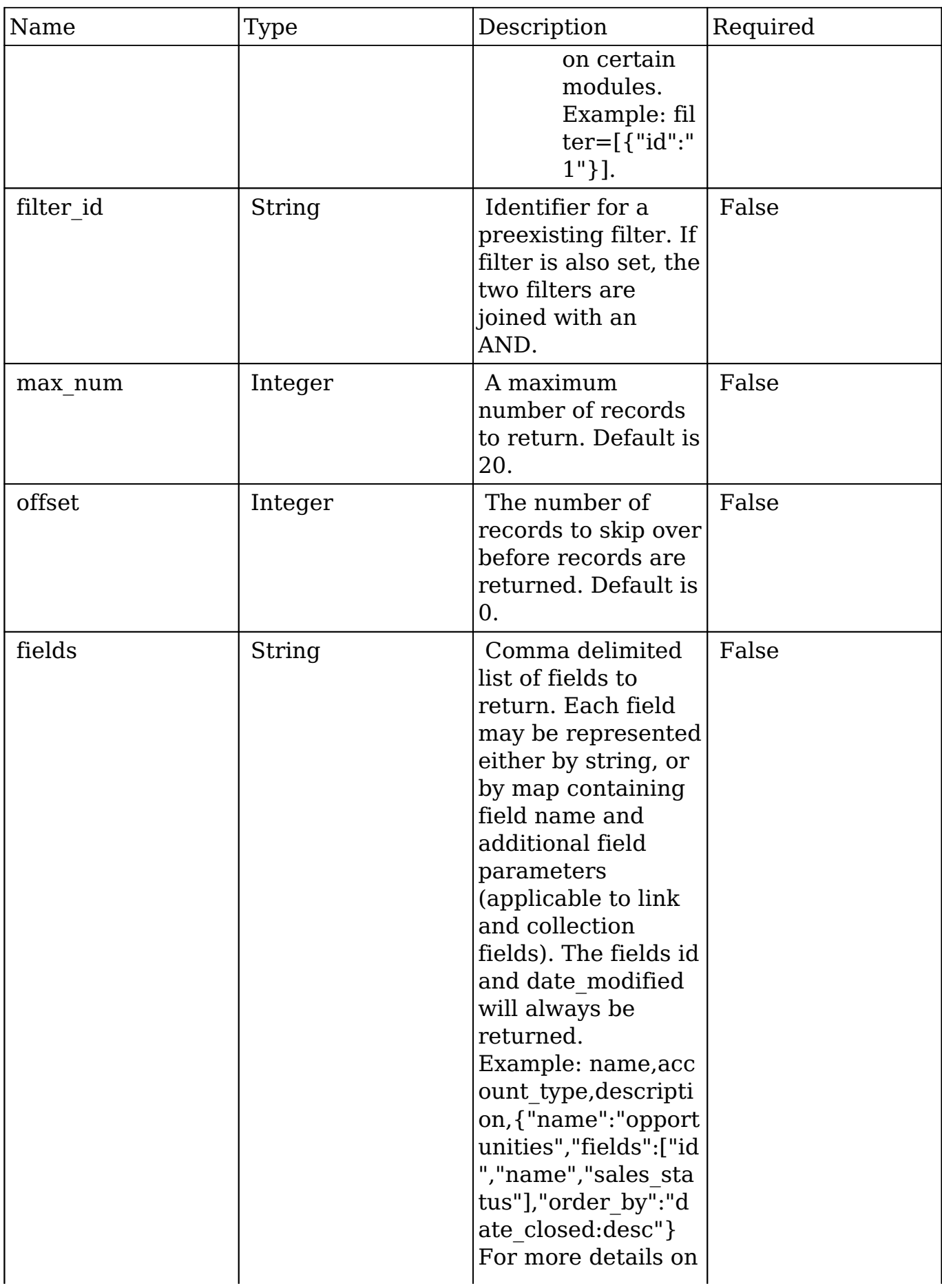

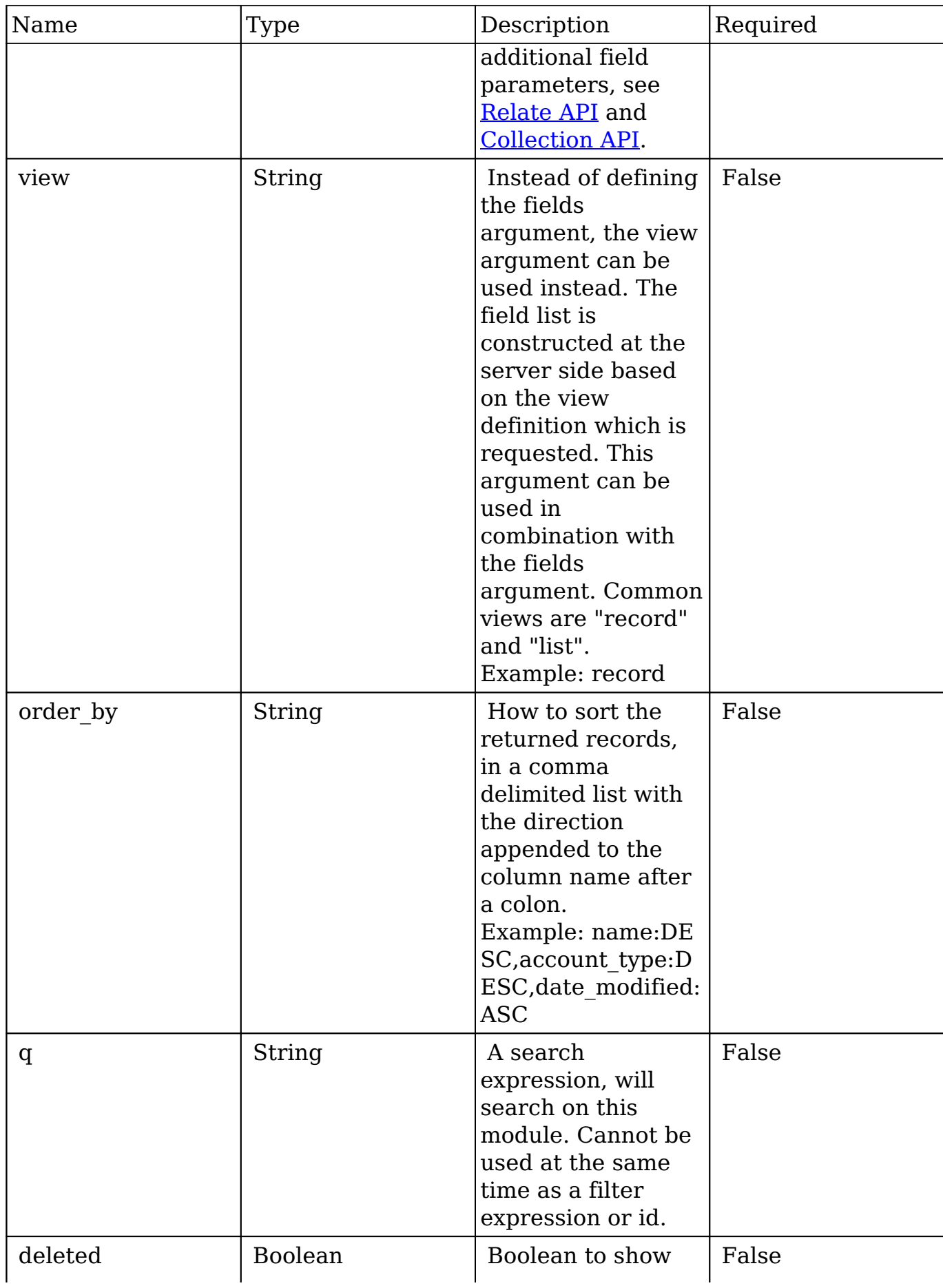

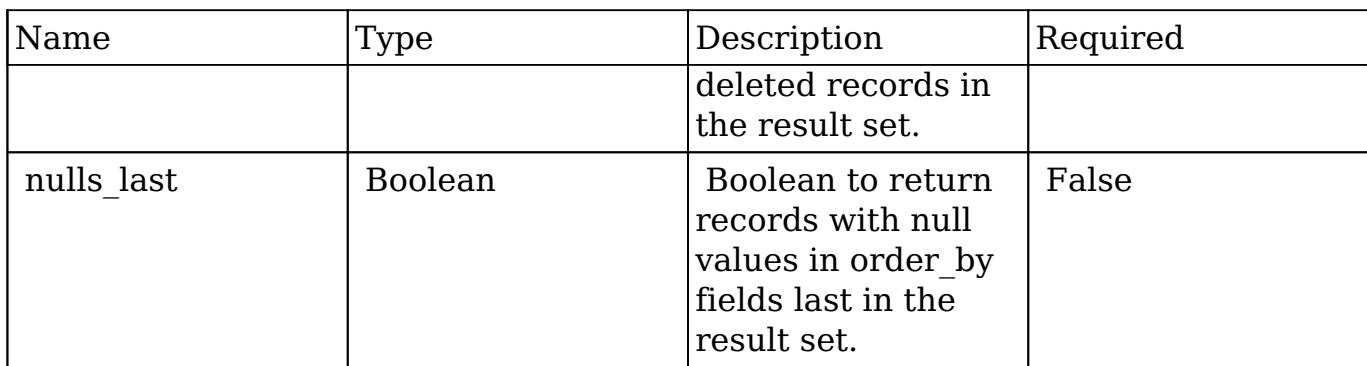

#### **Filter Expressions**

There are four types of filters:

#### **Basic**

 This will filter the results by checking the field "name" for value "Nelson Inc". This will only find exact matches.

#### **Example**

```
{
     "filter":[
         {
             "name":"Nelson Inc"
         }
     ]
}
```
#### **Full**

 This expression allows you to specify what operation you want to use for filtering on the field. In the example you would match any record where the field "name" starts with the value "Nelson".

#### **Example**

```
{
    "filter":[
```

```
 {
            "name":{
                "$starts":"Nelson"
            }
        }
     ]
}
```
Below is a list of operation types:

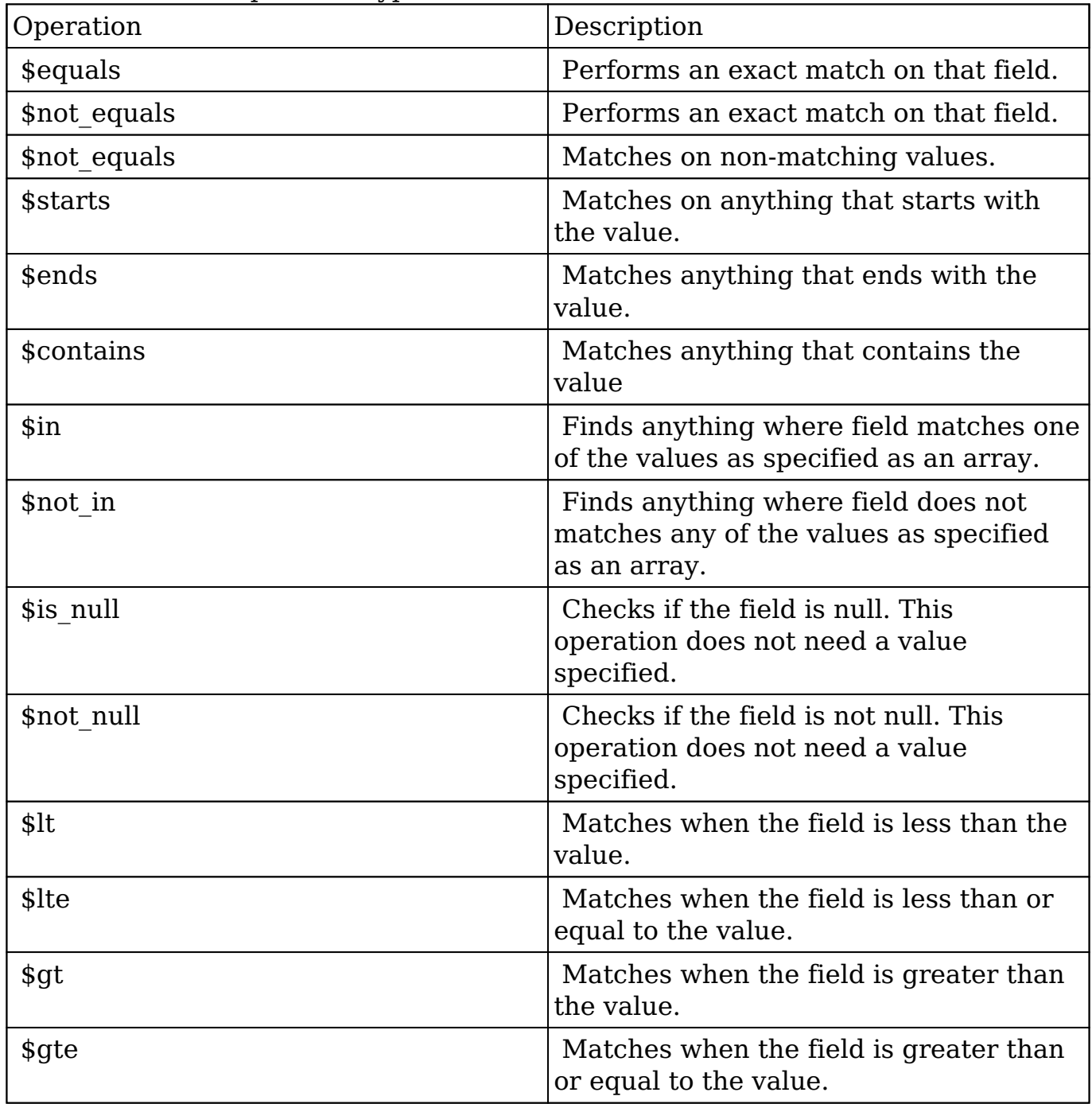
#### **Sub-expressions**

 This allows you to group filter expressions into or/and groupings. By default all expressions are and'ed together. The example expression would match if the field "name" was either "Nelson Inc" or "Nelson LLC". The only currently accepted subexpression types are "\$and" and "\$or".

#### **Example**

```
{
   "filter":[
     {
        "$or":[
\{ "name":"Nelson Inc"
          },
\{ "name":"Nelson LLC"
 }
 ]
     }
   ]
}
```
#### **Modules**

 There are two module expressions, they operate on modules instead of fields. The current module can be specified by either using the module name " this" or by leaving the module name as a blank string. The example expression would filter the records in the current module to only your favorites. The only currently accepted module expressions are "\$favorite" and "\$owner".

```
{
    "filter":[
       {
          "$favorite":"_this"
 }
```

```
 ]
}
```
## **Response Arguments**

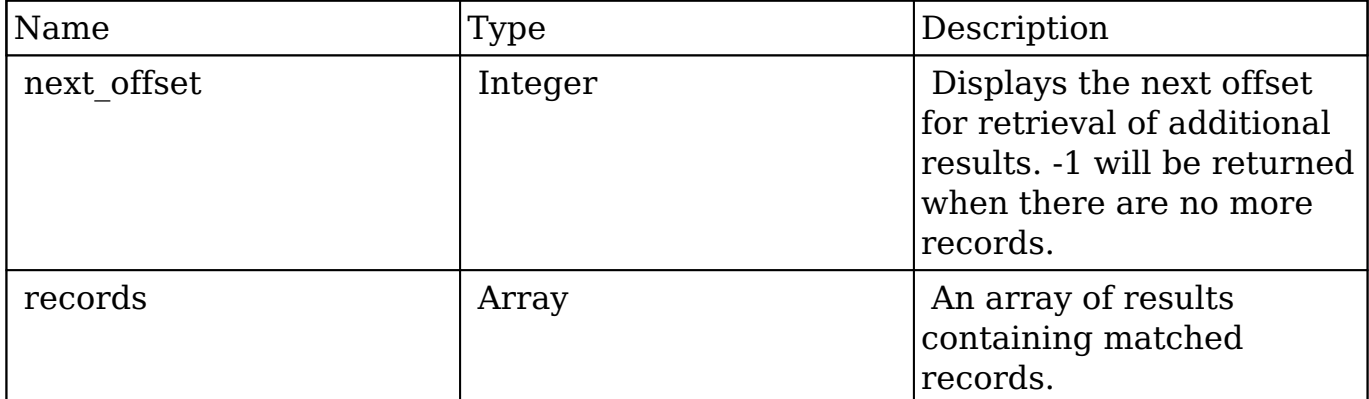

```
{
    "next_offset":-1,
    "records":[
       {
          "id":"fa300a0e-0ad1-b322-9601-512d0983c19a",
          "name":"Dale Spivey",
          "date_modified":"2013-02-28T05:03:00+00:00",
          "description":"",
          "opportunities": [
\{ _module: "Opportunities",
                "id": "b0701501-1fab-8ae7-3942-540da93f5017",
                "name": "360 Vacations - 228 Units",
                "date_modified": "2014-09-08T16:05:00+03:00",
                "sales_status": "New"
            },
         \cdot"_acl": {
             "fields": {
 }
 }
       },
```

```
 {
          "id":"95e17367-9b3d-0e26-22dc-512d0961fedf",
          "name":"Florence Haddock",
          "date_modified":"2013-02-26T19:12:00+00:00",
          "description":"",
          "opportunities": [
\{ _module: "Opportunities"
                date_modified: "2014-09-08T16:05:00+03:00"
                id: "9ce7c088-8ee4-7cd3-18f1-540da944d4c0"
                name: "360 Vacations - 312 Units"
                sales_status: "New"
             },
          ],
          "_acl": {
             "fields": {
 }
          }
       }
    ]
}
```
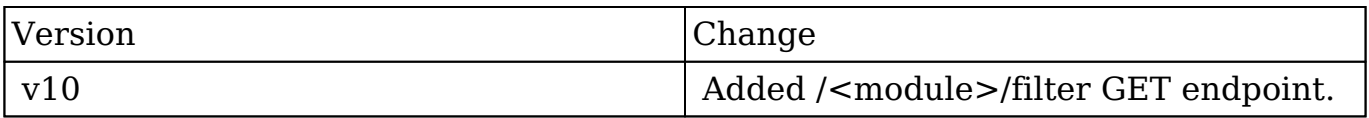

**Last Modified:** 2020-09-18 18:09:20

# **/TimePeriods/current GET**

Get the get the current timeperiod

# **Summary:**

This endpoint is used to get the current TimePeriod. If one is not found a 404 is returned

# **Output Example:**

```
{ "id":"e394485a-5889-ea75-84c8-51543bd1a5ba", "name":"Q1 (01\/01\/2013 -
03\/31\/2013)", "parent_id":"e28efe2d-c51c-be45-3d84-51543b4d2910",
"start_date":"2013-01-01", "start_date_timestamp":"1356998400",
"end_date":"2013-03-31", "end_date_timestamp":"1364774399", "created_by":"1",
"date_entered":"2013-03-28 12:46:36", "date_modified":"2013-03-28 12:46:36",
"deleted":"0", "is_fiscal":"0", "is_fiscal_year":"0", "leaf_cycle":"1", "type":"Quarter",
"related_timeperiods":"" }
```
**Last Modified:** 2020-09-18 18:09:20

# **/TimePeriods/:date GET**

Return a Timeperiod by a given date

## **Summary:**

This endpoint is used to get a TimePeriod for a given date. If one is not found a 404 is returned.

# **Output Example:**

```
{ "id":"e394485a-5889-ea75-84c8-51543bd1a5ba", "name":"Q1 (01\/01\/2013 -
03\/31\/2013)", "parent_id":"e28efe2d-c51c-be45-3d84-51543b4d2910",
"start_date":"2013-01-01", "start_date_timestamp":"1356998400",
"end \bar{d}ate":"2013-03-31", "end \bar{d}ate timestamp":"1364774399", "created by":"1",
"date_entered":"2013-03-28 12:46:36", "date_modified":"2013-03-28 12:46:36",
"deleted":"0", "is_fiscal":"0", "is_fiscal_year":"0", "leaf_cycle":"1", "type":"Quarter",
```
"related\_timeperiods":"" }

**Last Modified:** 2020-09-18 18:09:20

# **/TimePeriods/filter GET**

# **Overview**

Lists filtered records.

# **Summary**

 This endpoint will return a set of records filtered by an expression. The filter can be applied to multiple fields and have multiple and/or conditions in it. Alternatively, you may use an existing filter by specifying its id. If both a filter definition and a filter id are passed, the two filters will be joined with an AND. Care will need to be taken to make sure that any filters used have appropriate indexes on the server side otherwise the runtime of the endpoint will be very long. Related fields can be searched by specifying the field name as: "link name.remote field", so if you wished to search the Accounts module by a related member account you would use "members.sic\_code".

## **Request Arguments**

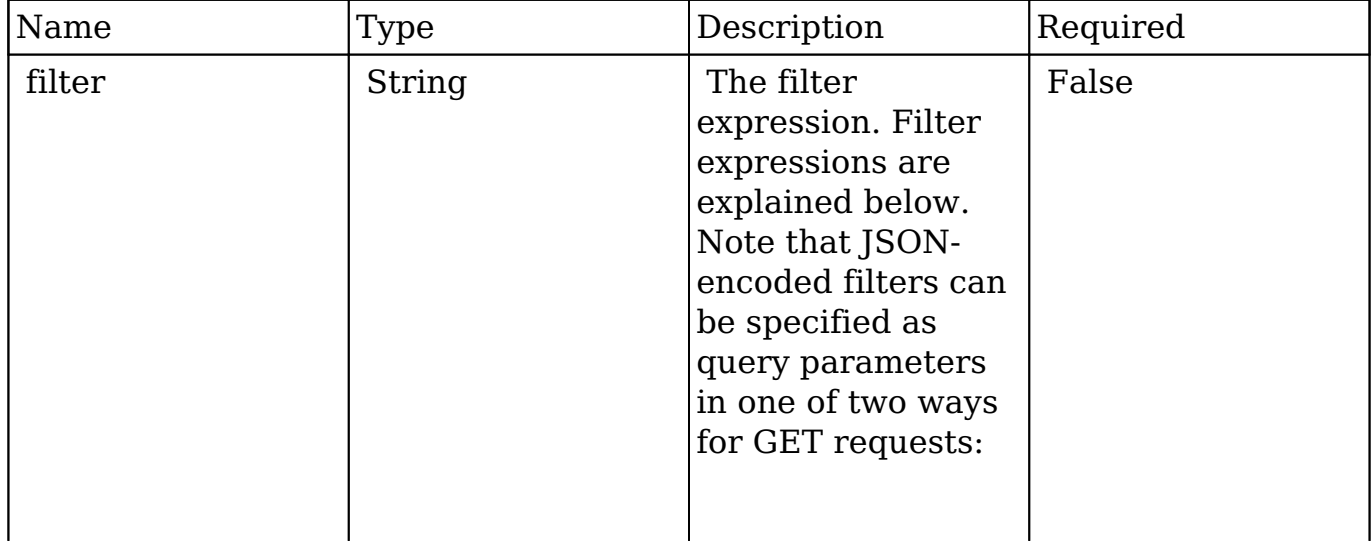

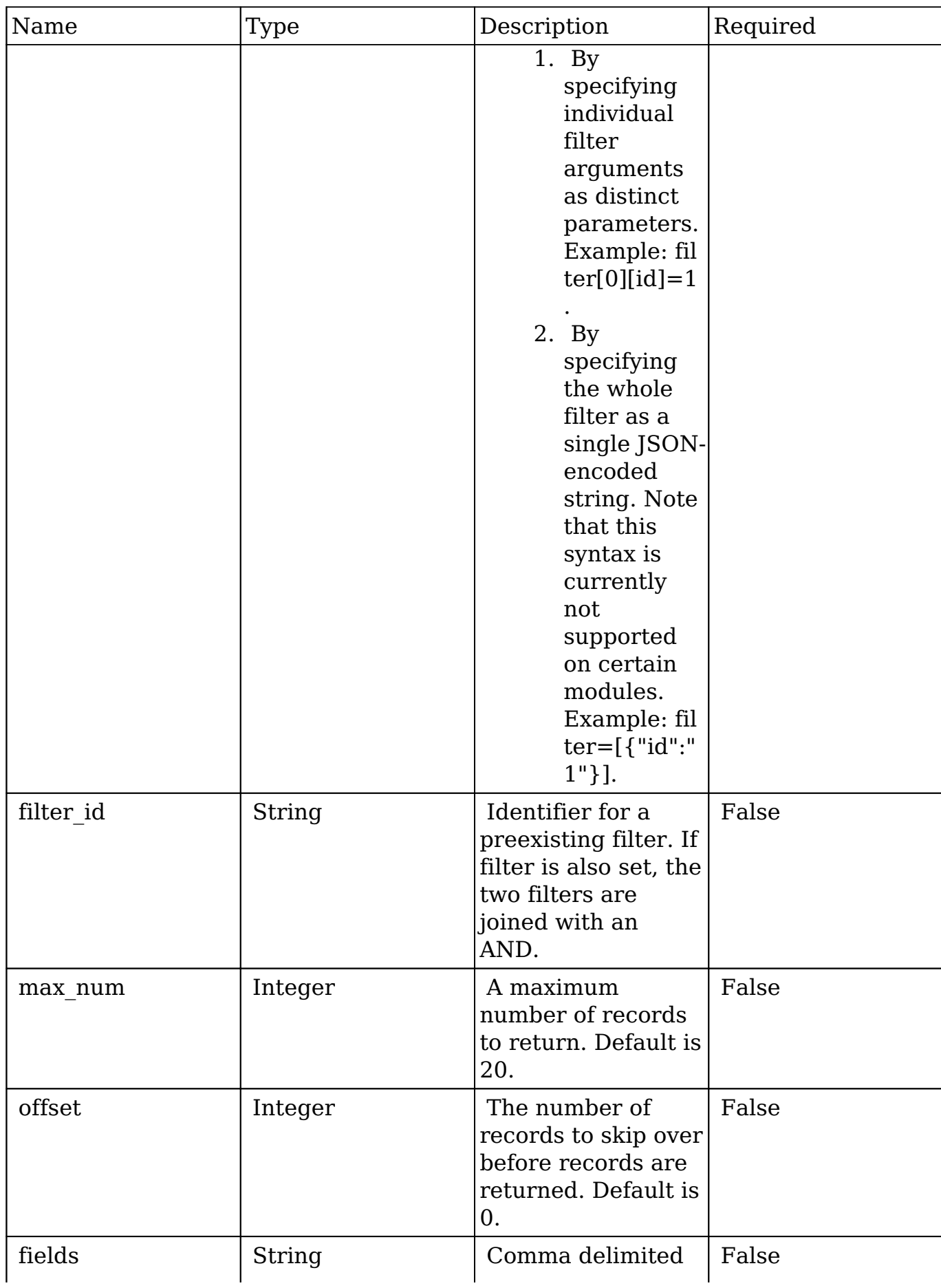

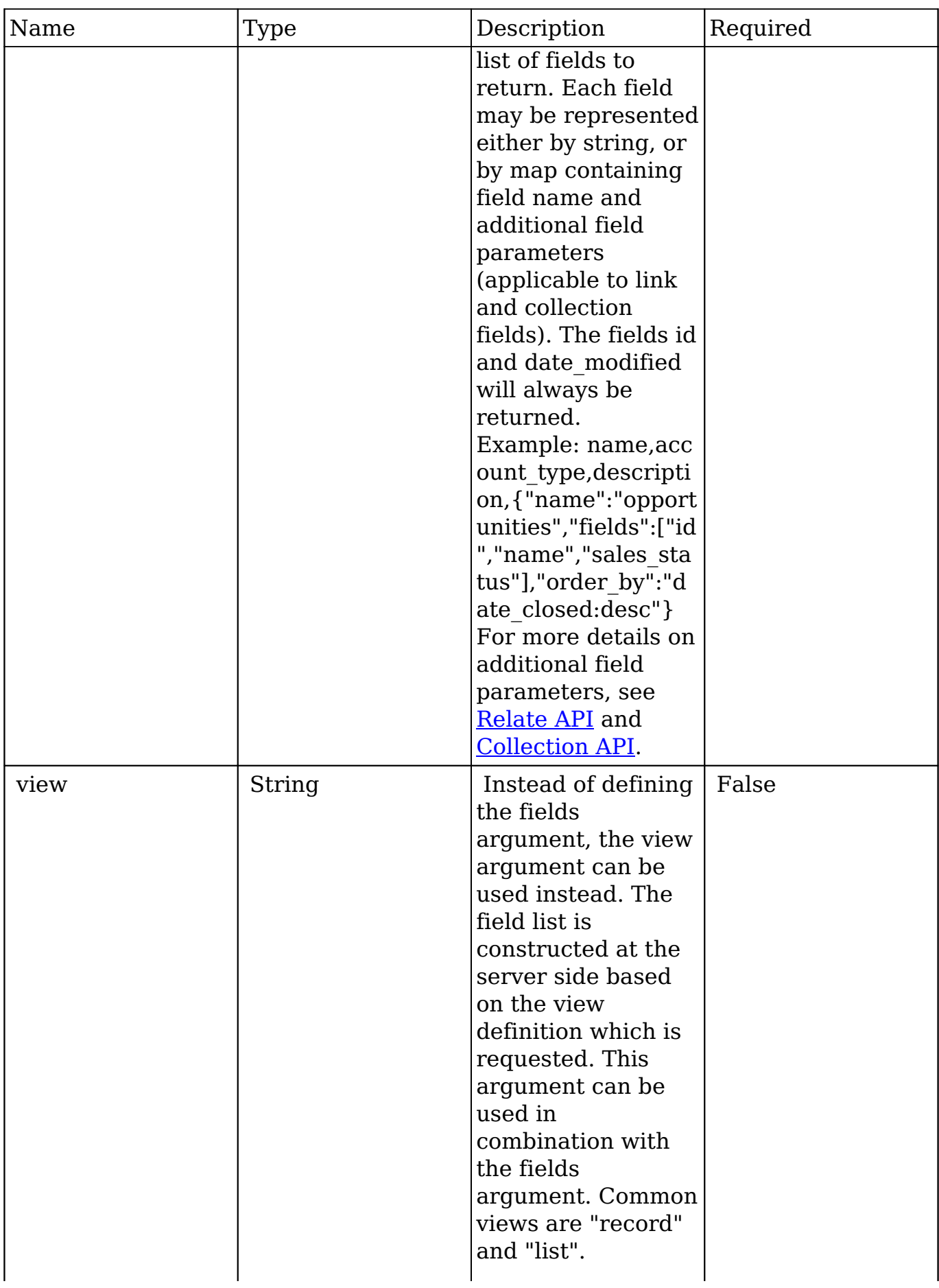

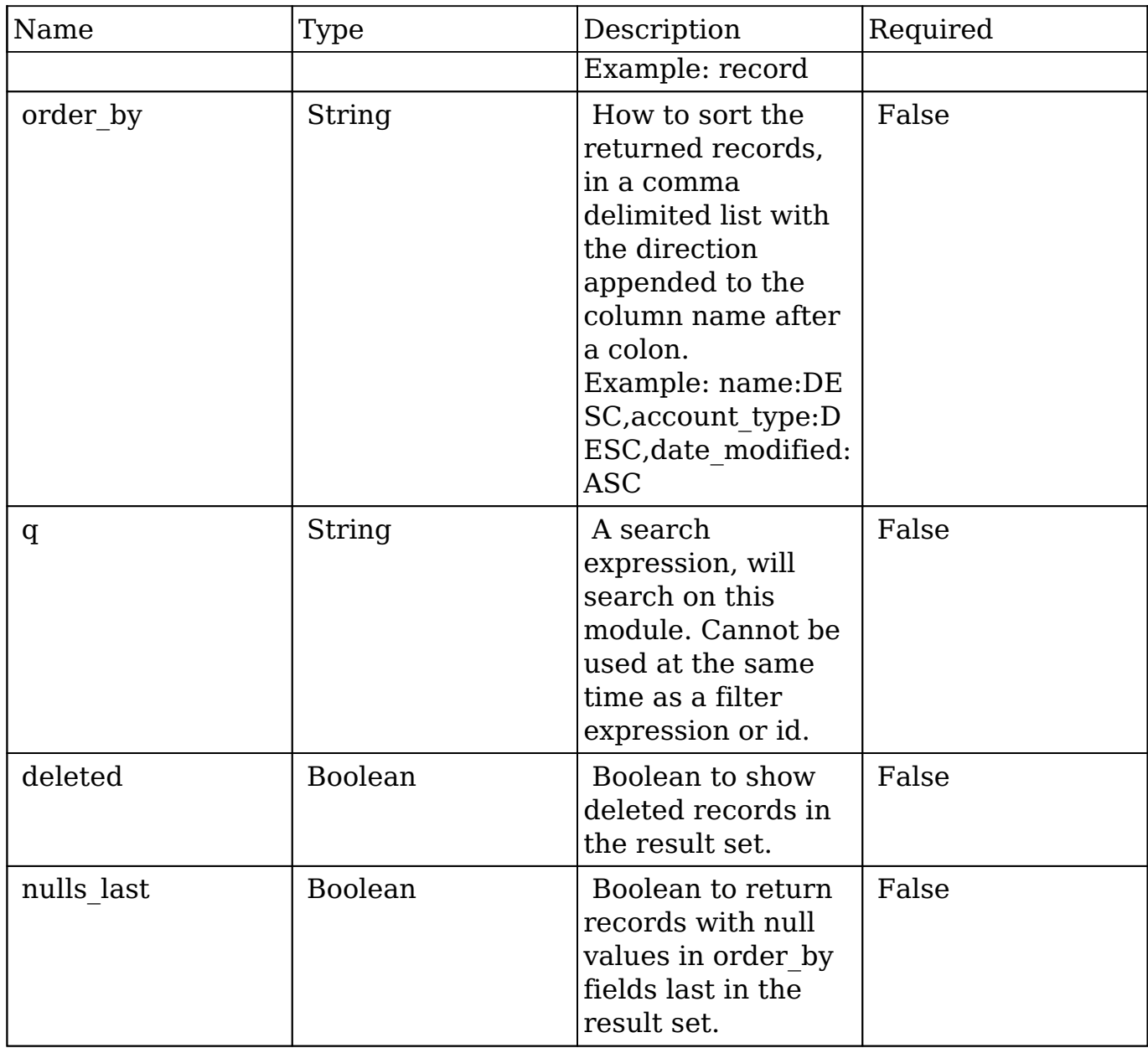

## **Filter Expressions**

There are four types of filters:

#### **Basic**

 This will filter the results by checking the field "name" for value "Nelson Inc". This will only find exact matches.

```
{
    "filter":[
      \{ "name":"Nelson Inc"
 }
    ]
}
```
### **Full**

 This expression allows you to specify what operation you want to use for filtering on the field. In the example you would match any record where the field "name" starts with the value "Nelson".

#### **Example**

```
{
    "filter":[
       {
          "name":{
              "$starts":"Nelson"
 }
       }
    ]
}
```
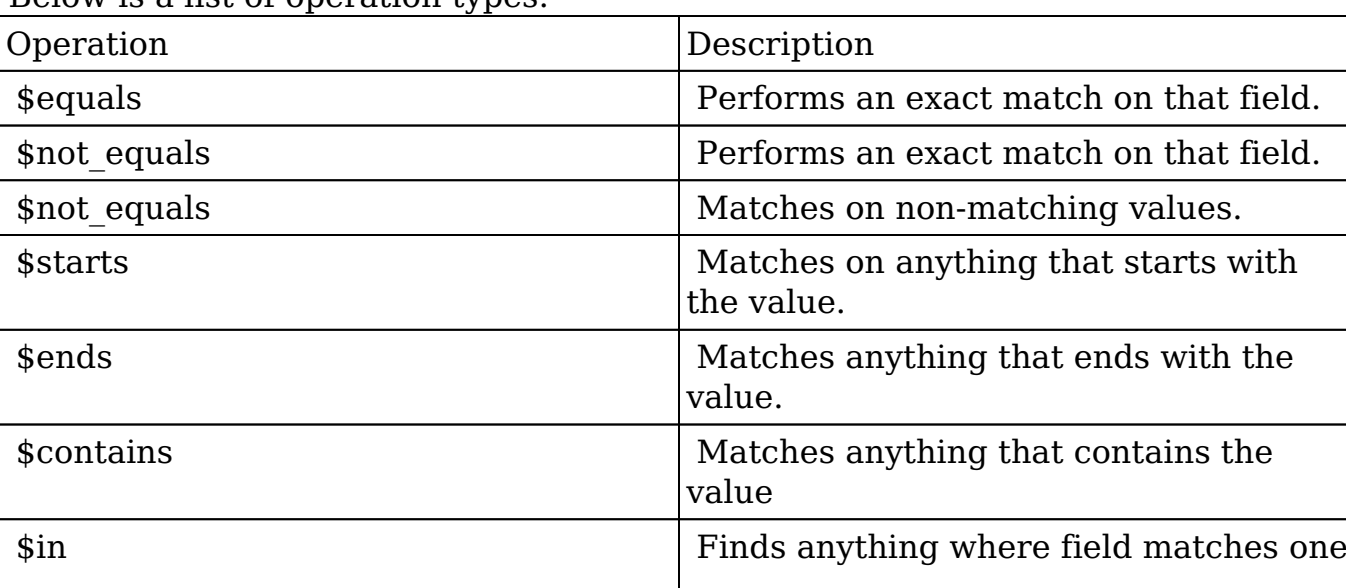

Below is a list of operation types:

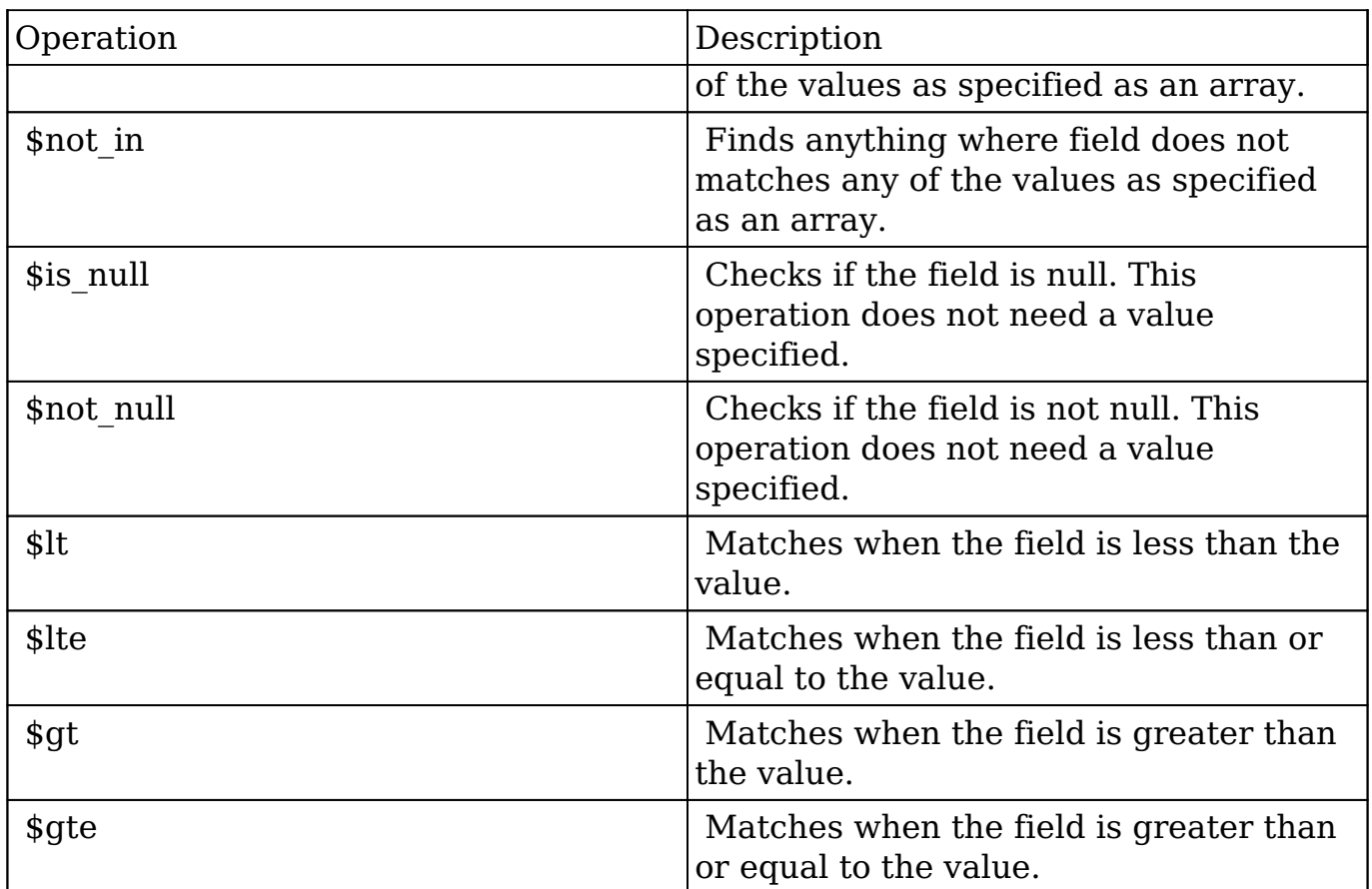

#### **Sub-expressions**

 This allows you to group filter expressions into or/and groupings. By default all expressions are and'ed together. The example expression would match if the field "name" was either "Nelson Inc" or "Nelson LLC". The only currently accepted subexpression types are "\$and" and "\$or".

```
{
   "filter":[
      {
        "$or":[
\{ "name":"Nelson Inc"
          },
\{ "name":"Nelson LLC"
 }
```

```
 ]
              }
        ]
}
```
#### **Modules**

 There are two module expressions, they operate on modules instead of fields. The current module can be specified by either using the module name " this" or by leaving the module name as a blank string. The example expression would filter the records in the current module to only your favorites. The only currently accepted module expressions are "\$favorite" and "\$owner".

#### **Example**

```
{
     "filter":[
         {
             "$favorite":"_this"
         }
     ]
}
```
## **Response Arguments**

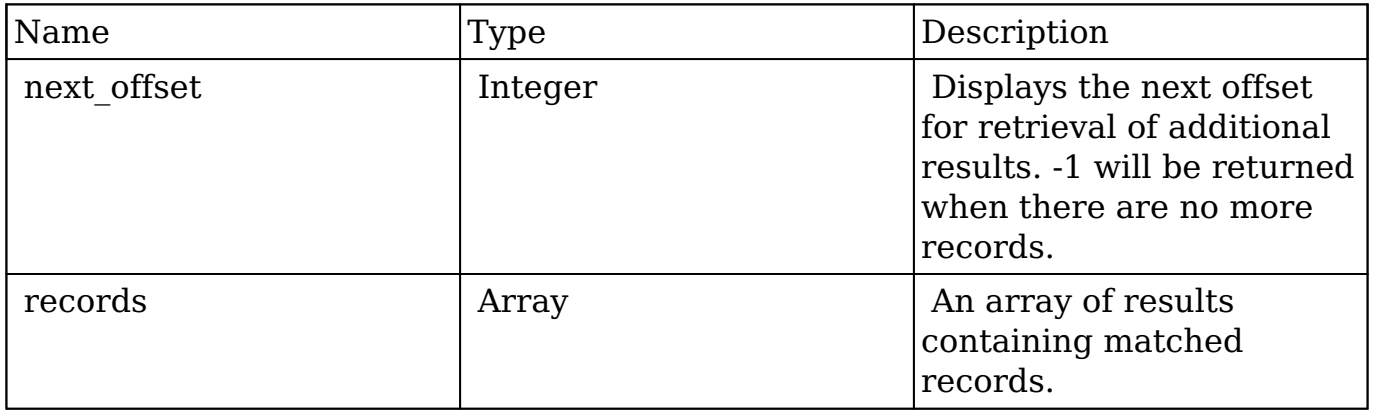

```
{
    "next_offset":-1,
    "records":[
       {
          "id":"fa300a0e-0ad1-b322-9601-512d0983c19a",
          "name":"Dale Spivey",
          "date_modified":"2013-02-28T05:03:00+00:00",
          "description":"",
          "opportunities": [
\{ _module: "Opportunities",
                "id": "b0701501-1fab-8ae7-3942-540da93f5017",
                "name": "360 Vacations - 228 Units",
                "date_modified": "2014-09-08T16:05:00+03:00",
                "sales_status": "New"
             },
         \cdot"_acl": \{ "fields": {
 }
 }
       },
       {
          "id":"95e17367-9b3d-0e26-22dc-512d0961fedf",
          "name":"Florence Haddock",
          "date_modified":"2013-02-26T19:12:00+00:00",
          "description":"",
          "opportunities": [
\{ _module: "Opportunities"
                date_modified: "2014-09-08T16:05:00+03:00"
                id: "9ce7c088-8ee4-7cd3-18f1-540da944d4c0"
                name: "360 Vacations - 312 Units"
                sales_status: "New"
             },
         \cdot"_acl": \{ "fields": {
 }
          }
       }
   ]
}
```
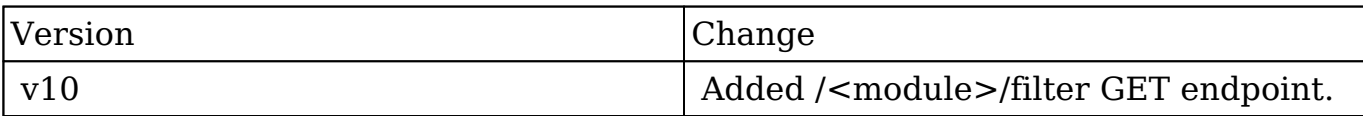

**Last Modified:** 2020-09-18 18:09:20

# **/Users GET**

## **Overview**

Lists filtered records.

## **Summary**

 This endpoint will return a set of records filtered by an expression. The filter can be applied to multiple fields and have multiple and/or conditions in it. Alternatively, you may use an existing filter by specifying its id. If both a filter definition and a filter id are passed, the two filters will be joined with an AND. Care will need to be taken to make sure that any filters used have appropriate indexes on the server side otherwise the runtime of the endpoint will be very long. Related fields can be searched by specifying the field name as: "link name.remote field", so if you wished to search the Accounts module by a related member account you would use "members.sic\_code".

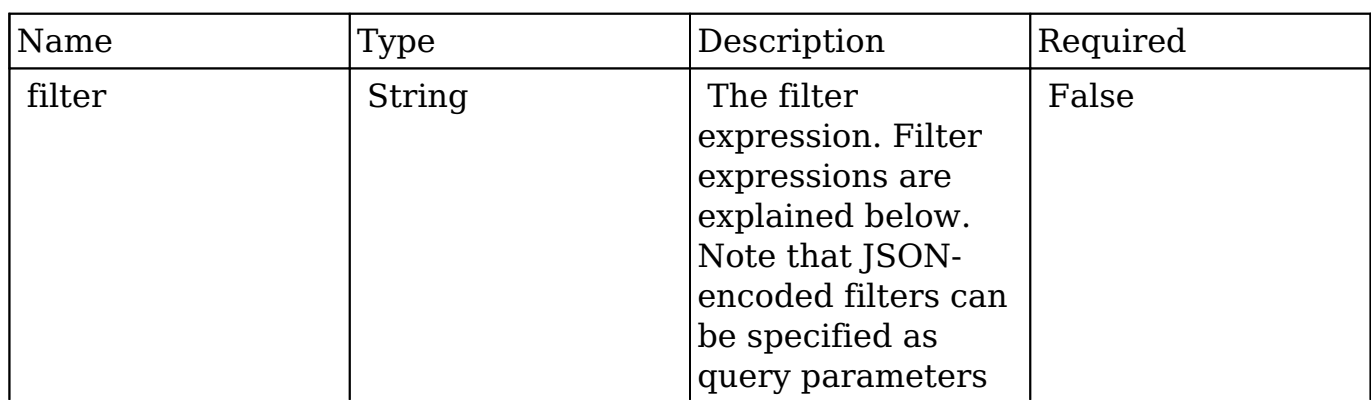

## **Request Arguments**

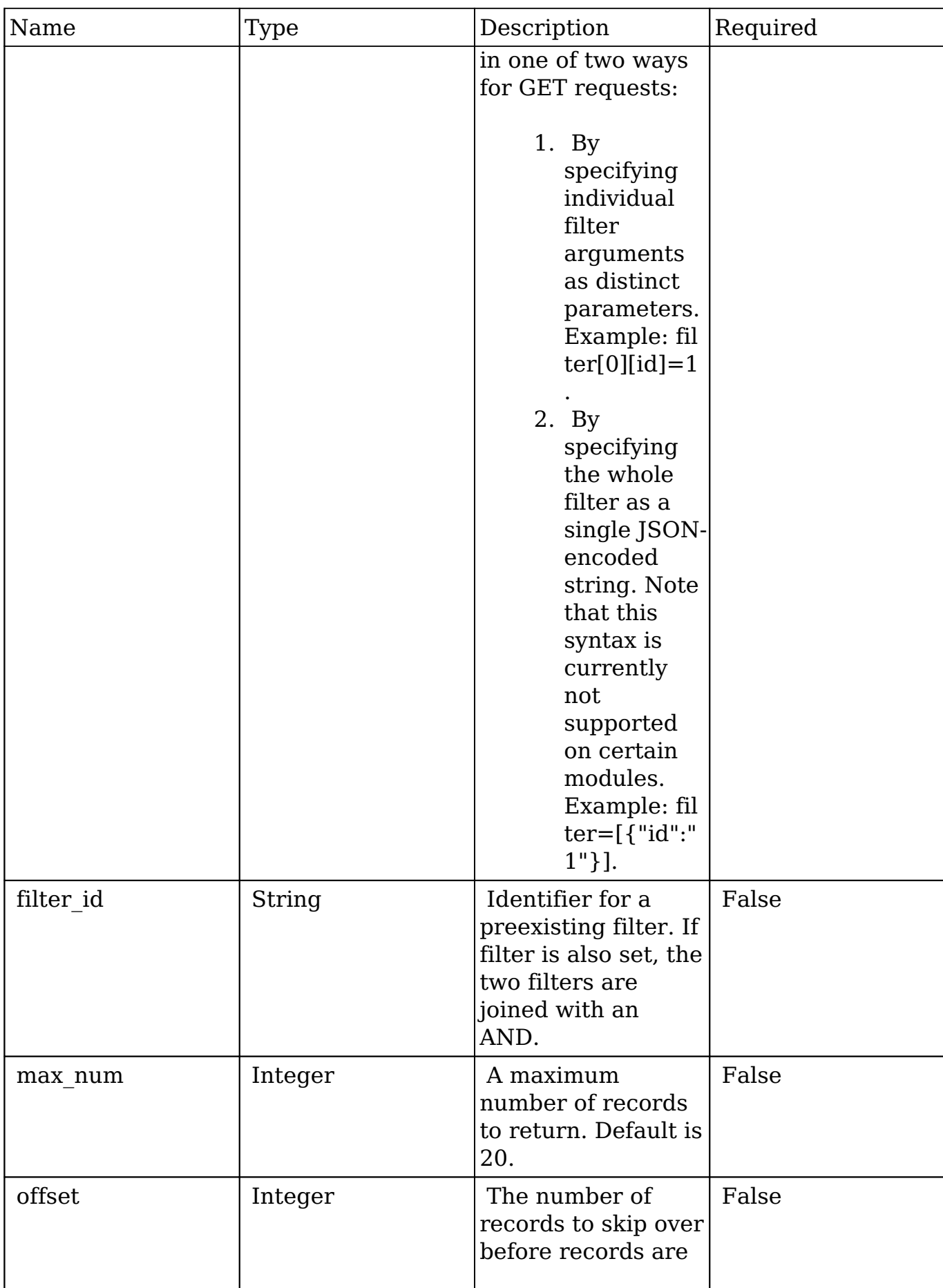

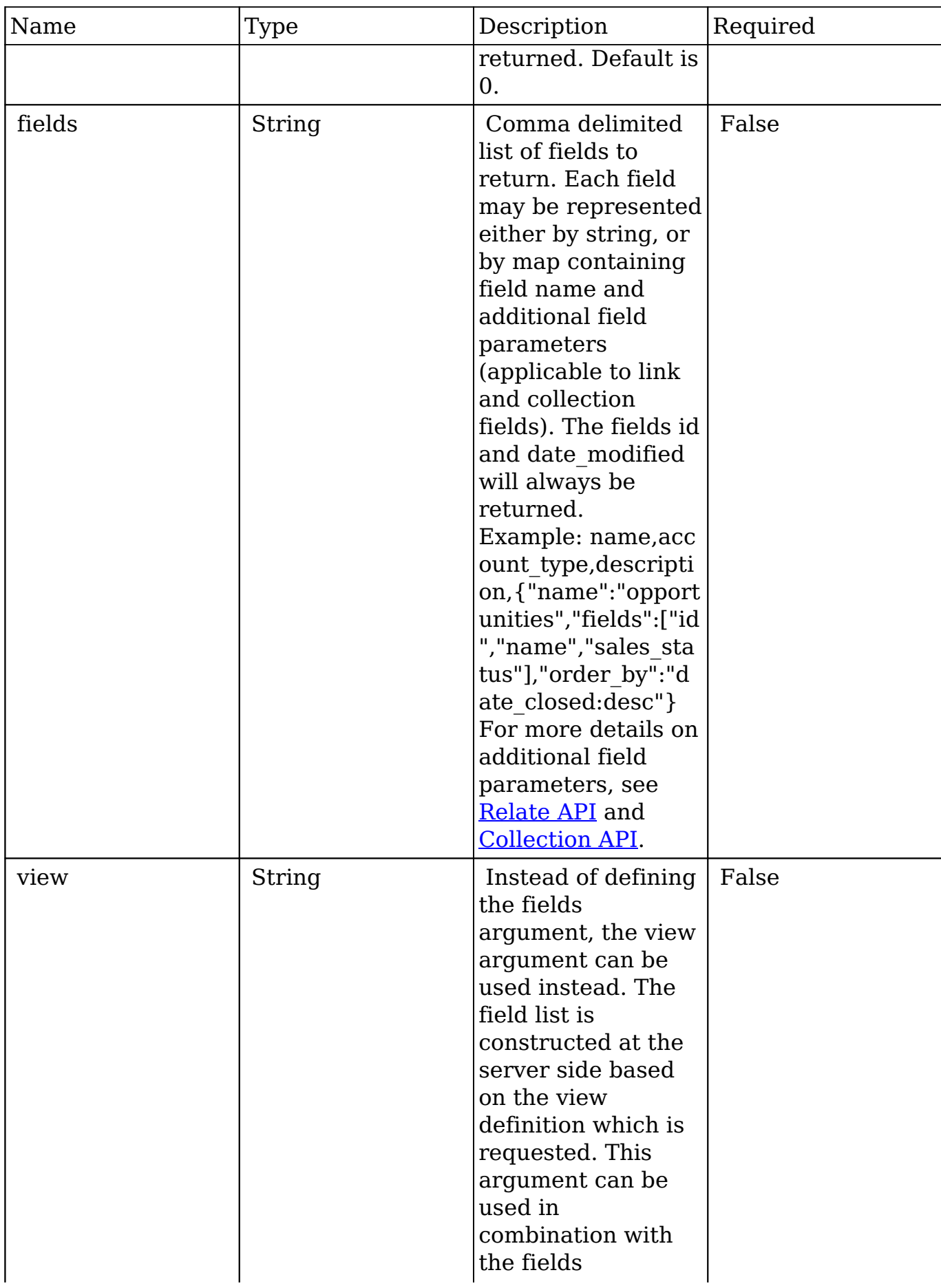

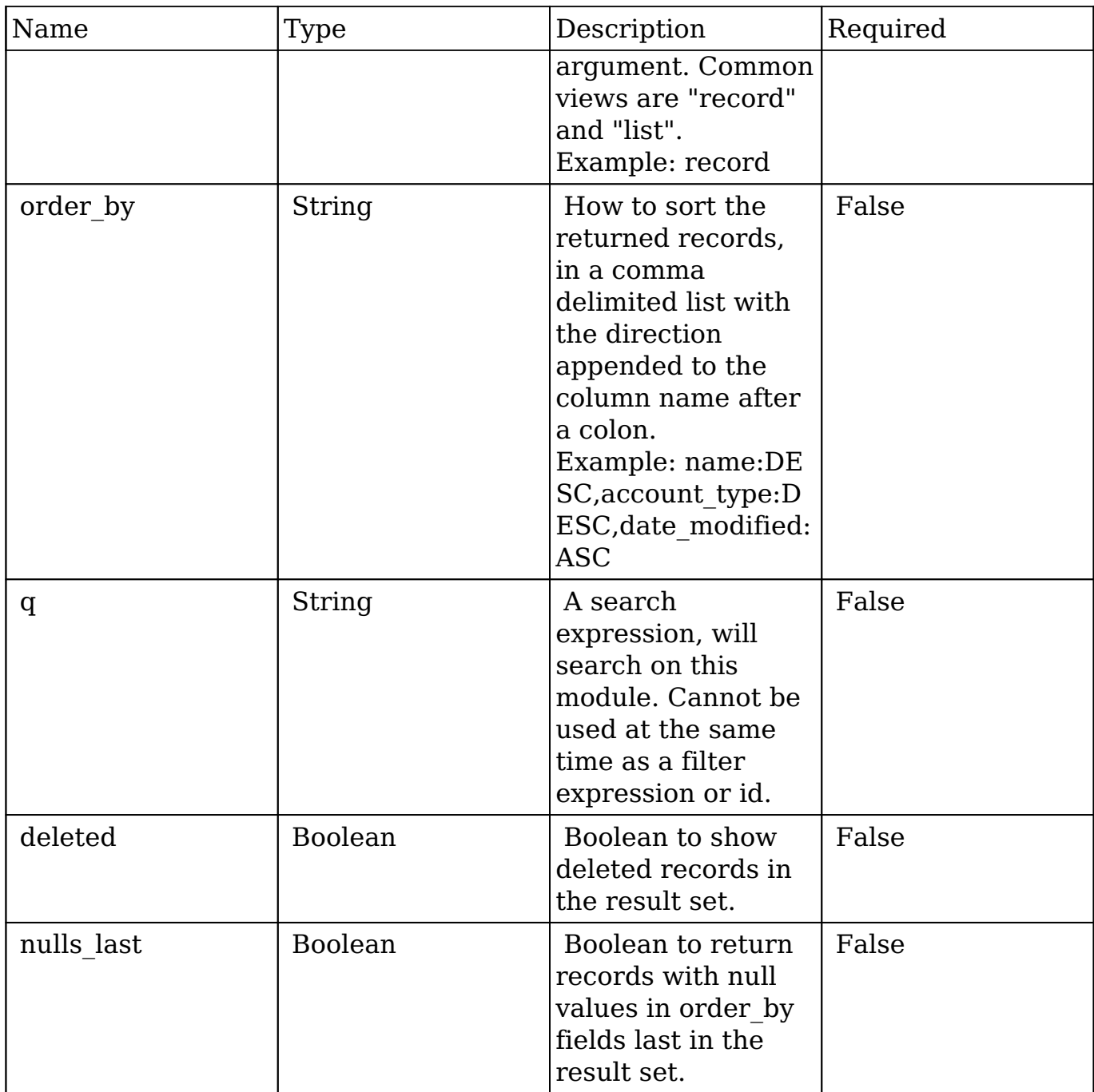

## **Filter Expressions**

There are four types of filters:

#### **Basic**

 This will filter the results by checking the field "name" for value "Nelson Inc". This will only find exact matches.

#### **Example**

```
{
     "filter":[
         {
             "name":"Nelson Inc"
         }
     ]
}
```
#### **Full**

 This expression allows you to specify what operation you want to use for filtering on the field. In the example you would match any record where the field "name" starts with the value "Nelson".

```
{
    "filter":[
       {
           "name":{
              "$starts":"Nelson"
 }
       }
    ]
}
```
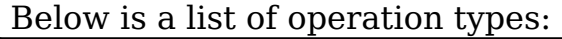

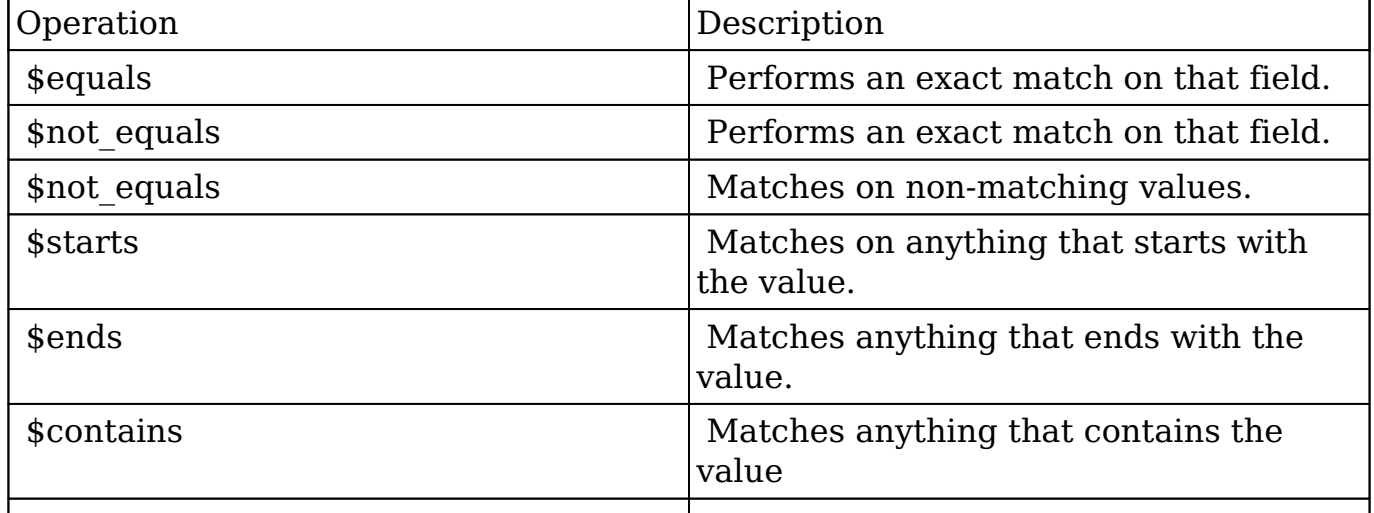

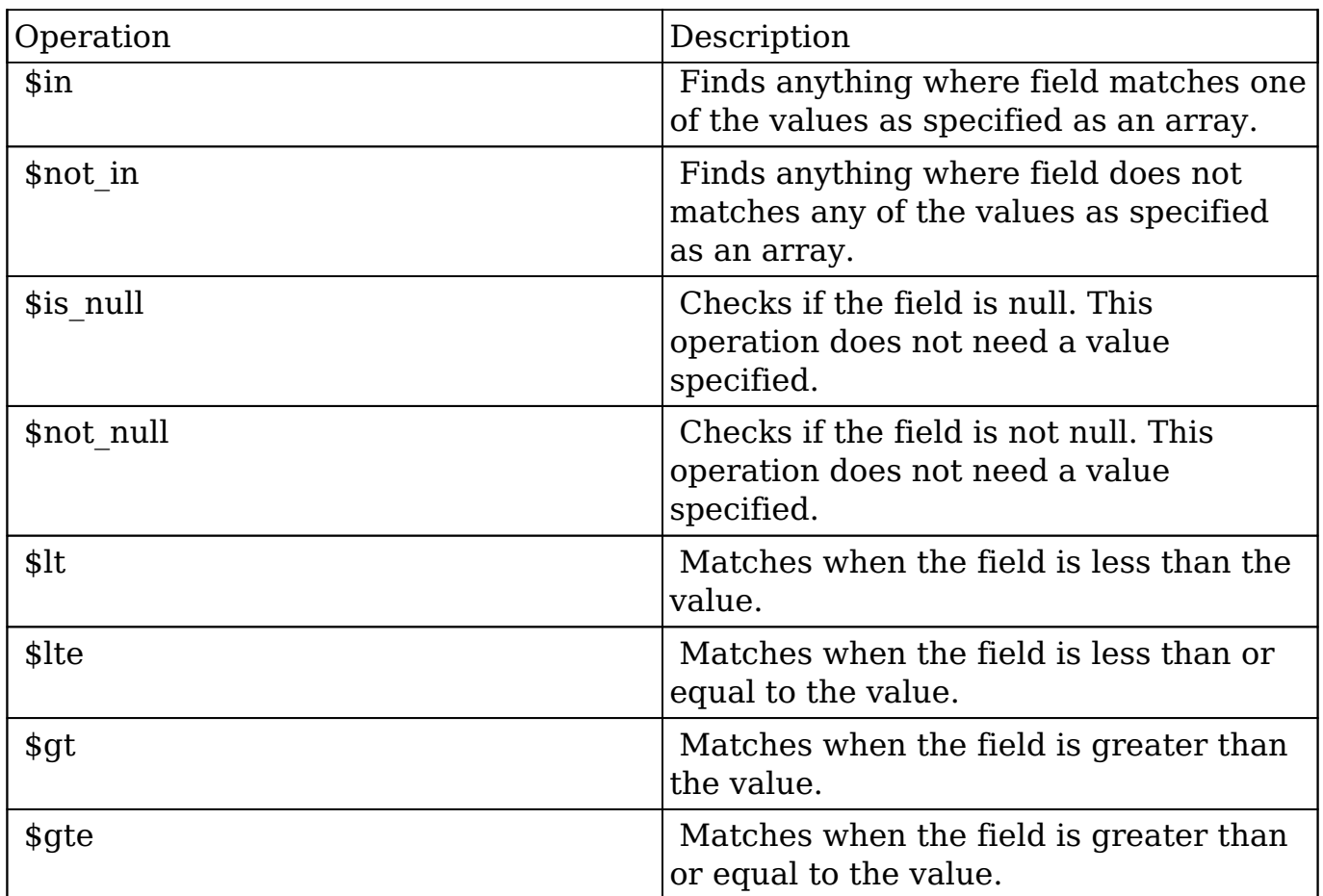

#### **Sub-expressions**

 This allows you to group filter expressions into or/and groupings. By default all expressions are and'ed together. The example expression would match if the field "name" was either "Nelson Inc" or "Nelson LLC". The only currently accepted subexpression types are "\$and" and "\$or".

```
{
   "filter":[
      {
        "$or":[
\{ "name":"Nelson Inc"
           },
\{ "name":"Nelson LLC"
```

```
 }
       ]
     }
   ]
}
```
### **Modules**

 There are two module expressions, they operate on modules instead of fields. The current module can be specified by either using the module name " this" or by leaving the module name as a blank string. The example expression would filter the records in the current module to only your favorites. The only currently accepted module expressions are "\$favorite" and "\$owner".

#### **Example**

```
{
    "filter":[
       {
          "$favorite":" this"
 }
    ]
}
```
# **Response Arguments**

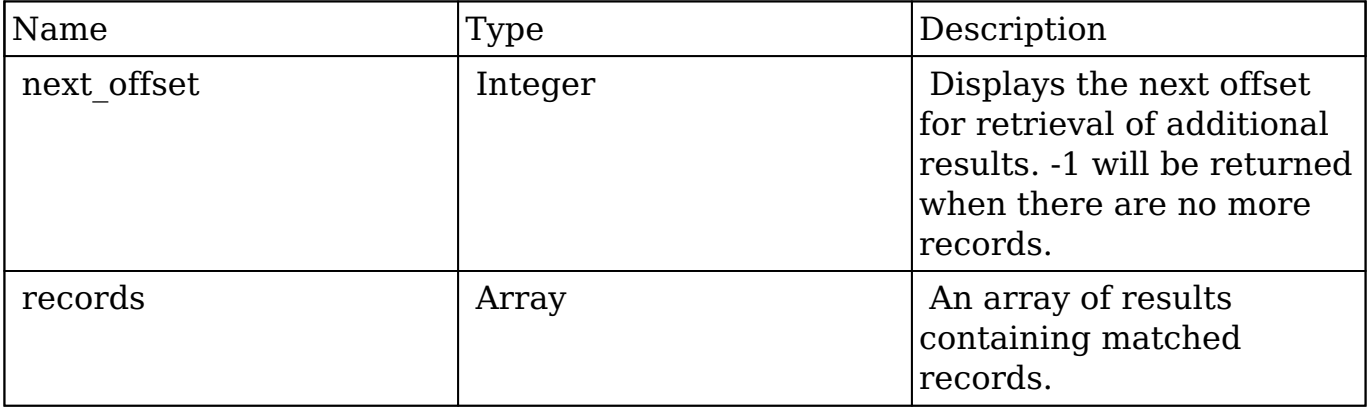

```
{
    "next_offset":-1,
    "records":[
       {
          "id":"fa300a0e-0ad1-b322-9601-512d0983c19a",
          "name":"Dale Spivey",
          "date_modified":"2013-02-28T05:03:00+00:00",
          "description":"",
          "opportunities": [
\{ _module: "Opportunities",
                "id": "b0701501-1fab-8ae7-3942-540da93f5017",
                "name": "360 Vacations - 228 Units",
                "date_modified": "2014-09-08T16:05:00+03:00",
                "sales_status": "New"
             },
          ],
         "_acl": {
             "fields": {
 }
 }
       },
\{ "id":"95e17367-9b3d-0e26-22dc-512d0961fedf",
          "name":"Florence Haddock",
          "date_modified":"2013-02-26T19:12:00+00:00",
          "description":"",
          "opportunities": [
\{ _module: "Opportunities"
               date_modified: "2014-09-08T16:05:00+03:00"
                id: "9ce7c088-8ee4-7cd3-18f1-540da944d4c0"
               name: "360 Vacations - 312 Units"
               sales status: "New"
             },
         \mathbf{I},
         "_acl": \{ "fields": {
 }
 }
      }
   ]
}
```
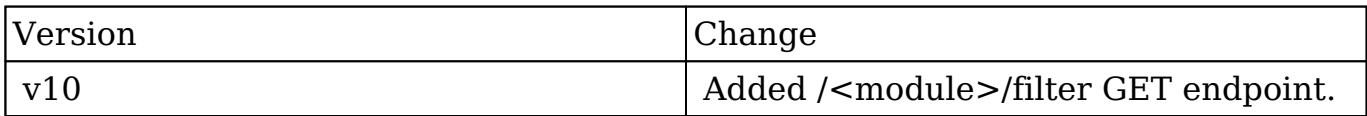

**Last Modified:** 2020-09-18 18:09:20

# **/Users/:record DELETE**

Delete a User and return its ID

## **Summary:**

This endpoint is used to delete a User. Returns the ID of the deleted User.

**Last Modified:** 2020-09-18 18:09:20

# **/Users/:record/freebusy GET**

Get a user's FreeBusy schedule

## **Summary:**

This endpoint returns a list of time slots for which the specified person is busy.

## **Request**

GET /Users/:id/freebusy

# **Response**

```
 {
     "id": "foo"
     "module": "Users",
     "freebusy": [
\{ "start": "2014-08-24T08:45:00-04:00",
                 "end": "2014-08-24T09:15:00-04:00"
\},
\{ "start": "2014-08-30T05:45:00-04:00",
                 "end": "2014-08-30T06:15:00-04:00"
\},
\{ "start": "2014-09-12T15:45:00-04:00",
                 "end": "2014-09-12T16:15:00-04:00"
 }
 ]
   }
```
**Last Modified:** 2020-09-18 18:09:20

# **/Users/:record/link POST**

## **Overview**

Creates relationships to a pre-existing record.

## **Request Arguments**

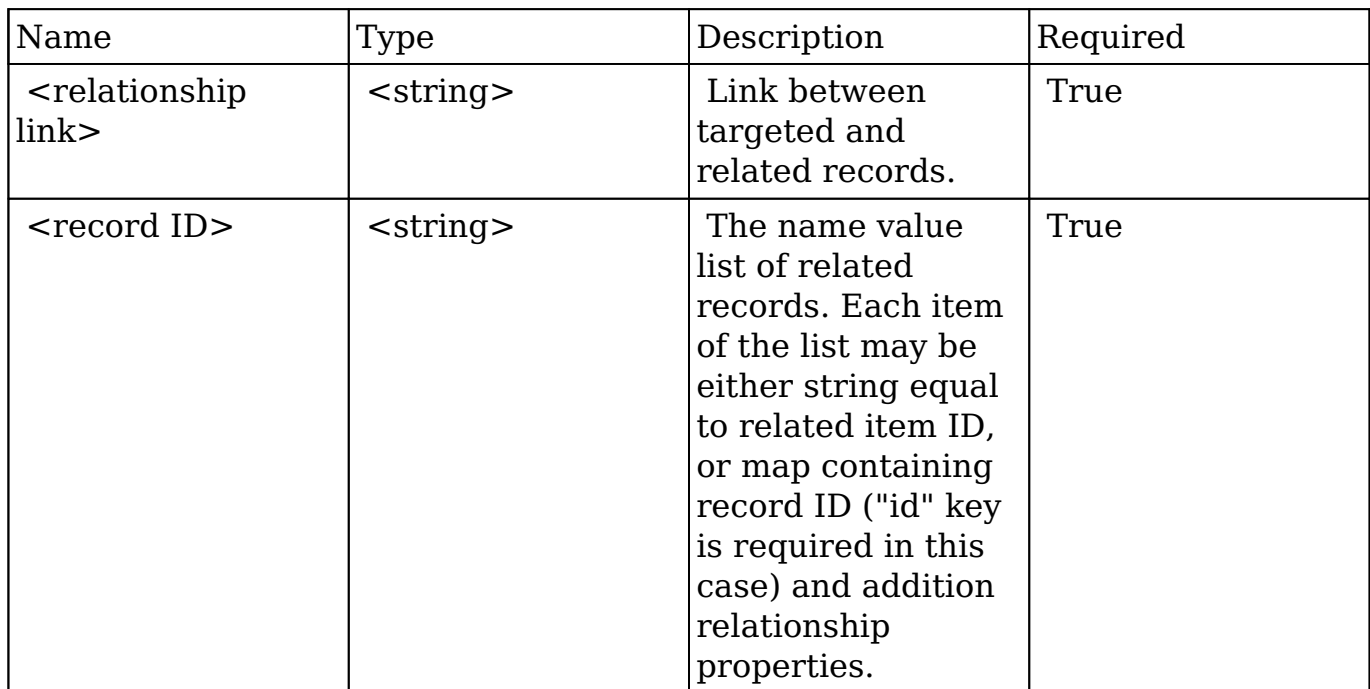

## **Request**

```
{
     link_name: "accounts"
     ids: [
          "da6a3741-2a81-ba7f-f249-512d0932e94e",
          {
              "id": "e689173e-c953-1e14-c215-512d0927e7a2",
              "role": "owner"
          }
     ]
}
```
# **Response Arguments**

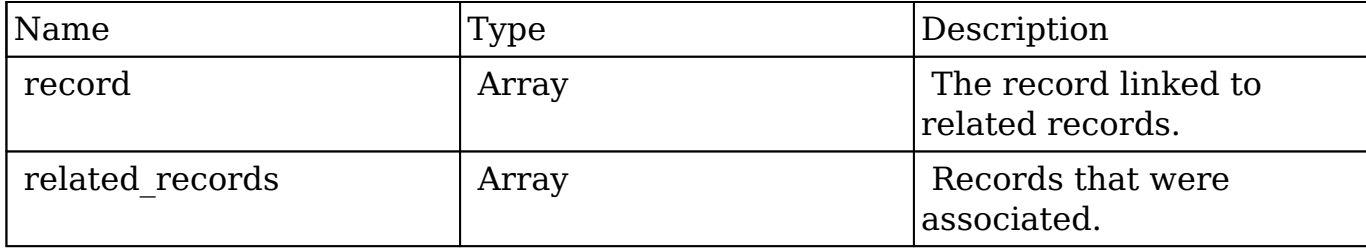

```
 "record": {
         "id": "da6a3741-2a81-ba7f-f249-512d0932e94e",
         "name": "Slender Broadband Inc - 1000 units",
        "date entered": "2013-02-26T19:12:00+00:00",
         "date_modified": "2013-02-26T19:12:00+00:00",
         "modified_user_id": "1",
         "modified_by_name": "Administrator",
         "created_by": "1",
         "created_by_name": "Administrator",
         "description": "",
         "img": "",
         "last_activity_date": "2013-02-28T18:21:00+00:00",
         "deleted": false,
         "assigned_user_id": "seed_max_id",
         "assigned_user_name": "Max Jensen",
         "team_name": [
\{ "id": "East",
                 "name": "East",
                 "name_2": "",
                 "primary": false
             },
\{ "id": "West",
                 "name": "West",
                 "name_2": "",
                 "primary": true
 }
         ],
         "opportunity_type": "",
        "account name": "Slender Broadband Inc",
         "account_id": "181461c6-dc81-1115-1fe0-512d092e8f15",
         "campaign_id": "",
         "campaign_name": "",
         "lead_source": "Campaign",
         "amount": "25000",
        "base rate": "1",
         "amount_usdollar": "25000",
         "currency_id": "-99",
         "currency_name": "",
         "currency_symbol": "",
         "date_closed": "2013-02-27",
         "date_closed_timestamp": "1361992480",
         "next_step": "",
```

```
 "sales_stage": "Needs Analysis",
         "sales_status": "New",
         "probability": "90",
         "best_case": "25000",
         "worst_case": "25000",
         "commit_stage": "include",
         "my_favorite": false,
        "_acl": \{ "fields": {
 }
 }
    },
     "related_records": [
\{ "id": "e689173e-c953-1e14-c215-512d0927e7a2",
             "name": "Gus Dales",
             "date_entered": "2013-02-26T19:12:00+00:00",
             "date_modified": "2013-02-26T19:12:00+00:00",
             "modified_user_id": "1",
             "modified_by_name": "Administrator",
             "created_by": "1",
             "created_by_name": "Administrator",
             "description": "",
             "img": "",
             "deleted": false,
             "assigned_user_id": "seed_sally_id",
             "assigned_user_name": "Sally Bronsen",
             "team_name": [
\{ "id": "West",
                     "name": "West",
                     "name_2": "",
                     "primary": true
 }
             ],
             "salutation": "",
             "first_name": "Gus",
             "last_name": "Dales",
             "full_name": "Gus Dales",
             "title": "Director Operations",
             "linkedin": "",
             "facebook": "",
             "twitter": "",
             "googleplus": "",
             "department": "",
```

```
 "do_not_call": false,
             "phone_home": "(661) 120-2292",
             "email": [
\{ "email_address": "section.sugar.section@example.it
                     "opt_out": "1",
                     "invalid_email": "0",
                     "primary_address": "0"
                 },
\{ "email_address": "support.qa.kid@example.co.uk",
                     "opt_out": "0",
                     "invalid_email": "0",
                     "primary_address": "1"
 }
             ],
             "phone_mobile": "(294) 447-9707",
             "phone_work": "(036) 840-3216",
             "phone_other": "",
             "phone_fax": "",
             "email1": "support.qa.kid@example.co.uk",
             "email2": "section.sugar.section@example.it",
             "invalid_email": false,
            "email opt out": false,
             "primary_address_street": "48920 San Carlos Ave",
             "primary_address_street_2": "",
             "primary_address_street_3": "",
             "primary_address_city": "Persistance",
             "primary_address_state": "CA",
             "primary_address_postalcode": "54556",
             "primary_address_country": "USA",
            "alt address street": "",
             "alt_address_street_2": "",
             "alt_address_street_3": "",
            "alt address city": "",
             "alt_address_state": "",
             "alt_address_postalcode": "",
            "alt address country": "",
             "assistant": "",
             "assistant_phone": "",
             "picture": "",
             "email_and_name1": "",
             "lead_source": "Support Portal User Registration",
             "account_name": "Arts & Crafts Inc",
             "account_id": "d43243c6-9b8e-2973-aee2-512d09bc34b4",
```
 $^{\prime\prime}$ ,

```
 "opportunity_role_fields": "",
             "opportunity_role_id": "",
             "opportunity_role": "Technical Advisor",
             "reports_to_id": "",
             "report_to_name": "",
             "portal_name": "GusDales145",
             "portal_active": true,
             "portal_password": "$1$JxYr6tmM$b.O6.KF42jP46RadSwz0N0",
             "portal_password1": "",
             "portal_app": "",
             "preferred_language": "en_us",
             "campaign_id": "",
             "campaign_name": "",
             "c_accept_status_fields": "",
            "m accept status fields": "",
             "accept_status_id": "",
             "accept_status_name": "",
             "sync_contact": "",
             "my_favorite": false,
            " ac1": {
                 "fields": {
 }
 }
             "id": "da6a3741-2a81-ba7f-f249-512d0932e94e",
             "name": "Slender Broadband Inc - 1000 units",
             "date_entered": "2013-02-26T19:12:00+00:00",
             "date_modified": "2013-02-26T19:12:00+00:00",
             "modified_user_id": "1",
             "modified_by_name": "Administrator",
             "created_by": "1",
            "created by name": "Administrator",
             "description": "",
             "img": "",
             "last_activity_date": "2013-02-28T18:36:00+00:00",
             "deleted": false,
             "assigned_user_id": "seed_max_id",
             "assigned_user_name": "Max Jensen",
             "team_name": [
\{ "id": "East",
                     "name": "East",
                     "name_2": "",
                     "primary": false
 },
```
},

 $\{$ 

```
\{ "id": "West",
                    "name": "West",
                    "name_2": "",
                    "primary": true
 }
             ],
             "opportunity_type": "",
           "account name": "Slender Broadband Inc",
             "account_id": "181461c6-dc81-1115-1fe0-512d092e8f15",
            "campaign_id": "",
            "campaign_name": "",
             "lead_source": "Campaign",
            "amount": "25000",
           "base rate": "1",
            "amount_usdollar": "25000",
            "currency_id": "-99",
            "currency_name": "",
            "currency_symbol": "",
            "date_closed": "2013-02-27",
            "date_closed_timestamp": "1361992480",
            "next_step": "",
            "sales_stage": "Needs Analysis",
            "sales_status": "New",
            "probability": "90",
            "best_case": "25000",
            "worst_case": "25000",
            "commit_stage": "include",
             "my_favorite": false,
            "_acl": {
                 "fields": {
 }
 }
        }
```
]

}

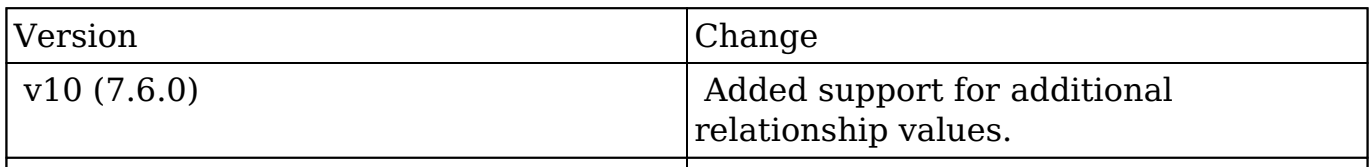

**Last Modified:** 2020-09-18 18:09:20

# **/Users/:record/link/:link\_name/:remote\_id DELETE**

## **Overview**

Deletes an existing relationship between two records.

### **Request Arguments**

This endpoint does not accept any arguments.

### **Response Arguments**

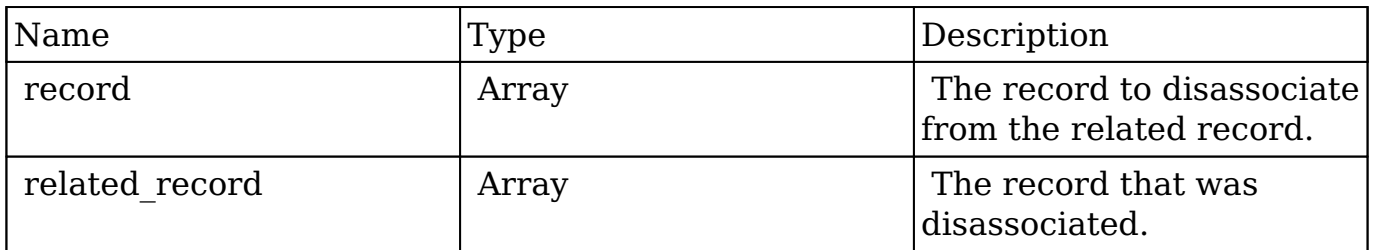

```
{
    "record":{
       "id":"da6a3741-2a81-ba7f-f249-512d0932e94e",
       "name":"Slender Broadband Inc - 1000 units",
       "date_entered":"2013-02-26T19:12:00+00:00",
       "date_modified":"2013-02-26T19:12:00+00:00",
       "modified_user_id":"1",
       "modified_by_name":"Administrator",
       "created_by":"1",
```

```
 "created_by_name":"Administrator",
       "description":"",
       "img":"",
       "last_activity_date":"2013-02-28T18:36:00+00:00",
       "deleted":false,
       "assigned_user_id":"seed_max_id",
       "assigned_user_name":"Max Jensen",
       "team_name":[
\{ "id":"East",
             "name":"East",
             "name_2":"",
             "primary":false
          },
\{ "id":"West",
             "name":"West",
             "name_2":"",
             "primary":true
 }
       ],
       "opportunity_type":"",
       "account_name":"Slender Broadband Inc",
       "account_id":"181461c6-dc81-1115-1fe0-512d092e8f15",
       "campaign_id":"",
       "campaign_name":"",
       "lead_source":"Campaign",
       "amount":"25000",
       "base_rate":"1",
       "amount_usdollar":"25000",
       "currency_id":"-99",
       "currency_name":"",
       "currency_symbol":"",
       "date_closed":"2013-02-27",
       "date_closed_timestamp":"1361992480",
       "next_step":"",
       "sales_stage":"Needs Analysis",
       "sales_status":"New",
       "probability":"90",
       "best_case":"25000",
       "worst_case":"25000",
       "commit_stage":"include",
       "my_favorite":false,
      " acl":\{ "fields":{
```

```
 }
       }
    },
    "related_record":{
       "id":"e689173e-c953-1e14-c215-512d0927e7a2",
       "name":"Gus Dales",
       "date_entered":"2013-02-26T19:12:00+00:00",
       "date_modified":"2013-02-26T19:12:00+00:00",
       "modified_user_id":"1",
       "modified_by_name":"Administrator",
       "created_by":"1",
       "created_by_name":"Administrator",
       "description":"",
       "img":"",
       "deleted":false,
       "assigned_user_id":"seed_sally_id",
       "assigned_user_name":"Sally Bronsen",
       "team_name":[
\{ "id":"West",
             "name":"West",
             "name_2":"",
             "primary":true
 }
      \mathbf{I},
       "salutation":"",
       "first_name":"Gus",
       "last_name":"Dales",
       "full_name":"Gus Dales",
       "title":"Director Operations",
       "linkedin":"",
       "facebook":"",
       "twitter":"",
       "googleplus":"",
       "department":"",
      "do not call":false,
       "phone_home":"(661) 120-2292",
       "email":[
\{ "email_address":"section.sugar.section@example.it",
             "opt_out":"1",
             "invalid_email":"0",
             "primary_address":"0"
          },
\{ "email_address":"support.qa.kid@example.co.uk",
```

```
 "opt_out":"0",
             "invalid_email":"0",
             "primary_address":"1"
 }
       ],
       "phone_mobile":"(294) 447-9707",
       "phone_work":"(036) 840-3216",
       "phone_other":"",
       "phone_fax":"",
       "email1":"support.qa.kid@example.co.uk",
       "email2":"section.sugar.section@example.it",
       "invalid_email":false,
       "email_opt_out":false,
       "primary_address_street":"48920 San Carlos Ave",
       "primary_address_street_2":"",
       "primary_address_street_3":"",
       "primary_address_city":"Persistance",
       "primary_address_state":"CA",
       "primary_address_postalcode":"54556",
       "primary_address_country":"USA",
       "alt_address_street":"",
       "alt_address_street_2":"",
      "alt address street 3":"",
       "alt_address_city":"",
      "alt address state":"",
       "alt_address_postalcode":"",
       "alt_address_country":"",
       "assistant":"",
       "assistant_phone":"",
       "picture":"",
       "email_and_name1":"",
       "lead_source":"Support Portal User Registration",
      "account name": "Arts & Crafts Inc",
       "account_id":"d43243c6-9b8e-2973-aee2-512d09bc34b4",
       "opportunity_role_fields":"",
       "opportunity_role_id":"",
       "opportunity_role":"",
       "reports_to_id":"",
       "report_to_name":"",
       "portal_name":"GusDales145",
       "portal_active":true,
       "portal_password":"$1$JxYr6tmM$b.O6.KF42jP46RadSwz0N0",
       "portal_password1":"",
       "portal_app":"",
       "preferred_language":"en_us",
       "campaign_id":"",
```

```
 "campaign_name":"",
    "c_accept_status_fields":"",
    "m_accept_status_fields":"",
    "accept_status_id":"",
    "accept_status_name":"",
    "sync_contact":"",
    "my_favorite":false,
   "_acl":{
       "fields":{
       }
    }
 }
```
}

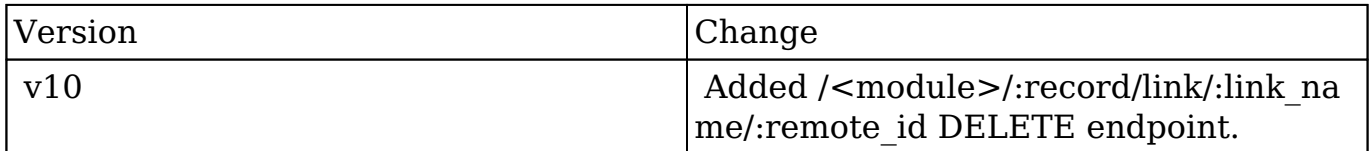

**Last Modified:** 2020-09-18 18:09:20

# **/Users/:record/link/:link\_name/:remote\_id POST**

## **Overview**

Creates a relationship to a pre-existing record.

# **Query String Parameters**

This endpoint does not accept any arguments.

# **Response Arguments**

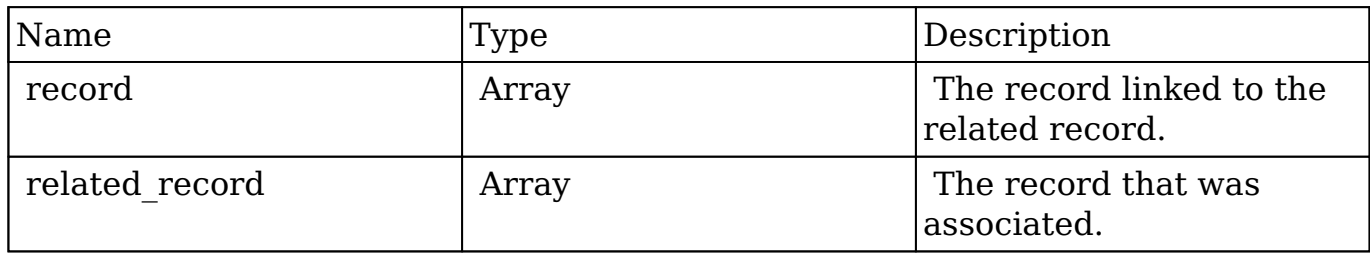

```
{
    "record":{
       "id":"da6a3741-2a81-ba7f-f249-512d0932e94e",
       "name":"Slender Broadband Inc - 1000 units",
       "date_entered":"2013-02-26T19:12:00+00:00",
       "date_modified":"2013-02-26T19:12:00+00:00",
       "modified_user_id":"1",
       "modified_by_name":"Administrator",
       "created_by":"1",
       "created_by_name":"Administrator",
       "description":"",
       "img":"",
       "last_activity_date":"2013-02-28T18:21:00+00:00",
       "deleted":false,
       "assigned_user_id":"seed_max_id",
       "assigned_user_name":"Max Jensen",
       "team_name":[
         \{ "id":"East",
             "name":"East",
             "name_2":"",
             "primary":false
          },
\{ "id":"West",
             "name":"West",
             "name_2":"",
             "primary":true
 }
       ],
       "opportunity_type":"",
       "account_name":"Slender Broadband Inc",
       "account_id":"181461c6-dc81-1115-1fe0-512d092e8f15",
       "campaign_id":"",
       "campaign_name":"",
```

```
 "lead_source":"Campaign",
       "amount":"25000",
       "base_rate":"1",
       "amount_usdollar":"25000",
       "currency_id":"-99",
       "currency_name":"",
       "currency_symbol":"",
       "date_closed":"2013-02-27",
      "date_closed_timestamp":"1361992480",
       "next_step":"",
       "sales_stage":"Needs Analysis",
       "sales_status":"New",
       "probability":"90",
       "best_case":"25000",
       "worst_case":"25000",
       "commit_stage":"include",
       "my_favorite":false,
      "ac1": "fields":{
 }
       }
    },
    "related_record":{
       "id":"e689173e-c953-1e14-c215-512d0927e7a2",
       "name":"Gus Dales",
       "date_entered":"2013-02-26T19:12:00+00:00",
       "date_modified":"2013-02-26T19:12:00+00:00",
       "modified_user_id":"1",
       "modified_by_name":"Administrator",
       "created_by":"1",
       "created_by_name":"Administrator",
       "description":"",
       "img":"",
       "deleted":false,
      "assigned user id":"seed sally id",
       "assigned_user_name":"Sally Bronsen",
       "team_name":[
\{ "id":"West",
             "name":"West",
             "name_2":"",
             "primary":true
 }
       ],
       "salutation":"",
```

```
 "first_name":"Gus",
       "last_name":"Dales",
       "full_name":"Gus Dales",
       "title":"Director Operations",
       "linkedin":"",
       "facebook":"",
       "twitter":"",
       "googleplus":"",
       "department":"",
       "do_not_call":false,
       "phone_home":"(661) 120-2292",
       "email":[
\{ "email_address":"section.sugar.section@example.it",
             "opt_out":"1",
             "invalid_email":"0",
             "primary_address":"0"
          },
\{ "email_address":"support.qa.kid@example.co.uk",
             "opt_out":"0",
             "invalid_email":"0",
             "primary_address":"1"
 }
       ],
       "phone_mobile":"(294) 447-9707",
       "phone_work":"(036) 840-3216",
       "phone_other":"",
       "phone_fax":"",
       "email1":"support.qa.kid@example.co.uk",
       "email2":"section.sugar.section@example.it",
       "invalid_email":false,
      "email opt out":false,
       "primary_address_street":"48920 San Carlos Ave",
       "primary_address_street_2":"",
       "primary_address_street_3":"",
       "primary_address_city":"Persistance",
       "primary_address_state":"CA",
       "primary_address_postalcode":"54556",
       "primary_address_country":"USA",
      "alt_address_street":"",
       "alt_address_street_2":"",
       "alt_address_street_3":"",
       "alt_address_city":"",
       "alt_address_state":"",
       "alt_address_postalcode":"",
```
```
 "alt_address_country":"",
       "assistant":"",
       "assistant_phone":"",
       "picture":"",
       "email_and_name1":"",
       "lead_source":"Support Portal User Registration",
      "account name": "Arts & Crafts Inc",
       "account_id":"d43243c6-9b8e-2973-aee2-512d09bc34b4",
       "opportunity_role_fields":"",
       "opportunity_role_id":"",
       "opportunity_role":"Technical Advisor",
      "reports to id":"",
       "report_to_name":"",
       "portal_name":"GusDales145",
       "portal_active":true,
       "portal_password":"$1$JxYr6tmM$b.O6.KF42jP46RadSwz0N0",
       "portal_password1":"",
       "portal_app":"",
       "preferred_language":"en_us",
       "campaign_id":"",
       "campaign_name":"",
       "c_accept_status_fields":"",
       "m_accept_status_fields":"",
       "accept_status_id":"",
       "accept_status_name":"",
       "sync_contact":"",
       "my_favorite":false,
      " acl":\{ "fields":{
 }
       }
```
}

}

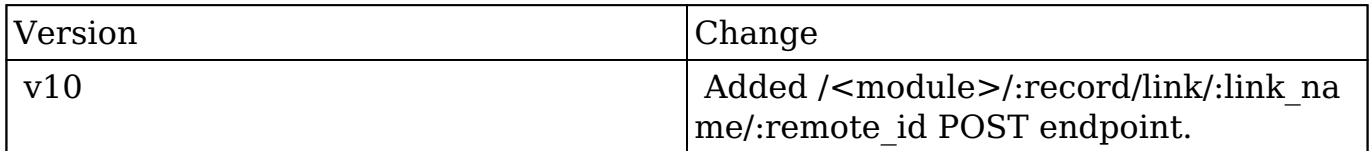

# **/VCardDownload GET**

### **Overview**

Downloads a vCard.

### **Request Arguments**

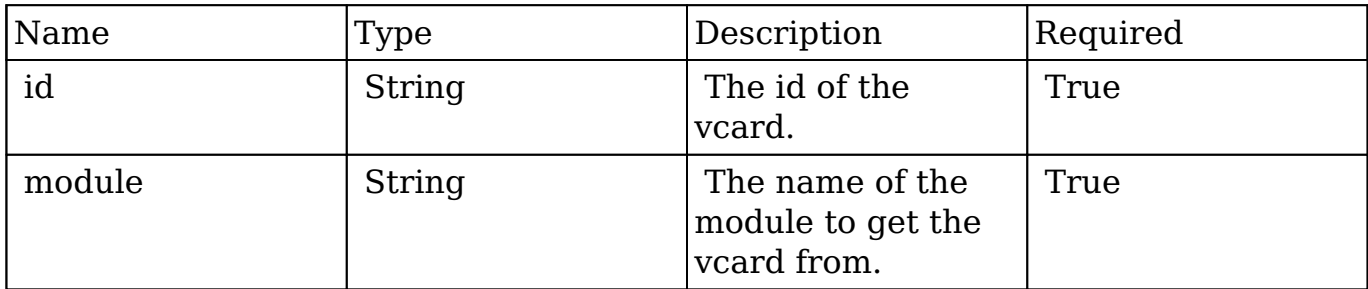

#### **Request**

```
http://{site_url}/rest/v10/VCardDownload?id=2c9e5c09-6824-0d14-f5cb-51
30321ac3cf&module=Contacts
```
**Note:** GET endpoint parameters are passed in the form of a query string.

## **Response Arguments**

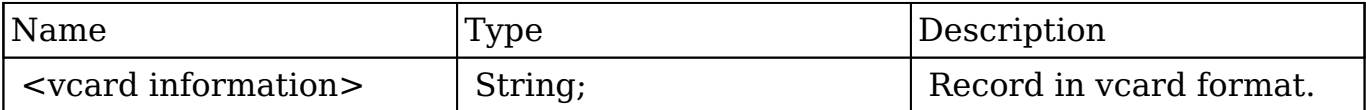

### **Response**

```
BEGIN:VCARD
N;CHARSET=utf-8:Leone;Rosemarie;;
```
FN;CHARSET=utf-8: Rosemarie Leone BDAY: TEL;WORK;FAX: TEL;HOME;CHARSET=utf-8:(692) 586-8287 TEL;CELL;CHARSET=utf-8:(117) 577-0969 TEL;WORK;CHARSET=utf-8:(844) 325-7679 EMAIL;INTERNET;CHARSET=utf-8:support.im@example.it ADR;WORK;CHARSET=utf-8:;;777 West Filmore Ln;San Mateo;CA;74984;USA ORG;CHARSET=utf-8:Q.R.&E. Corp; TITLE;CHARSET=utf-8:Director Sales END:VCARD

## **Change Log**

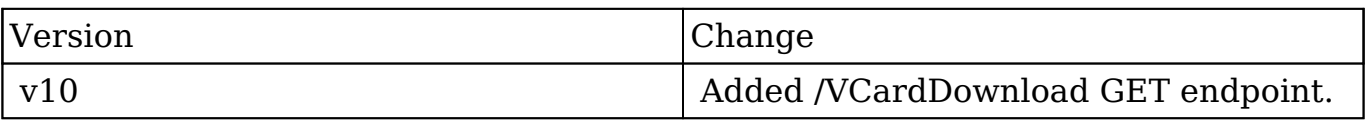

**Last Modified:** 2020-09-18 18:09:20

# **/bulk POST**

## **Overview**

Run API calls in bulk.

### **Summary**

 This request will run a sequence of API requests within one query. The requests are executed sequentially and their results are returned as one response. Some requests may return failure code, that does not interrupt the execution of the batch, and the overall request will still be considered successful.

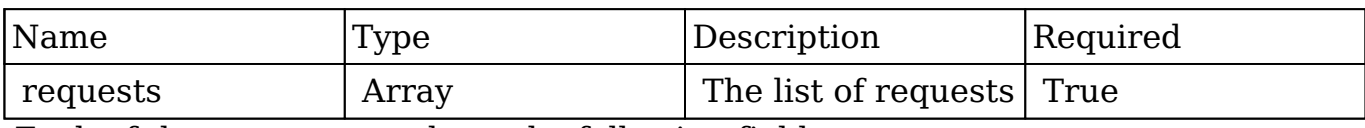

Each of the requests can have the following fields:

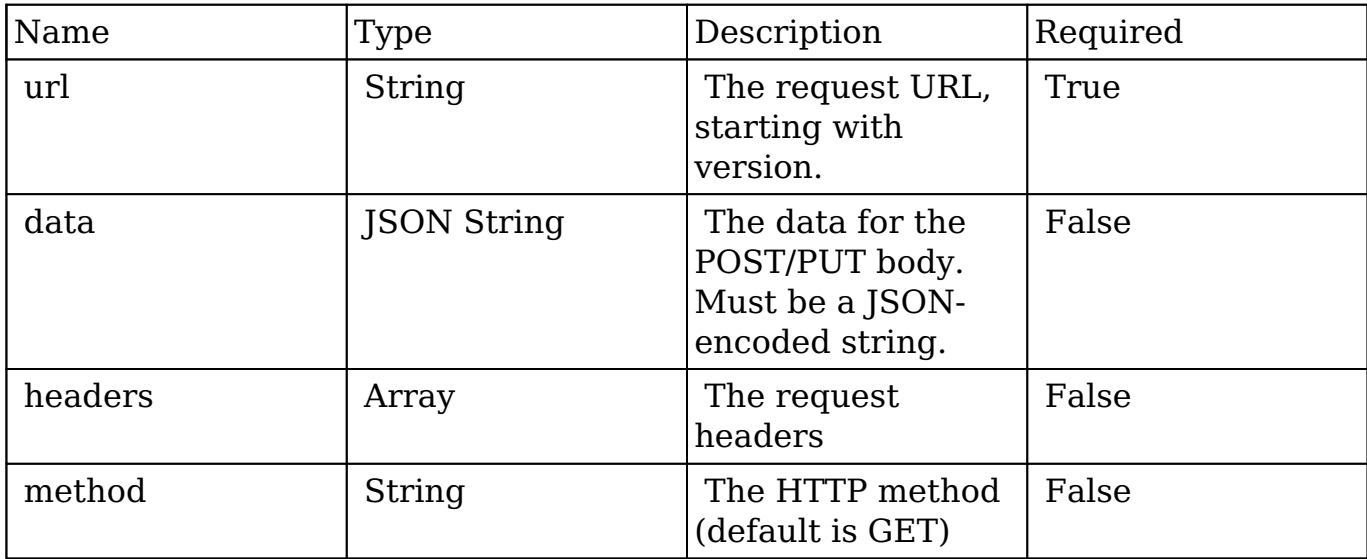

### **Request Example**

```
{"requests":
\sqrt{2} {
     "url": "/v10/Accounts", "method": "POST", "data": "{\"name\": \"te
st123\"}"
   },
   {
     "url": "/v10/Accounts", "method": "GET"
   }
]
}
```
## **Response**

 The response will contain an array of response objects, each of them will correspond to the individual request. The following fields are in the response objects:

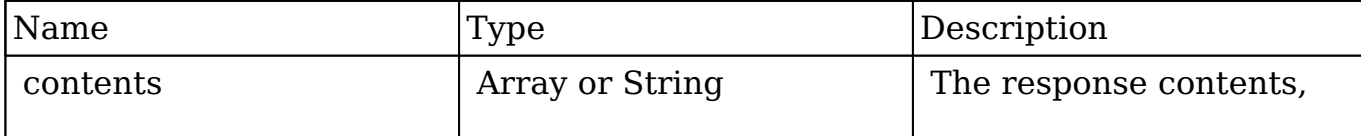

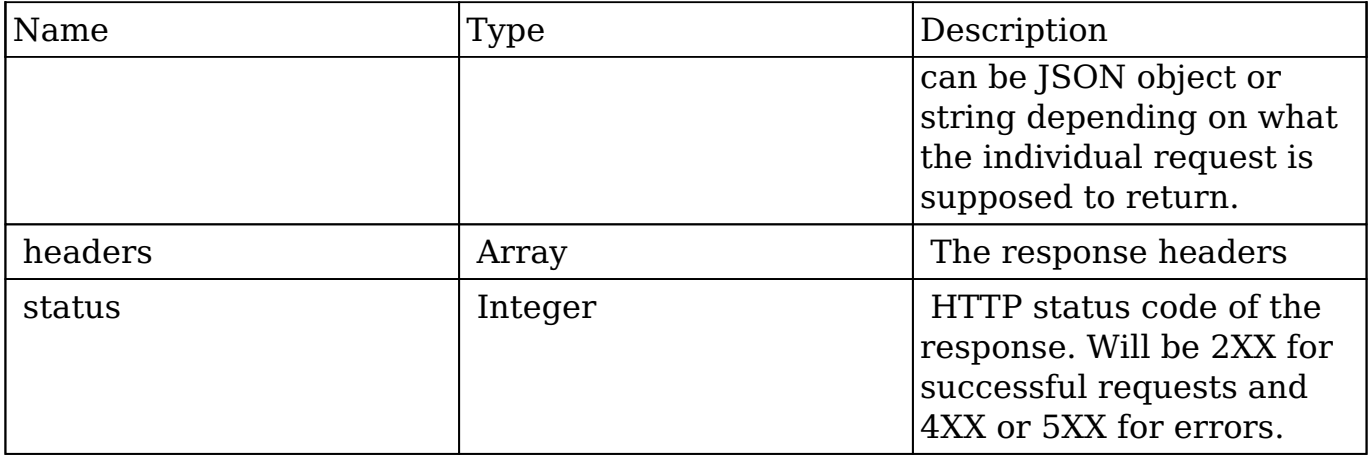

### **Response Example**

```
\overline{[} {
         "contents": {
             "my_favorite": false,
             "following": true,
             "id": "7d2e21a6-8a76-a74f-bb53-535620211304",
             "name": "test123",
             "date_entered": "2014-04-22T03:56:24-04:00",
             "_module": "Accounts"
         },
         "headers": [],
         "status": 200
     },
     {
         "contents": {
             "next_offset": -1,
             "records": [
\{ "my_favorite": false,
                      "following": true,
                      "id": "7d2e21a6-8a76-a74f-bb53-535620211304",
                      "name": "test123",
                      "date_entered": "2014-04-22T03:56:24-04:00",
                     "date modified": "2014-04-22T03:56:24-04:00",
     }
 ]
         },
         "headers": [],
         "status": null
```
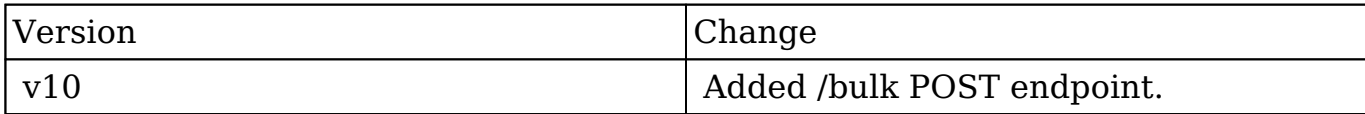

**Last Modified:** 2020-09-18 18:09:20

# **/collection/:collection\_name GET**

### **Overview**

Lists records from multiple modules at a time.

### **Summary**

 This endpoint will return a set of records fetched from multiple modules defined by :collection\_name. The records will be filtered, sorted and truncated to max\_num as a single collection. Collections may use a field mapping. For instance, the due date of Tasks may be referred to as date end. In this case the alias (date end) should be used in filter and order\_by expressions instead of real field name. Note that response data still contains the original fields for the module.

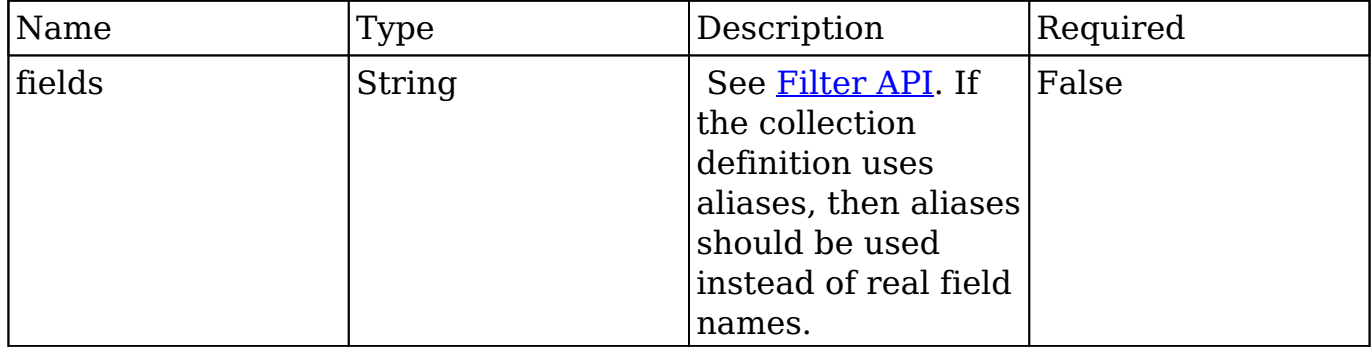

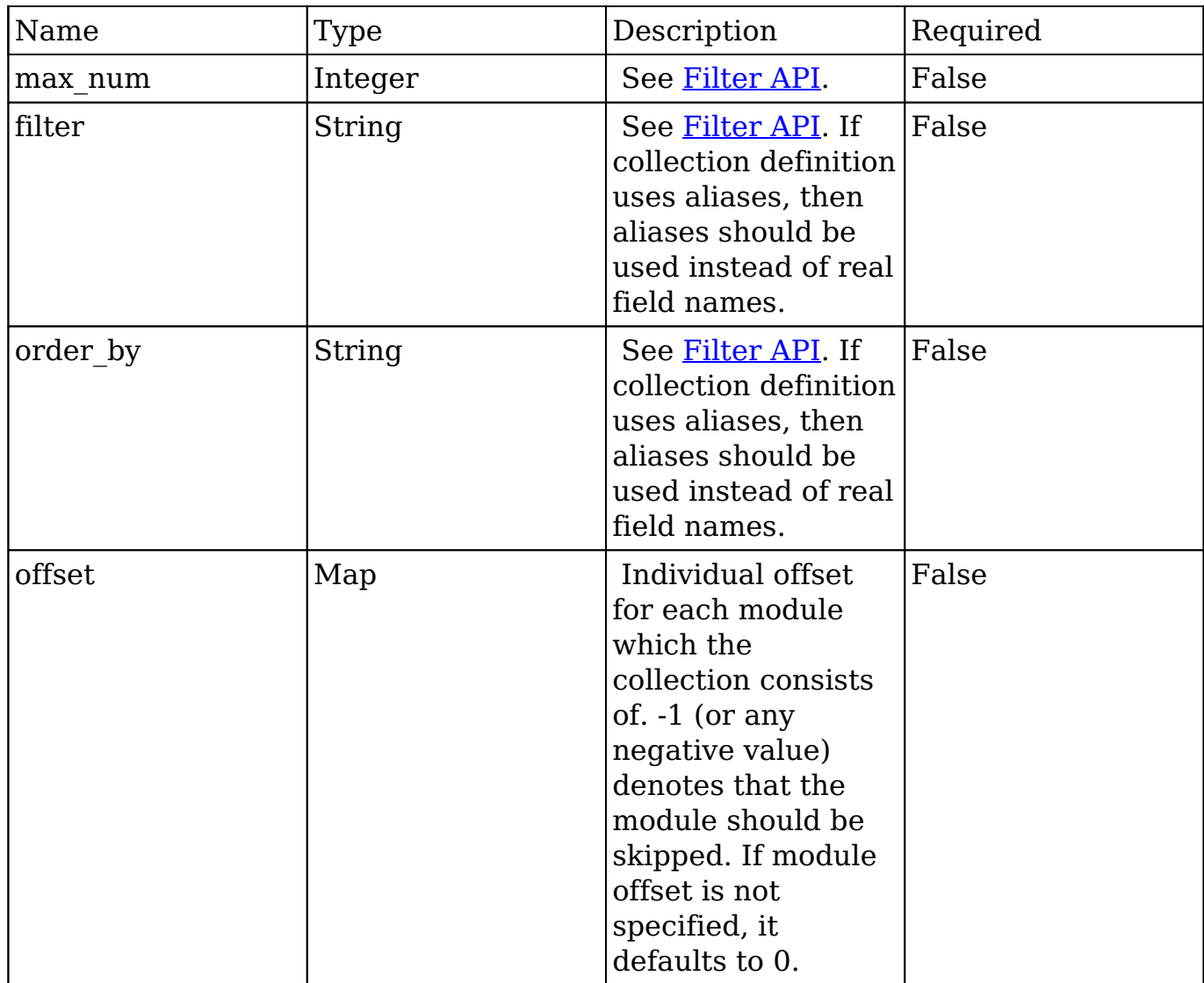

# **Response Arguments**

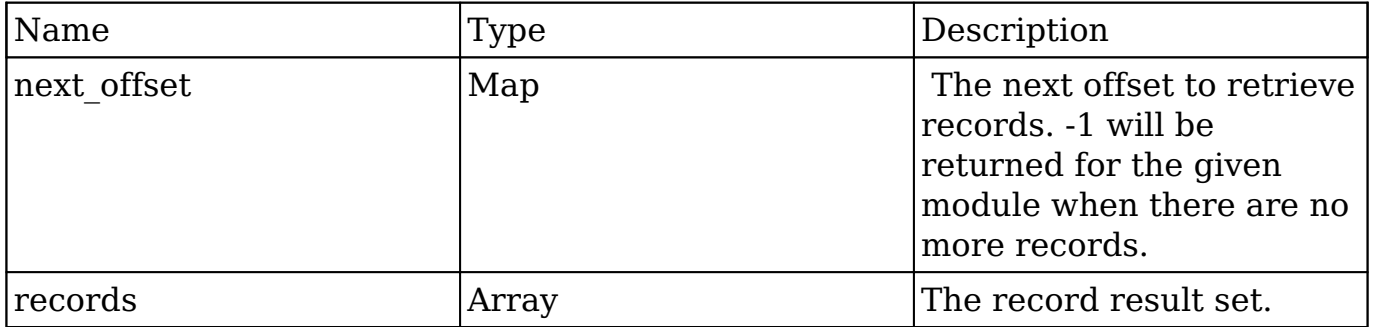

### **Response**

```
{
    "next_offset": {
       "Calls": 1,
       "Meetings": -1,
      "Tasks": -2,
    },
    "records": [
       {
          "_module": "Calls",
          "id": "8703fbf3-0ffa-c288-8d2c-512f943ecdc3",
          "name": "Discuss review process",
          "date_end": "2014-02-26T19:12:00+00:00"
       },
       {
          "_module": "Tasks",
          "id": "e1c495cb-af17-1b37-dd66-512f934fe155",
          "name": "Introduce all players",
          "due_date": "2014-02-26T19:12:00+00:00"
       },
       {
          "_module": "Tasks",
          "id": "456b7848-9959-5a64-cd34-512d0938addd",
          "name": "Follow-up on proposal",
         "due date": "2014-02-26T19:12:00+00:00"
       }
    ]
}
```
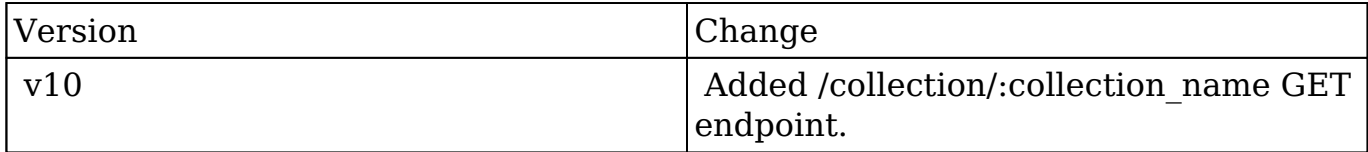

**Last Modified:** 2020-09-18 18:09:20

# **/connectors GET**

## **Overview**

Gets general info about connectors.

## **Request Arguments**

This endpoint does not accept any request arguments.

## **Result Arguments**

### **Response**

```
{
    "connectors": {
        "ext_rest_twitter": {
            "testing_enabled": true,
            "test_passed": false,
            "eapm_bean": false,
            "field_mapping": {
               "beans": {
                   "Accounts": {
                       "name": "name",
                       "id": "id"
\},
                   "Contacts": {
                       "name": "full_name",
                       "id": "id"
\},
                   "Leads": {
                       "name": "account_name",
                       "id": "id"
\},
                   "Prospects": {
                       "name": "account_name",
                       "id": "id"
 }
 }
            },
            "id": "ext_rest_twitter",
            "name": "Twitter"
        },
        "ext_eapm_google": {
```

```
"testing enabled": false,
     "test_passed": false,
     "eapm_bean": false,
     "field_mapping": [],
     "id": "ext_eapm_google",
     "name": "Google"
 },
 "ext_eapm_gotomeeting": {
     "testing_enabled": false,
     "test_passed": false,
     "eapm_bean": false,
     "field_mapping": [],
     "id": "ext_eapm_gotomeeting",
     "name": "GoToMeeting"
 },
 "ext_eapm_ibmsmartcloud": {
     "testing_enabled": false,
    "test passed": false,
     "eapm_bean": false,
     "field_mapping": [],
     "id": "ext_eapm_ibmsmartcloud",
     "name": "IBM SmartCloud"
 },
 "ext_eapm_webex": {
    "testing enabled": false,
     "test_passed": false,
     "eapm_bean": false,
     "field_mapping": [],
     "id": "ext_eapm_webex",
     "name": "WebEx"
 },
 "ext_eapm_lotuslive": {
     "testing_enabled": false,
     "test_passed": false,
     "eapm_bean": false,
     "field_mapping": [],
     "id": "ext_eapm_lotuslive",
     "name": "LotusLive"
 },
 "ext_rest_dnb": {
     "testing_enabled": false,
     "test_passed": false,
     "eapm_bean": false,
     "field_mapping": {
         "beans": {
              "Accounts": {
```

```
 "name": "name",
                       "id": "id"
 }
 }
            },
            "id": "ext_rest_dnb",
            "name": "DNB"
        },
        "_hash": "\u0000d4751e1632fd5d1d2c9069a1f176e6f"
    },
    "_hash": "2cd9132603ead4f79715c69ee98e64f1"
}
```
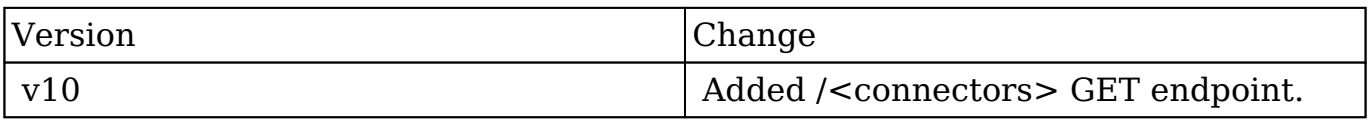

**Last Modified:** 2020-09-18 18:09:20

## **/connector/twitter/currentUser GET**

### **Overview**

Responds with twitter timeline if connector is set up in administration

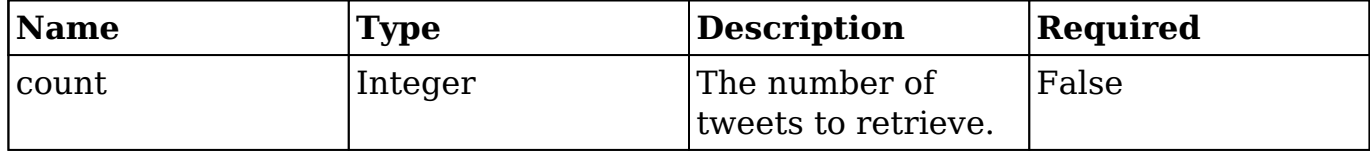

### **Response Arguments**

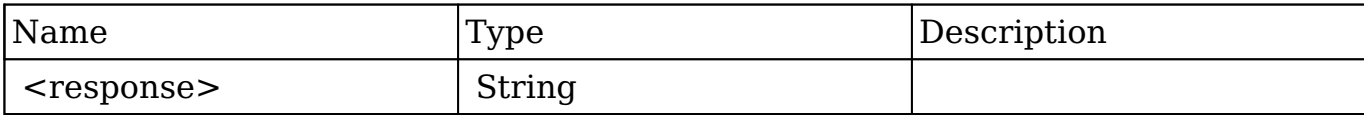

#### **Response**

```
\overline{[} {
       "created_at":"Tue Jun 25 23:45:35 +0000 2013",
       "id":349674766946414592,
       "id_str":"349674766946414592",
        "text":"this tweet is awesome!",
       "source":"web",
       "truncated":false,
       "in_reply_to_status_id":null,
      "in reply to status id str":null,
      "in reply to user id":143456975,
       "in reply to user id str":"14934565",
       "in reply to screen name":"testdesk",
        "user":{
           "id":2630841,
           "id_str":"2630841",
           "name":"SugarCRM",
           "screen_name":"sugarcrm",
           "location":"Cupertino, CA",
           "description":"Everyone Sells. Everyone Supports. Everyone Co
nnects.",
           "url":"http:\/\/t.co\/s9ejrBSlki",
           "entities":{
              "url":{
                 "urls":[
\{ "url":"http:\/\/t.co\/s9ejrBSlki",
                        "expanded_url":"http:\/\/www.sugarcrm.com",
                        "display_url":"sugarcrm.com",
                        "indices":[
\overline{0},
<u>22</u><br>22
design and the contract of the contract of the contract of the contract of the contract of the contract of the
 }
 ]
              },
```

```
 "description":{
                "urls":[
 ]
 }
          },
          "protected":false,
          "followers_count":8761,
          "friends_count":6966,
          "listed_count":453,
          "created_at":"Wed Mar 28 07:16:58 +0000 2007",
          "favourites_count":27,
          "utc_offset":-28800,
          "time_zone":"Pacific Time (US \u0026 Canada)",
          "geo_enabled":false,
          "verified":false,
          "statuses_count":7488,
          "lang":"en",
          "contributors_enabled":false,
         "is translator":false,
          "profile_background_color":"98C7EA",
          "profile_background_image_url":"http:\/\/a0.twimg.com\/profil
e_background_images\/551274192\/sugar-twitter-background.png",
          "profile_background_image_url_https":"https:\/\/si0.twimg.com
\/profile_background_images\/551274192\/sugar-twitter-background.png",
          "profile_background_tile":false,
          "profile_image_url":"http:\/\/a0.twimg.com\/profile_images\/2
027721183\/Sugar_cube_RGB_180x180_normal.png",
          "profile_image_url_https":"https:\/\/si0.twimg.com\/profile_i
mages\/2027721183\/Sugar_cube_RGB_180x180_normal.png",
          "profile_link_color":"0045AD",
          "profile_sidebar_border_color":"FFFFFF",
         "profile_sidebar_fill_color":"CCEAFF",
          "profile_text_color":"000000",
          "profile_use_background_image":true,
          "default_profile":false,
          "default_profile_image":false,
          "following":null,
          "follow_request_sent":false,
          "notifications":null
       },
       "geo":null,
       "coordinates":null,
       "place":null,
       "contributors":null,
       "retweet_count":1,
```

```
 "favorite_count":0,
        "entities":{
            "hashtags":[
            ],
            "symbols":[
            ],
            "urls":[
            ],
            "user_mentions":[
\{ "screen_name":"testdesk",
                    "name":"testdesk",
                    "id":143455,
                    "id_str":"ertrt75",
                    "indices":[
                       0 ,
8 | 1990 | 1990 | 1990 | 1990 | 1990 | 1990 | 1990 | 1990 | 1990 | 1990 | 1990 | 1990 | 1990 | 1990 | 1990 | 1
 ]
 }
            ],
            "media":[
            ]
        },
        "favorited":false,
        "retweeted":false,
        "possibly_sensitive":false,
        "lang":"en"
    }
```
]

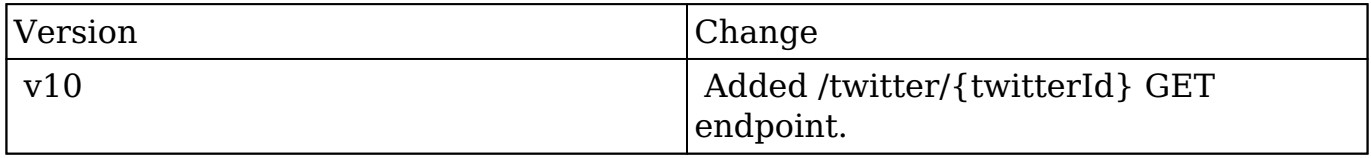

# **/connector/twitter/:twitterId GET**

### **Overview**

Responds with twitter timeline if connector is set up in administration

### **Request Arguments**

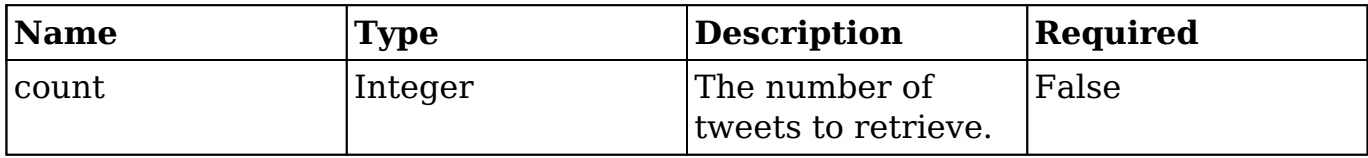

### **Response Arguments**

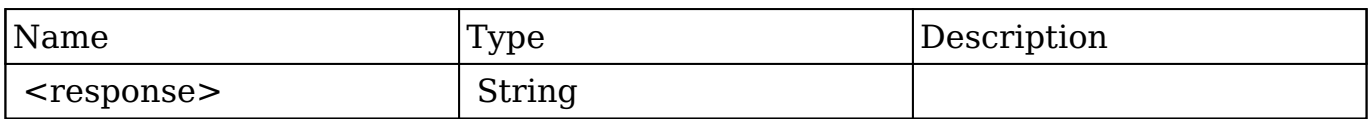

#### **Response**

```
\overline{[} {
       "created_at":"Tue Jun 25 23:45:35 +0000 2013",
       "id":349674766946414592,
       "id_str":"349674766946414592",
       "text":"this tweet is awesome!",
       "source":"web",
       "truncated":false,
       "in_reply_to_status_id":null,
       "in_reply_to_status_id_str":null,
       "in_reply_to_user_id":143456975,
       "in_reply_to_user_id_str":"14934565",
       "in_reply_to_screen_name":"testdesk",
       "user":{
```

```
 "id":2630841,
          "id_str":"2630841",
          "name":"SugarCRM",
          "screen_name":"sugarcrm",
          "location":"Cupertino, CA",
          "description":"Everyone Sells. Everyone Supports. Everyone Co
nnects.",
          "url":"http:\/\/t.co\/s9ejrBSlki",
          "entities":{
             "url": "urls":[
\{ "url":"http:\/\/t.co\/s9ejrBSlki",
                       "expanded_url":"http:\/\/www.sugarcrm.com",
                       "display_url":"sugarcrm.com",
                       "indices":[
\overline{0},
<u>22</u><br>22
design and the contract of the contract of the contract of the contract of the contract of the contract of the
 }
 ]
             },
              "description":{
                 "urls":[
 ]
 }
          },
          "protected":false,
          "followers_count":8761,
          "friends_count":6966,
          "listed_count":453,
          "created_at":"Wed Mar 28 07:16:58 +0000 2007",
          "favourites_count":27,
          "utc_offset":-28800,
         "time zone": "Pacific Time (US \u0026 Canada)",
          "geo_enabled":false,
          "verified":false,
          "statuses_count":7488,
          "lang":"en",
          "contributors_enabled":false,
         "is translator":false,
          "profile_background_color":"98C7EA",
          "profile_background_image_url":"http:\/\/a0.twimg.com\/profil
e_background_images\/551274192\/sugar-twitter-background.png",
          "profile_background_image_url_https":"https:\/\/si0.twimg.com
```

```
\/profile_background_images\/551274192\/sugar-twitter-background.png",
           "profile_background_tile":false,
           "profile_image_url":"http:\/\/a0.twimg.com\/profile_images\/2
027721183\/Sugar_cube_RGB_180x180_normal.png",
           "profile_image_url_https":"https:\/\/si0.twimg.com\/profile_i
mages\/2027721183\/Sugar_cube_RGB_180x180_normal.png",
           "profile_link_color":"0045AD",
           "profile_sidebar_border_color":"FFFFFF",
          "profile_sidebar_fill_color":"CCEAFF",
           "profile_text_color":"000000",
           "profile_use_background_image":true,
           "default_profile":false,
           "default_profile_image":false,
           "following":null,
           "follow_request_sent":false,
           "notifications":null
       },
        "geo":null,
        "coordinates":null,
        "place":null,
        "contributors":null,
        "retweet_count":1,
        "favorite_count":0,
        "entities":{
           "hashtags":[
           ],
           "symbols":[
           ],
           "urls":[
           ],
           "user_mentions":[
\{ "screen_name":"testdesk",
                  "name":"testdesk",
                  "id":143455,
                  "id_str":"ertrt75",
                  "indices":[
\overline{0},
8 | 1990 | 1990 | 1990 | 1990 | 1990 | 1990 | 1990 | 1990 | 1990 | 1990 | 1990 | 1990 | 1990 | 1990 | 1990 | 1
 ]
 }
           ],
           "media":[
```

```
 ]
        },
        "favorited":false,
        "retweeted":false,
        "possibly_sensitive":false,
        "lang":"en"
    }
]
```
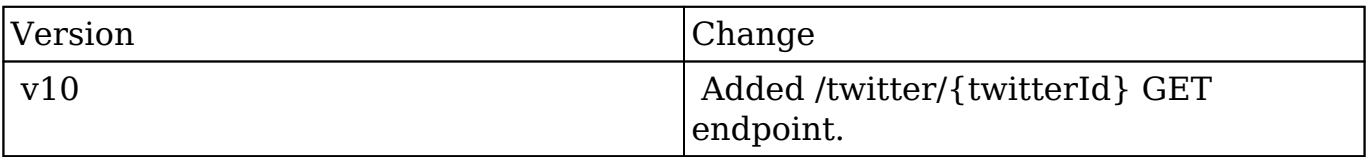

**Last Modified:** 2020-09-18 18:09:20

# **/css GET**

## **Overview**

 Runs LessPHP for a platform and a theme and outputs an array of css files. If not found the css files will be compiled.

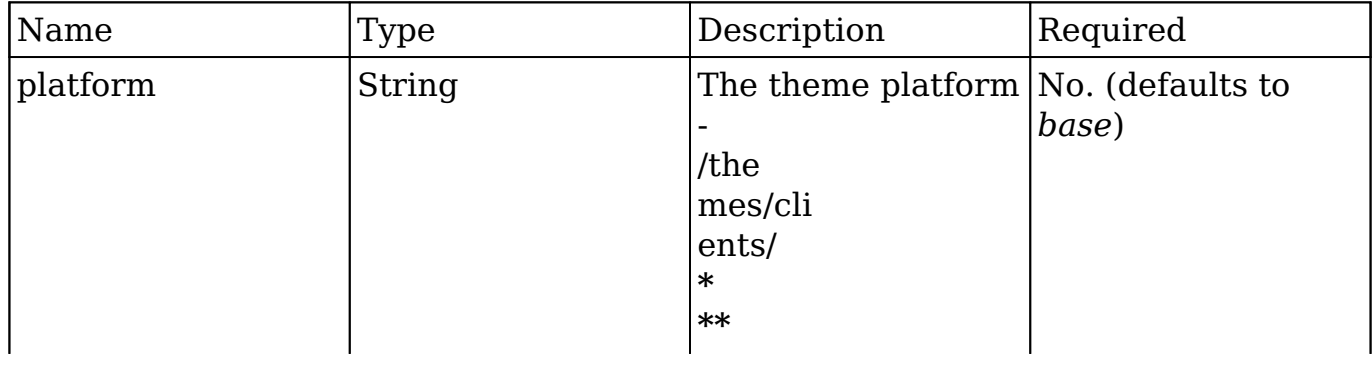

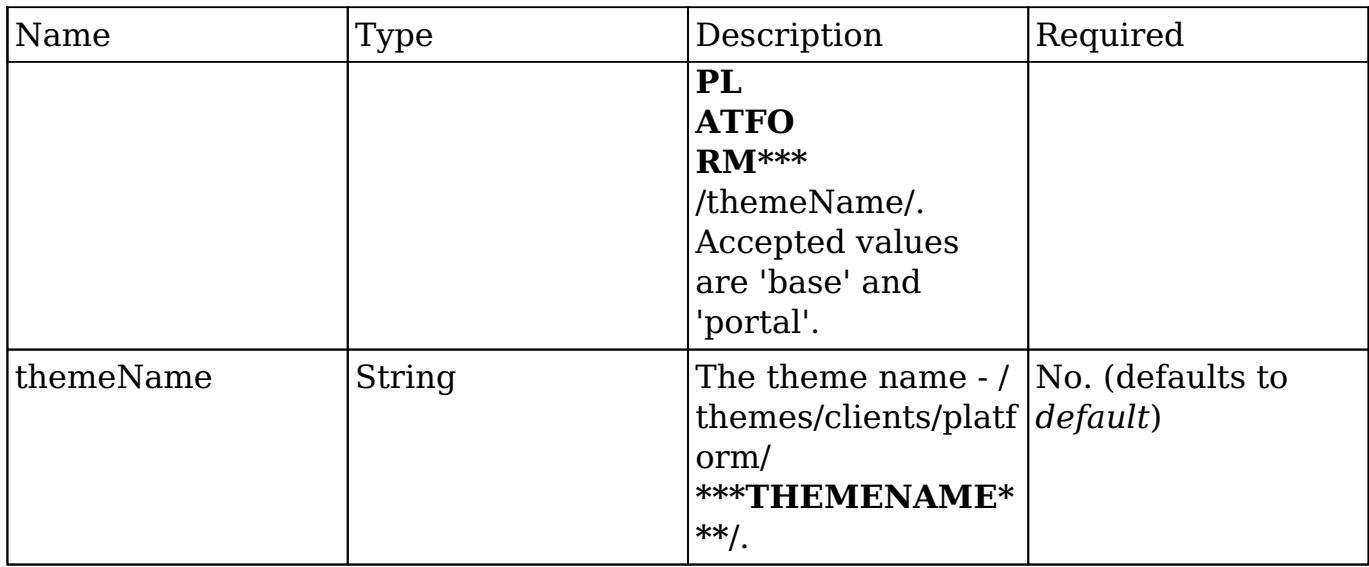

### **Request**

```
{
     platform: 'portal',
     themeName: 'default'
}
```
### **Response**

```
{
     url: [
         'cache/themes/clients/base/default/bootstrap_97c9cf53841dbe471
c20d169e3533763.css',
         'cache/themes/clients/base/default/sugar_14c42516aad866b7f80cc
896ce5c5406.css',
     ]
}
```
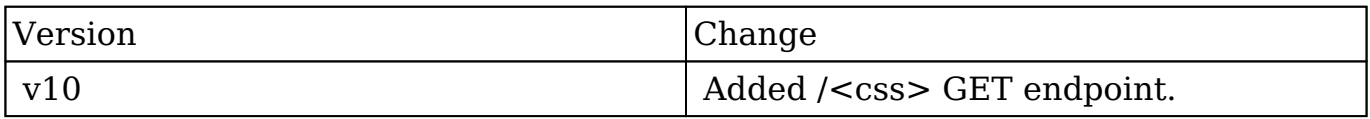

# **/css/preview GET**

### **Overview**

 Runs LessPHP for a platform and a theme and outputs the compiled CSS. It only allows to preview the theme because the file is not saved on the server.

### **Request Arguments**

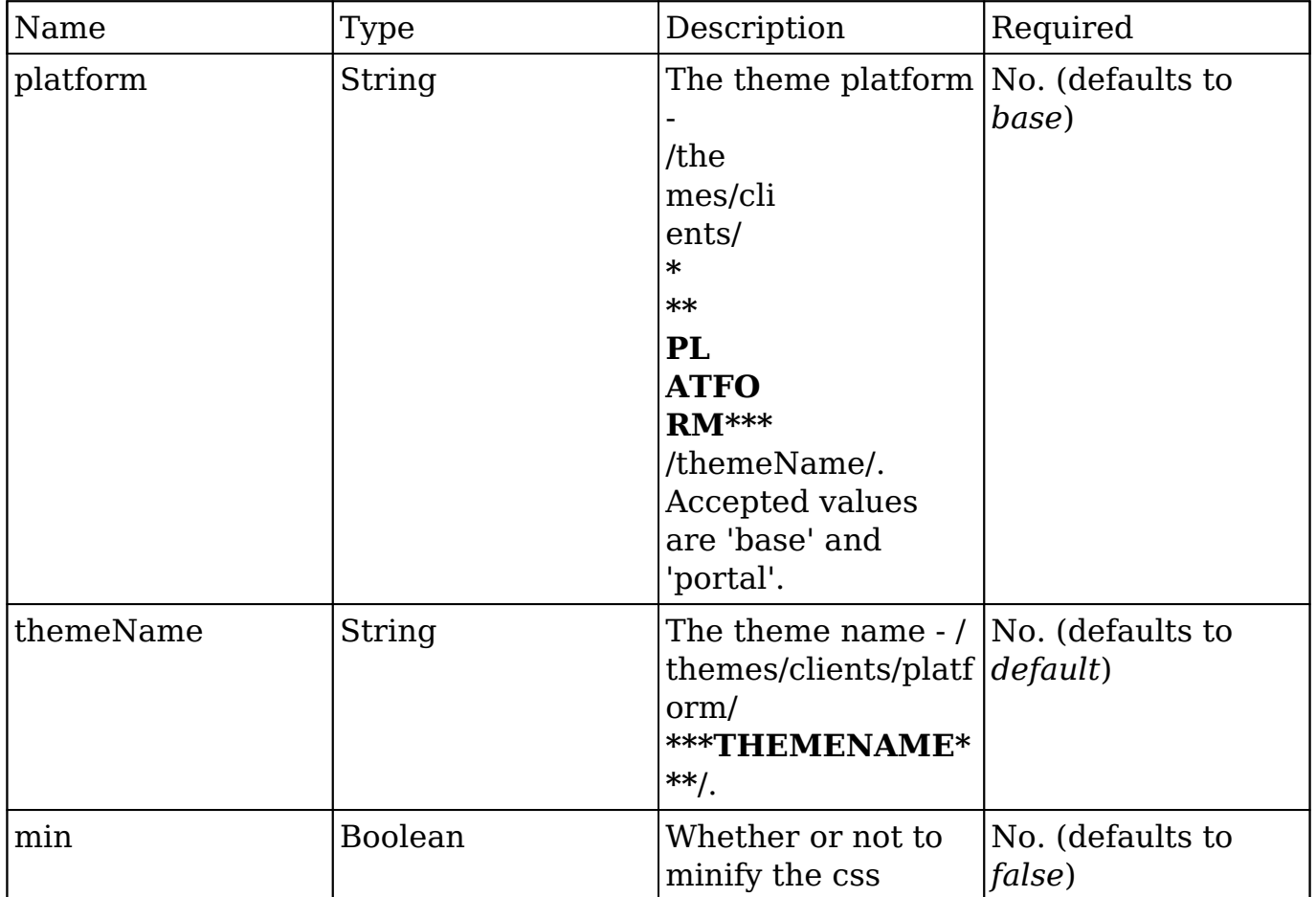

#### **Request**

```
{
     platform: 'portal',
     themeName: 'default',
     min: false
}
```
## **Response Arguments**

### **Response**

#### **Content-type: text/css**

```
.someClass {
    any-property: any-value;
}
```
## **Change Log**

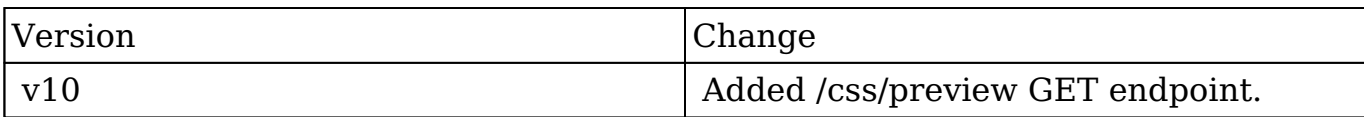

**Last Modified:** 2020-09-18 18:09:20

# **/globalsearch GET**

### **Overview**

Global search

### **Summary**

 This endpoint exposes the global search capability using solely the Elasticsearch backend as an alternative to the /search endpoint. This endpoint can be used with

a long list of request arguments. Instead of using GET request arguments, all described arguments can be used inside a JSON encoded request body using a the GET request. If your client has no support for GET requests with a body, the POST method can be used as an alternative.

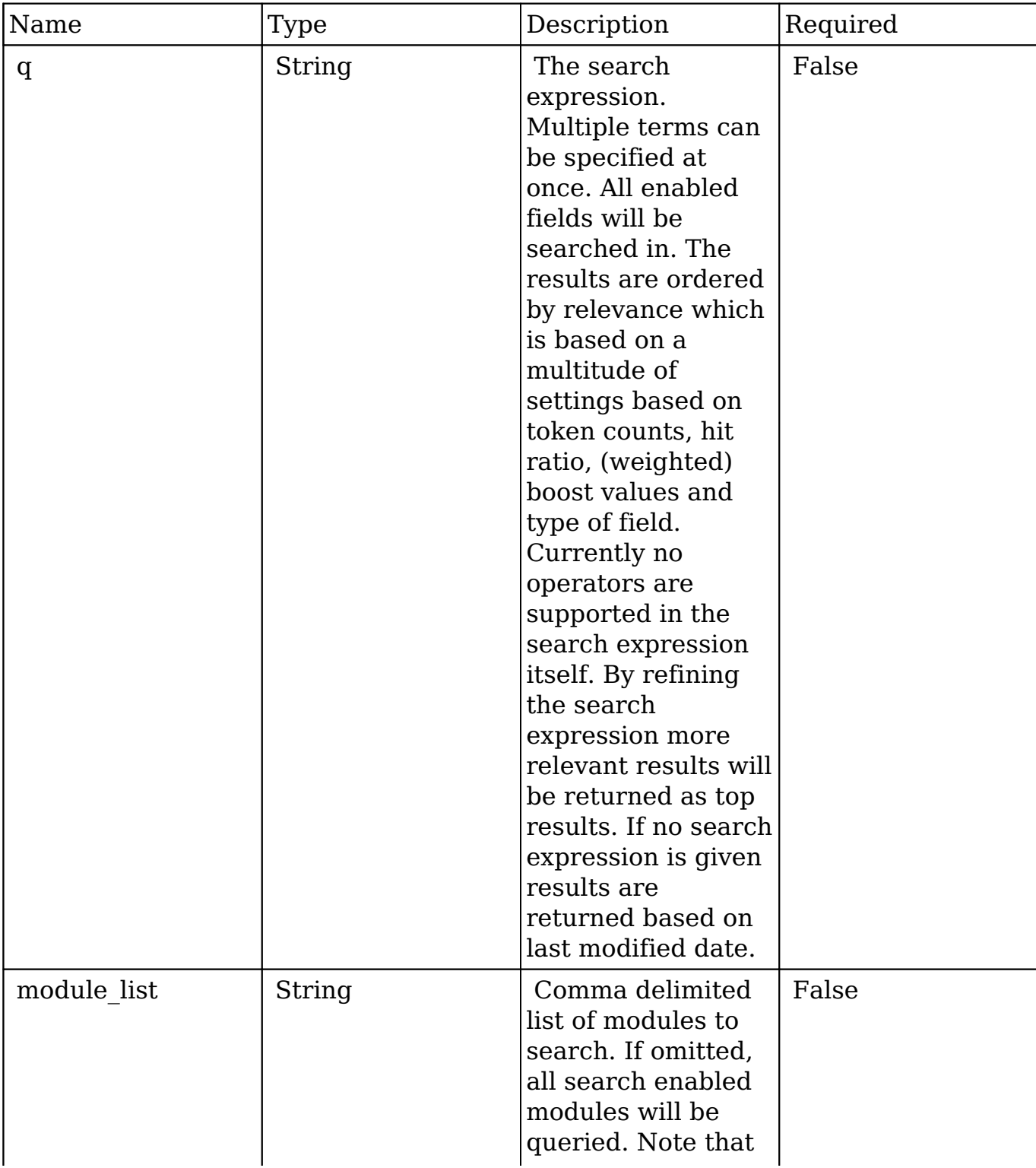

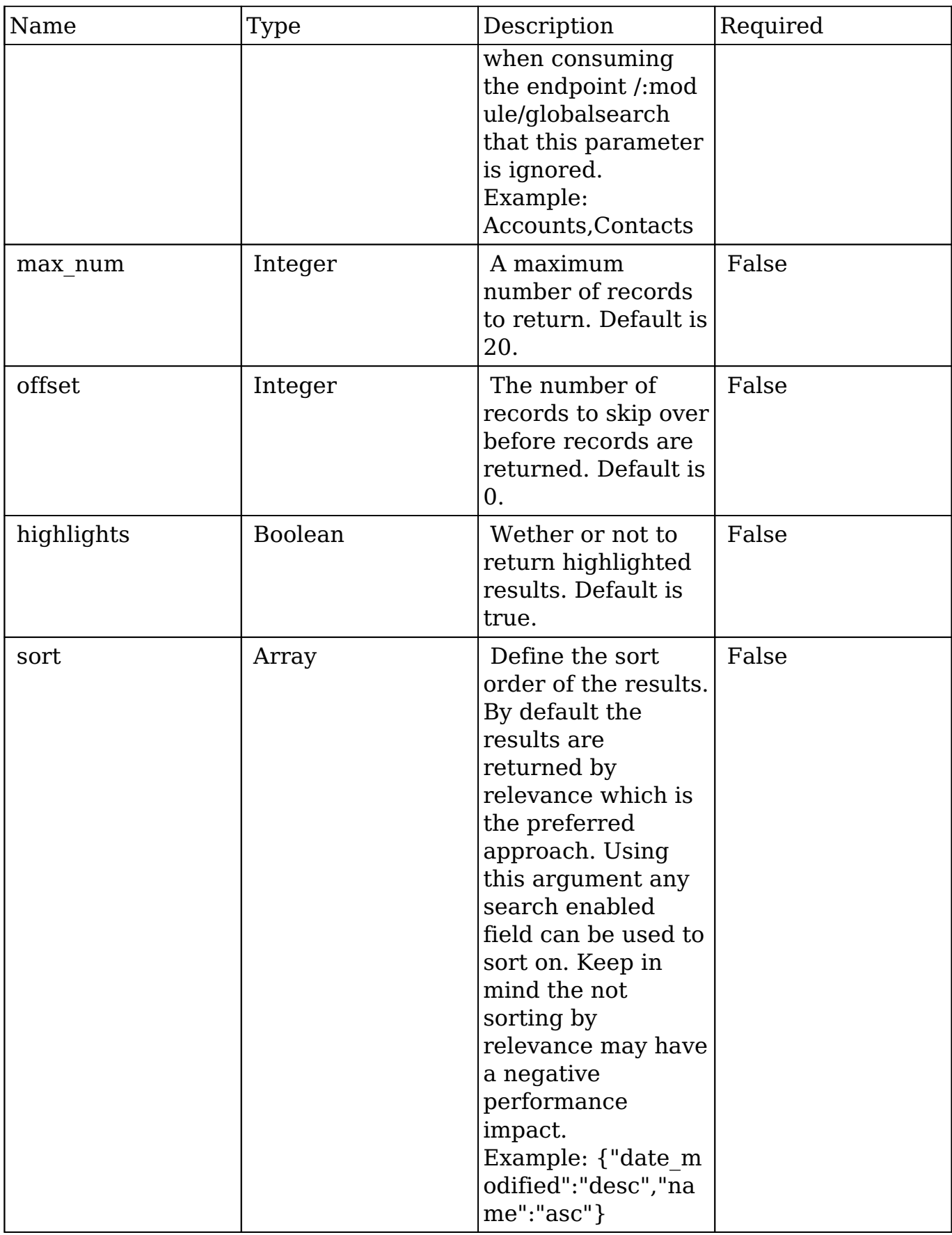

### **Request**

{ }

## **Response Arguments**

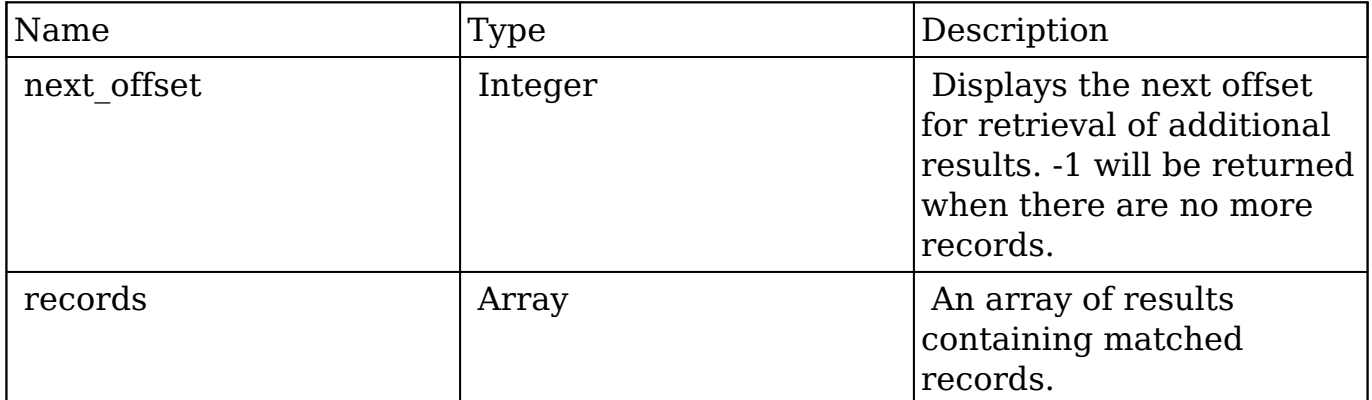

### **Response**

{ }

## **Change Log**

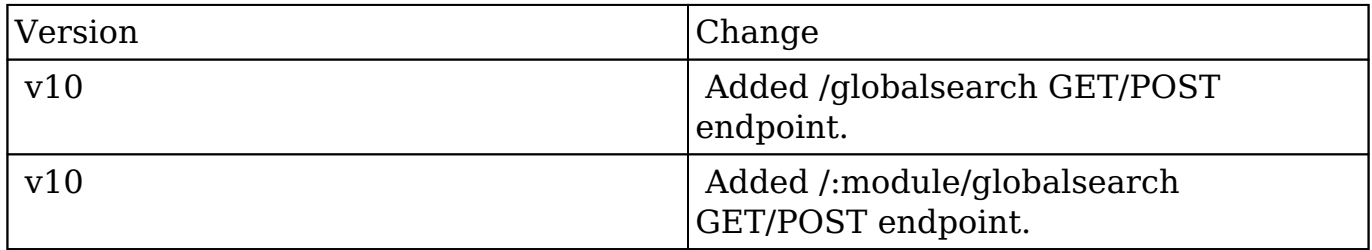

**Last Modified:** 2020-09-18 18:09:20

# **/globalsearch POST**

## **Overview**

Global search

## **Summary**

 This endpoint exposes the global search capability using solely the Elasticsearch backend as an alternative to the /search endpoint. This endpoint can be used with a long list of request arguments. Instead of using GET request arguments, all described arguments can be used inside a JSON encoded request body using a the GET request. If your client has no support for GET requests with a body, the POST method can be used as an alternative.

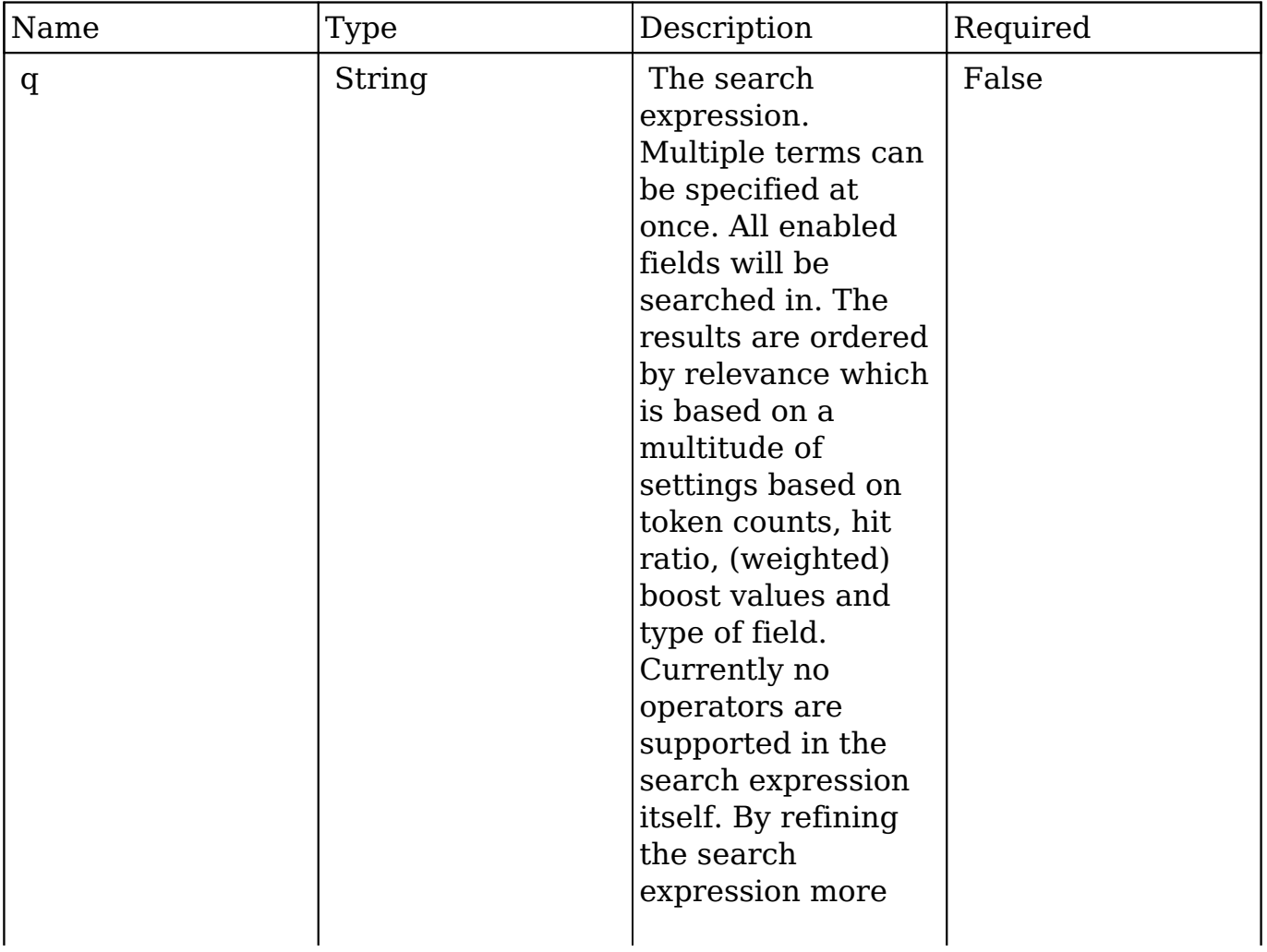

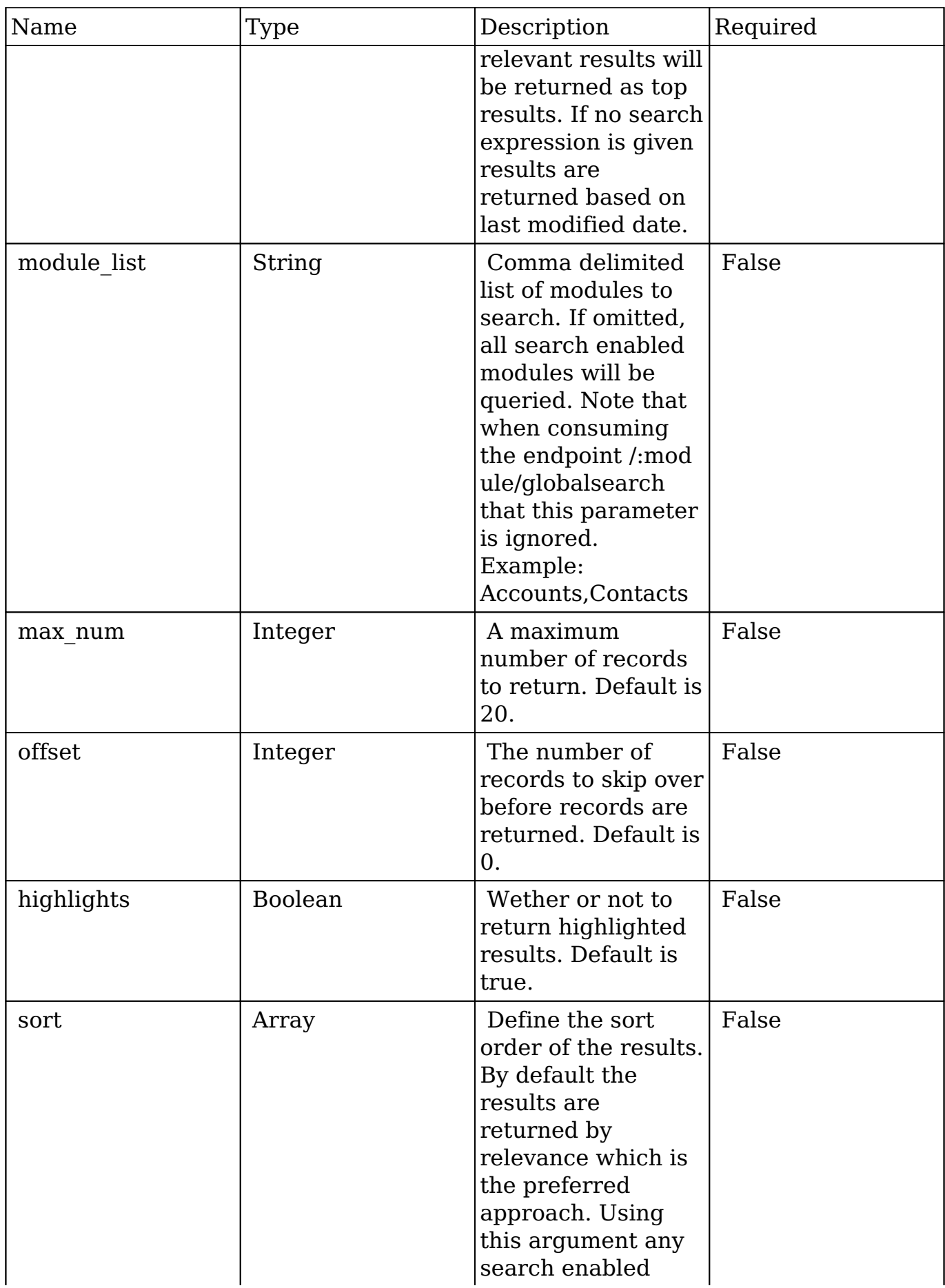

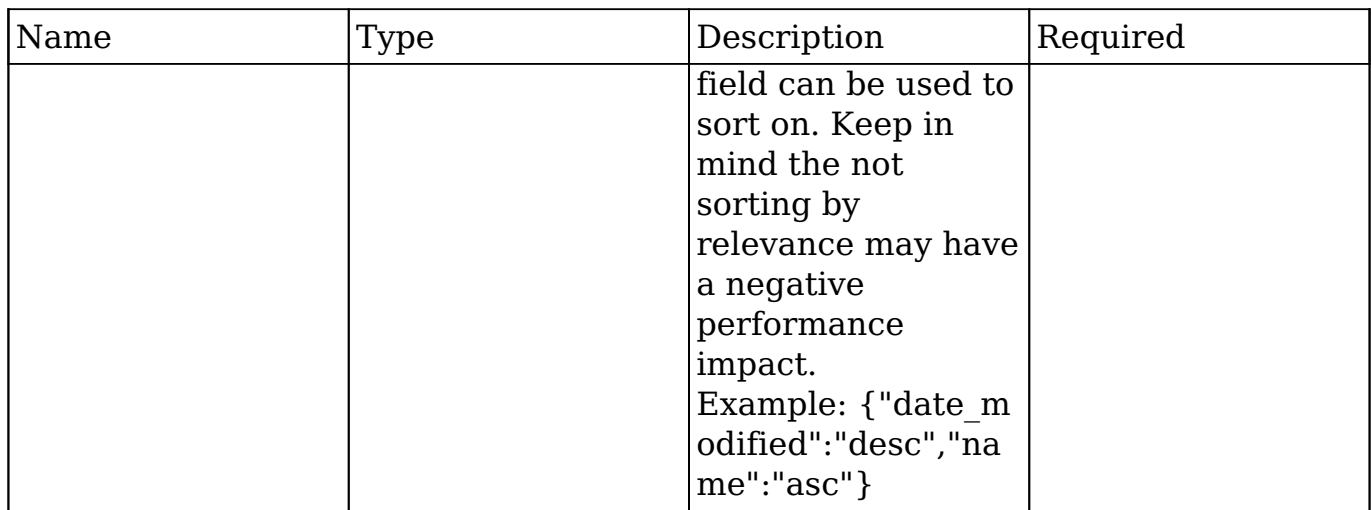

### **Request**

{ }

# **Response Arguments**

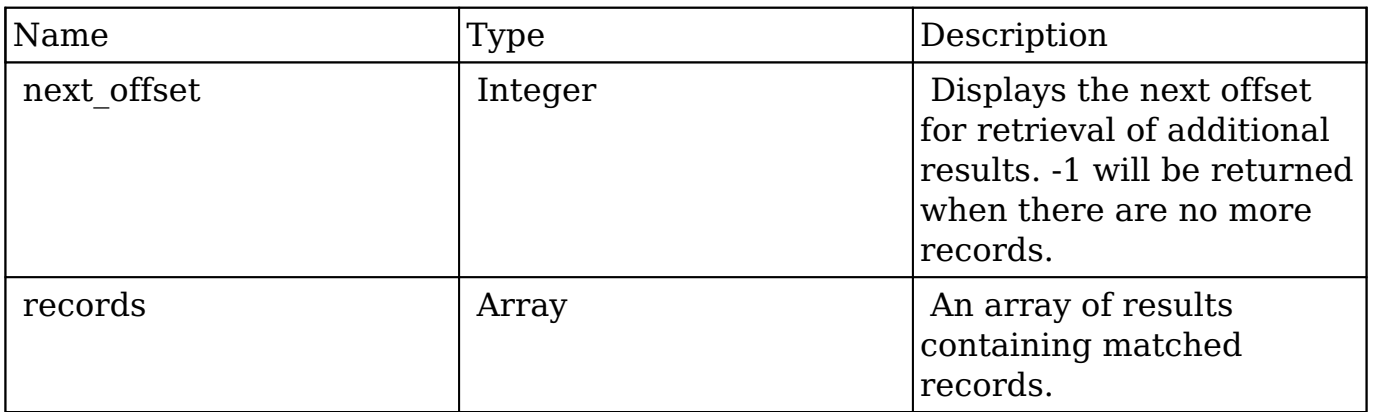

### **Response**

{ }

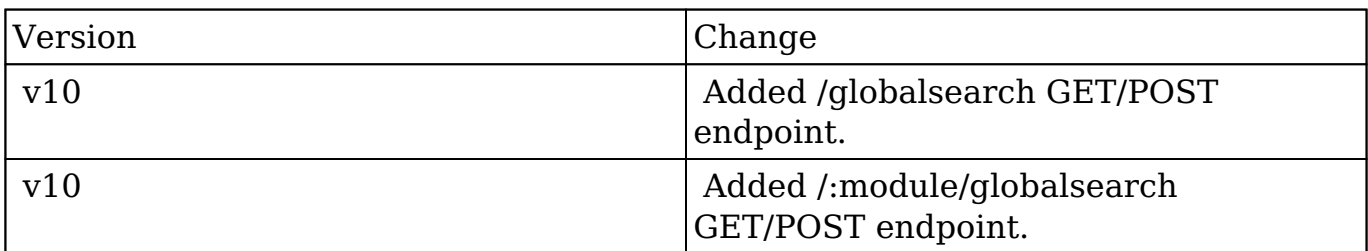

**Last Modified:** 2020-09-18 18:09:20

# **/help GET**

## **Overview**

Fetches the help documentation

### **Request Arguments**

This endpoint does not accept any request arguments.

### **Response Arguments**

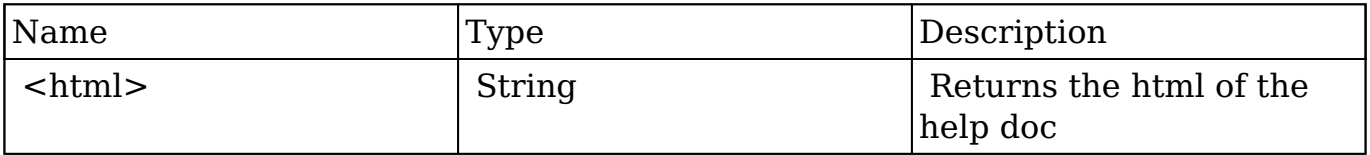

#### **Response**

The HTML for this help document.

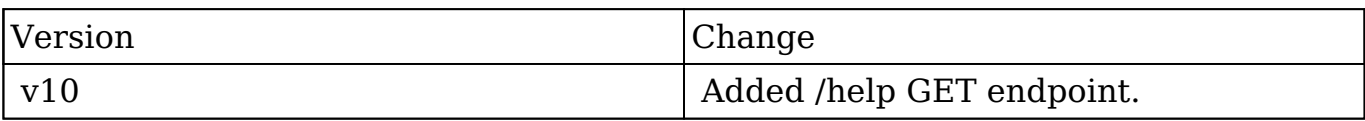

# **/help/exceptions GET**

### **Overview**

 Fetches the documentation on which exceptions are thrown by the API, their HTTP codes, their default messages and a brief description of what the exception means.

### **Request Arguments**

This endpoint does not accept any request arguments.

### **Response Arguments**

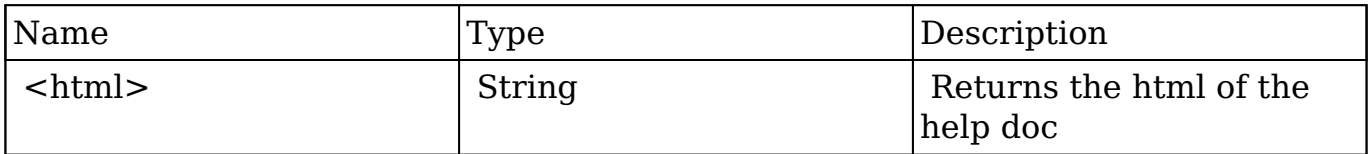

#### **Response**

The HTML document of the exception help page.

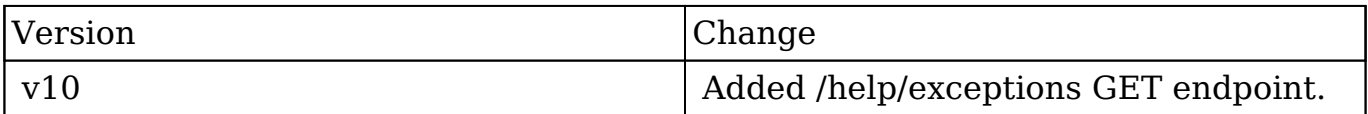

# **/logger POST**

## **Overview**

Logs a message to the Sugar Log

### **Request Arguments**

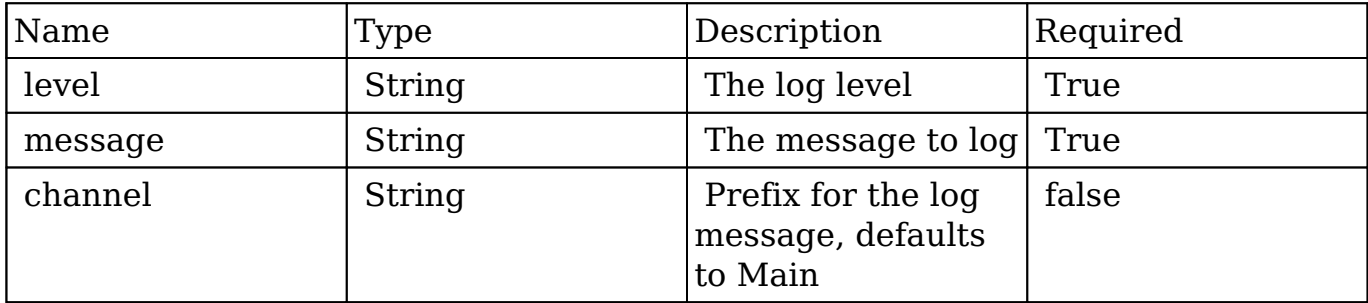

### **Response Arguments**

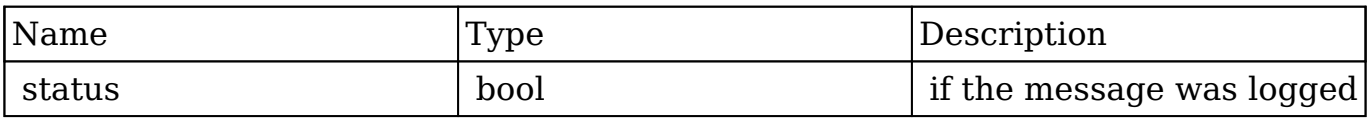

#### **Response**

```
{
    "status":true,
}
```
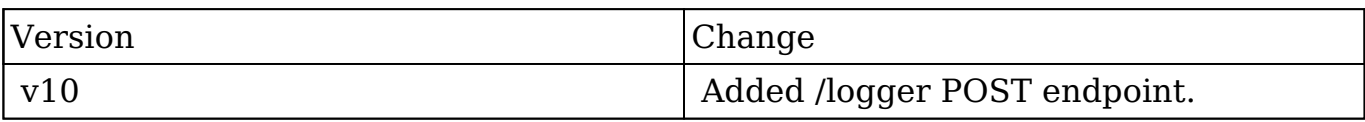

# **/login/content GET**

### **Overview**

Returns information to facilitate receiving marketing content from SugarCRM.

### **Request Arguments**

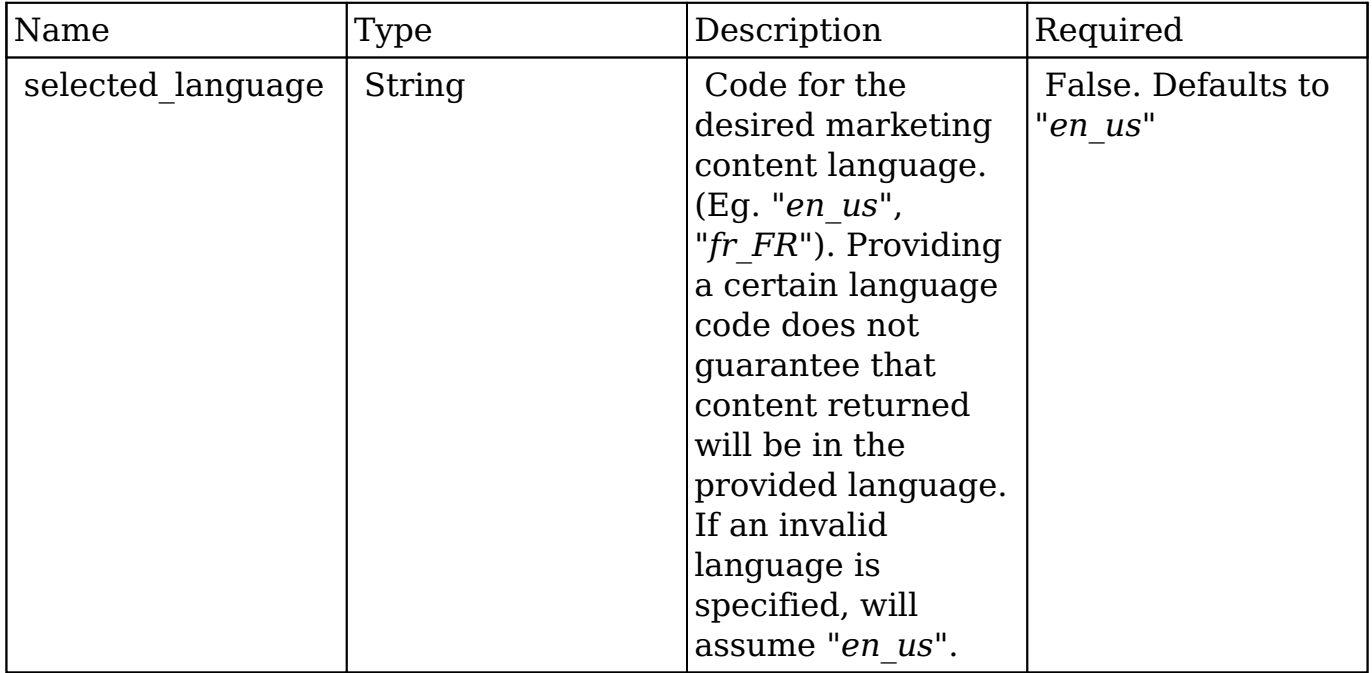

### **Response Arguments**

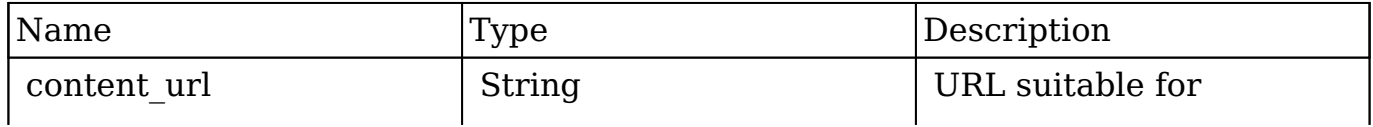

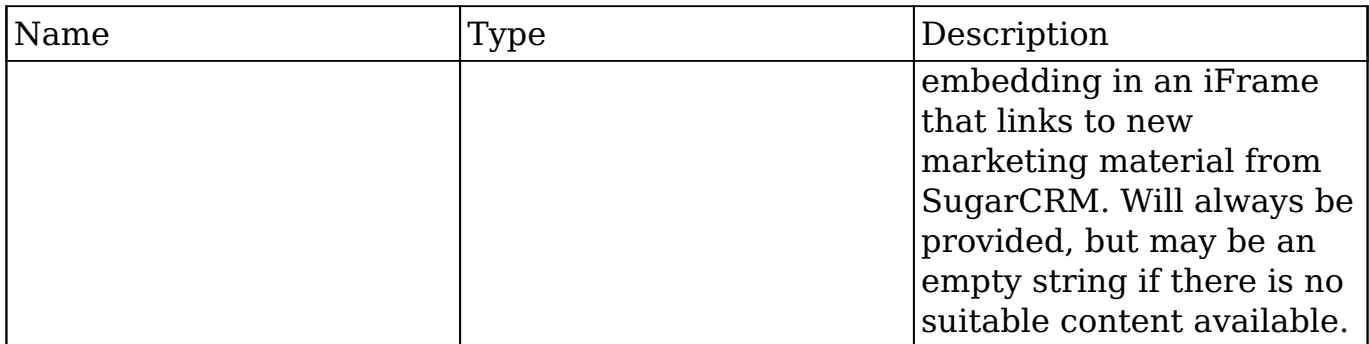

#### **Response**

```
{
    "content_url": "https://marketing.sugarcrm.com/exciting-new-
content"
}
```
## **Change Log**

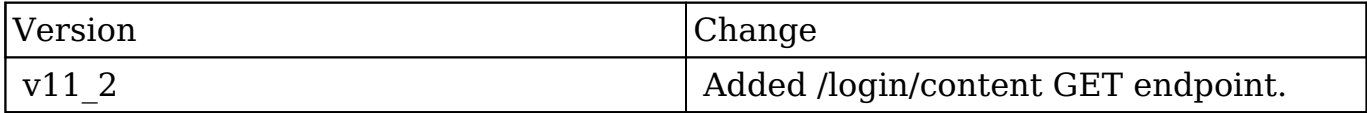

**Last Modified:** 2020-09-18 18:09:20

# **/login/marketingContentUrl GET**

## **Overview**

Returns the SugarCRM marketing content URL that is managed by the marketing team.

## **Summary**

This API attempts to reach SugarCRM's marketing content URL. If the service is unreachable, a URL for the static content is returned.

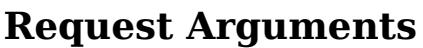

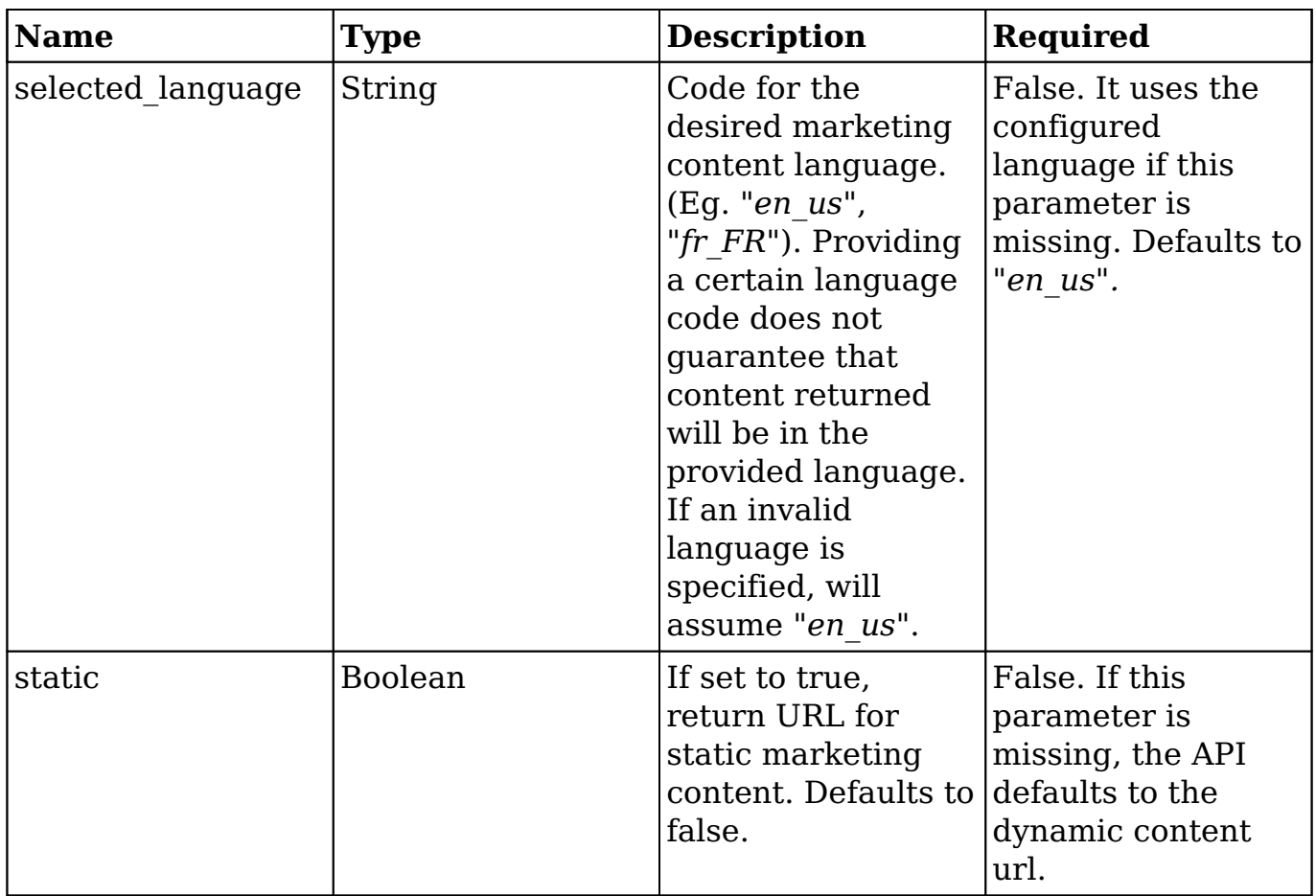

#### **Response Arguments**

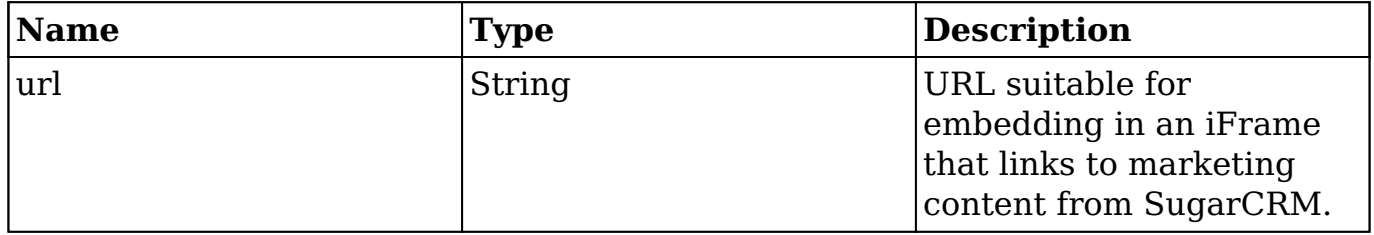

#### **Response**

"https://www.sugarcrm.com/product-login-page-service/"

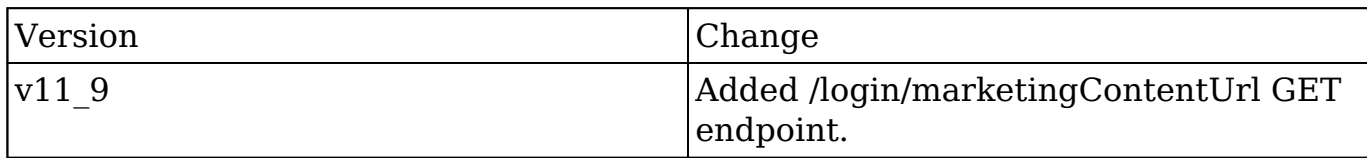

**Last Modified:** 2020-10-01 17:05:33

# **/me GET**

## **Overview**

Returns the current user object.

## **Request Arguments**

This endpoint does not accept any request arguments.

## **Response Arguments**

#### **Response User**

```
{
    "current_user":{
       "type":"user",
       "id":"1",
       "full_name":"Administrator",
       "timepref":"h:ia",
       "timezone":"America/Los_Angles",
       "user_name":"admin"
    }
}
```
#### **Response Portal User**

```
{
    "current_user":{
       "type":"support_portal",
       "id":"1234-567",
       "user_id":"abcd-123",
       "full_name":"Bill Williamson",
       "timepref":"h:ia",
       "timezone":"America/Denver",
       "user_name":"SupportPortalApi"
    }
}
```
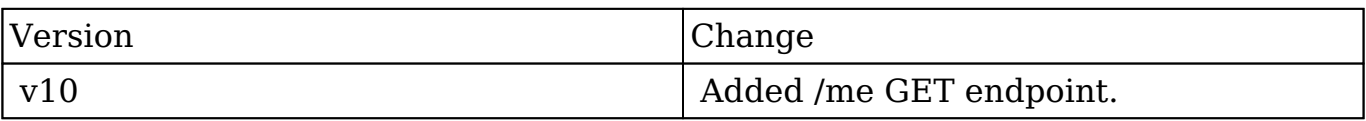

**Last Modified:** 2020-09-18 18:09:20

# **/me PUT**

## **Overview**

Returns the current user object.

### **Request Arguments**

This endpoint does not accept any request arguments.

### **Response Arguments**

### **Response User Example**

{

```
 "current_user":{
       "type":"user",
       "id":"1",
       "full_name":"Administrator",
       "timepref":"h:ia",
       "timezone":"America/Los_Angles",
       "user_name":"admin"
    }
}
```
### **Response Portal User Example**

```
{
    "current_user":{
       "type":"support_portal",
       "id":"1234-567",
       "user_id":"abcd-123",
       "full_name":"Bill Williamson",
       "timepref":"h:ia",
       "timezone":"America/Denver",
       "user_name":"SupportPortalApi"
    }
}
```
## **Change Log**

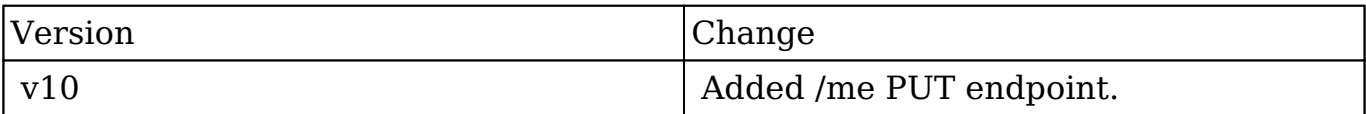

**Last Modified:** 2020-09-18 18:09:20

# **/me/following GET**

## **Overview**
Returns all of the current users followed records

### **Request Arguments**

limit and offset are available query parameters.

### **Response Arguments**

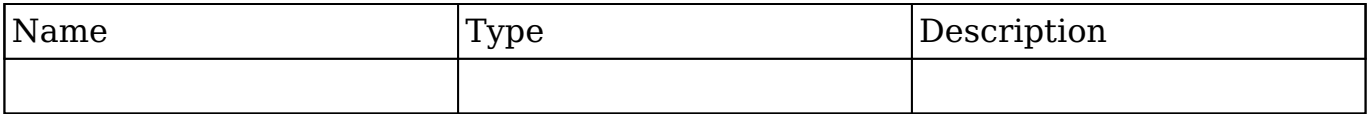

#### **Response**

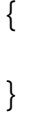

# **Change Log**

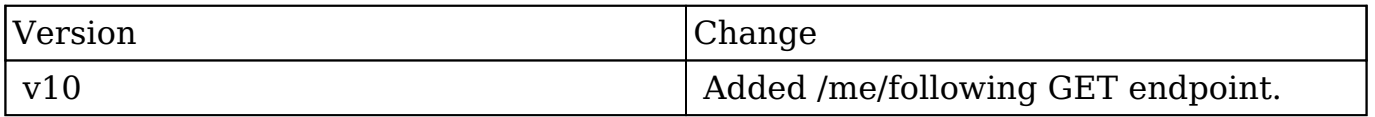

**Last Modified:** 2020-09-18 18:09:20

# **/me/password POST**

### **Overview**

Create a new record of a specified type.

### **Summary**

This endpoint allows for verification of the user's password. If client type is support portal, it will update the corrending Contact. Otherwise, it will update User

### **Request Arguments**

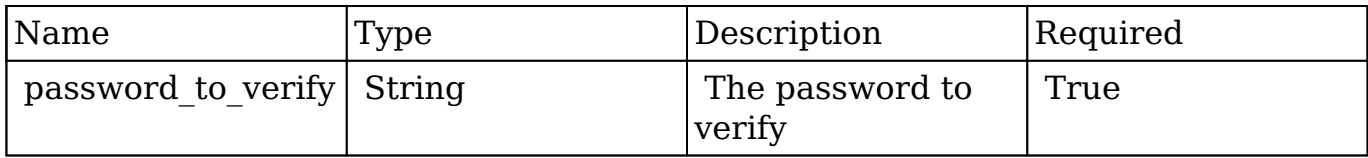

### **Request**

```
{
    "password_to_verify":"mycurrentpassword"
}
```
### **Response Arguments**

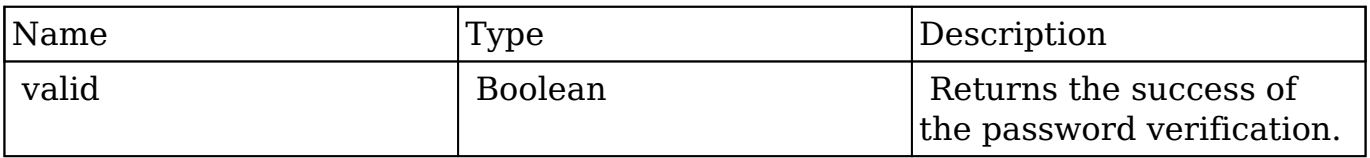

### **Response**

```
{
      "valid":true
}
```
# **Change Log**

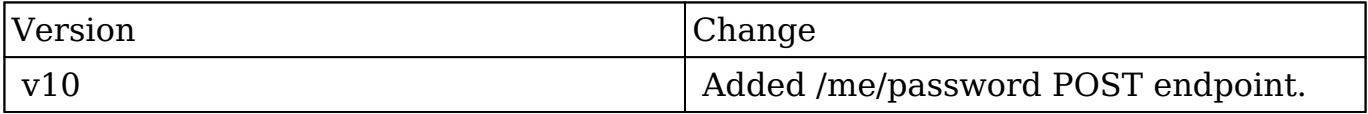

**Last Modified:** 2020-09-18 18:09:20

# **/me/password PUT**

### **Overview**

Create a new record of a specified type.

### **Summary**

This endpoint allows for changes to the user's password. If client type is support portal, it will update the corrending Contact. Otherwise, it will update User

### **Request Arguments**

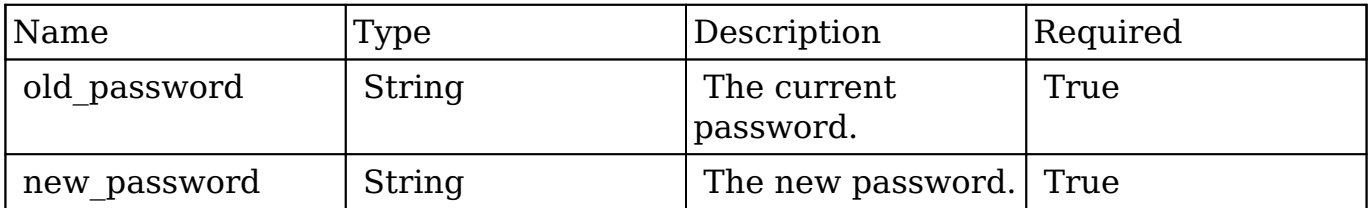

### **Request**

```
{
    "old_password":"myoldpass",
    "new_password":"mynewpass"
}
```
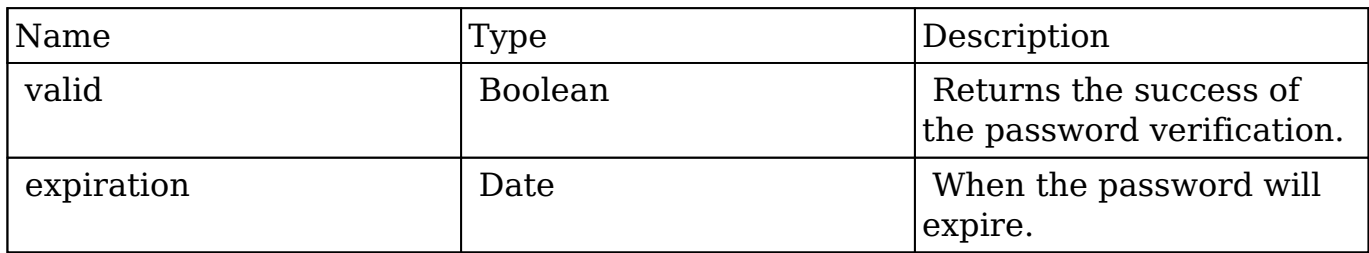

```
{
    "valid":true,
    "expiration":null
}
```
### **Change Log**

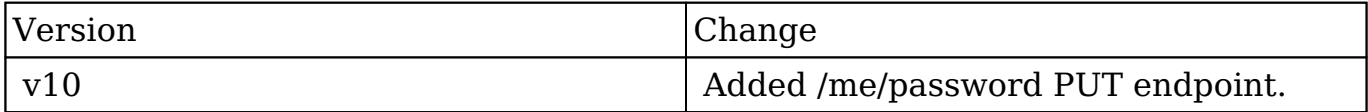

**Last Modified:** 2020-09-18 18:09:20

# **/me/preference/:preference\_name DELETE**

### **Overview**

Deletes a specific preference for the current user.

### **Request Arguments**

This endpoint does not accept any request arguments.

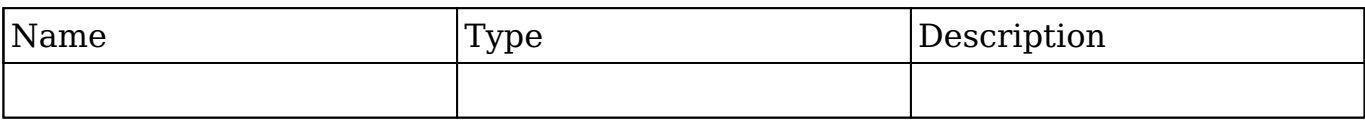

{

}

## **Change Log**

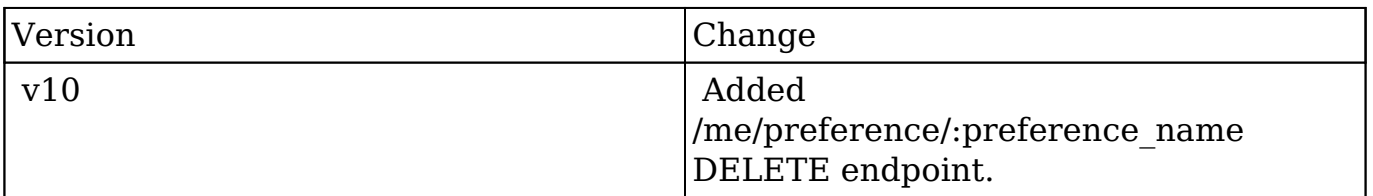

**Last Modified:** 2020-09-18 18:09:20

# **/me/preference/:preference\_name GET**

## **Overview**

Returns a specific preference for the current user.

### **Request Arguments**

This endpoint does not accept any request arguments.

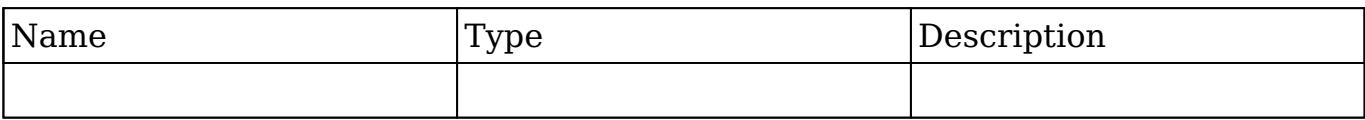

{

}

## **Change Log**

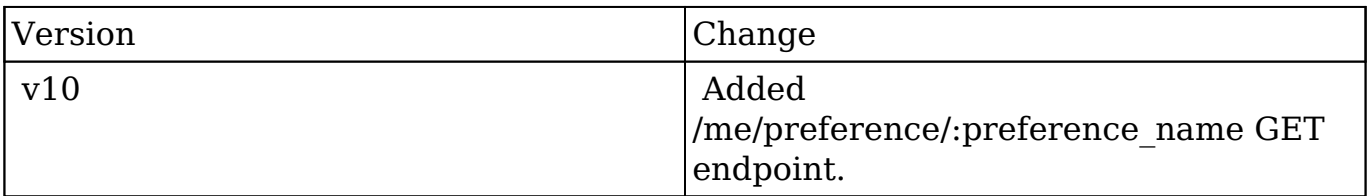

**Last Modified:** 2020-09-18 18:09:20

# **/me/preference/:preference\_name POST**

### **Overview**

Creates a preference for the current user.

### **Request Arguments**

This endpoint does not accept any request arguments.

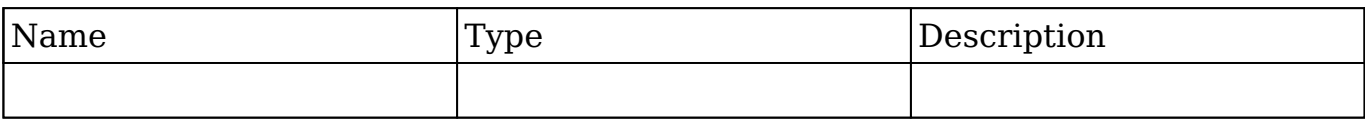

{

}

## **Change Log**

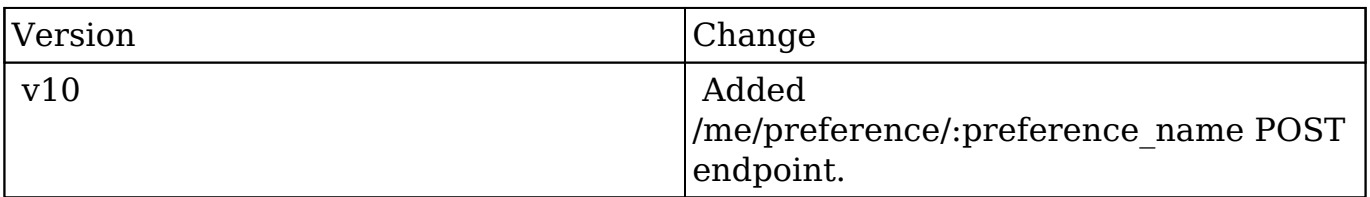

**Last Modified:** 2020-09-18 18:09:20

# **/me/preference/:preference\_name PUT**

### **Overview**

Updates a specific preference for the current user.

### **Request Arguments**

This endpoint does not accept any request arguments.

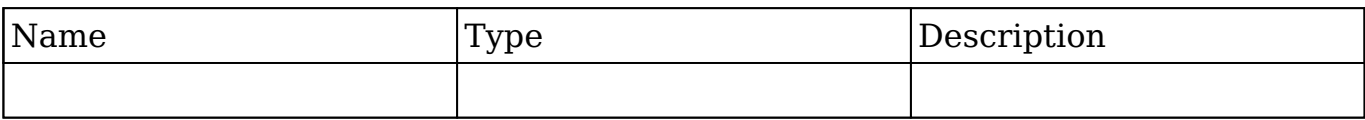

{

}

## **Change Log**

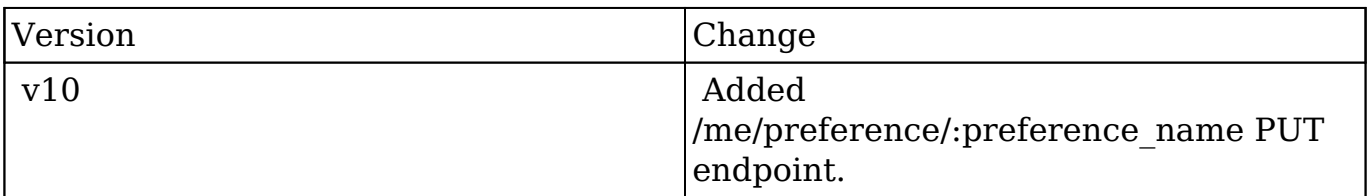

**Last Modified:** 2020-09-18 18:09:20

# **/me/preferences GET**

## **Overview**

Returns all the current user's stored preferences.

### **Request Arguments**

This endpoint does not accept any request arguments.

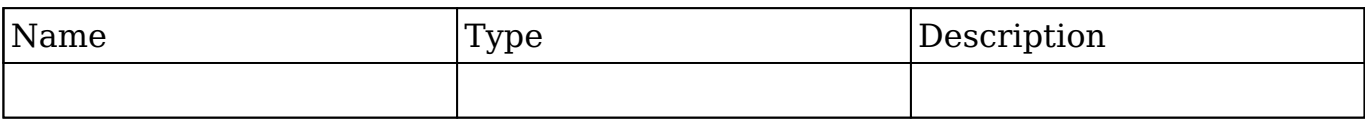

{

}

## **Change Log**

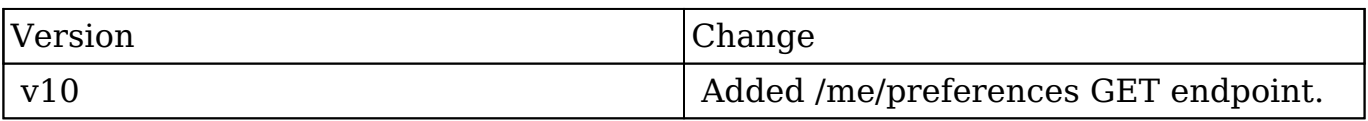

**Last Modified:** 2020-09-18 18:09:20

# **/me/preferences PUT**

### **Overview**

Mass updates preferences for the user.

### **Request Arguments**

This endpoint does not accept any request arguments.

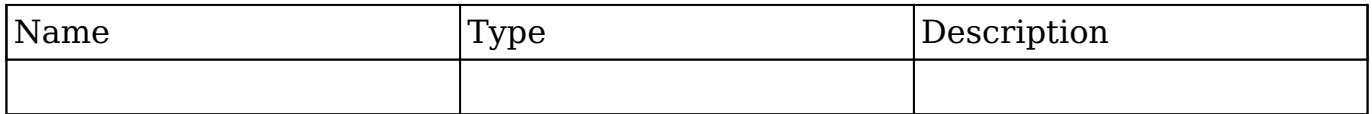

{ }

## **Change Log**

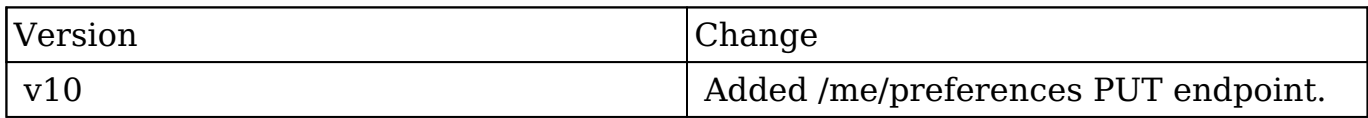

**Last Modified:** 2020-09-18 18:09:20

# **/<module>/Activities GET**

Activities on a module's list view

### **Summary:**

This endpoint lists activities across a particular module in the system. It uses a subscription model, and can be queried like a normal bean collection, but without search, ordering or filtering.

## **Query Parameters:**

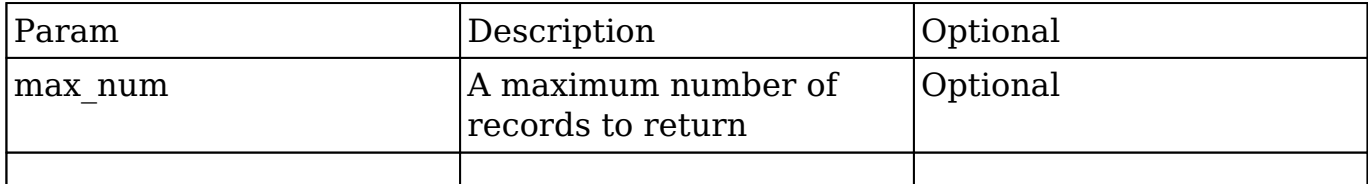

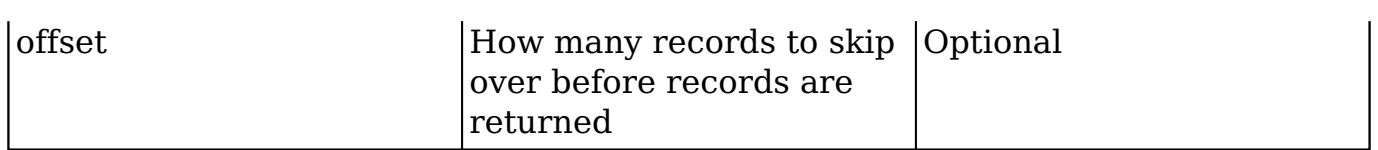

### **Input Example:**

This endpoint does not accept any input

# **Output Example:**

```
{
     "next_offset": 20, 
This will be set to -1 when there are no more records after this "page
".
     "records": [{
         "id": "22fb8b16-de1d-f1dc-b15b-51240efde177",
         "date_entered": "2013-02-19T23:47:11+00:00",
         "date_modified": "2013-02-19T23:47:11+00:00",
         "created_by": "1",
         "deleted": "0",
         "parent_id": "f5bb0331-2c0f-5c7c-b4db-5123caac0056",
         "parent_type": "Contacts",
         "activity_type": "post", 
This will be the type of activity performed.
         "data": {
              "value": "This is a test post on a contact I'm subscribed 
to."
         },
        "comment count": 0,
This will be set to the total number of comments on the post.
         "last_comment": { 
This will be the last comment on the post, which can be used to create
  a comment model on the frontend.
             "deleted": 0,
             "data": []
         },
         "fields": [],
         "first_name": null,
```

```
 "last_name": "Administrator",
         "created_by_name":
  " Administrator" This will be the locale-
formatted full name of the user.
     }, ... ]
}
```
**Last Modified:** 2020-09-18 18:09:20

# **/<module>/Activities/filter GET**

Activities on a module's list view

#### **Summary:**

This endpoint lists activities across a particular module in the system. It uses a subscription model, and can be queried like a normal bean collection, but without search, ordering or filtering.

### **Query Parameters:**

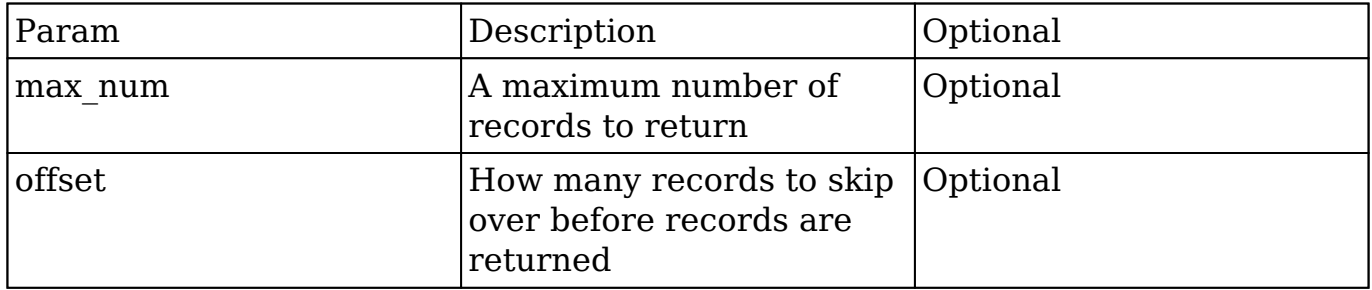

### **Input Example:**

This endpoint does not accept any input

## **Output Example:**

```
{
     "next_offset": 20, 
This will be set to -1 when there are no more records after this "page
".
     "records": [{
         "id": "22fb8b16-de1d-f1dc-b15b-51240efde177",
        "date_entered": "2013-02-19T23:47:11+00:00",
        "date modified": "2013-02-19T23:47:11+00:00",
         "created_by": "1",
         "deleted": "0",
         "parent_id": "f5bb0331-2c0f-5c7c-b4db-5123caac0056",
        "parent_type": "Contacts",
         "activity_type": "post", 
This will be the type of activity performed.
         "data": {
             "value": "This is a test post on a contact I'm subscribed 
to."
         },
        "comment count": 0,
This will be set to the total number of comments on the post.
        "last comment": {
This will be the last comment on the post, which can be used to create
  a comment model on the frontend.
             "deleted": 0,
             "data": []
         },
         "fields": [],
         "first_name": null,
        "last name": "Administrator",
        "created by name":
  " Administrator" This will be the locale-
formatted full name of the user.
     }, ... ]
}
```
**Last Modified:** 2020-09-18 18:09:20

# **/<module>/MassUpdate DELETE**

## **Overview**

An API to mass delete records.

## **Query String Parameters**

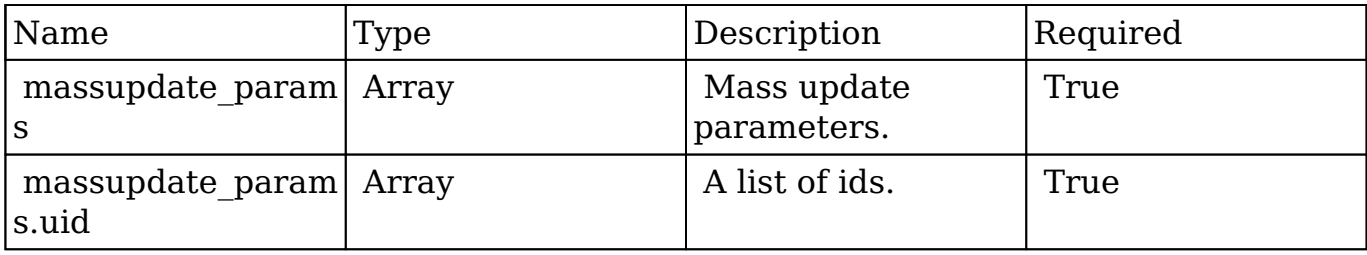

### **Request**

#### **Mass Deleting Records by ID in a Module**

```
{
     "massupdate_params":{
         "uid":[
             "ebf22b86-94ea-1601-4f4f-512d09173438",
             "e3b71c55-d96b-80bb-1696-512d09672398"
 ]
     }
}
```
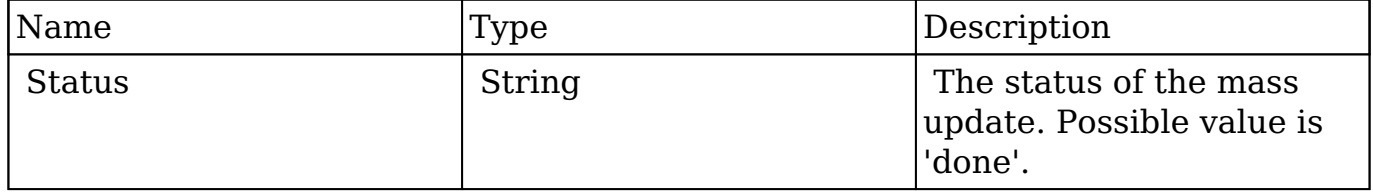

### **Output Done Example**

```
{
      "status":"done"
}
```
# **Change Log**

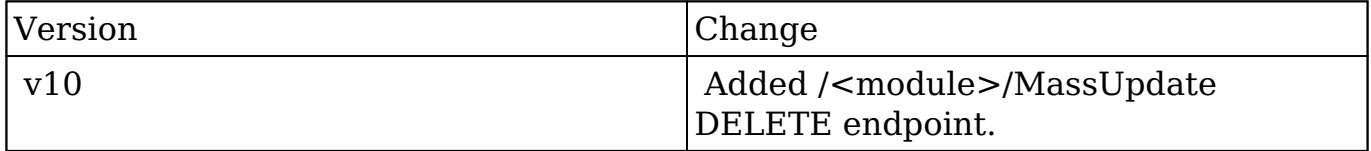

**Last Modified:** 2020-09-18 18:09:20

# **/<module>/MassUpdate PUT**

### **Overview**

An API to mass update records.

### **Query String Parameters**

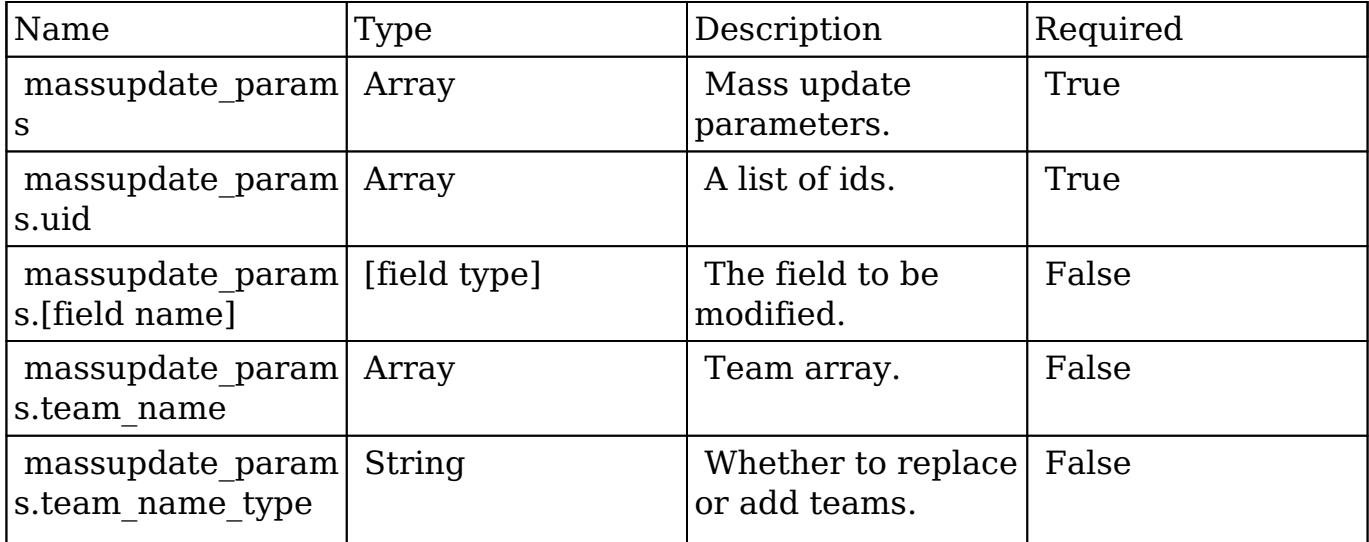

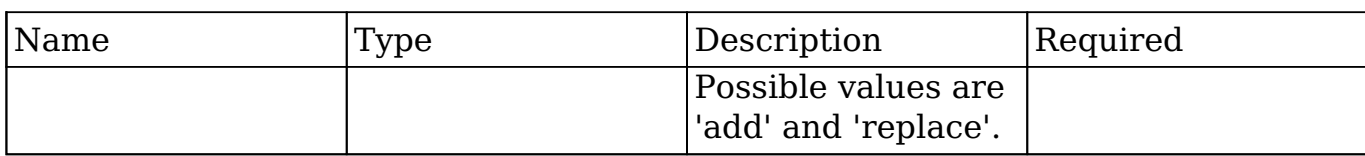

### **Request**

#### **Mass Updating Records by ID in a Module**

```
{
     "massupdate_params":{
          "uid":[
              "f22d1955-97d8-387d-9866-512d09cc1520",
              "ef1b40aa-5815-4f8d-e909-512d09617ac8"
         ],
         "department":"Marketing"
     }
}
```
#### **Mass Updating Records with Teams**

```
{
    "massupdate_params":{
       "uid":[
          "f22d1955-97d8-387d-9866-512d09cc1520",
          "ef1b40aa-5815-4f8d-e909-512d09617ac8"
       ],
       "team_name":[
\{ "id":"35eab226-c20d-48f4-4670-512d095c8c6f",
             "primary":true
          },
\{ "id":"8f640aba-f356-7374-7eb4-512d09745551",
             "primary":false
 }
       ],
       "team_name_type":"replace"
    }
}
```
#### **Mass Add Leads, Contacts or Prospects to a Target List**

```
{
     "massupdate_params": {
        "uid": [ /* Leads, Contacts, or Prospects to Add */
              "f3d90a49-14b4-a81c-6cac-526e6c71d33e",
              "f22cde0d-9a20-89d3-ca14-526e6c3c4d08",
              "f15f10bd-1445-5e20-9b5c-526e6ceb71d0"
        \mathbf{1},
         "prospect_lists": [
                   /* Prospect List(s) to Add them To */
              "bc5bc249-9c9c-52ad-52b9-526e71f0e18d"
         ]
     }
}
```
### **Response Arguments**

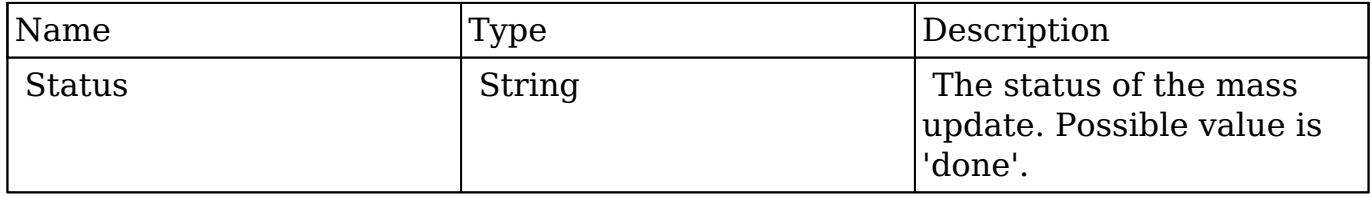

### **Output Done Example**

```
{
     "status":"done"
}
```
## **Change Log**

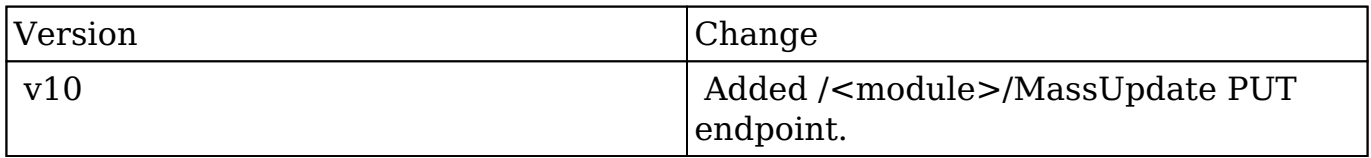

**Last Modified:** 2020-09-18 18:09:20

# **/<module> GET**

### **Overview**

Lists filtered records.

### **Summary**

 This endpoint will return a set of records filtered by an expression. The filter can be applied to multiple fields and have multiple and/or conditions in it. Alternatively, you may use an existing filter by specifying its id. If both a filter definition and a filter id are passed, the two filters will be joined with an AND. Care will need to be taken to make sure that any filters used have appropriate indexes on the server side otherwise the runtime of the endpoint will be very long. Related fields can be searched by specifying the field name as: "link name.remote field", so if you wished to search the Accounts module by a

related member account you would use "members.sic\_code".

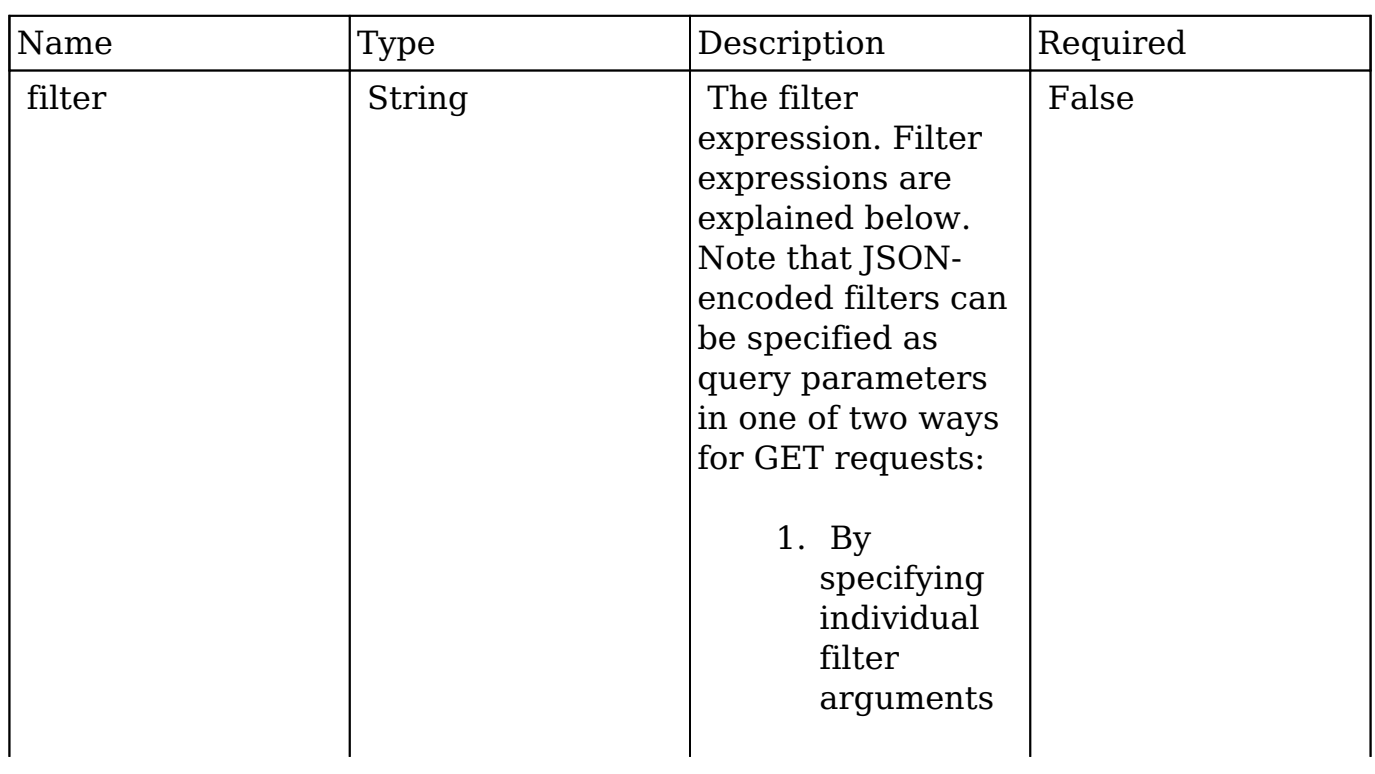

### **Request Arguments**

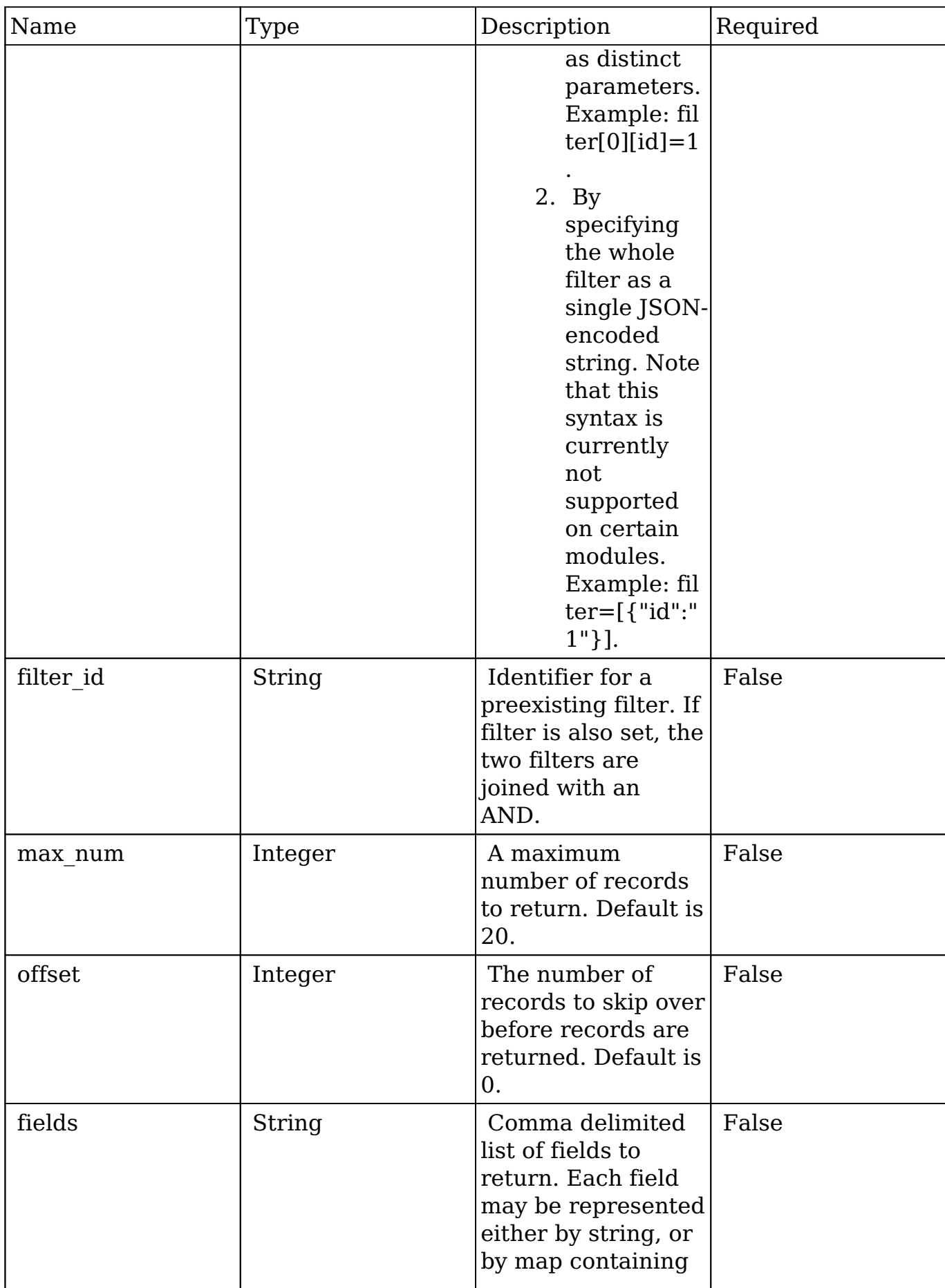

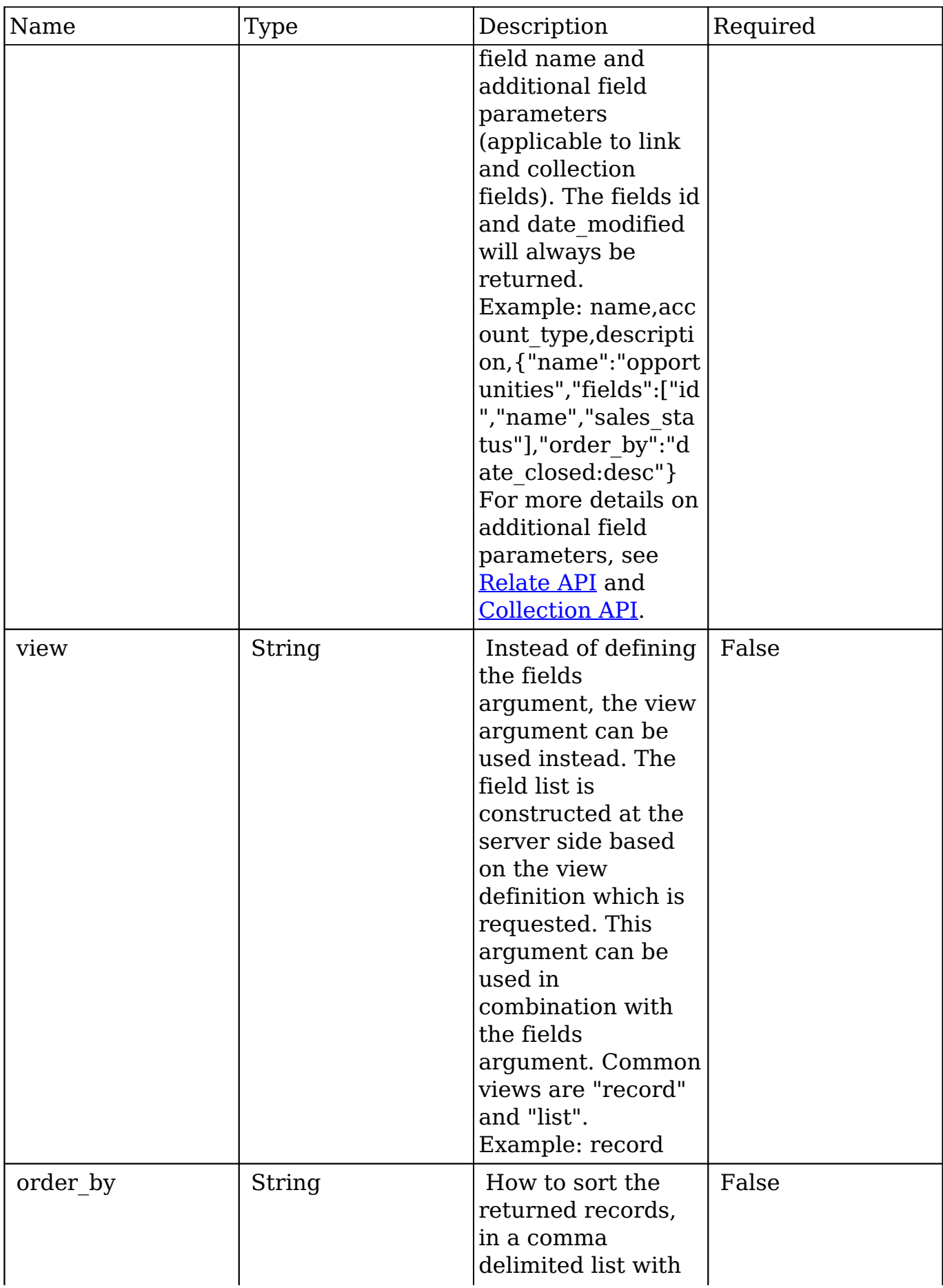

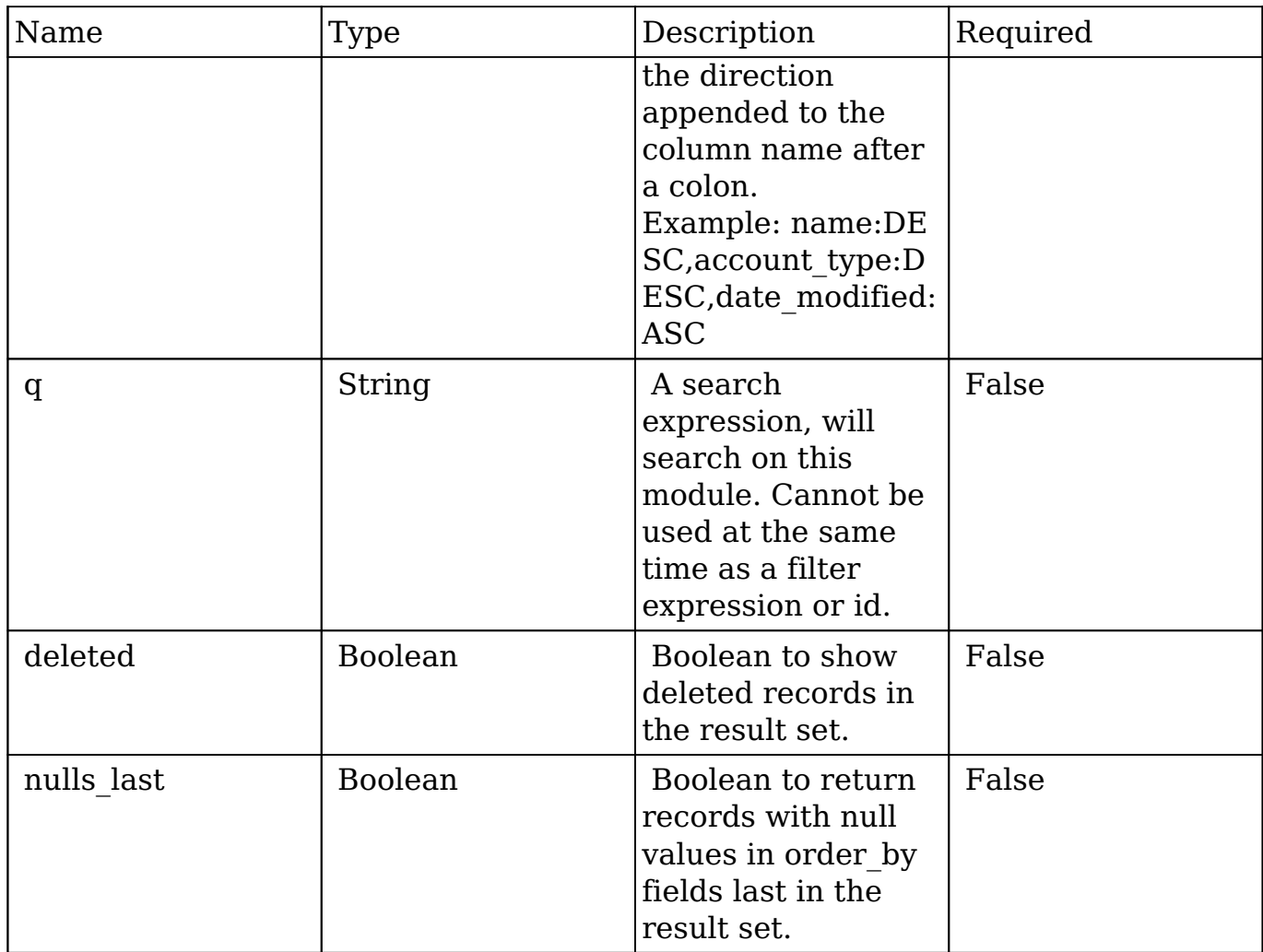

### **Filter Expressions**

There are four types of filters:

#### **Basic**

 This will filter the results by checking the field "name" for value "Nelson Inc". This will only find exact matches.

#### **Example**

```
{
    "filter":[
        {
            "name":"Nelson Inc"
        }
```
 ] }

#### **Full**

 This expression allows you to specify what operation you want to use for filtering on the field. In the example you would match any record where the field "name" starts with the value "Nelson".

#### **Example**

```
{
    "filter":[
       {
           "name":{
              "$starts":"Nelson"
 }
       }
    ]
}
```
Operation Description \$equals Performs an exact match on that field. \$not equals Performs an exact match on that field. \$not equals Matches on non-matching values. \$starts Matches on anything that starts with the value. \$ends Matches anything that ends with the value. \$ contains  $\vert$  Matches anything that contains the value \$in Finds anything where field matches one of the values as specified as an array. \$not in Finds anything where field does not matches any of the values as specified as an array. \$is null \$15 mull checks if the field is null. This

Below is a list of operation types:

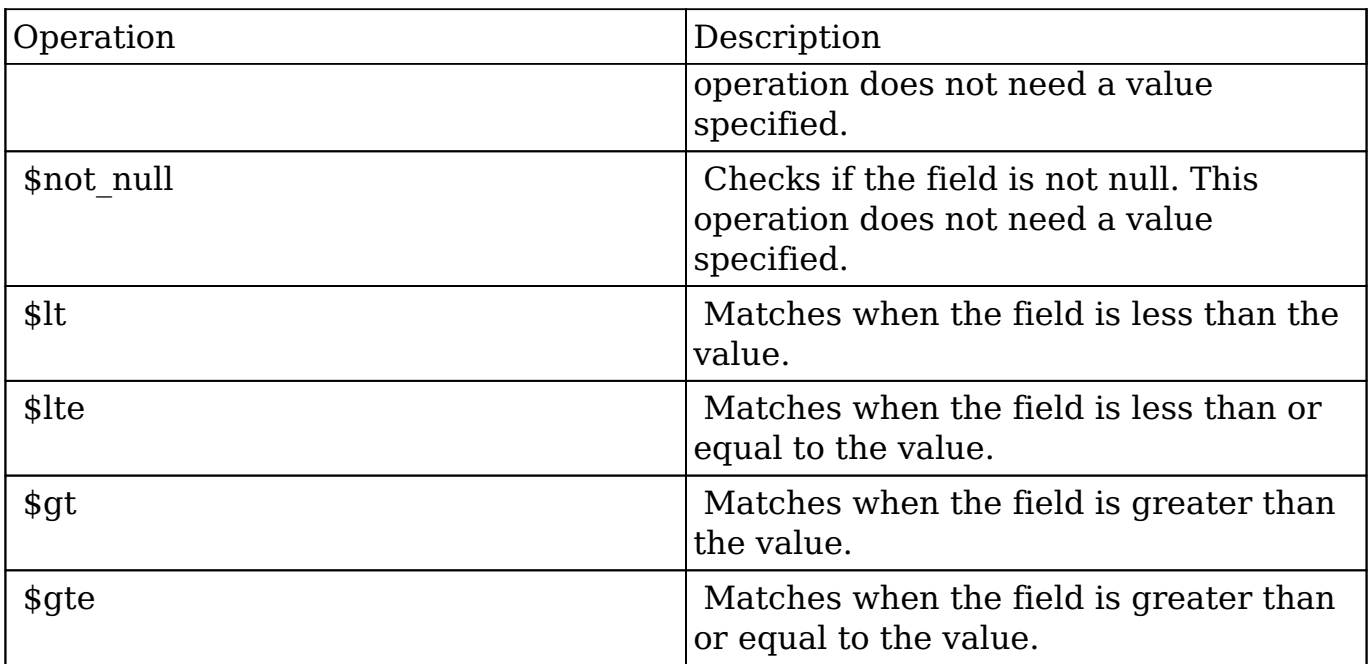

#### **Sub-expressions**

 This allows you to group filter expressions into or/and groupings. By default all expressions are and'ed together. The example expression would match if the field "name" was either "Nelson Inc" or "Nelson LLC". The only currently accepted subexpression types are "\$and" and "\$or".

#### **Example**

```
{
   "filter":[
     {
        "$or":[
\{ "name":"Nelson Inc"
          },
\{ "name":"Nelson LLC"
 }
 ]
     }
   ]
}
```
#### **Modules**

 There are two module expressions, they operate on modules instead of fields. The current module can be specified by either using the module name " this" or by leaving the module name as a blank string. The example expression would filter the records in the current module to only your favorites. The only currently accepted module expressions are "\$favorite" and "\$owner".

#### **Example**

```
{
     "filter":[
         {
             "$favorite":"_this"
         }
     ]
}
```
### **Response Arguments**

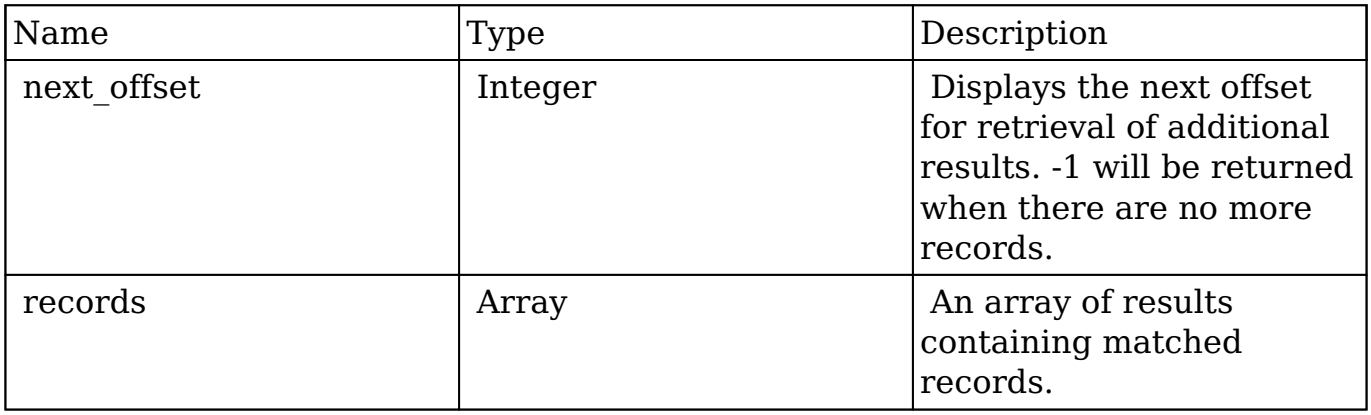

### **Response**

```
{
    "next_offset":-1,
    "records":[
       {
           "id":"fa300a0e-0ad1-b322-9601-512d0983c19a",
           "name":"Dale Spivey",
```

```
 "date_modified":"2013-02-28T05:03:00+00:00",
          "description":"",
          "opportunities": [
\{ _module: "Opportunities",
               "id": "b0701501-1fab-8ae7-3942-540da93f5017",
                "name": "360 Vacations - 228 Units",
               "date_modified": "2014-09-08T16:05:00+03:00",
               "sales_status": "New"
            },
         ],
         "acl": {
            "fields": {
 }
 }
      },
      {
         "id":"95e17367-9b3d-0e26-22dc-512d0961fedf",
          "name":"Florence Haddock",
          "date_modified":"2013-02-26T19:12:00+00:00",
          "description":"",
          "opportunities": [
\{ _module: "Opportunities"
               date_modified: "2014-09-08T16:05:00+03:00"
               id: "9ce7c088-8ee4-7cd3-18f1-540da944d4c0"
               name: "360 Vacations - 312 Units"
              sales status: "New"
            },
         \mathbf{I},
         "_acl": {
            "fields": {
 }
 }
      }
```
### **Change Log**

]

}

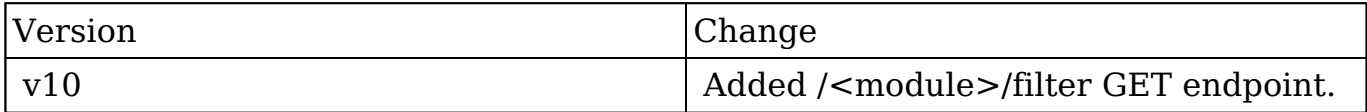

**Last Modified:** 2020-09-18 18:09:20

# **/<module> POST**

### **Overview**

Create a new record of a specified type.

### **Request Arguments**

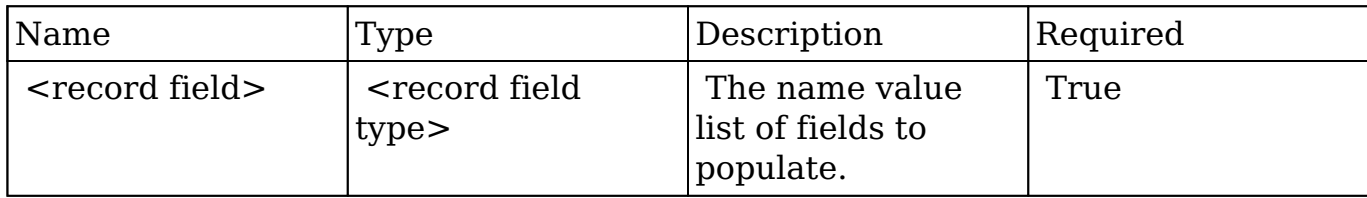

### **Request**

```
{
     "name":"Example Account",
     "account_type":"Customer",
     "description":"My Example Account",
     "meetings": {
     {
         "add": ["21e3385e-404f-b470-407e-54044e3d8023"],
         "create": [
         {
              "name": "Test Meeting"
 }
       ]
     }
   }
}
```
### **Link fields**

 It is possible to add record relations to other records and create new related records.

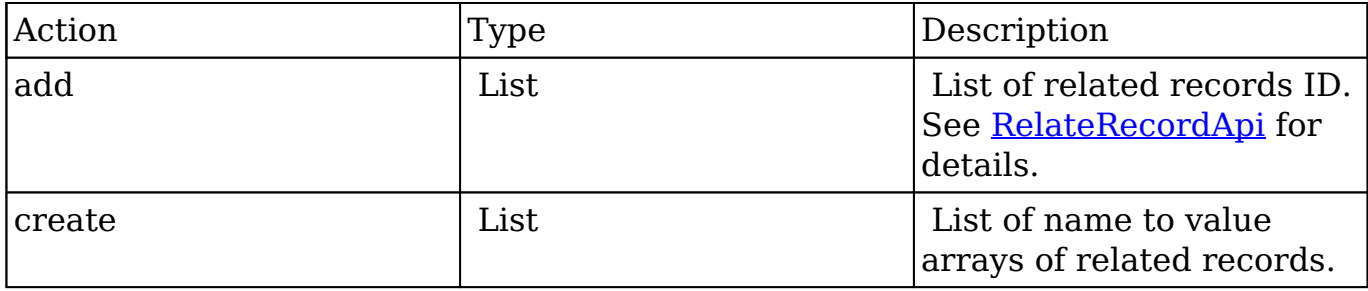

### **Response Arguments**

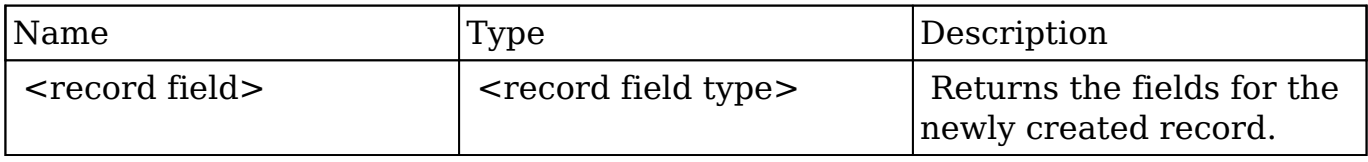

### **Response**

```
{
    "id":"e91b1fa7-1bd8-3c71-be96-512e643f9ca4",
    "name":"Example Account",
    "date_entered":"2013-02-27T19:56:00+00:00",
    "date_modified":"2013-02-27T19:56:00+00:00",
    "modified_user_id":"1",
    "modified_by_name":"Administrator",
    "created_by":"1",
    "created_by_name":"Administrator",
    "description":"My Example Account",
    "img":"",
    "deleted":false,
    "assigned_user_id":"",
    "assigned_user_name":"",
    "team_name":[
       {
          "id":1,
          "name":"Global",
          "name_2":"",
          "primary":true
       }
```

```
 ],
 "linkedin":"",
 "facebook":"",
 "twitter":"",
 "googleplus":"",
 "account_type":"Customer",
 "industry":"",
 "annual_revenue":"",
 "phone_fax":"",
 "billing_address_street":"",
 "billing_address_street_2":"",
 "billing_address_street_3":"",
 "billing_address_street_4":"",
 "billing_address_city":"",
 "billing_address_state":"",
 "billing_address_postalcode":"",
 "billing_address_country":"",
 "rating":"",
 "phone_office":"",
 "phone_alternate":"",
 "website":"",
 "ownership":"",
 "employees":"",
 "ticker_symbol":"",
 "shipping_address_street":"",
 "shipping_address_street_2":"",
 "shipping_address_street_3":"",
 "shipping_address_street_4":"",
 "shipping_address_city":"",
 "shipping_address_state":"",
 "shipping_address_postalcode":"",
 "shipping_address_country":"",
 "email1":"",
 "parent_id":"",
 "sic_code":"",
 "parent_name":"",
 "email_opt_out":"",
 "invalid_email":"",
 "email":[
 ],
 "campaign_id":"",
 "campaign_name":"",
"my favorite":false,
"ac1": "fields":{
```
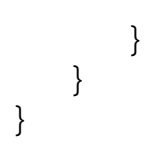

## **Change Log**

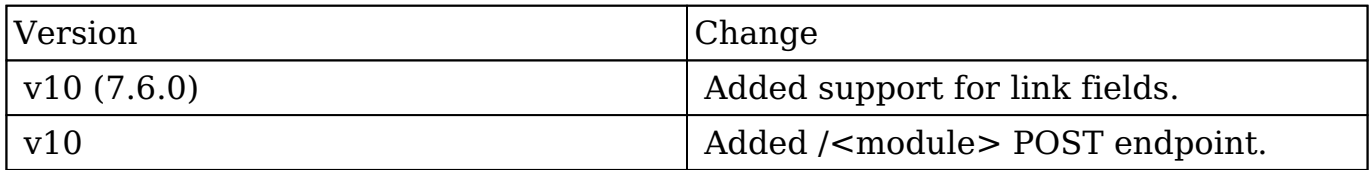

**Last Modified:** 2020-09-18 18:09:20

# **/<module>/append/:target POST**

### **Overview**

Append new node to target node as last child.

### **Request Arguments**

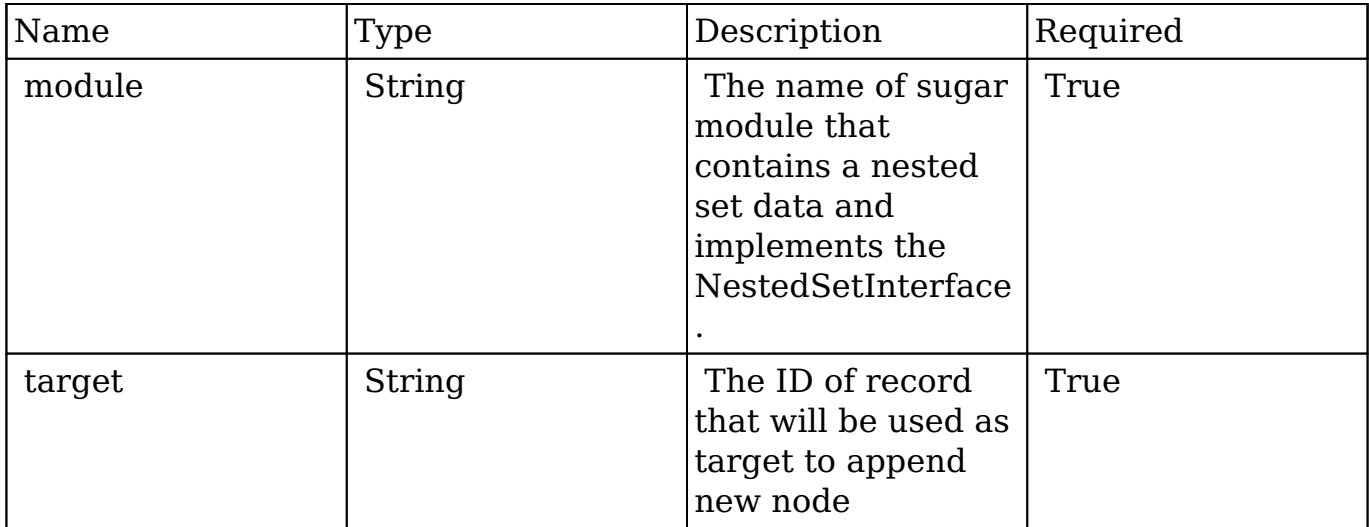

### **Request**

```
{
     "name" : "Children Node 1"
}
```
### **Response Arguments**

This endpoint does not return any response arguments.

#### **Response**

This endpoint returns a newly created bean

```
 { "my_favorite":false, "following":"", "id":"59fa8dd7-0f2c-4bfd-364f-54495f77fa3f",
"name":"Default title", "date_entered":"2014-10-23T23:03:22+03:00",
"date_modified":"2014-10-23T23:03:22+03:00", "modified_user_id":"1",
"modified by name":"Administrator", "created by":"1",
"created_by_name":"Administrator", "doc_owner":"", "description":"",
"deleted":false, "source_id":"", "source_type":"", "source_meta":"",
"root":"be9b0c4a-8b78-1ffa-4f14-54481c2f6269", "lft":118, "rgt":119, "level":1,
" acl":\{'fields":}{}\\ " module":"Categories" }
```
### **Change Log**

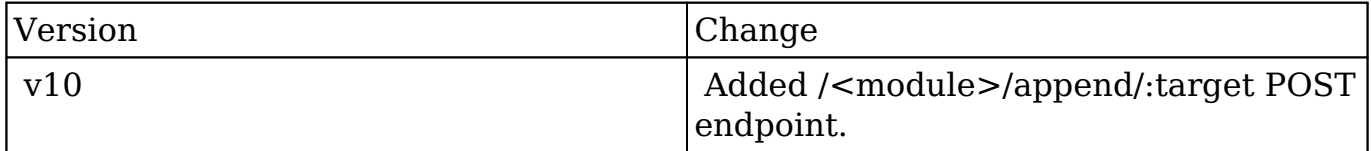

**Last Modified:** 2020-09-18 18:09:20

# **/<module>/config GET**

### **Overview**

Retrieves the config settings for a given module.

### **Summary**

This endpoint is normally used for the forecasting module.

### **Request Arguments**

This endpoint does not accept any request arguments.

### **Response Arguments**

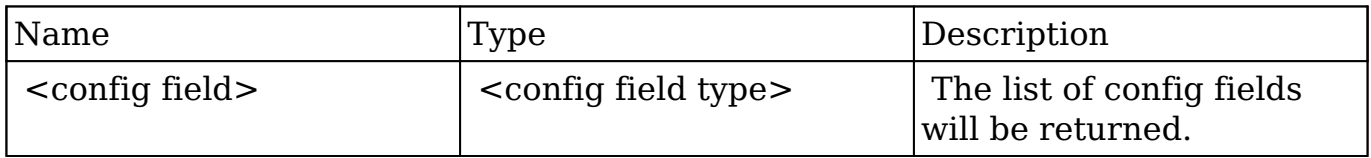

### **Response**

```
{
    "is_setup":1,
   "is upgrade":0,
    "has_commits":1,
    "timeperiod_type":"chronological",
    "timeperiod_interval":"Annual",
    "timeperiod_leaf_interval":"Quarter",
    "timeperiod_start_date":"2013-01-01",
    "timeperiod_shown_forward":2,
    "timeperiod_shown_backward":2,
    "forecast_ranges":"show_binary",
    "buckets_dom":"commit_stage_binary_dom",
    "show_binary_ranges":{
       "include":{
           "min":70,
           "max":100
       },
       "exclude":{
           "min":0,
           "max":69
       }
```

```
 },
 "show_buckets_ranges":{
    "include":{
        "min":85,
        "max":100
    },
    "upside":{
        "min":70,
        "max":84
    },
    "exclude":{
        "min":0,
        "max":69
    }
 },
 "show_custom_buckets_ranges":{
    "include":{
        "min":85,
        "max":100
    },
    "upside":{
        "min":70,
        "max":84
    },
    "exclude":{
        "min":0,
        "max":69
    }
 },
 "sales_stage_won":[
    "Closed Won"
 ],
 "sales_stage_lost":[
    "Closed Lost"
\mathbf{I},
 "show_worksheet_likely":1,
 "show_worksheet_best":1,
 "show_worksheet_worst":0,
 "show_projected_likely":1,
 "show_projected_best":1,
 "show_projected_worst":0,
 "show_forecasts_commit_warnings":1
```
}

## **Change Log**

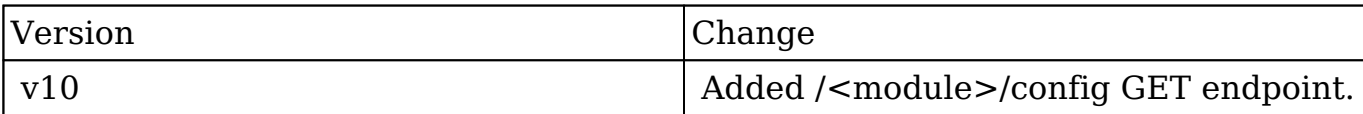

**Last Modified:** 2020-09-18 18:09:20

# **/<module>/config POST**

### **Overview**

Retrieves the config settings for a given module.

### **Summary**

This endpoint is normally used to manage the forecasting module.

### **Request Arguments**

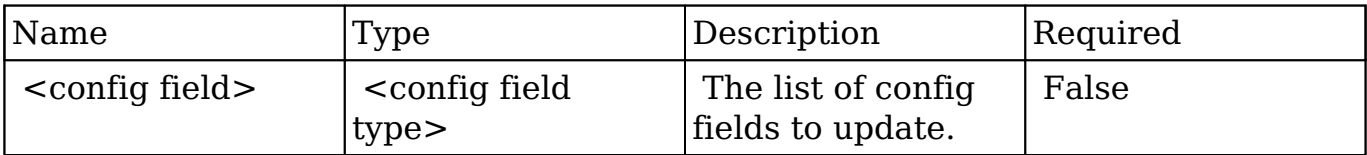

### **Request**

{ "MyConfigOption":"MyConfigValue" }

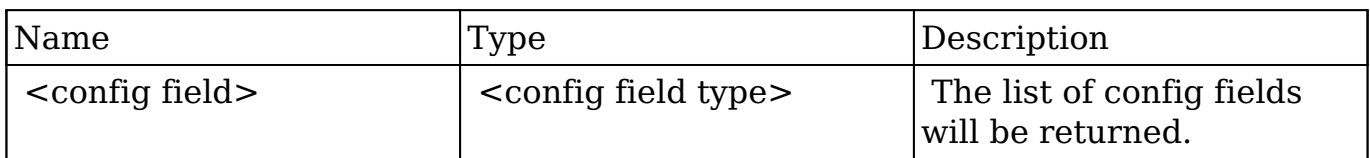

```
{
    "MyConfigOption":"MyConfigValue"
}
```
## **Change Log**

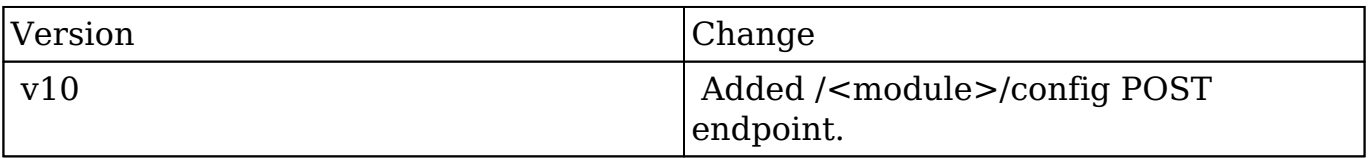

**Last Modified:** 2020-09-18 18:09:20

# **/<module>/config PUT**

## **Overview**

Retrieves the config settings for a given module.

### **Summary**

This endpoint is normally used to manage the forecasting module.

### **Request Arguments**

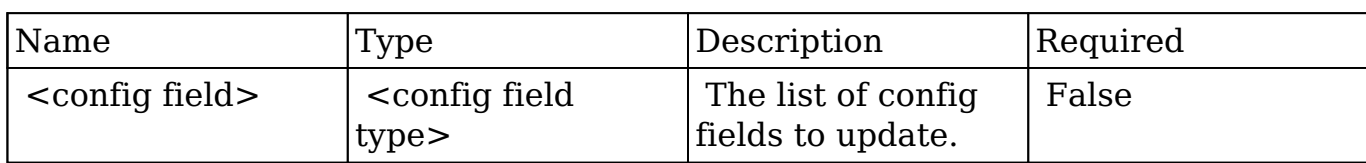

### **Request**

```
{
     "MyConfigOption":"MyConfigValue"
}
```
### **Response Arguments**

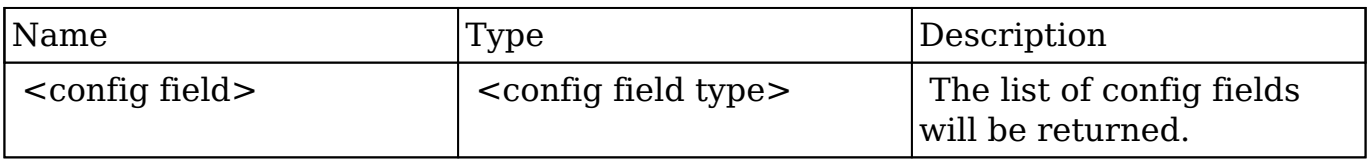

#### **Response**

```
{
    "MyConfigOption":"MyConfigValue"
}
```
## **Change Log**

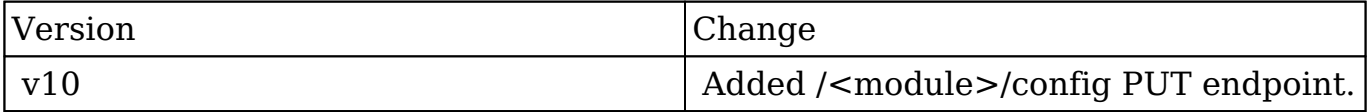

**Last Modified:** 2020-09-18 18:09:20

# **/<module>/count GET**

## **Overview**

Lists filtered records.

### **Summary**

 This endpoint will return a set of records filtered by an expression. The filter can be applied to multiple fields and have multiple and/or conditions in it. Alternatively, you may use an existing filter by specifying its id. If both a filter definition and a filter id are passed, the two filters will be joined with an AND. Care will need to be taken to make sure that any filters used have appropriate indexes on the server side otherwise the runtime of the endpoint will be very long. Related fields can be searched by specifying the field name as: "link name.remote field", so if you wished to search the Accounts module by a related member account you would use "members.sic\_code".

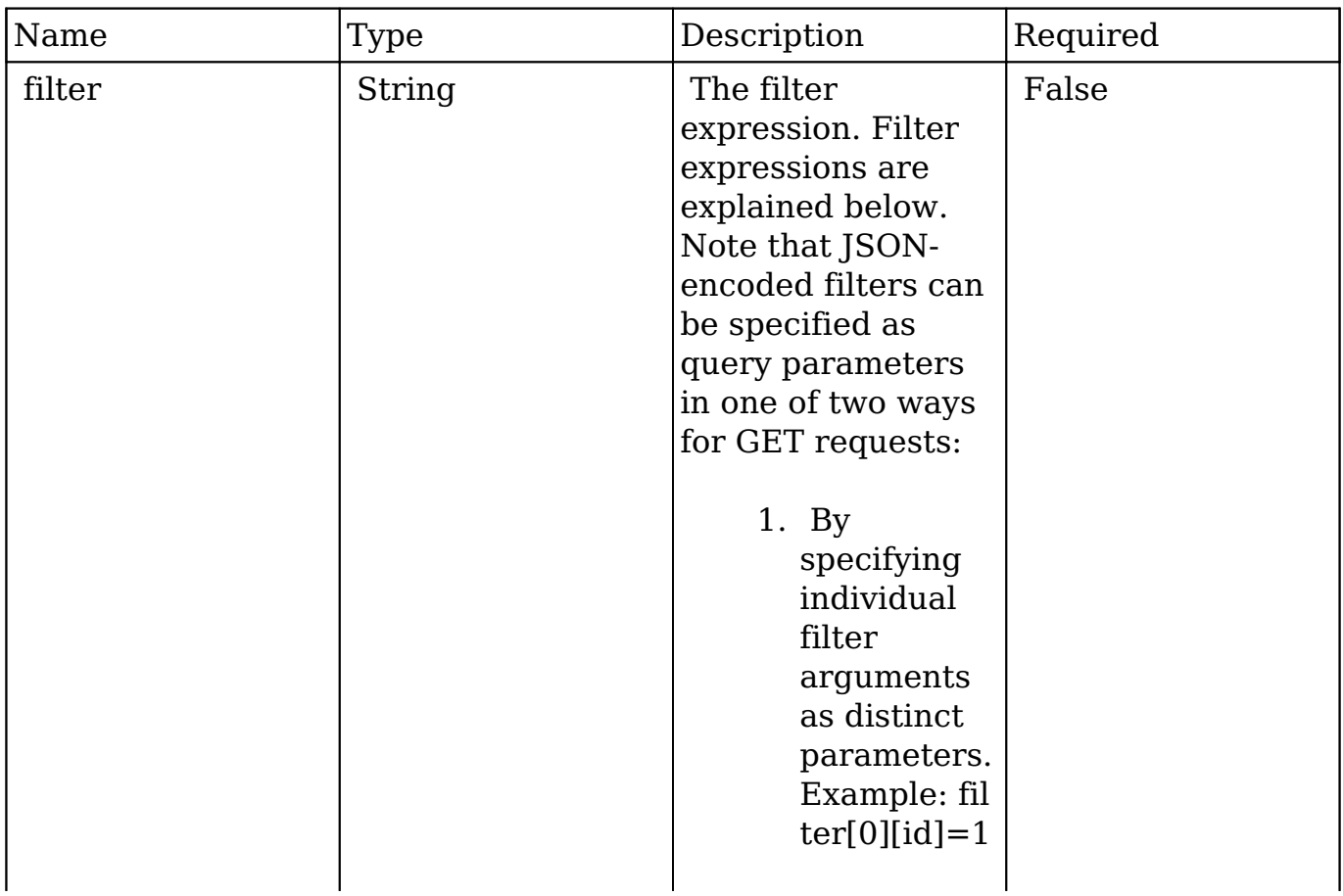

### **Request Arguments**
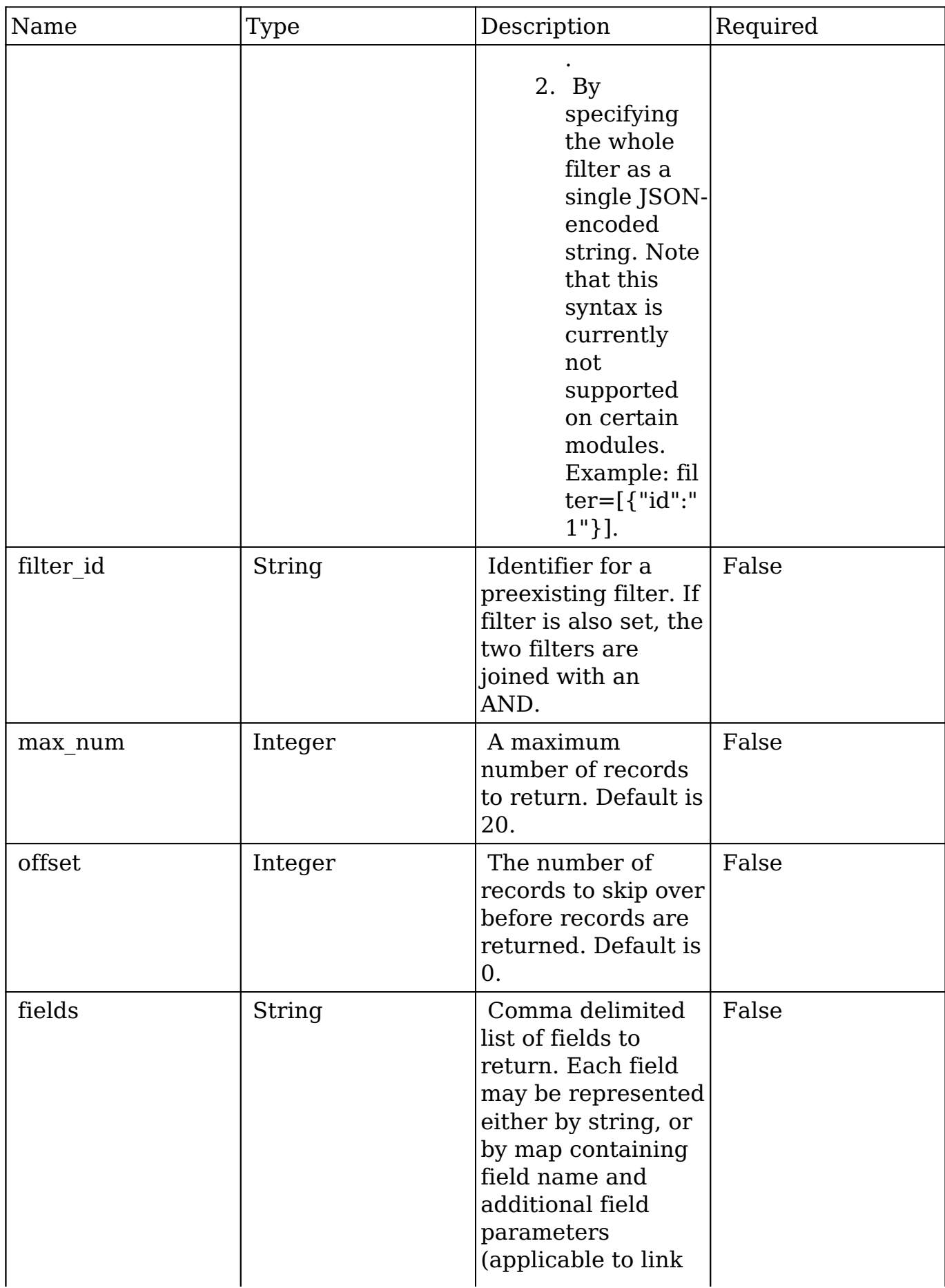

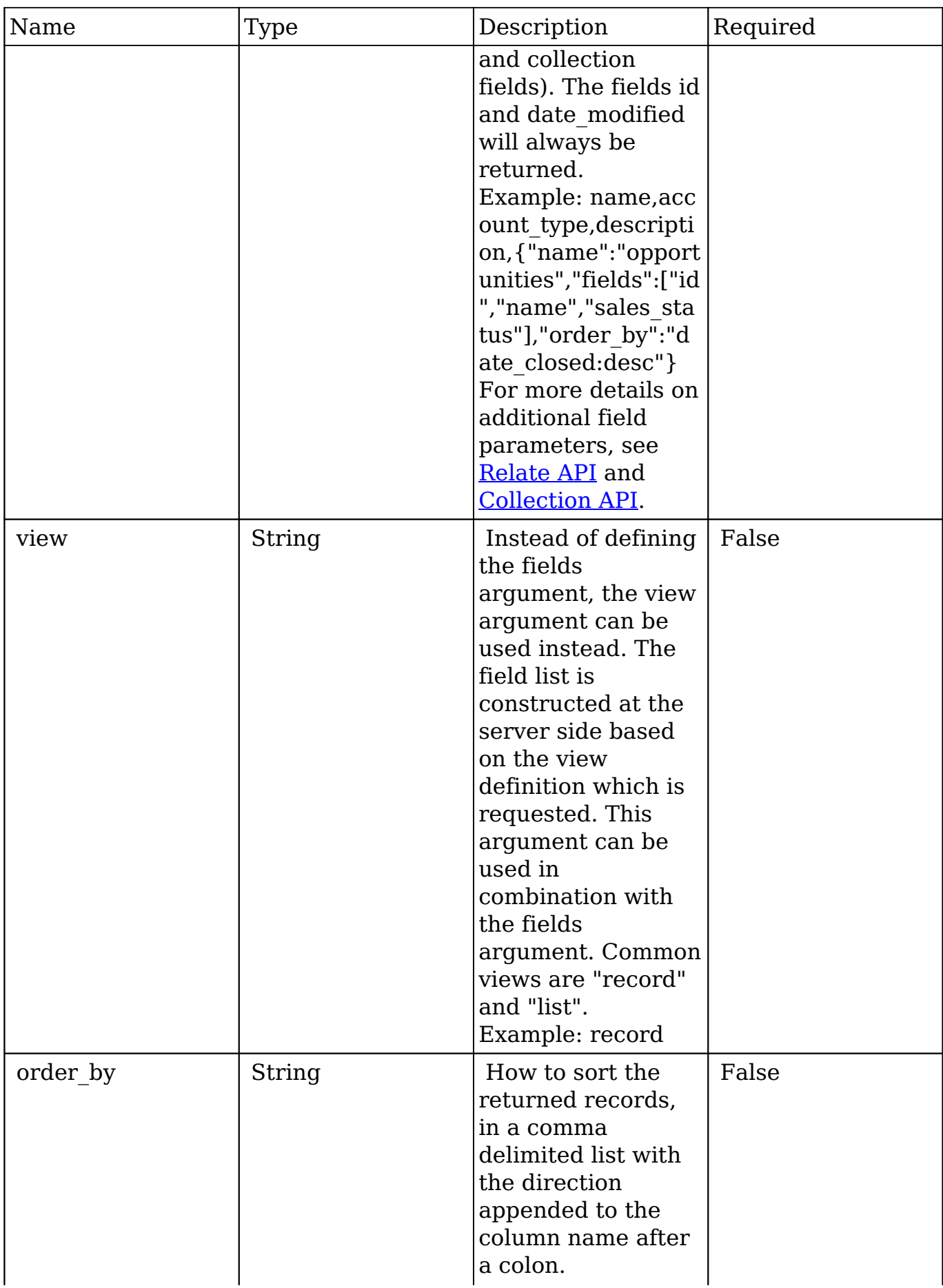

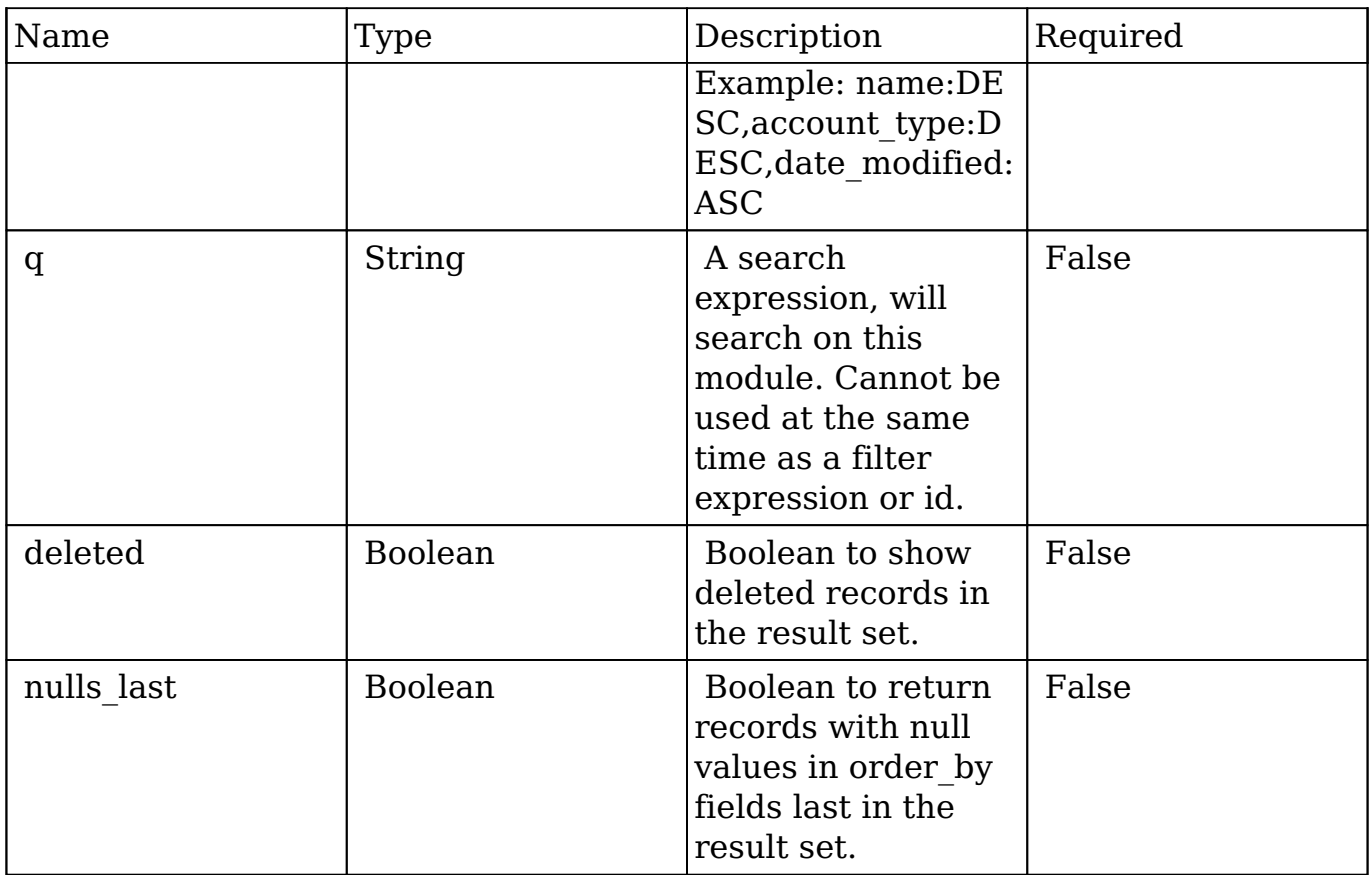

### **Filter Expressions**

There are four types of filters:

#### **Basic**

 This will filter the results by checking the field "name" for value "Nelson Inc". This will only find exact matches.

#### **Example**

```
{
     "filter":[
         {
             "name":"Nelson Inc"
         }
     ]
}
```
#### **Full**

 This expression allows you to specify what operation you want to use for filtering on the field. In the example you would match any record where the field "name" starts with the value "Nelson".

#### **Example**

```
{
    "filter":[
       {
          "name":{
              "$starts":"Nelson"
 }
       }
    ]
}
```
Below is a list of operation types:

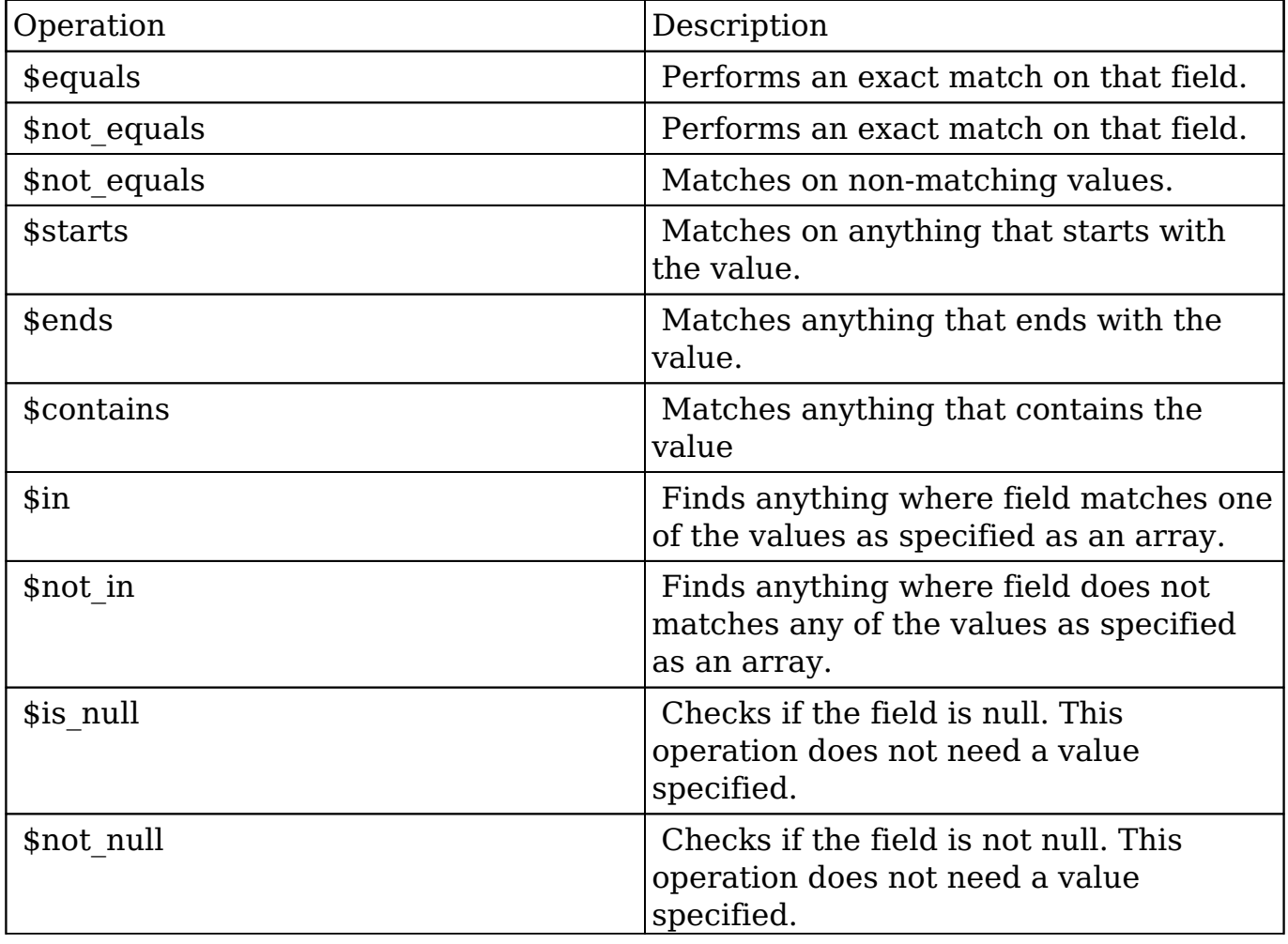

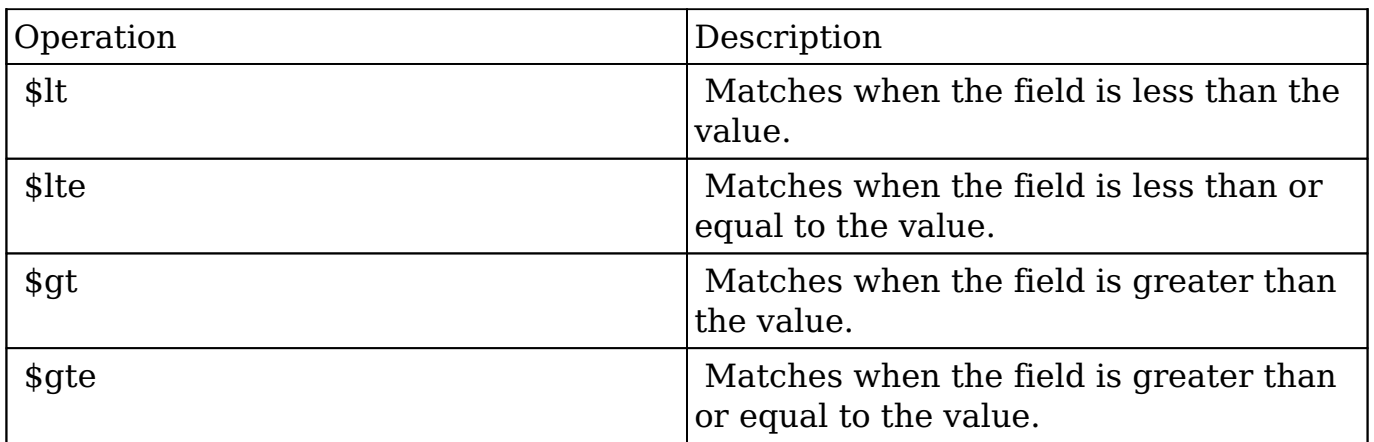

#### **Sub-expressions**

 This allows you to group filter expressions into or/and groupings. By default all expressions are and'ed together. The example expression would match if the field "name" was either "Nelson Inc" or "Nelson LLC". The only currently accepted subexpression types are "\$and" and "\$or".

#### **Example**

```
{
   "filter":[
     {
        "$or":[
\{ "name":"Nelson Inc"
          },
\{ "name":"Nelson LLC"
 }
 ]
     }
   ]
}
```
#### **Modules**

 There are two module expressions, they operate on modules instead of fields. The current module can be specified by either using the module name " this" or by

leaving the module name as a blank string. The example expression would filter the records in the current module to only your favorites. The only currently accepted module expressions are "\$favorite" and "\$owner".

#### **Example**

```
{
     "filter":[
         {
             "$favorite":"_this"
         }
     ]
}
```
### **Response Arguments**

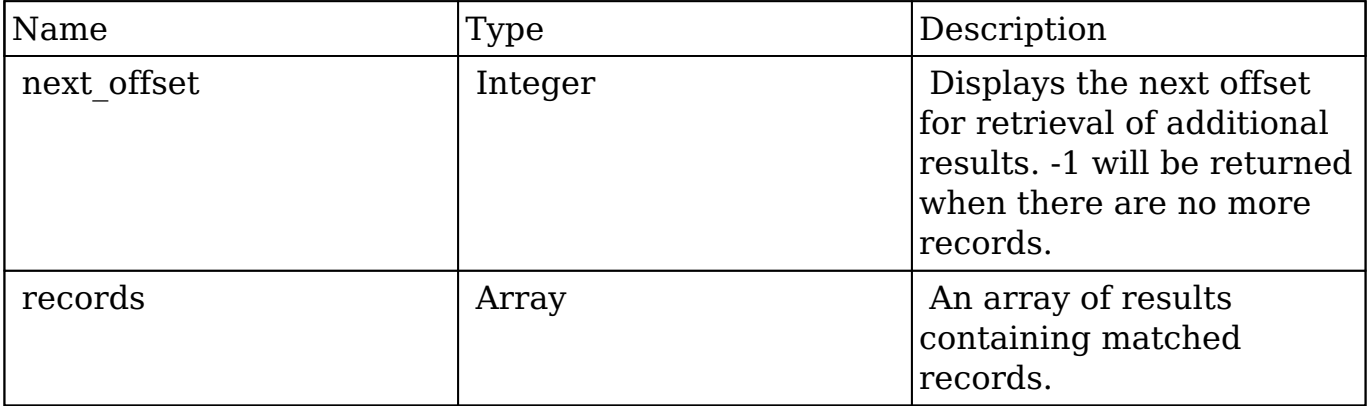

```
{
    "next_offset":-1,
    "records":[
       {
          "id":"fa300a0e-0ad1-b322-9601-512d0983c19a",
          "name":"Dale Spivey",
          "date_modified":"2013-02-28T05:03:00+00:00",
          "description":"",
          "opportunities": [
\{ _module: "Opportunities",
```

```
 "id": "b0701501-1fab-8ae7-3942-540da93f5017",
                "name": "360 Vacations - 228 Units",
                "date_modified": "2014-09-08T16:05:00+03:00",
                "sales_status": "New"
            },
         \cdot "_acl": {
             "fields": {
 }
 }
      },
       {
          "id":"95e17367-9b3d-0e26-22dc-512d0961fedf",
          "name":"Florence Haddock",
          "date_modified":"2013-02-26T19:12:00+00:00",
          "description":"",
          "opportunities": [
\{ _module: "Opportunities"
              date modified: "2014-09-08T16:05:00+03:00"
               id: "9ce7c088-8ee4-7cd3-18f1-540da944d4c0"
               name: "360 Vacations - 312 Units"
               sales_status: "New"
             },
          ],
          "_acl": {
             "fields": {
 }
          }
      }
    ]
```
}

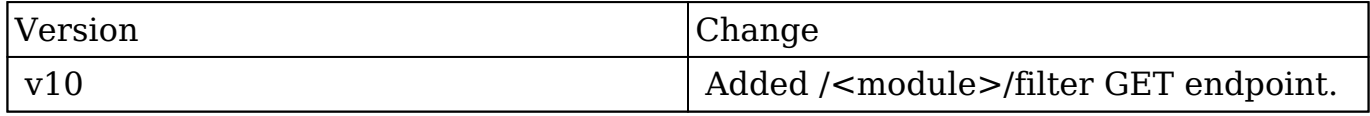

**Last Modified:** 2020-09-18 18:09:20

# **/<module>/duplicateCheck POST**

## **Overview**

Runs a duplicate check against specified data.

### **Request Arguments**

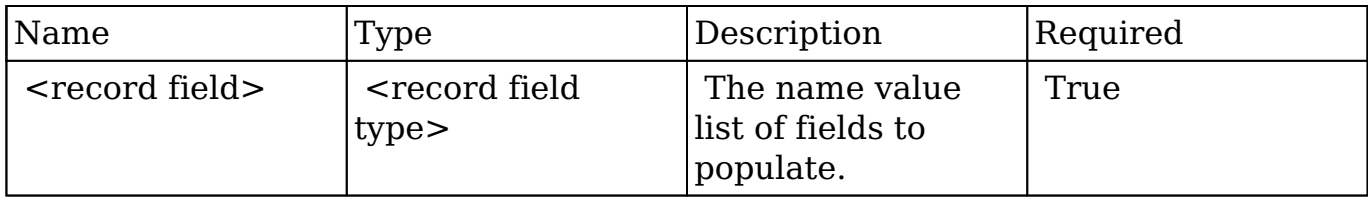

### **Request**

```
{
     "name":"Airline"
}
```
## **Response Arguments**

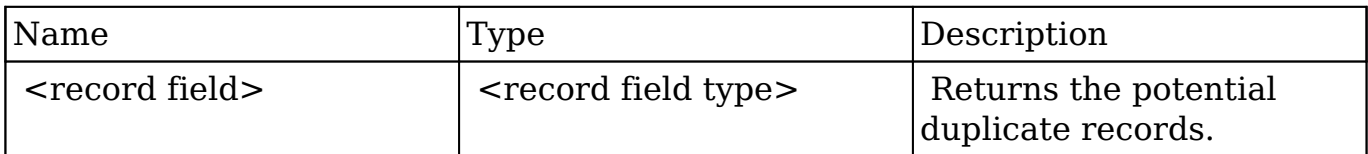

```
{
    "next_offset":-1,
    "records":[
       {
          "id":"c4c26496-5dbc-67dd-bf5c-512d0923889e",
          "name":"Airline Maintenance Co",
          "date_entered":"2013-02-26T19:12:00+00:00",
```

```
"date modified":"2013-02-26T19:12:00+00:00",
          "modified_user_id":"1",
          "modified_by_name":"Administrator",
          "created_by":"1",
          "created_by_name":"Administrator",
          "description":"",
          "img":"",
          "last_activity_date":"2013-02-26T19:12:00+00:00",
          "deleted":false,
          "assigned_user_id":"seed_sally_id",
          "assigned_user_name":"Sally Bronsen",
          "team_name":[
\{ "id":"East",
                "name":"East",
                "name_2":"",
                "primary":false
             },
\{ "id":1,
                "name":"Global",
                "name_2":"",
                "primary":false
             },
\{ "id":"West",
                "name":"West",
                "name_2":"",
                "primary":true
 }
          ],
          "linkedin":"",
          "facebook":"",
          "twitter":"",
          "googleplus":"",
          "account_type":"Customer",
          "industry":"Other",
          "annual_revenue":"",
          "phone_fax":"",
          "billing_address_street":"123 Anywhere Street",
          "billing_address_street_2":"",
          "billing_address_street_3":"",
          "billing_address_street_4":"",
          "billing_address_city":"Sunnyvale",
          "billing_address_state":"CA",
          "billing_address_postalcode":"48566",
```

```
 "billing_address_country":"USA",
          "rating":"",
          "phone_office":"(648) 452-3486",
          "phone_alternate":"",
          "website":"www.kidqa.it",
          "ownership":"",
          "employees":"",
          "ticker_symbol":"",
         "shipping address street": "123 Anywhere Street",
          "shipping_address_street_2":"",
          "shipping_address_street_3":"",
         "shipping address street 4":"",
          "shipping_address_city":"Sunnyvale",
          "shipping_address_state":"CA",
          "shipping_address_postalcode":"48566",
          "shipping_address_country":"USA",
          "email1":"vegan.im@example.tw",
          "parent_id":"",
          "sic_code":"",
          "parent_name":"",
          "email_opt_out":false,
          "invalid_email":false,
          "email":[
\{ "email_address":"vegan.im@example.tw",
                "opt_out":"0",
                "invalid_email":"0",
                "primary_address":"1"
             },
\{ "email_address":"phone85@example.tv",
                "opt_out":"0",
                "invalid_email":"0",
                "primary_address":"0"
 }
          ],
          "campaign_id":"",
          "campaign_name":"",
         "my favorite":false,
         " ac1": {
             "fields":{
 }
          },
          "duplicate_check_rank":0
```
}

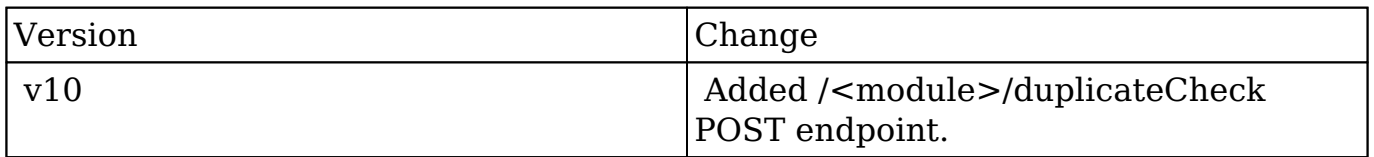

**Last Modified:** 2020-09-18 18:09:20

# **/<module>/enum/:field GET**

## **Overview**

Retrieves the enum values for a specific field.

### **Request Arguments**

This endpoint does not accept any request arguments.

### **Response Arguments**

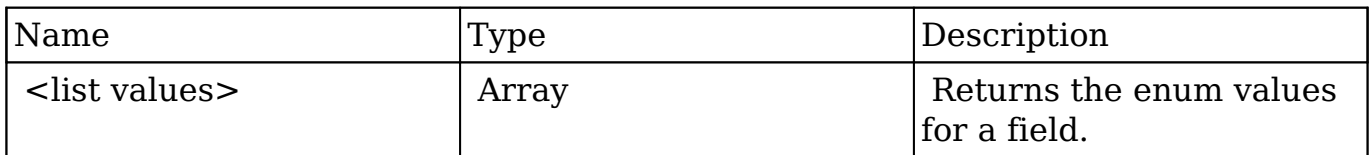

{ "":"",

```
 "Analyst":"Analyst",
 "Competitor":"Competitor",
 "Customer":"Customer",
 "Integrator":"Integrator",
 "Investor":"Investor",
 "Partner":"Partner",
 "Press":"Press",
 "Prospect":"Prospect",
 "Reseller":"Reseller",
 "Other":"Other"
```
}

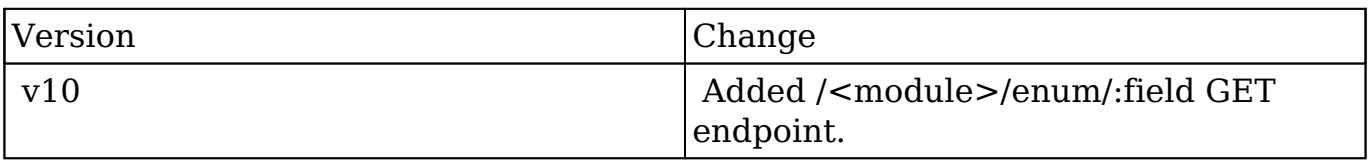

**Last Modified:** 2020-09-18 18:09:20

# **/<module>/export/:record\_list\_id GET**

### **Overview**

 Returns a record set in CSV format along with HTTP headers to indicate content type.

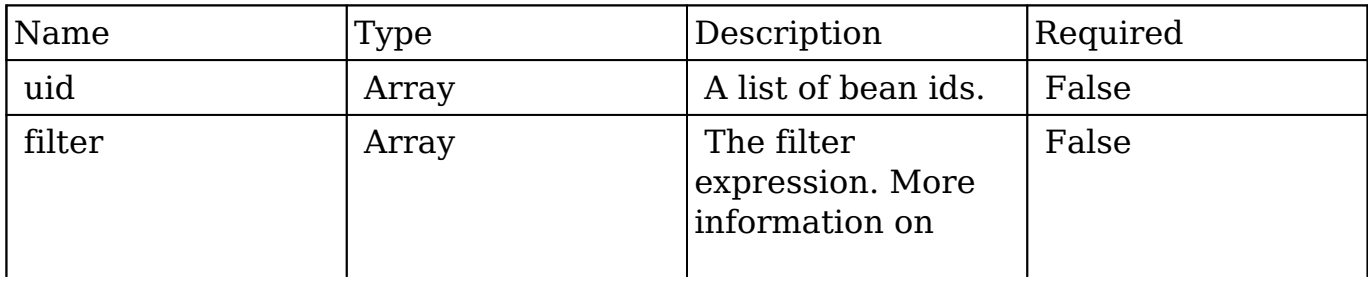

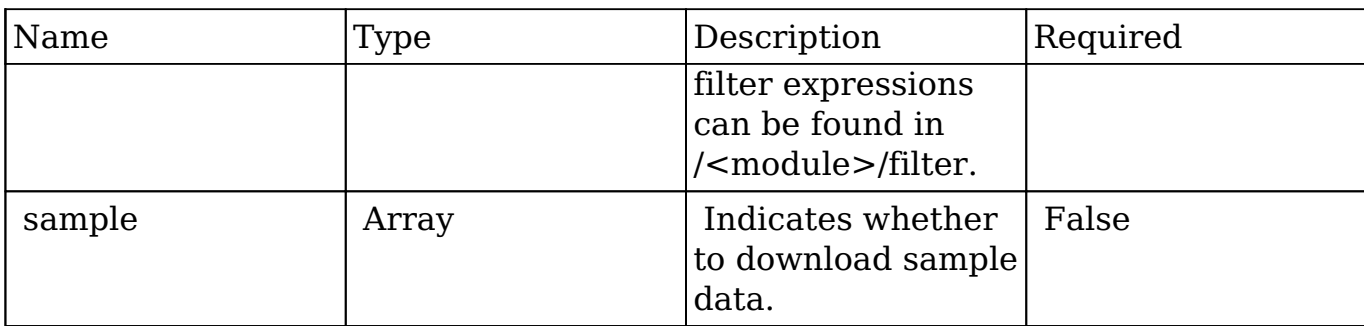

#### **Request**

#### **Exporting Records by Specific IDs**

```
{
    "uid":"d43243c6-9b8e-2973-aee2-512d09bc34b4"
}
```
#### **Exporting Records by a List of IDs**

```
{
    "uid":[
       "d43243c6-9b8e-2973-aee2-512d09bc34b4",
       "b3e87a3f-cd8f-7b86-467a-512d09e8d240"
    ]
}
```
#### **Exporting Records Using a Filter**

```
{
     "filter":[
         {
             "name":"airline"
         }
     ]
}
```
### **Exporting a Sample Result Set**

```
{
      "sample":true
}
```
### **Response Arguments**

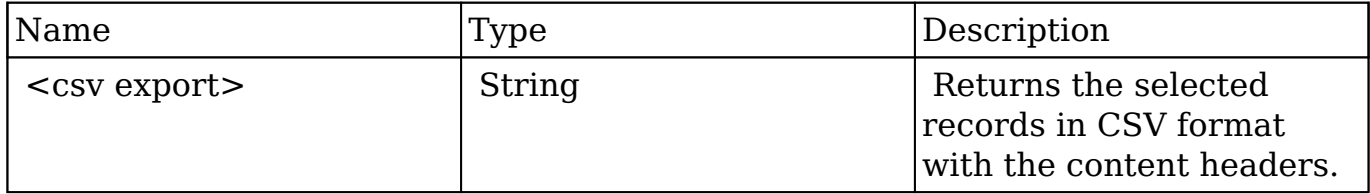

#### **Response**

result: HTTP/1.1 200 OK Date: Fri, 01 Mar 2013 04:05:55 GMT Server: Apache/2.2.22 (Unix) DAV/2 PHP/5.3.17 X-Powered-By: PHP/5.3.17 Expires: Mon, 26 Jul 1997 05:00:00 GMT Cache-Control: no-store, no-cache, must-revalidate, post-check=0, precheck=0 Pragma: cache Content-Disposition: attachment; filename=Accounts.csv Content-transfer-encoding: binary Last-Modified: Fri, 01 Mar 2013 04:05:55 GMT Cache-Control: post-check=0, pre-check=0 Content-Length: 1080 Connection: close Content-Type: application/octet-stream; charset=UTF-8

```
"Name","ID","Website","Email Address","Office Phone","Alternate Phone"
,"Fax","Billing Street","Billing City","Billing State","Billing Postal
 Code","Billing Country","Shipping Street","Shipping City","Shipping S
tate","Shipping Postal Code","Shipping Country","Description","Type","
Industry","Annual Revenue","Employees","SIC Code","Ticker Symbol","Par
ent Account ID","Ownership","Campaign ID","Rating","Assigned User Name
","Assigned To","Team ID","Teams","Team Set ID","Date Created","Date M
odified","Modified By","Created By","Deleted","Image","last_activity_d
ate","Linkedin Company ID","Facebook Account","Twitter Account","Googl
e Plus ID"
"Arts & Crafts Inc","d43243c6-9b8e-2973-aee2-512d09bc34b4","","","(052
```
) 034-1853","","","777 West Filmore Ln","Santa Monica","CA","35354","U SA","777 West Filmore Ln","Santa Monica","CA","35354","USA","","Custom er","Transportation","","","","","","","","","sally","seed\_sally\_id"," West","West","West","02/26/2013 07:12 pm","02/26/2013 07:12 pm","1","1 ","0","","02/26/2013 07:12 pm","","","",""

## **Change Log**

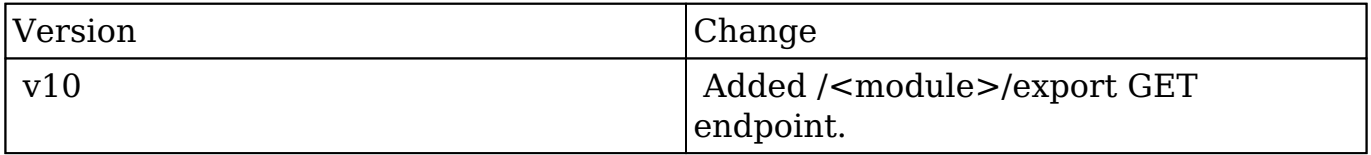

**Last Modified:** 2020-09-18 18:09:20

# **/<module>/favorites GET**

### **Overview**

Opportunity Favorites Help

### **Summary**

 This endpoint returns all the favorite Quotes/Revenue Line Items in alphabetical order to be displayed in the "Product Catalog Quick Picks" dashlet.

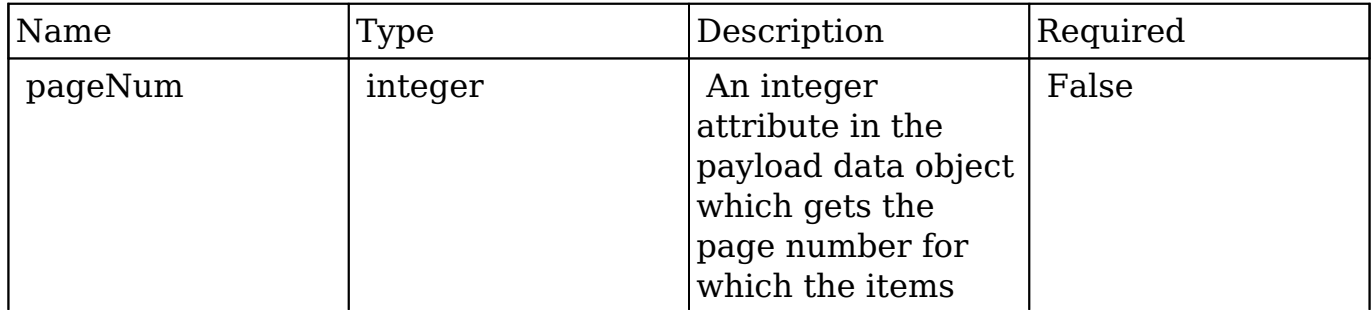

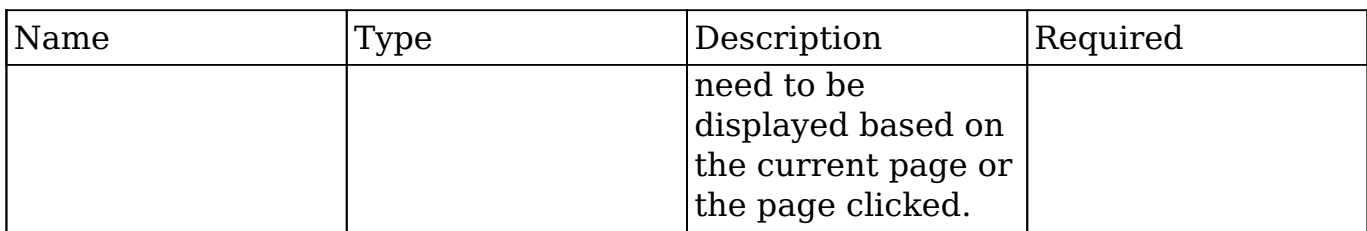

#### **Request**

```
{
     pageNum: 0
}
```
### **Response Arguments**

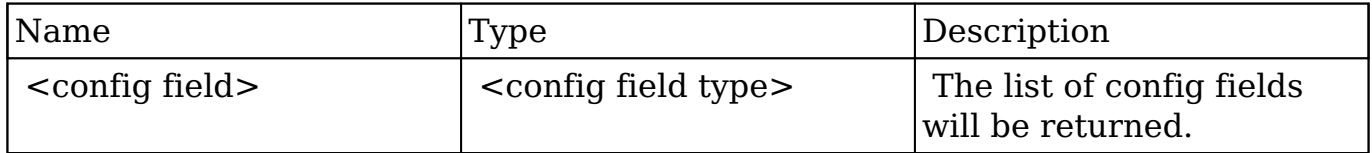

```
{
     "totalPages":5,
     "pageNum":0,
     "max_num":8,
     "records":[
\{ "id":"c181bd32-c7f2-11e8-b4eb-7831c1c14620",
                     "name":"Allyson Gadget",
                    "date entered": "2018-10-04 16:28:37",
                     "date_modified":"2018-10-04 16:28:37",
                     "modified_user_id":"1",
                     "created_by":"1",
                     "description":null,
                     "deleted":0,
                     "type_id":null,
                     "manufacturer_id":"c03f952a-
c7f2-11e8-b410-7831c1c14620",
                     "category_id":"c18112d8-c7f2-11e8-b753-7831c1c1462
```
"mft\_part\_num":"Ink Conglomerate Inc 921535XYZ987"

```
 "vendor_part_num":null,
                      "date_cost_price":null,
                      "cost_price":"534.000000",
                      "discount_price":"842.000000",
                      "list_price":"905.000000",
                      "cost_usdollar":"534.000000",
                      "discount_usdollar":"842.000000",
                      "list_usdollar":"905.000000",
                      "status":"Available",
                      "tax_class":"Taxable",
                      "date_available":"2004-10-15",
                      "website":null,
                      "weight":"20.00",
                      "qty_in_stock":26,
                      "support_name":null,
                      "support_description":null,
                      "support_contact":null,
                      "support_term":null,
                      "pricing_formula":"Fixed",
                      "pricing_factor":"1.00",
                      "assigned_user_id":null,
                      "currency_id":"-99",
                      "base_rate":"1.000000"
                  },
\{ "id":"c18e0448-c7f2-11e8-86b0-7831c1c14620",
                      "name":"Arla Gadget",
                      "date_entered":"2018-10-04 16:28:37",
                      "date_modified":"2018-10-04 16:28:37",
                      "modified_user_id":"1",
                      "created_by":"1",
                      "description":null,
                      "deleted":0,
                      "type_id":null,
                      "manufacturer_id":"c03f952a-
c7f2-11e8-b410-7831c1c14620",
                      "category_id":"c18b8b64-c7f2-11e8-8c1a-7831c1c1462
0",
                      "mft_part_num":"24\/7 Couriers 795391XYZ987",
                      "vendor_part_num":null,
                     "date cost price":null,
                      "cost_price":"398.000000",
                      "discount_price":"402.020202",
```
0",

,

```
 "list_price":"941.000000",
                      "cost_usdollar":"398.000000",
                      "discount_usdollar":"402.020202",
                      "list_usdollar":"941.000000",
                      "status":"Available",
                      "tax_class":"Taxable",
                      "date_available":"2004-10-15",
                      "website":null,
                      "weight":"22.00",
                      "qty_in_stock":145,
                      "support_name":null,
                      "support_description":null,
                      "support_contact":null,
                      "support_term":null,
                      "pricing_formula":"ProfitMargin",
                      "pricing_factor":"1.00",
                      "assigned_user_id":null,
                      "currency_id":"-99",
                      "base_rate":"1.000000"
                  },
\{ "id":"c1b60434-c7f2-11e8-8964-7831c1c14620",
                      "name":"Billie Gadget",
                      "date_entered":"2018-10-04 16:28:37",
                      "date_modified":"2018-10-04 16:28:37",
                      "modified_user_id":"1",
                      "created_by":"1",
                      "description":null,
                      "deleted":0,
                      "type_id":null,
                      "manufacturer_id":"c03f952a-
c7f2-11e8-b410-7831c1c14620",
                      "category_id":"c1b3bf58-c7f2-11e8-92e7-7831c1c1462
0",
                      "mft_part_num":"Kringle Bell IncK.A. Tower \u0026 
Co 694143XYZ987",
                      "vendor_part_num":null,
                      "date_cost_price":null,
                      "cost_price":"403.000000",
                      "discount_price":"927.000000",
                      "list_price":"927.000000",
                      "cost_usdollar":"403.000000",
                      "discount_usdollar":"927.000000",
                      "list_usdollar":"927.000000",
                      "status":"Available",
                      "tax_class":"Taxable",
```

```
 "date_available":"2004-10-15",
                      "website":null,
                      "weight":"16.00",
                     "qty in stock":148,
                      "support_name":null,
                      "support_description":null,
                      "support_contact":null,
                      "support_term":null,
                      "pricing_formula":"IsList",
                      "pricing_factor":"1.00",
                      "assigned_user_id":null,
                      "currency_id":"-99",
                      "base_rate":"1.000000"
                  },
\{ "id":"c186a612-c7f2-11e8-9fee-7831c1c14620",
                      "name":"Bradford Gadget",
                      "date_entered":"2018-10-04 16:28:37",
                      "date_modified":"2018-10-04 16:28:37",
                      "modified_user_id":"1",
                      "created_by":"1",
                      "description":null,
                      "deleted":0,
                      "type_id":null,
                      "manufacturer_id":"c03f952a-
c7f2-11e8-b410-7831c1c14620",
                      "category_id":"c185dbb0-c7f2-11e8-a6b7-7831c1c1462
0",
                      "mft_part_num":"Mississippi Bank Group 133834XYZ98
7",
                      "vendor_part_num":null,
                      "date_cost_price":null,
                      "cost_price":"528.000000",
                      "discount_price":"533.333333",
                      "list_price":"745.000000",
                      "cost_usdollar":"528.000000",
                      "discount_usdollar":"533.333333",
                      "list_usdollar":"745.000000",
                      "status":"Available",
                      "tax_class":"Taxable",
                      "date_available":"2004-10-15",
                      "website":null,
                      "weight":"33.00",
                     "qty_in_stock":70,
                      "support_name":null,
                      "support_description":null,
```

```
 "support_contact":null,
                      "support_term":null,
                      "pricing_formula":"ProfitMargin",
                      "pricing_factor":"1.00",
                      "assigned_user_id":null,
                      "currency_id":"-99",
                      "base_rate":"1.000000"
                  },
\{ "id":"c1b4680e-c7f2-11e8-9380-7831c1c14620",
                      "name":"Brain Gadget",
                     "date entered": "2018-10-04 16:28:37",
                      "date_modified":"2018-10-04 16:28:37",
                      "modified_user_id":"1",
                      "created_by":"1",
                      "description":null,
                      "deleted":0,
                      "type_id":null,
                      "manufacturer_id":"c03f952a-
c7f2-11e8-b410-7831c1c14620",
                      "category_id":"c1b3bf58-c7f2-11e8-92e7-7831c1c1462
0",
                      "mft_part_num":"Smallville Resources Inc 362299XYZ
987",
                      "vendor_part_num":null,
                      "date_cost_price":null,
                      "cost_price":"370.000000",
                      "discount_price":"854.370000",
                      "list_price":"863.000000",
                      "cost_usdollar":"370.000000",
                      "discount_usdollar":"854.370000",
                      "list_usdollar":"863.000000",
                      "status":"Available",
                      "tax_class":"Taxable",
                      "date_available":"2004-10-15",
                      "website":null,
                      "weight":"10.00",
                      "qty_in_stock":106,
                      "support_name":null,
                      "support_description":null,
                      "support_contact":null,
                      "support_term":null,
                      "pricing_formula":"PercentageDiscount",
                      "pricing_factor":"1.00",
                      "assigned_user_id":null,
                      "currency_id":"-99",
```

```
 "base_rate":"1.000000"
 },
\{ "id":"c1baf0e8-c7f2-11e8-ab05-7831c1c14620",
                     "name":"Carley Gadget",
                     "date_entered":"2018-10-04 16:28:37",
                     "date_modified":"2018-10-04 16:28:37",
                     "modified_user_id":"1",
                     "created_by":"1",
                     "description":null,
                     "deleted":0,
                     "type_id":null,
                     "manufacturer_id":"c03f952a-
c7f2-11e8-b410-7831c1c14620",
                     "category_id":"c1b8e4ec-
c7f2-11e8-b435-7831c1c14620",
                     "mft_part_num":"Hollywood Diner Ltd 10023XYZ987",
                     "vendor_part_num":null,
                     "date_cost_price":null,
                     "cost_price":"554.000000",
                     "discount_price":"559.595960",
                     "list_price":"927.000000",
                     "cost_usdollar":"554.000000",
                     "discount_usdollar":"559.595959",
                     "list_usdollar":"927.000000",
                     "status":"Available",
                     "tax_class":"Taxable",
                     "date_available":"2004-10-15",
                     "website":null,
                     "weight":"30.00",
                     "qty_in_stock":58,
                     "support_name":null,
                     "support_description":null,
                     "support_contact":null,
                     "support_term":null,
                     "pricing_formula":"ProfitMargin",
                     "pricing_factor":"1.00",
                     "assigned_user_id":null,
                     "currency_id":"-99",
                     "base_rate":"1.000000"
 },
\{ "id":"c1b77544-c7f2-11e8-8347-7831c1c14620",
                     "name":"Carma Gadget",
                    "date entered":"2018-10-04 16:28:37",
                     "date_modified":"2018-10-04 16:28:37",
```

```
 "modified_user_id":"1",
                      "created_by":"1",
                      "description":null,
                      "deleted":0,
                      "type_id":null,
                      "manufacturer_id":"c03f952a-
c7f2-11e8-b410-7831c1c14620",
                      "category_id":"c1b3bf58-c7f2-11e8-92e7-7831c1c1462
0",
                      "mft_part_num":"Sea Region Inc 773472XYZ987",
                      "vendor_part_num":null,
                     "date cost price":null,
                      "cost_price":"332.000000",
                      "discount_price":"745.000000",
                      "list_price":"822.000000",
                      "cost_usdollar":"332.000000",
                      "discount_usdollar":"745.000000",
                      "list_usdollar":"822.000000",
                      "status":"Available",
                      "tax_class":"Taxable",
                      "date_available":"2004-10-15",
                      "website":null,
                      "weight":"35.00",
                      "qty_in_stock":1,
                      "support_name":null,
                      "support_description":null,
                      "support_contact":null,
                      "support_term":null,
                      "pricing_formula":"Fixed",
                      "pricing_factor":"1.00",
                      "assigned_user_id":null,
                      "currency_id":"-99",
                      "base_rate":"1.000000"
                  },
\{ "id":"c1b98c9e-c7f2-11e8-9740-7831c1c14620",
                      "name":"Catrina Gadget",
                      "date_entered":"2018-10-04 16:28:37",
                     "date modified":"2018-10-04 16:28:37",
                      "modified_user_id":"1",
                      "created_by":"1",
                      "description":null,
                      "deleted":0,
                      "type_id":null,
                      "manufacturer_id":"c03f952a-
c7f2-11e8-b410-7831c1c14620",
```
 "category\_id":"c1b8e4ecc7f2-11e8-b435-7831c1c14620", "mft\_part\_num":"Jungle Systems Inc 273034XYZ987", "vendor\_part\_num":null, "date\_cost\_price":null, "cost\_price":"577.000000", "discount\_price":"582.770000", "list\_price":"946.000000", "cost\_usdollar":"577.000000", "discount\_usdollar":"582.770000", "list\_usdollar":"946.000000", "status":"Available", "tax\_class":"Taxable", "date\_available":"2004-10-15", "website":null, "weight":"13.00", "qty\_in\_stock":105, "support\_name":null, "support\_description":null, "support\_contact":null, "support\_term":null, "pricing\_formula":"PercentageMarkup", "pricing\_factor":"1.00", "assigned\_user\_id":null, "currency\_id":"-99", "base\_rate":"1.000000" } ] }

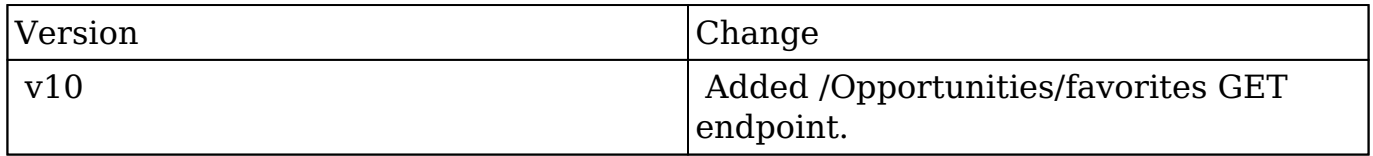

**Last Modified:** 2020-09-18 18:09:20

# **/<module>/favorites POST**

## **Overview**

Opportunity Favorites Help

## **Summary**

 This endpoint returns all the favorite Quotes/Revenue Line Items in alphabetical order to be displayed in the "Product Catalog Quick Picks" dashlet.

### **Request Arguments**

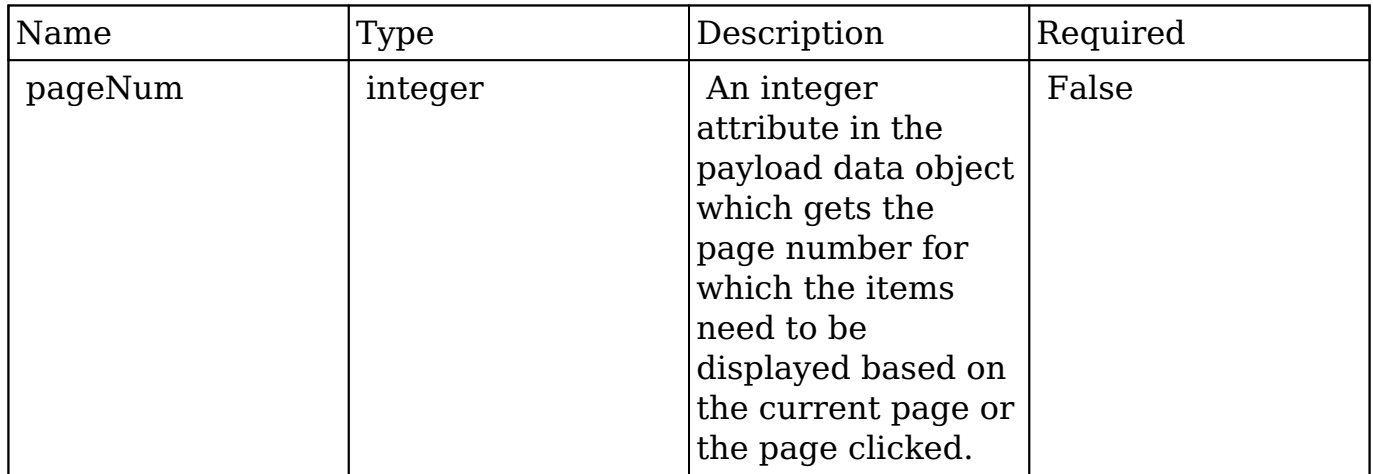

### **Request**

```
{
     pageNum: 0
}
```
## **Response Arguments**

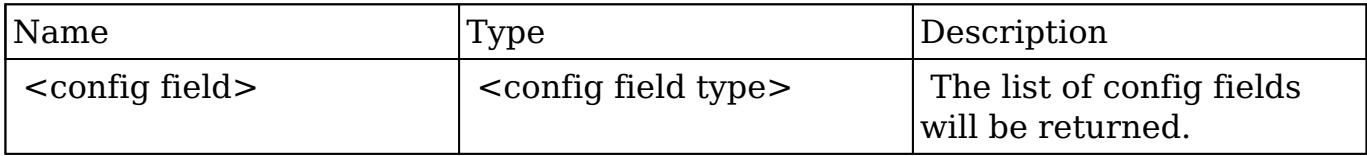

```
{
     "totalPages":5,
     "pageNum":0,
     "max_num":8,
     "records":[
\{ "id":"c181bd32-c7f2-11e8-b4eb-7831c1c14620",
                      "name":"Allyson Gadget",
                      "date_entered":"2018-10-04 16:28:37",
                      "date_modified":"2018-10-04 16:28:37",
                      "modified_user_id":"1",
                      "created_by":"1",
                      "description":null,
                      "deleted":0,
                      "type_id":null,
                      "manufacturer_id":"c03f952a-
c7f2-11e8-b410-7831c1c14620",
                      "category_id":"c18112d8-c7f2-11e8-b753-7831c1c1462
0",
                      "mft_part_num":"Ink Conglomerate Inc 921535XYZ987"
,
                      "vendor_part_num":null,
                      "date_cost_price":null,
                      "cost_price":"534.000000",
                     "discount price": "842.000000",
                      "list_price":"905.000000",
                      "cost_usdollar":"534.000000",
                     "discount usdollar": "842.000000",
                      "list_usdollar":"905.000000",
                      "status":"Available",
                      "tax_class":"Taxable",
                      "date_available":"2004-10-15",
                      "website":null,
                      "weight":"20.00",
                      "qty_in_stock":26,
                      "support_name":null,
                      "support_description":null,
                      "support_contact":null,
                      "support_term":null,
                      "pricing_formula":"Fixed",
                      "pricing_factor":"1.00",
```

```
 "assigned_user_id":null,
                      "currency_id":"-99",
                      "base_rate":"1.000000"
                  },
\{ "id":"c18e0448-c7f2-11e8-86b0-7831c1c14620",
                      "name":"Arla Gadget",
                      "date_entered":"2018-10-04 16:28:37",
                      "date_modified":"2018-10-04 16:28:37",
                      "modified_user_id":"1",
                      "created_by":"1",
                      "description":null,
                      "deleted":0,
                      "type_id":null,
                      "manufacturer_id":"c03f952a-
c7f2-11e8-b410-7831c1c14620",
                      "category_id":"c18b8b64-c7f2-11e8-8c1a-7831c1c1462
0",
                      "mft_part_num":"24\/7 Couriers 795391XYZ987",
                      "vendor_part_num":null,
                      "date_cost_price":null,
                      "cost_price":"398.000000",
                      "discount_price":"402.020202",
                      "list_price":"941.000000",
                      "cost_usdollar":"398.000000",
                      "discount_usdollar":"402.020202",
                      "list_usdollar":"941.000000",
                      "status":"Available",
                      "tax_class":"Taxable",
                      "date_available":"2004-10-15",
                      "website":null,
                      "weight":"22.00",
                     "qty in stock":145,
                      "support_name":null,
                      "support_description":null,
                      "support_contact":null,
                      "support_term":null,
                      "pricing_formula":"ProfitMargin",
                      "pricing_factor":"1.00",
                      "assigned_user_id":null,
                      "currency_id":"-99",
                      "base_rate":"1.000000"
                 },
\{ "id":"c1b60434-c7f2-11e8-8964-7831c1c14620",
                      "name":"Billie Gadget",
```

```
 "date_entered":"2018-10-04 16:28:37",
                      "date_modified":"2018-10-04 16:28:37",
                      "modified_user_id":"1",
                      "created_by":"1",
                      "description":null,
                      "deleted":0,
                      "type_id":null,
                      "manufacturer_id":"c03f952a-
c7f2-11e8-b410-7831c1c14620",
                      "category_id":"c1b3bf58-c7f2-11e8-92e7-7831c1c1462
0",
                     "mft part num":"Kringle Bell IncK.A. Tower \u0026
Co 694143XYZ987",
                      "vendor_part_num":null,
                     "date cost price":null,
                      "cost_price":"403.000000",
                      "discount_price":"927.000000",
                      "list_price":"927.000000",
                      "cost_usdollar":"403.000000",
                      "discount_usdollar":"927.000000",
                      "list_usdollar":"927.000000",
                      "status":"Available",
                      "tax_class":"Taxable",
                      "date_available":"2004-10-15",
                      "website":null,
                      "weight":"16.00",
                      "qty_in_stock":148,
                      "support_name":null,
                      "support_description":null,
                      "support_contact":null,
                      "support_term":null,
                      "pricing_formula":"IsList",
                      "pricing_factor":"1.00",
                      "assigned_user_id":null,
                      "currency_id":"-99",
                      "base_rate":"1.000000"
 },
\{ "id":"c186a612-c7f2-11e8-9fee-7831c1c14620",
                      "name":"Bradford Gadget",
                     "date entered": "2018-10-04 16:28:37",
                     "date modified":"2018-10-04 16:28:37",
                      "modified_user_id":"1",
                      "created_by":"1",
                      "description":null,
                      "deleted":0,
```

```
 "type_id":null,
                      "manufacturer_id":"c03f952a-
c7f2-11e8-b410-7831c1c14620",
                      "category_id":"c185dbb0-c7f2-11e8-a6b7-7831c1c1462
0",
                      "mft_part_num":"Mississippi Bank Group 133834XYZ98
7",
                      "vendor_part_num":null,
                     "date cost price":null,
                      "cost_price":"528.000000",
                      "discount_price":"533.333333",
                      "list_price":"745.000000",
                      "cost_usdollar":"528.000000",
                      "discount_usdollar":"533.333333",
                      "list_usdollar":"745.000000",
                      "status":"Available",
                      "tax_class":"Taxable",
                      "date_available":"2004-10-15",
                      "website":null,
                      "weight":"33.00",
                      "qty_in_stock":70,
                      "support_name":null,
                      "support_description":null,
                      "support_contact":null,
                      "support_term":null,
                      "pricing_formula":"ProfitMargin",
                      "pricing_factor":"1.00",
                      "assigned_user_id":null,
                      "currency_id":"-99",
                      "base_rate":"1.000000"
                  },
\{ "id":"c1b4680e-c7f2-11e8-9380-7831c1c14620",
                      "name":"Brain Gadget",
                      "date_entered":"2018-10-04 16:28:37",
                      "date_modified":"2018-10-04 16:28:37",
                      "modified_user_id":"1",
                      "created_by":"1",
                      "description":null,
                      "deleted":0,
                      "type_id":null,
                      "manufacturer_id":"c03f952a-
c7f2-11e8-b410-7831c1c14620",
                      "category_id":"c1b3bf58-c7f2-11e8-92e7-7831c1c1462
0",
```

```
987",
```

```
 "vendor_part_num":null,
                      "date_cost_price":null,
                      "cost_price":"370.000000",
                      "discount_price":"854.370000",
                      "list_price":"863.000000",
                      "cost_usdollar":"370.000000",
                      "discount_usdollar":"854.370000",
                      "list_usdollar":"863.000000",
                      "status":"Available",
                      "tax_class":"Taxable",
                      "date_available":"2004-10-15",
                      "website":null,
                      "weight":"10.00",
                     "qty in stock":106,
                      "support_name":null,
                      "support_description":null,
                      "support_contact":null,
                      "support_term":null,
                      "pricing_formula":"PercentageDiscount",
                      "pricing_factor":"1.00",
                      "assigned_user_id":null,
                      "currency_id":"-99",
                      "base_rate":"1.000000"
                  },
\{ "id":"c1baf0e8-c7f2-11e8-ab05-7831c1c14620",
                      "name":"Carley Gadget",
                      "date_entered":"2018-10-04 16:28:37",
                      "date_modified":"2018-10-04 16:28:37",
                      "modified_user_id":"1",
                      "created_by":"1",
                      "description":null,
                      "deleted":0,
                      "type_id":null,
                     "manufacturer_id":"c03f952a-
c7f2-11e8-b410-7831c1c14620",
                      "category_id":"c1b8e4ec-
c7f2-11e8-b435-7831c1c14620",
                      "mft_part_num":"Hollywood Diner Ltd 10023XYZ987",
                      "vendor_part_num":null,
                      "date_cost_price":null,
                      "cost_price":"554.000000",
                      "discount_price":"559.595960",
                      "list_price":"927.000000",
                      "cost_usdollar":"554.000000",
```

```
"discount usdollar":"559.595959",
                      "list_usdollar":"927.000000",
                      "status":"Available",
                      "tax_class":"Taxable",
                      "date_available":"2004-10-15",
                      "website":null,
                      "weight":"30.00",
                      "qty_in_stock":58,
                      "support_name":null,
                      "support_description":null,
                      "support_contact":null,
                      "support_term":null,
                      "pricing_formula":"ProfitMargin",
                      "pricing_factor":"1.00",
                     "assigned user id":null,
                      "currency_id":"-99",
                      "base_rate":"1.000000"
                  },
\{ "id":"c1b77544-c7f2-11e8-8347-7831c1c14620",
                      "name":"Carma Gadget",
                      "date_entered":"2018-10-04 16:28:37",
                      "date_modified":"2018-10-04 16:28:37",
                      "modified_user_id":"1",
                      "created_by":"1",
                      "description":null,
                      "deleted":0,
                      "type_id":null,
                      "manufacturer_id":"c03f952a-
c7f2-11e8-b410-7831c1c14620",
                      "category_id":"c1b3bf58-c7f2-11e8-92e7-7831c1c1462
0",
                     "mft part num":"Sea Region Inc 773472XYZ987",
                      "vendor_part_num":null,
                      "date_cost_price":null,
                      "cost_price":"332.000000",
                      "discount_price":"745.000000",
                      "list_price":"822.000000",
                      "cost_usdollar":"332.000000",
                      "discount_usdollar":"745.000000",
                      "list_usdollar":"822.000000",
                      "status":"Available",
                      "tax_class":"Taxable",
                      "date_available":"2004-10-15",
                      "website":null,
                      "weight":"35.00",
```

```
"qty in stock":1,
                      "support_name":null,
                      "support_description":null,
                      "support_contact":null,
                      "support_term":null,
                      "pricing_formula":"Fixed",
                      "pricing_factor":"1.00",
                      "assigned_user_id":null,
                      "currency_id":"-99",
                      "base_rate":"1.000000"
                  },
\{ "id":"c1b98c9e-c7f2-11e8-9740-7831c1c14620",
                      "name":"Catrina Gadget",
                      "date_entered":"2018-10-04 16:28:37",
                      "date_modified":"2018-10-04 16:28:37",
                      "modified_user_id":"1",
                      "created_by":"1",
                      "description":null,
                      "deleted":0,
                      "type_id":null,
                      "manufacturer_id":"c03f952a-
c7f2-11e8-b410-7831c1c14620",
                      "category_id":"c1b8e4ec-
c7f2-11e8-b435-7831c1c14620",
                      "mft_part_num":"Jungle Systems Inc 273034XYZ987",
                      "vendor_part_num":null,
                      "date_cost_price":null,
                      "cost_price":"577.000000",
                      "discount_price":"582.770000",
                      "list_price":"946.000000",
                      "cost_usdollar":"577.000000",
                      "discount_usdollar":"582.770000",
                      "list_usdollar":"946.000000",
                      "status":"Available",
                      "tax_class":"Taxable",
                      "date_available":"2004-10-15",
                      "website":null,
                      "weight":"13.00",
                      "qty_in_stock":105,
                      "support_name":null,
                      "support_description":null,
                      "support_contact":null,
                      "support_term":null,
                      "pricing_formula":"PercentageMarkup",
                      "pricing_factor":"1.00",
```

```
 "assigned_user_id":null,
                 "currency_id":"-99",
                 "base_rate":"1.000000"
 }
 ]
}
```
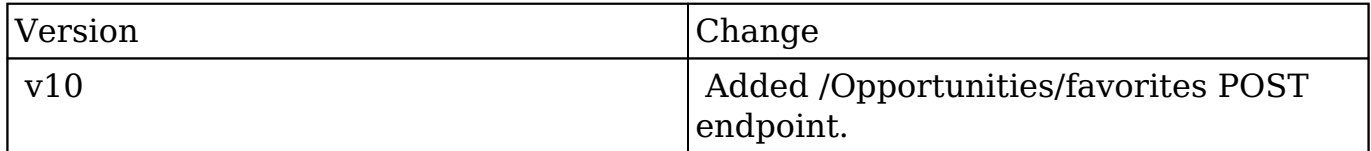

**Last Modified:** 2020-09-18 18:09:20

# **/<module>/file/vcard\_import POST**

### **Overview**

Imports a person record from a vcard.

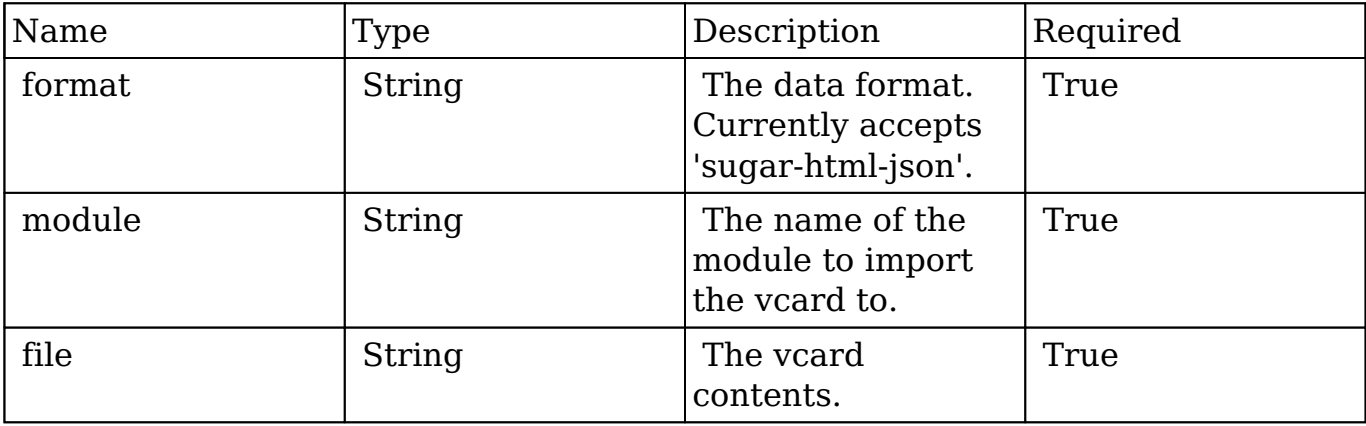

### **Request**

```
{
    "format":"sugar-html-json",
    "module":"Contacts"
    "file":"@\/path\/to\/ExampleContact.vcf"
}
```
## **Response Arguments**

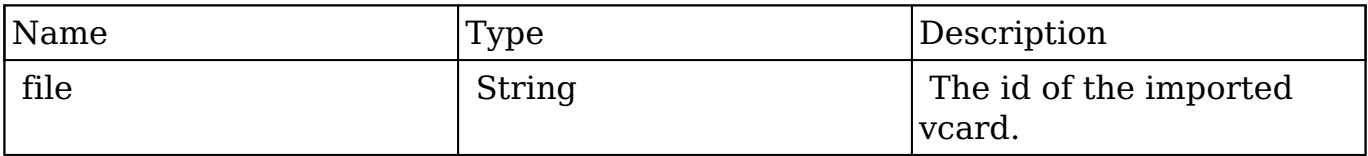

#### **Response**

```
{
    "file":"2c9e5c09-6824-0d14-f5cb-5130321ac3cf"
}
```
### **Change Log**

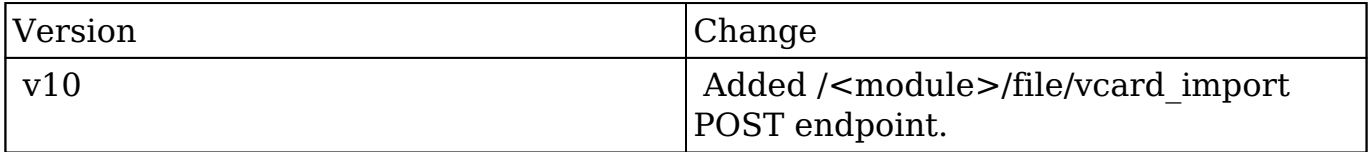

**Last Modified:** 2020-09-18 18:09:20

# **/<module>/filter GET**

# **Overview**

Lists filtered records.

### **Summary**

 This endpoint will return a set of records filtered by an expression. The filter can be applied to multiple fields and have multiple and/or conditions in it. Alternatively, you may use an existing filter by specifying its id. If both a filter definition and a filter id are passed, the two filters will be joined with an AND. Care will need to be taken to make sure that any filters used have appropriate indexes on the server side otherwise the runtime of the endpoint will be very long. Related fields can be searched by specifying the field name as:

"link name.remote field", so if you wished to search the Accounts module by a related member account you would use "members.sic\_code".

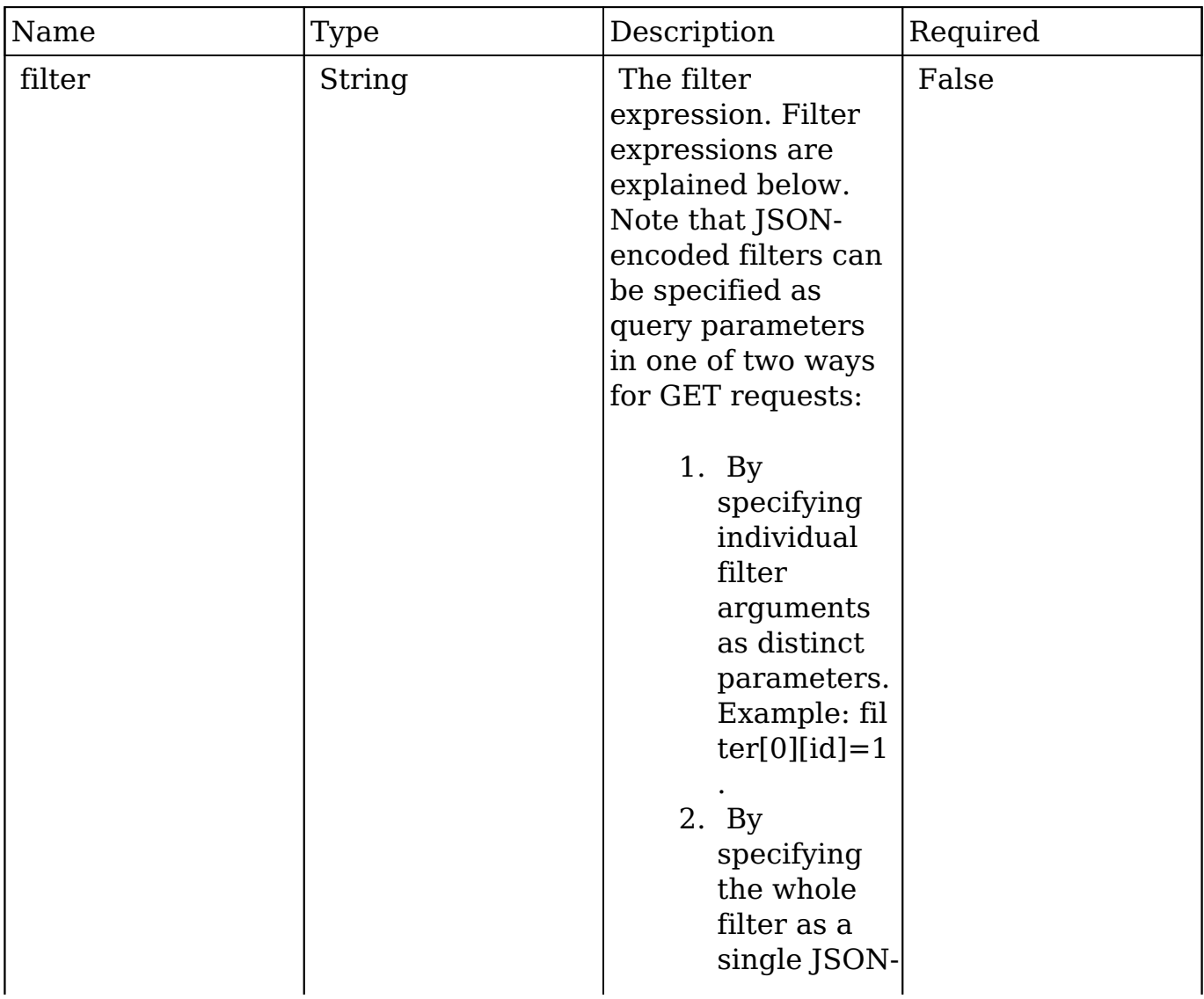

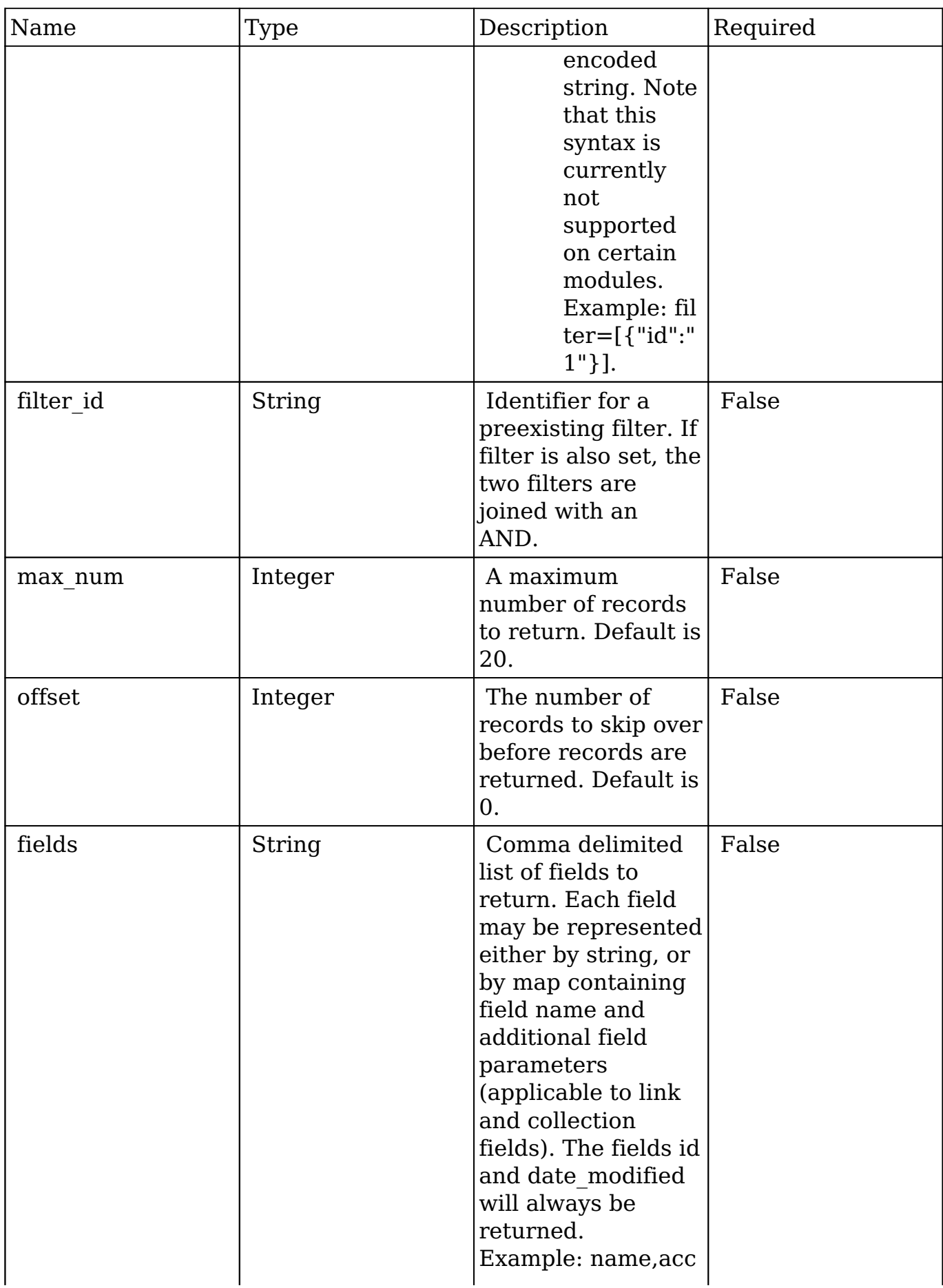

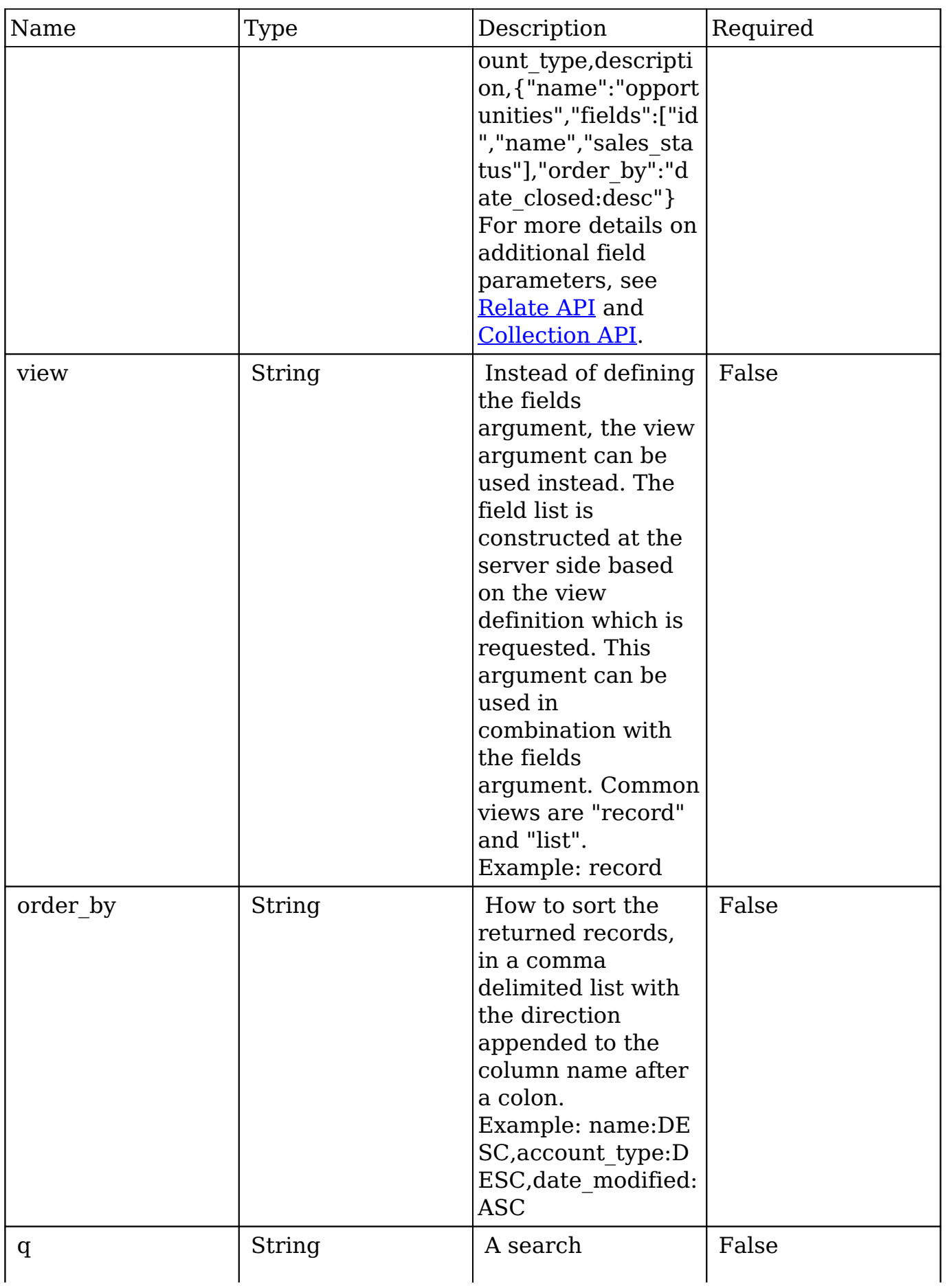
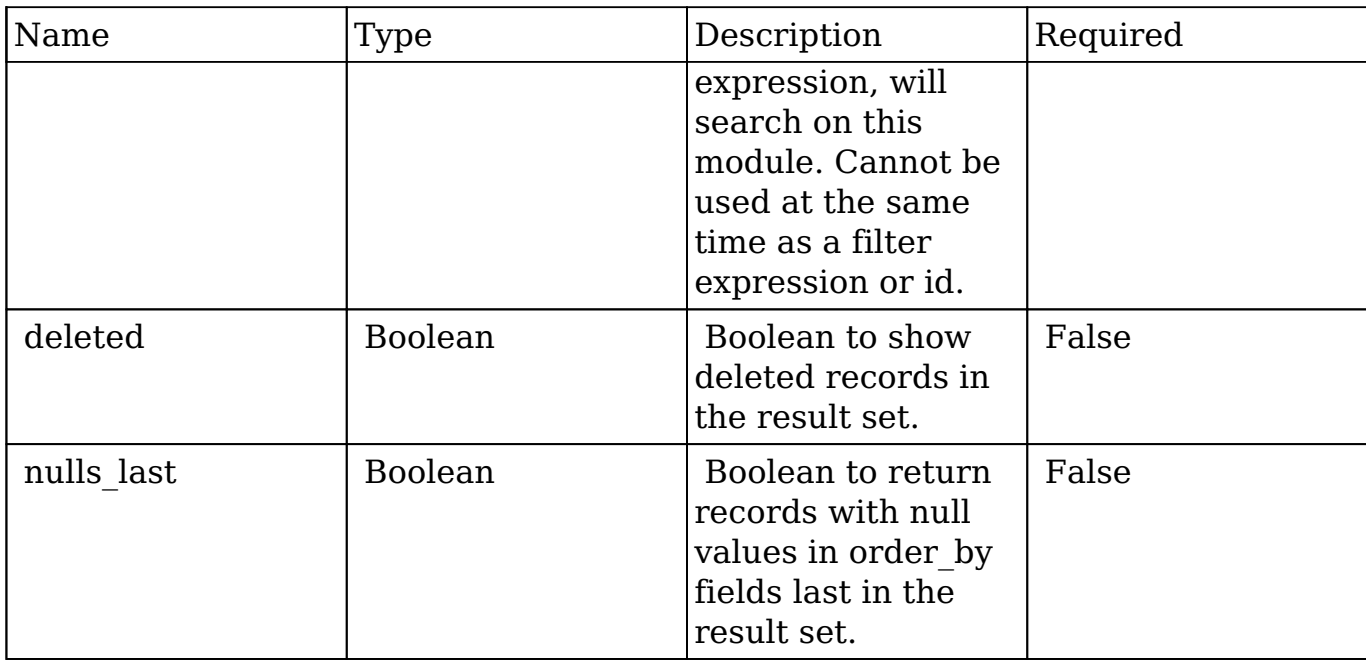

### **Filter Expressions**

There are four types of filters:

### **Basic**

 This will filter the results by checking the field "name" for value "Nelson Inc". This will only find exact matches.

### **Example**

```
{
     "filter":[
         {
             "name":"Nelson Inc"
         }
     ]
}
```
### **Full**

 This expression allows you to specify what operation you want to use for filtering on the field. In the example you would match any record where the field "name"

starts with the value "Nelson".

### **Example**

```
{
    "filter":[
       {
          "name":{
              "$starts":"Nelson"
 }
       }
    ]
}
```
Operation Description \$equals Performs an exact match on that field. \$not equals Performs an exact match on that field. \$not equals Matches on non-matching values. \$starts Matches on anything that starts with the value. \$ends Matches anything that ends with the value. \$contains Matches anything that contains the value \$in Finds anything where field matches one of the values as specified as an array. \$not in Finds anything where field does not matches any of the values as specified as an array. \$is null Solution is the field is null. This operation does not need a value specified. \$not null Solution Checks if the field is not null. This operation does not need a value specified. \$lt Matches when the field is less than the value. \$lte Matches when the field is less than or

Below is a list of operation types:

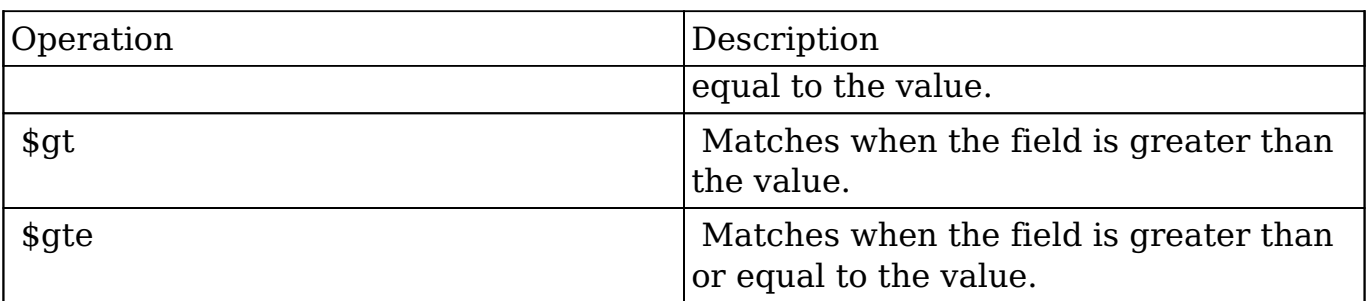

#### **Sub-expressions**

 This allows you to group filter expressions into or/and groupings. By default all expressions are and'ed together. The example expression would match if the field "name" was either "Nelson Inc" or "Nelson LLC". The only currently accepted subexpression types are "\$and" and "\$or".

#### **Example**

```
{
   "filter":[
     {
        "$or":[
\{ "name":"Nelson Inc"
          },
\{ "name":"Nelson LLC"
 }
 ]
     }
   ]
}
```
#### **Modules**

 There are two module expressions, they operate on modules instead of fields. The current module can be specified by either using the module name " this" or by leaving the module name as a blank string. The example expression would filter the records in the current module to only your favorites. The only currently accepted module expressions are "\$favorite" and "\$owner".

#### **Example**

```
{
    "filter":[
        {
           "$favorite":"_this"
 }
    ]
}
```
### **Response Arguments**

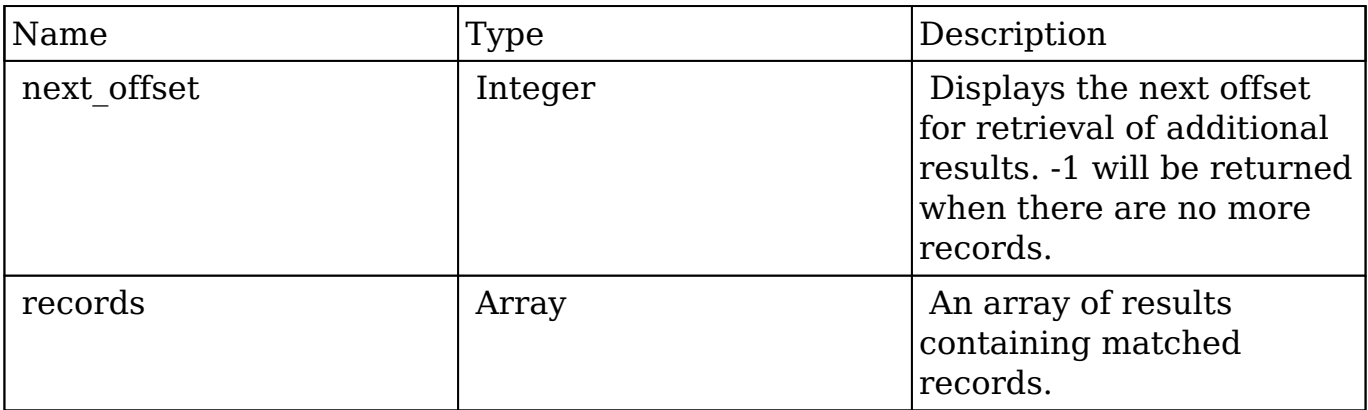

### **Response**

```
{
    "next_offset":-1,
    "records":[
       {
          "id":"fa300a0e-0ad1-b322-9601-512d0983c19a",
          "name":"Dale Spivey",
          "date_modified":"2013-02-28T05:03:00+00:00",
          "description":"",
          "opportunities": [
\{ _module: "Opportunities",
                "id": "b0701501-1fab-8ae7-3942-540da93f5017",
                "name": "360 Vacations - 228 Units",
                "date_modified": "2014-09-08T16:05:00+03:00",
                "sales_status": "New"
             },
```

```
\cdot "_acl": {
             "fields": {
 }
          }
      },
       {
          "id":"95e17367-9b3d-0e26-22dc-512d0961fedf",
          "name":"Florence Haddock",
          "date_modified":"2013-02-26T19:12:00+00:00",
          "description":"",
          "opportunities": [
\{ _module: "Opportunities"
                date_modified: "2014-09-08T16:05:00+03:00"
                id: "9ce7c088-8ee4-7cd3-18f1-540da944d4c0"
               name: "360 Vacations - 312 Units"
               sales_status: "New"
             },
          ],
          "_acl": {
             "fields": {
 }
          }
       }
   ]
```
## **Change Log**

}

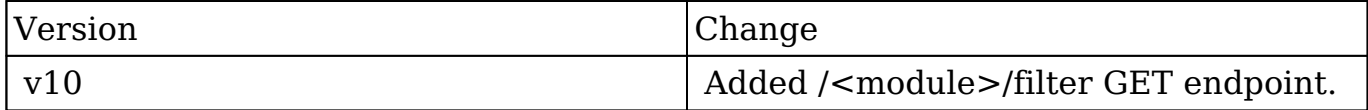

**Last Modified:** 2020-09-18 18:09:20

# **/<module>/filter POST**

## **Overview**

Lists filtered records.

## **Summary**

 This endpoint will return a set of records filtered by an expression. The filter can be applied to multiple fields and have multiple and/or conditions in it. Alternatively, you may use an existing filter by specifying its id. If both a filter definition and a filter id are passed, the two filters will be joined with an AND. Care will need to be taken to make sure that any filters used have appropriate indexes on the server side otherwise the runtime of the endpoint will be very long. Related fields can be searched by specifying the field name as:

"link name.remote field", so if you wished to search the Accounts module by a related member account you would use "members.sic\_code".

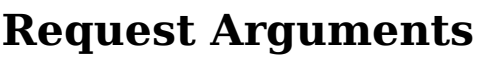

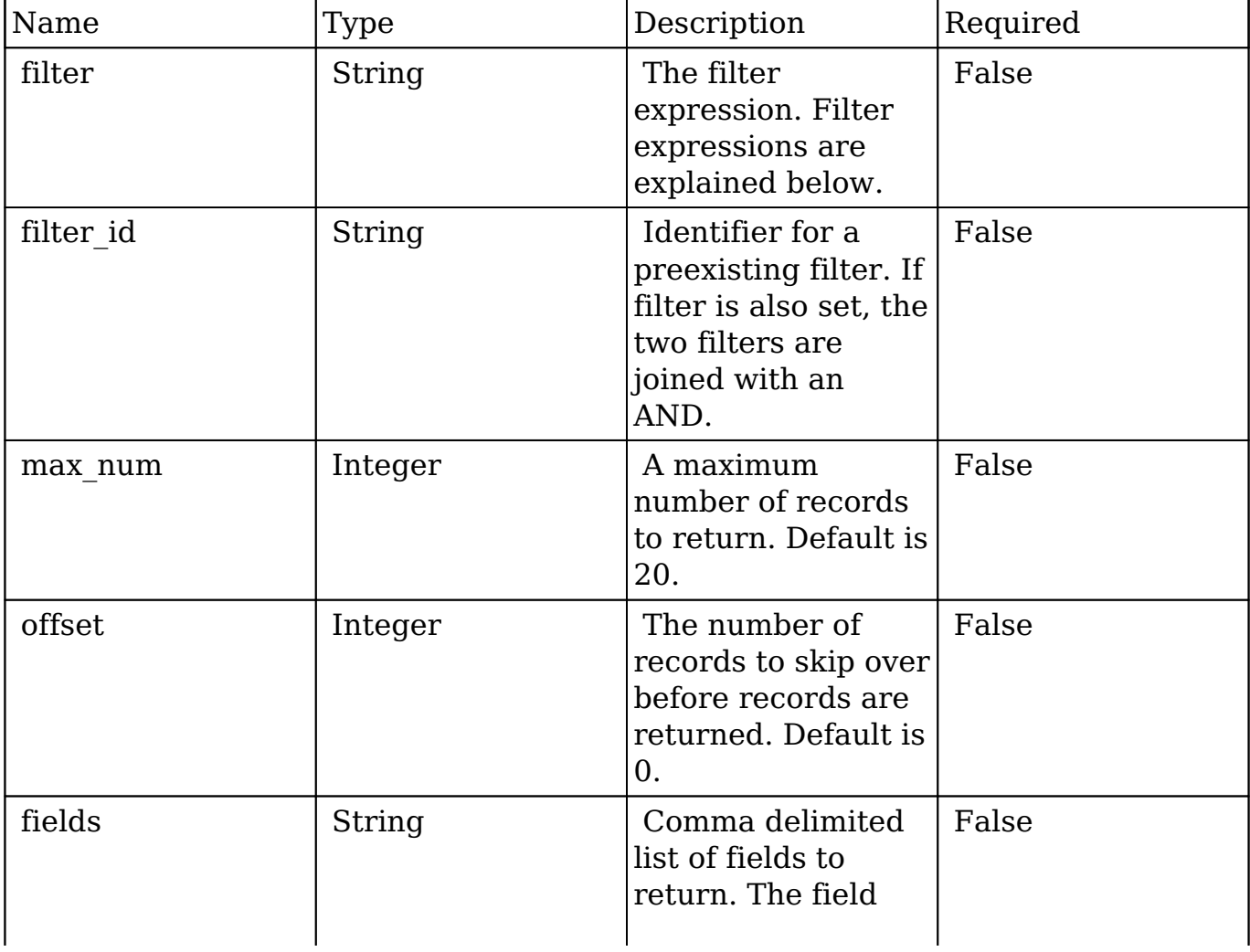

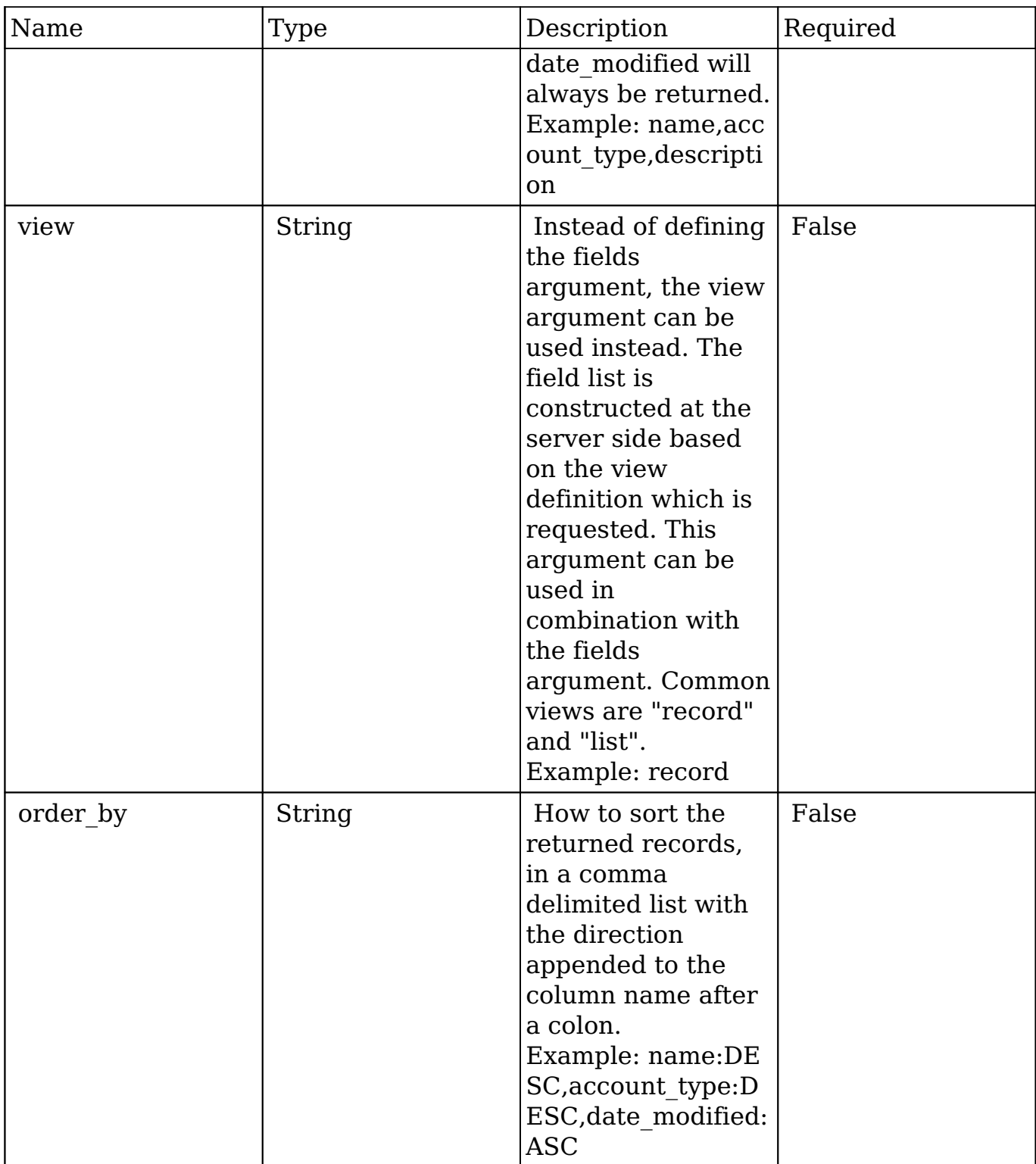

## **Filter Expressions**

There are four types of filters:

### **Basic**

 This will filter the results by checking the field "name" for value "Nelson Inc". This will only find exact matches.

### **Example**

```
{
     "filter":[
         {
             "name":"Nelson Inc"
         }
     ]
}
```
### **Full**

 This expression allows you to specify what operation you want to use for filtering on the field. In the example you would match any record where the field "name" starts with the value "Nelson".

```
{
    "filter":[
       {
           "name":{
              "$starts":"Nelson"
 }
       }
    ]
}
```
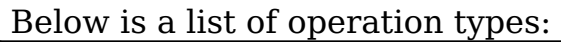

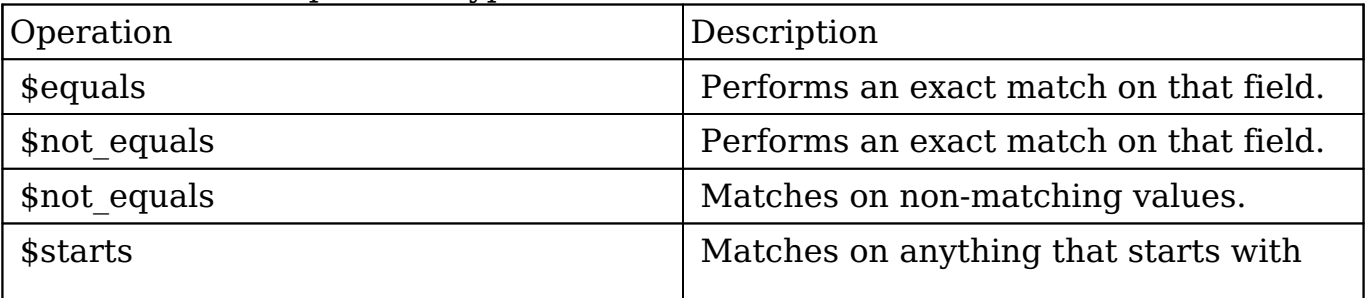

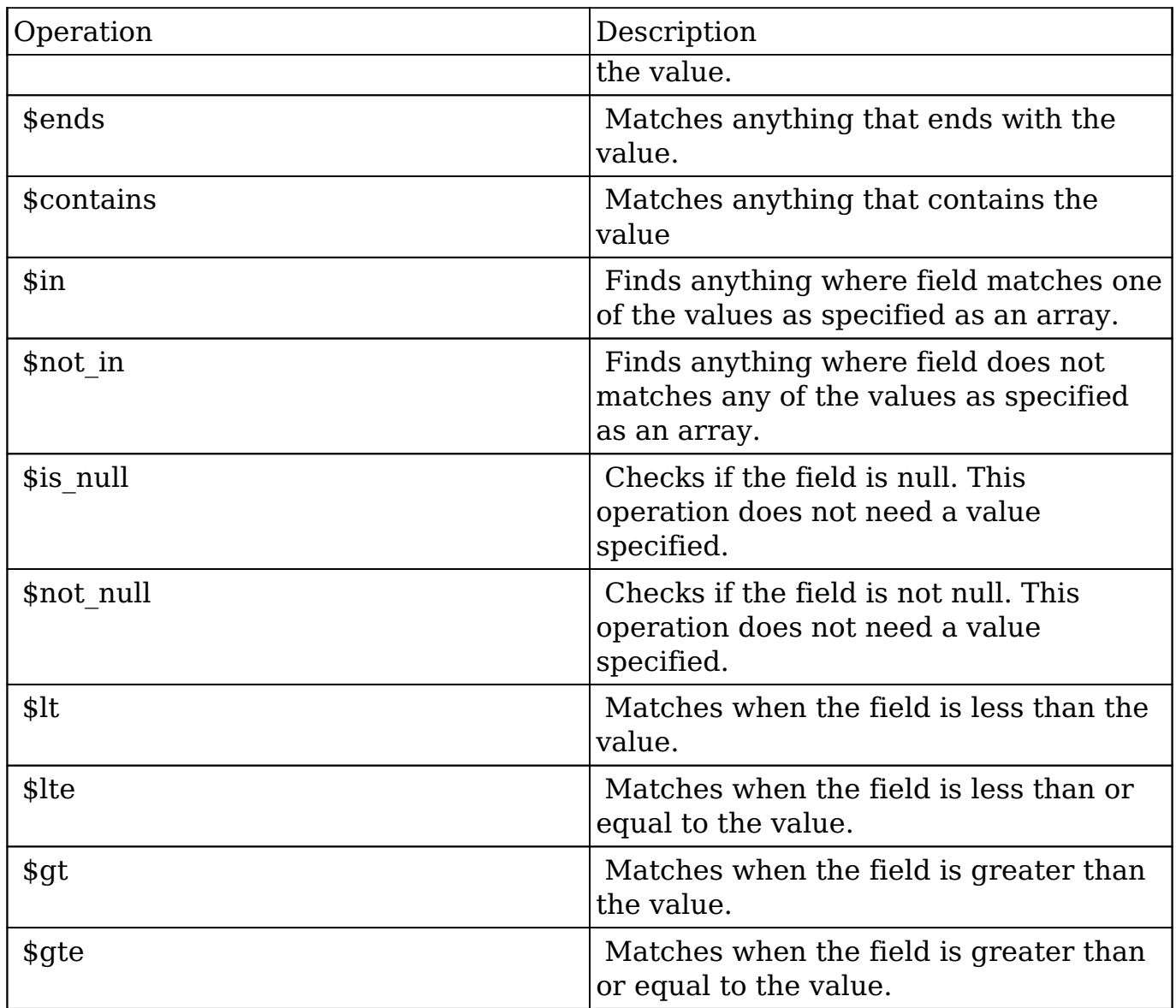

### **Sub-expressions**

 This allows you to group filter expressions into or/and groupings. By default all expressions are and'ed together. The example expression would match if the field "name" was either "Nelson Inc" or "Nelson LLC". The only currently accepted subexpression types are "\$and" and "\$or".

```
{
     "filter":[
         {
```

```
 "$or":[
\{ "name":"Nelson Inc"
         },
\{ "name":"Nelson LLC"
 }
 ]
     }
   ]
}
```
### **Modules**

 There are two module expressions, they operate on modules instead of fields. The current module can be specified by either using the module name " this" or by leaving the module name as a blank string. The example expression would filter the records in the current module to only your favorites. The only currently accepted module expressions are "\$favorite" and "\$owner".

#### **Example**

```
{
    "filter":[
        {
           "$favorite":"_this"
 }
    ]
}
```
## **Response Arguments**

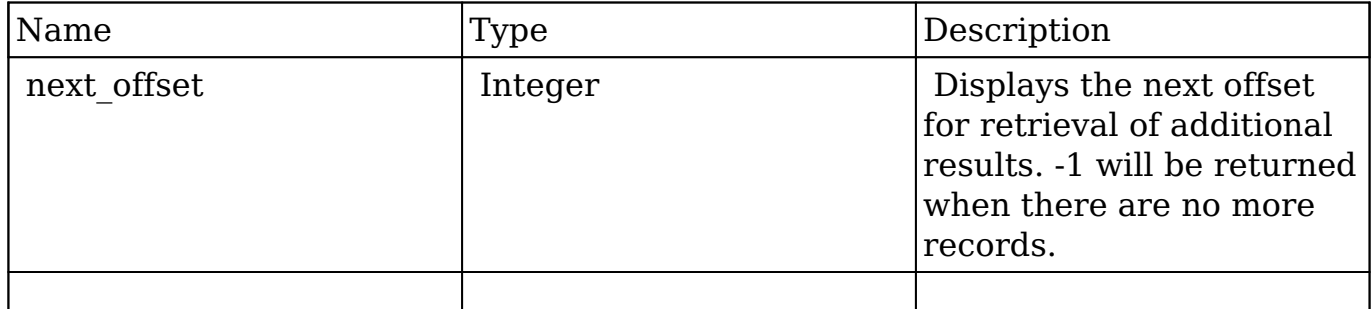

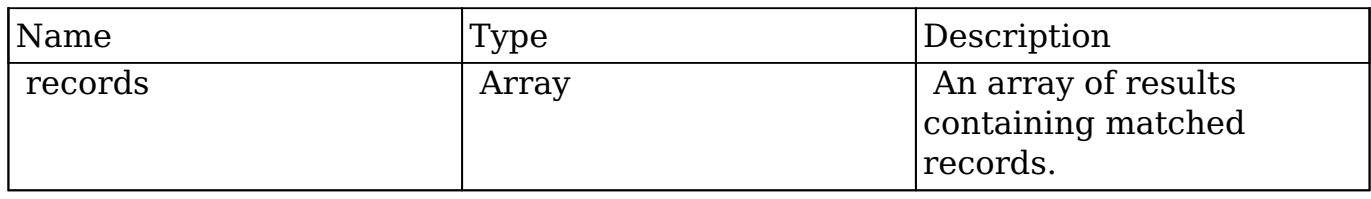

### **Response**

```
{
    "next_offset":-1,
    "records":[
       {
          "id":"fa300a0e-0ad1-b322-9601-512d0983c19a",
          "name":"Dale Spivey",
          "date_entered":"2013-02-26T19:12:00+00:00",
          "date_modified":"2013-02-28T05:03:00+00:00",
          "modified_user_id":"1",
          "modified_by_name":"Administrator",
          "created_by":"1",
          "created_by_name":"Administrator",
          "description":"",
          "img":"",
          "deleted":false,
          "assigned_user_id":"seed_sally_id",
          "assigned_user_name":"Sally Bronsen",
          "team_name":[
\{ "id":"East",
                "name":"East",
                "name_2":"",
                "primary":false
             },
\{ "id":1,
                "name":"Global",
                "name_2":"",
                "primary":false
             },
\{ "id":"West",
                "name":"West",
                "name_2":"",
                "primary":true
 }
```

```
 ],
          "salutation":"",
          "first_name":"Dale",
          "last_name":"Spivey",
          "full_name":"Dale Spivey",
          "title":"VP Operations",
          "linkedin":"",
          "facebook":"",
          "twitter":"",
          "googleplus":"",
          "department":"",
         "do not call":false,
          "phone_home":"(523) 825-4311",
          "email":[
\{ "email_address":"sugar.dev.sugar@example.co.jp",
                "opt_out":"0",
                "invalid_email":"0",
                "primary_address":"1"
             },
\{ "email_address":"the.support@example.biz",
                "opt_out":"0",
                "invalid_email":"0",
                "primary_address":"0"
 }
          ],
          "phone_mobile":"(373) 861-0757",
          "phone_work":"(212) 542-9596",
          "phone_other":"",
          "phone_fax":"",
          "email1":"sugar.dev.sugar@example.co.jp",
          "email2":"the.support@example.biz",
          "invalid_email":false,
          "email_opt_out":false,
          "primary_address_street":"345 Sugar Blvd.",
          "primary_address_street_2":"",
          "primary_address_street_3":"",
          "primary_address_city":"Denver",
          "primary_address_state":"CA",
          "primary_address_postalcode":"87261",
          "primary_address_country":"USA",
          "alt_address_street":"",
         "alt_address_street_2":"",
         "alt address street 3":"",
          "alt_address_city":"",
```

```
 "alt_address_state":"",
          "alt_address_postalcode":"",
          "alt_address_country":"",
          "assistant":"",
          "assistant_phone":"",
          "picture":"",
          "email_and_name1":"",
          "lead_source":"Campaign",
         "account name": "Smallville Resources Inc",
          "account_id":"d5db6292-5c24-eb61-e202-512d09f0134e",
          "opportunity_role_fields":"",
          "opportunity_role_id":"",
          "opportunity_role":"",
          "reports_to_id":"",
          "report_to_name":"",
          "portal_name":"DaleSpivey97",
          "portal_active":true,
          "portal_password":"$1$yKMAONHM$Y5S.8CY.WZCZCwfGD1a1Q\/",
          "portal_password1":"",
          "portal_app":"",
          "preferred_language":"en_us",
          "campaign_id":"",
          "campaign_name":"",
          "c_accept_status_fields":"",
         "m accept status fields":"",
          "accept_status_id":"",
          "accept_status_name":"",
          "sync_contact":"",
          "my_favorite":false,
         "_acl":{
             "fields":{
 }
 }
       },
          "id":"95e17367-9b3d-0e26-22dc-512d0961fedf",
          "name":"Florence Haddock",
          "date_entered":"2013-02-26T19:12:00+00:00",
          "date_modified":"2013-02-26T19:12:00+00:00",
          "modified_user_id":"1",
          "modified_by_name":"Administrator",
          "created_by":"1",
          "created_by_name":"Administrator",
          "description":"",
          "img":"",
```
 $\{$ 

```
 "deleted":false,
          "assigned_user_id":"seed_sally_id",
          "assigned_user_name":"Sally Bronsen",
          "team_name":[
\{ "id":"East",
                "name":"East",
                "name_2":"",
                "primary":false
             },
\{ "id":1,
                "name":"Global",
                "name_2":"",
                "primary":false
             },
\{ "id":"West",
                "name":"West",
                "name_2":"",
                "primary":true
 }
          ],
          "salutation":"",
          "first_name":"Florence",
          "last_name":"Haddock",
          "full_name":"Florence Haddock",
          "title":"Director Sales",
          "linkedin":"",
          "facebook":"",
          "twitter":"",
          "googleplus":"",
          "department":"",
          "do_not_call":false,
          "phone_home":"(729) 845-3137",
          "email":[
\{ "email_address":"dev.vegan@example.de",
                "opt_out":"1",
                "invalid_email":"0",
                "primary_address":"0"
             },
\{ "email_address":"section71@example.it",
                "opt_out":"0",
                "invalid_email":"0",
```

```
 "primary_address":"1"
 }
          ],
          "phone_mobile":"(246) 233-1382",
          "phone_work":"(565) 696-6981",
          "phone_other":"",
          "phone_fax":"",
          "email1":"section71@example.it",
          "email2":"dev.vegan@example.de",
          "invalid_email":false,
          "email_opt_out":false,
          "primary_address_street":"111 Silicon Valley Road",
          "primary_address_street_2":"",
          "primary_address_street_3":"",
          "primary_address_city":"Denver",
          "primary_address_state":"CA",
          "primary_address_postalcode":"79900",
          "primary_address_country":"USA",
          "alt_address_street":"",
         "alt address street 2":"",
          "alt_address_street_3":"",
          "alt_address_city":"",
         "alt address state":"",
          "alt_address_postalcode":"",
          "alt_address_country":"",
          "assistant":"",
          "assistant_phone":"",
          "picture":"",
          "email_and_name1":"",
          "lead_source":"Support Portal User Registration",
          "account_name":"Smallville Resources Inc",
          "account_id":"d5db6292-5c24-eb61-e202-512d09f0134e",
          "opportunity_role_fields":"",
          "opportunity_role_id":"",
          "opportunity_role":"",
          "reports_to_id":"",
          "report_to_name":"",
          "portal_name":"FlorenceHaddock169",
          "portal_active":true,
          "portal_password":"$1$nWFhTbK6$JF9BCGSqL\/NCrbhueX5ia0",
          "portal_password1":"",
          "portal_app":"",
          "preferred_language":"en_us",
          "campaign_id":"",
          "campaign_name":"",
          "c_accept_status_fields":"",
```

```
 "m_accept_status_fields":"",
          "accept_status_id":"",
          "accept_status_name":"",
          "sync_contact":"",
          "my_favorite":false,
         "_acl":{
             "fields":{
 }
 }
       }
    ]
}
```
## **Change Log**

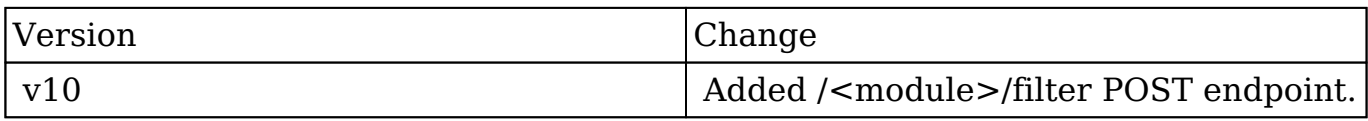

**Last Modified:** 2020-09-18 18:09:20

# **/<module>/filter/count GET**

## **Overview**

Lists filtered records.

### **Summary**

 This endpoint will return a set of records filtered by an expression. The filter can be applied to multiple fields and have multiple and/or conditions in it. Alternatively, you may use an existing filter by specifying its id. If both a filter definition and a filter id are passed, the two filters will be joined with an AND. Care will need to be taken to make sure that any filters used have appropriate indexes on the server side otherwise the runtime of the endpoint will be very long. Related fields can be searched by specifying the field name as: "link\_name.remote\_field", so if you wished to search the Accounts module by a related member account you would use "members.sic\_code".

## **Request Arguments**

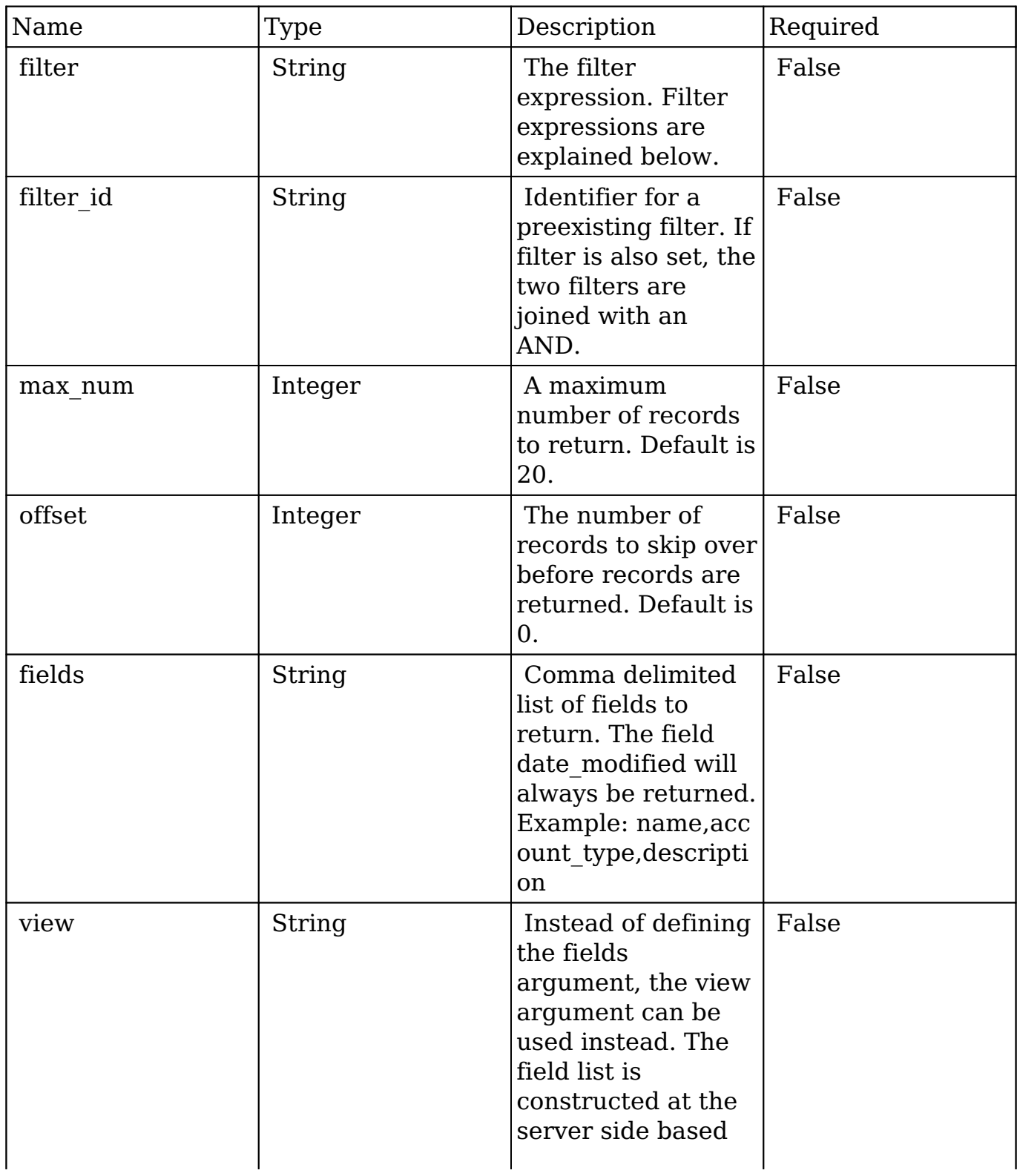

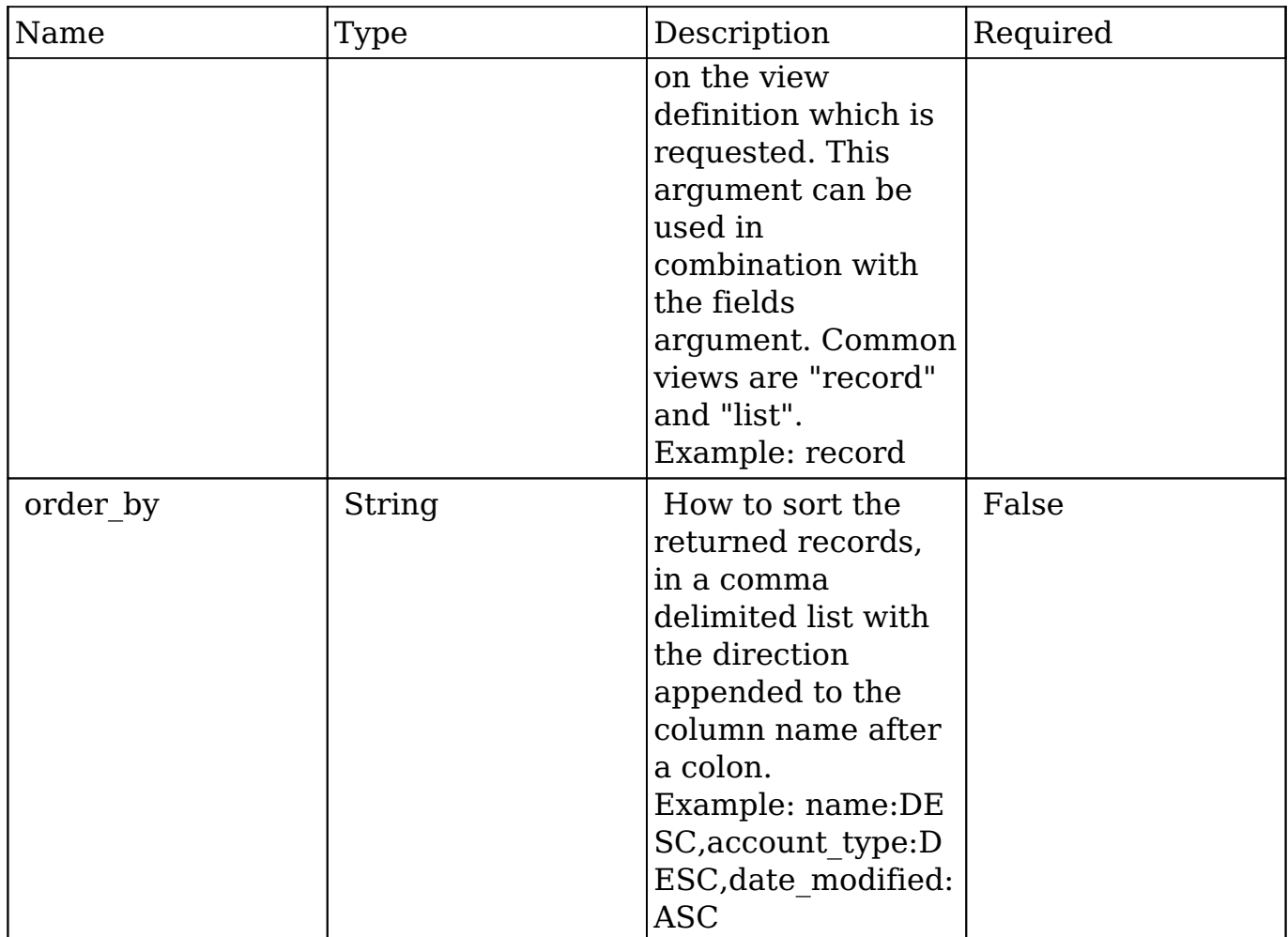

### **Filter Expressions**

There are four types of filters:

### **Basic**

 This will filter the results by checking the field "name" for value "Nelson Inc". This will only find exact matches.

```
{
    "filter":[
\{ "name":"Nelson Inc"
       }
    ]
```
}

### **Full**

 This expression allows you to specify what operation you want to use for filtering on the field. In the example you would match any record where the field "name" starts with the value "Nelson".

### **Example**

```
{
    "filter":[
       {
           "name":{
              "$starts":"Nelson"
 }
       }
    ]
}
```
Below is a list of operation types:

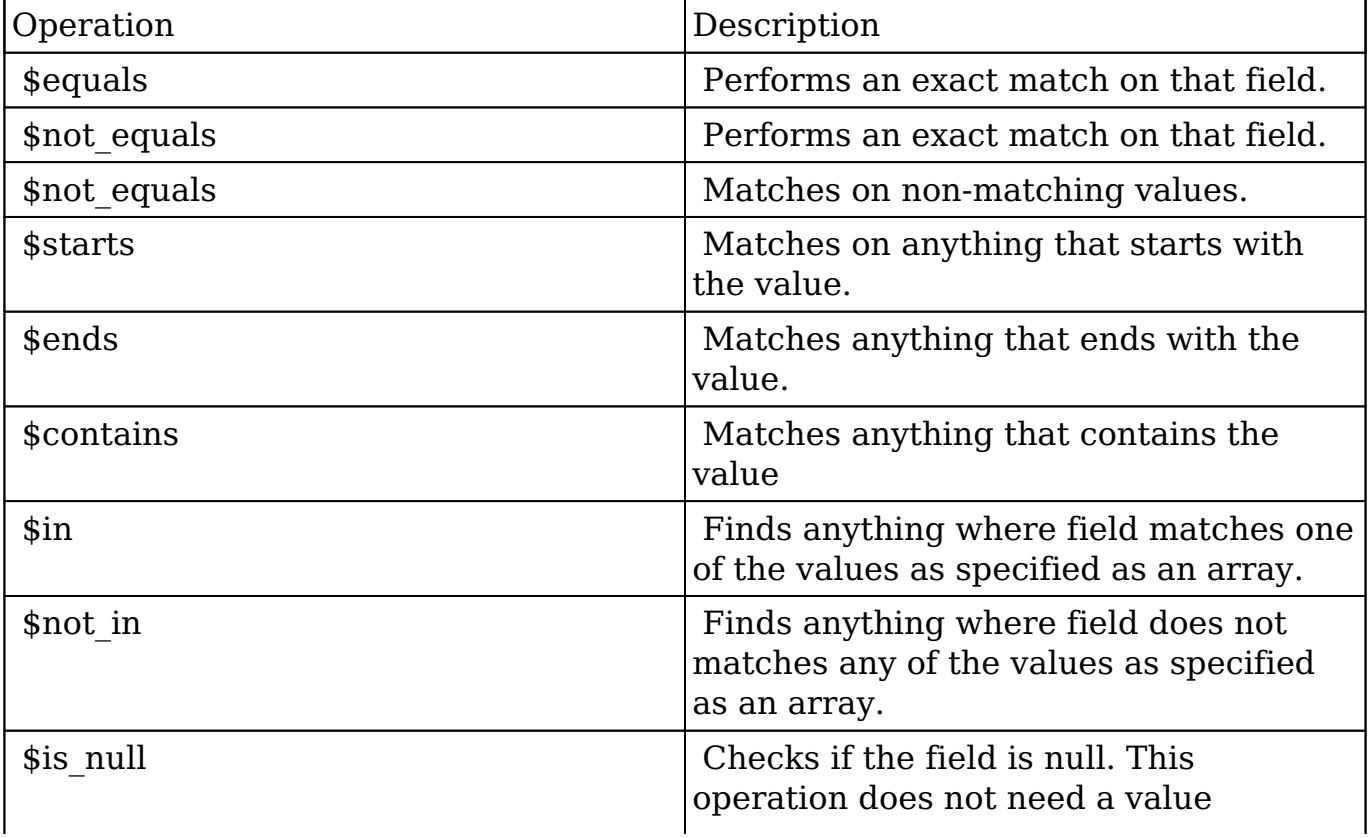

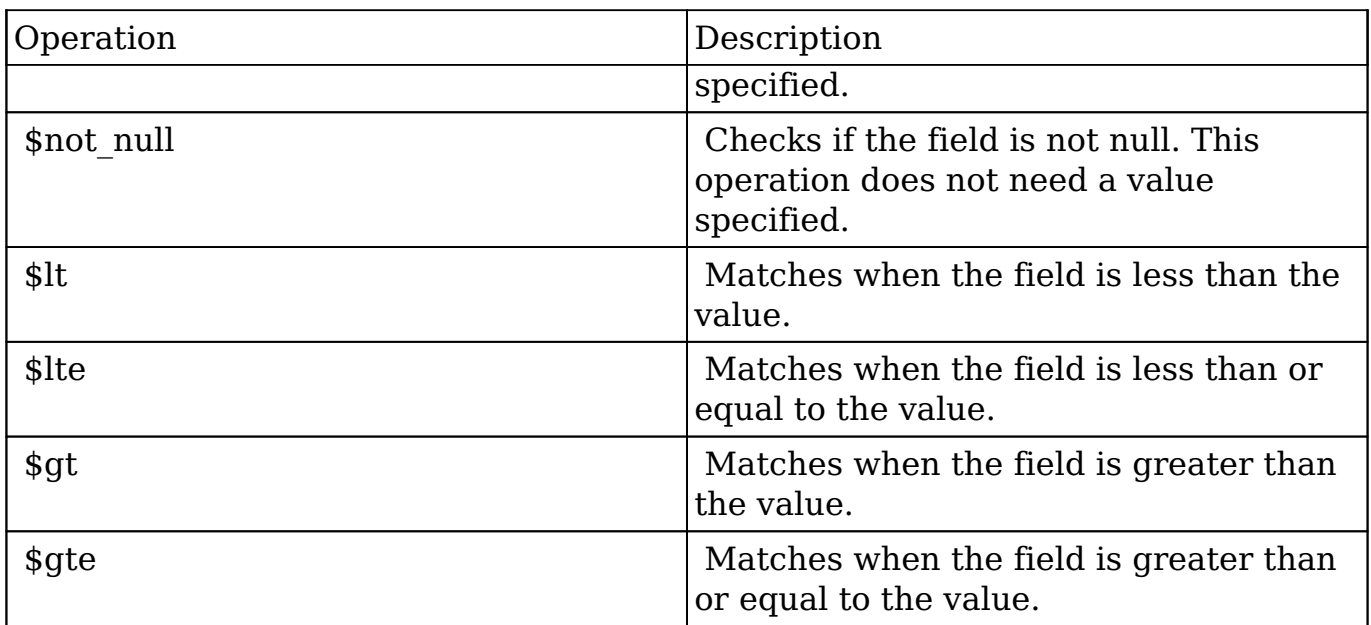

### **Sub-expressions**

 This allows you to group filter expressions into or/and groupings. By default all expressions are and'ed together. The example expression would match if the field "name" was either "Nelson Inc" or "Nelson LLC". The only currently accepted subexpression types are "\$and" and "\$or".

```
{
   "filter":[
     {
        "$or":[
\{ "name":"Nelson Inc"
          },
\{ "name":"Nelson LLC"
 }
 ]
     }
   ]
}
```
### **Modules**

 There are two module expressions, they operate on modules instead of fields. The current module can be specified by either using the module name "\_this" or by leaving the module name as a blank string. The example expression would filter the records in the current module to only your favorites. The only currently accepted module expressions are "\$favorite" and "\$owner".

#### **Example**

```
{
    "filter":[
       {
          "$favorite":" this"
 }
    ]
}
```
### **Response Arguments**

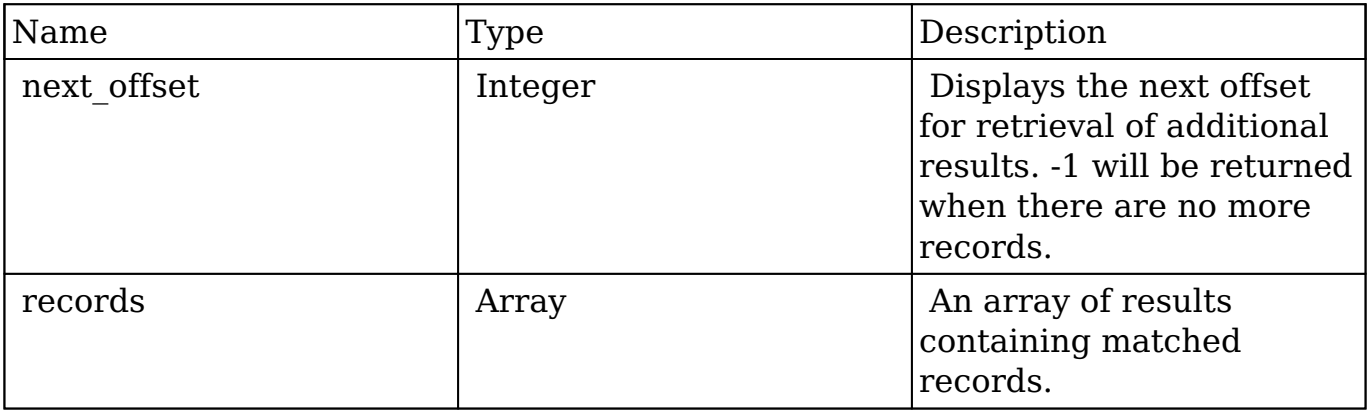

### **Response**

```
{
    "next_offset":-1,
    "records":[
       {
           "id":"fa300a0e-0ad1-b322-9601-512d0983c19a",
           "name":"Dale Spivey",
           "date_entered":"2013-02-26T19:12:00+00:00",
```

```
 "date_modified":"2013-02-28T05:03:00+00:00",
          "modified_user_id":"1",
          "modified_by_name":"Administrator",
          "created_by":"1",
          "created_by_name":"Administrator",
          "description":"",
          "img":"",
          "deleted":false,
         "assigned user id":"seed sally id",
          "assigned_user_name":"Sally Bronsen",
          "team_name":[
\{ "id":"East",
                "name":"East",
                "name_2":"",
                "primary":false
             },
\{ "id":1,
                "name":"Global",
                "name_2":"",
                "primary":false
             },
\{ "id":"West",
                "name":"West",
                "name_2":"",
                "primary":true
 }
          ],
          "salutation":"",
          "first_name":"Dale",
          "last_name":"Spivey",
          "full_name":"Dale Spivey",
          "title":"VP Operations",
          "linkedin":"",
          "facebook":"",
          "twitter":"",
          "googleplus":"",
          "department":"",
         "do not call":false,
          "phone_home":"(523) 825-4311",
          "email":[
\{ "email_address":"sugar.dev.sugar@example.co.jp",
                "opt_out":"0",
```

```
 "invalid_email":"0",
                "primary_address":"1"
             },
\{ "email_address":"the.support@example.biz",
                "opt_out":"0",
                "invalid_email":"0",
                "primary_address":"0"
 }
          ],
          "phone_mobile":"(373) 861-0757",
         "phone work":"(212) 542-9596",
          "phone_other":"",
          "phone_fax":"",
          "email1":"sugar.dev.sugar@example.co.jp",
          "email2":"the.support@example.biz",
          "invalid_email":false,
         "email opt out":false,
          "primary_address_street":"345 Sugar Blvd.",
          "primary_address_street_2":"",
          "primary_address_street_3":"",
          "primary_address_city":"Denver",
          "primary_address_state":"CA",
          "primary_address_postalcode":"87261",
          "primary_address_country":"USA",
          "alt_address_street":"",
         "alt_address_street_2":"",
         "alt_address_street_3":"",
          "alt_address_city":"",
         "alt address state":"",
          "alt_address_postalcode":"",
          "alt_address_country":"",
          "assistant":"",
          "assistant_phone":"",
          "picture":"",
          "email_and_name1":"",
          "lead_source":"Campaign",
          "account_name":"Smallville Resources Inc",
          "account_id":"d5db6292-5c24-eb61-e202-512d09f0134e",
          "opportunity_role_fields":"",
          "opportunity_role_id":"",
          "opportunity_role":"",
          "reports_to_id":"",
          "report_to_name":"",
          "portal_name":"DaleSpivey97",
          "portal_active":true,
```

```
 "portal_password":"$1$yKMAONHM$Y5S.8CY.WZCZCwfGD1a1Q\/",
          "portal_password1":"",
          "portal_app":"",
          "preferred_language":"en_us",
          "campaign_id":"",
          "campaign_name":"",
          "c_accept_status_fields":"",
          "m_accept_status_fields":"",
         "accept status id":"",
          "accept_status_name":"",
          "sync_contact":"",
         "my favorite":false,
         " ac1":\{ "fields":{
 }
 }
       },
       {
          "id":"95e17367-9b3d-0e26-22dc-512d0961fedf",
          "name":"Florence Haddock",
          "date_entered":"2013-02-26T19:12:00+00:00",
          "date_modified":"2013-02-26T19:12:00+00:00",
          "modified_user_id":"1",
          "modified_by_name":"Administrator",
          "created_by":"1",
          "created_by_name":"Administrator",
          "description":"",
          "img":"",
          "deleted":false,
          "assigned_user_id":"seed_sally_id",
          "assigned_user_name":"Sally Bronsen",
          "team_name":[
\{ "id":"East",
                "name":"East",
                "name_2":"",
                "primary":false
             },
\{ "id":1,
                "name":"Global",
                "name_2":"",
                "primary":false
             },
\{
```

```
 "id":"West",
                "name":"West",
                "name_2":"",
                "primary":true
 }
          ],
          "salutation":"",
          "first_name":"Florence",
          "last_name":"Haddock",
          "full_name":"Florence Haddock",
          "title":"Director Sales",
          "linkedin":"",
          "facebook":"",
          "twitter":"",
          "googleplus":"",
          "department":"",
          "do_not_call":false,
         "phone home":"(729) 845-3137",
          "email":[
\{ "email_address":"dev.vegan@example.de",
                "opt_out":"1",
                "invalid_email":"0",
                "primary_address":"0"
             },
\{ "email_address":"section71@example.it",
                "opt_out":"0",
                "invalid_email":"0",
                "primary_address":"1"
 }
          ],
          "phone_mobile":"(246) 233-1382",
          "phone_work":"(565) 696-6981",
          "phone_other":"",
          "phone_fax":"",
          "email1":"section71@example.it",
          "email2":"dev.vegan@example.de",
          "invalid_email":false,
          "email_opt_out":false,
          "primary_address_street":"111 Silicon Valley Road",
          "primary_address_street_2":"",
          "primary_address_street_3":"",
          "primary_address_city":"Denver",
          "primary_address_state":"CA",
          "primary_address_postalcode":"79900",
```

```
 "primary_address_country":"USA",
          "alt_address_street":"",
          "alt_address_street_2":"",
          "alt_address_street_3":"",
          "alt_address_city":"",
          "alt_address_state":"",
          "alt_address_postalcode":"",
          "alt_address_country":"",
          "assistant":"",
          "assistant_phone":"",
          "picture":"",
          "email_and_name1":"",
          "lead_source":"Support Portal User Registration",
          "account_name":"Smallville Resources Inc",
          "account_id":"d5db6292-5c24-eb61-e202-512d09f0134e",
          "opportunity_role_fields":"",
          "opportunity_role_id":"",
          "opportunity_role":"",
          "reports_to_id":"",
          "report_to_name":"",
          "portal_name":"FlorenceHaddock169",
          "portal_active":true,
          "portal_password":"$1$nWFhTbK6$JF9BCGSqL\/NCrbhueX5ia0",
          "portal_password1":"",
          "portal_app":"",
          "preferred_language":"en_us",
          "campaign_id":"",
          "campaign_name":"",
          "c_accept_status_fields":"",
          "m_accept_status_fields":"",
          "accept_status_id":"",
          "accept_status_name":"",
          "sync_contact":"",
          "my_favorite":false,
         "_acl":{
             "fields":{
 }
 }
```
}

]

}

## **Change Log**

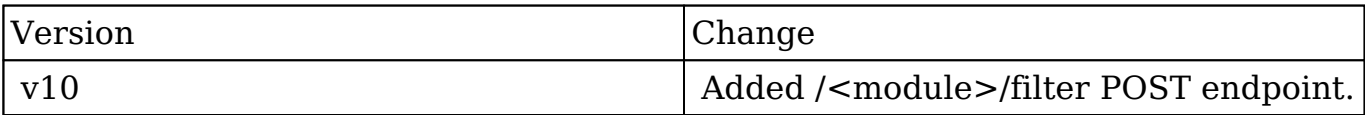

**Last Modified:** 2020-09-18 18:09:20

# **/<module>/filter/count POST**

### **Overview**

Lists filtered records.

### **Summary**

 This endpoint will return a set of records filtered by an expression. The filter can be applied to multiple fields and have multiple and/or conditions in it. Alternatively, you may use an existing filter by specifying its id. If both a filter definition and a filter id are passed, the two filters will be joined with an AND. Care will need to be taken to make sure that any filters used have appropriate indexes on the server side otherwise the runtime of the endpoint will be very long. Related fields can be searched by specifying the field name as: "link name.remote field", so if you wished to search the Accounts module by a related member account you would use "members.sic\_code".

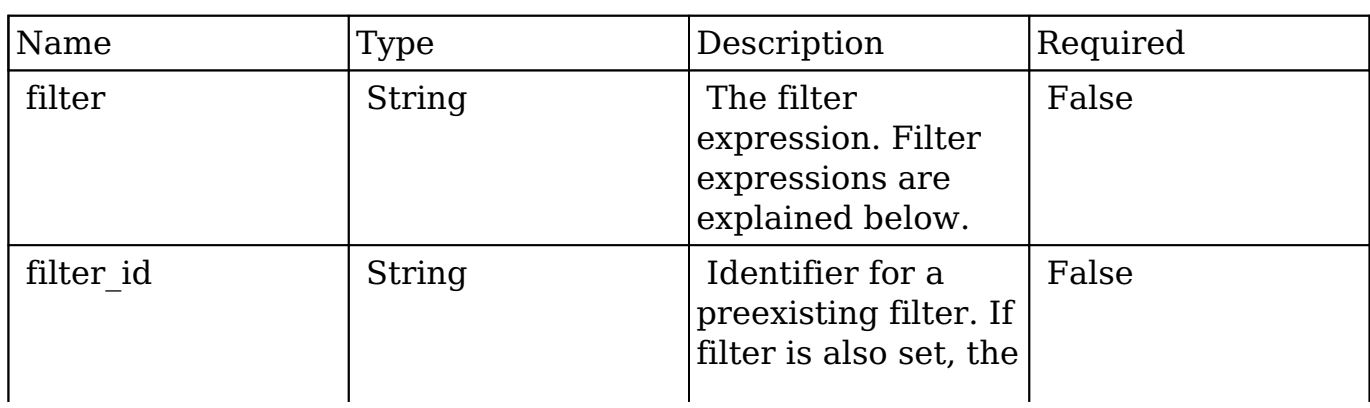

### **Request Arguments**

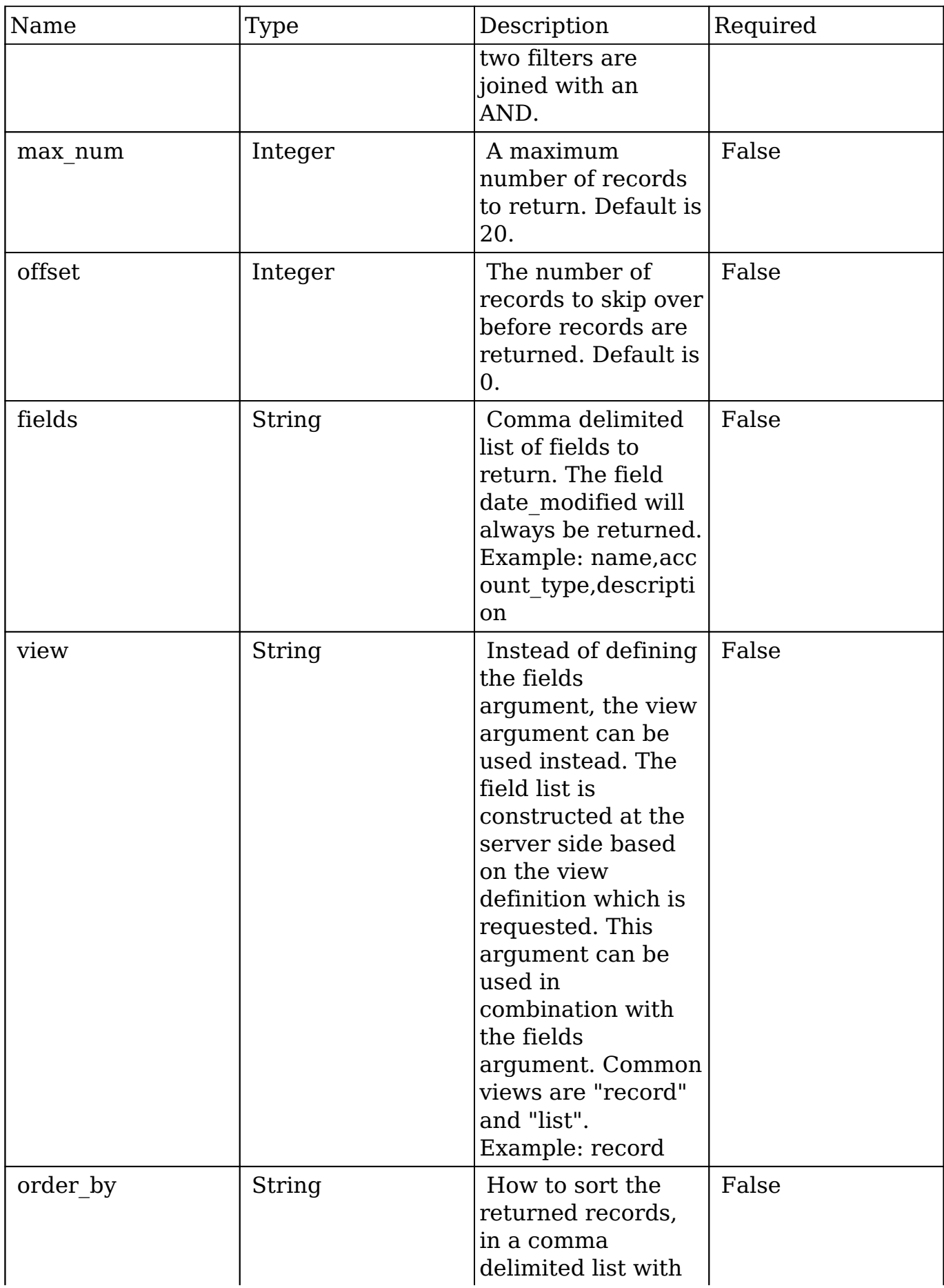

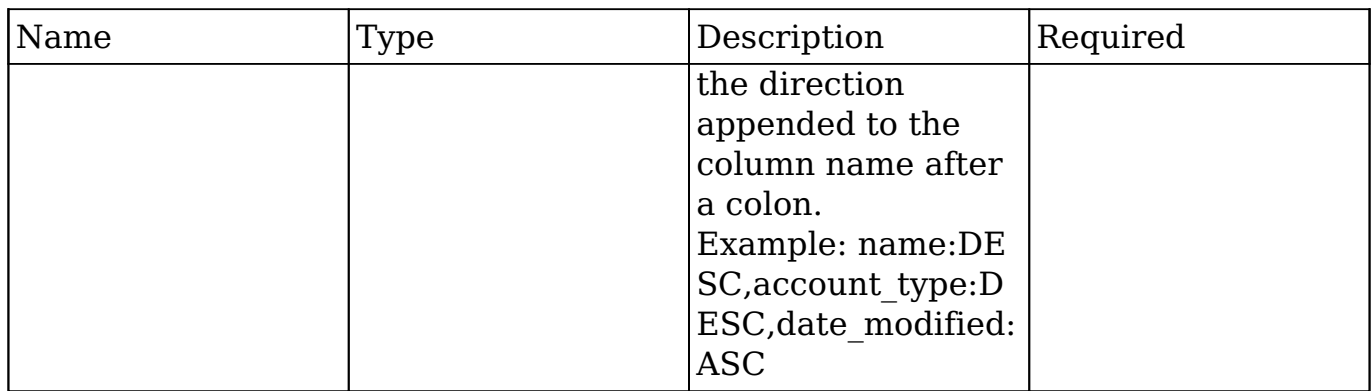

### **Filter Expressions**

There are four types of filters:

### **Basic**

 This will filter the results by checking the field "name" for value "Nelson Inc". This will only find exact matches.

### **Example**

```
{
     "filter":[
         {
             "name":"Nelson Inc"
         }
     ]
}
```
### **Full**

 This expression allows you to specify what operation you want to use for filtering on the field. In the example you would match any record where the field "name" starts with the value "Nelson".

```
{
    "filter":[
```

```
 {
            "name":{
                "$starts":"Nelson"
            }
        }
     ]
}
```
Below is a list of operation types:

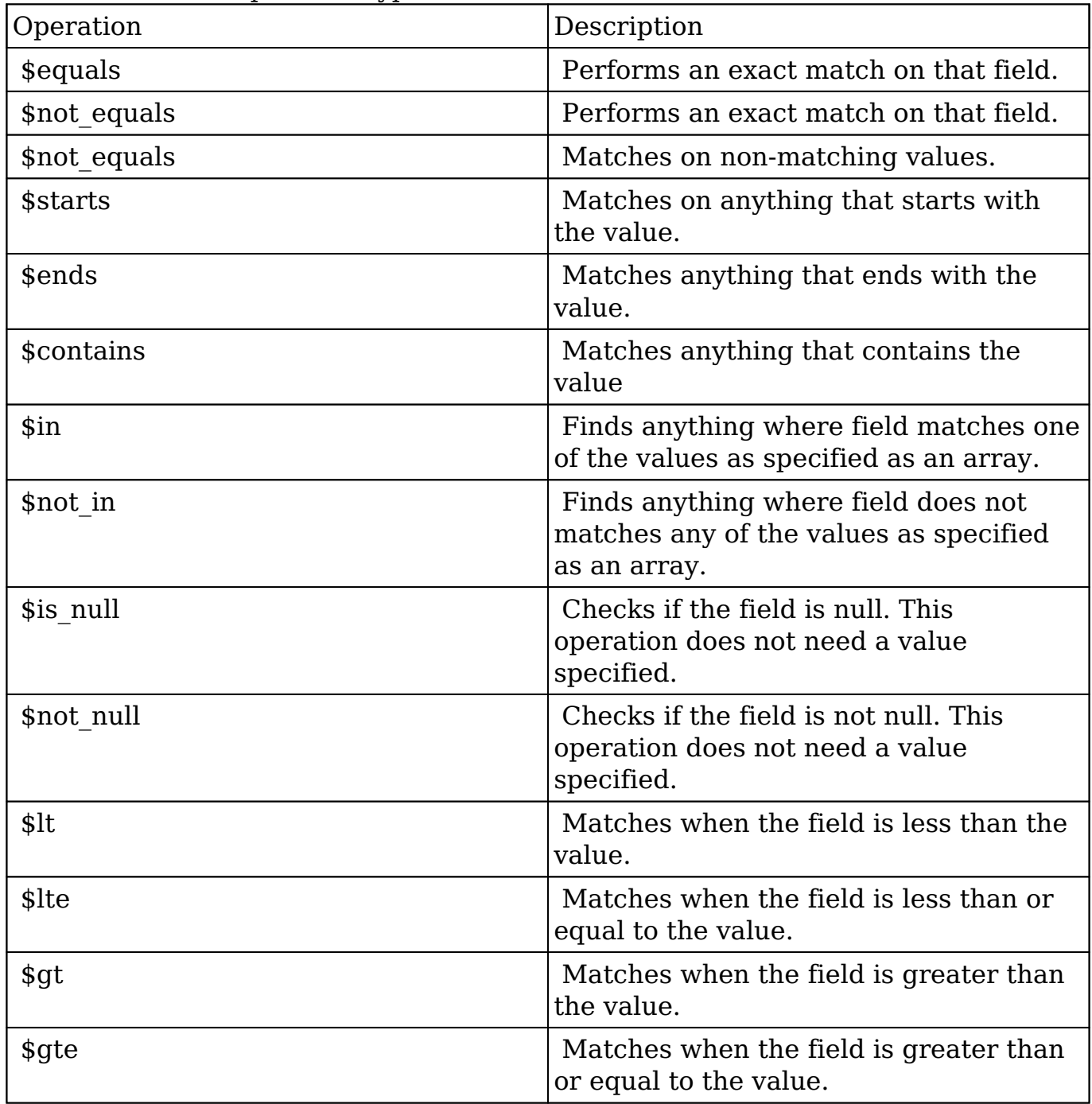

#### **Sub-expressions**

 This allows you to group filter expressions into or/and groupings. By default all expressions are and'ed together. The example expression would match if the field "name" was either "Nelson Inc" or "Nelson LLC". The only currently accepted subexpression types are "\$and" and "\$or".

#### **Example**

```
{
   "filter":[
     {
        "$or":[
\{ "name":"Nelson Inc"
          },
\{ "name":"Nelson LLC"
 }
 ]
     }
   ]
}
```
### **Modules**

 There are two module expressions, they operate on modules instead of fields. The current module can be specified by either using the module name " this" or by leaving the module name as a blank string. The example expression would filter the records in the current module to only your favorites. The only currently accepted module expressions are "\$favorite" and "\$owner".

```
{
    "filter":[
       {
          "$favorite":"_this"
 }
```
### **Response Arguments**

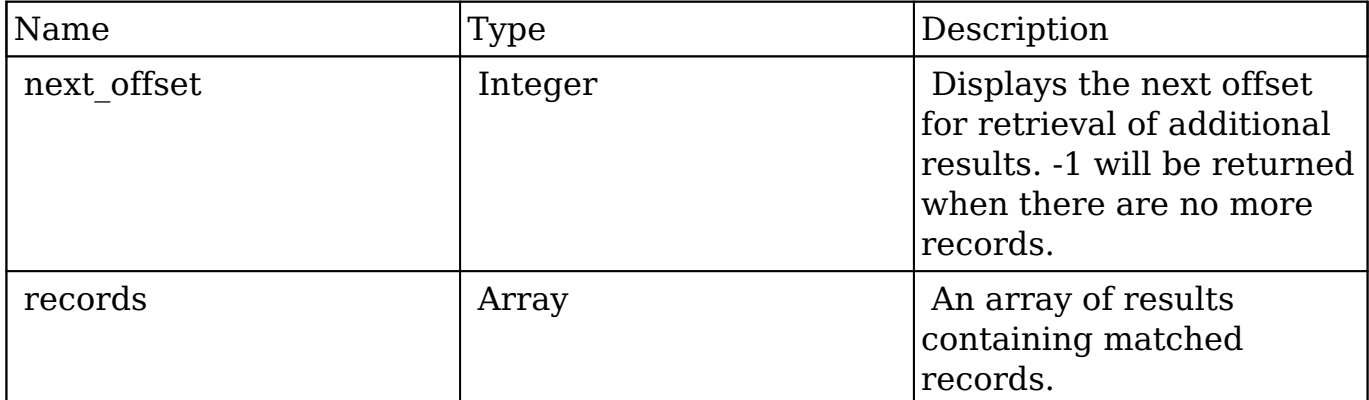

### **Response**

```
{
    "next_offset":-1,
    "records":[
       {
          "id":"fa300a0e-0ad1-b322-9601-512d0983c19a",
          "name":"Dale Spivey",
          "date_entered":"2013-02-26T19:12:00+00:00",
          "date_modified":"2013-02-28T05:03:00+00:00",
          "modified_user_id":"1",
          "modified_by_name":"Administrator",
          "created_by":"1",
          "created_by_name":"Administrator",
          "description":"",
          "img":"",
          "deleted":false,
          "assigned_user_id":"seed_sally_id",
          "assigned_user_name":"Sally Bronsen",
          "team_name":[
\{ "id":"East",
                "name":"East",
                "name_2":"",
```

```
 "primary":false
             },
\{ "id":1,
                "name":"Global",
                "name_2":"",
                "primary":false
             },
\{ "id":"West",
                "name":"West",
                "name_2":"",
                "primary":true
 }
         \cdot "salutation":"",
          "first_name":"Dale",
          "last_name":"Spivey",
          "full_name":"Dale Spivey",
          "title":"VP Operations",
          "linkedin":"",
          "facebook":"",
          "twitter":"",
          "googleplus":"",
          "department":"",
          "do_not_call":false,
          "phone_home":"(523) 825-4311",
          "email":[
\{ "email_address":"sugar.dev.sugar@example.co.jp",
                "opt_out":"0",
                "invalid_email":"0",
                "primary_address":"1"
             },
\{ "email_address":"the.support@example.biz",
                "opt_out":"0",
                "invalid_email":"0",
                "primary_address":"0"
 }
          ],
          "phone_mobile":"(373) 861-0757",
          "phone_work":"(212) 542-9596",
          "phone_other":"",
          "phone_fax":"",
          "email1":"sugar.dev.sugar@example.co.jp",
```

```
 "email2":"the.support@example.biz",
 "invalid_email":false,
 "email_opt_out":false,
 "primary_address_street":"345 Sugar Blvd.",
 "primary_address_street_2":"",
 "primary_address_street_3":"",
 "primary_address_city":"Denver",
 "primary_address_state":"CA",
 "primary_address_postalcode":"87261",
 "primary_address_country":"USA",
 "alt_address_street":"",
"alt address street 2":"",
 "alt_address_street_3":"",
 "alt_address_city":"",
"alt address state":"",
 "alt_address_postalcode":"",
 "alt_address_country":"",
 "assistant":"",
 "assistant_phone":"",
 "picture":"",
 "email_and_name1":"",
 "lead_source":"Campaign",
"account name": "Smallville Resources Inc",
 "account_id":"d5db6292-5c24-eb61-e202-512d09f0134e",
 "opportunity_role_fields":"",
 "opportunity_role_id":"",
 "opportunity_role":"",
 "reports_to_id":"",
 "report_to_name":"",
 "portal_name":"DaleSpivey97",
 "portal_active":true,
 "portal_password":"$1$yKMAONHM$Y5S.8CY.WZCZCwfGD1a1Q\/",
 "portal_password1":"",
 "portal_app":"",
 "preferred_language":"en_us",
 "campaign_id":"",
 "campaign_name":"",
 "c_accept_status_fields":"",
 "m_accept_status_fields":"",
 "accept_status_id":"",
"accept status name":"",
 "sync_contact":"",
 "my_favorite":false,
" acl":\{ "fields":{
```

```
 }
         }
       },
      \{ "id":"95e17367-9b3d-0e26-22dc-512d0961fedf",
          "name":"Florence Haddock",
          "date_entered":"2013-02-26T19:12:00+00:00",
          "date_modified":"2013-02-26T19:12:00+00:00",
          "modified_user_id":"1",
          "modified_by_name":"Administrator",
          "created_by":"1",
          "created_by_name":"Administrator",
          "description":"",
          "img":"",
          "deleted":false,
          "assigned_user_id":"seed_sally_id",
          "assigned_user_name":"Sally Bronsen",
          "team_name":[
\{ "id":"East",
                "name":"East",
                "name_2":"",
                "primary":false
             },
\{ "id":1,
                "name":"Global",
                "name_2":"",
                "primary":false
             },
\{ "id":"West",
                "name":"West",
                "name_2":"",
                "primary":true
 }
          ],
          "salutation":"",
          "first_name":"Florence",
          "last_name":"Haddock",
          "full_name":"Florence Haddock",
          "title":"Director Sales",
          "linkedin":"",
          "facebook":"",
          "twitter":"",
          "googleplus":"",
```

```
 "department":"",
          "do_not_call":false,
          "phone_home":"(729) 845-3137",
          "email":[
\{ "email_address":"dev.vegan@example.de",
                "opt_out":"1",
                "invalid_email":"0",
                "primary_address":"0"
             },
\{ "email_address":"section71@example.it",
                "opt_out":"0",
                "invalid_email":"0",
                "primary_address":"1"
 }
          ],
          "phone_mobile":"(246) 233-1382",
          "phone_work":"(565) 696-6981",
          "phone_other":"",
          "phone_fax":"",
          "email1":"section71@example.it",
          "email2":"dev.vegan@example.de",
          "invalid_email":false,
         "email opt out":false,
          "primary_address_street":"111 Silicon Valley Road",
          "primary_address_street_2":"",
          "primary_address_street_3":"",
          "primary_address_city":"Denver",
          "primary_address_state":"CA",
          "primary_address_postalcode":"79900",
          "primary_address_country":"USA",
         "alt_address_street":"",
          "alt_address_street_2":"",
          "alt_address_street_3":"",
         "alt_address_city":"",
          "alt_address_state":"",
          "alt_address_postalcode":"",
          "alt_address_country":"",
          "assistant":"",
          "assistant_phone":"",
          "picture":"",
          "email_and_name1":"",
          "lead_source":"Support Portal User Registration",
          "account_name":"Smallville Resources Inc",
          "account_id":"d5db6292-5c24-eb61-e202-512d09f0134e",
```
```
 "opportunity_role_fields":"",
          "opportunity_role_id":"",
          "opportunity_role":"",
          "reports_to_id":"",
          "report_to_name":"",
          "portal_name":"FlorenceHaddock169",
          "portal_active":true,
          "portal_password":"$1$nWFhTbK6$JF9BCGSqL\/NCrbhueX5ia0",
          "portal_password1":"",
          "portal_app":"",
          "preferred_language":"en_us",
          "campaign_id":"",
          "campaign_name":"",
          "c_accept_status_fields":"",
          "m_accept_status_fields":"",
          "accept_status_id":"",
          "accept_status_name":"",
          "sync_contact":"",
          "my_favorite":false,
         " ac1":\{ "fields":{
 }
 }
       }
```
## **Change Log**

]

}

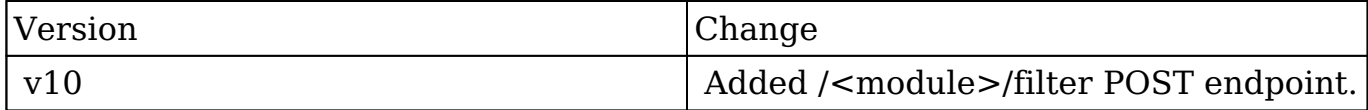

**Last Modified:** 2020-09-18 18:09:20

# **/<module>/globalsearch GET**

# **Overview**

Global search

## **Summary**

 This endpoint exposes the global search capability using solely the Elasticsearch backend as an alternative to the /search endpoint. This endpoint can be used with a long list of request arguments. Instead of using GET request arguments, all described arguments can be used inside a JSON encoded request body using a the GET request. If your client has no support for GET requests with a body, the POST method can be used as an alternative.

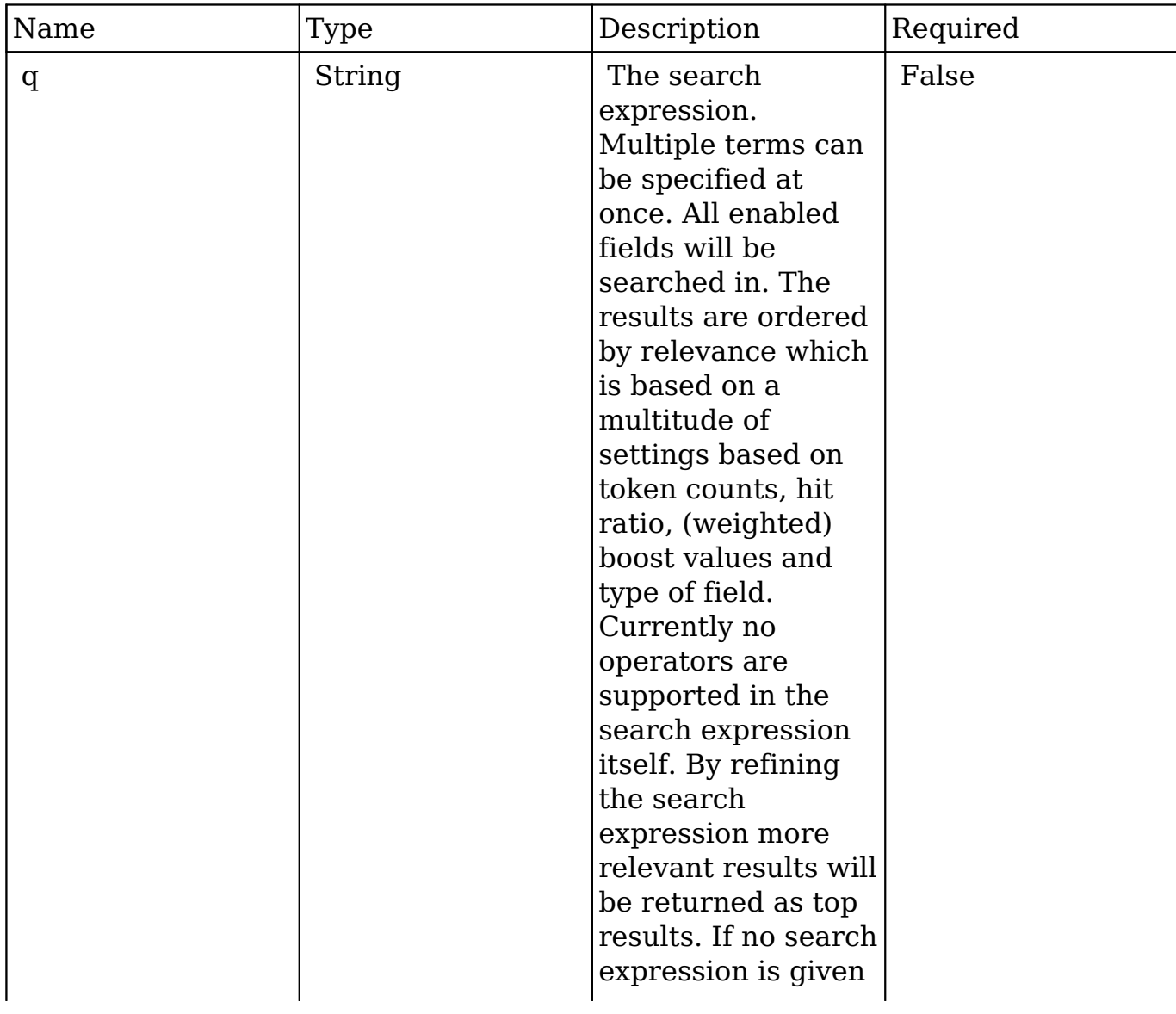

# **Request Arguments**

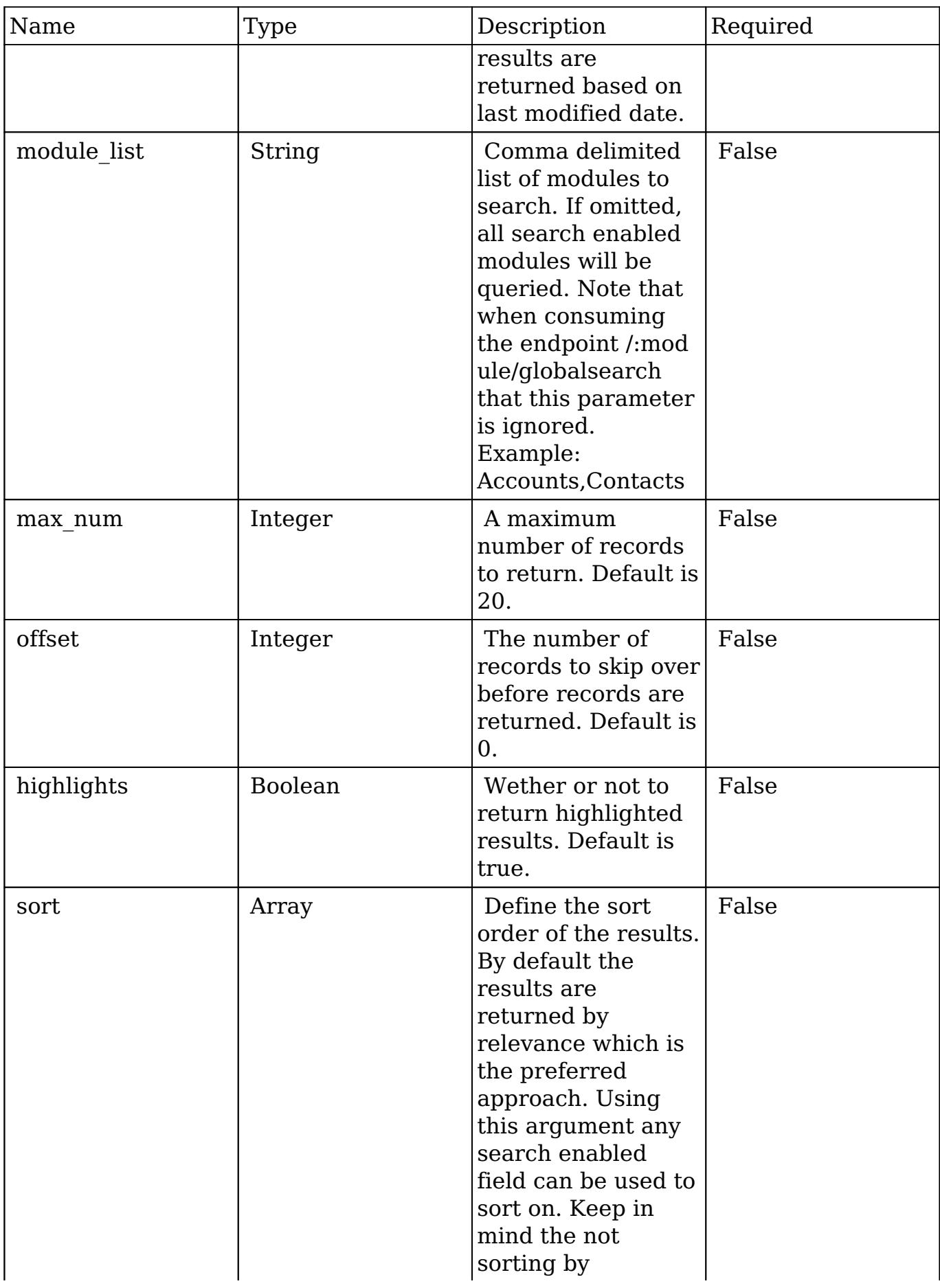

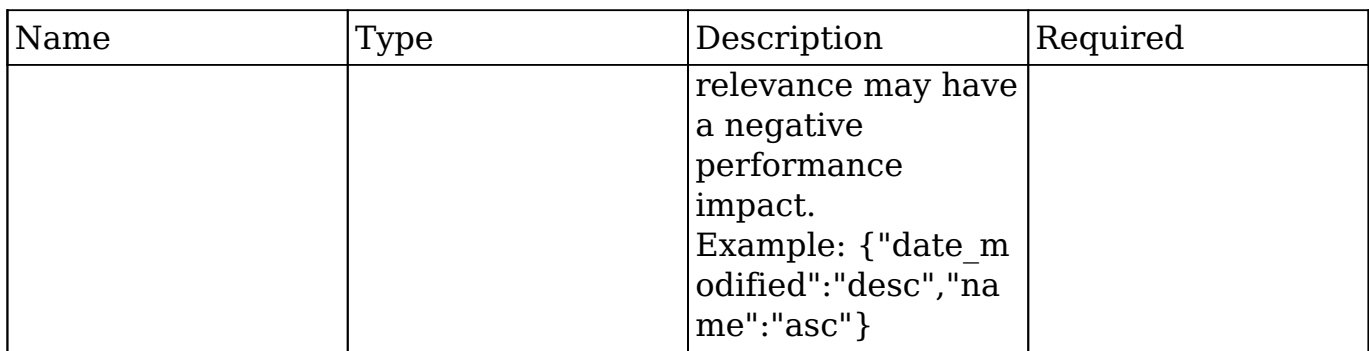

## **Request**

{ }

**Response Arguments**

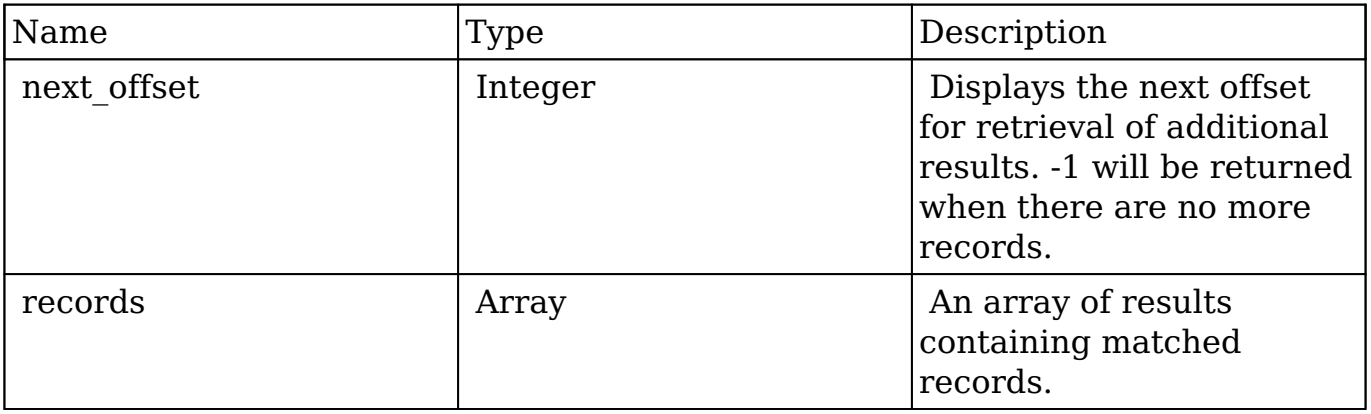

## **Response**

{ }

# **Change Log**

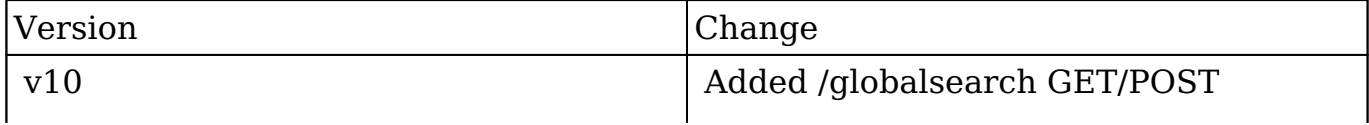

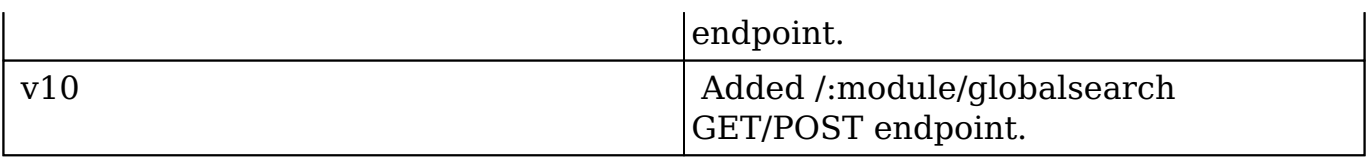

**Last Modified:** 2020-09-18 18:09:20

# **/<module>/globalsearch POST**

## **Overview**

Global search

## **Summary**

 This endpoint exposes the global search capability using solely the Elasticsearch backend as an alternative to the /search endpoint. This endpoint can be used with a long list of request arguments. Instead of using GET request arguments, all described arguments can be used inside a JSON encoded request body using a the GET request. If your client has no support for GET requests with a body, the POST method can be used as an alternative

## **Request Arguments**

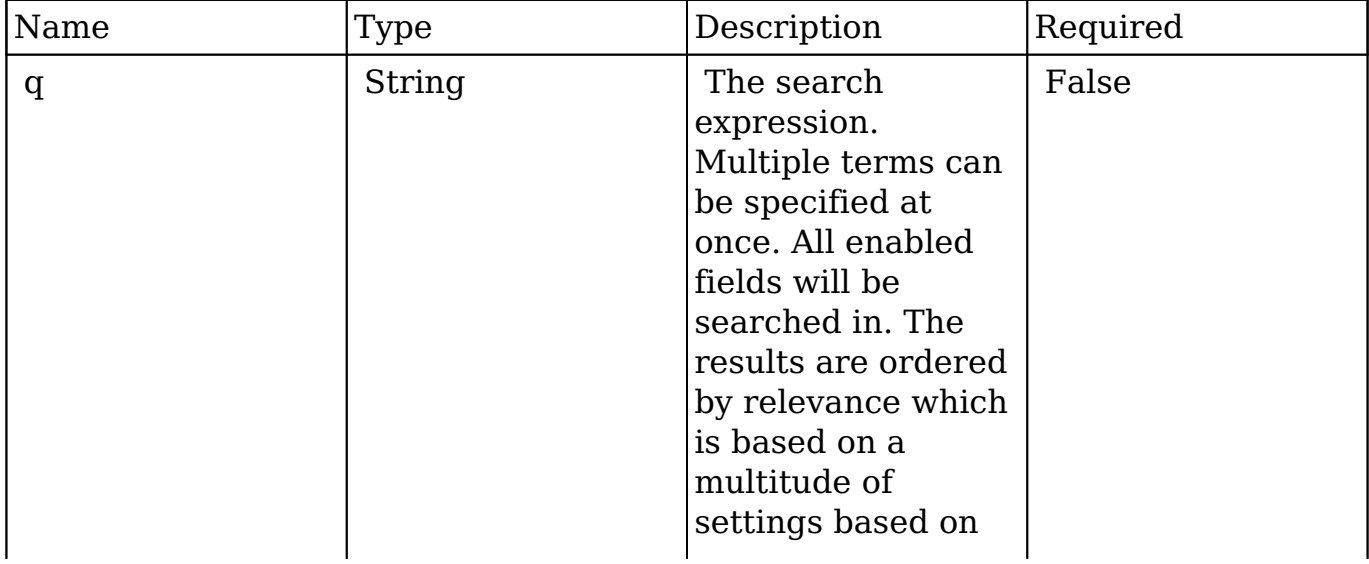

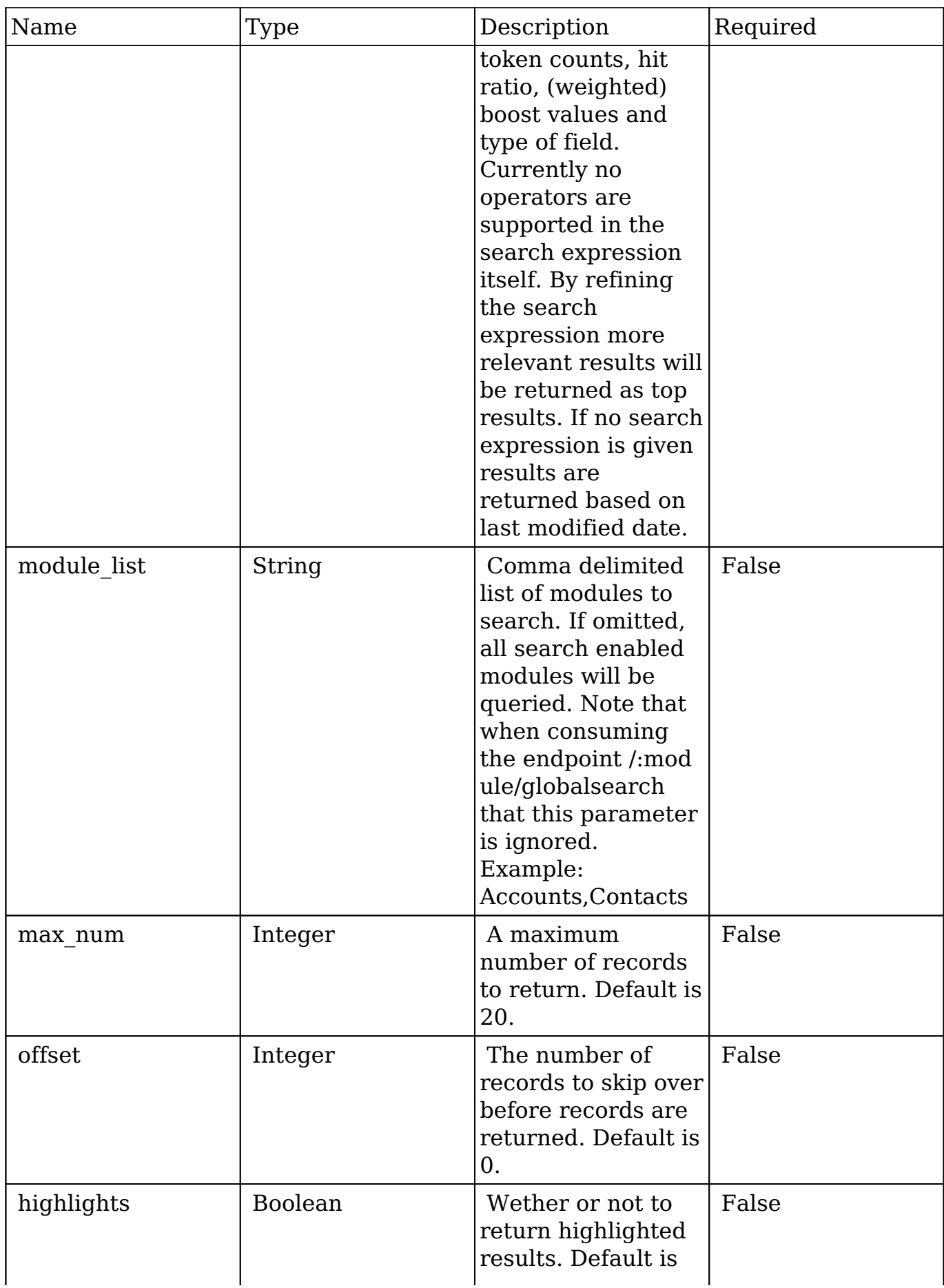

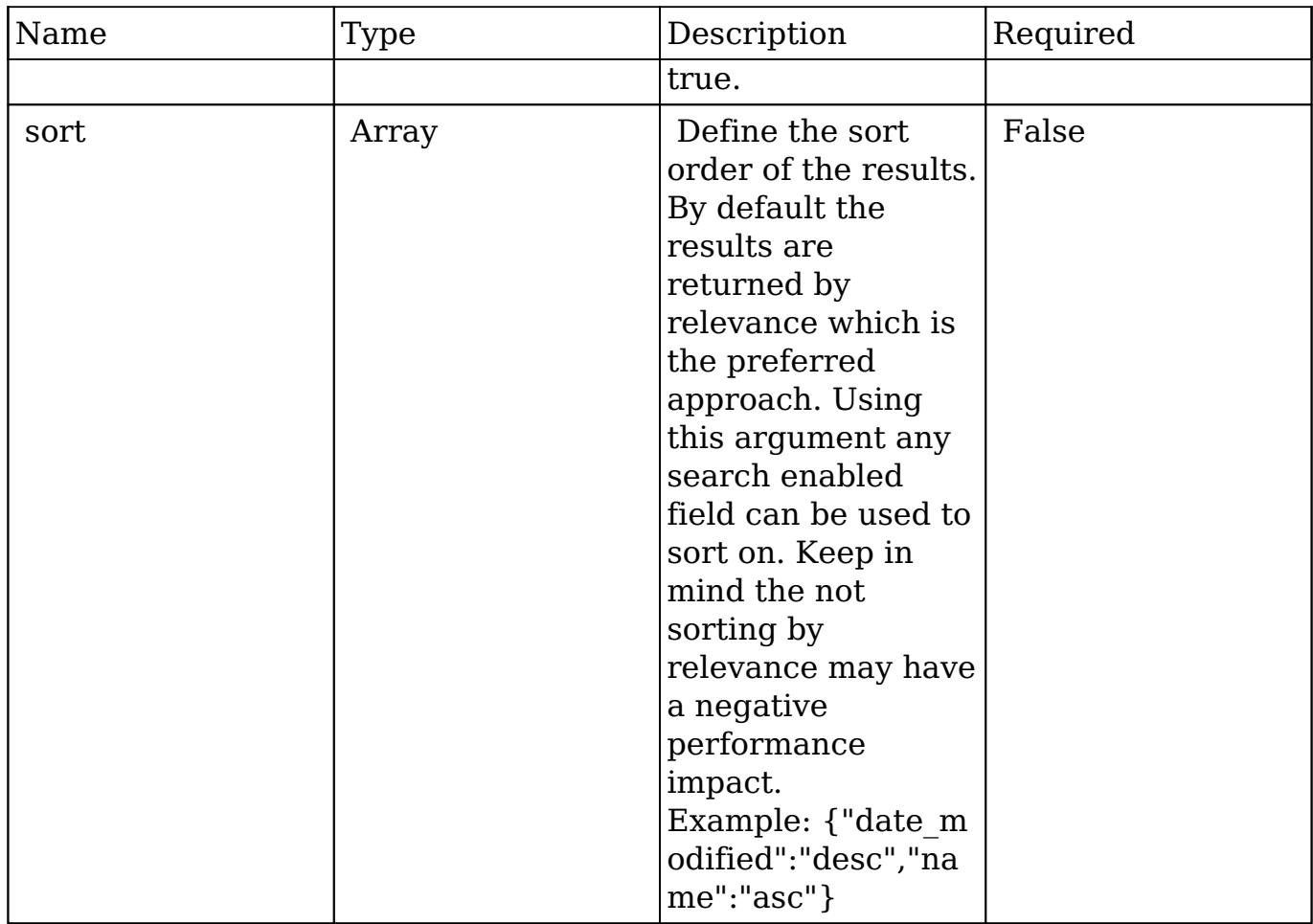

# **Request**

{ }

# **Response Arguments**

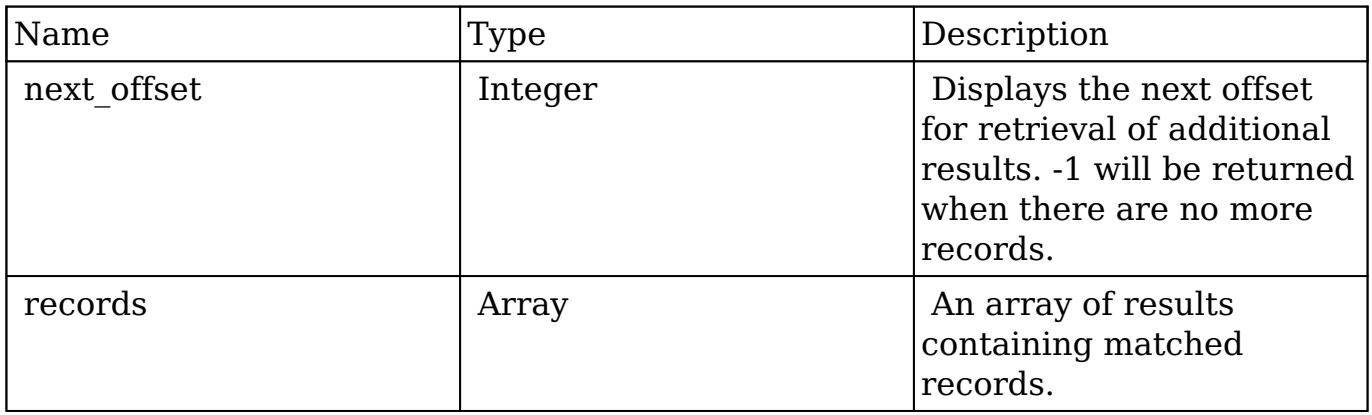

### **Response**

{ }

# **Change Log**

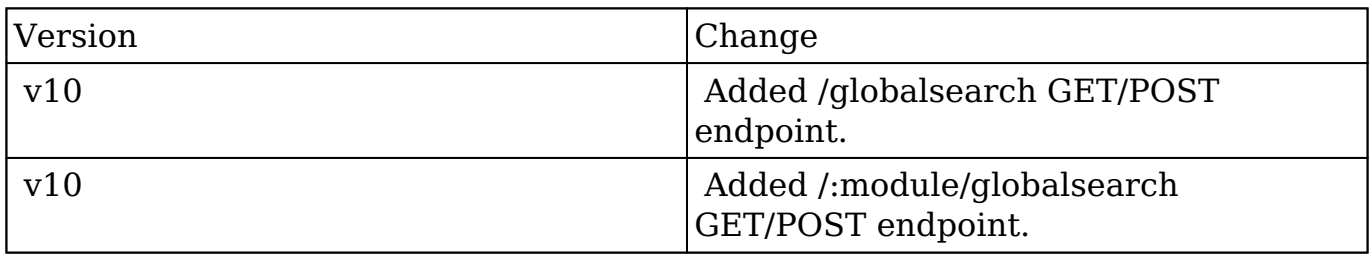

**Last Modified:** 2020-09-18 18:09:20

# **/<module>/insertafter/:target POST**

## **Overview**

Insert new node after target node.

# **Request Arguments**

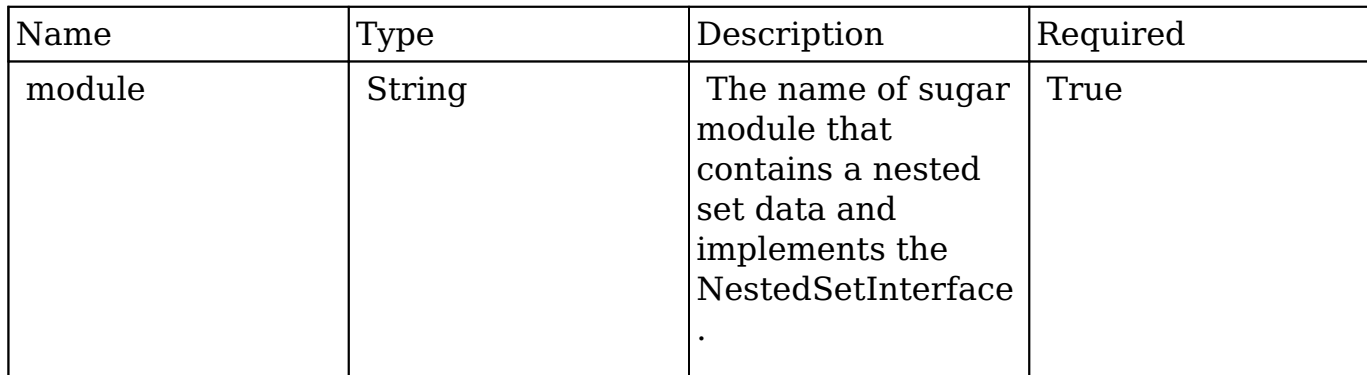

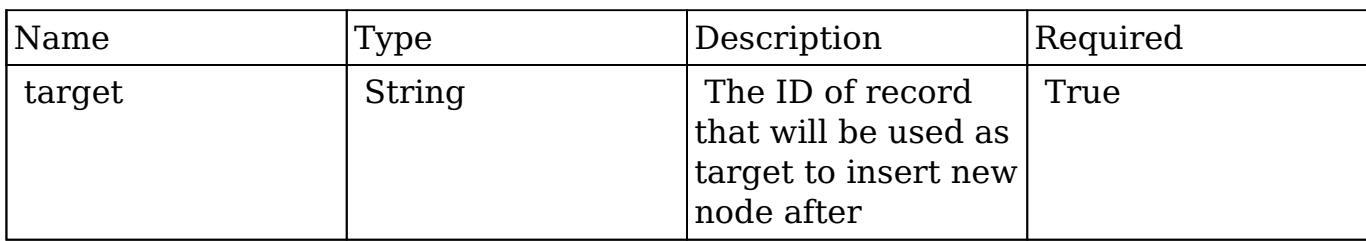

### **Request**

```
{
     "name" : "Children Node 1"
}
```
## **Response Arguments**

This endpoint does not return any response arguments.

### **Response**

```
 This endpoint returns a newly created bean 
 { "my_favorite":false, "following":"", "id":"59fa8dd7-0f2c-4bfd-364f-54495f77fa3f",
"name":"Default title", "date_entered":"2014-10-23T23:03:22+03:00",
"date_modified":"2014-10-23T23:03:22+03:00", "modified_user_id":"1",
"modified_by_name":"Administrator", "created_by":"1",
"created_by_name":"Administrator", "doc_owner":"", "description":"",
"deleted":false, "source id":"", "source type":"", "source meta":"",
"root":"be9b0c4a-8b78-1ffa-4f14-54481c2f6269", "lft":118, "rgt":119, "level":1,
" acl":\{'fields":}{}\\ " module":"Categories" }
```
# **Change Log**

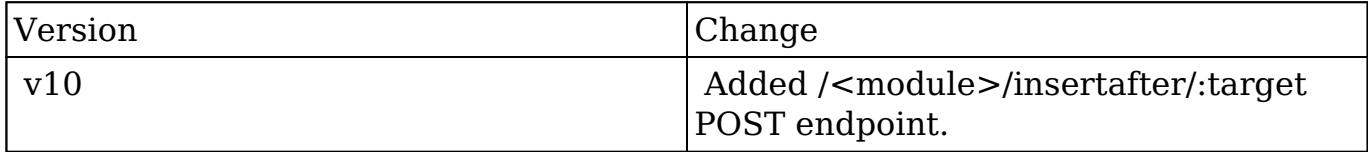

**Last Modified:** 2020-09-18 18:09:20

# **/<module>/insertbefore/:target POST**

## **Overview**

Insert new node before target node.

## **Request Arguments**

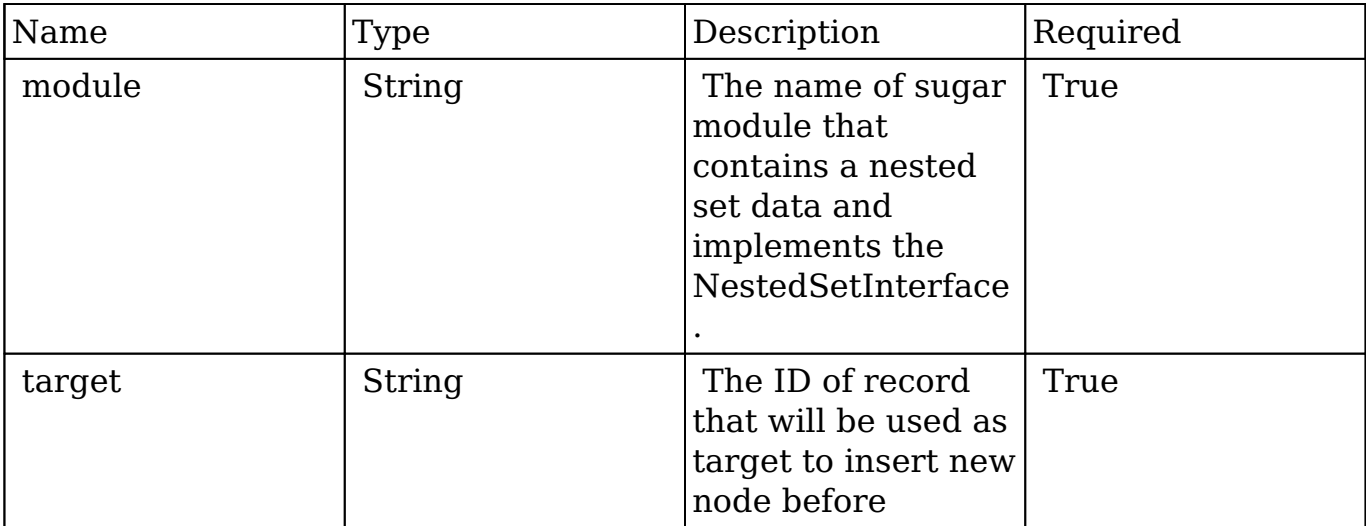

## **Request**

```
{
     "name" : "Children Node 1"
}
```
## **Response Arguments**

This endpoint does not return any response arguments.

### **Response**

 This endpoint returns a newly created bean { "my\_favorite":false, "following":"", "id":"59fa8dd7-0f2c-4bfd-364f-54495f77fa3f",

```
"name":"Default title", "date_entered":"2014-10-23T23:03:22+03:00",
"date_modified":"2014-10-23T23:03:22+03:00", "modified_user_id":"1",
"modified by name":"Administrator", "created by":"1",
"created_by_name":"Administrator", "doc_owner":"", "description":"",
"deleted":false, "source_id":"", "source_type":"", "source_meta":"",
"root":"be9b0c4a-8b78-1ffa-4f14-54481c2f6269", "lft":118, "rgt":119, "level":1,
" acl":{"fields":{}}, " module":"Categories" }
```
## **Change Log**

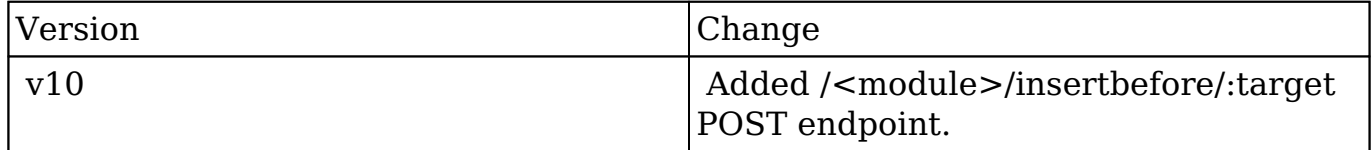

**Last Modified:** 2020-09-18 18:09:20

# **/<module>/:lhs\_sync\_key\_field\_value/link\_by\_sync\_ keys/:link\_name/:rhs\_sync\_key\_field\_value DELETE**

## **Overview**

Removes a relationship based on sync\_key. If both the LHS and RHS records can be found with the respective fields, and those records are related, then remove the relationship of the RHS record to the LHS record.

## **Request Arguments**

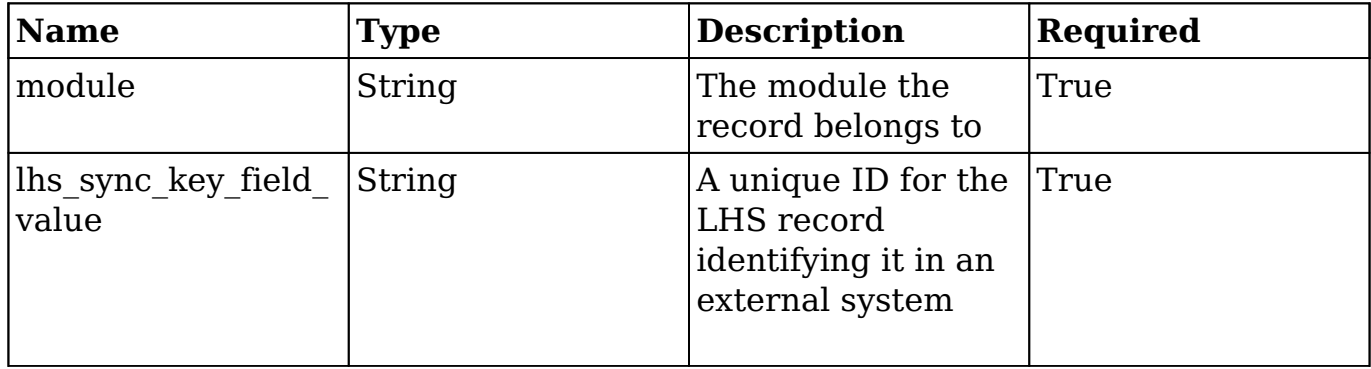

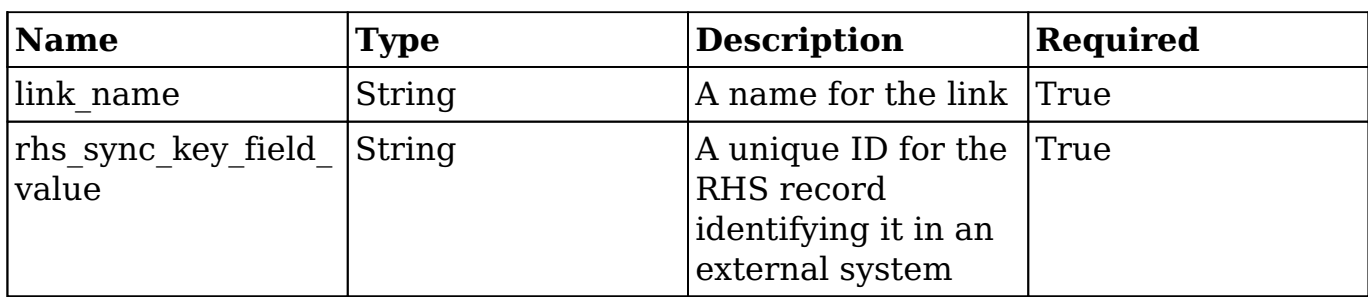

### **Request**

/<module>/:lhs\_sync\_key\_field\_value/link\_by\_sync\_keys/:link\_name/:rhs\_ sync\_key\_field\_value

## **Response Arguments**

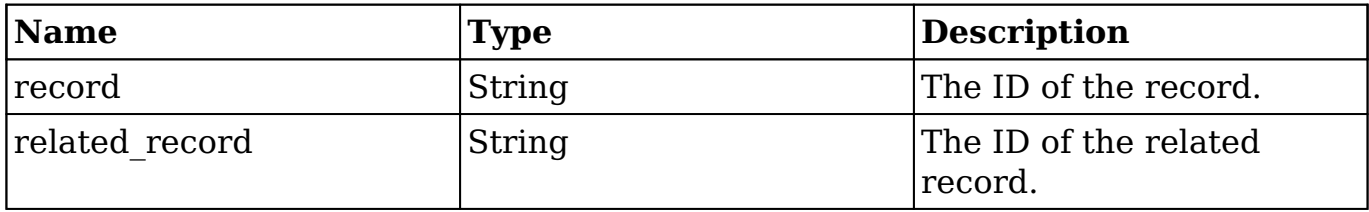

### **Response**

#### **Status 200**

```
{
     "record": "a0328573-a252-a27c-3530-4e4297d4c9e1",
     "related_record": "a0328573-bc54-a554-3530-4e4297d4c9e1"
}
```
#### **Status 422**

```
{
     "error": "invalid_parameter",
     "error_message": "Could not find record with :xhs_sync_key_field_v
alue in module: <module>"
}
```
# **Change Log**

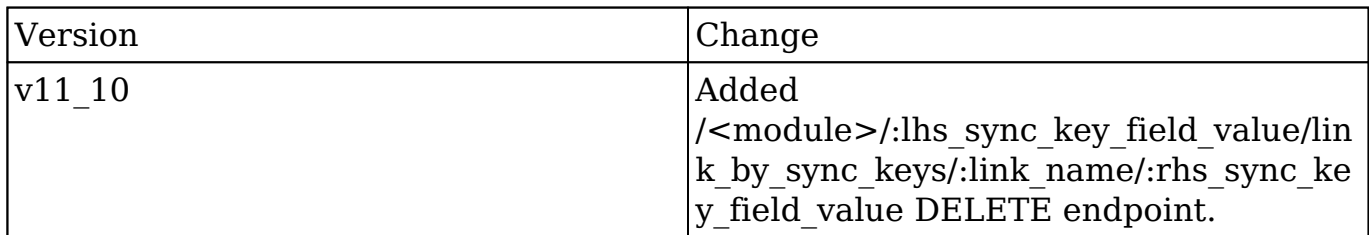

**Last Modified:** 2020-10-01 20:08:14

# **/<module>/:lhs\_sync\_key\_field\_value/link\_by\_sync\_ keys/:link\_name/:rhs\_sync\_key\_field\_value POST**

## **Overview**

Creates a relationship based on sync\_key. If both the LHS and RHS records can be found with the respective fields, then relate the RHS record to the LHS record.

## **Request Arguments**

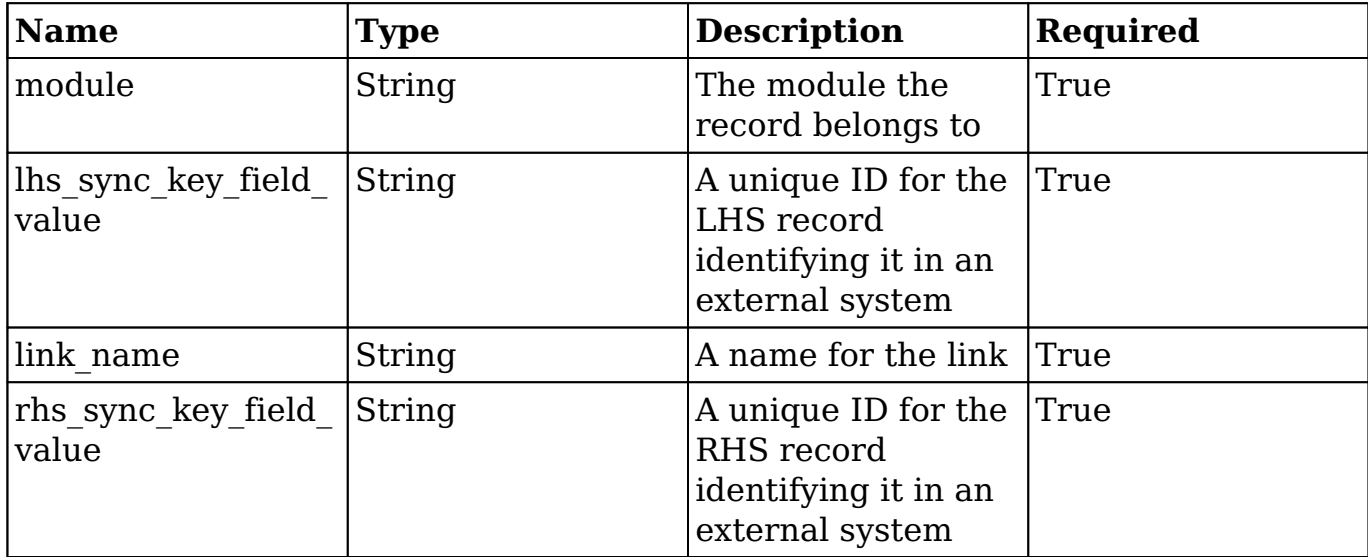

## **Request**

```
/<module>/:lhs_sync_key_field_value/link_by_sync_keys/:link_name/:rhs_
sync_key_field_value
```
### **Response Arguments**

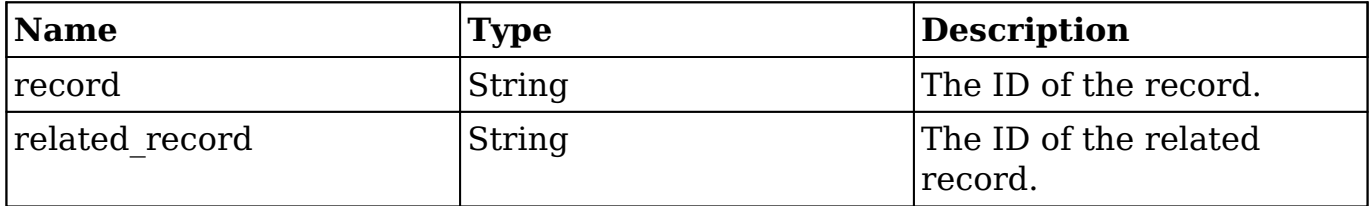

#### **Response**

#### **Status 200**

```
{
     "record": "a0328573-a252-a27c-3530-4e4297d4c9e1",
     "related_record": "a0328573-bc54-a554-3530-4e4297d4c9e1"
}
```
#### **Status 422**

```
{
     "error": "invalid_parameter",
     "error_message": "Could not find record with :xhs_sync_key_field_v
alue in module: <module>"
}
```
## **Change Log**

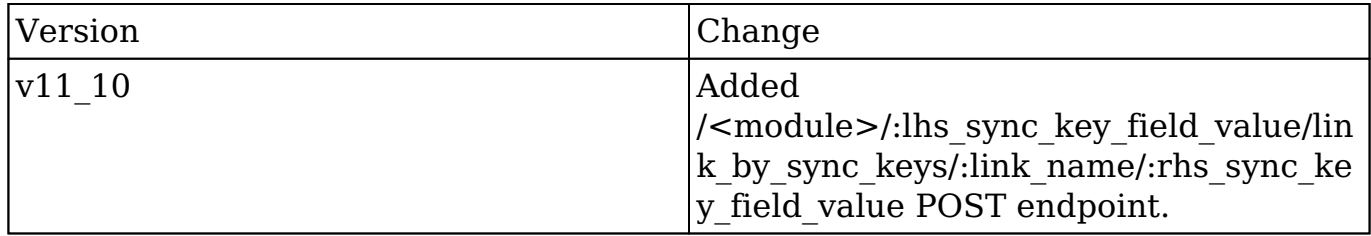

# **/<module>/prepend/:target POST**

## **Overview**

Append new node to target node as first child.

## **Request Arguments**

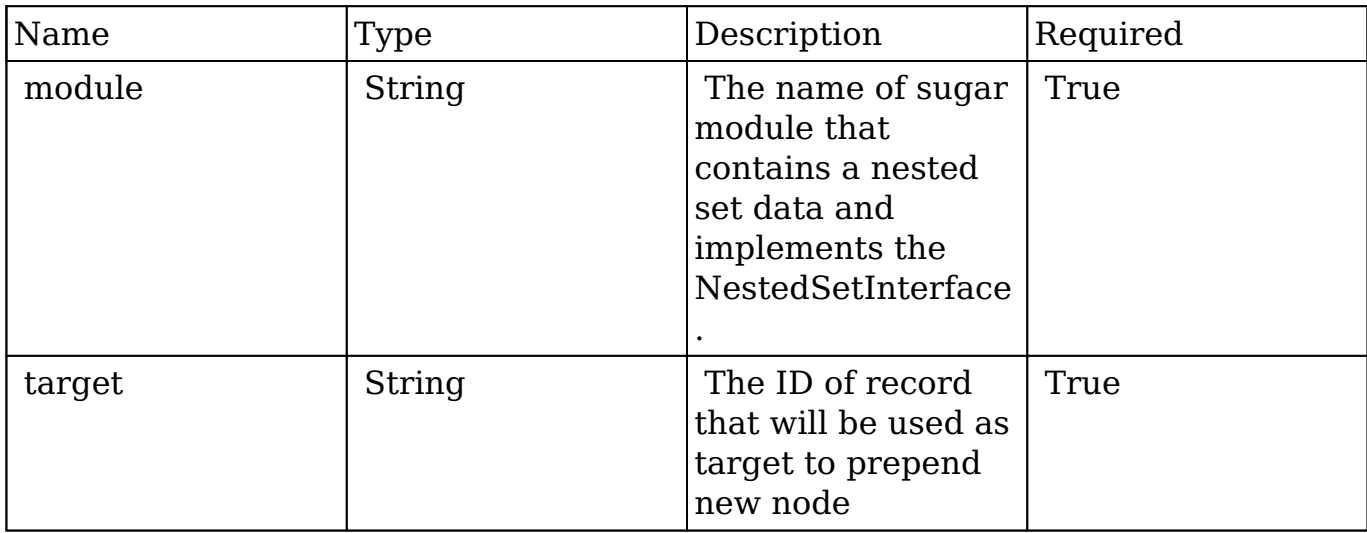

## **Request**

```
{
     "name" : "Children Node 1"
}
```
## **Response Arguments**

This endpoint does not return any response arguments.

### **Response**

 This enpdoint returns a newly created record GUID { "my\_favorite":false, "following":"", "id":"59fa8dd7-0f2c-4bfd-364f-54495f77fa3f", "name":"Default title", "date\_entered":"2014-10-23T23:03:22+03:00", "date\_modified":"2014-10-23T23:03:22+03:00", "modified\_user\_id":"1", "modified\_by\_name":"Administrator", "created\_by":"1", "created\_by\_name":"Administrator", "doc\_owner":"", "description":"", "deleted":false, "source\_id":"", "source\_type":"", "source\_meta":"", "root":"be9b0c4a-8b78-1ffa-4f14-54481c2f6269", "lft":118, "rgt":119, "level":1, " acl":{"fields":{}}, " module":"Categories" }

# **Change Log**

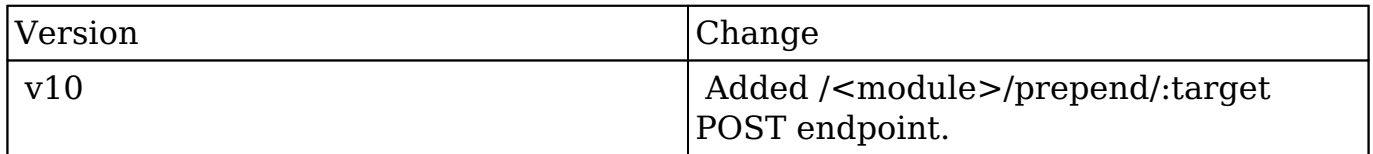

**Last Modified:** 2020-09-18 18:09:20

# **/<module>/recent-product GET**

## **Overview**

Opportunity Recent Product Help

## **Summary**

 This endpoint retrieves top 10 recently used Quoted/Revenue Line Items based on the module to display them in the "Product Catalog Quick Picks" dashlet in the reverse chronological order.

## **Request Arguments**

**None**

# **Response Arguments**

## **NONE**

### **Response**

```
{
     "next_offset":-1,
     "records":[
\{ "id":"c1b4680e-c7f2-11e8-9380-7831c1c14620",
                      "name":"Brain Gadget",
                      "date_entered":"2018-10-04 16:28:37",
                      "date_modified":"2018-10-04 16:28:37",
                      "modified_user_id":"1",
                      "created_by":"1",
                      "description":null,
                      "deleted":0,
                      "type_id":null,
                      "manufacturer_id":"c03f952a-
c7f2-11e8-b410-7831c1c14620",
                      "category_id":"c1b3bf58-c7f2-11e8-92e7-7831c1c1462
0",
                      "mft_part_num":"Smallville Resources Inc 362299XYZ
987",
                      "vendor_part_num":null,
                      "date_cost_price":null,
                      "cost_price":"370.000000",
                      "discount_price":"854.370000",
```
"list\_price":"863.000000",

"cost\_usdollar":"370.000000",

"discount\_usdollar":"854.370000",

"list\_usdollar":"863.000000",

"status":"Available",

"tax\_class":"Taxable",

"date\_available":"2004-10-15",

"website":null,

"weight":"10.00",

"qty\_in\_stock":106,

"support\_name":null,

"support\_description":null,

"support\_contact":null,

"support\_term":null,

"pricing\_formula":"PercentageDiscount",

"pricing\_factor":"1.00",

"assigned\_user\_id":null,

"currency\_id":"-99",

"Base\_rate":"1.000000"

},

 $\{$ 

 "id":"c186a612-c7f2-11e8-9fee-7831c1c14620", "name":"Bradford Gadget", "date\_entered":"2018-10-04 16:28:37",

```
 "date_modified":"2018-10-04 16:28:37",
```

```
 "modified_user_id":"1",
```
"created\_by":"1",

"description":null,

"deleted":0,

"type\_id":null,

```
 "manufacturer_id":"c03f952a-
c7f2-11e8-b410-7831c1c14620",
```
"category\_id":"c185dbb0-c7f2-11e8-a6b7-7831c1c1462

0",

"mft\_part\_num":"Mississippi Bank Group 133834XYZ98

7",

"vendor\_part\_num":null,

"date\_cost\_price":null,

"cost\_price":"528.000000",

"discount\_price":"533.333333",

"list\_price":"745.000000",

"cost\_usdollar":"528.000000",

"discount\_usdollar":"533.333333",

"list\_usdollar":"745.000000",

"status":"Available",

"tax\_class":"Taxable",

"date\_available":"2004-10-15",

"website":null,

```
 "weight":"33.00",
```
"qty\_in\_stock":70,

"support\_name":null,

"support\_description":null,

"support\_contact":null,

"support\_term":null,

"pricing\_formula":"ProfitMargin",

"pricing\_factor":"1.00",

"assigned\_user\_id":null,

"currency\_id":"-99",

"Base\_rate":"1.000000"

```
 },
```
 $\{$ 

"id":"c1b60434-c7f2-11e8-8964-7831c1c14620",

"name":"Billie Gadget",

"date\_entered":"2018-10-04 16:28:37",

"date\_modified":"2018-10-04 16:28:37",

"modified\_user\_id":"1",

```
 "created_by":"1",
```
"description":null,

"deleted":0,

"type\_id":null,

 "manufacturer\_id":"c03f952ac7f2-11e8-b410-7831c1c14620",

"category\_id":"c1b3bf58-c7f2-11e8-92e7-7831c1c1462

0",

Co 694143XYZ987",

 "vendor\_part\_num":null, "date\_cost\_price":null, "cost\_price":"403.000000", "discount\_price":"927.000000", "list\_price":"927.000000", "cost\_usdollar":"403.000000",

"mft\_part\_num":"Kringle Bell IncK.A. Tower \u0026

"discount\_usdollar":"927.000000",

"list\_usdollar":"927.000000",

"status":"Available",

"tax\_class":"Taxable",

"date\_available":"2004-10-15",

"website":null,

"weight":"16.00",

"qty\_in\_stock":148,

"support\_name":null,

"support\_description":null,

"support\_contact":null,

"support\_term":null,

"pricing\_formula":"IsList",

"pricing\_factor":"1.00",

"assigned\_user\_id":null,

```
 "currency_id":"-99",
                      "Base_rate":"1.000000"
                 },
\{ "id":"c18e0448-c7f2-11e8-86b0-7831c1c14620",
                      "name":"Arla Gadget",
                     "date entered": "2018-10-04 16:28:37",
                      "date_modified":"2018-10-04 16:28:37",
                      "modified_user_id":"1",
                      "created_by":"1",
                      "description":null,
                      "deleted":0,
                      "type_id":null,
                      "manufacturer_id":"c03f952a-
c7f2-11e8-b410-7831c1c14620",
                      "category_id":"c18b8b64-c7f2-11e8-8c1a-7831c1c1462
                      "mft_part_num":"24\/7 Couriers 795391XYZ987",
                      "vendor_part_num":null,
                      "date_cost_price":null,
                      "cost_price":"398.000000",
                      "discount_price":"402.020202",
                      "list_price":"941.000000",
                      "cost_usdollar":"398.000000",
                      "discount_usdollar":"402.020202",
```
0",

```
 "list_usdollar":"941.000000",
     "status":"Available",
     "tax_class":"Taxable",
     "date_available":"2004-10-15",
     "website":null,
     "weight":"22.00",
     "qty_in_stock":145,
     "support_name":null,
     "support_description":null,
     "support_contact":null,
     "support_term":null,
     "pricing_formula":"ProfitMargin",
     "pricing_factor":"1.00",
     "assigned_user_id":null,
     "currency_id":"-99",
     "Base_rate":"1.000000"
 },
```
 "id":"c181bd32-c7f2-11e8-b4eb-7831c1c14620", "name":"Allyson Gadget", "date\_entered":"2018-10-04 16:28:37", "date\_modified":"2018-10-04 16:28:37", "modified\_user\_id":"1", "created\_by":"1",

 $\{$ 

"description":null,

"deleted":0,

"type\_id":null,

 "manufacturer\_id":"c03f952ac7f2-11e8-b410-7831c1c14620",

0",

,

"category\_id":"c18112d8-c7f2-11e8-b753-7831c1c1462

"mft\_part\_num":"Ink Conglomerate Inc 921535XYZ987"

"vendor\_part\_num":null,

"date\_cost\_price":null,

"cost\_price":"534.000000",

"discount\_price":"842.000000",

"list\_price":"905.000000",

"cost\_usdollar":"534.000000",

"discount\_usdollar":"842.000000",

"list\_usdollar":"905.000000",

"status":"Available",

"tax\_class":"Taxable",

"date\_available":"2004-10-15",

"website":null,

"weight":"20.00",

"qty\_in\_stock":26,

"support\_name":null,

```
 "support_description":null,
                    "support_contact":null,
                    "support_term":null,
                    "pricing_formula":"Fixed",
                    "pricing_factor":"1.00",
                    "assigned_user_id":null,
                    "currency_id":"-99",
                    "base_rate":"1.000000"
 }
 ]
}
```
## **Change Log**

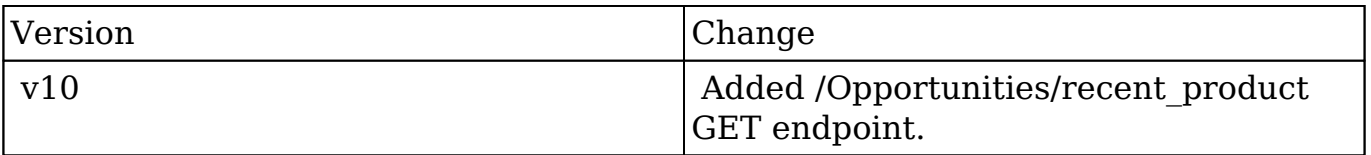

**Last Modified:** 2020-09-18 18:09:20

# **/<module>/recent-product POST**

## **Overview**

Opportunity Recent Product Help

## **Summary**

 This endpoint retrieves top 10 recently used Quoted/Revenue Line Items based on the module to display them in the "Product Catalog Quick Picks" dashlet in the reverse chronological order.

## **Request Arguments**

**None**

## **Response Arguments**

**NONE**

### **Response**

```
{
     "next_offset":-1,
     "records":[
\{ "id":"c1b4680e-c7f2-11e8-9380-7831c1c14620",
                     "name":"Brain Gadget",
                     "date_entered":"2018-10-04 16:28:37",
                     "date_modified":"2018-10-04 16:28:37",
                     "modified_user_id":"1",
                     "created_by":"1",
                     "description":null,
                     "deleted":0,
                     "type_id":null,
                     "manufacturer_id":"c03f952a-
c7f2-11e8-b410-7831c1c14620",
                     "category_id":"c1b3bf58-c7f2-11e8-92e7-7831c1c1462
```
0",

987",

"vendor\_part\_num":null,

"date\_cost\_price":null,

"cost\_price":"370.000000",

"discount\_price":"854.370000",

"list\_price":"863.000000",

"cost\_usdollar":"370.000000",

"discount\_usdollar":"854.370000",

"list\_usdollar":"863.000000",

"status":"Available",

"tax\_class":"Taxable",

"date\_available":"2004-10-15",

"website":null,

"weight":"10.00",

"qty\_in\_stock":106,

"support\_name":null,

"support\_description":null,

"support\_contact":null,

"support\_term":null,

"pricing\_formula":"PercentageDiscount",

"pricing\_factor":"1.00",

"assigned\_user\_id":null,

"currency\_id":"-99",

```
 "Base_rate":"1.000000"
                 },
\{ "id":"c186a612-c7f2-11e8-9fee-7831c1c14620",
                      "name":"Bradford Gadget",
                      "date_entered":"2018-10-04 16:28:37",
                      "date_modified":"2018-10-04 16:28:37",
                      "modified_user_id":"1",
                      "created_by":"1",
                      "description":null,
                      "deleted":0,
                      "type_id":null,
                      "manufacturer_id":"c03f952a-
c7f2-11e8-b410-7831c1c14620",
                      "category_id":"c185dbb0-c7f2-11e8-a6b7-7831c1c1462
0",
                      "mft_part_num":"Mississippi Bank Group 133834XYZ98
7",
                      "vendor_part_num":null,
                      "date_cost_price":null,
                      "cost_price":"528.000000",
                      "discount_price":"533.333333",
                      "list_price":"745.000000",
                      "cost_usdollar":"528.000000",
                      "discount_usdollar":"533.333333",
```

```
 "list_usdollar":"745.000000",
                     "status":"Available",
                     "tax_class":"Taxable",
                     "date_available":"2004-10-15",
                     "website":null,
                     "weight":"33.00",
                     "qty_in_stock":70,
                     "support_name":null,
                     "support_description":null,
                     "support_contact":null,
                     "support_term":null,
                     "pricing_formula":"ProfitMargin",
                     "pricing_factor":"1.00",
                     "assigned_user_id":null,
                     "currency_id":"-99",
                     "Base_rate":"1.000000"
                 },
\{ "id":"c1b60434-c7f2-11e8-8964-7831c1c14620",
                     "name":"Billie Gadget",
                    "date entered": "2018-10-04 16:28:37",
                     "date_modified":"2018-10-04 16:28:37",
                     "modified_user_id":"1",
                     "created_by":"1",
```

```
 "description":null,
                      "deleted":0,
                      "type_id":null,
                      "manufacturer_id":"c03f952a-
c7f2-11e8-b410-7831c1c14620",
                      "category_id":"c1b3bf58-c7f2-11e8-92e7-7831c1c1462
0",
                      "mft_part_num":"Kringle Bell IncK.A. Tower \u0026 
Co 694143XYZ987",
                      "vendor_part_num":null,
                      "date_cost_price":null,
                      "cost_price":"403.000000",
                      "discount_price":"927.000000",
                      "list_price":"927.000000",
                      "cost_usdollar":"403.000000",
                      "discount_usdollar":"927.000000",
                      "list_usdollar":"927.000000",
                      "status":"Available",
                      "tax_class":"Taxable",
                      "date_available":"2004-10-15",
                      "website":null,
                      "weight":"16.00",
                      "qty_in_stock":148,
                      "support_name":null,
                      "support_description":null,
```

```
 "support_contact":null,
                     "support_term":null,
                     "pricing_formula":"IsList",
                     "pricing_factor":"1.00",
                     "assigned_user_id":null,
                     "currency_id":"-99",
                     "Base_rate":"1.000000"
 },
\{ "id":"c18e0448-c7f2-11e8-86b0-7831c1c14620",
                     "name":"Arla Gadget",
                     "date_entered":"2018-10-04 16:28:37",
                     "date_modified":"2018-10-04 16:28:37",
                     "modified_user_id":"1",
                     "created_by":"1",
                     "description":null,
                     "deleted":0,
                     "type_id":null,
                     "manufacturer_id":"c03f952a-
c7f2-11e8-b410-7831c1c14620",
                     "category_id":"c18b8b64-c7f2-11e8-8c1a-7831c1c1462
                     "mft_part_num":"24\/7 Couriers 795391XYZ987",
                     "vendor_part_num":null,
                     "date_cost_price":null,
```
0",

"cost\_price":"398.000000",

"discount\_price":"402.020202",

"list\_price":"941.000000",

"cost\_usdollar":"398.000000",

"discount\_usdollar":"402.020202",

"list\_usdollar":"941.000000",

"status":"Available",

"tax\_class":"Taxable",

"date\_available":"2004-10-15",

"website":null,

"weight":"22.00",

"qty\_in\_stock":145,

"support\_name":null,

"support\_description":null,

"support\_contact":null,

"support\_term":null,

"pricing\_formula":"ProfitMargin",

"pricing\_factor":"1.00",

"assigned\_user\_id":null,

"currency\_id":"-99",

},

 $\{$ 

"Base\_rate":"1.000000"

"id":"c181bd32-c7f2-11e8-b4eb-7831c1c14620",

"name":"Allyson Gadget",

"date\_entered":"2018-10-04 16:28:37",

"date\_modified":"2018-10-04 16:28:37",

"modified\_user\_id":"1",

"created\_by":"1",

"description":null,

"deleted":0,

"type\_id":null,

 "manufacturer\_id":"c03f952ac7f2-11e8-b410-7831c1c14620",

"category\_id":"c18112d8-c7f2-11e8-b753-7831c1c1462

0",

,

"mft\_part\_num":"Ink Conglomerate Inc 921535XYZ987"

"vendor\_part\_num":null,

"date\_cost\_price":null,

"cost\_price":"534.000000",

"discount\_price":"842.000000",

"list\_price":"905.000000",

"cost\_usdollar":"534.000000",

"discount\_usdollar":"842.000000",

"list\_usdollar":"905.000000",

"status":"Available",

"tax\_class":"Taxable",

```
 "date_available":"2004-10-15",
                     "website":null,
                     "weight":"20.00",
                     "qty_in_stock":26,
                     "support_name":null,
                     "support_description":null,
                     "support_contact":null,
                     "support_term":null,
                     "pricing_formula":"Fixed",
                     "pricing_factor":"1.00",
                     "assigned_user_id":null,
                     "currency_id":"-99",
                     "base_rate":"1.000000"
 }
 ]
}
```
# **Change Log**

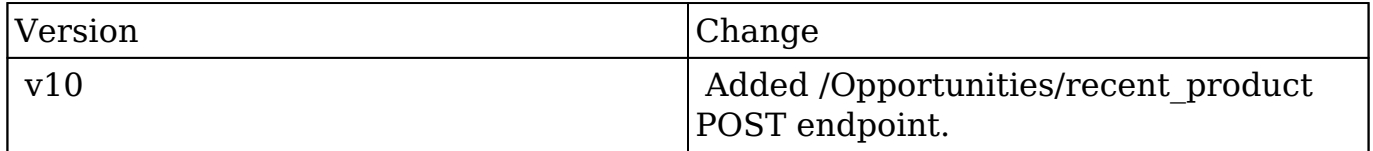

**Last Modified:** 2020-09-18 18:09:20

# **/<module>/:record DELETE**

# **Overview**

Delete a record of a specified type.

# **Request Arguments**

This endpoint does not accept any request arguments.

## **Response Arguments**

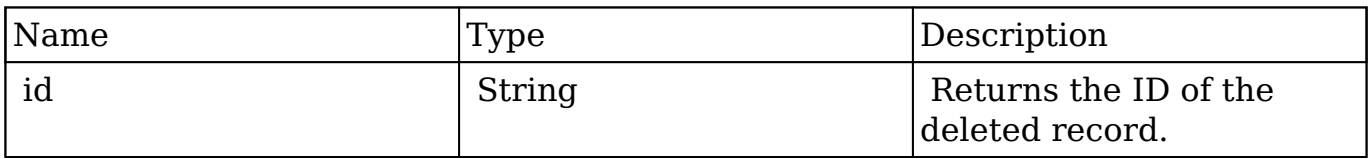

## **Response**

```
{
     "id": "11cf0d0a-40af-8cb1-9da0-5057a5f511f9"
}
```
# **Change Log**

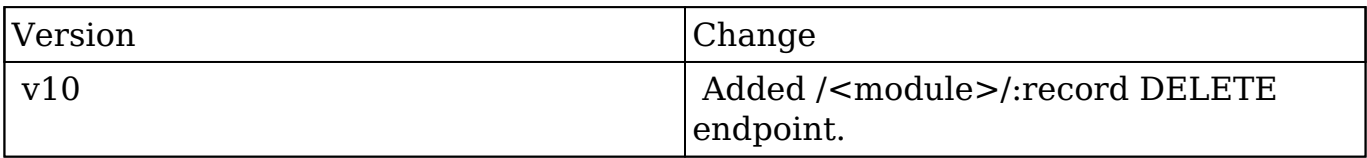

**Last Modified:** 2020-09-18 18:09:20

# **/<module>/:record GET**

# **Overview**

Retrieves a record.

## **Request Arguments**

This endpoint does not accept any request arguments.

## **Response Arguments**

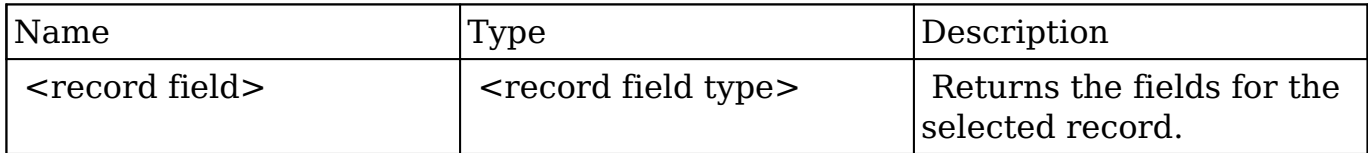

## **Response**

```
{
    "id":"bdd59d85-687b-1739-b00a-512d09f6db9e",
    "name":"Insight Marketing Inc",
    "date_entered":"2013-02-26T19:12:00+00:00",
    "date_modified":"2013-02-26T19:12:00+00:00",
    "modified_user_id":"1",
    "modified_by_name":"Administrator",
    "created_by":"1",
    "created_by_name":"Administrator",
    "description":"",
    "img":"",
    "last_activity_date":"2013-02-26T19:12:00+00:00",
    "deleted":false,
    "assigned_user_id":"seed_max_id",
    "assigned_user_name":"Max Jensen",
    "team_name":[
       {
          "id":"East",
          "name":"East",
          "name_2":"",
          "primary":false
       },
       {
```
```
 "id":1,
       "name":"Global",
       "name_2":"",
       "primary":false
    },
    {
       "id":"West",
       "name":"West",
       "name_2":"",
       "primary":true
    }
 ],
 "linkedin":"",
 "facebook":"",
 "twitter":"",
 "googleplus":"",
 "account_type":"Customer",
 "industry":"Electronics",
 "annual_revenue":"",
 "phone_fax":"",
 "billing_address_street":"345 Sugar Blvd.",
 "billing_address_street_2":"",
 "billing_address_street_3":"",
 "billing_address_street_4":"",
"billing address city": "San Mateo",
 "billing_address_state":"CA",
 "billing_address_postalcode":"56019",
 "billing_address_country":"USA",
 "rating":"",
 "phone_office":"(927) 136-9572",
 "phone_alternate":"",
 "website":"www.sectionvegan.de",
 "ownership":"",
 "employees":"",
 "ticker_symbol":"",
"shipping address street": "345 Sugar Blvd.",
 "shipping_address_street_2":"",
 "shipping_address_street_3":"",
 "shipping_address_street_4":"",
 "shipping_address_city":"San Mateo",
 "shipping_address_state":"CA",
 "shipping_address_postalcode":"56019",
 "shipping_address_country":"USA",
 "email1":"kid.support.vegan@example.info",
 "parent_id":"",
 "sic_code":"",
```

```
 "parent_name":"",
 "email_opt_out":false,
 "invalid_email":false,
 "email":[
    {
       "email_address":"kid.support.vegan@example.info",
       "opt_out":"0",
       "invalid_email":"0",
       "primary_address":"1"
    },
    {
       "email_address":"phone.kid@example.cn",
       "opt_out":"0",
       "invalid_email":"0",
       "primary_address":"0"
    }
 ],
 "campaign_id":"",
 "campaign_name":"",
 "my_favorite":false,
"_acl":{
    "fields":{
    }
 }
```
}

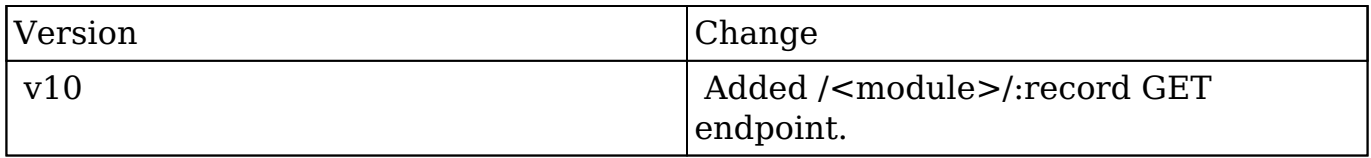

**Last Modified:** 2020-09-18 18:09:20

# **/<module>/:record PUT**

## **Overview**

Update a record of the specified type.

## **Request Arguments**

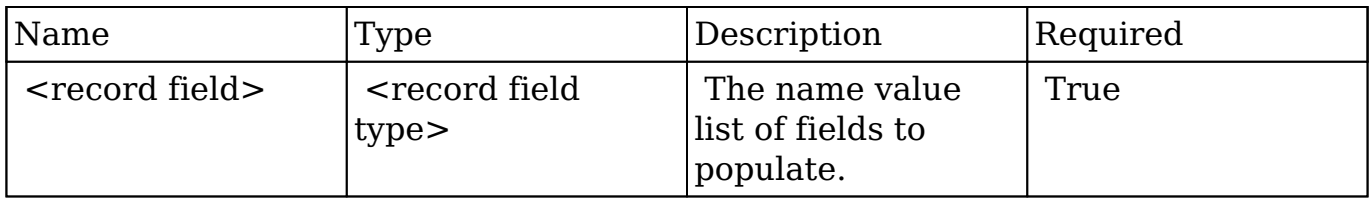

#### **Request**

```
{
     "name":"New Account Name",
     "phone_office":"(555) 888-5555",
     "website":"www.newsite.com",
     "meetings": {
     {
         "add": ["21e3385e-404f-b470-407e-54044e3d8024"],
         "delete": ["21e3385e-404f-b470-407e-54044e3d8023"],
         "create": [
\{ "name": "Test Meeting"
         }
       ]
     }
}
```
### **Link fields**

 It is possible to add or delete record relations to other records and create new related records.

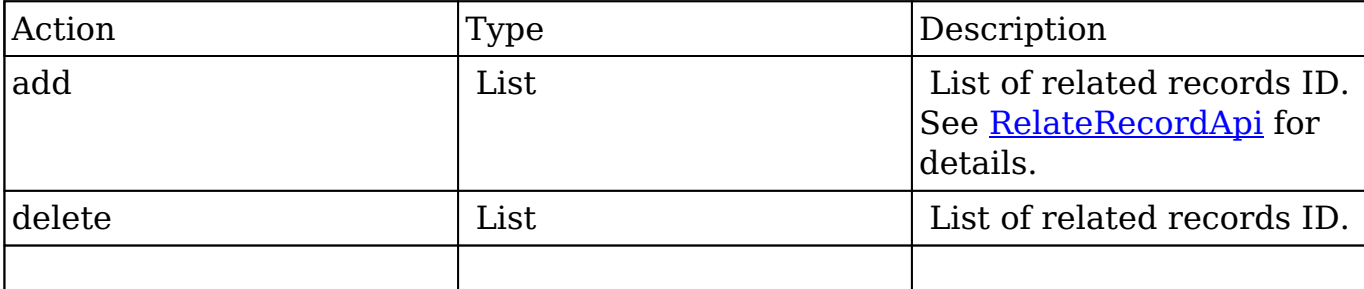

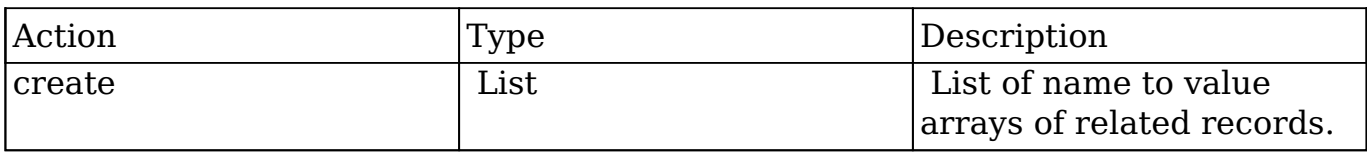

### **Response Arguments**

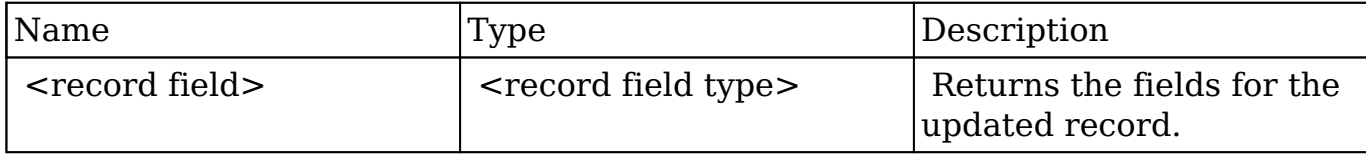

```
{
    "id":"f222265a-b755-da89-0bc7-512d09b800b6",
    "name":"New Account Name",
    "date_entered":"2013-02-26T19:12:00+00:00",
    "date_modified":"2013-02-27T22:49:00+00:00",
    "modified_user_id":"1",
    "modified_by_name":"Administrator",
    "created_by":"1",
    "created_by_name":"Administrator",
    "description":"",
    "img":"",
    "last_activity_date":"2013-02-26T19:12:00+00:00",
    "deleted":false,
    "assigned_user_id":"seed_sarah_id",
    "assigned_user_name":"Sarah Smith",
    "team_name":[
       {
          "id":1,
          "name":"Global",
          "name_2":"",
          "primary":false
       },
       {
          "id":"West",
          "name":"West",
          "name_2":"",
          "primary":true
       }
```

```
 ],
    "linkedin":"",
    "facebook":"",
    "twitter":"",
    "googleplus":"",
    "account_type":"Customer",
    "industry":"Hospitality",
    "annual_revenue":"",
    "phone_fax":"",
    "billing_address_street":"9 IBM Path",
    "billing_address_street_2":"",
    "billing_address_street_3":"",
    "billing_address_street_4":"",
    "billing_address_city":"San Francisco",
    "billing_address_state":"CA",
    "billing_address_postalcode":"43635",
    "billing_address_country":"USA",
    "rating":"",
    "phone_office":"(555) 888-5555",
    "phone_alternate":"",
    "website":"www.newsite.com",
    "ownership":"",
    "employees":"",
    "ticker_symbol":"",
   "shipping address street":"9 IBM Path",
    "shipping_address_street_2":"",
    "shipping_address_street_3":"",
    "shipping_address_street_4":"",
    "shipping_address_city":"San Francisco",
    "shipping_address_state":"CA",
    "shipping_address_postalcode":"43635",
    "shipping_address_country":"USA",
    "email1":"kid86@example.net",
    "parent_id":"",
    "sic_code":"",
    "parent_name":"",
    "email_opt_out":false,
    "invalid_email":false,
    "email":[
       {
          "email_address":"kid86@example.net",
          "opt_out":"0",
          "invalid_email":"0",
          "primary_address":"1"
       },
\{
```

```
 "email_address":"the.dev@example.name",
        "opt_out":"0",
        "invalid_email":"0",
        "primary_address":"0"
    }
 ],
 "campaign_id":"",
 "campaign_name":"",
 "my_favorite":false,
 "_acl":{
    "fields":{
    }
 }
```
}

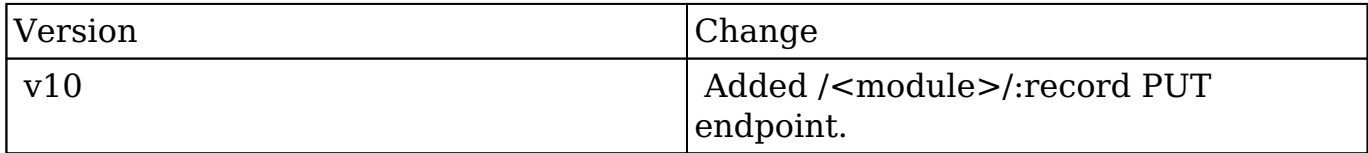

**Last Modified:** 2020-09-18 18:09:20

# **/<module>/record\_list POST**

## **Overview**

An API to create and save lists of records.

### **Summary**

Create record list. Only POST request allowed.

### **Request Arguments**

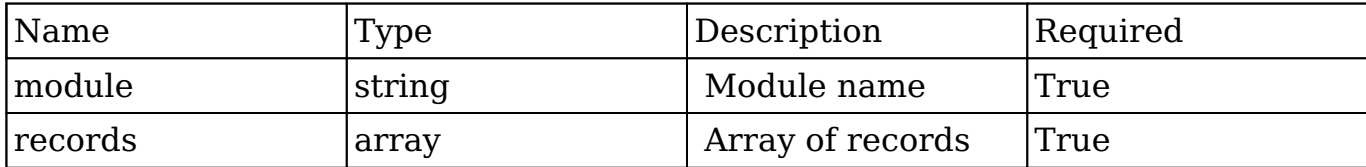

#### **Request Example**

```
POST /rest/v10/:module/record_list
```

```
{records: ["e5c8bb3b-5eea-3d8a-
c278-56c6affa6212", "e49395b4-d3b0-1e3f-600a-56c6afe7e34f"]}
```
## **Response Arguments**

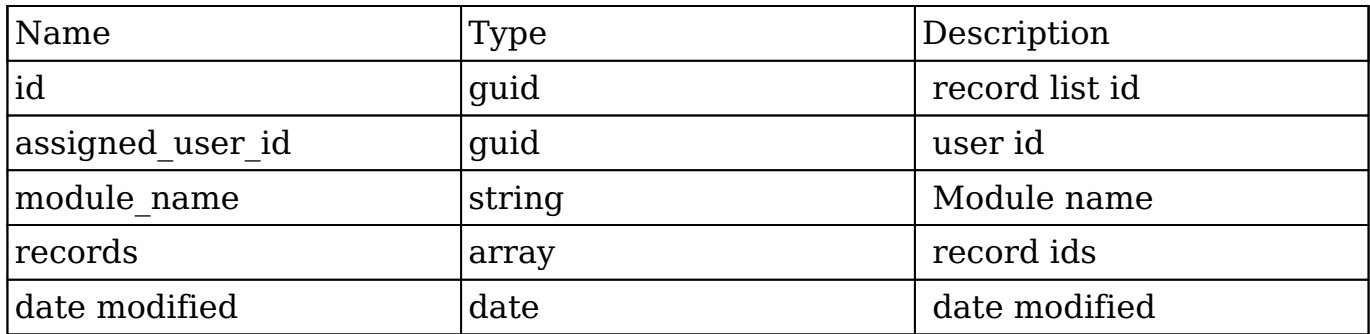

#### **Output Example**

```
{
     "id": "39d2c781-c0b7-446f-1d83-56c6e3cda510",
     "assigned_user_id": "1",
     "module_name": "Accounts",
     "records": [
         "e5c8bb3b-5eea-3d8a-c278-56c6affa6212",
         "e49395b4-d3b0-1e3f-600a-56c6afe7e34f",
         "c03ed8ee-60d3-c6a6-55c3-56c6af95e696",
         "d65573e3-c25a-f9b4-33f2-56c6afb8d856"
     ],
     "date_modified": "2016-02-19 09:42:44"
```
}

**Last Modified:** 2020-09-18 18:09:20

# **/<module>/record\_list/:record\_list\_id DELETE**

#### **Overview**

An API to delete lists of records

#### **Summary**

Delete record list. Only DELETE request allowed.

#### **Request Arguments**

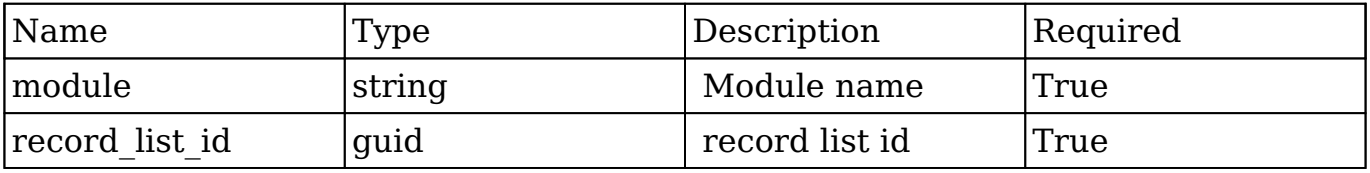

#### **Request Example**

DELETE /rest/v10/:module/record\_list/:id

### **Response Arguments**

Return boolean true.

**Last Modified:** 2020-09-18 18:09:20

# **/<module>/record\_list/:record\_list\_id GET**

## **Overview**

An API to return record list data

## **Summary**

Get record list data. Only GET request allowed.

## **Request Arguments**

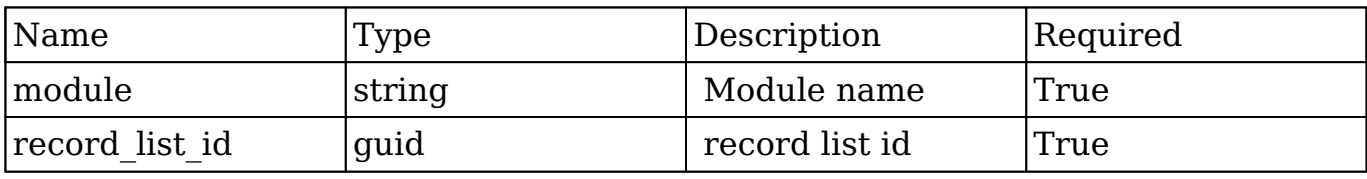

### **Request Example**

GET /rest/v10/:module/record\_list/:id

## **Response Arguments**

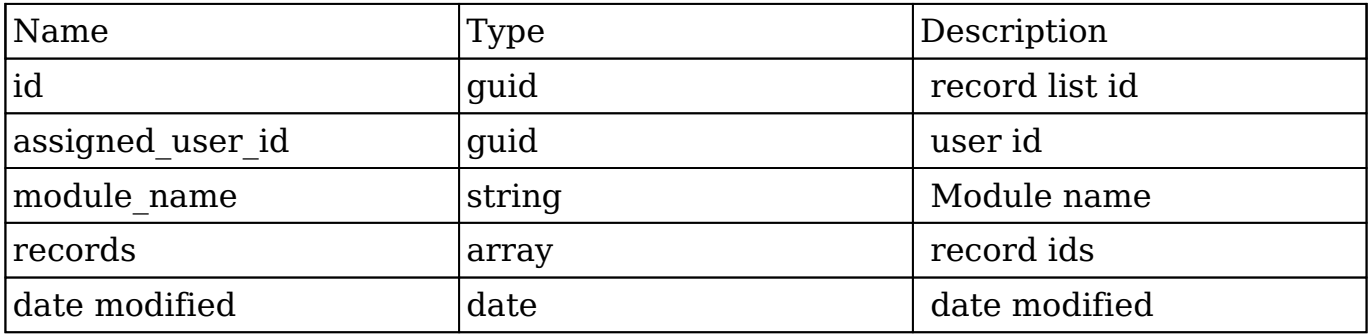

## **Output Example**

{

```
 "id": "39d2c781-c0b7-446f-1d83-56c6e3cda510",
     "assigned_user_id": "1",
     "module_name": "Accounts",
     "records": [
         "e5c8bb3b-5eea-3d8a-c278-56c6affa6212",
         "e49395b4-d3b0-1e3f-600a-56c6afe7e34f",
         "c03ed8ee-60d3-c6a6-55c3-56c6af95e696",
         "d65573e3-c25a-f9b4-33f2-56c6afb8d856"
    \mathbf{1},
     "date_modified": "2016-02-19 09:42:44"
}
```
**Last Modified:** 2020-09-18 18:09:20

# **/<module>/:record/audit GET**

## **Overview**

Returns data changes for a specific record.

### **Request Arguments**

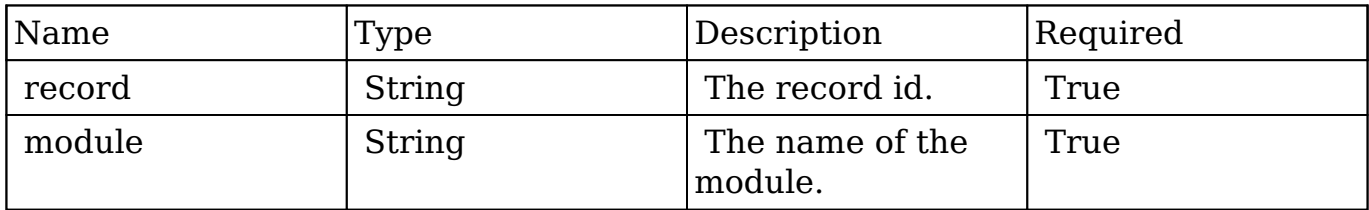

#### **Response Arguments**

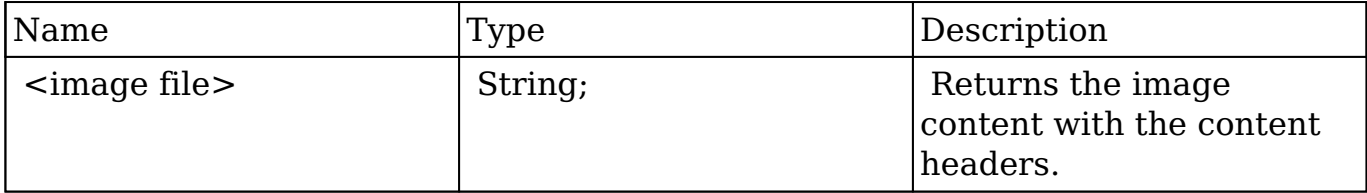

#### **Response**

```
{
    "next_offset":-1,
    "records":[
       {
          "id":"b569e480-237a-5921-4382-512ff555fee7",
          "parent_id":"ef1b40aa-5815-4f8d-e909-512d09617ac8",
          "date_created":"03\/01\/2013 12:26am",
          "created_by":"admin",
          "field_name":"Team ID:",
          "data_type":"team_list",
          "before_value_string":"East",
          "after_value_string":"Will"
       },
       {
          "id":"bc0bee72-8398-a0a6-d731-512ff5bfebc7",
          "parent_id":"ef1b40aa-5815-4f8d-e909-512d09617ac8",
         "date_created":"03\/01\/2013 12:26am",
          "created_by":"admin",
          "field_name":"Teams",
          "data_type":"id",
          "before_value_string":"East, Global, West",
          "after_value_string":"Jim, Will"
       }
    ]
}
```
## **Change Log**

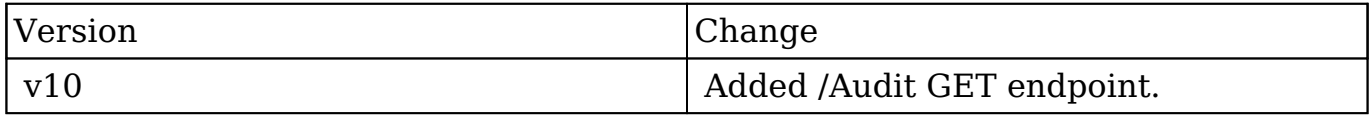

**Last Modified:** 2020-09-18 18:09:20

# **/<module>/:record/children GET**

## **Overview**

Retrieves all children of selected record.

## **Request Arguments**

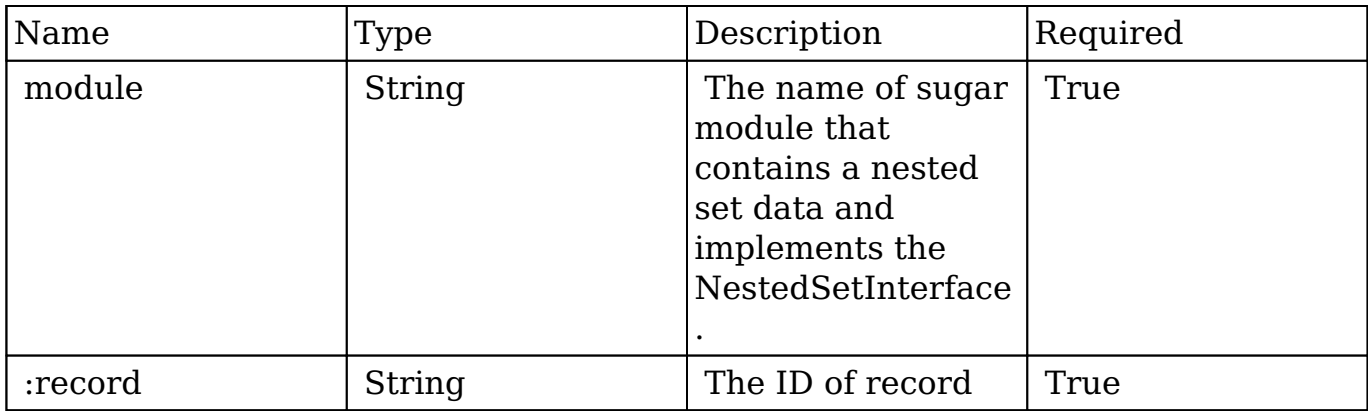

### **Response Arguments**

This endpoint does not return any response arguments.

```
[{
     "id": "045c1de6-327b-11e4-818b-5404a67f3363",
     "name": "Financial",
    "date entered": null,
     "date_modified": null,
     "modified_user_id": null,
     "created_by": null,
     "description": null,
     "deleted": "0",
     "source_id": null,
     "source_type": null,
    "source meta": null,
     "root": "935d3e07-327a-11e4-818b-5404a67f3363",
     "lft": "11",
     "rgt": "14",
     "level": "2"
}, {
     "id": "0f65a6c7-327b-11e4-818b-5404a67f3363",
```

```
 "name": "Agreements",
     "date_entered": null,
     "date_modified": null,
     "modified_user_id": null,
     "created_by": null,
     "description": null,
     "deleted": "0",
     "source_id": null,
     "source_type": null,
     "source_meta": null,
     "root": "935d3e07-327a-11e4-818b-5404a67f3363",
     "lft": "15",
     "rgt": "16",
     "level": "2"
}, {
     "id": "14d30bf3-327b-11e4-818b-5404a67f3363",
     "name": "Clients",
    "date entered": null,
     "date_modified": null,
     "modified_user_id": null,
     "created_by": null,
     "description": null,
     "deleted": "0",
     "source_id": null,
     "source_type": null,
     "source_meta": null,
     "root": "935d3e07-327a-11e4-818b-5404a67f3363",
     "lft": "17",
     "rgt": "18",
     "level": "2"
}]
```
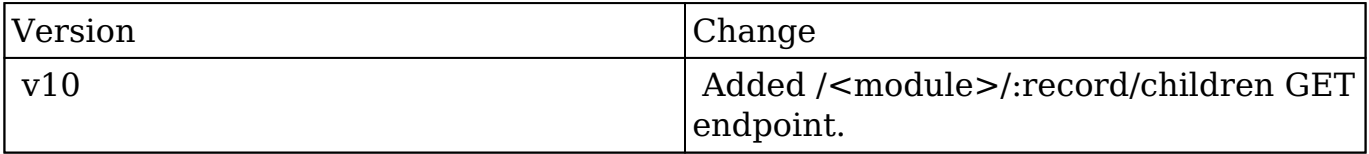

**Last Modified:** 2020-09-18 18:09:20

# **/<module>/:record/collection/:collection\_name GET**

## **Overview**

Lists related records from multiple links at a time.

#### **Summary**

 This endpoint will return a set of related records fetched from multiple links defined by :collection\_name. The records will be filtered, sorted and truncated to max num as a single collection. Collections may use a field mapping. For instance, the due date of Tasks may be referred to as date end. In this case the alias (date\_end) should be used in filter and order\_by expressions instead of real field name. Note that response data still contains the original fields for the module.

## **Request Arguments**

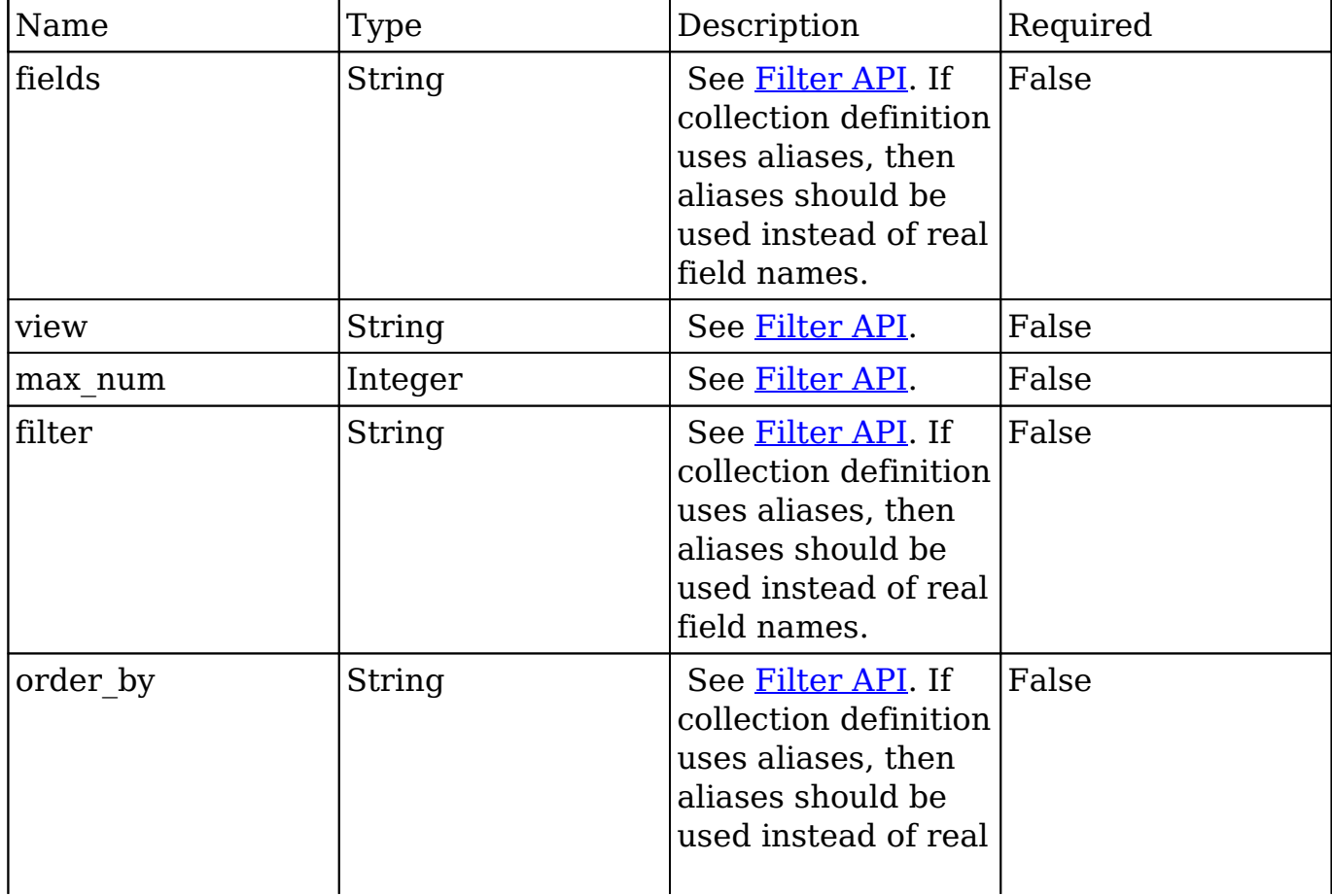

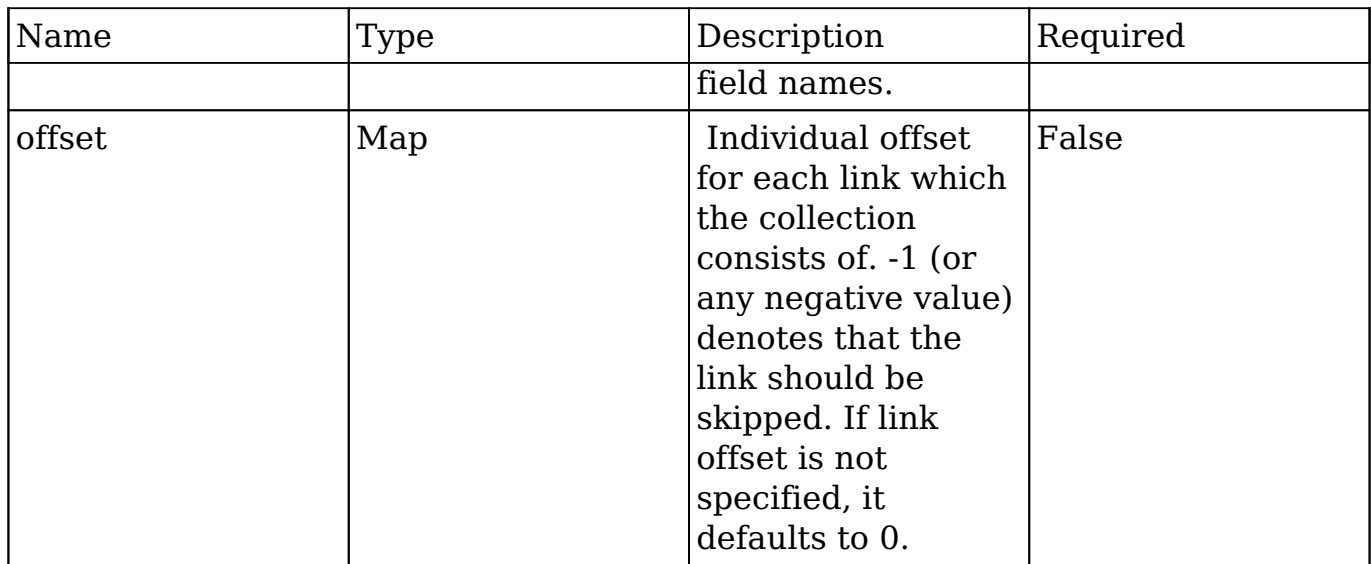

## **Response Arguments**

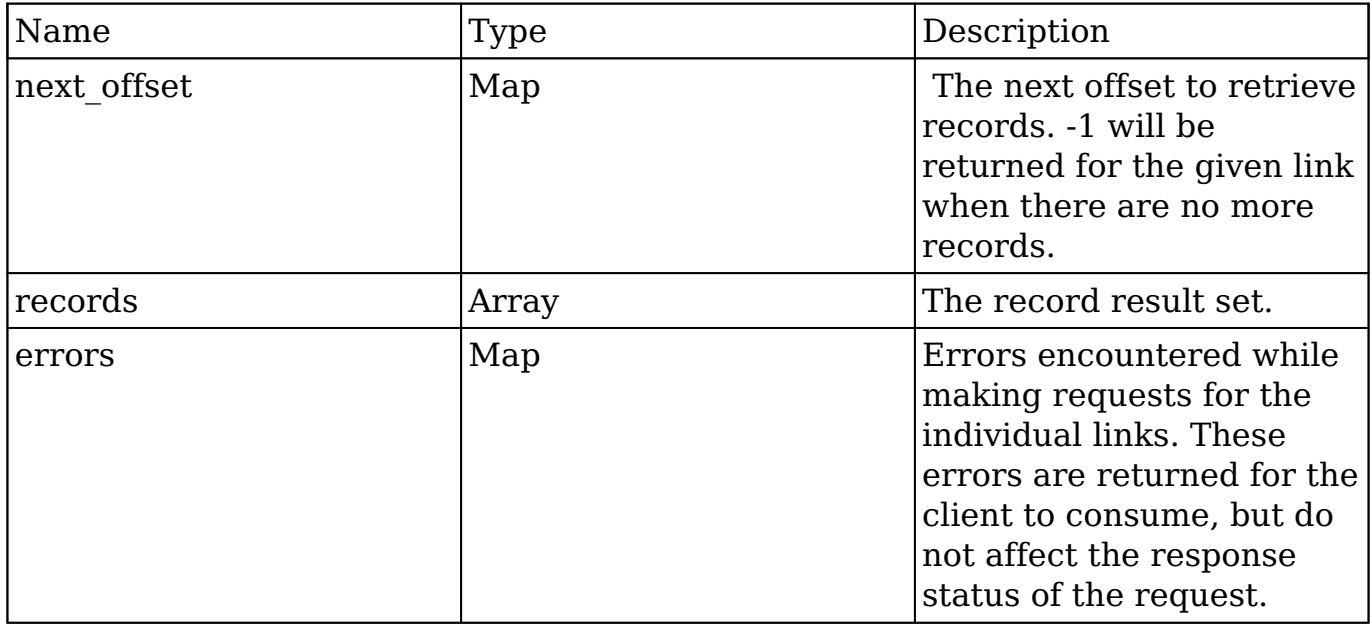

```
{
     "next_offset": {
         "calls": 1,
         "meetings": -1,
        "tasks": -1,
     },
```

```
 "records": [
\{ "_module": "Calls",
             "_link": "calls",
             "id": "8703fbf3-0ffa-c288-8d2c-512f943ecdc3",
             "name": "Discuss review process",
             "date_end": "2014-02-26T19:12:00+00:00"
         },
\{ "_module": "Tasks",
             "_link": "tasks",
             "id": "e1c495cb-af17-1b37-dd66-512f934fe155",
             "name": "Introduce all players",
             "due_date": "2014-02-26T19:12:00+00:00"
         },
\{ "_module": "Tasks",
             "_link": "tasks",
             "id": "456b7848-9959-5a64-cd34-512d0938addd",
             "name": "Follow-up on proposal",
             "due_date": "2014-02-26T19:12:00+00:00"
 }
     ],
     "errors": {
         "meetings": {
             "code": 403,
             "error": "not_authorized",
             "error_message": "You are not authorized to perform this a
ction. Contact your administrator if you need access."
 }
     }
}
```
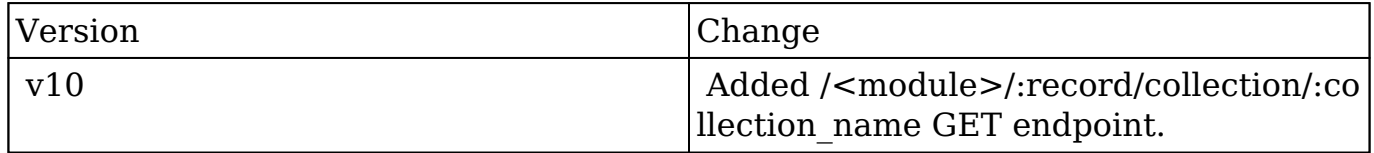

**Last Modified:** 2020-09-18 18:09:20

# **/<module>/:record/collection/:collection\_name/co unt GET**

## **Overview**

Counts related records from multiple links at a time.

### **Summary**

 This endpoint will return count of records related by multiple links defined by :collection\_name. The records may be filtered.

#### **Request Arguments**

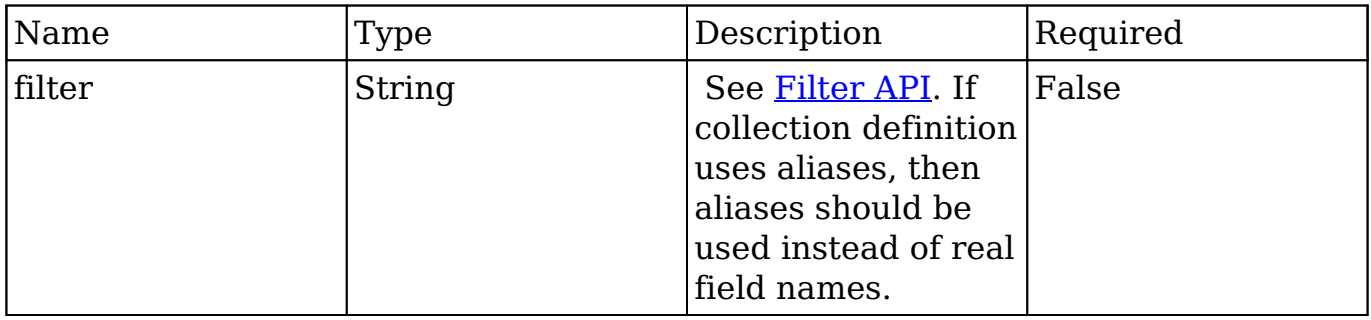

### **Response Arguments**

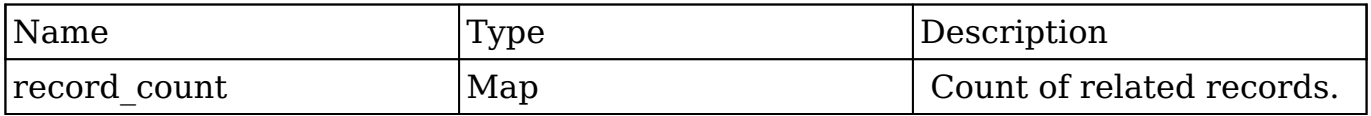

```
{
    "record_count": {
       "calls": 1,
        "meetings": 2,
       "tasks": 3
```
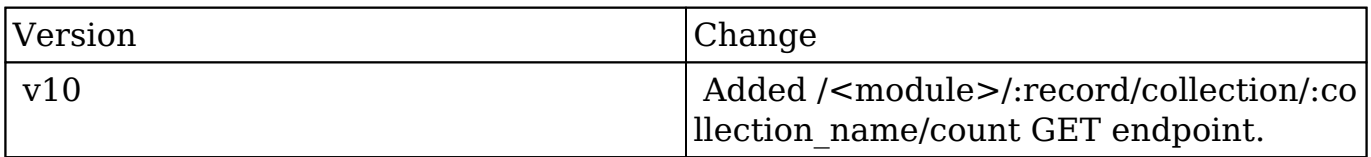

**Last Modified:** 2020-09-18 18:09:20

# **/<module>/:record/favorite DELETE**

## **Overview**

Removes a record of a specified type as a favorite for the current user.

### **Request Arguments**

This endpoint does not accept any request arguments.

#### **Response Arguments**

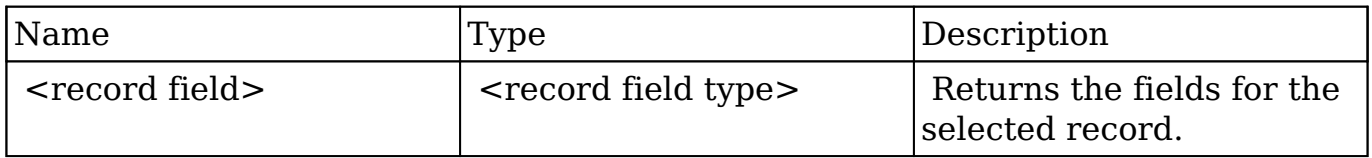

```
{
    "id":"bdd59d85-687b-1739-b00a-512d09f6db9e",
```

```
 "name":"Insight Marketing Inc",
    "date_entered":"2013-02-26T19:12:00+00:00",
    "date_modified":"2013-02-26T19:12:00+00:00",
    "modified_user_id":"1",
    "modified_by_name":"Administrator",
    "created_by":"1",
    "created_by_name":"Administrator",
    "description":"",
    "img":"",
    "last_activity_date":"2013-02-26T19:12:00+00:00",
    "deleted":false,
   "assigned user id":"seed max id",
    "assigned_user_name":"Max Jensen",
    "team_name":[
       {
          "id":"East",
          "name":"East",
          "name_2":"",
          "primary":false
       },
       {
          "id":1,
          "name":"Global",
          "name_2":"",
          "primary":false
       },
\{ "id":"West",
          "name":"West",
          "name_2":"",
          "primary":true
       }
    ],
    "linkedin":"",
    "facebook":"",
    "twitter":"",
    "googleplus":"",
    "account_type":"Customer",
    "industry":"Electronics",
    "annual_revenue":"",
    "phone_fax":"",
    "billing_address_street":"345 Sugar Blvd.",
    "billing_address_street_2":"",
    "billing_address_street_3":"",
    "billing_address_street_4":"",
    "billing_address_city":"San Mateo",
```

```
 "billing_address_state":"CA",
    "billing_address_postalcode":"56019",
    "billing_address_country":"USA",
    "rating":"",
    "phone_office":"(927) 136-9572",
    "phone_alternate":"",
    "website":"www.sectionvegan.de",
    "ownership":"",
    "employees":"",
    "ticker_symbol":"",
    "shipping_address_street":"345 Sugar Blvd.",
   "shipping address street 2":"",
    "shipping_address_street_3":"",
    "shipping_address_street_4":"",
   "shipping address city": "San Mateo",
    "shipping_address_state":"CA",
    "shipping_address_postalcode":"56019",
    "shipping_address_country":"USA",
    "email1":"kid.support.vegan@example.info",
    "parent_id":"",
    "sic_code":"",
    "parent_name":"",
    "email_opt_out":false,
    "invalid_email":false,
    "email":[
       {
          "email_address":"kid.support.vegan@example.info",
          "opt_out":"0",
          "invalid_email":"0",
          "primary_address":"1"
       },
\{ "email_address":"phone.kid@example.cn",
          "opt_out":"0",
          "invalid_email":"0",
          "primary_address":"0"
 }
    ],
    "campaign_id":"",
    "campaign_name":"",
   "my favorite":false,
   " ac1": {
       "fields":{
 }
    }
```
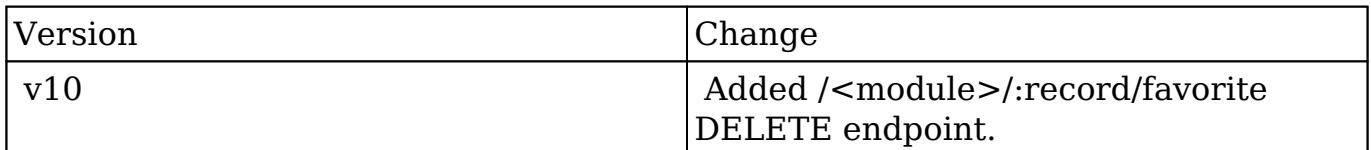

**Last Modified:** 2020-09-18 18:09:20

# **/<module>/:record/favorite PUT**

## **Overview**

Updates a record of a specified type as a favorite for the current user.

### **Request Arguments**

This endpoint does not accept any request arguments.

#### **Response Arguments**

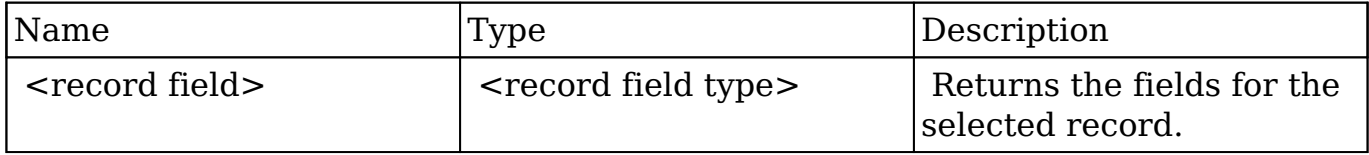

#### **Response**

```
{
    "id":"bdd59d85-687b-1739-b00a-512d09f6db9e",
    "name":"Insight Marketing Inc",
```
}

```
 "date_entered":"2013-02-26T19:12:00+00:00",
 "date_modified":"2013-02-26T19:12:00+00:00",
 "modified_user_id":"1",
 "modified_by_name":"Administrator",
 "created_by":"1",
 "created_by_name":"Administrator",
 "description":"",
 "img":"",
 "last_activity_date":"2013-02-26T19:12:00+00:00",
 "deleted":false,
 "assigned_user_id":"seed_max_id",
"assigned user name": "Max Jensen",
 "team_name":[
    {
       "id":"East",
       "name":"East",
       "name_2":"",
       "primary":false
    },
    {
       "id":1,
       "name":"Global",
       "name_2":"",
       "primary":false
    },
    {
       "id":"West",
       "name":"West",
       "name_2":"",
       "primary":true
    }
 ],
 "linkedin":"",
 "facebook":"",
 "twitter":"",
 "googleplus":"",
 "account_type":"Customer",
 "industry":"Electronics",
 "annual_revenue":"",
 "phone_fax":"",
"billing address street":"345 Sugar Blvd.",
 "billing_address_street_2":"",
 "billing_address_street_3":"",
 "billing_address_street_4":"",
 "billing_address_city":"San Mateo",
 "billing_address_state":"CA",
```

```
 "billing_address_postalcode":"56019",
    "billing_address_country":"USA",
    "rating":"",
    "phone_office":"(927) 136-9572",
    "phone_alternate":"",
    "website":"www.sectionvegan.de",
    "ownership":"",
    "employees":"",
    "ticker_symbol":"",
    "shipping_address_street":"345 Sugar Blvd.",
    "shipping_address_street_2":"",
   "shipping address street 3":"",
    "shipping_address_street_4":"",
    "shipping_address_city":"San Mateo",
    "shipping_address_state":"CA",
    "shipping_address_postalcode":"56019",
    "shipping_address_country":"USA",
    "email1":"kid.support.vegan@example.info",
    "parent_id":"",
    "sic_code":"",
    "parent_name":"",
    "email_opt_out":false,
    "invalid_email":false,
    "email":[
       {
          "email_address":"kid.support.vegan@example.info",
          "opt_out":"0",
          "invalid_email":"0",
          "primary_address":"1"
       },
       {
          "email_address":"phone.kid@example.cn",
          "opt_out":"0",
          "invalid_email":"0",
          "primary_address":"0"
       }
    ],
    "campaign_id":"",
    "campaign_name":"",
    "my_favorite":true,
   " acl":\{ "fields":{
 }
    }
```
}

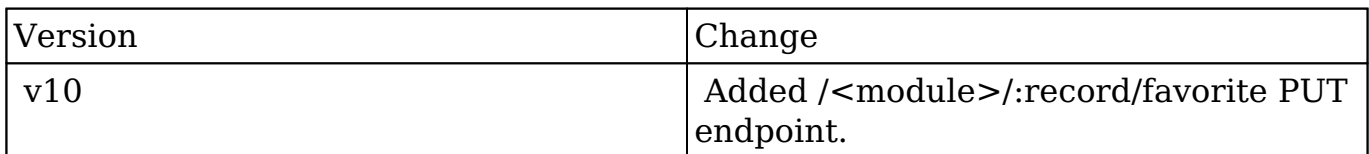

**Last Modified:** 2020-09-18 18:09:20

# **/<module>/:record/file GET**

#### **Overview**

Lists all populated fields of type "file" or of type "image" for a record.

### **Request Arguments**

This endpoint does not accept any request arguments.

### **Response Arguments**

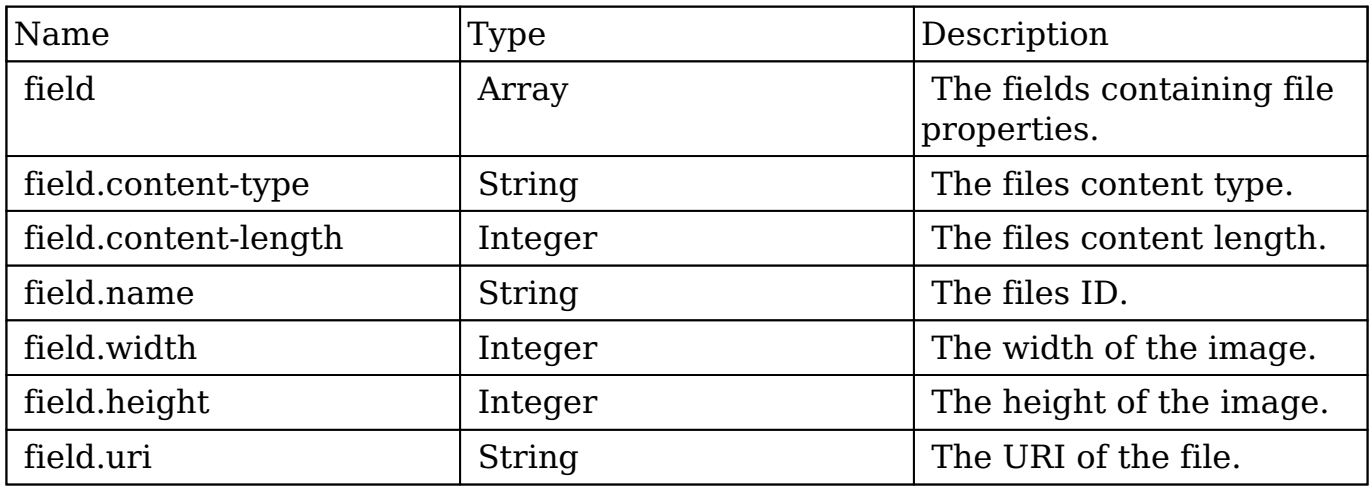

```
{
    "picture":{
       "content-type":"image\/png",
       "content-length":72512,
       "name":"1a7b8f5c-b11c-0094-c8d8-512e9daaa983",
       "width":933,
       "height":519,
       "uri":"http:\/\/sugarcrm\/rest\/v10\/Contacts\/fa300a0e-0ad1-b32
2-9601-512d0983c19a\/file\/picture"
    },
    "record": {
       "my_favorite": false,
       "following": true,
       "id": "fa300a0e-0ad1-b322-9601-512d0983c19a",
       "name": "Test",
       "date_modified": "2014-05-16T03:49:12+02:00",
       "modified_user_id": "1",
       "modified_by_name": "admin",
       "created_by": "1",
       "created_by_name": "Administrator",
       "doc_owner": "1",
       "description": "",
       "deleted": false,
       "assigned_user_id": "1",
      "assigned user name": "Administrator",
       "team_count": "",
       "team_name": [
\{ "id": 1,
             "name": "Global",
             "name_2": "",
             "primary": true
 }
       ],
      "email": [],
       "email1": "",
       "email2": "",
       "invalid_email": "",
       "email_opt_out": "",
       "email_addresses_non_primary": "",
       "salutation": "",
       "first_name": "",
       "last_name": "Test",
       "full_name": "Test",
```

```
 "title": "",
 "facebook": "",
 "twitter": "",
 "googleplus": "",
 "department": "",
 "do_not_call": false,
 "phone_home": "",
 "phone_mobile": "",
 "phone_work": "",
"phone other": "",
 "phone_fax": "",
 "primary_address_street": "",
 "primary_address_city": "",
 "primary_address_state": "",
 "primary_address_postalcode": "",
 "primary_address_country": "",
 "alt_address_street": "",
"alt address city": "",
 "alt_address_state": "",
 "alt_address_postalcode": "",
 "alt_address_country": "",
 "assistant": "",
 "assistant_phone": "",
 "picture": "",
 "email_and_name1": "",
 "lead_source": "",
"account name": "",
"account id": "",
 "dnb_principal_id": "",
 "opportunity_role_fields": "",
 "opportunity_role_id": "",
 "opportunity_role": "",
"reports to id": "",
 "report_to_name": "",
 "birthdate": "",
 "portal_name": "",
 "portal_active": false,
 "portal_password": null,
 "portal_password1": null,
 "portal_app": "",
 "preferred_language": "en_us",
 "campaign_id": "",
 "campaign_name": "",
"c accept status fields": "",
 "m_accept_status_fields": "",
 "accept_status_id": "",
```

```
 "accept_status_name": "",
     "accept_status_calls": "",
     "accept_status_meetings": "",
     "sync_contact": false,
     "mkto_sync": false,
     "mkto_id": null,
     "mkto_lead_score": null,
     "_acl": {
        "fields": {}
     },
     "_module": "Contacts"
 }
```
}

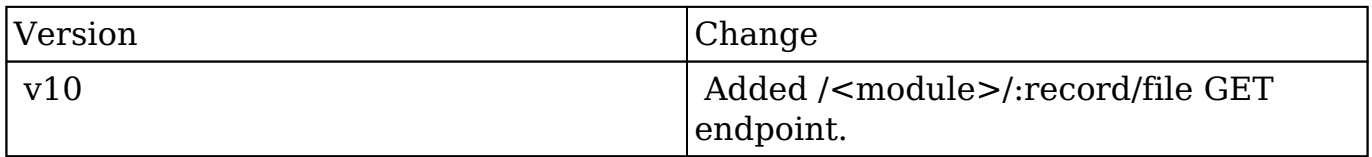

**Last Modified:** 2020-09-18 18:09:20

# **/<module>/:record/file/:field DELETE**

## **Overview**

 Removes an attachment from a field for a record and subsequently removes the file from the file system.

## **Request Arguments**

This endpoint does not accept any request arguments.

### **Response Arguments**

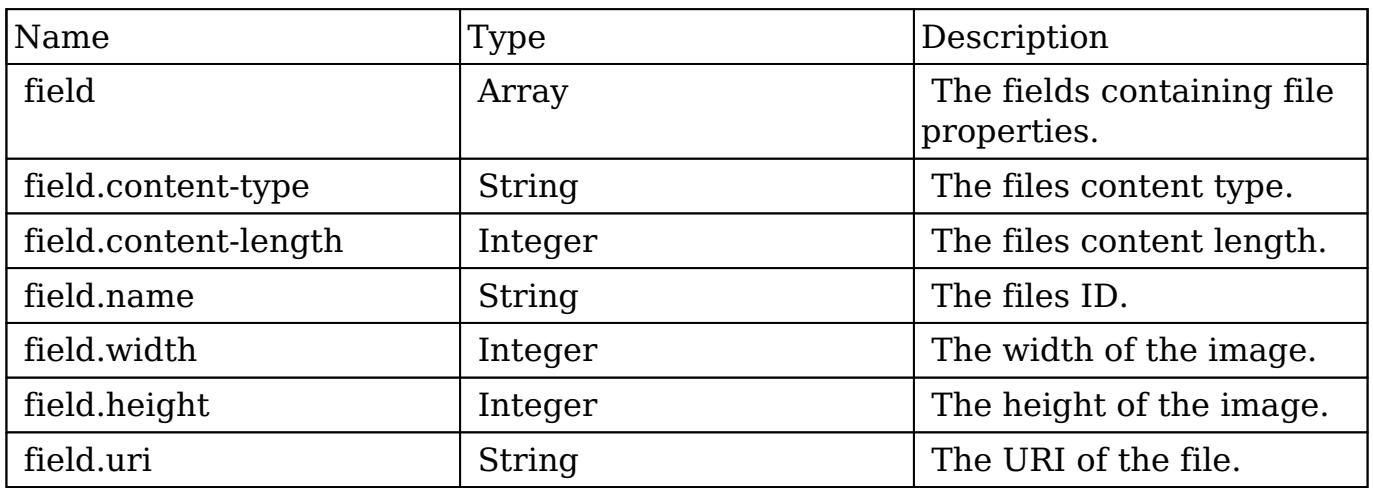

#### **Response**

```
{
     "picture":{}
}
```
## **Change Log**

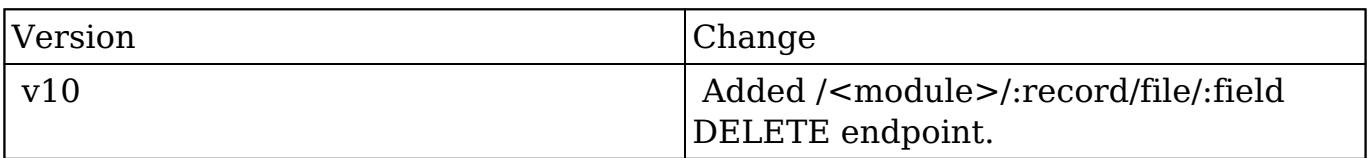

**Last Modified:** 2020-09-18 18:09:20

# **/<module>/:record/file/:field GET**

## **Overview**

Retrieves an attached file for a specific field on a record.

## **Request Arguments**

This endpoint does not accept any request arguments.

#### **Response Arguments**

 The response from this request is an HTTP response with a forced download. This can be used in rendering images through the API or in offering immediate file downloads.

#### **Response**

Cache-Control: no-cache, must-revalidate Connection: keep-alive Conten t-Encoding: gzip Content-Type: application/octet-stream Date: Mon, 30 Jan 2012 17:00:46 GMT Expires: Mon, 30 Jan 2012 17:00:45 GMT Last-Modi fied: Thu, 10 Nov 2011 19:01:31 GMT Transfer-Encoding: chunked Vary: Accept-Encoding...

### **Change Log**

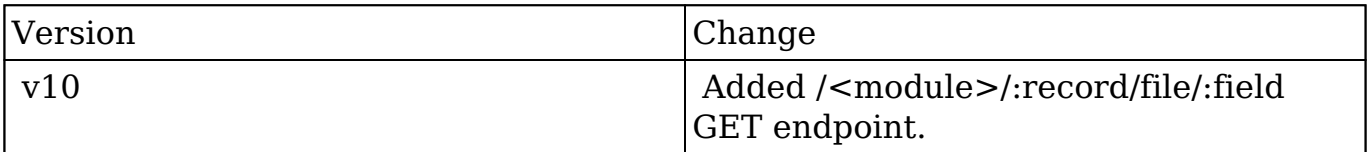

**Last Modified:** 2020-09-18 18:09:20

# **/<module>/:record/file/:field POST**

## **Overview**

Attaches a file to a field on a record.

### **Request Arguments**

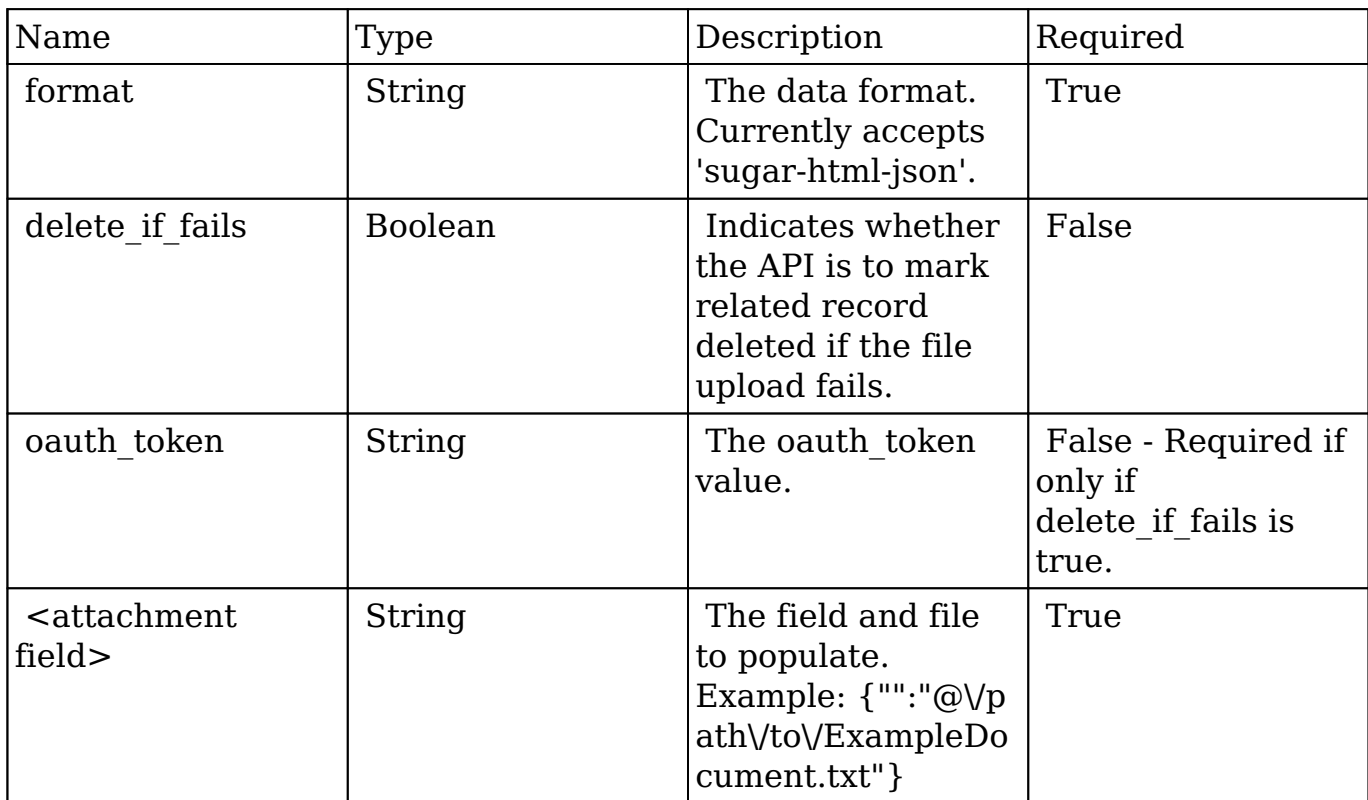

#### **Request**

```
{
    "format":"sugar-html-json",
    "delete_if_fails":true,
    "oauth_token":"43b6b327-cc70-c301-3299-512ffb99ad97",
    "<attachment field>":"@\/path\/to\/ExampleDocument.txt"
}
```
## **Response Arguments**

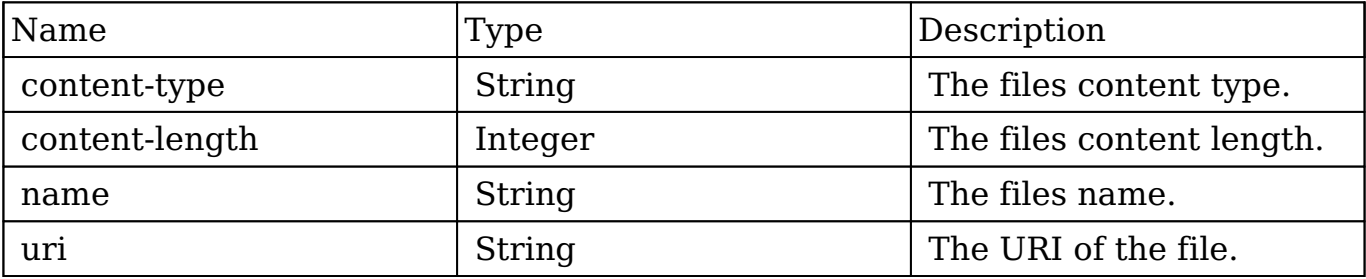

#### **Response**

```
{
    "content-type":"text\/plain",
    "content-length":16,
    "name":"ExampleDocument.txt",
    "uri":"http:\/\/sugarcrm\/rest\/v10\/Notes\/ca66c92f-5a8b-28b4-4fc8
-512d099b790b\/file\/<attachment field>?format=sugar-html-json&delete_
if fails=1&oauth token=6ec91cf3-1f97-25b9-e0b1-512f8971b2d4"
}
```
## **Change Log**

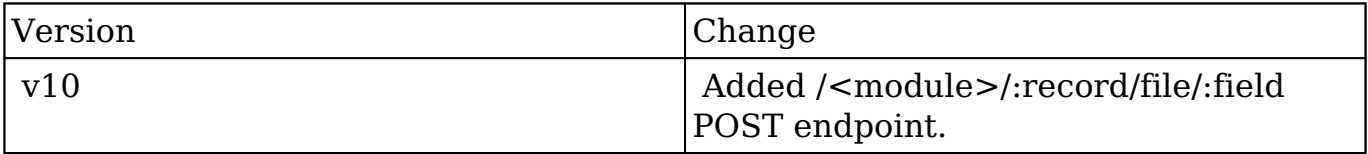

**Last Modified:** 2020-09-18 18:09:20

# **/<module>/:record/file/:field PUT**

# **Overview**

 This endpoint takes a file or image and saves it to a record that already contains an attachment in the specified field. The PUT method is very similar to the POST method but differs slightly in how the request is constructed. PUT requests should send the file data as the body of the request. Optionally, a filename query parameter can be sent with the request to assign a name. Additionally, the PUT method can accept base64 encoded file data which will be decoded by the endpoint if the content\_transfer\_encoding parameter is set to 'base64'.

**NOTE:** In lieu of the content transfer encoding parameter, a request header of X-Content-Transfer-Encoding can also be sent with a value of 'base64'. In the event both the content transfer encoding header and request parameter are sent, the header will be used.

## **Request Arguments**

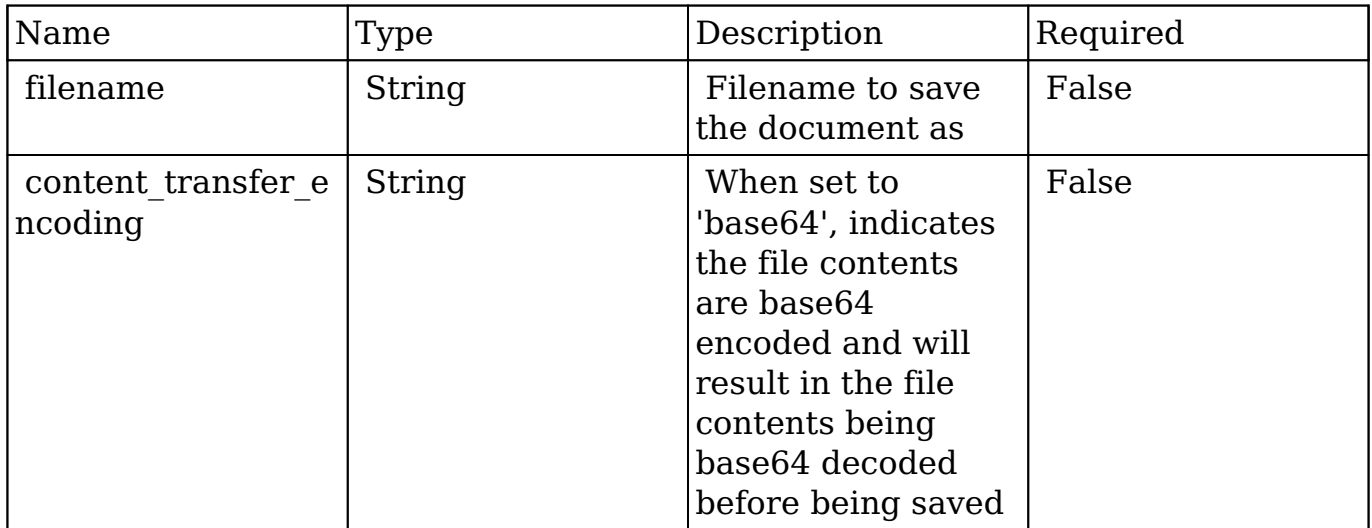

## **Request**

PUT /rest/v10/Notes/abcd-1234/file/field/ HTTP/1.1 Host: localhost Connection: keep-alive Content-Length: 23456 Content-Type: application/document-doc ...This is where the bin data would be

## **Response Arguments**

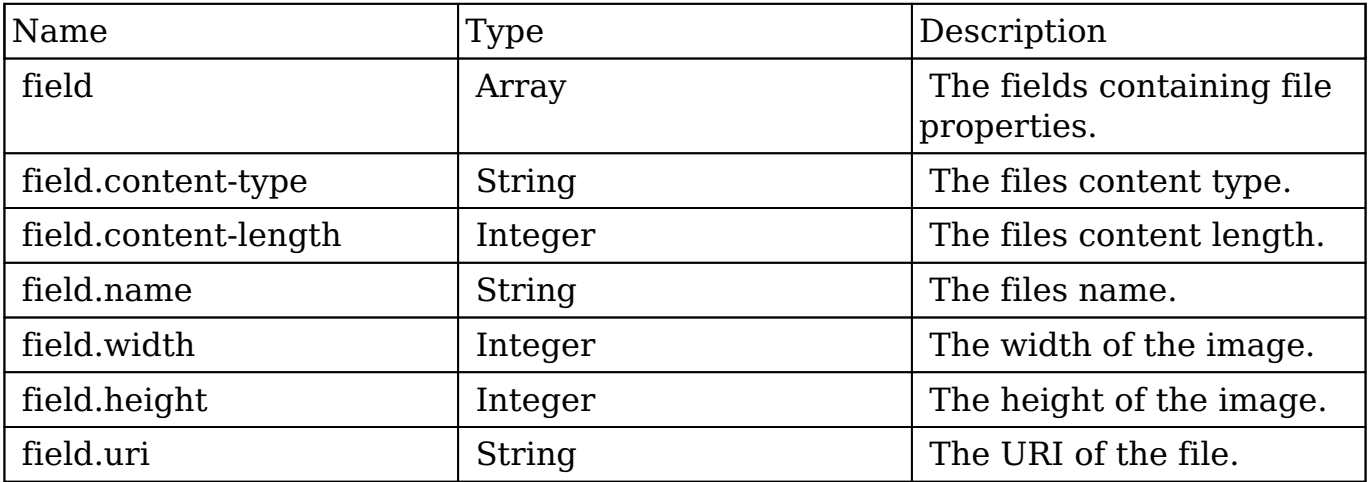

```
 "picture":{
       "content-type":"image\/png",
       "content-length":72512,
       "name":"1a7b8f5c-b11c-0094-c8d8-512e9daaa983",
       "width":933,
       "height":519,
       "uri":"http:\/\/sugarcrm\/rest\/v10\/Contacts\/fa300a0e-0ad1-b32
2-9601-512d0983c19a\/file\/picture"
    }
     "attachment":{
         "content-type":"application/document-doc",
         "content-length":"873921",
         "name":"myFile.doc",
         "uri": "http:\/\/sugarcrm\/rest\/v10\/Contacts\/f2f9aa4d-99a8-
e86e-f4d5-512d0986effa\/file\/attachment"
 }
}
```
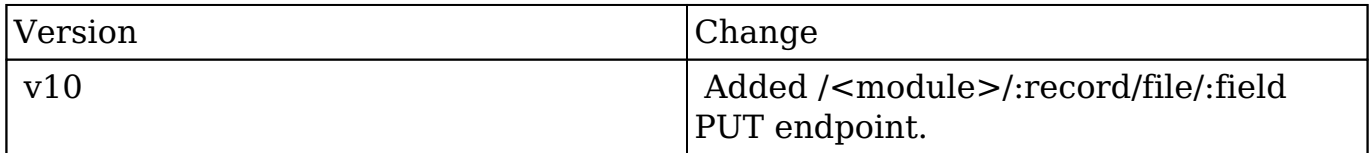

**Last Modified:** 2020-09-18 18:09:20

# **/<module>/:record/link POST**

### **Overview**

Creates relationships to a pre-existing record.

## **Request Arguments**

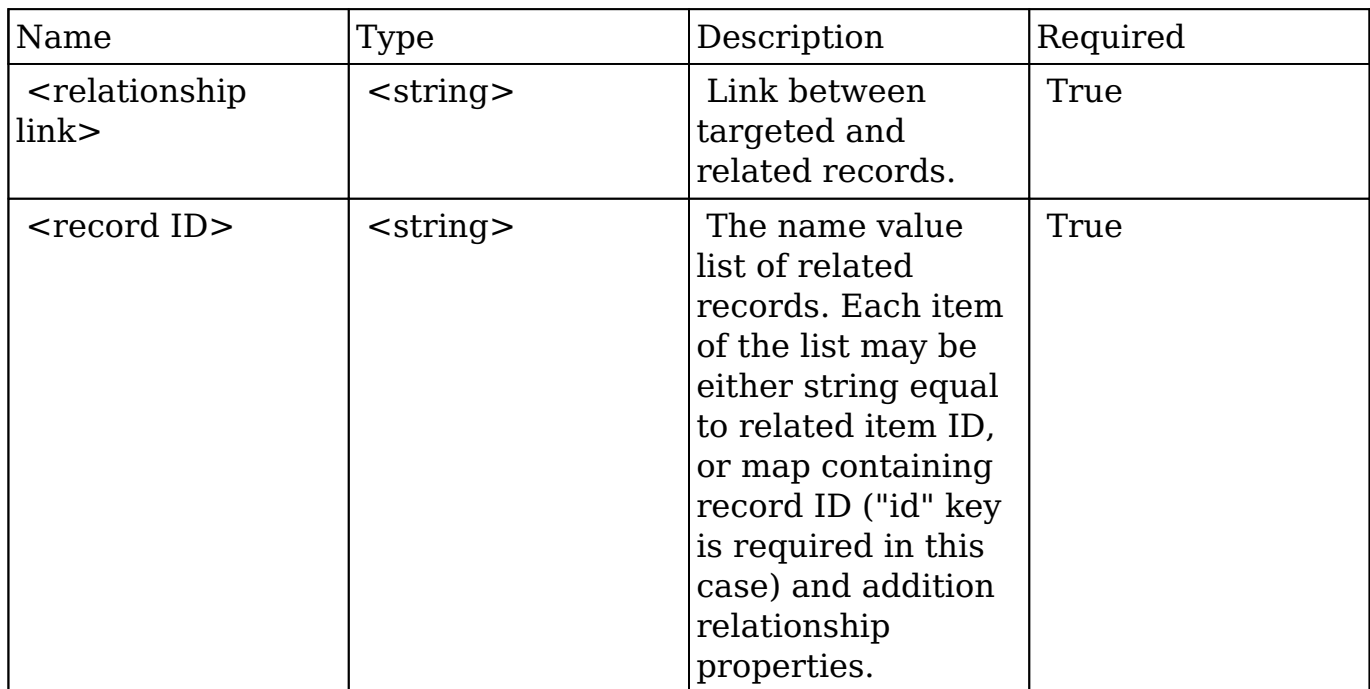

### **Request**

```
{
     link_name: "accounts"
     ids: [
          "da6a3741-2a81-ba7f-f249-512d0932e94e",
          {
              "id": "e689173e-c953-1e14-c215-512d0927e7a2",
              "role": "owner"
          }
     ]
}
```
# **Response Arguments**

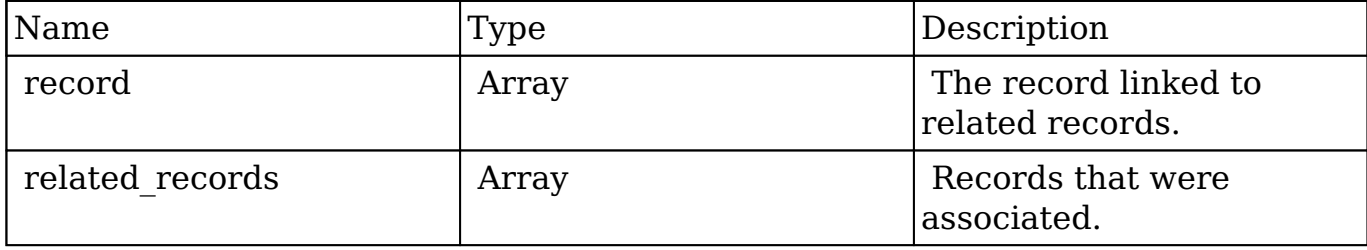

```
 "record": {
         "id": "da6a3741-2a81-ba7f-f249-512d0932e94e",
         "name": "Slender Broadband Inc - 1000 units",
        "date entered": "2013-02-26T19:12:00+00:00",
         "date_modified": "2013-02-26T19:12:00+00:00",
         "modified_user_id": "1",
         "modified_by_name": "Administrator",
         "created_by": "1",
         "created_by_name": "Administrator",
         "description": "",
         "img": "",
         "last_activity_date": "2013-02-28T18:21:00+00:00",
         "deleted": false,
         "assigned_user_id": "seed_max_id",
         "assigned_user_name": "Max Jensen",
         "team_name": [
\{ "id": "East",
                 "name": "East",
                 "name_2": "",
                 "primary": false
             },
\{ "id": "West",
                 "name": "West",
                 "name_2": "",
                 "primary": true
 }
         ],
         "opportunity_type": "",
        "account name": "Slender Broadband Inc",
         "account_id": "181461c6-dc81-1115-1fe0-512d092e8f15",
         "campaign_id": "",
         "campaign_name": "",
         "lead_source": "Campaign",
         "amount": "25000",
        "base rate": "1",
         "amount_usdollar": "25000",
         "currency_id": "-99",
         "currency_name": "",
         "currency_symbol": "",
         "date_closed": "2013-02-27",
         "date_closed_timestamp": "1361992480",
         "next_step": "",
```

```
 "sales_stage": "Needs Analysis",
         "sales_status": "New",
         "probability": "90",
         "best_case": "25000",
         "worst_case": "25000",
         "commit_stage": "include",
         "my_favorite": false,
        "_acl": \{ "fields": {
 }
 }
    },
     "related_records": [
\{ "id": "e689173e-c953-1e14-c215-512d0927e7a2",
             "name": "Gus Dales",
             "date_entered": "2013-02-26T19:12:00+00:00",
             "date_modified": "2013-02-26T19:12:00+00:00",
             "modified_user_id": "1",
             "modified_by_name": "Administrator",
             "created_by": "1",
             "created_by_name": "Administrator",
             "description": "",
             "img": "",
             "deleted": false,
             "assigned_user_id": "seed_sally_id",
             "assigned_user_name": "Sally Bronsen",
             "team_name": [
\{ "id": "West",
                     "name": "West",
                     "name_2": "",
                     "primary": true
 }
             ],
             "salutation": "",
             "first_name": "Gus",
             "last_name": "Dales",
             "full_name": "Gus Dales",
             "title": "Director Operations",
             "linkedin": "",
             "facebook": "",
             "twitter": "",
             "googleplus": "",
             "department": "",
```
```
 "do_not_call": false,
             "phone_home": "(661) 120-2292",
             "email": [
\{ "email_address": "section.sugar.section@example.it
                     "opt_out": "1",
                     "invalid_email": "0",
                     "primary_address": "0"
                 },
\{ "email_address": "support.qa.kid@example.co.uk",
                     "opt_out": "0",
                     "invalid_email": "0",
                     "primary_address": "1"
 }
             ],
             "phone_mobile": "(294) 447-9707",
             "phone_work": "(036) 840-3216",
             "phone_other": "",
             "phone_fax": "",
             "email1": "support.qa.kid@example.co.uk",
             "email2": "section.sugar.section@example.it",
             "invalid_email": false,
            "email opt out": false,
             "primary_address_street": "48920 San Carlos Ave",
             "primary_address_street_2": "",
             "primary_address_street_3": "",
             "primary_address_city": "Persistance",
             "primary_address_state": "CA",
             "primary_address_postalcode": "54556",
             "primary_address_country": "USA",
            "alt address street": "",
             "alt_address_street_2": "",
             "alt_address_street_3": "",
            "alt address city": "",
             "alt_address_state": "",
             "alt_address_postalcode": "",
            "alt address country": "",
             "assistant": "",
             "assistant_phone": "",
             "picture": "",
             "email_and_name1": "",
             "lead_source": "Support Portal User Registration",
             "account_name": "Arts & Crafts Inc",
             "account_id": "d43243c6-9b8e-2973-aee2-512d09bc34b4",
```
 $^{\prime\prime}$ ,

```
 "opportunity_role_fields": "",
             "opportunity_role_id": "",
             "opportunity_role": "Technical Advisor",
             "reports_to_id": "",
             "report_to_name": "",
             "portal_name": "GusDales145",
             "portal_active": true,
             "portal_password": "$1$JxYr6tmM$b.O6.KF42jP46RadSwz0N0",
             "portal_password1": "",
             "portal_app": "",
             "preferred_language": "en_us",
             "campaign_id": "",
             "campaign_name": "",
             "c_accept_status_fields": "",
            "m accept status fields": "",
             "accept_status_id": "",
             "accept_status_name": "",
             "sync_contact": "",
             "my_favorite": false,
            " ac1": {
                 "fields": {
 }
 }
             "id": "da6a3741-2a81-ba7f-f249-512d0932e94e",
             "name": "Slender Broadband Inc - 1000 units",
             "date_entered": "2013-02-26T19:12:00+00:00",
             "date_modified": "2013-02-26T19:12:00+00:00",
             "modified_user_id": "1",
             "modified_by_name": "Administrator",
             "created_by": "1",
            "created by name": "Administrator",
             "description": "",
             "img": "",
             "last_activity_date": "2013-02-28T18:36:00+00:00",
             "deleted": false,
             "assigned_user_id": "seed_max_id",
             "assigned_user_name": "Max Jensen",
             "team_name": [
\{ "id": "East",
                     "name": "East",
                     "name_2": "",
                     "primary": false
 },
```
},

 $\{$ 

```
\{ "id": "West",
                    "name": "West",
                    "name_2": "",
                    "primary": true
 }
             ],
             "opportunity_type": "",
           "account name": "Slender Broadband Inc",
             "account_id": "181461c6-dc81-1115-1fe0-512d092e8f15",
            "campaign_id": "",
            "campaign_name": "",
             "lead_source": "Campaign",
            "amount": "25000",
           "base rate": "1",
            "amount_usdollar": "25000",
            "currency_id": "-99",
            "currency_name": "",
            "currency_symbol": "",
            "date_closed": "2013-02-27",
            "date_closed_timestamp": "1361992480",
            "next_step": "",
            "sales_stage": "Needs Analysis",
            "sales_status": "New",
            "probability": "90",
            "best_case": "25000",
            "worst_case": "25000",
            "commit_stage": "include",
             "my_favorite": false,
            "_acl": {
                 "fields": {
 }
 }
        }
```
## **Change Log**

]

}

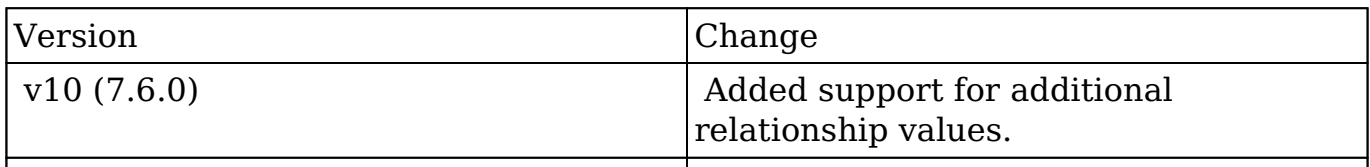

**Last Modified:** 2020-09-18 18:09:20

# **/<module>/:record/link/activities GET**

Activities on a module's list view

## **Summary:**

This endpoint lists activities across a particular module in the system. It **does not** use a subscription model unlike the other endpoints. It can be queried as a regular bean collection, but without search, ordering or filtering.

## **Query Parameters:**

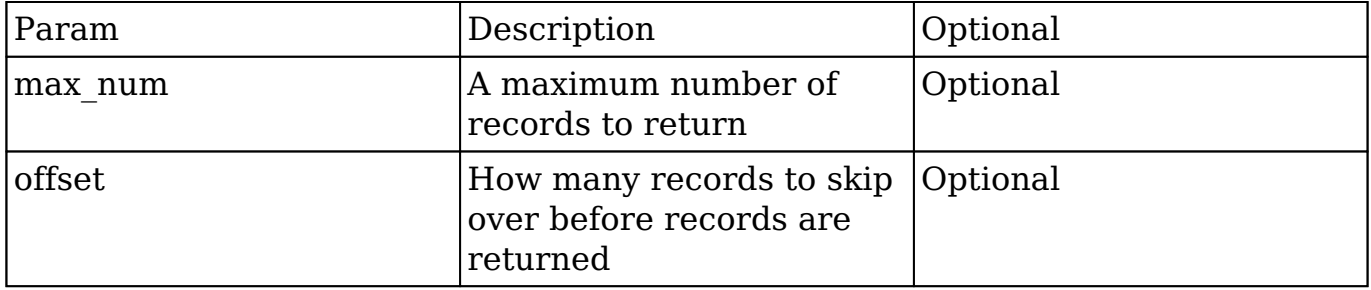

## **Input Example:**

This endpoint does not accept any input

# **Output Example:**

```
{
     "next_offset": 20, 
This will be set to -1 when there are no more records after this "page
".
     "records": [{
         "id": "22fb8b16-de1d-f1dc-b15b-51240efde177",
         "date_entered": "2013-02-19T23:47:11+00:00",
        "date modified": "2013-02-19T23:47:11+00:00",
         "created_by": "1",
         "deleted": "0",
         "parent_id": "f5bb0331-2c0f-5c7c-b4db-5123caac0056",
        "parent type": "Contacts",
         "activity_type": "post", 
This will be the type of activity performed.
         "data": {
              "value": "This is a test post on a contact I'm subscribed 
to."
         },
        "comment count": 0,
This will be set to the total number of comments on the post.
         "last_comment": { 
This will be the last comment on the post, which can be used to create
  a comment model on the frontend.
             "deleted": 0,
             "data": []
         },
         "fields": [],
         "first_name": null,
        "last name": "Administrator",
         "created_by_name":
  " Administrator" This will be the locale-
formatted full name of the user.
     }, ... ]
}
```
**Last Modified:** 2020-09-18 18:09:20

# **/<module>/:record/link/activities/filter GET**

Activities on a module's list view

## **Summary:**

This endpoint lists activities across a particular module in the system. It **does not** use a subscription model unlike the other endpoints. It can be queried as a regular bean collection, but without search, ordering or filtering.

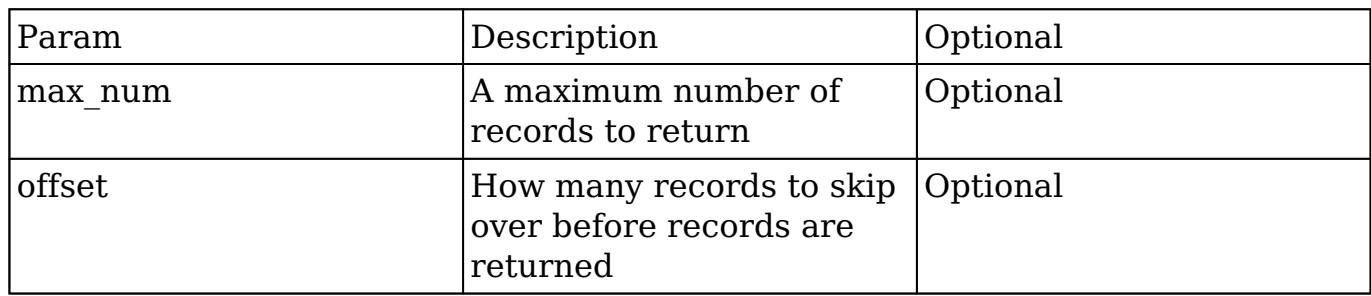

## **Query Parameters:**

## **Input Example:**

This endpoint does not accept any input

# **Output Example:**

```
{
     "next_offset": 20, 
This will be set to -1 when there are no more records after this "page
".
     "records": [{
         "id": "22fb8b16-de1d-f1dc-b15b-51240efde177",
         "date_entered": "2013-02-19T23:47:11+00:00",
         "date_modified": "2013-02-19T23:47:11+00:00",
         "created_by": "1",
```

```
 "deleted": "0",
         "parent_id": "f5bb0331-2c0f-5c7c-b4db-5123caac0056",
         "parent_type": "Contacts",
         "activity_type": "post", 
This will be the type of activity performed.
         "data": {
              "value": "This is a test post on a contact I'm subscribed 
to."
         },
         "comment_count": 0, 
This will be set to the total number of comments on the post.
         "last_comment": { 
This will be the last comment on the post, which can be used to create
  a comment model on the frontend.
             "deleted": 0,
              "data": []
         },
         "fields": [],
         "first_name": null,
        "last name": "Administrator",
         "created_by_name":
  " Administrator" This will be the locale-
formatted full name of the user.
     }, ... ]
}
```
**Last Modified:** 2020-09-18 18:09:20

# **/<module>/:record/link/history GET**

## **Overview**

Lists history filtered records.

## **Summary**

 This endpoint will return a set of history modules (meetings, calls, notes, tasks, emails) records filtered by an expression.

# **Request Arguments**

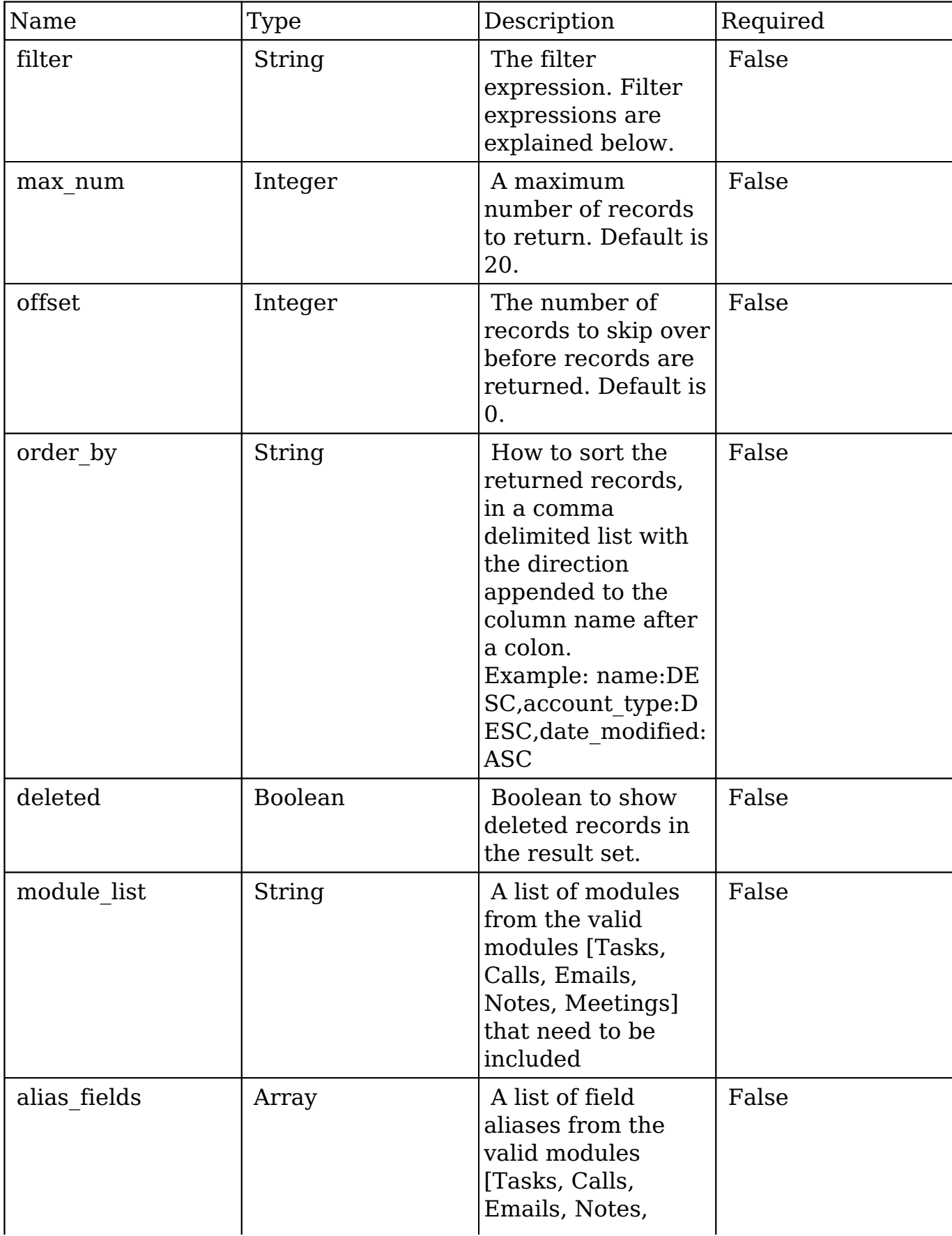

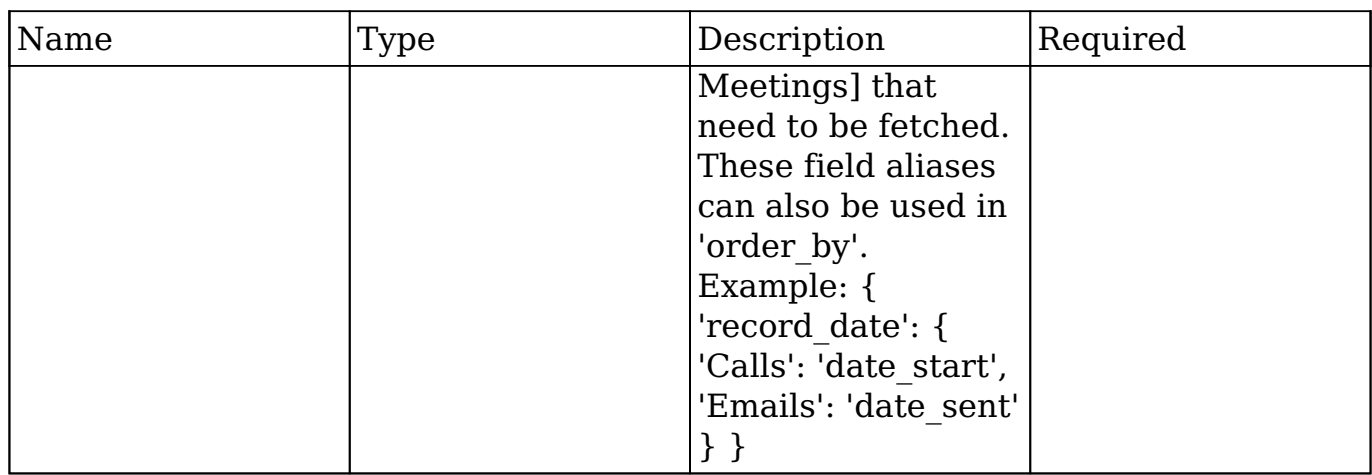

**Last Modified:** 2020-09-18 18:09:20

# **/<module>/:record/link/:link\_name GET**

## **Overview**

Lists related filtered records.

## **Summary**

 This endpoint will return a set of related records filtered by an expression. The filter can be applied to multiple fields and have multiple and/or conditions in it. Care will need to be taken to make sure this filter has appropriate indexes on the server side otherwise the runtime of the endpoint will be very long. Related fields can be searched by specifying the field name as: "link\_name.remote\_field", so if you wished to search the Accounts module by a related member account you would use "members.sic\_code".

## **Request Arguments**

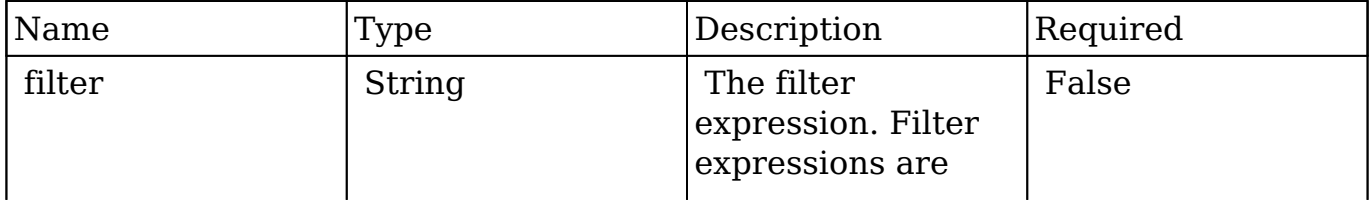

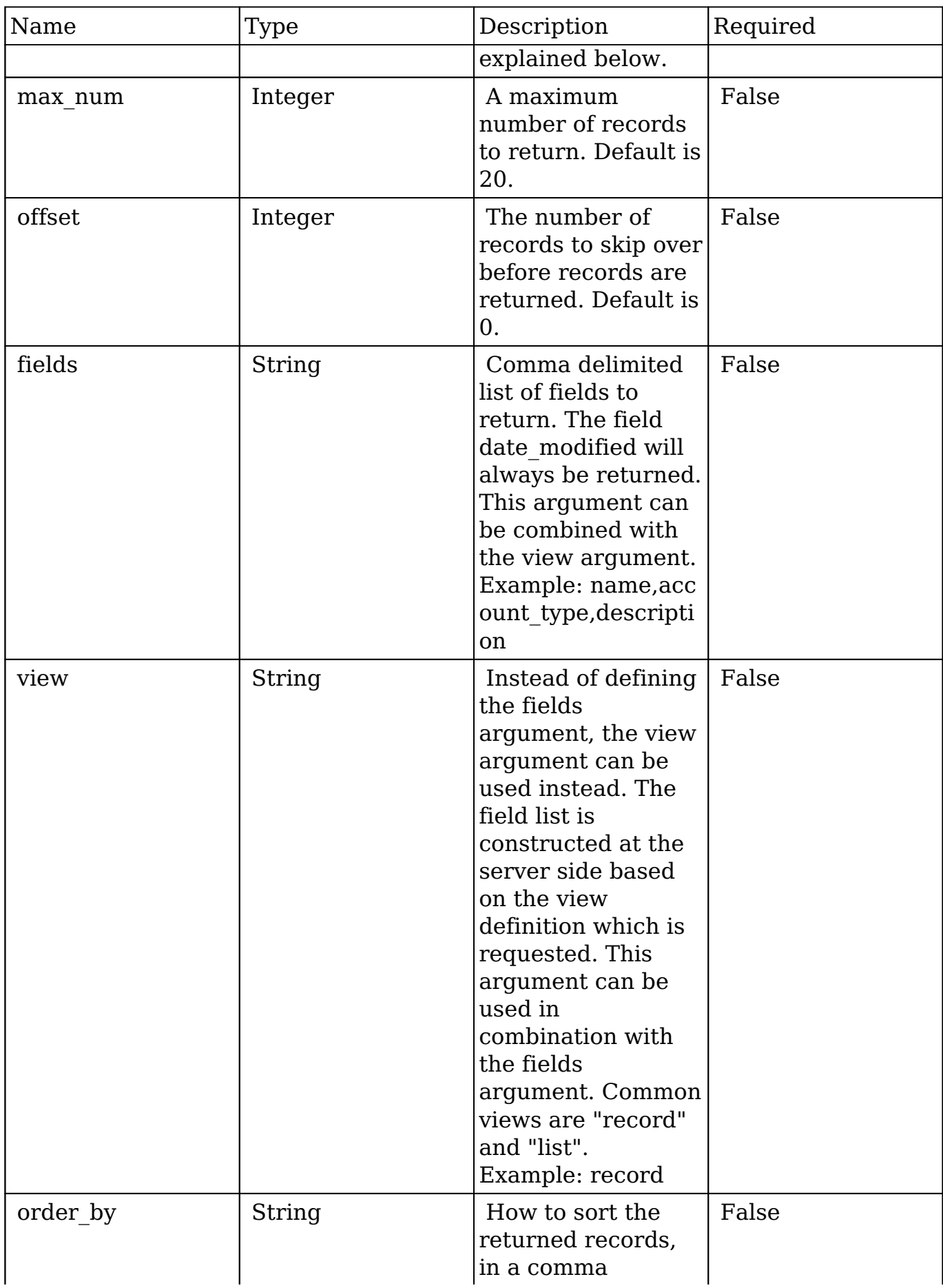

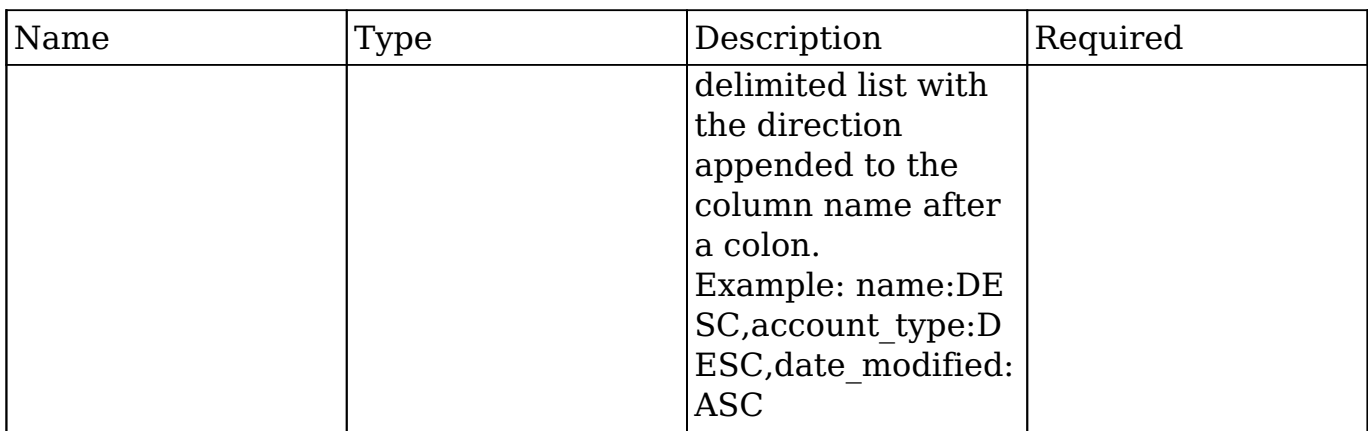

### **Filter Expressions**

There are four types of filters:

### **Basic**

 This will filter the results by checking the field "name" for value "Nelson Inc". This will only find exact matches.

#### **Example**

```
{
     "filter":[
         {
             "name":"Nelson Inc"
         }
     ]
}
```
### **Full**

 This expression allows you to specify what operation you want to use for filtering on the field. In the example you would match any record where the field "name" starts with the value "Nelson".

#### **Example**

{

```
 "filter":[
           {
                 "name":{
                      "$starts":"Nelson"
                 }
           }
     \begin{array}{c} \end{array}}
```
Below is a list of operation types:

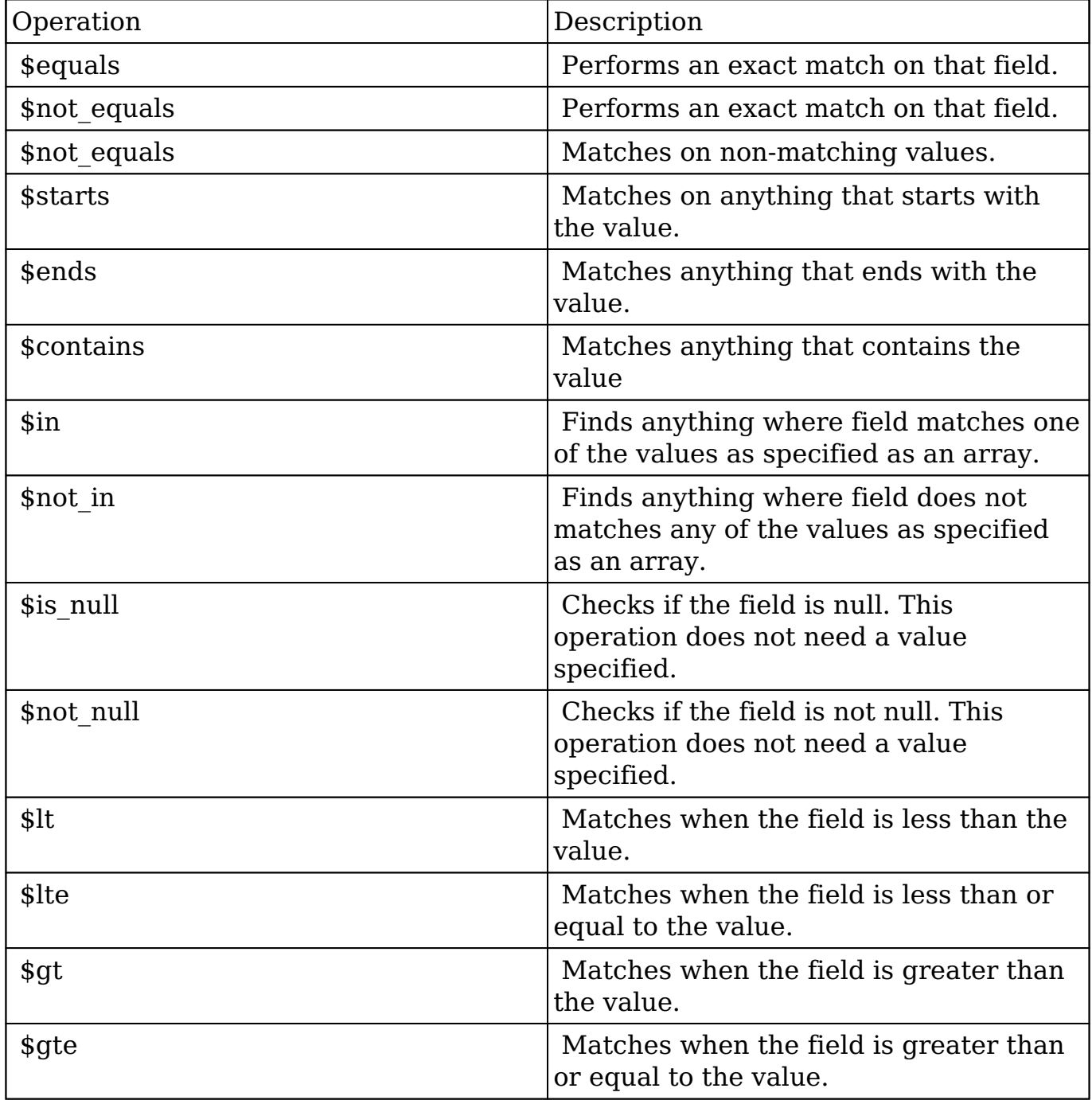

#### **Sub-expressions**

 This allows you to group filter expressions into or/and groupings. By default all expressions are and'ed together. The example expression would match if the field "name" was either "Nelson Inc" or "Nelson LLC". The only currently accepted subexpression types are "\$and" and "\$or".

#### **Example**

```
{
   "filter":[
      {
        "$or":[
\{ "name":"Nelson Inc"
          },
\{ "name":"Nelson LLC"
 }
 ]
     }
   ]
}
```
### **Modules**

 There are two module expressions, they operate on modules instead of fields. The current module can be specified by either using the module name " this" or by leaving the module name as a blank string. The example expression would filter the records in the current module to only your favorites. The only currently accepted module expressions are "\$favorite" and "\$owner".

#### **Example**

```
{
    "filter":[
        {
           "$favorite":" this"
```

```
 }
      ]
}
```
## **Response Arguments**

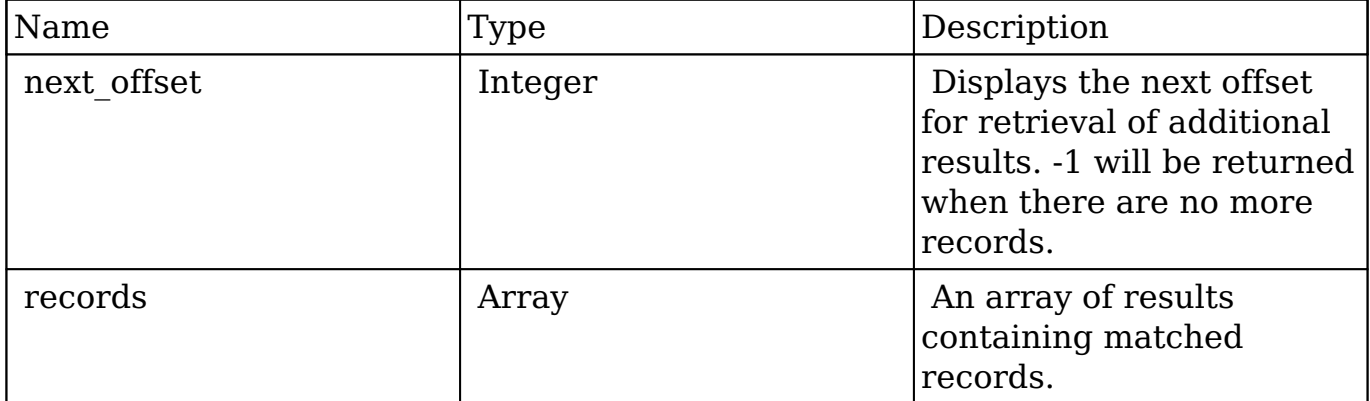

### **Repsonse**

```
{
    "next_offset":-1,
    "records":[
       {
          "id":"fa300a0e-0ad1-b322-9601-512d0983c19a",
          "name":"Dale Spivey",
          "date_entered":"2013-02-26T19:12:00+00:00",
          "date_modified":"2013-02-28T05:03:00+00:00",
          "modified_user_id":"1",
          "modified_by_name":"Administrator",
          "created_by":"1",
          "created_by_name":"Administrator",
          "description":"",
          "img":"",
          "deleted":false,
          "assigned_user_id":"seed_sally_id",
          "assigned_user_name":"Sally Bronsen",
          "team_name":[
\{ "id":"East",
                "name":"East",
```

```
 "name_2":"",
                "primary":false
             },
\{ "id":1,
                "name":"Global",
                "name_2":"",
                "primary":false
             },
\{ "id":"West",
                "name":"West",
                "name_2":"",
                "primary":true
 }
          ],
          "salutation":"",
          "first_name":"Dale",
          "last_name":"Spivey",
          "full_name":"Dale Spivey",
          "title":"VP Operations",
          "linkedin":"",
          "facebook":"",
          "twitter":"",
          "googleplus":"",
          "department":"",
          "do_not_call":false,
          "phone_home":"(523) 825-4311",
          "email":[
\{ "email_address":"sugar.dev.sugar@example.co.jp",
                "opt_out":"0",
                "invalid_email":"0",
                "primary_address":"1"
             },
\{ "email_address":"the.support@example.biz",
                "opt_out":"0",
                "invalid_email":"0",
                "primary_address":"0"
 }
          ],
          "phone_mobile":"(373) 861-0757",
          "phone_work":"(212) 542-9596",
          "phone_other":"",
          "phone_fax":"",
```

```
 "email1":"sugar.dev.sugar@example.co.jp",
 "email2":"the.support@example.biz",
 "invalid_email":false,
"email opt out":false,
 "primary_address_street":"345 Sugar Blvd.",
 "primary_address_street_2":"",
 "primary_address_street_3":"",
 "primary_address_city":"Denver",
 "primary_address_state":"CA",
 "primary_address_postalcode":"87261",
 "primary_address_country":"USA",
"alt address street":"",
 "alt_address_street_2":"",
 "alt_address_street_3":"",
"alt address city":"",
 "alt_address_state":"",
 "alt_address_postalcode":"",
 "alt_address_country":"",
 "assistant":"",
 "assistant_phone":"",
 "picture":"",
 "email_and_name1":"",
 "lead_source":"Campaign",
 "account_name":"Smallville Resources Inc",
 "account_id":"d5db6292-5c24-eb61-e202-512d09f0134e",
 "opportunity_role_fields":"",
 "opportunity_role_id":"",
 "opportunity_role":"",
 "reports_to_id":"",
 "report_to_name":"",
 "portal_name":"DaleSpivey97",
 "portal_active":true,
 "portal_password":"$1$yKMAONHM$Y5S.8CY.WZCZCwfGD1a1Q\/",
 "portal_password1":"",
 "portal_app":"",
 "preferred_language":"en_us",
 "campaign_id":"",
 "campaign_name":"",
"c accept status fields":"",
 "m_accept_status_fields":"",
"accept status id":"",
"accept status name":"",
 "sync_contact":"",
"my favorite":false,
" ac1": {
    "fields":{
```

```
 }
          }
       },
       {
          "id":"95e17367-9b3d-0e26-22dc-512d0961fedf",
          "name":"Florence Haddock",
          "date_entered":"2013-02-26T19:12:00+00:00",
          "date_modified":"2013-02-26T19:12:00+00:00",
          "modified_user_id":"1",
          "modified_by_name":"Administrator",
          "created_by":"1",
          "created_by_name":"Administrator",
          "description":"",
          "img":"",
          "deleted":false,
          "assigned_user_id":"seed_sally_id",
          "assigned_user_name":"Sally Bronsen",
          "team_name":[
\{ "id":"East",
                "name":"East",
                "name_2":"",
                "primary":false
             },
\{ "id":1,
                "name":"Global",
                "name_2":"",
                "primary":false
             },
\{ "id":"West",
                "name":"West",
                "name_2":"",
                "primary":true
 }
          ],
          "salutation":"",
          "first_name":"Florence",
          "last_name":"Haddock",
          "full_name":"Florence Haddock",
          "title":"Director Sales",
          "linkedin":"",
          "facebook":"",
          "twitter":"",
```

```
 "googleplus":"",
          "department":"",
          "do_not_call":false,
          "phone_home":"(729) 845-3137",
          "email":[
\{ "email_address":"dev.vegan@example.de",
                "opt_out":"1",
                "invalid_email":"0",
                "primary_address":"0"
             },
\{ "email_address":"section71@example.it",
                "opt_out":"0",
                "invalid_email":"0",
                "primary_address":"1"
 }
          ],
          "phone_mobile":"(246) 233-1382",
          "phone_work":"(565) 696-6981",
          "phone_other":"",
          "phone_fax":"",
          "email1":"section71@example.it",
          "email2":"dev.vegan@example.de",
          "invalid_email":false,
          "email_opt_out":false,
          "primary_address_street":"111 Silicon Valley Road",
          "primary_address_street_2":"",
          "primary_address_street_3":"",
          "primary_address_city":"Denver",
          "primary_address_state":"CA",
          "primary_address_postalcode":"79900",
          "primary_address_country":"USA",
          "alt_address_street":"",
          "alt_address_street_2":"",
         "alt_address_street_3":"",
          "alt_address_city":"",
          "alt_address_state":"",
         "alt_address_postalcode":"",
          "alt_address_country":"",
          "assistant":"",
          "assistant_phone":"",
          "picture":"",
          "email_and_name1":"",
          "lead_source":"Support Portal User Registration",
          "account_name":"Smallville Resources Inc",
```

```
 "account_id":"d5db6292-5c24-eb61-e202-512d09f0134e",
          "opportunity_role_fields":"",
          "opportunity_role_id":"",
          "opportunity_role":"",
          "reports_to_id":"",
          "report_to_name":"",
          "portal_name":"FlorenceHaddock169",
          "portal_active":true,
          "portal_password":"$1$nWFhTbK6$JF9BCGSqL\/NCrbhueX5ia0",
          "portal_password1":"",
          "portal_app":"",
          "preferred_language":"en_us",
          "campaign_id":"",
          "campaign_name":"",
          "c_accept_status_fields":"",
          "m_accept_status_fields":"",
          "accept_status_id":"",
          "accept_status_name":"",
          "sync_contact":"",
          "my_favorite":false,
         "_acl":{
             "fields":{
 }
 }
       }
```
## **Change Log**

]

}

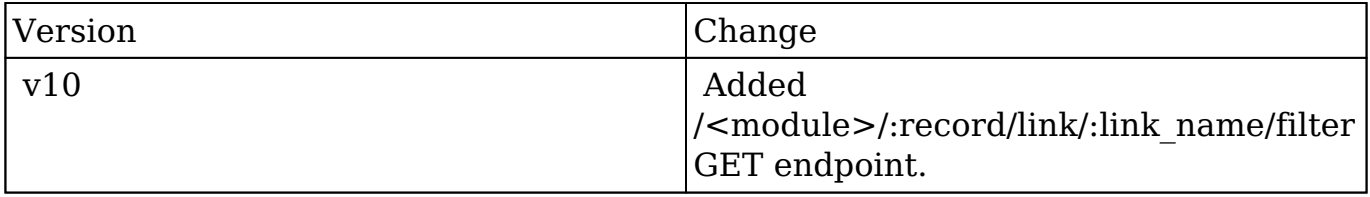

**Last Modified:** 2020-09-18 18:09:20

# **/<module>/:record/link/:link\_name POST**

# **Overview**

Creates a related record.

# **Request Arguments**

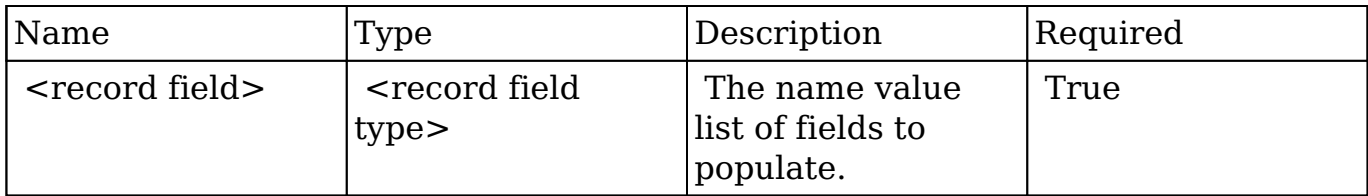

## **Request**

```
{
     "first_name":"Bill",
     "last_name":"Edwards"
}
```
# **Response Arguments**

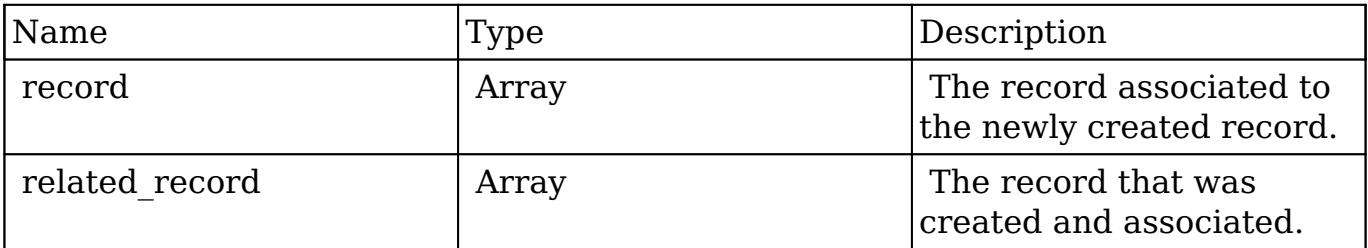

## **Response**

```
{
    "record":{
       "id":"da6a3741-2a81-ba7f-f249-512d0932e94e",
       "name":"Slender Broadband Inc - 1000 units",
       "date_entered":"2013-02-26T19:12:00+00:00",
```

```
 "date_modified":"2013-02-26T19:12:00+00:00",
       "modified_user_id":"1",
       "modified_by_name":"Administrator",
       "created_by":"1",
       "created_by_name":"Administrator",
       "description":"",
       "img":"",
       "deleted":false,
      "assigned user id":"seed max id",
       "assigned_user_name":"Max Jensen",
       "team_name":[
\{ "id":"East",
             "name":"East",
             "name_2":"",
             "primary":false
          },
\{ "id":"West",
             "name":"West",
             "name_2":"",
             "primary":true
 }
       ],
       "opportunity_type":"",
       "account_name":"Slender Broadband Inc",
       "account_id":"181461c6-dc81-1115-1fe0-512d092e8f15",
       "campaign_id":"",
       "campaign_name":"",
       "lead_source":"Campaign",
       "amount":"25000",
       "base_rate":"1",
       "amount_usdollar":"25000",
       "currency_id":"-99",
       "currency_name":"",
       "currency_symbol":"",
       "date_closed":"2013-02-27",
       "date_closed_timestamp":"1361992480",
       "next_step":"",
       "sales_stage":"Needs Analysis",
       "sales_status":"New",
       "probability":"90",
       "best_case":"25000",
       "worst_case":"25000",
       "commit_stage":"include",
       "my_favorite":false,
```

```
" ac1": {
          "fields":{
 }
       }
    },
    "related_record":{
       "id":"e1c495cb-af17-1b37-dd66-512f934fe155",
       "name":"Bill Edwards",
       "date_entered":"2013-02-28T17:25:00+00:00",
       "date_modified":"2013-02-28T17:25:00+00:00",
       "modified_user_id":"1",
       "modified_by_name":"Administrator",
       "created_by":"1",
       "created_by_name":"Administrator",
       "description":"",
       "img":"",
       "deleted":false,
       "assigned_user_id":"",
       "assigned_user_name":"",
       "team_name":[
\{ "id":1,
             "name":"Global",
             "name_2":"",
             "primary":true
 }
       ],
       "salutation":"",
       "first_name":"Bill",
       "last_name":"Edwards",
       "full_name":"Bill Edwards",
       "title":"",
       "linkedin":"",
       "facebook":"",
       "twitter":"",
       "googleplus":"",
       "department":"",
      "do not call":false,
       "phone_home":"",
       "email":[
       ],
       "phone_mobile":"",
       "phone_work":"",
       "phone_other":"",
```

```
 "phone_fax":"",
 "email1":"",
 "email2":"",
 "invalid_email":"",
 "email_opt_out":"",
 "primary_address_street":"",
 "primary_address_street_2":"",
 "primary_address_street_3":"",
 "primary_address_city":"",
 "primary_address_state":"",
 "primary_address_postalcode":"",
 "primary_address_country":"",
 "alt_address_street":"",
 "alt_address_street_2":"",
"alt address street 3":"",
 "alt_address_city":"",
 "alt_address_state":"",
"alt address postalcode":"",
 "alt_address_country":"",
 "assistant":"",
 "assistant_phone":"",
 "picture":"",
 "email_and_name1":"",
 "lead_source":"",
 "account_id":"",
 "opportunity_role_fields":"",
 "opportunity_role_id":"",
 "opportunity_role":"",
 "reports_to_id":"",
 "report_to_name":"",
 "portal_name":"",
 "portal_active":false,
 "portal_password":"",
 "portal_password1":"",
 "portal_app":"",
 "preferred_language":"en_us",
 "campaign_id":"",
 "campaign_name":"",
"c accept status fields":"",
 "m_accept_status_fields":"",
"accept status id":"",
 "accept_status_name":"",
 "sync_contact":"",
"my favorite":false,
" ac1":\{ "fields":{
```
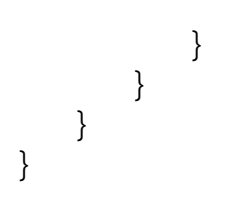

# **Change Log**

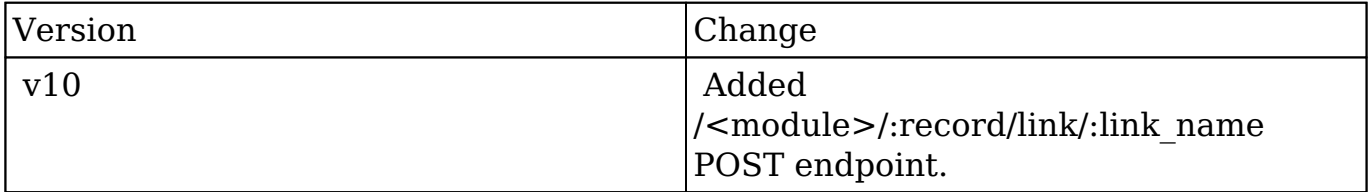

**Last Modified:** 2020-09-18 18:09:20

# **/<module>/:record/link/:link\_name/add\_record\_lis t/:remote\_id POST**

## **Overview**

Creates relationships to pre-existing record from a record list.

## **URL Arguments**

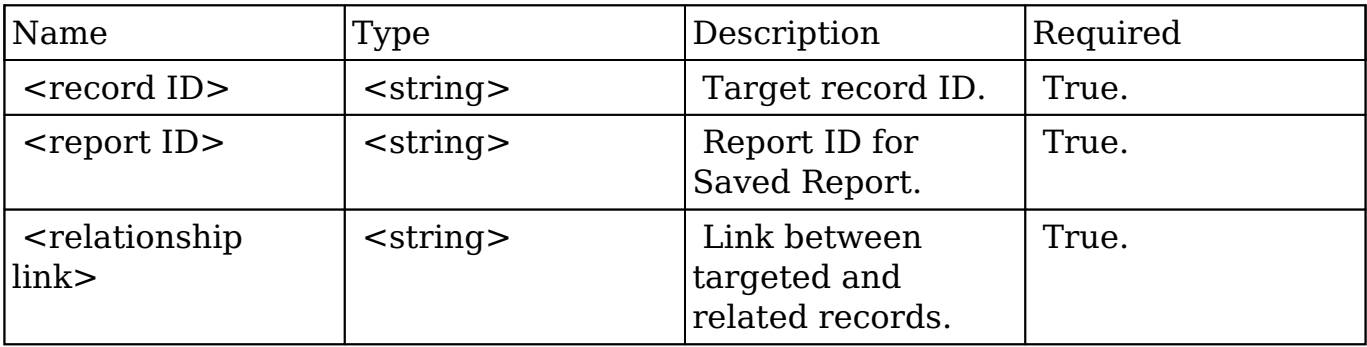

## **Request**

## **Response Arguments**

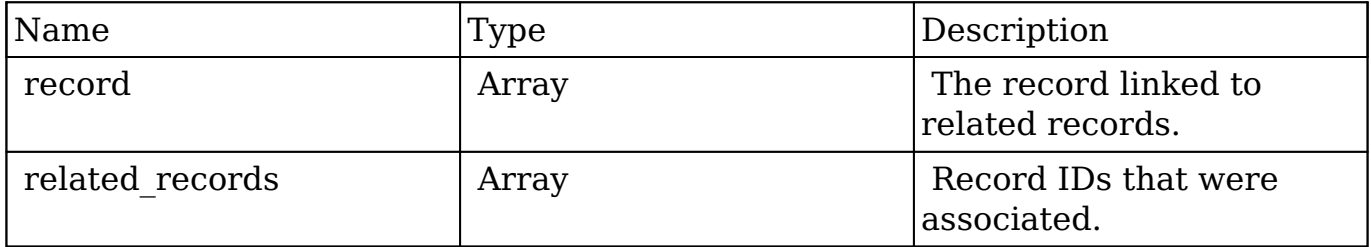

### **Response**

```
 "record": {
         "id": "da6a3741-2a81-ba7f-f249-512d0932e94e",
         "name": "Slender Broadband Inc - 1000 units",
         "date_entered": "2013-02-26T19:12:00+00:00",
         "date_modified": "2013-02-26T19:12:00+00:00",
         "modified_user_id": "1",
         "modified_by_name": "Administrator",
         "created_by": "1",
         "created_by_name": "Administrator",
         "description": "",
         "img": "",
         "last_activity_date": "2013-02-28T18:21:00+00:00",
         "deleted": false,
         "assigned_user_id": "seed_max_id",
         "assigned_user_name": "Max Jensen",
         "team_name": [
\{ "id": "East",
                 "name": "East",
                 "name_2": "",
                 "primary": false
             },
\{ "id": "West",
                 "name": "West",
                 "name_2": "",
                 "primary": true
 }
```

```
 ],
         "opportunity_type": "",
         "account_name": "Slender Broadband Inc",
         "account_id": "181461c6-dc81-1115-1fe0-512d092e8f15",
         "campaign_id": "",
         "campaign_name": "",
         "lead_source": "Campaign",
         "amount": "25000",
        "base rate": "1",
         "amount_usdollar": "25000",
         "currency_id": "-99",
        "currency name": "",
         "currency_symbol": "",
         "date_closed": "2013-02-27",
         "date_closed_timestamp": "1361992480",
         "next_step": "",
         "sales_stage": "Needs Analysis",
         "sales_status": "New",
         "probability": "90",
         "best_case": "25000",
         "worst_case": "25000",
         "commit_stage": "include",
         "my_favorite": false,
        "_acl": \{ "fields": {
 }
 }
     },
     "related_records": [
         success: [
             "e689173e-c953-1e14-c215-512d0927e7a2",
             "da6a3741-2a81-ba7f-f249-512d0932e94e",
             "181461c6-dc81-1115-1fe0-512d092e8f15"
         ],
         error: []
```
# **Change Log**

]

}

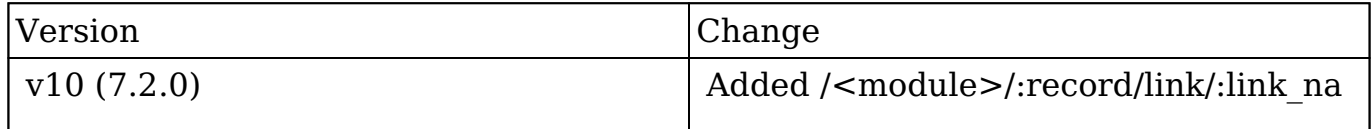

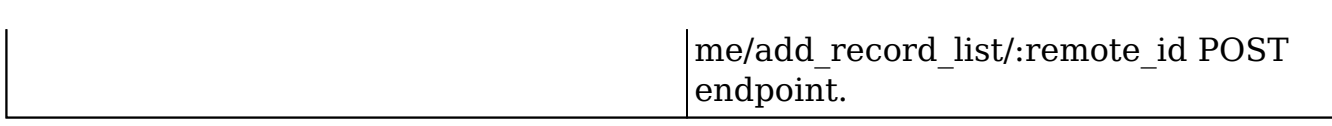

**Last Modified:** 2020-09-18 18:09:20

# **/<module>/:record/link/:link\_name/count GET**

## **Overview**

Lists related filtered records.

## **Summary**

 This endpoint will return a set of related records filtered by an expression. The filter can be applied to multiple fields and have multiple and/or conditions in it. Care will need to be taken to make sure this filter has appropriate indexes on the server side otherwise the runtime of the endpoint will be very long. Related fields can be searched by specifying the field name as: "link name.remote field", so if you wished to search the Accounts module by a related member account you would use "members.sic\_code".

## **Request Arguments**

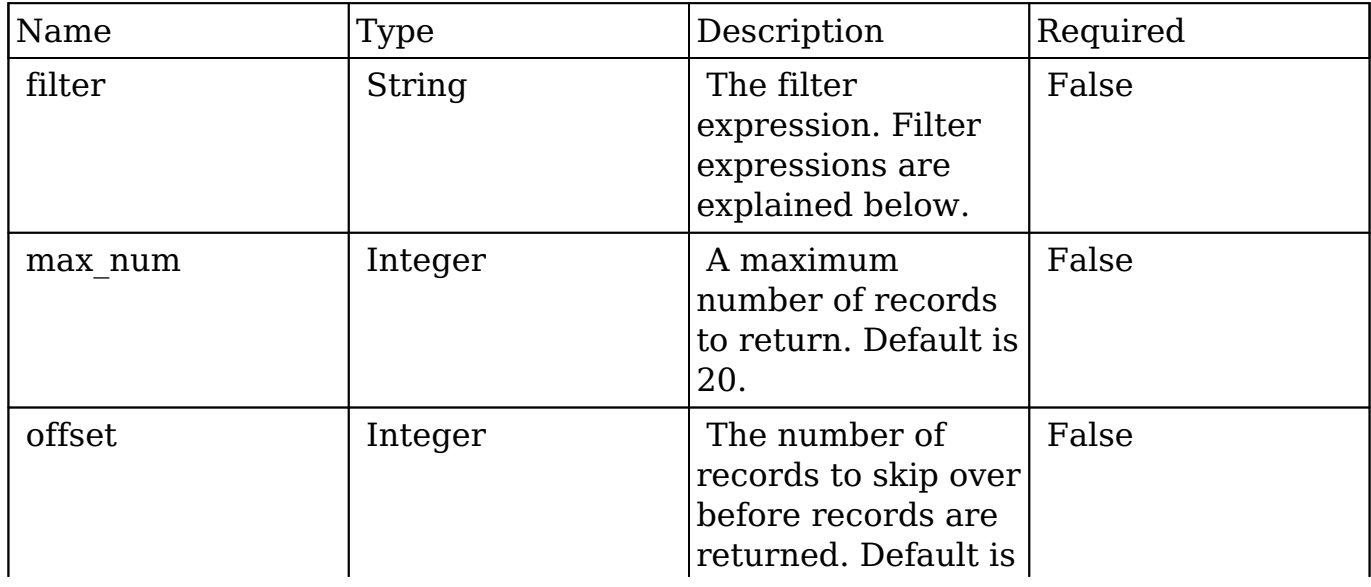

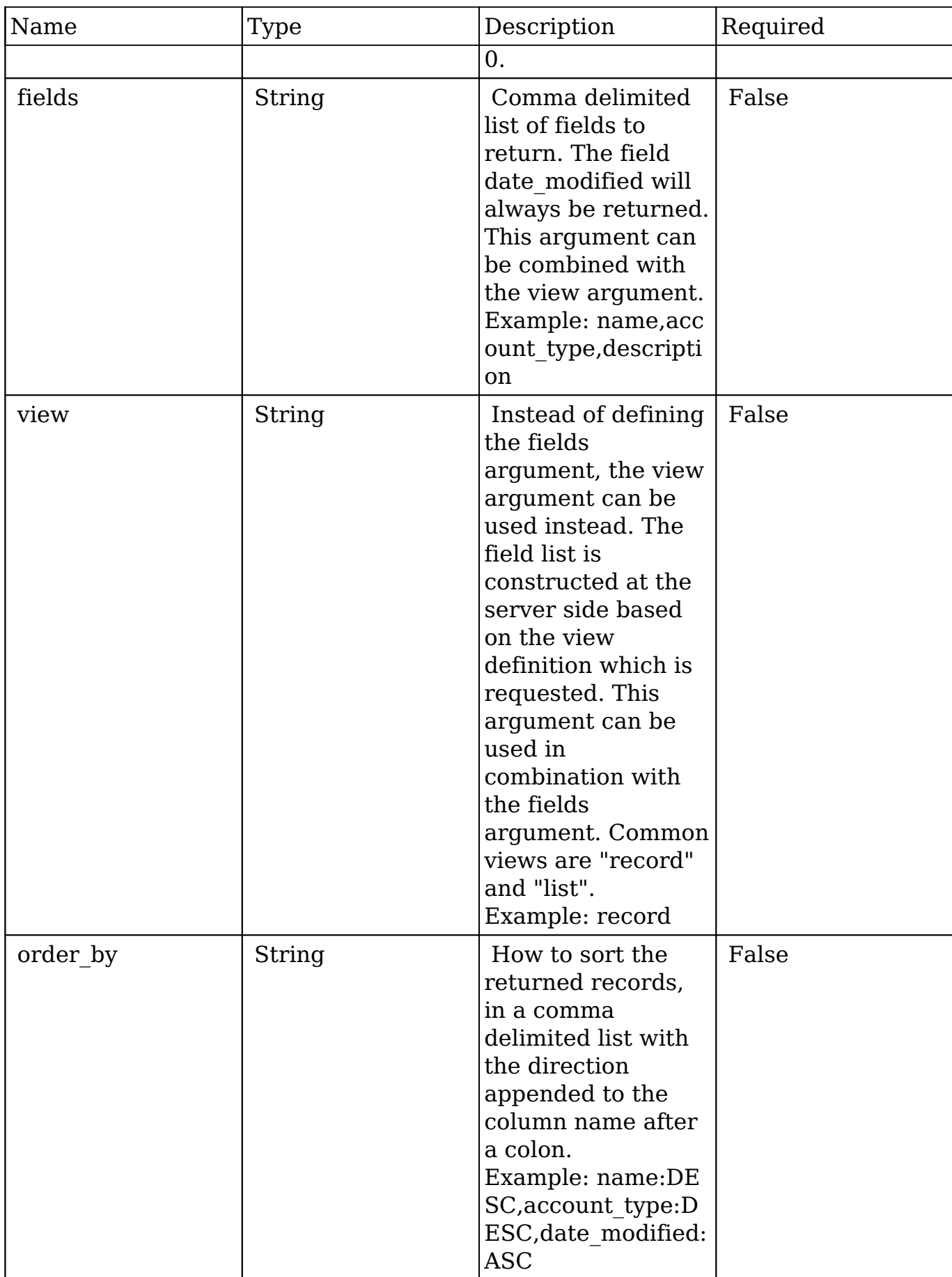

### **Filter Expressions**

There are four types of filters:

### **Basic**

 This will filter the results by checking the field "name" for value "Nelson Inc". This will only find exact matches.

### **Example**

```
{
    "filter":[
        {
           "name":"Nelson Inc"
 }
    ]
}
```
### **Full**

 This expression allows you to specify what operation you want to use for filtering on the field. In the example you would match any record where the field "name" starts with the value "Nelson".

#### **Example**

```
{
    "filter":[
       {
           "name":{
              "$starts":"Nelson"
 }
       }
    ]
}
```
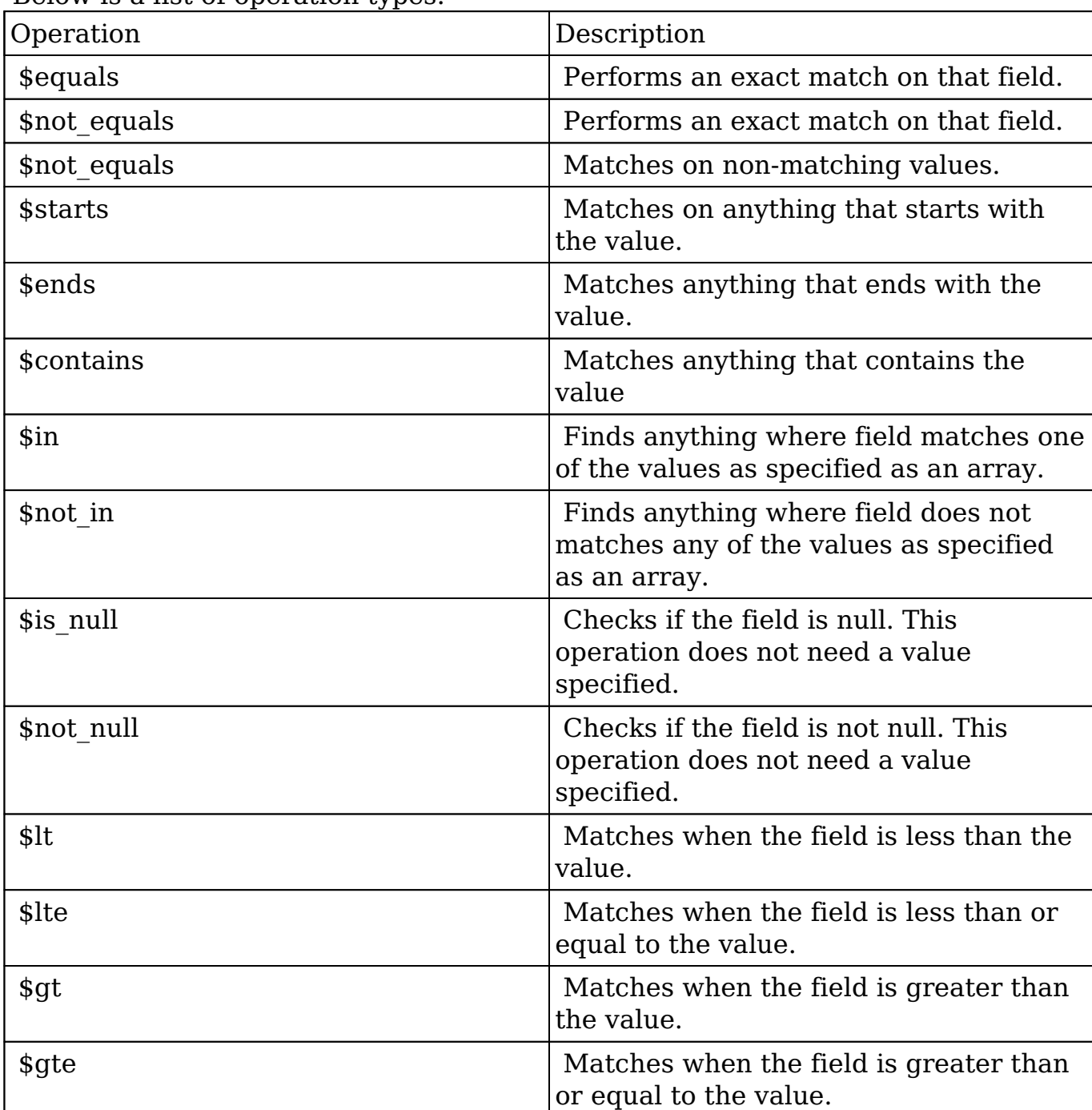

Below is a list of operation types:

### **Sub-expressions**

 This allows you to group filter expressions into or/and groupings. By default all expressions are and'ed together. The example expression would match if the field "name" was either "Nelson Inc" or "Nelson LLC". The only currently accepted subexpression types are "\$and" and "\$or".

#### **Example**

```
{
   "filter":[
     {
        "$or":[
\{ "name":"Nelson Inc"
          },
\{ "name":"Nelson LLC"
 }
 ]
     }
   ]
}
```
### **Modules**

 There are two module expressions, they operate on modules instead of fields. The current module can be specified by either using the module name " this" or by leaving the module name as a blank string. The example expression would filter the records in the current module to only your favorites. The only currently accepted module expressions are "\$favorite" and "\$owner".

#### **Example**

```
{
    "filter":[
        {
           "$favorite":"_this"
 }
    ]
}
```
## **Response Arguments**

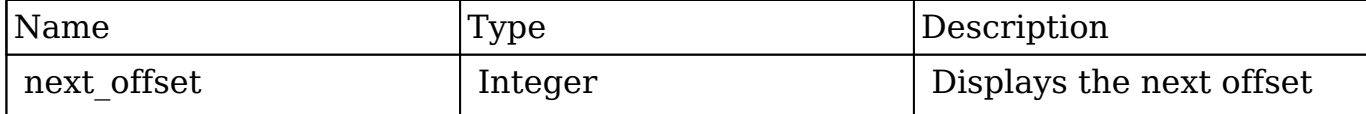

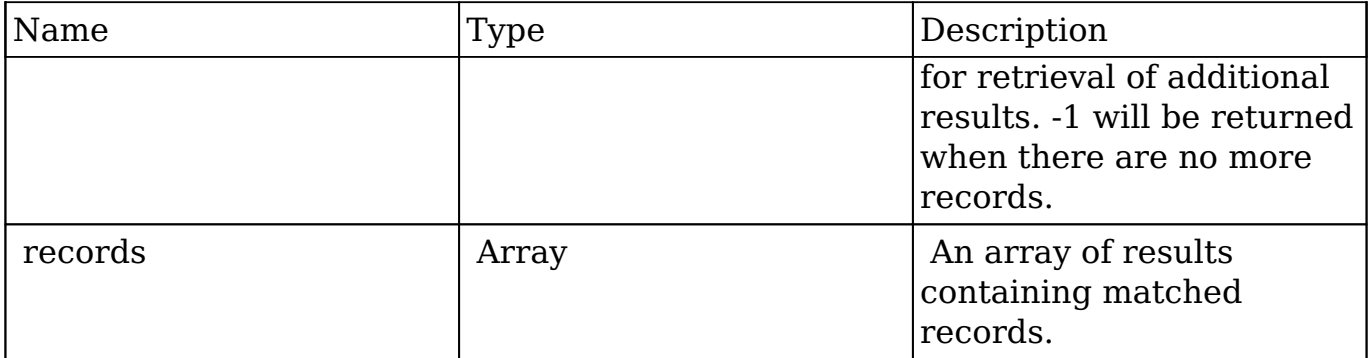

## **Repsonse**

```
{
    "next_offset":-1,
    "records":[
       {
          "id":"fa300a0e-0ad1-b322-9601-512d0983c19a",
          "name":"Dale Spivey",
          "date_entered":"2013-02-26T19:12:00+00:00",
          "date_modified":"2013-02-28T05:03:00+00:00",
          "modified_user_id":"1",
          "modified_by_name":"Administrator",
          "created_by":"1",
          "created_by_name":"Administrator",
          "description":"",
          "img":"",
          "deleted":false,
          "assigned_user_id":"seed_sally_id",
          "assigned_user_name":"Sally Bronsen",
          "team_name":[
\{ "id":"East",
                "name":"East",
                "name_2":"",
                "primary":false
             },
\{ "id":1,
                "name":"Global",
                "name_2":"",
                "primary":false
             },
\{ "id":"West",
```

```
 "name":"West",
                "name_2":"",
                "primary":true
 }
          ],
          "salutation":"",
          "first_name":"Dale",
          "last_name":"Spivey",
          "full_name":"Dale Spivey",
          "title":"VP Operations",
          "linkedin":"",
          "facebook":"",
          "twitter":"",
          "googleplus":"",
          "department":"",
          "do_not_call":false,
          "phone_home":"(523) 825-4311",
          "email":[
\{ "email_address":"sugar.dev.sugar@example.co.jp",
                "opt_out":"0",
                "invalid_email":"0",
                "primary_address":"1"
             },
\{ "email_address":"the.support@example.biz",
                "opt_out":"0",
                "invalid_email":"0",
                "primary_address":"0"
 }
          ],
          "phone_mobile":"(373) 861-0757",
          "phone_work":"(212) 542-9596",
          "phone_other":"",
          "phone_fax":"",
          "email1":"sugar.dev.sugar@example.co.jp",
          "email2":"the.support@example.biz",
          "invalid_email":false,
         "email opt out":false,
          "primary_address_street":"345 Sugar Blvd.",
          "primary_address_street_2":"",
          "primary_address_street_3":"",
          "primary_address_city":"Denver",
          "primary_address_state":"CA",
          "primary_address_postalcode":"87261",
          "primary_address_country":"USA",
```

```
 "alt_address_street":"",
          "alt_address_street_2":"",
          "alt_address_street_3":"",
         "alt address city":"",
          "alt_address_state":"",
          "alt_address_postalcode":"",
          "alt_address_country":"",
          "assistant":"",
          "assistant_phone":"",
          "picture":"",
          "email_and_name1":"",
          "lead_source":"Campaign",
          "account_name":"Smallville Resources Inc",
          "account_id":"d5db6292-5c24-eb61-e202-512d09f0134e",
          "opportunity_role_fields":"",
          "opportunity_role_id":"",
          "opportunity_role":"",
         "reports to id":"",
          "report_to_name":"",
          "portal_name":"DaleSpivey97",
          "portal_active":true,
          "portal_password":"$1$yKMAONHM$Y5S.8CY.WZCZCwfGD1a1Q\/",
          "portal_password1":"",
          "portal_app":"",
          "preferred_language":"en_us",
          "campaign_id":"",
          "campaign_name":"",
         "c accept status fields":"",
          "m_accept_status_fields":"",
          "accept_status_id":"",
          "accept_status_name":"",
          "sync_contact":"",
         "my favorite":false,
         " ac1":\{ "fields":{
 }
          }
       },
          "id":"95e17367-9b3d-0e26-22dc-512d0961fedf",
          "name":"Florence Haddock",
          "date_entered":"2013-02-26T19:12:00+00:00",
         "date modified":"2013-02-26T19:12:00+00:00",
          "modified_user_id":"1",
          "modified_by_name":"Administrator",
```
 $\{$ 

```
 "created_by":"1",
          "created_by_name":"Administrator",
          "description":"",
          "img":"",
          "deleted":false,
          "assigned_user_id":"seed_sally_id",
          "assigned_user_name":"Sally Bronsen",
          "team_name":[
\{ "id":"East",
                "name":"East",
                "name_2":"",
                "primary":false
             },
\{ "id":1,
                "name":"Global",
                "name_2":"",
                "primary":false
             },
\{ "id":"West",
                "name":"West",
                "name_2":"",
                "primary":true
 }
          ],
          "salutation":"",
          "first_name":"Florence",
          "last_name":"Haddock",
          "full_name":"Florence Haddock",
          "title":"Director Sales",
          "linkedin":"",
          "facebook":"",
          "twitter":"",
          "googleplus":"",
          "department":"",
          "do_not_call":false,
          "phone_home":"(729) 845-3137",
          "email":[
\{ "email_address":"dev.vegan@example.de",
                "opt_out":"1",
                "invalid_email":"0",
                "primary_address":"0"
             },
```

```
\{ "email_address":"section71@example.it",
                "opt_out":"0",
                "invalid_email":"0",
                "primary_address":"1"
 }
          ],
          "phone_mobile":"(246) 233-1382",
          "phone_work":"(565) 696-6981",
          "phone_other":"",
          "phone_fax":"",
          "email1":"section71@example.it",
          "email2":"dev.vegan@example.de",
          "invalid_email":false,
         "email opt out":false,
          "primary_address_street":"111 Silicon Valley Road",
          "primary_address_street_2":"",
          "primary_address_street_3":"",
          "primary_address_city":"Denver",
          "primary_address_state":"CA",
          "primary_address_postalcode":"79900",
          "primary_address_country":"USA",
         "alt address street":"",
          "alt_address_street_2":"",
         "alt address street 3":"",
          "alt_address_city":"",
         "alt address state":"",
          "alt_address_postalcode":"",
          "alt_address_country":"",
          "assistant":"",
          "assistant_phone":"",
          "picture":"",
          "email_and_name1":"",
          "lead_source":"Support Portal User Registration",
          "account_name":"Smallville Resources Inc",
          "account_id":"d5db6292-5c24-eb61-e202-512d09f0134e",
          "opportunity_role_fields":"",
          "opportunity_role_id":"",
          "opportunity_role":"",
          "reports_to_id":"",
          "report_to_name":"",
          "portal_name":"FlorenceHaddock169",
          "portal_active":true,
          "portal_password":"$1$nWFhTbK6$JF9BCGSqL\/NCrbhueX5ia0",
          "portal_password1":"",
          "portal_app":"",
```
```
 "preferred_language":"en_us",
          "campaign_id":"",
          "campaign_name":"",
          "c_accept_status_fields":"",
          "m_accept_status_fields":"",
          "accept_status_id":"",
          "accept_status_name":"",
          "sync_contact":"",
          "my_favorite":false,
          "_acl":{
             "fields":{
 }
          }
       }
    ]
}
```
## **Change Log**

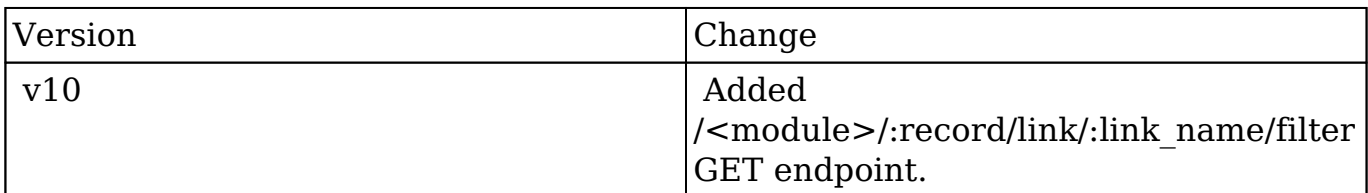

**Last Modified:** 2020-09-18 18:09:20

# **/<module>/:record/link/:link\_name/filter GET**

## **Overview**

Lists related filtered records.

## **Summary**

 This endpoint will return a set of related records filtered by an expression. The filter can be applied to multiple fields and have multiple and/or conditions in it. Care will need to be taken to make sure this filter has appropriate indexes on the server side otherwise the runtime of the endpoint will be very long. Related fields can be searched by specifying the field name as: "link\_name.remote\_field", so if you wished to search the Accounts module by a related member account you would use "members.sic\_code".

## **Request Arguments**

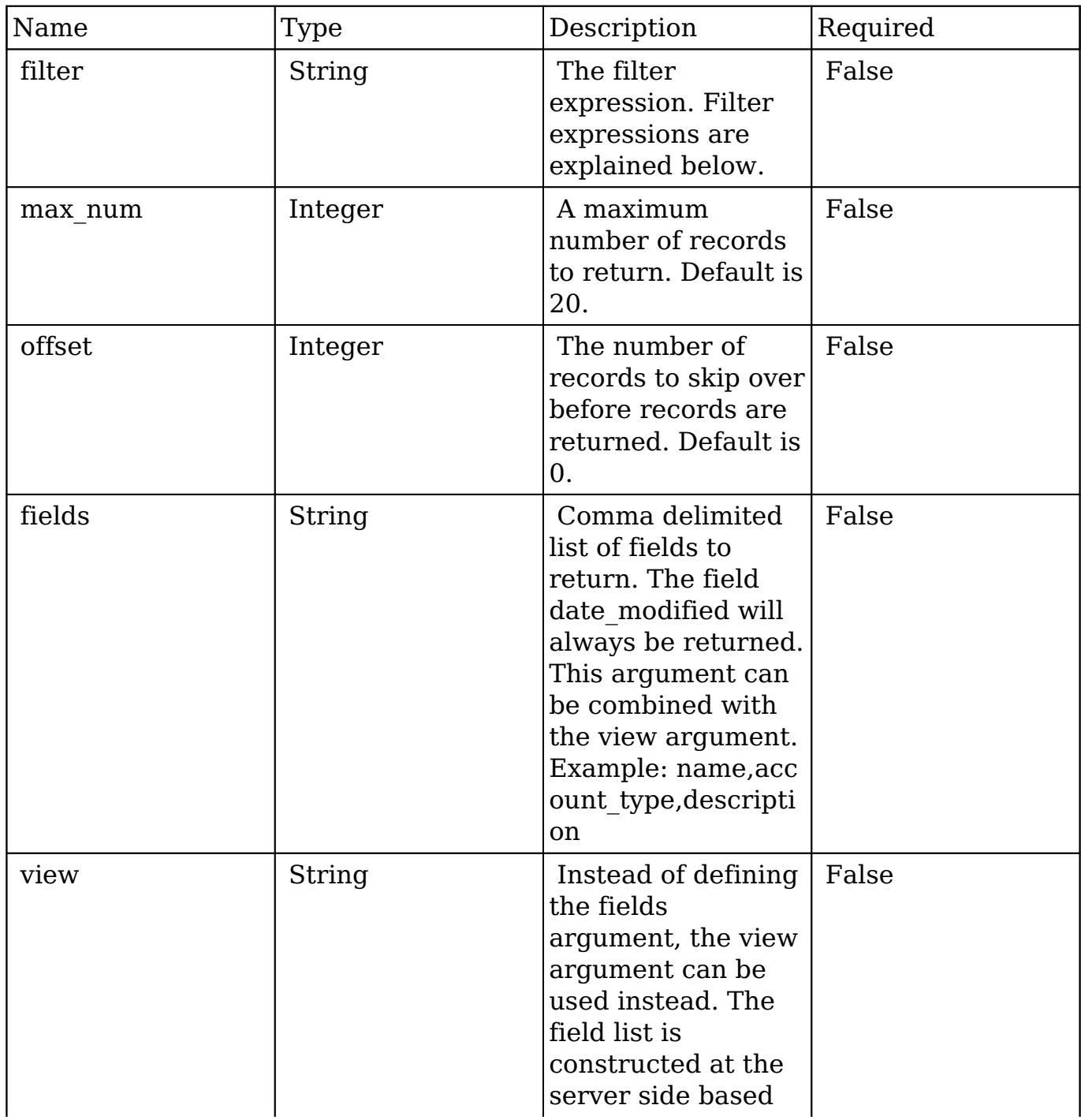

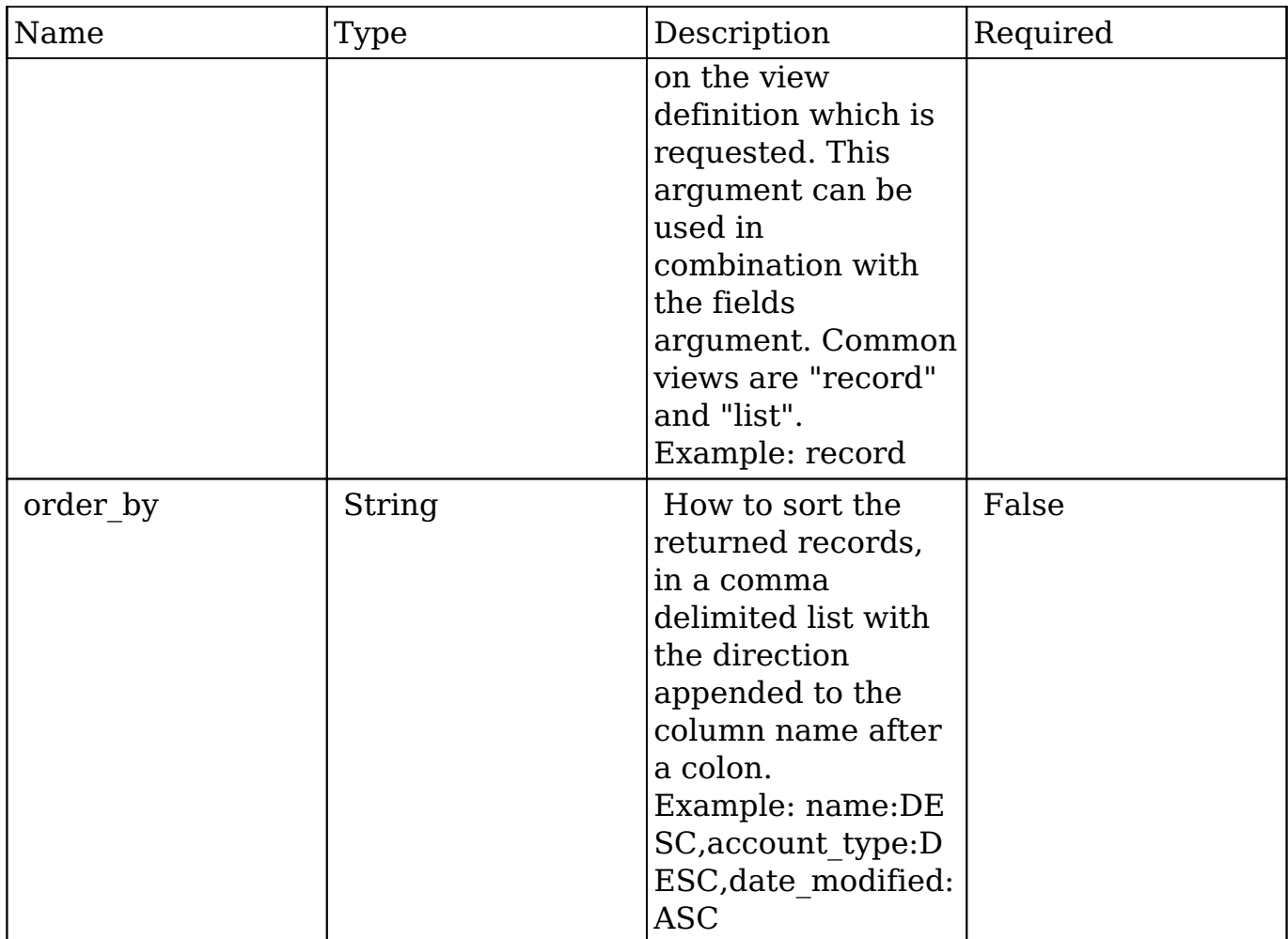

## **Filter Expressions**

There are four types of filters:

### **Basic**

 This will filter the results by checking the field "name" for value "Nelson Inc". This will only find exact matches.

```
{
    "filter":[
\{ "name":"Nelson Inc"
       }
    ]
```
}

## **Full**

 This expression allows you to specify what operation you want to use for filtering on the field. In the example you would match any record where the field "name" starts with the value "Nelson".

### **Example**

```
{
    "filter":[
       {
           "name":{
              "$starts":"Nelson"
 }
       }
    ]
}
```
Below is a list of operation types:

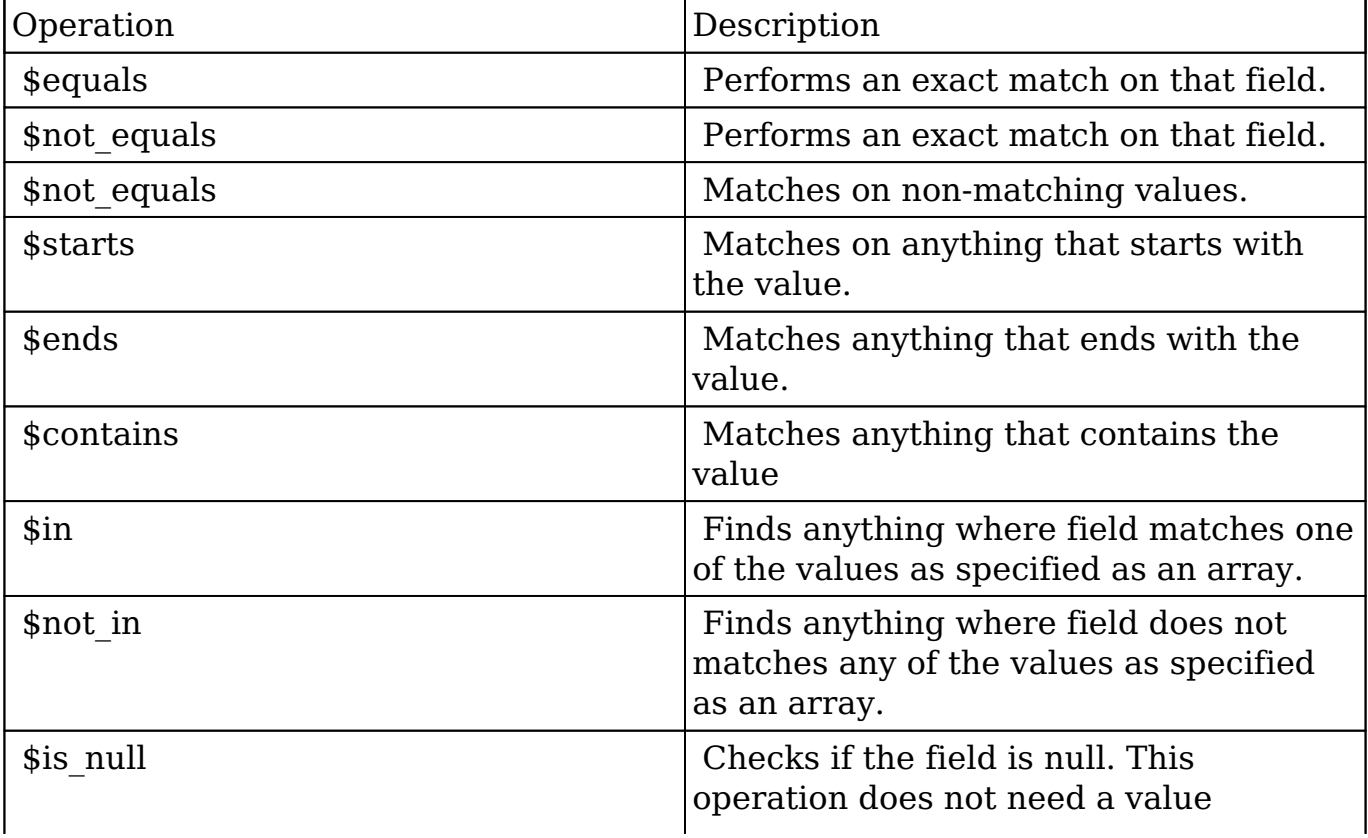

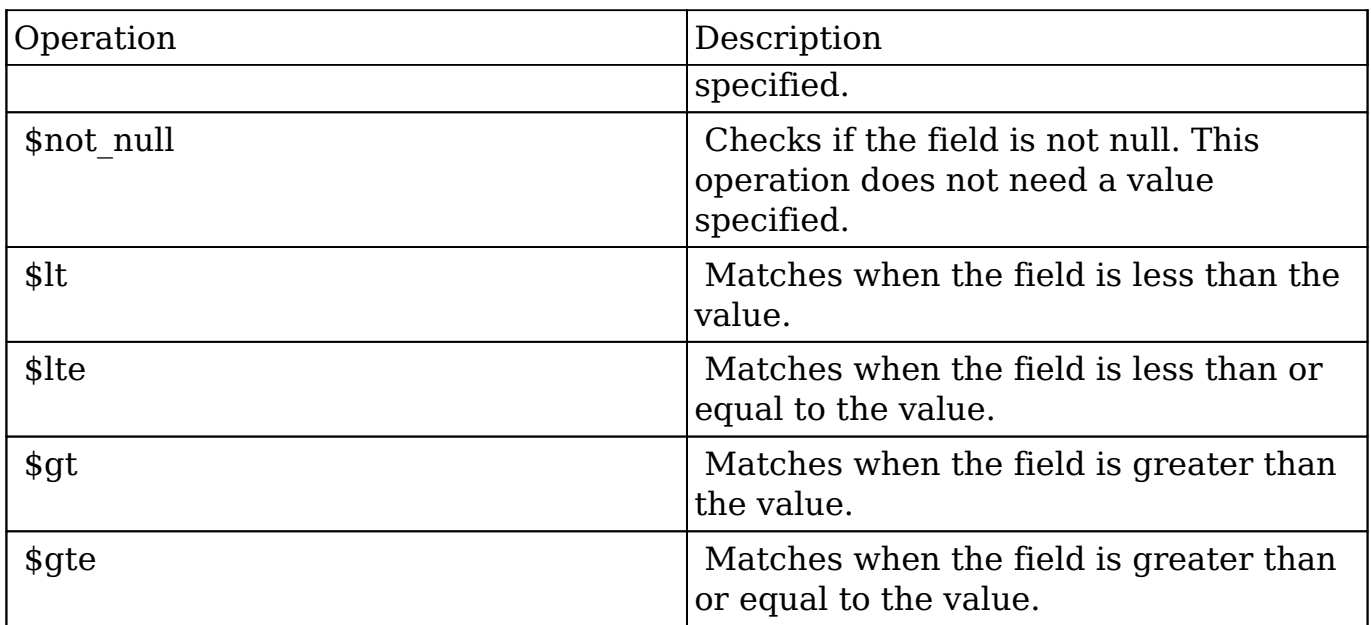

### **Sub-expressions**

 This allows you to group filter expressions into or/and groupings. By default all expressions are and'ed together. The example expression would match if the field "name" was either "Nelson Inc" or "Nelson LLC". The only currently accepted subexpression types are "\$and" and "\$or".

```
{
   "filter":[
     {
        "$or":[
\{ "name":"Nelson Inc"
          },
\{ "name":"Nelson LLC"
 }
 ]
     }
   ]
}
```
### **Modules**

 There are two module expressions, they operate on modules instead of fields. The current module can be specified by either using the module name "\_this" or by leaving the module name as a blank string. The example expression would filter the records in the current module to only your favorites. The only currently accepted module expressions are "\$favorite" and "\$owner".

#### **Example**

```
{
    "filter":[
        {
           "$favorite":"_this"
 }
    ]
}
```
## **Response Arguments**

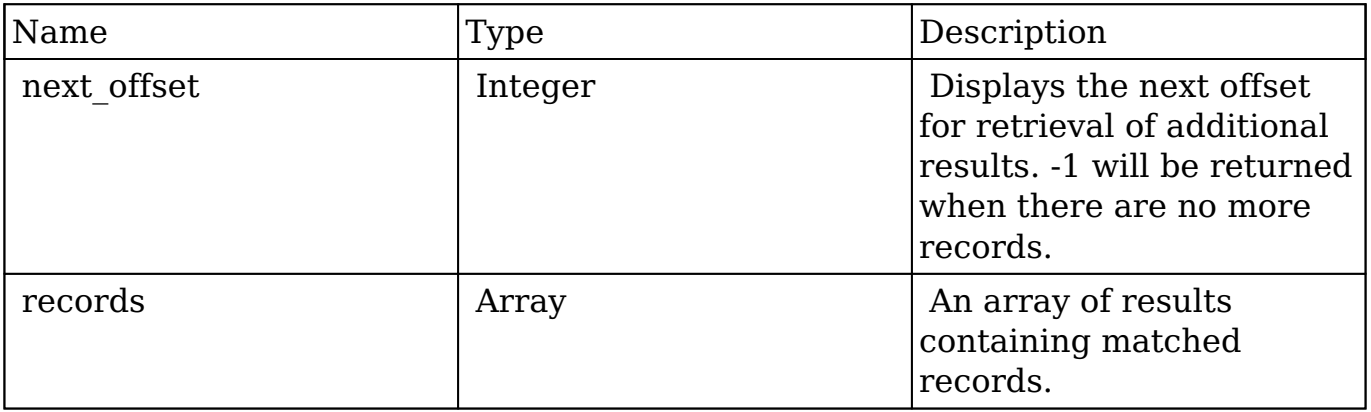

## **Repsonse**

```
{
    "next_offset":-1,
    "records":[
       {
           "id":"fa300a0e-0ad1-b322-9601-512d0983c19a",
           "name":"Dale Spivey",
           "date_entered":"2013-02-26T19:12:00+00:00",
```

```
 "date_modified":"2013-02-28T05:03:00+00:00",
          "modified_user_id":"1",
          "modified_by_name":"Administrator",
          "created_by":"1",
          "created_by_name":"Administrator",
          "description":"",
          "img":"",
          "deleted":false,
         "assigned user id":"seed sally id",
          "assigned_user_name":"Sally Bronsen",
          "team_name":[
\{ "id":"East",
                "name":"East",
                "name_2":"",
                "primary":false
             },
\{ "id":1,
                "name":"Global",
                "name_2":"",
                "primary":false
             },
\{ "id":"West",
                "name":"West",
                "name_2":"",
                "primary":true
 }
          ],
          "salutation":"",
          "first_name":"Dale",
          "last_name":"Spivey",
          "full_name":"Dale Spivey",
          "title":"VP Operations",
          "linkedin":"",
          "facebook":"",
          "twitter":"",
          "googleplus":"",
          "department":"",
         "do not call":false,
          "phone_home":"(523) 825-4311",
          "email":[
\{ "email_address":"sugar.dev.sugar@example.co.jp",
                "opt_out":"0",
```

```
 "invalid_email":"0",
                "primary_address":"1"
             },
\{ "email_address":"the.support@example.biz",
                "opt_out":"0",
                "invalid_email":"0",
                "primary_address":"0"
 }
          ],
          "phone_mobile":"(373) 861-0757",
          "phone_work":"(212) 542-9596",
          "phone_other":"",
          "phone_fax":"",
          "email1":"sugar.dev.sugar@example.co.jp",
          "email2":"the.support@example.biz",
          "invalid_email":false,
         "email opt out":false,
          "primary_address_street":"345 Sugar Blvd.",
          "primary_address_street_2":"",
          "primary_address_street_3":"",
          "primary_address_city":"Denver",
          "primary_address_state":"CA",
          "primary_address_postalcode":"87261",
          "primary_address_country":"USA",
          "alt_address_street":"",
         "alt_address_street_2":"",
         "alt_address_street_3":"",
          "alt_address_city":"",
         "alt address state":"",
          "alt_address_postalcode":"",
          "alt_address_country":"",
          "assistant":"",
          "assistant_phone":"",
          "picture":"",
          "email_and_name1":"",
          "lead_source":"Campaign",
          "account_name":"Smallville Resources Inc",
          "account_id":"d5db6292-5c24-eb61-e202-512d09f0134e",
          "opportunity_role_fields":"",
          "opportunity_role_id":"",
          "opportunity_role":"",
          "reports_to_id":"",
          "report_to_name":"",
          "portal_name":"DaleSpivey97",
          "portal_active":true,
```

```
 "portal_password":"$1$yKMAONHM$Y5S.8CY.WZCZCwfGD1a1Q\/",
          "portal_password1":"",
          "portal_app":"",
          "preferred_language":"en_us",
          "campaign_id":"",
          "campaign_name":"",
          "c_accept_status_fields":"",
          "m_accept_status_fields":"",
         "accept status id":"",
          "accept_status_name":"",
          "sync_contact":"",
         "my favorite":false,
         " ac1":\{ "fields":{
 }
 }
       },
       {
          "id":"95e17367-9b3d-0e26-22dc-512d0961fedf",
          "name":"Florence Haddock",
          "date_entered":"2013-02-26T19:12:00+00:00",
          "date_modified":"2013-02-26T19:12:00+00:00",
          "modified_user_id":"1",
          "modified_by_name":"Administrator",
          "created_by":"1",
          "created_by_name":"Administrator",
          "description":"",
          "img":"",
          "deleted":false,
          "assigned_user_id":"seed_sally_id",
          "assigned_user_name":"Sally Bronsen",
          "team_name":[
\{ "id":"East",
                "name":"East",
                "name_2":"",
                "primary":false
             },
\{ "id":1,
                "name":"Global",
                "name_2":"",
                "primary":false
             },
\{
```

```
 "id":"West",
                "name":"West",
                "name_2":"",
                "primary":true
 }
          ],
          "salutation":"",
          "first_name":"Florence",
          "last_name":"Haddock",
          "full_name":"Florence Haddock",
          "title":"Director Sales",
          "linkedin":"",
          "facebook":"",
          "twitter":"",
          "googleplus":"",
          "department":"",
          "do_not_call":false,
         "phone home":"(729) 845-3137",
          "email":[
\{ "email_address":"dev.vegan@example.de",
                "opt_out":"1",
                "invalid_email":"0",
                "primary_address":"0"
             },
\{ "email_address":"section71@example.it",
                "opt_out":"0",
                "invalid_email":"0",
                "primary_address":"1"
 }
          ],
          "phone_mobile":"(246) 233-1382",
          "phone_work":"(565) 696-6981",
          "phone_other":"",
          "phone_fax":"",
          "email1":"section71@example.it",
          "email2":"dev.vegan@example.de",
          "invalid_email":false,
          "email_opt_out":false,
          "primary_address_street":"111 Silicon Valley Road",
          "primary_address_street_2":"",
          "primary_address_street_3":"",
          "primary_address_city":"Denver",
          "primary_address_state":"CA",
          "primary_address_postalcode":"79900",
```

```
 "primary_address_country":"USA",
          "alt_address_street":"",
          "alt_address_street_2":"",
          "alt_address_street_3":"",
          "alt_address_city":"",
          "alt_address_state":"",
          "alt_address_postalcode":"",
          "alt_address_country":"",
          "assistant":"",
          "assistant_phone":"",
          "picture":"",
          "email_and_name1":"",
          "lead_source":"Support Portal User Registration",
          "account_name":"Smallville Resources Inc",
          "account_id":"d5db6292-5c24-eb61-e202-512d09f0134e",
          "opportunity_role_fields":"",
          "opportunity_role_id":"",
          "opportunity_role":"",
          "reports_to_id":"",
          "report_to_name":"",
          "portal_name":"FlorenceHaddock169",
          "portal_active":true,
          "portal_password":"$1$nWFhTbK6$JF9BCGSqL\/NCrbhueX5ia0",
          "portal_password1":"",
          "portal_app":"",
          "preferred_language":"en_us",
          "campaign_id":"",
          "campaign_name":"",
          "c_accept_status_fields":"",
          "m_accept_status_fields":"",
          "accept_status_id":"",
          "accept_status_name":"",
          "sync_contact":"",
          "my_favorite":false,
         "_acl":{
             "fields":{
 }
 }
```
}

]

}

## **Change Log**

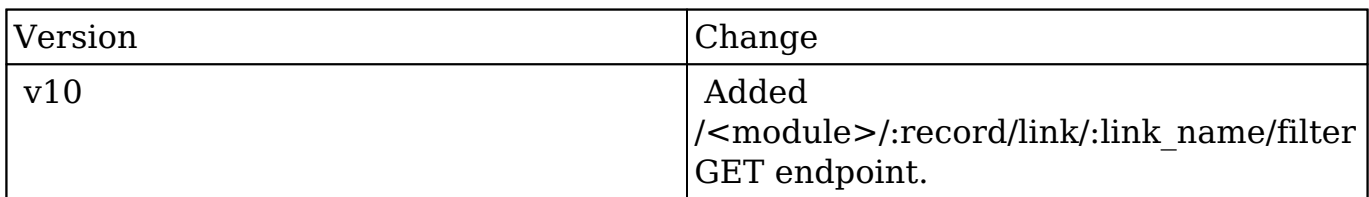

**Last Modified:** 2020-09-18 18:09:20

# **/<module>/:record/link/:link\_name/filter/count GET**

## **Overview**

Lists related filtered records.

## **Summary**

 This endpoint will return a set of related records filtered by an expression. The filter can be applied to multiple fields and have multiple and/or conditions in it. Care will need to be taken to make sure this filter has appropriate indexes on the server side otherwise the runtime of the endpoint will be very long. Related fields can be searched by specifying the field name as: "link\_name.remote\_field", so if you wished to search the Accounts module by a related member account you would use "members.sic\_code".

## **Request Arguments**

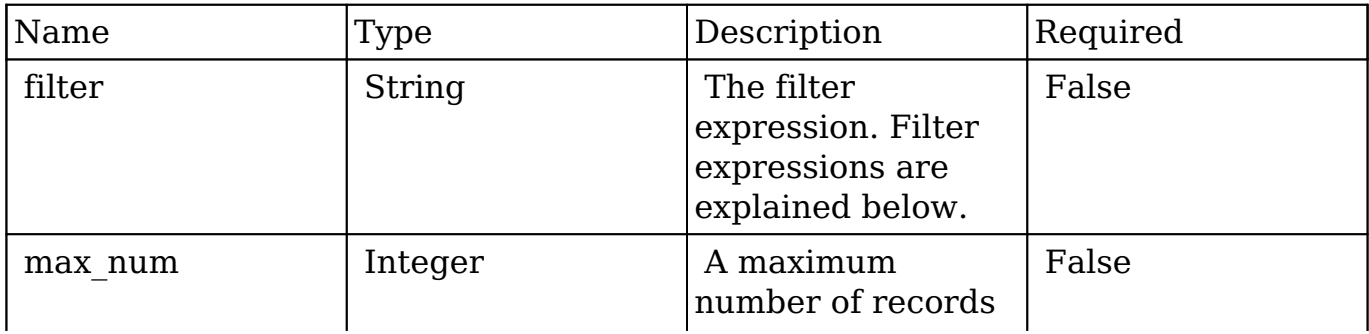

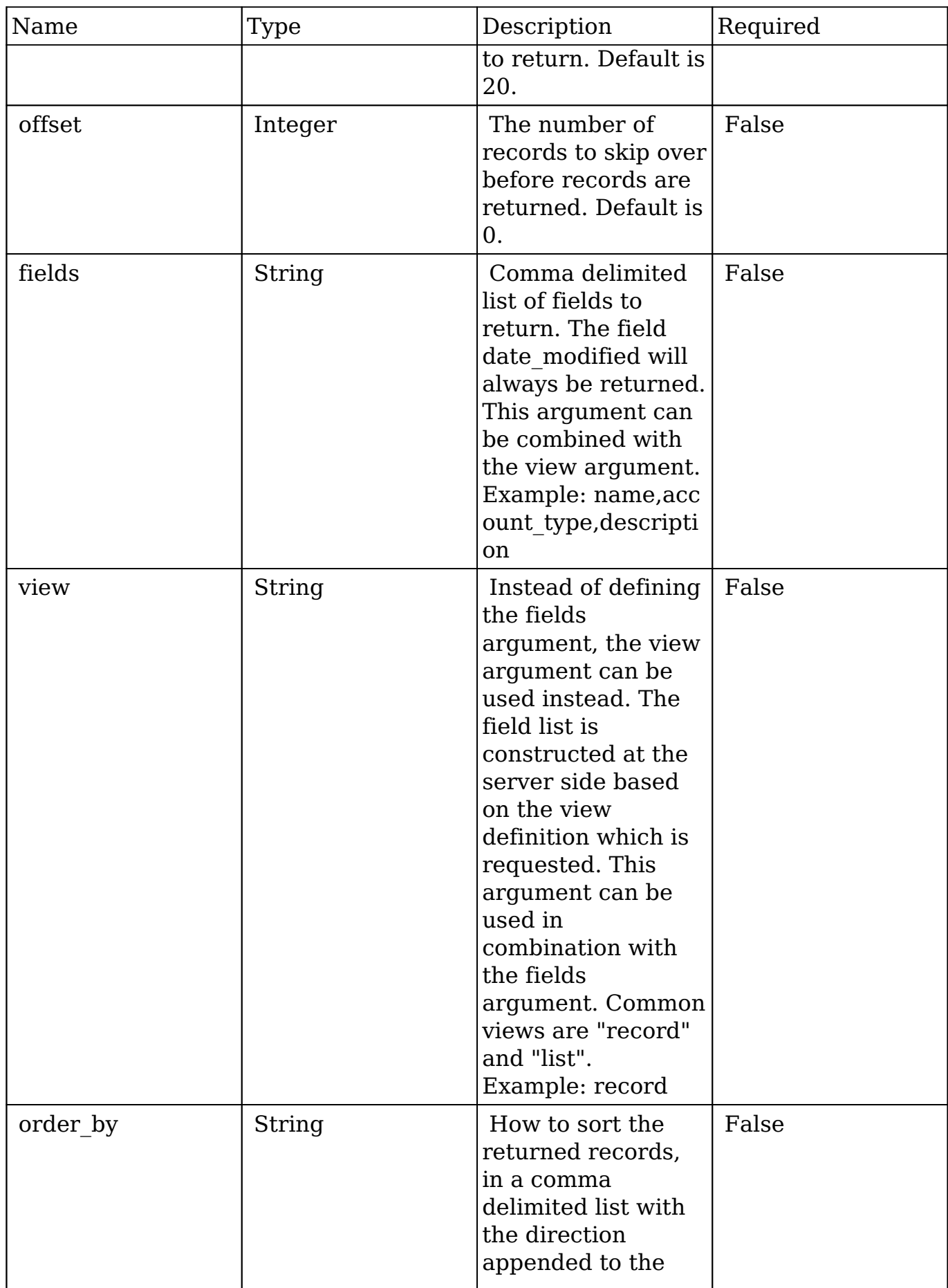

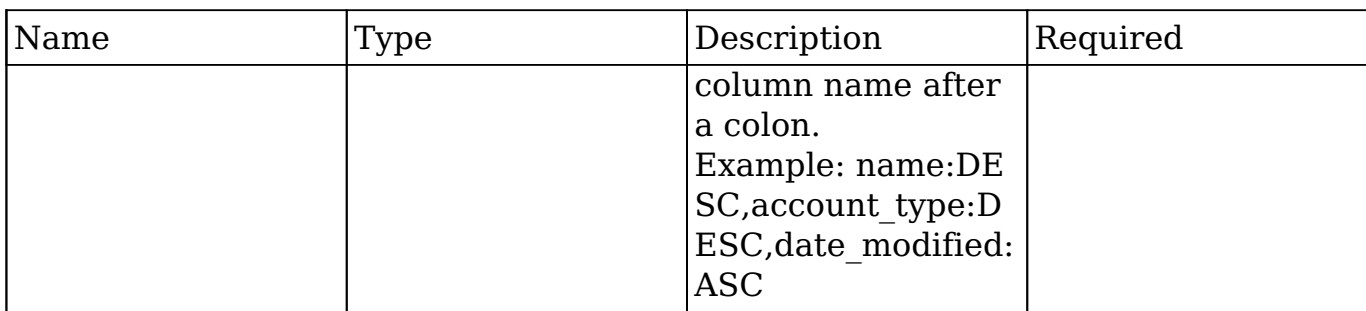

## **Filter Expressions**

There are four types of filters:

### **Basic**

 This will filter the results by checking the field "name" for value "Nelson Inc". This will only find exact matches.

#### **Example**

```
{
     "filter":[
         {
             "name":"Nelson Inc"
         }
     ]
}
```
### **Full**

 This expression allows you to specify what operation you want to use for filtering on the field. In the example you would match any record where the field "name" starts with the value "Nelson".

```
{
     "filter":[
         {
             "name":{
```

```
 "$starts":"Nelson"
            }
        }
     ]
}
```
Operation Description \$equals Performs an exact match on that field. \$not equals Performs an exact match on that field. \$not equals Matches on non-matching values. \$starts Matches on anything that starts with the value. \$ends Matches anything that ends with the value. \$contains Matches anything that contains the value \$in Finds anything where field matches one of the values as specified as an array. \$not in Finds anything where field does not matches any of the values as specified as an array. \$is null \$15 mull checks if the field is null. This operation does not need a value specified. \$not null Checks if the field is not null. This operation does not need a value specified. \$lt Matches when the field is less than the value. \$lte Matches when the field is less than or equal to the value. \$qt Sqt Matches when the field is greater than the value. \$gte Matches when the field is greater than or equal to the value.

Below is a list of operation types:

### **Sub-expressions**

 This allows you to group filter expressions into or/and groupings. By default all expressions are and'ed together. The example expression would match if the field "name" was either "Nelson Inc" or "Nelson LLC". The only currently accepted subexpression types are "\$and" and "\$or".

#### **Example**

```
{
   "filter":[
     {
        "$or":[
\{ "name":"Nelson Inc"
          },
\{ "name":"Nelson LLC"
 }
 ]
     }
   ]
}
```
### **Modules**

 There are two module expressions, they operate on modules instead of fields. The current module can be specified by either using the module name " this" or by leaving the module name as a blank string. The example expression would filter the records in the current module to only your favorites. The only currently accepted module expressions are "\$favorite" and "\$owner".

```
{
    "filter":[
\{ "$favorite":"_this"
 }
    ]
}
```
## **Response Arguments**

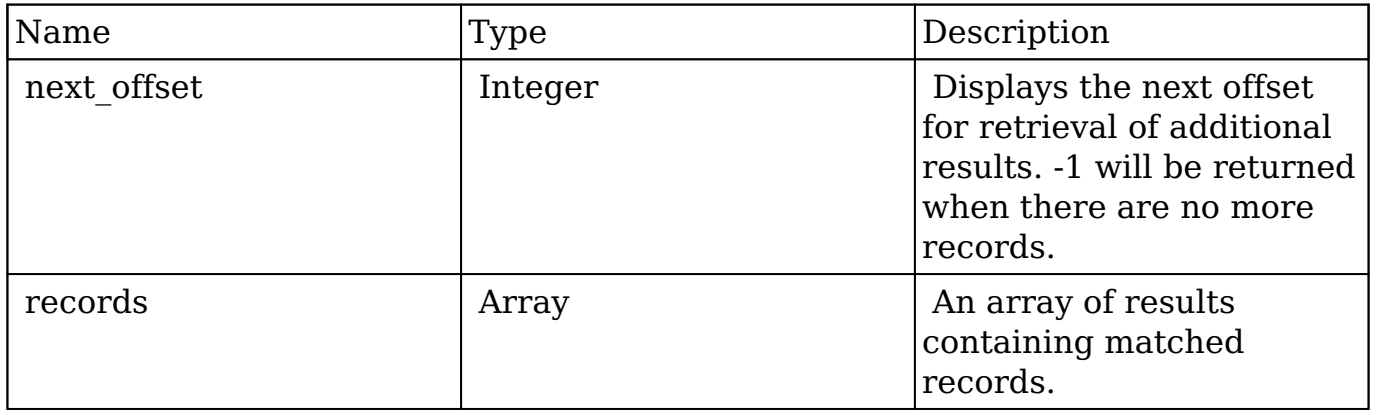

## **Repsonse**

```
{
    "next_offset":-1,
    "records":[
       {
          "id":"fa300a0e-0ad1-b322-9601-512d0983c19a",
          "name":"Dale Spivey",
          "date_entered":"2013-02-26T19:12:00+00:00",
          "date_modified":"2013-02-28T05:03:00+00:00",
          "modified_user_id":"1",
          "modified_by_name":"Administrator",
          "created_by":"1",
          "created_by_name":"Administrator",
          "description":"",
          "img":"",
          "deleted":false,
          "assigned_user_id":"seed_sally_id",
          "assigned_user_name":"Sally Bronsen",
          "team_name":[
\{ "id":"East",
                "name":"East",
                "name_2":"",
                "primary":false
             },
\{ "id":1,
```

```
 "name":"Global",
                "name_2":"",
                "primary":false
             },
\{ "id":"West",
                "name":"West",
                "name_2":"",
                "primary":true
 }
          ],
          "salutation":"",
          "first_name":"Dale",
          "last_name":"Spivey",
          "full_name":"Dale Spivey",
          "title":"VP Operations",
          "linkedin":"",
          "facebook":"",
          "twitter":"",
          "googleplus":"",
          "department":"",
          "do_not_call":false,
          "phone_home":"(523) 825-4311",
          "email":[
\{ "email_address":"sugar.dev.sugar@example.co.jp",
                "opt_out":"0",
                "invalid_email":"0",
                "primary_address":"1"
             },
\{ "email_address":"the.support@example.biz",
                "opt_out":"0",
                "invalid_email":"0",
                "primary_address":"0"
 }
          ],
          "phone_mobile":"(373) 861-0757",
          "phone_work":"(212) 542-9596",
          "phone_other":"",
          "phone_fax":"",
          "email1":"sugar.dev.sugar@example.co.jp",
          "email2":"the.support@example.biz",
          "invalid_email":false,
          "email_opt_out":false,
          "primary_address_street":"345 Sugar Blvd.",
```

```
 "primary_address_street_2":"",
          "primary_address_street_3":"",
          "primary_address_city":"Denver",
          "primary_address_state":"CA",
          "primary_address_postalcode":"87261",
          "primary_address_country":"USA",
         "alt address street":"",
          "alt_address_street_2":"",
         "alt address street 3":"",
          "alt_address_city":"",
          "alt_address_state":"",
         "alt address postalcode":"",
          "alt_address_country":"",
          "assistant":"",
          "assistant_phone":"",
          "picture":"",
          "email_and_name1":"",
          "lead_source":"Campaign",
          "account_name":"Smallville Resources Inc",
          "account_id":"d5db6292-5c24-eb61-e202-512d09f0134e",
          "opportunity_role_fields":"",
          "opportunity_role_id":"",
          "opportunity_role":"",
          "reports_to_id":"",
          "report_to_name":"",
          "portal_name":"DaleSpivey97",
          "portal_active":true,
          "portal_password":"$1$yKMAONHM$Y5S.8CY.WZCZCwfGD1a1Q\/",
          "portal_password1":"",
          "portal_app":"",
          "preferred_language":"en_us",
          "campaign_id":"",
          "campaign_name":"",
          "c_accept_status_fields":"",
          "m_accept_status_fields":"",
         "accept status id":"",
          "accept_status_name":"",
          "sync_contact":"",
         "my favorite":false,
         " ac1": {
             "fields":{
 }
          }
```
},

 $\{$ 

```
 "id":"95e17367-9b3d-0e26-22dc-512d0961fedf",
          "name":"Florence Haddock",
          "date_entered":"2013-02-26T19:12:00+00:00",
         "date modified":"2013-02-26T19:12:00+00:00",
          "modified_user_id":"1",
          "modified_by_name":"Administrator",
          "created_by":"1",
          "created_by_name":"Administrator",
          "description":"",
          "img":"",
          "deleted":false,
         "assigned user id":"seed sally id",
          "assigned_user_name":"Sally Bronsen",
          "team_name":[
\{ "id":"East",
                "name":"East",
                "name_2":"",
                "primary":false
             },
\{ "id":1,
                "name":"Global",
                "name_2":"",
                "primary":false
             },
\{ "id":"West",
                "name":"West",
                "name_2":"",
                "primary":true
 }
          ],
          "salutation":"",
          "first_name":"Florence",
          "last_name":"Haddock",
          "full_name":"Florence Haddock",
          "title":"Director Sales",
          "linkedin":"",
          "facebook":"",
          "twitter":"",
          "googleplus":"",
          "department":"",
         "do not call":false,
          "phone_home":"(729) 845-3137",
          "email":[
```

```
\{ "email_address":"dev.vegan@example.de",
                "opt_out":"1",
                "invalid_email":"0",
                "primary_address":"0"
             },
\{ "email_address":"section71@example.it",
                "opt_out":"0",
                "invalid_email":"0",
                "primary_address":"1"
 }
          ],
          "phone_mobile":"(246) 233-1382",
          "phone_work":"(565) 696-6981",
          "phone_other":"",
          "phone_fax":"",
          "email1":"section71@example.it",
          "email2":"dev.vegan@example.de",
          "invalid_email":false,
          "email_opt_out":false,
          "primary_address_street":"111 Silicon Valley Road",
          "primary_address_street_2":"",
          "primary_address_street_3":"",
          "primary_address_city":"Denver",
          "primary_address_state":"CA",
          "primary_address_postalcode":"79900",
          "primary_address_country":"USA",
          "alt_address_street":"",
          "alt_address_street_2":"",
          "alt_address_street_3":"",
          "alt_address_city":"",
         "alt address state":"",
          "alt_address_postalcode":"",
          "alt_address_country":"",
          "assistant":"",
          "assistant_phone":"",
          "picture":"",
          "email_and_name1":"",
          "lead_source":"Support Portal User Registration",
         "account name": "Smallville Resources Inc",
          "account_id":"d5db6292-5c24-eb61-e202-512d09f0134e",
          "opportunity_role_fields":"",
          "opportunity_role_id":"",
          "opportunity_role":"",
          "reports_to_id":"",
```

```
 "report_to_name":"",
          "portal_name":"FlorenceHaddock169",
          "portal_active":true,
          "portal_password":"$1$nWFhTbK6$JF9BCGSqL\/NCrbhueX5ia0",
          "portal_password1":"",
          "portal_app":"",
          "preferred_language":"en_us",
          "campaign_id":"",
          "campaign_name":"",
          "c_accept_status_fields":"",
          "m_accept_status_fields":"",
          "accept_status_id":"",
          "accept_status_name":"",
          "sync_contact":"",
          "my_favorite":false,
         "_acl":{
             "fields":{
 }
          }
       }
```
## **Change Log**

]

}

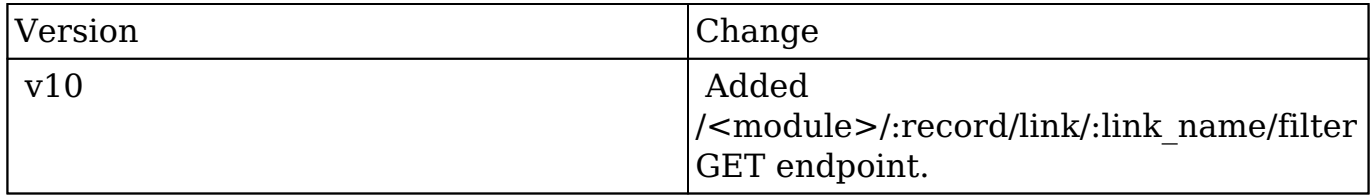

**Last Modified:** 2020-09-18 18:09:20

# **/<module>/:record/link/:link\_name/filter/leancoun t GET**

## **Overview**

Lists related filtered records.

## **Summary**

 This endpoint will return a set of related records filtered by an expression. The filter can be applied to multiple fields and have multiple and/or conditions in it. Care will need to be taken to make sure this filter has appropriate indexes on the server side otherwise the runtime of the endpoint will be very long. Related fields can be searched by specifying the field name as: "link name.remote field", so if you wished to search the Accounts module by a related member account you would use "members.sic\_code".

## **Request Arguments**

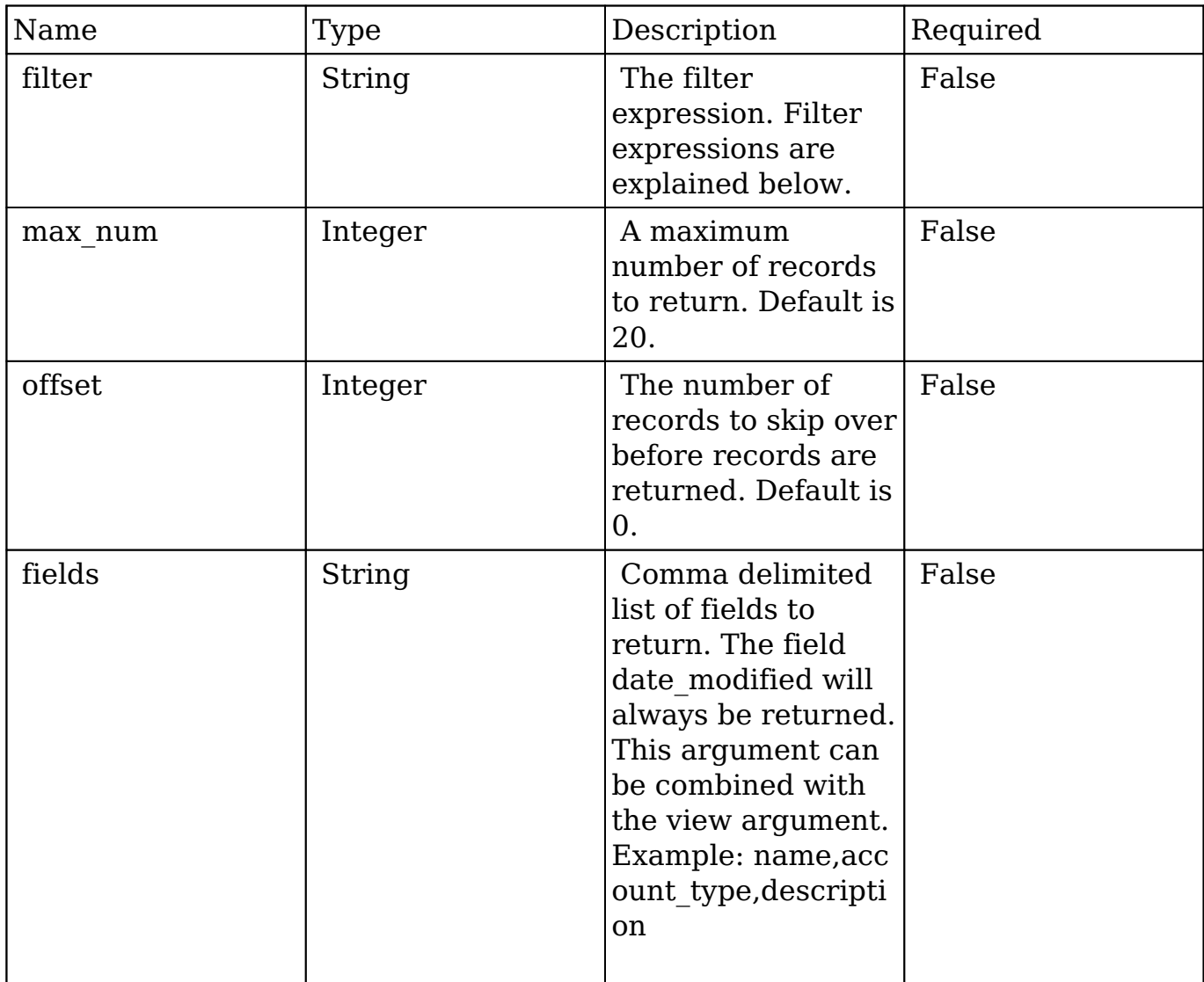

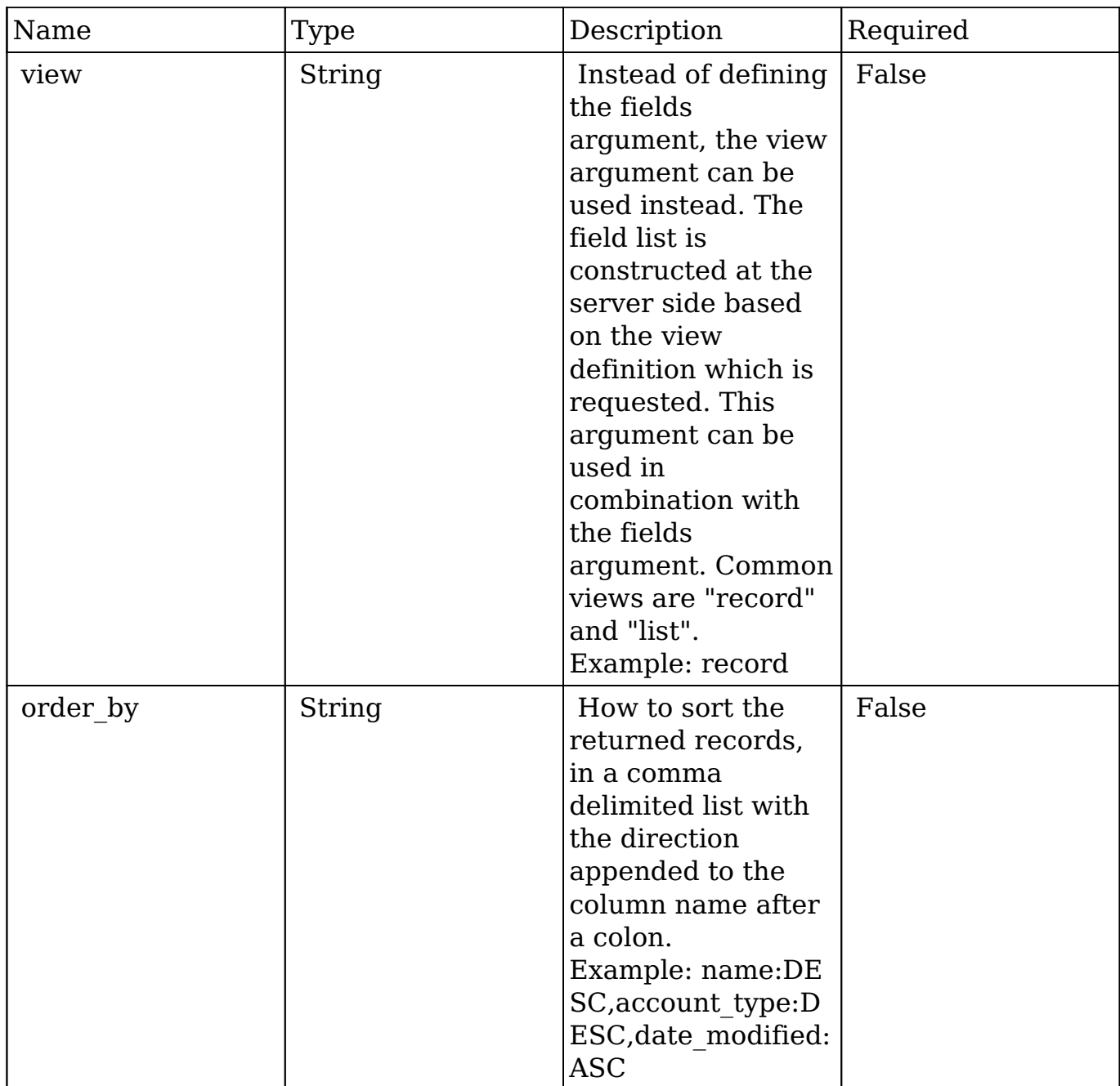

## **Filter Expressions**

There are four types of filters:

### **Basic**

 This will filter the results by checking the field "name" for value "Nelson Inc". This will only find exact matches.

#### **Example**

```
{
     "filter":[
         {
             "name":"Nelson Inc"
         }
     ]
}
```
### **Full**

 This expression allows you to specify what operation you want to use for filtering on the field. In the example you would match any record where the field "name" starts with the value "Nelson".

```
{
    "filter":[
       {
           "name":{
              "$starts":"Nelson"
 }
       }
    ]
}
```
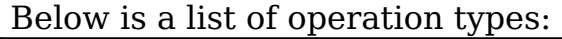

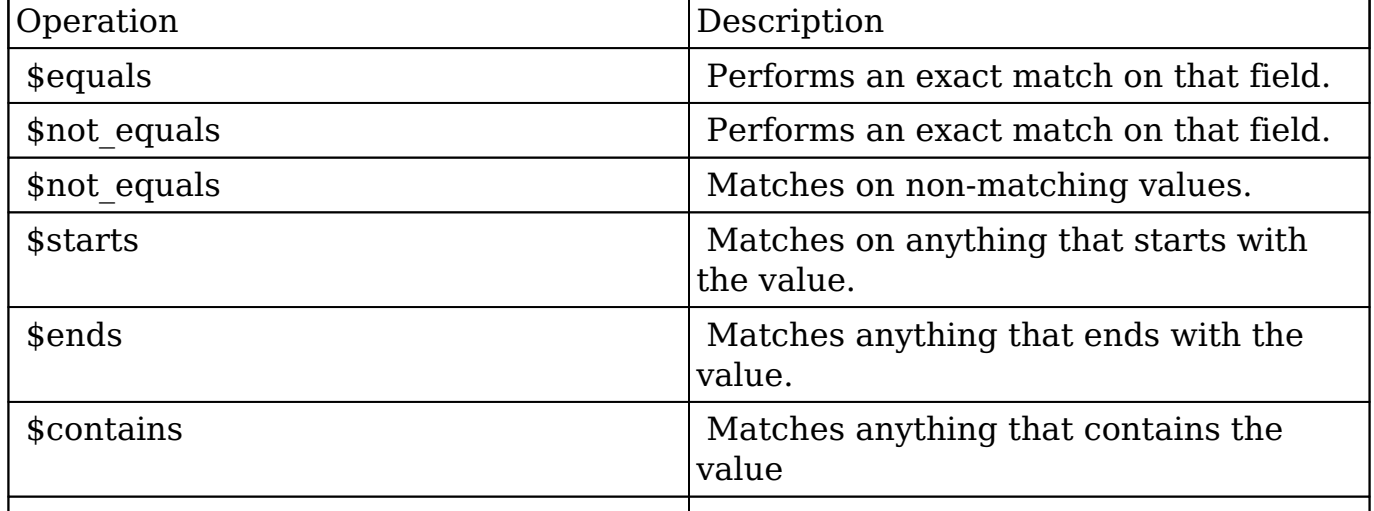

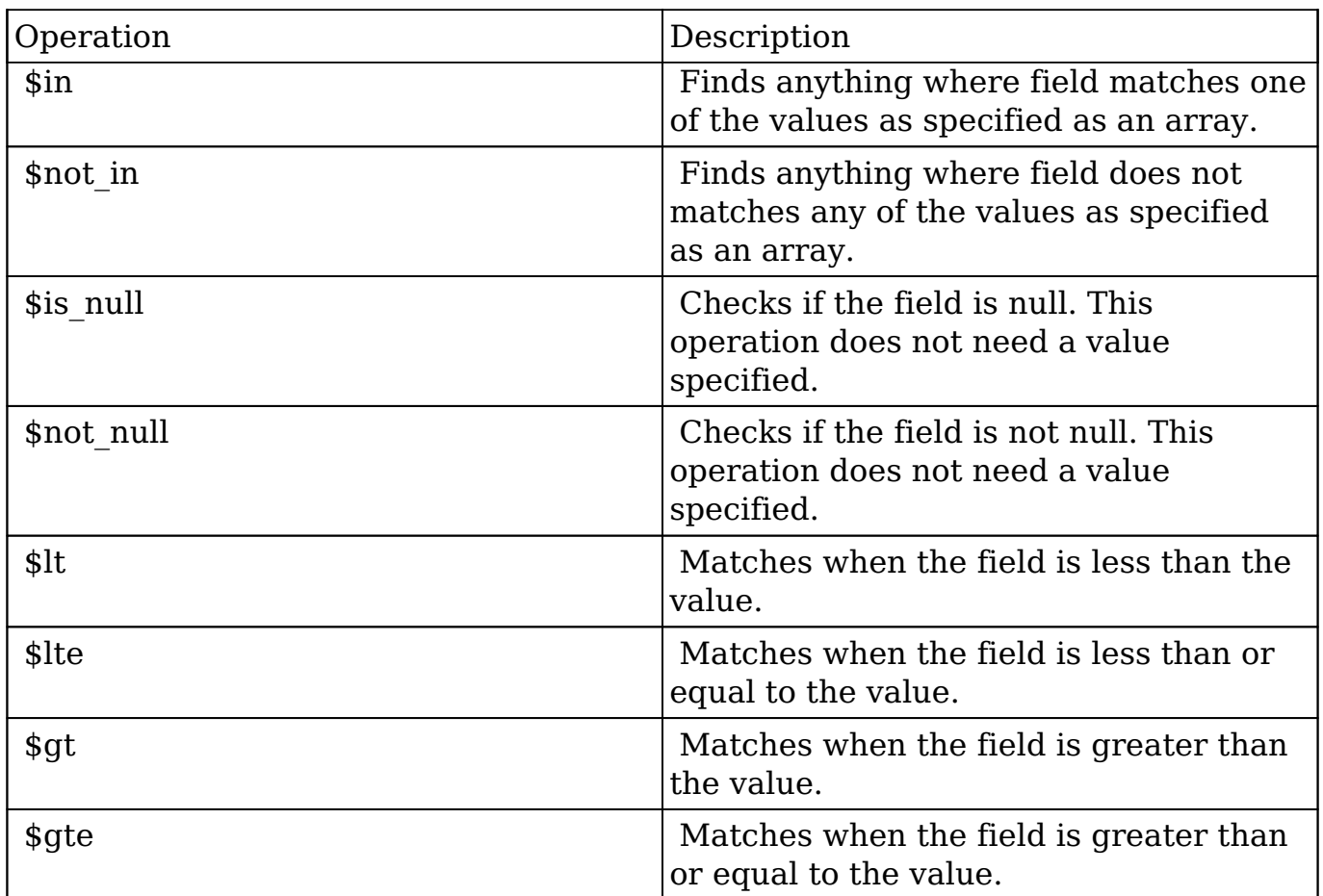

### **Sub-expressions**

 This allows you to group filter expressions into or/and groupings. By default all expressions are and'ed together. The example expression would match if the field "name" was either "Nelson Inc" or "Nelson LLC". The only currently accepted subexpression types are "\$and" and "\$or".

```
{
   "filter":[
      {
        "$or":[
\{ "name":"Nelson Inc"
           },
\{ "name":"Nelson LLC"
```

```
 }
       ]
     }
   ]
}
```
### **Modules**

 There are two module expressions, they operate on modules instead of fields. The current module can be specified by either using the module name " this" or by leaving the module name as a blank string. The example expression would filter the records in the current module to only your favorites. The only currently accepted module expressions are "\$favorite" and "\$owner".

#### **Example**

```
{
    "filter":[
       {
          "$favorite":" this"
 }
    ]
}
```
## **Response Arguments**

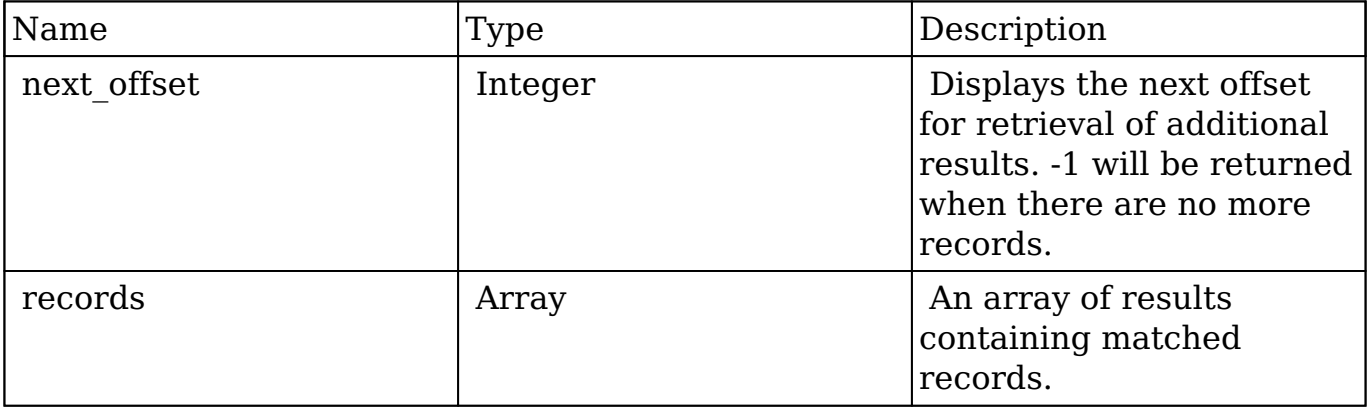

### **Repsonse**

```
{
    "next_offset":-1,
    "records":[
       {
          "id":"fa300a0e-0ad1-b322-9601-512d0983c19a",
          "name":"Dale Spivey",
          "date_entered":"2013-02-26T19:12:00+00:00",
          "date_modified":"2013-02-28T05:03:00+00:00",
          "modified_user_id":"1",
          "modified_by_name":"Administrator",
          "created_by":"1",
          "created_by_name":"Administrator",
          "description":"",
          "img":"",
          "deleted":false,
          "assigned_user_id":"seed_sally_id",
         "assigned user name":"Sally Bronsen",
          "team_name":[
\{ "id":"East",
                "name":"East",
                "name_2":"",
                "primary":false
             },
\{ "id":1,
                "name":"Global",
                "name_2":"",
                "primary":false
             },
\{ "id":"West",
                "name":"West",
                "name_2":"",
                "primary":true
 }
          ],
          "salutation":"",
          "first_name":"Dale",
          "last_name":"Spivey",
          "full_name":"Dale Spivey",
          "title":"VP Operations",
          "linkedin":"",
          "facebook":"",
```

```
 "twitter":"",
          "googleplus":"",
          "department":"",
          "do_not_call":false,
          "phone_home":"(523) 825-4311",
          "email":[
\{ "email_address":"sugar.dev.sugar@example.co.jp",
                "opt_out":"0",
                "invalid_email":"0",
                "primary_address":"1"
             },
\{ "email_address":"the.support@example.biz",
                "opt_out":"0",
                "invalid_email":"0",
                "primary_address":"0"
 }
          ],
          "phone_mobile":"(373) 861-0757",
          "phone_work":"(212) 542-9596",
          "phone_other":"",
          "phone_fax":"",
          "email1":"sugar.dev.sugar@example.co.jp",
          "email2":"the.support@example.biz",
          "invalid_email":false,
         "email opt out":false,
          "primary_address_street":"345 Sugar Blvd.",
          "primary_address_street_2":"",
          "primary_address_street_3":"",
          "primary_address_city":"Denver",
          "primary_address_state":"CA",
          "primary_address_postalcode":"87261",
          "primary_address_country":"USA",
          "alt_address_street":"",
         "alt_address_street_2":"",
          "alt_address_street_3":"",
          "alt_address_city":"",
         "alt address state":"",
          "alt_address_postalcode":"",
         "alt_address_country":"",
          "assistant":"",
          "assistant_phone":"",
          "picture":"",
          "email_and_name1":"",
          "lead_source":"Campaign",
```

```
"account name": "Smallville Resources Inc",
          "account_id":"d5db6292-5c24-eb61-e202-512d09f0134e",
          "opportunity_role_fields":"",
          "opportunity_role_id":"",
          "opportunity_role":"",
          "reports_to_id":"",
          "report_to_name":"",
          "portal_name":"DaleSpivey97",
          "portal_active":true,
          "portal_password":"$1$yKMAONHM$Y5S.8CY.WZCZCwfGD1a1Q\/",
          "portal_password1":"",
          "portal_app":"",
          "preferred_language":"en_us",
          "campaign_id":"",
          "campaign_name":"",
          "c_accept_status_fields":"",
          "m_accept_status_fields":"",
         "accept status id":"",
          "accept_status_name":"",
          "sync_contact":"",
          "my_favorite":false,
         " ac1": {
             "fields":{
 }
          }
       },
          "id":"95e17367-9b3d-0e26-22dc-512d0961fedf",
          "name":"Florence Haddock",
          "date_entered":"2013-02-26T19:12:00+00:00",
          "date_modified":"2013-02-26T19:12:00+00:00",
          "modified_user_id":"1",
          "modified_by_name":"Administrator",
          "created_by":"1",
          "created_by_name":"Administrator",
          "description":"",
          "img":"",
          "deleted":false,
          "assigned_user_id":"seed_sally_id",
          "assigned_user_name":"Sally Bronsen",
          "team_name":[
\{ "id":"East",
                 "name":"East",
                 "name_2":"",
```
 $\{$ 

```
 "primary":false
             },
\{ "id":1,
                "name":"Global",
                "name_2":"",
                "primary":false
             },
\{ "id":"West",
                "name":"West",
                "name_2":"",
                "primary":true
 }
         \cdot "salutation":"",
          "first_name":"Florence",
          "last_name":"Haddock",
          "full_name":"Florence Haddock",
          "title":"Director Sales",
          "linkedin":"",
          "facebook":"",
          "twitter":"",
          "googleplus":"",
          "department":"",
          "do_not_call":false,
          "phone_home":"(729) 845-3137",
          "email":[
\{ "email_address":"dev.vegan@example.de",
                "opt_out":"1",
                "invalid_email":"0",
                "primary_address":"0"
             },
\{ "email_address":"section71@example.it",
                "opt_out":"0",
                "invalid_email":"0",
                "primary_address":"1"
 }
          ],
          "phone_mobile":"(246) 233-1382",
          "phone_work":"(565) 696-6981",
          "phone_other":"",
          "phone_fax":"",
          "email1":"section71@example.it",
```

```
 "email2":"dev.vegan@example.de",
 "invalid_email":false,
 "email_opt_out":false,
 "primary_address_street":"111 Silicon Valley Road",
 "primary_address_street_2":"",
 "primary_address_street_3":"",
 "primary_address_city":"Denver",
 "primary_address_state":"CA",
 "primary_address_postalcode":"79900",
 "primary_address_country":"USA",
 "alt_address_street":"",
"alt address street 2":"",
 "alt_address_street_3":"",
 "alt_address_city":"",
"alt address state":"",
 "alt_address_postalcode":"",
 "alt_address_country":"",
 "assistant":"",
 "assistant_phone":"",
 "picture":"",
 "email_and_name1":"",
 "lead_source":"Support Portal User Registration",
"account name": "Smallville Resources Inc",
 "account_id":"d5db6292-5c24-eb61-e202-512d09f0134e",
 "opportunity_role_fields":"",
 "opportunity_role_id":"",
 "opportunity_role":"",
 "reports_to_id":"",
 "report_to_name":"",
 "portal_name":"FlorenceHaddock169",
 "portal_active":true,
 "portal_password":"$1$nWFhTbK6$JF9BCGSqL\/NCrbhueX5ia0",
 "portal_password1":"",
 "portal_app":"",
 "preferred_language":"en_us",
 "campaign_id":"",
 "campaign_name":"",
 "c_accept_status_fields":"",
 "m_accept_status_fields":"",
 "accept_status_id":"",
"accept status name":"",
 "sync_contact":"",
 "my_favorite":false,
" acl":\{ "fields":{
```
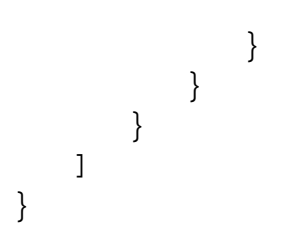

## **Change Log**

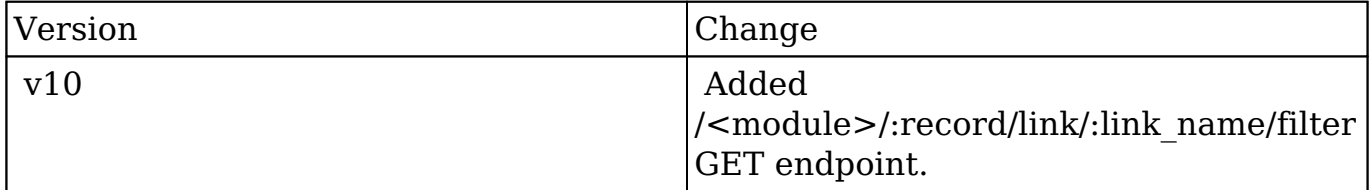

**Last Modified:** 2020-09-18 18:09:20

# **/<module>/:record/link/:link\_name/leancount GET**

## **Overview**

Lists related filtered records.

## **Summary**

 This endpoint will return a set of related records filtered by an expression. The filter can be applied to multiple fields and have multiple and/or conditions in it. Care will need to be taken to make sure this filter has appropriate indexes on the server side otherwise the runtime of the endpoint will be very long. Related fields can be searched by specifying the field name as: "link\_name.remote\_field", so if you wished to search the Accounts module by a related member account you would use "members.sic\_code".

## **Request Arguments**

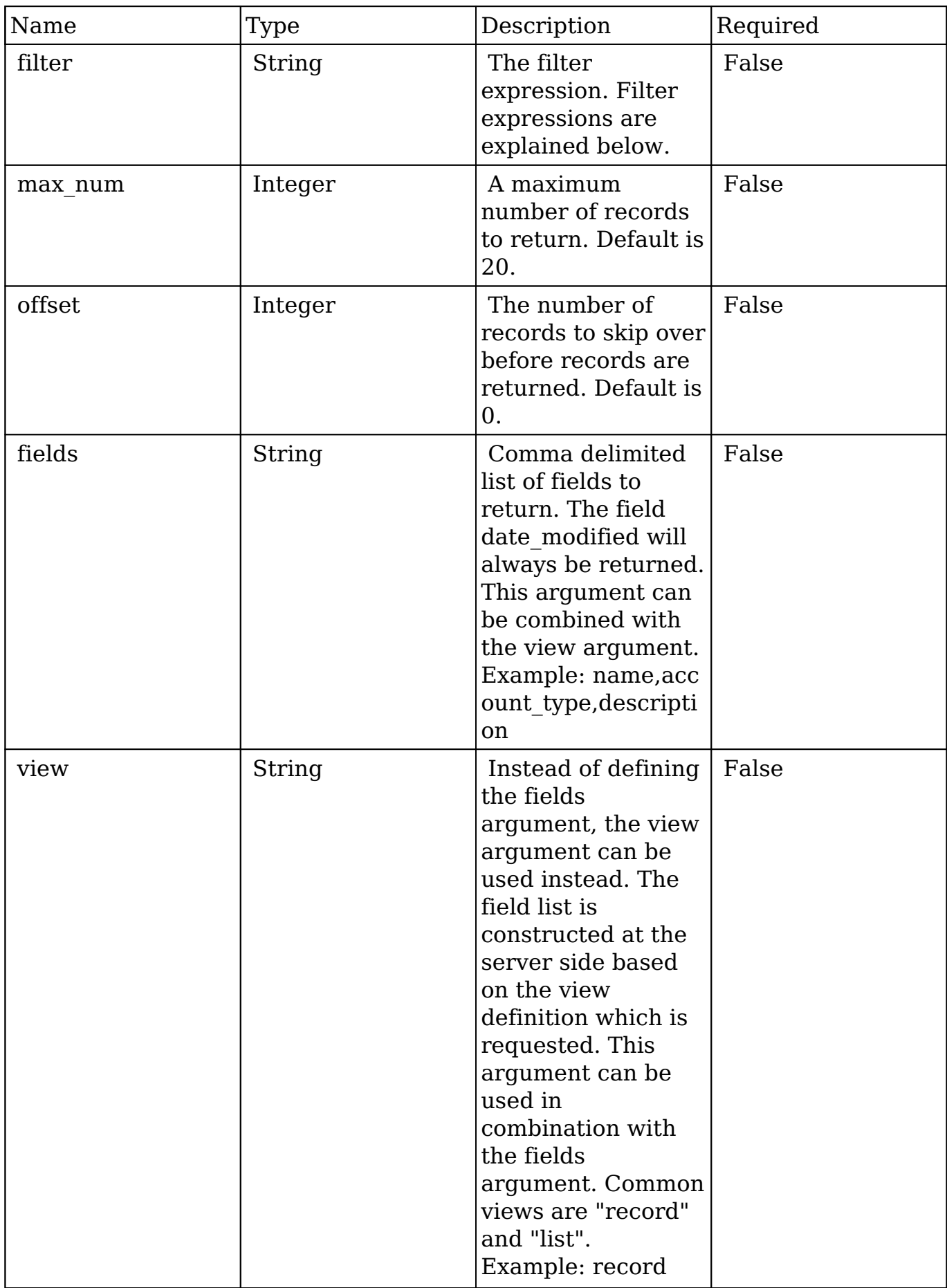

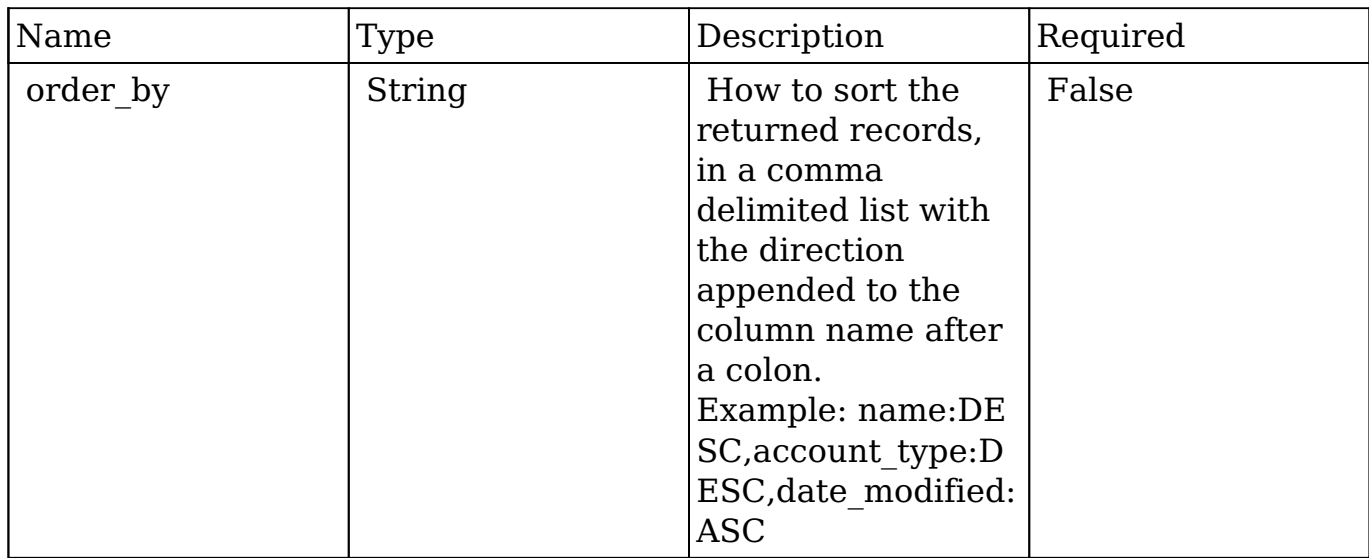

## **Filter Expressions**

There are four types of filters:

### **Basic**

 This will filter the results by checking the field "name" for value "Nelson Inc". This will only find exact matches.

#### **Example**

```
{
     "filter":[
        {
             "name":"Nelson Inc"
         }
     ]
}
```
## **Full**

 This expression allows you to specify what operation you want to use for filtering on the field. In the example you would match any record where the field "name" starts with the value "Nelson".

### **Example**

```
{
    "filter":[
        {
            "name":{
                "$starts":"Nelson"
            }
        }
    ]
}
```
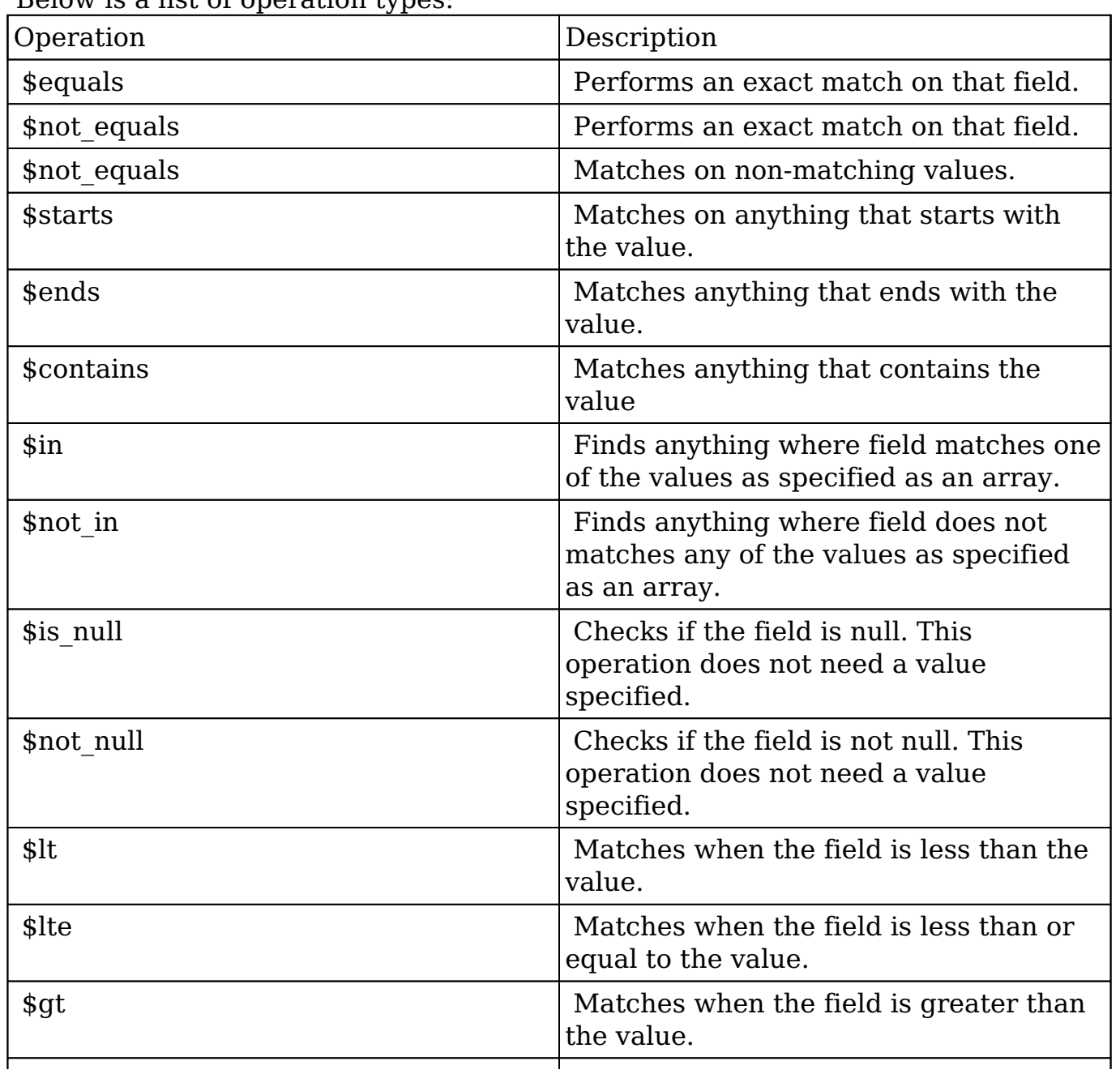

Below is a list of operation types:
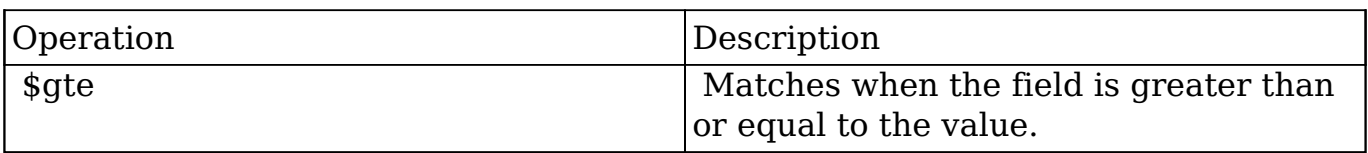

#### **Sub-expressions**

 This allows you to group filter expressions into or/and groupings. By default all expressions are and'ed together. The example expression would match if the field "name" was either "Nelson Inc" or "Nelson LLC". The only currently accepted subexpression types are "\$and" and "\$or".

#### **Example**

```
{
   "filter":[
     {
        "$or":[
\{ "name":"Nelson Inc"
          },
\{ "name":"Nelson LLC"
 }
 ]
     }
   ]
}
```
#### **Modules**

 There are two module expressions, they operate on modules instead of fields. The current module can be specified by either using the module name " this" or by leaving the module name as a blank string. The example expression would filter the records in the current module to only your favorites. The only currently accepted module expressions are "\$favorite" and "\$owner".

#### **Example**

```
{
     "filter":[
        {
             "$favorite":"_this"
         }
     ]
}
```
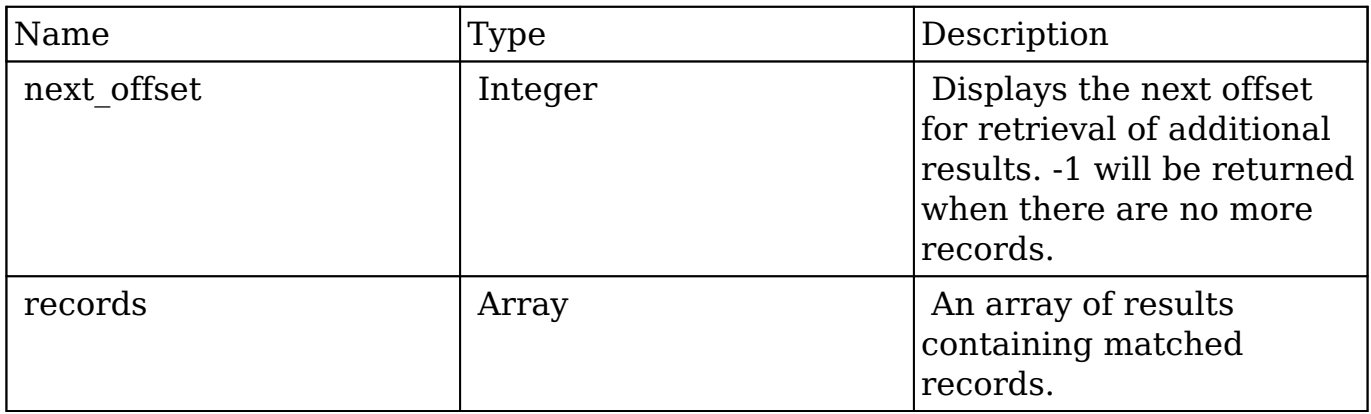

#### **Repsonse**

```
{
    "next_offset":-1,
    "records":[
       {
          "id":"fa300a0e-0ad1-b322-9601-512d0983c19a",
          "name":"Dale Spivey",
          "date_entered":"2013-02-26T19:12:00+00:00",
          "date_modified":"2013-02-28T05:03:00+00:00",
          "modified_user_id":"1",
          "modified_by_name":"Administrator",
          "created_by":"1",
          "created_by_name":"Administrator",
          "description":"",
          "img":"",
          "deleted":false,
          "assigned_user_id":"seed_sally_id",
          "assigned_user_name":"Sally Bronsen",
```

```
 "team_name":[
\{ "id":"East",
                "name":"East",
               "name_2":"",
               "primary":false
            },
\{ "id":1,
               "name":"Global",
               "name_2":"",
               "primary":false
            },
\{ "id":"West",
               "name":"West",
               "name_2":"",
               "primary":true
 }
         ],
          "salutation":"",
          "first_name":"Dale",
          "last_name":"Spivey",
          "full_name":"Dale Spivey",
          "title":"VP Operations",
          "linkedin":"",
          "facebook":"",
          "twitter":"",
          "googleplus":"",
          "department":"",
          "do_not_call":false,
          "phone_home":"(523) 825-4311",
          "email":[
\{ "email_address":"sugar.dev.sugar@example.co.jp",
               "opt_out":"0",
               "invalid_email":"0",
               "primary_address":"1"
            },
\{ "email_address":"the.support@example.biz",
               "opt_out":"0",
               "invalid_email":"0",
               "primary_address":"0"
 }
         ],
```

```
 "phone_mobile":"(373) 861-0757",
 "phone_work":"(212) 542-9596",
 "phone_other":"",
 "phone_fax":"",
 "email1":"sugar.dev.sugar@example.co.jp",
 "email2":"the.support@example.biz",
 "invalid_email":false,
 "email_opt_out":false,
"primary address street":"345 Sugar Blvd.",
 "primary_address_street_2":"",
 "primary_address_street_3":"",
 "primary_address_city":"Denver",
 "primary_address_state":"CA",
 "primary_address_postalcode":"87261",
 "primary_address_country":"USA",
 "alt_address_street":"",
 "alt_address_street_2":"",
"alt address street 3":"",
 "alt_address_city":"",
"alt address state":"",
 "alt_address_postalcode":"",
 "alt_address_country":"",
 "assistant":"",
 "assistant_phone":"",
 "picture":"",
 "email_and_name1":"",
 "lead_source":"Campaign",
"account name": "Smallville Resources Inc",
 "account_id":"d5db6292-5c24-eb61-e202-512d09f0134e",
 "opportunity_role_fields":"",
 "opportunity_role_id":"",
 "opportunity_role":"",
"reports to id":"",
 "report_to_name":"",
 "portal_name":"DaleSpivey97",
 "portal_active":true,
 "portal_password":"$1$yKMAONHM$Y5S.8CY.WZCZCwfGD1a1Q\/",
 "portal_password1":"",
 "portal_app":"",
 "preferred_language":"en_us",
 "campaign_id":"",
 "campaign_name":"",
 "c_accept_status_fields":"",
"m accept status fields":"",
 "accept_status_id":"",
 "accept_status_name":"",
```

```
 "sync_contact":"",
          "my_favorite":false,
         "_acl":{
             "fields":{
 }
 }
      },
       {
          "id":"95e17367-9b3d-0e26-22dc-512d0961fedf",
          "name":"Florence Haddock",
          "date_entered":"2013-02-26T19:12:00+00:00",
          "date_modified":"2013-02-26T19:12:00+00:00",
          "modified_user_id":"1",
          "modified_by_name":"Administrator",
          "created_by":"1",
          "created_by_name":"Administrator",
          "description":"",
          "img":"",
          "deleted":false,
          "assigned_user_id":"seed_sally_id",
          "assigned_user_name":"Sally Bronsen",
          "team_name":[
\{ "id":"East",
                "name":"East",
                "name_2":"",
                "primary":false
             },
\{ "id":1,
                "name":"Global",
                "name_2":"",
                "primary":false
             },
\{ "id":"West",
                "name":"West",
                "name_2":"",
                "primary":true
 }
          ],
          "salutation":"",
          "first_name":"Florence",
          "last_name":"Haddock",
          "full_name":"Florence Haddock",
```

```
 "title":"Director Sales",
          "linkedin":"",
          "facebook":"",
          "twitter":"",
          "googleplus":"",
          "department":"",
          "do_not_call":false,
          "phone_home":"(729) 845-3137",
          "email":[
\{ "email_address":"dev.vegan@example.de",
                "opt_out":"1",
                "invalid_email":"0",
                "primary_address":"0"
             },
\{ "email_address":"section71@example.it",
                "opt_out":"0",
                "invalid_email":"0",
                "primary_address":"1"
 }
          ],
          "phone_mobile":"(246) 233-1382",
          "phone_work":"(565) 696-6981",
          "phone_other":"",
          "phone_fax":"",
          "email1":"section71@example.it",
          "email2":"dev.vegan@example.de",
          "invalid_email":false,
          "email_opt_out":false,
          "primary_address_street":"111 Silicon Valley Road",
          "primary_address_street_2":"",
          "primary_address_street_3":"",
          "primary_address_city":"Denver",
          "primary_address_state":"CA",
          "primary_address_postalcode":"79900",
          "primary_address_country":"USA",
          "alt_address_street":"",
         "alt_address_street_2":"",
          "alt_address_street_3":"",
         "alt_address_city":"",
         "alt address state":"",
          "alt_address_postalcode":"",
         "alt_address_country":"",
          "assistant":"",
          "assistant_phone":"",
```

```
 "picture":"",
          "email_and_name1":"",
          "lead_source":"Support Portal User Registration",
          "account_name":"Smallville Resources Inc",
          "account_id":"d5db6292-5c24-eb61-e202-512d09f0134e",
          "opportunity_role_fields":"",
          "opportunity_role_id":"",
          "opportunity_role":"",
         "reports to id":"",
          "report_to_name":"",
          "portal_name":"FlorenceHaddock169",
          "portal_active":true,
          "portal_password":"$1$nWFhTbK6$JF9BCGSqL\/NCrbhueX5ia0",
          "portal_password1":"",
          "portal_app":"",
          "preferred_language":"en_us",
          "campaign_id":"",
          "campaign_name":"",
          "c_accept_status_fields":"",
          "m_accept_status_fields":"",
          "accept_status_id":"",
          "accept_status_name":"",
          "sync_contact":"",
          "my_favorite":false,
         "ac1": "fields":{
 }
          }
       }
```
]

}

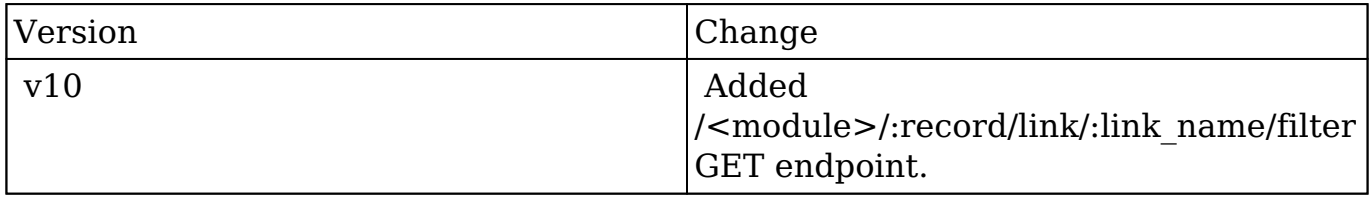

# **/<module>/:record/link/:link\_name/:remote\_id DELETE**

## **Overview**

Deletes an existing relationship between two records.

### **Request Arguments**

This endpoint does not accept any arguments.

#### **Response Arguments**

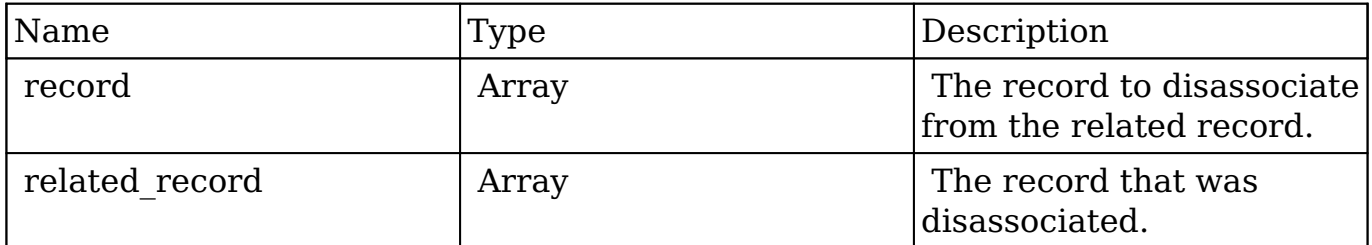

```
{
    "record":{
       "id":"da6a3741-2a81-ba7f-f249-512d0932e94e",
       "name":"Slender Broadband Inc - 1000 units",
      "date entered":"2013-02-26T19:12:00+00:00",
       "date_modified":"2013-02-26T19:12:00+00:00",
       "modified_user_id":"1",
       "modified_by_name":"Administrator",
       "created_by":"1",
       "created_by_name":"Administrator",
       "description":"",
       "img":"",
       "last_activity_date":"2013-02-28T18:36:00+00:00",
```

```
 "deleted":false,
       "assigned_user_id":"seed_max_id",
       "assigned_user_name":"Max Jensen",
       "team_name":[
          {
             "id":"East",
             "name":"East",
             "name_2":"",
             "primary":false
          },
\{ "id":"West",
             "name":"West",
             "name_2":"",
             "primary":true
 }
       ],
       "opportunity_type":"",
       "account_name":"Slender Broadband Inc",
       "account_id":"181461c6-dc81-1115-1fe0-512d092e8f15",
       "campaign_id":"",
       "campaign_name":"",
       "lead_source":"Campaign",
       "amount":"25000",
       "base_rate":"1",
       "amount_usdollar":"25000",
       "currency_id":"-99",
       "currency_name":"",
       "currency_symbol":"",
       "date_closed":"2013-02-27",
       "date_closed_timestamp":"1361992480",
       "next_step":"",
       "sales_stage":"Needs Analysis",
       "sales_status":"New",
       "probability":"90",
       "best_case":"25000",
       "worst_case":"25000",
       "commit_stage":"include",
       "my_favorite":false,
       "_acl":{
          "fields":{
 }
       }
    },
    "related_record":{
```

```
 "id":"e689173e-c953-1e14-c215-512d0927e7a2",
       "name":"Gus Dales",
       "date_entered":"2013-02-26T19:12:00+00:00",
       "date_modified":"2013-02-26T19:12:00+00:00",
       "modified_user_id":"1",
       "modified_by_name":"Administrator",
       "created_by":"1",
       "created_by_name":"Administrator",
       "description":"",
       "img":"",
       "deleted":false,
      "assigned user id":"seed sally id",
       "assigned_user_name":"Sally Bronsen",
       "team_name":[
\{ "id":"West",
             "name":"West",
             "name_2":"",
             "primary":true
 }
       ],
       "salutation":"",
       "first_name":"Gus",
       "last_name":"Dales",
       "full_name":"Gus Dales",
       "title":"Director Operations",
       "linkedin":"",
       "facebook":"",
       "twitter":"",
       "googleplus":"",
       "department":"",
       "do_not_call":false,
      "phone home":"(661) 120-2292",
       "email":[
\{ "email_address":"section.sugar.section@example.it",
             "opt_out":"1",
             "invalid_email":"0",
             "primary_address":"0"
          },
\{ "email_address":"support.qa.kid@example.co.uk",
             "opt_out":"0",
             "invalid_email":"0",
             "primary_address":"1"
          }
```

```
 ],
 "phone_mobile":"(294) 447-9707",
 "phone_work":"(036) 840-3216",
 "phone_other":"",
 "phone_fax":"",
 "email1":"support.qa.kid@example.co.uk",
 "email2":"section.sugar.section@example.it",
 "invalid_email":false,
"email opt out":false,
 "primary_address_street":"48920 San Carlos Ave",
 "primary_address_street_2":"",
 "primary_address_street_3":"",
 "primary_address_city":"Persistance",
 "primary_address_state":"CA",
 "primary_address_postalcode":"54556",
 "primary_address_country":"USA",
 "alt_address_street":"",
"alt address street 2":"",
 "alt_address_street_3":"",
"alt address city":"",
 "alt_address_state":"",
 "alt_address_postalcode":"",
 "alt_address_country":"",
 "assistant":"",
 "assistant_phone":"",
 "picture":"",
 "email_and_name1":"",
 "lead_source":"Support Portal User Registration",
 "account_name":"Arts & Crafts Inc",
 "account_id":"d43243c6-9b8e-2973-aee2-512d09bc34b4",
 "opportunity_role_fields":"",
 "opportunity_role_id":"",
 "opportunity_role":"",
 "reports_to_id":"",
 "report_to_name":"",
 "portal_name":"GusDales145",
 "portal_active":true,
 "portal_password":"$1$JxYr6tmM$b.O6.KF42jP46RadSwz0N0",
 "portal_password1":"",
 "portal_app":"",
 "preferred_language":"en_us",
 "campaign_id":"",
 "campaign_name":"",
"c accept status fields":"",
 "m_accept_status_fields":"",
 "accept_status_id":"",
```

```
 "accept_status_name":"",
        "sync_contact":"",
        "my_favorite":false,
        "_acl":{
           "fields":{
           }
        }
    }
}
```
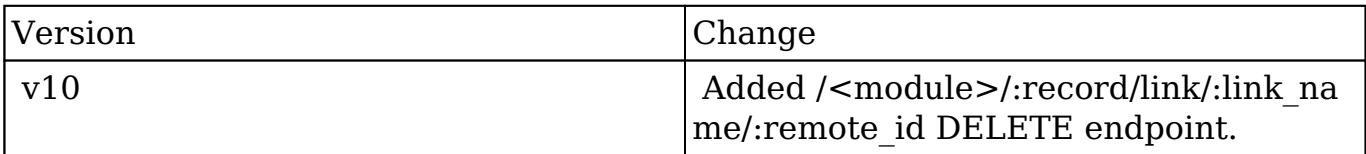

**Last Modified:** 2020-09-18 18:09:20

# **/<module>/:record/link/:link\_name/:remote\_id GET**

## **Overview**

Retrieves a related record with relationship role information.

## **Request Arguments**

This endpoint does not accept any arguments.

## **Response Arguments**

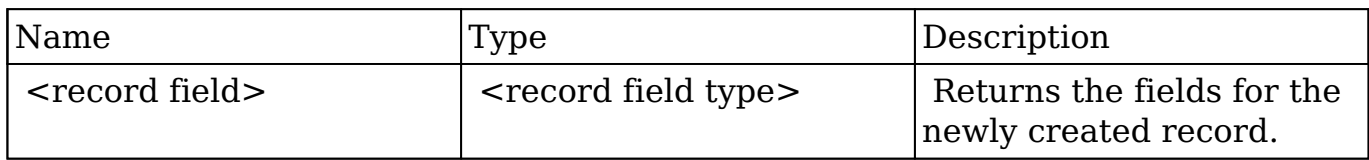

```
{
    "id":"e689173e-c953-1e14-c215-512d0927e7a2",
    "name":"Gus Dales",
    "date_entered":"2013-02-26T19:12:00+00:00",
    "date_modified":"2013-02-26T19:12:00+00:00",
    "modified_user_id":"1",
    "modified_by_name":"Administrator",
    "created_by":"1",
    "created_by_name":"Administrator",
    "description":"",
    "img":"",
    "deleted":false,
    "assigned_user_id":"seed_sally_id",
    "assigned_user_name":"Sally Bronsen",
    "team_name":[
       {
           "id":"West",
          "name":"West",
          "name_2":"",
          "primary":true
       }
    ],
    "salutation":"",
    "first_name":"Gus",
    "last_name":"Dales",
    "full_name":"Gus Dales",
    "title":"Director Operations",
    "linkedin":"",
    "facebook":"",
    "twitter":"",
    "googleplus":"",
    "department":"",
    "do_not_call":false,
    "phone_home":"(661) 120-2292",
    "email":[
       {
           "email_address":"section.sugar.section@example.it",
```

```
 "opt_out":"1",
          "invalid_email":"0",
          "primary_address":"0"
       },
\{ "email_address":"support.qa.kid@example.co.uk",
          "opt_out":"0",
          "invalid_email":"0",
          "primary_address":"1"
 }
    ],
    "phone_mobile":"(294) 447-9707",
    "phone_work":"(036) 840-3216",
    "phone_other":"",
    "phone_fax":"",
    "email1":"support.qa.kid@example.co.uk",
    "email2":"section.sugar.section@example.it",
    "invalid_email":false,
    "email_opt_out":false,
    "primary_address_street":"48920 San Carlos Ave",
    "primary_address_street_2":"",
    "primary_address_street_3":"",
    "primary_address_city":"Persistance",
    "primary_address_state":"CA",
    "primary_address_postalcode":"54556",
    "primary_address_country":"USA",
    "alt_address_street":"",
   "alt_address_street_2":"",
    "alt_address_street_3":"",
    "alt_address_city":"",
    "alt_address_state":"",
    "alt_address_postalcode":"",
   "alt_address_country":"",
    "assistant":"",
    "assistant_phone":"",
    "picture":"",
    "email_and_name1":"",
    "lead_source":"Support Portal User Registration",
   "account name": "Arts & Crafts Inc",
    "account_id":"d43243c6-9b8e-2973-aee2-512d09bc34b4",
    "opportunity_role_fields":"",
    "opportunity_role_id":"",
    "opportunity_role":"Technical Advisor",
   "reports to id":"",
    "report_to_name":"",
    "portal_name":"GusDales145",
```

```
 "portal_active":true,
 "portal_password":"$1$JxYr6tmM$b.O6.KF42jP46RadSwz0N0",
 "portal_password1":"",
 "portal_app":"",
 "preferred_language":"en_us",
 "campaign_id":"",
 "campaign_name":"",
 "c_accept_status_fields":"",
"m accept status fields":"",
 "accept_status_id":"",
 "accept_status_name":"",
 "sync_contact":"",
 "my_favorite":false,
 "_acl":{
    "fields":{
    }
 }
```
}

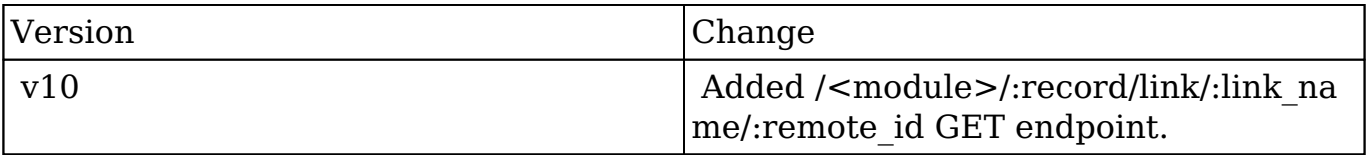

**Last Modified:** 2020-09-18 18:09:20

# **/<module>/:record/link/:link\_name/:remote\_id POST**

## **Overview**

Creates a relationship to a pre-existing record.

## **Query String Parameters**

This endpoint does not accept any arguments.

## **Response Arguments**

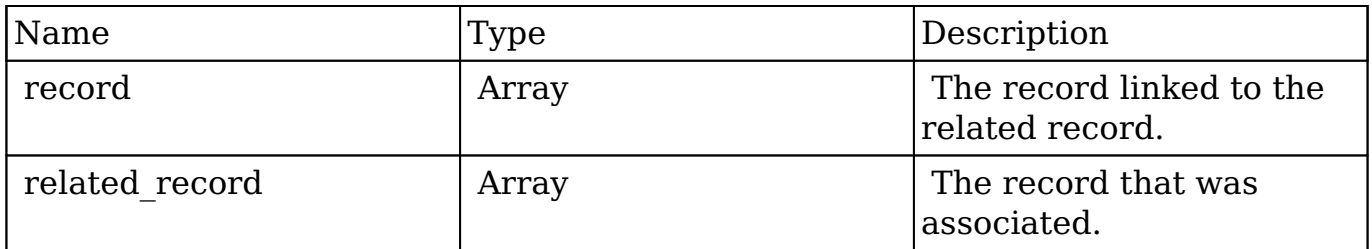

```
{
    "record":{
       "id":"da6a3741-2a81-ba7f-f249-512d0932e94e",
       "name":"Slender Broadband Inc - 1000 units",
      "date_entered":"2013-02-26T19:12:00+00:00",
      "date modified":"2013-02-26T19:12:00+00:00",
       "modified_user_id":"1",
       "modified_by_name":"Administrator",
       "created_by":"1",
       "created_by_name":"Administrator",
       "description":"",
       "img":"",
       "last_activity_date":"2013-02-28T18:21:00+00:00",
       "deleted":false,
       "assigned_user_id":"seed_max_id",
       "assigned_user_name":"Max Jensen",
       "team_name":[
          {
             "id":"East",
             "name":"East",
             "name_2":"",
             "primary":false
          },
\{ "id":"West",
             "name":"West",
             "name_2":"",
```

```
 "primary":true
 }
       ],
       "opportunity_type":"",
       "account_name":"Slender Broadband Inc",
       "account_id":"181461c6-dc81-1115-1fe0-512d092e8f15",
       "campaign_id":"",
       "campaign_name":"",
       "lead_source":"Campaign",
       "amount":"25000",
       "base_rate":"1",
       "amount_usdollar":"25000",
       "currency_id":"-99",
       "currency_name":"",
       "currency_symbol":"",
       "date_closed":"2013-02-27",
       "date_closed_timestamp":"1361992480",
       "next_step":"",
       "sales_stage":"Needs Analysis",
       "sales_status":"New",
       "probability":"90",
       "best_case":"25000",
       "worst_case":"25000",
       "commit_stage":"include",
       "my_favorite":false,
      "ac1": "fields":{
 }
       }
    },
    "related_record":{
       "id":"e689173e-c953-1e14-c215-512d0927e7a2",
       "name":"Gus Dales",
       "date_entered":"2013-02-26T19:12:00+00:00",
       "date_modified":"2013-02-26T19:12:00+00:00",
       "modified_user_id":"1",
       "modified_by_name":"Administrator",
       "created_by":"1",
       "created_by_name":"Administrator",
       "description":"",
       "img":"",
       "deleted":false,
      "assigned user id":"seed sally id",
       "assigned_user_name":"Sally Bronsen",
       "team_name":[
```

```
 {
             "id":"West",
             "name":"West",
             "name_2":"",
             "primary":true
 }
       ],
       "salutation":"",
       "first_name":"Gus",
       "last_name":"Dales",
       "full_name":"Gus Dales",
       "title":"Director Operations",
       "linkedin":"",
       "facebook":"",
       "twitter":"",
       "googleplus":"",
       "department":"",
      "do not call":false,
       "phone_home":"(661) 120-2292",
       "email":[
\{ "email_address":"section.sugar.section@example.it",
             "opt_out":"1",
             "invalid_email":"0",
             "primary_address":"0"
          },
\{ "email_address":"support.qa.kid@example.co.uk",
             "opt_out":"0",
             "invalid_email":"0",
             "primary_address":"1"
 }
       ],
       "phone_mobile":"(294) 447-9707",
       "phone_work":"(036) 840-3216",
       "phone_other":"",
       "phone_fax":"",
       "email1":"support.qa.kid@example.co.uk",
       "email2":"section.sugar.section@example.it",
       "invalid_email":false,
      "email opt out":false,
       "primary_address_street":"48920 San Carlos Ave",
       "primary_address_street_2":"",
       "primary_address_street_3":"",
       "primary_address_city":"Persistance",
       "primary_address_state":"CA",
```

```
 "primary_address_postalcode":"54556",
       "primary_address_country":"USA",
       "alt_address_street":"",
      "alt address street 2":"",
       "alt_address_street_3":"",
       "alt_address_city":"",
       "alt_address_state":"",
       "alt_address_postalcode":"",
      "alt address country":"",
       "assistant":"",
       "assistant_phone":"",
       "picture":"",
       "email_and_name1":"",
       "lead_source":"Support Portal User Registration",
      "account name": "Arts & Crafts Inc",
       "account_id":"d43243c6-9b8e-2973-aee2-512d09bc34b4",
       "opportunity_role_fields":"",
       "opportunity_role_id":"",
       "opportunity_role":"Technical Advisor",
       "reports_to_id":"",
       "report_to_name":"",
       "portal_name":"GusDales145",
       "portal_active":true,
       "portal_password":"$1$JxYr6tmM$b.O6.KF42jP46RadSwz0N0",
       "portal_password1":"",
       "portal_app":"",
       "preferred_language":"en_us",
       "campaign_id":"",
       "campaign_name":"",
       "c_accept_status_fields":"",
       "m_accept_status_fields":"",
       "accept_status_id":"",
      "accept status name":"",
       "sync_contact":"",
       "my_favorite":false,
      " ac1": {
          "fields":{
 }
       }
```
}

}

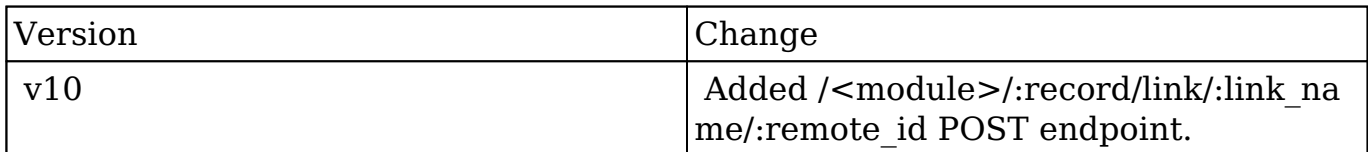

**Last Modified:** 2020-09-18 18:09:20

# **/<module>/:record/link/:link\_name/:remote\_id PUT**

## **Overview**

Updates relationship specific information on an existing relationship.

#### **Request Arguments**

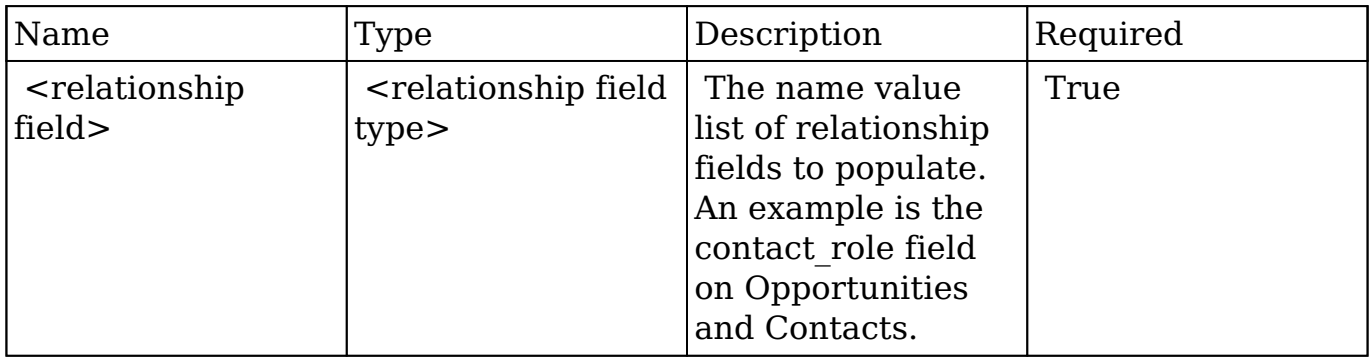

#### **Request**

```
{
     "contact_role":"Primary Decision Maker"
}
```
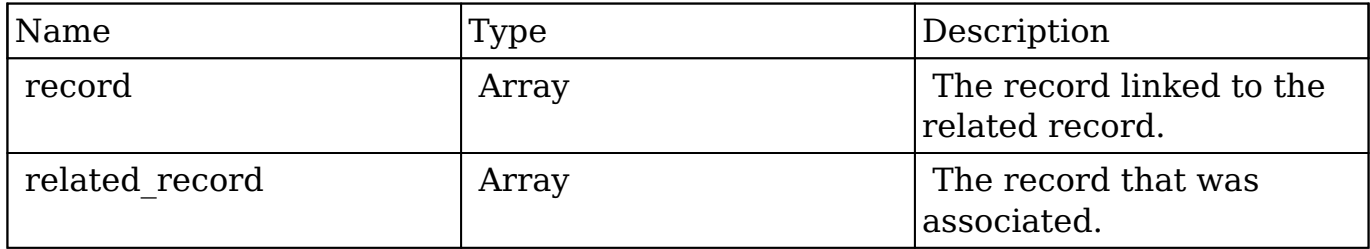

```
{
    "record":{
       "id":"da6a3741-2a81-ba7f-f249-512d0932e94e",
       "name":"Slender Broadband Inc - 1000 units",
       "date_entered":"2013-02-26T19:12:00+00:00",
       "date_modified":"2013-02-26T19:12:00+00:00",
       "modified_user_id":"1",
       "modified_by_name":"Administrator",
       "created_by":"1",
       "created_by_name":"Administrator",
       "description":"",
       "img":"",
       "deleted":false,
       "assigned_user_id":"seed_max_id",
       "assigned_user_name":"Max Jensen",
       "team_name":[
          {
             "id":"East",
             "name":"East",
             "name_2":"",
             "primary":false
          },
\{ "id":"West",
             "name":"West",
             "name_2":"",
             "primary":true
 }
       ],
       "opportunity_type":"",
       "account_name":"Slender Broadband Inc",
       "account_id":"181461c6-dc81-1115-1fe0-512d092e8f15",
```

```
 "campaign_id":"",
       "campaign_name":"",
       "lead_source":"Campaign",
       "amount":"25000",
       "base_rate":"1",
       "amount_usdollar":"25000",
       "currency_id":"-99",
       "currency_name":"",
       "currency_symbol":"",
       "date_closed":"2013-02-27",
       "date_closed_timestamp":"1361992480",
       "next_step":"",
       "sales_stage":"Needs Analysis",
       "sales_status":"New",
       "probability":"90",
       "best_case":"25000",
       "worst_case":"25000",
       "commit_stage":"include",
       "my_favorite":false,
      "ac1": "fields":{
 }
       }
    },
    "related_record":{
       "id":"e1c495cb-af17-1b37-dd66-512f934fe155",
       "name":"Bill Edwards",
       "date_entered":"2013-02-28T17:25:00+00:00",
       "date_modified":"2013-02-28T17:25:00+00:00",
       "modified_user_id":"1",
       "modified_by_name":"Administrator",
       "created_by":"1",
       "created_by_name":"Administrator",
       "description":"",
       "img":"",
       "deleted":false,
       "assigned_user_id":"",
      "assigned user name":"",
       "team_name":[
\{ "id":1,
             "name":"Global",
             "name_2":"",
             "primary":true
 }
```

```
 ],
 "salutation":"",
 "first_name":"Bill",
 "last_name":"Edwards",
 "full_name":"Bill Edwards",
 "title":"",
 "linkedin":"",
 "facebook":"",
 "twitter":"",
 "googleplus":"",
 "department":"",
"do not call":false,
 "phone_home":"",
 "email":[
```
#### ],

```
 "phone_mobile":"",
 "phone_work":"",
 "phone_other":"",
 "phone_fax":"",
 "email1":"",
 "email2":"",
 "invalid_email":"",
 "email_opt_out":"",
 "primary_address_street":"",
 "primary_address_street_2":"",
 "primary_address_street_3":"",
 "primary_address_city":"",
 "primary_address_state":"",
 "primary_address_postalcode":"",
 "primary_address_country":"",
 "alt_address_street":"",
"alt_address_street_2":"",
 "alt_address_street_3":"",
 "alt_address_city":"",
 "alt_address_state":"",
 "alt_address_postalcode":"",
 "alt_address_country":"",
 "assistant":"",
 "assistant_phone":"",
 "picture":"",
 "email_and_name1":"",
 "lead_source":"",
 "account_id":"",
 "opportunity_role_fields":"",
 "opportunity_role_id":"",
```

```
 "opportunity_role":"Primary Decision Maker",
       "reports_to_id":"",
       "report_to_name":"",
       "portal_name":"",
       "portal_active":false,
       "portal_password":"",
       "portal_password1":"",
       "portal_app":"",
       "preferred_language":"en_us",
       "campaign_id":"",
       "campaign_name":"",
       "c_accept_status_fields":"",
       "m_accept_status_fields":"",
       "accept_status_id":"",
       "accept_status_name":"",
       "sync_contact":"",
       "my_favorite":false,
      "_acl":{
          "fields":{
 }
       }
    }
```
}

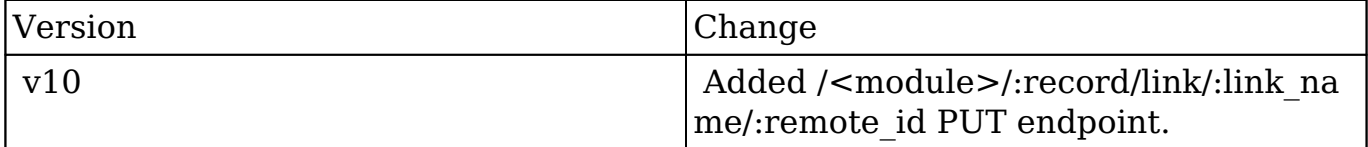

**Last Modified:** 2020-09-18 18:09:20

# **/<module>/:record/link/related\_activities GET**

## **Overview**

Returns related activity records for a specified record.

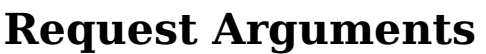

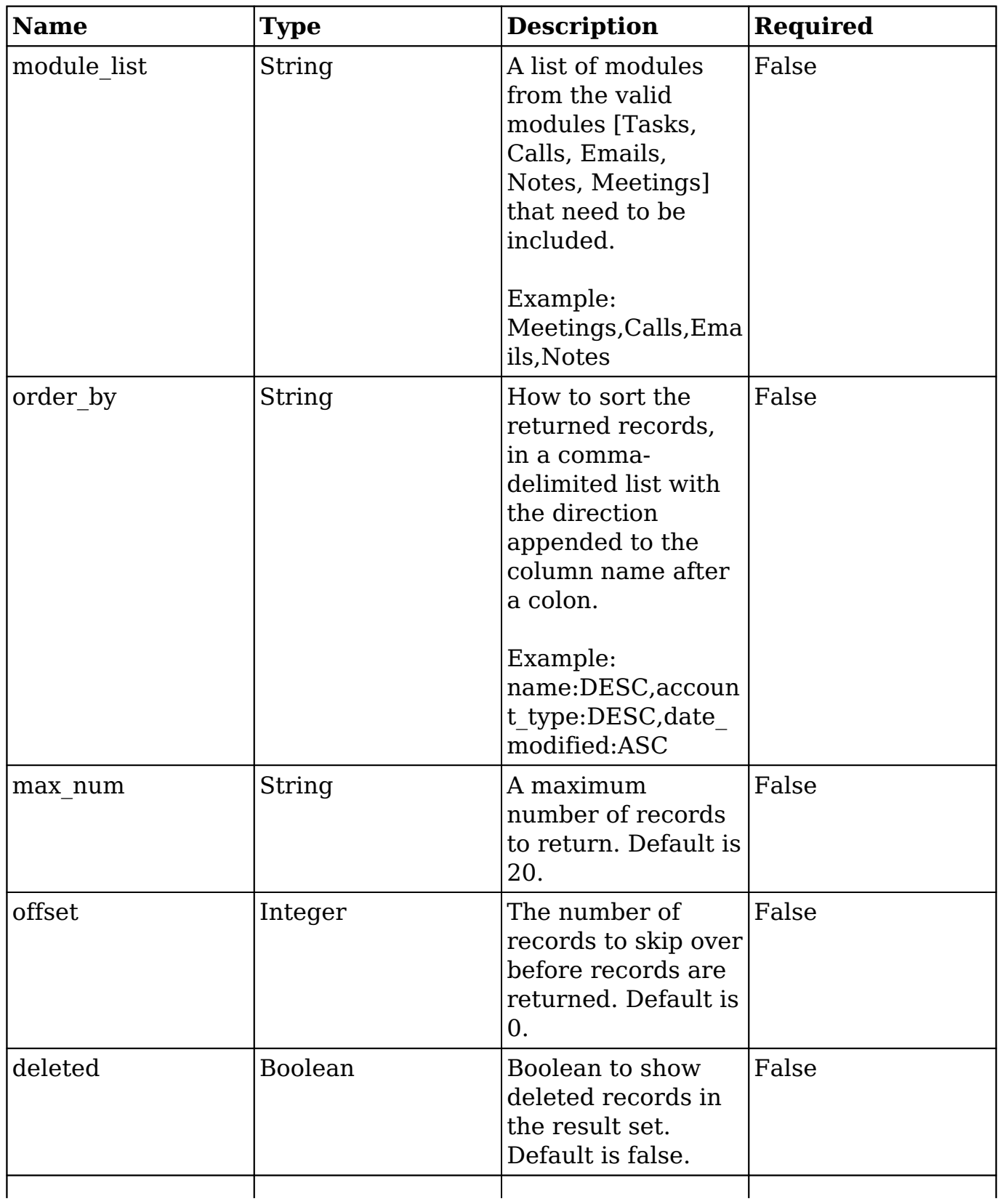

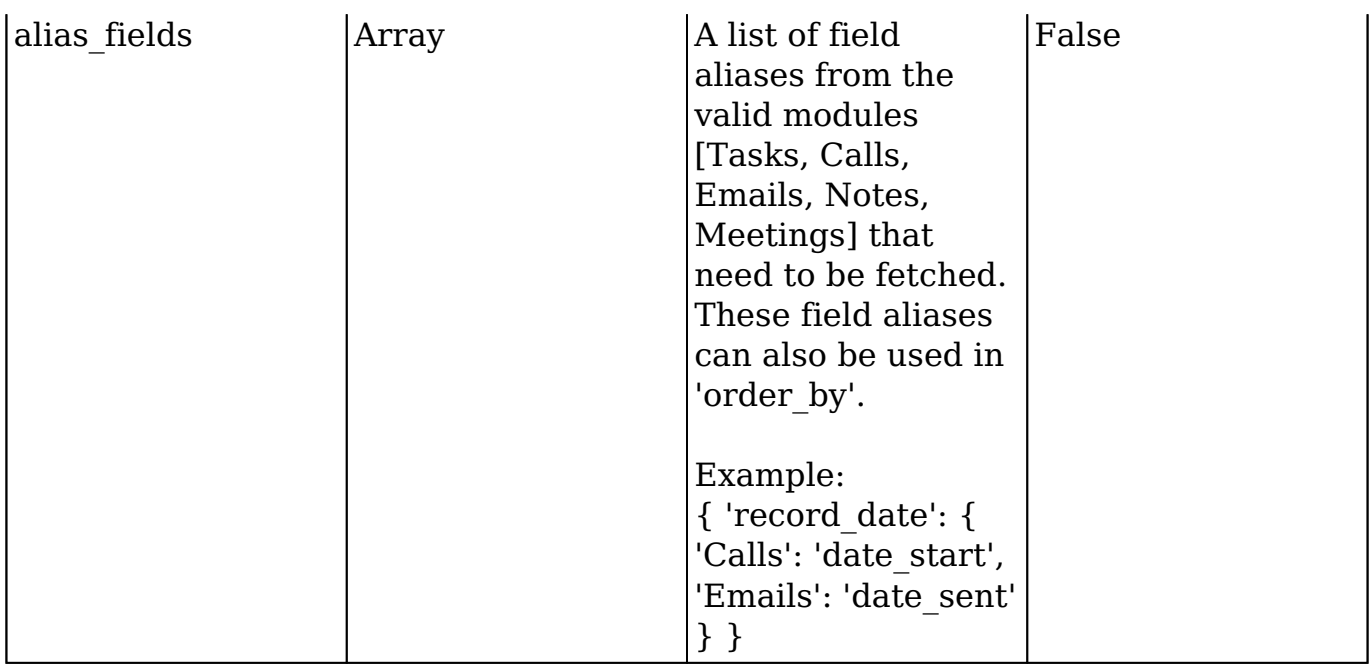

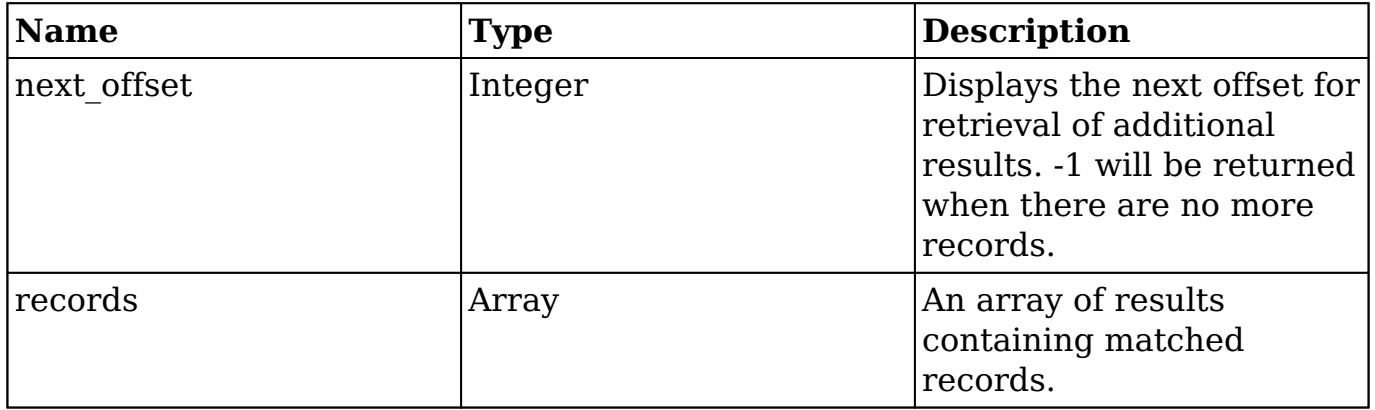

```
{
next_offset":-1,
    "records":[
       {
          "id":"2f9abe52-f03f-11e9-858c-3c15c2d57622",
          "name":"test call",
          "date_entered":"2019-10-16T11:02:57-07:00",
          "date_modified":"2019-10-16T11:02:57-07:00",
          "description":"",
```

```
"date start":"2019-10-25T11:30:00-07:00",
          "status":"Planned",
          "contact_name":"",
          "contacts":{
             "name":"",
             "id":"",
             "_acl":{
               "fields":[
\qquad \qquad \Box "_hash":"654d337e0e912edaa00dbb0fb3dc3c17"
 }
         },
          "contact_id":"",
         "locked_fields":[
          ],
          "assigned_user_id":"1",
          "assigned_user_name":"Administrator",
         "assigned user link":{
             "full_name":"Administrator",
            "id":"1",
           "_acl":{
                "fields":{
                   "pwd_last_changed":{
                      "write":"no",
                      "create":"no"
\},
                   "last_login":{
                      "write":"no",
                      "create":"no"
 }
                },
                "delete":"no",
                "_hash":"08b99a97c2e8d792f7a44d8882b5af6d"
 }
         },
         " acl":\{ "fields":{
 }
          },
          "_module":"Calls",
          "moduleNameSingular":"Call",
          "moduleName":"Calls"
      },
```
]

}

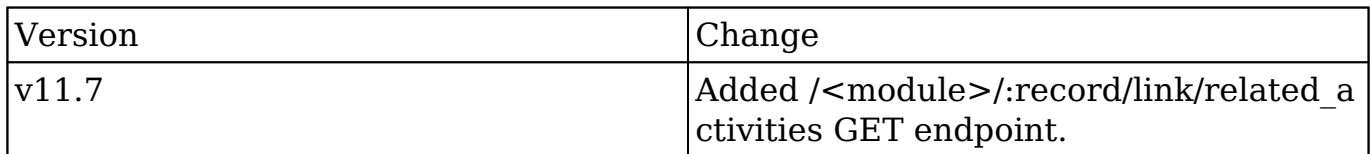

**Last Modified:** 2020-09-18 18:09:20

# **/<module>/:record/moveafter/:target PUT**

## **Overview**

Move existing node after target node.

#### **Request Arguments**

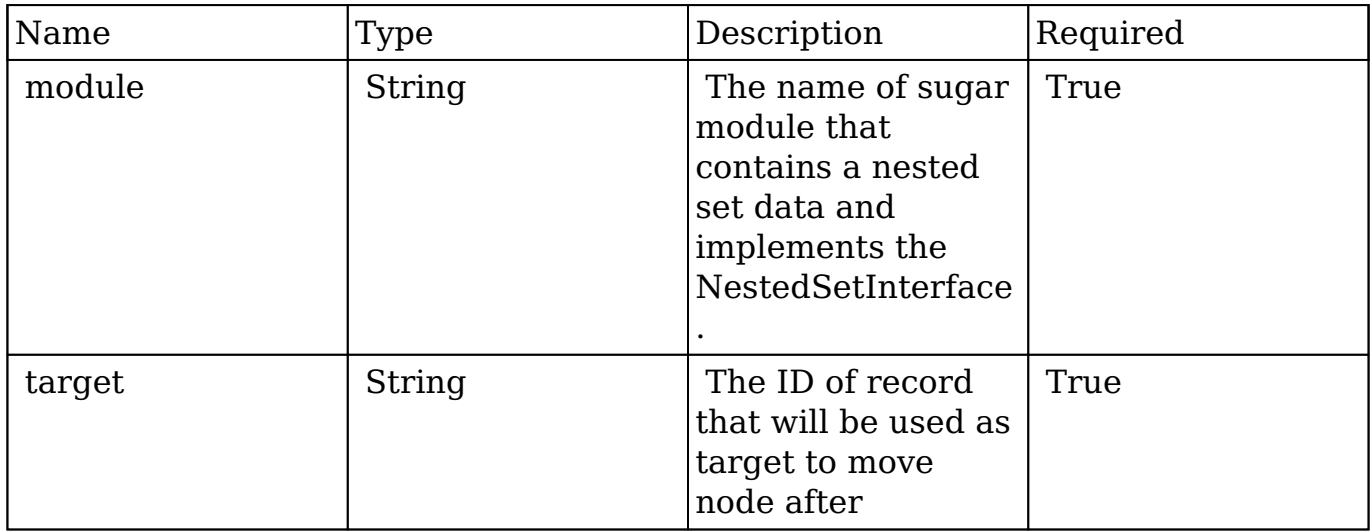

## **Response Arguments**

This endpoint does not return any response arguments.

#### **Response**

 This endpoint return a record GUID that was moved "1b7b868d-7357-2e29-7513-54169bdc444d"

## **Change Log**

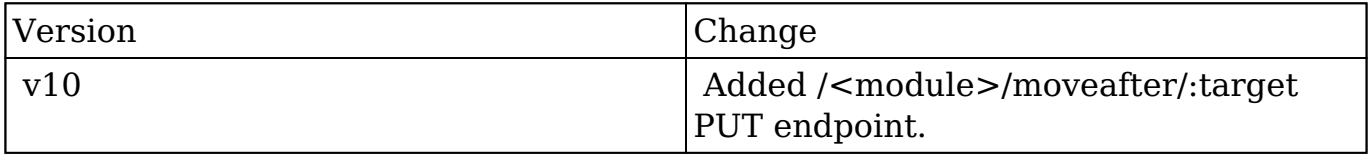

**Last Modified:** 2020-09-18 18:09:20

# **/<module>/:record/movebefore/:target PUT**

## **Overview**

Move existing node before target node.

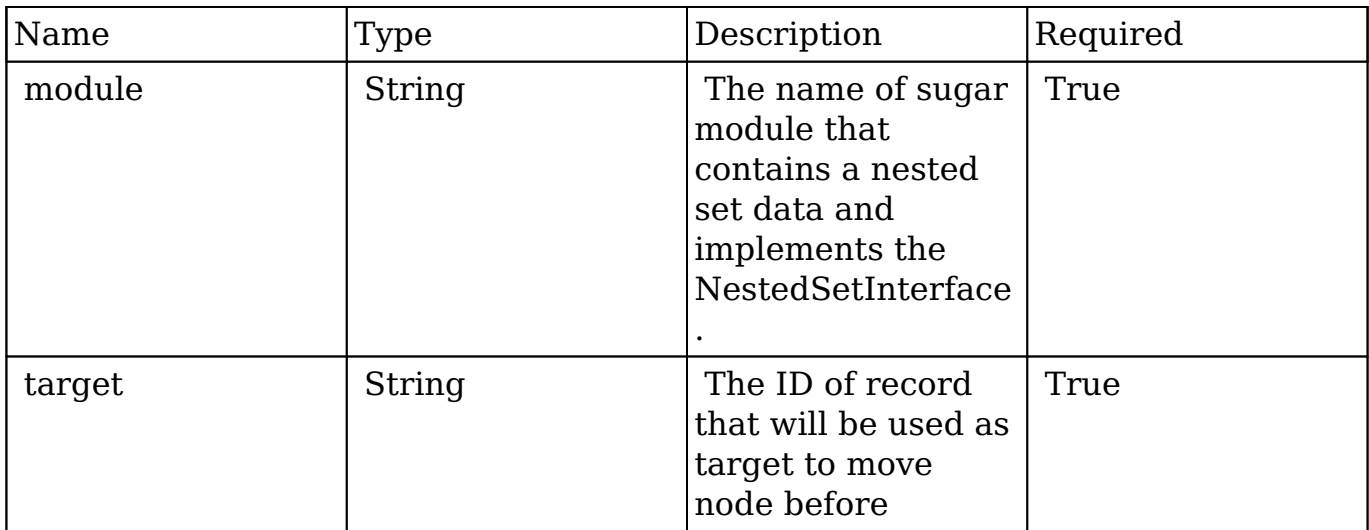

This endpoint does not return any response arguments.

#### **Response**

 This endpoint return a record GUID that was moved "1b7b868d-7357-2e29-7513-54169bdc444d"

# **Change Log**

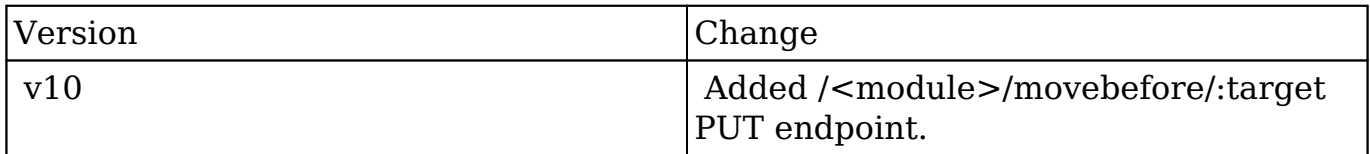

**Last Modified:** 2020-09-18 18:09:20

# **/<module>/:record/movefirst/:target PUT**

#### **Overview**

Move existing node as first child of target node.

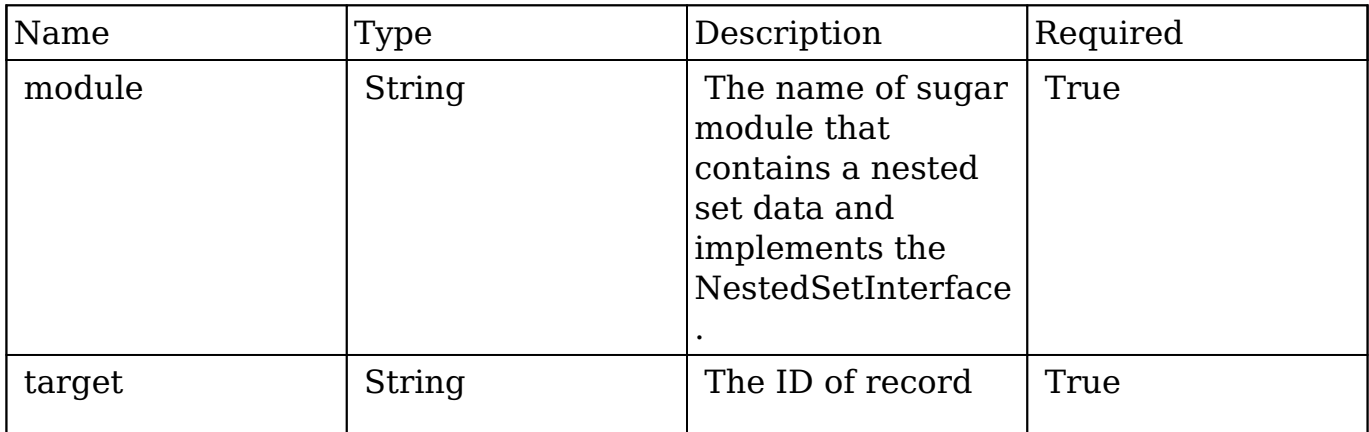

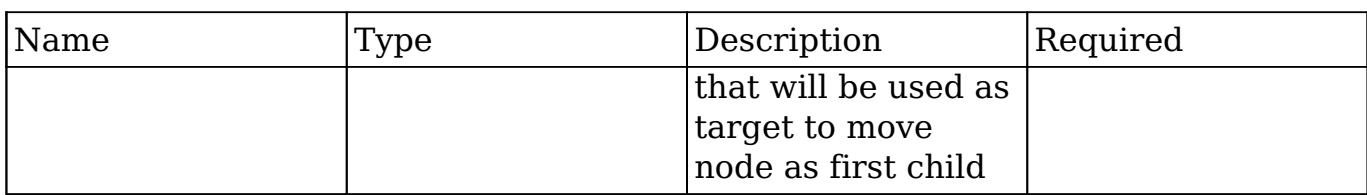

This endpoint does not return any response arguments.

#### **Response**

 This endpoint return a record GUID that was moved "1b7b868d-7357-2e29-7513-54169bdc444d"

## **Change Log**

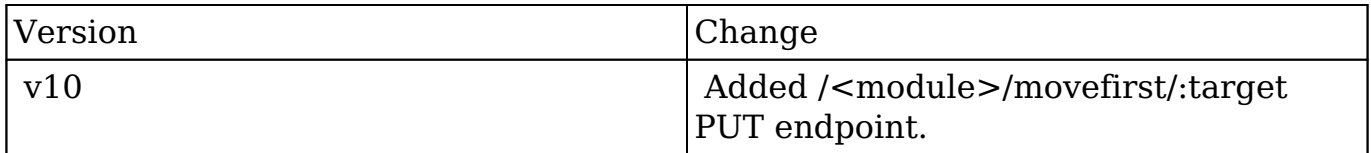

**Last Modified:** 2020-09-18 18:09:20

# **/<module>/:record/movelast/:target PUT**

## **Overview**

Move existing node as last child of target node.

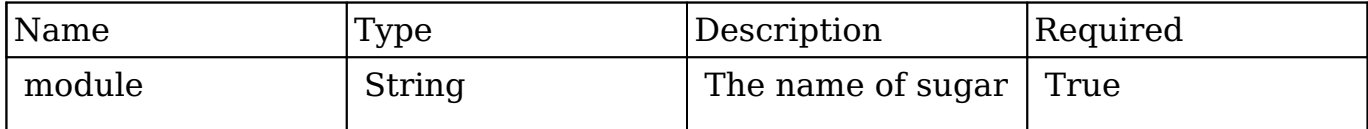

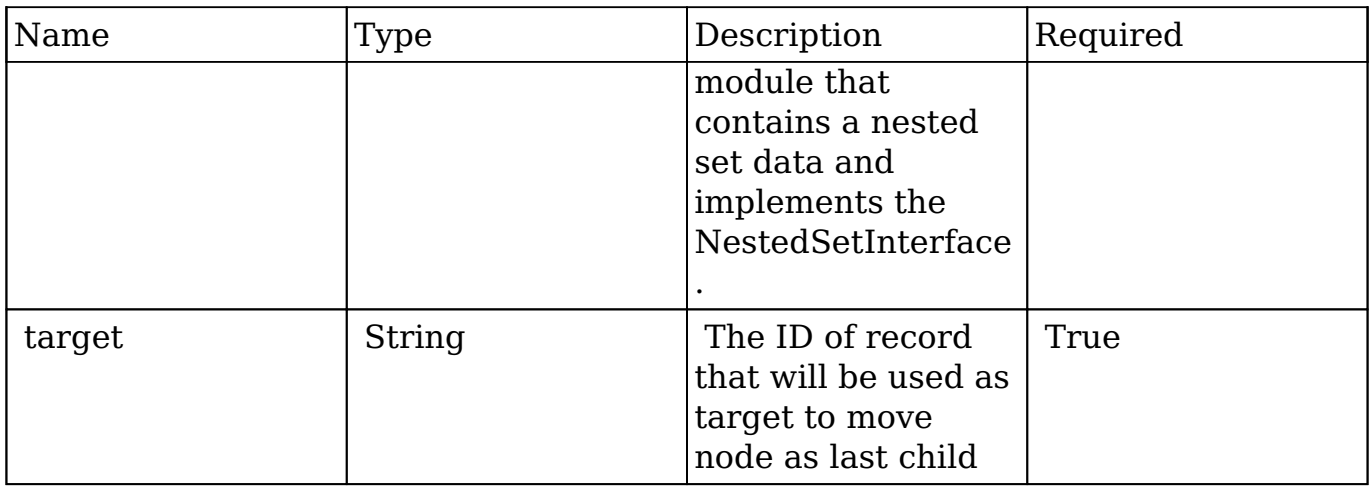

This endpoint does not return any response arguments.

#### **Response**

 This endpoint return a record GUID that was moved "1b7b868d-7357-2e29-7513-54169bdc444d"

#### **Change Log**

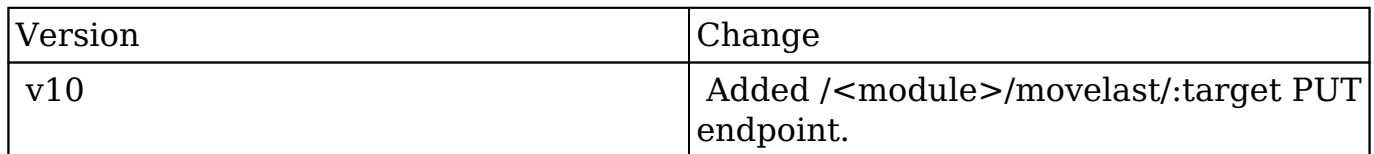

**Last Modified:** 2020-09-18 18:09:20

# **/<module>/:record/next GET**

## **Overview**

Retrieves next sibling of selected record.

## **Request Arguments**

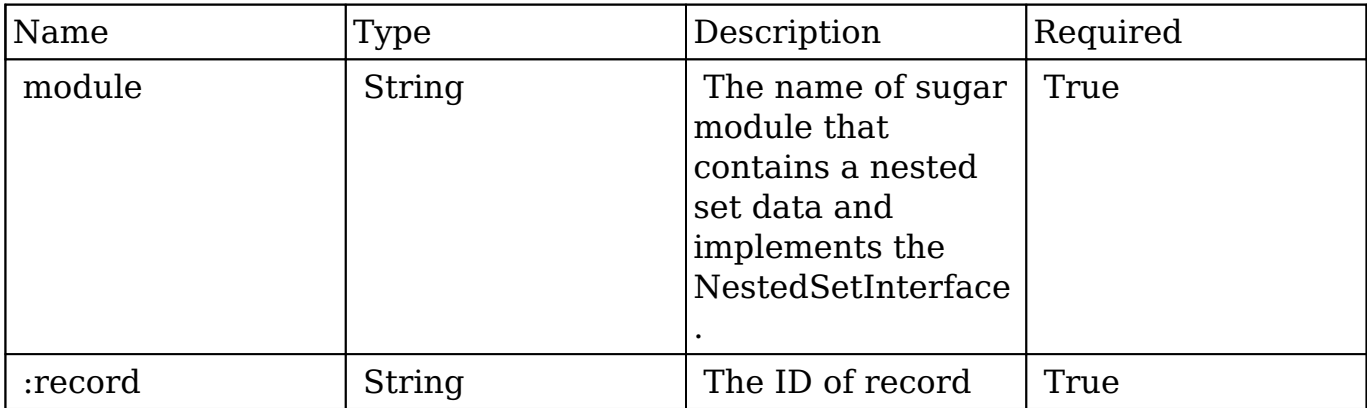

## **Response Arguments**

This endpoint does not return any response arguments.

```
{
     id: "e1ae8646-ac90-104a-59d6-5412cf5009b2"
     name: "SugarCategoryExample"
     date_entered: "2014-09-12 10:47:46"
     date_modified: "2014-09-12 10:47:46"
     modified_user_id: "9c9ad14e-1789-3340-f88d-5412cf551d3b"
     created_by: "9c9ad14e-1789-3340-f88d-5412cf551d3b"
     description: null
     deleted: "0"
     source_id: null
     source_type: null
     source_meta: null
     root: "e1ae8646-ac90-104a-59d6-5412cf5009b2"
     lft: "6"
    rgt: "11"
     level: "1"
}
```
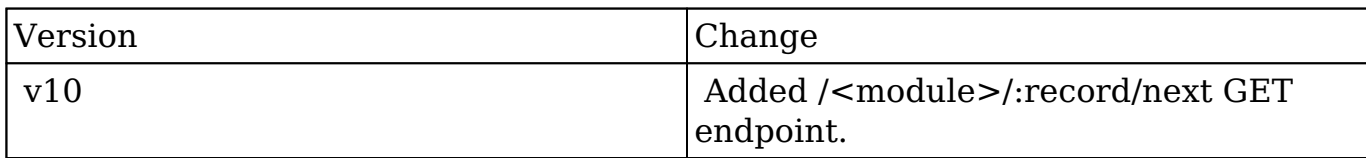

**Last Modified:** 2020-09-18 18:09:20

# **/<module>/:record/parent GET**

## **Overview**

Retrieves parent node for selected record.

### **Request Arguments**

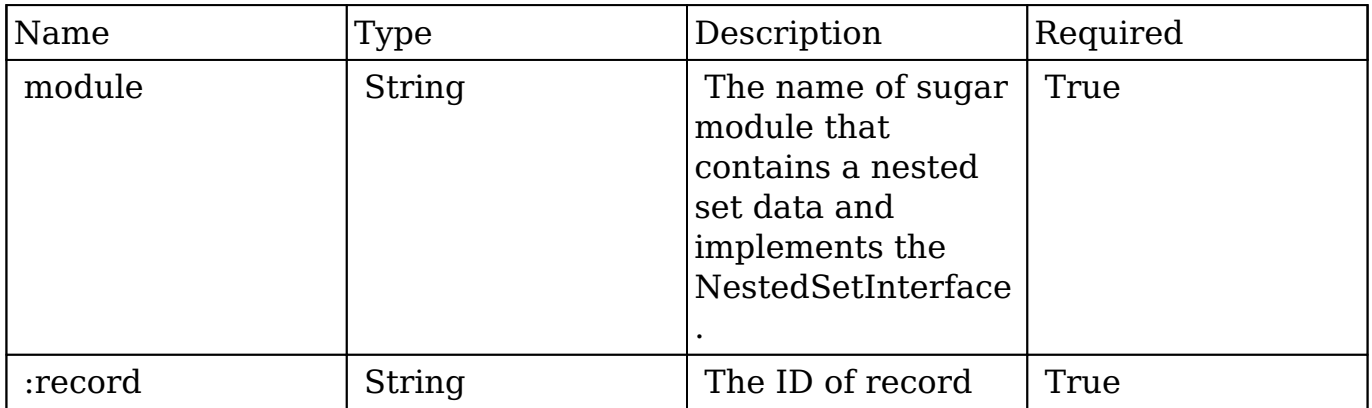

#### **Response Arguments**

This endpoint does not return any response arguments.

#### **Response**

{

```
 id: "e1ae8646-ac90-104a-59d6-5412cf5009b2"
 name: "SugarCategoryExample"
 date_entered: "2014-09-12 10:47:46"
date modified: "2014-09-12 10:47:46"
 modified_user_id: "9c9ad14e-1789-3340-f88d-5412cf551d3b"
 created_by: "9c9ad14e-1789-3340-f88d-5412cf551d3b"
 description: null
 deleted: "0"
 source_id: null
 source_type: null
 source_meta: null
 root: "e1ae8646-ac90-104a-59d6-5412cf5009b2"
 lft: "6"
 rgt: "11"
 level: "1"
```
}

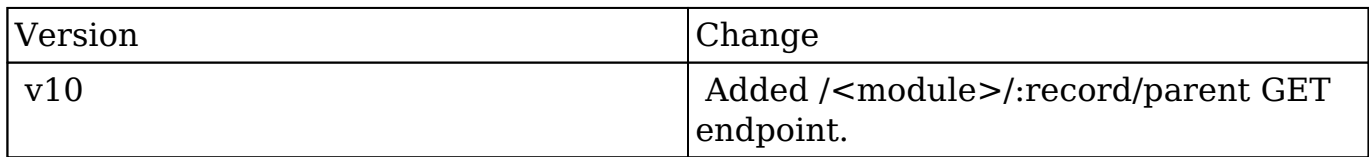

**Last Modified:** 2020-09-18 18:09:20

# **/<module>/:record/path GET**

## **Overview**

Retrieves all parents of selected record.

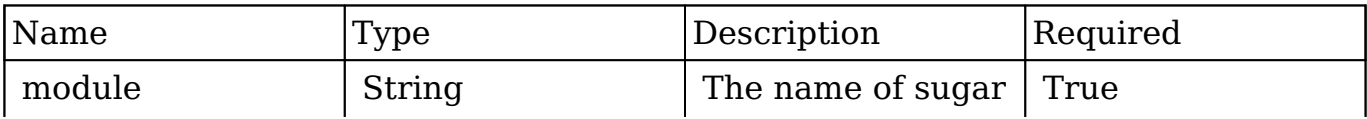

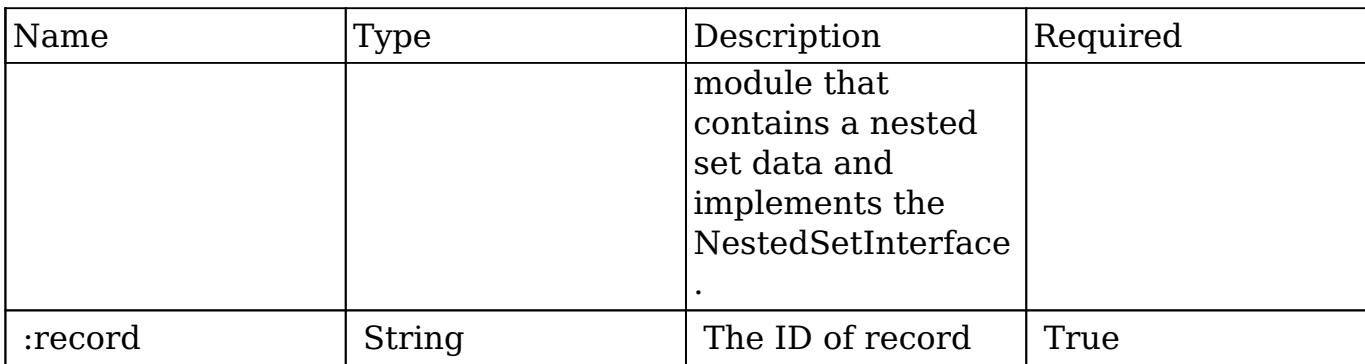

This endpoint does not return any response arguments.

```
[{
     "id": "045c03b9-327b-11e4-818b-5404a67f3363",
     "name": "Audit",
     "date_entered": null,
     "date_modified": null,
     "modified_user_id": null,
     "created_by": null,
     "description": null,
     "deleted": "0",
     "source_id": null,
     "source_type": null,
     "source_meta": null,
     "root": "935d3e07-327a-11e4-818b-5404a67f3363",
     "lft": "10",
     "rgt": "19",
     "level": "1"
}, {
     "id": "045c1de6-327b-11e4-818b-5404a67f3363",
     "name": "Financial",
    "date entered": null,
    "date modified": null,
     "modified_user_id": null,
     "created_by": null,
     "description": null,
     "deleted": "0",
     "source_id": null,
    "source type": null,
```
```
 "source_meta": null,
     "root": "935d3e07-327a-11e4-818b-5404a67f3363",
     "lft": "11",
     "rgt": "14",
     "level": "2"
}]
```
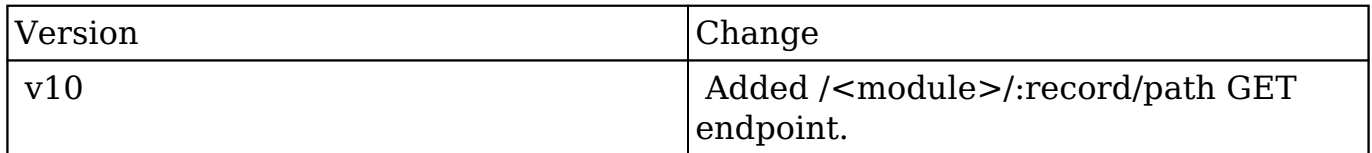

**Last Modified:** 2020-09-18 18:09:20

# **/<module>/:record/pii GET**

# **Overview**

 Returns personally identifiable information (pii) fields with current data and source of data capture for a specific record.

### **Version Requirements**

Minimum REST API Version required - 11.1

## **Request Arguments**

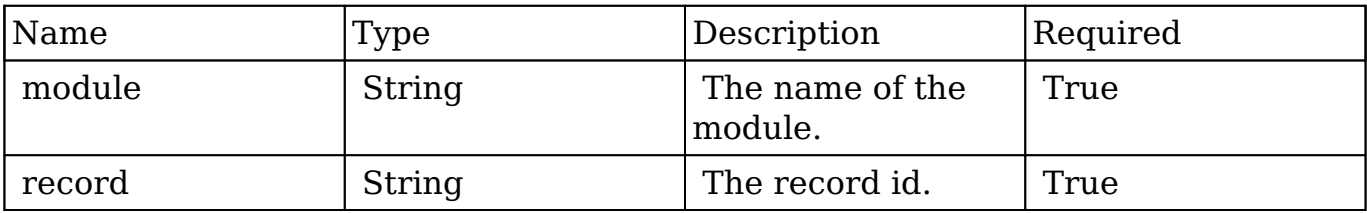

# **Response Arguments**

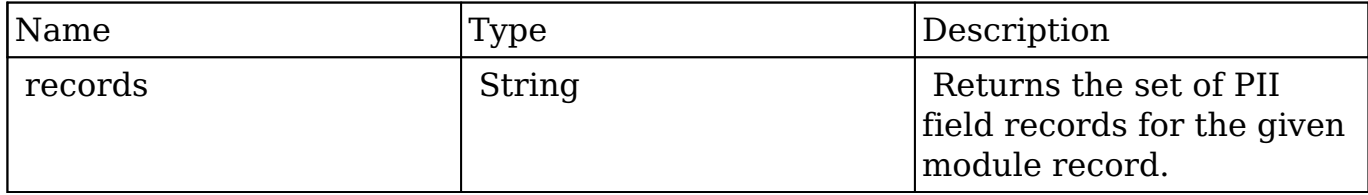

#### **Response**

```
{
   "fields": [
     {
       "field_name": "phone_mobile",
       "value": "(645) 604-0128",
       "event_type": "update",
       "date_modified": "2018-02-21T19:56:42+00:00",
       "source": {
         "subject": {
           "_type": "user",
           "id": "999b3b50-16dc-11e8-9c03-a45e60e64123",
           "_module": "Users",
           "client": {
             "_type": "rest-api"
           },
           "first_name": "Tim",
           "last_name": "Zhang",
           "name": "Tim Zhang"
         },
         "attributes": {
           "platform": "base"
 }
       }
     },
\{ "field_name": "phone_work",
       "value": "(212) 692-3480",
       "event_type": "update",
       "date_modified": "2018-02-21T19:56:42+00:00",
       "source": {
         "subject": {
           "_type": "user",
           "id": "654b3b50-16dc-11e8-9c03-a45e60e64465",
           "_module": "Users",
```

```
 "client": {
              "_type": "rest-api"
            },
            "first_name": "Jim",
            "last_name": "Conners",
            "name": "Jim Conners"
          },
          "attributes": {
            "platform": "base"
          }
       }
     }
   ]
}
```
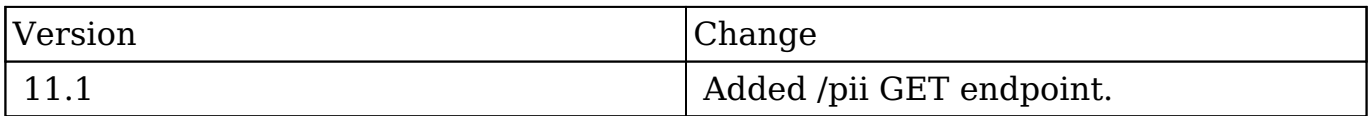

**Last Modified:** 2020-09-18 18:09:20

# **/<module>/:record/prev GET**

# **Overview**

Retrieves previous sibling of selected record.

## **Request Arguments**

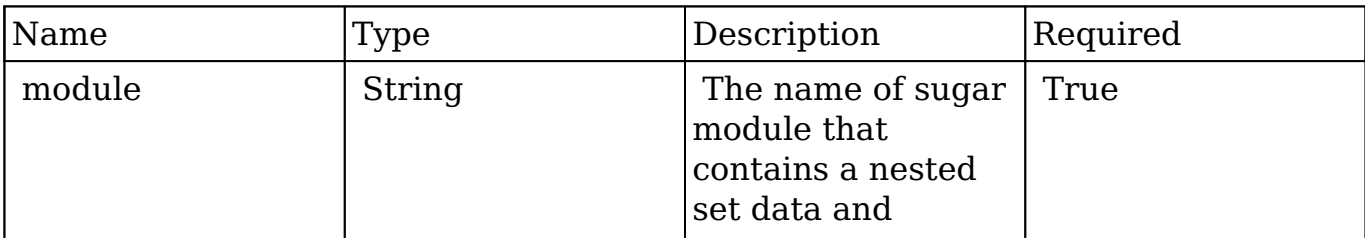

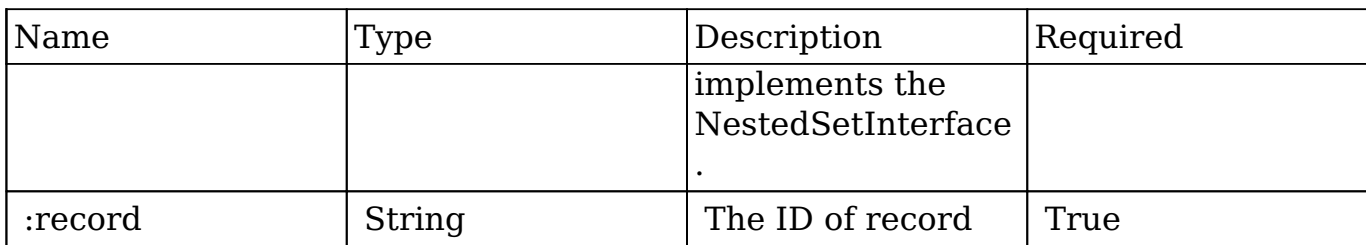

## **Response Arguments**

This endpoint does not return any response arguments.

#### **Response**

```
{
     id: "e1ae8646-ac90-104a-59d6-5412cf5009b2"
    name: "SugarCategoryExample"
     date_entered: "2014-09-12 10:47:46"
     date_modified: "2014-09-12 10:47:46"
     modified_user_id: "9c9ad14e-1789-3340-f88d-5412cf551d3b"
     created_by: "9c9ad14e-1789-3340-f88d-5412cf551d3b"
     description: null
     deleted: "0"
     source_id: null
     source_type: null
     source_meta: null
     root: "e1ae8646-ac90-104a-59d6-5412cf5009b2"
     lft: "6"
     rgt: "11"
     level: "1"
}
```
# **Change Log**

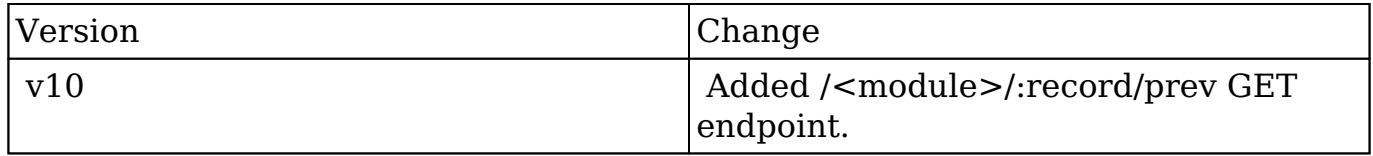

**Last Modified:** 2020-09-18 18:09:20

# **/<module>/:record/subscribe POST**

### **Summary:**

This endpoint creates a subscription record in the Subscriptions table, from a specified record and module. It allows the user to be subscribed to activity stream messages for the record being subscribed to, or "followed".

## **Query Parameters:**

This endpoint does not accept any parameters.

## **Input Example:**

This endpoint does not accept any input.

# **Output Example:**

If successful, the endpoint responds with the GUID of the subscription record. "96ad733c-df51-dd9d-1888-514112ef0595"

**Last Modified:** 2020-09-18 18:09:20

# **/<module>/:record/unfavorite PUT**

# **Overview**

Removes a record of a specified type as a favorite for the current user.

# **Request Arguments**

This endpoint does not accept any request arguments.

# **Response Arguments**

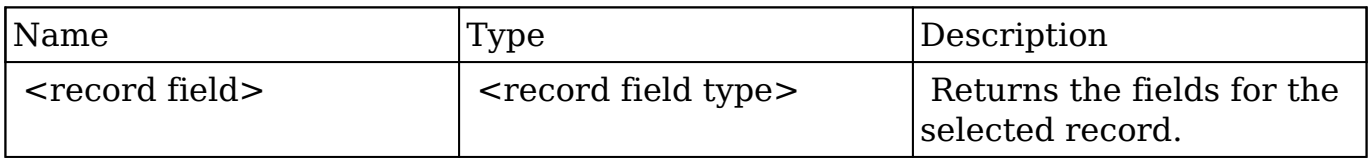

## **Response**

```
{
    "id":"bdd59d85-687b-1739-b00a-512d09f6db9e",
    "name":"Insight Marketing Inc",
    "date_entered":"2013-02-26T19:12:00+00:00",
    "date_modified":"2013-02-26T19:12:00+00:00",
    "modified_user_id":"1",
    "modified_by_name":"Administrator",
    "created_by":"1",
    "created_by_name":"Administrator",
    "description":"",
    "img":"",
    "last_activity_date":"2013-02-26T19:12:00+00:00",
    "deleted":false,
    "assigned_user_id":"seed_max_id",
    "assigned_user_name":"Max Jensen",
    "team_name":[
       {
          "id":"East",
          "name":"East",
          "name_2":"",
          "primary":false
       },
       {
          "id":1,
```

```
 "name":"Global",
          "name_2":"",
          "primary":false
       },
\{ "id":"West",
          "name":"West",
          "name_2":"",
          "primary":true
 }
    ],
    "linkedin":"",
    "facebook":"",
    "twitter":"",
    "googleplus":"",
    "account_type":"Customer",
    "industry":"Electronics",
    "annual_revenue":"",
    "phone_fax":"",
   "billing address street":"345 Sugar Blvd.",
    "billing_address_street_2":"",
    "billing_address_street_3":"",
    "billing_address_street_4":"",
    "billing_address_city":"San Mateo",
    "billing_address_state":"CA",
    "billing_address_postalcode":"56019",
    "billing_address_country":"USA",
    "rating":"",
    "phone_office":"(927) 136-9572",
    "phone_alternate":"",
    "website":"www.sectionvegan.de",
    "ownership":"",
    "employees":"",
    "ticker_symbol":"",
    "shipping_address_street":"345 Sugar Blvd.",
    "shipping_address_street_2":"",
    "shipping_address_street_3":"",
    "shipping_address_street_4":"",
   "shipping address city": "San Mateo",
    "shipping_address_state":"CA",
    "shipping_address_postalcode":"56019",
    "shipping_address_country":"USA",
    "email1":"kid.support.vegan@example.info",
    "parent_id":"",
    "sic_code":"",
    "parent_name":"",
```

```
 "email_opt_out":false,
 "invalid_email":false,
 "email":[
    {
       "email_address":"kid.support.vegan@example.info",
       "opt_out":"0",
       "invalid_email":"0",
       "primary_address":"1"
    },
    {
       "email_address":"phone.kid@example.cn",
       "opt_out":"0",
       "invalid_email":"0",
       "primary_address":"0"
    }
 ],
 "campaign_id":"",
 "campaign_name":"",
 "my_favorite":false,
 "_acl":{
    "fields":{
    }
 }
```
}

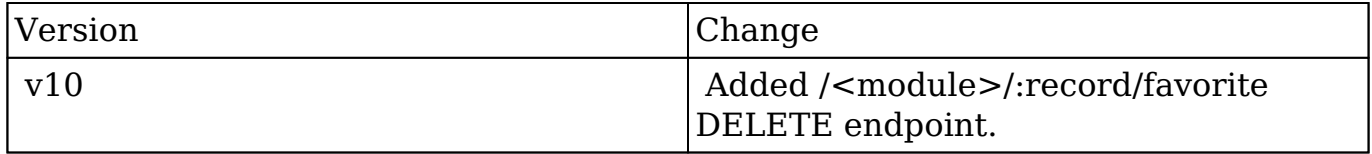

**Last Modified:** 2020-09-18 18:09:20

# **/<module>/:record/unsubscribe DELETE**

### **Summary:**

This endpoint deletes a subscription record in the Subscriptions table, from a specified record and module. It allows the user to be unsubscribe from activity stream messages for the record being subscribed to, or "followed".

# **Query Parameters:**

This endpoint does not accept any parameters.

## **Input Example:**

This endpoint does not accept any input.

# **Output Example:**

If successful, the endpoint responds with a bool of true.

**Last Modified:** 2020-09-18 18:09:20

# **/<module>/:record/vcard GET**

## **Overview**

Downloads a vCard.

# **Request Arguments**

This endpoint does not accept any arguments.

## **Response Arguments**

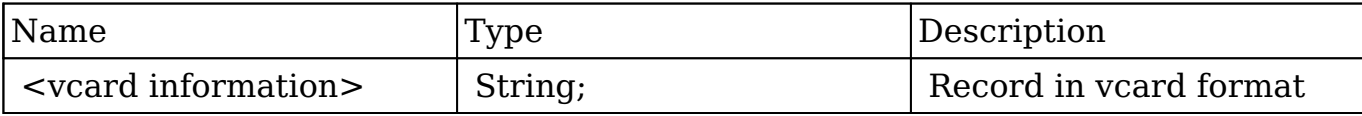

#### **Response**

```
BEGIN:VCARD
N;CHARSET=utf-8:Leone;Rosemarie;;
FN;CHARSET=utf-8: Rosemarie Leone
BDAY:
TEL;WORK;FAX:
TEL;HOME;CHARSET=utf-8:(692) 586-8287
TEL;CELL;CHARSET=utf-8:(117) 577-0969
TEL;WORK;CHARSET=utf-8:(844) 325-7679
EMAIL;INTERNET;CHARSET=utf-8:support.im@example.it
ADR;WORK;CHARSET=utf-8:;;777 West Filmore Ln;San Mateo;CA;74984;USA
ORG;CHARSET=utf-8:Q.R.&E. Corp;
TITLE;CHARSET=utf-8:Director Sales
END:VCARD
}
```
# **Change Log**

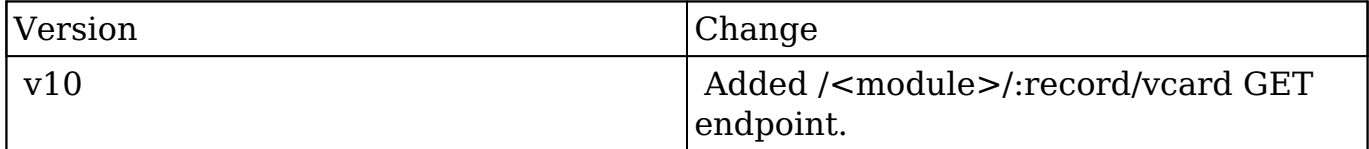

**Last Modified:** 2020-09-18 18:09:20

# **/<module>/:root/tree GET**

# **Overview**

Retrieves full tree for selected root record.

### **Request Arguments**

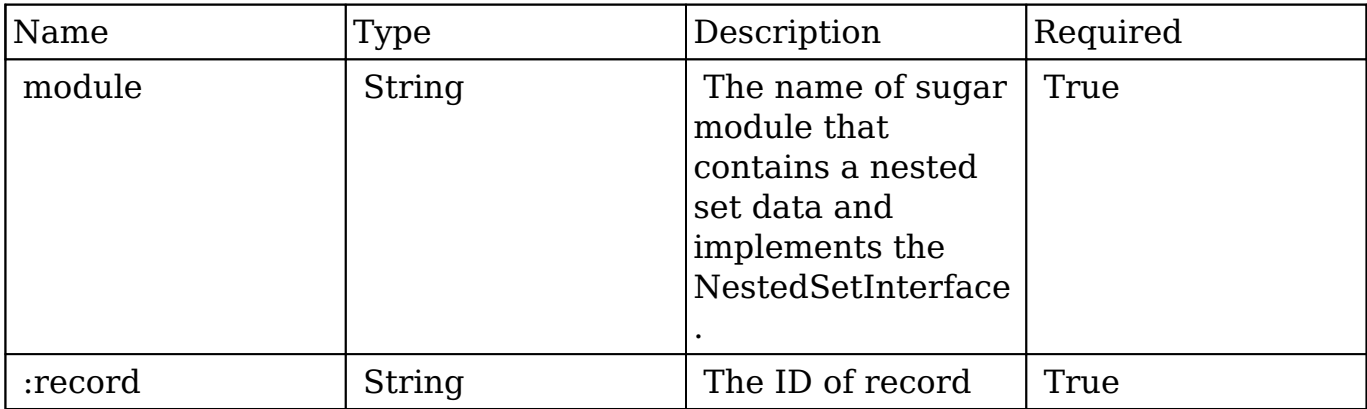

# **Response Arguments**

This endpoint does not return any response arguments.

#### **Response**

```
{
"next_offset": -1,
"records": [{
     "id": "ad4ddf76-327a-11e4-818b-5404a67f3363",
     "name": "Documents",
     "date_entered": null,
     "date_modified": null,
     "modified_user_id": null,
     "created_by": null,
     "description": null,
     "deleted": "0",
     "source_id": null,
     "source_type": null,
     "source_meta": null,
     "root": "935d3e07-327a-11e4-818b-5404a67f3363",
     "lft": "2",
     "rgt": "9",
     "level": "1",
     "children": {
         "next_offset": -1,
```

```
 "records": [{
             "id": "ad4e03f1-327a-11e4-818b-5404a67f3363",
             "name": "Engeneering",
            "date entered": null,
             "date_modified": null,
             "modified_user_id": null,
             "created_by": null,
             "description": null,
             "deleted": "0",
             "source_id": null,
             "source_type": null,
             "source_meta": null,
             "root": "935d3e07-327a-11e4-818b-5404a67f3363",
             "lft": "3",
             "rgt": "4",
             "level": "2",
             "children": {
                 "next offset": -1,
                  "records": []
 }
         }, {
             "id": "f482dd1b-327a-11e4-818b-5404a67f3363",
             "name": "Testing",
             "date_entered": null,
            "date modified": null,
             "modified_user_id": null,
             "created_by": null,
             "description": null,
             "deleted": "0",
             "source_id": null,
             "source_type": null,
             "source_meta": null,
             "root": "935d3e07-327a-11e4-818b-5404a67f3363",
             "lft": "5",
             "rgt": "6",
             "level": "2",
             "children": {
                  "next_offset": -1,
                  "records": []
 }
         }, {
             "id": "f482fb7a-327a-11e4-818b-5404a67f3363",
             "name": "Management",
            "date entered": null,
            "date modified": null,
             "modified_user_id": null,
```

```
 "created_by": null,
              "description": null,
              "deleted": "0",
              "source_id": null,
              "source_type": null,
              "source_meta": null,
              "root": "935d3e07-327a-11e4-818b-5404a67f3363",
              "lft": "7",
              "rgt": "8",
              "level": "2",
              "children": {
                 "next offset": -1,
                  "records": []
 }
         }]
     }
}, {
     "id": "045c03b9-327b-11e4-818b-5404a67f3363",
     "name": "Audit",
    "date entered": null,
     "date_modified": null,
     "modified_user_id": null,
     "created_by": null,
     "description": null,
     "deleted": "0",
     "source_id": null,
     "source_type": null,
     "source_meta": null,
     "root": "935d3e07-327a-11e4-818b-5404a67f3363",
     "lft": "10",
     "rgt": "19",
     "level": "1",
     "children": {
          "next_offset": -1,
          "records": [{
              "id": "045c1de6-327b-11e4-818b-5404a67f3363",
              "name": "Financial",
              "date_entered": null,
             "date modified": null,
              "modified_user_id": null,
              "created_by": null,
              "description": null,
              "deleted": "0",
              "source_id": null,
              "source_type": null,
              "source_meta": null,
```

```
 "root": "935d3e07-327a-11e4-818b-5404a67f3363",
             "lft": "11",
             "rgt": "14",
             "level": "2",
             "children": {
                 "next_offset": -1,
                 "records": [{
                     "id": "0f658847-327b-11e4-818b-5404a67f3363",
                     "name": "Invoices",
                     "date_entered": null,
                     "date_modified": null,
                    "modified user id": null,
                     "created_by": null,
                     "description": null,
                     "deleted": "0",
                     "source_id": null,
                     "source_type": null,
                     "source_meta": null,
                     "root": "935d3e07-327a-11e4-818b-5404a67f3363",
                     "lft": "12",
                     "rgt": "13",
                     "level": "3",
                     "children": {
                          "next_offset": -1,
                          "records": []
 }
 }]
 }
         }, {
             "id": "0f65a6c7-327b-11e4-818b-5404a67f3363",
             "name": "Agreements",
             "date_entered": null,
            "date modified": null,
             "modified_user_id": null,
             "created_by": null,
             "description": null,
             "deleted": "0",
             "source_id": null,
             "source_type": null,
             "source_meta": null,
             "root": "935d3e07-327a-11e4-818b-5404a67f3363",
             "lft": "15",
             "rgt": "16",
             "level": "2",
             "children": {
                 "next_offset": -1,
```

```
 "records": []
 }
         }, {
             "id": "14d30bf3-327b-11e4-818b-5404a67f3363",
             "name": "Clients",
             "date_entered": null,
             "date_modified": null,
             "modified_user_id": null,
            "created by": null,
             "description": null,
             "deleted": "0",
             "source_id": null,
             "source_type": null,
             "source_meta": null,
             "root": "935d3e07-327a-11e4-818b-5404a67f3363",
             "lft": "17",
             "rgt": "18",
             "level": "2",
             "children": {
                 "next_offset": -1,
                 "records": []
 }
         }]
    }
```
}] }

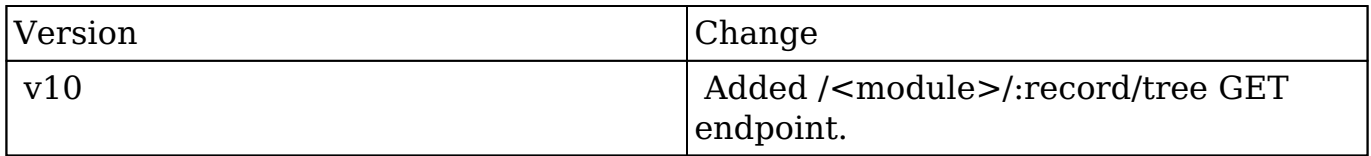

**Last Modified:** 2020-09-18 18:09:20

# **/<module>/sync\_key/:sync\_key\_field\_value DELETE**

# **Overview**

Deletes the record with the given sync\_key.

### **Request Arguments**

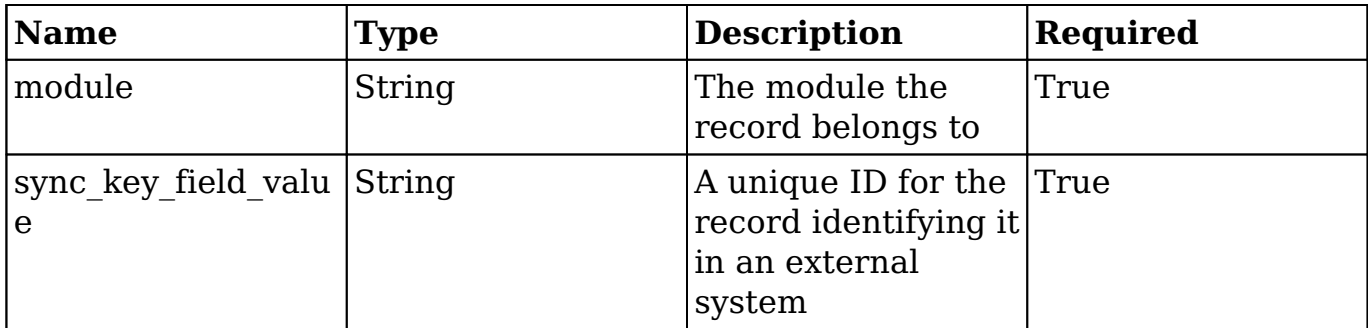

### **Request**

/<module>/sync\_key/:sync\_key\_field\_value

## **Response Arguments**

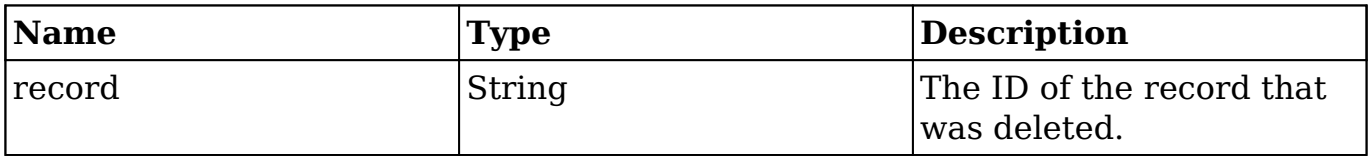

#### **Response**

Status 200

```
{
     "id": "a0328573-a252-a27c-3530-4e4297d4c9e1"
}
```
# **Change Log**

٦

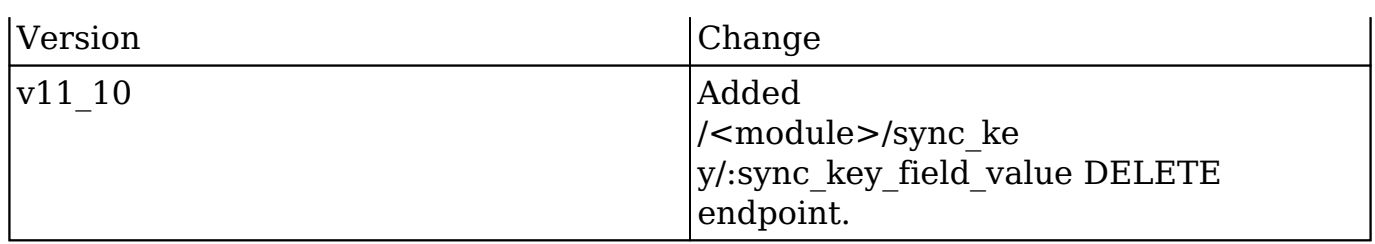

**Last Modified:** 2020-10-01 20:06:23

# **/<module>/sync\_key/:sync\_key\_field\_value GET**

## **Overview**

Retrieves the record with the given sync\_key.

#### **Request Arguments**

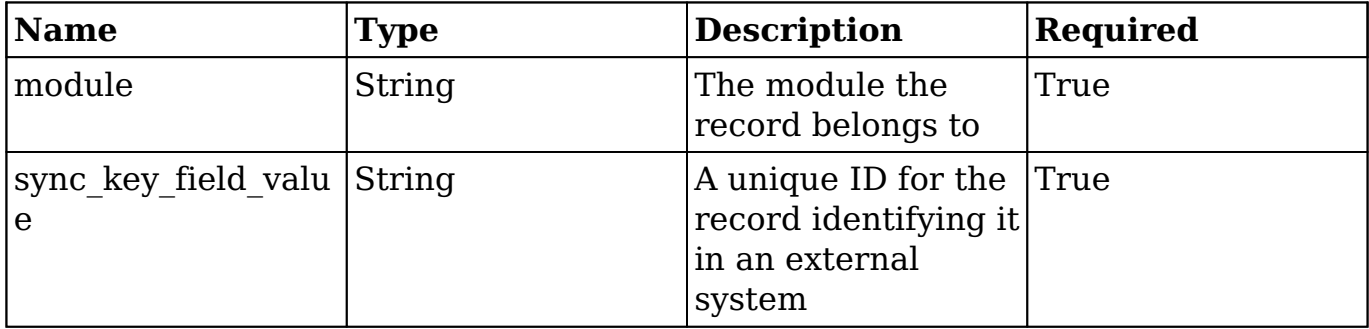

#### **Request**

/<module>/sync\_key/:sync\_key\_field\_value

# **Response Arguments**

Body: formatted JSON object.

#### **Response**

#### **Successful Response**

Status 200

#### **Failed Response**

#### Status 422

```
{
     "error": "invalid_parameter",
     "error_message": "Could not find record with :sync_key_field_value
 in module: <module>"
}
```
# **Change Log**

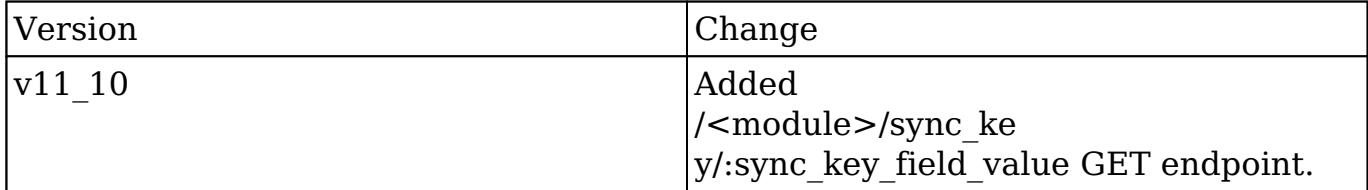

**Last Modified:** 2020-10-01 20:06:51

# **/<module>/sync\_key/:sync\_key\_field\_value PATCH**

# **Overview**

Upserts based on sync\_key. If a record can be found with sync\_key, then update. If the record does not exist, then create it.

**Note**: This endpoint cannot be used to set the sync\_key for an existing Sugar record. To do so, it is recommended to use the [set sync key endpoint](http://support.sugarcrm.com/Documentation/Sugar_Developer/Sugar_Developer_Guide_10.2/Integration/Web_Services/REST_API/Endpoints/Integratemodulerecord_idsync_key_field_namesync_key_field_value_PATCH) to update the matching Sugar record ID. Once the sync\_key is set for the record, then it is possible to leverage this endpoint.

# **Request Arguments**

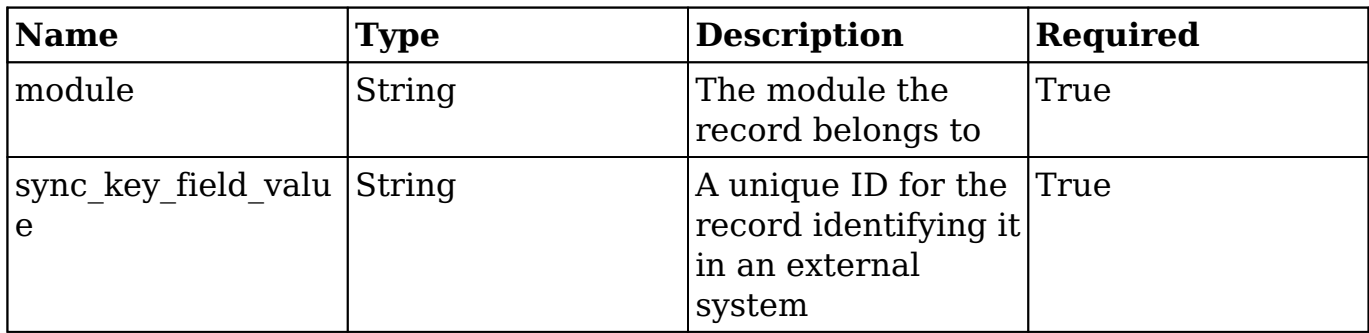

#### **Request**

/<module>/sync\_key/:sync\_key\_field\_value

## **Response Arguments**

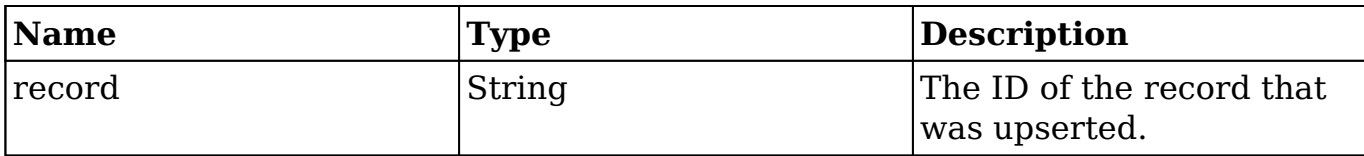

#### **Response**

- Status 201: For a created record
- Status 200: For an updated record

```
{
     record: "a0328573-a252-a27c-3530-4e4297d4c9e1"
}
```
# **Change Log**

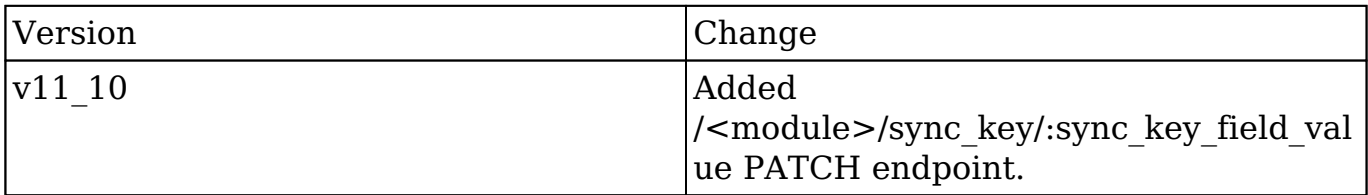

**Last Modified:** 2020-10-01 20:07:09

# **/<module>/sync\_key/:sync\_key\_field\_value PUT**

### **Overview**

Upserts based on sync\_key. If a record can be found with sync\_key, then update. If the record does not exist, then create it. Note that the [PATCH method](http://support.sugarcrm.com/Documentation/Sugar_Developer/Sugar_Developer_Guide_10.2/Integration/Web_Services/REST_API/Endpoints/modulesync_keysync_key_field_value_PATCH) is recommended over the PUT method.

**Note**: This endpoint cannot be used to set the sync\_key for an existing Sugar record. To do so, it is recommended to use the [set sync key endpoint](http://support.sugarcrm.com/Documentation/Sugar_Developer/Sugar_Developer_Guide_10.2/Integration/Web_Services/REST_API/Endpoints/Integratemodulerecord_idsync_key_field_namesync_key_field_value_PUT) to update the matching Sugar record ID. Once the sync\_key is set for the record, then it is possible to leverage this endpoint.

#### **Request Arguments**

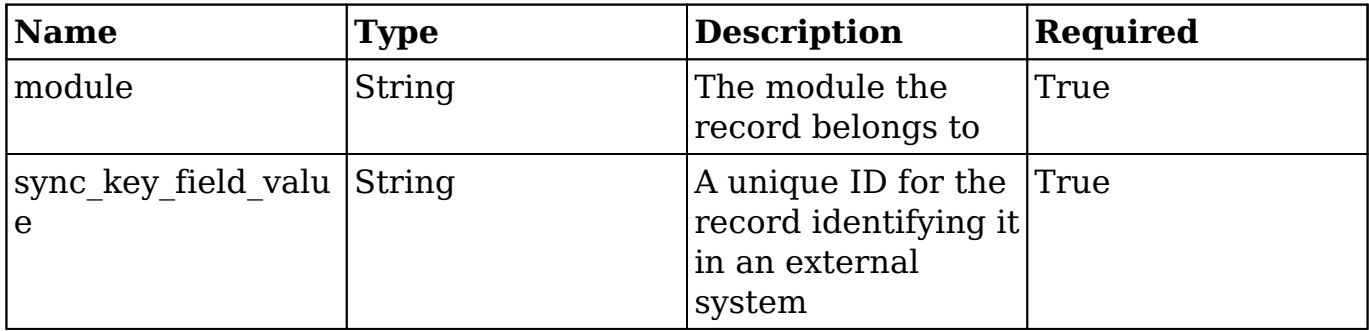

#### **Request**

/<module>/sync\_key/:sync\_key\_field\_value

## **Response Arguments**

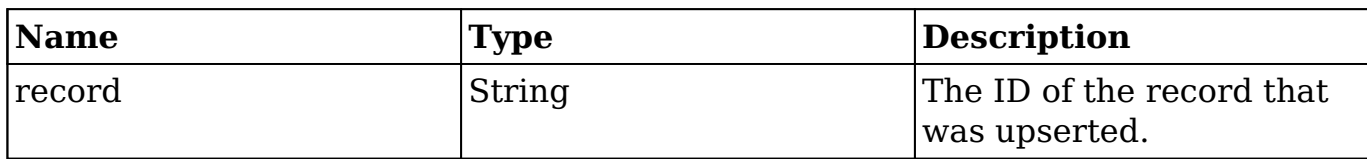

#### **Response**

- Status 201: For a created record
- Status 200: For an updated record

```
{
     record: "a0328573-a252-a27c-3530-4e4297d4c9e1"
}
```
# **Change Log**

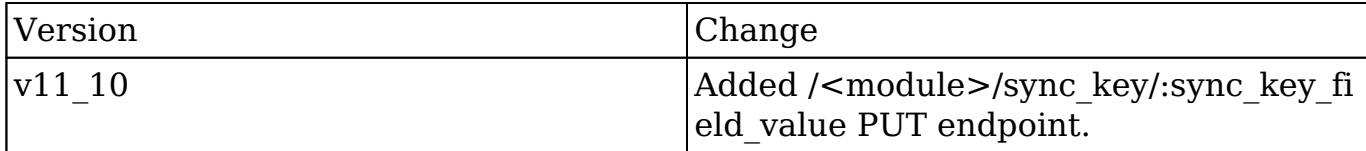

**Last Modified:** 2020-10-01 15:40:01

# **/<module>/temp/file/:field POST**

# **Overview**

Saves an image to a temporary folder.

## **Request Arguments**

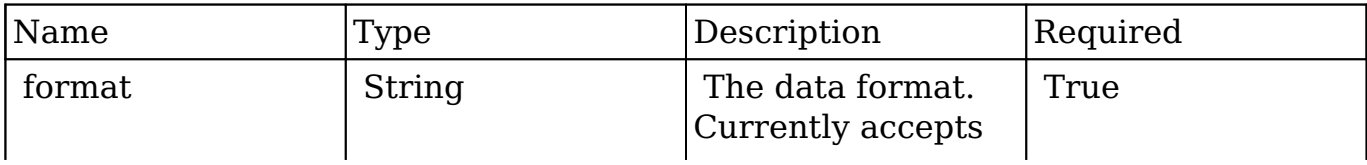

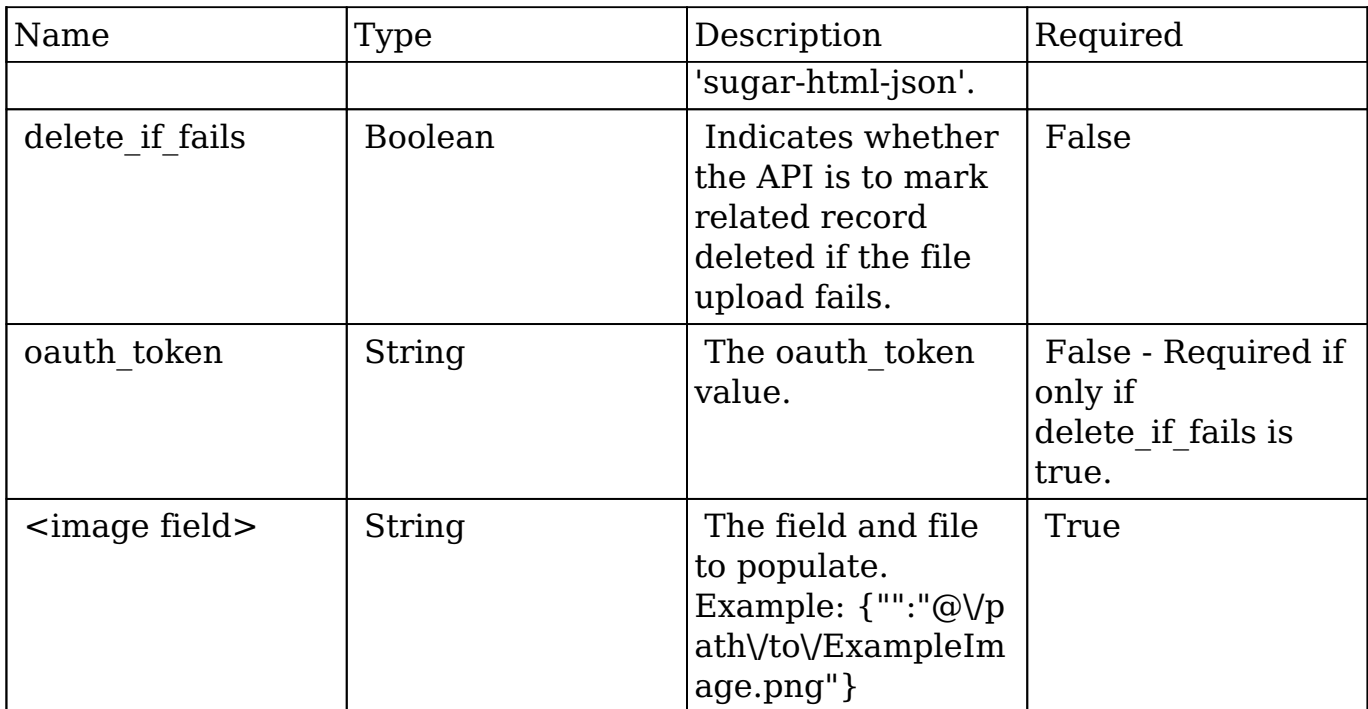

#### **Request**

```
{
    "format":"sugar-html-json",
    "delete_if_fails":true,
    "oauth_token":"8d240d9d-04ea-571b-35ea-513037ed5857",
    "<image field>":"@\/path\/to\/\/ExampleImage.png"
}
```
## **Response Arguments**

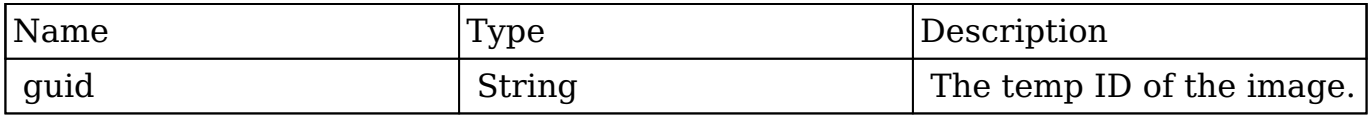

### **Response**

```
{
    "picture":{
       "guid":"50a8760d-966f-9d7e-f45c-513037fac8fc"
    }
```
}

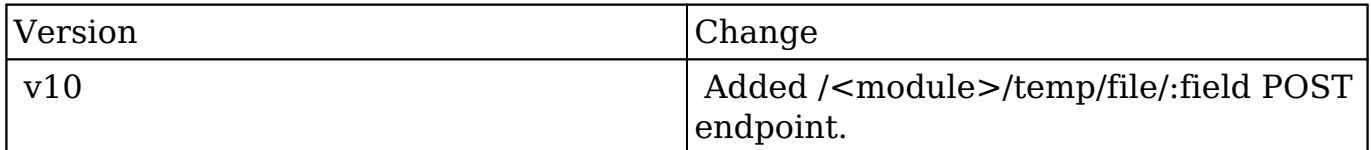

**Last Modified:** 2020-09-18 18:09:20

# **/<module>/temp/file/:field/:temp\_id GET**

## **Overview**

Reads a temporary image and deletes it.

## **Request Arguments**

This endpoint does not accept any arguments.

#### **Response Arguments**

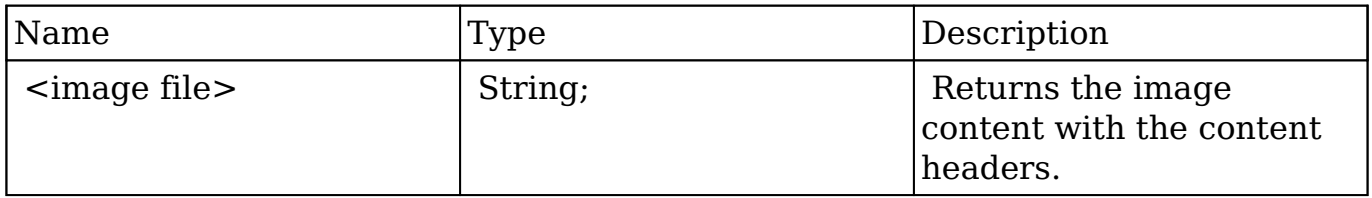

#### **Response**

result: HTTP/1.1 200 OK Date: Fri, 01 Mar 2013 05:36:24 GMT

1.967 / 2.783

Server: Apache/2.2.22 (Unix) DAV/2 PHP/5.3.17 X-Powered-By: PHP/5.3.17 Expires: Sun, 31 Mar 2013 05:36:24 GMT Cache-Control: max-age=1, post-check=0, pre-check=0 Pragma: public X-Content-Type-Options: nosniff Content-Length: 2072 ETag: d41d8cd98f00b204e9800998ecf8427e Connection: close Content-Type: image/png

```
‰PNG
```
IHDRIIqsÜßIDATxœíœ}hUçÇ? >ëiÐl<Ñ Đë, ™šS'âD,ÉÈ4+^Öv MÖ['vl wêÝ –m ŒMŠÔ— jBWDD\$Ý'ˆdR L\$ˆˆ/!^sï9çùí ç^st7×crßÚž\î%Üœû çy y~ ˜˜˜˜êA\*Ý€ x"÷r ! p€p H ÿwEÚ– b'Brj 6` h ÿŽç i œ J ‰IMX)ŸË>? \$Co÷ àП}ž"WXY\$ÝwK cSÓ Â&éA €Ødà l bI%eå\$€åÀF X4fþ à p› "À%À"RVÑ%…RS ÆŠéZ‰–š L Ì ë0ÅOWÑ\$…RÓlÂÊY‡ æ'š à\*p+ë`Œ" k^'B ù(v é •75Q™Þà › I˜\_ æ\$)+'‰MM'Ð ">5Q1ØuÖàïÀ6]þ\dE–JM=v é `Sã6]CÀQ` ÑÓõ@I Ô ` äRÓ@u &\* HÆŽ]ƒDLWAI# \$ù  $\beta$ XÁ ÷+`Õ WÍ/Îúæ, IX P ŸX JR<ÛØÊ êÍOâ{IÔ|û IrÝ œW M5|Ìh 'ôX J#BB] Ú 5 ÚÅ ï÷éÇ—é ß\_—ŒŸÁÖ OåýÕ }tÝ )ÛŠòt ü'€ÁÝ ÓãÛS™åiè '6EkA V– "vscŽúìÎq}vg 3  $B$ E4 AdÈ+  $\tilde{O}$ À $\epsilon$  j UNgÐ Ê<sup>m</sup>7n'-u=è5ÈzÄnP "] > Ài' Ù@&Ýfê: >1 K.../ ù\$, e'Ý ‹èŽG"Ï 0 wIÝqý ngöö ÒM é'vUæL•K˜ šÎ˜~s\ üÜ"îøB+~ð5 n UTäž–5a' Ñ|× .\$Éd!j ÕIhWØsdá'S -\p" ~éfê OÆõ…ÞY4iö3J,ËÕK 'ñü~mþäˆyù "ÔÔlÀKÿP2™ .>éÆÿ &O\_g~ÏtžxTDv8 Û.~ aÑqúzîd ûÜT ÑfÎ@Ø V înçñ 9lrt !ú@Í s•ÏnlÁóöJàux+ÅÎdùÄD (kq€ r"= ÎéþZ / úÖ/n 7ùÆ Dž@d |^éRõ 1Q=EôëÊæasà7u'LlÄËô N Í.oæ!'GQ† "eÛÕn" }< zðÆgÒÞ oMN7ØÀÓÙ™ > jÖ äfÕ›Ày'àˆ&j†ôÇ/^ç 5mxÞób -dh ›(Šœ%[=gÓÕ\*J‹ƒ>sÖIž  $\hat{Y}$  ô#}5 ? •zýqß ûHo lš'án "} 1Œ  $f\ddot{1}$ ÕÖ'Î<sup>m</sup> jas65. 2ó %éKÉ \*\$Y\*Ðí nA{añ Áô Nû?z~òN ÂV]F I -tœ 8 ÉäÛúËý7ùTk™ô>ñÒ[ jÛ^"1aJ .)Ü… é,-GT xÁ 9 {i݉ 2øÓ[ ?7ùf /R+ž?Í"-Sæ×?k"'èÆ÷ HO ÕúĐÅJÝô Td 'z N Ý ð /ÚCäÐWvî4]Ý]IRwöøß\_›ï ŒbÂTä Ž{ \*IiIÀþc6 oÜ@n ˆ1?ÕD'ˆTLT×÷AM Ûqœ :`" •  $\frac{1}{2}$ \$; ,`v<P5T•\$ jTaf 'XRbI^%E – XRbI^%E – XRbI^%E – XRbI^%E – XRb I(\$éÃ&pÖþáSàÌΟlM]> IÅžsþ0ð T,/…\$]b‹[>È\^ @?óJ~7÷òoÀXË™"7 ÒLctöoBþ" P IYQ>ðGlÉÞìÅ å%WTø& ðMlçŸ6Að€S%YQÆu;. ÃÌúuc "\*Q õ LcÛÿ ji"l‰W!99" Ý~" Ûq[Þy[2Ú<-È™kÉh — ö aKQ/&Š˜0}>)w nÇvöû+÷ `'+ÅvfÂŽ -j~X99æ|ˆ+" )×í8 =Uÿ;f '7bË—#]['ûÊãç\*&LQN …Æ KÀ!ì ØŽ ùÏ)×Íz "KÍö– À

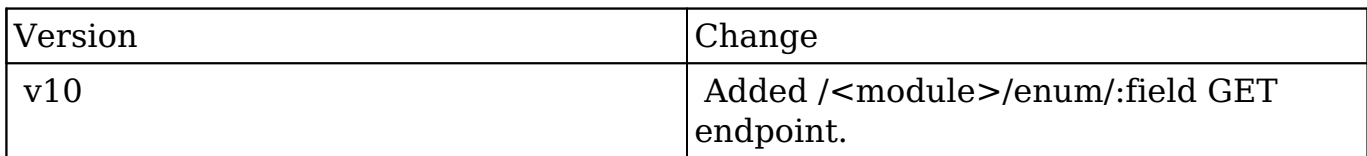

**Last Modified:** 2020-09-18 18:09:20

# **/mostactiveusers GET**

## **Overview**

 Fetches the most active users for meetings, calls, inbound emails, and outbound emails.

### **Request Arguments**

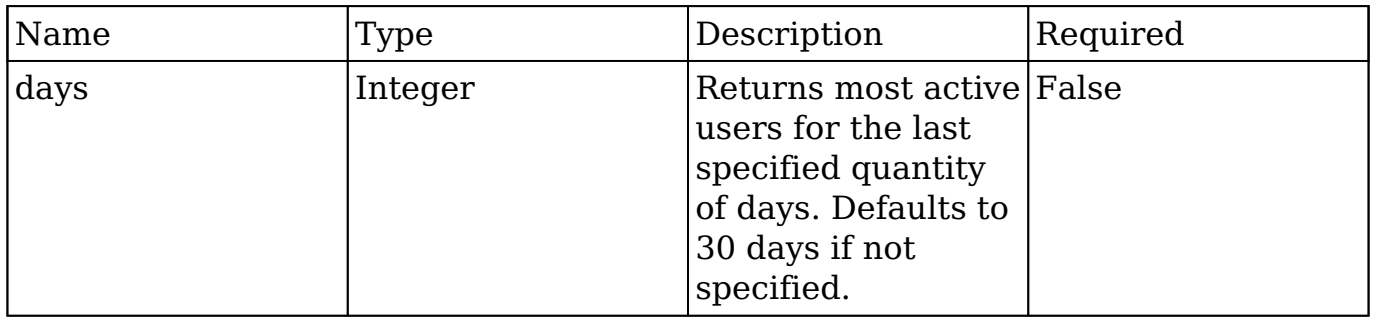

#### **Request**

http://{site\_url}/rest/v10/mostactiveusers?days=30

**Note:** GET endpoint parameters are passed in the form of a query string.

### **Response Arguments**

#### **Response**

```
{
    "meetings":{
       "user_id":"seed_sarah_id",
       "count":"20",
       "first_name":"Sarah",
       "last_name":"Smith"
    },
    "calls":{
       "user_id":"seed_will_id",
       "count":"7",
       "first_name":"Will",
       "last_name":"Westin"
    },
    "inbound_emails":{
       "user_id":"seed_sarah_id",
       "count":"20",
       "first_name":"Sarah",
       "last_name":"Smith"
    },
    "outbound_emails":{
       "user_id":"seed_max_id",
       "count":"17",
       "first_name":"Max",
       "last_name":"Jensen"
    }
}
```
## **Change Log**

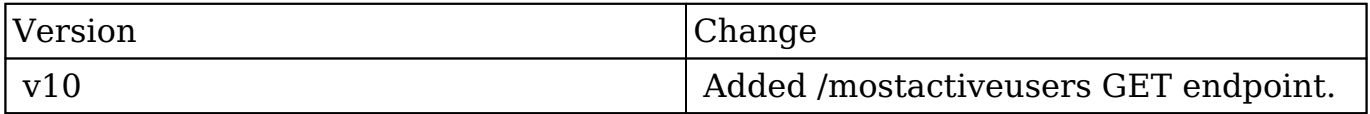

**Last Modified:** 2020-09-18 18:09:20

# **/oauth2/bwc/login POST**

# **ATTENTION: FOR INTERNAL USAGE ONLY**

This endpoint is subject to change.

# **Overview**

Retrieves a cookie from the OAuth token.

**Last Modified:** 2020-09-18 18:09:20

# **/oauth2/logout POST**

# **Overview**

Expires the token portion of the OAuth 2.0 specification.

# **Request Arguments**

This endpoint does not accept any arguments.

### **Response Arguments**

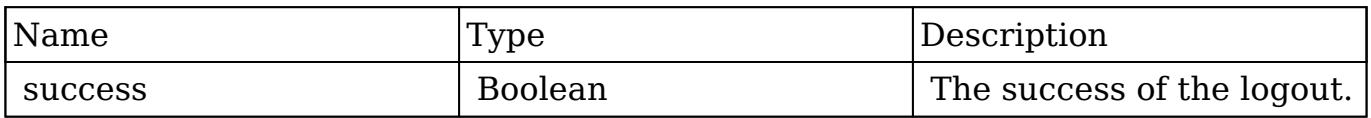

### **Response**

```
{
     "success":true
}
```
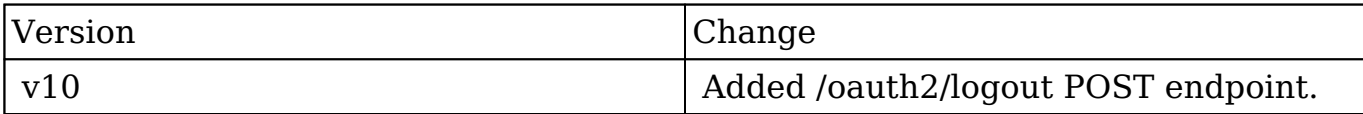

**Last Modified:** 2020-09-18 18:09:20

# **/oauth2/sudo/:user\_name POST**

## **Overview**

 Get an access token as another user. The current user must be an admin in order to access this endpoint. This method is useful for integrations in order to be able to access the system with the same permission restrictions as a specified user. The calling user does not lose their existing token, this one is granted in addition.

## **Request Arguments**

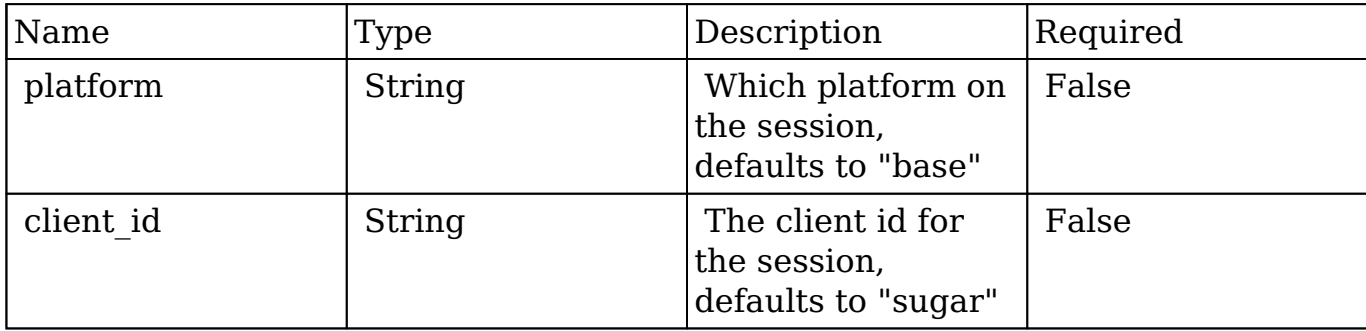

### **Request**

```
{
    "client_id":"sugar",
    "platform":"base"
}
```
# **Response Arguments**

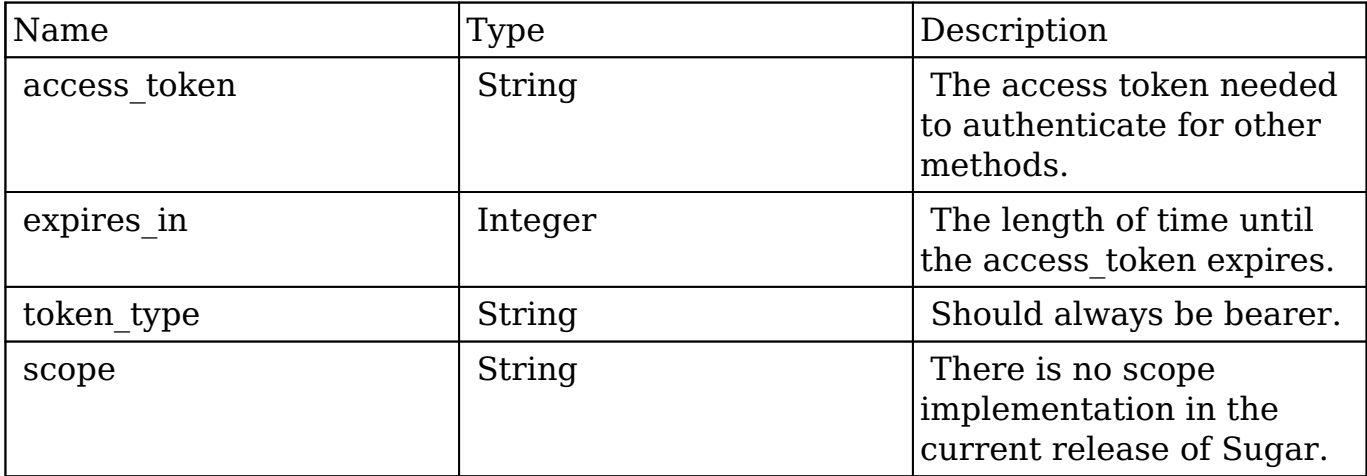

#### **Response**

```
{
    "access_token":"c19fff9b-b767-233e-ebb4-512e369d3e39",
    "expires_in":3600,
    "token_type":"bearer",
    "scope":null
}
```
# **Change Log**

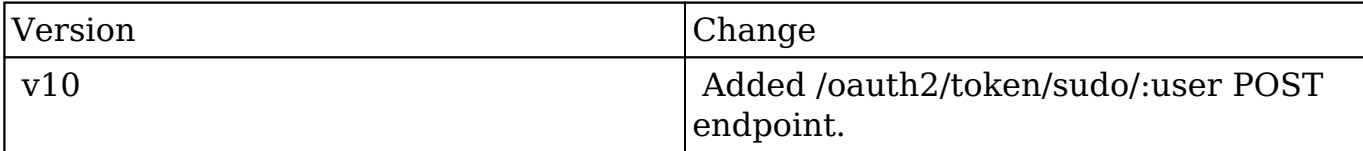

**Last Modified:** 2020-09-18 18:09:20

# **/oauth2/token POST**

# **Overview**

Retrieves the token portion of the OAuth 2.0 specification.

# **Request Arguments**

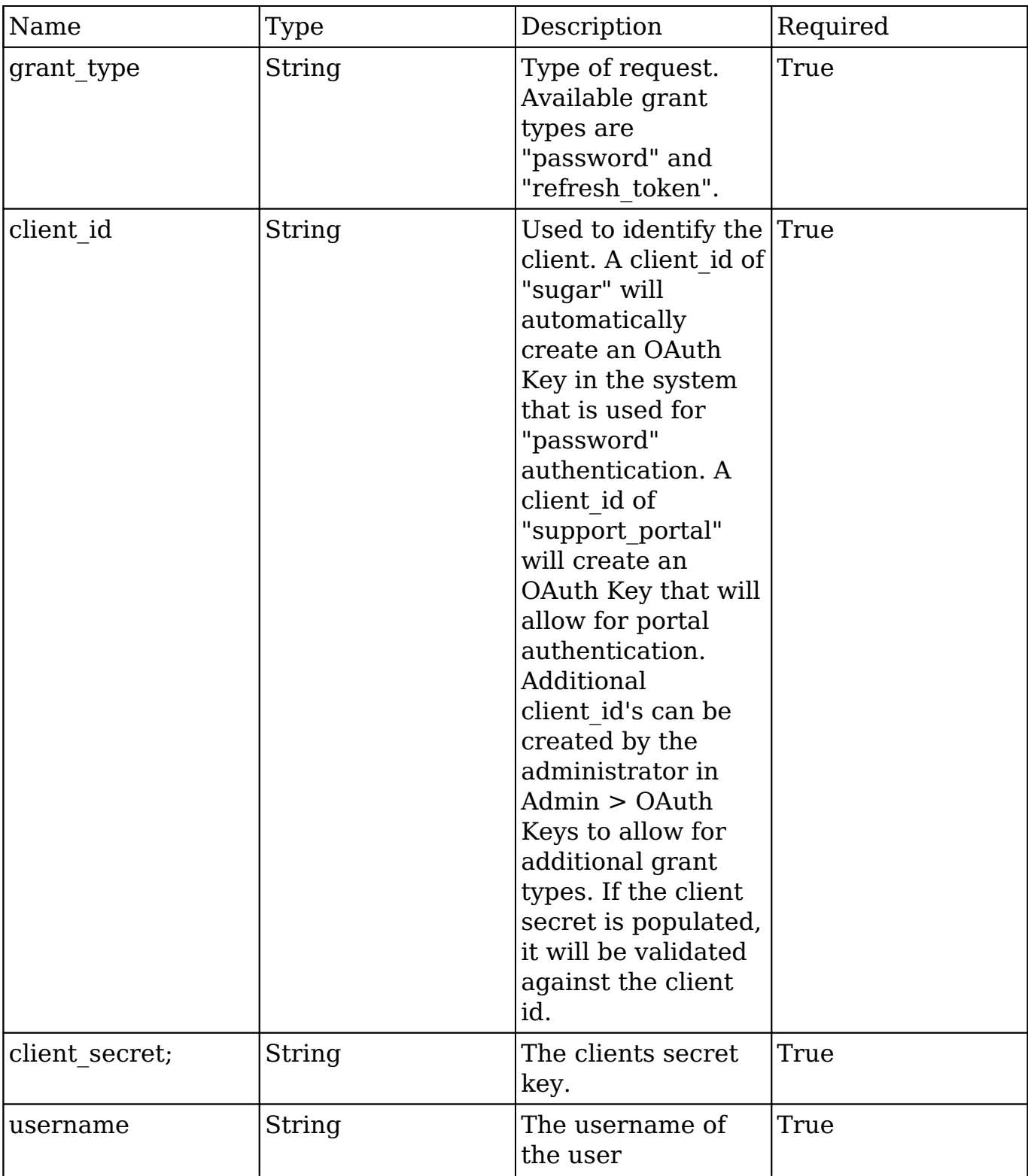

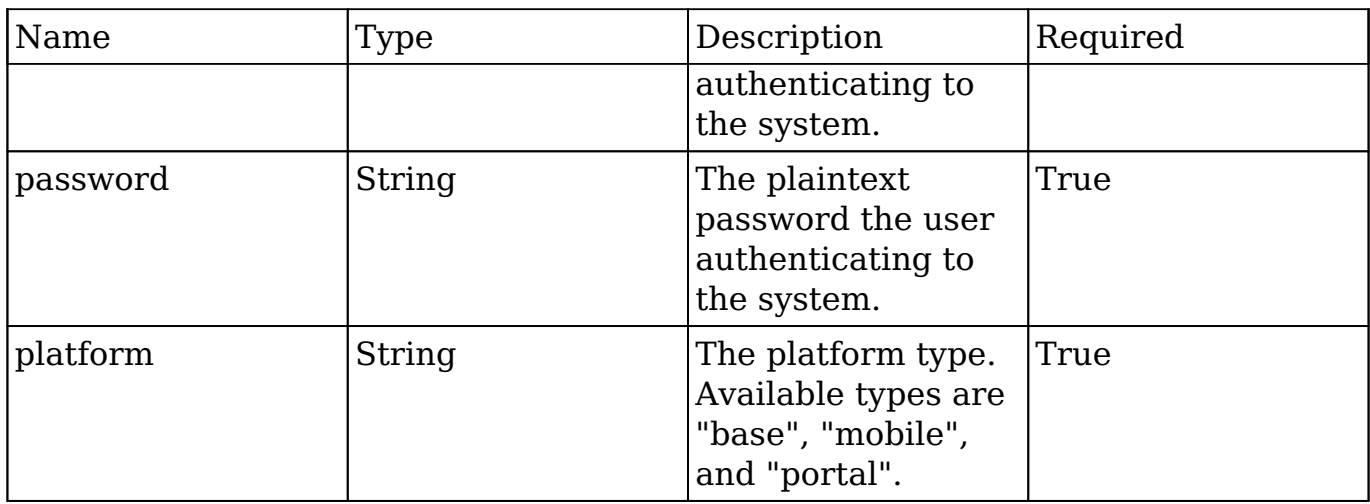

#### **Request for Password Grant Types**

```
{
    "grant_type":"password",
    "client_id":"sugar",
    "client_secret":"",
    "username":"admin",
    "password":"password",
    "platform":"base"
}
```
## **Request for Refresh Token Grant Types**

```
{
     "grant_type":"refresh_token",
     "refresh_token":"c1be5132-655b-1ca3-fb44-512e36709871",
     "client_id":"sugar",
     "client_secret":"",
     "platform":"base"
}
```
# **Response Arguments**

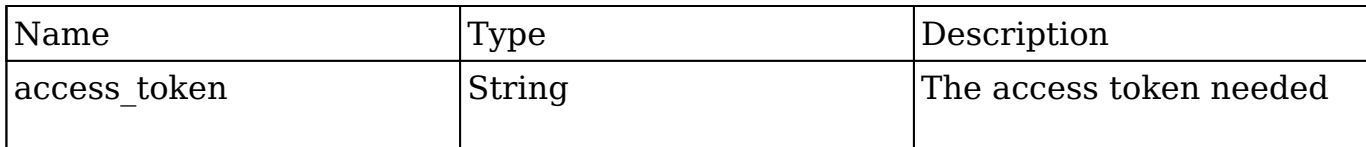

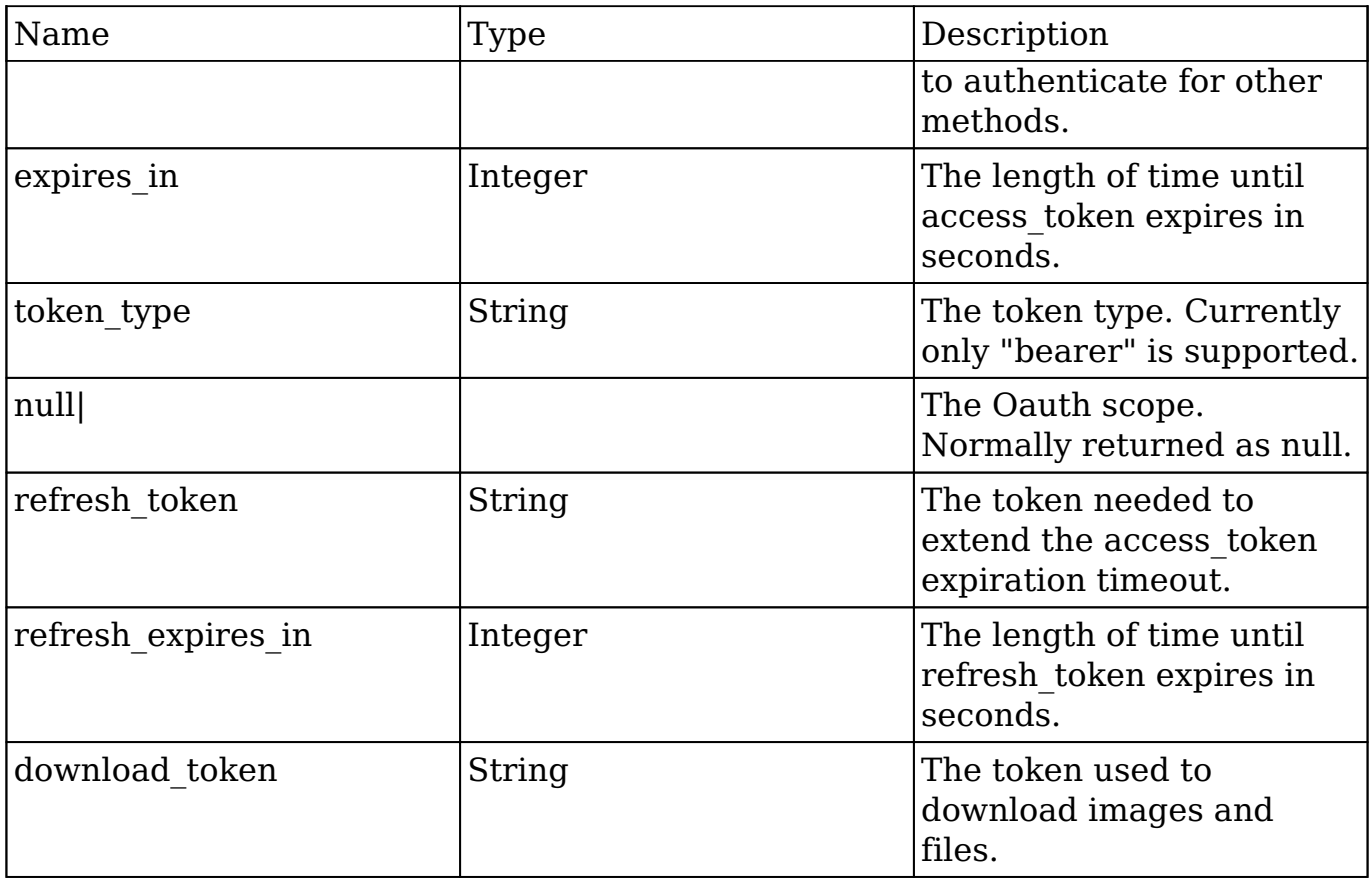

#### **Response**

```
{
    "access_token":"802b64c0-5eac-8431-a541-5342d38ac527",
    "expires_in":3600,
    "token_type":"bearer",
    "scope":null,
    "refresh_token":"85053198-24b1-4521-b1a1-5342d382e0b7",
    "refresh_expires_in":1209600,
    "download_token":"8c9b5461-0d95-8d87-6084-5342d357b39e"
}
```
# **Change Log**

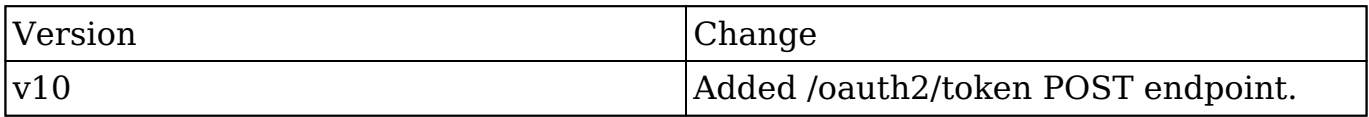

**Last Modified:** 2020-09-18 18:09:20

# **/password/request GET**

# **Overview**

Sends an email request to reset a users password.

### **Request Arguments**

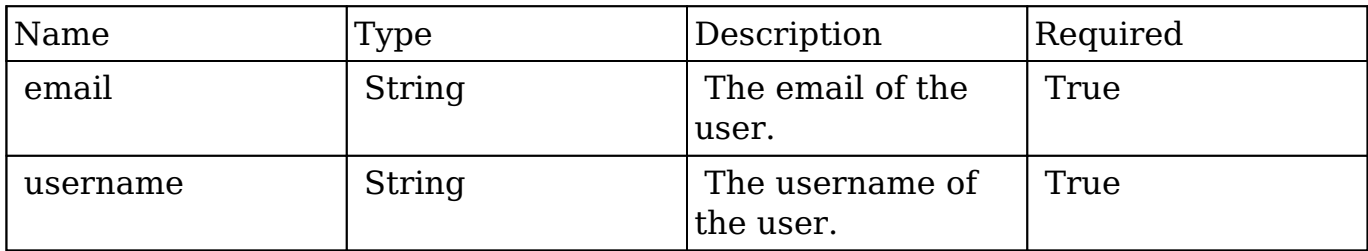

#### **Request**

http://{site\_url}/rest/v10/password/request?email=admin%40sugar.crm&us ername=admin

**Note:** GET endpoint parameters are passed in the form of a query string.

## **Response Arguments**

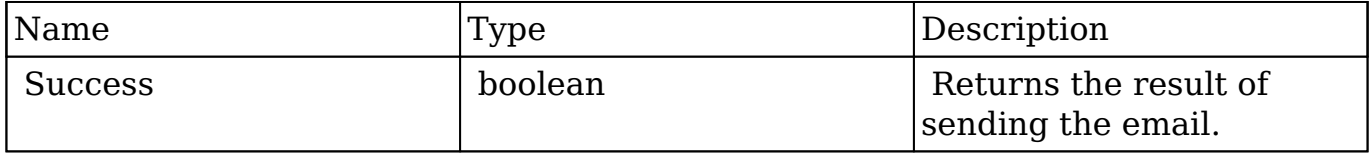

#### **Response**

true

# **Change Log**

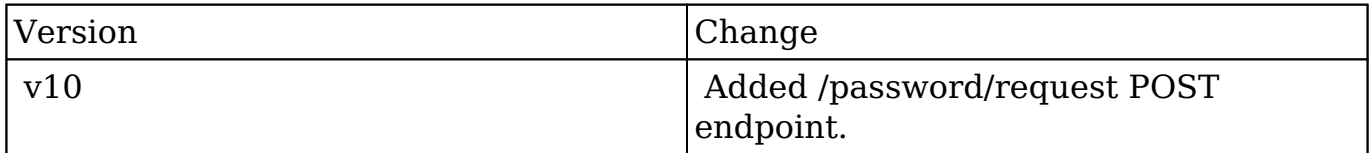

**Last Modified:** 2020-09-18 18:09:20

# **/ping GET**

## **Overview**

Responds with "pong" if the access\_token is valid.

## **Request Arguments**

This endpoint does not accept any arguments.

### **Response Arguments**

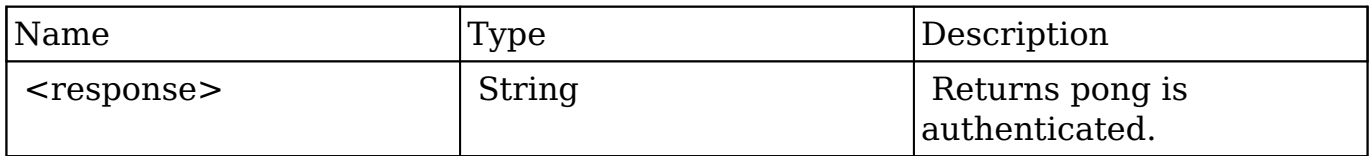

#### **Response**

pong

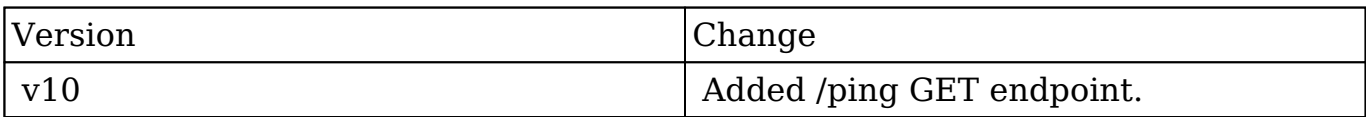

**Last Modified:** 2020-09-18 18:09:20

# **/ping/whattimeisit GET**

## **Overview**

Responds with the current time in server format.

## **Request Arguments**

This endpoint does not accept any arguments.

### **Response Arguments**

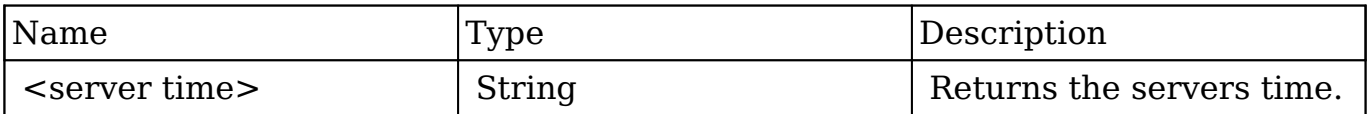

#### **Response**

<time>

### **Change Log**

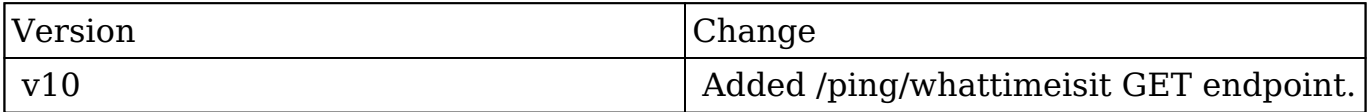

**Last Modified:** 2020-09-18 18:09:20

# **/pmse\_Business\_Rules GET**

## **Overview**

Lists filtered records.

### **Summary**

 This endpoint will return a set of records filtered by an expression. The filter can be applied to multiple fields and have multiple and/or conditions in it. Alternatively, you may use an existing filter by specifying its id. If both a filter definition and a filter id are passed, the two filters will be joined with an AND. Care will need to be taken to make sure that any filters used have appropriate indexes on the server side otherwise the runtime of the endpoint will be very long. Related fields can be searched by specifying the field name as: "link name.remote field", so if you wished to search the Accounts module by a related member account you would use "members.sic\_code".

#### **Request Arguments**

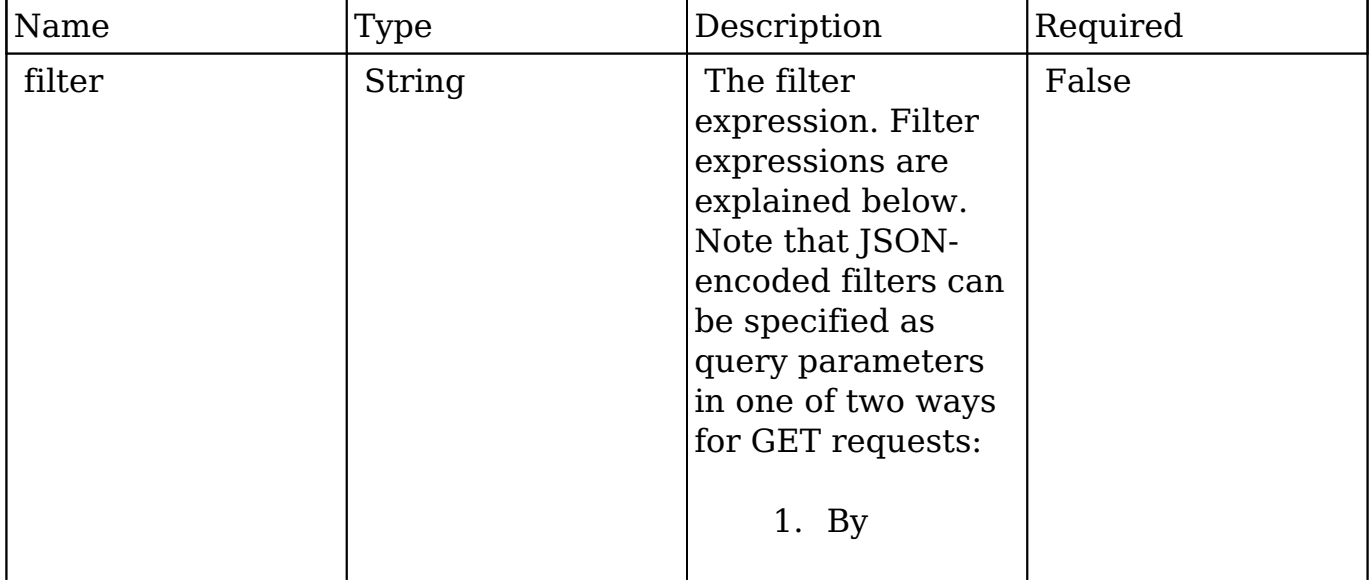
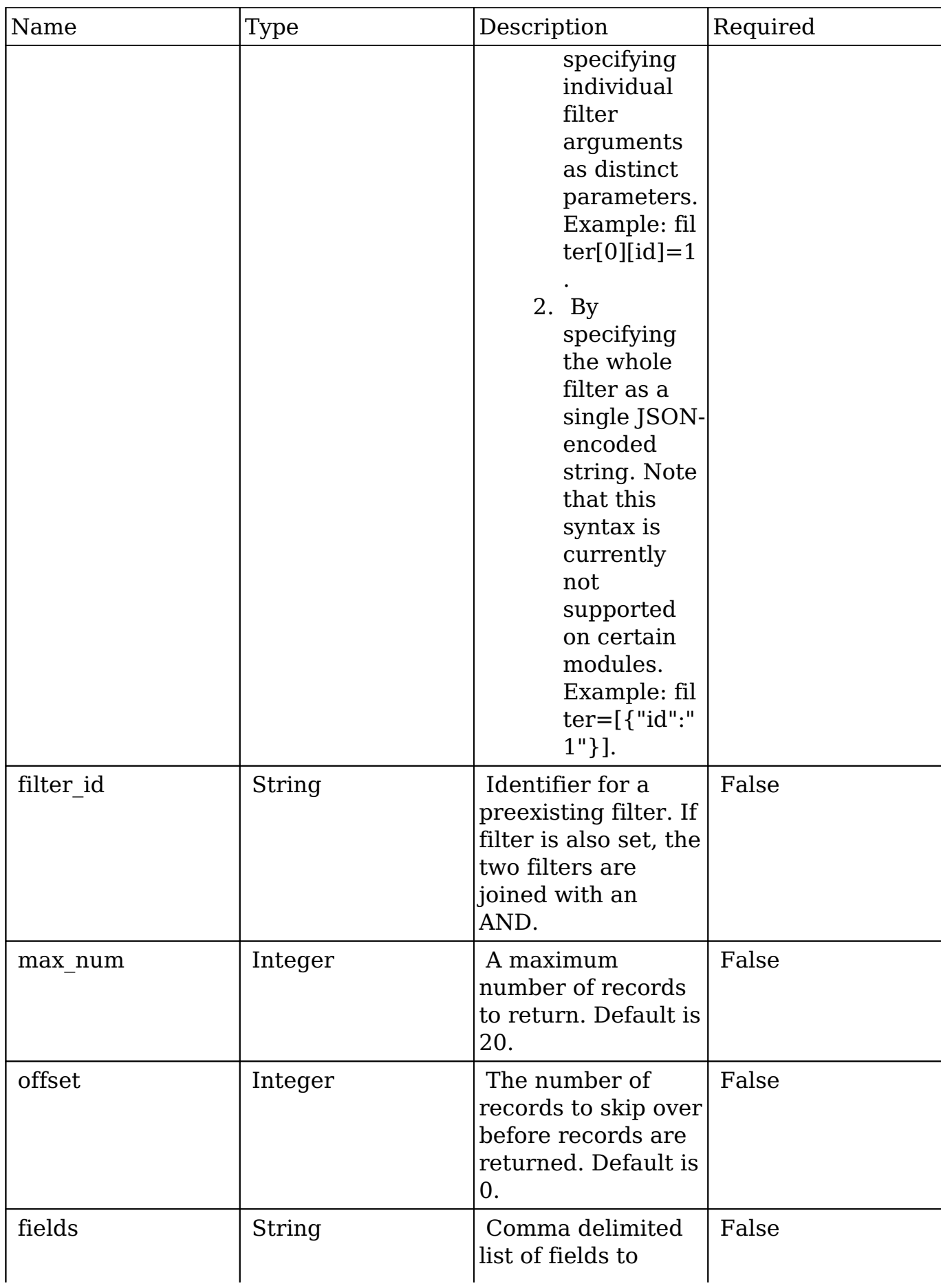

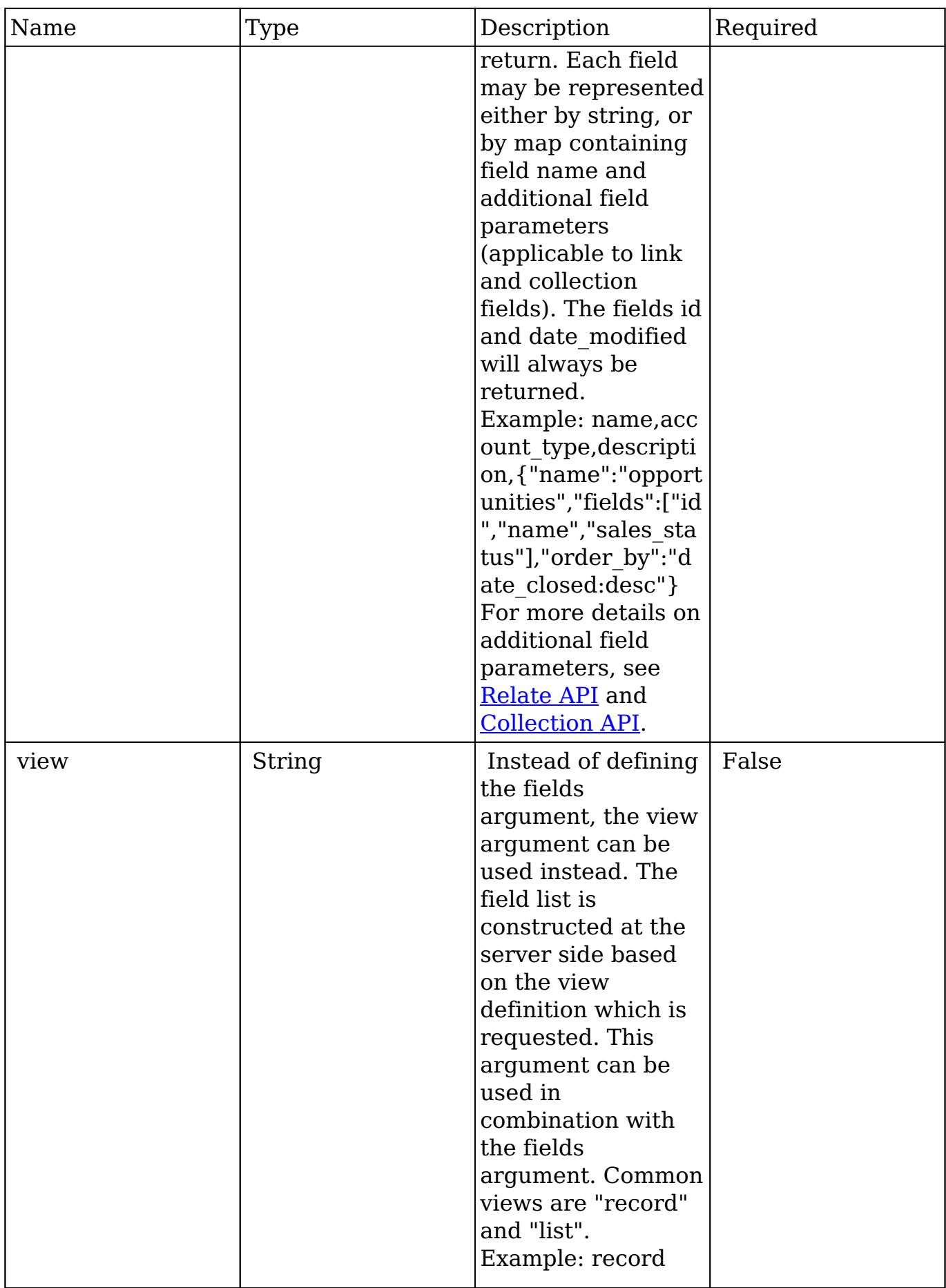

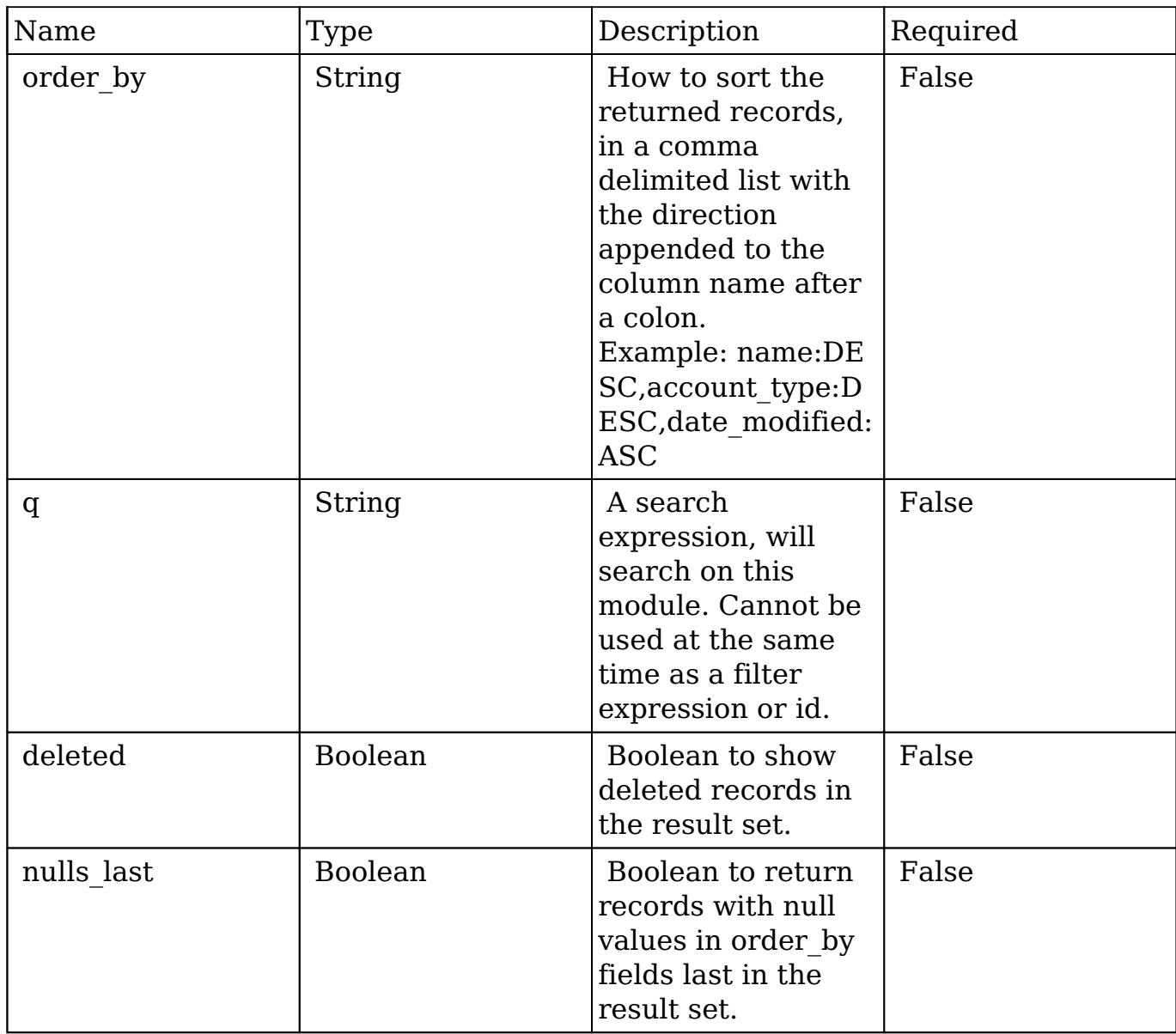

#### **Filter Expressions**

There are four types of filters:

#### **Basic**

 This will filter the results by checking the field "name" for value "Nelson Inc". This will only find exact matches.

#### **Example**

{

```
 "filter":[
       \{ "name":"Nelson Inc"
        }
    ]
}
```
#### **Full**

 This expression allows you to specify what operation you want to use for filtering on the field. In the example you would match any record where the field "name" starts with the value "Nelson".

#### **Example**

```
{
    "filter":[
       {
          "name":{
              "$starts":"Nelson"
 }
       }
    ]
}
```
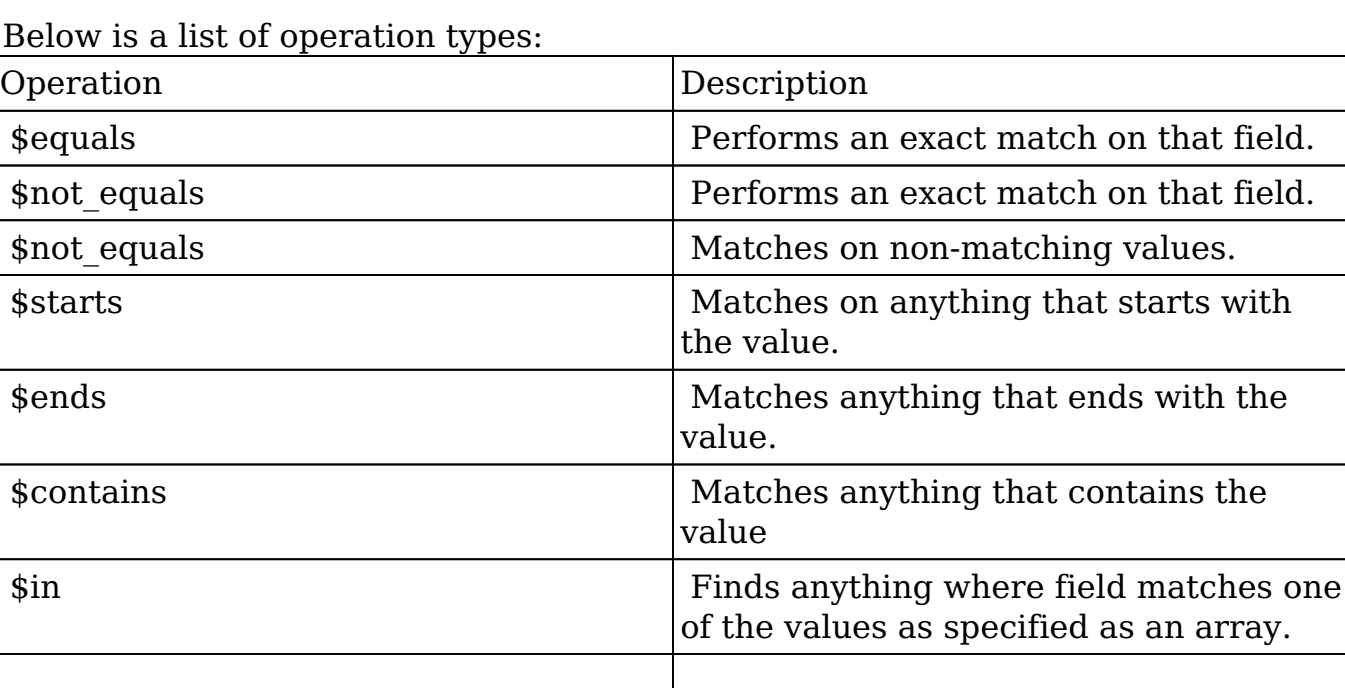

**Below** 

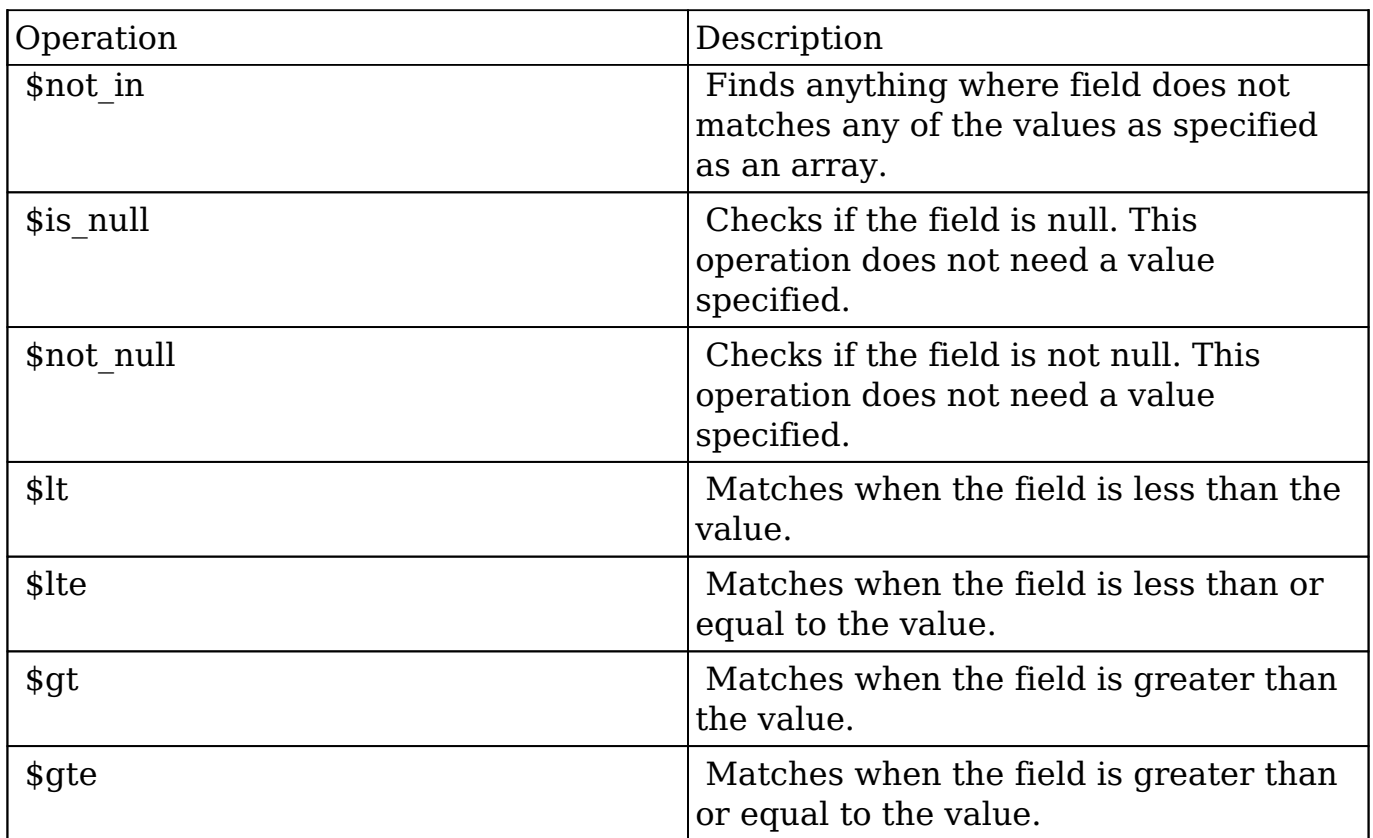

#### **Sub-expressions**

 This allows you to group filter expressions into or/and groupings. By default all expressions are and'ed together. The example expression would match if the field "name" was either "Nelson Inc" or "Nelson LLC". The only currently accepted subexpression types are "\$and" and "\$or".

#### **Example**

```
{
   "filter":[
     {
        "$or":[
\{ "name":"Nelson Inc"
          },
\{ "name":"Nelson LLC"
 }
 ]
     }
```
 ] }

#### **Modules**

 There are two module expressions, they operate on modules instead of fields. The current module can be specified by either using the module name " this" or by leaving the module name as a blank string. The example expression would filter the records in the current module to only your favorites. The only currently accepted module expressions are "\$favorite" and "\$owner".

#### **Example**

```
{
    "filter":[
       {
          "$favorite":" this"
 }
    ]
}
```
### **Response Arguments**

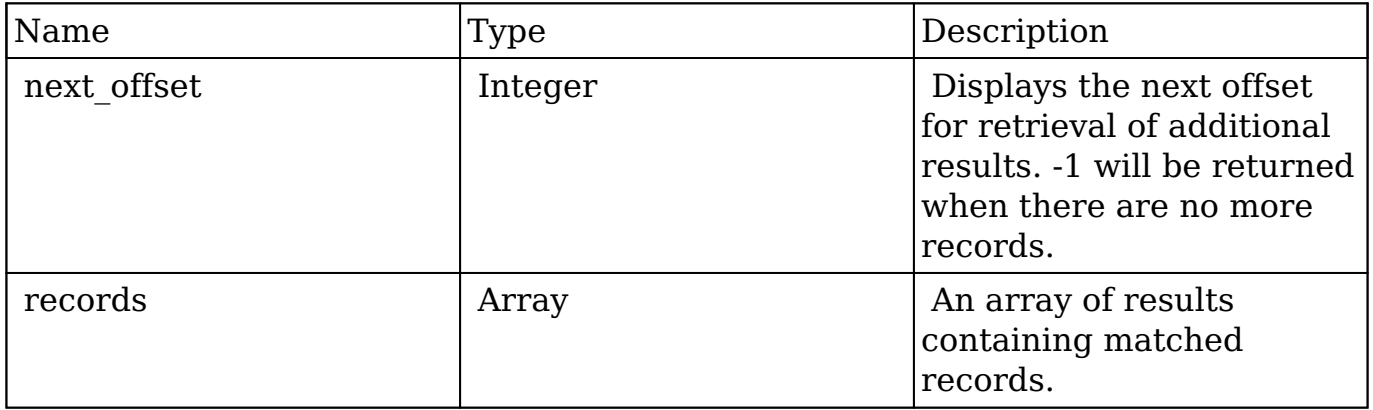

#### **Response**

{

```
 "next_offset":-1,
    "records":[
       {
          "id":"fa300a0e-0ad1-b322-9601-512d0983c19a",
          "name":"Dale Spivey",
          "date_modified":"2013-02-28T05:03:00+00:00",
          "description":"",
          "opportunities": [
\{ _module: "Opportunities",
                "id": "b0701501-1fab-8ae7-3942-540da93f5017",
                "name": "360 Vacations - 228 Units",
                "date_modified": "2014-09-08T16:05:00+03:00",
                "sales_status": "New"
            },
         \,], \,"_acl": \{ "fields": {
 }
 }
      },
       {
          "id":"95e17367-9b3d-0e26-22dc-512d0961fedf",
          "name":"Florence Haddock",
          "date_modified":"2013-02-26T19:12:00+00:00",
          "description":"",
          "opportunities": [
\{ _module: "Opportunities"
               date_modified: "2014-09-08T16:05:00+03:00"
                id: "9ce7c088-8ee4-7cd3-18f1-540da944d4c0"
               name: "360 Vacations - 312 Units"
              sales status: "New"
            },
         \cdot" ac1": {
             "fields": {
 }
 }
      }
   ]
```
}

## **Change Log**

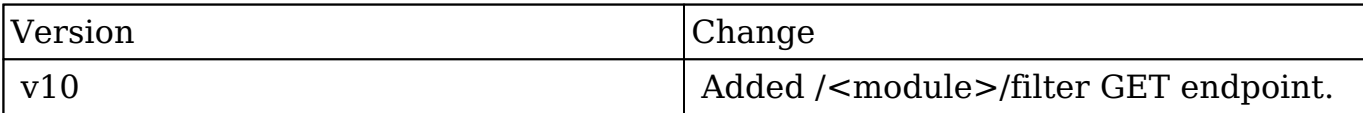

**Last Modified:** 2020-09-18 18:09:20

## **/pmse\_Business\_Rules/file/businessrules\_import POST**

#### **Overview**

Imports a Process Business Rules definition from a .pbr file

#### **Summary**

 This endpoint will import a Process Business Rules definition from the uploaded .pbr file containing JSON encoded data.

### **Request Arguments**

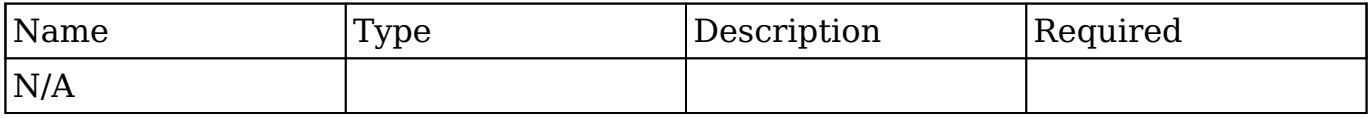

#### **Request**

**Note:** A JSON encoded .pbr file attachment should be included with the request as part of the form-data.

### **Response Arguments**

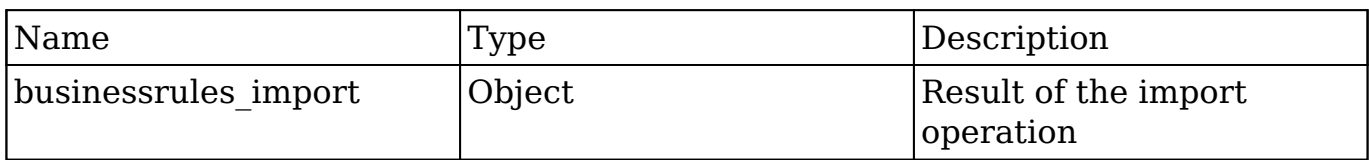

#### **Response**

```
{
     "businessrules_import":
     {
           "success":true,
           "id":"e4396c91-81cd-c097-8149-5733bab68316"
     }
}
```
**Last Modified:** 2020-09-18 18:09:20

# **/pmse\_Business\_Rules/:record/brules GET**

### **Overview**

Exports a .pbr file with a Process Business Rules definition

#### **Summary**

 This endpoint will retrieve a .pbr file containing JSON encoded data of a Process Business Rules definition identified by the record input parameter.

### **Request Arguments**

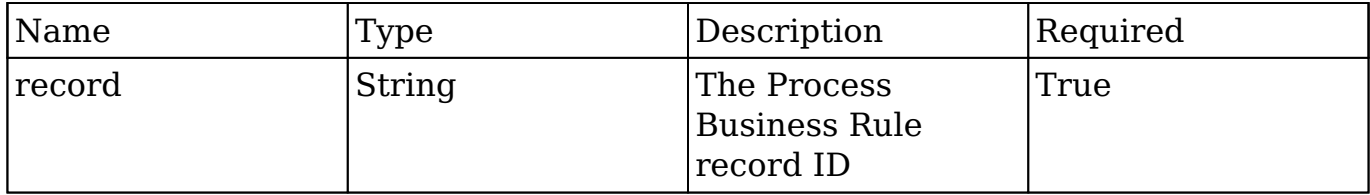

### **Response Arguments**

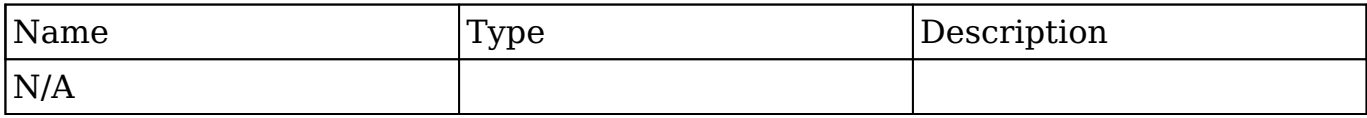

#### **Response**

**Note:** The response is a MIME type application/pbr file attachment without any response parameters.

**Last Modified:** 2020-09-18 18:09:20

# **/pmse\_Emails\_Templates GET**

## **Overview**

Lists filtered records.

### **Summary**

 This endpoint will return a set of records filtered by an expression. The filter can be applied to multiple fields and have multiple and/or conditions in it. Alternatively, you may use an existing filter by specifying its id. If both a filter definition and a filter id are passed, the two filters will be joined with an AND. Care will need to be taken to make sure that any filters used have appropriate indexes on the server side otherwise the runtime of the endpoint will be very long. Related fields can be searched by specifying the field name as: "link name.remote field", so if you wished to search the Accounts module by a related member account you would use "members.sic\_code".

## **Request Arguments**

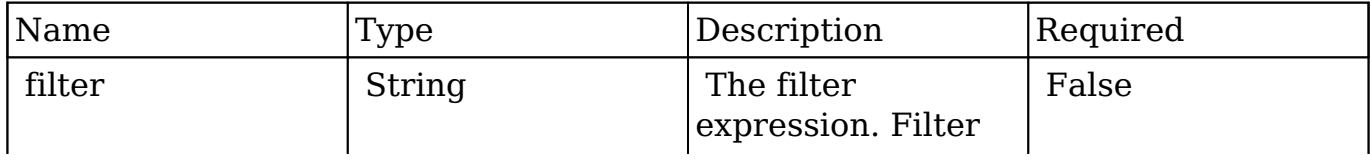

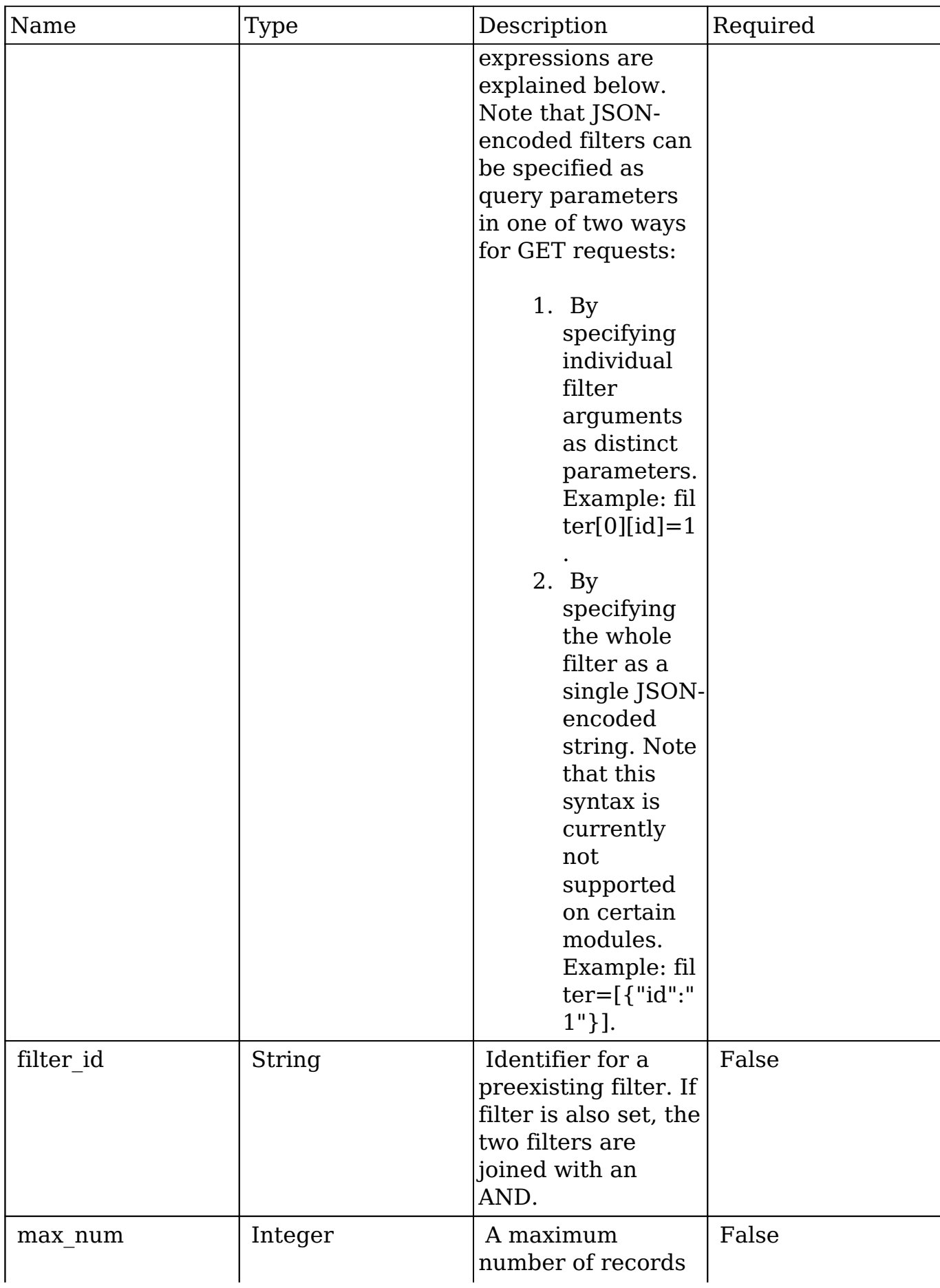

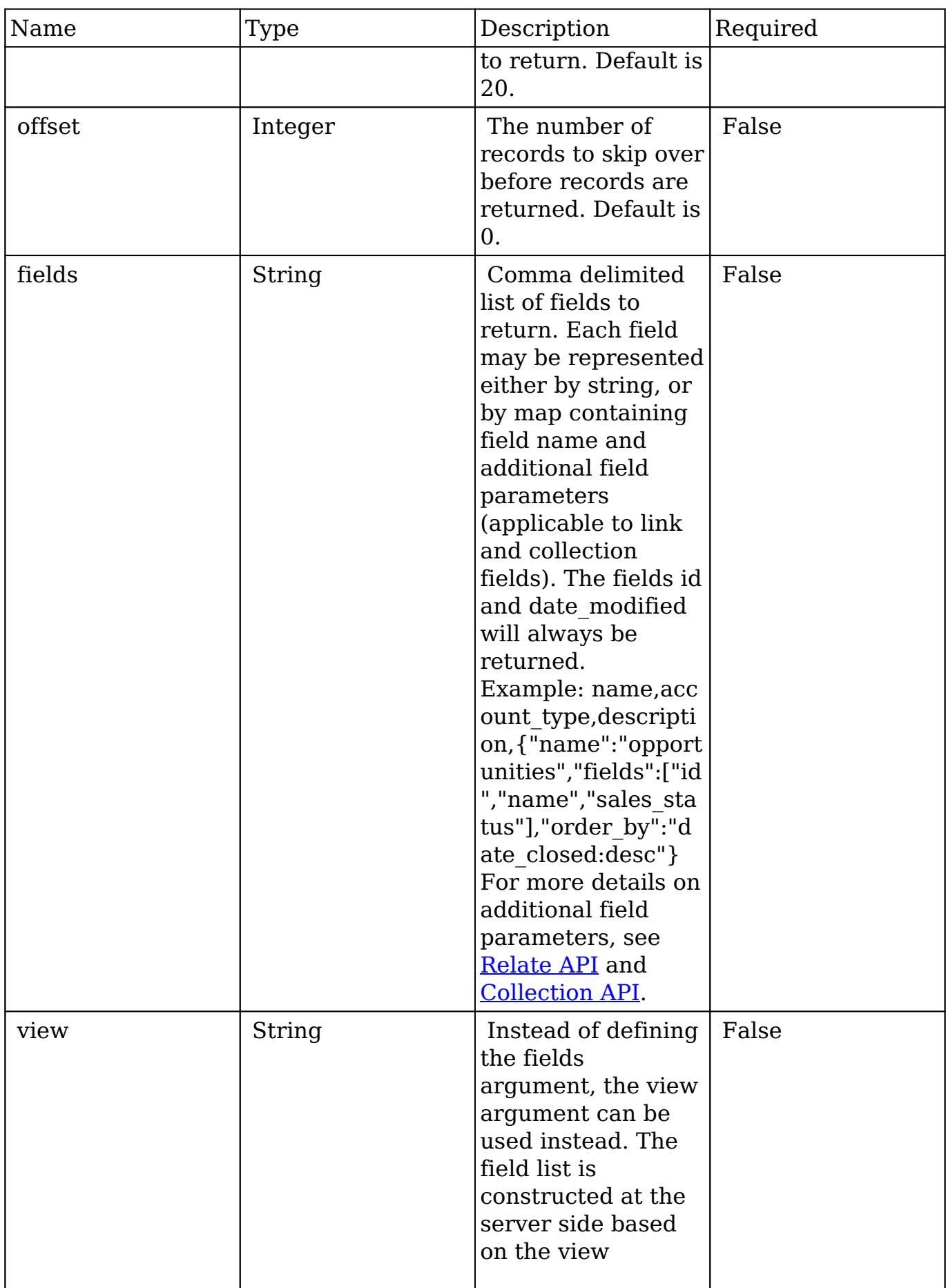

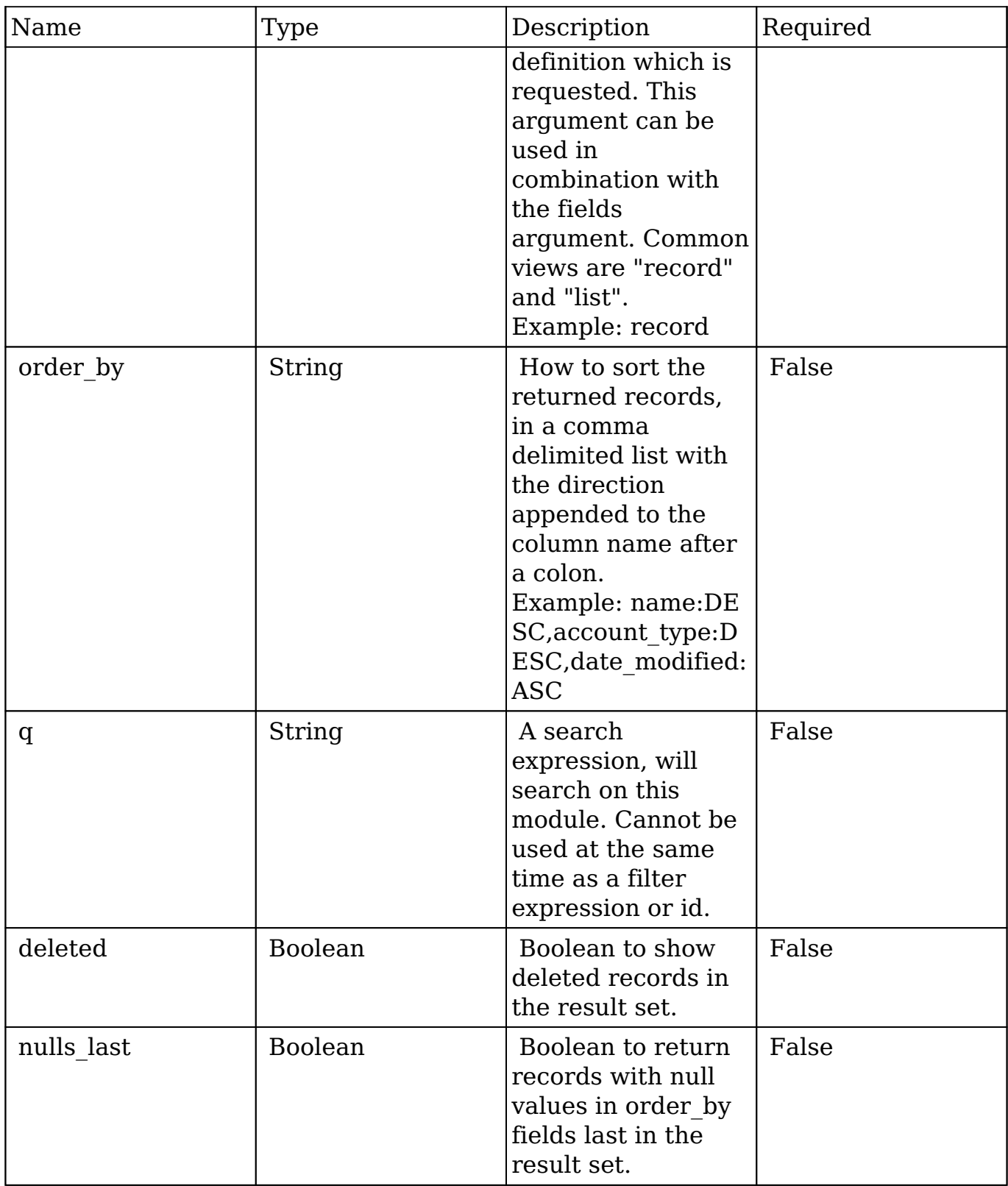

## **Filter Expressions**

There are four types of filters:

#### **Basic**

 This will filter the results by checking the field "name" for value "Nelson Inc". This will only find exact matches.

#### **Example**

```
{
     "filter":[
         {
             "name":"Nelson Inc"
         }
     ]
}
```
#### **Full**

 This expression allows you to specify what operation you want to use for filtering on the field. In the example you would match any record where the field "name" starts with the value "Nelson".

#### **Example**

```
{
    "filter":[
       {
           "name":{
              "$starts":"Nelson"
 }
       }
    ]
}
```
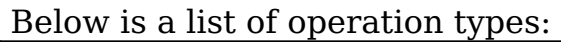

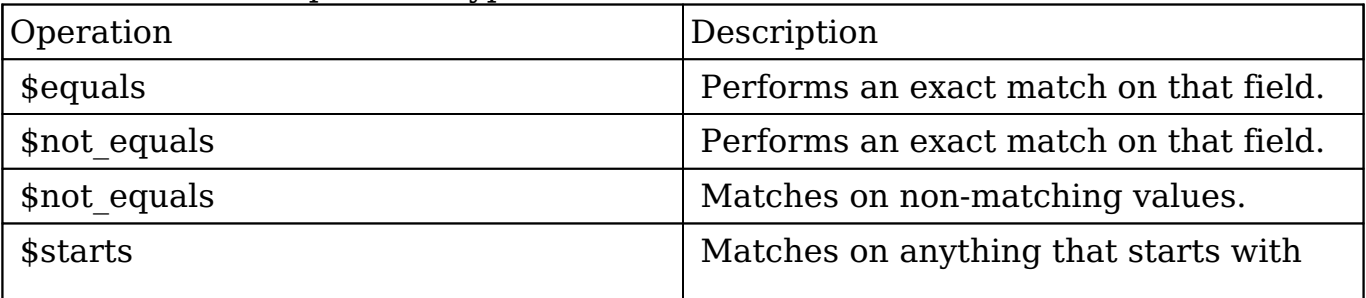

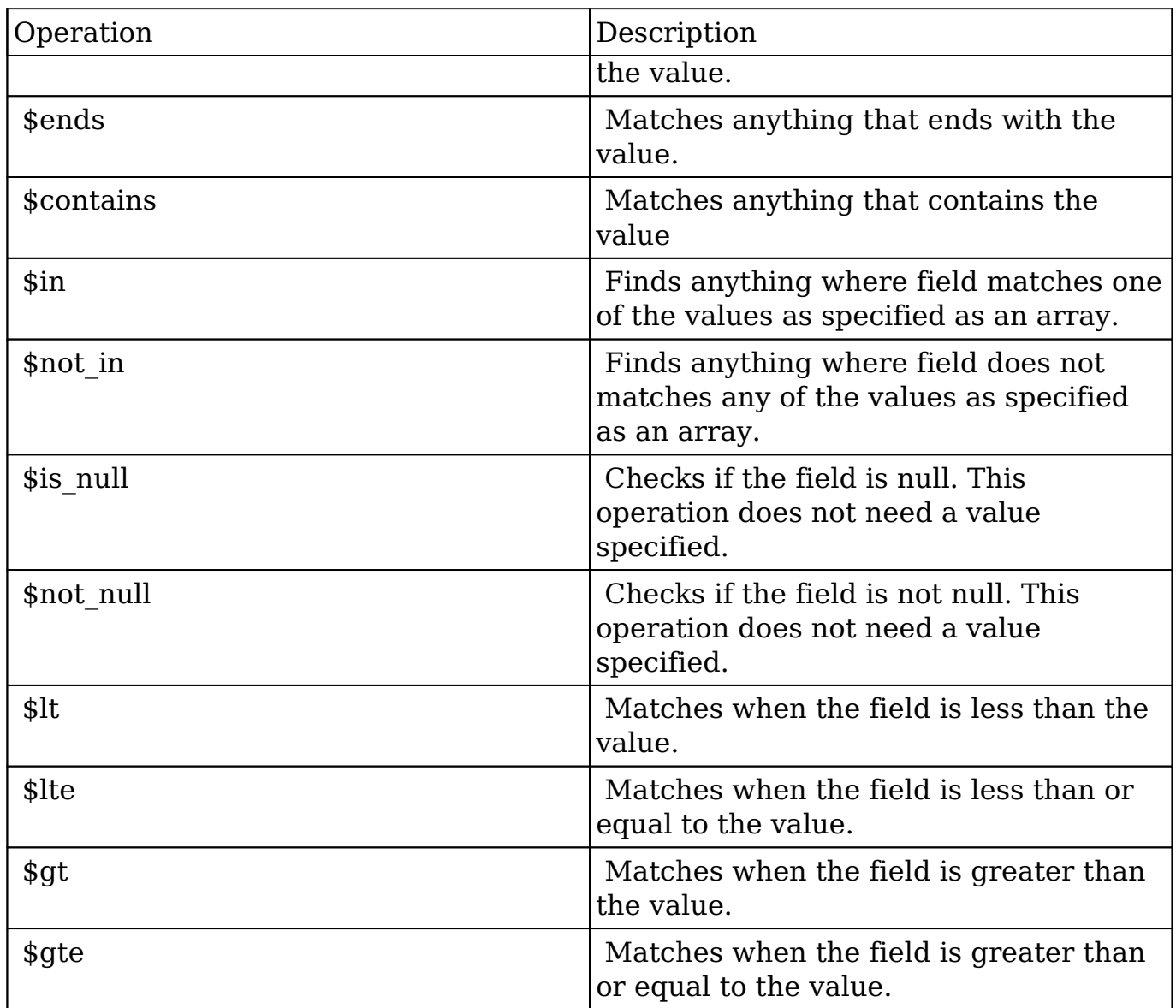

#### **Sub-expressions**

 This allows you to group filter expressions into or/and groupings. By default all expressions are and'ed together. The example expression would match if the field "name" was either "Nelson Inc" or "Nelson LLC". The only currently accepted subexpression types are "\$and" and "\$or".

#### **Example**

```
{
     "filter":[
         {
```

```
 "$or":[
\{ "name":"Nelson Inc"
         },
\{ "name":"Nelson LLC"
 }
 ]
     }
   ]
}
```
#### **Modules**

 There are two module expressions, they operate on modules instead of fields. The current module can be specified by either using the module name " this" or by leaving the module name as a blank string. The example expression would filter the records in the current module to only your favorites. The only currently accepted module expressions are "\$favorite" and "\$owner".

#### **Example**

```
{
    "filter":[
        {
           "$favorite":"_this"
 }
    ]
}
```
## **Response Arguments**

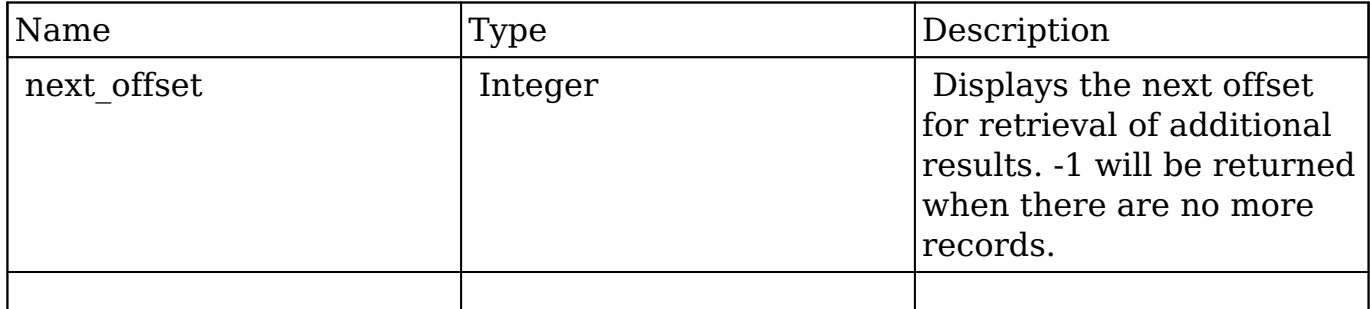

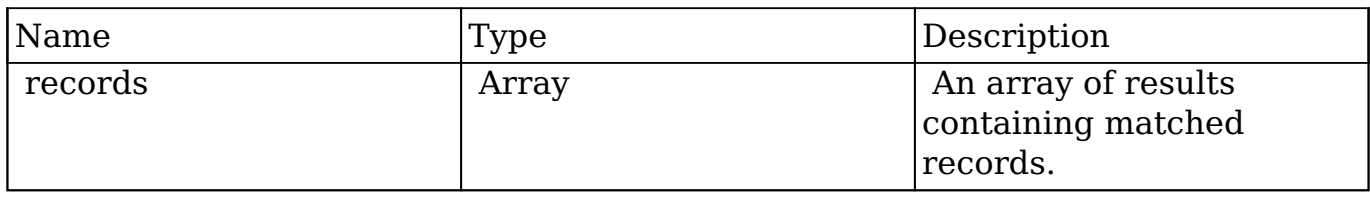

#### **Response**

```
{
    "next_offset":-1,
    "records":[
       {
          "id":"fa300a0e-0ad1-b322-9601-512d0983c19a",
          "name":"Dale Spivey",
          "date_modified":"2013-02-28T05:03:00+00:00",
          "description":"",
          "opportunities": [
\{ _module: "Opportunities",
                "id": "b0701501-1fab-8ae7-3942-540da93f5017",
                "name": "360 Vacations - 228 Units",
                "date_modified": "2014-09-08T16:05:00+03:00",
                "sales_status": "New"
             },
         \mathbf{1},
         "_acl": {
             "fields": {
 }
 }
       },
       {
          "id":"95e17367-9b3d-0e26-22dc-512d0961fedf",
          "name":"Florence Haddock",
          "date_modified":"2013-02-26T19:12:00+00:00",
          "description":"",
          "opportunities": [
\{ _module: "Opportunities"
                date_modified: "2014-09-08T16:05:00+03:00"
                id: "9ce7c088-8ee4-7cd3-18f1-540da944d4c0"
                name: "360 Vacations - 312 Units"
               sales status: "New"
             },
          ],
```

```
"_acl": {
            "fields": {
 }
         }
      }
   ]
}
```
## **Change Log**

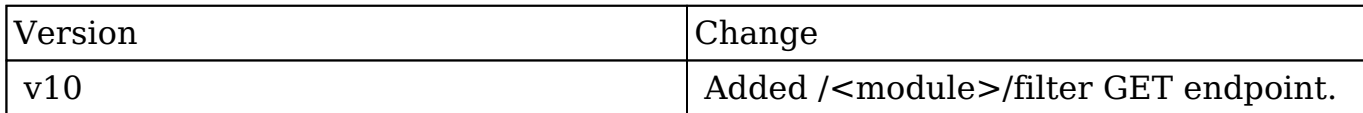

**Last Modified:** 2020-09-18 18:09:20

# **/pmse\_Emails\_Templates/file/emailtemplates\_imp ort POST**

## **Overview**

Imports a Process Email Templates definition from a .pet file

### **Summary**

 This endpoint will import a Process Email Templates definition from the uploaded .pet file containing JSON encoded data.

### **Request Arguments**

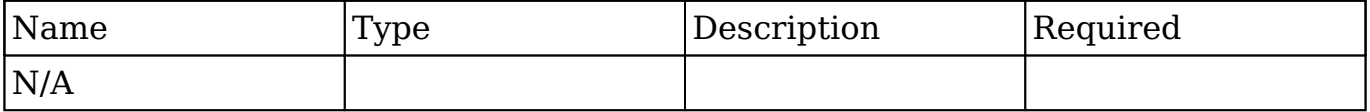

#### **Request**

**Note:** A JSON encoded .pet file attachment should be included with the request as part of the form-data.

#### **Response Arguments**

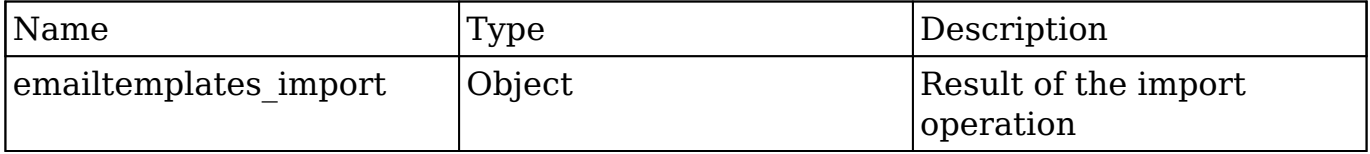

#### **Response**

```
{
     "emailtemplates_import":
     {
           "success":true,
           "id":"aa5f7fd9-73a9-8338-fd1a-573635ce5c51"
     }
}
```
**Last Modified:** 2020-09-18 18:09:20

## **/pmse\_Emails\_Templates/:/find\_modules GET**

#### **Overview**

Get the related module list for a module

### **Summary**

 This endpoint will retrieve a list of related modules that can be accessed in the Process Email Templates definition from the specified module. Input parameters are passed in as the URL query string. Pagination is supported.

## **Request Arguments**

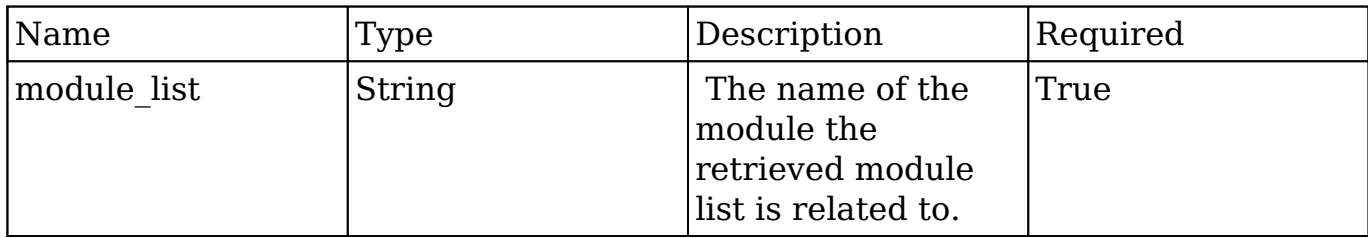

#### **Request**

rest/v11/pmse\_Emails\_Templates/Quotes/find\_modules?module\_list=Quotes

### **Response Arguments**

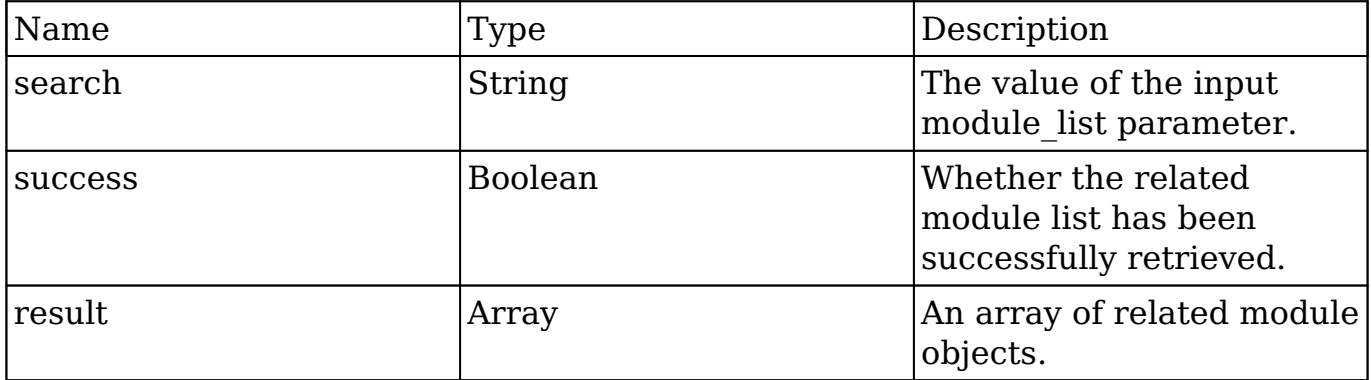

#### **Response**

```
{
     "search":"Quotes",
     "success":true,
     "result":[
\{ "value":"Quotes",
             "text":"\u003CQuotes\u003E",
             "module":"Quotes",
             "module_label":"Quotes",
             "module_name":"Quotes",
             "relationship":"Quotes"
         },
```

```
 {
             "value":"billing_accounts",
             "text":"Accounts (Bill to Account: billing_accounts)",
             "module":"Accounts",
             "module_label":"Accounts",
             "module_name":"Accounts",
             "relationship":"quotes_billto_accounts"
         },
\{ "value":"shipping_accounts",
             "text":"Accounts (Ship to Account: shipping_accounts)",
             "module":"Accounts",
             "module_label":"Accounts",
             "module_name":"Accounts",
             "relationship":"quotes_shipto_accounts"
         },
\{ "value":"billing_contacts",
             "text":"Contacts (Bill to Contact: billing_contacts)",
             "module":"Contacts",
             "module_label":"Contacts",
             "module_name":"Contacts",
             "relationship":"quotes_contacts_billto"
         },
\{ "value":"shipping_contacts",
             "text":"Contacts (Ship to Contact: shipping_contacts)",
             "module":"Contacts",
             "module_label":"Contacts",
             "module_name":"Contacts",
             "relationship":"quotes_contacts_shipto"
         },
\{ "value":"contracts",
             "text":"Contracts (Contracts: contracts)",
             "module":"Contracts",
             "module_label":"Contracts",
             "module_name":"Contracts",
             "relationship":"contracts_quotes"
         },
\{ "value":"opportunities",
             "text":"Opportunities (Opportunity: opportunities)",
             "module":"Opportunities",
             "module_label":"Opportunities",
             "module_name":"Opportunities",
```

```
 "relationship":"quotes_opportunities"
         },
\{ "value":"assigned_user_link",
             "text":"Users (Assigned to User: assigned_user_link)",
             "module":"Users",
             "module_label":"Users",
             "module_name":"Users",
             "relationship":"quotes_assigned_user"
         },
\{ "value":"created_by_link",
             "text":"Users (Created by User: created_by_link)",
             "module":"Users",
             "module_label":"Users",
             "module_name":"Users",
             "relationship":"quotes_created_by"
         },
\{ "value":"modified_user_link",
             "text":"Users (Modified by User: modified_user_link)",
             "module":"Users",
             "module_label":"Users",
             "module_name":"Users",
             "relationship":"quotes_modified_user"
         }
     ]
```
**Last Modified:** 2020-09-18 18:09:20

# **/pmse\_Emails\_Templates/:record/etemplate GET**

#### **Overview**

}

Exports a .pet file with a Process Email Templates definition

#### **Summary**

 This endpoint will retrieve a .pet file containing JSON encoded data of a Process Email Templates definition identified by the record input parameter.

#### **Request Arguments**

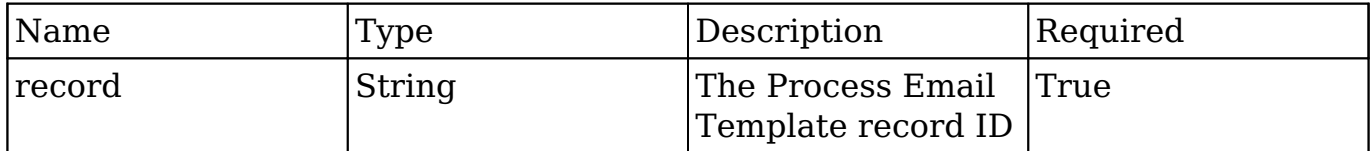

#### **Response Arguments**

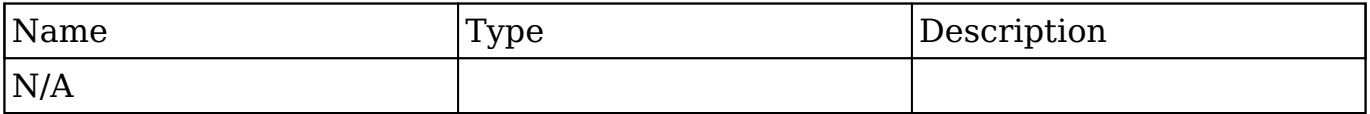

#### **Response**

**Note:** The response is a MIME type application/pet file attachment without any response parameters.

**Last Modified:** 2020-09-18 18:09:20

# **/pmse\_Emails\_Templates/variables/find GET**

## **Overview**

Get the variable list for a module

### **Summary**

 This endpoint will retrieve a list of variables that can be used in the Process Email Templates definition from the specified module. Input parameters are passed in as the URL query string. Pagination is supported.

# **Request Arguments**

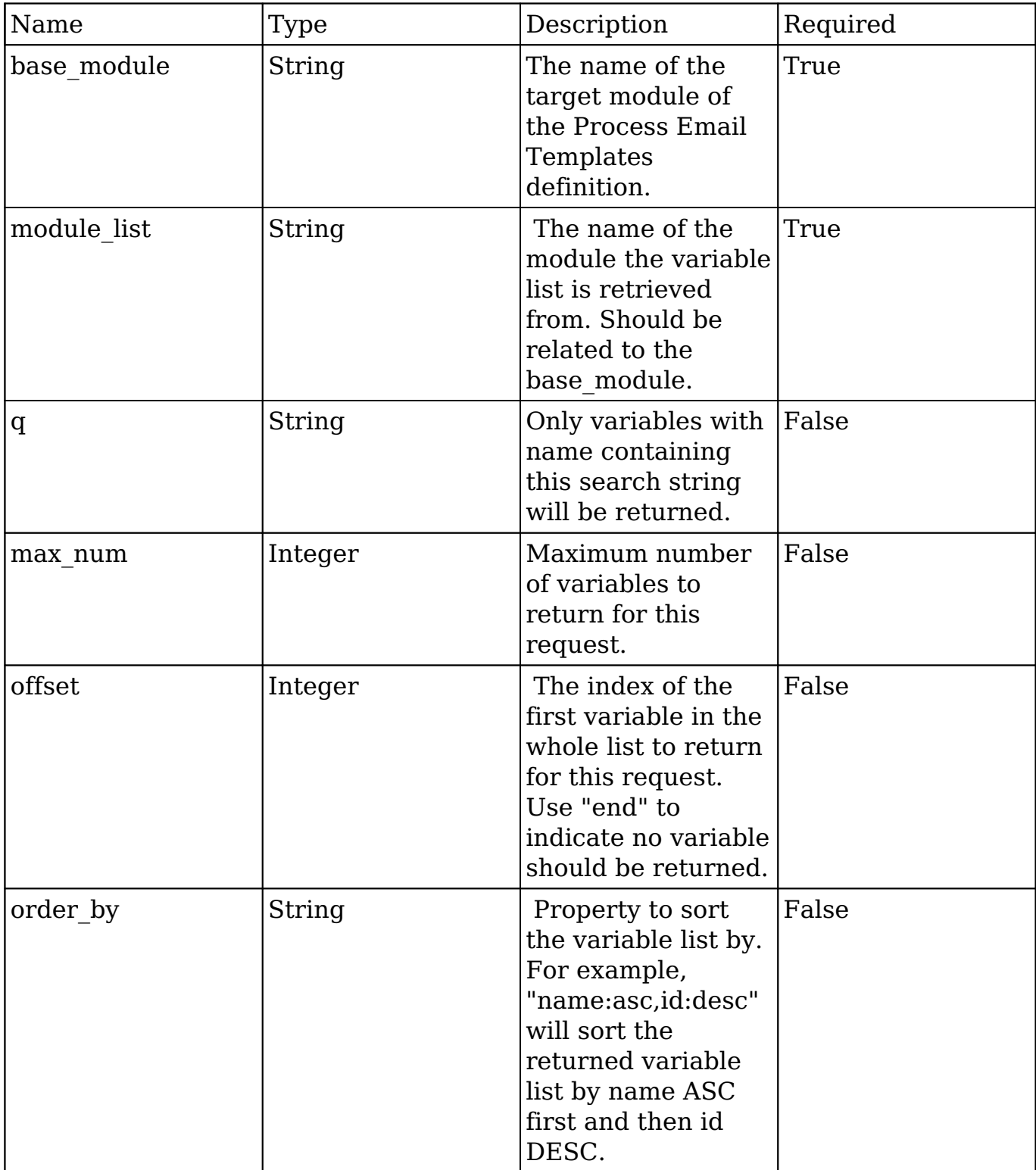

## **Request**

rest/v11/pmse\_Emails\_Templates/variables/find?max\_num=20&order\_by=date \_modified%3Adesc&module\_list=Quotes&base\_module=Quotes

## **Response Arguments**

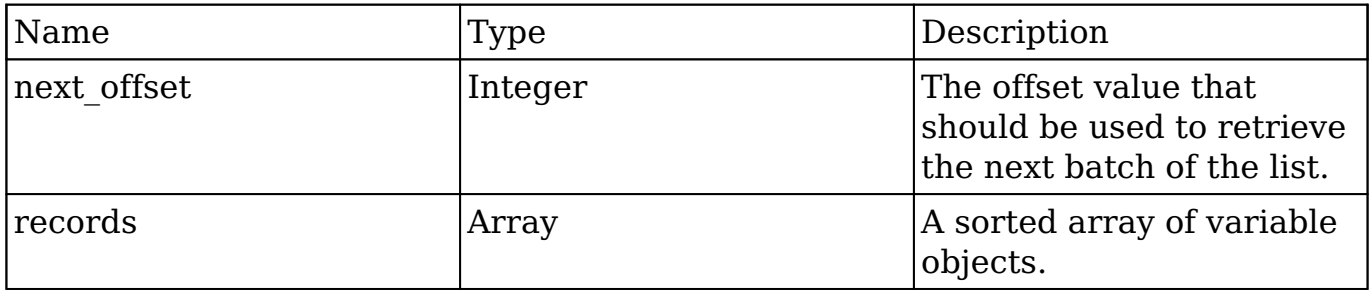

#### **Response**

```
{
     "next_offset":20,
     "records":[
\{ "id":"date_quote_expected_closed",
             "_module":"Quotes",
             "name":"Valid Until",
             "rhs_module":"Quotes"
         },
\{ "id":"total_usdollar",
             "_module":"Quotes",
             "name":"Total (US Dollar)",
             "rhs_module":"Quotes"
         },
\{ "id":"total",
             "_module":"Quotes",
             "name":"Total",
             "rhs_module":"Quotes"
         },
\{ "id":"tax_usdollar",
             "_module":"Quotes",
             "name":"Tax (US Dollar)",
             "rhs_module":"Quotes"
```

```
 },
\{ "id":"tax",
             "_module":"Quotes",
             "name":"Tax",
             "rhs_module":"Quotes"
         },
\{ "id":"subtotal_usdollar",
             "_module":"Quotes",
             "name":"Subtotal (US Dollar)",
             "rhs_module":"Quotes"
         },
\{ "id":"subtotal",
             "_module":"Quotes",
             "name":"Subtotal",
             "rhs_module":"Quotes"
         },
\{ "id":"shipping_address_state",
             "_module":"Quotes",
             "name":"Shipping State",
             "rhs_module":"Quotes"
         },
\{ "id":"shipping_address_postalcode",
             "_module":"Quotes",
             "name":"Shipping Postal Code",
             "rhs_module":"Quotes"
         },
\{ "id":"shipping_address_country",
             "_module":"Quotes",
             "name":"Shipping Country",
             "rhs_module":"Quotes"
         },
\{ "id":"shipping_address_city",
             "_module":"Quotes",
             "name":"Shipping City",
             "rhs_module":"Quotes"
         },
\{ "id":"shipping_address_street",
             "_module":"Quotes",
```

```
 "name":"Shipping Address",
             "rhs_module":"Quotes"
         },
\{ "id":"shipping_usdollar",
             "_module":"Quotes",
             "name":"Shipping (US Dollar)",
             "rhs_module":"Quotes"
         },
\{ "id":"shipping",
             "_module":"Quotes",
             "name":"Shipping",
             "rhs_module":"Quotes"
         },
\{ "id":"quote_type",
             "_module":"Quotes",
             "name":"Quote Type",
             "rhs_module":"Quotes"
         },
         {
             "id":"name",
             "_module":"Quotes",
             "name":"Quote Subject",
             "rhs_module":"Quotes"
         },
\{ "id":"quote_stage",
             "_module":"Quotes",
             "name":"Quote Stage",
             "rhs_module":"Quotes"
         },
\{ "id":"quote_num",
             "_module":"Quotes",
             "name":"Quote Number",
             "rhs_module":"Quotes"
         },
\{ "id":"purchase_order_num",
             "_module":"Quotes",
             "name":"Purchase Order Num",
             "rhs_module":"Quotes"
         },
\{
```

```
 "id":"payment_terms",
              "_module":"Quotes",
              "name":"Payment Terms",
              "rhs_module":"Quotes"
          }
     ]
}
```
**Last Modified:** 2020-09-18 18:09:20

# **/pmse\_Inbox/AdhocReassign PUT**

## **Overview**

Deprecated endpoint.

#### **Summary**

This endpoint is deprecated and will be removed in a future release.

**Last Modified:** 2020-09-18 18:09:20

# **/pmse\_Inbox/AdhocReassign/:data/:flowId GET**

### **Overview**

Deprecated endpoint.

### **Summary**

This endpoint is deprecated and will be removed in a future release.

**Last Modified:** 2020-09-18 18:09:20

# **/pmse\_Inbox/ReassignForm PUT**

### **Overview**

Deprecated endpoint.

#### **Summary**

This endpoint is deprecated and will be removed in a future release.

**Last Modified:** 2020-09-18 18:09:20

## **/pmse\_Inbox/ReassignForm/:data/:flowId GET**

## **Overview**

Deprecated endpoint.

### **Summary**

This endpoint is deprecated and will be removed in a future release.

**Last Modified:** 2020-09-18 18:09:20

# **/pmse\_Inbox GET**

## **Overview**

Returns a list of Processes by user using filters

## **Summary**

This endpoint gets a list of processes by user using filters

## **Request Arguments**

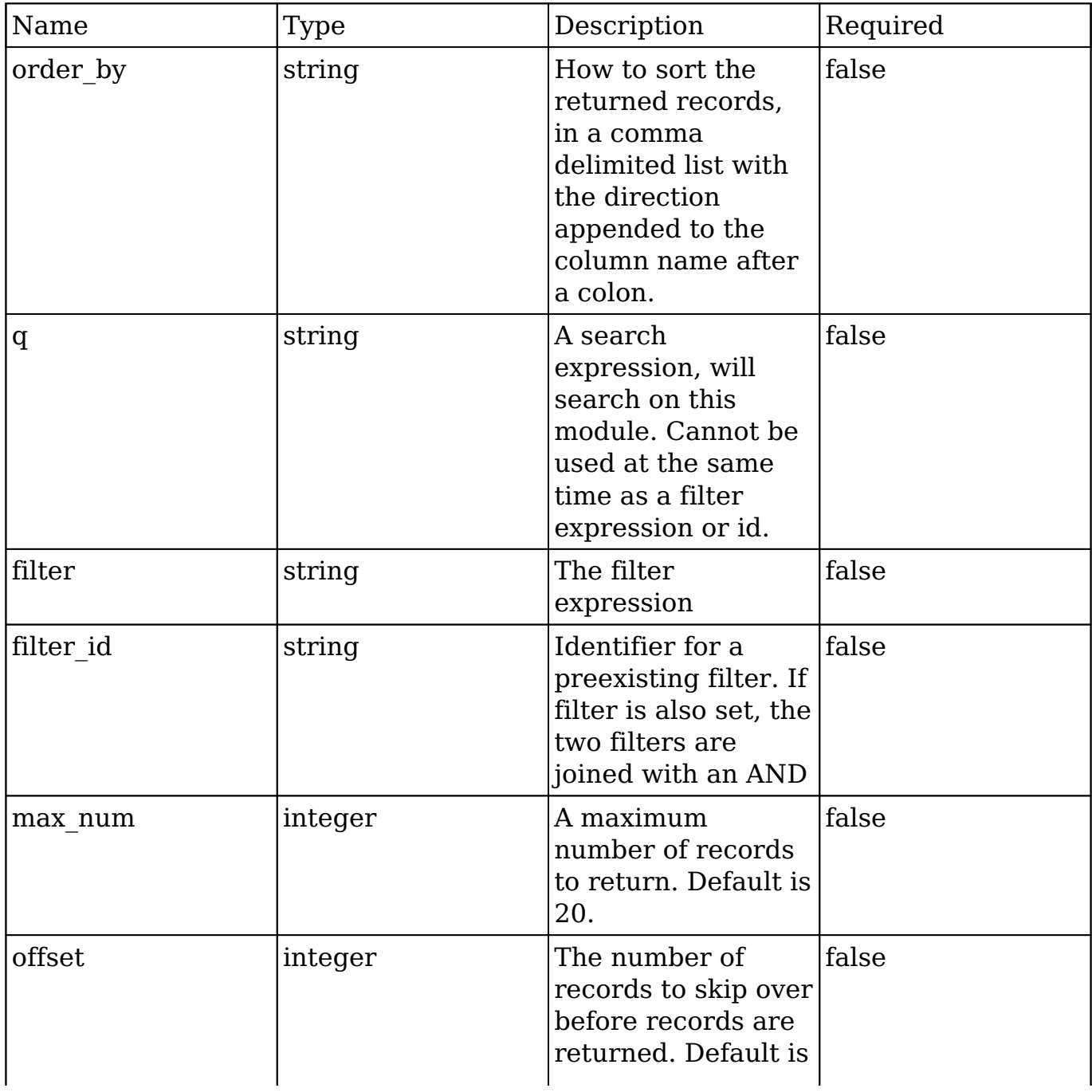

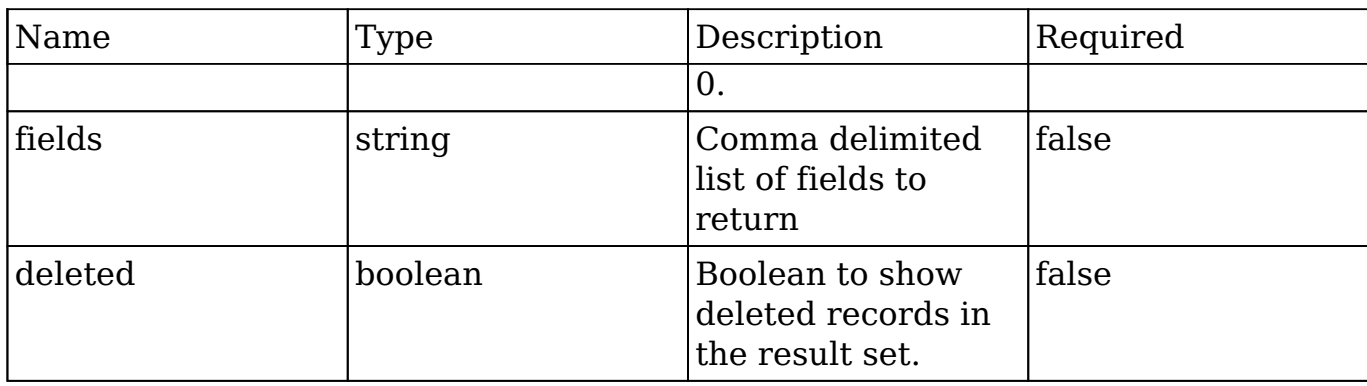

#### **Response Arguments**

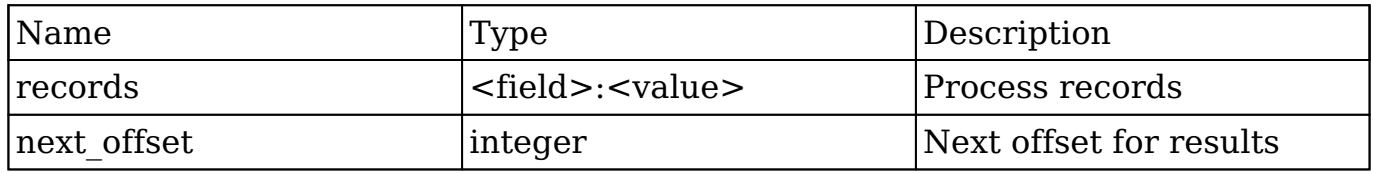

#### **Response**

```
{
    "next_offset":-1,
    "records":
   \lceil\{ "id":"839ccd22-2925-11e6-83f3-6c4008960436",
           "date_modified":"2016-06-02T17:52:55-07:00",
           "created_by":"1",
           "cas_finish_date":"",
           "assigned_user_id":"1",
           "assigned_user_name":"Administrator",
           "assigned_user_link":
\{ "full_name":"Administrator",
               "id":"1",
               "_acl":
\{ "fields":
\{ "pwd_last_changed":
\{ "write":"no",
```

```
 "create":"no"
\} ,
                        "last_login":
\{ "write":"no",
                           "create":"no"
 }
\},
                    "delete":"no",
                    "_hash":"08b99a97c2e8d792f7a44d8882b5af6d"
 }
            },
            "_acl":
\{ "fields":{}
            },
            "_module":"pmse_Project\/pmse_BpmFlow",
            "_locked_fields":[],
           "cas id":"4",
            "act_assignment_method":"static",
            "cas_title":"PQR1",
            "pro_title":"PD1",
            "date_entered":"2016-06-02T17:52:55-07:00",
            "name":"PQR1",
           "cas create date": "2016-06-02T17:52:55-07:00",
            "flow_id":"839ccd22-2925-11e6-83f3-6c4008960436",
            "id2":"8380e512-2925-11e6-9600-6c4008960436",
            "task_name":"Activity # 1",
            "cas_assignment_method":"static",
            "cas_sugar_module":"Accounts",
            "cas_sugar_object_id":"82d5c470-2925-11e6-a269-6c400896043
6",
            "prj_id":"6e025038-2842-11e6-b4f7-6c4008960436",
            "in_time":true,
            "cas_user_id":"1",
            "prj_created_by":"1",
            "cas_user_id_full_name":"Administrator",
            "prj_user_id_full_name":"Administrator"
        },
    ]
```
**Last Modified:** 2020-09-18 18:09:20

}

# **/pmse\_Inbox/cancelCases PUT**

## **Overview**

Call methods to cancel a process

#### **Summary**

This endpoint cancels one or more processes.

### **Request Arguments**

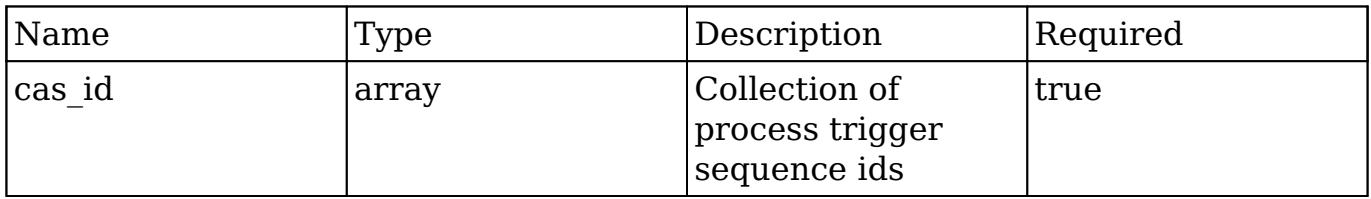

## **Response Arguments**

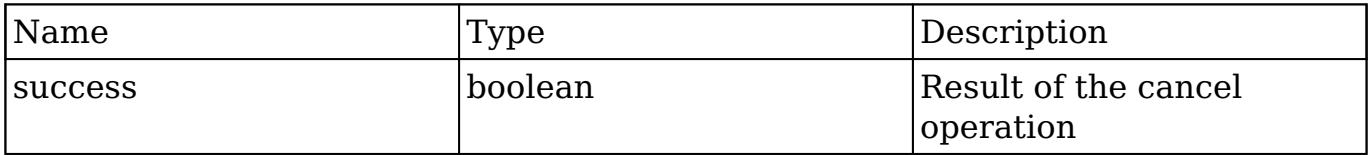

#### **Response**

```
{
      "success":true
}
```
**Last Modified:** 2020-09-18 18:09:20

# **/pmse\_Inbox/case/:id/:idflow GET**

## **Overview**

Retrieve information of the process record

### **Summary**

This endpoint gets information for a process record

### **Request Arguments**

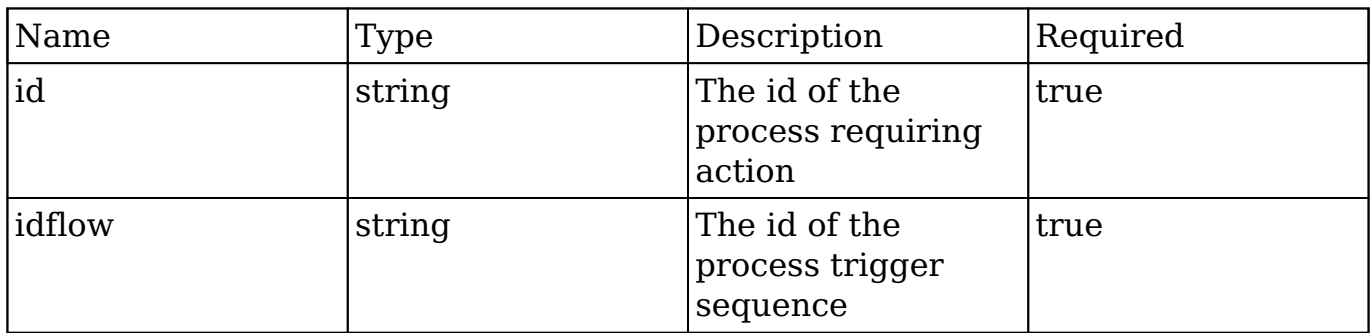

## **Response Arguments**

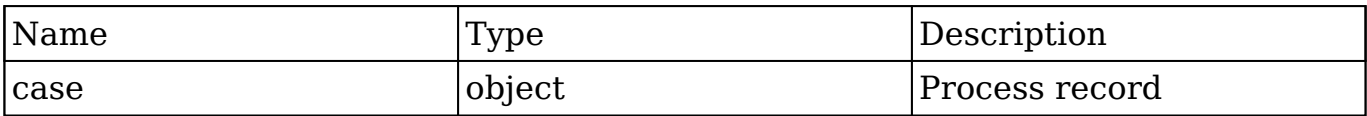

#### **Response**

```
{
     "case":
     {
         "flow":
\{ "id":"b2d418ba-28ef-11e6-8ae6-6c4008960436",
             "name":"",
             "date_entered":"2016-06-02 18:27:42",
             "date_modified":"2016-06-02 18:27:42",
```

```
 "modified_user_id":"1",
              "created_by":"1",
              "description":null,
              "deleted":"0",
              "cas_id":"3",
              "cas_index":"3",
              "pro_id":"6e172e2c-2842-11e6-a4bb-6c4008960436",
              "cas_previous":"2",
              "cas_reassign_level":"0",
              "bpmn_id":"7c62acc2-2842-11e6-9b9c-6c4008960436",
              "bpmn_type":"bpmnActivity",
             "cas assignment method":"static",
              "cas_user_id":"1",
              "cas_thread":"1",
             "cas flow status": "FORM",
              "cas_sugar_module":"Accounts",
              "cas_sugar_object_id":"b2103fd0-28ef-11e6-8916-6c400896043
6",
              "cas_sugar_action":"None",
             "cas adhoc type":"",
              "cas_adhoc_parent_id":"",
              "cas_adhoc_actions":"[\u0022link_cancel\u0022,\u0022approv
e\u0022,\u0022reject\u0022,\u0022edit\u0022]",
              "cas_task_start_date":null,
             "cas delegate date": "2016-06-02 18:27:42",
              "cas_start_date":null,
             "cas finish date":null,
             "cas due date":null,
              "cas_queue_duration":"0",
              "cas_duration":"0",
              "cas_delay_duration":"0",
              "cas_started":"0",
              "cas_finished":"0",
              "cas_delayed":"0",
              "assigned_user_id":"1",
             "au first name":null,
              "au_last_name":"Administrator",
              "cbu_first_name":null,
              "cbu_last_name":"Administrator",
              "mbu_first_name":null,
              "mbu_last_name":"Administrator",
              "my_favorite":null
          },
          "reclaim":false,
         "buttons":
\overline{a} \overline{b}
```

```
\{ "type":"button",
               "name":"cancel_button",
               "label":"Cancel",
               "css_class":"btn-invisible btn-link",
               "showOn":"edit",
               "events":
\{ "click":"button:cancel_button:click"
 }
           },
\{ "type":"rowaction",
               "event":"case:approve",
               "name":"approve_button",
               "label":"Approve",
               "css_class":"btn btn-success"
           },
\{ "type":"rowaction",
               "event":"case:reject",
               "name":"reject_button",
               "label":"Reject",
               "css_class":"btn btn-danger"
           },
\{ "type":"actiondropdown",
               "name":"main_dropdown",
               "primary":true,
               "showOn":"view",
               "buttons":
Figure 1999
\{ "type":"rowaction", 
                      "event":"button:edit_button:click",
                      "name":"edit_button",
                      "label":"Edit",
                      "acl_action":"edit"
\},
\{ "type":"rowaction",
                      "name":"history",
                      "label":"History",
                      "event":"case:history"
\},
\{
```
```
 "type":"rowaction",
                       "name":"status",
                       "label":"Status",
                       "event":"case:status"
\},
\{ "type":"rowaction",
                       "name":"add-notes",
                       "label":"Show Notes",
                       "event":"case:add:notes"
 }
 ]
 }
        ],
        "readonly":[],
        "required":[],
        "title":
\{ "time":
\{ "expected_time_warning":false,
               "expected_time_message":false,
               "expected_time_view":false,
               "expected_time":""
           },
            "process":"PD1",
           "rec_name":"ABC3",
           "activity":"Activity # 1"
        },
        "inboxId":"b2b6e20e-28ef-11e6-bba8-6c4008960436",
        "flowId":"b2d418ba-28ef-11e6-8ae6-6c4008960436"
    }
```
## **/pmse\_Inbox/casesList GET**

#### **Overview**

}

Returns a list with the processes for Process Management

### **Summary**

This endpoint gets a list of Processes.

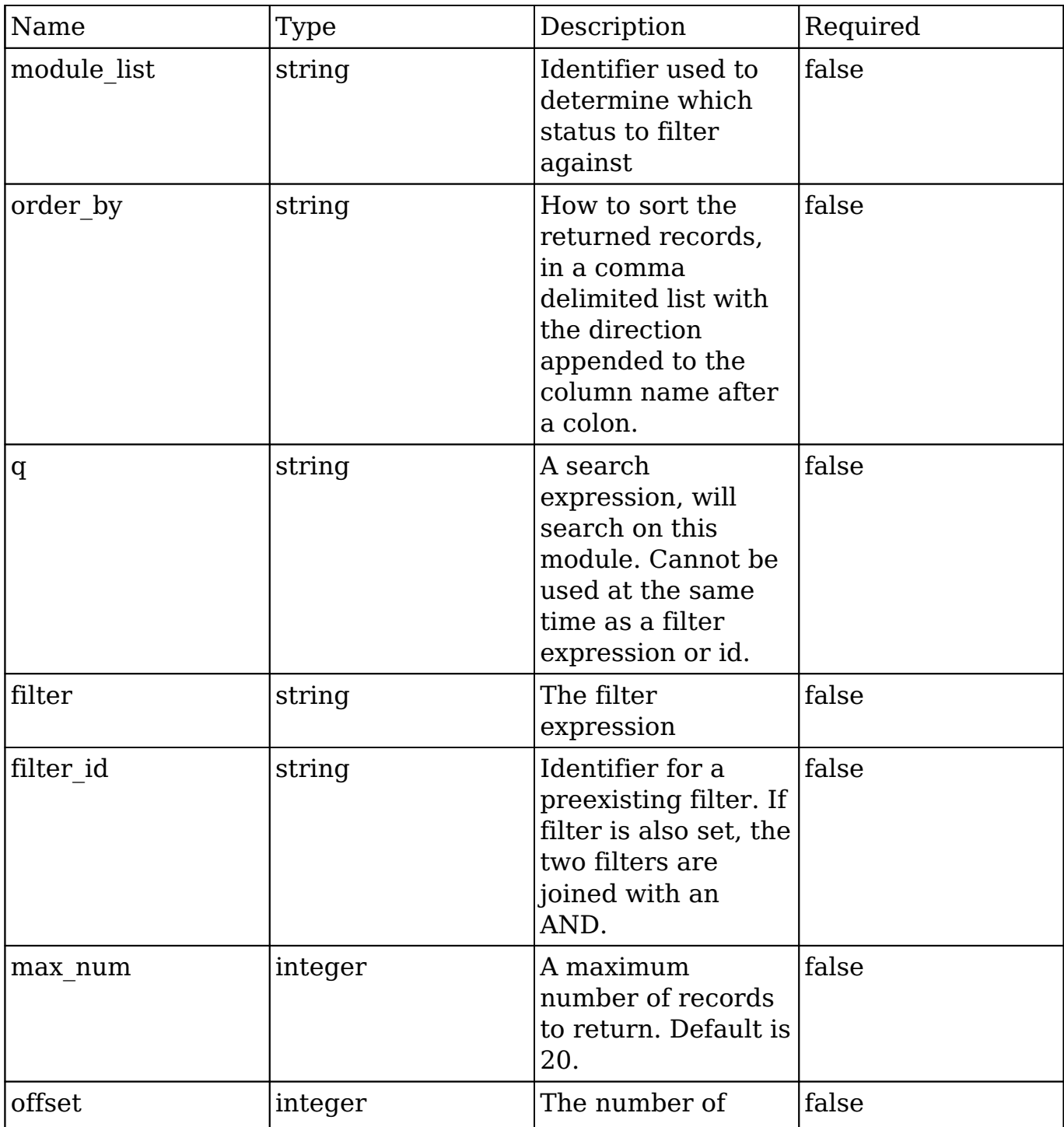

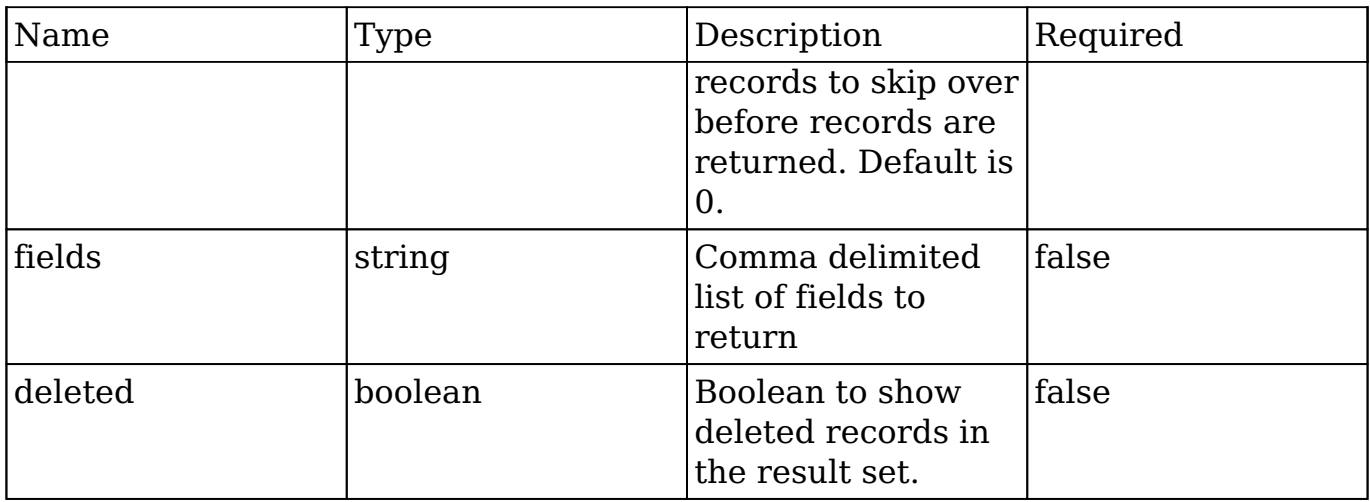

### **Response Arguments**

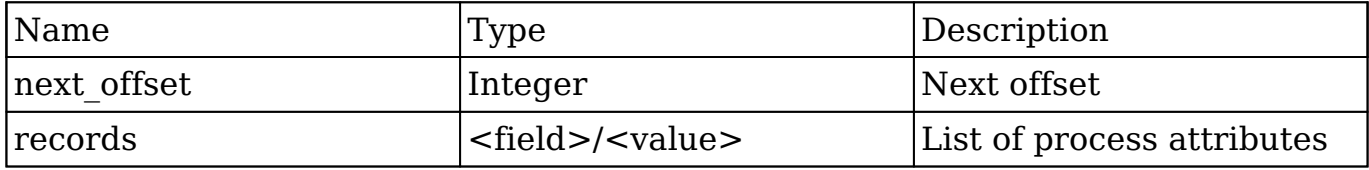

#### **Response**

```
{
     {
         "next_offset":-1,
         "records":
\overline{a} \overline{b}\{ "id":"3922976c-284f-11e6-9f40-6c4008960436",
                  "name":"ABC2",
                  "date_entered":"2016-06-01T16:18:59-07:00",
                  "date_modified":"2016-06-01T16:18:59-07:00",
                  "modified_user_id":"1",
                  "created_by":"1",
                  "deleted":"0",
                  "cas_id":"2",
                  "cas_parent":"0",
                  "cas_status":"IN PROGRESS",
   "pro_id":"6e172e2c-2842-11e6-a4bb-6c4008960436",
   "cas_title":"ABC2",
   "cas_custom_status":"",
```

```
"cas_init_user":"1",
 "cas_create_date":"2016-06-01T16:18:59-07:00",
 "cas_update_date":"2016-06-01 23:18:59",
"cas finish date":null,
 "cas_assigned_status":"UNASSIGNED",
 "cas_module":"Accounts",
 "team_id":"1",
 "team_set_id":"1",
"assigned user id":"1",
 "assigned_user_name":"Administrator",
 "prj_id":"6e025038-2842-11e6-b4f7-6c4008960436",
"prj created by":"1",
 "prj_module":"Accounts",
 "cas_sugar_module":"Accounts",
 "cas_sugar_object_id":"38beb03a-284f-11e6-b059-6c4008960436",
 "pro_title":"PD1",
 "prj_deleted":"0",
 "prj_user_id_full_name":"Administrator",
 "cas_user_id_full_name":"Sarah Smith"
           },
   }
```
## **/pmse\_Inbox/changeCaseUser/:cas\_id GET**

#### **Overview**

}

Deprecated endpoint.

#### **Summary**

This endpoint is deprecated and will be removed in a future release.

**Last Modified:** 2020-09-18 18:09:20

# **/pmse\_Inbox/clearLog/:typelog PUT**

## **Overview**

Clear the PMSE.log file log

#### **Summary**

This endpoint clears the contents of the PMSE.log file

#### **Request Arguments**

There are no request arguments for this endpoint

### **Response Arguments**

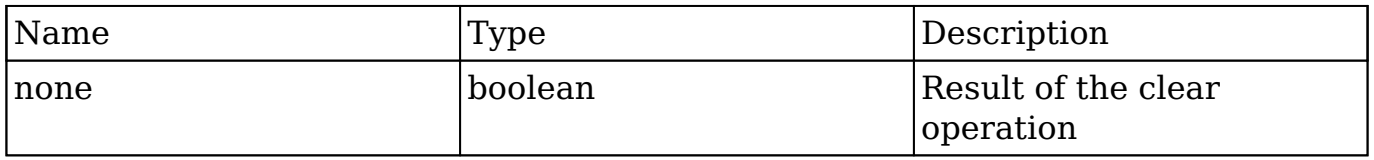

#### **Response**

true

**Last Modified:** 2020-09-18 18:09:20

# **/pmse\_Inbox/delete\_notes/:id DELETE**

## **Overview**

Deletes a process note

## **Summary**

**TBD** 

## **Request Arguments**

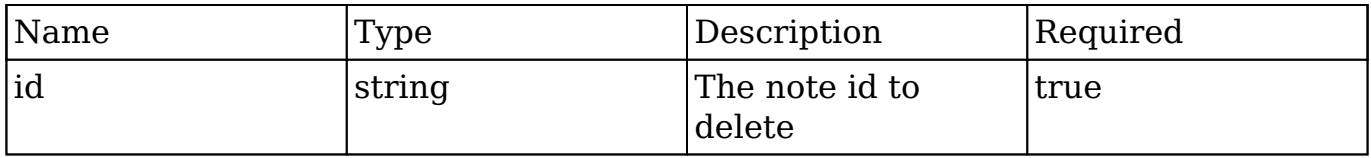

#### **Response Arguments**

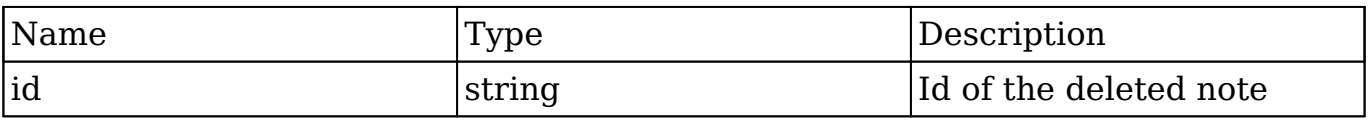

#### **Response**

```
{
     "id":"da13553a-298a-11e6-b125-6c4008960436"
}
```
**Last Modified:** 2020-09-18 18:09:20

# **/pmse\_Inbox/engine\_claim PUT**

## **Overview**

Claims the processes to the current user

#### **Summary**

This endpoint claims the processes to the current user.

### **Request Arguments**

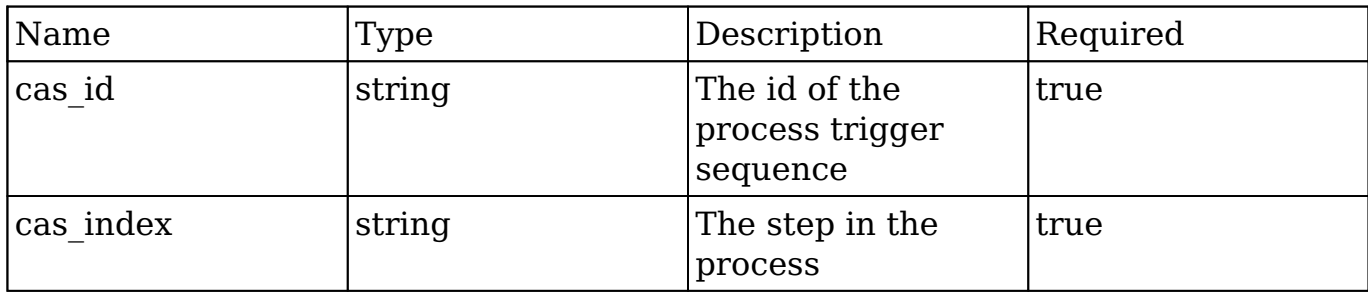

#### **Response**

There is no Response to this endpoint

**Last Modified:** 2020-09-18 18:09:20

# **/pmse\_Inbox/engine\_route PUT**

## **Overview**

Evaluates the response of the user form Show Process [Approve, Reject, Route]

#### **Summary**

This endpoint handles Approve, Reject and Route actions for a process record.

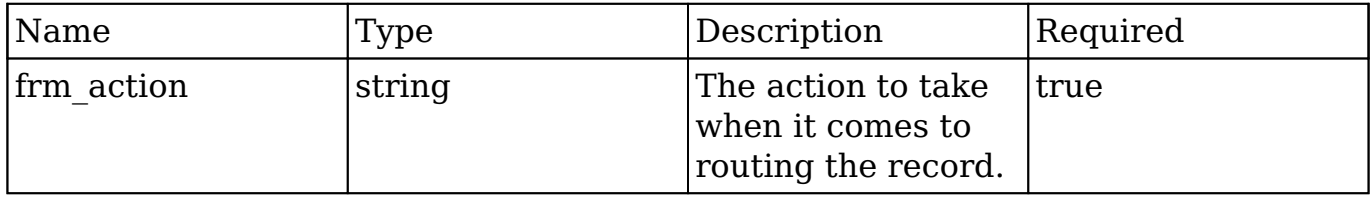

## **Response Arguments**

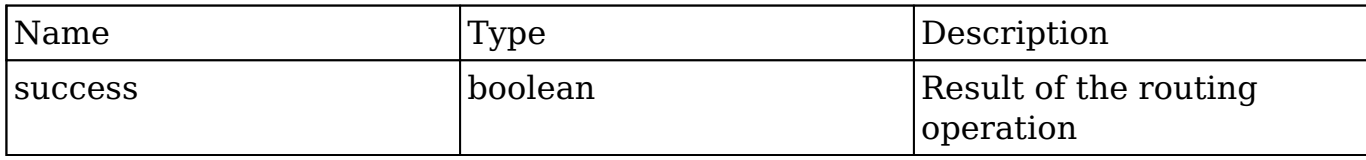

#### **Response**

```
{
     "success":true,
}
```
**Last Modified:** 2020-09-18 18:09:20

# **/pmse\_Inbox/filter GET**

## **Overview**

Returns a list of Processes by user

#### **Summary**

This endpoint gets a list of processes by user

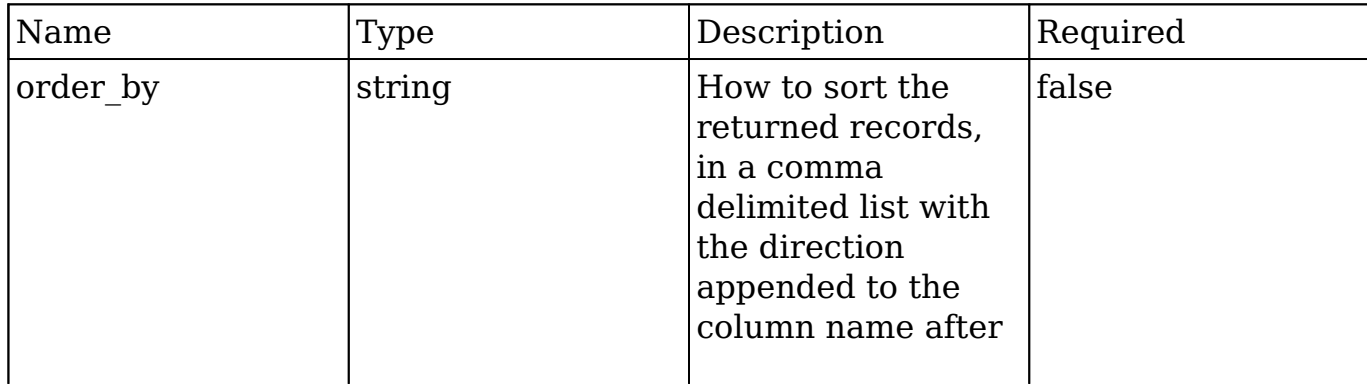

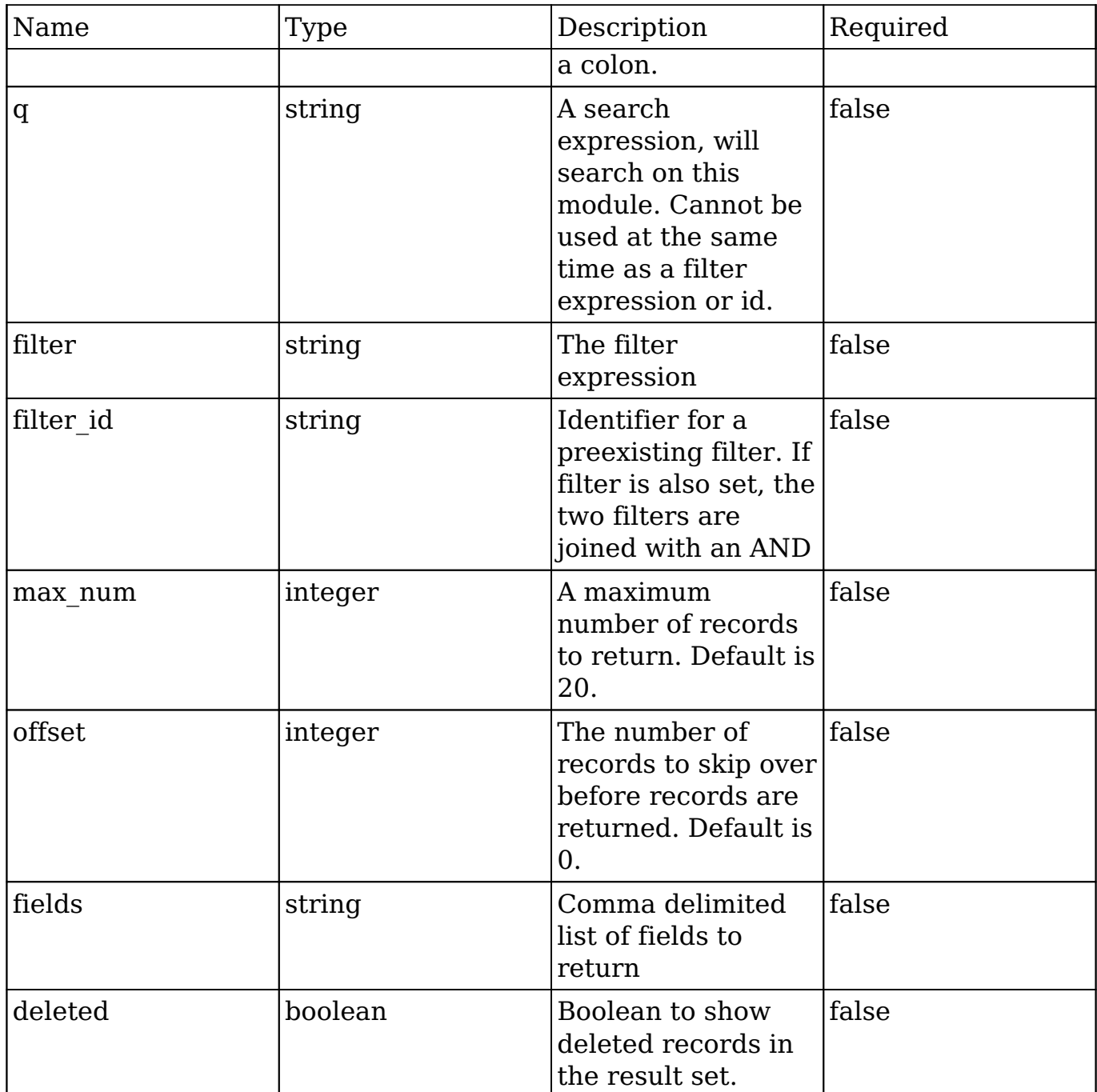

# **Response Arguments**

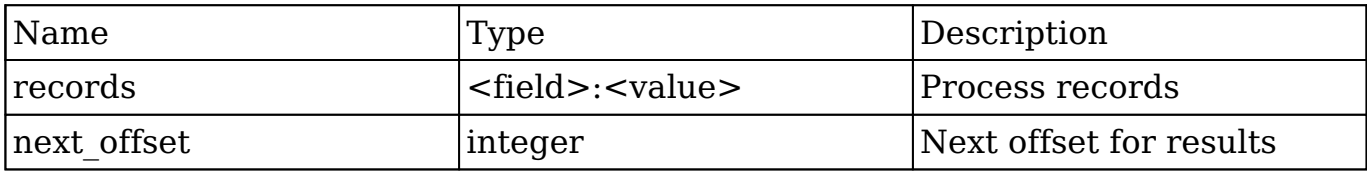

#### **Response**

{

```
 "next_offset":-1,
    "records":
   \sqrt{2}\{ "id":"839ccd22-2925-11e6-83f3-6c4008960436",
           "date_modified":"2016-06-02T17:52:55-07:00",
           "created_by":"1",
           "cas_finish_date":"",
           "assigned_user_id":"1",
           "assigned_user_name":"Administrator",
           "assigned_user_link":
\{ "full_name":"Administrator",
              "id":"1",
              "_acl":
\{ "fields":
\{ "pwd_last_changed":
\{ "write":"no",
                        "create":"no"
\} ,
                     "last_login":
\{ "write":"no",
                        "create":"no"
 }
\},
                  "delete":"no",
                  "_hash":"08b99a97c2e8d792f7a44d8882b5af6d"
 }
           },
           "_acl":
\{ "fields":{}
           },
           "_module":"pmse_Project\/pmse_BpmFlow",
           "_locked_fields":[],
          "cas_id":"4",
           "act_assignment_method":"static",
           "cas_title":"PQR1",
           "pro_title":"PD1",
```

```
 "date_entered":"2016-06-02T17:52:55-07:00",
              "name":"PQR1",
              "cas_create_date":"2016-06-02T17:52:55-07:00",
              "flow_id":"839ccd22-2925-11e6-83f3-6c4008960436",
             "id2":"8380e512-2925-11e6-9600-6c4008960436",
              "task_name":"Activity # 1",
              "cas_assignment_method":"static",
              "cas_sugar_module":"Accounts",
              "cas_sugar_object_id":"82d5c470-2925-11e6-a269-6c400896043
6",
              "prj_id":"6e025038-2842-11e6-b4f7-6c4008960436",
             "in time":true,
              "cas_user_id":"1",
              "prj_created_by":"1",
             "cas user id full name": "Administrator",
              "prj_user_id_full_name":"Administrator"
         },
     ]
}
```
# **/pmse\_Inbox/getLog GET**

#### **Overview**

Return the text of the PMSE.log file

#### **Summary**

This endpoint gets the contents of the PMSE.log file

## **Request Arguments**

There are no request arguments for this endpoint

## **Response Arguments**

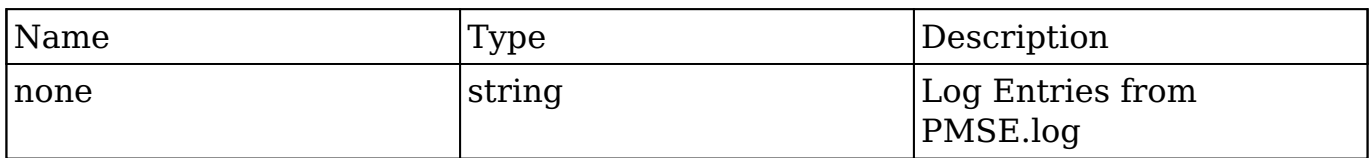

#### **Response**

"Test Log Entry1\nTest Log Entry2\n"

**Last Modified:** 2020-09-18 18:09:20

## **/pmse\_Inbox/historyLog/:filter GET**

### **Overview**

Gets the history log for a process

#### **Summary**

This endpoint gets the history log for a process

#### **Request Arguments**

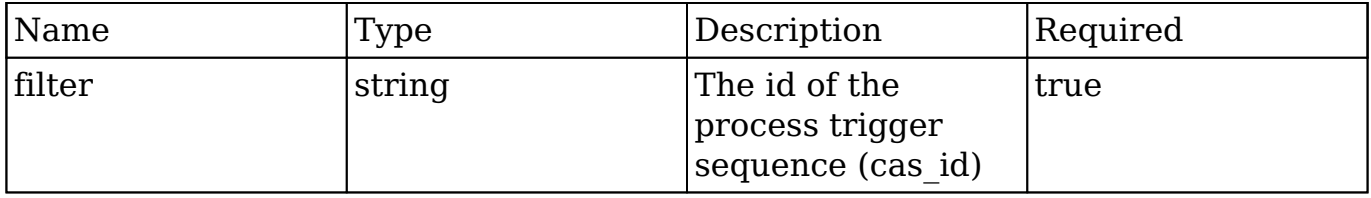

#### **Response Arguments**

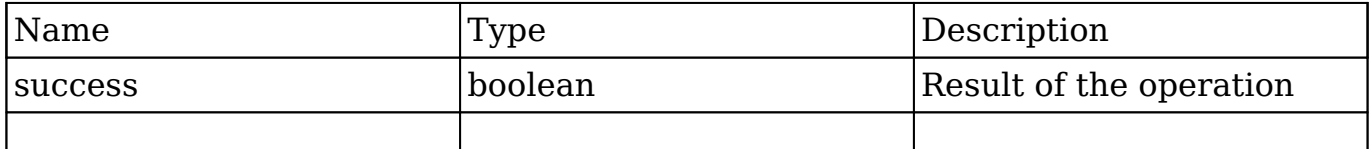

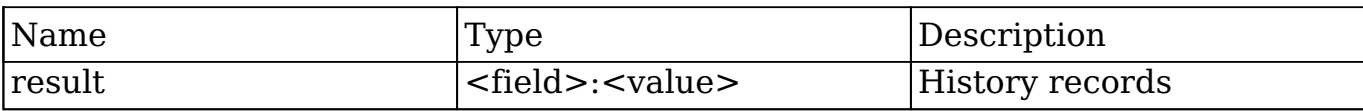

#### **Response**

```
{
     "success":true,
     "result":
    \sqrt{2}\{ "image":"index.php?entryPoint=download\u0026id=0b2dc2f0-23
77-11e6-9d2a-6c4008960436\u0026type=SugarFieldImage\u0026isTempFile=1"
,
             "user":"Administrator",
             "current_user":"Administrator",
             "due_date":"2016-06-03T16:18:59-07:00",
             "end_date":"2016-06-01T16:18:59-07:00",
             "current_date":"2016-06-02T10:53:14-07:00",
             "delegate_date":"2016-06-01T16:18:59-07:00",
             "start_date":"2016-06-01T16:18:59-07:00",
             "completed":true,
             "cas_user_id":"1",
             "data_info":"has created Process #2 on the Account record
 with the event \u0027Start Event # 1\u0027."
         },
     ]
}
```
**Last Modified:** 2020-09-18 18:09:20

## **/pmse\_Inbox/note\_list/:cas\_id GET**

#### **Overview**

Returns the notes list for a process

### **Summary**

This endpoint gets the notes for a process

#### **Request Arguments**

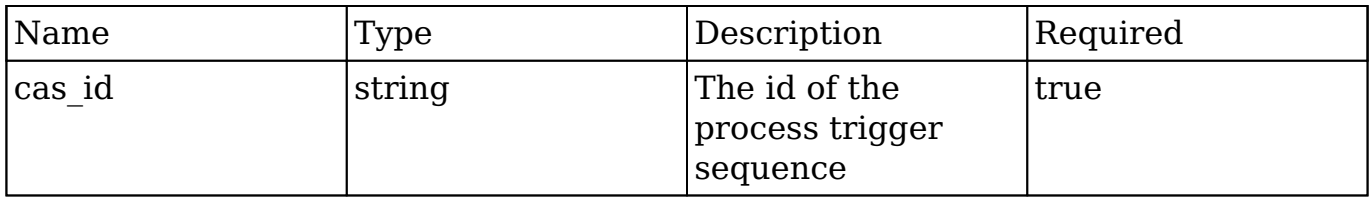

### **Response Arguments**

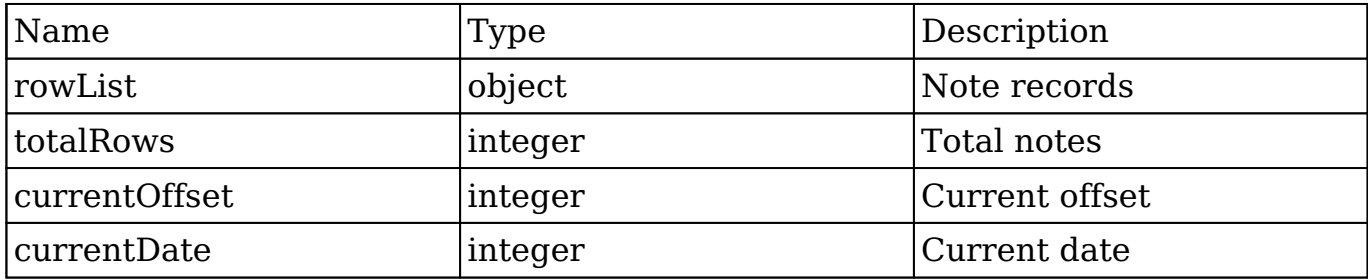

#### **Response**

```
{
     "rowList":
    \Gamma\{ "pmse_bpm_notes__date_entered":"2016-06-02 16:52:21",
             "id":"602d4cb0-28e2-11e6-88c9-6c4008960436",
             "date_entered":"2016-06-02T09:52:21-07:00",
             "date_modified":"2016-06-02T09:52:21-07:00",
             "cas_id":"2",
             "cas_index":"1",
             "not_user_id":"1",
             "not_user_recipient_id":"",
             "not_type":"GENERAL",
             "not_date":null,
             "not_status":"ACTIVE",
             "not_availability":"",
             "not_content":"Test Note1",
```

```
 "not_recipients":"",
              "first_name":null,
              "last_name":"Administrator",
              "picture":"0b2dc2f0-2377-11e6-9d2a-6c4008960436"
         }
     ],
     "totalRows":1,
     "currentOffset":0,
     "currentDate":"2016-06-02 16:52:39"
}
```
## **/pmse\_Inbox/reactivateFlows PUT**

#### **Overview**

Deprecated endpoint.

#### **Summary**

This endpoint is deprecated and will be removed in a future release.

**Last Modified:** 2020-09-18 18:09:20

# **/pmse\_Inbox/reassignFlows PUT**

#### **Overview**

Call methods to reassign processes

#### **Summary**

This endpoint reassigns a collection of processes

#### **Request Arguments**

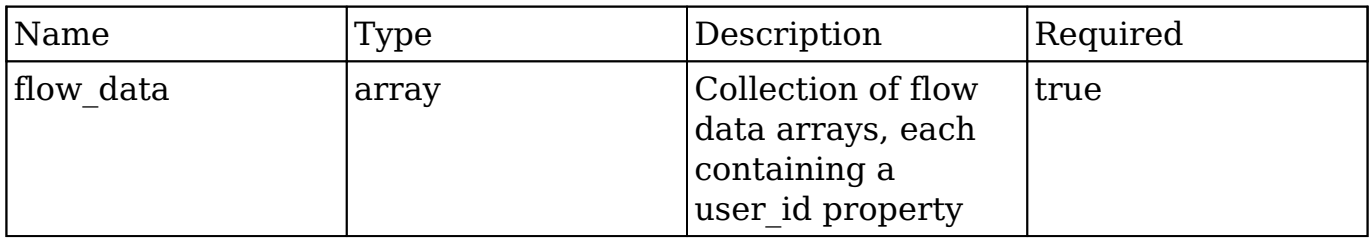

### **Response Arguments**

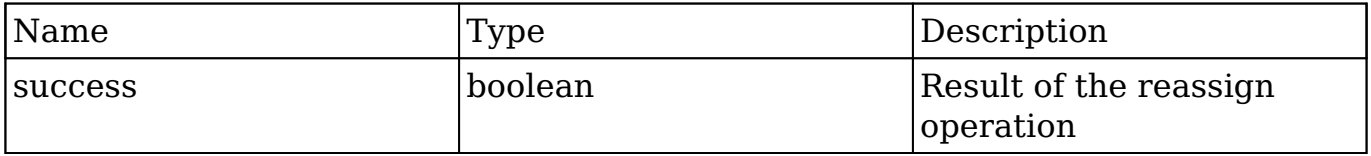

#### **Response**

```
{
     "success":true,
}
```
**Last Modified:** 2020-09-18 18:09:20

## **/pmse\_Inbox/reassignFlows/:record GET**

#### **Overview**

Retrieve information to reassign processes

#### **Summary**

This endpoint gets information necessary to reassign a process

### **Request Arguments**

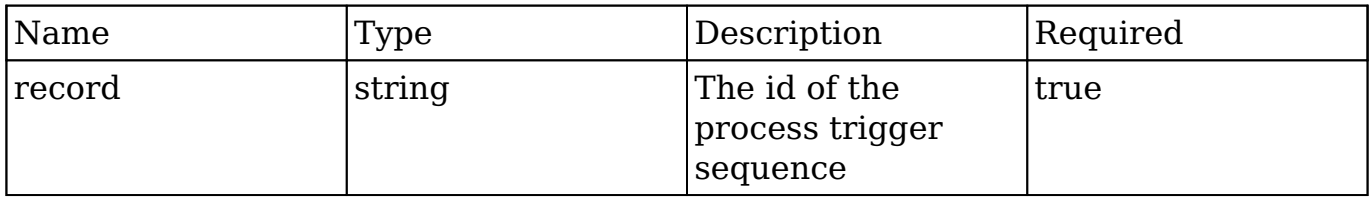

### **Response Arguments**

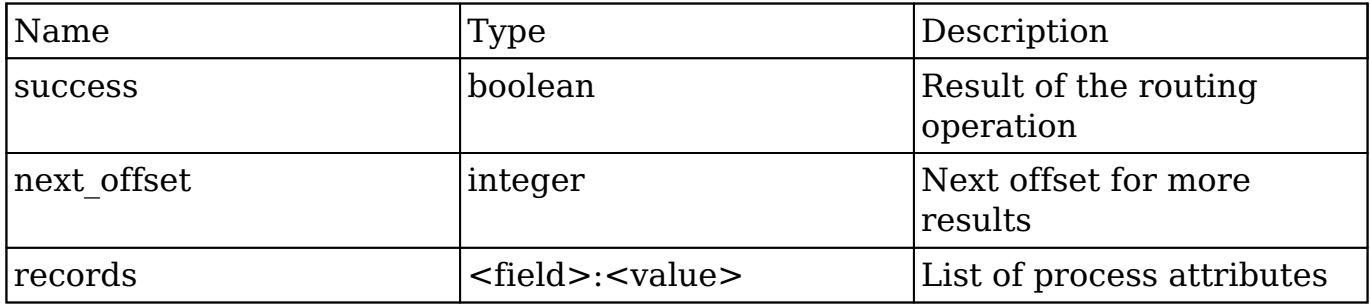

#### **Response**

```
{
     "success":true,
     "next_offset":-1,
     "records":
    \lceil\{ "cas_id":"2",
             "cas_index":"3",
             "cas_task_start_date":null,
             "cas_delegate_date":"2016-06-01T16:18:59-07:00",
             "cas_flow_status":"FORM",
             "cas_user_id":"seed_sarah_id",
             "cas_due_date":"",
             "cas_sugar_module":"Accounts",
             "bpmn_id":"7c62acc2-2842-11e6-9b9c-6c4008960436",
             "act_name":"Activity # 1",
             "act_assignment_method":"static",
             "act_expected_time":"eyJ0aW1lIjpudWxsLCJ1bml0IjoiaG91ciJ9"
```

```
,
               "cas_expected_time":"",
              "assigned_user":"Sarah Smith"
          }
     ]
}
```
## **/pmse\_Inbox/:record/file/:field GET**

### **Overview**

Returns the process status image file

#### **Summary**

This endpoint returns the process status image file.

#### **Request Arguments**

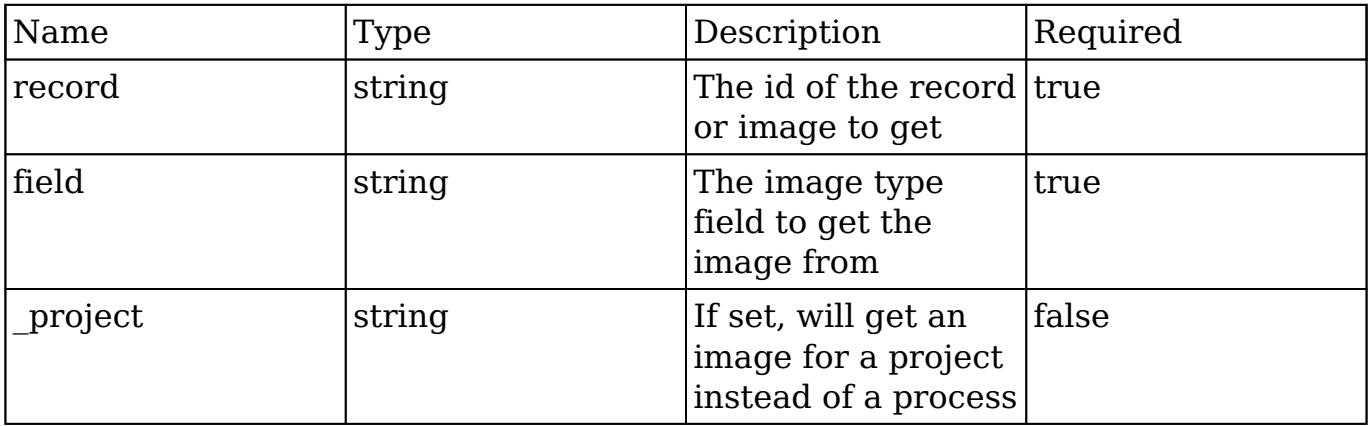

#### **Response**

There is no Response to this endpoint

## **/pmse\_Inbox/save\_notes POST**

## **Overview**

Creates a new note for a process

#### **Summary**

This endpoint creates a new note for a process

#### **Request Arguments**

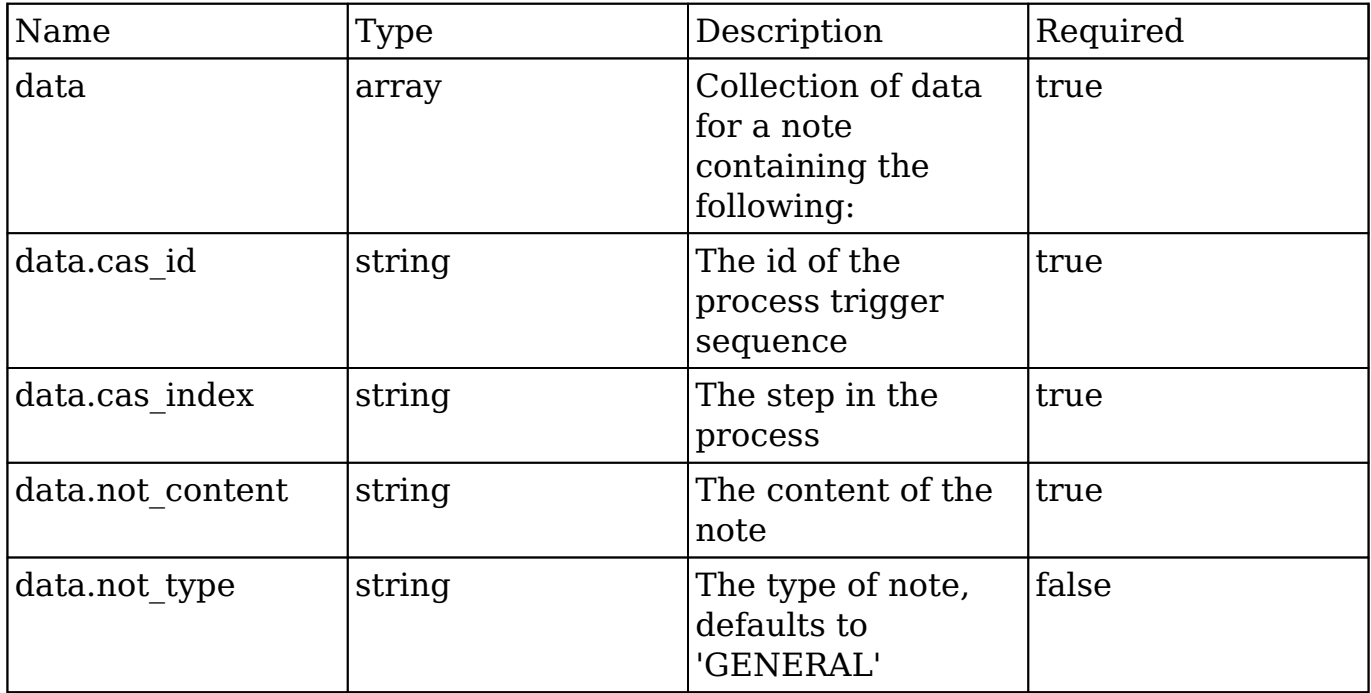

### **Response Arguments**

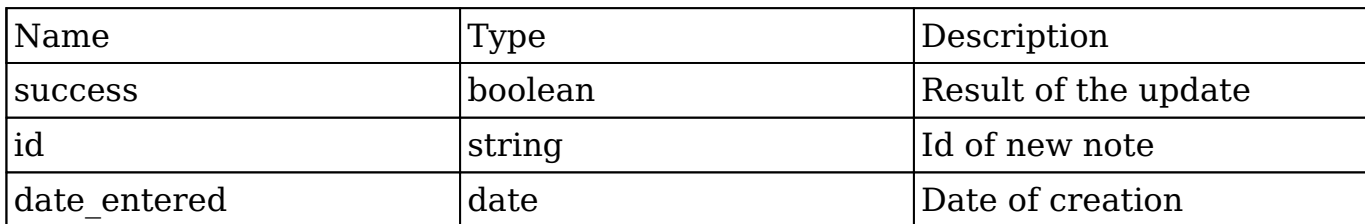

#### **Response**

```
{
     "success":true,
     "id":"06c075d0-28e7-11e6-8bb1-6c4008960436",
     "date_entered":"2016-06-02T10:25:39-07:00"
}
```
**Last Modified:** 2020-09-18 18:09:20

## **/pmse\_Inbox/settings GET**

#### **Overview**

Retrieve settings for the PA engine

#### **Summary**

This endpoint gets settings for the SugarBPM $^{TM}$  engine

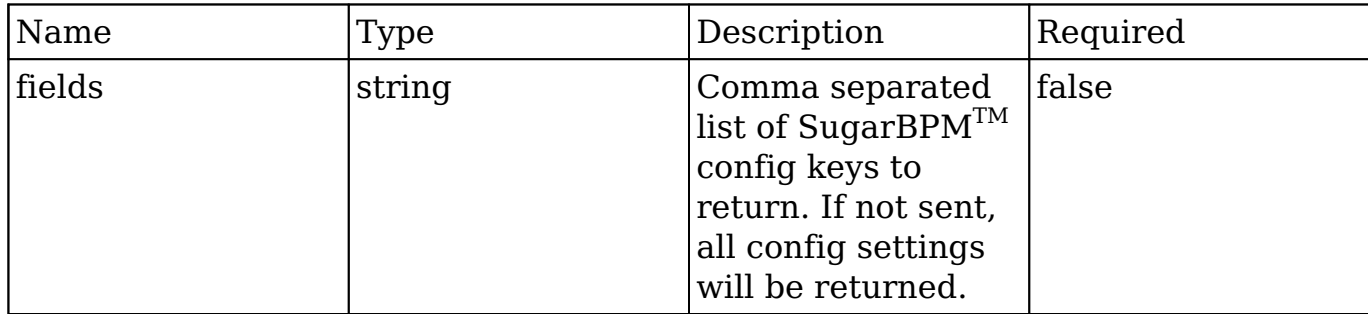

#### **Response Arguments**

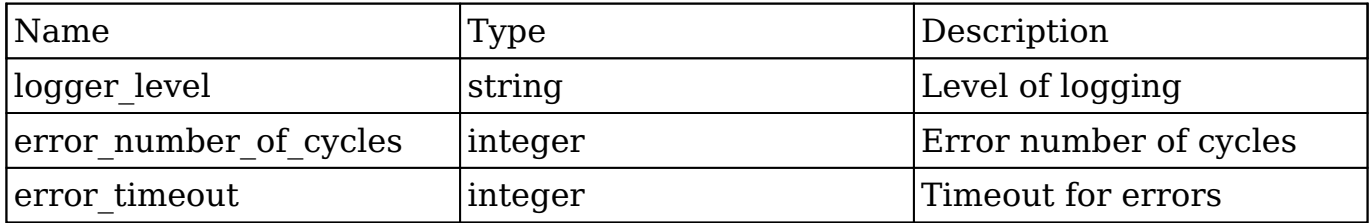

#### **Response**

```
{
     "logger_level":"critical",
     "error_number_of_cycles":"10",
     "error_timeout":"40"
}
```
**Last Modified:** 2020-09-18 18:09:20

# **/pmse\_Inbox/settings PUT**

## **Overview**

Update settings for the SugarBPM  $\text{TM}$  engine

## **Summary**

This endpoint updates settings for the SugarBPM<sup>TM</sup> engine

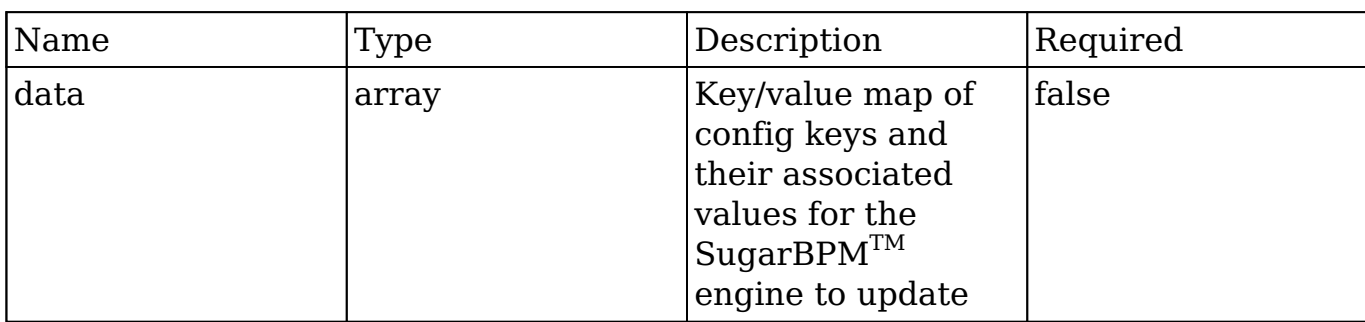

#### **Response Arguments**

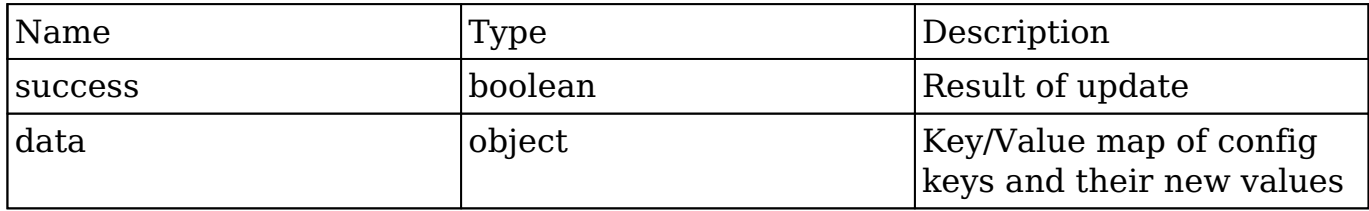

#### **Response**

```
{
     "success":true,
     "data":
     {
          "logger_level":"critical",
          "error_number_of_cycles":"10",
          "error_timeout":"40"
     }
}
```
**Last Modified:** 2020-09-18 18:09:20

# **/pmse\_Inbox/unattendedCases GET**

## **Overview**

Retrieves the processes to show on Unattended Process view

### **Summary**

This endpoint gets the list of unattended processes

#### **Request Arguments**

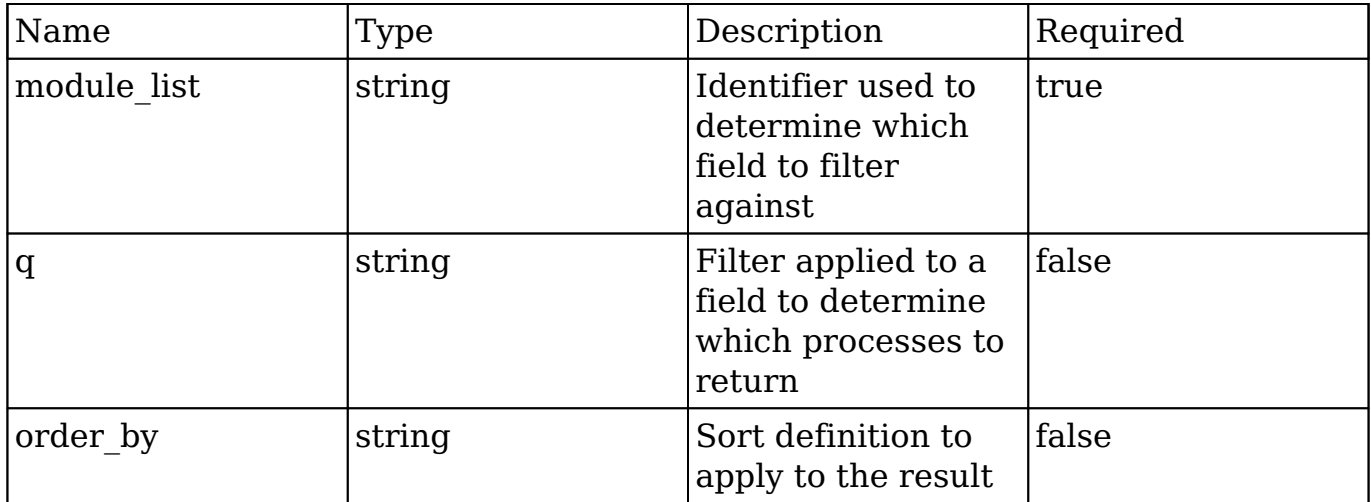

#### **Response Arguments**

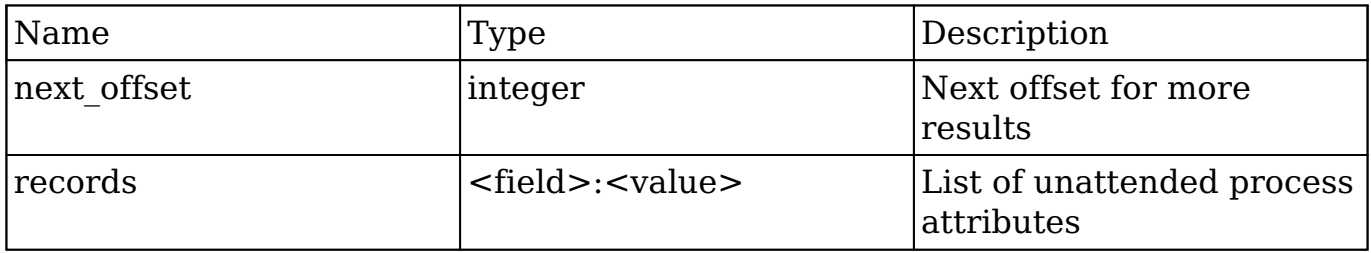

#### **Response**

```
{
     "next_offset":"-1",
     "records":
    \lceil {
              "id":"3922976c-284f-11e6-9f40-6c4008960436",
              "assigned_user_id":"1",
              "date_modified":"2016-06-01 23:18:59",
              "date_entered":"2016-06-01T16:18:59-07:00",
              "name":"ABC2",
```

```
 "cas_id":"2",
             "cas_title":"ABC2",
              "cas_status":"IN PROGRESS",
             "pro_title":"PD1",
              "pro_id":"6e172e2c-2842-11e6-a4bb-6c4008960436",
              "cas_init_user":"1",
              "cas_user_full_name":"Sarah Smith",
             "prj_id":"6e025038-2842-11e6-b4f7-6c4008960436",
             "prj user id full name":"Administrator",
              "cas_sugar_object_id":"38beb03a-284f-11e6-b059-6c400896043
6",
             "cas sugar module": "Accounts",
              "assigned_user_name":"Administrator"
         }
     ]
}
```
## **/pmse\_Inbox/userListByTeam/:id GET**

#### **Overview**

Deprecated endpoint.

#### **Summary**

This endpoint is deprecated and will be removed in a future release.

**Last Modified:** 2020-09-18 18:09:20

## **/pmse\_Project/ActivityDefinition/:record GET**

## **Overview**

Retrieves the definition data for an activity

#### **Summary**

 This endpoint will retrieve the JSON encoded definition data for the Process Definition activity identified by the record input parameter.

## **Request Arguments**

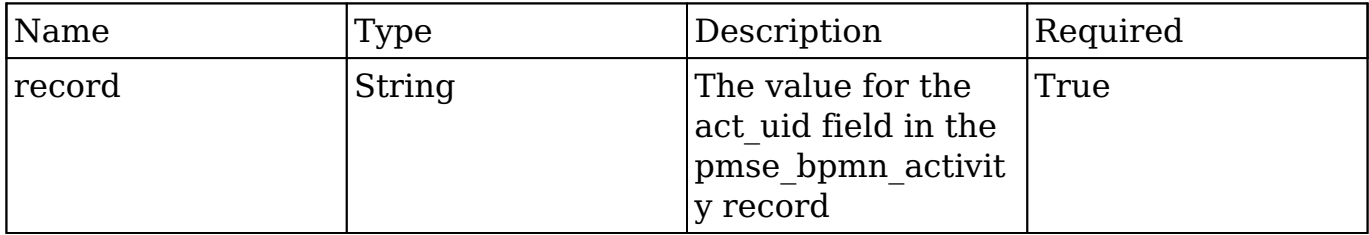

#### **Response Arguments**

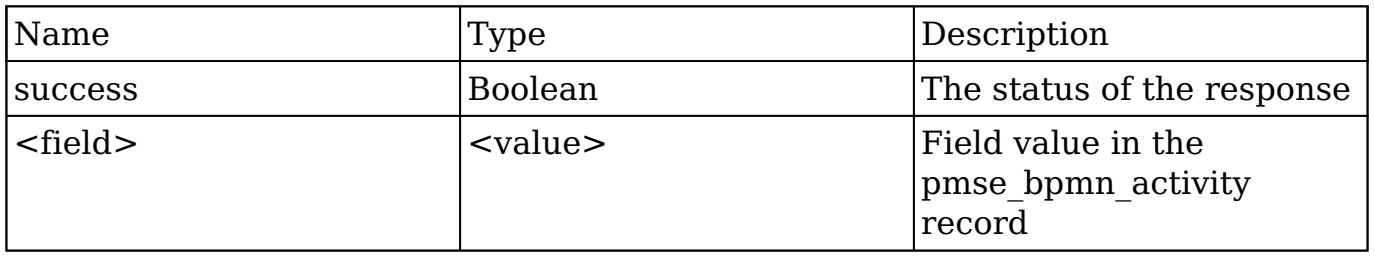

#### **Response**

{

```
 "success":true,
 "id":"566f0156-0ce3-75b4-da56-573cb73984aa",
 "name":"Action # 1",
 "date_entered":"2016-05-18 18:41:29",
 "date_modified":"2016-05-18 18:42:00",
 "modified_user_id":"1",
 "created_by":"1",
 "description":null,
 "deleted":"0",
```

```
 "pro_id":"9f8c4fcd-8d4c-949d-50b8-573caddf8c0c",
     "act_type":"TASK",
     "act_duration":"0",
     "act_duration_unit":"DAYS",
     "act_send_notification":"0",
     "act_assignment_method":"balanced",
     "act_assign_team":"",
     "act_assign_user":"",
    "act value based assignment":"",
     "act_reassign":"0",
     "act_reassign_team":"",
     "act_adhoc":"0",
     "act_adhoc_behavior":"",
     "act_adhoc_team":"",
    "act response buttons":"",
     "act_last_user_assigned":"",
     "act_field_module":"Accounts",
    "act fields":"[{\u0022name\u0022:\u0022Assigned to\u0022, \u0022field\u0022:\u0022assigned_user_id\u0022,\u0022value\u0022:\u0022currentu
ser\u0022,\u0022type\u0022:\u0022user\u0022,\u0022label\u0022:\u0022Cu
rrent user\u0022}]",
     "act_readonly_fields":
    \Gamma\{ "name":"phone_alternate",
             "label":"Alternate Phone",
             "readonly":false
         },
\{ "name":"annual_revenue",
             "label":"Annual Revenue",
             "readonly":false
         },
\{ "name":"billing_address_city",
             "label":"Billing City",
             "readonly":false
         },
\{ "name":"billing_address_country",
             "label":"Billing Country",
             "readonly":false
         },
\{ "name":"billing_address_postalcode",
             "label":"Billing Postal Code",
```

```
 "readonly":false
         },
\{ "name":"billing_address_state",
             "label":"Billing State",
             "readonly":false
         },
\{ "name":"billing_address_street",
             "label":"Billing Street",
             "readonly":false
         },
\{ "name":"created_by",
             "label":"Created By",
             "readonly":false
         },
\{ "name":"description",
             "label":"Description",
             "readonly":false
         },
\{ "name":"duns_num",
             "label":"DUNS",
             "readonly":false
         },
\{ "name":"employees",
             "label":"Employees",
             "readonly":false
         },
\{ "name":"facebook",
             "label":"Facebook Account",
             "readonly":false
         },
\{ "name":"phone_fax",
             "label":"Fax",
             "readonly":false
         },
\{ "name":"googleplus",
             "label":"Google Plus ID",
             "readonly":false
```

```
 },
\{ "name":"industry",
             "label":"Industry",
             "readonly":false
         },
\{ "name":"modified_user_id",
             "label":"Modified By",
             "readonly":false
         },
\{ "name":"name",
             "label":"Name",
             "readonly":false
         },
\{ "name":"phone_office",
             "label":"Office Phone",
             "readonly":false
         },
\{ "name":"ownership",
             "label":"Ownership",
             "readonly":false
         },
\{ "name":"rating",
             "label":"Rating",
             "readonly":false
        },
\{ "name":"shipping_address_city",
             "label":"Shipping City",
             "readonly":false
         },
\{ "name":"shipping_address_country",
             "label":"Shipping Country",
             "readonly":false
        },
\{ "name":"shipping_address_postalcode",
             "label":"Shipping Postal Code",
             "readonly":false
         },
```

```
 {
             "name":"shipping_address_state",
             "label":"Shipping State",
             "readonly":false
         },
\{ "name":"shipping_address_street",
             "label":"Shipping Street",
             "readonly":false
         },
\{ "name":"sic_code",
             "label":"SIC Code",
             "readonly":false
         },
\{ "name":"ticker_symbol",
             "label":"Ticker Symbol",
             "readonly":false
         },
\{ "name":"twitter",
             "label":"Twitter Account",
             "readonly":false
         },
\{ "name":"account_type",
             "label":"Type",
             "readonly":false
         },
\{ "name":"website",
             "label":"Website",
             "readonly":false
         }
     ],
     "act_expected_time":
         "time":"",
         "unit":"hour"
     },
     "act_required_fields":
\{ "name":"phone_alternate",
             "label":"Alternate Phone",
```
{

 $\Gamma$ 

```
 "required":false
         },
\{ "name":"annual_revenue",
             "label":"Annual Revenue",
             "required":false
         },
\{ "name":"billing_address_city",
             "label":"Billing City",
             "required":false
         },
\{ "name":"billing_address_country",
             "label":"Billing Country",
             "required":false
         },
\{ "name":"billing_address_postalcode",
             "label":"Billing Postal Code",
             "required":false
         },
\{ "name":"billing_address_state",
             "label":"Billing State",
             "required":false
         },
\{ "name":"billing_address_street",
             "label":"Billing Street",
             "required":false
         },
\{ "name":"created_by",
             "label":"Created By",
             "required":false
         },
\{ "name":"description",
             "label":"Description",
             "required":false
         },
\{ "name":"duns_num",
             "label":"DUNS",
             "required":false
```

```
 },
\{ "name":"employees",
             "label":"Employees",
             "required":false
         },
\{ "name":"facebook",
             "label":"Facebook Account",
             "required":false
         },
\{ "name":"phone_fax",
             "label":"Fax",
             "required":false
         },
\{ "name":"googleplus",
             "label":"Google Plus ID",
             "required":false
        },
\{ "name":"industry",
             "label":"Industry",
             "required":false
        },
\{ "name":"modified_user_id",
             "label":"Modified By",
             "required":false
         },
\{ "name":"phone_office",
             "label":"Office Phone",
             "required":false
         },
\{ "name":"ownership",
             "label":"Ownership",
             "required":false
        },
\{ "name":"rating",
             "label":"Rating",
             "required":false
         },
```

```
 {
             "name":"shipping_address_city",
             "label":"Shipping City",
             "required":false
         },
\{ "name":"shipping_address_country",
             "label":"Shipping Country",
             "required":false
         },
\{ "name":"shipping_address_postalcode",
             "label":"Shipping Postal Code",
             "required":false
         },
\{ "name":"shipping_address_state",
             "label":"Shipping State",
             "required":false
         },
\{ "name":"shipping_address_street",
             "label":"Shipping Street",
             "required":false
         },
\{ "name":"sic_code",
             "label":"SIC Code",
             "required":false
         },
\{ "name":"ticker_symbol",
             "label":"Ticker Symbol",
             "required":false
        },
\{ "name":"twitter",
             "label":"Twitter Account",
             "required":false
         },
\{ "name":"account_type",
             "label":"Type",
             "required":false
         },
\{
```

```
 "name":"website",
             "label":"Website",
             "required":false
 }
     ],
     "act_related_modules":[],
    "act service url":null,
     "act_service_params":null,
    "act service method":null,
     "act_update_record_owner":null,
     "execution_mode":"DEFAULT",
    "assigned user id":"",
     "au_first_name":null,
     "au_last_name":null,
     "cbu_first_name":null,
     "cbu_last_name":"Administrator",
     "mbu_first_name":null,
     "mbu_last_name":"Administrator",
     "my_favorite":null
```

```
Last Modified: 2020-09-18 18:09:20
```
# **/pmse\_Project/ActivityDefinition/:record PUT**

## **Overview**

}

Updates the definition data for an activity

#### **Summary**

 This endpoint will update the Process Definition activity identified by the record input parameter with the data provided in the request payload.

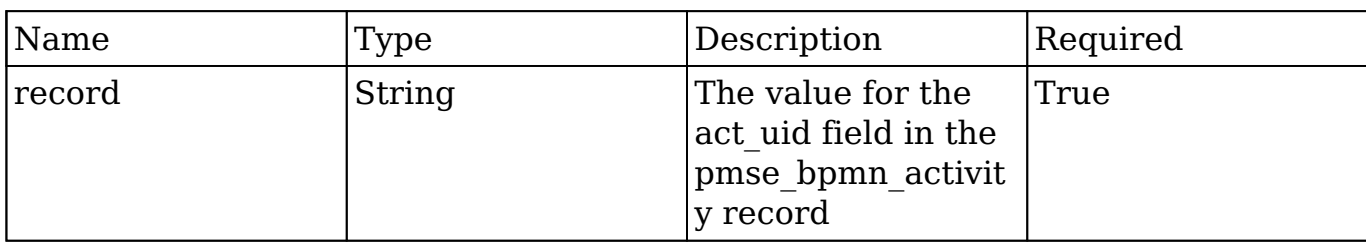

#### **Request Payload**

```
{
     "data":
     {
         "act_field_module":"Accounts",
        "act_fields":"[{\"name\":\"Assigned to\",\"field\":\"assigned_
user_id\",\"value\":\"owner\",\"type\":\"user\",\"label\":\"Record own
er\"}]"
     }
}
```
#### **Response Arguments**

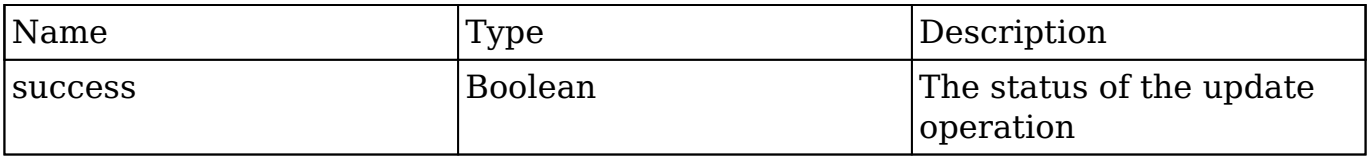

#### **Response**

```
{
     "success":true
}
```
**Last Modified:** 2020-09-18 18:09:20

# **/pmse\_Project/CrmData/:data/:filter GET**

## **Overview**

Retrieves information about Fields, Modules, Users, Roles, etc.

#### **Summary**

This endpoint will retrieve various data related to the Process Definition.

#### **Request Arguments**

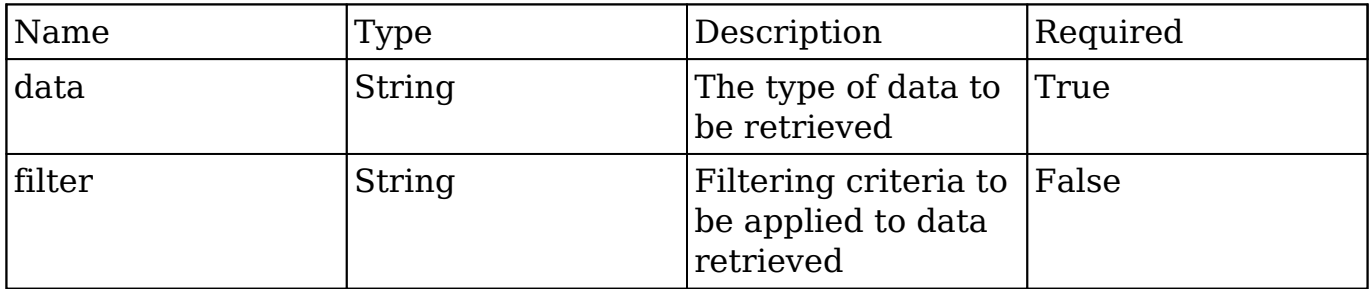

#### **Request**

**Note:** Additional input parameters can be provided in the form of a URL query string.

```
 /rest/v11/pmse_Project/CrmData/related/Accounts?cardinality=one
```
#### **Response Arguments**

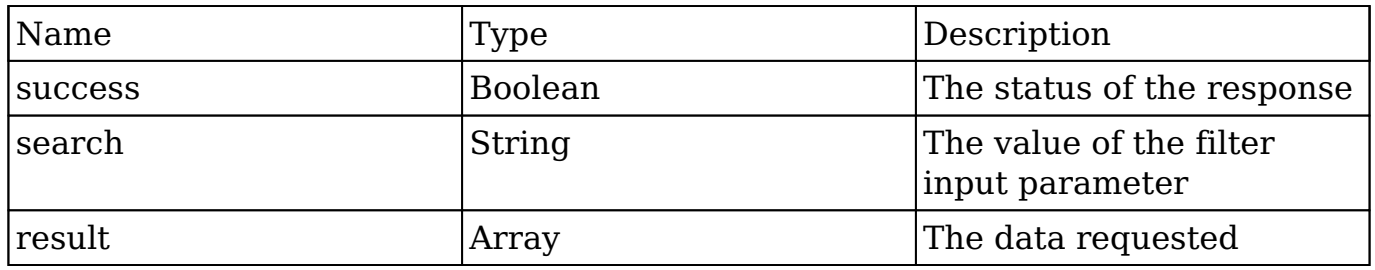

#### **Response**

```
{
     "search":"Accounts",
     "success":true,
     "result":
    \Gamma\{ "value":"Accounts",
             "text":"\u003CAccounts\u003E",
             "module":"Accounts",
             "module_label":"Accounts",
             "module_name":"Accounts",
             "relationship":"Accounts"
         },
\{ "value":"member_of",
             "text":"Accounts (Member of: member_of)",
             "module":"Accounts",
             "module_label":"Accounts",
             "module_name":"Accounts",
             "relationship":"member_accounts"
         },
\{ "value":"campaign_accounts",
             "text":"Campaigns (Campaigns: campaign_accounts)",
             "module":"Campaigns",
             "module_label":"Campaigns",
             "module_name":"Campaigns",
             "relationship":"campaign_accounts"
         },
\{ "value":"assigned_user_link",
             "text":"Users (Assigned to User: assigned_user_link)",
             "module":"Users",
             "module_label":"Users",
             "module_name":"Users",
             "relationship":"accounts_assigned_user"
         },
\{ "value":"created_by_link",
             "text":"Users (Created by User: created_by_link)",
             "module":"Users",
             "module_label":"Users",
             "module_name":"Users",
             "relationship":"accounts_created_by"
         },
```
```
 {
              "value":"modified_user_link",
              "text":"Users (Modified by User: modified_user_link)",
              "module":"Users",
              "module_label":"Users",
              "module_name":"Users",
              "relationship":"accounts_modified_user"
         }
     ]
}
```
**Last Modified:** 2020-09-18 18:09:20

# **/pmse\_Project/CrmData/:record/:filter PUT**

# **Overview**

Updates information about Fields, Modules, Users, Roles, etc.

## **Summary**

 This endpoint will update various data related to the Process Definition with the data provided in the request payload.

### **Request Arguments**

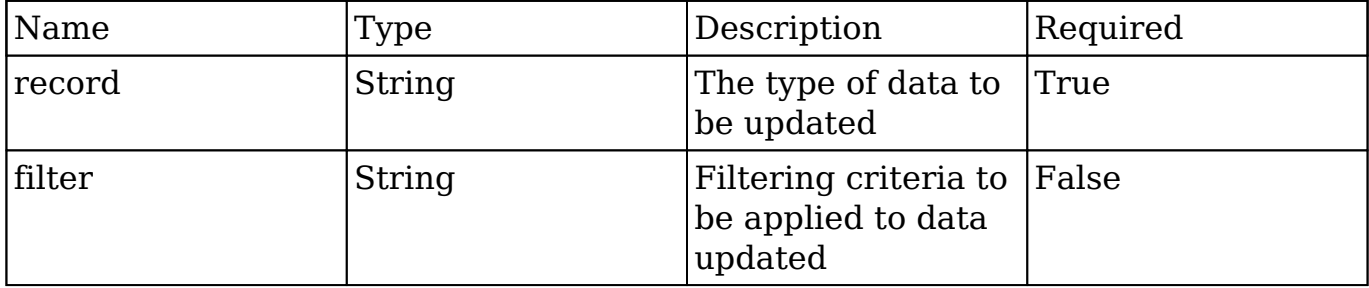

### **Request**

/rest/v11/pmse\_Project/CrmData/clearEventCriteria/383414365573cf64b8ea a65039872849

### **Request Payload**

```
{
      "data":null
}
```
## **Response Arguments**

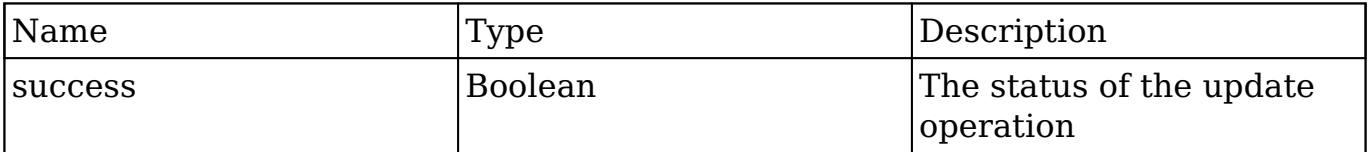

### **Response**

```
{
     "success":true
}
```
**Last Modified:** 2020-09-18 18:09:20

# **/pmse\_Project/EventDefinition/:record GET**

## **Overview**

Retrieves the definition data for an event

# **Summary**

This endpoint will retrieve the JSON encoded definition data for the Process

Definition event identified by the record input parameter.

# **Request Arguments**

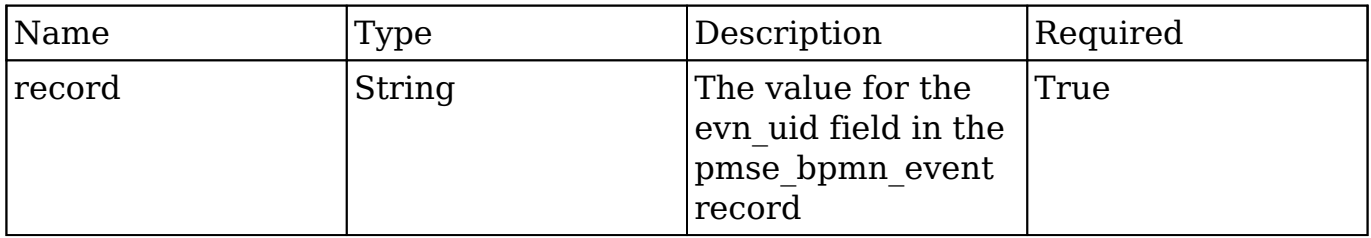

### **Request**

**Note:** Additional input parameters can be provided in the form of a URL query string.

 /rest/v11/pmse\_Project/EventDefinition/632263607573cb74a5825070937 35454?related=modules

# **Response Arguments**

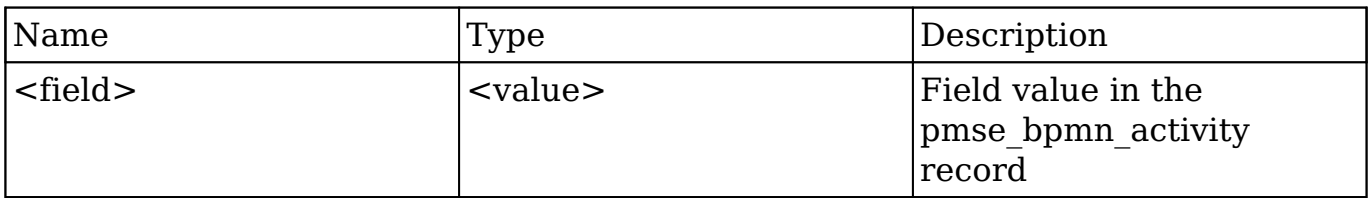

### **Response**

```
{
     "id":"80a37c82-8be8-c668-a547-573cb791b905",
     "name":"",
    "date entered": "2016-05-18 18:41:29",
     "date_modified":"2016-05-18 18:41:42",
     "created_by":"1",
     "description":null,
     "deleted":"0",
     "evn_status":"ACTIVE",
     "evn_type":"START",
```

```
 "evn_module":"Accounts",
    "evn_criteria":"",
    "evn_params":"new",
    "evn_script":"",
    "execution_mode":"DEFAULT",
    "au_first_name":null,
    "au_last_name":null,
    "cbu_first_name":null,
    "cbu_last_name":"Administrator",
    "mbu_first_name":null,
    "mbu_last_name":"Administrator",
    "my_favorite":null,
    "evn_uid":"632263607573cb74a582507093735454",
    "related":
   \{ "modules":
\overline{a}\{ "value":"Accounts",
                "text":"Accounts"
            },
\{ "value":"Bugs",
                "text":"Bugs"
            },
\{ "value":"Calls",
                "text":"Calls"
            },
\{ "value":"Campaigns",
                "text":"Campaigns"
            },
\{ "value":"Cases",
                "text":"Cases"
            },
\{ "value":"Contacts",
                "text":"Contacts"
            },
\{ "value":"Contracts",
                "text":"Contracts"
            },
\{
```

```
 "value":"Documents",
               "text":"Documents"
           },
\{ "value":"KBContents",
               "text":"Knowledge Base"
            },
\{ "value":"Leads",
               "text":"Leads"
           },
\{ "value":"Meetings",
               "text":"Meetings"
           },
\{ "value":"Notes",
               "text":"Notes"
           },
\{ "value":"Opportunities",
               "text":"Opportunities"
           },
\{ "value":"ProductTemplates",
               "text":"Product Catalog"
           },
\{ "value":"ProjectTask",
               "text":"Project Tasks"
           },
\{ "value":"Project",
               "text":"Projects"
           },
\{ "value":"Products",
               "text":"Quoted Line Items"
           },
\{ "value":"Quotes",
               "text":"Quotes"
           },
\{ "value":"RevenueLineItems",
               "text":"Revenue Line Items"
```

```
 },
\{ "value":"Prospects",
              "text":"Targets"
           },
\{ "value":"Tasks",
              "text":"Tasks"
 }
       ]
    }
}
```
**Last Modified:** 2020-09-18 18:09:20

# **/pmse\_Project/EventDefinition/:record PUT**

# **Overview**

Updates the definition data for an event

### **Summary**

 This endpoint will update the Process Definition event identified by the record input parameter with the data provided in the request payload.

## **Request Arguments**

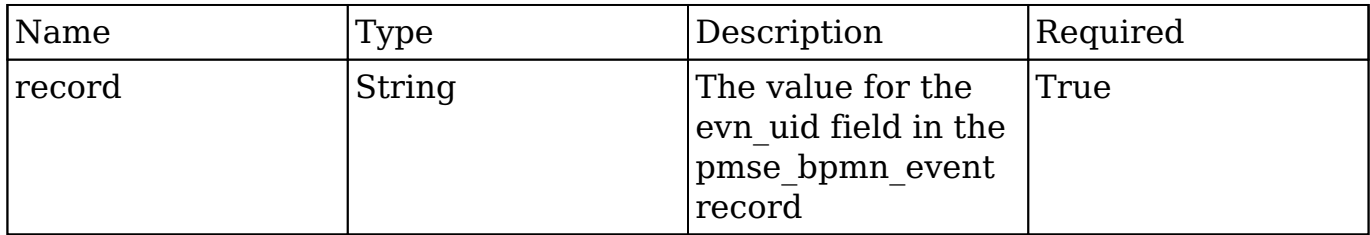

### **Request Payload**

There are 5 event types in SugarBPM<sup>TM</sup>.

### **Start Event**

```
{
     "data":
     {
          "evn_module":"Accounts",
          "evn_params":"updated",
          "evn_criteria":null
     }
}
```
### **Timer Event**

```
{
     "data":
     {
          "evn_timer_type":"duration",
          "evn_duration_criteria":"10",
          "evn_duration_params":"minute",
          "evn_criteria":null
     }
}
```
### **Receive Message Event**

```
{
     "data":
     {
         "evn_criteria":[
\{ "expType":"MODULE",
               "expSubtype":"DropDown",
               "expLabel":"Accounts (Industry is equal to Banking)",
               "expValue":"Banking",
               "expOperator":"equals",
               "expModule":"Accounts",
               "expField":"industry"
 }
         ]
```
 } }

#### **Send Message Event**

```
{
     "data":
     {
         "evn_module":"Accounts",
         "evn_criteria":"8444baae-c73f-11e8-afa5-6c400895ea84",
         "evn_params":
         {
             "to":[
 {
                   "type":"recipient",
                  "module":"calls",
                  "moduleLabel":"Calls",
                  "value":"email1",
                  "label":"%MODULE% : Email Address",
                  "filter":{
                     "expType":"MODULE",
                     "expSubtype":"DropDown",
                     "expLabel":"Calls (Status is equal to Scheduled)"
,
                     "expValue":"Planned",
                     "expOperator":"equals",
                     "expModule":"calls",
                     "expField":"status"
\},
                  "chainedRelationship":{
                     "module":"contact_parent",
                     "moduleLabel":"Contacts",
                     "filter":{
                        "expType":"MODULE",
                        "expSubtype":"DropDown",
                        "expLabel":"Contacts (Lead Source is equal to 
Cold Call)",
                        "expValue":"Cold Call",
                        "expOperator":"equals",
                        "expModule":"contact_parent",
                        "expField":"lead_source"
 }
 }
 }
```

```
 ],
                  "cc":[],
                  "bcc":[]
            }
      }
}
```
### **End Event**

```
{
    "data":{
       "activities":{
       },
       "events":{
           "4849630305bb7e68ae078d5012588603":{
              "evn_uid":"4849630305bb7e68ae078d5012588603",
              "evn_behavior":"THROW",
              "evn_marker":"EMPTY",
              "evn_message":"",
              "action":"UPDATE"
          }
       },
       "gateways":{
       },
       "flows":{
       },
       "artifacts":{
       },
       "prj_uid":"389d3d5a-c8ee-11e8-bc27-6c400895ea84"
    },
    "id":"389d3d5a-c8ee-11e8-bc27-6c400895ea84",
    "operation":"update",
    "wrapper":"Project"
}
```
# **Response Arguments**

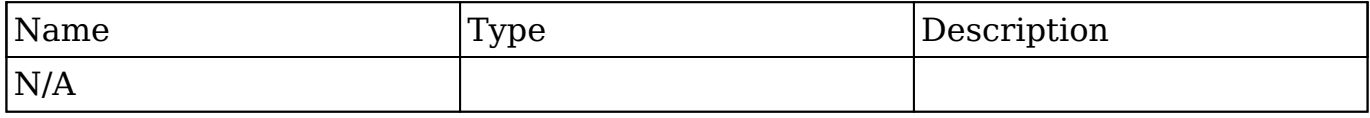

### **Response**

null

**Last Modified:** 2020-09-18 18:09:20

# **/pmse\_Project/GatewayDefinition/:record GET**

# **Overview**

Retrieves the definition data for a gateway

### **Summary**

 This endpoint will retrieve the JSON encoded definition data for the Process Definition gateway identified by the record input parameter.

### **Request Arguments**

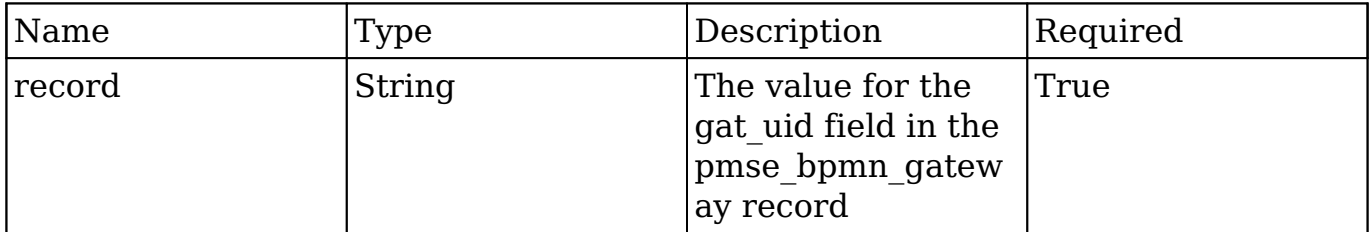

### **Response Arguments**

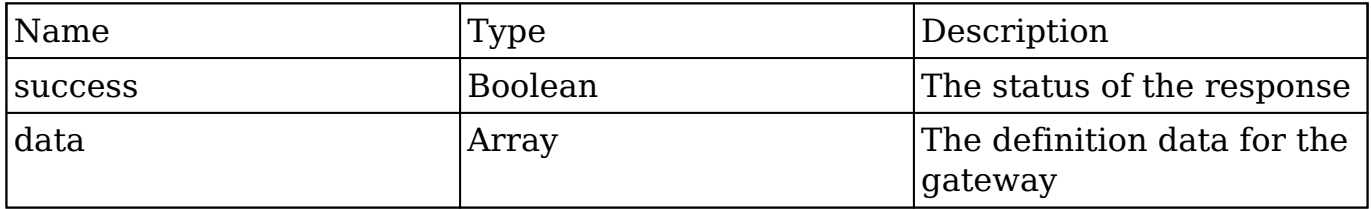

### **Response**

```
{
     "success":true,
     "data":
    \sqrt{2}\{ "flo_uid":"985528634573cabc8901d04029355451",
             "flo_condition":"[{\u0022expType\u0022:\u0022BUSINESS_RULE
S\u0022,\u0022expLabel\u0022:\u0022Action # 1 is equal to \\\u0022TRUE
\\\u0022\u0022,\u0022expValue\u0022:\u0022TRUE\u0022,\u0022expOperator
\u0022:\u0022equals\u0022,\u0022expField\u0022:\u0022b6d2500c-
bf29-2ad7-67a2-569d5debc7d9\u0022}]"
 }
     ]
}
```
**Last Modified:** 2020-09-18 18:09:20

# **/pmse\_Project/GatewayDefinition/:record PUT**

# **Overview**

Updates the definition data for a gateway

## **Summary**

 This endpoint will update the Process Definition gateway identified by the record input parameter with the data provided by the request payload.

## **Request Arguments**

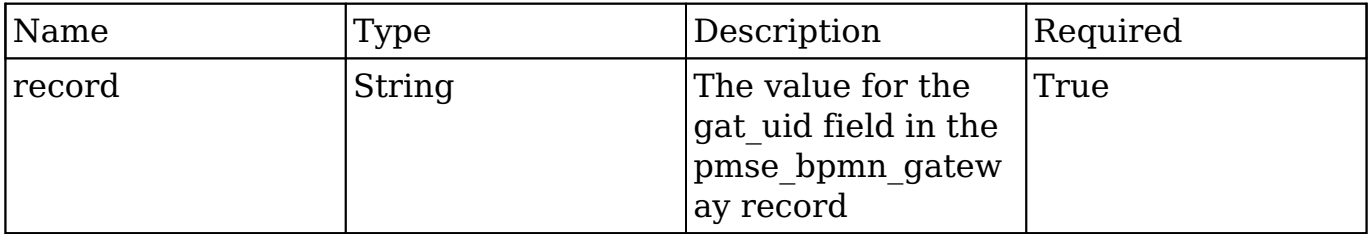

## **Request Payload**

```
{
     "data":
    \overline{a} {
               "flo_uid":"985528634573cabc8901d04029355451",
               "flo_condition":""
 }
     ]
}
```
# **Response Arguments**

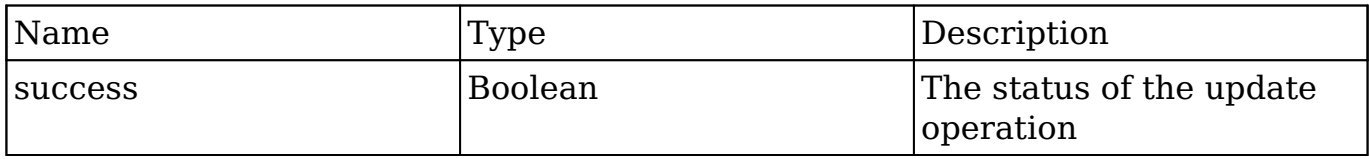

### **Response**

```
{
     "success":true
}
```
**Last Modified:** 2020-09-18 18:09:20

# **/pmse\_Project GET**

# **Overview**

Lists filtered records.

# **Summary**

 This endpoint will return a set of records filtered by an expression. The filter can be applied to multiple fields and have multiple and/or conditions in it. Alternatively, you may use an existing filter by specifying its id. If both a filter definition and a filter id are passed, the two filters will be joined with an AND. Care will need to be taken to make sure that any filters used have appropriate indexes on the server side otherwise the runtime of the endpoint will be very long. Related fields can be searched by specifying the field name as: "link name.remote field", so if you wished to search the Accounts module by a related member account you would use "members.sic\_code".

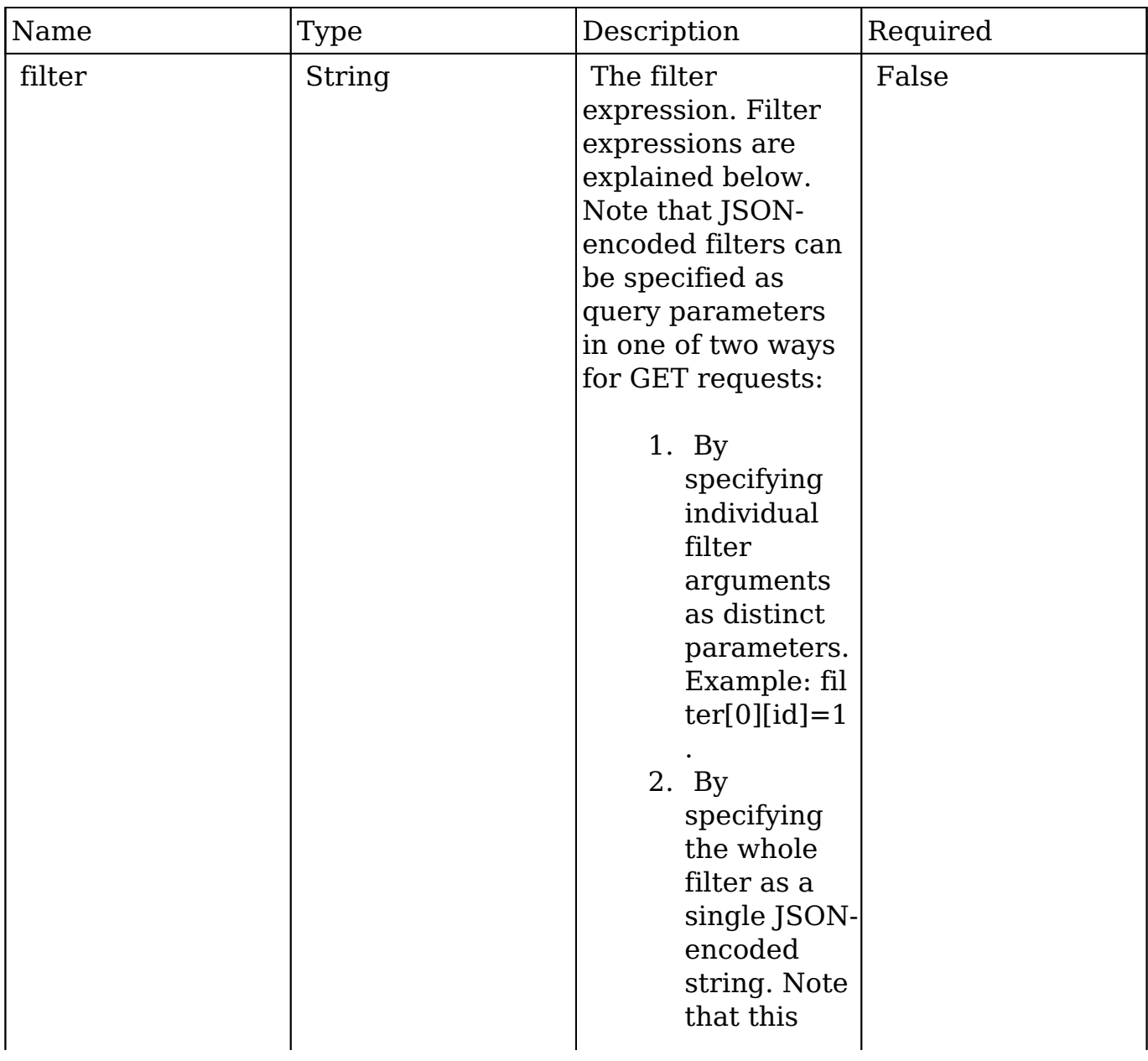

# **Request Arguments**

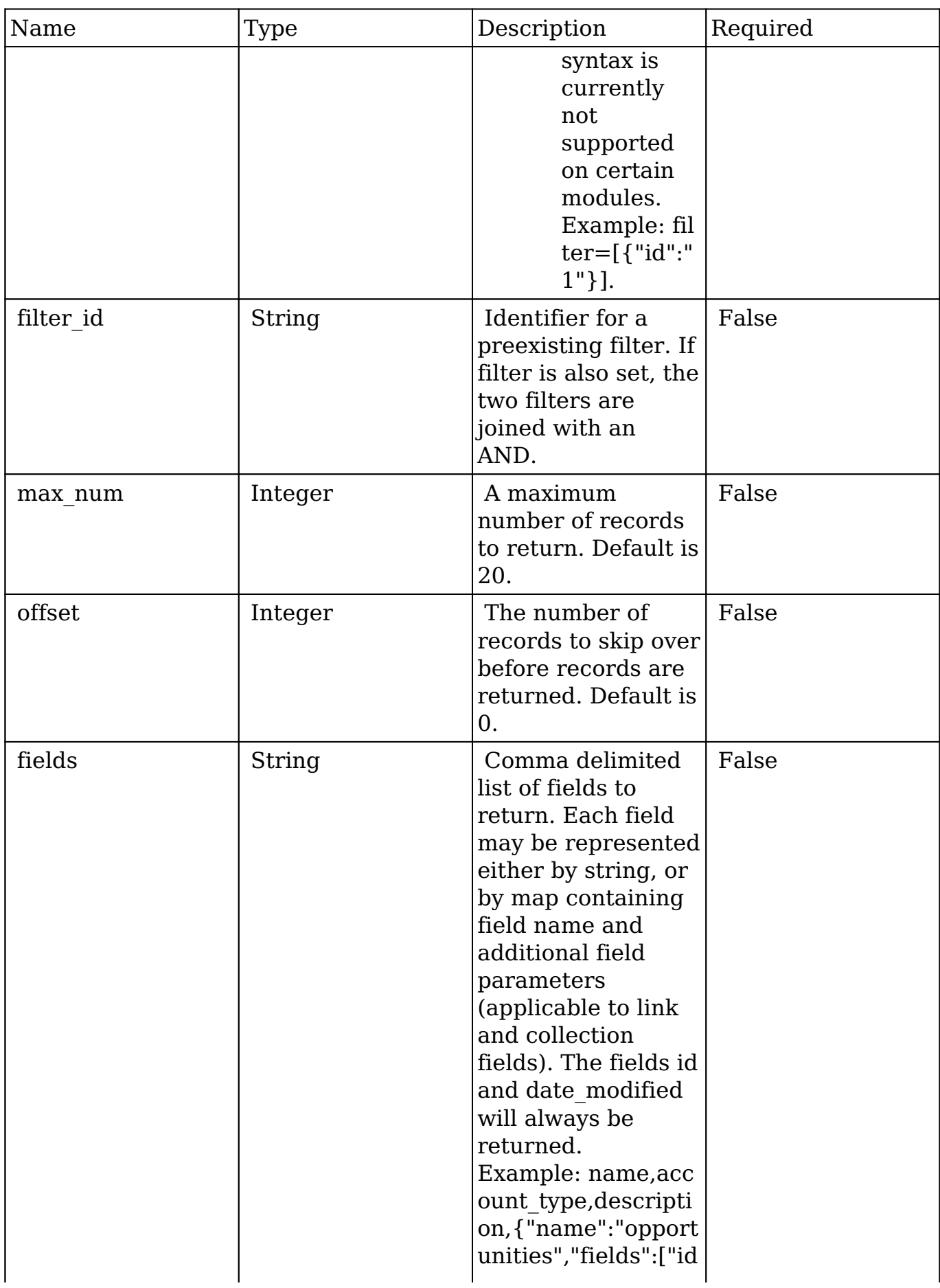

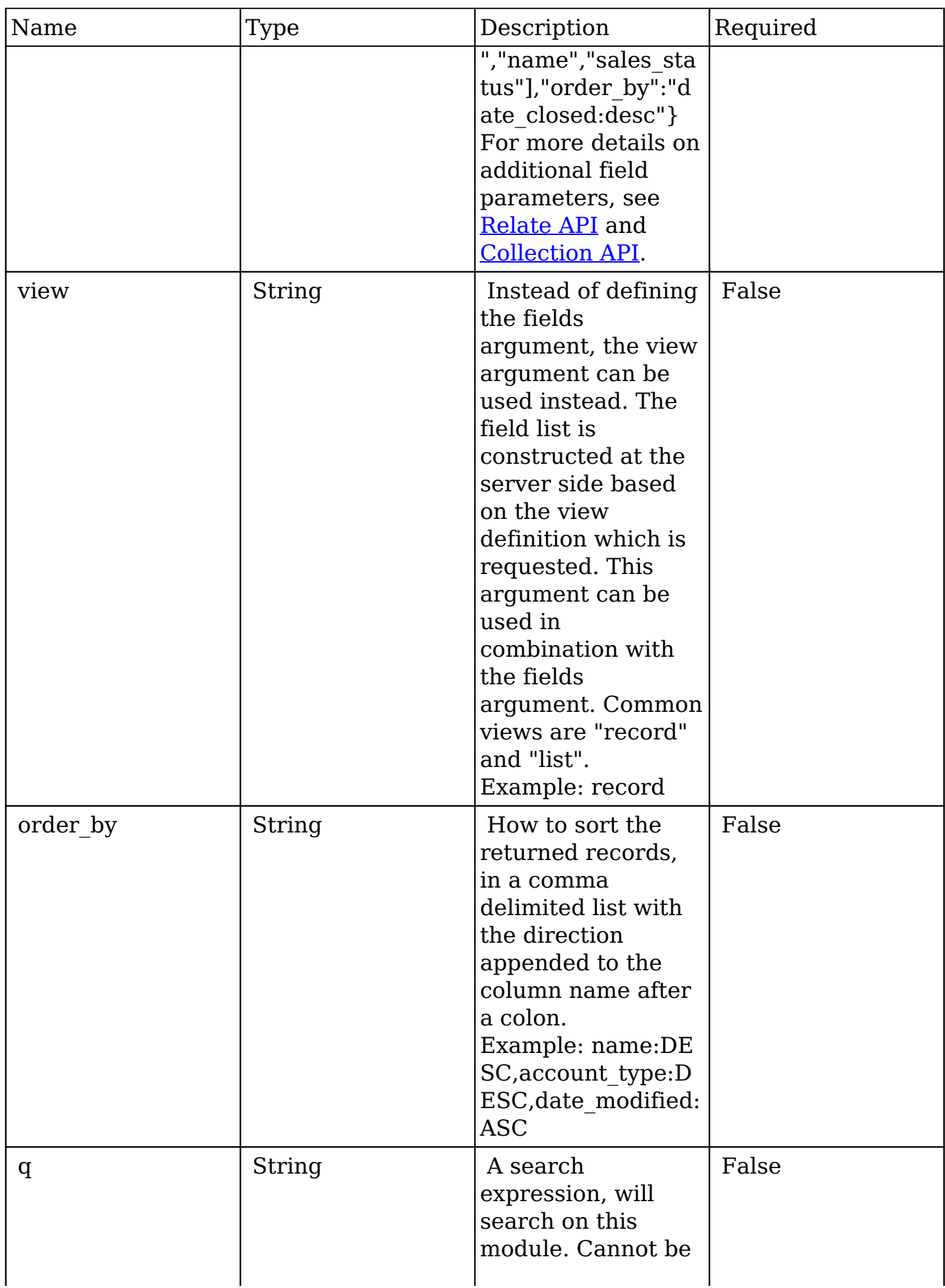

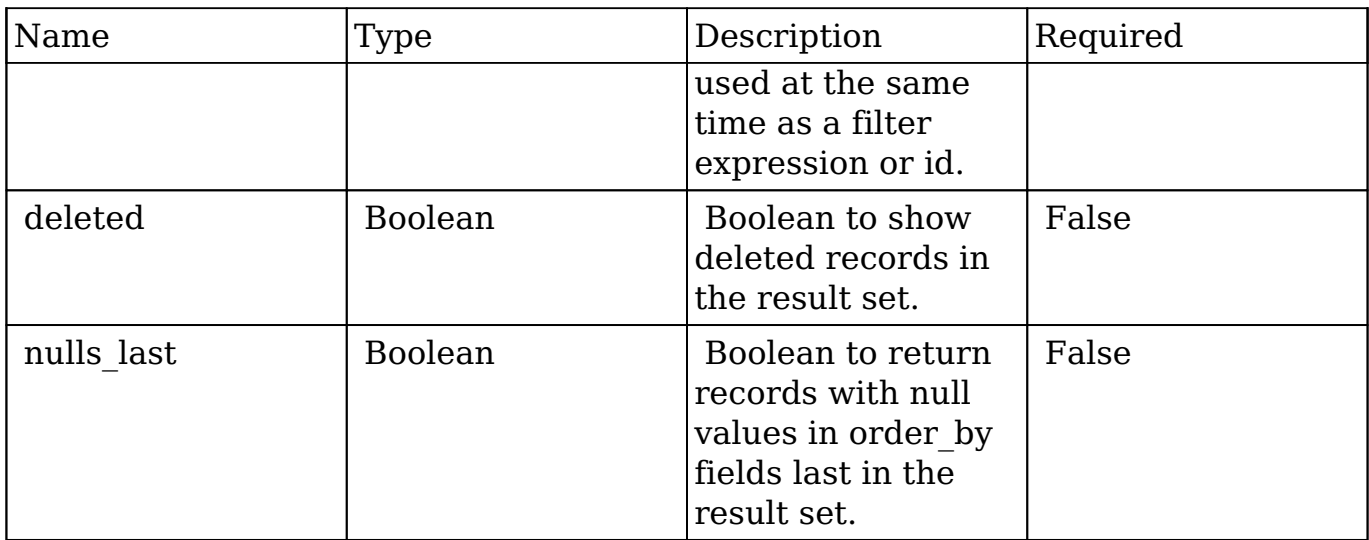

### **Filter Expressions**

There are four types of filters:

#### **Basic**

 This will filter the results by checking the field "name" for value "Nelson Inc". This will only find exact matches.

#### **Example**

```
{
     "filter":[
         {
             "name":"Nelson Inc"
         }
     ]
}
```
#### **Full**

 This expression allows you to specify what operation you want to use for filtering on the field. In the example you would match any record where the field "name" starts with the value "Nelson".

#### **Example**

```
{
    "filter":[
        {
            "name":{
                "$starts":"Nelson"
            }
        }
    ]
}
```
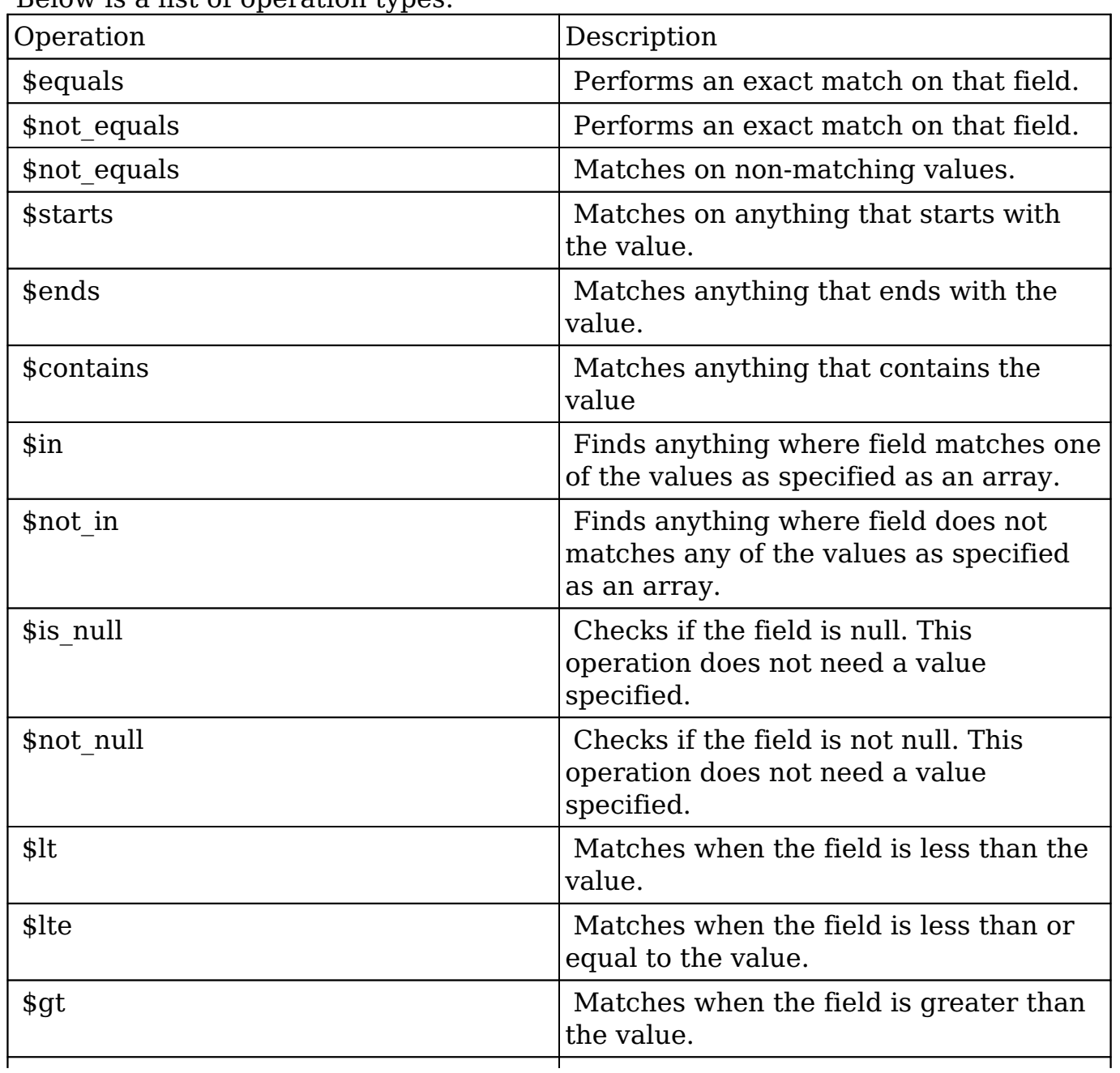

Below is a list of operation types:

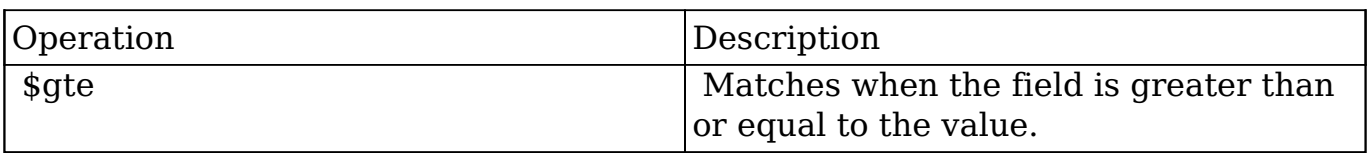

#### **Sub-expressions**

 This allows you to group filter expressions into or/and groupings. By default all expressions are and'ed together. The example expression would match if the field "name" was either "Nelson Inc" or "Nelson LLC". The only currently accepted subexpression types are "\$and" and "\$or".

#### **Example**

```
{
   "filter":[
     {
        "$or":[
\{ "name":"Nelson Inc"
          },
\{ "name":"Nelson LLC"
 }
 ]
     }
   ]
}
```
#### **Modules**

 There are two module expressions, they operate on modules instead of fields. The current module can be specified by either using the module name " this" or by leaving the module name as a blank string. The example expression would filter the records in the current module to only your favorites. The only currently accepted module expressions are "\$favorite" and "\$owner".

#### **Example**

```
{
     "filter":[
         {
             "$favorite":"_this"
         }
     ]
}
```
# **Response Arguments**

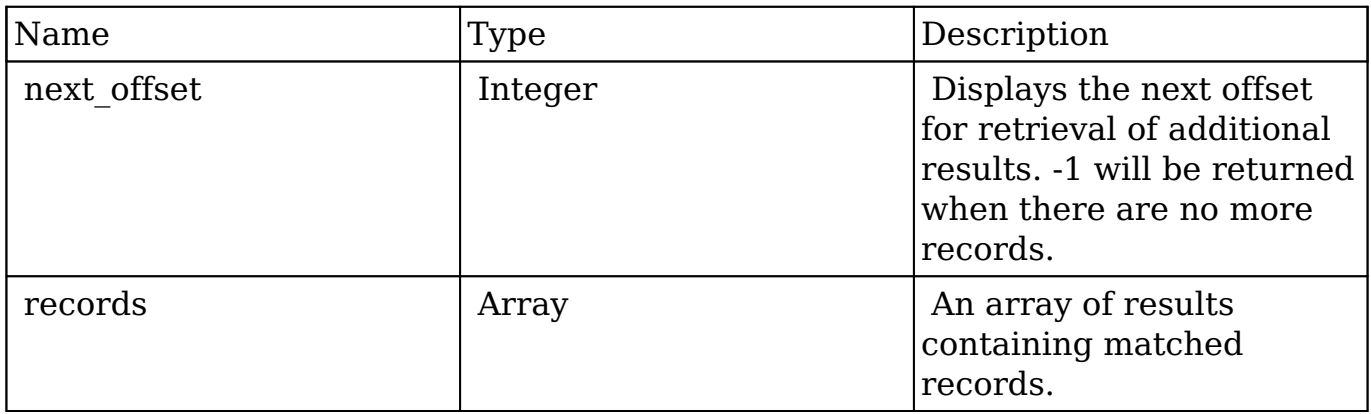

### **Response**

```
{
    "next_offset":-1,
    "records":[
       {
          "id":"fa300a0e-0ad1-b322-9601-512d0983c19a",
          "name":"Dale Spivey",
          "date_modified":"2013-02-28T05:03:00+00:00",
          "description":"",
          "opportunities": [
\{ _module: "Opportunities",
                "id": "b0701501-1fab-8ae7-3942-540da93f5017",
                "name": "360 Vacations - 228 Units",
                "date_modified": "2014-09-08T16:05:00+03:00",
                "sales_status": "New"
             },
          ],
```

```
"_acl": {
            "fields": {
 }
 }
      },
      {
         "id":"95e17367-9b3d-0e26-22dc-512d0961fedf",
         "name":"Florence Haddock",
         "date_modified":"2013-02-26T19:12:00+00:00",
          "description":"",
          "opportunities": [
\{ _module: "Opportunities"
               date_modified: "2014-09-08T16:05:00+03:00"
               id: "9ce7c088-8ee4-7cd3-18f1-540da944d4c0"
               name: "360 Vacations - 312 Units"
               sales_status: "New"
            },
         ],
          "_acl": {
            "fields": {
 }
         }
      }
   ]
```
# **Change Log**

}

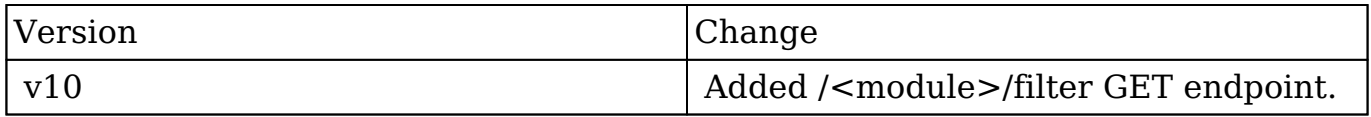

**Last Modified:** 2020-09-18 18:09:20

# **/pmse\_Project/file/project\_import POST**

# **Overview**

Imports a Process Definition from a .bpm file

### **Summary**

 This endpoint will import a Process Definition from the uploaded .bpm file containing JSON encoded data.

# **Request Arguments**

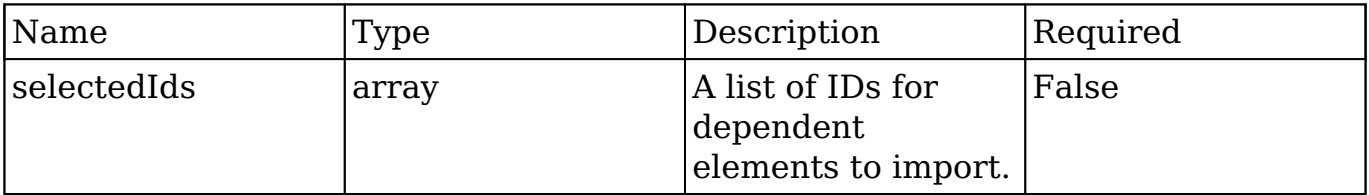

### **Request**

**Note:** A JSON encoded .bpm file attachment should be included with the request as part of the form-data. An optional array of IDs can be included to indicate which dependent Business Rules and Email Templates to import and link with the Process Definition. The file must contain the metadata for the dependent elements as well for the selectedIds to be used. **Important:** The request format must be multipart/form-data.

## **Response Arguments**

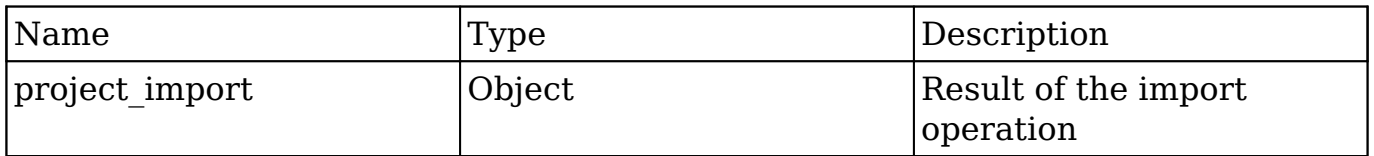

## **Response**

```
{
     "project_import":
\{ "success":true,
```

```
 "id":"459f05de-3c3a-c0e7-ce1e-573cabe79e7c",
         "br_warning":true,
         "et_warning":true
     }
}
```
# **Compatibility**

SugarBPM<sup>TM</sup> files exported from Sugar version 7.6.1.0 or earlier cannot be imported to Sugar instances running 7.6.2.0 or later.

# **Change Log**

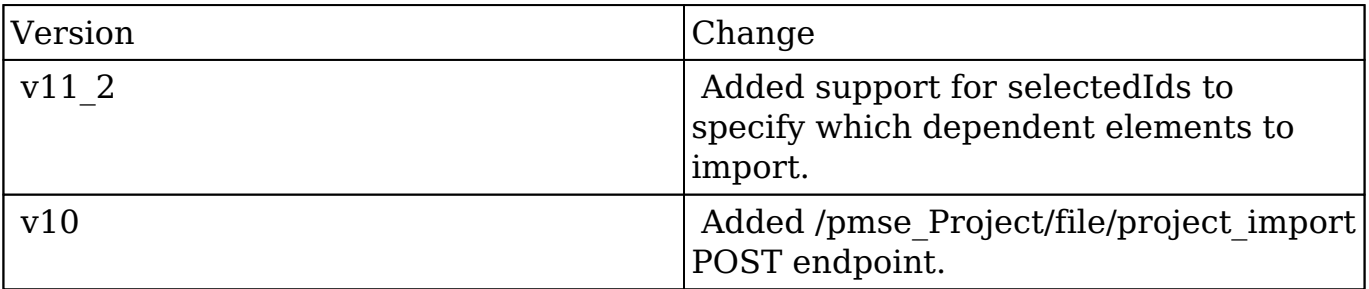

**Last Modified:** 2020-09-18 18:09:20

# **/pmse\_Project/project/:record GET**

# **Overview**

Retrieves the schema data to be used by the Process Definition designer

# **Summary**

 This endpoint will retrieve the JSON encoded schema data for the Process Definition identified by the record input parameter.

# **Request Arguments**

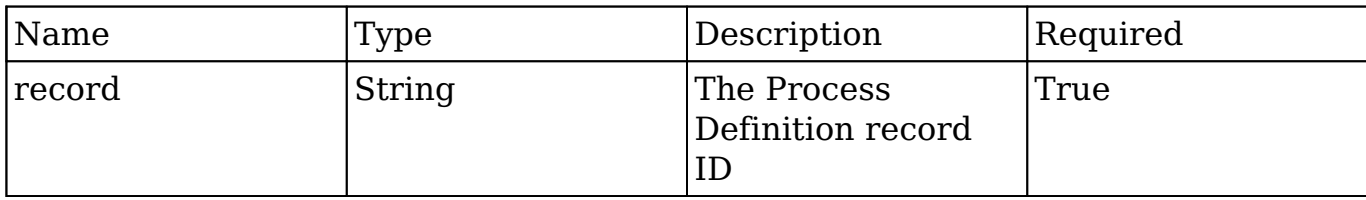

### **Response Arguments**

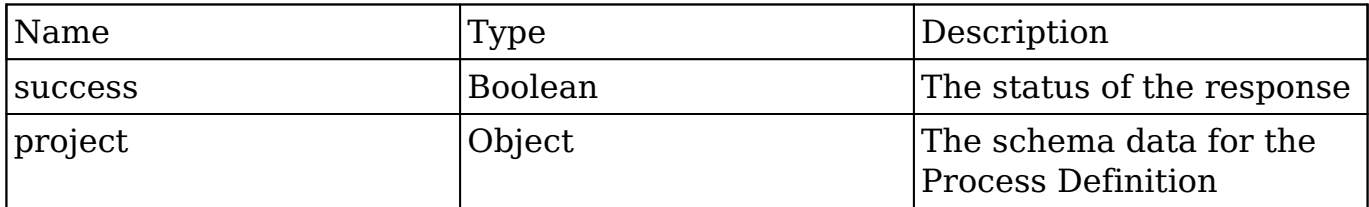

### **Response**

```
{
     "success":true,
     "project":
\{ "id":"2119da13-f748-4741-3858-573caddda034",
         "name":"PD_AC",
         "date_entered":"2016-05-18 17:58:07",
         "date_modified":"2016-05-18 18:41:45",
         "modified_user_id":"1",
         "created_by":"1",
         "description":null,
         "deleted":"0",
         "prj_uid":"2119da13-f748-4741-3858-573caddda034",
        "prj target namespace":null,
         "prj_expression_language":null,
         "prj_type_language":null,
         "prj_exporter":null,
        "prj exporter version":null,
         "prj_author":null,
        "prj author version":null,
         "prj_original_source":null,
         "prj_status":"INACTIVE",
         "prj_module":"Accounts",
         "team_id":"1",
```

```
 "team_set_id":"1",
         "team_set_selected_id":"",
         "assigned_user_id":"1",
         "au_first_name":null,
         "au_last_name":"Administrator",
         "cbu_first_name":null,
         "cbu_last_name":"Administrator",
         "mbu_first_name":null,
         "mbu_last_name":"Administrator",
         "tn_name":"Global",
         "tn_name_2":"",
         "my_favorite":null,
         "following":"0",
         "pro_id":"9f8c4fcd-8d4c-949d-50b8-573caddf8c0c",
         "diagram":
\overline{a}\{ "id":"9ce21d87-f81a-5be2-86e8-573cad955d06",
                 "name":"PD_AC",
                "date entered": "2016-05-18 17:58:07",
                 "date_modified":"2016-05-18 17:58:07",
                 "modified_user_id":"1",
                 "created_by":"1",
                 "description":null,
                 "deleted":"0",
                 "dia_uid":"343198086573cad309cc1d6078585899",
                 "prj_id":"2119da13-f748-4741-3858-573caddda034",
                 "dia_is_closable":"0",
                 "assigned_user_id":"1",
                 "activities":
Figure 1999
\{ "id":"9ce21d87-f81a-5be2-86e8-573cad955d06",
                          "name":"PD_AC",
                          "date_entered":"2016-05-18 17:58:07",
                          "date_modified":"2016-05-18 17:58:07",
                          "modified_user_id":"1",
                          "created_by":"1",
                          "description":null,
                          "deleted":"0",
                          "dia_uid":"343198086573cad309cc1d6078585899",
                          "prj_id":"2119da13-f748-4741-3858-573caddda034
                          "dia_is_closable":"0",
                          "assigned_user_id":"1",
                          "activities":
```
 $^{\prime\prime}$ ,

```
produced a series of the series of the series of the series of the series of the series of the series of the s
\{ "id":"566f0156-0ce3-75b4-da56-573cb739
84aa",
                                    "name":"Action # 1",
                                    "date_entered":"2016-05-18 18:41:29",
                                    "date_modified":"2016-05-18 18:41:45",
                                    "created_by":"1",
                                    "description":"",
                                    "deleted":"0",
                                    "act_uid":"552527013573cb7565825f20504
63919",
                                    "act_type":"TASK",
                                    "act_is_for_compensation":"0",
                                   "act start quantity":"1",
                                    "act_completion_quantity":"0",
                                    "act_task_type":"SCRIPTTASK",
                                    "act_implementation":"",
                                    "act_instantiate":"0",
                                    "act_script_type":"CHANGE_FIELD",
                                    "act_script":"",
                                    "act_loop_type":"NONE",
                                    "act_test_before":"0",
                                    "act_loop_maximum":"0",
                                    "act_loop_condition":"",
                                    "act_loop_cardinality":"0",
                                   "act loop behavior":"",
                                   "act_is_adhoc":"0",
                                    "act_is_collapsed":"0",
                                    "act_completion_condition":"",
                                    "act_ordering":"PARALLEL",
                                    "act_cancel_remaining_instances":"1",
                                    "act_protocol":"",
                                    "act_method":"",
                                    "act_is_global":"0",
                                    "act_referer":"",
                                    "act_default_flow":"0",
                                    "act_master_diagram":"",
                                    "bou_x":"245",
                                    "bou_y":"106",
                                    "bou_width":"35",
                                   "bou height":"35",
                                    "bou_container":"bpmnDiagram",
                                    "act_name":"Action # 1"
 }
\mathbf{I}, \mathbf{I}, \mathbf{I}
```

```
 "id":"566f0156-0ce3-75b4-da56-573cb73984aa",
                         "name":"Action # 1",
                         "date_entered":"2016-05-18 18:41:29",
                         "date_modified":"2016-05-18 18:41:45",
                         "created_by":"1",
                         "description":"",
                         "deleted":"0",
                         "act_uid":"552527013573cb7565825f2050463919",
                         "act_type":"TASK",
                        "act is for compensation":"0",
                         "act_start_quantity":"1",
                        "act completion quantity":"0",
                         "act_task_type":"SCRIPTTASK",
                         "act_implementation":"",
                         "act_instantiate":"0",
                         "act_script_type":"CHANGE_FIELD",
                         "act_script":"",
                        "act loop type": "NONE",
                         "act_test_before":"0",
                         "act_loop_maximum":"0",
                         "act_loop_condition":"",
                         "act_loop_cardinality":"0",
                         "act_loop_behavior":"",
                         "act_is_adhoc":"0",
                        "act_is_collapsed":"0",
                         "act_completion_condition":"",
                         "act_ordering":"PARALLEL",
                         "act_cancel_remaining_instances":"1",
                         "act_protocol":"",
                         "act_method":"",
                         "act_is_global":"0",
                         "act_referer":"",
                        "act default flow":"0",
                         "act_master_diagram":"",
                         "bou_x":"245",
                         "bou_y":"106",
                         "bou_width":"35",
                         "bou_height":"35",
                         "bou_container":"bpmnDiagram",
                         "act_name":"Action # 1"
 }
\qquad \qquad \Box "events":
Figure 1999
\{ "id":"80a37c82-8be8-c668-a547-573cb791b905",
```

```
 "name":"Start Event # 1",
 "date_entered":"2016-05-18 18:41:29",
 "date_modified":"2016-05-18 18:41:29",
 "created_by":"1",
 "description":"",
 "deleted":"0",
 "evn_uid":"632263607573cb74a582507093735454",
 "evn_type":"START",
 "evn_marker":"MESSAGE",
 "evn_is_interrupting":"1",
 "evn_attached_to":"",
 "evn_cancel_activity":"0",
 "evn_activity_ref":"",
 "evn_wait_for_completion":"1",
 "evn_error_name":"",
 "evn_error_code":"",
 "evn_escalation_name":"",
 "evn_escalation_code":"",
 "evn_condition":"",
 "evn_message":"",
 "evn_operation_name":"",
 "evn_operation_implementation":"",
 "evn_time_date":"",
 "evn_time_cycle":"",
 "evn_time_duration":"",
 "evn_behavior":"CATCH",
 "bou_x":"132",
 "bou_y":"108",
 "bou_width":"33",
 "bou_height":"33",
 "bou_container":"bpmnDiagram",
 "evn_name":"Start Event # 1"
 "id":"82894d13-1af8-f039-2cd3-573cb755559e",
 "name":"End Event # 1",
 "date_entered":"2016-05-18 18:41:29",
 "date_modified":"2016-05-18 18:41:29",
 "created_by":"1",
 "description":"",
 "deleted":"0",
 "evn_uid":"282428179573cb7585826d6045140545",
 "evn_type":"END",
 "evn_marker":"EMPTY",
 "evn_is_interrupting":"1",
 "evn_attached_to":"",
```
 $\}$ ,  $\{$ 

```
 "evn_cancel_activity":"0",
                         "evn_activity_ref":"",
                         "evn_wait_for_completion":"1",
                         "evn_error_name":"",
                         "evn_error_code":"",
                         "evn_escalation_name":"",
                         "evn_escalation_code":"",
                         "evn_condition":"",
                         "evn_message":"",
                         "evn_operation_name":"",
                         "evn_operation_implementation":"",
                         "evn_time_date":"",
                         "evn_time_cycle":"",
                         "evn_time_duration":"",
                         "evn_behavior":"THROW",
                         "bou_x":"349",
                         "bou_y":"107",
                         "bou_width":"33",
                         "bou_height":"33",
                         "bou_container":"bpmnDiagram",
                         "evn_name":"End Event # 1"
 }
 ],
                 "gateways":[],
                 "artifacts":[],
                 "flows":
Figure 1999
\{ "id":"974e5216-9d76-5e30-7241-573cb73b7761",
                         "name":"",
                         "date_entered":"2016-05-18 18:41:36",
                         "date_modified":"2016-05-18 18:41:36",
                         "created_by":"1",
                         "description":"",
                         "deleted":"0",
                         "flo_uid":"287649205573cb75b582a78086279138",
                         "flo_type":"SEQUENCE",
                         "flo_element_origin":"632263607573cb74a5825070
93735454",
                         "flo_element_origin_type":"bpmnEvent",
                         "flo_element_origin_port":"0",
                         "flo_element_dest":"552527013573cb7565825f2050
463919",
                         "flo_element_dest_type":"bpmnActivity",
                         "flo_element_dest_port":"0",
                         "flo_is_inmediate":"",
```

```
 "flo_condition":"",
                       "flo_eval_priority":"0",
                       "flo_x1":"165",
                       "flo_y1":"125",
                       "flo_x2":"243",
                       "flo_y2":"122",
                       "flo_state":
produced a series of the series of the series of the series of the series of the series of the series of the s
\{ "x":165,
                              "y":125
\},
\{ "x":204,
                              "y":125
\},
\{ "x":204,
                              "y":122
\},
\{ "x":243,
                              "y":122
 }
\mathbf{1}, \mathbf{1}, \mathbf{1} "prj_id":"2119da13-f748-4741-3858-573caddda034
\},
\{ "id":"9fc25911-3e2d-89f1-8d37-573cb73639bd",
                       "name":"",
                       "date_entered":"2016-05-18 18:41:36",
                       "date_modified":"2016-05-18 18:41:36",
                       "created_by":"1",
                       "description":"",
                       "deleted":"0",
                       "flo_uid":"121706749573cb75d582c86016080199",
                       "flo_type":"SEQUENCE",
                       "flo_element_origin":"552527013573cb7565825f20
50463919",
                       "flo_element_origin_type":"bpmnActivity",
                       "flo_element_origin_port":"0",
                       "flo_element_dest":"282428179573cb7585826d6045
140545",
                       "flo_element_dest_type":"bpmnEvent",
                       "flo_element_dest_port":"0",
```
 $^{\prime\prime}$ 

```
 "flo_is_inmediate":"",
                      "flo_condition":"",
                      "flo_eval_priority":"0",
                      "flo_x1":"282",
                      "flo_y1":"122",
                      "flo_x2":"349",
                      "flo_y2":"124",
                      "flo_state":
produced a series of the series of the series of the series of the series of the series of the series of the s
\{ "x":282,
                             "y":122
\},
\{ "x":315,
                             "y":122
\},
\{ "x":315,
                             "y":124
\},
\{ "x":349,
                             "y":124
 }
\mathbf{I}, \mathbf{I}, \mathbf{I} "prj_id":"2119da13-f748-4741-3858-573caddda034
 }
 ]
 }
        ],
        "process_definition":
\{ "id":"9f8c4fcd-8d4c-949d-50b8-573caddf8c0c",
           "name":"",
           "date_entered":"2016-05-18 17:58:07",
           "date_modified":"2016-05-18 17:58:07",
           "created_by":"1",
           "description":null,
           "deleted":"0",
           "pro_module":"Accounts",
           "pro_status":"INACTIVE",
           "pro_locked_variables":[],
           "pro_terminate_variables":"",
           "execution_mode":"SYNC"
```
.<br>"

```
 },
        "prj_name":"PD_AC",
        "prj_description":null,
        "script_tasks":
\{ "add_related_record":
\{ "1":
\{ "value":"members",
                    "text":"Accounts (Members: members)",
                    "module":"Accounts",
                    "module_label":"Accounts",
                    "module_name":"Accounts",
                    "relationship":"member_accounts"
                },
                "2":
\{ "value":"bugs",
                    "text":"Bugs (Bugs: bugs)",
                    "module":"Bugs",
                    "module_label":"Bugs",
                    "module_name":"Bugs",
                    "relationship":"accounts_bugs"
                },
                "3":
\{ "value":"calls",
                    "text":"Calls (Calls: calls)",
                    "module":"Calls",
                    "module_label":"Calls",
                    "module_name":"Calls",
                    "relationship":"account_calls"
                },
                "4":
\{ "value":"cases",
                    "text":"Cases (Cases: cases)",
                    "module":"Cases",
                    "module_label":"Cases",
                    "module_name":"Cases",
                    "relationship":"account_cases"
                },
                "5":
\{ "value":"contacts",
```

```
 "text":"Contacts (Contacts: contacts)",
                    "module":"Contacts",
                    "module_label":"Contacts",
                    "module_name":"Contacts",
                    "relationship":"accounts_contacts"
 },
                "6":
\{ "value":"contracts",
                    "text":"Contracts (Contracts: contracts)",
                    "module":"Contracts",
                    "module_label":"Contracts",
                    "module_name":"Contracts",
                    "relationship":"account_contracts"
                },
                "7":
\{ "value":"documents",
                    "text":"Documents (Documents: documents)",
                    "module":"Documents",
                    "module_label":"Documents",
                    "module_name":"Documents",
                    "relationship":"documents_accounts"
                },
                "8":
\{ "value":"leads",
                    "text":"Leads (Leads: leads)",
                    "module":"Leads",
                    "module_label":"Leads",
                    "module_name":"Leads",
                    "relationship":"account_leads"
                },
                "9":
\{ "value":"meetings",
                    "text":"Meetings (Meetings: meetings)",
                    "module":"Meetings",
                    "module_label":"Meetings",
                    "module_name":"Meetings",
                    "relationship":"account_meetings"
                },
                "10":
\{ "value":"notes",
                    "text":"Notes (Notes: notes)",
```

```
 "module":"Notes",
                    "module_label":"Notes",
                    "module_name":"Notes",
                    "relationship":"account_notes"
                 },
                 "11":
\{ "value":"opportunities",
                    "text":"Opportunities (Opportunity: opportunities)
                    "module":"Opportunities",
                    "module_label":"Opportunities",
                    "module_name":"Opportunities",
                    "relationship":"accounts_opportunities"
                 },
                 "12":
\{ "value":"project",
                    "text":"Projects (Projects: project)",
                    "module":"Projects",
                    "module_label":"Projects",
                    "module_name":"Project",
                    "relationship":"projects_accounts"
                 },
                 "13":
\{ "value":"products",
                    "text":"Quoted Line Items (Products: products)",
                    "module":"Quoted Line Items",
                    "module_label":"Quoted Line Items",
                    "module_name":"Products",
                    "relationship":"products_accounts"
                },
                 "14":
\{ "value":"quotes_shipto",
                    "text":"Quotes (Quotes Ship to: quotes_shipto)",
                    "module":"Quotes",
                    "module_label":"Quotes",
                    "module_name":"Quotes",
                    "relationship":"quotes_shipto_accounts"
                 },
                 "15":
\{ "value":"quotes",
                    "text":"Quotes (Quotes: quotes)",
```
 $"$ ,

```
 "module":"Quotes",
                    "module_label":"Quotes",
                    "module_name":"Quotes",
                    "relationship":"quotes_billto_accounts"
                },
                "16":
\{ "value":"tasks",
                    "text":"Tasks (Tasks: tasks)",
                    "module":"Tasks",
                    "module_label":"Tasks",
                    "module_name":"Tasks",
                    "relationship":"account_tasks"
 }
 }
        }
    }
}
```
**Last Modified:** 2020-09-18 18:09:20

# **/pmse\_Project/project/:record PUT**

## **Overview**

Updates the schema data from the Process Definition designer

### **Summary**

 This endpoint will update the Process Definition identified by the record input parameter with data provided in the request payload.

## **Request Arguments**

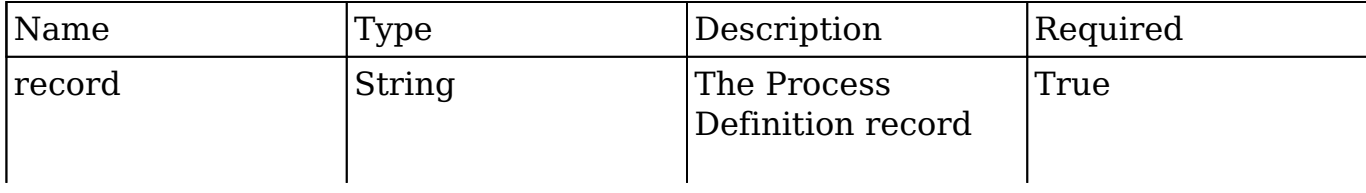

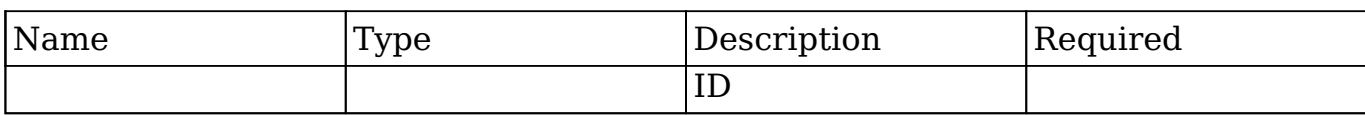

### **Request Payload**

```
{
     "data":
     {
         "activities":{},
         "gateways":
\{ "407410601573ce3125db315056173234":
\{ "action":"REMOVE",
                 "gat_uid":"407410601573ce3125db315056173234"
 }
         },
         "events":{},
         "artifacts":{},
         "flows":{},
         "prj_uid":"2119da13-f748-4741-3858-573caddda034"
     },
     "id":"2119da13-f748-4741-3858-573caddda034",
     "operation":"update",
     "wrapper":"Project"
}
```
### **Response Arguments**

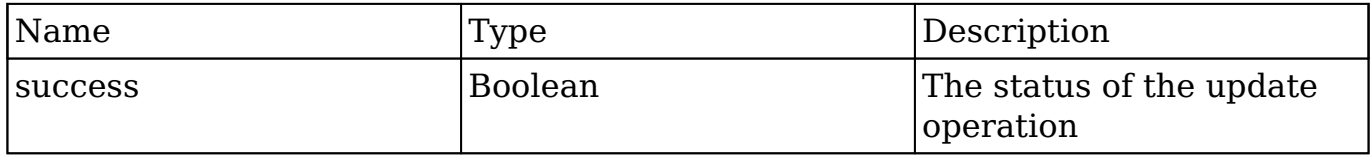

#### **Response**

```
{
     "success":true
}
```
**Last Modified:** 2020-09-18 18:09:20

# **/pmse\_Project/:record/dproject GET**

# **Overview**

Exports a .bpm file with a Process Definition

### **Summary**

 This endpoint will retrieve a .bpm file containing JSON encoded data of a Process Definition identified by the record input parameter.

### **Request Arguments**

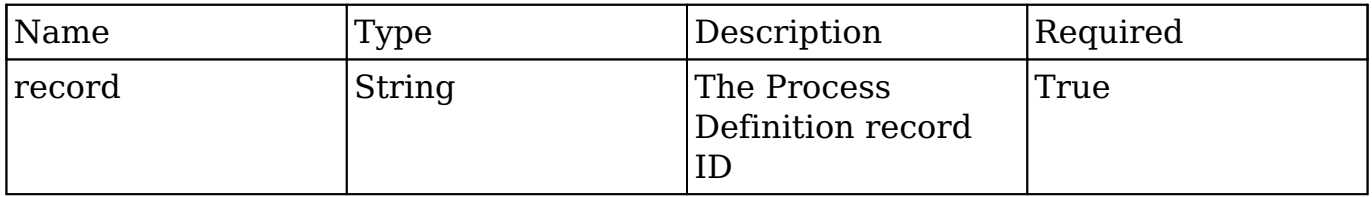

### **Response Arguments**

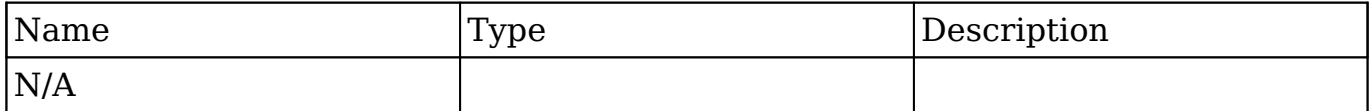

### **Response**

**Note:** The response is a MIME type application/bpm file attachment without any response parameters.
**Last Modified:** 2020-09-18 18:09:20

# **/pmse\_Project/:record/verify GET**

### **Overview**

Verifies whether the Process Definition has any pending processes

### **Summary**

 This endpoint will verify whether the Process Definition identified by the record input parameter has any currently pending processes based on it.

### **Request Arguments**

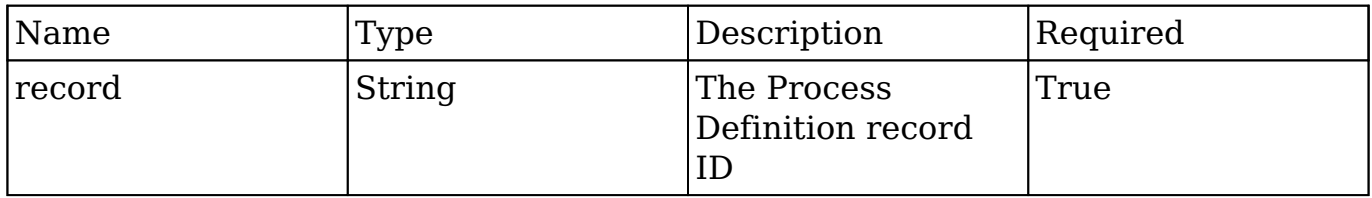

#### **Response Arguments**

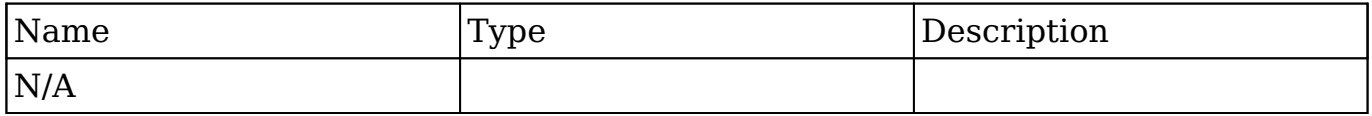

#### **Response**

**Note:** The response is a string of either "true" or "false" indicating whether any pending processes exist.

**Last Modified:** 2020-09-18 18:09:20

# **/pmse\_Project/validateCrmData/:data/:filter GET**

## **Overview**

Validates information about Fields, Modules, Users, Roles, etc.

### **Summary**

This endpoint will validate the existence of various data related to the Process Definition.

#### **Request Arguments**

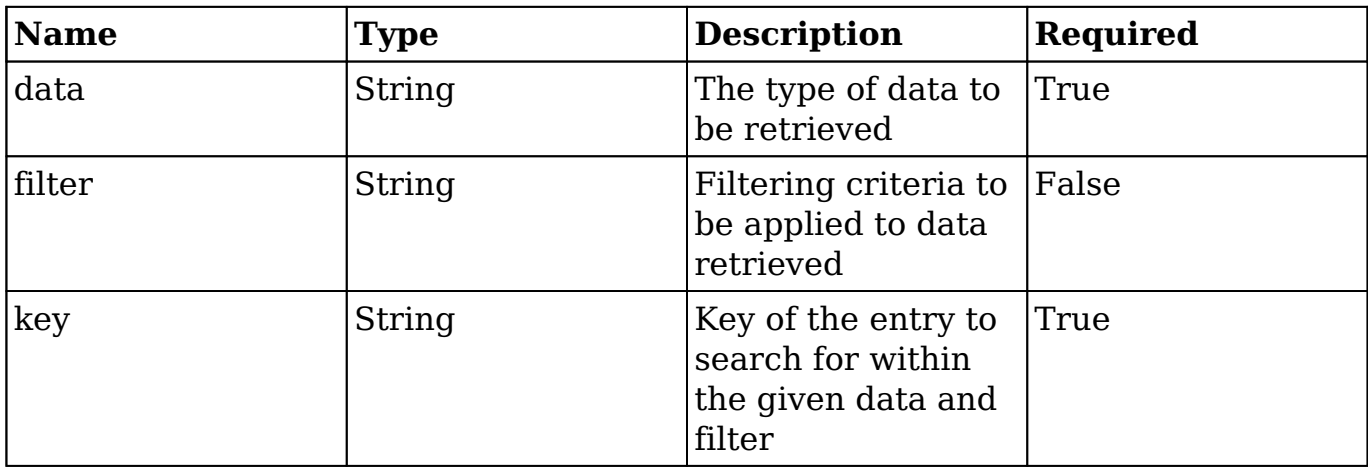

#### **Request**

**Note**: "key" should be provided in the form of a URL query string.

Example Request:

/rest/v11\_10/pmse\_Project/validateCrmData/field/Accounts?key=data\_ente red

#### **Response Arguments**

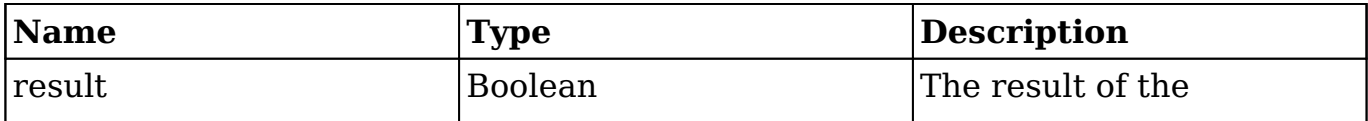

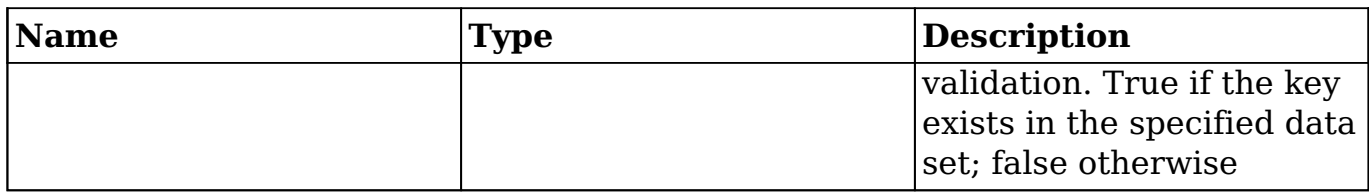

#### **Response**

```
{
     result: true
}
```
#### Change Log

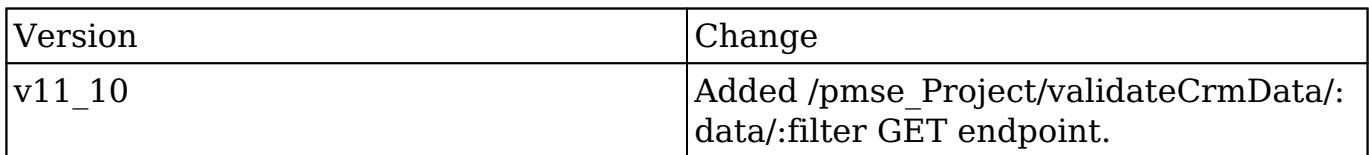

**Last Modified:** 2020-09-29 17:30:41

# **/recent GET**

### **Overview**

Returns all of the current users recently viewed records.

### **Request Arguments**

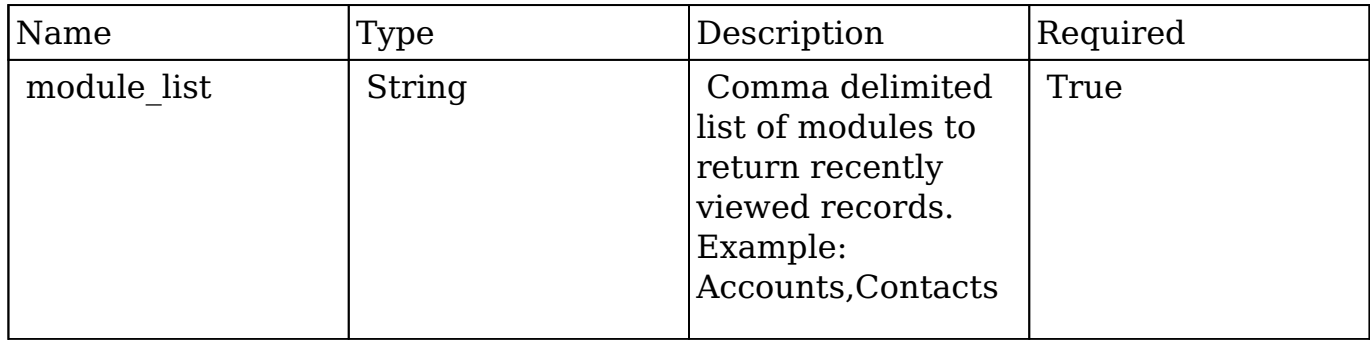

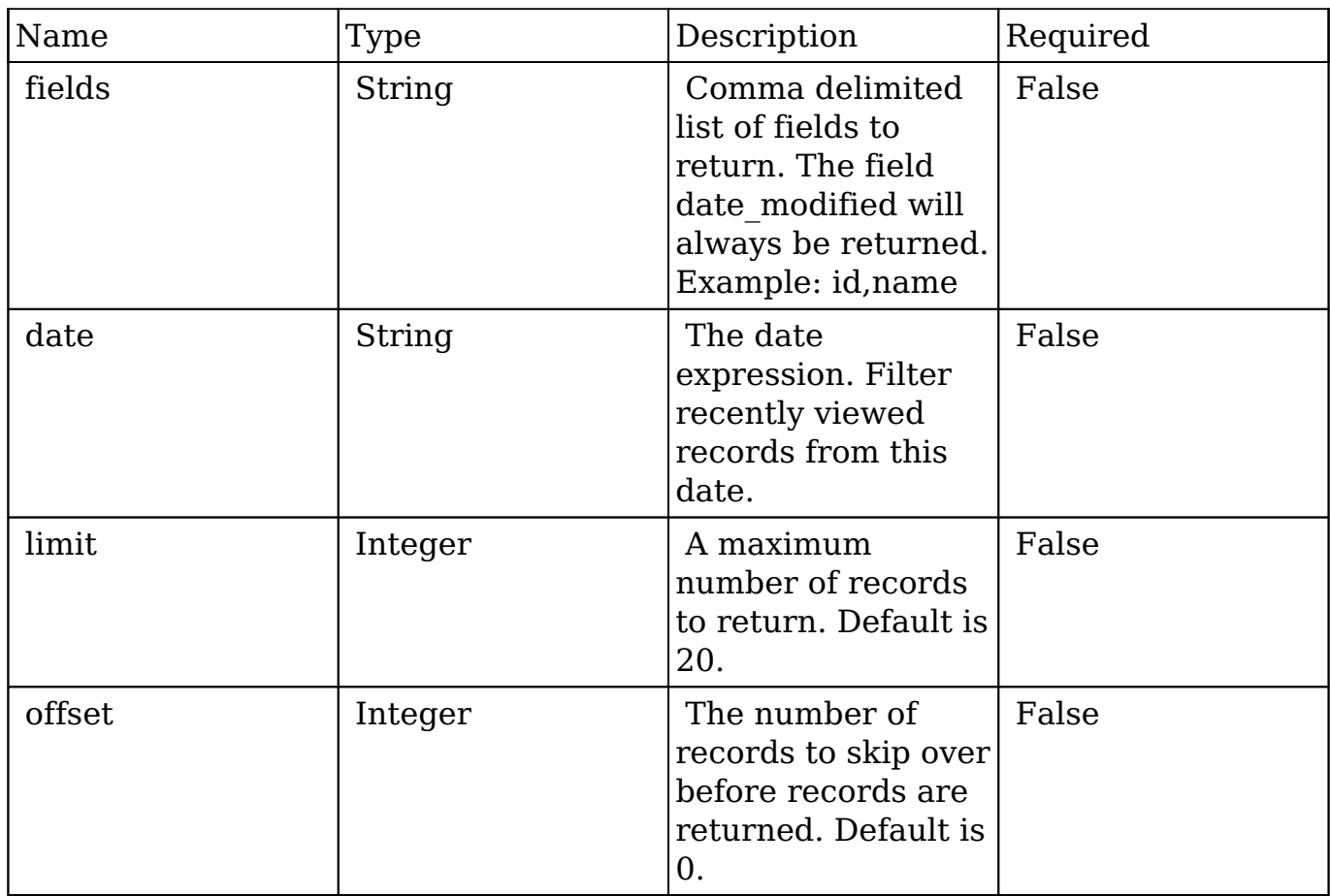

#### **Request**

http://{site\_url}/rest/v10/recent?module\_list=Accounts%2CContacts

**Note:** GET endpoint parameters are passed in the form of a query string.

### **Response Arguments**

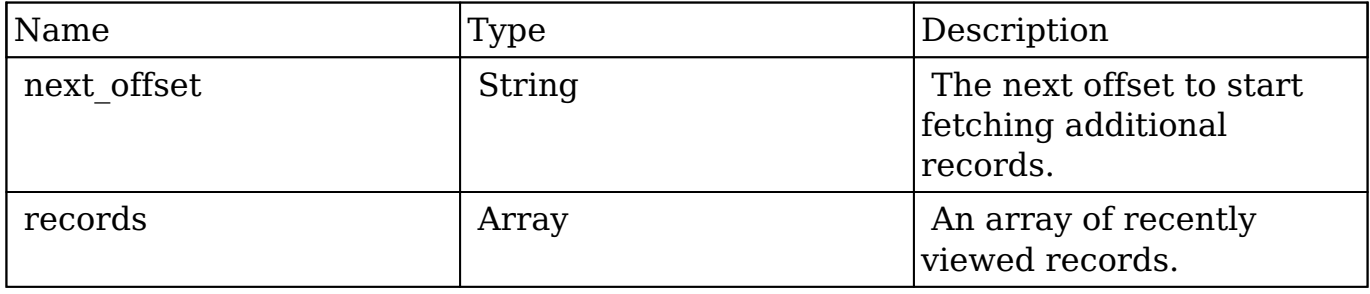

#### **Response**

{

```
 "next_offset":-1,
    "records":[
       {
         "my favorite":false,
          "following":false,
          "id":"e4213959-35cd-119b-5cd6-5342e8be16f6",
          "name":"Leila Purifoy",
          "date_entered":"2014-04-07T13:58:50-04:00",
          "date_modified":"2014-04-07T13:58:50-04:00",
          "modified_user_id":"1",
          "modified_by_name":"Administrator",
          "created_by":"1",
          "created_by_name":"Administrator",
          "doc_owner":"",
          "description":"",
          "deleted":false,
          "assigned_user_id":"seed_will_id",
          "assigned_user_name":"Will Westin",
          "team_count":"",
          "team_name":[
\{ "id":"East",
                "name":"East",
                "name_2":"",
                "primary":true
             },
\{ "id":"West",
                "name":"West",
                "name_2":"",
                "primary":false
 }
          ],
          "email":[
\{ "email_address":"support62@example.biz",
                "invalid_email":false,
                "opt_out":true,
                "primary_address":false,
                "reply_to_address":false
             },
\{ "email_address":"sales39@example.com",
```

```
 "invalid_email":false,
                 "opt_out":false,
                 "primary_address":true,
                 "reply_to_address":true
 }
          ],
          "email1":"sales39@example.com",
          "email2":"support62@example.biz",
          "invalid_email":false,
          "email_opt_out":false,
          "email_addresses_non_primary":"",
          "salutation":"",
          "first_name":"Leila",
          "last_name":"Purifoy",
          "full_name":"Leila Purifoy",
          "title":"President",
          "facebook":"",
          "twitter":"",
          "googleplus":"",
          "department":"",
          "do_not_call":false,
          "phone_home":"(841) 469-8223",
          "phone_mobile":"(286) 010-9553",
          "phone_work":"(369) 075-2809",
          "phone_other":"",
          "phone_fax":"",
          "primary_address_street":"345 Sugar Blvd.",
          "primary_address_street_2":"",
          "primary_address_street_3":"",
          "primary_address_city":"Santa Monica",
          "primary_address_state":"NY",
          "primary_address_postalcode":"52255",
          "primary_address_country":"USA",
          "alt_address_street":"",
          "alt_address_street_2":"",
         "alt_address_street_3":"",
          "alt_address_city":"",
          "alt_address_state":"",
         "alt_address_postalcode":"",
          "alt_address_country":"",
          "assistant":"",
          "assistant_phone":"",
          "picture":"",
          "email_and_name1":"",
          "lead_source":"Trade Show",
          "account_name":"Sea Region Inc",
```

```
 "account_id":"b1cd3a55-7e84-e53b-954e-5342e85b63f1",
          "dnb_principal_id":"",
          "opportunity_role_fields":"",
          "opportunity_role_id":"",
          "opportunity_role":"",
          "reports_to_id":"",
          "report_to_name":"",
          "birthdate":"",
          "portal_name":"LeilaPurifoy5",
          "portal_active":true,
          "portal_password":true,
          "portal_password1":null,
          "portal_app":"",
          "preferred_language":"",
          "campaign_id":"",
          "campaign_name":"",
          "c_accept_status_fields":"",
         "m accept status fields":"",
          "accept_status_id":"",
         "accept status name":""
          "accept_status_calls":"",
          "accept_status_meetings":"",
          "sync_contact":false,
          "mkto_sync":false,
          "mkto_id":null,
          "mkto_lead_score":null,
         " ac1":{
             "fields":{
 }
          },
          "_module":"Contacts",
          "_last_viewed_date":"2014-04-07T14:43:46-04:00"
       },
         "my favorite":false,
          "following":false,
          "id":"e8f7eb6d-2647-7e57-df30-5342e83c622d",
          "name":"Draft Diversified Energy Inc",
          "date_entered":"2014-04-07T13:58:50-04:00",
         "date_modified":"2014-04-07T13:58:50-04:00",
          "modified_user_id":"1",
          "modified_by_name":"Administrator",
          "created_by":"1",
          "created_by_name":"Administrator",
          "doc_owner":"",
```
{

```
 "description":"",
          "deleted":false,
          "assigned_user_id":"seed_max_id",
          "assigned_user_name":"Max Jensen",
          "team_count":"",
          "team_name":[
\{ "id":"West",
                "name":"West",
                "name_2":"",
                "primary":true
 }
          ],
          "email":[
\{ "email_address":"dev.kid.kid@example.de",
                "invalid_email":false,
                "opt_out":false,
                "primary_address":true,
                "reply_to_address":false
             },
\{ "email_address":"info.sales@example.co.uk",
                "invalid_email":false,
                "opt_out":false,
                "primary_address":false,
                "reply_to_address":false
 }
          ],
          "email1":"dev.kid.kid@example.de",
          "email2":"info.sales@example.co.uk",
          "invalid_email":false,
         "email opt out":false,
          "email_addresses_non_primary":"",
          "facebook":"",
          "twitter":"",
          "googleplus":"",
          "account_type":"Customer",
          "industry":"Education",
          "annual_revenue":"",
          "phone_fax":"",
          "billing_address_street":"111 Silicon Valley Road",
          "billing_address_street_2":"",
          "billing_address_street_3":"",
          "billing_address_street_4":"",
          "billing_address_city":"Los Angeles",
```

```
 "billing_address_state":"CA",
          "billing_address_postalcode":"26022",
          "billing_address_country":"USA",
          "rating":"",
          "phone_office":"(790) 406-0049",
          "phone_alternate":"",
          "website":"www.phonesugar.de",
          "ownership":"",
          "employees":"",
          "ticker_symbol":"",
          "shipping_address_street":"111 Silicon Valley Road",
         "shipping address street 2":"",
          "shipping_address_street_3":"",
          "shipping_address_street_4":"",
          "shipping_address_city":"Los Angeles",
          "shipping_address_state":"CA",
          "shipping_address_postalcode":"26022",
          "shipping_address_country":"USA",
          "parent_id":"",
          "sic_code":"",
          "duns_num":"",
          "parent_name":"",
          "campaign_id":"",
          "campaign_name":"",
         " ac1": {
             "fields":{
 }
          },
          "_module":"Accounts",
          "_last_viewed_date":"2014-04-07T14:43:36-04:00"
       }
```
### **Change Log**

]

}

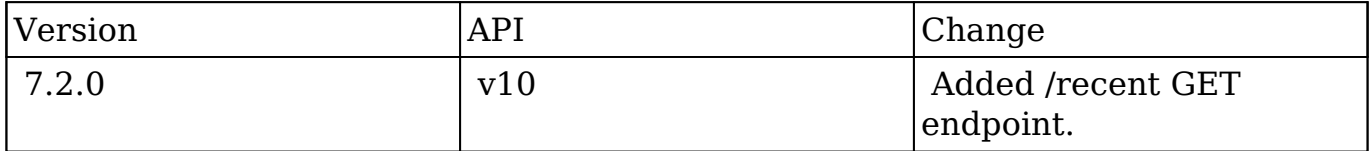

**Last Modified:** 2020-09-18 18:09:20

# **/rssfeed GET**

### **Overview**

 Consumes an RSS feed as a proxy and returns the feed up to a certain number of entries.

### **Request Arguments**

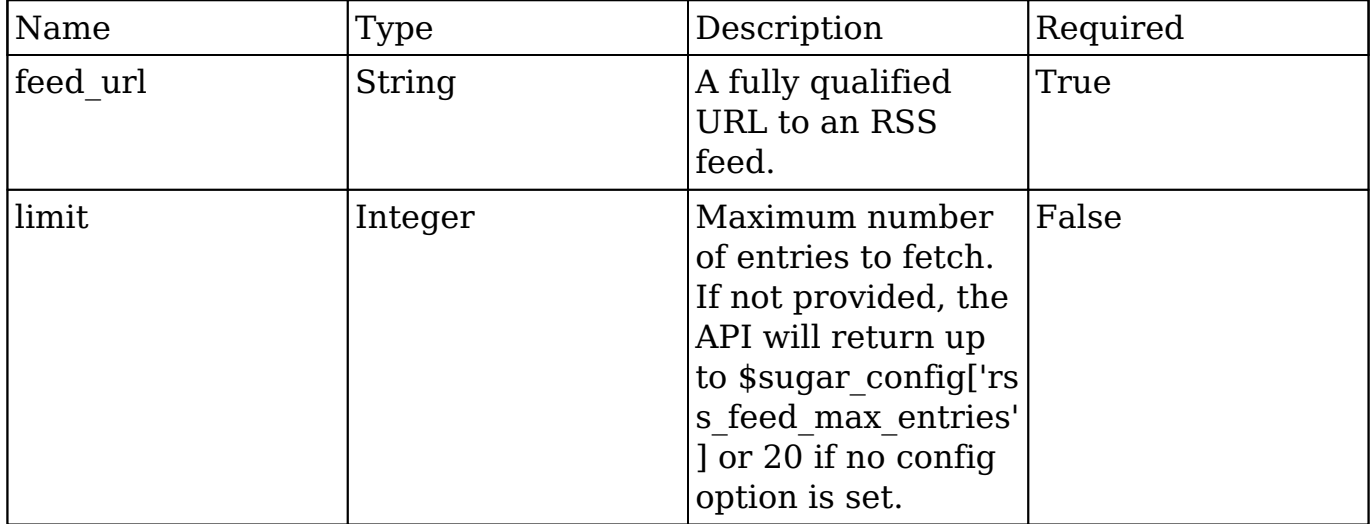

#### **Request**

```
http://{site_url}/rest/v10/rssfeed?feed_url=http%3A%2F%2Ffqd.rssfeed.u
rl%2F&limit=10
```
**Note:** GET endpoint parameters are passed in the form of a query string.

### **Response Arguments**

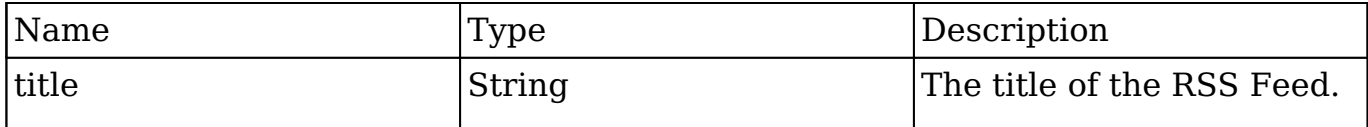

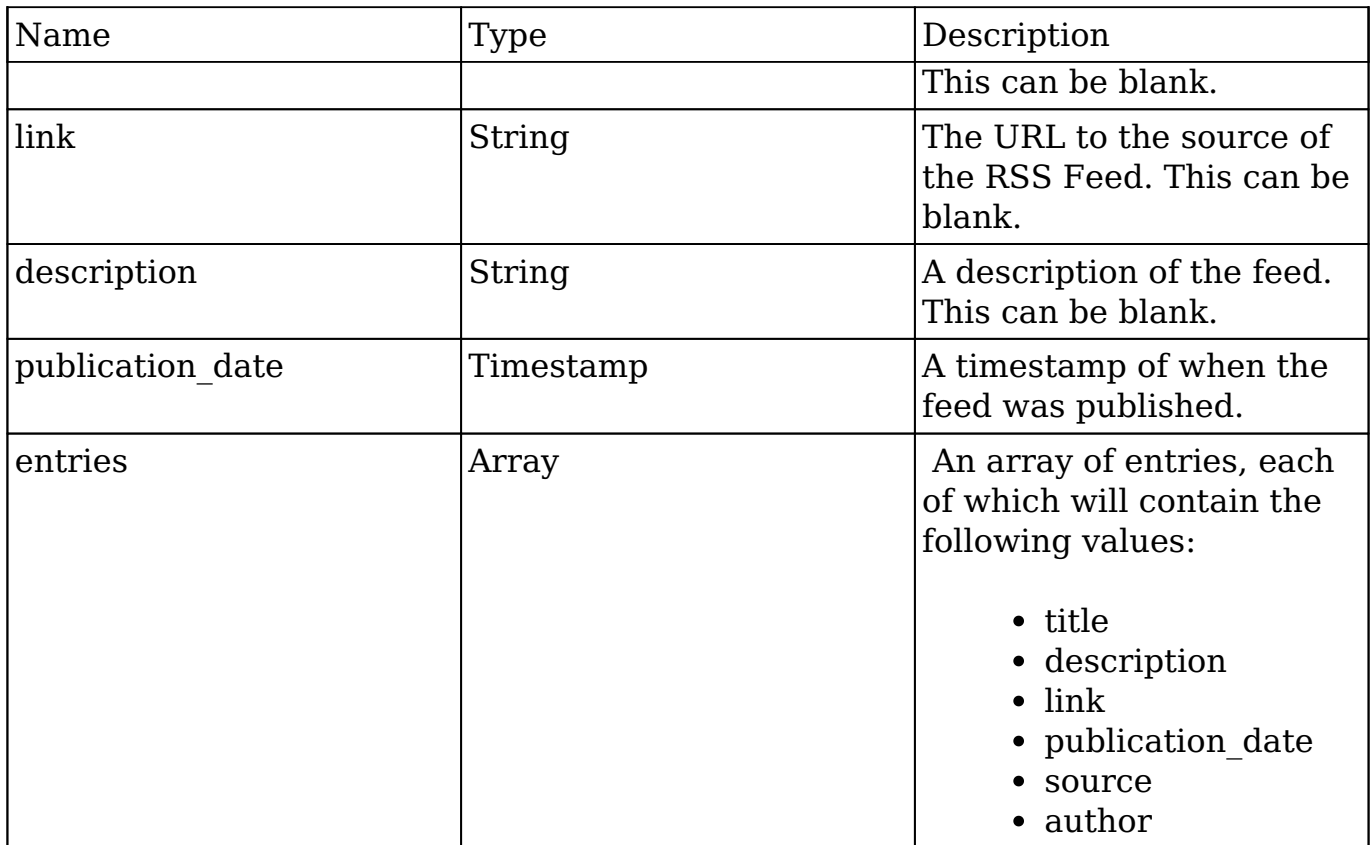

#### **Response**

```
{
     "feed":{
         "title":"Sample Feed Title",
         "link":"http:\/\/www.samplefeed.com\/feed-link-url.htm",
         "description":"A sample of a feed description",
         "publication_date":"Tue, 10 Aug 2014 13:38:55 -0800",
         "entries":[
\{ "title":"First entry title",
                 "description":"A blurb about the first entry. This wil
l be HTML encoded on return.",
                 "link":"http:\/\/www.samplefeed.com\/feed-
entry-1.htm",
                 "publication_date":"Tue, 10 Aug 2014 13:38:55 -0800",
                 "source":"Reuters",
                 "author":"John Doe"
             },
\{ "title":"Second entry title",
                 "description":"A blurb about the Second entry. This wi
```

```
ll be HTML encoded on return.",
                 "link":"http:\/\/www.samplefeed.com\/feed-
entry-2.htm",
                 "publication_date":"Tue, 10 Aug 2014 13:38:55 -0800",
                 "source":"BBC",
                 "author":""
 }
         ]
     }
}
```
### **Change Log**

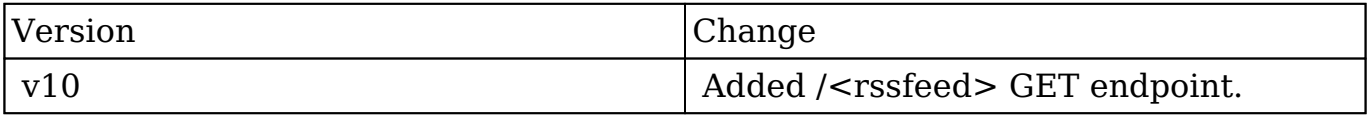

**Last Modified:** 2020-09-18 18:09:20

# **/search GET**

### **Overview**

 List records in a module. Searching, filtering and ordering can be applied to only fetch the records you are interested in. Additionally the set of returned fields can be restricted to speed up processing and reduce download times.

### **Request Arguments**

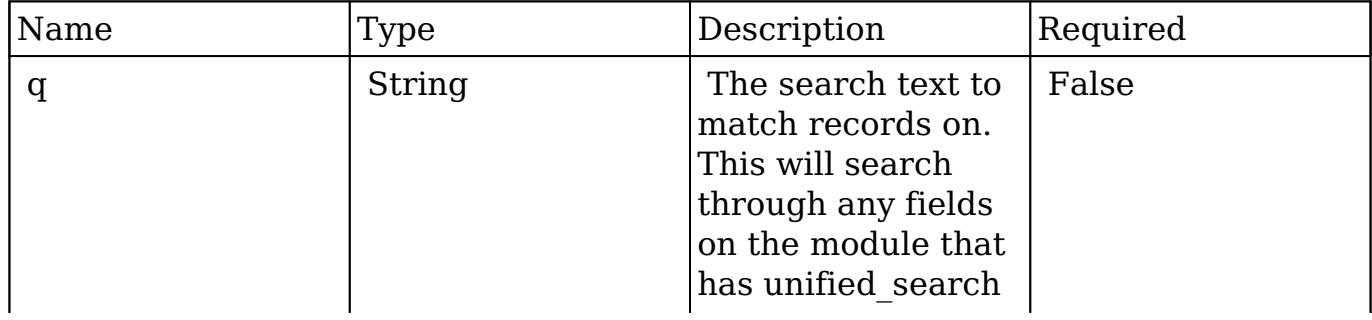

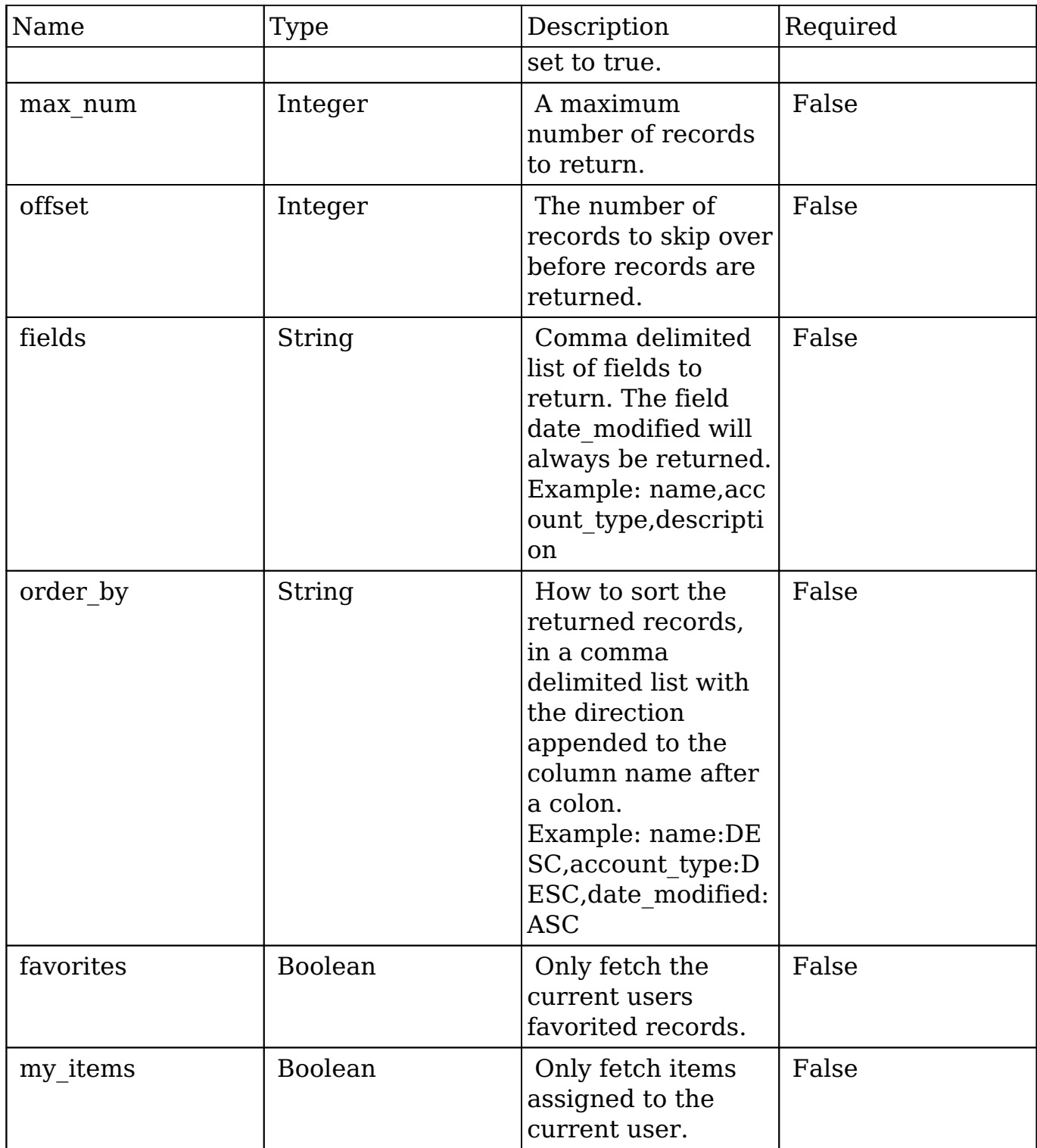

# **Response Arguments**

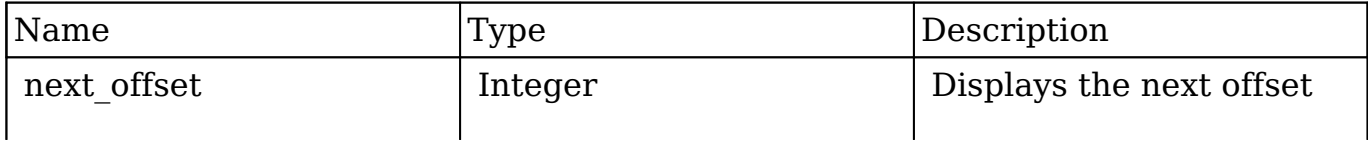

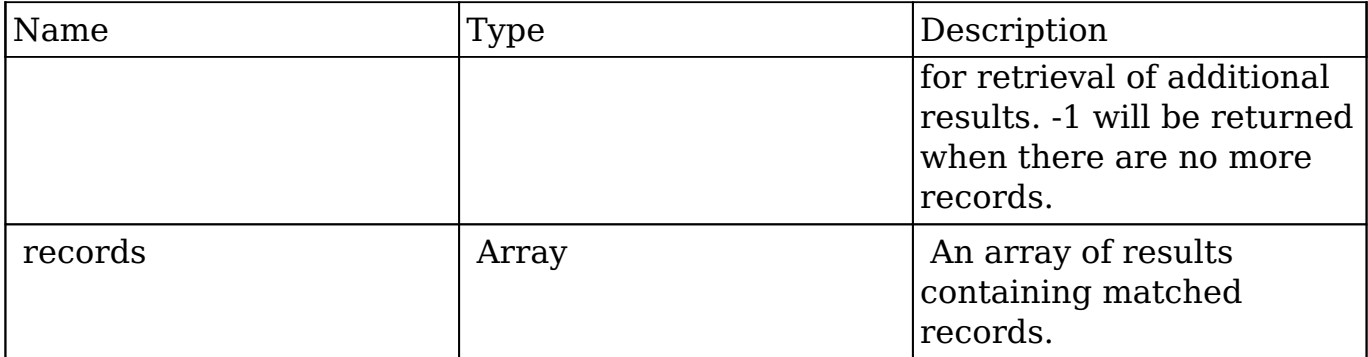

#### **Response**

```
{
    "next_offset":2,
    "records":[
       {
          "id":"ecbf2a6c-261e-5fca-fbb6-512d093554b8",
          "name":"Avery Software Co",
          "date_modified":"2013-02-26T19:12:56+00:00",
          "description":"",
         "my favorite":false,
         "_acl":{
             "fields":{
 }
          },
          "_module":"Accounts",
          "_search":{
             "score":1
 }
       },
       {
          "id":"af5f8dae-7169-b497-1d77-512d0937ed81",
          "name":"Avery Software Co",
          "date_modified":"2013-02-26T19:12:56+00:00",
          "description":"",
          "my_favorite":false,
          "_acl":{
             "fields":{
 }
          },
          "_module":"Accounts",
          "_search":{
```

```
 "score":1
             }
         }
     ]
}
```
## **Change Log**

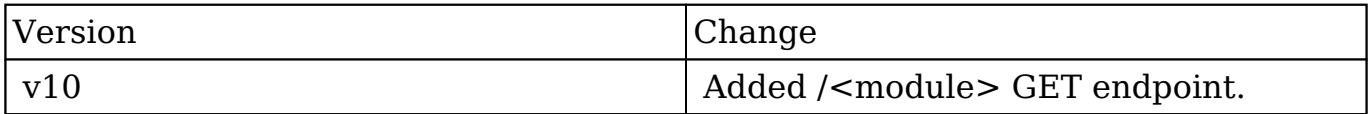

**Last Modified:** 2020-09-18 18:09:20

# **/theme GET**

### **Overview**

Fetches the customizable variables of a theme.

### **Request Arguments**

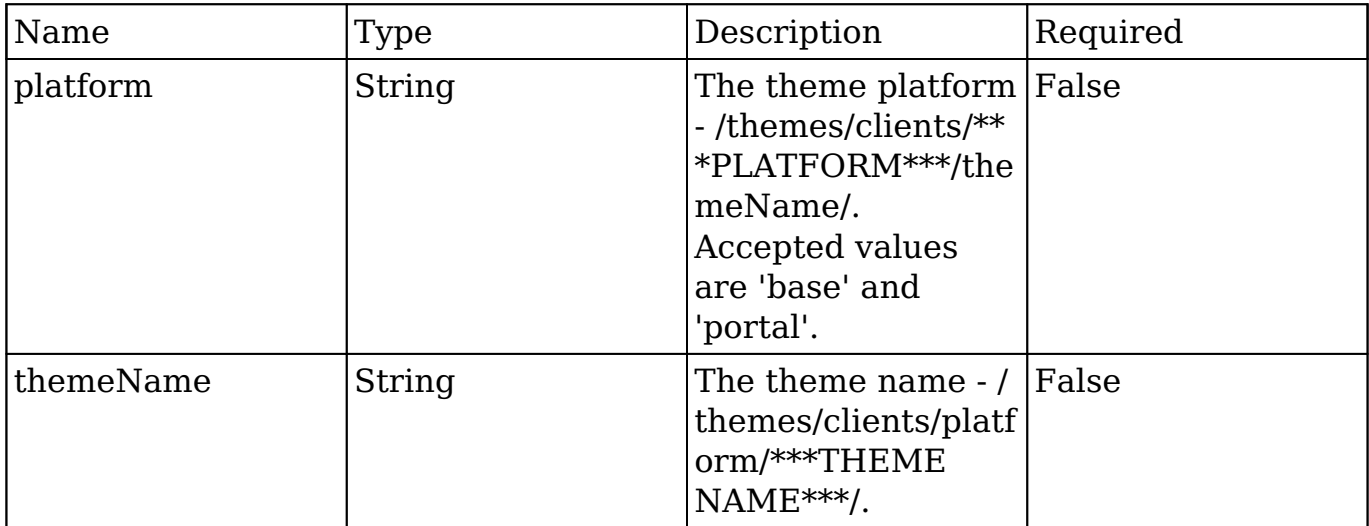

### **Request**

http://{site\_url}/rest/v10/theme?platform=base&themeName=default

**Note:** GET endpoint parameters are passed in the form of a query string.

### **Response Arguments**

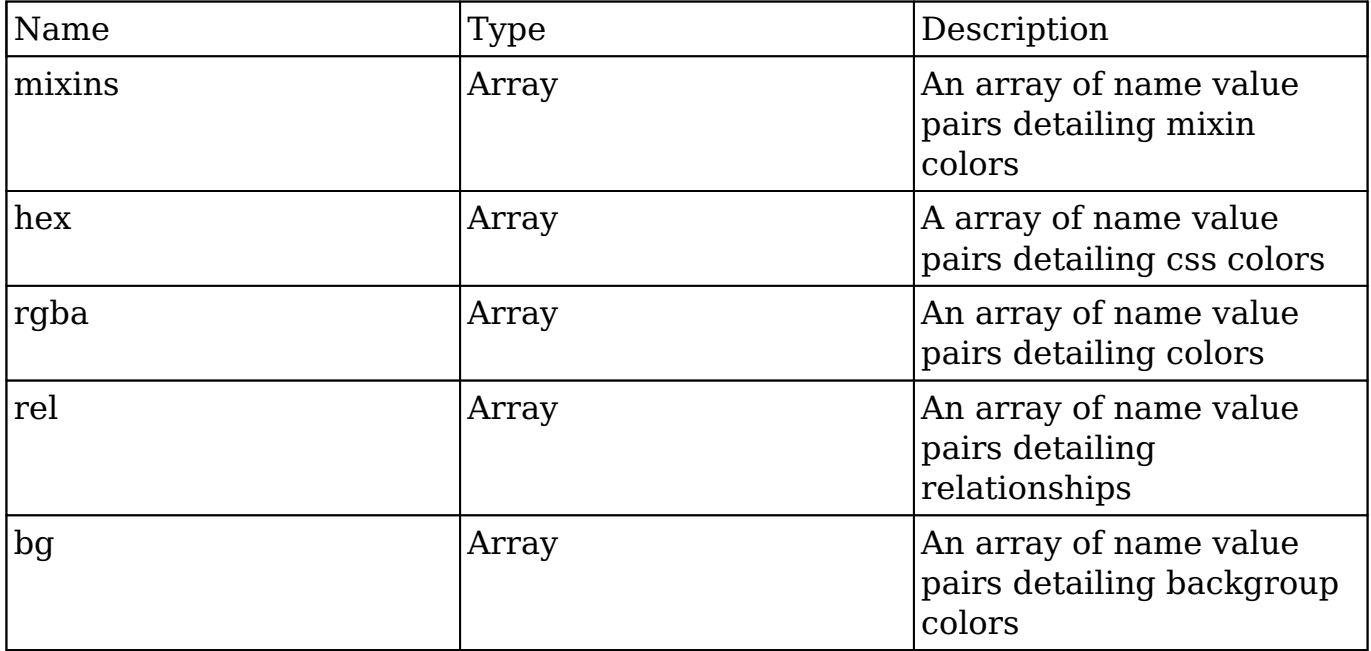

#### **Response**

```
{
    "colors":[
        {
           "name":"BorderColor",
           "value":"#E61718"
        },
        {
           "name":"NavigationBar",
           "value":"#000000"
        },
        {
           "name":"PrimaryButton",
           "value":"#177EE5"
        }
```
# **Change Log**

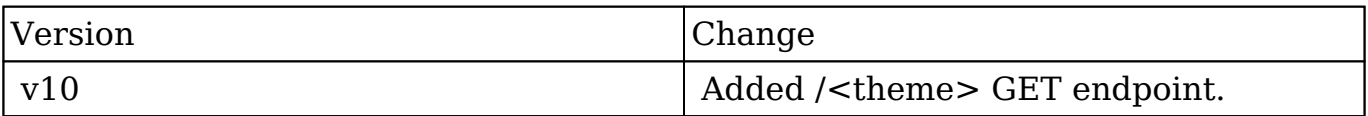

**Last Modified:** 2020-09-18 18:09:20

# **/theme POST**

### **Overview**

 Updates the variables.less (less file containing customizable vars in the theme folder) with the set of variables passed as arguments.

### **Request Arguments**

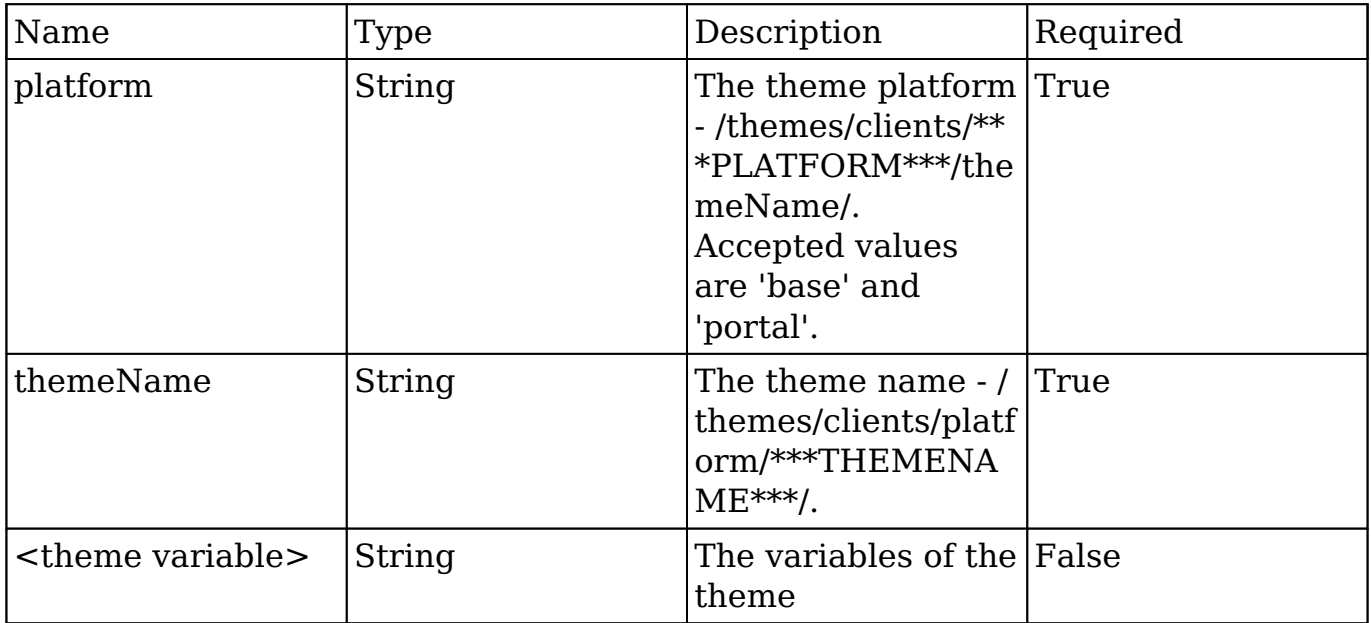

#### **Request**

```
{
     platform:'portal',
     themeName:'default',
     primary:'default',
    secondary: '#aaaaaa',
    primaryBtn: '#bbbbbb',
}
```
### **Response Arguments**

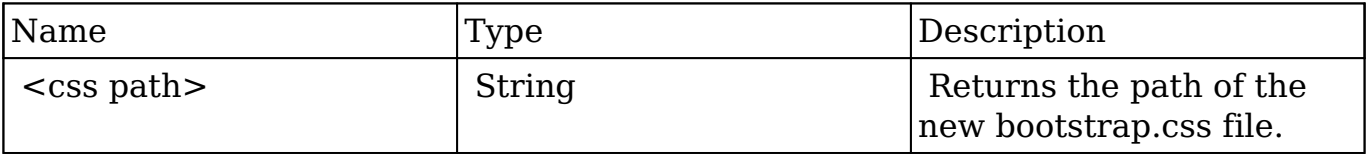

#### **Response**

"http:\/\/sugarcrm\/cache\/themes\/clients\/base\/default\/6a031485bf5 239b9462e4aaba72a4646.css"

### **Change Log**

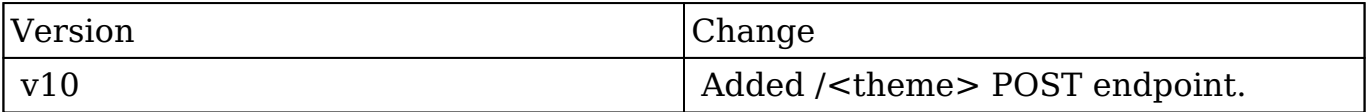

**Last Modified:** 2020-09-18 18:09:20

# **Extending Endpoints**

# **Overview**

How to add your own custom endpoints to the REST API.

## **Custom Endpoints**

With the REST architecture, you can easily define your own endpoint. All custom global endpoints will be located in ./custom/clients/<client>/api/. All custom endpoints specific to a module will be located in ./custom/modules/<module>/clients/<client>/api/.

**Note:** The Sugar application client type is "base". More information on the various client types can be found in the [Clients](http://support.sugarcrm.com/Documentation/Sugar_Developer/Sugar_Developer_Guide_10.2/User_Interface) section.

### **Defining New Endpoints**

The endpoint class will be created in ./custom/clients/<client>/api/ and will extend SugarApi. Within this class, you will need to implement a registerApiRest() function that will define your endpoint paths. When creating a new endpoint, please note that the file name must match the class name for the endpoint definitions. The example below demonstrates creating a GET endpoint.

./custom/clients/base/api/MyEndpointsApi.php

```
<?php
if(!defined('sugarEntry') || !sugarEntry) die('Not A Valid Entry Point
');
class MyEndpointsApi extends SugarApi
{
     public function registerApiRest()
    \{ return array(
              //GET
              'MyGetEndpoint' => array(
                  //request type
                  'reqType' => 'GET',
                  //set authentication
                  'noLoginRequired' => false,
                  //endpoint path
                  'path' => array('MyEndpoint', 'GetExample', '?'),
```

```
 //endpoint variables
                 'pathVars' => array('', '', 'data'),
                  //method to call
                  'method' => 'MyGetMethod',
                  //short help string to be displayed in the help docume
ntation
                  'shortHelp' => 'An example of a GET endpoint',
                  //long help to be displayed in the help documentation
                  'longHelp' => 'custom/clients/base/api/help/MyEndPoint
_MyGetEndPoint_help.html',
              ),
         );
     }
     /**
      * Method to be used for my MyEndpoint/GetExample endpoint
      */
     public function MyGetMethod($api, $args)
    \{ //custom logic
         return $args;
     }
}
?>
```
**Note:** The file name must match the class name for the endpoint definitions. Given the example above, a class name of MyEndpointsApi must be created as MyEndpointsApi.php.

#### **registerApiRest() Method**

Your extended class will contain two methods. The first method is registerApiRest() which will return an array that defines your REST endpoints. Each endpoint will need the following properties:

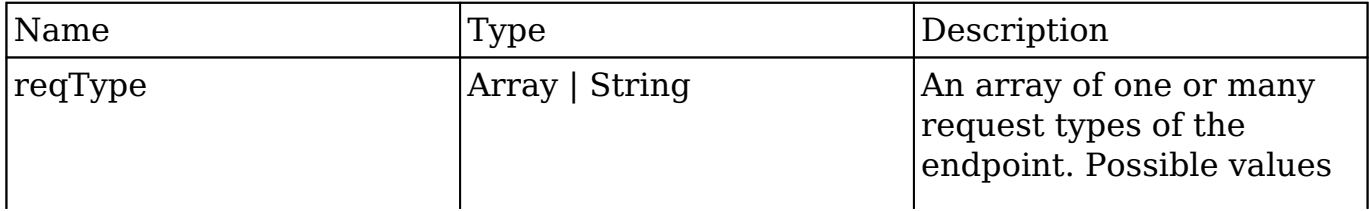

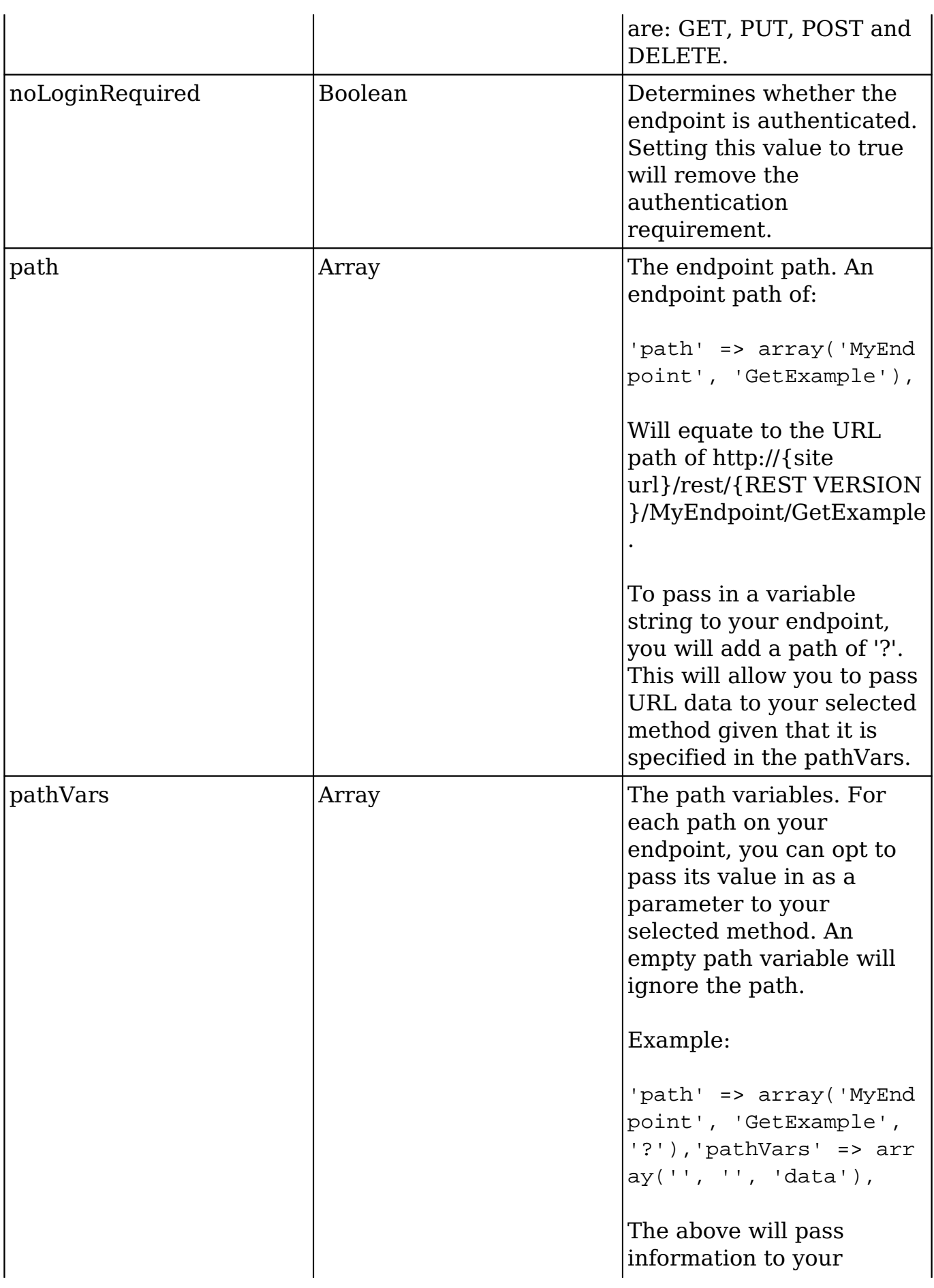

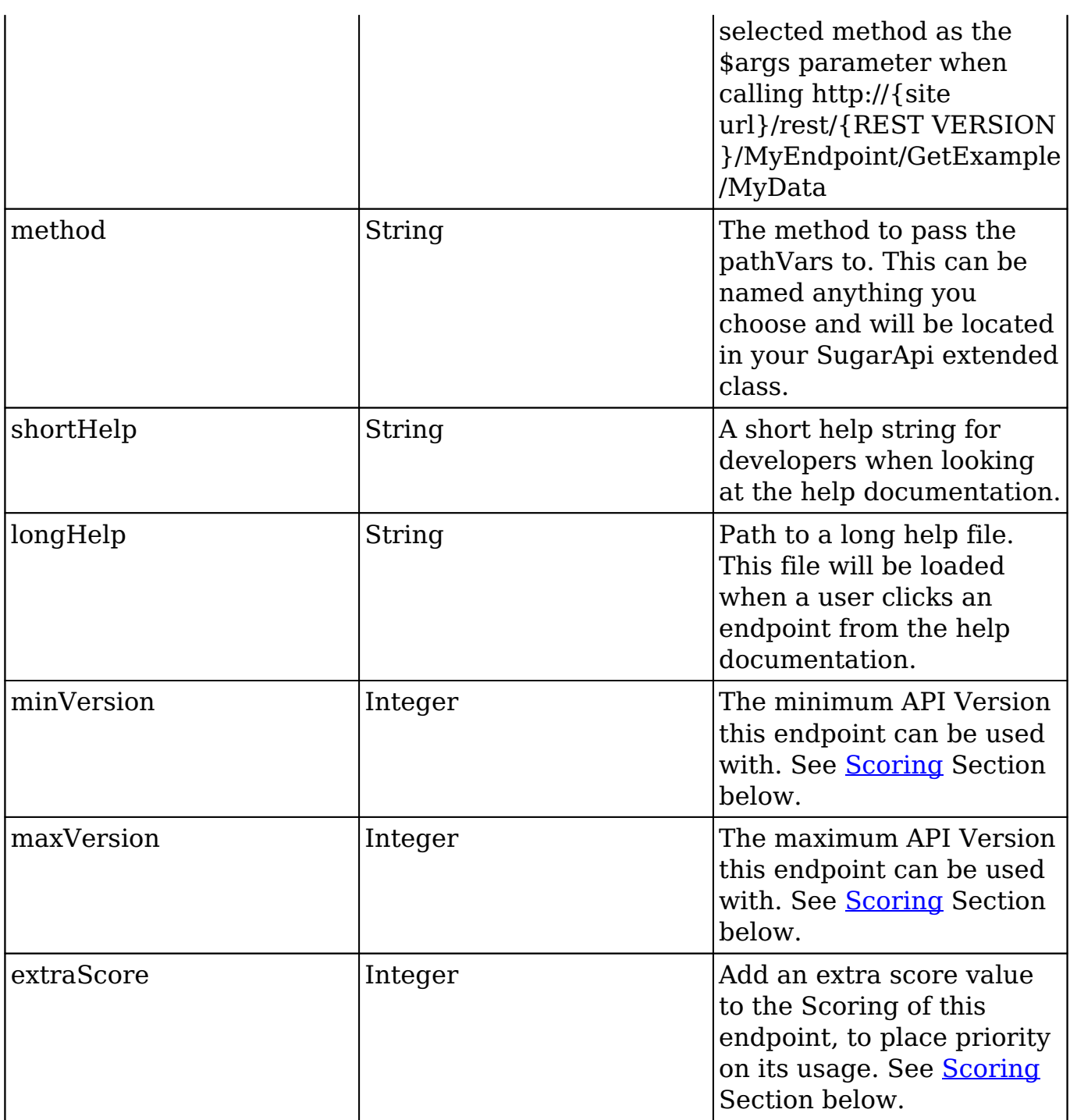

#### **Endpoint Method**

The second method can be named anything you choose but it is important to note that it will need to match the name of the method you specified for your endpoint. This method will require the parameters \$api and \$args. The MyGetMethod() in the example above will be used when the endpoint MyEndpoint/GetExample is called. Any path variables, query string parameters or posted data will be available in the \$args parameter for you to work with.

```
public function MyEndpointMethod($api, $args)
\{ //logic
     return $returnData;
}
```
#### **Help Documentation**

The final step once you have your endpoint working is to document it. This file can reside anywhere in the system and will be referenced in your endpoints longHelp property. An example of the help documentation can be found below:

custom/clients/base/api/help/MyEndPoint\_MyGetEndPoint\_help.html

```
<h2>Overview</h2>
<span class="lead">
     A custom GET endpoint. Returns the $args parameter that is passed 
to the endpoint method.
</span>
<h2>Path Variables</h2>
<table class="table table-hover">
     <thead>
     <tr>
          <th>Name</th>
          <th>Description</th>
    \langle/tr>
     </thead>
     <tbody>
     <tr>
          <td>
               :data
         \langle t \rangle <td>
              Data string to pass to the endpoint.
         \langle t \rangle\langle/tr>
     </tbody>
</table>
<h2>Input Parameters</h2>
<span class="lead">
     This endpoint does not accept any input parameters.
```

```
<h2>Result</h2>
<table class="table table-hover">
      <thead>
      <tr>
           <th>Name</th>
           <th>Type</th>
           <th>Description</th>
     \langletr>
      </thead>
      <tbody>
      <tr>
           <td>
                __sugar_url
          \langle t \rangle <td>
                String
          \langle /td>
           <td>
                The endpoint path.
          \langle t \rangle\langletr>
      <tr>
           <td>
                data
          \langle t \rangle <td>
                String
          \langle t \rangle <td>
                The data from path variable.
          \langle t \rangle\langletr>
      </tbody>
</table>
<h3>Output Example</h3>
<pre class="pre-scrollable">
{
      "__sugar_url":"v10\/MyEndpoint\/GetExample\/MyData",
      "data":"MyData"
}
</pre>
<h2>Change Log</h2>
```
</span>

```
<table class="table table-hover">
      <thead>
      <tr>
           <th>Version</th>
           <th>Change</th>
     \langletr>
      </thead>
      <tbody>
      <tr>
           <td>
                v10
          \langle t \rangle <td>
                Added <code>/MyEndpoint/GetExample/:data</code> GET endpoi
nt.
          \langle t \rangle\langletr>
      </tbody>
</table>
```
#### **Quick Repair and Rebuild**

Once all of the files are in place, you will need to navigate to Admin > Repair > Quick Repair and Rebuild. This will rebuild the ./cache/file\_map.php and ./cache/include/api/ServiceDictionary.rest.php files to make your endpoint available.

#### **Example**

./custom/clients/base/api/MyEndpointsApi.php

<?php

```
if(!defined('sugarEntry') || !sugarEntry) die('Not A Valid Entry Point
');
class MyEndpointsApi extends SugarApi
{
     public function registerApiRest()
     {
         return array(
             //GET & POST
              'MyGetEndpoint' => array(
```

```
 //request type
                  'reqType' => array('GET','POST'),
                  //set authentication
                  'noLoginRequired' => false,
                  //endpoint path
                 'path' => array('MyEndpoint', 'GetExample', '?'),
                  //endpoint variables
                 'pathVars' => array('', '', 'data'),
                  //method to call
                  'method' => 'MyGetMethod',
                  //short help string to be displayed in the help docume
ntation
                  'shortHelp' => 'An example of a GET endpoint',
                  //long help to be displayed in the help documentation
                  'longHelp' => 'custom/clients/base/api/help/MyEndPoint
_MyGetEndPoint_help.html',
              ),
         );
     }
     /**
      * Method to be used for my MyEndpoint/GetExample endpoint
      */
     public function MyGetMethod($api, $args)
    \{ //custom logic
         return $args;
     }
}
?>
```
## **Redefining Existing Endpoints**

With endpoints, you may have a need to extend an existing endpoint to meet your needs. When doing this it is important that you do not remove anything from the return array of the endpoint. Doing so could result in unexpected behavior due to

other functionality using the same endpoint.

For this example, we will extend the ping endpoint to return "Pong  $\langle$  timestamp>". To do this, we will need to extend the existing PingApi class and define our method overrides. When creating a new endpoint, please note that the file name must match the class name for the endpoint definitions. For our example, we will prefix the original class name with "custom" to create our overriding endpoint.

./custom/clients/base/api/CustomPingApi.php

```
<?php
if(!defined('sugarEntry') || !sugarEntry) die('Not A Valid Entry Point
');
require_once("clients/base/api/PingApi.php");
class CustomPingApi extends PingApi
\{ public function registerApiRest()
    \{ //in case we want to add additional endpoints
         return parent::registerApiRest();
     }
     //override to modify the ping function of the ping endpoint
     public function ping($api, $args)
    \{ $result = parent::ping($api, $args);
         //append the current timestamp
         return $result . ' ' . time();
     }
}
```
**Note:** The file name must match the class name for the endpoint definitions. Given the example above, a class name of CustomPingApi must be created as CustomPingApi.php.

As you can see, we extended registerApiRest to fetch existing endpoint definitions in case we want to add our own. We then added an override for the ping method to return our new value. Once the file is in place you will need to navigate to Admin > Repair > Quick Repair and Rebuild. Once completed, any call made to <url>/rest/{REST VERSION}/ping will result in a response of "ping <timestamp>".

# **Endpoint Scoring**

When generating custom endpoints or overriding existing endpoints, the system can determine which endpoint to use based on the score placed on the registered endpoints. The scoring calculation works in the following manner for registered endpoints.

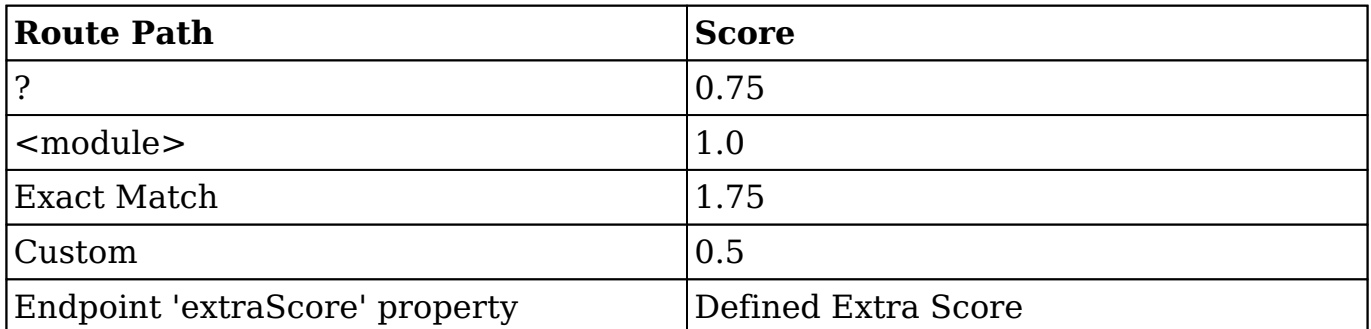

The defined Path and extraScore properties in the registerApiRest() method, help determine the score for any given Endpoint. The higher the score allows the API to determine which Endpoint is being used for a given request. For example, if you had extended the /Accounts/:record GET API Endpoint as follows:

/custom/modules/Accounts/clients/base/api/CustomAccountsApi.php

```
<?php
if(!defined('sugarEntry') || !sugarEntry) die('Not A Valid Entry Point
');
require_once("clients/base/api/ModuleApi.php");
class CustomAccountsApi extends ModuleApi
\{ public function registerApiRest()
    \{ return array(
             //GET & POST
              'getAccount' => array(
                  //request type
                  'reqType' => array('GET'),
                  //set authentication
                  'noLoginRequired' => false,
                  //endpoint path
```

```
'path' => array('Accounts', '?'),
                  //endpoint variables
                 'pathVars' => array('module', 'record'),
                  //method to call
                  'method' => 'retrieveRecord',
                  //short help string to be displayed in the help docume
ntation
                  'shortHelp' => 'An example of a GET endpoint',
                  //long help to be displayed in the help documentation
                  'longHelp' => 'custom/clients/base/api/help/MyEndPoint
_MyGetEndPoint_help.html',
              ),
         );
     }
     /**
      * Method to be used for my Accounts/:record endpoint
      */
     public function retrieveRecord($api, $args)
     {
         //custom logic
         return parent::retrieveRecord($api,$args);
     }
}
?>
```
This Endpoint will be used when accessing /Accounts/<record  $id$ > since the Exact Match of Accounts in the path property gives a greater score than the  $\leq$ module $\geq$ match that comes with the standard /<module>/:record Endpoint defined in ModuleApi.

#### **Endpoint Versioning**

Part of the scoring calculation allows for versioning of the API Endpoints to accommodate the same endpoint path in the Rest API, for other versions of the API. If you have a custom Endpoint at /rest/v10/CustomEndpoint, and would like to alter the logic slightly for another use without deprecating or removing the old Endpoint, you can use the versioning techniques to have the new logic reside at /rest/v11/CustomEndpoint. The following table describes how the Versioning

properties on the Endpoint definition affect the score of the Endpoint to allow the API to determine which Endpoint should be used for a given request.

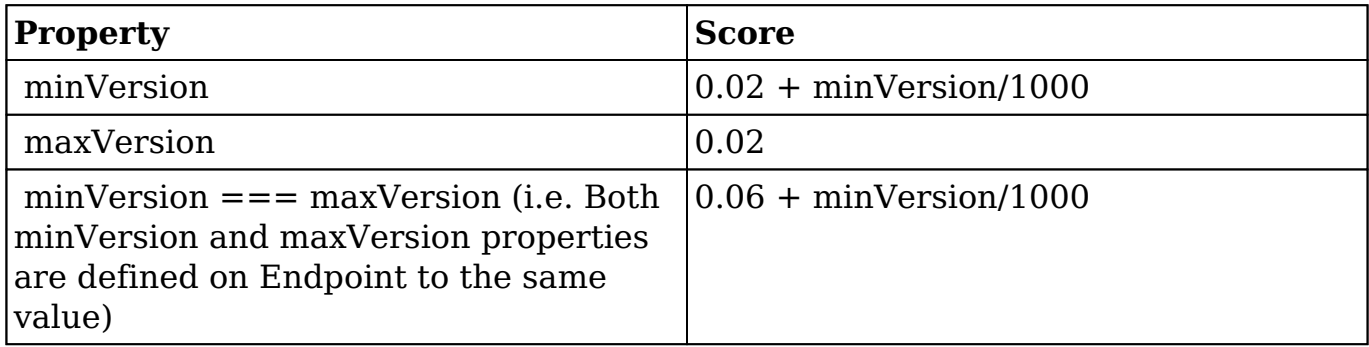

To allow for additional Versions in the API, you will first need to customize the 'maxVersion' property in the \$apiSettings array. To do this, create ./custom/include/api/metadata.php. Inside the file you can set the \$apiSettings['maxVersion'] property as follows:

<?php

```
$apiSettings['maxVersion'] = 11;
```
Once you have configured the Max Version property, you can then set the minVersion and maxVersion properties on the Endpoint definition in the custom registerApiRest() method. For example, the following Endpoint definitions:

```
<?php 
...
    return array(
         'foo1' => array(
              'reqType' => 'GET',
              'path' => array('Accounts','config',
              'pathVars' => array('module', 'record'),
              'method' => 'foo1',
        ),
        'foo2' => array(
              'reqType' => 'GET',
              'minVersion' => 11,
              'path' => array('Accounts','config',
             'pathVars' => array('module', 'record'),
              'method' => 'foo2',
         ),
        'foo3' => array(
              'reqType' => 'GET',
```

```
 'minVersion' => 11,
         'maxVersion' => 11,
         'path' => array('Accounts','config',
         'pathVars' => array('module', 'record'),
         'method' => 'foo3',
     ),
    'foo4' => array(
         'reqType' => 'GET',
         'minVersion' => 11,
          'maxVersion' => 12,
         'path' => array('Accounts','config',
         'pathVars' => array('module', 'record'),
         'method' => 'foo3',
     ),
    'foo5' => array( 'reqType' => 'GET',
         'minVersion' => 14,
         'path' => array('Accounts','config',
        'pathVars' => array('module', 'record'),
         'method' => 'foo5',
     ),
 );
```
With the above definitions, the following table provides the Expected Request for each Endpoint.

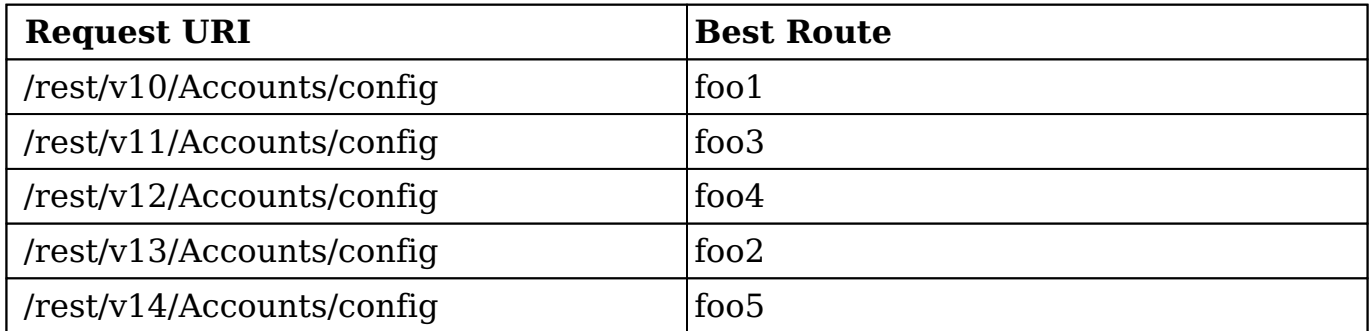

**Last Modified:** 2020-09-18 18:09:20

...

# **API Exceptions**

## **Overview**

Sugar comes with some predefined API Exceptions, located in ./include/api/, that can be called from API endpoints. These exceptions return a specific HTTP code and a message.

## **Stock Exceptions**

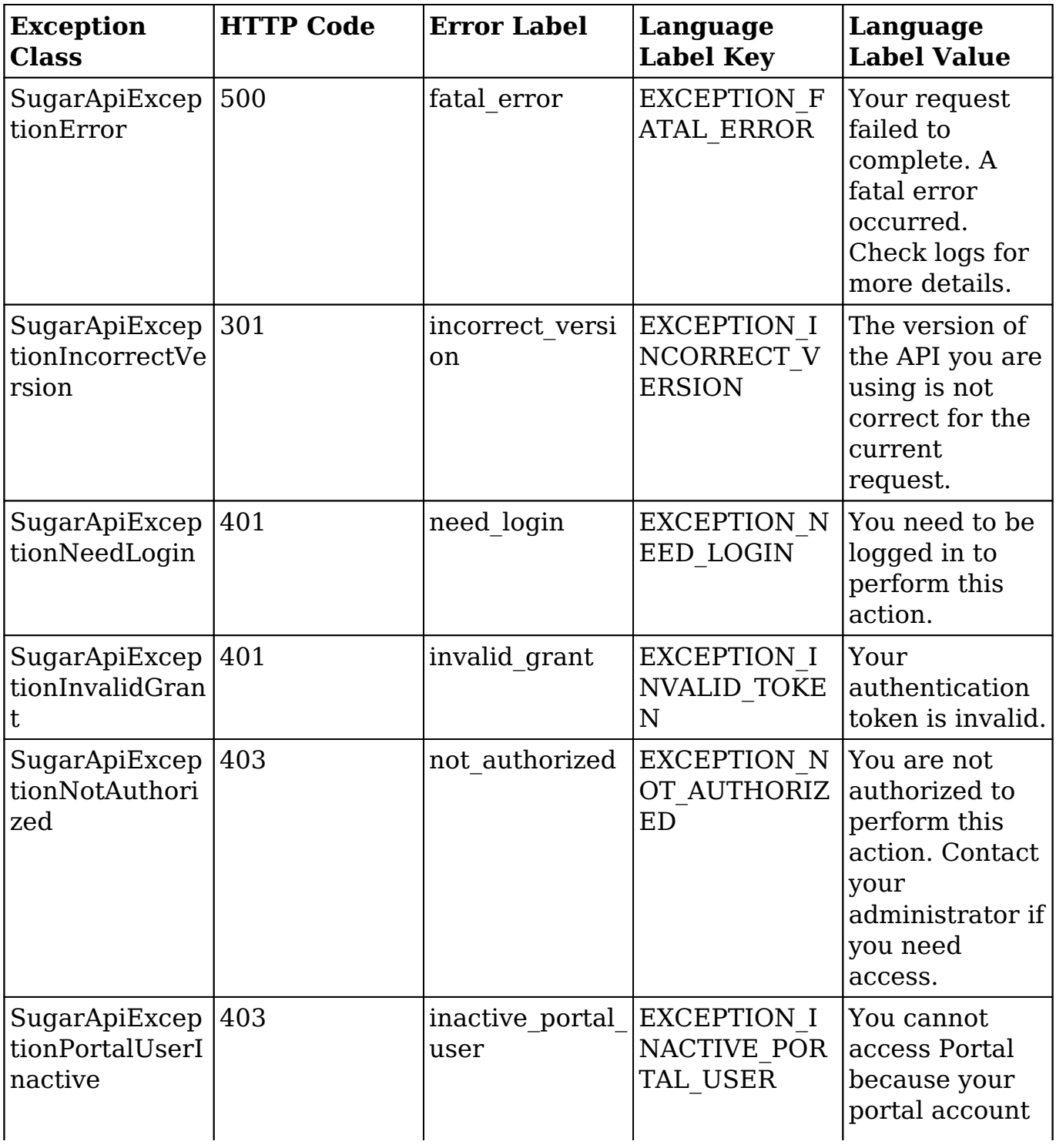

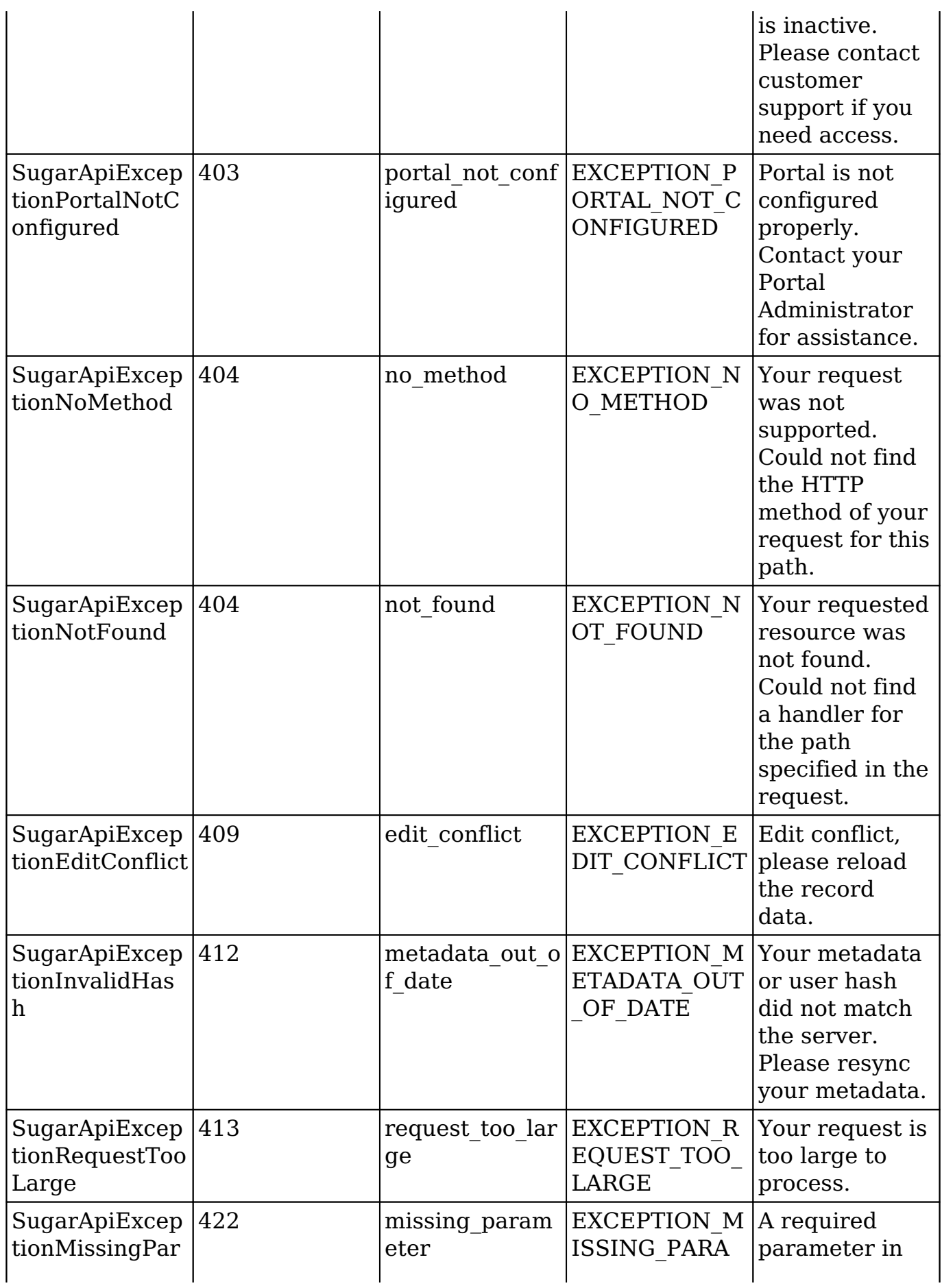

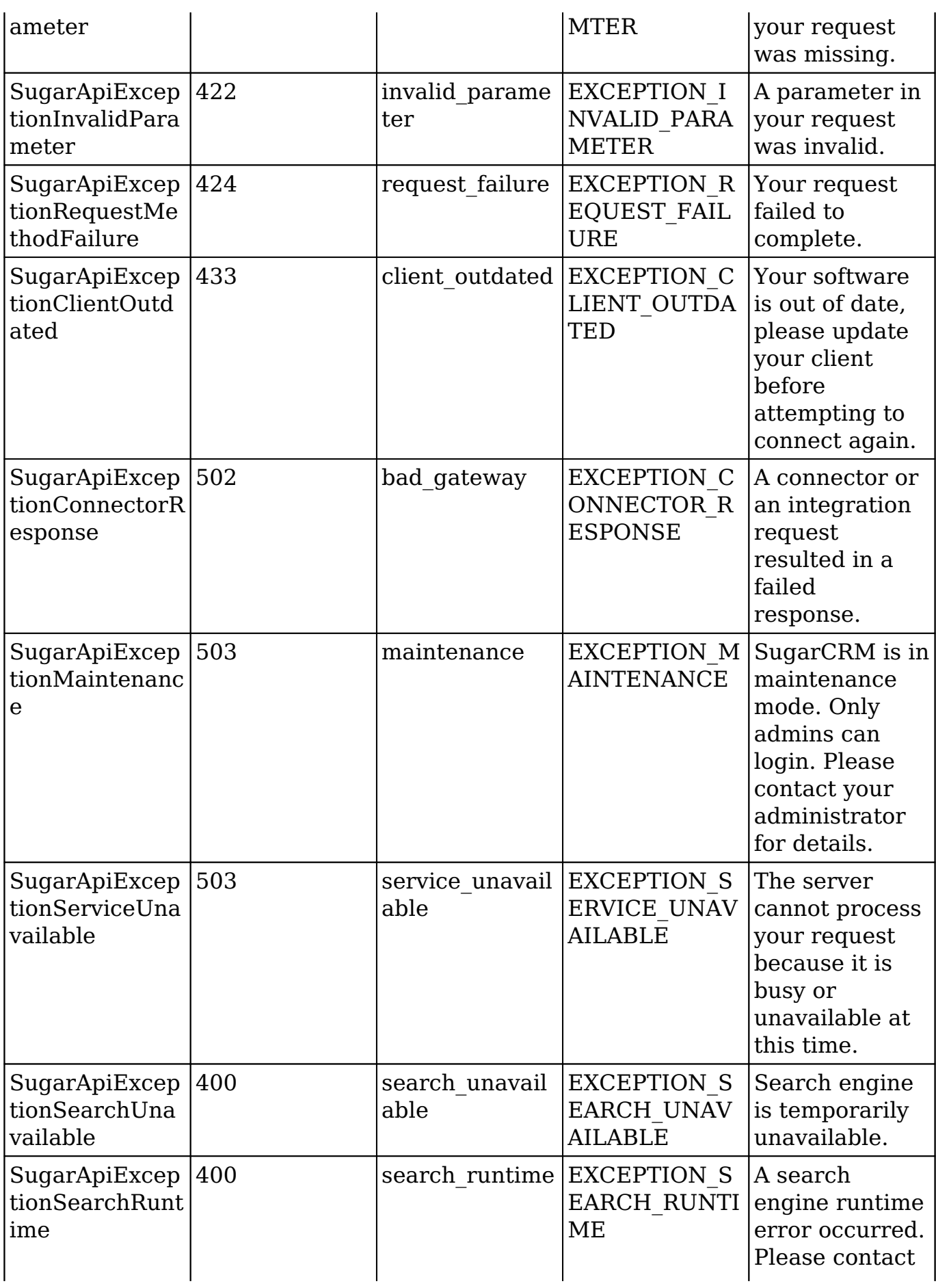

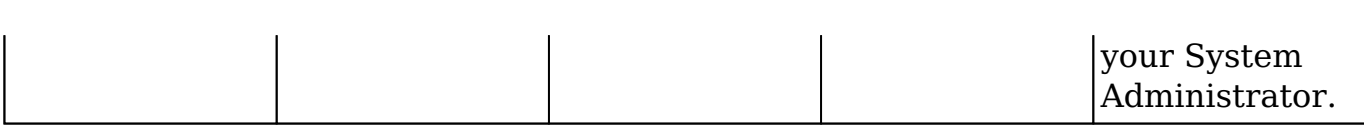

### **Using Exceptions**

When [extending endpoints](http://support.sugarcrm.com/Documentation/Sugar_Developer/Sugar_Developer_Guide_10.2/Integration/Web_Services/REST_API/Extending_Endpoints) in Sugar, the stock API exceptions can be used to return errors and messages. The exception classes accept a single parameter on creation for the message value to return. This parameter can accept [language](http://support.sugarcrm.com/Documentation/Sugar_Developer/Sugar_Developer_Guide_10.2/Architecture/Languages/Application_Labels_and_Lists) [label keys](http://support.sugarcrm.com/Documentation/Sugar_Developer/Sugar_Developer_Guide_10.2/Architecture/Languages/Application_Labels_and_Lists) or plain text. If no parameter is passed exception, the error will default to the exception's default language label key. To call a stock API exception from custom code add the following snippet :

```
//throwing an api exception using the stock message 
throw new SugarApiExceptionError();
//throwing an api exception using a custom language label key
throw new SugarApiExceptionError('EXCEPTION_CSTM_LABEL_KEY');
//throwing an api exception with text
throw new SugarApiExceptionError('There has been an error.');
```
This will return an http response code of 500 with the following response data:

```
{
     "error": "fatal_error",
     "error_message": "There has been an error."
}
```
# **Custom Exceptions**

Sugar gives you the ability to create custom API exceptions by creating a new class in ./custom/include/api/ that extends the stock SugarApiException class. When extending the class you can provide the following properties in your custom code:

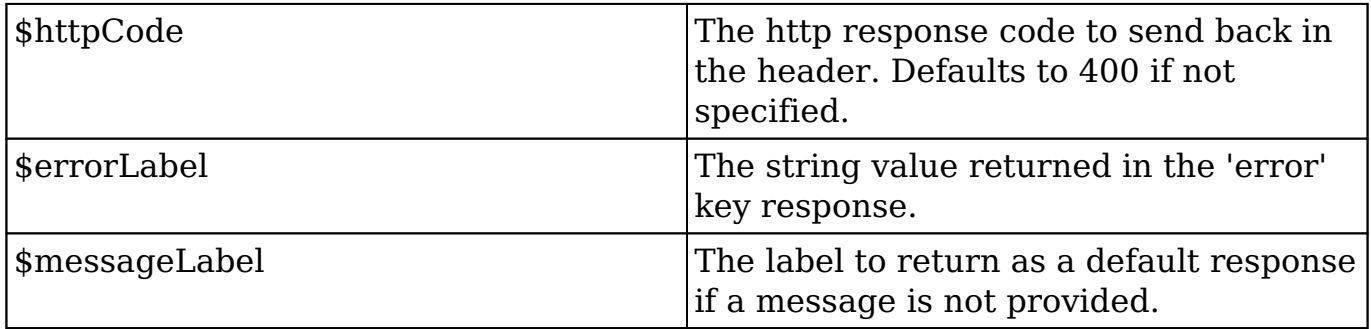

#### **Example**

The following example will demonstrate how to create a custom exception.

```
./custom/include/api/<name>.php
```

```
<?php
require_once 'include/api/SugarApiException.php';
/**
  * Custom error.
  */
class cstmSugarApiExceptionError extends SugarApiException
{
     public $httpCode = 404;
     public $errorLabel = 'my_error';
     public $messageLabel = 'EXCEPTION_CSTM_LABEL_KEY';
}
```
Create a custom language label using the <u>extension framework</u>:

./custom/Extension/application/Ext/Language/<name>.php

<?php

```
$app_strings['EXCEPTION_CSTM_LABEL_KEY'] = 'My Exception Message.';
```
#### You can call your new exception by using the following code :

```
require_once 'custom/include/api/<name>.php';
```

```
//throwing custom api exception using the default message 
throw new cstmSugarApiExceptionError();
```
//throwing custom api exception using a custom language label key throw new cstmSugarApiExceptionError('EXCEPTION\_CSTM\_LABEL\_KEY');

```
//throwing custom api exception with text
throw new cstmSugarApiExceptionError('There has been an error.');
```
You will then need to navigate to Admin > Repair > Quick Repair and Rebuild before using your exception.
The exception error will return a response of:

```
{
     "error": "my_error",
     "error_message": "There has been an error."
}
```
**Last Modified:** 2020-09-18 18:09:20

# **Legacy API**

### **Overview**

v1 - v4.1 API documentation.

## **SOAP VS REST**

There are significant differences between how the legacy REST and SOAP protocols function on an implementation level (e.g. Performance, response size, etc). Deciding which protocol to use is up to the individual developer and is beyond the scope of this guide. Starting in SugarCRM version 6.2.0, there are some deviations between the protocols with the v4 API. There are additional core calls that are only made available through the REST protocol. They are listed below:

- get module layout
- $\bullet$  get module layout md5
- $\bullet$  qet quotes pdf method
- get report pdf method
- snip import emails
- $\cdot$  snip\_update\_contacts
- job queue cycle
- job queue next
- $\bullet$  job queue run
- oauth access method
- oauth access token
- oauth request token

### **REST**

REST stands for 'Representational State Transfer'. This protocol is used by Sugar to exchange information both internally and externally.

#### **How do I access the REST service?**

The legacy REST services in SugarCRM and be found by navigating to:

```
http://{site url)/service/{version}/rest.php
```
Where 'site url' is the URL of your Sugar instance and 'version' is the latest version of the API specific to your release of Sugar. You can find out more about versioning in the [Web Services](http://support.sugarcrm.com/Documentation/Sugar_Developer/Sugar_Developer_Guide_10.2/Integration/Web_Services/Legacy_API) documentation.

#### **Input / Output Datatypes**

The default input / output datatype for REST is JSON / PHP serialize.

These datatype files, SugarRestJSON.php and SugarRestSerialize.php, are in:

./service/core/REST/

#### **Defining your own Datatypes**

You can also define you own datatype. To do this, you need to create a new file such as:

./service/core/REST/SugarRest<CustomDataType>.php

Next, you will need to override generateResponse() and serve() functions. The Serve function decodes or unserializes the appropriate datatype based on the input type; the generateResponse function encodes or serializes it based on the output type.

See service/test.html for more examples on usage. In this file, the getRequestData function, which generates URL with json, is both the input\_type and the response type. That is, the request data from the JavaScript to the server is JSON and response data from server is also JSON. You can mix and match any datatype as input and output. For example, you can have JSON as the input\_type and serialize as the response type based on your application's requirements.

### **REST Failure Response**

If a call failure should occur, the result will be as shown below:

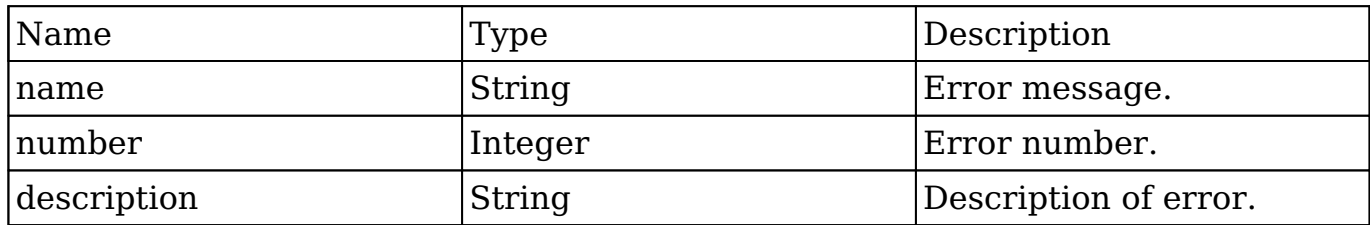

## **SOAP**

SOAP stands for 'Simple Object Access Protocol'. SOAP is a simple XML-based protocol that is used to allow applications to exchange information.

### **How do I access the SOAP service?**

The legacy SOAP service in SugarCRM and be found by navigating to:

```
http://{sugar_url)/service/{version}/soap.php
```
Where 'sugar url' is the url of your Sugar instance and 'version' is the latest version of the API specific to your release of Sugar. You can find out more about versioning in the section titled 'API: Versioning'. The default WSDL is formatted as rpc/encoded.

#### **WS-I 1.0 Compliancy**

Sugar supports generating a URL that is WS-I compliant. When accessing the soap entry point, you can access the WSDL at:

http://{sugar\_url)/service/{version}/soap.php?wsdl

By default, the WSDL is formatted as rpc/encoded, however, this can be changed by specifying a 'style' and 'use' url-paramater. An example of this is:

```
http://{sugar_url)/service/{version}/soap.php?wsdl&style=rpc&use=liter
al
```
#### **URL Parameters**

**style**

- rpc
- document

#### **use**

- encoded
- literal

#### **Validation**

This WSDL (rpc/literal) was successfully verified against Apache CXF 2.2.

#### **SOAP Failure Response**

If a call failure should occur, the result will be as shown below:

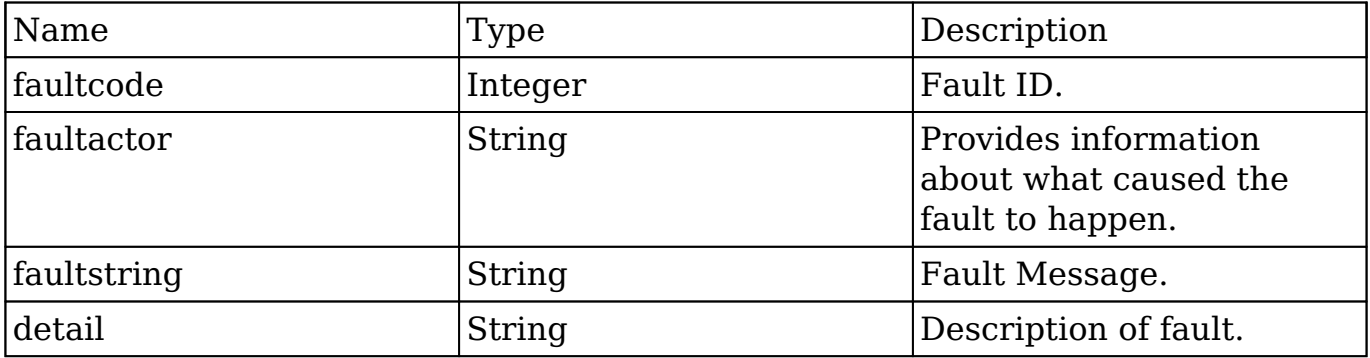

**Last Modified:** 2020-09-18 18:09:20

# **What is NuSOAP?**

### **Overview**

NuSOAP is a SOAP Toolkit for PHP that doesn't require PHP extensions.

### **Where Can I Get It?**

NuSOAP can be downloaded from<http://nusoap.sourceforge.net>

## **How Do I Use It?**

After you have downloaded NuSOAP, you will need to extract the zip file contents to a storage directory. Once extracted, you will reference "lib/nusoap.php" in your PHP SOAP application.

# **Example**

<?php

```
//require NuSOAP
require_once("./lib/nusoap.php");
```

```
//retrieve WSDL
$client = new nusoap_client("http://{site_url}/service/v4/soap.php?wsd
l", 'wsdl');
```
**Last Modified:** 2020-09-18 18:09:20

# **Methods**

Web Service Method Calls.

**Last Modified:** 2020-09-18 18:09:20

# **get\_available\_modules**

## **Overview**

Retrieves a list of available modules in the system.

## **Available APIs**

- $\bullet$  SOAP
- REST

## **Definition**

get\_available\_modules(session, filter)

# **Parameters**

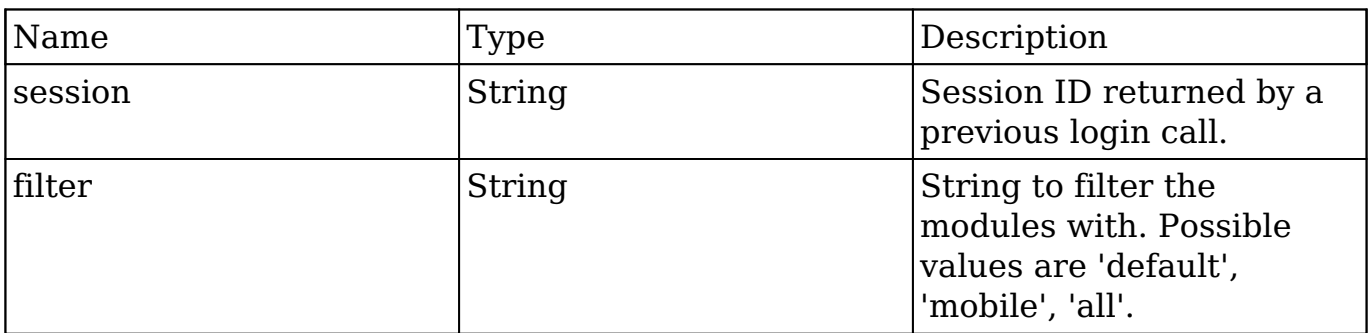

# **Result**

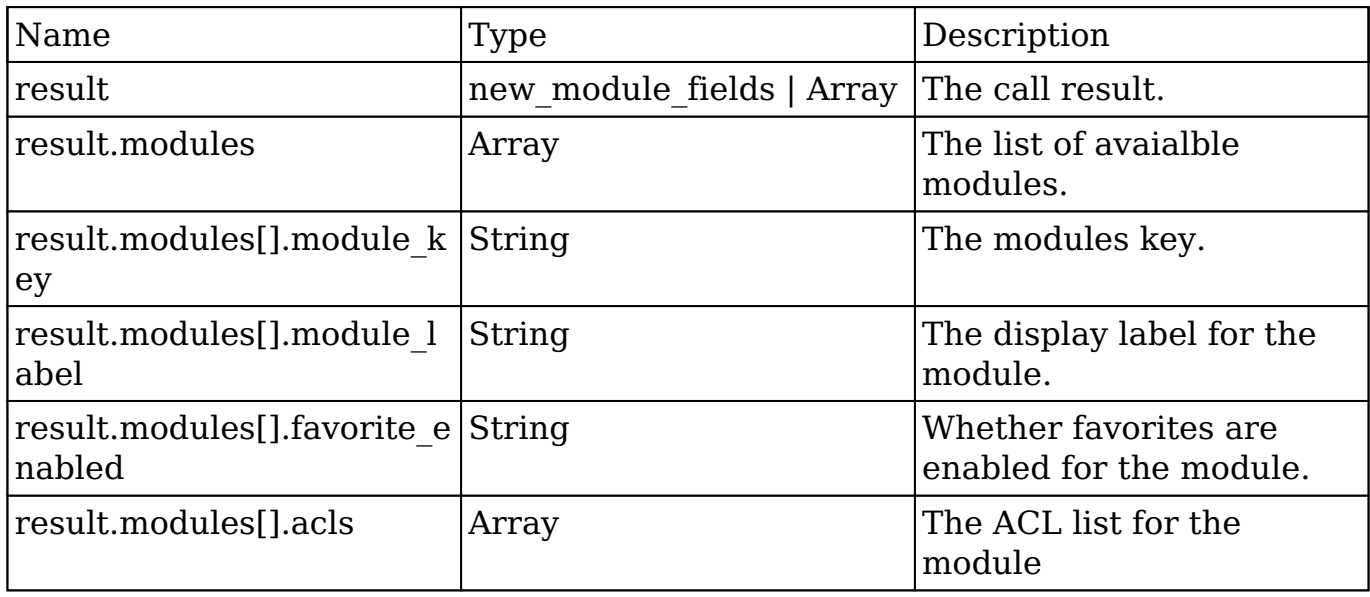

## **Change Log**

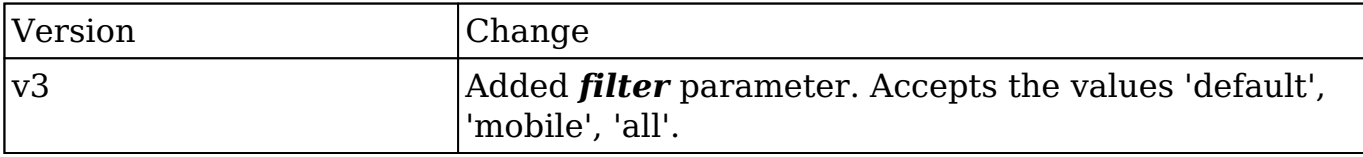

#### **PHP**

```
$get_available_modules_parameters = array(
     //Session id
     "session" => $session_id,
     //Module filter. Possible values are 'default', 'mobile', 'all'.
     "filter" => 'all',
);
```
**Last Modified:** 2020-09-18 18:09:20

# **get\_document\_revision**

## **Overview**

Retrieves a specific document revision.

# **Available APIs**

- SOAP
- REST

# **Definition**

get document revision(session, i)

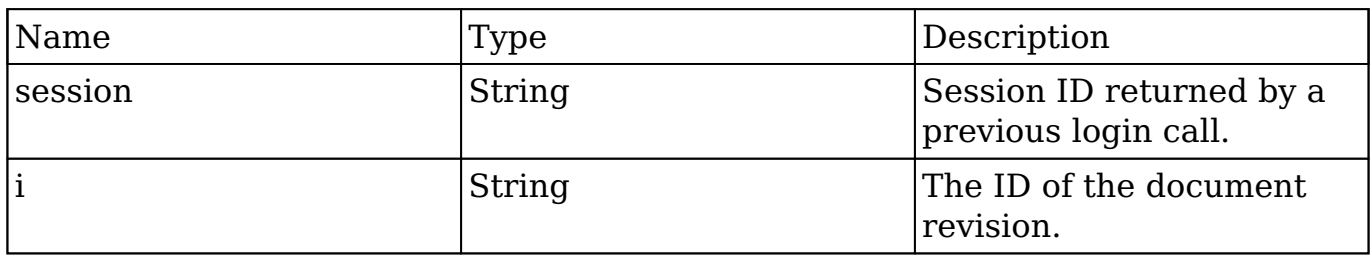

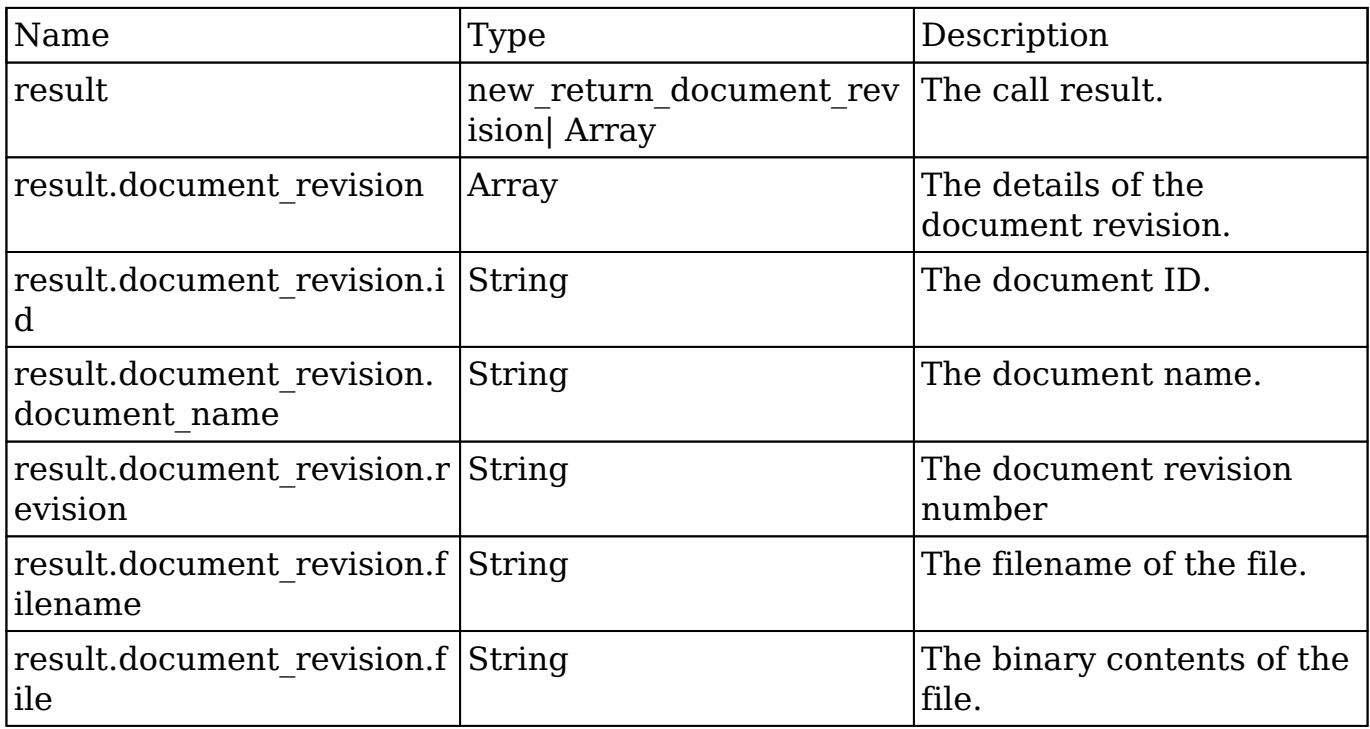

# **Change Log**

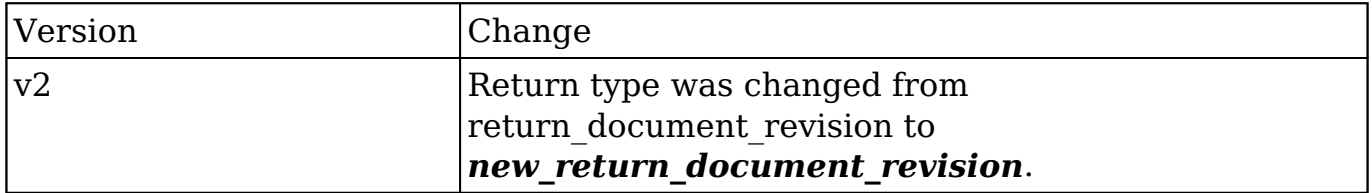

### **PHP**

```
$get_document_revision_parameters = array(
     //Session id
```

```
 "session" => $session_id,
     //The attachment details
     "i" => '723b7dcb-27b3-e53d-b348-50bd283f8e48',
);
```
**Last Modified:** 2020-09-18 18:09:20

## **get\_entries**

### **Overview**

Retrieves a list of beans based on specified record IDs.

## **Available APIs**

- SOAP
- REST

## **Definition**

get entries(session, module name, ids, select fields, link name to fields array, track view)

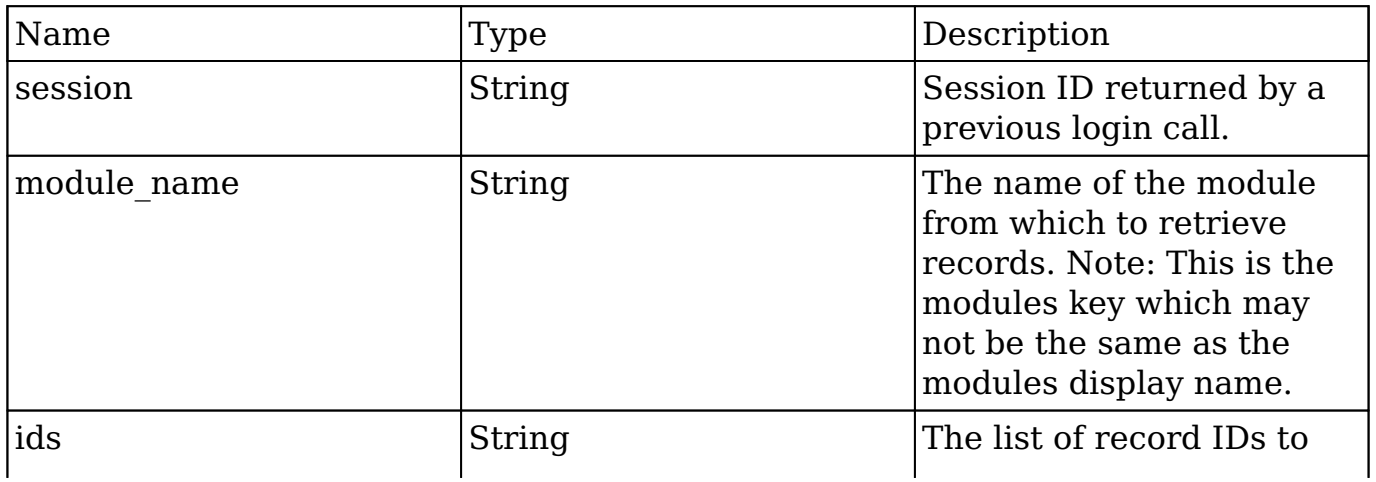

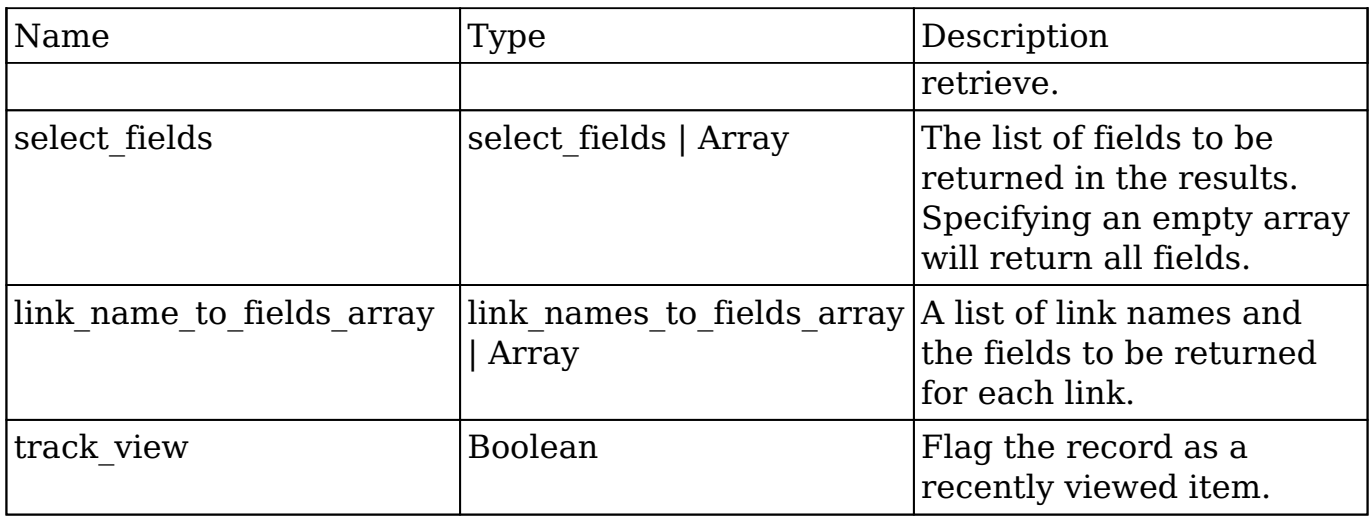

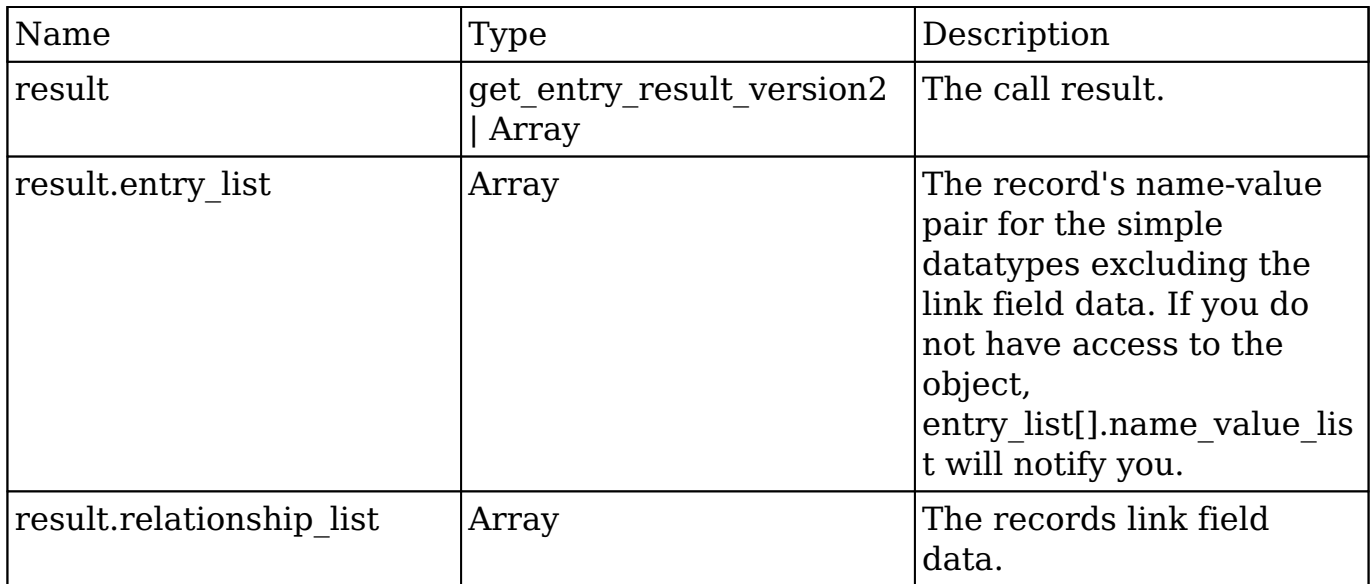

# **Change Log**

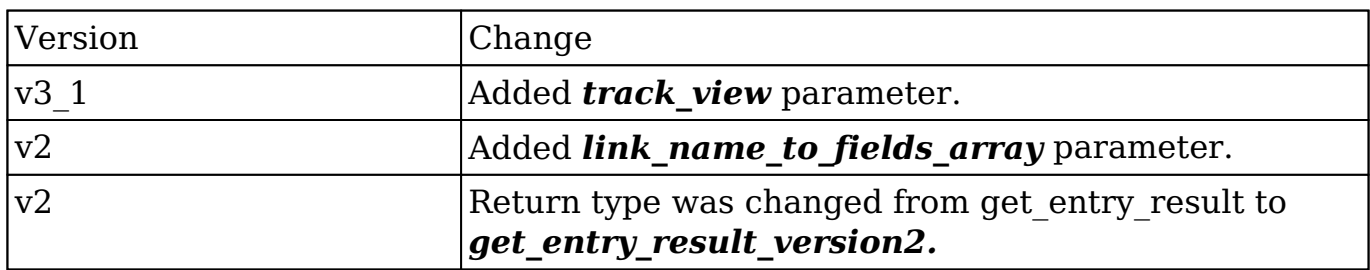

#### **PHP**

```
$get_entries_parameters = array(
     //session id
     'session' => $session_id,
     //The name of the module from which to retrieve records
     'module_name' => 'Accounts',
     //An array of record IDs
    'ids' => array(
         '14b0c0ca-3ea2-0ee8-f3be-50aa57c11ee7',
     ),
     //The list of fields to be returned in the results
     'select_fields' => array(
         'name',
         'billing_address_state',
        'billing address country'
     ),
     //A list of link names and the fields to be returned for each link
 name
     'link_name_to_fields_array' => array(
         array(
              'name' => 'email_addresses',
              'value' => array(
                  'email_address',
                  'opt_out',
                  'primary_address'
             ),
         ),
     ),
     //Flag the record as a recently viewed item
    'track_view' => true,
);
```
**Last Modified:** 2020-09-18 18:09:20

# **get\_entries\_count**

## **Overview**

Retrieves a list of beans based on query specifications.

# **Available APIs**

- SOAP
- REST

# **Definition**

get\_entries\_count(session, module\_name, query, deleted)

## **Parameters**

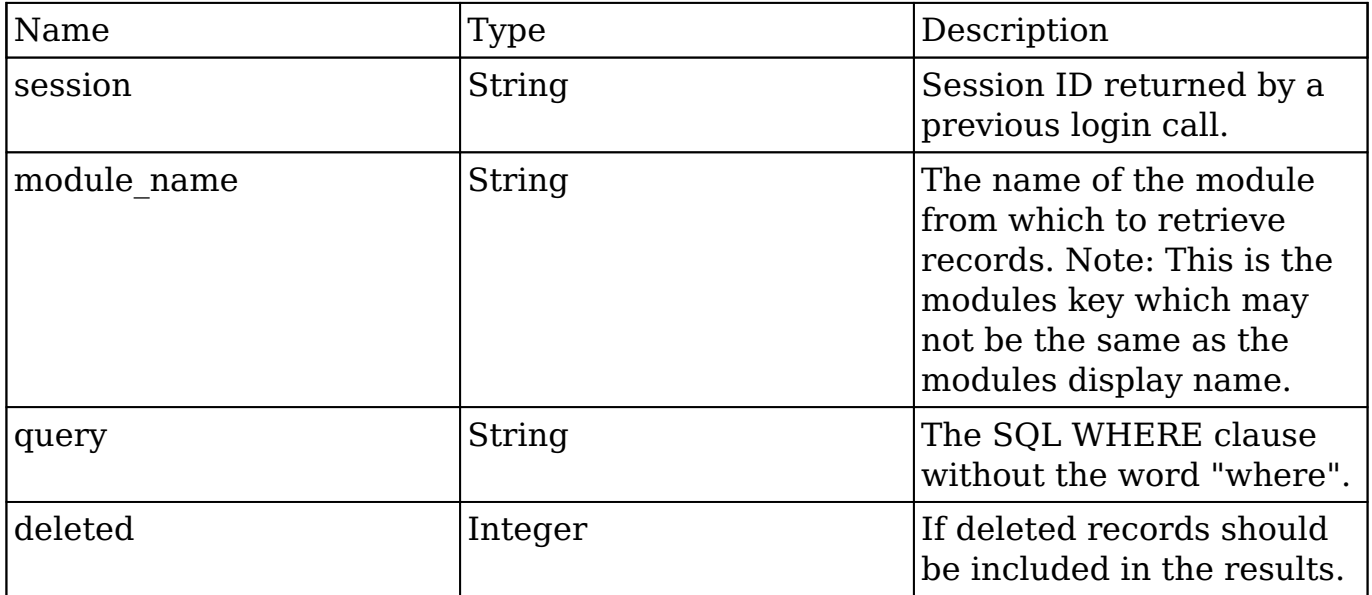

## **Result**

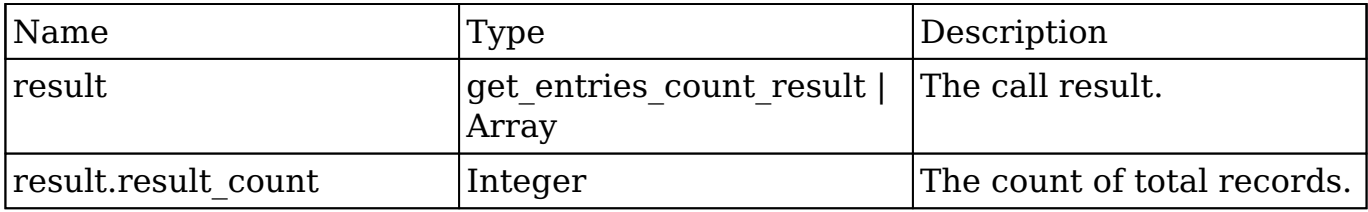

## **Change Log**

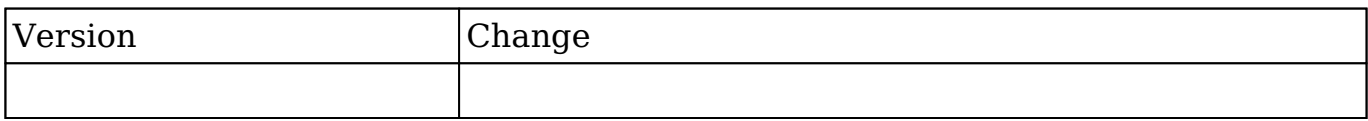

#### **PHP**

```
$get_entries_count_parameters = array(
     //Session id
     'session' => $session_id,
     //The name of the module from which to retrieve records
     'module_name' => 'Accounts',
     //The SQL WHERE clause without the word "where".
    'query' => " accounts.name like '%example text%' ",
     //If deleted records should be included in results.
     'deleted' => false
);
```
**Last Modified:** 2020-09-18 18:09:20

# **get\_entry**

## **Overview**

Retrieves a single bean based on record ID.

# **Available APIs**

- $\bullet$  SOAP
- REST

## **Definition**

get\_entry(session, module\_name, id, select\_fields, link\_name\_to\_fields\_array, track\_view)

## **Parameters**

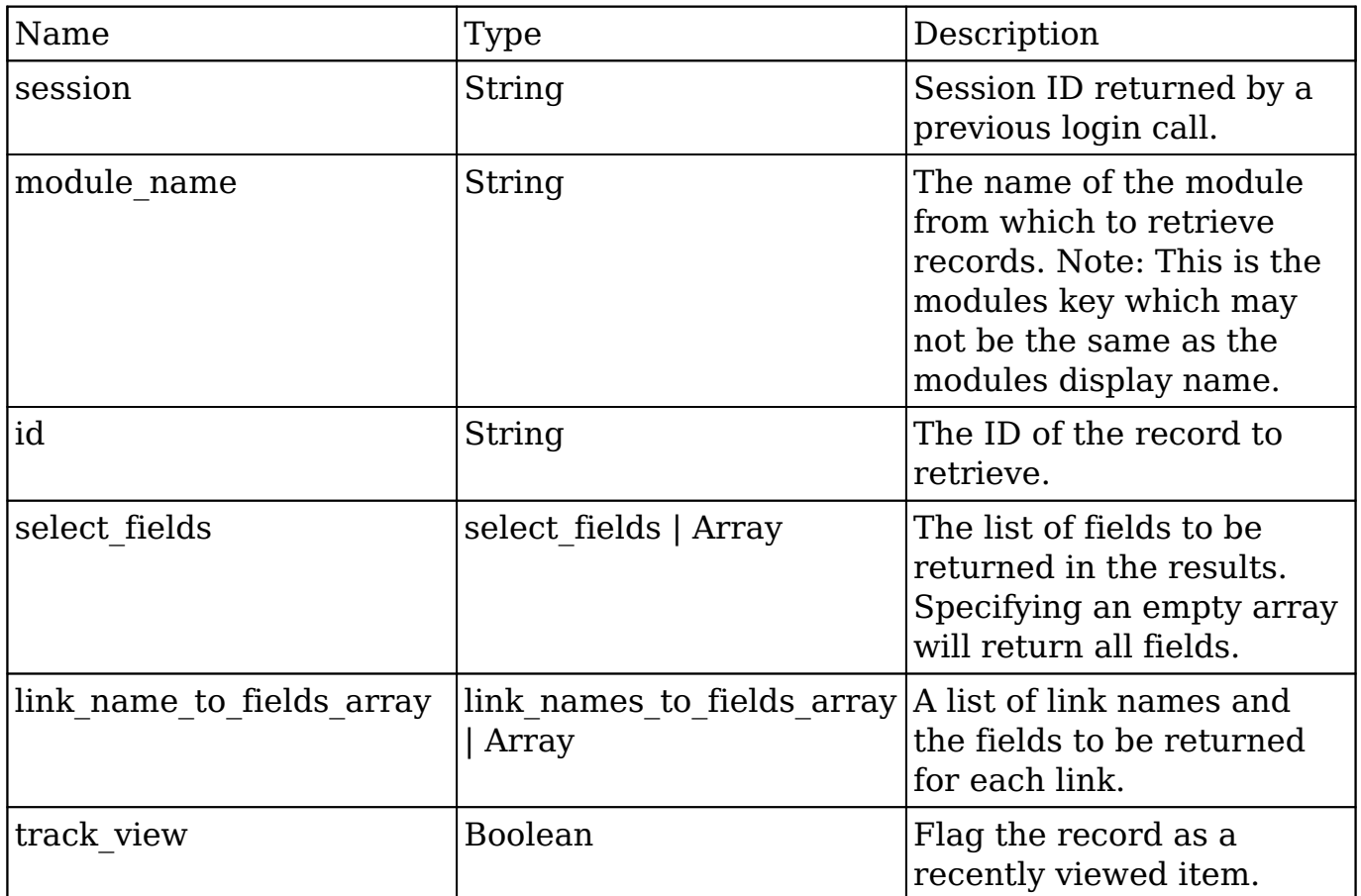

## **Result**

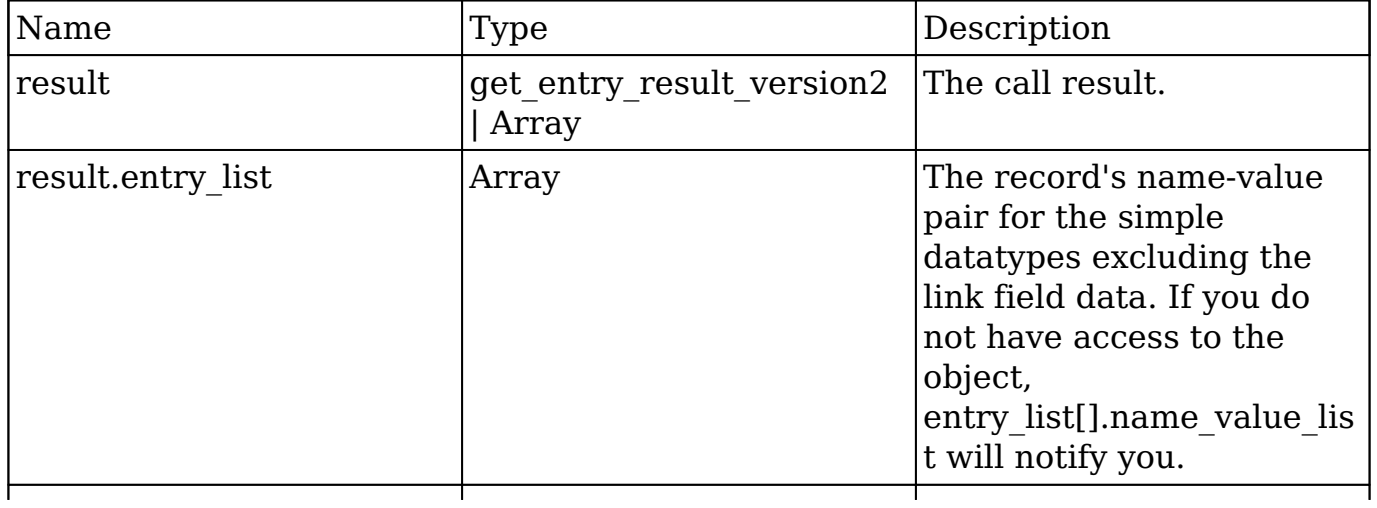

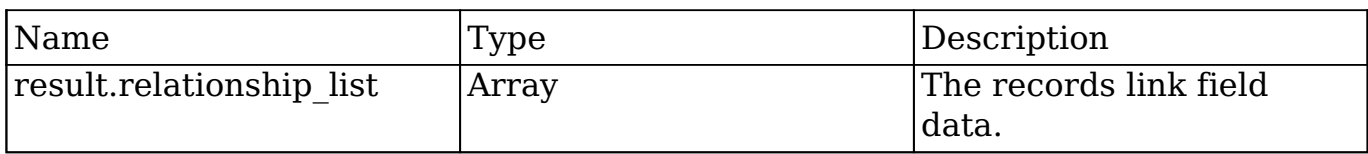

## **Change Log**

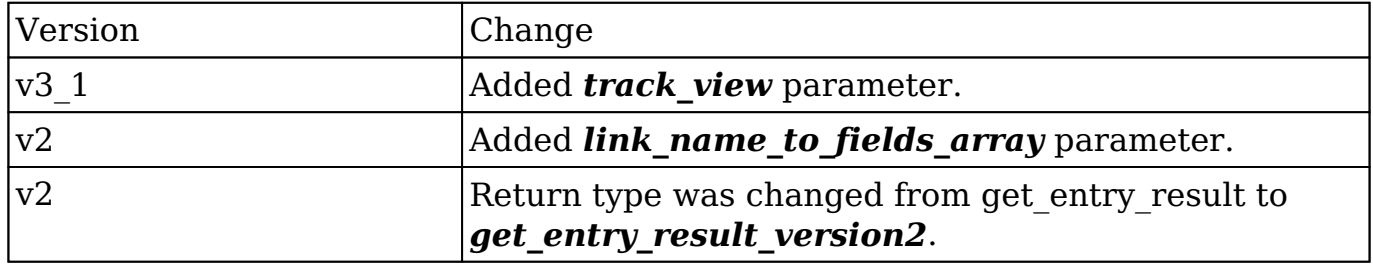

#### **PHP**

```
$get_entry_parameters = array(
     //session id
     'session' => $session_id,
     //The name of the module from which to retrieve records
     'module_name' => "Contacts",
     //The ID of the record to retrieve.
     'id' => "18df70e4-1422-8bff-6f5f-50aa571fe4e5",
     //The list of fields to be returned in the results
    'select fields' => array(
         'id',
         'first_name',
         'last_name',
     ),
     //A list of link names and the fields to be returned for each link
 name
    'link_name_to_fields_array' => array(
         array(
            'name' => 'email addresses',
              'value' => array(
                 'email address',
```
'opt\_out',

```
 'primary_address'
              ),
         ),
     ),
     //Flag the record as a recently viewed item
    'track_view' => true,
);
```
**Last Modified:** 2020-09-18 18:09:20

# **get\_entry\_list**

## **Overview**

Retrieves a list of beans based on query specifications.

## **Available APIs**

- SOAP
- REST

## **Definition**

get\_entry\_list(session, module\_name, query, order\_by, offset, select\_fields,  $\overline{\text{link}}$  name to fields array, max results, deleted, favorites)

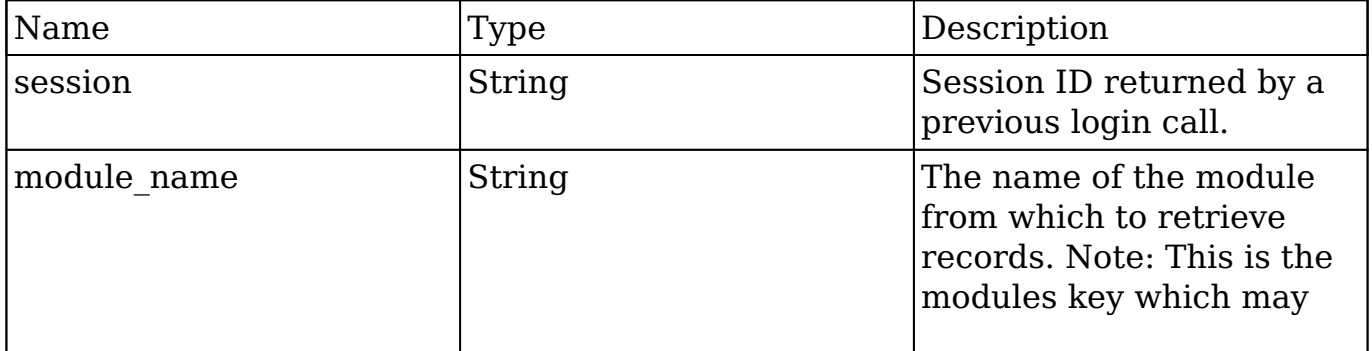

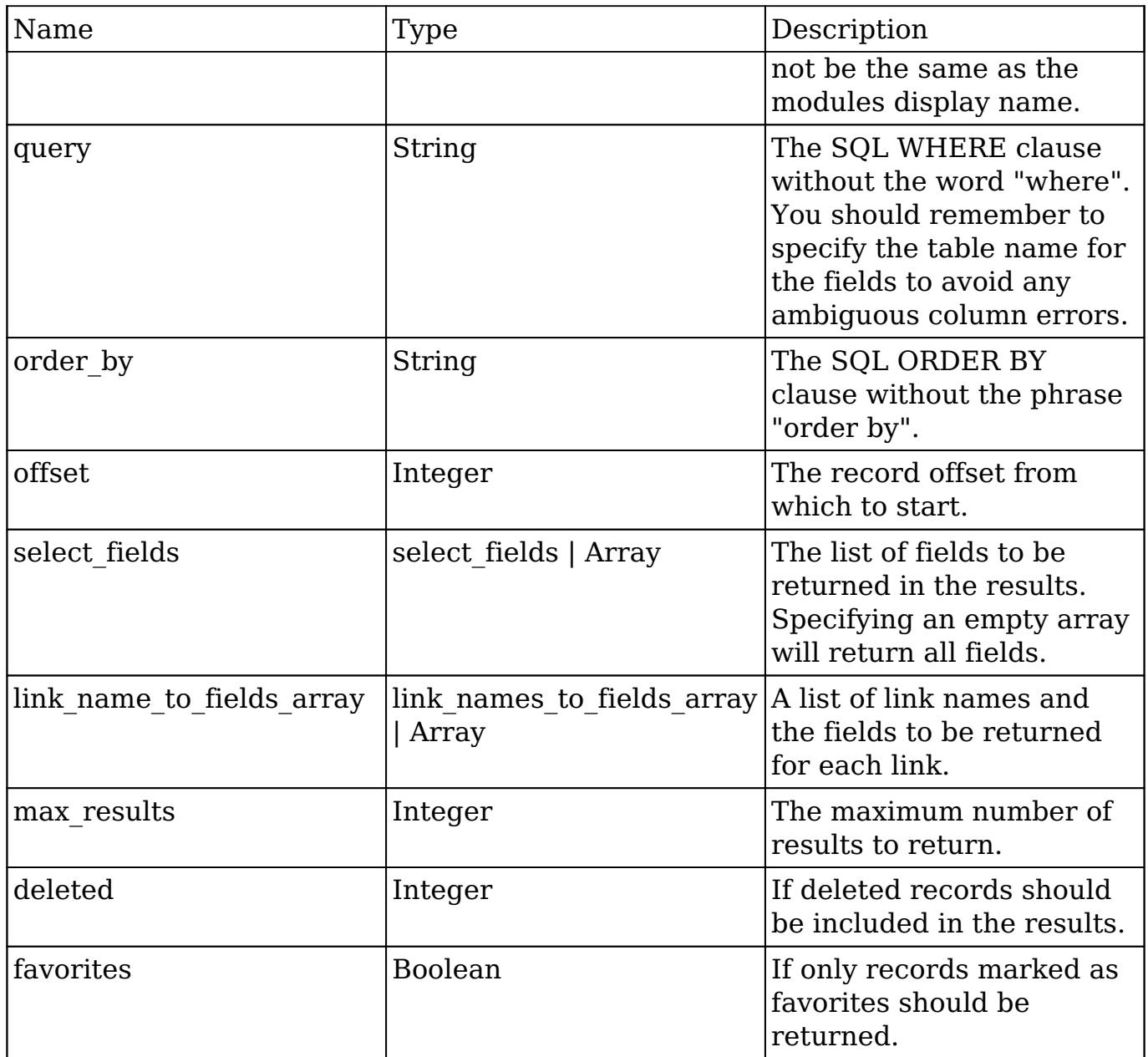

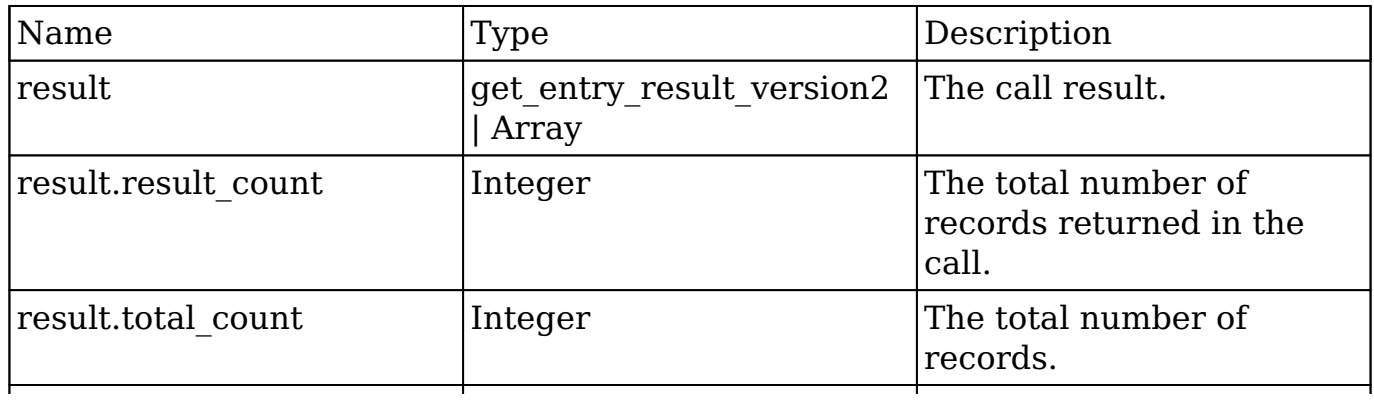

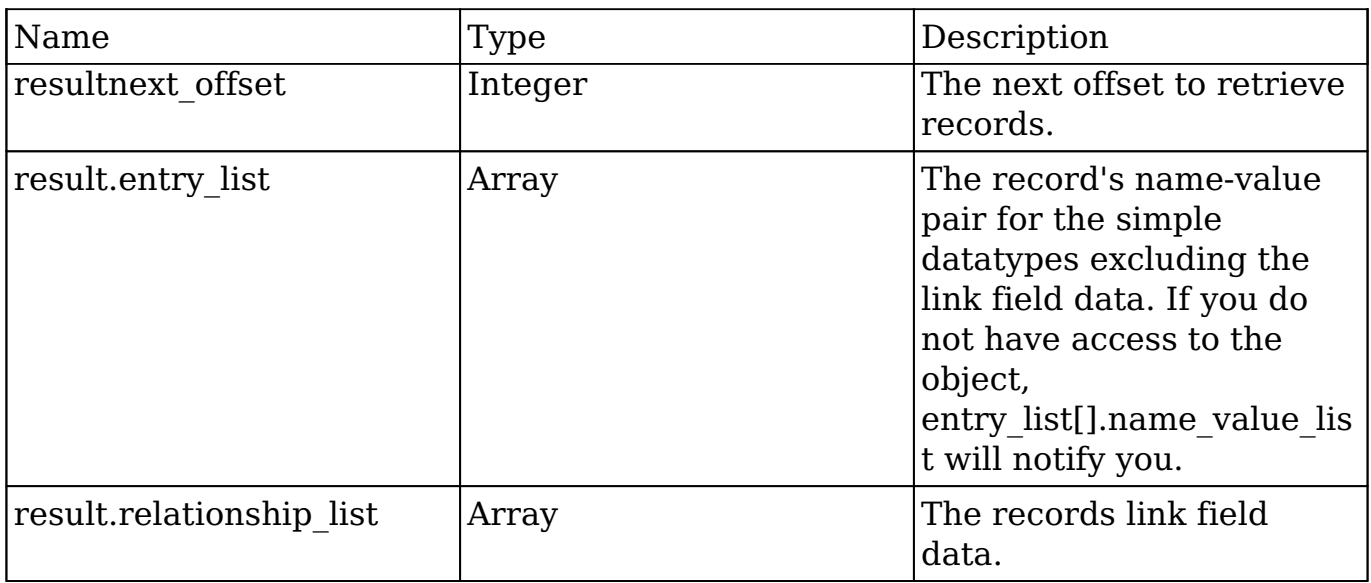

## **Change Log**

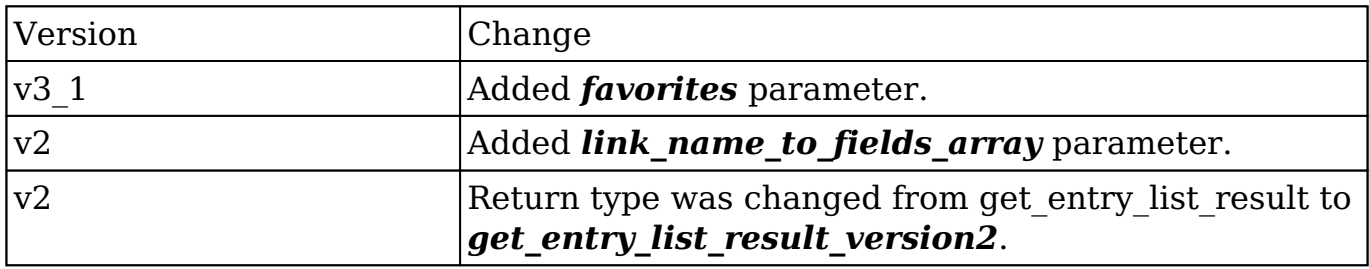

#### **PHP**

```
$get_entry_list_parameters = array(
     //session id
     'session' => $session_id,
     //The name of the module from which to retrieve records
     'module_name' => 'Leads',
     //The SQL WHERE clause without the word "where".
    'query' \Rightarrow "",
     //The SQL ORDER BY clause without the phrase "order by".
    'order_by' => ",
     //The record offset from which to start.
    'offset' \Rightarrow 0,
```

```
 //A list of fields to include in the results.
     'select_fields' => array(
         'id',
         'name',
         'title',
     ),
     //A list of link names and the fields to be returned for each link
 name.
     'link_name_to_fields_array' => array(
         array(
              'name' => 'email_addresses',
              'value' => array(
                  'email_address',
                  'opt_out',
                  'primary_address'
             ),
         ),
     ),
     //The maximum number of results to return.
    'max results' => 2,
     //If deleted records should be included in results.
    'deleted' => 0,
     //If only records marked as favorites should be returned.
    'favorites' => false,
);
```
**Last Modified:** 2020-09-18 18:09:20

# **get\_language\_definition**

## **Overview**

Retrieves the language label strings for the specified modules.

## **Available APIs**

• REST

## **Definition**

get\_available\_modules(session, modules, md5)

### **Parameters**

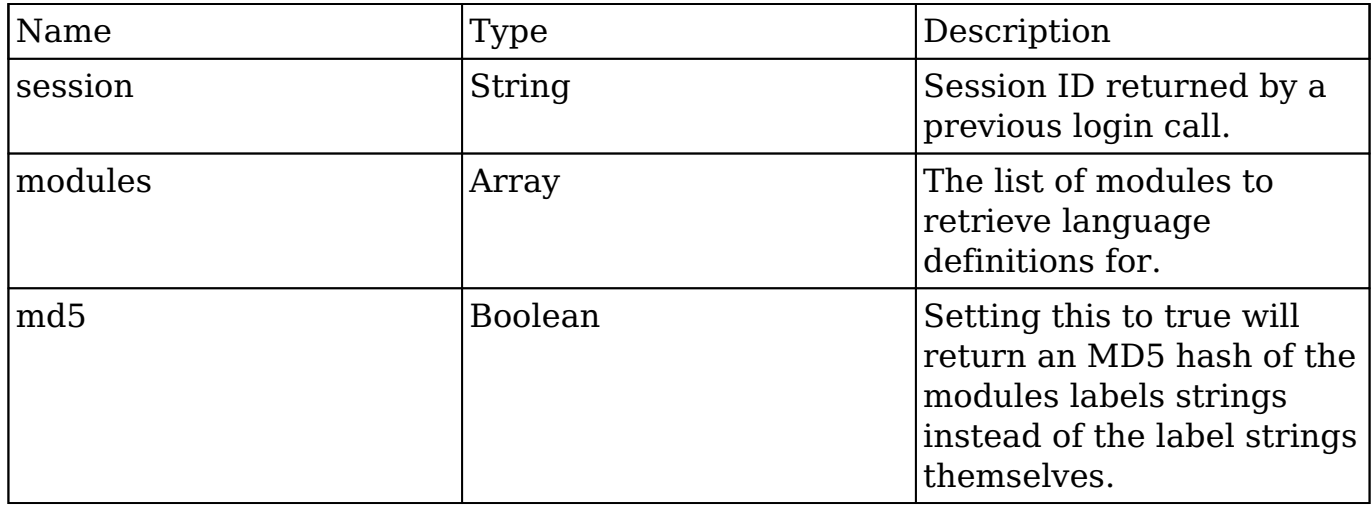

## **Result**

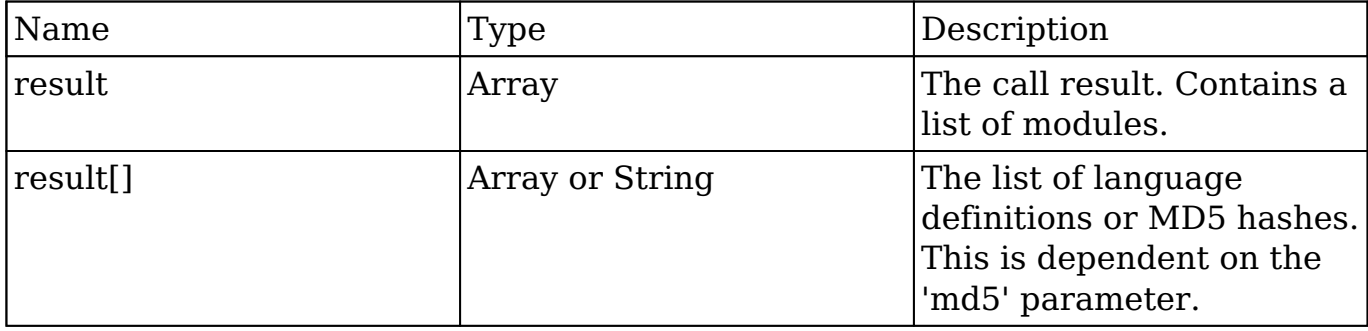

# **Change Log**

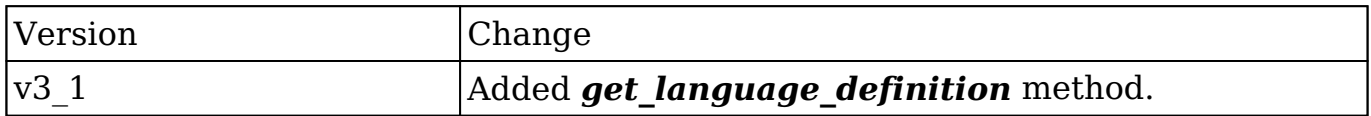

#### **PHP**

```
$get_language_definition_parameters = array(
     //Session id
     'session' => $session_id,
     //The list of modules
     'modules' => array(
         'Accounts'
     ),
     //Whether to return the results as an MD5 hash
    'md5' => false,
);
```
**Last Modified:** 2020-09-18 18:09:20

# **get\_last\_viewed**

### **Overview**

Retrieves a list of recently viewed records by module for the current user.

## **Available APIs**

- SOAP
- REST

## **Definition**

get last viewed(session, module names)

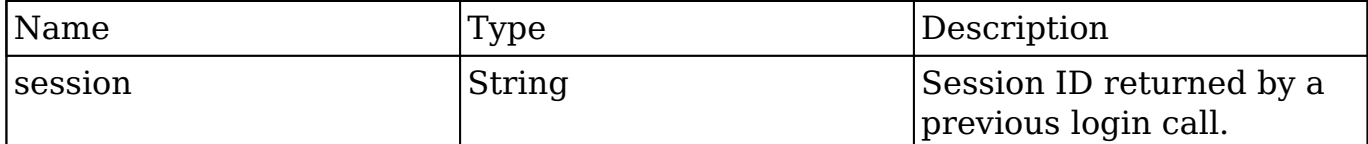

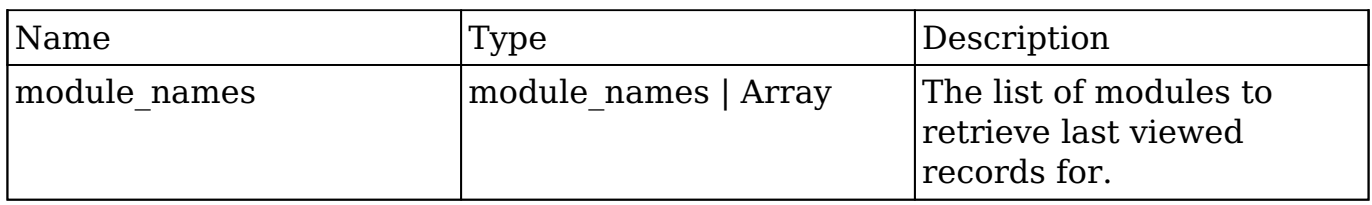

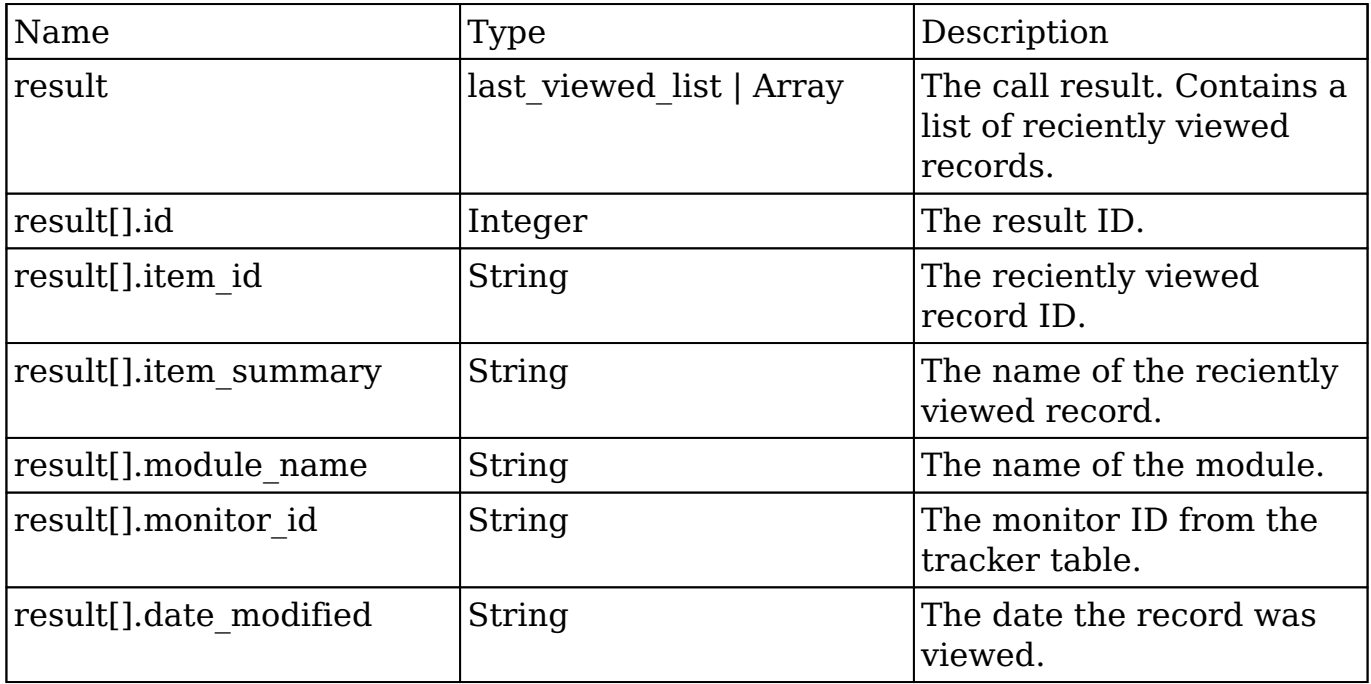

## **Change Log**

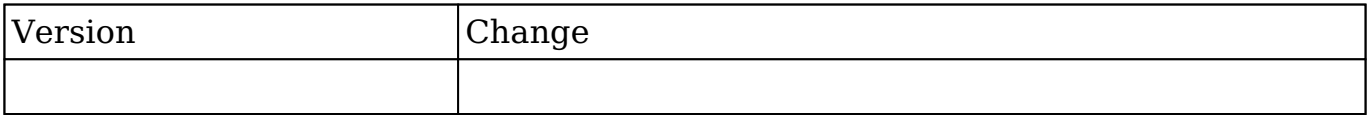

### **PHP**

```
$get_last_viewed_parameters = array(
     //Session id
     "session" => $session_id,
     //The name of the modules to retrieve last viewed for
     'module_names' => array(
```

```
 'Contacts',
           'Accounts'
      ),
);
```
**Last Modified:** 2020-09-18 18:09:20

# **get\_modified\_relationships**

## **Overview**

Retrieves a list of modified relationships between a specific date range. Helps facilitate sync operations for users.

## **Available APIs**

- SOAP
- REST

## **Definition**

get modified relationships(session, module name, related module, from date, to date, offset, max results, deleted, module user id, select fields, relationship\_name, deletion\_date)

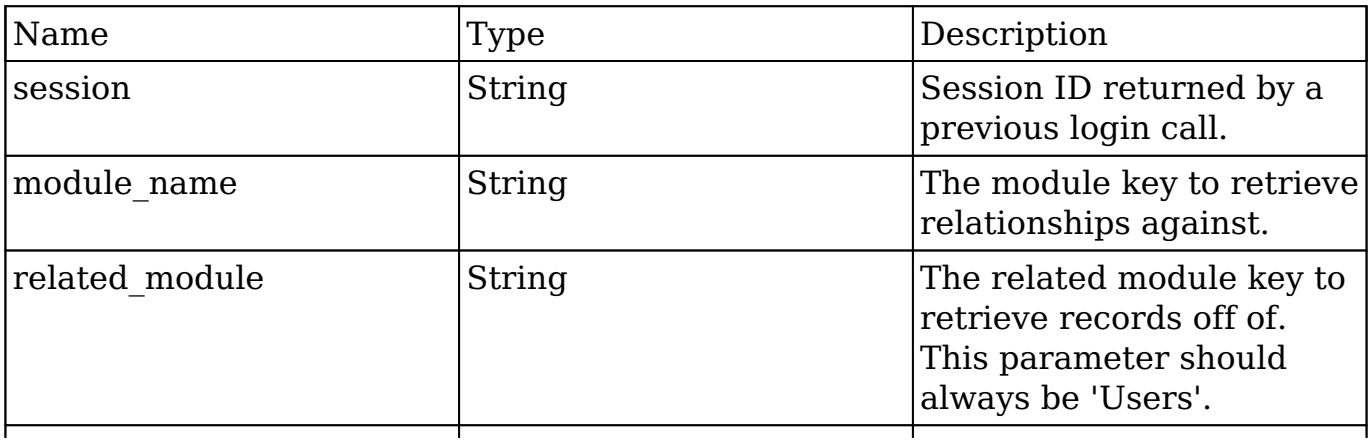

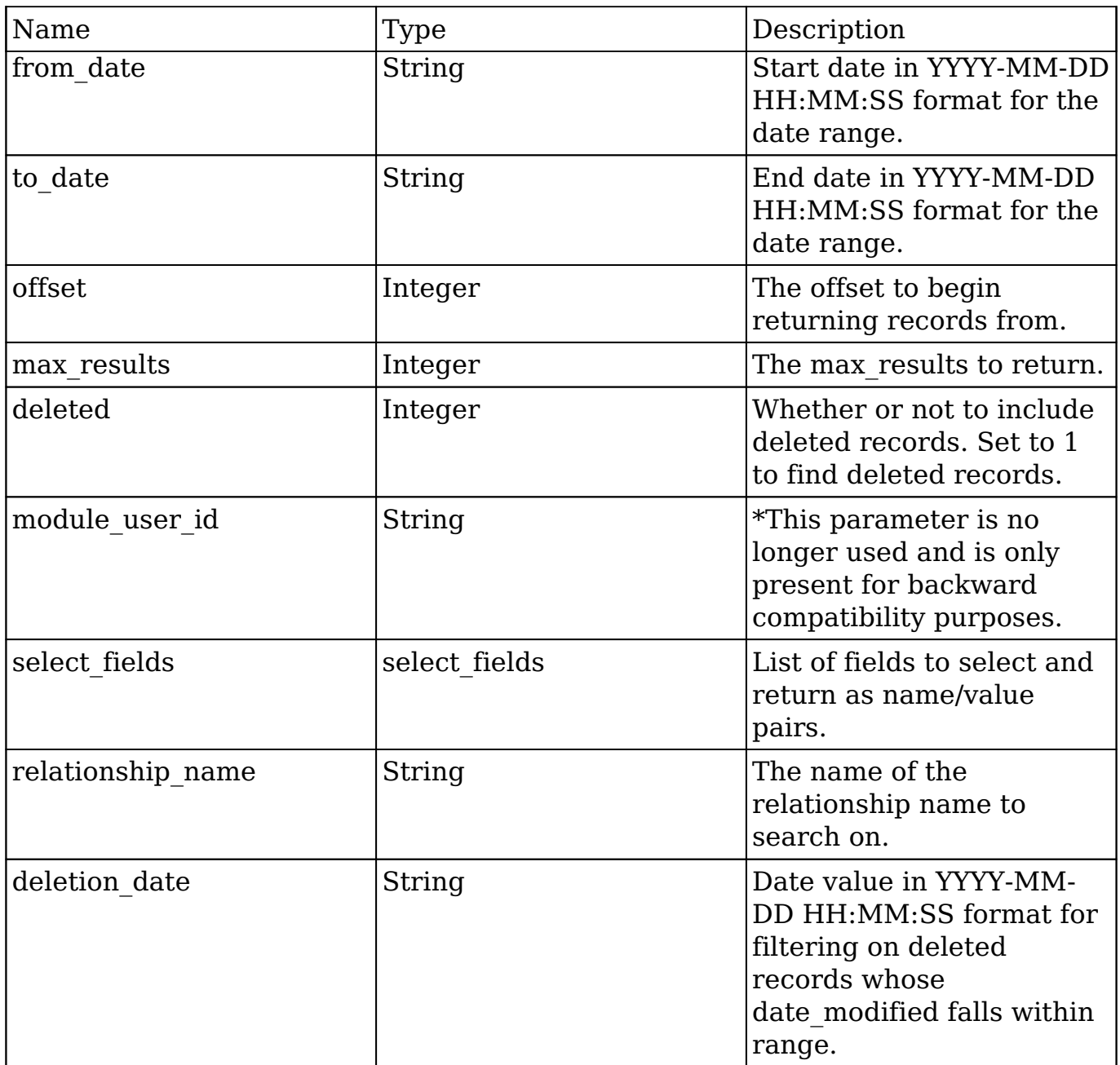

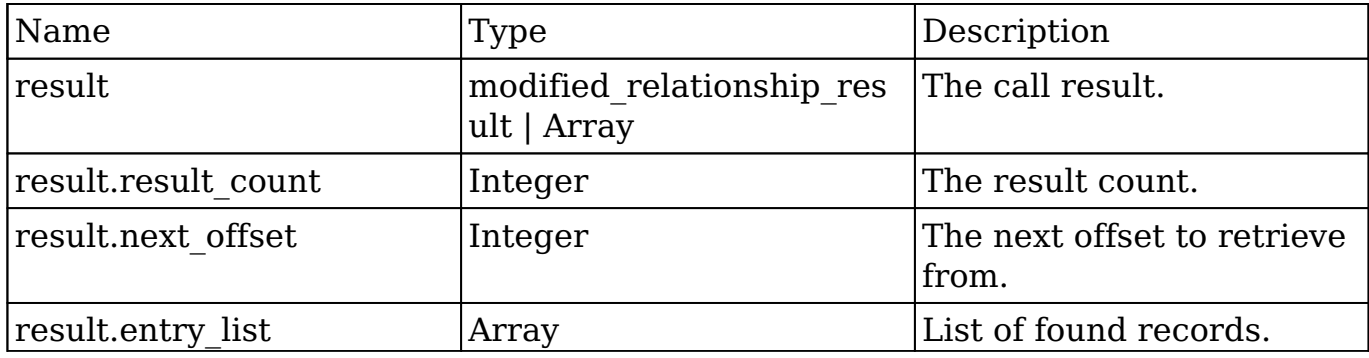

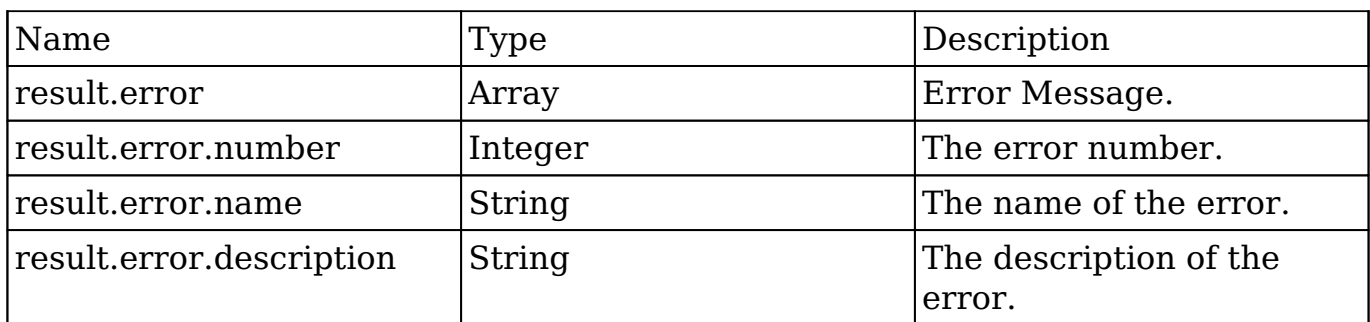

## **Change Log**

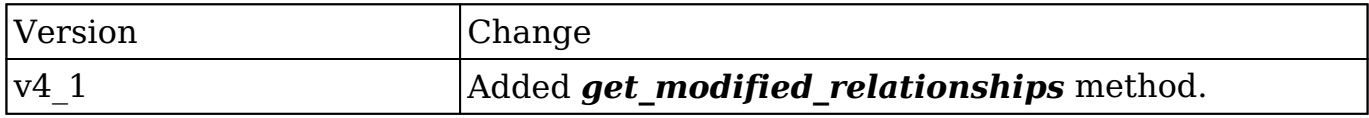

### **Considerations**

The **module\_name** parameter should **always** be'Users'.

#### **PHP**

```
$get_modified_relationships_parameters = array(
     //Session id
    'session' => $session id,
     //The module key to retrieve relationships against.
     //This parameter should always be 'Users'.
     'module_name' => 'Users',
     //The related module key to retrieve records off of.
     'related_module' => 'Meetings',
     //Start date in YYYY-MM-DD HH:MM:SS format for the date range.
     'from_date' => '2000-01-01 01:01:01',
     //End date in YYYY-MM-DD HH:MM:SS format for the date range
     'to_date' => '2013-01-01 01:01:01',
     //The offset to begin returning records from.
    'offset' \Rightarrow 0,
```

```
 //The max_results to return.
     'max_results' => 5,
     //Whether or not to include deleted records. Set to 1 to find dele
ted records.
    'deleted' => 0,
     //This parameter is not used.
     'module_user_id' => '',
     //List of fields to select and return as name/value pairs.
    'select_fields' => array(),
     //The name of the relationship name to search on.
     'relationhip_name' => 'meetings_users',
     //Date value in YYYY-MM-
DD HH:MM:SS format for filtering on deleted records.
    'deletion date' => '2012-01-01 01:01:01'
);
```
**Last Modified:** 2020-09-18 18:09:20

# **get\_module\_fields**

## **Overview**

Retrieves the list of field vardefs for a specific module.

## **Available APIs**

- $\bullet$  SOAP
- REST

## **Definition**

get module fields(session, module name, fields)

# **Parameters**

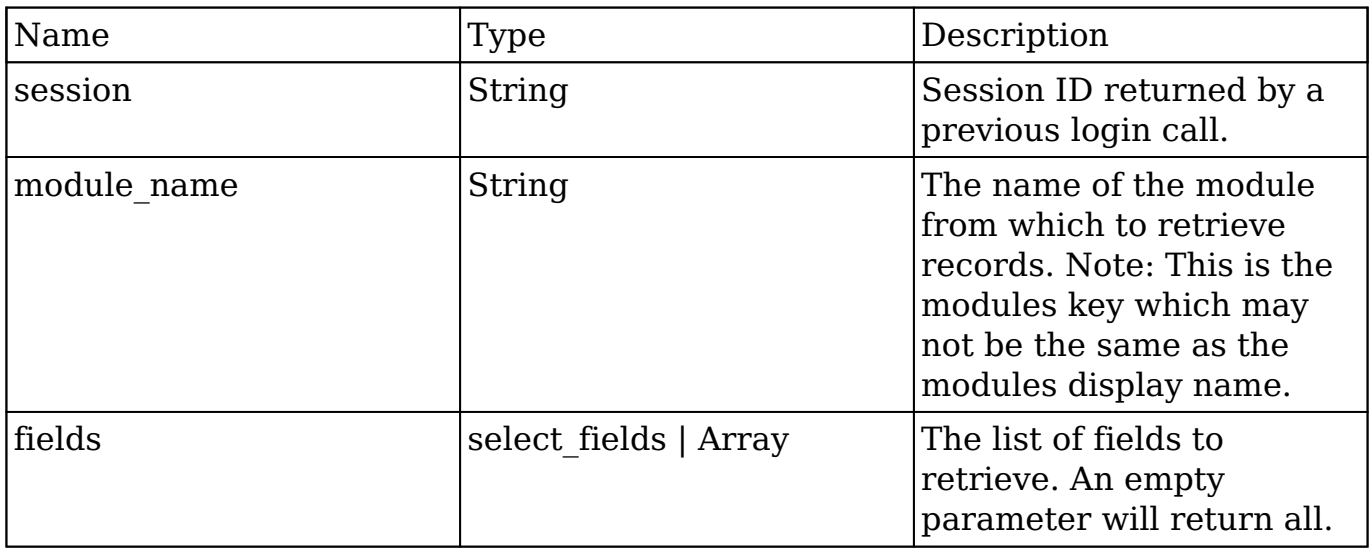

## **Result**

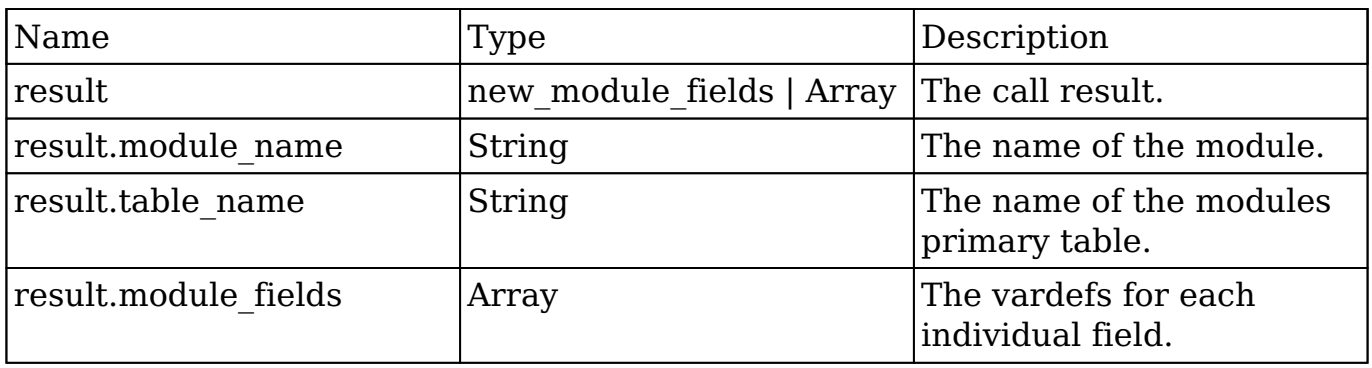

# **Change Log**

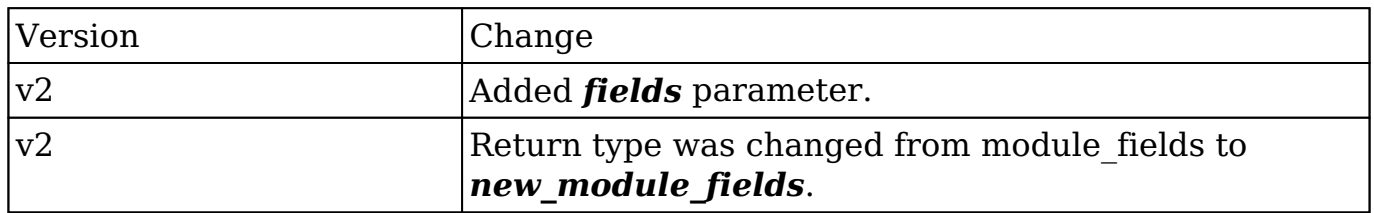

## **PHP**

```
$get_module_fields_parameters = array(
     //Session id
     "session" => $session_id,
     //The name of the module from which to retrieve fields
     'module_name' => "Contacts",
     //List of specific fields
    'fields' => array(),
);
```
**Last Modified:** 2020-09-18 18:09:20

# **get\_module\_fields\_md5**

## **Overview**

Retrieves the MD5 hash of the vardefs for the specified modules.

## **Available APIs**

- $\bullet$  SOAP
- REST

## **Definition**

get module fields md5(session, module names)

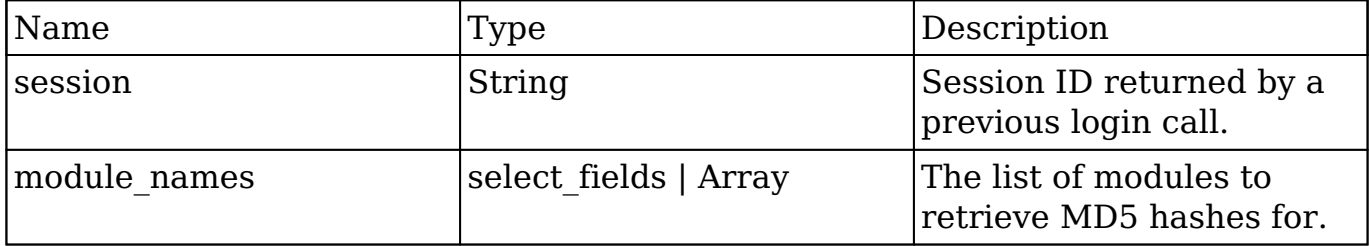

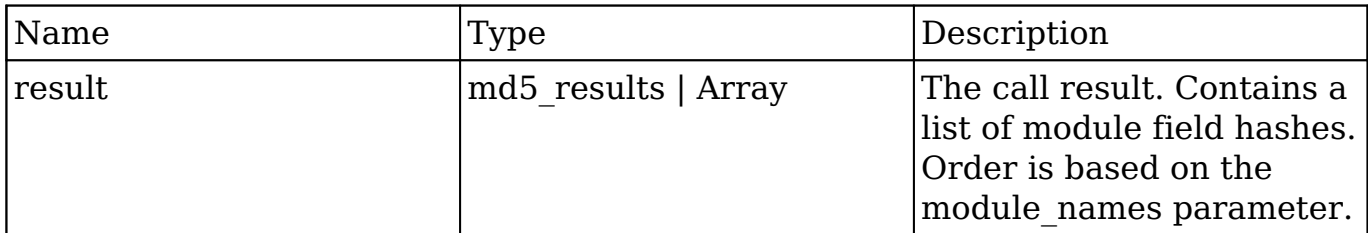

# **Change Log**

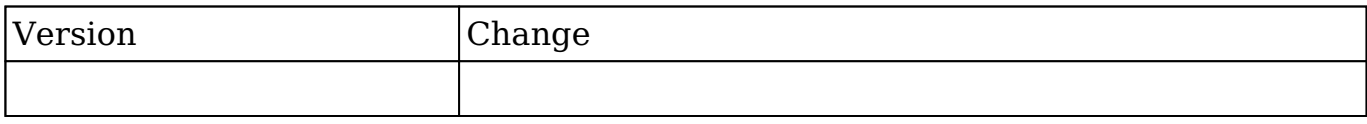

#### **PHP**

```
$get_module_fields_md5_parameters = array(
     //Session id
     "session" => $session_id,
     //The name of the modules to retrieve field hashes for
     'module_names' => array(
         'Contacts',
        'Accounts'
     ),
);
```
**Last Modified:** 2020-09-18 18:09:20

# **get\_module\_layout**

## **Overview**

Retrieves the layout metadata for a given module given a specific type and view.

## **Available APIs**

• REST

## **Definition**

get\_module\_layout(session, modules, types, views, acl\_check, md5)

## **Parameters**

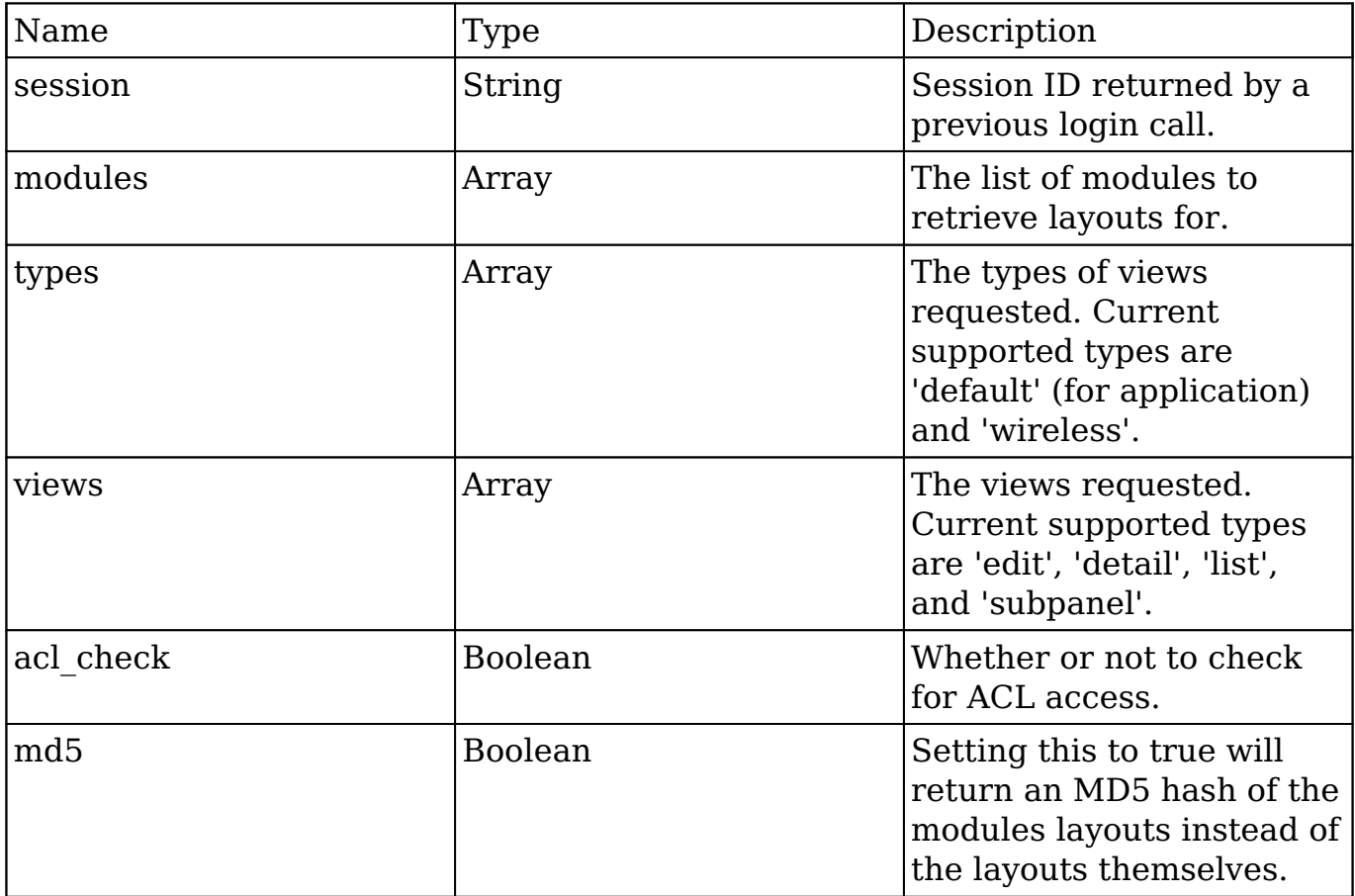

# **Result**

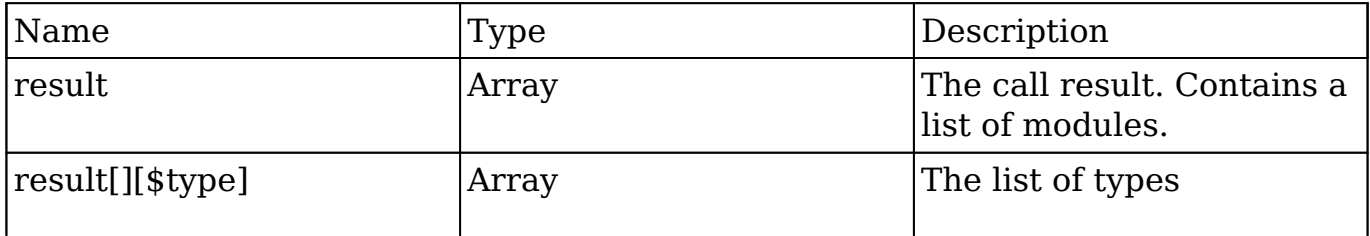

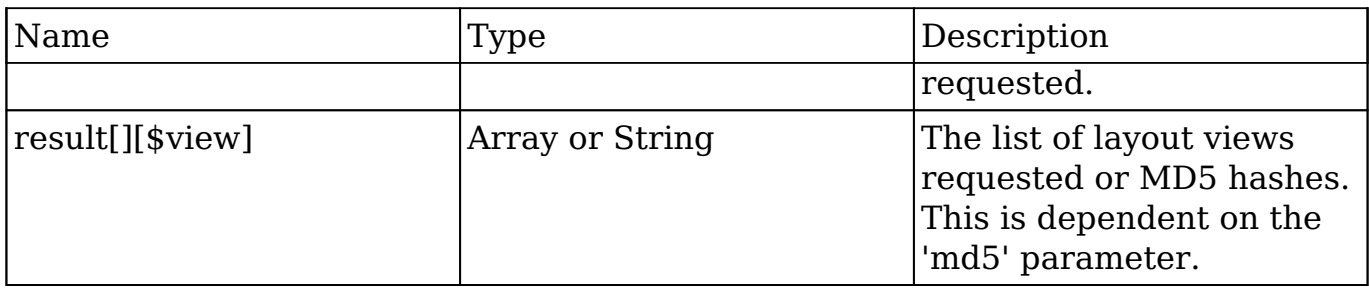

## **Change Log**

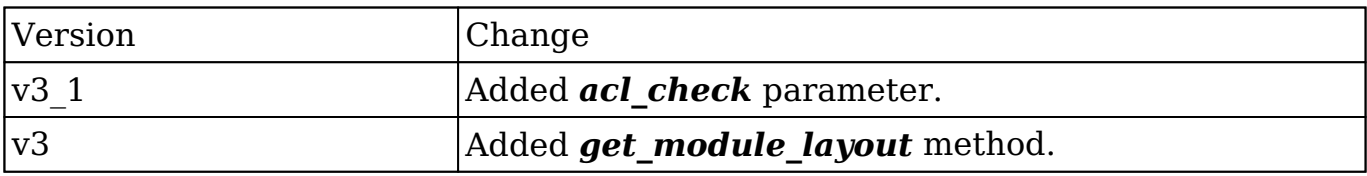

### **PHP**

```
$get_module_layout_parameters = array(
     //Session id
     'session' => $session_id,
     //The list of modules
     'modules' => array(
         'Accounts'
     ),
     //The types of views requested
     'types' => array(
         'default',
    ),
     //The views requested
     'views' => array(
         'edit'
     ),
     //Whether or not to check for ACL access
    'acl check' => false,
     //Whether to return the results as an MD5 hash
    'md5' => true,
```
);

**Last Modified:** 2020-09-18 18:09:20

# **get\_module\_layout\_md5**

## **Overview**

Retrieves the MD5 hash value for a layout given a specific module, type and view.

## **Available APIs**

• REST

## **Definition**

get module layout md5(session, modules, types, views, acl check)

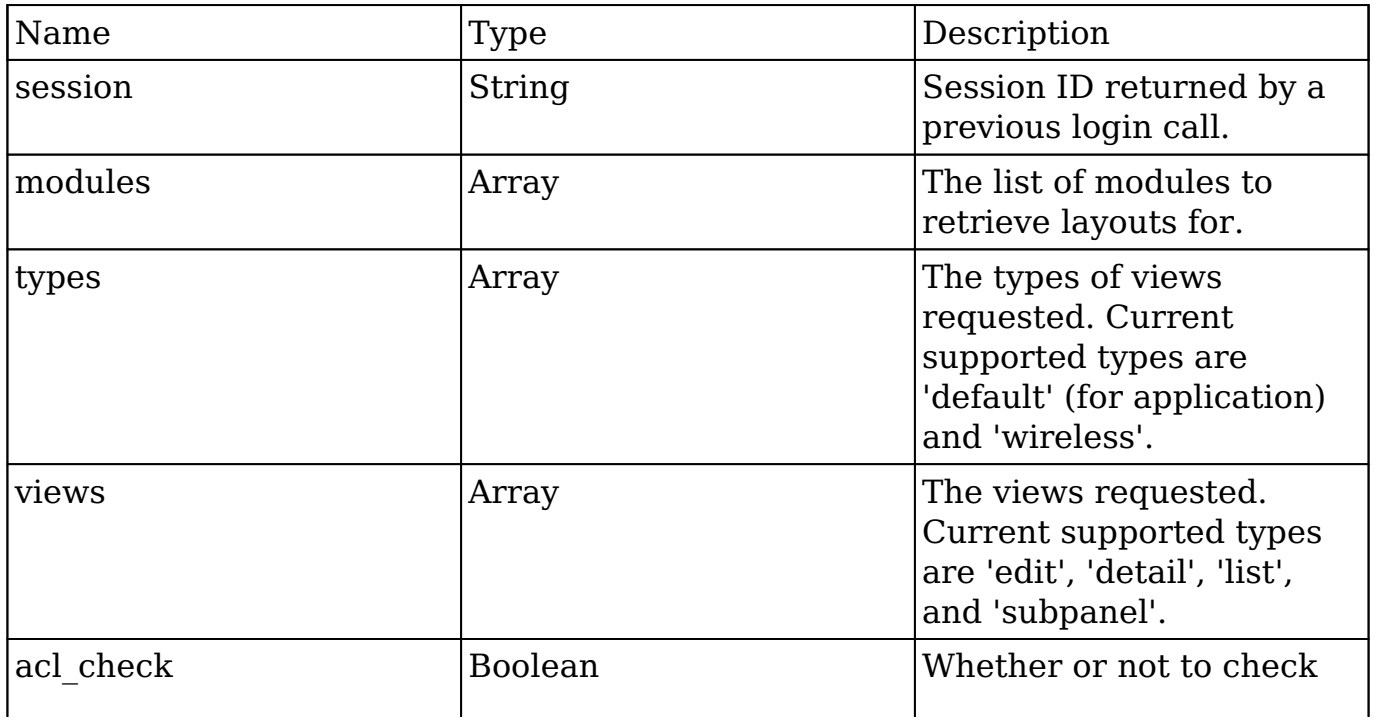

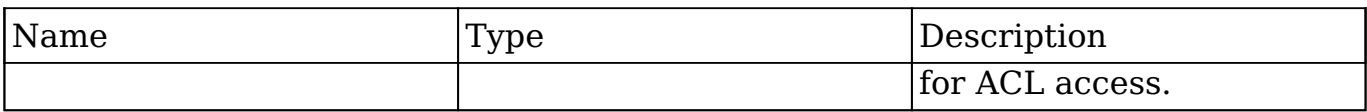

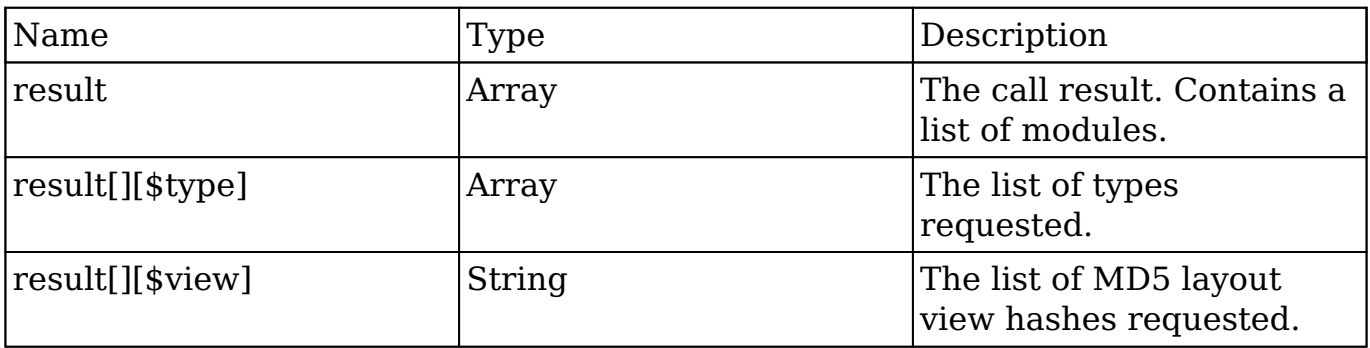

## **Change Log**

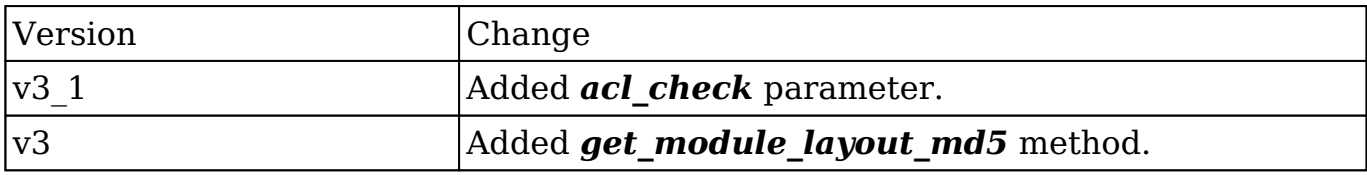

### **PHP**

```
$get_module_layout_md5_parameters = array(
     //Session id
     'session' => $session_id,
     //The list of modules
     'modules' => array(
         'Accounts'
     ),
     //The types of views requested
     'types' => array(
         'default',
     ),
     //The views requested
```

```
 'views' => array(
         'edit'
     ),
     //Whether or not to check for ACL access
    'acl_check' => false,
);
```
**Last Modified:** 2020-09-18 18:09:20

# **get\_note\_attachment**

## **Overview**

Retrieves an attachment associated with a specific note record.

## **Available APIs**

- SOAP
- REST

## **Definition**

get note attachment(session, id)

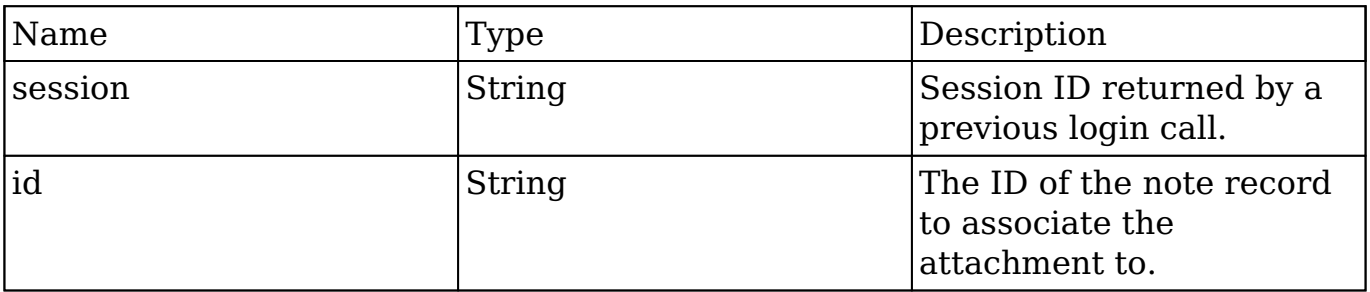

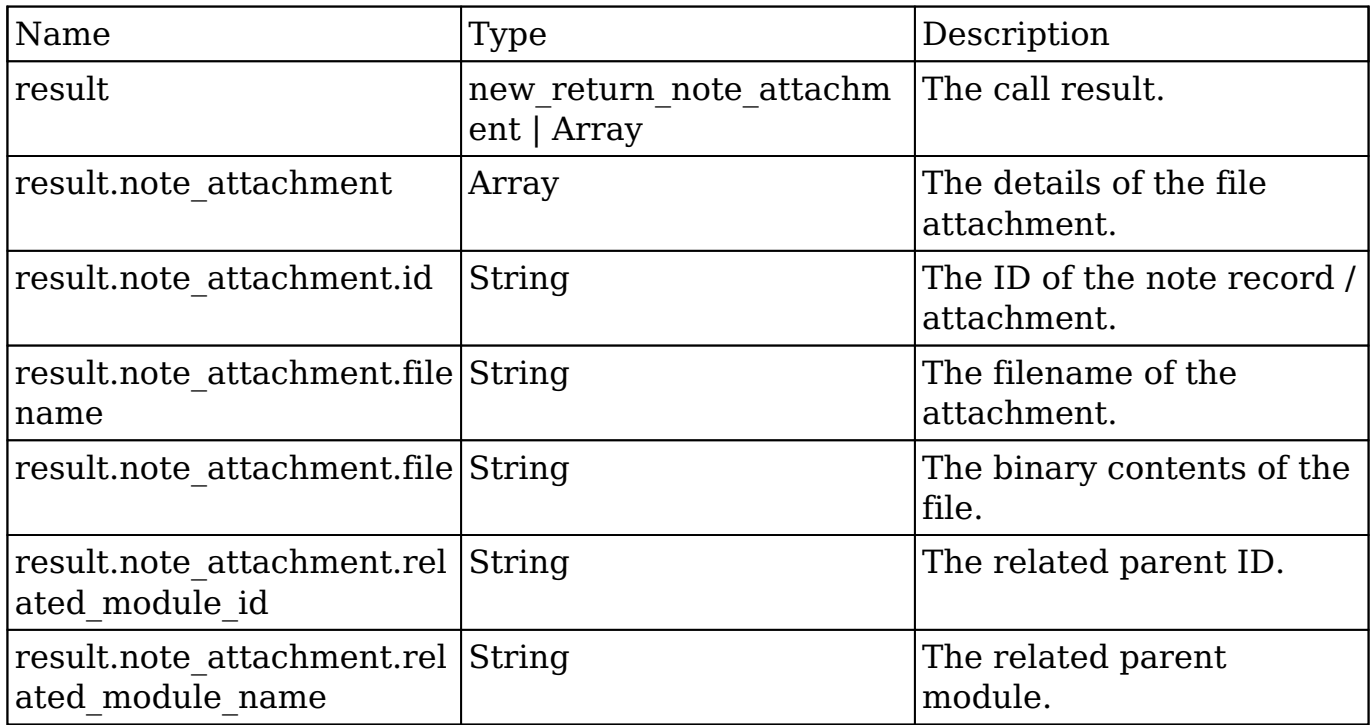

## **Change Log**

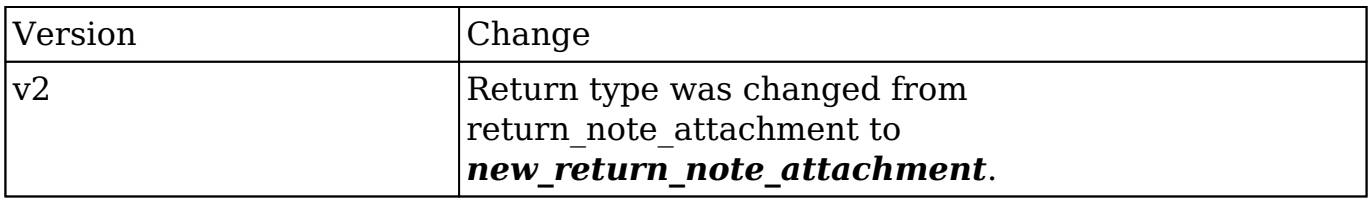

#### **PHP**

```
$get_note_attachment_parameters = array(
     //Session id
     "session" => $session_id,
     //The ID of the note containing the attachment.
     'id' => "9057784d-de17-4f28-c5f9-50bd0f260a43",
);
```
**Last Modified:** 2020-09-18 18:09:20

# **get\_quotes\_pdf**

## **Overview**

Generates a quote PDF for a specific quote.

## **Available APIs**

• REST

## **Definition**

get quotes pdf(session, quote id, pdf format)

## **Parameters**

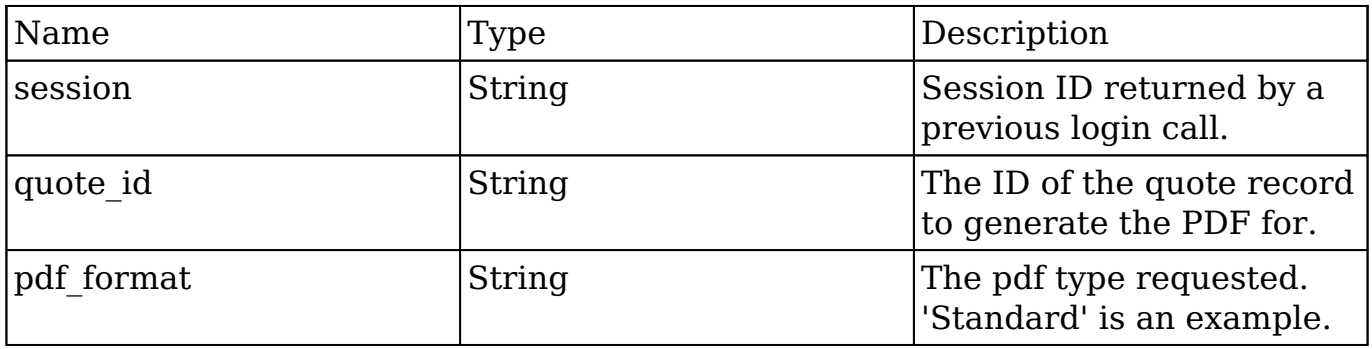

## **Result**

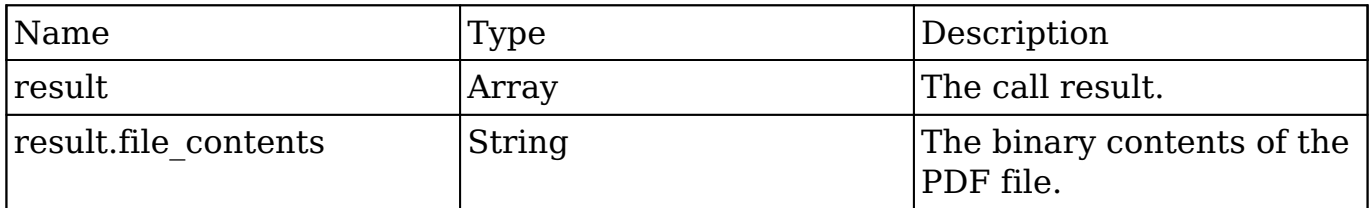

## **Change Log**
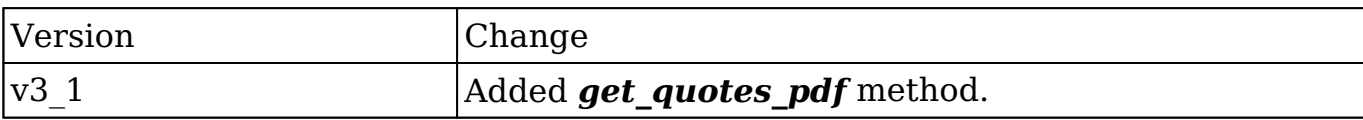

#### **PHP**

```
$get_quotes_pdf_parameters = array(
     //Session id
     'session' => $session_id,
     //The quote to generate the pdf for
     'quote_id' => '490cc844-f83a-9b74-9888-50aa575b517c',
     //The pdf type
     'pdf_format' => 'Standard',
);
```
**Last Modified:** 2020-09-18 18:09:20

# **get\_relationships**

#### **Overview**

Retrieves a specific relationship link for a specified record.

# **Available APIs**

- $\bullet$  SOAP
- REST

# **Definition**

get relationships(session, module name, module id, link field name, related module query, related fields, related module link name to fields array, deleted, order by, offset, limit)

# **Parameters**

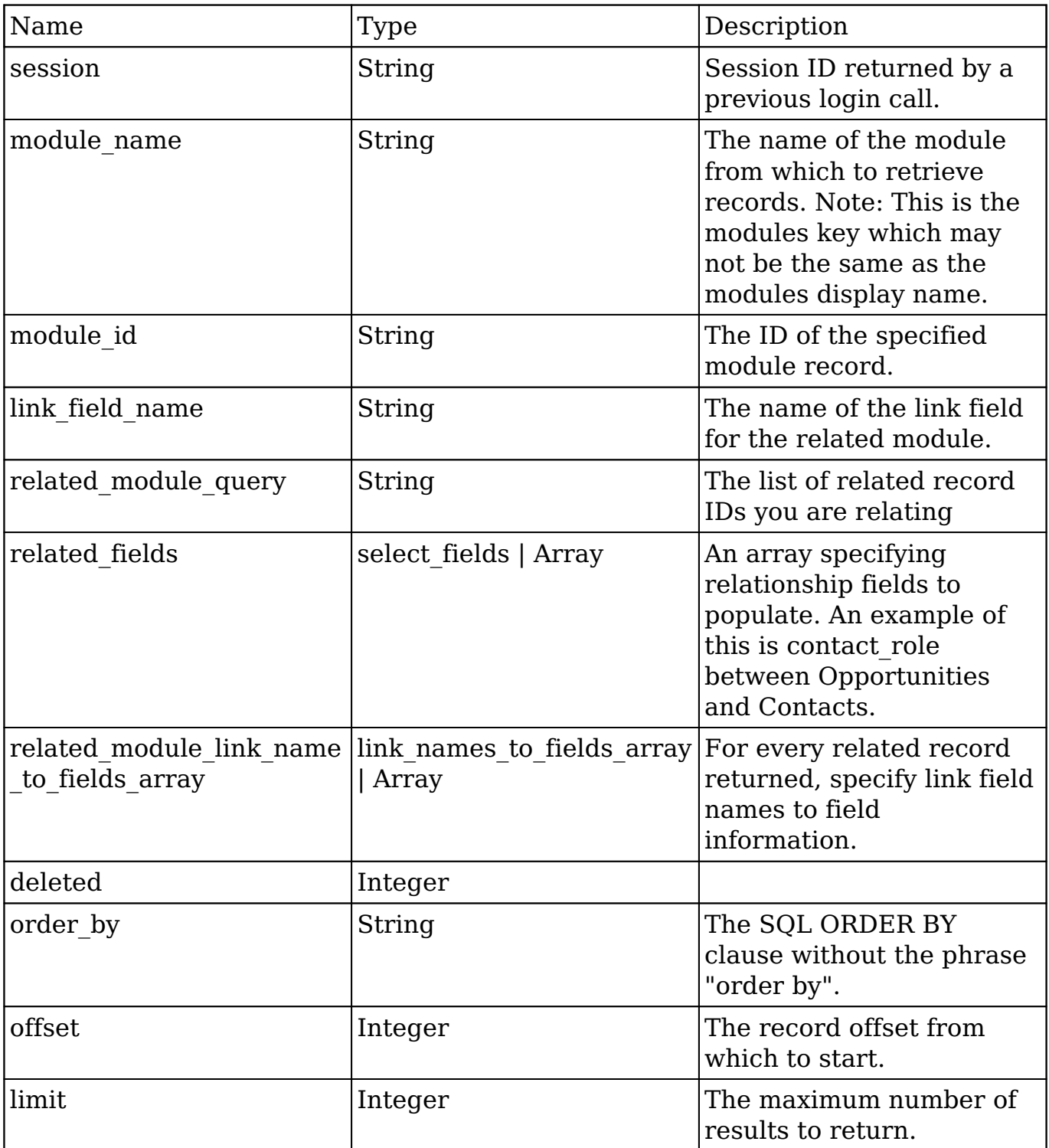

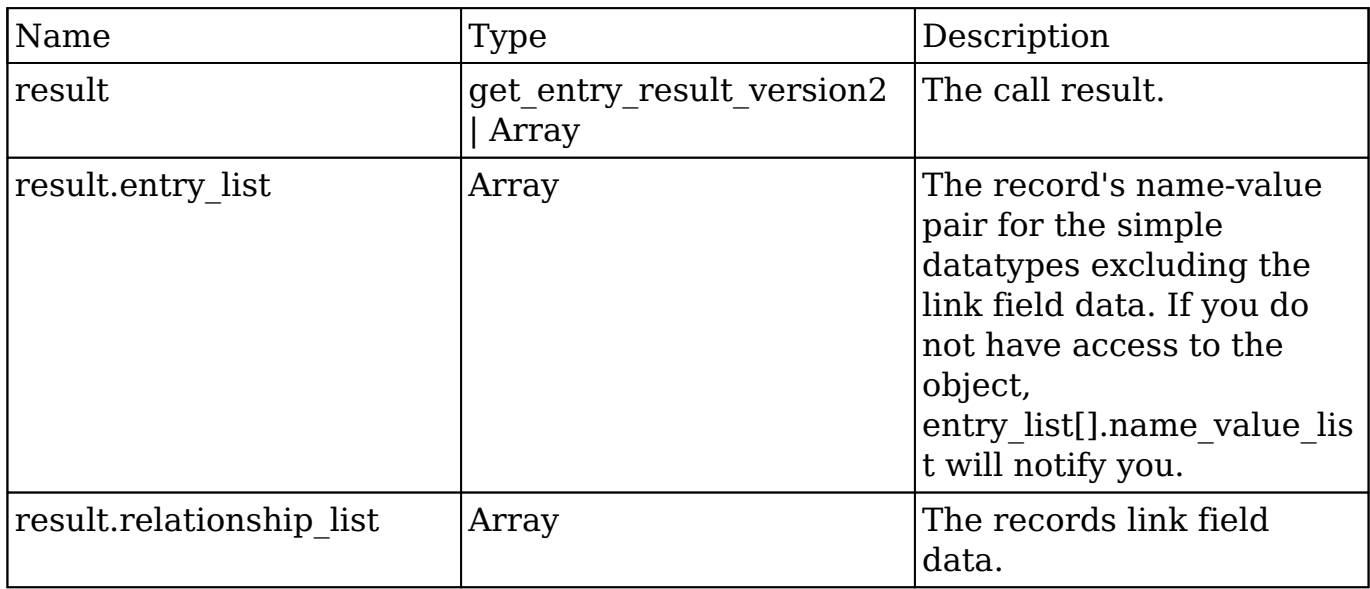

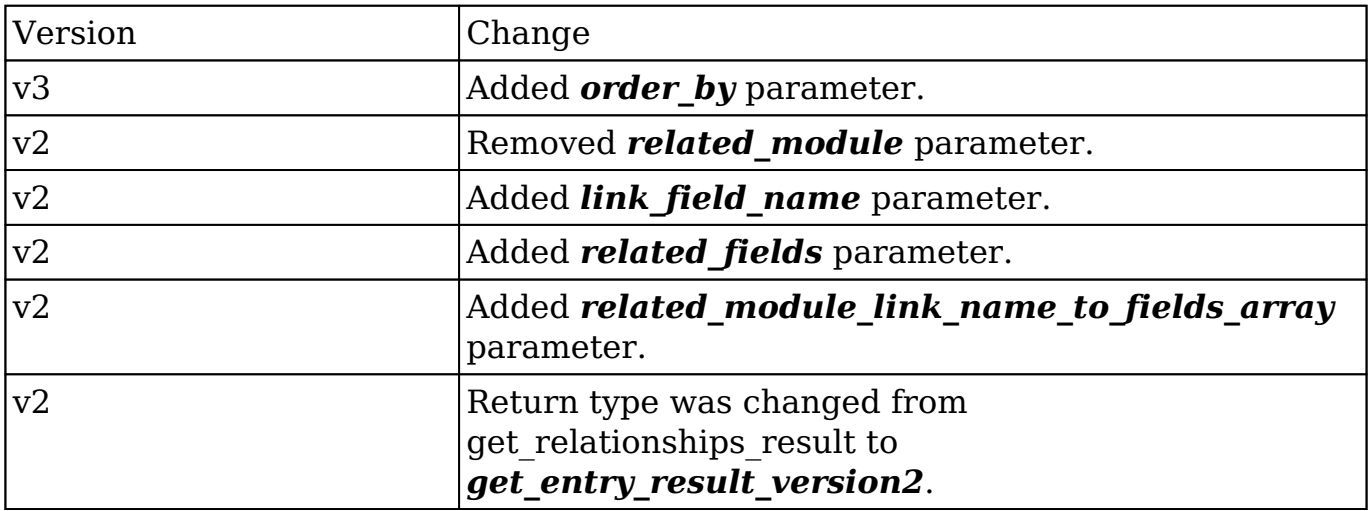

#### **PHP**

\$get\_relationships\_parameters = array( //session id 'session' => \$session\_id, //The name of the module from which to retrieve records. 'module\_name' => 'Accounts', //The ID of the specified module bean.

```
 'module_id' => '9f0c0ceb-c512-7103-9456-50aa5787c3f6',
     //The relationship name of the linked field from which to return r
ecords.
     'link_field_name' => 'opportunities',
     //The portion of the WHERE clause from the SQL statement used to f
ind the related items.
     'related_module_query' => " opportunities.name IS NOT NULL ",
     //The related fields to be returned.
     'related_fields' => array(
          'id',
         'name'
     ),
     //For every related bean returned,
     //specify link field names to field information.
     'related_module_link_name_to_fields_array' => array(
         array(
              'name' => 'contacts',
              'value' => array(
                  'id',
                  'first_name',
                 'last name',
              ),
         ),
     ),
     //To exclude deleted records
     'deleted'=> 0,
     //order by
     'order_by' => ' opportunities.name ',
     //offset
    'offset' \Rightarrow 0,
     //limit
     'limit' => 200,
);
```
**Last Modified:** 2020-09-18 18:09:20

# **get\_report\_entries**

# **Overview**

Retrieves a list of report entries based on specified record IDs.

# **Available APIs**

- SOAP
- REST

# **Definition**

get report entries(session, ids, select fields)

# **Parameters**

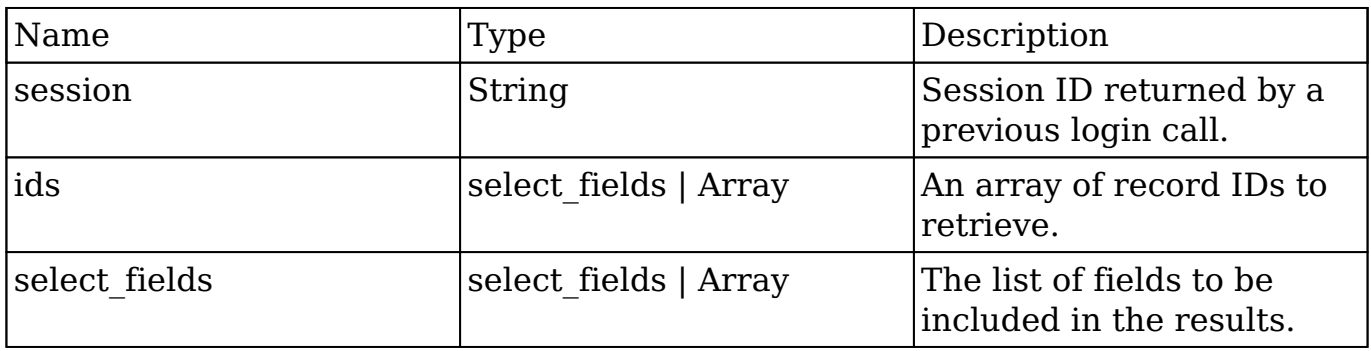

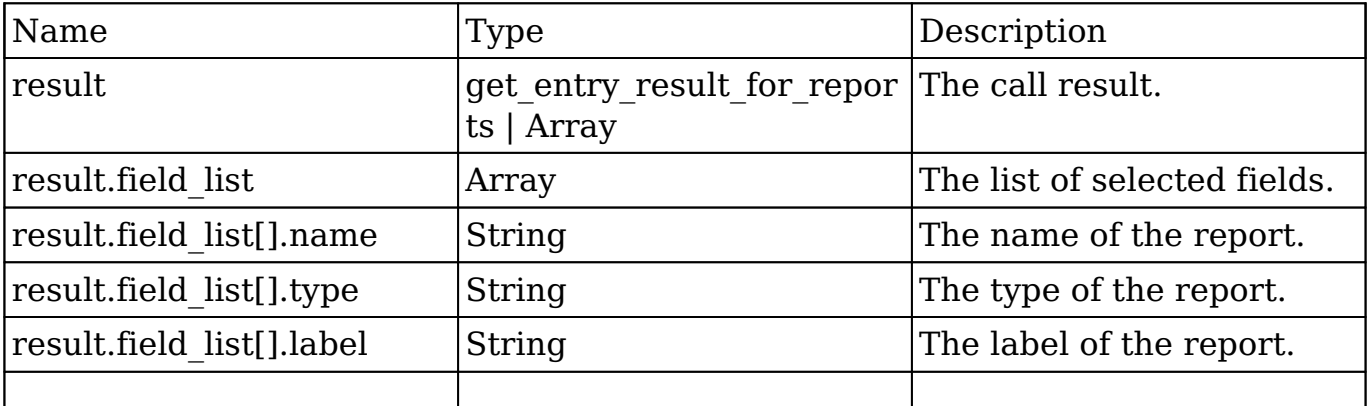

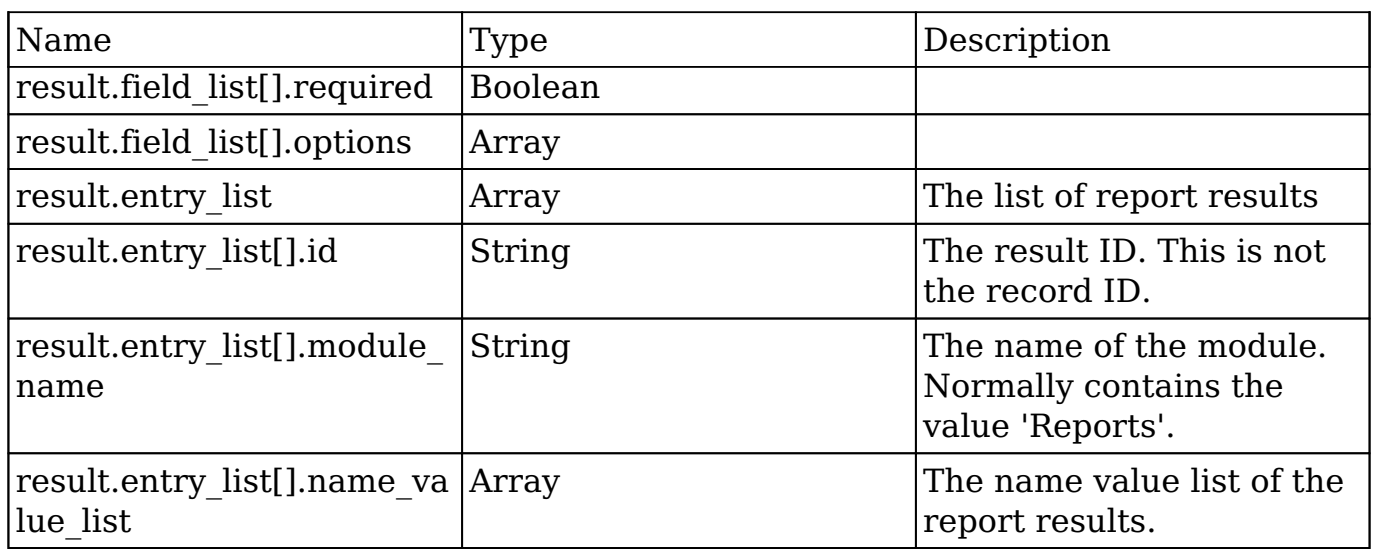

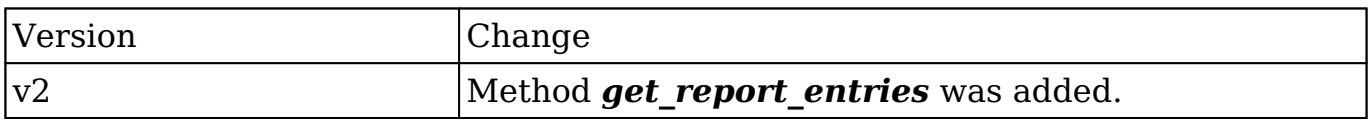

#### **Considerations**

• This method is not available in CE.

#### **PHP**

```
$get_report_entries_parameters = array(
     //Session id
     'session' => $session_id,
     //An array of record IDs to retrieve.
     'ids' => array(
         '63f1b905-d206-14cb-cb95-50aa5734815f'
     ),
     //The list of fields to be included in the results.
     'select_fields' => array()
);
```
**Last Modified:** 2020-09-18 18:09:20

# **get\_report\_pdf**

### **Overview**

Generates a PDF for a specific report.

### **Available APIs**

• REST

### **Definition**

get\_report\_pdf(session, report\_id)

## **Parameters**

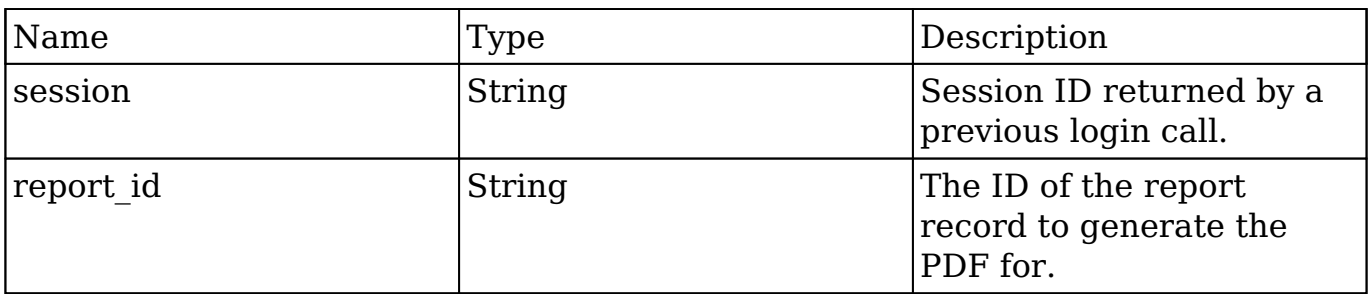

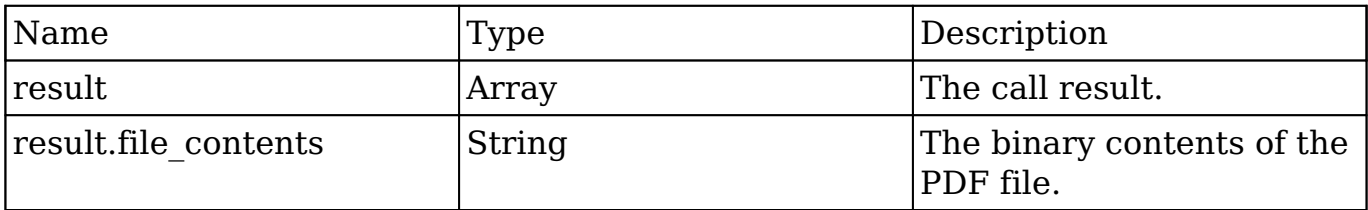

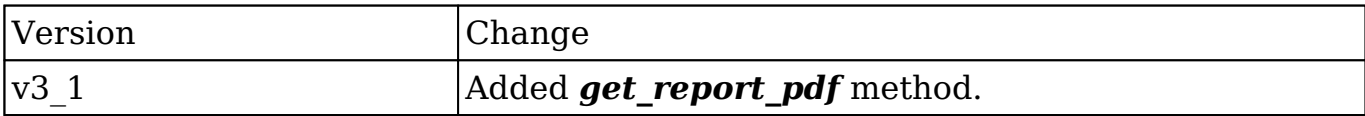

#### **PHP**

```
$get_report_pdf_parameters = array(
     //Session id
     'session' => $session_id,
     //The report to generate the pdf for.
     'report_id' => '68ca4de9-7486-72e1-1a56-50aa5757aaab',
);
```
**Last Modified:** 2020-09-18 18:09:20

# **get\_server\_info**

# **Overview**

Retrieves info about the SugarCRM instance.

#### **Available APIs**

- SOAP
- REST

# **Definition**

get server info()

#### **Parameters**

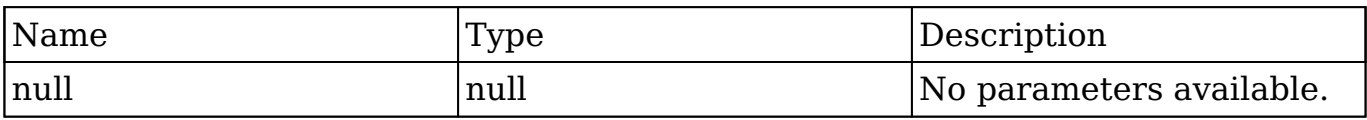

### **Result**

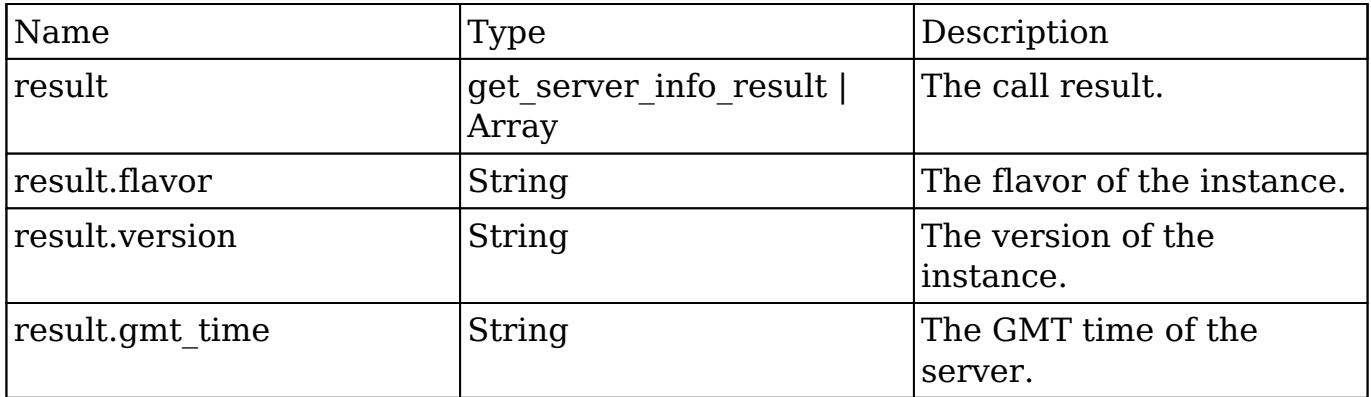

## **Change Log**

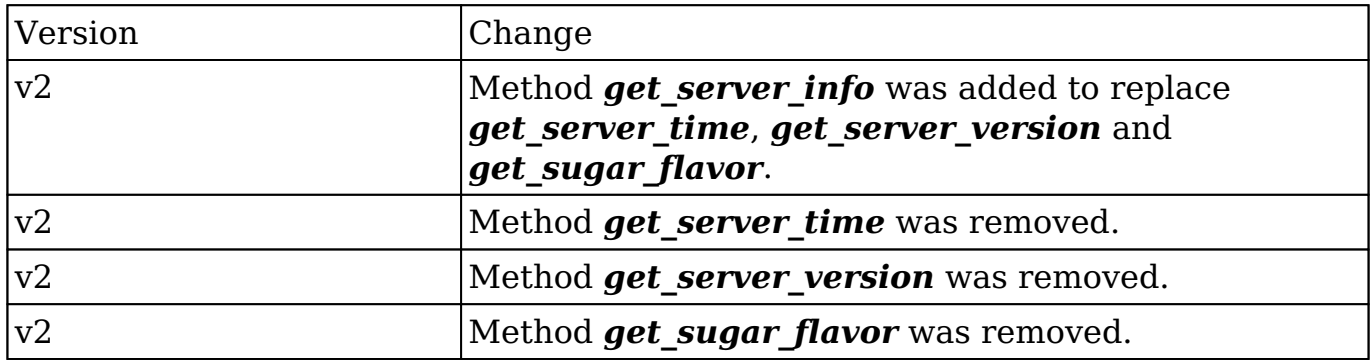

#### **PHP**

 //this method does not have any parameters \$get\_server\_info\_parameters = array();

**Last Modified:** 2020-09-18 18:09:20

# **get\_upcoming\_activities**

# **Overview**

Retrieves a list of upcoming activities for the current user.

# **Available APIs**

- SOAP
- REST

# **Definition**

get upcoming activities(session)

# **Parameters**

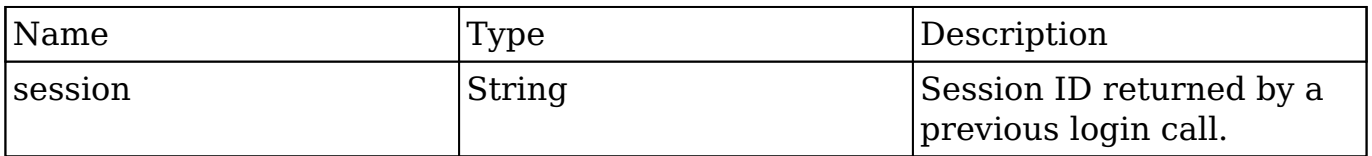

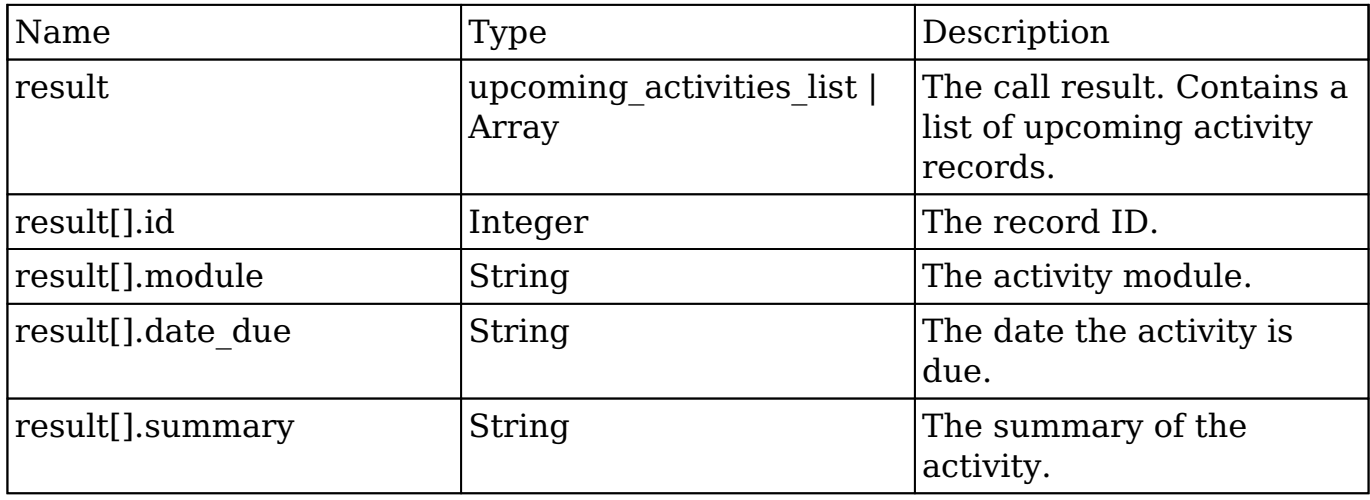

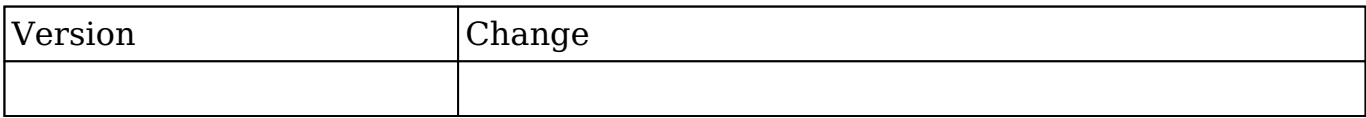

#### **PHP**

```
$get_upcoming_activities_parameters = array(
     //Session id
     "session" => $session_id,
);
```
**Last Modified:** 2020-09-18 18:09:20

# **get\_user\_id**

### **Overview**

Retrieves the id of the user currently logged in.

### **Available APIs**

- SOAP
- REST

### **Definition**

get user id(session)

#### **Parameters**

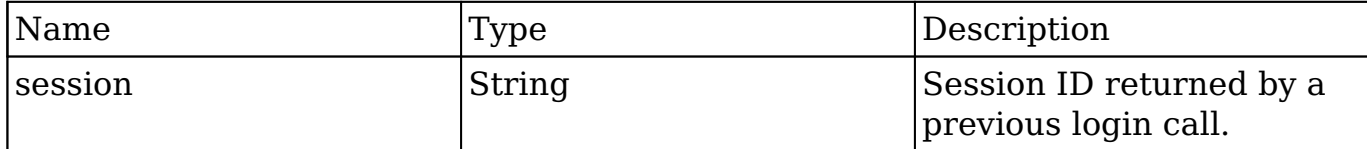

#### **Result**

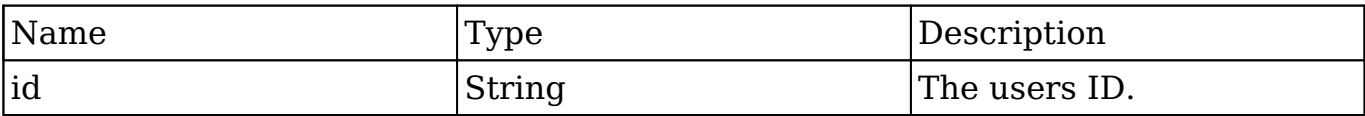

### **Change Log**

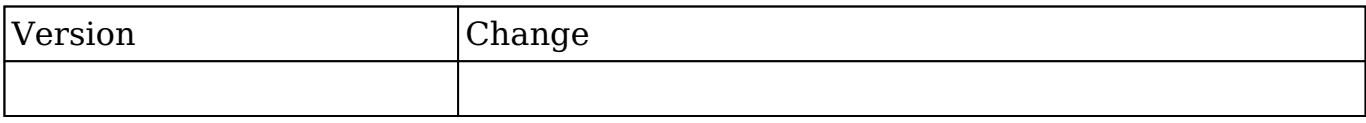

#### **PHP**

```
$get_user_id_parameters = array(
     //Session id
     "session" => $session_id,
);
```
**Last Modified:** 2020-09-18 18:09:20

# **get\_user\_team\_id**

#### **Overview**

Retrieves the ID of the default team of the user who is logged into the current session.

### **Available APIs**

- SOAP
- REST

# **Definition**

get\_user\_team\_id(session)

#### **Parameters**

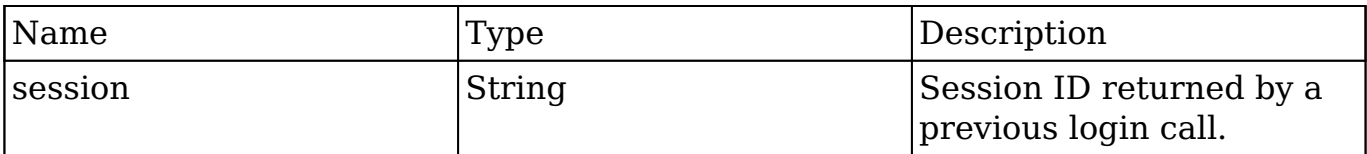

#### **Result**

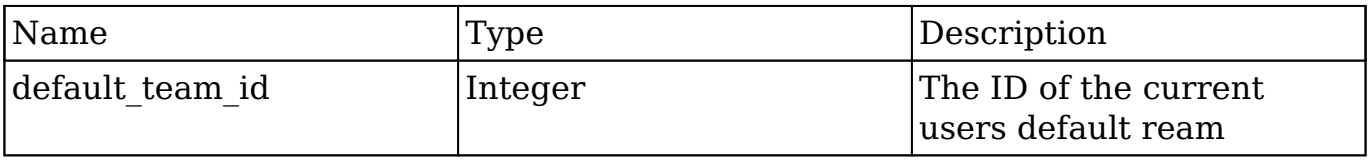

# **Change Log**

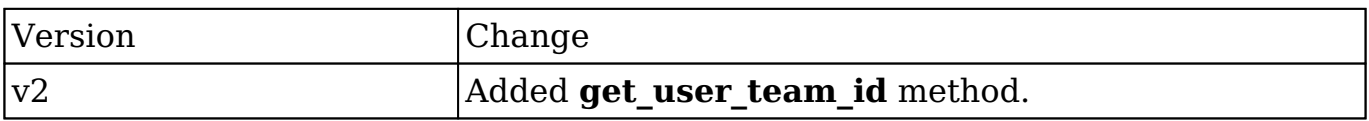

#### **PHP**

```
$get_user_team_id_parameters = array(
     //Session id
     "session" => $session_id,
);
```
**Last Modified:** 2020-09-18 18:09:20

# **job\_queue\_cycle**

# **Overview**

Runs through the scheduler cleanup process and cycles the scheduler jobs.

# **Available APIs**

• REST

# **Definition**

job\_queue\_cycle(session, clientid)

## **Parameters**

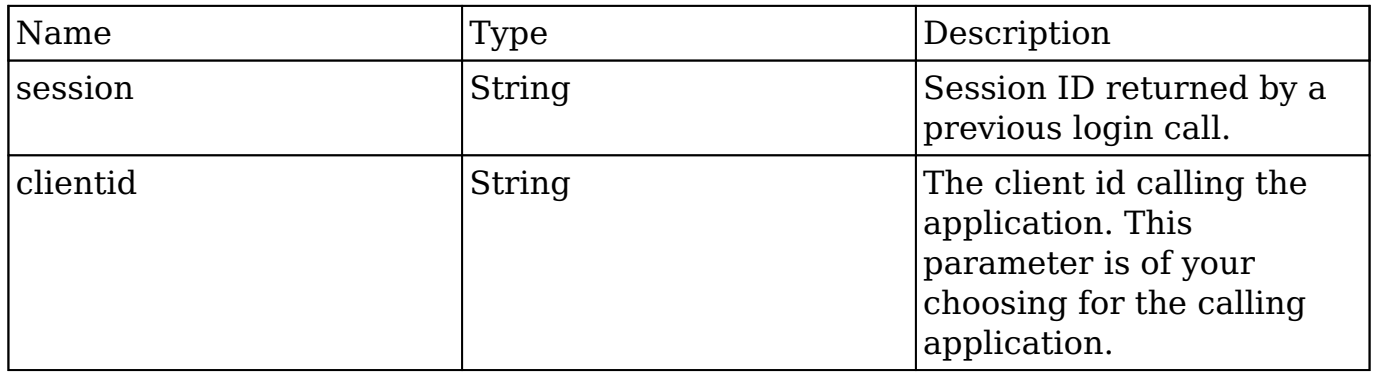

# **Result**

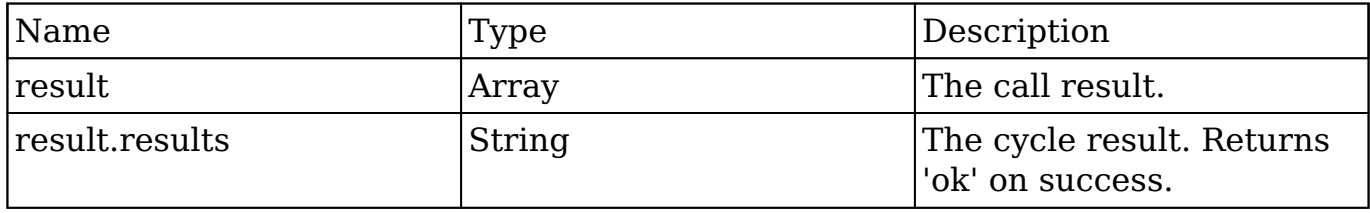

### **Change Log**

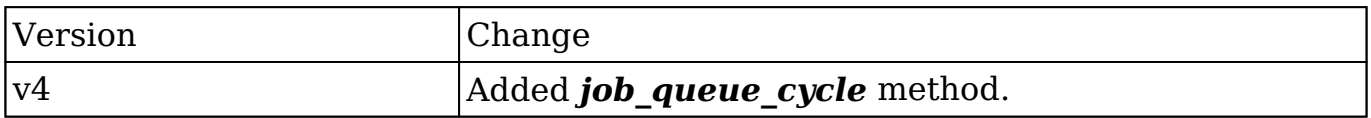

#### **PHP**

```
$job_queue_cycle_parameters = array(
     //Session id
     'session' => $session_id,
     //The ID of the calling application.
     'clientid' => 'MyAppID',
);
```
**Last Modified:** 2020-09-18 18:09:20

# **job\_queue\_next**

#### **Overview**

Retrieves the next job from the job queue and marks it as 'In Progress'.

### **Available APIs**

• REST

### **Definition**

job queue next(session, clientid)

#### **Parameters**

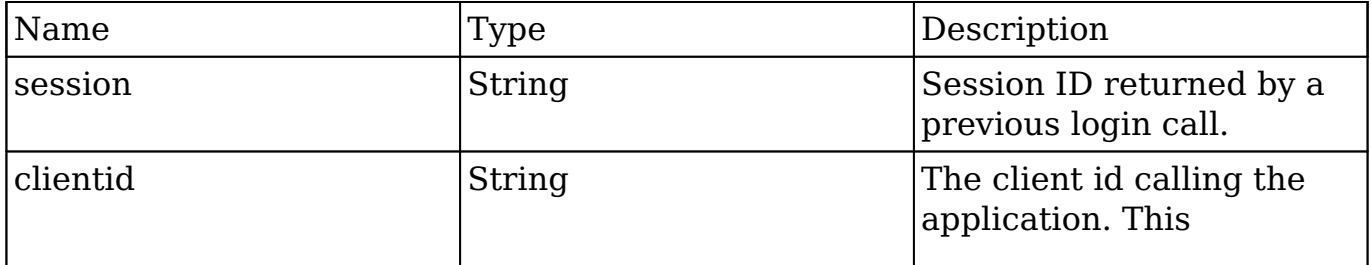

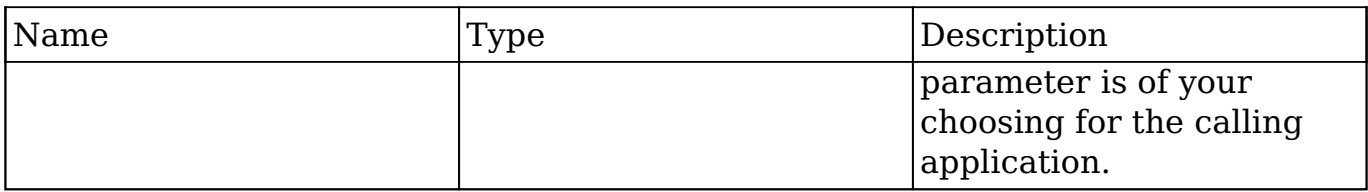

#### **Result**

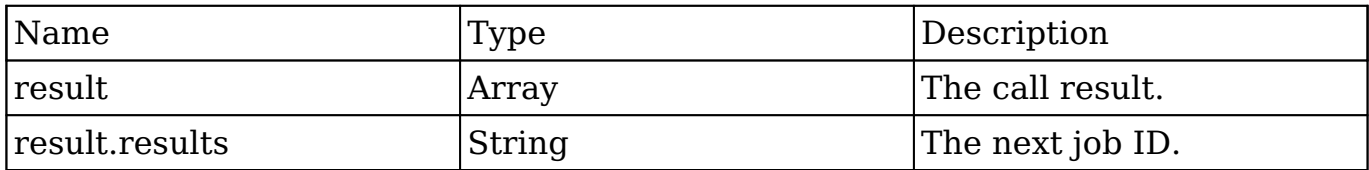

## **Change Log**

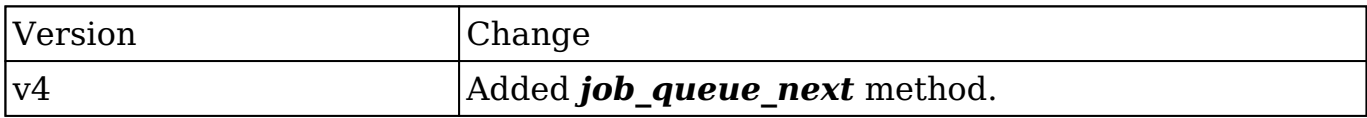

#### **PHP**

```
$job_queue_next_parameters = array(
     //Session id
     'session' => $session_id,
     //The ID of the calling application.
     'clientid' => 'MyAppID',
);
```
**Last Modified:** 2020-09-18 18:09:20

# **job\_queue\_run**

#### **Overview**

Runs the specified job.

### **Available APIs**

• REST

# **Definition**

job\_queue\_run(session, jobid, clientid)

### **Parameters**

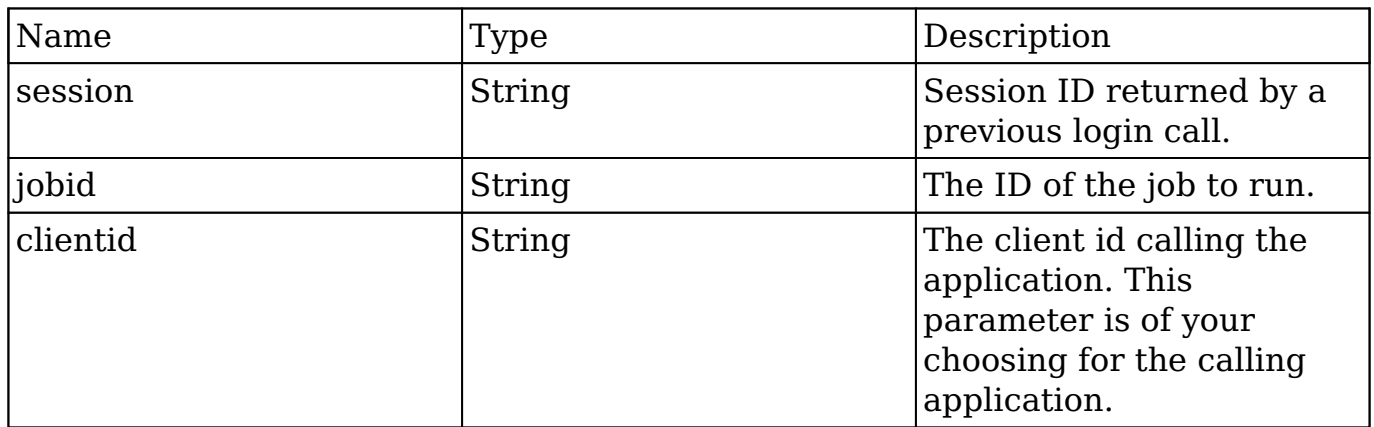

# **Result**

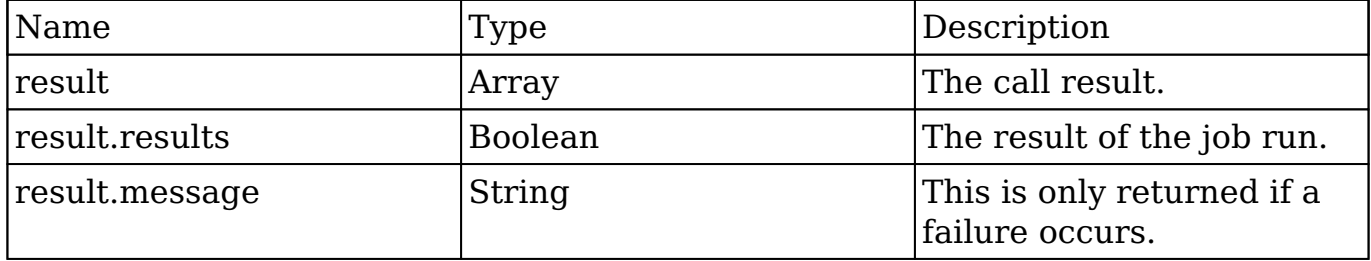

## **Change Log**

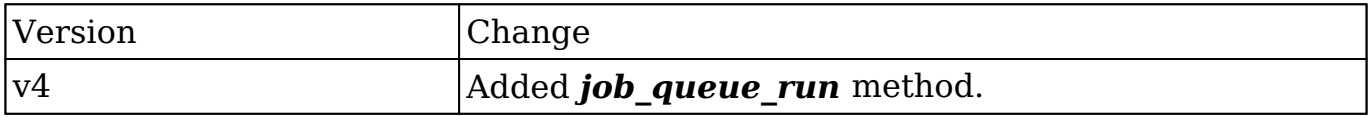

#### **PHP**

```
$job_queue_run_parameters = array(
     //Session id
     'session' => $session_id,
     //The ID of the job to run.
     'jobid' => 'd141efd3-d2c7-8a9c-9c02-50c11b491f16',
     //The ID of the calling application.
     'clientid' => 'MyAppID',
);
```

```
Last Modified: 2020-09-18 18:09:20
```
# **login**

# **Overview**

Logs a user into the SugarCRM application.

# **Available APIs**

- SOAP
- REST

# **Definition**

login(user\_auth, application\_name, name\_value\_list)

# **Parameters**

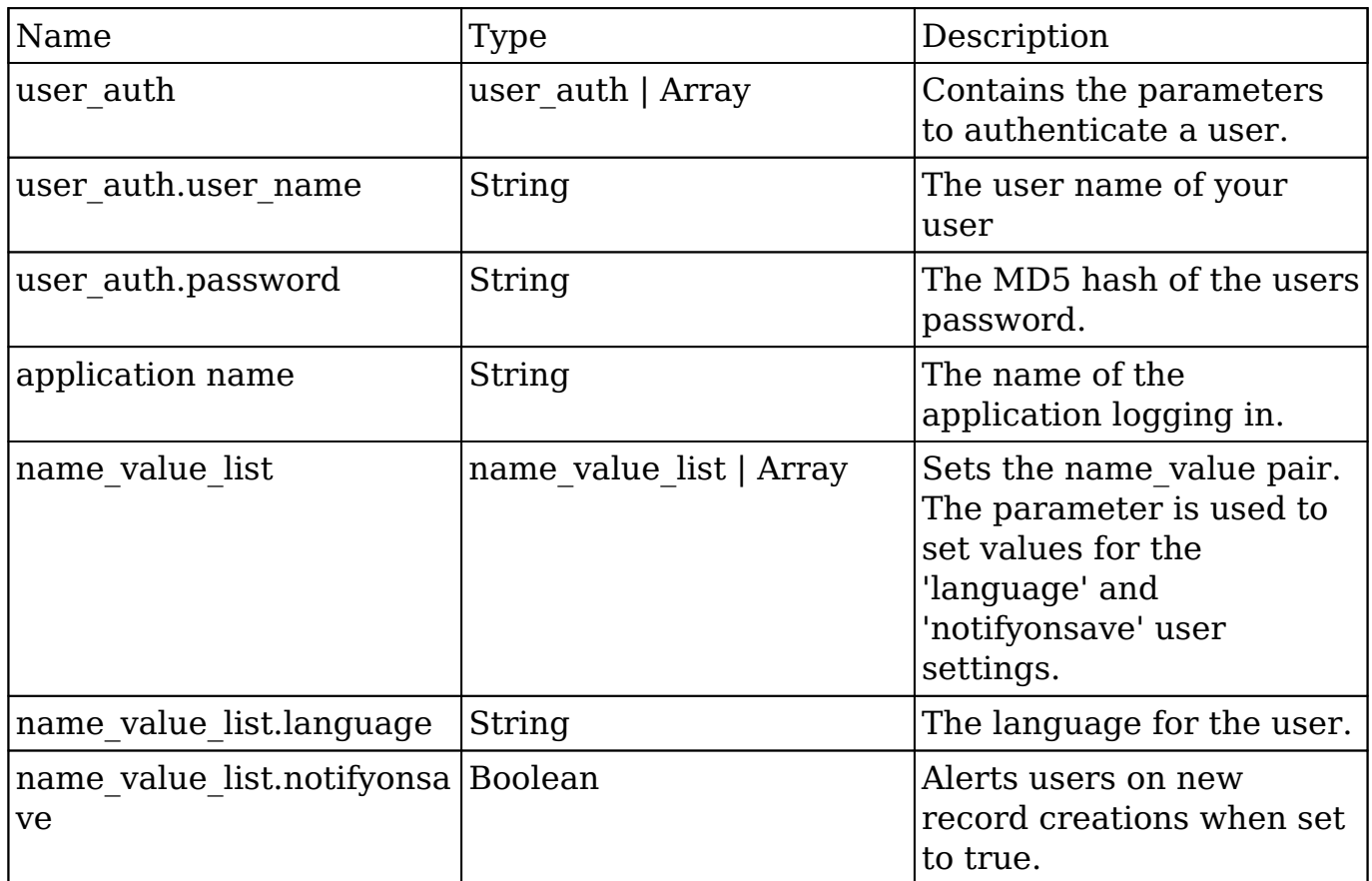

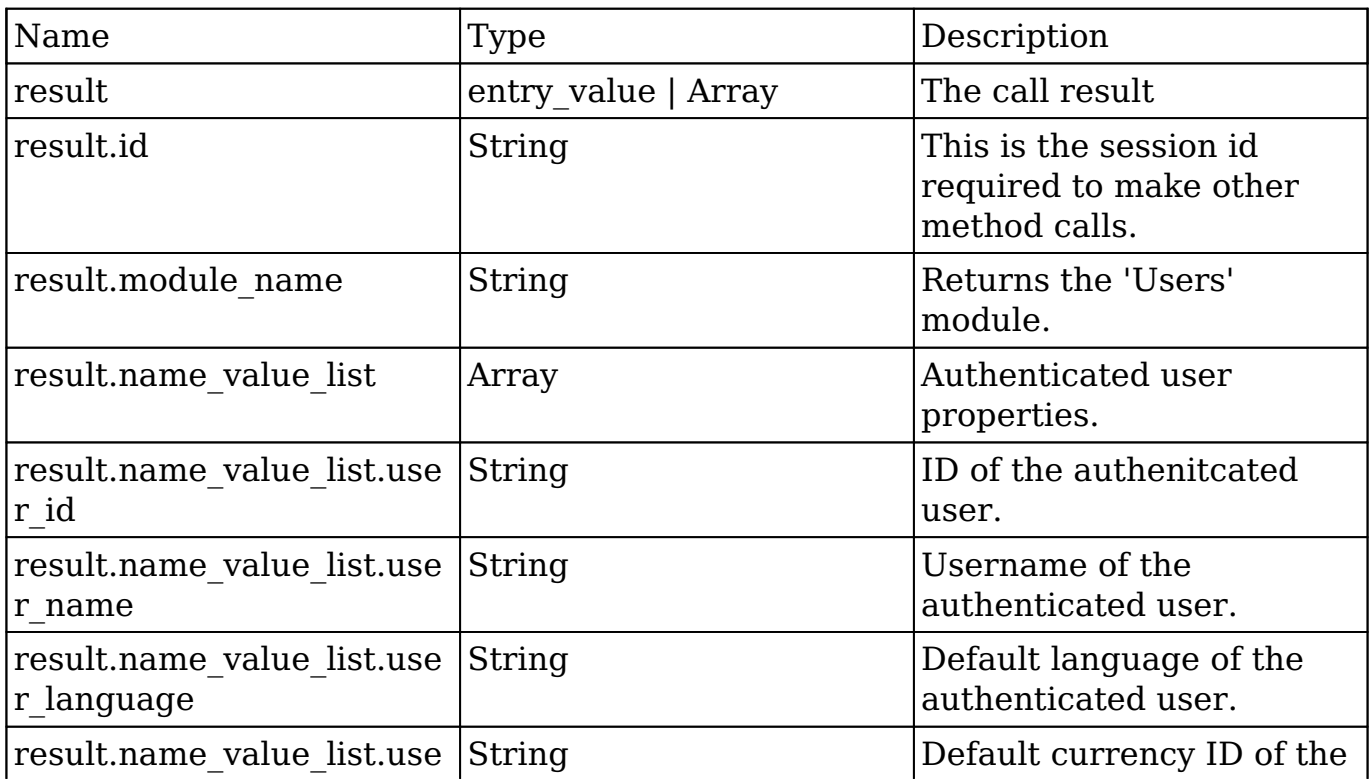

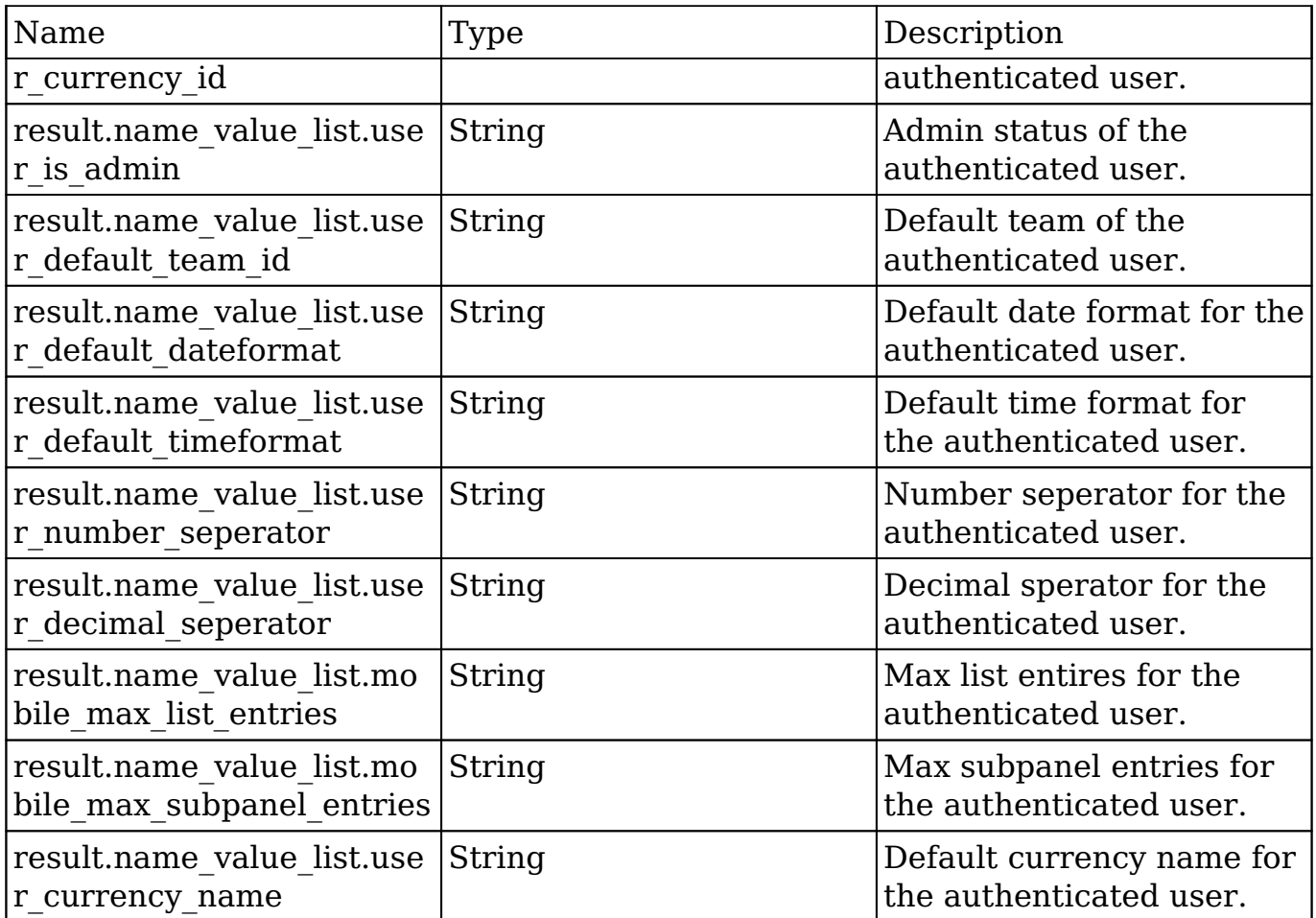

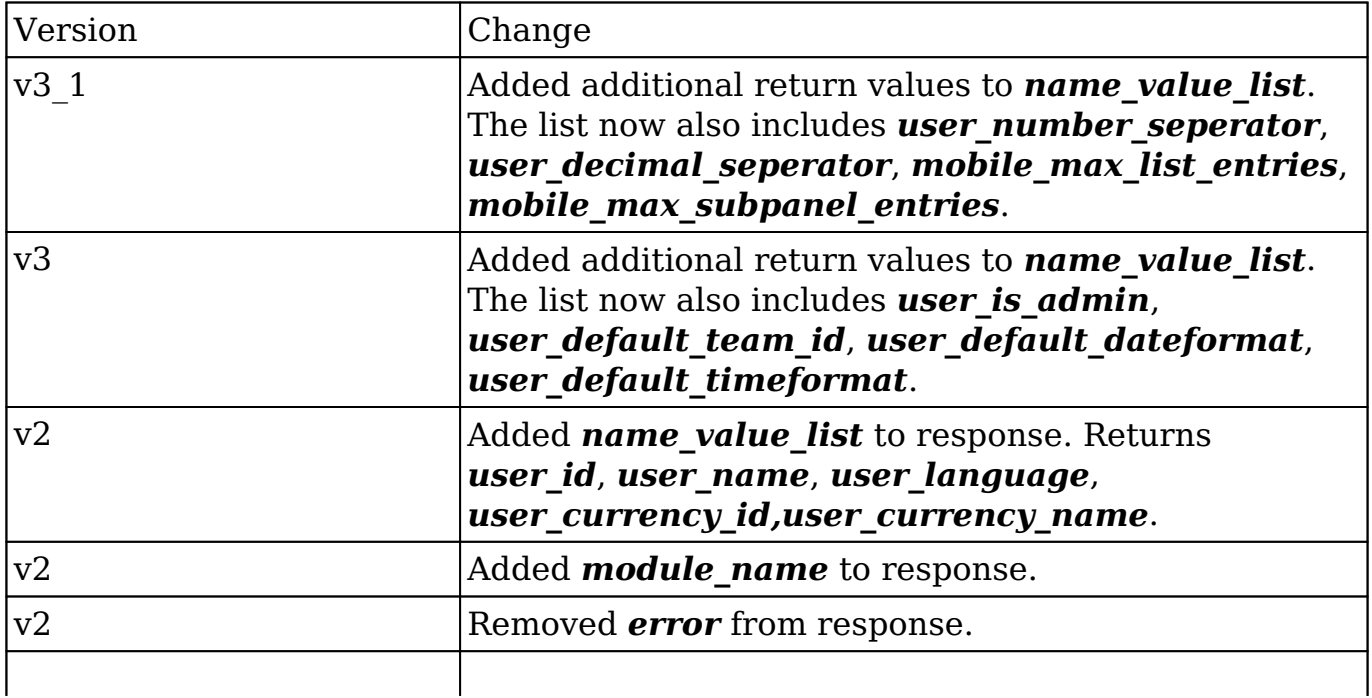

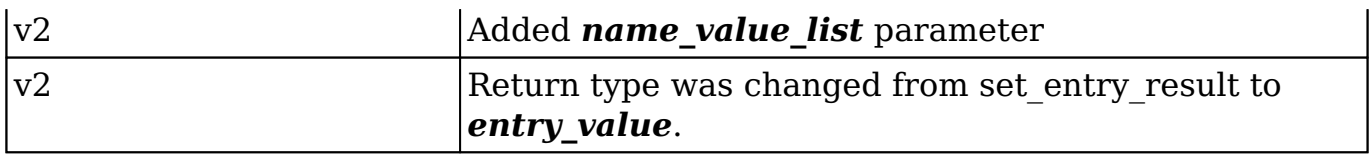

#### **PHP**

```
$login_parameters = array(
     //user authentication
     "user_auth" => array(
         "user_name" => $username,
         "password" => md5($password),
     ),
     //application name
     "application_name" => "My Application",
     //name value list for 'language' and 'notifyonsave'
     "name_value_list" => array(
         array(
              'name' => 'language',
              'value' => 'en_us',
         ),
         array(
             'name' => 'notifyonsave',
              'value' => true
         ),
     ),
);
```
**Last Modified:** 2020-09-18 18:09:20

# **logout**

### **Overview**

Logs a user out of the SugarCRM application.

## **Available APIs**

- $\bullet$  SOAP
- REST

# **Definition**

logout(session)

# **Parameters**

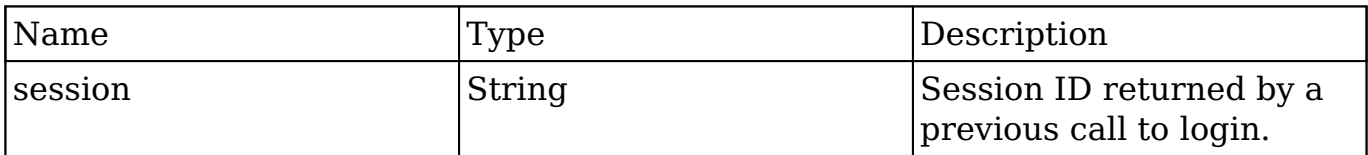

# **Result**

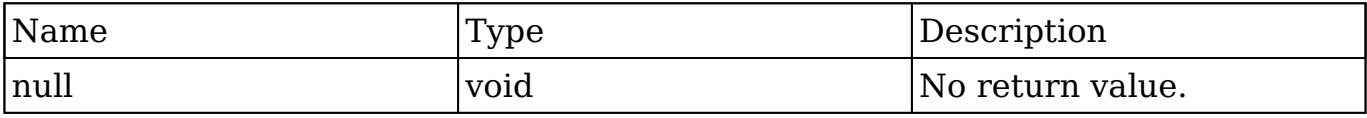

# **Change Log**

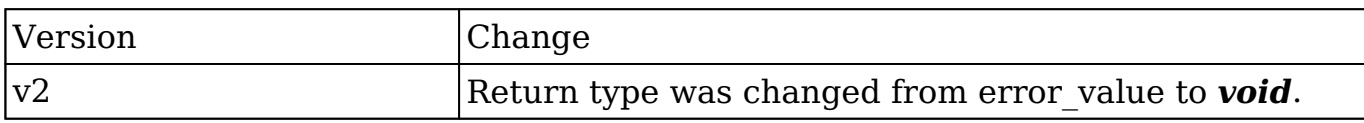

#### **PHP**

```
$logout_parameters = array(
     //session id to expire
     "session" => $session_id,
);
```
**Last Modified:** 2020-09-18 18:09:20

# **oauth\_access**

### **Overview**

Retrieves the OAuth access token.

#### **Available APIs**

• REST

# **Definition**

oauth\_access()

# **Parameters**

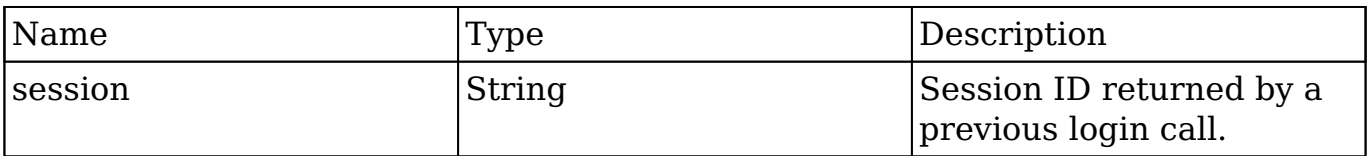

# **Result**

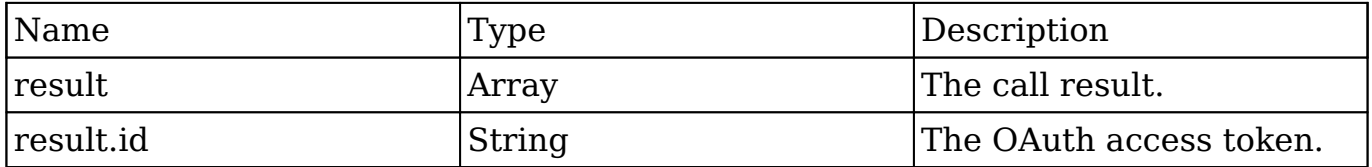

# **Change Log**

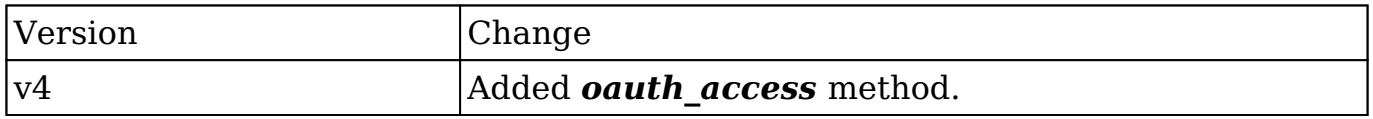

#### **PHP**

```
$oauth_access_parameters = array(
     //Session id
     'session' => $session_id,
);
```

```
Last Modified: 2020-09-18 18:09:20
```
# **seamless\_login**

#### **Overview**

Verifies that a session is authenticated.

# **Available APIs**

- SOAP
- REST

# **Definition**

seamless login(session)

### **Parameters**

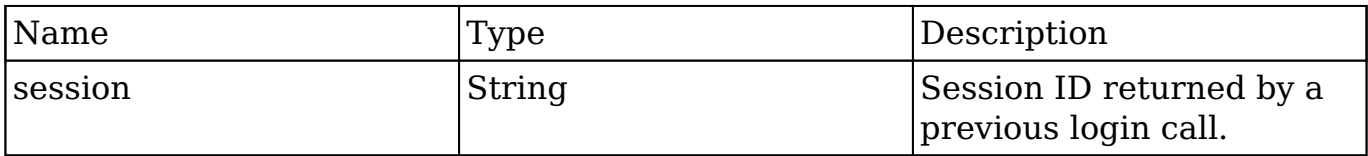

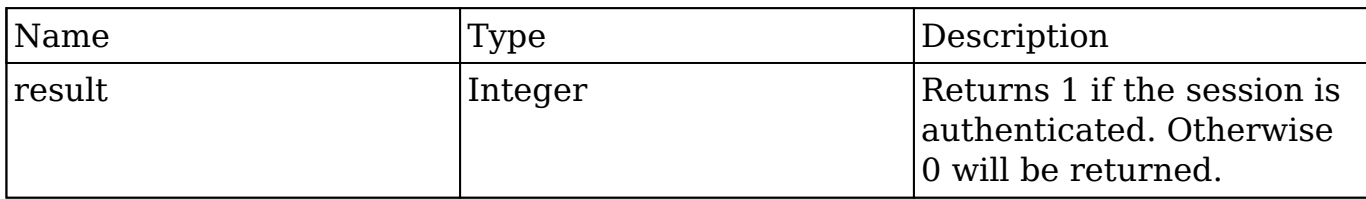

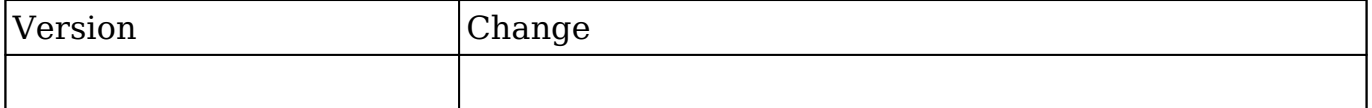

#### **Considerations**

If you are attempting to log a user into SugarCRM seamlessly, you can do this by passing the validated session id in the url.

An example is shown below:

http://{site\_url}/index.php?module=Home&action=index&MSID={session\_id}

#### **PHP**

```
$seamless_login_parameters = array(
     //Session id
     "session" => $session_id,
);
```
**Last Modified:** 2020-09-18 18:09:20

# **search\_by\_module**

#### **Overview**

Searches modules for a string and returns matched records.

### **Available APIs**

- $\bullet$  SOAP
- REST

# **Definition**

search\_by\_module(session, search\_string, modules, offset, max\_results, assigned user id, select fields, unified search only, favorites)

# **Parameters**

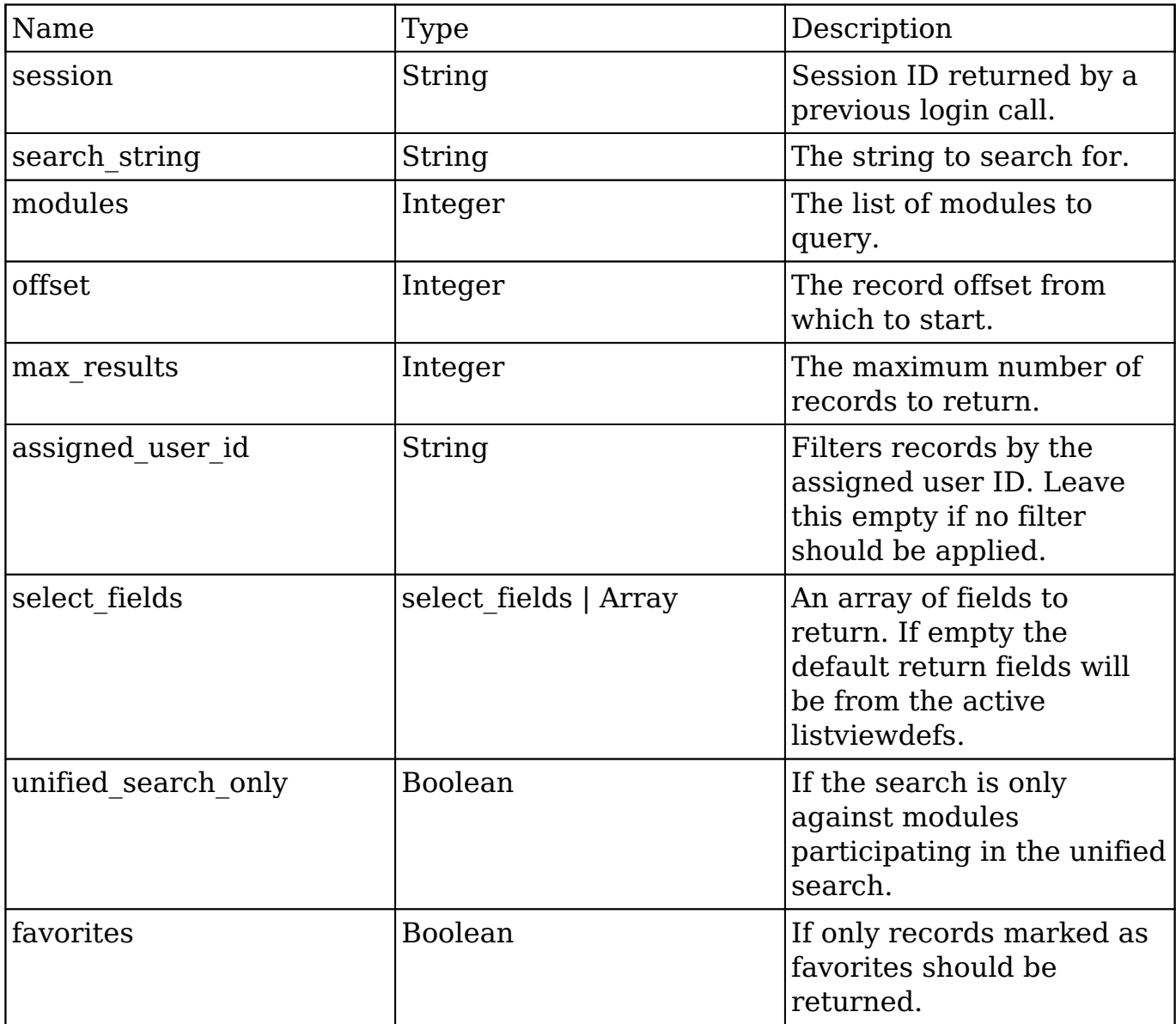

# **Result**

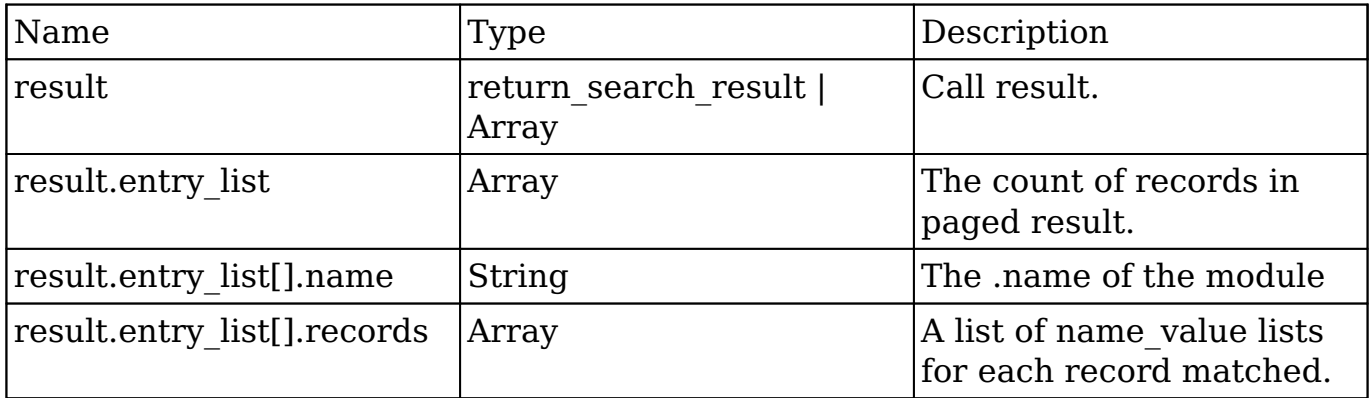

# **Change Log**

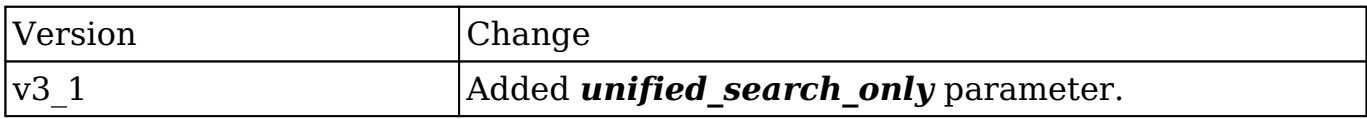

#### **PHP**

```
$search_by_module_parameters = array(
     //Session id
     "session" => $session_id,
     //The string to search for.
     'search_string' => 'example text',
     //The list of modules to query.
     'modules' => array(
        'Accounts',
     ),
     //The record offset from which to start.
    'offset' \Rightarrow 0,
     //The maximum number of records to return.
    'max_results' => 100,
     //Filters records by the assigned user ID.
     //Leave this empty if no filter should be applied.
    'assigned_user_id' => '',
```

```
 //An array of fields to return.
     //If empty the default return fields will be from the active listv
iewdefs.
     'select_fields' => array(
         'id',
         'name',
     ),
     //If the search is only search modules participating in the unifie
d search.
     'unified_search_only' => false,
     //If only records marked as favorites should be returned.
     'favorites' => false
);
```
**Last Modified:** 2020-09-18 18:09:20

# **set\_campaign\_merge**

### **Overview**

Handles campaign log entry creation for mail-merge activity given a specified campaign.

### **Available APIs**

- $\bullet$  SOAP
- REST

# **Definition**

set campaign merge(session, targets, campaign\_id)

#### **Parameters**

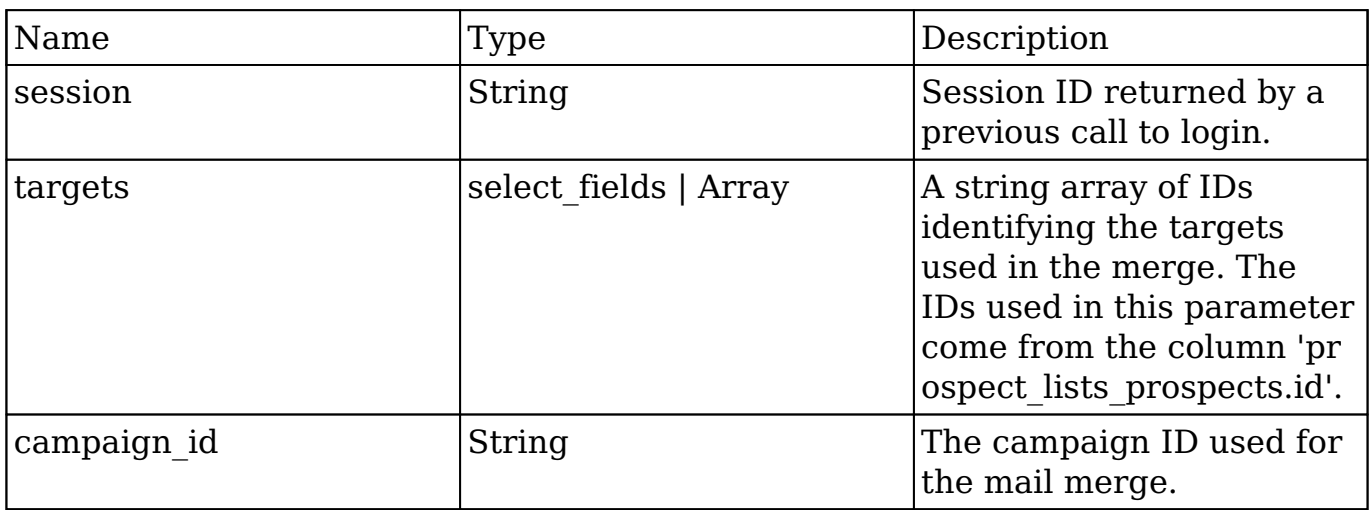

#### **Result**

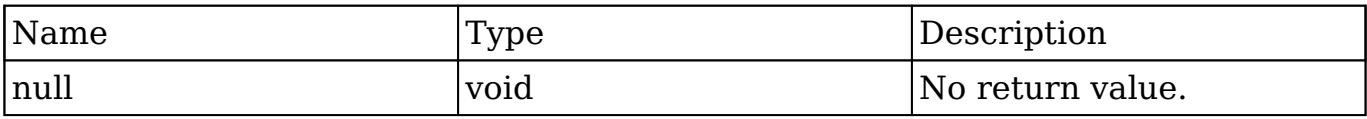

## **Change Log**

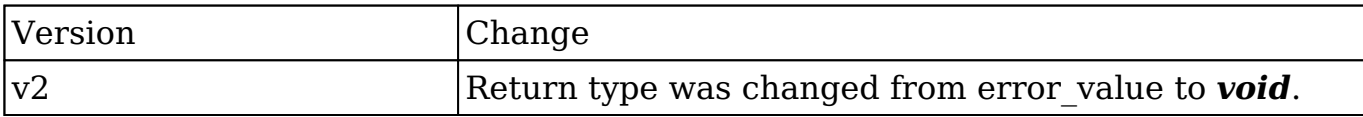

#### **PHP**

```
$set_campaign_merge_parameters = array(
     //Session id
     "session" => $session_id,
```
 //A string array of IDs identifying the targets used in the merge. //The IDs used in this parameter come from the column 'prospect\_li sts prospects.id'.

```
 "targets" => array(
     '403787cc-ab19-bec8-3ef4-50bd4896c9b3',
     'c5341c8d-4b0a-2b56-7108-50bd48b91213'
 ),
```

```
 //The campaign ID used for the mail merge.
     "campaign_id" => '781d4471-fb48-8dd2-ae62-50bd475950b2'
);
```
**Last Modified:** 2020-09-18 18:09:20

# **set\_document\_revision**

### **Overview**

Creates a new document revision for a specific document record.

# **Available APIs**

- SOAP
- REST

### **Definition**

set document revision(session, note)

#### **Parameters**

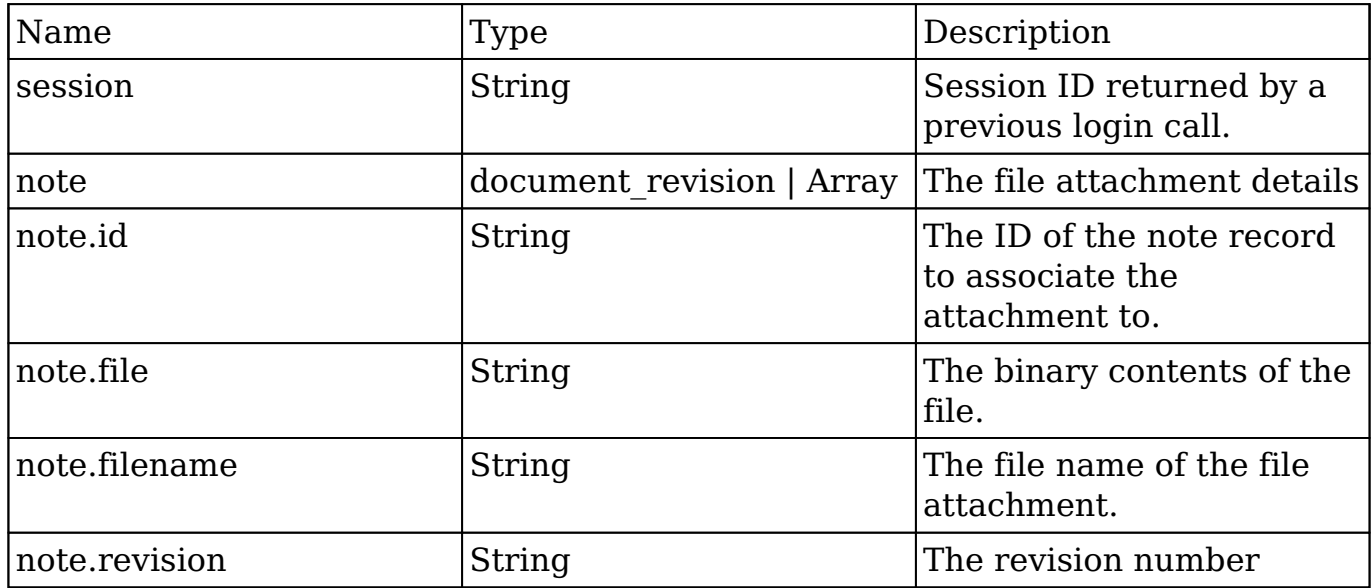

#### **Result**

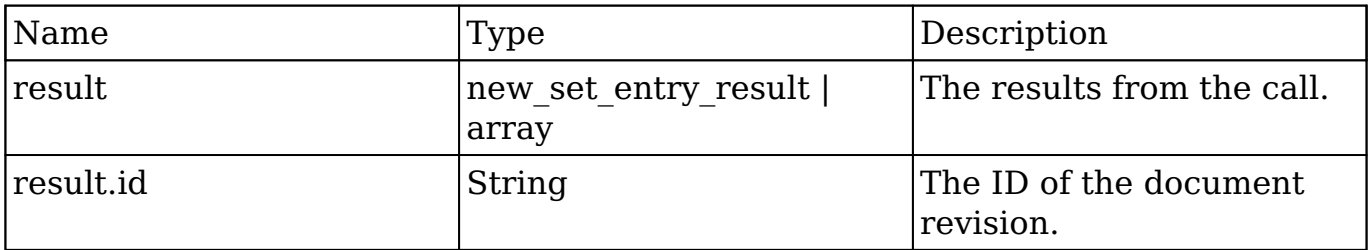

#### **Change Log**

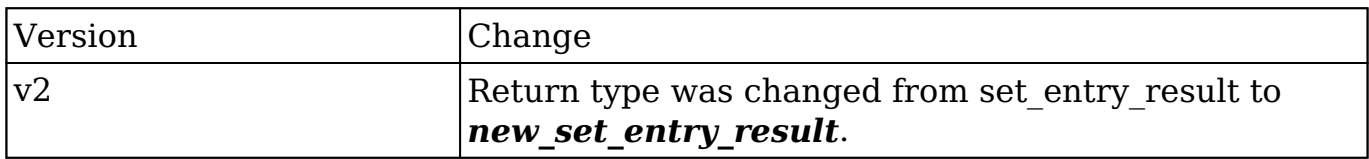

#### **PHP**

```
$file_contents = file_get_contents("/path/to/example_document.txt");
$set_document_revision_parameters = array(
     //Session id
     "session" => $session_id,
     //The attachment details
     "note" => array(
         //The ID of the parent document.
        'id' => $document_id,
         //The binary contents of the file.
         'file' => base64_encode($file_contents),
         //The name of the file
         'filename' => 'example_document.txt',
         //The revision number
         'revision' => '1',
     ),
);
```
**Last Modified:** 2020-09-18 18:09:20

# **set\_entries**

## **Overview**

Create or update a list of records.

# **Available APIs**

- SOAP
- REST

# **Definition**

set\_entries(session, module\_name, name\_value\_lists)

# **Parameters**

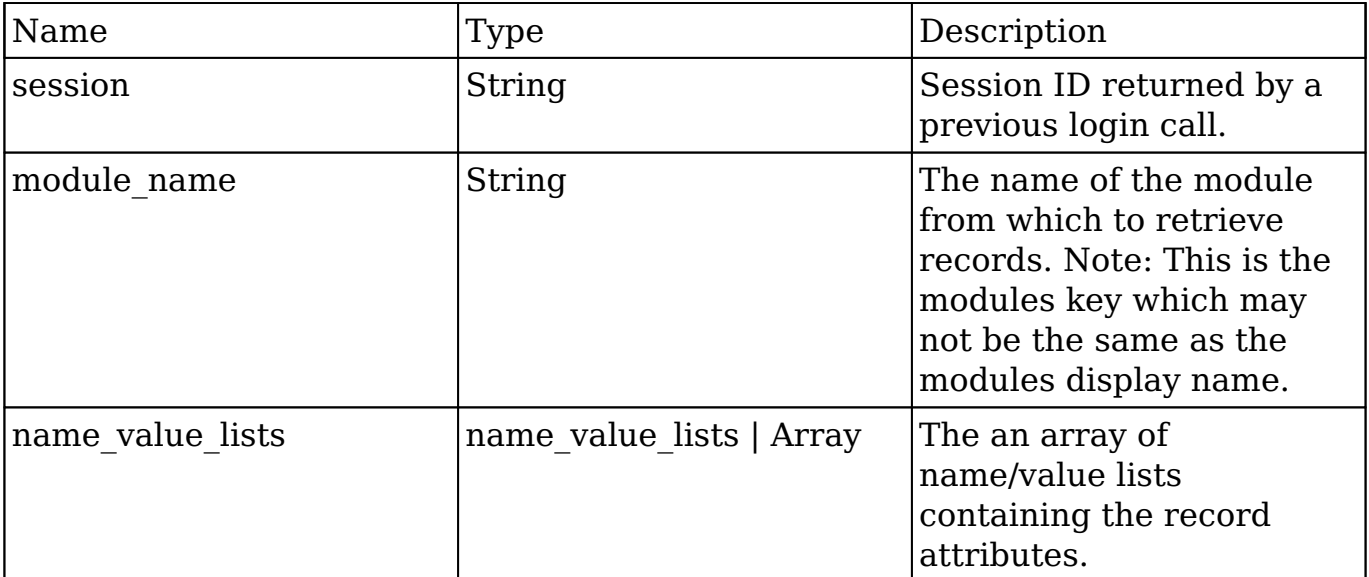

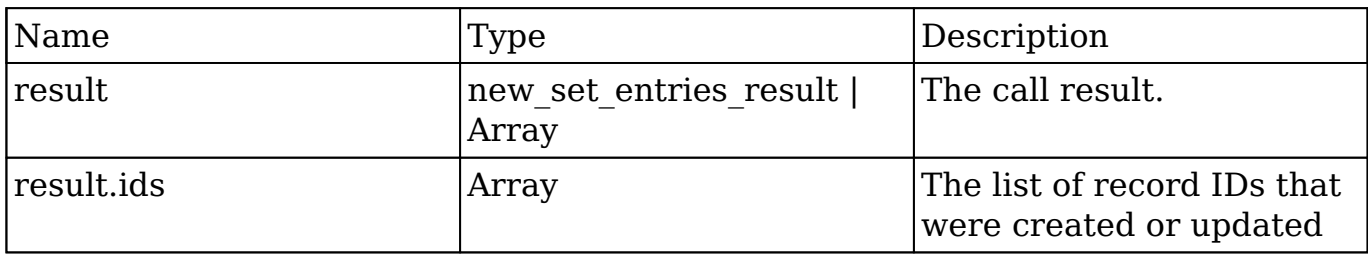

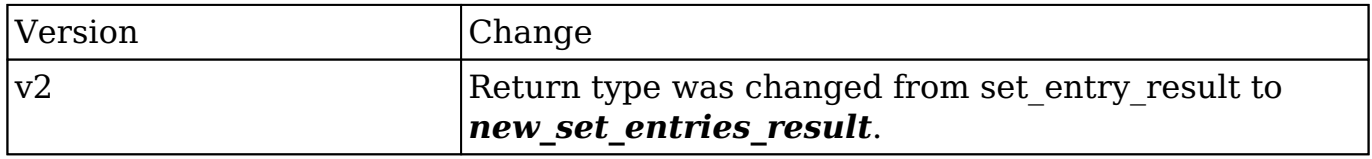

#### **Considerations**

- To update an existing record, you will need to specify 'id' for the name value list item in the name value lists parameter.
- To create a new record with a specific ID, you will need to set 'new\_with\_id' in the name value list item in the name value lists parameter.

#### **PHP**

```
$set_entries_parameters = array(
     //Session id
     "session" => $session_id,
     //The name of the module from which to retrieve records.
     "module_name" => "Accounts",
     //Record attributes
     "name_value_lists" => array(
         array(
              //to update a record
              /*
              array(
                 "name" \Rightarrow "id",
                  "value" => "da0b107d-cfbc-cb08-4f90-50b7b9cb9ad7"
              ),
              */
```

```
 //to create a new record with a specific ID
     /*
     array(
          "name" => "new_with_id",
          "value" => 1
     ),
     */
     array(
         "name" \equiv "name",
          "value" => "Example Account 1"
     ),
 ),
 array(
     //to update a record
     /*
     array(
          "name" => "id",
          "value" => "da0b107d-cfbc-cb08-4f90-50b7b9cb9ad7"
     ),
     */
     //to create a new record with a specific ID
     /*
     array(
          "name" => "new_with_id",
          "value" => 1
     ),
     */
     array(
         "name" \Rightarrow "name",
          "value" => "Example Account 2"
     ),
 ),
```
**Last Modified:** 2020-09-18 18:09:20

### **set\_entry**

)

,);

# **Overview**

Creates or updates a specific record.

# **Available APIs**

- SOAP
- REST

# **Definition**

set\_entry(session, module\_name, name\_value\_list)

### **Parameters**

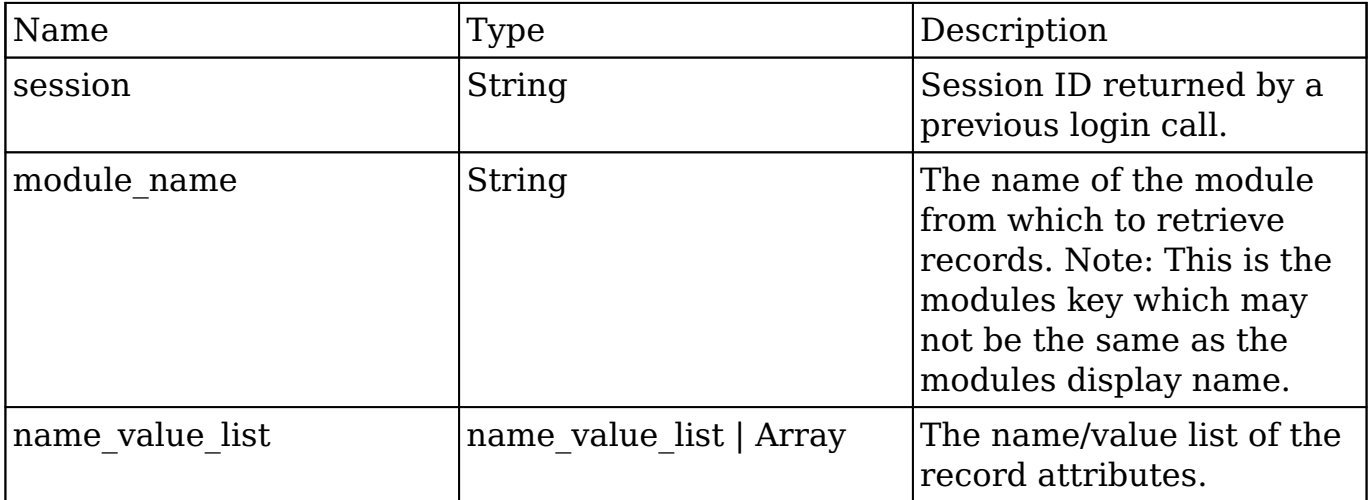

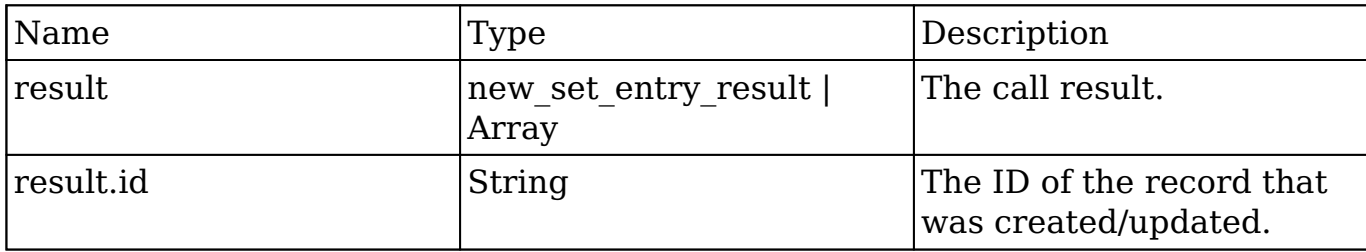

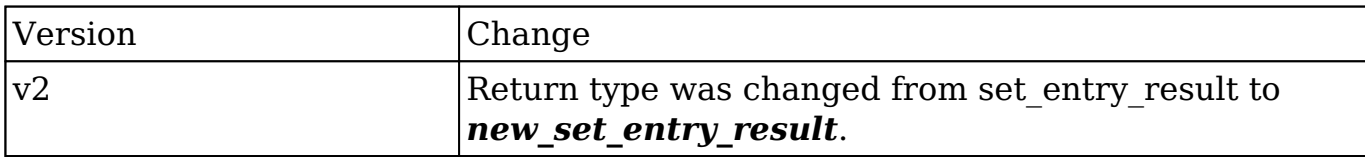

### **Considerations**

- To update an existing record, you will need to specify 'id' in the name value list parameter.
- To create a new record with a specific ID, you will need to set 'new\_with\_id' in the name value list parameter.

#### **PHP**

```
$set_entry_parameters = array(
     //session id
     "session" => $session_id,
     //The name of the module from which to retrieve records.
     "module_name" => "Accounts",
     //Record attributes
     "name_value_list" => array(
         //to update a record
         /*
         array(
             "name" => "id", "value" => "da0b107d-cfbc-cb08-4f90-50b7b9cb9ad7"
         ),
         */
         //to create a new record with a specific ID
         /*
         array(
             "name" => "new with id",
              "value" => true
         ),
         */
         array(
```
```
 "name" => "name",
              "value" => "Example Account"
          ),
     ),
);
```
**Last Modified:** 2020-09-18 18:09:20

# **set\_note\_attachment**

### **Overview**

Creates an attachment and associated it to a specific note record.

## **Available APIs**

- SOAP
- REST

## **Definition**

set note attachment(session, note)

## **Parameters**

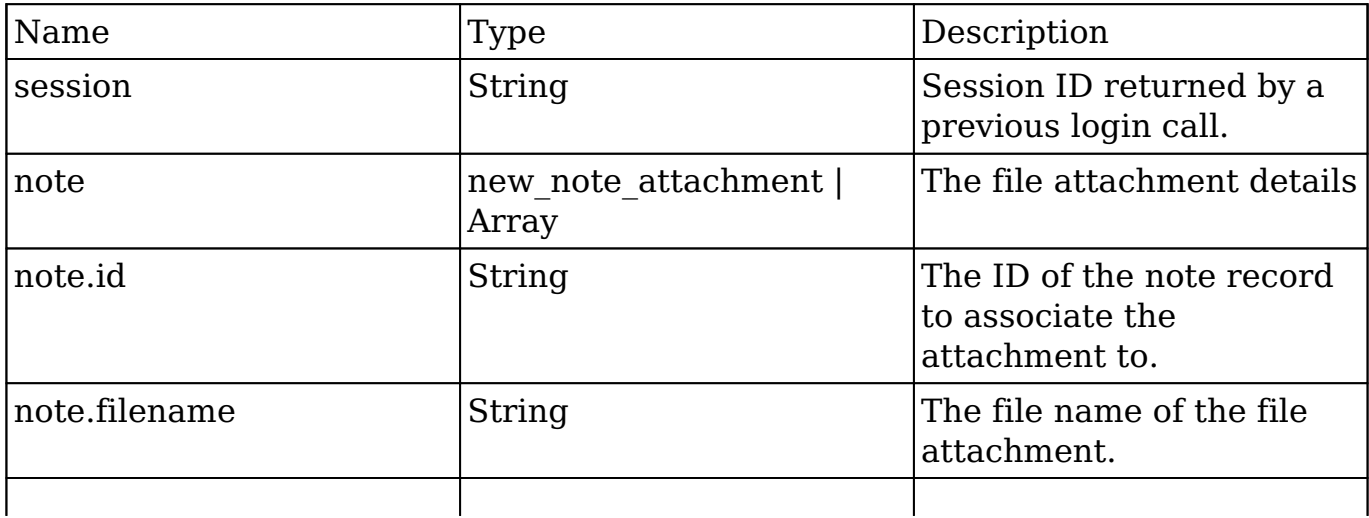

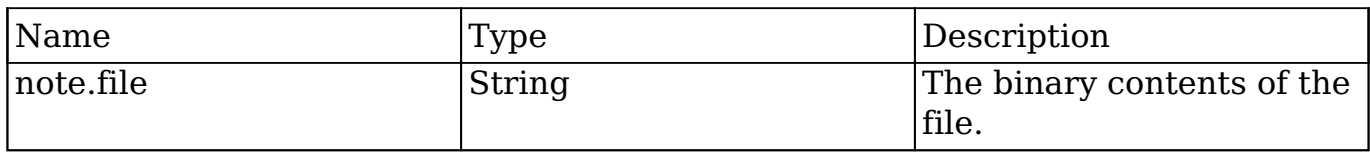

## **Result**

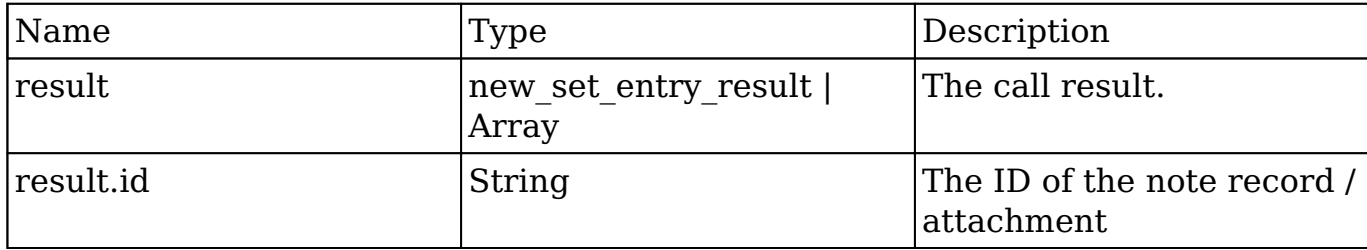

## **Change Log**

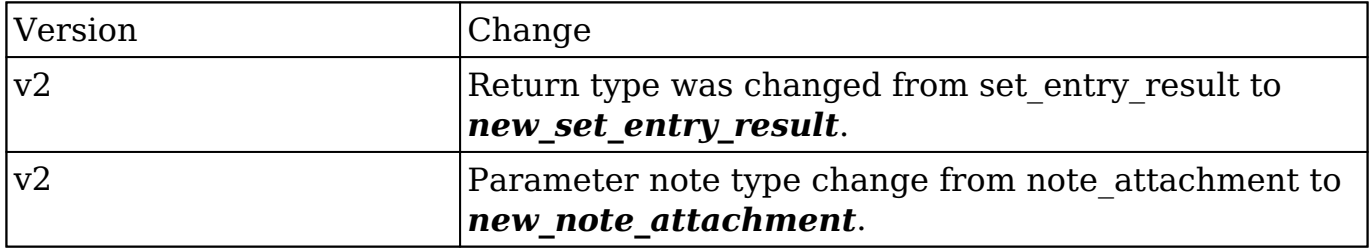

#### **PHP**

```
$file_contents = file_get_contents("/path/to/example_file.php");
$set_note_attachment_parameters = array(
     //Session id
     "session" => $session_id,
     //The attachment details
     "note" => array(
         //The ID of the note containing the attachment.
        'id' => $note_id,
         //The file name of the attachment.
         'filename' => 'example_file.php',
         //The binary contents of the file.
         'file' => base64_encode($file_contents),
```

```
 ),
);
```
**Last Modified:** 2020-09-18 18:09:20

# **set\_relationship**

## **Overview**

Sets relationships between two records. You can relate multiple records to a single record using this.

## **Available APIs**

- SOAP
- REST

# **Definition**

set relationship(session, module name, module id, link field name, related ids, name value list, delete)

## **Parameters**

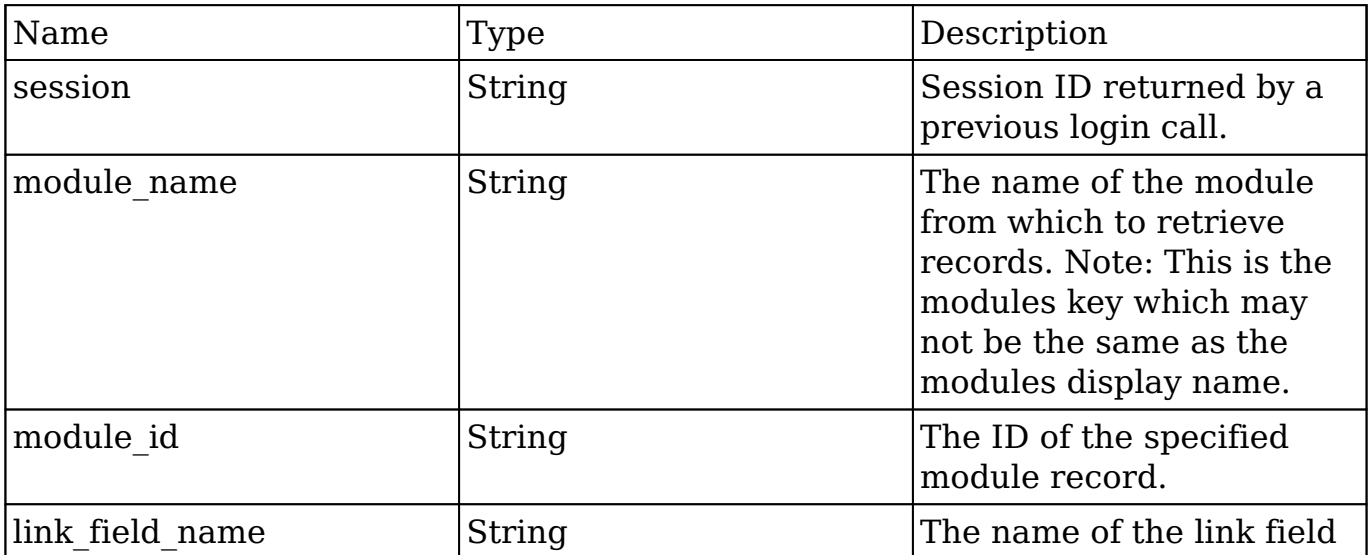

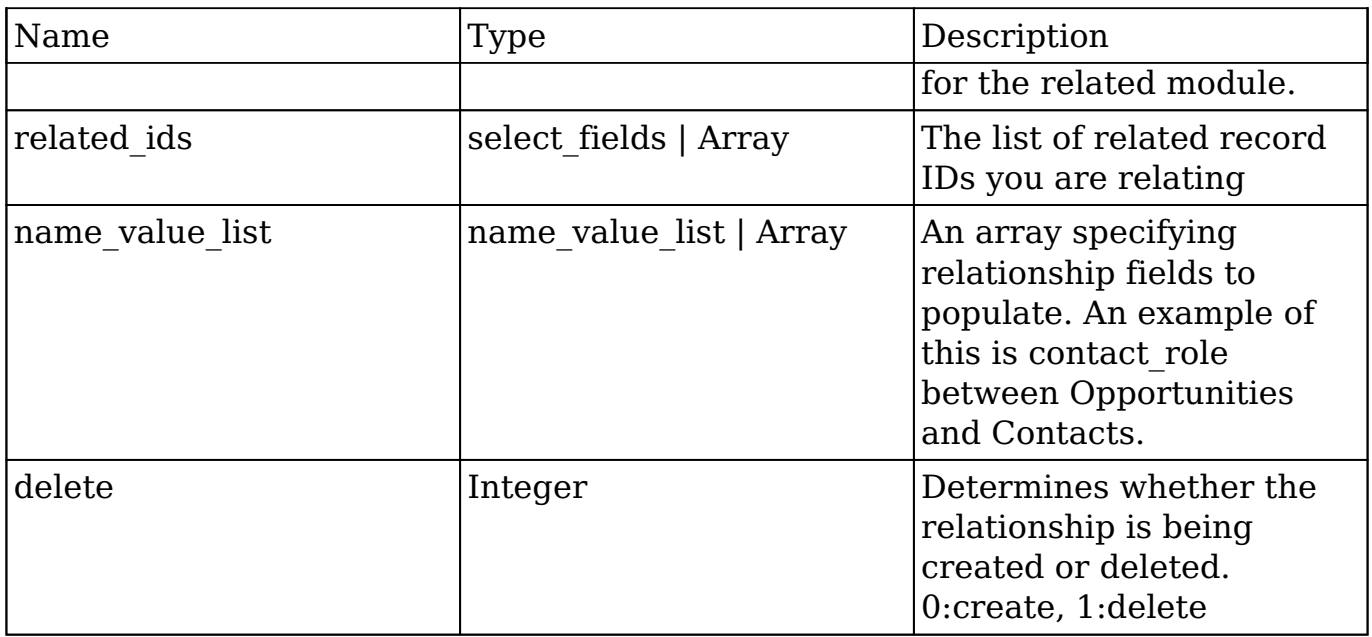

# **Result**

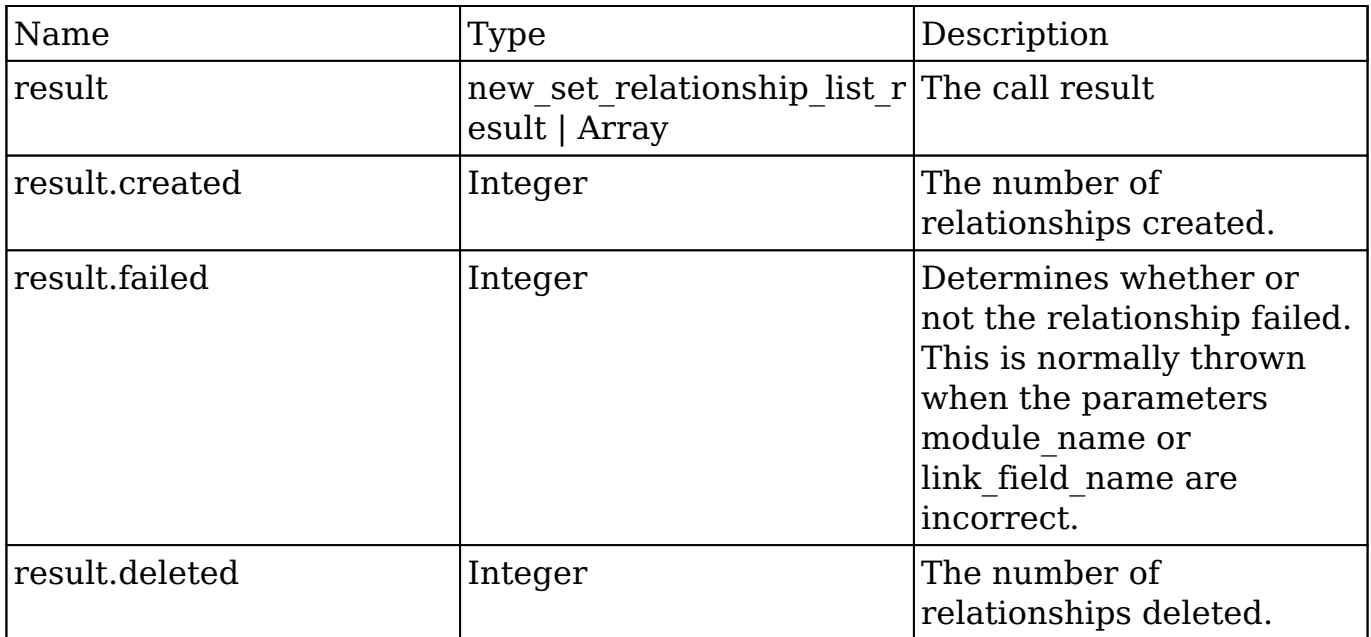

# **Change Log**

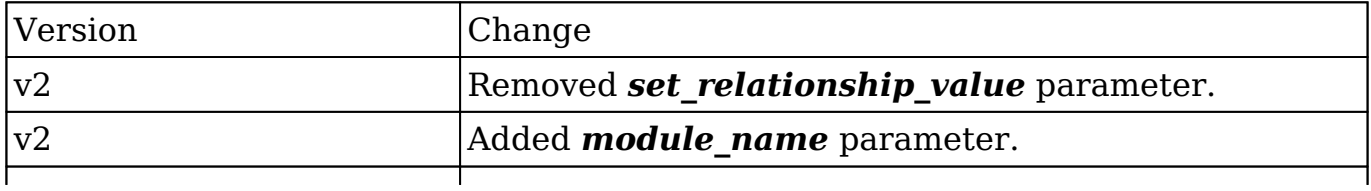

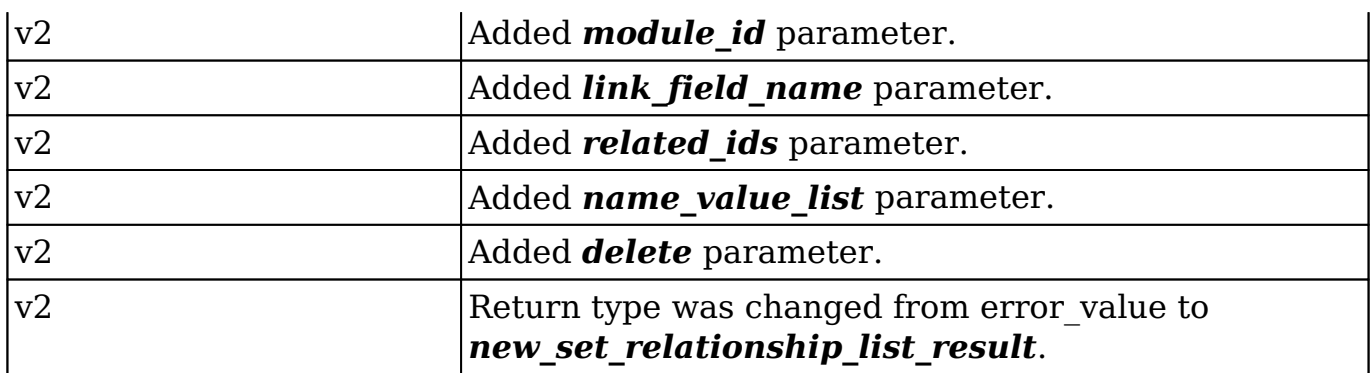

#### **PHP**

```
$set relationship parameters = array(
     //session id
     'session' => $session_id,
     //The name of the module.
    'module name' => 'Opportunities',
     //The ID of the specified module bean.
     'module_id' => '15e79b92-5025-827f-0784-50aa578270d8',
     //The relationship name of the linked field from which to relate r
ecords.
     'link_field_name' => 'contacts',
     //The list of record ids to relate
     'related_ids' => array(
         '19b8799e-64ae-9502-588c-50aa575454c9',
     ),
     //Sets the value for relationship based fields
     'name_value_list' => array(
         array(
             'name' => 'contact_role',
              'value' => 'Other'
\overline{\phantom{a}} ),
     //Whether or not to delete the relationship. 0:create, 1:delete
    'delete' = > 0,
);
```
**Last Modified:** 2020-09-18 18:09:20

# **set\_relationships**

## **Overview**

Sets multiple relationships between mulitiple record sets.

# **Available APIs**

- SOAP
- REST

# **Definition**

set\_relationships(session, module\_names, module\_ids, link\_field\_names, related ids, name value lists, delete array)

## **Parameters**

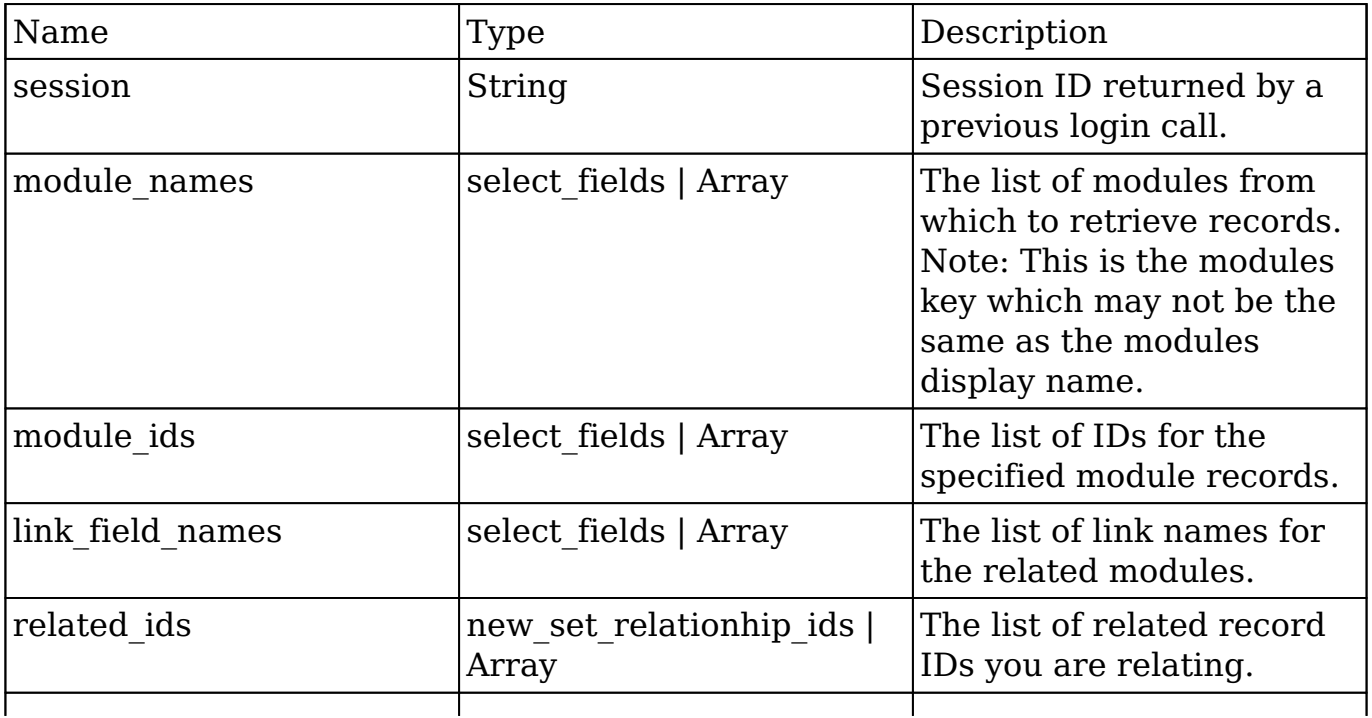

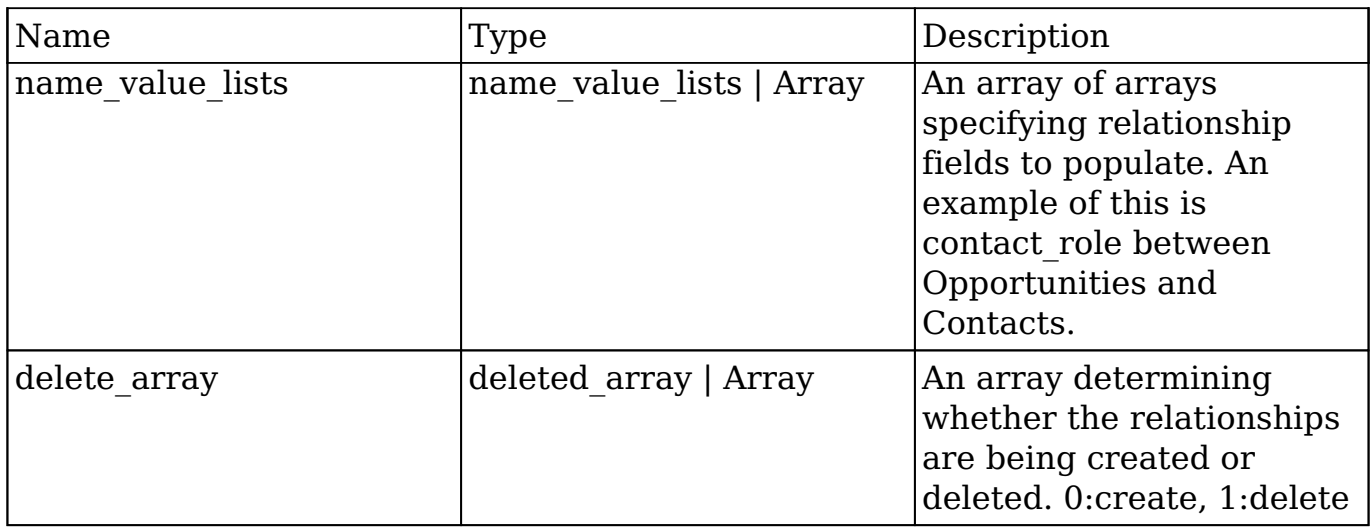

# **Result**

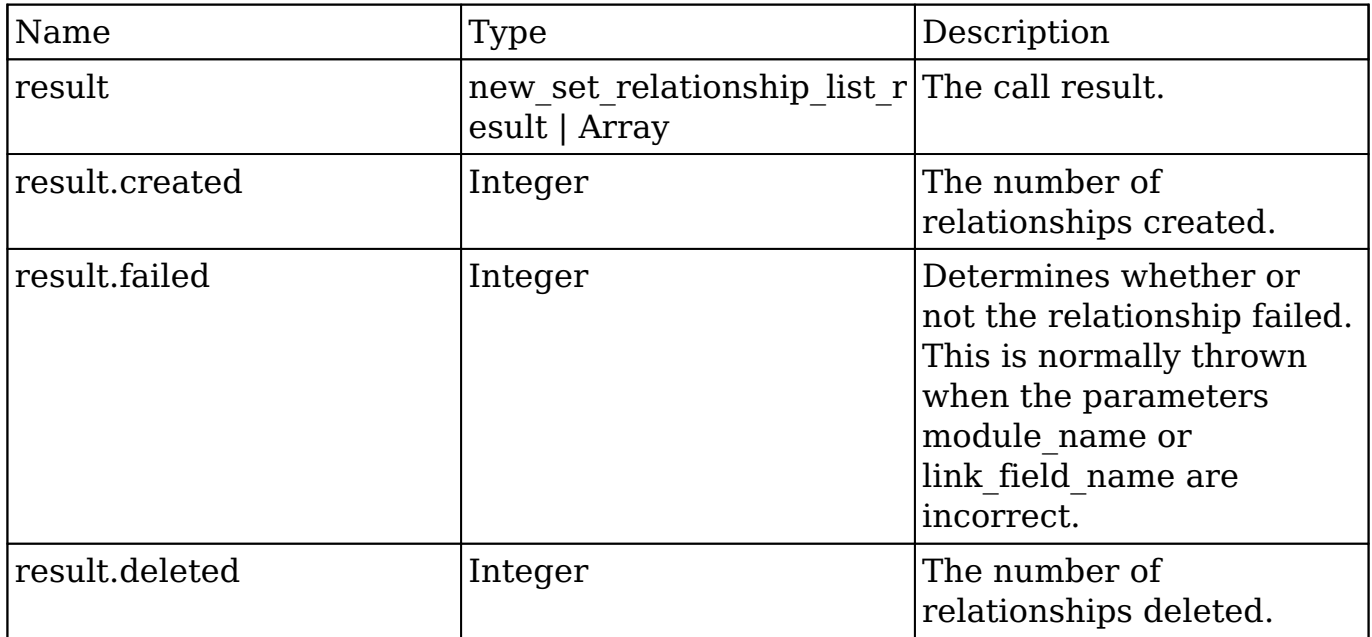

# **Change Log**

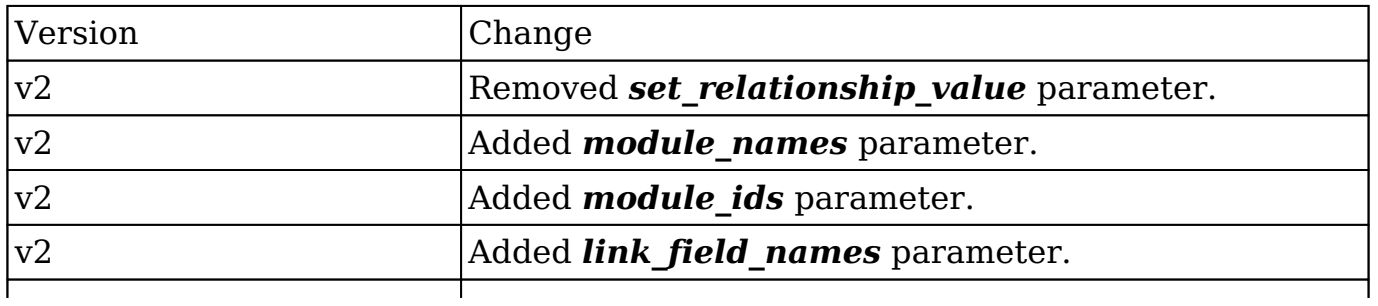

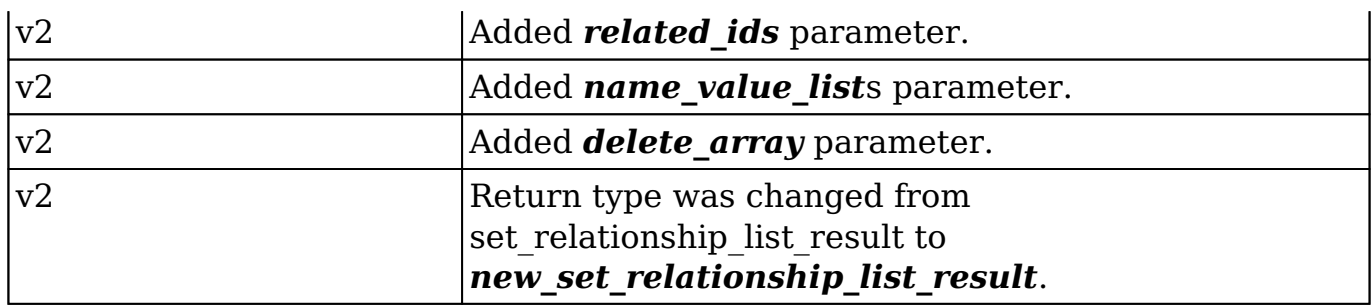

#### **PHP**

```
$set_relationships_parameters = array(
     //session id
     'session' => $session_id,
     //The name of the modules from which to relate records.
    'module names' => array(
         'Opportunities',
        'Accounts',
     ),
     //The IDs of the specified module beans.
     'module_ids' => array(
         '15e79b92-5025-827f-0784-50aa578270d8', //Opportunity ID
         '27035f04-f6ec-492d-b89e-50aa57f5247f' //Account ID
     ),
     //The relationship names of the linked fields from which to relate
 records.
     'link_field_names' => array(
         'contacts', //Contacts link field to Opportunities
         'leads' //Leads link field to Accounts
     ),
     //The lists of record ids to relate
     'related_ids' => array(
         //Contact IDs
         array(
             '19b8799e-64ae-9502-588c-50aa575454c9'
         ),
         //Lead IDs
         array(
             '16d8d519-5f56-0984-2092-50aa576a7333',
```

```
 '15ae07eb-63f0-dbac-6e4c-50aa57c5a609'
         ),
     ),
     //Sets the value for relationship based fields
     'name_value_lists' => array(
         //Opportunity-Contact relationship fields
         array(
              array(
                  'name' => 'contact_role',
                  'value' => 'Other'
              ),
         ),
         //Account-Lead relationship fields
         array(),
     ),
     //Whether or not to delete the relationships. 0:create, 1:delete
     'delete_array'=> array(
         0, //Opportunity-Contact
         0 //Account-Lead
     ),
);
```
**Last Modified:** 2020-09-18 18:09:20

# **snip\_import\_emails**

## **Overview**

Used to imports an email record from the SNIP archiving service.

## **Available APIs**

• REST

## **Definition**

snip\_import\_emails(session, email)

# **Parameters**

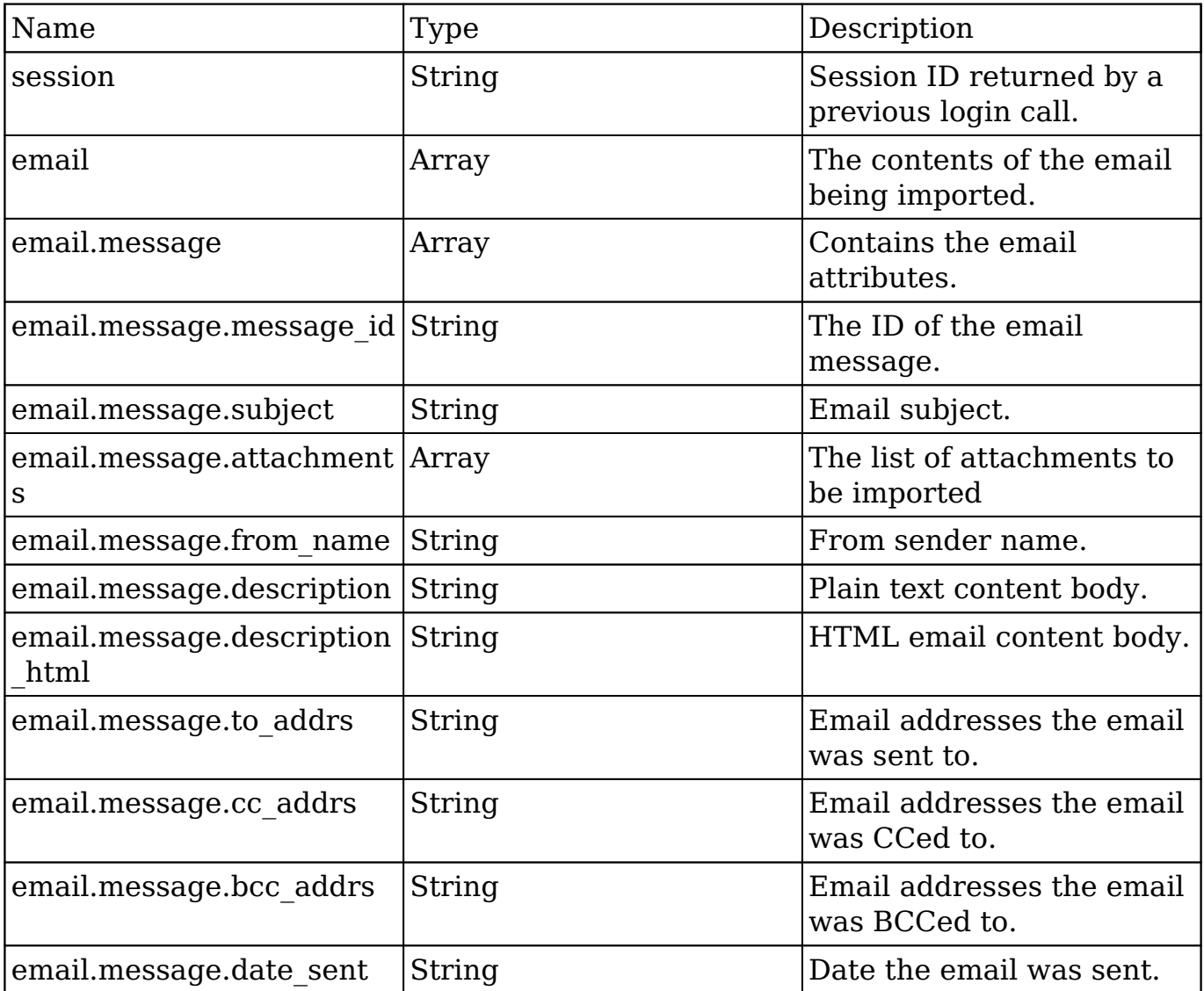

# **Result**

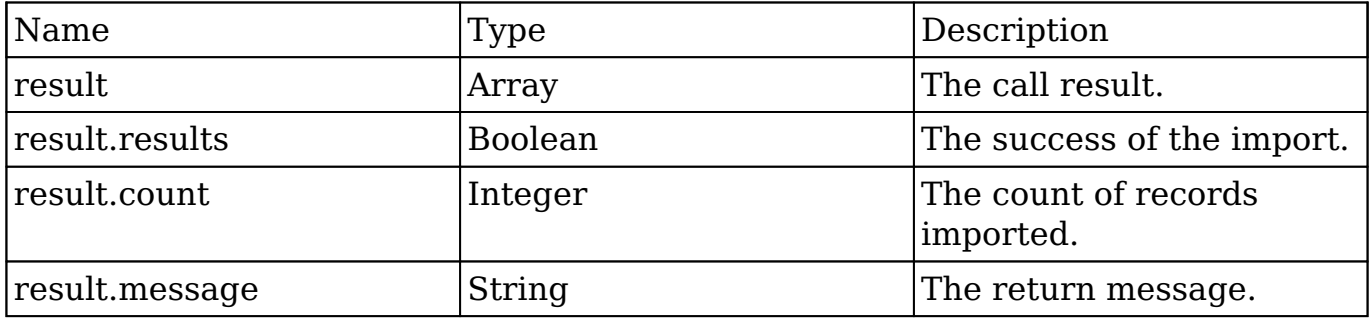

# **Change Log**

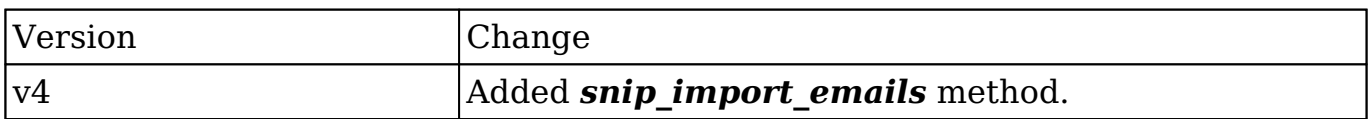

**Last Modified:** 2020-09-18 18:09:20

# **snip\_update\_contacts**

## **Overview**

Retrieves new contact emails since a timestamp for the current user.

## **Available APIs**

• REST

# **Definition**

snip\_update\_contacts(session, report\_id)

### **Parameters**

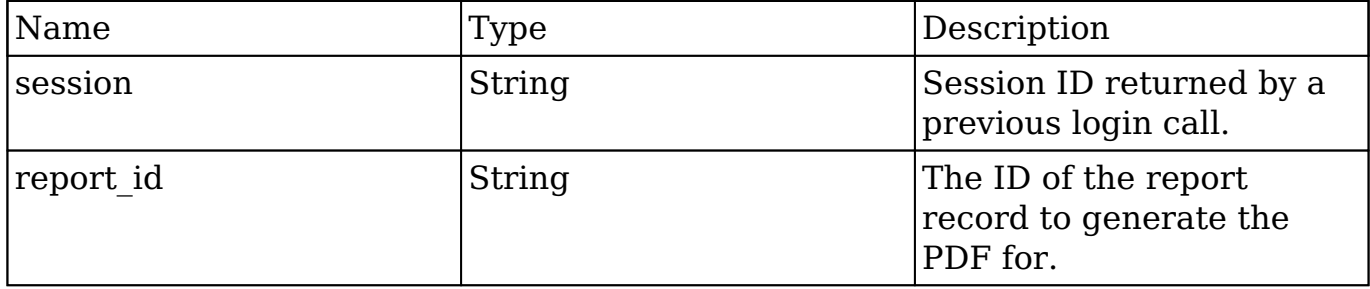

# **Result**

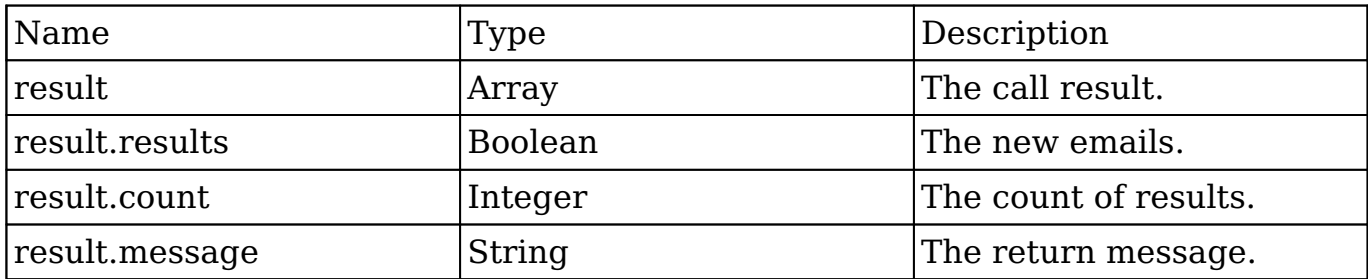

# **Change Log**

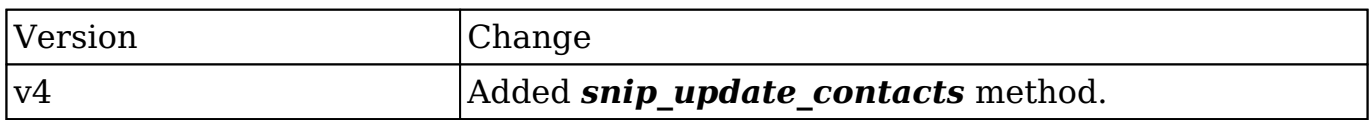

**Last Modified:** 2020-09-18 18:09:20

# **Extending v1 - v4.1 Web Services**

## **Overview**

The guide will demonstrate how to add your own custom methods to the REST and SOAP API or extend existing ones. It is important to note that this customization is not supported on Sugar's cloud service and it is recommended to [extend the latest](http://support.sugarcrm.com/Documentation/Sugar_Developer/Sugar_Developer_Guide_10.2/Integration/Web_Services/REST_API/Extending_Endpoints) [endpoints](http://support.sugarcrm.com/Documentation/Sugar_Developer/Sugar_Developer_Guide_10.2/Integration/Web_Services/REST_API/Extending_Endpoints) instead.

## **Extending the API**

The following example will demonstrate how to extend the v4\_1 API.

#### **Defining the Entry Point Location**

This is where you define the directory that will contain your new REST and SOAP entry points. We recommend a path formatted as follows:

```
./custom/service/{version}_custom/
```
The actual location of the entry points does not matter, however, using a path such as this will allow you to call your entry points as follows:

- http://{sugar\_url}/custom/service/{version}\_custom/rest.php
- http://{sugar\_url}/custom/service/{version}\_custom/soap.php

### **Define the SugarWebServiceImpl Class**

The next step is to define a new SugarWebServiceImpl class. Since we are using v4\_1, we need to extend ./service/v4\_1/SugarWebServiceImplv4\_1.php and add our new method. To do this, we will create the file:

./custom/service/v4\_1\_custom/SugarWebServiceImplv4\_1\_custom.php

<?php

```
 if(!defined('sugarEntry'))define('sugarEntry', true);
     require_once('service/v4_1/SugarWebServiceImplv4_1.php');
     class SugarWebServiceImplv4_1_custom extends SugarWebServiceImplv4
\mathbf{\perp} {
         /*
          * Returns the session id if authenticated
\star * @param string $session
          * @return string $session - false if invalid.
\star */
         function example_method($session)
\{ $GLOBALS['log']->info('Begin: SugarWebServiceImplv4_1_cust
om->example_method');
             $error = new SoapError();
             //authenticate
             if (!self::$helperObject->checkSessionAndModuleAccess($ses
sion, 'invalid_session', '', '', '', $error))
\{ $GLOBALS['log']->info('End: SugarWebServiceImplv4_1_cu
stom->example method.');
                 return false;
```

```
 }
         return $session;
 }
   }
?>
```
#### **Define the Registry Class**

Next, we will define the registry class that will register our new function. This file will be located at:

./custom/service/v4\_1\_custom/registry.php

```
<?php
     require_once('service/v4_1/registry.php');
     class registry_v4_1_custom extends registry_v4_1
     {
         protected function registerFunction()
         {
             parent::registerFunction();
             $this->serviceClass->registerFunction('example_method', ar
ray('session'=>'xsd:string'), array('return'=>'xsd:string'));
 }
 }
?>
```
#### **Define the REST Entry Point**

This REST entry point will be located at:

```
./custom/service/v4_1_custom/rest.php
<?php
     if(!defined('sugarEntry'))define('sugarEntry', true);
    chdir('../../..');
     require 'include/entryPoint.php';
     require_once('SugarWebServiceImplv4_1_custom.php');
```

```
 $webservice_path = 'service/core/SugarRestService.php';
 $webservice_class = 'SugarRestService';
 $webservice_impl_class = 'SugarWebServiceImplv4_1_custom';
 $registry_path = 'custom/service/v4_1_custom/registry.php';
 $registry_class = 'registry_v4_1_custom';
 $location = 'custom/service/v4_1_custom/rest.php';
 require_once('service/core/webservice.php');
```
?>

#### **Define the SOAP Entry Point**

This SOAP entry point will be located at:

```
./custom/service/v4_1_custom/soap.php
```

```
<?php
    if(!defined('sugarEntry'))define('sugarEntry', true);
    chdir('../../..');
     require 'include/entryPoint.php';
     require_once('SugarWebServiceImplv4_1_custom.php');
     $webservice_class = 'SugarSoapService2';
     $webservice_path = 'service/v2/SugarSoapService2.php';
     $webservice_impl_class = 'SugarWebServiceImplv4_1_custom';
     $registry_class = 'registry_v4_1_custom';
     $registry_path = 'custom/service/v4_1_custom/registry.php';
     $location = 'custom/service/v4_1_custom/soap.php';
     require_once('service/core/webservice.php');
```
?>

**Last Modified:** 2020-09-18 18:09:20

# **REST Release Notes**

# **Overview**

Lists changes between the different versions of the REST API.

## **Release Notes**

#### **v4\_1**

- get modified relationships method was added.
- get relationships had the parameter \$limit added.
- get relationships had the parameter \$offset added.

#### **v4**

- get entries had the parameter \$track view removed.
- job queue cycle method was added.
- job queue next method was added.
- job queue run method was added.
- oauth access method was added.
- oauth access token method was added.
- oauth request token method was added.
- search by module had the parameter \$favorites added.
- snip import emails method was added.
- snip update contacts method was added.

#### **v3\_1**

- get entries had the parameter \$track view added.
- get entry had the parameter \$track view added.
- get entry list had the parameter \$favorites added.
- get language definition method was added.
- get module layout had the parameter \$acl check added.
- out module layout md5 had the parameter \$acl check added.
- get quotes pdf method was added.
- get report pdf method was added.
- search by module had the parameter \$unified search only added.
- set entry had the parameter \$track view added.
- get available modules had the parameter \$filter added.
- get last viewed method was added.
- get module fields md5 method was added.
- get module layout method was added.
- get module layout md5 method was added.
- get relationships had the parameter \$order by added.
- get upcoming activities method was added.
- search by module had the parameter \$assigned user id added.
- search by module had the parameter \$select fields added.

### **v2\_1**

- get entry list method logic was modified.
- get report entries method logic was modified.
- md5 method was removed.

### **v2 (REST API was introduced into SugarCRM)**

- get available modules method was added.
- get document revision method was added.
- get entries method was added.
- get entries count method was added.
- get entry method was added.
- get entry list method was added.
- get module fields method was added.
- get note attachment method was added.
- get relationships method was added.
- get report entries method was added.
- get server info method was added.
- get user id method was added.
- get user team id method was added.
- login method was added.
- logout method was added.
- md5 method was added.
- seamless login method was added.
- search by module method was added.
- set campaign merge method was added.
- set document revision method was added.
- set entries method was added.
- set entry method was added.
- set note attachment method was added.
- set relationship method was added.
- set relationships method was added.SOAP Release Notes

**Last Modified:** 2020-09-18 18:09:20

# **SOAP Release Notes**

## **Overview**

Lists changes between the different versions of the SOAP API.

## **Release Notes**

#### **v4\_1**

- get modified relationships method was added.
- get relationships had the parameter \$limit added.
- get relationships had the parameter \$offset added.

#### **v4**

• search by module had the parameter \$favorites added.

#### **v3\_1**

- get entries had the parameter \$track view added.
- out entry had the parameter \$track view added.
- get entry list had the parameter \$favorites added.
- search by module had the parameter \$unified search only added.

#### **v3**

- get available modules had the parameter \$filter added.
- get last viewed method was added.
- get module fields md5 method was added.
- get relationships had the parameter \$order by added.
- get upcoming activities method was added.
- search by module had the parameter \$assigned user id added.
- search by module had the parameter \$select fields added.

### **v2\_1**

- get entry list method logic was modified.
- get report entries method logic was modified.

#### **v2**

- contact by email method was removed.
- create account method was removed.
- create case method was removed.
- create contact method was removed.
- create lead method was removed.
- create opportunity method was removed.
- create session method was removed.
- end session method was removed.
- get attendee list method was removed.
- get contact relationships method was removed.
- out disc\_client\_file\_list method was removed.
- get document revision return type was changed from return\_document\_revision to new return\_document\_revision.
- get encoded file method was removed.
- get encoded portal zip file method was removed.
- get encoded zip file method was removed.
- get entries had the parameter \$link name to fields array added.
- of get entries return type was changed from get entry result to get entry result version2.
- get entry had the parameter \$link name to fields array added.
- get entry return type was changed from get entry result to get entry result version2.
- get entry list had the parameter \$link name to fields array added.
- get entry list return type was changed from get entry list result to get entry list result version2.
- get gmt time method was removed.
- get mailmerge document method was removed.
- get mailmerge document2 method was removed.
- get modified entries method was removed.
- get module fields had the parameter \$fields added.
- get module fields return type was changed from module fields to new\_module\_fields.
- get note attachment return type was changed from return note attachment to new return note attachment.
- get quick sync data method was removed.
- get related notes method was removed.
- get relationships had the parameter \$link field name added.
- get relationships had the parameter \$related fields added.
- get relationships had the parameter \$related module removed.
- get relationships had the parameter \$related module link name to fields array added.
- get relationships return type was changed from get relationships result to get entry result version2.
- $\overline{\phantom{a}}$  get report\_entries method was added.
- get required upgrades method was removed.
- get server info method was added.
- get server time method was removed.
- get server version method was removed.
- get sugar flavor method was removed.
- $\bullet$  get system status method was removed.
- get unique system id method was removed.
- is loopback method was removed.
- is user admin method was removed.
- login had the parameter \$name\_value\_list added.
- $\bullet$  login return type was changed from set entry result to entry value.
- $\bullet$  logout return type was changed from error value to void.
- offline client available method was removed.
- relate note to module method was removed.
- search method was removed.
- search by module had the parameter \$password removed.
- search by module had the parameter \$session added.
- search by module had the parameter \$user name removed.
- search by module return type was changed from get entry list result to return search result.
- set campaign merge return type was changed from error value to void.
- set document revision return type was changed from set entry result to new set entry result.
- set entries return type was changed from set\_entries\_result to new set entries result.
- set entries details method was removed.
- set entry return type was changed from set entry result to new set entry result.
- set note attachment had the parameter \$note type change from note attachment to new note attachment.
- set note attachment return type was changed from set entry result to new set entry result.
- $\overline{\bullet}$  set relationship had the parameter \$delete added.
- set relationship had the parameter \$link field name added.
- set relationship had the parameter \$module id added.
- set relationship had the parameter \$module name added.
- set relationship had the parameter \$name value list added.
- set relationship had the parameter \$related ids added.
- set relationship had the parameter \$set relationship value removed.
- set relationship return type was changed from error value to new set relationship list result.
- set relationships had the parameter \$delete array added.
- set relationships had the parameter \$link field names added.
- set relationships had the parameter \$module ids added.
- set relationships had the parameter \$module names added.
- set relationships had the parameter \$name value lists added.
- set relationships had the parameter \$related ids added.
- set relationships had the parameter \$set relationship list removed.
- set relationships return type was changed from set relationship list result to new set relationship list result.
- sudo user method was removed.
- sync<sup> $^-$ </sup>get entries method was removed.
- sync\_get\_modified\_relationships method was removed.
- sync\_get\_relationships method was removed.
- sync\_set\_entries method was removed.
- sync\_set\_relationships method was removed.
- track email method was removed.
- update portal user method was removed.
- user list method was removed.

**Last Modified:** 2020-09-18 18:09:20

# **SugarHttpClient**

## **Overview**

The SugarHttpClient class is used to make REST calls.

# **The SugarHttpClient Class**

The SugarHttpClient class is located in 'include/SugarHttpClient.php'. It contains a callRest() method that will allow you to post a request to a REST service via cURL without having to worry about the overhead or the restrictions on the file get contents() method when doing outbound webservice calls.

### **Making a Request**

```
<?php
```

```
 // specify the REST web service to interact with
 $url = 'http://{sugar_url}/service/v4_1/rest.php';
 // Open a SugarHttpClient session for making the call
 require_once('include/SugarHttpClient.php');
 $client = new SugarHttpClient;
 // Set the POST arguments to pass to the Sugar server
 $parameters = array(
    'user_auth' => array(
         'user_name' => 'username',
         'password' => md5('password'),
     ),
 );
 $json = json_encode($parameters);
 $postArgs = array(
     'method' => 'login',
    'input_type' => 'JSON',
     'response_type' => 'JSON',
     'rest_data' => $json,
 );
 $postArgs = http_build_query($postArgs);
 // Make the REST call, returning the result
 $response = $client->callRest($url, $postArgs);
 if ( $response === false )
 {
     die("Request failed.\n");
 }
 // Convert the result from JSON format to a PHP array
 $result = json_decode($response);
 if ( !is_object($result) )
\{ die("Error handling result.\n");
 }
```

```
 if ( !isset($result->id) )
\{ die("Error: {$result->name} - {$result->description}\n.");
 }
 // Get the session id
 $sessionId = $result->id;
```
?>

**Last Modified:** 2020-09-18 18:09:20

# **Migration**

Migrating Sugar instances and external data.

**Last Modified:** 2020-09-18 18:09:20

# **Migrating From On-Site to SugarCloud**

## **Overview**

The following article describes the process of migrating an on-site deployment to the SugarCloud environment.

## **Prerequisites**

A few requirements must be met before an instance can be migrated to the SugarCloud environment:

- The on-site deployment must be running MySQL. If you are using SQL Server or Oracle, you will need to speak with your Sugar Customer Advocate about data migration options.
- The instance must be updated to a supported version of Sugar. Refer to the Managing Your Sugar Subscription article for information on determining

your Sugar version. Once identified, you can check your version against our Supported Versions.

# **Migration**

Once the above requirements have been met you are ready to migrate.

### **Case Portal**

Inform Sugar Support of your intention to migrate by **opening a support case**. They will provide you with an FTP site and a set of credentials so you can transfer your instance. Sugar Support will expect you to provide two files. One file will be an archive (zip, tar, etc.) containing all the files and folders of your Sugar instance. The second file will be an export of your SQL database; it is a good idea to archive the resulting SQL export as well.

#### **Files and Folders**

You should be aware of the location of your Sugar instance on your on-site server. If you do not, you can locate the path to your instance by navigating to Admin > Schedulers.

Once there, you should see something similar to this:

#### **To Set Up Crontab**

Note: In order to run Sugar Schedulers, add the following line to the crontab file: **\* \* \* \* \* cd** *<path to sugar instance>***; php -f cron.php > /dev/null 2>&1**

Now that you have located the path to your Sugar instance, archive the entire contents of the Sugar root directory using the archive utility of your choice (zip, tar, WinZip, WinRar, 7zip, etc.). The Sugar root directory is the directory that contains the files config.php, cron.php, sugarcrm.log, and the folders custom, cache, and modules among others.

#### **Database**

The following describes how to export a MySQL database using the command line utility "mysqldump". If you prefer, you may choose to use a tool such as phpMyAdmin to export your database. The command to export a MySQL database is:

mysqldump -h localhost -u [MySQL user, e.g. root] -p[database password ] [name of the database] > backup.sql

If you do not know the host, username, password, or database name you may refer to the "config.php" file of your Sugar instance. The "dbconfig" array in the "config.php" file contains all the required information. The example above showed the following "dbconfig" array:

```
'dbconfig' => array (
     'db_host_name' => 'localhost',
    'db_host_instance' => 'SQLEXPRESS',
    'db_user_name' => 'sugarcrm',
     'db_password' => 'MyP@ssword',
    'db_name' => 'sugarcrm',
    'db type' => 'mysql',
),
```
Using this information we can rewrite the command:

mysqldump -h localhost -u sugarcrm -pMyP@ssword sugarcrm > backup.sql

#### **Upload**

Finally, upload the two files to the FTP site provided by the Sugar Support team. The instance will be deployed to the SugarCloud environment and a URL to the instance will be provided to you.

**Last Modified:** 2020-09-18 18:09:20

# **Migrating From SugarCloud to On-Site**

### **Overview**

Occasionally, system administrators will have the need to deploy versions of their instance hosted on Sugar's cloud service to an on-site system. Reasons for this type of deployment are:

- Testing locally-developed modules
- Migrating from SugarCloud to on-site

## **Prerequisites**

- Before migrating Sugar to an on-site environment, you will need to request a backup of your SugarCloud system by [filing a case](https://support.sugarcrm.com/Resources/Working_With_Sugar_Support/) with the Sugar Support team. Once the backup request is received, SugarCRM will provide an FTP account where the following files can be downloaded:
	- instance name-YYYYMMDDHHmm.sql.gz (backup of database)
	- instance\_name-YYYYMMDDHHmm-triggers.sql.gz (backup of database triggers)
	- $\circ$  instance name-YYYYMMDDHHmm.files.tgz (backup of file system)
- The local system must be running MySQL. Converting the database to another system, such as SQL Server or Oracle, requires special handling. For more information regarding this type of conversion, please contact your Account Manager.
- On-site system administrators must be familiar with their stack and the tools (gunzip, tar, mysqladmin, mysql, etc.) referenced in this guide.

**Note**: It is the system administrator's responsibility to diagnose and troubleshoot issues specific to the stack (permissions, environment variables, etc.).

# **Steps to Complete**

Deploy the backup files to a local system using the following steps:

- 1. Extract and import the SQL data as follows:
	- Extract the SQL file via an archive utility (e.g. 7-Zip) or via command line such as:

gunzip instance\_name-YYYYMMDDHHmm.sql.gz

Create a database on your MySQL server via command line:

mysqladmin -u mysql\_username -p create instance\_name

Or, if already logged into MySQL, with a command such as:

CREATE DATABASE instance name;

• Import the SOL data to your MySOL server via the command line:

mysql -u mysql\_username database\_name -p < instance\_name-YYYYMMDDHHmm.sql

Extract the Triggers file via an archive utility (e.g. 7-Zip) or via command line such as:

gunzip instance\_name-YYYYMMDDHHmm.triggers.sql.gz

• Import the Triggers data to your MySQL server via the command line:

mysql -u mysql\_username database\_name -p < instance\_name-YYYYMMDDHHmm.triggers.sql

2. Extract the tar file to your web server's web root directory (e.g. /var/www/html) with the following command:

tar -C /var/www/html -xzf instance\_name-YYYYMMDDHHmm.files.tgz

This will create a directory named "instance\_name-YYYYMMDDHHmm" in your web root directory.

3. Rename the newly created directory:

mv /var/www/html/instance\_name-YYYYMMDDHHmm /var/www/html/instance name

- 4. For Linux-based servers, perform the following actions:
	- Change the ownership of the directory to be accessible by the Apache user and group. Please note that the user and group (e.g. apache, www-data, etc.) values can vary depending on your web server configuration.

chown -R apache:apache /var/www/html/instance\_name

Change the permissions of the directory to ensure files can be accessed by the application. The actual permission values may differ depending on server security settings.

chmod -R 770 /var/www/html/instance\_name

- 5. Edit the ./config.php file to point to your database.
	- Open the ./config.php file:

```
vi /var/www/html/instance_name/config.php
```
Locate and update the dbconfig array with the information appropriate for your MySQL server as follows:

```
'dbconfig' => array (
  'db_host_name' => 'localhost',
 'db host instance' => 'SQLEXPRESS',
 'db_user_name' => 'mysql_username',
  'db_password' => 'mysql_password',
 'db_name' => 'instance_name',
  'db_type' => 'mysql',
 'db_port' => '',
  'db_manager' => 'MysqliManager',
),
```
- 6. Edit the config.php file and modify the following parameters:
	- $\circ$  site url should be the URL of the instance on your server (e.g. https://www.mysugarinstance.com)
	- host name should be the URL of the instance without the https protocol (e.g. www.mysugarinstance.com)
- 7. Modify the .htaccess file in the root directory of the instance.
	- Remove the following lines if they exist in the file:

```
#Added by operations to force SSL
RewriteEngine On
RewriteCond %{QUERY_STRING} !^entryPoint=WebToLeadCapture
RewriteCond %{HTTP:X-SSL-CLUSTER} !^od2$
RewriteRule ^(.*)$ https://%{HTTP HOST}%{REQUEST_URI} [R=3]
01,L]
```
If your on-site deployment does not reside in the root of your domain (e.g. https://www.example.com/mysugar/), change the following line from:

```
RewriteBase /
to: 
RewriteBase /mysugar/
```
8. If you are migrating permanently to an on-site deployment, there are

additional modifications that should be made to ensure full functionality for your instance of Sugar.

To restore the ability to perform upgrades, open the ./config.php file and remove the following line:

'disable\_uw\_upload' => true,

To display the full-text search configuration options under Admin > Search, open the ./config.php file and remove the following line:

'hide\_full\_text\_engine\_config' => true,

To display the Sugar log settings under Admin > System Settings, open the ./config.php file and remove the following line:

```
'logger_visible' => false,
```
To bypass security checks when installing packages via Admin > Module Loader, open the ./config.php file and change the following line from:

```
'packageScan' => true,
to:
'packageScan' => false,
```
To ensure full-text search functions properly, open the ./config.php file and modify the following lines to point to your **ElasticSearch** configuration:

```
'full_text_engine' => array (
   'Elastic' => array (
    'host' => '<your_elastic_search_host>',
   'port' => '<your elastic search port>',
   ),
  ),
```
9. Disable the **SugarCloud Insights** service as this is only available for SugarCloud instances. Open the ./config.php file and change 'enabled' => true, to 'enabled' => false, in the following array:

```
'cloud_insight' => 
  array (
    'enabled' => true,
     'url' => 'https://sugarcloud-insights.service.sugarcrm.com',
     'key' => '<insights key>',
  ),
```
10. Finally, please navigate to Admin > Repair and perform a "Quick Repair and Rebuild" to clear all cached elements from the SugarCloud instance.

You should now have a working version of your SugarCloud instance accessible from your local server.

**Last Modified:** 2020-09-18 18:09:20

# **Migrating From SugarCloud to On-Site**

## **Overview**

Occasionally, system administrators will have the need to deploy versions of their SugarCloud instance to an on-site system. Reasons for this type of deployment include:

- Testing locally developed modules
- Migrating from SugarCloud to on-site

## **Prerequisites**

- Before migrating Sugar to an on-site environment, you will need to request a backup of your SugarCloud system by [filing a case](https://support.sugarcrm.com/Resources/Working_With_Sugar_Support/) with the Sugar Support team. Once the backup request is received, SugarCRM will provide an FTP account where the following files can be downloaded:
	- $\circ$  instance name-YYYYMMDDHHmm.sql.gz (backup of the database)
	- instance\_name-YYYYMMDDHHmm-triggers.sql.gz (backup of database triggers)
	- $\circ$  instance name-YYYYMMDDHHmm.files.tgz (backup of the file

system)

- The local system must be running MySQL. Converting the database to another system, such as SQL Server or Oracle, requires special handling. For more information regarding this type of conversion, please contact your Account Manager.
- On-site system administrators must be familiar with their stack and the tools (gunzip, tar, mysqladmin, mysql, etc.) referenced in this guide.

**Note**: It is the system administrator's responsibility to diagnose and troubleshoot issues specific to the stack (permissions, environment variables, etc.).

# **Steps to Complete**

Deploy the backup files to a local system using the following steps:

- 1. Extract and import the SQL data as follows:
	- Extract the SQL file via an archive utility (e.g. 7-Zip) or via command line such as:

gunzip instance\_name-YYYYMMDDHHmm.sql.gz

Create a database on your MySQL server via command line:

mysqladmin -u mysql\_username -p create instance\_name

Or, if already logged into MySQL, with a command such as:

CREATE DATABASE instance name;

• Import the SQL data to your MySQL server via the command line:

mysql -u mysql\_username database\_name -p < instance\_name-YYYYMMDDHHmm.sql

Extract the Triggers file via an archive utility (e.g. 7-Zip) or via command line such as:

gunzip instance\_name-YYYYMMDDHHmm.triggers.sql.gz

• Import the Triggers data to your MySQL server via the command line:

mysql -u mysql\_username database\_name -p < instance\_name-YYYYMMDDHHmm.triggers.sql

2. Extract the tar file to your web server's web root directory (e.g. /var/www/html) with the following command:

tar -C /var/www/html -xzf instance name-YYYYMMDDHHmm.files.tgz

This will create a directory named "instance\_name-YYYYMMDDHHmm" in your web root directory.

3. Rename the newly created directory:

mv /var/www/html/instance\_name-YYYYMMDDHHmm /var/www/html/instance name

- 4. For Linux-based servers, perform the following actions:
	- Change the ownership of the directory to be accessible by the Apache user and group. Please note that the user and group (e.g. apache, www-data, etc.) values can vary depending on your web server configuration.

chown -R apache:apache /var/www/html/instance\_name

Change the permissions of the directory to ensure files can be accessed by the application. The actual permission values may differ depending on server security settings.

chmod -R 770 /var/www/html/instance\_name

- 5. Edit the config.php file to point to your database.
	- Open the config.php file:

vi /var/www/html/instance\_name/config.php

Locate and update the dbconfig array with the information appropriate for your MySQL server as follows:

```
 'dbconfig' =>
 array (
    'db_host_name' => 'localhost',
    'db_host_instance' => 'SQLEXPRESS',
   'db_user_name' => 'mysql_username',
    'db_password' => 'mysql_password',
    'db_name' => 'instance_name',
    'db_type' => 'mysql',
   'db port' => ',
    'db_manager' => 'MysqliManager',
 ),
```
- 6. Edit the config.php file and modify the following parameters:
	- $\circ$  site url should be the URL of the instance on your server (e.g. https://www.mysugarinstance.com)
	- $\circ$  host name should be the URL of the instance without the https protocol (e.g. www.mysugarinstance.com)
- 7. Modify the .htaccess file in the root directory of the instance.
	- Remove the following lines if they exist in the file:

```
#Added by operations to force SSL
RewriteEngine On
RewriteCond %{QUERY_STRING} !^entryPoint=WebToLeadCapture
RewriteCond %{HTTP:X-SSL-CLUSTER} !^od2$
RewriteRule ^(.*)$ https://%{HTTP_HOST}%{REQUEST_URI} [R=3
01,L]
```
If your on-site deployment does not reside in the root of your domain (e.g. https://www.example.com/mysugar/), change the following line from:

```
RewriteBase /
to:
```
RewriteBase /mysugar/

- 8. If you are migrating permanently to an on-site deployment, there are additional modifications that should be made to ensure full functionality for your instance of Sugar.
	- To restore the ability to perform ad-hoc file backups, open the ./config.php file and remove the following line:

```
 'hide_admin_backup' => true,
```
To restore the ability to perform upgrades, open the ./config.php file and remove the following line:

'disable\_uw\_upload' => true,

To display the full-text search configuration options under Admin > Search, open the ./config.php file and remove the following line:

```
 'hide_full_text_engine_config' => true,
```
To display the Sugar log settings under Admin > System Settings, open the ./config.php file and remove the following line:

```
 'logger_visible' => false,
```
To bypass security checks when installing packages via Admin > Module Loader, open the ./config.php file and change the following line from:

'packageScan' => true,

to:

```
 'packageScan' => false,
```
To ensure full-text search functions properly, open the ./config.php file and modify the following lines to point to your **ElasticSearch** configuration:

```
'full_text_engine' =>
 array (
 'Elastic' =>
 array (
  'host' => '<your_elastic_search_host>',
  'port' => '<your_elastic_search_port>',
  ),
  ),
```
9. Finally, please navigate to Admin > Repair and perform a "Quick Repair and Rebuild" to clear all cached elements from the cloud instance.

You should now have a working version of your SugarCloud instance accessible from your local server.

**Last Modified:** 2020-09-18 18:09:20

# **Migrating From a Broken Instance to a Clean Install**

## **Overview**

The following article describes the process of migrating a potentially broken instance to a clean install.

This is beneficial in the use case of corrupted core files. This will not correct issues caused by broken customizations.

## **Requirements**

To migrate your instance to a clean install you will need to do the following:

- Have full permissions to modify the system files.
- Identify your Sugar version. The version of your instance can be found by navigating to the About page in your SugarCRM instance from the global links menu.
- Once you have identified your Sugar version, you will need to download the full installer package of your Sugar version from your account's [Downloads](https://store.sugarcrm.com/download) [page.](https://store.sugarcrm.com/download)
- If you are on 10.2.1 Pro, you must download the SugarPro-10.2.1.zip package or the migration will not work.

## **Migrating to a New Instance**

- 1. Make a complete backup of your broken instance. This includes both the filesystem and database.
- 2. Extract the contents of your downloaded Sugar package (

Sugar<Edition>-<Version>.zip ) to your web directory. This will be your clean Sugar directory that we will migrate your existing instance to.

- 3. You will then need to copy the following directories and files from your broken instance to the clean instance:
	- ./config.php
	- ./config\_override.php (if it exists)
	- ./custom/
	- ./upload/
	- ./cache/images/ This is optional and contains the embedded emails displayed in the UI.
	- **Note**: If you are on a version prior to 6.4.0, you will also need to copy over the entire ./cache/ directory.
- 4. Next, you will need to identify if you have any custom modules. These folders will reside in your ./modules/ directory and have a naming format of  $\langle$ key>  $\langle$  module name>. You will need to copy these files to their corresponding directory in the clean instance you extracted in step 2.
- 5. Once the files have been moved to the clean instance, you can remove your old instances files and move the clean instance in its place. If you choose to move the instance to a new location on the server, you will need to update the \$sugar\_config['site\_url'] parameter in your ./config.php and/or ./config\_override.php files.
- 6. Reset your filesystem permissions.
- 7. Log into your instance as an administrator and navigate to Admin > Repair > Quick Repair and Rebuild.

**Last Modified:** 2020-09-18 18:09:20

# **Importing Records**

Covers the Sugar structure when migrating data into the application.

**Last Modified:** 2020-09-18 18:09:20

# **Importing Email Addresses**

# **Overview**

Recommended approaches when Importing email addresses.
# **Importing via API**

Sugar comes out of the box with an API that can be called from custom applications utilizing the REST interface. The API can be used to mass create and update records in Sugar with external data. For more information on the REST API in Sugar, please refer to the [Web Services](http://support.sugarcrm.com/Documentation/Sugar_Developer/Sugar_Developer_Guide_10.2/Integration/Web_Services) documentation.

#### **Importing New Records**

When importing new records into Sugar through the API, modules with relationships to email addresses can utilize the email1 field or the email link field to specify email addresses for a record.

#### **Email1 Field**

When using the email1 field, the default functionality is to import the email address specified as the primary address. Assuming the email address does not already exist in the database, the email address is then flagged as being valid and is not opted out. Using the **/<module> POST** endpoint, you can send the following JSON payload to create a contact record with a primary email address using the email1 field:

POST URL: http://<site url>/rest/v10/Contacts

```
{
     "first_name":"Rob",
     "last_name":"Robertson",
     "email1":"rob.robertson@sugar.crm"
}
```
**Note**: For importing multiple email addresses, you will need to use the email link field described below.

#### **Email Link Field**

When using the email link field, you can specify multiple email addresses to assign to the record. You may specify the following additional information regarding each email address being added:

- **invalid email** : Specify this email address as being invalid
- **opt out** : Specify this email address as being opted out
- **primary address** : Specify this email address as the primary

Using the **/<module> POST** endpoint, you can send the following JSON payload to create a contact record with multiple email addresses using the email link field: POST URL: http://<site url>/rest/v10/Contacts

```
{
    "first_name":"Rob",
    "last_name":"Robertson",
    "email":[
        {
           "email_address":"rob.robertson@sugar.crm",
           "primary_address":"1",
           "invalid_email":"0",
           "opt_out":"0"
       },
        {
           "email_address":"rob@sugar.crm",
           "primary_address":"0",
           "invalid_email":"0",
           "opt_out":"1"
       }
    ]
}
```
For more information on the **/<module>/:record POST** endpoint, you can refer to your instance's help documentation found at:

http://<site url>/rest/v10/help

Or you can reference the  $\leq$  module > POST PHP example.

#### **Updating Existing Records**

When updating existing records in Sugar through the API, modules with relationships to email addresses can also utilize the email1 field or the email link field to specify email addresses for a record.

#### **Email1 Field**

When using the email1 field, the default functionality is to replace the existing email primary address. Assuming the email does not already exist in the database, the new email address is flagged as being valid and is not opted out. Using the **/<module>/:record PUT** endpoint, you can send the following JSON payload to update a contact records primary email address:

```
PUT URL: http://<site url>/rest/v10/Contacts/<record id>
```

```
{
     "email1":"rob.robertson@sugar.crm"
}
```
**Note**: This will replace the current email address on the record with the new data. The old email address will no longer be associated with the record.

#### **Email Link Field**

When using the email link field, you can specify multiple email addresses to update the record with. You may specify the following additional information regarding each email address being added:

- **invalid email** : Specify this email address as being invalid
- **opt out** : Specify this email address as being opted out
- **primary address** : Specify this email address as the primary

Using the **/<module>/:record PUT** endpoint, you can send the following JSON payload to update a contact record with multiple email addresses: PUT URL: http://<site url>/rest/v10/Contacts/<record id>

```
{
    "email":[
        {
           "email_address":"rob.robertson@sugar.crm",
           "primary_address":"1",
           "invalid_email":"0",
           "opt_out":"0"
       },
        {
           "email_address":"rob@sugar.crm",
           "primary_address":"0",
           "invalid_email":"0",
           "opt_out":"1"
       }
    ]
}
```
For more information on the **/<module>/:record PUT** endpoint, you can refer to your instance's help documentation found at:

http://<site url>/rest/v10/help

Or you can reference the  $\leq$  module $\geq$ /: record PUT PHP example.

## **Importing via Database**

When importing records into Sugar directly via the database, it is important that you understand the data structure involved before loading data. Email addresses are not stored directly on the table for the module being imported in, but are related via the email addr bean rel table.

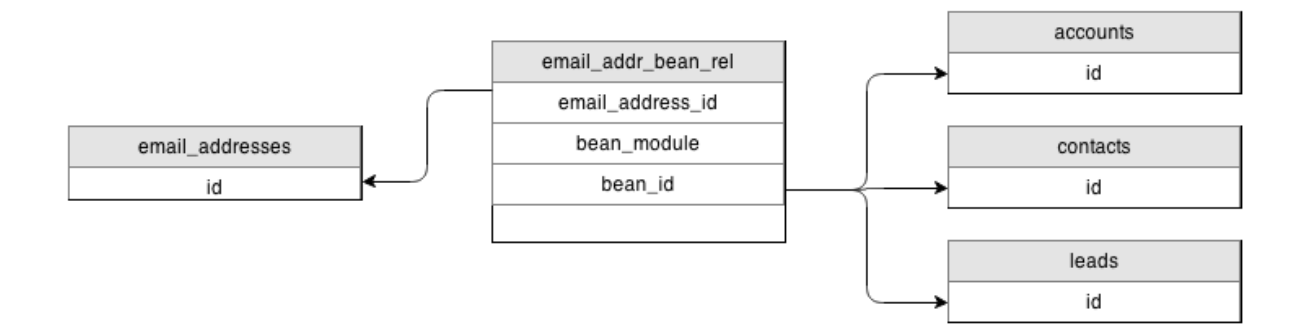

The table structure for email addresses can be seen from the database via the following SQL statement:

```
SELECT
 email addr bean rel.bean id,
 email addr bean rel.bean module,
 email addresses.email address
FROM email addr bean rel
INNER JOIN email_addresses
 ON email_addresses.id = email_addr_bean_rel.email_address_id
AND email addr bean rel.deleted = 0
WHERE email addresses.deleted = 0;
```
#### **Checking for Duplicates**

Email addresses can become duplicated in Sugar from a variety of sources including API calls, imports, and from data entry. There are a few ways to have the system check for duplicate contact records, but not many of those methods work for checking email addresses for duplicates. The following section will demonstrate how to find and clean up duplicate email addresses using SQL.

The following SQL query can be used to locate if any email addresses are being used against more than one bean record within Sugar:

SELECT

```
email addresses.email address,
  COUNT(*) AS email_address_count
FROM email addr bean rel
INNER JOIN email_addresses
  ON email_addresses.id = email_addr_bean_rel.email_address_id
  AND email_addr_bean_rel.deleted = 0
WHERE email addresses.deleted = 0
GROUP BY email_addresses.email_address
HAVING COUNT(*) > 1;
```
**Note**: If you convert a Lead record to a Contact record, both the Lead and the Contact will be related to the same Email Address and will return as having duplicates in this query. You can add the following line to the WHERE clause to filter the duplicate check down to only one bean type:

AND email\_addr\_bean\_rel.bean\_module = 'Contacts'

Email addresses can not only be duplicated in the system but can occasionally be missing critical data. Each bean record with an email address assigned to it should have an email address designated the primary. The following query will locate any bean records that have at least one email address, where there is not an email address designated as the primary:

```
SELECT
 email addr bean rel.bean module,
  email_addr_bean_rel.bean_id,
  COUNT(*) AS email_count,
  COUNT(primary_email_addr_bean_rel.id) AS primary_email_count
FROM email addr bean rel
LEFT JOIN email_addr_bean_rel primary_email_addr_bean_rel
  ON primary_email_addr_bean_rel.bean_module = email_addr_bean_rel.bean
_module
 AND primary email addr bean rel.bean id = email addr bean rel.bean id
  AND primary_email_addr_bean_rel.primary_address = '1'
  AND primary_email_addr_bean_rel.deleted = '0'
WHERE email addr bean rel.deleted = '0'
GROUP BY email_addr_bean_rel.bean_module,
  email_addr_bean_rel.bean_id
HAVING primary_email_count < 1;
```
#### **Removing Duplicates**

If it is determined you have duplicate email addresses being used in your system, you can use the following query to clean up the records:

```
START TRANSACTION;
CREATE 
  TABLE email_addr_bean_rel_tmp
SELECT
  *
FROM email_addr_bean_rel
WHERE deleted = '0'
GROUP BY email_address_id,
 bean_module,
 bean_id
ORDER BY primary_address DESC;
TRUNCATE TABLE email addr bean rel;
INSERT INTO email_addr_bean_rel
  SELECT
 *
  FROM email_addr_bean_rel_tmp;
SELECT
  COUNT(*) AS repetitions,
  date_modified,
 bean_id,
  bean_module
FROM email_addr_bean_rel
WHERE deleted = '0'
GROUP BY bean_id,
 bean_module,
  email_address_id
HAVING repetitions > 1;
COMMTT;
```
**Last Modified:** 2020-09-18 18:09:20

# **Security**

Security documents for securing Sugars infastructure.

**Last Modified:** 2020-09-18 18:09:20

# **Endpoints and Entry Points**

# **Overview**

This document describes how to disable out of the box REST API endpoints and legacy MVC entry points.

Advisory ID: sugarcrm-sr-2015-001 Revision: 1.1 Last updated: 2015-10-01

# **Description**

SugarCRM has both legacy entry points and REST API endpoints which are shipped out of the box. Not every customer uses all capabilities of the SugarCRM product. To harden the configuration both entry points can be disabled based on the customer's requirements.

# **Legacy Entry Points**

All stock entry points are defined in

include/MVC/Controller/entry\_point\_registry.php. Using the SugarCRM Extension framework the configuration directives can be overridden in an upgrade safe manner. As an example consider the entrypoint "removeme". To disable this entrypoint use the following procedure.

Create a new php file

./custom/Extension/application/Ext/EntryPointRegistry/disable\_removeme.php and add the following content:

<?php

```
if (isset($entry_point_registry['removeme'])) {
    unset($entry_point_registry['removeme']);
}
```
Execute a quick repair and rebuild as SugarCRM administrator. The entry point is now fully disabled and no longer accessible to respond to any calls. Note that when trying to hit an non-existing (or disabled) entry point, the application will redirect you to the homepage (or login screen if the user has no session).

# **REST API Endpoints**

To disable the HelpAPI which is located at clients/base/api/HelpApi.php use the following procedure.

Create a new php file custom/clients/base/api/CustomHelpApi.php and add the following content:

```
<?php
require_once 'clients/base/api/HelpApi.php';
class CustomHelpApi extends HelpApi
{
     public function getHelp($api, $args)
     {
         throw new SugarApiExceptionNotFound();
     }
}
```
Execute a quick repair and rebuild as SugarCRM administrator. The entry point is now fully disabled. When making a REST API call to /rest/v10/help the followingHTTP 404 Not Found error will be returned:

```
{
     "error": "not_found",
     "error_message": "Your requested resource was not found."
}
```
### **Publication History**

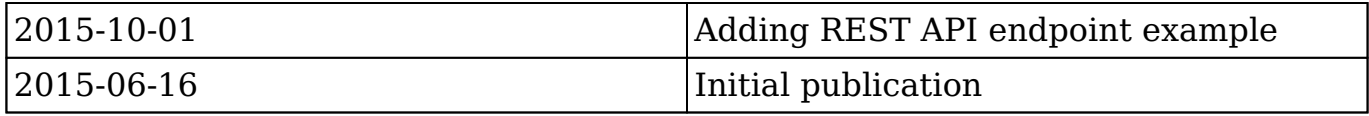

A stand-alone copy of this document that omits the distribution URL is an uncontrolled copy, and may lack important information or contain factual errors. SugarCRM reserves the right to change or update this document at any time.

**Last Modified:** 2020-09-18 18:09:20

# **Web Server Configuration**

# **Overview**

This document serves as a guideline to harden the web server configuration with regard to running SugarCRM. Note that this is a guideline and certain settings will depend on your specific environment and setup. This guideline focuses on Apache web server as this is SugarCRM's primary supported web server. However, the recommendations in this document apply to all web servers in general.

Advisory ID: sugarcrm-sr-2015-003 Revision: 1.1 Last updated: 2015-10-01

# **SugarCRM .htaccess file**

During installation, SugarCRM deploys an .htaccess file in SugarCRM's root folder. The content of this file may change during upgrades as well. The primary configuration directives managed by SugarCRM are focused around disabling direct access to certain directories and files. Secondly, the configuration contains specific URL rewrite rules which are required for SugarCRM.

Although this file can be used to ship most of the settings which are explained in this document to harden the web server, SugarCRM has chosen not to do so as most of them depend on the customer's setup which cannot be fully controlled by the SugarCRM application itself.

All directives which are managed by SugarCRM are placed between the following markers inside the .htaccess file:

# BEGIN SUGARCRM RESTRICTIONS RedirectMatch 403 .\*\.log\$ ... # END SUGARCRM RESTRICTIONS

Customers can add additional directives if need. Make sure to put those directives outside of the above-mentioned markers. SugarCRM can rebuild during upgrades all directives enclosed in the above markers.

# **Securing .htaccess**

Apache allows admins to drop in .htaccess files in any given directory. When a request comes in, Apache will scan the directory recursively for any .htaccess file and apply its configuration directives. This ability is orchestrated by the AllowOverride directive which is enabled by default on most Apache

configurations.

To disable this dynamic Apache configuration behavior, disable AllowOverride and make sure to copy paste the .htaccess file content as well.

```
<Directory "/var/www/html">
     AllowOverride None
     # BEGIN SUGARCRM RESTRICTIONS
     RedirectMatch 403 .*\.log$
     ...
     # END SUGARCRM RESTRICTIONS
</Directory>
```
When choosing for this security measure, make sure to verify if any changes have happened in the .htaccess after an upgrade. Those changes need to be applied manually back in the Apache configuration to ensure SugarCRM functions properly. Disabling the .htaccess file support also has a positive impact on the performance as Apache will no longer need to scan for the presence of .htaccess files.

Although Apache does not allow to download .htaccess files, to tighten the security around .htaccess, even more, the following directives can be added:

```
<Files ".ht*">
     Order deny,allow
     Deny from all
</Files>
```
#### **Prevent version exposure**

By default Apache web server exposes its version and OS details in most \*nix distributions in both the HTTP response headers as well as on the default error pages. To prevent this behavior use the following configuration directives:

```
ServerSignature Off
ServerTokens Prod
```
 The exposure of the PHP version can be disabled in your php.ini file. When exposed an X-Powered-By response header will be added containing the PHP version information.

expose\_php = Off

Another option is to unset the header explicitly in the Apache configuration:

```
<IfModule mod_headers.c>
     Header unset X-Powered-By 
</IfModule>
```
Note that unsetting the Server header is not possible using this way. The web server will always respond with a Server header containing the string "Apache". If it is desired to remove this header as well, additional modules need to be used for this (i.e. mod\_security can do this).

#### **Directory listing and index page**

Make sure to configure a default index page which should only be index.php for SugarCRM. This is mostly configured but worth checking. Additional SugarCRM does not require the directory browsing support and this is recommended to be disabled. This can be accomplished by removing Options Indexes and/or completely disable the mod\_autoindex module.

Optionally additional Allow/Deny directives can be used to apply access lists to certain directories. It is not recommended to add additional authentication through Apache as SugarCRM already fully manages user authentication. The Allow/Deny directives can still be used to apply any IP access list if required by the customer.

The following example secures the root directory (default configuration), disable directory browsing and an additional IP access list is applied.

```
DocumentRoot "/var/www/html"
<Directory />
     AllowOverride none
     Order allow,deny
     Deny from all
</Directory>
<Directory "/var/www/html">
     DirectoryIndex index.php
     Options -Indexes
     Order deny,allow
     Allow from 10.0.0.0/8
     Deny from all
</Directory>
```
### **Additional Options directives**

SugarCRM does not rely on both CGI and SSI and it is recommended to disable this functionality explicitly. Optionally the FollowSymLinks options can also be disabled depending on your directory setup.

```
<Directory "/var/www/html">
     Options -ExecCGI -Includes -FollowSymLinks
</Directory>
```
### **Web server permissions**

Ensure your web server is configured to run as a dedicated non-privileged user. Certain \*nix distributions use out of the box the user/group nobody. It is recommended to use a dedicated user/group instead.

User wwwrun Group www

Ensure the configured user/group have the proper file and directory permissions for SugarCRM. See the installation/upgrade guide for more detailed instructions regarding the required permissions.

#### **Disable unnecessary loadable modules**

Apache is pluggable by means of loadable modules. To minimize the chances of becoming a victim of an attack it is recommended to disable all loadable modules which are not needed. SugarCRM recommends the following base Apache modules:

- mod authz host
- mod dir
- mod expires
- mod\_rewrite
- mod headers
- mod mime
- mod alias

From an Apache perspective to disable a loadable module, it is sufficient to comment out the LoadModule directives. However certain \*nix distribution has additional configuration scripts to manage the loaded Apache modules. Please refer to your \*nix distribution for this.

Based on your setup additional Apache modules can be used. When using MPM prefork you will also need mod\_php5 and when terminating secure HTTP

connection on the web server directly also mod\_ssl (see below).

# **HTTP methods**

HTTP uses different methods (verbs) in requests. As per RFC-7231 for HTTP/1.1 different request methods are defined which serve the primary source of the request semantics. The following methods are used by SugarCRM:

For new REST API:

- $\bullet$  GET
- $\cdot$  POST
- $\bullet$  PUT
- DELETE
- $\bullet$  HEAD  $(*)$
- OPTIONS (\*)

Bootstrap, BWC access, old SOAP/REST API:

- $\bullet$  GET
- $\bullet$  POST

(\*) Currently not in use, but may be implemented in the future.

The new REST API is accessed using the URL "/rest/vxx/…" where xxx represents the API version number. To harden the usage of the additional HTTP methods the following directives can be used for the new REST API endpoint while only allowing GET and POST on the legacy access.

```
<Directory "/var/www/html">
     <LimitExcept GET POST>
         Order deny,allow
         Deny from all
     </LimitExcept>
</Directory>
<Location "/rest">
     <LimitExcept GET POST PUT DELETE>
         Order deny,allow
         Deny from all
     </LimitExcept>
</Location>
<Location "/api/rest.php">
```

```
 <LimitExcept GET POST PUT DELETE>
         Order deny,allow
         Deny from all
     </LimitExcept>
</Location>
```
Instead of using the Limit directive, an alternative is using mod\_allowmethods which is available since Apache 2.4. However this module is flagged as experimental.

### **Secure HTTP traffic**

SugarCRM requires the usage of HTTPS transport without any exception. Depending on your setup you can terminate the secure connection on a separate endpoint (load balancer, dedicated HTTPS termination point) or directly on the web server(s). You will also need a valid private key and X.509 certificate. In most cases, the customer needs to acquire an X.509 certificate through a public certification authority of their choice. For internal deployments, this may not be necessary when a local PKI environment is available.

When terminating the secure connection directly on the Apache web server, mod\_ssl is required. A dedicated VirtualHost needs to be configured on port 443 (standard HTTPS port). The following is a basic SSL/TLS configuration as a reference. More details are covered in the next paragraphs.

```
<VirtualHost 1.2.3.4:443>
     SSLEngine on
     SSLCertificateFile /etc/pki/tls/certs/example.com.crt
     SSLCertificateKeyFile /etc/pki/tls/certs/example.com.key
     SSLCertificateChainFile /etc/pki/tls/certs/example_bundle.crt
     ServerName crm.example.com
</VirtualHost>
```
Make sure to have your server name properly configured as it should match the X.509 certificate's CommonName (or one of the SNA's, subject alternative names). More information regarding the certificate requests including the certificate chain can be obtained from your certification authority.

Ensure to redirect all non-secure HTTP (port 80) traffic to the secure virtual host.

```
<VirtualHost *:80>
     Redirect "/" "https://crm.example.com/"
</VirtualHost >
```
# **Cipher suite hardening**

One of the crucial points of HTTPS is to force only secure cryptographic algorithms. Based on new future weaknesses which may be discovered in the future the recommended cipher suite settings can change. As per publish date of this document the usage of SSLv2 and SSLv3 is recommended to be disabled. The current safe secure transport protocols are TLSv1.0, TLSv1.1, and TLSv1.2 with properly configured cipher suites.

For proper deployment of Diffie-Hellman (DH) key exchange algorithms the following quidelines apply:

- No longer use out-dated export cipher suites
- Ensure the usage of Elliptic Curve Diffie-Hellman (ECDHE) based algorithms
- Use of non-common Diffie-Hellman groups

More detail around the DH configuration and a detailed list of recommended cipher suites including web server configuration examples can be found at https://weakdh.org/sysadmin.html. Additionally, an online SSL/TLS checker can be used to generate a full report of your current configuration in case your web server is publically reachable. A recommended tool is https://www.ssllabs.com/ssltest/analyze.html. The output of this SSL/TLS test suite

will guide you into further (optional) details which can be tweaked regarding your configuration (i.e. OCSP stapling, certificate pinning, …).

Please note that using the above instruction "perfect forward secrecy" will be enabled. This basically means that captured TLS traffic can only be decoded using the session key between a specific client and server. Nonperfect forwarding secrecy connections can always be decrypted by having access to only the server's private key. If the customer's setup has intermediate IDS/WAF systems to inspect traffic looking inside the secure traffic, having perfect forwarding secrecy configured may not be desirable.

### **Public trusted root CA's**

It is recommended that the \*nix system where Apache is running always has the latest public root CA (certification authority) files available to authenticate server certificates during the SSL/TLS handshake. Most \*nix distributions take care of this through their online update process. If this is not the case, the system administrator is responsible to ensure the latest trusted root CA's are up-to-date. Out of the box, the SugarCRM application contacts the SugarCRM heartbeat and licensing server using a secure connection.

## **HSTS header**

As all traffic requires HTTPS for SugarCRM, it is recommended to configure a global HSTS (HTTP Strict Transport Security) header. This is an additional opt-in security enhancement supported by most modern browsers. The HSTS will instruct the browser to always use HTTPS in the future for the given FQDN. More details regarding HSTS can be found here:

https://www.owasp.org/index.php/HTTP\_Strict\_Transport\_Security.

Before enabling the HSTS header, ensure that no other non-HTTPS website is running for the given FQDN and any subdomains.

```
Header always set Strict-Transport-Security \
"max-age=10886400; includeSubdomains; preload"
```
Optionally when your SugarCRM application is publically reachable, you can submit your FQDN on the preload which is maintained by Chrome and included by Firefox, Safari, Internet Explorer 11 and Edge browser. Understand the consequences and requirements to end up on the preload list. Once registered, this cannot be undone easily. Submissions for the HSTS preload list can be found at https://hstspreload.appspot.com.

#### **CSP header**

A Content Security Policy header can be added to offer additional protection against XSS (cross-site scripting). Most modern browsers support CSP and will apply the limitation as directed by the CSP header. The CSP header defines the allowed sources through different directives which are allowed regarding JScript, CSS, images, fonts, form actions, plugins, … More information can be found at https://www.owasp.org/index.php/Content\_Security\_Policy.

The management of CSP headers can become complex and may depend on different types of customizations which can be deployed on the SugarCRM platform.

For now, CSP headers can be configured directly on the web server. A basic configuration looks like this:

Header always set Content-Security-Policy \ "default-src 'self'; script-src 'self'"

**Note:** This is a syntax example of a CSP header and not a recommended value.

Older browsers use the header X-Content-Security-Policy or X-WebKit-CSP instead

of the standardized one. The CSP header can also safely be added first in "report only" mode before deploying it in production using Content-Security-Policy-Report-Only.

### **Additional security headers**

To prevent clickjacking an X-Frame-Options header can be added. This header can also be used to iframe the SugarCRM application inside another web site if required. This can be better controlled with the above mentioned CSP header. Both can coexist together but it is encouraged to used the CSP approach.

```
Header always set X-Frame-Options "SAMEORIGIN"
Header always set X-Frame-Options "ALLOW-
FROM https://someothersite.com"
```
To protect against "drive-by download" attacks, it is encouraged to disable Content-Type sniffing. This is particularly targeted at Chrome and IE.

```
Header always set X-Content-Type-Options "nosniff"
```
Ensure XSS browser protection is enabled by adding the following header. By default, this feature should be enabled in every browser. In case it has been disabled, sending this header will re-enable it.

Header always set X-XSS-Protection "1; mode=block"

#### **Secure cookie settings**

Ensure the following settings are applied in php.ini to ensure legacy cookies are properly protected against XSS attacks and are only transmitted over a secure HTTPS connection.

```
session.cookie_httponly = 1
session.cookie secure = 1
```
Additionally, the session.cookie path can be tweaked if other applications are running on the same web server.

### **Security modules**

Additional Apache loadable security modules exist which can optionally be installed to better protect your system from malicious requests and/or DDOS attacks. The following modules are available for Apache 2.4:

- mod security This module adds WAF (web application firewall) capabilities to your Apache setup. In combination with the OWASP CRS (core rule set) gives you a solid starting point for a WAF implementation.
- mod evasive This module helps to prevent (D)DOS attacks

Covering both modules in details is out of the scope of this Security Response. Refer to the module documentation for additional details. In the future, SugarCRM may publish specific settings and fine-tuning for both modules.

#### **Additional resources**

Generic Apache security tips [http://httpd.apache.org/docs/2.4/misc/security\\_tips.html](http://httpd.apache.org/docs/2.4/misc/security_tips.html)

Online SSL/TLS tester <https://www.ssllabs.com/ssltest/analyze.html>

Useful HTTP headers [https://www.owasp.org/index.php/List\\_of\\_useful\\_HTTP\\_headers](https://www.owasp.org/index.php/List_of_useful_HTTP_headers)

### **Publication History**

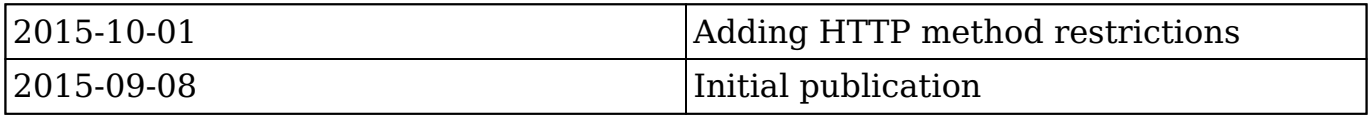

A stand-alone copy of this document that omits the distribution URL is an uncontrolled copy and may lack important information or contain factual errors. SugarCRM reserves the right to change or update this document at any time.

**Last Modified:** 2020-09-18 18:09:20

# **XSS Prevention**

#### **Overview**

This document describes how to prevent cross-site scripting (XSS) attacks in Sugar

customizations. XSS attacks occur when malicious entities are able to inject clientside scripts into web pages.

## **Best Practices**

When creating custom code for Sugar, be sure to respect the following best practices. These rules serve to protect the elements of your customizations that are most susceptible to XSS vulnerabilities:

- Create safe variables when injecting HTML via Handlebars templates or JavaScript methods such as: \$(selector).html(variable), \$(selector).before(variable), or \$(selector).after(variable).
- Avoid using triple-bracket (e.g. {{{variable}}}) syntax to allow unescaped HTML content in Handlebars templates.
- Never use input from an unknown source as it may contain unsafe data.
- Protect dynamic content, which may also contain unsafe data.

Please refer to the following sections for more information and examples that demonstrate these best practices.

#### **Creating Safe Variables**

You must always encode a variable before you inject or display it on a webpage. The piece that is not encoded should be isolated and marked as a safe string very carefully. The the following sections outline protecting your system when using JavaScript and Handlebars templates.

#### **JavaScript**

To ensure displayed JavaScript variables are safe, respect these two rules:

- If you are displaying plain text without any HTML, use .text() instead of .html() with your selectors.
- If your text contains HTML formatting, you can use .html() as long as it does not contain any dynamic data coming from a variable.

#### **Vulnerable Setup**

This is an example of bad code because it utilizes the .html() method to display a dynamic-value variable, leaving the JavaScript vulnerable to injection:

```
var inputData = $('#myInput').val(); // "<script>alert(0)</script>"
$(selector).html('This is the value: ' + inputData); // "This is the v
alue: <script>alert(0)</script>"
```
#### **Protected Setup**

This is an example of good code, which uses the safe .text() method to protect the JavaScript from potential injection:

```
var status = 'safe';
$(selector).text('This is very ' + status); // "This is very safe"
```
This is also an acceptable approach, which uses the Handlebars.Utils.escapeExpression to safely escape the content:

```
var inputData = $('#myinput').val(); // "<script>alert(0)</script>"
var safeData = Handlebars. Utils.escapeExpression(inputData); // "<s
cript>alert(0)</script&gt;"
$( selector) . html('This is the value: ' + safeData); // "This is the va
lue: <script&qt;alert(0)&lt;/script&qt;"
```
#### **Handlebars Templates**

Handlebars, by default, handles the encoding of data passed to the template in double brackets (e.g. {{variable}}), however, it also allows you to bypass this encoding by using triple brackets (e.g. {{{variable}}}). Text passed via triple brackets will not be encoded. As a rule, do not use triple brackets. If you don't want Handlebars to encode a piece of a string, use double brackets and execute Handlebars.SafeString() in your JavaScript controller.

As an example, we will apply best practices to a complex use case with dynamic values that need to be encoded. For this example, we want to display a message similar to:

Congrats! You just created the record <a href="/#Accounts/abcd">ABCD</ a>

The values ABCD and /#Accounts/abcd are dynamic values and, therefore, must be encoded. But the message must also be displayed as HTML, so the overall element cannot be entirely encoded. To address this use case, we must properly script the JavaScript controller and the Handlebars template.

The following JavaScript encodes the message's dynamic values, marks the displayed hyperlink as a safe string, and then outputs the safe message:

```
var record = \{ id: 'abcd',
    name: 'ABCD'
};
// escape `ABCD`
var safeName = Handlebars.Utils.escapeExpression(record.name);
// escape `abcd`
var safeId = Handlebars.Utils.escapeExpression(record.id);
// Mark the link as a SafeString now that the unsafe pieces are encode
d and the content has safe HTML.
var link = new Handlebars. SafeString('<a href="/#Accounts/' + safeId +
 '">' + safeName . '</a>');
// This can be displayed with double brackets in the template because 
html parts will not be encoded.
this.safeMessage = new Handlebars.SafeString('Congrats! You just creat
```

```
ed the record ' + link + '.';
```
To display the safe message in the application, use the following syntax in your Handlebars template:

```
<div class="success">{{safeMessage}}</div>
```
Please refer to the **HTML Escaping** documentation on the Handlebars website for more information.

**Last Modified:** 2020-09-18 18:09:20

# **Cookbook**

Welcome to the SugarCRM Developer Cookbook! This library is filled with realworld code examples for common Sugar customizations and best practices. Sugar's [DevClub](https://sugarclub.sugarcrm.com/dev-club) is always cooking up new ideas, so be sure to check in often and see what's new. Get started by browsing the categories below.

**Last Modified:** 2020-09-18 18:09:20

# **Adding Buttons to the Application Footer**

## **Overview**

This example explains how to add additional buttons to the application footer. We will create a custom view and then append the view component to the footerbuttons layout metadata. The additional button will merely show an alert, but can be expanded on to do much more.

# **Steps To Complete**

This tutorial requires the following steps, which are explained in the sections below:

- 1. Creating the Custom View
- 2. Appending the View to Layout Metadata

#### **Creating the Custom View**

To add a button to the application footer, you will first need to create the custom view that will contain your button and logic. To create the custom view create a folder in ./custom/clients/base/views with the name of your view, such as ./custom/clients/base/views/footer-greet-button/. Once your folder is in place, you can create the three primary files that make up your view:

- 1. footer-greet-button.hbs Contains the handlebar template for your view
- 2. footer-greet-button.js Contains the JavaScript controller logic
- 3. footer-greet-button.php Contains the metadata your view might use. For this example, we simply use the metadata to define whether the greeting will auto close or not.

./custom/clients/base/views/footer-greet-button/footer-greet-button.hbs

```
\{ { \} }
     Define HTML for our new button. We will mimic the style of other 
buttons
     in the footer so we remain consistent.
     Also we will only show the button if a User is logged into the sys
tem
```
}}

```
{{#if isAuthenticated}}
```

```
<button class="btn btn-invisible" type="button" data-action="greet">
     <i class="fa fa-bell"></i>
     <span class="action-label"> {{str "Greet!"}}</span>
</button>
\{ / i f \}
```
./custom/clients/base/views/footer-greet-button/footer-greet-button.js

```
\left( \right. {
     // tagName attribute is inherited from Backbone.js.
     // We set it to "span" instead of default "div" so that our "butto
n" element is displayed inline.
     tagName: "span",
     events: {
         //On click of our "button" element
         'click [data-action=greet]': 'greet'
     },
     isAuthenticated: false,
     _renderHtml: function() {
        this.isAuthenticated = app.api.isAuthenticationt(c);
         this._super('_renderHtml');
     },
     greet: function(){
         // Use Sugar 7 API to pop one of our standard alert message bo
xes.
         app.alert.show('greeting-alert', {
              level: 'info',
             messages: 'Hello '+app.user.get('full_name')+'!',
              autoClose: this.meta.autoClose || false
         });
     }
})
```
./custom/clients/base/views/footer-greet-button/footer-greet-button.php

<?php

```
$viewdefs['base']['view']['footer-greet-button'] = array(
     'autoClose' => true
);
```
#### **Appending the View to Layout Metadata**

Once the view is created, you simply need to add the view to the Footer-Buttons Layout metadata. The Footer-Buttons Layout is located in

./clients/base/layotus/footer-buttons/, so appending the view to this layout can be done via the Extension Framework. Create a file in

./custom/Extension/application/Ext/clients/base/layouts/footer-buttons/ and the Extension Framework will append the metadata to the Footer-Buttons Layout.

./custom/Extension/application/Ext/clients/base/layouts/footerbuttons/greetingButton.php

```
<?php
$viewdefs['base']['layout']['footer-
buttons']['components'][] = array (
     'view' => 'footer-greet-button',
);
```
Once all the files are in place, you can run a Quick Repair and Rebuild and the new button will show in the footer when logged into your system.

```
Last Modified: 2021-03-01 16:34:30
```
# **Adding Buttons to the Record View**

### **Overview**

This example explains how to create additional buttons on the record view and add events. We will extend and override the stock Accounts record view to add a custom button. The custom button will be called "Validate Postal Code" and ping the Zippopotamus REST service to validate the records billing state and postal code.

# **Steps To Complete**

This tutorial requires the following steps, which are explained in the sections below:

- 1. Defining the Metadata
- 2. Adding Custom Buttons
- 3. Defining the Button Label

4. Extending and Overriding the Controller

#### **Defining the Metadata**

To add a button to the record view, you will first need to create the custom metadata for the view if it doesn't exist. You can easily do this by opening and saving your modules record layout in studio. Depending on your module, the path will then be ./custom/modules/<module>/clients/base/views/record/record.php. Once your file is in place, you will need to copy the button array from ./clients/base/views/record/record.php and add it to the \$viewdefs['<module>']['base']['view']['record'] portion of your metadata array. An example of the button array is shown below:

```
'buttons' => array(
         array(
             'type' => 'button',
             'name' => 'cancel_button',
            'label' => 'LBL CANCEL BUTTON LABEL',
             'css_class' => 'btn-invisible btn-link',
             'showOn' => 'edit',
         ),
         array(
             'type' => 'rowaction',
            'event' => 'button: save button: click',
             'name' => 'save_button',
             'label' => 'LBL_SAVE_BUTTON_LABEL',
            'css class' => 'btn btn-primary',
             'showOn' => 'edit',
            'acl action' => 'edit',
         ),
         array(
             'type' => 'actiondropdown',
             'name' => 'main_dropdown',
             'primary' => true,
              'showOn' => 'view',
            'buttons' => array(
                 array(
                      'type' => 'rowaction',
                      'event' => 'button:edit_button:click',
                     'name' => 'edit button',
                      'label' => 'LBL_EDIT_BUTTON_LABEL',
                     'acl action' => 'edit',
 ),
                 array(
                      'type' => 'shareaction',
```

```
 'name' => 'share',
                    'label' => 'LBL_RECORD_SHARE_BUTTON',
                   'acl_action' => 'view',
 ),
                array(
                    'type' => 'pdfaction',
                    'name' => 'download-pdf',
                    'label' => 'LBL_PDF_VIEW',
                    'action' => 'download',
                   'acl_action' => 'view',
 ),
                array(
                    'type' => 'pdfaction',
                    'name' => 'email-pdf',
                    'label' => 'LBL_PDF_EMAIL',
                   'action' => 'email',
                   'acl_action' => 'view',
 ),
                array(
                    'type' => 'divider',
 ),
                array(
                    'type' => 'rowaction',
                    'event' => 'button:find_duplicates_button:click',
                   'name' => 'find duplicates button',
                    'label' => 'LBL_DUP_MERGE',
                   'acl_action' => 'edit',
 ),
                array(
                    'type' => 'rowaction',
                    'event' => 'button:duplicate_button:click',
                    'name' => 'duplicate_button',
                    'label' => 'LBL_DUPLICATE_BUTTON_LABEL',
                   'acl_module' => $module,
 ),
                array(
                    'type' => 'rowaction',
                    'event' => 'button:audit_button:click',
                   'name' => 'audit button',
                    'label' => 'LNK_VIEW_CHANGE_LOG',
                   'acl_action' => 'view',
                ),
                array(
                    'type' => 'divider',
               ),
                array(
```

```
 'type' => 'rowaction',
                     'event' => 'button:delete_button:click',
                     'name' => 'delete_button',
                     'label' => 'LBL_DELETE_BUTTON_LABEL',
                    'acl_action' => 'delete',
 ),
             ),
         ),
         array(
            'name' => 'sidebar_toggle',
             'type' => 'sidebartoggle',
         ),
     ),
```
**Note:** When copying this array into your metadata, you will need to replace \$module with the text string of your module's name.

For standard button types, the button definitions will contain the following properties:

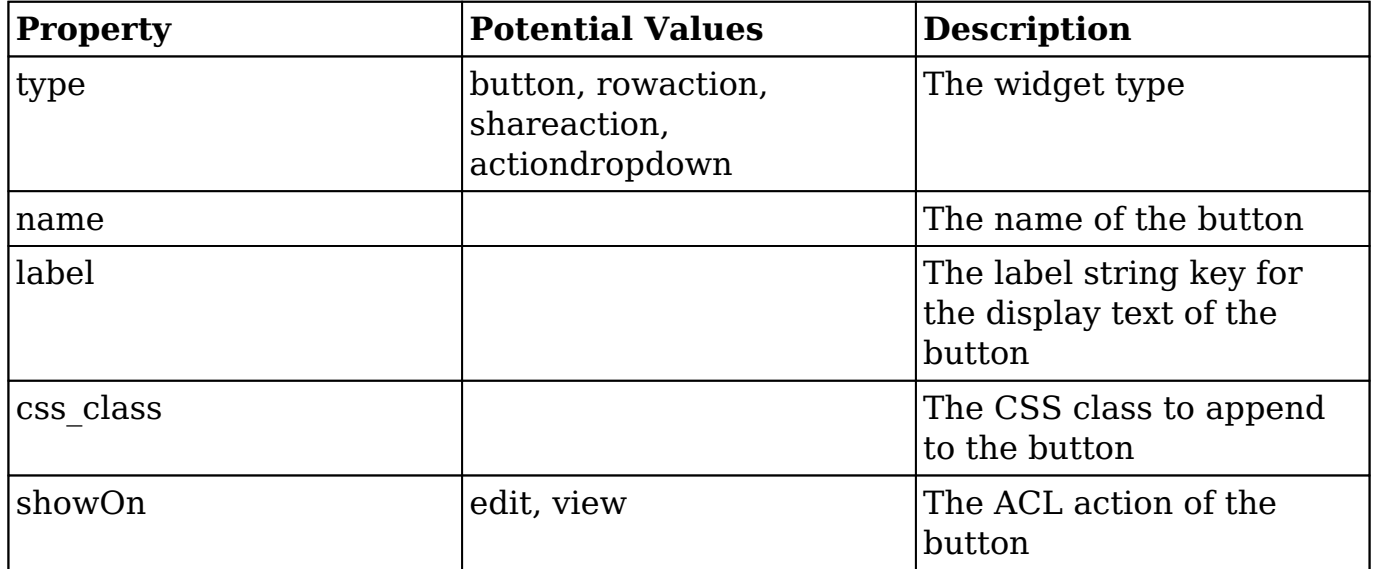

For this example, we will add the custom button to the main dropdown. For actiondropdown types, there is an additional buttons array for you to specify the dropdown list of buttons. The button definitions in this array will contain the following properties:

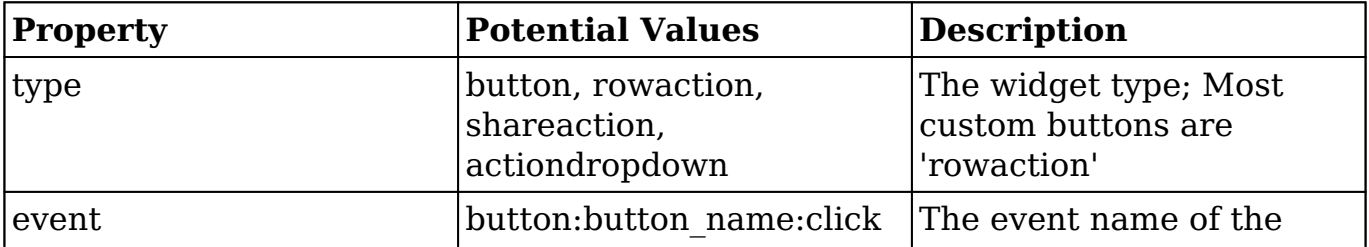

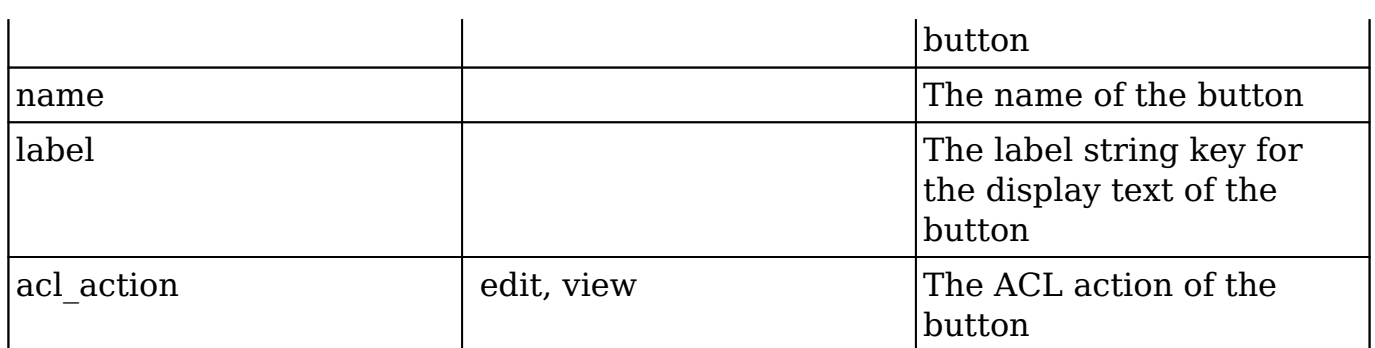

#### **Adding Custom Buttons**

For this example, modify the accounts' metadata to add the button definition to main\_dropdown:

```
array(
     'type' => 'rowaction',
     'event' => 'button:validate_postal_code:click',
     'name' => 'validate_postal_code',
     'label' => 'LBL_VALIDATE_POSTAL_CODE',
    'acl_action' => 'view',
),
```
A full example is shown below:

./custom/modules/Accounts/clients/base/views/record/record.php

```
<?php
$viewdefs['Accounts'] =
array (
   'base' =>
   array (
     'view' =>
     array (
       'record' =>
       array (
        'buttons' =>
         array (
           0 = array (
              'type' => 'button',
              'name' => 'cancel_button',
              'label' => 'LBL_CANCEL_BUTTON_LABEL',
```

```
 'css_class' => 'btn-invisible btn-link',
   'showOn' => 'edit',
 ),
1 = array (
   'type' => 'rowaction',
   'event' => 'button:save_button:click',
  'name' => 'save_button',
   'label' => 'LBL_SAVE_BUTTON_LABEL',
   'css_class' => 'btn btn-primary',
   'showOn' => 'edit',
  'acl_action' => 'edit',
 ),
2 = array (
   'type' => 'actiondropdown',
   'name' => 'main_dropdown',
   'primary' => true,
   'showOn' => 'view',
  'buttons' =>
   array (
    0 = array (
       'type' => 'rowaction',
        'event' => 'button:edit_button:click',
       'name' => 'edit_button',
       'label' => 'LBL_EDIT_BUTTON_LABEL',
      'acl_action' => 'edit',
    \left( \begin{array}{c} \n\end{array} \right)1 = array (
       'type' => 'shareaction',
      'name' => 'share',
       'label' => 'LBL_RECORD_SHARE_BUTTON',
      'acl_action' => 'view',
     ),
    2 = array (
       'type' => 'rowaction',
       'event' => 'button:validate_postal_code:click',
      'name' => 'validate postal code',
       'label' => 'LBL_VALIDATE_POSTAL_CODE',
      'acl_action' => 'view',
     ),
    3 = array (
```

```
 'type' => 'divider',
        ),
      4 \Rightarrow array (
          'type' => 'rowaction',
          'event' => 'button:duplicate_button:click',
          'name' => 'duplicate_button',
          'label' => 'LBL_DUPLICATE_BUTTON_LABEL',
          'acl_module' => 'Accounts',
        ),
      5 = array (
          'type' => 'rowaction',
          'event' => 'button:audit_button:click',
         'name' => 'audit button',
          'label' => 'LNK_VIEW_CHANGE_LOG',
         'acl_action' => 'view',
       \left( \begin{array}{c} \n\end{array} \right)6 = array (
         'type' => 'divider',
       ),
      7 = array (
          'type' => 'rowaction',
          'event' => 'button:delete_button:click',
          'name' => 'delete_button',
          'label' => 'LBL_DELETE_BUTTON_LABEL',
          'acl_action' => 'delete',
       ),
     ),
  ),
  3 = > array (
     'name' => 'sidebar_toggle',
     'type' => 'sidebartoggle',
   ),
 ),
 'panels' =>
 array (
  0 = array (
     'name' => 'panel_header',
    'header' => true,
     'fields' =>
     array (
```

```
0 = array (
       'name' => 'picture',
        'type' => 'avatar',
       'width' \Rightarrow 42,
       'height' \Rightarrow 42,
        'dismiss_label' => true,
        'readonly' => true,
    ),
    1 \Rightarrow 'name',
    2 \Rightarrow array (
        'name' => 'favorite',
        'label' => 'LBL_FAVORITE',
        'type' => 'favorite',
        'dismiss_label' => true,
     ),
    3 = array (
       'name' => 'follow',
        'label' => 'LBL_FOLLOW',
        'type' => 'follow',
        'readonly' => true,
        'dismiss_label' => true,
     ),
   ),
 ),
1 = array (
  'name' => 'panel_body',
  'columns' \Rightarrow 2,
  'labelsOnTop' => true,
   'placeholders' => true,
   'fields' =>
   array (
    0 => 'website',
     1 => 'industry',
     2 => 'parent_name',
     3 => 'account_type',
     4 => 'assigned_user_name',
     5 => 'phone_office',
   ),
 ),
2 = array (
   'name' => 'panel_hidden',
```

```
 'hide' => true,
           'colums' => 2,
            'labelsOnTop' => true,
            'placeholders' => true,
            'fields' =>
            array (
             0 = array (
               'name' => 'fieldset address',
                'type' => 'fieldset',
                'css_class' => 'address',
                'label' => 'LBL_BILLING_ADDRESS',
                'fields' =>
                array (
                 0 = array (
                    'name' => 'billing_address_street',
                    'css_class' => 'address_street',
                    'placeholder' => 'LBL_BILLING_ADDRESS_STREET',
 ),
                 1 = array (
                    'name' => 'billing_address_city',
                    'css_class' => 'address_city',
                    'placeholder' => 'LBL_BILLING_ADDRESS_CITY',
 ),
                 2 = array (
                    'name' => 'billing_address_state',
                    'css_class' => 'address_state',
                    'placeholder' => 'LBL_BILLING_ADDRESS_STATE',
 ),
                 3 = array (
                    'name' => 'billing_address_postalcode',
                   'css class' => 'address zip',
                    'placeholder' => 'LBL_BILLING_ADDRESS_POSTALCODE',
 ),
                 4 \Rightarrow array (
                   'name' => 'billing address country',
                    'css_class' => 'address_country',
                    'placeholder' => 'LBL_BILLING_ADDRESS_COUNTRY',
 ),
 ),
              ),
```

```
1 = array (
                'name' => 'fieldset_shipping_address',
                'type' => 'fieldset',
                'css_class' => 'address',
                'label' => 'LBL_SHIPPING_ADDRESS',
                'fields' =>
                array (
                 0 = array (
                    'name' => 'shipping_address_street',
                   'css class' => 'address street',
                    'placeholder' => 'LBL_SHIPPING_ADDRESS_STREET',
 ),
                 1 = array (
                    'name' => 'shipping_address_city',
                   'css class' => 'address city',
                    'placeholder' => 'LBL_SHIPPING_ADDRESS_CITY',
 ),
                 2 = array (
                    'name' => 'shipping_address_state',
                    'css_class' => 'address_state',
                    'placeholder' => 'LBL_SHIPPING_ADDRESS_STATE',
 ),
                 3 = array (
                    'name' => 'shipping_address_postalcode',
                    'css_class' => 'address_zip',
                    'placeholder' => 'LBL_SHIPPING_ADDRESS_POSTALCODE'
 ),
                 4 \Rightarrow array (
                    'name' => 'shipping_address_country',
                    'css_class' => 'address_country',
                    'placeholder' => 'LBL_SHIPPING_ADDRESS_COUNTRY',
 ),
                  5 =>
                  array (
                   'name' \Rightarrow 'copy',
                    'label' => 'NTC_COPY_BILLING_ADDRESS',
                    'type' => 'copy',
                    'mapping' =>
                    array (
```
,

```
 'billing_address_street' => 'shipping_address_st
reet',
                       'billing_address_city' => 'shipping_address_city
\mathbf{r},
                       'billing_address_state' => 'shipping_address_sta
te',
                       'billing_address_postalcode' => 'shipping_addres
s_postalcode',
                       'billing_address_country' => 'shipping_address_c
ountry',
 ),
 ),
 ),
               ),
              2 = array (
                 'name' => 'phone_alternate',
                 'label' => 'LBL_OTHER_PHONE',
               ),
               3 => 'email',
               4 => 'phone_fax',
               5 => 'campaign_name',
              6 = > array (
                'name' => 'description',
               'span' => 12,
               ),
              7 => 'sic_code',
               8 => 'ticker_symbol',
               9 => 'annual_revenue',
               10 => 'employees',
               11 => 'ownership',
              12 \Rightarrow 'rating',13 = array (
                 'name' => 'date_entered_by',
                 'readonly' => true,
                 'type' => 'fieldset',
                 'label' => 'LBL_DATE_ENTERED',
                 'fields' =>
                 array (
                 0 = array (
                    'name' => 'date_entered',
 ),
                  1 =
```

```
 array (
                     'type' => 'label',
                     'default_value' => 'LBL_BY',
                   ),
                  2 = array (
                     'name' => 'created_by_name',
                   ),
                 ),
               ),
               14 => 'team_name',
              15 = array (
                 'name' => 'date_modified_by',
                 'readonly' => true,
                 'type' => 'fieldset',
                 'label' => 'LBL_DATE_MODIFIED',
                 'fields' =>
                 array (
                  0 = array (
                     'name' => 'date_modified',
 ),
                  1 = array (
                    'type' => 'label',
                    'default_value' => 'LBL_BY',
 ),
                  2 = array (
                     'name' => 'modified_by_name',
                   ),
                 ),
                 'span' => 12,
               ),
             ),
           ),
         ),
         'templateMeta' =>
         array (
          'useTabs' => false,
           'tabDefs' =>
           array (
             'LBL_RECORD_BODY' =>
             array (
               'newTab' => false,
```

```
 'panelDefault' => 'expanded',
               ),
               'LBL_RECORD_SHOWMORE' =>
               array (
                 'newTab' => false,
                 'panelDefault' => 'expanded',
               ),
             ),
          ),
        ),
     ),
   ),
);
```
#### **Defining the Button Label**

Next, define the label for the button:

./custom/Extension/modules/Accounts/Ext/Language/en\_us.validatePostalCode.php

<?php

```
$mod_strings['LBL_VALIDATE_POSTAL_CODE'] = 'Validate Postal Code';
```
#### **Extending and Overriding the Controller**

Once the button has been added to the metadata, extend and override the record view controller:

./custom/modules/Accounts/clients/base/views/record/record.js

```
\{\} extendsFrom: 'RecordView',
     zipJSON: {},
     initialize: function (options) {
         this._super('initialize', [options]);
         //add listener for custom button
         this.context.on('button:validate_postal_code:click', this.vali
date_postal_code, this);
```
```
 },
    validate_postal_code: function() {
        //example of getting field data from current record
        var AcctID = this.model.get('id');
        var currentCity = this.model.get('billing_address_city');
       var currentZip = this.model.get('billing_address_postalcode');
        //jQuery AJAX call to Zippopotamus REST API
        $.ajax({
           url: 'http://api.zippopotam.us/us/' + currentZip,
           success: function(data) {
                  this.zipJSON = data;
                   var city = this.zipJSON.places[0]['place name'];
                   if (city === currentCity)
\{ app.alert.show('address-ok', {
                          level: 'success',
                          messages: 'City and Zipcode match.',
                          autoClose: true
 });
 }
                   else
\{ app.alert.show('address-ok', {
                          level: 'error',
                          messages: 'City and Zipcode do not match.'
                          autoClose: false
                       });
 }
 }
           });
    }
})
```
Once the files are in place, navigate to Admin > Repair > Quick Repair and Rebuild.

,

# **Adding Buttons without Overriding View Controllers**

Sometimes your customization might need to add the same buttons to multiple views, but you don't want to overwrite other possible customizations already on the view. The following will walk through creating a custom button like the above example, add adding the buttons to views without overriding the module view controllers.

#### **Create a Custom Button**

Buttons typically come in two forms, a standard button and a 'rowaction' in an Action Menu. We can create two buttons to handle both scenarios.

./clients/base/fields/zipcode-check-button/zipcode-check-button.js

```
/**
  * Zipcode Check button will check if zipcode matches city field
 *
  * @class View.Fields.Base.ZipcodeCheckButtonField
  * @alias SUGAR.App.view.fields.BaseZipcodeCheckButtonField
  * @extends View.Fields.Base.ButtonField
  */
\left(\right\{ extendsFrom: 'ButtonField',
     defaultZipCodeField: 'billing_address_postalcode',
     defaultCityField: 'billing_address_city',
     /**
      * @inheritdoc
      */
     initialize: function(options) {
        options.def.events = .extend(\{\}, options.def.events, \{ 'click .zip-check-btn': 'validatePostalCode'
         });
         this._super('initialize', [options]);
         this.def.zip_code_field = _.isEmpty(this.def.zip_code_field)?t
his.defaultZipCodeField:this.def.zip_code_field;
         this.def.city_field = _.isEmpty(this.def.city_field)?this.defa
ultCityField:this.def.city_field;
     },
     validatePostalCode: function(evt) {
         var currentCity = this.model.get(this.def.city_field);
        var currentZip = this.model.get(this.def.zip_code_field);
```

```
 //jQuery AJAX call to Zippopotamus REST API
        $.ajax({
            url: 'http://api.zippopotam.us/us/' + currentZip,
            success: function(data) {
               this.zipJSON = data;
               var city = this.zipJSON.places[0]['place name'];
               if (city === currentCity)
\{ app.alert.show('address-ok', {
                       level: 'success',
                       messages: 'City and Zipcode match.',
                       autoClose: true
                   });
 }
               else
\{ app.alert.show('address-ok', {
                       level: 'error',
                       messages: 'City and Zipcode do not match.',
                       autoClose: false
                   });
 }
 }
        });
    }
```
./clients/base/fields/zipcode-check-rowaction/zipcode-check-rowaction.js

})

```
/**
  * Zipcode Check button will check if zipcode matches city field
  *
 * @class View.Fields.Base.ZipcodeCheckRowactionField
  * @alias SUGAR.App.view.fields.BaseZipcodeCheckRowactionField
 * @extends View.Fields.Base.RowactionField
 */
\left(\right\{ extendsFrom: 'RowactionField',
    defaultZipCodeField: 'billing_address_postalcode',
    defaultCityField: 'billing_address_city',
     /**
      * @inheritdoc
```

```
 */
     initialize: function(options) {
         this._super('initialize', [options]);
        this.def.zip_code_field = _.isEmpty(this.def.zip_code_field)?t
his.defaultZipCodeField:this.def.zip_code_field;
        this.def.city_field = _.isEmpty(this.def.city_field)?this.defa
ultCityField:this.def.city_field;
     },
     /**
      * Rowaction fields have a default event which calls rowActionSele
ct
      */
     rowActionSelect: function(evt) {
         this.validatePostalCode(evt);
     },
    validatePostalCode: function(evt) {
        var currentCity = this.model.get(this.def.city_field);
       var currentZip = this.model.get(this.def.zip_code_field);
         //jQuery AJAX call to Zippopotamus REST API
         $.ajax({
            url: 'http://api.zippopotam.us/us/' + currentZip,
             success: function(data) {
                this.zipJSON = data;
                var city = this.zipJSON.places[0]['place name'];
                 if (city === currentCity)
\{ app.alert.show('address-check-msg', {
                        level: 'success',
                        messages: 'City and Zipcode match.',
                        autoClose: true
                     });
 }
                else
\{ app.alert.show('address-check-msg', {
                        level: 'error',
                        messages: 'City and Zipcode do not match.',
                        autoClose: false
                     });
 }
 }
```

```
 });
       }
})
```
Along with the JavaScript controllers for the buttons, you can copy over the detail.hbs and edit.hbs from the base controllers that each button is extended from into each folder. The folder structure will look as follows:

./clients/base/fields/zipcode-check-button/

- zipcode-check-button.js
- detail.hbs
- edit.hbs

./clients/base/fields/zipcode-check-rowaction/

- zipcode-check-rowaction.js
- detail.hbs
- edit.hbs

 In the Handlebar files, you should add a custom CSS class called zip-check-btn to each of the layouts, as a way to find the elements on the page. This is also used for the ZipcodeCheckButton to isolate the event trigger. Example below:

./cilents/base/fields/zipcode-check-button/edit.hbs

```
<a href="{{#if fullRoute}}#{{fullRoute}}{{else}}{{#if def.route}}#{{bu
ildRoute context=context model=model action=def.route.action}}{{else}}
javascript:void(0);{ { | iif {\} } | { | if { } | } class="btn{{#if def.primary}} btn-primary{{/if}} zip-check-btn"
     {{#if def.tooltip}}
          rel="tooltip"
          data-placement="bottom"
          title="{{str def.tooltip module}}"
    \{ / i f \}\{\{\text{#if } \text{arialabel}\}\}\aria-label="\{\{\text{arialabel}\}\}\"\{\{\text{/if}\}\}\ role="button" tabindex="{{tabIndex}}" name="{{name}}">{{#if def.ic
on}}<i class="fa {{def.icon}}"></i> {{/if}}{{label}}</a>
```
Once we have the button controllers and the templates setup, we can add the buttons to the View metadata for particular modules.

#### **Appending Buttons to Metadata**

After creating your buttons, you will need to append the buttons to the views

metadata. For this, you can use the **[Extension Framework](http://support.sugarcrm.com/Documentation/Sugar_Developer/Sugar_Developer_Guide_10.2/Architecture/Extensions#Overview)**. The following examples will add a button to the action menu on the Accounts record view and a button to the Contacts record view. Please note that this example assumes that you have created the rowaction button above.

./custom/Extension/modules/Accounts/Ext/clients/base/views/record/addZipCodeCh eckRowaction.php

```
$buttons = isset($viewdefs['Accounts']['base']['view']['record']['butt
ons'])?$viewdefs['Accounts']['base']['view']['record']['buttons']:arra
y();
if (!empty($buttons)) {
     foreach ($buttons as $key => $button) {
          if ($button['type'] == 'actiondropdown' && $button['name'] == 
'main_dropdown') {
               $viewdefs['Accounts']['base']['view']['record']['buttons']
[\frac{1}{2} \text{key}][\frac{1}{2} \text{buttons}][\frac{1}{2} = \text{array}( 'type' => 'divider',
) \mathbf{i} $viewdefs['Accounts']['base']['view']['record']['buttons']
[\frac{\text{g}}{\text{g}}\text{g}]['buttons'][] = array(
                   'type' => 'zipcode-check-rowaction',
                   'event' => 'button:zipcode_check:click',
                  'name' => 'zipcode check button',
                   'label' => 'LBL_ZIPCODE_CHECK_BUTTON_LABEL',
                  'acl_action' => 'edit',
                   'showOn' => 'view',
               );
              break;
 }
     }
}
```
./custom/Extension/modules/Contacts/Ext/clients/base/views/record/addZipCodeCh eckButton.php

```
$buttons = isset($viewdefs['Contacts']['base']['view']['record']['butt
ons'])?$viewdefs['Contacts']['base']['view']['record']['buttons']:arra
y();
$zipCodeButton = array (
     'type' => 'zipcode-check-button',
     'event' => 'button:zipcode_check:click',
    'name' => 'zipcode check button',
     'label' => 'LBL_ZIPCODE_CHECK_BUTTON_LABEL',
    'acl_action' => 'edit',
```

```
 'zip_code_field' => 'primary_address_postalcode',
     'city_field' => 'primary_address_city'
);
if (!empty($buttons)){
     foreach($buttons as $key => $button){
         if ($button['type'] == 'actiondropdown' && $button['name'] == 
'main_dropdown'){
             //Get everything from this point down
             $slicedBtns = array_slice($viewdefs['Contacts']['base']['v
iew']['record']['buttons'],$key);
             //Remove everything from this point down
             array_splice($viewdefs['Contacts']['base']['view']['record
']['buttons'],$key);
             //Add Zip Code Button
             $viewdefs['Contacts']['base']['view']['record']['buttons']
[] = $zipCodeButton;
             //Add back the buttons we removed
             foreach($slicedBtns as $oldButton){
                 $viewdefs['Contacts']['base']['view']['record']['butto
ns'][] = $oldButton;
 }
             break;
 }
     }
} else {
     $viewdefs['Contacts']['base']['view']['record']['buttons'] = array
(
         $zipCodeButton
     );
}
unset($zipCodeButton);
```
The last thing that is needed now, is to define the button's label.

#### **Defining the Button Labels**

Since the button was made to work globally on multiple modules, we can define the label at the application level.

./custom/Extension/application/Ext/Language/en\_us.ZipCodeCheckButton.php

\$app\_strings['LBL\_ZIPCODE\_CHECK\_BUTTON\_LABEL'] = 'Verify Zip Code';

Once all files are in place, you can run a Quick Repair and Rebuild and the buttons

will display and check the Zipcode fields for both the Contacts and Accounts record views without having to extend either modules RecordView controllers.

**Last Modified:** 2020-09-18 18:09:20

# **Adding Field Validation to the Record View**

## **Overview**

This page explains how to add additional field validation to the record view. In the following examples, we will extend and override the stock Accounts record view to add custom validation. The custom validation will require the Office Phone field when the account type is set to "Customer" and also require the user to enter at least one email address.

### **Error Messages**

When throwing a validation error, Sugar has several stock messages you may choose to use. They are shown below:

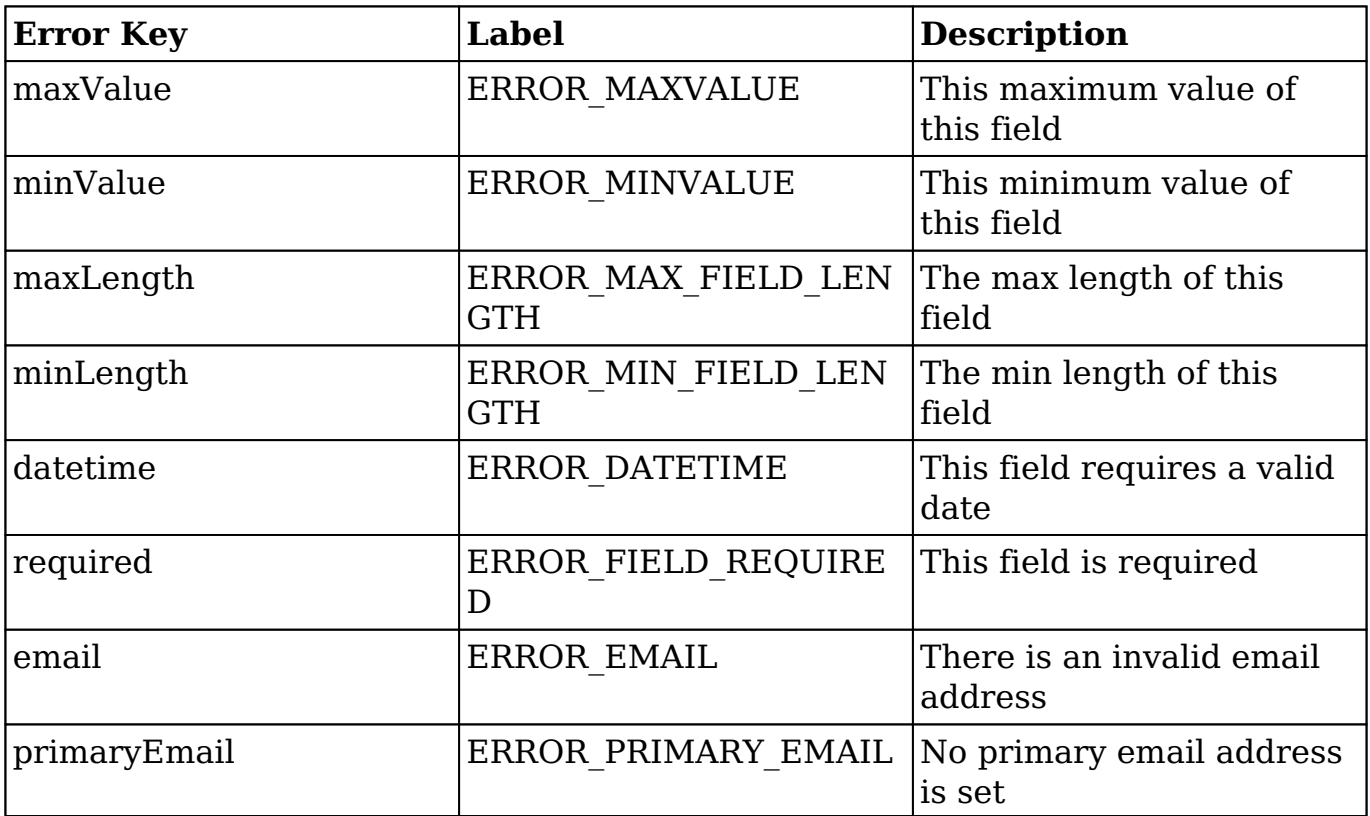

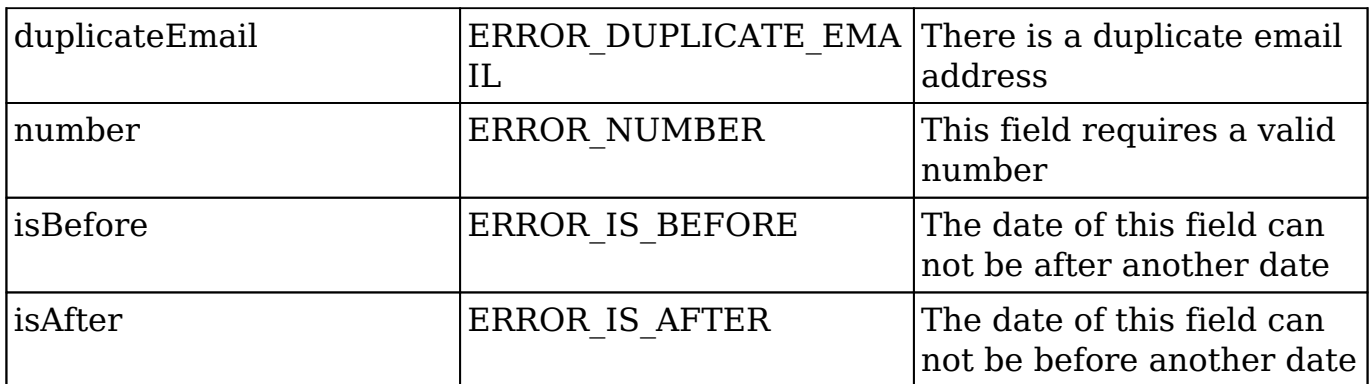

You also have the option of displaying multiple error messages at a time. The example below would throw an error message notifying the user that the selected field is required and that it is also not a number.

```
errors['<field name>'] = errors['<field name>'] || \{ \};
errors['<field name>'].required = true;
errors['<field name>'].number = true;
```
#### **Custom Error Messages**

Custom error message can be used by appending custom language keys to app.error.errorName2Keys when initializing an extended controller. To accomplish this, create a new language key in the \$app\_strings. An example of this is shown below:

./custom/Extension/application/Ext/Language/en\_us.error\_custom\_message.php

<?php

```
$app_strings['ERROR_CUSTOM_MESSAGE'] = 'My custom error message.';
```
Next, you will need to update your controller to use the new language key. To accomplish this, add your custom language key to the app.error.errorName2Keys array in the initialize method:

```
initialize: function (options) {
     this._super('initialize', [options]); 
     //add custom message key
     app.error.errorName2Keys['custom_message'] = 'ERROR_CUSTOM_MESSAGE
^{\prime} ;
     ....
},
```
Once completed, you can call your custom message by setting the app.error.errorName2Keys entry to true as shown below:

```
errors['phone_office'] = errors['phone_office'] || \{ ;
errors['phone_office'].custom_message = true;
```
# **Method 1: Extending the RecordView and CreateView Controllers**

One way to validate fields on record view is by creating record and create view controllers. This method requires a duplication of code due to the hierarchy design, however, it does organize the code by module and extend the core functionality. To accomplish this, override and extend the create view controller. This handles the validation when a user is creating a new record. Once the controller has been properly extended, define the validation check and use the model.addValidationTask method to append your function to the save validation.

./custom/modules/Accounts/clients/base/views/create/create.js

```
\left( \right. \left. \right\} extendsFrom: 'CreateView',
     initialize: function (options) {
         this._super('initialize', [options]);
         //add validation tasks
         this.model.addValidationTask('check_account_type', _.bind(this
._doValidateCheckType, this));
         this.model.addValidationTask('check_email', _.bind(this._doVal
idateEmail, this));
     },
     _doValidateCheckType: function(fields, errors, callback) {
         //validate type requirements
         if (this.model.get('account_type') == 'Customer' && _.isEmpty(
this.model.get('phone_office')))
        \{errors['phone_office'] = errors['phone_office'] || \{ ;
              errors['phone_office'].required = true;
         }
         callback(null, fields, errors);
     },
```

```
 _doValidateEmail: function(fields, errors, callback) {
         //validate email requirements
         if (_.isEmpty(this.model.get('email')))
\{errors['email'] = errors['email'] || \{ ;
            errors['email'].required = true;
 }
        callback(null, fields, errors);
    },
})
```
Next, duplicate the validation logic for the record view. This handles the validation when editing existing records.

./custom/modules/Accounts/clients/base/views/record/record.js

```
\left( \ \right. /* because 'accounts' already has a record view, we need to extend
it */ extendsFrom: 'AccountsRecordView', 
     initialize: function (options) {
         this._super('initialize', [options]);
         //add validation tasks
         this.model.addValidationTask('check_account_type', _.bind(this
._doValidateCheckType, this));
         this.model.addValidationTask('check_email', _.bind(this._doVal
idateEmail, this));
     },
     _doValidateCheckType: function(fields, errors, callback) {
         //validate requirements
         if (this.model.get('account_type') == 'Customer' && _.isEmpty(
this.model.get('phone_office')))
\{errors['phone_office'] = errors['phone_office'] || {};
             errors['phone_office'].required = true;
 }
         callback(null, fields, errors);
     },
```

```
 _doValidateEmail: function(fields, errors, callback) {
         //validate email requirements
        if (_.isEmpty(this.model.get('email')))
\{errors['email'] = errors['email'] || {};
            errors['email'].required = true;
 }
        callback(null, fields, errors);
    },
})
```
Once the files are in place, navigate to Admin > Repair > Quick Repair and Rebuild. More information on displaying custom error messages can be found in the Error Messages section.

## **Method 2: Overriding the RecordView and CreateView Layouts**

Another method for defining your own custom validation is to override a module's record and create layouts to append a new view with your logic. The benefits of this method are that you can use the single view to house the validation logic, however, this means that you will have to override the layout. When overriding a layout, verify that the layout has not changed when upgrading your instance. Once the layouts are overridden, define the validation check and use the model.addValidationTask method to append the function to the save validation.

First, create the custom view. For the accounts example, create the view validateaccount:

./custom/modules/Accounts/clients/base/views/validate-account/validate-account.js

```
({
    className:"hidden",
    _render: function() {
        //No-op, Do nothing here
    },
    bindDataChange: function() {
        //add validation tasks
        this.model.addValidationTask('check_account_type', _.bind(this.
_doValidateCheckType, this));
```

```
 this.model.addValidationTask('check_email', _.bind(this._doVali
dateEmail, this));
    },
    _doValidateCheckType: function(fields, errors, callback) {
        //validate type requirements
        if (this.model.get('account_type') == 'Customer' && _.isEmpty(t
his.model.get('phone_office')))
\{errors['phone_office'] = errors['phone_office'] || {};
            errors['phone_office'].required = true;
        }
        callback(null, fields, errors);
    },
    _doValidateEmail: function(fields, errors, callback) {
        //validate email requirements
        if (_.isEmpty(this.model.get('email')))
        {
           errors['email'] = errors['email'] || \{ ;
            errors['email'].required = true;
        }
        callback(null, fields, errors);
    },
})
```
More information on displaying custom error messages can be found in the Error Messages section. Next, depending on the selected module, duplicate its create layout to the modules custom folder to handle record creation. In our Accounts example, we have an existing

./modules/Accounts/clients/base/layouts/create/create.php file so we need to duplicate this file to

./custom/modules/Accounts/clients/base/layouts/create/create.php. After this has been completed, append the new custom view to the components. append:

```
array(
    'view' => 'validate-account',
),
```
As shown below:

./custom/modules/Accounts/clients/base/layouts/create/create.php

<?php

```
$viewdefs['Accounts']['base']['layout']['create'] = array(
    'components' =>
      array(
         array(
            'layout' =>
               array(
                  'components' =>
                     array(
                       array(
                           'layout' =>
                             array(
                                'components' =>
                                   array(
 array(
                                         'view' => 'cre
ate',
), \overline{\phantom{a}} array(
                                         'view' => 'val
idate-account',
), \overline{\phantom{a}}), the contract of \mathcal{L} 'type' => 'simple',
                               'name' => 'main-pane',
                                'span' => 8,
\left( \begin{array}{c} 1 \end{array} \right),
\,), \, array(
                           'layout' =>
                             array(
                                'components' =>
                                   array(),
                               'type' => 'simple',
                               'name' => 'side-pane',
                               'span' => 4,
\left( \begin{array}{c} 1 \end{array} \right),
\,), \, array(
                           'layout' =>
                             array(
                                'components' =>
                                   array(
 array(
                                         'view' =>
 array (
```

```
 'name'
 => 'dnb-account-create',
 'label
' => 'DNB Account Create',
\left( \begin{array}{c} 0 & 0 \\ 0 & 0 \end{array} \right)'width' \Rightarrow 12,
\left( \begin{array}{c} 0 & 0 \\ 0 & 0 \end{array} \right)\left( \begin{array}{c} 1 \end{array} \right) 'type' => 'simple',
                                       'name' => 'dashboard-
pane',
                                      'span' => 4,
), the contract of \mathcal{L} , the contract of \mathcal{L}), \overline{\phantom{a}} array(
                                'layout' =>
                                    array(
                                       'components' =>
                                           array(
 array(
                                                  'layout' => 'p
review',
), \overline{\phantom{a}}), the contract of \mathcal{L} 'type' => 'simple',
                                       'name' => 'preview-pane',
                                      'span' \Rightarrow 8,
\left( \begin{array}{c} 1 \end{array} \right),
\,), \,\left( \begin{array}{c} 1 \end{array} \right),
                      'type' => 'default',
                      'name' => 'sidebar',
                     'span' \Rightarrow 12,
\left( \begin{array}{c} 0 \\ 0 \end{array} \right) ),
        ),
    'type' => 'simple',
   'name' => 'base',
   'span' => 12,
);
```
Lastly, depending on the selected module, duplicate its record layout to the modules custom folder to handle editing a record. In the accounts example, we do not have an existing ./modules/Accounts/clients/base/layouts/record/record.php file so we duplicated the core ./clients/base/layouts/record/record.php to ./custom/modules/Accounts/clients/base/layouts/record/record.php. Since we are

copying from the ./clients/ core directory, modify:

```
$viewdefs['base']['layout']['record'] = array(
     ...
);
To:
$viewdefs['Accounts']['base']['layout']['record'] = array(
     ...
);
```
After this has been completed, append the new custom view to the components:

```
array(
     'view' => 'validate-account',
),
```
The resulting file is shown below:

./custom/modules/Accounts/clients/base/layouts/record/record.php

```
<?php
$viewdefs['Accounts']['base']['layout']['record'] = array(
    'components' => array(
        array(
           'layout' => array(
               'components' => array(
                   array(
                     'layout' => array(
                          'components' => array(
                             array(
                                'view' => 'record',
                                 'primary' => true,
\,), \, array(
                                 'view' => 'validate-account',
\,), \, array(
                                 'layout' => 'extra-info',
\,), \, array(
                                'layout' => array(
                                     'name' => 'filterpanel',
                                    'span' \Rightarrow 12,
```

```
'last_state' => array(
                                                'id' => 'record-
filterpanel',
                                                'defaults' => array(
                                                     'toggle-
view' => 'subpanels',
), we have the contract of \mathcal{L}_{\mathcal{A}}\left( \begin{array}{c} 1 \end{array} \right),
                                            'availableToggles' => array(
                                                array(
                                                     'name' => 'subpanels',
                                                     'icon' => 'icon-
table',
                                                     'label' => 'LBL_DATA_V
IEW',
), the contract of \mathcal{L} array(
                                                    'name' => 'list',
                                                     'icon' => 'icon-
table',
                                                     'label' => 'LBL_LISTVI
EW',
), the contract of \mathcal{L} array(
                                                     'name' => 'activitystr
eam',
                                                     'icon' => 'icon-th-
list',
                                                     'label' => 'LBL_ACTIVI
TY_STREAM',
), we have the contract of \mathcal{L}_{\mathcal{A}}\left( \begin{array}{c} 1 \end{array} \right),
                                            'components' => array(
                                                array(
                                                    'layout' => 'filter',
                                                     'targetEl' => '.filter
\mathbf{r}_{\mathbf{r}} 'position' => 'prepend
\mathbf{r}), we have the contract of \mathcal{L}_{\mathcal{A}} array(
                                                     'view' => 'filter-
rows',
                                                     "targetEl" => '.filter-
options'
), we have the contract of \mathcal{L}_{\mathcal{A}}
```

```
 array(
                                                   'view' => 'filter-
actions',
                                                   "targetEl" => '.filter-
options'
), we have the contract of \mathcal{L}_{\mathcal{A}} array(
                                                   'layout' => 'activitys
tream',
                                                   'context' =>
                                                   array(
                                                       'module' => 'Activ
ities',
), the contract of \mathcal{L}), the contract of \mathcal{L} array(
                                                   'layout' => 'subpanels
^{\prime},
), the contract of \mathcal{L}), the contract of \mathcal{L} , the contract of \mathcal{L}), the contract of \mathcal{L}), \overline{\phantom{a}}\left( \begin{array}{c} 1 \end{array} \right),
                             'type' => 'simple',
                              'name' => 'main-pane',
                             'span' \Rightarrow 8,
\,), \,\left( \begin{array}{c} 0 \\ 0 \end{array} \right) array(
                         'layout' => array(
                              'components' => array(
                                  array(
                                     'layout' => 'sidebar',
\,), \,\left( \begin{array}{c} 1 \end{array} \right),
                             'type' => 'simple',
                              'name' => 'side-pane',
                             'span' \Rightarrow 4,
\,), \,\left( \begin{array}{c} 0 \\ 0 \end{array} \right) array(
                         'layout' => array(
                              'components' => array(
                                  array(
                                      'layout' => array(
                                           'type' => 'dashboard',
```

```
'last_state' => array(
                                            'id' => 'last-visit',
)), the contract of \mathcal{L}'context' => array(
                                       'forceNew' => true,
                                       'module' => 'Home',
), the contract of \mathcal{L}\,), \,\left( \begin{array}{c} 1 \end{array} \right),
                            'type' => 'simple',
                            'name' => 'dashboard-pane',
                           'span' \Rightarrow 4,
), \overline{\phantom{a}} ),
                    array(
                       'layout' => array(
                            'components' => array(
                                array(
                                   'layout' => 'preview',
), \overline{\phantom{a}}\left( \begin{array}{c} 1 \end{array} \right),
                           'type' => 'simple',
                            'name' => 'preview-pane',
                           'span' => 8,
\,), \,\left( \begin{array}{c} 0 \\ 0 \end{array} \right) ),
                'type' => 'default',
                'name' => 'sidebar',
               'span' => 12,
            ),
        ),
   ),
   'type' => 'simple',
    'name' => 'base',
   'span' \Rightarrow 12,
);
```
Once the files are in place, navigate to Admin > Repair > Quick Repair and Rebuild.

**Last Modified:** 2020-09-18 18:09:20

# **Adding an Existing Note to an Email as Attachment**

## **Overview**

There may be times when you want to reuse a file attached to one Note record as an attachment for an Email, similar to the ability in the Compose Email view to add an attachment using 'Sugar Document'.

## **Key Concepts**

There are two key things to understand when implementing this functionality:

- 1. You **can not** relate an existing Note record to an Email record. This will throw an Exception in the API as intended. A note that is used as an attachment can only exist once and can not act as an attachment across multiple emails.
- 2. You **can** create a new Note record that uses an existing Note's attached file. Doing so essentially requires setting the upload\_id field of the new Note record to the id of the existing Note you want to reuse the file from, and setting the file source field of the new Note to 'Notes'. In addition to needing to set the upload id, you must also set the filename and name field.

The following examples demonstrate how to do this in three different contexts: server-side (SugarBean/PHP), client-side (sidecar/Javascript), and purely through the API. But all three contexts follow the same essential steps:

- 1. Fetch the original Note record;
- 2. Create a new Note record, setting the necessary fields from the original Note record;
- 3. Link the new Note record to the Email record via the appropriate 'attachments' link.

## **PHP**

This example would be done server-side using the SugarBean object, similar to how you might interact with the records in a custom Logic Hook or Scheduler job.

```
$original_note_id = '4e226282-8158-11e8-a1b3-439fe19c087a';
$email_id = 'e3e058f4-7f11-11e8-ba11-fcdd97d61bbe';
```

```
// 1. Fetch Original Note:
$original_note = BeanFactory::retrieveBean('Notes', $original_note_id)
;
// 2. Create a new note based on original note, setting upload_id, na
me, and filename:
$new_note = BeanFactory::newBean('Notes');
$new_note->upload_id = $original_note->getUploadId();
$new_note->file_source = 'Notes';
$new note->filename = $original note->filename;$new_note->name = $original_note->filename;
// 3. Relate the new note to Email record using 'attachments' link:
$email = BeanFactory::retrieveBean('Emails', $email_id);
$email->load_relationship('attachments');
$email->attachments->add($email, $new_note);
```
Note that in most contexts, such as a Logic Hook or a custom endpoint, you will not need to call save() on either the \$new note or \$email for \$new note to be related as an attachment to \$email and for \$new note to save. The \$new note record will save as part of being linked to \$email.

# **Javascript**

The following example is totally standalone within Sidecar, demonstrating how to fetch the existing Note using app.data.createBean and bean.fetch(), create the new Note using app.data.createBean and setting the relevant fields, and then adding the new Note to the email records attachments collection.

```
var original_note_id = '4e226282-8158-11e8-a1b3-439fe19c087a';
var email id = 'e3e058f4-7f11-11e8-ba11-fcdd97d61bbe';
// 1. Fetch Original Note:
var original_note = app.data.createBean('Notes');
original_note.set('id', original_note_id);
original note.fetch();
// 2. Create a new note based on original note, setting upload_id, na
me, and filename:
var new_note = app.data.createBean('Notes', {
```

```
 _link: 'attachments',
 upload_id: original_note.get('id'),
 file_source: 'Notes',
```

```
 filename: original_note.get('filename'),
  name: original_note.get('filename'),
  file_mime_type: original_note.get('file_mime_type'),
  file_size: original_note.get('file_size'),
  file_ext: original_note.get('file_ext'),
});
// 3. Relate the new note to Email record using 'attachments_collecti
on' link:
var email = app.data.createBean('Emails');
email.set('id', email id);
email.fetch();
email.get('attachments_collection').add(new_note,{merge:true});
email.save();
```
**Note**: In the above example, the fields file mime type, file size, and file ext are also set. This is assuming a context where the customization is adding the attachments to the Compose Email view. Setting these fields makes the new attachments look correct to the user before saving the Email, but these fields are otherwise set automatically on save. If extending the actual compose view for emails, you also wouldn't fetch the email directly. This is added in this example purely for demonstration purposes.

#### **REST API**

:

The following section will outline how to related the attachment using the REST API using the /link/attachments/ endpoint for the Email record.

#### **Fetch Original Note**

To fetch the original note, send a GET request to rest/{REST VERSION}/Notes/{\$original\_note\_id}. An example of the response is shown below

```
{
   "id": "4e226282-8158-11e8-a1b3-439fe19c087a",
   "name": "Note with Attachment",
   "date_entered": "2018-07-01T12:00:00-00:00",
   "description": "Send to special clients.",
   "file_mime_type": "application/pdf",
   "filename": "special_sales_doc.pdf",
```

```
 "_module": "Notes"
}
```
#### **Create and Relate a Note**

Create a JSON object based on the response (which we will treat as a JSON object named \$original\_note) like:

```
{
  "upload_id": "$original_note.id",
  "file_source" : "Notes"
  "name" : "$original_note.filename",
 "filename" : "$original note.filename",
}
```
Relate the Note to the Email record using the 'attachments' link. Next, send a POST request to rest/{REST VERSION}/Emails/{\$email\_id}/link/attachments/ with the JSON shown above as the request body.

```
Last Modified: 2020-09-18 18:09:20
```
# **Adding the Email Field to a Bean**

## **Overview**

This example explains how to add an emails field for modules that don't extend the Person module template. We will create an email field and bring the email functionality module bean. The steps are applicable for stock and custom modules. In this example, we will add the email field into the Opportunities module.

## **Steps to Complete**

This tutorial requires the following steps, which are explained in the sections below:

- 1. Creating a Custom Vardef file for email Field and Relationships
- 2. Creating a Custom Bean and Modify the save function
- 3. Replacing the stock bean with the custom bean
- 4. Adding Emails Field into Record View

#### **Creating a Custom Vardef file for email Field and Relationships**

You will create a file in the custom/Extension/modules/Opportunities/ folder for the field and relationships definitions.

./custom/Extension/modules/Opportunities/Ext/Vardefs/custom\_email\_field.php

```
<?php
$module = 'Opportunity';
$table_name = 'opportunities';
$dictionary[$module]['fields']['email'] = array(
    'name' => 'email',
     'type' => 'email',
     'query_type' => 'default',
     'source' => 'non-db',
     'operator' => 'subquery',
     'subquery' => 'SELECT eabr.bean_id FROM email_addr_bean_rel eabr J
OIN email_addresses ea ON (ea.id = eabr.email_address_id) WHERE eabr.d
eleted=0 AND ea.email address LIKE',
     'db_field' => array(
         'id',
     ),
     'vname' => 'LBL_EMAIL_ADDRESS',
     'studio' => array(
         'visible' => true,
         'searchview' => true,
        'editview' => true,
        'editField' => true,
     ),
     'duplicate_on_record_copy' => 'always',
     'len' => 100,
    'link' => 'email_addresses_primary',
    'rname' => 'email address',
     'module' => 'EmailAddresses',
    'full text search' => array(
        'enabled' => true,
         'searchable' => true,
        'boost' => 1.50,
     ),
    'audited' => true,
     'pii' => true,
);
```

```
$dictionary[$module]['fields']['email1'] = array(
    'name' \Rightarrow 'email1',
     'vname' => 'LBL_EMAIL_ADDRESS',
    'type' => 'varchar',
     'function' => array(
         'name' => 'getEmailAddressWidget',
         'returns' => 'html',
     ),
     'source' => 'non-db',
     'link' => 'email_addresses_primary',
     'rname' => 'email_address',
     'group' => 'email1',
     'merge_filter' => 'enabled',
     'module' => 'EmailAddresses',
     'studio' => false,
     'duplicate_on_record_copy' => 'always',
     'importable' => false,
);
$dictionary[$module]['fields']['email2'] = array(
    'name' => 'email2',
     'vname' => 'LBL_OTHER_EMAIL_ADDRESS',
    'type' => 'varchar',
     'function' => array(
         'name' => 'getEmailAddressWidget',
         'returns' => 'html',
     ),
     'source' => 'non-db',
     'group' => 'email2',
     'merge_filter' => 'enabled',
     'studio' => 'false',
     'duplicate_on_record_copy' => 'always',
     'importable' => false,
    'workflow' => false,
);
$dictionary[$module]['fields']['invalid_email'] = array(
     'name' => 'invalid_email',
     'vname' => 'LBL_INVALID_EMAIL',
     'source' => 'non-db',
     'type' => 'bool',
    'link' => 'email_addresses_primary',
     'rname' => 'invalid_email',
     'massupdate' => false,
     'studio' => 'false',
     'duplicate_on_record_copy' => 'always',
```

```
);
```

```
$dictionary[$module]['fields']['email_opt_out'] = array(
     'name' => 'email_opt_out',
     'vname' => 'LBL_EMAIL_OPT_OUT',
     'source' => 'non-db',
     'type' => 'bool',
     'link' => 'email_addresses_primary',
     'rname' => 'opt_out',
     'massupdate' => false,
     'studio' => 'false',
     'duplicate_on_record_copy' => 'always',
);
$dictionary[$module]['fields']['email_addresses_primary'] = array(
     'name' => 'email_addresses_primary',
     'type' => 'link',
     'relationship' => strtolower($table_name) . '_email_addresses_prim
ary',
     'source' => 'non-db',
     'vname' => 'LBL_EMAIL_ADDRESS_PRIMARY',
     'duplicate_merge' => 'disabled',
     'primary_only' => true,
);
$dictionary[$module]['fields']['email_addresses'] = array(
    'name' => 'email addresses',
    'type' => 'link',
     'relationship' => strtolower($table_name) . '_email_addresses',
     'source' => 'non-db',
    'vname' => 'LBL EMAIL ADDRESSES',
     'reportable' => false,
    'unified search' => true,
     'rel_fields' => array('primary_address' => array('type' => 'bool')
),
);
// Used for non-primary mail import
$dictionary[$module]['fields']['email_addresses_non_primary'] = array(
     'name' => 'email_addresses_non_primary',
    'type' => 'varchar',
     'source' => 'non-db',
     'vname' => 'LBL_EMAIL_NON_PRIMARY',
     'studio' => false,
     'reportable' => false,
     'massupdate' => false,
```
);

```
$dictionary[$module]['relationships'][strtolower($table_name) . '_emai
l_addresses'] = array(
     'lhs_module' => $table_name,
    'lhs_table' => strtolower($table_name),
     'lhs_key' => 'id',
     'rhs_module' => 'EmailAddresses',
    'rhs table' => 'email addresses',
    'rhs_key' => 'id',
     'relationship_type' => 'many-to-many',
    'join table' => 'email addr bean rel',
     'join_key_lhs' => 'bean_id',
     'join_key_rhs' => 'email_address_id',
     'relationship_role_column' => 'bean_module',
     'relationship_role_column_value' => $table_name,
);
$dictionary[$module]['relationships'][strtolower($table_name) . '_emai
l_addresses_primary'] = array(
     'lhs_module' => $table_name,
    'lhs_table' => strtolower($table_name),
    'lhs_key' => 'id',
     'rhs_module' => 'EmailAddresses',
     'rhs_table' => 'email_addresses',
    'rhs key' => 'id',
     'relationship_type' => 'many-to-many',
     'join_table' => 'email_addr_bean_rel',
    'join_key_lhs' => 'bean_id',
    'join_key_rhs' => 'email_address_id',
     'relationship_role_column' => 'bean_module',
     'relationship_role_column_value' => $module,
     'primary_flag_column' => 'primary_address',
);
```
#### **Creating a Custom Bean and Modifying the Save Function**

Next step, you will need to create a custom bean that extends from the stock bean. In our example, we choose the Opportunities.

```
./custom/modules/Opportunities/CustomOpportunity.php
```
<?php

```
class CustomOpportunity extends Opportunity
```

```
{
     /**
      * Constructor
      */
     public function __construct()
    \{ parent::__construct();
         $this->emailAddress = BeanFactory::newBean('EmailAddresses');
     }
     /**
      * Populate email address fields here instead of retrieve() so tha
t they are properly available for logic hooks
 *
      * @see parent::fill_in_relationship_fields()
      */
     public function fill_in_relationship_fields()
    \{ parent::fill_in_relationship_fields();
         $this->emailAddress->handleLegacyRetrieve($this);
     }
     /**
      * @see parent::get_list_view_data()
      */
     public function get_list_view_data()
     {
         global $current_user;
         $temp_array = $this->get_list_view_array();
         $temp_array['EMAIL'] = $this->emailAddress->getPrimaryAddress(
$this);
         // Fill in the email1 field only if the user has access to it
         // This is a special case, because getEmailLink() uses email1 
field for making the link
         // Otherwise get_list_view_data() shouldn't set any fields exc
ept fill the template data
         if ($this->ACLFieldAccess('email1', 'read')) {
            $this ->email1 = $temparray['EMAIL'];
 }
         $temp_array['EMAIL_LINK'] = $current_user->getEmailLink('email
1', $this, '', '', 'ListView');
```

```
 return $temp_array;
     }
     /**
 *
      * @see parent::save()
      */
     public function save($check_notify = false)
    \left\{ \right. if (static::inOperation('saving_related')) {
             parent::save($check_notify);
             return $this;
         }
         $ori_in_workflow = empty($this->in_workflow) ? false : true;
         $this->emailAddress->handleLegacySave($this, $this->module_dir
);
         parent::save($check_notify);
        $override_meani1 = array();
         if (!empty($this->email1_set_in_workflow)) {
             $override_email['emailAddress0'] = $this->email1_set_in_wo
rkflow;
         }
         if (!empty($this->email2_set_in_workflow)) {
             $override_email['emailAddress1'] = $this->email2_set_in_wo
rkflow;
 }
         if (!isset($this->in_workflow)) {
             $this->in_workflow = false;
 }
         if ($ori_in_workflow === false || !empty($override_email)) {
             $result = $this->emailAddress->save($this->id, $this->modu
le_dir, $override_email, '', '', '', '',
                 $this->in_workflow);
 }
         return $this;
     }
}
```
#### **Replacing the Stock Bean with a Custom Bean**

Once you created the custom bean, you will need to show Sugar to use Custom bean. To do that you will create

./custom/modules/<modulename>/<modulename>.php and update the class name and file path in the \$beanList and \$beanFiles. (See: [Modules \\$beanList](http://support.sugarcrm.com/Documentation/Sugar_Developer/Sugar_Developer_Guide_10.2/Data_Framework/Modules#beanList) and [Customizing Core SugarBeans\)](http://support.sugarcrm.com/Documentation/Sugar_Developer/Sugar_Developer_Guide_10.2/Data_Framework/Models/SugarBean/Customizing_Core_SugarBeans)

custom/Extension/application/Ext/Include/customOpportunities.php

```
<?php
```

```
$objectList['Opportunities'] = 'Opportunity';
$beanList['Opportunities'] = 'CustomOpportunity';
$beanFiles['CustomOpportunity'] = 'custom/modules/Opportunities/Custom
Opportunity.php';
```
Once you have created these files, you will need to navigate Admin > Repairs and perform Quick Repair and Rebuild.

#### **Adding the Emails Field to the Record View**

At the stage, you have already created the field and updated the bean. The last step is placing the email field to record view. You can perform this step using Studio. Once you navigate to Studio you will find an Email field on the left column where available fields are listed. After adding the field the record views of Opportunities will look like this:

./custom/modules/Opportunities/clients/base/views/record/record.php

```
<?php
$viewdefs['Opportunities'] = 
array (
   'base' => 
   array (
     'view' => 
     array (
        'record' => 
        array (
         'buttons' =>
          array (
           0 = \ge array (
               'type' => 'button',
```

```
 'name' => 'cancel_button',
   'label' => 'LBL_CANCEL_BUTTON_LABEL',
   'css_class' => 'btn-invisible btn-link',
   'showOn' => 'edit',
   'events' => 
   array (
     'click' => 'button:cancel_button:click',
   ),
 ),
1 = array (
   'type' => 'rowaction',
   'event' => 'button:save_button:click',
  'name' => 'save_button',
   'label' => 'LBL_SAVE_BUTTON_LABEL',
   'css_class' => 'btn btn-primary',
   'showOn' => 'edit',
  'acl_action' => 'edit',
 ),
2 = 5 array (
   'type' => 'actiondropdown',
   'name' => 'main_dropdown',
   'primary' => true,
   'showOn' => 'view',
  'buttons' =>
   array (
    0 = \ge array (
       'type' => 'rowaction',
       'event' => 'button:edit_button:click',
       'name' => 'edit_button',
       'label' => 'LBL_EDIT_BUTTON_LABEL',
      'acl_action' => 'edit',
    ),
    1 = array (
       'type' => 'shareaction',
      'name' => 'share',
       'label' => 'LBL_RECORD_SHARE_BUTTON',
      'acl_action' => 'view',
    ),
    2 = array (
       'type' => 'pdfaction',
       'name' => 'download-pdf',
```

```
 'label' => 'LBL_PDF_VIEW',
   'action' => 'download',
  'acl_action' => 'view',
 ),
3 = 5 array (
   'type' => 'pdfaction',
   'name' => 'email-pdf',
   'label' => 'LBL_PDF_EMAIL',
   'action' => 'email',
  'acl_action' => 'view',
),
4 \Rightarrow array (
   'type' => 'divider',
 ),
5 = array (
   'type' => 'rowaction',
   'event' => 'button:find_duplicates_button:click',
   'name' => 'find_duplicates_button',
   'label' => 'LBL_DUP_MERGE',
  'acl_action' => 'edit',
 ),
6 = array (
   'type' => 'rowaction',
   'event' => 'button:duplicate_button:click',
   'name' => 'duplicate_button',
   'label' => 'LBL_DUPLICATE_BUTTON_LABEL',
   'acl_module' => 'Opportunities',
  'acl_action' => 'create',
),
7 = array (
   'type' => 'rowaction',
   'event' => 'button:historical_summary_button:click',
   'name' => 'historical_summary_button',
   'label' => 'LBL_HISTORICAL_SUMMARY',
  'acl_action' => 'view',
 ),
8 = array (
   'type' => 'rowaction',
   'event' => 'button:audit_button:click',
   'name' => 'audit_button',
```

```
 'label' => 'LNK_VIEW_CHANGE_LOG',
         'acl_action' => 'view',
        ),
       9 = array (
         'type' => 'divider',
        ),
       10 = array (
          'type' => 'rowaction',
          'event' => 'button:delete_button:click',
         'name' => 'delete button',
          'label' => 'LBL_DELETE_BUTTON_LABEL',
         'acl_action' => 'delete',
       ),
     ),
   ),
  3 = array (
     'name' => 'sidebar_toggle',
     'type' => 'sidebartoggle',
   ),
 ),
 'panels' => 
 array (
  0 = array (
     'name' => 'panel_header',
    'header' => true,
     'fields' => 
     array (
      0 = array (
         'name' => 'picture',
          'type' => 'avatar',
          'size' => 'large',
          'dismiss_label' => true,
          'readonly' => true,
       \left( \begin{array}{c} \n\end{array} \right),
       1 = array (
         'name' \Rightarrow 'name',
          'related_fields' => 
          array (
            0 => 'total_revenue_line_items',
            1 => 'closed_revenue_line_items',
```

```
 2 => 'included_revenue_line_items',
                  ),
                ),
               2 = array (
                  'name' => 'favorite',
                  'label' => 'LBL_FAVORITE',
                  'type' => 'favorite',
                  'dismiss_label' => true,
                ),
               3 = array (
                  'name' => 'follow',
                  'label' => 'LBL_FOLLOW',
                  'type' => 'follow',
                  'readonly' => true,
                 'dismiss_label' => true,
                ),
              ),
           ),
          1 = array (
            'name' => 'panel_body',
              'label' => 'LBL_RECORD_BODY',
             'columns' \Rightarrow 2,
             'labels' => true,
             'labelsOnTop' => true,
              'placeholders' => true,
              'newTab' => false,
              'panelDefault' => 'expanded',
              'fields' => 
             array (
               0 = array (
                  'name' => 'account_name',
                  'related_fields' => 
                  array (
                   0 \Rightarrow 'account_id',
 ),
                ),
               1 = array (
                  'name' => 'date_closed',
                  'related_fields' => 
                  array (
                    0 => 'date_closed_timestamp',
```

```
 ),
               ),
              2 = array (
                 'name' => 'amount',
                  'type' => 'currency',
                  'label' => 'LBL_LIKELY',
                  'related_fields' => 
                 array (
                   0 \Rightarrow 'amount',
                   1 => 'currency_id',
                   2 => 'base_rate',
 ),
                  'currency_field' => 'currency_id',
                  'base_rate_field' => 'base_rate',
                  'span' => 12,
               ),
              3 = array (
                  'name' => 'best_case',
                  'type' => 'currency',
                  'label' => 'LBL_BEST',
                  'related_fields' => 
                 array (
                   0 => 'best_case',
                   1 => 'currency_id',
                    2 => 'base_rate',
 ),
                  'currency_field' => 'currency_id',
                  'base_rate_field' => 'base_rate',
              ),
              4 \Rightarrow array (
                 'name' => 'worst_case',
                  'type' => 'currency',
                  'label' => 'LBL_WORST',
                  'related_fields' => 
                 array (
                   0 \Rightarrow 'worst_case',
                   1 => 'currency_id',
                   2 \Rightarrow 'base rate',
 ),
                  'currency_field' => 'currency_id',
                  'base_rate_field' => 'base_rate',
               ),
              5 =
```

```
 array (
                   'name' => 'tag',
                   'span' \Rightarrow 6,
                 ),
                6 = array (
                    'name' => 'sales_status',
                    'readonly' => true,
                    'studio' => true,
                    'label' => 'LBL_SALES_STATUS',
                  'span' \Rightarrow 6,
                \left( \begin{array}{c} \n\end{array} \right)7 = array (
                    'name' => 'email',
                    'studio' => 
                   array (
                      'visible' => true,
                      'searchview' => true,
                     'editview' => true,
                     'editField' => true,
 ),
                    'label' => 'LBL_EMAIL_ADDRESS',
                   'span' => 12,
                 ),
               ),
            ),
           2 = array (
               'name' => 'panel_hidden',
               'label' => 'LBL_RECORD_SHOWMORE',
               'hide' => true,
              'labelsOnTop' => true,
               'placeholders' => true,
              'columns' \Rightarrow 2,
               'newTab' => false,
               'panelDefault' => 'expanded',
               'fields' => 
               array (
                0 \Rightarrow 'next_step',
                 1 => 'opportunity_type',
                 2 => 'lead_source',
                 3 => 'campaign_name',
                4 \Rightarrow array (
                    'name' => 'description',
```
```
 'span' => 12,
              ),
              5 => 'assigned_user_name',
             6 \Rightarrow 'team_name',
             7 \Rightarrow array (
                'name' => 'date_entered_by',
                'readonly' => true,
                 'type' => 'fieldset',
                 'label' => 'LBL_DATE_ENTERED',
                'fields' => 
                array (
                 0 = array (
                    'name' => 'date_entered',
 ),
                 1 = array (
                    'type' => 'label',
                    'default_value' => 'LBL_BY',
 ),
                 2 = array (
                    'name' => 'created_by_name',
                  ),
                ),
              ),
             8 = array (
                'name' => 'date_modified_by',
                 'readonly' => true,
                 'type' => 'fieldset',
                 'label' => 'LBL_DATE_MODIFIED',
                 'fields' => 
                array (
                 0 = array (
                    'name' => 'date_modified',
 ),
                 1 = array (
                    'type' => 'label',
                    'default_value' => 'LBL_BY',
 ),
                 2 = array (
```

```
'name' => 'modified by name',
 ),
 ),
              ),
            ),
          ),
        ),
        'templateMeta' => 
        array (
          'useTabs' => false,
        ),
      ),
    ),
  ),
);
```
Once the files are in place, navigate to Admin > Repair > Quick Repair & Rebuild to regenerate the metadata.

**Last Modified:** 2020-09-18 18:09:20

## **Converting Address' Country Field to a Dropdown**

### **Overview**

Address fields in Sugar are normally text fields, which allow users to enter in the appropriate information (e.g. street, city, and country) for the record. However, with multiple users working in Sugar, it is possible for data (e.g. country) to be entered in a variety of different ways (e.g. USA, U.S.A, and United States) when creating or editing the record. This can cause some issues when creating a report grouped by the Billing Country field, for example, as records with the same country will be grouped separately based on the different ways the country was entered.

This article will cover how to change the address' Billing Country field to a dropdown list which will allow users to select a single value (e.g. USA) and maintain consistency in data throughout the system.

**Note**: This article pertains to Sugar versions 6.x and 7.x.

## **Use Case**

In this example, we will convert the Billing Country field in the Accounts module to a dropdown-type field to allow values to be selected from a dropdown list.

## **Prerequisites**

A part of making this change involves mapping the "countries\_dom" dropdown list to your existing Billing Country field's values. This dropdown list can be accessed and modified via Admin > Dropdown Editor. For more information on editing dropdown lists, please refer to the Developer Tools documentation. It is very important that the existing values in the Billing Country field exactly match the Item Name values in the "countries\_dom" dropdown list in order for the values to convert properly. If the existing value (e.g. United States) does not match one of the country options (e.g. USA) in the dropdown list, then the new dropdown version of the Billing Country field will most likely default to a blank value for that record record.

To avoid such issues, please review and update all of your existing Billing Country text field values prior to making this change. For more information on updating many records at once via import, please refer to the Updating Records Via Import article.

## **Steps to Complete**

### **Converting Field to Dropdown**

Use the following steps to change the Billing Country field to a dropdown list:

- 1. First, we will associate the Billing Country field in the Accounts module with the "countries\_dom" dropdown. Locate the following directory in your Sugar file system: ./custom/Extension/modules/Accounts/Ext/Vardefs/
- 2. Locate a file called sugarfield\_billing\_address\_country.php which controls the billing address country field and add the following lines to the file. This will set the field type to 'enum' and define the dropdown (countries dom) to use for the field.

**Note**: If this file or location does not exist, then you will need to first create this path and file.

Your file should look like this:

 $3.$  <?php

```
$dictionary['Account']['fields']['billing_address_country']['typ
e'] = 'enum';
$dictionary['Account']['fields']['billing_address_country']['opt
ions']='countries_dom';
```
4. Now, since the address block is handled uniquely in Sugar, we will also need to modify the template file in order to display the field as a dropdown anywhere the layout is being used in backward compatibility mode. To do this in an upgrade safe way, you will need to copy the file located in ./include/SugarFields/Fields/Address/en\_us.EditView.tpl and place it in the following directory: ./custom/include/SugarFields/Fields/Address/. If you are using multiple languages in Sugar, you will need to make this change for each language-type in your system. For our example, we will be focusing on the "en\_us" language.

**Note**: You will most likely need to create this directory as it likely does not already exist.

5. Once the en\_us.EditView.tpl file is in the custom directory, locate the line for the input html element for the country field. The line of code should look similar to this:

```
<input type="text" name="{{$country}}" id="{{$country}}" size="{
{$displayParams.size|default:30}}" {{if !empty($vardef.len)}}max
length='{{$vardef.len}}'{{/if}} value='{$fields.{{$country}}.val
ue}' tabindex="{{$tabindex}}">
```
6. Directly between the list shown above and the <td> appearing before it, add the following lines to display the field as a dropdown:

```
{if (!isset($config.enable_autocomplete) || $config.enable_autoc
omplete==false) && isset($fields.{{$country}}.options)}
<select name="{{$country}}" id="{{$country}}" title=''>
{if isset($fields.{{$country}}.value) && $fields.{{$country}}.va
lue != '''{html_options options=$fields.{{$country}}.options selected=$fie
lds.{{$country}}.value}
{else}
{html_options options=$fields.{{$country}}.options selected=$fie
lds.{{$country}}.default}
\{ / i f \}</select>
{else}
<input type="text" name="{{$country}}" id="{{$country}}" size="{
{$displayParams.size|default:30}}" {{if !empty($vardef.len)}}max
length='{{$vardef.len}}'{{/if}} value='{$fields.{{$country}}.val
```

```
ue}' tabindex="{{$tabindex}}">
\{ / i f \}
```
7. Save the changes to the file.

Once the necessary change has been made, please navigate to Admin > Repair and perform a Quick Repair and Rebuild in order for the change to take effect. Your Billing Country field will now display as a dropdown field in the Accounts module.

Please note that only the Account module's Billing Country field will be converted to a dropdown field once this change is applied. If you wish to have the Shipping Country field converted to a dropdown as well, please follow the steps above, but be sure to make the change specific to the "shipping\_address\_country" field. In addition, you can make this change for other modules (e.g. Contacts and Leads) as well by specifying the appropriate module name (e.g. Contacts) and field name (e.g. Primary Address Country) when going through the steps.

#### **Updating the Field Type for List View Filter**

Once the appropriate changes have been made per the section above, use the following steps to get the list view filter to recognize the change:

- 1. Navigate to Admin > Studio > Accounts > Layouts > Search.
- 2. Drag the Billing Country field from the Default column to the Hidden column and click "Save & Deploy".

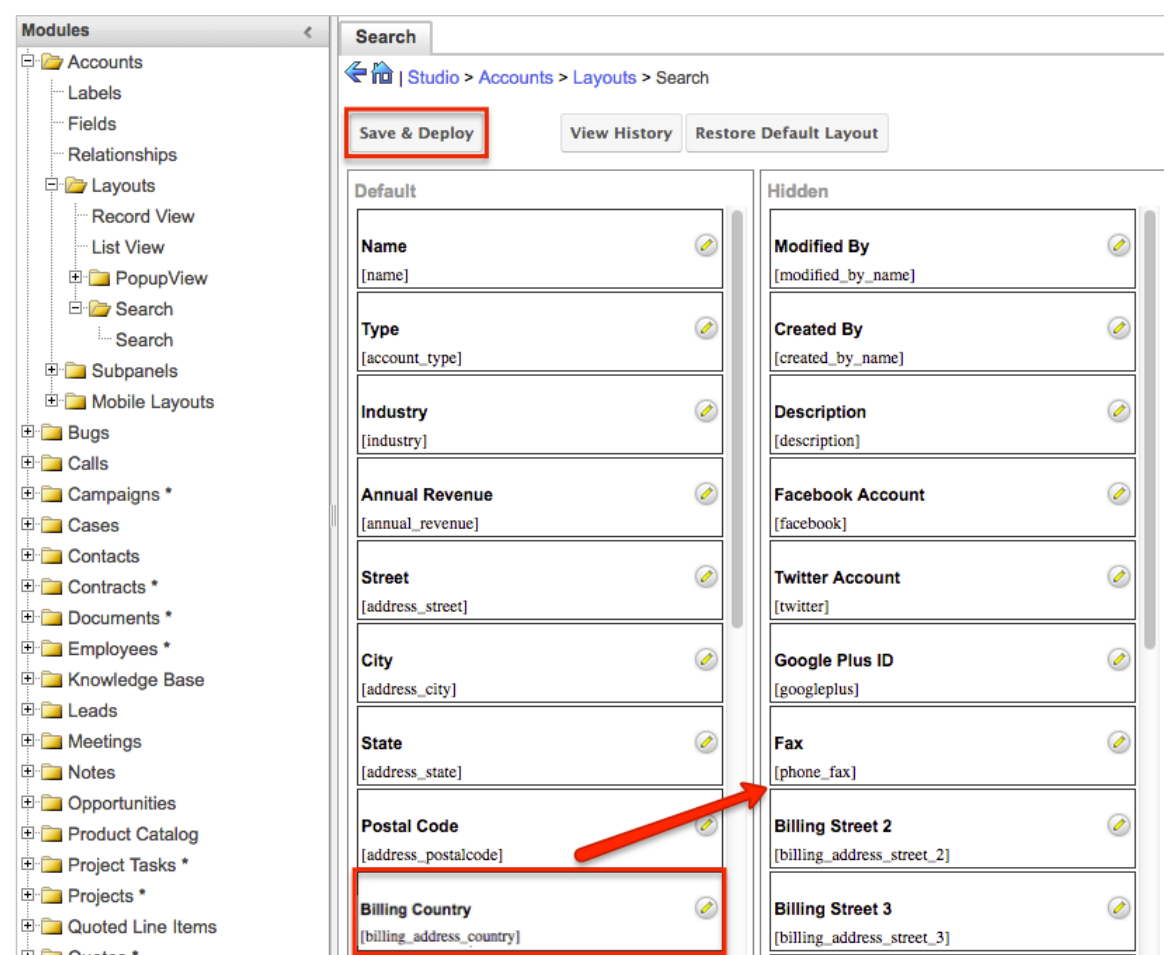

3. Now drag the Billing Country field back to the Default column and click "Save & Deploy" again.

This will retrieve the Billing Country field in its new state and add it to the account's list view filter.

## **Application**

Once the Billing Country field is converted successfully to a dropdown, all records that had an existing value in the field should have the matching country automatically selected. Going forward, users will simply need to select the appropriate country when entering address information in Sugar.

Please note that administrators can add additional country values as necessary to the "countries dom" dropdown via Admin > Dropdown Editor. For more information on editing dropdown lists, please refer to the Developer Tools documentation.

The Billing Country field will now appear as follows:

For Accounts record view:

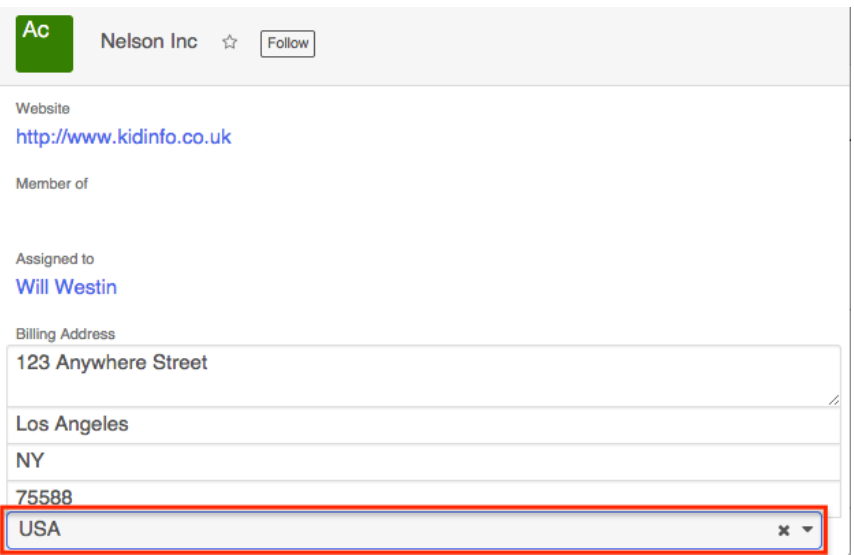

#### For Accounts list view filter:

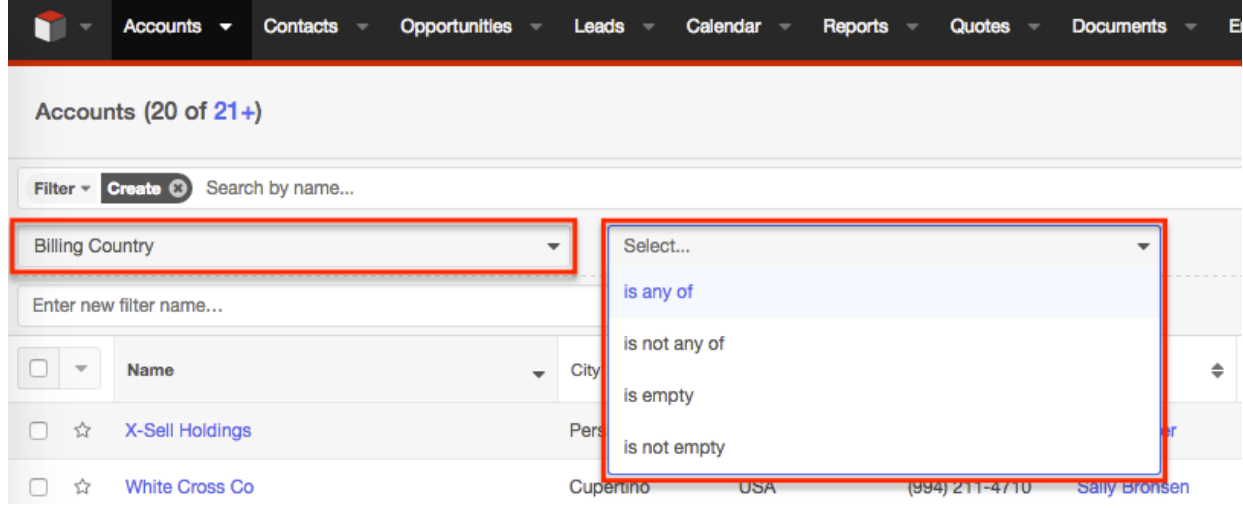

**Last Modified:** 2020-09-18 18:09:20

## **Changing the Default Module When Logging a New Call or Meeting**

### **Overview**

When creating a call or meeting directly from the Calls or Meetings module in

Sugar, the default module for the Related To field is Accounts. If your sales team frequently schedules calls and meetings related to records from a module other than Accounts, it may make sense to adjust the behavior so that the Related To field defaults to a more commonly used module. This article covers how to change the default related module for calls and meetings in Sugar.

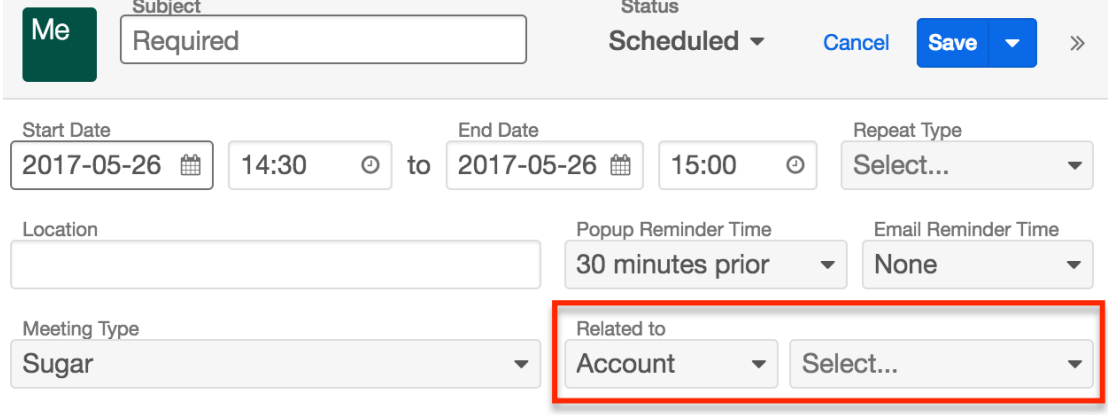

**Note**: This article pertains to Sugar versions 6.x and 7.x.

## **Prerequisites**

This change requires code-level customizations, which requires direct access to the server or familiarity with creating and installing module loadable packages. If you need assistance making these changes and already have a relationship with a Sugar partner, you can work with them to make this customization. If not, please refer to the [Partner Page](http://www.sugarcrm.com/partners/reselling-partners) to find a reselling partner to help with your development needs.

### **Steps to Complete**

For this example, we will change the default "Relates To" module to Contacts for records created in the Calls module and the Meetings module. Please note that, after completing these steps, the Related To field will still default to Accounts when creating a call or meeting from a contact that has an account relationship or to the current module from any other related module's record view.

#### **Calls**

1. Create the following directory path if it does not already exist from the root of your Sugar instance directory: ./custom/Extension/modules/Calls/Ext/Vardefs/

2. Create a file in the directory called sugarfield\_parent\_type.php with the following contents:

```
<?php
```

```
$dictionary['Call']['fields']['parent_type']['default'] = 'Conta
cts';
```
- 3. Save the file and ensure that the file has the correct permissions by referring to the [Required File System Permissions on Linux](http://support.sugarcrm.com/Knowledge_Base/Platform_Management/Required_File_System_Permissions_on_Linux/) and [Required](http://support.sugarcrm.com/Knowledge_Base/Platform_Management/Required_File_System_Permissions_on_Windows_With_IIS/) [File System Permissions on Windows With IIS](http://support.sugarcrm.com/Knowledge_Base/Platform_Management/Required_File_System_Permissions_on_Windows_With_IIS/) articles.
- 4. Log into Sugar as an administrator and navigate to Admin > Repair and perform a Quick Repair and Rebuild.

Once the quick repair completes, navigate to the Calls module and "Contact" should now be selected by default for the Related To field when logging a new call.

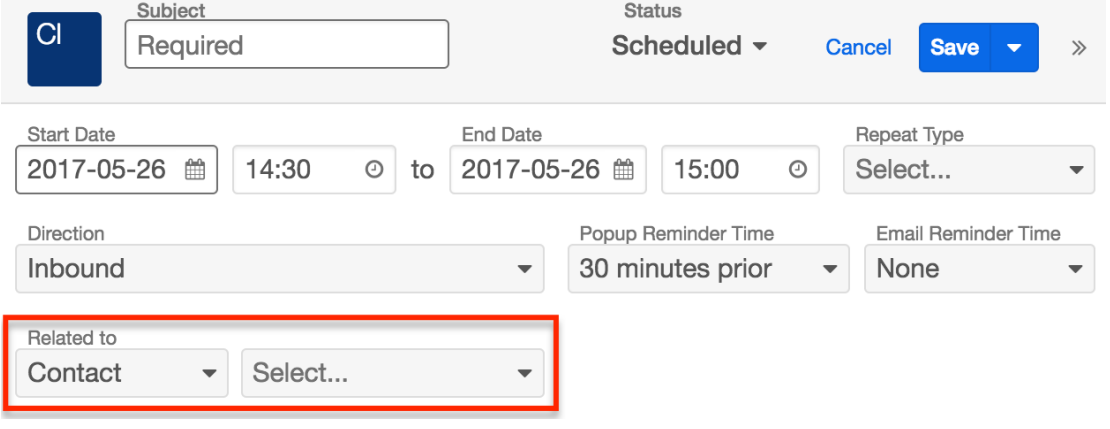

### **Meetings**

1. Create the following directory path if it does not already exist from the root of your Sugar instance directory:

./custom/Extension/modules/Meetings/Ext/Vardefs/.

2. Create a file in the directory called sugarfield parent type.php with the following contents:

```
<?php
```

```
$dictionary['Meeting']['fields']['parent_type']['default'] = 'Co
ntacts';
```
3. Save the file and ensure that the file has the correct permissions by

referring to the Required File System Permissions on Linux and Required File System Permissions on Windows With IIS articles.

4. Log into Sugar as an administrator and navigate to Admin > Repair and perform a Quick Repair and Rebuild.

Once the quick repair completes, navigate to the Meetings module and "Contact" should now be selected by default for the Related To field when scheduling a new meeting.

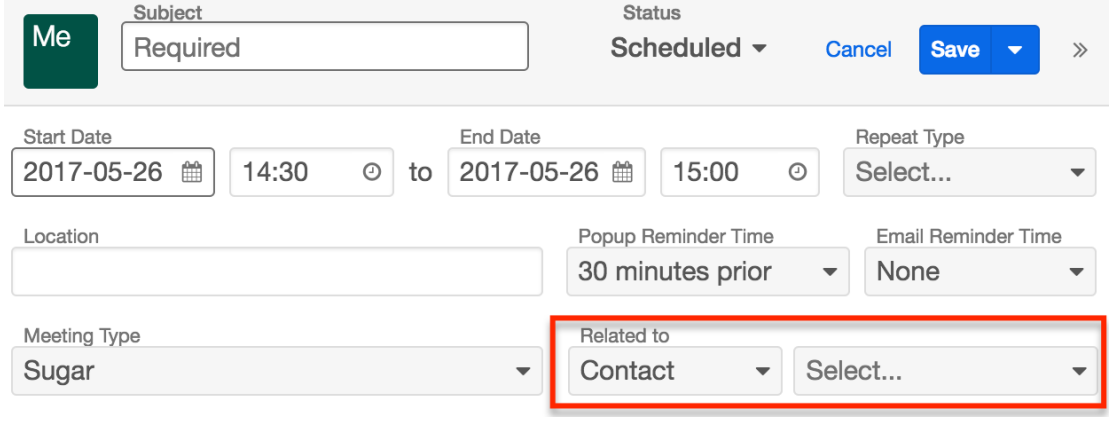

**Last Modified:** 2020-09-18 18:09:20

# **Creating Custom Field Types**

### **Overview**

In this example, we create a custom field type called "Highlightfield", which will mimic the base text field type with the added feature that the displayed text for the field will be highlighted in a color chosen when the field is created in Studio.

This example requires the following steps, which are covered in the sections and subsections below:

- 1. Creating the JavaScript Controller
- 2. Defining the Handlebar Templates
- 3. Adding the Field Type to Studio
- 4. Enabling Search and Filtering

### **Naming a Custom Field Type in Sugar**

When choosing a name for a custom field type, keep in mind the following rules:

- The first letter of a custom field type's name must be capitalized.
- All subsequent letters in the field type's name must be lowercase.
- A field type's name cannot contain non-letter characters such as 0-9, hyphens, or dashes.

Therefore, in this example, the field type "Highlightfield" cannot be called HighLightField or highlightfield.

## **Creating the JavaScript Controller**

First, create a controller file. Since we are starting from scratch, we need to extend the base field template. To accomplish this, create ./custom/clients/base/fields/Highlightfield/Highlightfield.js. This file will contain the JavaScript needed to render the field and format the values. By default, all fields extend the base template and do not require you to add the extendsFrom property. An example template is shown below:

./custom/clients/base/fields/Highlightfield/Highlightfield.js

```
\{\} /**
      * Called when initializing the field
      * @param options
      */
     initialize: function(options) {
        this. super('initialize', [options]);
     },
     /**
      * Called when rendering the field
      * @private
      */
     _render: function() {
         this._super('_render');
     },
     /**
      * Called when formatting the value for display
      * @param value
      */
     format: function(value) {
         return this._super('format', [value]);
```

```
 },
     /**
      * Called when unformatting the value for storage
      * @param value
      */
     unformat: function(value) {
         return this._super('unformat', [value]);
     }
})
```
**Note**: This controller file example contains methods for initialize, render, format, and unformat. These are shown for your ease of use but are not necessarily needed for this customization. For example, you could choose to create an empty controller consisting of nothing other than ({}) and the field would render as expected in this example.

## **Defining the Handlebar Templates**

Next, define the handlebar templates. The templates will nearly match the base template found in ./clients/base/fields/base/ with the minor difference of an additional attribute of style="background:{{def.backcolor}}; color:{{def.textcolor}}" for the detail and list templates.

#### **Detail View**

The first template to define is the Sidecar detail view. This template handles the display of data on the record view.

./custom/clients/base/fields/Highlightfield/detail.hbs

```
{\{ \} } The data for field colors are passed into the handlebars template 
through the def array. For this example, the def.backcolor and def.tex
tcolor properties. These indexes are defined in:
     ./custom/modules/DynamicFields/templates/Fields/TemplateHighlightf
ield.php
}}
{{#if value}}
     <div class="ellipsis_inline" data-placement="bottom" style="backgr
ound:{{def.backcolor}}; color:{{def.textcolor}}">
        \{ \{ \text{value} \} \}
```

```
 </div>
\{ / i f \}
```
#### **Edit View**

Now define the Sidecar edit view. This template handles the display of the field in the edit view.

./custom/clients/base/fields/Highlightfield/edit.hbs.

```
\{\}!
     We have not made any edits to this file that differ from stock, ho
wever,
     we could add styling here just as we did for the detail and list t
emplates.
}}
<input type="text"
    name="{{}^{\{}}\} name="{{}^{\{}}\}name}}"
    value="\{\{value\}\}"
     \{ \{ \# \text{if def.length} \} \} \maxlength="\{ \{ \text{def.length} \} \} \ {{#if def.placeholder}}placeholder="{{str def.placeholder this.mod
el.module}}"\{ /if \} class="inherit-width">
<p class="help-block">
```
### **List View**

Finally, define the list view. This template handles the display of the custom field in list views.

./custom/clients/base/fields/Highlightfield/list.hbs

```
\{ { \} The data for field colors are passed into the handlebars template 
through the def array. Our case
     being the def.backcolor and def.textcolor properties. These index
es are defined in:
     ./custom/modules/DynamicFields/templates/Fields/TemplateHighlightf
ield.php
}}
<div class="ellipsis_inline" data-placement="bottom" data-original-
```

```
title="{{#unless value}}
      {{#if def.placeholder}}{{str def.placeholder this.model.module}}{{
\{if\} \{ \{valles\} \} \{ \{value\} \} "
       style="background:{{def.backcolor}}; color:{{def.textcolor}}">
     \{ \{ \# \text{if def.link} \} \} <a href="{{#if def.events}}javascript:void(0);{{else}}{{href}}{
\{ / \text{if} \}">\{ \{ \text{value} \} \}</a>\{ \{ \text{else} \} \}\{ \{ \text{value} \} \}\{ / i f \}</div>
```
## **Adding the Field Type to Studio**

<?php

To enable the new field type for use in Studio, define the Studio field template. This will also allow us to map any additional properties we need for the templates. For this example, map the ext1 and ext2 fields from the fields meta data table to the backcolor and textcolor definitions. Also, set the dbfield definition to varchar so that the correct database field type is created.

./custom/modules/DynamicFields/templates/Fields/TemplateHighlightfield.php

```
if (!defined('sugarEntry') || !sugarEntry) die('Not A Valid Entry Poin
t');
require_once 'modules/DynamicFields/templates/Fields/TemplateField.php
';
class TemplateHighlightfield extends TemplateField
{
     var $type = 'varchar';
    var $supports unified search = true;
     /**
      * TemplateAutoincrement Constructor: Map the ext attribute fields
  to the relevant color properties
 *
      * References: get_field_def function below
 *
      * @returns field_type
      */
     function __construct()
    \{
```

```
 $this->vardef_map['ext1'] = 'backcolor';
         $this->vardef_map['ext2'] = 'textcolor';
         $this->vardef_map['backcolor'] = 'ext1';
         $this->vardef_map['textcolor'] = 'ext2';
     }
     //BEGIN BACKWARD COMPATIBILITY
     // AS 7.x does not have EditViews and DetailViews anymore these ar
e here
     // for any modules in backwards compatibility mode.
     function get_xtpl_edit()
    \left\{ \right. $name = $this->name;
        $returmXTPL = array();
         if (!empty($this->help)) {
             $returnXTPL[strtoupper($this->name . '_help')] = translate
($this->help, $this->bean->module_dir);
 }
         if (isset($this->bean->$name)) {
             $returnXTPL[$this->name] = $this->bean->$name;
         } else {
             if (empty($this->bean->id)) {
                  $returnXTPL[$this->name] = $this->default_value;
 }
 }
         return $returnXTPL;
     }
     function get_xtpl_search()
     {
         if (!empty($_REQUEST[$this->name])) {
             return $_REQUEST[$this->name];
 }
     }
     function get_xtpl_detail()
    \left\{ \right.$name = $this - \text{name}: if (isset($this->bean->$name)) {
             return $this->bean->$name;
 }
         return '';
     }
```

```
 //END BACKWARD COMPATIBILITY
     /**
      * Function: get_field_def
      * Description: Get the field definition attributes that ar
e required for the Highlightfield Field
                            the primary reason this function is here i
s to set the dbType to 'varchar',
                            otherwise 'Highlightfield' would be used b
y default.
     * References: construct function above
 *
      * @return Field Definition
      */
     function get_field_def()
     {
         $def = parent::get_field_def();
         //set our fields database type
         $def['dbType'] = 'varchar';
         //set our field as custom type
         $def['custom_type'] = 'varchar';
         //map our extension fields for colorizing the field
         $def['backcolor'] = !empty($this->backcolor) ? $this->backcolo
r : $this->ext1;
         $def['textcolor'] = !empty($this->textcolor) ? $this->textcolo
r : $this->ext2;
         return $def;
     }
}
```
**Note**: For the custom field type, the ext1, ext2, ext3, and ext4 database fields in the fields\_meta\_data table offer additional property storage.

#### **Creating the Form Controller**

Next, set up the field's form controller. This controller will handle the field's form template in Admin > Studio > Fields and allow us to assign color values to the Smarty template.

./custom/modules/DynamicFields/templates/Fields/Forms/Highlightfield.php

<?php

```
if (!defined('sugarEntry') || !sugarEntry) die('Not A Valid Entry Poin
t');
require_once 'custom/modules/DynamicFields/templates/Fields/TemplateHi
ghlightfield.php';
/**
  * Implement get_body function to correctly populate the template for 
the ModuleBuilder/Studio
  * Add field page.
  *
  * @param Sugar_Smarty $ss
  * @param array $vardef
 *
  */
function get_body(&$ss, $vardef)
{
     global $app_list_strings, $mod_strings;
     $vars = $ss->get_template_vars();
     $fields = $vars['module']->mbvardefs->vardefs['fields'];
     $fieldOptions = array();
     foreach ($fields as $id => $def) {
         $fieldOptions[$id] = $def['name'];
     }
     $ss->assign('fieldOpts', $fieldOptions);
     //If there are no colors defined, use black text on
     // a white background
     if (isset($vardef['backcolor'])) {
         $backcolor = $vardef['backcolor'];
     } else {
         $backcolor = '#ffffff';
 }
     if (isset($vardef['textcolor'])) {
         $textcolor = $vardef['textcolor'];
     } else {
        $textcolor = '#000000'; }
     $ss->assign('BACKCOLOR', $backcolor);
     $ss->assign('TEXTCOLOR', $textcolor);
     $colorArray = $app_list_strings['highlightColors'];
     asort($colorArray);
```

```
 $ss->assign('highlightColors', $colorArray);
     $ss->assign('textColors', $colorArray);
     $ss->assign('BACKCOLORNAME', $app_list_strings['highlightColors'][
$backcolor]);
     $ss->assign('TEXTCOLORNAME', $app_list_strings['highlightColors'][
$textcolor]);
     return $ss->fetch('custom/modules/DynamicFields/templates/Fields/F
orms/Highlightfield.tpl');
}
?>
```
#### **Creating the Smarty Template**

Once the form controller is in place, create the Smarty template. The .tpl below will define the center content of the field's Studio edit view. The template includes a coreTop.tpl and coreBottom.tpl file. These files add the base field properties such as "Name" and "Display Label" that are common across all field types. This allows us to focus on the fields that are specific to our new field type.

./custom/modules/DynamicFields/templates/Fields/Forms/Highlightfield.tpl

```
{include file="modules/DynamicFields/templates/Fields/Forms/coreTop.tp
l"}
<tr>
     <td class='mbLBL'>{sugar_translate module="DynamicFields" label="C
OLUMN_TITLE_DEFAULT_VALUE" } : </td>
     <td>
          {if $hideLevel < 5}
              <input type='text' name='default' id='default' value='{$va
rdef.default}'
                      maxlength='{$vardef.len|default:50}'>
          {else}
              <input type='hidden' id='default' name='default' value='{$
vardef.default}'>{$vardef.default}
         \{ / i f \}\langle t \rangle\langle/tr>
\langle \text{tr} \rangle <td class='mbLBL'>{sugar_translate module="DynamicFields" label="C
OLUMN_TITLE_MAX_SIZE"}:</td>
    <td>
          {if $hideLevel < 5}
              <input type='text' name='len' id='field_len' value='{$vard
```

```
ef.len|default:25}'
                    onchange="forceRange(this,1,255);changeMaxLength(doc
ument.getElementById('default'),this.value);">
             <input type='hidden' id="orig_len" name='orig_len' value='
{$vardef.len}'>
             \{if \space 5 \text{action} == "saveSugarField"\} <input type='hidden' name='customTypeValidate' id='cus
tomTypeValidate' value='{$vardef.len|default:25}'
                         onchange="if (parseInt(document.getElementById(
'field_len').value) < parseInt(document.getElementById('orig_len').val
ue)) return confirm(SUGAR.language.get('ModuleBuilder', 'LBL_CONFIRM_L
OWER_LENGTH')); return true;">
            \{ / i f \} {literal}
             <script>
                  function forceRange(field, min, max) {
                      field.value = parseInt(field.value);
                      if (field.value == 'NaN')field.value = max;
                      if (field.value > max) field.value = max;
                      if (field.value < min) field.value = min;
 }
                  function changeMaxLength(field, length) {
                      field.maxLength = parseInt(length);
                      field.value = field.value.substr(0, field.maxLengt
h);
 }
             </script>
         {/literal}
         {else}
             <input type='hidden' name='len' value='{$vardef.len}'>{$va
rdef.len}
        \{ / i f \}</td>
\langletr>
\langle \text{tr} \rangle <td class='mbLBL'>{sugar_translate module="DynamicFields" label="L
BL_HIGHLIGHTFIELD_BACKCOLOR" }:</td>
    <td>
         {if $hideLevel < 5}
             {html_options name="ext1" id="ext1" selected=$BACKCOLOR op
tions=$highlightColors}
         {else}
             <input type='hidden' id='ext1' name='ext1' value='{$BACKCO
LOR} ' >
              {$BACKCOLORNAME}
```

```
\{ / i f \}\langle t \rangle\langletr>
<tr>
     <td class='mbLBL'>{sugar_translate module="DynamicFields" label="L
BL_HIGHLIGHTFIELD_TEXTCOLOR" }:</td>
    <td>
          {if $hideLevel < 5}
               {html_options name="ext2" id="ext2" selected=$TEXTCOLOR op
tions=$highlightColors}
          {else}
               <input type='hidden' id='ext2' name='ext2' value='{$TEXTCO
LOR}'>
               {$TEXTCOLORNAME}
         \{ / i f \}\langle t \rangle\langletr>
{include file="modules/DynamicFields/templates/Fields/Forms/coreBottom
.tpl"
```
#### **Registering the Field Type**

Once you have defined the Studio template, register the field as a valid field type. For this example, the field will inherit the base field type as it is a text field. In doing this, we are able to override the core functions. The most used override is the save function shown below.

./custom/include/SugarFields/Fields/Highlightfield/SugarFieldHighlightfield.php

```
<?php
require_once 'include/SugarFields/Fields/Base/SugarFieldBase.php';
require_once 'data/SugarBean.php';
class SugarFieldHighlightfield extends SugarFieldBase
\left\{ \right. //this function is called to format the field before saving. For 
example we could put code in here
     // to check spelling or to change the case of all the letters
     public function save(&$bean, $params, $field, $properties, $prefix
 = \left( \left( \right) \left( \right)\left\{ \right. $GLOBALS['log']->debug("SugarFieldHighlightfield::save() funct
ion called.");
```

```
 parent::save($bean, $params, $field, $properties, $prefix);
     }
}
?>
```
#### **Creating Language Definitions**

For the new field, you must define several language extensions to ensure everything is displayed correctly. This section includes three steps:

- Adding the Custom Field to the Type List
- Creating Labels for Studio
- Defining Dropdown Controls

#### **Adding the Custom Field to the Type List**

Define the new field type in the field types list. This will allow an Administrator to select the Highlightfield field type in Studio when creating a new field.

./custom/Extension/modules/ModuleBuilder/Ext/Language/en\_us.Highlightfield.php

<?php

\$mod\_strings['fieldTypes']['Highlightfield'] = 'Highlighted Text';

#### **Creating Labels for Studio**

Once the field type is defined, add the labels for the Studio template.

./custom/Extension/modules/DynamicFields/Ext/Language/en\_us.Highlightfield.php

<?php

```
$mod_strings['LBL_HIGHLIGHTFIELD'] = 'Highlighted Text';
$mod_strings['LBL_HIGHLIGHTFIELD_FORMAT_HELP'] = '';
$mod_strings['LBL_HIGHLIGHTFIELD_BACKCOLOR'] = 'Background Color';
$mod_strings['LBL_HIGHLIGHTFIELD_TEXTCOLOR'] = 'Text Color';
```
#### **Defining Dropdown Controls**

For this example, we must define dropdown lists, which will be available in Studio

for an administrator to add or remove color options for the field type.

./custom/Extension/application/Ext/Language/en\_us.Highlightfield.php

```
<?php
$app_strings['LBL_HIGHLIGHTFIELD_OPERATOR_CONTAINS'] = 'contains';
$app_strings['LBL_HIGHLIGHTFIELD_OPERATOR_NOT_CONTAINS'] = 'does not c
ontain';
$app_strings['LBL_HIGHLIGHTFIELD_OPERATOR_STARTS_WITH'] = 'starts with
';
$app_list_strings['highlightColors'] = array(
     '#0000FF' => 'Blue',
     '#00ffff' => 'Aqua',
     '#FF00FF' => 'Fuchsia',
     '#808080' => 'Gray',
     '#ffff00' => 'Olive',
     '#000000' => 'Black',
     '#800000' => 'Maroon',
     '#ff0000' => 'Red',
     '#ffA500' => 'Orange',
     '#ffff00' => 'Yellow',
     '#800080' => 'Purple',
     '#ffffff' => 'White',
    '#00ff00' => 'Lime',
     '#008000' => 'Green',
     '#008080' => 'Teal',
     '#c0c0c0' => 'Silver',
     '#000080' => 'Navy'
```
);

## **Enabling Search and Filtering**

To enable Highlightfield for searching and filtering, define the filter operators and the Sugar widget.

#### **Defining the Filter Operators**

The filter operators, defined in

./custom/clients/base/filters/operators/operators.php, allow the custom field be used for searching in Sidecar listviews.

./custom/clients/base/filters/operators/operators.php

```
<?php
require 'clients/base/filters/operators/operators.php';
$viewdefs['base']['filter']['operators']['Highlightfield'] = array(
     '$contains' => 'LBL_HIGHLIGHTFIELD_OPERATOR_CONTAINS',
    '$not contains' => 'LBL HIGHLIGHTFIELD OPERATOR NOT CONTAINS',
     '$starts' => 'LBL_HIGHLIGHTFIELD_OPERATOR_STARTS_WITH',
);
```
**Note**: The labels for the filters in this example are defined in ./custom/Extension/application/Ext/Language/en\_us.Highlightfield.php. For the full list of filters in the system, you can look at ./clients/base/filters/operators/operators.php.

### **Defining the Sugar Widget**

Finally, define the Sugar widget. The widget will help our field for display on Reports and subpanels in backward compatibility. It also controls how search filters are applied to our field.

./custom/include/generic/SugarWidgets/SugarWidgetFieldHighlightfield.php

<?php if (!defined('sugarEntry') || !sugarEntry) die('Not A Valid Entry Poin t'); require\_once 'include/generic/SugarWidgets/SugarWidgetFieldvarchar.php '; class SugarWidgetFieldHighlightfield extends SugarWidgetFieldVarchar { function SugarWidgetFieldText(&\$layout manager) { parent::SugarWidgetFieldVarchar(\$layout\_manager); } function queryFilterEquals(\$layout\_def) { return \$this->reporter->db->convert(\$this->\_get\_column\_select( \$layout\_def), "text2char") . " = " . \$this->reporter->db->quoted(\$layout\_def['input\_name0']

```
);
     }
     function queryFilterNot_Equals_Str($layout_def)
    \{ $column = $this->_get_column_select($layout_def);
         return "($column IS NULL OR " . $this->reporter->db->convert($
column, "text2char") . " != " .
         $this->reporter->db->quoted($layout_def['input_name0']) . ")";
     }
     function queryFilterNot_Empty($layout_def)
    \left\{ \right. $column = $this->_get_column_select($layout_def);
         return "($column IS NOT NULL AND " . $this->reporter->db->conv
ert($column, "length") . " > 0)";
     }
     function queryFilterEmpty($layout_def)
     {
         $column = $this->_get_column_select($layout_def);
         return "($column IS NULL OR " . $this->reporter->db->convert($
column, "length") . " = 0";
     }
     function displayList($layout_def)
    \{ return nl2br(parent::displayListPlain($layout_def));
     }
}
?>
```
Once the files are in place, navigate to Admin > Repair > Quick Repair and Rebuild. It is also best practice to clear your browser cache before using the new field type in Studio.

**Last Modified:** 2020-09-18 18:09:20

## **Creating an Auto-Incrementing Field**

## **Overview**

This article will cover the two approaches to creating an auto-incrementing field in Sugar.

## **Case 1: Auto-Incrementing a Field Using a Logic Hook**

The benefits of having an auto-incrementing field populated from a logic hook are that it can be incremented based on additional logic. It also allows for multiple auto-incrementing fields, while a database-level auto-incrementing field is only allowed once per table. Auto-incremented fields handled in a logic hook can also be formatted as needed, such as adding leading zeros or alpha characters. You can also control the auto-increment value based on another field, for instance, if you wanted to increase a version number based on other records related to the same parent. For this example, we will create a simple auto-incrementing field that goes up by 1 whenever the record is saved for the first time.

First, create an integer field incrementing number c in Studio.

Next, create a custom class and method that the logic hook will call:

./custom/modules/Accounts/Accounts\_Save.php

```
<?php
class Accounts_Save
{
     function auto_increment($bean, $event, $arguments)
     {
         if (!$arguments['isUpdate']) {
            $sq = new \ \SugarQuery();
             $sq->from(BeanFactory::newBean('Accounts'), ['team_securit
y' => false]);
             $sq->select->fieldRaw('MAX(' . $sq->getFromAlias() . '_cst
m.incrementing_number_c)', 'current_max_id');
            $current max id = $sq->qetOne();
             $max_id = (empty($current_max_id)) ? 1 : $current_max_id +
  1;
            $beam\rightarrow incrementing_number_c = $max_id; }
     }
}
```
Next, register the custom logic hook via the LogicHooks Extension framework by

creating a file at ./custom/Extension/modules/Accounts/Ext/LogicHooks. An example is shown below:

./custom/Extension/modules/Accounts/Ext/LogicHooks/autoIncrementOnSave.php

```
<?php
$hook_array['before_save'][] = array(
     2, 
     'Custom Logic to Auto-Increment integer_field_c', 
     'custom/modules/Accounts/Accounts_Save.php',
    'Accounts Save',
    'auto increment'
);
```
After creating these files, run a Quick Repair and Rebuild.

## **Case 2: Creating an Auto-Incrementing Field on the Database**

Creating an auto-incrementing field at the database level has the benefit of being unique and easy to manage. One downside to having an auto-incrementing field at the database level is that it means only being allowed one such field per module, as databases only allow one auto-incrementing field per table. A custom autoincrementing field also relies on updating a module's core table, which is less upgrade safe. For this reason, a logic hook based auto-incrementing field is recommended over a database-driven auto-incrementing field.

To create an integer field in Sugar which auto-increments at the database level, we will create a custom field via the VarDefs extension as shown below:

./custom/Extension/modules/Accounts/Ext/Vardefs/autoIncrement.php

```
<?php
$dictionary['Account']['fields']['account_number_auto'] = array (
     'name' => 'account_number_auto',
     'vname' => 'LBL_NUMBER_AUTO',
    'type' => 'int',
     'readonly' => true,
    'len' => 11,
     'required' => true,
    'auto increment' => true,
    'unified search' => true,
```

```
 'full_text_search' => array(
        'enabled' => true,
         'searchable' => true, 
        'boost' => 1.25 ),
     'comment' => 'Visual unique identifier',
     'duplicate_merge' => 'disabled',
    'disable_num_format' => true,
     'studio' => array('quickcreate' => false),
     'duplicate_on_record_copy' => 'no',
);
$dictionary['Account']['indices']['account_number_auto'] = array(
     'name' =>'accountsnumk_cstm', 
     'type' =>'unique', 
     'fields'=>array('account_number_auto'),
);
```
Navigate to Admin > Studio > Repair > Quick Repair and Rebuild. After the repair, you will see a vardef comparison as shown below:

```
/*COLUMNS*/
/*MISSING IN DATABASE - account_number_auto - ROW*/
ALTER TABLE accounts add COLUMN account_number_auto int(11) NOT NULL a
uto increment;
/* INDEXES */
/*MISSING INDEX IN DATABASE - accountsnumk_cstm - unique ROW */
ALTER TABLE accounts ADD CONSTRAINT UNIQUE accountsnumk_cstm (account_
number auto);;
```
Alter this to be the following and execute the changes:

ALTER TABLE accounts add COLUMN account\_number\_auto int(11) UNIQUE NOT NULL auto\_increment;

**Note**: Since auto-incremented fields are populated at the database level, all existing records in the database will have this field populated as soon as the field is created on the database table. The value assigned will not be based on any logic (such as the record creation date) that can be controlled or predicted. Therefore when sorting by this field, records created after the field was added will be in order that they were created, but records created before will not.

**Last Modified:** 2020-09-18 18:09:20

# **Customizing Prefill Fields When Copying Records**

## **Overview**

The copy action on the record view allows for users to duplicate records. This article will cover the various ways to customize the prefill fields on the copy view.

## **Modifying the Copy Prefill View Using the Vardefs**

The following section will outline how to modify the fields that are prefilled when copying a Bug record from the record view using the beans Vardefs. This is helpful when the list of copied fields are static and have no dependencies. You can apply this to any module in the system.

./custom/Extension/modules/Bugs/Ext/Vardefs/copyPrefill.php

<?php

```
//remove a field from copy
$dictionary['Bug']['fields']['description']['duplicate_on_record_copy'
] = 'no';//add a field to copy
$dictionary['Bug']['fields']['priority']['duplicate_on_record_copy'] =
  'always';
```
Once in place, navigate to Admin > Repair > Quick Repair & Rebuild.

Note: You can name the file 'copyPrefill.php' anything you like. We advise against making these changes in the

./custom/Extension/modules/<module>/Ext/Vardefs/sugarfield\_<field>.php files as these changes may be removed during studio edits.

## **Modifying the Copy Prefill View Using JavaScript Controllers**

The following section will outline how to modify the fields that are prefilled when copying a Bug record from the record view using the JavaScript Controller. This is helpful when you need to dependently determine the fields to copy by a field on the bean. You can apply this to any module in the system.

./custom/modules/Bugs/clients/base/views/record/record.js

```
({
     extendsFrom: 'RecordView',
     setupDuplicateFields: function (prefill) {
         this._super('setupDuplicateFields', prefill);
         var fields = [
             'name',
             'assigned_user_id',
             'priority',
             'type',
             'product_category',
             'description'
         ];
         //determines whether the field list above is a set of whitelis
ted (allowed) or blacklisted (denied) fields
         var blacklist = false;
         if (blacklist) {
             _.each(fields, function (field) {
                 if (field && prefill.has(field)) {
                     //set blacklist field to the default value if exis
ts
                     if (!_.isUndefined(prefill.fields[field]) && !_.is
Undefined(prefill.fields[field].default)) {
                         prefill.set(field, prefill.fields[field].defau
lt);
                     } else {
                         prefill.unset(field);
 }
 }
             });
         } else {
             _.each(prefill.fields, function (value, field) {
                 if (!_.contains(fields, field)) {
                     if (!_.isUndefined(prefill.fields[field].default))
  {
                         prefill.set(field, prefill.fields[field].defau
lt);
                     } else {
                         prefill.unset(field);
 }
```

```
 }
       });
 }
   }
})
```
Once in place, navigate to Admin > Repair > Quick Repair & Rebuild. The blacklist variable will determine whether the list of fields are whitelisted or blacklisted from the copy feature.

**Last Modified:** 2020-09-18 18:09:20

# **Customizing the Email Editor Buttons**

### **Overview**

The Emails module in Sugar displays commonly-used buttons in the HTML editor. This article explains how to modify the buttons on the editor's toolbar.

## **Modifying The View**

The following sections outline how to customize the button toolbar presented within the TinyMCE editor. In the example below, we will be adding buttons for Cut, Copy, and Paste to the toolbar.

#### **Using Custom Module Metadata**

To override the Emails module compose-email view, we will need to copy ./modules/Emails/clients/base/views/compose-email/compose-email.php to ./custom/modules/Emails/clients/base/views/compose-email/compose-email.php. Once completed, we will then edit the ['tinyConfig']['toolbar'] definition to include | cut copy paste . An example of this is shown below:

./custom/modules/Emails/clients/base/views/compose-email/compose-email.php

```
$viewdefs['Emails']['base']['view']['compose-email'] = array(
 ...
     'panels' => array(
```

```
 array(
 ...
            'fields' => array(
 ...
                array(
                    'name' => 'description_html',
                   'dismiss_label' => true,
                    'span' => 12,
                    'tinyConfig' => array(
                        'toolbar' => 'code | bold italic underline str
ikethrough | bullist numlist | ' .
                           'alignleft aligncenter alignright alignjus
tify | forecolor backcolor | ' .
                           'fontsizeselect | formatselect | fontselec
t | sugarattachment sugarsignature sugartemplate | cut copy paste',
 ),
 ),
            ),
        ),
        ...
    ),
);
```
**Note:** We recommend modifying the modules custom metadata for local deployments when the customization is not part of a distributed package.

Once this file is in place, navigate to Admin > Repair > Quick Repair and Rebuild. Once completed, your changes will be reflected in the system.

#### **Using The Module Extension Framework**

To extend the Emails module compose-email view using the extension framework, we will need to loop through the existing views array definition to find and modify the description html field and update the relevant sub-array ['tinyConfig']['toolbar'] with the additional toolbar buttons we want to display. An example of this is shown below:

```
./custom/Extension/modules/Emails/Ext/clients/base/views/compose-
email/add_toolbar_buttons.php
```
<?php

```
$target view = 'compose-email';
$target fieldname = 'description html';
```

```
$default_toolbar = 'code | bold italic underline strikethrough | bull
ist numlist | ' .
                              'alignleft aligncenter alignright alignjus
tify | forecolor backcolor | ' .
                              'fontsizeselect | formatselect | fontselec
t | sugarattachment sugarsignature sugartemplate'; 
$custom_toolbar = ' | cut copy paste';
if (!empty($viewdefs['Emails']['base']['view'][$target_view]['panels']
)) {
  $panels = $viewdefs['Emails']['base']['view'][$target_view]['panels']
;
 foreach ($panels as $i => $panel) {
   if (!empty($panel['fields'])) {
    foreach ($panel['fields'] as $j => $field) {
     if ($field['name'] == $target_fieldname) {
      if(!isset($field['tinyConfig'])){
       $field['tinyConfig'] = array();
      }
      /* If toolbar already exists, add our custom buttons to the end, 
      otherwise set it to the default and append that. */
      if(!isset($field['tinyConfig']['toolbar'])) {
       $field['tinyConfig']['toolbar'] = $default_toolbar;
      }
      $viewdefs['Emails']['base']['view'][$target_view]['panels'][$i]['
fields'][$j]['tinyConfig']['toolbar'] = $field['tinyConfig']['toolbar'
] . $custom_toolbar;
     }
    }
   }
  }
}
```
**Note:** We recommend using the extension framework when the code will be installed as part of a distributed package.

Once this file is in place, navigate to Admin > Repair > Quick Repair and Rebuild. Once completed, your changes will be reflected in the system.

## **Toolbar Format**

As demonstrated in the examples above, the toolbar value is a string with the button keywords space-separated. The | indicates a divider should be shown in the editor. If the goal were to replace the toolbar buttons with only text-modifier

buttons, the value for toolbar would be:

'bold italic | underline strikethrough'

The toolbar button keywords are documented at **TinyMCE Editor Control** [Identifiers.](https://www.tinymce.com/docs/advanced/editor-control-identifiers/#toolbarcontrols) Note that at this time, only control keywords listed as "Core" are supported by Sugar .

```
Last Modified: 2020-09-18 18:09:20
```
# **Customizing the Start Speed of List View Search**

## **Overview**

When searching a Sidecar module's list view, Sugar begins returning results automatically once a predefined number of milliseconds have passed. This article covers how to customize the start speed of the list view search for Sidecar modules in Sugar.

## **Prerequisites**

This change requires code-level customizations, and you will need direct access to the server in order to make the necessary changes in the file system. If you already have a relationship with a Sugar partner, you can work with them to make this customization. If not, please refer to the [Partner Page](http://www.sugarcrm.com/partners/reselling-partners) to find a reselling partner to help with your development needs.

**Note**: If your instance is hosted in Sugar's cloud environment, you can create a package that can be installed within Admin > Module Loader. For more information, please refer to the [Creating an Installable Package That Copies Files](http://support.sugarcrm.com/Documentation/Sugar_Developer/Sugar_Developer_Guide_10.2/Cookbook/Module_Loadable_Packages/Creating_an_Installable_Package_That_Copies_Files) article.

## **Use Case**

By default, the list view search process in Sugar begins to run 400 milliseconds after a user stops typing or pasting values into one of the search fields. For some users or situations, the system-defined start speed for list view search may be considered too fast. We will walk through increasing the length of time it takes

before the search starts to run, using 750 milliseconds as an example.

## **Steps to Complete**

The function that controls the list view search speed in Sugar can be found in the following file: ./clients/base/views/filter-quicksearch/filter-quicksearch.js In order to customize this function, please use the following steps to create an extension in the ./custom/ directory:

- 1. Navigate to the ./custom/ directory in the Sugar file system and create the following directory structure if it does not already exist: ./clients/base/views/filter-quicksearch/.
- 2. In a text editor application, create a new file.
- 3. Copy the code provided below into this new file:

```
\left(\right\} extendsFrom: 'FilterQuicksearchView',
   /**
    * @override
    * @param {Object} opts
    */
   initialize: function(opts) {
      this. super('initialize', [opts]);
   },
   /**
    * Fire quick search
    * @param {Event} e
    */
     throttledSearch: _.debounce(function(e) {
      var newSearch = this. $el.val();
       if(this.currentSearch !== newSearch) {
            this.currentSearch = newSearch;
            this.layout.trigger('filter:apply', newSearch);
 }
     }, 750),
})
```
- 4. For our example, the value of "750" at the end of the code represents the new start speed of list view search. Feel free to replace it with your desired value in milliseconds.
- 5. Save the new file as./custom/clients/base/views/filter-quicksearch/filter-

quicksearch.js.

- 6. Update the Ownership and Permissions of the directories and file that were created.
	- For more information on Linux based stacks, please refer to the article Required File System Permissions on Linux.
	- For more information on Windows-based stacks, please refer to the article Required File System Permissions on Windows With IIS.
- 7. Finally, log into Sugar and navigate to Admin > Repair then perform a "Quick Repair and Rebuild".

After completing the steps in this article, Sugar will wait 750 milliseconds before returning search results once the user has stopped entering search criteria.

**Last Modified:** 2021-01-13 04:04:12

# **Disabling RLI Alerts on Opportunities**

## **Overview**

How to disable Revenue Line Item (RLI) alerts on Opportunities using a custom JavaScript controller.

## **Overriding the Record View**

First, we must override the stock opportunities record view. This will handle the RLI alerts when navigating to an existing record. This can be done by creating:

./custom/modules/Opportunities/clients/base/views/record/record.js

```
\{\} extendsFrom: 'OpportunitiesRecordView',
     initialize: function (options) {
         this._super('initialize', [options]);
     },
     /**
      * Hide the warning message about missing RLIs
      * @param string module The module that we are currently on.
      */
     showRLIWarningMessage: function(module) {
         //here we create an empty override function
```

```
 },
     /**
      * @inheritdoc
      */
     _dispose: function() {
          this._super('_dispose', []);
     }
})
```
As you can see, this file extends from 'OpportunitiesRecordView' which points our code to extend the stock ./modules/Opportunities/clients/base/views/record/record.js file.

**Last Modified:** 2020-09-18 18:09:20

# **Disabling Tooltips**

## **Overview**

This article will demonstrate how to disable the tooltips in Sugar.

## **Steps to Complete**

#### **Creating a Custom JavaScript File**

First, we will need to create a custom JavaScript file. This file can technically exist anywhere within the root of your Sugar instance.

custom/JavaScript/disable\_tooltips.js

```
(function(app){
      app.events.on('app:init', function(){
           // Clear existing ones
           app.tooltip.clear();
           // Disable all
          app.tooltip. disable();
      });
})(SUGAR.App);
```
#### **Appending to JSGroupings**

Second, we need to add our disable tooltips.js file to sugar grp7.min.js in our JSGroupings.

custom/Extension/application/Ext/JSGroupings/disable\_tooltips.php

```
<?php
foreach ($ is groupings as $key => $groupings) {
     foreach ($groupings as $file => $target) {
         if ($target == 'include/javascript/sugar_grp7.min.js') {
            $js groupings[$key]['custom/JavaScript/disable_tooltips.js
'] = 'include/javascript/sugar_grp7.min.js';
 }
        break;
     }
}
```
Note: More information about JSGroupings can be found [here.](http://support.sugarcrm.com/Documentation/Sugar_Developer/Sugar_Developer_Guide_10.2/Architecture/Extensions/JSGroupings)

#### **Quick Repair and Rebuild**

After creating the ./custom/JavaScript/disable\_tooltips.js and ./custom/Extension/application/Ext/JSGroupings/disable\_tooltips.php files, navigate to Admin > Repairs and perform a "Quick Repair and Rebuild". This will rebuild the cached files to fully implement the changes. Once "Quick Repair and Rebuild" finishes, the tooltips will be disabled through Sugar.

**Last Modified:** 2020-09-18 18:09:20

## **Dynamically Hiding Subpanels Based on Record Values**

### **Overview**

This article will demonstrate how to dynamically hide subpanels that are dependent on record values by overriding the subpanels layout for a module. This example is for an account record where we will hide the Contacts subpanel when the account type is not 'Customer'.

## **Example**

To accomplish this, we will create a JavaScript controller that extends SubpanelsLayout. This controller will then monitor the model and control the display of the subpanels.

./custom/modules/Accounts/clients/base/layouts/subpanels/subpanels.js

```
\left( \right. \left. \right\} extendsFrom: 'SubpanelsLayout',
    hiddenSubpanels: [],
     initialize: function(options) {
        this. super('initialize', [options]);
         this.registerModelEvents();
     },
     /**
      * Add the model change events for fields that determine when a su
bpanel should be hidden
      */
     registerModelEvents: function(){
        this.model.on('change:account type',function(model) {
              var link = 'contacts';
              if (model.get('account_type') == "Customer"){
                  this.unhideSubpanel(link);
              }else{
                  this.hideSubpanel(link);
 }
        },this);
     },
     /**
      * Override showSubpanel to re-
hide subpanels when outside changes occur, like reordering subpanel
      * @inheritdoc
      */
     showSubpanel: function(linkName) {
         this._super('showSubpanel',[linkName]);
         _.each(this._hiddenSubpanels, function(link) {
              this.hideSubpanel(link);
        },this);
     },
```

```
 /**
      * Helper for getting the Subpanel View for a specific link
      */
    getSubpanelByLink: function(link){
         return this._components.find(function(component){
            return component.context.get('link') === link;
         });
     },
     /**
      * Add to the _hiddenSubpanels array, and hide the subpanel
      */
    hideSubpanel: function(link){
        this. hiddenSubpanels.push(link);
         var component = this.getSubpanelByLink(link);
         if (!_.isUndefined(component)){
             component.hide();
 }
         this._hiddenSubpanels = _.unique(this._hiddenSubpanels);
     },
     /**
      * Unhide the Subpanel and remove from _hiddenSubpanels array
      */
    unhideSubpanel: function(link){
        var index = this. hiddenSubpanels.findIndex(function(l){
            return l == link; });
         if (_.isUndefined(index)){
             delete this._hiddenSubpanels[index];
 }
         var component = this.getSubpanelByLink(link);
         if (!_.isUndefined(component)){
             component.show();
         }
     }
```
Once the file is in place, run a Quick Repair and Rebuild. The changes will then be reflected in the Accounts record view.

**Last Modified:** 2020-09-18 18:09:20

})

## **Enabling Importing for Custom Modules**

## **Overview**

When designing a custom module in Module Builder, you have the option to enable importing for the module. If the custom module is deployed without enabling this option, it is not recommended that you redeploy the module since any changes made in Studio and potentially other areas of the application could be lost. This article will cover how to enable importing for custom modules via a code-level change to preserve any additional configurations made to the module since being deployed from Module Builder.

## **Steps to Complete**

To enable importing for your custom module, you must modify certain PHP files depending on the version of Sugar that you have. Please note that the instructions below apply to custom modules created via Admin > Module Builder and are not applicable to any stock modules which come out-of-the-box with Sugar. All of the directory paths are relative to the root directory of Sugar on the web server and require you to replace the  $\langle \text{module key} \rangle$  and  $\langle \text{module name} \rangle$  variables with appropriate values for your situation. For instance, if your module is installed in the directory of ./modules/abc\_custom\_module/ then the  $\leq$ module key> would be abc and <module\_name> would be custom\_module.

- 1. Edit the ./modules/<module\_key>\_<module\_name>/<module\_key>\_<modu le\_name> sugar.php file in your Sugar file system.
- 2. Around line 24 of the file, locate and change public \$importable = false; to public  $\text{simportable} = \text{true}$ .
- 3. Save your changes to the file.
- 4. Next, edit the ./modules/<module key> <module name>/clients/base/men us/header/header.php file which should look similar to this:

```
$viewdefs[$moduleName]['base']['menu']['header'] = array(
   array( 
     'route' => "#$moduleName/create", 
     'label' => 'LNK_NEW_RECORD',
    'acl_action' => 'create',
    'acl_module' => $moduleName,
    'icon' => 'fa-plus',
   ),
   array(
     'route' => "#$moduleName",
```

```
 'label' => 'LNK_LIST',
    'acl_action' => 'list',
     'acl_module' => $moduleName,
    'icon' => 'fa-bars',
   ),
);
```
5. Add the following line to the end of the file after the last ), but before the ending );:

```
array(
  'route' => "#bwc/index.php?module=Import&action=Step1&import_mo
dule=$moduleName&return_module=$moduleName&return_action=index",
  'label' => 'LBL_IMPORT',
 'acl_action' => 'import',
 'acl_module' => $moduleName,
  'icon' => 'icon-upload',
  ),
```
6. Save your changes to the file. The updated file should then look similar to this:

```
$viewdefs[$moduleName]['base']['menu']['header'] = array(
   array( 
     'route' => "#$moduleName/create", 
     'label' => 'LNK_NEW_RECORD',
    'acl_action' => 'create',
    'acl module' => $moduleName,
     'icon' => 'fa-plus',
  ),
   array(
     'route' => "#$moduleName",
     'label' => 'LNK_LIST',
    'acl action' => 'list',
    'acl_module' => $moduleName,
    'icon' => 'fa-bars',
   ),
   array(
     'route' => "#bwc/index.php?module=Import&action=Step1&import
_module=$moduleName&return_module=$moduleName&return_action=inde
X'',
     'label' => 'LBL_IMPORT',
    'acl_action' => 'import',
    'acl_module' => $moduleName,
```

```
'icon' => 'icon-upload',
 ),
);
```
Once the necessary changes have been made, log into Sugar and navigate to Admin > Repair and perform a "Quick Repair and Rebuild". This will rebuild the cached files to fully implement the changes.

## **Application**

After making these changes, the "Import {Module Name}" option will appear in the Actions menu of the custom module's module tab. Simply click the triangle in the module tab, then select the Import option to create or update records for your custom module. For instructions on using Sugar's Import tool, please refer to the Import documentation.

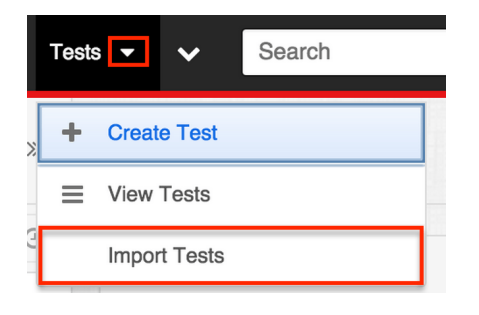

**Last Modified:** 2020-09-18 18:09:20

## **Increasing the Number of Dashboards Displayed in the Home Menu**

### **Overview**

By default, the "Home Dashboard" comes out-of-the-box with Sugar to display on the home page. In addition, Sugar users with a Sugar Serve and/or Sugar Sell license type will have access to specialized Home page dashboards called "Service Console" and "Renewals Console". Users have the ability to create new dashboards on their home page and build out its layout and dashlet set. Currently, Sugar imposes a limit of 50 dashboards that can be displayed under the Home module tab. So, when creating multiple dashboards, keep in mind that having more than

50 in the list of available dashboards will cause the ones in the beginning to be dropped off the list. This article covers how to increase the number of dashboards allowed in the Home menu via a code-level customization.

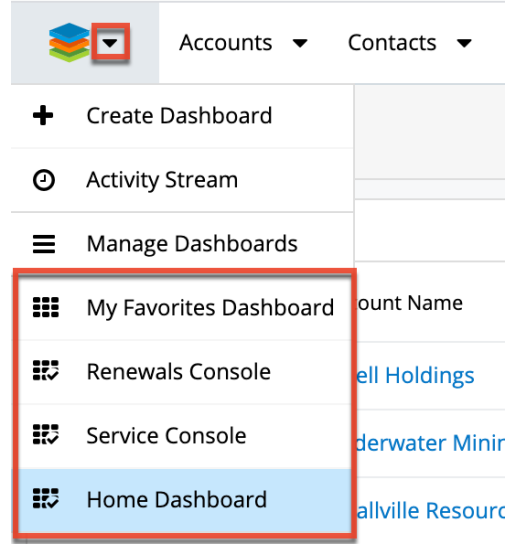

## **Use Case**

In this example, we will make a code-level change to set the number of dashboards allowed in the Home menu to "80".

## **Prerequisites**

This change requires code-level customizations. You will need direct access to the server as well as administrator access in Sugar in order to perform the necessary actions. If you need assistance making these changes and already have a relationship with a Sugar partner, you can work with them to make this change. If not, please refer to the [Partner Page](http://www.sugarcrm.com/partners/reselling-partners) to find a reselling partner to help with your development needs.

You will also need the following capabilities prior to making this code-level customization:

- You should have a working knowledge of PHP development and arrays.
- You should have access to a text editor that can be used for programming.
- If your Sugar instance is hosted on Sugar's cloud service or hosted on a server to which you do not have direct file access, you will need to know how to create and deploy Module Loader packages. For more information, please refer to the Module Loader section of the Developer Guide.

### **Steps to Complete**

The following steps cover setting the number of dashboards allowed on the Home menu to "80" as an example:

1. Navigate to ./modules/Home/clients/base/views/module-menu/modulemenu.php and copy the file contents to a new file at ./custom/modules/Hom e/clients/base/views/module-menu/module-menu.php. The contents of the file should look similar to this:

```
<?php
$viewdefs['Home']['base']['view']['module-menu'] = array(
  'settings' => array(
      'favorites' => 0,
      'recently_viewed' => 10,
      'recently_viewed_toggle' => 3,
   ),
);
?>
```
2. Modify the ./custom/modules/Home/clients/base/views/modulemenu/module-menu.php file and add the dashboards  $\Rightarrow$  80, element to the array. The modified file should look similar to this:

```
<?php
$viewdefs['Home']['base']['view']['module-menu'] = array(
   'settings' => array(
     'dashboards' => 80,
      'favorites' => 0,
      'recently_viewed' => 10,
      'recently_viewed_toggle' => 3,
   ),
);
?>
```
- 3. Save the changes to the file and update the ownership and permissions of the files that were created.
	- For more information on Linux-based stacks, please refer to the [Required File System Permissions on Linux](http://support.sugarcrm.com/Knowledge_Base/Platform_Management/Required_File_System_Permissions_on_Linux/) article.
	- For more information on Windows-based stacks, please refer to the [Required File System Permissions on Windows With IIS](http://support.sugarcrm.com/Knowledge_Base/Platform_Management/Required_File_System_Permissions_on_Windows_With_IIS/) article.
- 4. Finally, log into Sugar as an administrator, navigate to Admin > Repair,

and perform a "Quick Repair and Rebuild". This will rebuild the cached files to fully implement the changes to your Sugar instance.

## **Application**

Once the appropriate changes have been made, users should be able to create and view up to 80 dashboards on their home page and any previously missing dashboards should now display in the Home menu as well.

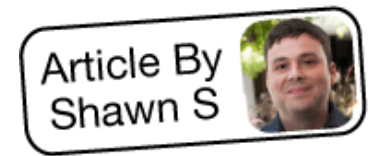

**Last Modified:** 2020-09-18 18:09:20

## **Logic Hooks**

These pages demonstrate some common examples of working with logic hooks in Sugar.

**Last Modified:** 2020-09-18 18:09:20

## **Comparing Bean Properties Between Logic Hooks**

## **Overview**

How to compare the properties of a bean between the before\_save and after\_save logic hooks

### **Storing and Comparing Values**

When working with a bean in the after save logic hook, you may notice that the after save fetched rows no longer match the before save fetched rows. If your

after save logic needs to be able to compare values that were in the before save, you can use the following example to help you store and use the values.

./custom/modules/<module>/logic\_hooks.php

```
<?php
$hook_version = 1;
$hook_array = Array();
$hook_array['before_save'] = Array();
$hook_array['before_save'][] = Array(
     1,
     'Store values',
     'custom/modules/<module>/My_Logic_Hooks.php',
     'My_Logic_Hooks',
     'before_save_method'
);
$hook_array['after_save'] = Array();
$hook_array['after_save'][] = Array(
     1,
     'Retrieve and compare values',
     'custom/modules/<module>/My_Logic_Hooks.php',
     'My_Logic_Hooks',
     'after_save_method'
);
?>
./custom/modules/<module>/My_Logic_Hooks.php
<?php
if (!defined('sugarEntry') || !sugarEntry) die('Not A Valid Entry Poin
t');
class My_Logic_Hooks
{
     function before_save_method($bean, $event, $arguments)
     {
         //store as a new bean property
         $bean->stored_fetched_row_c = $bean->fetched_row;
     }
     function after_save_method($bean, $event, $arguments)
```

```
 {
         //check if a fields value has changed
         if (
             isset($bean->stored_fetched_row_c)
             && $bean->stored_fetched_row_c['field'] != $bean->field
\overline{\phantom{a}}\{ //execute logic
 }
     }
}
?>
```
**Last Modified:** 2020-09-18 18:09:20

## **Preventing Infinite Loops with Logic Hooks**

## **Overview**

Infinite loops often happen when a logic hook calls save on a bean in a scenario that triggers the same hook again. This example shows how to add a check to a logic hook to eliminate perpetual looping.

### **Saving in an After Save Hook**

Infinite loops can sometimes happen when you have a need to update a record after it has been run through the workflow process in the after save hook. Here is an example of a looping hook:

./custom/modules/Accounts/logic\_hooks.php

<?php

```
Shook version = 1;$hook array = Array();
$hook array['after save'] = Array();$hook_array['after_save'][] = Array(
     1,
     'Update Account Record',
```

```
 'custom/modules/Accounts/Accounts_Hook.php',
     'Accounts_Hook',
     'update_self'
);
```
./custom/modules/Accounts/Accounts\_Hook.php

<?php

```
if (!defined('sugarEntry') || !sugarEntry) die('Not A Valid Entry Poin
t');
class Accounts_Hook
{
     function update_self($bean, $event, $arguments)
    \{ //generic condition
         if ($bean->account_type == 'Analyst')
\{ //update
             $bean->industry = 'Banking';
             $bean->save();
 }
     }
}
```
In the example above, there is a condition that, when met, will trigger the update of a field on the record. This will cause an infinite loop because calling the save() method will trigger once during the before save hook and then again during the after save hook. The solution to this problem is to add a new property on the bean to ignore any unneeded saves. For this example, we will name the property "ignore update c" and add a check to the logic hook to eliminate the perpetual loop. An example of this is shown below:

./custom/modules/Accounts/Accounts\_Hook.php

```
<?php
if (!defined('sugarEntry') || !sugarEntry) die('Not A Valid Entry Poin
t');
class Accounts_Hook
{
     function update_self($bean, $event, $arguments)
     {
         //loop prevention check
```

```
 if (!isset($bean->ignore_update_c) || $bean->ignore_update_c =
== false)\{ //generic condition
            if ($bean->account_type == 'Analyst')
\{ //update
                $bean->ignore_update_c = true;
                $bean->industry = 'Banking';
                $bean->save();
 }
        }
    }
}
```
### **Related Record Save Loops**

Sometimes logic hooks on two separate but related modules can cause an infinite loop. The problem arises when the two modules have logic hooks that update one another. This is often done when wanting to keep a field in sync between two modules. The example below will demonstrate this behavior on the accounts:contacts relationship:

./custom/modules/Accounts/logic\_hooks.php

```
<?php
$hook_version = 1;
$hook_3$hook array['before save'] = Array();$hook_array['before_save'][] = Array(
    1,
     'Handling associated Contacts records',
     'custom/modules/Accounts/Accounts_Hook.php',
    'Accounts Hook',
    'update_contacts'
);
```
./custom/modules/Accounts/Accounts\_Hook.php

<?php

```
if (!defined('sugarEntry') || !sugarEntry) die('Not A Valid Entry Poin
t');
```

```
class Accounts_Hook
{
     function update_contacts($bean, $event, $arguments)
     {
         //if relationship is loaded
         if ($bean->load_relationship('contacts'))
\{ //fetch related beans
             $relatedContacts = $bean->contacts->getBeans();
             foreach ($relatedContacts as $relatedContact)
\{ //perform any other contact logic
                 $relatedContact->save();
 }
         }
     }
}
```
The above example will loop through all contacts related to the account and save them. At this point, the save will then trigger our contacts logic hook shown below:

./custom/modules/Contacts/logic\_hooks.php

```
<?php
$hook_version = 1;
$hook_3$hook_array['before_save'] = Array();
$hook_array['before_save'][] = Array(
     1,
     'Handling associated Accounts records',
     'custom/modules/Contacts/Contacts_Hook.php',
     'Contacts_Hook',
    'update_account'
);
```
./custom/modules/Contacts/Contacts\_Hook.php

```
<?php
```

```
if (!defined('sugarEntry') || !sugarEntry) die('Not A Valid Entry Poin
t');
```
class Contacts\_Hook

```
{
    function update_account($bean, $event, $arguments)
   \{ //if relationship is loaded
        if ($bean->load_relationship('accounts'))
\{ //fetch related beans
            $relatedAccounts = $bean->accounts->getBeans();
            $parentAccount = false;
            if (!empty($relatedAccounts))
\{ //order the results
                reset($relatedAccounts);
                //first record in the list is the parent
                $parentAccount = current($relatedAccounts);
 }
            if ($parentAccount !== false && is_object($parentAccount))
\{ //perform any other account logic
                $parentAccount->save();
 }
        }
    }
}
```
These two logic hooks will continuously trigger one another in this scenario until you run into a max\_execution or memory\_limit error. The solution to this problem is to add a new property on the bean to ignore any unneeded saves. In our example, we will name this property "ignore update c" and add a check to our logic hook to eliminate the perpetual loop. The following code snippets are copies of the two classes with the ignore\_update\_c property added.

./custom/modules/Accounts/Accounts\_Hook.php

```
<?php
if (!defined('sugarEntry') || !sugarEntry) die('Not A Valid Entry Poin
t');
class Accounts_Hook
\{ function update_contacts($bean, $event, $arguments)
```

```
 {
        //if relationship is loaded
        if ($bean->load_relationship('contacts'))
\{ //fetch related beans
            $relatedContacts = $bean->contacts->getBeans();
            foreach ($relatedContacts as $relatedContact)
\{ //check if the bean's ignore_update_c attribute is not
  set
                if (!isset($bean->ignore_update_c) || $bean->ignore_up
date_c == false)\{ //set the ignore update attribute
                    $relatedContact->ignore_update_c = true;
                    //perform any other contact logic
                    $relatedContact->save();
 }
 }
        }
    }
}
./custom/modules/Contacts/Contacts_Hook.php
<?php
if (!defined('sugarEntry') || !sugarEntry) die('Not A Valid Entry Poin
t');
class Contacts_Hook
{
   function update_account($bean, $event, $arguments)
     {
        //if relationship is loaded
        if ($bean->load_relationship('accounts'))
\{ //fetch related beans
            $relatedAccounts = $bean->accounts->getBeans();
            $parentAccount = false;
            if (!empty($relatedAccounts))
\{ //order the results
```

```
 reset($relatedAccounts);
                //first record in the list is the parent
               $parentAccount = current($relatedAccounts);
 }
            if ($parentAccount !== false && is_object($parentAccount))
\{ //check if the bean's ignore_update_c element is set
                if (!isset($bean->ignore_update_c) || $bean->ignore_up
date_c === false)
\{ //set the ignore update attribute
                   $parentAccount->ignore_update_c = true;
                   //perform any other account logic
                   $parentAccount->save();
 }
 }
        }
    }
}
```

```
Last Modified: 2020-09-18 18:09:20
```
## **Modifying Calendar Item Colors**

### **Overview**

Each calendar event type (Meetings, Calls, and Tasks) has its own distinct color scheme. This article will review how to modify these colors, as well as demonstrate how to set the event color based on the event status.

The color scheme for each calendar activity type is defined in the stock file ./modules/Calendar/CalendarDisplay.php in the \$activity\_colors array as shown below:

```
public $activity_colors = array(
  'Meetings' => array(
   'border' => '#1C5FBD',
   'body' => '#D2E5FC',
```

```
 ),
  'Calls' => array(
   'border' => '#DE4040',
  'body' => '#FCDCDC',
  ),
  'Tasks' => array(
   'border' => '#015900',
   'body' => '#B1F5AE',
  ),
);
```
This file can not be overridden or extended in an upgrade-safe way, but this array can still be overridden later in the rendering process allowing for an upgrade safe customization.

## **Modifying the Calendar Activity Colors**

The CalendarDisplay class passes the \$activity\_colors array to javascript by way of the ./modules/Calendar/tpls/main.tpl Smarty template.

In this template file, you will see the following code where the CAL.activity colors object is setup:

```
CAL. activity colors = [];
{foreach name=colors from=$activity_colors key=module item=v}
  CAL.activity_colors['{$module}'] = [];
  CAL.activity_colors['{$module}']['border'] = '{$v.border}';
  CAL.activity_colors['{$module}']['body'] = '{$v.body}'
{/foreach}
```
This is where we can update the \$activity colors array in an upgrade safe manner. To do this, copy the template file from./modules/Calendar/tpls/main.tpl to ./custom/modules/Calendar/tpls/main.tpl.

If we wanted to change Meetings to have a purple color scheme, we might choose:

border: #580059 body : #F2AEF5

To implement this, we'll update the activity colors array in the custom template file as follows:

./custom/modules/Calendar/tpls/main.tpl

```
CAL.activity_colors = []; 
{foreach name=colors from=$activity_colors key=module item=v}
 CAL.activity_colors['{\mathfrak{S}}module}'] = [];
  CAL.activity_colors['{$module}']['border'] = '{$v.border}';
  CAL.activity_colors['{$module}']['body'] = '{$v.body}'
{/foreach}
{literal}
CAL.activity_colors["Meetings"] = {
  "border": "#580059",
  "body": "#F2AEF5"
};
{/literal}
```
In the above code, the activity colors entry for "Meetings" has specifically been altered to set the custom colors just for Meetings, leaving the other activity types as they were. Alternatively, the entire activity colors array could be updated, replacing the original coming from CalendarDisplay. For example:

./custom/modules/Calendar/tpls/main.tpl

```
CAL.activity_colors = []; 
{foreach name=colors from=$activity_colors key=module item=v}
  CAL.activity_colors['{$module}'] = [];
  CAL.activity_colors['{$module}']['border'] = '{$v.border}';
  CAL.activity_colors['{$module}']['body'] = '{$v.body}'
{/foreach}
{literal}
CAL.activity_colors = {
   "Meetings": {
    "border": "#580059",
    "body": "#F2AEF5"
   },
   "Calls": {
    "border": "#DE4040",
    "body": "#FCDCDC"
   },
   "Tasks": {
    "border": "#015900",
    "body": "#B1F5AE"
   }
  };
```

```
{/literal}
```
While Calls and Tasks have not been modified from their original colors, having the entire array defined here may make it easier to make further color customizations later on, since the modified activity colors will be completely defined in the custom template file.

After making the above changes, run a Quick Repair and Rebuild and reload the Calendar module in your browser to see the changes take effect.

#### **Customizing colors based on event status**

If you wanted to go a step further, you might want to customize the colors based on the status of the activity. For example, perhaps for Meetings, the color should reflect if the Meeting status is Scheduled, Held, or Canceled. To achieve this, we will need to customize the javascript that actually renders the activities onto the calendar view, so we will copy ./modules/Calendar/Cal.js to ./custom/modules/Calendar/Cal.js.

Additionally, in order for our custom template to load the custom Cal.js, it will need to be updated to point to the custom Cal.js by changing the line:

{sugar\_getscript file="modules/Calendar/Cal.js"}

to

```
{sugar_getscript file="custom/modules/Calendar/Cal.js"}
```
The activity colors from the CAL.activity colors object get applied in the Cal.js script at:

```
el.style.backgroundColor = CAL.activity_colors[item.module_name]['body
'];
el.style.borderColor = CAL.activity_colors[item.module_name]['border']
;
```
The activity type (Meetings, Calls, Tasks) comes from item.module\_name, as shown above. The activity's status can be found in the item.status variable. Using these, we can modify the color-setting logic to apply a status-specific color scheme to the Meeting items in the calendar, for example:

```
if (item.module_name =="Meetings") {
     el.style.backgroundColor = CAL.activity_colors[item.module_name][i
tem.status]['body'];
```

```
 el.style.borderColor = CAL.activity_colors[item.module_name][i
tem.status]['border'];
} 
else {
     el.style.backgroundColor = CAL.activity_colors[item.module_name]['
body'];
     el.style.borderColor = CAL.activity_colors[item.module_name]['
border'];
}
```
This assumes that the 'Meetings' part of CAL.activity\_colors has status-specific colors set. Therefore we will need to update our custom template file so that this is the case:

./custom/modules/Calendar/tpls/main.tpl

```
{literal}
CAL.activity_colors = {
     "Meetings": {
          "Planned": {
               "border": "#FF6666",
               "body": "#FF6666"
          },
          "Held": {
               "border": "#FF9999",
               "body": "#FF9999"
          },
          "Not Held": {
               "border": "#6C8CD5",
               "body": "#6C8CD5"
          }
     },
     "Calls": {
          "border": "#DE4040",
          "body": "#FCDCDC"
     },
     "Tasks": {
          "border": "#015900",
          "body": "#B1F5AE"
     },
      "Planned": {
          "border": "#ff6666",
          "body": "#ff6666"
     },
     "Held": {
```

```
 "border": "#FF9999",
          "body": "#FF9999"
     },
     "Not Held": {
          "border": "#6C8CD5",
          "body": "#6C8CD5"
     }
};
{/literal}
```
After making the above changes, run Rebuild JS Grouping Files followed by a Quick Repair and Rebuild, then reload the Calendar module in your browser to see the changes take effect.

**Last Modified:** 2020-09-18 18:09:20

## **Modifying Layouts to Display Additional Columns**

#### **Overview**

By default, the record view layout for each module displays two columns of fields. The number of columns to display can be customized on a per-module basis with the following steps.

### **Resolution**

First, you will want to ensure your layouts are deployed in the custom directory. If you have not previously customized your layouts via Studio, go to Admin > Studio > {Module Name} > Layouts. From there, select each layout you wish to add additional columns to and click 'Save & Deploy'. This action will create a corresponding layout file under the ./custom/modules/{Module Name}/clients/base/views/record/ directory. The file will be named record.php.

In your custom record.php file, locate the maxColumns value under templateMeta array, and change it to the number of columns you would like to have on screen:

```
'maxColumns' => '3',
```
Once that is updated, locate the widths array to define the spacing for your each

column(s). You should have a label and field entry for each column in your layout:

```
'widths' => array (
     0 \Rightarrow \text{array} (
            'label' => '10',
            'field' => '30',
      ),
     1 \Rightarrow \text{array} (
            'label' => '10',
            'field' => '30',
      ),
     2 \Rightarrow \arctan x (
            'label' => '10',
            'field' => '30',
      ),
),
```
Next, under the existing panels array, each entry will already have a columns property, with a value of 2. Update each of these to the number of columns you set for maxColumns :

'columns' => 3,

Once the file has been modified, you can navigate to Studio and add fields to your new column in the layout. For any rows that already contain two fields, the second field will automatically span the second and third column. Simply click the minus (-) icon to contract the field to one column and expose the new column space:

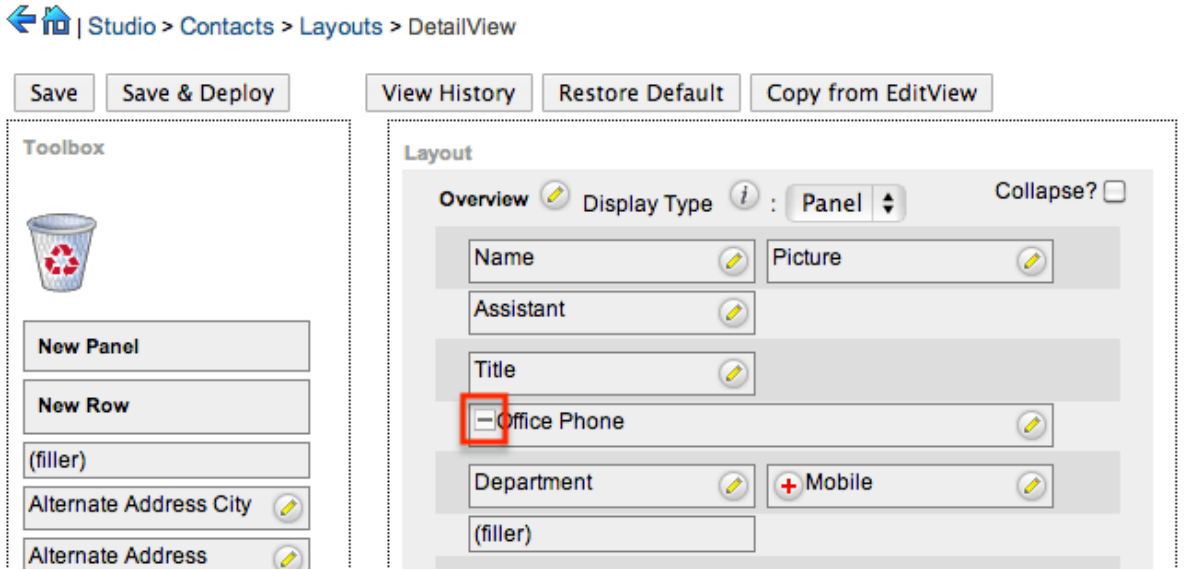

After you have added the desired fields in Studio, click 'Save & Deploy' to finalize your changes

#### **Column Widths**

Studio does not support expanding a field beyond two column-widths. If you want a field to span the full layout (all three columns), you would need to manually update this in the custom record.php like so:

```
array (
      'name' => 'description',
     'span' \Rightarrow 12,
)
```
Changing the span value from 8 to 12. After saving the changes on the file, you would then run a Quick Repair and Rebuild. However, any updates in Studio will revert the span back to 8.

```
Last Modified: 2020-09-18 18:09:20
```
# **Modifying Subpanel Action Buttons**

## **Overview**

Several action buttons exist on each subpanel by default such as "Create" (+ Plus symbol) and "Link Existing Record". These buttons are controlled by the panel-top view for each module. To make changes to the buttons included in a subpanel layout, you will need to create an override for the panel-top view in ./custom/Extension/modules/<module>/Ext/clients/base/views/panel-top/ and update the corresponding buttons property to include or exclude a button.

If you need to make changes to a specific relationships subpanel, then you will need to modify the subpanels layout definition for the relationship to point to a custom panel-top view that you define.

## **Steps to Complete**

#### **Editing Subpanel Action Buttons**

In this example, we will remove the "Create" button from the Contacts subpanel for all modules. This code snippet uses the same button definition that the create button uses. It has been changed to trigger the "Link Existing Record" action by setting the button type to link-action. The blank array after the initial button is just to assure that the drop-down button displays next to it as disabled for placement purposes.

1. Create the file custom/Extension/modules/Contacts/Ext/clients/base/views/p anel-top/panel-top.php as follows:

```
<?php
$viewdefs['Contacts']['base']['view']['panel-
top']['buttons'] = array(
     array(
         'type' => 'actiondropdown',
         'name' => 'panel_dropdown',
         'css_class' => 'pull-right',
        'buttons' => array(
              array(
                  'type' => 'link-action',
                 'icon' => 'fa-link',
                  'name' => 'select_button',
                 'label' => ' ',
                  'tooltip' => 'LBL_ASSOC_RELATED_RECORD',
              ),
              array(
              ),
         ),
     ),
);
```
2. Navigate to Admin > Repair and click "Quick Repair and Rebuild".

The subpanel will appear as shown below for all Contacts subpanels.

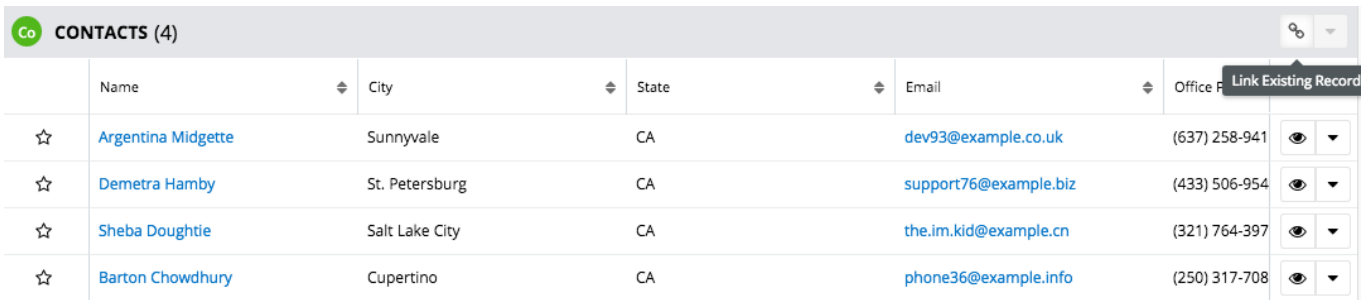

### **Using a Custom Panel-Top View for a Specific Relationship**

In this example, we will only remove the "Create" action from a specific relationships subpanel. Specifically, the example will look at Contacts subpanel on the Accounts module and implement the above changes explicitly for that relationship.

1. Create the custom panel-top view in ./custom/modules/Contacts/clients/bas e/views/panel-top-for-accounts/panel-top-for-accounts.php as follows:

```
<?php
$viewdefs['Contacts']['base']['view']['panel-top-for-
accounts'] = array(
     'type' => 'panel-top',
     'template' => 'panel-top',
    'buttons' => array(
         array(
             'type' => 'actiondropdown',
             'name' => 'panel_dropdown',
             'css_class' => 'pull-right',
            'buttons' => array(
                 array(
                      'type' => 'link-action',
                     'icon' => 'fa-link',
                     'name' => 'select button',
                     'label' => ' ',
                      'tooltip' => 'LBL_ASSOC_RELATED_RECORD',
 ),
                 array(
                 ),
             ),
         ),
     ),
);
```
2. Create the subpanel panel-top override definition for Accounts in ./custom/modules/Accounts/clients/base/layouts/subpanels/subpanels.php as follows:

<?php

require 'modules/Accounts/clients/base/layouts/subpanels/subpane ls.php';

foreach(\$viewdefs['Accounts']['base']['layout']['subpanels']['co mponents'] as \$key => \$component){

```
 if ($component['context']['link'] == 'contacts'){
         $viewdefs['Accounts']['base']['layout']['subpanels']['co
mponents'][$key]['override_paneltop_view'] = 'panel-top-for-
accounts';
         break;
     }
}
```
3. Navigate to Admin > Repair and click "Quick Repair and Rebuild".

Your changes will now be reflected in the system.

**Last Modified:** 2020-09-18 18:09:20

## **Module Loadable Packages**

Examples working with the module loadable packages.

**Last Modified:** 2020-09-18 18:09:20

# **Creating an Installable Package for a Logic Hook**

## **Overview**

These examples will demonstrate how to create module loadable packages for logic hooks based on different scenarios.

## **Logic Hook File vs. Logic Hook Definition**

No matter the deployment method, all logic hooks require being registered (meaning they are attached to the \$hook\_array array), defining the logic hook event, module, file to load, and class and function to run for that logic hook event. For all deployment options, the logic hook definition points to a file where the class and function to run is located, and this file must be copied to the instance via the copy installdefs of the manifest. The bulk of this article will focus on the various options for registering the logic hook definition via the package manifest. But all

deployment strategies will assume the same logic hook definition, the same logic hook file, and will use the same copy array to move the logic hook file into the instance.

**Note**: More information on the \$manifest or \$installdef can be found in the [Introduction to the Manifest](http://support.sugarcrm.com/Documentation/Sugar_Developer/Sugar_Developer_Guide_10.2/Architecture/Module_Loader/Introduction_to_the_Manifest) .

#### **The Logic Hook**

This logic hook will install a before save hook to the accounts module that will default the account name to 'My New Account Name ({time stamp})'. This various ways of installing this hook will be shown in the following sections.

#### **Logic Hook Definition**

<basepath>/Files/custom/Extension/Accounts/Ext/LogicHooks/account\_name\_hook .php

```
<?php
```

```
$hook_array['before_save'][] = Array(
     99, 
    'Example Logic Hook - Updates account name',
     'custom/modules/Accounts/accounts_save.php', 
    'Accounts Save',
     'updateAccountName'
);
```
#### **Logic Hook File**

<basepath>/Files/custom/modules/Accounts/accounts\_save.php

```
<?php
if (!defined('sugarEntry') || !sugarEntry) die('Not A Valid Entry Poin
t');
class Accounts_Save
{
  function updateAccountName($bean, $event, $arguments)
 {
  $bean->name = "My New Account Name ( " . time() . ")";
  }
```
## **Distributed Plugin**

}

If the package being built is intended to be distributed to various Sugar instances as part of a distributed plugin, your logic hook definition should be created as part of the extension framework using the [LogicHooks Extension](http://support.sugarcrm.com/Documentation/Sugar_Developer/Sugar_Developer_Guide_10.2/Architecture/Extensions/LogicHooks), which can be done using \$installdefs['logic\_hooks'] in the package manifest. When using this extension, the logic hook will be installed and uninstalled along with the plugin.

**Note**: More information on the \$installdefs['logic\_hooks'] can be found in [LogicHooks Extensions](http://support.sugarcrm.com/Documentation/Sugar_Developer/Sugar_Developer_Guide_10.2/Architecture/Extensions/LogicHooks).

#### **Package Example**

The following files are relative to the root of the .zip archive which is referred to at the basepath. This example package can be downloaded here.

```
<basepath>/manifest.php
<?php
$manifest = array(
    'acceptable_sugar_flavors' => array(
          'PRO',
         'ENT',
         ' ULT. The ' ),
     'acceptable_sugar_versions' => array(
         'exact_matches' => array(),
          'regex_matches' => array(
              '10.2.*
         '),
     ),
    'author' => 'SugarCRM',
     'description' => 'Installs a sample logic hook - using extension f
ramework',
    'icon' => '',
     'is_uninstallable' => true,
     'name' => 'Example Logic Hook Installer - Using Extension Framewor
k',
     'published_date' => '2018-01-01 00:00:00',
     'type' => 'module',
```

```
 'version' => '1.0',
);
$installdefs = array(
  'id' => 'package_123',
  'copy' => array(
   array(
   'from' => '<basepath>/Files/custom/modules/Accounts/accounts_save.p
hp',
    'to' => 'custom/modules/Accounts/accounts_save.php',
   ),
  ),
  'hookdefs' => array(
   array(
   'from' => '<basepath>/Files/custom/Extension/Accounts/Ext/LogicHook
s/account_name_hook.php',
    'to_module' => 'Accounts',
   )
  ),
);
```
<basepath>/Files/custom/Extension/Accounts/Ext/LogicHooks/account\_name\_hook .php

```
<?php
```

```
$hook_array['before_save'][] = Array(
     99, 
    'Example Logic Hook - Updates account name',
     'custom/modules/Accounts/accounts_save.php', 
    'Accounts Save',
     'updateAccountName'
);
```
<basepath>/Files/custom/modules/Accounts/accounts\_save.php

```
<?php
if (!defined('sugarEntry') || !sugarEntry) die('Not A Valid Entry Poin
t');
class Accounts_Save
{
  function updateAccountName($bean, $event, $arguments)
 \{ $bean->name = "My New Account Name (" . time() . ")";
```
#### } }

## **Promotion Process**

If the package being built is intended to be part of a code promotion process, you are welcome to use the [LogicHooks Extension](http://support.sugarcrm.com/Documentation/Sugar_Developer/Sugar_Developer_Guide_10.2/Architecture/Extensions/LogicHooks) as mentioned above or you may find it easier to update the ./custom/modules/<module>/logic\_hooks.php file, which can be done using the \$installdefs['logic\_hooks'] in the package manifest.

#### **Package Example**

The following files are relative to the root of the .zip archive which is referred to at the basepath. This example package can be downloaded here.

```
<basepath>/manifest.php
<?php
$manifest = array(
          'acceptable_sugar_flavors' => array(
              'PRO',
              'ENT',
              'ULT'
          ),
          'acceptable_sugar_versions' => array(
             'exact_matches' => array(),
              'regex_matches' => array(
                  '10.2.*
              '),
          ),
 'author' => 'SugarCRM',
 'description' => 'Installs a sample logic hook - using logic_hooks in
stalldefs',
 'icon' => '',
  'is_uninstallable' => true,
  'name' => 'Example Logic Hook Installer - Using logic_hooks installde
fs',
  'published_date' => '2018-01-01 00:00:00',
  'type' => 'module',
 'version' \Rightarrow '1.0',
);
```

```
$installdefs = array(
  'id' => 'package_456',
  'copy' => array(
   array(
   'from' => '<basepath>/Files/custom/modules/Accounts/accounts_save.p
hp',
   'to' => 'custom/modules/Accounts/accounts save.php',
   ),
  ),
  'logic_hooks' => array(
   array(
    'module' => 'Accounts',
   'hook' => 'before save',
    'order' => 99,
    'description' => 'Example Logic Hook - Updates account name',
    'file' => 'custom/modules/Accounts/accounts_save.php',
    'class' => 'Accounts_Save',
    'function' => 'updateAccountName',
   ),
  ),
);
```
<basepath>/Files/custom/modules/Accounts/accounts\_save.php

```
<?php
```

```
if (!defined('sugarEntry') || !sugarEntry) die('Not A Valid Entry Poin
t');
class Accounts_Save
{
  function updateAccountName($bean, $event, $arguments)
 \{$beam->name = "My New Account Name (" . time() . ")": }
}
```
### **Conditionally Add or Remove Logic Hook via post\_execute script**

A developer may want to be able to trigger the addition or removal of logic hooks from a customization. This can be done using a post execute script with the check logic hook file and remove logic hook file functions.

It is recommended to be cautious when doing this and limit any updates to offhours as not to affect system behavior for users.

**Note:** remove logic hook file only removes hooks defined in the given module's logic hooks.php file. check logic hook file only checks hooks defined in the given module's logic\_hooks.php file. Neither check or remove hooks defined via the Logic Hook Extension framework. Thus this deployment option should be considered a subset of the Promotion Process deployment option listed earlier.

#### **Package Example**

**Note**: For demonstration purposes, in the post execute script, the Accounts Save logic hook from the earlier example package is unregistered (if it exists) and a second logic hook Accounts Save Enterprise is registered. The second logic hook points to a different logic hook file, which is moved to the instance using copy in the manifest.

The following files are relative to the root of the .zip archive which is referred to at the basepath. This example package can be downloaded here.

```
<basepath>/manifest.php
<?php
$manifest = array(
        'acceptable_sugar_flavors' => array(
              'PRO',
              'ENT',
             ' Till'
         ),
         'acceptable_sugar_versions' => array(
             'exact_matches' => array(),
              'regex_matches' => array(
                  '10.2.*
              '),
         ),
 'author' => 'SugarCRM',
 'description' => 'Installs a sample logic hook - using post execute c
heck logic hook file',
 'icon' => '',
 'is uninstallable' => true,
 'name' => 'Example Logic Hook Installer - Using post execute check lo
gic_hook_file',
  'published_date' => '2018-01-01 00:00:00',
  'type' => 'module',
```

```
 'version' => '1.0',
);
$installdefs = array(
  'id' => 'package_789',
  'copy' => array(
   array(
   'from' => '<basepath>/Files/custom/modules/Accounts/accounts_save_e
nterprise.php',
    'to' => 'custom/modules/Accounts/accounts_save_enterprise.php',
   ),
  ),
  'post_execute' => array(
   '<br />basepath>/change_hooks.php',
  ),
);
```
<basepath>/Files/custom/modules/Accounts/accounts\_save\_enterprise.php

```
<?php
```

```
if (!defined('sugarEntry') || !sugarEntry) die('Not A Valid Entry Poin
t');
```

```
class Accounts_Save_Enterprise
{
  function updateAccountName($bean, $event, $arguments)
  {
   $bean->name = "My New Account Name (" . time() . ") -- Enterprise";
  }
}
```

```
<basepath>/change_hooks.php
```

```
<?php
if(!defined('sugarEntry')) define('sugarEntry', true);
require_once 'include/entryPoint.php';
$accounts_hook_pro = array(
  99,
  'Example Logic Hook - Updates account name',
  'custom/modules/Accounts/accounts_save.php',
  'Accounts_Save',
```

```
 'updateAccountName'
);
$accounts_hook_ent = array(
  99,
  'Example Logic Hook - Updates account name - Enterprise',
  'custom/modules/Accounts/accounts_save_enterprise.php',
  'Accounts_Save_Enterprise',
  'updateAccountName'
);
if(SGLOBALS['sugar-flavor'] == 'ENT' ) {
  //unregister Accounts_Save logichook
 remove_logic_hook("Accounts", "before_save", $accounts_hook_pro);
  //register Accounts_Save_Enterprise logichook
check logic hook file("Accounts", "before save", $accounts hook ent);
}
```
**Last Modified:** 2020-09-18 18:09:20

## **Creating an Installable Package That Copies Files**

#### **Overview**

This is an overview of how to create a module loadable package that will copy files into your instance of Sugar. This is most helpful when your instance is hosted in Sugar's cloud environment or by a third party. For more details on the \$manifest or \$installdef options, you can visit the **Introduction to the Manifest**. This example package can be downloaded here.

### **Manifest Example**

#### <?php

```
$manifest = array(
    'acceptable_sugar_flavors' => array('PRO','ENT','ULT'),
    'acceptable sugar versions' => array(
        'exact matches' => array(),
```

```
'regex_matches' => array('(.*?)\\.(.*?)\\.(.*?)$'),
     ),
    'author' => 'SugarCRM',
     'description' => 'Copies my files to custom/src/',
    'icon' => '',
     'is_uninstallable' => true,
     'name' => 'Example File Installer',
     'published_date' => '2018-06-29 00:00:00',
     'type' => 'module',
     'version' => '1530305622',
);
$installdefs = array(
     'id' => 'package_1530305622',
     'copy' => array(
        0 \Rightarrow \text{array}'from' => '<br />basepath>/Files/custom/src/MyLibrary/MyCustomC
lass.php',
              'to' => 'custom/src/MyLibrary/MyCustomClass.php',
          ),
     ),
);
```
## **Copied File Example**

This example copies a file to ./custom/src/MyLibrary/MyCustomClass.php, which adds the custom namespaced class Sugarcrm\Sugarcrm\custom\MyLibrary\MyCustomClass to the application.

```
<?php
namespace Sugarcrm\Sugarcrm\custom\MyLibrary;
use \Sugarcrm\Sugarcrm\Logger\Factory;
class MyCustomClass
{
     public function MyCustomMethod($message = 'relax')
     {
         $logger = Factory::getLogger('default');
         $logger->info('MyCustomClass says' . "'{$message}'");
     }
}
```
# **Creating an Installable Package that Creates New Fields**

## **Overview**

This is an overview of how to create a Module Loader package that will install custom fields to a module. This example will install a set of fields to the accounts module. The full package is downloadable here for your reference. For more details on the \$manifest or \$installdef options, you can visit the [Introduction to the](http://support.sugarcrm.com/Documentation/Sugar_Developer/Sugar_Developer_Guide_10.2/Architecture/Module_Loader/Introduction_to_the_Manifest) [Manifest File.](http://support.sugarcrm.com/Documentation/Sugar_Developer/Sugar_Developer_Guide_10.2/Architecture/Module_Loader/Introduction_to_the_Manifest)

## **Manifest Example**

```
<basepath>/manifest.php
<?php
$manifest = array(
     'acceptable_sugar_flavors' => array('CE', 'PRO', 'CORP', 'ENT', 'U
LT'),
      'acceptable_sugar_versions' => array(
         'exact_matches' => array(),
          'regex_matches' => array(
             0 \Rightarrow '6\}, \frac{5}{\}, \frac{4}{\}1 = > '7\}, 8\}, (. + ?)(. (. + ?))2 => '7\\.9\\.(.*?)\\.(.*?)',
             3 \Rightarrow '7\}, \quad ( . * ?) \}, ( . * ?) ),
    'author' => 'SugarCRM',
    'description' => 'Installs a sample set of custom fields to the ac
counts module',
    'icon' => '',
    'is uninstallable' => true,
     'name' => 'Example Custom Field Installer',
     'published_date' => '2015-05-11 20:45:04',
      'type' => 'module',
     'version' => '1391607505',
);
```

```
$installdefs = array(
     'id' => 'package_1341607504',
     'language' => array(
         array(
             'from' => '<br />basepath>/Files/Language/Accounts/en_us.lang.p
hp',
              'to_module' => 'Accounts',
              'language' => 'en_us'
         ),
     ),
    'custom fields' => array(
         //Text
         array(
             'name' => 'text field example c',
              'label' => 'LBL_TEXT_FIELD_EXAMPLE',
              'type' => 'varchar',
              'module' => 'Accounts',
              'help' => 'Text Field Help Text',
              'comment' => 'Text Field Comment Text',
             'default_value' => '',
              'max_size' => 255,
              'required' => false, // true or false
              'reportable' => true, // true or false
             'audited' => false, // true or false
              'importable' => 'true', // 'true', 'false', 'required'
              'duplicate_merge' => false, // true or false
         ),
         //DropDown
         array(
              'name' => 'dropdown_field_example_c',
              'label' => 'LBL_DROPDOWN_FIELD_EXAMPLE',
              'type' => 'enum',
              'module' => 'Accounts',
              'help' => 'Enum Field Help Text',
              'comment' => 'Enum Field Comment Text',
              'ext1' => 'account_type_dom', //maps to options - specify 
list name
             'default value' => 'Analyst', //key of entry in specified
list
             'mass update' => false, // true or false
              'required' => false, // true or false
              'reportable' => true, // true or false
              'audited' => false, // true or false
              'importable' => 'true', // 'true', 'false' or 'required'
              'duplicate_merge' => false, // true or false
```

```
 ),
         //MultiSelect
         array(
              'name' => 'multiselect_field_example_c',
             'label' => 'LBL_MULTISELECT_FIELD_EXAMPLE',
             'type' => 'multienum',
             'module' => 'Accounts',
             'help' => 'Multi-Enum Field Help Text',
             'comment' => 'Multi-Enum Field Comment Text',
             'ext1' => 'account_type_dom', //maps to options - specify 
list name
            'default value' => 'Analyst', //key of entry in specified
list
             'mass_update' => false, // true or false
             'required' => false, // true or false
             'reportable' => true, // true or false
            'audited' => false, // true or false
             'importable' => 'true', // 'true', 'false' or 'required'
             'duplicate_merge' => false, // true or false
         ),
         //Checkbox
         array(
             'name' => 'checkbox_field_example_c',
             'label' => 'LBL_CHECKBOX_FIELD_EXAMPLE',
             'type' => 'bool',
             'module' => 'Accounts',
            'default value' => true, // true or false
             'help' => 'Bool Field Help Text',
             'comment' => 'Bool Field Comment',
            'audited' => false, // true or false
             'mass_update' => false, // true or false
             'duplicate_merge' => false, // true or false
             'reportable' => true, // true or false
             'importable' => 'true', // 'true', 'false' or 'required'
         ),
         //Date
         array(
             'name' => 'date_field_example c',
             'label' => 'LBL DATE FIELD EXAMPLE',
             'type' => 'date',
             'module' => 'Accounts',
            'default value' => ',
             'help' => 'Date Field Help Text',
             'comment' => 'Date Field Comment',
             'mass update' => false, // true or false
             'required' => false, // true or false
```

```
 'reportable' => true, // true or false
        'audited' => false, // true or false
         'duplicate_merge' => false, // true or false
         'importable' => 'true', // 'true', 'false' or 'required'
     ),
     //DateTime
     array(
         'name' => 'datetime_field_example_c',
        'label' => 'LBL DATETIME FIELD EXAMPLE',
         'type' => 'datetime',
         'module' => 'Accounts',
        'default value' => '',
         'help' => 'DateTime Field Help Text',
         'comment' => 'DateTime Field Comment',
        'mass update' => false, // true or false
         'enable_range_search' => false, // true or false
         'required' => false, // true or false
         'reportable' => true, // true or false
         'audited' => false, // true or false
        'duplicate merge' => false, // true or false
         'importable' => 'true', // 'true', 'false' or 'required'
     ),
     //Encrypt
     array(
         'name' => 'encrypt_field_example_c',
         'label' => 'LBL_ENCRYPT_FIELD_EXAMPLE',
         'type' => 'encrypt',
         'module' => 'Accounts',
         'default_value' => '',
         'help' => 'Encrypt Field Help Text',
         'comment' => 'Encrypt Field Comment',
         'reportable' => true, // true or false
        'audited' => false, // true or false
         'duplicate_merge' => false, // true or false
         'importable' => 'true', // 'true', 'false' or 'required'
     ),
 ),
```
## **Language Example**

);

?>

<basepath>/Files/Language/Accounts/en\_us.lang.php

<?php

```
$mod_strings['LBL_TEXT_FIELD_EXAMPLE'] = 'Text Field Example';
$mod_strings['LBL_DROPDOWN_FIELD_EXAMPLE'] = 'DropDown Field Example';
$mod_strings['LBL_CHECKBOX_FIELD_EXAMPLE'] = 'Checkbox Field Example';
$mod_strings['LBL_MULTISELECT_FIELD_EXAMPLE'] = 'Multi-
Select Field Example';
$mod_strings['LBL_DATE_FIELD_EXAMPLE'] = 'Date Field Example';
$mod_strings['LBL_DATETIME_FIELD_EXAMPLE'] = 'DateTime Field Example';
$mod_strings['LBL_ENCRYPT_FIELD_EXAMPLE'] = 'Encrypt Field Example';
```
**Last Modified:** 2020-09-18 18:09:20

# **Removing Files with an Installable Package**

### **Overview**

This is an overview of how to create a module loadable package that will remove files from the custom directory that may have been left over from a previous package installation or legacy versions of your code customization.

**Note**: For SugarCloud customers, this method will not work because removing files is prohibited by Package Scanner. To have files removed, you can submit a case to Sugar Support with a list of files to be removed or request a package approval and provide your module loadable package.

This example will install a custom file and use a pre-execute script to remove files from a previously installed customization. Typically, uninstalling a package would remove the files of the customization, however, in some scenarios, it is desired to install a new package on top of a previous version, and removing files with the new package might be necessary. The full package for this example is downloadable here for your reference.

For more details on the \$manifest or \$installdef options, you can visit the [Introduction to the Manifest](http://support.sugarcrm.com/Documentation/Sugar_Developer/Sugar_Developer_Guide_10.2/Architecture/Module_Loader/Introduction_to_the_Manifest) documentation.

## **Manifest Example**

<basepath>/manifest.php

<?php

```
 $manifest = array(
         'acceptable_sugar_flavors' => array(
              'PRO',
             'ENT',
              'ULT'
         ),
         'acceptable_sugar_versions' => array(
            'exact_matches' => array(),
             'regex_matches' => array(
                  '10.2.*
             '),
         ),
        'author' => 'SugarCRM',
         'description' => 'Installs a custom class file',
        'icon' => ',
        'is uninstallable' => true,
         'name' => 'Example Removing File Installer',
         'published_date' => '2018-12-06 00:00:00',
         'type' => 'module',
         'version' => 'v1.2'
     );
     $installdefs = array(
        'id' => 'package_1341607504',
         'copy' => array(
             array(
                 'from' => '<basepath>/Files/custom/src/CustomClass.php
                  'to' => 'custom/src/CustomClass.php',
             ),
         ),
         'pre_execute' => array(
             '<basepath>/removeLegacyFiles.php',
         ),
         'remove_files' => array(
             'custom/include/CustomClass.php'
) );
```
<basepath>/removeLegacyFiles.php

#### <?php

 $^{\prime}$ ,

```
if (isset($this->installdefs['remove_files'])) {
```

```
 foreach($this->installdefs['remove_files'] as $relpath){
         if (SugarAutoloader::fileExists($relpath)) {
             SugarAutoloader::unlink($relpath);
 }
     }
}
```
The full package is downloadable here for your reference.

**Last Modified:** 2020-09-18 18:09:20

# **Passing Data to Templates**

## **Overview**

This page explains how to create a custom view component that passes data to the Handlebars template.

## **Steps to Complete**

The view component will render the actual content on the page. The view below will display data passed to it from the controller.

./custom/clients/base/views/my-dataview/my-dataview.js

```
\left(\right\} className: 'tcenter',
     loadData: function (options) {
         //populate your data
         myData=new Object();
         myData.myProperty = "My Value";
        this.myData = myData;
          /*
              //alternatively, you can pass in a JSON array to populate 
your data
              myData = $.parseJSON( '{"myData":{"myProperty":"My Value"}
}' );
              _.extend(this, myData);
          */
```

```
 this.render();
         //reset flags on reload
         if (options && _.isFunction(options.complete)) {
             options.complete();
 }
         // Another Alternative you can get the date from an end point
        let self = this;
         app.api.call("read", app.api.buildURL("Accounts/4bbd3b4e-755d-
11e9-9a7b-f45c89a8598f"), null, {
             success: function (accountResponse) {
                self.myData['account'] = accountResponse;
                 self.render();
             },
         })
     },
})
```
Next, add the Handlebars template to render the data. An example is shown below:

./custom/clients/base/views/my-dataview/my-dataview.hbs

```
\{ \{ #with myData}}
  {{account.name}} - {{account.assigned_user_name}} <br>
  {{myProperty}}
\{\{\sqrt{\text{with}}\}\}\
```
Once the files are in place, add the view to a **layout** and then navigate to Admin > Repair > Quick Repair and Rebuild.

**Last Modified:** 2020-09-18 18:09:20

## **Prepopulating the Compose Email View**

### **Overview**

When composing an email in Sugar, it may be useful to modify the compose view to better suit your common business practices. In this article, we will use JavaScript

to create a code-level customization which causes the To, CC, and Subject fields of the email to prepopulate with data from a related Opportunity.

### **Create a Custom Compose Email View**

To modify the default compose email functionality, we will need to create our own compose-email view that extends from the base compose-email view. To accomplish this, we will need to create the following file:

./custom/modules/Emails/clients/base/views/compose-email/compose-email.js

```
\left( \ \right) extendsFrom: 'EmailsComposeEmailView',
     initialize: function(options){
         this._super('initialize',[options]);
         this.configureDefaults();
     },
     /**
      * Configure the default data
      */
     configureDefaults: function(){
         var model = this.context.parent.get('model');
         var module = this.context.parent.get('module');
         if (module == 'Opportunities'){
             var contacts;
             var oppName = model.get('name');
             if (this.model.get('to collection').length === 0) {
                 var email = this_model;
                  //Get the related contacts to the Opportunity
                  contacts = model.getRelatedCollection('contacts');
                  contacts.fetch({
                      relate: true,
                      success: function (data) {
                          var ccRecords = [],
                              toRecords = [ ];
                          data.forEach(function (record) {
                               var parentName = app.utils.getRecordName(r
ecord);
                               if (record.attributes.opportunity_role == 
'Primary Decision Maker') {
                                   //Primary decisions makers are added t
o the TO Recipients
                                   toRecords.push(app.data.createBean('Em
```

```
ailParticipants', {
                                  \_link: 'to',
                                   parent: _.extend({type: record.mod
ule}, record.attributes),
                                  parent_type: record.module,
                                   parent_id: record.get('id'),
                                   parent_name: parentName
                               }));
                           } else {
                               //All other contacts are added to the 
CC Recipients
                               ccRecords.push(app.data.createBean('Em
ailParticipants', {
                                   _link: 'cc',
                                   parent: _.extend({type: record.mod
ule}, record.attributes),
                                  parent_type: record.module,
                                   parent_id: record.get('id'),
                                   parent_name: parentName
\rbrace));
 }
                       });
                      email.get('to_collection').add(toRecords);
                      email.get('cc_collection').add(ccRecords);
\},
                    fields: ['id', 'full_name', 'email', 'opportunity_
role']
                });
 }
            //Default the Subject of Email to the Opportunity Name
           email.set('name',oppName);
 }
    }
})
```
Some key things to note about this customization:

- The custom view should extend from EmailsComposeEmailView
- When adding recipients to an Email Bean Model, you should create an EmailParticipants Bean Model and specify the \_link property that will be used.
- This view will be used when clicking on the "Create" button in the Emails subpanel, or when clicking on Email Address on a record when the user is configured to use the Sugar Email Client

Once you have added the custom code, execute a Quick Repair and rebuild via Admin > Repair > Quick Repair and Rebuild, and your changes should now be reflected in your instance.

**Last Modified:** 2020-09-18 18:09:20

# **Refreshing Subpanels on the RecordView**

## **Overview**

How to refresh specific subpanels on the Record View.

## **Refreshing Subpanels**

When Working with the Record View, it is sometimes necessary to force the refresh of a subpanel. The following example will demonstrate how to add buttons to force refresh a specific subpanel or all subpanels on the Accounts RecordView.

### **Adding the Button Metadata**

For our example, we will first create a metadata extension file to append our custom refresh buttons to the Accounts RecordView action menu.

./custom/Extension/modules/Accounts/Ext/clients/base/views/record/refreshButtons .php

```
<?php
//module name
$module = 'Accounts';
//buttons to append
$addButtons = array(
     array(
         'type' => 'divider',
     ),
     array (
         'type' => 'rowaction',
         'event' => 'button:refresh_specific_subpanel:click',
```

```
 'name' => 'refresh_specific_subpanel',
         'label' => 'LBL_REFRESH_SPECIFIC_SUBPANEL',
        'acl_action' => 'view',
     ),
     array (
         'type' => 'rowaction',
         'event' => 'button:refresh_all_subpanels:click',
         'name' => 'refresh_all_subpanels',
        'label' => 'LBL REFRESH ALL SUBPANELS',
        'acl_action' => 'view',
     )
);
//if the buttons are missing in our base modules metadata, include cor
e buttons
if (!isset($viewdefs[$module]['base']['view']['record']['buttons']))
{
     require('clients/base/views/record/record.php');
     $viewdefs[$module]['base']['view']['record']['buttons'] = $viewdef
s['base']['view']['record']['buttons'];
     unset($viewdefs['base']);
}
foreach($viewdefs[$module]['base']['view']['record']['buttons'] as $ou
terKey => $outerButton)
{
     if (
         isset($outerButton['type'])
         && $outerButton['type'] == 'actiondropdown'
         && isset($outerButton['name'])
         && $outerButton['name'] == 'main_dropdown'
         && isset($outerButton['buttons'])
     )
     {
         /*
         //removing buttons by name
         foreach($viewdefs[$module]['base']['view']['record']['buttons'
][$outerKey]['buttons'] as $innerKey => $innerButton)
\{ if (
                 isset($innerButton['name'])
                 && $innerButton['name'] == 'button_name'
 )
\{ unset($viewdefs[$module]['base']['view']['record']['bu
ttons'][$outerKey]['buttons'][$innerKey]);
```

```
 }
        }
        */
        //appending buttons
        foreach ($addButtons as $addButton)
\{ $viewdefs[$module]['base']['view']['record']['buttons'][$o
uterKey]['buttons'][]=$addButton;
 }
     }
}
```
Next, we will create our language labels for the buttons.

./custom/Extension/modules/Accounts/Ext/Language/en\_us.refreshButtons.php

<?php

```
$mod_strings['LBL_REFRESH_SPECIFIC_SUBPANEL'] = 'Refresh Specific Subp
anel';
$mod_strings['LBL_REFRESH_ALL_SUBPANELS'] = 'Refresh All Subpanels';
```
Our next step is to extend the Accounts controller file. This is where we will add our code to refresh the subpanels when the buttons are clicked.

./custom/modules/Accounts/clients/base/views/record/record.js

```
\left(\right\} extendsFrom: 'RecordView',
     initialize: function (options) {
       this. super('initialize', [options]);
         //add listeners for custom buttons
         this.context.on('button:refresh_specific_subpanel:click', this
.refresh_specific_subpanel, this);
         this.context.on('button:refresh_all_subpanels:click', this.ref
resh_all_subpanels, this);
     },
     /**
      * Refreshes a specific subpanel given a link
      */
     refresh_specific_subpanel: function() {
         var linkName = 'contacts';
```

```
 var subpanelCollection = this.model.getRelatedCollection(linkN
ame);
        subpanelCollection.fetch({relate: true});
     },
     /**
      * Refreshes all subpanels
      */
     refresh_all_subpanels: function() {
         _.each(this.model._relatedCollections, function(collection){
             collection.fetch({relate: true});
         });
     }
})
```
**Note:** To refresh a specific subpanel, you will need to pass the linkname of the relationship to the this.model.getRelatedCollection() method.

Finally, we will then need to navigate to Admin > Repair > Quick Repair and Rebuild. This will rebuild our extensions and make the refresh buttons available on our RecordView.

**Last Modified:** 2020-09-18 18:09:20

# **Removing the Account Requirement on Opportunities**

### **Overview**

This will article covers how to remove the Account field from being required on the Opportunities module.

## **Removing the Requirement in Configuration**

By default, Sugar requires the accounts field to be populated on several modules. These modules include

- Opportunities
- Cases

• Contracts

In order to remove this dependency, you will need to modify the require accounts configuration in your ./config\_override.php.

```
$sugar_config['require_accounts'] = false;
```

```
The resulting file should look similar to:<br>$sugar_config['disable_count_query'] = true;<br>$sugar_config['http_referer']['weak'] = true;<br>$sugar_config['hide_full_text_engine_config'] = false;
 $sugar_config['fts_disable_notification'] = true;
 $sugar_config['require_accounts'] = false;
 /***CONFIGURATOR***/
```
## **Removing the Requirement in Vardefs**

Once you have updated your configuration, you may find the field is still required. This may be due to the module's vardefs array having the field's required attribute set to true. This will also need to be updated. Using the Opportunities vardefs as an example, we will need to do the following:

- Create a custom file in the Opportunites Extension direcotry like ./custom/E xtension/modules/Opportunities/Ext/Vardefs/no\_account\_required.php
- Set the content of this file so that the account name field has required set to false

```
<?php
$dictionary['Opportunity']['fields']['account_name']['required']
 = false;
```
Once completed, you will need to navigate to Admin > Repairs and run a Quick Repair & Rebuild

## **Removing the Requirement in View Metadata**

If the Account field is still required after making these changes, this may be due to the views metadata having a the field's required attribute set to true. By default, account name should not be set to required, but if you have created custom views, these may need to be updated. Using the Opportunities record view as an example, we will need to do the following:

- Edit ./custom/modules/Opportunities/clients/base/views/record/record.php with a text editor application.
- Search for the account name field in panel definitions of your record view.
- Remove 'required'  $\Rightarrow$  true, from the account name definition. If it doesn't already exist, you don't need to modify anything.

```
...
   'fields' => 
     array (
      0 = array (
           'name' => 'account_name',
            'required' => false,
            ...
```
Your resulting file should be:

```
...
   'fields' => 
    array (
     0 = array (
          'name' => 'account_name',
 ...
```
- These changes will only affect the record view for Opportunities. You may need to modify additional module layouts based on your use case. A list of other views you many need to modify for your module are shown below.
	- ./custom/modules/<module>/clients/base/views/list/list.php
	- ./custom/modules/<module>/clients/base/views/record/record.php
	- ./custom/modules/<module>/clients/base/views/dupechecklist/dupecheck-list.php
	- ./custom/modules/<module>/clients/base/views/resolve-conflictslist/resolve-conflicts-list.php
	- ./custom/modules/<module>/clients/base/views/selectionlist/selection-list.php
	- ./custom/modules/<module>/clients/base/views/subpanellist/subpanel-list.php

Once completed, you will need to navigate to Admin > Repairs and run a Quick Repair & Rebuild

## **Application**

Now that the appropriate changes have been made, navigate to the Opportunities module and create a new opportunity record. You will notice that the Account Name field no longer indicates "Required" in the field. In addition, the Account Name field will no longer be marked as required when importing records into the Opportunities module.

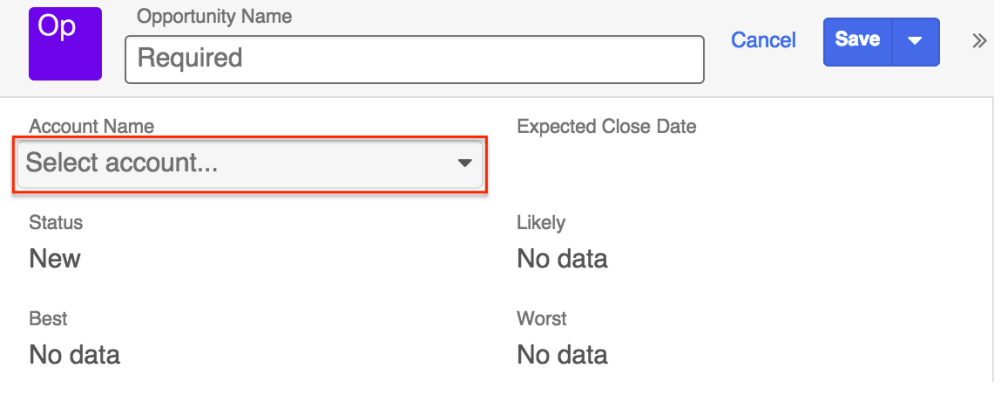

**Last Modified:** 2020-09-18 18:09:20

# **Web Services**

Examples when working with Sugar's web service endpoints.

**Last Modified:** 2020-09-18 18:09:20

# **REST API**

Examples of integrating with Sugar REST APIs.

**Last Modified:** 2020-09-18 18:09:20

# **Bash**

Bash cURL examples of integrating with the REST v11 API.

**Last Modified:** 2020-09-18 18:09:20

# **How to Export a List of Records**

## **Overview**

An example in bash script demonstrating how to export a list of records using the v11 /<module>/export/:record\_list\_id REST GET endpoint.

## **Exporting Records**

### **Authenticating**

First, you will need to authenticate to the Sugar API. An example is shown below:

```
curl -X POST -H Cache-Control:no-cache -H "Content-
Type: application/json" -d '{ 
  "grant_type":"password",
  "client_id":"sugar",
  "client_secret":"",
  "username":"admin",
  "password":"password",
  "platform":"custom_api"
}' https://{site_url}/rest/v11/oauth2/token
```
More information on authenticating can be found in the [How to Authenticate and](http://support.sugarcrm.com/Documentation/Sugar_Developer/Sugar_Developer_Guide_10.2/Cookbook/Web_Services/REST_API/Bash/How_to_Authenticate_and_Log_Out) [Log Out](http://support.sugarcrm.com/Documentation/Sugar_Developer/Sugar_Developer_Guide_10.2/Cookbook/Web_Services/REST_API/Bash/How_to_Authenticate_and_Log_Out) example and [/oauth2/logout](http://support.sugarcrm.com/Documentation/Sugar_Developer/Sugar_Developer_Guide_10.2/Integration/Web_Services/REST_API/Endpoints/oauth2logout_POST) endpoint documentation.

### **Filtering Records**

Next, we will need to identify the records we want to export using the /<module>/filter endpoint.

```
curl -s -X POST -H OAuth-Token:{access_token} -H "Content-
Type: application/json" -H Cache-Control:no-cache -d '{ 
    "filter":[ 
\{
```

```
 "$or":[ 
\{ "name":{ 
                "$starts":"A"
 }
           },
\{ "name":{ 
                "$starts":"b"
 }
 }
 ]
      }
   ],
   "max_num":2,
   "offset":0,
   "fields":"id",
   "order_by":"date_entered",
   "favorites":false,
   "my_items":false
}' https://{site_url}/rest/v11/Accounts/filter
```
More information on the filter API can be found in the  $/$  module  $>$  filter documentation.

#### **Response**

The data received from the server is shown below:

```
{ 
    "next_offset":2,
    "records":[ 
       { 
          "id":"f16760a4-3a52-f77d-1522-5703ca28925f",
         "date_modified":"2016-04-05T10:23:28-04:00",
         "_acl":{
             "fields":{ 
 }
          },
          "_module":"Accounts"
       },
       { 
          "id":"ec409fbb-2b22-4f32-7fa1-5703caf78dc3",
          "date_modified":"2016-04-05T10:23:28-04:00",
```

```
"ac1":{
             "fields":{ 
 }
          },
          "_module":"Accounts"
       }
    ]
}
```
### **Creating a Record List**

Once we have the list of ids, we then need to create a record list in Sugar that consists of those ids.

```
curl -s -X POST -H OAuth-Token:{access_token} -H "Content-
Type: application/json" -H Cache-Control:no-cache -d '{ 
    "records":[ 
       "f16760a4-3a52-f77d-1522-5703ca28925f",
       "ec409fbb-2b22-4f32-7fa1-5703caf78dc3"
 ]
}' https://{site_url}/rest/v11/Accounts/record_list
```
#### **Response**

The data received from the server is shown below:

```
{ 
    "id":"ef963176-4845-bc55-b03e-570430b4173c",
    "assigned_user_id":"1",
    "module_name":"Accounts",
    "records":[ 
       "f16760a4-3a52-f77d-1522-5703ca28925f",
       "ec409fbb-2b22-4f32-7fa1-5703caf78dc3"
    ],
    "date_modified":"2016-04-05 21:39:19"
}
```
### **Exporting Records**

Once we have the record list created, we can then export the CSV file.

curl -i -s -X GET -H OAuth-Token:{access\_token} -H Cache-Control:no-ca che https://{site\_url}/rest/v11/Accounts/export/ef963176-4845-bc55-b03 e-570430b4173c

More information on exporting records can be found in the [/<module>/export/:record\\_list\\_id](http://support.sugarcrm.com/Documentation/Sugar_Developer/Sugar_Developer_Guide_10.2/Integration/Web_Services/REST_API/Endpoints/moduleexportrecord_list_id_GET) documentation.

#### **Response**

The data received from the server is shown below:

```
HTTP/1.1 200 OK 
Date: Tue, 05 Apr 2016 21:50:32 
GMT Server: Apache/2.2.29 (Unix) 
DAV/2 PHP/5.3.29 mod_ssl/2.2.29 
OpenSSL/0.9.8zg X-Powered-By: 
PHP/5.3.29 Expires: 
Cache-Control: max-age=10, 
private Pragma: 
Content-Disposition: attachment; filename=Accounts.csv 
Content-transfer-encoding: binary 
Last-Modified: Tue, 05 Apr 2016 21:50:32 
GMT ETag: 9b34f5d74e0298aaf7fd1f27d02e14f2 
Content-Length: 1703 
Connection: close 
Content-Type: application/octet-stream; charset=ISO-8859-1 
"Name","ID","Website","Office Phone","Alternate Phone","Fax","Billing 
Street","Billing City","Billing State","Billing Postal Code","Billing 
Country","Shipping Street","Shipping City","Shipping State","Shipping 
Postal Code","Shipping Country","Description","Type","Industry","Annua
l Revenue","Employees","SIC Code","Ticker Symbol","Parent Account ID",
"Ownership","Campaign ID","Rating","Assigned User Name","Assigned User
  ID","Team ID","Teams","Team Set ID","Date Created","Date Modified","M
odified By Name","Modified By ID","Created By","Created By ID","Delete
d","test","Facebook Account","Twitter Account","Google Plus ID","DUNS"
,"Email","Invalid Email","Email Opt Out","Non-primary emails" 
"Arts & Crafts Inc","ec409fbb-2b22-4f32-7fa1-5703caf78dc3","www.hrinfo
.tw","(252) 456-8602","","","777 West Filmore Ln","Los Angeles","CA","
77076","USA","777 West Filmore Ln","Los Angeles","CA","77076","USA",""
,"Customer","Hospitality","","","","","","","","","Max Jensen","seed_m
ax_id","West","West, East, Global","dec43cb2-5273-8be2-968a-5703cadee7
5f","2016-04-05 10:23","2016-04-05 10:23","Administrator","1","Adminis
trator","1","0","","","","","","sugar.sugar.section@example.org","0","
0","dev.phone@example.biz,0,0" 
"B.H. Edwards Inc","f16760a4-3a52-f77d-1522-5703ca28925f","www.section
```
dev.edu","(361) 765-0216","","","111 Silicon Valley Road","Persistance ","CA","29709","USA","111 Silicon Valley Road","Persistance","CA","297 09","USA","","Customer","Apparel","","","","","","","","","Sally Brons en","seed\_sally\_id","West","West","West","2016-04-05 10:23","2016-04-0 5 10:23","Administrator","1","Administrator","1","0","","","","","","i nfo.sugar@example.de","0","1","phone.sales.section@example.tv,0,0"

You can also output the results directly to a CSV file by omitting the header data and output the results directly to a new CSV file.

```
curl -s -X GET -H OAuth-Token:{access_token} -H -H Cache-Control:no-ca
che https://{site_url}/rest/v11/Accounts/export/ef963176-4845-bc55-b03
e-570430b4173c > Output.csv
```
**Last Modified:** 2020-09-18 18:09:20

# **How to Filter a List of Records**

## **Overview**

An example in bash script demonstrating how to filter records using the v11 /<module>/filter REST POST endpoints.

## **Filtering Records**

### **Authenticating**

First, you will need to authenticate to the Sugar API. An example is shown below:

```
curl -X POST -H Cache-Control:no-cache -H "Content-
Type: application/json" -d '{ 
  "grant_type":"password",
  "client_id":"sugar",
  "client_secret":"",
  "username":"admin",
  "password":"password",
  "platform":"custom_api"
}' https://{site_url}/rest/v11/oauth2/token
```
More information on authenticating can be found in the [How to Authenticate and](http://support.sugarcrm.com/Documentation/Sugar_Developer/Sugar_Developer_Guide_10.2/Cookbook/Web_Services/REST_API/Bash/How_to_Authenticate_and_Log_Out)

[Log Out](http://support.sugarcrm.com/Documentation/Sugar_Developer/Sugar_Developer_Guide_10.2/Cookbook/Web_Services/REST_API/Bash/How_to_Authenticate_and_Log_Out) example and [/oauth2/logout](http://support.sugarcrm.com/Documentation/Sugar_Developer/Sugar_Developer_Guide_10.2/Integration/Web_Services/REST_API/Endpoints/oauth2logout_POST) endpoint documentation.

### **Filtering Records**

Next we can filter the records we want to return using the  $/$  module  $>$  filter endpoint with a POST request.

```
curl -s -X POST -H OAuth-Token:{access_token} -H "Content-
Type: application/json" -H Cache-Control:no-cache -d '{ 
    "filter":[ 
      { 
         "$or":[ 
\{ "name":{ 
                  "$starts":"A"
 }
            },
\{ "name":{ 
                  "$starts":"b"
 }
 }
 ]
      }
    ],
    "max_num":2,
    "offset":0,
    "fields":"id",
   "order by": "date entered",
    "favorites":false,
    "my_items":false
}' https://{site_url}/rest/v11/Accounts/filter
```
More information on the filter API can be found in the [/<module>/filter](http://support.sugarcrm.com/Documentation/Sugar_Developer/Sugar_Developer_Guide_10.2/Integration/Web_Services/REST_API/Endpoints/modulefilter_POST) documentation.

**Note** : The  $\ell$  module is filter endpoint can be called using a GET request as well. though long URL requests can have issues so the POST request is recommended.

#### **Response**

The data received from the server is shown below:

```
{ 
    "next_offset":2,
    "records":[ 
       { 
          "id":"f16760a4-3a52-f77d-1522-5703ca28925f",
          "date_modified":"2016-04-05T10:23:28-04:00",
         "ac1":{
             "fields":{ 
 }
          },
          "_module":"Accounts"
       },
       { 
          "id":"ec409fbb-2b22-4f32-7fa1-5703caf78dc3",
          "date_modified":"2016-04-05T10:23:28-04:00",
         "_acl":{
             "fields":{ 
 }
          },
          "_module":"Accounts"
       }
    ]
}
```
**Last Modified:** 2020-09-18 18:09:20

# **How to Favorite a Record**

## **Overview**

An example in bash script demonstrating how to favorite a record using the v11 <module>/:record/favorite REST PUT API endpoint.

## **Favoriting a Record**

### **Authenticating**

First, you will need to authenticate to the Sugar API. An example is shown below:

```
curl -X POST -H Cache-Control:no-cache -H "Content-
Type: application/json" -d '{ 
  "grant_type":"password",
  "client_id":"sugar",
  "client_secret":"",
  "username":"admin",
  "password":"password",
  "platform":"custom_api"
}' https://{site_url}/rest/v11/oauth2/token
```
More information on authenticating can be found in the **[How to Authenticate and](http://support.sugarcrm.com/Documentation/Sugar_Developer/Sugar_Developer_Guide_10.2/Cookbook/Web_Services/REST_API/Bash/How_to_Authenticate_and_Log_Out)** [Log Out](http://support.sugarcrm.com/Documentation/Sugar_Developer/Sugar_Developer_Guide_10.2/Cookbook/Web_Services/REST_API/Bash/How_to_Authenticate_and_Log_Out) example and <u>/oauth2/logout</u> endpoint documentation.

### **Favoriting a Record**

Next, we can favorite a specific record using the  $/$  module  $>$ /:record/favorite endpoint.

```
curl -s -X PUT -H OAuth-Token:{access_token} -H Cache-Control:no-cache
 https://{site_url}/rest/v11/Accounts/ae8b1783-404a-
fcb8-1e1e-56f1cc52cd1a/favorite
```
More information on the unfavorite API can be found in the [/<module>/:record/favorite PUT](http://support.sugarcrm.com/Documentation/Sugar_Developer/Sugar_Developer_Guide_10.2/Integration/Web_Services/REST_API/Endpoints/modulerecordfavorite_PUT) documentation.

#### **Response**

The data received from the server is shown below:

```
{
     "id": "ae8b1783-404a-fcb8-1e1e-56f1cc52cd1a",
     "name": "Union Bank",
     "date_entered": "2016-03-22T17:49:50-05:00",
    "date modified": "2016-03-30T17:44:20-05:00",
     "modified_user_id": "1",
     "modified_by_name": "Administrator",
     "modified_user_link": {
         "full_name": "Administrator",
         "id": "1",
        " ac1": {
             "fields": [],
             "delete": "no",
             "_hash": "8e11bf9be8f04daddee9d08d44ea891e"
 }
```

```
 },
 "created_by": "1",
 "created_by_name": "Administrator",
 "created_by_link": {
     "full_name": "Administrator",
     "id": "1",
    " acl": \{ "fields": [],
         "delete": "no",
         "_hash": "8e11bf9be8f04daddee9d08d44ea891e"
     }
 },
 "description": "",
 "deleted": false,
 "facebook": "",
 "twitter": "",
 "googleplus": "",
 "account_type": "Customer",
 "industry": "Banking",
 "annual_revenue": "",
 "phone_fax": "",
 "billing_address_street": "67321 West Siam St.",
 "billing_address_street_2": "",
 "billing_address_street_3": "",
"billing address street 4": "",
 "billing_address_city": "Ohio",
 "billing_address_state": "CA",
 "billing_address_postalcode": "25159",
 "billing_address_country": "USA",
 "rating": "",
 "phone_office": "(065) 489-6104",
 "phone_alternate": "",
 "website": "www.qahr.edu",
 "ownership": "",
 "employees": "",
 "ticker_symbol": "",
 "shipping_address_street": "67321 West Siam St.",
 "shipping_address_street_2": "",
 "shipping_address_street_3": "",
 "shipping_address_street_4": "",
 "shipping_address_city": "Ohio",
 "shipping_address_state": "CA",
 "shipping_address_postalcode": "25159",
 "shipping_address_country": "USA",
 "parent_id": "",
 "sic_code": "",
```

```
 "duns_num": "",
     "parent_name": "",
     "member_of": {
         "name": "",
         "id": "",
        "_acl": {
             "fields": [],
             "_hash": "654d337e0e912edaa00dbb0fb3dc3c17"
 }
     },
     "campaign_id": "",
     "campaign_name": "",
     "campaign_accounts": {
         "name": "",
         "id": "",
        "_acl": \{ "fields": [],
             "_hash": "654d337e0e912edaa00dbb0fb3dc3c17"
 }
     },
     "following": true,
     "my_favorite": true,
     "tag": [],
     "assigned_user_id": "seed_sarah_id",
     "assigned_user_name": "Sarah Smith",
     "assigned_user_link": {
         "full_name": "Sarah Smith",
         "id": "seed_sarah_id",
        "_acl": {
             "fields": [],
              "_hash": "654d337e0e912edaa00dbb0fb3dc3c17"
         }
     },
     "team_count": "",
     "team_count_link": {
         "team_count": "",
         "id": "West",
        "_acl": {
             "fields": [],
             "_hash": "654d337e0e912edaa00dbb0fb3dc3c17"
         }
     },
     "team_name": [{
         "id": "East",
         "name": "East",
         "name_2": "",
```

```
 "primary": false
 }, {
     "id": 1,
     "name": "Global",
     "name_2": "",
     "primary": false
 }, {
     "id": "West",
     "name": "West",
     "name_2": "",
     "primary": true
 }],
 "email": [{
     "email_address": "hr.support.kid@example.info",
     "invalid_email": false,
     "opt_out": false,
     "primary_address": true,
     "reply_to_address": false
 }, {
     "email_address": "info.support.the@example.com",
     "invalid_email": false,
     "opt_out": false,
     "primary_address": false,
     "reply_to_address": false
 }],
 "email1": "hr.support.kid@example.info",
 "email2": "info.support.the@example.com",
 "invalid_email": false,
 "email_opt_out": false,
 "email_addresses_non_primary": "",
"ac1": {
     "fields": {}
 },
 "_module": "Accounts"
```
**Last Modified:** 2020-09-18 18:09:20

# **How to Manipulate File Attachments**

## **Overview**

}

An example in bash script demonstrating how to attach a file to a record using the v11 <module>/:record/file/:field REST POST API endpoint, then retrieve it with the GET endpoint.

### **Manipulating File Attachments**

#### **Authenticating**

First, you will need to authenticate to the Sugar API. An example is shown below:

```
curl -X POST -H Cache-Control:no-cache -H "Content-
Type: application/json" -d '{ 
  "grant_type":"password",
  "client_id":"sugar",
  "client_secret":"",
  "username":"admin",
  "password":"password",
  "platform":"custom_api"
}' https://{site_url}/rest/v11/oauth2/token
```
More information on authenticating can be found in the [How to Authenticate and](http://support.sugarcrm.com/Documentation/Sugar_Developer/Sugar_Developer_Guide_10.2/Cookbook/Web_Services/REST_API/Bash/How_to_Authenticate_and_Log_Out) [Log Out](http://support.sugarcrm.com/Documentation/Sugar_Developer/Sugar_Developer_Guide_10.2/Cookbook/Web_Services/REST_API/Bash/How_to_Authenticate_and_Log_Out) example and [/oauth2/logout](http://support.sugarcrm.com/Documentation/Sugar_Developer/Sugar_Developer_Guide_10.2/Integration/Web_Services/REST_API/Endpoints/oauth2logout_POST) endpoint documentation.

### **Submitting a File Attachment**

Next, we can create a Note record using the  $/$  module endpoint, and then submit a File to the Note record using the  $/$  module>/:record/file/:field endpoint.

#### **Create Note**

```
curl -s -X POST -H OAuth-Token:{access_token}-H "Content-
Type: application/json" -H Cache-Control:no-cache -d '{ 
    "name":"Test Note"
}' https://{site_url}/rest/v11/Notes
```
#### **Add An Attachment to the Note**

```
curl -X POST -H OAuth-Token:{access_token} -H Cache-Control:no-cache -
F "filename=@/path/to/file.txt" https://{site_url}/rest/v11/Notes/7b49
aebd-8734-9773-8ef1-53553fa369c7/file/filename
```
#### **Response**

```
{
   "filename":{
      "content-type":"text\/plain",
      "content-length":13,
      "name":"file.txt",
      "uri":"http:\/\/<site url>\/rest\/v11\/Notes\/7b49aebd-8734-9773-
8ef1-53553fa369c7\/file\/filename"
   },
   "record":{
      "my_favorite":false,
      "following":true,
      "id":"7b49aebd-8734-9773-8ef1-53553fa369c7",
      "name":"My Note",
      "date_modified":"2014-04-21T11:53:53-04:00",
      "modified_user_id":"1",
      "modified_by_name":"admin",
      "created_by":"1",
      "created_by_name":"Administrator",
      "doc_owner":"",
      "user_favorites":[
      ],
      "description":"",
      "deleted":false,
      "assigned_user_id":"",
      "assigned_user_name":"",
      "team_count":"",
      "team_name":[
        \{ "id":1,
             "name":"Global",
             "name_2":"",
             "primary":true
         }
      ],
      "file_mime_type":"text\/plain",
      "file_url":"",
      "filename":"file.txt",
      "parent_type":"",
      "parent_id":"",
      "contact_id":"",
      "portal_flag":false,
      "embed_flag":false,
      "parent_name":"",
```

```
 "contact_name":"",
      "contact_phone":"",
      "contact_email":"",
      "account_id":"",
      "opportunity_id":"",
      "acase_id":"",
      "lead_id":"",
      "product_id":"",
      "quote_id":"",
     "_acl":{
         "fields":{
 }
      },
      "_module":"Notes"
   }
```
#### **Getting a File Attachment**

Next, we can retrieve the file attachment stored in Sugar by utilizing the /<module>/:record/file/:fieldGET endpoint.

```
curl -i -s -X GET -H OAuth-Token:{access_token} -H Cache-Control:no-ca
che https://{site_url}/rest/v11/Notes/7b49aebd-8734-9773-8ef1-53553fa3
69c7/file/filename
```
#### **Response**

}

```
HTTP/1.1 200 OK
```
Date: Wed, 12 Mar 2014 15:15:03 GMT

Server: Apache/2.2.22 (Unix) PHP/5.3.14 mod\_ssl/2.2.22 OpenSSL/0.9.8o

```
X-Powered-By: PHP/5.3.14 ZendServer/5.0
```

```
Set-Cookie: ZDEDebuggerPresent=php,phtml,php3; path=/
```
Expires:

```
Cache-Control: max-age=0, private
```
Pragma:

```
Content-Disposition: attachment; filename="file.txt"
X-Content-Type-Options: nosniff
ETag: d41d8cd98f00b204e9800998ecf8427e
Content-Length: 16
Connection: close
Content-Type: application/octet-stream
```
This is the file contents.

You can also output the results directly to a file by omitting the header data and output the results directly to a new file.

```
curl -s -X GET -H OAuth-Token:{access_token} -H Cache-Control:no-cache
 https://{site_url}/rest/v11/Notes/7b49aebd-8734-9773-8ef1-53553fa369c
7/file/filename > file.txt
```
**Last Modified:** 2020-09-18 18:09:20

# **How to Fetch Related Records**

### **Overview**

An example in bash script demonstrating how to fetch related records using the v11 /<module>/:record/link/:link REST GET endpoints.

### **Fetching Related Records**

#### **Authenticating**

First, you will need to authenticate to the Sugar API. An example is shown below:

```
curl -X POST -H Cache-Control:no-cache -H "Content-
```

```
Type: application/json" -d '{ 
  "grant_type":"password",
  "client_id":"sugar",
  "client_secret":"",
  "username":"admin",
  "password":"password",
  "platform":"custom_api"
}' https://{site_url}/rest/v11/oauth2/token
```
More information on authenticating can be found in the <u>[How to Authenticate and](http://support.sugarcrm.com/Documentation/Sugar_Developer/Sugar_Developer_Guide_10.2/Cookbook/Web_Services/REST_API/Bash/How_to_Authenticate_and_Log_Out)</u> [Log Out](http://support.sugarcrm.com/Documentation/Sugar_Developer/Sugar_Developer_Guide_10.2/Cookbook/Web_Services/REST_API/Bash/How_to_Authenticate_and_Log_Out) example and [/oauth2/logout](http://support.sugarcrm.com/Documentation/Sugar_Developer/Sugar_Developer_Guide_10.2/Integration/Web_Services/REST_API/Endpoints/oauth2logout_POST) endpoint documentation.

### **Fetching Related Records**

Next, we can fetch the related records we want to return using the /<module>/:record/link/:link endpoint with a GET request where

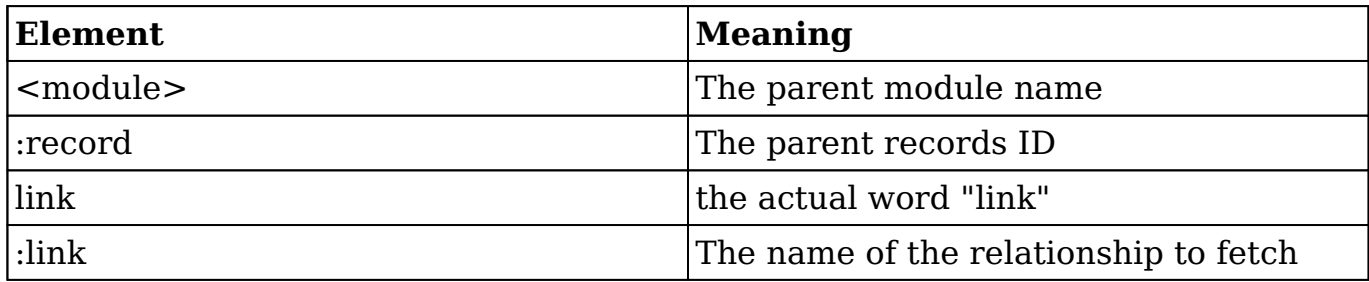

In this example we will fetch the related Contacts for an Account :

```
curl -s -X GET -H OAuth-Token:{access_token} -H Cache-Control:no-cache
  https://{site_url}/rest/v11/Accounts/e8c641ca-1b8c-74c1-d08d-56fedbdd
3187/link/contacts
```
### **Response**

The data received from the server is shown below:

```
{
    "next_offset":-1,
    "records":[
\{"my favorite":false,
          "following":false,
          "id":"819f4149-b007-a6da-a5fa-56fedbf2de77",
          "name":"Florine Marcus",
          "date_entered":"2016-04-01T15:34:00-05:00",
```

```
"date modified":"2016-04-01T15:34:00-05:00",
          "modified_user_id":"1",
          "modified_by_name":"Administrator",
          "created_by":"1",
          "created_by_name":"Administrator",
          "doc_owner":"",
          "user_favorites":"",
          "description":"",
          "deleted":false,
          "assigned_user_id":"seed_will_id",
          "assigned_user_name":"Will Westin",
          "team_count":"",
          "team_name":[
\{ "id":"East",
                "name":"East",
                "name_2":"",
                "primary":true
             },
\{ "id":"West",
                "name":"West",
                "name_2":"",
                "primary":false
 }
          ],
          "email":[
\{ "email_address":"support27@example.tv",
                "primary_address":true,
                "reply_to_address":false,
                "invalid_email":false,
                "opt_out":false
             },
\{ "email_address":"support.support.kid@example.net",
                "primary_address":false,
                "reply_to_address":false,
                "invalid_email":false,
                "opt_out":true
 }
          ],
          "email1":"support27@example.tv",
          "email2":"",
          "invalid_email":false,
          "email_opt_out":false,
```

```
"email addresses non primary":"",
 "salutation":"",
 "first_name":"Florine",
 "last_name":"Marcus",
 "full_name":"Florine Marcus",
 "title":"President",
 "facebook":"",
 "twitter":"",
 "googleplus":"",
 "department":"",
 "do_not_call":false,
"phone home":"(746) 162-2314",
 "phone_mobile":"(941) 088-2874",
 "phone_work":"(827) 541-9614",
 "phone_other":"",
 "phone_fax":"",
 "primary_address_street":"1715 Scott Dr",
 "primary_address_street_2":"",
 "primary_address_street_3":"",
 "primary_address_city":"Alabama",
 "primary_address_state":"NY",
 "primary_address_postalcode":"70187",
 "primary_address_country":"USA",
 "alt_address_street":"",
"alt address street 2":"",
 "alt_address_street_3":"",
"alt_address_city":"",
"alt address state":"",
 "alt_address_postalcode":"",
 "alt_address_country":"",
 "assistant":"",
 "assistant_phone":"",
 "picture":"",
 "email_and_name1":"",
 "lead_source":"Employee",
"account name": "MTM Investment Bank F S B",
 "account_id":"e8c641ca-1b8c-74c1-d08d-56fedbdd3187",
 "dnb_principal_id":"",
 "opportunity_role_fields":"",
 "opportunity_role_id":"",
 "opportunity_role":"",
 "reports_to_id":"",
 "report_to_name":"",
 "birthdate":"",
 "portal_name":"FlorineMarcus119",
 "portal_active":true,
```

```
 "portal_password":true,
          "portal_password1":null,
          "portal_app":"",
          "preferred_language":"en_us",
          "campaign_id":"",
          "campaign_name":"",
          "c_accept_status_fields":"",
          "m_accept_status_fields":"",
         "accept status id":"",
          "accept_status_name":"",
          "accept_status_calls":"",
         "accept status meetings":"",
          "sync_contact":false,
          "mkto_sync":false,
          "mkto_id":null,
          "mkto_lead_score":null,
         "_acl":{
             "fields":{
 }
          },
          "_module":"Contacts"
       },
       {
         "my favorite":false,
          "following":false,
          "id":"527cc1a9-7984-91fe-4148-56fedbc356aa",
          "name":"Shaneka Aceto",
          "date_entered":"2016-04-01T15:34:00-05:00",
         "date modified":"2016-04-01T15:34:00-05:00",
          "modified_user_id":"1",
          "modified_by_name":"Administrator",
          "created_by":"1",
          "created_by_name":"Administrator",
          "doc_owner":"",
         "user favorites":"",
          "description":"",
          "deleted":false,
          "assigned_user_id":"seed_will_id",
          "assigned_user_name":"Will Westin",
          "team_count":"",
          "team_name":[
\{ "id":"East",
                "name":"East",
                 "name_2":"",
```
```
 "primary":true
             },
\{ "id":"West",
                "name":"West",
                "name_2":"",
                "primary":false
 }
          ],
          "email":[
\{ "email_address":"support17@example.cn",
                "primary_address":true,
                "reply_to_address":false,
                "invalid_email":false,
                "opt_out":false
             },
\{ "email_address":"section.sugar.the@example.tv",
                "primary_address":false,
                "reply_to_address":false,
                "invalid_email":false,
                "opt_out":true
 }
          ],
          "email1":"support17@example.cn",
          "email2":"",
          "invalid_email":false,
          "email_opt_out":false,
          "email_addresses_non_primary":"",
          "salutation":"",
          "first_name":"Shaneka",
          "last_name":"Aceto",
          "full_name":"Shaneka Aceto",
          "title":"IT Developer",
          "facebook":"",
          "twitter":"",
          "googleplus":"",
          "department":"",
          "do_not_call":false,
         "phone home":"(502) 528-5151",
          "phone_mobile":"(816) 719-3739",
          "phone_work":"(994) 769-5855",
          "phone_other":"",
          "phone_fax":"",
          "primary_address_street":"123 Anywhere Street",
```

```
 "primary_address_street_2":"",
 "primary_address_street_3":"",
 "primary_address_city":"Denver",
 "primary_address_state":"NY",
 "primary_address_postalcode":"15128",
 "primary_address_country":"USA",
"alt address street":"",
 "alt_address_street_2":"",
"alt address street 3":"",
 "alt_address_city":"",
 "alt_address_state":"",
"alt address postalcode":"",
 "alt_address_country":"",
 "assistant":"",
 "assistant_phone":"",
 "picture":"",
 "email_and_name1":"",
 "lead_source":"Email",
 "account_name":"MTM Investment Bank F S B",
 "account_id":"e8c641ca-1b8c-74c1-d08d-56fedbdd3187",
 "dnb_principal_id":"",
 "opportunity_role_fields":"",
 "opportunity_role_id":"",
 "opportunity_role":"",
 "reports_to_id":"",
 "report_to_name":"",
 "birthdate":"",
 "portal_name":"ShanekaAceto151",
 "portal_active":true,
 "portal_password":true,
 "portal_password1":null,
 "portal_app":"",
 "preferred_language":"en_us",
 "campaign_id":"",
 "campaign_name":"",
"c accept status fields":"",
 "m_accept_status_fields":"",
 "accept_status_id":"",
"accept status name":"",
 "accept_status_calls":"",
"accept status meetings":"",
 "sync_contact":false,
 "mkto_sync":false,
 "mkto_id":null,
 "mkto_lead_score":null,
"_acl":{
```

```
 "fields":{
 }
          },
          "_module":"Contacts"
       },
       {
          "my_favorite":false,
          "following":false,
          "id":"42d703ed-f834-f87c-967d-56fedb044051",
          "name":"Johnnie Pina",
          "date_entered":"2016-04-01T15:34:00-05:00",
          "date_modified":"2016-04-01T15:34:00-05:00",
          "modified_user_id":"1",
          "modified_by_name":"Administrator",
          "created_by":"1",
          "created_by_name":"Administrator",
          "doc_owner":"",
          "user_favorites":"",
          "description":"",
          "deleted":false,
          "assigned_user_id":"seed_will_id",
          "assigned_user_name":"Will Westin",
          "team_count":"",
          "team_name":[
\{ "id":"East",
                "name":"East",
                "name_2":"",
                "primary":true
             },
\{ "id":"West",
                "name":"West",
                "name_2":"",
                "primary":false
 }
          ],
          "email":[
\{ "email_address":"sugar.support.hr@example.co.uk",
                "primary_address":true,
                "reply_to_address":false,
                "invalid_email":false,
                "opt_out":false
             },
```

```
\{ "email_address":"support.im@example.tw",
                "primary_address":false,
               "reply to address":false,
                "invalid_email":false,
                "opt_out":true
 }
          ],
          "email1":"sugar.support.hr@example.co.uk",
          "email2":"",
          "invalid_email":false,
         "email opt out":false,
          "email_addresses_non_primary":"",
          "salutation":"",
          "first_name":"Johnnie",
          "last_name":"Pina",
          "full_name":"Johnnie Pina",
          "title":"VP Operations",
          "facebook":"",
          "twitter":"",
          "googleplus":"",
          "department":"",
          "do_not_call":false,
          "phone_home":"(159) 335-1423",
          "phone_mobile":"(580) 140-4050",
          "phone_work":"(418) 792-9611",
          "phone_other":"",
          "phone_fax":"",
          "primary_address_street":"345 Sugar Blvd.",
          "primary_address_street_2":"",
          "primary_address_street_3":"",
          "primary_address_city":"Denver",
          "primary_address_state":"NY",
          "primary_address_postalcode":"70648",
          "primary_address_country":"USA",
         "alt address street":"",
          "alt_address_street_2":"",
          "alt_address_street_3":"",
          "alt_address_city":"",
          "alt_address_state":"",
         "alt_address_postalcode":"",
          "alt_address_country":"",
          "assistant":"",
          "assistant_phone":"",
          "picture":"",
          "email_and_name1":"",
```

```
 "lead_source":"Direct Mail",
          "account_name":"MTM Investment Bank F S B",
          "account_id":"e8c641ca-1b8c-74c1-d08d-56fedbdd3187",
         "dnb principal id":"",
          "opportunity_role_fields":"",
          "opportunity_role_id":"",
          "opportunity_role":"",
          "reports_to_id":"",
          "report_to_name":"",
          "birthdate":"",
          "portal_name":"JohnniePina194",
          "portal_active":true,
          "portal_password":true,
          "portal_password1":null,
          "portal_app":"",
          "preferred_language":"en_us",
          "campaign_id":"",
          "campaign_name":"",
          "c_accept_status_fields":"",
          "m_accept_status_fields":"",
          "accept_status_id":"",
          "accept_status_name":"",
          "accept_status_calls":"",
          "accept_status_meetings":"",
          "sync_contact":false,
          "mkto_sync":false,
          "mkto_id":null,
          "mkto_lead_score":null,
         "_acl":{
             "fields":{
 }
          },
          "_module":"Contacts"
       }
```

```
Last Modified: 2020-09-18 18:09:20
```
]

}

# **How to Manipulate Records (CRUD)**

## **Overview**

The following page will provide examples in bash script demonstrating how to use the CRUD (Create, Read, Update, Delete) endpoints in the REST v11 API.

# **CRUD Operations**

### **Authenticating**

First, you will need to authenticate to the Sugar API. An example is shown below:

```
curl -X POST -H Cache-Control:no-cache -H "Content-
Type: application/json" -d '{ 
  "grant_type":"password",
  "client_id":"sugar",
  "client_secret":"",
  "username":"admin",
  "password":"password",
  "platform":"custom_api"
}' https://{site_url}/rest/v11/oauth2/token
```
More information on authenticating can be found in the [How to Authenticate and](http://support.sugarcrm.com/Documentation/Sugar_Developer/Sugar_Developer_Guide_10.2/Cookbook/Web_Services/REST_API/Bash/How_to_Authenticate_and_Log_Out) [Log Out](http://support.sugarcrm.com/Documentation/Sugar_Developer/Sugar_Developer_Guide_10.2/Cookbook/Web_Services/REST_API/Bash/How_to_Authenticate_and_Log_Out) example and [/oauth2/logout](http://support.sugarcrm.com/Documentation/Sugar_Developer/Sugar_Developer_Guide_10.2/Integration/Web_Services/REST_API/Endpoints/oauth2logout_POST) endpoint documentation.

## **Creating a Record**

Next, we need to submit the record to the Sugar instance using the  $/$  module  $>$ endpoint. In this example, we are going to create an Account record with a Name of 'Test Record' and an email of 'test@sugar.com'.

```
curl -X POST -H OAuth-Token:<access_token> -H Cache-Control:no-
cache -H "Content-Type: application/json -d '{ 
    "name":"Test Record",
    "email1":"test@sugar.com"
}' http://<site_url>/rest/v11/Accounts
```
More information on this API endpoint can be found in the  $\angle$  module > - POST documentation.

#### **Response**

{

```
 "id":"ab2222df-73da-0e92-6887-5705428f4d68",
 "name":"Test Record",
 "date_entered":"2016-04-06T13:07:41-04:00",
 "date_modified":"2016-04-06T13:07:41-04:00",
 "modified_user_id":"1",
 "modified_by_name":"Administrator",
 "modified_user_link":{
    "full_name":"Administrator",
    "id":"1",
   "_acl":{
       "fields":[
       ],
       "delete":"no",
       "_hash":"8e11bf9be8f04daddee9d08d44ea891e"
    }
 },
 "created_by":"1",
 "created_by_name":"Administrator",
 "created_by_link":{
    "full_name":"Administrator",
    "id":"1",
   "_acl":{
       "fields":[
       ],
       "delete":"no",
       "_hash":"8e11bf9be8f04daddee9d08d44ea891e"
    }
 },
 "description":"",
 "deleted":false,
 "facebook":"",
 "twitter":"",
 "googleplus":"",
 "account_type":"",
 "industry":"",
 "annual_revenue":"",
 "phone_fax":"",
 "billing_address_street":"",
 "billing_address_street_2":"",
 "billing_address_street_3":"",
 "billing_address_street_4":"",
 "billing_address_city":"",
 "billing_address_state":"",
```

```
 "billing_address_postalcode":"",
 "billing_address_country":"",
 "rating":"",
 "phone_office":"",
 "phone_alternate":"",
 "website":"",
 "ownership":"",
 "employees":"",
 "ticker_symbol":"",
 "shipping_address_street":"",
 "shipping_address_street_2":"",
 "shipping_address_street_3":"",
 "shipping_address_street_4":"",
 "shipping_address_city":"",
 "shipping_address_state":"",
 "shipping_address_postalcode":"",
 "shipping_address_country":"",
 "parent_id":"",
 "sic_code":"",
 "duns_num":"",
 "parent_name":"",
 "member_of":{
    "name":"",
    "id":"",
   "ac1":{
       "fields":[
       ],
       "_hash":"654d337e0e912edaa00dbb0fb3dc3c17"
    }
 },
 "campaign_id":"",
 "campaign_name":"",
 "campaign_accounts":{
    "name":"",
    "id":"",
   " acl":\{ "fields":[
       ],
       "_hash":"654d337e0e912edaa00dbb0fb3dc3c17"
    }
 },
 "following":true,
 "my_favorite":false,
 "tag":[
```

```
 ],
 "assigned_user_id":"",
 "assigned_user_name":"",
 "assigned_user_link":{
    "full_name":"",
    "id":"",
   "_acl":{
       "fields":[
       ],
       "_hash":"654d337e0e912edaa00dbb0fb3dc3c17"
    }
 },
 "team_count":"",
 "team_count_link":{
    "team_count":"",
    "id":"1",
   "_acl":{
       "fields":[
       ],
        "_hash":"654d337e0e912edaa00dbb0fb3dc3c17"
    }
 },
 "team_name":[
    {
       "id":1,
       "name":"Global",
       "name_2":"",
       "primary":true
    }
 ],
 "email":[
    {
        "email_address":"test@sugar.com",
       "invalid_email":false,
       "opt_out":false,
        "primary_address":true,
       "reply_to_address":false
    }
 ],
 "email1":"test@sugar.com",
 "email2":"",
 "invalid_email":false,
 "email_opt_out":false,
```

```
 "email_addresses_non_primary":"",
   "_acl":{
        "fields":{
        }
    },
    "_module":"Accounts"
}
```
### **Getting a Record**

Next we can get the created record from the Sugar instance using the /<module>/:record endpoint. In this example, we are going to get an Account record by it's ID, but only request the Name, Email, and Industry fields.

```
curl -H OAuth-Token:<access_token> -H Cache-Control:no-cache http://<s
ite_url>/rest/v11/Accounts/<record_id>?fields=name,email1,industry
```
More information on this API endpoint can be found in the  $\angle$ module>/:record -[GET](http://support.sugarcrm.com/Documentation/Sugar_Developer/Sugar_Developer_Guide_10.2/Integration/Web_Services/REST_API/Endpoints/modulerecord_GET) documentation.

#### **Response**

The data received from the server is shown below:

```
{
    "id":"ab2222df-73da-0e92-6887-5705428f4d68",
    "name":"Test Record",
    "date_modified":"2016-04-06T15:03:21-04:00",
    "industry":"",
    "email1":"test@sugar.com",
   " ac1": {
       "fields":{
       }
    },
    "_module":"Accounts"
}
```
### **Updating a Record**

Next we can update the record in the Sugar instance using the  $/$  module  $>$  /: record

endpoint, and the PUT Http method. In this example we are going to update the Account record and change it's name to "Updated Test Record".

```
curl -X PUT -H OAuth-Token:<access_token> -H Cache-Control:no-
cache -d \{ "name":"Updated Record"
}' http://<site_url>/rest/v11/Accounts/<record_id>
```
More information on this API endpoint can be found in the  $\angle$ module $\ge$ /:record -[PUT](http://support.sugarcrm.com/Documentation/Sugar_Developer/Sugar_Developer_Guide_10.2/Integration/Web_Services/REST_API/Endpoints/modulerecord_PUT) documentation.

#### **Response**

```
{
    "id":"ab2222df-73da-0e92-6887-5705428f4d68",
    "name":"Updated Test Record",
    "date_entered":"2016-04-06T15:03:21-04:00",
    "date_modified":"2016-04-06T15:03:22-04:00",
    "modified_user_id":"1",
    "modified_by_name":"Administrator",
    "modified_user_link":{
       "full_name":"Administrator",
       "id":"1",
      " acl":\{ "fields":[
          ],
          "delete":"no",
           "_hash":"8e11bf9be8f04daddee9d08d44ea891e"
       }
    },
    "created_by":"1",
    "created_by_name":"Administrator",
    "created_by_link":{
       "full_name":"Administrator",
       "id":"1",
      " acl":\{ "fields":[
          ],
           "delete":"no",
           "_hash":"8e11bf9be8f04daddee9d08d44ea891e"
```

```
 }
 },
 "description":"",
 "deleted":false,
 "facebook":"",
 "twitter":"",
 "googleplus":"",
 "account_type":"",
 "industry":"",
 "annual_revenue":"",
 "phone_fax":"",
 "billing_address_street":"",
 "billing_address_street_2":"",
 "billing_address_street_3":"",
 "billing_address_street_4":"",
 "billing_address_city":"",
 "billing_address_state":"",
 "billing_address_postalcode":"",
 "billing_address_country":"",
 "rating":"",
 "phone_office":"",
 "phone_alternate":"",
 "website":"",
 "ownership":"",
 "employees":"",
 "ticker_symbol":"",
 "shipping_address_street":"",
 "shipping_address_street_2":"",
 "shipping_address_street_3":"",
 "shipping_address_street_4":"",
 "shipping_address_city":"",
 "shipping_address_state":"",
 "shipping_address_postalcode":"",
 "shipping_address_country":"",
 "parent_id":"",
 "sic_code":"",
 "duns_num":"",
 "parent_name":"",
 "member_of":{
    "name":"",
    "id":"",
   " ac1": {
       "fields":[
      \mathbf{I},
       "_hash":"654d337e0e912edaa00dbb0fb3dc3c17"
```

```
 }
 },
 "campaign_id":"",
 "campaign_name":"",
 "campaign_accounts":{
    "name":"",
    "id":"",
   "_acl":{
       "fields":[
       ],
       "_hash":"654d337e0e912edaa00dbb0fb3dc3c17"
    }
 },
 "following":true,
 "my_favorite":false,
 "tag":[
 ],
 "assigned_user_id":"",
 "assigned_user_name":"",
 "assigned_user_link":{
    "full_name":"",
    "id":"",
   " acl":{
       "fields":[
      \cdot "_hash":"654d337e0e912edaa00dbb0fb3dc3c17"
    }
 },
 "team_count":"",
 "team_count_link":{
    "team_count":"",
    "id":"1",
   "ac1": "fields":[
      \cdot "_hash":"654d337e0e912edaa00dbb0fb3dc3c17"
    }
 },
 "team_name":[
    {
       "id":1,
       "name":"Global",
```

```
 "name_2":"",
       "primary":true
    }
 ],
 "email":[
    {
        "email_address":"test@sugar.com",
       "invalid_email":false,
        "opt_out":false,
       "primary_address":true,
       "reply_to_address":false
    }
 ],
 "email1":"test@sugar.com",
 "email2":"",
 "invalid_email":false,
 "email_opt_out":false,
"email addresses non primary":"",
" ac1": {
    "fields":{
    }
 },
 "_module":"Accounts"
```
### **Deleting a Record**

Next, we can delete the record from the Sugar instance using the /<module>/:record endpoint, by using the DELETE Http Method.

```
curl -X DELETE -H OAuth-Token:<access_token> -H Cache-Control:no-
cache http://<site_url>/rest/v11/Accounts/<record_id>
```
More information on this API endpoint can be found in the  $\angle$ module>/:record -[DELETE](http://support.sugarcrm.com/Documentation/Sugar_Developer/Sugar_Developer_Guide_10.2/Integration/Web_Services/REST_API/Endpoints/modulerecord_DELETE) documentation.

#### **Response**

}

```
{
    "id":"ab2222df-73da-0e92-6887-5705428f4d68"
}
```
**Last Modified:** 2020-09-18 18:09:20

# **How to Follow a Record**

## **Overview**

An example in bash script demonstrating how to follow a record using the v11 /<module>/:record/subscribe REST POST endpoint.

## **Following a Record**

### **Authenticating**

First, you will need to authenticate to the Sugar API. An example is shown below:

```
curl -X POST -H Cache-Control:no-cache -H "Content-
Type: application/json" -d '{ 
  "grant_type":"password",
  "client_id":"sugar",
  "client_secret":"",
  "username":"admin",
  "password":"password",
  "platform":"custom_api"
}' https://{site_url}/rest/v11/oauth2/token
```
More information on authenticating can be found in the [How to Authenticate and](http://support.sugarcrm.com/Documentation/Sugar_Developer/Sugar_Developer_Guide_10.2/Cookbook/Web_Services/REST_API/Bash/How_to_Authenticate_and_Log_Out) [Log Out](http://support.sugarcrm.com/Documentation/Sugar_Developer/Sugar_Developer_Guide_10.2/Cookbook/Web_Services/REST_API/Bash/How_to_Authenticate_and_Log_Out) example and <u>/oauth2/logout</u> endpoint documentation.

### **Following a Record**

Next, we can follow a specific record using the  $/$  module $>$ /:record/subscribe endpoint.

```
curl -s -X POST -H OAuth-Token:{access_token} -H Cache-Control:no-cach
e https://{site_url}/rest/v11/Accounts/e3a59dcd-
ff5e-8a78-cd7f-570811366792/subscribe
```
More information on the subscribe API can be found in the [/<module>/:record/subscribe POST](http://support.sugarcrm.com/Documentation/Sugar_Developer/Sugar_Developer_Guide_10.2/Integration/Web_Services/REST_API/Endpoints/modulerecordsubscribe_POST) documentation.

#### **Response**

The data received from the server is shown below:

"58f96315-9e75-6562-42e9-5705917d2cdc"

**Last Modified:** 2020-09-18 18:09:20

# **How to Unfavorite a Record**

### **Overview**

An example in bash script demonstrating how to unfavorite a record using the v11 /<module>/:record/unfavorite REST PUT endpoint.

### **Unfavoriting a Record**

#### **Authenticating**

First, you will need to authenticate to the Sugar API. An example is shown below:

```
curl -X POST -H Cache-Control:no-cache -H "Content-
Type: application/json" -d '{ 
  "grant_type":"password",
  "client_id":"sugar",
  "client_secret":"",
  "username":"admin",
  "password":"password",
  "platform":"custom_api"
}' https://{site_url}/rest/v11/oauth2/token
```
More information on authenticating can be found in the [How to Authenticate and](http://support.sugarcrm.com/Documentation/Sugar_Developer/Sugar_Developer_Guide_10.2/Cookbook/Web_Services/REST_API/Bash/How_to_Authenticate_and_Log_Out) [Log Out](http://support.sugarcrm.com/Documentation/Sugar_Developer/Sugar_Developer_Guide_10.2/Cookbook/Web_Services/REST_API/Bash/How_to_Authenticate_and_Log_Out) example and [/oauth2/logout](http://support.sugarcrm.com/Documentation/Sugar_Developer/Sugar_Developer_Guide_10.2/Integration/Web_Services/REST_API/Endpoints/oauth2logout_POST) endpoint documentation.

### **Unfavoriting a Record**

Next, we can unfavorite a specific record using the  $/$ smodule $>$ : record/unfavorite endpoint.

```
curl -s -X PUT -H OAuth-Token:{access_token} -H Cache-Control:no-cache
 https://{site_url}/rest/v11/Accounts/ae8b1783-404a-
fcb8-1e1e-56f1cc52cd1a/unfavorite
```
More information on the unfavorite API can be found in the [/<module>/:record/unfavorite PUT](http://support.sugarcrm.com/Documentation/Sugar_Developer/Sugar_Developer_Guide_10.2/Integration/Web_Services/REST_API/Endpoints/modulerecordunfavorite_PUT) documentation.

#### **Response**

```
{
     "id": "ae8b1783-404a-fcb8-1e1e-56f1cc52cd1a",
     "name": "Union Bank",
     "date_entered": "2016-03-22T17:49:50-05:00",
     "date_modified": "2016-03-30T17:44:20-05:00",
     "modified_user_id": "1",
     "modified_by_name": "Administrator",
     "modified_user_link": {
         "full_name": "Administrator",
         "id": "1",
        "_acl": {
              "fields": [],
              "delete": "no",
              "_hash": "8e11bf9be8f04daddee9d08d44ea891e"
         }
     },
     "created_by": "1",
     "created_by_name": "Administrator",
     "created_by_link": {
         "full_name": "Administrator",
         "id": "1",
        " acl": {
              "fields": [],
              "delete": "no",
              "_hash": "8e11bf9be8f04daddee9d08d44ea891e"
         }
     },
     "description": "",
     "deleted": false,
     "facebook": "",
     "twitter": "",
     "googleplus": "",
     "account_type": "Customer",
     "industry": "Banking",
```

```
 "annual_revenue": "",
 "phone_fax": "",
 "billing_address_street": "67321 West Siam St.",
 "billing_address_street_2": "",
 "billing_address_street_3": "",
 "billing_address_street_4": "",
 "billing_address_city": "Ohio",
 "billing_address_state": "CA",
 "billing_address_postalcode": "25159",
 "billing_address_country": "USA",
 "rating": "",
 "phone_office": "(065) 489-6104",
 "phone_alternate": "",
 "website": "www.qahr.edu",
 "ownership": "",
 "employees": "",
 "ticker_symbol": "",
 "shipping_address_street": "67321 West Siam St.",
 "shipping_address_street_2": "",
"shipping address street 3": "",
 "shipping_address_street_4": "",
 "shipping_address_city": "Ohio",
"shipping address state": "CA",
 "shipping_address_postalcode": "25159",
 "shipping_address_country": "USA",
 "parent_id": "",
 "sic_code": "",
 "duns_num": "",
 "parent_name": "",
 "member_of": {
     "name": "",
     "id": "",
    " ac1": {
         "fields": [],
         "_hash": "654d337e0e912edaa00dbb0fb3dc3c17"
     }
 },
 "campaign_id": "",
 "campaign_name": "",
 "campaign_accounts": {
     "name": "",
     "id": "",
    "_acl": \{ "fields": [],
         "_hash": "654d337e0e912edaa00dbb0fb3dc3c17"
     }
```

```
 },
     "following": true,
     "my_favorite": false,
     "tag": [],
     "assigned_user_id": "seed_sarah_id",
     "assigned_user_name": "Sarah Smith",
     "assigned_user_link": {
         "full_name": "Sarah Smith",
         "id": "seed_sarah_id",
        "\_{\text{acl}}": {
              "fields": [],
              "_hash": "654d337e0e912edaa00dbb0fb3dc3c17"
 }
     },
     "team_count": "",
     "team_count_link": {
         "team_count": "",
         "id": "West",
        "_acl": \{ "fields": [],
              "_hash": "654d337e0e912edaa00dbb0fb3dc3c17"
 }
     },
     "team_name": [{
         "id": "East",
         "name": "East",
         "name_2": "",
         "primary": false
     }, {
         "id": 1,
         "name": "Global",
         "name_2": "",
         "primary": false
     }, {
         "id": "West",
         "name": "West",
         "name_2": "",
         "primary": true
     }],
     "email": [{
         "email_address": "hr.support.kid@example.info",
         "invalid_email": false,
         "opt_out": false,
         "primary_address": true,
         "reply_to_address": false
     }, {
```

```
 "email_address": "info.support.the@example.com",
     "invalid_email": false,
     "opt_out": false,
     "primary_address": false,
     "reply_to_address": false
 }],
 "email1": "hr.support.kid@example.info",
 "email2": "info.support.the@example.com",
 "invalid_email": false,
 "email_opt_out": false,
 "email_addresses_non_primary": "",
" ac1": {
     "fields": {}
 },
 "_module": "Accounts"
```
**Last Modified:** 2020-09-18 18:09:20

# **How to Unfollow a Record**

## **Overview**

}

An example in bash script demonstrating how to unfollow a record using the v11 /<module>/:record/unsubscribe REST DELETE endpoint.

## **Unfollowing a Record**

#### **Authenticating**

First, you will need to authenticate to the Sugar API. An example is shown below:

```
curl -X POST -H Cache-Control:no-cache -H "Content-
Type: application/json" -d '{ 
  "grant_type":"password",
  "client_id":"sugar",
  "client_secret":"",
  "username":"admin",
  "password":"password",
  "platform":"custom_api"
```
}' https://{site\_url}/rest/v11/oauth2/token

More information on authenticating can be found in the [How to Authenticate and](http://support.sugarcrm.com/Documentation/Sugar_Developer/Sugar_Developer_Guide_10.2/Cookbook/Web_Services/REST_API/Bash/How_to_Authenticate_and_Log_Out) [Log Out](http://support.sugarcrm.com/Documentation/Sugar_Developer/Sugar_Developer_Guide_10.2/Cookbook/Web_Services/REST_API/Bash/How_to_Authenticate_and_Log_Out) example and [/oauth2/logout](http://support.sugarcrm.com/Documentation/Sugar_Developer/Sugar_Developer_Guide_10.2/Integration/Web_Services/REST_API/Endpoints/oauth2logout_POST) endpoint documentation.

### **Unfollowing a Record**

Next, we can unfollow a specific record using the  $/$  module  $>$  $/$ : record/unsubscribe endpoint.

```
curl -s -X DELETE -H OAuth-Token:{access_token} -H Cache-Control:no-ca
che https://{site_url}/rest/v11/Accounts/e7b0d745-0a3e-
c896-5358-5708113786d7/unsubscribe
```
More information on the unsubscribe API can be found in the [/:record/unsubscribe](http://support.sugarcrm.com/Documentation/Sugar_Developer/Sugar_Developer_Guide_10.2/Integration/Web_Services/REST_API/Endpoints/modulerecordunsubscribe_DELETE) [DELETE](http://support.sugarcrm.com/Documentation/Sugar_Developer/Sugar_Developer_Guide_10.2/Integration/Web_Services/REST_API/Endpoints/modulerecordunsubscribe_DELETE) documentation.

#### **Response**

The data received from the server is shown below:

true

**Last Modified:** 2020-09-18 18:09:20

# **How to Get the Most Active Users**

### **Overview**

An example in bash script demonstrating how to fetch the most active users for meetings, calls, inbound emails, and outbound emails using the v11 /mostactiveusers REST GET endpoint.

### **Get Most Active Users**

### **Authenticating**

First, you will need to authenticate to the Sugar API. An example is shown below:

```
curl -X POST -H Cache-Control:no-cache -H "Content-
Type: application/json" -d '{ 
  "grant_type":"password",
  "client_id":"sugar",
  "client_secret":"",
  "username":"admin",
  "password":"password",
  "platform":"custom_api"
}' https://{site_url}/rest/v11/oauth2/token
```
More information on authenticating can be found in the **[How to Authenticate and](http://support.sugarcrm.com/Documentation/Sugar_Developer/Sugar_Developer_Guide_10.2/Cookbook/Web_Services/REST_API/Bash/How_to_Authenticate_and_Log_Out)** [Log Out](http://support.sugarcrm.com/Documentation/Sugar_Developer/Sugar_Developer_Guide_10.2/Cookbook/Web_Services/REST_API/Bash/How_to_Authenticate_and_Log_Out) example and <u>/oauth2/logout</u> endpoint documentation.

### **Active Users**

Next, we can retrieve the most active users using the /mostactiveusers endpoint.

```
curl -s -X GET -H OAuth-Token:{access_token} -H Cache-Control:no-
cache https://{site_url}/rest/v11/mostactiveusers?days=30
```
More information on the mostactiveusers API can be found in the [/mostactiveusers](http://support.sugarcrm.com/Documentation/Sugar_Developer/Sugar_Developer_Guide_10.2/Integration/Web_Services/REST_API/Endpoints/mostactiveusers_GET) documentation.

#### **Response**

```
{
     "meetings": {
         "user_id": "seed_max_id",
          "count": "21",
          "first_name": "Max",
         "last_name": "Jensen"
     },
     "calls": {
         "user_id": "seed_chris_id",
          "count": "4",
          "first_name": "Chris",
          "last_name": "Olliver"
     },
     "inbound_emails": {
          "user_id": "seed_chris_id",
          "count": "23",
          "first_name": "Chris",
```

```
 "last_name": "Olliver"
     },
     "outbound_emails": {
          "user_id": "seed_sarah_id",
          "count": "20",
          "first_name": "Sarah",
          "last_name": "Smith"
     }
}
```
**Last Modified:** 2020-09-18 18:09:20

# **How to Authenticate and Log Out**

## **Overview**

An example in bash script on how to authenticate and logout of the v11 REST API using the /oauth2/token and /oauth2/logout POST endpoints.

## **Authenticating**

The example below demonstrates how to authenticate to the REST v11 API. It is important to note that the oauth2 token arguments takes in several parameters that you should be aware of. The platform argument tends to cause confusion in that it is used to authenticate a user to a specific platform. Since Sugar only allows 1 user in the system at a time per platform, authenticating an integration script with a platform type of "base" will logout any current users in the system using those credentials. To work around this, your custom scripts should have a new platform type specified such as "custom\_api" or any other static text you prefer. The client id and client secret parameters can be used for additional security based on client types. You can create your own client type in Admin > OAuth Keys. More information can be found in the <u>/oauth2/token</u> documentation. An example script is shown below:

```
curl -X POST -H Cache-Control:no-cache -H "Content-
Type: application/json" -d '{ 
  "grant_type":"password",
  "client_id":"sugar",
  "client_secret":"",
  "username":"admin",
```

```
 "password":"password",
  "platform":"custom_api"
}' https://{site_url}/rest/v11/oauth2/token
```
### **Response**

The data received from the server is shown below:

```
{
    "access_token":"c6d495c9-bb25-81d2-5f81-533ef6479f9b",
    "expires_in":3600,
    "token_type":"bearer",
    "scope":null,
    "refresh_token":"cbc40e67-12bc-4b56-a1d9-533ef62f2601",
    "refresh_expires_in":1209600,
    "download_token":"cc5d1a9f-6627-3349-96e5-533ef6b1a493"
}
```
## **Logout**

To log out of a session, a request can be made to the /oauth2/logout POST endpoint. More information can be found in the <u>[/oauth2/logout](http://support.sugarcrm.com/Documentation/Sugar_Developer/Sugar_Developer_Guide_10.2/Integration/Web_Services/REST_API/Endpoints/oauth2logout_POST)</u> documentation. An example extending off of the above authentication example is shown below:

```
curl -s -X POST -H OAuth-Token:<access_token> -H Cache-Control:no-
cache https://{site_url}/rest/v11/oauth2/logout
```
### **Response**

The data received from the server is shown below:

```
{
      "success":true
}
```
**Last Modified:** 2020-09-18 18:09:20

# **How to Ping**

## **Overview**

An example in bash script demonstrating how to ping using the REST v11 /ping GET endpoint.

# **Pinging**

### **Authenticating**

First, you will need to authenticate to the Sugar API. An example is shown below:

```
curl -X POST -H Cache-Control:no-cache -H "Content-
Type: application/json" -d '{ 
  "grant_type":"password",
  "client_id":"sugar",
  "client_secret":"",
  "username":"admin",
  "password":"password",
  "platform":"custom_api"
}' https://{site_url}/rest/v11/oauth2/token
```
More information on authenticating can be found in the [How to Authenticate and](http://support.sugarcrm.com/Documentation/Sugar_Developer/Sugar_Developer_Guide_10.2/Cookbook/Web_Services/REST_API/Bash/How_to_Authenticate_and_Log_Out) [Log Out](http://support.sugarcrm.com/Documentation/Sugar_Developer/Sugar_Developer_Guide_10.2/Cookbook/Web_Services/REST_API/Bash/How_to_Authenticate_and_Log_Out) example and [/oauth2/logout](http://support.sugarcrm.com/Documentation/Sugar_Developer/Sugar_Developer_Guide_10.2/Integration/Web_Services/REST_API/Endpoints/oauth2logout_POST) endpoint documentation.

## **Pinging**

Once we have authenticated, we can now ping the system as shown below.

```
curl -s -X GET -H OAuth-Token:{access_token} -H Cache-Control:no-
cache https://{site_url}/rest/v11/ping
```
More information on pinging can be found in the [/ping](http://support.sugarcrm.com/Documentation/Sugar_Developer/Sugar_Developer_Guide_10.2/Integration/Web_Services/REST_API/Endpoints/ping_GET) documentation.

#### **Response**

"pong"

**Last Modified:** 2020-09-18 18:09:20

# **How to Fetch the Current Users Time**

# **Overview**

An example in bash script demonstrating how to fetch the current users time with the v11 /ping/whattimeisit REST GET endpoint.

# **Authenticating**

First, you will need to authenticate to the Sugar API. An example is shown below:

```
curl -X POST -H Cache-Control:no-cache -H "Content-
Type: application/json" -d '{ 
  "grant_type":"password",
  "client_id":"sugar",
  "client_secret":"",
  "username":"admin",
  "password":"password",
  "platform":"custom_api"
}' https://{site_url}/rest/v11/oauth2/token
```
More information on authenticating can be found in the [How to Authenticate and](http://support.sugarcrm.com/Documentation/Sugar_Developer/Sugar_Developer_Guide_10.2/Cookbook/Web_Services/REST_API/Bash/How_to_Authenticate_and_Log_Out) [Log Out](http://support.sugarcrm.com/Documentation/Sugar_Developer/Sugar_Developer_Guide_10.2/Cookbook/Web_Services/REST_API/Bash/How_to_Authenticate_and_Log_Out) example and *loauth2/logout* endpoint documentation.

# **Getting the Current Time and Date for the User**

Next, we can get the current time and date using the /ping/whattimeisit endpoint.

```
curl -s -X GET -H OAuth-Token:{access_token} -H Cache-Control:no-
cache https://{site_url}/rest/v11/ping/whattimeisit
```
### **Response**

"2017-11-03T06:45:59-07:00"

**Last Modified:** 2020-09-18 18:09:20

# **How to Fetch Recently Viewed Records**

# **Overview**

An example in bash script demonstrating how to retrieve recently viewed records using the v11 /recent REST GET endpoint.

# **Authenticating**

First, you will need to authenticate to the Sugar API. An example is shown below:

```
curl -X POST -H Cache-Control:no-cache -H "Content-
Type: application/json" -d '{ 
  "grant_type":"password",
  "client_id":"sugar",
  "client_secret":"",
  "username":"admin",
  "password":"password",
  "platform":"custom_api"
}' https://{site_url}/rest/v11/oauth2/token
```
More information on authenticating can be found in the [How to Authenticate and](http://support.sugarcrm.com/Documentation/Sugar_Developer/Sugar_Developer_Guide_10.2/Cookbook/Web_Services/REST_API/Bash/How_to_Authenticate_and_Log_Out) [Log Out](http://support.sugarcrm.com/Documentation/Sugar_Developer/Sugar_Developer_Guide_10.2/Cookbook/Web_Services/REST_API/Bash/How_to_Authenticate_and_Log_Out) example and [/oauth2/logout](http://support.sugarcrm.com/Documentation/Sugar_Developer/Sugar_Developer_Guide_10.2/Integration/Web_Services/REST_API/Endpoints/oauth2logout_POST) endpoint documentation.

# **Recently Viewed Records**

Next, we will need to identify the records we want to see using the /recent endpoint. In this case, we are going to request Accounts, Contacts and Leads.

```
curl -s -X GET -H OAuth-Token:{access_token} -H Cache-Control:no-cache
 https://{site_url}/rest/v11/recent?module_list=Accounts%2CContacts%2C
Leads
```
More information on the search API can be found in the [/recent](http://support.sugarcrm.com/Documentation/Sugar_Developer/Sugar_Developer_Guide_10.2/Integration/Web_Services/REST_API/Endpoints/recent_GET) documentation.

### **Response**

The data received from the server is shown below:

{

```
 "next_offset":-1,
    "records":[
      {
         "my favorite":false,
          "following":false,
          "id":"f3951f4d-2d17-7939-c5ec-56fedbb9e92f",
          "name":"Talia Knupp",
          "date_entered":"2016-04-01T15:34:00-05:00",
          "date_modified":"2016-04-06T10:33:24-05:00",
          "modified_user_id":"1",
          "modified_by_name":"Administrator",
          "created_by":"1",
          "created_by_name":"Administrator",
          "doc_owner":"",
         "user favorites":"",
          "description":"",
          "deleted":false,
         "assigned user id":"seed will id",
          "assigned_user_name":"Will Westin",
          "team_count":"",
          "team_name":[
\{ "id":"East",
                "name":"East",
                "name_2":"",
                "primary":true
             },
\{ "id":"West",
                "name":"West",
                "name_2":"",
                "primary":false
 }
          ],
          "email":[
\{ "email_address":"jsmith@sugar.com",
                "invalid_email":false,
                "opt_out":false,
                "primary_address":true,
                "reply_to_address":false
             },
\{ "email_address":"cjsmith@sugar.com",
                "invalid_email":false,
                "opt_out":false,
```

```
 "primary_address":false,
                 "reply_to_address":false
 }
          ],
          "email1":"jsmith@sugar.com",
          "email2":"cjsmith@sugar.com",
          "invalid_email":false,
          "email_opt_out":false,
         "email addresses non primary":"",
          "salutation":"",
          "first_name":"Talia",
          "last_name":"Knupp",
          "full_name":"Talia Knupp",
          "title":"Senior Product Manager",
          "facebook":"",
          "twitter":"",
          "googleplus":"",
          "department":"",
          "do_not_call":false,
         "phone home":"(963) 741-3689",
          "phone_mobile":"(600) 831-9872",
          "phone_work":"(680) 991-2837",
          "phone_other":"",
          "phone_fax":"",
          "primary_address_street":"111 Silicon Valley Road",
          "primary_address_street_2":"",
          "primary_address_street_3":"",
          "primary_address_city":"Sunnyvale",
          "primary_address_state":"NY",
          "primary_address_postalcode":"99452",
          "primary_address_country":"USA",
          "alt_address_street":"",
         "alt_address_street_2":"",
          "alt_address_street_3":"",
          "alt_address_city":"",
         "alt address state":"",
          "alt_address_postalcode":"",
          "alt_address_country":"",
          "assistant":"",
          "assistant_phone":"",
          "picture":"",
          "converted":false,
          "refered_by":"",
          "lead_source":"Word of mouth",
          "lead_source_description":"",
          "status":"In Process",
```

```
 "status_description":"",
          "reports_to_id":"",
          "report_to_name":"",
          "dnb_principal_id":"",
          "account_name":"First National S\/B",
          "account_description":"",
          "contact_id":"",
          "contact_name":"",
          "account_id":"",
          "opportunity_id":"",
          "opportunity_name":"",
          "opportunity_amount":"",
          "campaign_id":"",
          "campaign_name":"",
         "c accept status fields":"",
          "m_accept_status_fields":"",
          "accept_status_id":"",
          "accept_status_name":"",
          "accept_status_calls":"",
          "accept_status_meetings":"",
          "webtolead_email1":[
\{ "email_address":"jsmith@sugar.com",
                "invalid_email":false,
                "opt_out":false,
                "primary_address":true,
                "reply_to_address":false
             },
\{ "email_address":"cjsmith@sugar.com",
                "invalid_email":false,
                "opt_out":false,
                "primary_address":false,
                "reply_to_address":false
 }
          ],
          "webtolead_email2":[
\{ "email_address":"jsmith@sugar.com",
                "invalid_email":false,
                "opt_out":false,
                "primary_address":true,
                "reply_to_address":false
             },
\{ "email_address":"cjsmith@sugar.com",
```

```
 "invalid_email":false,
                "opt_out":false,
                "primary_address":false,
                "reply_to_address":false
 }
          ],
          "webtolead_email_opt_out":"",
          "webtolead_invalid_email":"",
          "birthdate":"",
          "portal_name":"",
          "portal_app":"",
          "website":"",
          "preferred_language":"",
          "mkto_sync":false,
          "mkto_id":null,
          "mkto_lead_score":null,
          "fruits_c":"Apples",
         " ac1":{
             "fields":{
 }
          },
          "_module":"Leads",
          "_last_viewed_date":"2016-04-06T10:33:24-05:00"
       },
       {
         "my favorite":false,
          "following":false,
          "id":"e8c641ca-1b8c-74c1-d08d-56fedbdd3187",
          "name":"MTM Investment Bank F S B",
          "date_entered":"2016-04-01T15:34:00-05:00",
          "date_modified":"2016-04-06T10:16:52-05:00",
          "modified_user_id":"1",
          "modified_by_name":"Administrator",
          "created_by":"1",
          "created_by_name":"Administrator",
          "doc_owner":"",
          "user_favorites":"",
          "description":"",
          "deleted":false,
         "assigned user id":"seed will id",
          "assigned_user_name":"Will Westin",
          "team_count":"",
          "team_name":[
\{ "id":"East",
```

```
 "name":"East",
                "name_2":"",
                "primary":true
             },
\{ "id":"West",
                "name":"West",
                "name_2":"",
                "primary":false
 }
          ],
          "email":[
\{ "email_address":"jsmith@sugar.com",
                "invalid_email":false,
                "opt_out":false,
                "primary_address":true,
                "reply_to_address":false
             },
\{ "email_address":"the60@example.us",
                "invalid_email":false,
                "opt_out":false,
                "primary_address":false,
                "reply_to_address":false
 }
          ],
          "email1":"jsmith@sugar.com",
          "email2":"the60@example.us",
          "invalid_email":false,
          "email_opt_out":false,
          "email_addresses_non_primary":"",
          "facebook":"",
          "twitter":"",
          "googleplus":"",
          "account_type":"Customer",
          "industry":"a",
          "annual_revenue":"",
          "phone_fax":"",
          "billing_address_street":"67321 West Siam St.",
          "billing_address_street_2":"",
          "billing_address_street_3":"",
          "billing_address_street_4":"",
          "billing_address_city":"Alabama",
          "billing_address_state":"NY",
          "billing_address_postalcode":"52272",
```

```
 "billing_address_country":"USA",
          "rating":"",
          "phone_office":"(012) 704-8075",
          "phone_alternate":"",
          "website":"www.salesqa.it",
          "ownership":"",
          "employees":"",
          "ticker_symbol":"",
         "shipping address street":"67321 West Siam St.",
          "shipping_address_street_2":"",
          "shipping_address_street_3":"",
         "shipping address street 4":"",
          "shipping_address_city":"Alabama",
          "shipping_address_state":"NY",
          "shipping_address_postalcode":"52272",
          "shipping_address_country":"USA",
          "parent_id":"",
          "sic_code":"",
          "duns_num":"",
          "parent_name":"",
          "campaign_id":"",
          "campaign_name":"",
         " ac1": {
             "fields":{
 }
          },
          "_module":"Accounts",
          "_last_viewed_date":"2016-04-06T10:16:52-05:00"
       },
       {
          "my_favorite":false,
          "following":false,
          "id":"f31b2f00-468c-3d35-1e88-56fedbd3921d",
          "name":"Kaycee Gibney",
          "date_entered":"2016-04-01T15:34:00-05:00",
          "date_modified":"2016-04-06T10:16:24-05:00",
          "modified_user_id":"1",
          "modified_by_name":"Administrator",
          "created_by":"1",
          "created_by_name":"Administrator",
          "doc_owner":"",
          "user_favorites":"",
          "description":"",
          "deleted":false,
          "assigned_user_id":"seed_jim_id",
```

```
 "assigned_user_name":"Jim Brennan",
          "team_count":"",
          "team_name":[
\{ "id":"East",
                "name":"East",
                "name_2":"",
                "primary":true
 }
          ],
          "email":[
\{ "email_address":"jsmith@sugar.com",
                "invalid_email":false,
                "opt_out":false,
                "primary_address":true,
                "reply_to_address":false
             },
\{ "email_address":"sales.kid.dev@example.info",
                "invalid_email":false,
                "opt_out":true,
                "primary_address":false,
                "reply_to_address":false
 }
          ],
          "email1":"jsmith@sugar.com",
          "email2":"sales.kid.dev@example.info",
          "invalid_email":false,
          "email_opt_out":false,
          "email_addresses_non_primary":"",
          "salutation":"",
          "first_name":"Kaycee",
          "last_name":"Gibney",
          "full_name":"Kaycee Gibney",
          "title":"Mgr Operations",
          "facebook":"",
          "twitter":"",
          "googleplus":"",
          "department":"",
         "do not call":false,
          "phone_home":"(599) 165-2396",
          "phone_mobile":"(215) 591-9574",
          "phone_work":"(771) 945-3648",
          "phone_other":"",
          "phone_fax":"",
```

```
 "primary_address_street":"321 University Ave.",
 "primary_address_street_2":"",
 "primary_address_street_3":"",
 "primary_address_city":"Santa Monica",
 "primary_address_state":"NY",
 "primary_address_postalcode":"96154",
 "primary_address_country":"USA",
 "alt_address_street":"",
"alt address street 2":"",
 "alt_address_street_3":"",
 "alt_address_city":"",
"alt address state":"",
 "alt_address_postalcode":"",
 "alt_address_country":"",
 "assistant":"",
 "assistant_phone":"",
 "picture":"",
 "email_and_name1":"",
 "lead_source":"Existing Customer",
"account name": "Tracker Com LP",
 "account_id":"72ad6f00-e345-1cab-b370-56fedbd23deb",
 "dnb_principal_id":"",
 "opportunity_role_fields":"",
 "opportunity_role_id":"",
 "opportunity_role":"",
 "reports_to_id":"",
 "report_to_name":"",
 "birthdate":"",
 "portal_name":"KayceeGibney33",
 "portal_active":true,
 "portal_password":true,
 "portal_password1":null,
 "portal_app":"",
 "preferred_language":"en_us",
 "campaign_id":"",
 "campaign_name":"",
 "c_accept_status_fields":"",
 "m_accept_status_fields":"",
"accept status id":"",
 "accept_status_name":"",
"accept status calls":"",
 "accept_status_meetings":"",
 "sync_contact":false,
 "mkto_sync":false,
 "mkto_id":null,
 "mkto_lead_score":null,
```

```
"ac1":{
             "fields":{
 }
          },
          "_module":"Contacts",
          "_last_viewed_date":"2016-04-06T10:16:24-05:00"
       }
    ]
}
```
There are 3 records shown above, the module field tells you if the record is from Accounts, Contacts or Leads. The last viewed date tells you when the record was last seen.

**Last Modified:** 2020-09-18 18:09:20

# **How to Use the Global Search**

**Overview** 

An example in bash script demonstrating how to globally search for records using the REST v11 /search GET endpoint.

## **Authenticating**

First, you will need to authenticate to the Sugar API. An example is shown below:

```
curl -X POST -H Cache-Control:no-cache -H "Content-
Type: application/json" -d '{ 
  "grant_type":"password",
  "client_id":"sugar",
  "client_secret":"",
  "username":"admin",
  "password":"password",
  "platform":"custom_api"
}' https://{site_url}/rest/v11/oauth2/token
```
More information on authenticating can be found in the **[How to Authenticate and](http://support.sugarcrm.com/Documentation/Sugar_Developer/Sugar_Developer_Guide_10.2/Cookbook/Web_Services/REST_API/Bash/How_to_Authenticate_and_Log_Out)** [Log Out](http://support.sugarcrm.com/Documentation/Sugar_Developer/Sugar_Developer_Guide_10.2/Cookbook/Web_Services/REST_API/Bash/How_to_Authenticate_and_Log_Out) example and [/oauth2/logout](http://support.sugarcrm.com/Documentation/Sugar_Developer/Sugar_Developer_Guide_10.2/Integration/Web_Services/REST_API/Endpoints/oauth2logout_POST) endpoint documentation.
## **Searching Records**

Next, we will need to identify the records we want to see using the /search endpoint. In this case, we are going to search for all records that have the email address of 'jsmith@sugar.com'. In this example, there are 3 records, an Account, a Contact and a Lead.

```
curl -s -X GET -H OAuth-Token:{access_token} -H Cache-Control:no-
cache https://{site_url}/rest/v11/search?
  q=jsmith@sugar.com&
  max_num=3&
  offset=0&
  fields=&
  order_by=&
  favorites=false&
  my_items=false
```
More information on the search API can be found in the *search* documentation.

### **Response**

The data received from the server is shown below:

```
{
    "next_offset":-1,
    "records":[
       {
          "my_favorite":false,
          "following":false,
          "id":"f31b2f00-468c-3d35-1e88-56fedbd3921d",
          "name":"Kaycee Gibney",
          "date_entered":"2016-04-01T20:34:00+00:00",
         "date modified":"2016-04-06T15:16:24+00:00",
          "modified_user_id":"1",
          "modified_by_name":"Administrator",
          "created_by":"1",
          "created_by_name":"Administrator",
          "doc_owner":"",
         "user favorites":"",
          "description":"",
          "deleted":false,
          "assigned_user_id":"seed_jim_id",
          "assigned_user_name":"Jim Brennan",
          "team_count":"",
```

```
 "team_name":[
\{ "id":"East",
                "name":"East",
                "name_2":"",
                "primary":true
 }
          ],
          "email":[
\{ "email_address":"jsmith@sugar.com",
                "invalid_email":false,
                "opt_out":false,
                "primary_address":true,
                "reply_to_address":false
             },
\{ "email_address":"sales.kid.dev@example.info",
                "invalid_email":false,
                "opt_out":true,
                "primary_address":false,
                "reply_to_address":false
 }
          ],
          "email1":"jsmith@sugar.com",
          "email2":"sales.kid.dev@example.info",
          "invalid_email":false,
         "email opt out":false,
          "email_addresses_non_primary":"",
          "salutation":"",
          "first_name":"Kaycee",
          "last_name":"Gibney",
          "full_name":"Kaycee Gibney",
          "title":"Mgr Operations",
          "facebook":"",
          "twitter":"",
          "googleplus":"",
          "department":"",
         "do not call":false,
          "phone_home":"(599) 165-2396",
          "phone_mobile":"(215) 591-9574",
          "phone_work":"(771) 945-3648",
          "phone_other":"",
          "phone_fax":"",
          "primary_address_street":"321 University Ave.",
          "primary_address_street_2":"",
```

```
 "primary_address_street_3":"",
 "primary_address_city":"Santa Monica",
 "primary_address_state":"NY",
 "primary_address_postalcode":"96154",
 "primary_address_country":"USA",
 "alt_address_street":"",
"alt address street 2":"",
 "alt_address_street_3":"",
"alt address city":"",
 "alt_address_state":"",
 "alt_address_postalcode":"",
"alt_address_country":"",
 "assistant":"",
 "assistant_phone":"",
 "picture":"",
 "email_and_name1":"",
 "lead_source":"Existing Customer",
"account name": "Tracker Com LP",
 "account_id":"72ad6f00-e345-1cab-b370-56fedbd23deb",
"dnb principal id":"",
 "opportunity_role_fields":"",
 "opportunity_role_id":"",
 "opportunity_role":"",
 "reports_to_id":"",
 "report_to_name":"",
 "birthdate":"",
 "portal_name":"KayceeGibney33",
 "portal_active":true,
 "portal_password":true,
 "portal_password1":null,
 "portal_app":"",
 "preferred_language":"en_us",
 "campaign_id":"",
 "campaign_name":"",
 "c_accept_status_fields":"",
"m accept status fields":"",
 "accept_status_id":"",
 "accept_status_name":"",
"accept status calls":"",
 "accept_status_meetings":"",
 "sync_contact":false,
 "mkto_sync":false,
 "mkto_id":null,
 "mkto_lead_score":null,
" ac1": {
    "fields":{
```

```
 }
          },
          "_module":"Contacts",
          "_search":{
             "score":0.70710677,
             "highlighted":{
                "email1":{
                   "text":"\u003Cstrong\u003Ejsmith@sugar.com\u003C\/st
rong\u003E",
                   "module":"Contacts",
                   "label":"LBL_EMAIL_ADDRESS"
 }
 }
 }
       },
       {
          "my_favorite":false,
          "following":false,
          "id":"e8c641ca-1b8c-74c1-d08d-56fedbdd3187",
          "name":"MTM Investment Bank F S B",
          "date_entered":"2016-04-01T20:34:00+00:00",
         "date modified":"2016-04-06T15:16:52+00:00",
          "modified_user_id":"1",
          "modified_by_name":"Administrator",
          "created_by":"1",
          "created_by_name":"Administrator",
          "doc_owner":"",
          "user_favorites":"",
          "description":"",
          "deleted":false,
          "assigned_user_id":"seed_will_id",
         "assigned user name":"Will Westin",
          "team_count":"",
          "team_name":[
\{ "id":"East",
                "name":"East",
                "name_2":"",
                "primary":true
             },
\{ "id":"West",
                "name":"West",
                "name_2":"",
                "primary":false
```

```
 }
          ],
          "email":[
\{ "email_address":"jsmith@sugar.com",
                "invalid_email":false,
                "opt_out":false,
                "primary_address":true,
                "reply_to_address":false
             },
\{ "email_address":"the60@example.us",
                "invalid_email":false,
                "opt_out":false,
                "primary_address":false,
                "reply_to_address":false
 }
         \cdot "email1":"jsmith@sugar.com",
          "email2":"the60@example.us",
          "invalid_email":false,
          "email_opt_out":false,
          "email_addresses_non_primary":"",
          "facebook":"",
          "twitter":"",
          "googleplus":"",
          "account_type":"Customer",
          "industry":"a",
          "annual_revenue":"",
          "phone_fax":"",
          "billing_address_street":"67321 West Siam St.",
          "billing_address_street_2":"",
          "billing_address_street_3":"",
          "billing_address_street_4":"",
          "billing_address_city":"Alabama",
          "billing_address_state":"NY",
          "billing_address_postalcode":"52272",
          "billing_address_country":"USA",
          "rating":"",
          "phone_office":"(012) 704-8075",
          "phone_alternate":"",
          "website":"www.salesqa.it",
          "ownership":"",
          "employees":"",
          "ticker_symbol":"",
          "shipping_address_street":"67321 West Siam St.",
```

```
"shipping address street 2":"",
          "shipping_address_street_3":"",
          "shipping_address_street_4":"",
          "shipping_address_city":"Alabama",
          "shipping_address_state":"NY",
          "shipping_address_postalcode":"52272",
          "shipping_address_country":"USA",
          "parent_id":"",
          "sic_code":"",
          "duns_num":"",
          "parent_name":"",
          "campaign_id":"",
          "campaign_name":"",
         "_acl":{
             "fields":{
 }
          },
          "_module":"Accounts",
          "_search":{
             "score":0.70710677,
             "highlighted":{
                "email1":{
                   "text":"\u003Cstrong\u003Ejsmith@sugar.com\u003C\/st
rong\u003E",
                   "module":"Accounts",
                   "label":"LBL_EMAIL_ADDRESS"
 }
 }
 }
       },
\{ "my_favorite":false,
          "following":false,
          "id":"f3951f4d-2d17-7939-c5ec-56fedbb9e92f",
          "name":"Talia Knupp",
          "date_entered":"2016-04-01T20:34:00+00:00",
          "date_modified":"2016-04-06T15:33:24+00:00",
          "modified_user_id":"1",
          "modified_by_name":"Administrator",
          "created_by":"1",
          "created_by_name":"Administrator",
          "doc_owner":"",
         "user favorites":"",
          "description":"",
          "deleted":false,
```

```
 "assigned_user_id":"seed_will_id",
          "assigned_user_name":"Will Westin",
          "team_count":"",
          "team_name":[
\{ "id":"East",
                "name":"East",
                "name_2":"",
                "primary":true
             },
\{ "id":"West",
                "name":"West",
                "name_2":"",
                "primary":false
 }
          ],
          "email":[
\{ "email_address":"jsmith@sugar.com",
                "invalid_email":false,
                "opt_out":false,
                "primary_address":true,
                "reply_to_address":false
             },
\{ "email_address":"cjsmith@sugar.com",
                "invalid_email":false,
                "opt_out":false,
                "primary_address":false,
                "reply_to_address":false
 }
          ],
          "email1":"jsmith@sugar.com",
          "email2":"cjsmith@sugar.com",
          "invalid_email":false,
          "email_opt_out":false,
          "email_addresses_non_primary":"",
          "salutation":"",
          "first_name":"Talia",
          "last_name":"Knupp",
          "full_name":"Talia Knupp",
          "title":"Senior Product Manager",
          "facebook":"",
          "twitter":"",
          "googleplus":"",
```

```
 "department":"",
 "do_not_call":false,
 "phone_home":"(963) 741-3689",
 "phone_mobile":"(600) 831-9872",
 "phone_work":"(680) 991-2837",
 "phone_other":"",
 "phone_fax":"",
 "primary_address_street":"111 Silicon Valley Road",
 "primary_address_street_2":"",
 "primary_address_street_3":"",
 "primary_address_city":"Sunnyvale",
 "primary_address_state":"NY",
 "primary_address_postalcode":"99452",
 "primary_address_country":"USA",
"alt address street":"",
 "alt_address_street_2":"",
 "alt_address_street_3":"",
"alt address city":"",
 "alt_address_state":"",
 "alt_address_postalcode":"",
 "alt_address_country":"",
 "assistant":"",
 "assistant_phone":"",
 "picture":"",
 "converted":false,
 "refered_by":"",
 "lead_source":"Word of mouth",
 "lead_source_description":"",
 "status":"In Process",
 "status_description":"",
 "reports_to_id":"",
 "report_to_name":"",
"dnb principal id":"",
 "account_name":"First National S\/B",
 "account_description":"",
 "contact_id":"",
 "contact_name":"",
 "account_id":"",
 "opportunity_id":"",
 "opportunity_name":"",
 "opportunity_amount":"",
 "campaign_id":"",
 "campaign_name":"",
"c accept status fields":"",
 "m_accept_status_fields":"",
 "accept_status_id":"",
```

```
"accept status name":"",
          "accept_status_calls":"",
          "accept_status_meetings":"",
          "webtolead_email1":[
\{ "email_address":"jsmith@sugar.com",
                "invalid_email":false,
                "opt_out":false,
                "primary_address":true,
                "reply_to_address":false
             },
\{ "email_address":"cjsmith@sugar.com",
                "invalid_email":false,
                "opt_out":false,
                "primary_address":false,
                "reply_to_address":false
 }
          ],
          "webtolead_email2":[
\{ "email_address":"jsmith@sugar.com",
                "invalid_email":false,
                "opt_out":false,
                "primary_address":true,
                "reply_to_address":false
             },
\{ "email_address":"cjsmith@sugar.com",
                "invalid_email":false,
                "opt_out":false,
                "primary_address":false,
                "reply_to_address":false
 }
          ],
          "webtolead_email_opt_out":"",
          "webtolead_invalid_email":"",
          "birthdate":"",
          "portal_name":"",
          "portal_app":"",
          "website":"",
          "preferred_language":"",
          "mkto_sync":false,
          "mkto_id":null,
          "mkto_lead_score":null,
          "fruits_c":"Apples",
```

```
"ac1":{
            "fields":{
 }
         },
          "_module":"Leads",
          "_search":{
            "score":0.70710677,
            "highlighted":{
               "email1":{
                  "text":"\u003Cstrong\u003Ejsmith@sugar.com\u003C\/st
rong\u003E",
                  "module":"Leads",
                  "label":"LBL_EMAIL_ADDRESS"
 }
 }
         }
      }
    ]
}
```
There are 3 records shown above, the module field tells you if the record is from Accounts, Contacts or Leads. The search field is an array that tells you where in the record it found the search string. It gives you back a highlighted string that you can use for display.

**Last Modified:** 2020-09-18 18:09:20

# **How to Check for Duplicate Records**

### **Overview**

An example in bash script demonstrating how to check for duplicate records using the v11 /<module>/duplicateCheck REST POST endpoint.

## **Duplicate Records**

### **Authenticating**

First, you will need to authenticate to the Sugar API. An example is shown below:

```
curl -X POST -H Cache-Control:no-cache -H "Content-
Type: application/json" -d '{ 
  "grant_type":"password",
  "client_id":"sugar",
  "client_secret":"",
  "username":"admin",
  "password":"password",
  "platform":"custom_api"
}' https://{site_url}/rest/v11/oauth2/token
```
More information on authenticating can be found in the **[How to Authenticate and](http://support.sugarcrm.com/Documentation/Sugar_Developer/Sugar_Developer_Guide_10.2/Cookbook/Web_Services/REST_API/Bash/How_to_Authenticate_and_Log_Out)** [Log Out](http://support.sugarcrm.com/Documentation/Sugar_Developer/Sugar_Developer_Guide_10.2/Cookbook/Web_Services/REST_API/Bash/How_to_Authenticate_and_Log_Out) example and <u>/oauth2/logout</u> endpoint documentation.

### **Retrieving Duplicates**

Next, we will need to identify the records that are duplicates using the /<module>/duplicateCheck endpoint.

```
curl -s -X POST -H OAuth-Token:{access_token} -H Cache-Control:no-
cache -H "Content-Type: application/json" -d '{ 
     "name":"Test Record"
}' https://{site_url}/rest/v11/Accounts/duplicateCheck
```
More information on the duplicate check API can be found in the [/<module>/duplicateCheck](http://support.sugarcrm.com/Documentation/Sugar_Developer/Sugar_Developer_Guide_10.2/Integration/Web_Services/REST_API/Endpoints/moduleduplicateCheck_POST) documentation.

#### **Response**

The data received from the server is shown below:

```
{
     "next_offset": -1,
     "records": [{
         "id": "7f6ea7be-60d6-11e6-8885-a0999b033b33",
         "name": "Test Record",
        "date entered": "2016-08-12T14:48:25-07:00",
         "date_modified": "2016-08-12T14:48:25-07:00",
         "modified_user_id": "1",
         "modified_by_name": "Administrator",
         "modified_user_link": {
              "full_name": "Administrator",
              "id": "1",
             " ac1": {
                  "fields": [],
```

```
 "delete": "no",
                  "_hash": "8e11bf9be8f04daddee9d08d44ea891e"
 }
         },
         "created_by": "1",
         "created_by_name": "Administrator",
         "created_by_link": {
             "full_name": "Administrator",
             "id": "1",
            " acl": \{ "fields": [],
                  "delete": "no",
                  "_hash": "8e11bf9be8f04daddee9d08d44ea891e"
 }
         },
         "description": "Test Data 1",
         "deleted": false,
         "facebook": "",
         "twitter": "",
         "googleplus": "",
         "account_type": "",
         "industry": "",
         "annual_revenue": "",
         "phone_fax": "",
         "billing_address_street": "",
         "billing_address_street_2": "",
         "billing_address_street_3": "",
         "billing_address_street_4": "",
         "billing_address_city": "",
         "billing_address_state": "",
         "billing_address_postalcode": "",
         "billing_address_country": "",
         "rating": "",
         "phone_office": "",
         "phone_alternate": "",
         "website": "",
         "ownership": "",
         "employees": "",
        "ticker symbol": "",
         "shipping_address_street": "",
         "shipping_address_street_2": "",
         "shipping_address_street_3": "",
         "shipping_address_street_4": "",
        "shipping address city": "",
         "shipping_address_state": "",
         "shipping_address_postalcode": "",
```

```
 "shipping_address_country": "",
         "parent_id": "",
         "sic_code": "",
         "duns_num": "",
         "parent_name": "",
         "member_of": {
             "name": "",
             "id": "",
            " ac1": {
                 "fields": [],
                 "_hash": "654d337e0e912edaa00dbb0fb3dc3c17"
 }
         },
         "campaign_id": "",
         "campaign_name": "",
         "campaign_accounts": {
             "name": "",
             "id": "",
            "_acl": {
                 "fields": [],
                 "_hash": "654d337e0e912edaa00dbb0fb3dc3c17"
 }
         },
         "following": true,
         "my_favorite": false,
         "tag": [],
         "assigned_user_id": "1",
         "assigned_user_name": "Administrator",
         "assigned_user_link": {
             "full_name": "Administrator",
             "id": "1",
            "_acl": {
                 "fields": [],
                 "delete": "no",
                 "_hash": "8e11bf9be8f04daddee9d08d44ea891e"
 }
         },
         "team_count": "",
         "team_count_link": {
             "team_count": "",
             "id": "1",
            " ac1": {
                 "fields": [],
                 "_hash": "654d337e0e912edaa00dbb0fb3dc3c17"
 }
         },
```

```
 "team_name": [{
             "id": "1",
             "name": "Global",
             "name_2": "",
             "primary": true
         }],
         "email": [],
         "email1": "",
         "email2": "",
         "invalid_email": "",
         "email_opt_out": "",
        "email addresses non primary": "",
        " ac1": {
             "fields": {}
         },
         "_module": "Accounts",
         "duplicate_check_rank": 8
     }, {
         "id": "868b4f16-60d6-11e6-bdfc-a0999b033b33",
         "name": "Test Record",
         "date_entered": "2016-08-12T14:48:37-07:00",
         "date_modified": "2016-08-12T14:48:37-07:00",
         "modified_user_id": "1",
         "modified_by_name": "Administrator",
         "modified_user_link": {
             "full_name": "Administrator",
             "id": "1",
            " acl": {
                  "fields": [],
                  "delete": "no",
                  "_hash": "8e11bf9be8f04daddee9d08d44ea891e"
 }
         },
         "created_by": "1",
         "created_by_name": "Administrator",
        "created by link": {
             "full_name": "Administrator",
             "id": "1",
            " ac1": {
                  "fields": [],
                  "delete": "no",
                  "_hash": "8e11bf9be8f04daddee9d08d44ea891e"
 }
         },
         "description": "Test Data 2",
         "deleted": false,
```

```
 "facebook": "",
         "twitter": "",
         "googleplus": "",
         "account_type": "",
         "industry": "",
         "annual_revenue": "",
         "phone_fax": "",
         "billing_address_street": "",
        "billing address street 2": "",
         "billing_address_street_3": "",
         "billing_address_street_4": "",
        "billing address city": "",
         "billing_address_state": "",
         "billing_address_postalcode": "",
         "billing_address_country": "",
         "rating": "",
         "phone_office": "",
         "phone_alternate": "",
         "website": "",
         "ownership": "",
         "employees": "",
         "ticker_symbol": "",
         "shipping_address_street": "",
         "shipping_address_street_2": "",
         "shipping_address_street_3": "",
         "shipping_address_street_4": "",
         "shipping_address_city": "",
         "shipping_address_state": "",
         "shipping_address_postalcode": "",
         "shipping_address_country": "",
         "parent_id": "",
         "sic_code": "",
         "duns_num": "",
         "parent_name": "",
         "member_of": {
             "name": "",
             "id": "",
             "_acl": {
                  "fields": [],
                  "_hash": "654d337e0e912edaa00dbb0fb3dc3c17"
 }
         },
         "campaign_id": "",
         "campaign_name": "",
         "campaign_accounts": {
             "name": "",
```

```
 "id": "",
            " ac1": {
                 "fields": [],
                  "_hash": "654d337e0e912edaa00dbb0fb3dc3c17"
 }
         },
         "following": true,
         "my_favorite": false,
         "tag": [],
         "assigned_user_id": "1",
         "assigned_user_name": "Administrator",
        "assigned user link": {
             "full_name": "Administrator",
             "id": "1",
            " ac1": {
                 "fields": [],
                 "delete": "no",
                 "_hash": "8e11bf9be8f04daddee9d08d44ea891e"
 }
         },
         "team_count": "",
         "team_count_link": {
             "team_count": "",
             "id": "1",
            " ac1": {
                 "fields": [],
                 "_hash": "654d337e0e912edaa00dbb0fb3dc3c17"
 }
         },
         "team_name": [{
             "id": "1",
             "name": "Global",
             "name_2": "",
             "primary": true
         }],
        "email": [],
         "email1": "",
         "email2": "",
         "invalid_email": "",
         "email_opt_out": "",
        "email addresses non primary": "",
        " ac1": {
             "fields": {}
         },
         "_module": "Accounts",
         "duplicate_check_rank": 8
```
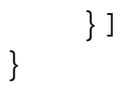

**Last Modified:** 2020-09-18 18:09:20

# **How to Manipulate Quotes**

## **Overview**

A Bash example demonstrating how to manipulate Quotes and related record data such as ProductBundles, Products, and ProductBundleNotes.

## **Manipulating Quotes**

### **Authenticating**

First, you will need to authenticate to the Sugar API. An example is shown below:

```
curl -X POST -H Cache-Control:no-cache -H "Content-
Type: application/json" -d '{ 
  "grant_type":"password",
  "client_id":"sugar",
  "client_secret":"",
  "username":"admin",
  "password":"password",
  "platform":"custom_api"
}' https://{site_url}/rest/v11/oauth2/token
```
More information on authenticating can be found in the **[How to Authenticate and](http://support.sugarcrm.com/Documentation/Sugar_Developer/Sugar_Developer_Guide_10.2/Cookbook/Web_Services/REST_API/Bash/How_to_Authenticate_and_Log_Out)** [Log Out](http://support.sugarcrm.com/Documentation/Sugar_Developer/Sugar_Developer_Guide_10.2/Cookbook/Web_Services/REST_API/Bash/How_to_Authenticate_and_Log_Out) example and <u>/oauth2/logout</u> endpoint documentation.

### **Creating a Quote**

Once authenticated, we can submit a Quote record using the <module> endpoint. Since a Quote record is a sum of its parts (i.e. ProductBundles and Products) you can submit the related ProductBundles and Products in the same request payload using the relationship Links and the "create" property.

curl -X POST -H OAuth-Token:<access\_token> -H Cache-Control:no-

```
cache -H "Content-Type: application/json" -d '{
   "name": "Test Quote",
   "quote_stage": "Draft",
   "date_quote_expected_closed": "2017-06-12T11:51:57-0400",
   "product_bundles": {
     "create": [
       {
         "name": "Product Bundle 1",
         "bundle_stage": "Draft",
         "currency_id": ":-99",
         "base_rate": "1.0",
         "shipping": "0.00",
         "products": {
           "create": [
\{ "tax_class": "Taxable",
               "quantity": 1000,
               "name": "Test Product 1",
               "description": "My Test Product",
               "mft_part_num": "mft100012021",
               "cost_price": "100.00",
               "list_price": "200.00",
               "discount_price": "175.00",
               "discount_amount": "0.00",
              "discount select": 0,
               "product_template_id": "",
               "type_id": "",
               "status": "Quotes"
 }
 ]
         },
         "product_bundle_notes": {
           "create": [
\{ "description": "Free shipping",
               "position": 1
 }
 ]
 }
       },
       {
         "name": "Product Bundle 2",
         "bundle_stage": "Draft",
         "currency_id": ":-99",
         "base_rate": "1.0",
         "shipping": "25.00",
```

```
 "products": {
           "create": [
\{ "quantity": 1000,
               "name": "Test Product 2",
               "description": "My Other Product",
               "mft_part_num": "mft100012234",
               "cost_price": "150.00",
               "list_price": "300.00",
               "discount_price": "275.00",
               "discount_amount": "0.00",
              "discount select": 0,
               "product_template_id": "",
               "type_id": "",
               "status": "Quotes"
             },
\{ "quantity": 500,
               "name": "Test Product 3",
               "description": "My Other Other Product",
               "mft_part_num": "mft100012123",
               "cost_price": "10.00",
               "list_price": "500.00",
               "discount_price": "400.00",
               "discount_amount": "0.00",
               "discount_select": 0,
               "product_template_id": "",
               "type_id": "",
               "status": "Quotes"
 }
 ]
        }
      }
     ]
   }
}' http://<site_url>/rest/v11/Quotes
```
#### **Response**

The data received from the server is shown below:

```
\{ "id": "ee1e1ae8-372a-11e7-8bf4-3c15c2c94fb0",
   "name": "Test Quote",
   "date_entered": "2017-05-12T11:51:57-04:00",
```

```
"date modified": "2017-05-12T11:51:57-04:00",
   "modified_user_id": "1",
   "modified_by_name": "Administrator",
   "modified_user_link": {
     "full_name": "Administrator",
     "id": "1",
     "_acl": {
       "fields": {
         "pwd_last_changed": {
            "write": "no",
           "create": "no"
         },
         "last_login": {
           "write": "no",
           "create": "no"
         }
       },
       "delete": "no",
       "_hash": "08b99a97c2e8d792f7a44d8882b5af6d"
     }
   },
   "created_by": "1",
   "created_by_name": "Administrator",
   "created_by_link": {
     "full_name": "Administrator",
     "id": "1",
    " ac1": {
       "fields": {
         "pwd_last_changed": {
            "write": "no",
            "create": "no"
         },
         "last_login": {
            "write": "no",
            "create": "no"
 }
       },
       "delete": "no",
       "_hash": "08b99a97c2e8d792f7a44d8882b5af6d"
     }
   },
   "description": "",
   "deleted": false,
   "shipper_id": "",
   "shipper_name": "",
   "shippers": {
```

```
 "name": "",
   "id": "",
  "_acl": \{ "fields": [
     ],
     "_hash": "654d337e0e912edaa00dbb0fb3dc3c17"
   }
 },
 "taxrate_id": "",
 "taxrate_name": "",
 "taxrates": {
   "name": "",
   "id": "",
  " acl": \{ "fields": [
     ],
     "_hash": "654d337e0e912edaa00dbb0fb3dc3c17"
   }
 },
 "taxrate_value": "0.000000",
"show line nums": true,
 "quote_type": "Quotes",
 "date_quote_expected_closed": "2017-06-12",
 "original_po_date": "",
 "payment_terms": "",
"date_quote_closed": "",
 "date_order_shipped": "",
 "order_stage": "",
 "quote_stage": "Draft",
 "purchase_order_num": "",
"quote num": 2,
 "subtotal": "650000.000000",
 "subtotal_usdollar": "650000.000000",
 "shipping": "0.000000",
 "shipping_usdollar": "0.000000",
 "discount": "",
 "deal_tot": "0.00",
 "deal_tot_discount_percentage": "0.00",
"deal tot usdollar": "0.00",
 "new_sub": "650000.000000",
 "new_sub_usdollar": "650000.000000",
"taxable_subtotal": "650000.000000",
 "tax": "0.000000",
 "tax_usdollar": "0.000000",
```

```
 "total": "650000.000000",
 "total_usdollar": "650000.000000",
 "billing_address_street": "",
 "billing_address_city": "",
 "billing_address_state": "",
 "billing_address_postalcode": "",
 "billing_address_country": "",
 "shipping_address_street": "",
"shipping address city": "",
 "shipping_address_state": "",
 "shipping_address_postalcode": "",
 "shipping_address_country": "",
 "system_id": 1,
 "shipping_account_name": "",
 "shipping_accounts": {
   "name": "",
   "id": "",
  " ac1": {
     "fields": [
     ],
     "_hash": "654d337e0e912edaa00dbb0fb3dc3c17"
   }
 },
"shipping account id": "",
 "shipping_contact_name": "",
 "shipping_contacts": {
   "full_name": "",
   "id": "",
  " ac1": {
     "fields": [
     ],
     "_hash": "654d337e0e912edaa00dbb0fb3dc3c17"
   },
   "last_name": ""
 },
 "shipping_contact_id": "",
"account name": "",
 "billing_accounts": {
   "name": "",
   "id": "",
  "acl": {
     "fields": [
     ],
```

```
 "_hash": "654d337e0e912edaa00dbb0fb3dc3c17"
   }
 },
 "account_id": "",
 "billing_account_name": "",
 "billing_account_id": "",
 "billing_contact_name": "",
 "billing_contacts": {
   "full_name": "",
   "id": "",
  "_acl": {
     "fields": [
    \lceil,
     "_hash": "654d337e0e912edaa00dbb0fb3dc3c17"
   },
   "last_name": ""
 },
 "billing_contact_id": "",
 "opportunity_name": "",
 "opportunities": {
   "name": "",
   "id": "",
  "_acl": \{ "fields": [
     ],
     "_hash": "654d337e0e912edaa00dbb0fb3dc3c17"
   }
 },
 "opportunity_id": "",
 "following": "",
"my favorite": false,
 "tag": [
 ],
 "locked_fields": [
 ],
 "assigned_user_id": "",
"assigned user name": "",
 "assigned_user_link": {
   "full_name": "",
   "id": "",
  " ac1": {
     "fields": [
```

```
 ],
     "_hash": "654d337e0e912edaa00dbb0fb3dc3c17"
   }
 },
 "team_count": "",
 "team_count_link": {
   "team_count": "",
   "id": "1",
   "_acl": {
     "fields": [
     ],
     "_hash": "654d337e0e912edaa00dbb0fb3dc3c17"
   }
 },
 "team_name": [
   {
     "id": "a0512788-3680-11e7-b42f-3c15c2c94fb0",
     "name": "Administrator",
     "name_2": "",
     "primary": false,
     "selected": false
   },
   {
     "id": "1",
     "name": "Global",
     "name_2": "",
     "primary": true,
     "selected": false
   }
\cdot "currency_id": "-99",
 "base_rate": "1.000000",
 "currency_name": "",
 "currencies": {
   "name": "",
   "id": "-99",
  " ac1": {
     "fields": [
     ],
     "_hash": "654d337e0e912edaa00dbb0fb3dc3c17"
   },
   "symbol": ""
 },
```

```
 "currency_symbol": "",
  " ac1": {
     "fields": {
     }
   },
   "_module": "Quotes"
}
```
You might notice that the Response does not contain the related data. To view the related data use the <u><module>/<record\_id>/link/<link\_name> - GET Endpoint</u>.

### **Modifying the Quote's Product Bundles**

Once the quote is created, you might need to add or remove Product Bundles from the Quote. This can be done using the  $\ell$  module  $\ell$  = record > - PUT endpoint.

```
//Create a new ProductBundle
curl -X PUT -H OAuth-Token:<access_token> -H Cache-Control:no-
cache -d '{
   "product_bundles": {
     "delete": [
      "<related bundle id>"
    \mathbf{1},
     "add": [
      "<new bundle id>"
     ]
   }
}' http://<site_url>/rest/v11/Quotes/<record_id>
```
 The above script removes a previously related Product Bundle from the Quote and adds a different already created Product Bundle to the Quote

#### **Response Payload**

The response payload will match the standard  $/$ <module>/<record> - PUT [Endpoint](http://support.sugarcrm.com/Documentation/Sugar_Developer/Sugar_Developer_Guide_10.2/Integration/Web_Services/REST_API/Endpoints/modulerecord_PUT) Response which is the entire values of the updated record. The previous Response for Creating the quote is the same as shown above.

**Last Modified:** 2020-09-18 18:09:20

# **How to Manipulate Tags (CRUD)**

# **Overview**

The following page will provide examples of bash script demonstrating how to use the CRUD (Create, Read, Update, Delete) endpoints for tags in the REST v11 API.

# **Authentication**

First, you will need to authenticate to the Sugar API. An example is shown below:

```
curl -X POST -H Cache-Control:no-cache -d '{ 
  "grant_type":"password",
  "client_id":"sugar",
  "client_secret":"",
  "username":"admin",
  "password":"password",
  "platform":"custom_api"
}' http://<site_url>/rest/v11/oauth2/token
```
More information on authenticating can be found in the **[How to Authenticate and](http://support.sugarcrm.com/Documentation/Sugar_Developer/Sugar_Developer_Guide_10.2/Cookbook/Web_Services/REST_API/PHP/How_to_Authenticate_and_Log_Out)** [Log Out](http://support.sugarcrm.com/Documentation/Sugar_Developer/Sugar_Developer_Guide_10.2/Cookbook/Web_Services/REST_API/PHP/How_to_Authenticate_and_Log_Out) example and [/oauth2/logout POST](http://support.sugarcrm.com/Documentation/Sugar_Developer/Sugar_Developer_Guide_10.2/Integration/Web_Services/REST_API/Endpoints/oauth2logout_POST) endpoint documentation.

# **Creating Tags**

Once you get oauth\_token you would need to use it in the following API Calls to create tags.

```
curl -X POST -H OAuth-Token:<access_token> -H Cache-Control:no-
cache -d '{ 
    "name":"Test Name",
}' http://<site_url>/rest/v11/Tags
```
More information on this API endpoint can be found in the <u>/<module> POST</u> documentation.

#### **Response**

```
{
     "id": "12c6ee48-1000-11e8-8838-6a0001bcacb0",
```

```
 "name": "Tag Name",
     "date_entered": "2018-02-12T15:21:52+01:00",
     "date_modified": "2018-02-12T15:21:52+01:00",
     "modified_user_id": "1",
     "modified_by_name": "Administrator",
     "modified_user_link": {
         "full_name": "Administrator",
         "id": "1",
        " ac1": {
             "fields": {
                  "pwd_last_changed": { "write": "no", "create": "no" },
                  "last_login": { "write": "no", "create": "no" }
             },
             "delete": "no",
             "_hash": "08b99a97c2e8d792f7a44d8882b5af6d"
 }
     },
    "created by": "1",
     "created_by_name": "Administrator",
    "created by link": {
         "full_name": "Administrator",
         "id": "1",
        " ac1": {
             "fields": {
                  "pwd_last_changed": { "write": "no", "create": "no" },
                  "last_login": { "write": "no", "create": "no" }
             },
             "delete": "no",
             "_hash": "08b99a97c2e8d792f7a44d8882b5af6d"
         }
     },
     "description": "",
     "deleted": false,
     "name_lower": "tag name",
     "following": "",
    "my favorite": false,
     "locked_fields": [],
     "source_id": "",
    "source_type": "",
     "source_meta": "",
    "assigned user id": "1",
     "assigned_user_name": "Administrator",
     "assigned_user_link": {
         "full_name": "Administrator",
         "id": "1",
        " acl": {
```

```
 "fields": {
                  "pwd_last_changed": { "write": "no", "create": "no" },
                  "last_login": { "write": "no", "create": "no" }
             },
             "delete": "no",
             "_hash": "08b99a97c2e8d792f7a44d8882b5af6d"
 }
     },
    "_acl": { "fields": \{\} },
     "_module": "Tags"
}
```
### **Creating Records with Tags**

You can also create tags on initial record creation. All you need to do populate the tag field as an array when creating a record. Here is an example that demonstrates using the /<module> POST endpoint.

```
curl -X POST -H OAuth-Token:<access_token> -H Cache-Control:no-
cache -d '{ 
     name: "Test Record",
     tag:["First Tag", "Second Tag"] 
}' http://<site_url>/rest/v11/Accounts
```
More information on this API endpoint can be found in the  $\angle$  module  $\angle$  POST documentation.

#### **Response**

The data sent to the server is shown below:

```
{
     "id": "ea507760-0ffd-11e8-bcf5-6a0001bcacb0",
     "name": "Test Record",
     "date_entered": "2018-02-12T15:06:25+01:00",
     "date_modified": "2018-02-12T15:06:25+01:00",
     "modified_user_id": "1",
     "modified_by_name": "Administrator",
     "modified_user_link": {
         "full_name": "Administrator",
         "id": "1",
        "ac1": {
             "fields": {
                  "pwd_last_changed": { "write": "no", "create": "no" },
```

```
 "last_login": { "write": "no", "create": "no" }
             },
             "delete": "no",
              "_hash": "08b99a97c2e8d792f7a44d8882b5af6d"
         }
     },
     "created_by": "1",
     "created_by_name": "Administrator",
    "created by link": {
         "full_name": "Administrator",
         "id": "1",
        " ac1": {
              "fields": {
                  "pwd_last_changed": { "write": "no", "create": "no" },
                  "last_login": { "write": "no", "create": "no" }
             },
              "delete": "no",
              "_hash": "08b99a97c2e8d792f7a44d8882b5af6d"
 }
     },
     "description": "",
     "deleted": false,
     "facebook": "",
     "twitter": "",
     "googleplus": "",
     "account_type": "",
     "industry": "",
     "annual_revenue": "",
     "phone_fax": "",
     "billing_address_street": "",
     "billing_address_street_2": "",
     "billing_address_street_3": "",
     "billing_address_street_4": "",
     "billing_address_city": "",
     "billing_address_state": "",
     "billing_address_postalcode": "",
     "billing_address_country": "",
     "rating": "",
     "phone_office": "",
     "phone_alternate": "",
     "website": "",
     "ownership": "",
     "employees": "",
     "ticker_symbol": "",
     "shipping_address_street": "",
     "shipping_address_street_2": "",
```

```
"shipping address street 3": "",
     "shipping_address_street_4": "",
     "shipping_address_city": "",
     "shipping_address_state": "",
     "shipping_address_postalcode": "",
     "shipping_address_country": "",
     "parent_id": "",
     "sic_code": "",
     "duns_num": "",
     "parent_name": "",
     "member_of": {
         "name": "",
         "id": "",
         "_acl": { "fields": [], "_hash": "654d337e0e912edaa00dbb0fb3dc
3c17" }
     },
     "campaign_id": "",
     "campaign_name": "",
     "campaign_accounts": {
         "name": "",
         "id": "",
         "_acl": { "fields": [], "_hash": "654d337e0e912edaa00dbb0fb3dc
3c17" }
     },
     "following": true,
     "my_favorite": false,
     "tag": [
\{ "id": "ea69c120-0ffd-11e8-b5f6-6a0001bcacb0",
             "name": "First Tag",
             "tags__name_lower": "first tag"
         },
\{ "id": "eafb28e0-0ffd-11e8-8d80-6a0001bcacb0",
             "name": "Second Tag",
             "tags__name_lower": "second tag"
 }
     ],
     "locked_fields": [],
     "assigned_user_id": "",
    "assigned user name": "",
    "assigned user link": {
         "full_name": "",
         "id": "",
         "_acl": { "fields": [], "_hash": "654d337e0e912edaa00dbb0fb3dc
3c17" }
```

```
 },
     "team_count": "",
     "team_count_link": {
         "team_count": "",
         "id": "1",
         "_acl": { "fields": [], "_hash": "654d337e0e912edaa00dbb0fb3dc
3c17" }
     },
     "team_name": [
\{ "id": "1",
              "name": "Global",
              "name_2": "",
              "primary": true,
              "selected": false
 }
    \mathbf{1},
    "email": [],
     "email1": "",
     "email2": "",
     "invalid_email": "",
     "email_opt_out": "",
     "email_addresses_non_primary": "",
     "calculated_c": "",
     "_acl": { "fields": {} },
     "_module": "Accounts"
}
```
### **Reading/Retrieving Tags**

Next, we can retrieve the records using /Tags/:record GET endpoint. Here is the example of retrieving the tag record that we created.

```
curl -H OAuth-Token: -H Cache-Control:no-cache http://<site_url>/rest/
v11/Tags/12c6ee48-1000-11e8-8838-6a0001bcacb0
```
More information on this API endpoint can be found in the  $\angle$ module>/:record GET documentation.

#### **Response**

```
{
     "id": "12c6ee48-1000-11e8-8838-6a0001bcacb0",
     "name": "Tag Name",
```

```
 "date_entered": "2018-02-12T15:21:52+01:00",
     "date_modified": "2018-02-12T15:21:52+01:00",
     "modified_user_id": "1",
     "modified_by_name": "Administrator",
     "modified_user_link": {
         "full_name": "Administrator",
         "id": "1",
         "_acl": {
             "fields": {
                  "pwd_last_changed": { "write": "no", "create": "no" },
                  "last_login": { "write": "no", "create": "no" }
             },
             "delete": "no",
             "_hash": "08b99a97c2e8d792f7a44d8882b5af6d"
 }
     },
     "created_by": "1",
     "created_by_name": "Administrator",
     "created_by_link": {
         "full_name": "Administrator",
         "id": "1",
        " ac1": {
             "fields": {
                  "pwd_last_changed": { "write": "no", "create": "no" },
                  "last_login": { "write": "no", "create": "no" }
             },
             "delete": "no",
             "_hash": "08b99a97c2e8d792f7a44d8882b5af6d"
         }
     },
     "description": "",
     "deleted": false,
    "name lower": "tag name",
     "following": "",
     "my_favorite": false,
     "locked_fields": [],
     "source_id": "",
     "source_type": "",
    "source meta": "",
     "assigned_user_id": "1",
    "assigned user name": "Administrator",
    "assigned user link": {
         "full_name": "Administrator",
         "id": "1",
        " ac1": {
             "fields": {
```

```
 "pwd_last_changed": { "write": "no", "create": "no" },
                 "last_login": { "write": "no", "create": "no" }
             },
             "delete": "no",
             "_hash": "08b99a97c2e8d792f7a44d8882b5af6d"
 }
     },
     "_acl": { "fields": {} },
     "_module": "Tags"
}
```
### **Updating Tags**

You can update a tag using the /Tags/:record PUT endpoint. In this example, we are going to update the Tag record that we created in the Creating Tags section and change its name to "Renamed Tag Name".

```
curl -X PUT -H OAuth-Token:<access_token> -H Cache-Control:no-
cache -d '{
     "name":"Renamed Tag Name"
{}' http://<site url>/rest/v11/Tags/12c6ee48-1000-11e8-8838-6a0001bcacb
\Omega
```
More information on this API endpoint can be found in the  $\angle$ module>/:record PUT documentation.

#### **Response**

```
{
     "id": "12c6ee48-1000-11e8-8838-6a0001bcacb0",
     "name": "Renamed Tag Name",
     "date_entered": "2018-02-12T15:21:52+01:00",
     "date_modified": "2018-02-12T16:07:18+01:00",
     "modified_user_id": "1",
     "modified_by_name": "Administrator",
     "modified_user_link": {
         "full_name": "Administrator",
         "id": "1",
        "ac1": {
             "fields": {
                  "pwd_last_changed": { "write": "no", "create": "no" },
                  "last_login": { "write": "no", "create": "no" }
             },
             "delete": "no",
```

```
 "_hash": "08b99a97c2e8d792f7a44d8882b5af6d"
         }
     },
     "created_by": "1",
     "created_by_name": "Administrator",
     "created_by_link": {
         "full_name": "Administrator",
         "id": "1",
        " ac1": {
             "fields": {
                  "pwd_last_changed": { "write": "no", "create": "no" },
                  "last_login": { "write": "no", "create": "no" }
             },
             "delete": "no",
             "_hash": "08b99a97c2e8d792f7a44d8882b5af6d"
 }
     },
     "description": "",
     "deleted": false,
     "name_lower": "renamed tag name",
     "following": "",
     "my_favorite": false,
     "locked_fields": [],
     "source_id": "",
     "source_type": "",
     "source_meta": "",
     "assigned_user_id": "1",
     "assigned_user_name": "Administrator",
     "assigned_user_link": {
         "full_name": "Administrator",
         "id": "1",
         "_acl": {
             "fields": {
                  "pwd_last_changed": { "write": "no", "create": "no" },
                 "last_login": { "write": "no", "create": "no" }
             },
             "delete": "no",
             "_hash": "08b99a97c2e8d792f7a44d8882b5af6d"
 }
     },
    " acl": { "fields": {} },
     "_module": "Tags"
```
### **Deleting Tags**

}

Finally, we will delete the record we created using /Tags/:record DELETE API request.

```
curl -X DELETE -H OAuth-Token:<access_token> -H Cache-Control:no-cache
http://<site_url>/rest/v11/Tags/12c6ee48-1000-11e8-8838-6a0001bcacb0
```
More information on this API endpoint can be found in the  $\angle$ module $\ge$ /:record [DELETE](http://support.sugarcrm.com/Documentation/Sugar_Developer/Sugar_Developer_Guide_10.2/Integration/Web_Services/REST_API/Endpoints/modulerecord_DELETE) documentation.

#### **Response**

```
{"id":"12c6ee48-1000-11e8-8838-6a0001bcacb0"}
```
**Last Modified:** 2020-09-18 18:09:20

# **PHP**

PHP Examples interacting with the v11 REST API.

**Last Modified:** 2020-09-18 18:09:20

# **How to Export a List of Records**

## **Overview**

An PHP example demonstrating how to export a list of records using the v11 /<module>/export/:record\_list\_id REST GET endpoint.

## **Exporting Records**

### **Authenticating**

First, you will need to authenticate to the Sugar API. An example is shown below:

<?php

```
$instance_url = "http://{site_url}/rest/v11";
$username = "admin";
$password = "password";
//Login - POST /oauth2/token
$auth_url = $instance_url . "/oauth2/token";
$oauth2_token_arguments = array(
     "grant_type" => "password",
     //client id - default is sugar. 
     //It is recommended to create your own in Admin > OAuth Keys
     "client_id" => "sugar", 
     "client_secret" => "",
     "username" => $username,
     "password" => $password,
     //platform type - default is base.
     //It is recommend to change the platform to a custom name such as 
"custom_api" to avoid authentication conflicts.
     "platform" => "custom_api" 
);
$auth_request = curl_init($auth_url);
curl_setopt($auth_request, CURLOPT_HTTP_VERSION, CURL_HTTP_VERSION_1_0
);
curl_setopt($auth_request, CURLOPT_HEADER, false);
curl_setopt($auth_request, CURLOPT_SSL_VERIFYPEER, 0);
curl_setopt($auth_request, CURLOPT_RETURNTRANSFER, 1);
curl_setopt($auth_request, CURLOPT_FOLLOWLOCATION, 0);
curl_setopt($auth_request, CURLOPT_HTTPHEADER, array(
     "Content-Type: application/json"
));
//convert arguments to json
$json_arguments = json_encode($oauth2_token_arguments);
curl_setopt($auth_request, CURLOPT_POSTFIELDS, $json_arguments);
//execute request
$oauth2_token_response = curl_exec($auth_request);
//decode oauth2 response to get token
$oauth2_token_response_obj = json_decode($oauth2_token_response);
$oauth_token = $oauth2_token_response_obj->access_token;
```
More information on authenticating can be found in the **[How to Authenticate and](http://support.sugarcrm.com/Documentation/Sugar_Developer/Sugar_Developer_Guide_10.2/Cookbook/Web_Services/REST_API/PHP/How_to_Authenticate_and_Log_Out)** [Log Out](http://support.sugarcrm.com/Documentation/Sugar_Developer/Sugar_Developer_Guide_10.2/Cookbook/Web_Services/REST_API/PHP/How_to_Authenticate_and_Log_Out) example and <u>/oauth2/logout</u> endpoint documentation.
## **Filtering Records**

Next, we will need to identify the records we want to export using the /<module>/filter endpoint.

```
//Identify records to export - POST /<module>/filter
$filter_url = $instance_url . "/Accounts/filter";
$filter_arguments = array(
     "filter" => array(
        array(
             '$or' => array(
                array(
                     //name starts with 'a'
                     "name" => array(
                         '$starts'=>"A",
 )
 ),
                array(
                     //name starts with 'b'
                    "name" => array(
                         '$starts'=>"b",
 )
 )
             ),
         ),
     ),
    "max_name" => 2,
    "offset" => 0, "fields" => "id",
    "order by" => "date entered",
     "favorites" => false,
     "my_items" => false,
);
$filter request = curl init($filter url);
curl_setopt($filter_request, CURLOPT_HTTP_VERSION, CURL_HTTP_VERSION_1
\left(0\right);
curl_setopt($filter_request, CURLOPT_HEADER, false);
curl_setopt($filter_request, CURLOPT_SSL_VERIFYPEER, 0);
curl_setopt($filter_request, CURLOPT_RETURNTRANSFER, 1);
curl_setopt($filter_request, CURLOPT_FOLLOWLOCATION, 0);
curl_setopt($filter_request, CURLOPT_HTTPHEADER, array(
     "Content-Type: application/json",
```

```
 "oauth-token: {$oauth_token}"
));
//convert arguments to json
$json_arguments = json_encode($filter_arguments);
curl_setopt($filter_request, CURLOPT_POSTFIELDS, $json_arguments);
//execute request
$filter_response = curl_exec($filter_request);
//decode json
$filter_response_obj = json_decode($filter_response);
//store ids of records to export
$export_ids = array();
foreach ($filter_response_obj->records as $record)
{
     $export_ids[] = $record->id;
}
```
More information on the filter API can be found in the  $/$  module  $>$  filter documentation.

#### **Request Payload**

The data sent to the server is shown below:

```
{ 
   "filter":[ 
     { 
        "$or":[ 
\{ "name":{ 
              "$starts":"A"
 }
          },
\{ "name":{ 
              "$starts":"b"
 }
 }
 ]
     }
   ],
   "max_num":2,
```

```
 "offset":0,
    "fields":"id",
    "order_by":"date_entered",
    "favorites":false,
    "my_items":false
}
```
#### **Response**

The data received from the server is shown below:

```
{ 
    "next_offset":2,
    "records":[ 
       { 
          "id":"f16760a4-3a52-f77d-1522-5703ca28925f",
          "date_modified":"2016-04-05T10:23:28-04:00",
          "_acl":{ 
             "fields":{ 
 }
          },
          "_module":"Accounts"
       },
       { 
          "id":"ec409fbb-2b22-4f32-7fa1-5703caf78dc3",
          "date_modified":"2016-04-05T10:23:28-04:00",
         "_acl":{
             "fields":{ 
 }
          },
          "_module":"Accounts"
       }
    ]
}
```
## **Creating a Record List**

Once we have the list of ids, we then need to create a record list in Sugar that consists of those ids.

//Create a record list - POST /<module>/record\_list

```
$record_list_url = $instance_url . "/Accounts/record_list";
$record_list_arguments = array(
     "records" => $export_ids,
);
$record_list_request = curl_init($record_list_url);
curl_setopt($record_list_request, CURLOPT_HTTP_VERSION, CURL_HTTP_VERS
ION 1 0);
curl_setopt($record_list_request, CURLOPT_HEADER, false);
curl_setopt($record_list_request, CURLOPT_SSL_VERIFYPEER, 0);
curl setopt($record list request, CURLOPT RETURNTRANSFER, 1);
curl_setopt($record_list_request, CURLOPT_FOLLOWLOCATION, 0);
curl_setopt($record_list_request, CURLOPT_HTTPHEADER, array(
     "Content-Type: application/json",
     "oauth-token: {$oauth_token}"
));
//convert arguments to json
$json_arguments = json_encode($record_list_arguments);
curl_setopt($record_list_request, CURLOPT_POSTFIELDS, $json_arguments)
;
//execute request
$record_list_response = curl_exec($record_list_request);
```
#### **Request Payload**

The data sent to the server is shown below:

```
{ 
    "records":[ 
       "f16760a4-3a52-f77d-1522-5703ca28925f",
       "ec409fbb-2b22-4f32-7fa1-5703caf78dc3"
    ]
}
```
### **Response**

```
{ 
    "id":"ef963176-4845-bc55-b03e-570430b4173c",
    "assigned_user_id":"1",
```

```
 "module_name":"Accounts",
    "records":[ 
        "f16760a4-3a52-f77d-1522-5703ca28925f",
        "ec409fbb-2b22-4f32-7fa1-5703caf78dc3"
   \mathbf{1},
    "date_modified":"2016-04-05 21:39:19"
}
```
## **Exporting Records**

Once we have the record list created, we can then export the CSV file.

```
//Export Records - GET /<module>/export/:record_list_id
$export_url = $instance_url . "/Accounts/export/" . $record_list_respo
nse_obj->id;
sexport request = curl init(sexport url);
curl_setopt($export_request, CURLOPT_HTTP_VERSION, CURL_HTTP_VERSION_1
_0);
curl_setopt($export_request, CURLOPT_HEADER, true); //needed to return
  file headers
curl_setopt($export_request, CURLOPT_SSL_VERIFYPEER, 0);
curl_setopt($export_request, CURLOPT_RETURNTRANSFER, 1);
curl_setopt($export_request, CURLOPT_FOLLOWLOCATION, 0);
curl_setopt($export_request, CURLOPT_HTTPHEADER, array(
     "Content-Type: application/json",
     "oauth-token: {$oauth_token}"
));
$export_response = curl_exec($export_request);
//set headers from response
list($headers, $content) = explode("\r\n\r\n", $export_response ,2);
foreach (explode("\r\n",$headers) as $header) {
     header($header);
}
$content = trim($content);
echo $content;
```
More information on exporting records can be found in the [/<module>/export/:record\\_list\\_id](http://support.sugarcrm.com/Documentation/Sugar_Developer/Sugar_Developer_Guide_10.2/Integration/Web_Services/REST_API/Endpoints/moduleexportrecord_list_id_GET) documentation.

#### **Response**

```
HTTP/1.1 200 OK 
Date: Tue, 05 Apr 2016 21:50:32 
GMT Server: Apache/2.2.29 (Unix) 
DAV/2 PHP/5.3.29 mod_ssl/2.2.29 
OpenSSL/0.9.8zg X-Powered-By: 
PHP/5.3.29 Expires: 
Cache-Control: max-age=10, 
private Pragma: 
Content-Disposition: attachment; filename=Accounts.csv 
Content-transfer-encoding: binary 
Last-Modified: Tue, 05 Apr 2016 21:50:32 
GMT ETag: 9b34f5d74e0298aaf7fd1f27d02e14f2 
Content-Length: 1703 
Connection: close 
Content-Type: application/octet-stream; charset=ISO-8859-1 
"Name","ID","Website","Office Phone","Alternate Phone","Fax","Billing 
Street","Billing City","Billing State","Billing Postal Code","Billing 
Country","Shipping Street","Shipping City","Shipping State","Shipping 
Postal Code","Shipping Country","Description","Type","Industry","Annua
l Revenue","Employees","SIC Code","Ticker Symbol","Parent Account ID",
"Ownership","Campaign ID","Rating","Assigned User Name","Assigned User
  ID","Team ID","Teams","Team Set ID","Date Created","Date Modified","M
odified By Name","Modified By ID","Created By","Created By ID","Delete
d","test","Facebook Account","Twitter Account","Google Plus ID","DUNS"
,"Email","Invalid Email","Email Opt Out","Non-primary emails" 
"Arts & Crafts Inc","ec409fbb-2b22-4f32-7fa1-5703caf78dc3","www.hrinfo
.tw","(252) 456-8602","","","777 West Filmore Ln","Los Angeles","CA","
77076","USA","777 West Filmore Ln","Los Angeles","CA","77076","USA",""
,"Customer","Hospitality","","","","","","","","","Max Jensen","seed_m
ax_id","West","West, East, Global","dec43cb2-5273-8be2-968a-5703cadee7
5f","2016-04-05 10:23","2016-04-05 10:23","Administrator","1","Adminis
trator","1","0","","","","","","sugar.sugar.section@example.org","0","
0","dev.phone@example.biz,0,0" 
"B.H. Edwards Inc","f16760a4-3a52-f77d-1522-5703ca28925f","www.section
dev.edu","(361) 765-0216","","","111 Silicon Valley Road","Persistance
","CA","29709","USA","111 Silicon Valley Road","Persistance","CA","297
09","USA","","Customer","Apparel","","","","","","","","","Sally Brons
en","seed_sally_id","West","West","West","2016-04-05 10:23","2016-04-0
5 10:23","Administrator","1","Administrator","1","0","","","","","","i
nfo.sugar@example.de","0","1","phone.sales.section@example.tv,0,0"
```
# **Download**

You can download the full API example here.

**Last Modified:** 2020-09-18 18:09:20

# **How to Filter a List of Records**

# **Overview**

A PHP example demonstrating how to filter records using the v11 /<module>/filter REST POST endpoints.

# **Filtering Records**

## **Authenticating**

First, you will need to authenticate to the Sugar API. An example is shown below:

```
<?php
$instance_url = "http://{site_url}/rest/v11";
$username = "admin";
$password = "password";
//Login - POST /oauth2/token
$auth_url = $instance_url . "/oauth2/token";
$oauth2_token_arguments = array(
     "grant_type" => "password",
     //client id - default is sugar. 
     //It is recommended to create your own in Admin > OAuth Keys
    "client id" => "sugar",
    "client secret" => "",
     "username" => $username,
     "password" => $password,
     //platform type - default is base.
     //It is recommend to change the platform to a custom name such as 
"custom api" to avoid authentication conflicts.
```

```
 "platform" => "custom_api" 
);
$auth_request = curl_init($auth_url);
curl_setopt($auth_request, CURLOPT_HTTP_VERSION, CURL_HTTP_VERSION_1_0
);
curl_setopt($auth_request, CURLOPT_HEADER, false);
curl_setopt($auth_request, CURLOPT_SSL_VERIFYPEER, 0);
curl_setopt($auth_request, CURLOPT_RETURNTRANSFER, 1);
curl_setopt($auth_request, CURLOPT_FOLLOWLOCATION, 0);
curl_setopt($auth_request, CURLOPT_HTTPHEADER, array(
     "Content-Type: application/json"
));
//convert arguments to json
$json_arguments = json_encode($oauth2_token_arguments);
curl_setopt($auth_request, CURLOPT_POSTFIELDS, $json_arguments);
//execute request
$oauth2_token_response = curl_exec($auth_request);
//decode oauth2 response to get token
$oauth2_token_response_obj = json_decode($oauth2_token_response);
$oauth_token = $oauth2_token_response_obj->access_token;
```
More information on authenticating can be found in the [How to Authenticate and](http://support.sugarcrm.com/Documentation/Sugar_Developer/Sugar_Developer_Guide_10.2/Cookbook/Web_Services/REST_API/PHP/How_to_Authenticate_and_Log_Out) [Log Out](http://support.sugarcrm.com/Documentation/Sugar_Developer/Sugar_Developer_Guide_10.2/Cookbook/Web_Services/REST_API/PHP/How_to_Authenticate_and_Log_Out) example and <u>/oauth2/logout</u> endpoint documentation.

## **Filtering Records**

Next, we can filter the records we want to return using the  $/$  module  $>$  filter endpoint with a POST request.

```
//Identify records to export - POST /<module>/filter
$filter_url = $instance_url . "/Accounts/filter";
$filter_arguments = array(
     "filter" => array(
         array(
              '$or' => array(
                  array(
                      //name starts with 'a'
                      "name" => array(
                          '$starts'=>"A",
```

```
 )
 ),
                 array(
                     //name starts with 'b'
                     "name" => array(
                         '$starts'=>"b",
 )
 )
             ),
         ),
     ),
    "max num" \Rightarrow 2,
    "offset" => 0, "fields" => "id",
    "order by" => "date entered",
     "favorites" => false,
     "my_items" => false,
);
$filter_request = curl_init($filter_url);
curl_setopt($filter_request, CURLOPT_HTTP_VERSION, CURL_HTTP_VERSION_1
\begin{bmatrix} 0 \\ 0 \end{bmatrix};
curl_setopt($filter_request, CURLOPT_HEADER, false);
curl_setopt($filter_request, CURLOPT_SSL_VERIFYPEER, 0);
curl_setopt($filter_request, CURLOPT_RETURNTRANSFER, 1);
curl_setopt($filter_request, CURLOPT_FOLLOWLOCATION, 0);
curl_setopt($filter_request, CURLOPT_HTTPHEADER, array(
     "Content-Type: application/json",
     "oauth-token: {$oauth_token}"
));
//convert arguments to json
$json arguments = json encode($filter arguments);
curl_setopt($filter_request, CURLOPT_POSTFIELDS, $json_arguments);
//execute request
$filter_response = curl_exec($filter_request);
//decode json
$filter_response_obj = json_decode($filter_response);
```
More information on the filter API can be found in the  $\ell$  module filter documentation.

**Note** : The /<module>/filter endpoint can be called using a GET request as well, though long URL requests can have issues so the POST request is recommended.

## **Request Payload**

The data sent to the server is shown below:

```
{ 
   "filter":[ 
      { 
         "$or":[ 
\{ "name":{ 
                "$starts":"A"
 }
           },
\{ "name":{ 
                "$starts":"b"
 }
 }
 ]
      }
   ],
   "max_num":2,
   "offset":0,
   "fields":"id",
   "order_by":"date_entered",
   "favorites":false,
   "my_items":false
}
```
## **Response**

```
{ 
    "next_offset":2,
    "records":[ 
       { 
          "id":"f16760a4-3a52-f77d-1522-5703ca28925f",
          "date_modified":"2016-04-05T10:23:28-04:00",
          "_acl":{ 
             "fields":{ 
 }
```

```
 },
          "_module":"Accounts"
       },
       { 
          "id":"ec409fbb-2b22-4f32-7fa1-5703caf78dc3",
          "date_modified":"2016-04-05T10:23:28-04:00",
         "ac1": "fields":{ 
 }
          },
          "_module":"Accounts"
       }
    ]
}
```
# **Download**

You can download the full API example using POSThere and using GEThere.

**Last Modified:** 2020-09-18 18:09:20

# **How to Favorite a Record**

## **Overview**

A PHP example demonstrating how to favorite a record using the v11 <module>/:record/favorite REST PUT API endpoint.

# **Favoriting a Record**

## **Authenticating**

First, you will need to authenticate to the Sugar API. An example is shown below:

<?php

```
$instance_url = "http://{site_url}/rest/v11";
```

```
$username = "admin";
$password = "password";
//Login - POST /oauth2/token
$auth_url = $instance_url . "/oauth2/token";
$oauth2_token_arguments = array(
     "grant_type" => "password",
     //client id - default is sugar. 
     //It is recommended to create your own in Admin > OAuth Keys
     "client_id" => "sugar", 
    "client secret" => "",
     "username" => $username,
     "password" => $password,
     //platform type - default is base.
     //It is recommend to change the platform to a custom name such as 
"custom_api" to avoid authentication conflicts.
     "platform" => "custom_api" 
);
$auth_request = curl_init($auth_url);
curl_setopt($auth_request, CURLOPT_HTTP_VERSION, CURL_HTTP_VERSION_1_0
);
curl_setopt($auth_request, CURLOPT_HEADER, false);
curl_setopt($auth_request, CURLOPT_SSL_VERIFYPEER, 0);
curl_setopt($auth_request, CURLOPT_RETURNTRANSFER, 1);
curl_setopt($auth_request, CURLOPT_FOLLOWLOCATION, 0);
curl_setopt($auth_request, CURLOPT_HTTPHEADER, array(
     "Content-Type: application/json"
));
//convert arguments to json
$json arguments = json encode($oauth2 token arguments);
curl_setopt($auth_request, CURLOPT_POSTFIELDS, $json_arguments);
//execute request
$oauth2_token_response = curl_exec($auth_request);
//decode oauth2 response to get token
$oauth2_token_response_obj = json_decode($oauth2_token_response);
$oauth token = $oauth2 token response obj->access token;
```
More information on authenticating can be found in the [How to Authenticate and](http://support.sugarcrm.com/Documentation/Sugar_Developer/Sugar_Developer_Guide_10.2/Cookbook/Web_Services/REST_API/PHP/How_to_Authenticate_and_Log_Out) [Log Out](http://support.sugarcrm.com/Documentation/Sugar_Developer/Sugar_Developer_Guide_10.2/Cookbook/Web_Services/REST_API/PHP/How_to_Authenticate_and_Log_Out) example and <u>/oauth2/logout</u> endpoint documentation.

## **Favoriting a Record**

Next, we can favorite a specific record using the  $/$  module  $>$  $/$ : record/favorite endpoint.

```
//Favorite record - PUT //:record/favorite
$favorite_url = $instance_url . "/Accounts/ae8b1783-404a-
fcb8-1e1e-56f1cc52cd1a/favorite";
$favorite_request = curl_init($favorite_url);
curl_setopt($favorite_request, CURLOPT_CUSTOMREQUEST, "PUT");
curl_setopt($favorite_request, CURLOPT_HTTP_VERSION, CURL_HTTP_VERSION
_{1}_{0});
curl_setopt($favorite_request, CURLOPT_HEADER, false);
curl_setopt($favorite_request, CURLOPT_SSL_VERIFYPEER, 0);
curl_setopt($favorite_request, CURLOPT_RETURNTRANSFER, 1);
curl setopt($favorite request, CURLOPT FOLLOWLOCATION, 0);
curl_setopt($favorite_request, CURLOPT_HTTPHEADER, array(
     "Content-Type: application/json",
     "oauth-token: {$oauth_token}"
));
//execute request
$favorite_response = curl_exec($favorite_request);
```
More information on theunfavorite API can be found in the [/<module>/:record/favorite PUT](http://support.sugarcrm.com/Documentation/Sugar_Developer/Sugar_Developer_Guide_10.2/Integration/Web_Services/REST_API/Endpoints/modulerecordfavorite_PUT) documentation.

#### **Request Payload**

The data sent to the server is shown below:

This endpoint does not accept any request arguments.

#### **Response**

```
{
     "id": "ae8b1783-404a-fcb8-1e1e-56f1cc52cd1a",
     "name": "Union Bank",
    "date_entered": "2016-03-22T17:49:50-05:00",
```

```
"date modified": "2016-03-30T17:44:20-05:00",
     "modified_user_id": "1",
     "modified_by_name": "Administrator",
     "modified_user_link": {
         "full_name": "Administrator",
         "id": "1",
        " acl": \{ "fields": [],
             "delete": "no",
             "_hash": "8e11bf9be8f04daddee9d08d44ea891e"
         }
     },
     "created_by": "1",
     "created_by_name": "Administrator",
    "created by link": {
         "full_name": "Administrator",
         "id": "1",
        " acl": \{ "fields": [],
             "delete": "no",
             "_hash": "8e11bf9be8f04daddee9d08d44ea891e"
 }
     },
     "description": "",
     "deleted": false,
     "facebook": "",
     "twitter": "",
     "googleplus": "",
     "account_type": "Customer",
     "industry": "Banking",
     "annual_revenue": "",
     "phone_fax": "",
     "billing_address_street": "67321 West Siam St.",
     "billing_address_street_2": "",
     "billing_address_street_3": "",
     "billing_address_street_4": "",
     "billing_address_city": "Ohio",
     "billing_address_state": "CA",
     "billing_address_postalcode": "25159",
     "billing_address_country": "USA",
     "rating": "",
     "phone_office": "(065) 489-6104",
     "phone_alternate": "",
     "website": "www.qahr.edu",
     "ownership": "",
     "employees": "",
```

```
 "ticker_symbol": "",
     "shipping_address_street": "67321 West Siam St.",
     "shipping_address_street_2": "",
     "shipping_address_street_3": "",
     "shipping_address_street_4": "",
     "shipping_address_city": "Ohio",
     "shipping_address_state": "CA",
     "shipping_address_postalcode": "25159",
     "shipping_address_country": "USA",
     "parent_id": "",
     "sic_code": "",
     "duns_num": "",
     "parent_name": "",
     "member_of": {
         "name": "",
         "id": "",
        "_acl": {
             "fields": [],
             "_hash": "654d337e0e912edaa00dbb0fb3dc3c17"
 }
     },
     "campaign_id": "",
     "campaign_name": "",
     "campaign_accounts": {
         "name": "",
         "id": "",
        " ac1": {
             "fields": [],
             "_hash": "654d337e0e912edaa00dbb0fb3dc3c17"
         }
     },
     "following": true,
     "my_favorite": true,
     "tag": [],
     "assigned_user_id": "seed_sarah_id",
    "assigned user name": "Sarah Smith",
     "assigned_user_link": {
         "full_name": "Sarah Smith",
         "id": "seed_sarah_id",
        "_acl": {
             "fields": [],
             "_hash": "654d337e0e912edaa00dbb0fb3dc3c17"
 }
     },
     "team_count": "",
     "team_count_link": {
```

```
 "team_count": "",
         "id": "West",
        "\_{\text{acl}}": {
              "fields": [],
              "_hash": "654d337e0e912edaa00dbb0fb3dc3c17"
 }
     },
     "team_name": [{
         "id": "East",
         "name": "East",
         "name_2": "",
         "primary": false
     }, {
         "id": 1,
         "name": "Global",
         "name_2": "",
         "primary": false
     }, {
         "id": "West",
         "name": "West",
         "name_2": "",
         "primary": true
     }],
     "email": [{
         "email_address": "hr.support.kid@example.info",
         "invalid_email": false,
         "opt_out": false,
         "primary_address": true,
         "reply_to_address": false
     }, {
         "email_address": "info.support.the@example.com",
         "invalid_email": false,
         "opt_out": false,
         "primary_address": false,
         "reply_to_address": false
     }],
     "email1": "hr.support.kid@example.info",
     "email2": "info.support.the@example.com",
     "invalid_email": false,
     "email_opt_out": false,
    "email addresses non primary": "",
    " ac1": {
         "fields": {}
     },
     "_module": "Accounts"
```
}

# **Download**

You can download the full API example here.

**Last Modified:** 2020-09-18 18:09:20

# **How to Manipulate File Attachments**

## **Overview**

A PHP example demonstrating how to attach a file to a record using the v11 <module>/:record/file/:field REST POST API endpoint, then retrieve it with the GET endpoint.

# **Manipulating File Attachments**

## **Authenticating**

First, you will need to authenticate to the Sugar API. An example is shown below:

```
<?php
$instance_url = "http://{site_url}/rest/v11";
$username = "admin";
$password = "password";
//Login - POST /oauth2/token
$auth_url = $instance_url . "/oauth2/token";
$oauth2_token_arguments = array(
     "grant_type" => "password",
     //client id - default is sugar. 
     //It is recommended to create your own in Admin > OAuth Keys
     "client_id" => "sugar", 
    "client secret" => "",
     "username" => $username,
     "password" => $password,
     //platform type - default is base.
```

```
 //It is recommend to change the platform to a custom name such as 
"custom_api" to avoid authentication conflicts.
     "platform" => "custom_api" 
);
$auth_request = curl_init($auth_url);
curl_setopt($auth_request, CURLOPT_HTTP_VERSION, CURL_HTTP_VERSION_1_0
);
curl setopt($auth request, CURLOPT HEADER, false);
curl_setopt($auth_request, CURLOPT_SSL_VERIFYPEER, 0);
curl_setopt($auth_request, CURLOPT_RETURNTRANSFER, 1);
curl setopt($auth request, CURLOPT FOLLOWLOCATION, 0);
curl_setopt($auth_request, CURLOPT_HTTPHEADER, array(
     "Content-Type: application/json"
));
//convert arguments to json
$json_arguments = json_encode($oauth2_token_arguments);
curl_setopt($auth_request, CURLOPT_POSTFIELDS, $json_arguments);
//execute request
$oauth2_token_response = curl_exec($auth_request);
//decode oauth2 response to get token
$oauth2_token_response_obj = json_decode($oauth2_token_response);
$oauth_token = $oauth2_token_response_obj->access_token;
```
More information on authenticating can be found in the [How to Authenticate and](http://support.sugarcrm.com/Documentation/Sugar_Developer/Sugar_Developer_Guide_10.2/Cookbook/Web_Services/REST_API/PHP/How_to_Authenticate_and_Log_Out) [Log Out](http://support.sugarcrm.com/Documentation/Sugar_Developer/Sugar_Developer_Guide_10.2/Cookbook/Web_Services/REST_API/PHP/How_to_Authenticate_and_Log_Out) example and <u>/oauth2/logout</u> endpoint documentation.

### **Submitting a File Attachment**

Next, we can create a Note record using the  $/$  module endpoint, and then submit a File to the Note record using the  $/$ smodule>/:record/file/:field endpoint.

```
//Create Note - POST /
$url = $instance_url . "/Notes";
//Set up the Record details
$record = array(
     'name' => 'Test Note'
);
$curl_request = curl_init($url);
curl_setopt($curl_request, CURLOPT_POST, 1);
curl_setopt($curl_request, CURLOPT_HTTP_VERSION, CURL_HTTP_VERSION_1_0
```

```
);
curl_setopt($curl_request, CURLOPT_HEADER, false);
curl_setopt($curl_request, CURLOPT_SSL_VERIFYPEER, 0);
curl_setopt($curl_request, CURLOPT_RETURNTRANSFER, 1);
curl_setopt($curl_request, CURLOPT_FOLLOWLOCATION, 0);
curl_setopt($curl_request, CURLOPT_HTTPHEADER, array(
     "Content-Type: application/json",
     "oauth-token: {$oauth_token}"
));
//convert arguments to json
$json_arguments = json_encode($record);
curl_setopt($curl_request, CURLOPT_POSTFIELDS, $json_arguments);
//execute request
$curl_response = curl_exec($curl_request);
//decode json
$noteRecord = json_decode($curl_response);
//display the created record
echo "Created Record: ". $noteRecord->id;
curl_close($curl_request);
//Add An Attachment to the Note
$url = $instance_url . "/Notes/{$noteRecord->id}/file/filename";
$file_arguments = array(
     "format" => "sugar-html-json",
     "delete_if_fails" => true,
     "oauth_token" => $oauth_token,
);
if ((version compare(PHP VERSION, '5.5') >= 0)) {
     $file_arguments['filename'] = new CURLFile($path);
} else {
     $file_arguments['filename'] = '@'.$path;
}
$curl_request = curl_init($url);
curl_setopt($curl_request, CURLOPT_POST, 1);
curl_setopt($curl_request, CURLOPT_HTTP_VERSION, CURL_HTTP_VERSION_1_0
);
curl_setopt($curl_request, CURLOPT_HEADER, false);
curl_setopt($curl_request, CURLOPT_SSL_VERIFYPEER, 0);
curl_setopt($curl_request, CURLOPT_RETURNTRANSFER, 1);
curl_setopt($curl_request, CURLOPT_FOLLOWLOCATION, 0);
```

```
//Do NOT set Content Type Header to JSON
curl_setopt($curl_request, CURLOPT_HTTPHEADER, array(
     "oauth-token: {$oauth_token}"
));
curl_setopt($curl_request, CURLOPT_POSTFIELDS, $file_arguments);
//execute request
$curl_response = curl_exec($curl_request);
//decode json
$noteRecord = json_decode($curl_response);
//print Note with attachment details
print_r($noteRecord);
curl_close($curl_request);
```
**Note:** As of PHP 5.6, the '@' upload modifier is disabled for security reasons by the CURLOPT\_SAFE\_UPLOAD option. We recommending using CURLFILE if using PHP >= 5.5, If you would prefer to use the upload modifier, you can set the CURLOPT SAFE UPLOAD option to false.

curl\_setopt(\$ch, CURLOPT\_SAFE\_UPLOAD, false);

#### **Request**

```
//Raw Post - not json encoded
Array
(
     [format] => sugar-html-json
    [delete_if_fails] => 1
     [oauth_token] => 09eac950-c99e-4786-8b10-a3670f38fb3f
     [filename] => CURLFile Object
\overline{\phantom{a}} [name] => /Library/WebServer/Documents/file_attachment_man
ipulation/testfile.txt
               [mime] => 
               [postname] => 
\overline{\phantom{a}})
```
#### **Response**

```
{
   "filename":{
      "content-type":"text\/plain",
```

```
 "content-length":13,
      "name":"upload.txt",
      "uri":"http:\/\/<site url>\/rest\/v11\/Notes\/7b49aebd-8734-9773-
8ef1-53553fa369c7\/file\/filename"
   },
   "record":{
      "my_favorite":false,
      "following":true,
      "id":"7b49aebd-8734-9773-8ef1-53553fa369c7",
      "name":"My Note",
      "date_modified":"2014-04-21T11:53:53-04:00",
      "modified_user_id":"1",
      "modified_by_name":"admin",
      "created_by":"1",
      "created_by_name":"Administrator",
      "doc_owner":"",
      "user_favorites":[
      ],
      "description":"",
      "deleted":false,
      "assigned_user_id":"",
      "assigned_user_name":"",
      "team_count":"",
      "team_name":[
        \{ "id":1,
             "name":"Global",
             "name_2":"",
             "primary":true
 }
      ],
     "file mime type":"text\/plain",
      "file_url":"",
      "filename":"upload.txt",
      "parent_type":"",
      "parent_id":"",
      "contact_id":"",
      "portal_flag":false,
      "embed_flag":false,
      "parent_name":"",
      "contact_name":"",
      "contact_phone":"",
      "contact_email":"",
      "account_id":"",
      "opportunity_id":"",
```

```
 "acase_id":"",
       "lead_id":"",
       "product_id":"",
       "quote_id":"",
      "_acl":{
          "fields":{
          }
       },
       "_module":"Notes"
   }
}
```
## **Getting a File Attachment**

Next, we can retrieve the file attachment stored in Sugar by utilizing the /<module>/:record/file/:fieldGET endpoint. The following code example, works when being accessed via a web browser, as it receives the response from Sugar, and sets the Headers received from Sugar on itself, so that the browser knows to download a file.

```
//Get An Attachment on a Note
$url = $instance_url . "/Notes/{$noteRecord->id}/file/filename";
$curl_request = curl_init($url);
curl_setopt($curl_request, CURLOPT_HTTP_VERSION, CURL_HTTP_VERSION_1_0
);
//Return Headers
curl_setopt($curl_request, CURLOPT_HEADER, true);
curl_setopt($curl_request, CURLOPT_SSL_VERIFYPEER, 0);
curl_setopt($curl_request, CURLOPT_RETURNTRANSFER, 1);
curl_setopt($curl_request, CURLOPT_FOLLOWLOCATION, 0);
//DO NOT set Content Type Header to JSON
curl_setopt($curl_request, CURLOPT_HTTPHEADER, array(
     "oauth-token: {$oauth_token}"
));
//execute request
$curl_response = curl_exec($curl_request);
//Get Return Headers
$header_size = curl_getinfo($curl_request,CURLINFO_HEADER_SIZE);
$headers = substr($curl_response, 0, $header_size);
//Outputting the file contents
```

```
echo 'File saved to download.txt';
$file = substr($curl_response, $header_size);
file_put_contents('download.txt', $file);
```
curl\_close(\$curl\_request);

#### **Request**

```
http://{site_url}/rest/v11/Notes/bd490e66-2ea7-9349-19cf-535569400cca/
file/filename
```
**Note:** GET request arguments are passed in the form of a query string.

#### **Response**

```
HTTP/1.1 200 OK
Date: Wed, 12 Mar 2014 15:15:03 GMT
Server: Apache/2.2.22 (Unix) PHP/5.3.14 mod_ssl/2.2.22 OpenSSL/0.9.8o
X-Powered-By: PHP/5.3.14 ZendServer/5.0
Set-Cookie: ZDEDebuggerPresent=php,phtml,php3; path=/
Expires:
Cache-Control: max-age=0, private
Pragma:
Content-Disposition: attachment; filename="upload.txt"
X-Content-Type-Options: nosniff
ETag: d41d8cd98f00b204e9800998ecf8427e
Content-Length: 16
Connection: close
Content-Type: application/octet-stream
```
This is the file contents.

# **Download**

You can download the full API example here.

**Last Modified:** 2020-09-18 18:09:20

# **How to Fetch Related Records**

## **Overview**

A PHP example demonstrating how to fetch related records using the v11 /<module>/:record/link/:link REST GET endpoints.

## **Fetching Related Records**

## **Authenticating**

First, you will need to authenticate to the Sugar API. An example is shown below:

```
<?php
$instance_url = "http://{site_url}/rest/v11";
$username = "admin";
$password = "password";
//Login - POST /oauth2/token
$auth_url = $instance_url . "/oauth2/token";
$oauth2_token_arguments = array(
    "grant type" => "password",
     //client id - default is sugar. 
     //It is recommended to create your own in Admin > OAuth Keys
    "client id" => "sugar",
    "client secret" => "",
     "username" => $username,
```

```
 "password" => $password,
     //platform type - default is base.
     //It is recommend to change the platform to a custom name such as 
"custom api" to avoid authentication conflicts.
     "platform" => "custom_api" 
);
$auth_request = curl_init($auth_url);
curl_setopt($auth_request, CURLOPT_HTTP_VERSION, CURL_HTTP_VERSION_1_0
);
curl_setopt($auth_request, CURLOPT_HEADER, false);
curl_setopt($auth_request, CURLOPT_SSL_VERIFYPEER, 0);
curl_setopt($auth_request, CURLOPT_RETURNTRANSFER, 1);
curl_setopt($auth_request, CURLOPT_FOLLOWLOCATION, 0);
curl setopt($auth request, CURLOPT HTTPHEADER, array(
     "Content-Type: application/json"
));
//convert arguments to json
$json_arguments = json_encode($oauth2_token_arguments);
curl_setopt($auth_request, CURLOPT_POSTFIELDS, $json_arguments);
//execute request
$oauth2_token_response = curl_exec($auth_request);
//decode oauth2 response to get token
$oauth2_token_response_obj = json_decode($oauth2_token_response);
$oauth token = $oauth2 token response obj->access token;
```
More information on authenticating can be found in the [How to Authenticate and](http://support.sugarcrm.com/Documentation/Sugar_Developer/Sugar_Developer_Guide_10.2/Cookbook/Web_Services/REST_API/PHP/How_to_Authenticate_and_Log_Out) [Log Out](http://support.sugarcrm.com/Documentation/Sugar_Developer/Sugar_Developer_Guide_10.2/Cookbook/Web_Services/REST_API/PHP/How_to_Authenticate_and_Log_Out) example and *loauth2/logout* endpoint documentation.

## **Fetching Related Records**

Next, we can fetch the related records we want to return using the /<module>/:record/link/:link endpoint with a GET request where

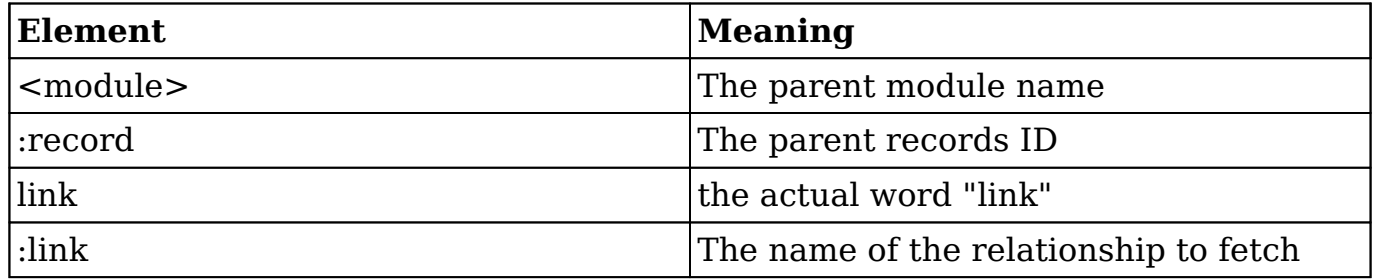

In this example, we will fetch the related Contacts for an Account

```
//Identify records to fetch - POST /<module>/:record/link/:link
$fetch_url = $instance_url . "/Accounts/d8f05e67-dee3-553d-0040-5342e8
8f2fd1/link/contacts";
$fetch_request = curl_init($fetch_url);
curl_setopt($fetch_request, CURLOPT_HTTP_VERSION, CURL_HTTP_VERSION_1_
0);
curl_setopt($fetch_request, CURLOPT_HEADER, false);
curl_setopt($fetch_request, CURLOPT_SSL_VERIFYPEER, 0);
curl_setopt($fetch_request, CURLOPT_RETURNTRANSFER, 1);
curl_setopt($fetch_request, CURLOPT_FOLLOWLOCATION, 0);
curl setopt($fetch request, CURLOPT HTTPHEADER, array(
     "Content-Type: application/json",
     "oauth-token: {$oauth_token}"
));
//execute request
$fetch_response = curl_exec($fetch_request);
//decode json
$fetch_response_obj = json_decode($fetch_response);
```
## **Request**

```
http://{site_url}/rest/v11/Accounts/d8f05e67-dee3-553d-0040-5342e88f2f
d1/link/contacts
```
### **Response**

```
{
    "next_offset":-1,
    "records":[
       {
           "my_favorite":false,
           "following":false,
           "id":"819f4149-b007-a6da-a5fa-56fedbf2de77",
           "name":"Florine Marcus",
           "date_entered":"2016-04-01T15:34:00-05:00",
```

```
"date modified":"2016-04-01T15:34:00-05:00",
          "modified_user_id":"1",
          "modified_by_name":"Administrator",
          "created_by":"1",
          "created_by_name":"Administrator",
          "doc_owner":"",
          "user_favorites":"",
          "description":"",
          "deleted":false,
          "assigned_user_id":"seed_will_id",
          "assigned_user_name":"Will Westin",
          "team_count":"",
          "team_name":[
\{ "id":"East",
                "name":"East",
                "name_2":"",
                "primary":true
             },
\{ "id":"West",
                "name":"West",
                "name_2":"",
                "primary":false
 }
          ],
          "email":[
\{ "email_address":"support27@example.tv",
                "primary_address":true,
                "reply_to_address":false,
                "invalid_email":false,
                "opt_out":false
             },
\{ "email_address":"support.support.kid@example.net",
                "primary_address":false,
                "reply_to_address":false,
                "invalid_email":false,
                "opt_out":true
 }
          ],
          "email1":"support27@example.tv",
          "email2":"",
          "invalid_email":false,
          "email_opt_out":false,
```

```
"email addresses non primary":"",
 "salutation":"",
 "first_name":"Florine",
 "last_name":"Marcus",
 "full_name":"Florine Marcus",
 "title":"President",
 "facebook":"",
 "twitter":"",
 "googleplus":"",
 "department":"",
 "do_not_call":false,
"phone home":"(746) 162-2314",
 "phone_mobile":"(941) 088-2874",
 "phone_work":"(827) 541-9614",
 "phone_other":"",
 "phone_fax":"",
 "primary_address_street":"1715 Scott Dr",
 "primary_address_street_2":"",
 "primary_address_street_3":"",
 "primary_address_city":"Alabama",
 "primary_address_state":"NY",
 "primary_address_postalcode":"70187",
 "primary_address_country":"USA",
 "alt_address_street":"",
"alt address street 2":"",
 "alt_address_street_3":"",
"alt_address_city":"",
"alt address state":"",
 "alt_address_postalcode":"",
 "alt_address_country":"",
 "assistant":"",
 "assistant_phone":"",
 "picture":"",
 "email_and_name1":"",
 "lead_source":"Employee",
"account name": "MTM Investment Bank F S B",
 "account_id":"e8c641ca-1b8c-74c1-d08d-56fedbdd3187",
 "dnb_principal_id":"",
 "opportunity_role_fields":"",
 "opportunity_role_id":"",
 "opportunity_role":"",
 "reports_to_id":"",
 "report_to_name":"",
 "birthdate":"",
 "portal_name":"FlorineMarcus119",
 "portal_active":true,
```

```
 "portal_password":true,
          "portal_password1":null,
          "portal_app":"",
          "preferred_language":"en_us",
          "campaign_id":"",
          "campaign_name":"",
          "c_accept_status_fields":"",
          "m_accept_status_fields":"",
         "accept status id":"",
          "accept_status_name":"",
          "accept_status_calls":"",
         "accept status meetings":"",
          "sync_contact":false,
          "mkto_sync":false,
          "mkto_id":null,
          "mkto_lead_score":null,
         "_acl":{
             "fields":{
 }
          },
          "_module":"Contacts"
       },
       {
          "my_favorite":false,
          "following":false,
          "id":"527cc1a9-7984-91fe-4148-56fedbc356aa",
          "name":"Shaneka Aceto",
          "date_entered":"2016-04-01T15:34:00-05:00",
          "date_modified":"2016-04-01T15:34:00-05:00",
          "modified_user_id":"1",
          "modified_by_name":"Administrator",
          "created_by":"1",
          "created_by_name":"Administrator",
          "doc_owner":"",
         "user favorites":"",
          "description":"",
          "deleted":false,
          "assigned_user_id":"seed_will_id",
          "assigned_user_name":"Will Westin",
          "team_count":"",
          "team_name":[
\{ "id":"East",
                "name":"East",
                 "name_2":"",
```

```
 "primary":true
             },
\{ "id":"West",
                "name":"West",
                "name_2":"",
                "primary":false
 }
          ],
          "email":[
\{ "email_address":"support17@example.cn",
                "primary_address":true,
                "reply_to_address":false,
                "invalid_email":false,
                "opt_out":false
             },
\{ "email_address":"section.sugar.the@example.tv",
                "primary_address":false,
                "reply_to_address":false,
                "invalid_email":false,
                "opt_out":true
 }
          ],
          "email1":"support17@example.cn",
          "email2":"",
          "invalid_email":false,
          "email_opt_out":false,
          "email_addresses_non_primary":"",
          "salutation":"",
          "first_name":"Shaneka",
          "last_name":"Aceto",
          "full_name":"Shaneka Aceto",
          "title":"IT Developer",
          "facebook":"",
          "twitter":"",
          "googleplus":"",
          "department":"",
          "do_not_call":false,
         "phone home":"(502) 528-5151",
          "phone_mobile":"(816) 719-3739",
          "phone_work":"(994) 769-5855",
          "phone_other":"",
          "phone_fax":"",
          "primary_address_street":"123 Anywhere Street",
```

```
 "primary_address_street_2":"",
 "primary_address_street_3":"",
 "primary_address_city":"Denver",
 "primary_address_state":"NY",
 "primary_address_postalcode":"15128",
 "primary_address_country":"USA",
"alt address street":"",
 "alt_address_street_2":"",
"alt address street 3":"",
 "alt_address_city":"",
 "alt_address_state":"",
"alt address postalcode":"",
 "alt_address_country":"",
 "assistant":"",
 "assistant_phone":"",
 "picture":"",
 "email_and_name1":"",
 "lead_source":"Email",
 "account_name":"MTM Investment Bank F S B",
 "account_id":"e8c641ca-1b8c-74c1-d08d-56fedbdd3187",
 "dnb_principal_id":"",
 "opportunity_role_fields":"",
 "opportunity_role_id":"",
 "opportunity_role":"",
 "reports_to_id":"",
 "report_to_name":"",
 "birthdate":"",
 "portal_name":"ShanekaAceto151",
 "portal_active":true,
 "portal_password":true,
 "portal_password1":null,
 "portal_app":"",
 "preferred_language":"en_us",
 "campaign_id":"",
 "campaign_name":"",
"c accept status fields":"",
 "m_accept_status_fields":"",
 "accept_status_id":"",
"accept status name":"",
 "accept_status_calls":"",
"accept status meetings":"",
 "sync_contact":false,
 "mkto_sync":false,
 "mkto_id":null,
 "mkto_lead_score":null,
"_acl":{
```

```
 "fields":{
 }
          },
          "_module":"Contacts"
       },
       {
          "my_favorite":false,
          "following":false,
          "id":"42d703ed-f834-f87c-967d-56fedb044051",
          "name":"Johnnie Pina",
          "date_entered":"2016-04-01T15:34:00-05:00",
          "date_modified":"2016-04-01T15:34:00-05:00",
          "modified_user_id":"1",
          "modified_by_name":"Administrator",
          "created_by":"1",
          "created_by_name":"Administrator",
          "doc_owner":"",
          "user_favorites":"",
          "description":"",
          "deleted":false,
          "assigned_user_id":"seed_will_id",
          "assigned_user_name":"Will Westin",
          "team_count":"",
          "team_name":[
\{ "id":"East",
                "name":"East",
                "name_2":"",
                "primary":true
             },
\{ "id":"West",
                "name":"West",
                "name_2":"",
                "primary":false
 }
          ],
          "email":[
\{ "email_address":"sugar.support.hr@example.co.uk",
                "primary_address":true,
                "reply_to_address":false,
                "invalid_email":false,
                "opt_out":false
             },
```

```
\{ "email_address":"support.im@example.tw",
                "primary_address":false,
               "reply to address":false,
                "invalid_email":false,
                "opt_out":true
 }
          ],
          "email1":"sugar.support.hr@example.co.uk",
          "email2":"",
          "invalid_email":false,
         "email opt out":false,
          "email_addresses_non_primary":"",
          "salutation":"",
          "first_name":"Johnnie",
          "last_name":"Pina",
          "full_name":"Johnnie Pina",
          "title":"VP Operations",
          "facebook":"",
          "twitter":"",
          "googleplus":"",
          "department":"",
          "do_not_call":false,
          "phone_home":"(159) 335-1423",
          "phone_mobile":"(580) 140-4050",
          "phone_work":"(418) 792-9611",
          "phone_other":"",
          "phone_fax":"",
          "primary_address_street":"345 Sugar Blvd.",
          "primary_address_street_2":"",
          "primary_address_street_3":"",
          "primary_address_city":"Denver",
          "primary_address_state":"NY",
          "primary_address_postalcode":"70648",
          "primary_address_country":"USA",
         "alt address street":"",
          "alt_address_street_2":"",
          "alt_address_street_3":"",
          "alt_address_city":"",
          "alt_address_state":"",
         "alt address postalcode":"",
          "alt_address_country":"",
          "assistant":"",
          "assistant_phone":"",
          "picture":"",
          "email_and_name1":"",
```

```
 "lead_source":"Direct Mail",
          "account_name":"MTM Investment Bank F S B",
          "account_id":"e8c641ca-1b8c-74c1-d08d-56fedbdd3187",
         "dnb principal id":"",
          "opportunity_role_fields":"",
          "opportunity_role_id":"",
          "opportunity_role":"",
          "reports_to_id":"",
          "report_to_name":"",
          "birthdate":"",
          "portal_name":"JohnniePina194",
          "portal_active":true,
          "portal_password":true,
          "portal_password1":null,
          "portal_app":"",
          "preferred_language":"en_us",
          "campaign_id":"",
          "campaign_name":"",
          "c_accept_status_fields":"",
          "m_accept_status_fields":"",
          "accept_status_id":"",
          "accept_status_name":"",
          "accept_status_calls":"",
          "accept_status_meetings":"",
          "sync_contact":false,
          "mkto_sync":false,
          "mkto_id":null,
          "mkto_lead_score":null,
         "_acl":{
             "fields":{
 }
          },
          "_module":"Contacts"
       }
```
# **Download**

]

}

You can download the full API example here

**Last Modified:** 2020-09-18 18:09:20

# **How to Manipulate Records (CRUD)**

# **Overview**

A PHP example demonstrating how to use the CRUD (Create, Read, Update, Delete) endpoints in the REST v11 API.

# **CRUD Operations**

## **Authenticating**

First, you will need to authenticate to the Sugar API. An example is shown below:

```
<?php
$instance url = "http://{site url}/rest/v11";
$username = "admin";
$password = "password";
//Login - POST /oauth2/token
$auth url = $instance url . "/oauth2/token";
$oauth2_token_arguments = array(
     "grant_type" => "password",
     //client id - default is sugar. 
     //It is recommended to create your own in Admin > OAuth Keys
     "client_id" => "sugar", 
    "client secret" => "",
     "username" => $username,
     "password" => $password,
     //platform type - default is base.
     //It is recommend to change the platform to a custom name such as 
"custom_api" to avoid authentication conflicts.
     "platform" => "custom_api" 
);
$auth_request = curl_init($auth_url);
curl_setopt($auth_request, CURLOPT_HTTP_VERSION, CURL_HTTP_VERSION_1_0
);
curl_setopt($auth_request, CURLOPT_HEADER, false);
curl_setopt($auth_request, CURLOPT_SSL_VERIFYPEER, 0);
```

```
curl_setopt($auth_request, CURLOPT_RETURNTRANSFER, 1);
curl_setopt($auth_request, CURLOPT_FOLLOWLOCATION, 0);
curl_setopt($auth_request, CURLOPT_HTTPHEADER, array(
     "Content-Type: application/json"
));
//convert arguments to json
$json_arguments = json_encode($oauth2_token_arguments);
curl setopt($auth request, CURLOPT POSTFIELDS, $json arguments);
//execute request
$oauth2_token_response = curl_exec($auth_request);
//decode oauth2 response to get token
$oauth2_token_response_obj = json_decode($oauth2_token_response);
$oauth_token = $oauth2_token_response_obj->access_token;
```
More information on authenticating can be found in the [How to Authenticate and](http://support.sugarcrm.com/Documentation/Sugar_Developer/Sugar_Developer_Guide_10.2/Cookbook/Web_Services/REST_API/PHP/How_to_Authenticate_and_Log_Out) [Log Out](http://support.sugarcrm.com/Documentation/Sugar_Developer/Sugar_Developer_Guide_10.2/Cookbook/Web_Services/REST_API/PHP/How_to_Authenticate_and_Log_Out) example and <u>/oauth2/logout</u> endpoint documentation.

### **Creating a Record**

Next, we need to submit the record to the Sugar instance using the  $/$  module  $>$ endpoint. In this example we are going to create an Account record with a Name of 'Test Record' and an email of 'test@sugar.com'.

```
//Create Records - POST /<module>
$url = $instance_url . "/Accounts";
//Set up the Record details
$record = array( 'name' => 'Test Record',
    'email' => array(
         array(
              'email_address' => 'test@sugar.com',
             'primary address' => true
\overline{\phantom{a}} ),
);
$curl_request = curl_init($url);
curl_setopt($curl_request, CURLOPT_HTTP_VERSION, CURL_HTTP_VERSION_1_0
);
curl_setopt($curl_request, CURLOPT_HEADER, false);
curl_setopt($curl_request, CURLOPT_SSL_VERIFYPEER, 0);
curl_setopt($curl_request, CURLOPT_RETURNTRANSFER, 1);
```
```
curl_setopt($curl_request, CURLOPT_FOLLOWLOCATION, 0);
curl_setopt($curl_request, CURLOPT_HTTPHEADER, array(
     "Content-Type: application/json",
     "oauth-token: {$oauth_token}"
));
//convert arguments to json
$json_arguments = json_encode($record);
curl_setopt($curl_request, CURLOPT_POSTFIELDS, $json_arguments);
//execute request
$curl_response = curl_exec($curl_request);
//decode json
$createdRecord = json_decode($curl_response);
//display the created record
print_r($createdRecord);
curl_close($curl_request);
```
More information on this API endpoint can be found in the  $\angle$  module > - POST documentation.

#### **Request Payload**

The data sent to the server is shown below:

```
{
     "name": "Test Record",
     "email": [{ "email_address": "test@sugar.com", "primary_address": 
true }]
}
```
#### **Response**

```
{
     "id": "ae78a068-7a0c-11e8-8b9e-6a0001bcacb0",
     "name": "Test Record",
    "date entered": "2018-06-27T15:19:11+02:00",
     "date_modified": "2018-06-27T15:19:11+02:00",
     "modified_user_id": "1",
     "modified_by_name": "Administrator",
     "modified_user_link": {
         "full_name": "Administrator",
```

```
 "id": "1",
        " ac1": {
             "fields": {
                  "pwd_last_changed": { "write": "no", "create": "no" },
                  "last_login": { "write": "no", "create": "no" }
             },
             "delete": "no",
             "_hash": "08b99a97c2e8d792f7a44d8882b5af6d"
 }
     },
     "created_by": "1",
    "created by name": "Administrator",
     "created_by_link": {
         "full_name": "Administrator",
         "id": "1",
        " ac1": {
             "fields": {
                  "pwd_last_changed": { "write": "no", "create": "no" },
                  "last_login": { "write": "no", "create": "no" }
             },
             "delete": "no",
              "_hash": "08b99a97c2e8d792f7a44d8882b5af6d"
         }
     },
     "description": "",
     "deleted": false,
     "facebook": "",
     "twitter": "",
     "googleplus": "",
     "account_type": "",
     "industry": "",
     "annual_revenue": "",
     "phone_fax": "",
     "billing_address_street": "",
     "billing_address_street_2": "",
     "billing_address_street_3": "",
     "billing_address_street_4": "",
     "billing_address_city": "",
     "billing_address_state": "",
     "billing_address_postalcode": "",
     "billing_address_country": "",
     "rating": "",
     "phone_office": "",
     "phone_alternate": "",
     "website": "",
     "ownership": "",
```

```
 "employees": "",
     "ticker_symbol": "",
     "shipping_address_street": "",
    "shipping address street 2": "",
     "shipping_address_street_3": "",
     "shipping_address_street_4": "",
     "shipping_address_city": "",
     "shipping_address_state": "",
     "shipping_address_postalcode": "",
     "shipping_address_country": "",
     "parent_id": "",
     "sic_code": "",
     "duns_num": "",
     "parent_name": "",
     "member_of": {
         "name": "",
         "id": "",
         "_acl": { "fields": [], "_hash": "654d337e0e912edaa00dbb0fb3dc
3c17" }
     },
     "campaign_id": "",
     "campaign_name": "",
     "campaign_accounts": {
         "name": "",
         "id": "",
         "_acl": { "fields": [], "_hash": "654d337e0e912edaa00dbb0fb3dc
3c17" }
     },
     "following": true,
     "my_favorite": false,
     "tag": [],
     "locked_fields": [],
    "assigned user id": "",
     "assigned_user_name": "",
     "assigned_user_link": {
         "full_name": "",
         "id": "",
         "_acl": { "fields": [], "_hash": "654d337e0e912edaa00dbb0fb3dc
3c17" }
     },
     "team_count": "",
    "team count link": {
         "team_count": "",
         "id": "1",
         "_acl": { "fields": [], "_hash": "654d337e0e912edaa00dbb0fb3dc
3c17" }
```

```
 },
     "team_name": [
         {
             "id": "1",
             "name": "Global",
             "name_2": "",
             "primary": true,
             "selected": false
 }
     ],
     "email": [
\{ "email_address": "test@sugar.com",
             "invalid_email": false,
            "opt out": false,
             "email_address_id": "85125194-7a0a-11e8-9c17-6a0001bcacb0"
             "primary_address": true,
             "reply_to_address": false
 }
     ],
     "email1": "test@sugar.com",
     "email2": "",
     "invalid_email": false,
    "email opt out": false,
     "email_addresses_non_primary": "",
     "test_c": "",
    "dri workflow template id": "",
     "dri_workflow_template_name": "",
     "dri_workflow_template_link": {
         "name": "",
         "id": "",
         "_acl": { "fields": [], "_hash": "654d337e0e912edaa00dbb0fb3dc
3c17" }
     },
    "_acl": { "fields": {} },
     "_module": "Accounts"
```
### **Getting a Record**

,

}

Next, we can get the created record from the Sugar instance using the /<module>/:record endpoint. In this example, we are going to get an Account record by it's ID, but only request the Name, Email, and Industry fields.

```
$id = $createdRecord->id;
//Get Record - GET //:record
$url = $instance_url . "/Accounts/$id";
//Setup request to only return some fields on module
$data = array(
     'fields' => 'name,email1,industry'
);
//Add data to the URL
$url = $url."?".http_build_query($data);
$curl_request = curl_init($url);
curl_setopt($curl_request, CURLOPT_HTTP_VERSION, CURL_HTTP_VERSION_1_0
);
curl_setopt($curl_request, CURLOPT_HEADER, false);
curl_setopt($curl_request, CURLOPT_SSL_VERIFYPEER, 0);
curl_setopt($curl_request, CURLOPT_RETURNTRANSFER, 1);
curl_setopt($curl_request, CURLOPT_FOLLOWLOCATION, 0);
curl_setopt($curl_request, CURLOPT_HTTPHEADER, array(
     "Content-Type: application/json",
     "oauth-token: {$oauth_token}"
));
//execute request
$curl_response = curl_exec($curl_request);
//decode json
$record = json_decode($curl_response);
//display the created record
print_r($record);
curl_close($curl_request);
```
### **Updating a Record**

Next, we can update the record in the Sugar instance using the /<module>/:record endpoint, and the PUT Http method. In this example, we are going to update the Account record and change it's name to "Updated Test Record".

```
$id = $record - > id;//Update Record - PUT /<module>/:record
$url = $instance_url . "/Accounts/$id";
//Set up the Record details
$record->name = 'Updated Test Record';
```

```
$curl_request = curl_init($url);
curl_setopt($curl_request, CURLOPT_CUSTOMREQUEST, "PUT");
curl_setopt($curl_request, CURLOPT_HTTP_VERSION, CURL_HTTP_VERSION_1_0
);
curl_setopt($curl_request, CURLOPT_HEADER, false);
curl_setopt($curl_request, CURLOPT_SSL_VERIFYPEER, 0);
curl_setopt($curl_request, CURLOPT_RETURNTRANSFER, 1);
curl setopt($curl request, CURLOPT FOLLOWLOCATION, 0);
curl_setopt($curl_request, CURLOPT_HTTPHEADER, array(
     "Content-Type: application/json",
    "oauth-token: {$oauth token}"
));
//convert arguments to json
$json_arguments = json_encode($record);
curl_setopt($curl_request, CURLOPT_POSTFIELDS, $json_arguments);
//execute request
$curl_response = curl_exec($curl_request);
//decode json
$updatedRecord = json_decode($curl_response);
//display the created record
echo "Updated Record Name: ". $updatedRecord->name;
```

```
curl_close($curl_request);
```
More information on this API endpoint can be found in the  $\angle$ module $\ge$ /:record -[PUT](http://support.sugarcrm.com/Documentation/Sugar_Developer/Sugar_Developer_Guide_10.2/Integration/Web_Services/REST_API/Endpoints/modulerecord_PUT) documentation.

#### **Request Payload**

The URL sent to the server is shown below:

```
{"name":"Updated Test Record"}
```
#### **Response**

```
{
     "id": "ae78a068-7a0c-11e8-8b9e-6a0001bcacb0",
     "name": "Updated Test Record",
     "date_entered": "2018-06-27T15:19:11+02:00",
     "date_modified": "2018-06-27T15:23:19+02:00",
```

```
 "modified_user_id": "1",
     "modified_by_name": "Administrator",
     "modified_user_link": {
         "full_name": "Administrator",
         "id": "1",
        "_acl": {
             "fields": {
                  "pwd_last_changed": { "write": "no", "create": "no" },
                 "last login": { "write": "no", "create": "no" }
             },
             "delete": "no",
             "_hash": "08b99a97c2e8d792f7a44d8882b5af6d"
 }
     },
     "created_by": "1",
     "created_by_name": "Administrator",
     "created_by_link": {
         "full_name": "Administrator",
         "id": "1",
        "ac1": {
             "fields": {
                  "pwd_last_changed": { "write": "no", "create": "no" },
                  "last_login": { "write": "no", "create": "no" }
             },
             "delete": "no",
             "_hash": "08b99a97c2e8d792f7a44d8882b5af6d"
         }
     },
     "description": "",
     "deleted": false,
     "facebook": "",
     "twitter": "",
     "googleplus": "",
     "account_type": "",
     "industry": "",
     "annual_revenue": "",
     "phone_fax": "",
     "billing_address_street": "",
     "billing_address_street_2": "",
     "billing_address_street_3": "",
     "billing_address_street_4": "",
     "billing_address_city": "",
     "billing_address_state": "",
     "billing_address_postalcode": "",
     "billing_address_country": "",
     "rating": "",
```

```
 "phone_office": "",
     "phone_alternate": "",
     "website": "",
     "ownership": "",
     "employees": "",
     "ticker_symbol": "",
     "shipping_address_street": "",
     "shipping_address_street_2": "",
     "shipping_address_street_3": "",
     "shipping_address_street_4": "",
     "shipping_address_city": "",
     "shipping_address_state": "",
     "shipping_address_postalcode": "",
     "shipping_address_country": "",
     "parent_id": "",
     "sic_code": "",
     "duns_num": "",
     "parent_name": "",
     "member_of": {
         "name": "",
         "id": "",
         "_acl": { "fields": [], "_hash": "654d337e0e912edaa00dbb0fb3dc
3c17" }
     },
     "campaign_id": "",
     "campaign_name": "",
     "campaign_accounts": {
         "name": "",
         "id": "",
         "_acl": { "fields": [], "_hash": "654d337e0e912edaa00dbb0fb3dc
3c17" }
     },
     "following": true,
     "my_favorite": false,
     "tag": [],
     "locked_fields": [],
     "assigned_user_id": "",
     "assigned_user_name": "",
    "assigned user link": {
         "full_name": "",
         "id": "",
         "_acl": { "fields": [], "_hash": "654d337e0e912edaa00dbb0fb3dc
3c17" }
     },
     "team_count": "",
     "team_count_link": {
```

```
 "team_count": "",
         "id": "1",
         "_acl": { "fields": [], "_hash": "654d337e0e912edaa00dbb0fb3dc
3c17" }
     },
     "team_name": [
\{ "id": "1",
             "name": "Global",
             "name_2": "",
             "primary": true,
             "selected": false
 }
     ],
     "email": [
\{ "email_address": "test@sugar.com",
             "invalid_email": false,
             "opt_out": false,
             "email_address_id": "85125194-7a0a-11e8-9c17-6a0001bcacb0"
,
             "primary_address": true,
             "reply_to_address": false
         }
     ],
     "email1": "test@sugar.com",
     "email2": "",
     "invalid_email": false,
     "email_opt_out": false,
     "email_addresses_non_primary": "",
    "test c": "",
     "dri_workflow_template_id": "",
    "dri workflow template name": "",
     "dri_workflow_template_link": {
         "name": "",
         "id": "",
         "_acl": { "fields": [], "_hash": "654d337e0e912edaa00dbb0fb3dc
3c17" }
     },
     "_acl": { "fields": {} },
     "_module": "Accounts"
}
```
### **Deleting a Record**

Next, we can delete the record from the Sugar instance using the /<module>/:record endpoint, by using the DELETE Http Method.

```
$id = $updatedRecord-> id;//Delete Record - DELETE /<module>/:record
$url = $instance_url . "/Accounts/$id";
$curl_request = curl_init($url);
curl_setopt($curl_request, CURLOPT_CUSTOMREQUEST, "DELETE");
curl_setopt($curl_request, CURLOPT_HTTP_VERSION, CURL_HTTP_VERSION_1_0
);
curl setopt($curl request, CURLOPT HEADER, false);
curl_setopt($curl_request, CURLOPT_SSL_VERIFYPEER, 0);
curl_setopt($curl_request, CURLOPT_RETURNTRANSFER, 1);
curl setopt($curl request, CURLOPT FOLLOWLOCATION, 0);
curl_setopt($curl_request, CURLOPT_HTTPHEADER, array(
     "Content-Type: application/json",
     "oauth-token: {$oauth_token}"
));
//execute request
$curl_response = curl_exec($curl_request);
//decode json
$deletedRecord = json_decode($curl_response);
//display the created record
```

```
echo "Deleted Record:".$deletedRecord->id;
curl_close($curl_request);
```
More information on this API endpoint can be found in the  $\angle$ module $\ge$ /:record -[DELETE](http://support.sugarcrm.com/Documentation/Sugar_Developer/Sugar_Developer_Guide_10.2/Integration/Web_Services/REST_API/Endpoints/modulerecord_DELETE) documentation.

#### **Request Payload**

The URL sent to the server is shown below:

No payload is sent for this request.

#### **Response**

```
{"id":"ae78a068-7a0c-11e8-8b9e-6a0001bcacb0"}
```
## **Download**

You can download the full API example here.

**Last Modified:** 2020-09-18 18:09:20

# **How to Follow a Record**

## **Overview**

A PHP example demonstrating how to follow a record using the v11 /<module>/:record/subscribe REST POST endpoint.

## **Following a Record**

### **Authenticating**

```
<?php
$instance_url = "http://{site_url}/rest/v11";
$username = "admin";
$password = "password";
//Login - POST /oauth2/token
$auth_url = $instance_url . "/oauth2/token";
$oauth2_token_arguments = array(
     "grant_type" => "password",
     //client id - default is sugar. 
     //It is recommended to create your own in Admin > OAuth Keys
    "client id" => "sugar",
    "client secret" => "",
     "username" => $username,
     "password" => $password,
     //platform type - default is base.
     //It is recommend to change the platform to a custom name such as 
"custom api" to avoid authentication conflicts.
```

```
 "platform" => "custom_api" 
);
$auth_request = curl_init($auth_url);
curl_setopt($auth_request, CURLOPT_HTTP_VERSION, CURL_HTTP_VERSION_1_0
);
curl_setopt($auth_request, CURLOPT_HEADER, false);
curl_setopt($auth_request, CURLOPT_SSL_VERIFYPEER, 0);
curl_setopt($auth_request, CURLOPT_RETURNTRANSFER, 1);
curl_setopt($auth_request, CURLOPT_FOLLOWLOCATION, 0);
curl_setopt($auth_request, CURLOPT_HTTPHEADER, array(
     "Content-Type: application/json"
));
//convert arguments to json
$json_arguments = json_encode($oauth2_token_arguments);
curl_setopt($auth_request, CURLOPT_POSTFIELDS, $json_arguments);
//execute request
$oauth2_token_response = curl_exec($auth_request);
//decode oauth2 response to get token
$oauth2_token_response_obj = json_decode($oauth2_token_response);
$oauth_token = $oauth2_token_response_obj->access_token;
```
More information on authenticating can be found in the [How to Authenticate and](http://support.sugarcrm.com/Documentation/Sugar_Developer/Sugar_Developer_Guide_10.2/Cookbook/Web_Services/REST_API/PHP/How_to_Authenticate_and_Log_Out) [Log Out](http://support.sugarcrm.com/Documentation/Sugar_Developer/Sugar_Developer_Guide_10.2/Cookbook/Web_Services/REST_API/PHP/How_to_Authenticate_and_Log_Out) example and <u>/oauth2/logout</u> endpoint documentation.

### **Following a Record**

Next, we can follow a specific record using the  $/$  module  $>$  $/$ : record/subscribe endpoint.

```
//Subscribe to record - POST //:record/subscribe
$subscribe_url = $instance_url . "/Accounts/ae8b1783-404a-
fcb8-1e1e-56f1cc52cd1a/subscribe";
$subscribe_request = curl_init($subscribe_url);
curl_setopt($subscribe_request, CURLOPT_POST, 1);
curl_setopt($subscribe_request, CURLOPT_HTTP_VERSION, CURL_HTTP_VERSIO
N<sub>1</sub>0);curl_setopt($subscribe_request, CURLOPT_HEADER, false);
curl_setopt($subscribe_request, CURLOPT_SSL_VERIFYPEER, 0);
```

```
curl_setopt($subscribe_request, CURLOPT_RETURNTRANSFER, 1);
curl_setopt($subscribe_request, CURLOPT_FOLLOWLOCATION, 0);
curl_setopt($subscribe_request, CURLOPT_HTTPHEADER, array(
     "Content-Type: application/json",
     "oauth-token: {$oauth_token}"
));
//execute request
$subscribe_response = curl_exec($subscribe_request);
```
More information on the subscribe API can be found in the [/<module>/:record/subscribe POST](http://support.sugarcrm.com/Documentation/Sugar_Developer/Sugar_Developer_Guide_10.2/Integration/Web_Services/REST_API/Endpoints/modulerecordsubscribe_POST) documentation.

#### **Request Payload**

The data sent to the server is shown below:

This endpoint does not accept any request arguments.

#### **Response**

The data received from the server is shown below:

```
"58f96315-9e75-6562-42e9-5705917d2cdc"
```
## **Download**

You can download the full API example here.

**Last Modified:** 2020-09-18 18:09:20

## **How to Unfavorite a Record**

### **Overview**

A PHP example demonstrating how to unfavorite a record using the v11 /<module>/:record/unfavorite REST PUT endpoint.

## **Unfavoriting a Record**

### **Authenticating**

```
<?php
$instance_url = "http://{site_url}/rest/v11";
$username = "admin";
$password = "password";
//Login - POST /oauth2/token
$auth_url = $instance_url . "/oauth2/token";
$oauth2_token_arguments = array(
     "grant_type" => "password",
     //client id - default is sugar. 
     //It is recommended to create your own in Admin > OAuth Keys
     "client_id" => "sugar", 
     "client_secret" => "",
     "username" => $username,
     "password" => $password,
     //platform type - default is base.
     //It is recommend to change the platform to a custom name such as 
"custom_api" to avoid authentication conflicts.
     "platform" => "custom_api" 
);
$auth_request = curl_init($auth_url);
curl_setopt($auth_request, CURLOPT_HTTP_VERSION, CURL_HTTP_VERSION_1_0
);
curl_setopt($auth_request, CURLOPT_HEADER, false);
curl_setopt($auth_request, CURLOPT_SSL_VERIFYPEER, 0);
curl_setopt($auth_request, CURLOPT_RETURNTRANSFER, 1);
curl_setopt($auth_request, CURLOPT_FOLLOWLOCATION, 0);
curl_setopt($auth_request, CURLOPT_HTTPHEADER, array(
     "Content-Type: application/json"
));
//convert arguments to json
$json_arguments = json_encode($oauth2_token_arguments);
curl_setopt($auth_request, CURLOPT_POSTFIELDS, $json_arguments);
//execute request
```

```
$oauth2_token_response = curl_exec($auth_request);
//decode oauth2 response to get token
$oauth2_token_response_obj = json_decode($oauth2_token_response);
$oauth_token = $oauth2_token_response_obj->access_token;
```
More information on authenticating can be found in the [How to Authenticate and](http://support.sugarcrm.com/Documentation/Sugar_Developer/Sugar_Developer_Guide_10.2/Cookbook/Web_Services/REST_API/PHP/How_to_Authenticate_and_Log_Out) [Log Out](http://support.sugarcrm.com/Documentation/Sugar_Developer/Sugar_Developer_Guide_10.2/Cookbook/Web_Services/REST_API/PHP/How_to_Authenticate_and_Log_Out) example and [/oauth2/logout](http://support.sugarcrm.com/Documentation/Sugar_Developer/Sugar_Developer_Guide_10.2/Integration/Web_Services/REST_API/Endpoints/oauth2logout_POST) endpoint documentation.

#### **Unfavoriting a Record**

Next, we can unfavorite a specific record using the  $/$ smodule $\ge$ : record/unfavorite endpoint.

```
//Unfavorite record - PUT //:record/unfavorite
$unfavorite_url = $instance_url . "/Accounts/ae8b1783-404a-
fcb8-1e1e-56f1cc52cd1a/unfavorite";
$unfavorite_request = curl_init($unfavorite_url);
curl_setopt($unfavorite_request, CURLOPT_CUSTOMREQUEST, "PUT");
curl_setopt($unfavorite_request, CURLOPT_HTTP_VERSION, CURL_HTTP_VERSI
ON 1 0);
curl_setopt($unfavorite_request, CURLOPT_HEADER, false);
curl_setopt($unfavorite_request, CURLOPT_SSL_VERIFYPEER, 0);
curl_setopt($unfavorite_request, CURLOPT_RETURNTRANSFER, 1);
curl_setopt($unfavorite_request, CURLOPT_FOLLOWLOCATION, 0);
curl setopt($unfavorite request, CURLOPT HTTPHEADER, array(
     "Content-Type: application/json",
     "oauth-token: {$oauth_token}"
));
//execute request
$unfavorite_response = curl_exec($unfavorite_request);
```
More information on the unfavorite API can be found in the [/<module>/:record/unfavorite PUT](http://support.sugarcrm.com/Documentation/Sugar_Developer/Sugar_Developer_Guide_10.2/Integration/Web_Services/REST_API/Endpoints/modulerecordunfavorite_PUT) documentation.

#### **Request Payload**

The data sent to the server is shown below:

This endpoint does not accept any request arguments.

#### **Response**

{

```
 "id": "ae8b1783-404a-fcb8-1e1e-56f1cc52cd1a",
     "name": "Union Bank",
    "date entered": "2016-03-22T17:49:50-05:00",
     "date_modified": "2016-03-30T17:44:20-05:00",
     "modified_user_id": "1",
     "modified_by_name": "Administrator",
     "modified_user_link": {
         "full_name": "Administrator",
         "id": "1",
        "_acl": \{ "fields": [],
             "delete": "no",
             "_hash": "8e11bf9be8f04daddee9d08d44ea891e"
 }
     },
     "created_by": "1",
     "created_by_name": "Administrator",
     "created_by_link": {
         "full_name": "Administrator",
         "id": "1",
        " ac1": {
             "fields": [],
             "delete": "no",
             "_hash": "8e11bf9be8f04daddee9d08d44ea891e"
 }
     },
     "description": "",
     "deleted": false,
     "facebook": "",
     "twitter": "",
     "googleplus": "",
     "account_type": "Customer",
     "industry": "Banking",
     "annual_revenue": "",
     "phone_fax": "",
     "billing_address_street": "67321 West Siam St.",
     "billing_address_street_2": "",
     "billing_address_street_3": "",
     "billing_address_street_4": "",
     "billing_address_city": "Ohio",
```

```
 "billing_address_state": "CA",
 "billing_address_postalcode": "25159",
 "billing_address_country": "USA",
 "rating": "",
 "phone_office": "(065) 489-6104",
 "phone_alternate": "",
 "website": "www.qahr.edu",
 "ownership": "",
 "employees": "",
 "ticker_symbol": "",
 "shipping_address_street": "67321 West Siam St.",
"shipping address street 2": "",
 "shipping_address_street_3": "",
 "shipping_address_street_4": "",
 "shipping_address_city": "Ohio",
 "shipping_address_state": "CA",
 "shipping_address_postalcode": "25159",
 "shipping_address_country": "USA",
 "parent_id": "",
 "sic_code": "",
 "duns_num": "",
 "parent_name": "",
 "member_of": {
     "name": "",
     "id": "",
    "_acl": {
         "fields": [],
         "_hash": "654d337e0e912edaa00dbb0fb3dc3c17"
     }
 },
 "campaign_id": "",
 "campaign_name": "",
 "campaign_accounts": {
     "name": "",
     "id": "",
    " acl": {
         "fields": [],
         "_hash": "654d337e0e912edaa00dbb0fb3dc3c17"
     }
 },
 "following": true,
"my favorite": false,
 "tag": [],
 "assigned_user_id": "seed_sarah_id",
 "assigned_user_name": "Sarah Smith",
 "assigned_user_link": {
```

```
 "full_name": "Sarah Smith",
         "id": "seed_sarah_id",
        "_acl": \{ "fields": [],
              "_hash": "654d337e0e912edaa00dbb0fb3dc3c17"
 }
     },
     "team_count": "",
    "team count link": {
         "team_count": "",
         "id": "West",
        " ac1": {
              "fields": [],
              "_hash": "654d337e0e912edaa00dbb0fb3dc3c17"
         }
     },
     "team_name": [{
         "id": "East",
         "name": "East",
         "name_2": "",
         "primary": false
     }, {
         "id": 1,
         "name": "Global",
         "name_2": "",
         "primary": false
     }, {
         "id": "West",
         "name": "West",
         "name_2": "",
         "primary": true
     }],
     "email": [{
         "email_address": "hr.support.kid@example.info",
         "invalid_email": false,
         "opt_out": false,
         "primary_address": true,
         "reply_to_address": false
     }, {
         "email_address": "info.support.the@example.com",
         "invalid_email": false,
         "opt_out": false,
         "primary_address": false,
         "reply_to_address": false
     }],
     "email1": "hr.support.kid@example.info",
```

```
 "email2": "info.support.the@example.com",
     "invalid_email": false,
     "email_opt_out": false,
     "email_addresses_non_primary": "",
    "_acl": {
         "fields": {}
     },
     "_module": "Accounts"
}
```
## **Download**

You can download the full API example here.

**Last Modified:** 2020-09-18 18:09:20

# **How to Unfollow a Record**

## **Overview**

A PHP example demonstrating how to unfollow a record using the v11 /<module>/:record/unsubscribe REST DELETE endpoint.

## **Unfollowing a Record**

### **Authenticating**

```
<?php
$instance url = "http://{site url}/rest/v11";
$username = "admin";
$password = "password";
//Login - POST /oauth2/token
$auth url = $instance url . "/oauth2/token";
```

```
$oauth2_token_arguments = array(
     "grant_type" => "password",
     //client id - default is sugar. 
     //It is recommended to create your own in Admin > OAuth Keys
     "client_id" => "sugar", 
     "client_secret" => "",
     "username" => $username,
     "password" => $password,
     //platform type - default is base.
     //It is recommend to change the platform to a custom name such as 
"custom_api" to avoid authentication conflicts.
     "platform" => "custom_api" 
);
$auth_request = curl_init($auth_url);
curl_setopt($auth_request, CURLOPT_HTTP_VERSION, CURL_HTTP_VERSION_1_0
);
curl setopt($auth request, CURLOPT HEADER, false);
curl_setopt($auth_request, CURLOPT_SSL_VERIFYPEER, 0);
curl_setopt($auth_request, CURLOPT_RETURNTRANSFER, 1);
curl_setopt($auth_request, CURLOPT_FOLLOWLOCATION, 0);
curl_setopt($auth_request, CURLOPT_HTTPHEADER, array(
     "Content-Type: application/json"
));
//convert arguments to json
$json_arguments = json_encode($oauth2_token_arguments);
curl_setopt($auth_request, CURLOPT_POSTFIELDS, $json_arguments);
//execute request
$oauth2_token_response = curl_exec($auth_request);
//decode oauth2 response to get token
$oauth2_token_response_obj = json_decode($oauth2_token_response);
$oauth_token = $oauth2_token_response_obj->access_token;
```
More information on authenticating can be found in the **[How to Authenticate and](http://support.sugarcrm.com/Documentation/Sugar_Developer/Sugar_Developer_Guide_10.2/Cookbook/Web_Services/REST_API/PHP/How_to_Authenticate_and_Log_Out)** [Log Out](http://support.sugarcrm.com/Documentation/Sugar_Developer/Sugar_Developer_Guide_10.2/Cookbook/Web_Services/REST_API/PHP/How_to_Authenticate_and_Log_Out) example and *loauth2/logout* endpoint documentation.

#### **Unfollowing a Record**

Next, we can unfollow a specific record using the  $/$ smodule $>$ /:record/unsubscribe endpoint.

```
//Unfollow a record - DELETE /<module>/:record/unsubscribe
```

```
$unsubscribe_url = $instance_url . "/Accounts/ae8b1783-404a-
fcb8-1e1e-56f1cc52cd1a/unsubscribe";
$unsubscribe_request = curl_init($unsubscribe_url);
curl_setopt($unsubscribe_request, CURLOPT_CUSTOMREQUEST, "DELETE");
curl_setopt($unsubscribe_request, CURLOPT_HTTP_VERSION, CURL_HTTP_VERS
ION 1 0);
curl_setopt($unsubscribe_request, CURLOPT_HEADER, false);
curl_setopt($unsubscribe_request, CURLOPT_SSL_VERIFYPEER, 0);
curl_setopt($unsubscribe_request, CURLOPT_RETURNTRANSFER, 1);
curl_setopt($unsubscribe_request, CURLOPT_FOLLOWLOCATION, 0);
curl_setopt($unsubscribe_request, CURLOPT_HTTPHEADER, array(
  "Content-Type: application/json",
  "oauth-token: {$oauth_token}"
));
//execute request
$unsubscribe_response = curl_exec($unsubscribe_request);
```
More information on the unsubscribe API can be found in the [/<module>/:record/unsubscribe DELETE](http://support.sugarcrm.com/Documentation/Sugar_Developer/Sugar_Developer_Guide_10.2/Integration/Web_Services/REST_API/Endpoints/modulerecordunsubscribe_DELETE) documentation.

#### **Request Payload**

The data sent to the server is shown below:

This endpoint does not accept any request arguments.

#### **Response**

The data received from the server is shown below:

true

## **Download**

You can download the full API example here.

**Last Modified:** 2020-09-18 18:09:20

# **How to Get the Most Active Users**

### **Overview**

A PHP example demonstrating how to fetch the most active users for meetings, calls, inbound emails, and outbound emails using the v11 /mostactiveusers REST GET endpoint.

### **Get Most Active Users**

### **Authenticating**

```
<?php
$instance url = "http://{site url}/rest/v11";
$username = "admin";
$password = "password";
//Login - POST /oauth2/token
$auth url = $instance url . "/oauth2/token";
$oauth2_token_arguments = array(
    "grant type" => "password",
     //client id - default is sugar. 
     //It is recommended to create your own in Admin > OAuth Keys
    "client id" => "sugar",
    "client secret" => "",
     "username" => $username,
     "password" => $password,
     //platform type - default is base.
     //It is recommend to change the platform to a custom name such as 
"custom api" to avoid authentication conflicts.
     "platform" => "custom_api" 
);
$auth_request = curl_init($auth_url);
curl_setopt($auth_request, CURLOPT_HTTP_VERSION, CURL_HTTP_VERSION_1_0
);
curl_setopt($auth_request, CURLOPT_HEADER, false);
```

```
curl_setopt($auth_request, CURLOPT_SSL_VERIFYPEER, 0);
curl_setopt($auth_request, CURLOPT_RETURNTRANSFER, 1);
curl_setopt($auth_request, CURLOPT_FOLLOWLOCATION, 0);
curl_setopt($auth_request, CURLOPT_HTTPHEADER, array(
     "Content-Type: application/json"
));
//convert arguments to json
$json~arguments = json~encode(Soauth2~token~arguments);curl_setopt($auth_request, CURLOPT_POSTFIELDS, $json_arguments);
//execute request
$oauth2_token_response = curl_exec($auth_request);
//decode oauth2 response to get token
$oauth2_token_response_obj = json_decode($oauth2_token_response);
$oauth_token = $oauth2_token_response_obj->access_token;
```
More information on authenticating can be found in the <u>[How to Authenticate and](http://support.sugarcrm.com/Documentation/Sugar_Developer/Sugar_Developer_Guide_10.2/Cookbook/Web_Services/REST_API/PHP/How_to_Authenticate_and_Log_Out)</u> [Log Out](http://support.sugarcrm.com/Documentation/Sugar_Developer/Sugar_Developer_Guide_10.2/Cookbook/Web_Services/REST_API/PHP/How_to_Authenticate_and_Log_Out) example and *loauth2/logout* endpoint documentation.

#### **Active Users**

Next, we can retrieve the most active users using the /mostactiveusers endpoint.

```
//Fetch users - GET /mostactiveusers
$most_active_arguments = array(
     "days" => 30,
);
$most_active_url = $instance_url . "/mostactiveusers";
$most_active_url .= "?" . http_build_query($most_active_arguments);
$most_active_request = curl_init($most_active_url);
curl_setopt($most_active_request, CURLOPT_HTTP_VERSION, CURL_HTTP_VERS
ION_1_0);curl_setopt($most_active_request, CURLOPT_HEADER, false);
curl_setopt($most_active_request, CURLOPT_SSL_VERIFYPEER, 0);
curl_setopt($most_active_request, CURLOPT_RETURNTRANSFER, 1);
curl_setopt($most_active_request, CURLOPT_FOLLOWLOCATION, 0);
curl_setopt($most_active_request, CURLOPT_HTTPHEADER, array(
     "Content-Type: application/json",
```

```
 "oauth-token: {$oauth_token}"
));
//execute request
$most_active_response = curl_exec($most_active_request);
//decode json
```

```
$most_active_response_obj = json_decode($most_active_response);
```
More information on the mostactiveusers API can be found in the [/mostactiveusers](http://support.sugarcrm.com/Documentation/Sugar_Developer/Sugar_Developer_Guide_10.2/Integration/Web_Services/REST_API/Endpoints/mostactiveusers_GET) documentation.

#### **Request**

The URL sent to the server is shown below:

```
http://{site_url}/rest/v11/mostactiveusers?days=30
```
#### **Response**

```
{
     "meetings": {
         "user_id": "seed_max_id",
         "count": "21",
         "first_name": "Max",
         "last_name": "Jensen"
     },
     "calls": {
          "user_id": "seed_chris_id",
         "count": "4",
         "first_name": "Chris",
         "last_name": "Olliver"
     },
     "inbound_emails": {
          "user_id": "seed_chris_id",
         "count": "23",
         "first_name": "Chris",
         "last_name": "Olliver"
     },
     "outbound_emails": {
          "user_id": "seed_sarah_id",
          "count": "20",
```

```
 "first_name": "Sarah",
          "last_name": "Smith"
     }
}
```
## **Download**

You can download the full API example here.

**Last Modified:** 2020-09-18 18:09:20

# **How to Authenticate and Log Out**

## **Overview**

A PHP example on how to authenticate and logout of the v11 REST API using the /oauth2/token and /oauth2/logout POST endpoints.

## **Authenticating**

The example below demonstrates how to authenticate to the REST v11 API. It is important to note that the oauth2 token arguments takes in several parameters that you should be aware of. The platform argument tends to cause confusion in that it is used to authenticate a user to a specific platform. Since Sugar only allows 1 user in the system at a time per platform, authenticating an integration script with a platform type of "base" will logout any current users in the system using those credentials. To work around this, your custom scripts should have a new platform type specified such as "custom\_api" or any other static text you prefer. The client id and client secret parameters can be used for additional security based on client types. You can create your own client type in Admin > OAuth Keys. More information can be found in the <u>/oauth2/token</u> documentation. An example script is shown below:

<?php

```
$instance_url = "http://{site_url}/rest/v11";
$username = "admin";
$password = "password";
```

```
//Login - POST /oauth2/token
$auth_url = $instance_url . "/oauth2/token";
$oauth2_token_arguments = array(
     "grant_type" => "password",
     //client id - default is sugar. 
     //It is recommended to create your own in Admin > OAuth Keys
    "client id" => "sugar",
     "client_secret" => "",
     "username" => $username,
     "password" => $password,
     //platform type - default is base.
     //It is recommend to change the platform to a custom name such as 
"custom api" to avoid authentication conflicts.
     "platform" => "custom_api" 
);
$auth_request = curl_init($auth_url);
curl_setopt($auth_request, CURLOPT_HTTP_VERSION, CURL_HTTP_VERSION_1_0
);
curl_setopt($auth_request, CURLOPT_HEADER, false);
curl_setopt($auth_request, CURLOPT_SSL_VERIFYPEER, 0);
curl_setopt($auth_request, CURLOPT_RETURNTRANSFER, 1);
curl_setopt($auth_request, CURLOPT_FOLLOWLOCATION, 0);
curl_setopt($auth_request, CURLOPT_HTTPHEADER, array(
     "Content-Type: application/json"
));
//convert arguments to json
$json_arguments = json_encode($oauth2_token_arguments);
curl_setopt($auth_request, CURLOPT_POSTFIELDS, $json_arguments);
//execute request
$oauth2_token_response = curl_exec($auth_request);
```
### **Request Payload**

The data sent to the server is shown below:

```
{
    "grant_type":"password",
    "client_id":"sugar",
    "client_secret":"",
    "username":"admin",
```

```
 "password":"password",
    "platform":"custom_api"
}
```
### **Response**

The data received from the server is shown below:

```
{
    "access_token":"c6d495c9-bb25-81d2-5f81-533ef6479f9b",
    "expires_in":3600,
    "token_type":"bearer",
    "scope":null,
    "refresh_token":"cbc40e67-12bc-4b56-a1d9-533ef62f2601",
    "refresh_expires_in":1209600,
    "download_token":"cc5d1a9f-6627-3349-96e5-533ef6b1a493"
}
```
## **Logout**

To log out of a session, a request can be made to the /oauth2/logout POST endpoint. More information can be found in the [/oauth2/logout](http://support.sugarcrm.com/Documentation/Sugar_Developer/Sugar_Developer_Guide_10.2/Integration/Web_Services/REST_API/Endpoints/oauth2logout_POST) documentation. An example extending off of the above authentication example is shown below:

```
//Logout - POST /oauth2/logout
$logout_url = $instance_url . "/oauth2/logout";
//decode oauth2 repsonse to get token
$oauth2_token_response_obj = json_decode($oauth2_token_response);
$oauth_token = $oauth2_token_response_obj->access_token;
$logout_request = curl_init($logout_url);
curl_setopt($logout_request, CURLOPT_HTTP_VERSION, CURL_HTTP_VERSION_1
_0);
curl_setopt($logout_request, CURLOPT_HEADER, false);
curl_setopt($logout_request, CURLOPT_SSL_VERIFYPEER, 0);
curl_setopt($logout_request, CURLOPT_RETURNTRANSFER, 1);
curl_setopt($logout_request, CURLOPT_FOLLOWLOCATION, 0);
curl setopt($logout request, CURLOPT HTTPHEADER, array(
     "Content-Type: application/json",
     "oauth-token: {$oauth_token}"
));
```

```
//set empty post fields
curl_setopt($logout_request, CURLOPT_POSTFIELDS, array());
//execute request
$oauth2_logout_response = curl_exec($logout_request);
```
### **Response**

The data received from the server is shown below:

```
{
      "success":true
}
```
## **Download**

You can download the full API example here.

**Last Modified:** 2020-09-18 18:09:20

# **How to Ping**

## **Overview**

A PHP example demonstrating how to ping using the REST v11 /ping GET endpoint.

# **Pinging**

### **Authenticating**

First, you will need to authenticate to the Sugar API. An example is shown below:

<?php

```
$instance_url = "http://{site_url}/rest/v11";
```

```
$username = "admin";
$password = "password";
//Login - POST /oauth2/token
$auth_url = $instance_url . "/oauth2/token";
$oauth2_token_arguments = array(
     "grant_type" => "password",
     //client id - default is sugar. 
     //It is recommended to create your own in Admin > OAuth Keys
     "client_id" => "sugar", 
    "client secret" => "",
     "username" => $username,
     "password" => $password,
     //platform type - default is base.
     //It is recommend to change the platform to a custom name such as 
"custom_api" to avoid authentication conflicts.
     "platform" => "custom_api" 
);
$auth_request = curl_init($auth_url);
curl_setopt($auth_request, CURLOPT_HTTP_VERSION, CURL_HTTP_VERSION_1_0
);
curl_setopt($auth_request, CURLOPT_HEADER, false);
curl_setopt($auth_request, CURLOPT_SSL_VERIFYPEER, 0);
curl_setopt($auth_request, CURLOPT_RETURNTRANSFER, 1);
curl_setopt($auth_request, CURLOPT_FOLLOWLOCATION, 0);
curl_setopt($auth_request, CURLOPT_HTTPHEADER, array(
     "Content-Type: application/json"
));
//convert arguments to json
$json arguments = json encode($oauth2 token arguments);
curl_setopt($auth_request, CURLOPT_POSTFIELDS, $json_arguments);
//execute request
$oauth2_token_response = curl_exec($auth_request);
//decode oauth2 response to get token
$oauth2_token_response_obj = json_decode($oauth2_token_response);
$oauth token = $oauth2 token response obj->access token;
```
More information on authenticating can be found in the [How to Authenticate and](http://support.sugarcrm.com/Documentation/Sugar_Developer/Sugar_Developer_Guide_10.2/Cookbook/Web_Services/REST_API/PHP/How_to_Authenticate_and_Log_Out) [Log Out](http://support.sugarcrm.com/Documentation/Sugar_Developer/Sugar_Developer_Guide_10.2/Cookbook/Web_Services/REST_API/PHP/How_to_Authenticate_and_Log_Out) example and <u>/oauth2/logout</u> endpoint documentation.

### **Pinging**

Once we have authenticated, we can now ping the system as shown below.

```
//Ping - GET /ping 
$ping_url = $instance_url . "/ping";
$ping_request = curl_init($ping_url);
curl_setopt($ping_request, CURLOPT_HTTP_VERSION, CURL_HTTP_VERSION_1_0
);
curl_setopt($ping_request, CURLOPT_HEADER, false); //needed to return 
file headers
curl_setopt($ping_request, CURLOPT_SSL_VERIFYPEER, 0);
curl_setopt($ping_request, CURLOPT_RETURNTRANSFER, 1);
curl_setopt($ping_request, CURLOPT_FOLLOWLOCATION, 0);
curl_setopt($ping_request, CURLOPT_HTTPHEADER, array(
     "Content-Type: application/json",
     "oauth-token: {$oauth_token}"
));
$ping_response = curl_exec($ping_request);
```
More information on pinging can be found in the *ping* documentation.

#### **Response**

"pong"

## **Download**

You can download the full API example here.

**Last Modified:** 2020-09-18 18:09:20

# **How to Fetch the Current Users Time**

## **Overview**

A PHP example demonstrating how to fetch the current users time with the v11 /ping/whattimeisit REST GET endpoint.

# **Authenticating**

```
<?php
$instance url = "http://{site url}/rest/v11";
$username = "admin";
$password = "password";
//Login - POST /oauth2/token
$auth url = $instance url . "/oauth2/token";
$oauth2_token_arguments = array(
     "grant_type" => "password",
     //client id - default is sugar. 
     //It is recommended to create your own in Admin > OAuth Keys
     "client_id" => "sugar", 
    "client secret" => "",
     "username" => $username,
     "password" => $password,
     //platform type - default is base.
     //It is recommend to change the platform to a custom name such as 
"custom api" to avoid authentication conflicts.
     "platform" => "custom_api" 
);
$auth request = curl init($auth url);
curl_setopt($auth_request, CURLOPT_HTTP_VERSION, CURL_HTTP_VERSION_1_0
);
curl_setopt($auth_request, CURLOPT_HEADER, false);
curl_setopt($auth_request, CURLOPT_SSL_VERIFYPEER, 0);
curl_setopt($auth_request, CURLOPT_RETURNTRANSFER, 1);
curl_setopt($auth_request, CURLOPT_FOLLOWLOCATION, 0);
curl_setopt($auth_request, CURLOPT_HTTPHEADER, array(
     "Content-Type: application/json"
));
//convert arguments to json
$json_arguments = json_encode($oauth2_token_arguments);
curl_setopt($auth_request, CURLOPT_POSTFIELDS, $json_arguments);
```

```
//execute request
$oauth2_token_response = curl_exec($auth_request);
//decode oauth2 response to get token
$oauth2_token_response_obj = json_decode($oauth2_token_response);
$oauth_token = $oauth2_token_response_obj->access_token;
```
More information on authenticating can be found in the [How to Authenticate and](http://support.sugarcrm.com/Documentation/Sugar_Developer/Sugar_Developer_Guide_10.2/Cookbook/Web_Services/REST_API/PHP/How_to_Authenticate_and_Log_Out) [Log Out](http://support.sugarcrm.com/Documentation/Sugar_Developer/Sugar_Developer_Guide_10.2/Cookbook/Web_Services/REST_API/PHP/How_to_Authenticate_and_Log_Out) example and <u>/oauth2/logout</u> endpoint documentation.

### **Getting the Current Time and Date for the User**

```
//Set up the time parameters - GET /ping/whattimeisit
$time_url = $instance_url . "/ping/whattimeisit";
$time request = curl init($searchurl);
curl_setopt($time_request, CURLOPT_HTTP_VERSION, CURL_HTTP_VERSION_1_0
);
curl_setopt($time_request, CURLOPT_HEADER, false);
curl_setopt($time_request, CURLOPT_SSL_VERIFYPEER, 0);
curl_setopt($time_request, CURLOPT_RETURNTRANSFER, 1);
curl_setopt($time_request, CURLOPT_FOLLOWLOCATION, 0);
curl setopt($time request, CURLOPT HTTPHEADER, array(
     "Content-Type: application/json",
     "oauth-token: {$oauth_token}"
));
//execute request
$time response = curl exec($time request);
//decode json
$time_response_obj = json_decode($time_response);
```
### **Request**

```
http://{site_url}/rest/v11/ping/whattimeisit
```
#### **Response**

"2014-04-08T14:59:13-04:00"

## **Downloads**

You can download the full API example here

**Last Modified:** 2020-09-18 18:09:20

# **How to Fetch Recently Viewed Records**

## **Overview**

A PHP example demonstrating how to retrieve recently viewed records using the v11 /recent REST GET endpoint.

## **Authenticating**

```
<?php
$instance_url = "http://{site_url}/rest/v11";
$username = "admin";
$password = "password";
//Login - POST /oauth2/token
$auth_url = $instance_url . "/oauth2/token";
$oauth2_token_arguments = array(
     "grant_type" => "password",
     //client id - default is sugar. 
     //It is recommended to create your own in Admin > OAuth Keys
     "client_id" => "sugar", 
     "client_secret" => "",
     "username" => $username,
     "password" => $password,
     //platform type - default is base.
     //It is recommend to change the platform to a custom name such as
```

```
"custom_api" to avoid authentication conflicts.
     "platform" => "custom_api" 
);
$auth_request = curl_init($auth_url);
curl_setopt($auth_request, CURLOPT_HTTP_VERSION, CURL_HTTP_VERSION_1_0
);
curl_setopt($auth_request, CURLOPT_HEADER, false);
curl setopt($auth request, CURLOPT SSL VERIFYPEER, 0);
curl_setopt($auth_request, CURLOPT_RETURNTRANSFER, 1);
curl_setopt($auth_request, CURLOPT_FOLLOWLOCATION, 0);
curl setopt($auth request, CURLOPT HTTPHEADER, array(
     "Content-Type: application/json"
));
//convert arguments to json
$json_arguments = json_encode($oauth2_token_arguments);
curl_setopt($auth_request, CURLOPT_POSTFIELDS, $json_arguments);
//execute request
$oauth2_token_response = curl_exec($auth_request);
//decode oauth2 response to get token
$oauth2_token_response_obj = json_decode($oauth2_token_response);
$oauth token = $oauth2 token response obj->access token;
```
More information on authenticating can be found in the [How to Authenticate and](http://support.sugarcrm.com/Documentation/Sugar_Developer/Sugar_Developer_Guide_10.2/Cookbook/Web_Services/REST_API/PHP/How_to_Authenticate_and_Log_Out) [Log Out](http://support.sugarcrm.com/Documentation/Sugar_Developer/Sugar_Developer_Guide_10.2/Cookbook/Web_Services/REST_API/PHP/How_to_Authenticate_and_Log_Out) example and *loauth2/logout* endpoint documentation.

### **Recently Viewed Records**

Next, we will need to identify the records we want to see using the /recent endpoint. In this case, we are going to request Accounts, Contacts and Leads.

```
//Set up the search parameters - GET /recent
$recent_url = $instance_url . "/recent";
$recent_arguments = array(
     "module_list" => 'Accounts,Contacts,Leads',
);
//As this request is a GET we will add the arguments to the URL
$recent_url .= "?" . http_build_query($recent_arguments);
```

```
$recent_request = curl_init($recent_url);
curl_setopt($recent_request, CURLOPT_HTTP_VERSION, CURL_HTTP_VERSION_1
\_0);
curl_setopt($recent_request, CURLOPT_HEADER, false);
curl_setopt($recent_request, CURLOPT_SSL_VERIFYPEER, 0);
curl_setopt($recent_request, CURLOPT_RETURNTRANSFER, 1);
curl_setopt($recent_request, CURLOPT_FOLLOWLOCATION, 0);
curl setopt($recent request, CURLOPT HTTPHEADER, array(
     "Content-Type: application/json",
     "oauth-token: {$oauth_token}"
));
//execute request
$recent_response = curl_exec($recent_request);
//decode json
$recent_response_obj = json_decode($recent_response);
```
More information on the search API can be found in the [/recent](http://support.sugarcrm.com/Documentation/Sugar_Developer/Sugar_Developer_Guide_10.2/Integration/Web_Services/REST_API/Endpoints/recent_GET) documentation.

#### **Request**

```
http://{site_url}/rest/v11/recent?module_list=Accounts%2CContacts%2CLe
ads
```
### **Response**

```
{
    "next_offset":-1,
    "records":[
       {
         "my favorite":false,
          "following":false,
          "id":"f3951f4d-2d17-7939-c5ec-56fedbb9e92f",
          "name":"Talia Knupp",
          "date_entered":"2016-04-01T15:34:00-05:00",
          "date_modified":"2016-04-06T10:33:24-05:00",
          "modified_user_id":"1",
          "modified_by_name":"Administrator",
```

```
 "created_by":"1",
          "created_by_name":"Administrator",
          "doc_owner":"",
         "user favorites":"",
          "description":"",
          "deleted":false,
          "assigned_user_id":"seed_will_id",
          "assigned_user_name":"Will Westin",
          "team_count":"",
          "team_name":[
\{ "id":"East",
                "name":"East",
                "name_2":"",
                "primary":true
             },
\{ "id":"West",
                "name":"West",
                "name_2":"",
                "primary":false
 }
          ],
          "email":[
\{ "email_address":"jsmith@sugar.com",
                "invalid_email":false,
                "opt_out":false,
                "primary_address":true,
                "reply_to_address":false
             },
\{ "email_address":"cjsmith@sugar.com",
                "invalid_email":false,
                "opt_out":false,
                "primary_address":false,
                "reply_to_address":false
 }
          ],
          "email1":"jsmith@sugar.com",
          "email2":"cjsmith@sugar.com",
          "invalid_email":false,
          "email_opt_out":false,
         "email addresses non primary":"",
          "salutation":"",
          "first_name":"Talia",
```
```
 "last_name":"Knupp",
 "full_name":"Talia Knupp",
 "title":"Senior Product Manager",
 "facebook":"",
 "twitter":"",
 "googleplus":"",
 "department":"",
 "do_not_call":false,
"phone home":"(963) 741-3689",
 "phone_mobile":"(600) 831-9872",
 "phone_work":"(680) 991-2837",
 "phone_other":"",
 "phone_fax":"",
 "primary_address_street":"111 Silicon Valley Road",
 "primary_address_street_2":"",
 "primary_address_street_3":"",
 "primary_address_city":"Sunnyvale",
 "primary_address_state":"NY",
 "primary_address_postalcode":"99452",
 "primary_address_country":"USA",
 "alt_address_street":"",
 "alt_address_street_2":"",
"alt address street 3":"",
 "alt_address_city":"",
"alt address state":"",
 "alt_address_postalcode":"",
"alt_address_country":"",
 "assistant":"",
 "assistant_phone":"",
 "picture":"",
 "converted":false,
 "refered_by":"",
 "lead_source":"Word of mouth",
 "lead_source_description":"",
 "status":"In Process",
 "status_description":"",
 "reports_to_id":"",
 "report_to_name":"",
"dnb principal id":"",
 "account_name":"First National S\/B",
 "account_description":"",
 "contact_id":"",
 "contact_name":"",
 "account_id":"",
 "opportunity_id":"",
 "opportunity_name":"",
```

```
 "opportunity_amount":"",
          "campaign_id":"",
          "campaign_name":"",
         "c accept status fields":"",
          "m_accept_status_fields":"",
          "accept_status_id":"",
          "accept_status_name":"",
          "accept_status_calls":"",
         "accept status meetings":"",
          "webtolead_email1":[
\{ "email_address":"jsmith@sugar.com",
                "invalid_email":false,
                "opt_out":false,
                "primary_address":true,
                "reply_to_address":false
             },
\{ "email_address":"cjsmith@sugar.com",
                "invalid_email":false,
                "opt_out":false,
                "primary_address":false,
                "reply_to_address":false
 }
          ],
          "webtolead_email2":[
\{ "email_address":"jsmith@sugar.com",
                "invalid_email":false,
                "opt_out":false,
                "primary_address":true,
                "reply_to_address":false
             },
\{ "email_address":"cjsmith@sugar.com",
                "invalid_email":false,
                "opt_out":false,
                "primary_address":false,
                "reply_to_address":false
 }
          ],
          "webtolead_email_opt_out":"",
          "webtolead_invalid_email":"",
          "birthdate":"",
          "portal_name":"",
          "portal_app":"",
```

```
 "website":"",
          "preferred_language":"",
          "mkto_sync":false,
          "mkto_id":null,
          "mkto_lead_score":null,
          "fruits_c":"Apples",
         " ac1":\{ "fields":{
 }
          },
          "_module":"Leads",
          "_last_viewed_date":"2016-04-06T10:33:24-05:00"
       },
       {
          "my_favorite":false,
          "following":false,
          "id":"e8c641ca-1b8c-74c1-d08d-56fedbdd3187",
          "name":"MTM Investment Bank F S B",
          "date_entered":"2016-04-01T15:34:00-05:00",
          "date_modified":"2016-04-06T10:16:52-05:00",
          "modified_user_id":"1",
          "modified_by_name":"Administrator",
          "created_by":"1",
          "created_by_name":"Administrator",
          "doc_owner":"",
         "user favorites":"",
          "description":"",
          "deleted":false,
          "assigned_user_id":"seed_will_id",
          "assigned_user_name":"Will Westin",
          "team_count":"",
          "team_name":[
\{ "id":"East",
                "name":"East",
                "name_2":"",
                "primary":true
             },
\{ "id":"West",
                "name":"West",
                "name_2":"",
                "primary":false
 }
          ],
```

```
 "email":[
\{ "email_address":"jsmith@sugar.com",
                "invalid_email":false,
                "opt_out":false,
                "primary_address":true,
                "reply_to_address":false
             },
\{ "email_address":"the60@example.us",
                "invalid_email":false,
                "opt_out":false,
                "primary_address":false,
                "reply_to_address":false
 }
          ],
          "email1":"jsmith@sugar.com",
          "email2":"the60@example.us",
          "invalid_email":false,
         "email opt out":false,
          "email_addresses_non_primary":"",
          "facebook":"",
          "twitter":"",
          "googleplus":"",
          "account_type":"Customer",
          "industry":"a",
          "annual_revenue":"",
          "phone_fax":"",
          "billing_address_street":"67321 West Siam St.",
          "billing_address_street_2":"",
          "billing_address_street_3":"",
          "billing_address_street_4":"",
          "billing_address_city":"Alabama",
          "billing_address_state":"NY",
          "billing_address_postalcode":"52272",
          "billing_address_country":"USA",
          "rating":"",
          "phone_office":"(012) 704-8075",
          "phone_alternate":"",
          "website":"www.salesqa.it",
          "ownership":"",
          "employees":"",
          "ticker_symbol":"",
          "shipping_address_street":"67321 West Siam St.",
          "shipping_address_street_2":"",
          "shipping_address_street_3":"",
```

```
 "shipping_address_street_4":"",
          "shipping_address_city":"Alabama",
          "shipping_address_state":"NY",
          "shipping_address_postalcode":"52272",
          "shipping_address_country":"USA",
          "parent_id":"",
          "sic_code":"",
          "duns_num":"",
          "parent_name":"",
          "campaign_id":"",
          "campaign_name":"",
         " ac1":{
             "fields":{
 }
          },
          "_module":"Accounts",
          "_last_viewed_date":"2016-04-06T10:16:52-05:00"
       },
       {
          "my_favorite":false,
          "following":false,
          "id":"f31b2f00-468c-3d35-1e88-56fedbd3921d",
          "name":"Kaycee Gibney",
          "date_entered":"2016-04-01T15:34:00-05:00",
         "date modified":"2016-04-06T10:16:24-05:00",
          "modified_user_id":"1",
          "modified_by_name":"Administrator",
          "created_by":"1",
          "created_by_name":"Administrator",
          "doc_owner":"",
          "user_favorites":"",
          "description":"",
          "deleted":false,
          "assigned_user_id":"seed_jim_id",
         "assigned user name":"Jim Brennan",
          "team_count":"",
          "team_name":[
\{ "id":"East",
                "name":"East",
                "name_2":"",
                "primary":true
 }
          ],
          "email":[
```

```
\{ "email_address":"jsmith@sugar.com",
                "invalid_email":false,
                "opt_out":false,
                "primary_address":true,
                "reply_to_address":false
             },
\{ "email_address":"sales.kid.dev@example.info",
                "invalid_email":false,
                "opt_out":true,
                "primary_address":false,
                "reply_to_address":false
 }
         \cdot "email1":"jsmith@sugar.com",
          "email2":"sales.kid.dev@example.info",
          "invalid_email":false,
          "email_opt_out":false,
          "email_addresses_non_primary":"",
          "salutation":"",
          "first_name":"Kaycee",
          "last_name":"Gibney",
          "full_name":"Kaycee Gibney",
          "title":"Mgr Operations",
          "facebook":"",
          "twitter":"",
          "googleplus":"",
          "department":"",
          "do_not_call":false,
          "phone_home":"(599) 165-2396",
          "phone_mobile":"(215) 591-9574",
          "phone_work":"(771) 945-3648",
          "phone_other":"",
          "phone_fax":"",
          "primary_address_street":"321 University Ave.",
          "primary_address_street_2":"",
          "primary_address_street_3":"",
          "primary_address_city":"Santa Monica",
          "primary_address_state":"NY",
          "primary_address_postalcode":"96154",
          "primary_address_country":"USA",
          "alt_address_street":"",
         "alt_address_street_2":"",
          "alt_address_street_3":"",
          "alt_address_city":"",
```

```
 "alt_address_state":"",
          "alt_address_postalcode":"",
          "alt_address_country":"",
          "assistant":"",
          "assistant_phone":"",
          "picture":"",
          "email_and_name1":"",
          "lead_source":"Existing Customer",
         "account name": "Tracker Com LP",
          "account_id":"72ad6f00-e345-1cab-b370-56fedbd23deb",
          "dnb_principal_id":"",
          "opportunity_role_fields":"",
          "opportunity_role_id":"",
          "opportunity_role":"",
         "reports to id":"",
          "report_to_name":"",
          "birthdate":"",
          "portal_name":"KayceeGibney33",
          "portal_active":true,
          "portal_password":true,
          "portal_password1":null,
          "portal_app":"",
          "preferred_language":"en_us",
          "campaign_id":"",
          "campaign_name":"",
          "c_accept_status_fields":"",
          "m_accept_status_fields":"",
         "accept status id":"",
          "accept_status_name":"",
          "accept_status_calls":"",
          "accept_status_meetings":"",
          "sync_contact":false,
          "mkto_sync":false,
          "mkto_id":null,
          "mkto_lead_score":null,
         " ac1":\{ "fields":{
 }
          },
          "_module":"Contacts",
          "_last_viewed_date":"2016-04-06T10:16:24-05:00"
       }
```
]

}

There are 3 records shown above, the module field tells you if the record is from Accounts, Contacts or Leads. The last viewed date will tell you when the record was last seen.

## **Downloads**

You can download the full API example here

**Last Modified:** 2020-09-18 18:09:20

# **How to Use the Global Search**

### **Overview**

A PHP example demonstrating how to globally search for records using the REST v11 /search GET endpoint.

# **Authenticating**

First, you will need to authenticate to the Sugar API. An example is shown below:

```
<?php
$instance_url = "http://{site_url}/rest/v11";
$username = "admin";
$password = "password";
//Login - POST /oauth2/token
$auth_url = $instance_url . "/oauth2/token";
$oauth2_token_arguments = array(
     "grant_type" => "password",
     //client id - default is sugar. 
     //It is recommended to create your own in Admin > OAuth Keys
     "client_id" => "sugar", 
     "client_secret" => "",
     "username" => $username,
     "password" => $password,
```

```
 //platform type - default is base.
     //It is recommend to change the platform to a custom name such as 
"custom api" to avoid authentication conflicts.
     "platform" => "custom_api" 
);
$auth_request = curl_init($auth_url);
curl_setopt($auth_request, CURLOPT_HTTP_VERSION, CURL_HTTP_VERSION_1_0
);
curl_setopt($auth_request, CURLOPT_HEADER, false);
curl_setopt($auth_request, CURLOPT_SSL_VERIFYPEER, 0);
curl_setopt($auth_request, CURLOPT_RETURNTRANSFER, 1);
curl_setopt($auth_request, CURLOPT_FOLLOWLOCATION, 0);
curl_setopt($auth_request, CURLOPT_HTTPHEADER, array(
     "Content-Type: application/json"
));
//convert arguments to json
$json_arguments = json_encode($oauth2_token_arguments);
curl_setopt($auth_request, CURLOPT_POSTFIELDS, $json_arguments);
//execute request
$oauth2_token_response = curl_exec($auth_request);
//decode oauth2 response to get token
$oauth2_token_response_obj = json_decode($oauth2_token_response);
$oauth_token = $oauth2_token_response_obj->access_token;
```
More information on authenticating can be found in the [How to Authenticate and](http://support.sugarcrm.com/Documentation/Sugar_Developer/Sugar_Developer_Guide_10.2/Cookbook/Web_Services/REST_API/PHP/How_to_Authenticate_and_Log_Out) [Log Out](http://support.sugarcrm.com/Documentation/Sugar_Developer/Sugar_Developer_Guide_10.2/Cookbook/Web_Services/REST_API/PHP/How_to_Authenticate_and_Log_Out) example and *loauth2/logout* endpoint documentation.

## **Searching Records**

So, we will need to identify the records we want to see using the /search endpoint. In this case, we are going to search for all records that have the email address of 'jsmith@sugar.com'. In this example, there are 3 records, an Account, a Contact and a Lead.

```
//Set up the search parameters - GET /search
$search_url = $instance_url . "/search";
$search_arguments = array(
     "q" => 'jsmith@sugar.com',
```

```
"max_name" => 3,
    "offset" => 0, "fields" => "",
     "order_by" => "",
     "favorites" => false,
     "my_items" => false,
);
//As this request is a GET we will add the arguments to the URL
$search_url .= "?" . http_build_query($search_arguments);
$search_request = curl_init($search_url);
curl_setopt($search_request, CURLOPT_HTTP_VERSION, CURL_HTTP_VERSION_1
\left\lfloor 0 \right\rceil ;
curl_setopt($search_request, CURLOPT_HEADER, false);
curl_setopt($search_request, CURLOPT_SSL_VERIFYPEER, 0);
curl_setopt($search_request, CURLOPT_RETURNTRANSFER, 1);
curl_setopt($search_request, CURLOPT_FOLLOWLOCATION, 0);
curl_setopt($search_request, CURLOPT_HTTPHEADER, array(
     "Content-Type: application/json",
     "oauth-token: {$oauth_token}"
));
//execute request
$search_response = curl_exec($search_request);
//decode json
$search_response_obj = json_decode($search_response);
```
More information on the search API can be found in the */search* documentation.

#### **Request**

```
http://{site_url}/rest/v11/search?q=jsmith%40sugar.com&max_num=3&offse
t=0&fields=&order_by=&favorites=0&my_items=0
```
#### **Response**

The data received from the server is shown below:

```
{
    "next_offset":-1,
    "records":[
```

```
 {
```

```
 "my_favorite":false,
          "following":false,
          "id":"f31b2f00-468c-3d35-1e88-56fedbd3921d",
          "name":"Kaycee Gibney",
          "date_entered":"2016-04-01T20:34:00+00:00",
         "date modified":"2016-04-06T15:16:24+00:00",
          "modified_user_id":"1",
          "modified_by_name":"Administrator",
          "created_by":"1",
          "created_by_name":"Administrator",
          "doc_owner":"",
          "user_favorites":"",
          "description":"",
          "deleted":false,
          "assigned_user_id":"seed_jim_id",
          "assigned_user_name":"Jim Brennan",
          "team_count":"",
          "team_name":[
\{ "id":"East",
                "name":"East",
                "name_2":"",
                "primary":true
 }
          ],
          "email":[
\{ "email_address":"jsmith@sugar.com",
                "invalid_email":false,
                "opt_out":false,
                "primary_address":true,
                "reply_to_address":false
             },
\{ "email_address":"sales.kid.dev@example.info",
                "invalid_email":false,
                "opt_out":true,
                "primary_address":false,
                "reply_to_address":false
 }
          ],
          "email1":"jsmith@sugar.com",
          "email2":"sales.kid.dev@example.info",
          "invalid_email":false,
          "email_opt_out":false,
```

```
"email addresses non primary":"",
 "salutation":"",
 "first_name":"Kaycee",
 "last_name":"Gibney",
 "full_name":"Kaycee Gibney",
 "title":"Mgr Operations",
 "facebook":"",
 "twitter":"",
 "googleplus":"",
 "department":"",
 "do_not_call":false,
"phone home":"(599) 165-2396",
 "phone_mobile":"(215) 591-9574",
 "phone_work":"(771) 945-3648",
 "phone_other":"",
 "phone_fax":"",
 "primary_address_street":"321 University Ave.",
 "primary_address_street_2":"",
 "primary_address_street_3":"",
 "primary_address_city":"Santa Monica",
 "primary_address_state":"NY",
 "primary_address_postalcode":"96154",
 "primary_address_country":"USA",
 "alt_address_street":"",
"alt address street 2":"",
 "alt_address_street_3":"",
"alt_address_city":"",
"alt address state":"",
 "alt_address_postalcode":"",
 "alt_address_country":"",
 "assistant":"",
 "assistant_phone":"",
 "picture":"",
 "email_and_name1":"",
 "lead_source":"Existing Customer",
"account name": "Tracker Com LP",
 "account_id":"72ad6f00-e345-1cab-b370-56fedbd23deb",
 "dnb_principal_id":"",
 "opportunity_role_fields":"",
 "opportunity_role_id":"",
 "opportunity_role":"",
 "reports_to_id":"",
 "report_to_name":"",
 "birthdate":"",
 "portal_name":"KayceeGibney33",
 "portal_active":true,
```

```
 "portal_password":true,
          "portal_password1":null,
          "portal_app":"",
          "preferred_language":"en_us",
          "campaign_id":"",
          "campaign_name":"",
          "c_accept_status_fields":"",
          "m_accept_status_fields":"",
         "accept status id":"",
          "accept_status_name":"",
          "accept_status_calls":"",
         "accept status meetings":"",
          "sync_contact":false,
          "mkto_sync":false,
          "mkto_id":null,
          "mkto_lead_score":null,
         "_acl":{
             "fields":{
 }
          },
          "_module":"Contacts",
          "_search":{
             "score":0.70710677,
             "highlighted":{
                "email1":{
                   "text":"\u003Cstrong\u003Ejsmith@sugar.com\u003C\/st
rong\u003E",
                   "module":"Contacts",
                   "label":"LBL_EMAIL_ADDRESS"
 }
 }
 }
       },
\{ "my_favorite":false,
          "following":false,
          "id":"e8c641ca-1b8c-74c1-d08d-56fedbdd3187",
          "name":"MTM Investment Bank F S B",
          "date_entered":"2016-04-01T20:34:00+00:00",
         "date_modified":"2016-04-06T15:16:52+00:00",
          "modified_user_id":"1",
          "modified_by_name":"Administrator",
          "created_by":"1",
          "created_by_name":"Administrator",
          "doc_owner":"",
```

```
"user favorites":"",
          "description":"",
          "deleted":false,
          "assigned_user_id":"seed_will_id",
          "assigned_user_name":"Will Westin",
          "team_count":"",
          "team_name":[
\{ "id":"East",
                "name":"East",
                "name_2":"",
                "primary":true
             },
\{ "id":"West",
                "name":"West",
                "name_2":"",
                "primary":false
 }
          ],
          "email":[
\{ "email_address":"jsmith@sugar.com",
                "invalid_email":false,
                "opt_out":false,
                "primary_address":true,
                "reply_to_address":false
             },
\{ "email_address":"the60@example.us",
                "invalid_email":false,
                "opt_out":false,
                "primary_address":false,
                "reply_to_address":false
 }
          ],
          "email1":"jsmith@sugar.com",
          "email2":"the60@example.us",
          "invalid_email":false,
          "email_opt_out":false,
         "email addresses non primary":"",
          "facebook":"",
          "twitter":"",
          "googleplus":"",
          "account_type":"Customer",
          "industry":"a",
```

```
 "annual_revenue":"",
          "phone_fax":"",
          "billing_address_street":"67321 West Siam St.",
          "billing_address_street_2":"",
          "billing_address_street_3":"",
          "billing_address_street_4":"",
          "billing_address_city":"Alabama",
          "billing_address_state":"NY",
          "billing_address_postalcode":"52272",
          "billing_address_country":"USA",
          "rating":"",
          "phone_office":"(012) 704-8075",
          "phone_alternate":"",
          "website":"www.salesqa.it",
          "ownership":"",
          "employees":"",
          "ticker_symbol":"",
          "shipping_address_street":"67321 West Siam St.",
          "shipping_address_street_2":"",
          "shipping_address_street_3":"",
          "shipping_address_street_4":"",
          "shipping_address_city":"Alabama",
          "shipping_address_state":"NY",
          "shipping_address_postalcode":"52272",
          "shipping_address_country":"USA",
          "parent_id":"",
          "sic_code":"",
          "duns_num":"",
          "parent_name":"",
          "campaign_id":"",
          "campaign_name":"",
         "_acl":{
             "fields":{
 }
          },
          "_module":"Accounts",
          "_search":{
              "score":0.70710677,
             "highlighted":{
                 "email1":{
                    "text":"\u003Cstrong\u003Ejsmith@sugar.com\u003C\/st
rong\u003E",
                    "module":"Accounts",
                    "label":"LBL_EMAIL_ADDRESS"
 }
```

```
 }
         }
      },
       {
          "my_favorite":false,
          "following":false,
          "id":"f3951f4d-2d17-7939-c5ec-56fedbb9e92f",
          "name":"Talia Knupp",
          "date_entered":"2016-04-01T20:34:00+00:00",
          "date_modified":"2016-04-06T15:33:24+00:00",
          "modified_user_id":"1",
          "modified_by_name":"Administrator",
          "created_by":"1",
          "created_by_name":"Administrator",
          "doc_owner":"",
          "user_favorites":"",
          "description":"",
          "deleted":false,
          "assigned_user_id":"seed_will_id",
          "assigned_user_name":"Will Westin",
          "team_count":"",
          "team_name":[
\{ "id":"East",
                "name":"East",
                "name_2":"",
                "primary":true
             },
\{ "id":"West",
                "name":"West",
                "name_2":"",
                "primary":false
 }
          ],
          "email":[
\{ "email_address":"jsmith@sugar.com",
                "invalid_email":false,
                "opt_out":false,
                "primary_address":true,
                "reply_to_address":false
             },
\{ "email_address":"cjsmith@sugar.com",
                "invalid_email":false,
```

```
 "opt_out":false,
                 "primary_address":false,
                 "reply_to_address":false
 }
          ],
          "email1":"jsmith@sugar.com",
          "email2":"cjsmith@sugar.com",
          "invalid_email":false,
         "email opt out":false,
          "email_addresses_non_primary":"",
          "salutation":"",
          "first_name":"Talia",
          "last_name":"Knupp",
          "full_name":"Talia Knupp",
          "title":"Senior Product Manager",
          "facebook":"",
          "twitter":"",
          "googleplus":"",
          "department":"",
         "do not call":false,
          "phone_home":"(963) 741-3689",
          "phone_mobile":"(600) 831-9872",
          "phone_work":"(680) 991-2837",
          "phone_other":"",
          "phone_fax":"",
          "primary_address_street":"111 Silicon Valley Road",
          "primary_address_street_2":"",
          "primary_address_street_3":"",
          "primary_address_city":"Sunnyvale",
          "primary_address_state":"NY",
          "primary_address_postalcode":"99452",
          "primary_address_country":"USA",
         "alt address street":"",
          "alt_address_street_2":"",
          "alt_address_street_3":"",
         "alt_address_city":"",
          "alt_address_state":"",
          "alt_address_postalcode":"",
          "alt_address_country":"",
          "assistant":"",
          "assistant_phone":"",
          "picture":"",
          "converted":false,
          "refered_by":"",
          "lead_source":"Word of mouth",
          "lead_source_description":"",
```

```
 "status":"In Process",
          "status_description":"",
          "reports_to_id":"",
          "report_to_name":"",
          "dnb_principal_id":"",
          "account_name":"First National S\/B",
          "account_description":"",
          "contact_id":"",
          "contact_name":"",
          "account_id":"",
          "opportunity_id":"",
          "opportunity_name":"",
          "opportunity_amount":"",
          "campaign_id":"",
          "campaign_name":"",
          "c_accept_status_fields":"",
          "m_accept_status_fields":"",
         "accept status id":"",
          "accept_status_name":"",
         "accept status calls":"",
          "accept_status_meetings":"",
          "webtolead_email1":[
\{ "email_address":"jsmith@sugar.com",
                "invalid_email":false,
                "opt_out":false,
                "primary_address":true,
                "reply_to_address":false
             },
\{ "email_address":"cjsmith@sugar.com",
                "invalid_email":false,
                "opt_out":false,
                "primary_address":false,
                "reply_to_address":false
 }
          ],
          "webtolead_email2":[
\{ "email_address":"jsmith@sugar.com",
                "invalid_email":false,
                "opt_out":false,
                "primary_address":true,
                "reply_to_address":false
             },
\{
```

```
 "email_address":"cjsmith@sugar.com",
                "invalid_email":false,
                "opt_out":false,
                "primary_address":false,
                "reply_to_address":false
 }
          ],
          "webtolead_email_opt_out":"",
          "webtolead_invalid_email":"",
          "birthdate":"",
          "portal_name":"",
          "portal_app":"",
          "website":"",
          "preferred_language":"",
          "mkto_sync":false,
          "mkto_id":null,
          "mkto_lead_score":null,
          "fruits_c":"Apples",
          "_acl":{
             "fields":{
 }
          },
          "_module":"Leads",
          "_search":{
             "score":0.70710677,
             "highlighted":{
                "email1":{
                   "text":"\u003Cstrong\u003Ejsmith@sugar.com\u003C\/st
rong\u003E",
                   "module":"Leads",
                   "label":"LBL_EMAIL_ADDRESS"
 }
 }
          }
       }
```
There are 3 records shown above, the module field tells you if the record is from Accounts, Contacts or Leads. The search field is an array that tells you where in the record it found the search string. It gives you back a highlighted string that you can use for display.

]

}

## **Downloads**

You can download the full API example here

**Last Modified:** 2020-09-18 18:09:20

# **How to Check for Duplicate Records**

## **Overview**

An PHP example demonstrating how to check for duplicate records using the v11 /<module>/duplicateCheck REST POST endpoint.

# **Duplicate Records**

### **Authenticating**

First, you will need to authenticate to the Sugar API. An example is shown below:

```
<?php
$instance_url = "http://{site_url}/rest/v11";
$username = "admin";
$password = "password";
//Login - POST /oauth2/token
$auth_url = $instance_url . "/oauth2/token";
$oauth2_token_arguments = array(
     "grant_type" => "password",
     //client id - default is sugar. 
     //It is recommended to create your own in Admin > OAuth Keys
    "client id" => "sugar",
     "client_secret" => "",
     "username" => $username,
     "password" => $password,
     //platform type - default is base.
     //It is recommend to change the platform to a custom name such as 
"custom api" to avoid authentication conflicts.
```

```
 "platform" => "custom_api" 
);
$auth_request = curl_init($auth_url);
curl_setopt($auth_request, CURLOPT_HTTP_VERSION, CURL_HTTP_VERSION_1_0
);
curl_setopt($auth_request, CURLOPT_HEADER, false);
curl_setopt($auth_request, CURLOPT_SSL_VERIFYPEER, 0);
curl_setopt($auth_request, CURLOPT_RETURNTRANSFER, 1);
curl_setopt($auth_request, CURLOPT_FOLLOWLOCATION, 0);
curl_setopt($auth_request, CURLOPT_HTTPHEADER, array(
     "Content-Type: application/json"
));
//convert arguments to json
$json_arguments = json_encode($oauth2_token_arguments);
curl_setopt($auth_request, CURLOPT_POSTFIELDS, $json_arguments);
//execute request
$oauth2_token_response = curl_exec($auth_request);
//decode oauth2 response to get token
$oauth2_token_response_obj = json_decode($oauth2_token_response);
$oauth_token = $oauth2_token_response_obj->access_token;
```
More information on authenticating can be found in the [How to Authenticate and](http://support.sugarcrm.com/Documentation/Sugar_Developer/Sugar_Developer_Guide_10.2/Cookbook/Web_Services/REST_API/PHP/How_to_Authenticate_and_Log_Out) [Log Out](http://support.sugarcrm.com/Documentation/Sugar_Developer/Sugar_Developer_Guide_10.2/Cookbook/Web_Services/REST_API/PHP/How_to_Authenticate_and_Log_Out) example and <u>/oauth2/logout</u> endpoint documentation.

### **Retrieving Duplicates**

Next, we will need to identify the records that are duplicates using the /<module>/duplicateCheck endpoint.

```
//Check for duplicate records - POST /<module>/duplicateCheck
$url = $instance_url . "/Accounts/duplicateCheck";
//Set up the Record details
$record = array(
     'name' => 'Test Record',
);
$curl_request = curl_init($url);
curl_setopt($curl_request, CURLOPT_HTTP_VERSION, CURL_HTTP_VERSION_1_0
);
curl_setopt($curl_request, CURLOPT_HEADER, false);
```

```
curl_setopt($curl_request, CURLOPT_SSL_VERIFYPEER, 0);
curl_setopt($curl_request, CURLOPT_RETURNTRANSFER, 1);
curl_setopt($curl_request, CURLOPT_FOLLOWLOCATION, 0);
curl_setopt($curl_request, CURLOPT_HTTPHEADER, array(
     "Content-Type: application/json",
     "oauth-token: {$oauth_token}"
));
//convert arguments to json
$json_arguments = json_encode($record);
curl_setopt($curl_request, CURLOPT_POSTFIELDS, $json_arguments);
//execute request
$curl_response = curl_exec($curl_request);
//decode json
$createdRecord = json_decode($curl_response);
//display the created record
print_r($createdRecord);
curl_close($curl_request);
```
More information on the filter API can be found in the  $/$  module  $>$ /duplicateCheck documentation.

#### **Request Payload**

The data sent to the server is shown below:

```
{
    "name":"Test Record"
}
```
#### **Response**

The data received from the server is shown below:

```
{
    "next offset": -1,
     "records": [{
         "id": "7f6ea7be-60d6-11e6-8885-a0999b033b33",
         "name": "Test Record",
         "date_entered": "2016-08-12T14:48:25-07:00",
        "date modified": "2016-08-12T14:48:25-07:00",
         "modified_user_id": "1",
         "modified_by_name": "Administrator",
```

```
 "modified_user_link": {
             "full_name": "Administrator",
             "id": "1",
            " acl": \{ "fields": [],
                  "delete": "no",
                  "_hash": "8e11bf9be8f04daddee9d08d44ea891e"
 }
         },
         "created_by": "1",
         "created_by_name": "Administrator",
        "created by link": {
             "full_name": "Administrator",
             "id": "1",
            " ac1": {
                  "fields": [],
                  "delete": "no",
                  "_hash": "8e11bf9be8f04daddee9d08d44ea891e"
 }
         },
         "description": "Test Data 1",
         "deleted": false,
         "facebook": "",
         "twitter": "",
         "googleplus": "",
         "account_type": "",
         "industry": "",
         "annual_revenue": "",
         "phone_fax": "",
         "billing_address_street": "",
         "billing_address_street_2": "",
         "billing_address_street_3": "",
         "billing_address_street_4": "",
         "billing_address_city": "",
         "billing_address_state": "",
         "billing_address_postalcode": "",
         "billing_address_country": "",
         "rating": "",
         "phone_office": "",
         "phone_alternate": "",
         "website": "",
         "ownership": "",
         "employees": "",
         "ticker_symbol": "",
         "shipping_address_street": "",
         "shipping_address_street_2": "",
```

```
"shipping address street 3": "",
         "shipping_address_street_4": "",
         "shipping_address_city": "",
         "shipping_address_state": "",
         "shipping_address_postalcode": "",
         "shipping_address_country": "",
         "parent_id": "",
         "sic_code": "",
         "duns_num": "",
         "parent_name": "",
         "member_of": {
             "name": "",
             "id": "",
             "_acl": {
                 "fields": [],
                  "_hash": "654d337e0e912edaa00dbb0fb3dc3c17"
 }
         },
         "campaign_id": "",
         "campaign_name": "",
         "campaign_accounts": {
             "name": "",
             "id": "",
            "_acl": \{ "fields": [],
                  "_hash": "654d337e0e912edaa00dbb0fb3dc3c17"
 }
         },
         "following": true,
         "my_favorite": false,
         "tag": [],
         "assigned_user_id": "1",
        "assigned user name": "Administrator",
         "assigned_user_link": {
             "full_name": "Administrator",
             "id": "1",
            " ac1": {
                 "fields": [],
                 "delete": "no",
                 "_hash": "8e11bf9be8f04daddee9d08d44ea891e"
 }
         },
         "team_count": "",
        "team count link": {
             "team_count": "",
             "id": "1",
```

```
" acl": \{ "fields": [],
                  "_hash": "654d337e0e912edaa00dbb0fb3dc3c17"
 }
         },
         "team_name": [{
             "id": "1",
             "name": "Global",
             "name_2": "",
             "primary": true
         }],
         "email": [],
         "email1": "",
         "email2": "",
         "invalid_email": "",
         "email_opt_out": "",
         "email_addresses_non_primary": "",
        " acl": \{ "fields": {}
         },
         "_module": "Accounts",
         "duplicate_check_rank": 8
     }, {
         "id": "868b4f16-60d6-11e6-bdfc-a0999b033b33",
         "name": "Test Record",
        "date entered": "2016-08-12T14:48:37-07:00",
         "date_modified": "2016-08-12T14:48:37-07:00",
         "modified_user_id": "1",
         "modified_by_name": "Administrator",
         "modified_user_link": {
             "full_name": "Administrator",
             "id": "1",
            " ac1": {
                  "fields": [],
                  "delete": "no",
                  "_hash": "8e11bf9be8f04daddee9d08d44ea891e"
 }
         },
        "created by": "1",
         "created_by_name": "Administrator",
         "created_by_link": {
             "full_name": "Administrator",
             "id": "1",
            " ac1": {
                  "fields": [],
                  "delete": "no",
```

```
 "_hash": "8e11bf9be8f04daddee9d08d44ea891e"
 }
         },
         "description": "Test Data 2",
         "deleted": false,
         "facebook": "",
         "twitter": "",
         "googleplus": "",
         "account_type": "",
         "industry": "",
         "annual_revenue": "",
         "phone_fax": "",
         "billing_address_street": "",
         "billing_address_street_2": "",
         "billing_address_street_3": "",
         "billing_address_street_4": "",
         "billing_address_city": "",
         "billing_address_state": "",
         "billing_address_postalcode": "",
         "billing_address_country": "",
         "rating": "",
         "phone_office": "",
         "phone_alternate": "",
         "website": "",
         "ownership": "",
         "employees": "",
         "ticker_symbol": "",
         "shipping_address_street": "",
         "shipping_address_street_2": "",
         "shipping_address_street_3": "",
         "shipping_address_street_4": "",
         "shipping_address_city": "",
         "shipping_address_state": "",
         "shipping_address_postalcode": "",
         "shipping_address_country": "",
         "parent_id": "",
         "sic_code": "",
         "duns_num": "",
         "parent_name": "",
         "member_of": {
             "name": "",
             "id": "",
            "_acl": {
                  "fields": [],
                  "_hash": "654d337e0e912edaa00dbb0fb3dc3c17"
 }
```

```
 },
         "campaign_id": "",
         "campaign_name": "",
         "campaign_accounts": {
             "name": "",
             "id": "",
            " acl": \{ "fields": [],
                  "_hash": "654d337e0e912edaa00dbb0fb3dc3c17"
 }
         },
         "following": true,
         "my_favorite": false,
         "tag": [],
        "assigned user id": "1",
         "assigned_user_name": "Administrator",
         "assigned_user_link": {
             "full_name": "Administrator",
             "id": "1",
            "ac1": {
                 "fields": [],
                  "delete": "no",
                  "_hash": "8e11bf9be8f04daddee9d08d44ea891e"
 }
         },
         "team_count": "",
         "team_count_link": {
             "team_count": "",
             "id": "1",
            " ac1": {
                  "fields": [],
                  "_hash": "654d337e0e912edaa00dbb0fb3dc3c17"
 }
         },
         "team_name": [{
             "id": "1",
             "name": "Global",
             "name_2": "",
             "primary": true
         }],
        "email": [],
         "email1": "",
         "email2": "",
         "invalid_email": "",
         "email_opt_out": "",
         "email_addresses_non_primary": "",
```

```
"_acl": \{ "fields": {}
          },
          "_module": "Accounts",
          "duplicate_check_rank": 8
     }]
}
```
### **Download**

You can download the full API example here.

**Last Modified:** 2020-09-18 18:09:20

# **How to Manipulate Quotes**

# **Overview**

A PHP example demonstrating how to manipulate Quotes and related record data such as ProductBundles, Products, and ProductBundleNotes.

# **Manipulating Quotes**

### **Authenticating**

First, you will need to authenticate to the Sugar API. An example is shown below:

```
<?php
$instance_url = "http://{site_url}/rest/v11";
$username = "admin";
$password = "password";
//Login - POST /oauth2/token
$auth_url = $instance_url . "/oauth2/token";
$oauth2_token_arguments = array(
     "grant_type" => "password",
     //client id - default is sugar.
```

```
 //It is recommended to create your own in Admin > OAuth Keys
     "client_id" => "sugar", 
     "client_secret" => "",
     "username" => $username,
     "password" => $password,
     //platform type - default is base.
     //It is recommend to change the platform to a custom name such as 
"custom_api" to avoid authentication conflicts.
     "platform" => "custom_api" 
);
$auth_request = curl_init($auth_url);
curl_setopt($auth_request, CURLOPT_HTTP_VERSION, CURL_HTTP_VERSION_1_0
);
curl setopt($auth request, CURLOPT HEADER, false);
curl_setopt($auth_request, CURLOPT_SSL_VERIFYPEER, 0);
curl_setopt($auth_request, CURLOPT_RETURNTRANSFER, 1);
curl_setopt($auth_request, CURLOPT_FOLLOWLOCATION, 0);
curl_setopt($auth_request, CURLOPT_HTTPHEADER, array(
     "Content-Type: application/json"
));
//convert arguments to json
$json_arguments = json_encode($oauth2_token_arguments);
curl_setopt($auth_request, CURLOPT_POSTFIELDS, $json_arguments);
//execute request
$oauth2_token_response = curl_exec($auth_request);
//decode oauth2 response to get token
$oauth2_token_response_obj = json_decode($oauth2_token_response);
$oauth_token = $oauth2_token_response_obj->access_token;
```
More information on authenticating can be found in the [How to Authenticate and](http://support.sugarcrm.com/Documentation/Sugar_Developer/Sugar_Developer_Guide_10.2/Cookbook/Web_Services/REST_API/PHP/How_to_Authenticate_and_Log_Out) [Log Out](http://support.sugarcrm.com/Documentation/Sugar_Developer/Sugar_Developer_Guide_10.2/Cookbook/Web_Services/REST_API/PHP/How_to_Authenticate_and_Log_Out) example and <u>/oauth2/logout</u> endpoint documentation.

### **Creating a Quote**

Once authenticated, we can submit a Quote record using the  $\leq$  module  $\geq$  endpoint. Since a Quote record is a sum of its parts (i.e. ProductBundles and Products) you can submit the related ProductBundles and Products in the same request payload using the relationship Links and the "create" property.

```
//Create Records - POST /<module>
$url = $instance_url . "/Quotes";
```

```
//Set up the Record details
$DateTime = new DateTime();
//Expected Close Date in 1 Month
$DateTime->add(new DateInterval("P1M"));
//Quote Record
$quote = array(
     'name' => 'Test Quote',
     'quote_stage' => 'Draft',
     'date_quote_expected_closed' => $DateTime->format(DateTime::ISO860
1),
     //Create Product Bundles
     'product_bundles' => array(
         'create' => array(
            array(
                 "name" => "Product Bundle 1",
                 "bundle_stage" => "Draft",
               "currency_id" => ":-99",
                "base rate" => "1.0",
                 "shipping" => "0.00",
                 "products" => array(
                    //Create Product in Bundle 1
                    "create" => array(
                        array(
                            "tax_class" => "Taxable",
                            "quantity" => 1000.00,
                            "name" => "Test Product 1",
                            "description" => "My Test Product",
                            "mft_part_num" => "mft100012021",
                            "cost_price" => "100.00",
                            "list_price" => "200.00",
                            "discount_price" => "175.00",
                            "discount_amount" => "0.00",
                           "discount select" => 0,
                            "product_template_id" => "",
                           "type_id" => ",
                            "status" => "Quotes"
) )
 ),
                 //Create Product Bundle Note in Bundle 1
                "product bundle notes" => array(
                    "create" => array(
                        array(
                            "description" => "Free shipping",
                            "position" => 1
)
```

```
 )
 )
            ),
            array(
                "name" => "Product Bundle 2",
                "bundle_stage" => "Draft",
               "currency_id" => ":-99",
                "base_rate" => "1.0",
                "shipping" => "25.00",
                "products" => array(
                   //Create Products in Bundle 2
                   "create" => array(
                       array(
                           "quantity" => 1000.00,
                           "name" => "Test Product 2",
                           "description" => "My Other Product",
                           "mft_part_num" => "mft100012234",
                          "cost price" => "150.00",
                           "list_price" => "300.00",
                           "discount_price" => "275.00",
                           "discount_amount" => "0.00",
                           "discount_select" => 0,
                           "product_template_id" => "",
                          "type_id" => ",
                           "status" => "Quotes"
\,), \, array(
                           "quantity" => 500.00,
                           "name" => "Test Product 3",
                           "description" => "My Other Other Product",
                           "mft_part_num" => "mft100012123",
                           "cost_price" => "10.00",
                          "list price" => "500.00",
                           "discount_price" => "400.00",
                           "discount_amount" => "0.00",
                          "discount select" => 0,
                           "product_template_id" => "",
                          "type_id" => ",
                           "status" => "Quotes"
) )
 )
           )
        ),
    )
);
```

```
$curl_request = curl_init($url);
curl_setopt($curl_request, CURLOPT_HTTP_VERSION, CURL_HTTP_VERSION_1_0
);
curl_setopt($curl_request, CURLOPT_HEADER, false);
curl_setopt($curl_request, CURLOPT_SSL_VERIFYPEER, 0);
curl_setopt($curl_request, CURLOPT_RETURNTRANSFER, 1);
curl_setopt($curl_request, CURLOPT_FOLLOWLOCATION, 0);
curl setopt($curl request, CURLOPT HTTPHEADER, array(
     "Content-Type: application/json",
     "oauth-token: {$oauth_token}"
));
//convert arguments to json
$json_arguments = json_encode($quote);
curl_setopt($curl_request, CURLOPT_POSTFIELDS, $json_arguments);
//execute request
$curl_response = curl_exec($curl_request);
//decode json
$createdQuote = json_decode($curl_response);
//display the created record
print_r($createdQuote);
```

```
curl_close($curl_request);
```
#### **Request Payload**

The data sent to the server is shown below:

```
\{ "name": "Test Quote",
   "quote_stage": "Draft",
   "date_quote_expected_closed": "2017-06-12T11:51:57-0400",
   "product_bundles": {
     "create": [
\{ "name": "Product Bundle 1",
         "bundle_stage": "Draft",
         "currency_id": ":-99",
         "base_rate": "1.0",
         "shipping": "0.00",
         "products": {
           "create": [
\{ "tax_class": "Taxable",
```

```
 "quantity": 1000,
               "name": "Test Product 1",
               "description": "My Test Product",
               "mft_part_num": "mft100012021",
               "cost_price": "100.00",
               "list_price": "200.00",
               "discount_price": "175.00",
               "discount_amount": "0.00",
              "discount select": 0,
               "product_template_id": "",
               "type_id": "",
               "status": "Quotes"
 }
 ]
         },
         "product_bundle_notes": {
           "create": [
\{ "description": "Free shipping",
               "position": 1
 }
 ]
         }
       },
       {
         "name": "Product Bundle 2",
         "bundle_stage": "Draft",
         "currency_id": ":-99",
         "base_rate": "1.0",
         "shipping": "25.00",
         "products": {
           "create": [
\{ "quantity": 1000,
               "name": "Test Product 2",
               "description": "My Other Product",
               "mft_part_num": "mft100012234",
               "cost_price": "150.00",
               "list_price": "300.00",
               "discount_price": "275.00",
               "discount_amount": "0.00",
               "discount_select": 0,
               "product_template_id": "",
               "type_id": "",
               "status": "Quotes"
             },
```

```
\{ "quantity": 500,
              "name": "Test Product 3",
              "description": "My Other Other Product",
              "mft_part_num": "mft100012123",
              "cost_price": "10.00",
              "list_price": "500.00",
              "discount_price": "400.00",
              "discount_amount": "0.00",
              "discount_select": 0,
              "product_template_id": "",
              "type_id": "",
              "status": "Quotes"
 }
 ]
 }
      }
    ]
   }
}
```
#### **Response**

The data received from the server is shown below:

```
{
   "id": "ee1e1ae8-372a-11e7-8bf4-3c15c2c94fb0",
   "name": "Test Quote",
   "date_entered": "2017-05-12T11:51:57-04:00",
   "date_modified": "2017-05-12T11:51:57-04:00",
   "modified_user_id": "1",
   "modified_by_name": "Administrator",
   "modified_user_link": {
     "full_name": "Administrator",
     "id": "1",
    " ac1": {
       "fields": {
         "pwd_last_changed": {
           "write": "no",
           "create": "no"
         },
         "last_login": {
           "write": "no",
           "create": "no"
         }
```

```
 },
     "delete": "no",
     "_hash": "08b99a97c2e8d792f7a44d8882b5af6d"
   }
 },
 "created_by": "1",
 "created_by_name": "Administrator",
 "created_by_link": {
   "full_name": "Administrator",
   "id": "1",
  "_acl": {
     "fields": {
       "pwd_last_changed": {
          "write": "no",
         "create": "no"
       },
       "last_login": {
         "write": "no",
          "create": "no"
       }
     },
     "delete": "no",
     "_hash": "08b99a97c2e8d792f7a44d8882b5af6d"
   }
 },
 "description": "",
 "deleted": false,
 "shipper_id": "",
 "shipper_name": "",
 "shippers": {
   "name": "",
   "id": "",
  " ac1": {
     "fields": [
     ],
     "_hash": "654d337e0e912edaa00dbb0fb3dc3c17"
   }
 },
 "taxrate_id": "",
"taxrate_name": "",
 "taxrates": {
   "name": "",
   "id": "",
  "ac1": {
     "fields": [
```

```
 ],
     "_hash": "654d337e0e912edaa00dbb0fb3dc3c17"
   }
 },
 "taxrate_value": "0.000000",
 "show_line_nums": true,
 "quote_type": "Quotes",
"date quote expected closed": "2017-06-12",
 "original_po_date": "",
 "payment_terms": "",
"date quote closed": "",
 "date_order_shipped": "",
 "order_stage": "",
 "quote_stage": "Draft",
 "purchase_order_num": "",
 "quote_num": 2,
 "subtotal": "650000.000000",
 "subtotal_usdollar": "650000.000000",
 "shipping": "0.000000",
 "shipping_usdollar": "0.000000",
 "discount": "",
 "deal_tot": "0.00",
 "deal_tot_discount_percentage": "0.00",
 "deal_tot_usdollar": "0.00",
 "new_sub": "650000.000000",
 "new_sub_usdollar": "650000.000000",
"taxable_subtotal": "650000.000000",
 "tax": "0.000000",
 "tax_usdollar": "0.000000",
 "total": "650000.000000",
 "total_usdollar": "650000.000000",
 "billing_address_street": "",
 "billing_address_city": "",
 "billing_address_state": "",
 "billing_address_postalcode": "",
 "billing_address_country": "",
 "shipping_address_street": "",
 "shipping_address_city": "",
 "shipping_address_state": "",
 "shipping_address_postalcode": "",
 "shipping_address_country": "",
 "system_id": 1,
 "shipping_account_name": "",
 "shipping_accounts": {
   "name": "",
```
```
 "id": "",
  "_acl": {
     "fields": [
     ],
     "_hash": "654d337e0e912edaa00dbb0fb3dc3c17"
   }
 },
 "shipping_account_id": "",
 "shipping_contact_name": "",
 "shipping_contacts": {
   "full_name": "",
   "id": "",
   "_acl": {
     "fields": [
     ],
     "_hash": "654d337e0e912edaa00dbb0fb3dc3c17"
   },
   "last_name": ""
 },
 "shipping_contact_id": "",
 "account_name": "",
 "billing_accounts": {
   "name": "",
   "id": "",
  " ac1": {
     "fields": [
     ],
     "_hash": "654d337e0e912edaa00dbb0fb3dc3c17"
   }
 },
"account id": "",
 "billing_account_name": "",
 "billing_account_id": "",
 "billing_contact_name": "",
 "billing_contacts": {
   "full_name": "",
   "id": "",
  " ac1": {
     "fields": [
     ],
     "_hash": "654d337e0e912edaa00dbb0fb3dc3c17"
   },
```

```
 "last_name": ""
 },
 "billing_contact_id": "",
 "opportunity_name": "",
 "opportunities": {
   "name": "",
   "id": "",
   "_acl": {
     "fields": [
     ],
     "_hash": "654d337e0e912edaa00dbb0fb3dc3c17"
   }
 },
 "opportunity_id": "",
 "following": "",
 "my_favorite": false,
 "tag": [
 ],
 "locked_fields": [
\mathbf{1},
 "assigned_user_id": "",
"assigned user name": "",
 "assigned_user_link": {
   "full_name": "",
   "id": "",
   "_acl": {
     "fields": [
     ],
     "_hash": "654d337e0e912edaa00dbb0fb3dc3c17"
   }
 },
 "team_count": "",
 "team_count_link": {
   "team_count": "",
   "id": "1",
  "_acl": \{ "fields": [
    \cdot "_hash": "654d337e0e912edaa00dbb0fb3dc3c17"
  }
 },
```

```
 "team_name": [
   {
     "id": "a0512788-3680-11e7-b42f-3c15c2c94fb0",
     "name": "Administrator",
     "name_2": "",
     "primary": false,
     "selected": false
   },
   {
     "id": "1",
     "name": "Global",
     "name_2": "",
     "primary": true,
     "selected": false
   }
 ],
 "currency_id": "-99",
 "base_rate": "1.000000",
 "currency_name": "",
 "currencies": {
   "name": "",
   "id": "-99",
  "_acl": {
     "fields": [
     ],
     "_hash": "654d337e0e912edaa00dbb0fb3dc3c17"
   },
   "symbol": ""
 },
 "currency_symbol": "",
"_acl": {
   "fields": {
   }
 },
 "_module": "Quotes"
```
You might notice that the Response does not contain the related data. To view the related data use the  $\leq$ module $\geq$ / $\leq$ record id $\geq$ /link/ $\leq$ link\_name $>$  - GET Endpoint.

### **Modifying the Quote's Product Bundles**

}

Once the quote is created, you might need to add or remove Product Bundles from

the Quote. This can be done using the  $\ell$  module  $\ell$  -  $\ell$  and  $\ell$  - PUT endpoint.

```
//Create a new ProductBundle
$url = $instance_url . "/ProductBundles";
$productBundle = array(
         "name" => "Product Bundle 3",
         "bundle_stage" => "Draft",
         "currency_id" => ":-99",
        "base rate" => "1.0",
         "shipping" => "0.00",
         "products" => array(
             //Create Product in Bundle 3
             "create" => array(
                 array(
                    "tax class" => "Taxable",
                    "quantity" = 100.00,
                     "name" => "Test Product 3",
                     "description" => "Test Product 3",
                     "mft_part_num" => "mft100012021",
                     "cost_price" => "100.00",
                     "list_price" => "250.00",
                     "discount_price" => "175.00",
                     "discount_amount" => "0.00",
                     "discount_select" => 0,
                     "product_template_id" => "",
                     "type_id" => "",
                     "status" => "Quotes",
                     "position" => 0
 )
 )
         ),
         //Create Product Bundle Note in Bundle 3
        "product bundle notes" => array(
             "create" => array(
                 array(
                     "description" => "Free shipping",
                     "position" => 1
 )
 )
 )
     );
$curl_request = curl_init($url);
curl_setopt($curl_request, CURLOPT_HTTP_VERSION, CURL_HTTP_VERSION_1_0
);
curl_setopt($curl_request, CURLOPT_HEADER, false);
curl_setopt($curl_request, CURLOPT_SSL_VERIFYPEER, 0);
```

```
curl_setopt($curl_request, CURLOPT_RETURNTRANSFER, 1);
curl_setopt($curl_request, CURLOPT_FOLLOWLOCATION, 0);
curl_setopt($curl_request, CURLOPT_HTTPHEADER, array(
     "Content-Type: application/json",
     "oauth-token: {$oauth_token}"
));
//convert arguments to json
$json$ arguments = json~encode(SproductBundle);curl_setopt($curl_request, CURLOPT_POSTFIELDS, $json_arguments);
//execute request
$curl response = curl exec($curl request);
//decode json
$createdBundle = json_decode($curl_response);
//display the created record
print_r($createdBundle);
curl_close($curl_request);
//Add Bundle to Previously Created Quote
//PUT to /Quotes/<record_id>
$url = $instance_url . "/Quotes/".$createdQuote->id;
$quote = array(
     'product_bundles' => array(
        'delete' => array(
             'some_bundle_id'
         ),
         'add' => array(
             $createdBundle->id
 )
     )
);
$curl_request = curl_init($url);
curl_setopt($curl_request, CURLOPT_HTTP_VERSION, CURL_HTTP_VERSION_1_0
);
curl_setopt($curl_request, CURLOPT_HEADER, false);
curl_setopt($curl_request, CURLOPT_SSL_VERIFYPEER, 0);
curl_setopt($curl_request, CURLOPT_RETURNTRANSFER, 1);
curl_setopt($curl_request, CURLOPT_FOLLOWLOCATION, 0);
curl_setopt($curl_request, CURLOPT_HTTPHEADER, array(
     "Content-Type: application/json",
     "oauth-token: {$oauth_token}"
));
//convert arguments to json
```

```
$json_arguments = json_encode($quote);
curl_setopt($curl_request, CURLOPT_POSTFIELDS, $json_arguments);
//PUT Request
curl_setopt($curl_request, CURLOPT_CUSTOMREQUEST, "PUT");
//execute request
$curl_response = curl_exec($curl_request);
//decode json
$updatedQuote = json_decode($curl_response);
//display the updated quote record
print_r($updatedQuote);
curl_close($curl_request);
```
 The above script removes a previously related Product Bundle from the Quote and adds the Product Bundle that was created before it in the script.

### **Request Payload**

The data sent to the server to alter the Quotes Product Bundles is shown below:

```
{
   "product_bundles": {
     "delete": [
       "some bundle id"
    \cdot "add": [
        "803972ea-3741-11e7-8edc-3c15c2c94fb0"
     ]
   }
}
```
### **Response Payload**

The response payload will match the standard  $/$ <module>/<record> - PUT [Endpoint](http://support.sugarcrm.com/Documentation/Sugar_Developer/Sugar_Developer_Guide_10.2/Integration/Web_Services/REST_API/Endpoints/modulerecord_PUT) Response which is the entire values of the updated record. The previous Response for Creating the quote is the same as shown above.

### **Download**

You can download the full API example here.

**Last Modified:** 2020-09-18 18:09:20

# **How to Manipulate Tags (CRUD)**

## **Overview**

A PHP example demonstrating how to work with tags using the v11 REST endpoints.

## **Authentication**

First, you will need to authenticate to the Sugar API. An example is shown below:

```
<?php
$instance_url = "http://{site_url}/rest/v11";
$username = "admin";
$password = "password";
//Login - POST /oauth2/token
$auth_url = $instance_url . "/oauth2/token";
$oauth2_token_arguments = array(
     "grant_type" => "password",
     //client id - default is sugar. 
     //It is recommended to create your own in Admin > OAuth Keys
     "client_id" => "sugar", 
     "client_secret" => "",
     "username" => $username,
     "password" => $password,
     //platform type - default is base.
     //It is recommend to change the platform to a custom name such as 
"custom api" to avoid authentication conflicts.
     "platform" => "custom_api" 
);
$auth_request = curl_init($auth_url);
curl_setopt($auth_request, CURLOPT_HTTP_VERSION, CURL_HTTP_VERSION_1_0
);
curl_setopt($auth_request, CURLOPT_HEADER, false);
curl_setopt($auth_request, CURLOPT_SSL_VERIFYPEER, 0);
curl_setopt($auth_request, CURLOPT_RETURNTRANSFER, 1);
curl_setopt($auth_request, CURLOPT_FOLLOWLOCATION, 0);
```

```
curl_setopt($auth_request, CURLOPT_HTTPHEADER, array(
     "Content-Type: application/json"
));
//convert arguments to json
$json_arguments = json_encode($oauth2_token_arguments);
curl_setopt($auth_request, CURLOPT_POSTFIELDS, $json_arguments);
//execute request
$oauth2_token_response = curl_exec($auth_request);
//decode oauth2 response to get token
$oauth2_token_response_obj = json_decode($oauth2_token_response);
$oauth_token = $oauth2_token_response_obj->access_token;
```
More information on authenticating can be found in the **[How to Authenticate and](http://support.sugarcrm.com/Documentation/Sugar_Developer/Sugar_Developer_Guide_10.2/Cookbook/Web_Services/REST_API/PHP/How_to_Authenticate_and_Log_Out)** [Log Out](http://support.sugarcrm.com/Documentation/Sugar_Developer/Sugar_Developer_Guide_10.2/Cookbook/Web_Services/REST_API/PHP/How_to_Authenticate_and_Log_Out) example and *loauth2/logout POST* endpoint documentation.

## **Creating Tags**

Once you get oauth\_token you would need to use it in the following API Calls to create tags.

```
//Create Tags - /Tags POST
\text{Surl} = \text{Sinstance} \text{url} . "/Tags";
//Set up the tag name
$record = array(
     'name' => 'Tag Name',
);
$curl request = curl init($url);
curl_setopt($curl_request, CURLOPT_HTTP_VERSION, CURL_HTTP_VERSION_1_0
);
curl_setopt($curl_request, CURLOPT_HEADER, false);
curl_setopt($curl_request, CURLOPT_SSL_VERIFYPEER, 0);
curl_setopt($curl_request, CURLOPT_RETURNTRANSFER, 1);
curl_setopt($curl_request, CURLOPT_FOLLOWLOCATION, 0);
curl_setopt($curl_request, CURLOPT_HTTPHEADER, array(
     "Content-Type: application/json",
     "oauth-token: {$oauth_token}"
));
//convert arguments to json
```

```
$json_arguments = json_encode($record);
```

```
curl_setopt($curl_request, CURLOPT_POSTFIELDS, $json_arguments);
//execute request
$curl_response = curl_exec($curl_request);
//decode json
$createdRecord = json_decode($curl_response);
//display the created record
print_r($createdRecord);
curl_close($curl_request);
```
More information on this API endpoint can be found in the  $\angle$  module  $\angle$  POST documentation.

### **Request Payload**

```
{"name":"Tag Name"}
```
### **Response**

```
{
     "id": "12c6ee48-1000-11e8-8838-6a0001bcacb0",
     "name": "Tag Name",
    "date entered": "2018-02-12T15:21:52+01:00",
     "date_modified": "2018-02-12T15:21:52+01:00",
     "modified_user_id": "1",
     "modified_by_name": "Administrator",
     "modified_user_link": {
         "full_name": "Administrator",
         "id": "1",
         "_acl": {
             "fields": {
                  "pwd_last_changed": { "write": "no", "create": "no" },
                  "last_login": { "write": "no", "create": "no" }
             },
             "delete": "no",
             "_hash": "08b99a97c2e8d792f7a44d8882b5af6d"
 }
     },
     "created_by": "1",
     "created_by_name": "Administrator",
     "created_by_link": {
         "full_name": "Administrator",
         "id": "1",
        "_acl": {
```

```
 "fields": {
                  "pwd_last_changed": { "write": "no", "create": "no" },
                  "last_login": { "write": "no", "create": "no" }
              },
              "delete": "no",
              "_hash": "08b99a97c2e8d792f7a44d8882b5af6d"
 }
     },
     "description": "",
     "deleted": false,
     "name_lower": "tag name",
     "following": "",
     "my_favorite": false,
     "locked_fields": [],
     "source_id": "",
     "source_type": "",
     "source_meta": "",
     "assigned_user_id": "1",
     "assigned_user_name": "Administrator",
     "assigned_user_link": {
         "full_name": "Administrator",
         "id": "1",
        " ac1": {
             "fields": {
                  "pwd_last_changed": { "write": "no", "create": "no" },
                  "last_login": { "write": "no", "create": "no" }
             },
              "delete": "no",
             "_hash": "08b99a97c2e8d792f7a44d8882b5af6d"
         }
     },
    "_acl": { "fields": {} },
     "_module": "Tags"
```
### **Creating Records with Tags**

}

You can also create tags when creating new records. All you need to do populate the tag field as an array when creating a record. Here is an example that demonstrates using the /<module> POST endpoint.

```
//Create Records with Tags - / POST
$url = $instance_url . "/Accounts";
//Set up the Record details with Tags
$record = array(
```

```
 'name' => 'Test Record',
     'tag' => array(
         'First Tag',
         'Second Tag'
     )
);
$curl_request = curl_init($url);
curl_setopt($curl_request, CURLOPT_HTTP_VERSION, CURL_HTTP_VERSION_1_0
);
curl_setopt($curl_request, CURLOPT_HEADER, false);
curl_setopt($curl_request, CURLOPT_SSL_VERIFYPEER, 0);
curl_setopt($curl_request, CURLOPT_RETURNTRANSFER, 1);
curl_setopt($curl_request, CURLOPT_FOLLOWLOCATION, 0);
curl setopt($curl request, CURLOPT HTTPHEADER, array(
     "Content-Type: application/json",
     "oauth-token: {$oauth_token}"
));
//convert arguments to json
$json_arguments = json_encode($record);
curl_setopt($curl_request, CURLOPT_POSTFIELDS, $json_arguments);
//execute request
$curl_response = curl_exec($curl_request);
//decode json
$createdRecord = json_decode($curl_response);
//display the created record
print_r($createdRecord);
curl_close($curl_request);
```
More information on this API endpoint can be found in the  $\angle$  module  $\angle$  POST documentation.

### **Request Payload**

The data sent to the server is shown below:

```
{ 
     "name": "Test Record",
     "tag": [
          "First Tag",
          "Second Tag"
     ]
}
```
### **Response**

The data sent to the server is shown below:

```
{
     "id": "ea507760-0ffd-11e8-bcf5-6a0001bcacb0",
     "name": "Test Record",
    "date entered": "2018-02-12T15:06:25+01:00",
     "date_modified": "2018-02-12T15:06:25+01:00",
     "modified_user_id": "1",
    "modified by name": "Administrator",
     "modified_user_link": {
         "full_name": "Administrator",
         "id": "1",
        "_acl": \{ "fields": {
                  "pwd_last_changed": { "write": "no", "create": "no" },
                  "last_login": { "write": "no", "create": "no" }
             },
             "delete": "no",
             "_hash": "08b99a97c2e8d792f7a44d8882b5af6d"
 }
     },
     "created_by": "1",
     "created_by_name": "Administrator",
     "created_by_link": {
         "full_name": "Administrator",
         "id": "1",
        " ac1": {
             "fields": {
                  "pwd_last_changed": { "write": "no", "create": "no" },
                 "last login": { "write": "no", "create": "no" }
             },
             "delete": "no",
             "_hash": "08b99a97c2e8d792f7a44d8882b5af6d"
 }
     },
     "description": "",
     "deleted": false,
     "facebook": "",
     "twitter": "",
     "googleplus": "",
     "account_type": "",
     "industry": "",
     "annual_revenue": "",
```

```
 "phone_fax": "",
     "billing_address_street": "",
     "billing_address_street_2": "",
     "billing_address_street_3": "",
     "billing_address_street_4": "",
     "billing_address_city": "",
     "billing_address_state": "",
     "billing_address_postalcode": "",
     "billing_address_country": "",
     "rating": "",
     "phone_office": "",
     "phone_alternate": "",
     "website": "",
     "ownership": "",
     "employees": "",
     "ticker_symbol": "",
     "shipping_address_street": "",
    "shipping address street 2": "",
     "shipping_address_street_3": "",
     "shipping_address_street_4": "",
     "shipping_address_city": "",
     "shipping_address_state": "",
     "shipping_address_postalcode": "",
     "shipping_address_country": "",
     "parent_id": "",
     "sic_code": "",
     "duns_num": "",
     "parent_name": "",
     "member_of": {
         "name": "",
         "id": "",
         "_acl": { "fields": [], "_hash": "654d337e0e912edaa00dbb0fb3dc
3c17" }
     },
     "campaign_id": "",
     "campaign_name": "",
     "campaign_accounts": {
         "name": "",
         "id": "",
         "_acl": { "fields": [], "_hash": "654d337e0e912edaa00dbb0fb3dc
3c17" }
     },
     "following": true,
    "my favorite": false,
     "tag": [
\{
```

```
 "id": "ea69c120-0ffd-11e8-b5f6-6a0001bcacb0",
             "name": "First Tag",
             "tags__name_lower": "first tag"
         },
\{ "id": "eafb28e0-0ffd-11e8-8d80-6a0001bcacb0",
             "name": "Second Tag",
             "tags__name_lower": "second tag"
 }
     ],
     "locked_fields": [],
    "assigned user id": "",
     "assigned_user_name": "",
     "assigned_user_link": {
         "full_name": "",
         "id": "",
         "_acl": { "fields": [], "_hash": "654d337e0e912edaa00dbb0fb3dc
3c17" }
     },
     "team_count": "",
     "team_count_link": {
         "team_count": "",
         "id": "1",
         "_acl": { "fields": [], "_hash": "654d337e0e912edaa00dbb0fb3dc
3c17" }
     },
     "team_name": [
\{ "id": "1",
             "name": "Global",
             "name_2": "",
             "primary": true,
             "selected": false
 }
    \mathbf{I},
     "email": [],
     "email1": "",
     "email2": "",
     "invalid_email": "",
     "email_opt_out": "",
    "email addresses non primary": "",
     "calculated_c": "",
     "_acl": { "fields": {} },
     "_module": "Accounts"
}
```
### **Reading/Retrieving Tags**

Next, we can retrieve the records using the /Tags/:record GET endpoint. An example for retrieving the tag records is shown below.

```
//Reading/Retrieving Tags - /Tags GET
$url = $instance_url . "/Tags/12c6ee48-1000-11e8-8838-6a0001bcacb0";
$curl_request = curl_init($url);
curl_setopt($curl_request, CURLOPT_HTTP_VERSION, CURL_HTTP_VERSION_1_0
);
curl_setopt($curl_request, CURLOPT_HEADER, false);
curl_setopt($curl_request, CURLOPT_SSL_VERIFYPEER, 0);
curl_setopt($curl_request, CURLOPT_RETURNTRANSFER, 1);
curl_setopt($curl_request, CURLOPT_FOLLOWLOCATION, 0);
curl_setopt($curl_request, CURLOPT_HTTPHEADER, array(
     "Content-Type: application/json",
     "oauth-token: {$oauth_token}"
));
//convert arguments to json
$json_arguments = json_encode($record);
curl_setopt($curl_request, CURLOPT_POSTFIELDS, $json_arguments);
//execute request
$curl_response = curl_exec($curl_request);
//decode json
$createdRecord = json_decode($curl_response);
//display the created record
print_r($createdRecord);
curl_close($curl_request);
```
More information on this API endpoint can be found in the <u>/<module>/:record GET</u> documentation.

### **Request Payload**

No payload is sent for this request.

#### **Response**

```
{
     "id": "12c6ee48-1000-11e8-8838-6a0001bcacb0",
     "name": "Tag Name",
```

```
"date entered": "2018-02-12T15:21:52+01:00",
     "date_modified": "2018-02-12T15:21:52+01:00",
     "modified_user_id": "1",
     "modified_by_name": "Administrator",
     "modified_user_link": {
         "full_name": "Administrator",
         "id": "1",
         "_acl": {
             "fields": {
                  "pwd_last_changed": { "write": "no", "create": "no" },
                  "last_login": { "write": "no", "create": "no" }
             },
             "delete": "no",
             "_hash": "08b99a97c2e8d792f7a44d8882b5af6d"
 }
     },
     "created_by": "1",
     "created_by_name": "Administrator",
     "created_by_link": {
         "full_name": "Administrator",
         "id": "1",
        " ac1": {
             "fields": {
                  "pwd_last_changed": { "write": "no", "create": "no" },
                  "last_login": { "write": "no", "create": "no" }
             },
             "delete": "no",
             "_hash": "08b99a97c2e8d792f7a44d8882b5af6d"
         }
     },
     "description": "",
     "deleted": false,
    "name lower": "tag name",
     "following": "",
     "my_favorite": false,
     "locked_fields": [],
     "source_id": "",
     "source_type": "",
    "source meta": "",
     "assigned_user_id": "1",
    "assigned user name": "Administrator",
    "assigned user link": {
         "full_name": "Administrator",
         "id": "1",
        " ac1": {
             "fields": {
```

```
 "pwd_last_changed": { "write": "no", "create": "no" },
                  "last_login": { "write": "no", "create": "no" }
             },
             "delete": "no",
             "_hash": "08b99a97c2e8d792f7a44d8882b5af6d"
 }
     },
     "_acl": { "fields": {} },
     "_module": "Tags"
}
```
### **Updating Tags**

You can update a tag using the /Tags/:record PUT endpoint. In this example, we are going to update the Tag record that we created in Creating Tags section and change its name to "Renamed Tag Name".

```
//Update Tags - /Tags PUT
$url = $instance_url . "/Tags/12c6ee48-1000-11e8-8838-6a0001bcacb0";
//Set up the new tag name
$record = array(
     'name' => 'Renamed Tag Name',
);
$curl_request = curl_init($url);
curl_setopt($curl_request, CURLOPT_CUSTOMREQUEST, "PUT");
curl_setopt($curl_request, CURLOPT_HTTP_VERSION, CURL_HTTP_VERSION_1_0
);
curl_setopt($curl_request, CURLOPT_HEADER, false);
curl_setopt($curl_request, CURLOPT_SSL_VERIFYPEER, 0);
curl_setopt($curl_request, CURLOPT_RETURNTRANSFER, 1);
curl_setopt($curl_request, CURLOPT_FOLLOWLOCATION, 0);
curl_setopt($curl_request, CURLOPT_HTTPHEADER, array(
     "Content-Type: application/json",
     "oauth-token: {$oauth_token}"
));
//convert arguments to json
$json_arguments = json_encode($record);
curl_setopt($curl_request, CURLOPT_POSTFIELDS, $json_arguments);
//execute request
$curl_response = curl_exec($curl_request);
//decode json
$updatedRecord = json_decode($curl_response);
```

```
//display the created record
echo "Updated Record Name:" . $updatedRecord->name;
curl_close($curl_request);
```
More information on this API endpoint can be found in the  $\angle$ module>/:record PUT documentation.

#### **Request Payload**

```
{"name": "Renamed Tag Name"}
```
#### **Response**

```
{
     "id": "12c6ee48-1000-11e8-8838-6a0001bcacb0",
     "name": "Renamed Tag Name",
     "date_entered": "2018-02-12T15:21:52+01:00",
    "date modified": "2018-02-12T16:07:18+01:00",
     "modified_user_id": "1",
     "modified_by_name": "Administrator",
     "modified_user_link": {
         "full_name": "Administrator",
         "id": "1",
        " ac1": {
             "fields": {
                  "pwd_last_changed": { "write": "no", "create": "no" },
                  "last_login": { "write": "no", "create": "no" }
             },
             "delete": "no",
             "_hash": "08b99a97c2e8d792f7a44d8882b5af6d"
 }
     },
     "created_by": "1",
    "created by name": "Administrator",
     "created_by_link": {
         "full_name": "Administrator",
         "id": "1",
        "_acl": {
             "fields": {
                  "pwd_last_changed": { "write": "no", "create": "no" },
                  "last_login": { "write": "no", "create": "no" }
             },
             "delete": "no",
             "_hash": "08b99a97c2e8d792f7a44d8882b5af6d"
```

```
 }
     },
     "description": "",
     "deleted": false,
     "name_lower": "renamed tag name",
     "following": "",
     "my_favorite": false,
     "locked_fields": [],
     "source_id": "",
     "source_type": "",
     "source_meta": "",
    "assigned user id": "1",
     "assigned_user_name": "Administrator",
     "assigned_user_link": {
         "full_name": "Administrator",
         "id": "1",
         "_acl": {
             "fields": {
                  "pwd_last_changed": { "write": "no", "create": "no" },
                  "last_login": { "write": "no", "create": "no" }
             },
             "delete": "no",
             "_hash": "08b99a97c2e8d792f7a44d8882b5af6d"
         }
     },
    "_acl": { "fields": {} },
     "_module": "Tags"
```
### **Deleting Tags**

}

Finally, we can delete the record we created using the /Tags/:record DELETE API request.

```
//Delete Tags - /Tags DELETE
$url = $instance_url . "/Tags/12c6ee48-1000-11e8-8838-6a0001bcacb0";
$curl request = curl init($url);
curl_setopt($curl_request, CURLOPT_CUSTOMREQUEST, "DELETE");
curl_setopt($curl_request, CURLOPT_HTTP_VERSION, CURL_HTTP_VERSION_1_0
);
curl_setopt($curl_request, CURLOPT_HEADER, false);
curl_setopt($curl_request, CURLOPT_SSL_VERIFYPEER, 0);
curl_setopt($curl_request, CURLOPT_RETURNTRANSFER, 1);
curl_setopt($curl_request, CURLOPT_FOLLOWLOCATION, 0);
```

```
curl_setopt($curl_request, CURLOPT_HTTPHEADER, array(
     "Content-Type: application/json",
     "oauth-token: {$oauth_token}"
));
//execute request
$curl_response = curl_exec($curl_request);
//decode json
$deletedRecord = json_decode($curl_response);
//display the created record
echo "Deleted Record:" . $deletedRecord->id;
curl_close($curl_request);
```
More information on this API endpoint can be found in the  $\angle$ module>/:record [DELETE](http://support.sugarcrm.com/Documentation/Sugar_Developer/Sugar_Developer_Guide_10.2/Integration/Web_Services/REST_API/Endpoints/modulerecord_DELETE) documentation.

### **Request Payload**

No payload is sent for this request.

#### **Response**

{"id":"12c6ee48-1000-11e8-8838-6a0001bcacb0"}

**Last Modified:** 2020-09-18 18:09:20

## **Legacy API**

Examples of the legacy v4\_1 web service endpoints.

**Last Modified:** 2020-09-18 18:09:20

## **REST**

Examples of v4.1 REST API calls.

**Last Modified:** 2020-09-18 18:09:20

# **PHP**

PHP v4\_1 REST Examples.

**Last Modified:** 2020-09-18 18:09:20

# **Creating Documents**

## **Overview**

A PHP example demonstrating how to create a document using set entry and a document revision with the set document revision method using cURL and the v4\_1 REST API.

## **Example**

## <?php \$url = "http://{site\_url}/service/v4\_1/rest.php"; \$username = "admin"; \$password = "password"; //function to make cURL request function call(\$method, \$parameters, \$url) { ob\_start(); \$curl\_request = curl\_init(); curl\_setopt(\$curl\_request, CURLOPT\_URL, \$url); curl\_setopt(\$curl\_request, CURLOPT\_POST, 1); curl\_setopt(\$curl\_request, CURLOPT\_HTTP\_VERSION, CURL\_HTTP\_VER  $SION_1_0$ ;

```
 curl_setopt($curl_request, CURLOPT_HEADER, 1);
     curl_setopt($curl_request, CURLOPT_SSL_VERIFYPEER, 0);
     curl_setopt($curl_request, CURLOPT_RETURNTRANSFER, 1);
     curl_setopt($curl_request, CURLOPT_FOLLOWLOCATION, 0);
     $jsonEncodedData = json_encode($parameters);
    $post = array( "method" => $method,
          "input_type" => "JSON",
          "response_type" => "JSON",
          "rest_data" => $jsonEncodedData
     );
     curl_setopt($curl_request, CURLOPT_POSTFIELDS, $post);
     $result = curl_exec($curl_request);
     curl_close($curl_request);
    $result = explode("\r\n\r\n", $result, 2); $response = json_decode($result[1]);
     ob_end_flush();
     return $response;
 }
 //login ----------------------------------------------------- 
 $login_parameters = array(
      "user_auth" => array(
            "user_name" => $username,
            "password" => md5($password),
            "version" => "1"
      ),
     "application name" => "RestTest",
      "name_value_list" => array(),
 );
 $login_result = call("login", $login_parameters, $url);
 /*
echo "<pre>";
print_r($login_result);
 echo "</pre>";
 */
 //get session id
 $session_id = $login_result->id;
```

```
 //create document -------------------------------------------- 
     $set_entry_parameters = array(
         //session id
         "session" => $session_id,
         //The name of the module
         "module_name" => "Documents",
         //Record attributes
         "name_value_list" => array(
              //to update a record, pass in a record id as commented bel
ow
              //array("name" => "id", "value" => "9b170af9-3080-e22b-
fbc1-4fea74def88f"),
              array("name" => "document_name", "value" => "Example Docum
ent"),
             array("name" => "revision", "value" => "1"),
         ),
     );
     $set_entry_result = call("set_entry", $set_entry_parameters, $url)
;
    echo "<pre>";
     print_r($set_entry_result);
     echo "</pre>";
     $document_id = $set_entry_result->id;
     //create document revision ------------------------------------ 
     $contents = file_get_contents ("/path/to/example_document.txt");
     $set_document_revision_parameters = array(
         //session id
         "session" => $session_id,
         //The attachment details
         "note" => array(
              //The ID of the parent document.
             'id' => $document id,
              //The binary contents of the file.
              'file' => base64_encode($contents),
              //The name of the file
```

```
 'filename' => 'example_document.txt',
          //The revision number
          'revision' => '1',
     ),
 );
```
 \$set\_document\_revision\_result = call("set\_document\_revision", \$set \_document\_revision\_parameters, \$url);

```
echo "<pre>";
 print_r($set_document_revision_result);
 echo "</pre>";
```
?>

## **Result**

```
//set_entry result
stdClass Object
(
    [id] => b769cf46-7881-a369-314d-50abaa238c62
     [entry_list] => stdClass Object
\overline{\phantom{a}} [document_name] => stdClass Object
\overline{a}[name] => document name
                    [value] => Example Document
 )
            [revision] => stdClass Object
\overline{a} [name] => revision
                   [value] => 1
 )
 )
)
//set_document_revision result
stdClass Object
(
    [id] => e83f97b9-b818-2d04-1aeb-50abaa8303b5
```
)

**Last Modified:** 2020-09-18 18:09:20

# **Creating Notes with Attachments**

### **Overview**

A PHP example demonstrating how to create a note using set entry and add an attachment with the set note attachment method using cURL and the v4\_1 REST API.

## **Example**

```
 $url = "http://{site_url}/service/v4_1/rest.php";
     $username = "admin";
     $password = "password";
     //function to make cURL request
     function call($method, $parameters, $url)
     {
         ob_start();
         $curl_request = curl_init();
         curl_setopt($curl_request, CURLOPT_URL, $url);
         curl_setopt($curl_request, CURLOPT_POST, 1);
         curl_setopt($curl_request, CURLOPT_HTTP_VERSION, CURL_HTTP_VER
SION_1_0;
         curl_setopt($curl_request, CURLOPT_HEADER, 1);
         curl_setopt($curl_request, CURLOPT_SSL_VERIFYPEER, 0);
        curl_setopt($curl_request, CURLOPT_RETURNTRANSFER, 1);
        curl_setopt($curl_request, CURLOPT_FOLLOWLOCATION, 0);
        $jsonEncodedData = json encode($parameters);
         $post = array(
              "method" => $method,
```

```
 "input_type" => "JSON",
           "response_type" => "JSON",
           "rest_data" => $jsonEncodedData
     );
     curl_setopt($curl_request, CURLOPT_POSTFIELDS, $post);
     $result = curl_exec($curl_request);
     curl_close($curl_request);
    $result = explode('\\r\nx\nu', $result, 2); $response = json_decode($result[1]);
     ob_end_flush();
     return $response;
 }
 //login ---------------------------------------------------- 
 $login_parameters = array(
      "user_auth" => array(
            "user_name" => $username,
            "password" => md5($password),
            "version" => "1"
      ),
      "application_name" => "RestTest",
      "name_value_list" => array(),
 );
 $login_result = call("login", $login_parameters, $url);
 /*
echo "<pre>";
 print_r($login_result);
 echo "</pre>";
 */
 //get session id
 $session_id = $login_result->id;
 //create note ----------------------------------------------- 
 $set_entry_parameters = array(
      //session id
      "session" => $session_id,
      //The name of the module
```

```
 "module_name" => "Notes",
          //Record attributes
         "name value list" => array(
               //to update a record, you will nee to pass in a record i
d as commented below
                //array("name" => "id", "value" => "9b170af9-3080-e22b-
fbc1-4fea74def88f"),
               array("name" => "name", "value" => "Example Note"),
          ),
     );
     $set_entry_result = call("set_entry", $set_entry_parameters, $url)
;
    echo "<pre>";
     print_r($set_entry_result);
     echo "</pre>";
     $note_id = $set_entry_result->id;
     //create note attachment -------------------------------------- 
     $contents = file_get_contents ("/path/to/example_file.php");
     $set_note_attachment_parameters = array(
         //session id
         "session" => $session_id,
         //The attachment details
         "note" => array(
             //The ID of the note containing the attachment.
            'id' => $note id,
             //The file name of the attachment.
             'filename' => 'example_file.php',
             //The binary contents of the file.
            'file' => base64 encode($contents),
         ),
     );
     $set_note_attachment_result = call("set_note_attachment", $set_not
e attachment_parameters, $url);
    echo "<pre>";
```

```
 2.619 / 2.783
```

```
 print_r($set_note_attachment_result);
 echo "</pre>";
```
?>

## **Result**

```
//set_entry result
stdClass Object
(
    [id] => 72508938-db19-3b5c-b7a8-50abc7ec3fdb
     [entry_list] => stdClass Object
\overline{\phantom{a}} [name] => stdClass Object
\overline{a} [name] => name
                     [value] => Example Note
 )
 )
)
//set_note_attachment result
stdClass Object
(
    [id] => 72508938-db19-3b5c-b7a8-50abc7ec3fdb
)
```
**Last Modified:** 2020-09-18 18:09:20

# **Creating or Updating a Record**

## **Overview**

A PHP example demonstrating how to create or update an Account with the set entry method using cURL and the v4\_1 REST API.

## **Example**

```
 $url = "http://{site_url}/service/v4_1/rest.php";
     $username = "admin";
     $password = "password";
     //function to make cURL request
     function call($method, $parameters, $url)
     {
         ob_start();
         $curl_request = curl_init();
         curl_setopt($curl_request, CURLOPT_URL, $url);
        curl_setopt($curl_request, CURLOPT_POST, 1);
        curl_setopt($curl_request, CURLOPT_HTTP_VERSION, CURL_HTTP_VER
SION_1_0;
        curl_setopt($curl_request, CURLOPT_HEADER, 1);
        curl_setopt($curl_request, CURLOPT_SSL_VERIFYPEER, 0);
        curl_setopt($curl_request, CURLOPT_RETURNTRANSFER, 1);
         curl_setopt($curl_request, CURLOPT_FOLLOWLOCATION, 0);
         $jsonEncodedData = json_encode($parameters);
         $post = array(
              "method" => $method,
              "input_type" => "JSON",
              "response_type" => "JSON",
              "rest_data" => $jsonEncodedData
         );
        curl_setopt($curl_request, CURLOPT_POSTFIELDS, $post);
        $result = curl exec(Scurl request); curl_close($curl_request);
        $result = explode('\\r\\n\\r\\n", $result, 2); $response = json_decode($result[1]);
         ob_end_flush();
         return $response;
     }
     //login ---------------------------------------------
```

```
 $login_parameters = array(
          "user_auth" => array(
                "user_name" => $username,
                "password" => md5($password),
                "version" => "1"
          ),
          "application_name" => "RestTest",
          "name_value_list" => array(),
     );
     $login_result = call("login", $login_parameters, $url);
     /*
    echo "<pre>";
     print_r($login_result);
     echo "</pre>";
     */
     //get session id
     $session_id = $login_result->id;
     //create account ------------------------------------- 
     $set_entry_parameters = array(
          //session id
          "session" => $session_id,
          //The name of the module from which to retrieve records.
         "module name" => "Accounts",
          //Record attributes
          "name_value_list" => array(
               //to update a record, you will nee to pass in a record i
d as commented below
               //array("name" => "id", "value" => "9b170af9-3080-e22b-
fbc1-4fea74def88f"),
              array("name" => "name", "value" => "Test Account"); ),
     );
     $set_entry_result = call("set_entry", $set_entry_parameters, $url)
;
    echo "<pre>";
     print_r($set_entry_result);
     echo "</pre>";
```
?>

## **Result**

```
stdClass Object
(
    [id] => 9b170af9-3080-e22b-fbc1-4fea74def88f
     [entry_list] => stdClass Object
\overline{\phantom{a}} [name] => stdClass Object
\overline{a} [name] => name
                     [value] => Test Account
 )
 )
)
```

```
Last Modified: 2020-09-18 18:09:20
```
# **Creating or Updating Multiple Records**

## **Overview**

A PHP example demonstrating how to create or update multiple contacts with the set entries method using cURL and the v4\_1 REST API.

## **Example**

```
 $url = "http://{site_url}/service/v4_1/rest.php";
 $username = "admin";
 $password = "password";
 //function to make cURL request
```

```
 function call($method, $parameters, $url)
     {
         ob_start();
         $curl_request = curl_init();
         curl_setopt($curl_request, CURLOPT_URL, $url);
         curl_setopt($curl_request, CURLOPT_POST, 1);
         curl_setopt($curl_request, CURLOPT_HTTP_VERSION, CURL_HTTP_VER
SION 1 0);
         curl_setopt($curl_request, CURLOPT_HEADER, 1);
         curl_setopt($curl_request, CURLOPT_SSL_VERIFYPEER, 0);
        curl_setopt($curl_request, CURLOPT_RETURNTRANSFER, 1);
         curl_setopt($curl_request, CURLOPT_FOLLOWLOCATION, 0);
         $jsonEncodedData = json_encode($parameters);
        $post = array( "method" => $method,
              "input_type" => "JSON",
              "response_type" => "JSON",
              "rest_data" => $jsonEncodedData
         );
         curl_setopt($curl_request, CURLOPT_POSTFIELDS, $post);
         $result = curl_exec($curl_request);
         curl_close($curl_request);
        $result = explode('\\r\\n\\r\\n", $result, 2); $response = json_decode($result[1]);
         ob_end_flush();
         return $response;
     }
     //login -------------------------------------------- 
     $login_parameters = array(
          "user_auth" => array(
                "user_name" => $username,
                "password" => md5($password),
               "version" => "1"
          ),
          "application_name" => "RestTest",
          "name_value_list" => array(),
     );
     $login_result = call("login", $login_parameters, $url);
```

```
 /*
    echo "<pre>";
     print_r($login_result);
     echo "</pre>";
     */
     //get session id
    $session id = $login result->id;
     //create contacts ------------------------------------ 
     $set_entries_parameters = array(
          //session id
          "session" => $session_id,
          //The name of the module from which to retrieve records.
          "module_name" => "Contacts",
          //Record attributes
         "name value list" => array(
              array(
                  //to update a record, you will nee to pass in a record
 id as commented below
                  //array("name" => "id", "value" => "912e58c0-73e9-9cb6
-c84e-4ff34d62620e"),
                 array("name" => "first_name", "value" => "John"),
                 array("name" => "last_name", "value" => "Smith"),
              ),
              array(
                  //to update a record, you will nee to pass in a record
  id as commented below
                  //array("name" => "id", "value" => "99d6ddfd-7d52-d45b-
eba8-4ff34d684964"),
                 array("name" => "first_name", "value" => "Jane"),
                 array("name" => "last_name", "value" => "Doe"),
              ),
          ),
     );
     $set_entries_result = call("set_entries", $set_entries_parameters,
  $url);
    echo "<pre>";
    print r($set entries result);
     echo "</pre>";
```
?>

## **Result**

```
stdClass Object
(
     [ids] => Array
\overline{\phantom{a}} [0] => 912e58c0-73e9-9cb6-c84e-4ff34d62620e
              [1] => 99d6ddfd-7d52-d45b-eba8-4ff34d684964
 )
)
```
**Last Modified:** 2020-09-18 18:09:20

# **Creating or Updating Teams**

## **Overview**

A PHP example demonstrating how to manipulate teams using cURL and the v4\_1 REST API.

**Note:** If you are creating a private team for a user, you will need to set private to true and populate the associated user id populated. You should also populate the name and name 2 properties with the users first and last name.

## **Example**

```
 $url = "http://{site_url}/service/v4_1/rest.php";
 $username = "admin";
 $password = "password";
 //function to make cURL request
 function call($method, $parameters, $url)
```

```
 {
         ob_start();
         $curl_request = curl_init();
         curl_setopt($curl_request, CURLOPT_URL, $url);
         curl_setopt($curl_request, CURLOPT_POST, 1);
         curl_setopt($curl_request, CURLOPT_HTTP_VERSION, CURL_HTTP_VER
SION_1_0;
        curl_setopt($curl_request, CURLOPT_HEADER, 1);
         curl_setopt($curl_request, CURLOPT_SSL_VERIFYPEER, 0);
         curl_setopt($curl_request, CURLOPT_RETURNTRANSFER, 1);
        curl_setopt($curl_request, CURLOPT_FOLLOWLOCATION, 0);
         $jsonEncodedData = json_encode($parameters);
         $post = array(
             "method" => $method,
             "input_type" => "JSON",
             "response_type" => "JSON",
              "rest_data" => $jsonEncodedData
         );
         curl_setopt($curl_request, CURLOPT_POSTFIELDS, $post);
         $result = curl_exec($curl_request);
         curl_close($curl_request);
        $result = explode('\\r\\n\\r\\n", $result, 2);$response = joon\_decode({$result[1]});
         ob_end_flush();
         return $response;
     }
     //login --------------------------------------------
     $login_parameters = array(
         "user_auth" => array(
             "user_name" => $username,
              "password" => md5($password),
             "version" => "1"
         ),
         "application_name" => "RestTest",
         "name_value_list" => array(),
     );
     $login_result = call("login", $login_parameters, $url);
```

```
 /*
    echo "<pre>";
     print_r($login_result);
     echo "</pre>";
     */
     //get session id
     $session_id = $login_result->id;
     //create team -----------------------------------------------
     $set_entry_parameters = array(
          // session id
          "session" => $session_id,
          // The name of the module that the record will be create in.
          "module_name" => "Teams",
          // array of arrays for the record attributes
          "name_value_list" => array(
              /* Setting the id with a valid record id will update the r
ecord.
              array(
                  "name" \Rightarrow "id",
                  "value" => "47dbab1d-bd78-09e8-4392-5256b4501d90"
              ),
              */
              array(
                  "name" \equiv "name",
                   "value" => "My Team"
              ),
              array(
                   "name" => "description",
                   "value" => "My new team"
              ),
              //Whether the team is private.
              //Private teams will have the associated_user_id populated
              array(
                   "name" => "private",
                 "value" \Rightarrow 0
              ),
          ),
     );
```
.
```
 $set_entry_result = call("set_entry", $set_entry_parameters, $url)
;
    echo "<pre>";
     print_r($set_entry_result);
     echo "</pre>";
?>
```

```
stdClass Object
(
   [id] => 5c35a3be-4601-fb45-3afd-52ab78b03f89
     [entry_list] => stdClass Object
\overline{\phantom{a}} [name] => stdClass Object
\overline{a} [name] => name
                    [value] => My Team
 )
           [description] => stdClass Object
\overline{a} [name] => description
                    [value] => My new team
 )
            [private] => stdClass Object
\overline{a} [name] => private
                    [value] =>
 )
\overline{\phantom{a}})
```
**Last Modified:** 2020-09-18 18:09:20

# **Logging In**

## **Overview**

A PHP example demonstrating how to log in and retrieve a session key using cURL and the v4\_1 REST API.

## **Standard Authentication Example**

```
<?php
     $url = "http://{site_url}/service/v4_1/rest.php";
     $username = "admin";
     $password = "password";
     //function to make cURL request
     function call($method, $parameters, $url)
    \{ ob_start();
         $curl_request = curl_init();
         curl_setopt($curl_request, CURLOPT_URL, $url);
         curl_setopt($curl_request, CURLOPT_POST, 1);
         curl_setopt($curl_request, CURLOPT_HTTP_VERSION, CURL_HTTP_VER
SION 1 0);
         curl_setopt($curl_request, CURLOPT_HEADER, 1);
         curl_setopt($curl_request, CURLOPT_SSL_VERIFYPEER, 0);
         curl_setopt($curl_request, CURLOPT_RETURNTRANSFER, 1);
         curl_setopt($curl_request, CURLOPT_FOLLOWLOCATION, 0);
         $jsonEncodedData = json_encode($parameters);
         $post = array(
              "method" => $method,
              "input_type" => "JSON",
              "response_type" => "JSON",
              "rest_data" => $jsonEncodedData
         );
         curl_setopt($curl_request, CURLOPT_POSTFIELDS, $post);
        $result = curl exec(Scurl request); curl_close($curl_request);
```

```
$result = explode('\\r\\n\\r\\n", $result, 2); $response = json_decode($result[1]);
     ob_end_flush();
     return $response;
 }
 //login ------------------------------ 
 $login_parameters = array(
      "user_auth" => array(
            "user_name" => $username,
            "password" => md5($password),
            "version" => "1"
      ),
      "application_name" => "RestTest",
      "name_value_list" => array(),
 );
 $login_result = call("login", $login_parameters, $url);
echo "<pre>";
 print_r($login_result);
 echo "</pre>";
 //get session id
 $session_id = $login_result->id;
```
?>

### **LDAP Authentication Example**

<?php

```
 $url = "http://{site_url}/service/v4_1/rest.php";
 $username = "admin";
 $password = "password";
 $ldap_enc_key = 'LDAP_ENCRYPTION_KEY';
 //function to make cURL request
 function call($method, $parameters, $url)
 {
     ob_start();
     $curl_request = curl_init();
```

```
 curl_setopt($curl_request, CURLOPT_URL, $url);
         curl_setopt($curl_request, CURLOPT_POST, 1);
         curl_setopt($curl_request, CURLOPT_HTTP_VERSION, CURL_HTTP_VER
SION 1 0);
         curl_setopt($curl_request, CURLOPT_HEADER, 1);
         curl_setopt($curl_request, CURLOPT_SSL_VERIFYPEER, 0);
         curl_setopt($curl_request, CURLOPT_RETURNTRANSFER, 1);
         curl_setopt($curl_request, CURLOPT_FOLLOWLOCATION, 0);
         $jsonEncodedData = json_encode($parameters);
         $post = array(
              "method" => $method,
              "input_type" => "JSON",
              "response_type" => "JSON",
              "rest_data" => $jsonEncodedData
         );
         curl_setopt($curl_request, CURLOPT_POSTFIELDS, $post);
         $result = curl_exec($curl_request);
         curl_close($curl_request);
        $result = explode('\\r\\n\\r\\n", $result, 2); $response = json_decode($result[1]);
         ob_end_flush();
         return $response;
     }
     //login ---------------------------------
     $ldap_enc_key = substr(md5($ldap_enc_key), 0, 24);
     $login_parameters = array(
         "user auth" => array(
                "user_name" => $username,
                "password" => bin2hex(mcrypt_encrypt(MCRYPT_3DES, $ldap_
enc_key, $password, MCRYPT_MODE_CBC, "password")),
               "version" => "1"
          ),
          "application_name" => "RestTest",
          "name_value_list" => array(),
     );
     /* 
         The mcrypt extension is deprecated as of PHP 7.1. 
         If on 7.1+, LDAP passwords will need to be sent unencrypted, w
ith
```

```
 $login_parameters["user_auth"]["encryption"] set to "PLAIN".
     An example is below:
     $login_parameters = array(
         "user_auth" => array(
              "user_name" => $username,
              "password" => $password,
              "version" => "1",
              "encryption" => "PLAIN"
         ),
         "application_name" => "RestTest",
         "name_value_list" => array(),
     );
 */
 $login_result = call("login", $login_parameters, $url);
echo "<pre>";
 print_r($login_result);
 echo "</pre>";
 //get session id
 $session_id = $login_result->id;
```

```
?>
```

```
stdClass Object
(
    [id] => lb7479svj8pjtf57ipmshepo80
     [module_name] => Users
     [name_value_list] => stdClass Object
\overline{\phantom{a}} [user_id] => stdClass Object
\overline{a} [name] => user_id
                   [value] => 1
 )
            [user_name] => stdClass Object
\overline{a} [name] => user_name
                    [value] => admin
 )
```

```
 [user_language] => stdClass Object
\overline{a} [name] => user_language
                  [value] => en_us
 )
           [user_currency_id] => stdClass Object
\overline{a} [name] => user_currency_id
                 [value] => -99
 )
           [user_is_admin] => stdClass Object
\overline{a} [name] => user_is_admin
                 [value] => 1
 )
           [user_default_team_id] => stdClass Object
\overline{a} [name] => user_default_team_id
                 [value] \Rightarrow 1 )
           [user_default_dateformat] => stdClass Object
\overline{a} [name] => user_default_dateformat
                 [value] => m/d/Y )
           [user_default_timeformat] => stdClass Object
\overline{a} [name] => user_default_timeformat
                  [value] => h:ia
 )
           [user_number_seperator] => stdClass Object
\overline{a} [name] => user_number_seperator
                 [value] => ,
 )
           [user_decimal_seperator] => stdClass Object
\overline{a} [name] => user_decimal_seperator
```

```
[value] => .
 )
            [mobile_max_list_entries] => stdClass Object
\overline{a} [name] => mobile_max_list_entries
                   [value] => 10
 )
            [mobile_max_subpanel_entries] => stdClass Object
\overline{a} [name] => mobile_max_subpanel_entries
                  [value] \Rightarrow 3 )
            [user_currency_name] => stdClass Object
\overline{a} [name] => user_currency_name
                   [value] => US Dollars
 )
\overline{\phantom{a}}
```
# **Relating Quotes and Products**

### **Overview**

)

A PHP example demonstrating how to create and relate Products to Quotes using cURL and the v4\_1 REST API.

## **Example**

<?php

```
\text{Surl} = \text{"http://site url}/\text{service/v4} \text{ 1/rest.php"};
```

```
 $username = "admin";
     $password = "password";
     //function to make cURL request
     function call($method, $parameters, $url)
    \{ ob_start();
         $curl_request = curl_init();
         curl_setopt($curl_request, CURLOPT_URL, $url);
         curl_setopt($curl_request, CURLOPT_POST, 1);
         curl_setopt($curl_request, CURLOPT_HTTP_VERSION, CURL_HTTP_VER
SION 1 0);
         curl_setopt($curl_request, CURLOPT_HEADER, 1);
         curl_setopt($curl_request, CURLOPT_SSL_VERIFYPEER, 0);
         curl_setopt($curl_request, CURLOPT_RETURNTRANSFER, 1);
         curl_setopt($curl_request, CURLOPT_FOLLOWLOCATION, 0);
         $jsonEncodedData = json_encode($parameters);
         $post = array(
             "method" => $method,
             "input_type" => "JSON",
             "response_type" => "JSON",
             "rest_data" => $jsonEncodedData
         );
         curl_setopt($curl_request, CURLOPT_POSTFIELDS, $post);
         $result = curl_exec($curl_request);
         curl_close($curl_request);
        $result = explode('\\r\\n\\r\\n", $result, 2);Stesponse = ison decode(Sresult[1]); ob_end_flush();
         return $response;
     }
     //login ---------------------------------------------- 
     $login_parameters = array(
        "user auth" => array(
             "user_name" => $username,
             "password" => md5($password),
             "version" => "1"
         ),
         "application_name" => "RestTest",
```

```
 "name_value_list" => array(),
     );
     $login_result = call("login", $login_parameters, $url);
     /*
    echo "<pre>";
     print_r($login_result);
     echo "</pre>";
     */
     //get session id
     $session_id = $login_result->id;
     //create quote ---------------------------------------------- 
     $createQuoteParams = array(
         'session' => $session_id,
          'module_name' => 'Quotes',
          'name_value_list' => array(
              array(
                 'name' \Rightarrow 'name',
                  'value' => 'Widget Quote'
              ),
              array(
                 'name' => 'team_count',
                  'value' => ''
              ),
              array(
                  'name' => 'team_name',
                  'value' => ''
              ),
              array(
                 'name' => 'date quote expected closed',
                  'value' => date('Y-m-
d', mktime(0, 0, 0, date('m') , date('d')+7, date('Y')))
              ),
              array(
                  'name' => 'quote_stage',
                  'value' => 'Negotiation'
              ),
              array(
                  'name' => 'quote_num',
                  'value' => ''
             ),
              array(
                  'name' => 'quote_type',
```

```
 'value' => 'Quotes'
              ),
              array(
                  'name' => 'subtotal',
                  'value' => '1230.23'
              ),
              array(
                  'name' => 'subtotal_usdollar',
                  'value' => '1230.23'
              ),
         ),
     );
     $createQuoteResult = call('set_entry', $createQuoteParams, $url);
    echo "Create Quote Result<br />";
    echo "<pre>";
     print_r($createQuoteResult);
     echo "</pre>";
     //create product ---------------------------------------------- 
     $createProductParams = array(
          'session' => $session_id,
          'module_name' => 'Products',
          'name_value_list' => array(
             array(
                 'name' \equiv 'name',
                  'value' => 'Widget'
              ),
              array(
                 'name' => 'quote_id',
                  'value' => $createQuoteResult->id
              ),
              array(
                  'name' => 'status',
                  'value' => 'Quotes'
 )
         )
     );
     $createProductResult = call('set_entry', $createProductParams, $ur
1);
```

```
echo "Create Product Result<br />";
```

```
echo "<pre>";
     print_r($createProductResult);
     echo "</pre>";
     //create product-
bundle ---------------------------------------------- 
     $createProductBundleParams = array(
        "session" => $session id,
          "module_name" => "ProductBundles",
          "name_value_list" => array(
              array(
                 'name' \Rightarrow 'name',
                  'value' => 'Rest SugarOnline Order'),
              array(
                  'name' => 'bundle_stage',
                  'value' => 'Draft'
              ),
              array(
                 'name' => 'tax',
                  'value' => '0.00'
              ),
              array(
                  'name' => 'total',
                  'value' => '0.00'
              ),
              array(
                  'name' => 'subtotal',
                  'value' => '0.00'
             ),
              array(
                  'name' => 'shippint',
                  'value' => '0.00'
              ),
              array(
                 'name' => 'currency_id',
                  'value' => '-99'
              ),
         )
     );
     $createProductBundleResult = call('set_entry', $createProductBundl
eParams, $url);
```
echo "Create ProductBundles Result<br />";

```
echo "<pre>";
     print_r($createProductBundleResult);
     echo "</pre>";
     //relate product to product-
bundle ---------------------------------------- 
     $relationshipProductBundleProductsParams = array(
         'sesssion' => $session_id,
         'module_name' => 'ProductBundles',
         'module_id' => $createProductBundleResult->id,
        'link field name' => 'products',
         'related_ids' => array(
             $createProductResult->id
         ),
     );
     // set the product bundles products relationship
     $relationshipProductBundleProductResult = call('set_relationship',
  $relationshipProductBundleProductsParams, $url);
    echo "Create ProductBundleProduct Relationship Result<br />";
    echo "<pre>";
    print_r($relationshipProductBundleProductResult);
     echo "</pre>";
     //relate product-
bundle to quote ---------------------------------------- 
     $relationshipProductBundleQuoteParams = array(
         'sesssion' => $session_id,
        'module name' => 'Ouotes',
         'module_id' => $createQuoteResult->id,
         'link_field_name' => 'product_bundles',
         'related_ids' => array(
             $createProductBundleResult->id
         ),
         'name_value_list' => array()
     );
     // set the product bundles quotes relationship
     $relationshipProductBundleQuoteResult = call('set_relationship', $
relationshipProductBundleQuoteParams, $url);
```
echo "Create ProductBundleQuote Relationship Result<br />>';

```
echo "<pre>";
 print_r($relationshipProductBundleQuoteResult);
 echo "</pre>";
```
(

```
//Create Quote Result
stdClass Object
   [id] => 2e0cd18b-21da-50f0-10f6-517e835a1e09
    [entry_list] => stdClass Object
\overline{\phantom{a}} [name] => stdClass Object
\overline{a} [name] => name
                   [value] => Widget Quote
 )
           [team count] => stdClass Object
\overline{a} [name] => team_count
                  [value] =>
 )
            [team_name] => stdClass Object
\overline{a}[name] => team name
                  [value] =>
 )
            [date_quote_expected_closed] => stdClass Object
\overline{a} [name] => date_quote_expected_closed
                   [value] => 2013-05-06
 )
            [quote_stage] => stdClass Object
\overline{a} [name] => quote_stage
                   [value] => Negotiation
 )
            [quote_num] => stdClass Object
```

```
\overline{a} [name] => quote_num
                   [value] =>
 )
            [quote_type] => stdClass Object
\overline{a} [name] => quote_type
                   [value] => Quotes
 )
            [subtotal] => stdClass Object
\overline{a} [name] => subtotal
                   [value] => 1230.23
 )
            [subtotal_usdollar] => stdClass Object
\overline{a} [name] => subtotal_usdollar
                   [value] => 1230.23
 )
\overline{\phantom{a}})
//Create Product Result
stdClass Object
(
   [id] => 6c40f344-a269-d4d0-9929-517e83884fb2
    [entry_list] => stdClass Object
        (
            [name] => stdClass Object
\overline{a}[name] => name
                   [value] => Widget
 )
            [quote_id] => stdClass Object
\overline{a} [name] => quote_id
                   [value] => 2e0cd18b-21da-50f0-10f6-517e835a1e09
 )
            [status] => stdClass Object
```

```
\overline{a} [name] => status
                   [value] => Quotes
 )
        )
)
//Create ProductBundles Result
stdClass Object
(
   [id] => a8a4e449-7e72-dea5-9495-517e830a7353
    [entry_list] => stdClass Object
\overline{\phantom{a}} [name] => stdClass Object
\overline{a} [name] => name
                   [value] => Rest SugarOnline Order
 )
           [bundle_stage] => stdClass Object
\overline{a} [name] => bundle_stage
                   [value] => Draft
 )
           [tax] => stdClass Object
\overline{a} [name] => tax
                  [value] => 0
 )
           [total] => stdClass Object
\overline{a} [name] => total
                  [value] => 0
 )
            [subtotal] => stdClass Object
\overline{a} [name] => subtotal
                  [value] => 0
 )
           [currency_id] => stdClass Object
```

```
\overline{a} [name] => currency_id
                     [value] => -99
 )
\overline{\phantom{a}})
//Create ProductBundleProduct Relationship Result
stdClass Object
(
     [created] => 1
     [failed] => 0
    [deleted] => 0
)
//Create ProductBundleQuote Relationship Result
stdClass Object
(
     [created] => 1
     [failed] => 0
     [deleted] => 0
)
```
## **Retrieving a List of Fields From a Module**

### **Overview**

A PHP example demonstrating how to retrieve fields vardefs from the accounts module with the get module fields method using cURL and the v4\_1 REST API.

This example will only retrieve the vardefs for the 'id' and 'name' fields.

## **Example**

<?php

```
 $url = "http://{site_url}/service/v4_1/rest.php";
     $username = "admin";
     $password = "password";
     function call($method, $parameters, $url)
    \{ ob_start();
         $curl_request = curl_init();
         curl_setopt($curl_request, CURLOPT_URL, $url);
         curl_setopt($curl_request, CURLOPT_POST, 1);
         curl_setopt($curl_request, CURLOPT_HTTP_VERSION, CURL_HTTP_VER
SION_1_0;
         curl_setopt($curl_request, CURLOPT_HEADER, 1);
         curl_setopt($curl_request, CURLOPT_SSL_VERIFYPEER, 0);
         curl_setopt($curl_request, CURLOPT_RETURNTRANSFER, 1);
         curl_setopt($curl_request, CURLOPT_FOLLOWLOCATION, 0);
         $jsonEncodedData = json_encode($parameters);
         $post = array(
               "method" => $method,
               "input_type" => "JSON",
               "response_type" => "JSON",
               "rest_data" => $jsonEncodedData
         );
         curl_setopt($curl_request, CURLOPT_POSTFIELDS, $post);
         $result = curl_exec($curl_request);
         curl_close($curl_request);
        $result = explode('\\r\\n\\r\\n", 5result, 2); $response = json_decode($result[1]);
         ob_end_flush();
         return $response;
     }
     //login ---------------------------------------- 
     $login_parameters = array(
          "user_auth" => array(
                "user_name" => $username,
                "password" => md5($password),
                "version" => "1"
```

```
 ),
           "application_name" => "RestTest",
          "name_value_list" => array(),
     );
     $login_result = call("login", $login_parameters, $url);
     /*
    echo "<pre>";
     print_r($login_result);
     echo "</pre>";
     */
     //get session id
     $session_id = $login_result->id;
     //retrieve fields -------------------------------- 
     $get_module_fields_parameters = array(
          //session id
          'session' => $session_id,
          //The name of the module from which to retrieve records
          'module_name' => 'Accounts',
          //Optional. Returns vardefs for the specified fields. An empt
y array will return all fields.
           'fields' => array(
               'id',
               'name',
          ),
     );
     $get_module_fields_result = call("get_module_fields", $get_module_
fields_parameters, $url);
    echo "<pre>";
     print_r($get_module_fields_result);
     echo "</pre>";
```
?>

```
stdClass Object
(
     [module_name] => Accounts
     [table_name] => accounts
     [module_fields] => stdClass Object
\overline{\phantom{a}} [id] => stdClass Object
\overline{a}[name] => id [type] => id
                     [group] => 
                    [id_name] =>
                     [label] => ID
                     [required] => 1
                     [options] => Array
\overline{\phantom{a}} )
                     [related_module] => 
                     [calculated] => 
                     [len] => 
 )
             [name] => stdClass Object
\overline{a} [name] => name
                     [type] => name
                     [group] => 
                    [id_name] =>
                    [label] => Name:
                     [required] => 1
                     [options] => Array
\overline{\phantom{a}}) [related_module] => 
                     [calculated] => 
                    [len] => 150
 )
\overline{\phantom{a}} [link_fields] => Array
\overline{\phantom{a}}\overline{\phantom{a}}
```
)

**Last Modified:** 2020-09-18 18:09:20

## **Retrieving a List of Records**

#### **Overview**

A PHP example demonstrating how to retrieve a list of records from a module with the get entry list method using cURL and the v4\_1 REST API.

This example will retrieve a list of leads.

### **Example**

```
<?php
     $url = "http://{site_url}/service/v4_1/rest.php";
     $username = "admin";
     $password = "password";
     //function to make cURL request
     function call($method, $parameters, $url)
     {
         ob_start();
         $curl_request = curl_init();
         curl_setopt($curl_request, CURLOPT_URL, $url);
         curl_setopt($curl_request, CURLOPT_POST, 1);
         curl_setopt($curl_request, CURLOPT_HTTP_VERSION, CURL_HTTP_VER
SION 1 0);
         curl_setopt($curl_request, CURLOPT_HEADER, 1);
        curl_setopt($curl_request, CURLOPT_SSL_VERIFYPEER, 0);
        curl_setopt($curl_request, CURLOPT_RETURNTRANSFER, 1);
        curl_setopt($curl_request, CURLOPT_FOLLOWLOCATION, 0);
         $jsonEncodedData = json_encode($parameters);
         $post = array(
```

```
 "method" => $method,
          "input_type" => "JSON",
          "response_type" => "JSON",
          "rest_data" => $jsonEncodedData
     );
     curl_setopt($curl_request, CURLOPT_POSTFIELDS, $post);
     $result = curl_exec($curl_request);
    curl_close($curl_request);
    $result = explode('\\r\nx\nu', $result, 2); $response = json_decode($result[1]);
     ob_end_flush();
     return $response;
 }
 //login ----------------------------------------- 
 $login_parameters = array(
      "user_auth" => array(
            "user_name" => $username,
            "password" => md5($password),
            "version" => "1"
      ),
      "application_name" => "RestTest",
      "name_value_list" => array(),
 );
 $login_result = call("login", $login_parameters, $url);
 /*
echo "<pre>";
 print_r($login_result);
 echo "</pre>";
 */
 //get session id
 $session_id = $login_result->id;
 //get list of records --------------------------------
 $get_entry_list_parameters = array(
      //session id
      'session' => $session_id,
```

```
 //The name of the module from which to retrieve records
          'module_name' => 'Leads',
          //The SQL WHERE clause without the word "where".
          'query' => "",
          //The SQL ORDER BY clause without the phrase "order by".
         'order_by' => ",
          //The record offset from which to start.
         'offset' => '0',
          //Optional. A list of fields to include in the results.
          'select_fields' => array(
                'id',
                'name',
                'title',
          ),
          /*
          A list of link names and the fields to be returned for each l
ink name.
          Example: 'link_name_to_fields_array' => array(array('name' =>
  'email_addresses', 'value' => array('id', 'email_address', 'opt_out',
  'primary_address')))
          */
          'link_name_to_fields_array' => array(
          ),
          //The maximum number of results to return.
         'max_results' => '2',
          //To exclude deleted records
         'deleted' => '0',
          //If only records marked as favorites should be returned.
          'Favorites' => false,
     );
     $get_entry_list_result = call('get_entry_list', $get_entry_list_pa
rameters, $url);
    echo '<pre>';
     print_r($get_entry_list_result);
```
?>

```
stdClass Object
(
   [result count] => 2
    [total_count] => 200
   [next offset] => 2
    [entry_list] => Array
\overline{\phantom{a}} [0] => stdClass Object
\overline{a}[id] => 18124607-69d1-b158-47ff-4f7cb69344f7
                 [module_name] => Leads
                 [name_value_list] => stdClass Object
\overline{\phantom{a}} [id] => stdClass Object
\overline{a}[name] => id
                             [value] => 18124607-69d1-b158-47ff
-4f7cb69344f7
) [name] => stdClass Object
\overline{a}[name] => name
                             [value] => Bernie Worthey
) [title] => stdClass Object
\overline{a} [name] => title
                             [value] => Senior Product Manager
)) )
          [1] => stdClass Object
\overline{a}[id] => 1cdfddc1-2759-b007-8713-4f7cb64c2e9c
                 [module_name] => Leads
```

```
 [name_value_list] => stdClass Object
\overline{\phantom{a}} [id] => stdClass Object
\overline{a} [name] => id
                            [value] => 1cdfddc1-2759-b007-8713
-4f7cb64c2e9c
) [name] => stdClass Object
\overline{a} [name] => name
                            [value] => Bobbie Kohlmeier
) [title] => stdClass Object
\overline{a} [name] => title
                            [value] => Director Operations
) )
 )
\overline{\phantom{a}} [relationship_list] => Array
\overline{\phantom{a}}\overline{\phantom{a}})
```
## **Retrieving a List of Records With Related Info**

## **Overview**

A PHP example demonstrating how to retrieve a list of records with info from a

related entity with the get entry list method using cURL and the v4\_1 REST API.

This example will retrieve a list of contacts and their related email addresses.

## **Example**

```
<?php
    \text{Surl} = \text{http://siteurl}/\text{service/v4 1/rest.php"};Susername = "admin";
     $password = "password";
     //function to make cURL request
     function call($method, $parameters, $url)
     {
         ob_start();
         $curl_request = curl_init();
        curl setopt($curl request, CURLOPT URL, $url);
        curl_setopt($curl_request, CURLOPT_POST, 1);
         curl_setopt($curl_request, CURLOPT_HTTP_VERSION, CURL_HTTP_VER
SION 1 0);
        curl setopt($curl_request, CURLOPT_HEADER, 1);
         curl_setopt($curl_request, CURLOPT_SSL_VERIFYPEER, 0);
         curl_setopt($curl_request, CURLOPT_RETURNTRANSFER, 1);
         curl_setopt($curl_request, CURLOPT_FOLLOWLOCATION, 0);
         $jsonEncodedData = json_encode($parameters);
         $post = array(
              "method" => $method,
             "input type" => "JSON",
              "response_type" => "JSON",
              "rest_data" => $jsonEncodedData
         );
         curl_setopt($curl_request, CURLOPT_POSTFIELDS, $post);
         $result = curl_exec($curl_request);
         curl_close($curl_request);
        $result = explode('\\r\nr\nu', $result, 2); $response = json_decode($result[1]);
         ob_end_flush();
```

```
 return $response;
 }
 //login ---------------------------------------------- 
 $login_parameters = array(
      "user_auth" => array(
            "user_name" => $username,
            "password" => md5($password),
           "version" => "1"
      ),
      "application_name" => "RestTest",
      "name_value_list" => array(),
 );
 $login_result = call("login", $login_parameters, $url);
 /*
echo "<pre>";
 print_r($login_result);
 echo "</pre>";
 */
 //get session id
 $session_id = $login_result->id;
 //retrieve records ------------------------------------- 
 $get_entry_list_parameters = array(
      //session id
      'session' => $session_id,
      //The name of the module from which to retrieve records
     'module name' => "Contacts",
      //The SQL WHERE clause without the word "where".
     'query' => ",
      //The SQL ORDER BY clause without the phrase "order by".
     'order_by' => ",
      //The record offset from which to start.
      'offset' => "0",
      //Optional. The list of fields to be returned in the results
      'select_fields' => array(
            'id',
```

```
 'first_name',
               'last_name',
          ),
          //A list of link names and the fields to be returned for each
  link name
          'link_name_to_fields_array' => array(
               array(
                    'name' => 'email addresses',
                     'value' => array(
                          'id',
                         'email address',
                          'opt_out',
                          'primary_address'
 ),
               ),
          ),
          //The maximum number of results to return.
         'max results' => '2',
          //To exclude deleted records
         'deleted' => 0,
          //If only records marked as favorites should be returned.
          'Favorites' => false,
     );
     $get_entry_list_result = call("get_entry_list", $get_entry_list_pa
rameters, $url);
    echo "<pre>";
     print_r($get_entry_list_result);
     echo "</pre>";
```

```
?>
```

```
stdClass Object
(
     [result_count] => 2
    [total_count] => 200
```

```
 [next_offset] => 2
    [entry_list] => Array
\overline{\phantom{a}} [0] => stdClass Object
\overline{a}[id] => 116d9bc6-4a24-b826-952e-4f7cb6b25ea7
                 [module_name] => Contacts
                 [name_value_list] => stdClass Object
\overline{\phantom{a}} [id] => stdClass Object
\overline{\phantom{a}}[name] => id [value] => 116d9bc6-4a24-b826-952e
-4f7cb6b25ea7
) [first_name] => stdClass Object
\overline{a} [name] => first_name
                             [value] => Lucinda
) [last_name] => stdClass Object
\overline{a} [name] => last_name
                             [value] => Jacoby
)) )
          [1] => stdClass Object
\overline{a}[id] => 11c263ef-ff61-71ff-f090-4f7cb6fc9f68
                 [module_name] => Contacts
                 [name_value_list] => stdClass Object
\overline{\phantom{a}} [id] => stdClass Object
\overline{a}[name] => id [value] => 11c263ef-ff61-71ff-
f090-4f7cb6fc9f68
) [first_name] => stdClass Object
```

```
\overline{a} [name] => first_name
                     [value] => Ike
) [last_name] => stdClass Object
\overline{a} [name] => last_name
                     [value] => Gassaway
) )
 )
\overline{\phantom{a}} [relationship_list] => Array
\overline{\phantom{a}} [0] => stdClass Object
\overline{a} [link_list] => Array
\overline{\phantom{a}} [0] => stdClass Object
\overline{a} [name] => email_addresses
                     [records] => Array
\overline{\phantom{a}} [0] => stdClass Object
\overline{a} [link_value] => st
dClass Object
\overline{a}(id] \Rightarrow stdClass Object
\overline{\phantom{a}}\lceil n \rceilame] => id
 [v
alue] => 13066f13-d6ea-405c-0f95-4f7cb6fa3a08
) [email_add
ress] => stdClass Object
\overline{\phantom{a}}\lceil n \rceil
```

```
ame] => email_address
 [v
alue] => support52@example.org
) [opt_out] 
=> stdClass Object
\overline{\phantom{a}}\lceil n \rceilame] => opt_out
 [v
alue] \Rightarrow 0
) [primary_a
ddress] => stdClass Object
\overline{\phantom{a}} [n
ame] => primary_address
 [v
alue] => 
))) [1] => stdClass Object
\overline{a} [link_value] => st
dClass Object
\overline{a}id] \Rightarrow stdClass Object
\overline{\phantom{a}}\lceil n \rceilame] => id
 [v
alue] => 13e3d111-b226-c363-4832-4f7cb699a3a0
) [email_add
ress] => stdClass Object
\overline{\phantom{a}}\lceil n \rceilame] => email_address
```

```
 [v
alue] => qa.section@example.it
) [opt_out] 
=> stdClass Object
\overline{\phantom{a}}\lceil n \rceilame] => opt_out
 [v
alue] \Rightarrow 1
) [primary_a
ddress] => stdClass Object
\overline{\phantom{a}} [n
ame] => primary_address
 [v
alue] => 
))) and the contract of \mathcal{L}))) )
     [1] => stdClass Object
\overline{a} [link_list] => Array
\overline{\phantom{a}} [0] => stdClass Object
\overline{a} [name] => email_addresses
               [records] => Array
\overline{\phantom{a}} [0] => stdClass Object
\overline{a} [link_value] => st
```
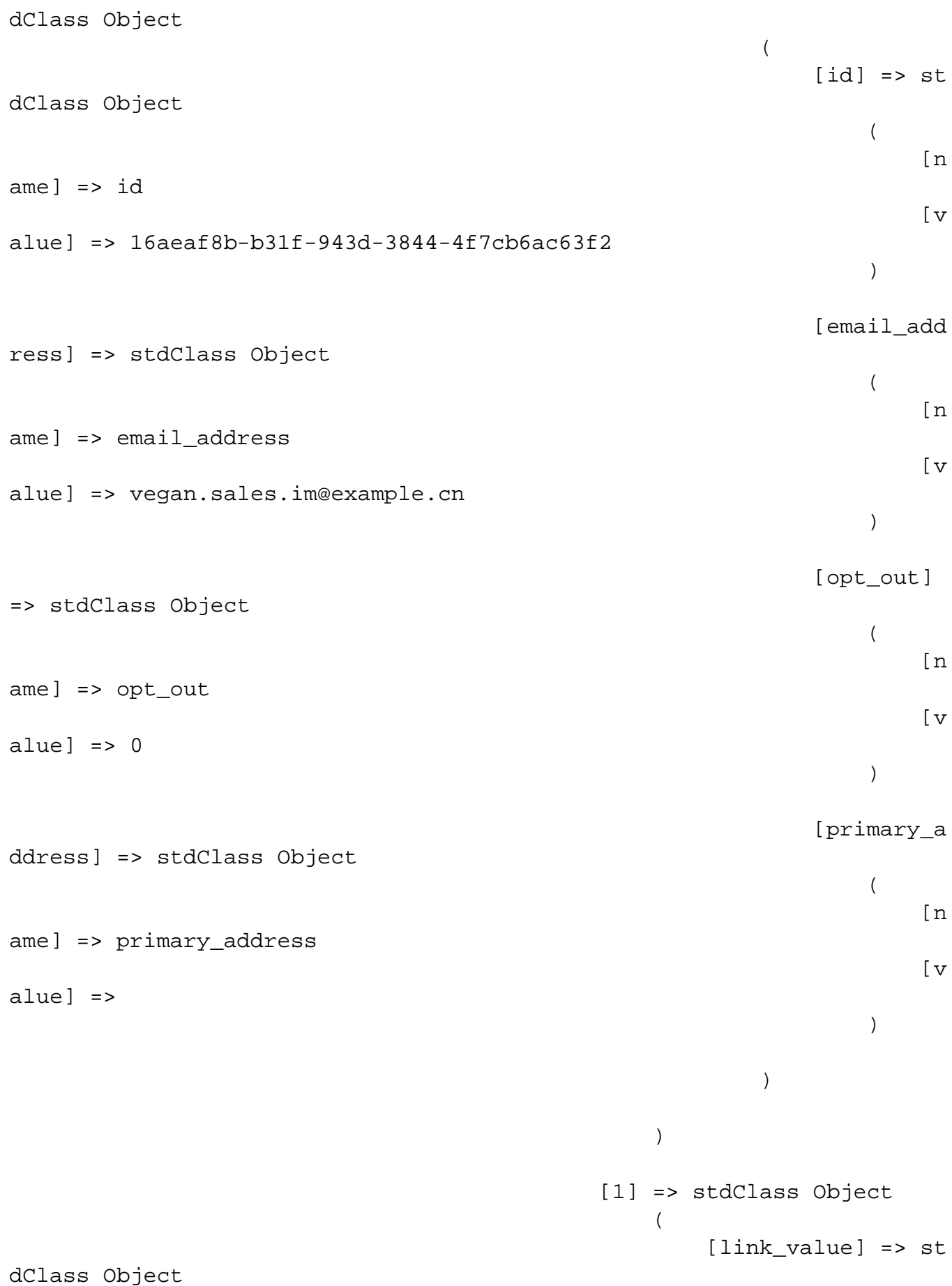

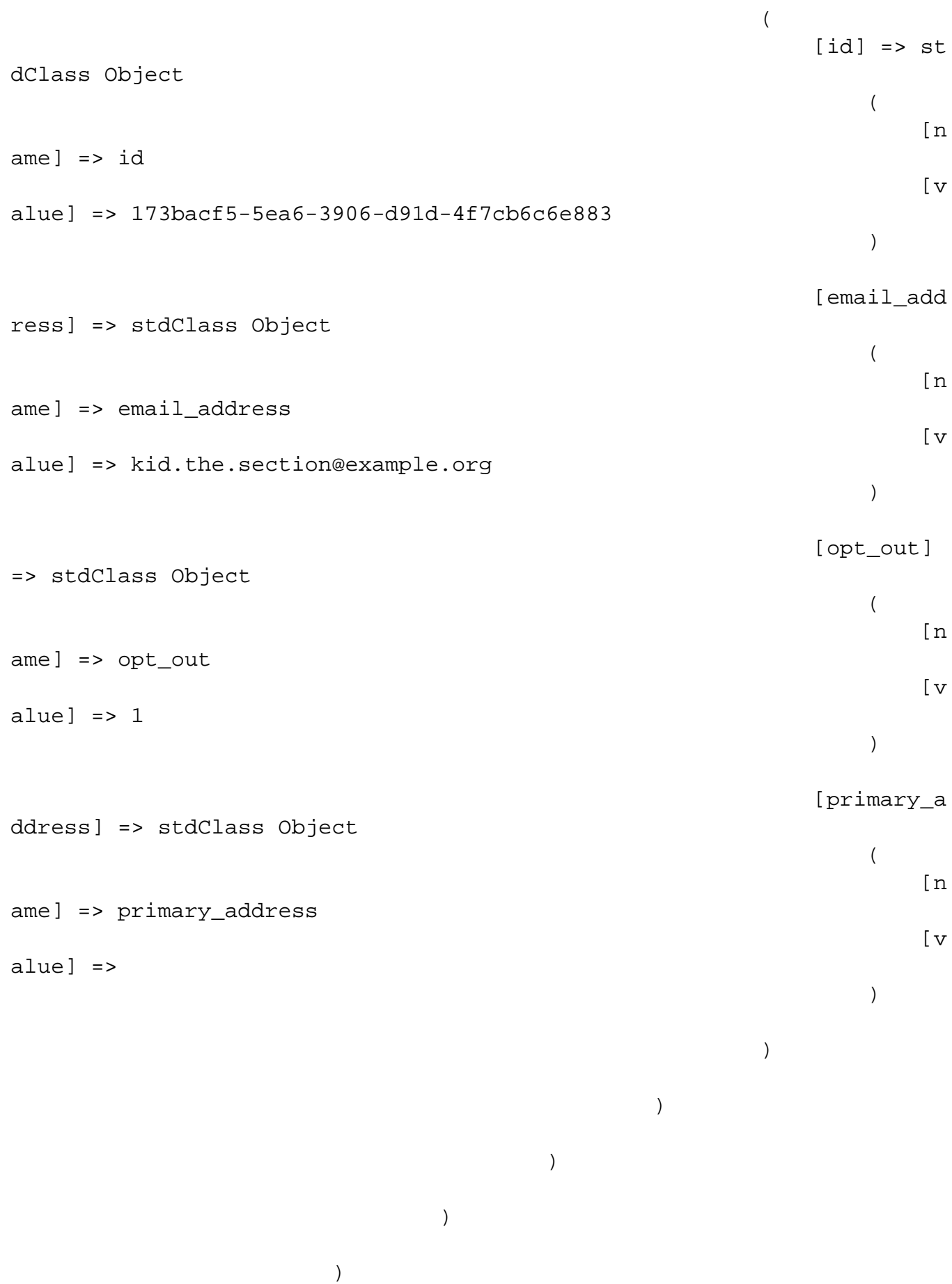

```
 )
\overline{\phantom{a}})
```
# **Retrieving Email Attachments**

#### **Overview**

A PHP example demonstrating how to retrieve an email and its attachments from using the get entry and get note attachment methods using cURL and the v4\_1 REST API.

This example will retrieve a specified email record by its ID and write the attachments to the local filesystem.

## **Example**

```
<?php
$url = "http://{site_url}/service/v4_1/rest.php";
$username = "admin";
$password = "password";
//function to make cURL request
function call($method, $parameters, $url)
{
     ob_start();
     $curl_request = curl_init();
     curl_setopt($curl_request, CURLOPT_URL, $url);
    curl_setopt($curl_request, CURLOPT_POST, 1);
     curl_setopt($curl_request, CURLOPT_HTTP_VERSION, CURL_HTTP_VERSION
_1_0);
    curl_setopt($curl_request, CURLOPT_HEADER, 1);
```

```
 curl_setopt($curl_request, CURLOPT_SSL_VERIFYPEER, 0);
     curl_setopt($curl_request, CURLOPT_RETURNTRANSFER, 1);
     curl_setopt($curl_request, CURLOPT_FOLLOWLOCATION, 0);
     $jsonEncodedData = json_encode($parameters);
     $post = array(
         "method" => $method,
        "input type" => "JSON",
         "response_type" => "JSON",
         "rest_data" => $jsonEncodedData
     );
     curl_setopt($curl_request, CURLOPT_POSTFIELDS, $post);
     $result = curl_exec($curl_request);
     curl_close($curl_request);
    $result = explode('\\r\nr\n", $result, 2); $response = json_decode($result[1]);
     ob_end_flush();
     return $response;
}
//login --------------------------------------------- 
$login_parameters = array(
     "user_auth" => array(
         "user_name" => $username,
         "password" => md5($password),
         "version" => "1"
     ),
    "application name" => "RestTest",
     "name_value_list" => array(),
);
$login_result = call("login", $login_parameters, $url);
/*
echo "<pre>";
print_r($login_result);
echo "</pre>";
*/
//get session id
$session_id = $login_result->id;
```

```
//retrieve the email --------------------------------------------- 
// email id of an email with an attachment
$email_id = '5826bd75-527a-a736-edf5-5205421467bf';
// use get_entry to get the email contents
$get_entry_parameters = array(
     'session' => $session_id,
     'module_name' => 'Emails',
    'id' => $email_id,
    'select fields' => array(),
     'link_name_to_fields_array' => array(
         array(
              'name' => 'notes',
              'value' => array(
                  'id',
                  'name',
                  'file_mime_type',
                  'filename',
                  'description',
             ),
         ),
     ),
     'track_view' => false
);
$get_entry_result = call('get_entry', $get_entry_parameters, $url);
//Email record contents
echo "<pre>";
print_r($get_entry_result);
echo "</pre>";
if (!isset($get_entry_result->entry_list[0]))
\{ echo "Email not found!";
     die();
}
if (!isset($get_entry_result->relationship_list) || count($get_entry_r
esult->relationship_list) == 0)
{
    echo "No attachments found!";
     die();
}
```
```
//retrieve any attachments -------------------------------------------
-foreach ($get_entry_result->relationship_list[0][0]->records as $key =
> $attachmentInfo)
\{ $get_note_attachment_parameters = array(
         'session' => $session_id,
         'id' => $attachmentInfo->id->value,
     );
     $get_note_attachment_result = call('get_note_attachment', $get_not
e_attachment_parameters, $url);
     //attachment contents
    echo "<pre>";
     print_r($get_note_attachment_result);
     echo "</pre>";
     $file_name = $get_note_attachment_result->note_attachment->filenam
e;
     //decode and get file contents
     $file_contents = base64_decode($get_note_attachment_result->note_a
ttachment->file);
     //write file
     file_put_contents($file_name, $file_contents);
```

```
Result
```
}

```
//Email Result
stdClass Object
(
     [entry_list] => Array
\overline{\phantom{a}} [0] => stdClass Object
\overline{a}[id] => 5826bd75-527a-a736-edf5-5205421467bf
                     [module_name] => Emails
                     [name_value_list] => stdClass Object
\overline{a} [assigned_user_name] => stdClass Object
```

```
\overline{a} [name] => assigned_user_name
                         [value] => Administrator
) [modified_by_name] => stdClass Object
\overline{a} [name] => modified_by_name
                         [value] => Administrator
) [created_by_name] => stdClass Object
\overline{a} [name] => created_by_name
                         [value] => Administrator
) [team_id] => stdClass Object
\overline{a} [name] => team_id
                        [value] => 1
) [team_set_id] => stdClass Object
\overline{a} [name] => team_set_id
                        [value] \Rightarrow 1) [team_name] => stdClass Object
\overline{a} [name] => team_name
                         [value] => Global
) [id] => stdClass Object
\overline{a}[name] => id [value] => 5826bd75-527a-
a736-edf5-5205421467bf
) [date_entered] => stdClass Object
\overline{a} [name] => date_entered
                         [value] => 2013-08-09 19:28:00
```

```
) [date_modified] => stdClass Object
\overline{a} [name] => date_modified
                        [value] => 2013-08-09 19:29:08
) [assigned_user_id] => stdClass Object
\overline{a} [name] => assigned_user_id
                       [value] => 1
) [modified_user_id] => stdClass Object
\overline{a} [name] => modified_user_id
                       [value] => 1
) [created_by] => stdClass Object
\overline{a} [name] => created_by
                       [value] \Rightarrow 1) [deleted] => stdClass Object
\overline{a} [name] => deleted
                       [value] => 0
) [from_addr_name] => stdClass Object
\overline{a} [name] => from_addr_name
                        [value] => SugarCRM
) [to_addrs_names] => stdClass Object
\overline{a} [name] => to_addrs_names
                        [value] => email@address.com
) [description_html] => stdClass Object
\overline{a}
```

```
 [name] => description_html
                        [value] =>
) [description] => stdClass Object
\overline{a} [name] => description
                        [value] =>
) [date_sent] => stdClass Object
\overline{a} [name] => date_sent
                        [value] => 2013-08-09 19:28:00
) [message_id] => stdClass Object
\overline{a} [name] => message_id
                        [value] =>
) [message_uid] => stdClass Object
\overline{a} [name] => message_uid
                        [value] =>
) [name] => stdClass Object
\overline{a}[name] => name
                        [value] => Example
) [type] => stdClass Object
\overline{a} [name] => type
                        [value] => out
) [status] => stdClass Object
\overline{a} [name] => status
                        [value] => read
```

```
) [flagged] => stdClass Object
\overline{a} [name] => flagged
                     [value] => 0
) [reply_to_status] => stdClass Object
\overline{a} [name] => reply_to_status
                     [value] => 0
) [intent] => stdClass Object
\overline{a} [name] => intent
                      [value] => pick
) [mailbox_id] => stdClass Object
\overline{a} [name] => mailbox_id
                      [value] =>
) [parent_name] => stdClass Object
\overline{a} [name] => parent_name
                      [value] => Having trouble adding n
) [parent_type] => stdClass Object
\overline{a} [name] => parent_type
                      [value] => Cases
) [parent_id] => stdClass Object
\overline{a} [name] => parent_id
                      [value] => 116d4d46-928c-d4af-
))
```

```
ew items
```
c22e-518ae4eb13fc

```
 )
      )
   [relationship_list] => Array
\overline{\phantom{a}}[0] => Array
\overline{a} [0] => stdClass Object
\overline{a} [name] => notes
                   [records] => Array
\overline{a} [0] => stdClass Object
\overline{a} [id] => stdClass Object
\overline{a}[name] => id[value] => 1b63a8f9-ce67-6aad-b5a4-52054af18c47
) and the contract of \mathcal{L} [name] => stdClass Object
\overline{a} [name] => name
                                   [value] => Example
.zip
) [file_mime_type] => stdCla
ss Object
\overline{a} [name] => file_mim
e_type
                                   [value] => applica
tion/zip
) [filename] => stdClass Obj
ect
\overline{a} [name] => filename
                                   [value] => Example
2.zip
)[description] => stdClass
Object
```

```
\overline{a} [name] => descript
ion
                                [value] =>
) [_empty_] => stdClass Obje
ct
\overline{a} [name] =>
                                [value] =>
) and the contract of \mathcal{L}) and the contract of \mathcal{L} [1] => stdClass Object
\overline{a} [id] => stdClass Object
\overline{a} [name] => id
                                [value] => 592f382
d-b633-fd5f-803e-5205423a6d0b
) and the contract of \mathcal{L} [name] => stdClass Object
\overline{a} [name] => name
                                [value] => Example
2.zip
) [file_mime_type] => stdCla
ss Object
\overline{a} [name] => file_mim
e_type
                                [value] => applica
tion/zip
) [filename] => stdClass Obj
ect
\overline{a} [name] => filename
                                [value] => Example
2.zip
```

```
)[description] => stdClass
Object
\overline{a} [name] => descript
ion
                                      [value] =>
) [_empty_] => stdClass Obje
ct
\overline{a} [name] =>
                                      [value] =>
) and the contract of \mathcal{L}) and the contract of \mathcal{L}) )
 )
      )
)
//Attachment 1 Result
stdClass Object
(
   [note_attachment] => stdClass Object
\overline{\phantom{a}}[id] => 1b63a8f9-ce67-6aad-b5a4-52054af18c47
         [filename] => Example.zip
         [file] => UEsDBAoAAAAIAOujCEOkMbvsNa0AAMCFAgAXAAAARmlsZXMv
aW
         [related_module_id] => 5826bd75-527a-
a736-edf5-5205421467bf
         [related_module_name] => Emails
))
//Attachment 2 Result
```

```
stdClass Object
(
     [note_attachment] => stdClass Object
\overline{\phantom{a}}[id] => 592f382d-b633-fd5f-803e-5205423a6d0b
              [filename] => Example2.zip
              [file] => AEUoaAAARmlslsZXMvaWZXujCEOkMbvsNa0AAMCFAgAXAAAA
Rm
             [related module id] => 5826bd75-527a-
a736-edf5-5205421467bf
              [related_module_name] => Emails
\overline{\phantom{a}})
```
**Last Modified:** 2020-09-18 18:09:20

# **Retrieving Multiple Records by ID**

#### **Overview**

A PHP example demonstrating how to retrieve multiple records from the accounts module with the get entries method using cURL and the v4\_1 REST API.

This example will only retrieve 2 records and return the following fields: 'name', 'billing address state' and 'billing address country'.

### **Example**

<?php

```
 $url = "http://{site_url}/service/v4_1/rest.php";
 $username = "admin";
 $password = "password";
 //function to make cURL request
 function call($method, $parameters, $url)
 {
     ob_start();
```

```
 $curl_request = curl_init();
         curl_setopt($curl_request, CURLOPT_URL, $url);
         curl_setopt($curl_request, CURLOPT_POST, 1);
         curl_setopt($curl_request, CURLOPT_HTTP_VERSION, CURL_HTTP_VER
SION_1_0;
         curl_setopt($curl_request, CURLOPT_HEADER, 1);
         curl_setopt($curl_request, CURLOPT_SSL_VERIFYPEER, 0);
        curl_setopt($curl_request, CURLOPT_RETURNTRANSFER, 1);
         curl_setopt($curl_request, CURLOPT_FOLLOWLOCATION, 0);
         $jsonEncodedData = json_encode($parameters);
         $post = array(
              "method" => $method,
              "input_type" => "JSON",
              "response_type" => "JSON",
              "rest_data" => $jsonEncodedData
         );
         curl_setopt($curl_request, CURLOPT_POSTFIELDS, $post);
         $result = curl_exec($curl_request);
         curl_close($curl_request);
        $result = explode('\\r\\n\\r\\n", $result, 2); $response = json_decode($result[1]);
         ob_end_flush();
         return $response;
     }
     //login --------------------------------------------- 
     $login_parameters = array(
          "user_auth" => array(
               "user name" => $username,
                "password" => md5($password),
                "version" => "1"
          ),
          "application_name" => "RestTest",
          "name_value_list" => array(),
     );
     $login_result = call("login", $login_parameters, $url);
     /*
```

```
echo "<pre>";
    print_r($login_result);
    echo "</pre>";
    */
    //get session id
    $session_id = $login_result->id;
    //retrieve records ----------------------------------- 
    $get_entries_parameters = array(
         //session id
         'session' => $session_id,
         //The name of the module from which to retrieve records
         'module_name' => 'Accounts',
         //An array of SugarBean IDs
        'ids' => array(
              '20328809-9d0a-56fc-0e7c-4f7cb6eb1c83',
              '328b22a6-d784-66d9-0295-4f7cb59e8cbb',
         ),
         //Optional. The list of fields to be returned in the results
         'select_fields' => array(
             'name',
            'billing_address_state',
             'billing_address_country'
        ),
         //A list of link names and the fields to be returned for each
 link name
         'link_name_to_fields_array' => array(
         ),
    );
    $get_entries_result = call("get_entries", $get_entries_parameters,
 $url);
   echo "<pre>";
    print_r($get_entries_result);
    echo "</pre>";
```
?>

### **Result**

```
stdClass Object
(
    [entry_list] => Array
\overline{\phantom{a}} [0] => stdClass Object
\overline{a}[id] => 20328809-9d0a-56fc-0e7c-4f7cb6eb1c83
                [module_name] => Accounts
                [name_value_list] => stdClass Object
\overline{a} [name] => stdClass Object
\overline{a} [name] => name
                             [value] => Jungle Systems Inc
) [billing_address_state] => stdClass Object
\overline{a}[name] => billing address state
                             [value] => NY
) [billing_address_country] => stdClass Obje
ct
\overline{a}[name] => billing address country
                             [value] => USA
)) )
          [1] => stdClass Object
\overline{a}[id] => 328b22a6-d784-66d9-0295-4f7cb59e8cbb
               [module name] => Accounts
                [name_value_list] => stdClass Object
\overline{a} [name] => stdClass Object
\overline{a} [name] => name
                             [value] => Riviera Hotels
```

```
) [billing_address_state] => stdClass Object
\overline{a} [name] => billing_address_state
                            [value] => CA
) [billing_address_country] => stdClass Obje
ct
\overline{\phantom{a}} [name] => billing_address_country
                            [value] => USA
) )
 )
\overline{\phantom{a}} [relationship_list] => Array
\overline{\phantom{a}}\overline{\phantom{a}})
```
**Last Modified:** 2020-09-18 18:09:20

# **Retrieving Records by Email Domain**

#### **Overview**

A PHP example demonstrating how to retrieve email addresses based on an email domain with the search by module and get entries methods using cURL and the v4\_1 REST API.

When using the search by module method, the email address information is not returned in the result. Due to this behavior, we will gather the record ids and pass them back to the get entries method to fetch our related email addresses.

## **Example**

```
<?php
```

```
 $url = "http://{site_url}/service/v4_1/rest.php";
     $username = "admin";
     $password = "password";
     //function to make cURL request
     function call($method, $parameters, $url)
     {
         ob_start();
        $curl request = curl init();
        curl setopt($curl_request, CURLOPT_URL, $url);
        curl_setopt($curl_request, CURLOPT_POST, 1);
         curl_setopt($curl_request, CURLOPT_HTTP_VERSION, CURL_HTTP_VER
SION 1 0);
        curl_setopt($curl_request, CURLOPT_HEADER, 1);
        curl_setopt($curl_request, CURLOPT_SSL_VERIFYPEER, 0);
         curl_setopt($curl_request, CURLOPT_RETURNTRANSFER, 1);
        curl_setopt($curl_request, CURLOPT_FOLLOWLOCATION, 0);
         $jsonEncodedData = json_encode($parameters);
         $post = array(
             "method" => $method,
            "input type" => "JSON",
             "response_type" => "JSON",
             "rest_data" => $jsonEncodedData
         );
        curl setopt($curl_request, CURLOPT_POSTFIELDS, $post);
         $result = curl_exec($curl_request);
         curl_close($curl_request);
        $result = explode('\\r\nr\nu', $result, 2); $response = json_decode($result[1]);
         ob_end_flush();
         return $response;
     }
     //login --------------------------------------------
```

```
 $login_parameters = array(
          "user_auth" => array(
              "user_name" => $username,
              "password" => md5($password),
              "version" => "1"
         ),
          "application_name" => "RestTest",
          "name_value_list" => array(),
     );
     $login_result = call("login", $login_parameters, $url);
     /*
    echo "<pre>";
     print_r($login_result);
     echo "</pre>";
     */
     //get session id
     $session_id = $login_result->id;
     //search_by_module -----------------------------------------------
--
     $search_by_module_parameters = array(
          "session" => $session_id,
          'search_string' => '%@example.com',
          'modules' => array(
             'Accounts',
              'Contacts',
              'Leads',
          ),
         'offset' \Rightarrow 0,
          'max_results' => 1,
         'assigned user id' => '',
          'select_fields' => array('id'),
          'unified_search_only' => false,
          'favorites' => false
     );
     $search_by_module_results = call('search_by_module', $search_by_mo
dule_parameters, $url);
```
 /\* echo '<pre>';

```
 print_r($search_by_module_results);
    echo '</pre>';
    */
   $record\_ids = array();
    foreach ($search_by_module_results->entry_list as $results)
   \{ $module = $results->name;
        foreach ($results->records as $records)
\{ foreach($records as $record)
\{ if ($record->name = 'id')
\{ $record_ids[$module][] = $record->value;
                    //skip any additional fields
                    break;
 }
 }
        }
    }
    $get_entries_results = array();
    $modules = array_keys($record_ids);
    foreach($modules as $module)
    {
        $get_entries_parameters = array(
            //session id
            'session' => $session_id,
            //The name of the module from which to retrieve records
            'module_name' => $module,
            //An array of record IDs
           'ids' => $record_ids[$module],
            //The list of fields to be returned in the results
            'select_fields' => array(
                 'name',
            ),
```
 //A list of link names and the fields to be returned for e ach link name

```
 'link_name_to_fields_array' => array(
                  array(
                       'name' => 'email_addresses',
                       'value' => array(
                            'email_address',
                            'opt_out',
                            'primary_address'
\left( \begin{array}{c} 0 \\ 0 \end{array} \right) ),
              ),
              //Flag the record as a recently viewed item
              'track_view' => false,
          );
          $get_entries_results[$module] = call('get_entries', $get_entri
es_parameters, $url);
     }
    echo '<pre>';
     print_r($get_entries_results);
     echo '</pre>';
```
### **Result**

```
Array
(
    [Accounts] => stdClass Object
\overline{\phantom{a}} [entry_list] => Array
\overline{a} [0] => stdClass Object
\overline{a} [id] => 1bb7ef28-64b9-cbd5-e7d6-5282a3b969
53
                        [module_name] => Accounts
                        [name_value_list] => stdClass Object
\overline{a} [name] => stdClass Object
\overline{\phantom{a}} [name] => name
                                      [value] => Underwater Mini
ng Inc.
)
```

```
)) [1] => stdClass Object
\overline{a}(id] => efbc0c4e-cc72-f843-b6ed-5282a38dad7f
                 [module_name] => Accounts
                 [name_value_list] => stdClass Object
\overline{a} [name] => stdClass Object
\overline{a} [name] => name
                           [value] => 360 Vacations
) and the contract of \mathcal{L}) )
 )
        [relationship_list] => Array
\overline{a} [0] => stdClass Object
\overline{a} [link_list] => Array
\overline{a} [0] => stdClass Object
\overline{\phantom{a}} [name] => email_addresses
                           [records] => Array
\overline{a} [0] => stdClass Ob
ject
\overline{a} [link_valu
e] => stdClass Object
\overline{\phantom{a}} [e
mail_address] => stdClass Object
  (
```
2.682 / 2.783

```
 [name] => email_address
    [value] => beans.the.qa@example.com
  )
 [o
pt_out] => stdClass Object
  (
    [name] => opt_out
   [value] => 0
  )
 [p
rimary_address] => stdClass Object
  (
    [name] => primary_address
    [value] =>
  )
)) [1] => stdClass Ob
ject
\overline{a} [link_valu
e] => stdClass Object
\overline{\phantom{a}} [e
mail_address] => stdClass Object
  (
    [name] => email_address
    [value] => section.sales@example.edu
```

```
 )
 [o
pt_out] => stdClass Object
  (
   [name] => opt_out
  [value] => 0
  )
 [p
rimary_address] => stdClass Object
  (
   [name] => primary_address
   [value] =>
  )
)))))) [1] => stdClass Object
\overline{a} [link_list] => Array
\overline{a} [0] => stdClass Object
\overline{\phantom{a}} [name] => email_addresses
                   [records] => Array
\overline{a}
```

```
 [0] => stdClass Ob
ject
\overline{a} [link_valu
e] => stdClass Object
\overline{\phantom{a}} [e
mail_address] => stdClass Object
  (
   [name] => email_address
   [value] => section51@example.com
  )
 [o
pt_out] => stdClass Object
  (
   [name] => opt_out
  [value] => 0
  )
 [p
rimary_address] => stdClass Object
  (
   [name] => primary_address
   [value] =>
  )
)) [1] => stdClass Ob
ject
\overline{a}
```

```
 [link_valu
e] => stdClass Object
\overline{\phantom{a}} [e
mail_address] => stdClass Object
 (
   [name] => email_address
   [value] => kid.sugar.qa@example.co.uk
 )
 [o
pt_out] => stdClass Object
 (
   [name] => opt_out
  [value] => 0
 )
 [p
rimary_address] => stdClass Object
 (
   [name] => primary_address
   [value] =>
 )
)))))
```

```
) )
      )
   [Contacts] => stdClass Object
\overline{\phantom{a}} [entry_list] => Array
\overline{a} [0] => stdClass Object
\overline{\phantom{a}}[id] => 24330979-0e39-f9ec-2622-5282a372f3
9b
                    [module_name] => Contacts
                    [name_value_list] => stdClass Object
\overline{a} [name] => stdClass Object
\overline{a} [name] => name
                               [value] => Errol Goldberg
) and the contract of \mathcal{L})) [1] => stdClass Object
\overline{a} [id] => 2542dad2-85f3-5529-3a30-5282a3104e
31
                    [module_name] => Contacts
                    [name_value_list] => stdClass Object
\overline{a} [name] => stdClass Object
\overline{\phantom{a}} [name] => name
                               [value] => Luis Deegan
))) )
```

```
 [relationship_list] => Array
\overline{a} [0] => stdClass Object
\overline{a} [link_list] => Array
\overline{a} [0] => stdClass Object
\overline{\phantom{a}} [name] => email_addresses
                            [records] => Array
\overline{a} [0] => stdClass Ob
ject
\overline{a} [link_valu
e] => stdClass Object
\overline{\phantom{a}} [e
mail_address] => stdClass Object
  (
    [name] => email_address
    [value] => hr.phone@example.com
  )
 [o
pt_out] => stdClass Object
  (
    [name] => opt_out
   [value] => 0
  )
 [p
rimary_address] => stdClass Object
  (
    [name] => primary_address
```

```
 [value] =>
  )
)) [1] => stdClass Ob
ject
\overline{a} [link_valu
e] => stdClass Object
\overline{\phantom{a}} [e
mail_address] => stdClass Object
  (
    [name] => email_address
    [value] => the.info.phone@example.cn
  )
 [o
pt_out] => stdClass Object
  (
    [name] => opt_out
   [value] => 1
  )
 [p
rimary_address] => stdClass Object
  (
    [name] => primary_address
    [value] =>
  )
```

```
)))) )
          [1] => stdClass Object
\overline{\phantom{a}} [link_list] => Array
\overline{a} [0] => stdClass Object
\overline{a} [name] => email_addresses
                     [records] => Array
\overline{a} [0] => stdClass Ob
ject
\overline{a} [link_valu
e] => stdClass Object
\overline{\phantom{a}} [e
mail_address] => stdClass Object
  (
   [name] => email_address
   [value] => im.the.sales@example.name
  )
 [o
pt_out] => stdClass Object
  (
   [name] => opt_out
```
 $)$ 

```
[value] => 0
  )
 [p
rimary_address] => stdClass Object
  (
    [name] => primary_address
    [value] =>
  )
)) [1] => stdClass Ob
ject
\overline{a} [link_valu
e] => stdClass Object
\overline{\phantom{a}} [e
mail_address] => stdClass Object
  (
    [name] => email_address
    [value] => the36@example.com
  )
 [o
pt_out] => stdClass Object
  (
    [name] => opt_out
   [value] => 1
  )
```

```
 [p
rimary_address] => stdClass Object
  (
    [name] => primary_address
    [value] =>
  )
))) and the contract of \mathcal{L}) and the contract of \mathcal{L}) )
 )
     )
   [Leads] => stdClass Object
     (
       [entry_list] => Array
\overline{a} [0] => stdClass Object
\overline{a} [id] => 83abeeff-5e71-0f06-2e5f-5282a3f04f
41
                [module_name] => Leads
                [name_value_list] => stdClass Object
\overline{a} [name] => stdClass Object
\overline{\phantom{a}} [name] => name
                         [value] => Caryn Wert
))
```

```
) [1] => stdClass Object
\overline{a}[id] => 2a3b304b-5167-8432-d4e7-5282a300ea
bb
                  [module_name] => Leads
                  [name_value_list] => stdClass Object
\overline{a} [name] => stdClass Object
\overline{a} [name] => name
                            [value] => Marco Castongua
y
) and the contract of \mathcal{L}) )
 )
        [relationship_list] => Array
\overline{a} [0] => stdClass Object
\overline{a} [link_list] => Array
\overline{a} [0] => stdClass Object
\overline{\phantom{a}} [name] => email_addresses
                             [records] => Array
\overline{a} [0] => stdClass Ob
ject
\overline{a} [link_valu
e] => stdClass Object
\overline{\phantom{a}} [e
mail_address] => stdClass Object
  (
    [name] => email_address
```

```
 [value] => hr60@example.com
  )
 [o
pt_out] => stdClass Object
  (
   [name] => opt_out
  [value] => 0
  )
 [p
rimary_address] => stdClass Object
  (
   [name] => primary_address
   [value] =>
  )
)))))) [1] => stdClass Object
\overline{a} [link_list] => Array
\overline{a} [0] => stdClass Object
\overline{\phantom{a}} [name] => email_addresses
```

```
 [records] => Array
\overline{a} [0] => stdClass Ob
ject
\overline{a} [link_valu
e] => stdClass Object
\overline{\phantom{a}} [e
mail_address] => stdClass Object
  (
   [name] => email_address
   [value] => im.the@example.com
  )
 [o
pt_out] => stdClass Object
  (
   [name] => opt_out
  [value] => 0
  )
 [p
rimary_address] => stdClass Object
  (
   [name] => primary_address
   [value] =>
  )
))
```
 $)$ 

2.695 / 2.783

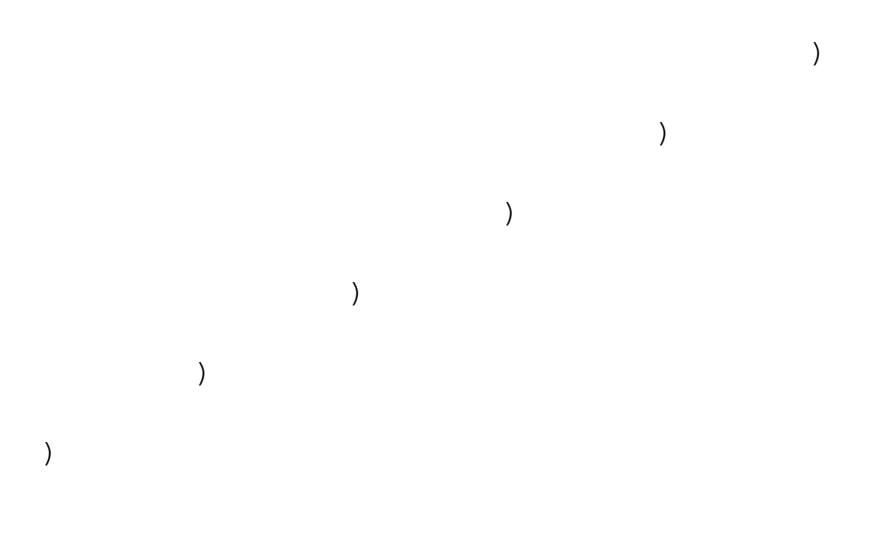

**Last Modified:** 2020-09-18 18:09:20

# **Retrieving Related Records**

#### **Overview**

A PHP example demonstrating how to retrieve a list of related records with the get relationships method using cURL and the v4\_1 REST API.

This example will retrieve a list of leads related to a specific target list.

#### **Example**

<?php

```
 $url = "http://{site_url}/service/v4_1/rest.php";
 $username = "admin";
 $password = "password";
 //function to make cURL request
 function call($method, $parameters, $url)
 {
     ob_start();
     $curl_request = curl_init();
     curl_setopt($curl_request, CURLOPT_URL, $url);
    curl_setopt($curl_request, CURLOPT_POST, 1);
```

```
 curl_setopt($curl_request, CURLOPT_HTTP_VERSION, CURL_HTTP_VER
SION_1_0;
         curl_setopt($curl_request, CURLOPT_HEADER, 1);
         curl_setopt($curl_request, CURLOPT_SSL_VERIFYPEER, 0);
         curl_setopt($curl_request, CURLOPT_RETURNTRANSFER, 1);
         curl_setopt($curl_request, CURLOPT_FOLLOWLOCATION, 0);
         $jsonEncodedData = json_encode($parameters);
        $post = array( "method" => $method,
              "input type" => "JSON",
               "response_type" => "JSON",
               "rest_data" => $jsonEncodedData
         );
         curl_setopt($curl_request, CURLOPT_POSTFIELDS, $post);
         $result = curl_exec($curl_request);
         curl_close($curl_request);
        $result = explode('\\r\nr\nu', $result, 2); $response = json_decode($result[1]);
         ob_end_flush();
         return $response;
     }
     //login --------------------------------------------- 
     $login_parameters = array(
          "user_auth" => array(
                "user_name" => $username,
                "password" => md5($password),
                "version" => "1"
          ),
          "application_name" => "RestTest",
          "name_value_list" => array(),
     );
     $login_result = call("login", $login_parameters, $url);
     /*
    echo "<pre>";
    print_r($login_result);
     echo "</pre>";
     */
```

```
 //get session id
     $session_id = $login_result->id;
     //retrieve related list ------------------------------ 
     $get_relationships_parameters = array(
          'session'=>$session_id,
          //The name of the module from which to retrieve records.
          'module_name' => 'ProspectLists',
          //The ID of the specified module bean.
          'module_id' => '76d0e694-ef66-ddd5-9bdf-4febd3af44d5',
          //The relationship name of the linked field from which to ret
urn records.
          'link_field_name' => 'leads',
          //The portion of the WHERE clause from the SQL statement used
  to find the related items.
          'related_module_query' => '',
          //The related fields to be returned.
          'related_fields' => array(
              'id',
             'first_name',
              'last_name',
          ),
          //For every related bean returned, specify link field names t
o field information.
          'related_module_link_name_to_fields_array' => array(
          ),
          //To exclude deleted records
         'deleted'=> '0',
          //order by
          'order_by' => '',
          //offset
         'offset' => 0,
          //limit
```

```
'limit' => 5,
     );
     $get_relationships_result = call("get_relationships", $get_relatio
nships_parameters, $url);
    echo "<pre>";
     print_r($get_relationships_result);
     echo "</pre>";
```

```
?>
```
## **Results**

```
stdClass Object
(
    [entry_list] => Array
\overline{\phantom{a}} [0] => stdClass Object
\overline{a}[id] => 117c26c0-11d4-7b8b-cb8f-4f7cb6823dd8
                [module_name] => Leads
                [name_value_list] => stdClass Object
\overline{a} [id] => stdClass Object
\overline{a} [name] => id
                            [value] => 117c26c0-11d4-7b8b-
cb8f-4f7cb6823dd8
) [first_name] => stdClass Object
\overline{a} [name] => first_name
                            [value] => Diane
) [last_name] => stdClass Object
\overline{a} [name] => last_name
                            [value] => Mckamey
))
```

```
 )
         [1] => stdClass Object
\overline{a}[id] => 142faeef-1a19-b53a-b780-4f7cb600c553
               [module_name] => Leads
               [name_value_list] => stdClass Object
\overline{a} [id] => stdClass Object
\overline{\phantom{a}}[name] => id [value] => 142faeef-1a19-b53a-
b780-4f7cb600c553
) [first_name] => stdClass Object
\overline{a} [name] => first_name
                          [value] => Leonor
) [last_name] => stdClass Object
\overline{a} [name] => last_name
                          [value] => Reser
)) )
) [relationship_list] => Array
      (
      )
)
```

```
Last Modified: 2020-09-18 18:09:20
```
# **Searching Records**

# **Overview**

A PHP example demonstrating how to search the accounts module with the search by module method using cURL and the v4\_1 REST API.

This script will return two results, sorted by the id field, and return the value of the id, name, account type, phone office, and assigned user name fields.

# **Example**

```
 $url = "http://{site_url}/service/v4_1/rest.php";
     $username = "admin";
     $password = "password";
     //function to make cURL request
     function call($method, $parameters, $url)
    \{ ob_start();
         $curl_request = curl_init();
         curl_setopt($curl_request, CURLOPT_URL, $url);
         curl_setopt($curl_request, CURLOPT_POST, 1);
         curl_setopt($curl_request, CURLOPT_HTTP_VERSION, CURL_HTTP_VER
SION 1 0);
         curl_setopt($curl_request, CURLOPT_HEADER, 1);
         curl_setopt($curl_request, CURLOPT_SSL_VERIFYPEER, 0);
         curl_setopt($curl_request, CURLOPT_RETURNTRANSFER, 1);
         curl_setopt($curl_request, CURLOPT_FOLLOWLOCATION, 0);
         $jsonEncodedData = json_encode($parameters);
        $post = array( "method" => $method,
              "input_type" => "JSON",
              "response_type" => "JSON",
              "rest_data" => $jsonEncodedData
         );
        curl setopt($curl request, CURLOPT POSTFIELDS, $post);
```

```
 $result = curl_exec($curl_request);
     curl_close($curl_request);
    $result = explode('\\r\\n'r\\n', $result, 2); $response = json_decode($result[1]);
     ob_end_flush();
     return $response;
 }
 //login ----------------------------------------- 
 $login_parameters = array(
      "user_auth" => array(
           "user name" => $username,
            "password" => md5($password),
            "version" => "1"
      ),
      "application_name" => "RestTest",
      "name_value_list" => array(),
 );
 $login_result = call("login", $login_parameters, $url);
 /*
echo "<pre>";
 print_r($login_result);
 echo "</pre>";
 */
 //get session id
 $session_id = $login_result->id;
 //search --------------------------------------- 
 $search_by_module_parameters = array(
     //Session id
     "session" => $session_id,
     //The string to search for.
     'search_string' => 'Customer',
     //The list of modules to query.
     'modules' => array(
    'Accounts',
     ),
```

```
 //The record offset from which to start.
        'offset' \Rightarrow 0,
         //The maximum number of records to return.
         'max_results' => 2,
         //Filters records by the assigned user ID.
         //Leave this empty if no filter should be applied.
        'id' => '',
         //An array of fields to return.
         //If empty the default return fields will be from the active l
istviewdefs.
         'select_fields' => array(
              'id',
              'name',
              'account_type',
              'phone_office',
              'assigned_user_name',
         ),
         //If the search is to only search modules participating in the
  unified search.
         //Unified search is the SugarCRM Global Search alternative to 
Full-Text Search.
         'unified_search_only' => false,
         //If only records marked as favorites should be returned.
         'favorites' => false
     );
     $search_by_module_result = call('search_by_module', $search_by_mod
ule_parameters, $url);
    echo '<pre>';
     print_r($search_by_module_result);
     echo '</pre>';
```

```
?>
```
stdClass Object

```
(
    [result_count] => 2
    [total_count] => 200
    [next_offset] => 2
    [entry_list] => Array
\overline{\phantom{a}} [0] => stdClass Object
\overline{a}[id] => 18124607-69d1-b158-47ff-4f7cb69344f7
                 [module_name] => Leads
                 [name_value_list] => stdClass Object
\overline{\phantom{a}}[id] => stdClass Object
\overline{a}[name] => id [value] => 18124607-69d1-b158-47ff
-4f7cb69344f7
) [name] => stdClass Object
\overline{a} [name] => name
                             [value] => Bernie Worthey
) [title] => stdClass Object
\overline{a} [name] => title
                             [value] => Senior Product Manager
)) )
          [1] => stdClass Object
\overline{a}[id] => 1cdfddc1-2759-b007-8713-4f7cb64c2e9c
                 [module_name] => Leads
                 [name_value_list] => stdClass Object
\overline{a} [id] => stdClass Object
\overline{a}[name] => id[value] => 1cdfddc1-2759-b007-8713
-4f7cb64c2e9c
```

```
) [name] => stdClass Object
\overline{a} [name] => name
                         [value] => Bobbie Kohlmeier
) [title] => stdClass Object
\overline{a} [name] => title
                         [value] => Director Operations
) )
 )
\overline{\phantom{a}} [relationship_list] => Array
\overline{\phantom{a}}\overline{\phantom{a}})
```
# **SOAP**

Examples of v4.1 SOAP API calls.

**Last Modified:** 2020-09-18 18:09:20

# **C#**

C# SOAP v4\_1 Examples.

# **Creating or Updating a Record**

### **Overview**

A C# example demonstrating how to create or update an account with the set entry method using SOAP and the v4 SOAP API.

### **Example**

```
using System;
using System.Text;
using System.Security.Cryptography;
using System.Collections.Specialized;
namespace SugarSoap
{
     class Program
     {
         static void Main(string[] args)
\{ //login -----------------------------------------
             string UserName = "admin";
             string Password = "password";
             string URL = "http://{site_url}/service/v4/soap.php";
             //SugarCRM is a web reference added that points to http://
{site_url}/service/v4/soap.php?wsdl
             SugarCRM.sugarsoap SugarClient = new SugarCRM.sugarsoap();
             SugarClient.Timeout = 900000;
             SugarClient.Url = URL;
             string SessionID = String.Empty;
             //Create authentication object
             SugarCRM.user_auth UserAuth = new SugarCRM.user_auth();
```

```
 //Populate credentials
            UserAuth.user_name = UserName;
            UserAuth.password = getMD5(Password);
             //Try to authenticate
             SugarCRM.name_value[] LoginList = new SugarCRM.name_value[
0];
            SugarCRM.entry_value LoginResult = SugarClient.login(UserA
uth, "SoapTest", LoginList);
             //get session id
            SessionID = LoginResult.id;
             //create account --------------------------------
            NameValueCollection fieldListCollection = new NameValueCol
lection();
            //to update a record, you will nee to pass in a record id 
as commented below
            //fieldListCollection.Add("id", "68c4781f-75d1-223a-5d8f-5
058bc4e39ea");
             fieldListCollection.Add("name", "Test Account");
             //this is just a trick to avoid having to manually specify
 index values for name value[]
            SugarCRM.name_value[] fieldList = new SugarCRM.name_value[
fieldListCollection.Count];
            int count = 0; foreach (string name in fieldListCollection)
\{ foreach (string value in fieldListCollection.GetValues
(name))
\{ SugarCRM.name_value field = new SugarCRM.name_valu
e();
                    field.name = name; field.value = value;
                    fieldList[count] = field;
 }
                count++;
 }
            try
\{ SugarCRM.new_set_entry_result result = SugarClient.set
_entry(SessionID, "Accounts", fieldList);
```

```
 string RecordID = result.id;
                //show record id to user
                Console.WriteLine(RecordID);
 }
            catch (Exception ex)
\{ Console.WriteLine(ex.Message);
                Console.WriteLine(ex.Source);
 }
            //Pause Window
            Console.ReadLine();
        }
        static private string getMD5(string PlainText)
\{MD5 md5 = MD5.Create();
            byte[] inputBuffer = System.Text.Encoding.ASCII.GetBytes(P
lainText);
            byte[] outputBuffer = md5.ComputeHash(inputBuffer);
            //Convert the byte[] to a hex-string
            StringBuilder builder = new StringBuilder(outputBuffer.Len
gth);
           for (int i = 0; i < outputBuffer. Length; i++)\{ builder.Append(outputBuffer[i].ToString("X2"));
 }
            return Builder.ToString().ToLower(); //lowercase as of 7.9
.0.0
 }
     }
}
```
68c4781f-75d1-223a-5d8f-5058bc4e39ea

**Last Modified:** 2020-09-18 18:09:20

# **Logging In**

# **Overview**

A C# example demonstrating how to log in and retrieve a session key using SOAP and the v4 SOAP API.

# **Example**

```
using System;
using System.Text;
using System.Security.Cryptography;
namespace SugarSoap
{
     class Program
     {
         static void Main(string[] args)
\{ string UserName = "admin";
             string Password = "password";
            string URL = "http://\{site\_url\}/service/v4/soap.php";
             string SessionID = String.Empty;
             //SugarCRM is a web reference added that points to http://
{site_url}/service/v4/soap.php?wsdl
             SugarCRM.sugarsoap SugarClient = new SugarCRM.sugarsoap();
             SugarClient.Timeout = 900000;
             SugarClient.Url = URL;
             //Create authentication object
             SugarCRM.user_auth UserAuth = new SugarCRM.user_auth();
             //Populate credentials
             UserAuth.user_name = UserName;
             UserAuth.password = getMD5(Password);
             //Try to authenticate
             SugarCRM.name_value[] LoginList = new SugarCRM.name_value[
0];
             SugarCRM.entry_value LoginResult = SugarClient.login(UserA
uth, "SoapTest", LoginList);
```

```
 //get session id
            SessionID = LoginResult.id;
            if (SessionID != String.Empty)
\{ //print session
                Console.WriteLine(SessionID);
 }
            //Pause Window
            Console.ReadLine();
 }
        static private string getMD5(string TextString)
\{MD5 md5 = MD5.Create();
            byte[] inputBuffer = System.Text.Encoding.ASCII.GetBytes(T
extString);
           byte[] outputBuffer = md5. ComputeHash(inputBuffer);
            StringBuilder Builder = new StringBuilder(outputBuffer.Len
gth);
           for (int i = 0; i < outputBuffer. Length; i++)\{ Builder.Append(outputBuffer[i].ToString("X2"));
 }
            return Builder.ToString().ToLower(); //lowercase as of 7.9
.0.0
 }
    }
}
```
**Note:** As of 7.9.0.0, the md5 of the password must be lowercase.

### **Result**

b2uv0vrjfiov41d03sk578ufq6

**Last Modified:** 2020-09-18 18:09:20

# **PHP**

PHP SOAP v4\_1 Examples.

**Last Modified:** 2020-09-18 18:09:20

# **Creating Documents**

#### **Overview**

A PHP example demonstrating how to create a document using set entry and a document revision with the set document revision methodusing [NuSOAP](http://support.sugarcrm.com/Documentation/Sugar_Developer/Sugar_Developer_Guide_10.2/Integration/Web_Services/Legacy_API/What_is_NuSOAP) and the v4\_1 SOAP API.

# **Example**

```
<?php
     $url = "http://{site_url}/service/v4_1/soap.php?wsdl";
     $username = "admin";
     $password = "password";
     //require NuSOAP
     require_once("./nusoap/lib/nusoap.php");
     //retrieve WSDL
     $client = new nusoap_client($url, 'wsdl');
     //display errors
     $err = $client->getError();
     if ($err)
     {
        echo '<h2>Constructor error</h2><pre>' . $err . '</pre>';
        echo '<h2>Debug</h2><pre>' . htmlspecialchars($client->getDebu
g(), ENT_QUOTES) . '</pre>';
         exit();
```

```
 }
     //login ---------------------------------------------------- 
     $login_parameters = array(
          'user_auth' => array(
                'user_name' => $username,
                'password' => md5($password),
                'version' => '1'
          ),
           'application_name' => 'SoapTest',
           'name_value_list' => array(
          ),
     );
     $login_result = $client->call('login', $login_parameters);
     /*
    echo '<pre>';
     print_r($login_result);
     echo '</pre>';
     */
     //get session id
     $session_id = $login_result['id'];
     //create document ------------------------------------------- 
     $set_entry_parameters = array(
         //session id
         "session" => $session_id,
         //The name of the module
         "module_name" => "Documents",
         //Record attributes
         "name_value_list" => array(
              //to update a record, you will nee to pass in a record id 
as commented below
              //array("name" => "id", "value" => "9b170af9-3080-e22b-
fbc1-4fea74def88f"),
             array("name" => "document_name", "value" => "Example Docum
ent"),
            array("name" => "revision", "value" => "1"),
         ),
     );
```

```
 $set_entry_result = $client->call("set_entry", $set_entry_paramete
rs);
    echo "<pre>";
     print_r($set_entry_result);
     echo "</pre>";
     $document_id = $set_entry_result['id'];
     //create document revision ----------------------------------- 
     $contents = file_get_contents ("/path/to/example_document.txt");
     $set_document_revision_parameters = array(
         //session id
         "session" => $session_id,
         //The attachment details
         "note" => array(
             //The ID of the parent document.
            'id' => $document_id,
             //The binary contents of the file.
             'file' => base64_encode($contents),
              //The name of the file
             'filename' => 'example_document.txt',
             //The revision number
             'revision' => '1',
         ),
     );
     $set_document_revision_result = $client->call("set_document_revisi
on", $set_document_revision_parameters);
    echo "<pre>";
     print_r($set_document_revision_result);
     echo "</pre>";
?>
```

```
//set_entry result
Array
(
    [id] => 5ab53b9d-2f31-9b69-d92b-50abc2d0f6a2
)
//set_document_revision result
Array
(
    [id] => 906ad157-0aa0-c01e-2694-50abc2adcbf2
)
```
# **Creating Notes with Attachments**

#### **Overview**

A PHP example demonstrating how to create a note using set\_entry and an attachment with the set note attachment methodusing [NuSOAP](http://support.sugarcrm.com/Documentation/Sugar_Developer/Sugar_Developer_Guide_10.2/Integration/Web_Services/Legacy_API/What_is_NuSOAP) and the v4\_1 SOAP API.

# **Example**

```
 $url = "http://{site_url}/service/v4_1/soap.php?wsdl";
 $username = "admin";
 $password = "password";
 //require NuSOAP
 require_once("./nusoap/lib/nusoap.php");
 //retrieve WSDL
$client = new nusoap client(Surl, 'wsdl'); //display errors
 $err = $client->getError();
 if ($err)
```

```
 {
        echo '<h2>Constructor error</h2><pre>' . $err . '</pre>';
         echo '<h2>Debug</h2><pre>' . htmlspecialchars($client->getDebu
g(), ENT_QUOTES) . \langle pres' \rangle exit();
     }
     //login ---------------------------------------------------- 
     $login_parameters = array(
          'user_auth' => array(
               'user name' => $username,
                'password' => md5($password),
                'version' => '1'
           ),
           'application_name' => 'SoapTest',
           'name_value_list' => array(
           ),
     );
     $login_result = $client->call('login', $login_parameters);
     /*
    echo '<pre>';
     print_r($login_result);
     echo '</pre>';
     */
     //get session id
     $session_id = $login_result['id'];
     //create note ----------------------------------------------- 
     $set_entry_parameters = array(
         //session id
         "session" => $session_id,
         //The name of the module
        "module name" => "Notes",
         //Record attributes
         "name_value_list" => array(
              //to update a record, you will nee to pass in a record id 
as commented below
              //array("name" => "id", "value" => "9b170af9-3080-e22b-
fbc1-4fea74def88f"),
```

```
 array("name" => "name", "value" => "Example Note"),
         ),
     );
     $set_entry_result = $client->call("set_entry", $set_entry_paramete
rs);
    echo "<pre>";
     print_r($set_entry_result);
     echo "</pre>";
     $note_id = $set_entry_result['id'];
     //create note attachment ------------------------------------- 
     $contents = file_get_contents ("/path/to/example_file.php");
     $set_note_attachment_parameters = array(
         //session id
         "session" => $session_id,
         //The attachment details
         "note" => array(
             //The ID of the note containing the attachment.
            'id' => $note id,
             //The file name of the attachment.
             'filename' => 'example_file.php',
             //The binary contents of the file.
             'file' => base64_encode($contents),
         ),
     );
     $set_note_attachment_result = $client->call("set_note_attachment",
  $set_note_attachment_parameters);
    echo "<pre>";
     print_r($set_note_attachment_result);
     echo "</pre>";
```

```
//set_entry_result
Array
(
    [id] => 59a33435-7c6a-2d97-e61b-50abcc5d2644
)
//set_note_attachment result
Array
(
    [id] => 59a33435-7c6a-2d97-e61b-50abcc5d2644
)
```
# **Creating or Updating a Record**

### **Overview**

A PHP example demonstrating how to create or update an Account with the set entry methodusing [NuSOAP](http://support.sugarcrm.com/Documentation/Sugar_Developer/Sugar_Developer_Guide_10.2/Integration/Web_Services/Legacy_API/What_is_NuSOAP) and the v4\_1 SOAP API.

# **Example**

```
 $url = "http://{site_url}/service/v4_1/soap.php?wsdl";
 $username = "admin";
 $password = "password";
 //require NuSOAP
 require_once("./nusoap/lib/nusoap.php");
 //retrieve WSDL
$client = new nusoap client(Surl, 'wsdl'); //display errors
 $err = $client->getError();
 if ($err)
 {
```

```
echo '<h2>Constructor error</h2><pre>' . $err . '</pre>';
         echo '<h2>Debug</h2><pre>' . htmlspecialchars($client->getDebu
g(), ENT_QUOTES) . \langle /pre>';
         exit();
     }
     //login ---------------------------------------------------- 
     $login_parameters = array(
          'user_auth' => array(
                'user_name' => $username,
                'password' => md5($password),
                'version' => '1'
          ),
           'application_name' => 'SoapTest',
           'name_value_list' => array(
          ),
     );
     $login_result = $client->call('login', $login_parameters);
     /*
    echo '<pre>';
     print_r($login_result);
     echo '</pre>';
     */
     //get session id
     $session_id = $login_result['id'];
     //create account ------------------------------------- 
     $set_entry_parameters = array(
          //session id
          "session" => $session_id,
          //The name of the module from which to retrieve records.
          "module_name" => "Accounts",
          //Record attributes
         "name value list" => array(
                //to update a record, you will nee to pass in a record i
d as commented below
                //array("name" => "id", "value" => "9b170af9-3080-e22b-
fbc1-4fea74def88f"),
                array("name" => "name", "value" => "Test Account"),
```

```
 ),
     );
     $set_entry_result = $client->call("set_entry", $set_entry_paramete
rs);
    echo "<pre>";
     print_r($set_entry_result);
     echo "</pre>";
```
# **Result**

```
Array
(
    [id] => 63c103dd-1f47-804c-1282-52af64b870d4
)
```
**Last Modified:** 2020-09-18 18:09:20

# **Creating or Updating Multiple Records**

### **Overview**

A PHP example demonstrating how to create or update multiple contacts with the set entries methodusing [NuSOAP](http://support.sugarcrm.com/Documentation/Sugar_Developer/Sugar_Developer_Guide_10.2/Integration/Web_Services/Legacy_API/What_is_NuSOAP) and the v4\_1 SOAP API.

# **Example**

```
 $url = "http://{site_url}/service/v4_1/soap.php?wsdl";
 $username = "admin";
 $password = "password";
 //require NuSOAP
```

```
 require_once("./nusoap/lib/nusoap.php");
     //retrieve WSDL
     $client = new nusoap_client($url, 'wsdl');
     //display errors
     $err = $client->getError();
     if ($err)
    \{echo '<h2>Constructor error</h2><pre>' . $err . '</pre>';
        echo '<h2>Debug</h2><pre>' . htmlspecialchars($client->getDebu
g(), ENT_QUOTES) . '</pre>';
         exit();
     }
     //login ---------------------------------------------------- 
     $login_parameters = array(
          'user_auth' => array(
                'user_name' => $username,
                'password' => md5($password),
                'version' => '1'
          ),
           'application_name' => 'SoapTest',
           'name_value_list' => array(
          ),
     );
     $login_result = $client->call('login', $login_parameters);
     /*
    echo '<pre>';
     print_r($login_result);
     echo '</pre>';
     */
     //get session id
     $session_id = $login_result['id'];
     //create contacts ------------------------------------ 
     $set_entries_parameters = array(
          //session id
          "session" => $session_id,
          //The name of the module from which to retrieve records.
```

```
 "module_name" => "Contacts",
          //Record attributes
          "name_value_list" => array(
              array(
                  //to update a record, you will nee to pass in a record
  id as commented below
                  //array("name" => "id", "value" => "912e58c0-73e9-9cb6
-c84e-4ff34d62620e"),
                 array("name" => "first_name", "value" => "John"),
                 array("name" => "last_name", "value" => "Smith"),
              ),
              array(
                  //to update a record, you will nee to pass in a record
  id as commented below
                  //array("name" => "id", "value" => "99d6ddfd-7d52-d45b-
eba8-4ff34d684964"),
                 array("name" => "first_name", "value" => "Jane"),
                 array("name" => "last_name", "value" => "Doe"),
              ),
          ),
     );
     $set_entries_result = $client->call("set_entries", $set_entries_pa
rameters);
```

```
echo "<pre>";
 print_r($set_entries_result);
 echo "</pre>";
```

```
Array
(
     [ids] => Array
\overline{\phantom{a}} [0] => 912e58c0-73e9-9cb6-c84e-4ff34d62620e
              [1] => 99d6ddfd-7d52-d45b-eba8-4ff34d684964
))
```
# **Creating or Updating Teams**

#### **Overview**

A PHP example demonstrating how to manipulate teamsusing [NuSOAP](http://support.sugarcrm.com/Documentation/Sugar_Developer/Sugar_Developer_Guide_10.2/Integration/Web_Services/Legacy_API/What_is_NuSOAP) and the v4\_1 SOAP API.

**Note:** If you are creating a private team for a user, you will need to set private to true and populate the associated user id populated. You should also populate the name and name 2 properties with the users first and last name.

# **Example**

```
<?php
     $url = "http://{site_url}/service/v4_1/soap.php?wsdl";
     $username = "admin";
     $password = "password";
     //require NuSOAP
     require_once("./nusoap/lib/nusoap.php");
     //retrieve WSDL
    $client = new nusoap client(Surl, 'wsdl'); //display errors
     $err = $client->getError();
     if ($err)
     {
        echo '<h2>Constructor error</h2><pre>' . $err . '</pre>';
         echo '<h2>Debug</h2><pre>' . htmlspecialchars($client->getDebu
q(), ENT QUOTES) . '</pre>';
         exit();
     }
     //login ---------------------------------------------------- 
     $login_parameters = array(
```

```
'user_auth' => array(
                'user_name' => $username,
                'password' => md5($password),
                'version' => '1'
          ),
           'application_name' => 'SoapTest',
           'name_value_list' => array(
          ),
     );
     $login_result = $client->call('login', $login_parameters);
     /*
    echo '<pre>';
    print_r($login_result);
     echo '</pre>';
     */
     //get session id
     $session_id = $login_result['id'];
     //create team -------------------------------------------- 
     $set_entry_parameters = array(
         // session id
         "session" => $session_id,
         // The name of the module that the record will be create in.
         "module_name" => "Teams",
         // array of arrays for the record attributes
        "name value list" => array(
              /* Setting the id with a valid record id will update the r
ecord.
              array(
                 "name" \Rightarrow "id",
                  "value" => "47dbab1d-bd78-09e8-4392-5256b4501d90"
              ),
              */
              array(
                 "name" = "name",
                  "value" => "My Team"
              ),
              array(
                  "name" => "description",
```

```
 "value" => "My new team"
              ),
              //Whether the team is private.
              //Private teams will have the associated_user_id populated
.
              array(
                   "name" => "private",
                  "value" \Rightarrow 0
              ),
          ),
     );
     $set_entry_result = $client->call('set_entry', $set_entry_paramete
rs);
    echo "<pre>";
     print_r($set_entry_result);
```

```
 echo "</pre>";
```
### **Result**

```
Array
(
    [id] => 90130b4f-4d39-100b-98de-52ab7a638d0d
)
```
**Last Modified:** 2020-09-18 18:09:20

# **Logging In**

#### **Overview**

A PHP example demonstrating how to log in and retrieve a session keyusing [NuSOAP](http://support.sugarcrm.com/Documentation/Sugar_Developer/Sugar_Developer_Guide_10.2/Integration/Web_Services/Legacy_API/What_is_NuSOAP) and the v4\_1 SOAP API.

# **Standard Authentication Example**

```
<?php
```

```
 $url = "http://{site_url}/service/v4_1/soap.php?wsdl";
     $username = "admin";
     $password = "password";
     //require NuSOAP
     require_once("./nusoap/lib/nusoap.php");
     //retrieve WSDL
     $client = new nusoap_client($url, 'wsdl');
     //display errors
     $err = $client->getError();
     if ($err)
     {
        echo '<h2>Constructor error</h2><pre>' . $err . '</pre>';
        echo '<h2>Debug</h2><pre>' . htmlspecialchars($client->getDebu
q(), ENT QUOTES) . '</pre>';
         exit();
     }
     //login ---------------------------------------------------- 
     $login_parameters = array(
          'user_auth' => array(
               'user name' => $username,
                'password' => md5($password),
                'version' => '1'
          ),
          'application name' => 'SoapTest',
           'name_value_list' => array(
          ),
     );
     $login_result = $client->call('login', $login_parameters);
    echo '<pre>';
     print_r($login_result);
     echo '</pre>';
     //get session id
     $session_id = $login_result['id'];
```

```
?>
```
<?php

# **SugarIdentity Enabled Authentication Example**

```
 $url = "http://{site_url}/service/v4_1/soap.php?wsdl";
     $username = "admin";
     $password = "password";
     //require NuSOAP
    require once("./nusoap/lib/nusoap.php");
     //retrieve WSDL
     $client = new nusoap_client($url, 'wsdl');
     //display errors
     $err = $client->getError();
     if ($err)
     {
        echo '<h2>Constructor error</h2><pre>' . $err . '</pre>';
         echo '<h2>Debug</h2><pre>' . htmlspecialchars($client->getDebu
g(), ENT_QUOTES) . '</pre>';
         exit();
     }
     //login ---------------------------------------------------- 
     $login_parameters = array(
          'user auth' => array(
               'user name' => $username,
                'password' => $password, // SugarIdentity requires plain
  password
               'version' \Rightarrow '1',
                'encryption' => 'PLAIN', // Required parameter for Sugar
Identity
           ),
           'application_name' => 'SoapTest',
           'name_value_list' => array(
          ),
     );
     $login_result = $client->call('login', $login_parameters);
```

```
echo '<pre>';
 print_r($login_result);
 echo '</pre>';
 //get session id
 $session_id = $login_result['id'];
```
### **LDAP Authentication Example**

```
\text{Surl} = \text{http://size url}/\text{service/v4 1/soap.php?wsdl";}Susername = "admin";
     $password = "password";
    $ldap_enc_key = 'LDAP_ENCRYPTION_KEY';
     //require NuSOAP
     require_once("./nusoap/lib/nusoap.php");
     //retrieve WSDL
     $client = new nusoap_client($url, 'wsdl');
     //display errors
     $err = $client->getError();
     if ($err)
     {
        echo '<h2>Constructor error</h2><pre>' . $err . '</pre>';
         echo '<h2>Debug</h2><pre>' . htmlspecialchars($client->getDebu
q(), ENT QUOTES) . '</pre>';
         exit();
     }
     //login -------------------------------------------------------
     $ldap_enc_key = substr(md5($ldap_enc_key), 0, 24);
     $login_parameters = array(
          'user_auth' => array(
               'user_name' => $username,
                'password' => bin2hex(mcrypt_cbc(MCRYPT_3DES, $ldap_enc_
key, $password, MCRYPT_ENCRYPT, 'password')),
                'version' => '1'
          ),
```

```
 'application_name' => 'SoapTest',
      'name_value_list' => array(
      ),
 );
 $login_result = $client->call('login', $login_parameters);
echo '<pre>';
 print_r($login_result);
 echo '</pre>';
 //get session id
 $session_id = $login_result['id'];
```

```
?>
```

```
Array
(
   [id] => 9uukc92a61b9v620reqv34mmg1
    [module_name] => Users
    [name_value_list] => Array
        (
           [0] => Array
\overline{a}[name] => user id
                   [value] => 1
 )
           [1] \Rightarrow Array
\overline{a}[name] => user name
                   [value] => admin
 )
           [2] \Rightarrow Array
\overline{a} [name] => user_language
                    [value] => en_us
 )
           [3] \Rightarrow Array
\overline{a}
```

```
 [name] => user_currency_id
                 [value] => -99
 )
          [4] => Array
\overline{a} [name] => user_is_admin
                 [value] \Rightarrow 1 )
          [5] => Array
\overline{a} [name] => user_default_team_id
                 [value] => 1
 )
          [6] => Array
\overline{a} [name] => user_default_dateformat
                 [value] => m/d/Y )
          [7] => Array
\overline{a} [name] => user_default_timeformat
                  [value] => h:ia
 )
          [8] => Array
\overline{a} [name] => user_number_seperator
                 [value] =>,
 )
          [9] \Rightarrow Array
\overline{a} [name] => user_decimal_seperator
                 [value] => .
 )
          [10] \Rightarrow Array
\overline{a} [name] => mobile_max_list_entries
                 [value] => 10
 )
```

```
[11] \Rightarrow Array
\overline{a} [name] => mobile_max_subpanel_entries
                   [value] \Rightarrow 3 )
            [12] => Array
\overline{a} [name] => user_currency_name
                    [value] => US Dollars
 )
\overline{\phantom{a}}
```
# **Relating Quotes and Products**

### **Overview**

)

A PHP example demonstrating how to create and relate Products to Quotesusing [NuSOAP](http://support.sugarcrm.com/Documentation/Sugar_Developer/Sugar_Developer_Guide_10.2/Integration/Web_Services/Legacy_API/What_is_NuSOAP) and the v4\_1 SOAP API.

# **Example**

```
 $url = "http://{site_url}/service/v4_1/soap.php?wsdl";
 $username = "admin";
 $password = "password";
 //require NuSOAP
 require_once("./nusoap/lib/nusoap.php");
 //retrieve WSDL
$client = new nusoap client(Surl, 'wsdl'); //display errors
```

```
 $err = $client->getError();
     if ($err)
    \{echo '<h2>Constructor error</h2><pre>' . $err . '</pre>';
        echo '<h2>Debug</h2><pre>' . htmlspecialchars($client->getDebu
g(), ENT_QUOTES) . '</pre>';
         exit();
     }
     //login ---------------------------------------------------- 
     $login_parameters = array(
          'user_auth' => array(
                'user_name' => $username,
                'password' => md5($password),
                'version' => '1'
           ),
           'application_name' => 'SoapTest',
           'name_value_list' => array(
          ),
     );
     $login_result = $client->call("login", $login_parameters);
     /*
    echo "<pre>";
     print_r($login_result);
     echo "</pre>";
     */
     //get session id
     $session_id = $login_result['id'];
     //create quote -------------------------------------------------
     $createQuoteParams = array(
          'session' => $session_id,
          'module_name' => 'Quotes',
          'name_value_list' => array(
              array(
                 'name' \equiv 'name',
                  'value' => 'Widget Quote'
              ),
              array(
                  'name' => 'team_count',
                  'value' => ''
```

```
 ),
              array(
                  'name' => 'team_name',
                   'value' => ''
              ),
              array(
                   'name' => 'date_quote_expected_closed',
                  'value' => date('Y-m-
d', mktime(0, 0, 0, 0, date('m'), date('d')+7, date('Y')))
              ),
              array(
                  'name' => 'quote_stage',
                   'value' => 'Negotiation'
              ),
              array(
                  'name' => 'quote_num',
                  'value' => ''
              ),
              array(
                  'name' => 'quote_type',
                  'value' => 'Quotes'
              ),
              array(
                  'name' => 'subtotal',
                   'value' => '1230.23'
              ),
              array(
                   'name' => 'subtotal_usdollar',
                  'value' => '1230.23'
              ),
         ),
     );
     $createQuoteResult = $client->call('set_entry', $createQuoteParams
);
    echo "Create Quote Result<br />";
    echo "<pre>";
     print_r($createQuoteResult);
     echo "</pre>";
     //create product -------------------------------------------------
     $createProductParams = array(
          'session' => $session_id,
          'module_name' => 'Products',
```

```
 'name_value_list' => array(
              array(
                 'name' \Rightarrow 'name',
                  'value' => 'Widget'
              ),
              array(
                  'name' => 'quote_id',
                  'value' => $createQuoteResult['id']
              ),
              array(
                  'name' => 'status',
                  'value' => 'Quotes'
 )
         )
     );
     $createProductResult = $client->call('set_entry', $createProductPa
rams);
    echo "Create Product Result<br />";
    echo "<pre>";
     print_r($createProductResult);
     echo "</pre>";
     //create product-
bundle -------------------------------------------------
     $createProductBundleParams = array(
          "session" => $session_id,
          "module_name" => "ProductBundles",
          "name_value_list" => array(
              array(
                 'name' \Rightarrow 'name',
                 'value' => 'Order'),
              array(
                  'name' => 'bundle_stage',
                  'value' => 'Draft'
             ),
              array(
                  'name' => 'tax',
                  'value' => '0.00'
              ),
              array(
                 'name' => 'total',
                  'value' => '0.00'
```

```
 ),
          array(
               'name' => 'subtotal',
               'value' => '0.00'
          ),
          array(
               'name' => 'shippint',
               'value' => '0.00'
          ),
          array(
              'name' => 'currency_id',
               'value' => '-99'
          ),
     )
 );
```
 \$createProductBundleResult = \$client->call('set\_entry', \$createPro ductBundleParams);

```
echo "Create ProductBundles Result<br />";
    echo "<pre>";
     print_r($createProductBundleResult);
     echo "</pre>";
     //relate product to product-
bundle ---------------------------------------
     $relationshipProductBundleProductsParams = array(
        'session' => $session id,
         'module_name' => 'ProductBundles',
         'module_id' => $createProductBundleResult['id'],
        'link field name' => 'products',
         'related_ids' => array(
             $createProductResult['id']
        ),
        'name_value_list' => array(),
         'delete' => 0
     );
```

```
 // set the product bundles products relationship
     $relationshipProductBundleProductResult = $client->call('set_relat
ionship', $relationshipProductBundleProductsParams);
```
echo "Create ProductBundleProduct Relationship Result<br />>';

```
echo "<pre>";
     print_r($relationshipProductBundleProductResult);
     echo "</pre>";
     //relate product-
bundle to quote ----------------------------------------
     $relationshipProductBundleQuoteParams = array(
         'session' => $session_id,
         'module_name' => 'Quotes',
         'module_id' => $createQuoteResult['id'],
        'link field name' => 'product bundles',
         'related_ids' => array(
             $createProductBundleResult['id']
         ),
        'name_value_list' => array(),
         'delete' => 0
     );
     // set the product bundles quotes relationship
     $relationshipProductBundleQuoteResult = $client->call('set_relatio
nship', $relationshipProductBundleQuoteParams);
```

```
echo "Create ProductBundleQuote Relationship Result<br />>';
```

```
echo "<pre>";
 print_r($relationshipProductBundleQuoteResult);
 echo "</pre>";
```

```
//Create Quote Result
Array
(
    [id] => ad88195a-9d36-20b6-beb1-517ea2b9278d
)
//Create Product Result
Array
(
    [id] => 6f920cba-0fed-7172-9dc0-517ea2adb1d1
)
//Create ProductBundles Result
```

```
Array
(
    [id] => 4f397baa-5522-fa0e-2bcf-517ea24a9546
)
//Create ProductBundleProduct Relationship Result
Array
(
     [created] => 1
     [failed] => 0
     [deleted] => 0
)
//Create ProductBundleQuote Relationship Result
Array
(
     [created] => 1
     [failed] => 0
     [deleted] => 0
)
```
# **Retrieving a List of Fields From a Module**

### **Overview**

A PHP example demonstrating how to retrieve fields vardefs from the accounts module with the get module fields methodusing [NuSOAP](http://support.sugarcrm.com/Documentation/Sugar_Developer/Sugar_Developer_Guide_10.2/Integration/Web_Services/Legacy_API/What_is_NuSOAP) and the v4\_1 SOAP API.

This example will only retrieve the vardefs for the 'id' and 'name' fields.

### **Example**

```
\text{Surl} = \text{http://size url}/\text{service/v4 1/soap.php?wsdl";} $username = "admin";
 $password = "password";
```
```
 //require NuSOAP
     require_once("./nusoap/lib/nusoap.php");
     //retrieve WSDL
     $client = new nusoap_client($url, 'wsdl');
     //display errors
     $err = $client->getError();
     if ($err)
    \{echo '<h2>Constructor error</h2><pre>' . $err . '</pre>';
        echo '<h2>Debug</h2><pre>' . htmlspecialchars($client->getDebu
g(), ENT_QUOTES) . '</pre>';
         exit();
     }
     //login ---------------------------------------------------- 
     $login_parameters = array(
          'user_auth' => array(
                'user_name' => $username,
                'password' => md5($password),
                'version' => '1'
          ),
           'application_name' => 'SoapTest',
           'name_value_list' => array(
          ),
     );
     $login_result = $client->call('login', $login_parameters);
     /*
    echo '<pre>';
     print_r($login_result);
     echo '</pre>';
     */
     //get session id
     $session_id = $login_result['id'];
     //retrieve fields -----------------------------------
     $get_module_fields_parameters = array(
         //session id
```

```
 'session' => $session_id,
         //The name of the module from which to retrieve records
         'module_name' => 'Accounts',
         //Optional. Returns vardefs for the specified fields. An empty
 array will return all fields.
         'fields' => array(
             'id',
              'name',
         ),
     );
     $get_module_fields_result = $client->call("get_module_fields", $ge
t_module_fields_parameters);
```

```
echo "<pre>";
 print_r($get_module_fields_result);
 echo "</pre>";
```

```
?>
```

```
Array
(
   [module name] => Accounts
   [table name] => accounts
    [module_fields] => Array
\overline{\phantom{a}}[0] => Array
\overline{a}[name] => id [type] => id
                   [group] =>
                   [label] => ID
                   [required] => 1
                   [options] => Array
\overline{a}) )
          [1] => Array
```

```
\overline{a} [name] => name
                    [type] => name
                    [group] =>
                    [label] => Name:
                    [required] => 1
                    [options] => Array
\overline{a}) )
\overline{\phantom{a}} [link_fields] => Array
\overline{\phantom{a}}\overline{\phantom{a}})
```

```
Last Modified: 2020-09-18 18:09:20
```
# **Retrieving a List of Records**

#### **Overview**

A PHP example demonstrating how to retrieve a list of records from a module with the get\_entry\_list methodusing [NuSOAP](http://support.sugarcrm.com/Documentation/Sugar_Developer/Sugar_Developer_Guide_10.2/Integration/Web_Services/Legacy_API/What_is_NuSOAP) and the v4\_1 SOAP API. This example will retrieve a list of leads.

### **Example**

#### <?php

```
 $url = "http://{site_url}/service/v4_1/soap.php?wsdl";
 $username = "admin";
 $password = "password";
 //require NuSOAP
```

```
 require_once("./nusoap/lib/nusoap.php");
     //retrieve WSDL
     $client = new nusoap_client($url, 'wsdl');
     //display errors
     $err = $client->getError();
     if ($err)
    \{echo '<h2>Constructor error</h2><pre>' . $err . '</pre>';
        echo '<h2>Debug</h2><pre>' . htmlspecialchars($client->getDebu
g(), ENT_QUOTES) . '</pre>';
         exit();
     }
     //login ------------------------------------------------ 
     $login_parameters = array(
          'user_auth' => array(
                'user_name' => $username,
                'password' => md5($password),
                'version' => '1'
          ),
           'application_name' => 'SoapTest',
           'name_value_list' => array(
          ),
     );
     $login_result = $client->call('login', $login_parameters);
     /*
    echo '<pre>';
     print_r($login_result);
     echo '</pre>';
     */
     //get session id
     $session_id = $login_result['id'];
     //get list of records ---------------------------------- 
     $get_entry_list_parameters = array(
          //session id
           'session' => $session_id,
```

```
 //The name of the module from which to retrieve records
          'module_name' => 'Leads',
          //The SQL WHERE clause without the word "where".
          'query' => "",
          //The SQL ORDER BY clause without the phrase "order by".
         'order_by' => ",
          //The record offset from which to start.
         'offset' => '0',
          //Optional. A list of fields to include in the results.
          'select_fields' => array(
                'id',
                'name',
                'title',
          ),
          /*
          A list of link names and the fields to be returned for each l
ink name.
          Example: 'link_name_to_fields_array' => array(array('name' =>
  'email_addresses', 'value' => array('id', 'email_address', 'opt_out',
  'primary_address')))
          */
          'link_name_to_fields_array' => array(
          ),
          //The maximum number of results to return.
         'max_results' => '2',
          //To exclude deleted records
         'deleted' => '0',
          //If only records marked as favorites should be returned.
          'Favorites' => false,
     );
     $get_entry_list_result = $client->call('get_entry_list', $get_entr
y_list_parameters);
    echo '<pre>';
```

```
 print_r($get_entry_list_result);
 echo '</pre>';
```
?>

```
Array
(
   [result count] => 2
    [total_count] => 200
   [next offset] => 2
    [entry_list] => Array
\overline{\phantom{a}}[0] => Array
\overline{a}[id] => 18124607-69d1-b158-47ff-4f7cb69344f7
                [module_name] => Leads
                [name_value_list] => Array
\overline{a}[0] => Array
\overline{a}[name] => id [value] => 18124607-69d1-b158-47ff
-4f7cb69344f7
)[1] => Array
\overline{a}[name] => name
                            [value] => Bernie Worthey
)[2] \Rightarrow Array
\overline{a} [name] => title
                            [value] => Senior Product Manager
)) )
         [1] => Array
\overline{a}[id] => 1cdfddc1-2759-b007-8713-4f7cb64c2e9c
                [module_name] => Leads
```

```
 [name_value_list] => Array
\overline{a}[0] => Array
\overline{a}[name] => id [value] => 1cdfddc1-2759-b007-8713
-4f7cb64c2e9c
)[1] \Rightarrow Array
\overline{a} [name] => name
                        [value] => Bobbie Kohlmeier
)[2] \Rightarrow Array
\overline{a} [name] => title
                        [value] => Director Operations
) )
 )
 )
   [relationship_list] => Array
      (
 )
)
```
**Last Modified:** 2020-09-18 18:09:20

## **Retrieving a List of Records With Related Info**

### **Overview**

A PHP example demonstrating how to retrieve a list of records with info from a

related entity with the get entry list method using [NuSOAP](http://support.sugarcrm.com/Documentation/Sugar_Developer/Sugar_Developer_Guide_10.2/Integration/Web_Services/Legacy_API/What_is_NuSOAP) and the v4\_1 SOAP API.

This example will retrieve a list of contacts and their related email addresses.

### **Example**

```
<?php
```

```
\text{Surl} = \text{http://size url}/\text{serve/vi21/soap.php?wsdl";} $username = "admin";
     $password = "password";
     //require NuSOAP
     require_once("./nusoap/lib/nusoap.php");
     //retrieve WSDL
     $client = new nusoap_client($url, 'wsdl');
     //display errors
     $err = $client->getError();
     if ($err)
     {
        echo '<h2>Constructor error</h2><pre>' . $err . '</pre>';
        echo '<h2>Debug</h2><pre>' . htmlspecialchars($client->getDebu
g(), ENT_QUOTES) . '</pre>';
         exit();
     }
     //login ---------------------------------------------------- 
     $login_parameters = array(
          'user_auth' => array(
               'user_name' => $username,
                'password' => md5($password),
                'version' => '1'
           ),
           'application_name' => 'SoapTest',
           'name_value_list' => array(
           ),
     );
     $login_result = $client->call('login', $login_parameters);
```

```
 /*
   echo '<pre>';
    print_r($login_result);
    echo '</pre>';
    */
    //get session id
    $session_id = $login_result['id'];
    //retrieve records ------------------------------------- 
    $get_entry_list_parameters = array(
         //session id
         'session' => $session_id,
         //The name of the module from which to retrieve records
         'module_name' => "Contacts",
         //The SQL WHERE clause without the word "where".
        'query' \Rightarrow "",
         //The SQL ORDER BY clause without the phrase "order by".
        'order_by' => ",
         //The record offset from which to start.
        'offset' => "0",
         //Optional. The list of fields to be returned in the results
         'select_fields' => array(
               'id',
               'first_name',
              'last name',
         ),
         //A list of link names and the fields to be returned for each
 link name
```

```
 'link_name_to_fields_array' => array(
              array(
                    'name' => 'email_addresses',
                    'value' => array(
                        'id',
                        'email_address',
                        'opt_out',
                        'primary_address'
 ),
```

```
 ),
          ),
          //The maximum number of results to return.
          'max_results' => '2',
          //To exclude deleted records
         'deleted' => 0,
          //If only records marked as favorites should be returned.
          'Favorites' => false,
     );
     $get_entry_list_result = $client->call("get_entry_list", $get_entr
y_list_parameters);
    echo "<pre>";
```

```
?>
```
### **Result**

echo "</pre>";

print\_r(\$get\_entry\_list\_result);

```
Array
(
   [result count] => 2
   [total count] => -1
    [next_offset] => 2
    [entry_list] => Array
\overline{\phantom{a}}[0] => Array
\overline{a}[id] => 10613769-54e0-820d-de9b-5282a31b88cd
                   [module_name] => Contacts
                   [name_value_list] => Array
\overline{a}[0] => Array
\overline{a}[name] \Rightarrow id [value] => 10613769-54e0-820d-
de9b-5282a31b88cd
)
```

```
[1] => Array
\overline{a} [name] => first_name
                       [value] => Son
)[2] \Rightarrow Array
\overline{a} [name] => last_name
                       [value] => Roan
) )
 )
       [1] => Array
\overline{a}[id] => 129b5f1d-5f1f-c679-beab-5282a325a501
             [module_name] => Contacts
             [name_value_list] => Array
\overline{\phantom{a}}[0] => Array
\overline{a}[name] => id [value] => 129b5f1d-5f1f-
c679-beab-5282a325a501
)[1] => Array
\overline{a} [name] => first_name
                       [value] => Pasquale
)[2] \Rightarrow Array
\overline{a} [name] => last_name
                       [value] => Gottlieb
)) )
      )
```

```
 [relationship_list] => Array
    (
    [0] => Array
\overline{a} [link_list] => Array
\overline{a}[0] => Array
\overline{a} [name] => email_addresses
               [records] => Array
\overline{a}[0] => Array
\overline{a} [link_value] => Ar
ray
\overline{a} [0] => Arr
ay
\overline{\phantom{a}} [n
ame] => id
 [v
alue] => 11980e8f-9cb6-0019-ad4a-5282a3e705cf
) [1] => Arr
ay
\overline{\phantom{a}}\lceil n \rceilame] => email_address
 [v
alue] => kid76@example.us
)[2] => Arr
ay
\overline{\phantom{a}}\lceil n \rceilame] => opt_out
 [v
alue] \Rightarrow 0
) [3] => Arr
```
ay

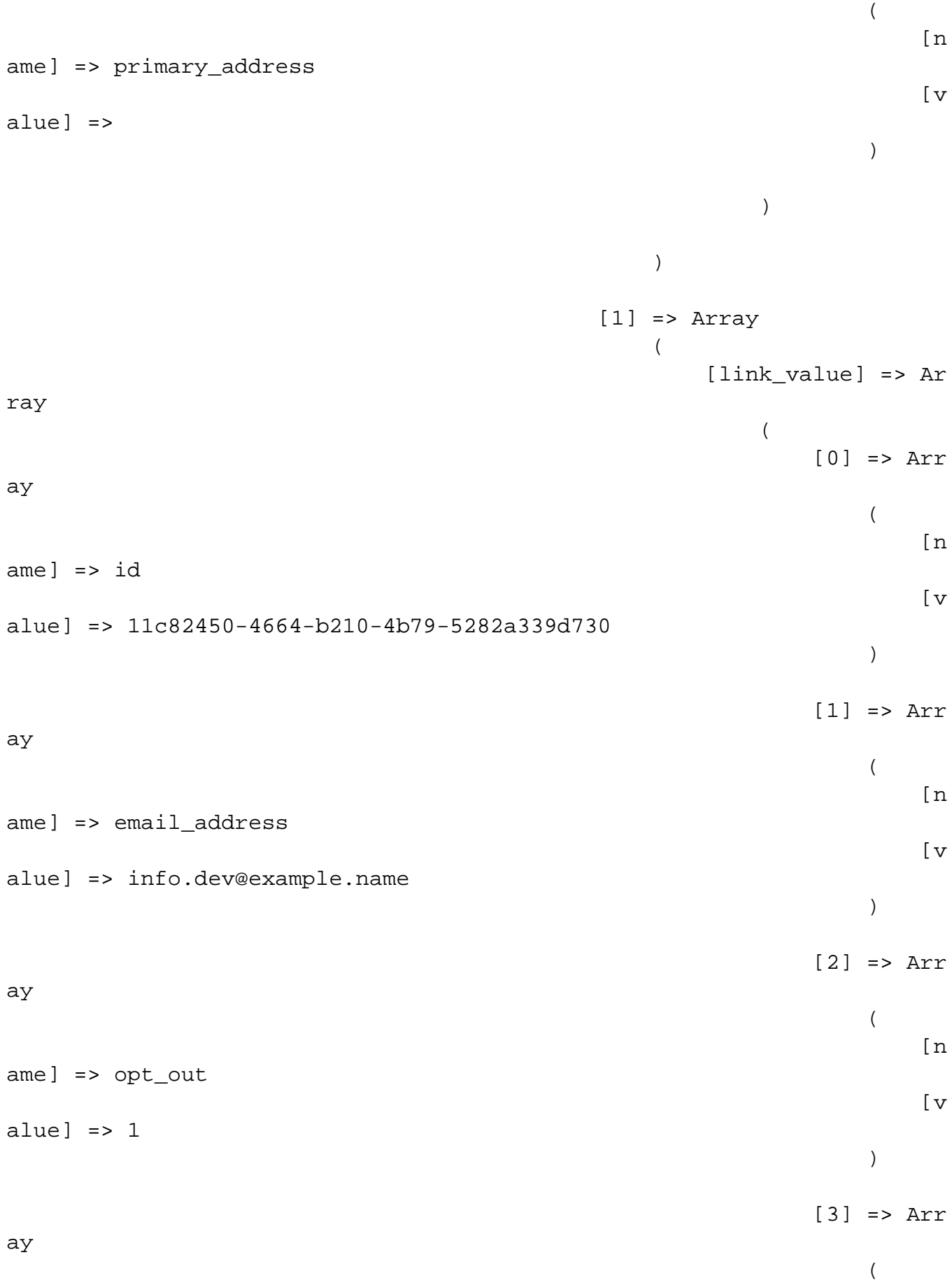

```
\lceil n \rceilame] => primary_address
 [v
alue] =>
))))) )
 )
    [1] => Array
\overline{a} [link_list] => Array
\overline{\phantom{a}}[0] => Array
\overline{a} [name] => email_addresses
              [records] => Array
\overline{\phantom{a}}[0] => Array
\overline{a} [link_value] => Ar
ray
\overline{a} [0] => Arr
ay
\overline{\phantom{a}}\lceil n \rceilame] => id
 [v
alue] => 13bf6b4b-4feb-823f-7c54-5282a36a2f57
)[1] => Arr
ay
\overline{\phantom{a}}\lceil n \rceilame] => email_address
```
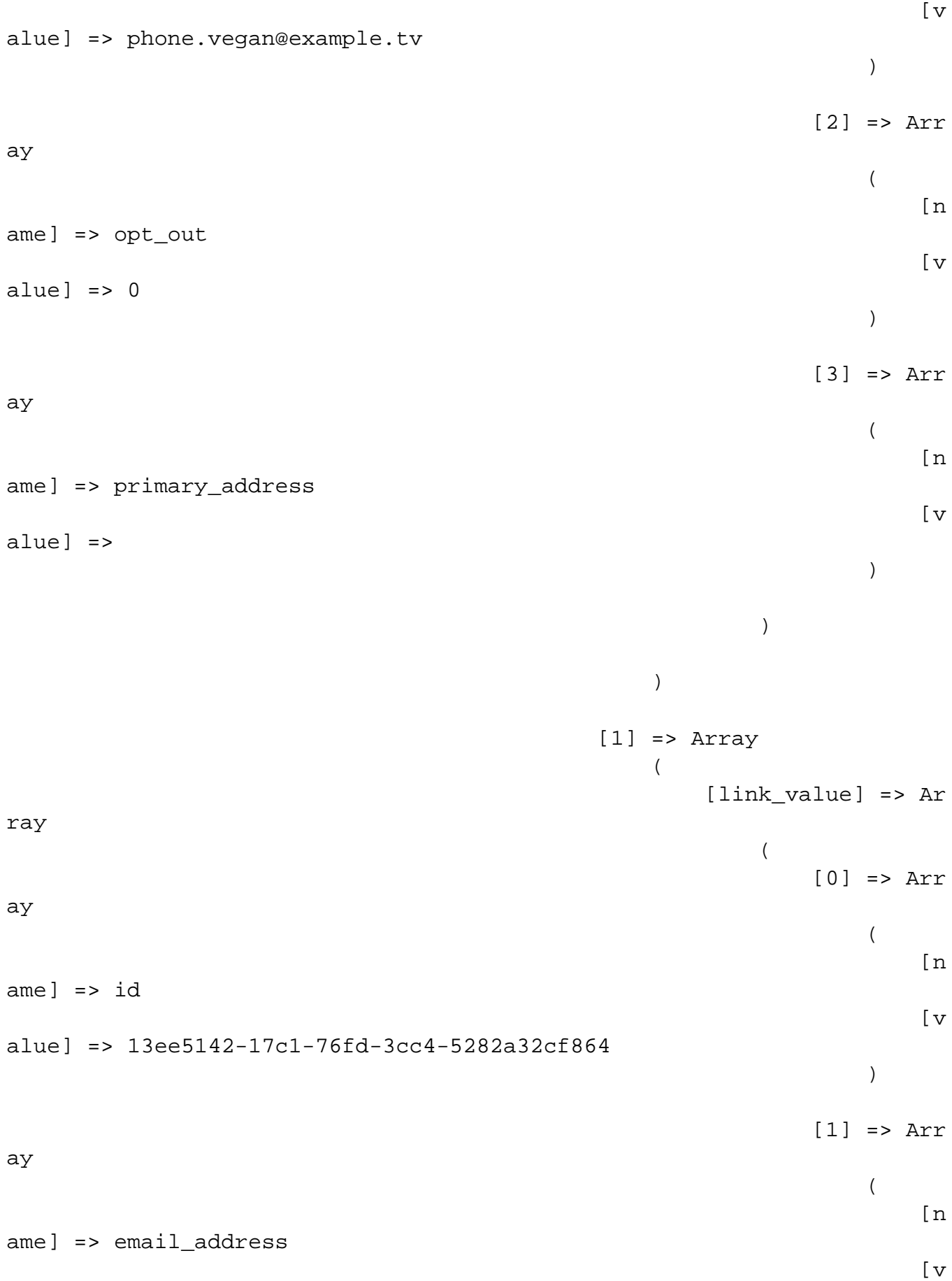

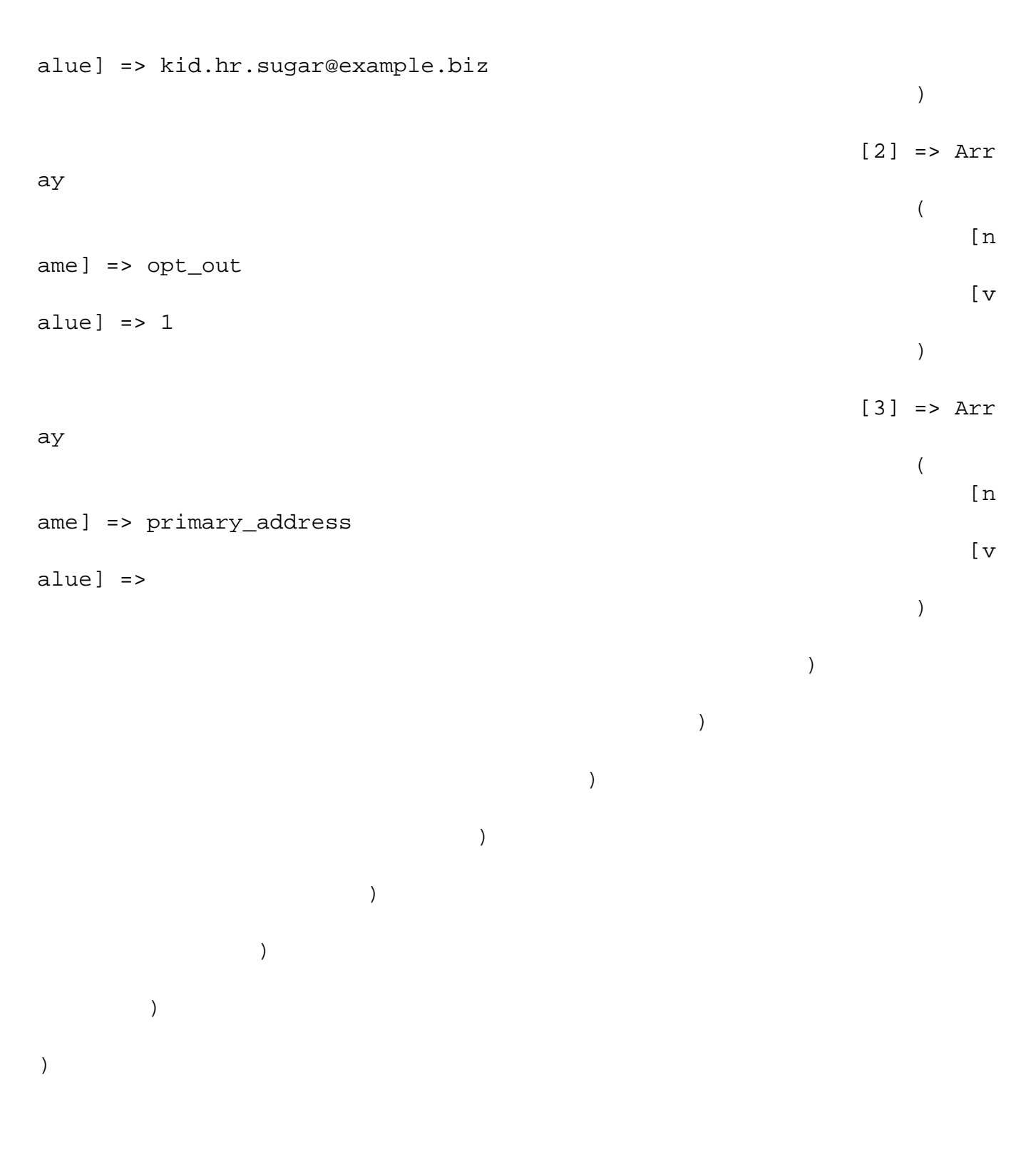

**Last Modified:** 2020-09-18 18:09:20

# **Retrieving Multiple Records by ID**

### **Overview**

A PHP example demonstrating how to retrieve multiple records from the accounts module with the get entries method using NuSOAP and the v4\_1 SOAP API.

This example will only retrieve 2 records and return the following fields: 'name', 'billing address state' and 'billing address country'.

### **Example**

```
<?php
```

```
 $url = "http://{site_url}/service/v4_1/soap.php?wsdl";
     $username = "admin";
     $password = "password";
     //require NuSOAP
     require_once("./nusoap/lib/nusoap.php");
     //retrieve WSDL
     $client = new nusoap_client($url, 'wsdl');
     //display errors
     $err = $client->getError();
     if ($err)
    \{echo '<h2>Constructor error</h2><pre>' . $err . '</pre>';
        echo '<h2>Debug</h2><pre>' . htmlspecialchars($client->getDebu
g(), ENT_QUOTES) . '</pre>';
         exit();
     }
     //login ----------------------------------------------------------
--- 
     $login_parameters = array(
          'user_auth' => array(
               'user_name' => $username,
                'password' => md5($password),
                'version' => '1'
           ),
           'application_name' => 'SoapTest',
           'name_value_list' => array(
           ),
```

```
 );
     $login_result = $client->call('login', $login_parameters);
     /*
    echo '<pre>';
    print_r($login_result);
     echo '</pre>';
     */
     //get session id
     $session_id = $login_result['id'];
     //retrieve records -----------------------------------------------
-- 
     $get_entries_parameters = array(
          //session id
         'session' => $session id,
          //The name of the module from which to retrieve records
          'module_name' => 'Accounts',
          //An array of SugarBean IDs
         'ids' => array(
              '20328809-9d0a-56fc-0e7c-4f7cb6eb1c83',
              '328b22a6-d784-66d9-0295-4f7cb59e8cbb',
          ),
          //Optional. The list of fields to be returned in the results
          'select_fields' => array(
             'name',
             'billing_address_state',
             'billing_address_country'
          ),
          //A list of link names and the fields to be returned for each
 link name
          'link_name_to_fields_array' => array(
          ),
     );
```
 \$get\_entries\_result = \$client->call('get\_entries', \$get\_entries\_pa rameters);

```
echo '<pre>';
 print_r($get_entries_result);
 echo '</pre>';
```
?>

```
Array
(
    [entry_list] => Array
\overline{\phantom{a}}[0] => Array
\overline{a}[id] => 20328809-9d0a-56fc-0e7c-4f7cb6eb1c83
                [module_name] => Accounts
                [name_value_list] => Array
\overline{a}[0] => Array
\overline{a} [name] => name
                            [value] => Jungle Systems Inc
)[1] => Array
\overline{a}[name] => billing address state
                            [value] => NY
)[2] \Rightarrow Array
\overline{a}[name] => billing address country
                            [value] => USA
)) )
         [1] \Rightarrow Array
\overline{a} [id] => 328b22a6-d784-66d9-0295-4f7cb59e8cbb
                [module_name] => Accounts
```

```
 [name_value_list] => Array
\overline{a}[0] => Array
\overline{a} [name] => name
                         [value] => Riviera Hotels
)[1] => Array
\overline{a} [name] => billing_address_state
                         [value] => CA
)[2] \Rightarrow Array
\overline{a} [name] => billing_address_country
                         [value] => USA
) )
 )
\overline{\phantom{a}} [relationship_list] => Array
\overline{\phantom{a}} )
```
**Last Modified:** 2020-09-18 18:09:20

# **Retrieving Records by Email Domain**

### **Overview**

)

A PHP example demonstrating how to retrieve email addresses based on an email domain with the search by module and get entries methods using NuSOAP and

the v4\_1 SOAP API.

When using the search by module method, the email address information is not returned in the result. Due to this behavior, we will gather the record ids and pass them back to the get entries method to fetch our related email addresses.

### **Example**

<?php

```
\text{Surl} = \text{http://size url}/\text{service/v4 1/soap.php?wsdl";}Susername = "admin";
     $password = "password";
     //require NuSOAP
     require_once("./nusoap/lib/nusoap.php");
     //retrieve WSDL
     $client = new nusoap_client($url, 'wsdl');
     //display errors
     $err = $client->getError();
     if ($err)
     {
        echo '<h2>Constructor error</h2><pre>' . $err . '</pre>';
         echo '<h2>Debug</h2><pre>' . htmlspecialchars($client->getDebu
g(), ENT_QUOTES) . '</pre>';
         exit();
     }
     //login ----------------------------------------------------------
--- 
     $login_parameters = array(
          'user_auth' => array(
               'user_name' => $username,
                'password' => md5($password),
                'version' => '1'
           ),
           'application_name' => 'SoapTest',
           'name_value_list' => array(
           ),
     );
```

```
 $login_result = $client->call('login', $login_parameters);
     /*
    echo '<pre>';
     print_r($login_result);
     echo '</pre>';
     */
     //get session id
     $session_id = $login_result['id'];
     //search_by_module ---------------------------------------------- 
     $search_by_module_parameters = array(
         "session" => $session_id,
         'search_string' => '%@example.com',
         'modules' => array(
             'Accounts',
              'Contacts',
              'Leads',
         ),
        'offset' \Rightarrow 0,
        'max results' => 1,
         'assigned_user_id' => '',
         'select_fields' => array('id'),
         'unified_search_only' => false,
         'favorites' => false
     );
     $search_by_module_results = $client->call('search_by_module', $sea
rch_by_module_parameters);
     /*
    echo '<pre>';
     print_r($search_by_module_results);
     echo '</pre>';
     */
    $record\_ids = array();
     foreach ($search_by_module_results['entry_list'] as $results)
     {
         $module = $results['name'];
         foreach ($results['records'] as $records)
\{ foreach($records as $record)
```

```
\{ if ($record['name'] = 'id')
\{ $record_ids[$module][] = $record['value'];
                     //skip any additional fields
                     break;
 }
 }
         }
     }
     $get_entries_results = array();
     $modules = array_keys($record_ids);
     foreach($modules as $module)
     {
         $get_entries_parameters = array(
             //session id
             'session' => $session_id,
             //The name of the module from which to retrieve records
            'module name' => $module,
             //An array of record IDs
            'ids' => $record_ids[$module],
             //The list of fields to be returned in the results
             'select_fields' => array(
                 'name',
             ),
             //A list of link names and the fields to be returned for e
ach link name
             'link_name_to_fields_array' => array(
                 array(
                     'name' => 'email_addresses',
                     'value' => array(
                         'email_address',
                         'opt_out',
                         'primary_address'
\left( \begin{array}{c} 0 \\ 0 \end{array} \right) ),
             ),
             //Flag the record as a recently viewed item
```

```
'track_view' => false,
         );
         $get_entries_results[$module] = $client->call('get_entries', $
get_entries_parameters);
     }
    echo '<pre>';
     print_r($get_entries_results);
     echo '</pre>';
```

```
Array
(
    [Accounts] => Array
       (
          [entry_list] => Array
\overline{a}[0] => Array
\overline{a}[id] => 1bb7ef28-64b9-cbd5-e7d6-5282a3b969
53
                      [module_name] => Accounts
                      [name_value_list] => Array
\overline{a}[0] => Array
\overline{\phantom{a}} [name] => name
                                  [value] => Underwater Mini
ng Inc.
)))[1] \Rightarrow Array
\overline{\phantom{a}}(id] => efbc0c4e-
cc72-f843-b6ed-5282a38dad7f
                      [module_name] => Accounts
                      [name_value_list] => Array
\overline{a}
```

```
[0] => Array
\overline{\phantom{a}} [name] => name
                        [value] => 360 Vacations
))) )
       [relationship_list] => Array
\overline{a}[0] => Array
\overline{\phantom{a}} [link_list] => Array
\overline{a}[0] => Array
\overline{a}[name] => email_addresses
                        [records] => Array
\overline{a}[0] => Array
\overline{a} [link_valu
e] => Array
\overline{\phantom{a}} [0
] => Array
  (
    [name] => email_address
    [value] => beans.the.qa@example.com
  )
 [1
] => Array
  (
    [name] => opt_out
```

```
[value] => 0
 )
 [2
] => Array
 (
   [name] => primary_address
   [value] =>
 )
))[1] => Array
\overline{a} [link_valu
e] => Array
\overline{\phantom{a}} [0
] => Array
 (
   [name] => email_address
   [value] => section.sales@example.edu
 )
 [1
] => Array
 (
   [name] => opt_out
  [value] => 0
 )
```

```
 [2
] => Array
  (
   [name] => primary_address
   [value] =>
  )
))) and the contract of \mathcal{L}) and the contract of \mathcal{L}) )
         [1] => Array
\overline{\phantom{a}} [link_list] => Array
\overline{a}[0] => Array
\overline{\phantom{a}} [name] => email_addresses
                      [records] => Array
\overline{a}[0] => Array
\overline{a} [link_valu
e] => Array
\overline{\phantom{a}} [0
] => Array
  (
   [name] => email_address
   [value] => section51@example.com
```

```
 )
 [1
] => Array
 (
   [name] => opt_out
  [value] => 0
 )
 [2
] => Array
 (
   [name] => primary_address
   [value] =>
 )
))[1] => Array
\overline{a} [link_valu
e] => Array
\overline{\phantom{a}} [0
] => Array
 (
   [name] => email_address
   [value] => kid.sugar.qa@example.co.uk
 )
 [1
] => Array
```

```
 (
    [name] => opt_out
   [value] => 0
  )
 [2
] => Array
  (
    [name] => primary_address
    [value] =>
  )
))) and the contract of \mathcal{L}))) )
     )
   [Contacts] => Array
     (
       [entry_list] => Array
\overline{a}[0] => Array
\overline{\phantom{a}}[id] => 24330979-0e39-f9ec-2622-5282a372f3
9b
               [module_name] => Contacts
               [name_value_list] => Array
```

```
\overline{a}[0] => Array
\overline{\phantom{a}} [name] => name
                           [value] => Errol Goldberg
)))[1] => Array
\overline{\phantom{a}} [id] => 2542dad2-85f3-5529-3a30-5282a3104e
                 [module_name] => Contacts
                 [name_value_list] => Array
\overline{a}[0] => Array
\overline{a} [name] => name
                           [value] => Luis Deegan
) and the contract of \mathcal{L})) )
        [relationship_list] => Array
\overline{a}[0] => Array
\overline{\phantom{a}} [link_list] => Array
\overline{a}[0] => Array
\overline{\phantom{a}}[name] => email_addresses
                           [records] => Array
\overline{a}[0] => Array
\overline{a} [link_valu
e] => Array
\overline{\phantom{a}}
```
31

```
 [0
] => Array
 (
   [name] => email_address
   [value] => hr.phone@example.com
 )
 [1
] => Array
 (
   [name] => opt_out
  [value] => 0
 )
 [2
] => Array
 (
   [name] => primary_address
   [value] =>
 )
))[1] => Array
\overline{a} [link_valu
e] => Array
\overline{\phantom{a}} [0
] => Array
 (
```

```
 [name] => email_address
  [value] => the.info.phone@example.cn
 )
 [1
] => Array
 (
   [name] => opt_out
  [value] => 1
 )
 [2
] => Array
 (
   [name] => primary_address
   [value] =>
 )
))))))[1] => Array
\overline{\phantom{a}} [link_list] => Array
\overline{a}[0] => Array
```

```
\overline{\phantom{a}} [name] => email_addresses
                      [records] => Array
\overline{a}[0] => Array
\overline{a} [link_valu
e] => Array
\overline{\phantom{a}} [0
] => Array
  (
   [name] => email_address
  [value] => im.the.sales@example.name
  )
 [1
] => Array
  (
   [name] => opt_out
  [value] => 0
  )
 [2
] => Array
  (
   [name] => primary_address
   [value] =>
  )
)
```
 $)$ 

```
[1] => Array
\overline{a} [link_valu
e] => Array
\overline{\phantom{a}} [0
] => Array
 (
   [name] => email_address
   [value] => the36@example.com
 )
 [1
] => Array
 (
   [name] => opt_out
  [value] => 1
 )
 [2
] => Array
 (
   [name] => primary_address
   [value] =>
 )
)))
```
 $)$ 

```
)) )
 )
   [Leads] => Array
\overline{\phantom{a}} [entry_list] => Array
\overline{a}[0] => Array
\overline{\phantom{a}} [id] => 83abeeff-5e71-0f06-2e5f-5282a3f04f
41
                   [module_name] => Leads
                   [name_value_list] => Array
\overline{a}[0] => Array
\overline{a} [name] => name
                             [value] => Caryn Wert
) and the contract of \mathcal{L}))[1] => Array
\overline{\phantom{a}}[id] => 2a3b304b-5167-8432-d4e7-5282a300ea
bb
                   [module_name] => Leads
                   [name_value_list] => Array
\overline{a}[0] => Array
\overline{\phantom{a}} [name] => name
                             [value] => Marco Castongua
y
)))
```

```
 )
       [relationship_list] => Array
\overline{a}[0] => Array
\overline{\phantom{a}} [link_list] => Array
\overline{a}[0] => Array
\overline{a} [name] => email_addresses
                        [records] => Array
\overline{a}[0] => Array
\overline{a} [link_valu
e] => Array
\overline{\phantom{a}} [0
] => Array
  (
    [name] => email_address
    [value] => hr60@example.com
  )
 [1
] => Array
  (
    [name] => opt_out
   [value] => 0
  )
 [2
] => Array
  (
```
```
 [name] => primary_address
   [value] =>
 )
)))) and the contract of \mathcal{L}) )
        [1] => Array
\overline{\phantom{a}} [link_list] => Array
\overline{a}[0] => Array
\overline{a} [name] => email_addresses
                    [records] => Array
\overline{a}[0] => Array
\overline{a} [link_valu
e] => Array
\overline{\phantom{a}} [0
] => Array
 (
   [name] => email_address
   [value] => im.the@example.com
 )
 [1
] => Array
```

```
 (
  [name] => opt_out
 [value] => 0
 )
 [2
] => Array
 (
  [name] => primary_address
  [value] =>
 )
))) and the contract of \mathcal{L}))) )
   )
)
```
**Last Modified:** 2020-09-18 18:09:20

# **Retrieving Related Records**

## **Overview**

A PHP example demonstrating how to retrieve a list of related records with the get relationships method using [NuSOAP](http://support.sugarcrm.com/Documentation/Sugar_Developer/Sugar_Developer_Guide_10.2/Integration/Web_Services/Legacy_API/What_is_NuSOAP) and the v4\_1 SOAP API.

This example will retrieve a list of leads related to a specific target list.

## **Example**

#### <?php

```
 $url = "http://{site_url}/service/v4_1/soap.php?wsdl";
     $username = "admin";
     $password = "password";
     //require NuSOAP
     require_once("./nusoap/lib/nusoap.php");
     //retrieve WSDL
     $client = new nusoap_client($url, 'wsdl');
     //display errors
     $err = $client->getError();
     if ($err)
    \{echo '<h2>Constructor error</h2><pre>' . $err . '</pre>';
         echo '<h2>Debug</h2><pre>' . htmlspecialchars($client->getDebu
g(), ENT_QUOTES) . '</pre>';
         exit();
     }
     //login ---------------------------------------------------- 
     $login_parameters = array(
          'user auth' => array(
                'user_name' => $username,
                'password' => md5($password),
                'version' => '1'
           ),
           'application_name' => 'SoapTest',
           'name_value_list' => array(
          ),
     );
```

```
 $login_result = $client->call('login', $login_parameters);
     /*
    echo '<pre>';
     print_r($login_result);
     echo '</pre>';
     */
     //get session id
     $session_id = $login_result['id'];
     //retrieve related list ----------------------------------------
     $get_relationships_parameters = array(
          'session'=>$session_id,
          //The name of the module from which to retrieve records.
          'module_name' => 'ProspectLists',
          //The ID of the specified module bean.
          'module_id' => '76d0e694-ef66-ddd5-9bdf-4febd3af44d5',
          //The relationship name of the linked field from which to ret
urn records.
          'link_field_name' => 'leads',
          //The portion of the WHERE clause from the SQL statement used
  to find the related items.
          'related_module_query' => '',
          //The related fields to be returned.
          'related_fields' => array(
             'id',
             'first_name',
            'last name',
          ),
          //For every related bean returned, specify link field names t
o field information.
          'related_module_link_name _to_fields_array' => array(
          ),
          //To exclude deleted records
         'deleted' => '0',
```

```
 //order by
       'order_by' => '',
        //offset
       'offset' \Rightarrow 0,
        //limit
       'limit' \Rightarrow 5,
 );
```
 \$get\_relationships\_result = \$client->call("get\_relationships", \$ge t\_relationships\_parameters);

```
echo "<pre>";
 print_r($get_relationships_result);
 echo "</pre>";
```
?>

# **Result**

```
Array
(
    [entry_list] => Array
\overline{\phantom{a}}[0] => Array
\overline{a}[id] => 117c26c0-11d4-7b8b-cb8f-4f7cb6823dd8 [module_name] => Leads
                 [name_value_list] => Array
\overline{\phantom{a}}[0] => Array
\overline{a} [name] => id
                            [value] => 117c26c0-11d4-7b8b-cb8f-4f7cb6823dd8
)[1] => Array
\overline{a} [name] => first_name
                             [value] => Diane
)
```

```
[2] \Rightarrow Array
\overline{a} [name] => last_name
                          [value] => Mckamey
)) )
        [1] => Array
\overline{a}[id] => 142faeef-1a19-b53a-b780-4f7cb600c553
               [module_name] => Leads
               [name_value_list] => Array
\overline{\phantom{a}}[0] => Array
\overline{a} [name] => id
                          [value] => 142faeef-1a19-b53a-
b780-4f7cb600c553
)[1] => Array
\overline{a} [name] => first_name
                          [value] => Leonor
)[2] \Rightarrow Array
\overline{a} [name] => last_name
                          [value] => Reser
)) )
\overline{\phantom{a}} [relationship_list] => Array
      (
\overline{\phantom{a}})
```
**Last Modified:** 2020-09-18 18:09:20

# **Searching Records**

### **Overview**

A PHP example demonstrating how to search the accounts module with the search by module method using [NuSOAP](http://support.sugarcrm.com/Documentation/Sugar_Developer/Sugar_Developer_Guide_10.2/Integration/Web_Services/Legacy_API/What_is_NuSOAP) and the v4\_1 SOAP API.

This script will return two results, sorted by the id field, and return the value of the id, name, account type, phone office, and assigned user name fields.

## **Example**

```
<?php
```

```
 $url = "http://{site_url}/service/v4_1/soap.php?wsdl";
     $username = "admin";
     $password = "password";
     //require NuSOAP
     require_once("./nusoap/lib/nusoap.php");
     //retrieve WSDL
     $client = new nusoap_client($url, 'wsdl');
     //display errors
     $err = $client->getError();
     if ($err)
     {
        echo '<h2>Constructor error</h2><pre>' . $err . '</pre>';
         echo '<h2>Debug</h2><pre>' . htmlspecialchars($client->getDebu
q(), ENT QUOTES) . '</pre>';
         exit();
     }
     //login ---------------------------------------------------- 
     $login_parameters = array(
```

```
'user_auth' => array(
           'user_name' => $username,
            'password' => md5($password),
            'version' => '1'
      ),
      'application_name' => 'SoapTest',
      'name_value_list' => array(
      ),
 );
 $login_result = $client->call('login', $login_parameters);
 /*
echo '<pre>';
 print_r($login_result);
 echo '</pre>';
 */
 //get session id
 $session_id = $login_result['id'];
 //search --------------------------------------- 
 $search_by_module_parameters = array(
     //Session id
     "session" => $session_id,
     //The string to search for.
     'search_string' => 'Customer',
     //The list of modules to query.
     'modules' => array(
    'Accounts',
     ),
     //The record offset from which to start.
    'offset' \Rightarrow 0,
     //The maximum number of records to return.
    'max_results' => 2,
     //Filters records by the assigned user ID.
     //Leave this empty if no filter should be applied.
    'id' => ',
     //An array of fields to return.
```

```
 //If empty the default return fields will be from the active l
istviewdefs.
```

```
 'select_fields' => array(
     'id',
     'name',
     'account_type',
     'phone_office',
     'assigned_user_name',
 ),
```
 //If the search is to only search modules participating in the unified search.

 //Unified search is the SugarCRM Global Search alternative to Full-Text Search.

```
 'unified_search_only' => false,
```

```
 //If only records marked as favorites should be returned.
     'favorites' => false
 );
```

```
 $search_by_module_result = $client->call('search_by_module', $sear
ch_by_module_parameters);
```

```
echo '<pre>';
 print_r($search_by_module_result);
 echo '</pre>';
```

```
?>
```
# **Result**

```
stdClass Object
(
     [result_count] => 2
    [total count] => 200
    [next offset] => 2
     [entry_list] => Array
\overline{\phantom{a}} [0] => stdClass Object
\overline{a}[id] => 18124607-69d1-b158-47ff-4f7cb69344f7
                      [module_name] => Leads
                      [name_value_list] => stdClass Object
\overline{\phantom{a}}
```

```
 [id] => stdClass Object
\overline{a} [name] => id
                          [value] => 18124607-69d1-b158-47ff
-4f7cb69344f7
) [name] => stdClass Object
\overline{a} [name] => name
                          [value] => Bernie Worthey
) [title] => stdClass Object
\overline{a} [name] => title
                          [value] => Senior Product Manager
) )
 )
         [1] => stdClass Object
\overline{a}[id] => 1cdfddc1-2759-b007-8713-4f7cb64c2e9c
               [module_name] => Leads
               [name_value_list] => stdClass Object
\overline{\phantom{a}}[id] => stdClass Object
\overline{a} [name] => id
                         [value] => 1cdfddc1-2759-b007-8713
-4f7cb64c2e9c
) [name] => stdClass Object
\overline{a} [name] => name
                          [value] => Bobbie Kohlmeier
) [title] => stdClass Object
\overline{a} [name] => title
                          [value] => Director Operations
```

```
)) )
    )
  [relationship_list] => Array
    (
    )
)
```
**Last Modified:** 2020-09-18 18:09:20